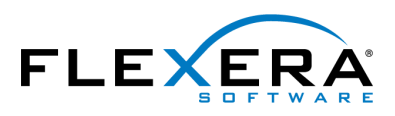

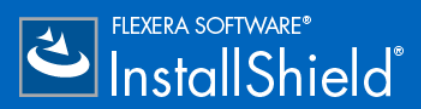

# InstallShield 2016 InstallScript Reference Guide

## Legal Information

**Book Name:** InstallShield 2016 InstallScript Reference Guide **Part Number:** ISP-2300-RG00

**Product Release Date:** August 2016

#### Copyright Notice

Copyright © 2016 Flexera Software LLC. All Rights Reserved.

This publication contains proprietary and confidential information and creative works owned by Flexera Software LLC and its licensors, if any. Any use, copying, publication, distribution, display, modification, or transmission of such publication in whole or in part in any form or by any means without the prior express written permission of Flexera Software LLC is strictly prohibited. Except where expressly provided by Flexera Software LLC in writing, possession of this publication shall not be construed to confer any license or rights under any Flexera Software LLC intellectual property rights, whether by estoppel, implication, or otherwise.

All copies of the technology and related information, if allowed by Flexera Software LLC, must display this notice of copyright and ownership in full.

#### Intellectual Property

For a list of trademarks and patents that are owned by Flexera Software, see [http://www.flexerasoftware.com/intellectual-property.](http://www.flexerasoftware.com/intellectual-property) All other brand and product names mentioned in Flexera Software products, product documentation, and marketing materials are the trademarks and registered trademarks of their respective owners.

#### Restricted Rights Legend

The Software is commercial computer software. If the user or licensee of the Software is an agency, department, or other entity of the United States Government, the use, duplication, reproduction, release, modification, disclosure, or transfer of the Software, or any related documentation of any kind, including technical data and manuals, is restricted by a license agreement or by the terms of this Agreement in accordance with Federal Acquisition Regulation 12.212 for civilian purposes and Defense Federal Acquisition Regulation Supplement 227.7202 for military purposes. The Software was developed fully at private expense. All other use is prohibited.

### Contents

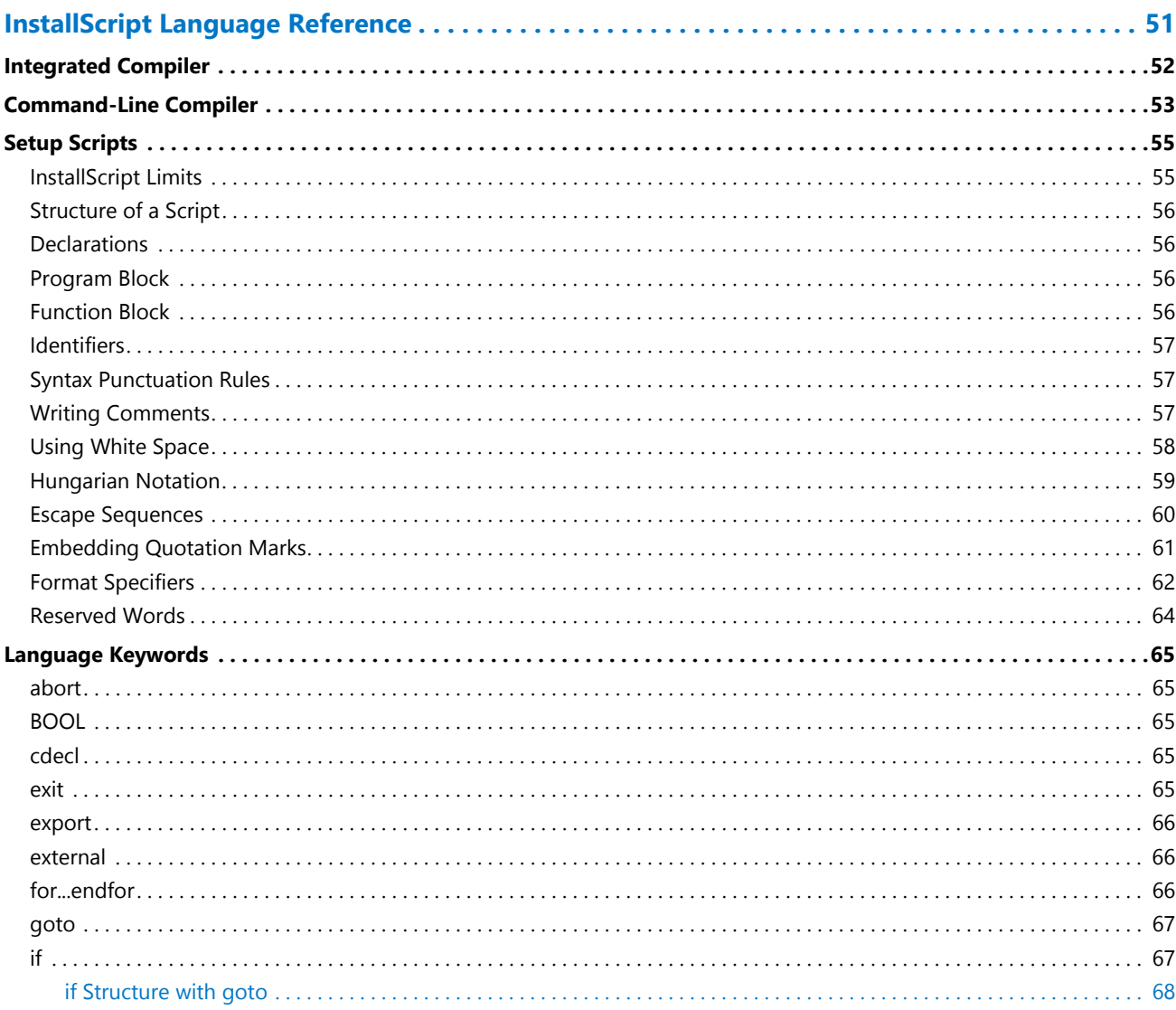

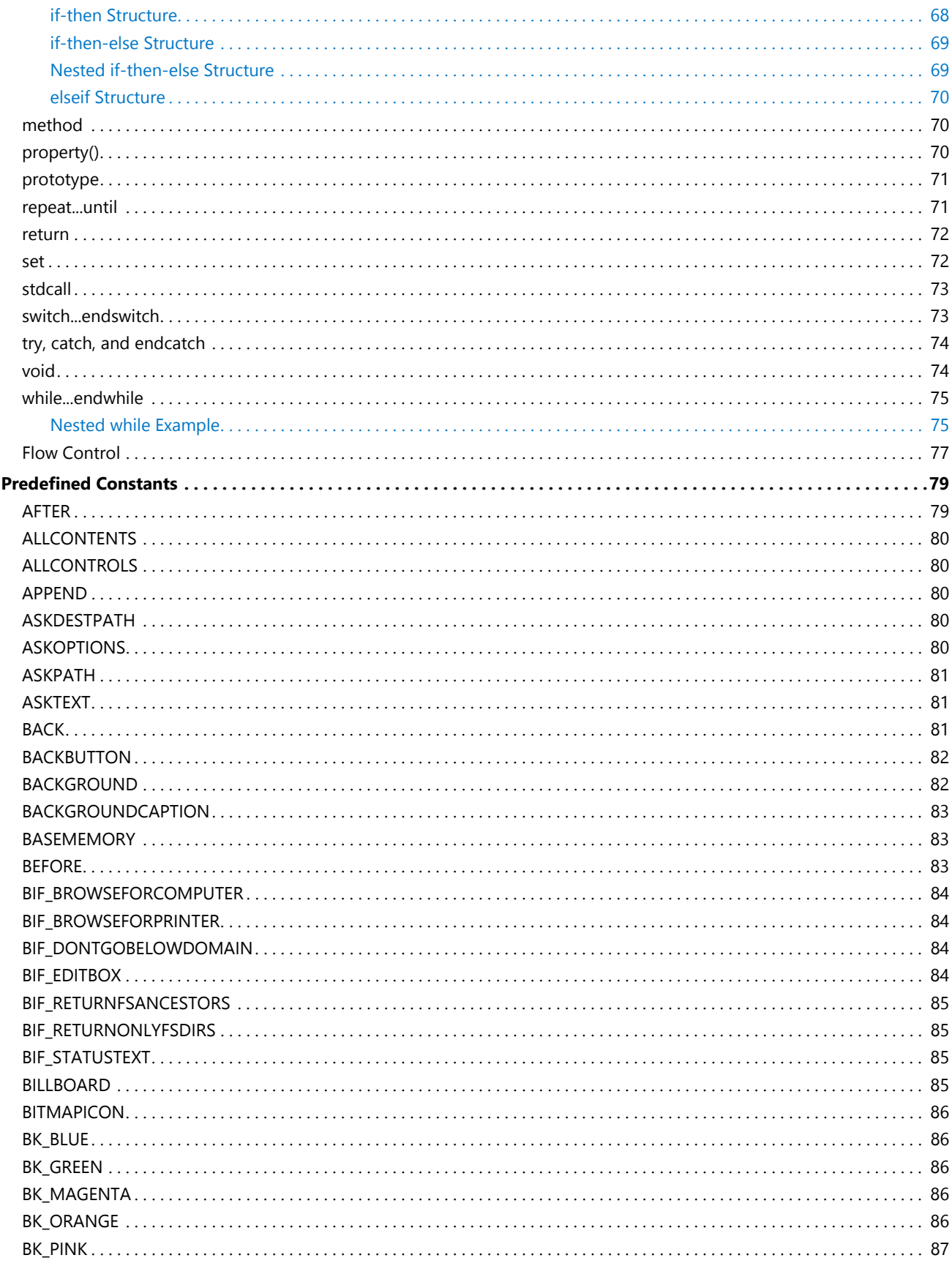

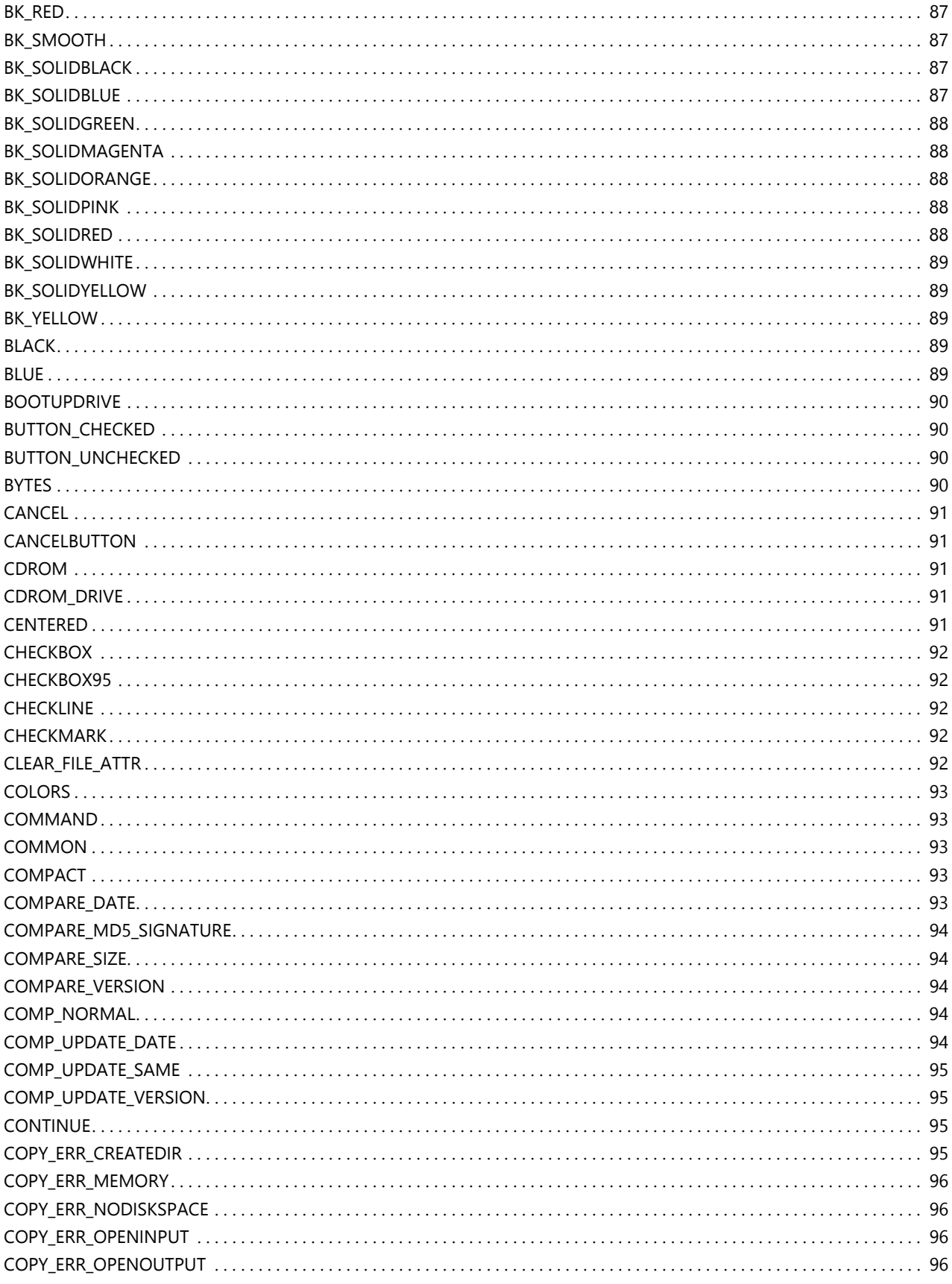

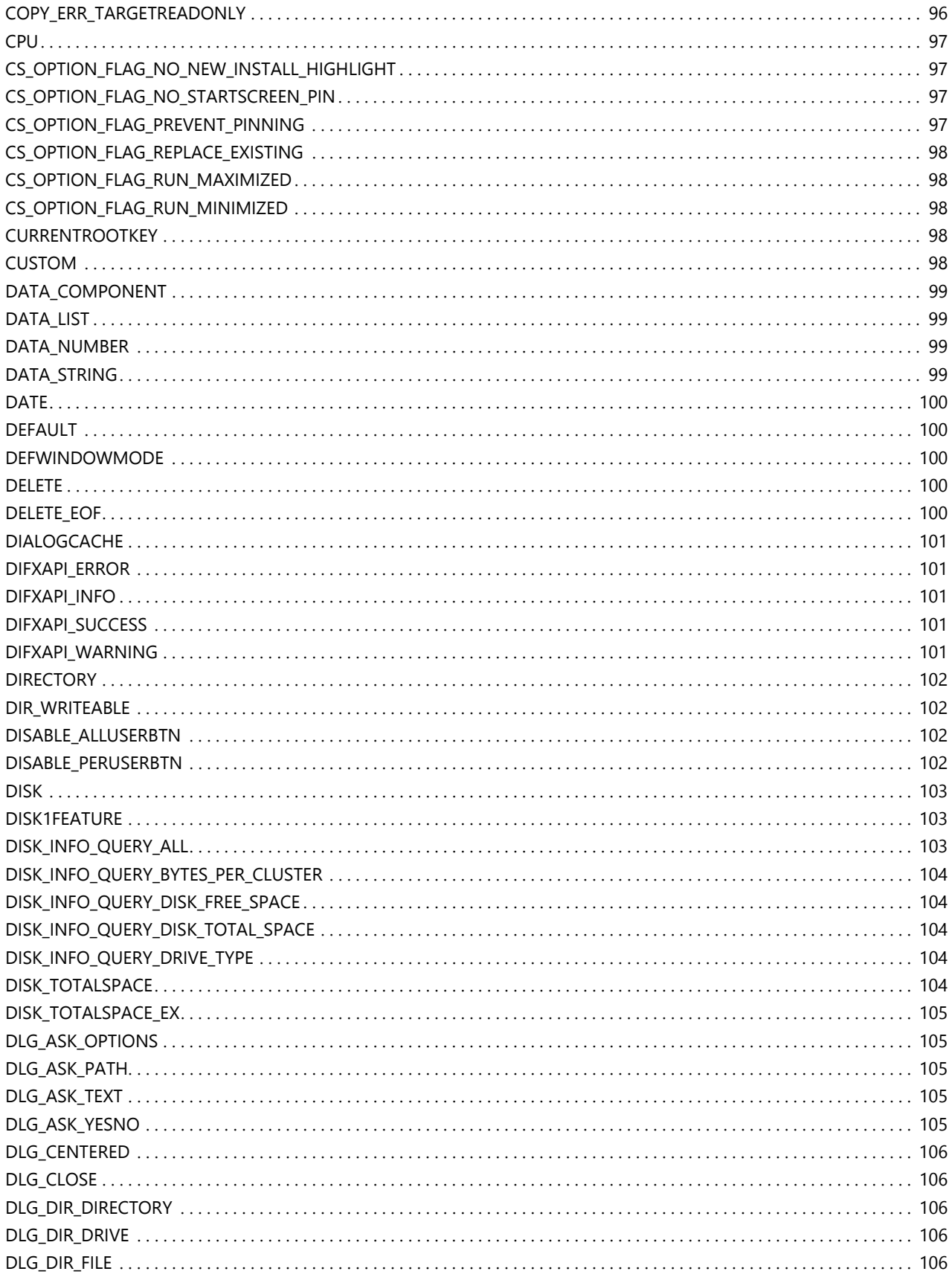

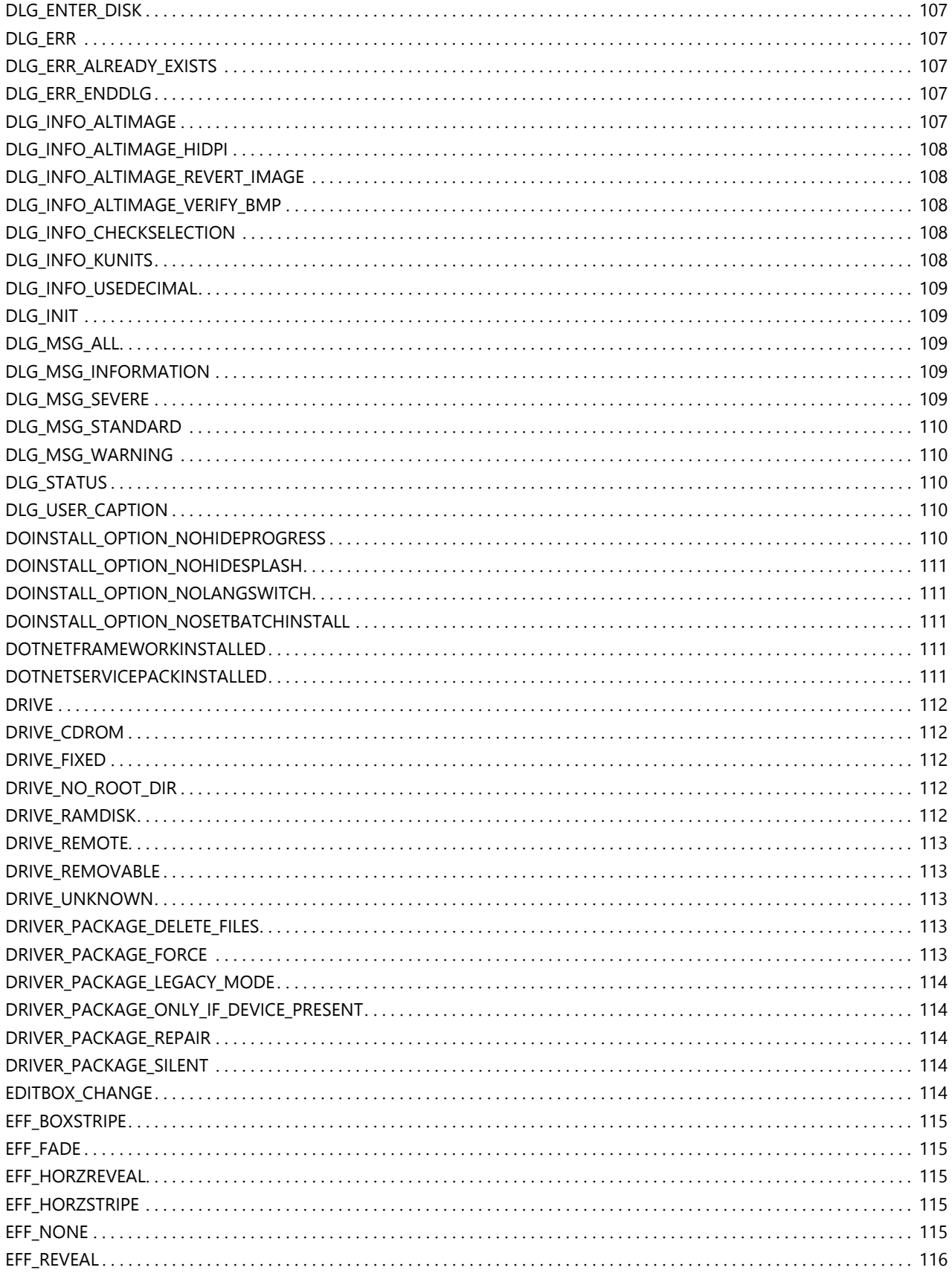

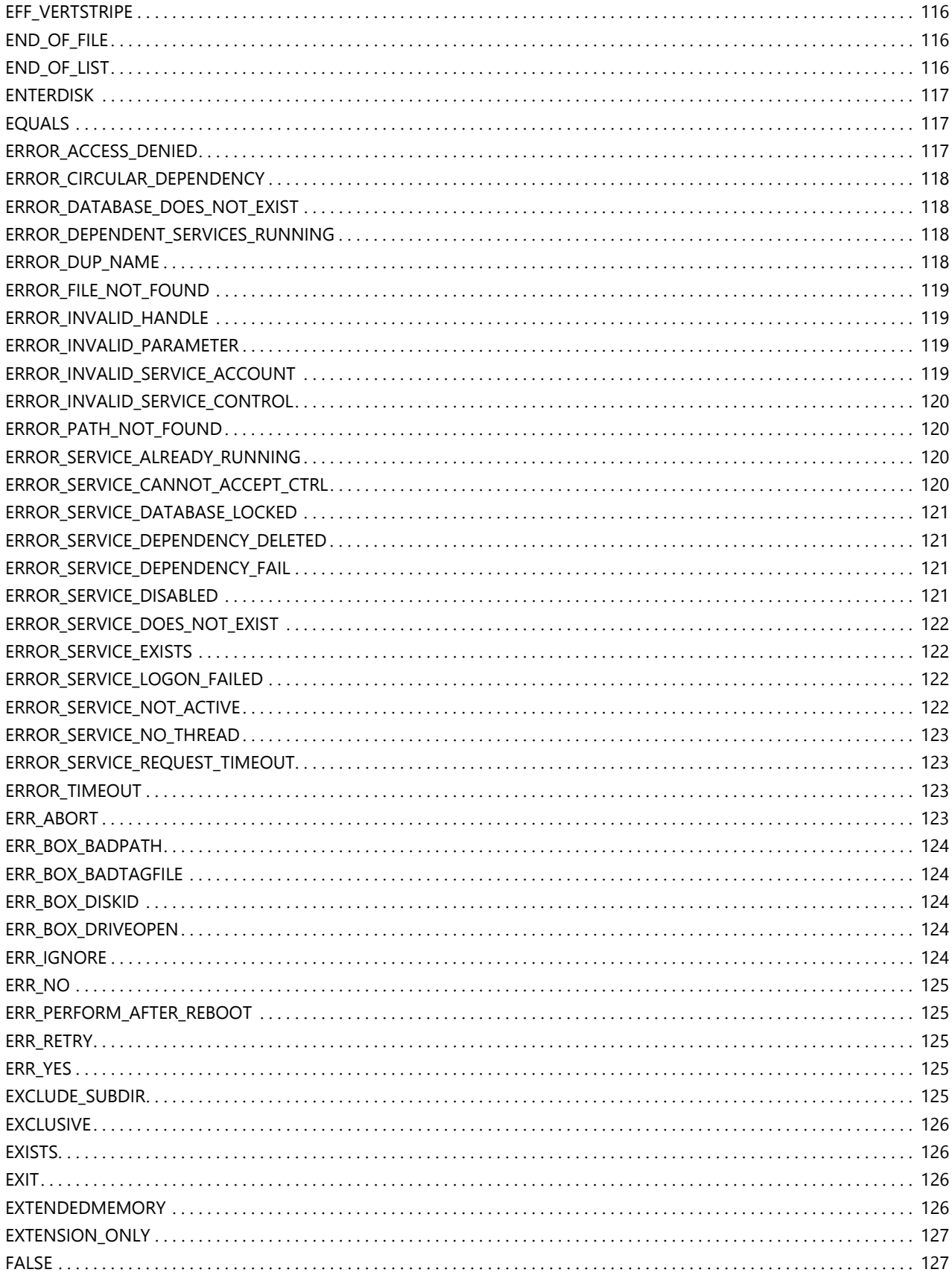

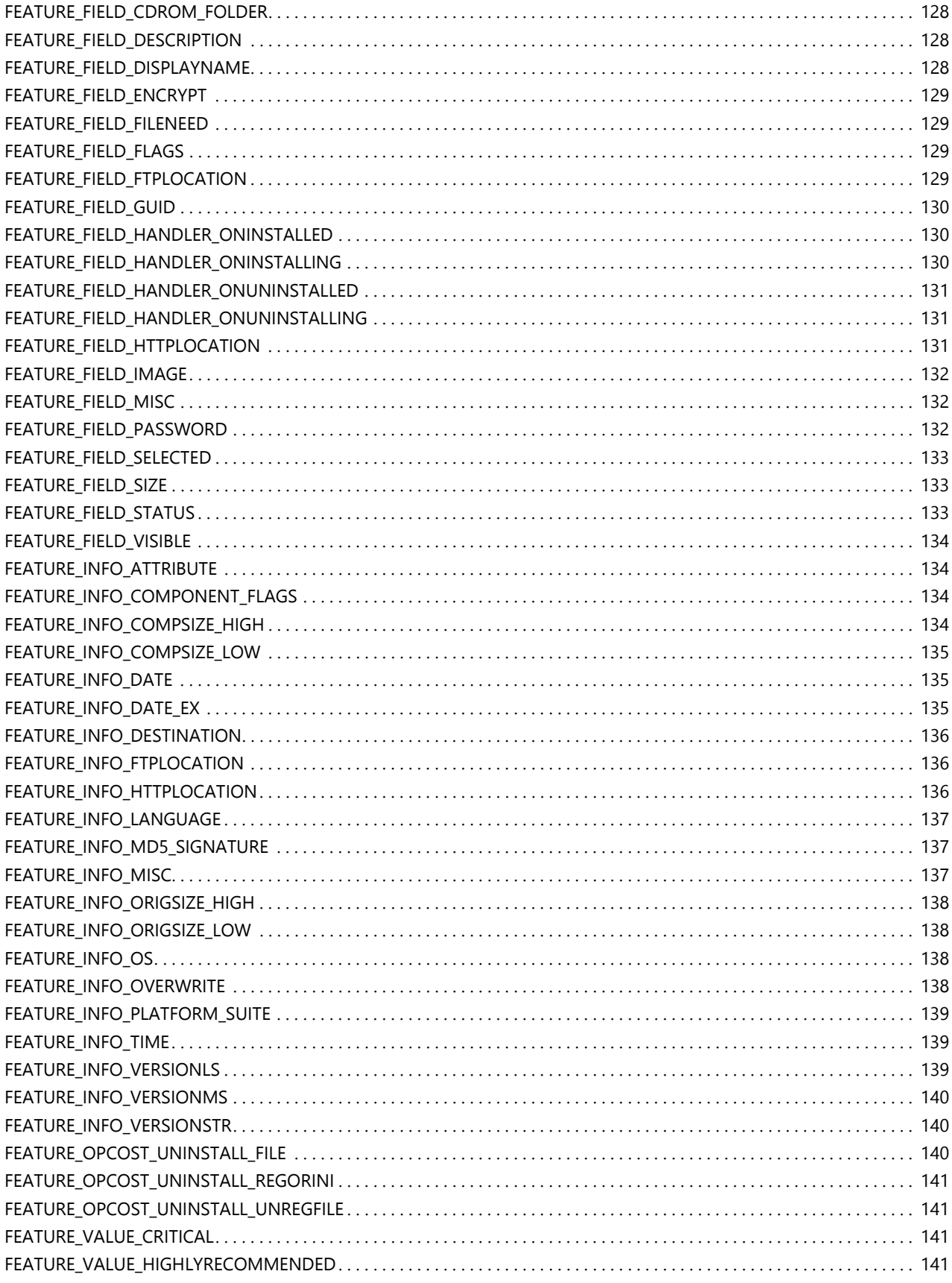

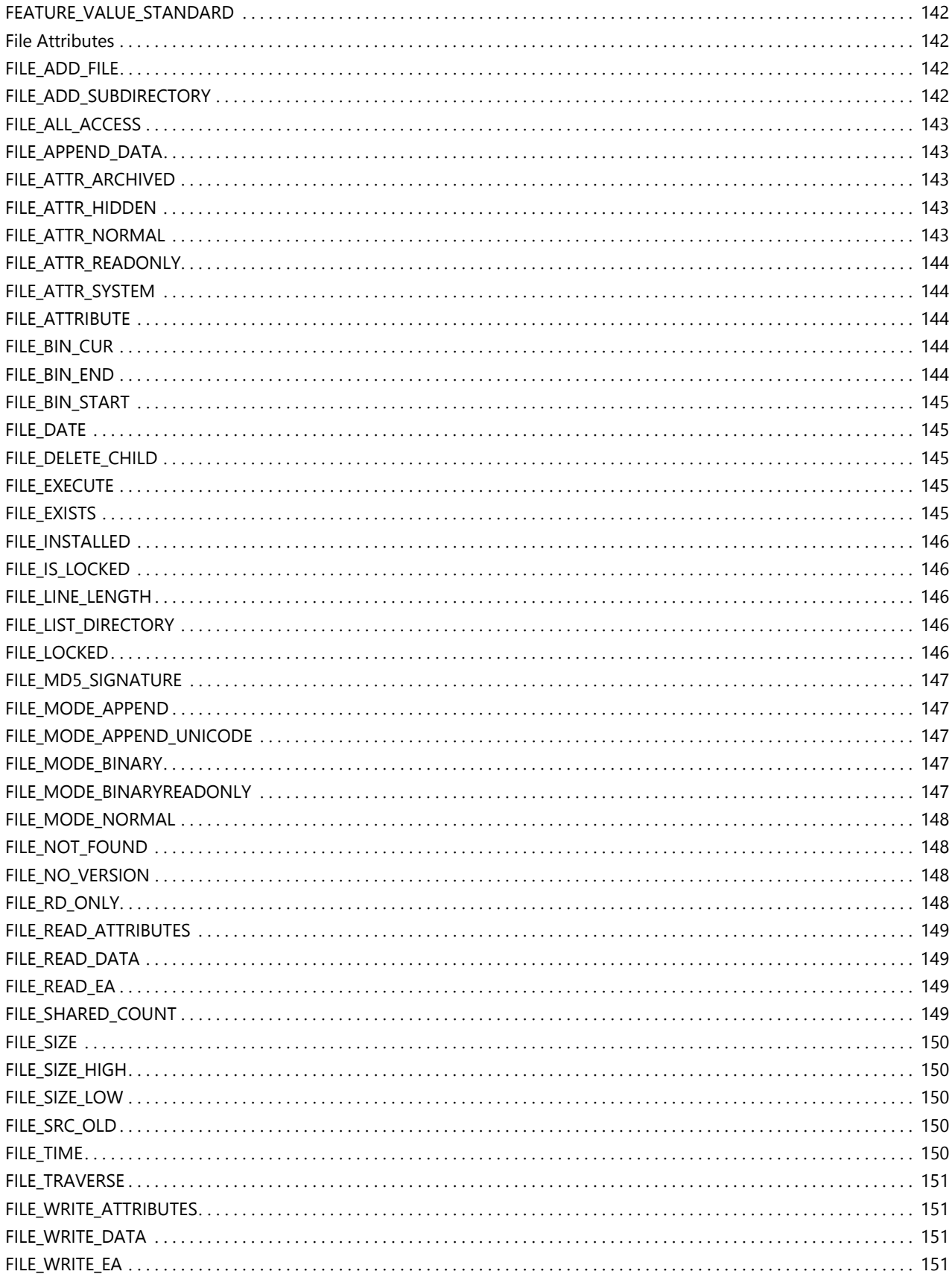

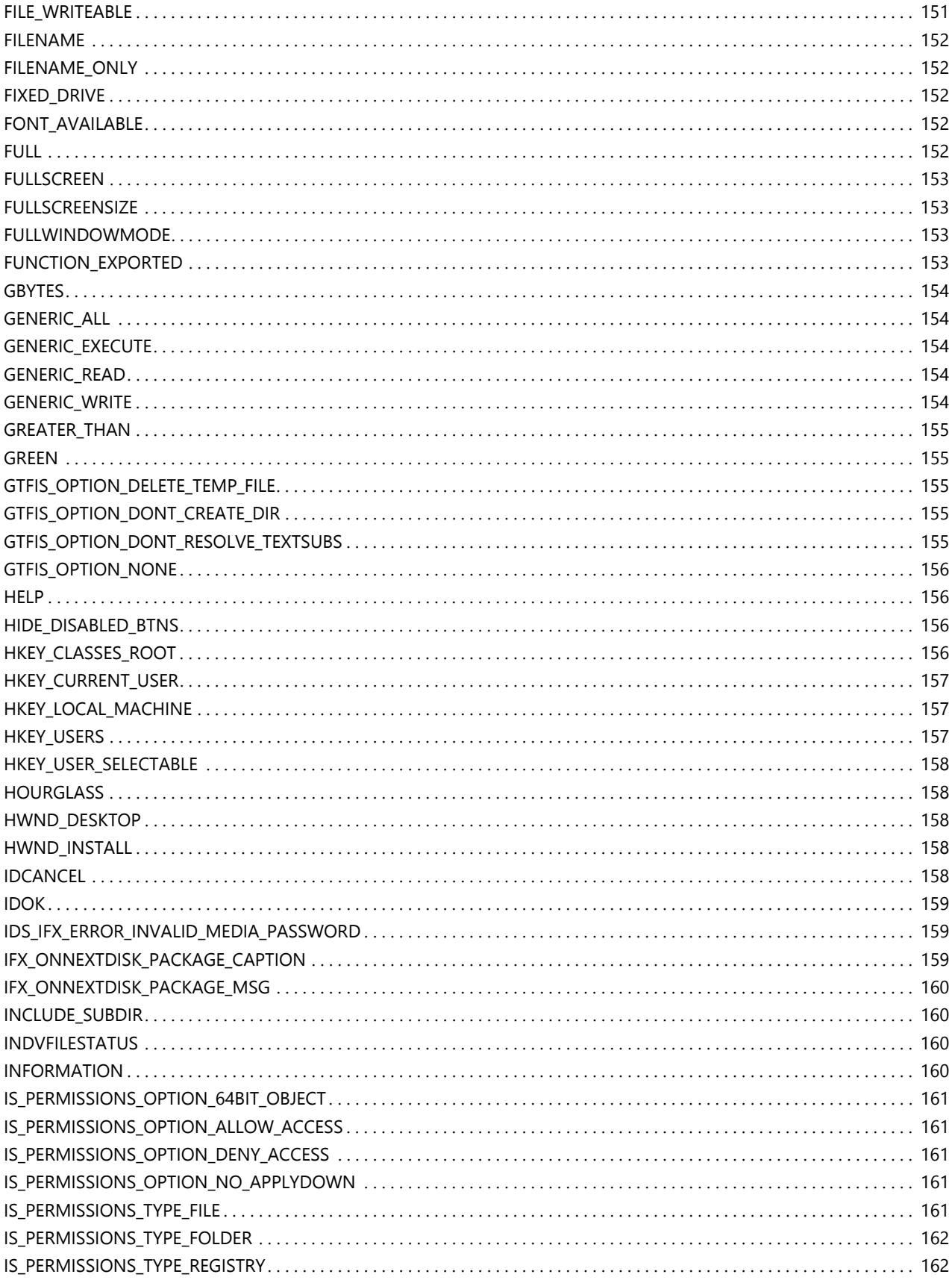

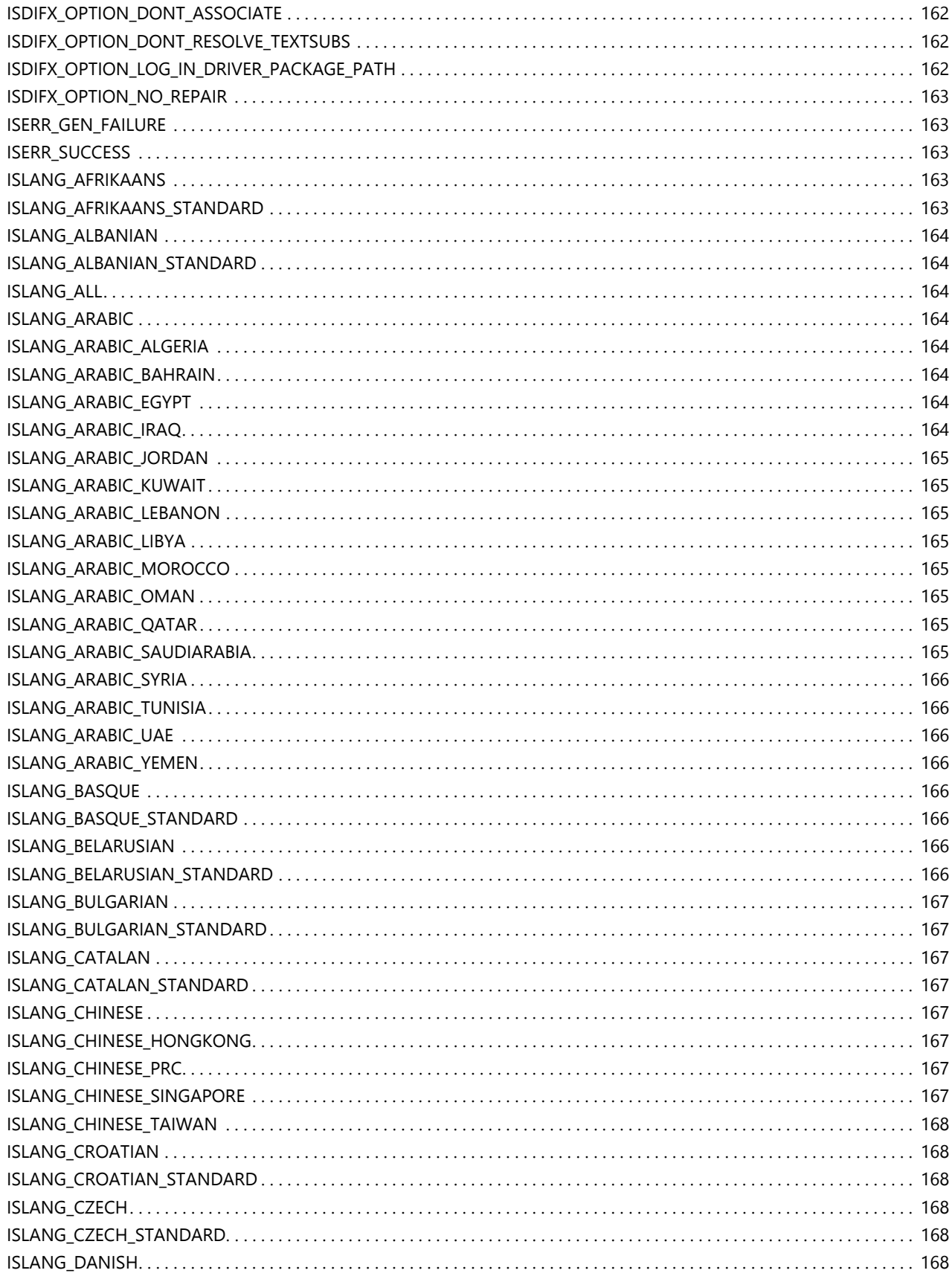

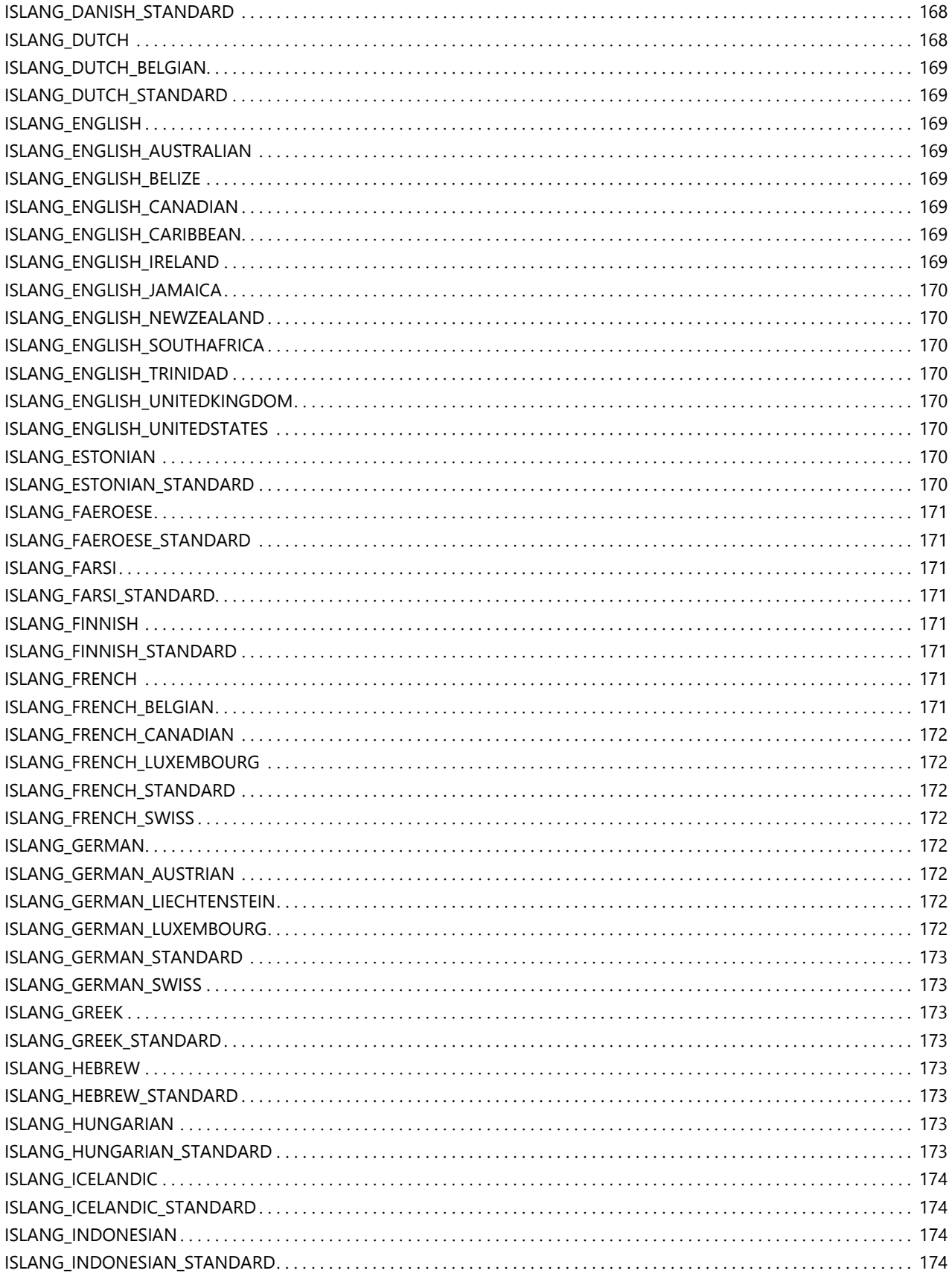

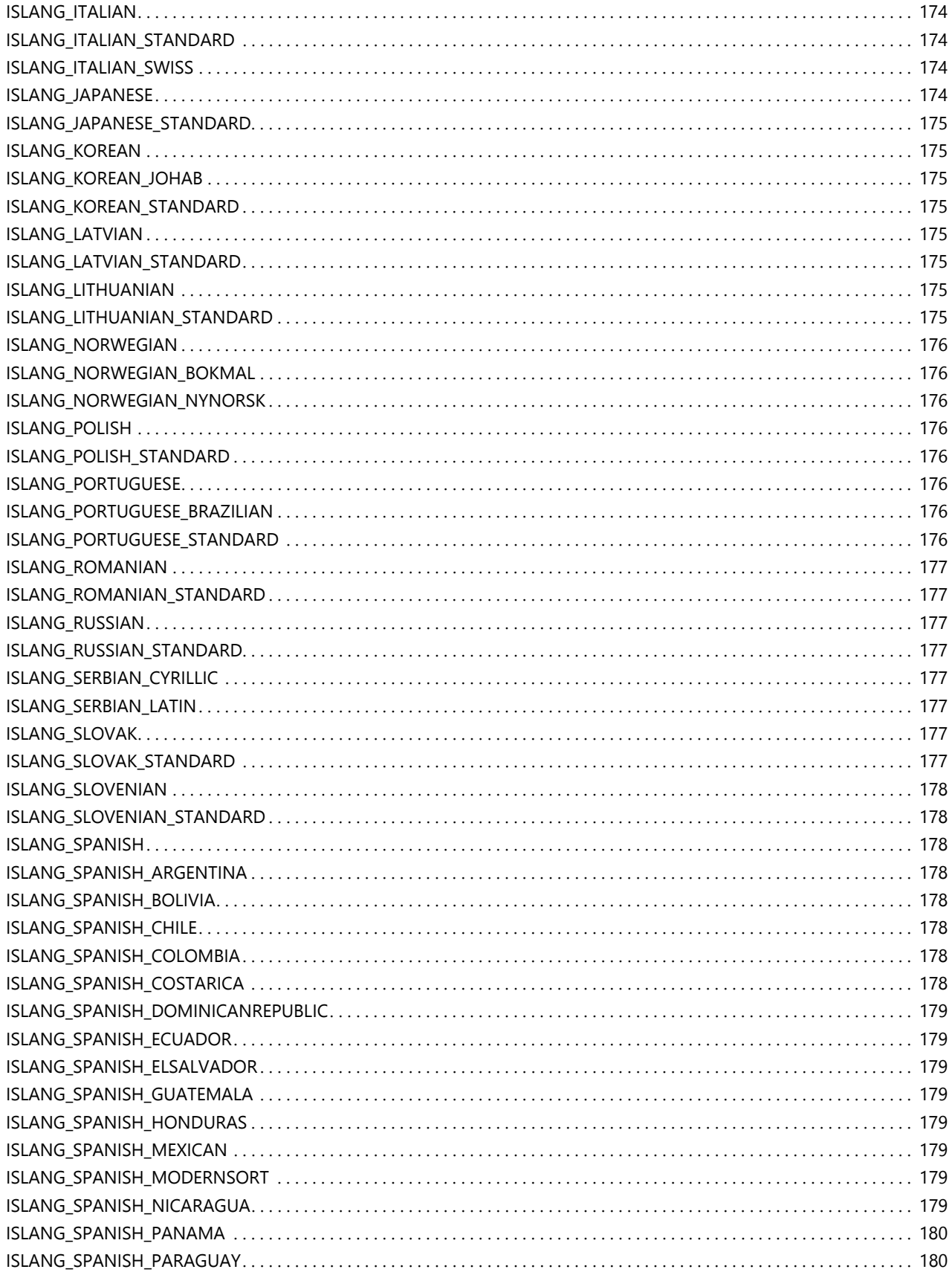

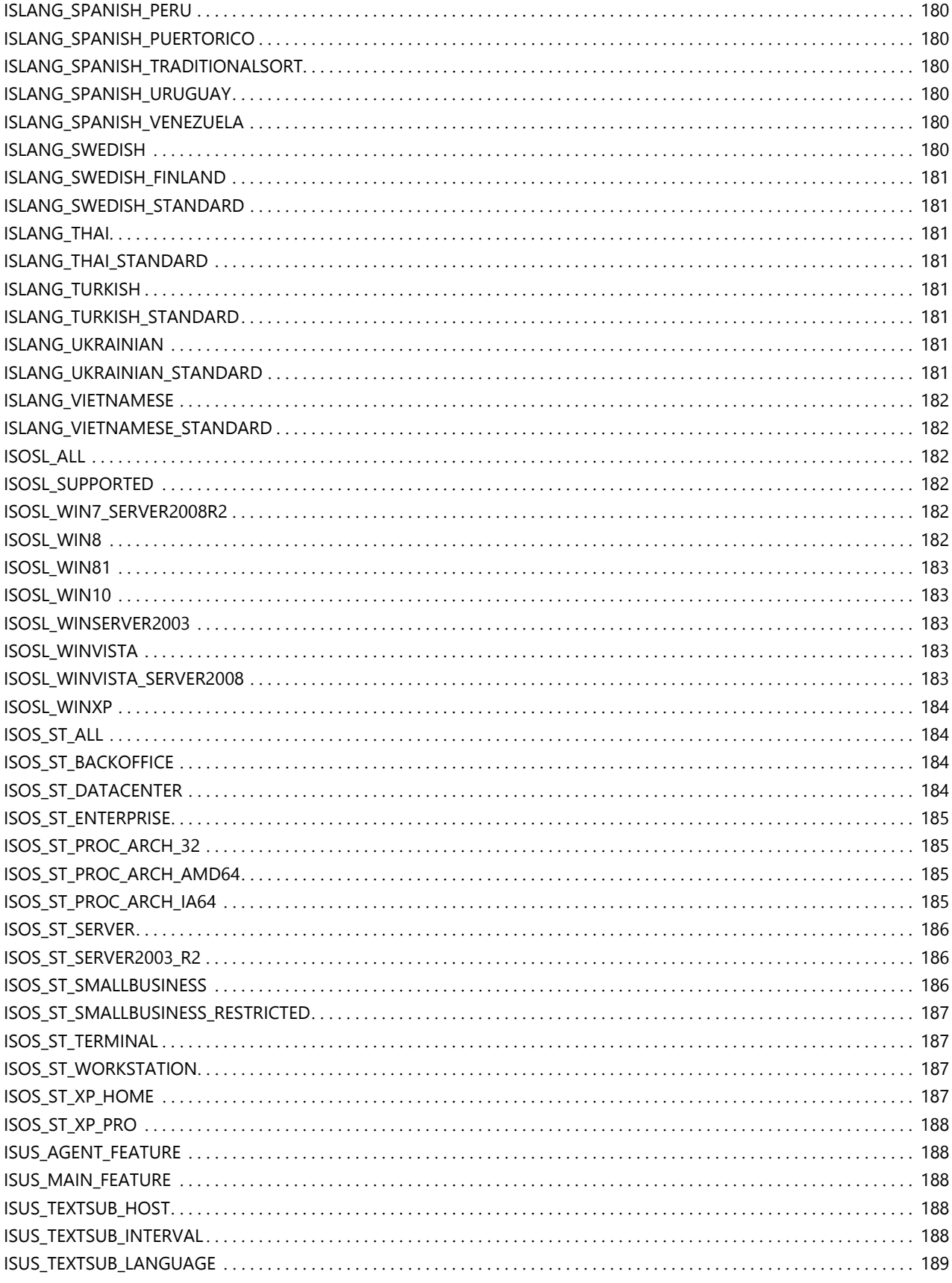

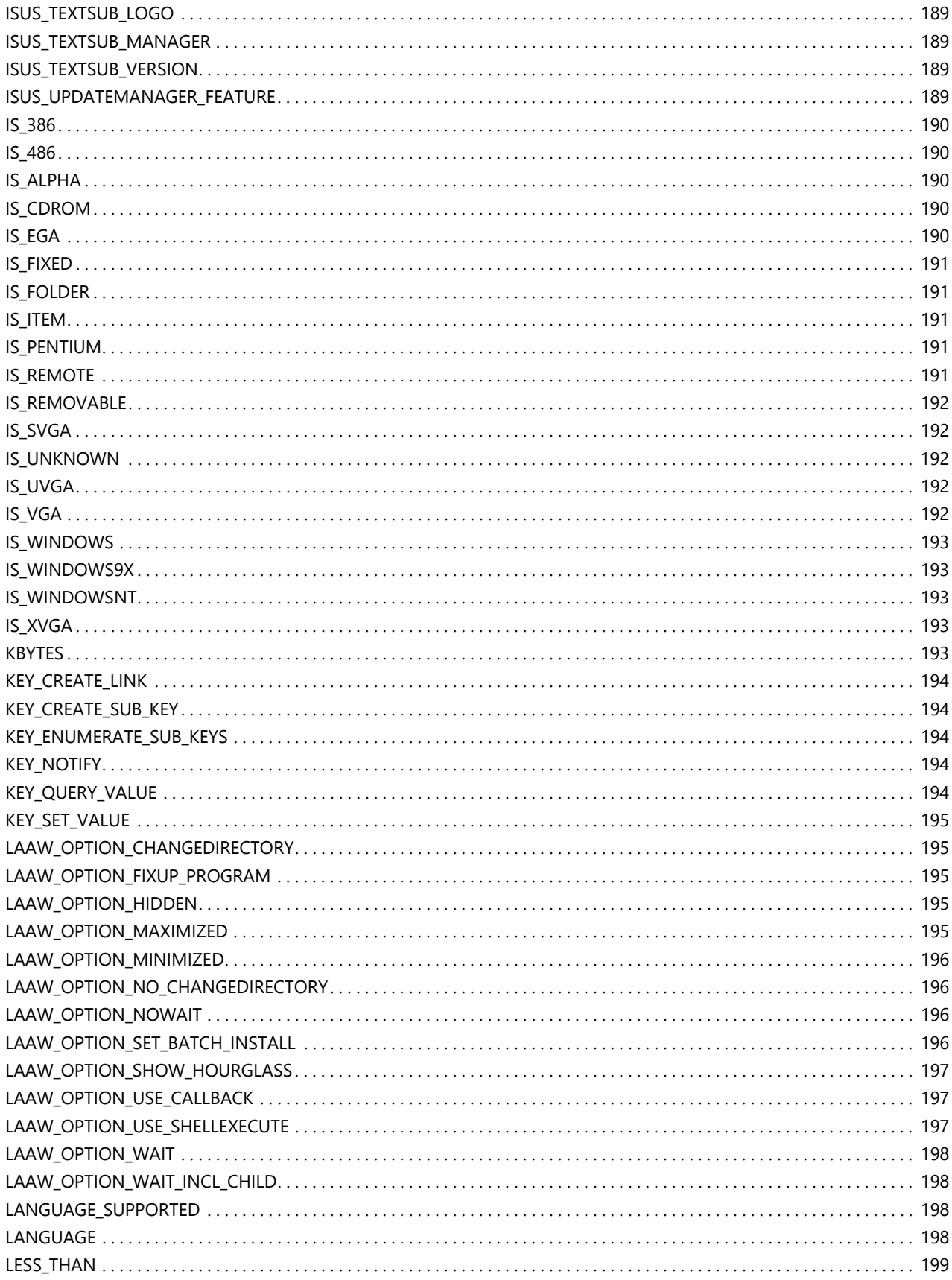

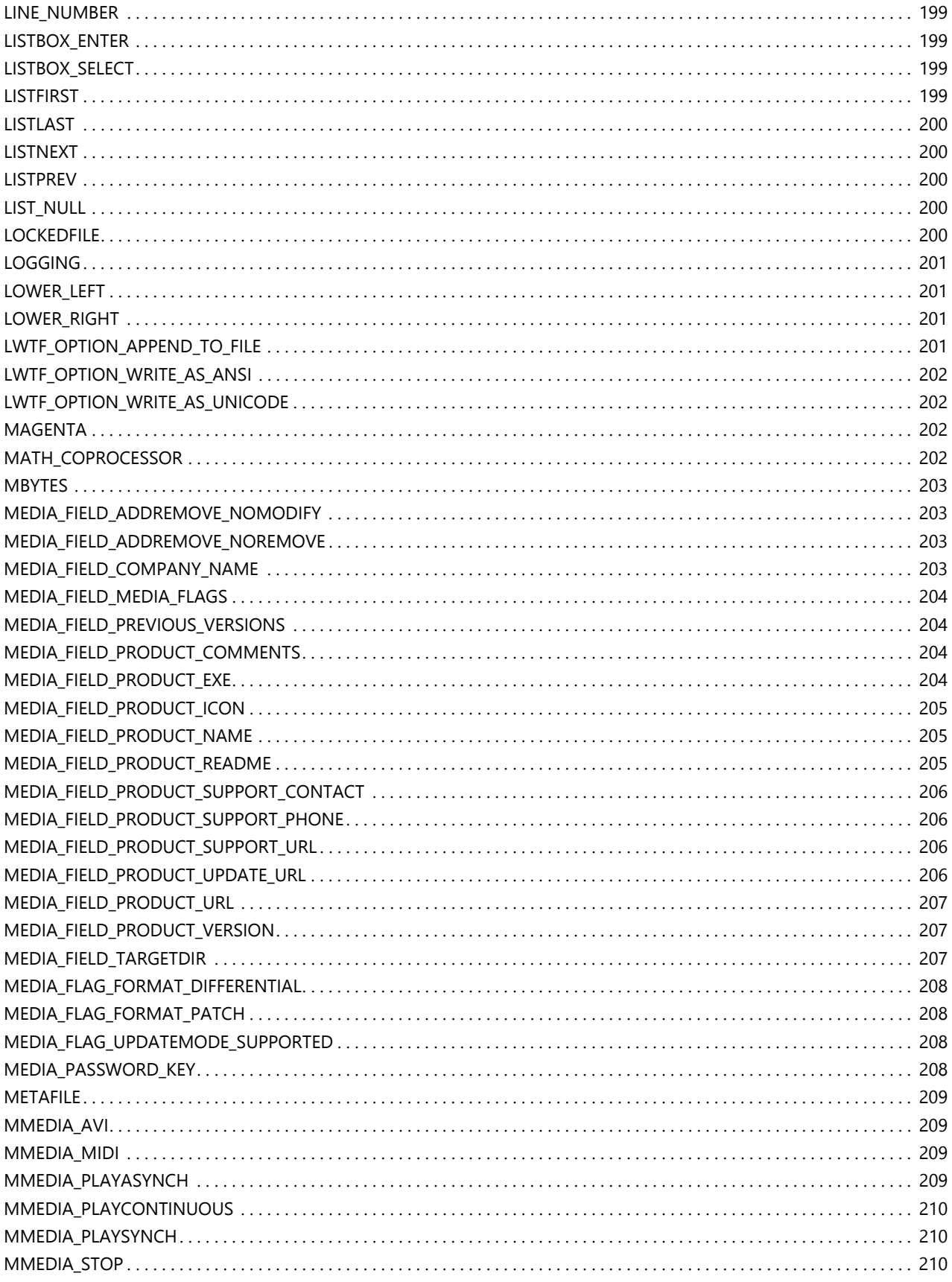

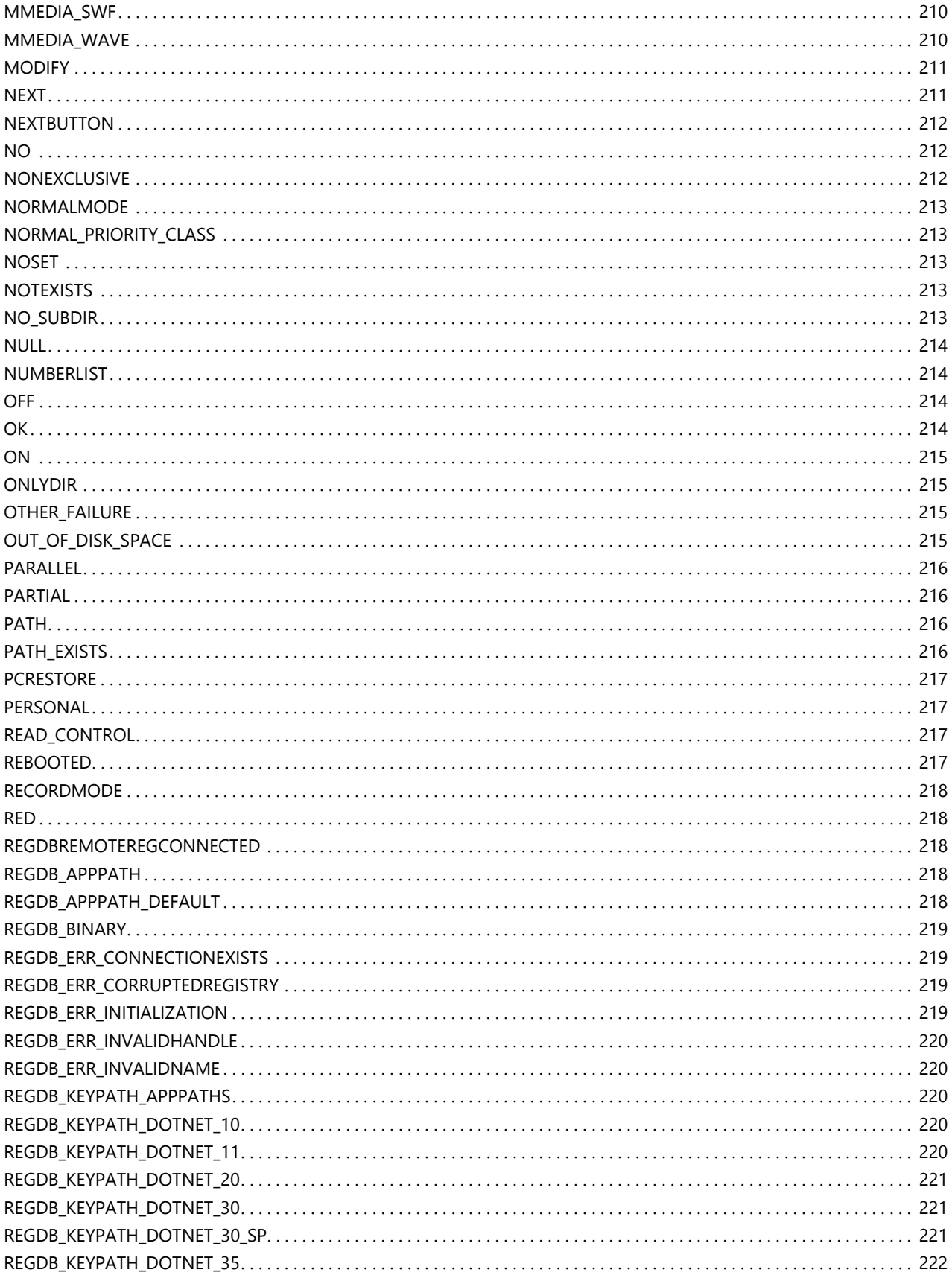

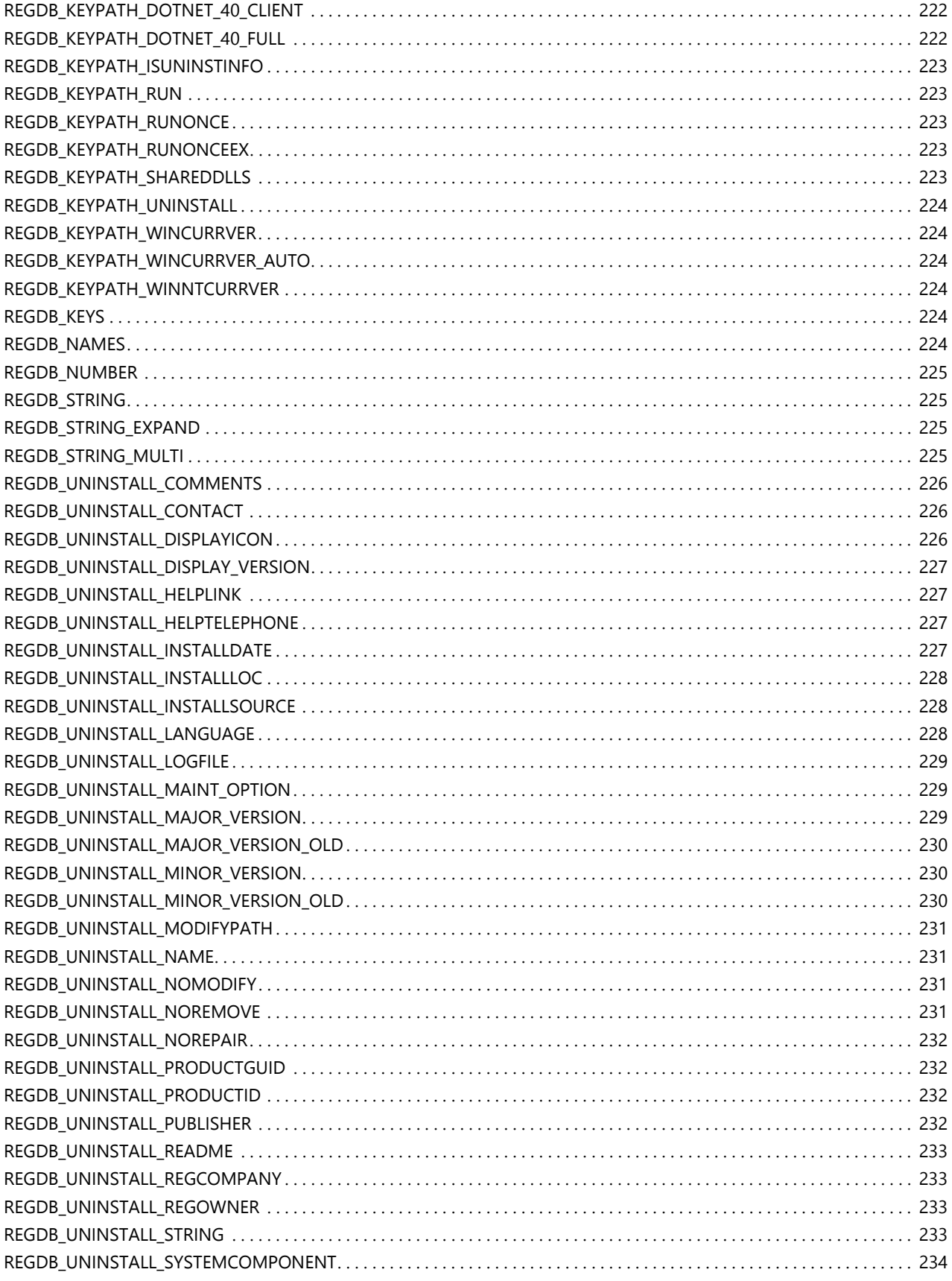

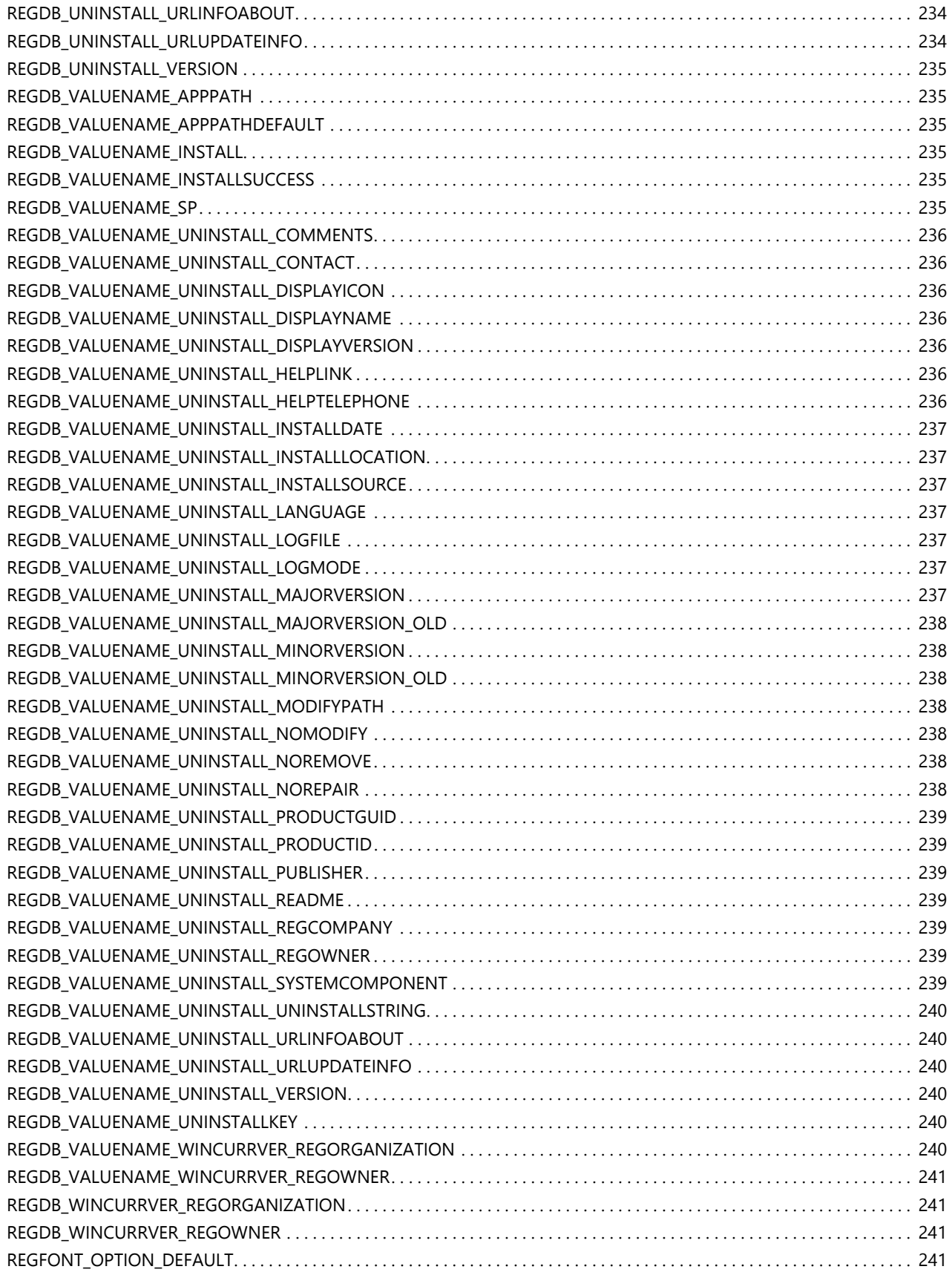

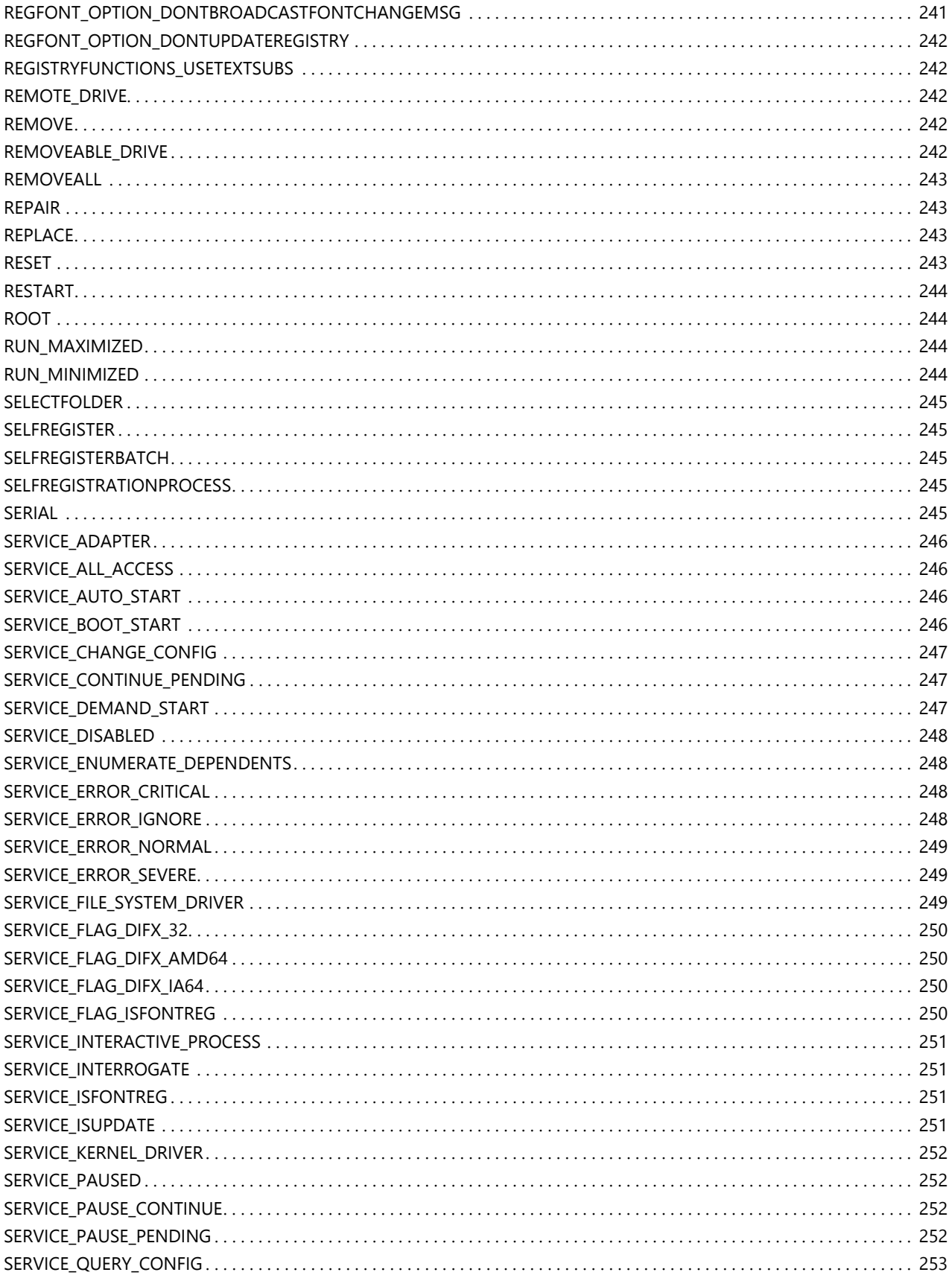

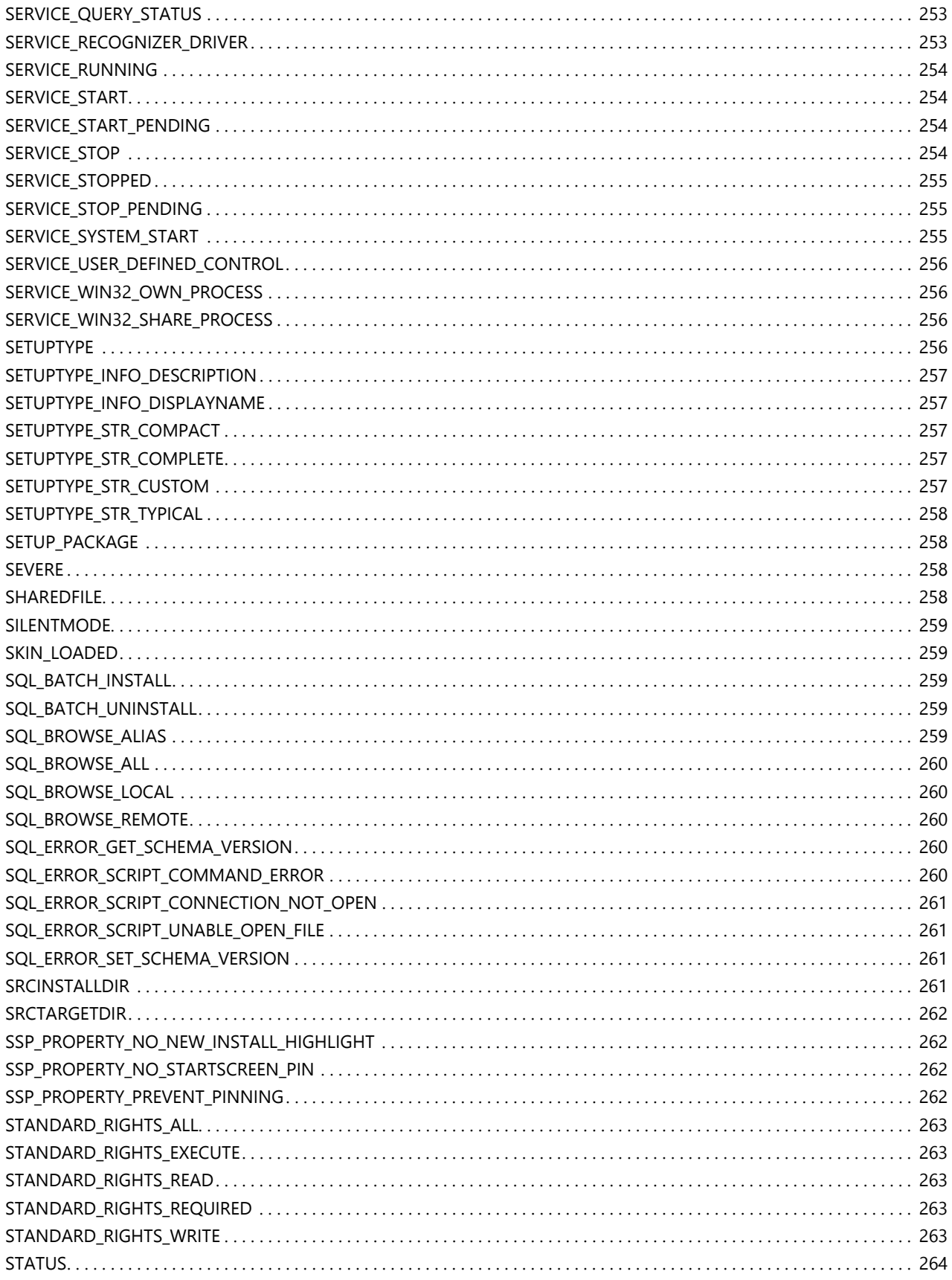

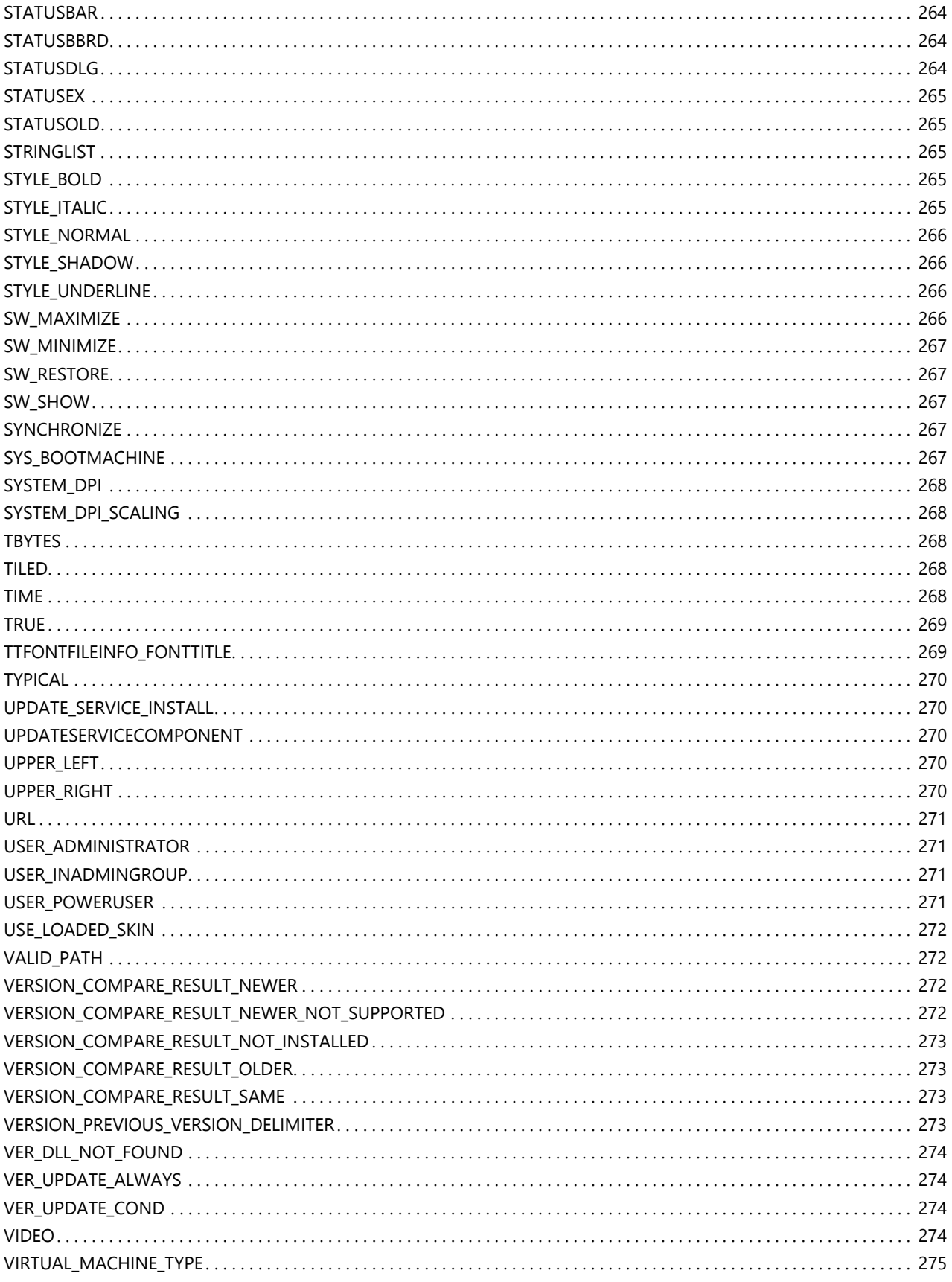

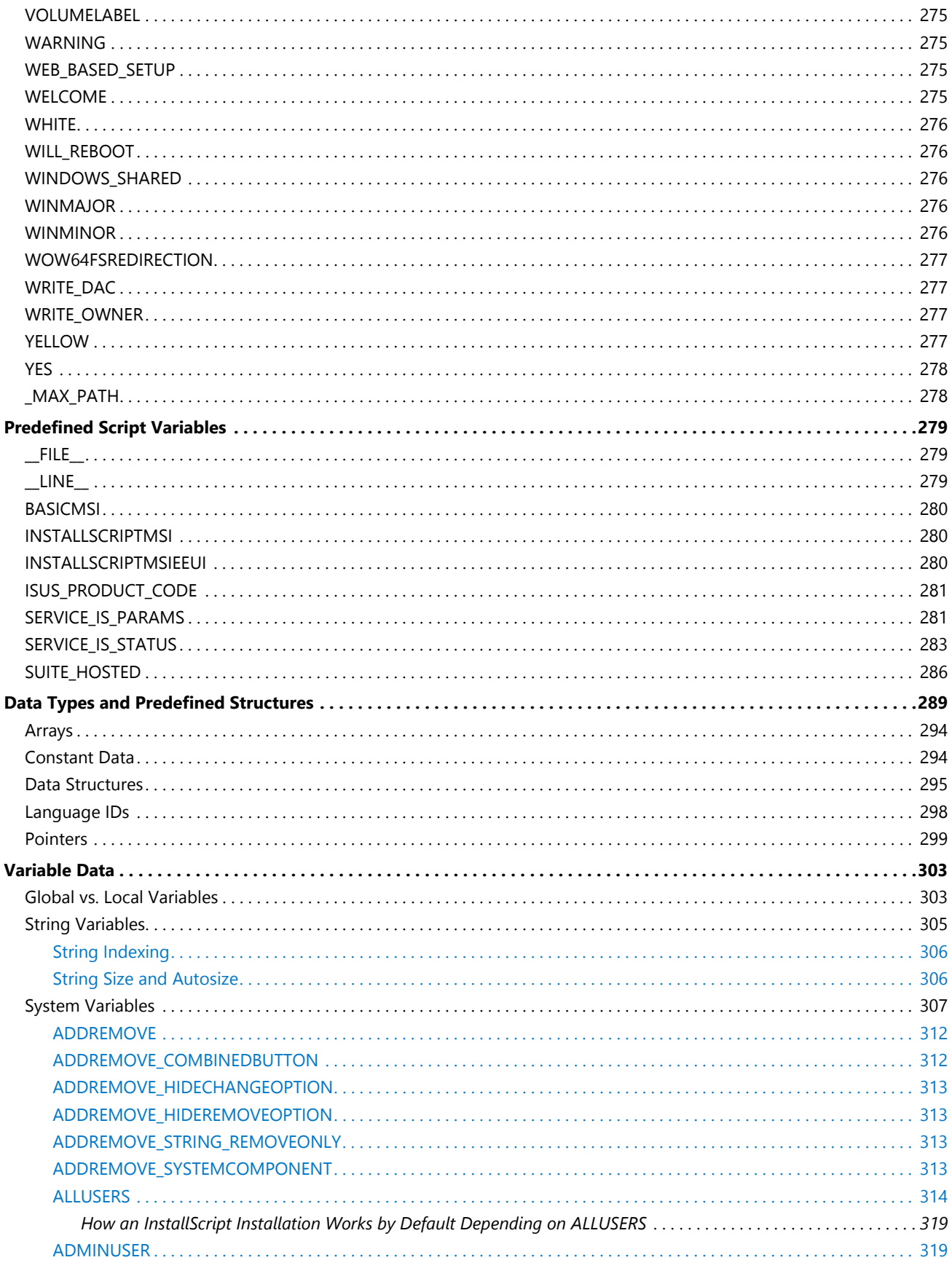

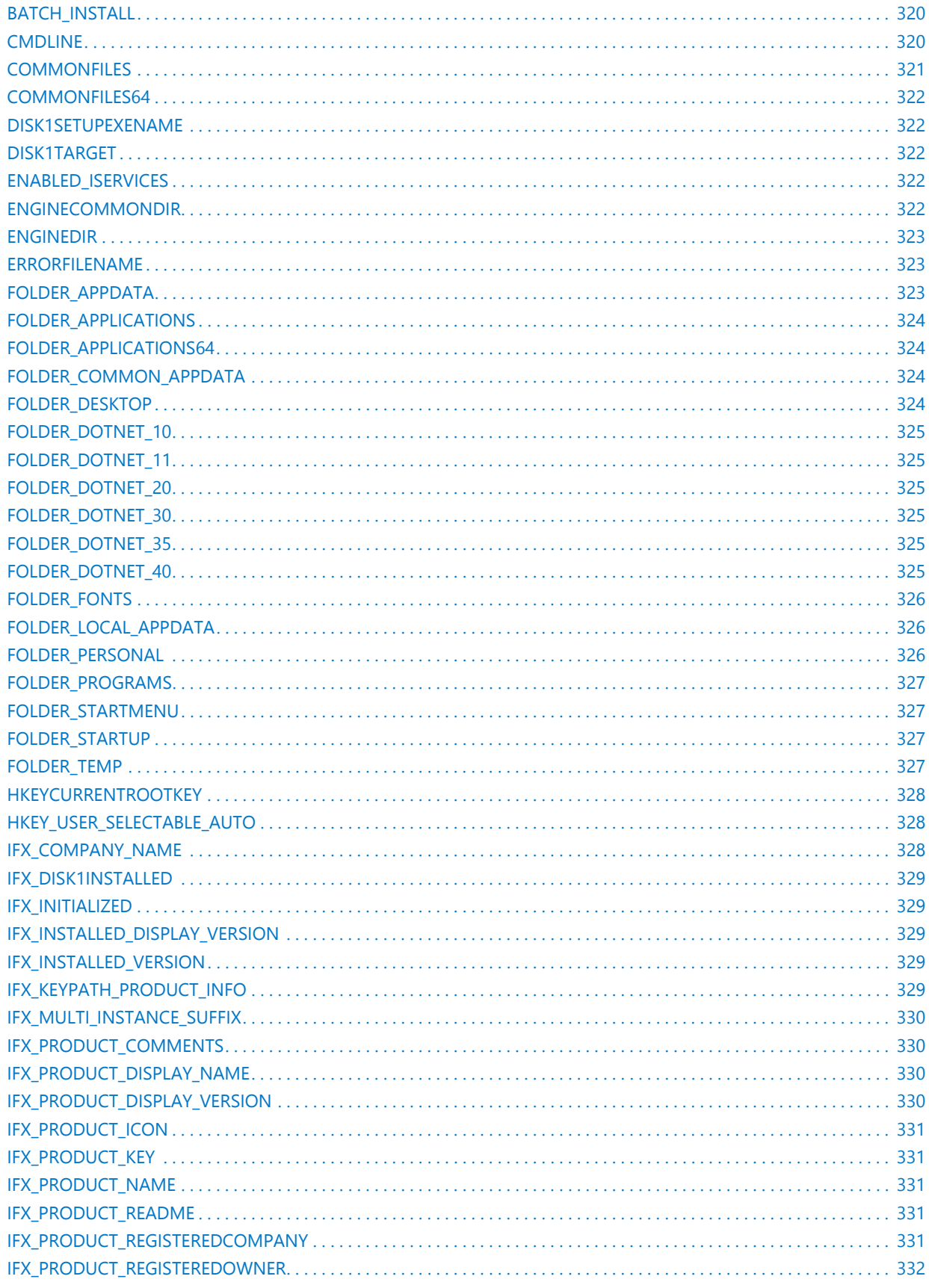

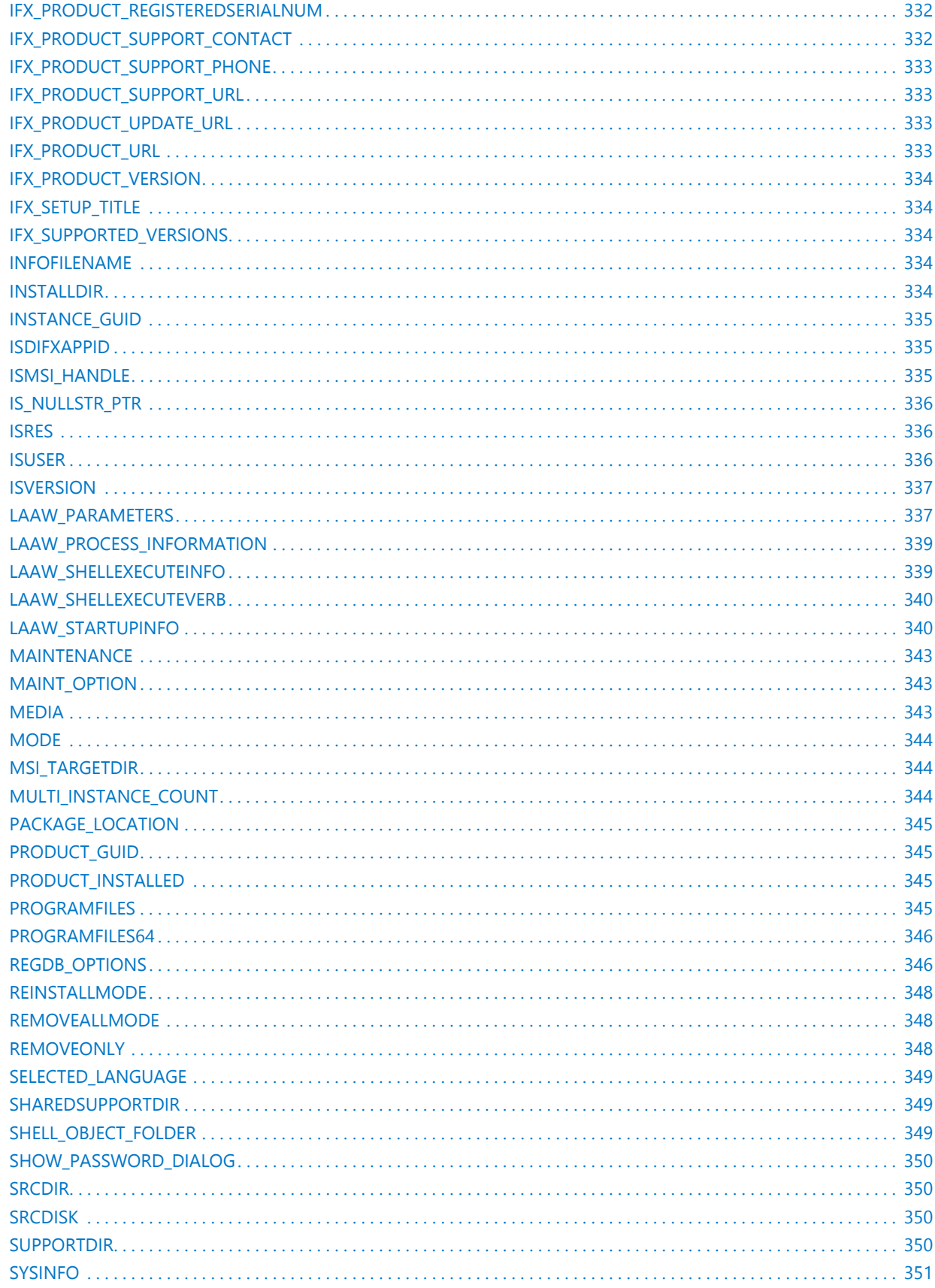

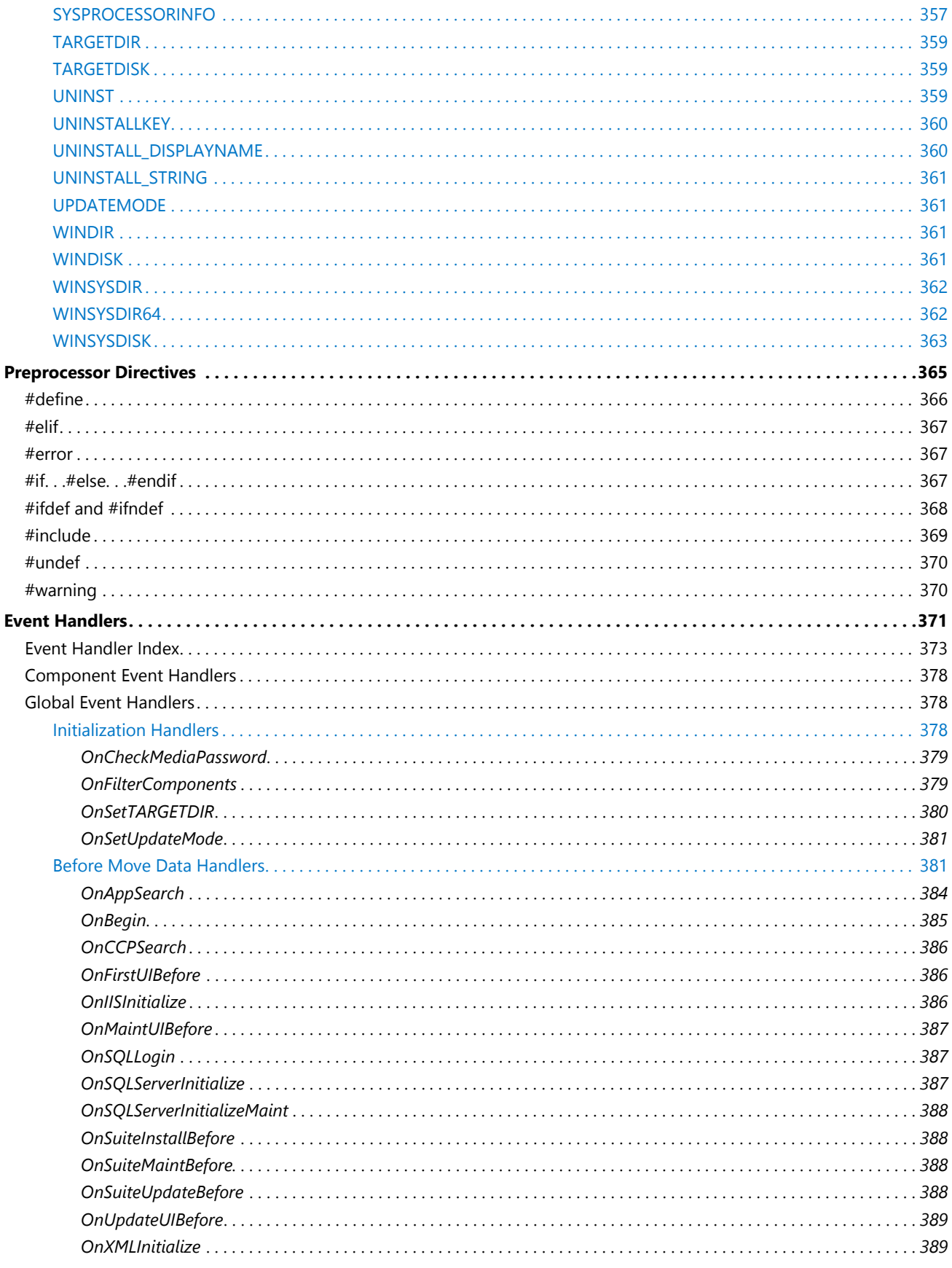

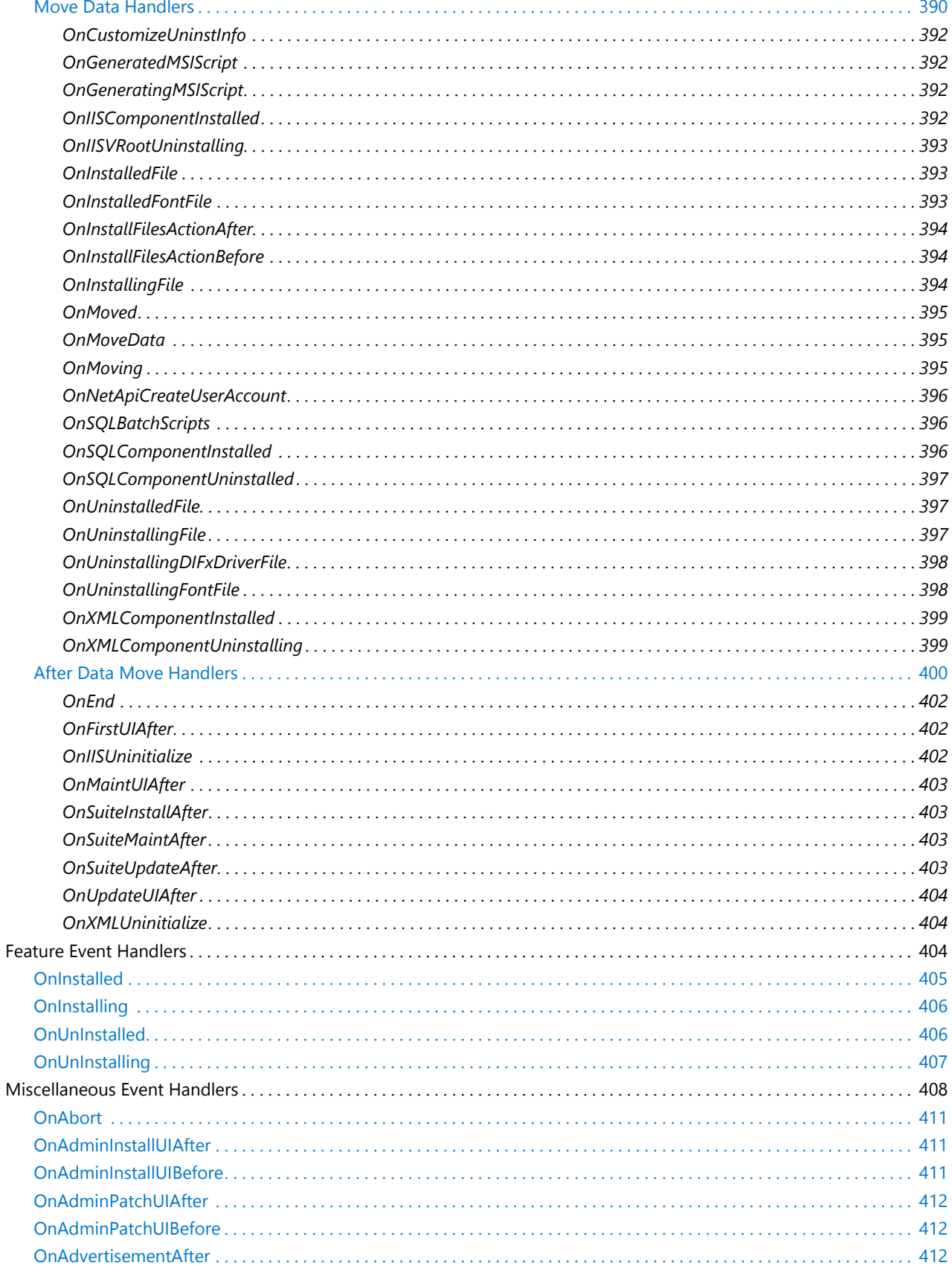

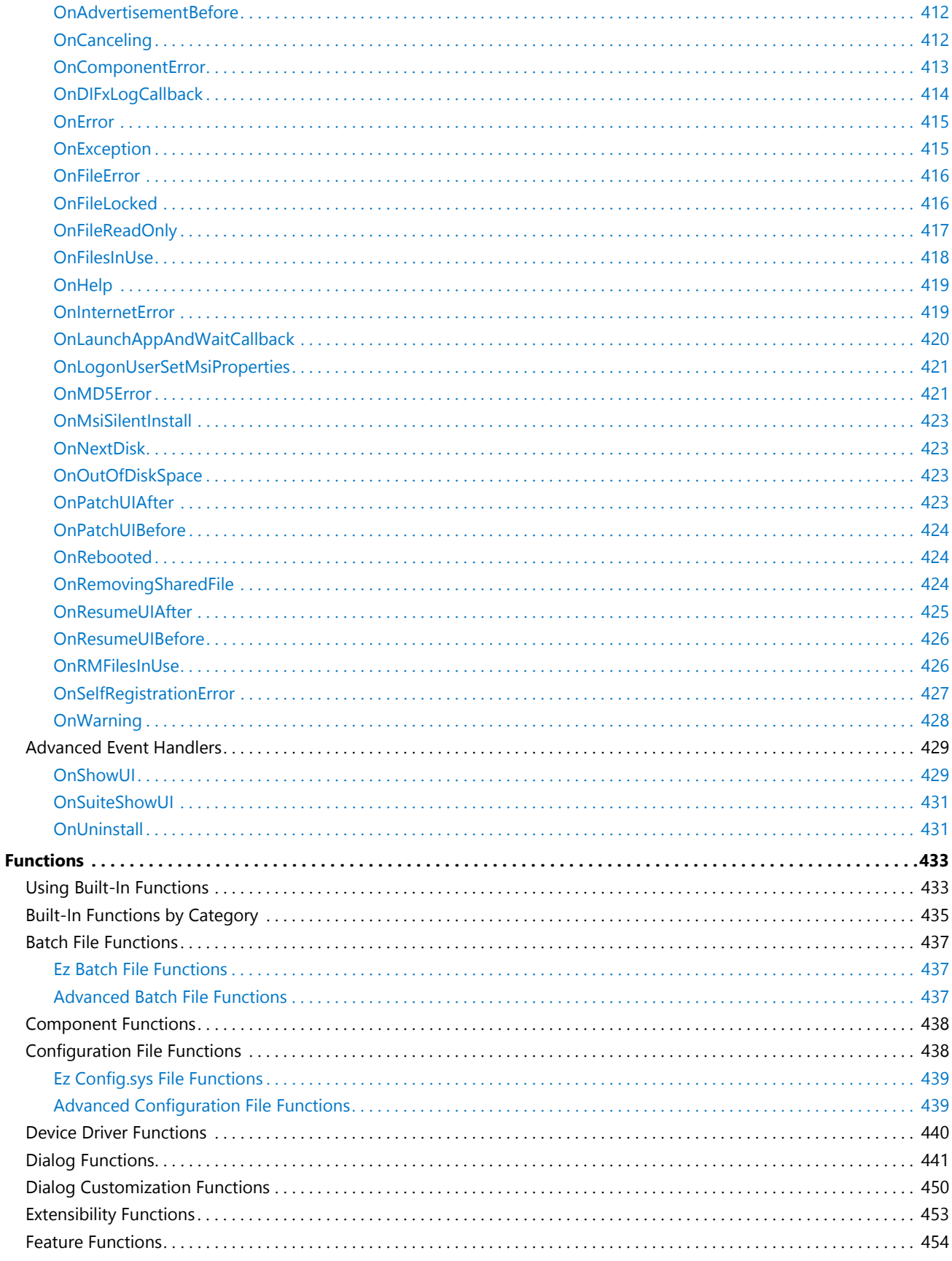

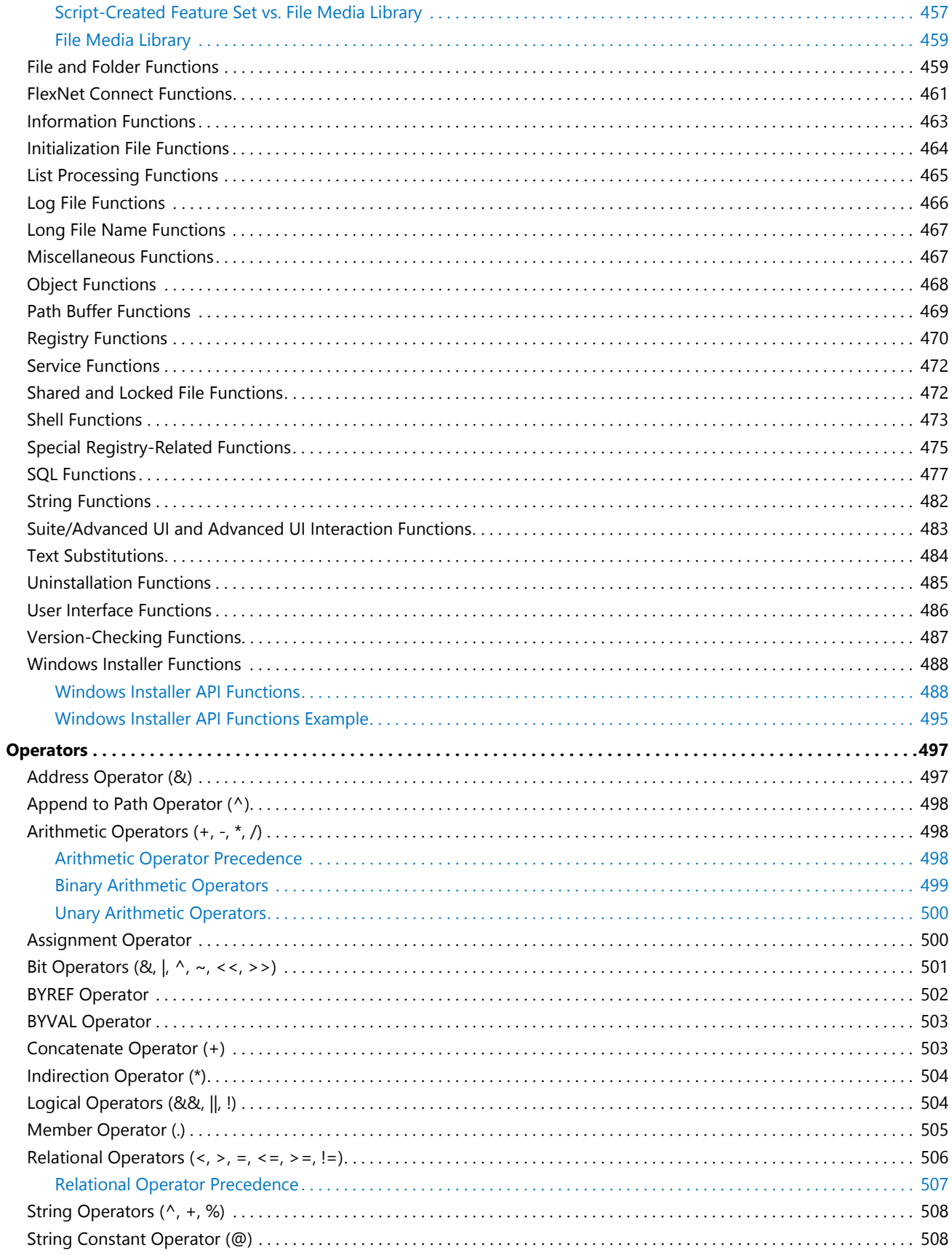

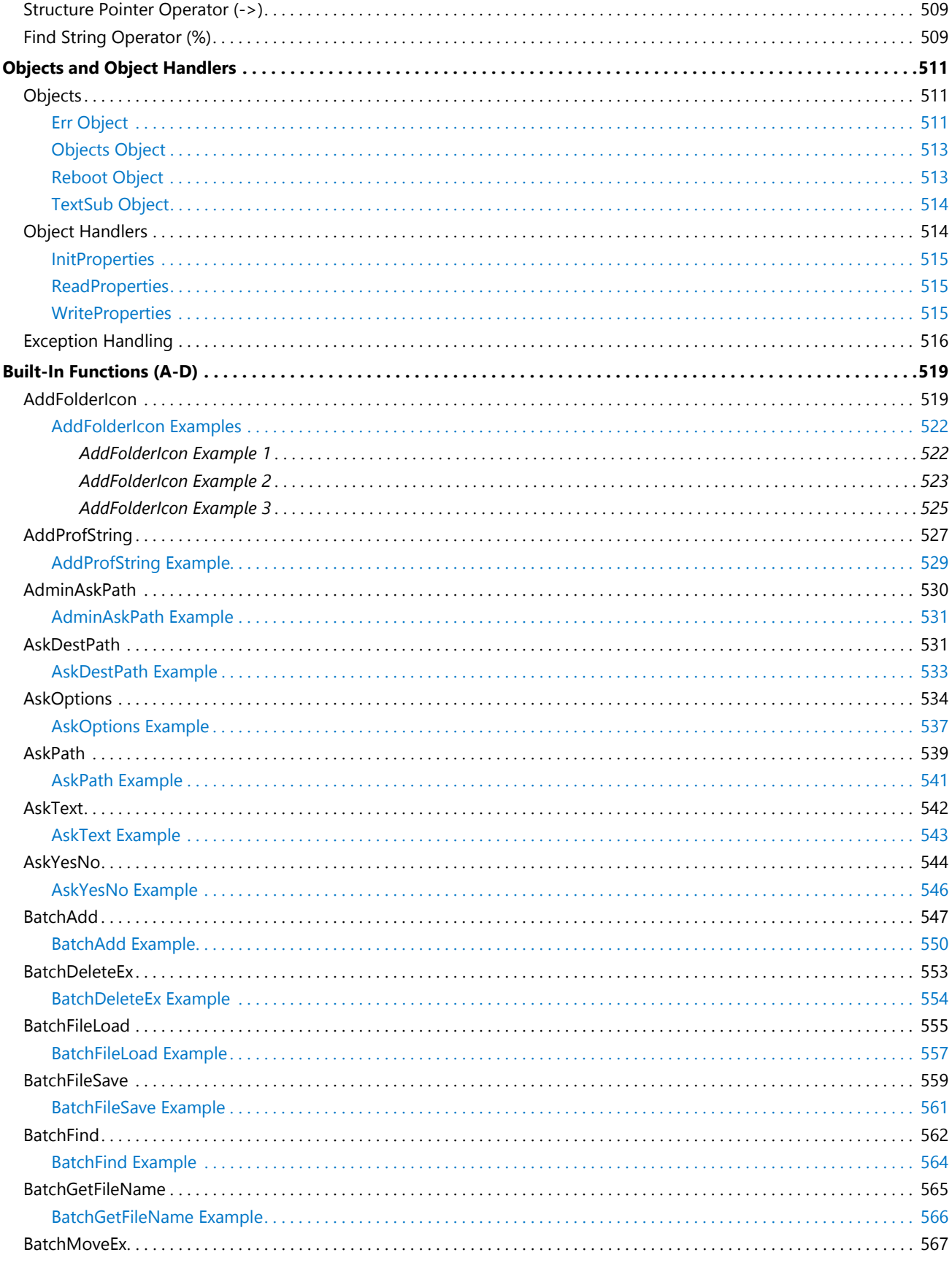

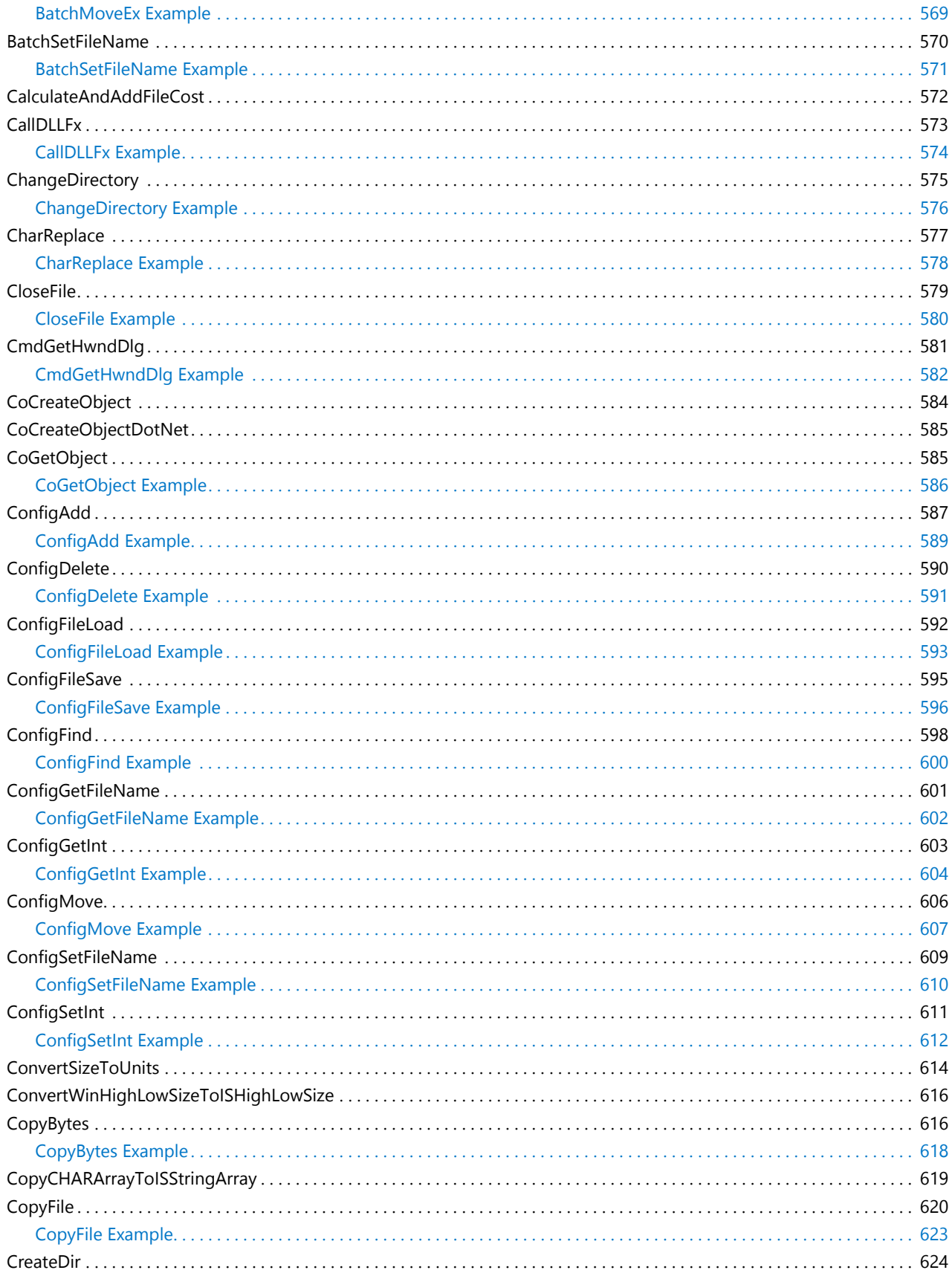

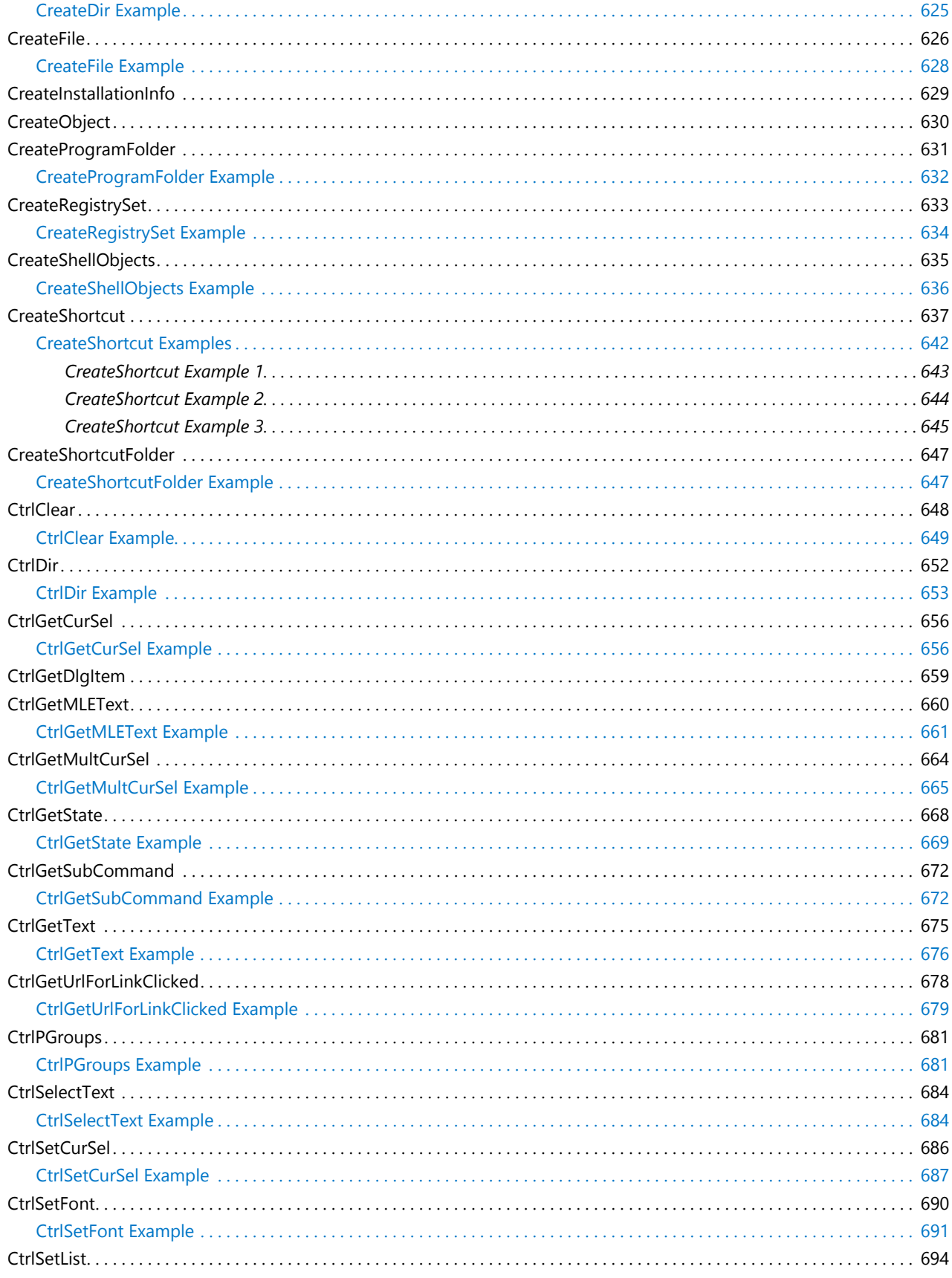

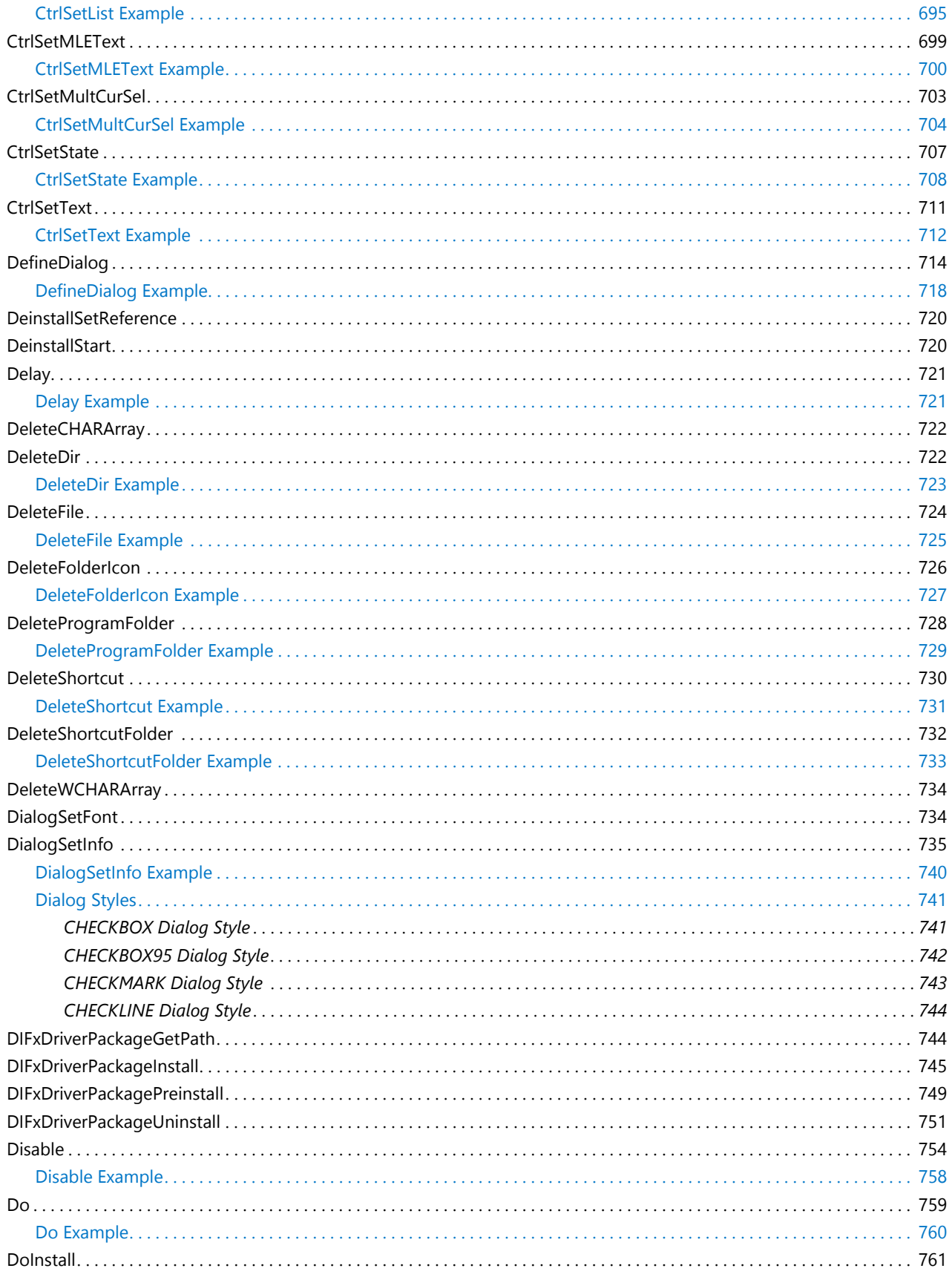

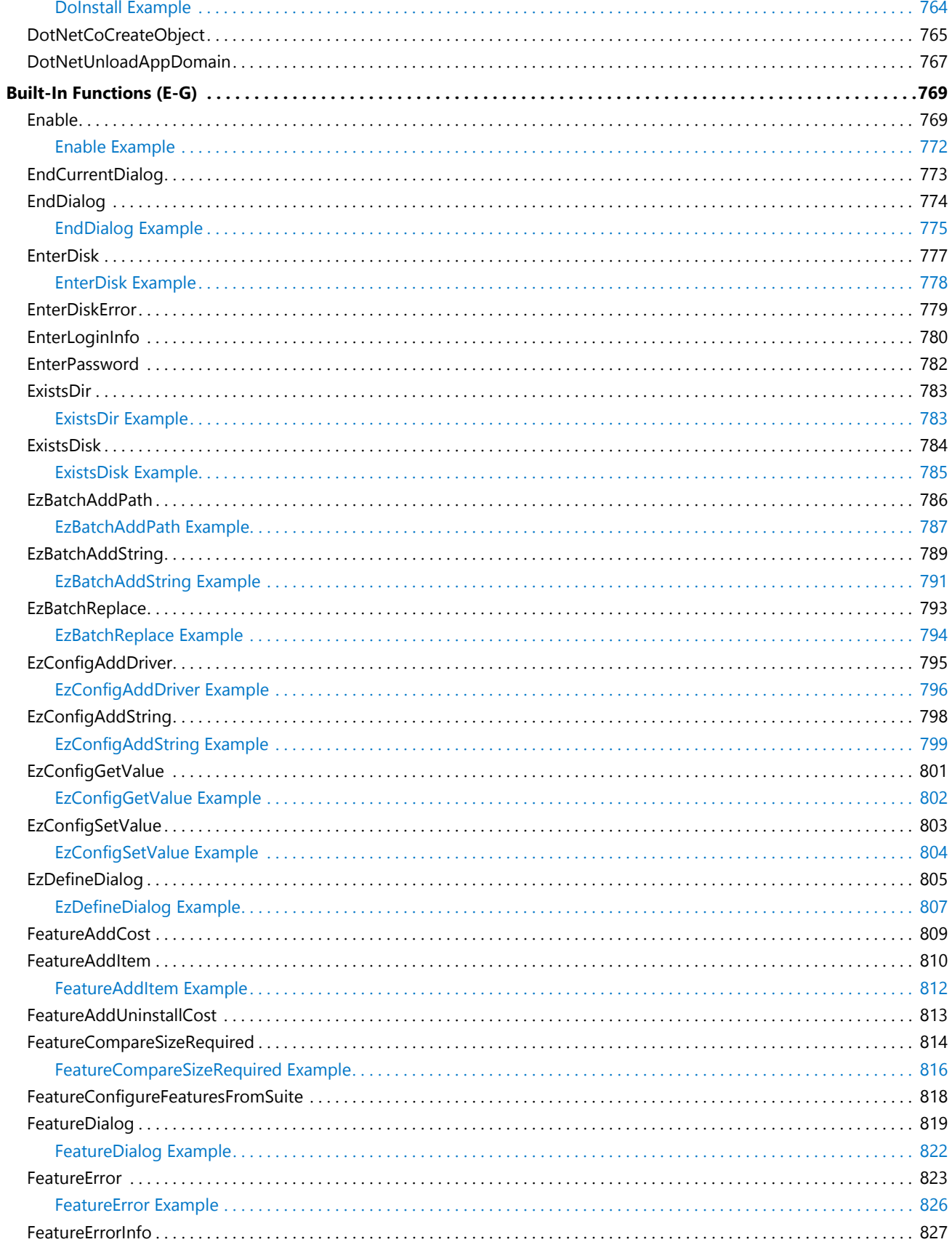

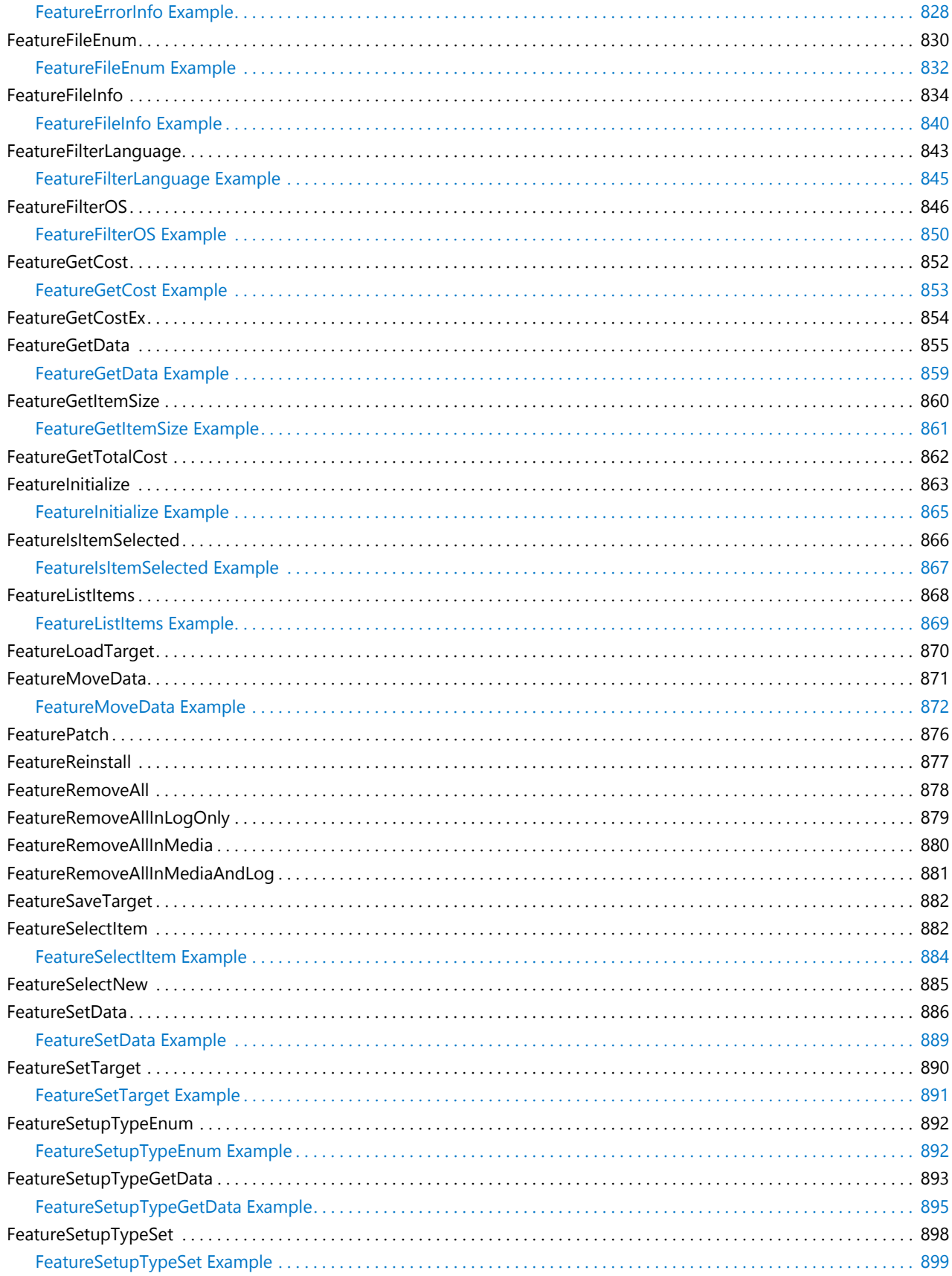
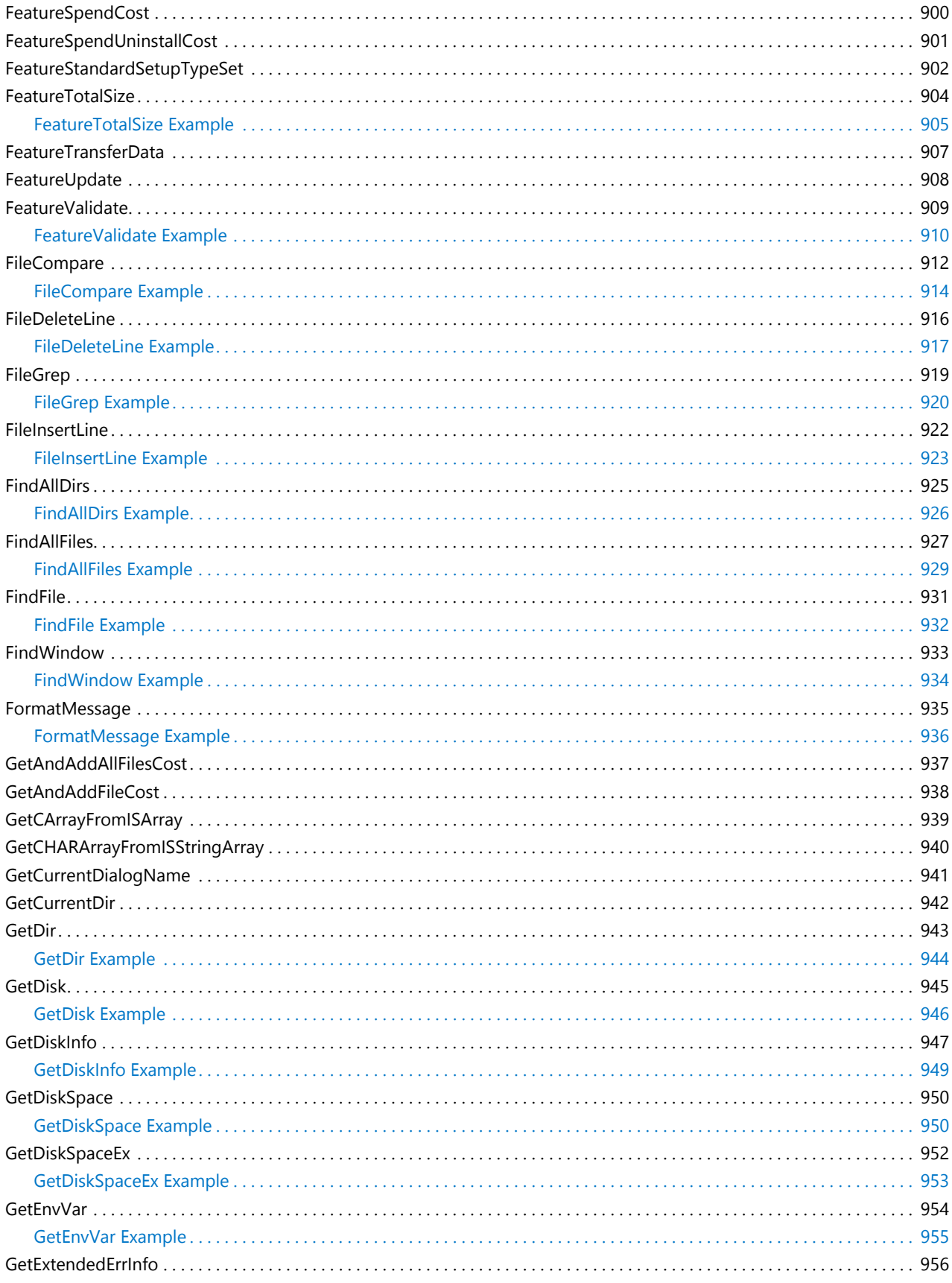

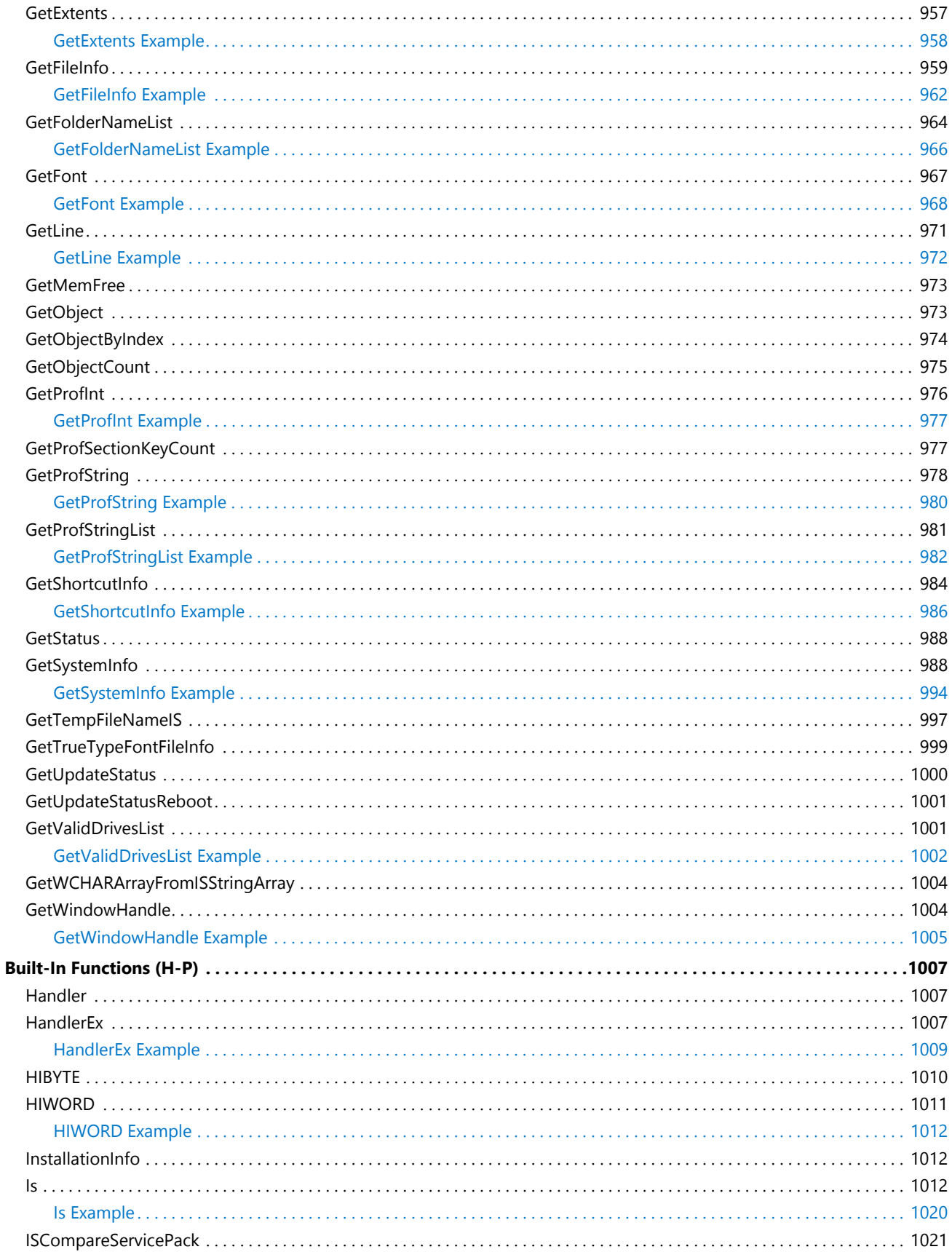

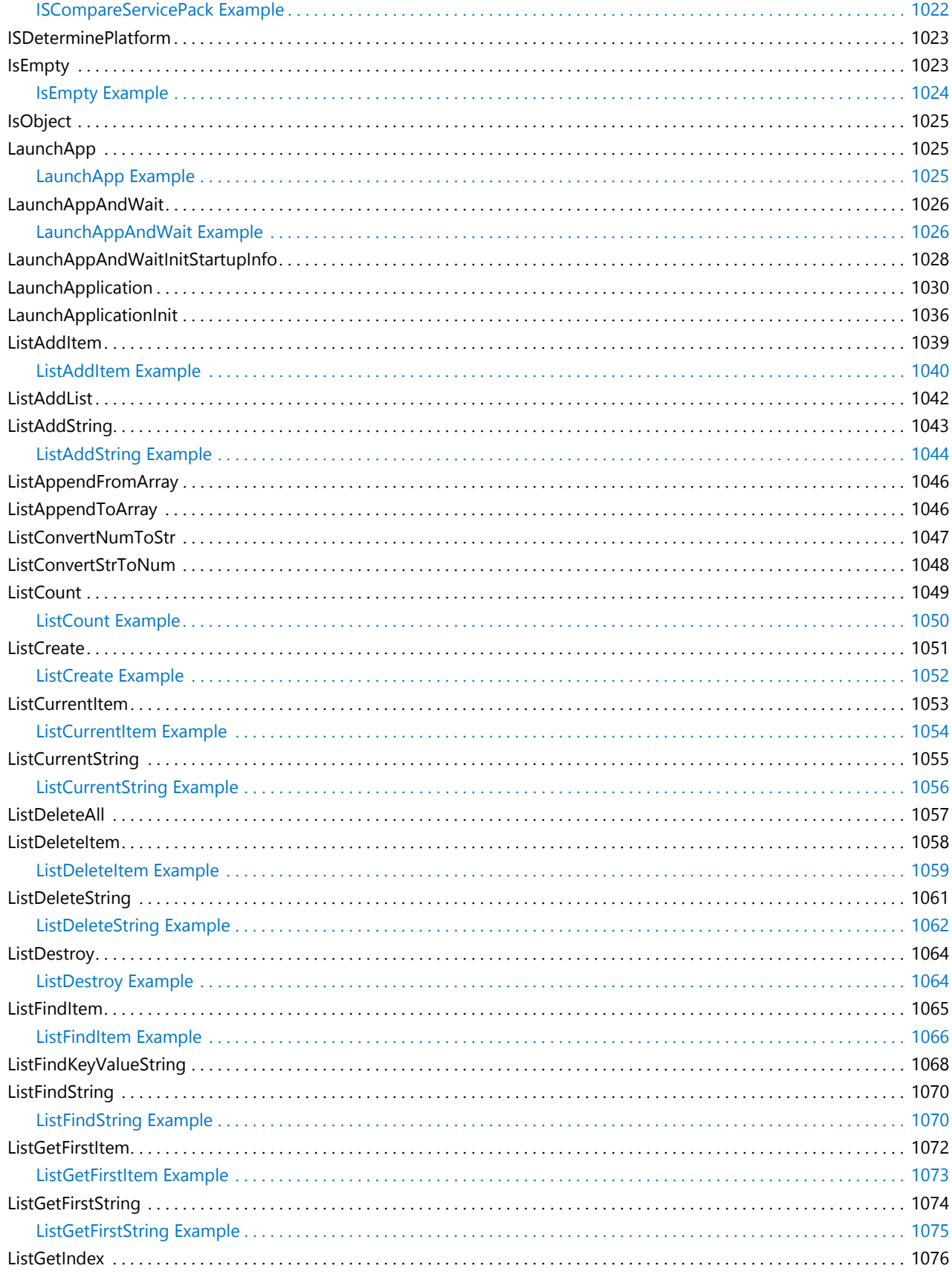

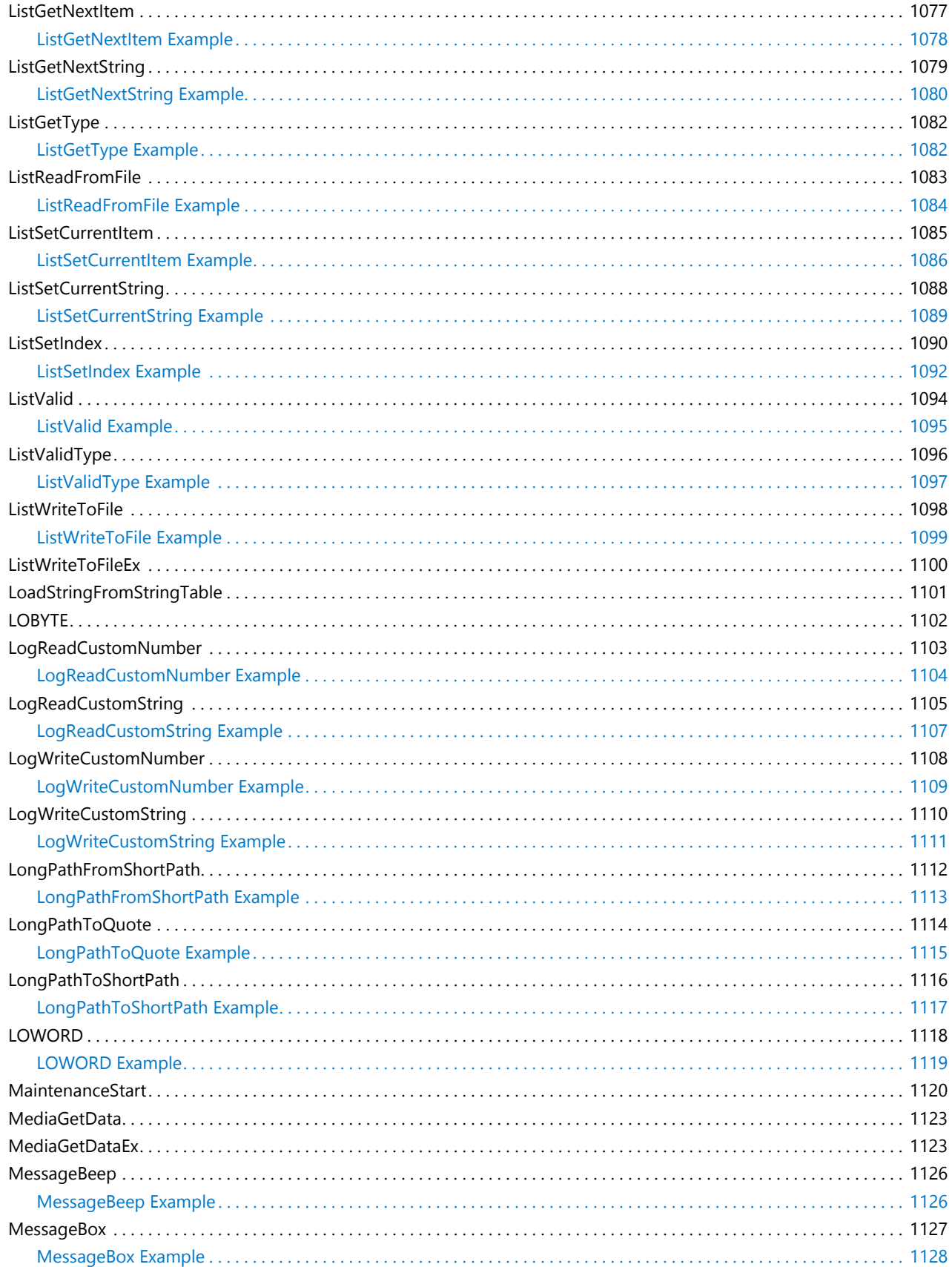

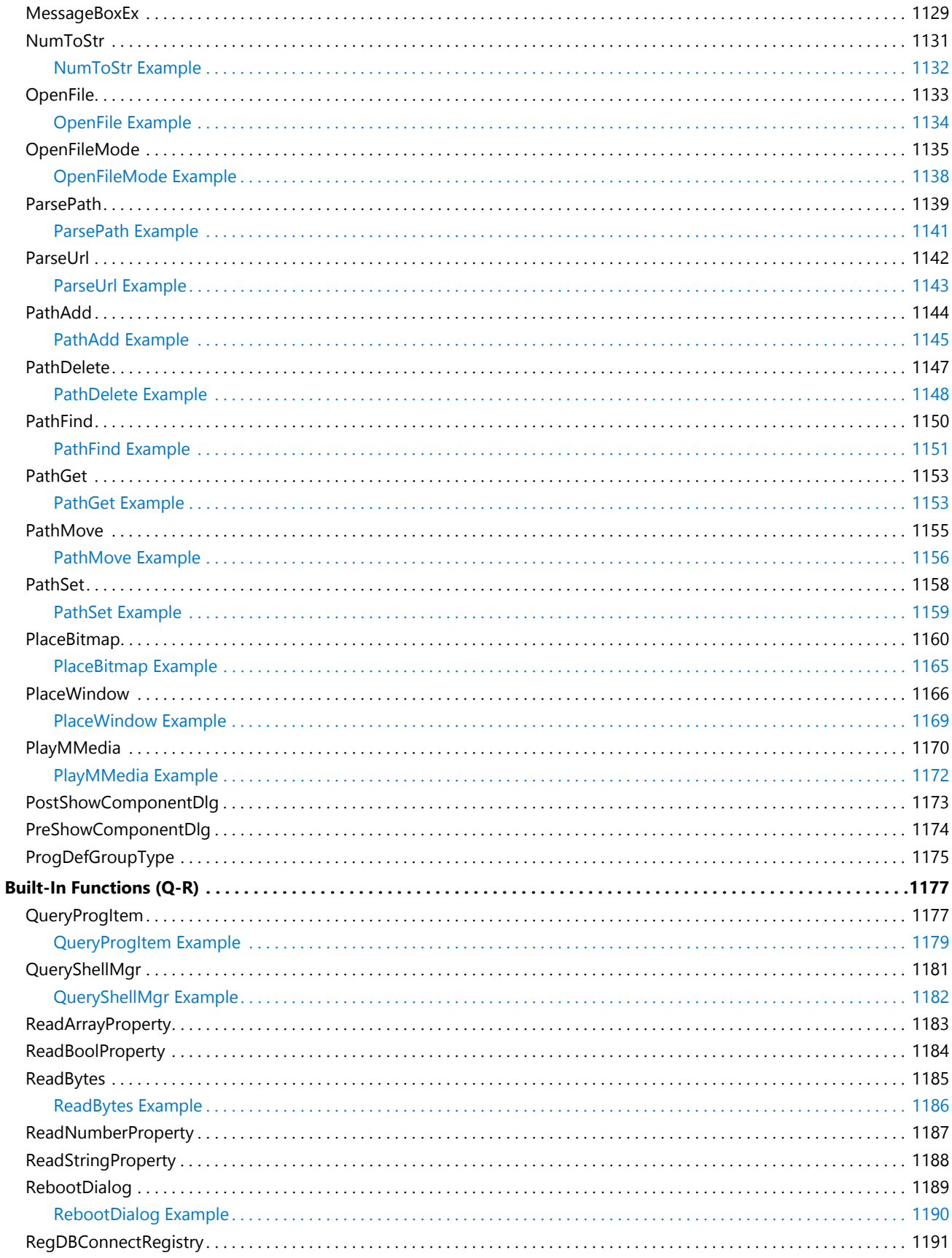

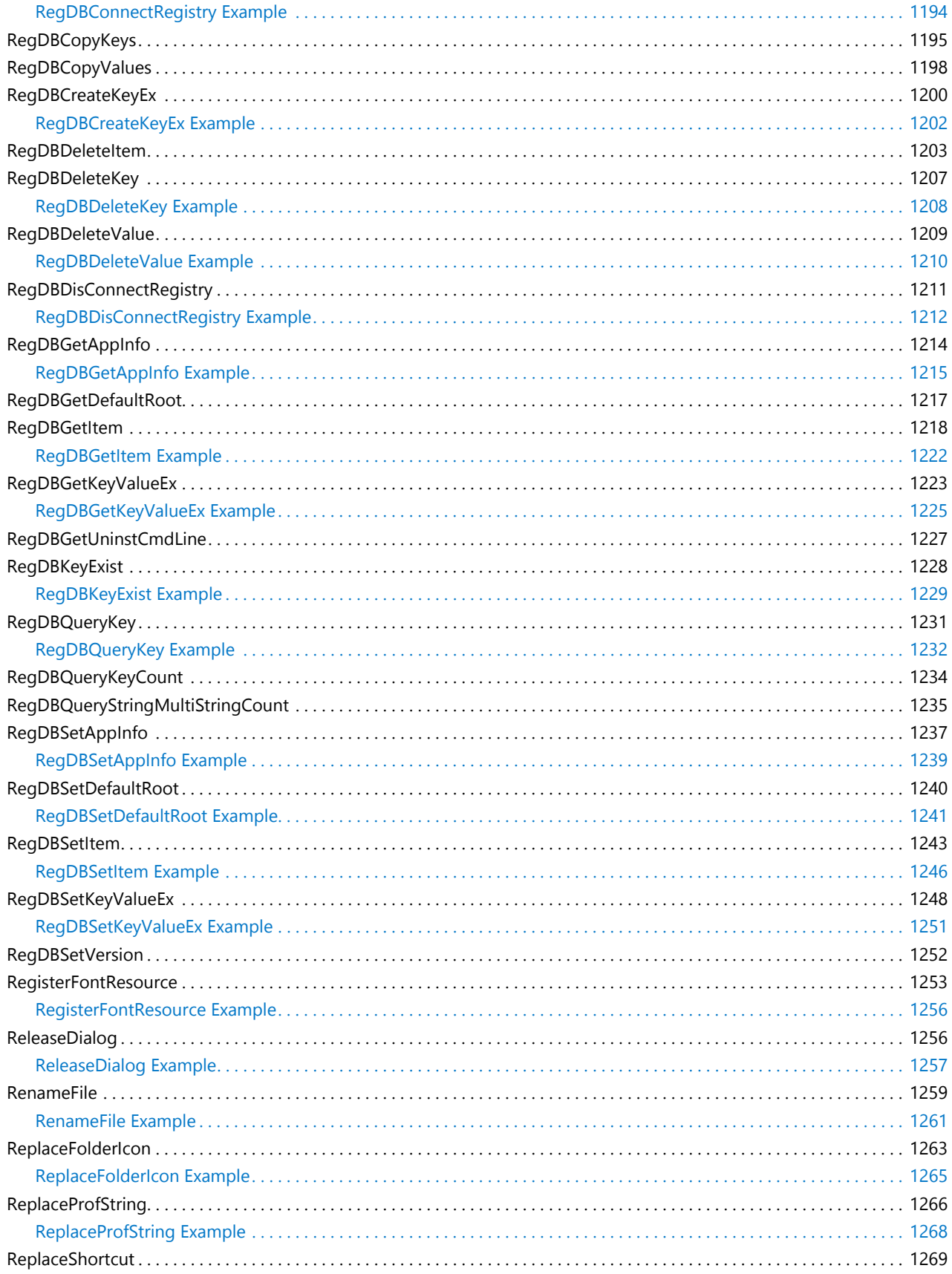

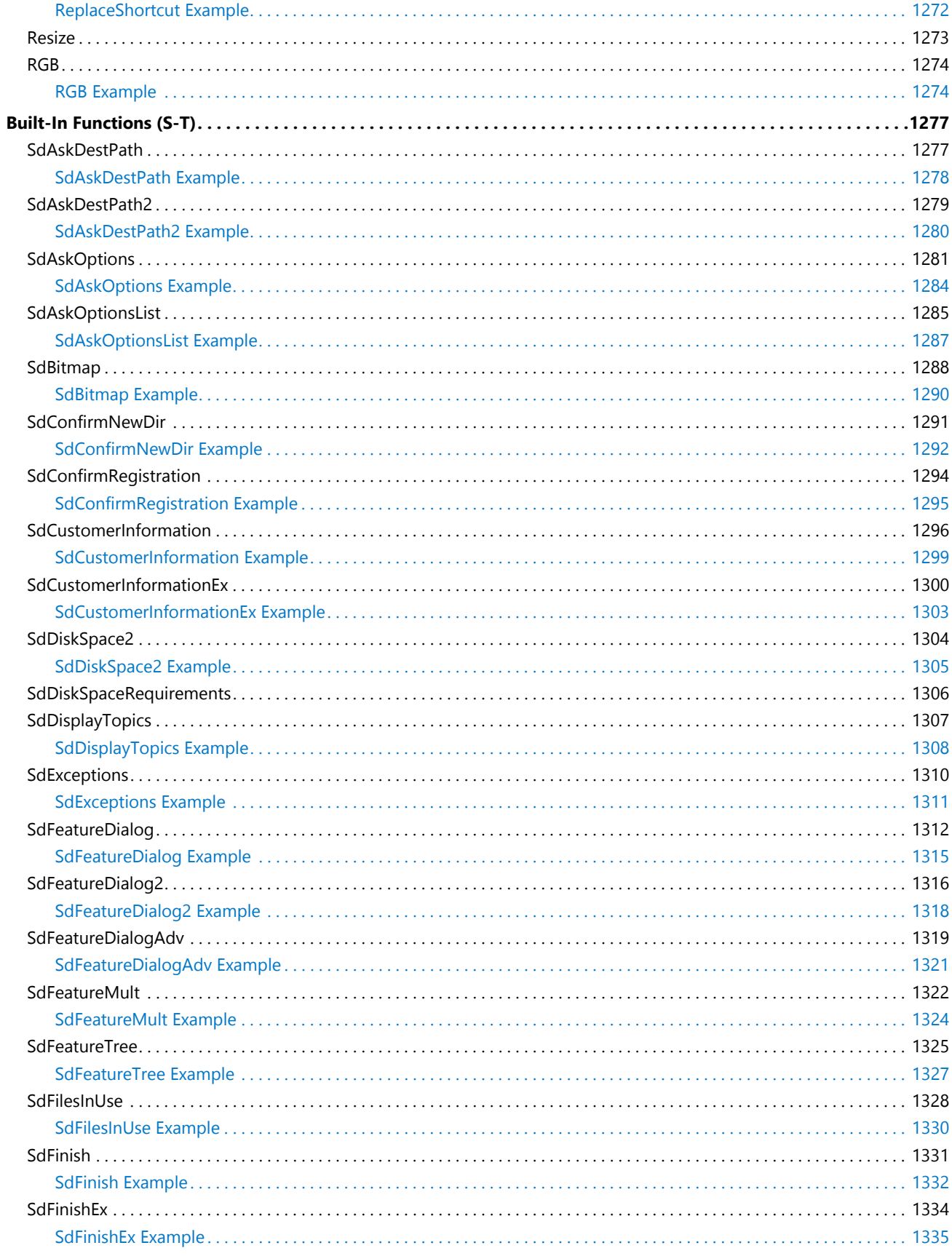

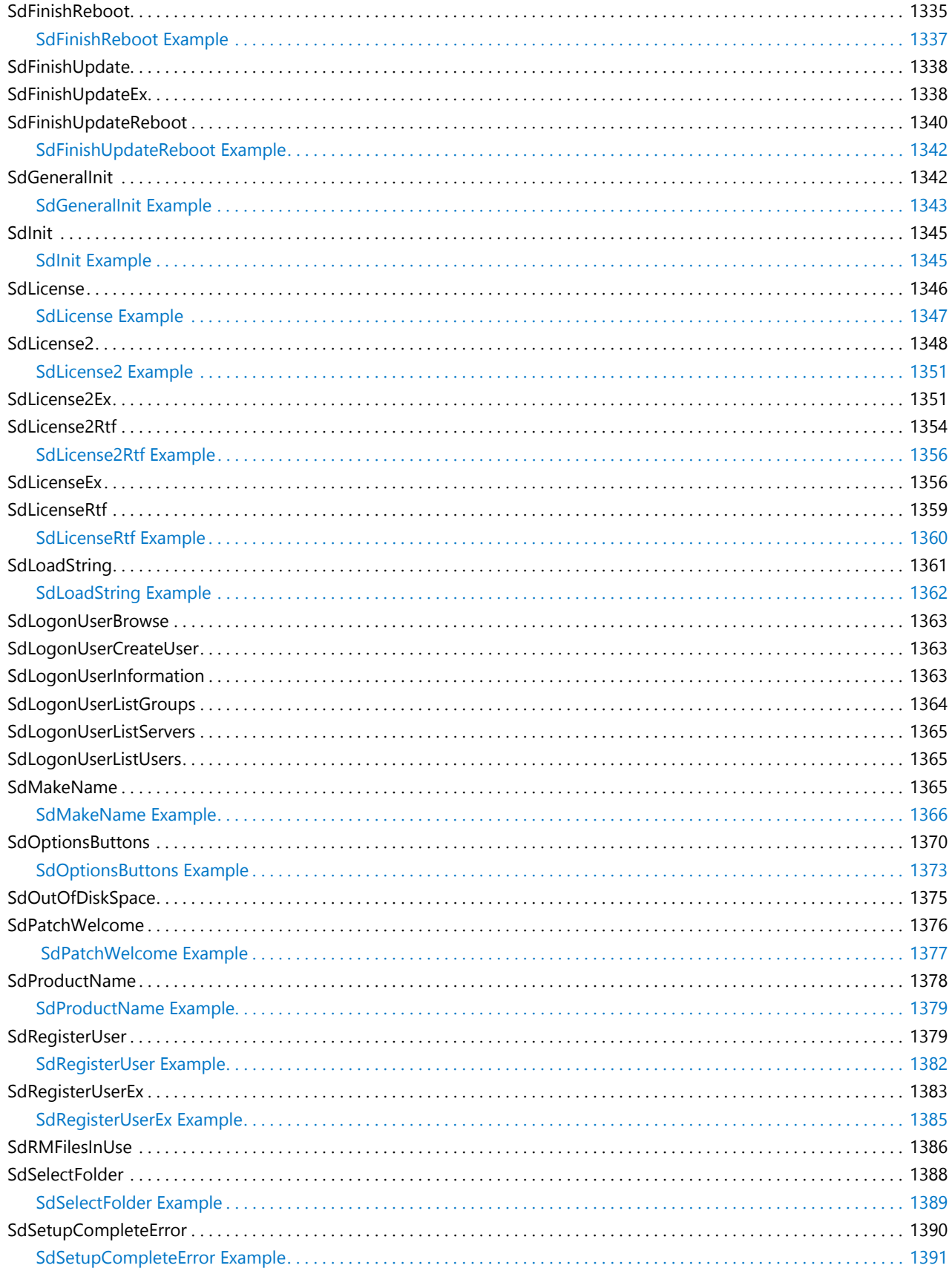

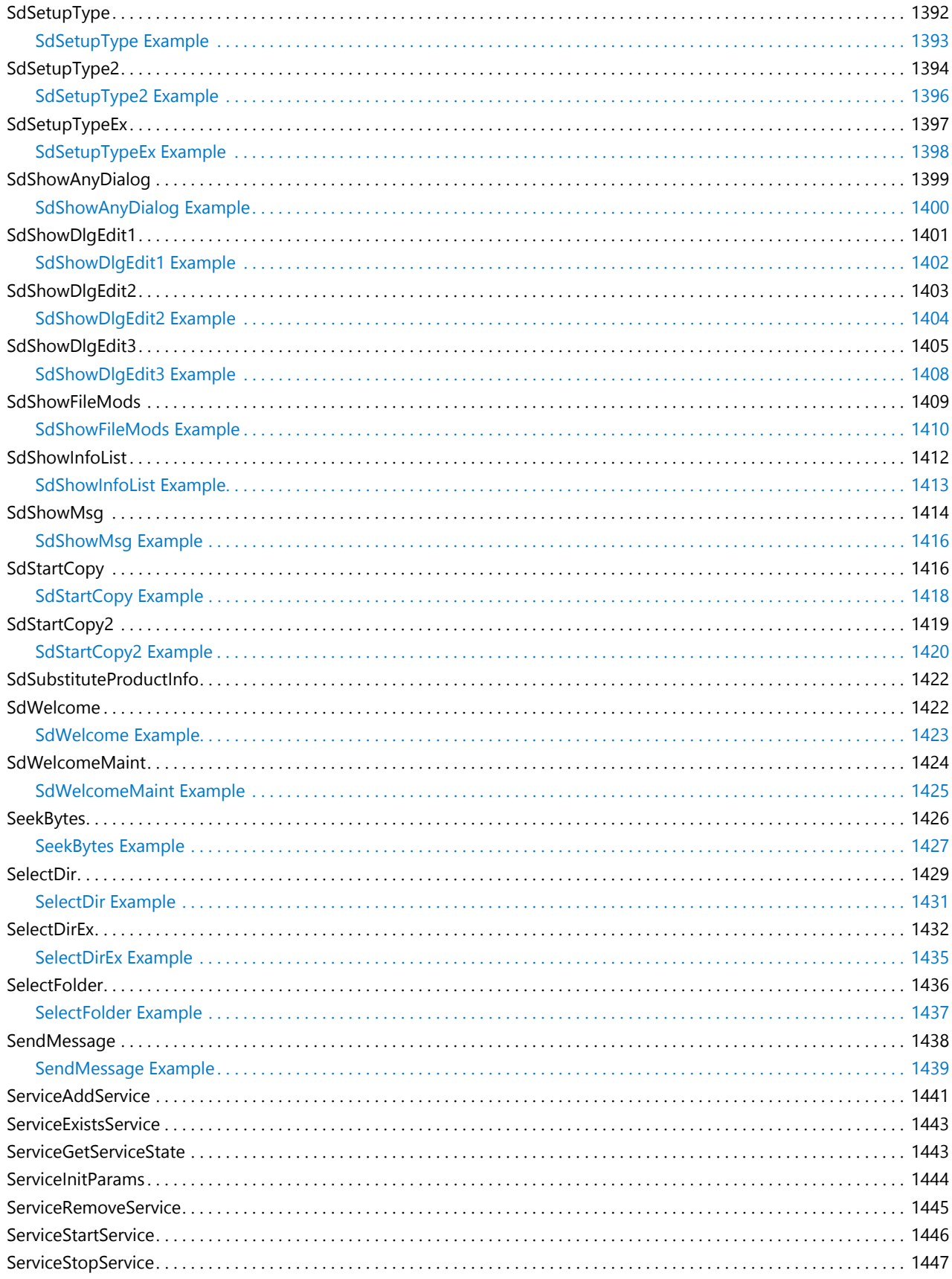

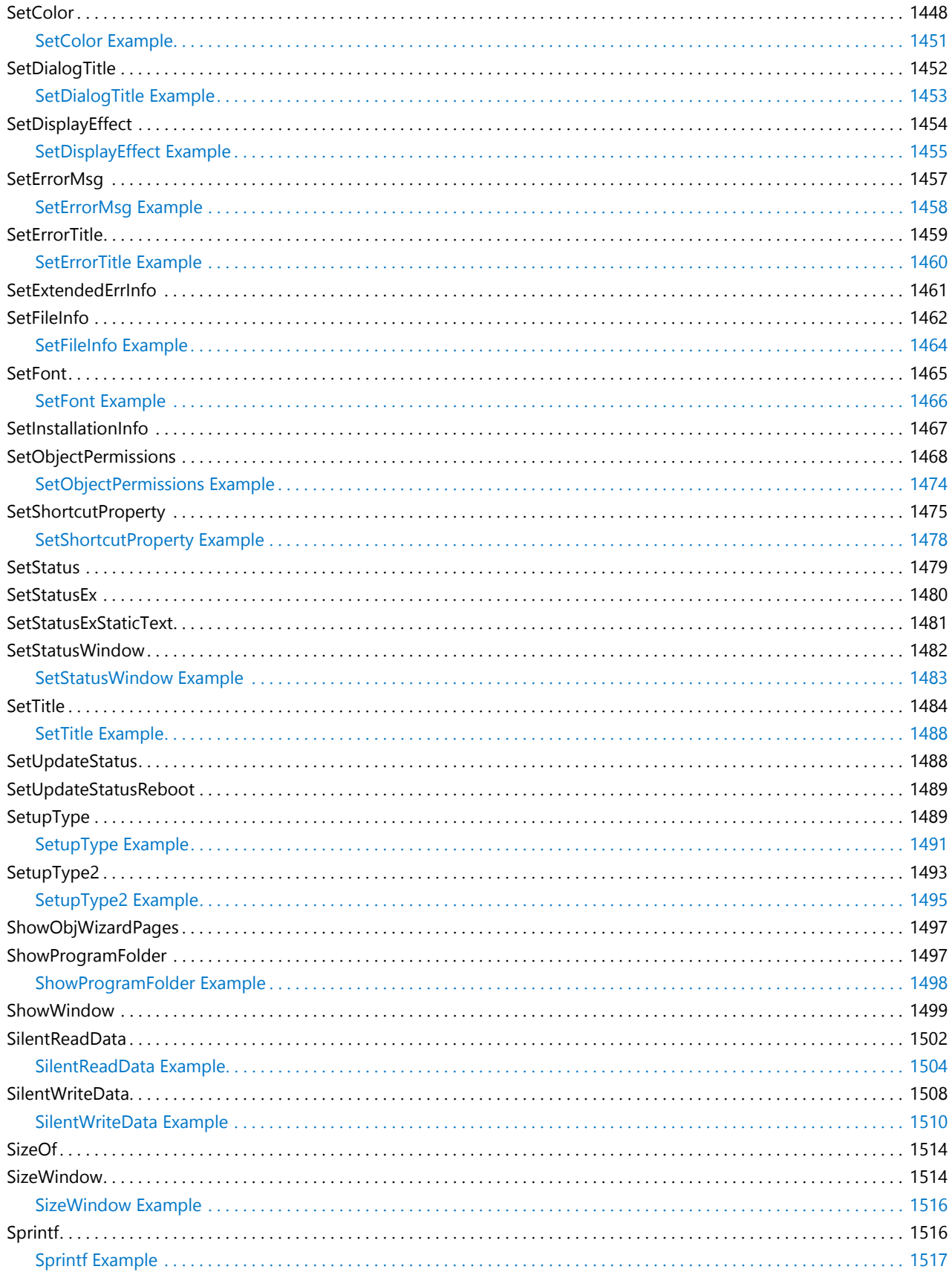

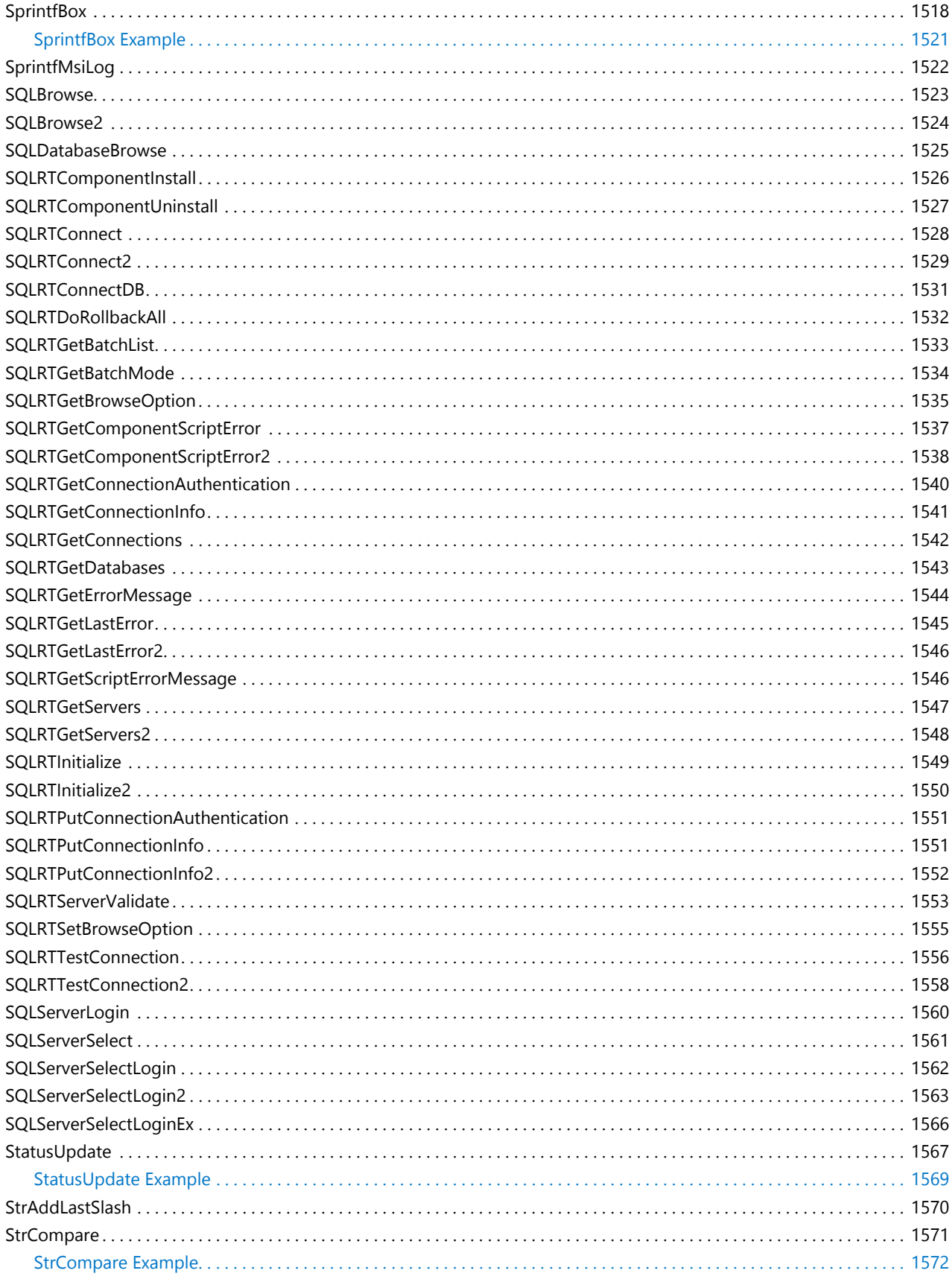

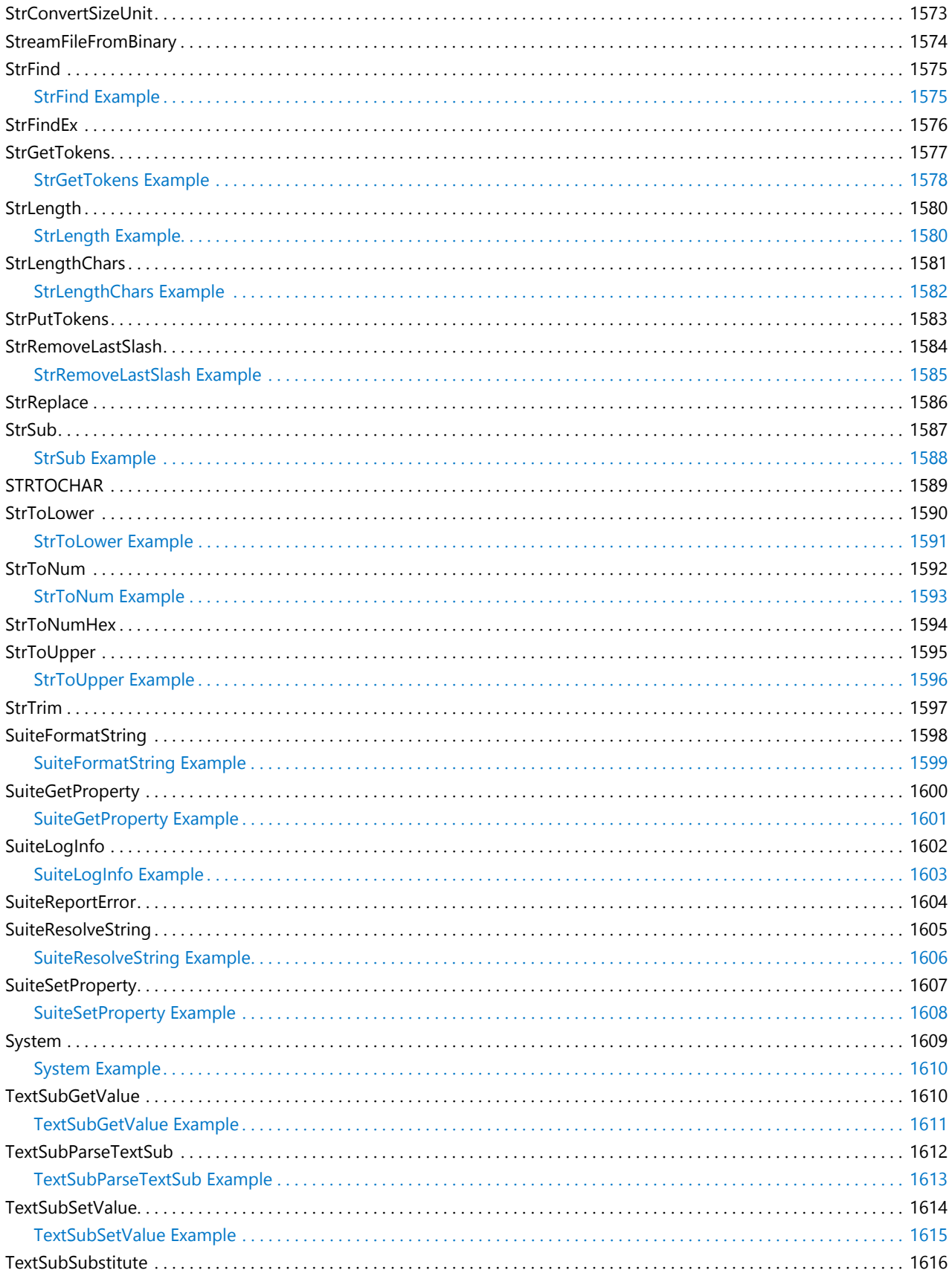

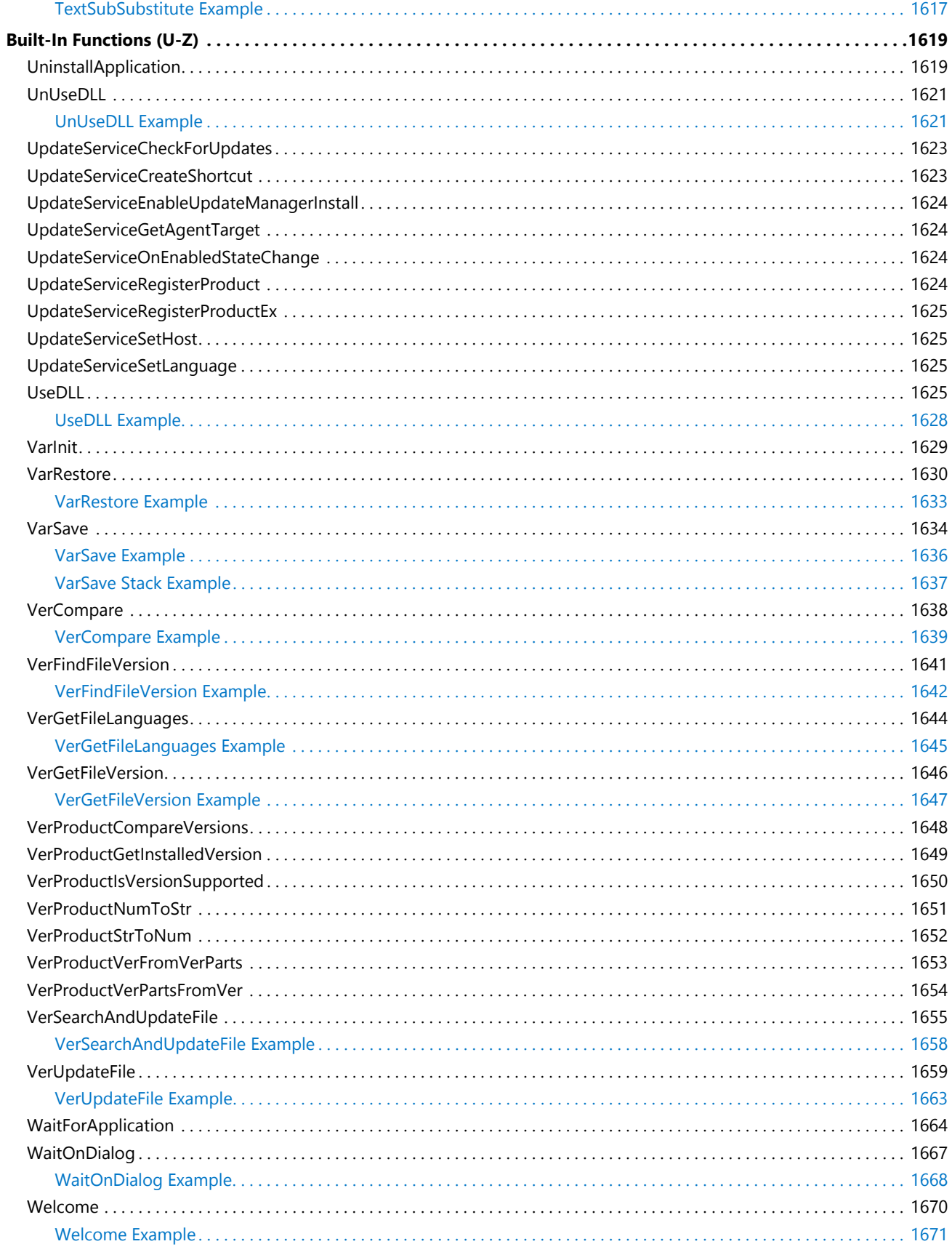

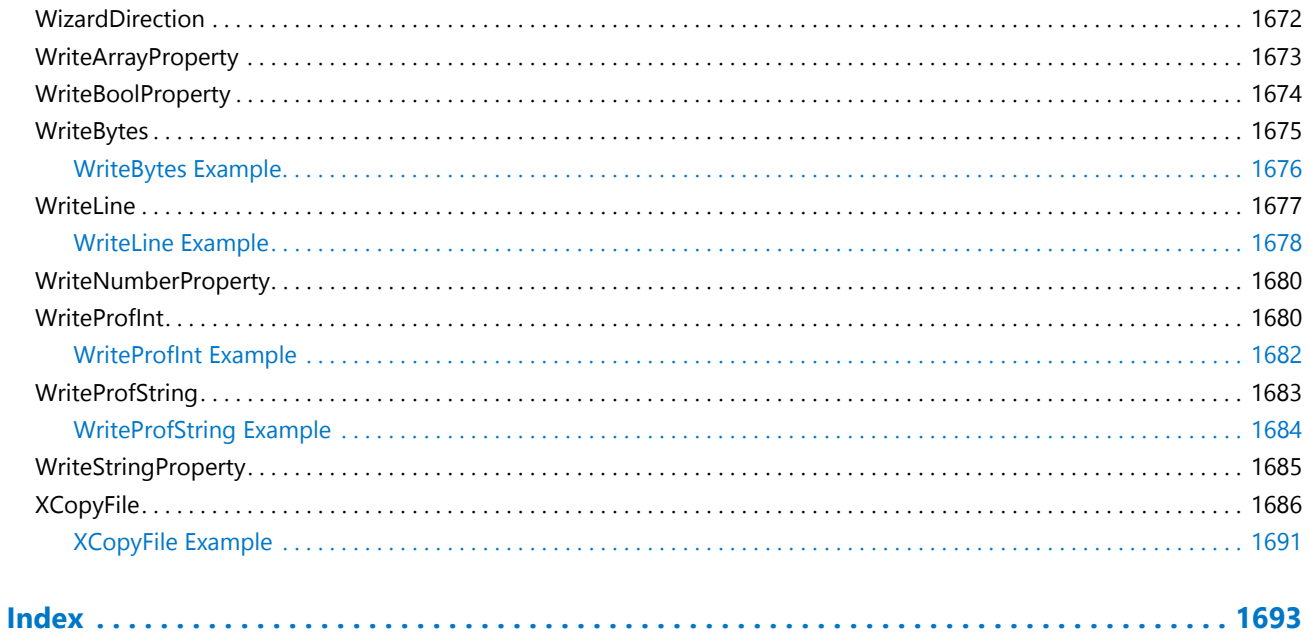

# InstallScript Language Reference

InstallShield makes designing your installation easy with InstallScript, a simple but powerful programming language. InstallScript is similar to the C language. It has a defined format and regulated syntax. It uses certain data types, each with specific properties. It also allows you to create custom functions.

InstallScript, however, does not provide the full range of programming functionality that C does. InstallScript was designed to do one thing—create installations. And it does so better than any programming language in the world. Regardless of your programming background, you can quickly learn to build an installation with InstallScript.

### ⋎

*Project • Some InstallScript functions, events, and variables are limited to specific project types.*

**Table 1 •** InstallScript Language Reference

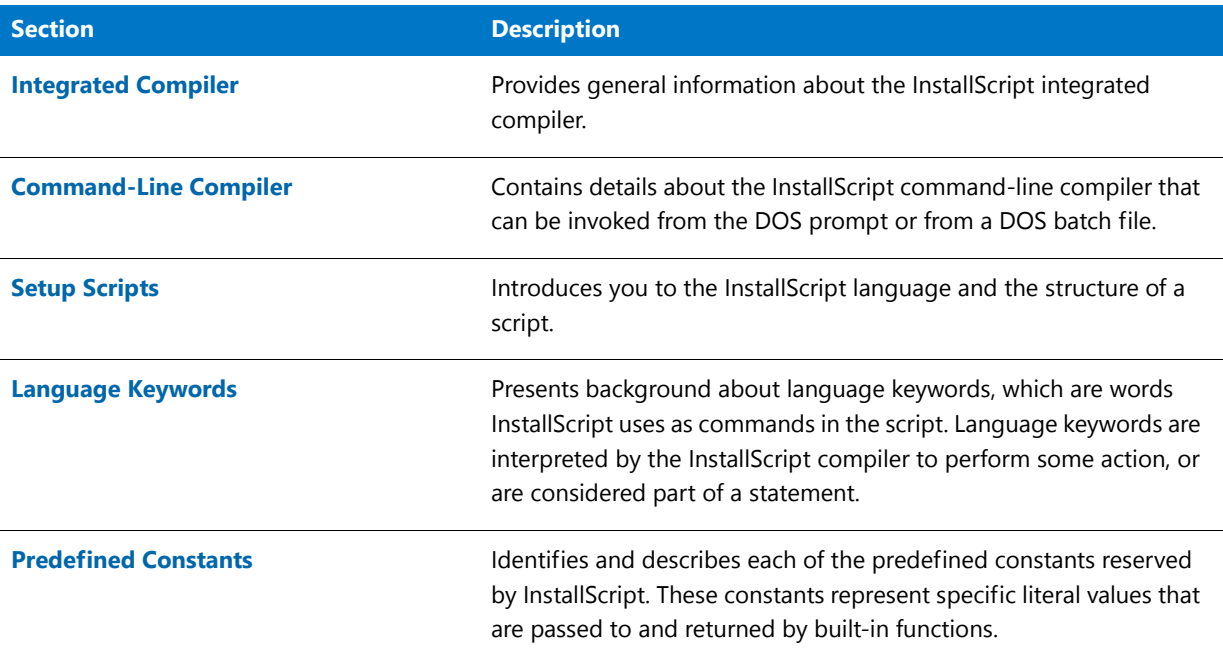

### **Table 1 •** InstallScript Language Reference (cont.)

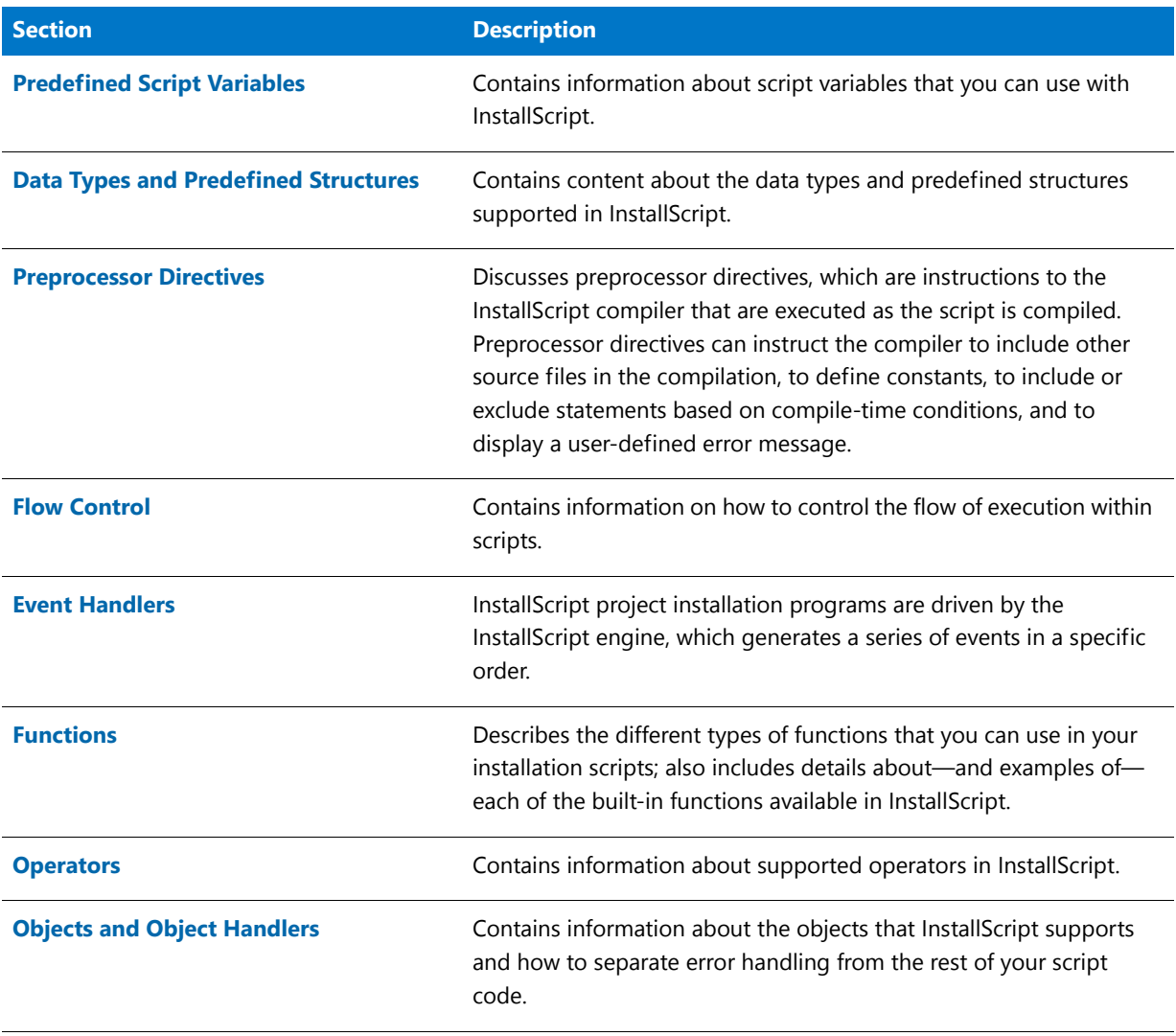

### Ħ

*Note • Some of the functions that were available in InstallShield Professional are deprecated in later versions of InstallShield. To view a list of the functions, see Unsupported Functions.*

*Because the InstallShield Help Library is designed to interact with InstallShield, it is recommended that you open the help from within InstallShield. Copying the help files to another folder or system causes many of its features to work incorrectly.*

# <span id="page-51-0"></span>Integrated Compiler

If you want to compile your script without building a release, you can use the integrated InstallScript compiler in InstallShield.

### *Task To compile your script:*

邼

On the **Build** menu, click **Compile**.

InstallShield displays compiler messages in the Output window.

# <span id="page-52-0"></span>Command-Line Compiler

In addition to the integrated compiler, which you can launch from within InstallShield, InstallShield includes a command-line compiler that you can invoke from the DOS prompt or from a DOS batch file. This program, called **Compile.exe**, is in the following folder:

*InstallShield Program Files Folder***/System**

After you have completed the design of an installation project, you can use **Compile.exe** to compile the installation script using different options than those that are used when you compile the script from within InstallShield.

For the syntax and available command-line parameters and switches for **Compile.exe**, see Compile.exe.

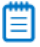

*Note • When you build a release from the command line using* **ISCmdBld.exe***, the build engine automatically compiles your script; therefore, you do not need to use* **Compile.exe** *directly unless you want to use compiler options that are different from those specified for the project in InstallShield. For more information, see ISCmdBld.exe.*

**InstallScript Language Reference**

Command-Line Compiler

# <span id="page-54-0"></span>Setup Scripts

A setup script is a collection of event handlers, functions called by those event handlers, and data used by the event handlers and functions. These elements are expressed in the InstallScript Language, a simple but powerful programming language. InstallScript is similar to the C language. It has a defined format and regulated syntax. It uses certain data types, each with specific properties. It also allows you to create custom functions.

InstallScript, however, does not provide the full range of programming functionality that C does. InstallScript was designed to do one thing—create setups. And it does this effectively and efficiently.

Regardless of your programming background, you can learn quickly to build your setup with InstallScript.

# InstallScript Limits

Following are limits for the compiled script file (**setup.inx**):

- **•** Maximum number of statements: about 4,294,967,295 (If this limit is exceeded, error -5009 may occur during setup initialization.)
- **•** Maximum number of global variables: about 196,605 (65,535 numbers, 65,535 variants, 65,535 strings)
- **•** Maximum number of typedefs: about 65,535
- **•** Maximum number of prototypes: about 65,535
- **•** Maximum number of functions: about 65,535
- **•** Maximum number of statements per function: about 65,535
- **•** Maximum local variables per function: about 196,605 (65,535 numbers, 65,535 variants, 65,535 strings)

Following are limits for script files (.rul):

- **•** Maximum line width: 1,024 characters
- **•** Maximum number of nested include files: 80
- **•** Maximum number of include files: 2,048
- **•** Maximum identifier length: 63 characters
- **•** Maximum number of macro expansions: 100
- **•** Maximum macro expansion text length: 256 characters
- **•** Maximum file name length: 256 characters
- **•** Maximum number of nested #if statements: 10
- **•** Maximum number of parameters per function: 16

Compile errors occur if one or more of these .rul limits are exceeded.

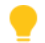

*Tip • If you encounter any of the aforementioned limits, consider reducing the size of your installation script by removing code, or by splitting up your installation script into multiple projects, creating separate installations, and calling the child installations from your main installation (parent installation).*

# Structure of a Script

Every script includes declarations and function blocks. Declarations can precede function declarations or appear between a function statement and the begin statement for that function.

The general outline of a script is shown below:

- // Constant definitions, global data declarations, and function declarations
- // Function blocks

# **Declarations**

Every script begins with global data declarations. Here, you define constants and declare each of the global variables and user-defined functions that you will be using. Declarations instruct the InstallScript compiler that the script will be using the listed items at a later time. Declarations also build an association between a function and its attributes or values. You do not need to declare any of the built-in functions, since the InstallScript compiler already recognizes the function names.

Below are some examples of constant definitions, data declarations, and function declarations:

```
// Constant definitions
#define PRODUCT "InstallShield"
#define LIMIT 100
   // Variable declarations
   CHAR cVal;
   NUMBER nVal;
   STRING szName;
   // Function declarations
   prototype DisplayMsg (NUMBER, STRING);
   prototype GetName (BYREF STRING);
```
# Program Block

Program blocks are used in scripts written using InstallShield Professional 5.5 or earlier. A program block cannot be used for an InstallScript custom action or in an event-driven script. The only code that is executed is found in event handlers and entry-point functions.

program

// In an event‐driven script, the program block is optional and remains empty.

endprogram

# Function Block

*Project • This information applies to InstallScript projects.*

All functions that have been declared with a prototype statement must be defined in the function block, which follows the keyword endprogram in a setup script. Additional global data declarations may be made in the function block, either between the endprogram statement and the first function declaration or between function declarations. However, data declared in the function block is visible only to functions that are defined after the data declaration.

# Identifiers

Identifiers are the names that you create to denote constants, variables, and functions in your script. Observe the following syntax rules when creating identifiers:

- **•** An identifier may be of any length, but only the first 63 characters are significant.
- **•** The first character of an identifier must be alphabetic (a-z, A-Z) or an underscore.
- **•** The remaining characters may be alphabetic (a-z, A-Z), numeric (0-9), or an underscore.
- **•** Each identifier must be unique. Be careful not to create an identifier that is a reserved word in InstallScript.

# Syntax Punctuation Rules

Like any programming language, InstallScript has syntax rules that regulate its usage. The basic syntax of InstallScript is similar to that of the C programming language.

The following punctuation reminders apply to all sections of the script:

- **•** Most statements end with a semicolon (;). This includes many one-word statements, such as end;, exit;, and return;.
- **•** Preprocessor statements—such as #define and #include—never end with a semicolon.
- **•** The keywords program, endprogram, and begin are placed on separate lines by themselves and receive no punctuation. The function line that begins each function block receives no punctuation.
- **•** End a label, such as start: or starthere:, with a colon (:).
- **•** Enclose parameter lists within parentheses. Separate multiple parameters with commas.

# Writing Comments

InstallScript gives you two ways to create comments in a script. You can use either method to add explanatory text to your script or to exclude or "comment out" certain parts of your script for testing and debugging purposes.

*Caution • You can begin comments anywhere in a script—with one exception: Comments cannot be placed on the same line as an #ifdef or #ifndef statement. You must write comments before or after these statements, if necessary. Otherwise, the compiler returns an error.*

### **Block of Text**

One way to create a comment is to enclose a block of text between the character pairs  $/$ \* and \*/. This method makes it easy to write a comment over multiple lines:

/\* This is a line of sample code that shows you \* how to use the InstallScript function PlaceBitmap. \*/

### **Line by Line**

The second way is to insert the characters // into a line. The compiler ignores everything to the right of the double slashes on that line only.

- // This is a line of sample code showing the
- // InstallScript function PlaceBitmap.

# Using White Space

Like C and other programming languages, InstallScript does not recognize white space (spaces and tabs, carriage returns) except in a string literal. It is recommended that you use white space to make your script easier to follow.

### **Code Without White Space**

For example, the following section of code is dense and difficult to decipher:

```
#define DISK_DRIVE "C:\\"
    STRING szDrive, svString;
    NUMBER nSpace, nResult;
szDrive = DISK_DRIVE;
nSpace = GetDiskSpace(szDrive);
nResult = NumToStr(svString, nSpace);
if (nResult \langle \theta \rangle then
MessageBox("NumToStr failed.", SEVERE);
abort;
endif;
SprintfBox(INFORMATION, "Info", "Disk Space: %s", svString);
```
### **Code With White Space**

Adding white space with indentation makes the same code much easier to read:

```
#define DISK_DRIVE "C:\\"
STRING szDrive, svString;
NUMBER nSpace, nResult;
szDrive = DISK_DRIVE;
nSpace = GetDiskSpace(szDrive);
nResult = NumToStr(svString, nSpace);
if (nResult < 0) then
   MessageBox("NumToStr failed.", SEVERE);
    abort;
endif;
SprintfBox(INFORMATION, "Info",
```

```
"Disk Space: %s", svString);
```
# Hungarian Notation

InstallShield help topics employ an extended form of Hungarian notation—a naming convention that uses short, lowercase prefixes to indicate the data type. For example, iPointSize denotes an integer variable, while szFileName indicates a string variable.

Hungarian notation is used in example scripts to indicate the data type of all variables. In function syntax descriptions, Hungarian notation is used for parameter names to indicate the type of data that may be passed in a parameter. For example, the syntax description of BatchDeleteEx shows that it takes two parameters:

BatchDeleteEx ( szKey, nOptions );

The first parameter, identified as szKey, could be a string variable or constant. The second, identified as nOptions, could be a number variable or constant.

### **Variable Parameters**

In those cases where a variable parameter is required, the Language reference employs a special set of two-letter prefixes:

- **•** The first letter indicates the data type.
- The second character is the letter v, for variable.

In the syntax description for GetDir, the first parameter can be a string variable or constant, but the second parameter must be a variable.

GetDir ( szPath, svDir );

Functions that require variable parameters generally return data to the caller in those parameters.

### **Prefix Table**

Because Hungarian notation makes it easy to recognize a variable's type, it is strongly recommended that you use Hungarian notation when you create variable names in your own scripts. The table below describes each of the prefixes used in InstallShield.

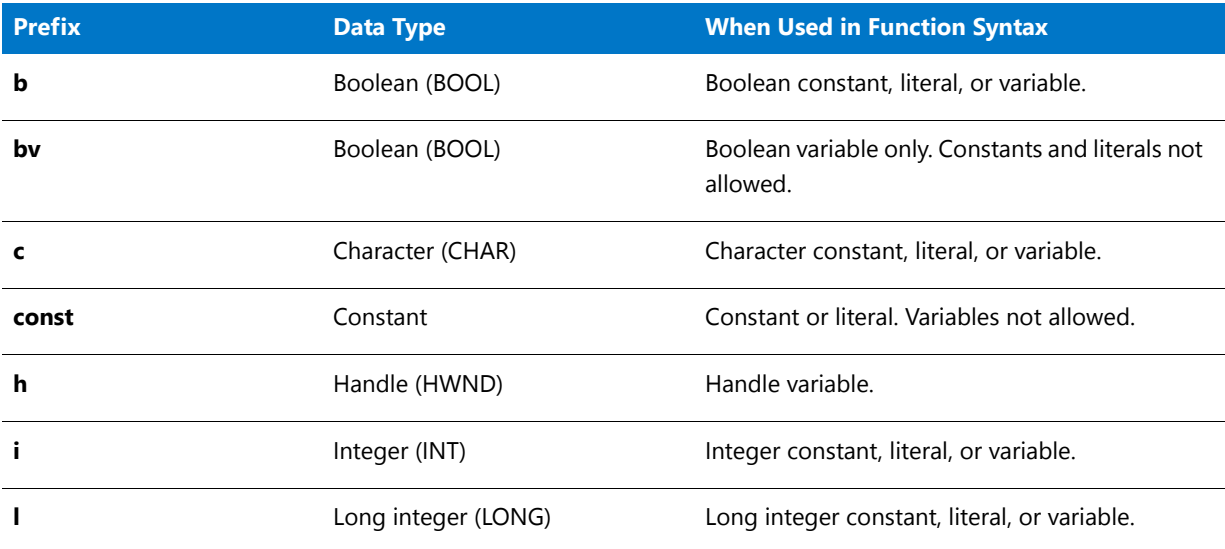

**Table 1 •** Prefix Table

### **Table 1 •** Prefix Table (cont.)

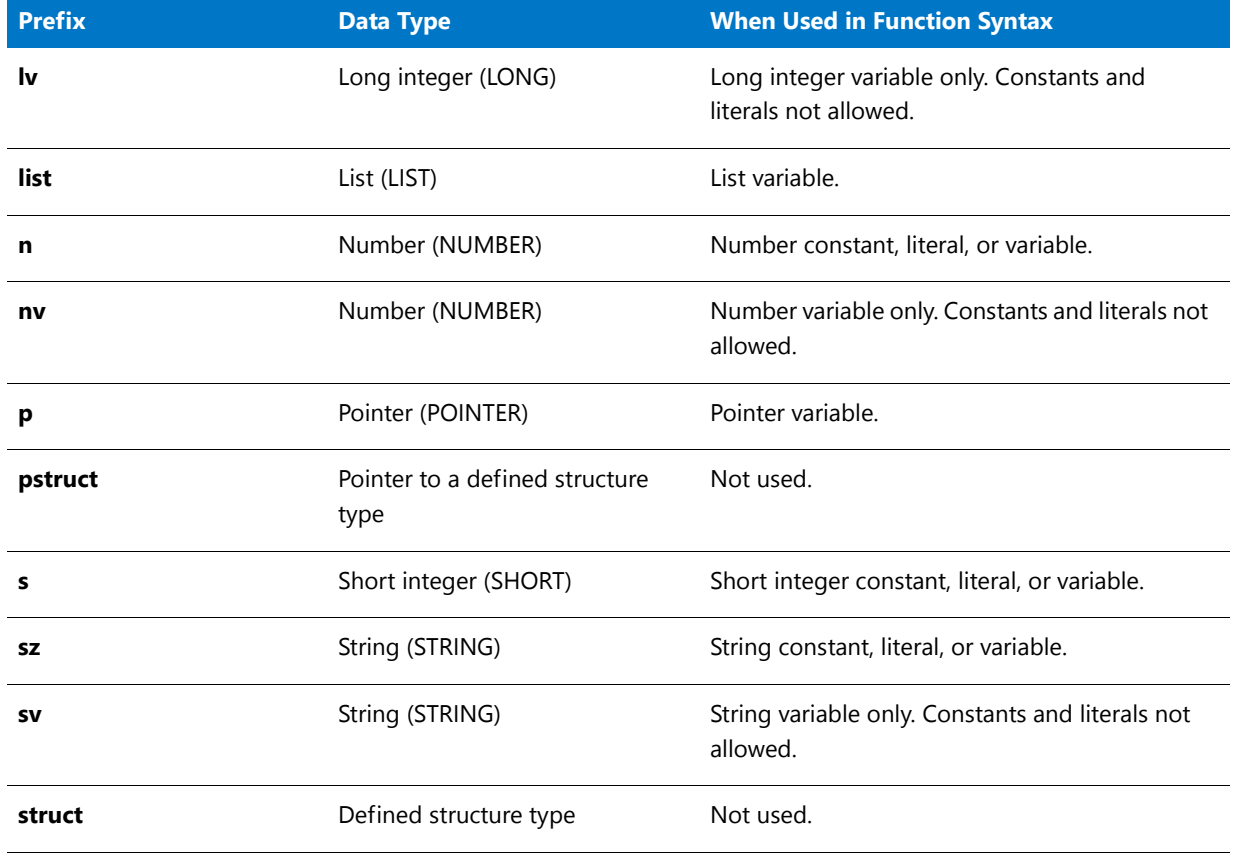

# Escape Sequences

An escape sequence is a set of characters used to insert into a string certain special characters—such as tabs, carriage returns and quotation marks. Escape sequences in InstallScript are very much like those in C. They begin with a backslash, called an escape character, and the backslash is followed by one or more characters that have special meaning. If the backslash is followed by characters other than those used in an escape sequence, the backslash is ignored.

### **Inserting a Newline Character Into a String**

A commonly used escape sequence is \n, which inserts a newline character into a string. The string "This is line one, This is line two." is displayed or printed on a single line. However, the string "This is line one,\nThis is line two." is displayed or printed as shown below:

This is line one, This is line two.

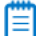

*Note • The \n escape sequence works only in multiline static text fields. For example, you can insert \n in the szQuestion argument of [AskText](#page-541-0) to manually format the string. You can also use \n with [MessageBox](#page-1126-1) and [SprintfBox](#page-1517-1).*

*The newline escape sequence is case sensitive; that is, \N does not insert a newline character.*

*The percent sign (%) also has a special function in InstallScript; it is used as the first character of a format specifier, which is a sequence of characters that is used with functions such as [Sprintf](#page-1515-2) and SprintBox to indicate how the value stored in a variable should be displayed on screen.*

### **Supported Escape Sequences**

The following table lists the escape sequences that are supported by InstallScript:

#### **Table 2 •** Supported Escape Sequences

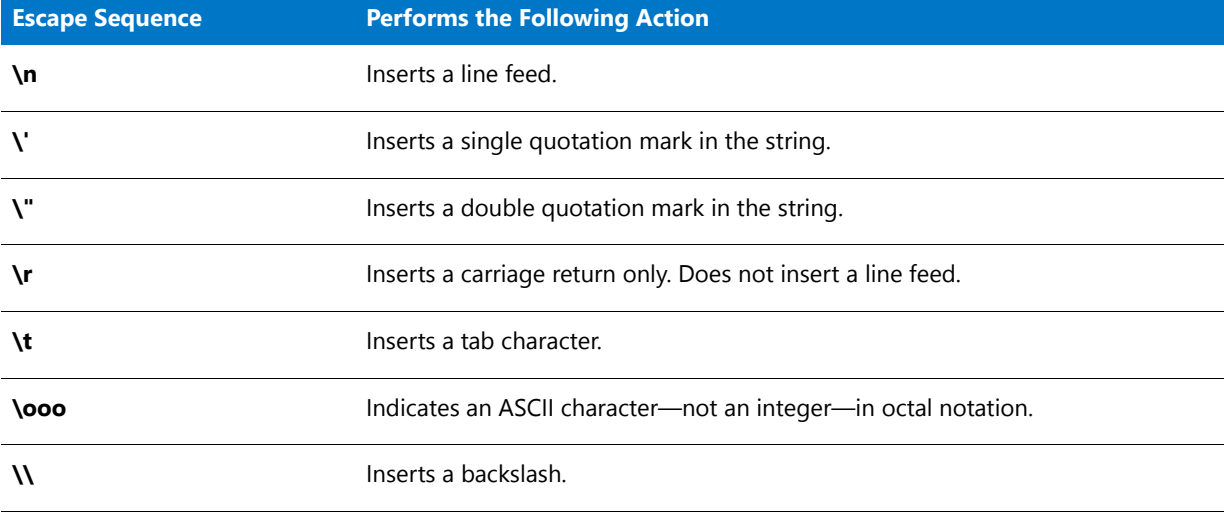

### **Specifying a Universal Naming Convention Path**

To specify a Universal Naming Convention (UNC) path in an InstallScript string, you must use *two* backslash escape sequences (that is, four backslashes—\\\\), to create the double backslash at the start of the path. For example, the path \\MyServer\Public\Readme.txt must be specified as follows:

```
"\\\\MyServer\\Public\\Readme.txt"
```
# Embedding Quotation Marks

You can insert double quotation marks as part of a string literal using one of two methods. If you begin the string literal with double quotation marks, you must use the \" escape character to embed double quotation marks. You can, however, begin the literal with a single quotation mark and then type the double quotation mark:

```
//These two statements will both yield embedded double quotation marks
szQuote1 = "Who said, \ \Upsilon Quitters never win \TszQuote2 = 'The same guy who said, "I quit. "';
```
To embed a single quotation mark, either use the \' escape sequence or open the string literal with double quotation marks:

```
//These two statements will both yield embedded single quotation marks
szQuote1 = 'Who said, \'Nice guys finish last\'?';
szQuote2 = "The same guy who said, 'I win.'";
```
*Note • Your setup scripts must use the standard quotation marks (" and ') found to the right of the semicolon (;) key on the standard U.S. keyboard. Do not use open or closed typographer's quotation marks (""), such as this help files uses outside of example scripts.*

# Format Specifiers

Format specifiers are used with the functions [Sprintf](#page-1515-2) and [SprintfBox](#page-1517-1) to control the display of values that are stored in variables. A format specifier begins with a percent sign (%) and is followed by at least one or two characters. Format specifications follow the format shown below:

% [‐] [#] [0] [width] [.precision] type

Each field of a format specification is a single character or number that represents a particular format option. The type field, for example, determines whether Sprintf or SprintfBox interprets the associated argument as a character, a string, or a number. The initial character % and the type field are both required. Items enclosed within brackets are optional. The simplest format specification contains only the percent sign and a type character, for example %s.

In the following example, the value of svString is displayed in a message box. The format specifier %s, which is assigned to svFormat, indicates to SprintfBox that the value of svString should be displayed as a string of characters.

```
STRING szTitle, szFormat, szString;
szTitle = "Demonstrate format specifiers";
szFormat = "%s";
szString = "This is a string.";
SprintfBox(INFORMATION, szTitle, szFormat, szString);
```
The value assigned to svFormat may contain literal characters (including escape sequences) that are to be displayed along with the value of a variable. In the following example, an identifying label is displayed to the left of a number variable: nNumber = 100;.

```
STRING szTitle, szFormat;
NUMBER nNumber;
szTitle = "Demonstrate format specifiers";
szFormat = "nNumber = %d.";
nNumber = 100;
SprintfBox(INFORMATION, szTitle, szFormat, nNumber);
```
### ≣

*Note • To print a percent sign, you must insert two percent signs in the string assigned to svFormat. Assuming that the number to be printed is 100, the following format specification string displays "nNumber = 100%":*

### svFormat = "nNumber = %d%%."

### **Table 3 •** Format Specifier Fields

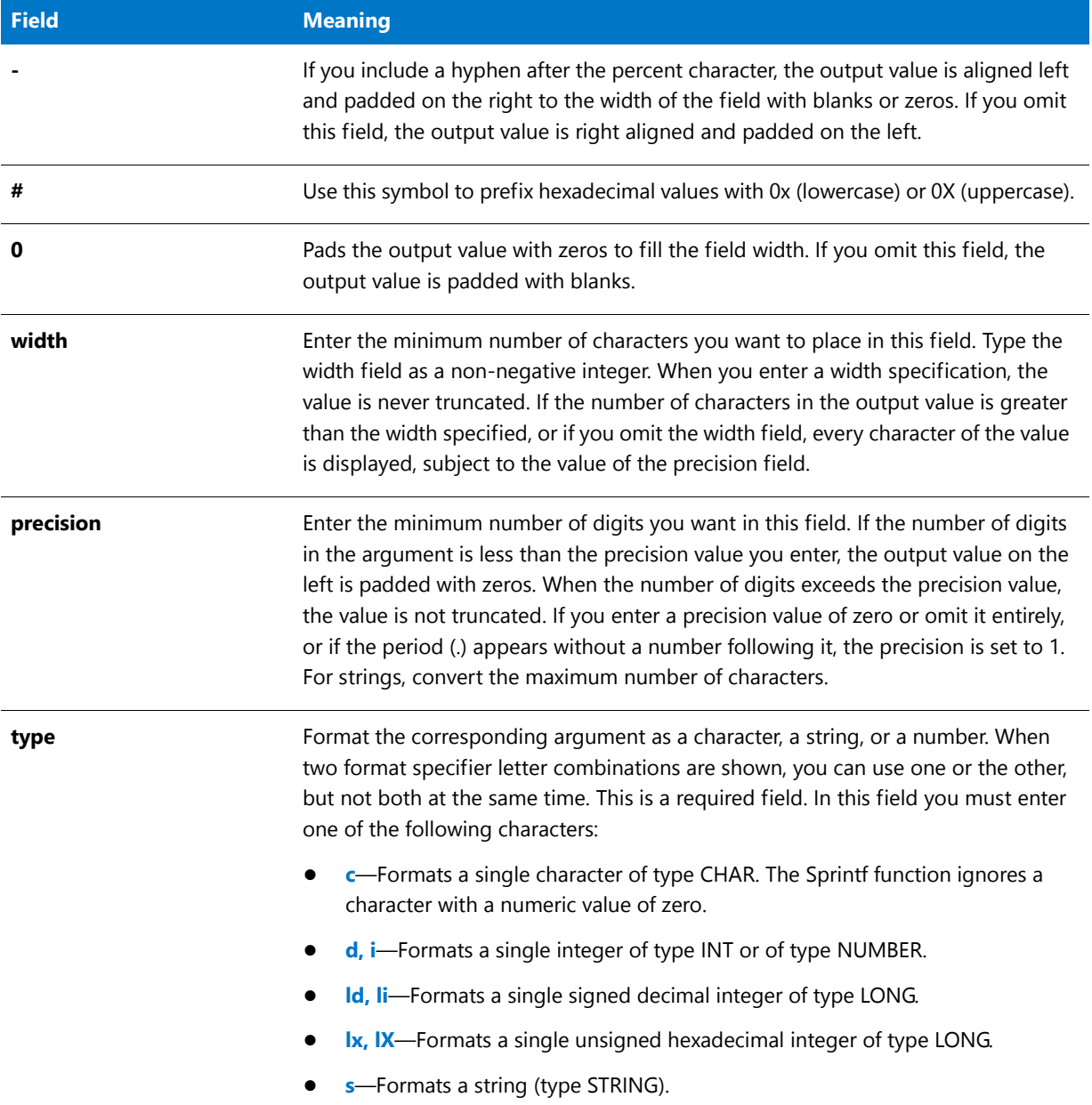

Each format specifier has a matching variable. The variables are listed from left to right after the string, with the first variable matching the first format specifier in the string, the second variable matching the second format specifier in the string, and so on. At run time, InstallShield inserts each variable's contents into the string at the location of its matching format specifier.

# Reserved Words

Reserved words and characters have special meaning in InstallScript and cannot be used except for their intended purposes. InstallScript has the following classes of reserved words:

- **•** [Functions](#page-432-0)
- **•** [Language Keywords](#page-64-0)
- **•** [Predefined Constants](#page-78-0)
- **•** [System Variables](#page-306-0)
- **•** [Event Handlers](#page-370-0)
- **•** [Predefined Script Variables](#page-278-0)

# <span id="page-64-0"></span>Language Keywords

Language keywords are words InstallScript uses as commands in the script. Language keywords are interpreted by the InstallScript compiler to perform some action, or are considered part of a statement. You cannot use these following keywords for any reason other than their predefined purpose (for example, these keywords cannot be used as variable names).

# <span id="page-64-1"></span>abort

When the script encounters an abort statement, the setup terminates. The abort statement is also encountered in the InstallShield default exit handler (OnCanceling) when the end user exits the installation before it has completed by pressing the Esc key or the Cancel button of an InstallScript dialog.

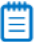

*Note • The abort statement exits the installation and runs the uninstaller in silent mode to clean up the aborted installation. The exit statement aborts the installation, but does not remove anything from the target system.*

*The abort statement does not call a rollback if initiated after the OnFirstUIAfter event.*

# BOOL

Boolean data: either TRUE (1) or FALSE (0). Variables of this type should not be used to store any other values. Like C++, InstallScript evaluates non-zero values as TRUE; only the value of zero is evaluated as FALSE. Normally, the value of 1 is used to indicate TRUE.

# cdecl

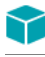

*Project • This information applies to InstallScript projects.*

The cdecl keyword is used when declaring an external DLL function that uses the cdecl calling convention. For example:

prototype cdecl POINTER Msvcrt.memcpy( byref string, pointer, long );

In previous versions of InstallShield Professional, the setup engine always used the [stdcall](#page-72-0) convention but would sometimes overlook an inconsistent DLL convention.

Most Windows API functions use the stdcall (WINAPI) calling convention. Consult Microsoft documentation for more information about calling conventions.

# exit

When the setup program encounters an exit statement in the script it is executing, the setup process terminates. Each setup script contains—at most—one exit statement. If your script includes conditional expressions that might cause it to exit before the installation has completed, you should use [abort](#page-64-1) instead of exit.

## export

The prototype of any function that is called directly by the setup engine must be marked as export. An example is shown below:

```
export prototype NewFeature1 Installing();
```
# external

The keyword external is reserved and may not be used.

# for...endfor

The for statement is designed to execute one or more statements a fixed number of times. It begins with the keyword for and an expression that specifies the number of times statements within the for structure are to be executed. The for structure ends with the keyword endfor.

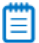

*Note • The for statement itself is not terminated with a semicolon; however, a semicolon is required after the endfor statement.*

### **Using for...endfor**

In the following example, the function MessageBox is called 10 times. On the first pass, iCount is set to 1. Because 1 is in the specified range (1 to 10), the message box is displayed. Then iCount is incremented by 1 and the for statement is resolved again. This time, iCount = 2 (still in the specified range) and the message box is displayed a second time.

When iCount is incremented after the tenth pass, its value becomes 11. Because this value is outside the specified range, the for statement ends.

```
for iCount = 1 to 10
   MessageBox ("This appears ten times.", INFORMATION);
endfor;
```
### **Adjusting the Increment**

The default increment in a for statement is one (1), but you can use the keyword step to adjust the increment. In the example below, step increases the value of iCount by 10 each time loop is executed. On the first pass, iCount = 10; on the second pass,  $iCount = 20$ ; on the third pass,  $iCount = 30$ , and so on.

```
for iCount = 10 to 100 step 10
   MessageBox ("This appears ten times.", INFORMATION);
endfor;
```
Counting Down from a Higher Number to a Lower Number

You can count down from a higher number to a lower number by using the keyword downto in place of the keyword to. In the following example, a message box is displayed three times. The first time the loop is entered, j is set to 20.

Because downto specifies that the controlling variable be decremented and step 5 sets a decrement of 5 per loop, j is equal to 15 the second time the loop is entered. The third time, j is equal to 10.

```
for j = 20 downto 10 step 5
   MessageBox ("This appears three times.", INFORMATION);
endfor;
```
*Note • You cannot define a label within a for statement.*

## goto

The goto keyword is used to branch directly to the statement immediately following a specified label. In the following code fragment, the goto statement causes execution to continue with the AskText statement.

```
Name:
AskText("Company name:", "", szSrc);
if (szSrc = "") then
    MessageBox("Please enter the company name.", SEVERE);
    goto Name;
endif;
```
A goto statement in the main program must specify a label that has been declared in the main program. A goto statement in a function must specify a label that has been declared in that function.

*Note • You cannot use a goto statement within a try...catch...endcatch statement.*

# if

Use an if statement when you want your script to choose between two or more options. An if statement consists of the keyword if, a condition to be evaluated, the keyword then, and the keyword endif followed by a semicolon, as shown below:

```
if (condition) then
    // statements to be executed if condition is true
endif;
```
The condition can be one of the following:

- **•** A Boolean or integer constant, variable or literal.
- **•** An expression that produces a Boolean or integer result.
- **•** A function that returns an integer result.

The parentheses around the condition are optional, but highly recommended for readability.

*Tip • Many InstallScript functions return a negative value when they fail. When using the result of InstallScript functions as the condition in an if statement, test for failure by using a statement like the one below:*

```
if (FunctionA (ParameterOne) < 0) then
   // Statements to handle the failure
else
   // Statements when the function succeeds
```
endif;

InstallScript provides the following if statement structures:

- **•** [if Structure with goto](#page-67-0)
- **•** [if-then Structure](#page-67-1)
- **•** [if-then-else Structure](#page-68-0)
- **•** [Nested if-then-else Structure](#page-68-1)
- **•** [elseif Structure](#page-69-0)

### <span id="page-67-0"></span>if Structure with goto

InstallScript supports a special form of the if statement that can be used only with goto statements:

if condition goto labelname;

This special structure is has the following features:

- **•** The condition must be followed by a goto statement.
- **•** The keyword then is not used.
- **•** The keyword endif is not used.

In the following example, the user will be prompted to enter a company name as long as szSrc is a null string ("").

```
Name:
AskText("Company name:", "", szSrc);
if (szSrc = "") goto Name;
```
### <span id="page-67-1"></span>if-then Structure

The simplest if statement evaluates an expression and performs a specified action if the expression is true. If the expression is not true, InstallShield ignores the entire statement. For example:

```
if (szStringA = "exit") then
   AskYesNo ( "Are you sure you want to exit?", NO );
endif;
```
If szStringA equals "exit", the test evaluates to TRUE (1) and the AskYesNo function is called. If szStringA contains anything else, the result is FALSE (0) and the entire statement is ignored.

The sample code below compares the values of the variable nDialog and the constant DLG\_ERR. If they are equivalent, InstallShield executes the MessageBox function:

```
if (nDialog = DLG_ERR) then
   MessageBox ("Error has occurred", WARNING);
endif;
```
*Tip • You may find that your if statement is easier to read when you place the expression to be evaluated in parentheses, but the parentheses are optional in InstallScript.*

### <span id="page-68-0"></span>if-then-else Structure

An if statement can also specify one or more statements to be executed if the condition is false. This option is indicated with the keyword else, as shown below:

```
if (condition) then
   // statements to be executed if condition is true
else
   // statements to be executed if condition is false
endif;
```
In the example below, if szStringA equals "exit," the test evaluates to TRUE (1), and the AskYesNo function is called. If szStringA is not equal to "exit," the result is FALSE (0), and the MessageBox function is called following the else statement.

```
if szStringA = "exit" then
   AskYesNo ("Are you sure you want to exit?", NO );
else
   MessageBox ("Please wait... ", INFORMATION );
endif;
```
### <span id="page-68-1"></span>Nested if-then-else Structure

You can create nested if statements, in which one if statement is embedded in another:

```
if (first condition) then
   if (second condition) then
        // statements to be executed if first and
        // second conditions are true
   else
        // statements to be executed if first is true but
        // second condition is false
   endif;
else
   if (third condition) then
        // statements to be executed if first condition is
        // false and third condition is true
   else
        // statements to be executed if first condition is
        // false and third condition is false
   endif;
endif;
```
In the following example, if the value of szStringA is "exit", AskYesNo is called. If the value of szStringA is "exit", the program displays a message box. if szStringA is not equal to either of those values, the execution proceeds to the label UserErrorHandler.

```
if szStringA = "exit" then
   AskYesNo ("Are you sure you want to exit?", NO);
else
   if szStringA = "continue" then
        MessageBox ("Please wait...", INFORMATION);
   else
        UserErrorHandler;
   endif;
endif;
```
### <span id="page-69-0"></span>elseif Structure

InstallScript provides the elseif statement to create if structures in which the else branch of one if statement leads to another if statement:

```
if (first condition) then
    // statements to be executed if first condition
    // is true
elseif (second condition) then
    // statements to be executed if first condition
    // is false and second condition is true
elseif (third condition) then
    // statements to be executed if first and second
    // conditions are false and third condition is
    // true
endif;
```
In the following example, if szStringA equals "exit," AskYesNo is called. If szStringA is not equal to "exit," the program continues to the elseif statement to test if szStringA is equal to "continue." If szStringA is equal to "continue," the result is TRUE and MessageBox is called. If szStringA is not equal to "continue," the program moves to the next elseif, and so on.

```
if szStringA = "exit" then
   AskYesNo ("Are you sure you want to exit?", NO );
elseif szStringA = "continue" then
   MessageBox ("Please wait...", INFORMATION );
elseif szStringA = "reboot" then
   goto StartHere;
endif;
```
### 冒

*Note • You cannot define a label within an if statement.*

# method

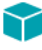

*Project • This information applies to InstallScript projects.*

The method keyword is used to declare a method in an object script with the following syntax:

method <return variable type> <method name> ( <argument variable type(s)> );

For example:

method STRING MyMethod ( STRING, NUMBER );

If you add a method to the object project by using the Add New Method dialog box, a method declaration is automatically placed in the object script.

# property()

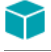

*Project • This information applies to InstallScript projects.*

The property() keyword is used to declare a property and its get and/or put procedures in an object script with the following syntax:

### **Table 1 •** Property() Keyword Declarations

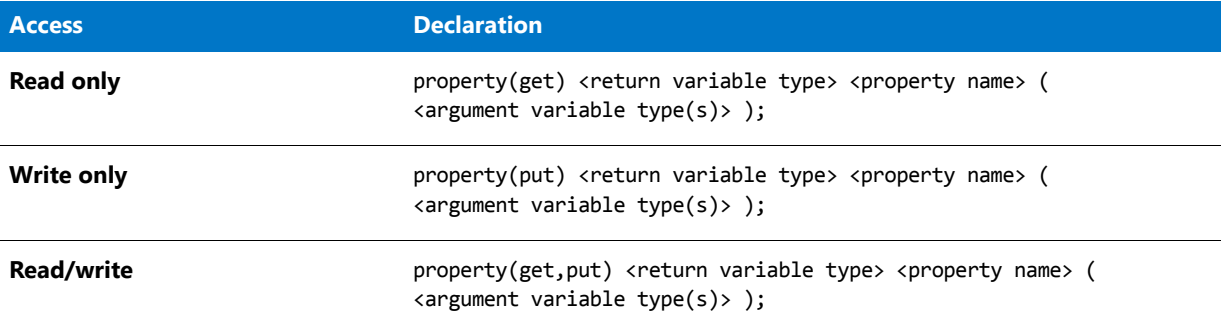

For example:

property(get,put) STRING MyProperty ( NUMBER );

If you add a property to the object project by using the Add New Property dialog box, a property declaration is automatically placed in the object script.

### prototype

The prototype keyword tells the InstallScript compiler that the line of code contains a function definition. To learn how to use this keyword, see Declaring Functions.

## repeat...until

The repeat statement is analogous to the do...while loop in the C language. It also is very similar to the InstallScript while statement.

There are two main differences between repeat and while in InstallScript:

- **•** The repeat statement must loop at least once. A while statement might not loop at all.
- **•** A while statement terminates when the expression evaluates as false. A repeat statement terminates when the expression evaluates as true.

### 邼

### *Task To create a repeat loop:*

- **1.** Set the variable you will be using in the conditional test as you would for a while loop.
- **2.** Type repeat on its own line with no punctuation.
- **3.** Build the operation(s) that you want repeated.
- **4.** Add the operation that changes the test variable (for example, nCount = nCount + 1, or nCount = SomeVariable).
- **5.** End the loop with an until statement containing the conditional test in parentheses.

The following example demonstrates repeat loop syntax:

```
nCount = 1;repeat
       MessageBox("Count is less than 5", INFORMATION);
       nCount = nCount + 1;until (nCount = 5);
▤
```
#### *Note • You cannot define a label within the repeat statement.*

## return

You can use the return statement to return a value from a user-defined function (if the function prototype does not specify a return type of void). When a return statement is encountered, program flow returns to the point at which the function was called. When used to return from a call to a user-defined function, the return statement can return a specified value to the caller.

The return value of most built-in functions will be either 0 (zero), indicating the success of the function, or a value less than zero (< 0), indicating failure. You can assign a number to the return value by using a return statement above the end statement in the function block, as shown below:

```
return ‐1;
end;
```
This attribute allows you to return the value of a local variable to the caller, even though the local variable itself is destroyed:

```
function MyFunction(ParamOne, ParamTwo)
   NUMBER nNumber;
begin
   nNumber = (ParamOne + ParamTwo);
    // . . .
   return nNumber;
end;
```
# set

The set keyword must precede the assignment of an OBJECT variable to a reference returned by the [CreateObject](#page-629-0) function. For example:

```
function OnBegin( )
   OBJECT oMSI;
begin
   // create the object
   set oMSI = CreateObject("WindowsInstaller.Installer");
   // use the object (display MSI version on user's system)
   MessageBox("Your MSI version is: " + oMSI.Version, INFORMATION);
   // free the object
   set oMSI = NOTHING;
end;
```
*Note • You can use the keywords try–catch–endcatch for more control over exception handling for COM objects.*

### stdcall

*Project • This information applies to InstallScript projects.The stdcall keyword is used when declaring an external DLL function that uses the stdcall calling convention. For example:*

prototype stdcall POINTER kernel32.lstrcpy( byref string, byref string);

If no calling convention is specified, stdcall is assumed.

Most Windows API functions use the stdcall (WINAPI) calling convention. Consult Microsoft documentation for more information about calling conventions.

### <span id="page-72-0"></span>switch...endswitch

The switch statement is similar to the [elseif Structure](#page-69-0) statement. Use the switch statement to execute one of several different sections of code, depending on the value of an expression. The switch statement evaluates the expression and then branches to the case statement whose constant value matches the result of the expression. If no match is found among the case statements, control passes to a default statement, if one has been specified.

#### **Creating Switch Statements**

#### 邼

#### *Task To create a switch statement:*

- **1.** Type the keyword *switch*, followed by the expression to be evaluated. The expression—which can be a constant, variable, arithmetic expression, logical expression, or function result—must be enclosed within parentheses. Do not punctuate this line.
- **2.** For each option, type the keyword *case* and one or more constants followed by a colon. If more than one constant is specified, delimit them with commas. Note that only constants can be specified here. Specifying a variable name, string identifier, function result, or other type of expression after the keyword case results in an error.
- **3.** For each case, follow the colon with the statement or statements to be executed for that option. Terminate each statement with a semicolon.
- **4.** After all case statements have been specified, use the keyword *default*, followed by a colon (:), to control the program when the expression does not match any of the stated cases.
- **5.** Close the block with the keyword *endswitch*, followed by a semicolon (;).

#### **Example Script**

The following script segment displays the current video resolution of the computer on which it is executed:

STRING szMsg, svResult; NUMBER nvResult;

```
GetSystemInfo (VIDEO, nvResult, svResult);
switch (nvResult)
    case IS_UNKNOWN:
        szMsg = "The user's video is unknown.";
    case IS_EGA:
       szMsg = "EGA resolution.";
    case IS_VGA:
       szMsg = "VGA resolution.";
    case IS_SVGA:
        szMsg = "Super VGA (800 x 600) resolution.";
    case IS_XVGA:
        szMsg = "XVGA (1024 \times 768) resolution.";
    case IS_UVGA:
        szMsg = "Greater than 1024 x 768 resolution.";
    default:
        szMsg = "Error";
endswitch;
MessageBox (szMsg, INFORMATION);
```
### Ë

*Note • Only one case block is executed each time a switch statement is executed. After InstallShield executes a case block, it executes the next statement after the endswitch. A switch block can be quite useful inside of a while loop. By using the case statements as flags, you can create a loop with optional exit points.*

### try, catch, and endcatch

The keywords try, catch, and endcatch are used for exception handling. For more information on exception handling, see [Exception Handling](#page-515-0).

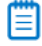

*Note • You cannot use a goto statement within a try...catch...endcatch statement. In addition, you cannot define a label within a try...catch...endcatch statement.*

### void

Void is not a true data type, in the sense that a variable cannot be declared as type void. Void is only used in function prototypes to indicate that the function does not return a value, as in the following:

```
prototype void Subroutine(int);
function void Subroutine(int);
begin
   // perform operations, but
   // do not return a value
end;
```
### while...endwhile

Use the while statement when you want to execute one or more statements repeatedly, as long as a particular condition is true. If the condition is not true when the statement is first executed, the loop is not performed.

邼

#### *Task To create a while loop:*

- **1.** Set the variable you are using as the condition to an initial state.
- **2.** Type the keyword while, followed by the conditional test in parentheses. Do not punctuate this line.
- **3.** Build the operation(s) that you want repeated.
- **4.** Add the operation that changes the test variable (for example, nCount = nCount + 1, or nCount = SomeVariable).
- **5.** End the loop by typing endwhile, followed by a semicolon.

In the following example, the message box is displayed four times.

```
nCount = 1;while (nCount < 5)
    MessageBox ("This is still true.", INFORMATION);
    nCount = nCount + 1;endwhile;
```
Because nCount is assigned an initial value of 1, the while statement evaluates TRUE the first time it is executed; the message box is displayed and nCount is incremented by 1. After the fourth pass through the loop, nCount is equal to 5; the while statement evaluates FALSE and the program continues executing with the statement after endwhile.

*Note • You cannot define a label within a while block. You can, however, nest while statements in InstallScript. You must end each while block with endwhile.*

### Nested while Example

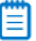

*Note • To call this function in a Basic MSI setup, you must first create a custom action for the entry-point function, execute the custom action in a sequence or as the result of a dialog's control event, and then build the release.*

/\* This script illustrates a nested while loop. \* It searches for the specified type of files and \* shows the number of lines in each file. \*/ #define SOURCEDIR "c:\\example"; // Include Ifx.h for built‐in InstallScript function prototypes. #include "Ifx.h"

export prototype ExFn\_Nested while(HWND);

```
function ExFn_Nested while(hMSI)
```

```
LIST listID;
   STRING svTarget, svResult, filename, svLine, szPath, szFileName;
   NUMBER nResult, nOp,nFileHandle,count;
begin
   count = 0;nOp = RESET;
   svTarget = SOURCEDIR;
   listID = ListCreate (STRINGLIST);
   while FindAllFiles (svTarget, "*.txt", svResult, nOp) = 0;
        // To get the name of the file in the fully specified path
        StrGetTokens(listID,svResult,"\\");
        ListCurrentString(listID,filename);
        // Set the file mode to normal.
       OpenFileMode(FILE_MODE_NORMAL);
        szFileName = filename;
        szPath = svTarget;
        // The following opens the file for editing.
       OpenFile(nFileHandle, szPath, szFileName);
/*‐‐‐‐‐‐‐‐‐‐‐‐‐‐‐‐‐‐‐‐‐‐‐‐‐‐‐‐‐‐‐‐‐‐‐‐‐‐‐‐‐‐‐‐‐‐‐‐‐‐‐‐‐‐‐‐‐‐‐‐‐‐‐‐‐‐*\
 *
 * The following retrieves each line of text from the open file and increments
 * a count to find the number of lines.
 *
\*‐‐‐‐‐‐‐‐‐‐‐‐‐‐‐‐‐‐‐‐‐‐‐‐‐‐‐‐‐‐‐‐‐‐‐‐‐‐‐‐‐‐‐‐‐‐‐‐‐‐‐‐‐‐‐‐‐‐‐‐‐‐‐‐‐‐*/
        while (GetLine (nFileHandle, svLine) = 0)
           count = count + 1;endwhile;
        SprintfBox(INFORMATION,"The Total lines in the file",
                 "The No. of lines in the file %s is %d",filename,count);
        count = 0;// The following closes the file
       CloseFile(nFileHandle);
        // Continue searching files where last file was left off
        nOp = CONTINUE;
        if (FindAllFiles (svTarget, "*.txt", svResult, nOp) < 0) then
            abort;
        endif;
    endwhile;
```
end;

### Flow Control

Like most programming languages, InstallScript processes statements within a function block sequentially, starting with the first statement and ending with the last. The linear flow of execution within a function block can be controlled with conditional statements that perform branching and iteration.

Branching is most commonly performed with an if statement that directs execution down one path or another. Iteration is performed with loop statements that execute one or more statements repeatedly, either for a set number of times or as long as a specified condition is met.

To control the flow of execution within scripts, InstallShield provides the following keywords:

- **•** abort
- **•** exit
- **•** for...endfor
- **•** goto
- **•** if...then...else...endif
- **•** repeat...until
- **•** return
- **•** switch...endswitch
- **•** while...endwhile

Language Keywords

# Predefined Constants

A predefined constant is an identifier reserved by InstallScript to represent a specific literal value. InstallScript uses predefined constants to represent certain data values that are passed to and returned by built-in functions. By using these predefined constants rather than literal values, you can improve the readability of your setup scripts.

You cannot change the value InstallShield assigns to a predefined constant. However, you can determine the value of a predefined constant by calling [SprintfBox,](#page-1517-0) as shown in the example below, which displays the value of the predefined constant FEATURE\_FIELD\_SELECTED:

SprintfBox (INFORMATION, "", "%d", FEATURE\_FIELD\_SELECTED);

Although you can use a literal value in place of a predefined constant, it is strongly recommended that you use predefined constants wherever indicated for a function.

Following is a list of the predefined constants used by InstallScript.

- **•**
- **•**
- **•**
- **•**

## AFTER

AFTER is a predefined constant that is used to represent a value that is passed to or returned by one or more built-in functions. You cannot change the value of a predefined constant.

- **•** [EzBatchAddString](#page-788-0)
- **•** [EzBatchAddPath](#page-785-0)
- **•** [ConfigAdd](#page-586-0)
- **•** [ConfigMove](#page-605-0)
- **•** [ListAddItem](#page-1038-0)
- **•** [ListAddString](#page-1042-0)
- **•** [PathAdd](#page-1143-0)
- **•** [PathMove](#page-1154-0)
- **•** [BatchAdd](#page-546-0)
- **•** [PathMove](#page-1154-0)
- **•** [BatchMoveEx](#page-566-0)
- **•** [FileInsertLine](#page-921-0)
- **•** [EzConfigAddDriver](#page-794-0)

**•** [EzConfigAddString](#page-797-0)

### ALLCONTENTS

ALLCONTENTS is a predefined constant that is used to represent a value that is passed to or returned by one or more built-in functions. You cannot change the value of a predefined constant.

#### **Used With**

**•** [DeleteDir](#page-721-0)

### ALLCONTROLS

ALLCONTROLS is a predefined constant that is used to represent a value that is passed to or returned by one or more built-in functions. You cannot change the value of a predefined constant.

#### **Used With**

**•** [CtrlSetFont](#page-689-0)

### APPEND

APPEND is a predefined constant that is used to represent a value that is passed to or returned by one or more builtin functions. You cannot change the value of a predefined constant.

#### **Used With**

**•** [FileInsertLine](#page-921-0)

### ASKDESTPATH

ASKDESTPATH is a predefined constant that is used to represent a value that is passed to or returned by one or more built-in functions. You cannot change the value of a predefined constant.

### **Used With**

**•** [AskDestPath](#page-530-0)

### ASKOPTIONS

ASKOPTIONS is a predefined constant that is used to represent a value that is passed to or returned by one or more built-in functions. You cannot change the value of a predefined constant.

- **•** [AskOptions](#page-533-0)
- **•** [PlaceWindow](#page-1165-0)

## ASKPATH

ASKPATH is a predefined constant that is used to represent a value that is passed to or returned by one or more built-in functions. You cannot change the value of a predefined constant.

### **Used With**

- **•** [AskPath](#page-538-0)
- **•** [PlaceWindow](#page-1165-0)

## ASKTEXT

ASKTEXT is a predefined constant that is used to represent a value that is passed to or returned by one or more built-in functions. You cannot change the value of a predefined constant.

### **Used With**

- **•** [AskText](#page-541-0)
- **•** [PlaceWindow](#page-1165-0)

## BACK

BACK is a predefined constant that is used to represent a value that is passed to or returned by one or more built-in functions. You cannot change the value of a predefined constant.

- **•** [AskDestPath](#page-530-0)
- **•** [AskOptions](#page-533-0)
- **•** [AskPath](#page-538-0)
- **•** [AskText](#page-541-0)
- **•** [FeatureDialog](#page-818-0)
- **•** [SdAskDestPath](#page-1276-0)
- **•** [SdAskOptions](#page-1280-0)
- **•** [SdAskOptionsList](#page-1284-0)
- **•** [SdBitmap](#page-1287-0)
- **•** [SdDisplayTopics](#page-1306-0)
- **•** [SdFeatureDialog](#page-1311-0)
- **•** [SdFeatureDialog2](#page-1315-0)
- **•** [SdFeatureDialogAdv](#page-1318-0)
- **•** [SdFeatureMult](#page-1321-0)
- **•** [SdLicense](#page-1345-0)
- **•** [SdOptionsButtons](#page-1369-0)
- **•** [SdRegisterUser](#page-1378-0)
- **•** [SdRegisterUserEx](#page-1382-0)
- **•** [SdSelectFolder](#page-1387-0)
- **•** [SdShowAnyDialog](#page-1398-0)
- **•** [SdShowDlgEdit1](#page-1400-0)
- **•** [SdShowDlgEdit2](#page-1402-0)
- **•** [SdShowDlgEdit3](#page-1404-0)
- **•** [SdShowFileMods](#page-1408-0)
- **•** [SdShowInfoList](#page-1411-0)
- **•** [SdStartCopy](#page-1415-0)
- **•** [SdWelcome](#page-1421-0)
- **•** [SelectFolder](#page-1435-0)
- **•** [Welcome](#page-1669-0)

### **BACKBUTTON**

BACKBUTTON is a predefined constant that is used to represent a value that is passed to or returned by one or more built-in functions. You cannot change the value of a predefined constant.

#### **Used With**

- **•** [Disable](#page-753-0)
- **•** [Enable](#page-768-0)
- **•** [Is](#page-1011-0)

### BACKGROUND

BACKGROUND is a predefined constant that is used to represent a value that is passed to or returned by one or more built-in functions. You cannot change the value of a predefined constant.

- **•** [PlaceWindow](#page-1165-0)
- **•** [SetColor](#page-1447-0)
- **•** [Enable](#page-768-0)
- **•** [SizeWindow](#page-1513-0)

**•** [Disable](#page-753-0)

### BACKGROUNDCAPTION

BACKGROUNDCAPTION is a predefined constant that is used to represent a value that is passed to or returned by one or more built-in functions. You cannot change the value of a predefined constant.

#### **Used With**

**•** [SetTitle](#page-1483-0)

### BASEMEMORY

### $\blacktriangleright$

*Project • This information applies to InstallScript projects.*

BASEMEMORY is a predefined constant that is used to represent a value that is passed to or returned by one or more built-in functions. You cannot change the value of a predefined constant.

#### **Used With**

**•** [GetSystemInfo](#page-987-0)

### BEFORE

BEFORE is a predefined constant that is used to represent a value that is passed to or returned by one or more builtin functions. You cannot change the value of a predefined constant.

- **•** [PathMove](#page-1154-0)
- **•** [FileInsertLine](#page-921-0)
- **•** [EzBatchAddPath](#page-785-0)
- **•** [EzBatchAddString](#page-788-0)
- **•** [BatchAdd](#page-546-0)
- **•** [BatchMoveEx](#page-566-0)
- **•** [EzConfigAddDriver](#page-794-0)
- **•** [EzConfigAddString](#page-797-0)
- **•** [ConfigAdd](#page-586-0)
- **•** [ConfigMove](#page-605-0)
- **•** [ListAddItem](#page-1038-0)
- **•** [ListAddString](#page-1042-0)

**•** [PathAdd](#page-1143-0)

### BIF\_BROWSEFORCOMPUTER

### Y

*Project • This information applies to InstallScript projects.*

BIF\_BROWSEFORCOMPUTER is a predefined constant that is used to represent a value that is passed to or returned by one or more built-in functions. You cannot change the value of a predefined constant.

#### **Used With**

**•** [SelectDirEx](#page-1431-0)

### BIF\_BROWSEFORPRINTER

### Υ

*Project • This information applies to InstallScript projects.*

BIF\_BROWSEFORPRINTER is a predefined constant that is used to represent a value that is passed to or returned by one or more built-in functions. You cannot change the value of a predefined constant.

#### **Used With**

**•** [SelectDirEx](#page-1431-0)

### BIF\_DONTGOBELOWDOMAIN

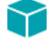

*Project • This information applies to InstallScript projects.*

BIF\_DONTGOBELOWDOMAIN is a predefined constant that is used to represent a value that is passed to or returned by one or more built-in functions. You cannot change the value of a predefined constant.

#### **Used With**

**•** [SelectDirEx](#page-1431-0)

### BIF\_EDITBOX

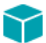

*Project • This information applies to InstallScript projects.*

BIF\_EDITBOX is a predefined constant that is used to represent a value that is passed to or returned by one or more built-in functions. You cannot change the value of a predefined constant.

**•** [SelectDirEx](#page-1431-0)

## BIF\_RETURNFSANCESTORS

### Y

*Project • This information applies to InstallScript projects.*

BIF\_RETURNFSANCESTORS is a predefined constant that is used to represent a value that is passed to or returned by one or more built-in functions. You cannot change the value of a predefined constant.

#### **Used With**

**•** [SelectDirEx](#page-1431-0)

## BIF\_RETURNONLYFSDIRS

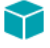

*Project • This information applies to InstallScript projects.*

BIF\_RETURNONLYFSDIRS is a predefined constant that is used to represent a value that is passed to or returned by one or more built-in functions. You cannot change the value of a predefined constant.

#### **Used With**

**•** [SelectDirEx](#page-1431-0)

### BIF\_STATUSTEXT

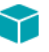

*Project • This information applies to InstallScript projects.*

BIF\_STATUSTEXT is a predefined constant that is used to represent a value that is passed to or returned by one or more built-in functions. You cannot change the value of a predefined constant.

#### **Used With**

**•** [SelectDirEx](#page-1431-0)

### BILLBOARD

BILLBOARD is a predefined constant that is used to represent a value that is passed to or returned by one or more built-in functions. You cannot change the value of a predefined constant.

- **•** [Disable](#page-753-0)
- **•** [PlaceWindow](#page-1165-0)

### **BITMAPICON**

BITMAPICON is a predefined constant that is used to represent a value that is passed to or returned by one or more built-in functions. You cannot change the value of a predefined constant.

#### **Used With**

**•** [PlaceBitmap](#page-1159-0)

### BK\_BLUE

BK\_BLUE is a predefined constant that is used to represent a value that is passed to or returned by one or more builtin functions. You cannot change the value of a predefined constant.

### **Used With**

**•** [SetColor](#page-1447-0)

## BK\_GREEN

BK GREEN is a predefined constant that is used to represent a value that is passed to or returned by one or more built-in functions. You cannot change the value of a predefined constant.

### **Used With**

**•** [SetColor](#page-1447-0)

### BK\_MAGENTA

BK\_MAGENTA is a predefined constant that is used to represent a value that is passed to or returned by one or more built-in functions. You cannot change the value of a predefined constant.

### **Used With**

**•** [SetColor](#page-1447-0)

## BK\_ORANGE

BK\_ORANGE is a predefined constant that is used to represent a value that is passed to or returned by one or more built-in functions. You cannot change the value of a predefined constant.

**•** [SetColor](#page-1447-0)

### BK\_PINK

BK\_PINK is a predefined constant that is used to represent a value that is passed to or returned by one or more builtin functions. You cannot change the value of a predefined constant.

#### **Used With**

**•** [SetColor](#page-1447-0)

### BK RED

BK\_RED is a predefined constant that is used to represent a value that is passed to or returned by one or more builtin functions. You cannot change the value of a predefined constant.

### **Used With**

**•** [SetColor](#page-1447-0)

## BK\_SMOOTH

BK\_SMOOTH is a predefined constant that is used to represent a value that is passed to or returned by one or more built-in functions. You cannot change the value of a predefined constant.

### **Used With**

**•** [SetColor](#page-1447-0)

### BK\_SOLIDBLACK

BK\_SOLIDBLACK is a predefined constant that is used to represent a value that is passed to or returned by one or more built-in functions. You cannot change the value of a predefined constant.

### **Used With**

**•** [SetColor](#page-1447-0)

## BK\_SOLIDBLUE

BK\_SOLIDBLUE is a predefined constant that is used to represent a value that is passed to or returned by one or more built-in functions. You cannot change the value of a predefined constant.

**•** [SetColor](#page-1447-0)

### BK\_SOLIDGREEN

BK\_SOLIDGREEN is a predefined constant that is used to represent a value that is passed to or returned by one or more built-in functions. You cannot change the value of a predefined constant.

#### **Used With**

**•** [SetColor](#page-1447-0)

### BK\_SOLIDMAGENTA

BK\_SOLIDMAGENTA is a predefined constant that is used to represent a value that is passed to or returned by one or more built-in functions. You cannot change the value of a predefined constant.

#### **Used With**

**•** [SetColor](#page-1447-0)

### BK\_SOLIDORANGE

BK\_SOLIDORANGE is a predefined constant that is used to represent a value that is passed to or returned by one or more built-in functions. You cannot change the value of a predefined constant.

### **Used With**

**•** [SetColor](#page-1447-0)

### BK\_SOLIDPINK

BK\_SOLIDPINK is a predefined constant that is used to represent a value that is passed to or returned by one or more built-in functions. You cannot change the value of a predefined constant.

### **Used With**

**•** [SetColor](#page-1447-0)

## BK\_SOLIDRED

BK\_SOLIDRED is a predefined constant that is used to represent a value that is passed to or returned by one or more built-in functions. You cannot change the value of a predefined constant.

**•** [SetColor](#page-1447-0)

### BK\_SOLIDWHITE

BK\_SOLIDWHITE is a predefined constant that is used to represent a value that is passed to or returned by one or more built-in functions. You cannot change the value of a predefined constant.

#### **Used With**

**•** [SetColor](#page-1447-0)

### BK\_SOLIDYELLOW

BK\_SOLIDYELLOW is a predefined constant that is used to represent a value that is passed to or returned by one or more built-in functions. You cannot change the value of a predefined constant.

#### **Used With**

**•** [SetColor](#page-1447-0)

### BK\_YELLOW

BK\_YELLOW is a predefined constant that is used to represent a value that is passed to or returned by one or more built-in functions. You cannot change the value of a predefined constant.

### **Used With**

**•** [SetColor](#page-1447-0)

### BLACK

BLACK is a predefined constant that is used to represent a value that is passed to or returned by one or more builtin functions. You cannot change the value of a predefined constant.

### **Used With**

**•** [SetTitle](#page-1483-0)

### BLUE

BLUE is a predefined constant that is used to represent a value that is passed to or returned by one or more built-in functions. You cannot change the value of a predefined constant.

- **•** [SetColor](#page-1447-0)
- **•** [SetTitle](#page-1483-0)

### BOOTUPDRIVE

BOOTUPDRIVE is a predefined constant that is used to represent a value that is passed to or returned by one or more built-in functions. You cannot change the value of a predefined constant.

#### **Used With**

**•** [GetSystemInfo](#page-987-0)

### BUTTON\_CHECKED

BUTTON\_CHECKED is a predefined constant that is used to represent a value that is passed to or returned by one or more built-in functions. You cannot change the value of a predefined constant.

### **Used With**

- **•** [CtrlSetState](#page-706-0)
- **•** [CtrlGetState](#page-667-0)

### BUTTON\_UNCHECKED

BUTTON\_UNCHECKED is a predefined constant that is used to represent a value that is passed to or returned by one or more built-in functions. You cannot change the value of a predefined constant.

### **Used With**

- **•** [CtrlSetState](#page-706-0)
- **•** [CtrlGetState](#page-667-0)

## **BYTES**

BYTES is a predefined constant that is used to represent a value that is passed to or returned by one or more built-in functions. You cannot change the value of a predefined constant.

- **•** [ConvertSizeToUnits](#page-613-0)
- **•** [StrConvertSizeUnit](#page-1572-0)

## CANCEL

CANCEL is a predefined constant that is used to represent a value that is passed to or returned by one or more builtin functions. You cannot change the value of a predefined constant.

### **Used With**

**•** [SelectDir](#page-1428-0)

## **CANCELBUTTON**

CANCELBUTTON is a predefined constant that is used to represent a value that is passed to or returned by one or more built-in functions. You cannot change the value of a predefined constant.

### **Used With**

- **•** [Disable](#page-753-0)
- **•** [Enable](#page-768-0)
- **•** [Is](#page-1011-0)

## CDROM

CDROM is a predefined constant that is used to represent a value that is passed to or returned by one or more builtin functions. You cannot change the value of a predefined constant.

### **Used With**

**•** [GetSystemInfo](#page-987-0)

## CDROM\_DRIVE

CDROM\_DRIVE is a predefined constant that is used to represent a value that is passed to or returned by one or more built-in functions. You cannot change the value of a predefined constant.

### **Used With**

**•** [GetValidDrivesList](#page-1000-0)

## CENTERED

CENTERED is a predefined constant that is used to represent a value that is passed to or returned by one or more built-in functions. You cannot change the value of a predefined constant.

### **Used With**

**•** [PlaceWindow](#page-1165-0)

**•** [PlaceBitmap](#page-1159-0)

### **CHECKBOX**

CHECKBOX is a predefined constant that is used to represent a value that is passed to or returned by one or more built-in functions. You cannot change the value of a predefined constant.

#### **Used With**

**•** [DialogSetInfo](#page-734-0)

### CHECKBOX95

CHECKBOX95 is a predefined constant that is used to represent a value that is passed to or returned by one or more built-in functions. You cannot change the value of a predefined constant.

#### **Used With**

**•** [DialogSetInfo](#page-734-0)

### **CHECKLINE**

CHECKLINE is a predefined constant that is used to represent a value that is passed to or returned by one or more built-in functions. You cannot change the value of a predefined constant.

#### **Used With**

**•** [DialogSetInfo](#page-734-0)

### CHECKMARK

CHECKMARK is a predefined constant that is used to represent a value that is passed to or returned by one or more built-in functions. You cannot change the value of a predefined constant.

### **Used With**

**•** [DialogSetInfo](#page-734-0)

## CLEAR\_FILE\_ATTR

CLEAR\_FILE\_ATTR is a predefined constant that is used to represent a value that is passed to or returned by one or more built-in functions. You cannot change the value of a predefined constant.

### **Used With**

**•** [XCopyFile](#page-1685-0)

### COLORS

COLORS is a predefined constant that is used to represent a value that is passed to or returned by one or more builtin functions. You cannot change the value of a predefined constant.

### **Used With**

**•** [GetSystemInfo](#page-987-0)

### COMMAND

COMMAND is a predefined constant that is used to represent a value that is passed to or returned by one or more built-in functions. You cannot change the value of a predefined constant.

### **Used With**

- **•** [BatchMoveEx](#page-566-0)
- **•** [ConfigFind](#page-597-0)
- **•** [EzBatchAddString](#page-788-0)
- **•** [BatchAdd](#page-546-0)
- **•** [BatchDeleteEx](#page-552-0)

### **COMMON**

COMMON is a predefined constant that is used to represent a value that is passed to or returned by one or more built-in functions. You cannot change the value of a predefined constant.

### **Used With**

**•** [ProgDefGroupType](#page-1174-0)

### COMPACT

COMPACT is a predefined constant that is used to represent a value that is passed to or returned by one or more built-in functions. You cannot change the value of a predefined constant.

### **Used With**

- **•** [SetupType](#page-1488-0)
- **•** [SdSetupType](#page-1391-0)

### COMPARE\_DATE

COMPARE\_DATE is a predefined constant that is used to represent a value that is passed to or returned by one or more built-in functions. You cannot change the value of a predefined constant.

**•** [FileCompare](#page-911-0)

## COMPARE\_MD5\_SIGNATURE

COMPARE\_MD5\_SIGNATURE is a predefined constant that is used to represent a value that is passed to or returned by one or more built-in functions. You cannot change the value of a predefined constant.

#### **Used With**

**•** [FileCompare](#page-911-0)

### COMPARE\_SIZE

COMPARE\_SIZE is a predefined constant that is used to represent a value that is passed to or returned by one or more built-in functions. You cannot change the value of a predefined constant.

### **Used With**

**•** [FileCompare](#page-911-0)

### COMPARE\_VERSION

COMPARE\_VERSION is a predefined constant that is used to represent a value that is passed to or returned by one or more built-in functions. You cannot change the value of a predefined constant.

### **Used With**

**•** [FileCompare](#page-911-0)

### COMP\_NORMAL

COMP\_NORMAL is a predefined constant that is used to represent a value that is passed to or returned by one or more built-in functions. You cannot change the value of a predefined constant.

### **Used With**

**•** [XCopyFile](#page-1685-0)

## COMP\_UPDATE\_DATE

COMP\_UPDATE\_DATE is a predefined constant that is used to represent a value that is passed to or returned by one or more built-in functions. You cannot change the value of a predefined constant.

**•** [XCopyFile](#page-1685-0)

## COMP\_UPDATE\_SAME

COMP\_UPDATE\_SAME is a predefined constant that is used to represent a value that is passed to or returned by one or more built-in functions. You cannot change the value of a predefined constant.

### **Used With**

**•** [XCopyFile](#page-1685-0)

### COMP\_UPDATE\_VERSION

COMP\_UPDATE\_VERSION is a predefined constant that is used to represent a value that is passed to or returned by one or more built-in functions. You cannot change the value of a predefined constant.

### **Used With**

**•** [XCopyFile](#page-1685-0)

### **CONTINUE**

CONTINUE is a predefined constant that is used to represent a value that is passed to or returned by one or more built-in functions. You cannot change the value of a predefined constant.

### **Used With**

- **•** [FileGrep](#page-918-0)
- **•** [BatchFind](#page-561-0)
- **•** [FindFile](#page-930-0)
- **•** [ConfigFind](#page-597-0)
- **•** [PathFind](#page-1149-0)

### COPY\_ERR\_CREATEDIR

COPY\_ERR\_CREATEDIR is a predefined constant that is used to represent a value that is passed to or returned by one or more built-in functions. You cannot change the value of a predefined constant.

- **•** [CopyFile](#page-619-0)
- **•** [XCopyFile](#page-1685-0)

### COPY\_ERR\_MEMORY

COPY\_ERR\_MEMORY is a predefined constant that is used to represent a value that is passed to or returned by one or more built-in functions. You cannot change the value of a predefined constant.

### **Used With**

- **•** [CopyFile](#page-619-0)
- **•** [XCopyFile](#page-1685-0)

## COPY\_ERR\_NODISKSPACE

COPY\_ERR\_NODISKSPACE is a predefined constant that is used to represent a value that is passed to or returned by one or more built-in functions. You cannot change the value of a predefined constant.

### **Used With**

- **•** [CopyFile](#page-619-0)
- **•** [XCopyFile](#page-1685-0)

## COPY\_ERR\_OPENINPUT

COPY\_ERR\_OPENINPUT is a predefined constant that is used to represent a value that is passed to or returned by one or more built-in functions. You cannot change the value of a predefined constant.

### **Used With**

- **•** [CopyFile](#page-619-0)
- **•** [XCopyFile](#page-1685-0)

## COPY\_ERR\_OPENOUTPUT

COPY\_ERR\_OPENOUTPUT is a predefined constant that is used to represent a value that is passed to or returned by one or more built-in functions. You cannot change the value of a predefined constant.

### **Used With**

- **•** [CopyFile](#page-619-0)
- **•** [XCopyFile](#page-1685-0)

## COPY\_ERR\_TARGETREADONLY

COPY\_ERR\_TARGETREADONLY is a predefined constant that is used to represent a value that is passed to or returned by one or more built-in functions. You cannot change the value of a predefined constant.

- **•** [CopyFile](#page-619-0)
- **•** [XCopyFile](#page-1685-0)

### **CPU**

CPU is a predefined constant that is used to represent a value that is passed to or returned by one or more built-in functions. You cannot change the value of a predefined constant.

#### **Used With**

**•** [GetSystemInfo](#page-987-0)

# CS\_OPTION\_FLAG\_NO\_NEW\_INSTALL\_HIGHLIGHT

CS\_OPTION\_FLAG\_NO\_NEW\_INSTALL\_HIGHLIGHT is a predefined constant that is used to represent a value that is passed to or returned by one or more built-in functions. You cannot change the value of a predefined constant.

#### **Used With**

- **•** [CreateShortcut](#page-636-0)
- **•** [ReplaceShortcut](#page-1268-0)

## CS\_OPTION\_FLAG\_NO\_STARTSCREEN\_PIN

CS\_OPTION\_FLAG\_NO\_STARTSCREEN\_PIN is a predefined constant that is used to represent a value that is passed to or returned by one or more built-in functions. You cannot change the value of a predefined constant.

### **Used With**

- **•** [CreateShortcut](#page-636-0)
- **•** [ReplaceShortcut](#page-1268-0)

## CS\_OPTION\_FLAG\_PREVENT\_PINNING

CS\_OPTION\_FLAG\_PREVENT\_PINNING is a predefined constant that is used to represent a value that is passed to or returned by one or more built-in functions. You cannot change the value of a predefined constant.

- **•** [CreateShortcut](#page-636-0)
- **•** [ReplaceShortcut](#page-1268-0)

## CS OPTION FLAG REPLACE EXISTING

CS\_OPTION\_FLAG\_REPLACE\_EXISTING is a predefined constant that is used to represent a value that is passed to or returned by one or more built-in functions. You cannot change the value of a predefined constant.

### **Used With**

- **•** [CreateShortcut](#page-636-0)
- **•** [ReplaceShortcut](#page-1268-0)

## CS\_OPTION\_FLAG\_RUN\_MAXIMIZED

CS\_OPTION\_FLAG\_RUN\_MAXIMIZED is a predefined constant that is used to represent a value that is passed to or returned by one or more built-in functions. You cannot change the value of a predefined constant.

### **Used With**

- **•** [CreateShortcut](#page-636-0)
- **•** [ReplaceShortcut](#page-1268-0)

## CS\_OPTION\_FLAG\_RUN\_MINIMIZED

CS\_OPTION\_FLAG\_RUN\_MINIMIZED is a predefined constant that is used to represent a value that is passed to or returned by one or more built-in functions. You cannot change the value of a predefined constant.

### **Used With**

- **•** [CreateShortcut](#page-636-0)
- **•** [ReplaceShortcut](#page-1268-0)

## CURRENTROOTKEY

CURRENTROOTKEY is a predefined constant that is used to represent a value that is passed to or returned by one or more built-in functions. You cannot change the value of a predefined constant.

### **Used With**

- **•** [VarRestore](#page-1629-0)
- **•** [VarSave](#page-1633-0)

## CUSTOM

CUSTOM is a predefined constant that is used to represent a value that is passed to or returned by one or more built-in functions. You cannot change the value of a predefined constant.

- **•** [SetupType](#page-1488-0)
- **•** [SdSetupType](#page-1391-0)

## DATA COMPONENT

DATA\_COMPONENT is a predefined constant that is used to represent a value that is passed to or returned by one or more built-in functions. You cannot change the value of a predefined constant.

#### **Used With**

- **•** [SilentReadData](#page-1501-0)
- **•** [SilentWriteData](#page-1507-0)

### DATA LIST

DATA\_LIST is a predefined constant that is used to represent a value that is passed to or returned by one or more built-in functions. You cannot change the value of a predefined constant.

### **Used With**

**•** [SilentWriteData](#page-1507-0)

### DATA\_NUMBER

DATA\_NUMBER is a predefined constant that is used to represent a value that is passed to or returned by one or more built-in functions. You cannot change the value of a predefined constant.

### **Used With**

- **•** [SilentReadData](#page-1501-0)
- **•** [SilentWriteData](#page-1507-0)

## DATA\_STRING

DATA\_STRING is a predefined constant that is used to represent a value that is passed to or returned by one or more built-in functions. You cannot change the value of a predefined constant.

- **•** [SilentReadData](#page-1501-0)
- **•** [SilentWriteData](#page-1507-0)

## **DATE**

DATE is a predefined constant that is used to represent a value that is passed to or returned by one or more built-in functions. You cannot change the value of a predefined constant.

### **Used With**

**•** [GetSystemInfo](#page-987-0)

## DEFAULT

DEFAULT is a predefined constant that is used to represent a value that is passed to or returned by one or more built-in functions. You cannot change the value of a predefined constant.

#### **Used With**

**•** [switch...endswitch](#page-72-0)

## DEFWINDOWMODE

DEFWINDOWMODE is a predefined constant that is used to represent a value that is passed to or returned by one or more built-in functions. You cannot change the value of a predefined constant.

#### **Used With**

**•** [Enable](#page-768-0)

## DELETE

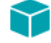

*Project • This information applies to InstallScript projects.*

DELETE is a predefined constant that is used to represent a value that is passed to or returned by one or more builtin functions or assigned to one or more system variables. You cannot change the value of a predefined constant.

### **Used With**

- **•** [SetObjectPermissions](#page-1467-0)
- **•** [SERVICE\\_IS\\_PARAMS](#page-280-0)

### DELETE\_EOF

DELETE\_EOF is a predefined constant that is used to represent a value that is passed to or returned by one or more built-in functions. You cannot change the value of a predefined constant.

**•** [FileDeleteLine](#page-915-0)

### DIALOGCACHE

DIALOGCACHE is a predefined constant that is used to represent a value that is passed to or returned by one or more built-in functions. You cannot change the value of a predefined constant.

#### **Used With**

- **•** [Disable](#page-753-0)
- **•** [Enable](#page-768-0)

### DIFXAPI\_ERROR

DIFXAPI\_ERROR is a predefined constant that is used to represent a value that is available for use with one or more event handlers. You cannot change the value of a predefined constant.

### **Used With**

**•** [OnDIFxLogCallback](#page-413-0)

### DIFXAPI\_INFO

DIFXAPI\_INFO is a predefined constant that is used to represent a value that is available for use with one or more event handlers. You cannot change the value of a predefined constant.

### **Used With**

**•** [OnDIFxLogCallback](#page-413-0)

## DIFXAPI\_SUCCESS

DIFXAPI\_SUCCESS is a predefined constant that is used to represent a value that is available for use with one or more event handlers. You cannot change the value of a predefined constant.

### **Used With**

**•** [OnDIFxLogCallback](#page-413-0)

## DIFXAPI\_WARNING

DIFXAPI\_WARNING is a predefined constant that is used to represent a value that is available for use with one or more event handlers. You cannot change the value of a predefined constant.

**•** [OnDIFxLogCallback](#page-413-0)

### DIRECTORY

DIRECTORY is a predefined constant that is used to represent a value that is passed to or returned by one or more built-in functions. You cannot change the value of a predefined constant.

#### **Used With**

**•** [ParsePath](#page-1138-0)

### DIR\_WRITEABLE

DIR\_WRITEABLE is a predefined constant that is used to represent a value that is passed to or returned by one or more built-in functions. You cannot change the value of a predefined constant.

#### **Used With**

**•** [Is](#page-1011-0)

### DISABLE\_ALLUSERBTN

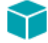

*Project • This information applies to InstallScript projects.*

DISABLE\_ALLUSERBTN is a predefined constant that is used to represent a value that is passed to or returned by one or more built-in functions. You cannot change the value of a predefined constant.

The DISABLE\_ALLUSERBTN constant indicates that the all-users option should be disabled (or hidden) in cases where it would normally be enabled. The default value of this variable is FALSE. Note that the all-users option is always hidden if the installation is being run without administrator or power-user privileges, regardless of the value of this variable.

#### **Used With**

- **•** [SdCustomerInformation](#page-1295-0)
- **•** [SdCustomerInformationEx](#page-1299-0)

### DISABLE\_PERUSERBTN

DISABLE\_PERUSERBTN is a predefined constant that is used to represent a value that is passed to or returned by one or more built-in functions. You cannot change the value of a predefined constant.

The DISABLE\_PERUSERBTN constant indicates that the per-user option should be disabled (or hidden if HIDE\_DISABLED\_BTNS is TRUE) in cases where it would normally be enabled. The default value of this variable is FALSE. Note that the per-user option is always hidden on Windows 9x platforms, regardless of the value of this variable.

#### **Used With**

- **•** [SdCustomerInformation](#page-1295-0)
- **•** [SdCustomerInformationEx](#page-1299-0)

### DISK

DISK is a predefined constant that is used to represent a value that is passed to or returned by one or more built-in functions. You cannot change the value of a predefined constant.

#### **Used With**

**•** [ParsePath](#page-1138-0)

### DISK1FEATURE

### $\blacktriangledown$

*Project • This information applies to InstallScript projects.*

DISK1FEATURE is a predefined constant that is used to represent a value that is passed to or returned by one or more built-in functions. You cannot change the value of a predefined constant.

DISK1FEATURE specifies the feature with the files needed for maintenance setups and uninstallation. (Note that this feature is automatically placed in your .cab files by the media builder and is not displayed in the IDE.)

#### **Used With**

- **•** [FeatureSelectItem](#page-881-0)
- **•** [FeatureIsItemSelected](#page-865-0)

### DISK\_INFO\_QUERY\_ALL

DISK\_INFO\_QUERY\_ALL is a predefined constant that is used to represent a value that is passed to or returned by one or more built-in functions. You cannot change the value of a predefined constant.

#### **Used With**

**•** [GetDiskInfo](#page-946-0)

## DISK INFO QUERY BYTES PER CLUSTER

DISK\_INFO\_QUERY\_BYTES\_PER\_CLUSTER is a predefined constant that is used to represent a value that is passed to or returned by one or more built-in functions. You cannot change the value of a predefined constant.

### **Used With**

**•** [GetDiskInfo](#page-946-0)

## DISK\_INFO\_QUERY\_DISK\_FREE\_SPACE

DISK\_INFO\_QUERY\_DISK\_FREE\_SPACE is a predefined constant that is used to represent a value that is passed to or returned by one or more built-in functions. You cannot change the value of a predefined constant.

### **Used With**

**•** [GetDiskInfo](#page-946-0)

## DISK\_INFO\_QUERY\_DISK\_TOTAL\_SPACE

DISK\_INFO\_QUERY\_DISK\_TOTAL\_SPACE is a predefined constant that is used to represent a value that is passed to or returned by one or more built-in functions. You cannot change the value of a predefined constant.

### **Used With**

**•** [GetDiskInfo](#page-946-0)

## DISK INFO QUERY DRIVE TYPE

DISK\_INFO\_QUERY\_DRIVE\_TYPE is a predefined constant that is used to represent a value that is passed to or returned by one or more built-in functions. You cannot change the value of a predefined constant.

### **Used With**

**•** [GetDiskInfo](#page-946-0)

## DISK TOTALSPACE

DISK\_TOTALSPACE is a predefined constant that is used to represent a value that is passed to or returned by one or more built-in functions. You cannot change the value of a predefined constant.

### **Used With**

**•** [GetSystemInfo](#page-987-0)

## DISK\_TOTALSPACE\_EX

DISK\_TOTALSPACE\_EX is a predefined constant that is used to represent a value that is passed to or returned by one or more built-in functions. You cannot change the value of a predefined constant.

### **Used With**

**•** [GetSystemInfo](#page-987-0)

# DLG\_ASK\_OPTIONS

DLG\_ASK\_OPTIONS is a predefined constant that is used to represent a value that is passed to or returned by one or more built-in functions. You cannot change the value of a predefined constant.

### **Used With**

**•** [SetDialogTitle](#page-1451-0)

## DLG\_ASK\_PATH

DLG\_ASK\_PATH is a predefined constant that is used to represent a value that is passed to or returned by one or more built-in functions. You cannot change the value of a predefined constant.

### **Used With**

**•** [SetDialogTitle](#page-1451-0)

# DLG ASK TEXT

DLG\_ASK\_TEXT is a predefined constant that is used to represent a value that is passed to or returned by one or more built-in functions. You cannot change the value of a predefined constant.

### **Used With**

**•** [SetDialogTitle](#page-1451-0)

## DLG\_ASK\_YESNO

DLG\_ASK\_YESNO is a predefined constant that is used to represent a value that is passed to or returned by one or more built-in functions. You cannot change the value of a predefined constant.

### **Used With**

**•** [SetDialogTitle](#page-1451-0)

## DLG\_CENTERED

DLG\_CENTERED is a predefined constant that is used to represent a value that is passed to or returned by one or more built-in functions. You cannot change the value of a predefined constant.

### **Used With**

**•** [DefineDialog](#page-713-0)

## DLG\_CLOSE

DLG\_CLOSE is a predefined constant that is used to represent a value that is passed to or returned by one or more built-in functions. You cannot change the value of a predefined constant.

### **Used With**

**•** [WaitOnDialog](#page-1666-0)

## DLG\_DIR\_DIRECTORY

DLG\_DIR\_DIRECTORY is a predefined constant that is used to represent a value that is passed to or returned by one or more built-in functions. You cannot change the value of a predefined constant.

### **Used With**

**•** [CtrlDir](#page-651-0)

## DLG\_DIR\_DRIVE

DLG\_DIR\_DRIVE is a predefined constant that is used to represent a value that is passed to or returned by one or more built-in functions. You cannot change the value of a predefined constant.

### **Used With**

**•** [CtrlDir](#page-651-0)

## DLG\_DIR\_FILE

DLG\_DIR\_FILE is a predefined constant that is used to represent a value that is passed to or returned by one or more built-in functions. You cannot change the value of a predefined constant.

### **Used With**

**•** [CtrlDir](#page-651-0)

## DLG\_ENTER\_DISK

DLG\_ENTER\_DISK is a predefined constant that is used to represent a value that is passed to or returned by one or more built-in functions. You cannot change the value of a predefined constant.

### **Used With**

**•** [SetDialogTitle](#page-1451-0)

# DLG\_ERR

DLG\_ERR is a predefined constant that is used to represent a value that is passed to or returned by one or more built-in functions. You cannot change the value of a predefined constant.

### **Used With**

- **•** [WaitOnDialog](#page-1666-0)
- **•** [EzDefineDialog](#page-804-0)
- **•** [ReleaseDialog](#page-1255-0)
- **•** [CtrlGetState](#page-667-0)
- **•** [DefineDialog](#page-713-0)

## DLG\_ERR\_ALREADY\_EXISTS

DLG\_ERR\_ALREADY\_EXISTS is a predefined constant that is used to represent a value that is passed to or returned by one or more built-in functions. You cannot change the value of a predefined constant.

### **Used With**

- **•** [DefineDialog](#page-713-0)
- **•** [EzDefineDialog](#page-804-0)

## DLG ERR ENDDLG

DLG\_ERR\_ENDDLG is a predefined constant that is used to represent a value that is passed to or returned by one or more built-in functions. You cannot change the value of a predefined constant.

### **Used With**

**•** [ReleaseDialog](#page-1255-0)

## DLG\_INFO\_ALTIMAGE

DLG\_INFO\_ALTIMAGE is a predefined constant that is used to represent a value that is passed to or returned by one or more built-in functions. You cannot change the value of a predefined constant.

**•** [DialogSetInfo](#page-734-0)

## DLG\_INFO\_ALTIMAGE\_HIDPI

DLG\_INFO\_ALTIMAGE\_HIDPI is a predefined constant that is used to represent a value that is passed to or returned by one or more built-in functions. You cannot change the value of a predefined constant.

#### **Used With**

**•** DialogSetInfo

### DLG\_INFO\_ALTIMAGE\_REVERT\_IMAGE

DLG\_INFO\_ALTIMAGE\_REVERT\_IMAGE is a predefined constant that is used to represent a value that is passed to or returned by one or more built-in functions. You cannot change the value of a predefined constant.

#### **Used With**

**•** [DialogSetInfo](#page-734-0)

## DLG\_INFO\_ALTIMAGE\_VERIFY\_BMP

DLG\_INFO\_ALTIMAGE\_VERIFY\_BMP is a predefined constant that is used to represent a value that is passed to or returned by one or more built-in functions. You cannot change the value of a predefined constant.

### **Used With**

**•** [DialogSetInfo](#page-734-0)

## DLG\_INFO\_CHECKSELECTION

This constant is now obsolete. The checkbox controls in InstallScript are now drawn automatically using your current Windows theme to provide a modern and uniform look that is compatible with high DPI displays.

### DLG\_INFO\_KUNITS

DLG\_INFO\_KUNITS is a predefined constant that is used to represent a value that is passed to or returned by one or more built-in functions. You cannot change the value of a predefined constant.

### **Used With**

**•** [DialogSetInfo](#page-734-0)
# DLG\_INFO\_USEDECIMAL

DLG\_INFO\_USEDECIMAL is a predefined constant that is used to represent a value that is passed to or returned by one or more built-in functions. You cannot change the value of a predefined constant.

### **Used With**

**•** [DialogSetInfo](#page-734-0)

# DLG\_INIT

DLG\_INIT is a predefined constant that is used to represent a value that is passed to or returned by one or more built-in functions. You cannot change the value of a predefined constant.

### **Used With**

**•** [WaitOnDialog](#page-1666-0)

# DLG\_MSG\_ALL

DLG\_MSG\_ALL is a predefined constant that is used to represent a value that is passed to or returned by one or more built-in functions. You cannot change the value of a predefined constant.

### **Used With**

**•** [DefineDialog](#page-713-0)

# DLG MSG\_INFORMATION

DLG\_MSG\_INFORMATION is a predefined constant that is used to represent a value that is passed to or returned by one or more built-in functions. You cannot change the value of a predefined constant.

### **Used With**

**•** [SetDialogTitle](#page-1451-0)

# DLG MSG SEVERE

DLG\_MSG\_SEVERE is a predefined constant that is used to represent a value that is passed to or returned by one or more built-in functions. You cannot change the value of a predefined constant.

### **Used With**

**•** [SetDialogTitle](#page-1451-0)

# DLG\_MSG\_STANDARD

DLG\_MSG\_STANDARD is a predefined constant that is used to represent a value that is passed to or returned by one or more built-in functions. You cannot change the value of a predefined constant.

### **Used With**

**•** [DefineDialog](#page-713-0)

# DLG MSG WARNING

DLG\_MSG\_WARNING is a predefined constant that is used to represent a value that is passed to or returned by one or more built-in functions. You cannot change the value of a predefined constant.

#### **Used With**

**•** [SetDialogTitle](#page-1451-0)

# DLG\_STATUS

DLG\_STATUS is a predefined constant that is used to represent a value that is passed to or returned by one or more built-in functions. You cannot change the value of a predefined constant.

### **Used With**

**•** [SetDialogTitle](#page-1451-0)

# DLG USER CAPTION

DLG\_USER\_CAPTION is a predefined constant that is used to represent a value that is passed to or returned by one or more built-in functions. You cannot change the value of a predefined constant.

### **Used With**

**•** [SetDialogTitle](#page-1451-0)

# DOINSTALL\_OPTION\_NOHIDEPROGRESS

DOINSTALL\_OPTION\_NOHIDEPROGRESS is a predefined constant that is used to represent a value that is passed to or returned by one or more built-in functions. You cannot change the value of a predefined constant.

### **Used With**

**•** [DoInstall](#page-760-0)

# DOINSTALL\_OPTION\_NOHIDESPLASH

DOINSTALL\_OPTION\_NOHIDESPLASH is a predefined constant that is used to represent a value that is passed to or returned by one or more built-in functions. You cannot change the value of a predefined constant.

### **Used With**

**•** [DoInstall](#page-760-0)

# DOINSTALL\_OPTION\_NOLANGSWITCH

DOINSTALL\_OPTION\_NOLANGSWITCH is a predefined constant that is used to represent a value that is passed to or returned by one or more built-in functions. You cannot change the value of a predefined constant.

#### **Used With**

**•** [DoInstall](#page-760-0)

# DOINSTALL\_OPTION\_NOSETBATCHINSTALL

DOINSTALL\_OPTION\_NOSETBATCHINSTALL is a predefined constant that is used to represent a value that is passed to or returned by one or more built-in functions. You cannot change the value of a predefined constant.

#### **Used With**

**•** [DoInstall](#page-760-0)

# DOTNETFRAMEWORKINSTALLED

DOTNETFRAMEWORKINSTALLED is a predefined constant that is used to represent a value that is passed to or returned by one or more built-in functions. You cannot change the value of a predefined constant.

### **Used With**

**•** [Is](#page-1011-0)

# DOTNETSERVICEPACKINSTALLED

DOTNETSERVICEPACKINSTALLED is a predefined constant that is used to represent a value that is passed to or returned by one or more built-in functions. You cannot change the value of a predefined constant.

### **Used With**

**•** [Is](#page-1011-0)

# DRIVE

DRIVE is a predefined constant that is used to represent a value that is passed to or returned by one or more built-in functions. You cannot change the value of a predefined constant.

### **Used With**

**•** [GetSystemInfo](#page-987-0)

# DRIVE\_CDROM

DRIVE\_CDROM is a predefined constant that is used to represent a value that is passed to or returned by one or more built-in functions. You cannot change the value of a predefined constant.

#### **Used With**

**•** [GetDiskInfo](#page-946-0)

# DRIVE\_FIXED

DRIVE\_FIXED is a predefined constant that is used to represent a value that is passed to or returned by one or more built-in functions. You cannot change the value of a predefined constant.

### **Used With**

**•** [GetDiskInfo](#page-946-0)

# DRIVE\_NO\_ROOT\_DIR

DRIVE\_NO\_ROOT\_DIR is a predefined constant that is used to represent a value that is passed to or returned by one or more built-in functions. You cannot change the value of a predefined constant.

### **Used With**

**•** [GetDiskInfo](#page-946-0)

# DRIVE\_RAMDISK

DRIVE\_RAMDISK is a predefined constant that is used to represent a value that is passed to or returned by one or more built-in functions. You cannot change the value of a predefined constant.

### **Used With**

**•** [GetDiskInfo](#page-946-0)

## DRIVE\_REMOTE

DRIVE\_REMOTE is a predefined constant that is used to represent a value that is passed to or returned by one or more built-in functions. You cannot change the value of a predefined constant.

### **Used With**

**•** [GetDiskInfo](#page-946-0)

# DRIVE\_REMOVABLE

DRIVE\_REMOVABLE is a predefined constant that is used to represent a value that is passed to or returned by one or more built-in functions. You cannot change the value of a predefined constant.

#### **Used With**

**•** [GetDiskInfo](#page-946-0)

# DRIVE\_UNKNOWN

DRIVE\_UNKNOWN is a predefined constant that is used to represent a value that is passed to or returned by one or more built-in functions. You cannot change the value of a predefined constant.

### **Used With**

**•** [GetDiskInfo](#page-946-0)

# DRIVER PACKAGE DELETE FILES

DRIVER\_PACKAGE\_DELETE\_FILES is a predefined constant that is used to represent a value that is passed to or returned by one or more built-in functions. You cannot change the value of a predefined constant.

### **Used With**

**•** [DIFxDriverPackageUninstall](#page-750-0)

# DRIVER PACKAGE FORCE

DRIVER\_PACKAGE\_FORCE is a predefined constant that is used to represent a value that is passed to or returned by one or more built-in functions. You cannot change the value of a predefined constant.

### **Used With**

- **•** [DIFxDriverPackageInstall](#page-744-0)
- **•** [DIFxDriverPackagePreinstall](#page-748-0)
- **•** [DIFxDriverPackageUninstall](#page-750-0)

# DRIVER\_PACKAGE\_LEGACY\_MODE

DRIVER\_PACKAGE\_LEGACY\_MODE is a predefined constant that is used to represent a value that is passed to or returned by one or more built-in functions. You cannot change the value of a predefined constant.

### **Used With**

- **•** [DIFxDriverPackageInstall](#page-744-0)
- **•** [DIFxDriverPackagePreinstall](#page-748-0)

# DRIVER\_PACKAGE\_ONLY\_IF\_DEVICE\_PRESENT

DRIVER\_PACKAGE\_ONLY\_IF\_DEVICE\_PRESENT is a predefined constant that is used to represent a value that is passed to or returned by one or more built-in functions. You cannot change the value of a predefined constant.

#### **Used With**

- **•** [DIFxDriverPackageInstall](#page-744-0)
- **•** [DIFxDriverPackagePreinstall](#page-748-0)

# DRIVER\_PACKAGE\_REPAIR

DRIVER\_PACKAGE\_REPAIR is a predefined constant that is used to represent a value that is passed to or returned by one or more built-in functions. You cannot change the value of a predefined constant.

#### **Used With**

- **•** [DIFxDriverPackageInstall](#page-744-0)
- **•** [DIFxDriverPackagePreinstall](#page-748-0)
- **•** [DIFxDriverPackageUninstall](#page-750-0)

# DRIVER\_PACKAGE\_SILENT

DRIVER\_PACKAGE\_SILENT is a predefined constant that is used to represent a value that is passed to or returned by one or more built-in functions. You cannot change the value of a predefined constant.

### **Used With**

- **•** [DIFxDriverPackageInstall](#page-744-0)
- **•** [DIFxDriverPackagePreinstall](#page-748-0)

# EDITBOX\_CHANGE

EDITBOX\_CHANGE is a predefined constant that is used to represent a value that is passed to or returned by one or more built-in functions. You cannot change the value of a predefined constant.

**•** [CtrlGetSubCommand](#page-671-0)

# EFF\_BOXSTRIPE

EFF\_BOXSTRIPE is a predefined constant that is used to represent a value that is passed to or returned by one or more built-in functions. You cannot change the value of a predefined constant.

#### **Used With**

**•** [SetDisplayEffect](#page-1453-0)

## EFF FADE

EFF\_FADE is a predefined constant that is used to represent a value that is passed to or returned by one or more built-in functions. You cannot change the value of a predefined constant.

#### **Used With**

**•** [SetDisplayEffect](#page-1453-0)

# EFF\_HORZREVEAL

EFF\_HORZREVEAL is a predefined constant that is used to represent a value that is passed to or returned by one or more built-in functions. You cannot change the value of a predefined constant.

#### **Used With**

**•** [SetDisplayEffect](#page-1453-0)

## EFF\_HORZSTRIPE

EFF\_HORZSTRIPE is a predefined constant that is used to represent a value that is passed to or returned by one or more built-in functions. You cannot change the value of a predefined constant.

### **Used With**

**•** [SetDisplayEffect](#page-1453-0)

# EFF\_NONE

EFF\_NONE is a predefined constant that is used to represent a value that is passed to or returned by one or more built-in functions. You cannot change the value of a predefined constant.

**•** [SetDisplayEffect](#page-1453-0)

## EFF\_REVEAL

EFF\_REVEAL is a predefined constant that is used to represent a value that is passed to or returned by one or more built-in functions. You cannot change the value of a predefined constant.

#### **Used With**

**•** [SetDisplayEffect](#page-1453-0)

## EFF VERTSTRIPE

EFF\_VERTSTRIPE is a predefined constant that is used to represent a value that is passed to or returned by one or more built-in functions. You cannot change the value of a predefined constant.

#### **Used With**

**•** [SetDisplayEffect](#page-1453-0)

# END\_OF\_FILE

END\_OF\_FILE is a predefined constant that is used to represent a value that is passed to or returned by one or more built-in functions. You cannot change the value of a predefined constant.

#### **Used With**

**•** [FileGrep](#page-918-0)

## END\_OF\_LIST

END\_OF\_LIST is a predefined constant that is used to represent a value that is passed to or returned by one or more built-in functions. You cannot change the value of a predefined constant.

#### **Used With**

- **•** [ListCurrentItem](#page-1052-0)
- **•** [ListCurrentString](#page-1054-0)
- **•** [ListGetFirstItem](#page-1071-0)
- **•** [ListSetIndex](#page-1089-0)
- **•** [ListDeleteItem](#page-1057-0)
- **•** [ListDeleteString](#page-1060-0)
- **•** [ListFindItem](#page-1064-0)
- **•** [ListFindString](#page-1069-0)
- **•** [ListCurrentString](#page-1054-0)
- **•** [ListGetNextItem](#page-1076-0)
- **•** [ListGetNextString](#page-1078-0)
- **•** [ListSetCurrentItem](#page-1084-0)
- **•** [ListSetCurrentString](#page-1087-0)

### ENTERDISK

ENTERDISK is a predefined constant that is used to represent a value that is passed to or returned by one or more built-in functions. You cannot change the value of a predefined constant.

#### **Used With**

- **•** [EnterDisk](#page-776-0)
- **•** [PlaceWindow](#page-1165-0)

## EQUALS

EQUALS is a predefined constant that is used to represent a value that is passed to or returned by one or more builtin functions. You cannot change the value of a predefined constant.

#### **Used With**

- **•** [VerCompare](#page-1637-0)
- **•** [FileCompare](#page-911-0)

# ERROR\_ACCESS\_DENIED

#### $\blacktriangledown$

*Project • This information applies to InstallScript projects.*

ERROR\_ACCESS\_DENIED is a predefined constant that is used to represent a value that is passed to or returned by one or more built-in functions. You cannot change the value of a predefined constant.

#### **Used With**

# ERROR\_CIRCULAR\_DEPENDENCY

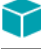

*Project • This information applies to InstallScript projects.*

ERROR\_CIRCULAR\_DEPENDENCY is a predefined constant that is used to represent a value that is passed to or returned by one or more built-in functions. You cannot change the value of a predefined constant.

#### **Used With**

**•** [GetExtendedErrInfo](#page-955-0)

# ERROR\_DATABASE\_DOES\_NOT\_EXIST

*Project • This information applies to InstallScript projects.*

ERROR\_DATABASE\_DOES\_NOT\_EXIST is a predefined constant that is used to represent a value that is passed to or returned by one or more built-in functions. You cannot change the value of a predefined constant.

#### **Used With**

**•** [GetExtendedErrInfo](#page-955-0)

# ERROR\_DEPENDENT\_SERVICES\_RUNNING

*Project • This information applies to InstallScript projects.*

ERROR\_DEPENDENT\_SERVICES\_RUNNING is a predefined constant that is used to represent a value that is passed to or returned by one or more built-in functions. You cannot change the value of a predefined constant.

#### **Used With**

**•** [GetExtendedErrInfo](#page-955-0)

# ERROR\_DUP\_NAME

*Project • This information applies to InstallScript projects.*

ERROR\_DUP\_NAME is a predefined constant that is used to represent a value that is passed to or returned by one or more built-in functions. You cannot change the value of a predefined constant.

#### **Used With**

# ERROR\_FILE\_NOT\_FOUND

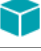

*Project • This information applies to InstallScript projects.*

ERROR\_FILE\_NOT\_FOUND is a predefined constant that is used to represent a value that is passed to or returned by one or more built-in functions. You cannot change the value of a predefined constant.

#### **Used With**

**•** [GetExtendedErrInfo](#page-955-0)

# ERROR\_INVALID\_HANDLE

*Project • This information applies to InstallScript projects.*

ERROR\_INVALID\_HANDLE is a predefined constant that is used to represent a value that is passed to or returned by one or more built-in functions. You cannot change the value of a predefined constant.

#### **Used With**

**•** [GetExtendedErrInfo](#page-955-0)

# ERROR\_INVALID\_PARAMETER

*Project • This information applies to InstallScript projects.*

ERROR\_INVALID\_PARAMETER is a predefined constant that is used to represent a value that is passed to or returned by one or more built-in functions. You cannot change the value of a predefined constant.

#### **Used With**

**•** [GetExtendedErrInfo](#page-955-0)

# ERROR\_INVALID\_SERVICE\_ACCOUNT

*Project • This information applies to InstallScript projects.*

ERROR\_INVALID\_SERVICE\_ACCOUNT is a predefined constant that is used to represent a value that is passed to or returned by one or more built-in functions. You cannot change the value of a predefined constant.

#### **Used With**

# ERROR\_INVALID\_SERVICE\_CONTROL

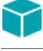

*Project • This information applies to InstallScript projects.*

ERROR\_INVALID\_SERVICE\_CONTROL is a predefined constant that is used to represent a value that is passed to or returned by one or more built-in functions. You cannot change the value of a predefined constant.

#### **Used With**

**•** [GetExtendedErrInfo](#page-955-0)

# ERROR\_PATH\_NOT\_FOUND

*Project • This information applies to InstallScript projects.*

ERROR\_PATH\_NOT\_FOUND is a predefined constant that is used to represent a value that is passed to or returned by one or more built-in functions. You cannot change the value of a predefined constant.

#### **Used With**

**•** [GetExtendedErrInfo](#page-955-0)

# ERROR\_SERVICE\_ALREADY\_RUNNING

*Project • This information applies to InstallScript projects.*

ERROR\_SERVICE\_ALREADY\_RUNNING is a predefined constant that is used to represent a value that is passed to or returned by one or more built-in functions. You cannot change the value of a predefined constant.

#### **Used With**

**•** [GetExtendedErrInfo](#page-955-0)

# ERROR\_SERVICE\_CANNOT\_ACCEPT\_CTRL

*Project • This information applies to InstallScript projects.*

ERROR\_SERVICE\_CANNOT\_ACCEPT\_CTRL is a predefined constant that is used to represent a value that is passed to or returned by one or more built-in functions. You cannot change the value of a predefined constant.

#### **Used With**

# ERROR\_SERVICE\_DATABASE\_LOCKED

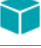

*Project • This information applies to InstallScript projects.*

ERROR\_SERVICE\_DATABASE\_LOCKED is a predefined constant that is used to represent a value that is passed to or returned by one or more built-in functions. You cannot change the value of a predefined constant.

#### **Used With**

**•** [GetExtendedErrInfo](#page-955-0)

# ERROR\_SERVICE\_DEPENDENCY\_DELETED

*Project • This information applies to InstallScript projects.*

ERROR\_SERVICE\_DEPENDENCY\_DELETED is a predefined constant that is used to represent a value that is passed to or returned by one or more built-in functions. You cannot change the value of a predefined constant.

#### **Used With**

**•** [GetExtendedErrInfo](#page-955-0)

# ERROR\_SERVICE\_DEPENDENCY\_FAIL

*Project • This information applies to InstallScript projects.*

ERROR\_SERVICE\_DEPENDENCY\_FAIL is a predefined constant that is used to represent a value that is passed to or returned by one or more built-in functions. You cannot change the value of a predefined constant.

#### **Used With**

**•** [GetExtendedErrInfo](#page-955-0)

# ERROR\_SERVICE\_DISABLED

*Project • This information applies to InstallScript projects.*

ERROR\_SERVICE\_DISABLED is a predefined constant that is used to represent a value that is passed to or returned by one or more built-in functions. You cannot change the value of a predefined constant.

#### **Used With**

# ERROR\_SERVICE\_DOES\_NOT\_EXIST

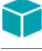

*Project • This information applies to InstallScript projects.*

ERROR\_SERVICE\_DOES\_NOT\_EXIST is a predefined constant that is used to represent a value that is passed to or returned by one or more built-in functions. You cannot change the value of a predefined constant.

#### **Used With**

**•** [GetExtendedErrInfo](#page-955-0)

# ERROR\_SERVICE\_EXISTS

*Project • This information applies to InstallScript projects.*

ERROR\_SERVICE\_EXISTS is a predefined constant that is used to represent a value that is passed to or returned by one or more built-in functions. You cannot change the value of a predefined constant.

#### **Used With**

**•** [GetExtendedErrInfo](#page-955-0)

# ERROR\_SERVICE\_LOGON\_FAILED

*Project • This information applies to InstallScript projects.*

ERROR\_SERVICE\_LOGON\_FAILED is a predefined constant that is used to represent a value that is passed to or returned by one or more built-in functions. You cannot change the value of a predefined constant.

#### **Used With**

**•** [GetExtendedErrInfo](#page-955-0)

# ERROR\_SERVICE\_NOT\_ACTIVE

*Project • This information applies to InstallScript projects.*

ERROR\_SERVICE\_NOT\_ACTIVE is a predefined constant that is used to represent a value that is passed to or returned by one or more built-in functions. You cannot change the value of a predefined constant.

#### **Used With**

# ERROR\_SERVICE\_NO\_THREAD

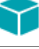

*Project • This information applies to InstallScript projects.*

ERROR\_SERVICE\_NO\_THREAD is a predefined constant that is used to represent a value that is passed to or returned by one or more built-in functions. You cannot change the value of a predefined constant.

#### **Used With**

**•** [GetExtendedErrInfo](#page-955-0)

# ERROR\_SERVICE\_REQUEST\_TIMEOUT

### ⋎

*Project • This information applies to InstallScript projects.*

ERROR\_SERVICE\_REQUEST\_TIMEOUT is a predefined constant that is used to represent a value that is passed to or returned by one or more built-in functions. You cannot change the value of a predefined constant.

#### **Used With**

**•** [GetExtendedErrInfo](#page-955-0)

# ERROR\_TIMEOUT

*Project • This information applies to InstallScript projects.*

ERROR\_TIMEOUT is a predefined constant that is used to represent a value that is passed to or returned by one or more built-in functions. You cannot change the value of a predefined constant.

#### **Used With**

**•** [GetExtendedErrInfo](#page-955-0)

## ERR\_ABORT

ERR\_ABORT is a predefined constant that is used to represent a value that is passed to or returned by one or more event handlers. You cannot change the value of a predefined constant.

#### **Used With**

**•** [OnNextDisk](#page-422-0)

# ERR\_BOX\_BADPATH

ERR\_BOX\_BADPATH is a predefined constant that is used to represent a value that is passed to or returned by one or more built-in functions. You cannot change the value of a predefined constant.

### **Used With**

- **•** [SetErrorMsg](#page-1456-0)
- **•** [SetErrorTitle](#page-1458-0)

# ERR\_BOX\_BADTAGFILE

ERR\_BOX\_BADTAGFILE is a predefined constant that is used to represent a value that is passed to or returned by one or more built-in functions. You cannot change the value of a predefined constant.

#### **Used With**

- **•** [SetErrorMsg](#page-1456-0)
- **•** [SetErrorTitle](#page-1458-0)

# ERR\_BOX\_DISKID

ERR\_BOX\_DISKID is a predefined constant that is used to represent a value that is passed to or returned by one or more built-in functions. You cannot change the value of a predefined constant.

#### **Used With**

- **•** [SetErrorTitle](#page-1458-0)
- **•** [SetErrorMsg](#page-1456-0)

# ERR\_BOX\_DRIVEOPEN

ERR\_BOX\_DRIVEOPEN is a predefined constant that is used to represent a value that is passed to or returned by one or more built-in functions. You cannot change the value of a predefined constant.

#### **Used With**

- **•** [SetErrorTitle](#page-1458-0)
- **•** [SetErrorMsg](#page-1456-0)

# ERR\_IGNORE

ERR\_IGNORE is a predefined constant that is used to represent a value that is passed to or returned by one or more built-in functions or event handlers. You cannot change the value of a predefined constant.

**•** [SdExceptions](#page-1309-0)

# ERR\_NO

ERR\_NO is a predefined constant that is used to represent a value that is passed to or returned by one or more builtin functions or event handlers. You cannot change the value of a predefined constant.

#### **Used With**

**•** [SdExceptions](#page-1309-0)

# ERR\_PERFORM\_AFTER\_REBOOT

ERR\_PERFORM\_AFTER\_REBOOT is a predefined constant that is used to represent a value that is passed to or returned by one or more built-in functions or event handlers. You cannot change the value of a predefined constant.

### **Used With**

**•** [SdExceptions](#page-1309-0)

# ERR\_RETRY

ERR\_RETRY is a predefined constant that is used to represent a value that is passed to or returned by one or more built-in functions or event handlers. You cannot change the value of a predefined constant.

### **Used With**

- **•** [OnNextDisk](#page-422-0)
- **•** [SdExceptions](#page-1309-0)

## ERR\_YES

ERR\_YES is a predefined constant that is used to represent a value that is passed to or returned by one or more builtin functions or event handlers. You cannot change the value of a predefined constant.

### **Used With**

**•** [SdExceptions](#page-1309-0)

# EXCLUDE\_SUBDIR

EXCLUDE\_SUBDIR is a predefined constant that is used to represent a value that is passed to or returned by one or more built-in functions. You cannot change the value of a predefined constant.

- **•** [XCopyFile](#page-1685-0)
- **•** [FindAllDirs](#page-924-0)

# EXCLUSIVE

EXCLUSIVE is a predefined constant that is used to represent a value that is passed to or returned by one or more built-in functions. You cannot change the value of a predefined constant.

#### **Used With**

- **•** [SdAskOptionsList](#page-1284-0)
- **•** [AskOptions](#page-533-0)
- **•** [SdAskOptions](#page-1280-0)

## **EXISTS**

EXISTS is a predefined constant that is used to represent a value that is passed to or returned by one or more builtin functions. You cannot change the value of a predefined constant.

#### **Used With**

- **•** [ExistsDir](#page-782-0)
- **•** [ExistsDisk](#page-783-0)

## **EXIT**

EXIT is a predefined constant that is used to represent a value that is passed to or returned by one or more built-in functions. You cannot change the value of a predefined constant.

#### **Used With**

- **•** [Do](#page-758-0)
- **•** [HandlerEx](#page-1006-0)

# EXTENDEDMEMORY

EXTENDEDMEMORY is a predefined constant that is used to represent a value that is passed to or returned by one or more built-in functions. You cannot change the value of a predefined constant.

#### **Used With**

**•** [GetSystemInfo](#page-987-0)

## EXTENSION\_ONLY

EXTENSION\_ONLY is a predefined constant that is used to represent a value that is passed to or returned by one or more built-in functions. You cannot change the value of a predefined constant.

### **Used With**

**•** [ParsePath](#page-1138-0)

# FALSE

FALSE is a predefined constant that is used to represent a value that is passed to or returned by one or more built-in functions. You cannot change the value of a predefined constant.

#### **Used With**

- **•** [AskOptions](#page-533-0)
- **•** [CtrlSetMultCurSel](#page-702-0)
- **•** [DialogSetInfo](#page-734-0)
- **•** [FeatureAddItem](#page-809-0)
- **•** [FeatureGetData](#page-854-0)
- **•** [FeatureIsItemSelected](#page-865-0)
- **•** [FeatureSelectItem](#page-881-0)
- **•** [FeatureTotalSize](#page-903-0)
- **•** [LongPathToQuote](#page-1113-0)
- **•** [SdDiskSpace2](#page-1303-0)
- **•** [SelectDir](#page-1428-0)
- **•** [SdShowMsg](#page-1413-0)
- **•** [SQLDatabaseBrowse](#page-1524-0)
- **•** [SQLRTConnect](#page-1527-0)
- **•** [SQLRTConnect2](#page-1528-0)
- **•** [SQLRTConnectDB](#page-1530-0)
- **•** [SQLRTGetDatabases](#page-1542-0)
- **•** [SQLRTGetServers](#page-1546-0)
- **•** [SQLRTGetServers2](#page-1547-0)
- **•** [SQLRTPutConnectionAuthentication](#page-1550-0)
- **•** [SQLRTTestConnection](#page-1555-0)
- **•** [SQLRTTestConnection2](#page-1557-0)
- **•** [SQLServerSelectLogin](#page-1561-0)
- **•** [SQLServerSelectLogin2](#page-1562-0)

# FEATURE\_FIELD\_CDROM\_FOLDER

### ₩.

*Project • This information applies to InstallScript projects.*

FEATURE\_FIELD\_CDROM\_FOLDER is a predefined constant that is used to represent a value that is passed to or returned by one or more built-in functions. You cannot change the value of a predefined constant.

#### **Used With**

**•** [FeatureGetData](#page-854-0)

# FEATURE\_FIELD\_DESCRIPTION

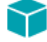

*Project • This information applies to the following project types:*

- **•** *InstallScript*
- **•** *InstallScript MSI*

FEATURE\_FIELD\_DESCRIPTION is a predefined constant that is used to represent a value that is passed to or returned by one or more built-in functions. You cannot change the value of a predefined constant.

#### **Used With**

- **•** [FeatureGetData](#page-854-0)
- **•** [FeatureSetData](#page-885-0)

## FEATURE\_FIELD\_DISPLAYNAME

### Υ

*Project • This information applies to the following project types:*

- **•** *InstallScript*
- **•** *InstallScript MSI*

FEATURE\_FIELD\_DISPLAYNAME is a predefined constant that is used to represent a value that is passed to or returned by one or more built-in functions. You cannot change the value of a predefined constant.

#### **Used With**

- **•** [FeatureGetData](#page-854-0)
- **•** [FeatureSetData](#page-885-0)

# FEATURE\_FIELD\_ENCRYPT

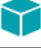

#### *Project • This information applies to InstallScript projects.*

FEATURE\_FIELD\_ENCRYPT is a predefined constant that is used to represent a value that is passed to or returned by one or more built-in functions. You cannot change the value of a predefined constant.

#### **Used With**

- **•** [FeatureGetData](#page-854-0)
- **•** [FeatureSetData](#page-885-0)

## FEATURE\_FIELD\_FILENEED

*Project • This information applies to InstallScript projects.*

FEATURE\_FIELD\_FILENEED is a predefined constant that is used to represent a value that is passed to or returned by one or more built-in functions. You cannot change the value of a predefined constant.

#### **Used With**

**•** [FeatureGetData](#page-854-0)

## FEATURE\_FIELD\_FLAGS

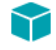

*Project • This information applies to InstallScript projects.*

FEATURE\_FIELD\_FLAGS is a predefined constant that is used to represent a value that is passed to or returned by one or more built-in functions. You cannot change the value of a predefined constant.

#### **Used With**

**•** [FeatureGetData](#page-854-0)

# FEATURE\_FIELD\_FTPLOCATION

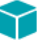

*Project • This information applies to the following project types:*

- **•** *InstallScript*
- **•** *InstallScript MSI*

FEATURE\_FIELD\_FTPLOCATION is a predefined constant that is used to represent a value that is passed to or returned by one or more built-in functions. You cannot change the value of a predefined constant.

#### **Used With**

**•** [FeatureGetData](#page-854-0)

# FEATURE\_FIELD\_GUID

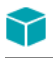

*Project • This information applies to InstallScript projects.*

FEATURE\_FIELD\_GUID is a predefined constant that is used to represent a value that is passed to or returned by one or more built-in functions. You cannot change the value of a predefined constant.

#### **Used With**

**•** [FeatureGetData](#page-854-0)

# FEATURE\_FIELD\_HANDLER\_ONINSTALLED

*Project • This information applies to the following project types:*

- **•** *InstallScript*
- **•** *InstallScript MSI*

FEATURE\_FIELD\_HANDLER\_ONINSTALLED is a predefined constant that is used to represent a value that is passed to or returned by one or more built-in functions. You cannot change the value of a predefined constant.

#### **Used With**

**•** [FeatureGetData](#page-854-0)

# FEATURE\_FIELD\_HANDLER\_ONINSTALLING

### て

*Project • This information applies to the following project types:*

- **•** *InstallScript*
- **•** *InstallScript MSI*

FEATURE\_FIELD\_HANDLER\_ONINSTALLING is a predefined constant that is used to represent a value that is passed to or returned by one or more built-in functions. You cannot change the value of a predefined constant.

#### **Used With**

# FEATURE\_FIELD\_HANDLER\_ONUNINSTALLED

*Project • This information applies to the following project types:*

- **•** *InstallScript*
- **•** *InstallScript MSI*

FEATURE\_FIELD\_HANDLER\_ONUNINSTALLED is a predefined constant that is used to represent a value that is passed to or returned by one or more built-in functions. You cannot change the value of a predefined constant.

#### **Used With**

**•** [FeatureGetData](#page-854-0)

# FEATURE\_FIELD\_HANDLER\_ONUNINSTALLING

### ⋎

*Project • This information applies to the following project types:*

- **•** *InstallScript*
- **•** *InstallScript MSI*

FEATURE\_FIELD\_HANDLER\_ONUNINSTALLING is a predefined constant that is used to represent a value that is passed to or returned by one or more built-in functions. You cannot change the value of a predefined constant.

#### **Used With**

**•** [FeatureGetData](#page-854-0)

# FEATURE\_FIELD\_HTTPLOCATION

#### Υ

*Project • This information applies to the following project types:*

- **•** *InstallScript*
- **•** *InstallScript MSI*

FEATURE\_FIELD\_HTTPLOCATION is a predefined constant that is used to represent a value that is passed to or returned by one or more built-in functions. You cannot change the value of a predefined constant.

#### **Used With**

# FEATURE\_FIELD\_IMAGE

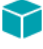

*Project • This information applies to the following project types:*

- **•** *InstallScript*
- **•** *InstallScript MSI*

FEATURE\_FIELD\_IMAGE is a predefined constant that is used to represent a value that is passed to or returned by one or more built-in functions. You cannot change the value of a predefined constant.

#### **Used With**

**•** [FeatureSetData](#page-885-0)

# FEATURE\_FIELD\_MISC

### Υ

*Project • This information applies to the following project types:*

- **•** *InstallScript*
- **•** *InstallScript MSI*

FEATURE\_FIELD\_MISC is a predefined constant that is used to represent a value that is passed to or returned by one or more built-in functions. You cannot change the value of a predefined constant.

#### **Used With**

- **•** [FeatureGetData](#page-854-0)
- **•** [FeatureSetData](#page-885-0)

# FEATURE\_FIELD\_PASSWORD

### Υ

*Project • This information applies to InstallScript projects.*

FEATURE\_FIELD\_PASSWORD is a predefined constant that is used to represent a value that is passed to or returned by one or more built-in functions. You cannot change the value of a predefined constant.

#### **Used With**

# FEATURE\_FIELD\_SELECTED

*Project • This information applies to the following project types:*

- **•** *InstallScript*
- **•** *InstallScript MSI*

FEATURE\_FIELD\_SELECTED is a predefined constant that is used to represent a value that is passed to or returned by one or more built-in functions. You cannot change the value of a predefined constant.

#### **Used With**

- **•** [FeatureGetData](#page-854-0)
- **•** [FeatureSetData](#page-885-0)

# FEATURE\_FIELD\_SIZE

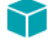

*Project • This information applies to the following project types:*

- **•** *InstallScript*
- **•** *InstallScript MSI*

FEATURE\_FIELD\_SIZE is a predefined constant that is used to represent a value that is passed to or returned by one or more built-in functions. You cannot change the value of a predefined constant.

#### **Used With**

- **•** [FeatureGetData](#page-854-0)
- **•** [FeatureSetData](#page-885-0)

# FEATURE\_FIELD\_STATUS

### Υ

*Project • This information applies to the following project types:*

- **•** *InstallScript*
- **•** *InstallScript MSI*

FEATURE\_FIELD\_STATUS is a predefined constant that is used to represent a value that is passed to or returned by one or more built-in functions. You cannot change the value of a predefined constant.

#### **Used With**

- **•** [FeatureGetData](#page-854-0)
- **•** [FeatureSetData](#page-885-0)

# FEATURE\_FIELD\_VISIBLE

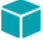

*Project • This information applies to the following project types:*

- **•** *InstallScript*
- **•** *InstallScript MSI*

FEATURE\_FIELD\_VISIBLE is a predefined constant that is used to represent a value that is passed to or returned by one or more built-in functions. You cannot change the value of a predefined constant.

#### **Used With**

- **•** [FeatureGetData](#page-854-0)
- **•** [FeatureSetData](#page-885-0)

# FEATURE\_INFO\_ATTRIBUTE

### Υ

*Project • This information applies to InstallScript MSI projects.*

FEATURE\_INFO\_ATTRIBUTE is a predefined constant that is used to represent a value that is passed to or returned by one or more built-in functions or assigned to one or more system variables. You cannot change the value of a predefined constant.

#### **Used With**

**•** [FeatureFileInfo](#page-833-0)

# FEATURE\_INFO\_COMPONENT\_FLAGS

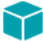

*Project • This information applies to InstallScript projects.*

FEATURE\_INFO\_COMPONENT\_FLAGS is a predefined constant that is used to represent a value that is passed to or returned by one or more built-in functions or assigned to one or more system variables. You cannot change the value of a predefined constant.

#### **Used With**

**•** [FeatureFileInfo](#page-833-0)

# FEATURE\_INFO\_COMPSIZE\_HIGH

### ⋎

*Project • This information applies to the following project types:*

- **•** *InstallScript*
- **•** *InstallScript MSI*

FEATURE\_INFO\_COMPSIZE\_HIGH is a predefined constant that is used to represent a value that is passed to or returned by one or more built-in functions or assigned to one or more system variables. You cannot change the value of a predefined constant.

#### **Used With**

**•** [FeatureFileInfo](#page-833-0)

# FEATURE\_INFO\_COMPSIZE\_LOW

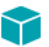

*Project • This information applies to the following project types:*

- **•** *InstallScript*
- **•** *InstallScript MSI*

FEATURE\_INFO\_COMPSIZE\_LOW is a predefined constant that is used to represent a value that is passed to or returned by one or more built-in functions or assigned to one or more system variables. You cannot change the value of a predefined constant.

#### **Used With**

**•** [FeatureFileInfo](#page-833-0)

# FEATURE\_INFO\_DATE

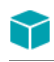

*Project • This information applies to InstallScript projects.*

FEATURE\_INFO\_DATE is a predefined constant that is used to represent a value that is passed to or returned by one or more built-in functions. You cannot change the value of a predefined constant.

#### **Used With**

**•** [FeatureFileInfo](#page-833-0)

# FEATURE\_INFO\_DATE\_EX

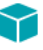

*Project • This information applies to InstallScript projects.*

FEATURE\_INFO\_DATE\_EX is a predefined constant that is used to represent a value that is passed to or returned by one or more built-in functions. You cannot change the value of a predefined constant.

**•** [FeatureFileInfo](#page-833-0)

# FEATURE\_INFO\_DESTINATION

### Υ

*Project • This information applies to the following project types:*

- **•** *InstallScript*
- **•** *InstallScript MSI*

FEATURE\_INFO\_DESTINATION is a predefined constant that is used to represent a value that is passed to or returned by one or more built-in functions or assigned to one or more system variables. You cannot change the value of a predefined constant.

#### **Used With**

**•** [FeatureFileInfo](#page-833-0)

# FEATURE\_INFO\_FTPLOCATION

### Υ

*Project • This information applies to InstallScript projects.*

FEATURE\_INFO\_FTPLOCATION is a predefined constant that is used to represent a value that is passed to or returned by one or more built-in functions or assigned to one or more system variables. You cannot change the value of a predefined constant.

#### **Used With**

**•** [FeatureFileInfo](#page-833-0)

# FEATURE\_INFO\_HTTPLOCATION

#### ⋎

*Project • This information applies to InstallScript projects.*

FEATURE\_INFO\_HTTPLOCATION is a predefined constant that is used to represent a value that is passed to or returned by one or more built-in functions or assigned to one or more system variables. You cannot change the value of a predefined constant.

#### **Used With**

**•** [FeatureFileInfo](#page-833-0)

# FEATURE\_INFO\_LANGUAGE

*Project • This information applies to the following project types:*

- **•** *InstallScript*
- **•** *InstallScript MSI*

FEATURE\_INFO\_LANGUAGE is a predefined constant that is used to represent a value that is passed to or returned by one or more built-in functions or assigned to one or more system variables. You cannot change the value of a predefined constant.

#### **Used With**

**•** [FeatureFileInfo](#page-833-0)

# FEATURE\_INFO\_MD5\_SIGNATURE

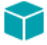

*Project • This information applies to the following project types:*

- **•** *InstallScript*
- **•** *InstallScript MSI*

FEATURE\_INFO\_MD5\_SIGNATURE is a predefined constant that is used to represent a value that is passed to or returned by one or more built-in functions. You cannot change the value of a predefined constant.

#### **Used With**

**•** [FeatureFileInfo](#page-833-0)

# FEATURE\_INFO\_MISC

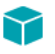

*Project • This information applies to InstallScript projects.*

FEATURE\_INFO\_MISC is a predefined constant that is used to represent a value that is passed to or returned by one or more built-in functions or assigned to one or more system variables. You cannot change the value of a predefined constant.

#### **Used With**

**•** [FeatureFileInfo](#page-833-0)

# FEATURE\_INFO\_ORIGSIZE\_HIGH

*Project • This information applies to the following project types:*

- **•** *InstallScript*
- **•** *InstallScript MSI*

FEATURE\_INFO\_ORIGSIZE\_HIGH is a predefined constant that is used to represent a value that is passed to or returned by one or more built-in functions. You cannot change the value of a predefined constant.

#### **Used With**

**•** [FeatureFileInfo](#page-833-0)

# FEATURE\_INFO\_ORIGSIZE\_LOW

*Project • This information applies to the following project types:*

- **•** *InstallScript*
- **•** *InstallScript MSI*

FEATURE\_INFO\_ORIGSIZE\_LOW is a predefined constant that is used to represent a value that is passed to or returned by one or more built-in functions. You cannot change the value of a predefined constant.

#### **Used With**

**•** [FeatureFileInfo](#page-833-0)

# FEATURE\_INFO\_OS

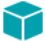

*Project • This information applies to InstallScript projects.*

FEATURE\_INFO\_OS is a predefined constant that is used to represent a value that is passed to or returned by one or more built-in functions or assigned to one or more system variables. You cannot change the value of a predefined constant.

#### **Used With**

**•** [FeatureFileInfo](#page-833-0)

# FEATURE\_INFO\_OVERWRITE

*Project • This information applies to InstallScript projects.*

FEATURE\_INFO\_OVERWRITE is a predefined constant that is used to represent a value that is passed to or returned by one or more built-in functions or assigned to one or more system variables. You cannot change the value of a predefined constant.

#### **Used With**

**•** [FeatureFileInfo](#page-833-0)

# FEATURE\_INFO\_PLATFORM\_SUITE

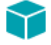

#### *Project • This information applies to InstallScript projects.*

FEATURE\_INFO\_PLATFORM\_SUITE is a predefined constant that is used to represent a value that is passed to or returned by one or more built-in functions or assigned to one or more system variables. You cannot change the value of a predefined constant.

#### **Used With**

**•** [FeatureFileInfo](#page-833-0)

# FEATURE\_INFO\_TIME

#### ⋎

*Project • This information applies to InstallScript projects.*

FEATURE\_INFO\_TIME is a predefined constant that is used to represent a value that is passed to or returned by one or more built-in functions or assigned to one or more system variables. You cannot change the value of a predefined constant.

#### **Used With**

**•** [FeatureFileInfo](#page-833-0)

## FEATURE\_INFO\_VERSIONLS

#### Υ

*Project • This information applies to the following project types:*

- **•** *InstallScript*
- **•** *InstallScript MSI*

FEATURE\_INFO\_VERSIONLS is a predefined constant that is used to represent a value that is passed to or returned by one or more built-in functions or assigned to one or more system variables. You cannot change the value of a predefined constant.

**•** [FeatureFileInfo](#page-833-0)

# FEATURE\_INFO\_VERSIONMS

### て

*Project • This information applies to the following project types:*

- **•** *InstallScript*
- **•** *InstallScript MSI*

FEATURE\_INFO\_VERSIONMS is a predefined constant that is used to represent a value that is passed to or returned by one or more built-in functions or assigned to one or more system variables. You cannot change the value of a predefined constant.

#### **Used With**

**•** [FeatureFileInfo](#page-833-0)

# FEATURE\_INFO\_VERSIONSTR

### ⋎

*Project • This information applies to the following project types:*

- **•** *InstallScript*
- **•** *InstallScript MSI*

FEATURE\_INFO\_VERSIONSTR is a predefined constant that is used to represent a value that is passed to or returned by one or more built-in functions or assigned to one or more system variables. You cannot change the value of a predefined constant.

#### **Used With**

**•** [FeatureFileInfo](#page-833-0)

# FEATURE\_OPCOST\_UNINSTALL\_FILE

FEATURE\_OPCOST\_UNINSTALL\_FILE is a predefined constant that is used to represent a value that is passed to or returned by one or more built-in functions. You cannot change the value of a predefined constant.

### **Used With**

- **•** [FeatureAddUninstallCost](#page-812-0)
- **•** [FeatureSpendUninstallCost](#page-900-0)

# FEATURE\_OPCOST\_UNINSTALL\_REGORINI

FEATURE\_OPCOST\_UNINSTALL\_REGORINI is a predefined constant that is used to represent a value that is passed to or returned by one or more built-in functions. You cannot change the value of a predefined constant.

### **Used With**

- **•** [FeatureAddUninstallCost](#page-812-0)
- **•** [FeatureSpendUninstallCost](#page-900-0)

# FEATURE\_OPCOST\_UNINSTALL\_UNREGFILE

FEATURE\_OPCOST\_UNINSTALL\_UNREGFILE is a predefined constant that is used to represent a value that is passed to or returned by one or more built-in functions. You cannot change the value of a predefined constant.

#### **Used With**

- **•** [FeatureAddUninstallCost](#page-812-0)
- **•** [FeatureSpendUninstallCost](#page-900-0)

# FEATURE\_VALUE\_CRITICAL

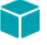

*Project • This information applies to InstallScript projects.*

FEATURE\_VALUE\_CRITICAL is a predefined constant that is used to represent a value that is passed to or returned by one or more built-in functions. You cannot change the value of a predefined constant.

### **Used With**

**•** [FeatureGetData](#page-854-0)

# FEATURE\_VALUE\_HIGHLYRECOMMENDED

### ⋎

*Project • This information applies to InstallScript projects.*

FEATURE VALUE HIGHLYRECOMMENDED is a predefined constant that is used to represent a value that is passed to or returned by one or more built-in functions. You cannot change the value of a predefined constant.

### **Used With**

# FEATURE\_VALUE\_STANDARD

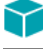

*Project • This information applies to InstallScript projects.*

FEATURE\_VALUE\_STANDARD is a predefined constant that is used to represent a value that is passed to or returned by one or more built-in functions. You cannot change the value of a predefined constant.

#### **Used With**

**•** [FeatureGetData](#page-854-0)

## File Attributes

*Project • This information applies to InstallScript projects.*

**Table 1 •** File Attributes

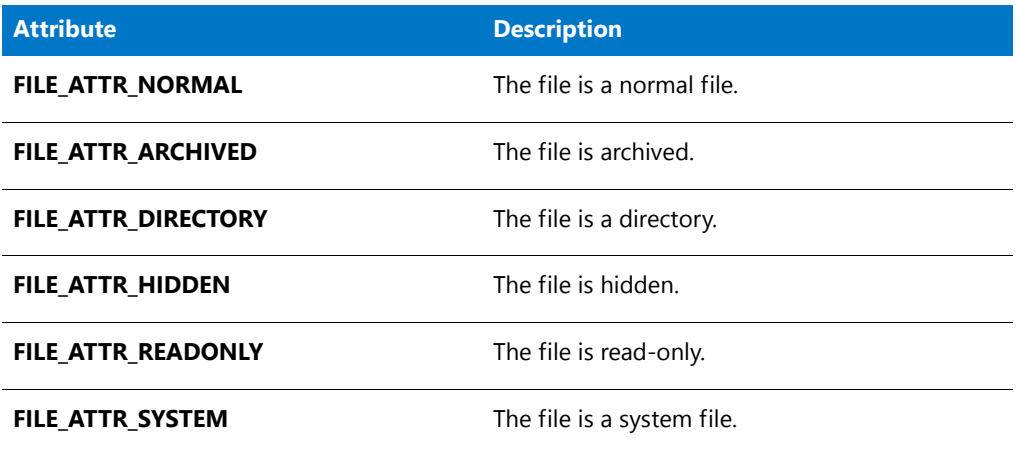

# FILE\_ADD\_FILE

FILE\_ADD\_FILE is a predefined constant that is used to represent a value that is passed to or returned by one or more built-in functions. You cannot change the value of a predefined constant.

#### **Used With**

**•** [SetObjectPermissions](#page-1467-0)

# FILE\_ADD\_SUBDIRECTORY

FILE\_ADD\_SUBDIRECTORY is a predefined constant that is used to represent a value that is passed to or returned by one or more built-in functions. You cannot change the value of a predefined constant.

**•** [SetObjectPermissions](#page-1467-0)

## FILE\_ALL\_ACCESS

FILE\_ALL\_ACCESS is a predefined constant that is used to represent a value that is passed to or returned by one or more built-in functions. You cannot change the value of a predefined constant.

#### **Used With**

**•** [SetObjectPermissions](#page-1467-0)

# FILE APPEND DATA

FILE\_APPEND\_DATA is a predefined constant that is used to represent a value that is passed to or returned by one or more built-in functions. You cannot change the value of a predefined constant.

#### **Used With**

**•** [SetObjectPermissions](#page-1467-0)

# FILE\_ATTR\_ARCHIVED

FILE\_ATTR\_ARCHIVED is a predefined constant that is used to represent a value that is passed to or returned by one or more built-in functions. You cannot change the value of a predefined constant.

#### **Used With**

**•** [SetFileInfo](#page-1461-0)

## FILE\_ATTR\_HIDDEN

FILE\_ATTR\_HIDDEN is a predefined constant that is used to represent a value that is passed to or returned by one or more built-in functions. You cannot change the value of a predefined constant.

#### **Used With**

**•** [SetFileInfo](#page-1461-0)

# FILE\_ATTR\_NORMAL

FILE\_ATTR\_NORMAL is a predefined constant that is used to represent a value that is passed to or returned by one or more built-in functions. You cannot change the value of a predefined constant.

**•** [SetFileInfo](#page-1461-0)

# FILE\_ATTR\_READONLY

FILE\_ATTR\_READONLY is a predefined constant that is used to represent a value that is passed to or returned by one or more built-in functions. You cannot change the value of a predefined constant.

#### **Used With**

**•** [SetFileInfo](#page-1461-0)

## FILE\_ATTR\_SYSTEM

FILE\_ATTR\_SYSTEM is a predefined constant that is used to represent a value that is passed to or returned by one or more built-in functions. You cannot change the value of a predefined constant.

#### **Used With**

**•** [SetFileInfo](#page-1461-0)

## FILE\_ATTRIBUTE

FILE\_ATTRIBUTE is a predefined constant that is used to represent a value that is passed to or returned by one or more built-in functions. You cannot change the value of a predefined constant.

#### **Used With**

- **•** [GetFileInfo](#page-958-0)
- **•** [SetFileInfo](#page-1461-0)

# FILE\_BIN\_CUR

FILE\_BIN\_CUR is a predefined constant that is used to represent a value that is passed to or returned by one or more built-in functions. You cannot change the value of a predefined constant.

#### **Used With**

**•** [SeekBytes](#page-1425-0)

# FILE\_BIN\_END

FILE\_BIN\_END is a predefined constant that is used to represent a value that is passed to or returned by one or more built-in functions. You cannot change the value of a predefined constant.
**•** [SeekBytes](#page-1425-0)

### FILE\_BIN\_START

FILE\_BIN\_START is a predefined constant that is used to represent a value that is passed to or returned by one or more built-in functions. You cannot change the value of a predefined constant.

#### **Used With**

**•** [SeekBytes](#page-1425-0)

### FILE DATE

FILE\_DATE is a predefined constant that is used to represent a value that is passed to or returned by one or more built-in functions. You cannot change the value of a predefined constant.

### **Used With**

- **•** [GetFileInfo](#page-958-0)
- **•** [SetFileInfo](#page-1461-0)

## FILE\_DELETE\_CHILD

FILE DELETE CHILD is a predefined constant that is used to represent a value that is passed to or returned by one or more built-in functions. You cannot change the value of a predefined constant.

### **Used With**

**•** [SetObjectPermissions](#page-1467-0)

# FILE\_EXECUTE

FILE\_EXECUTE is a predefined constant that is used to represent a value that is passed to or returned by one or more built-in functions. You cannot change the value of a predefined constant.

### **Used With**

**•** [SetObjectPermissions](#page-1467-0)

# FILE\_EXISTS

FILE\_EXISTS is a predefined constant that is used to represent a value that is passed to or returned by one or more built-in functions. You cannot change the value of a predefined constant.

**•** [Is](#page-1011-0)

### FILE\_INSTALLED

FILE\_INSTALLED is a predefined constant that is used to represent a value that is passed to or returned by one or more built-in functions. You cannot change the value of a predefined constant.

#### **Used With**

**•** [VerSearchAndUpdateFile](#page-1654-0)

### FILE IS LOCKED

FILE\_IS\_LOCKED is a predefined constant that is used to represent a value that is passed to or returned by one or more built-in functions. You cannot change the value of a predefined constant.

#### **Used With**

- **•** [VerUpdateFile](#page-1658-0)
- **•** [VerSearchAndUpdateFile](#page-1654-0)

### FILE\_LINE\_LENGTH

FILE\_LINE\_LENGTH is a predefined constant that is used to represent a value that is passed to or returned by one or more built-in functions. You cannot change the value of a predefined constant.

### **Used With**

- **•** [FileInsertLine](#page-921-0)
- **•** [FileGrep](#page-918-0)

### FILE\_LIST\_DIRECTORY

FILE\_LIST\_DIRECTORY is a predefined constant that is used to represent a value that is passed to or returned by one or more built-in functions. You cannot change the value of a predefined constant.

### **Used With**

**•** [SetObjectPermissions](#page-1467-0)

### FILE LOCKED

FILE\_LOCKED is a predefined constant that is used to represent a value that is passed to or returned by one or more built-in functions. You cannot change the value of a predefined constant.

**•** [Is](#page-1011-0)

### FILE\_MD5\_SIGNATURE

FILE\_MD5\_SIGNATURE is a predefined constant that is used to represent a value that is passed to or returned by one or more built-in functions. You cannot change the value of a predefined constant.

#### **Used With**

**•** [GetFileInfo](#page-958-0)

### FILE\_MODE\_APPEND

FILE\_MODE\_APPEND is a predefined constant that is used to represent a value that is passed to or returned by one or more built-in functions. You cannot change the value of a predefined constant.

#### **Used With**

- **•** [OpenFileMode](#page-1134-0)
- **•** [CreateFile](#page-625-0)

## FILE MODE APPEND UNICODE

FILE\_MODE\_APPEND\_UNICODE is a predefined constant that is used to represent a value that is passed to or returned by one or more built-in functions. You cannot change the value of a predefined constant.

### **Used With**

**•** [OpenFileMode](#page-1134-0)

### FILE MODE\_BINARY

FILE\_MODE\_BINARY is a predefined constant that is used to represent a value that is passed to or returned by one or more built-in functions. You cannot change the value of a predefined constant.

### **Used With**

- **•** [WriteBytes](#page-1674-0)
- **•** [OpenFileMode](#page-1134-0)

# FILE MODE BINARYREADONLY

FILE\_MODE\_BINARYREADONLY is a predefined constant that is used to represent a value that is passed to or returned by one or more built-in functions. You cannot change the value of a predefined constant.

**•** [OpenFileMode](#page-1134-0)

## FILE\_MODE\_NORMAL

FILE\_MODE\_NORMAL is a predefined constant that is used to represent a value that is passed to or returned by one or more built-in functions. You cannot change the value of a predefined constant.

#### **Used With**

**•** [OpenFileMode](#page-1134-0)

### FILE\_NOT\_FOUND

FILE\_NOT\_FOUND is a predefined constant that is used to represent a value that is passed to or returned by one or more built-in functions. You cannot change the value of a predefined constant.

#### **Used With**

- **•** [VerGetFileVersion](#page-1645-0)
- **•** [FileGrep](#page-918-0)
- **•** [FileInsertLine](#page-921-0)
- **•** [FileCompare](#page-911-0)
- **•** [FileDeleteLine](#page-915-0)
- **•** [VerFindFileVersion](#page-1640-0)

## FILE\_NO\_VERSION

FILE\_NO\_VERSION is a predefined constant that is used to represent a value that is passed to or returned by one or more built-in functions. You cannot change the value of a predefined constant.

### **Used With**

- **•** [VerGetFileVersion](#page-1645-0)
- **•** [VerSearchAndUpdateFile](#page-1654-0)
- **•** [VerFindFileVersion](#page-1640-0)
- **•** [VerUpdateFile](#page-1658-0)

## FILE\_RD\_ONLY

FILE\_RD\_ONLY is a predefined constant that is used to represent a value that is passed to or returned by one or more built-in functions. You cannot change the value of a predefined constant.

- **•** [VerUpdateFile](#page-1658-0)
- **•** [FileDeleteLine](#page-915-0)
- **•** [FileInsertLine](#page-921-0)
- **•** [VerSearchAndUpdateFile](#page-1654-0)

## FILE\_READ\_ATTRIBUTES

FILE\_READ\_ATTRIBUTES is a predefined constant that is used to represent a value that is passed to or returned by one or more built-in functions. You cannot change the value of a predefined constant.

#### **Used With**

**•** [SetObjectPermissions](#page-1467-0)

## FILE\_READ\_DATA

FILE\_READ\_DATA is a predefined constant that is used to represent a value that is passed to or returned by one or more built-in functions. You cannot change the value of a predefined constant.

#### **Used With**

**•** [SetObjectPermissions](#page-1467-0)

### FILE READ EA

FILE\_LIST\_DIRECTORY is a predefined constant that is used to represent a value that is passed to or returned by one or more built-in functions. You cannot change the value of a predefined constant.

### **Used With**

**•** [SetObjectPermissions](#page-1467-0)

# FILE\_SHARED\_COUNT

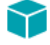

*Project • This information applies to InstallScript projects.*

FILE\_SHARED\_COUNT is a predefined constant that is used to represent a value that is passed to or returned by one or more built-in functions. You cannot change the value of a predefined constant.

#### **Used With**

**•** [GetFileInfo](#page-958-0)

# FILE\_SIZE

FILE\_SIZE (same as FILE\_SIZE\_LOW) is a predefined constant that is used to represent a value that is passed to or returned by one or more built-in functions. You cannot change the value of a predefined constant.

### **Used With**

**•** [GetFileInfo](#page-958-0)

# FILE\_SIZE\_HIGH

FILE\_SIZE\_HIGH is a predefined constant that is used to represent a value that is passed to or returned by one or more built-in functions. You cannot change the value of a predefined constant.

### **Used With**

**•** [GetFileInfo](#page-958-0)

# FILE\_SIZE\_LOW

FILE\_SIZE\_LOW is a predefined constant that is used to represent a value that is passed to or returned by one or more built-in functions. You cannot change the value of a predefined constant.

### **Used With**

**•** [GetFileInfo](#page-958-0)

# FILE\_SRC\_OLD

FILE\_SRC\_OLD is a predefined constant that is used to represent a value that is passed to or returned by one or more built-in functions. You cannot change the value of a predefined constant.

### **Used With**

- **•** [VerSearchAndUpdateFile](#page-1654-0)
- **•** [VerUpdateFile](#page-1658-0)

### FILE TIME

FILE\_TIME is a predefined constant that is used to represent a value that is passed to or returned by one or more built-in functions. You cannot change the value of a predefined constant.

### **Used With**

- **•** [GetFileInfo](#page-958-0)
- **•** [SetFileInfo](#page-1461-0)

### FILE\_TRAVERSE

FILE\_TRAVERSE is a predefined constant that is used to represent a value that is passed to or returned by one or more built-in functions. You cannot change the value of a predefined constant.

### **Used With**

**•** [SetObjectPermissions](#page-1467-0)

# FILE\_WRITE\_ATTRIBUTES

FILE\_WRITE\_ATTRIBUTES is a predefined constant that is used to represent a value that is passed to or returned by one or more built-in functions. You cannot change the value of a predefined constant.

### **Used With**

**•** [SetObjectPermissions](#page-1467-0)

# FILE\_WRITE\_DATA

FILE\_WRITE\_DATA is a predefined constant that is used to represent a value that is passed to or returned by one or more built-in functions. You cannot change the value of a predefined constant.

### **Used With**

**•** [SetObjectPermissions](#page-1467-0)

# FILE WRITE EA

FILE\_WRITE\_EA is a predefined constant that is used to represent a value that is passed to or returned by one or more built-in functions. You cannot change the value of a predefined constant.

### **Used With**

**•** [SetObjectPermissions](#page-1467-0)

# FILE\_WRITEABLE

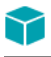

*Project • This information applies to the following project types:*

- **•** *Installscript*
- **•** *InstallScript Object*

FILE\_WRITEABLE is a predefined constant that is used to represent a value that is passed to or returned by one or more built-in functions. You cannot change the value of a predefined constant.

**•** [Is](#page-1011-0)

### FILENAME

FILENAME is a predefined constant that is used to represent a value that is passed to or returned by one or more built-in functions. You cannot change the value of a predefined constant.

#### **Used With**

**•** [ParsePath](#page-1138-0)

### FILENAME\_ONLY

FILENAME\_ONLY is a predefined constant that is used to represent a value that is passed to or returned by one or more built-in functions. You cannot change the value of a predefined constant.

#### **Used With**

**•** [ParsePath](#page-1138-0)

### FIXED\_DRIVE

FIXED\_DRIVE is a predefined constant that is used to represent a value that is passed to or returned by one or more built-in functions. You cannot change the value of a predefined constant.

### **Used With**

**•** [GetValidDrivesList](#page-1000-0)

### FONT\_AVAILABLE

FONT\_AVAILABLE is a predefined constant that is used to represent a value that is passed to or returned by one or more built-in functions. You cannot change the value of a predefined constant.

### **Used With**

**•** [Is](#page-1011-0)

### FULL

FULL is a predefined constant that is used to represent a value that is passed to or returned by one or more built-in functions. You cannot change the value of a predefined constant.

- **•** [PathAdd](#page-1143-0)
- **•** [PathFind](#page-1149-0)
- **•** [PathMove](#page-1154-0)
- **•** [PathDelete](#page-1146-0)

### FULLSCREEN

FULLSCREEN is a predefined constant that is used to represent a value that is passed to or returned by one or more built-in functions. You cannot change the value of a predefined constant.

#### **Used With**

**•** [PlaceBitmap](#page-1159-0)

### **FULLSCREENSIZE**

FULLSCREENSIZE is a predefined constant that is used to represent a value that is passed to or returned by one or more built-in functions. You cannot change the value of a predefined constant.

#### **Used With**

**•** [PlaceBitmap](#page-1159-0)

### FULLWINDOWMODE

FULLWINDOWMODE is a predefined constant that is used to represent a value that is passed to or returned by one or more built-in functions. You cannot change the value of a predefined constant.

#### **Used With**

**•** [Enable](#page-768-0)

### FUNCTION\_EXPORTED

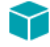

*Project • This information applies to InstallScript projects.*

FUNCTION\_EXPORTED is a predefined constant that is used to represent a value that is passed to or returned by one or more built-in functions. You cannot change the value of a predefined constant.

#### **Used With**

**•** [Is](#page-1011-0)

# **GBYTES**

GBYTES is a predefined constant that is used to represent a value that is passed to or returned by one or more builtin functions. You cannot change the value of a predefined constant.

### **Used With**

- **•** [ConvertSizeToUnits](#page-613-0)
- **•** [StrConvertSizeUnit](#page-1572-0)

## GENERIC\_ALL

GENERIC\_ALL is a predefined constant that is used to represent a value that is passed to or returned by one or more built-in functions. You cannot change the value of a predefined constant.

#### **Used With**

**•** [SetObjectPermissions](#page-1467-0)

## GENERIC\_EXECUTE

GENERIC\_EXECUTE is a predefined constant that is used to represent a value that is passed to or returned by one or more built-in functions. You cannot change the value of a predefined constant.

### **Used With**

**•** [SetObjectPermissions](#page-1467-0)

### GENERIC\_READ

GENERIC\_READ is a predefined constant that is used to represent a value that is passed to or returned by one or more built-in functions. You cannot change the value of a predefined constant.

### **Used With**

**•** [SetObjectPermissions](#page-1467-0)

## GENERIC\_WRITE

GENERIC\_WRITE is a predefined constant that is used to represent a value that is passed to or returned by one or more built-in functions. You cannot change the value of a predefined constant.

### **Used With**

**•** [SetObjectPermissions](#page-1467-0)

### GREATER\_THAN

GREATER\_THAN is a predefined constant that is used to represent a value that is passed to or returned by one or more built-in functions. You cannot change the value of a predefined constant.

### **Used With**

- **•** [FileCompare](#page-911-0)
- **•** [VerCompare](#page-1637-0)

### GREEN

GREEN is a predefined constant that is used to represent a value that is passed to or returned by one or more builtin functions. You cannot change the value of a predefined constant.

### **Used With**

- **•** [SetColor](#page-1447-0)
- **•** [SetTitle](#page-1483-0)

# GTFIS\_OPTION\_DELETE\_TEMP\_FILE

GTFIS\_OPTION\_DELETE\_TEMP\_FILE is a predefined constant that is used to represent a value that is passed to or returned by one or more built-in functions. You cannot change the value of a predefined constant.

### **Used With**

**•** [GetTempFileNameIS](#page-996-0)

# GTFIS OPTION DONT CREATE DIR

GTFIS\_OPTION\_DONT\_CREATE\_DIR is a predefined constant that is used to represent a value that is passed to or returned by one or more built-in functions. You cannot change the value of a predefined constant.

### **Used With**

**•** [GetTempFileNameIS](#page-996-0)

# GTFIS\_OPTION\_DONT\_RESOLVE\_TEXTSUBS

GTFIS\_OPTION\_DONT\_RESOLVE\_TEXTSUBS is a predefined constant that is used to represent a value that is passed to or returned by one or more built-in functions. You cannot change the value of a predefined constant.

### **Used With**

**•** [GetTempFileNameIS](#page-996-0)

### GTFIS\_OPTION\_NONE

GTFIS\_OPTION\_NONE is a predefined constant that is used to represent a value that is passed to or returned by one or more built-in functions. You cannot change the value of a predefined constant.

### **Used With**

**•** [GetTempFileNameIS](#page-996-0)

## **HFIP**

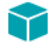

*Project • This information applies to the following project types:*

- **•** *InstallScript*
- **•** *InstallScript MSI*

HELP is a predefined constant that is used to represent a value that is passed to or returned by one or more built-in functions. You cannot change the value of a predefined constant.

### **Used With**

- **•** [Do](#page-758-0)
- **•** [HandlerEx](#page-1006-0)

### HIDE\_DISABLED\_BTNS

HIDE\_DISABLED\_BTNS is a predefined constant that is used to represent a value that is passed to or returned by one or more built-in functions. You cannot change the value of a predefined constant.

The HIDE\_DISABLED\_BTNS constant indicates that the per-user and all-users options should be hidden instead of being disabled. The default value of this variable is TRUE. Note that when this variable is set to TRUE, both options are hidden if either option is determined to be disabled.

### **Used With**

- **•** [SdCustomerInformation](#page-1295-0)
- **•** [SdCustomerInformationEx](#page-1299-0)

## HKEY\_CLASSES\_ROOT

HKEY\_CLASSES\_ROOT is a predefined constant that is used to represent a value that is passed to or returned by one or more built-in functions. You cannot change the value of a predefined constant.

### **Used With**

**•** [RegDBSetDefaultRoot](#page-1239-0)

- **•** [RegDBSetKeyValueEx](#page-1247-0)
- **•** [RegDBDeleteKey](#page-1206-0)
- **•** [RegDBDeleteValue](#page-1208-0)
- **•** [RegDBGetKeyValueEx](#page-1222-0)
- **•** [RegDBKeyExist](#page-1227-0)
- **•** [RegDBCreateKeyEx](#page-1199-0)

### HKEY\_CURRENT\_USER

HKEY\_CURRENT\_USER is a predefined constant that is used to represent a value that is passed to or returned by one or more built-in functions. You cannot change the value of a predefined constant.

#### **Used With**

**•** [RegDBSetDefaultRoot](#page-1239-0)

### HKEY\_LOCAL\_MACHINE

HKEY\_LOCAL\_MACHINE is a predefined constant that is used to represent a value that is passed to or returned by one or more built-in functions. You cannot change the value of a predefined constant.

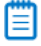

*Note • Windows NT 4.0 does not allow the creation of a key directly under HKEY\_LOCAL\_MACHINE.*

#### **Used With**

- **•** [RegDBConnectRegistry](#page-1190-0)
- **•** [InstallationInfo](#page-1011-1)
- **•** [RegDBSetDefaultRoot](#page-1239-0)

### HKEY\_USERS

HKEY\_USERS is a predefined constant that is used to represent a value that is passed to or returned by one or more built-in functions. You cannot change the value of a predefined constant.

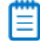

*Note • Windows NT 4.0 does not allow the creation of a key directly under HKEY\_USERS.*

#### **Used With**

- **•** [RegDBSetDefaultRoot](#page-1239-0)
- **•** [RegDBConnectRegistry](#page-1190-0)

# HKEY\_USER\_SELECTABLE

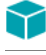

#### *Project • This information applies to InstallScript projects.*

HKEY\_USER\_SELECTABLE is a predefined constant that is used to represent a value that is passed to or returned by one or more built-in functions. You cannot change the value of a predefined constant.

#### **Used With**

**•** [RegDBSetDefaultRoot](#page-1239-0)

### **HOURGLASS**

HOURGLASS is a predefined constant that is used to represent a value that is passed to or returned by one or more built-in functions. You cannot change the value of a predefined constant.

#### **Used With**

- **•** [Disable](#page-753-0)
- **•** [Enable](#page-768-0)

### HWND\_DESKTOP

HWND\_DESKTOP is a predefined constant that is used to represent a value that is passed to or returned by one or more built-in functions. You cannot change the value of a predefined constant.

#### **Used With**

**•** [GetWindowHandle](#page-1003-0)

### HWND\_INSTALL

HWND\_INSTALL is a predefined constant that is used to represent a value that is passed to or returned by one or more built-in functions. You cannot change the value of a predefined constant.

### **Used With**

**•** [GetWindowHandle](#page-1003-0)

### **IDCANCEL**

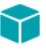

*Project • This information applies to InstallScript projects.*

IDCANCEL is a predefined constant that is used to represent a value that is passed to or returned by one or more built-in functions. You cannot change the value of a predefined constant.

#### **Used With**

- **•** [SelectDir](#page-1428-0)
- **•** [SelectDirEx](#page-1431-0)

### IDOK

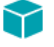

*Project • This information applies to InstallScript projects.*

IDOK is a predefined constant that is used to represent a value that is passed to or returned by one or more built-in functions. You cannot change the value of a predefined constant.

#### **Used With**

- **•** [SelectDir](#page-1428-0)
- **•** [SelectDirEx](#page-1431-0)

### IDS\_IFX\_ERROR\_INVALID\_MEDIA\_PASSWORD

#### $\blacktriangledown$

*Project • This information applies to InstallScript projects.*

IDS\_IFX\_ERROR\_INVALID\_MEDIA\_PASSWORD is a predefined constant that is used to represent a value that is passed to or returned by one or more built-in functions or assigned to one or more system variables. You cannot change the value of a predefined constant.

#### **Used With**

**•** [SdLoadString](#page-1360-0)

### IFX\_ONNEXTDISK\_PACKAGE\_CAPTION

#### M

*Project • This information applies to InstallScript projects.*

IFX\_ONNEXTDISK\_PACKAGE\_CAPTION is a predefined constant that is used to represent a value that is passed to or returned by one or more built-in functions or assigned to one or more system variables. You cannot change the value of a predefined constant.

#### **Used With**

**•** [SdLoadString](#page-1360-0)

# IFX\_ONNEXTDISK\_PACKAGE\_MSG

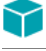

*Project • This information applies to InstallScript projects.*

IFX\_ONNEXTDISK\_PACKAGE\_MSG is a predefined constant that is used to represent a value that is passed to or returned by one or more built-in functions or assigned to one or more system variables. You cannot change the value of a predefined constant.

### **Used With**

**•** [SdLoadString](#page-1360-0)

### INCLUDE\_SUBDIR

INCLUDE\_SUBDIR is a predefined constant that is used to represent a value that is passed to or returned by one or more built-in functions. You cannot change the value of a predefined constant.

### **Used With**

- **•** [FindAllDirs](#page-924-0)
- **•** [XCopyFile](#page-1685-0)

### INDVFILESTATUS

INDVFILESTATUS is a predefined constant that is used to represent a value that is passed to or returned by one or more built-in functions. You cannot change the value of a predefined constant.

#### **Used With**

- **•** [Disable](#page-753-0)
- **•** [SetStatusWindow](#page-1481-0)
- **•** [Enable](#page-768-0)

### INFORMATION

INFORMATION is a predefined constant that is used to represent a value that is passed to or returned by one or more built-in functions. You cannot change the value of a predefined constant.

### **Used With**

- **•** [MessageBox](#page-1126-0)
- **•** [SprintfBox](#page-1517-0)

## IS PERMISSIONS OPTION 64BIT OBJECT

IS\_PERMISSIONS\_OPTION\_64BIT\_OBJECT is a predefined constant that is used to represent a value that is passed to or returned by one or more built-in functions. You cannot change the value of a predefined constant.

### **Used With**

**•** [SetObjectPermissions](#page-1467-0)

# IS PERMISSIONS OPTION ALLOW ACCESS

IS\_PERMISSIONS\_OPTION\_ALLOW\_ACCESS is a predefined constant that is used to represent a value that is passed to or returned by one or more built-in functions. You cannot change the value of a predefined constant.

### **Used With**

**•** [SetObjectPermissions](#page-1467-0)

## IS\_PERMISSIONS\_OPTION\_DENY\_ACCESS

IS\_PERMISSIONS\_OPTION\_DENY\_ACCESS is a predefined constant that is used to represent a value that is passed to or returned by one or more built-in functions. You cannot change the value of a predefined constant.

### **Used With**

**•** [SetObjectPermissions](#page-1467-0)

# IS PERMISSIONS OPTION NO APPLYDOWN

IS\_PERMISSIONS\_OPTION\_NO\_APPLYDOWN is a predefined constant that is used to represent a value that is passed to or returned by one or more built-in functions. You cannot change the value of a predefined constant.

### **Used With**

**•** [SetObjectPermissions](#page-1467-0)

# IS PERMISSIONS TYPE FILE

IS\_PERMISSIONS\_TYPE\_FILE is a predefined constant that is used to represent a value that is passed to or returned by one or more built-in functions. You cannot change the value of a predefined constant.

### **Used With**

**•** [SetObjectPermissions](#page-1467-0)

# IS\_PERMISSIONS\_TYPE\_FOLDER

IS\_PERMISSIONS\_TYPE\_FOLDER is a predefined constant that is used to represent a value that is passed to or returned by one or more built-in functions. You cannot change the value of a predefined constant.

### **Used With**

**•** [SetObjectPermissions](#page-1467-0)

# IS PERMISSIONS TYPE REGISTRY

IS\_PERMISSIONS\_TYPE\_REGISTRY is a predefined constant that is used to represent a value that is passed to or returned by one or more built-in functions. You cannot change the value of a predefined constant.

### **Used With**

**•** [SetObjectPermissions](#page-1467-0)

# ISDIFX\_OPTION\_DONT\_ASSOCIATE

ISDIFX\_OPTION\_DONT\_ASSOCIATE is a predefined constant that is used to represent a value that is passed to or returned by one or more built-in functions. You cannot change the value of a predefined constant.

### **Used With**

- **•** [DIFxDriverPackageInstall](#page-744-0)
- **•** [DIFxDriverPackageUninstall](#page-750-0)

# ISDIFX\_OPTION\_DONT\_RESOLVE\_TEXTSUBS

ISDIFX\_OPTION\_DONT\_RESOVE\_TEXTSUBS is a predefined constant that is used to represent a value that is passed to or returned by one or more built-in functions. You cannot change the value of a predefined constant.

### **Used With**

- **•** [DIFxDriverPackageGetPath](#page-743-0)
- **•** [DIFxDriverPackageInstall](#page-744-0)
- **•** [DIFxDriverPackagePreinstall](#page-748-0)
- **•** [DIFxDriverPackageUninstall](#page-750-0)

# ISDIFX\_OPTION\_LOG\_IN\_DRIVER\_PACKAGE\_PATH

ISDIFX\_OPTION\_LOG\_IN\_DRIVER\_PACKAGE\_PATH is a predefined constant that is used to represent a value that is passed to or returned by one or more built-in functions. You cannot change the value of a predefined constant.

- **•** [DIFxDriverPackageInstall](#page-744-0)
- **•** [DIFxDriverPackagePreinstall](#page-748-0)

# ISDIFX\_OPTION\_NO\_REPAIR

ISDIFX\_OPTION\_NO\_REPAIR is a predefined constant that is used to represent a value that is passed to or returned by one or more built-in functions. You cannot change the value of a predefined constant.

#### **Used With**

- **•** [DIFxDriverPackageInstall](#page-744-0)
- **•** [DIFxDriverPackagePreinstall](#page-748-0)

# ISERR\_GEN\_FAILURE

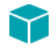

*Project • This information applies to InstallScript projects.*

ISERR\_GEN\_FAILURE is a predefined constant that is used to represent the value that is returned by built-in functions when they fail and more specific information on the cause of the failure is not available. You cannot change the value of a predefined constant.

### ISERR\_SUCCESS

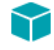

*Project • This information applies to the following project types:*

- **•** *InstallScript*
- **•** *InstallScript MSI*

ISERR\_SUCCESS is a predefined constant that is used to represent the value that is returned by built-in functions when they are successful. You cannot change the value of a predefined constant.

### ISLANG\_AFRIKAANS

ISLANG\_AFRIKAANS is a predefined constant that corresponds to a Windows language ID. For more information about how to use this constant, see [Language IDs.](#page-297-0)

### ISLANG\_AFRIKAANS\_STANDARD

ISLANG\_AFRIKAANS\_STANDARD is a predefined constant that corresponds to a Windows language ID. For more information about how to use this constant, see [Language IDs.](#page-297-0)

### ISLANG\_ALBANIAN

ISLANG\_ALBANIAN is a predefined constant that corresponds to a Windows language ID. For more information about how to use this constant, see [Language IDs.](#page-297-0)

# ISLANG\_ALBANIAN\_STANDARD

ISLANG\_ALBANIAN\_STANDARD is a predefined constant that corresponds to a Windows language ID. For more information about how to use this constant, see [Language IDs.](#page-297-0)

## ISLANG\_ALL

ISLANG\_ALL is a predefined constant that is used to represent a value that is passed to or returned by one or more built-in functions. You cannot change the value of a predefined constant.

### **Used With**

**•** FeatureFilterLanguage

## ISLANG\_ARABIC

ISLANG\_ARABIC is a predefined constant that corresponds to a Windows language ID. For more information about how to use this constant, see [Language IDs.](#page-297-0)

# ISLANG\_ARABIC\_ALGERIA

ISLANG\_ARABIC\_ALGERIA is a predefined constant that corresponds to a Windows language ID. For more information about how to use this constant, see [Language IDs.](#page-297-0)

## ISLANG\_ARABIC\_BAHRAIN

ISLANG\_ARABIC\_BAHRAIN is a predefined constant that corresponds to a Windows language ID. For more information about how to use this constant, see [Language IDs.](#page-297-0)

# ISLANG\_ARABIC\_EGYPT

ISLANG\_ARABIC\_EGYPT is a predefined constant that corresponds to a Windows language ID. For more information about how to use this constant, see [Language IDs.](#page-297-0)

# ISLANG\_ARABIC\_IRAQ

ISLANG\_ARABIC\_IRAQ is a predefined constant that corresponds to a Windows language ID. For more information about how to use this constant, see [Language IDs.](#page-297-0)

### ISLANG\_ARABIC\_JORDAN

ISLANG\_ARABIC\_JORDAN is a predefined constant that corresponds to a Windows language ID. For more information about how to use this constant, see [Language IDs.](#page-297-0)

# ISLANG\_ARABIC\_KUWAIT

ISLANG\_ARABIC\_KUWAIT is a predefined constant that corresponds to a Windows language ID. For more information about how to use this constant, see [Language IDs.](#page-297-0)

## ISLANG\_ARABIC\_LEBANON

ISLANG\_ARABIC\_LEBANON is a predefined constant that corresponds to a Windows language ID. For more information about how to use this constant, see [Language IDs.](#page-297-0)

## ISLANG\_ARABIC\_LIBYA

ISLANG\_ARABIC\_LIBYA is a predefined constant that corresponds to a Windows language ID. For more information about how to use this constant, see [Language IDs.](#page-297-0)

# ISLANG\_ARABIC\_MOROCCO

ISLANG\_ARABIC\_MOROCCO is a predefined constant that corresponds to a Windows language ID. For more information about how to use this constant, see [Language IDs.](#page-297-0)

# ISLANG\_ARABIC\_OMAN

ISLANG\_ARABIC\_OMAN is a predefined constant that corresponds to a Windows language ID. For more information about how to use this constant, see [Language IDs.](#page-297-0)

# ISLANG\_ARABIC\_QATAR

ISLANG\_ARABIC\_QATAR is a predefined constant that corresponds to a Windows language ID. For more information about how to use this constant, see [Language IDs.](#page-297-0)

# ISLANG\_ARABIC\_SAUDIARABIA

ISLANG\_ARABIC\_SAUDIARABIA is a predefined constant that corresponds to a Windows language ID. For more information about how to use this constant, see [Language IDs.](#page-297-0)

### ISLANG\_ARABIC\_SYRIA

ISLANG\_ARABIC\_SYRIA is a predefined constant that corresponds to a Windows language ID. For more information about how to use this constant, see [Language IDs.](#page-297-0)

# ISLANG\_ARABIC\_TUNISIA

ISLANG\_ARABIC\_TUNISIA is a predefined constant that corresponds to a Windows language ID. For more information about how to use this constant, see [Language IDs.](#page-297-0)

## ISLANG\_ARABIC\_UAE

ISLANG\_ARABIC\_UAE is a predefined constant that corresponds to a Windows language ID. For more information about how to use this constant, see [Language IDs.](#page-297-0)

## ISLANG\_ARABIC\_YEMEN

ISLANG\_ARABIC\_YEMEN is a predefined constant that corresponds to a Windows language ID. For more information about how to use this constant, see [Language IDs.](#page-297-0)

## ISLANG\_BASQUE

ISLANG\_BASQUE is a predefined constant that corresponds to a Windows language ID. For more information about how to use this constant, see [Language IDs.](#page-297-0)

# ISLANG\_BASQUE\_STANDARD

ISLANG\_BASQUE\_STANDARD is a predefined constant that corresponds to a Windows language ID. For more information about how to use this constant, see [Language IDs.](#page-297-0)

# ISLANG\_BELARUSIAN

ISLANG\_BELARUSIAN is a predefined constant that corresponds to a Windows language ID. For more information about how to use this constant, see [Language IDs.](#page-297-0)

# ISLANG\_BELARUSIAN\_STANDARD

ISLANG\_BELARUSIAN\_STANDARD is a predefined constant that corresponds to a Windows language ID. For more information about how to use this constant, see [Language IDs.](#page-297-0)

### ISLANG\_BULGARIAN

ISLANG\_BULGARIAN is a predefined constant that corresponds to a Windows language ID. For more information about how to use this constant, see [Language IDs.](#page-297-0)

# ISLANG\_BULGARIAN\_STANDARD

ISLANG\_BULGARIAN\_STANDARD is a predefined constant that corresponds to a Windows language ID. For more information about how to use this constant, see [Language IDs.](#page-297-0)

## ISLANG\_CATALAN

ISLANG\_CATALAN is a predefined constant that corresponds to a Windows language ID. For more information about how to use this constant, see [Language IDs.](#page-297-0)

# ISLANG\_CATALAN\_STANDARD

ISLANG\_CATALAN\_STANDARD is a predefined constant that corresponds to a Windows language ID. For more information about how to use this constant, see [Language IDs.](#page-297-0)

## ISLANG\_CHINESE

ISLANG\_CHINESE is a predefined constant that corresponds to a Windows language ID. For more information about how to use this constant, see [Language IDs.](#page-297-0)

# ISLANG\_CHINESE\_HONGKONG

ISLANG\_CHINESE\_HONGKONG is a predefined constant that corresponds to a Windows language ID. For more information about how to use this constant, see [Language IDs.](#page-297-0)

# ISLANG\_CHINESE\_PRC

ISLANG\_CHINESE\_PRC is a predefined constant that corresponds to a Windows language ID. For more information about how to use this constant, see [Language IDs.](#page-297-0)

# ISLANG\_CHINESE\_SINGAPORE

ISLANG\_CHINESE\_SINGAPORE is a predefined constant that corresponds to a Windows language ID. For more information about how to use this constant, see [Language IDs.](#page-297-0)

# ISLANG\_CHINESE\_TAIWAN

ISLANG\_CHINESE\_TAIWAN is a predefined constant that corresponds to a Windows language ID. For more information about how to use this constant, see [Language IDs.](#page-297-0)

# ISLANG\_CROATIAN

ISLANG\_CROATIAN is a predefined constant that corresponds to a Windows language ID. For more information about how to use this constant, see [Language IDs.](#page-297-0)

## ISLANG\_CROATIAN\_STANDARD

ISLANG\_CROATIAN\_STANDARD is a predefined constant that corresponds to a Windows language ID. For more information about how to use this constant, see [Language IDs.](#page-297-0)

## ISLANG\_CZECH

ISLANG\_CZECH is a predefined constant that corresponds to a Windows language ID. For more information about how to use this constant, see [Language IDs.](#page-297-0)

## ISLANG\_CZECH\_STANDARD

ISLANG\_CZECH\_STANDARD is a predefined constant that corresponds to a Windows language ID. For more information about how to use this constant, see [Language IDs.](#page-297-0)

## ISLANG\_DANISH

ISLANG\_DANISH is a predefined constant that corresponds to a Windows language ID. For more information about how to use this constant, see [Language IDs.](#page-297-0)

# ISLANG\_DANISH\_STANDARD

ISLANG\_DANISH\_STANDARD is a predefined constant that corresponds to a Windows language ID. For more information about how to use this constant, see [Language IDs.](#page-297-0)

# ISLANG\_DUTCH

ISLANG\_DUTCH is a predefined constant that corresponds to a Windows language ID. For more information about how to use this constant, see [Language IDs.](#page-297-0)

### ISLANG\_DUTCH\_BELGIAN

ISLANG\_DUTCH\_BELGIAN is a predefined constant that corresponds to a Windows language ID. For more information about how to use this constant, see [Language IDs.](#page-297-0)

# ISLANG\_DUTCH\_STANDARD

ISLANG\_DUTCH\_STANDARD is a predefined constant that corresponds to a Windows language ID. For more information about how to use this constant, see [Language IDs.](#page-297-0)

## ISLANG\_ENGLISH

ISLANG\_ENGLISH is a predefined constant that corresponds to a Windows language ID. For more information about how to use this constant, see [Language IDs.](#page-297-0)

# ISLANG\_ENGLISH\_AUSTRALIAN

ISLANG\_ENGLISH\_AUSTRALIAN is a predefined constant that corresponds to a Windows language ID. For more information about how to use this constant, see [Language IDs.](#page-297-0)

# ISLANG\_ENGLISH\_BELIZE

ISLANG\_ENGLISH\_BELIZE is a predefined constant that corresponds to a Windows language ID. For more information about how to use this constant, see [Language IDs.](#page-297-0)

# ISLANG\_ENGLISH\_CANADIAN

ISLANG\_ENGLISH\_CANADIAN is a predefined constant that corresponds to a Windows language ID. For more information about how to use this constant, see [Language IDs.](#page-297-0)

# ISLANG\_ENGLISH\_CARIBBEAN

ISLANG\_ENGLISH\_CARIBBEAN is a predefined constant that corresponds to a Windows language ID. For more information about how to use this constant, see [Language IDs.](#page-297-0)

# ISLANG\_ENGLISH\_IRELAND

ISLANG\_ENGLISH\_IRELAND is a predefined constant that corresponds to a Windows language ID. For more information about how to use this constant, see [Language IDs.](#page-297-0)

## ISLANG\_ENGLISH\_JAMAICA

ISLANG\_ENGLISH\_JAMAICA is a predefined constant that corresponds to a Windows language ID. For more information about how to use this constant, see [Language IDs.](#page-297-0)

# ISLANG\_ENGLISH\_NEWZEALAND

ISLANG\_ENGLISH\_NEWZEALAND is a predefined constant that corresponds to a Windows language ID. For more information about how to use this constant, see [Language IDs.](#page-297-0)

# ISLANG\_ENGLISH\_SOUTHAFRICA

ISLANG\_ENGLISH\_SOUTHAFRICA is a predefined constant that corresponds to a Windows language ID. For more information about how to use this constant, see [Language IDs.](#page-297-0)

# ISLANG\_ENGLISH\_TRINIDAD

ISLANG\_ENGLISH\_TRINIDAD is a predefined constant that corresponds to a Windows language ID. For more information about how to use this constant, see [Language IDs.](#page-297-0)

# ISLANG\_ENGLISH\_UNITEDKINGDOM

ISLANG\_ENGLISH\_UNITEDKINGDOM is a predefined constant that corresponds to a Windows language ID. For more information about how to use this constant, see [Language IDs.](#page-297-0)

# ISLANG\_ENGLISH\_UNITEDSTATES

ISLANG\_ENGLISH\_UNITEDSTATES is a predefined constant that corresponds to a Windows language ID. For more information about how to use this constant, see [Language IDs.](#page-297-0)

# ISLANG\_ESTONIAN

ISLANG\_ESTONIAN is a predefined constant that corresponds to a Windows language ID. For more information about how to use this constant, see [Language IDs.](#page-297-0)

# ISLANG\_ESTONIAN\_STANDARD

ISLANG\_ESTONIAN\_STANDARD is a predefined constant that corresponds to a Windows language ID. For more information about how to use this constant, see [Language IDs.](#page-297-0)

### ISLANG\_FAEROESE

ISLANG\_FAEROESE is a predefined constant that corresponds to a Windows language ID. For more information about how to use this constant, see [Language IDs.](#page-297-0)

# ISLANG\_FAEROESE\_STANDARD

ISLANG\_FAEROESE\_STANDARD is a predefined constant that corresponds to a Windows language ID. For more information about how to use this constant, see [Language IDs.](#page-297-0)

### ISLANG\_FARSI

ISLANG\_FARSI is a predefined constant that corresponds to a Windows language ID. For more information about how to use this constant, see [Language IDs.](#page-297-0)

# ISLANG\_FARSI\_STANDARD

ISLANG\_FARSI\_STANDARD is a predefined constant that corresponds to a Windows language ID. For more information about how to use this constant, see [Language IDs.](#page-297-0)

## ISLANG\_FINNISH

ISLANG\_FINNISH is a predefined constant that corresponds to a Windows language ID. For more information about how to use this constant, see [Language IDs.](#page-297-0)

# ISLANG\_FINNISH\_STANDARD

ISLANG\_FINNISH\_STANDARD is a predefined constant that corresponds to a Windows language ID. For more information about how to use this constant, see [Language IDs.](#page-297-0)

# ISLANG\_FRENCH

ISLANG\_FRENCH is a predefined constant that corresponds to a Windows language ID. For more information about how to use this constant, see [Language IDs.](#page-297-0)

# ISLANG\_FRENCH\_BELGIAN

ISLANG\_FRENCH\_BELGIAN is a predefined constant that corresponds to a Windows language ID. For more information about how to use this constant, see [Language IDs.](#page-297-0)

## ISLANG\_FRENCH\_CANADIAN

ISLANG\_FRENCH\_CANADIAN is a predefined constant that corresponds to a Windows language ID. For more information about how to use this constant, see [Language IDs.](#page-297-0)

# ISLANG\_FRENCH\_LUXEMBOURG

ISLANG\_FRENCH\_LUXEMBOURG is a predefined constant that corresponds to a Windows language ID. For more information about how to use this constant, see [Language IDs.](#page-297-0)

## ISLANG\_FRENCH\_STANDARD

ISLANG\_FRENCH\_STANDARD is a predefined constant that corresponds to a Windows language ID. For more information about how to use this constant, see [Language IDs.](#page-297-0)

# ISLANG\_FRENCH\_SWISS

ISLANG\_FRENCH\_SWISS is a predefined constant that corresponds to a Windows language ID. For more information about how to use this constant, see [Language IDs.](#page-297-0)

## ISLANG\_GERMAN

ISLANG\_GERMAN is a predefined constant that corresponds to a Windows language ID. For more information about how to use this constant, see [Language IDs.](#page-297-0)

# ISLANG\_GERMAN\_AUSTRIAN

ISLANG\_GERMAN\_AUSTRIAN is a predefined constant that corresponds to a Windows language ID. For more information about how to use this constant, see [Language IDs.](#page-297-0)

# ISLANG\_GERMAN\_LIECHTENSTEIN

ISLANG\_GERMAN\_LIECHTENSTEIN is a predefined constant that corresponds to a Windows language ID. For more information about how to use this constant, see [Language IDs.](#page-297-0)

# ISLANG\_GERMAN\_LUXEMBOURG

ISLANG\_GERMAN\_LUXEMBOURG is a predefined constant that corresponds to a Windows language ID. For more information about how to use this constant, see [Language IDs.](#page-297-0)

## ISLANG\_GERMAN\_STANDARD

ISLANG\_GERMAN\_STANDARD is a predefined constant that corresponds to a Windows language ID. For more information about how to use this constant, see [Language IDs.](#page-297-0)

# ISLANG\_GERMAN\_SWISS

ISLANG\_GERMAN\_SWISS is a predefined constant that corresponds to a Windows language ID. For more information about how to use this constant, see [Language IDs.](#page-297-0)

## ISLANG\_GREEK

ISLANG\_GREEK is a predefined constant that corresponds to a Windows language ID. For more information about how to use this constant, see [Language IDs.](#page-297-0)

# ISLANG\_GREEK\_STANDARD

ISLANG\_GREEK\_STANDARD is a predefined constant that corresponds to a Windows language ID. For more information about how to use this constant, see [Language IDs.](#page-297-0)

## ISLANG\_HEBREW

ISLANG\_HEBREW is a predefined constant that corresponds to a Windows language ID. For more information about how to use this constant, see [Language IDs.](#page-297-0)

# ISLANG\_HEBREW\_STANDARD

ISLANG\_HEBREW\_STANDARD is a predefined constant that corresponds to a Windows language ID. For more information about how to use this constant, see [Language IDs.](#page-297-0)

# ISLANG\_HUNGARIAN

ISLANG\_HUNGARIAN is a predefined constant that corresponds to a Windows language ID. For more information about how to use this constant, see [Language IDs.](#page-297-0)

# ISLANG\_HUNGARIAN\_STANDARD

ISLANG\_HUNGARIAN\_STANDARD is a predefined constant that corresponds to a Windows language ID. For more information about how to use this constant, see [Language IDs.](#page-297-0)

## ISLANG\_ICELANDIC

ISLANG\_ICELANDIC is a predefined constant that corresponds to a Windows language ID. For more information about how to use this constant, see [Language IDs.](#page-297-0)

# ISLANG\_ICELANDIC\_STANDARD

ISLANG\_ICELANDIC\_STANDARD is a predefined constant that corresponds to a Windows language ID. For more information about how to use this constant, see [Language IDs.](#page-297-0)

## ISLANG\_INDONESIAN

ISLANG\_INDONESIAN is a predefined constant that corresponds to a Windows language ID. For more information about how to use this constant, see [Language IDs.](#page-297-0)

## ISLANG\_INDONESIAN\_STANDARD

ISLANG\_INDONESIAN\_STANDARD is a predefined constant that corresponds to a Windows language ID. For more information about how to use this constant, see [Language IDs.](#page-297-0)

## ISLANG\_ITALIAN

ISLANG\_ITALIAN is a predefined constant that corresponds to a Windows language ID. For more information about how to use this constant, see [Language IDs.](#page-297-0)

# ISLANG\_ITALIAN\_STANDARD

ISLANG\_ITALIAN\_STANDARD is a predefined constant that corresponds to a Windows language ID. For more information about how to use this constant, see [Language IDs.](#page-297-0)

# ISLANG\_ITALIAN\_SWISS

ISLANG\_ITALIAN\_SWISS is a predefined constant that corresponds to a Windows language ID. For more information about how to use this constant, see [Language IDs.](#page-297-0)

## ISLANG\_JAPANESE

ISLANG\_JAPANESE is a predefined constant that corresponds to a Windows language ID. For more information about how to use this constant, see [Language IDs.](#page-297-0)

## ISLANG\_JAPANESE\_STANDARD

ISLANG\_JAPANESE\_STANDARD is a predefined constant that corresponds to a Windows language ID. For more information about how to use this constant, see [Language IDs.](#page-297-0)

# ISLANG\_KOREAN

ISLANG\_KOREAN is a predefined constant that corresponds to a Windows language ID. For more information about how to use this constant, see [Language IDs.](#page-297-0)

# ISLANG\_KOREAN\_JOHAB

ISLANG\_KOREAN\_JOHAB is a predefined constant that corresponds to a Windows language ID. For more information about how to use this constant, see [Language IDs.](#page-297-0)

# ISLANG\_KOREAN\_STANDARD

ISLANG\_KOREAN\_STANDARD is a predefined constant that corresponds to a Windows language ID. For more information about how to use this constant, see [Language IDs.](#page-297-0)

## ISLANG\_LATVIAN

ISLANG\_LATVIAN is a predefined constant that corresponds to a Windows language ID. For more information about how to use this constant, see [Language IDs.](#page-297-0)

# ISLANG\_LATVIAN\_STANDARD

ISLANG\_LATVIAN\_STANDARD is a predefined constant that corresponds to a Windows language ID. For more information about how to use this constant, see [Language IDs.](#page-297-0)

# ISLANG\_LITHUANIAN

ISLANG\_LITHUANIAN is a predefined constant that corresponds to a Windows language ID. For more information about how to use this constant, see [Language IDs.](#page-297-0)

# ISLANG\_LITHUANIAN\_STANDARD

ISLANG\_LITHUANIAN\_STANDARD is a predefined constant that corresponds to a Windows language ID. For more information about how to use this constant, see [Language IDs.](#page-297-0)

### ISLANG\_NORWEGIAN

ISLANG\_NORWEGIAN is a predefined constant that corresponds to a Windows language ID. For more information about how to use this constant, see [Language IDs.](#page-297-0)

# ISLANG\_NORWEGIAN\_BOKMAL

ISLANG\_NORWEGIAN\_BOKMAL is a predefined constant that corresponds to a Windows language ID. For more information about how to use this constant, see [Language IDs.](#page-297-0)

## ISLANG\_NORWEGIAN\_NYNORSK

ISLANG\_NORWEGIAN\_NYNORSK is a predefined constant that corresponds to a Windows language ID. For more information about how to use this constant, see [Language IDs.](#page-297-0)

## ISLANG\_POLISH

ISLANG\_POLISH is a predefined constant that corresponds to a Windows language ID. For more information about how to use this constant, see [Language IDs.](#page-297-0)

# ISLANG\_POLISH\_STANDARD

ISLANG\_POLISH\_STANDARD is a predefined constant that corresponds to a Windows language ID. For more information about how to use this constant, see [Language IDs.](#page-297-0)

# ISLANG\_PORTUGUESE

ISLANG\_PORTUGUESE is a predefined constant that corresponds to a Windows language ID. For more information about how to use this constant, see [Language IDs.](#page-297-0)

# ISLANG\_PORTUGUESE\_BRAZILIAN

ISLANG\_PORTUGUESE\_BRAZILIAN is a predefined constant that corresponds to a Windows language ID. For more information about how to use this constant, see [Language IDs.](#page-297-0)

# ISLANG\_PORTUGUESE\_STANDARD

ISLANG\_PORTUGUESE\_STANDARD is a predefined constant that corresponds to a Windows language ID. For more information about how to use this constant, see [Language IDs.](#page-297-0)

### ISLANG\_ROMANIAN

ISLANG\_ROMANIAN is a predefined constant that corresponds to a Windows language ID. For more information about how to use this constant, see [Language IDs.](#page-297-0)

# ISLANG\_ROMANIAN\_STANDARD

ISLANG\_ROMANIAN\_STANDARD is a predefined constant that corresponds to a Windows language ID. For more information about how to use this constant, see [Language IDs.](#page-297-0)

### ISLANG\_RUSSIAN

ISLANG\_RUSSIAN is a predefined constant that corresponds to a Windows language ID. For more information about how to use this constant, see [Language IDs.](#page-297-0)

# ISLANG\_RUSSIAN\_STANDARD

ISLANG\_RUSSIAN\_STANDARD is a predefined constant that corresponds to a Windows language ID. For more information about how to use this constant, see [Language IDs.](#page-297-0)

# ISLANG\_SERBIAN\_CYRILLIC

ISLANG\_SERBIAN\_CYRILLIC is a predefined constant that corresponds to a Windows language ID. For more information about how to use this constant, see [Language IDs.](#page-297-0)

# ISLANG\_SERBIAN\_LATIN

ISLANG\_SERBIAN\_LATIN is a predefined constant that corresponds to a Windows language ID. For more information about how to use this constant, see [Language IDs.](#page-297-0)

# ISLANG\_SLOVAK

ISLANG\_SLOVAK is a predefined constant that corresponds to a Windows language ID. For more information about how to use this constant, see [Language IDs.](#page-297-0)

# ISLANG\_SLOVAK\_STANDARD

ISLANG\_SLOVAK\_STANDARD is a predefined constant that corresponds to a Windows language ID. For more information about how to use this constant, see [Language IDs.](#page-297-0)

### ISLANG\_SLOVENIAN

ISLANG\_SLOVENIAN is a predefined constant that corresponds to a Windows language ID. For more information about how to use this constant, see [Language IDs.](#page-297-0)

# ISLANG\_SLOVENIAN\_STANDARD

ISLANG\_SLOVENIAN\_STANDARD is a predefined constant that corresponds to a Windows language ID. For more information about how to use this constant, see [Language IDs.](#page-297-0)

### ISLANG\_SPANISH

ISLANG\_SPANISH is a predefined constant that corresponds to a Windows language ID. For more information about how to use this constant, see [Language IDs.](#page-297-0)

# ISLANG\_SPANISH\_ARGENTINA

ISLANG\_SPANISH\_ARGENTINA is a predefined constant that corresponds to a Windows language ID. For more information about how to use this constant, see [Language IDs.](#page-297-0)

# ISLANG\_SPANISH\_BOLIVIA

ISLANG\_SPANISH\_BOLIVIA is a predefined constant that corresponds to a Windows language ID. For more information about how to use this constant, see [Language IDs.](#page-297-0)

# ISLANG\_SPANISH\_CHILE

ISLANG\_SPANISH\_CHILE is a predefined constant that corresponds to a Windows language ID. For more information about how to use this constant, see [Language IDs.](#page-297-0)

# ISLANG\_SPANISH\_COLOMBIA

ISLANG\_SPANISH\_COLOMBIA is a predefined constant that corresponds to a Windows language ID. For more information about how to use this constant, see [Language IDs.](#page-297-0)

# ISLANG\_SPANISH\_COSTARICA

ISLANG\_SPANISH\_COSTARICA is a predefined constant that corresponds to a Windows language ID. For more information about how to use this constant, see [Language IDs.](#page-297-0)

### ISLANG\_SPANISH\_DOMINICANREPUBLIC

ISLANG\_SPANISH\_DOMINICANREPUBLIC is a predefined constant that corresponds to a Windows language ID. For more information about how to use this constant, see [Language IDs.](#page-297-0)

# ISLANG\_SPANISH\_ECUADOR

ISLANG\_SPANISH\_ECUADOR is a predefined constant that corresponds to a Windows language ID. For more information about how to use this constant, see [Language IDs.](#page-297-0)

## ISLANG\_SPANISH\_ELSALVADOR

ISLANG\_SPANISH\_ELSALVADOR is a predefined constant that corresponds to a Windows language ID. For more information about how to use this constant, see [Language IDs.](#page-297-0)

# ISLANG\_SPANISH\_GUATEMALA

ISLANG\_SPANISH\_GUATEMALA is a predefined constant that corresponds to a Windows language ID. For more information about how to use this constant, see [Language IDs.](#page-297-0)

# ISLANG\_SPANISH\_HONDURAS

ISLANG\_SPANISH\_HONDURAS is a predefined constant that corresponds to a Windows language ID. For more information about how to use this constant, see [Language IDs.](#page-297-0)

# ISLANG\_SPANISH\_MEXICAN

ISLANG\_SPANISH\_MEXICAN is a predefined constant that corresponds to a Windows language ID. For more information about how to use this constant, see [Language IDs.](#page-297-0)

# ISLANG\_SPANISH\_MODERNSORT

ISLANG\_SPANISH\_MODERNSORT is a predefined constant that corresponds to a Windows language ID. For more information about how to use this constant, see [Language IDs.](#page-297-0)

# ISLANG\_SPANISH\_NICARAGUA

ISLANG\_SPANISH\_NICARAGUA is a predefined constant that corresponds to a Windows language ID. For more information about how to use this constant, see [Language IDs.](#page-297-0)

## ISLANG\_SPANISH\_PANAMA

ISLANG\_SPANISH\_PANAMA is a predefined constant that corresponds to a Windows language ID. For more information about how to use this constant, see [Language IDs.](#page-297-0)

# ISLANG\_SPANISH\_PARAGUAY

ISLANG\_SPANISH\_PARAGUAY is a predefined constant that corresponds to a Windows language ID. For more information about how to use this constant, see [Language IDs.](#page-297-0)

## ISLANG\_SPANISH\_PERU

ISLANG\_SPANISH\_PERU is a predefined constant that corresponds to a Windows language ID. For more information about how to use this constant, see [Language IDs.](#page-297-0)

# ISLANG\_SPANISH\_PUERTORICO

ISLANG\_SPANISH\_PUERTORICO is a predefined constant that corresponds to a Windows language ID. For more information about how to use this constant, see [Language IDs.](#page-297-0)

# ISLANG\_SPANISH\_TRADITIONALSORT

ISLANG\_SPANISH\_TRADITIONALSORT is a predefined constant that corresponds to a Windows language ID. For more information about how to use this constant, see [Language IDs.](#page-297-0)

# ISLANG\_SPANISH\_URUGUAY

ISLANG\_SPANISH\_URUGUAY is a predefined constant that corresponds to a Windows language ID. For more information about how to use this constant, see [Language IDs.](#page-297-0)

# ISLANG\_SPANISH\_VENEZUELA

ISLANG\_SPANISH\_VENEZUELA is a predefined constant that corresponds to a Windows language ID. For more information about how to use this constant, see [Language IDs.](#page-297-0)

# ISLANG\_SWEDISH

ISLANG\_SWEDISH is a predefined constant that corresponds to a Windows language ID. For more information about how to use this constant, see [Language IDs.](#page-297-0)
# ISLANG\_SWEDISH\_FINLAND

ISLANG\_SWEDISH\_FINLAND is a predefined constant that corresponds to a Windows language ID. For more information about how to use this constant, see [Language IDs.](#page-297-0)

# ISLANG\_SWEDISH\_STANDARD

ISLANG\_SWEDISH\_STANDARD is a predefined constant that corresponds to a Windows language ID. For more information about how to use this constant, see [Language IDs.](#page-297-0)

# ISLANG\_THAI

ISLANG\_THAI is a predefined constant that corresponds to a Windows language ID. For more information about how to use this constant, see [Language IDs.](#page-297-0)

# ISLANG\_THAI\_STANDARD

ISLANG\_THAI\_STANDARD is a predefined constant that corresponds to a Windows language ID. For more information about how to use this constant, see [Language IDs.](#page-297-0)

# ISLANG\_TURKISH

ISLANG\_TURKISH is a predefined constant that corresponds to a Windows language ID. For more information about how to use this constant, see [Language IDs.](#page-297-0)

# ISLANG\_TURKISH\_STANDARD

ISLANG\_TURKISH\_STANDARD is a predefined constant that corresponds to a Windows language ID. For more information about how to use this constant, see [Language IDs.](#page-297-0)

# ISLANG\_UKRAINIAN

ISLANG\_UKRAINIAN is a predefined constant that corresponds to a Windows language ID. For more information about how to use this constant, see [Language IDs.](#page-297-0)

# ISLANG\_UKRAINIAN\_STANDARD

ISLANG\_UKRAINIAN\_STANDARD is a predefined constant that corresponds to a Windows language ID. For more information about how to use this constant, see [Language IDs.](#page-297-0)

# ISLANG\_VIETNAMESE

ISLANG\_VIETNAMESE is a predefined constant that corresponds to a Windows language ID. For more information about how to use this constant, see [Language IDs.](#page-297-0)

# ISLANG\_VIETNAMESE\_STANDARD

ISLANG\_VIETNAMESE\_STANDARD is a predefined constant that corresponds to a Windows language ID. For more information about how to use this constant, see [Language IDs.](#page-297-0)

# ISOSL\_ALL

ISOSL\_ALL is a predefined constant that is used to represent a value that is passed to or returned by one or more built-in functions. You cannot change the value of a predefined constant.

### **Used With**

**•** [FeatureFilterOS](#page-845-0)

# ISOSL\_SUPPORTED

ISOSL\_SUPPORTED is a predefined constant that is used to represent a value that is passed to or returned by one or more built-in functions. You cannot change the value of a predefined constant.

### **Used With**

**•** [FeatureFilterOS](#page-845-0)

# ISOSL\_WIN7\_SERVER2008R2

ISOSL\_WIN7\_SERVER2008R2 is a predefined constant that is used to represent a value that is passed to or returned by one or more built-in functions. You cannot change the value of a predefined constant.

### **Used With**

**•** [FeatureFilterOS](#page-845-0)

# ISOSL\_WIN8

ISOSL\_WIN8 is a predefined constant that is used to represent a value that is passed to or returned by one or more built-in functions. You cannot change the value of a predefined constant.

### **Used With**

**•** [FeatureFilterOS](#page-845-0)

### ISOSL\_WIN81

ISOSL\_WIN81 is a predefined constant that is used to represent a value that is passed to or returned by one or more built-in functions. You cannot change the value of a predefined constant.

### **Used With**

**•** [FeatureFilterOS](#page-845-0)

# ISOSL\_WIN10

ISOSL\_WIN10 is a predefined constant that is used to represent a value that is passed to or returned by one or more built-in functions. You cannot change the value of a predefined constant.

### **Used With**

**•** FeatureFilterOS

# ISOSL\_WINSERVER2003

ISOSL\_WINSERVER2003 is a predefined constant that is used to represent a value that is passed to or returned by one or more built-in functions. You cannot change the value of a predefined constant.

### **Used With**

**•** [FeatureFilterOS](#page-845-0)

# ISOSL\_WINVISTA

Ħ

*Note • [ISOSL\\_WINVISTA\\_SERVER2008](#page-182-0) supersedes ISOSL\_WINVISTA.*

ISOSL\_WINVISTA is a predefined constant that is used to represent a value that is passed to or returned by one or more built-in functions. You cannot change the value of a predefined constant.

### **Used With**

**•** [FeatureFilterOS](#page-845-0)

# <span id="page-182-0"></span>ISOSL\_WINVISTA\_SERVER2008

ISOSL\_WINVISTA\_SERVER2008 is a predefined constant that is used to represent a value that is passed to or returned by one or more built-in functions. You cannot change the value of a predefined constant.

### **Used With**

**•** [FeatureFilterOS](#page-845-0)

### ISOSL\_WINXP

ISOSL\_WINXP is a predefined constant that is used to represent a value that is passed to or returned by one or more built-in functions. You cannot change the value of a predefined constant.

### **Used With**

**•** [FeatureFilterOS](#page-845-0)

# ISOS\_ST\_ALL

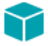

*Project • This information applies to InstallScript projects.*

ISOS\_ST\_ALL is a predefined constant that is used to represent a value that is passed to or returned by one or more built-in functions. You cannot change the value of a predefined constant.

### **Used With**

**•** [FeatureFilterOS](#page-845-0)

# ISOS\_ST\_BACKOFFICE

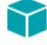

*Project • This information applies to InstallScript projects.*

ISOS\_ST\_BACKOFFICE is a predefined constant that is used to represent a value that is passed to or returned by one or more built-in functions. You cannot change the value of a predefined constant.

### **Used With**

**•** [FeatureFilterOS](#page-845-0)

# ISOS\_ST\_DATACENTER

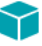

*Project • This information applies to InstallScript projects.*

ISOS\_ST\_DATACENTER is a predefined constant that is used to represent a value that is passed to or returned by one or more built-in functions. You cannot change the value of a predefined constant.

#### **Used With**

**•** [FeatureFilterOS](#page-845-0)

# ISOS\_ST\_ENTERPRISE

### Y

*Project • This information applies to InstallScript projects.*

ISOS\_ST\_ENTERPRISE is a predefined constant that is used to represent a value that is passed to or returned by one or more built-in functions. You cannot change the value of a predefined constant.

#### **Used With**

**•** [FeatureFilterOS](#page-845-0)

# ISOS\_ST\_PROC\_ARCH\_32

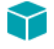

*Project • This information applies to InstallScript projects.*

ISOS\_ST\_PROC\_ARCH\_32 is a predefined constant that is used to represent a value that is passed to or returned by one or more built-in functions. You cannot change the value of a predefined constant.

#### **Used With**

**•** [FeatureFilterOS](#page-845-0)

# ISOS\_ST\_PROC\_ARCH\_AMD64

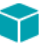

*Project • This information applies to InstallScript projects.*

ISOS\_ST\_PROC\_ARCH\_AMD64 is a predefined constant that is used to represent a value that is passed to or returned by one or more built-in functions. You cannot change the value of a predefined constant.

### **Used With**

**•** [FeatureFilterOS](#page-845-0)

# ISOS\_ST\_PROC\_ARCH\_IA64

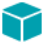

*Project • This information applies to InstallScript projects.*

ISOS\_ST\_PROC\_ARCH\_IA64 is a predefined constant that is used to represent a value that is passed to or returned by one or more built-in functions. You cannot change the value of a predefined constant.

#### **Used With**

**•** [FeatureFilterOS](#page-845-0)

# ISOS\_ST\_SERVER

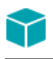

*Project • This information applies to InstallScript projects.*

ISOS\_ST\_SERVER is a predefined constant that is used to represent a value that is passed to or returned by one or more built-in functions. You cannot change the value of a predefined constant.

### **Used With**

**•** [FeatureFilterOS](#page-845-0)

# ISOS\_ST\_SERVER2003\_R2

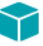

*Project • This information applies to InstallScript projects.*

ISOS\_ST\_SERVER2003\_R2 is a predefined constant that is used to represent a value that is passed to or returned by one or more built-in functions. You cannot change the value of a predefined constant.

### **Used With**

**•** [FeatureFilterOS](#page-845-0)

# ISOS\_ST\_SMALLBUSINESS

*Project • This information applies to InstallScript projects.*

ISOS\_ST\_SMALLBUSINESS is a predefined constant that is used to represent a value that is passed to or returned by one or more built-in functions. You cannot change the value of a predefined constant.

### **Used With**

**•** [FeatureFilterOS](#page-845-0)

# ISOS\_ST\_SMALLBUSINESS\_RESTRICTED

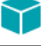

*Project • This information applies to InstallScript projects.*

ISOS\_ST\_SMALLBUSINESS\_RESTRICTED is a predefined constant that is used to represent a value that is passed to or returned by one or more built-in functions. You cannot change the value of a predefined constant.

### **Used With**

**•** [FeatureFilterOS](#page-845-0)

### ISOS\_ST\_TERMINAL

*Project • This information applies to InstallScript projects.*

ISOS\_ST\_TERMINAL is a predefined constant that is used to represent a value that is passed to or returned by one or more built-in functions. You cannot change the value of a predefined constant.

### **Used With**

**•** [FeatureFilterOS](#page-845-0)

### ISOS\_ST\_WORKSTATION

*Project • This information applies to InstallScript projects.*

ISOS\_ST\_WORKSTATION is a predefined constant that is used to represent a value that is passed to or returned by one or more built-in functions. You cannot change the value of a predefined constant.

### **Used With**

**•** [FeatureFilterOS](#page-845-0)

# ISOS\_ST\_XP\_HOME

*Project • This information applies to InstallScript projects.*

ISOS\_ST\_XP\_HOME is a predefined constant that is used to represent a value that is passed to or returned by one or more built-in functions. You cannot change the value of a predefined constant.

### **Used With**

**•** [FeatureFilterOS](#page-845-0)

# ISOS\_ST\_XP\_PRO

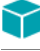

*Project • This information applies to InstallScript projects.*

ISOS\_ST\_XP\_PRO is a predefined constant that is used to represent a value that is passed to or returned by one or more built-in functions. You cannot change the value of a predefined constant.

### **Used With**

**•** [FeatureFilterOS](#page-845-0)

### ISUS\_AGENT\_FEATURE

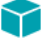

*Project • This information applies to InstallScript projects.*

This constant is obsolete. For information on adding FlexNet Connect support to an InstallScript project, consult the [Knowledge Base](http://support.installshield.com/kb).

### ISUS\_MAIN\_FEATURE

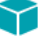

*Project • This information applies to InstallScript projects.*

This constant is obsolete. For information on adding FlexNet Connect support to an InstallScript project, consult the [Knowledge Base](http://support.installshield.com/kb).

### ISUS\_TEXTSUB\_HOST

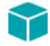

*Project • This information applies to InstallScript projects.*

This constant is obsolete. For information on adding FlexNet Connect support to an InstallScript project, consult the [Knowledge Base](http://support.installshield.com/kb).

### ISUS\_TEXTSUB\_INTERVAL

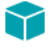

*Project • This information applies to InstallScript projects.*

This constant is obsolete. For information on adding FlexNet Connect support to an InstallScript project, consult the [Knowledge Base](http://support.installshield.com/kb).

# ISUS\_TEXTSUB\_LANGUAGE

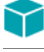

*Project • This information applies to InstallScript projects.*

This constant is obsolete. For information on adding FlexNet Connect support to an InstallScript project, consult the [Knowledge Base](http://support.installshield.com/kb).

# ISUS\_TEXTSUB\_LOGO

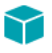

*Project • This information applies to InstallScript projects.*

This constant is obsolete. For information on adding FlexNet Connect support to an InstallScript project, consult the [Knowledge Base](http://support.installshield.com/kb).

### ISUS\_TEXTSUB\_MANAGER

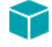

*Project • This information applies to InstallScript projects.*

This constant is obsolete. For information on adding FlexNet Connect support to an InstallScript project, consult the [Knowledge Base](http://support.installshield.com/kb).

### ISUS\_TEXTSUB\_VERSION

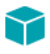

*Project • This information applies to InstallScript projects.*

This constant is obsolete. For information on adding FlexNet Connect support to an InstallScript project, consult the [Knowledge Base](http://support.installshield.com/kb).

### ISUS\_UPDATEMANAGER\_FEATURE

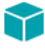

*Project • This information applies to InstallScript projects.*

This constant is obsolete. For information on adding FlexNet Connect support to an InstallScript project, consult the [Knowledge Base](http://support.installshield.com/kb).

# IS\_386

IS\_386 is a predefined constant that is used to represent a value that is passed to or returned by one or more builtin functions. You cannot change the value of a predefined constant.

### **Used With**

**•** [GetSystemInfo](#page-987-0)

# IS\_486

IS\_486 is a predefined constant that is used to represent a value that is passed to or returned by one or more builtin functions. You cannot change the value of a predefined constant.

### **Used With**

**•** [GetSystemInfo](#page-987-0)

# IS\_ALPHA

IS\_ALPHA is a predefined constant that is used to represent a value that is passed to or returned by one or more built-in functions. You cannot change the value of a predefined constant.

### **Used With**

**•** [GetSystemInfo](#page-987-0)

# IS\_CDROM

IS\_CDROM is a predefined constant that is used to represent a value that is passed to or returned by one or more built-in functions. You cannot change the value of a predefined constant.

### **Used With**

**•** [GetSystemInfo](#page-987-0)

# IS\_EGA

IS\_EGA is a predefined constant that is used to represent a value that is passed to or returned by one or more builtin functions. You cannot change the value of a predefined constant.

### **Used With**

# IS\_FIXED

IS\_FIXED is a predefined constant that is used to represent a value that is passed to or returned by one or more builtin functions. You cannot change the value of a predefined constant.

### **Used With**

**•** [GetSystemInfo](#page-987-0)

# IS\_FOLDER

IS\_FOLDER is a predefined constant that is used to represent a value that is passed to or returned by one or more built-in functions. You cannot change the value of a predefined constant.

### **Used With**

- **•** [QueryProgItem](#page-1176-0)
- **•** [ReplaceFolderIcon](#page-1262-0)

# IS\_ITEM

IS\_ITEM is a predefined constant that is used to represent a value that is passed to or returned by one or more builtin functions. You cannot change the value of a predefined constant.

### **Used With**

- **•** [QueryProgItem](#page-1176-0)
- **•** [ReplaceFolderIcon](#page-1262-0)

### **IS PENTIUM**

IS\_PENTIUM is a predefined constant that is used to represent a value that is passed to or returned by one or more built-in functions. You cannot change the value of a predefined constant.

### **Used With**

**•** [GetSystemInfo](#page-987-0)

# IS\_REMOTE

IS\_REMOTE is a predefined constant that is used to represent a value that is passed to or returned by one or more built-in functions. You cannot change the value of a predefined constant.

### **Used With**

# IS\_REMOVABLE

IS\_REMOVABLE is a predefined constant that is used to represent a value that is passed to or returned by one or more built-in functions. You cannot change the value of a predefined constant.

### **Used With**

**•** [GetSystemInfo](#page-987-0)

# IS\_SVGA

IS\_SVGA is a predefined constant that is used to represent a value that is passed to or returned by one or more builtin functions. You cannot change the value of a predefined constant.

### **Used With**

**•** [GetSystemInfo](#page-987-0)

# IS\_UNKNOWN

IS\_UNKNOWN is a predefined constant that is used to represent a value that is passed to or returned by one or more built-in functions. You cannot change the value of a predefined constant.

### **Used With**

**•** [GetSystemInfo](#page-987-0)

# IS\_UVGA

IS\_UVGA is a predefined constant that is used to represent a value that is passed to or returned by one or more builtin functions. You cannot change the value of a predefined constant.

### **Used With**

**•** [GetSystemInfo](#page-987-0)

# IS\_VGA

IS\_VGA is a predefined constant that is used to represent a value that is passed to or returned by one or more builtin functions. You cannot change the value of a predefined constant.

### **Used With**

### IS\_WINDOWS

IS\_WINDOWS is a predefined constant that is used to represent a value that is passed to or returned by one or more built-in functions. You cannot change the value of a predefined constant.

### **Used With**

**•** [GetSystemInfo](#page-987-0)

# IS\_WINDOWS9X

IS\_WINDOWS9X is a predefined constant that is used to represent a value that is passed to or returned by one or more built-in functions. You cannot change the value of a predefined constant.

### **Used With**

**•** [GetSystemInfo](#page-987-0)

# IS\_WINDOWSNT

IS\_WINDOWSNT is a predefined constant that is used to represent a value that is passed to or returned by one or more built-in functions. You cannot change the value of a predefined constant.

### **Used With**

**•** [GetSystemInfo](#page-987-0)

# IS\_XVGA

IS\_XVGA is a predefined constant that is used to represent a value that is passed to or returned by one or more builtin functions. You cannot change the value of a predefined constant.

### **Used With**

**•** [GetSystemInfo](#page-987-0)

# **KBYTES**

KBYTES is a predefined constant that is used to represent a value that is passed to or returned by one or more builtin functions. You cannot change the value of a predefined constant.

### **Used With**

- **•** [ConvertSizeToUnits](#page-613-0)
- **•** [StrConvertSizeUnit](#page-1572-0)

# KEY\_CREATE\_LINK

KEY\_CREATE\_LINK is a predefined constant that is used to represent a value that is passed to or returned by one or more built-in functions. You cannot change the value of a predefined constant.

### **Used With**

**•** [SetObjectPermissions](#page-1467-0)

# KEY\_CREATE\_SUB\_KEY

KEY\_CREATE\_SUB\_KEY is a predefined constant that is used to represent a value that is passed to or returned by one or more built-in functions. You cannot change the value of a predefined constant.

### **Used With**

**•** [SetObjectPermissions](#page-1467-0)

# KEY\_ENUMERATE\_SUB\_KEYS

KEY\_ENUMERATE\_SUB\_KEYS is a predefined constant that is used to represent a value that is passed to or returned by one or more built-in functions. You cannot change the value of a predefined constant.

### **Used With**

**•** [SetObjectPermissions](#page-1467-0)

# **KEY NOTIFY**

GENERIC\_WRITE is a predefined constant that is used to represent a value that is passed to or returned by one or more built-in functions. You cannot change the value of a predefined constant.

### **Used With**

**•** [SetObjectPermissions](#page-1467-0)

# KEY\_QUERY\_VALUE

KEY\_QUERY\_VALUE is a predefined constant that is used to represent a value that is passed to or returned by one or more built-in functions. You cannot change the value of a predefined constant.

### **Used With**

**•** [SetObjectPermissions](#page-1467-0)

# KEY\_SET\_VALUE

KEY\_SET\_VALUE is a predefined constant that is used to represent a value that is passed to or returned by one or more built-in functions. You cannot change the value of a predefined constant.

### **Used With**

**•** [SetObjectPermissions](#page-1467-0)

# LAAW\_OPTION\_CHANGEDIRECTORY

LAAW\_OPTION\_CHANGEDIRECTORY is a predefined constant that is used to represent a value that is passed to or returned by one or more built-in functions. You cannot change the value of a predefined constant.

### **Used With**

**•** [LaunchApplication](#page-1029-0)

# LAAW\_OPTION\_FIXUP\_PROGRAM

LAAW\_OPTION\_CHANGEDIRECTORY is a predefined constant that is used to represent a value that is passed to or returned by one or more built-in functions. You cannot change the value of a predefined constant.

### **Used With**

**•** [LaunchApplication](#page-1029-0)

# LAAW OPTION HIDDEN

LAAW\_OPTION\_HIDDEN is a predefined constant that is used to represent a value that is passed to or returned by one or more built-in functions. You cannot change the value of a predefined constant.

### **Used With**

- **•** [DoInstall](#page-760-0)
- **•** [LaunchAppAndWait](#page-1025-0)
- **•** [LaunchApplication](#page-1029-0)
- **•** [WaitForApplication](#page-1663-0)

# LAAW\_OPTION\_MAXIMIZED

LAAW\_OPTION\_MAXIMIZED is a predefined constant that is used to represent a value that is passed to or returned by one or more built-in functions. You cannot change the value of a predefined constant.

### **Used With**

- **•** [DoInstall](#page-760-0)
- **•** [LaunchAppAndWait](#page-1025-0)
- **•** [LaunchApplication](#page-1029-0)
- **•** [WaitForApplication](#page-1663-0)

# LAAW\_OPTION\_MINIMIZED

LAAW\_OPTION\_MINIMIZED is a predefined constant that is used to represent a value that is passed to or returned by one or more built-in functions. You cannot change the value of a predefined constant.

### **Used With**

- **•** [DoInstall](#page-760-0)
- **•** [LaunchAppAndWait](#page-1025-0)
- **•** [LaunchApplication](#page-1029-0)
- **•** [WaitForApplication](#page-1663-0)

# LAAW\_OPTION\_NO\_CHANGEDIRECTORY

LAAW\_OPTION\_NO\_CHANGEDIRECTORY is an obsolete predefined constant.

### LAAW\_OPTION\_NOWAIT

LAAW\_OPTION\_NOWAIT is a predefined constant that is used to represent a value that is passed to or returned by one or more built-in functions. You cannot change the value of a predefined constant.

### **Used With**

- **•** [DoInstall](#page-760-0)
- **•** [LaunchAppAndWait](#page-1025-0)
- **•** [LaunchApplication](#page-1029-0)
- **•** [WaitForApplication](#page-1663-0)

# LAAW\_OPTION\_SET\_BATCH\_INSTALL

*Project • This constant is available for InstallScript event–driven code in InstallScript and InstallScript MSI projects. It does not have any effect in InstallScript custom actions in Basic MSI, InstallScript MSI, or Suite/Advanced UI projects.*

LAAW\_OPTION\_SET\_BATCH\_INSTALL is a predefined constant that is used to represent a value that is passed to or returned by one or more built-in functions. You cannot change the value of a predefined constant.

#### **Used With**

- **•** [DoInstall](#page-760-0)
- **•** [LaunchAppAndWait](#page-1025-0)
- **•** [LaunchApplication](#page-1029-0)
- **•** [WaitForApplication](#page-1663-0)

### LAAW\_OPTION\_SHOW\_HOURGLASS

LAAW\_OPTION\_SHOW\_HOURGLASS is a predefined constant that is used to represent a value that is passed to or returned by one or more built-in functions. You cannot change the value of a predefined constant.

### **Used With**

- **•** [DoInstall](#page-760-0)
- **•** [LaunchAppAndWait](#page-1025-0)

# LAAW OPTION USE CALLBACK

LAAW\_OPTION\_USE\_CALLBACK is a predefined constant that is used to represent a value that is passed to or returned by one or more built-in functions. You cannot change the value of a predefined constant.

### **Used With**

- **•** [DoInstall](#page-760-0)
- **•** [LaunchAppAndWait](#page-1025-0)
- **•** [LaunchApplication](#page-1029-0)
- **•** [WaitForApplication](#page-1663-0)

### LAAW\_OPTION\_USE\_SHELLEXECUTE

LAAW\_OPTION\_USE\_SHELLEXECUTE is a predefined constant that is used to represent a value that is passed to or returned by one or more built-in functions. You cannot change the value of a predefined constant.

### **Used With**

**•** [LaunchApplication](#page-1029-0)

# LAAW\_OPTION\_WAIT

LAAW\_OPTION\_WAIT is a predefined constant that is used to represent a value that is passed to or returned by one or more built-in functions. You cannot change the value of a predefined constant.

### **Used With**

- **•** [DoInstall](#page-760-0)
- **•** [LaunchAppAndWait](#page-1025-0)
- **•** [LaunchApplication](#page-1029-0)
- **•** [WaitForApplication](#page-1663-0)

# LAAW\_OPTION\_WAIT\_INCL\_CHILD

LAAW\_OPTION\_WAIT\_INCL\_CHILD is a predefined constant that is used to represent a value that is passed to or returned by one or more built-in functions. You cannot change the value of a predefined constant.

### **Used With**

- **•** [DoInstall](#page-760-0)
- **•** [LaunchAppAndWait](#page-1025-0)
- **•** [LaunchApplication](#page-1029-0)
- **•** [WaitForApplication](#page-1663-0)

# LANGUAGE\_SUPPORTED

LANGUAGE\_SUPPORTED is a predefined constant that is used to specify the language that an installation supports. The language is a four-digit hexadecimal language code, including the 0x prefix. For example, for English, the value should be 0x0409. To build a string with STANDARD\_SELECTED\_LANGUAGE in this format, use a statement such as:

Sprintf (szLang, "0x%.04lx", STANDARD\_SELECTED\_LANGUAGE);

You cannot change the value of a predefined constant.

### **Used With**

**•** [Is](#page-1011-0)

# LANGUAGE

LANGUAGE is a predefined constant that is used to represent a value that is passed to or returned by one or more built-in functions. You cannot change the value of a predefined constant.

### **Used With**

### LESS\_THAN

LESS\_THAN is a predefined constant that is used to represent a value that is passed to or returned by one or more built-in functions. You cannot change the value of a predefined constant.

### **Used With**

- **•** [FileCompare](#page-911-0)
- **•** [VerCompare](#page-1637-0)

# LINE\_NUMBER

LINE\_NUMBER is a predefined constant that is used to represent a value that is passed to or returned by one or more built-in functions. You cannot change the value of a predefined constant.

### **Used With**

- **•** [FileDeleteLine](#page-915-0)
- **•** [FileInsertLine](#page-921-0)

# LISTBOX\_ENTER

LISTBOX\_ENTER is a predefined constant that is used to represent a value that is passed to or returned by one or more built-in functions. You cannot change the value of a predefined constant.

### **Used With**

**•** [CtrlGetSubCommand](#page-671-0)

# LISTBOX\_SELECT

LISTBOX\_SELECT is a predefined constant that is used to represent a value that is passed to or returned by one or more built-in functions. You cannot change the value of a predefined constant.

### **Used With**

**•** [CtrlGetSubCommand](#page-671-0)

# LISTFIRST

LISTFIRST is a predefined constant that is used to represent a value that is passed to or returned by one or more built-in functions. You cannot change the value of a predefined constant.

### **Used With**

**•** [ListSetIndex](#page-1089-0)

# LISTLAST

LISTLAST is a predefined constant that is used to represent a value that is passed to or returned by one or more built-in functions. You cannot change the value of a predefined constant.

### **Used With**

**•** [ListSetIndex](#page-1089-0)

# LISTNEXT

LISTNEXT is a predefined constant that is used to represent a value that is passed to or returned by one or more built-in functions. You cannot change the value of a predefined constant.

### **Used With**

**•** [ListSetIndex](#page-1089-0)

# **LISTPREV**

LISTPREV is a predefined constant that is used to represent a value that is passed to or returned by one or more built-in functions. You cannot change the value of a predefined constant.

### **Used With**

**•** [ListSetIndex](#page-1089-0)

# LIST\_NULL

LIST\_NULL is a predefined constant that is used to represent a value that is passed to or returned by one or more built-in functions. You cannot change the value of a predefined constant.

### **Used With**

**•** [ListCreate](#page-1050-0)

# LOCKEDFILE

LOCKEDFILE is a predefined constant that is used to represent a value that is passed to or returned by one or more built-in functions. You cannot change the value of a predefined constant.

### **Used With**

- **•** [XCopyFile](#page-1685-0)
- **•** [InstallationInfo](#page-1011-1)
- **•** [VerUpdateFile](#page-1658-0)

**•** [DeinstallStart](#page-719-0)

# LOGGING

LOGGING is a predefined constant that is used to represent a value that is passed to or returned by one or more built-in functions. You cannot change the value of a predefined constant.

### **Used With**

- **•** [DeinstallStart](#page-719-0)
- **•** [Disable](#page-753-0)
- **•** [Enable](#page-768-0)
- **•** [InstallationInfo](#page-1011-1)

### LOWER\_LEFT

LOWER\_LEFT is a predefined constant that is used to represent a value that is passed to or returned by one or more built-in functions. You cannot change the value of a predefined constant.

### **Used With**

- **•** [PlaceBitmap](#page-1159-0)
- **•** [PlaceWindow](#page-1165-0)

# LOWER\_RIGHT

LOWER\_RIGHT is a predefined constant that is used to represent a value that is passed to or returned by one or more built-in functions. You cannot change the value of a predefined constant.

### **Used With**

- **•** [PlaceBitmap](#page-1159-0)
- **•** [PlaceWindow](#page-1165-0)

# LWTF\_OPTION\_APPEND\_TO\_FILE

LWTF\_OPTION\_APPEND\_TO\_FILE is a predefined constant that is used to represent a value that is passed to or returned by one or more built-in functions. You cannot change the value of a predefined constant.

### **Used With**

**•** [ListWriteToFileEx](#page-1099-0)

# LWTF\_OPTION\_WRITE\_AS\_ANSI

LWTF\_OPTION\_WRITE\_AS\_ANSI is a predefined constant that is used to represent a value that is passed to or returned by one or more built-in functions. You cannot change the value of a predefined constant.

### Ë

*Note • In earlier versions of InstallShield, this constant was called LWFT\_OPTION\_WRITE\_AS\_ANSI (where* **LWFT** *was used instead of* **LWTF***). To maintain backwards compatibility, both constants are now available, and they are defined the same way.*

### **Used With**

**•** [ListWriteToFileEx](#page-1099-0)

# LWTF\_OPTION\_WRITE\_AS\_UNICODE

LWTF\_OPTION\_WRITE\_AS\_UNICODE is a predefined constant that is used to represent a value that is passed to or returned by one or more built-in functions. You cannot change the value of a predefined constant.

Ë

*Note • In earlier versions of InstallShield, this constant was called LWFT\_OPTION\_WRITE\_AS\_UNICODE (where* **LWFT** *was used instead of* **LWTF***). To maintain backwards compatibility, both constants are now available, and they are defined the same way.*

### **Used With**

**•** [ListWriteToFileEx](#page-1099-0)

# MAGENTA

MAGENTA is a predefined constant that is used to represent a value that is passed to or returned by one or more built-in functions. You cannot change the value of a predefined constant.

### **Used With**

- **•** [SetColor](#page-1447-0)
- **•** [SetTitle](#page-1483-0)

# MATH\_COPROCESSOR

MATH\_COPROCESSOR is a predefined constant that is used to represent a value that is passed to or returned by one or more built-in functions. You cannot change the value of a predefined constant.

### **Used With**

**•** [Is](#page-1011-0)

# MBYTES

MBYTES is a predefined constant that is used to represent a value that is passed to or returned by one or more builtin functions. You cannot change the value of a predefined constant.

### **Used With**

- **•** [ConvertSizeToUnits](#page-613-0)
- **•** [StrConvertSizeUnit](#page-1572-0)

# MEDIA\_FIELD\_ADDREMOVE\_NOMODIFY

### ⋎

*Project • This information applies to InstallScript projects.*

MEDIA\_FIELD\_ADDREMOVE\_NOMODIFY is a predefined constant that is used to represent a value that is passed to or returned by one or more built-in functions. You cannot change the value of a predefined constant.

### **Used With**

- **•** [MediaGetData](#page-1122-0)
- **•** [MediaGetDataEx](#page-1122-1)

# MEDIA\_FIELD\_ADDREMOVE\_NOREMOVE

### $\blacktriangledown$

*Project • This information applies to InstallScript projects.*

MEDIA\_FIELD\_ADDREMOVE\_NOREMOVE is a predefined constant that is used to represent a value that is passed to or returned by one or more built-in functions. You cannot change the value of a predefined constant.

### **Used With**

- **•** [MediaGetData](#page-1122-0)
- **•** [MediaGetDataEx](#page-1122-1)

# MEDIA\_FIELD\_COMPANY\_NAME

### Y

*Project • This information applies to InstallScript projects.*

MEDIA\_FIELD\_COMPANY\_NAME is a predefined constant that is used to represent a value that is passed to or returned by one or more built-in functions. You cannot change the value of a predefined constant.

### **Used With**

**•** [MediaGetData](#page-1122-0)

# MEDIA\_FIELD\_MEDIA\_FLAGS

### Y

*Project • This information applies to InstallScript projects.*

MEDIA\_FIELD\_MEDIA\_FLAGS is a predefined constant that is used to represent a value that is passed to or returned by one or more built-in functions. You cannot change the value of a predefined constant.

### **Used With**

**•** [MediaGetData](#page-1122-0)

# MEDIA\_FIELD\_PREVIOUS\_VERSIONS

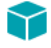

*Project • This information applies to InstallScript projects.*

MEDIA\_FIELD\_PREVIOUS\_VERSIONS is a predefined constant that is used to represent a value that is passed to or returned by one or more built-in functions. You cannot change the value of a predefined constant.

### **Used With**

**•** [MediaGetData](#page-1122-0)

# MEDIA\_FIELD\_PRODUCT\_COMMENTS

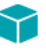

*Project • This information applies to InstallScript projects.*

MEDIA\_FIELD\_PRODUCT\_COMMENTS is a predefined constant that is used to represent a value that is passed to or returned by one or more built-in functions. You cannot change the value of a predefined constant.

### **Used With**

- **•** [MediaGetData](#page-1122-0)
- **•** [MediaGetDataEx](#page-1122-1)

# MEDIA\_FIELD\_PRODUCT\_EXE

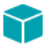

*Project • This information applies to InstallScript projects.*

MEDIA\_FIELD\_PRODUCT\_EXE is a predefined constant that is used to represent a value that is passed to or returned by one or more built-in functions. You cannot change the value of a predefined constant.

#### **Used With**

**•** [MediaGetData](#page-1122-0)

# MEDIA\_FIELD\_PRODUCT\_ICON

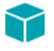

*Project • This information applies to InstallScript projects.*

MEDIA\_FIELD\_PRODUCT\_ICON is a predefined constant that is used to represent a value that is passed to or returned by one or more built-in functions. You cannot change the value of a predefined constant.

#### **Used With**

- **•** [MediaGetData](#page-1122-0)
- **•** [MediaGetDataEx](#page-1122-1)

### MEDIA\_FIELD\_PRODUCT\_NAME

### Y

*Project • This information applies to InstallScript projects.*

MEDIA\_FIELD\_PRODUCT\_NAME is a predefined constant that is used to represent a value that is passed to or returned by one or more built-in functions. You cannot change the value of a predefined constant.

#### **Used With**

**•** [MediaGetData](#page-1122-0)

# MEDIA\_FIELD\_PRODUCT\_README

### $\blacktriangledown$

*Project • This information applies to InstallScript projects.*

MEDIA\_FIELD\_PRODUCT\_README is a predefined constant that is used to represent a value that is passed to or returned by one or more built-in functions. You cannot change the value of a predefined constant.

#### **Used With**

- **•** [MediaGetData](#page-1122-0)
- **•** [MediaGetDataEx](#page-1122-1)

# MEDIA\_FIELD\_PRODUCT\_SUPPORT\_CONTACT

#### *Project • This information applies to InstallScript projects.*

MEDIA\_FIELD\_PRODUCT\_SUPPORT\_CONTACT is a predefined constant that is used to represent a value that is passed to or returned by one or more built-in functions. You cannot change the value of a predefined constant.

### **Used With**

- **•** [MediaGetData](#page-1122-0)
- **•** [MediaGetDataEx](#page-1122-1)

# MEDIA\_FIELD\_PRODUCT\_SUPPORT\_PHONE

*Project • This information applies to InstallScript projects.*

MEDIA\_FIELD\_PRODUCT\_SUPPORT\_PHONE is a predefined constant that is used to represent a value that is passed to or returned by one or more built-in functions. You cannot change the value of a predefined constant.

#### **Used With**

- **•** [MediaGetData](#page-1122-0)
- **•** [MediaGetDataEx](#page-1122-1)

# MEDIA\_FIELD\_PRODUCT\_SUPPORT\_URL

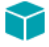

*Project • This information applies to InstallScript projects.*

MEDIA\_FIELD\_PRODUCT\_SUPPORT\_URL is a predefined constant that is used to represent a value that is passed to or returned by one or more built-in functions. You cannot change the value of a predefined constant.

### **Used With**

- **•** [MediaGetData](#page-1122-0)
- **•** [MediaGetDataEx](#page-1122-1)

# MEDIA\_FIELD\_PRODUCT\_UPDATE\_URL

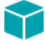

*Project • This information applies to InstallScript projects.*

MEDIA\_FIELD\_PRODUCT\_UPDATE\_URL is a predefined constant that is used to represent a value that is passed to or returned by one or more built-in functions. You cannot change the value of a predefined constant.

#### **Used With**

- **•** [MediaGetData](#page-1122-0)
- **•** [MediaGetDataEx](#page-1122-1)

# MEDIA\_FIELD\_PRODUCT\_URL

### Y

#### *Project • This information applies to InstallScript projects.*

MEDIA\_FIELD\_PRODUCT\_URL is a predefined constant that is used to represent a value that is passed to or returned by one or more built-in functions. You cannot change the value of a predefined constant.

#### **Used With**

- **•** [MediaGetData](#page-1122-0)
- **•** [MediaGetDataEx](#page-1122-1)

### MEDIA\_FIELD\_PRODUCT\_VERSION

#### て

*Project • This information applies to InstallScript projects.*

MEDIA\_FIELD\_PRODUCT\_VERSION is a predefined constant that is used to represent a value that is passed to or returned by one or more built-in functions. You cannot change the value of a predefined constant.

#### **Used With**

**•** [MediaGetData](#page-1122-0)

### MEDIA\_FIELD\_TARGETDIR

### Υ

*Project • This information applies to InstallScript projects.*

MEDIA\_FIELD\_TARGETDIR is a predefined constant that is used to represent a value that is passed to or returned by one or more built-in functions. You cannot change the value of a predefined constant.

#### **Used With**

**•** [MediaGetData](#page-1122-0)

# MEDIA\_FLAG\_FORMAT\_DIFFERENTIAL

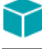

*Project • This information applies to InstallScript projects.*

MEDIA\_FLAG\_FORMAT\_DIFFERENTIAL is a predefined constant that is used to represent a value that is passed to or returned by one or more built-in functions. You cannot change the value of a predefined constant.

### **Used With**

**•** [MediaGetData](#page-1122-0)

# MEDIA\_FLAG\_FORMAT\_PATCH

*Project • This information applies to InstallScript projects.*

MEDIA\_FLAG\_FORMAT\_PATCH is a predefined constant that is used to represent a value that is passed to or returned by one or more built-in functions. You cannot change the value of a predefined constant.

### **Used With**

**•** [MediaGetData](#page-1122-0)

# MEDIA\_FLAG\_UPDATEMODE\_SUPPORTED

*Project • This information applies to InstallScript projects.*

MEDIA\_FLAG\_UPDATEMODE\_SUPPORTED is a predefined constant that is used to represent a value that is passed to or returned by one or more built-in functions. You cannot change the value of a predefined constant.

The MEDIA\_FLAG\_UPDATEMODE\_SUPPORTED flag is always set.

### **Used With**

- **•** [MediaGetData](#page-1122-0)
- **•** [MediaGetDataEx](#page-1122-1)

# MEDIA\_PASSWORD\_KEY

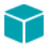

*Project • This information applies to InstallScript projects.*

MEDIA\_PASSWORD\_KEY is a predefined constant that is used to represent a value that is passed to or returned by one or more built-in functions or assigned to one or more system variables. You cannot change the value of a predefined constant.

#### **Used With**

- **•** [LogReadCustomString](#page-1104-0)
- **•** [LogWriteCustomString](#page-1109-0)

### METAFILE

METAFILE is a predefined constant that is used to represent a value that is passed to or returned by one or more built-in functions. You cannot change the value of a predefined constant.

### **Used With**

**•** [SizeWindow](#page-1513-0)

# MMEDIA\_AVI

MMEDIA\_AVI is a predefined constant that is used to represent a value that is passed to or returned by one or more built-in functions. You cannot change the value of a predefined constant.

### **Used With**

- **•** [PlayMMedia](#page-1169-0)
- **•** [PlaceWindow](#page-1165-0)
- **•** [SizeWindow](#page-1513-0)

### MMEDIA\_MIDI

MMEDIA\_MIDI is a predefined constant that is used to represent a value that is passed to or returned by one or more built-in functions. You cannot change the value of a predefined constant.

### **Used With**

**•** [PlayMMedia](#page-1169-0)

# MMEDIA\_PLAYASYNCH

MMEDIA\_PLAYASYNCH is a predefined constant that is used to represent a value that is passed to or returned by one or more built-in functions. You cannot change the value of a predefined constant.

### **Used With**

**•** [PlayMMedia](#page-1169-0)

# MMEDIA\_PLAYCONTINUOUS

MMEDIA\_PLAYCONTINUOUS is a predefined constant that is used to represent a value that is passed to or returned by one or more built-in functions. You cannot change the value of a predefined constant.

### **Used With**

**•** [PlayMMedia](#page-1169-0)

# MMEDIA\_PLAYSYNCH

MMEDIA\_PLAYSYNCH is a predefined constant that is used to represent a value that is passed to or returned by one or more built-in functions. You cannot change the value of a predefined constant.

### **Used With**

**•** [PlayMMedia](#page-1169-0)

# MMEDIA\_STOP

MMEDIA\_STOP is a predefined constant that is used to represent a value that is passed to or returned by one or more built-in functions. You cannot change the value of a predefined constant.

### **Used With**

**•** [PlayMMedia](#page-1169-0)

# MMEDIA\_SWF

MMEDIA\_SWF is a predefined constant that is used to represent a value that is passed to or returned by one or more built-in functions. You cannot change the value of a predefined constant.

### **Used With**

- **•** [PlayMMedia](#page-1169-0)
- **•** [PlaceWindow](#page-1165-0)
- **•** [SizeWindow](#page-1513-0)

# MMEDIA\_WAVE

MMEDIA\_WAVE is a predefined constant that is used to represent a value that is passed to or returned by one or more built-in functions. You cannot change the value of a predefined constant.

### **Used With**

**•** [PlayMMedia](#page-1169-0)

# MODIFY

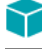

#### *Project • This information applies to InstallScript projects.*

MODIFY is a predefined constant that is used to represent a value that is passed to or returned by one or more builtin functions. You cannot change the value of a predefined constant.

### **Used With**

**•** [SdWelcomeMaint](#page-1423-0)

### **NEXT**

NEXT is a predefined constant that is used to represent a value that is passed to or returned by one or more built-in functions. You cannot change the value of a predefined constant.

#### **Used With**

- **•** [AskDestPath](#page-530-0)
- **•** [AskOptions](#page-533-0)
- **•** [AskPath](#page-538-0)
- **•** [AskText](#page-541-0)
- **•** [FeatureDialog](#page-818-0)
- **•** [SdAskDestPath](#page-1276-0)
- **•** [SdAskOptions](#page-1280-0)
- **•** [SdAskOptionsList](#page-1284-0)
- **•** [SdBitmap](#page-1287-0)
- **•** [SdDisplayTopics](#page-1306-0)
- **•** [SdFeatureDialog](#page-1311-0)
- **•** [SdFeatureDialog2](#page-1315-0)
- **•** [SdFeatureDialogAdv](#page-1318-0)
- **•** [SdFeatureMult](#page-1321-0)
- **•** [SdLicense](#page-1345-0)
- **•** [SdOptionsButtons](#page-1369-0)
- **•** [SdRegisterUser](#page-1378-0)
- **•** [SdRegisterUserEx](#page-1382-0)
- **•** [SdSelectFolder](#page-1387-0)
- **•** [SdShowAnyDialog](#page-1398-0)
- **•** [SdShowDlgEdit1](#page-1400-0)
- **•** [SdShowDlgEdit2](#page-1402-0)
- **•** [SdShowDlgEdit3](#page-1404-0)
- **•** [SdShowFileMods](#page-1408-0)
- **•** [SdShowInfoList](#page-1411-0)
- **•** [SdStartCopy](#page-1415-0)
- **•** [SdWelcome](#page-1421-0)
- **•** [SelectFolder](#page-1435-0)
- **•** [Welcome](#page-1669-0)

### **NEXTBUTTON**

NEXTBUTTON is a predefined constant that is used to represent a value that is passed to or returned by one or more built-in functions. You cannot change the value of a predefined constant.

#### **Used With**

- **•** [Disable](#page-753-0)
- **•** [Enable](#page-768-0)
- **•** [Is](#page-1011-0)

### NO

NO is a predefined constant that is used to represent a value that is passed to or returned by one or more built-in functions. You cannot change the value of a predefined constant.

#### **Used With**

- **•** [SdConfirmNewDir](#page-1290-0)
- **•** [SdConfirmRegistration](#page-1293-0)
- **•** [AskYesNo](#page-543-0)

### NONEXCLUSIVE

NONEXCLUSIVE is a predefined constant that is used to represent a value that is passed to or returned by one or more built-in functions. You cannot change the value of a predefined constant.

### **Used With**

- **•** [SdAskOptionsList](#page-1284-0)
- **•** [AskOptions](#page-533-0)

**•** [SdAskOptions](#page-1280-0)

### NORMALMODE

NORMALMODE is a predefined constant that can be used to test whether or not a setup is running in silent mode. For more information, refer to the InstallShield system variable [MODE](#page-343-0).

# NORMAL\_PRIORITY\_CLASS

### 8

*Project • This information applies to InstallScript projects.*

NORMAL\_PRIORITY\_CLASS is a predefined constant that is used to represent a value that is passed to or returned by one or more built-in functions or assigned to one or more system variables. You cannot change the value of a predefined constant.

### **Used With**

**•** [SERVICE\\_IS\\_PARAMS](#page-280-0)

### **NOSET**

NOSET is a predefined constant that is used to represent a value that is passed to or returned by one or more builtin functions. You cannot change the value of a predefined constant.

### **Used With**

**•** [EzBatchAddString](#page-788-0)

### **NOTEXISTS**

NOTEXISTS is a predefined constant that is used to represent a value that is passed to or returned by one or more built-in functions. You cannot change the value of a predefined constant.

### **Used With**

- **•** [ExistsDir](#page-782-0)
- **•** [ExistsDisk](#page-783-0)

### NO\_SUBDIR

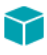

*Project • This information applies to InstallScript projects.*

NO\_SUBDIR is a predefined constant that is used to represent a value that is passed to or returned by one or more built-in functions. You cannot change the value of a predefined constant.

#### **Used With**

**•** [FeatureFileEnum](#page-829-0)

### NULL

NULL is a predefined constant that is used to represent a value that is passed to or returned by one or more built-in functions. You cannot change the value of a predefined constant.

### **Used With**

- **•** [AddFolderIcon](#page-518-0)
- **•** [CreateShortcut](#page-636-0)
- **•** [GetShortcutInfo](#page-983-0)
- **•** [FindWindow](#page-932-0)
- **•** [QueryProgItem](#page-1176-0)
- **•** [ReplaceFolderIcon](#page-1262-0)
- **•** [ReplaceShortcut](#page-1268-0)

### NUMBERLIST

NUMBERLIST is a predefined constant that is used to represent a value that is passed to or returned by one or more built-in functions. You cannot change the value of a predefined constant.

### **Used With**

**•** [ListCreate](#page-1050-0)

# **OFF**

OFF is a predefined constant that is used to represent a value that is passed to or returned by one or more built-in functions. You cannot change the value of a predefined constant.

### **Used With**

**•** [StatusUpdate](#page-1566-0)

# OK

OK is a predefined constant that is used to represent a value that is passed to or returned by one or more built-in functions. You cannot change the value of a predefined constant.

### **Used With**

**•** [EnterDisk](#page-776-0)

### ON

ON is a predefined constant that is used to represent a value that is passed to or returned by one or more built-in functions. You cannot change the value of a predefined constant.

### **Used With**

**•** [StatusUpdate](#page-1566-0)

### **ONLYDIR**

ONLYDIR is a predefined constant that is used to represent a value that is passed to or returned by one or more built-in functions. You cannot change the value of a predefined constant.

### **Used With**

**•** [DeleteDir](#page-721-0)

### OTHER\_FAILURE

OTHER\_FAILURE is a predefined constant that is used to represent a value that is passed to or returned by one or more built-in functions. You cannot change the value of a predefined constant.

### **Used With**

- **•** [FileDeleteLine](#page-915-0)
- **•** [VerUpdateFile](#page-1658-0)
- **•** [FileCompare](#page-911-0)
- **•** [FileGrep](#page-918-0)
- **•** [FileInsertLine](#page-921-0)

# OUT\_OF\_DISK\_SPACE

OUT\_OF\_DISK\_SPACE is a predefined constant that is used to represent a value that is passed to or returned by one or more built-in functions. You cannot change the value of a predefined constant.

### **Used With**

- **•** [VerUpdateFile](#page-1658-0)
- **•** [FileInsertLine](#page-921-0)
- **•** [FileDeleteLine](#page-915-0)

**•** [VerSearchAndUpdateFile](#page-1654-0)

### PARALLEL

PARALLEL is a predefined constant that is used to represent a value that is passed to or returned by one or more built-in functions. You cannot change the value of a predefined constant.

#### **Used With**

**•** [GetSystemInfo](#page-987-0)

### PARTIAL

PARTIAL is a predefined constant that is used to represent a value that is passed to or returned by one or more builtin functions. You cannot change the value of a predefined constant.

### **Used With**

- **•** [PathAdd](#page-1143-0)
- **•** [PathFind](#page-1149-0)
- **•** [PathMove](#page-1154-0)
- **•** [PathDelete](#page-1146-0)

### PATH

PATH is a predefined constant that is used to represent a value that is passed to or returned by one or more built-in functions. You cannot change the value of a predefined constant.

### **Used With**

**•** [ParsePath](#page-1138-0)

# PATH\_EXISTS

» InstallScript Language Reference

PATH\_EXISTS is a predefined constant that is used to represent a value that is passed to or returned by one or more built-in functions. You cannot change the value of a predefined constant.

### **Used With**

**•** [Is](#page-1011-0)
### PCRESTORE

*Project • This information applies to InstallScript projects.*

PCRESTORE is a predefined constant that is used to represent a value that is passed to or returned by one or more built-in functions. You cannot change the value of a predefined constant.

### **Used With**

- **•** [Disable](#page-753-0)
- **•** [Enable](#page-768-0)

### PERSONAL

PERSONAL is a predefined constant that is used to represent a value that is passed to or returned by one or more built-in functions. You cannot change the value of a predefined constant.

#### **Used With**

**•** [ProgDefGroupType](#page-1174-0)

## READ\_CONTROL

READ\_CONTROL is a predefined constant that is used to represent a value that is passed to or returned by one or more built-in functions or assigned to one or more system variables. You cannot change the value of a predefined constant.

### **Used With**

- **•** [SERVICE\\_IS\\_PARAMS](#page-280-0)
- **•** [SetObjectPermissions](#page-1467-0)

### REBOOTED

REBOOTED is a predefined constant that is used to represent a value that is passed to or returned by one or more built-in functions. You cannot change the value of a predefined constant.

### **Used With**

**•** [Is](#page-1011-0)

### RECORDMODE

RECORDMODE is a predefined constant that can be used to test whether or not a setup is automatically generating a silent setup file (.iss file), which is a record of the setup input, in the Windows folder. For more information, refer to the InstallScript system variable [MODE.](#page-343-0)

### RED

RED is a predefined constant that is used to represent a value that is passed to or returned by one or more built-in functions. You cannot change the value of a predefined constant.

### **Used With**

- **•** [SetColor](#page-1447-0)
- **•** [SetTitle](#page-1483-0)

## REGDBREMOTEREGCONNECTED

REGDBREMOTEREGCONNECTED is a predefined constant that is used to represent a value that is passed to or returned by one or more built-in functions. You cannot change the value of a predefined constant.

### **Used With**

**•** [Is](#page-1011-0)

## REGDB\_APPPATH

REGDB\_APPPATH is a predefined constant that is used to represent a value that is passed to or returned by one or more built-in functions. You cannot change the value of a predefined constant.

### **Used With**

- **•** [RegDBDeleteItem](#page-1202-0)
- **•** [RegDBGetItem](#page-1217-0)
- **•** [RegDBSetItem](#page-1242-0)

# REGDB\_APPPATH\_DEFAULT

REGDB\_APPPATH\_DEFAULT is a predefined constant that is used to represent a value that is passed to or returned by one or more built-in functions. You cannot change the value of a predefined constant.

- **•** [RegDBDeleteItem](#page-1202-0)
- **•** [RegDBGetItem](#page-1217-0)

**•** [RegDBSetItem](#page-1242-0)

### REGDB\_BINARY

REGDB\_BINARY is a predefined constant that is used to represent a value that is passed to or returned by one or more built-in functions. You cannot change the value of a predefined constant.

### **Used With**

- **•** [RegDBSetAppInfo](#page-1236-0)
- **•** [RegDBGetKeyValueEx](#page-1222-0)
- **•** [RegDBSetKeyValueEx](#page-1247-0)
- **•** [RegDBGetAppInfo](#page-1213-0)
- **•** [RegDBSetKeyValueEx](#page-1247-0)

## REGDB\_ERR\_CONNECTIONEXISTS

REGDB\_ERR\_CONNECTIONEXISTS is a predefined constant that is used to represent a value that is passed to or returned by one or more built-in functions. You cannot change the value of a predefined constant.

### **Used With**

**•** [RegDBConnectRegistry](#page-1190-0)

## REGDB\_ERR\_CORRUPTEDREGISTRY

REGDB\_ERR\_CORRUPTEDREGISTRY is a predefined constant that is used to represent a value that is passed to or returned by one or more built-in functions. You cannot change the value of a predefined constant.

### **Used With**

**•** [RegDBConnectRegistry](#page-1190-0)

## REGDB\_ERR\_INITIALIZATION

REGDB\_ERR\_INITIALIZATION is a predefined constant that is used to represent a value that is passed to or returned by one or more built-in functions. You cannot change the value of a predefined constant.

### **Used With**

**•** [RegDBConnectRegistry](#page-1190-0)

## REGDB\_ERR\_INVALIDHANDLE

REGDB\_ERR\_INVALIDHANDLE is a predefined constant that is used to represent a value that is passed to or returned by one or more built-in functions. You cannot change the value of a predefined constant.

### **Used With**

**•** [RegDBConnectRegistry](#page-1190-0)

## REGDB\_ERR\_INVALIDNAME

REGDB\_ERR\_INVALIDNAME is a predefined constant that is used to represent a value that is passed to or returned by one or more built-in functions. You cannot change the value of a predefined constant.

### **Used With**

**•** [RegDBConnectRegistry](#page-1190-0)

## REGDB\_KEYPATH\_APPPATHS

REGDB\_KEYPATH\_APPPATHS is a predefined constant whose value is the registry location (not including the root key) of the general application paths key, that is, **Software\Microsoft\Windows\CurrentVersion\App Paths\**. You can use this constant to specify a key when calling a general registry-related function. You cannot change the value of a predefined constant.

## REGDB\_KEYPATH\_DOTNET\_10

REGDB\_KEYPATH\_DOTNET\_10 is a predefined constant whose value is the registry location (not including the root key) of the registry key for version 1.0 of the .NET Framework. It is defined as follows:

#### **Software\Microsoft\NET Framework Setup\Full\v1.0.3705\1033\Microsoft .NET Framework Full v1.0.3705 (1033)\**

You cannot change the value of a predefined constant. You can use this constant to specify a key when calling a general registry-related function. This predefined constant is also supported when using the **Is** function.

### **Used With**

**•** [Is](#page-1011-0)

## REGDB\_KEYPATH\_DOTNET\_11

REGDB\_KEYPATH\_DOTNET\_11 is a predefined constant whose value is the registry location (not including the root key) of the registry key for version 1.1 of the .NET Framework. It is defined as follows:

#### **Software\Microsoft\NET Framework Setup\NDP\v1.1.4322\**

You cannot change the value of a predefined constant. You can use this constant to specify a key when calling a general registry-related function. This predefined constant is also supported when using the **Is** function.

### **Used With**

**•** [Is](#page-1011-0)

## REGDB\_KEYPATH\_DOTNET\_20

REGDB\_KEYPATH\_DOTNET\_20 is a predefined constant whose value is the registry location (not including the root key) of the registry key for version 2.0 of the .NET Framework. It is defined as follows:

#### **Software\Microsoft\NET Framework Setup\NDP\v2.0.50215\**

You cannot change the value of a predefined constant. You can use this constant to specify a key when calling a general registry-related function. This predefined constant is also supported when using the **Is** function.

#### **Used With**

**•** [Is](#page-1011-0)

## <span id="page-220-1"></span>REGDB\_KEYPATH\_DOTNET\_30

REGDB\_KEYPATH\_DOTNET\_30 is a predefined constant whose value is the registry location (not including the root key) of the registry key for the RTM version of the .NET Framework 3.0. It is defined as follows:

#### **Software\Microsoft\NET Framework Setup\NDP\v3.0\Setup\**

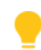

*Tip • You can use the REGDB\_KEYPATH\_DOTNET\_30 variable to detect whether the RTM version of the .NET Framework 3.0 is installed. To detect whether SP1—or a later service pack—of the .NET Framework 3.0 is installed, use [REGDB\\_KEYPATH\\_DOTNET\\_30\\_SP](#page-220-0).*

You cannot change the value of a predefined constant. You can use this constant to specify a key when calling a general registry-related function. This predefined constant is also supported when using the **Is** function.

#### **Used With**

**•** [Is](#page-1011-0)

### <span id="page-220-0"></span>REGDB\_KEYPATH\_DOTNET\_30\_SP

REGDB\_KEYPATH\_DOTNET\_30\_SP is a predefined constant whose value is the registry location (not including the root key) of the registry key for SP1—or a later service pack—of the .NET Framework 3.0. It is defined as follows:

#### **Software\Microsoft\NET Framework Setup\NDP\v3.0\**

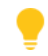

*Tip • You can use the REGDB\_KEYPATH\_DOTNET\_30\_SP variable when querying whether SP1—or a later service pack—of the .NET Framework 3.0 is installed. To detect whether the RTM version of the .NET Framework 3.0 is installed, use [REGDB\\_KEYPATH\\_DOTNET\\_30](#page-220-1).*

You cannot change the value of a predefined constant. You can use this constant to specify a key when calling a general registry-related function. This predefined constant is also supported when using the **Is** function.

**Used With**

**•** [Is](#page-1011-0)

## REGDB\_KEYPATH\_DOTNET\_35

REGDB\_KEYPATH\_DOTNET\_35 is a predefined constant whose value is the registry location (not including the root key) of the registry key for version 3.5 of the .NET Framework. It is defined as follows:

#### **Software\Microsoft\NET Framework Setup\NDP\v3.5\**

You cannot change the value of a predefined constant. You can use this constant to specify a key when calling a general registry-related function. This predefined constant is also supported when using the **Is** function.

#### **Used With**

**•** [Is](#page-1011-0)

## REGDB\_KEYPATH\_DOTNET\_40\_CLIENT

REGDB\_KEYPATH\_DOTNET\_40\_CLIENT is a predefined constant whose value is the registry location (not including the root key) of the registry key for version 4.0 of the .NET Framework Client Profile. It is defined as follows:

#### **Software\Microsoft\NET Framework Setup\NDP\v4\Client**

You cannot change the value of a predefined constant. You can use this constant to specify a key when calling a general registry-related function. This predefined constant is also supported when using the **Is** function.

#### **Used With**

**•** [Is](#page-1011-0)

## REGDB\_KEYPATH\_DOTNET\_40\_FULL

REGDB\_KEYPATH\_DOTNET\_40\_FULL is a predefined constant whose value is the registry location (not including the root key) of the registry key for version 4.0 of the .NET Framework. It is defined as follows:

#### **Software\Microsoft\NET Framework Setup\NDP\v4\Full**

You cannot change the value of a predefined constant. You can use this constant to specify a key when calling a general registry-related function. This predefined constant is also supported when using the **Is** function.

### **Used With**

**•** [Is](#page-1011-0)

## REGDB\_KEYPATH\_ISUNINSTINFO

ISUNINSTINFO is a predefined constant whose value is the registry location (not including the root key) of the InstallShield Uninstall Information key. It is defined as follows:

#### **Software\Microsoft\Windows\CurrentVersion\Uninstall\InstallShield Uninstall Information**

You cannot change the value of a predefined constant. You can use this constant to specify a key when calling a general registry-related function. This predefined constant is also supported when using the **Is** function.

#### **Used With**

**•** [Is](#page-1011-0)

## REGDB\_KEYPATH\_RUN

REGDB\_KEYPATH\_RUN is a predefined constant whose value is the registry location (not including the root key) of the general application paths key, that is, **Software\Microsoft\Windows\CurrentVersion\Run\**. You can use this constant to specify a key when calling a general registry-related function. You cannot change the value of a predefined constant.

### REGDB\_KEYPATH\_RUNONCE

REGDB\_KEYPATH\_RUNONCE is a predefined constant whose value is the registry location (not including the root key) of the general application paths key, that is, **Software\Microsoft\Windows\CurrentVersion\RunOnce\**. You can use this constant to specify a key when calling a general registry-related function. You cannot change the value of a predefined constant.

## REGDB\_KEYPATH\_RUNONCEEX

REGDB\_KEYPATH\_RUNONCEEX is a predefined constant whose value is the registry location (not including the root key) of the general application paths key, that is, **Software\Microsoft\Windows\CurrentVersion\RunOnceEx\**. You can use this constant to specify a key when calling a general registry-related function. You cannot change the value of a predefined constant.

## REGDB\_KEYPATH\_SHAREDDLLS

REGDB\_KEYPATH\_SHAREDDLLS is a predefined constant whose value is the registry location (not including the root key) of the general application paths key, that is, **Software\Microsoft\Windows\CurrentVersion\SharedDLLs\**. You can use this constant to specify a key when calling a general registry-related function. You cannot change the value of a predefined constant.

## REGDB\_KEYPATH\_UNINSTALL

REGDB\_KEYPATH\_UNINSTALL is a predefined constant whose value is the registry location (not including the root key) of the general uninstallation key for applications, that is,

**Software\Microsoft\Windows\CurrentVersion\Uninstall\**. You can use this constant to specify a key when calling a general registry-related function. You cannot change the value of a predefined constant.

# <span id="page-223-0"></span>REGDB\_KEYPATH\_WINCURRVER

REGDB\_KEYPATH\_WINCURRVER is a predefined constant whose value is the registry location (not including the root key) of the Windows current version key, that is, **Software\Microsoft\Windows\CurrentVersion\**. You can use this constant to specify a key when calling a general registry-related function. You cannot change the value of a predefined constant.

## REGDB\_KEYPATH\_WINCURRVER\_AUTO

The value of this system variable is [REGDB\\_KEYPATH\\_WINCURRVER](#page-223-0) on Windows 95, Windows 95, and Windows Me, and [REGDB\\_KEYPATH\\_WINNTCURRVER](#page-223-1) on Windows NT, Windows 2000, and Windows XP and later.

## <span id="page-223-1"></span>REGDB\_KEYPATH\_WINNTCURRVER

REGDB\_KEYPATH\_WINNTCURRVER is a predefined constant whose value is the registry location (not including the root key) of the Windows NT current version key, that is, **Software\Microsoft\Windows NT\CurrentVersion\**. You can use this constant to specify a key when calling a general registry-related function. You cannot change the value of a predefined constant.

## REGDB\_KEYS

REGDB\_KEYS is a predefined constant that is used to represent a value that is passed to or returned by one or more built-in functions. You cannot change the value of a predefined constant.

### **Used With**

**•** [RegDBQueryKey](#page-1230-0)

## REGDB\_NAMES

REGDB\_NAMES is a predefined constant that is used to represent a value that is passed to or returned by one or more built-in functions. You cannot change the value of a predefined constant.

### **Used With**

**•** [RegDBQueryKey](#page-1230-0)

### REGDB\_NUMBER

REGDB\_NUMBER is a predefined constant that is used to represent a value that is passed to or returned by one or more built-in functions. You cannot change the value of a predefined constant.

### **Used With**

- **•** [RegDBGetAppInfo](#page-1213-0)
- **•** [RegDBGetKeyValueEx](#page-1222-0)
- **•** [RegDBSetKeyValueEx](#page-1247-0)
- **•** [RegDBSetAppInfo](#page-1236-0)

### REGDB\_STRING

REGDB\_STRING is a predefined constant that is used to represent a value that is passed to or returned by one or more built-in functions. You cannot change the value of a predefined constant.

### **Used With**

- **•** [RegDBGetAppInfo](#page-1213-0)
- **•** [RegDBGetKeyValueEx](#page-1222-0)
- **•** [RegDBSetKeyValueEx](#page-1247-0)
- **•** [RegDBSetAppInfo](#page-1236-0)

## REGDB\_STRING\_EXPAND

REGDB\_STRING\_EXPAND is a predefined constant that is used to represent a value that is passed to or returned by one or more built-in functions. You cannot change the value of a predefined constant.

### **Used With**

- **•** [RegDBSetAppInfo](#page-1236-0)
- **•** [RegDBGetKeyValueEx](#page-1222-0)
- **•** [RegDBSetKeyValueEx](#page-1247-0)
- **•** [RegDBGetAppInfo](#page-1213-0)

## REGDB\_STRING\_MULTI

REGDB\_STRING\_MULTI is a predefined constant that is used to represent a value that is passed to or returned by one or more built-in functions. You cannot change the value of a predefined constant.

#### **Used With**

- **•** [RegDBGetAppInfo](#page-1213-0)
- **•** [RegDBGetKeyValueEx](#page-1222-0)
- **•** [RegDBSetKeyValueEx](#page-1247-0)
- **•** [RegDBSetAppInfo](#page-1236-0)

### REGDB\_UNINSTALL\_COMMENTS

REGDB\_UNINSTALL\_COMMENTS is a predefined constant that is used to represent a value that is passed to or returned by one or more built-in functions. You cannot change the value of a predefined constant.

#### **Used With**

- **•** [RegDBDeleteItem](#page-1202-0)
- **•** [RegDBGetItem](#page-1217-0)
- **•** [RegDBSetItem](#page-1242-0)

## REGDB\_UNINSTALL\_CONTACT

REGDB\_UNINSTALL\_CONTACT is a predefined constant that is used to represent a value that is passed to or returned by one or more built-in functions. You cannot change the value of a predefined constant.

#### **Used With**

- **•** [RegDBDeleteItem](#page-1202-0)
- **•** [RegDBGetItem](#page-1217-0)
- **•** [RegDBSetItem](#page-1242-0)

### REGDB\_UNINSTALL\_DISPLAYICON

REGDB\_UNINSTALL\_DISPLAYICON is a predefined constant that is used to represent a value that is passed to or returned by one or more built-in functions. You cannot change the value of a predefined constant.

- **•** [RegDBDeleteItem](#page-1202-0)
- **•** [RegDBGetItem](#page-1217-0)
- **•** [RegDBSetItem](#page-1242-0)

## REGDB\_UNINSTALL\_DISPLAY\_VERSION

### Y

#### *Project • This information applies to InstallScript projects.*

REGDB\_UNINSTALL\_DISPLAY\_VERSION is a predefined constant that is used to represent a value that is passed to or returned by one or more built-in functions. You cannot change the value of a predefined constant.

### **Used With**

- **•** [RegDBDeleteItem](#page-1202-0)
- **•** [RegDBGetItem](#page-1217-0)
- **•** [RegDBSetItem](#page-1242-0)

## REGDB\_UNINSTALL\_HELPLINK

REGDB\_UNINSTALL\_HELPLINK is a predefined constant that is used to represent a value that is passed to or returned by one or more built-in functions. You cannot change the value of a predefined constant.

#### **Used With**

- **•** [RegDBDeleteItem](#page-1202-0)
- **•** [RegDBGetItem](#page-1217-0)
- **•** [RegDBSetItem](#page-1242-0)

### REGDB\_UNINSTALL\_HELPTELEPHONE

REGDB\_UNINSTALL\_HELPTELEPHONE is a predefined constant that is used to represent a value that is passed to or returned by one or more built-in functions. You cannot change the value of a predefined constant.

### **Used With**

- **•** [RegDBDeleteItem](#page-1202-0)
- **•** [RegDBGetItem](#page-1217-0)
- **•** [RegDBSetItem](#page-1242-0)

### REGDB\_UNINSTALL\_INSTALLDATE

REGDB\_UNINSTALL\_INSTALLDATE is a predefined constant that is used to represent a value that is passed to or returned by one or more built-in functions. You cannot change the value of a predefined constant.

### **Used With**

**•** [RegDBDeleteItem](#page-1202-0)

- **•** [RegDBGetItem](#page-1217-0)
- **•** [RegDBSetItem](#page-1242-0)

## REGDB\_UNINSTALL\_INSTALLLOC

### Y

*Project • This information applies to InstallScript projects.*

REGDB\_UNINSTALL\_INSTALLLOC is a predefined constant that is used to represent a value that is passed to or returned by one or more built-in functions. You cannot change the value of a predefined constant.

#### **Used With**

- **•** [RegDBDeleteItem](#page-1202-0)
- **•** [RegDBGetItem](#page-1217-0)
- **•** [RegDBSetItem](#page-1242-0)

### REGDB\_UNINSTALL\_INSTALLSOURCE

REGDB\_UNINSTALL\_INSTALLSOURCE is a predefined constant that is used to represent a value that is passed to or returned by one or more built-in functions. You cannot change the value of a predefined constant.

#### **Used With**

- **•** [RegDBDeleteItem](#page-1202-0)
- **•** [RegDBGetItem](#page-1217-0)
- **•** [RegDBSetItem](#page-1242-0)

### REGDB\_UNINSTALL\_LANGUAGE

REGDB\_UNINSTALL\_LANGUAGE is a predefined constant that is used to represent a value that is passed to or returned by one or more built-in functions. You cannot change the value of a predefined constant.

- **•** [RegDBDeleteItem](#page-1202-0)
- **•** [RegDBGetItem](#page-1217-0)
- **•** [RegDBSetItem](#page-1242-0)

## REGDB\_UNINSTALL\_LOGFILE

### ⋎

#### *Project • This information applies to InstallScript projects.*

REGDB\_UNINSTALL\_LOGFILE is a predefined constant that is used to represent a value that is passed to or returned by one or more built-in functions or assigned to one or more system variables. You cannot change the value of a predefined constant.

### **Used With**

- **•** [RegDBDeleteItem](#page-1202-0)
- **•** [RegDBGetItem](#page-1217-0)
- **•** [RegDBSetItem](#page-1242-0)

### REGDB\_UNINSTALL\_MAINT\_OPTION

### Y

*Project • This information applies to InstallScript projects.*

REGDB\_UNINSTALL\_MAINT\_OPTION is a predefined constant that is used to represent a value that is passed to or returned by one or more built-in functions. You cannot change the value of a predefined constant.

#### **Used With**

- **•** [RegDBDeleteItem](#page-1202-0)
- **•** [RegDBGetItem](#page-1217-0)
- **•** [RegDBSetItem](#page-1242-0)

### REGDB\_UNINSTALL\_MAJOR\_VERSION

### ₩.

*Project • This information applies to InstallScript projects.*

REGDB\_UNINSTALL\_MAJOR\_VERSION is a predefined constant that is used to represent a value that is passed to or returned by one or more built-in functions. You cannot change the value of a predefined constant.

- **•** [RegDBDeleteItem](#page-1202-0)
- **•** [RegDBGetItem](#page-1217-0)
- **•** [RegDBSetItem](#page-1242-0)

# REGDB\_UNINSTALL\_MAJOR\_VERSION\_OLD

### Υ

#### *Project • This information applies to InstallScript projects.*

REGDB\_UNINSTALL\_MAJOR\_VERSION\_OLD is a predefined constant that is used to represent a value that is passed to or returned by one or more built-in functions. You cannot change the value of a predefined constant.

### **Used With**

- **•** [RegDBDeleteItem](#page-1202-0)
- **•** [RegDBGetItem](#page-1217-0)
- **•** [RegDBSetItem](#page-1242-0)

## REGDB\_UNINSTALL\_MINOR\_VERSION

### ⋎

*Project • This information applies to InstallScript projects.*

REGDB\_UNINSTALL\_MINOR\_VERSION is a predefined constant that is used to represent a value that is passed to or returned by one or more built-in functions. You cannot change the value of a predefined constant.

### **Used With**

- **•** [RegDBDeleteItem](#page-1202-0)
- **•** [RegDBGetItem](#page-1217-0)
- **•** [RegDBSetItem](#page-1242-0)

### REGDB\_UNINSTALL\_MINOR\_VERSION\_OLD

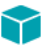

*Project • This information applies to InstallScript projects.*

REGDB\_UNINSTALL\_MINOR\_VERSION\_OLD is a predefined constant that is used to represent a value that is passed to or returned by one or more built-in functions. You cannot change the value of a predefined constant.

- **•** [RegDBDeleteItem](#page-1202-0)
- **•** [RegDBGetItem](#page-1217-0)
- **•** [RegDBSetItem](#page-1242-0)

## REGDB\_UNINSTALL\_MODIFYPATH

REGDB\_UNINSTALL\_MODIFYPATH is a predefined constant that is used to represent a value that is passed to or returned by one or more built-in functions. You cannot change the value of a predefined constant.

### **Used With**

- **•** [RegDBDeleteItem](#page-1202-0)
- **•** [RegDBGetItem](#page-1217-0)
- **•** [RegDBSetItem](#page-1242-0)

## REGDB\_UNINSTALL\_NAME

REGDB\_UNINSTALL\_NAME is a predefined constant that is used to represent a value that is passed to or returned by one or more built-in functions. You cannot change the value of a predefined constant.

### **Used With**

- **•** [RegDBDeleteItem](#page-1202-0)
- **•** [RegDBGetItem](#page-1217-0)
- **•** [RegDBSetItem](#page-1242-0)

## REGDB\_UNINSTALL\_NOMODIFY

REGDB\_UNINSTALL\_NOMODIFY is a predefined constant that is used to represent a value that is passed to or returned by one or more built-in functions. You cannot change the value of a predefined constant.

### **Used With**

- **•** [RegDBDeleteItem](#page-1202-0)
- **•** [RegDBGetItem](#page-1217-0)
- **•** [RegDBSetItem](#page-1242-0)

# REGDB\_UNINSTALL\_NOREMOVE

REGDB\_UNINSTALL\_NOREMOVE is a predefined constant that is used to represent a value that is passed to or returned by one or more built-in functions. You cannot change the value of a predefined constant.

- **•** [RegDBDeleteItem](#page-1202-0)
- **•** [RegDBGetItem](#page-1217-0)
- **•** [RegDBSetItem](#page-1242-0)

## REGDB\_UNINSTALL\_NOREPAIR

REGDB\_UNINSTALL\_NOREPAIR is a predefined constant that is used to represent a value that is passed to or returned by one or more built-in functions. You cannot change the value of a predefined constant.

### **Used With**

- **•** [RegDBDeleteItem](#page-1202-0)
- **•** [RegDBGetItem](#page-1217-0)
- **•** [RegDBSetItem](#page-1242-0)

## REGDB\_UNINSTALL\_PRODUCTGUID

### Y

*Project • This information applies to InstallScript projects.*

REGDB\_UNINSTALL\_PRODUCTGUID is a predefined constant that is used to represent a value that is passed to or returned by one or more built-in functions. You cannot change the value of a predefined constant.

### **Used With**

- **•** [RegDBDeleteItem](#page-1202-0)
- **•** [RegDBGetItem](#page-1217-0)
- **•** [RegDBSetItem](#page-1242-0)

### REGDB\_UNINSTALL\_PRODUCTID

REGDB\_UNINSTALL\_PRODUCTID is a predefined constant that is used to represent a value that is passed to or returned by one or more built-in functions. You cannot change the value of a predefined constant.

### **Used With**

- **•** [RegDBDeleteItem](#page-1202-0)
- **•** [RegDBGetItem](#page-1217-0)
- **•** [RegDBSetItem](#page-1242-0)

## REGDB\_UNINSTALL\_PUBLISHER

REGDB\_UNINSTALL\_PUBLISHER is a predefined constant that is used to represent a value that is passed to or returned by one or more built-in functions. You cannot change the value of a predefined constant.

### **Used With**

**•** [RegDBDeleteItem](#page-1202-0)

- **•** [RegDBGetItem](#page-1217-0)
- **•** [RegDBSetItem](#page-1242-0)

## REGDB\_UNINSTALL\_README

REGDB\_UNINSTALL\_README is a predefined constant that is used to represent a value that is passed to or returned by one or more built-in functions. You cannot change the value of a predefined constant.

#### **Used With**

- **•** [RegDBDeleteItem](#page-1202-0)
- **•** [RegDBGetItem](#page-1217-0)
- **•** [RegDBSetItem](#page-1242-0)

### REGDB\_UNINSTALL\_REGCOMPANY

REGDB\_UNINSTALL\_REGCOMPANY is a predefined constant that is used to represent a value that is passed to or returned by one or more built-in functions. You cannot change the value of a predefined constant.

#### **Used With**

- **•** [RegDBDeleteItem](#page-1202-0)
- **•** [RegDBGetItem](#page-1217-0)
- **•** [RegDBSetItem](#page-1242-0)

### REGDB\_UNINSTALL\_REGOWNER

REGDB\_UNINSTALL\_REGOWNER is a predefined constant that is used to represent a value that is passed to or returned by one or more built-in functions. You cannot change the value of a predefined constant.

#### **Used With**

- **•** [RegDBDeleteItem](#page-1202-0)
- **•** [RegDBGetItem](#page-1217-0)
- **•** [RegDBSetItem](#page-1242-0)

## REGDB\_UNINSTALL\_STRING

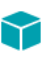

*Project • This information applies to InstallScript projects.*

REGDB\_UNINSTALL\_STRING is a predefined constant that is used to represent a value that is passed to or returned by one or more built-in functions or assigned to one or more system variables. You cannot change the value of a predefined constant.

#### **Used With**

- **•** [RegDBDeleteItem](#page-1202-0)
- **•** [RegDBGetItem](#page-1217-0)
- **•** [RegDBSetItem](#page-1242-0)

## REGDB\_UNINSTALL\_SYSTEMCOMPONENT

REGDB\_UNINSTALL\_SYSTEMCOMPONENT is a predefined constant that is used to represent a value that is passed to or returned by one or more built-in functions. You cannot change the value of a predefined constant.

### **Used With**

- **•** [RegDBDeleteItem](#page-1202-0)
- **•** [RegDBGetItem](#page-1217-0)
- **•** [RegDBSetItem](#page-1242-0)

## REGDB\_UNINSTALL\_URLINFOABOUT

REGDB\_UNINSTALL\_URLINFOABOUT is a predefined constant that is used to represent a value that is passed to or returned by one or more built-in functions. You cannot change the value of a predefined constant.

### **Used With**

- **•** [RegDBDeleteItem](#page-1202-0)
- **•** [RegDBGetItem](#page-1217-0)
- **•** [RegDBSetItem](#page-1242-0)

## REGDB\_UNINSTALL\_URLUPDATEINFO

REGDB\_UNINSTALL\_URLUPDATEINFO is a predefined constant that is used to represent a value that is passed to or returned by one or more built-in functions. You cannot change the value of a predefined constant.

- **•** [RegDBDeleteItem](#page-1202-0)
- **•** [RegDBGetItem](#page-1217-0)
- **•** [RegDBSetItem](#page-1242-0)

## REGDB\_UNINSTALL\_VERSION

### Υ

#### *Project • This information applies to InstallScript projects.*

REGDB\_UNINSTALL\_VERSION is a predefined constant that is used to represent a value that is passed to or returned by one or more built-in functions. You cannot change the value of a predefined constant.

### **Used With**

- **•** [RegDBDeleteItem](#page-1202-0)
- **•** [RegDBGetItem](#page-1217-0)
- **•** [RegDBSetItem](#page-1242-0)

## REGDB\_VALUENAME\_APPPATH

REGDB\_VALUENAME\_APPPATH is a predefined constant whose value is the path value name under the application path key, that is, *Path*. You can use this constant to specify a value name when calling a general registry-related function. You cannot change the value of a predefined constant.

### REGDB\_VALUENAME\_APPPATHDEFAULT

REGDB\_VALUENAME\_APPPATHDEFAULT is a predefined constant whose value is the default value name under the application path key, that is, a null string (""). You can use this constant to specify a value name when calling a general registry-related function. You cannot change the value of a predefined constant.

## REGDB\_VALUENAME\_INSTALL

REGDB\_VALUENAME\_INSTALL is a predefined constant whose value is *Install*. You can use this constant to specify a value when calling a general registry-related function. You cannot change the value of a predefined constant.

## REGDB\_VALUENAME\_INSTALLSUCCESS

REGDB\_VALUENAME\_INSTALLSUCCESS is a predefined constant whose value is *InstallSuccess*. You can use this constant to specify a value when calling a general registry-related function. You cannot change the value of a predefined constant.

## REGDB\_VALUENAME\_SP

REGDB\_VALUENAME\_INSTALL is a predefined constant whose value is *SP*. You can use this constant to specify a value when calling a general registry-related function. You cannot change the value of a predefined constant.

## REGDB\_VALUENAME\_UNINSTALL\_COMMENTS

REGDB\_VALUENAME\_UNINSTALL\_COMMENTS is a predefined constant whose value is the comments value name under the application uninstallation key—that is, *Comments*. You can use this constant to specify a value name when calling a general registry-related function. You cannot change the value of a predefined constant.

## REGDB\_VALUENAME\_UNINSTALL\_CONTACT

REGDB\_VALUENAME\_UNINSTALL\_CONTACT is a predefined constant whose value is the contact value name under the application uninstallation key—that is, *Contact*. You can use this constant to specify a value name when calling a general registry-related function. You cannot change the value of a predefined constant.

## REGDB\_VALUENAME\_UNINSTALL\_DISPLAYICON

REGDB\_VALUENAME\_UNINSTALL\_DISPLAYICON is a predefined constant whose value is the display icon value name under the application uninstallation key—that is, *DisplayIcon*. You can use this constant to specify a value name when calling a general registry-related function. You cannot change the value of a predefined constant.

## REGDB\_VALUENAME\_UNINSTALL\_DISPLAYNAME

REGDB\_VALUENAME\_UNINSTALL\_DISPLAYNAME is a predefined constant whose value is the display name value name under the application uninstallation key—that is, *DisplayName*. You can use this constant to specify a value name when calling a general registry-related function. You cannot change the value of a predefined constant.

## REGDB\_VALUENAME\_UNINSTALL\_DISPLAYVERSION

REGDB\_VALUENAME\_UNINSTALL\_DISPLAYVERSION is a predefined constant whose value is the display version value name under the application uninstallation key—that is, *DisplayVersion*. You can use this constant to specify a value name when calling a general registry-related function. You cannot change the value of a predefined constant.

## REGDB\_VALUENAME\_UNINSTALL\_HELPLINK

REGDB\_VALUENAME\_UNINSTALL\_HELPLINK is a predefined constant whose value is the help link value name under the application uninstallation key—that is, *HelpLink*. You can use this constant to specify a value name when calling a general registry-related function. You cannot change the value of a predefined constant.

## REGDB\_VALUENAME\_UNINSTALL\_HELPTELEPHONE

REGDB\_VALUENAME\_UNINSTALL\_HELPTELEPHONE is a predefined constant whose value is the help telephone value name under the application uninstallation key—that is, *HelpTelephone*. You can use this constant to specify a value name when calling a general registry-related function. You cannot change the value of a predefined constant.

## REGDB\_VALUENAME\_UNINSTALL\_INSTALLDATE

REGDB\_VALUENAME\_UNINSTALL\_INSTALLDATE is a predefined constant whose value is the installation date value name under the application uninstallation key—that is, *InstallDate*. You can use this constant to specify a value name when calling a general registry-related function. You cannot change the value of a predefined constant.

## REGDB\_VALUENAME\_UNINSTALL\_INSTALLLOCATION

REGDB\_VALUENAME\_UNINSTALL\_INSTALLLOCATION is a predefined constant whose value is the installation location value name under the application uninstallation key—that is, *InstallLocation*. You can use this constant to specify a value name when calling a general registry-related function. You cannot change the value of a predefined constant.

## REGDB\_VALUENAME\_UNINSTALL\_INSTALLSOURCE

REGDB\_VALUENAME\_UNINSTALL\_INSTALLSOURCE is a predefined constant whose value is the installation source value name under the application uninstallation key—that is, *InstallSource*. You can use this constant to specify a value name when calling a general registry-related function. You cannot change the value of a predefined constant.

## REGDB\_VALUENAME\_UNINSTALL\_LANGUAGE

REGDB\_VALUENAME\_UNINSTALL\_LANGUAGE is a predefined constant whose value is the language value name under the application uninstallation key—that is, *Language*. You can use this constant to specify a value name when calling a general registry-related function. You cannot change the value of a predefined constant.

## REGDB\_VALUENAME\_UNINSTALL\_LOGFILE

REGDB\_VALUENAME\_UNINSTALL\_LOGFILE is a predefined constant whose value is the log file value name under the application uninstallation key—that is, *LogFile*. You can use this constant to specify a value name when calling a general registry-related function. You cannot change the value of a predefined constant.

## REGDB\_VALUENAME\_UNINSTALL\_LOGMODE

REGDB\_VALUENAME\_UNINSTALL\_LOGMODE is a predefined constant whose value is the log mode value name under the application uninstallation key—that is, *LogMode*. You can use this constant to specify a value name when calling a general registry-related function. You cannot change the value of a predefined constant.

## REGDB\_VALUENAME\_UNINSTALL\_MAJORVERSION

REGDB\_VALUENAME\_UNINSTALL\_MAJORVERSION is a predefined constant whose value is the major version value name under the application uninstallation key—that is, *VersionMajor*. You can use this constant to specify a value name when calling a general registry-related function. You cannot change the value of a predefined constant.

### REGDB\_VALUENAME\_UNINSTALL\_MAJORVERSION\_OL D

REGDB\_VALUENAME\_UNINSTALL\_MAJORVERSION\_OLD is a predefined constant whose value is the major version value name under the application uninstallation key—that is, *MajorVersion*. You can use this constant to specify a value name when calling a general registry-related function. You cannot change the value of a predefined constant.

## REGDB\_VALUENAME\_UNINSTALL\_MINORVERSION

REGDB\_VALUENAME\_UNINSTALL\_MINORVERSION is a predefined constant whose value is the minor version value name under the application uninstallation key—that is, *VersionMinor*. You can use this constant to specify a value name when calling a general registry-related function. You cannot change the value of a predefined constant.

### REGDB\_VALUENAME\_UNINSTALL\_MINORVERSION\_OL D

REGDB\_VALUENAME\_UNINSTALL\_MINORVERSION\_OLD is a predefined constant whose value is the minor version value name under the application uninstallation key—that is, *MinorVersion*. You can use this constant to specify a value name when calling a general registry-related function. You cannot change the value of a predefined constant.

## REGDB\_VALUENAME\_UNINSTALL\_MODIFYPATH

REGDB\_VALUENAME\_UNINSTALL\_MODIFYPATH is a predefined constant whose value is the modify path value name under the application uninstallation key—that is, *ModifyPath*. You can use this constant to specify a value name when calling a general registry-related function. You cannot change the value of a predefined constant.

# REGDB\_VALUENAME\_UNINSTALL\_NOMODIFY

REGDB\_VALUENAME\_UNINSTALL\_NOMODIFY is a predefined constant whose value is the no modify value name under the application uninstallation key—that is, *NoModify*. You can use this constant to specify a value name when calling a general registry-related function. You cannot change the value of a predefined constant.

## REGDB\_VALUENAME\_UNINSTALL\_NOREMOVE

REGDB\_VALUENAME\_UNINSTALL\_NOREMOVE is a predefined constant whose value is the no remove value name under the application uninstallation key—that is, *NoRemove*. You can use this constant to specify a value name when calling a general registry-related function. You cannot change the value of a predefined constant.

## REGDB\_VALUENAME\_UNINSTALL\_NOREPAIR

REGDB\_VALUENAME\_UNINSTALL\_NOREPAIR is a predefined constant whose value is the no repair value name under the application uninstallation key—that is, *NoRepair*. You can use this constant to specify a value name when calling a general registry-related function. You cannot change the value of a predefined constant.

## REGDB\_VALUENAME\_UNINSTALL\_PRODUCTGUID

REGDB\_VALUENAME\_UNINSTALL\_PRODUCTGUID is a predefined constant whose value is the product GUID value name under the application uninstallation key—that is, *ProductGuid*. You can use this constant to specify a value name when calling a general registry-related function. You cannot change the value of a predefined constant.

## REGDB\_VALUENAME\_UNINSTALL\_PRODUCTID

REGDB\_VALUENAME\_UNINSTALL\_PRODUCTID is a predefined constant whose value is the product ID value name under the application uninstallation key—that is, *ProductId*. You can use this constant to specify a value name when calling a general registry-related function. You cannot change the value of a predefined constant.

## REGDB\_VALUENAME\_UNINSTALL\_PUBLISHER

REGDB\_VALUENAME\_UNINSTALL\_PUBLISHER is a predefined constant whose value is the publisher value name under the application uninstallation key—that is, *Publisher*. You can use this constant to specify a value name when calling a general registry-related function. You cannot change the value of a predefined constant.

# REGDB\_VALUENAME\_UNINSTALL\_README

REGDB\_VALUENAME\_UNINSTALL\_README is a predefined constant whose value is the readme value name under the application uninstallation key—that is, *Readme*. You can use this constant to specify a value name when calling a general registry-related function. You cannot change the value of a predefined constant.

## REGDB\_VALUENAME\_UNINSTALL\_REGCOMPANY

REGDB\_VALUENAME\_UNINSTALL\_REGCOMPANY is a predefined constant whose value is the reg company value name under the application uninstallation key—that is, *RegCompany*. You can use this constant to specify a value name when calling a general registry-related function. You cannot change the value of a predefined constant.

## REGDB\_VALUENAME\_UNINSTALL\_REGOWNER

REGDB\_VALUENAME\_UNINSTALL\_REGOWNER is a predefined constant whose value is the reg owner value name under the application uninstallation key—that is, *RegOwner*. You can use this constant to specify a value name when calling a general registry-related function. You cannot change the value of a predefined constant.

### REGDB\_VALUENAME\_UNINSTALL\_SYSTEMCOMPONE NT

REGDB\_VALUENAME\_UNINSTALL\_SYSTEMCOMPONENT is a predefined constant whose value is the system component value name under the application uninstallation key—that is, *SystemComponent*. You can use this constant to specify a value name when calling a general registry-related function. You cannot change the value of a predefined constant.

## REGDB\_VALUENAME\_UNINSTALL\_UNINSTALLSTRING

REGDB\_VALUENAME\_UNINSTALL\_UNINSTALLSTRING is a predefined constant whose value is the uninstallation string value name under the application uninstallation key—that is, *UninstallString*. You can use this constant to specify a value name when calling a general registry-related function. You cannot change the value of a predefined constant.

## REGDB\_VALUENAME\_UNINSTALL\_URLINFOABOUT

REGDB\_VALUENAME\_UNINSTALL\_URLINFOABOUT is a predefined constant whose value is the URL info about value name under the application uninstallation key—that is, *URLInfoAbout*. You can use this constant to specify a value name when calling a general registry-related function. You cannot change the value of a predefined constant.

## REGDB\_VALUENAME\_UNINSTALL\_URLUPDATEINFO

REGDB\_VALUENAME\_UNINSTALL\_URLUPDATEINFO is a predefined constant whose value is the URL date info value name under the application uninstallation key—that is, *URLDateInfo*. You can use this constant to specify a value name when calling a general registry-related function. You cannot change the value of a predefined constant.

## REGDB\_VALUENAME\_UNINSTALL\_VERSION

REGDB\_VALUENAME\_UNINSTALL\_VERSION is a predefined constant whose value is the application version value name under the application uninstallation key—that is, *Version*. You can use this constant to specify a value name when calling a general registry-related function. You cannot change the value of a predefined constant.

## REGDB\_VALUENAME\_UNINSTALLKEY

REGDB\_VALUENAME\_UNINSTALLKEY is a predefined constant whose value is defined as UninstallKey. You can use this constant to specify a value name when calling a general registry-related function. You cannot change the value of a predefined constant.

### REGDB\_VALUENAME\_WINCURRVER\_REGORGANIZATI ON

REGDB\_VALUENAME\_WINCURRVER\_REGORGANIZATION is a predefined constant whose value is the registered organization value name under the Windows (on Windows 95, Windows 95, and Windows Me) or Windows NT (on Windows 95, Windows 95, and Windows Me) current version key, that is, "RegisteredOrganization". You can use this constant to specify a value name when calling a general registry-related function. You cannot change the value of a predefined constant.

## REGDB\_VALUENAME\_WINCURRVER\_REGOWNER

REGDB\_VALUENAME\_WINCURRVER\_REGOWNER is a predefined constant whose value is the registered owner value name under the Windows (on Windows 95, Windows 95, and Windows Me) or Windows NT (on Windows 95, Windows 95, and Windows Me) current version key, that is, "RegisteredOwner". You can use this constant to specify a value name when calling a general registry-related function. You cannot change the value of a predefined constant.

## REGDB\_WINCURRVER\_REGORGANIZATION

REGDB\_WINCURRVER\_REGORGANIZATION is a predefined constant that is used to represent a value that is passed to or returned by one or more built-in functions. You cannot change the value of a predefined constant.

### **Used With**

**•** [RegDBGetItem](#page-1217-0)

## REGDB\_WINCURRVER\_REGOWNER

REGDB\_WINCURRVER\_REGOWNER is a predefined constant that is used to represent a value that is passed to or returned by one or more built-in functions. You cannot change the value of a predefined constant.

### **Used With**

**•** [RegDBGetItem](#page-1217-0)

## REGFONT\_OPTION\_DEFAULT

REGFONT\_OPTION\_DEFAULT is a predefined constant that is used to represent a value that is passed to or returned by one or more built-in functions. You cannot change the value of a predefined constant.

### **Used With**

**•** [RegisterFontResource](#page-1252-0)

### REGFONT\_OPTION\_DONTBROADCASTFONTCHANGE **MSG**

REGFONT\_OPTION\_DONTBROADCASTFONTCHANGEMSG is a predefined constant that is used to represent a value that is passed to or returned by one or more built-in functions. You cannot change the value of a predefined constant.

### **Used With**

**•** [RegisterFontResource](#page-1252-0)

## REGFONT\_OPTION\_DONTUPDATEREGISTRY

REGFONT\_OPTION\_DONTUPDATEREGISTRY is a predefined constant that is used to represent a value that is passed to or returned by one or more built-in functions. You cannot change the value of a predefined constant.

### **Used With**

**•** [RegisterFontResource](#page-1252-0)

## REGISTRYFUNCTIONS\_USETEXTSUBS

REGISTRYFUNCTIONS\_USETEXTSUBS is a predefined constant that is used to represent a value that is passed to or returned by one or more built-in functions. You cannot change the value of a predefined constant.

### **Used With**

- **•** [Disable](#page-753-0)
- **•** [Enable](#page-768-0)

## REMOTE\_DRIVE

REMOTE\_DRIVE is a predefined constant that is used to represent a value that is passed to or returned by one or more built-in functions. You cannot change the value of a predefined constant.

### **Used With**

**•** [GetValidDrivesList](#page-1000-0)

## REMOVE

REMOVE is a predefined constant that is used to represent a value that is passed to or returned by one or more built-in functions. You cannot change the value of a predefined constant.

### **Used With**

**•** [PlaceBitmap](#page-1159-0)

## REMOVEABLE\_DRIVE

REMOVEABLE\_DRIVE is a predefined constant that is used to represent a value that is passed to or returned by one or more built-in functions. You cannot change the value of a predefined constant.

### **Used With**

**•** [GetValidDrivesList](#page-1000-0)

### REMOVEALL

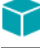

*Project • This information applies to InstallScript projects.*

REMOVEALL is a predefined constant that is used to represent a value that is passed to or returned by one or more built-in functions. You cannot change the value of a predefined constant.

### **Used With**

**•** [SdWelcomeMaint](#page-1423-0)

### REPAIR

*Project • This information applies to InstallScript projects.*

REPAIR is a predefined constant that is used to represent a value that is passed to or returned by one or more builtin functions. You cannot change the value of a predefined constant.

#### **Used With**

**•** [SdWelcomeMaint](#page-1423-0)

### REPLACE

REPLACE is a predefined constant that is used to represent a value that is passed to or returned by one or more built-in functions. You cannot change the value of a predefined constant.

#### **Used With**

- **•** [ConfigAdd](#page-586-0)
- **•** [AddFolderIcon](#page-518-0)
- **•** [FileInsertLine](#page-921-0)
- **•** [BatchAdd](#page-546-0)
- **•** [ReplaceFolderIcon](#page-1262-0)

### RESET

RESET is a predefined constant that is used to represent a value that is passed to or returned by one or more built-in functions. You cannot change the value of a predefined constant.

#### **Used With**

**•** [FindFile](#page-930-0)

## RESTART

RESTART is a predefined constant that is used to represent a value that is passed to or returned by one or more builtin functions. You cannot change the value of a predefined constant.

### **Used With**

- **•** [FileGrep](#page-918-0)
- **•** [PathFind](#page-1149-0)
- **•** [ConfigFind](#page-597-0)
- **•** [BatchFind](#page-561-0)

### ROOT

ROOT is a predefined constant that is used to represent a value that is passed to or returned by one or more built-in functions. You cannot change the value of a predefined constant.

### **Used With**

**•** [DeleteDir](#page-721-0)

### RUN\_MAXIMIZED

RUN\_MAXIMIZED is a predefined constant that is used to represent a value that is passed to or returned by one or more built-in functions. You cannot change the value of a predefined constant.

### **Used With**

- **•** [AddFolderIcon](#page-518-0)
- **•** [ReplaceFolderIcon](#page-1262-0)

### RUN\_MINIMIZED

RUN\_MINIMIZED is a predefined constant that is used to represent a value that is passed to or returned by one or more built-in functions. You cannot change the value of a predefined constant.

- **•** [QueryProgItem](#page-1176-0)
- **•** [AddFolderIcon](#page-518-0)
- **•** [ReplaceFolderIcon](#page-1262-0)

### SELECTFOLDER

SELECTFOLDER is a predefined constant that is used to represent a value that is passed to or returned by one or more built-in functions. You cannot change the value of a predefined constant.

### **Used With**

**•** [SelectFolder](#page-1435-0)

## SELFREGISTER

SELFREGISTER is a predefined constant that is used to represent a value that is passed to or returned by one or more built-in functions. You cannot change the value of a predefined constant.

### **Used With**

- **•** [VerUpdateFile](#page-1658-0)
- **•** [XCopyFile](#page-1685-0)

## SELFREGISTERBATCH

SELFREGISTERBATCH is a predefined constant that is used to represent a value that is passed to or returned by one or more built-in functions. You cannot change the value of a predefined constant.

### **Used With**

- **•** [Enable](#page-768-0)
- **•** [Disable](#page-753-0)

### SELFREGISTRATIONPROCESS

SELFREGISTRATIONPROCESS is a predefined constant that is used to represent a value that is passed to or returned by one or more built-in functions. You cannot change the value of a predefined constant.

### **Used With**

**•** [Do](#page-758-0)

## SERIAL

SERIAL is a predefined constant that is used to represent a value that is passed to or returned by one or more builtin functions. You cannot change the value of a predefined constant.

### **Used With**

**•** [GetSystemInfo](#page-987-0)

## SERVICE\_ADAPTER

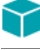

*Project • This information applies to InstallScript projects.*

SERVICE\_ADAPTER is a predefined constant that is used to represent a value that is passed to or returned by one or more built-in functions or assigned to one or more system variables. You cannot change the value of a predefined constant.

#### **Used With**

**•** [SERVICE\\_IS\\_PARAMS](#page-280-0)

### SERVICE\_ALL\_ACCESS

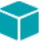

*Project • This information applies to InstallScript projects.*

SERVICE\_ALL\_ACCESS is a predefined constant that is used to represent a value that is passed to or returned by one or more built-in functions or assigned to one or more system variables. You cannot change the value of a predefined constant.

#### **Used With**

**•** [SERVICE\\_IS\\_PARAMS](#page-280-0)

### SERVICE\_AUTO\_START

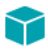

*Project • This information applies to InstallScript projects.*

SERVICE\_AUTO\_START is a predefined constant that is used to represent a value that is passed to or returned by one or more built-in functions or assigned to one or more system variables. You cannot change the value of a predefined constant.

#### **Used With**

**•** [SERVICE\\_IS\\_PARAMS](#page-280-0)

### SERVICE\_BOOT\_START

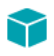

*Project • This information applies to InstallScript projects.*

SERVICE\_BOOT\_START is a predefined constant that is used to represent a value that is passed to or returned by one or more built-in functions or assigned to one or more system variables. You cannot change the value of a predefined constant.

#### **Used With**

**•** [SERVICE\\_IS\\_PARAMS](#page-280-0)

### SERVICE\_CHANGE\_CONFIG

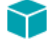

#### *Project • This information applies to InstallScript projects.*

SERVICE\_CHANGE\_CONFIG is a predefined constant that is used to represent a value that is passed to or returned by one or more built-in functions or assigned to one or more system variables. You cannot change the value of a predefined constant.

#### **Used With**

**•** [SERVICE\\_IS\\_PARAMS](#page-280-0)

### SERVICE\_CONTINUE\_PENDING

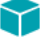

*Project • This information applies to InstallScript projects.*

SERVICE\_CONTINUE\_PENDING is a predefined constant that is used to represent a value that is passed to or returned by one or more built-in functions or assigned to one or more system variables. You cannot change the value of a predefined constant.

#### **Used With**

**•** [SERVICE\\_IS\\_STATUS](#page-282-0)

### SERVICE DEMAND START

#### て

*Project • This information applies to InstallScript projects.*

SERVICE\_DEMAND\_START is a predefined constant that is used to represent a value that is passed to or returned by one or more built-in functions or assigned to one or more system variables. You cannot change the value of a predefined constant.

#### **Used With**

**•** [SERVICE\\_IS\\_PARAMS](#page-280-0)

## SERVICE\_DISABLED

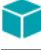

*Project • This information applies to InstallScript projects.*

SERVICE\_DISABLED is a predefined constant that is used to represent a value that is passed to or returned by one or more built-in functions or assigned to one or more system variables. You cannot change the value of a predefined constant.

#### **Used With**

**•** [SERVICE\\_IS\\_PARAMS](#page-280-0)

### SERVICE\_ENUMERATE\_DEPENDENTS

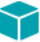

*Project • This information applies to InstallScript projects.*

SERVICE\_ENUMERATE\_DEPENDENTS is a predefined constant that is used to represent a value that is passed to or returned by one or more built-in functions or assigned to one or more system variables. You cannot change the value of a predefined constant.

#### **Used With**

**•** [SERVICE\\_IS\\_PARAMS](#page-280-0)

## SERVICE\_ERROR\_CRITICAL

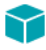

*Project • This information applies to InstallScript projects.*

SERVICE\_ERROR\_CRITICAL is a predefined constant that is used to represent a value that is passed to or returned by one or more built-in functions or assigned to one or more system variables. You cannot change the value of a predefined constant.

#### **Used With**

**•** [SERVICE\\_IS\\_PARAMS](#page-280-0)

## SERVICE\_ERROR\_IGNORE

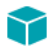

*Project • This information applies to InstallScript projects.*

SERVICE\_ERROR\_IGNORE is a predefined constant that is used to represent a value that is passed to or returned by one or more built-in functions or assigned to one or more system variables. You cannot change the value of a predefined constant.

#### **Used With**

**•** [SERVICE\\_IS\\_PARAMS](#page-280-0)

### SERVICE\_ERROR\_NORMAL

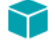

#### *Project • This information applies to InstallScript projects.*

SERVICE\_ERROR\_NORMAL is a predefined constant that is used to represent a value that is passed to or returned by one or more built-in functions or assigned to one or more system variables. You cannot change the value of a predefined constant.

#### **Used With**

**•** [SERVICE\\_IS\\_PARAMS](#page-280-0)

### SERVICE\_ERROR\_SEVERE

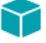

*Project • This information applies to InstallScript projects.*

SERVICE\_ERROR\_SEVERE is a predefined constant that is used to represent a value that is passed to or returned by one or more built-in functions or assigned to one or more system variables. You cannot change the value of a predefined constant.

#### **Used With**

**•** [SERVICE\\_IS\\_PARAMS](#page-280-0)

### SERVICE\_FILE\_SYSTEM\_DRIVER

#### ⋎

*Project • This information applies to InstallScript projects.*

SERVICE\_FILE\_SYSTEM\_DRIVER is a predefined constant that is used to represent a value that is passed to or returned by one or more built-in functions or assigned to one or more system variables. You cannot change the value of a predefined constant.

#### **Used With**

**•** [SERVICE\\_IS\\_PARAMS](#page-280-0)

## SERVICE\_FLAG\_DIFX\_32

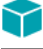

*Project • This information applies to the following project types:*

- **•** *InstallScript*
- **•** *InstallScript Object*

SERVICE\_FLAG\_DIFX\_32 is a predefined constant that is used to represent a value that can be set as a bit flag in the system variable [ENABLED\\_ISERVICES.](#page-321-0) You cannot change the value of a predefined constant.

### SERVICE FLAG DIFX AMD64

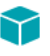

*Project • This information applies to the following project types:*

- **•** *InstallScript*
- **•** *InstallScript Object*

SERVICE\_FLAG\_DIFX\_AMD64 is a predefined constant that is used to represent a value that can be set as a bit flag in the system variable [ENABLED\\_ISERVICES.](#page-321-0) You cannot change the value of a predefined constant.

### SERVICE\_FLAG\_DIFX\_IA64

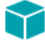

*Project • This information applies to the following project types:*

- **•** *InstallScript*
- **•** *InstallScript Object*

SERVICE\_FLAG\_DIFX\_IA64 is a predefined constant that is used to represent a value that can be set as a bit flag in the system variable [ENABLED\\_ISERVICES.](#page-321-0) You cannot change the value of a predefined constant.

### SERVICE\_FLAG\_ISFONTREG

*Project • This information applies to the following project types:*

- **•** *InstallScript*
- **•** *InstallScript Object*

SERVICE\_FLAG\_ISFONTREG is a predefined constant that is used to represent a value that can be set as a bit flag in the system variable [ENABLED\\_ISERVICES.](#page-321-0) If the expression ENABLED\_ISERVICES & SERVICE\_FLAG\_ISFONTREG is equal to a non-zero value, global font registration is currently enabled. You cannot change the value of a predefined constant.

## SERVICE\_INTERACTIVE\_PROCESS

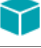

*Project • This information applies to InstallScript projects.*

SERVICE\_INTERACTIVE\_PROCESS is a predefined constant that is used to represent a value that is passed to or returned by one or more built-in functions or assigned to one or more system variables. You cannot change the value of a predefined constant.

### **Used With**

**•** [SERVICE\\_IS\\_PARAMS](#page-280-0)

### SERVICE\_INTERROGATE

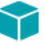

*Project • This information applies to InstallScript projects.*

SERVICE\_INTERROGATE is a predefined constant that is used to represent a value that is passed to or returned by one or more built-in functions or assigned to one or more system variables. You cannot change the value of a predefined constant.

#### **Used With**

**•** [SERVICE\\_IS\\_PARAMS](#page-280-0)

### SERVICE\_ISFONTREG

SERVICE\_ISFONTREG is a predefined constant that is used to represent a value that is passed to or returned by one or more built-in functions. You cannot change the value of a predefined constant.

### **Used With**

**•** [Disable](#page-753-0)

## SERVICE\_ISUPDATE

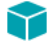

*Project • This information applies to InstallScript projects.*

This constant is obsolete. For information on adding FlexNet Connect support to an InstallScript project, consult the [Knowledge Base](http://support.installshield.com/kb).

## SERVICE\_KERNEL\_DRIVER

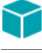

#### *Project • This information applies to InstallScript projects.*

SERVICE\_KERNEL\_DRIVER is a predefined constant that is used to represent a value that is passed to or returned by one or more built-in functions or assigned to one or more system variables. You cannot change the value of a predefined constant.

#### **Used With**

**•** [SERVICE\\_IS\\_PARAMS](#page-280-0)

### SERVICE\_PAUSED

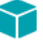

*Project • This information applies to InstallScript projects.*

SERVICE\_PAUSED is a predefined constant that is used to represent a value that is passed to or returned by one or more built-in functions or assigned to one or more system variables. You cannot change the value of a predefined constant.

#### **Used With**

**[SERVICE\\_IS\\_STATUS](#page-282-0)** 

### SERVICE\_PAUSE\_CONTINUE

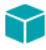

*Project • This information applies to InstallScript projects.*

SERVICE\_PAUSE\_CONTINUE is a predefined constant that is used to represent a value that is passed to or returned by one or more built-in functions or assigned to one or more system variables. You cannot change the value of a predefined constant.

#### **Used With**

**•** [SERVICE\\_IS\\_PARAMS](#page-280-0)

## SERVICE\_PAUSE\_PENDING

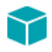

*Project • This information applies to InstallScript projects.*
SERVICE\_PAUSE\_PENDING is a predefined constant that is used to represent a value that is passed to or returned by one or more built-in functions or assigned to one or more system variables. You cannot change the value of a predefined constant.

#### **Used With**

**•** [SERVICE\\_IS\\_STATUS](#page-282-0)

## SERVICE\_QUERY\_CONFIG

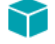

#### *Project • This information applies to InstallScript projects.*

SERVICE\_QUERY\_CONFIG is a predefined constant that is used to represent a value that is passed to or returned by one or more built-in functions or assigned to one or more system variables. You cannot change the value of a predefined constant.

#### **Used With**

**•** [SERVICE\\_IS\\_PARAMS](#page-280-0)

### SERVICE\_QUERY\_STATUS

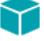

*Project • This information applies to InstallScript projects.*

SERVICE\_QUERY\_STATUS is a predefined constant that is used to represent a value that is passed to or returned by one or more built-in functions or assigned to one or more system variables. You cannot change the value of a predefined constant.

#### **Used With**

**•** [SERVICE\\_IS\\_PARAMS](#page-280-0)

### SERVICE\_RECOGNIZER\_DRIVER

#### Υ

*Project • This information applies to InstallScript projects.*

SERVICE\_RECOGNIZER\_DRIVER is a predefined constant that is used to represent a value that is passed to or returned by one or more built-in functions or assigned to one or more system variables. You cannot change the value of a predefined constant.

#### **Used With**

**•** [SERVICE\\_IS\\_PARAMS](#page-280-0)

## SERVICE\_RUNNING

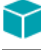

*Project • This information applies to InstallScript projects.*

SERVICE\_RUNNING is a predefined constant that is used to represent a value that is passed to or returned by one or more built-in functions or assigned to one or more system variables. You cannot change the value of a predefined constant.

#### **Used With**

**•** [SERVICE\\_IS\\_STATUS](#page-282-0)

### SERVICE\_START

### て

*Project • This information applies to InstallScript projects.*

SERVICE\_START is a predefined constant that is used to represent a value that is passed to or returned by one or more built-in functions or assigned to one or more system variables. You cannot change the value of a predefined constant.

#### **Used With**

**•** [SERVICE\\_IS\\_PARAMS](#page-280-0)

## SERVICE\_START\_PENDING

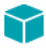

*Project • This information applies to InstallScript projects.*

SERVICE\_START\_PENDING is a predefined constant that is used to represent a value that is passed to or returned by one or more built-in functions or assigned to one or more system variables. You cannot change the value of a predefined constant.

#### **Used With**

**•** [SERVICE\\_IS\\_STATUS](#page-282-0)

## SERVICE\_STOP

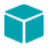

*Project • This information applies to InstallScript projects.*

SERVICE\_STOP is a predefined constant that is used to represent a value that is passed to or returned by one or more built-in functions or assigned to one or more system variables. You cannot change the value of a predefined constant.

#### **Used With**

**•** [SERVICE\\_IS\\_PARAMS](#page-280-0)

## SERVICE\_STOPPED

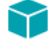

*Project • This information applies to InstallScript projects.*

SERVICE\_STOPPED is a predefined constant that is used to represent a value that is passed to or returned by one or more built-in functions or assigned to one or more system variables. You cannot change the value of a predefined constant.

#### **Used With**

**•** [SERVICE\\_IS\\_STATUS](#page-282-0)

### SERVICE\_STOP\_PENDING

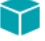

*Project • This information applies to InstallScript projects.*

SERVICE\_STOP\_PENDING is a predefined constant that is used to represent a value that is passed to or returned by one or more built-in functions or assigned to one or more system variables. You cannot change the value of a predefined constant.

#### **Used With**

**•** [SERVICE\\_IS\\_STATUS](#page-282-0)

### SERVICE\_SYSTEM\_START

#### て

*Project • This information applies to InstallScript projects.*

SERVICE\_SYSTEM\_START is a predefined constant that is used to represent a value that is passed to or returned by one or more built-in functions or assigned to one or more system variables. You cannot change the value of a predefined constant.

#### **Used With**

**•** [SERVICE\\_IS\\_PARAMS](#page-280-0)

## SERVICE\_USER\_DEFINED\_CONTROL

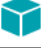

#### *Project • This information applies to InstallScript projects.*

SERVICE\_USER\_DEFINED\_CONTROL is a predefined constant that is used to represent a value that is passed to or returned by one or more built-in functions or assigned to one or more system variables. You cannot change the value of a predefined constant.

#### **Used With**

**•** [SERVICE\\_IS\\_PARAMS](#page-280-0)

### SERVICE\_WIN32\_OWN\_PROCESS

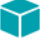

*Project • This information applies to InstallScript projects.*

SERVICE\_WIN32\_OWN\_PROCESS is a predefined constant that is used to represent a value that is passed to or returned by one or more built-in functions or assigned to one or more system variables. You cannot change the value of a predefined constant.

#### **Used With**

**•** [SERVICE\\_IS\\_PARAMS](#page-280-0)

### SERVICE\_WIN32\_SHARE\_PROCESS

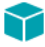

*Project • This information applies to InstallScript projects.*

SERVICE\_WIN32\_SHARE\_PROCESS is a predefined constant that is used to represent a value that is passed to or returned by one or more built-in functions or assigned to one or more system variables. You cannot change the value of a predefined constant.

#### **Used With**

**•** [SERVICE\\_IS\\_PARAMS](#page-280-0)

### SETUPTYPE

SETUPTYPE is a predefined constant that is used to represent a value that is passed to or returned by one or more built-in functions. You cannot change the value of a predefined constant.

#### **Used With**

**•** [SetupType](#page-1488-0)

## SETUPTYPE INFO DESCRIPTION

SETUPTYPE\_INFO\_DESCRIPTION is a predefined constant that is used to represent a value that is passed to or returned by one or more built-in functions. You cannot change the value of a predefined constant.

### **Used With**

**•** [FeatureSetupTypeGetData](#page-892-0)

## SETUPTYPE\_INFO\_DISPLAYNAME

SETUPTYPE\_INFO\_DISPLAYNAME is a predefined constant that is used to represent a value that is passed to or returned by one or more built-in functions. You cannot change the value of a predefined constant.

### **Used With**

**•** [FeatureSetupTypeGetData](#page-892-0)

# SETUPTYPE\_STR\_COMPACT

SETUPTYPE\_STR\_COMPACT is a predefined constant that is used to represent a value that is passed to or returned by one or more built-in functions. You cannot change the value of a predefined constant.

### **Used With**

**•** [FeatureStandardSetupTypeSet](#page-901-0)

# SETUPTYPE STR COMPLETE

SETUPTYPE\_STR\_COMPLETE is a predefined constant that is used to represent a value that is passed to or returned by one or more built-in functions. You cannot change the value of a predefined constant.

### **Used With**

**•** [FeatureStandardSetupTypeSet](#page-901-0)

## SETUPTYPE STR CUSTOM

SETUPTYPE\_STR\_CUSTOM is a predefined constant that is used to represent a value that is passed to or returned by one or more built-in functions. You cannot change the value of a predefined constant.

### **Used With**

**•** [FeatureStandardSetupTypeSet](#page-901-0)

## SETUPTYPE\_STR\_TYPICAL

SETUPTYPE\_STR\_TYPICAL is a predefined constant that is used to represent a value that is passed to or returned by one or more built-in functions. You cannot change the value of a predefined constant.

### **Used With**

**•** [FeatureStandardSetupTypeSet](#page-901-0)

## SETUP\_PACKAGE

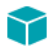

*Project • This information applies to InstallScript projects.*

SETUP\_PACKAGE is a predefined constant that is used to represent a value that is passed to or returned by one or more built-in functions or assigned to one or more system variables. You cannot change the value of a predefined constant.

### **Used With**

**•** [Is](#page-1011-0)

### **SEVERE**

SEVERE is a predefined constant that is used to represent a value that is passed to or returned by one or more builtin functions. You cannot change the value of a predefined constant.

### **Used With**

- **•** [MessageBox](#page-1126-0)
- **•** [SprintfBox](#page-1517-0)

### SHAREDFILE

SHAREDFILE is a predefined constant that is used to represent a value that is passed to or returned by one or more built-in functions. You cannot change the value of a predefined constant.

### **Used With**

- **•** [XCopyFile](#page-1685-0)
- **•** [VerUpdateFile](#page-1658-0)
- **•** [DeinstallStart](#page-719-0)
- **•** [InstallationInfo](#page-1011-1)
- **•** [System](#page-1608-0)

### SILENTMODE

SILENTMODE is a predefined constant that can be used to test whether or not a setup is running in silent mode. For more information, refer to the InstallShield system variable [MODE.](#page-343-0)

## SKIN\_LOADED

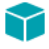

*Project • This information applies to InstallScript projects.*

SKIN\_LOADED is a predefined constant that is used to represent a value that is passed to or returned by one or more built-in functions. You cannot change the value of a predefined constant.

#### **Used With**

**•** [Is](#page-1011-0)

## SQL\_BATCH\_INSTALL

SQL\_BATCH\_INSTALL is a predefined constant that is used to represent a value that is passed to or returned by one or more built-in functions. You cannot change the value of a predefined constant.

### **Used With**

**•** [SQLRTGetBatchList](#page-1532-0)

## SQL\_BATCH\_UNINSTALL

SQL\_BATCH\_UNINSTALL is a predefined constant that is used to represent a value that is passed to or returned by one or more built-in functions. You cannot change the value of a predefined constant.

### **Used With**

**•** [SQLRTGetBatchList](#page-1532-0)

## SQL\_BROWSE\_ALIAS

SQL\_BROWSE\_ALIAS is a predefined constant that is used to represent a value that is passed to or returned by one or more built-in functions. You cannot change the value of a predefined constant.

### **Used With**

- **•** [SQLRTGetBrowseOption](#page-1534-0)
- **•** [SQLRTSetBrowseOption](#page-1554-0)

## SQL\_BROWSE\_ALL

SQL\_BROWSE\_ALL is a predefined constant that is used to represent a value that is passed to or returned by one or more built-in functions. You cannot change the value of a predefined constant.

### **Used With**

- **•** [SQLRTGetBrowseOption](#page-1534-0)
- **•** [SQLRTSetBrowseOption](#page-1554-0)

## SQL BROWSE LOCAL

SQL\_BROWSE\_LOCAL is a predefined constant that is used to represent a value that is passed to or returned by one or more built-in functions. You cannot change the value of a predefined constant.

### **Used With**

- **•** [SQLRTGetBrowseOption](#page-1534-0)
- **•** [SQLRTSetBrowseOption](#page-1554-0)

## SQL\_BROWSE\_REMOTE

SQL\_BROWSE\_REMOTE is a predefined constant that is used to represent a value that is passed to or returned by one or more built-in functions. You cannot change the value of a predefined constant.

### **Used With**

- **•** [SQLRTGetBrowseOption](#page-1534-0)
- **•** [SQLRTSetBrowseOption](#page-1554-0)

## SQL ERROR GET SCHEMA VERSION

SQL\_ERROR\_GET\_SCHEMA\_VERSION is a predefined constant that is used to represent a value that is passed to or returned by one or more built-in functions. You cannot change the value of a predefined constant.

### **Used With**

- **•** [SQLRTGetComponentScriptError](#page-1536-0)
- **•** [SQLRTGetComponentScriptError2](#page-1537-0)

## SQL\_ERROR\_SCRIPT\_COMMAND\_ERROR

SQL\_ERROR\_SCRIPT\_COMMAND\_ERROR is a predefined constant that is used to represent a value that is passed to or returned by one or more built-in functions. You cannot change the value of a predefined constant.

- **•** [SQLRTGetComponentScriptError](#page-1536-0)
- **•** [SQLRTGetComponentScriptError2](#page-1537-0)

# SQL ERROR SCRIPT CONNECTION NOT OPEN

SQL\_ERROR\_SCRIPT\_CONNECTION\_NOT\_OPEN is a predefined constant that is used to represent a value that is passed to or returned by one or more built-in functions. You cannot change the value of a predefined constant.

#### **Used With**

- **•** [SQLRTGetComponentScriptError](#page-1536-0)
- **•** [SQLRTGetComponentScriptError2](#page-1537-0)

## SQL\_ERROR\_SCRIPT\_UNABLE\_OPEN\_FILE

SQL\_ERROR\_SCRIPT\_UNABLE\_OPEN\_FILE is a predefined constant that is used to represent a value that is passed to or returned by one or more built-in functions. You cannot change the value of a predefined constant.

### **Used With**

- **•** [SQLRTGetComponentScriptError](#page-1536-0)
- **•** [SQLRTGetComponentScriptError2](#page-1537-0)

## SQL\_ERROR\_SET\_SCHEMA\_VERSION

SQL\_ERROR\_SET\_SCHEMA\_VERSION is a predefined constant that is used to represent a value that is passed to or returned by one or more built-in functions. You cannot change the value of a predefined constant.

### **Used With**

- **•** [SQLRTGetComponentScriptError](#page-1536-0)
- **•** [SQLRTGetComponentScriptError2](#page-1537-0)

## SRCINSTALL DIR

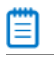

*Note • SRCTARGETDIR replaces SRCINSTALLDIR.*

SRCINSTALLDIR is a predefined constant that is used to represent a value that is passed to or returned by one or more built-in functions. You cannot change the value of a predefined constant.

- **•** [VarRestore](#page-1629-0)
- **•** [VarSave](#page-1633-0)

## SRCTARGETDIR

### Ħ

*Note • SRCTARGETDIR replaces SRCINSTALLDIR.*

SRCTARGETDIR is a predefined constant that is used to represent a value that is passed to or returned by one or more built-in functions. You cannot change the value of a predefined constant.

#### **Used With**

- **•** [VarRestore](#page-1629-0)
- **•** [VarSave](#page-1633-0)

## SSP\_PROPERTY\_NO\_NEW\_INSTALL\_HIGHLIGHT

SSP\_PROPERTY\_NO\_NEW\_INSTALL\_HIGHLIGHT is a predefined constant that is used to represent a value that is passed to or returned by one or more built-in functions. You cannot change the value of a predefined constant.

### **Used With**

**•** [SetShortcutProperty](#page-1474-0)

## SSP\_PROPERTY\_NO\_STARTSCREEN\_PIN

SSP\_PROPERTY\_NO\_STARTSCREEN\_PIN is a predefined constant that is used to represent a value that is passed to or returned by one or more built-in functions. You cannot change the value of a predefined constant.

### **Used With**

**•** [SetShortcutProperty](#page-1474-0)

## SSP\_PROPERTY\_PREVENT\_PINNING

SSP\_PROPERTY\_PREVENT\_PINNING is a predefined constant that is used to represent a value that is passed to or returned by one or more built-in functions. You cannot change the value of a predefined constant.

#### **Used With**

**•** [SetShortcutProperty](#page-1474-0)

## STANDARD\_RIGHTS\_ALL

STANDARD\_RIGHTS\_ALL is a predefined constant that is used to represent a value that is passed to or returned by one or more built-in functions. You cannot change the value of a predefined constant.

### **Used With**

**•** [SetObjectPermissions](#page-1467-0)

# STANDARD\_RIGHTS\_EXECUTE

STANDARD\_RIGHTS\_EXECUTE is a predefined constant that is used to represent a value that is passed to or returned by one or more built-in functions. You cannot change the value of a predefined constant.

### **Used With**

**•** [SetObjectPermissions](#page-1467-0)

## STANDARD\_RIGHTS\_READ

STANDARD\_RIGHTS\_READ is a predefined constant that is used to represent a value that is passed to or returned by one or more built-in functions or assigned to one or more system variables. You cannot change the value of a predefined constant.

### **Used With**

**•** [SetObjectPermissions](#page-1467-0)

# STANDARD\_RIGHTS\_REQUIRED

STANDARD\_RIGHTS\_REQUIRED is a predefined constant that is used to represent a value that is passed to or returned by one or more built-in functions or assigned to one or more system variables. You cannot change the value of a predefined constant.

### **Used With**

- **•** [SERVICE\\_IS\\_PARAMS](#page-280-0)
- **•** [SetObjectPermissions](#page-1467-0)

## STANDARD\_RIGHTS\_WRITE

STANDARD\_RIGHTS\_WRITE is a predefined constant that is used to represent a value that is passed to or returned by one or more built-in functions or assigned to one or more system variables. You cannot change the value of a predefined constant.

**•** [SetObjectPermissions](#page-1467-0)

### **STATUS**

STATUS is a predefined constant that is used to represent a value that is passed to or returned by one or more builtin functions. You cannot change the value of a predefined constant.

#### **Used With**

- **•** [PlaceWindow](#page-1165-0)
- **•** [Enable](#page-768-0)
- **•** [Disable](#page-753-0)

### **STATUSBAR**

STATUSBAR is a predefined constant that is used to represent a value that is passed to or returned by one or more built-in functions. You cannot change the value of a predefined constant.

### **Used With**

**•** [SetColor](#page-1447-0)

### **STATUSBBRD**

STATUSBBRD is a predefined constant that is used to represent a value that is passed to or returned by one or more built-in functions. You cannot change the value of a predefined constant.

### **Used With**

- **•** [Enable](#page-768-0)
- **•** [Disable](#page-753-0)

## **STATUSDLG**

STATUSDLG is a predefined constant that is used to represent a value that is passed to or returned by one or more built-in functions. You cannot change the value of a predefined constant.

#### **Used With**

- **•** [PlaceWindow](#page-1165-0)
- **•** [Enable](#page-768-0)
- **•** [Disable](#page-753-0)

### **STATUSEX**

STATUSEX is a predefined constant that is used to represent a value that is passed to or returned by one or more built-in functions. You cannot change the value of a predefined constant.

### **Used With**

- **•** [PlaceWindow](#page-1165-0)
- **•** [Enable](#page-768-0)
- **•** [Disable](#page-753-0)

## **STATUSOLD**

STATUSOLD is a predefined constant that is used to represent a value that is passed to or returned by one or more built-in functions. You cannot change the value of a predefined constant.

### **Used With**

- **•** [PlaceWindow](#page-1165-0)
- **•** [Enable](#page-768-0)
- **•** [Disable](#page-753-0)

## **STRINGLIST**

STRINGLIST is a predefined constant that is used to represent a value that is passed to or returned by one or more built-in functions. You cannot change the value of a predefined constant.

### **Used With**

**•** [ListCreate](#page-1050-0)

## STYLE\_BOLD

STYLE\_BOLD is a predefined constant that is used to represent a value that is passed to or returned by one or more built-in functions. You cannot change the value of a predefined constant.

### **Used With**

- **•** [GetFont](#page-966-0)
- **•** [SetFont](#page-1464-0)

# STYLE\_ITALIC

STYLE\_ITALIC is a predefined constant that is used to represent a value that is passed to or returned by one or more built-in functions. You cannot change the value of a predefined constant.

- **•** [GetFont](#page-966-0)
- **•** [SetFont](#page-1464-0)

## STYLE\_NORMAL

STYLE\_NORMAL is a predefined constant that is used to represent a value that is passed to or returned by one or more built-in functions. You cannot change the value of a predefined constant.

#### **Used With**

- **•** [GetFont](#page-966-0)
- **•** [SetFont](#page-1464-0)

### STYLE\_SHADOW

STYLE\_SHADOW is a predefined constant that is used to represent a value that is passed to or returned by one or more built-in functions. You cannot change the value of a predefined constant.

#### **Used With**

**•** [SetFont](#page-1464-0)

## STYLE\_UNDERLINE

STYLE\_UNDERLINE is a predefined constant that is used to represent a value that is passed to or returned by one or more built-in functions. You cannot change the value of a predefined constant.

### **Used With**

- **•** [GetFont](#page-966-0)
- **•** [SetFont](#page-1464-0)

## SW\_MAXIMIZE

SW\_MAXIMIZE is a predefined constant that is used to represent a value that is passed to or returned by one or more built-in functions. You cannot change the value of a predefined constant.

### **Used With**

**•** [ShowProgramFolder](#page-1496-0)

### SW\_MINIMIZE

SW\_MINIMIZE is a predefined constant that is used to represent a value that is passed to or returned by one or more built-in functions. You cannot change the value of a predefined constant.

### **Used With**

**•** [ShowProgramFolder](#page-1496-0)

## SW\_RESTORE

SW\_RESTORE is a predefined constant that is used to represent a value that is passed to or returned by one or more built-in functions. You cannot change the value of a predefined constant.

### **Used With**

**•** [ShowProgramFolder](#page-1496-0)

## SW\_SHOW

SW\_SHOW is a predefined constant that is used to represent a value that is passed to or returned by one or more built-in functions. You cannot change the value of a predefined constant.

### **Used With**

**•** [ShowProgramFolder](#page-1496-0)

## **SYNCHRONIZE**

SYNCHRONIZE is a predefined constant that is used to represent a value that is passed to or returned by one or more built-in functions or assigned to one or more system variables. You cannot change the value of a predefined constant.

### **Used With**

- **•** [SERVICE\\_IS\\_PARAMS](#page-280-0)
- **•** [SetObjectPermissions](#page-1467-0)

## SYS\_BOOTMACHINE

SYS\_BOOTMACHINE is a predefined constant that is used to represent a value that is passed to or returned by one or more built-in functions. You cannot change the value of a predefined constant.

### **Used With**

- **•** [System](#page-1608-0)
- **•** [RebootDialog](#page-1188-0)

**•** [SdFinishReboot](#page-1334-0)

### SYSTEM\_DPI

SYSTEM\_DPI is a predefined constant that is used to represent a value that is passed to or returned by one or more built-in functions. You cannot change the value of a predefined constant.

#### **Used With**

**•** [GetSystemInfo](#page-987-0)

## SYSTEM\_DPI\_SCALING

SYSTEM\_DPI\_SCALING is a predefined constant that is used to represent a value that is passed to or returned by one or more built-in functions. You cannot change the value of a predefined constant.

#### **Used With**

**•** [GetSystemInfo](#page-987-0)

### **TBYTES**

TBYTES is a predefined constant that is used to represent a value that is passed to or returned by one or more builtin functions. You cannot change the value of a predefined constant.

### **Used With**

- **•** [ConvertSizeToUnits](#page-613-0)
- **•** [StrConvertSizeUnit](#page-1572-0)

## TILED

TILED is a predefined constant that is used to represent a value that is passed to or returned by one or more built-in functions. You cannot change the value of a predefined constant.

### **Used With**

**•** [PlaceBitmap](#page-1159-0)

### TIME

TIME is a predefined constant that is used to represent a value that is passed to or returned by one or more built-in functions. You cannot change the value of a predefined constant.

### **Used With**

**•** [GetSystemInfo](#page-987-0)

### **TRUE**

TRUE is a predefined constant that is used to represent a value that is passed to or returned by one or more built-in functions. You cannot change the value of a predefined constant.

### **Used With**

- **•** [AskOptions](#page-533-0)
- **•** [CtrlSetMultCurSel](#page-702-0)
- **•** [DialogSetInfo](#page-734-0)
- **•** [FeatureAddItem](#page-809-0)
- **•** [FeatureGetData](#page-854-0)
- **•** [FeatureIsItemSelected](#page-865-0)
- **•** [FeatureSelectItem](#page-881-0)
- **•** [FeatureTotalSize](#page-903-0)
- **•** [LongPathToQuote](#page-1113-0)
- **•** [SdDiskSpace2](#page-1303-0)
- **•** [SelectDir](#page-1428-0)
- **•** [SdShowMsg](#page-1413-0)
- **•** [SQLDatabaseBrowse](#page-1524-0)
- **•** [SQLRTConnect](#page-1527-0)
- **•** [SQLRTConnect2](#page-1528-0)
- **•** [SQLRTConnectDB](#page-1530-0)
- **•** [SQLRTGetDatabases](#page-1542-0)
- **•** [SQLRTGetServers](#page-1546-0)
- **•** [SQLRTGetServers2](#page-1547-0)
- **•** [SQLRTPutConnectionAuthentication](#page-1550-0)
- **•** [SQLRTTestConnection](#page-1555-0)
- **•** [SQLRTTestConnection2](#page-1557-0)
- **•** [SQLServerSelectLogin](#page-1561-0)
- **•** [SQLServerSelectLogin2](#page-1562-0)

## TTFONTFILEINFO\_FONTTITLE

TTFONTFILEINFO\_FONTTITLE is a predefined constant that is used to represent a value that is passed to or returned by one or more built-in functions. You cannot change the value of a predefined constant.

**•** [GetTrueTypeFontFileInfo](#page-998-0)

### TYPICAL

TYPICAL is a predefined constant that is used to represent a value that is passed to or returned by one or more builtin functions. You cannot change the value of a predefined constant.

#### **Used With**

- **•** [SdSetupType](#page-1391-0)
- **•** [SetupType](#page-1488-0)

## UPDATE\_SERVICE\_INSTALL

### Y

*Project • This information applies to InstallScript projects.*

This constant is obsolete. For information on adding FlexNet Connect support to an InstallScript project, consult the [Knowledge Base](http://support.installshield.com/kb).

### UPDATESERVICECOMPONENT

### Y

*Project • This information applies to InstallScript projects.*

This constant is obsolete. For information on adding FlexNet Connect support to an InstallScript project, consult the [Knowledge Base](http://support.installshield.com/kb).

### UPPER\_LEFT

UPPER\_LEFT is a predefined constant that is used to represent a value that is passed to or returned by one or more built-in functions. You cannot change the value of a predefined constant.

### **Used With**

- **•** [PlaceBitmap](#page-1159-0)
- **•** [PlaceWindow](#page-1165-0)

### UPPER\_RIGHT

UPPER\_RIGHT is a predefined constant that is used to represent a value that is passed to or returned by one or more built-in functions. You cannot change the value of a predefined constant.

- **•** [PlaceBitmap](#page-1159-0)
- **•** [PlaceWindow](#page-1165-0)

### URL

#### Υ

*Project • This information applies to InstallScript projects.*

URL is a predefined constant that is used to represent a value that is passed to or returned by one or more built-in functions. You cannot change the value of a predefined constant.

#### **Used With**

**•** [Is](#page-1011-0)

### USER\_ADMINISTRATOR

USER\_ADMINISTRATOR is a predefined constant that is used to represent a value that is passed to or returned by one or more built-in functions. You cannot change the value of a predefined constant.

#### **Used With**

**•** [Is](#page-1011-0)

### USER\_INADMINGROUP

USER\_INADMINGROUP is a predefined constant that is used to represent a value that is passed to or returned by one or more built-in functions. You cannot change the value of a predefined constant.

#### **Used With**

**•** [Is](#page-1011-0)

### USER\_POWERUSER

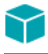

*Project • This information applies to InstallScript projects.*

USER\_POWERUSER is a predefined constant that is used to represent a value that is passed to or returned by one or more built-in functions. You cannot change the value of a predefined constant.

#### **Used With**

**•** [Is](#page-1011-0)

## USE\_LOADED\_SKIN

*Project • This information applies to InstallScript projects.*

USE\_LOADED\_SKIN is a predefined constant that is used to represent a value that is passed to or returned by one or more built-in functions. You cannot change the value of a predefined constant.

### **Used With**

- **•** [Disable](#page-753-0)
- **•** [Enable](#page-768-0)

## VALID\_PATH

VALID\_PATH is a predefined constant that is used to represent a value that is passed to or returned by one or more built-in functions. You cannot change the value of a predefined constant.

#### **Used With**

**•** [Is](#page-1011-0)

## VERSION\_COMPARE\_RESULT\_NEWER

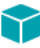

*Project • This information applies to InstallScript projects.*

VERSION\_COMPARE\_RESULT\_NEWER is a predefined constant that is used to represent a value that is passed to or returned by one or more built-in functions. You cannot change the value of a predefined constant.

### **Used With**

**•** [VerProductCompareVersions](#page-1647-0)

### VERSION\_COMPARE\_RESULT\_NEWER\_NOT\_SUPPORTE D

### ⋎

*Project • This information applies to InstallScript projects.*

VERSION\_COMPARE\_RESULT\_NEWER\_NOT\_SUPPORTED is a predefined constant that is used to represent a value that is passed to or returned by one or more built-in functions. You cannot change the value of a predefined constant.

**•** [VerProductCompareVersions](#page-1647-0)

## VERSION\_COMPARE\_RESULT\_NOT\_INSTALLED

### Υ

*Project • This information applies to InstallScript projects.*

VERSION\_COMPARE\_RESULT\_NOT\_INSTALLED is a predefined constant that is used to represent a value that is passed to or returned by one or more built-in functions. You cannot change the value of a predefined constant.

#### **Used With**

**•** [VerProductCompareVersions](#page-1647-0)

## VERSION\_COMPARE\_RESULT\_OLDER

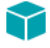

*Project • This information applies to InstallScript projects.*

VERSION\_COMPARE\_RESULT\_OLDER is a predefined constant that is used to represent a value that is passed to or returned by one or more built-in functions. You cannot change the value of a predefined constant.

#### **Used With**

**•** [VerProductCompareVersions](#page-1647-0)

## VERSION\_COMPARE\_RESULT\_SAME

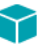

*Project • This information applies to InstallScript projects.*

VERSION\_COMPARE\_RESULT\_SAME is a predefined constant that is used to represent a value that is passed to or returned by one or more built-in functions. You cannot change the value of a predefined constant.

### **Used With**

**•** [VerProductCompareVersions](#page-1647-0)

## VERSION\_PREVIOUS\_VERSION\_DELIMITER

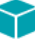

*Project • This information applies to InstallScript projects.*

VERSION\_PREVIOUS\_VERSION\_DELIMITER is a predefined constant that is used to represent a value that is passed to or returned by one or more built-in functions. You cannot change the value of a predefined constant.

#### **Used With**

**•** [VerProductCompareVersions](#page-1647-0)

## VER\_DLL\_NOT\_FOUND

VER\_DLL\_NOT\_FOUND is a predefined constant that is used to represent a value that is passed to or returned by one or more built-in functions. You cannot change the value of a predefined constant.

### **Used With**

**•** [VerSearchAndUpdateFile](#page-1654-0)

## VER\_UPDATE\_ALWAYS

VER\_UPDATE\_ALWAYS is a predefined constant that is used to represent a value that is passed to or returned by one or more built-in functions. You cannot change the value of a predefined constant.

### **Used With**

- **•** [VerUpdateFile](#page-1658-0)
- **•** [VerSearchAndUpdateFile](#page-1654-0)

## VER\_UPDATE\_COND

VER\_UPDATE\_COND is a predefined constant that is used to represent a value that is passed to or returned by one or more built-in functions. You cannot change the value of a predefined constant.

### **Used With**

**•** [VerSearchAndUpdateFile](#page-1654-0)

## VIDEO

VIDEO is a predefined constant that is used to represent a value that is passed to or returned by one or more builtin functions. You cannot change the value of a predefined constant.

### **Used With**

**•** [GetSystemInfo](#page-987-0)

## VIRTUAL\_MACHINE\_TYPE

VIRTUAL\_MACHINE\_TYPE is a predefined constant that is used to represent a value that is passed to or returned by one or more built-in functions. You cannot change the value of a predefined constant.

### **Used With**

**•** [GetSystemInfo](#page-987-0)

## VOLUMELABEL

VOLUMELABEL is a predefined constant that is used to represent a value that is passed to or returned by one or more built-in functions. You cannot change the value of a predefined constant.

### **Used With**

**•** [GetSystemInfo](#page-987-0)

### WARNING

WARNING is a predefined constant that is used to represent a value that is passed to or returned by one or more built-in functions. You cannot change the value of a predefined constant.

### **Used With**

- **•** [MessageBox](#page-1126-0)
- **•** [SprintfBox](#page-1517-0)

## WEB\_BASED\_SETUP

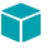

*Project • This information applies to InstallScript projects.*

WEB\_BASED\_SETUP is a predefined constant that is used to represent a value that is passed to or returned by one or more built-in functions. You cannot change the value of a predefined constant.

### **Used With**

**•** [Is](#page-1011-0)

## WELCOME

WELCOME is a predefined constant that is used to represent a value that is passed to or returned by one or more built-in functions. You cannot change the value of a predefined constant.

**•** [Welcome](#page-1669-0)

### **WHITE**

WHITE is a predefined constant that is used to represent a value that is passed to or returned by one or more builtin functions. You cannot change the value of a predefined constant.

#### **Used With**

**•** [SetTitle](#page-1483-0)

### WILL REBOOT

WILL\_REBOOT is a predefined constant that is used to represent a value that is passed to or returned by one or more built-in functions or event handlers. You cannot change the value of a predefined constant.

### **Used With**

- **•** [RebootDialog](#page-1188-0)
- **•** [SdFinishReboot](#page-1334-0)

## WINDOWS\_SHARED

WINDOWS SHARED is a predefined constant that is used to represent a value that is passed to or returned by one or more built-in functions. You cannot change the value of a predefined constant.

### **Used With**

**•** [Is](#page-1011-0)

### WINMAJOR

WINMAJOR is a predefined constant that is used to represent a value that is passed to or returned by one or more built-in functions. You cannot change the value of a predefined constant.

### **Used With**

**•** [GetSystemInfo](#page-987-0)

## WINMINOR

WINMINOR is a predefined constant that is used to represent a value that is passed to or returned by one or more built-in functions. You cannot change the value of a predefined constant.

**•** [GetSystemInfo](#page-987-0)

## WOW64FSREDIRECTION

### $\blacktriangledown$

*Project • This information applies to InstallScript projects.*

WOW64FSREDIRECTION is a predefined constant that is used to represent a value that is passed to or returned by one or more built-in functions. You cannot change the value of a predefined constant.

#### **Used With**

- **•** [Disable](#page-753-0)
- **•** [Enable](#page-768-0)

### WRITE\_DAC

WRITE\_DAC is a predefined constant that is used to represent a value that is passed to or returned by one or more built-in functions or assigned to one or more system variables. You cannot change the value of a predefined constant.

#### **Used With**

- **•** [SERVICE\\_IS\\_PARAMS](#page-280-0)
- **•** [SetObjectPermissions](#page-1467-0)

## WRITE\_OWNER

WRITE\_OWNER is a predefined constant that is used to represent a value that is passed to or returned by one or more built-in functions or assigned to one or more system variables. You cannot change the value of a predefined constant.

#### **Used With**

- **•** [SERVICE\\_IS\\_PARAMS](#page-280-0)
- **•** [SetObjectPermissions](#page-1467-0)

## YELLOW

YELLOW is a predefined constant that is used to represent a value that is passed to or returned by one or more builtin functions. You cannot change the value of a predefined constant.

- **•** [SetColor](#page-1447-0)
- **•** [SetTitle](#page-1483-0)

### YES

YES is a predefined constant that is used to represent a value that is passed to or returned by one or more built-in functions. You cannot change the value of a predefined constant.

#### **Used With**

- **•** [AskYesNo](#page-543-0)
- **•** [SdLicense](#page-1345-0)
- **•** [SdConfirmNewDir](#page-1290-0)
- **•** [SdConfirmRegistration](#page-1293-0)

## \_MAX\_PATH

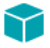

...

*Project • This information applies to InstallScript projects.*

MAX\_PATH is a predefined constant that is used to represent the maximum length of a path variable that is passed to a Windows API function. The following sample code lines illustrate possible uses of \_MAX\_PATH:

```
string szPath[_MAX_PATH]; /* variable declaration */
```

```
Kernel32.GetTempPathA( _MAX_PATH, szPath ); /* Windows API function call */
```
## Predefined Script Variables

This section includes a list of predefined script variables that are reserved during script compilation.

- **•** [\\_\\_FILE\\_\\_](#page-278-0)
- **•** [\\_\\_LINE\\_\\_](#page-278-1)
- **•** [BASICMSI](#page-279-0)
- **•** [INSTALLSCRIPTMSI](#page-279-1)
- **•** [INSTALLSCRIPTMSIEEUI](#page-279-2)
- **•** [ISUS\\_PRODUCT\\_CODE](#page-280-1)
- **•** [SERVICE\\_IS\\_PARAMS](#page-280-2)
- **•** [SERVICE\\_IS\\_STATUS](#page-282-1)
- **•** [SUITE\\_HOSTED](#page-285-0)

### <span id="page-278-0"></span>FILE\_

During script compilation this reserved identifier is replaced by a string that contains the fully qualified name of the source file in which \_\_FILE\_\_ resides. \_\_FILE\_\_ can be specified anywhere in a script where a string constant is allowed, but it is most useful when used with \_LINE\_ for simple debugging. For example, by constructing a statement like the one below and copying it to strategic locations in your source files during testing, you can easily associate specific parts of your setup with specific sections of your script as you observe your setup run.

```
SprintfBox (INFORMATION, "", "File: %s\nLine:%ld";,
          _FILE_, _LINE_);
```
Note that the path will be the location from which the file was compiled, not the location from which the setup is being run. If necessary, the ParsePath function can be called with \_FILE\_ in the second parameter to extract parts of the fully qualified file name. The code fragment below extracts the file name and displays it.

```
ParsePath (svReturnString, __FILE__, FILENAME);
MessageBox (svReturnString, INFORMATION);
```
For more complete and powerful debugging, use the InstallScript Debugger by clicking Debug on the Build menu in InstallShield. For more information, see the InstallScript Debugger Help.

### <span id="page-278-1"></span>\_\_LINE\_\_

During setup compilation, this reserved identifier is replaced by the number of the source file line in which \_LINE\_ resides. Note that \_\_LINE\_\_ can be specified anywhere in a script where a number constant is allowed, but it is most useful when used with \_FILE\_ for simple debugging. For example, by constructing a statement like the one below and copying it to strategic locations in your source files during testing, you can easily associate specific parts of your setup with specific sections of your script as you observe your setup run.

SprintfBox (INFORMATION, "", "File: %s\nLine:%ld", \_\_FILE \_, \_\_LINE \_);

For more complete and powerful debugging, use the InstallScript Debugger by clicking Debug on the Build menu in InstallShield. For more information, see the InstallScript Debugger Help.

## <span id="page-279-0"></span>BASICMSI

The BASICMSI script variable is defined for Basic MSI projects, but it is undefined and evaluates as zero in InstallScript MSI projects and in InstallScript projects.

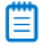

*Note • BASICMSI is not a preprocessor switch; therefore, you can use this script variable to create script code that will work differently in different project types without being recompiled.*

You can use BASICMSI to write a single script that produces different behavior in the different project types by including code such as the following in your script:

```
if( BASICMSI ) then
 //Code for Basic MSI projects
else
 //Code for InstallScript MSI or InstallScript projects
endif;
```
### <span id="page-279-1"></span>INSTALLSCRIPTMSI

INSTALLSCRIPTMSI is defined in InstallScript MSI and Basic MSI projects, but it is undefined and evaluates as zero in InstallScript projects.

### 

*Note • INSTALLSCRIPTMSI is not a preprocessor switch; therefore, you can use this script variable to create script code that will work differently in the two project types without being recompiled.*

You can use INSTALLSCRIPTMSI to write a single script that produces different behavior in the different project types by including code such as the following in your script:

```
if( INSTALLSCRIPTMSI ) then
 //Code for InstallScript MSI and Basic MSI projects...
else
 //Code for InstallScript projects...
endif;
```
## <span id="page-279-2"></span>INSTALLSCRIPTMSIEEUI

The INSTALLSCRIPTMSIEEUI variable is set to enable an installation to determine at run time whether the InstallScript engine is used as the embedded user interface (UI) handler for an InstallScript MSI installation. This implementation is also known as the new style of InstallScript UI.

If the InstallScript engine is used as the embedded user interface handler for an InstallScript MSI installation, INSTALLSCRIPTMSIEEUI is set to TRUE. If it is not an embedded user interface handler, this variable is set to FALSE.

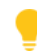

*Tip • For information on using the InstallScript engine as an embedded user interface handler for an InstallScript MSI installation, see Using the InstallScript Engine as an External vs. Embedded UI Handler for InstallScript MSI Installations.*

You can use INSTALLSCRIPTMSIEEUI to write a single script that produces different behavior for the different user interface styles by including code such as the following in your script:

```
if( INSTALLSCRIPTMSIEEUI ) then
 //Code for new‐style InstallScript MSI installations
 //(InstallScript engine as an embedded UI handler)...
else
 //Code for traditional‐style InstallScript MSI installations
 (InstallScript engine as an external UI handler)...
endif;
```
### <span id="page-280-1"></span>ISUS\_PRODUCT\_CODE

The ISUS\_PRODUCT\_CODE variable is a read-write script variable which is set to PRODUCT\_GUID during initialization. Like PRODUCT\_GUID, this variable is not linked to a text-sub. Therefore, if customized, this script variable must be customized each time the setup is run, even during maintenance mode.

### <span id="page-280-2"></span><span id="page-280-0"></span>SERVICE\_IS\_PARAMS

*Project • This information applies to InstallScript projects.*

The SERVICE\_IS\_PARAMS variable is initialized automatically during installation initialization by a call to [ServiceInitParams.](#page-1443-0)

### Ë

*Note • Certain InstallScript service functions internally call the Windows API functions OpenSCManager, CreateService, or ChangeServiceConfig. The following members of the structured variable SERVICE\_IS\_PARAMS specify the corresponding arguments for these Windows API functions:*

- **•** *SERVICE\_IS\_PARAMS.lpMachineName*
- **•** *SERVICE\_IS\_PARAMS.lpDatabaseName*
- **•** *SERVICE\_IS\_PARAMS.dwDesiredAccess*
- **•** *SERVICE\_IS\_PARAMS.dwServiceType*
- **•** *SERVICE\_IS\_PARAMS.dwStartType*
- **•** *SERVICE\_IS\_PARAMS.dwErrorControl*
- **•** *SERVICE\_IS\_PARAMS.lpLoadOrderGroup*
- **•** *SERVICE\_IS\_PARAMS.lpdwTagId*
- **•** *SERVICE\_IS\_PARAMS.lpDependencies*
- **•** *SERVICE\_IS\_PARAMS.lpServiceStartName*
- **•** *SERVICE\_IS\_PARAMS.lpPassword*

*The following members of SERVICE\_IS\_PARAMS control how the installation behaves when waiting for a service to reach a desired state. See the descriptions for each member for additional information.*

- **•** *SERVICE\_IS\_PARAMS.nWaitHintMin*
- **•** *SERVICE\_IS\_PARAMS.nWaitHintMax*
- **•** *SERVICE\_IS\_PARAMS.nStartServiceWaitCount*
- **•** *SERVICE\_IS\_PARAMS.nStopServiceWaitCount*

The SERVICE\_IS\_PARAMS script variable has the following members:

#### **Table 1 •** SERVICE\_IS\_PARMS Parameters

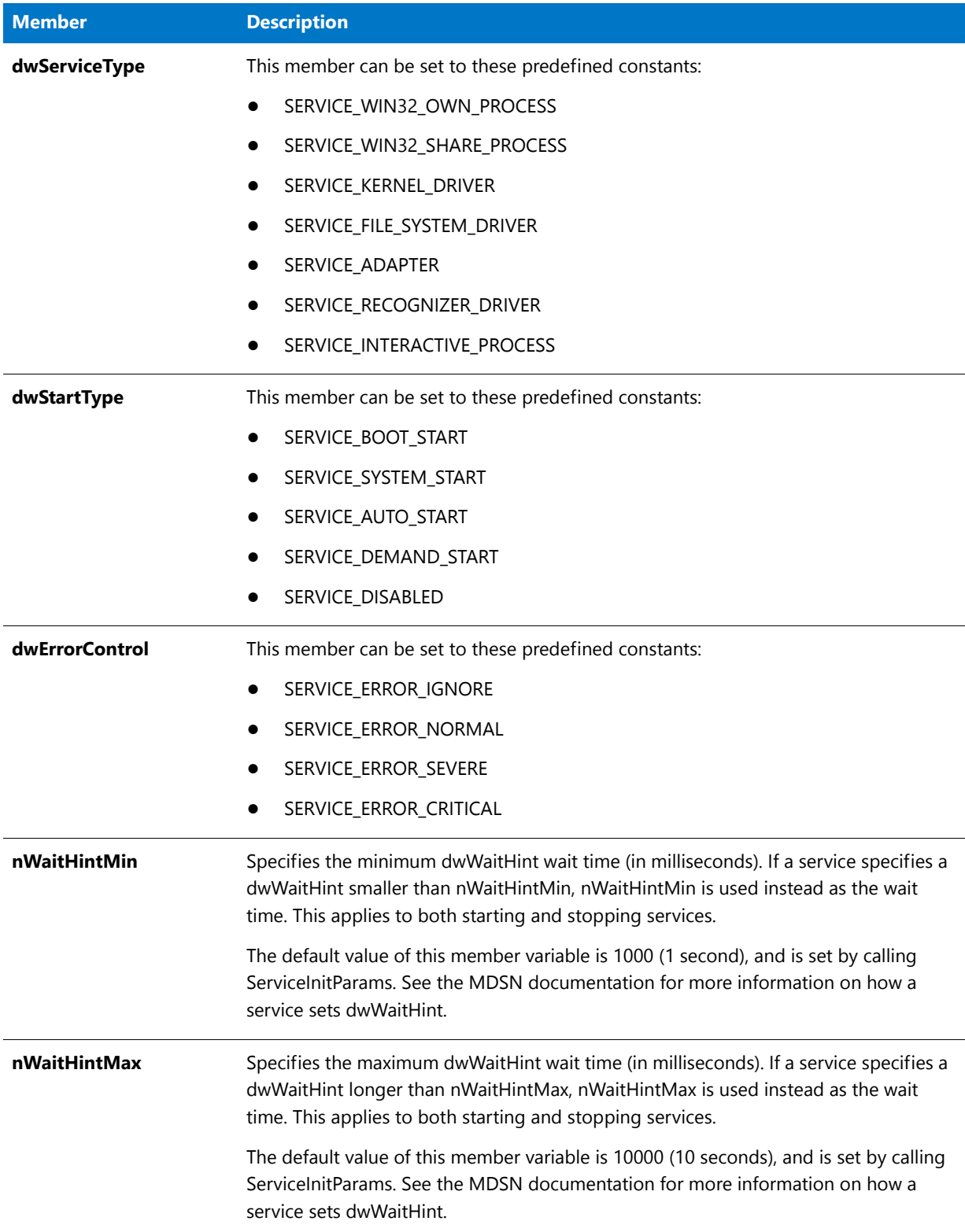

#### **Table 1 •** SERVICE\_IS\_PARMS Parameters (cont.)

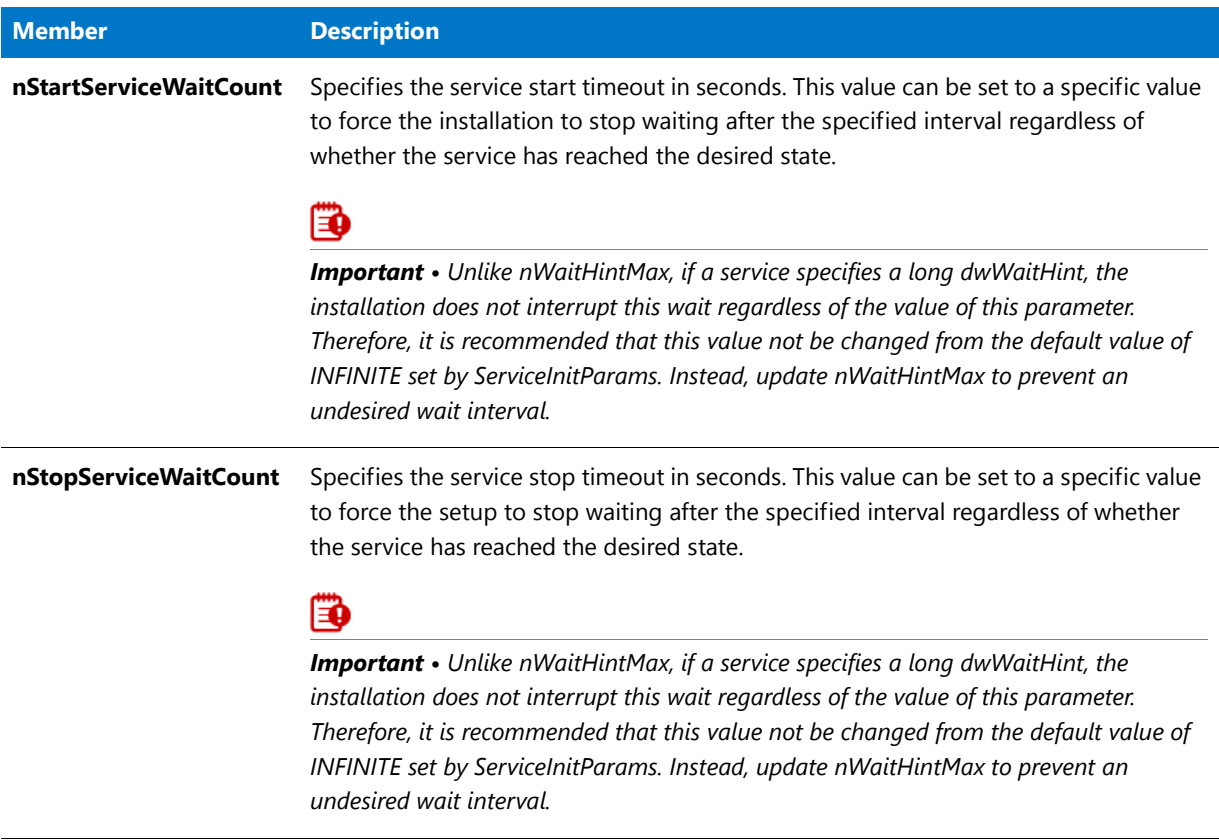

#### **Additional Information**

For more information about the Windows API functions OpenSCManager, CreateService, or ChangeServiceConfig, consult the Windows API documentation.

## <span id="page-282-1"></span><span id="page-282-0"></span>SERVICE\_IS\_STATUS

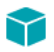

*Project • This information applies to InstallScript projects.*

When you call **ServiceGetServiceState**, this structured variable returns identification information about the service. This system variable is of type SERVICE\_IS\_STATUS; it has the following members:

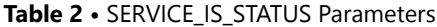

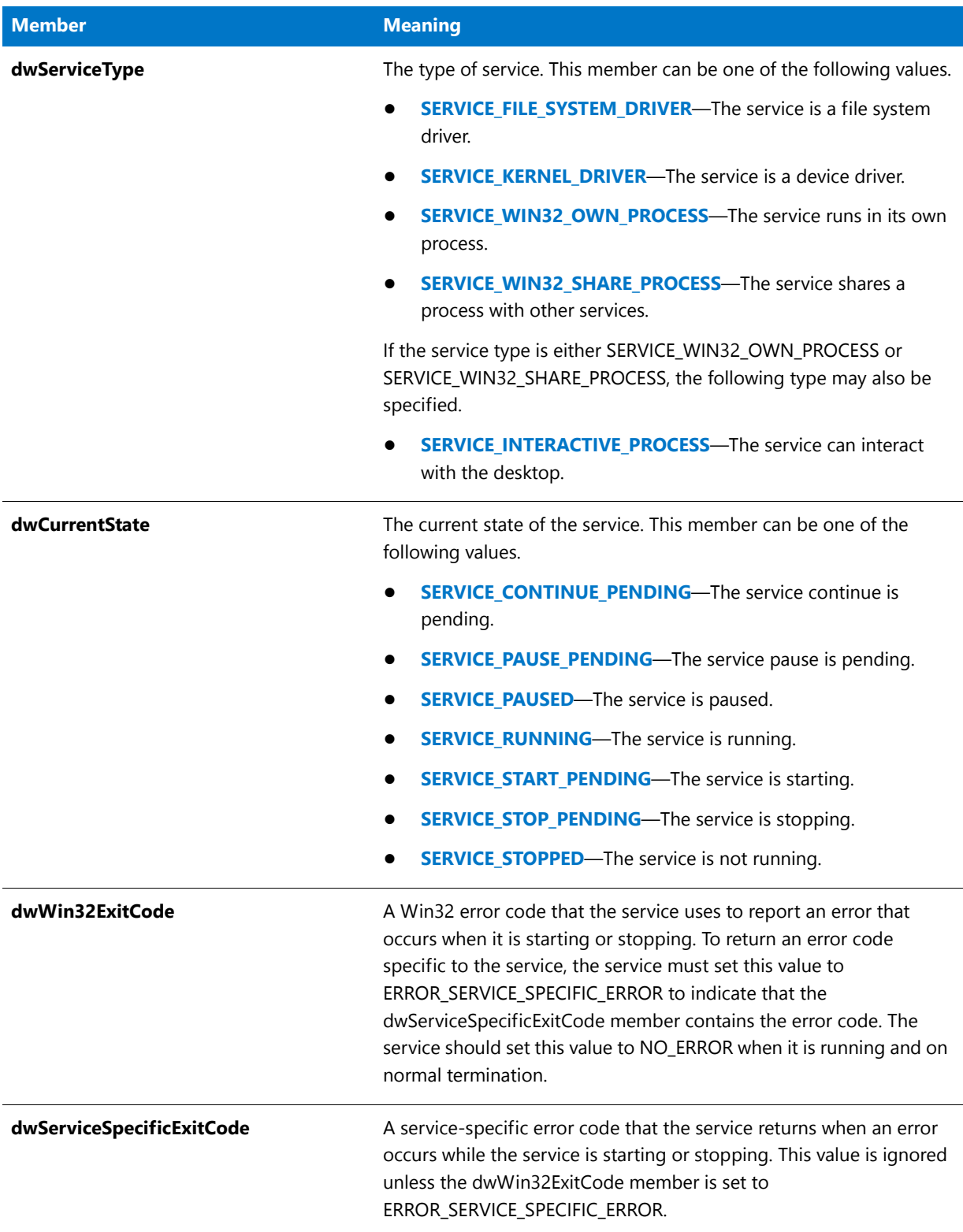

#### **Table 2 •** SERVICE\_IS\_STATUS Parameters (cont.)

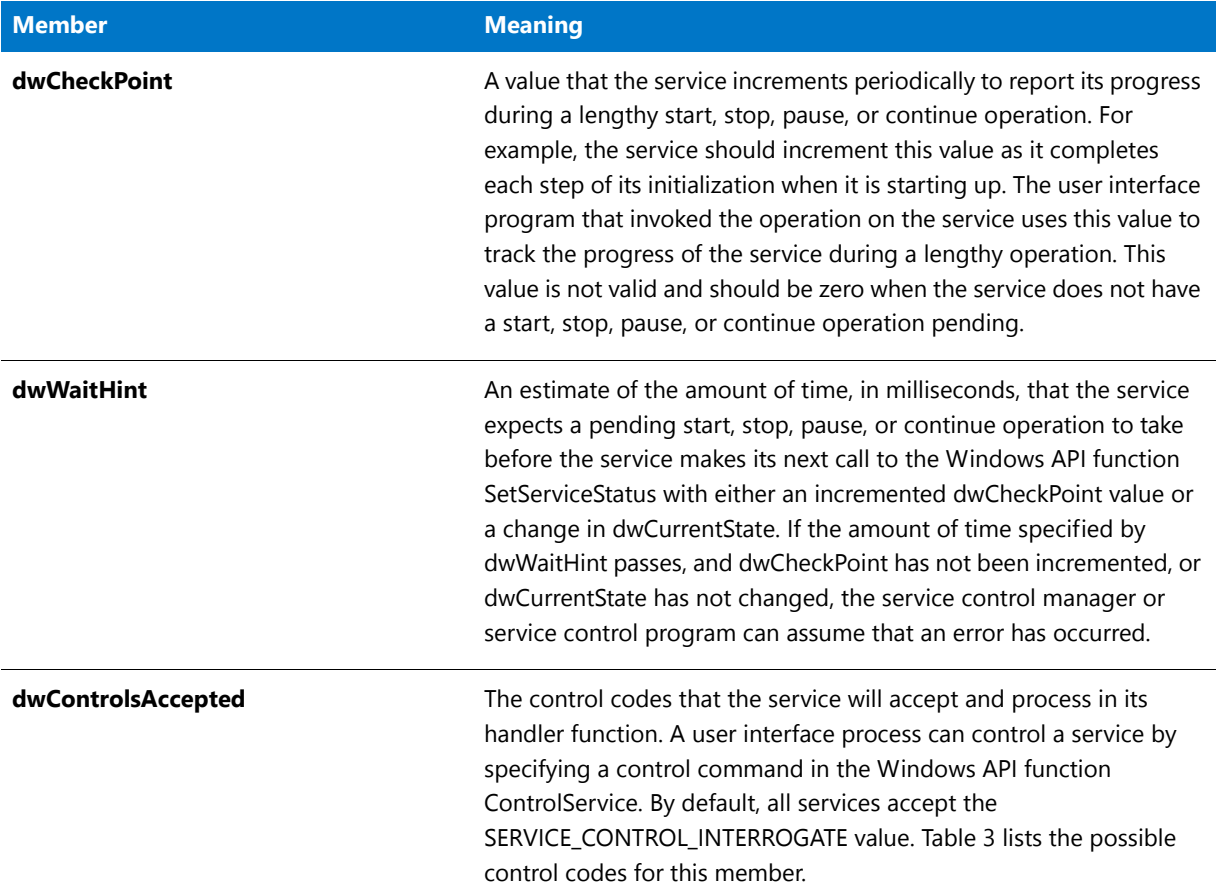

### **dwControlAccepted Control Codes**

This table lists the possible control codes for dwControlAccept script variable.

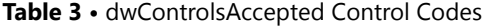

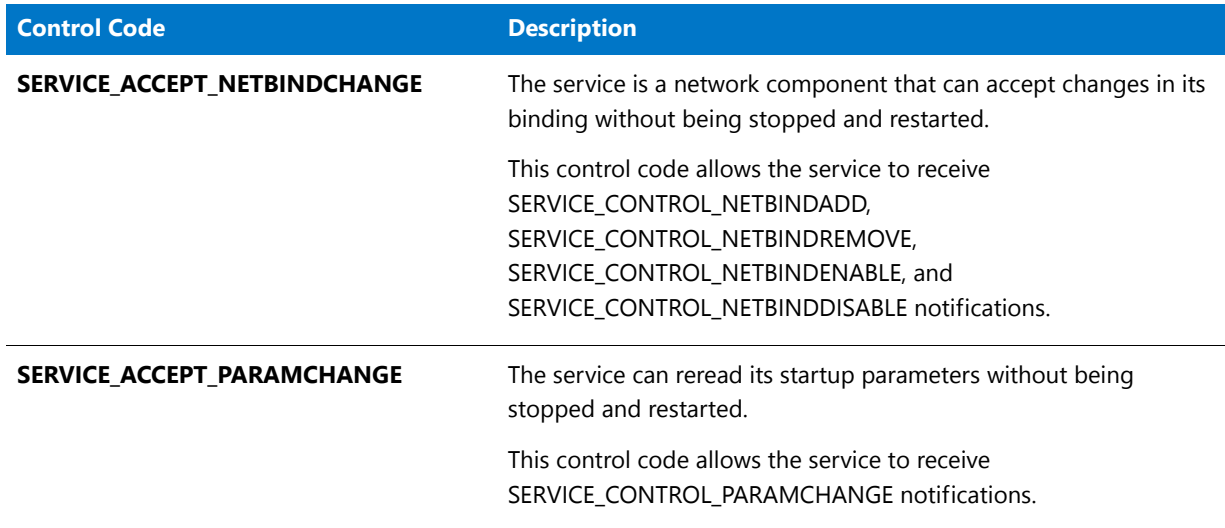

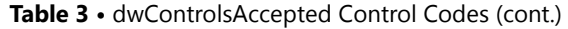

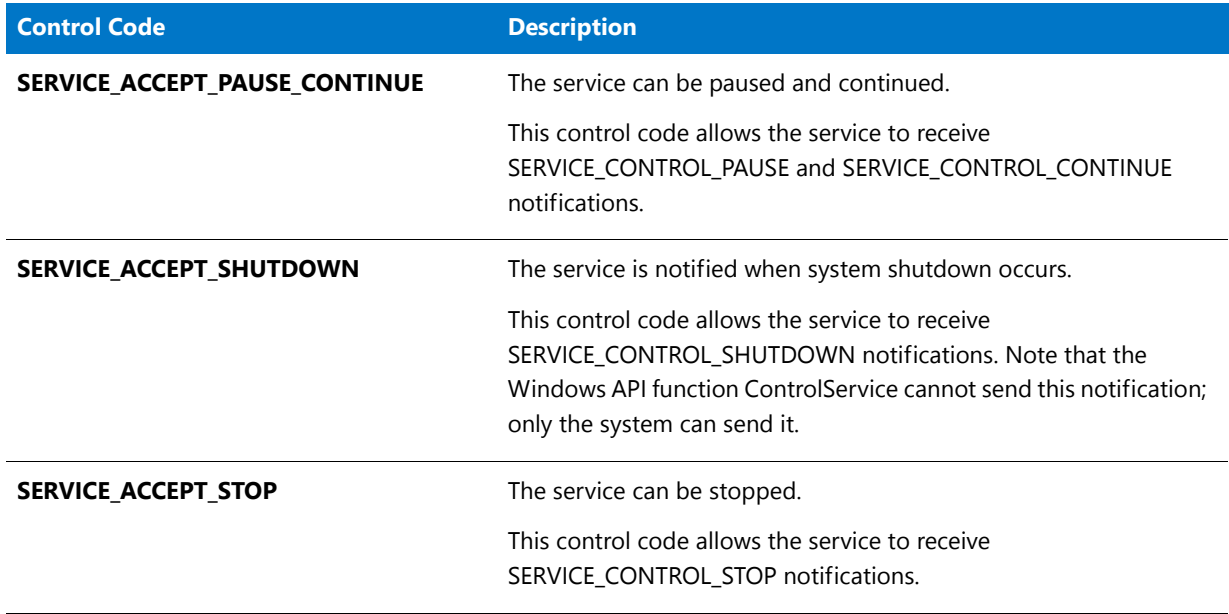

The dwControlAccept value can also contain the following extended control codes, which are supported only by service handler functions that are used with the Windows API function **RegisterServiceCtrlHandlerEx**.

**Table 4 •** Extended Control Codes for dwControlAccept

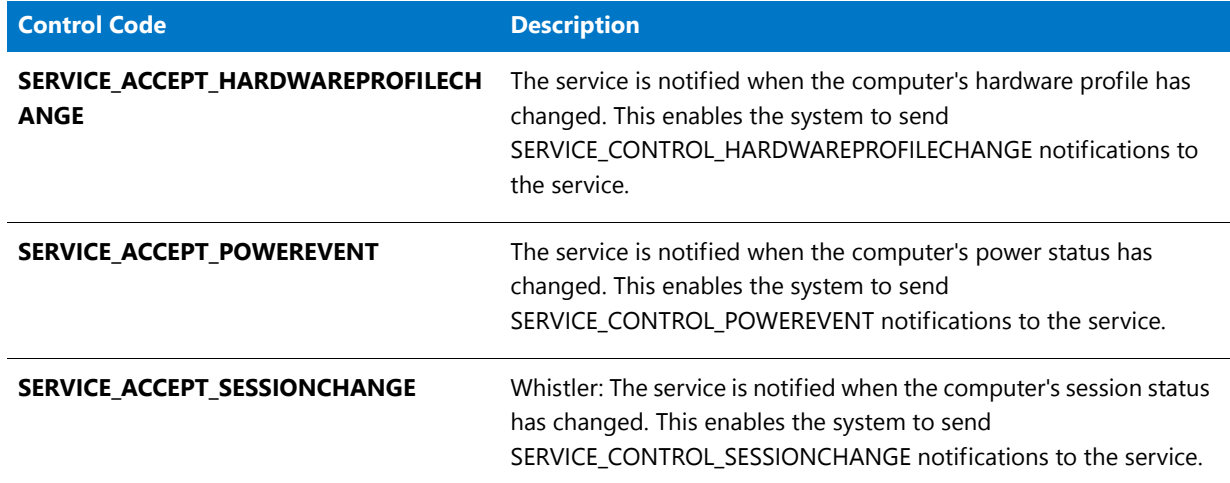

## <span id="page-285-0"></span>SUITE\_HOSTED

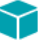

*Project • This information applies to InstallScript projects.*

Use the SUITE\_HOSTED variable to determine whether the InstallScript installation is running as an InstallScript package in an Advanced UI or Suite/Advanced UI installation.

If the InstallScript installation is running as an InstallScript package in an Advanced UI or Suite/Advanced UI installation, SUITE\_HOSTED is set to a non-zero value. If SUITE\_HOSTED is set to zero, the InstallScript installation is not running as an InstallScript package in an Advanced UI or Suite/Advanced UI installation. For example:

#### if SUITE HOSTED then

// Code for an InstallScript installation that is run

- // as an InstallScript package in an Suite/Advanced UI
- // or Advanced UI installation

else

// Code for an InstallScript installation that is run

- // standalone, not as an InstallScript package in an
- // a Suite/Advanced UI or Advanced UI installation

endif;

Predefined Script Variables
# Data Types and Predefined Structures

## **Data Types**

InstallScript supports the following data types. Note that some data types can be entered in either lowercase or uppercase letters:

### **Table 1 •** Data Types

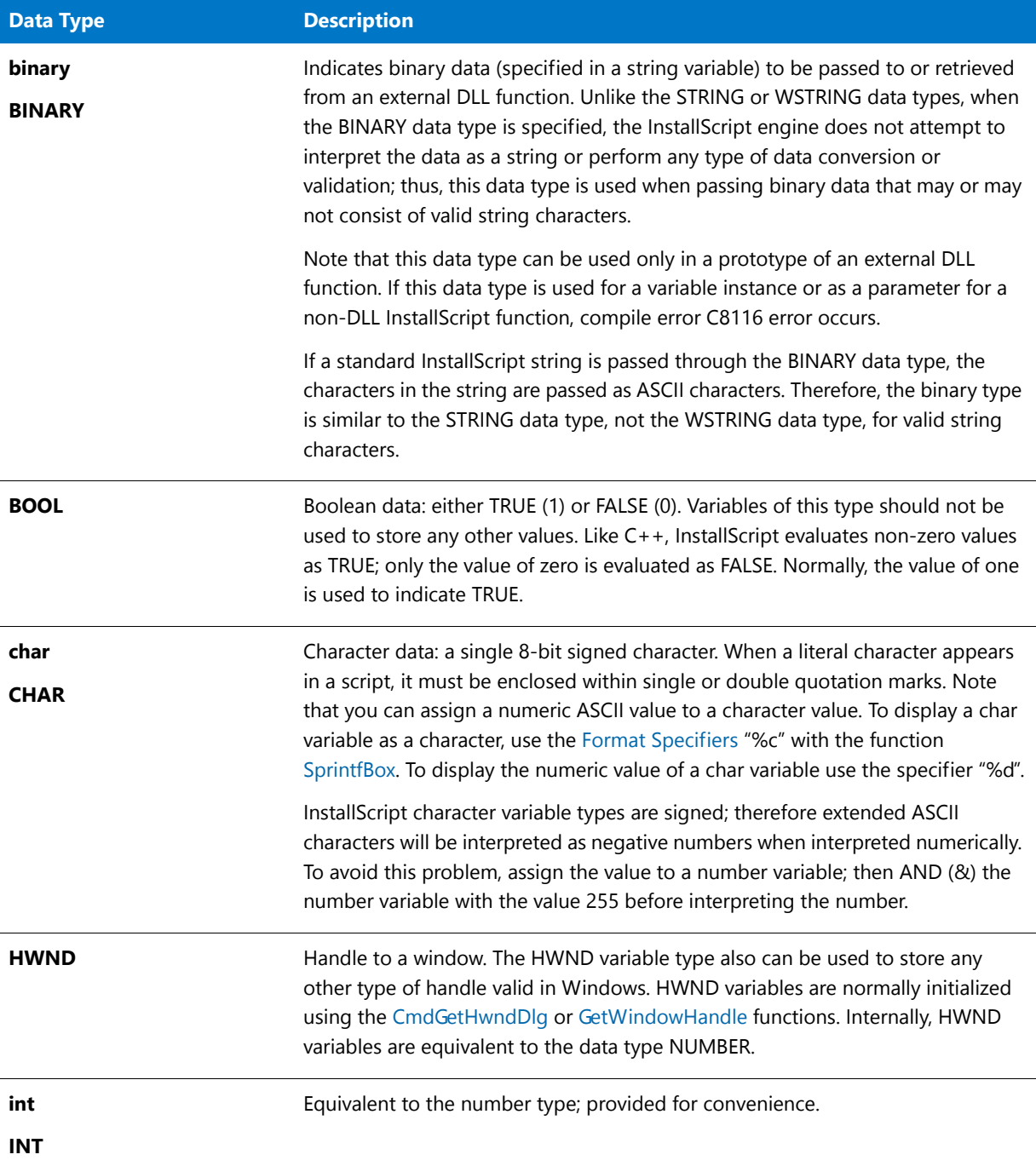

## **Table 1 •** Data Types (cont.)

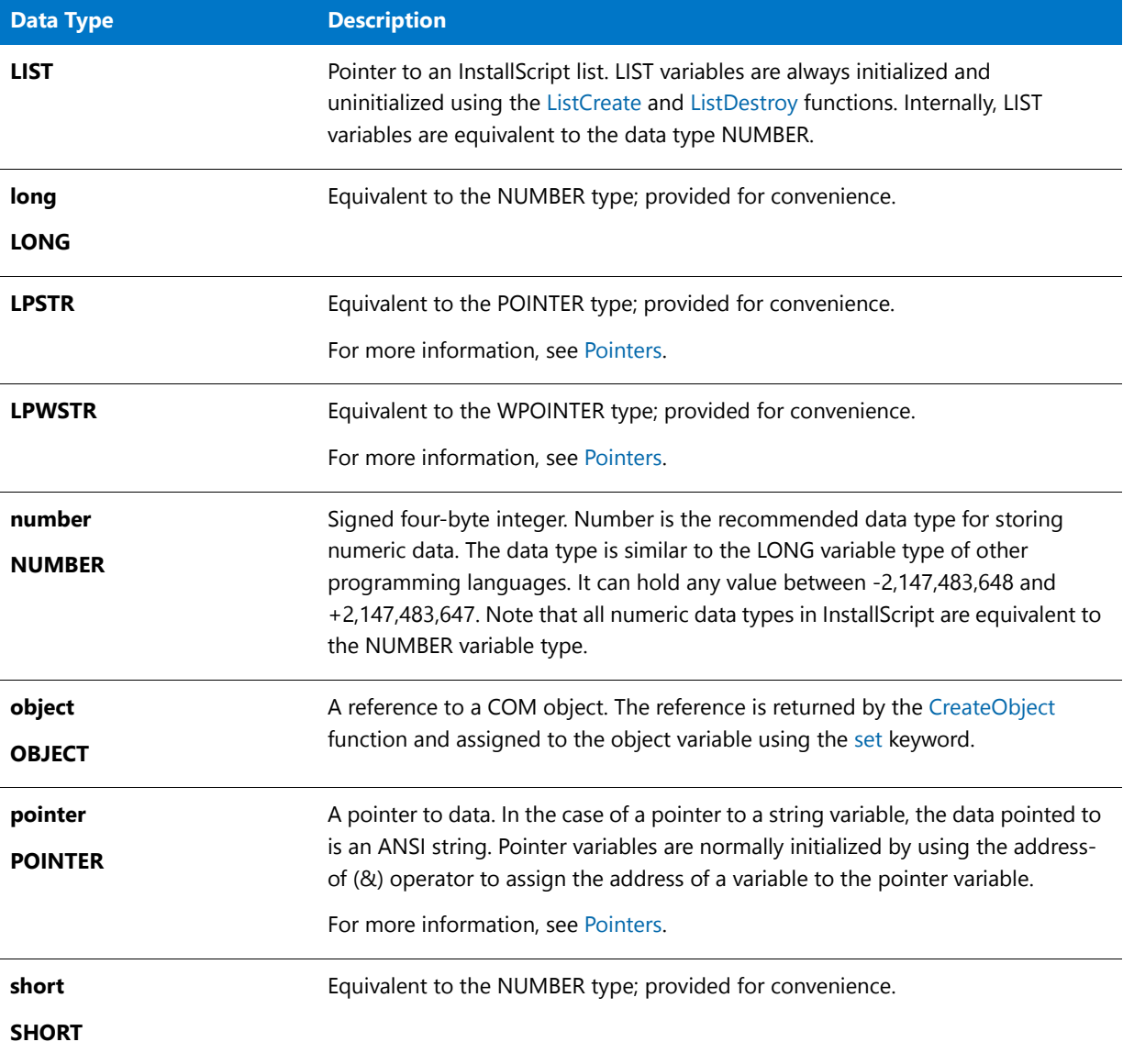

## **Table 1 •** Data Types (cont.)

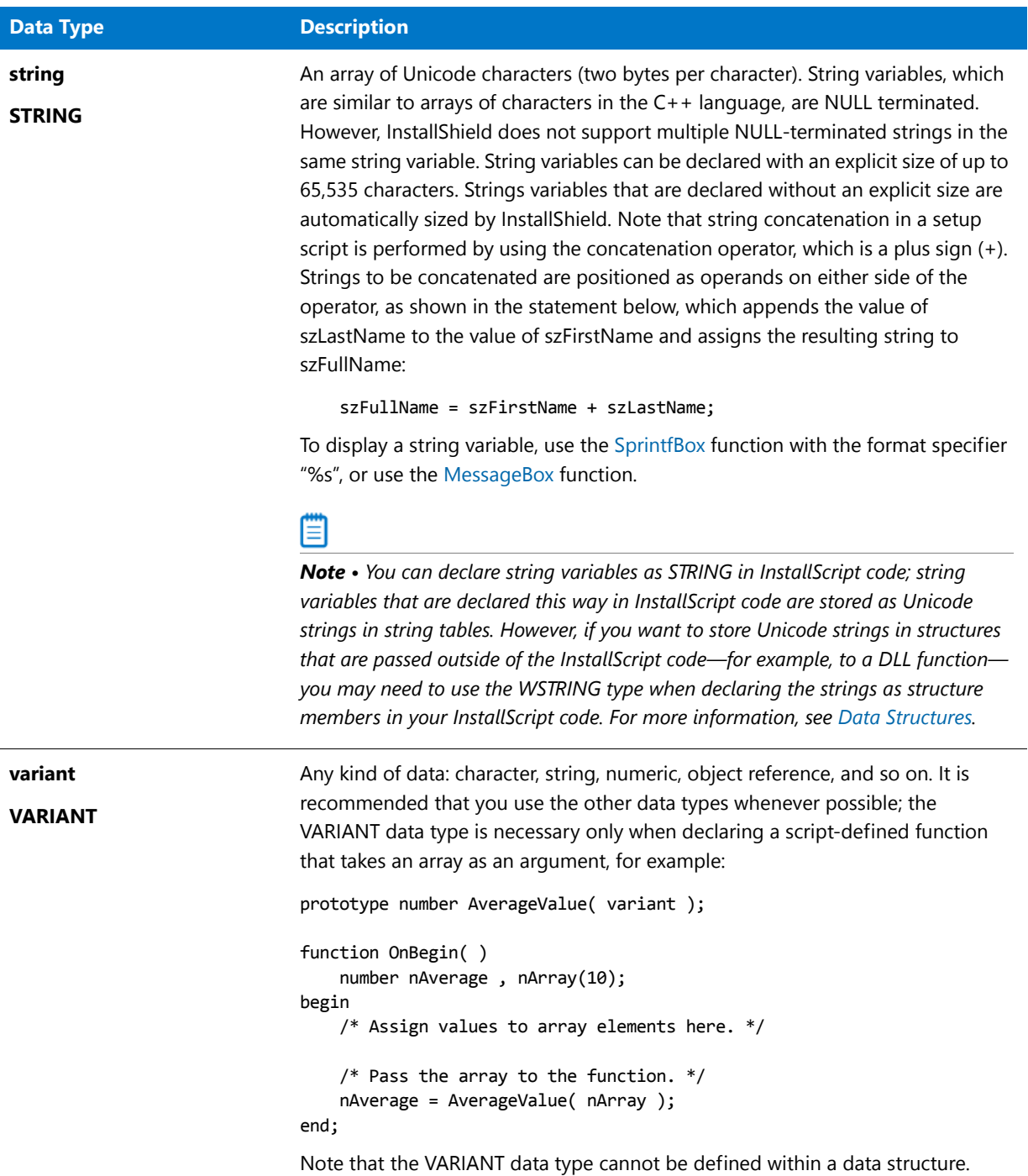

## **Table 1 •** Data Types (cont.)

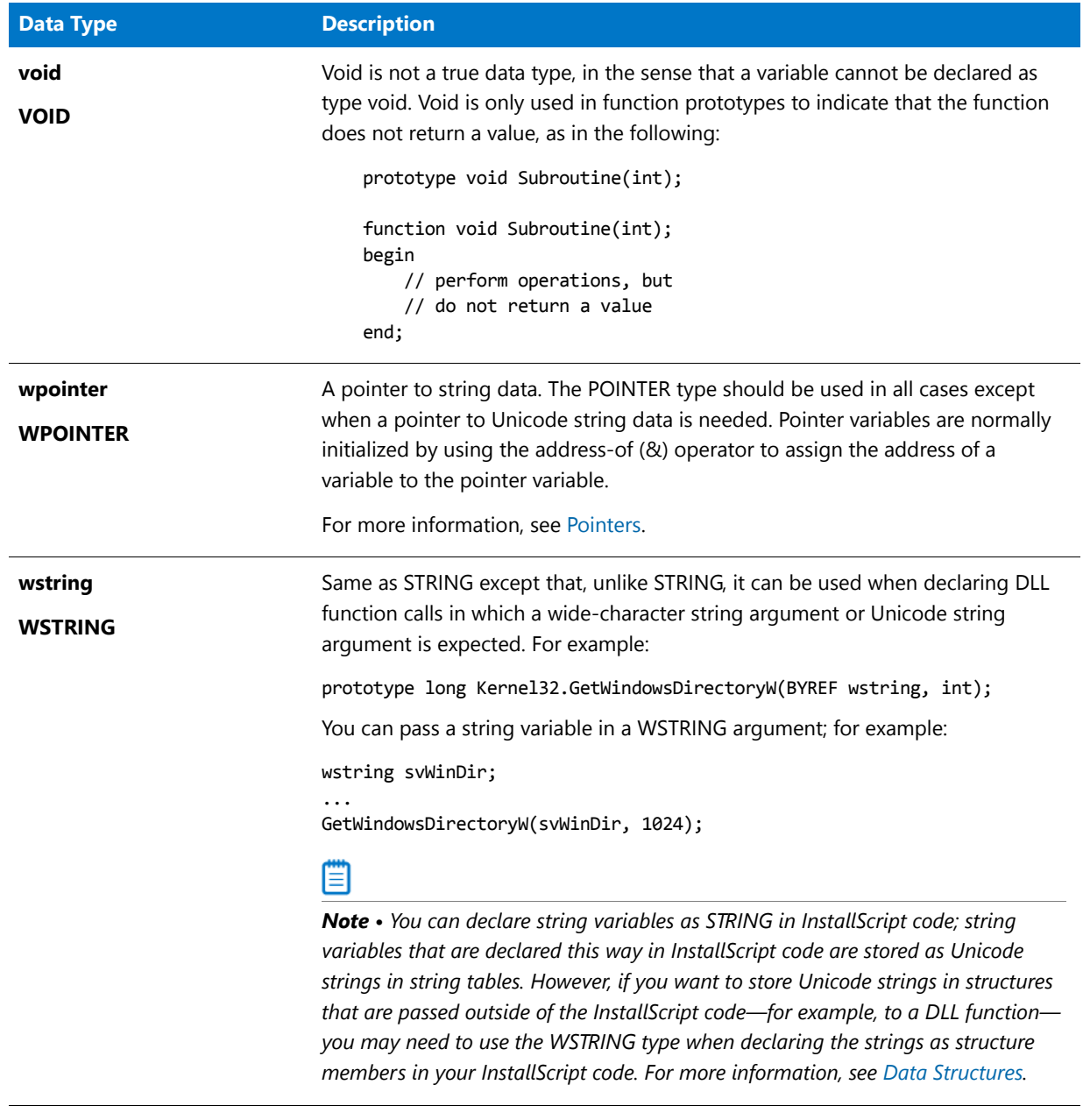

*Note • InstallScript does not provide unsigned or floating-point data types.*

冒

## **Predefined Structures**

InstallScript supports the following predefined structures:

### **Table 2 •** Predefined Structures

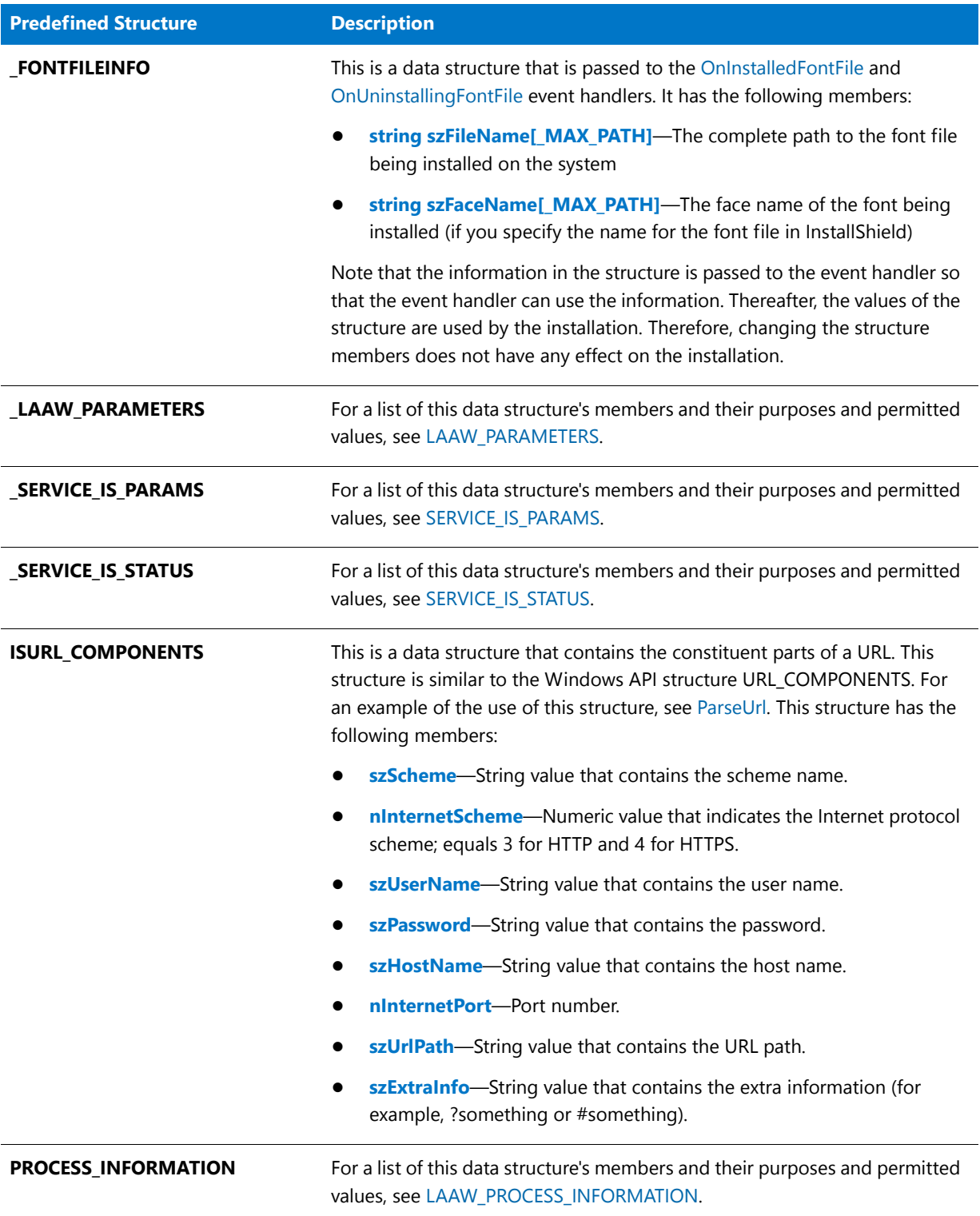

### **Table 2 •** Predefined Structures (cont.)

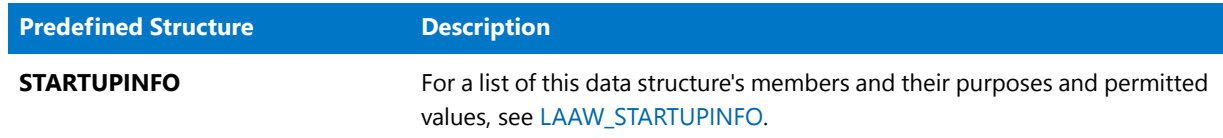

# Arrays

You can declare and use any InstallScript data type as an array. To declare a variable as an array, append an open parenthesis and a close parenthesis, with an array size optionally between the parentheses, to the variable name in the declaration. For example, the following declares a variable called nArray to be an array containing 10 NUMBER elements:

NUMBER nArray(10);

If you do not declare an array size, for example,

NUMBER nArray( );

the array size defaults to zero. You can resize arrays in the script by using the Resize operator. You can get the size of an array by using the SizeOf operator.

Use the following syntax to assign values to array elements:

### **Syntax**

<array variable name>(<array index>) = <value>;

For example:

 $nArray(0) = 1$ ; /\* Array indexing begins with zero. \*/  $nArray(5) = 17;$ 

When declaring a script-defined function that takes an array as an argument, do not use an array as the parameter data type; for example:

prototype NUMBER AverageValue( NUMBER( ) ); /\* This will not compile. \*/

Instead, use the VARIANT data type; for example:

```
prototype NUMBER AverageValue( VARIANT );
function OnBegin( )
   NUMBER nAverage, nArray(10);
begin
    /* Assign values to array elements here. */
    /* Pass the array to the function. */
    nAverage = AverageValue( nArray );
end;
```
# Constant Data

A constant is a named data item with a defined value. InstallShield supports two types of constants:

- **•** Predefined constants, such as TRUE and RESET, are part of InstallScript. These constants, which are used as function parameters and return values for built-in functions, cannot be redefined in the script. Attempting to redefine a predefined constant results in a compiler error.
- **•** User-defined constants are declared by the programmer as needed for individual scripts. Although a userdefined constant can be redefined after the initial declaration, it is generally not considered good programming practice to do so.

User-defined constants are declared with a #define preprocessor statement. (InstallScript does not support the const keyword for declaring variable constants as the C++ language does.) String constants must be enclosed within quotation marks; numeric constants are defined without quotation marks and contain only numeric characters. Once declared, a string constant can be used anywhere that a string literal can be used. Likewise, number constants can be used anywhere that a numeric literal can be used.

In the following example, a string constant and a numeric constant are declared:

#define COMPANY\_NAME "Example\_Company" #define MAXCOUNT 1000

A constant name must follow the rules for InstallScript identifiers. By convention, constant identifiers are created with all uppercase characters. InstallScript's predefined constants follow that convention.

## <span id="page-294-0"></span>Data Structures

A data structure is a named data item that consists of logically related variables, called members. In many programming languages, data structures are called records, and the variables within records are called fields. In InstallScript, data structures are similar in form and function to structures in C. They can include members of different data types, and those members within the data structure can be referenced directly by using the [member](#page-504-0)  [operator \(.\).](#page-504-0)

## **Defining a Data Structure**

To define a data structure, use the keyword typedef and follow it with the name of the data structure. Fields in the structure must be defined within a begin...end block, as shown in the example below, which defines a structure called EMPLOYEE. The data structure EMPLOYEE includes three variables: a string variable for an employee's name, a string variable for an employee's department, and a number variable for an employee's phone extension.

```
typedef EMPLOYEE
begin
    STRING szName[50];
    STRING szDepartment[50];
    NUMBER nExtension;
end;
```
When you define a data structure, you are actually defining a new data type. To use a data structure within a program, you must first declare a variable of that type. To do that, use the name of the defined data structure as the data type and follow it with an identifier, as shown in the example below, which creates a variable of type EMPLOYEE.

```
EMPLOYEE structEmployee;
```
To reference members of the structure variable, use the member operator ( . ). In the example below, literal values are assigned to each member of structEmployee.

```
structEmployee.szName = "I. S. Coder";
structEmployee.szDepartment = "Development";
structEmployee.nExtension = 555;
```
## **Restrictions**

The following restrictions apply to structures:

- **•** You cannot assign the contents of one structure to another structure with the assignment operator, as in newstruct = struct1. Instead, you must copy the structure one element at a time.
- **•** You must specify the size of all STRING declarations in a structure—the autosizing functionality in InstallScript does not work in typedef statements.
- **•** You cannot declare a structure within a function.
- **•** You cannot use the BYREF operator with a structure, nor can you pass a structure member in a parameter that was declared with the BYREF operator. To modify a member of a user-defined structure in a user-defined function, pass a pointer to the structure and then use the [Structure Pointer Operator \(->\)](#page-508-0) to access the data within the function.
- **•** Referencing a pointer before the address of a data structure has been assigned to the pointer results in a runtime error.

### **Unicode Support for Structures**

Structures in InstallScript can contain any basic data type, including strings and pointers, or other structures. If a structure needs to contain a Unicode string and the structure is passed to an external DLL, the InstallScript engine can distinguish between string member types in a structure, and then size the structure and calculate member offsets correctly. String members that need to be stored and passed as Unicode can be declared with the WSTRING type.

Note that if a Unicode string is declared with the STRING type and the string is used in a structure, the InstallScript engine treats the string as ANSI when passing it to an external DLL. As a result, the size of the structure and member offsets in the structure could be wrong, causing the DLL to incorrectly read or write data related to the structure.

Pointer members in structures can be declared as WPOINTER. This enables you to store pointers to Unicode strings in a structure.

### **Examples**

Like C, InstallScript allows you to nest or embed data structures. For example, suppose you wanted to create a structure that could be used to define the upper-left and lower-right coordinates of a rectangle. Each coordinate consists of two values: an x value and a y value. You could define a structure that consists of four members: the x and y positions of the upper-left corner and the x and y positions of the lower-right corner.

However, since each x and y pair is a logical unit, you might first define a structure called POINT that has two members defining a vertical and horizontal position. Then you could define a structure called RECT that includes two members of type POINT, one to define the upper left coordinate, another to define the lower right coordinate. These two structures are shown below:

```
// Define a point structure.
typedef POINT
begin
   SHORT nX;
   SHORT nY;
end;
// Use nested point structures to define a rectangle structure.
typedef RECT
```

```
begin
    POINT UpperLeft;
    POINT LowerRight;
end;
```
When a structure is to be referenced by a pointer to that structure, you must use the structure pointer operator (-> ) to address members of the structure. In the example below, a variable of type RECT is declared, a pointer to the structure is declared, and then the address of the RECT variable is assigned to the pointer. Finally, the structure pointer operator is used to initialize each member to 0.

```
RECT Rectangle;
RECT POINTER pRect;
pRect = &Rectangle;
pRect‐>UpperLeft.nX = 0;
pRect->UpperLeft.nY = 0;
pRect‐>LowerRight.nX = 0;
pRect‐>LowerRight.nY = 0;
```
The following script presents a more complete demonstration of structure pointers, nested structures, and structure pointer dereferencing with the structure pointer operator.

```
// Use a structure to define a point.
typedef POINT
begin
   SHORT nX;
    SHORT nY;
end;
// Use nested structures to define a rectangle.
typedef RECT
begin
    POINT UpperLeft;
    POINT LowerRight;
end;
// Declare a rectangle structure variable.
RECT Rectangle;
// Define a pointer to a RECT structure.
RECT POINTER pRect;
// Declare a function to display structure contents.
prototype ShiftRectBy2(RECT POINTER);
. . .
// Get a pointer to the Rectangle structure.
pRect = &Rectangle;
// Define the points that define the rectangle.
pRect‐>UpperLeft.nX = 100;
pRect‐>UpperLeft.nY = 400;
pRect‐>LowerRight.nX = 200;
pRect‐>LowerRight.nY = 100;
// Display point x and y values before calling ShiftRectBy2.
SprintfBox (INFORMATION,
           "BEFORE calling ShiftRectBy2",
```

```
"pRect‐>UpperLeft.nX = %d\n" +
           "pRect‐>UpperLeft.nY = %d\n" +
           "pRect‐>LowerRight.nX = %d\n" +
           "pRect‐>LowerRight.nY = %d\n",
           pRect‐>UpperLeft.nX,
           pRect‐>UpperLeft.nY,
           pRect‐>LowerRight.nX,
           pRect‐>LowerRight.nY
           );
// Shift the rectangle 2 up and 2 to the right.
ShiftRectBy2(pRect);
// Display point x and y values after calling ShiftRectBy2.
SprintfBox (INFORMATION,
           "AFTER calling ShiftRectBy2",
           "pRect‐>UpperLeft.nX = %d\n" +
           "pRect‐>UpperLeft.nY = %d\n" +
           "pRect‐>LowerRight.nX = %d\n" +
           "pRect‐>LowerRight.nY = %d\n",
           pRect‐>UpperLeft.nX,
           pRect‐>UpperLeft.nY,
           pRect‐>LowerRight.nX,
           pRect‐>LowerRight.nY
           );
// Define the rectangle shifting function.
function ShiftRectBy2(pR)
begin
   pR‐>UpperLeft.nX = pR‐>UpperLeft.nX + 2;
   pR‐>UpperLeft.nY = pR‐>UpperLeft.nY + 2;
   pR‐>LowerRight.nX = pR‐>LowerRight.nX + 2;
   pR‐>LowerRight.nY = pR‐>LowerRight.nY + 2;
end;
```
# Language IDs

InstallShield provides language constants for all languages supported by Windows. However, most of these constants are not supported for the designation of language-specific components and language filtering.

InstallScript constants can be used in the following contexts.

## **Parameter for FeatureFilterLanguage**

InstallScript language constants are used as the second parameter to the function [FeatureFilterLanguage](#page-842-0). In this context, the language constant specifies which files to filter or unfilter. Only supported language constants, which are listed in the supported language table should be used for this purpose. Using an unsupported language constant for component filtering has no effect since components designated for an unsupported language are filtered (not included) during the media build and so cannot be installed.

## **Return Value for GetSystemInfo**

A language constant serves as the value returned in nvResult by function [GetSystemInfo](#page-987-0) when it is called with the constant LANGUAGE in the nItem parameter. In this context, any of the language constants that are listed in **ISRTDefs.h** can be returned because Windows supports all the language constants.

## *Note • If your installation includes language filtering based on these return values, you must use a switch statement to convert constants returned by this function into one of the constants supported for language filtering.*

### **Language Constant Reference**

For a complete list of language constants that are supported by InstallShield, as well as their numeric equivalents, refer to the file **ISRTDefs.h**, which is located in the **Script\Include** folder within the InstallShield Program Files folder.

For a list of supported languages and the appropriate InstallScript constants, see Language Support for InstallScript.

*Note • The language that the setup is using to display prompts and messages is stored in the system variable [SELECTED\\_LANGUAGE](#page-348-0).*

When the language selection dialog is used by a multilanguage installation to allow the end user to select the installation language during setup initialization, the language dialog will display the Windows equivalent names. Because these names are generated by Windows, they will be localized to the version of Windows under which the installation is being run.

## <span id="page-298-0"></span>Pointers

A pointer is a variable that contains the address of another variable. To declare a pointer, use the keyword POINTER or WPOINTER followed by a variable name, as shown in the following two sample lines of code:

POINTER pPointerName; WPOINTER pWPointerName;

To declare a pointer that will be used to access the members of a data structure, precede the keyword POINTER or WPOINTER with the structure type:

typedef RECT begin SHORT sX; SHORT sY; end; RECT Rectangle; RECT POINTER pRect;

Use the address operator  $(8)$  to assign the address of a variable to a pointer variable:

```
pPointerName = &MyStructure;
pNum = &nvNumber;
pString = &svString;
```
When you are defining a function that takes a pointer to a structure as a parameter, use the structure name with POINTER or WPOINTER in the function prototype, as shown below. Note that any function prototype that specifies a pointer to a structure as one of its parameters must be declared after the structure declaration.

typedef RECT begin SHORT sX;

```
SHORT sY;
end;
RECT Rectangle;
RECT POINTER pRect;
prototype SizeRectangle(RECT POINTER);
. . .
pRect = &Rectangle;
SizeRectangle(pRect);
. . .
function SizeRectangle(pRectangle)
begin
  pRectangle‐>sX = 10;
  pRectangle‐>sY = 5;
end;
```
## **Passing Pointers to Strings to Functions that Are Implemented Outside InstallScript Code**

The InstallScript compiler lets you pass pointers to Unicode or ANSI strings to functions that are implemented outside script. For example, if you want to call a DLL function that accepts pointers to strings in its parameters, the DLL function prototype would look something like the following in C or C++:

void \_\_stdcall MyDllFunction(LPCSTR pszString);

In InstallScript, the function could be prototyped as follows:

prototype DLL.MyDllFunction(POINTER);

You can use the address-of operator (&) to call the function and pass a pointer to a string:

DLL.MyDllFunction(&myString);

When the script engine makes this function call, the data in string **myString** is passed through a pointer value to **MyDllFunction**. **MyDllFunction** receives a pointer to an ANSI representation of the string that is contained in **myString**.

The pointer type WPOINTER (or optionally wpointer or LPWSTR) lets you pass pointers to Unicode strings to functions outside of script. For example, if the DLL uses Unicode strings, you could change its prototype in C or C++ to the following:

void \_\_stdcall MyDllFunction(LPCWSTR pszString);

In InstallScript, the only change that is required to pass a Unicode string pointer to a DLL that uses Unicode strings is the prototype, which would contain the WPOINTER type, as follows:

prototype DLL.MyDllFunction(WPOINTER);

When the DLL function is called in the running script, the engine passes a pointer to a Unicode copy of the string that is stored in **myString** instead of an ANSI version.

## **Using STRING and WSTRING Instead of Pointers**

In most cases, you do not need to use pointers to pass strings to external DLL functions. The STRING and WSTRING types may be used in place of POINTER or WPOINTER. If a DLL function expects an ANSI string, you can use the STRING type; if a DLL function expects a Unicode string, you can use the WSTRING type. Using BYREF and BYVAL will allow for passing a string that either can be modified by the external DLL function or not.

Thus, if you use the following prototype for the function, an ANSI string could be passed by value or by references (modifying the prototype to BYREF as needed):

prototype DLL.MyDllFunction(byval string);

Changing the parameter type to BYVAL WSTRING allows a Unicode version of the string to be passed instead of the ANSI version.

Data Types and Predefined Structures

# Variable Data

A variable is a named data item whose value can change during program execution.

## **Variable Declaration**

### **Format**

A variable must be declared in the following format:

```
data_type VariableName1[, VariableName2 [,...]];
```
### **Rules**

Variable declaration must follow these rules:

- **•** A variable name can have a maximum of 32 characters.
- **•** When more than one variable name is specified in a single declaration, the names must be separated by commas.
- **•** Each variable declaration must be terminated with a semicolon.

*Caution • The names of InstallScript variables and functions are case sensitive. For example, svItemCounter is not equivalent to svITEMCOUNTER.*

### **Variable Declaration Example**

In the following example, seven variables are declared. Note that the last declaration creates three numeric variables.

```
BOOL bValidEntry;
LONG lPopulation;
//String explicitly sized
STRING szUserName[128];
//String autosized
STRING szMessage;
```
NUMBER nFileSize, nDirSize, nDiskSpace;

### **Declaring String Variables**

You can declare a string variable with or without an explicit size. String variables that are not declared with an explicit size are then sized automatically during a setup to accommodate the values assigned to them. Autosizing is recommended for all string variables except those that will be passed to an external (DLL or Windows API) function—in these cases, the string's size *must* be declared explicitly. The maximum size of a string is 65534 characters.

# Global vs. Local Variables

Variables may be either global or local:

- **•** A variable is global if it is declared outside of the main program block and not within a function. Global variables are visible and available to all statements in a setup script that follow its declaration.
- **•** A variable is local if it is declared between the function declaration and the keyword *begin* within that function. Local variables are visible and available only within the function where they are declared.

## M

*Project • InstallScript events are not used in Basic MSI and merge module projects; therefore, all InstallScript code for these project types must be written in InstallScript custom actions. Global variables do not share state between these custom action invocations.*

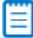

*Note • InstallScript system variables are global and therefore are visible to the main program and to all functions in a script.*

In the following example, the variable nVisibleEverywhere can be referenced by any statement in the script. The variable nVisibleOnlyToFunctions may be referenced only by the functions. The variable nVisibleOnlyToSecondFunction cannot be referenced by the main program or by FirstFunction. The variable szString is local to FirstFunction.

```
prototype FirstFunction();
   prototype SecondFunction();
    NUMBER nVisibleEverywhere;
    . . .
    nVisibleEverywhere = 10;
    FirstFunction();
    SecondFunction();
    . . .
    NUMBER nVisibleOnlyToFunctions;
function FirstFunction()
 STRING szString;
begin
 szString = "Local to FirstFunction";
 nVisibleOnlyToFunctions = 20;
end;
    NUMBER nVisibleOnlyToSecondFunction;
function SecondFunction()
begin
 nVisibleOnlyToSecondFunction = 30;
```
end;

Although identifiers in a script must be unique, it is valid for a local variable to have a name identical to that of a global variable, or for one function to declare a local variable that has the same name as a local variable declared in another function. These exceptions are allowed because InstallShield qualifies local variable names based on the

function with which they are associated. In the example below, the global variable szVal is not affected by the action of AFunction, which has a local variable of the same name; the function MessageBox displays the string "YES," which was the value assigned to the global variable szVal.

```
STRING szVal;
    prototype AFunction();
    . . .
    szVal = "YES";
    AFunction();
   MessageBox(szVal, INFORMATION);
    . . .
function AFunction()
 STRING szVal;
begin
 szVal = "NO";end;
```
Parameter names in function definitions are considered to be local variables. If a global variable is passed to a function whose parameter has the same name as the global variable, the value of that global variable will not be changed (unless the parameter was specified with the BYREF operator in the function prototype). In the following example, AFunction has no effect on the global variable szVal; the script displays the string "YES".

```
STRING szVal;
prototype AFunction(STRING);
. . .
szVal = "YES";AFunction(szVal);
MessageBox(szVal, INFORMATION);
. . .
```

```
function AFunction(szVal)
begin
 szVal = "NO";
end;
```
# String Variables

For information about string variables, refer to the following topics:

- **•** [String Indexing](#page-305-0)
- **[String Size and Autosize](#page-305-1)**

## <span id="page-305-0"></span>String Indexing

A string variable is an array of Unicode characters with a null terminator. You can reference individual characters within a string by specifying the string name followed by an index value within square brackets. Note that the first character in a string is in position 0.

In the example below, the function BlankLeadingZeros uses the string indexing technique to replace leading zeros in the string representation of a number with blank characters.

```
prototype BlankLeadingZeros(BYREF STRING);
```

```
function BlankLeadingZeros(szString)
 INT iVal, iLength;
begin
 iVal = 0;iLength = StrLength (szString);
 while (szString[iVal] = "0") && (iVal <= iLength)
   szString[iVal] = " ";
   iVal++;
 endwhile;
end;
```
## <span id="page-305-1"></span>String Size and Autosize

## **InstallShield Autosizing**

When you declare a string variable without a size specification, InstallShield automatically sizes a string buffer for that variable. The allocation for the buffer occurs when you first assign a string to the variable. If later, you assign a longer string to that variable, InstallShield increases the memory allocation to accommodate the longer string—up to the amount of available memory. However, if you later assign a shorter string to an autosized variable, InstallShield does not decrease the memory allocation.

*Caution • InstallShield's autosizing feature does not work in typedef statements; you must specify the size of all STRING declarations in a structure.* 

## **Specifying a String Size**

When specifying a string size, you must declare one character position for the null terminator. For example, if you want your string to hold up to 128 characters, you must declare it with a length of 129 to allow room for the null terminator. For this reason, the minimum size of a string is 2.

When you are using a string that you have declared with a size, you must be aware of how that string might be used with other strings. For example, consider the following function call:

```
STRING szQuestion[20], szDefault[20], svResult[50];
begin
 szQuestion = "Enter company name";
 szDefault = "My Software Company";
 AskText (szQuestion, szDefault, svResult);
```
The size of the string svResult should be greater than or equal to the size of the string szDefault. If not, then szDefault, if accepted, will not fit into the svResult variable returned by the function. The easiest way to avoid conflicts is to let InstallShield autosize all strings (except those in a typedef statement).

*Caution • An autosized string variable that is passed by reference to a function is not autosized within the called function. If the function attempts to assign a value whose length is greater than the current size of that parameter, runtime error 401 occurs.*

# System Variables

System variables are predefined script variables that contain information such as the source path, the target path, the Windows folder, and the Windows system folder. The installation automatically initializes these system variables when the installation process begins, and it is not necessary to declare these variables in your script.

Υ

*Project • Many Windows Installer directory properties—such as INSTALLDIR, AppDataFolder, and TempFolder—are available directly as variables in your InstallScript code for Basic MSI and InstallScript MSI projects.*

## **System Variables and Text Substitutions**

Some of the system variables have corresponding text substitutions. The installation internally uses text substitution to set the values of certain system variables as shown in the following tables. You can use these text substitutions in your script in the same way that you use text substitutions that you have defined.

## **Writable System Variables and Text Substitutions**

## **Table 1 •** Writable System Variables and Text Substitutions

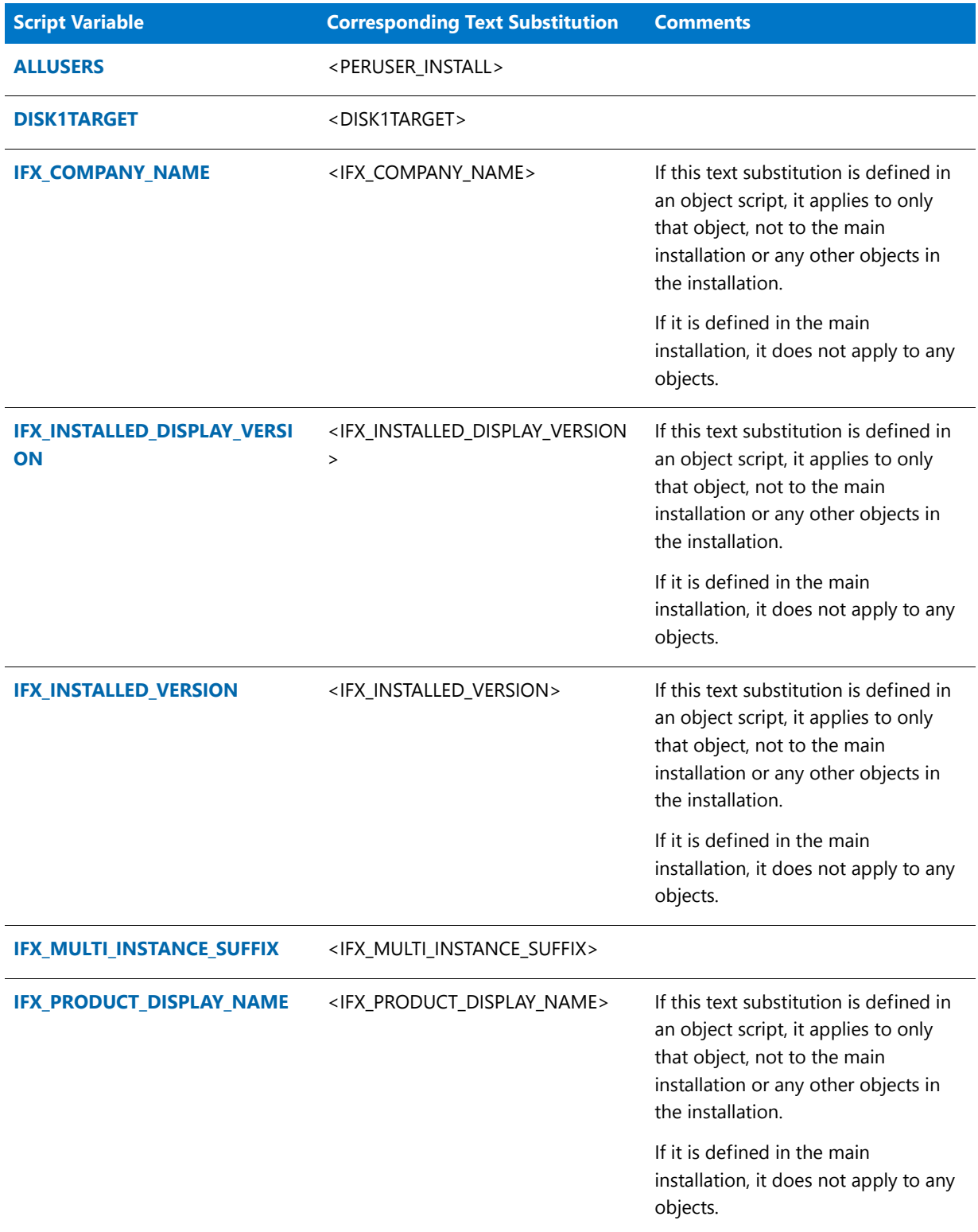

## **Table 1 •** Writable System Variables and Text Substitutions (cont.)

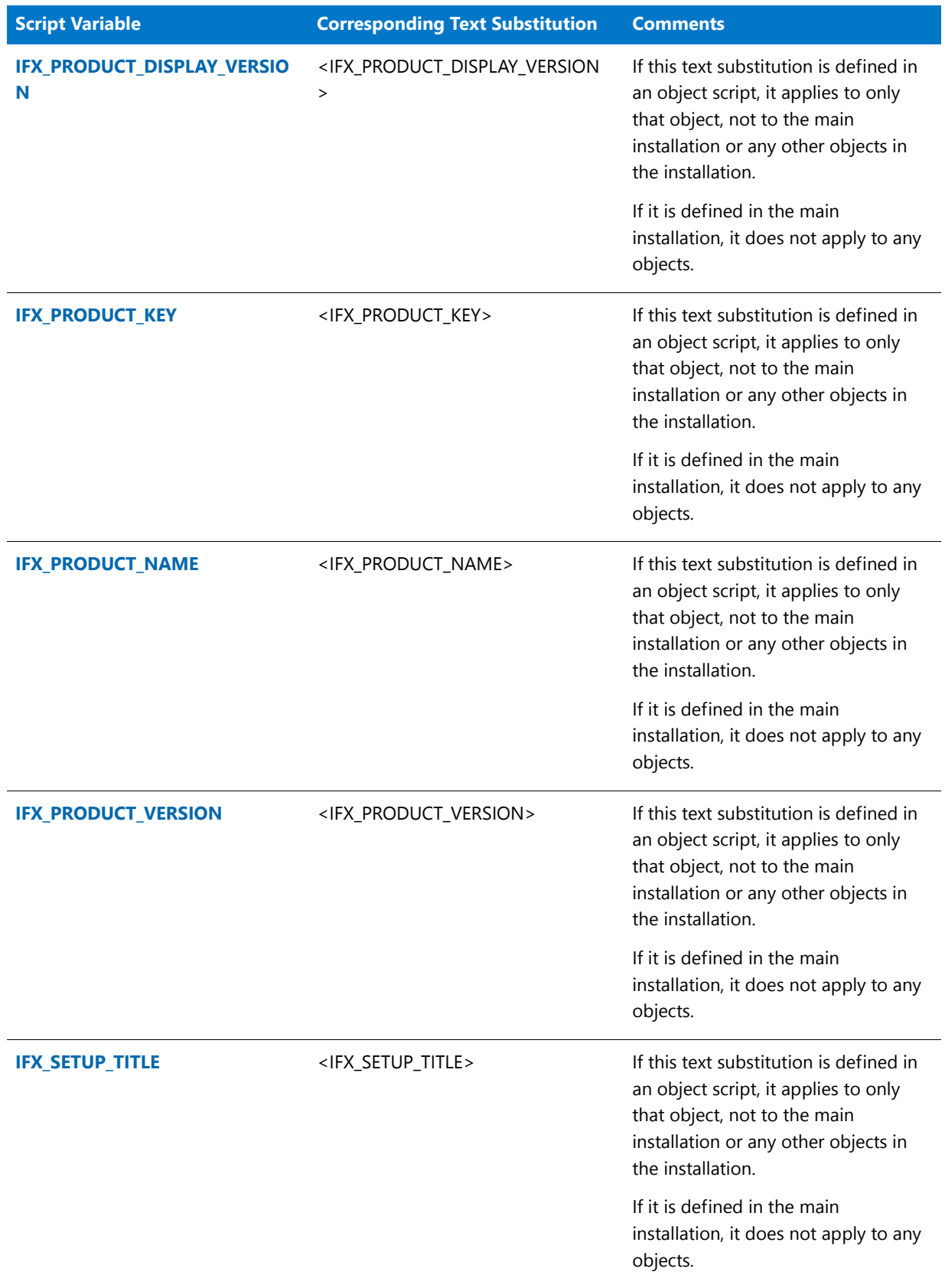

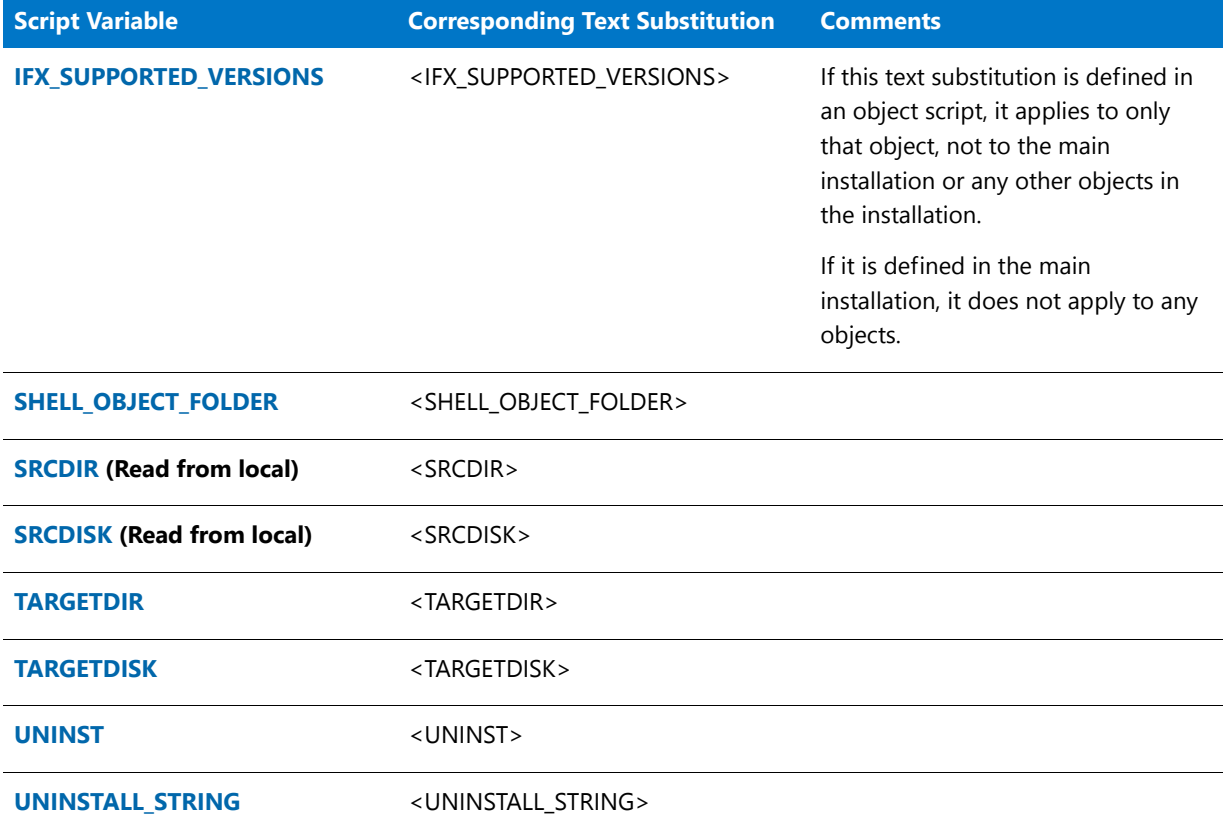

## **Table 1 •** Writable System Variables and Text Substitutions (cont.)

## **Read-Only System Variables and Text Substitutions**

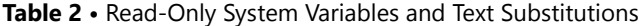

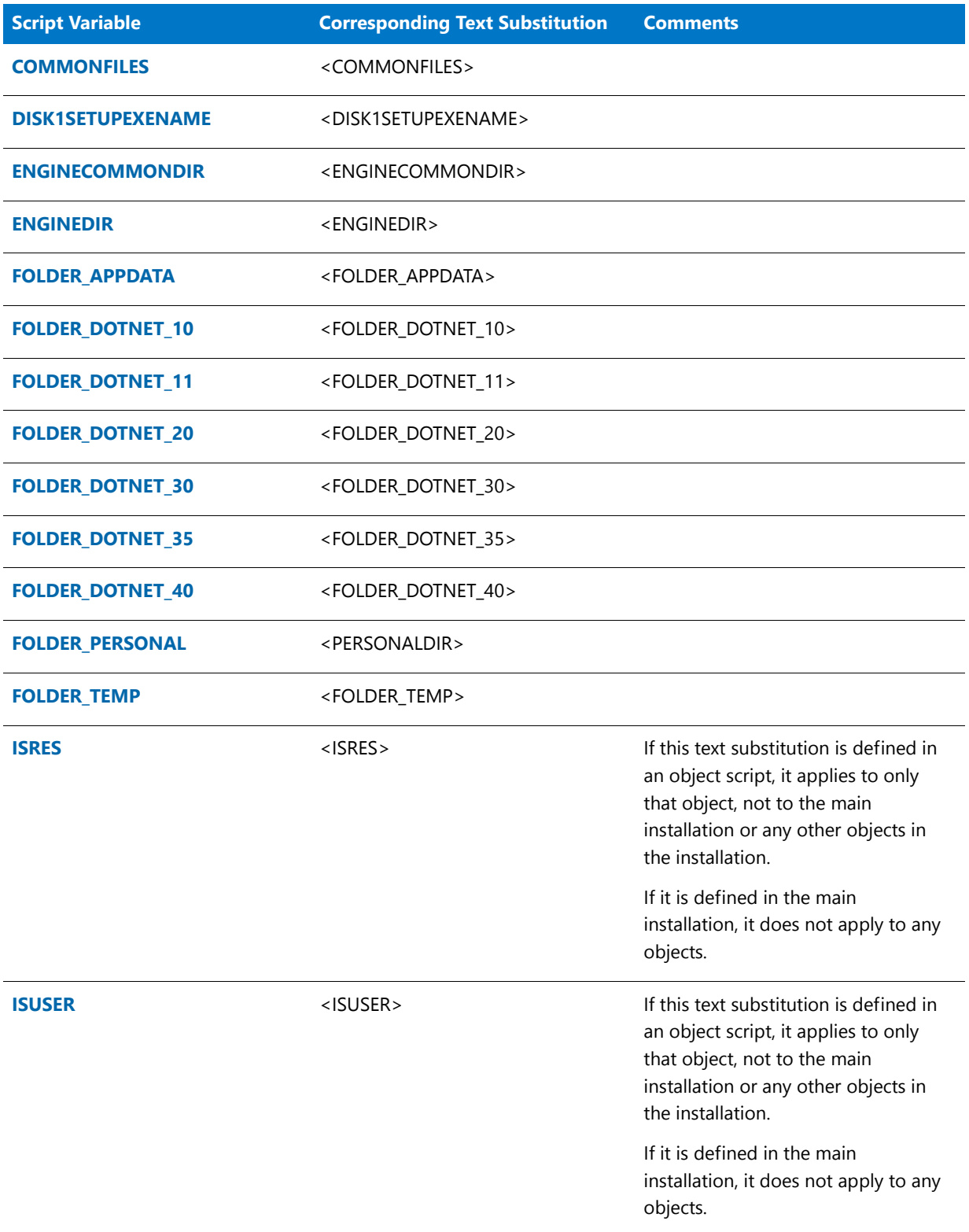

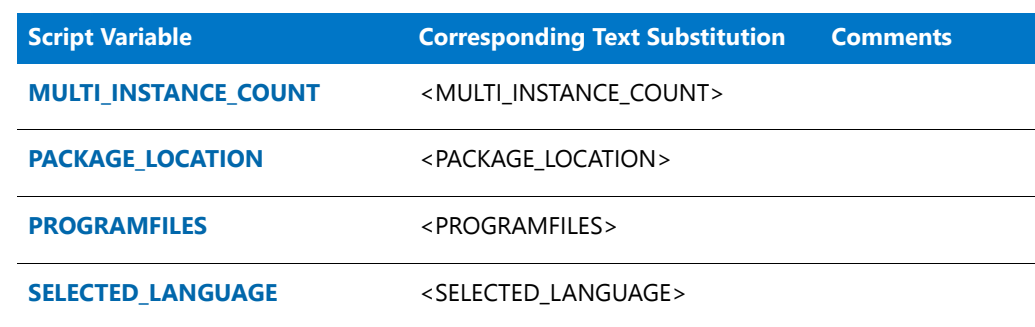

### **Table 2 •** Read-Only System Variables and Text Substitutions (cont.)

[SHAREDSUPPORTDIR](#page-348-3) <SHOW\_PASSWORD\_DIALOG>

**[SHOW\\_PASSWORD\\_DIALOG](#page-349-2)** <SHOW\_PASSWORD\_DIALOG>

**[SUPPORTDIR](#page-349-3)** <SUPPORTDIR>

**[WINDIR](#page-360-1)** <WINDIR>

**[WINDISK](#page-360-2)** <WINDISK>

**[WINSYSDIR](#page-361-0)** <WINSYSDIR>

**[WINSYSDISK](#page-362-0)** <WINSYSDISK>

## ADDREMOVE

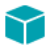

*Project • This information applies to InstallScript projects.*

The ADDREMOVE system variable is set equal to a non-zero value if the setup is run from Add or Remove Programs in the Control Panel and is set equal to FALSE otherwise. This system variable is read-only; if you attempt to assign a value to it, a compiler error results.

## ADDREMOVE\_COMBINEDBUTTON

*Project • This information applies to InstallScript projects.*

This system variable's value is used by the MaintenanceStart function to specify the existence of and data in the application uninstallation registry key's ModifyPath and UninstallString values, so as to specify whether the application's Add or Remove Programs entry displays separate Change and Remove buttons or a combined Change/ Remove button. For more information on this variable, see [MaintenanceStart.](#page-1119-0)

This system variable is initialized to FALSE.

## ADDREMOVE\_HIDECHANGEOPTION

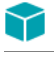

*Project • This information applies to InstallScript projects.*

This system variable's value is used by the [MaintenanceStart](#page-1119-0) function to specify the data in the application uninstallation registry key's ModifyPath, NoModify, and UninstallString values. The NoModify registry value specifies whether a Change button is displayed for the application in Add or Remove Programs in the Control Panel. The ModifyPath and UninstallString registry values specify the behaviors of the Change and Remove buttons.

This system variable is initialized based on the value that you specify in the Disable Change Button setting in the General Information view.

## ADDREMOVE HIDEREMOVEOPTION

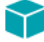

*Project • This information applies to InstallScript projects.*

This system variable's value is used by the [MaintenanceStart](#page-1119-0) function to specify the data in the application uninstallation registry key's ModifyPath, NoRemove, and UninstallString values. The NoRemove registry value specifies whether a Remove button is displayed for the application in Add or Remove Programs in the Control Panel. The ModifyPath and UninstallString registry values specify the behaviors of the Change and Remove buttons.

This system variable is initialized based on the value that you specify in the Disable Remove Button setting in the General Information view.

## ADDREMOVE STRING REMOVEONLY

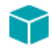

*Project • This information applies to InstallScript projects.*

This system variable's value is used by the MaintenanceStart function to specify the data in the application uninstallation registry key's UninstallString value, which specifies the behavior of the Remove button (if any) in the application's Add or Remove Programs entry. For more information on this variable, see [MaintenanceStart.](#page-1119-0)

This system variable is initialized to the string value " -removeonly".

## ADDREMOVE\_SYSTEMCOMPONENT

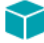

*Project • This information applies to InstallScript projects.*

This system variable's value is used by the [MaintenanceStart](#page-1119-0) function to specify the data in the application uninstallation registry key's SystemComponent value, which specifies whether an entry is displayed for the application in Add or Remove Programs in the Control Panel.

This system variable is initialized to FALSE, meaning that an entry is displayed.

## <span id="page-313-0"></span>ALLUSERS

The ALLUSERS system variable is the key to installations that allow installing the application to the current user or all users on the target system. The value of ALLUSERS determines the following:

- **•** The root key that is used by registry functions that are called after RegDBSetDefaultRoot(HKEY\_USER\_SELECTABLE) is called
- **•** The root key under which the application uninstallation key is created
- **•** The location of registry entries that are specified in a registry set's HKEY\_USER\_SELECTABLE root key
- **•** The value of the [DISK1TARGET](#page-321-0) system variable (which specifies the path to the folder in which copies of certain installation files are placed to enable maintenance installations and uninstallation)
- **•** The default value of the [TARGETDIR](#page-358-0) system variable that is set by the default OnFirstUIBefore code
- **•** Whether a shortcut that is defined in InstallShield with its Type property set to Automatic appears in the list of personal shortcuts or common shortcuts when the shortcut is created
- **•** The default option selection in the [SdCustomerInformation](#page-1295-0) and [SdCustomerInformationEx](#page-1299-0) dialogs

ALLUSERS has no effect on the registration of COM DLL files.

The following sections explain how the value of ALLUSERS is determined and set in different project types.

## **InstallScript Installations**

If an installation is running as a first-time installation, the InstallScript engine determines during initialization the most appropriate value for the ALLUSERS variable and initializes it to that value:

- **•** If the user does not have administrator privileges, ALLUSERS is set to 0. This results in a per-user installation.
- **•** Otherwise, ALLUSERS is set to 1. This results in a per-machine installation by default.

If an installation is running in maintenance mode, the InstallScript engine determines the value of the ALLUSERS variable based on whether the initial installation was installed as per-user or per-machine (based on the location of where the uninstallation information was installed).

For an example of an InstallScript installation that allows installing the application to the current user or all users on the target system, see the sample project in the ALLUSERS Sample Project folder. This folder is a subfolder in the Samples folder of your InstallShield Program Files folder. The default location is:

### **C:\Program Files\InstallShield\2016\Samples\InstallScript\ALLUSERS Sample Project**

## **InstallScript Custom Actions in Basic MSI and InstallScript MSI Installations**

### **Getting the Value of the ALLUSERS Variable**

The ALLUSERS InstallScript variable is determined by querying the Windows Installer property **ALLUSERS**:

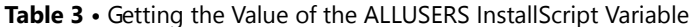

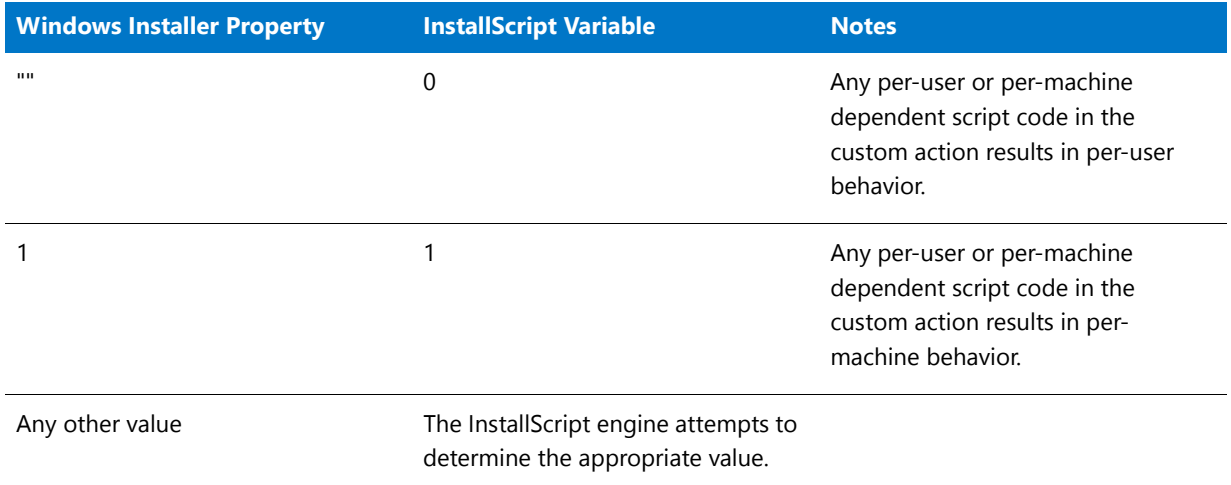

If the Windows Installer property **ALLUSERS** cannot be determined because the InstallScript engine determines that a deferred custom action is running, an unexpected property value is returned, or **MSIGetProperty** returns an error value. Therefore, the InstallScript engine attempts to determine the best value for the variable.

Note that the InstallScript engine uses **MsiGetMode** with the MSIRUNMODE\_SCHEDULED, MSIRUNMODE\_ROLLBACK, and MSIRUNMODE\_COMMIT flags to determine if a deferred custom action is running. If **MsiGetMode** returns true for any of the above values, the custom action is assumed to be deferred and the InstallScript mechanism is used.

Note that if a Basic MSI installation does not have a value for **ALLUSERS** in the **Property** table, any InstallScript custom action that runs before the installation displays an **ALLUSERS** dialog (such as the CustomerInformation dialog, which sets the **ALLUSERS** Windows Installer property) has the ALLUSERS InstallScript variable set to 0. Therefore, the InstallScript custom action exhibits per-user behavior. Thus, it is recommended that all Basic MSI installations have a default value for **ALLUSERS** in the **Property** table.

### **Setting the Value of the ALLUSERS Variable**

When the ALLUSERS InstallScript variable is set in script, the InstallScript engine first determines whether the platform and privilege level allow the ALLUSERS InstallScript variable to be changed. (In scenarios where the end user is not an administrator or power user, ALLUSERS cannot be changed.)

If the ALLUSERS InstallScript variable can be changed, the InstallScript engine attempts to update the **ALLUSERS** Windows Installer property appropriately as follows:

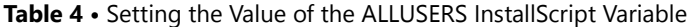

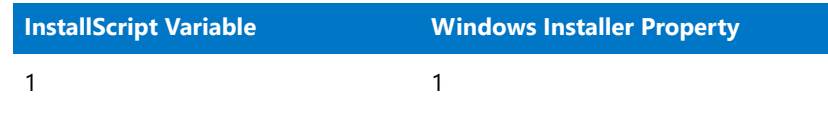

### Table 4 • Setting the Value of the ALLUSERS InstallScript Variable (cont.)

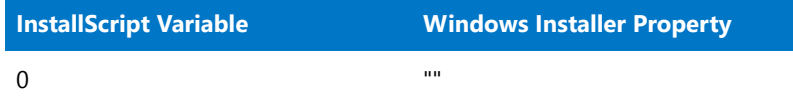

Note that the InstallScript engine sets the ALLUSERS InstallScript variable even if the Windows Installer property cannot be set. This could result in synchronization problems between the Windows Installer property and the InstallScript variable. Therefore, if you change the ALLUSERS InstallScript variable in a custom action, it is recommended that you set the Windows Installer property manually as well to ensure that the property can be changed successfully.

The following table shows the behavior for various scenarios on Windows Vista with User Account Control (UAC) enabled.

### **Table 5 •** ALLUSERS Value on Windows Vista with UAC Enabled

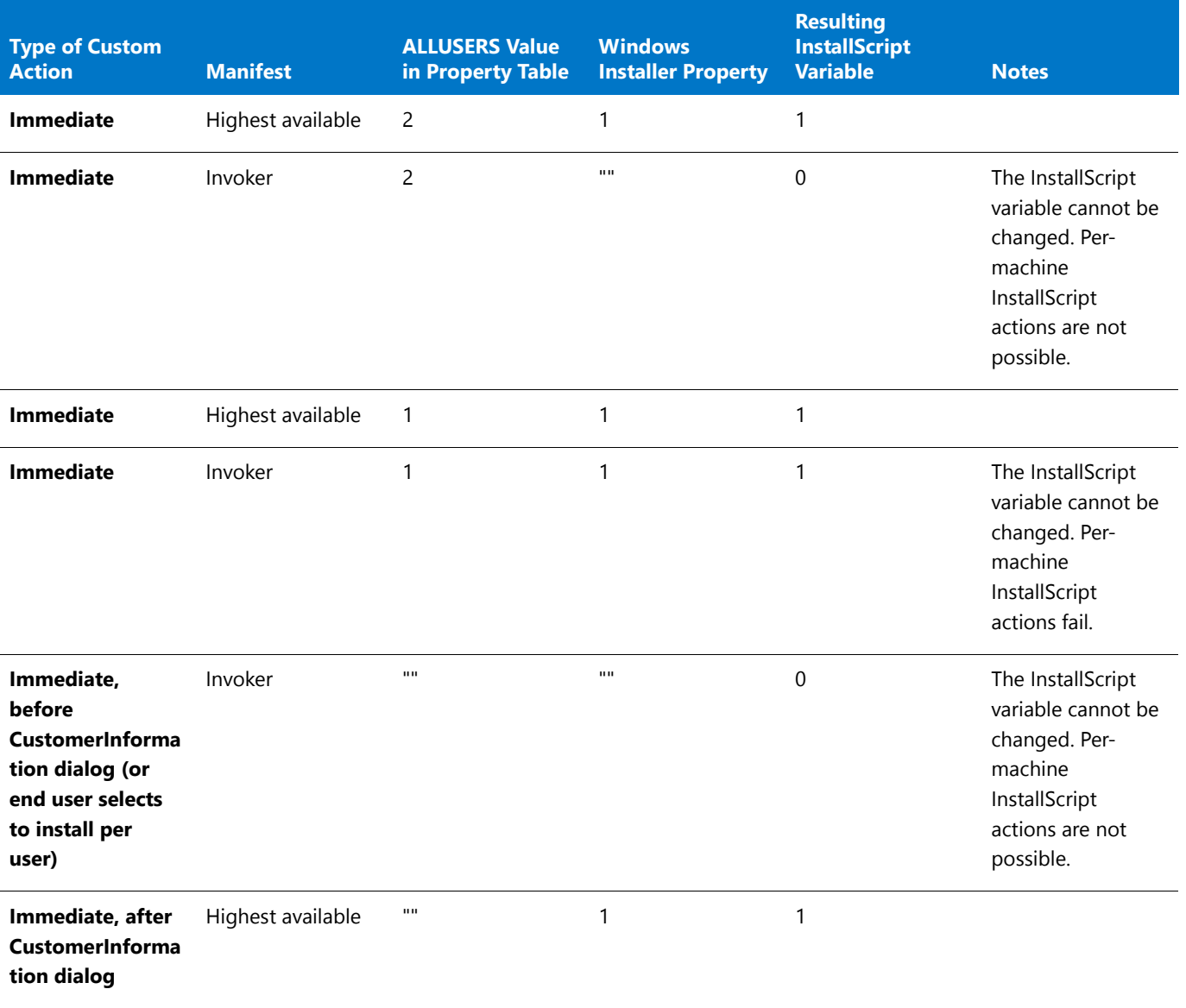

### **Table 5 •** ALLUSERS Value on Windows Vista with UAC Enabled (cont.)

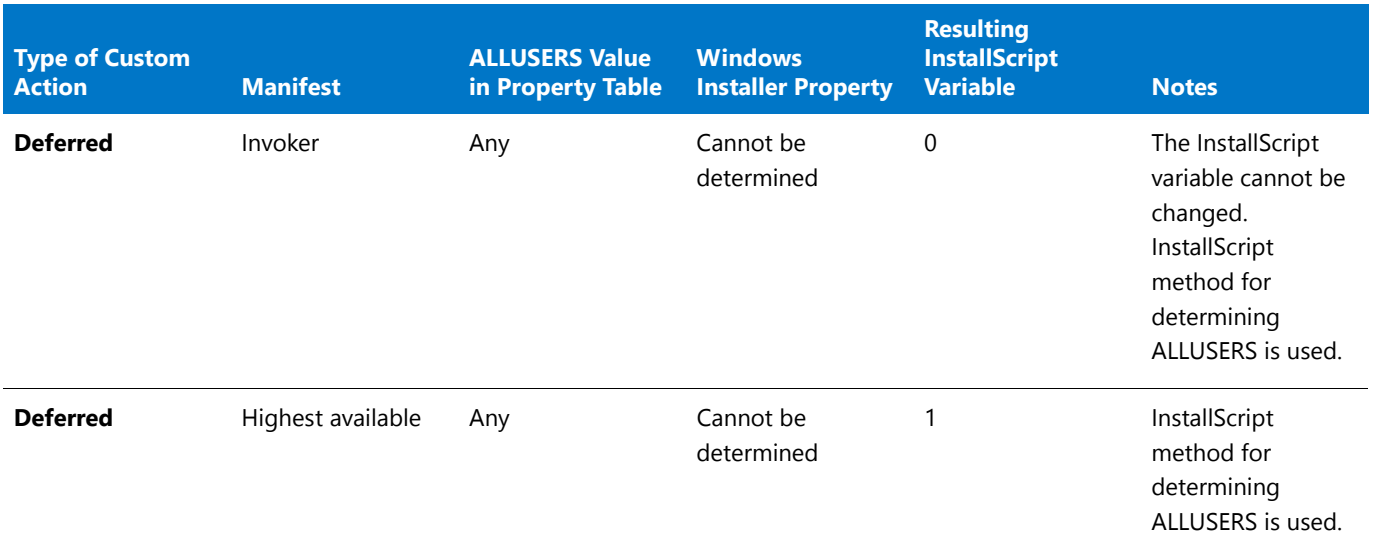

The following table shows the behavior for various scenarios on pre-Windows Vista systems and on Windows Vista systems with User Account Control (UAC) disabled.

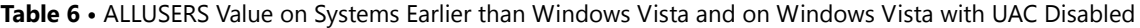

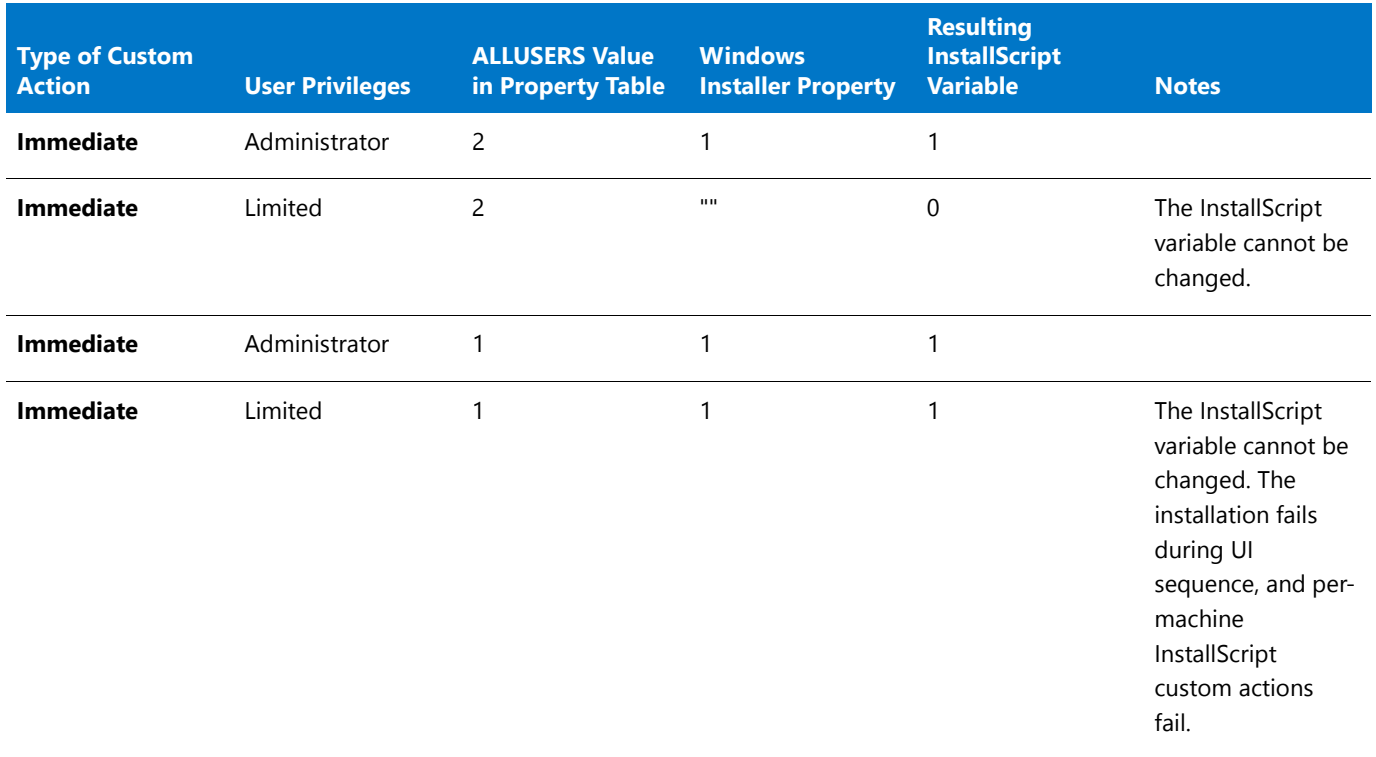

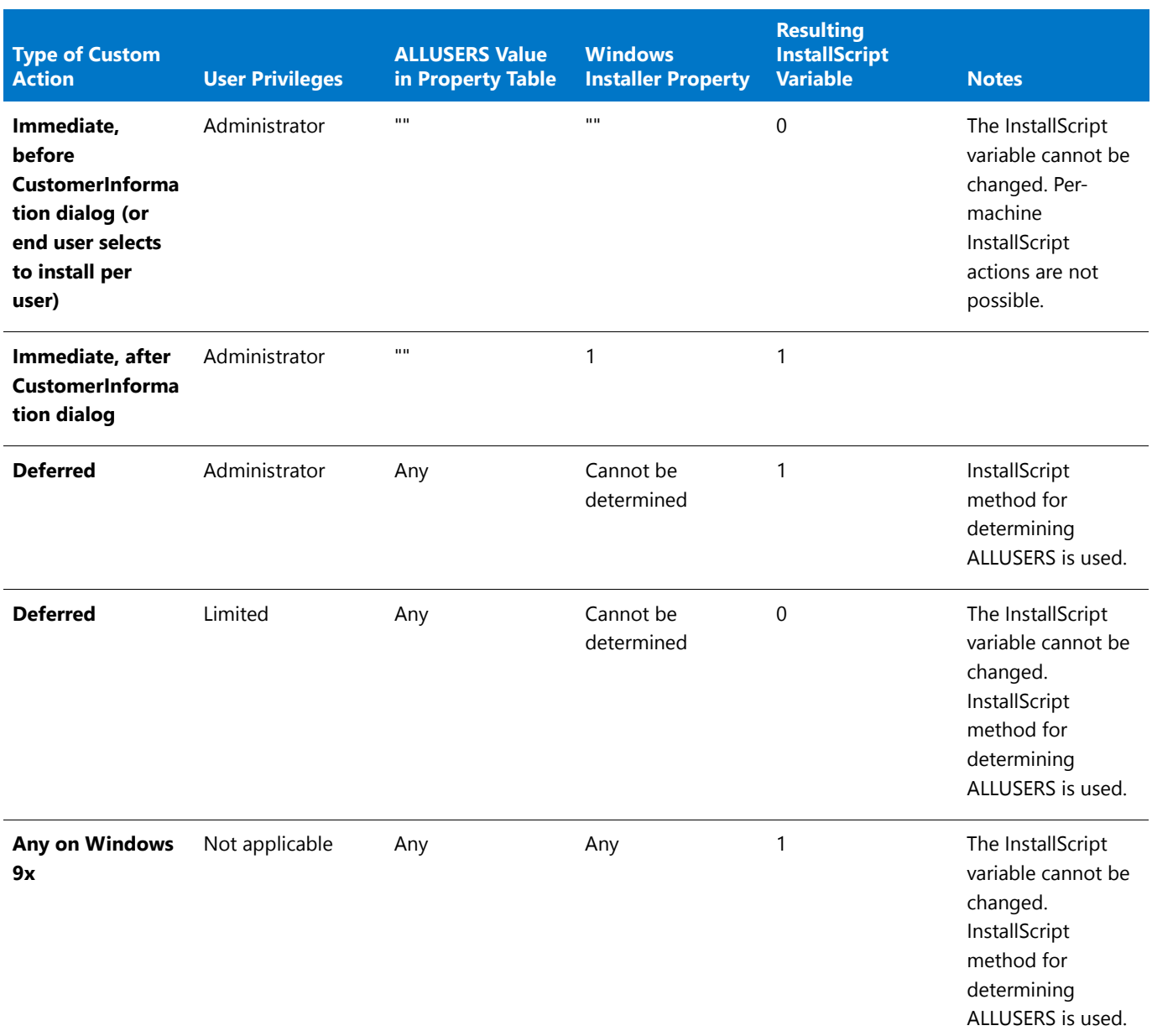

### **Table 6 •** ALLUSERS Value on Systems Earlier than Windows Vista and on Windows Vista with UAC Disabled (cont.)

If the resulting InstallScript variable is 0, InstallScript custom actions are used in a per-user context. If the resulting InstallScript variable is 1, InstallScript custom actions are used in a per-machine context.

## **Event-Driven InstallScript Code in InstallScript MSI Installations**

InstallScript MSI installations work similarly to InstallScript installations except that when the ALLUSERS InstallScript variable is changed, the installation attempts to update the Windows Installer property **ALLUSERS** as described for InstallScript custom actions.

During InstallScript MSI installations, the Windows Installer property **ALLUSERS** is not queried to determine the appropriate value of the ALLUSERS InstallScript variable; the InstallScript engine always attempts to determine the value, as described for InstallScript installations.

## How an InstallScript Installation Works by Default Depending on ALLUSERS

Y

### *Project • This information applies to InstallScript projects.*

The following table provides information on how an installation is installed based on the ALLUSERS system variable.

### **Table 7 •** ALLUSERS

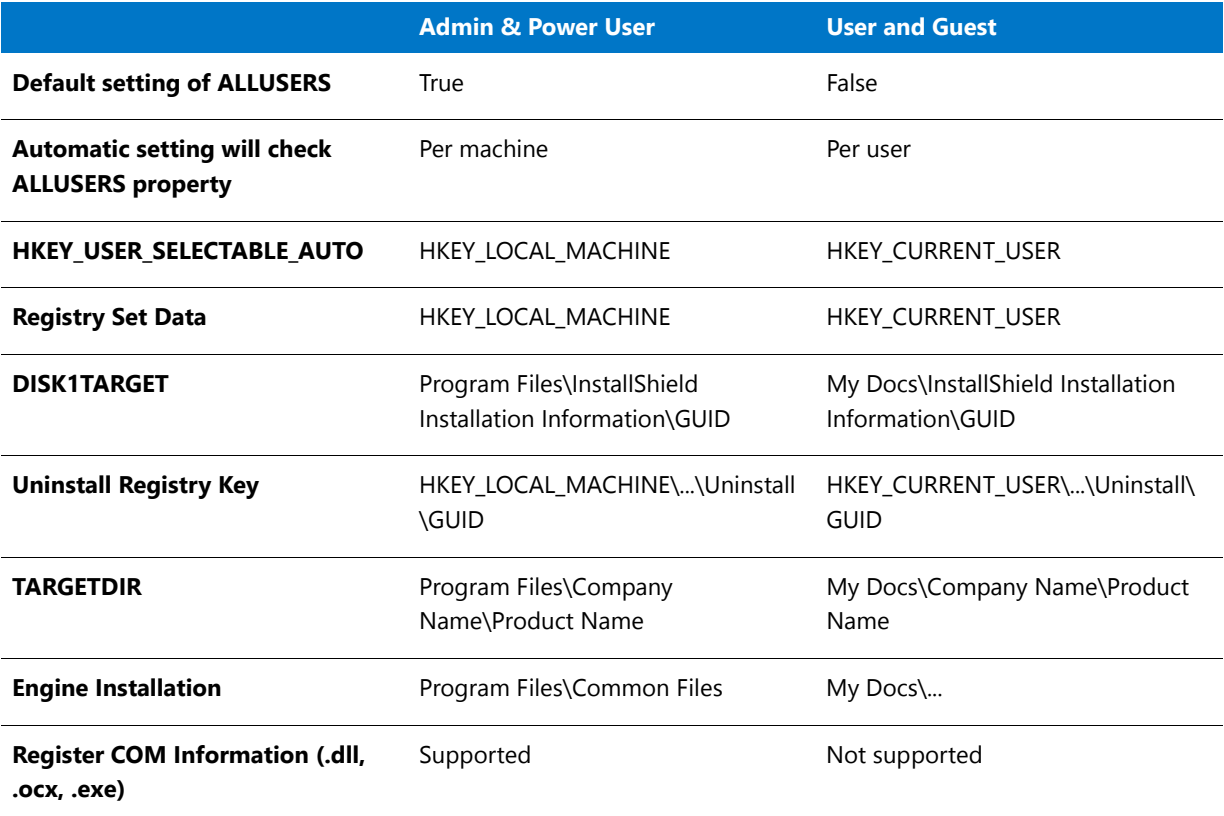

### 冒

*Note • My Docs refers to a destination location to which the user has rights. This value depends on the operating system.*

## ADMINUSER

## Υ

*Project • This information applies to the following project types:* 

- **•** *Basic MSI projects with InstallScript custom actions*
- **•** *InstallScript MSI projects with InstallScript custom actions*

*This information does not apply to InstallScript projects or to event-driven InstallScript code in InstallScript MSI projects.*

The ADMINUSER system variable is set to the value of the Windows Installer property AdminUser.

## BATCH\_INSTALL

*Project • This information applies to the following project types:*

- **•** *InstallScript*
- **•** *InstallScript MSI—if the InstallScript user interface (UI) style is the traditional style (which uses the InstallScript engine as an external UI handler)*

*This information does not apply to InstallScript MSI projects in which the InstallScript UI style is the new style (which*  uses the InstallScript engine as an embedded UI handler). To learn more, see Using the InstallScript Engine as an *External vs. Embedded UI Handler for InstallScript MSI Installations.*

The BATCH\_INSTALL system variable is set to a non-zero value to indicate that one or more operations need to be performed after the target system restarts. BATCH\_INSTALL can be set to a non-zero value for any of the following reasons:

- **•** The installation determines that a file cannot be installed because the file already exists on the target system and it is locked.
- **•** BATCH\_INSTALL is set to non-zero manually through script. Note that this can occur in some objects if the object determines that an embedded installation needs a reboot to complete.
- **•** LAAW\_OPTION\_SET\_BATCH\_INSTALL is used when calling **LaunchApplication**, and the function determines that the launched installation needs a reboot to complete.
- **•** The installation attempted to update a Windows service (through **ServiceAddService** and the related functions), but it could not stop the existing service.
- **•** The DIFx integration indicated that a reboot is needed, due to the installation of a DIFx driver.

If BATCH\_INSTALL is set to FALSE, no locked files were found and the installation process can end normally.

For more information, see Understanding When an Installation or Uninstallation Restarts the Target System.

## **CMDLINE**

The CMDLINE variable varies, depending on the project type.

## **CMDLINE in InstallScript Projects**

In InstallScript projects, **Setup.exe** accepts all user-defined command-line arguments and assigns them to the system string variable CMDLINE at run time.

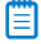

*Note • Note the following about CMDLINE in InstallScript projects:*

**•** *CMDLINE stores only user-defined command-line arguments. InstallShield command-line arguments (predefined arguments) are not copied to CMDLINE.*

**•** *The installation converts all characters in user-defined command-line arguments to lowercase when copying them to CMDLINE. Use case insensitive logic when processing CMDLINE.*

## **CMDLINE in InstallScript Installations That Are Included in Advanced UI and Suite/ Advanced UI Projects as InstallScript Packages**

Data can be passed to an InstallScript package through the package's Command Line and Silent Command Line settings in the Advanced UI or Suite/Advanced UI project that contains the InstallScript package. The data can then be parsed from the CMDLINE variable in the Advanced UI or Suite/Advanced UI script events. For more information, see [OnSuiteShowUI.](#page-430-0)

### **CMDLINE in InstallScript MSI Projects**

In InstallScript MSI projects, any command-line data that are passed to **Setup.exe** with the /z switch are stored in the system string variable CMDLINE. For example, if the user runs the following command line, CMDLINE is set to the string **My custom data**.

Setup.exe /z"My custom data"

### **CMDLINE in Basic MSI Projects**

In Basic MSI projects, you can pass public properties through **Setup.exe** to **Msiexec.exe** using the /v command-line argument.

## <span id="page-320-0"></span>**COMMONFILES**

The COMMONFILES system variable contains the fully qualified name of the folder that is defined by Windows and that stores files shared by applications that are installed on the system. In English Windows, that folder is named Common Files, and it is located in the Program Files folder. (In other language versions of Windows, the common files folder name is localized appropriately by default.) The common files folder is the recommended default location for files and folders that are shared by applications.

On 64-bit Windows systems, this folder stores common files for 32-bit applications; common files for 64-bit applications should be installed to the COMMONFILES64 folder.

## Y

*Project • During setup initialization in InstallScript installations, the value of the COMMONFILES variable is obtained by calling the Windows API function SHGetSpecialFolderPath with the CSIDL\_COMMON\_FILES parameter.*

In Basic MSI and InstallScript MSI installations, the value of the COMMONFILES variable is initialized based on the *Windows Installer property CommonFilesFolder. Note that deferred, commit, and rollback custom actions do not have access to this property. Therefore, the corresponding COMMONFILES variable is empty in deferred, commit, and rollback custom actions. To learn more, see Accessing or Setting Windows Installer Properties Through Deferred, Commit, and Rollback Custom Actions.*

## COMMONFILES64

The COMMONFILES64 system variable contains the fully qualified name of the folder that is defined by Windows and that stores files shared by 64-bit applications. In English Windows, that folder is named Common Files, and it is located in the PROGRAMFILES64 folder. (In other language versions of Windows, the common files folder name is localized appropriately by default.) The common files folder is the recommended default location for files and folders that are shared by applications.

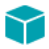

*Project • During setup initialization in InstallScript installations, the value of the COMMONFILES64 variable is obtained by calling the Windows API function SHGetSpecialFolderPath with the CSIDL\_COMMON\_FILES parameter from a 64 bit executable file.*

In Basic MSI and InstallScript MSI installations, the value of the COMMONFILES64 variable is initialized based on the *Windows Installer property CommonFiles64Folder. Note that deferred, commit, and rollback custom actions do not*  have access to this property. Therefore, the corresponding COMMONFILES64 variable is empty in deferred, commit, and *rollback custom actions. To learn more, see Accessing or Setting Windows Installer Properties Through Deferred, Commit, and Rollback Custom Actions.*

## <span id="page-321-1"></span>DISK1SETUPEXENAME

DISK1SETUPEXENAME is a read-only system variable that contains the file name and file name extension—but not the path—of the setup launcher, the installation's executable file. The default value is *Setup.exe*.

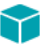

*Project • DISK1SETUPEXENAME is intended for use in InstallScript projects only. Using this variable with other project types may result in different behavior or scenarios where the variable is not set as expected.*

## <span id="page-321-0"></span>DISK1TARGET

This system variable contains the path to the folder in which copies of certain of the installation's files (such as the compiled script file) are placed to enable maintenance installations and uninstallation.

## ENABLED\_ISERVICES

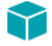

*Project • This information applies to InstallScript projects.*

This system variable contains a set of bit flags indicating which InstallShield services are currently enabled. For example, if the expression **ENABLED\_ISERVICES & SERVICE\_FLAG\_ISFONTREG** is equal to a non-zero value, global font registration is currently enabled.

## <span id="page-321-2"></span>ENGINECOMMONDIR

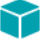

*Project • This information applies to InstallScript projects.*

The ENGINECOMMONDIR system variable stores the fully qualified path to the folder that contains the run-time files that are used by all 6.x, 7.x, and 9.x InstallScript (not InstallScript MSI) setups running on the system.

The value of this system variable is shared among object scripts and between object scripts and the main setup script. This system variable is read-only; if you attempt to assign a value to it, a compiler error results.

## <span id="page-322-0"></span>ENGINEDIR

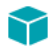

*Project • This information applies to InstallScript projects.*

The ENGINEDIR system variable stores the fully qualified path to the folder that contains the run-time files specific to the version of the engine being used by the setup, i.e., 7.00, 7.01, or 9.00, but not by InstallShield Professional 6.x setups.

The value of this system variable is shared among object scripts and between object scripts and the main setup script. This system variable is read-only; if you attempt to assign a value to it, a compiler error results.

## ERRORFILENAME

This system variable stores the name of the file that was involved in an error. For example, if an error occurs while copying a specific file with a built-in function, InstallShield sets ERRORFILENAME to the name of the file that caused the error. Not all file-operation functions use ERRORFILENAME.

## <span id="page-322-1"></span>FOLDER\_APPDATA

The FOLDER\_APPDATA system variable stores the fully qualified path to the folder that is defined by the operating system and that serves as a common repository for application-specific data.

This system variable is read-only; if you attempt to assign a value to it, a compiler error results. The value of this system variable is shared among object scripts and between object scripts and the main setup script.

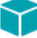

*Project • During setup initialization in InstallScript installations, the value of the FOLDER\_APPDATA variable is obtained by calling the Windows API function SHGetSpecialFolderPath with the CSIDL\_APPDATA value for LPITEMIDLIST.*

In Basic MSI and InstallScript MSI installations, the value of the FOLDER\_APPDATA variable is initialized based on the *Windows Installer property AppDataFolder or LocalAppDataFolder. Note that deferred, commit, and rollback custom actions do not have access to these properties. Therefore, the corresponding FOLDER\_APPDATA variable is*  empty in deferred, commit, and rollback custom actions. To learn more, see Accessing or Setting Windows Installer *Properties Through Deferred, Commit, and Rollback Custom Actions.*

## FOLDER\_APPLICATIONS

The FOLDER\_APPLICATIONS system variable stores the fully qualified path to the root folder for application folders. The value of this system variable is equal to the value of the system variable [PROGRAMFILES](#page-344-1) when the value of the system variable [ALLUSERS](#page-313-0) is non-zero; when ALLUSERS is FALSE, the value of this system variable is equal to the value of the system variable [FOLDER\\_APPDATA.](#page-322-1)

This system variable is read-only; if you attempt to assign a value to it, a compiler error results. The value of this system variable is shared among object scripts and between object scripts and the main setup script.

## FOLDER\_APPLICATIONS64

The FOLDER\_APPLICATIONS64 system variable stores the fully qualified path to the root folder for application folders on a 64-bit system. The value of this system variable is equal to the value of the system variable [PROGRAMFILES64](#page-345-0) when the value of the system variable [ALLUSERS](#page-313-0) is non-zero; when ALLUSERS is FALSE, the value of this system variable is equal to the value of the system variable [FOLDER\\_APPDATA.](#page-322-1)

This system variable is read-only; if you attempt to assign a value to it, a compiler error results. The value of this system variable is shared among object scripts and between object scripts and the main setup script.

## FOLDER\_COMMON\_APPDATA

The FOLDER\_COMMON\_APPDATA system variable stores the fully qualified path to the folder that is defined by the operating system and that serves as a common repository for application-specific data.

This system variable is read-only; if you attempt to assign a value to it, a compiler error results. The value of this system variable is shared among object scripts and between object scripts and the main setup script.

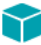

*Project • During setup initialization in InstallScript installations, the value of the FOLDER\_COMMON\_APPDATA variable is obtained by calling the Windows API function SHGetSpecialFolderPath with the CSIDL\_COMMON\_APPDATA value for LPITEMIDLIST.*

*In Basic MSI and InstallScript MSI installations, the value of the FOLDER\_COMMON\_APPDATA variable is initialized based on the Windows Installer property CommonAppDataFolder. Note that deferred, commit, and rollback custom actions do not have access to this property. Therefore, the corresponding FOLDER\_COMMON\_APPDATA variable is*  empty in deferred, commit, and rollback custom actions. To learn more, see Accessing or Setting Windows Installer *Properties Through Deferred, Commit, and Rollback Custom Actions.*

## FOLDER\_DESKTOP

The FOLDER\_DESKTOP system variable stores the fully qualified path to the Desktop folder, which holds the program folders and items that are displayed on the end user's desktop.

To ensure that groups and folders are created at the proper location, the location to which FOLDER\_DESKTOP points changes when the default group or folder type is changed from Common to Personal or from Personal to Common when the system variable ALLUSERS is changed.
### FOLDER DOTNET 10

The FOLDER\_DOTNET\_10 system variable stores the fully qualified path of the folder where the Microsoft .NET Framework 1.0 redistributable files are located:

#### **<WINDIR>\Microsoft.NET\Framework\v1.0.3705\**

This system variable is read-only. If you attempt to assign a value to it, a compiler error results.

# FOLDER DOTNET 11

The FOLDER\_DOTNET\_11 system variable stores the fully qualified path of the folder where the Microsoft .NET Framework 1.1 redistributable files are located:

#### **<WINDIR>\Microsoft.NET\Framework\v1.1.4322\**

This system variable is read-only. If you attempt to assign a value to it, a compiler error results.

# FOLDER DOTNET 20

The FOLDER\_DOTNET\_20 system variable stores the fully qualified path of the folder where the Microsoft .NET Framework 2.0 redistributable files are located:

#### **<WINDIR>\Microsoft.NET\Framework\v2.0.50727\**

This system variable is read-only. If you attempt to assign a value to it, a compiler error results.

### FOLDER DOTNET 30

The FOLDER\_DOTNET\_30 system variable stores the fully qualified path of the folder where the Microsoft .NET Framework 3.0 redistributable files are located:

#### **<WINDIR>\Microsoft.NET\Framework\v3.0**

This system variable is read-only. If you attempt to assign a value to it, a compiler error results.

# FOLDER DOTNET 35

The FOLDER\_DOTNET\_35 system variable stores the fully qualified path of the folder where the Microsoft .NET Framework 3.5 redistributable files are located:

#### **<WINDIR>\Microsoft.NET\Framework\v3.5**

This system variable is read-only. If you attempt to assign a value to it, a compiler error results.

# FOLDER\_DOTNET\_40

The FOLDER\_DOTNET\_40 system variable stores the fully qualified path of the folder where the Microsoft .NET Framework 4.0 redistributable files are located:

#### **<WINDIR>\Microsoft.NET\Framework\v4.0.30319**

This system variable is read-only. If you attempt to assign a value to it, a compiler error results.

# FOLDER FONTS

*Project • This information applies to the following project types:*

- **•** *InstallScript*
- **•** *InstallScript Object*

The FOLDER\_FONTS system variable stores the fully qualified path of the Windows font folder.

This system variable is read-only; if you attempt to assign a value to it, a compiler error results. The value of this system variable is shared among object scripts and between object scripts and the main setup script.

# FOLDER\_LOCAL\_APPDATA

The FOLDER\_LOCAL\_APPDATA system variable stores the fully qualified path to the folder that is defined by the operating system and that serves as a common repository for application-specific data. Common values are **C:\Users\<User>\Application Data** on Windows Vista and later and **C:\Documents and Settings\<User>\Application Data** on earlier systems.

This system variable is read-only; if you attempt to assign a value to it, a compiler error results. The value of this system variable is shared among object scripts and between object scripts and the main setup script.

⋎

*Project • During setup initialization in InstallScript installations, the value of the FOLDER\_LOCAL\_APPDATA variable is obtained by calling the Windows API function SHGetSpecialFolderPath with the CSIDL\_LOCAL\_APPDATA value for LPITEMIDLIST.*

In Basic MSI and InstallScript MSI installations, the value of the FOLDER\_LOCAL\_APPDATA variable is initialized based *on the Windows Installer property LocalAppDataFolder. Note that deferred, commit, and rollback custom actions do not have access to this property. Therefore, the corresponding FOLDER\_LOCAL\_APPDATA variable is empty in deferred, commit, and rollback custom actions. To learn more, see Accessing or Setting Windows Installer Properties Through Deferred, Commit, and Rollback Custom Actions.*

# FOLDER PERSONAL

### ⋎

*Project • This information applies to InstallScript projects.*

The FOLDER\_PERSONAL system variable stores the fully qualified path to the folder that is defined by the operating system and that serves as a common repository for application-specific data. Common values are **C:\Users\<User>\Application Data** on Windows Vista and later and **C:\Documents and Settings\<User>\Application Data** on earlier systems.

This system variable is read-only; if you attempt to assign a value to it, a compiler error results. The value of this system variable is shared among object scripts and between object scripts and the main setup script.

### ⋎

*Project • During setup initialization in InstallScript installations, the value of the FOLDER\_PERSONAL variable is obtained by calling the Windows API function SHGetSpecialFolderPath with the CSIDL\_PERSONAL value for LPITEMIDLIST.*

In Basic MSI and InstallScript MSI installations, the value of the FOLDER\_PERSONAL variable is initialized based on the *Windows Installer property PersonalFolder. Note that deferred, commit, and rollback custom actions do not have access to this property. Therefore, the corresponding FOLDER\_PERSONAL variable is empty in deferred, commit, and*  rollback custom actions. To learn more, see Accessing or Setting Windows Installer Properties Through Deferred, *Commit, and Rollback Custom Actions.*

### FOLDER\_PROGRAMS

The FOLDER\_PROGRAMS system variable stores the fully qualified path to the Start Menu\Programs folder, which is displayed when you select Programs from the Start Menu.

To ensure that groups and folders are created at the proper location, the location to which FOLDER\_PROGRAMS points changes when the default group or folder type is changed from Common to Personal or from Personal to Common when the system variable ALLUSERS is changed.

### FOLDER\_STARTMENU

The FOLDER\_STARTMENU system variable stores the fully qualified path to the Start Menu folder, which is displayed when you click the Windows Start button.

To ensure that groups and folders are created at the proper location, the location to which FOLDER\_STARTMENU points changes when the default group or folder type is changed from Common to Personal or from Personal to Common when the system variable ALLUSERS is changed.

# FOLDER\_STARTUP

The FOLDER\_STARTUP system variable stores the fully qualified path to the Startup folder, which contains the program folders and items that are launched when Windows starts.

To ensure that groups and folders are created at the proper location, the location to which FOLDER\_STARTUP points changes when the default group or folder type is changed from Common to Personal or from Personal to Common when the system variable ALLUSERS is changed.

# FOLDER\_TEMP

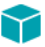

*Project • This information applies to InstallScript projects.*

The FOLDER\_TEMP system variable stores the fully qualified path of the folder designated for temporary files. This folder is used by Windows and most applications on the system and is not created or deleted by the installation. (The folder whose path is stored in the system variable [SUPPORTDIR](#page-349-0) is created by the installation to store installation-specific files and is deleted after the installation completes.)

This system variable is read-only; if you attempt to assign a value to it, a compiler error results. The value of this system variable is shared among object scripts and between object scripts and the main setup script.

Y

*Project • During setup initialization in InstallScript installations, the value of the FOLDER\_TEMP variable is obtained by calling the Windows API function GetTempPath.*

*In Basic MSI and InstallScript MSI installations, the value of the FOLDER\_TEMP variable is initialized based on the Windows Installer property TempFolder. Note that deferred, commit, and rollback custom actions do not have access to this property. Therefore, the corresponding FOLDER\_TEMP variable is empty in deferred, commit, and rollback custom actions. To learn more, see Accessing or Setting Windows Installer Properties Through Deferred, Commit, and Rollback Custom Actions.*

# HKEYCURRENTROOTKEY

The value of this system variable is the root key that is used by the general registry-related functions. The system variable's possible values are the following:

- **•** HKEY\_CLASSES\_ROOT
- **•** HKEY\_CURRENT\_USER
- **•** HKEY\_LOCAL\_MACHINE
- **•** HKEY\_USERS
- **•** HKEY\_CURRENT\_CONFIG
- **•** HKEY\_DYN\_DATA

You can set the default root key by setting HKEYCURRENTROOTKEY equal to one of the preceding predefined constants, the predefined constant HKEY\_USER\_SELECTABLE, or the system variable [HKEY\\_USER\\_SELECTABLE\\_AUTO](#page-327-0).

Unlike [RegDBGetDefaultRoot](#page-1216-0), the value of HKEYCURRENTROOTKEY is never HKEY\_USER\_SELECTABLE. If you most recently set the default root key by using HKEY\_USER\_SELECTABLE, the value of HKEYCURRENTROOTKEY is HKEY\_LOCAL\_MACHINE if the [ALLUSERS](#page-313-0) system variable is non-zero or HKEY\_CURRENT\_USER if ALLUSERS is FALSE.

# <span id="page-327-0"></span>HKEY USER SELECTABLE AUTO

The value of this system variable is HKEY\_LOCAL\_MACHINE if the [ALLUSERS](#page-313-0) system variable is non-zero or HKEY\_CURRENT\_USER if ALLUSERS is FALSE.

# IFX COMPANY NAME

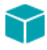

*Project • This information applies to InstallScript projects.*

This system variable is automatically initialized to the value of the string entry COMPANY\_NAME, if that entry exists; if that entry does not exist, IFX\_COMPANY\_NAME is initialized to the company name that you specified in the Project Settings property sheet's Application page.

# IFX\_DISK1INSTALLED

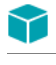

*Project • This information applies to InstallScript projects.*

This system variable is set equal to zero at the beginning of a setup and is reset to a non-zero value if the setup installs or reinstalls the feature with the files needed for maintenance setups and uninstallation. (Note that this feature is automatically placed in your .cab files by the media builder and is not displayed in the IDE.)

# IFX\_INITIALIZED

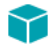

*Project • This information applies to InstallScript projects.*

This system variable is set equal to a non-zero value if the setup is event based and is set equal to FALSE if the setup is procedural (that is, has a program...endprogram block).

# IFX\_INSTALLED\_DISPLAY\_VERSION

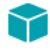

*Project • This information applies to InstallScript projects.*

The IFX\_INSTALLED\_DISPLAY\_VERSION system variable replaces the placeholder %VI in Sd dialog static text fields and string passed to the **SdSubstituteProductInfo** function. This system variable is automatically initialized to the value of the system variable IFX\_INSTALLED\_VERSION; if you assign a new value to IFX\_INSTALLED\_VERSION the value of IFX\_INSTALLED\_DISPLAY\_VERSION does not automatically change.

# IFX\_INSTALLED\_VERSION

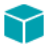

*Project • This information applies to InstallScript projects.*

This system variable is automatically initialized to the string equivalent of the data in the Version value of the application uninstallation registry key if that data is a packed DWORD; if the key or value does not exist or the data is not a packed DWORD, IFX\_INSTALLED\_VERSION is initialized to a null string ("").

### IFX KEYPATH\_PRODUCT\_INFO

This system variable specifies the registry location of the application information key that is created by [CreateInstallationInfo](#page-628-0) and whose values are read by [RegDBGetAppInfo](#page-1213-0) and modified by [RegDBSetAppInfo](#page-1236-0). This system variable is initialized to a value of:

**Software\<IFX\_COMPANY\_NAME>\<IFX\_PRODUCT\_NAME>\<IFX\_PRODUCT\_VERSION>\.**

# IFX MULTI\_INSTANCE\_SUFFIX

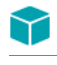

*Project • This information applies to InstallScript projects.*

The IFX\_MULTI\_INSTANCE\_SUFFIX system variable is set in the default code for the [OnFirstUIBefore](#page-385-0) event handler function. IFX\_MULTI\_INSTANCE\_SUFFIX is used in that handler function to construct a unique target folder name for a multi-instance installation. It is also used in the [OnCustomizeUninstInfo](#page-391-0) handler function to construct a unique uninstallation display name for a multi-instance installation.

# IFX\_PRODUCT\_COMMENTS

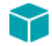

*Project • This information applies to InstallScript projects.*

If this system variable's value is not a null string (""), its value is used by the [MaintenanceStart](#page-1119-0) function to specify the data in the application uninstallation registry key's Comments value. This registry value provides information about the application to Add or Remove Programs in the Control Panel.

This system variable is initialized to the value that you specify in ARP Comments setting in the General Information view.

# IFX\_PRODUCT\_DISPLAY\_NAME

This system variable replaces the placeholder %P in Sd dialog static text fields and string passed to the **SdSubstituteProductInfo** function. This system variable is automatically initialized to the value of the system variable IFX\_PRODUCT\_NAME; if you assign a new value to IFX\_PRODUCT\_NAME the value of IFX\_PRODUCT\_DISPLAY\_NAME does not automatically change.

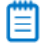

*Note • The system variable IFX\_SETUP\_TITLE specifies the text in the title bar of all built-in dialogs.*

# IFX\_PRODUCT\_DISPLAY\_VERSION

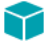

*Project • This information applies to InstallScript projects.*

This system variable replaces the placeholder %VS in Sd dialog static text fields and string passed to the **SdSubstituteProductInfo** function. This system variable is automatically initialized to the value of the system variable IFX\_PRODUCT\_VERSION; if you assign a new value to IFX\_PRODUCT\_VERSION the value of IFX\_PRODUCT\_DISPLAY\_VERSION does not automatically change.

# IFX\_PRODUCT\_ICON

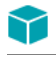

*Project • This information applies to InstallScript projects.*

If this system variable's value is not a null string (""), its value is used by the [MaintenanceStart](#page-1119-0) function to specify the data in the application uninstallation registry key's DisplayIcon value. This registry value specifies the icon that is displayed for the application in Add or Remove Programs in the Control Panel.

This system variable is initialized to the value that you specify for the Display Icon setting in the Add or Remove Programs area of the General Information view.

# IFX\_PRODUCT\_KEY

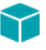

*Project • This information applies to InstallScript projects.*

This system variable is automatically initialized to the value of the string entry PRODUCT\_KEY, if that entry exists; if that entry does not exist, IFX\_PRODUCT\_KEY is initialized to the executable file name that you specified in the Project Settings property sheet's Application page.

# IFX\_PRODUCT\_NAME

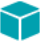

*Project • This information applies to InstallScript projects.*

This system variable is automatically initialized to the value of the string entry PRODUCT\_NAME, if that entry exists; if that entry does not exist, IFX\_PRODUCT\_NAME is initialized to the product name that you specified in the Project Settings property sheet's Application page.

# IFX\_PRODUCT\_README

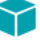

*Project • This information applies to InstallScript projects.*

If this system variable's value is not a null string (""), its value is used by the [MaintenanceStart](#page-1119-0) function to specify the data in the application uninstallation registry key's Readme value. This registry value provides information about the application to Add or Remove Programs in the Control Panel.

This system variable is initialized to the value that you specify in the Read Me setting in the General Information view.

# IFX\_PRODUCT\_REGISTEREDCOMPANY

If the *IFX\_PRODUCT\_REGISTEREDCOMPANY* system variable's value is not a null string (""), its value is used by the [MaintenanceStart](#page-1119-0) function to specify the data in the application uninstallation registry key's RegCompany value. This registry value provides information about the application to Add or Remove Programs in the Control Panel.

This system variable is initialized to the data in the registry value

HKEY\_LOCAL\_MACHINE\Software\Microsoft\*Windows key*\CurrentVersion\RegisteredOrganization, where *Windows key* is Windows NT if the target operating system is Windows XP or later, or Windows for other Windows operating systems. This system variable's value is modified by end-user input in the Company Name edit box of the [SdRegisterUser](#page-1378-0), [SdRegisterUserEx](#page-1382-0), [SdCustomerInformation,](#page-1295-0) and [SdCustomerInformationEx](#page-1299-0) dialogs.

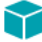

*Project • In an InstallScript MSI installation, if the value of IFX\_PRODUCT\_REGISTEREDCOMPANY is set, the Windows Installer property COMPANYNAME is automatically updated.*

# IFX\_PRODUCT\_REGISTEREDOWNER

If the *IFX\_PRODUCT\_REGISTEREDOWNER* system variable's value is not a null string (""), its value is used by the [MaintenanceStart](#page-1119-0) function to specify the data in the application uninstallation registry key's RegOwner value. This registry value provides information about the application to Add or Remove Programs in the Control Panel.

This system variable is initialized to the data in the registry value

HKEY\_LOCAL\_MACHINE\Software\Microsoft\*Windows key*\CurrentVersion\RegisteredOwner, where *Windows key* is Windows NT if the target operating system is Windows XP or later, or Windows for other Windows operating systems. This system variable's value is modified by end-user input in the User Name edit box of the [SdRegisterUser](#page-1378-0), [SdRegisterUserEx,](#page-1382-0) [SdCustomerInformation](#page-1295-0), and [SdCustomerInformationEx](#page-1299-0) dialogs.

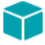

*Project • In an InstallScript MSI installation, if the value of IFX\_PRODUCT\_REGISTEREDOWNER is set, the Windows Installer property USERNAME is automatically updated.*

# IFX\_PRODUCT\_REGISTEREDSERIALNUM

If the *IFX\_PRODUCT\_REGISTEREDSERIALNUM* system variable's value is not a null string (""), its value is used by the [MaintenanceStart](#page-1119-0) function to specify the data in the application uninstallation registry key's ProductId value. This registry value provides information about the application to Add or Remove Programs in the Control Panel.

This system variable's value is modified by end-user input in the Serial Number edit box of the [SdCustomerInformation](#page-1295-0), and [SdCustomerInformationEx](#page-1299-0) dialogs.

# IFX\_PRODUCT\_SUPPORT\_CONTACT

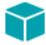

*Project • This information applies to InstallScript projects.*

If this system variable's value is not a null string (""), its value is used by the [MaintenanceStart](#page-1119-0) function to specify the data in the application uninstallation registry key's Contact value. This registry value provides information about the application to Add or Remove Programs in the Control Panel.

This system variable is initialized to the value that you specify in the Support Contact setting in the General Information view.

# IFX\_PRODUCT\_SUPPORT\_PHONE

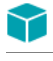

*Project • This information applies to InstallScript projects.*

If this system variable's value is not a null string (""), its value is used by the [MaintenanceStart](#page-1119-0) function to specify the data in the application uninstallation registry key's HelpTelephone value. This registry value provides information about the application to Add or Remove Programs in the Control Panel.

This system variable is initialized to the value that you specify in the Support Phone Number setting in the General Information view.

# IFX\_PRODUCT\_SUPPORT\_URL

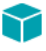

*Project • This information applies to InstallScript projects.*

If this system variable's value is not a null string (""), its value is used by the [MaintenanceStart](#page-1119-0) function to specify the data in the application uninstallation registry key's HelpLink value. This registry value provides information about the application to Add or Remove Programs in the Control Panel.

This system variable is initialized to the value that you specify in the Support URL setting in the General Information view.

# IFX\_PRODUCT\_UPDATE\_URL

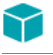

*Project • This information applies to InstallScript projects.*

If this system variable's value is not a null string (""), its value is used by the [MaintenanceStart](#page-1119-0) function to specify the data in the application uninstallation registry key's URLUpdateInfo value. This registry value provides information about the application to Add or Remove Programs in the Control Panel.

This system variable is initialized to the value that you specify in the Product Update URL setting in the General information view.

# **IFX\_PRODUCT\_URL**

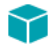

*Project • This information applies to InstallScript projects.*

If this system variable's value is not a null string (""), its value is used by the [MaintenanceStart](#page-1119-0) function to specify the data in the application uninstallation registry key's URLInfoAbout value. This registry value provides information about the application to Add or Remove Programs in the Control Panel.

This system variable is initialized to the value that you specify in the Publisher/Product URL setting in the General Information view.

# IFX\_PRODUCT\_VERSION

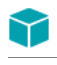

*Project • This information applies to InstallScript projects.*

This system variable is automatically initialized to the value of the string entry PRODUCT\_VERSION, if that entry exists; if that entry does not exist, IFX\_PRODUCT\_VERSION is initialized to the product version that you specified in the Project Settings property sheet's Application page.

# IFX\_SETUP\_TITLE

This system variable specifies the text in the title bar of all built-in dialogs (except dialogs generated directly by Windows API function calls) and all message boxes generated by the MessageBox function. This system variable is automatically initialized to the value of the string entry TITLE\_CAPTIONBAR, if that entry exists; if that entry does not exist, IFX\_SETUP\_TITLE is initialized with the following internal code:

Sprintf( IFX\_SETUP\_TITLE, SdLoadString( IDS\_IFX\_FORMAT\_SETUP\_TITLE ), IFX\_PRODUCT\_DISPLAY\_NAME ); Changing the value of IFX\_SETUP\_TITLE automatically resets the title of all dialogs displayed by the setup.

# IFX SUPPORTED VERSIONS

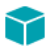

*Project • This information applies to InstallScript projects.*

This system variable is automatically initialized to a pipe(|)-delimited list of the versions of your product to which the update can be applied, which you specified in the media property sheet's Update page or the Media Wizard's Update panel.

# INFOFILENAME

When you use [BatchFileSave](#page-558-0) to save a batch file or [ConfigFileSave](#page-594-0) to save a Config.sys file, you can specify that InstallShield create a backup of the file as it existed before you updated it. InstallShield assigns the name of that backup file to the system variable INFOFILENAME. If you want to alert the user to the existence of the backup file, use the function MessageBox to display the value of INFOFILENAME.

# INSTALLDIR

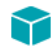

*Project • This information applies to the following project types:*

- **•** *Basic MSI*
- **•** *InstallScript MSI*

*In an InstallScript project, use [TARGETDIR](#page-358-0).*

During setup initialization, the installation assigns to the system variable INSTALLDIR the fully qualified path to a target folder on the hard drive. The INSTALLDIR path is resolved based on the destination that is specified in the INSTALLDIR setting in the General Information view. By default, the INSTALLDIR path is resolved based on the [ProgramFilesFolder]ISYourCompanyDir\ISYourProductDir entries in the **Directory** table of your .msi package.

### INSTANCE\_GUID

*Project • This information applies to InstallScript projects.*

This system variable contains a globally unique identifier (GUID) for the installation, which is used as the name of the application uninstallation registry key. This variable's value is set at run time to equal [PRODUCT\\_GUID](#page-344-0) except in a multi-instance installation.

The value of this system variable is shared among object scripts and between object scripts and the main installation script. You cannot assign a new value to this system variable.

### ISDIFXAPPID

This predefined global system variable determines the application to associate when installing or uninstalling device drivers. ISDIFXAPPID is set to [PRODUCT\\_GUID](#page-344-0) by default during initialization and can be changed as desired to specify an alternate application ID.

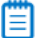

*Note • See the DIFxAPI documentation for the INSTALLERINFO structure for more information regarding specifying application association.*

### ISMSI\_HANDLE

This system variable is set to the handle of the currently running .msi database, and can be used in event-handler functions as an argument to Windows Installer API functions that require a handle to the currently running database.

For example, to retrieve the value of the USERNAME property in the OnBegin event handler, you can use code similar to the following:

```
function OnBegin( )
    STRING svUsername[256];
   NUMBER nBuffer;
begin
   nBuffer = 256;
   MsiGetProperty(ISMSI_HANDLE, "USERNAME", svUsername, nBuffer);
   MessageBox("USERNAME = " + svUsername, INFORMATION);
end;
```
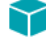

*Project • ISMSI\_HANDLE is not supported in Basic MSI projects, and is not supported in InstallScript custom actions.*

# **IS NULLSTR PTR**

You can use the IS\_NULLSTR\_PTR variable to pass a null pointer to an external DLL function or Windows API through a parameter that has been prototyped as an InstallScript string. This functionality works for byval string, byref string, wstring, and binary data types.

This functionality does not apply to byref number parameters. If you want to specify a NULL pointer for byref number parameters, you must prototype the parameter as a pointer data type and pass the address of the number variable or NULL, as needed.

IS\_NULLSTR\_PTR is a global string variable instance with the value of <IS\_NULLSTR\_PTR>. A statement that assigns a new value to this variable compiles; however, the assignment does not have any effect. The variable's value remains <IS\_NULLSTR\_PTR>.

If you pass this variable to a non-DLL function, the function receives the string <IS\_NULLSTR\_PTR>.

If you pass a string that has the value <IS\_NULLSTR\_PTR> to an external DLL function, the result is the same as if you used IS\_NULLSTR\_PTR.

### **Using the IS\_NULLSTR\_PTR Variable to Pass a Null Pointer to a Windows API**

The Windows function **WritePrivateProfileString** lets you flush the INI file buffer on Windows 9x by specifying NULL for the first three parameters. However, since this function is prototyped as follows, there does not appear to be any way to accomplish this:

prototype number KERNEL32.WritePrivateProfileString (byval string, byval string, byval string, byval string);

Using the pointer data type allows NULL to be specified, but it causes problems when trying to specify a valid string.

If you want the InstallScript engine to pass a null pointer to the function, you can use the following code:

KERNEL32.WritePrivateProfileString (IS\_NULLSTR\_PTR, IS\_NULLSTR\_PTR, IS\_NULLSTR\_PTR, szFile);

#### **Using the IS\_NULLSTR\_PTR Variable to Pass a Null Pointer to an External DLL Function**

You can use IS\_NULLSTR\_PTR with any external DLL function that expects a string. In this case, the DLL function receives a NULL pointer.

### ISRES

During setup initialization, the installation decompresses **\_isres.dll** from your setup and copies it to a temporary folder on the target system, giving it a unique name so that it does not interfere with other InstallShield installations. The fully qualified name of this file, which contains setup resources, is assigned to the system variable ISRES.

# ISUSER

During setup initialization, the installation decompresses **\_isuser.dll**, if present, from your setup and copies it to the temporary folder SUPPORTDIR on the target system, giving the file a unique name so that it does not interfere with other InstallShield installations. The fully qualified name of this file, which contains user-defined setup resources, is assigned to the system variable ISUSER.

# **ISVERSION**

When the setup script starts running, the installation gets the version of **Setup.exe** that is running and assigns it to the system variable ISVERSION. The version number also appears in the Setup program's About box.

## LAAW\_PARAMETERS

If you call **LaunchApplication** without LAAW\_OPTION\_USE\_SHELLEXECUTE or you call **LaunchAppAndWait** or **LaunchApp**, these functions internally call the Windows API function **CreateProcess**. The LAAW\_PARAMETERS structured variable specifies certain arguments for **CreateProcess**, and whether to display a text window while the launched application is running. For information on **CreateProcess**, consult the Windows API documentation.

The LAAW\_PARAMETERS system variable is initialized automatically during setup initialization by a call to [LaunchAppAndWaitInitStartupInfo](#page-1027-0).

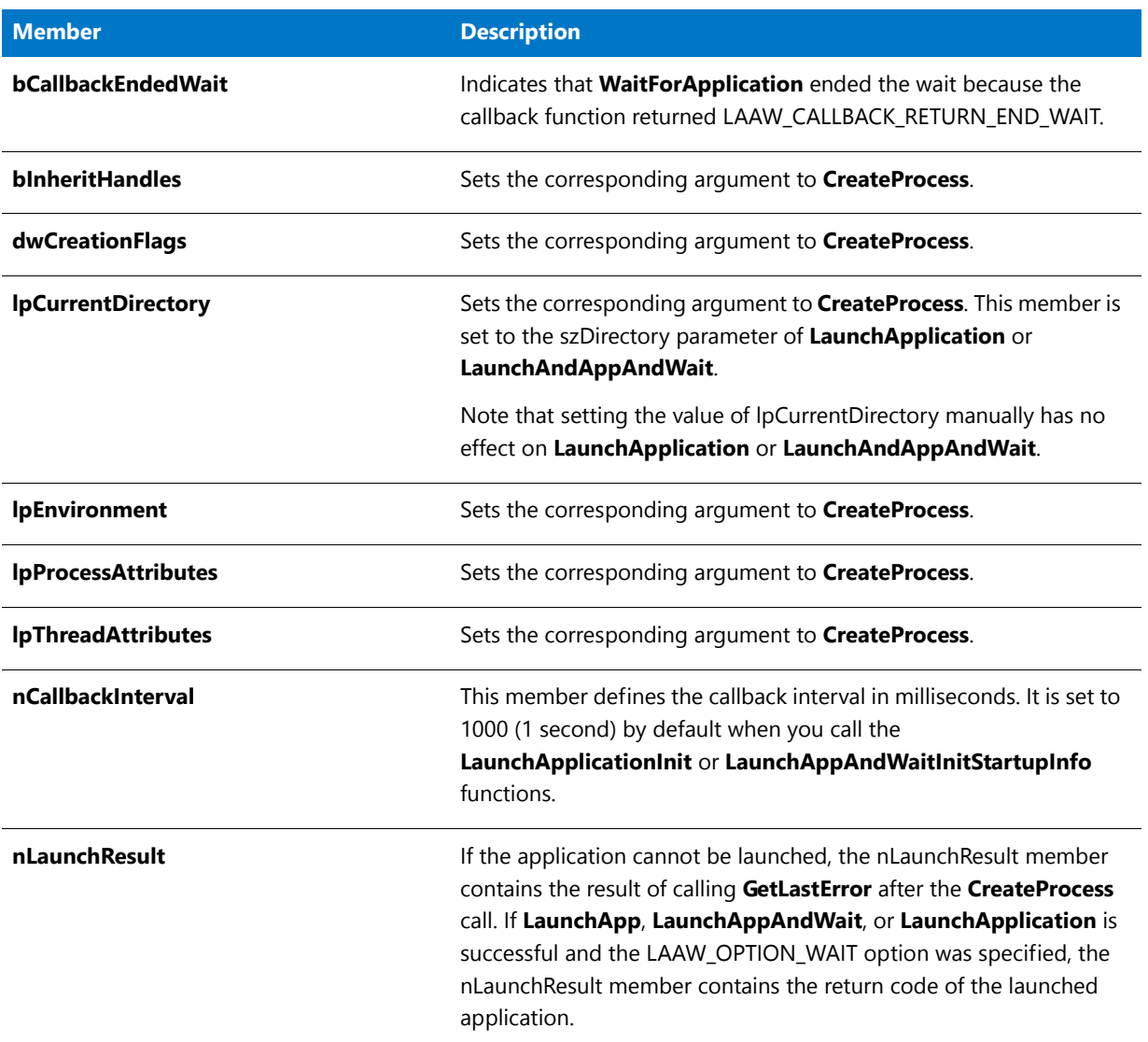

#### **Table 8 •** LAAW\_PARAMETERS

#### **Table 8 •** LAAW\_PARAMETERS (cont.)

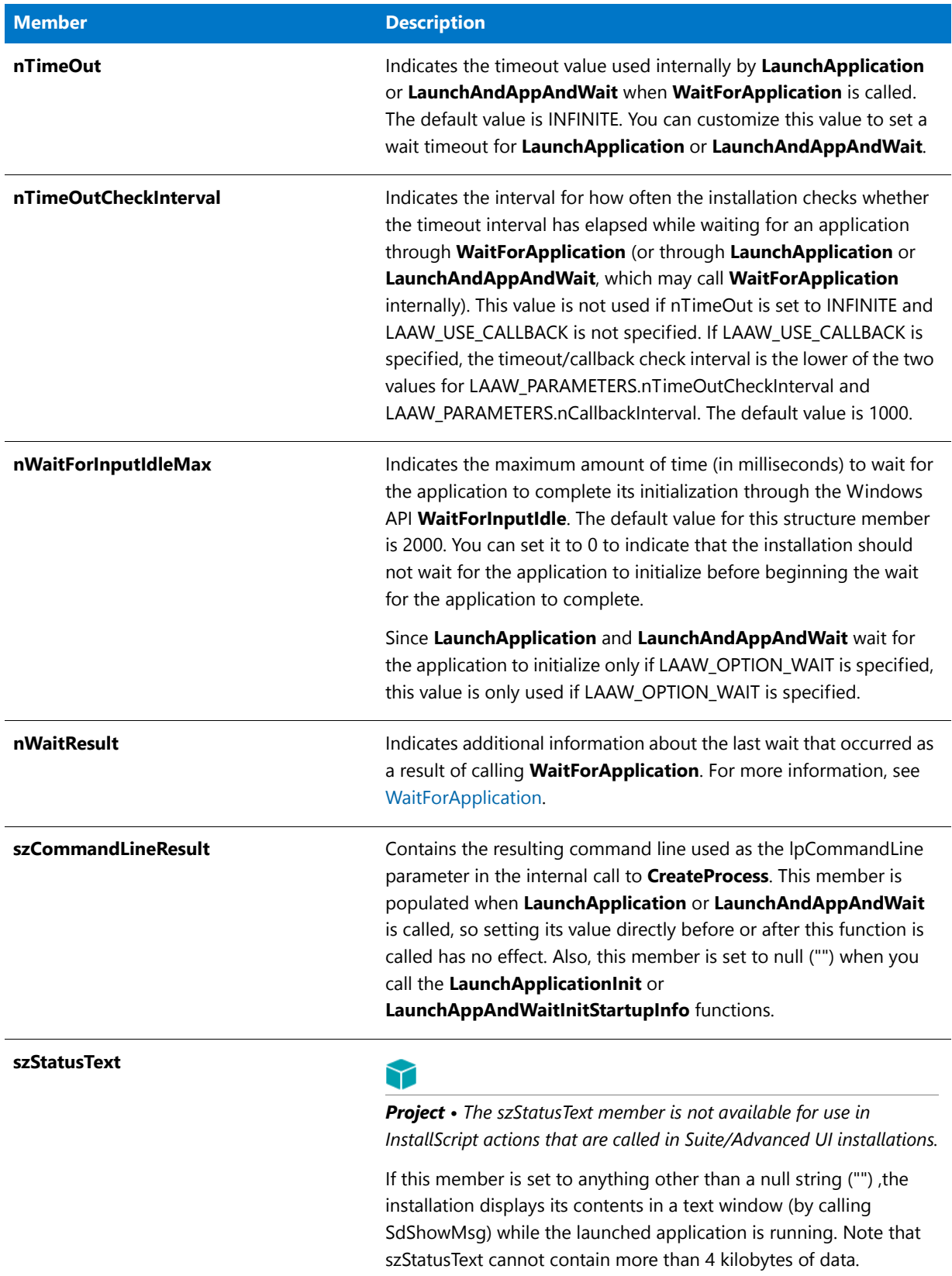

# LAAW\_PROCESS\_INFORMATION

When you call **LaunchApplication**, **LaunchAndAppAndWait**, or **LaunchApp**, this structured variable returns identification information about the launched process. The PROCESS\_INFORMATION system variable has the following members:

**Table 9 •** LAAW\_PROCESS\_INFORMATION

| <b>Member</b> | <b>Description</b>                                                                                                    |
|---------------|----------------------------------------------------------------------------------------------------|
| hProcess      | A handle to the newly created process. The handle is used to specify the process in<br>all functions that perform operations on the process object.                      |
| hThread       | A handle to the primary thread of the newly created process. The handle is used to<br>specify the thread in all functions that perform operations on the thread object.  |
| dwProcessId   | A global process identifier that can be used to identify a process. The value is valid<br>from the time the process is created until the time the process is terminated. |
| dwThreadId    | A global thread identifiers that can be used to identify a thread. The value is valid<br>from the time the thread is created until the time the thread is terminated.    |

# LAAW\_SHELLEXECUTEINFO

The LAAW\_SHELLEXECUTEINFO script variable is an instance of a SHELLEXECUTEINFO structure used by the **LaunchApplication** function when the **ShellExecuteEx** function is called. You can customize the members of this structure to affect how using **LaunchApplication** with the LAAW\_OPTION\_USE\_SHELLEXECUTE parameter works.

#### **SHELLEXECUTEINFO Structure**

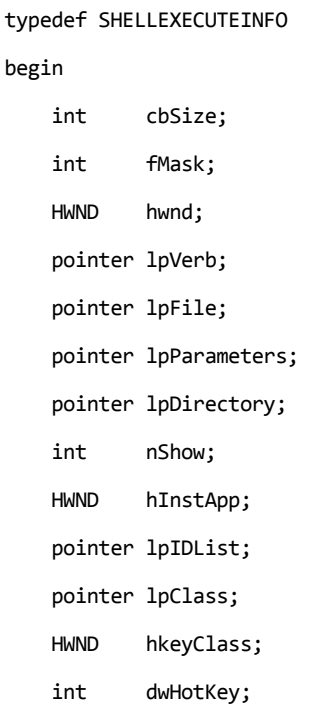

HWND hIconMonitor; HWND hProcess;

end;

# LAAW\_SHELLEXECUTEVERB

The LAAW\_SHELLEXECUTEVERB script variable is a string that indicates the verb used by **LaunchApplication** when calling **ShellExecuteEx**. The default value is **open**. The lpVerb member of LAAW\_SHELLEXECUTEINFO points to this string by default.

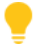

*Tip • If you are using LAAW\_OPTION\_USE\_SHELLEXECUTE on systems running Windows Vista or later and you want to*  launch the application using the full administrator account (similar to right-clicking the executable file to be run and *clicking Run as Administrator), set LAAW\_SHELLEXECUTEVERB to* **runas** *before using LaunchApplication in your script:*

#### LAAW\_SHELLEXECUTEVERB = "runas";

*This ensures that the application is always run with full administrator privileges regardless of whether the application*  to be launched has an application manifest with relevant settings. Note that this may trigger a User Account Control *(UAC) prompt for consent or credentials.*

*On systems running operating systems earlier than Windows Vista, if* **runas** *is used, a Run As dialog box is displayed. The behavior is similar to right-clicking the executable file to be run and clicking Run As. This dialog box enables the end user to select the user account that should be used to run the application.*

# LAAW\_STARTUPINFO

When you call **LaunchApplication**, **LaunchAndAppAndWait**, or **LaunchApp**, the LAAW\_STARTUPINFO structured variable specifies main window properties if a new window is created for the launched process. This system variable is initialized automatically during installation initialization by a call to [LaunchAppAndWaitInitStartupInfo.](#page-1027-0)

The STARTUPINFO system variable has the following members:

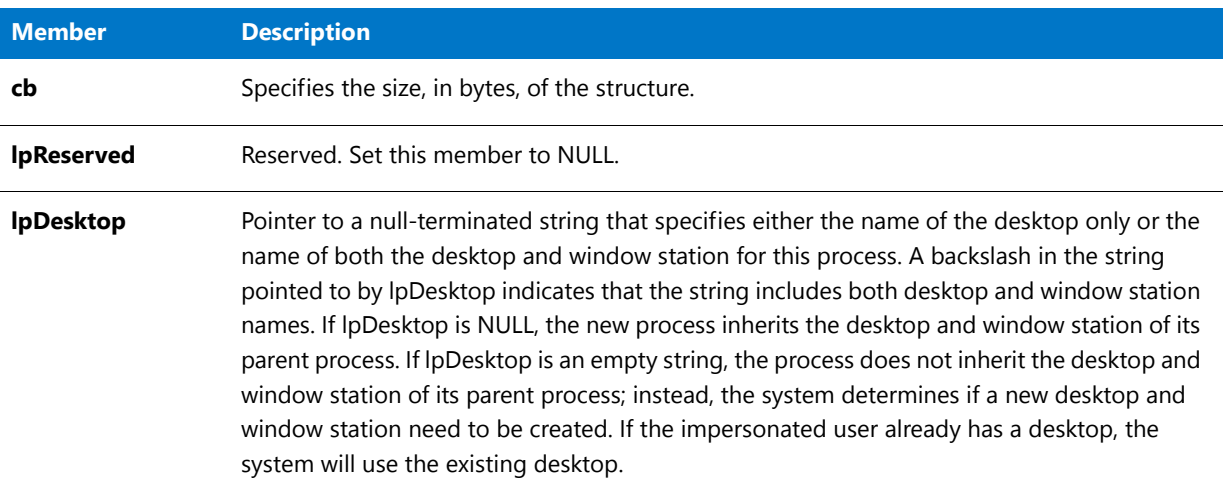

#### **Table 10 •** LAAW\_STARTUPINFO

### **Table 10 •** LAAW\_STARTUPINFO (cont.)

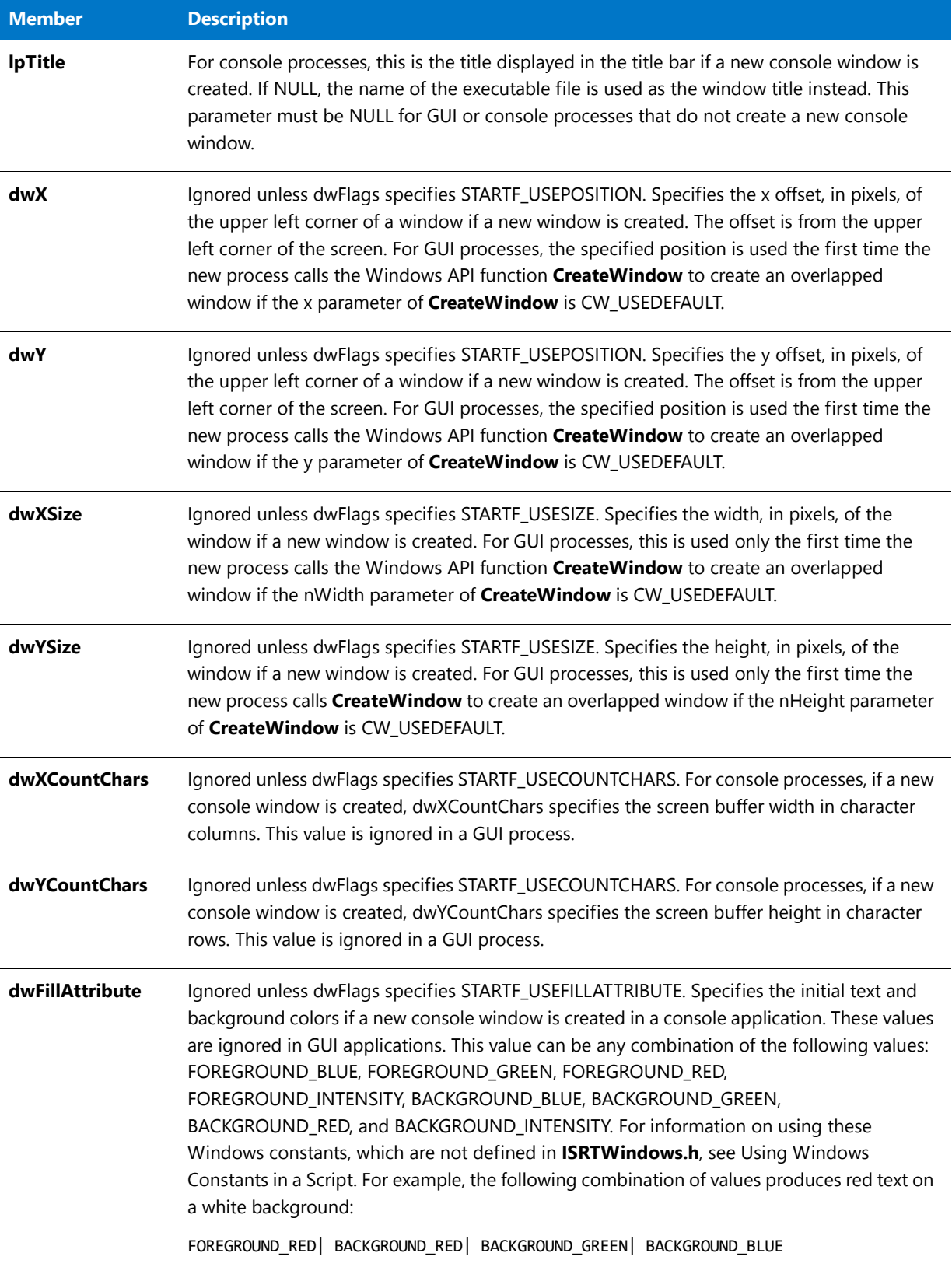

### **Table 10 •** LAAW\_STARTUPINFO (cont.)

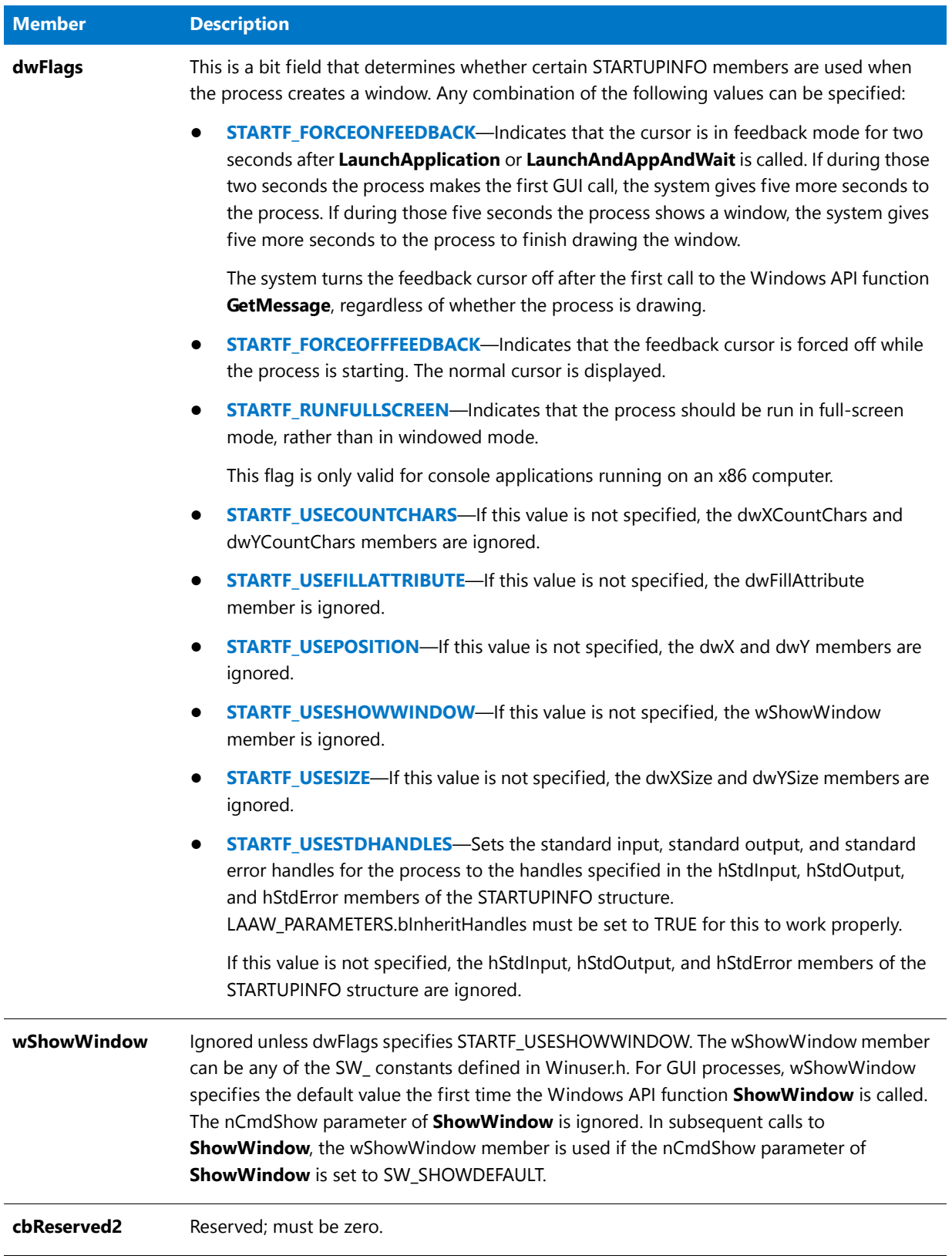

#### **Table 10 •** LAAW\_STARTUPINFO (cont.)

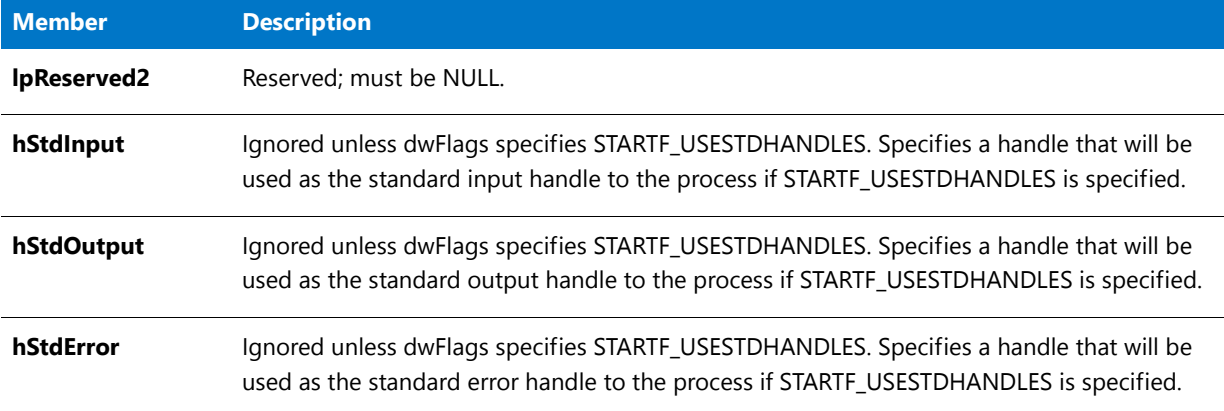

#### **Example**

To specify that the launched application should be displayed at coordinates (0,0), before calling **LaunchAppAndWait**, you would customize the structure as follows:

```
LAAW_STARTUPINFO.dwFlags = LAAW_STARTUPINFO.dwFlags | STARTF_USEPOSITION;
LAAW STARTUPINFO.dwX = 0;
LAAW STARTUPINFO.dwY = 0;
```
### <span id="page-342-0"></span>MAINTENANCE

This system variable is set to TRUE if your installation program is running in maintenance mode, or set to FALSE for a first-time installation.

# MAINT\_OPTION

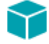

*Project • This information applies to InstallScript projects.*

The MAINT\_OPTION system variable is set to one of the following values, corresponding to the maintenance option that you set for the Maintenance Experience setting in the General Information view:

- **•** MAINT\_OPTION\_STANDARD
- **•** MAINT\_OPTION\_MULTI\_INSTANCE
- **•** MAINT\_OPTION\_NONE

### MEDIA

This system variable stores the name of the current file media library or script-created feature set. During setup initialization, MEDIA is assigned the value of 'DATA', which corresponds to the DATAx.cab file that was created by the media build. If you change the value of this system variable to refer to a script-created component set, you must change the value back to 'DATA' before calling [FeatureMoveData.](#page-870-0)

# **MODF**

The system variable MODE holds one of the following constant values (note that the value cannot be changed at run time):

**Table 11 •** MODE

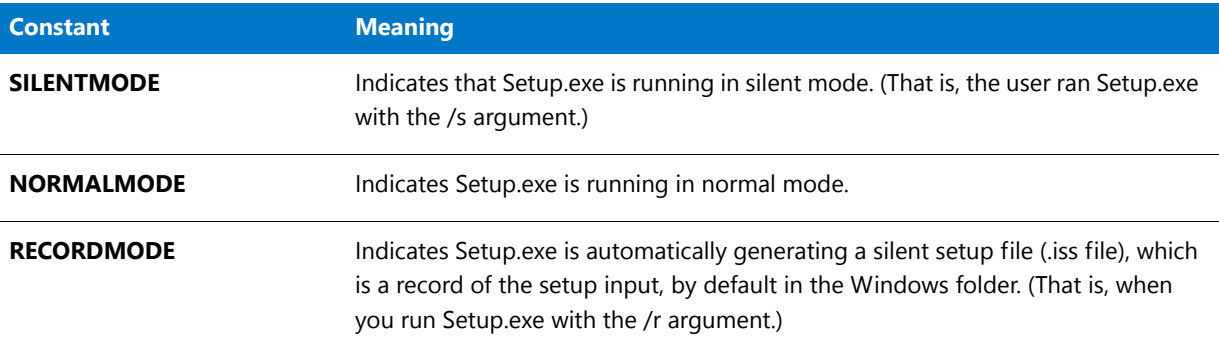

You can use the system variable MODE in if statements to control the flow of your script based on mode, as shown below:

```
if (MODE = SILENTMODE) then
    // Perform silent setup actions and events.
else
    // Perform normal setup actions and events.
endif;
```
*Note • For a Basic MSI project, you can find if the user is running the installation in silent mode with the Windows Installer condition "UILevel=2".*

# MSI\_TARGETDIR

MSI\_TARGETDIR represents the destination of an administrative installation (when a user runs Setup.exe with the /a argument) for an InstallScript MSI project.

For a Basic MSI project, the TARGETDIR *property* (not the InstallScript variable) contains the destination of an administrative installation.

# MULTI\_INSTANCE\_COUNT

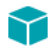

*Project • This information applies to InstallScript projects.*

This system variable is set equal to the number of instances of the currently running multi-instance setup that are already installed on the target system. You cannot assign a new value to this system variable.

# PACKAGE\_LOCATION

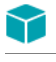

*Project • The PACKAGE\_LOCATION system variable applies to InstallScript projects only.*

This system variable contains the fully qualified file name of the installation's self-extracting executable file if the installation is running from a self-extracting executable file that was created from within InstallShield, or a null string ("") value otherwise.

# <span id="page-344-0"></span>PRODUCT\_GUID

This read-only system variable contains the GUID for the setup, which is initialized to the value of the project's ProductCode property. By default, PRODUCT\_GUID is used as part of the UNINSTALLKEY variable and also as part of the DISK1TARGET and SUPPORTDIR directories.

# PRODUCT\_INSTALLED

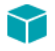

*Project • This information applies to InstallScript projects.*

This system variable is set to a non-zero value if a valid log file exists for the installation. If the installation is running with the standard maintenance option, this variable is equal to the [MAINTENANCE](#page-342-0) system variable.

### PROGRAMFILES

The PROGRAMFILES system variable contains the fully qualified name of the folder defined by Windows to store applications. In English Windows, that folder is named Program Files, and it is located off the root of the drive on which Windows is installed. (In other language versions of Windows, the folder name is localized appropriately by default.) The program files folders is the recommended default location for application folders.

On 64-bit Windows systems, this folder is for 32-bit applications only and has the name Program Files (x86) by default; 64-bit applications should be installed to the PROGRAMFILES64 folder.

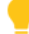

*Tip • If your company distributes more than one application, you may prefer to create a company folder inside the program files folder and then create application folders within the company folder.*

This system variable is read-only; if you attempt to assign a value to it, a compiler error results. The value of this system variable is shared among object scripts and between object scripts and the main setup script.

ר

*Project • During setup initialization in InstallScript installations, the value of the PROGRAMFILES variable is obtained by calling the Windows API function SHGetSpecialFolderPath with the CSIDL\_PROGRAM\_FILES parameter.*

In Basic MSI and InstallScript MSI installations, the value of the PROGRAMFILES variable is initialized based on the *Windows Installer property ProgramFilesFolder. Note that deferred, commit, and rollback custom actions do not have access to this property. Therefore, the corresponding PROGRAMFILES variable is empty in deferred, commit, and* 

*rollback custom actions. To learn more, see Accessing or Setting Windows Installer Properties Through Deferred, Commit, and Rollback Custom Actions.*

### PROGRAMFILES64

The PROGRAMFILES64 system variable contains the fully qualified name of the folder defined by Windows to store 64-bit applications on a 64-bit system. (Note that 32-bit applications are stored under the PROGRAMFILES folder.) In English Windows, that folder is named Program Files, and it is located off the root of the drive on which Windows is installed. (In other language versions of Windows, the folder name is localized appropriately by default.) The program files folders are the recommended default locations for application folders.

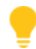

*Tip • If your company distributes more than one application, you may prefer to create a company folder inside the program files folder and then create application folders within the company folder.*

This system variable is read-only; if you attempt to assign a value to it, a compiler error results. The value of this system variable is shared among object scripts and between object scripts and the main setup script.

### ⋎

*Project • During setup initialization in InstallScript installations, the value of the PROGRAMFILES64 variable is obtained by calling the Windows API function SHGetSpecialFolderPath with the CSIDL\_PROGRAM\_FILES parameter from a 64-bit executable file.*

In Basic MSI and InstallScript MSI installations, the value of the PROGRAMFILES64 variable is initialized based on the *Windows Installer property ProgramFiles64Folder. Note that deferred, commit, and rollback custom actions do not*  have access to this property. Therefore, the corresponding PROGRAMFILES64 variable is empty in deferred, commit, and rollback custom actions. To learn more, see Accessing or Setting Windows Installer Properties Through Deferred, *Commit, and Rollback Custom Actions.*

# REGDB\_OPTIONS

The REGDB\_OPTIONS system variable enables you to set various options for the general registry functions. The following table describes the options that you can specify:

#### **Table 12 •** REGDB\_OPTIONS

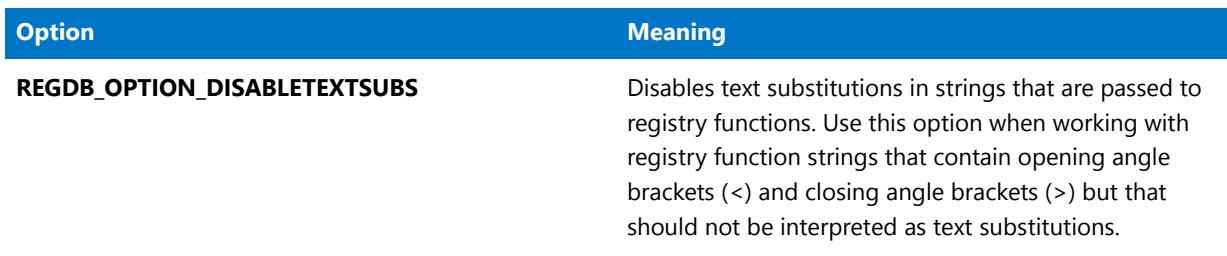

#### **Table 12 •** REGDB\_OPTIONS (cont.)

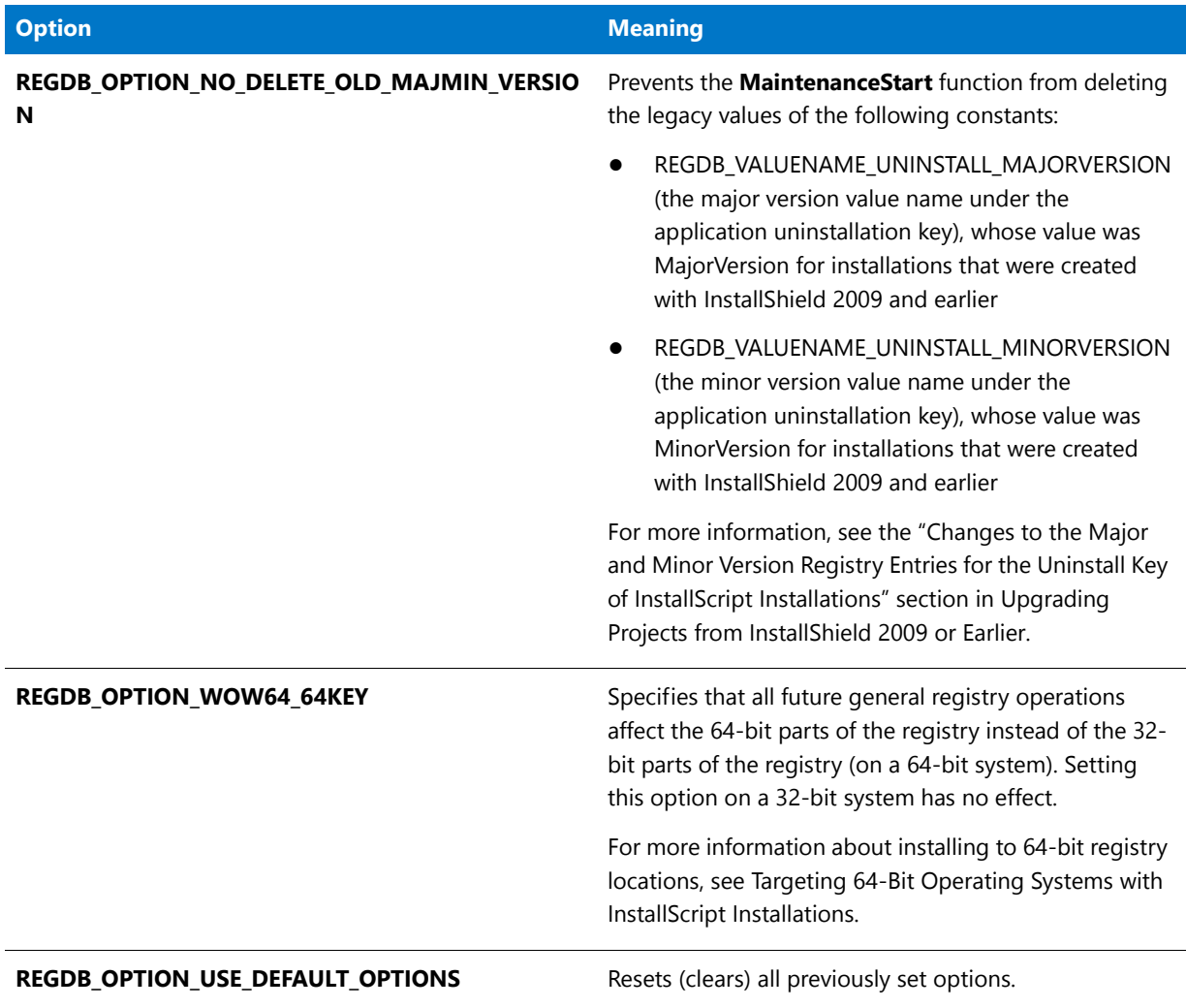

To add options, combine one or more options using bitwise OR (|) operator as shown:

REGDB\_OPTIONS = REGDB\_OPTIONS | REGDB\_OPTION\_WOW64\_64KEY

To remove options, specify the option to remove using the bitwise AND (&) operator and the bitwise NOT (~) operator as shown:

REGDB\_OPTIONS = REGDB\_OPTIONS & ~REGDB\_OPTION\_WOW64\_64KEY

#### ≣

*Note • When you enable the REGDB\_OPTION\_WOW64\_64KEY option, this affects where registry entries from registry sets are created. For example, if this option is enabled when you call the [CreateRegistrySet](#page-632-0) function, the registry set is created in the 64-bit part of the registry. If you enable this option for the specific 64-bit registry sets you want to install, it is recommended that you then disable the option so other registry entries or sets are not incorrectly created in the 64 bit part of the registry. For more information about installing to 64-bit registry locations, see Targeting 64-Bit Operating Systems with InstallScript Installations.*

*The InstallScript engine currently does not support installing Add or Remove Programs information for a product in the 64-bit part of the registry; therefore, the REGDB\_OPTION\_WOW64\_64KEY option is not supported for the specific* 

*registry functions such as CreateInstallationInfo, MaintenanceStart, RegDBGetItem, RegDBSetItem, RegDBGetAppInfo, RegDBSetAppInfo, and RegGetUninstCmdLine.*

### REINSTALLMODE

This system variable is non-zero if one of the reinstall functions has been called in an InstallScript installation—that is, if [FeatureReinstall](#page-876-0), [FeatureUpdate](#page-907-0), or [FeaturePatch](#page-875-0) have been called in the current instance of the installation.

 $\blacktriangledown$ 

*Project • In an InstallScript MSI installation, this system variable is non-zero if the FeatureReinstall function is called. FeatureUpdate and FeaturePatch are not defined in an InstallScript MSI installation and should not be called.*

# REMOVEALLMODE

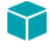

*Project • This information applies to InstallScript projects.*

This system variable is non-zero if the application is being completely uninstalled—that is, if [FeatureRemoveAll,](#page-877-0) [FeatureRemoveAllInMedia](#page-879-0), or [FeatureRemoveAllInMediaAndLog](#page-880-0) have been called in the current instance of the setup—and FALSE otherwise. The value of this system variable is shared among object scripts and between object scripts and the main setup script.

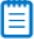

*Note • To execute script code only when the application is being completely uninstalled, enclose the code in the following if-then statement:*

*if REMOVEALLMODE!=0 then*

*/\* this code is executed only during uninstallation \*/*

*endif;*

*To perform specific uninstallation actions when a particular component is uninstalled, override the component's <ComponentName>\_Uninstalling event and perform the actions in this event.*

# REMOVEONLY

*Project • This information applies to the following project types:*

- **•** *InstallScript*
- **•** *InstallScript MSI*

The REMOVEONLY system variable is set equal to a non-zero value if Setup.exe is run with the -removeonly option, and is set equal to FALSE otherwise. The default code for the OnMaintUIBefore event handler function conditionally displays the SdWelcomeMaint dialog, depending on the value of REMOVEONLY.

This system variable is read-only; if you attempt to assign a value to it, a compiler error results.

# SELECTED LANGUAGE

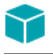

*Project • The following project types support SELECTED\_LANGUAGE:*

- **•** *InstallScript*
- **•** *InstallScript MSI*

The numeric system variable SELECTED\_LANGUAGE contains the ID of the language that the installation is using to display prompts and messages.

This system variable has a corresponding <SELECTED\_LANGUAGE> text substitution, which contains the value of SELECTED\_LANGUAGE formatted as a four-digit hexadecimal value (including the 0x prefix). For example, if SELECTED LANGUAGE is ISLANG ENGLISH UNITEDSTATES, the value of the text substitution is 0x0409.

# SHAREDSUPPORTDIR

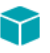

*Project • InstallScript projects support SHAREDSUPPORTDIR.*

The read-only variable SHAREDSUPPORTDIR identifies the directory that contains all of the support files that are shared among an InstallScript installation and all of the InstallScript objects in that installation.

This system variable has a corresponding <SHAREDSUPPORTDIR> text substitution.

# SHELL\_OBJECT\_FOLDER

⋎

*Project • The following project types support SHELL\_OBJECT\_FOLDER:*

- **•** *InstallScript*
- **•** *InstallScript MSI*

The SHELL\_OBJECT\_FOLDER system variable is used to specify the name of a shell object folder—typically a Start Menu folder—at run time through script.

You can specify **SHELL OBJECT FOLDER** (for InstallScript or InstallScript MSI projects) or **<SHELL\_OBJECT\_FOLDER>** (for InstallScript projects) in the Display Name setting for a folder in the Shortcuts view. Then you can define the display name for the folder at run time by setting the SHELL\_OBJECT\_FOLDER variable in your script before the shortcut is created. The shortcut is typically created during file transfer.

#### ⋎

*Project • For InstallScript projects, you can specify either* **<SHELL\_OBJECT\_FOLDER>** *or* **SHELL\_OBJECT\_FOLDER** *in the Display Name setting. In both cases, text substitution is used. However, including the angle brackets—* **<SHELL\_OBJECT\_FOLDER>***—is recommended.*

*For InstallScript MSI projects, you must specify* **SHELL\_OBJECT\_FOLDER** *(without the angle brackets).*

*To use this functionality in an InstallScript MSI installation, any letters that are specified for the Key Name setting of the folder in the Shortcuts view must be all uppercase (for example, NEWFOLDER1).*

If the installation is not in maintenance mode, SHELL\_OBJECT\_FOLDER is initialized to the same value as IFX\_PRODUCT\_NAME during initialization of the InstallScript engine. Note that these variables are not synchronized once initialized; therefore, if you change one and want the other to change, you must change both manually. These types of manual changes are logged, and the changes are read from the log on subsequent maintenance operations. Therefore, a shortcut that uses the SHELL\_OBJECT\_FOLDER variable for its display name can be removed during uninstallation.

# SHOW\_PASSWORD\_DIALOG

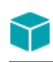

*Project • This information applies to InstallScript projects.*

The SHOW\_PASSWORD\_DIALOG system variable is TRUE if the "Show Password dialog box during setup initialization" check box was checked in the Media Wizard's General Options panel or the media property sheet's General page, or FALSE otherwise.

### SRCDIR

This system variable contains the fully qualified path to the source folder that contains the Windows Installer package.

SRCDIR is initialized to the value of the Windows Installer property **SourceDir** when the sequence begins, and it cannot be assigned a new value in an InstallScript custom action.

### SRCDISK

This system variable contains the name of the drive with the source disk. During setup initialization, InstallShield assigns to SRCDISK the name of the drive that holds the disk containing the setup script file, Setup.inx. For example, if you start Setup.exe from a floppy disk in the A drive, then if that disk contains the file Setup.inx, InstallShield assigns the value "A:" to SRCDISK. Note that InstallShield includes the colon (:) with the drive letter.

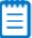

*Note • If you intend to reference the root folder of the drive specified by this variable, you must append a backslash to*  it (specified as two backslashes). For example, if the value of SRCDISK is A:, the following statement refers to the root *folder of that drive: SRCDISK + "\\".*

### <span id="page-349-0"></span>SUPPORTDIR

During setup initialization, the installation locates a folder on the target system into which it can copy temporary files and files that were compressed into your installation. The installation sets the value of SUPPORTDIR to the fully qualified path for that folder.

In addition, files that you add to the Language Independent (or language-specific) file list in the Support Files/ Billboards view of InstallShield are decompressed into SUPPORTDIR when the installation initializes, and they are deleted when the installation is complete.

To access a particular support file in an InstallScript project, use the SUPPORTDIR variable directly and then append the file name to the SUPPORTDIR value to obtain the complete path of the file. Following is an example of InstallScript event code:

```
prototype STRING GetSupportFilePathIS(STRING);
function STRING GetSupportFilePathIS(szSupportFile)
begin
   return SUPPORTDIR ^ szSupportFile;
end;
```
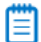

*Note • The value of the InstallScript variable SUPPORTDIR is not shared among InstallScript Object scripts or between InstallScript Object scripts and the main installation script.*

### Y

*Project • Note that the value of the InstallScript system variable SUPPORTDIR is not the same as the value of the Windows Installer property SUPPORTDIR.*

*In event-driven InstallScript, the SUPPORTDIR system variable points to the folder that contains support files.*

*In Basic MSI or InstallScript MSI projects, each InstallScript custom action initializes its own engine. Each engine does not know where the primary SUPPORTDIR is, and each engine does not extract its own private copy of the support files. For instructions on locating the extracted support files from a custom action, see Placing Files in the .msi Database and Extracting Them During Run Time.*

### **SYSINFO**

During setup initialization, the installation sets the members of the SYSINFO structure variable to identify the operating platform of the target computer. By inspecting the values assigned to members of this variable, your script can determine information such as the following:

- **•** The operating system
- **•** The major and minor version number of the operating system
- **•** The subversion of the operating system
- **•** The version of Internet Explorer
- **•** The latest service pack that is installed
- **•** If the end user has administrator rights under Windows NT
- **•** If the end user is a power user
- **•** If the system is 64-bit
- **•** If the system is a virtual machine
- **•** The language IDs of the system language, user language, and operating system language

The following table shows the meaning of each SYSINFO member:

#### **Table 13 •** SYSINFO Members

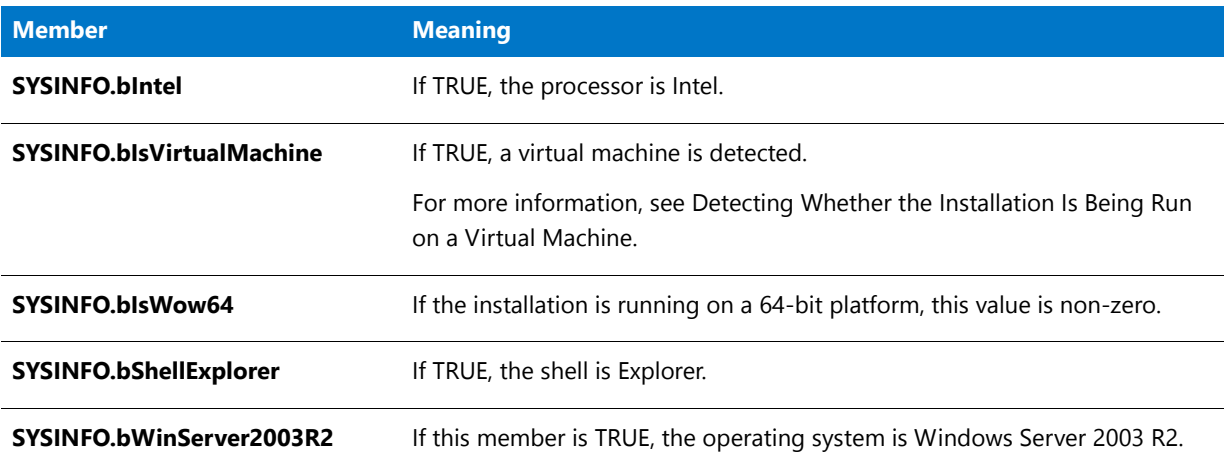

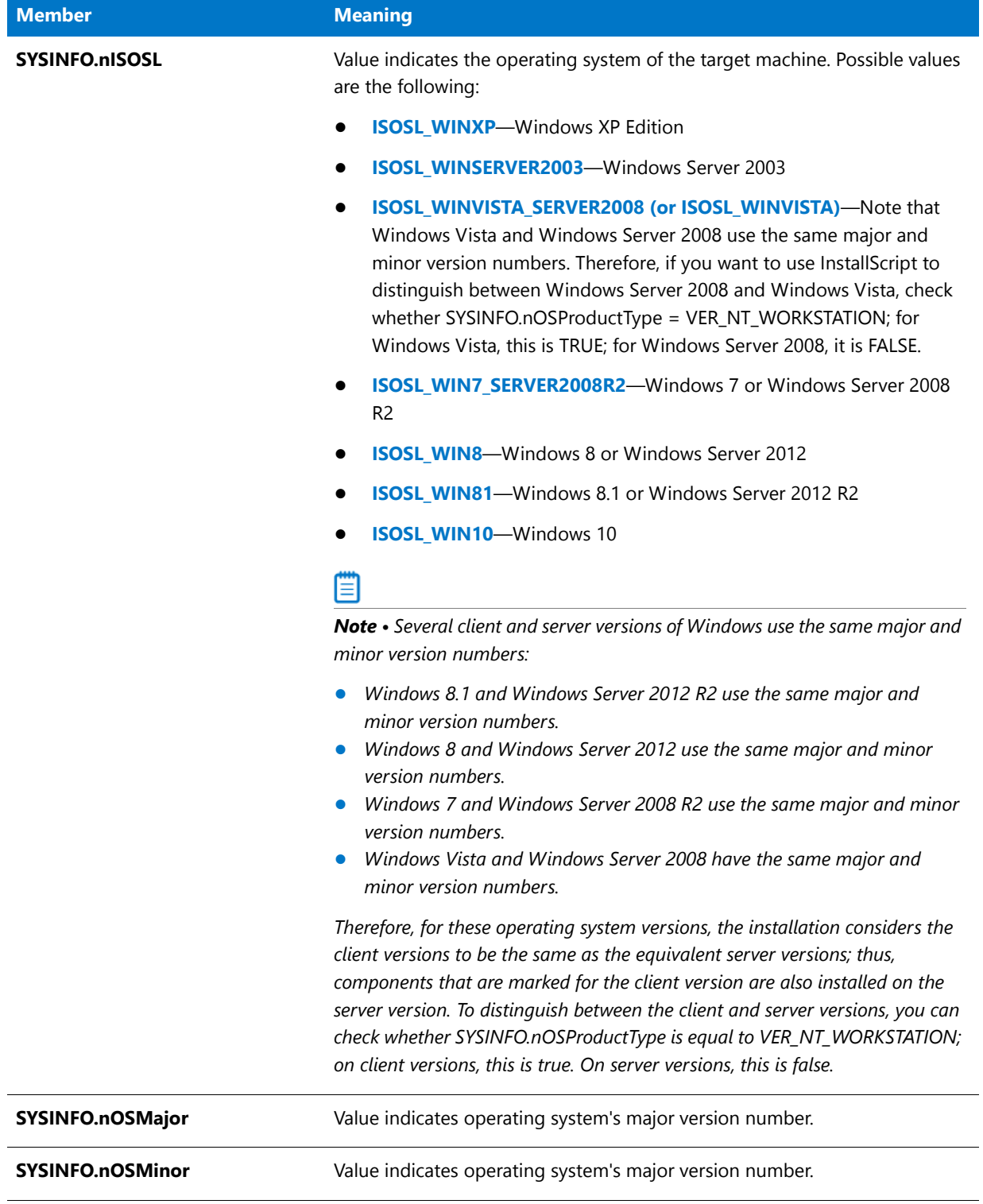

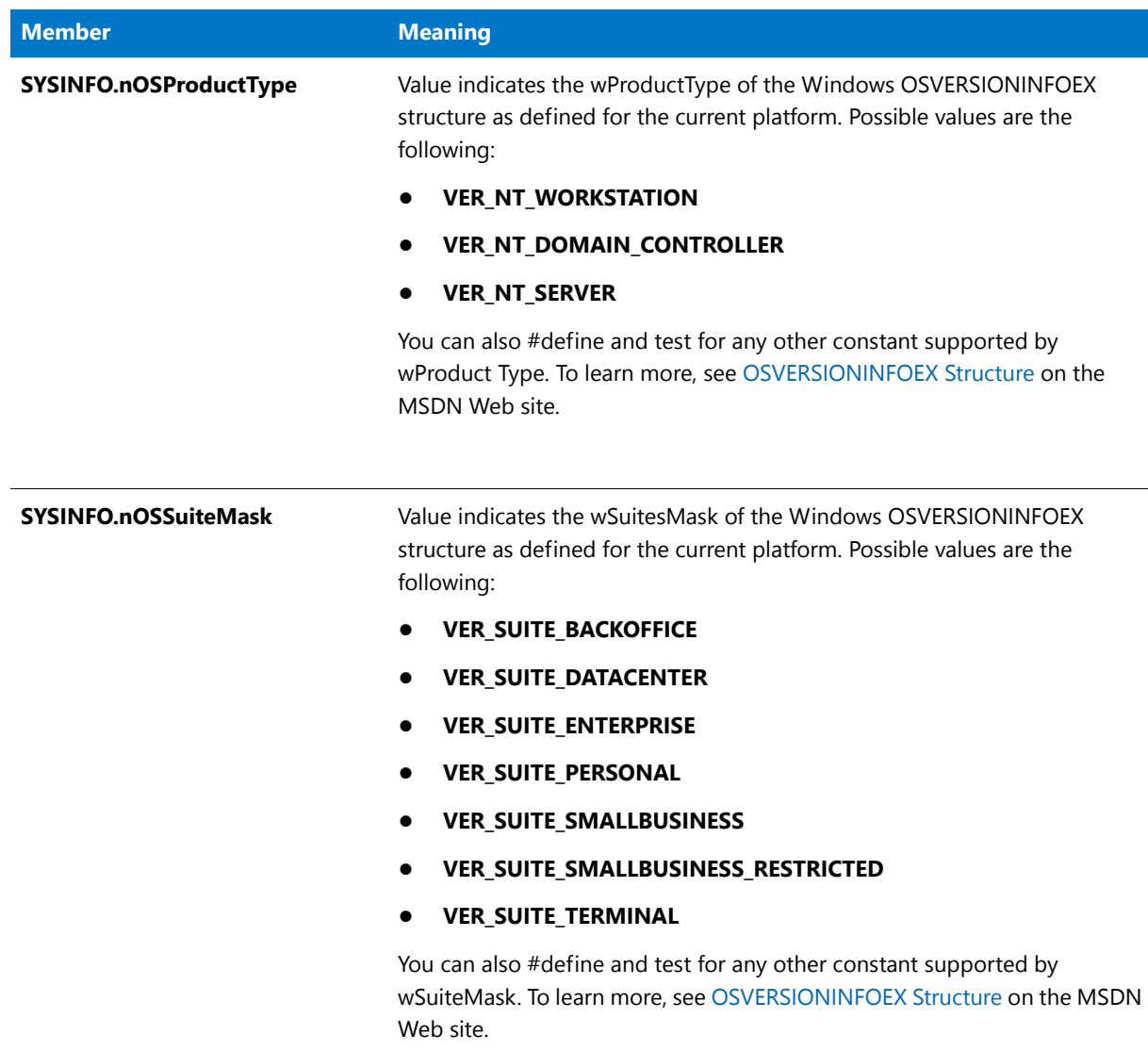

 $\overline{\phantom{a}}$ 

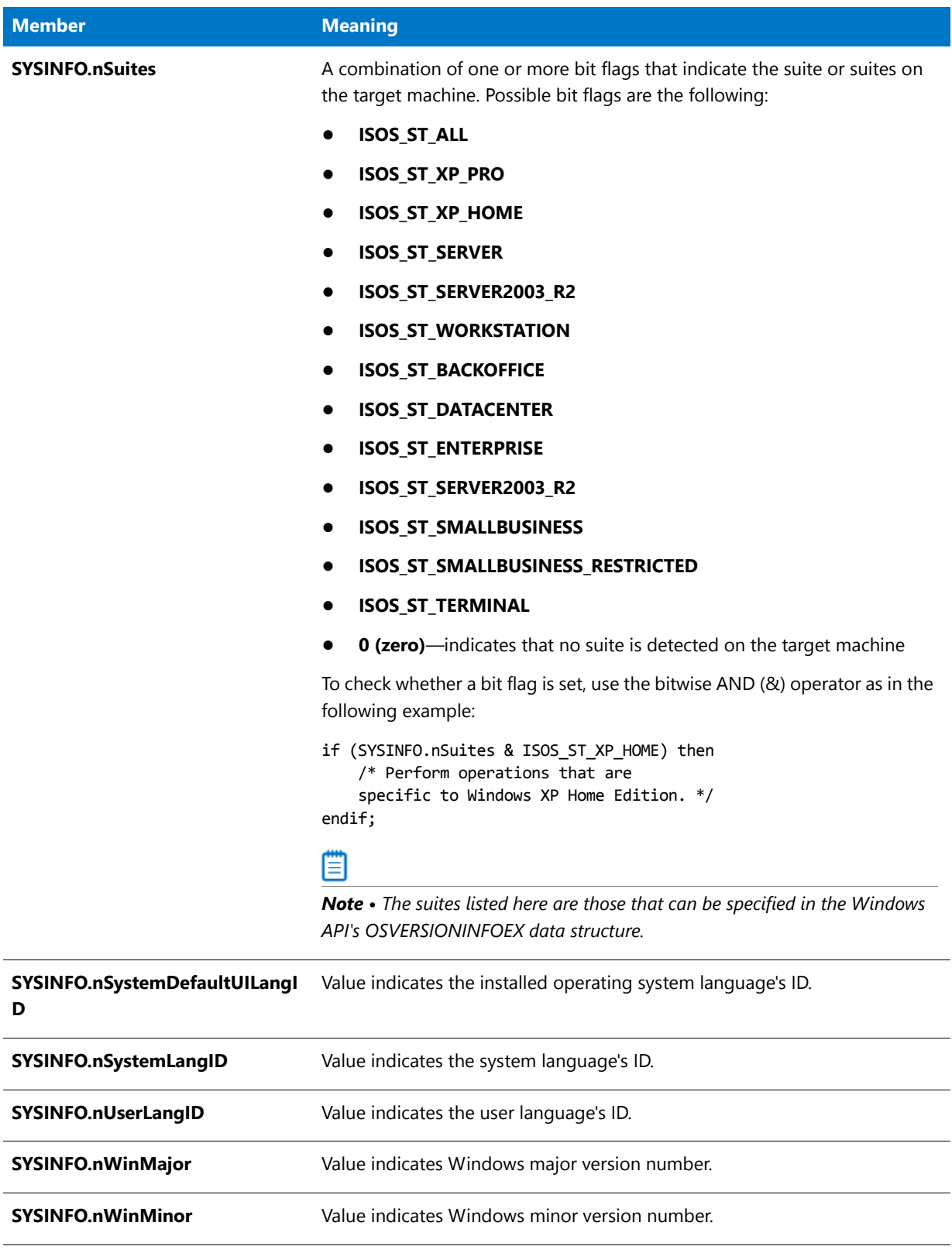

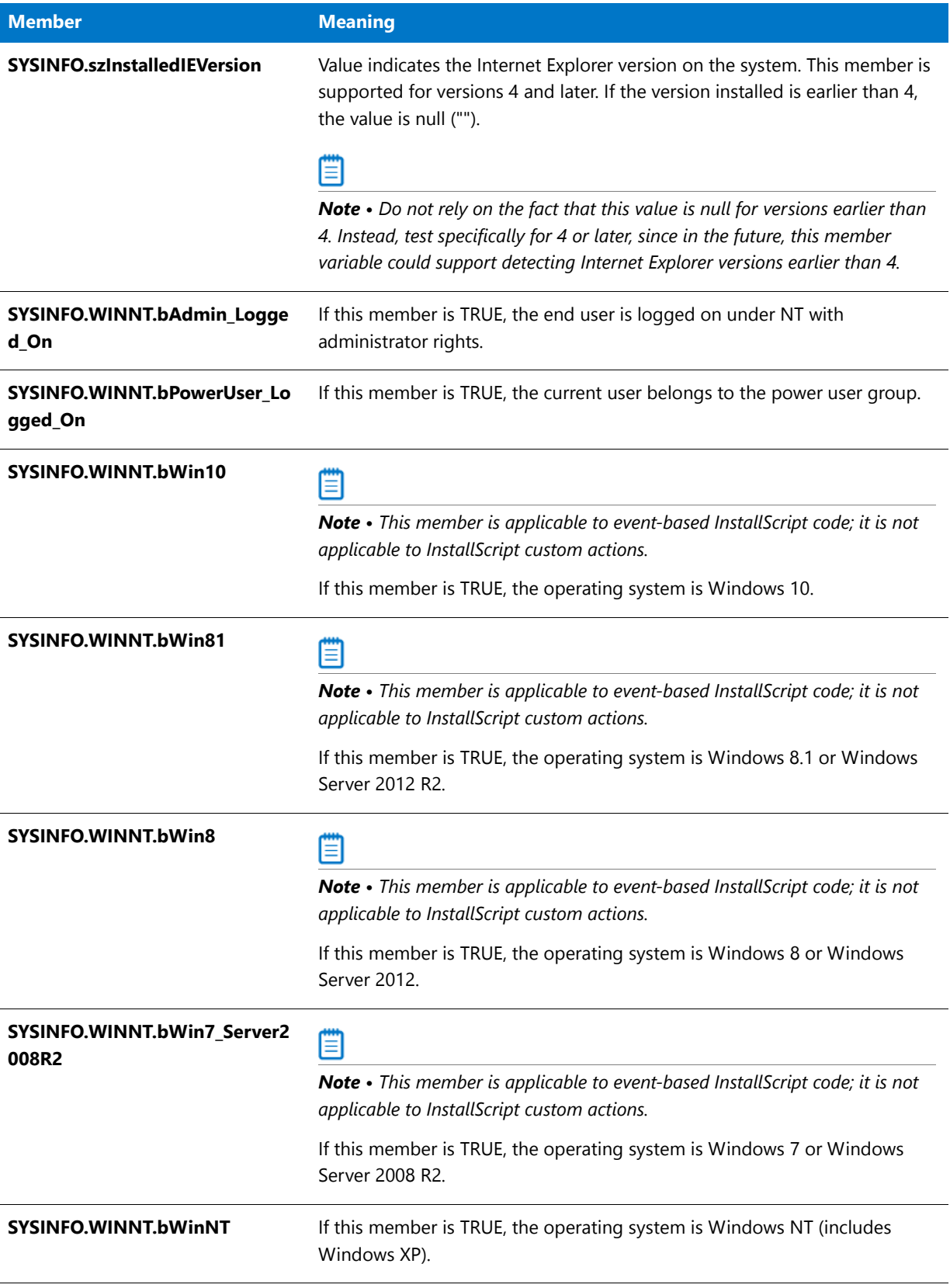

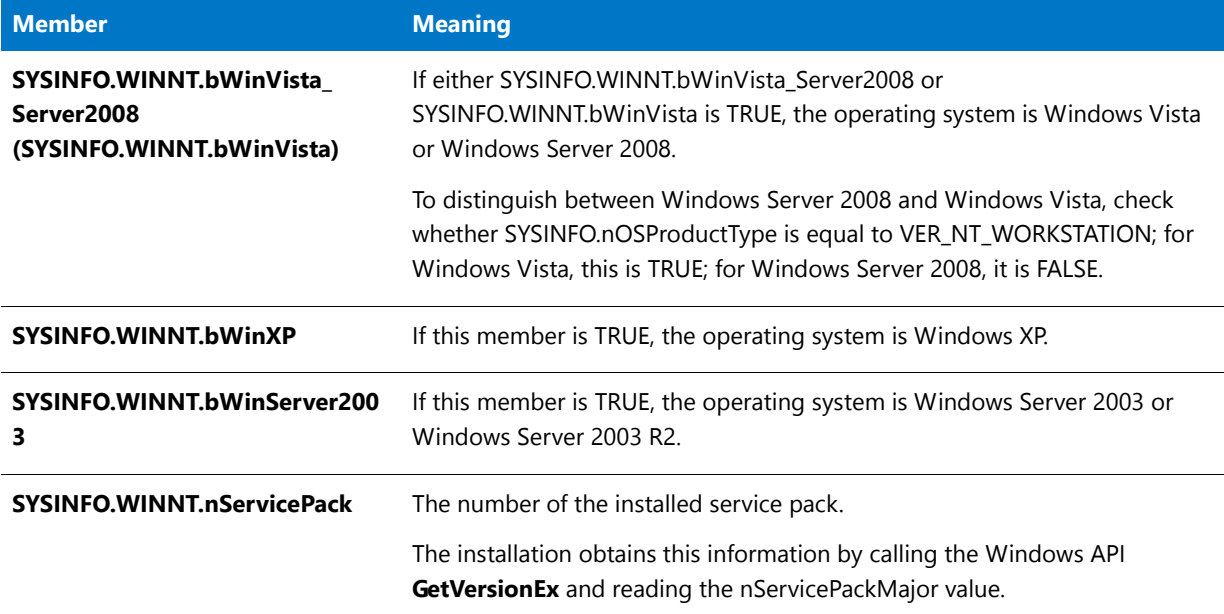

#### **Example**

The following code fragment displays a message box if the operating system on the target system is Windows XP.

```
if (SYSINFO.WINNT.bWinXP) then
   MessageBox("Installing on Windows XP",INFORMATION);
endif;
```
# SYSPROCESSORINFO

During setup initialization, the installation sets the members of this structure variable to identify information about the processor of the target computer. By inspecting the values assigned to members of this variable, your script can determine information such as the number of processors on the system and the type of processor.

The following table shows the meaning of each SYSPROCESSORINFO member:

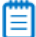

*Note • Each of these members corresponds to a member in the Windows SYSINFO structure. These are populated during initialization by calling the Windows API GetSystemInfo or GetNativeSystemInfo functions on 64-bit Windows*  *systems. Consult the documentation on this structure in the MSDN Library. Also, as documented by Microsoft, using nProcessorType is not recommended. Use nProcessorLevel and nProcessorArchitecture instead.*

#### **Table 14 •** SYSPROCESSORINFO

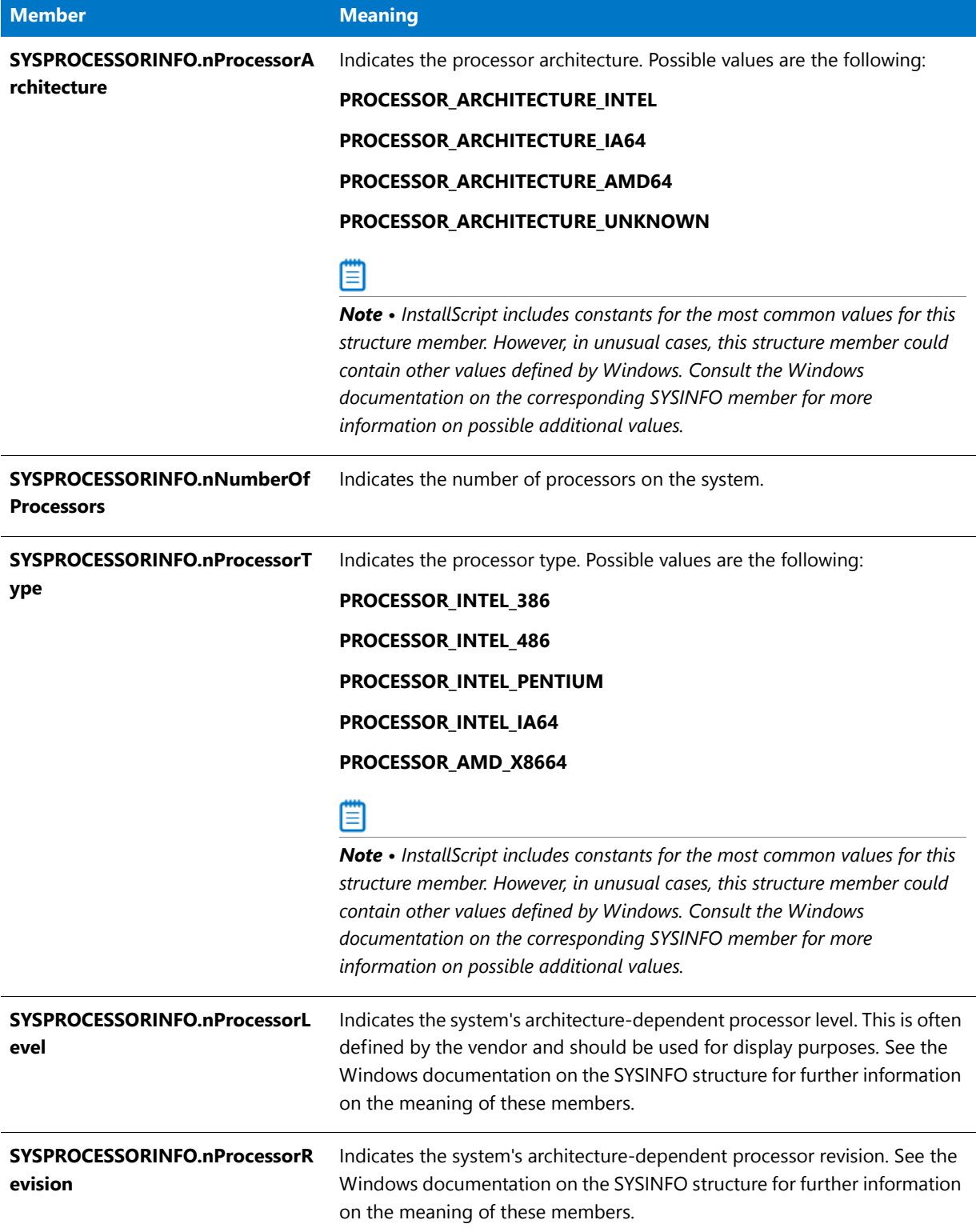

### <span id="page-358-0"></span>**TARGETDIR**

During setup initialization, the installation assigns to the system variable TARGETDIR the fully qualified path to a target folder on the hard disk. This folder will be the one containing the file Win.ini, usually the Windows folder. Some InstallScript functions use this variable when performing file operations. You must set this variable to the folder you want to target before calling these functions. The default code for the OnFirstUIBefore event handler function assigns a value to TARGETDIR.

The value of this system variable is shared among object scripts and between object scripts and the main setup script. The value you assign to this system variable in any script is the value it has in the subsequently executed code in any script (until its value is explicitly reset).

# **TARGETDISK**

During setup initialization, the installation assigns the name of the target disk drive to the system variable TARGETDISK. This drive will be the one containing the file Win.ini, usually the C: drive. Note that InstallShield includes the colon (:) with the drive letter.

### Ë

*Note • If you intend to reference the root folder of the drive specified by this variable, you must append a backslash to it (specified as two backslashes). For example, if the value of TARGETDISK is C:, the following statement refers to the root folder of that drive: TARGETDISK + "\\".*

### UNINST

*Project • The following project types support UNINST:*

- **•** *InstallScript*
- **•** *InstallScript MSI*

The UNINST system variable is provided for compatibility with earlier versions of InstallShield software. It contains the command line that launches the copy of **Setup.exe** that was placed on the target system to perform uninstallation. The default value is:

#### <UNINSTALL\_STRING> ‐uninst

If you use this command line, the installation runs the OnUninstall event when the installation is launched. For more details, review the /uninst command-line parameter information for **Setup.exe**.

This command line is placed in the appropriate registry value by the [DeinstallStart](#page-719-0) function, which is provided for compatibility with previous versions of InstallShield software.

The value of this system variable is shared among object scripts and between object scripts and the main setup script.

You can append your own custom command line switches to UNINST for processing by your script's uninstallation code. If you do so, and you change the value of the system variable [DISK1TARGET,](#page-321-0) be sure to change DISK1TARGET before appending to UNINST; UNINST incorporates DISK1TARGET and is automatically changed when you change DISK1TARGET.

# UNINSTALLKEY

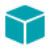

*Project • This information applies to the following project types:*

- **•** *InstallScript*
- **•** *InstallScript MSI*

*Note that project-specific differences are provided where applicable.*

The UNINSTALLKEY system variable contains the name of the registry key that is used to store your uninstallation information. The registry key is placed under SOFTWARE\Microsoft\Windows\CurrentVersion\Uninstall.

In an InstallScript installation, this key is placed under HKEY\_USER\_SELECTABLE\_AUTO, which is controlled by the value of the ALLUSERS script variable. In an InstallScript MSI installation, this key is placed under HKEY\_LOCAL\_MACHINE if the installation is being run by an administrator; otherwise, it is placed under HKEY\_CURRENT\_USER.

In an InstallScript installation, the default value is **INSTANCE\_GUID**. In an InstallScript MSI installation, the default value of UNINSTALLKEY is **InstallShield\_{ProductCode}**.

To specify a different uninstallation key, assign a new value to UNINSTALLKEY in your script, as in the following example:

#### UNINSTALLKEY = "Sample App";

Note that to avoid conflicts with other installed applications, be sure to use a value that is unique to your application.

If the UNINSTALLKEY variable has been changed from the default value, the installation automatically creates an additional registry key for the product:

- **• For InstallScript installations**—REGDB\_KEYPATH\_ISUNINSTINFO ^ INSTANCE\_GUID
- **• For InstallScript MSI installations**—REGDB\_KEYPATH\_ISUNINSTINFO ^ [ProductGuid]

This key contains a single string value with the name **UninstallKey** (REGDB\_VALUENAME\_UNINSTALLKEY); the value data contains the name of the product's uninstall key as determined by the UNINSTALLKEY variable. This value can be used to allow other products to find and use the uninstall information for the product without the product's custom uninstall key.

### UNINSTALL\_DISPLAYNAME

This system variable contains the displayed name of your product in Add or Remove Programs. This value is typically the product name you specified in the General Information view.

To specify a different uninstallation display name, assign a new value to UNINSTALL\_DISPLAYNAME in your script before data transfer, as in the following:

```
UNINSTALL_DISPLAYNAME = "Sample App";
```
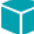

*Project • UNINSTALL\_DISPLAYNAME is used only in InstallScript and InstallScript MSI installation projects. Basic MSI projects use the value of the ProductName property as the product's display name in Add or Remove Programs.*
# UNINSTALL\_STRING

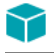

*Project • The following project types support UNINSTALL\_STRING:*

- **•** *InstallScript*
- **•** *InstallScript MSI*

The UNINSTALL\_STRING system variable contains the command line that launches the setup launcher, the installation's executable file, which was placed on the target system to perform uninstallation. The default value is:

<DISK1TARGET>\<DISK1SETUPEXENAME> ‐runfromtemp ‐l<SELECTED\_LANGUAGE>

The setup launcher automatically writes the UNINSTALL\_STRING command line to the registry, unless you have hidden the Remove button (via the Disable Remove Button property) in Add or Remove Programs.

You can append your own custom command line switches to UNINSTALL\_STRING for processing by your script's uninstallation code.

# UPDATEMODE

The UPDATEMODE system variable applies to InstallScript projects only.

This system variable is set by the [OnSetUpdateMode](#page-380-0) event handler function and is used by the OnShowUI event handler to call the appropriate UI event handlers.

# WINDIR

The WINDIR system variable contains the fully qualified name of the folder that contains the main operating environment, for example **C:\Windows**.

This system variable is read-only; if you attempt to assign a value to it, a compiler error results. The value of this system variable is shared among object scripts and between object scripts and the main setup script.

٢

*Project • During setup initialization in InstallScript installations, the value of the WINDIR variable is obtained by calling the Windows API function GetWindowsDirectory.*

*In Basic MSI and InstallScript MSI installations, the value of the WINDIR variable is initialized based on the Windows Installer property WindowsFolder. Note that deferred, commit, and rollback custom actions do not have access to this property. Therefore, the corresponding WINDIR variable is empty in deferred, commit, and rollback custom actions. To learn more, see Accessing or Setting Windows Installer Properties Through Deferred, Commit, and Rollback Custom Actions.*

# WINDISK

The WINDISK system variable contains the ID of the disk drive that contains the main operating environment. This drive is the one that contains the Windows program—usually drive C. Note that the InstallScript engine includes the colon (:) with the drive letter.

*Note • If you intend to reference the root folder of the drive specified by this variable, you must append a backslash to it (specified as two backslashes). For example, if the value of WINDISK is C:, the following statement refers to the root folder of that drive: WINDISK + "\\".*

*Project • During setup initialization in InstallScript installations, the value of the WINDIR variable is obtained by calling the Windows API function SHGetSpecialFolderPath with the CSIDL\_WINDOWS parameter.*

*In Basic MSI and InstallScript MSI installations, the value of the WINDIR variable is obtained by calling the InstallScript function GetDisk with WINDIR; if that fails, this variable is initialized based on the Windows Installer property WindowsVolume. Note that deferred, commit, and rollback custom actions do not have access to this property. Therefore, the corresponding WINDIR variable is empty in deferred, commit, and rollback custom actions. To learn more, see Accessing or Setting Windows Installer Properties Through Deferred, Commit, and Rollback Custom Actions.*

# <span id="page-361-1"></span>**WINSYSDIR**

The WINSYSDIR system variable contains the name of the System32 folder. This folder is used to store application extensions (DLLs), device drivers, and other Windows system files, depending on the version of Windows.

On 64-bit Windows systems, this variable points to the folder that stores Windows system files that are used by 32 bit applications. This folder is named SysWOW64. There is a different Windows system folder for system files to be used by 64-bit applications; the system variable [WINSYSDIR64](#page-361-0) provides access to this folder.

# ⋎

*Project • During setup initialization in InstallScript installations on 32-bit systems, the value of the WINSYSDIR variable is obtained by calling the Windows API GetSystemFolder. During setup initialization in InstallScript installations on 64-bit systems, the value of the WINSYSDIR variable is obtained by calling the Windows API GetSystemWow64Directory from a 64-bit executable file.*

*In Basic MSI and InstallScript MSI installations on 32-bit systems, the value of the WINSYSDIR variable is initialized based on the Windows Installer property SystemFolder. On 64-bit systems, the value is initialized based on the Windows Installer property System64Folder. Note that deferred, commit, and rollback custom actions do not have access to this property. Therefore, the corresponding WINSYSDIR variable is empty in deferred, commit, and rollback custom actions. To learn more, see Accessing or Setting Windows Installer Properties Through Deferred, Commit, and Rollback Custom Actions.*

# <span id="page-361-0"></span>WINSYSDIR64

The WINSYSDIR64 system variable contains the name of the 64-bit System32 folder. This folder is used to store application extensions (DLLs), device drivers, and other Windows system files, depending on the version of Windows.

Although the WINSYSDIR64 variable is set to the 64-bit System32 folder, 64-bit Windows includes functionality to automatically redirect 32-bit applications (such as the InstallScript engine) to the 32-bit SysWOW64 folder. Therefore, if you are using InstallScript code to read or write to WINSYSDIR64, you may need to first disable file system redirection using the constant WOW64FSREDIRECTION with the functions [Disable](#page-753-0) and [Enable](#page-768-0). Otherwise, reading from and writing to WINSYSDIR64 are incorrectly redirected to the 32-bit SysWOW64 folder. Since some

Windows functionality that could be used by the installation requires that redirection be enabled to work, Windows documentation recommends that you disable redirection only for as long as necessary. It is recommended that you then enable file system redirection as soon as you have completed reading from or writing to WINSYSDIR64.

The example code below shows how to disable and enable redirection before and after transferring a file to the WINSYSDIR64 through script:

```
Disable (WOW64FSREDIRECTION);
XCopyFile (SUPPORTDIR ^ "MyFile.dll", WINSYSDIR64, COMP_NORMAL);
Enable (WOW64FSREDIRECTION);
```
# Υ

*Project • InstallScript projects have support for installing files to the 64-bit System32 folder without requiring any script modifications with WOW64FSREDIRECTION. If you have files that need to be installed to this location, you can add the files and registry data to a component, and select Yes for that component's 64-Bit Component setting. At run time, the installation automatically disables file system redirection for the System32 files. To learn more, see Targeting 64-Bit Operating Systems with InstallScript Installations.*

*During setup initialization in InstallScript installations on 64-bit systems, the value of the WINSYSDIR64 variable is obtained by calling the Windows API GetSystemFolder from a 64-bit executable file.*

In Basic MSI and InstallScript MSI installations on 64-bit systems, the value of the WINSYSDIR64 variable is initialized *based on the Windows Installer property System64Folder. Note that deferred, commit, and rollback custom actions do not have access to this property. Therefore, the corresponding WINSYSDIR variable is empty in deferred, commit, and*  rollback custom actions. To learn more, see Accessing or Setting Windows Installer Properties Through Deferred, *Commit, and Rollback Custom Actions.*

# **WINSYSDISK**

The WINSYSDISK system variable contains the name of the disk drive that contains the Windows system folder usually the C: drive. This folder is used to store application extensions (DLLs), device drivers, and other Windows system files, depending on the version of Windows. Note that the InstallScript engine includes the colon (:) with the drive letter. For information about the Windows system folder, see the documentation for the InstallScript system variable [WINSYSDIR.](#page-361-1)

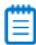

*Note • If you intend to reference the root folder of the drive specified by this variable, you must append a backslash to it (specified as two backslashes). For example, if the value of WINSYSDISK is C:, the following statement refers to the root folder of that drive: WINSYSDISK + "\\".*

# ⋎

*Project • During setup initialization in InstallScript installations, the value of the WINSYSDIR variable is obtained by calling the Windows API GetSystemFolder.*

*In Basic MSI and InstallScript MSI installations, the value of the WINSYSDIR variable is obtained by calling the InstallScript function GetDisk with WINSYSDIR; if that fails, this variable is initialized based on the Windows Installer property WindowsVolume. Note that deferred, commit, and rollback custom actions do not have access to this property. Therefore, the corresponding WINSYSDIR variable is empty in deferred, commit, and rollback custom actions. To learn more, see Accessing or Setting Windows Installer Properties Through Deferred, Commit, and Rollback Custom Actions.*

Variable Data

# Preprocessor Directives

Preprocessor directives are instructions to the InstallScript compiler that are executed as the script is compiled. Preprocessor directives can instruct the compiler to include other source files in the compilation, to define constants, to include or exclude statements based on compile-time conditions, and to display a user-defined error message. Although InstallScript directives are similar to directives in the C language, they are not exactly alike.

Preprocessor directives begin with a pound sign  $(#)$  and can be inserted anywhere in a script. Each directive must appear on a line by itself and must *not* be terminated with a semicolon.

# **Using Preprocessor Directives**

Use the following guidelines when using preprocessor directives in your script. A preprocessor directive meets the following conditions:

- **•** It does not end with a semicolon.
- **•** It cannot line wrap.
- **•** It must be less than 250 characters in length.

# 冒

*Note • The expressions used in conditional directives can include constants that have been defined with the [#define](#page-365-0) directive. They cannot include variables.* 

# **Using Boolean Operators with Preprocessor Directives**

The following Boolean operators are supported in #if, #ifdef, #ifndef, and #elif statements:

- **•** Logical OR ( || )
- **•** Logical AND ( && )
- **Relational** ( =, !=, >, > =, <, <= )

# **InstallScript-Supported Preprocessor Directives**

InstallScript supports the following preprocessor directives:

#### **Table 1 •** Preprocessor Directives

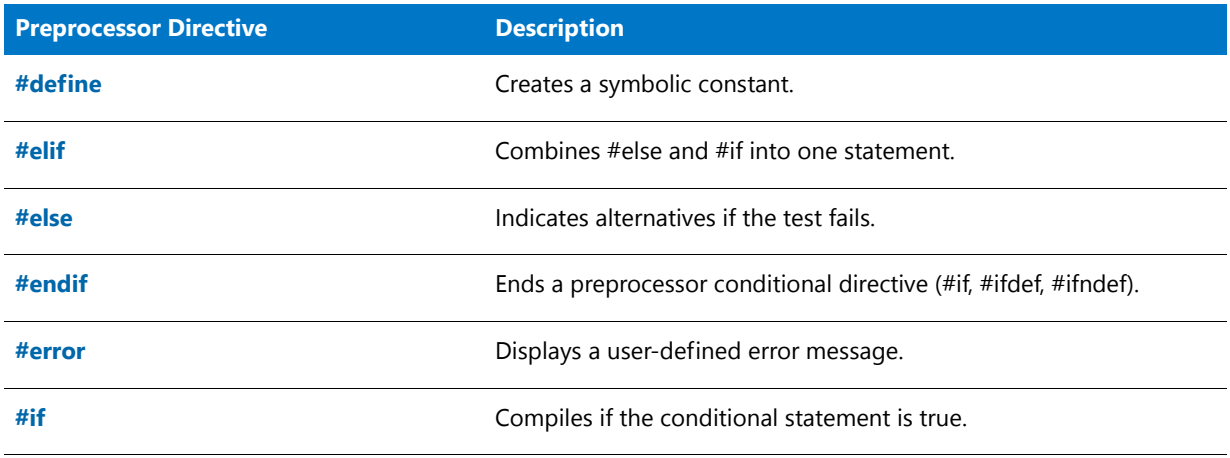

#### **Table 1 •** Preprocessor Directives

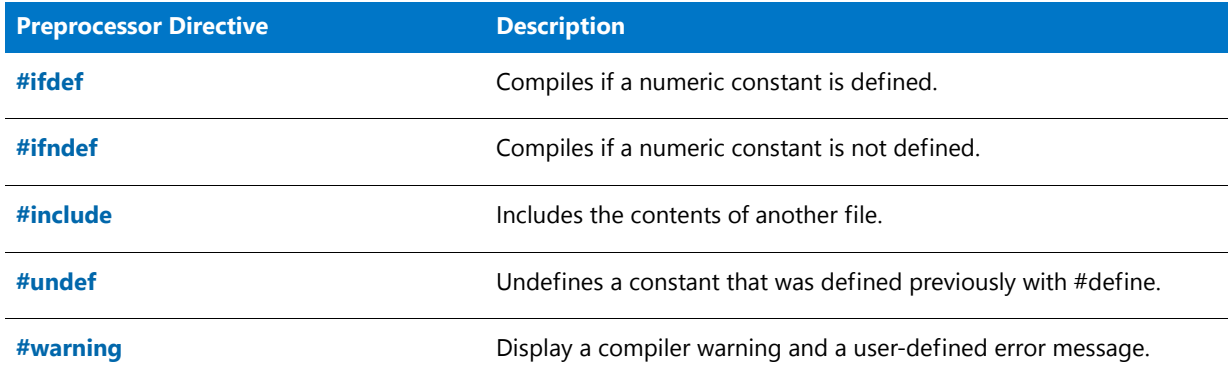

# <span id="page-365-0"></span>#define

Use #define to define a number or string constant. When you define a constant and assign it a value, InstallShield replaces the constant with that value wherever it appears. For example, the following #define statement sets the value of MAX\_SIZE to 145:

#define MAX\_SIZE 145

The following example declares a string constant with the #define directive:

#define STR\_MESSAGE "This is a message."

Once you have defined STR\_MESSAGE, you can use it anywhere in the script. A string message you want displayed in SprintfBox or MessageBox cannot be longer than 255 characters. If you want to display more than 255 characters, split your string into two or more parts before displaying it. The 255-character limit includes spaces, escape sequences, and other special characters.

E

*Note • Another way to define constants is in the Preprocessor Defines field on the Compile tab of the Setup Settings dialog box. If you add or change a preprocessor define in the Setup Settings dialog box, you must recompile your setup before the changes will take effect.*

# **Restrictions**

There are a few restrictions regarding the #define directive:

- **•** InstallShield supports the use of #define to define only macros that involve the simple lexical substitution of a number or a string. You cannot define macros with expressions using multiple terms or operators.
- **•** Constants you declare with a #define statement cannot begin with numbers.
- **•** Many InstallShield functions use predefined constants. If you try to define one of the predefined constants, the InstallShield Script Compiler generates an error message.
- **•** InstallShield assigns a value of zero (0) to an undefined constant.

# <span id="page-366-1"></span>#elif

The #elif compile-time statement is similar in function to the elseif run-time statement. It combines the #if and #else statements, allowing you to specify another condition. For example:

```
#if (A = 1)// compile if A equals 1
    . . .
#elif (A = 2)
   // compile if A equals 2
    . . .
#elif (B = 3)
   // compile if B equals 3
    . . .
#else
   // if none of the #elif conditions are true, compile
   // the following portion
    . . .
#endif
```
# 曾

*Note • When using #elif, end the section with only one #endif.*

# <span id="page-366-2"></span>#error

Use the #error directive to abort compilation and display a user-defined error message. The message to display must be entered immediately after #error and be separated from the directive by at least one space.

In the example below, the constant PRODUCTID must equal 1 or 2. If the value of PRODUCTID is not within that range, the constant PRODUCTNAME is not defined and a user-defined error message is displayed.

```
#define PRODUCTID 1
```

```
#if (PRODUCTID = 1)
  #define PRODUCTNAME "Lite"
#elif (PRODUCTID = 2)
  #define PRODUCTNAME "Professional"
#endif
#ifndef PRODUCTNAME
  #error PRODUCTID out of range.
```

```
#if. . .#else. . .#endif
```
#endif

Use the #if statement to select which lines to compile. You can switch various sections of the installation on and off, making the script more flexible. The #if statement works in the same manner as the run-time if statement:

```
#if (A = 1)// compile if A equals 1
   . . .
#else
   // compile
    . . .
```
#### #endif

Keep in mind the following restrictions when using #if:

- **•** Note that the format of the #if statement is also identical to that of the run-time if statement; you must end the #if statement with the keyword #endif.
- **•** You can test only numeric constants with an #if or #elif statement.
- **•** InstallScript allows nesting of #if statements up to a maximum of 10 levels.

# #ifdef and #ifndef

Use the #ifdef statement when you want to compile a section only if a specified expression has been defined with #define. Use #ifndef when you want to compile a section only if a specified expression has not been defined.

# **Example**

```
#ifdef A
   // Compile if A is defined.
    . . .
#endif
#ifndef A
   // Skip if A is defined; otherwise compile.
    . . .
#endif
#ifdef A // Compile if A is defined. . . .#endif#ifndef A // Skip if A is defined; otherwise
compile. . . .#endif
You can also use #ifdef and #ifndef with #else and #elif:
#ifdef nFilePath
   //statements
```
#else //statements #endif

冒

*Note • Preprocessor defines can be entered in the Project Settings dialog box's Compile/Link tab's Preprocessor Defines edit box. If you add or change a preprocessor definition in the Project Settings dialog box, you must recompile your setup for the changes to take effect.*

# **Restrictions**

Keep in mind the following restrictions when using #ifdef and #ifndef statements:

- **•** You cannot place comments on the same line as #ifdef and #ifndef directives.
- **•** Do not test a constant that has a value of 0 (zero) with an #ifdef or #ifndef statement.
- **•** You can test only numeric constants with an #ifdef or #ifndef statement.

# <span id="page-368-0"></span>#include

Use the #include statement to include the contents of another script in the main installation script. When you use #include, the compiler treats the additional source script as if it were part of the main installation script. Additional scripts, or include files, may contain variable declarations, other compiler directives, and program statements.

For example, you can create a separate file that contains all the user-defined constant definitions and then insert it into the script file using the #include statement. If you need to redefine any of the constants at a later date, they are all in one central location.

When you compile from the InstallShield interface, InstallShield searches for include script files in the following order:

- **1.** The project's script file directory
- **2.** The directories that are specified in the Include Paths setting on the Compile/Link tab of the Settings dialog box
- **3.** The InstallShield include directory

If two include files share the same name but they are stored in different locations, InstallShield links to the one that it finds first, according to the aforementioned order. In addition, if an include file is specified by a relative path, InstallShield searches for the path relative to the aforementioned directories, in order.

If the include file is not in any of these locations, specify a fully qualified file name in the #include statement. When using the #include statement, specify a file name or path by enclosing the file name or path in double quotation marks ("filename").

Note the following details when you are using #include directives in your script:

- **•** InstallShield does not handle paths with more than 260 characters, including the file name.
- **•** InstallScript allows nesting of include files up to a maximum of eight levels.
- **•** The InstallShield preprocessor does not interpret a backslash character in an #include directive as a control character; when specifying a path, use a single backslash instead of double backslashes to separate folder names.
- **•** Do not include C language header files in the script. The InstallShield compiler does not recognize some of C's constructs. Create header files using InstallScript only.

The following example shows a section of an installation script that uses the #include statement to include the contents of **Support.rul** and other files. Each of the source scripts referenced by the #include statements has been written for a specific purpose and is then added to the script when the script is compiled:

```
//The following include file contains installation‐specific routines.
#include "SUPPORT.RUL"
// Local include file containing variable and prototype declarations.
#include "DECLARE.RUL"
// Include scripts from the LIBRARY directory
#include "..\LIBRARY\SYSCHK.H"
// Include scripts from the DIALOGS directory.
#include "..\DIALOGS\WELCOME\WELCOME.H"
#include "..\DIALOGS\REGINS\REGINS.H"
#include "..\DIALOGS\ICONS\ICONS.H"
```
# <span id="page-369-0"></span>#undef

Use the #undef directive to undefine a constant that was previously defined with #define. If you specify a constant with this directive that was not previously defined with the #define directive, an error will occur when you attempt to compile your script. In the following example, two constants are defined; then, the first constant is undefined if the second has been defined:

```
#define NORMSETUP
#define BONUSPAK
. . .
#ifdef NORMSETUP
   MessageBox('Compiling for normal setup .',INFORMATION);
#else
   MessageBox('Compiling for super setup.',INFORMATION);
#endif
#ifdef BONUSPAK
   #undef NORMSETUP
#endif
#ifdef NORMSETUP
   MessageBox('Compiling for normal setup .',INFORMATION);
#else
   MessageBox('Compiling for super setup.',INFORMATION);
#endif
```
# <span id="page-369-1"></span>#warning

Use the #warning directive to display a compiler warning and a user-defined error message. The message to be displayed must be entered immediately after #warning and be separated from the directive by at least one space.

In the example below, the constant PRODUCTID must equal 1 or 2. If the value of PRODUCTID is not within that range, the constant PRODUCTNAME is not defined and a user-defined warning message is displayed.

```
#define PRODUCTID 1
#if (PRODUCTID = 1)
   #define PRODUCTNAME "Lite"
#elif (PRODUCTID = 2)
   #define PRODUCTNAME "Professional"
#endif
#ifndef PRODUCTNAME
   #warning PRODUCTID out of range.
#endif
```
# Event Handlers

*Project • InstallScript event handlers are available in the following project types:*

- **•** *InstallScript*
- **•** *InstallScript MSI*

*Some exceptions exist for an InstallScript package that is included in an Advanced UI or Suite/Advanced UI installation. These are described below.*

# **About Event Handlers**

InstallScript installations are driven by the InstallScript engine, which generates a series of events in a specific order. These events trigger software handlers that execute installation instructions. For example, shortly after an installation is loaded, it generates an event called Begin, which triggers the execution of an event handler called OnBegin. This handler specifies the instructions to carry out when the Begin event occurs. Other events occur in the installation to trigger other handlers. Together, the event handlers perform the work of installing the application.

A portion of an InstallScript MSI installation is driven by the InstallScript engine, and a portion is driven by the Windows Installer engine. The portion that is driven by the InstallScript engine uses a series of event handlers, similar to InstallScript installations.

Several types of event handlers are available:

- **•** [Global Event Handlers](#page-377-0)
- **•** [Feature Event Handlers](#page-403-0)
- **•** [Miscellaneous Event Handlers](#page-407-0)
- **•** [Advanced Event Handlers](#page-428-0)

When you create an InstallScript or InstallScript MSI project, InstallShield generates a set of default global event handlers, each of which is a function that is written in the InstallScript language. Likewise, when you add features to your project, InstallShield generates a set of default event handlers for that feature. You can override or customize any or all of the event handlers.

It is important to note that, in an event-driven script, event-handler functions are called even if they do not explicitly appear in the InstallScript view.

# **Order of Event Handlers**

Global and feature event handlers are always called in a specific order; which event handlers are called depends on the type of installation (normal installation, maintenance installation, administrative installation, or patch installation). Because miscellaneous event handlers respond to events that may not happen during installation, they are not necessarily called in a specific order, if they are called at all.

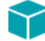

*Project • When an InstallScript MSI major upgrade is uninstalling an earlier version of a product, none of the InstallScript event handlers are called.*

## **First-Time Installations**

- **•** [OnBegin](#page-384-0)
- **•** [OnCCPSearch](#page-385-0)
- **•** [OnAppSearch](#page-383-0)
- **•** [OnFirstUIBefore](#page-385-1)
- **•** [OnGeneratingMSIScript](#page-391-0) (InstallScript MSI only)
- **•** [OnMoving](#page-394-0)
- **•** feature Installing events
- **•** [OnInstallFilesActionBefore](#page-393-0)
- **•** [OnGeneratedMSIScript](#page-391-1) (InstallScript MSI only)
- **•** [OnInstallFilesActionAfter](#page-393-1)
- **•** feature Installed events
- **•** [OnMoved](#page-394-1)
- **•** [OnFirstUIAfter](#page-401-0)
- **•** [OnEnd](#page-401-1)

## **Resumed Installations**

- **•** [OnResumeUIAfter](#page-424-0) (InstallScript MSI only)
- **•** [OnResumeUIBefore](#page-425-0) (InstallScript MSI only)

#### **Maintenance Installations**

- **•** [OnBegin](#page-384-0)
- **•** [OnMaintUIBefore](#page-386-0)
- **•** [OnGeneratingMSIScript](#page-391-0) (InstallScript MSI only)
- **•** [OnMoving](#page-394-0)
- **•** feature Installing or Uninstalling events
- **•** [OnInstallFilesActionBefore](#page-393-0)
- **•** [OnInstallFilesActionAfter](#page-393-1)
- **•** feature Installed or Uninstalled events
- **•** [OnMoved](#page-394-1)
- **•** [OnGeneratedMSIScript](#page-391-1) (InstallScript MSI only)
- **•** [OnMaintUIAfter](#page-402-0)
- **•** [OnEnd](#page-401-1)

### **Patch Installations**

- **•** [OnPatchUIBefore](#page-423-0) (InstallScript MSI only)
- **•** [OnGeneratingMSIScript](#page-391-0) (InstallScript MSI only)
- **•** [OnMoving](#page-394-0)
- **•** feature Installing or Uninstalling events
- **•** [OnInstallFilesActionBefore](#page-393-0)
- **•** [OnInstallFilesActionAfter](#page-393-1)
- **•** feature Installed or Uninstalled events
- **•** [OnMoved](#page-394-1)
- **•** [OnGeneratedMSIScript](#page-391-1) (InstallScript MSI only)
- **•** [OnPatchUIAfter](#page-422-0) (InstallScript MSI only)

# **Exceptions for an InstallScript Package That Is Included in an Advanced UI or Suite/ Advanced UI Installation**

If you include an InstallScript installation as an InstallScript package in an Advanced UI or Suite/Advanced UI project, the Advanced UI or Suite/Advanced UI installation displays its own user interface (UI) while automatically suppressing the UI of the InstallScript package. To make these changes possible, the Advanced UI or Suite/Advanced UI installation uses several Advanced UI– or Suite/Advanced UI–specific InstallScript events and functions by default, and ignores some of the standard InstallScript events and functions. For more information, see Adding an InstallScript Package to an Advanced UI or Suite/Advanced UI Project.

Thus, depending on the installation state (first-time installation, maintenance, or update), [OnSuiteShowUI](#page-430-0) ignores the UI events such as OnFirstUIBefore and OnFirstUIAfter and instead calls the following events:

- **• First-time installation**—[OnSuiteInstallBefore](#page-387-0), [OnSuiteInstallAfter](#page-402-1)
- **• Maintenance**[—OnSuiteMaintBefore](#page-387-1), [OnSuiteMaintAfter](#page-402-2)
- **• Update**[—OnSuiteUpdateBefore](#page-387-2), [OnSuiteUpdateAfter](#page-402-3)

All other events and event call sequencing in an InstallScript package that is launched from an Advanced UI or Suite/ Advanced UI installation remain the same as in an InstallScript installation that is launched separately from an Advanced UI or Suite/Advanced UI installation, or that is launched as an executable package from an Advanced UI or Suite/Advanced UI installation.

# Event Handler Index

Event handlers are InstallScript functions that are called in response to events that occur during setup. The names of these handlers are reserved. (It is not necessary to prototype these functions in your script.)

# 8

*Project • Some of the following event handlers only apply to InstallScript or InstallScript MSI projects. Some apply to both types. Refer to the Project Type column to determine which projects are supported.*

**Table 1 •** Event Handlers Index

| <b>Event Handler</b>          | <b>Project Type</b>              |
|-------------------------------|----------------------------------|
| <b>OnAbort</b>                | InstallScript, InstallScript MSI |
| <b>OnAdminInstallUIAfter</b>  | InstallScript MSI                |
| <b>OnAdminInstallUIBefore</b> | InstallScript MSI                |
| <b>OnAdminPatchUIAfter</b>    | InstallScript MSI                |
| <b>OnAdminPatchUIBefore</b>   | InstallScript MSI                |
| <b>OnAdvertisementAfter</b>   | InstallScript MSI                |
| <b>OnAdvertisementBefore</b>  | InstallScript MSI                |
| <b>OnAppSearch</b>            | InstallScript, InstallScript MSI |
| <b>OnBegin</b>                | InstallScript, InstallScript MSI |
| <b>OnCanceling</b>            | InstallScript, InstallScript MSI |
| <b>OnCCPSearch</b>            | InstallScript, InstallScript MSI |
| <b>OnCheckMediaPassword</b>   | InstallScript                    |
| <b>OnComponentError</b>       | InstallScript, InstallScript MSI |
| <b>OnCustomizeUninstInfo</b>  | InstallScript                    |
| <b>OnDIFxLogCallback</b>      | InstallScript                    |
| <b>OnEnd</b>                  | InstallScript, InstallScript MSI |
| <b>OnError</b>                | InstallScript MSI                |
| <b>OnException</b>            | InstallScript MSI                |
| <b>OnFileError</b>            | InstallScript                    |
| <b>OnFileLocked</b>           | InstallScript                    |
| <b>OnFileReadOnly</b>         | InstallScript                    |
| <b>OnFilesInUse</b>           | InstallScript MSI                |

# Table 1 • Event Handlers Index (cont.)

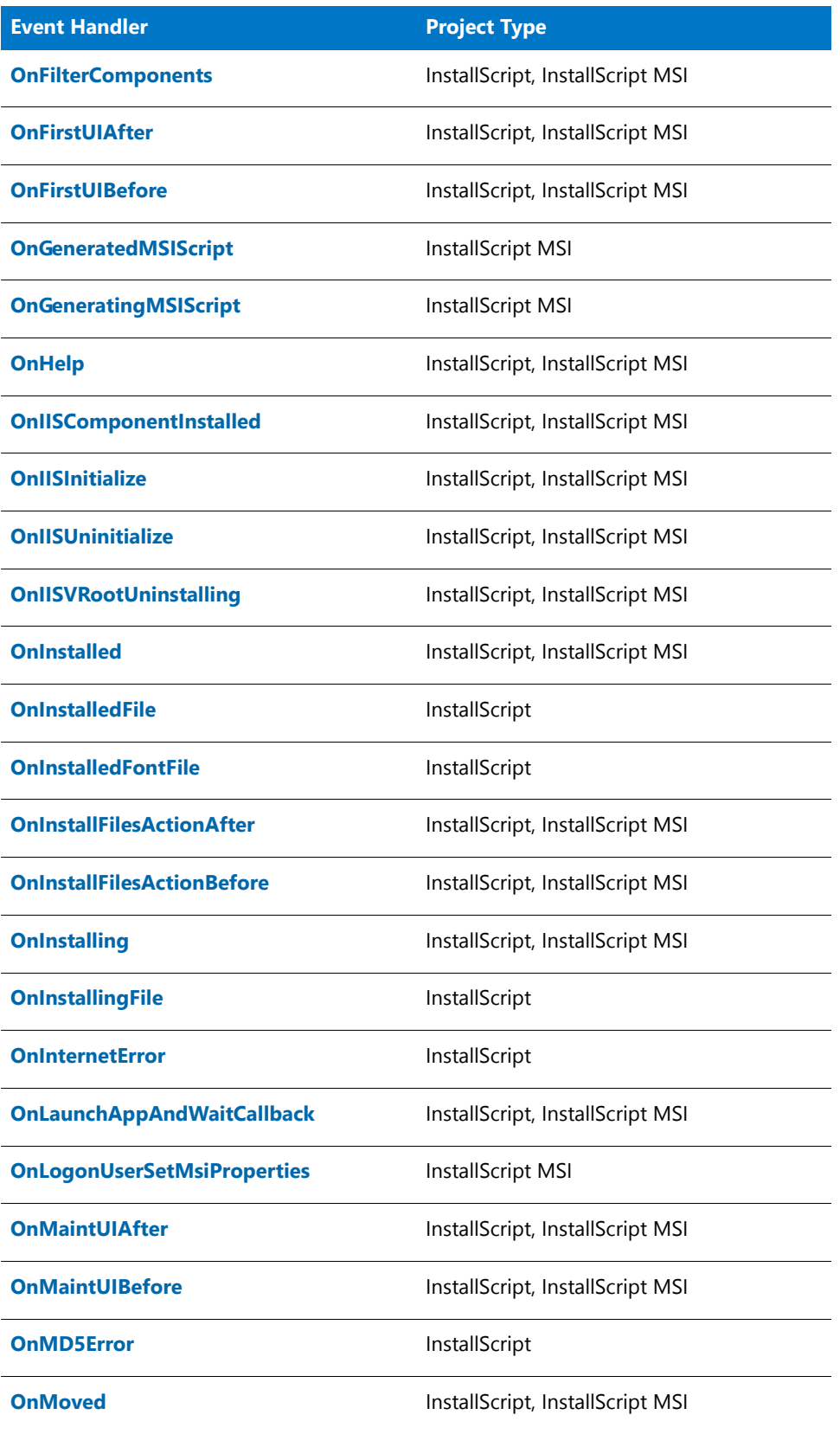

# Table 1 • Event Handlers Index (cont.)

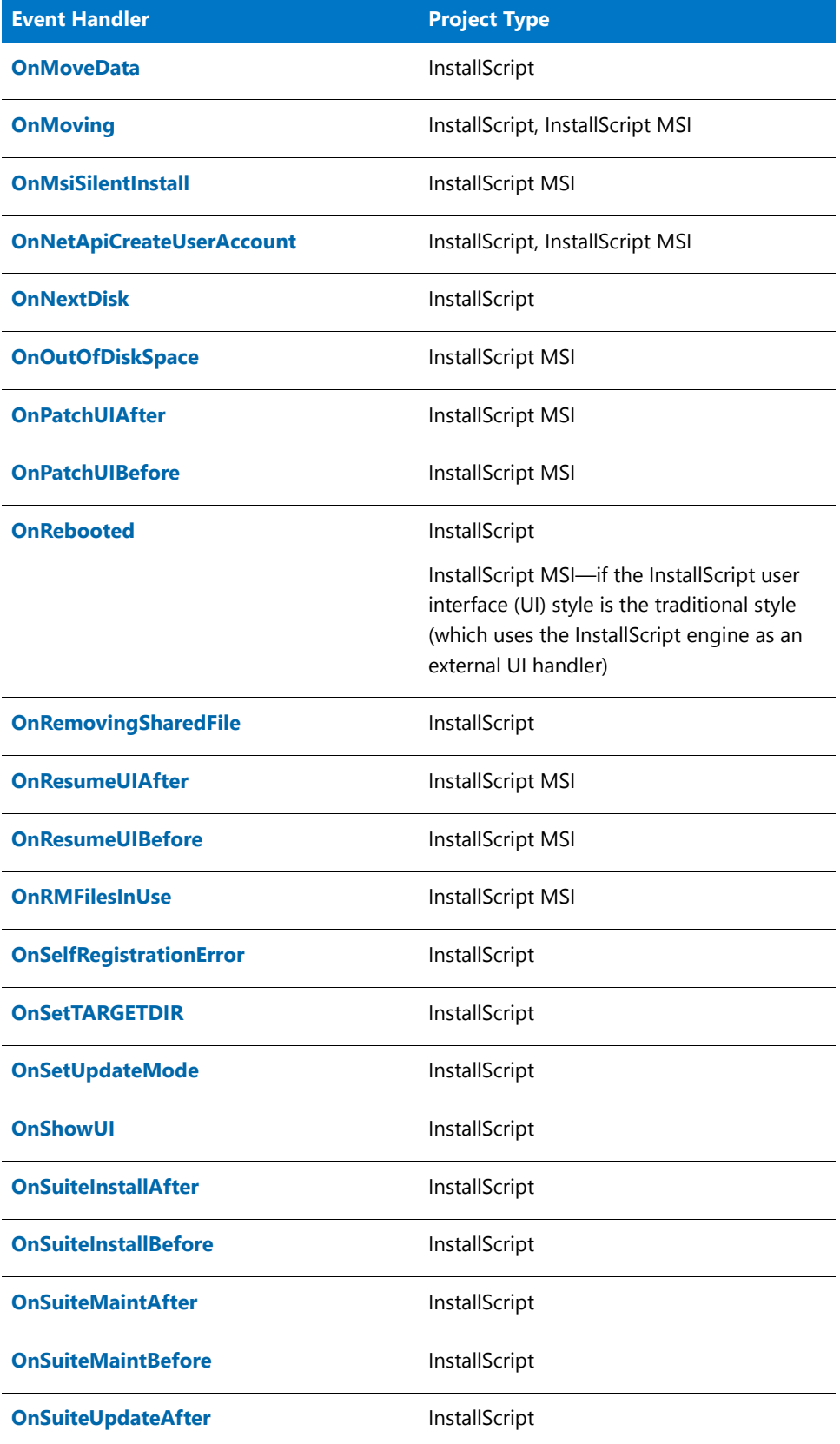

# Table 1 • Event Handlers Index (cont.)

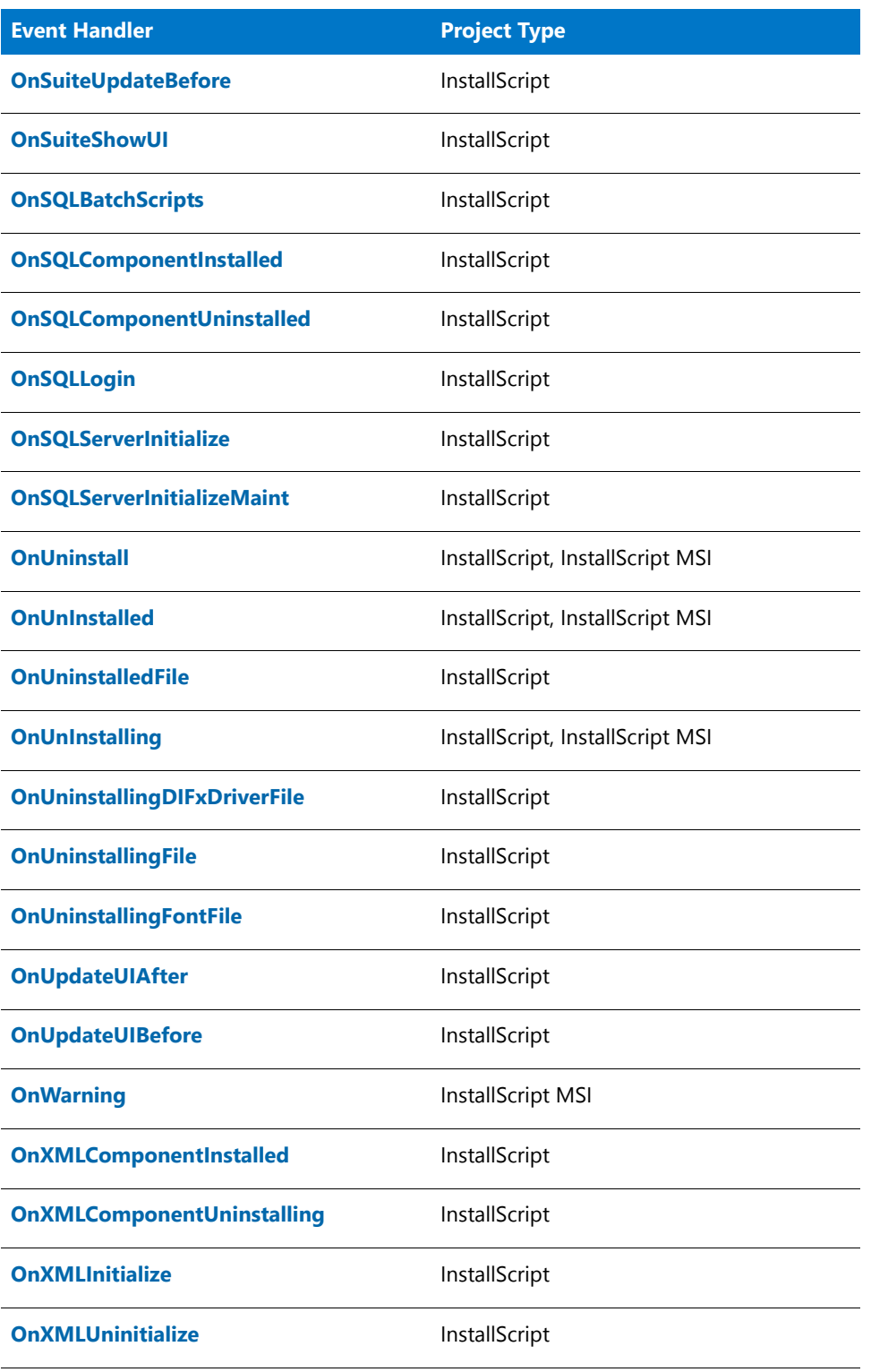

# Component Event Handlers

Windows Installer installations use features—not components—as the highest level of organization in your project. Therefore, component event handlers have been replaced with feature event handlers. In addition, all supported component functions now have feature equivalents that should be used. For more information, see [Feature](#page-453-0)  [Functions](#page-453-0) and [Feature Event Handlers.](#page-403-0)

# <span id="page-377-0"></span>Global Event Handlers

Global event handlers carry out processes required before and after feature installation and uninstallation. They include event handlers in the following categories:

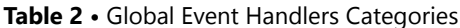

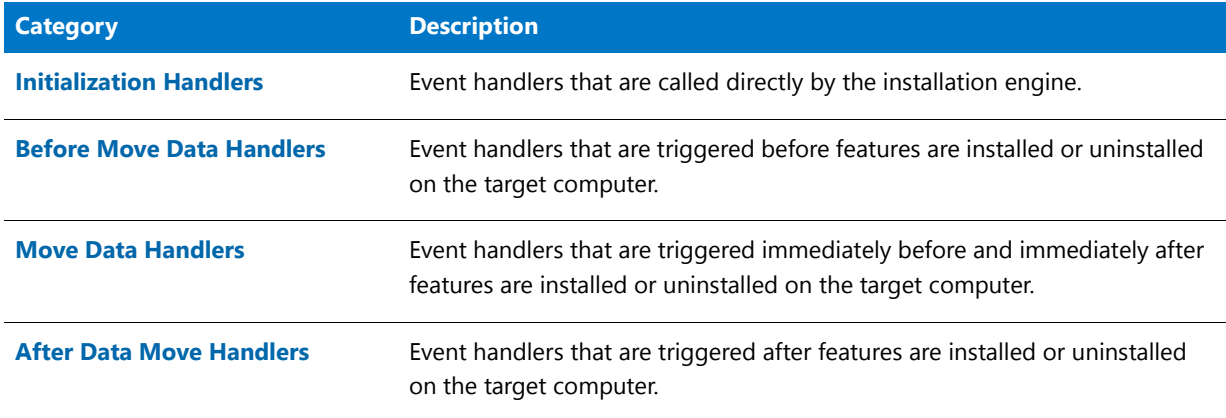

# <span id="page-377-1"></span>Initialization Handlers

The following event handlers are called directly by the installation engine in InstallScript projects:

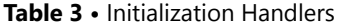

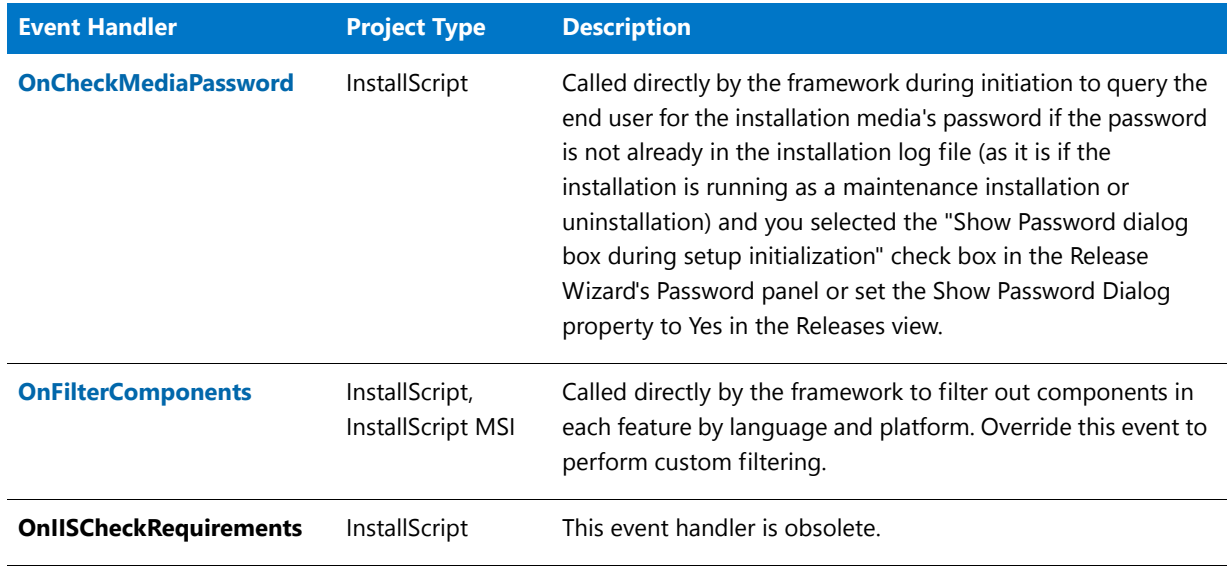

#### **Table 3 •** Initialization Handlers

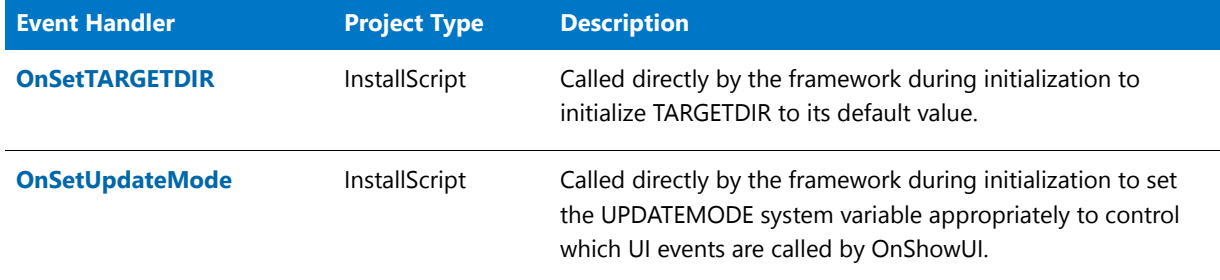

# <span id="page-378-0"></span>OnCheckMediaPassword

# ⋎

#### *Project • This information applies to InstallScript projects.*

The OnCheckMediaPassword event handler function is called directly by the setup engine. The handler's default code queries the end user for the setup's password if the password is not already in the setup log file (as it is if the setup is running as a maintenance setup or uninstallation) and you checked the "Show Password dialog box during setup initialization" check box in the Release Wizard's Password panel or set Show Password Dialog to Yes in the Release property sheet.

This event handler is called (when appropriate) in any setup, including a setup that uses a procedural script (a script with a program…endprogram block).

# **Syntax**

OnCheckMediaPassword ( );

## **Parameters**

None.

# **Return Values**

None.

# <span id="page-378-1"></span>OnFilterComponents

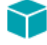

*Project • This information applies to the following project types:*

- **•** *InstallScript*
- **•** *InstallScript MSI*

The OnFilterComponents event handler is called directly by the InstallScript engine to handle feature filtering—that is, the including and excluding of features' components in the file transfer based on their Language and Operating System settings.

# **Syntax**

OnFilterComponents ( );

## **Parameters**

None.

# **Return Values**

None.

# **Additional Information**

By default, OnFilterComponents calls [FeatureFilterLanguage](#page-842-0) to exclude all components with languages other than the one specified by the [SELECTED\\_LANGUAGE](#page-348-0) system variable, and calls [FeatureFilterOS](#page-845-0) to exclude all components with operating systems other than the one specified by the [SYSINFO](#page-350-0) variable's nISOSL member.

This event handler is not called in an installation that uses a procedural script (a script with a program…endprogram block).

# <span id="page-379-0"></span>OnSetTARGETDIR

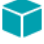

*Project • This information applies to InstallScript projects.*

The OnSetTARGETDIR event handler function is called directly by the setup engine to set the value of the system variable TARGETDIR.

This event handler is called in any setup, including a setup that uses a procedural script (a script with a program…endprogram block).

## **Syntax**

OnSetTARGETDIR ( );

# **Parameters**

None.

## **Return Values**

None.

# **Additional Information**

**•** By default, in a first installation OnSetTARGETDIR sets TARGETDIR to the value that you specified in the TARGETDIR setting in the General Information view, or—if you did not specify a value in InstallShield—to **<FOLDER\_APPLICATIONS>\<IFX\_COMPANY\_NAME>\<IFX\_PRODUCT\_NAME>**.

<FOLDER\_APPLICATIONS>, <IFX\_COMPANY\_NAME>, and <IFX\_PRODUCT\_NAME> are texts substitutions whose values are resolved when TARGETDIR is referenced; that is, if you change the value of the system variable IFX\_COMPANY\_NAME or IFX\_PRODUCT\_NAME after OnSetTARGETDIR has been called, that change is reflected in subsequent references to TARGETDIR.

**•** A maintenance installation or uninstallation initializes TARGETDIR to the value that is stored in the log file, and by default OnSetTARGETDIR does not modify the value of TARGETDIR.

# <span id="page-380-1"></span><span id="page-380-0"></span>OnSetUpdateMode

# ⋎

*Project • This information applies to InstallScript projects.*

The OnSetUpdateMode event handler function is called directly by the setup engine to determine whether the setup is an update to an existing installation and set the value of the system variable UPDATEMODE accordingly.

This event handler is called (when appropriate) in any setup, including a setup that uses a procedural script (a script with a program…endprogram block).

## **Syntax**

OnSetUpdateMode ( );

### **Parameters**

None.

# **Return Values**

None.

# <span id="page-380-2"></span>Before Move Data Handlers

The following event handlers are triggered before files are transferred to the target computer. Most of these events are also triggered during a maintenance setup.

### **Table 4 •** Before Move Data Handlers

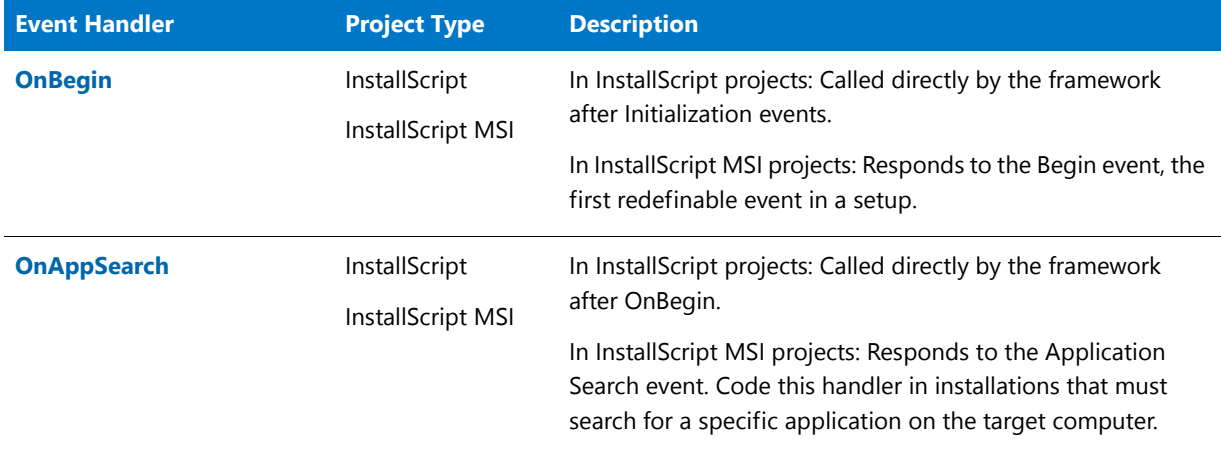

# **Table 4 •** Before Move Data Handlers

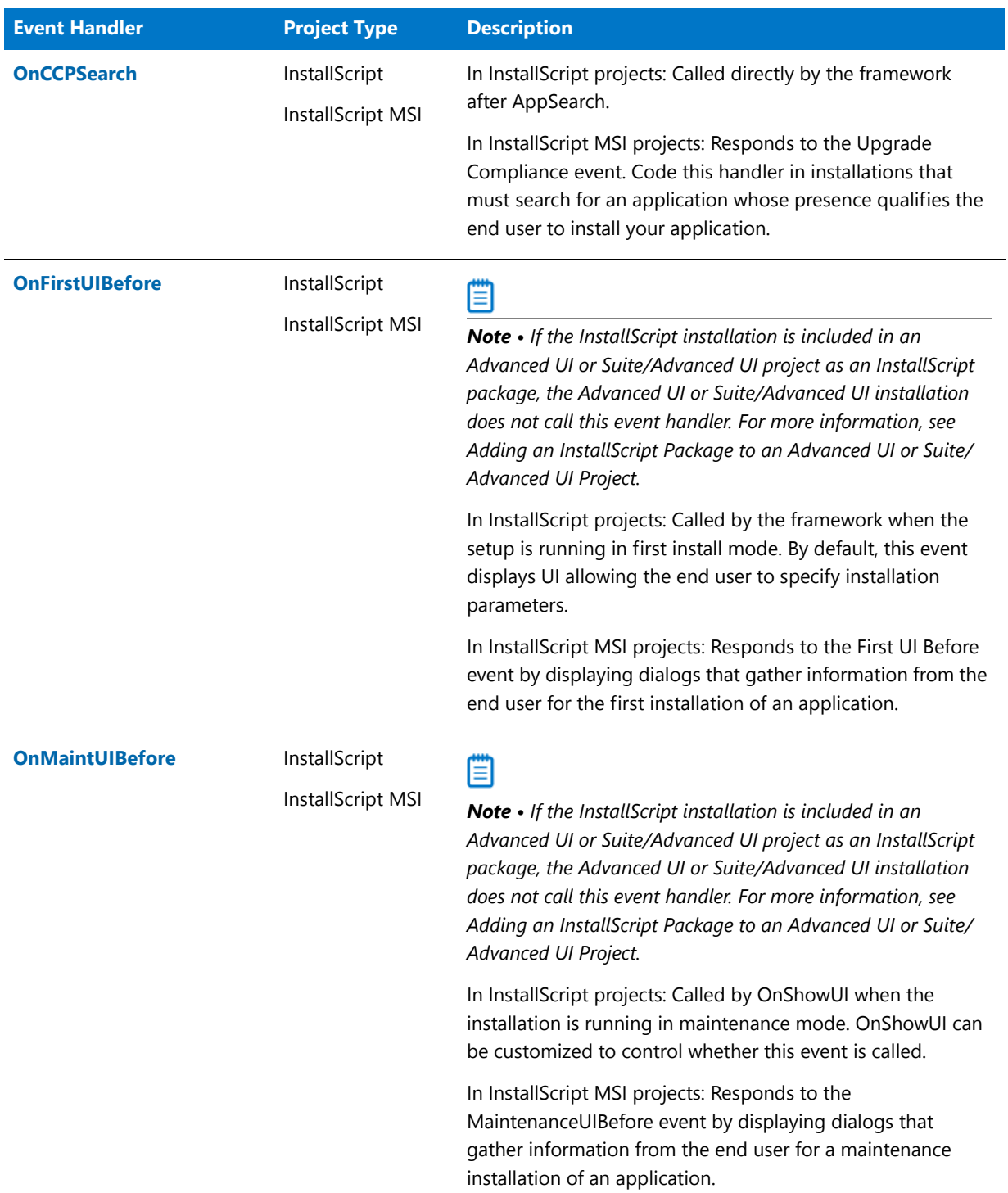

# **Table 4 •** Before Move Data Handlers

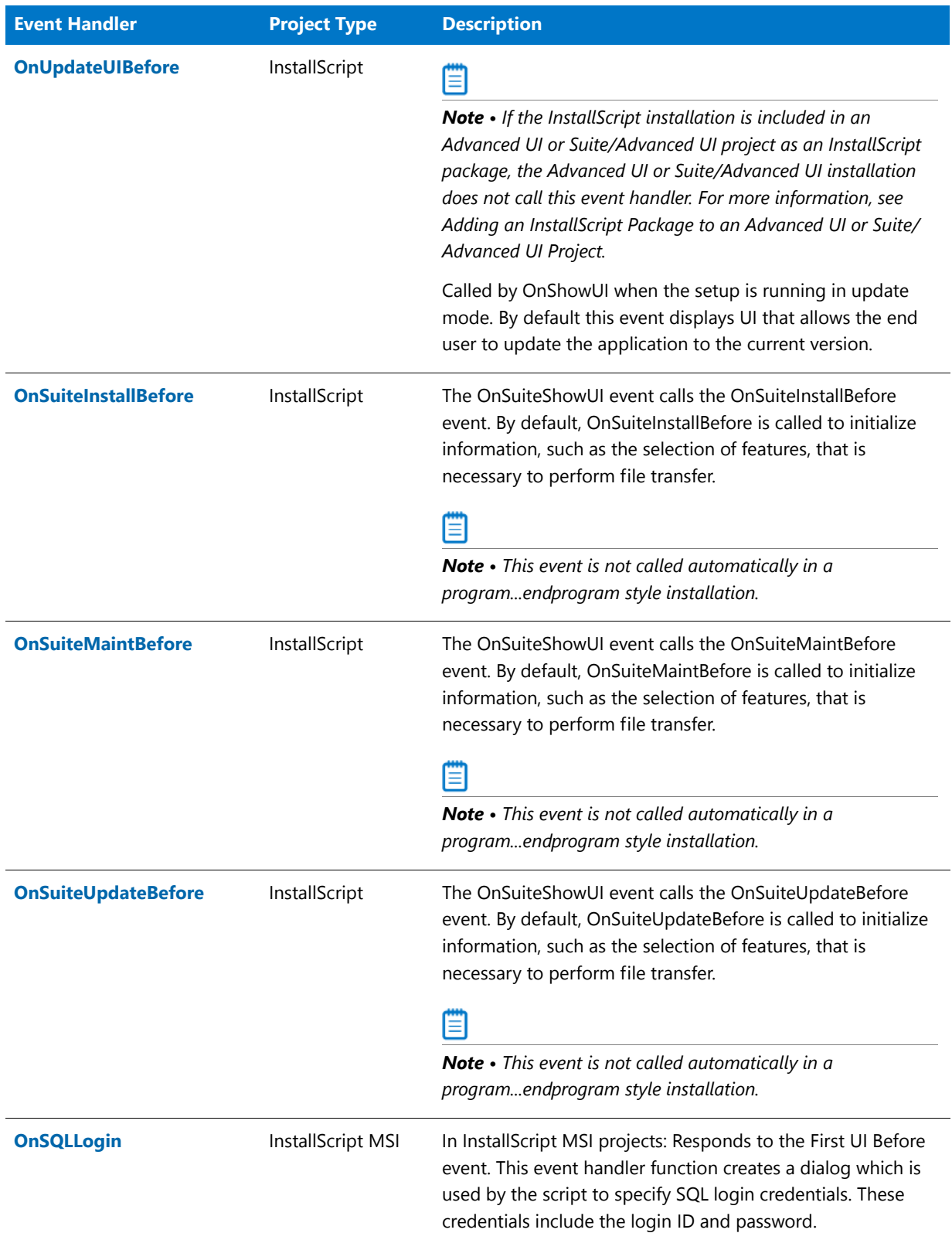

### **Table 4 •** Before Move Data Handlers

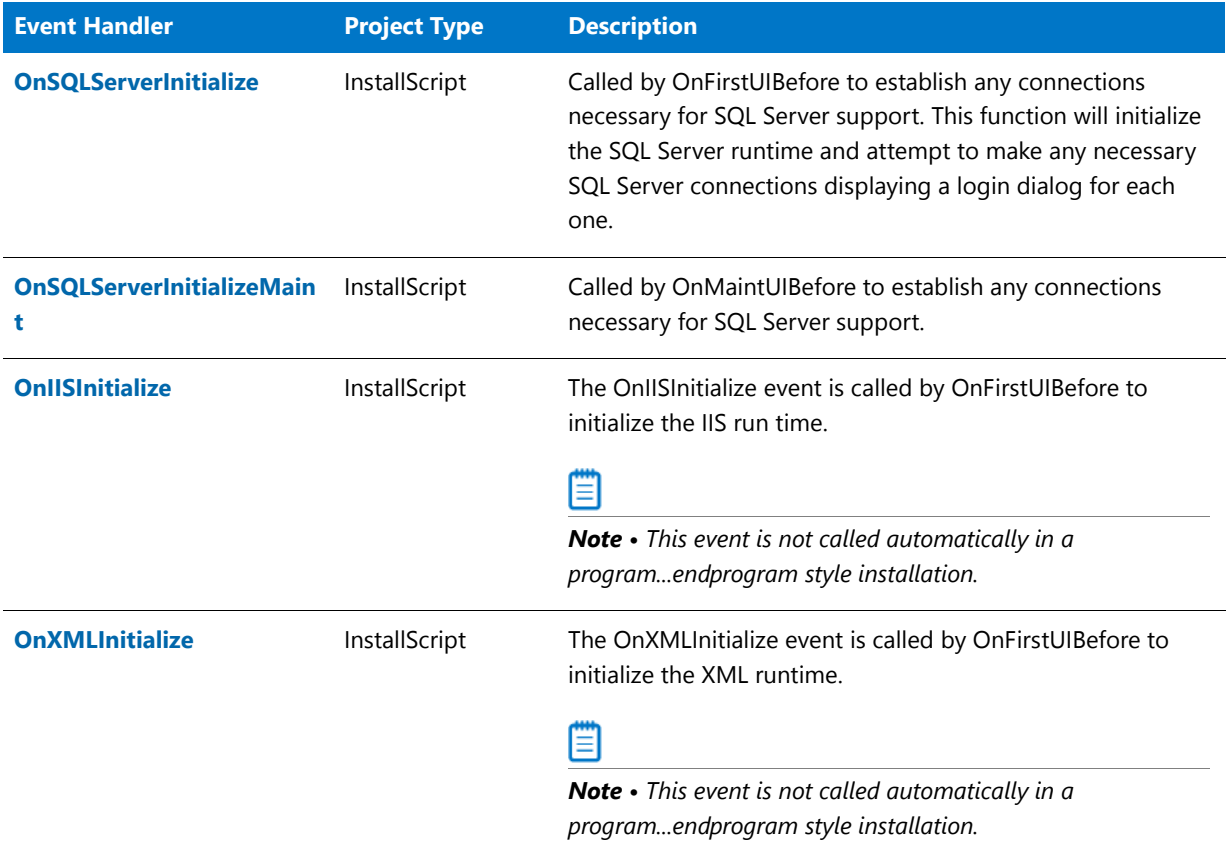

# <span id="page-383-0"></span>**OnAppSearch**

# Υ

*Project • This information applies to the following project types:*

- **•** *InstallScript*
- **•** *InstallScript MSI*

The OnAppSearch event handler responds to the Application Search event. Code this handler in setups that must search for a specific application on the target computer. Your code might, for example, call FindFile to locate a key file, or RegDBKeyExist to search for a registry entry.

The following OnAppSearch function aborts the installation if a file called Notepad.exe is not available in the user's Windows or WinNT folder, or in a subdirectory of it.

```
function OnAppSearch( )
    NUMBER nResult;
    STRING svIgnore;
begin
    nResult =
        FindAllFiles(WindowsFolder, "Notepad.exe",
                       svIgnore, RESET);
    if (nResult \langle \theta \rangle then
        MessageBox("Unable to find a qualifying program. " +
```

```
"Setup will now exit.", SEVERE);
        abort;
    endif;
end;
Ξ
```
*Note • This event handler is not executed during a maintenance setup or uninstallation.*

# <span id="page-384-0"></span>OnBegin

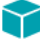

*Project • This information applies to the following project types:*

- **•** *InstallScript*
- **•** *InstallScript MSI*

The OnBegin event handler responds to the Begin event, the first redefinable event in a setup. Code that must be executed before anything else in the script should be included in this handler. For example, you can verify that the user's machine meets your product's system requirements here.

OnBegin is prototyped for you when you include iswi.h or ifx.h in your script. Define OnBegin in your script as in the following example:

```
#include "iswi.h"
function OnBegin( )
    // local variables
begin
    // beginning code
end;
```
For example, an OnBegin function that verifies a particular registry key exists before continuing the installation might appear as follows:

```
// abort installation if HKLM\Software\InstallShield does not exist
function OnBegin( )
   NUMBER nReturn;
begin
// set the root key
RegDBSetDefaultRoot(HKEY_LOCAL_MACHINE);
// check for the existence of the subkey
nReturn = RegDBKeyExist("Software\\InstallShield");
if (nReturn < 0) then
   MessageBox("Your system does not meet the system requirements. " +
               "Setup will now exit.", SEVERE);
   abort;
endif;
```
end;

Code in this event handler is always executed, even during a maintenance setup or uninstallation, unless you place it inside the following if-then structure:

```
if (!MAINTENANCE) then
    // non‐maintenance code
endif;
```
The setup sets the system variable [MAINTENANCE](#page-342-0) equal to FALSE the first time the setup is run, and TRUE every time the setup is run thereafter.

# <span id="page-385-0"></span>OnCCPSearch

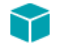

*Project • This information applies to the following project types:*

- **•** *InstallScript*
- **•** *InstallScript MSI*

The OnCCPSearch event handler responds to the Upgrade Compliance event. Code this handler in setups that must search for an application whose presence qualifies the end user to install your application. Your code might, for example, call FindFile to locate a specific file. Note that this event handler is not executed during a maintenance setup or uninstallation.

# <span id="page-385-1"></span>OnFirstUIBefore

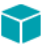

*Project • This information applies to the following project types:*

- **•** *InstallScript*
- **•** *InstallScript MSI*

*If the InstallScript installation is included in an Advanced UI or Suite/Advanced UI project as an InstallScript package, the Advanced UI or Suite/Advanced UI installation does not call this event handler. For more information, see Adding an InstallScript Package to an Advanced UI or Suite/Advanced UI Project.*

The OnFirstUIBefore event handler responds to the First UI Before event. It performs tasks that must take place before the installation of features for a first-time installation of an application.

Typically, this handler calls InstallScript functions for the following tasks:

- **•** To set up the screen.
- **•** To display dialogs that welcome the end user, display the software license, and show other information about the software to be installed.
- **•** To get information from the end user—including user registration, the destination path (TARGETDIR in InstallScript projects and INSTALLDIR in InstallScript MSI projects), and the setup type.

# <span id="page-385-2"></span>**OnllSinitialize**

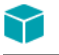

*Project • This information applies to InstallScript projects.*

The OnIISInitialize is called before OnMoving. You can override this for similar purposes as OnIISVRootUninstalling, as well as add code that checks the version of IIS or makes custom IIS modifications before installing the web sites and virtual roots.

# <span id="page-386-0"></span>OnMaintUIBefore

*Project • This information applies to the following project types:*

- **•** *InstallScript*
- **•** *InstallScript MSI*

*If the InstallScript installation is included in an Advanced UI or Suite/Advanced UI project as an InstallScript package, the Advanced UI or Suite/Advanced UI installation does not call this event handler. For more information, see Adding an InstallScript Package to an Advanced UI or Suite/Advanced UI Project.*

The OnMaintUIBefore event handler responds to the Maintenance UI Before event. It performs tasks that must take place before the reinstallation of features for a maintenance installation of an application.

# <span id="page-386-1"></span>**OnSQLLogin**

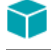

*Project • This information applies to InstallScript MSI projects.*

The OnSQLLogin event responds to the First UI Before event. This event handler function creates a dialog which is used by the script to specify SQL login credentials. These credentials include the login ID and password.

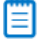

*Note • If you want to call a SQL built-in function before the OnSQLLogin event gets called, you need to first call the [SQLRTInitialize2](#page-1549-0) function. This is applicable to all SQL-related functions. To learn more, see Using the SQL Run-Time Functions in InstallScript and InstallScript MSI Projects.*

# <span id="page-386-2"></span>OnSQLServerInitialize

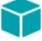

*Project • This information applies to InstallScript projects.*

The OnSQLServerInitialize event is called by OnFirstUIBefore to establish any connections necessary for SQL Server support. This function will initialize the SQL Server runtime and attempt to make any necessary SQL Server connections, displaying a login dialog for each one. Parameter nBtn indicates whether NEXT or BACK was the result of the previously displayed dialog. It is for information purposes only.

If you are working on a script that had overridden OnFirstUIBefore when you upgraded to a newer version of InstallShield and your script is not calling OnSQLServerInitialize, then you should add the OnFirstUIBefore code to your script file.

*Note • If you want to call a SQL built-in function before the OnSQLServerInitialize event gets called, you need to first call the [SQLRTInitialize2](#page-1549-0) function. This is applicable to all SQL-related functions. To learn more, see Using the SQL Run-Time Functions in InstallScript and InstallScript MSI Projects.*

# <span id="page-387-3"></span>OnSQLServerInitializeMaint

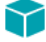

*Project • This information applies to InstallScript projects.*

The OnSQLServerInitializeMaint event is called by OnMaintUIBefore to establish any connections necessary for SQL Server support. This function will initialize the SQL Server runtime and attempt to make any necessary SQL Server connections using login credentials stored in the log file.

*Note • This event is not called automatically in a program...endprogram style installation.*

# <span id="page-387-0"></span>**OnSuiteInstallBefore**

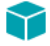

*Project • This information applies to InstallScript projects.*

The OnSuiteShowUI event calls the OnSuiteInstallBefore event. By default, OnSuiteInstallBefore is called to initialize information, such as the selection of features, that is necessary to perform file transfer.

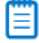

*Note • This event is not called automatically in a program...endprogram style installation.*

# <span id="page-387-1"></span>OnSuiteMaintBefore

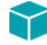

*Project • This information applies to InstallScript projects.*

The OnSuiteShowUI event calls the OnSuiteMaintBefore event. By default, OnSuiteMaintBefore is called to initialize information, such as the selection of features, that is necessary to perform file transfer.

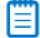

*Note • This event is not called automatically in a program...endprogram style installation.*

# <span id="page-387-2"></span>OnSuiteUpdateBefore

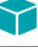

*Project • This information applies to InstallScript projects.*

The OnSuiteShowUI event calls the OnSuiteUpdateBefore event. By default, OnSuiteUpdateBefore is called to initialize information, such as the selection of features, that is necessary to perform file transfer.

Ë

*Note • This event is not called automatically in a program...endprogram style installation.*

# <span id="page-388-0"></span>OnUpdateUIBefore

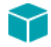

*Project • This information applies to InstallScript projects.*

*If the InstallScript installation is included in an Advanced UI or Suite/Advanced UI project as an InstallScript package, the Advanced UI or Suite/Advanced UI installation does not call this event handler. For more information, see Adding an InstallScript Package to an Advanced UI or Suite/Advanced UI Project.*

The OnUpdateUIBefore event handler function is called by the OnShowUI event handler to display the pre-filetransfer user interface for an update setup.

This event handler is not called in a setup that uses a procedural script (a script with a program…endprogram block).

# **Syntax**

OnUpdateUIBefore ( );

# **Parameters**

None.

# **Return Values**

None.

# <span id="page-388-1"></span>**OnXMLInitialize**

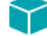

*Project • This information applies to InstallScript projects.*

The OnXMLInitialize event is called by OnFirstUIBefore to initialize the XML run time.

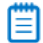

*Note • This event is not called automatically in a program...endprogram style installation.*

# <span id="page-389-0"></span>Move Data Handlers

The following event handlers are triggered immediately before, during, or immediately after the installation or uninstallation of all features on the target computer:

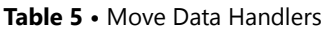

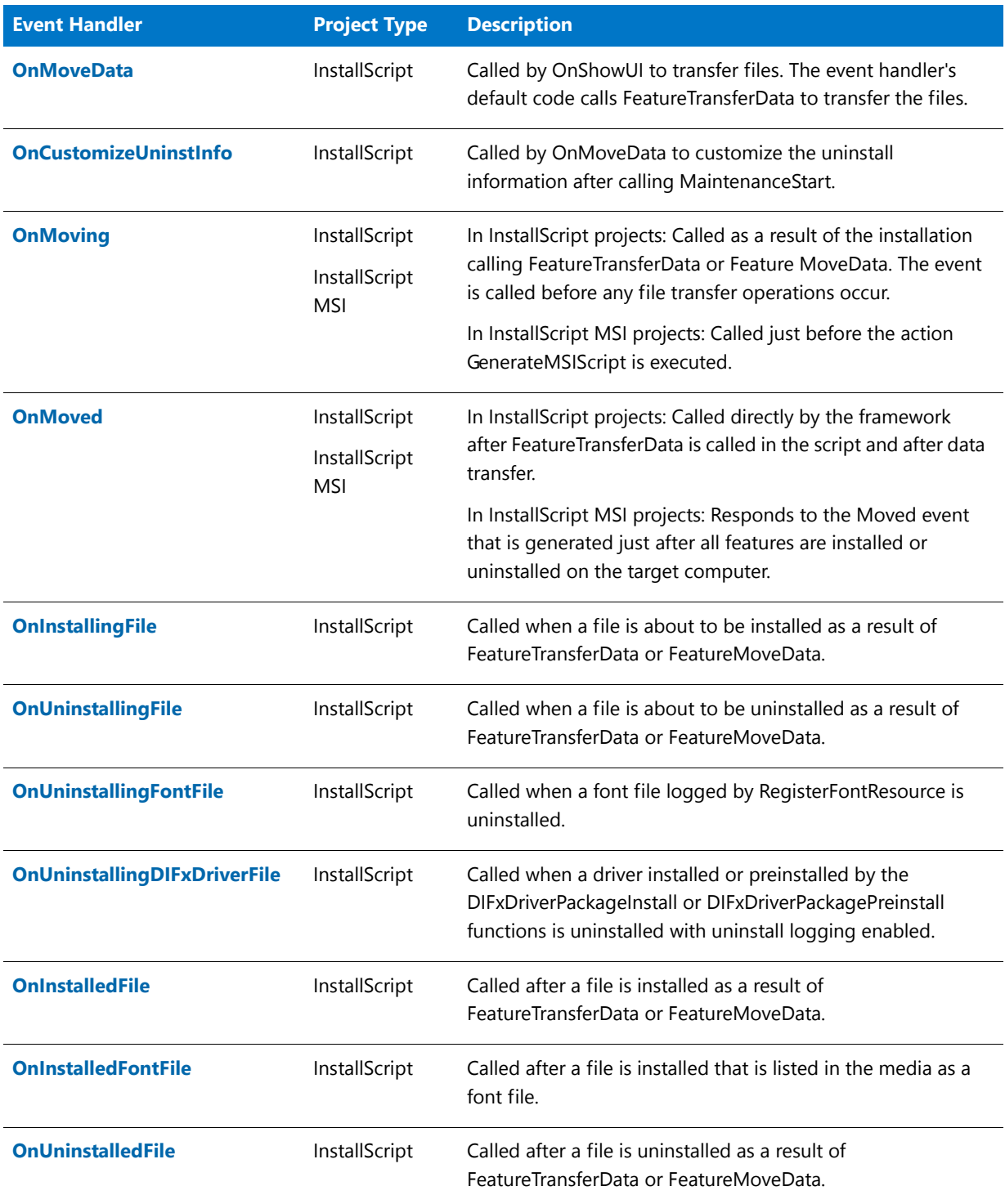

# **Table 5 •** Move Data Handlers (cont.)

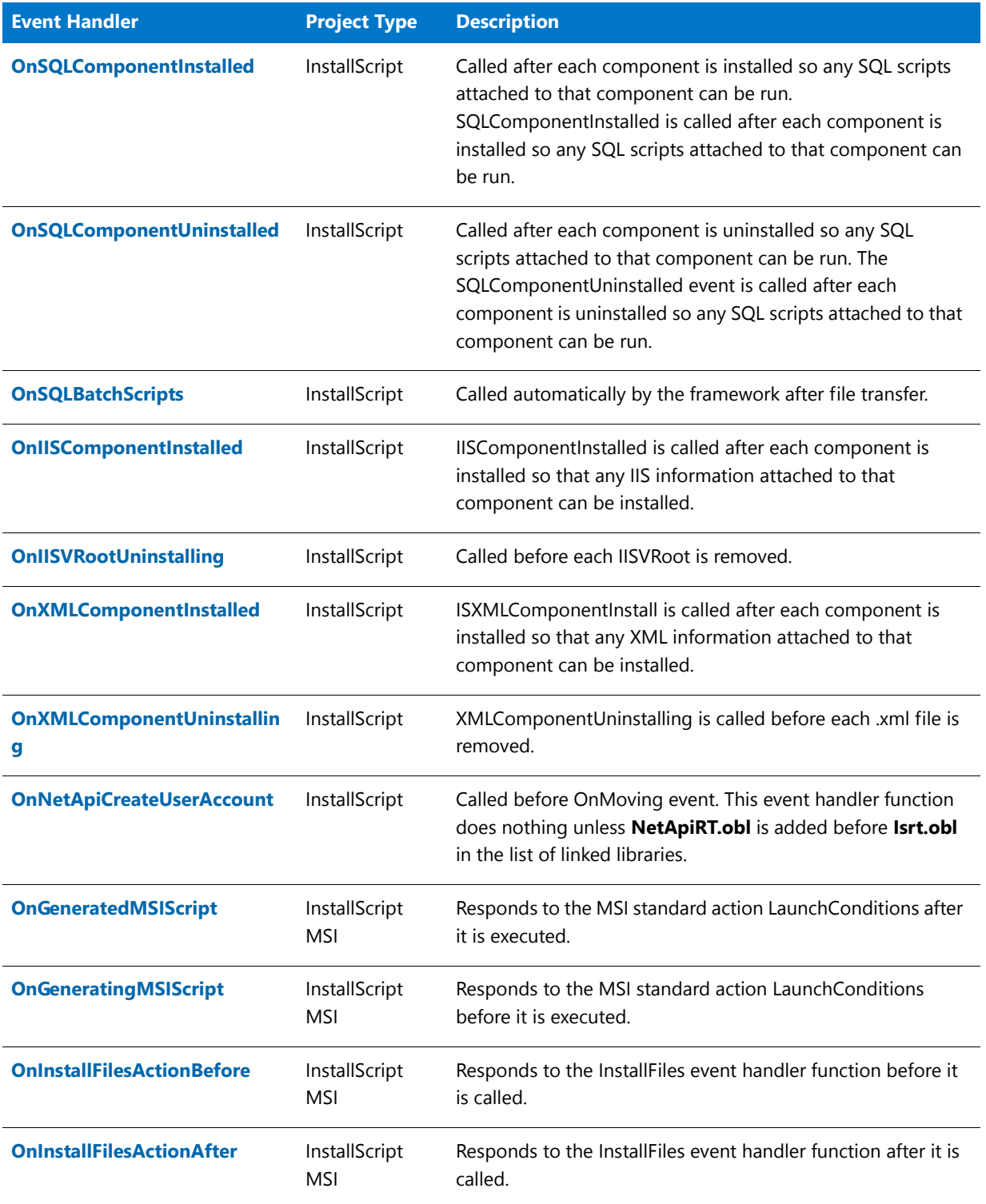

# <span id="page-391-2"></span>OnCustomizeUninstInfo

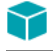

*Project • This information applies to InstallScript projects.*

The OnCustomizeUninstInfo event handler function is called by OnMoveData to customize the uninstall information after calling MaintenanceStart.

# **Syntax**

OnCustomizeUninstInfo ( );

# **Parameters**

None.

# **Return Values**

None.

# <span id="page-391-1"></span>OnGeneratedMSIScript

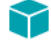

*Project • This information applies to InstallScript MSI projects.*

The OnGeneratedMSIScript event handler is called after the MSI standard action LaunchConditions is executed. This event handler does not contain any code by default; it is included for legacy installations.

# <span id="page-391-0"></span>OnGeneratingMSIScript

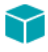

*Project • This information applies to InstallScript MSI projects.*

The OnGeneratingMSIScript event handler responds to the MSI standard action LaunchConditions before it is executed. This event handler does not contain any code by default; it is included for legacy installations.

# <span id="page-391-3"></span>OnIISComponentInstalled

The OnIISComponentInstalled event handler function is called after each component is installed so any IIS information attached to that component can be installed.

# **Syntax**

OnIISComponentInstalled ( szComponent );

# **Parameters**

#### **Table 6 •** OnIISComponentInstalled Parameters

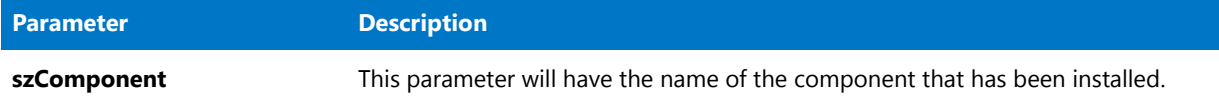

# **Return Values**

This event handler function should return ISERR\_SUCCESS currently in all cases.

# <span id="page-392-0"></span>OnIISVRootUninstalling

The OnIISVRootUninstalling event is called before each Virtual Directory is removed. You can check conditions related to IIS in your script, and then call abort() to stop the setup.

# <span id="page-392-1"></span>**OnInstalledFile**

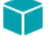

*Project • This information applies to InstallScript projects.*

The OnInstalledFile event handler function is called after a file is installed as a result of FeatureTransferData or FeatureMoveData.

# **Syntax**

OnInstalledFile ( szFilename );

### **Parameters**

**Table 7 •** OnInstalledFile Parameters

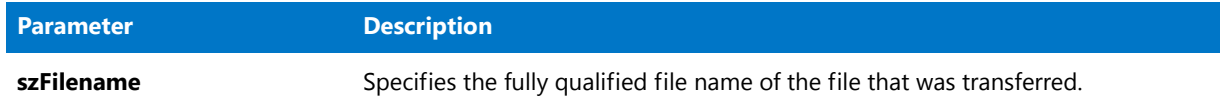

# **Return Values**

None.

# <span id="page-392-2"></span>OnInstalledFontFile

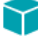

*Project • This information applies to InstallScript projects.*

The OnInstalledFontFile event handler function is called after a file is installed that is listed in the media as a font file.

# **Syntax**

OnInstalledFontFile ( pFontFileInfo );

## **Parameters**

#### **Table 8 •** OnInstalledFontFile Parameters

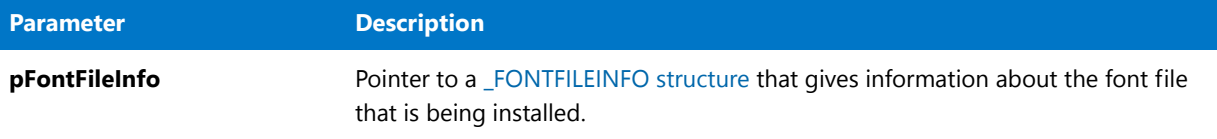

# **Return Values**

None.

# <span id="page-393-1"></span>OnInstallFilesActionAfter

The OnInstallFilesActionAfter event handler is called just after the standard Windows Installer action InstallFiles is performed.

# <span id="page-393-0"></span>OnInstallFilesActionBefore

The OnInstallFilesActionBefore event handler is called just before the standard Windows Installer action InstallFiles is performed.

# <span id="page-393-2"></span>**OnInstallingFile**

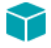

*Project • This information applies to InstallScript projects.*

The OnInstallingFile event handler function is called when a file is about to be installed as a result of FeatureTransferData or FeatureMoveData.

Code in this event handler is always executed, even during a maintenance setup, unless you place it inside the following if-then structure:

```
if !MAINTENANCE then
     \\ non‐maintenance code
 endif;
```
# **Syntax**

OnInstallingFile ( szFilename );

# **Parameters**

#### **Table 9 •** OnInstallingFile Parameters

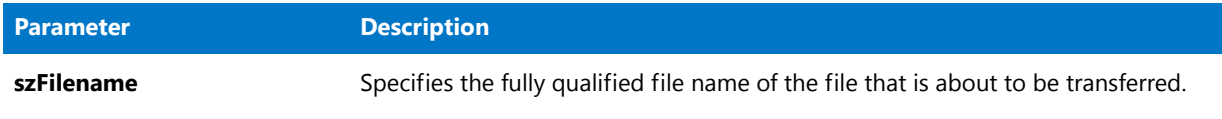

# **Return Values**

None.

# <span id="page-394-1"></span>OnMoved

In InstallScript projects, OnMoved is called as a result of the installation calling FeatureTransferData or Feature MoveData. The event is called when all file transfer operations are completed except for batch self-registration. In InstallScript MSI projects, OnMoved is called just before the action GenerateMSIScript is executed.

Code in this event handler is always executed, even during a maintenance setup or uninstallation, unless you place it inside the following if-then structure:

```
if (!MAINTENANCE) then
   // non‐maintenance code
endif;
```
# <span id="page-394-2"></span>OnMoveData

# Υ

*Project • This information applies to InstallScript projects.*

The OnMoveData event handler function is called by the OnShowUI event handler to handle the file transfer. By default, OnMoveData calls FeatureTransferData to transfer the files.

This event handler is not called in a setup that uses a procedural script (a script with a program...endprogram block).

### **Syntax**

OnMoveData ( );

# **Parameters**

None.

# **Return Values**

None.

# <span id="page-394-0"></span>**OnMoving**

In InstallScript projects, OnMoving is called as a result of the installation calling FeatureTransferData or Feature MoveData. The event is called before any file transfer operations occur. In InstallScript MSI projects, OnMoving is called just before the action GenerateMSIScript is executed.

Code in this event handler is always executed, even during a maintenance setup, unless you place it inside the following if-then structure:

```
if !MAINTENANCE then
     \\ non‐maintenance code
 endif;
```
# <span id="page-395-0"></span>OnNetApiCreateUserAccount

The OnNetApiCreateUserAccount event handler function is called before the OnMoving event. This event handler function does nothing unless you add **NetApiRT.obl** before **Isrt.obl** in the list of linked libraries.

## **Syntax**

OnNetApiCreateUserAccount()

## **Parameters**

None

# **Return Values**

This event handler function should always return ISERR\_SUCCESS.

# **Additional Information**

# 邼

#### *Task To add NetApiRT.obl to the list of linked libraries:*

**1.** On the **Build** menu, click **Settings**. The **Settings** dialog box opens.

**2.** In the **Libraries (.obl)** box, enter **NetApiRT.obl**. Note that it must be listed before **Isrt.obl**.

The path to **NetApiRT.obl** is as follows:

*<ISProductFolder>***\Script\ISRT\Lib\NetApiRT.obl**

## <span id="page-395-1"></span>**OnSQLBatchScripts**

The OnSQLBatchScripts event is called automatically by the framework after file transfer.

# <span id="page-395-2"></span>OnSQLComponentInstalled

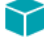

*Project • This information applies to InstallScript projects.*

The OnSQLComponentInstalled event is called after each component is installed so any SQL scripts attached to that component can be run. SQLComponentInstalled is called after each component is installed so any SQL scripts attached to that component can be run.
### OnSQLComponentUninstalled

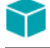

*Project • This information applies to InstallScript projects.*

The SQLComponentUninstalled event is called after each component is uninstalled so any SQL scripts attached to that component can be run. The SQLComponentUninstalled event is called after each component is uninstalled so any SQL scripts attached to that component can be run. szComponent will have the name of the component that has been installed.

### OnUninstalledFile

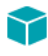

*Project • This information applies to InstallScript projects.*

The OnUninstalledFile event handler function is called after a file is uninstalled as a result of FeatureTransferData or FeatureMoveData.

#### **Syntax**

OnUninstalledFile ( szFilename );

### **Parameters**

**Table 10 •** OnUninstalledFile Parameters

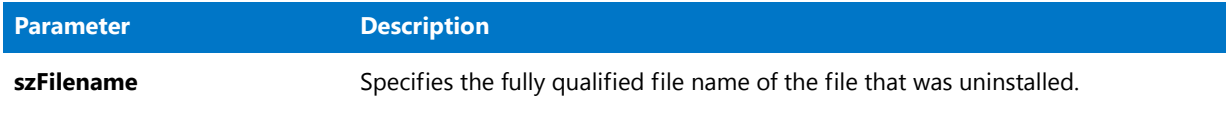

### **Return Values**

None.

#### OnUninstallingFile

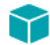

*Project • This information applies to InstallScript projects.*

The OnUninstallingFile event handler function is called when a file is about to be uninstalled as a result of FeatureTransferData or FeatureMoveData.

Code in this event handler is always executed, even during a maintenance setup, unless you place it inside the following if-then structure:

if !MAINTENANCE then \\ non‐maintenance code endif;

#### **Syntax**

OnUninstallingFile ( szFilename );

#### **Parameters**

#### **Table 11 •** OnUninstallingFile

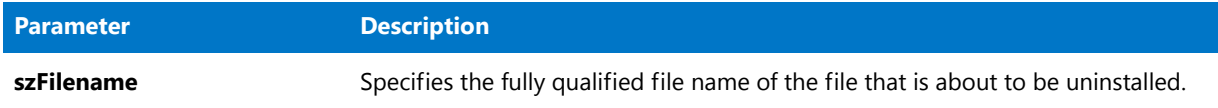

### **Return Values**

None.

### OnUninstallingDIFxDriverFile

# M

*Project • This information applies to InstallScript projects.*

The OnUninstallingDIFxDriverFile event handler function is called when a driver installed or preinstalled by the DIFxDriverPackageInstall or DIFxDriverPackagePreinstall functions is uninstalled with uninstall logging enabled.

By default, the event uninstalls the driver using the DIFxDriverPackageUninstall function.

### **Syntax**

OnUninstallingDIFxDriverFile ( byval string szDriver );

#### **Parameters**

#### **Table 12 •** OnUninstallingDIFxDriverFile

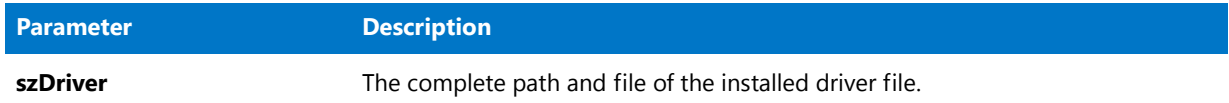

## **Return Values**

None.

### OnUninstallingFontFile

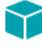

*Project • This information applies to InstallScript projects.*

The OnUninstallingFontFile event handler function is called when a font file logged by RegisterFontResource is uninstalled.

### **Syntax**

OnUninstallingFontFile ( pFontFileInfo );

### **Parameters**

#### **Table 13 •** OnUninstallingFontFile

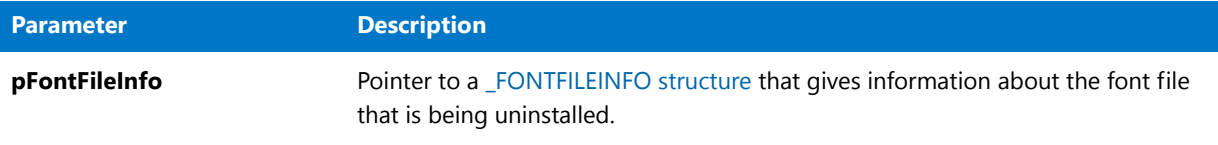

### **Return Values**

None.

#### OnXMLComponentInstalled

OnXMLComponentInstalled is the event handler function associated with the ISXMLComponentInstall event. The ISXMLComponentInstall event is called after each component is installed so that any XML information attached to that component can be installed.

### **Syntax**

OnXMLComponentInstalled ( szComponent );

### **Parameters**

**Table 14 •** OnXMLComponentInstalled

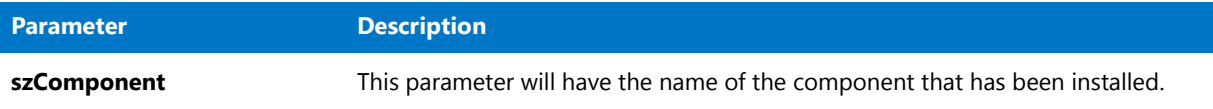

### **Return Values**

This event handler function should return ISERR\_SUCCESS currently in all cases.

#### OnXMLComponentUninstalling

OnXMLComponentUninstalling is the event handler function associated with the XMLRTComponentUninstall event. The XMLRTComponentUninstall event is called before each .xml file is removed.

#### **Syntax**

OnXMLComponentUninstalling ( szXmlComponent )

### **Parameters**

#### **Table 15 •** OnXMLComponentUninstalling

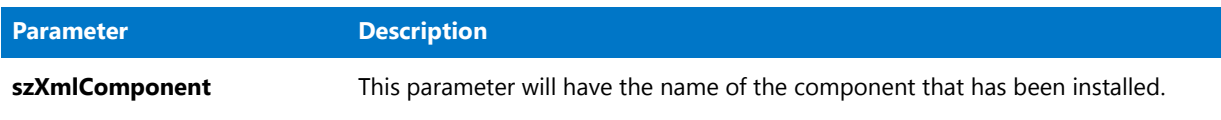

# **Return Values**

This event handler function should return ISERR\_SUCCESS currently in all cases.

# After Data Move Handlers

The following event handlers are triggered after files and other data are transferred to the target computer:

#### **Table 16 •** After Data Move Handlers

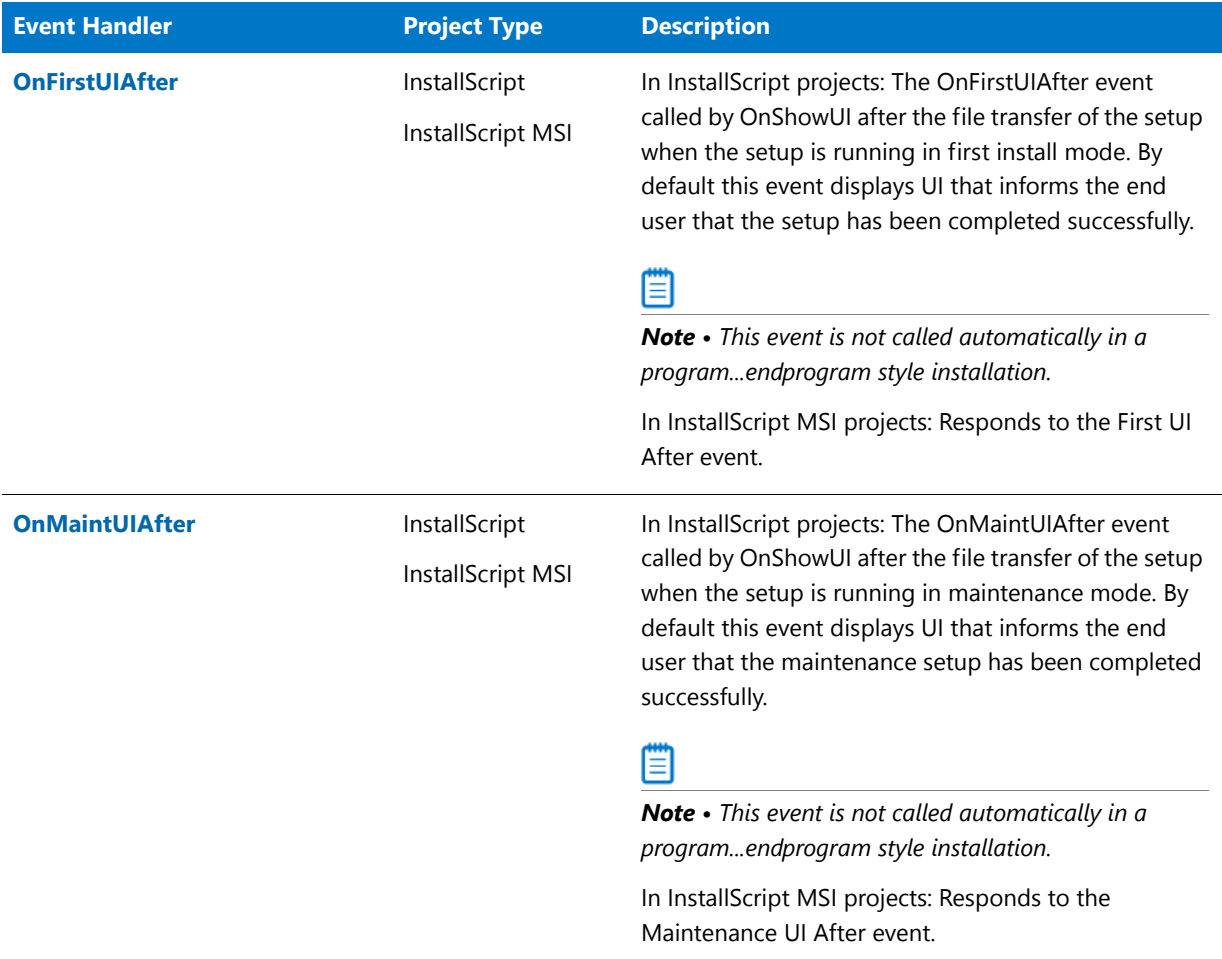

### **Table 16 •** After Data Move Handlers (cont.)

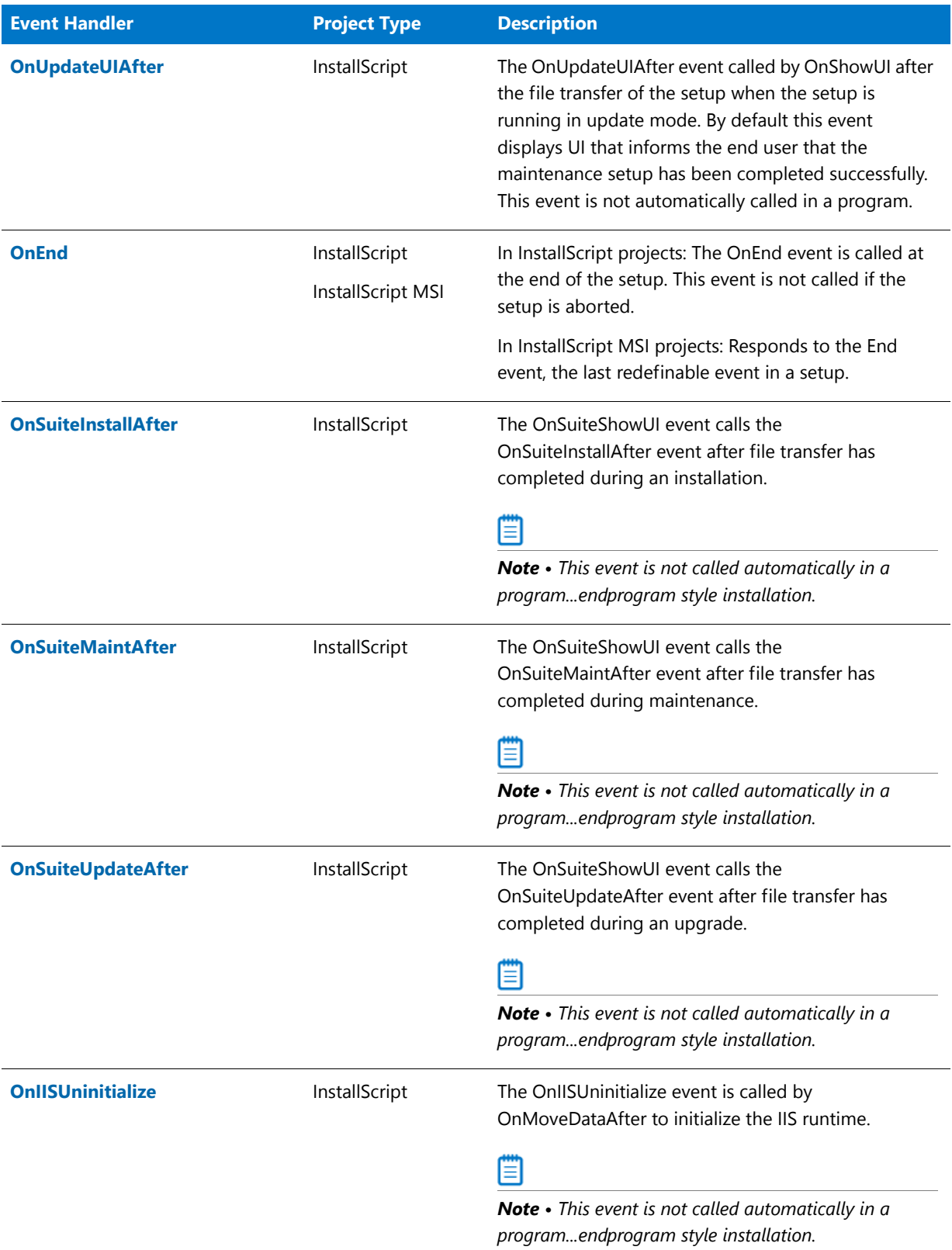

#### Table 16 · After Data Move Handlers (cont.)

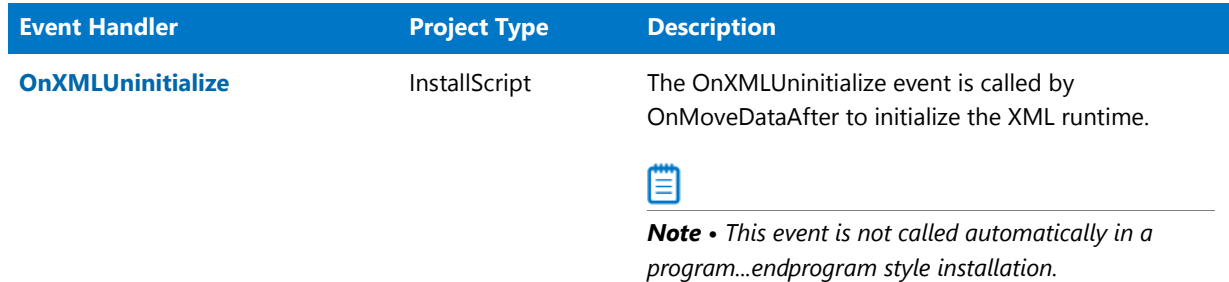

### <span id="page-401-1"></span>**OnEnd**

The OnEnd event handler responds to the End event, the last redefinable event in a setup. You can place any required cleanup code in the OnEnd function.

OnEnd is prototyped for you when you include ifx.h or iswi.h in your script. Define OnEnd in your script as in the following example:

#include "iswi.h"

```
function OnEnd( )
    // local variables
begin
    // cleanup code
end;
```
Code in this event handler is always executed, even during a maintenance setup, unless you place it inside the following if-then structure:

```
if !MAINTENANCE then
     \\ non‐maintenance code
 endif;
```
### <span id="page-401-0"></span>**OnFirstUIAfter**

## ⋎

*Project • If the InstallScript installation is included in an Advanced UI or Suite/Advanced UI project as an InstallScript package, the Advanced UI or Suite/Advanced UI installation does not call this event handler. For more information, see Adding an InstallScript Package to an Advanced UI or Suite/Advanced UI Project.*

The OnFirstUIAfter event handler responds to the First UI After event. It performs tasks that must take place after the installation of features for a first installation of an application.

### <span id="page-401-2"></span>**OnllSUninitialize**

The OnIISUninitialize event is called by OnMoveDataAfter to initialize the IIS runtime. This event will not be called automatically in an endprogram style installation.

### <span id="page-402-0"></span>OnMaintUIAfter

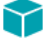

*Project • If the InstallScript installation is included in an Advanced UI or Suite/Advanced UI project as an InstallScript package, the Advanced UI or Suite/Advanced UI installation does not call this event handler. For more information, see Adding an InstallScript Package to an Advanced UI or Suite/Advanced UI Project.*

The OnMaintUIAfter event handler responds to the Maintenance UI After event. It performs tasks that must take place after the reinstallation of features for a maintenance installation of an application.

#### <span id="page-402-1"></span>**OnSuiteInstallAfter**

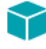

*Project • This information applies to InstallScript projects.*

The OnSuiteShowUI event calls the OnSuiteInstallAfter event after file transfer has completed during an installation.

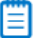

*Note • This event is not called automatically in a program...endprogram style installation.*

### <span id="page-402-2"></span>OnSuiteMaintAfter

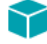

*Project • This information applies to InstallScript projects.*

The OnSuiteShowUI event calls the OnSuiteMaintAfter event after file transfer has completed during maintenance.

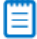

*Note • This event is not called automatically in a program...endprogram style installation.*

### <span id="page-402-3"></span>OnSuiteUpdateAfter

*Project • This information applies to InstallScript projects.*

The OnSuiteShowUI event calls the OnSuiteUpdateAfter event after file transfer has completed during an upgrade.

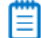

*Note • This event is not called automatically in a program...endprogram style installation.*

# <span id="page-403-0"></span>OnUpdateUIAfter

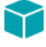

*Project • If the InstallScript installation is included in an Advanced UI or Suite/Advanced UI project as an InstallScript package, the Advanced UI or Suite/Advanced UI installation does not call this event handler. For more information, see Adding an InstallScript Package to an Advanced UI or Suite/Advanced UI Project.*

The OnUpdateUIAfter event handler function is called by the OnShowUI event handler to display the post-filetransfer user interface for an update setup.

This event handler is not called in a setup that uses a procedural script (a script with a program…endprogram block).

#### **Syntax**

OnUpdateUIAfter ( );

#### **Parameters**

None.

### **Return Values**

None.

### <span id="page-403-1"></span>OnXMLUninitialize

The OnXMLUninitialize event is called by OnMoveDataAfter to initialize the XML runtime. This event will not be called automatically in an endprogram style installation.

# Feature Event Handlers

Feature event handlers carry out processes required just before and just after the installation or uninstallation of a single feature. The number of feature events and handlers depends on the number of features in your project.

To create an event handler function for a feature, select the feature name from the left event-category list, and select the event you want from the right event list. InstallShield creates a second InstallScript file, called **FeatureEvents.rul**, in the InstallScript view.

Note that if you change the default feature event handler code in **FeatureEvents.rul**, you must put the following statement in **Setup.rul** to include your changes in the installation:

#include "FeatureEvents.rul"

Following is a list of the feature event handlers.

#### **Table 17 •** Feature Event Handlers

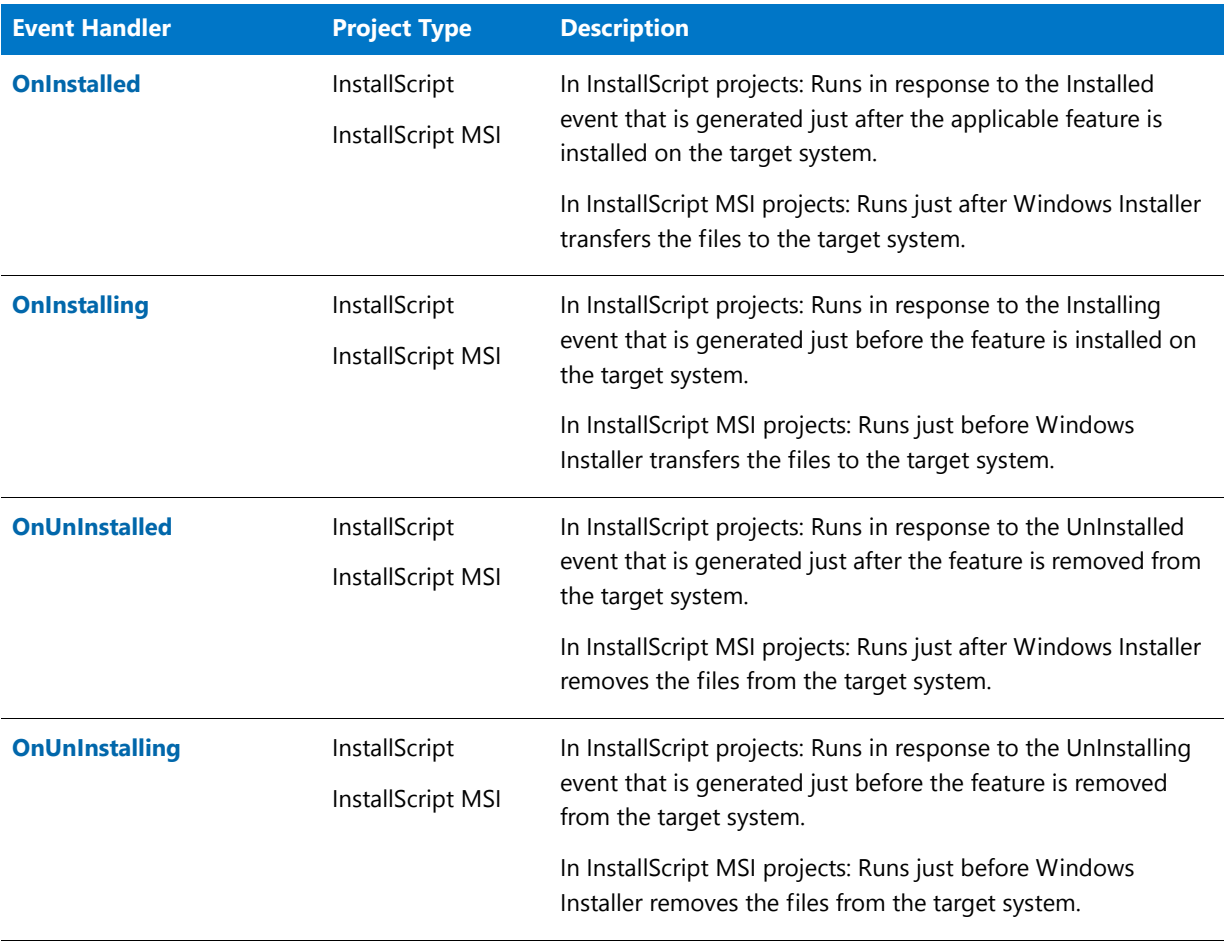

# Y

*Project • Because Windows Installer controls the installation of features in InstallScript MSI installations, the order in which feature event-handler functions are called cannot be specified. In addition, feature events are not launched until all features are copied to the target system.*

*Also note that feature-uninstallation event handlers (OnUnInstalling and OnUnInstalled) are not called during rollback.*

# <span id="page-404-0"></span>**OnInstalled**

⋎

*Project • This information applies to the following project types:*

- **•** *InstallScript*
- **•** *InstallScript MSI*

In InstallScript projects, the OnInstalled feature event handler runs in response to the Installed event that is generated just after the applicable feature is installed on the target system.

In InstallScript MSI projects, the OnInstalled feature event handler runs just after Windows Installer transfers the files to the target system.

The OnInstalled feature event handler is listed in the InstallScript code in the following format:

MyFeatureName\_Installed()

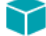

*Project • Because Windows Installer controls the installation of features in InstallScript MSI installations, the order in*  which feature event-handler functions are called cannot be specified. In addition, feature events are not launched until *all features are copied to the target system.*

*Also note that feature-uninstallation event handlers (OnUnInstalling and OnUnInstalled) are not called during rollback.*

# <span id="page-405-0"></span>**OnInstalling**

## ⋎

*Project • This information applies to the following project types:*

- **•** *InstallScript*
- **•** *InstallScript MSI*

In InstallScript projects, the OnInstalling feature event handler runs in response to the Installing event that is generated just before the feature is installed on the target system.

In InstallScript MSI projects, the OnInstalling feature event handler runs just before Windows Installer transfers the files to the target system.

The OnInstalling feature event handler is listed in the InstallScript code in the following format:

MyFeatureName\_Installing()

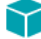

*Project • Because Windows Installer controls the installation of features in InstallScript MSI installations, the order in*  which feature event-handler functions are called cannot be specified. In addition, feature events are not launched until *all features are copied to the target system.*

*Also note that feature-uninstallation event handlers (OnUnInstalling and OnUnInstalled) are not called during rollback.*

# <span id="page-405-1"></span>**OnUnInstalled**

*Project • This information applies to the following project types:*

- **•** *InstallScript*
- **•** *InstallScript MSI*

In InstallScript projects, the OnUnInstalled feature event handler runs in response to the UnInstalling event that is generated just before the feature is removed from the target system.

In InstallScript MSI projects, the OnUnInstalled feature event handler runs just before Windows Installer removes the files from the target system.

The OnUnInstalled feature event handler is listed in the InstallScript code in the following format:

MyFeatureName\_UnInstalled()

### ⋎

*Project • Because Windows Installer controls the installation of features in InstallScript MSI installations, the order in*  which feature event-handler functions are called cannot be specified. In addition, feature events are not launched until *all features are copied to the target system.*

*Also note that feature-uninstallation event handlers (OnUnInstalling and OnUnInstalled) are not called during rollback.*

# <span id="page-406-0"></span>**OnUnInstalling**

## Y

*Project • This information applies to the following project types:*

- **•** *InstallScript*
- **•** *InstallScript MSI*

In InstallScript projects, the OnUnInstalling feature event handler runs in response to the UnInstalling event that is generated just before the feature is removed from the target system.

In InstallScript MSI projects, the OnUnInstalling feature event handler runs just before Windows Installer removes the files from the target system.

The OnUnInstalling feature event handler is listed in the InstallScript code in the following format:

MyFeatureName UnInstalling()

#### M

*Project • Because Windows Installer controls the installation of features in InstallScript MSI installations, the order in*  which feature event-handler functions are called cannot be specified. In addition, feature events are not launched until *all features are copied to the target system.*

*Also note that feature-uninstallation event handlers (OnUnInstalling and OnUnInstalled) are not called during rollback.*

# Miscellaneous Event Handlers

Miscellaneous event handlers are triggered by unscheduled events during an installation, such as the end user exiting the installation.

**Table 18 •** Miscellaneous Event Handlers

| <b>Event Handler</b>            | <b>Project Type</b>                 | <b>Description</b>                                                                                                    |
|---------------------------------|-------------------------------------|----------------------------------------------------------------------------------------------------|
| <b>OnAbort</b>                  | InstallScript,<br>InstallScript MSI | In InstallScript projects: The OnAbort event handler is called<br>when a setup is aborted via the abort keyword.                                                                                                    |
|                                 |                                     | In InstallScript MSI projects: Responds to the Abort event<br>generated by InstallScript's abort command.                                                                                                    |
| <b>OnAdminInstallUIAfter</b>    | InstallScript MSI                   | Responds to the Admin Install UI After event.                                                                                                    |
| <b>OnAdminInstallUIBefore</b>   | InstallScript MSI                   | Responds to the Admin Install UI Before event by displaying<br>dialogs that gather information from the end user for an<br>administrative installation of an application.                                                                           |
| <b>OnAdminPatchUIAfter</b>      | InstallScript MSI                   | Called after the file transfer of an administrative patch.                                                                                                    |
| <b>On Admin Patch UI Before</b> | InstallScript MSI                   | Called before the file transfer of an administrative patch.                                                                                                    |
| <b>OnAdvertisementAfter</b>     | InstallScript MSI                   | Responds to the Advertisement After event.                                                                                                    |
| <b>OnAdvertisementBefore</b>    | InstallScript MSI                   | Responds to the Advertisement After Before event.                                                                                                    |
| <b>OnCanceling</b>              | InstallScript,<br>InstallScript MSI | InstallScript projects: The OnCanceling event is sent when<br>the installation is cancelled, usually as result of the end user<br>clicking the Cancel button of a dialog or pressing the Esc key.<br>Calling Do(EXIT) will also trigger this event. |
|                                 |                                     | In InstallScript MSI projects: Responds to the Cancel event<br>generated when the end user clicks the Cancel button in a<br>built-in dialog.                                                                                                    |
| <b>OnComponentError</b>         | InstallScript,<br>InstallScript MSI | In InstallScript projects: The OnComponentError event is<br>called by the framework when the call to<br>FeatureTransferData or FeatureMoveData returns an error.                                                                                    |
|                                 |                                     | In InstallScript MSI projects: Responds to general file-<br>transfer errors.                                                                                                    |
| <b>OnDIFxLogCallback</b>        | InstallScript                       | Called when a DIFx-related event occurs that is logged by<br>the built-in DIFx callback functionality.                                                                                                    |
| <b>OnError</b>                  | InstallScript MSI                   | This event is called when MSI sends an<br>INSTALLMESSAGE_ERROR message.                                                                                                    |
| <b>OnException</b>              | InstallScript MSI                   | Responds to exceptions generated by a procedural script.                                                                                                    |

### **Table 18 •** Miscellaneous Event Handlers (cont.)

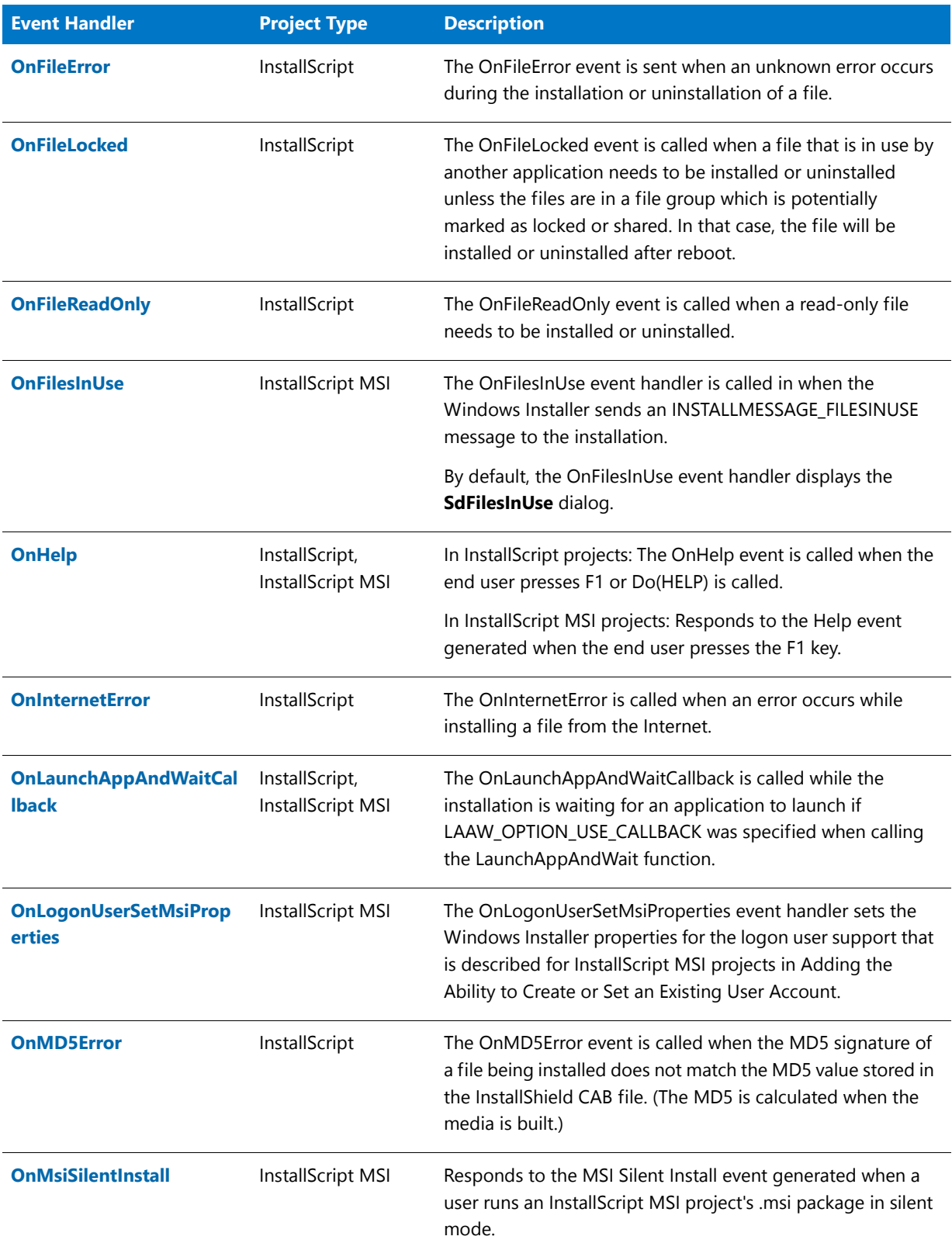

### **Table 18 •** Miscellaneous Event Handlers (cont.)

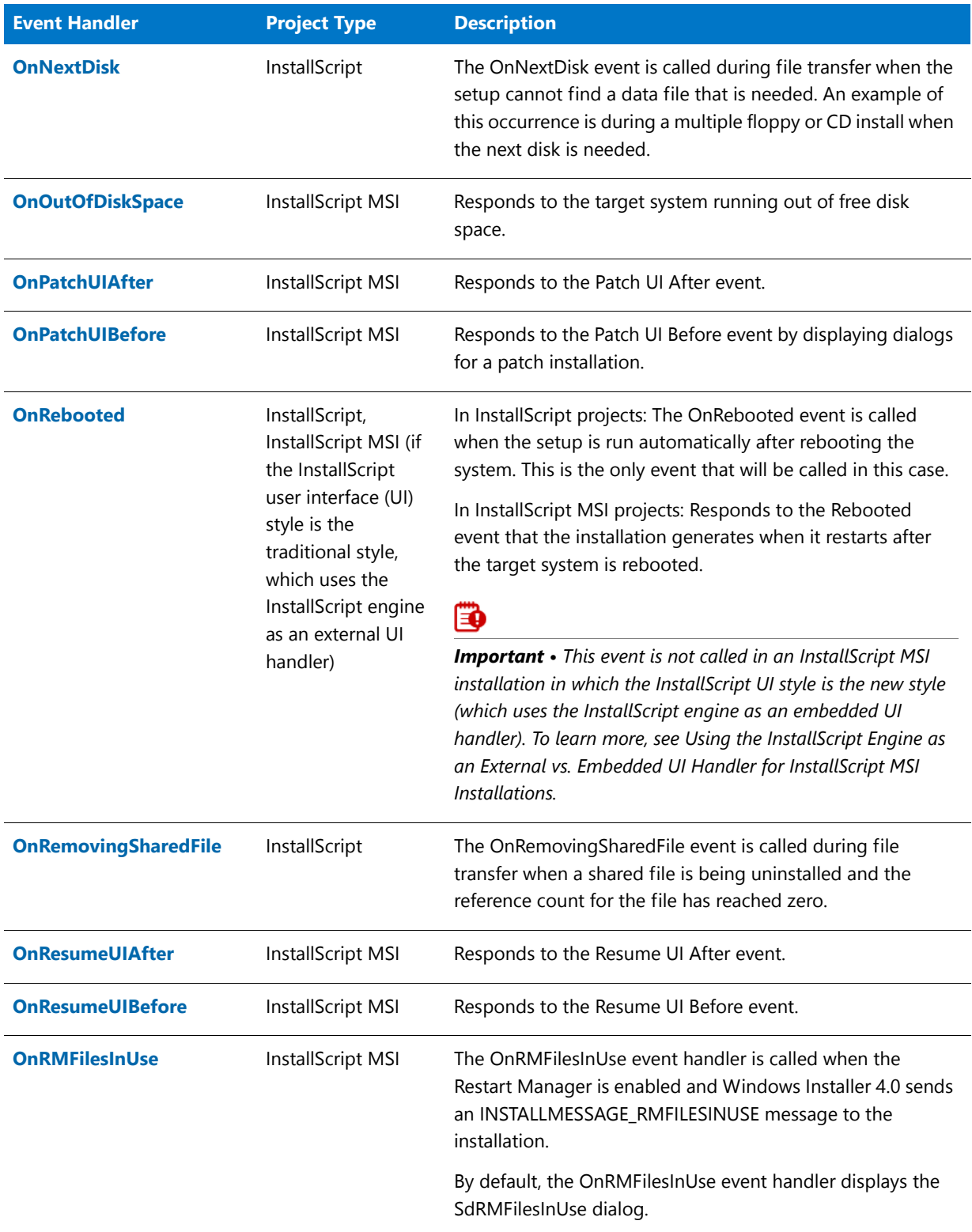

#### **Table 18 •** Miscellaneous Event Handlers (cont.)

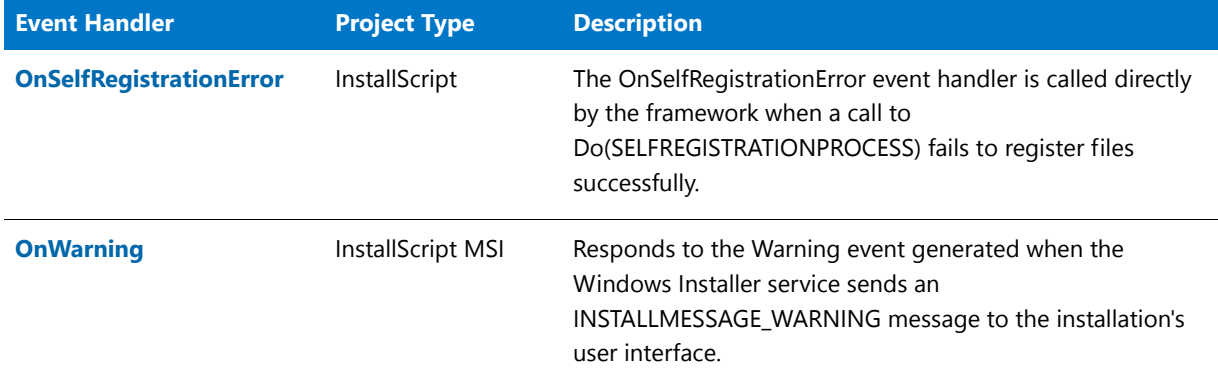

# <span id="page-410-0"></span>**OnAbort**

*Project • This information applies to the following project types:*

- **•** *InstallScript*
- **•** *InstallScript MSI*

The OnAbort event handler responds to the Abort event that is generated by the InstallScript abort statement, which uninstalls any changes made to the target system and then exits. In the event handler, you can place any additional cleanup code that you require, such as deleting temporary files created by your installation.

# <span id="page-410-1"></span>OnAdminInstallUIAfter

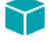

*Project • This information applies to InstallScript MSI projects.*

The OnAdminInstallUIAfter event handler responds to the Admin Install UI After event. It performs tasks that must take place after data transfer for an administrative installation of an application. To perform an administrative installation, the user launches **Setup.exe** with the /a switch.

Typically, this handler calls [SdFinishEx](#page-1333-0) to inform the user that the administrative installation is complete.

# <span id="page-410-2"></span>OnAdminInstallUIBefore

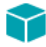

*Project • This information applies to InstallScript MSI projects.*

The OnAdminInstallUIBefore event handler responds to the Admin Install UI Before event. It performs tasks that must take place before data transfer for an administrative installation of an application. To perform an administrative installation, the user launches **Setup.exe** with the /a switch.

Typically, this handler calls the [SdWelcome](#page-1421-0) and [AdminAskPath](#page-529-0) functions to welcome the administrative user and prompt for a destination directory.

# <span id="page-411-0"></span>OnAdminPatchUIAfter

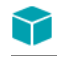

*Project • This information applies to InstallScript MSI projects.*

The AdminPatchUIAfter event called after the file transfer of an admin patch setup. By default this event displays UI that informs the end user that the installation has been completed successfully.

# <span id="page-411-1"></span>OnAdminPatchUIBefore

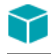

*Project • This information applies to InstallScript MSI projects.*

The OnAdminInstallUIBefore event is called before the file transfer in an admin patch setup. By default this event displays UI allowing the end user to specify installation parameters.

# <span id="page-411-2"></span>OnAdvertisementAfter

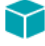

*Project • This information applies to InstallScript MSI projects.*

The OnAdvertisementAfter event handler responds to the Advertisement After event. It performs tasks that must take place after an advertised installation, which occurs when the user runs **Setup.exe** with the /j argument.

# <span id="page-411-3"></span>OnAdvertisementBefore

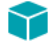

*Project • This information applies to InstallScript MSI projects.*

The OnAdvertisementBefore event handler responds to the Advertisement Before event. It performs tasks that must take place before an advertised installation, which occurs when the user runs **Setup.exe** with the /j argument.

# <span id="page-411-4"></span>**OnCanceling**

### M

*Project • This information applies to the following project types:*

- **•** *InstallScript*
- **•** *InstallScript MSI*

The OnCanceling event handler responds to the Cancel event that is generated when the end user clicks the Cancel button in one of the built-in InstallScript dialogs.

```
function OnCanceling( )
begin
```

```
if (YES = AskYesNo(
              "Are you sure you want to cancel the setup?",
              YES))
        then abort;
endif;
end;
```
# <span id="page-412-0"></span>**OnComponentError**

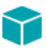

*Project • This information applies to the following project types:*

- **•** *InstallScript*
- **•** *InstallScript MSI*

The OnComponentError event handler responds to the ComponentError event that is generated when the installation encounters a general file-transfer error.

The default OnComponentError implementation uses properties of an ErrorInfo object that is declared in OnComponentError and assigned a value by the following statement:

#### set ErrorInfo = ComponentErrorInfo( );

#### **Table 19 •** OnComponentError Parameters

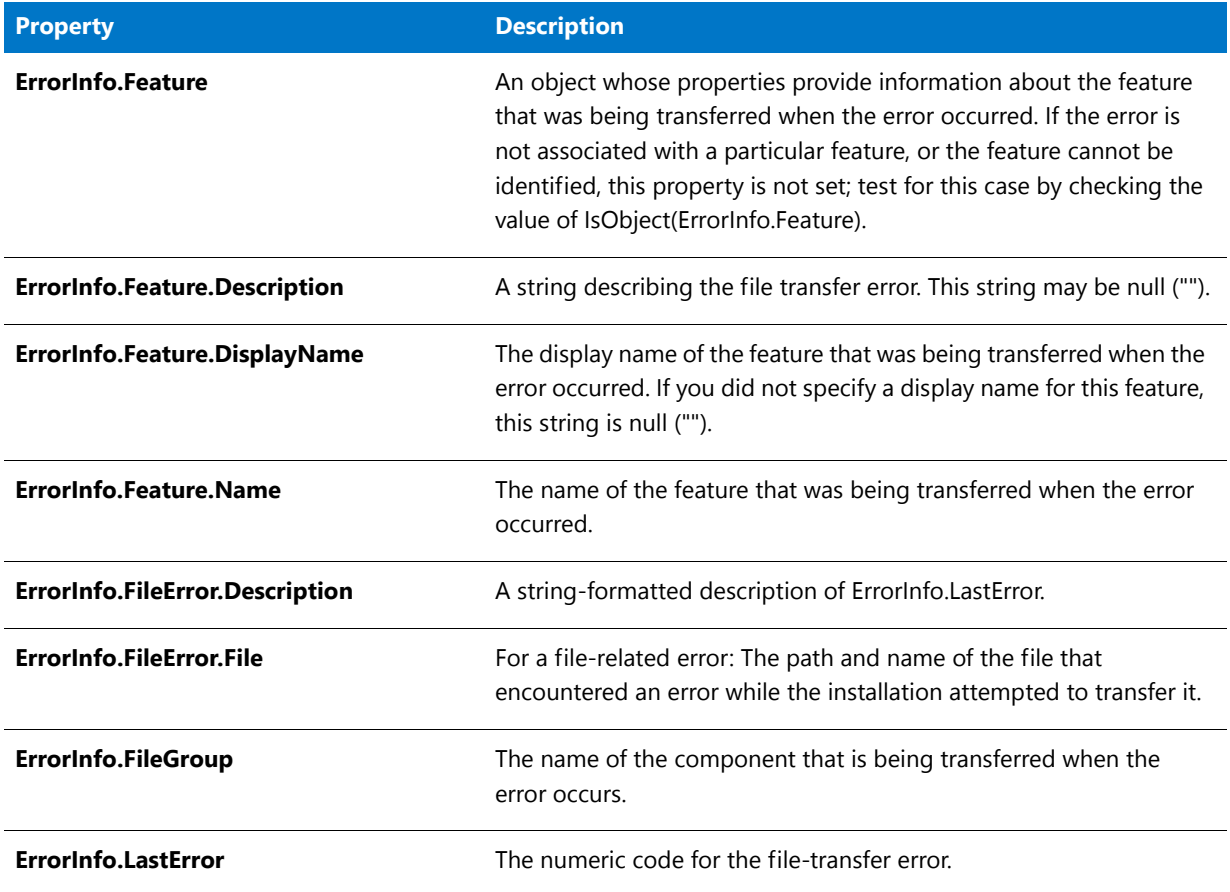

# <span id="page-413-0"></span>**OnDIFxLogCallback**

# Υ

*Project • This information applies to InstallScript projects.*

The OnDIFxLogCallback event handler is called when a DIFx-related event occurs that is logged by the built-in DIFx callback functionality. See the Windows documentation on DIFXAPISetLogCallback for more information.

# ▤

*Note • This event is not supported for 64-bit drivers and is not called as a result of installing a 64-bit driver.*

### **Syntax**

OnDIFxLogCallback ( byval number nEventType, byval number nError, byval string szDescription );

### **Parameters**

#### **Table 20 •** OnDIFxLogCallback Parameters

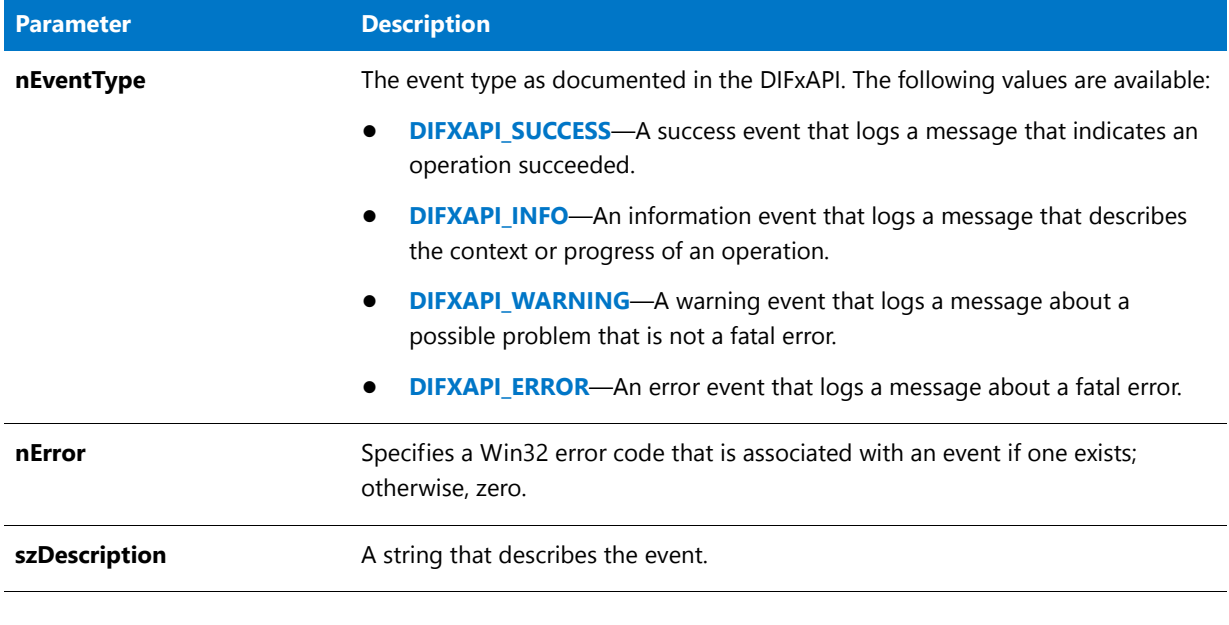

## **Return Values**

None.

# <span id="page-414-0"></span>**OnFrror**

*Project • This information applies to InstallScript MSI projects.*

This event is called when Windows Installer sends an INSTALLMESSAGE\_ERROR message.

# <span id="page-414-1"></span>**OnException**

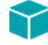

*Project • This information applies to InstallScript MSI projects.*

The OnException event handler responds to exceptions that are generated by a procedural script (one that uses an explicit program...endprogram block). The default implementation displays the error number, source, and description that are stored in the [Err Object](#page-510-0).

Note that OnException is not called in an event-based script. For an event-based script, you must implement your own try...catch...endcatch blocks to catch exceptions.

# <span id="page-415-0"></span>**OnFileError**

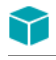

*Project • This information applies to InstallScript projects.*

The OnFileError event handler responds to the FileError event that is generated when the setup encounters a file error that does not generate any other file error event (for example, FileLocked or FileReadOnly). When creating an InstallShield object, note that this event is not triggered in an object.

This event handler is called (when appropriate) in any setup, including a setup that uses a procedural script (a script with a program…endprogram block).

### **Syntax**

OnFileError ( szFilename, nError );

### **Parameters**

#### **Table 21 •** OnFileError Parameters

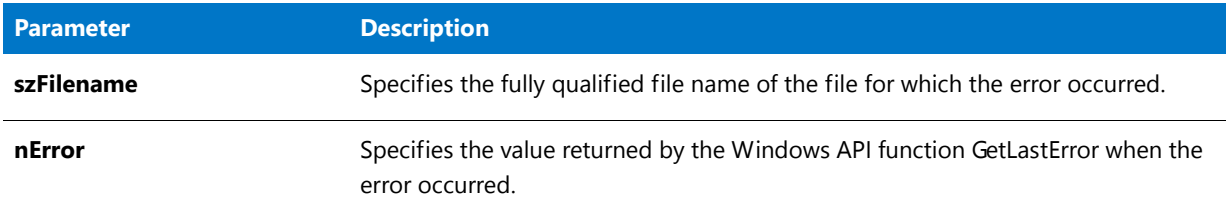

### **Return Values**

#### **Table 22 •** OnFileError Return Values

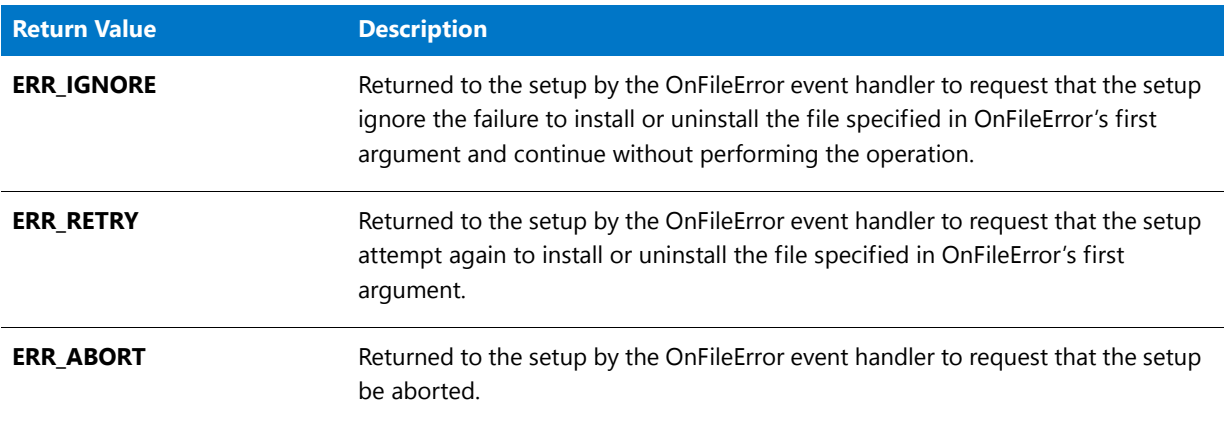

# <span id="page-415-1"></span>**OnFileLocked**

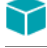

*Project • This information applies to InstallScript projects.*

The OnFileLocked event handler responds to the FileLocked event that is generated when the setup encounters a locked (in use) file that must be deleted or overwritten. When creating an InstallShield object, note that this event is not triggered in an object.

This event handler is not called for files that are in components whose Potentially Locked property is set to Yes. In this case the file operation is automatically performed after reboot.

This event handler is called (when appropriate) in any setup, including a setup that uses a procedural script (a script with a program…endprogram block).

#### **Syntax**

OnFileLocked ( szFilename );

### **Parameters**

**Table 23 •** OnFileLocked Parameters

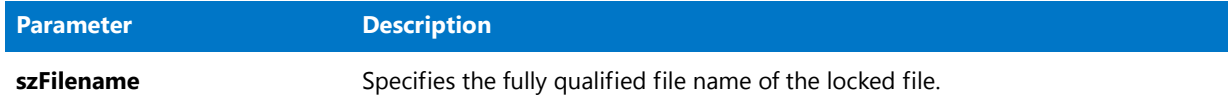

### **Return Values**

**Table 24 •** OnFileLocked Return Values

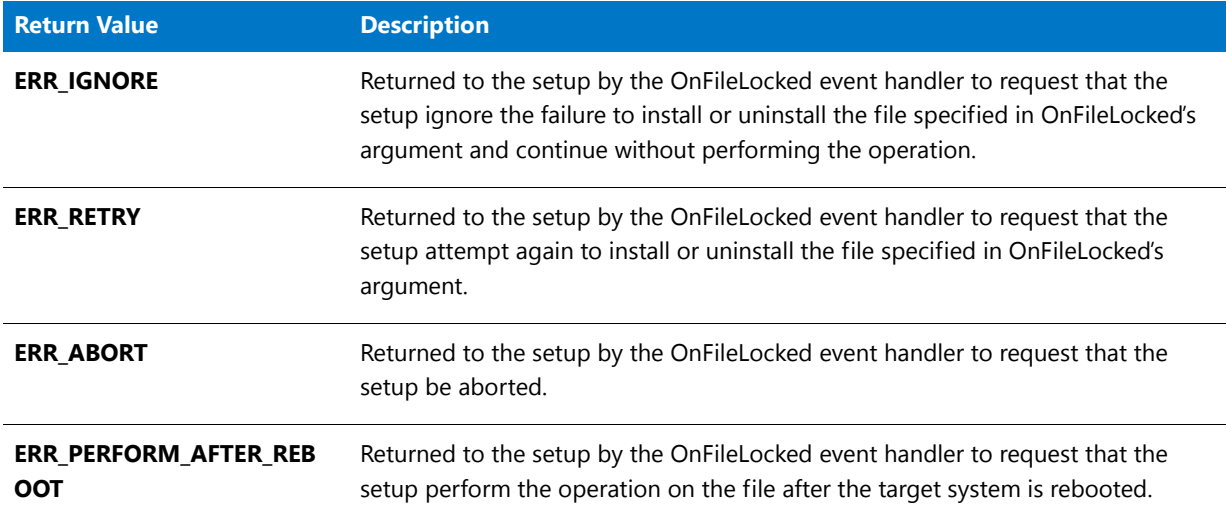

# <span id="page-416-0"></span>OnFileReadOnly

# て

*Project • This information applies to InstallScript projects.*

The OnFileReadOnly event handler responds to the ReadOnly event that is generated when a file that must be deleted or overwritten is set to Read Only. When creating an InstallShield object, note that this event is not triggered in an object.

This event handler is called (when appropriate) in any setup, including a setup that uses a procedural script (a script with a program…endprogram block).

#### **Syntax**

OnFileReadOnly ( szFilename );

#### **Parameters**

**Table 25 •** OnFileReadOnly Parameters

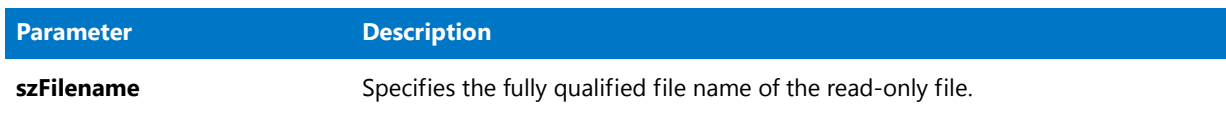

### **Return Values**

**Table 26 •** OnFileReadyOnly Return Values

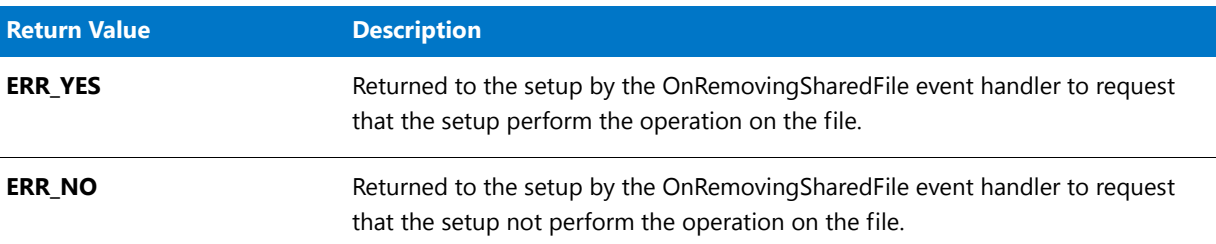

# <span id="page-417-0"></span>**OnFilesInUse**

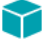

*Project • This information applies to InstallScript MSI projects.*

The OnFilesInUse event handler is called in an InstallScript MSI installation when the Windows Installer sends an INSTALLMESSAGE\_FILESINUSE message to the installation.

The szMessage parameter contains the string that the Windows Installer provides. This parameter indicates the files that are in use. The **SdFilesInUse** function parses this string appropriately.

By default, the OnFilesInUse event handler displays the **SdFilesInUse** dialog. The event handler returns the value that the dialog returns, and the value is then passed back to the Windows Installer to indicate how the message was handled and what action the Windows Installer should take.

### **Syntax**

OnFilesInUse (szMessage);

### **Parameters**

#### **Table 27 •** OnFilesInUse Parameters

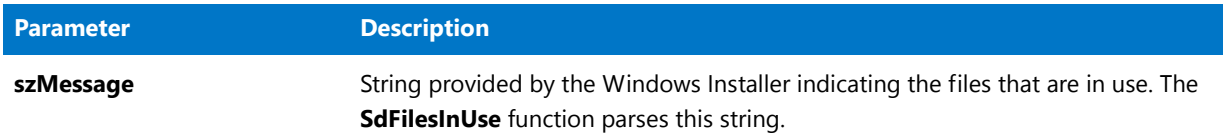

### **Return Values**

**Table 28 •** OnFilesInUse Return Values

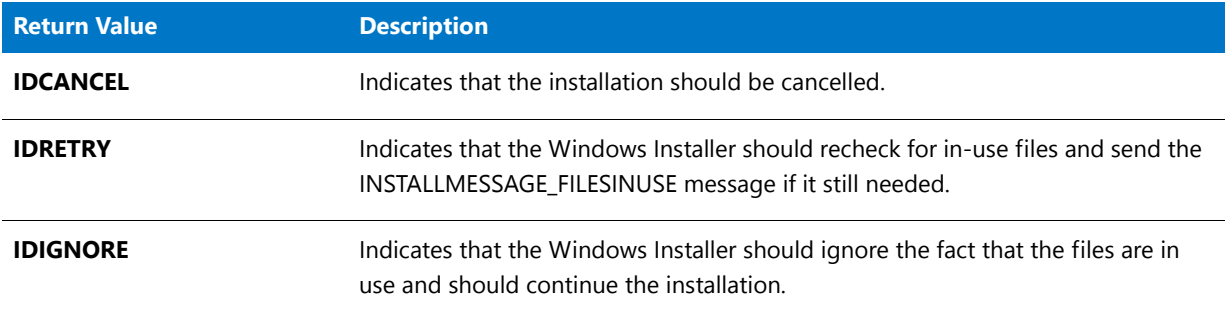

# <span id="page-418-0"></span>**OnHelp**

# Υ

*Project • This information applies to the following project types:*

- **•** *InstallScript*
- **•** *InstallScript MSI*

The OnHelp event handler responds to the Help event generated when the end user presses the F1 key.

```
function OnHelp( )
begin
    /* Assumes that MySetupHelp.chm is located
       in the Support Files/Billboards view. */
   LaunchAppAndWait( WINDIR ^ "Hh.exe",
                      SUPPORTDIR ^ "MySetupHelp.chm",
                      NOWAIT );
```
#### end;

# <span id="page-418-1"></span>**OnInternetError**

### $\blacktriangleright$

*Project • This information applies to InstallScript projects.*

The OnInternetError event handler responds to the FileError event that is generated when the setup encounters a file error that does not generate any other file error event (for example, FileLocked or FileReadOnly). When creating an InstallShield object, note that this event is not triggered in an object.

This event handler is called (when appropriate) in any setup, including a setup that uses a procedural script (a script with a program…endprogram block).

### **Syntax**

OnInternetError ( hInternet, szFilename, nError );

### **Parameters**

#### **Table 29 •** OnInternetError Parameters

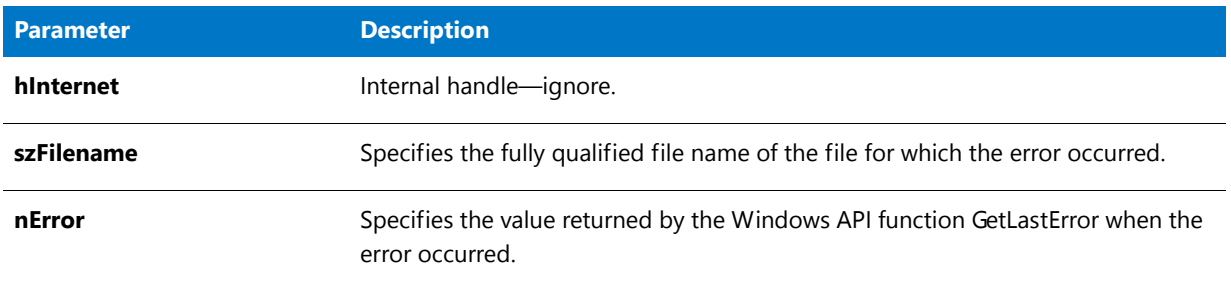

## **Return Values**

#### **Table 30 •** OnInternetError Return Values

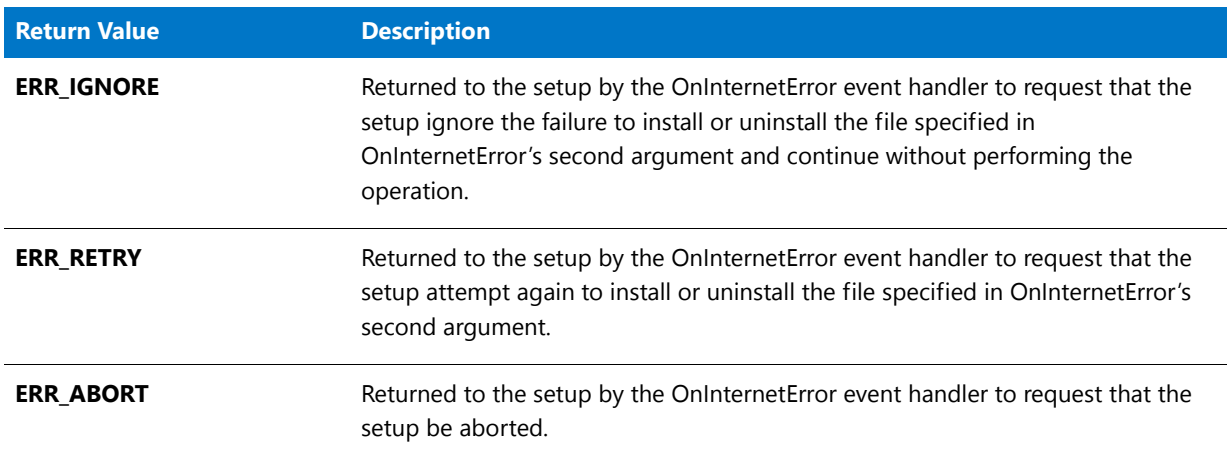

# <span id="page-419-0"></span>OnLaunchAppAndWaitCallback

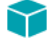

*Project • This information applies to the following project types:*

- **•** *InstallScript*
- **•** *InstallScript MSI*

The OnLaunchAppAndWaitCallback event handler is called while the installation is waiting for an application to launch if LAAW\_OPTION\_USE\_CALLBACK was specified when calling the **LaunchApplication** function. The event is called in the intervals determined by the amount of time specified in the LAAW\_PARAMETERS.nCallbackInterval parameter.

If the installation contains multiple **LaunchApplication** calls in which LAAW\_OPTION\_USE\_CALLBACK was specified, the same event is called during each wait. In this case, use the LAAW\_PARAMETERS.szCommandLineResult parameter to determine which call is currently being executed. You can return LAAW\_CALLBACK\_RETURN\_CONTINUE\_TO\_WAIT to continue waiting or LAAW\_CALLBACK\_RETURN\_END\_WAIT to end the wait immediately.

function number OnLaunchAppAndWaitCallback( )

begin

return LAAW\_CALLBACK\_RETURN\_CONTINUE\_TO\_WAIT;

end;

*Note • This event handler appears in installations and object projects. Any specified override for this event applies on to the script in which it is overwritten. An override in the main installation script does not affect contained objects and an override in an object project has no effect on the main installation script.*

# <span id="page-420-0"></span>OnLogonUserSetMsiProperties

# Y

*Project • This information applies to InstallScript MSI projects.*

The OnLogonUserSetMsiProperties event handler sets the Windows Installer properties for the logon user support that is described for InstallScript MSI projects in Adding the Ability to Create or Set an Existing User Account. Specifically, OnLogonUserSetMsiProperties sets the following

- The Windows Installer property **IS\_NET\_API\_LOGON\_USERNAME** is set to the InstallScript variable IFX\_NETAPI\_USER\_ACCOUNT
- **•** The Windows Installer property **IS\_NET\_API\_LOGON\_PASSWORD** is set to the InstallScript variable IFX\_NETAPI\_PASSWORD
- The Windows Installer property **IS\_NET\_API\_LOGON\_GROUP** is set to the InstallScript variable IFX\_NETAPI\_GROUP.

The IFX\_NETAPI\_\* variables are set to the values of the input fields in the **SdLogonUserInformation** and related dialogs.

# <span id="page-420-1"></span>OnMD5Error

*Project • This information applies to InstallScript projects.*

The OnMD5Error event handler responds to the MD5Error event that is generated during MD5 checking when the setup extracts a file whose MD5 hash value does not correspond to the value stored in the setup header file. When creating an InstallShield object, note that this event is not triggered in an object.

This event handler is called (when appropriate) in any setup, including a setup that uses a procedural script (a script with a program…endprogram block).

*Tip • MD5 checking can detect corrupted files, which is useful during Internet setups; not doing MD5 checking can make file transfer proceed faster. You can enable or disable MD5 checking with the Advanced button in the Release Wizard's General Options panel, or with the Setup.ini file's [Startup] section's CheckMD5 key.*

#### **Syntax**

OnMD5Error ( szFilename );

#### **Parameters**

#### **Table 31 •** OnMD5Error Parameters

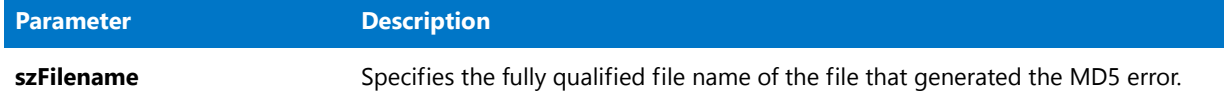

#### **Return Values**

#### **Table 32 •** OnMD5Error Return Values

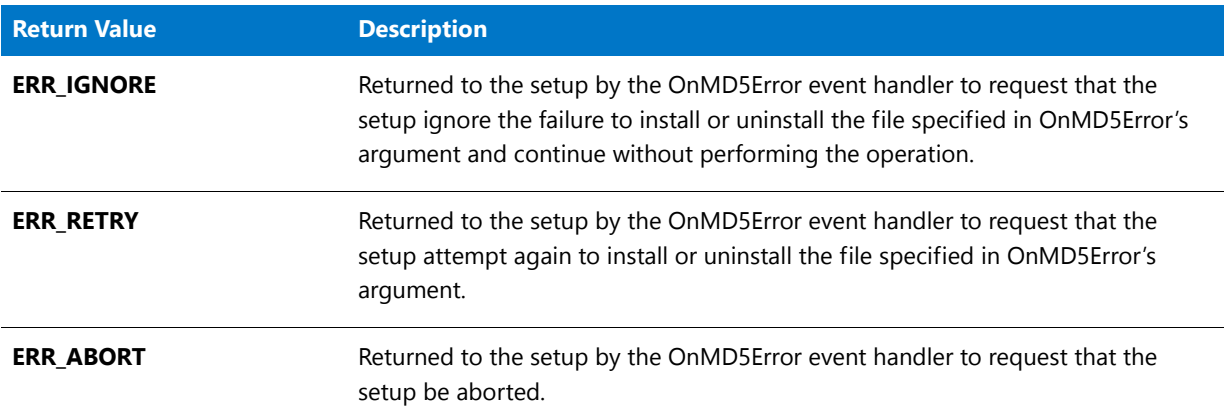

### **Additional Information**

An MD5Error event will be generated at run time if, after running the media builder, you replace an uncompressed file in a disk image folder. You can modify the default OnMD5Error code to automatically handle this MD5Error event rather than display a dialog. For example, to automatically ignore the MD5Error event for the file ReplacedAfterBuild.txt, which is installed to TARGETDIR, add the following lines at the beginning of the OnMD5Error code:

```
if szFilename = TARGETDIR ^ "ReplacedAfterBuild.txt" then
   return ERR_IGNORE;
endif;
```
# <span id="page-422-0"></span>OnMsiSilentInstall

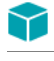

*Project • This information applies to InstallScript MSI projects.*

An installation program created by an InstallScript MSI project requires the end user to run **Setup.exe**. The OnMsiSilentInstall event handler responds to the end user attempting to run an InstallScript MSI project's .msi database in silent mode with the /q option to **MsiExec.exe**. The default implementation is to display an error message and then abort the installation.

# <span id="page-422-1"></span>**OnNextDisk**

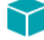

*Project • This information applies to InstallScript projects.*

*Because the Windows Installer handles disk prompts, this event is not supported for InstallScript MSI projects.*

The OnNextDisk event handler responds to the NextDisk event that occurs in a multi-disk setup when the next disk in the sequence is required to continue the setup.

#### **Return Values**

**Table 33 •** OnNextDisk Return Values

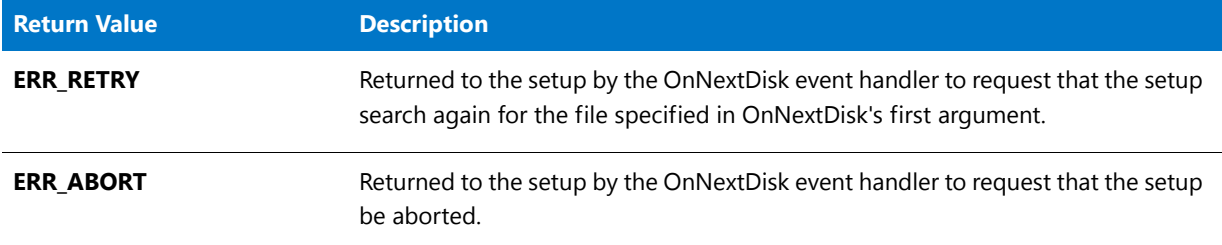

# <span id="page-422-2"></span>OnOutOfDiskSpace

*Project • This information applies to InstallScript MSI projects.*

The OnOutOfDiskSpace event handler responds to the Out Of Disk Space event. The default implementation of OnOutOfDiskSpace displays the [SdDiskSpace2](#page-1303-0) dialog, and then aborts the installation.

# <span id="page-422-3"></span>**OnPatchUIAfter**

*Project • This information applies to InstallScript MSI projects.*

The OnPatchUIAfter event handler is called after data transfer for a patch installation. The default implementation of OnPatchUIAfter calls the [SdFinishEx](#page-1333-0) function.

# <span id="page-423-0"></span>**OnPatchUIBefore**

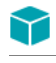

*Project • This information applies to InstallScript MSI projects.*

The OnPatchUIBefore event handler is called when the user launches a patch installation. The default implementation of OnPatchUIBefore calls the [SdPatchWelcome](#page-1375-0) dialog function.

# <span id="page-423-1"></span>OnRebooted

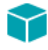

*Project • This information applies to the following project types:*

- **•** *InstallScript*
- **•** *InstallScript MSI—if the InstallScript user interface (UI) style is the traditional style (which uses the InstallScript engine as an external UI handler)*

*This information does not apply to InstallScript MSI projects in which the InstallScript UI style is the new style (which uses the InstallScript engine as an embedded UI handler). To learn more, see Using the InstallScript Engine as an External vs. Embedded UI Handler for InstallScript MSI Installations.*

The OnRebooted event handler responds to the Rebooted event that the installation generates when it restarts after the target system is rebooted. When the installation restarts after reboot, OnRebooted is the only event handler it calls.

# <span id="page-423-2"></span>OnRemovingSharedFile

*Project • This information applies to InstallScript projects.*

The OnRemovingSharedFile event handler responds to the RemovingSharedFile event that occurs during uninstallation when a file that might be shared with other applications is about to be removed. When creating an InstallShield object, note that this event is not triggered in an object.

This event handler is called (when appropriate) in any setup, including a setup that uses a procedural script (a script with a program…endprogram block).

#### **Syntax**

OnRemovingSharedFile ( szFilename );

### **Parameters**

#### **Table 34 •** OnRemovingSharedFile Parameters

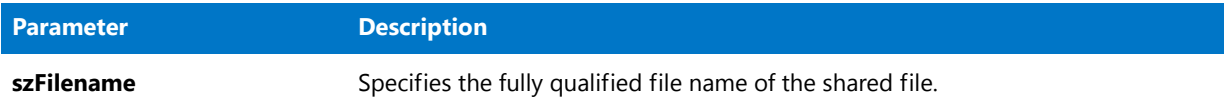

### **Return Values**

#### **Table 35 •** OnRemovingSharedFile Return Values

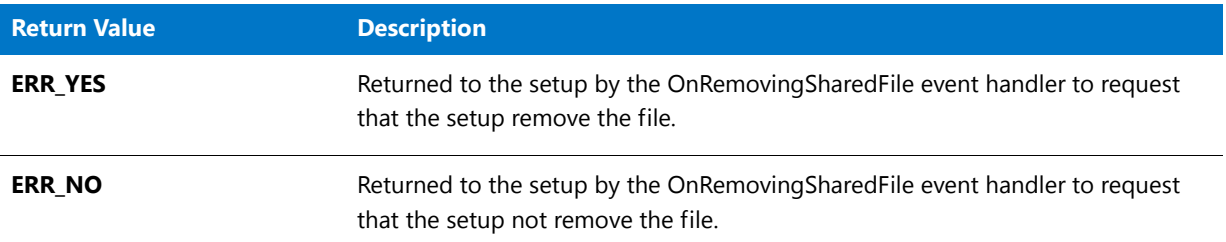

# <span id="page-424-0"></span>OnResumeUIAfter

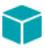

*Project • This information applies to InstallScript MSI projects.*

The OnResumeUIAfter event handler responds to the Resume UI After event. It performs tasks that must take place after an application's reinstallation or minor upgrade.

The OnResumeUIAfter and OnResumeUIBefore event handlers are called only when all of the following conditions apply:

- **•** The application is already installed on the target machine.
- **•** A patch is *not* being run.
- **•** One of the following properties is set at the command line or in the CmdLine property of Setup.ini:
	- **•** ADDDEFAULT
	- **•** ADDLOCAL
	- **•** ADDSOURCE
	- **•** ADVERTISE
	- **•** COMPADDLOCAL
	- **•** COMPADDSOURCE
	- **•** FILEADDDEFAULT
	- **•** FILEADDLOCAL
	- **•** FILEADDSOURCE
- **•** REINSTALL
- **•** REMOVE

# <span id="page-425-0"></span>OnResumeUIBefore

# Y

*Project • This information applies to InstallScript MSI projects.*

The OnResumeUIBefore event handler responds to the Resume UI Before event. It performs tasks that must take place before an application's reinstallation or minor upgrade.

The OnResumeUIBefore and OnResumeUIAfter event handlers are called only when all of the following conditions apply:

- **•** The application is already installed on the target machine.
- **•** A patch is *not* being run.
- **•** One of the following properties is set at the command line or in the CmdLine property of Setup.ini:
	- **•** ADDDEFAULT
	- **•** ADDLOCAL
	- **•** ADDSOURCE
	- **•** ADVERTISE
	- **•** COMPADDLOCAL
	- **•** COMPADDSOURCE
	- **•** FILEADDDEFAULT
	- **•** FILEADDLOCAL
	- **•** FILEADDSOURCE
	- **•** REINSTALL
	- **•** REMOVE

# <span id="page-425-1"></span>OnRMFilesInUse

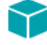

*Project • This information applies to InstallScript MSI projects.*

The OnRMFilesInUse event handler is called in an InstallScript MSI installation when the Restart Manager is enabled and Windows Installer 4.0 sends an INSTALLMESSAGE\_RMFILESINUSE message to the installation.

Note that the INSTALLMESSAGE\_RMFILESINUSE message is not sent if the Restart Manager is unavailable or disabled. For more information, see MSIRESTARTMANAGERCONTROL Property in the Windows Installer Help Library.

If the Restart Manager is unavailable or disabled, or if the target system has Windows Installer 3.x or earlier, Windows Installer sends an INSTALLMESSAGE\_FILESINUSE message to the installation.

By default, the OnRMFilesInUse event handler displays the **SdRMFilesInUse** dialog. The event handler returns the value that the dialog returns, and the value is then passed back to the Windows Installer to indicate how the message was handled and what action the Windows Installer should take.

#### **Syntax**

OnRMFilesInUse (szMessage);

#### **Parameters**

**Table 36 •** OnRMFilesInUse Parameters

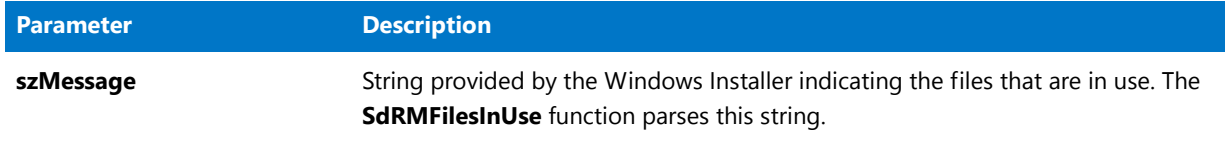

### **Return Values**

**Table 37 •** OnRMFilesInUse Return Values

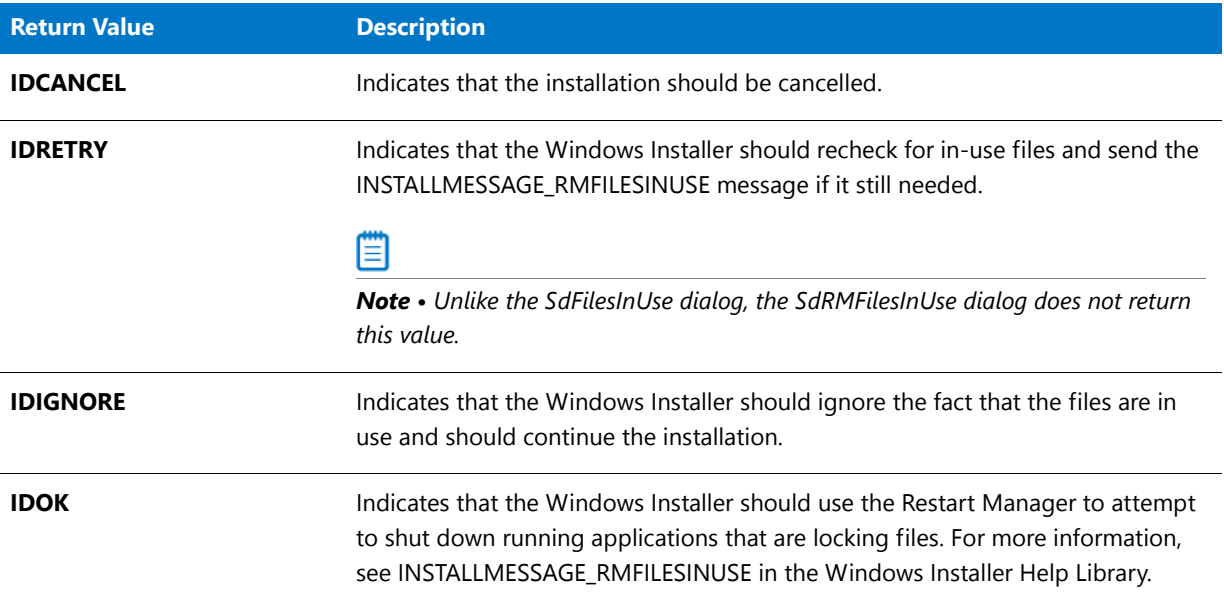

# <span id="page-426-0"></span>OnSelfRegistrationError

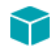

*Project • This information applies to InstallScript projects.*

The OnSelfRegistrationError event handler is called directly by the framework when a call to Do(SELFREGISTRATIONPROCESS) fails to register files successfully.

### **Syntax**

OnSelfRegistrationError ( );

### **Parameters**

None.

## **Return Values**

None.

## **Additional Information**

The default OnSelfRegistrationError code uses the following properties of the global FileRegistrar object:

**Table 38 •** Global FileRegistar Object Properties

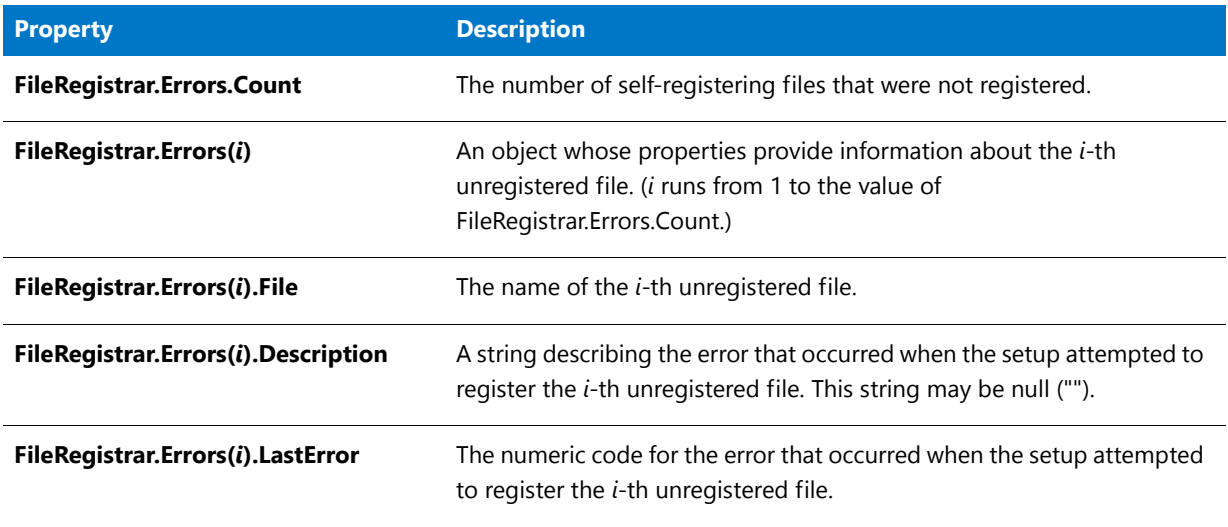

# <span id="page-427-0"></span>**OnWarning**

## Y

*Project • This information applies to InstallScript MSI projects.*

The OnWarning event handler responds to the Warning event, which is raised when the Windows Installer service sends a INSTALLMESSAGE\_WARNING message.

# Advanced Event Handlers

Advanced event handlers are triggered under special circumstances.

#### **Table 39 •** Advanced Event Handlers

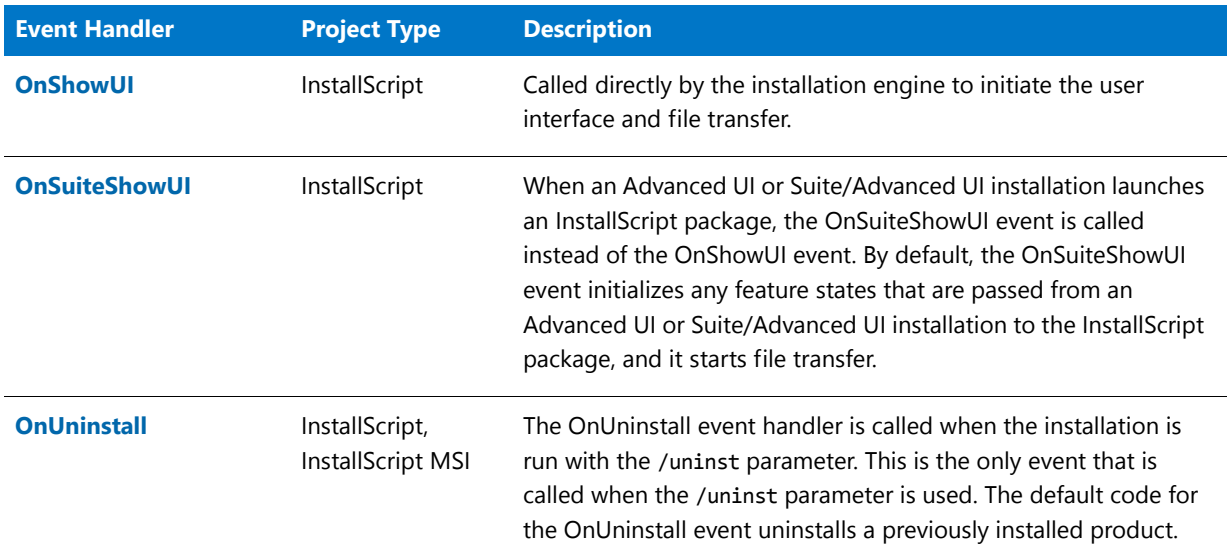

# <span id="page-428-0"></span>**OnShowUI**

The OnShowUI event drives the UI sequence and file transfer of the installation.

The OnShowUI event is called directly by the framework to initiate the UI sequence and file transfer of the installation. By default, this event displays UI that informs the end user that maintenance has been completed successfully.

# ΞI

*Note • This event is not called automatically in a program...endprogram style installation.*

### **Syntax**

OnShowUI ( );

### **Parameters**

None.

## **Return Values**

None.

## **Additional Information**

You can easily convert a procedural script to an event-based script by performing the following steps. If you do this, neither the user interface event handlers (OnFirstUIBefore, OnMaintUIBefore, OnUpdateUIBefore, OnFirstUIAfter, OnMaintUIAfter, and OnUpdateUIAfter) nor OnMoveData are called; but all other feature event handlers are called as appropriate.

邼

#### *Task To convert a procedure script to an event-based script:*

- **1.** Open your project in InstallShield; when you are prompted to convert it, click Yes.
- **2.** Open the script and change the following line:

program

to this:

function OnShowUI begin

**3.** Also change the following line:

endprogram

to this:

end

**4.** If you are planning to display any custom objects that include a user interface (objects provided with InstallShield do not), add a call to [ShowObjWizardPages](#page-1496-0) to your dialog sequence at the location where you want any object UI to be shown:

ShowObjWizardPages( nResult );

This function can be called before or after file transfer; the appropriate object event is called based on whether or not file transfer has occurred and on the value of the MAINTENANCE system variable.

**5.** Make the changes needed to compile the script in InstallShield.

You can also customize the OnBegin and OnEnd events if you wish.

#### **Why This Works**

In InstallScript, most installation events are driven by the main UI event, OnShowUI. When you replace the default code in this event with the code in your program…endprogram block, you are basically providing a custom UI sequence. Note that since OnShowUI is called when the installation is run, your installation behaves just like it did when it was a program…endprogram script.

### **Launching an InstallScript Package in an Advanced UI or Suite/Advanced UI Installation**

Note that when an Advanced UI or Suite/Advanced UI installation launches an InstallScript package, the [OnSuiteShowUI event](#page-430-0) is called instead of the OnShowUI event.

# <span id="page-430-0"></span>**OnSuiteShowUI**

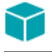

#### *Project • This information applies to InstallScript projects.*

When an Advanced UI or Suite/Advanced UI installation launches an InstallScript package, the OnSuiteShowUI event is called instead of the [OnShowUI event](#page-428-0). By default, the OnSuiteShowUI event initializes any feature states that are passed from an Advanced UI or Suite/Advanced UI installation to the InstallScript package, and it starts file transfer. The OnSuiteShowUI event does not typically show any user interface, since the Advanced UI or Suite/Advanced UI installation's setup launcher typically handles the user interface for the entire Advanced UI or Suite/Advanced UI installation.

Depending on the installation state (first-time installation, maintenance, or update), OnSuiteShowUI ignores the UI events such as OnFirstUIBefore and OnFirstUIAfter and instead calls the following events:

- **• First-time installation**—OnSuiteInstallBefore, OnSuiteInstallAfter
- **• Maintenance**—OnSuiteMaintBefore, OnSuiteMaintAfter
- **• Update**—OnSuiteUpdateBefore, OnSuiteUpdateAfter

All other events and event call sequencing in an InstallScript package that is launched from an Advanced UI or Suite/ Advanced UI installation remain the same as in an InstallScript installation that is launched separate from an Advanced UI or Suite/Advanced UI installation, or that is launched as an executable package from an Advanced UI or Suite/Advanced UI installation.

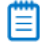

*Note • This event is not called automatically in a program...endprogram style installation.*

# <span id="page-430-1"></span>**OnUninstall**

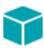

*Project • This information applies to the following project types:*

- **•** *InstallScript*
- **•** *InstallScript MSI*

The OnUninstall event is called when the installation is run with the /uninst parameter. This is the only event that is called when the /uninst parameter is used. The default code for the OnUninstall event uninstalls a previously installed product.

Event Handlers
# **Functions**

A function is a named set of instructions that operate together to perform a specific task.

#### **Function Characteristics**

Every function has the following characteristics:

- **•** A function is named. Each function has a unique name. When you call the function by name, you know which set of instructions will run, and you can be sure of consistent results. You can also call a function from within another function.
- **•** A function is independent. In most cases, any function can perform its instructions without interfering with other parts of the program.
- **•** A function performs a certain task. A task is any single job that the script must perform, such as displaying a bitmap, compressing a file, or creating a folder.
- **•** A function can return a value to the script. When the script executes, it performs the instructions of the function. Based on the result of the instructions, a function can return information to the script.

#### **Function Types**

InstallShield allows you to use three types of functions in your setup script:

**Table 1 •** Function Types

| <b>Function Type</b>          | <b>Description</b>                                                  |
|-------------------------------|---------------------------------------------------------------------|
| <b>Built-in functions</b>     | Functions supplied by Install Shield or included for Sd<br>dialogs. |
| <b>User-defined functions</b> | Functions that you create.                                          |
| <b>DLL-called functions</b>   | Functions that you can call in a DLL.                               |
|                               |                                                                     |

*Note • Like the C programming language, InstallScript does not support nested function blocks.*

## Using Built-In Functions

InstallShield has several hundred built-in functions that you can use in your setup scripts to create program groups and items, manipulate folders, work with lists, monitor the status of the setup, create dialogs, manipulate files, and much more. Because the InstallShield Script Compiler already recognizes these function names, you do not have to declare them before you can use them.

### **Learning About Function Names and Formats**

In order call a built-in function, you must know both its name and its format.

To find a function that will fit your requirements, review [Built-In Functions by Category,](#page-434-0) which describes each of the major categories of available functions. Click a category link to view a list of functions and descriptions that pertain to that category.

All of the built-in functions are listed alphabetically in the Built-in Functions sections. To display a complete description of any function in that list, click its name. The help topic for that function provides the function's format.

For example, AskYesNo is a built-in function that displays a query in a dialog and then waits for the end user to respond by clicking a button, either Yes or No. AskYesNo has the following format:

AskYesNo (szQuestion, nDefault);

The format shows the correct spelling of the function name, which is followed by the function's parameter list, enclosed in parentheses. In the help topic for a built-in function, each parameter is expressed in Hungarian notation, which indicates the type of data that must be passed in that position. AskYesNo requires two parameters: the first parameter is a string; the second is a number.

*Note • Like C, InstallScript is case sensitive. Be sure to pay close attention to the capitalization of letters in the built-in function names.*

### **Using Built-In Functions in Your Script**

To use a built-in function in your script, pass the required number of parameters, and make sure that the data you pass in each parameter is the type indicated for that position. If you pass the incorrect number of parameters, or if you pass the wrong type of data in any parameter positions, the script will not compile.

The specific documentation for each built-in function provides a description of its parameters. For AskYesNo, szQuestion is the question to be displayed in the dialog and nDefault indicates which button to preselect—Yes or No. One of two predefined constants can be passed in nDefault: YES or NO.

Consider a dialog in which the Yes button is preselected. To display this dialog, call AskYesNo as shown below:

AskYesNo ("Installation Complete. Would you like to view the ReadMe file now?", YES);

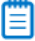

*Note • String literals passed as parameters must be enclosed in single or double quotation marks, for example: "Please wait while files are transferred", or 'This is a string', or "C:\\Myfolder\\Myfile.ext".*

#### **Troubleshooting**

Note the following:

- **•** InstallScript functions do not allow you to pass an assignment statement as a parameter. In addition, you cannot use the && or || operators within an argument to a function.
- **•** An autosized string variable that is passed by reference to a function will not be autosized within the called function. If the function attempts to assign a value whose length is greater than the current size of that parameter, run-time error 401 occurs. To avoid this error, declare strings with a specific size when they are to be passed by reference to a function.

## <span id="page-434-0"></span>Built-In Functions by Category

The following categories of functions are available in the InstallScript language.

**Table 2 •** Built-In Functions by Category

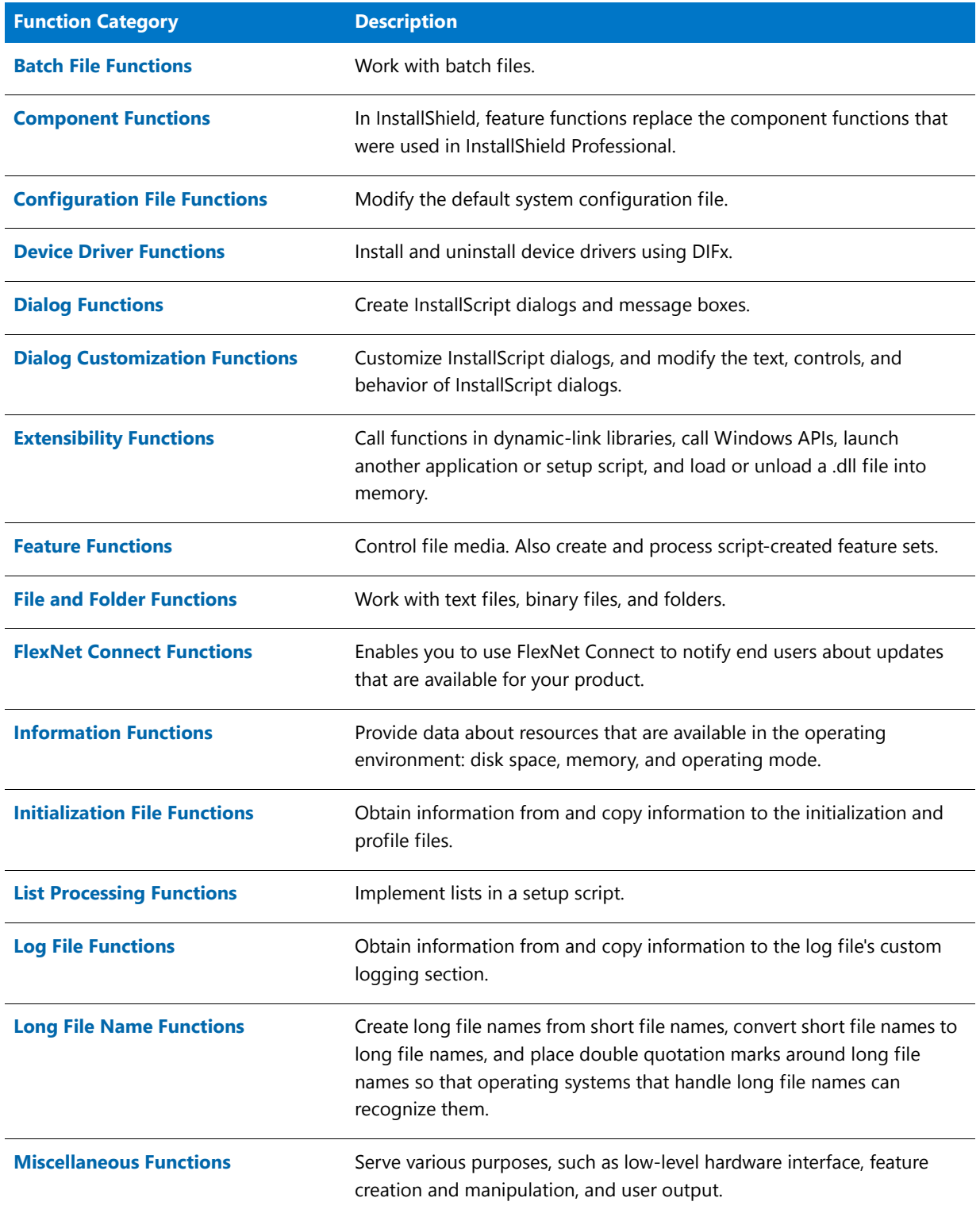

### **Table 2 •** Built-In Functions by Category (cont.)

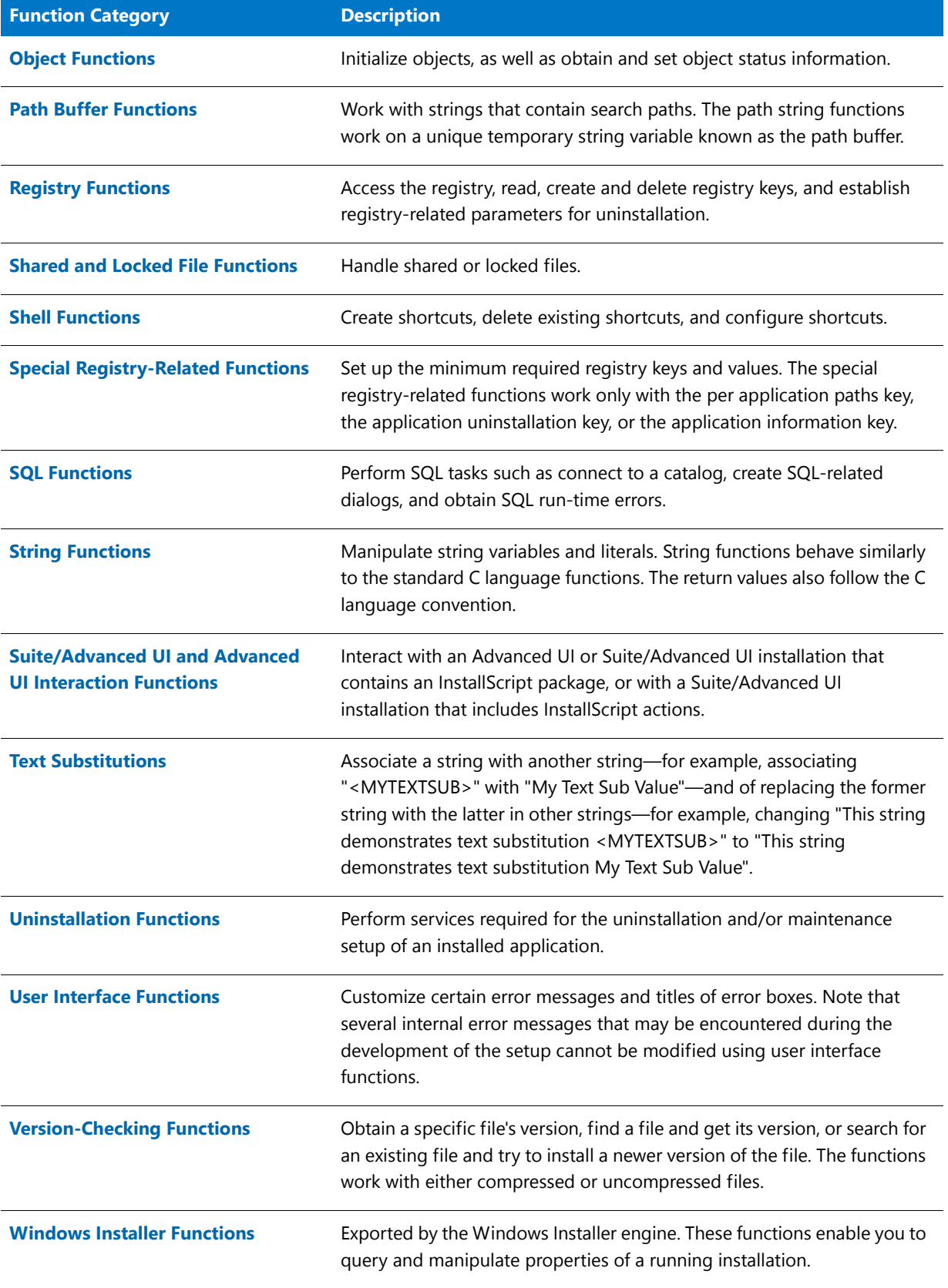

## <span id="page-436-0"></span>Batch File Functions

When you work with batch and configuration files, you can treat the files as normal text files, or you can use InstallScript functions designed specifically to modify batch and configuration files.

#### **Ez and Advanced Batch Functions**

There are two classes of InstallScript batch file functions—Ez and advanced. Ez functions are quick and easy to use because they have many preprogrammed features. If you need greater flexibility and control over the changes you need to make to configuration and batch files, use the advanced functions.

#### **Return Value**

InstallShield does not display a message if a batch function fails, but returns a value that is less than zero (< 0). The return value indicates whether the function performed successfully. You can check the return value and display a message based on the result.

## Ez Batch File Functions

Ez batch file functions make modifications to the default batch file. Unless changed by a call to [BatchSetFileName](#page-569-0), the default batch file is the Autoexec.bat file that was executed by the system during the boot sequence. It is important to note that each Ez batch file function opens the default batch file and then saves it automatically after making the specified modification. You do not make calls to open or save when using Ez batch file functions.

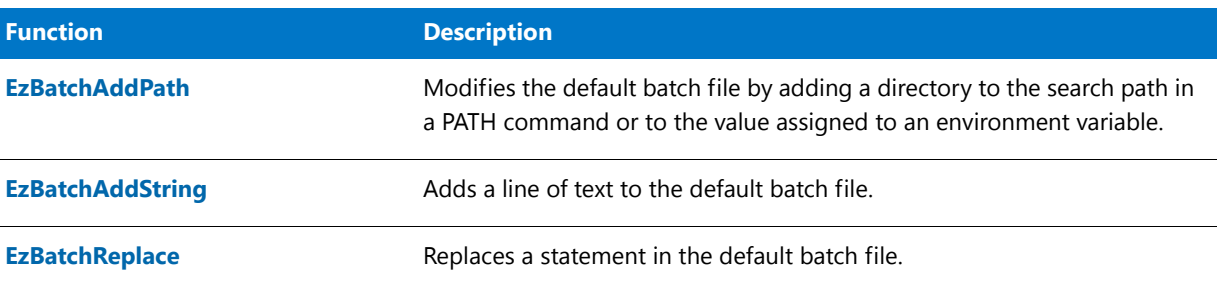

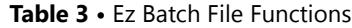

## Advanced Batch File Functions

Advanced batch file functions differ from Ez batch file functions in that they provide greater flexibility and more control over batch files. Use these functions when you need to make more extensive or complex changes to a batch file.

To edit a batch file with these advanced functions, you must first load the file into memory by calling BatchFileLoad. When modifications to the batch file are complete, you must then save the file by calling BatchFileSave.

When an InstallScript custom action initializes, InstallShield selects the target system's startup batch file (Autoexec.bat) as the default batch file; unless changed by a call to [BatchSetFileName](#page-569-0) this is the file that BatchFileLoad reads into memory if no other file name is specified. To determine the fully qualified name of the default batch file, call [BatchGetFileName](#page-564-0).

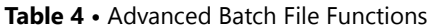

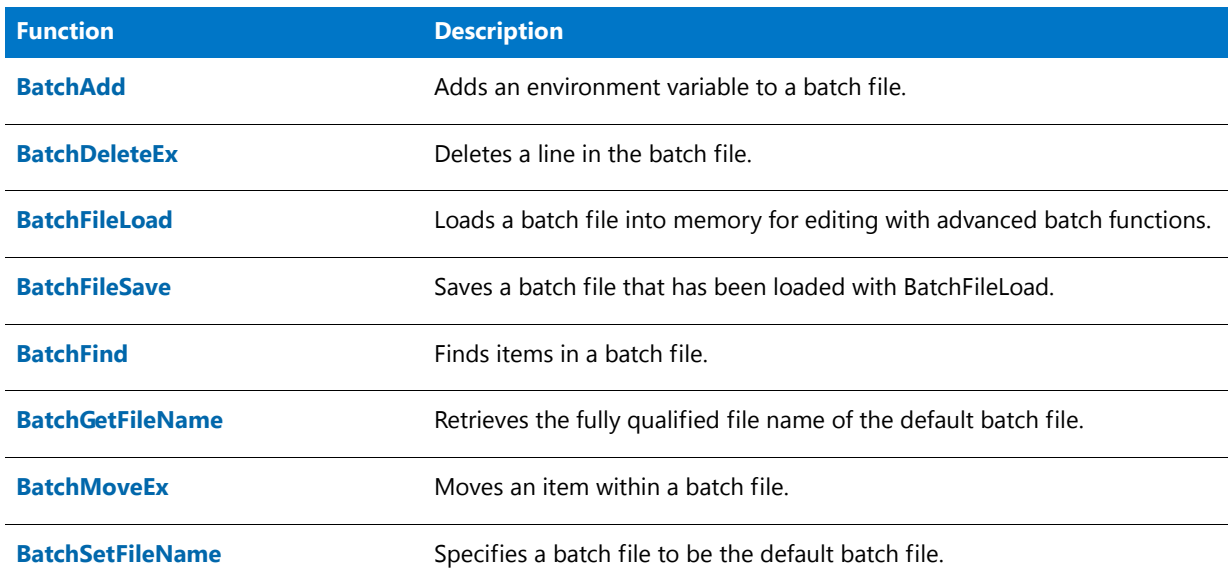

#### **Related Function**

**Table 5 •** Related Function

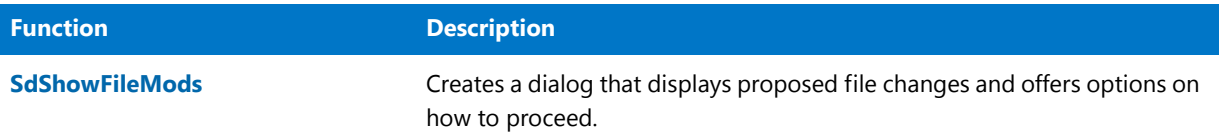

## <span id="page-437-0"></span>Component Functions

Because a Windows Installer-based installation uses features as the highest level of organization in installation projects, and not components, component-related functions are deprecated in InstallShield. All supported component functions now have corresponding feature functions that should be used in your script.

For example, the ComponentAddItem function is now [FeatureAddItem.](#page-809-0) For more information and a list of available feature-related functions, see [Feature Functions](#page-453-0)

## <span id="page-437-1"></span>Configuration File Functions

Configuration file functions modify the default system configuration file. There are two types of configuration file functions:

**•** [Ez Config.sys File Functions](#page-438-0)

**•** [Advanced Configuration File Functions](#page-438-1)

## <span id="page-438-0"></span>Ez Config.sys File Functions

Ez configuration file functions modify the default system configuration file. Unless changed by a call to [ConfigSetFileName,](#page-608-0) that file is the Config.sys file that was executed by the system during the boot sequence.

#### **Table 6 •** Ez Configuration File Functions

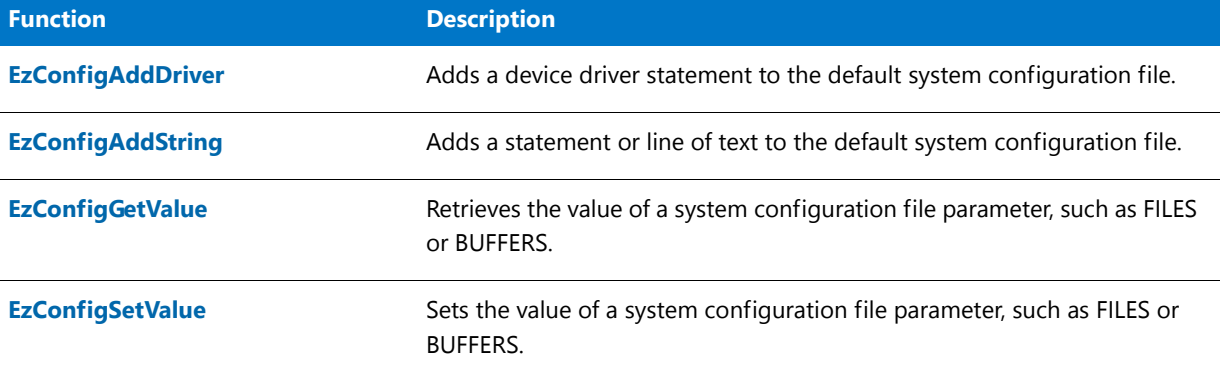

#### ≣

*Note • Each of these functions opens the default system configuration file, performs its assigned task, and then saves the file back to disk. It is not necessary to load and save the configuration file as with the advanced configuration file functions.*

## <span id="page-438-1"></span>Advanced Configuration File Functions

The advanced configuration file functions provide the advanced developer greater flexibility and more control over system configuration files than do the Ez configuration file functions. To access and edit a system configuration file with these advanced functions, start by calling ConfigFileLoad. When you are finished editing the system configuration file, call ConfigFileSave to save your changes. Note that the functions ConfigGetFileName and ConfigSetFileName can be used with both advanced and Ez configuration file functions.

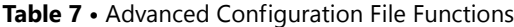

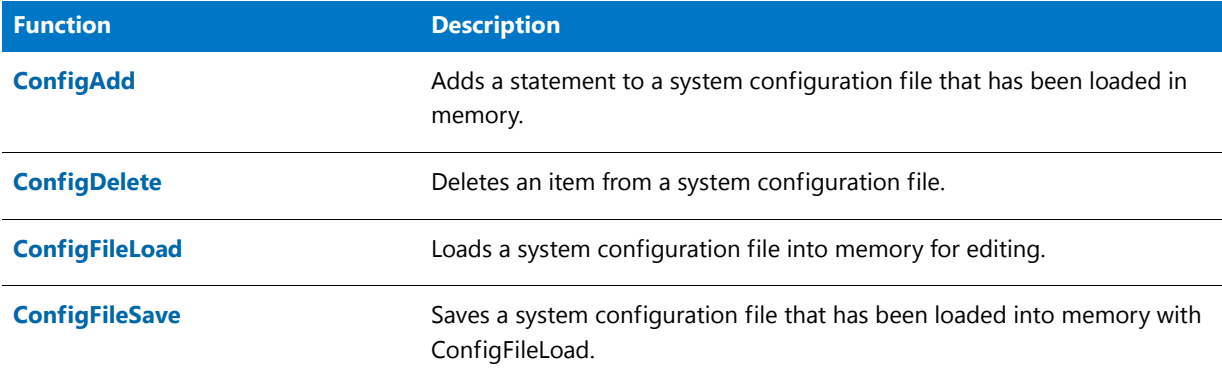

#### **Table 7 •** Advanced Configuration File Functions (cont.)

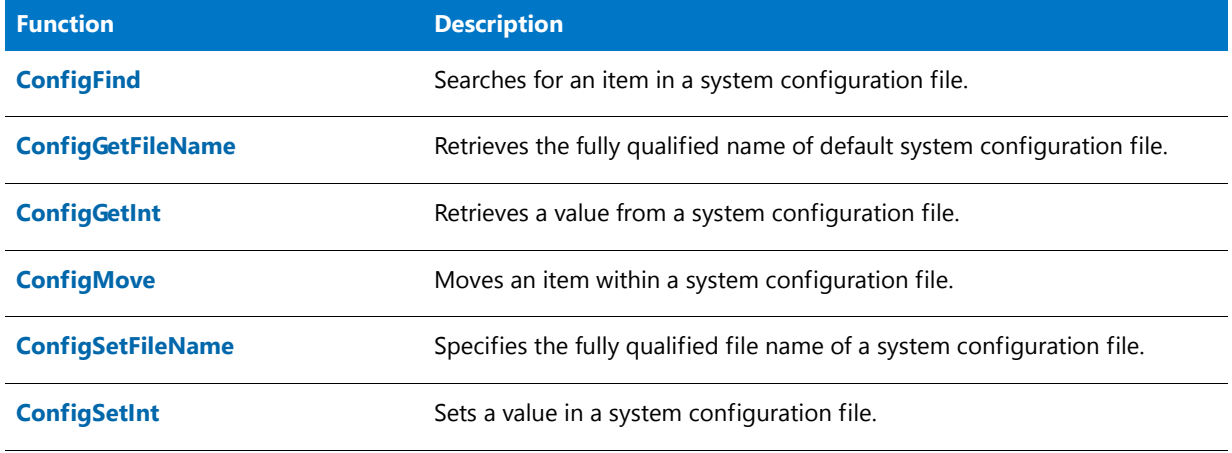

### **Related Function**

#### **Table 8 •** Related Function

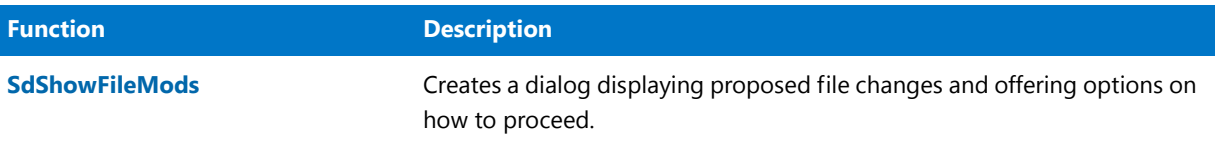

## <span id="page-439-0"></span>Device Driver Functions

The functions below handle installing and uninstalling device drivers using Windows Driver Install Frameworks (DIFx). For more information on DIFx and DIFxAPI, see the MSDN Library.

#### **Table 9 •** Device Driver Functions

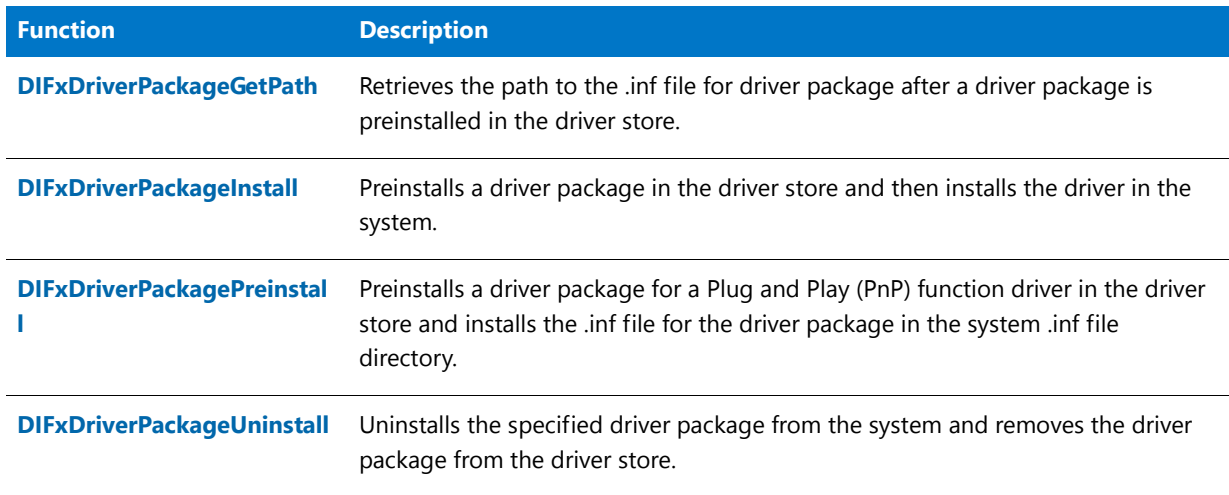

## <span id="page-440-0"></span>Dialog Functions

Some of the following functions create simple dialogs, such as Yes/No dialogs and message boxes. Several functions let you easily display various types of common dialogs. Other functions are script dialog (Sd) functions. Sd dialogs are created using special InstallScript definition functions that create a dialog with custom input. The dialogs then automatically return values to the script based on the selected action.

## Ë

*Note • Dialogs that have a Cancel button do not return a CANCEL value when that button is clicked. Instead, the OnCanceling event handler is called.*

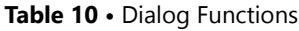

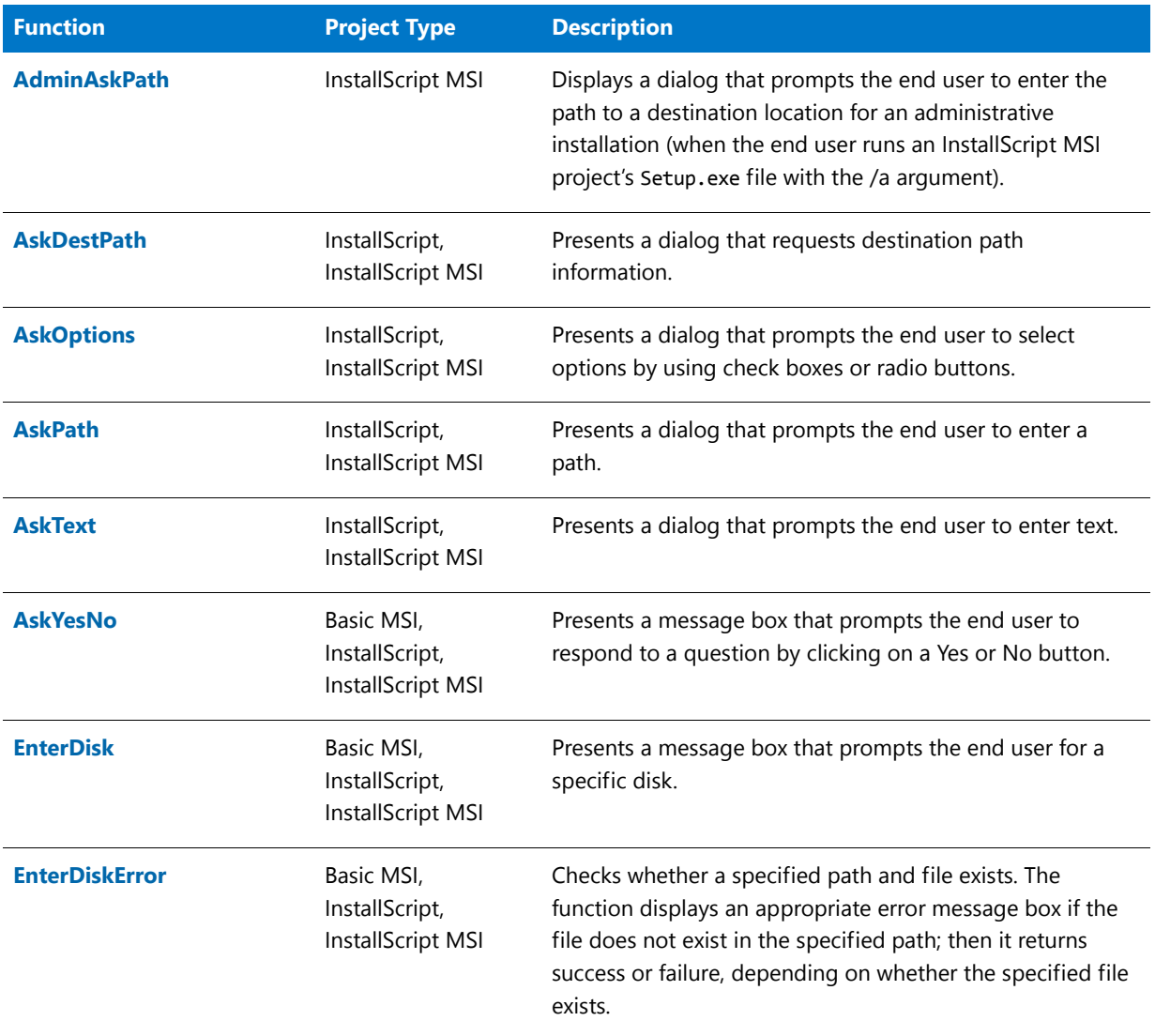

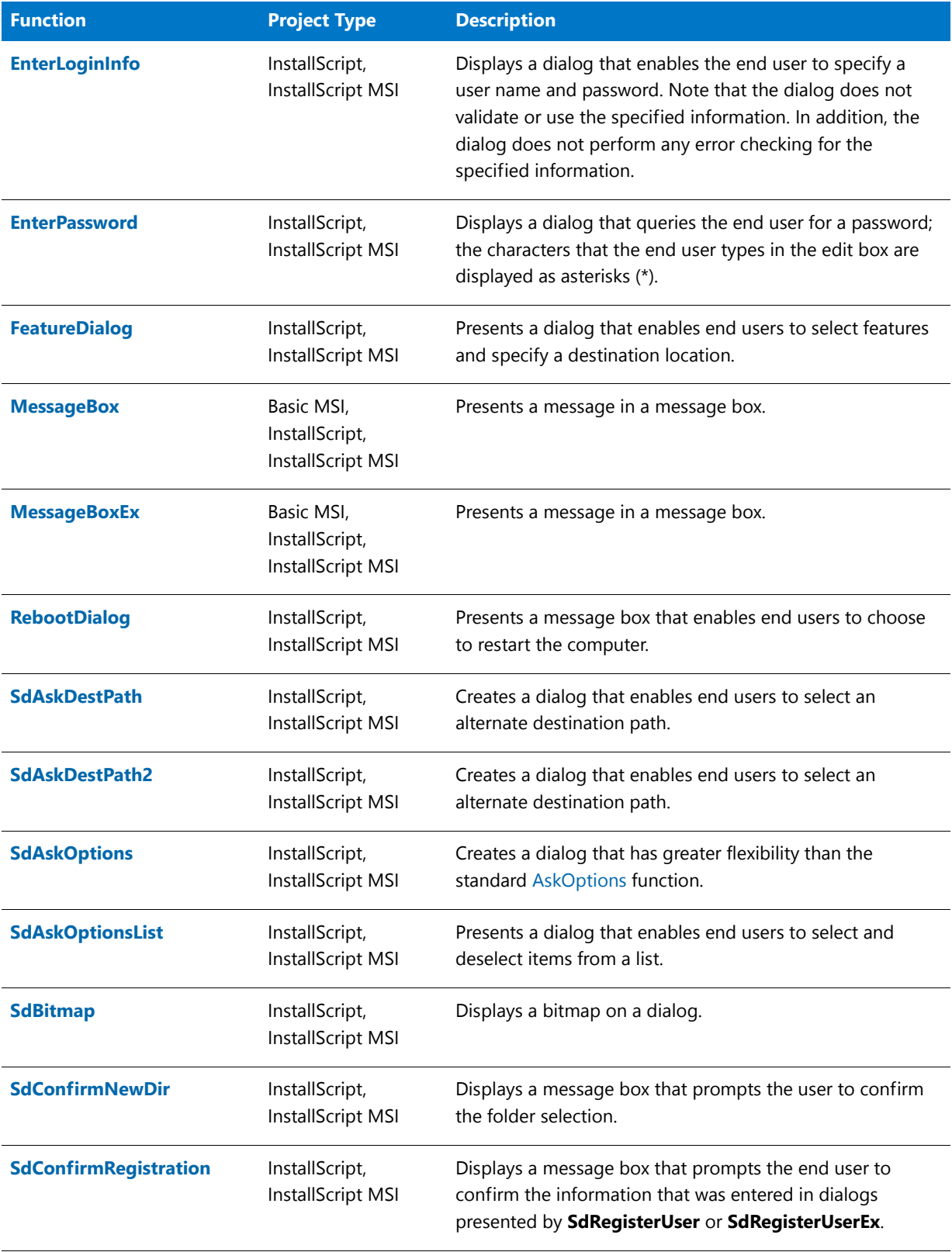

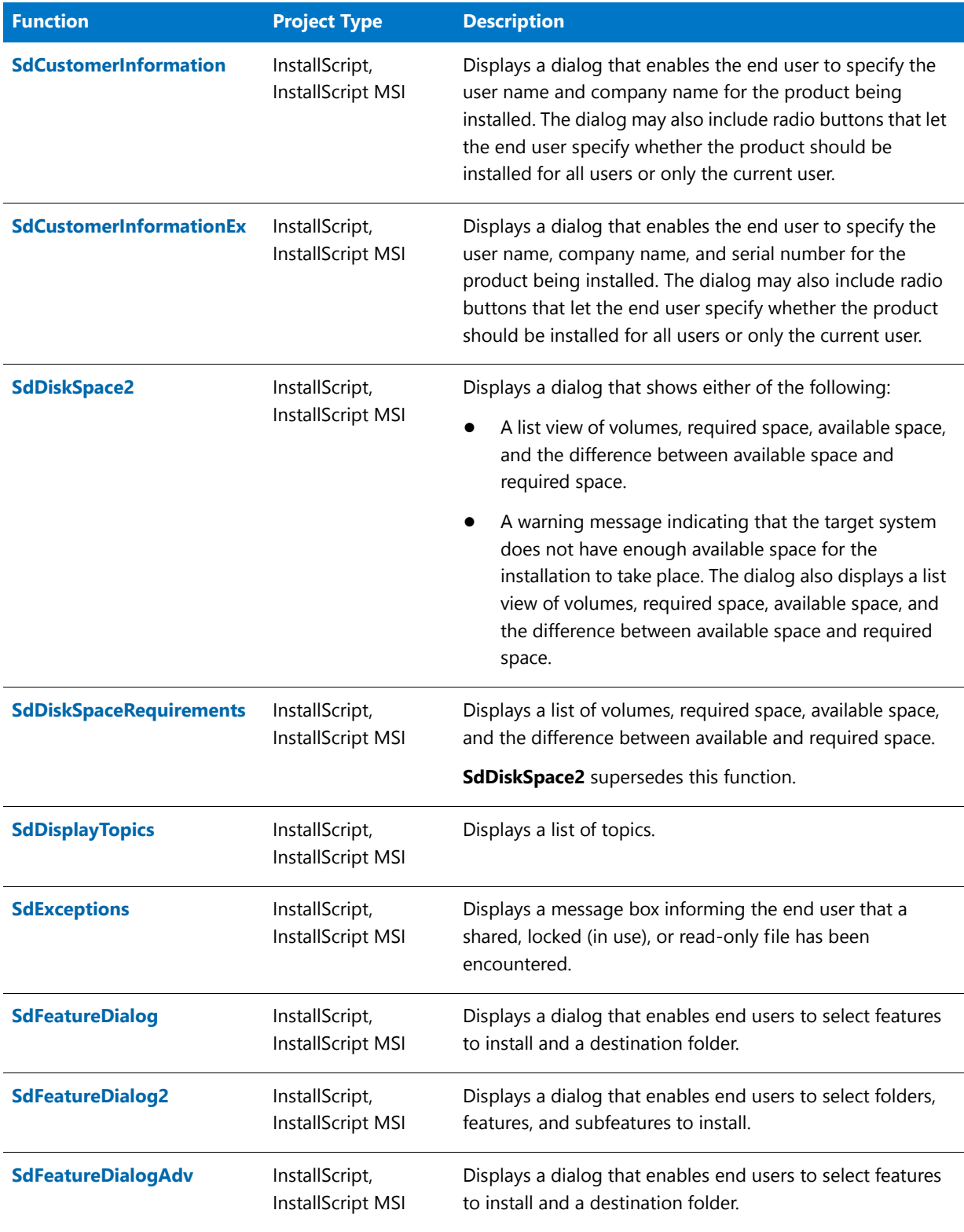

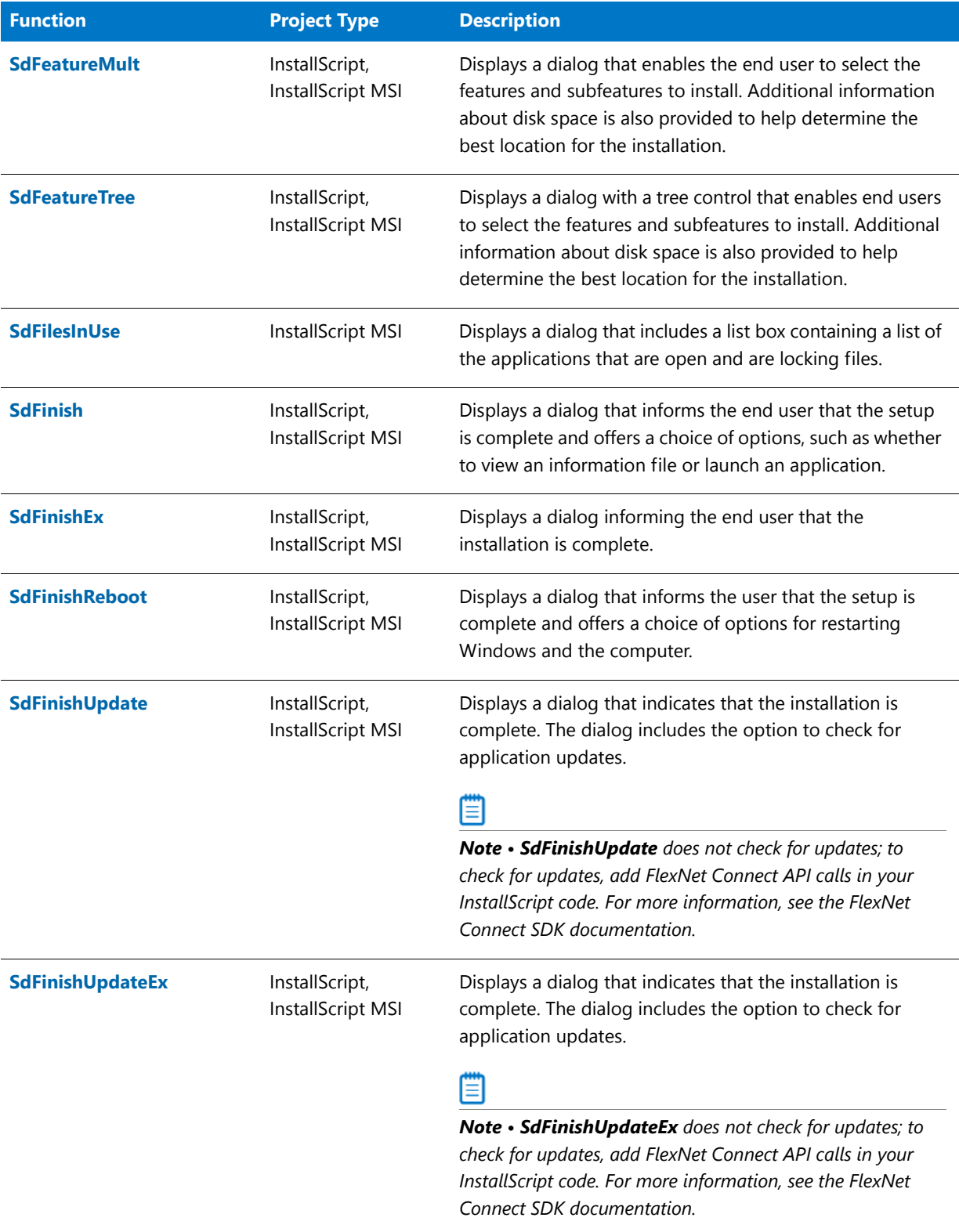

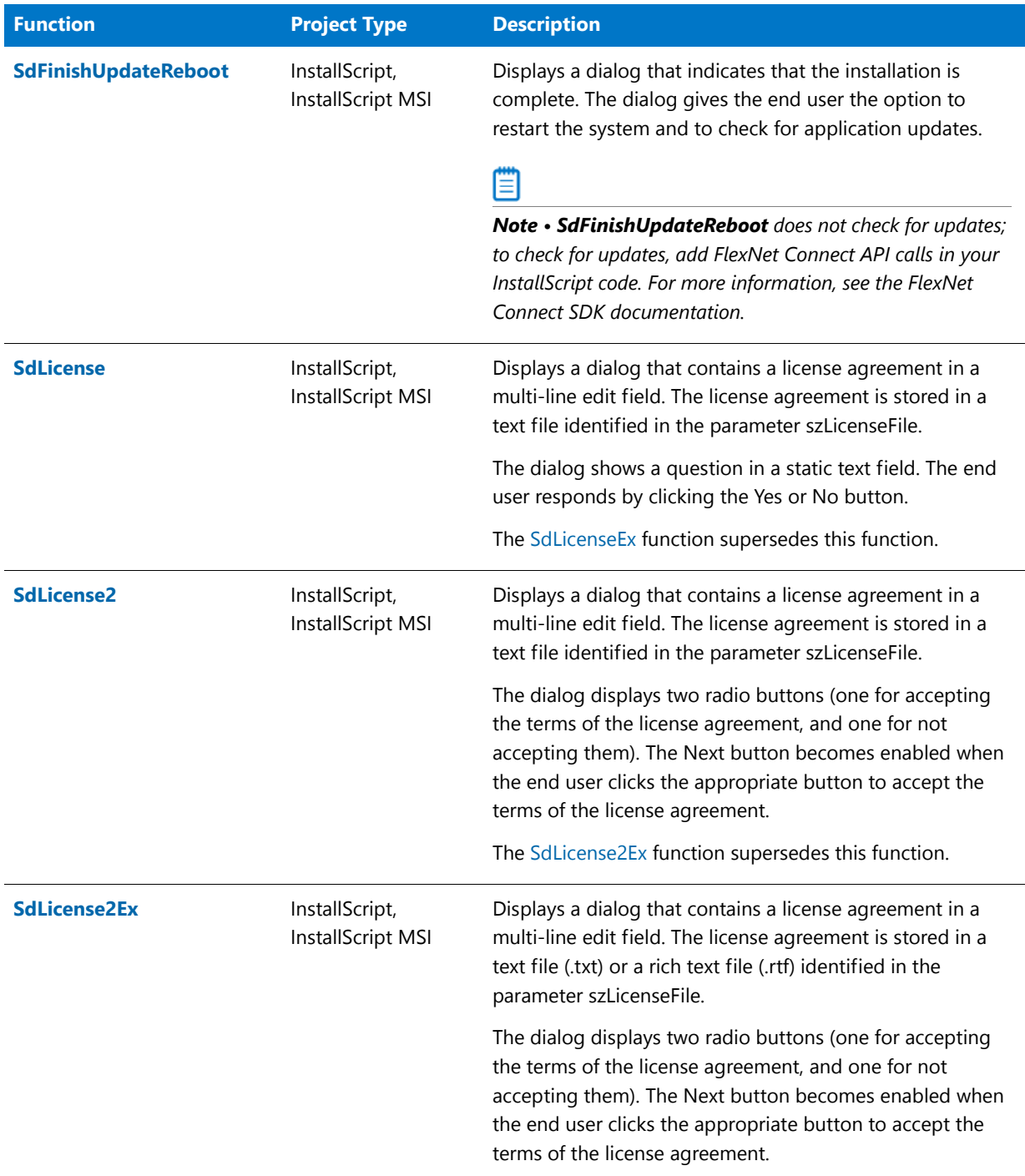

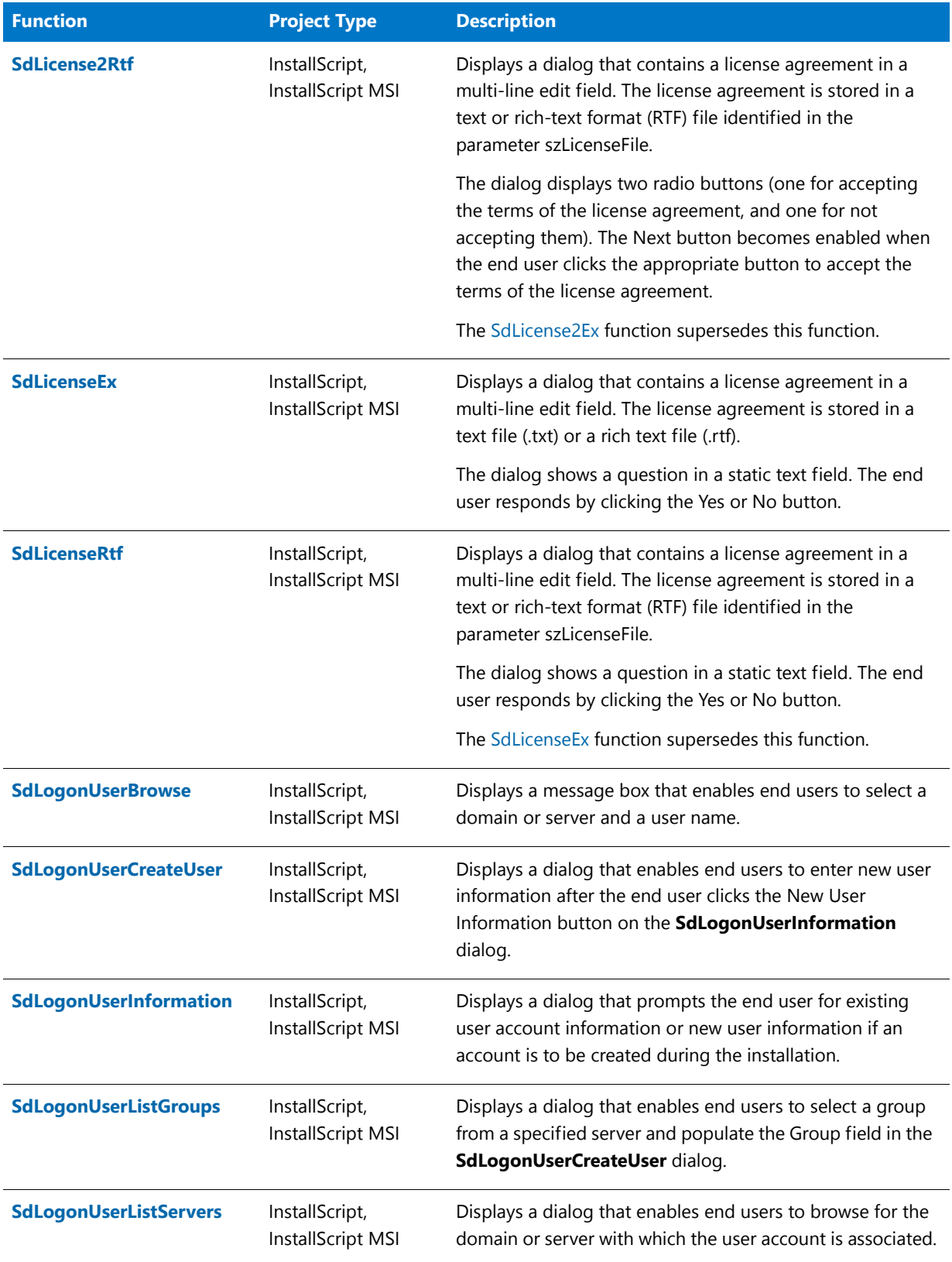

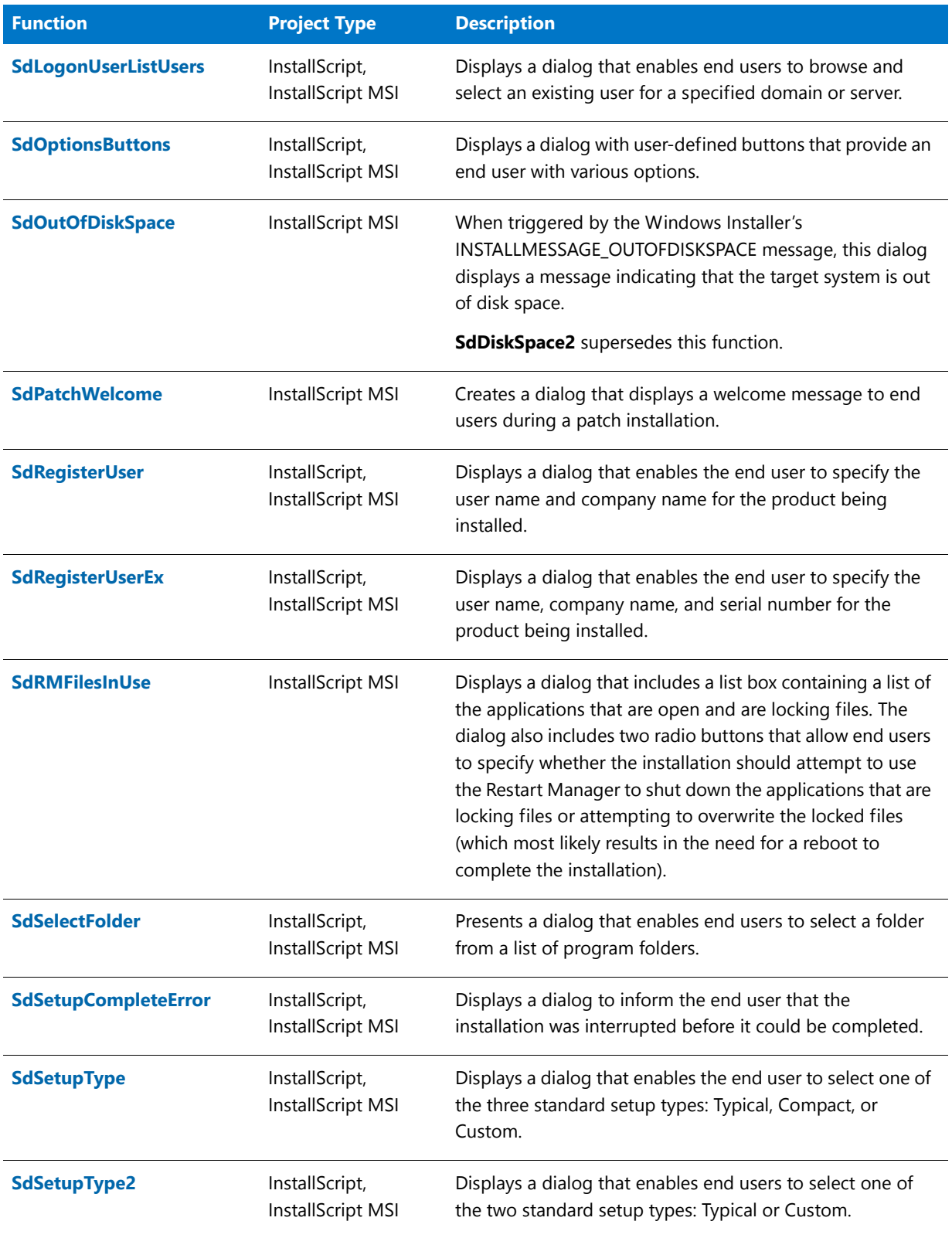

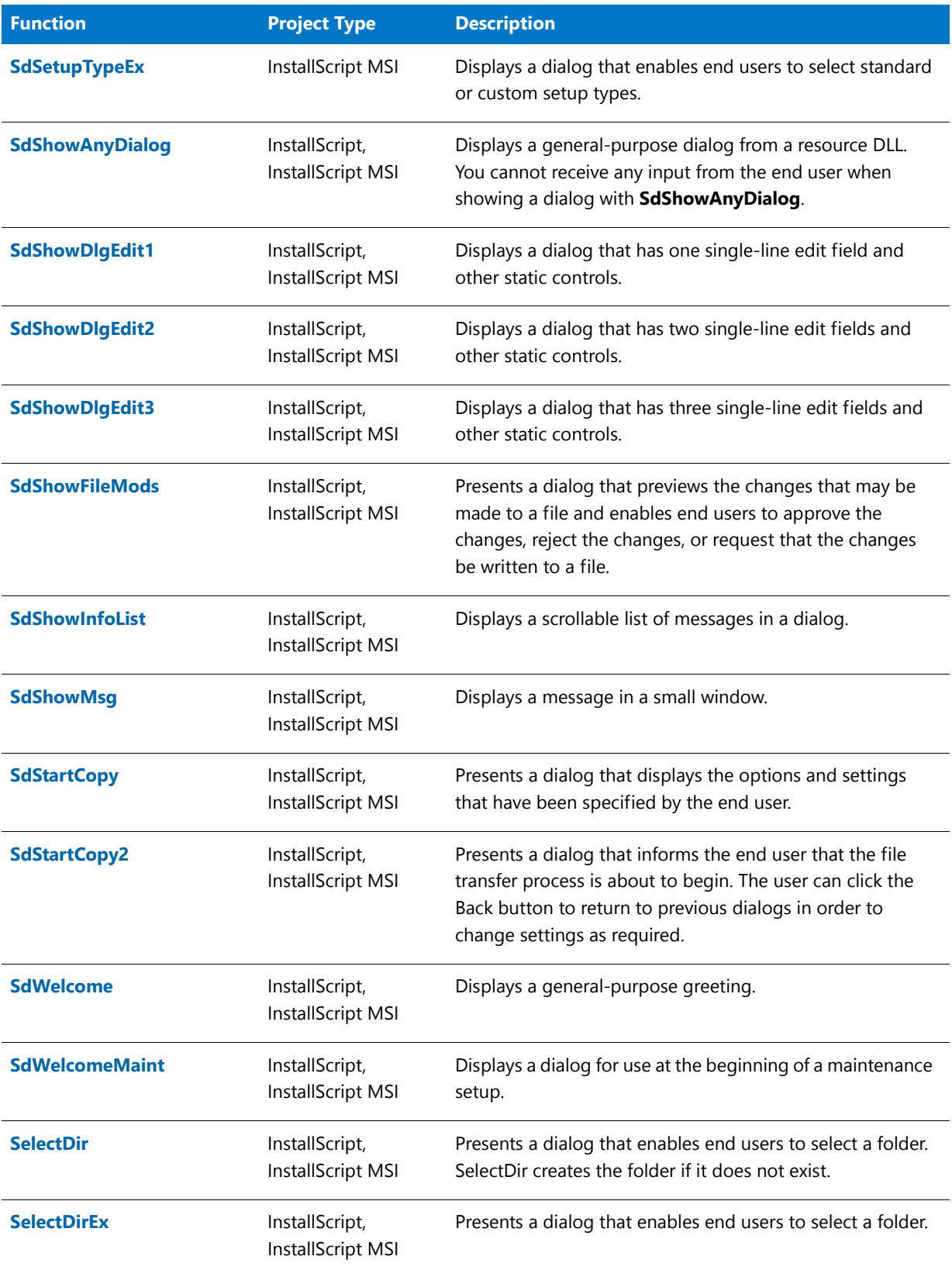

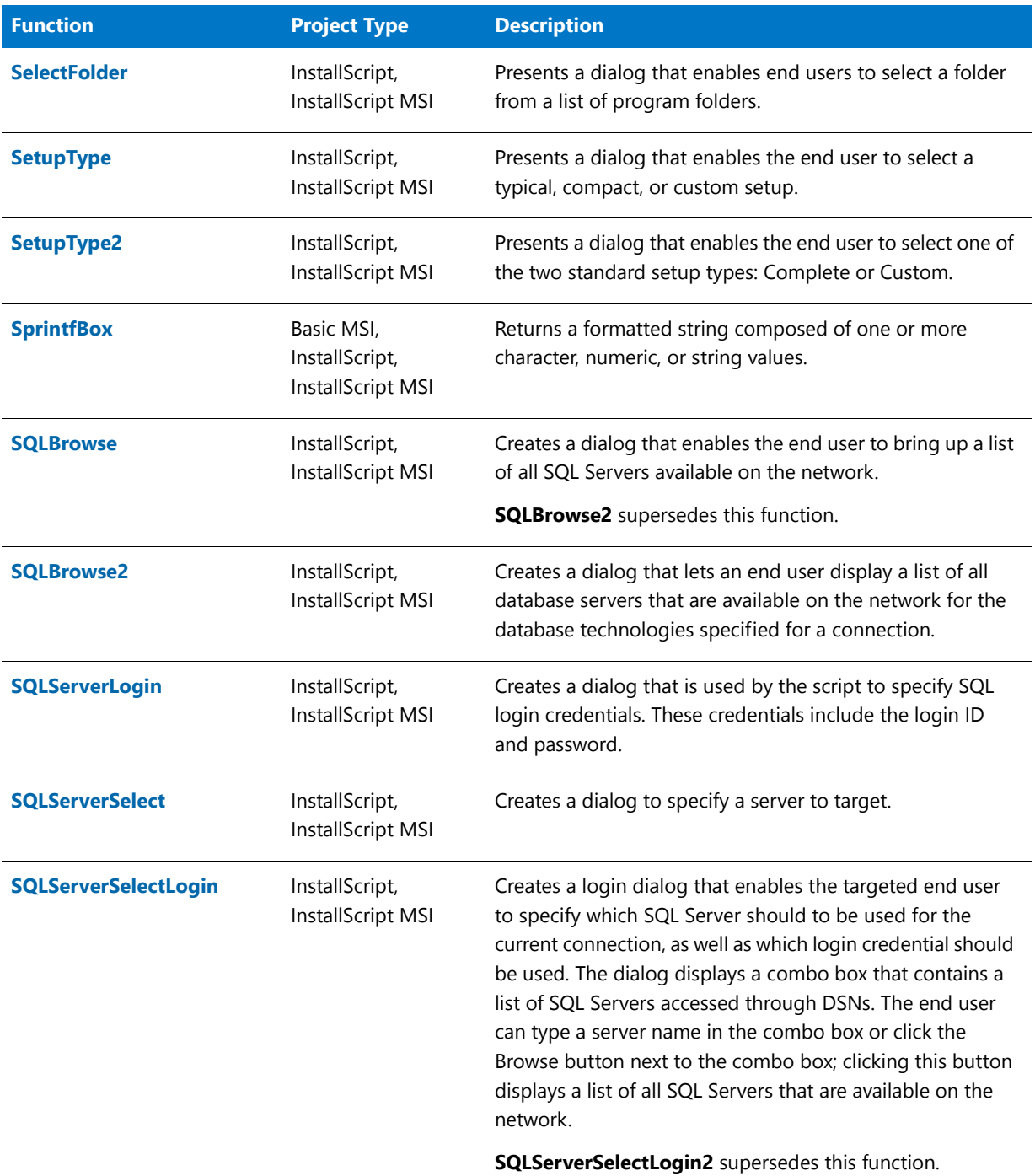

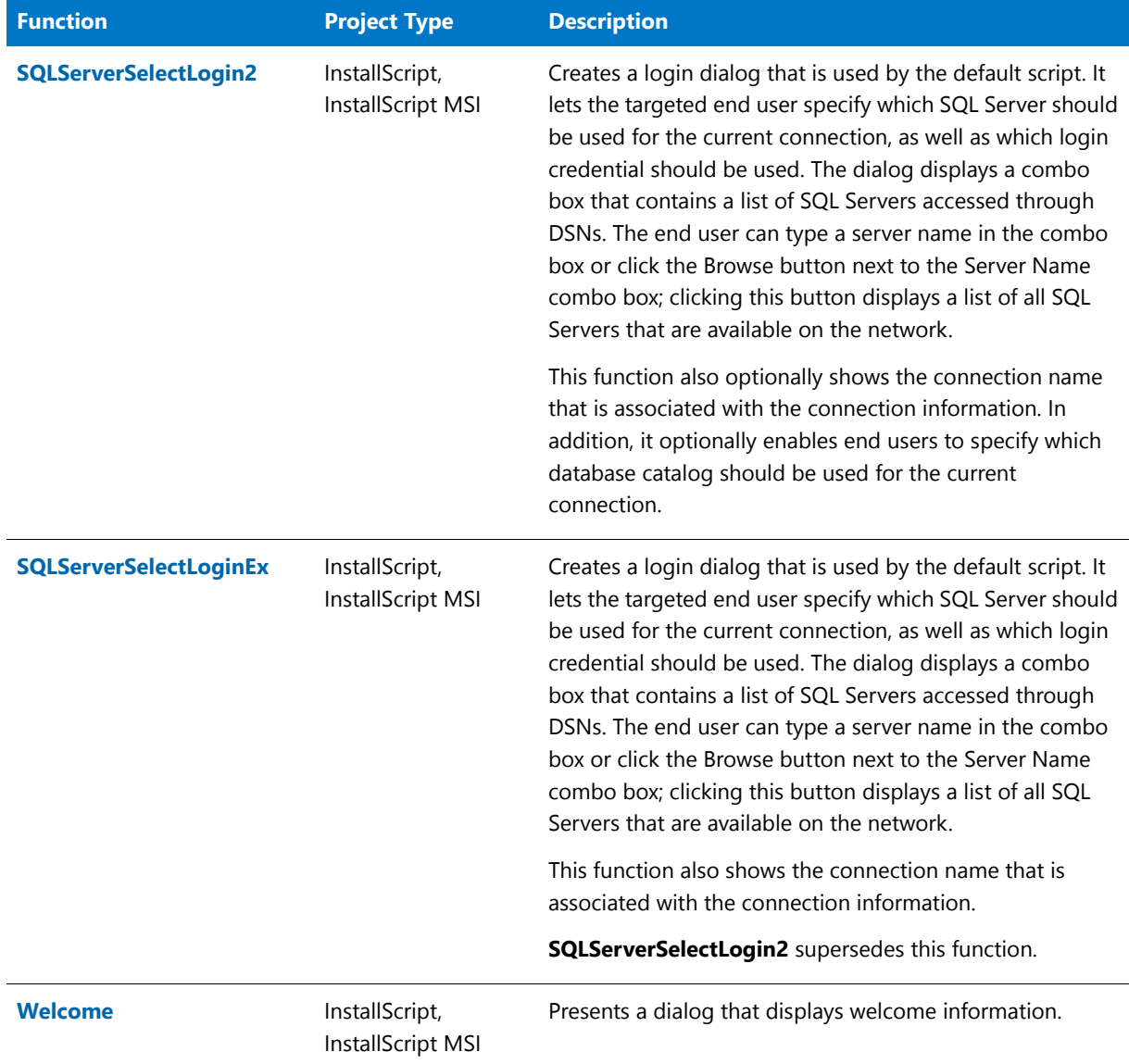

## <span id="page-449-0"></span>Dialog Customization Functions

Use the following functions to create and customize new InstallScript dialogs, and to modify the text, controls, and behavior of InstallScript dialogs. Some of the functions handle custom dialog processing.

Any Windows dialog that you can create can be used in a setup script. The dialogs can have single and multiline edit boxes, single and multiselection list boxes, combo boxes, radio buttons, check boxes, and push buttons as standard controls. For more complex controls, advanced functions such as **CmdGetHwndDlg**, **LOWORD**, and **HIWORD** are provided.

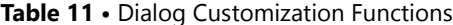

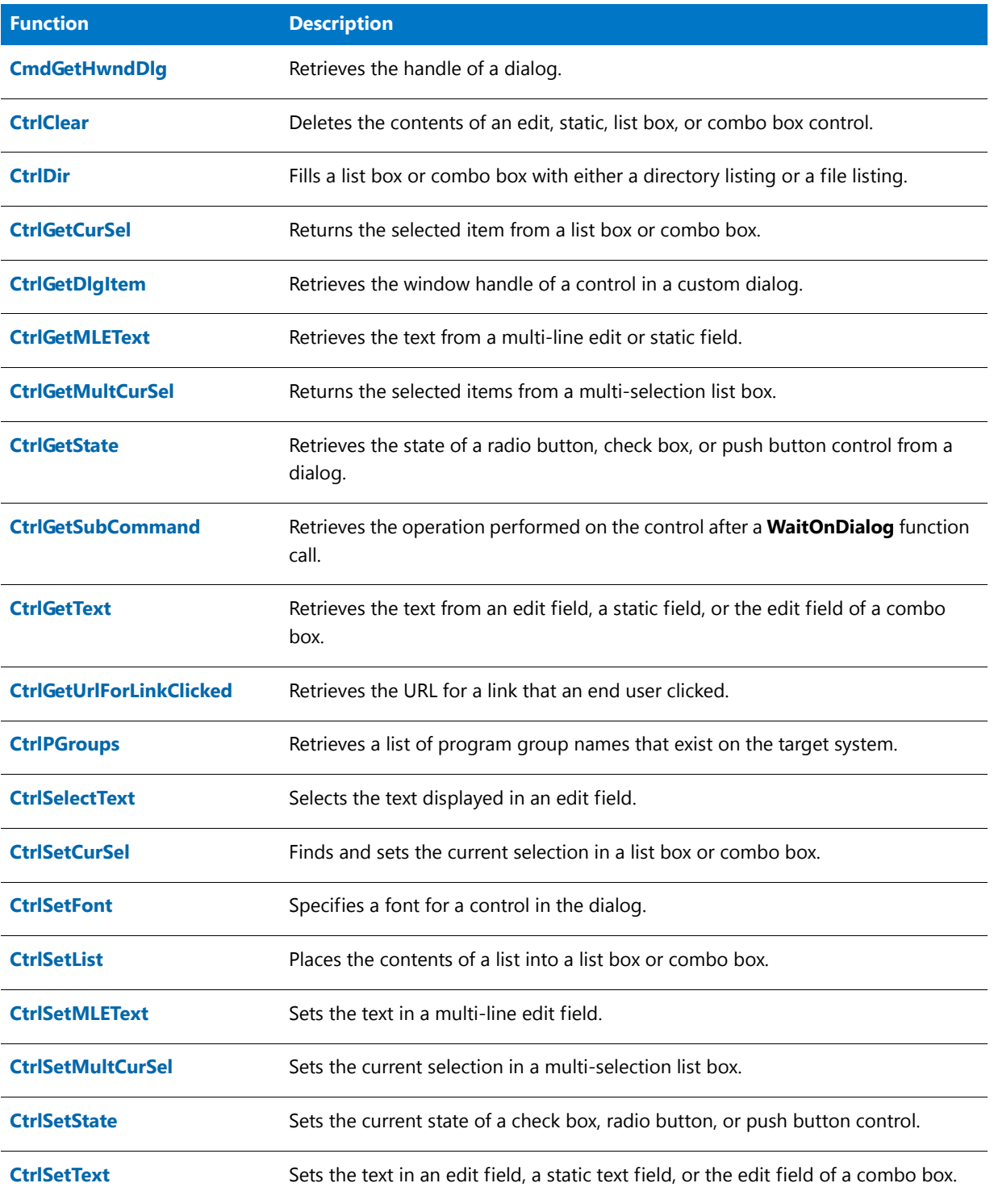

### **Table 11 •** Dialog Customization Functions (cont.)

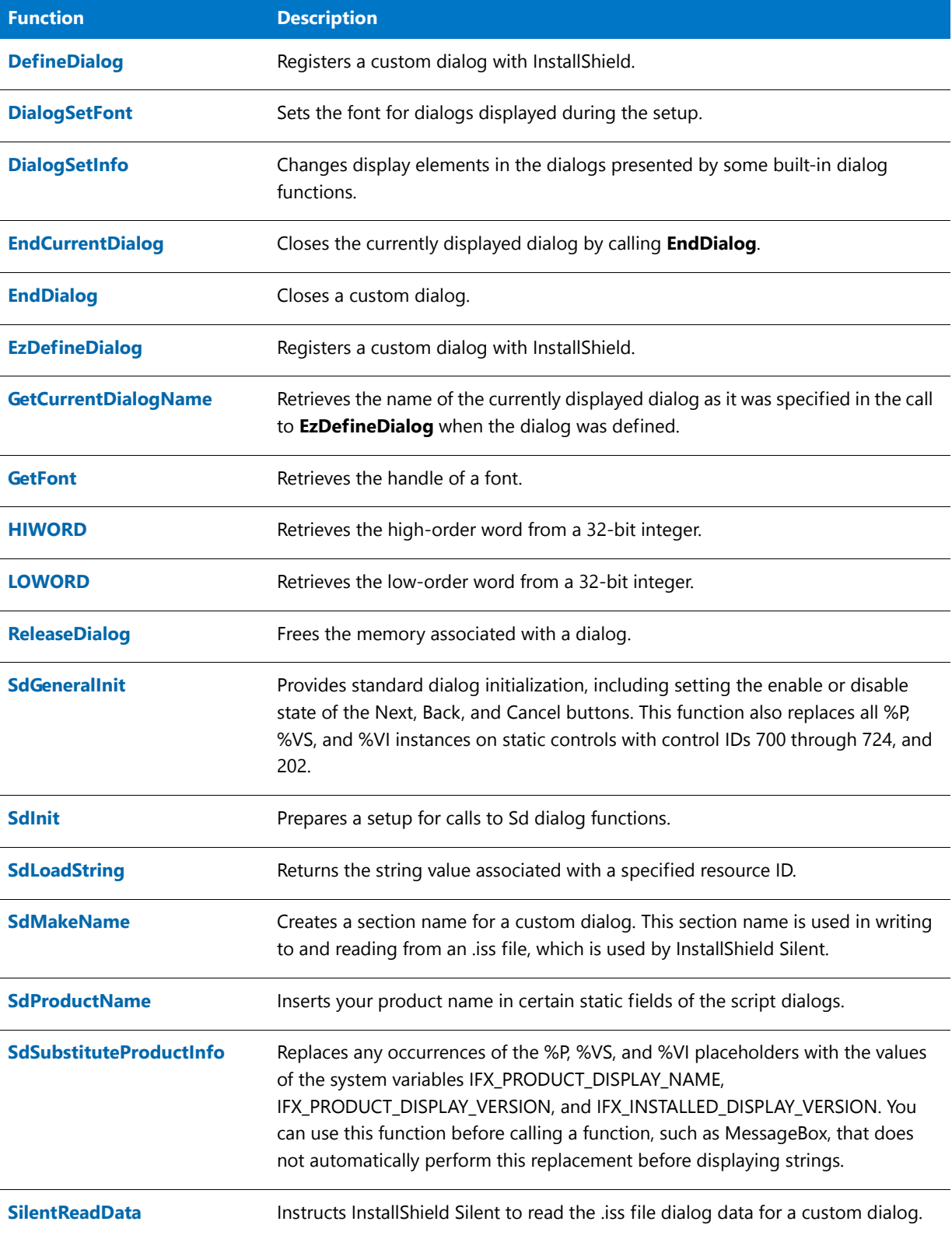

#### **Table 11 •** Dialog Customization Functions (cont.)

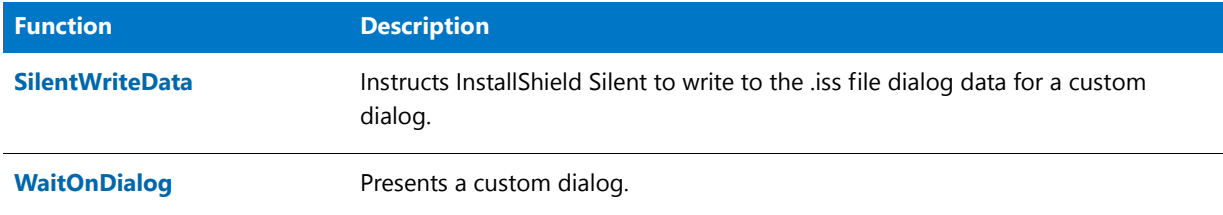

## <span id="page-452-0"></span>Extensibility Functions

Extensibility functions allow you to call functions in dynamic-link libraries, call Windows APIs, or launch another application or setup script. The UseDLL and UnUseDLL functions allow you to load or unload a DLL into memory and make use of the DLL. The LaunchApp and LaunchAppAndWait functions allow you to launch another Windows or DOS application while the script is still executing.

#### **Table 12 •** Extensibility Functions

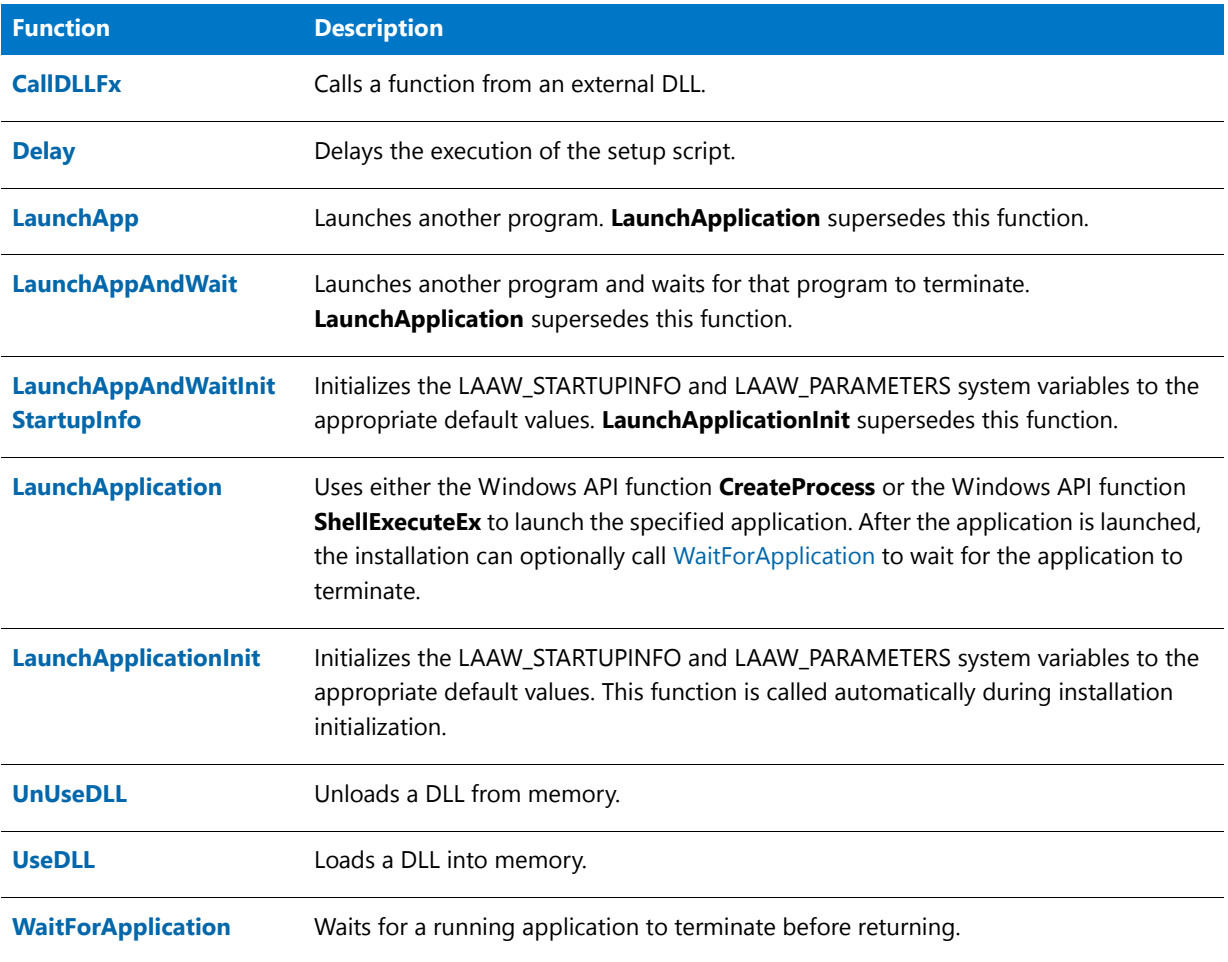

## <span id="page-453-0"></span>Feature Functions

The functions below allow you to control file media and to create and process script-created feature sets.

#### **Table 13 •** Feature Functions

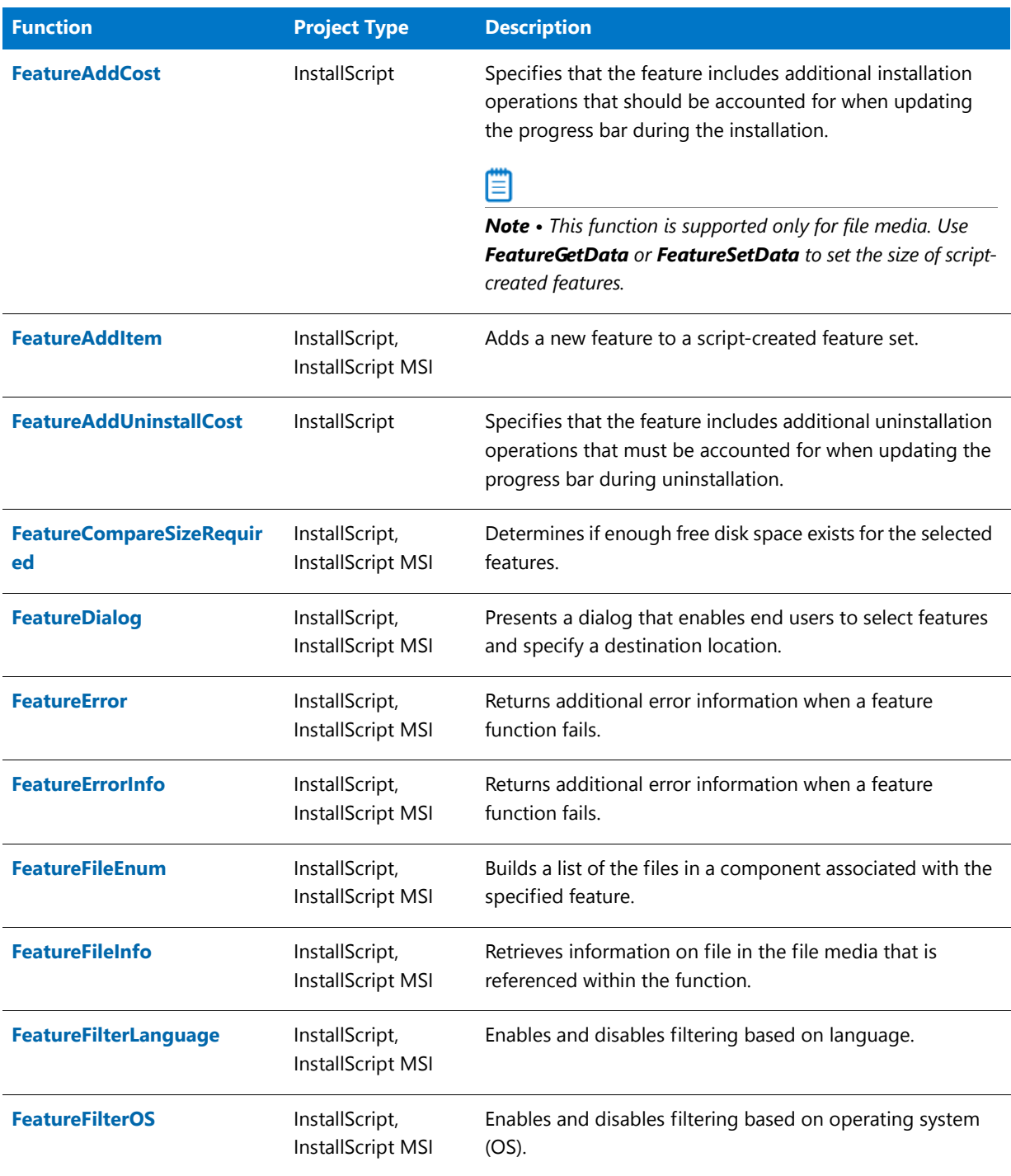

### **Table 13 •** Feature Functions (cont.)

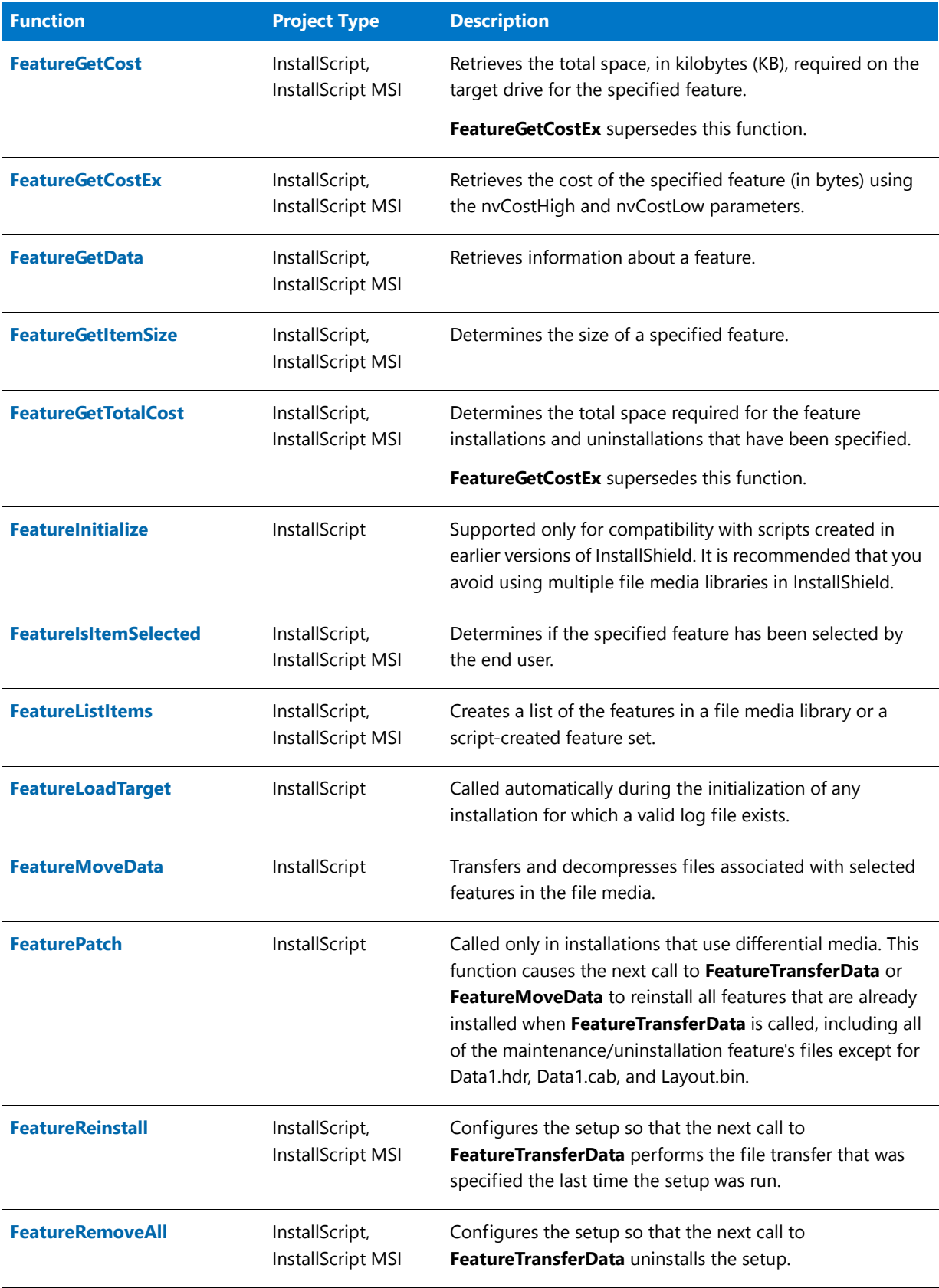

### **Table 13 •** Feature Functions (cont.)

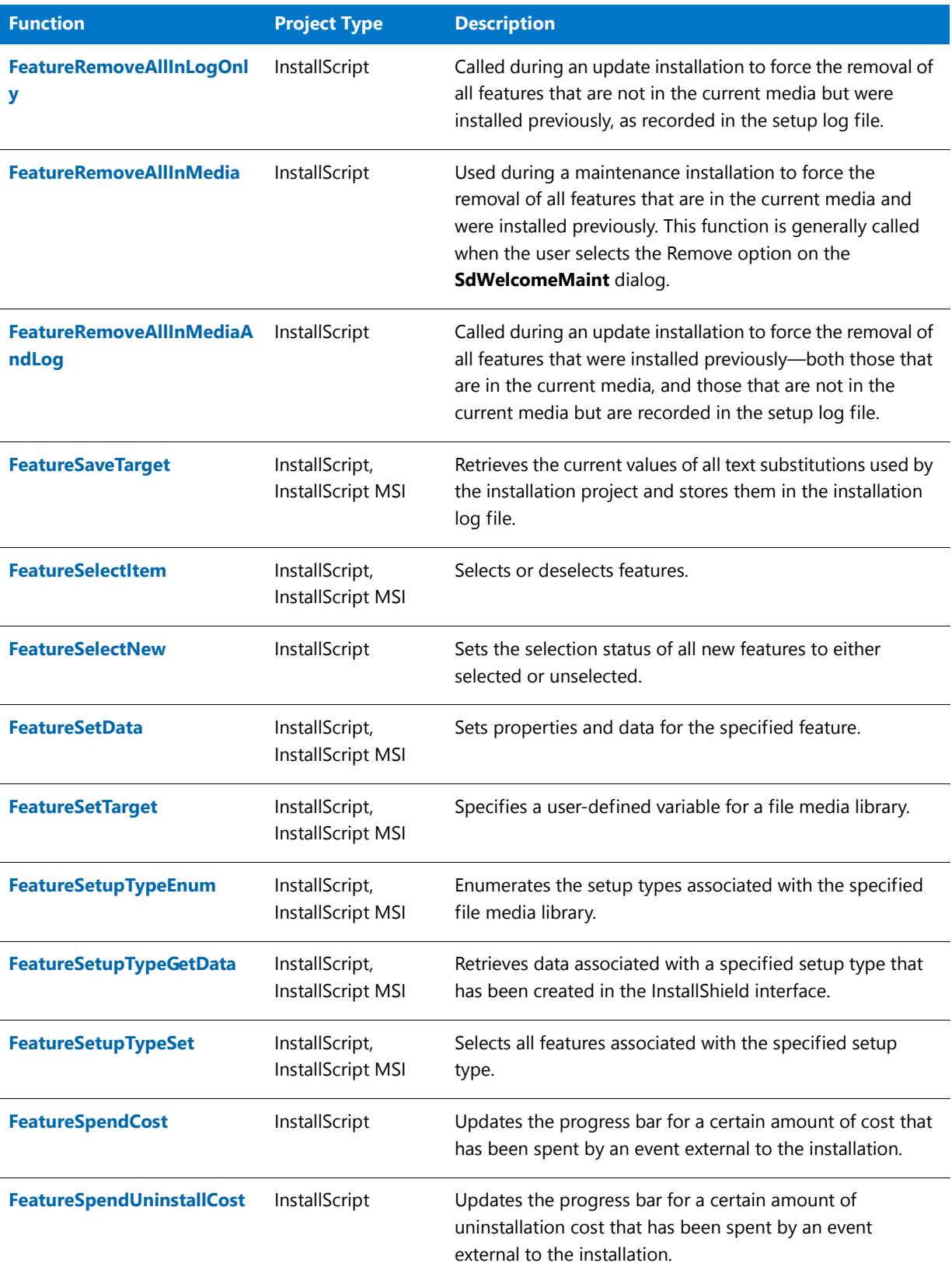

#### Table 13 · Feature Functions (cont.)

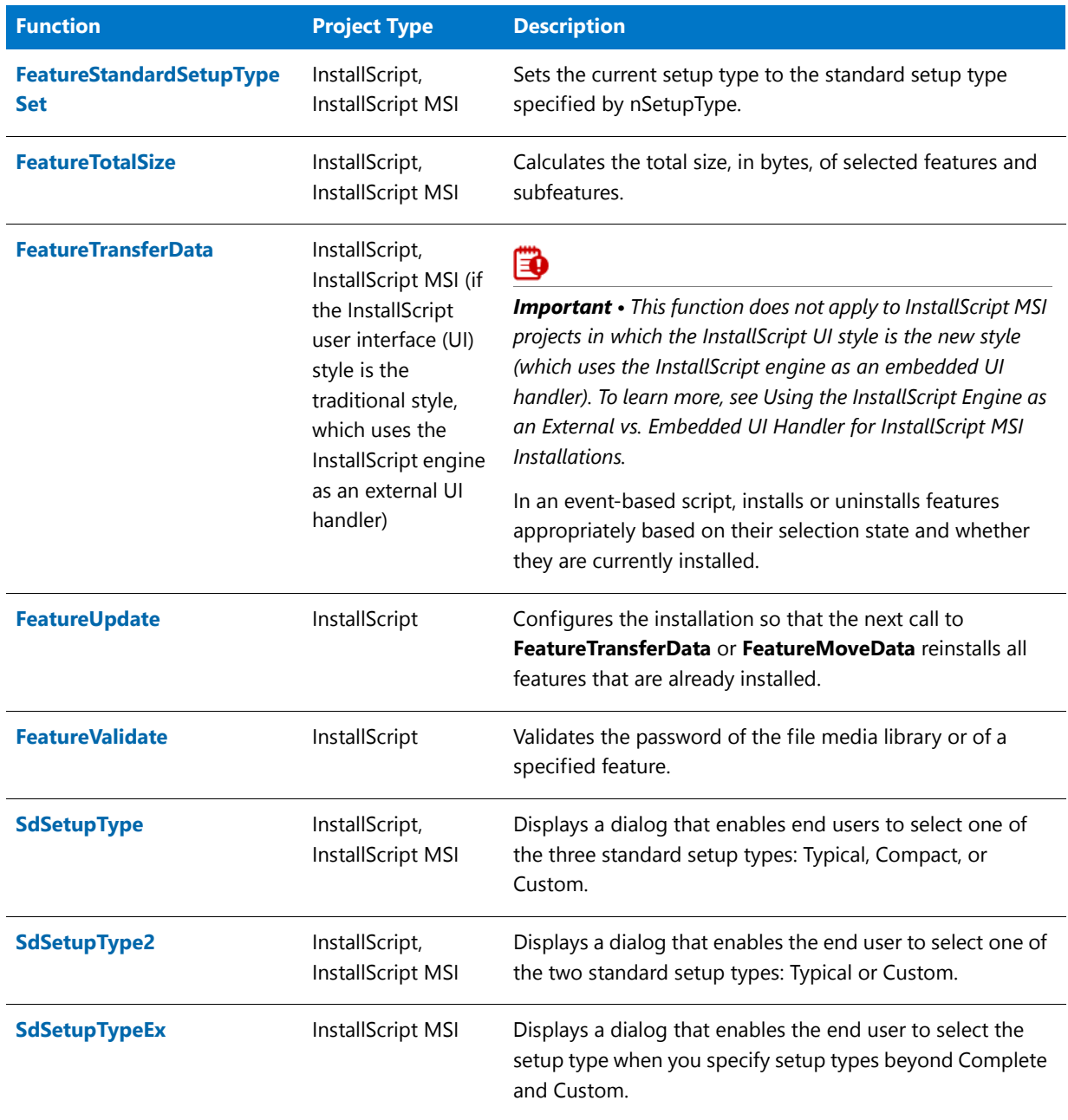

## Script-Created Feature Set vs. File Media Library

You can create features at run time by calling the [FeatureAddItem](#page-809-0) function in your setup script. These script-created features reside only in memory and have no direct connection to a file media library. Unlike the information stored in a file media library, script-created features are not—and cannot be—directly associated with components or a setup type.

However, script-created features provide a convenient way of displaying feature-like options for the end user. After the end user makes feature selections in feature dialogs, you can test the script-created features' selection status and use the result as the basis for carrying out some action. For example, you might want to install files with XCopyFile or VerUpdateFile, select features in the file media library, or create or edit a file.

#### **Building a Script-Created Feature**

To build a new script-created feature, call the [FeatureAddItem](#page-809-0) function. Then, set and access properties for the script-created feature using the InstallScript feature functions much as you would for features in a file media library (exceptions noted below).

#### **Referring to Script-Created Feature Sets**

Script-created features are often referred to collectively as a "script-created feature set." The reason is that they are often handled just like file media library features by feature functions. You must treat all features as a set when you pass their media name to the feature functions.

### ▤

*Note • You create the media name in the first parameter of FeatureAddItem. Use this value when you create features and subfeatures as part of the same "script-created feature set" and when you refer to existing script-created features in your script.*

#### **Using Feature Functions**

Since the two types of features are so different, you call some of the feature functions differently depending on whether you are working with a script-created feature or a feature in a file media library.

#### **File Media Library and Script-Created Feature Set Functions**

These functions can be used on both a feature in a file media library or on a script-created feature:

- **•** [FeatureGetData](#page-854-0)
- **•** [FeatureSetData](#page-885-0)

#### **File Media Library Functions**

These functions work only with features in a file media library, but not with script-created features:

- **•** [FeatureCompareSizeRequired](#page-813-0)
- **•** [FeatureFilterLanguage](#page-842-0)
- **•** [FeatureFilterOS](#page-845-0)
- **•** [FeatureSetTarget](#page-889-0)
- **•** [FeatureSetupTypeEnum](#page-891-0)
- **•** [FeatureSetupTypeGetData](#page-892-0)
- **•** [FeatureSetupTypeSet](#page-897-0)
- **•** [FeatureTransferData](#page-906-0)

### **Script-Created Feature Set Function**

The [FeatureAddItem](#page-809-0) function works exclusively with script-created feature sets.

## File Media Library

The file media library contains your product's files and all the information that you entered in the InstallShield interface about your installation's component, feature, and setup type settings.

The file media library is created when you create a release for your project. It is defined by **Data1.hdr**, the InstallScript header file. It also has a media name, the default value of which is contained in the MEDIA system variable.

You can set and access information in your file media library using the InstallScript feature functions.

冒

*Note • Some InstallScript feature functions are specifically reserved for use with script-created features.*

## <span id="page-458-0"></span>File and Folder Functions

File and folder functions provide a comprehensive way to work with text files, binary files, and folders. Many of the functions use the variables TARGETDIR (in InstallScript projects), INSTALLDIR (in InstallScript MSI and Basic MSI projects) and SRCDIR as the paths and accept only file names as parameters. Wild-card characters are also accepted where appropriate.

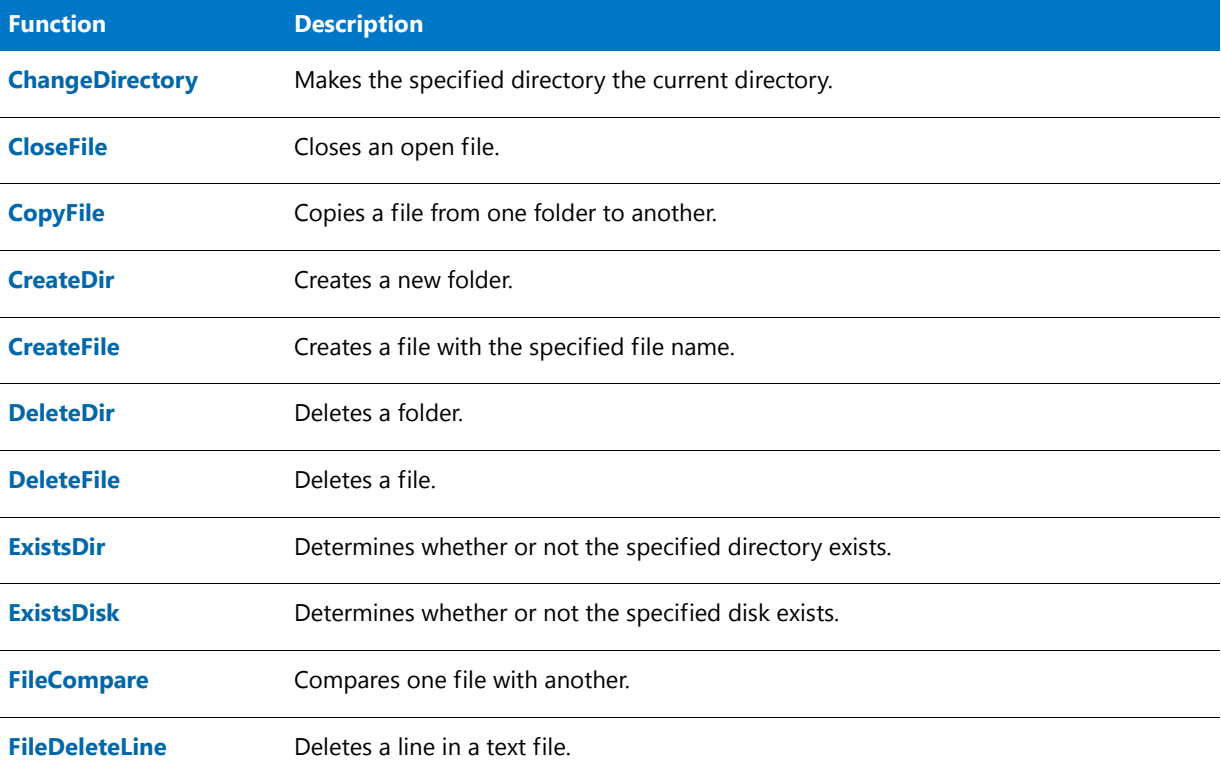

#### **Table 14 •** File and Folder Functions

### **Table 14 •** File and Folder Functions (cont.)

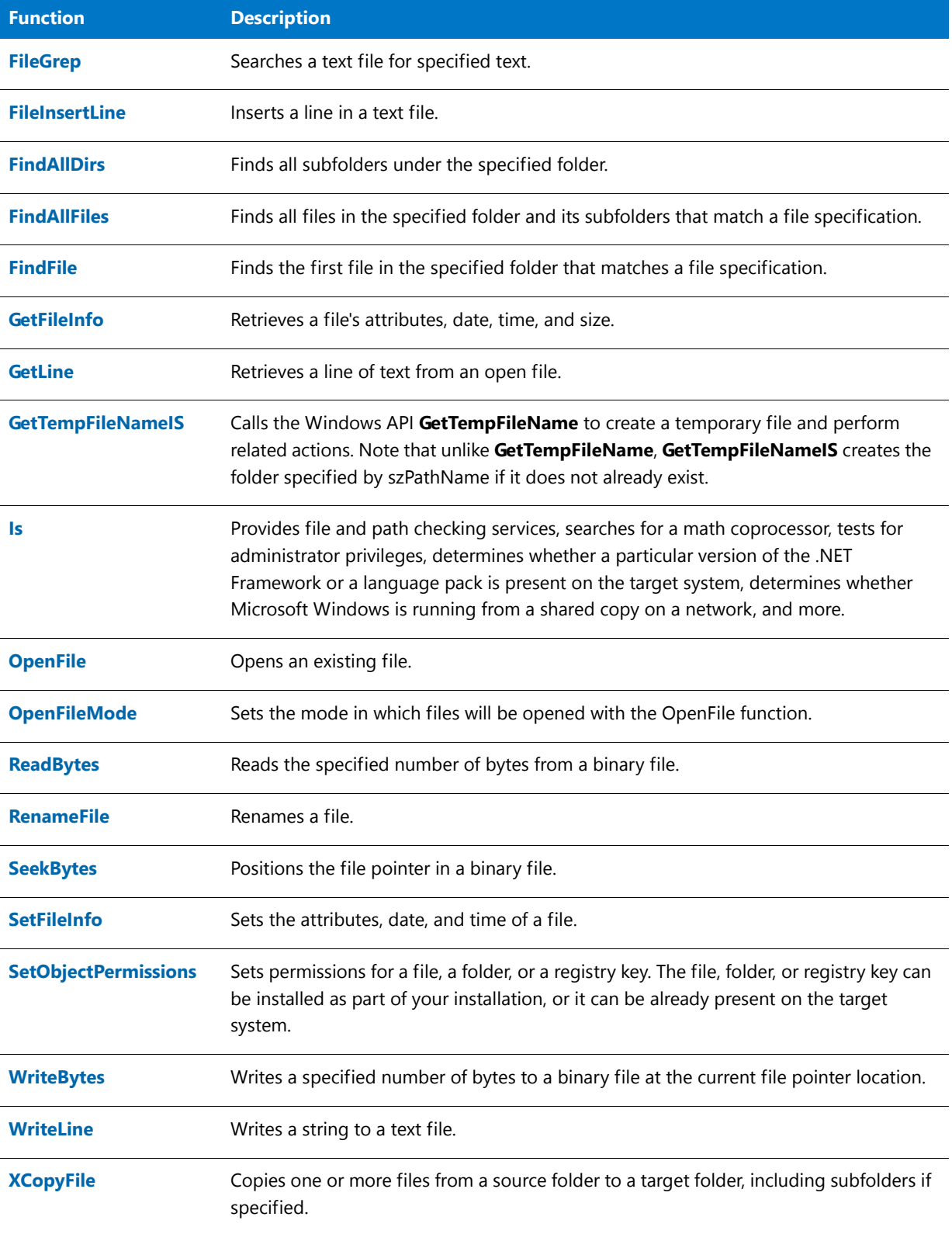

### **Related Function**

#### **Table 15 •** Related Function

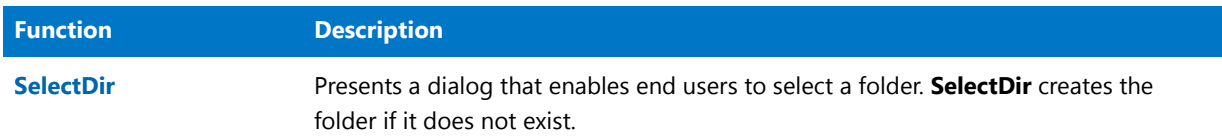

## <span id="page-460-0"></span>FlexNet Connect Functions

A number of built-in InstallScript functions support FlexNet Connect, which was previously called Update Service.

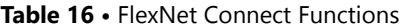

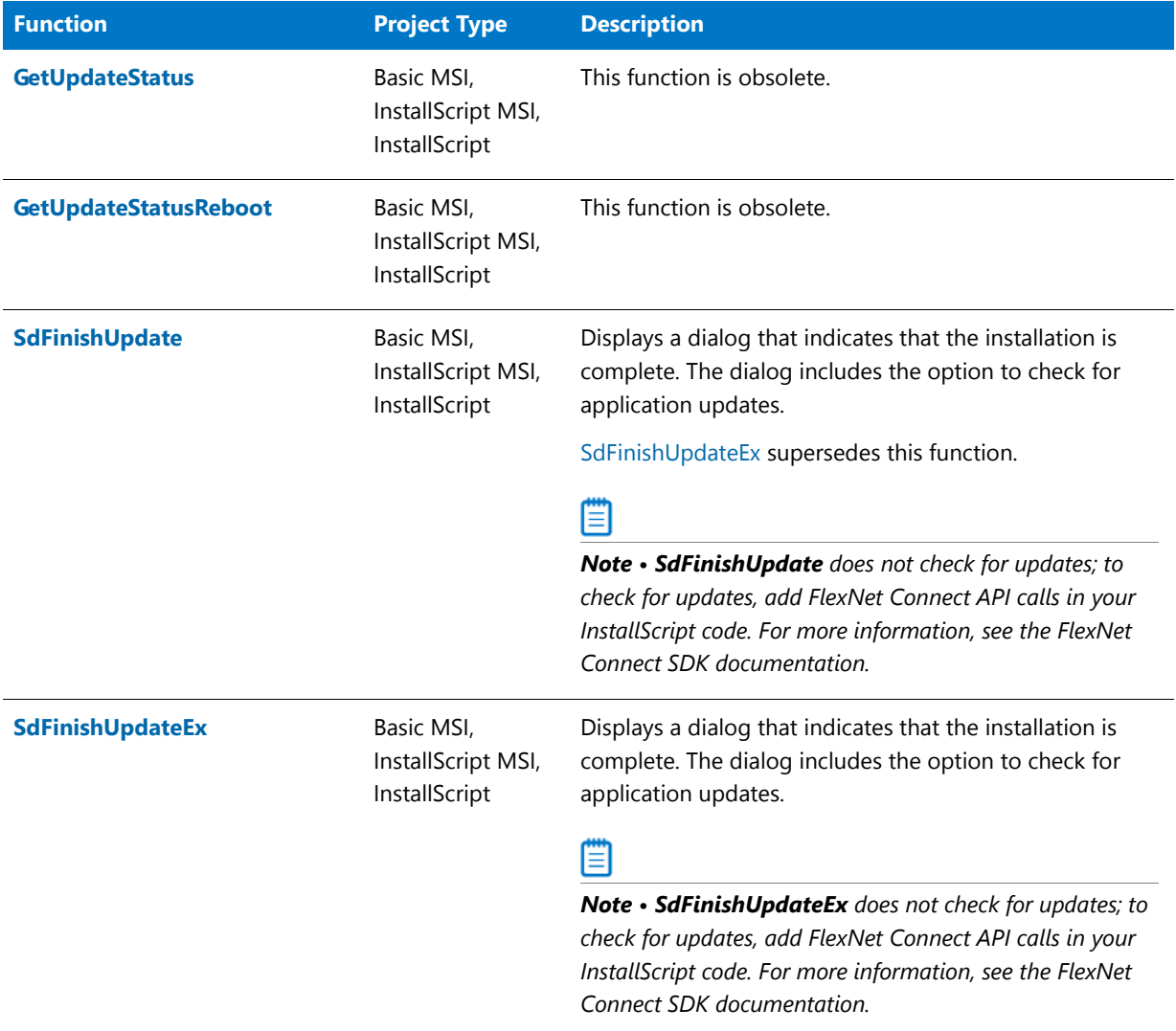

### **Table 16 •** FlexNet Connect Functions (cont.)

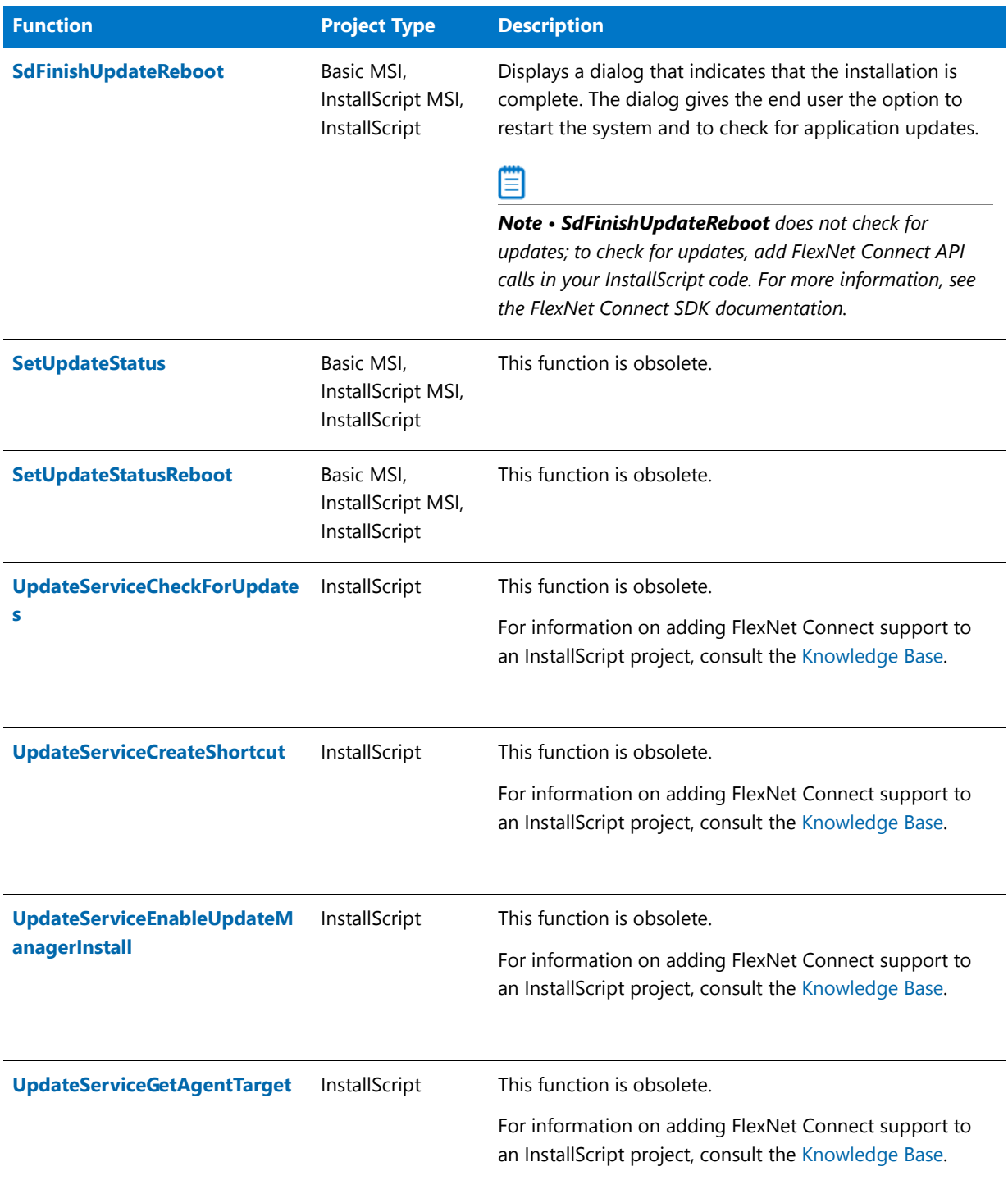

#### **Table 16 •** FlexNet Connect Functions (cont.)

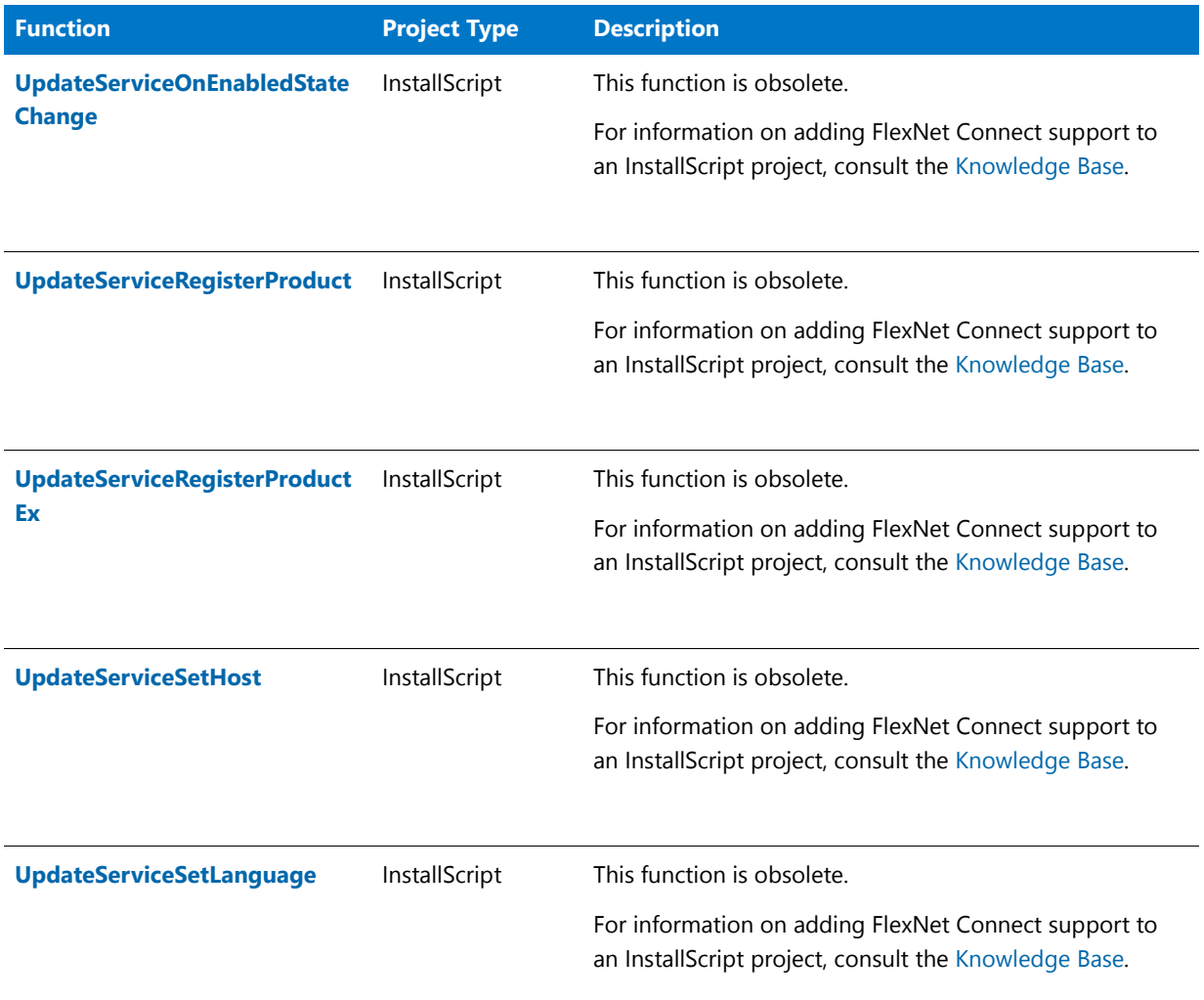

## <span id="page-462-0"></span>Information Functions

The following information functions provide data about resources that are available in the operating environment: disk space, memory, and operating mode.

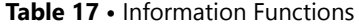

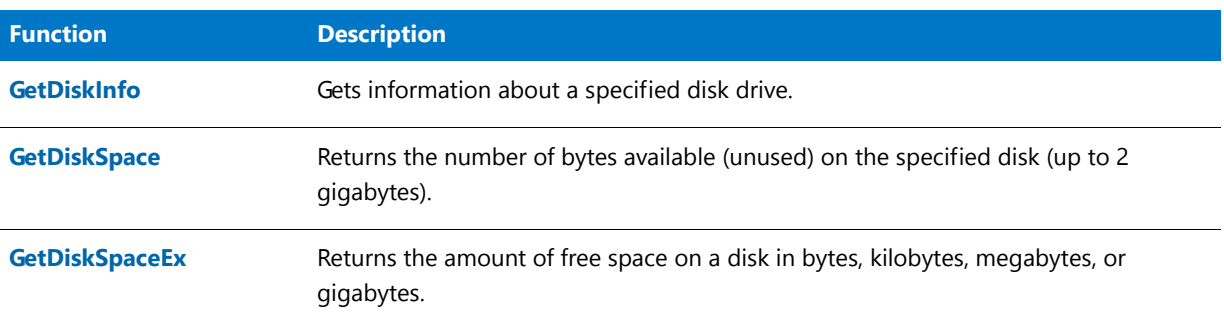

#### **Table 17 •** Information Functions (cont.)

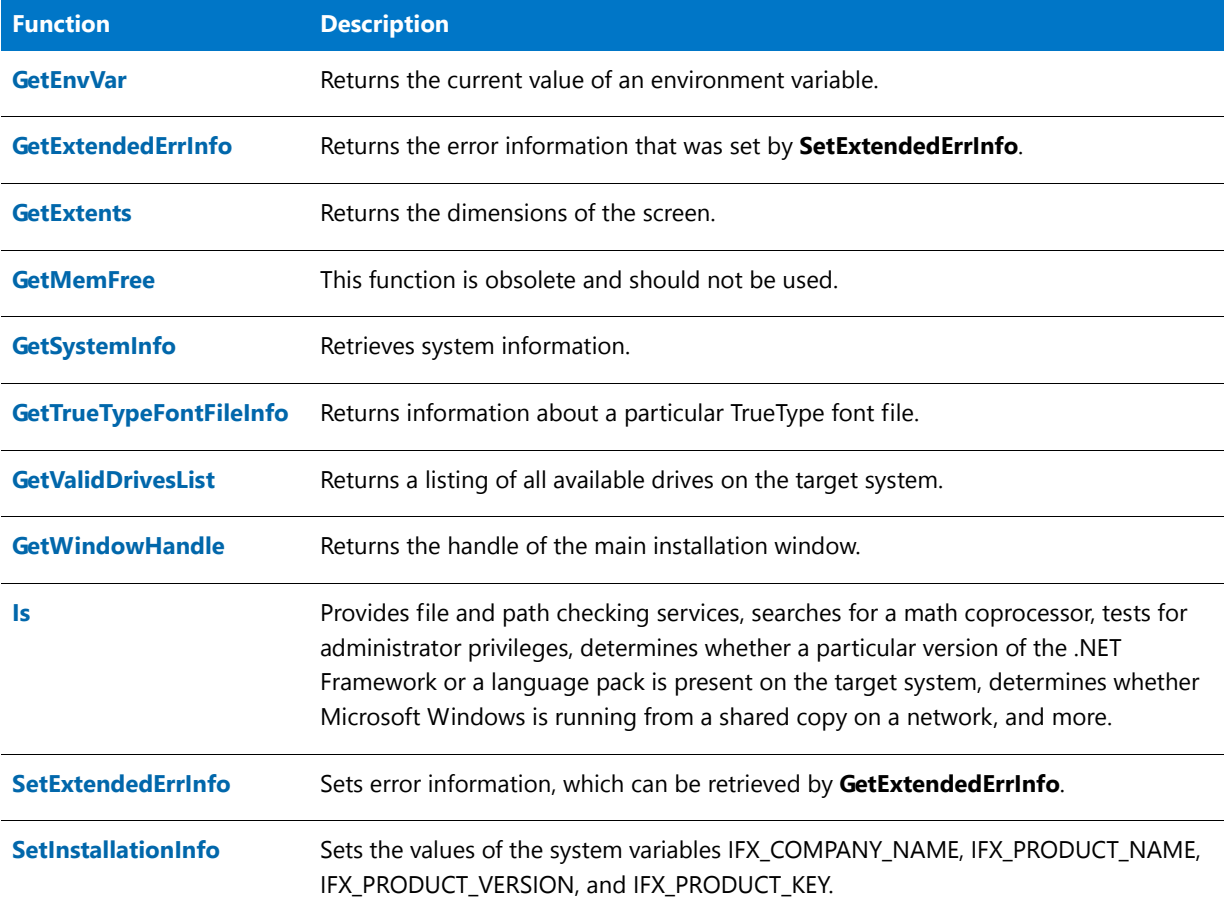

## <span id="page-463-0"></span>Initialization File Functions

Initialization file functions obtain information from and copy information to the initialization and profile files. An initialization file is a special ASCII file that contains key name-value pairs. The key name-value pairs represent runtime options for applications. You can also access and update private initialization file and system initialization files. The following list briefly describes each initialization file function.

#### **Table 18 •** Initialization File Functions

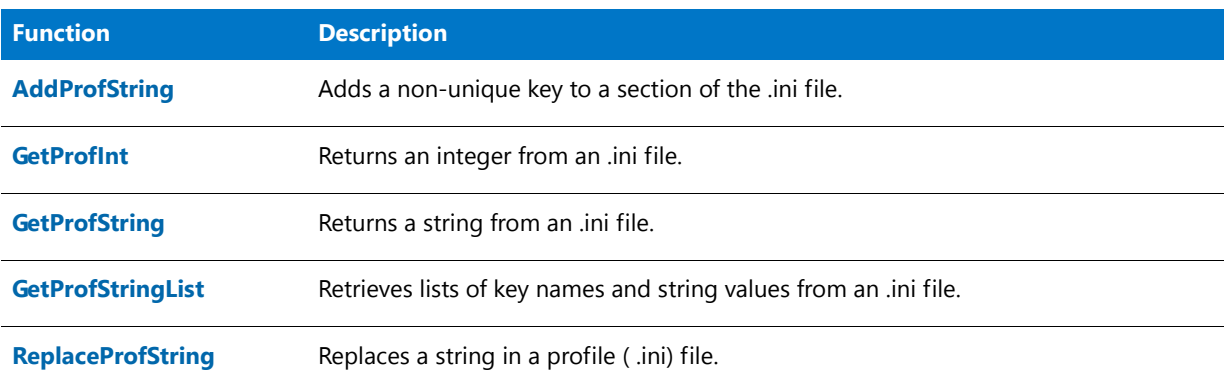

#### Table 18 · Initialization File Functions (cont.)

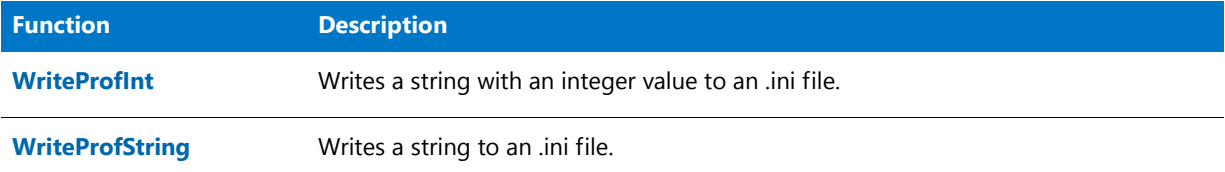

### **Related Function**

#### **Table 19 •** Related Function

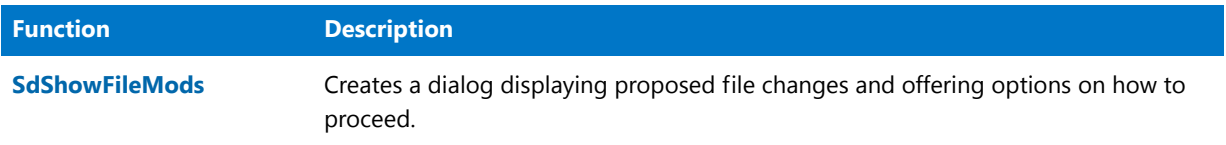

## <span id="page-464-0"></span>List Processing Functions

Lists are used to store groups of related information. In InstallScript, there are two types of lists: string lists and number lists. Two sets of functions are provided to work with lists, one for each list type. List functions that end with "Item" operate with number lists. List functions that end with "String" operate with string lists. You cannot use number list functions on string lists and vice versa. Below are the functions to implement lists in a setup script.

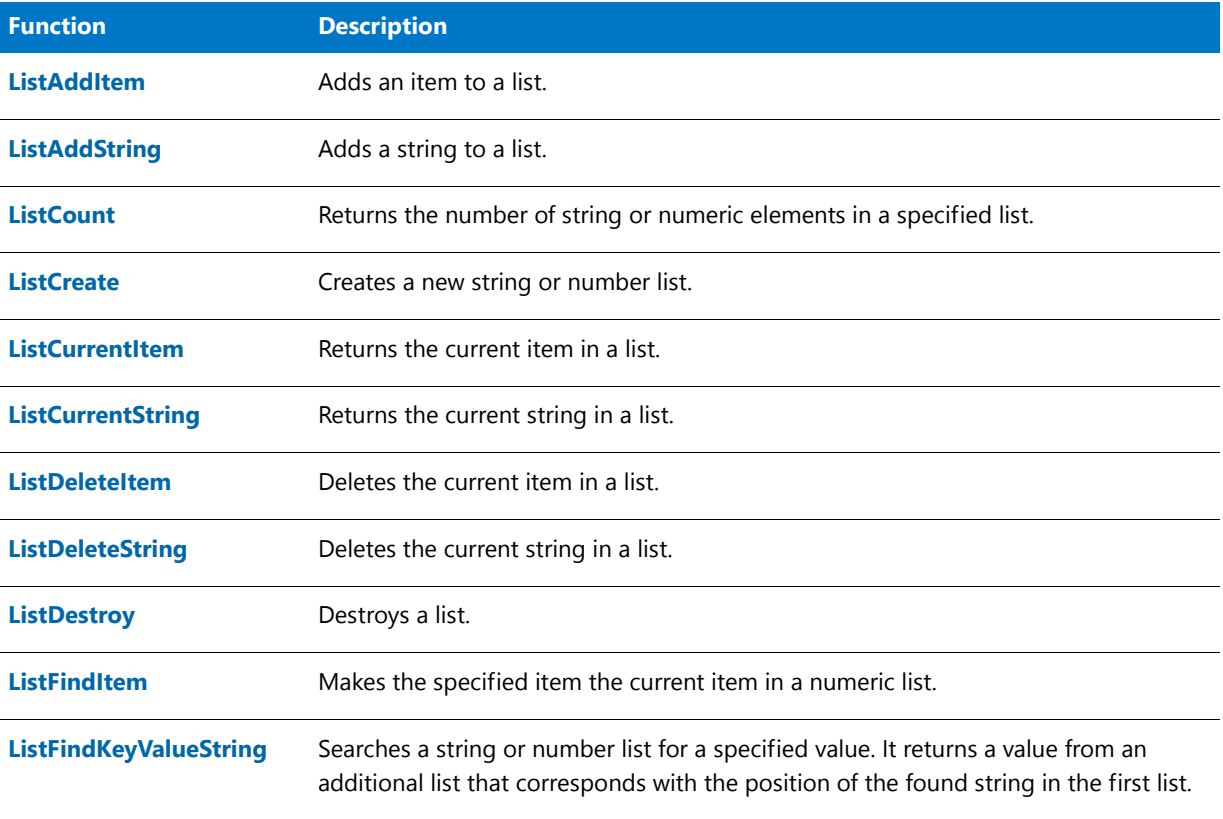

#### **Table 20 •** List Processing Functions

#### **Table 20 •** List Processing Functions (cont.)

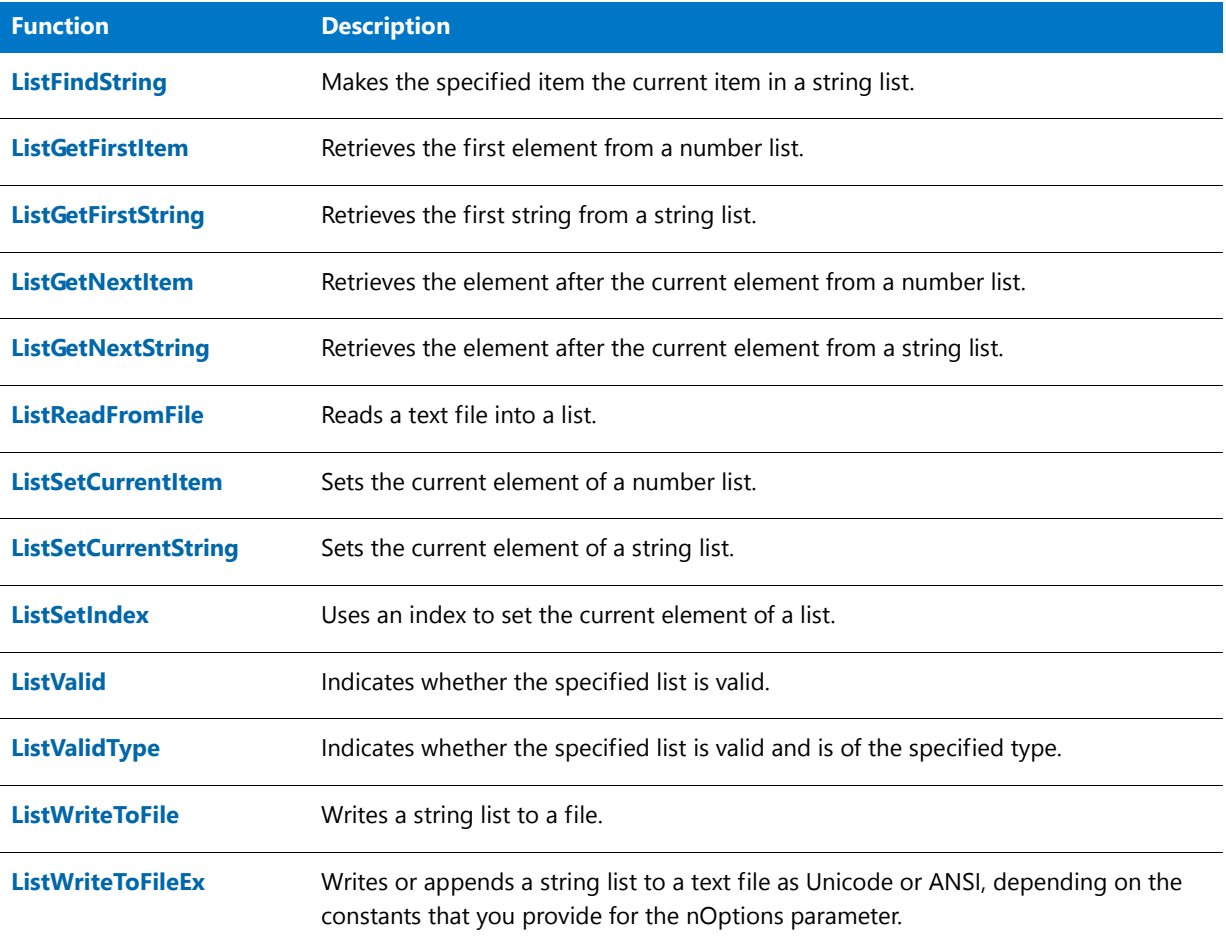

## <span id="page-465-0"></span>Log File Functions

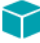

#### *Project • This information applies to InstallScript projects.*

Log file functions obtain information from and copy information to the custom logging section of the log file. Custom log file entries do not affect maintenance or uninstallation of the application unless you add code to the script to read custom values and perform actions based on those values. The log file functions cannot read data from or write data to the maintenance/uninstallation section of the log file (that is, the section where the setup automatically writes data, such as the files that are installed and the registry entries that are created, and from which it automatically reads data during maintenance or uninstallation). The following list briefly describes each log file function.

#### **Table 21 •** Log File Functions

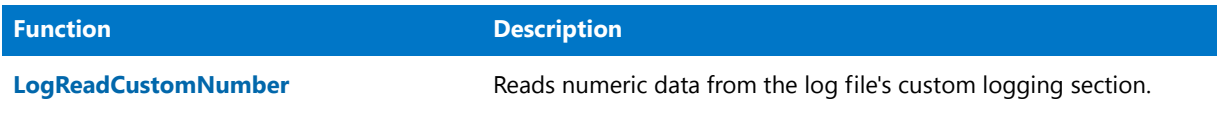

#### **Table 21 •** Log File Functions (cont.)

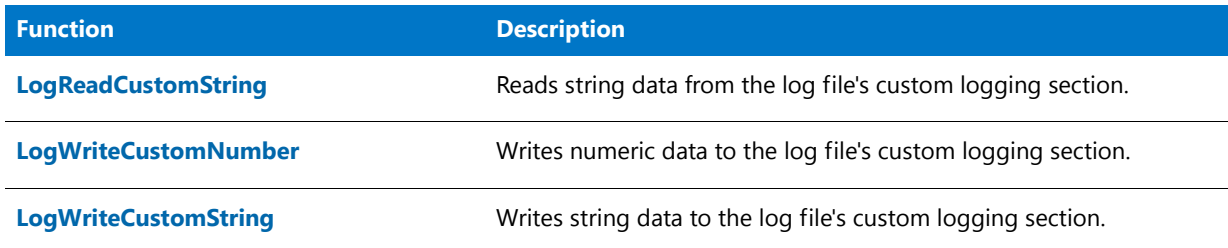

## <span id="page-466-0"></span>Long File Name Functions

The following functions create long file names from short file names, convert short file names to long file names, and place double quotation marks around long file names so that operating systems that handle long file names can recognize them.

**Table 22 •** Log File Name Functions

| <b>Function</b>              | <b>Description</b>                                                 |
|------------------------------|--------------------------------------------------------------------|
| <b>LongPathFromShortPath</b> | Creates a long file name from a short file name.                   |
| <b>LongPathToQuote</b>       | Inserts or removes double quotation marks around a long file name. |
| <b>LongPathToShortPath</b>   | Creates a short file name from a long file name.                   |

## <span id="page-466-1"></span>Miscellaneous Functions

The following functions serve various purposes, such as low-level hardware interface, feature creation and manipulation, and user output.

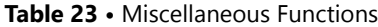

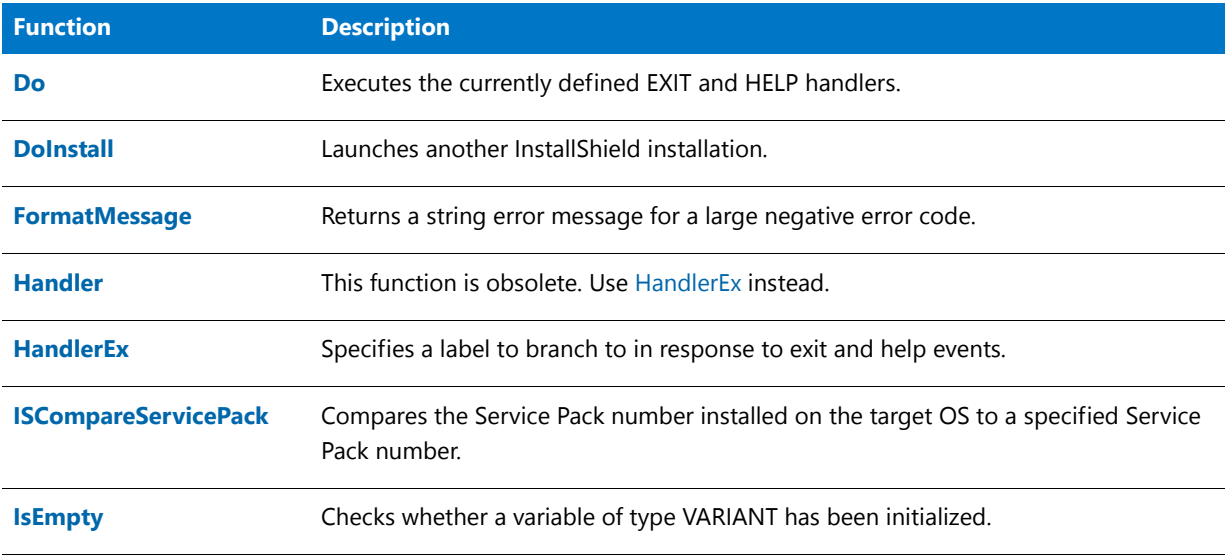

#### **Table 23 •** Miscellaneous Functions (cont.)

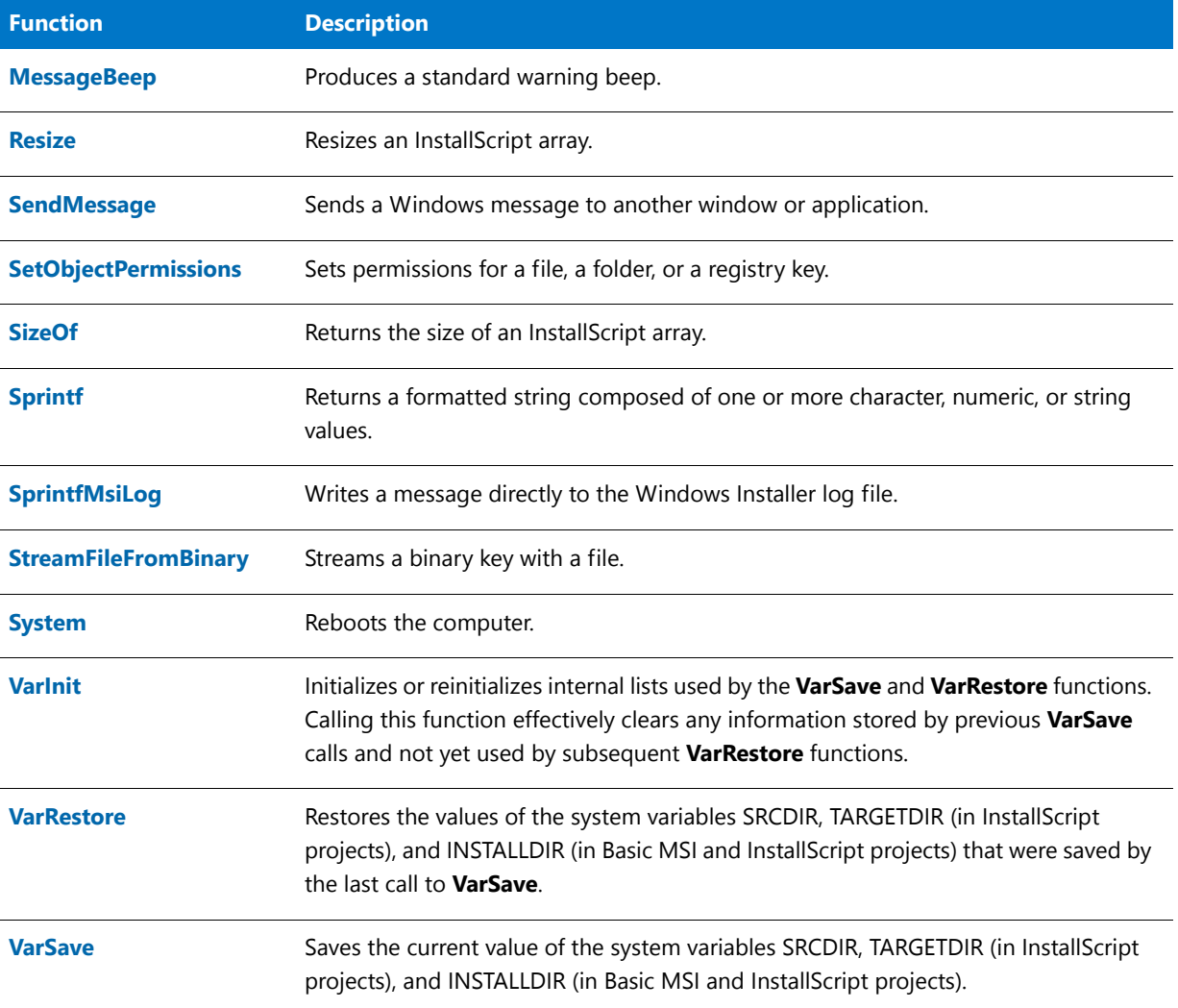

## <span id="page-467-0"></span>Object Functions

The object functions are available to assist you with initializing objects, as well as obtaining and setting status information for objects.

#### **Table 24 •** Object Functions

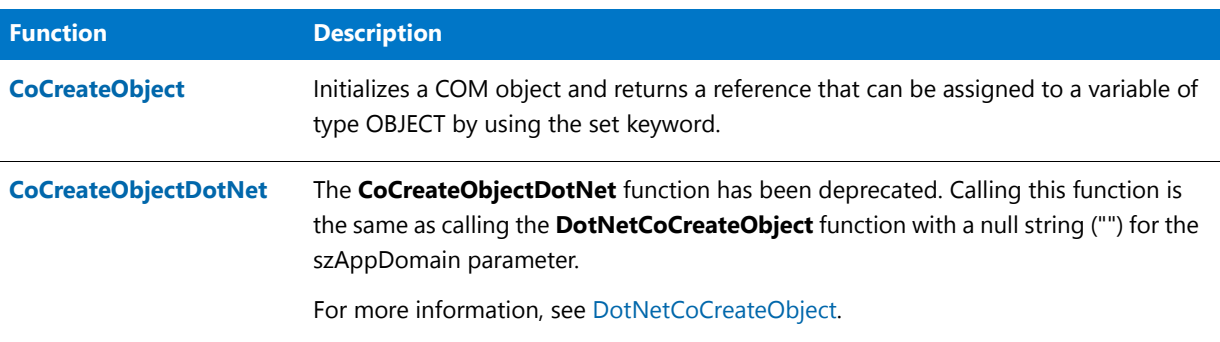
#### Table 24 · Object Functions (cont.)

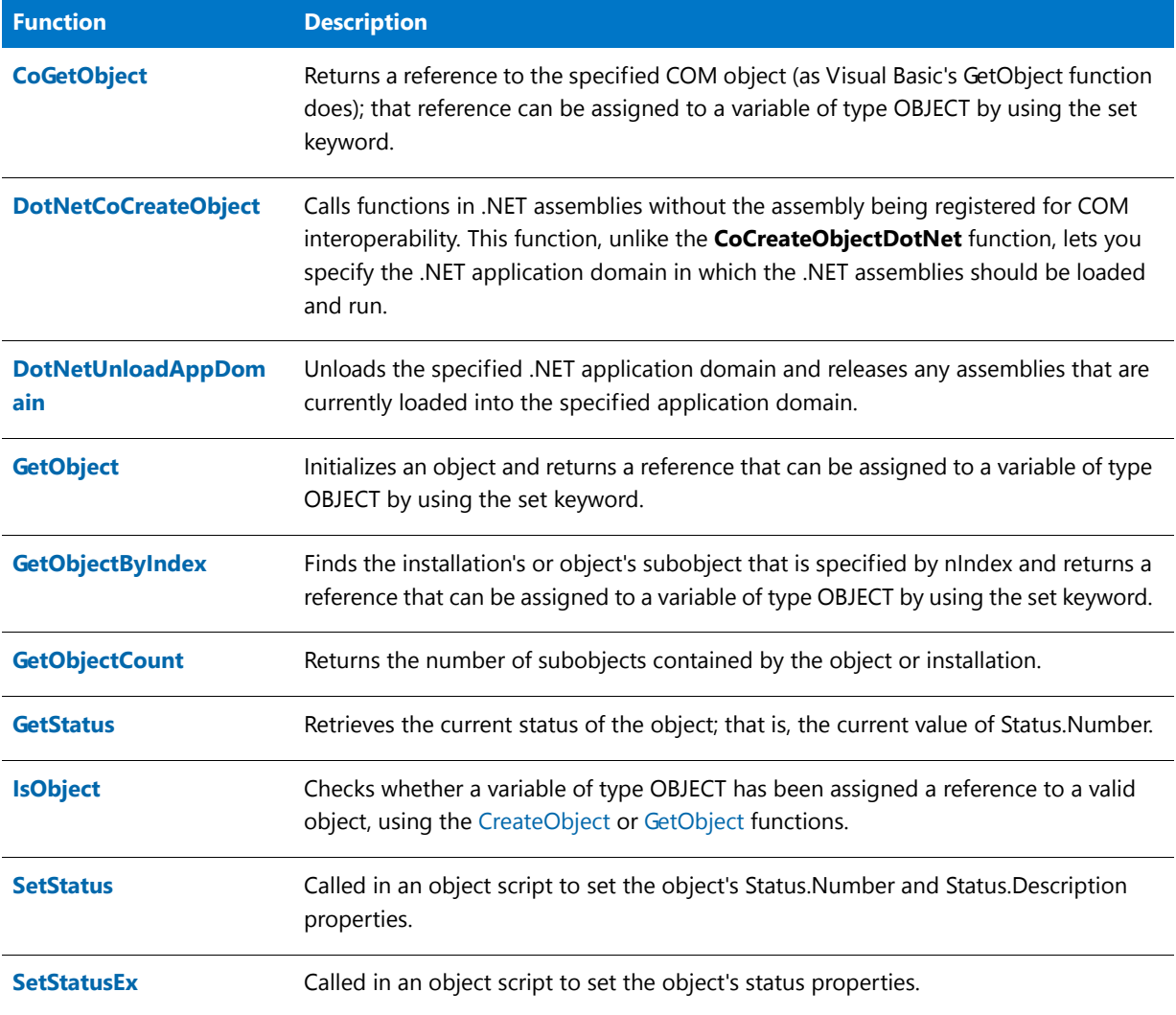

## Path Buffer Functions

The path buffer functions are available to assist you in working with strings that contain search paths. The path string functions work on a unique temporary string variable known as the path buffer. The path buffer is defined internally within InstallShield—all the path string functions act on the contents of the path buffer.

Path functions assist you in manipulating and building path strings. After you have created a path string, you can save it to the appropriate file.

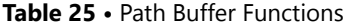

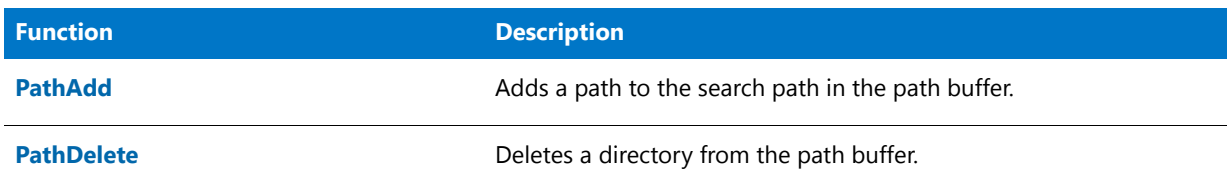

**Table 25 •** Path Buffer Functions (cont.)

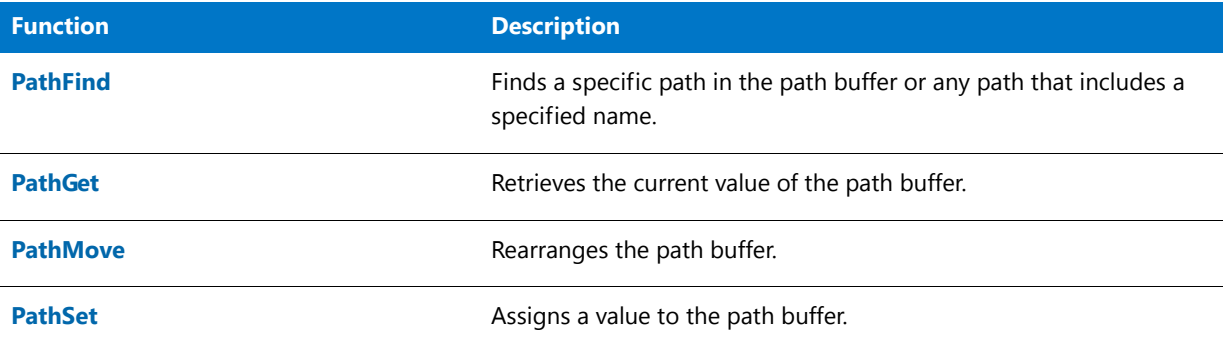

## Registry Functions

The following functions allow you to access the registry, read, create and delete registry keys, and establish registryrelated parameters for uninstallation.

#### **Table 26 •** Registry Functions

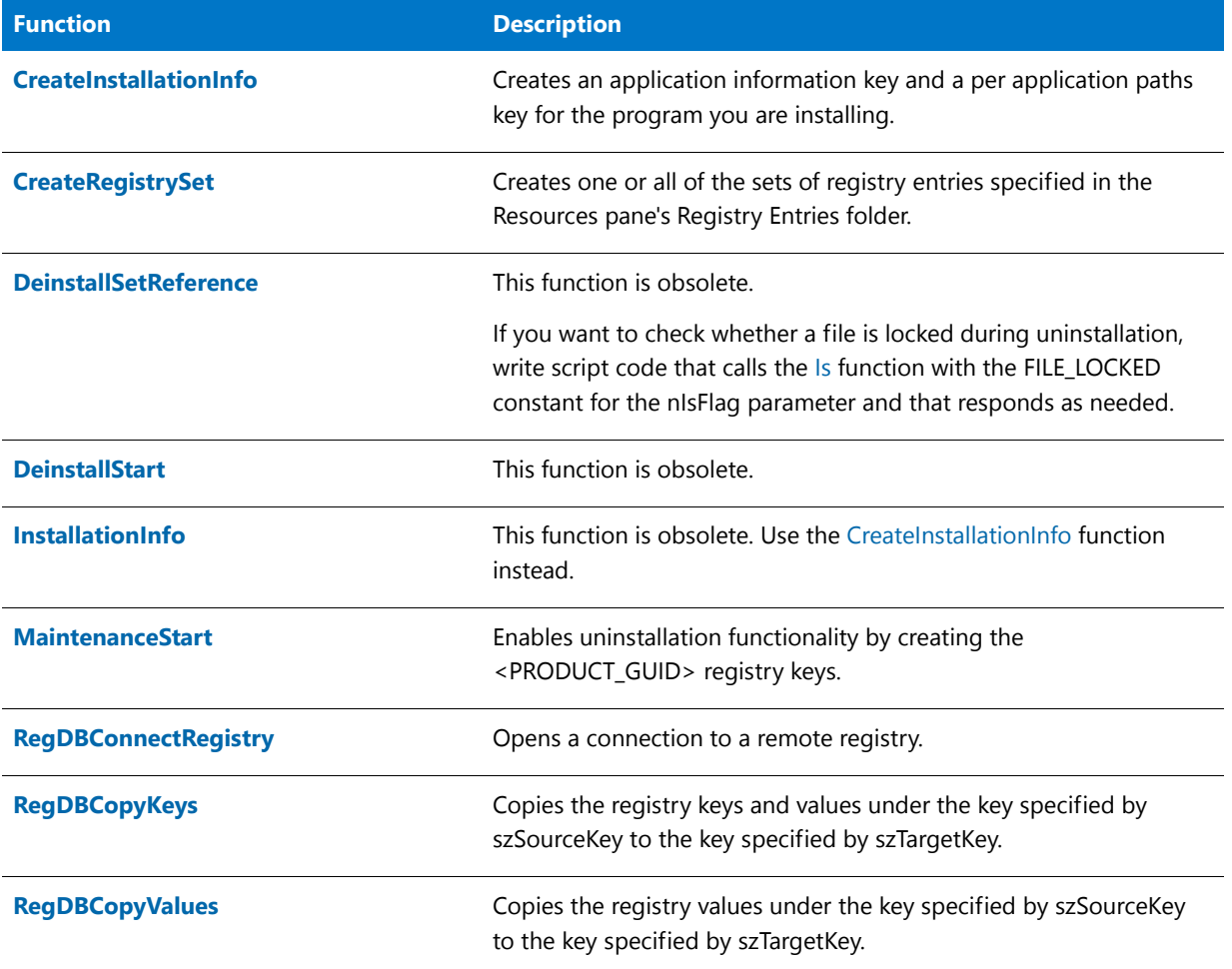

### **Table 26 •** Registry Functions (cont.)

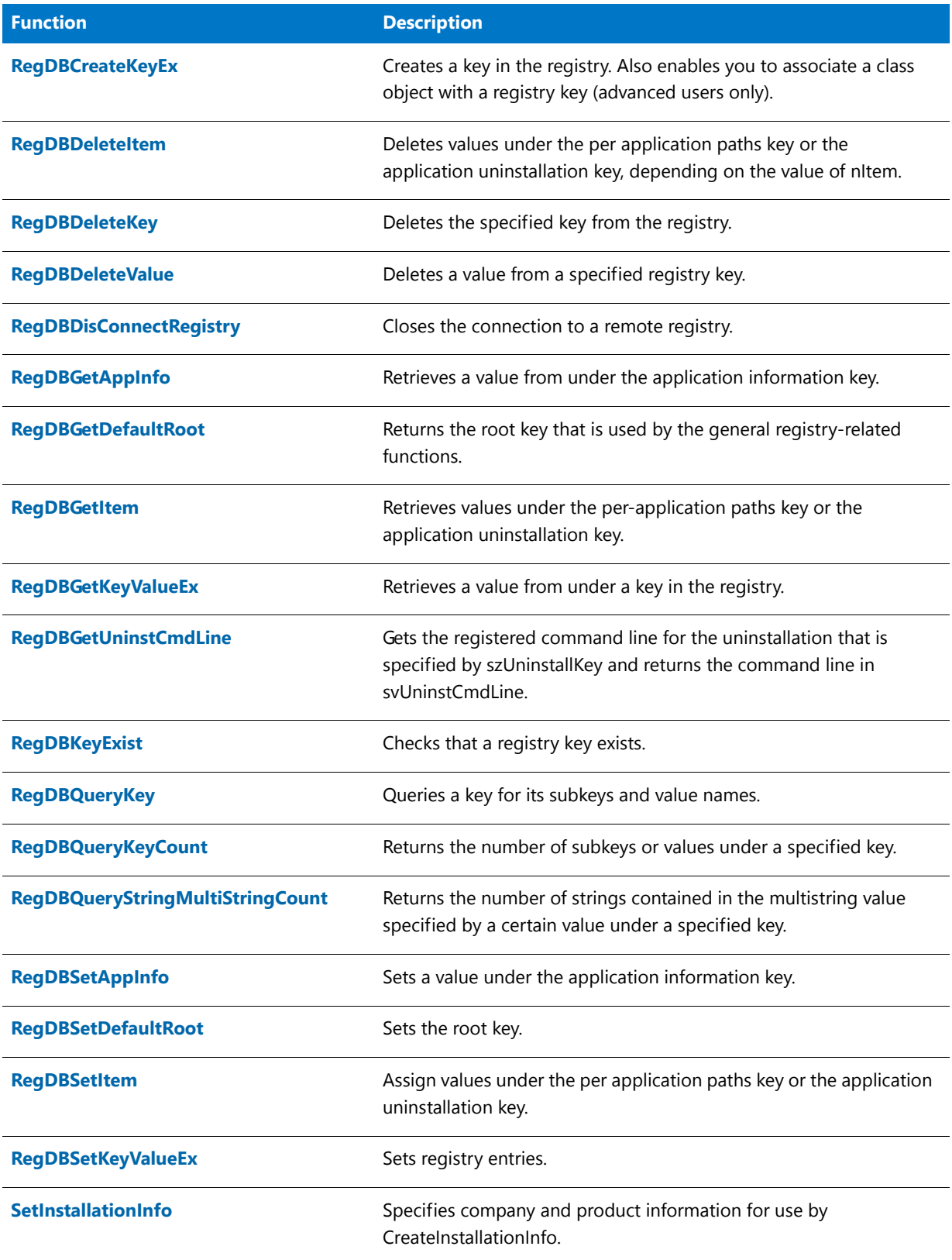

#### **Table 26 •** Registry Functions (cont.)

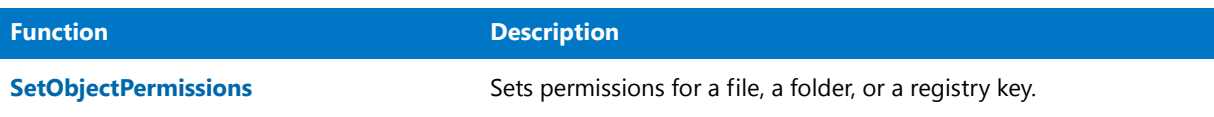

## Service Functions

The following functions allow you to access the registry, read, create and delete registry keys, and establish registryrelated parameters for uninstallation.

#### **Table 27 •** Service Functions

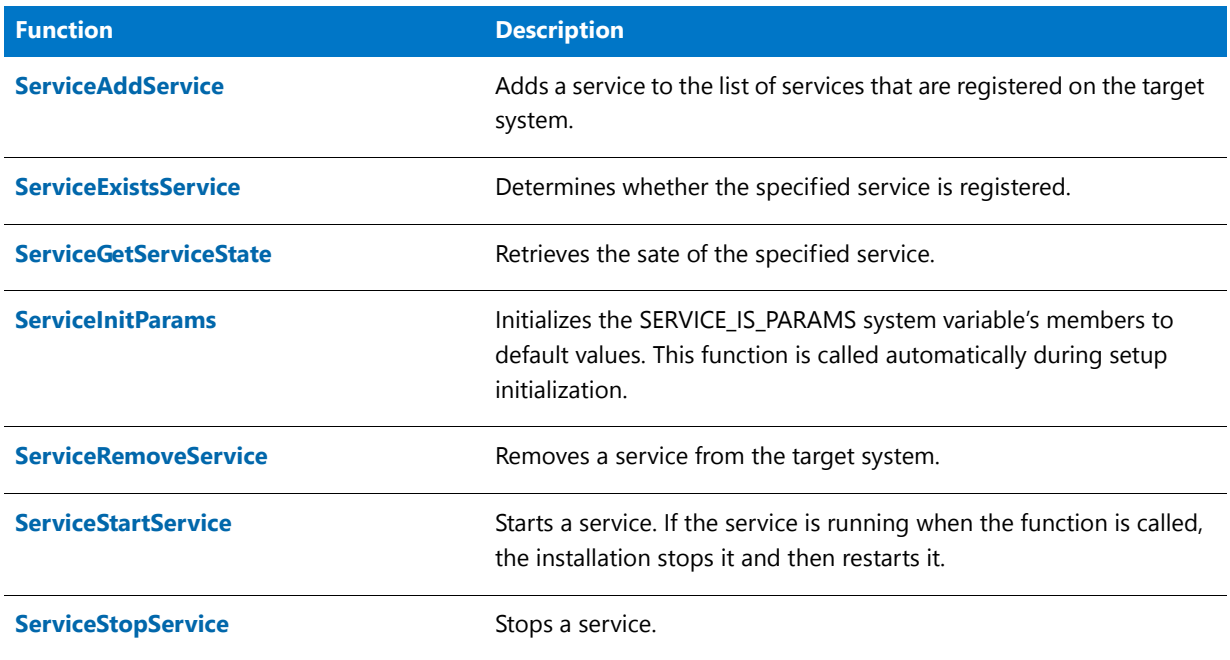

## Shared and Locked File Functions

A shared file is a file, such as a .dll, .vbx, or driver that can be used by more than one application. InstallShield protects shared files from being removed during uninstallation.

Functions using the SHAREDFILE option consider all files to be shared files, and therefore increment registry reference counters for all files involved. InstallShield increments the registry reference counter by one if the file exists in the target directory and it has a reference count greater than 0. If the shared file does not exist in the target directory and it has no reference counter, InstallShield creates the counter and sets it to 1. If the shared file already exists in the target directory but has no reference counter, InstallShield creates the counter and initializes it to 2 as a precaution against accidental removal during uninstallation.

Shared files should not be updated when they are locked. Some InstallShield file transfer functions use the SHAREDFILE option so that .dll and .exe files that are locked during file transfer can be recorded and updated when Windows or the system restarts.

InstallShield considers a file locked when it is in use by an application or the system. Locked files are not necessarily shared files.

The following functions handle shared or locked files:

**Table 28 •** Shared and Locked File Functions

| <b>Function</b>             | <b>Description</b>                                                                                                    |  |
|-----------------------------|----------------------------------------------------------------------------------------------------|--|
| <b>Is</b>                   | Provides file and path checking services, searches for a math<br>coprocessor, tests for administrator privileges, determines whether a<br>particular version of the .NET Framework or a language pack is<br>present on the target system, determines whether Microsoft<br>Windows is running from a shared copy on a network, and more. |  |
| <b>RebootDialog</b>         | Presents a dialog with which the end user can choose to restart<br>Windows or reboot the computer.                                                                                                    |  |
| <b>SdFinishReboot</b>       | Presents a dialog stating that the installation is complete and<br>allowing the end user to choose to restart Windows or reboot the<br>computer.                                                                                                    |  |
| <b>SetObjectPermissions</b> | Sets permissions for a file, a folder, or a registry key.                                                                                                    |  |
| <b>VerUpdateFile</b>        | Updates files using version resource information. Allows updating of<br>locked .dll and .exe files and incrementing of registry reference<br>counters for all files involved.                                                                                                    |  |
| <b>XCopyFile</b>            | Copies files and subdirectories from the source directory to the<br>target directory. Combines shared file and locked file handling by<br>causing XCopyFile to treat all files as shared, and to record locked<br>.dll and .exe files for update when Windows or the system restarts.                                                   |  |

## Shell Functions

Shell functions create program folders, delete existing program folders, and add items to existing program folders. At the end of the setup, add the application to the appropriate program folder to allow the user to access your software immediately. The following functions also support various icon options.

**Table 29 •** Shell Functions

| <b>Function</b>            | <b>Description</b>                                                                                           |  |
|----------------------------|----------------------------------------------------------------------------------------------------|--|
| <b>AddFolderIcon</b>       | Adds a shortcut or program folder to locations such as the Start<br>menu, the Programs menu, or the desktop. |  |
|                            | <b>CreateShortcut</b> supersedes this function.                                                              |  |
| <b>CreateProgramFolder</b> | Creates a program folder.                                                                                    |  |
|                            | <b>CreateShortcutFolder</b> supersedes this function.                                                        |  |

### **Table 29 •** Shell Functions (cont.)

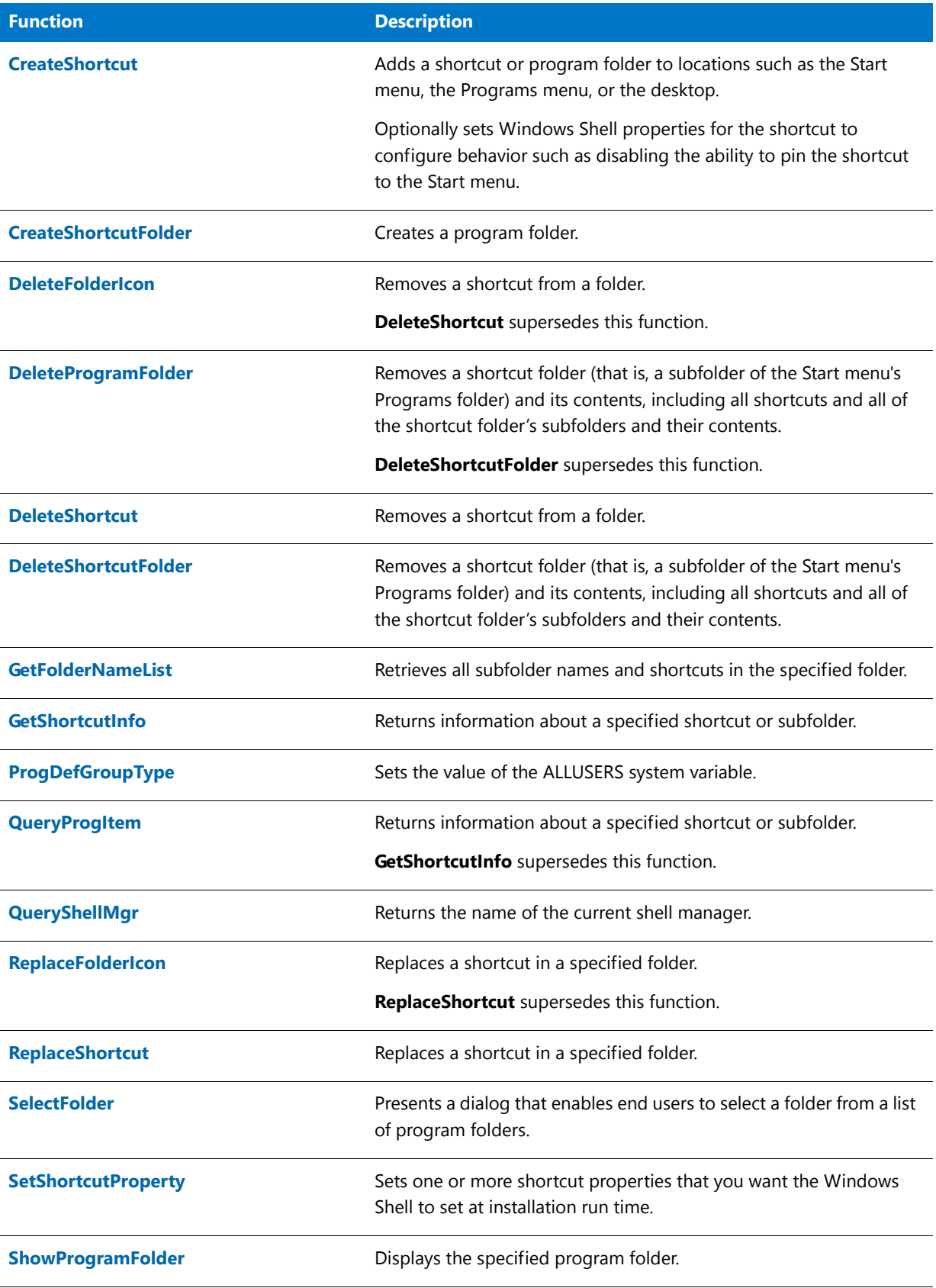

## Special Registry-Related Functions

The special registry-related functions are designed to make it easier for script writers to set up the minimum required registry keys and values. The special registry-related functions work only with the per application paths key, the application uninstallation key, or the application information key, as shown below. Refer to the individual function descriptions for more details.

### **Per Application Paths Key**

#### **<root key>\Software\Microsoft\Windows\CurrentVersion\App Paths\<per application paths key>**

This key is referred to as the per application paths key, or App Paths key. The per application paths key stores path information enabling Windows to find your application's executable files. The root key is HKEY\_CURRENT\_USER if the [ALLUSERS](#page-313-0) system variable is FALSE or you have called ProgDefGroupType(PERSONAL), or HKEY\_LOCAL\_MACHINE otherwise.

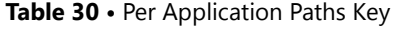

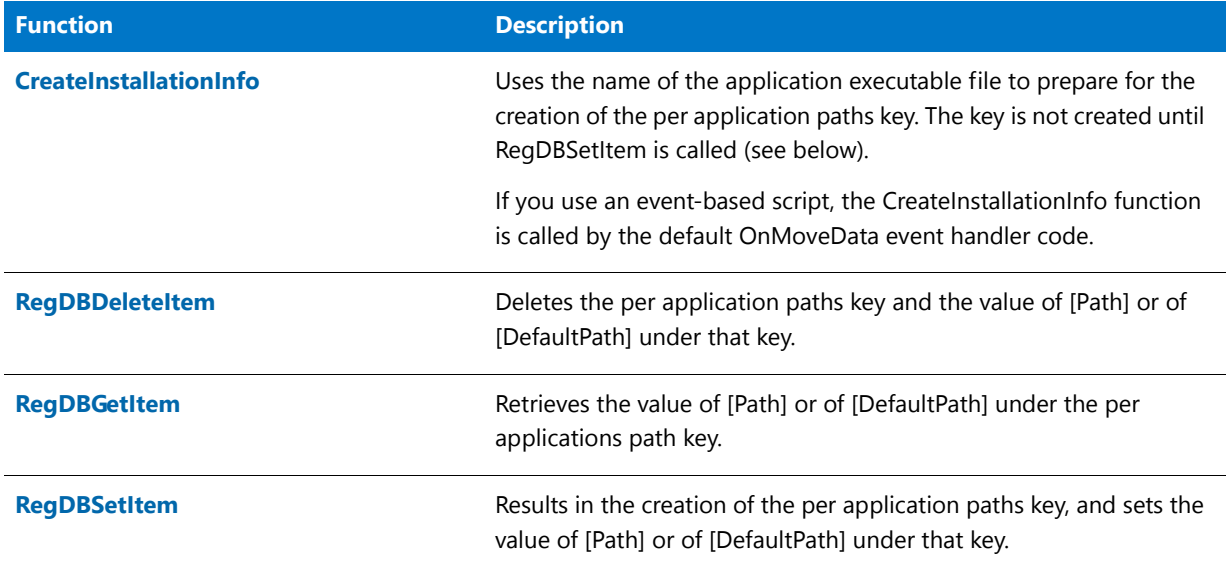

#### **Application Uninstallation Key**

**<rootkey>\Software\Microsoft\Windows\CurrentVersion\Uninstall\<INSTANCE\_GUID>**

This key is referred to as the application uninstallation key. The application uninstallation key stores information enabling uninstallation functionality. The root key is HKEY\_CURRENT\_USER if the ALLUSERS system variable is FALSE or you have called ProgDefGroupType(PERSONAL), or HKEY\_LOCAL\_MACHINE otherwise.

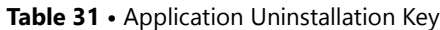

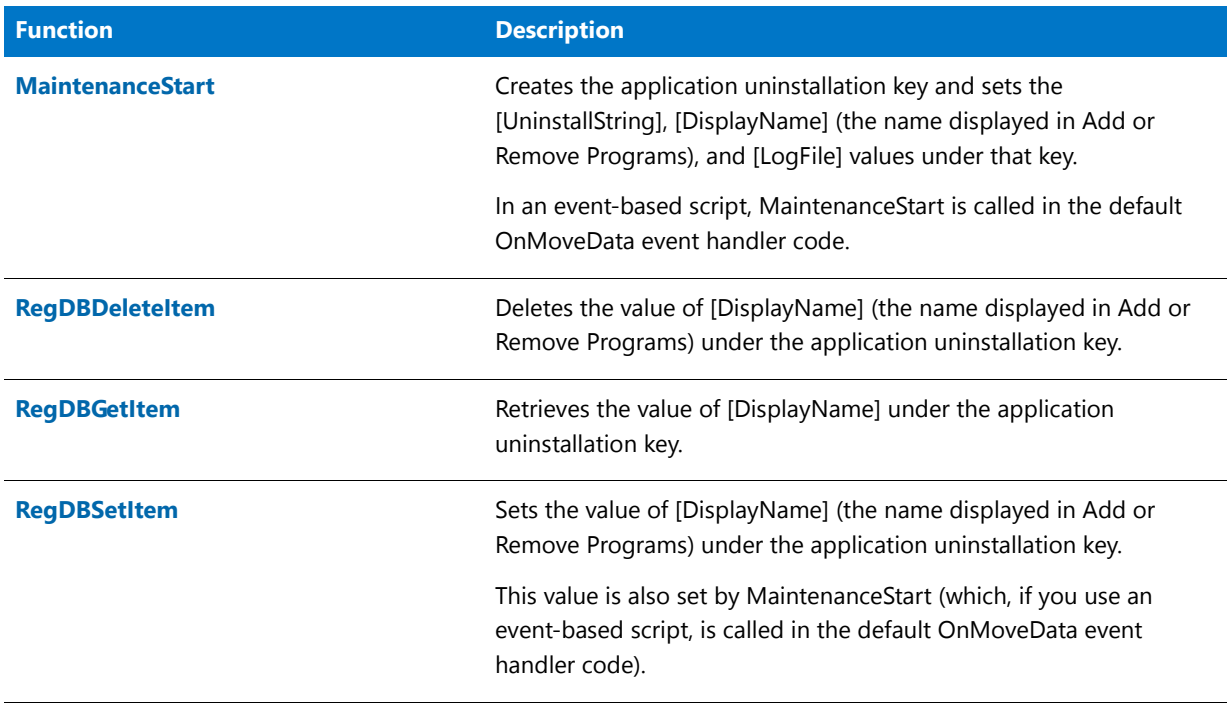

### **Application Information Key**

#### **<root key>\Software\<company key>\<product key>\<version key>**

This key is referred to as the application information key. Your installation should create an application information key for each application it installs. The application information key stores information about the application. The root key is HKEY\_CURRENT\_USER if the [ALLUSERS](#page-313-0) system variable is FALSE or you have called ProgDefGroupType(PERSONAL), or HKEY\_LOCAL\_MACHINE otherwise.

| <b>Function</b>               | <b>Description</b>                                                                                                    |  |
|-------------------------------|----------------------------------------------------------------------------------------------------|--|
| <b>CreateInstallationInfo</b> | Uses the company name, product name, and product version<br>number to create the application information key. No values are set<br>under the key until you call the RegDBSetAppInfo function (see<br>below). |  |
|                               | If you use an event-based script, the CreateInstallationInfo function<br>is called by the default OnMoveData event handler code.                                                                             |  |
| <b>RegDBGetAppInfo</b>        | Retrieves a value from under the application information key.                                                                                                    |  |
| <b>RegDBSetAppInfo</b>        | Sets a value under the application information key.                                                                                                    |  |

**Table 32 •** Application Information Key

## SQL Functions

The SQL functions enable you to perform tasks such as connect to a catalog, create SQL-related dialogs, and obtain SQL run-time errors.

*Tip • For information on SQL support and SQL-related InstallScript functions, see Using the SQL Run-Time Functions in InstallScript and InstallScript MSI Projects.*

#### **Table 33 •** SQL Functions

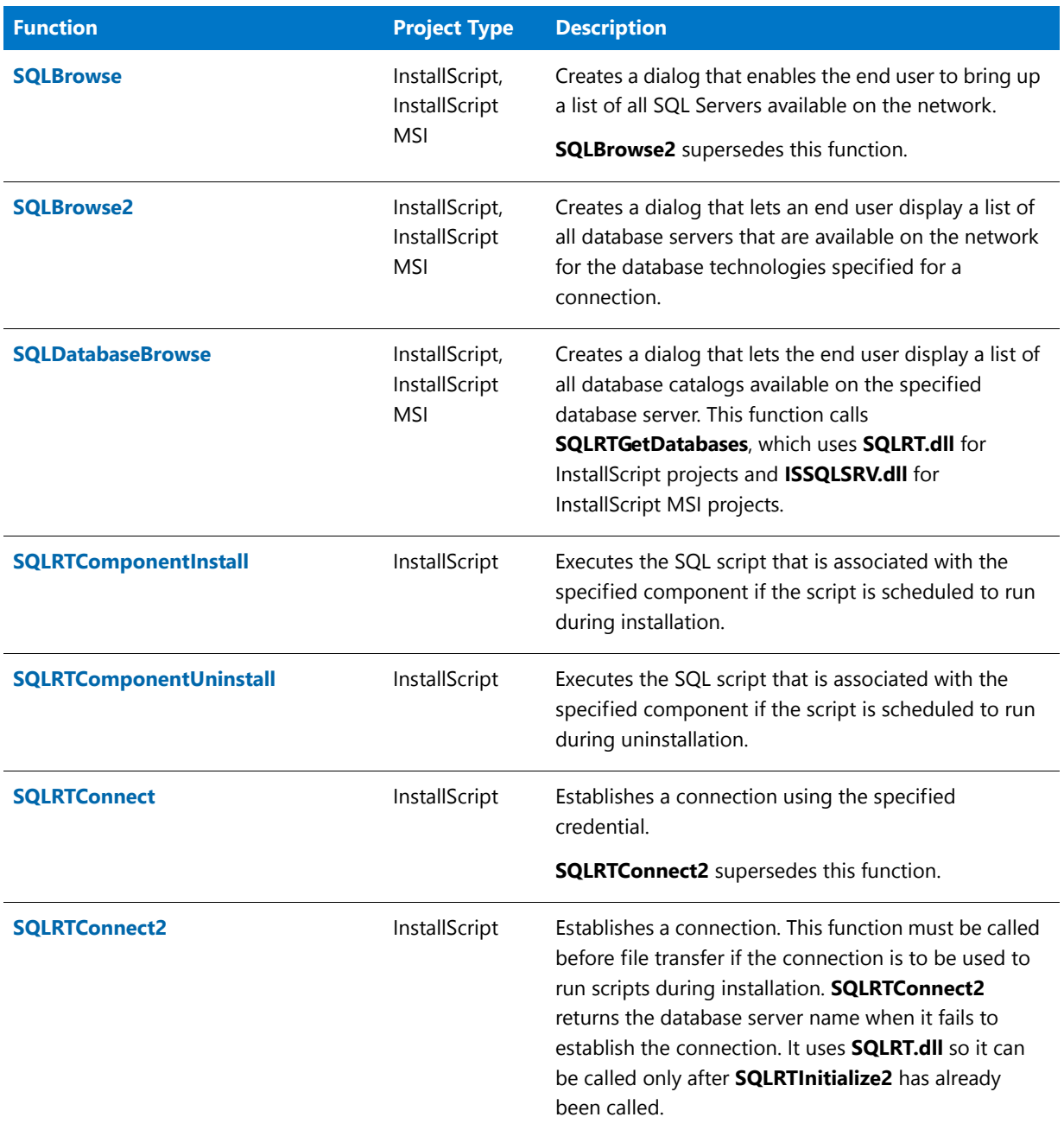

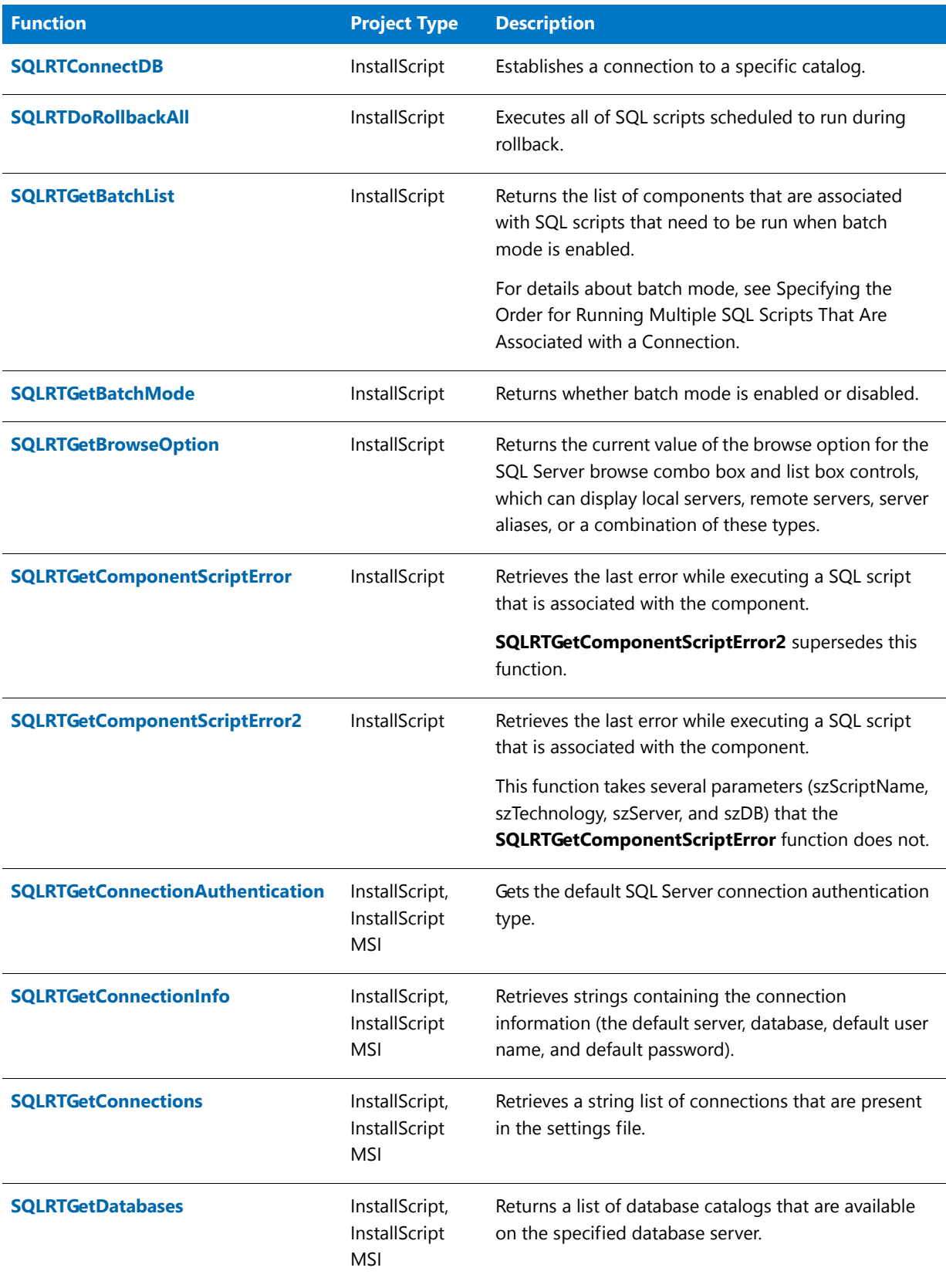

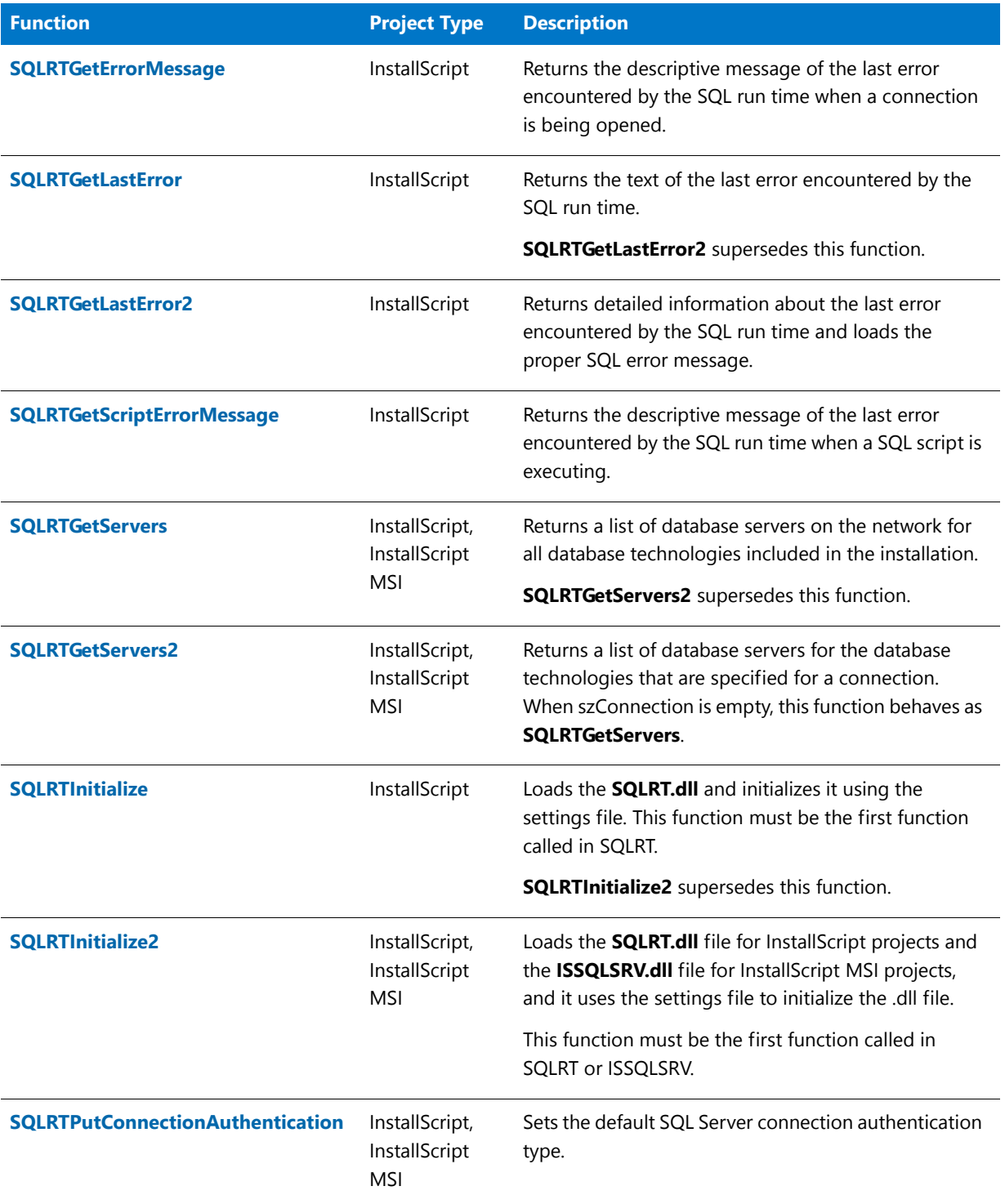

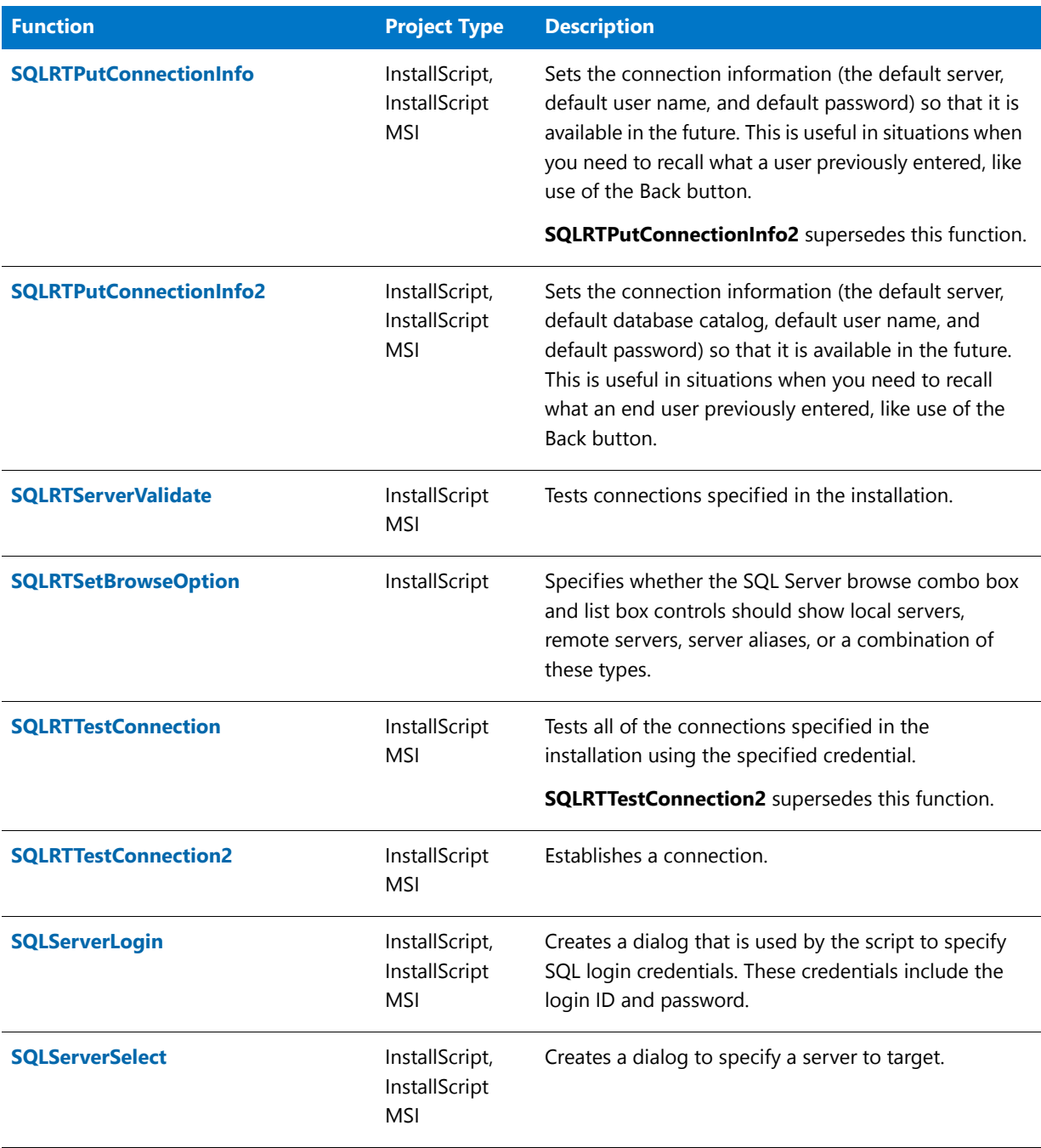

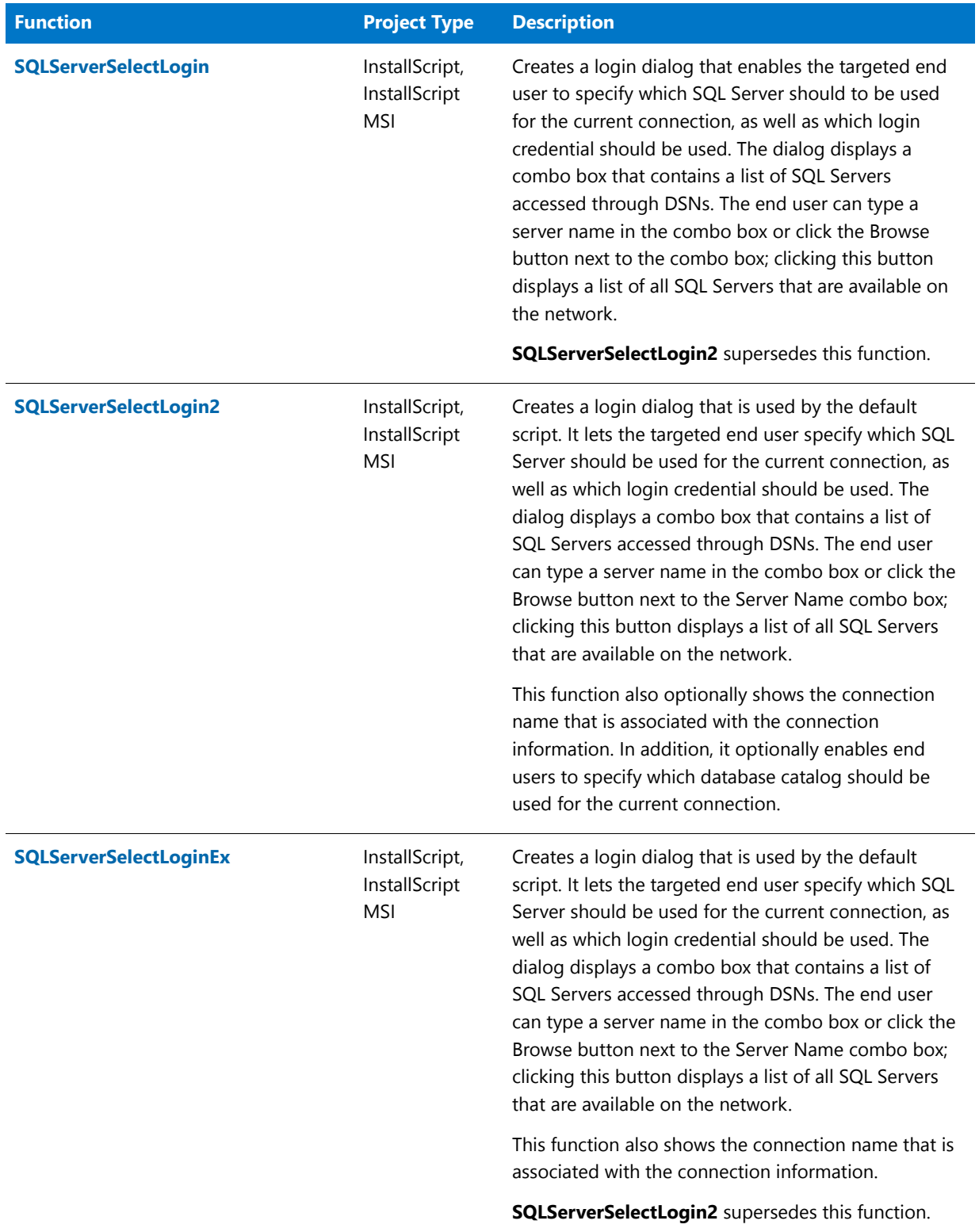

## String Functions

The string functions provide the ability to manipulate string variables and literals. String functions behave similarly to the standard C language functions. The return values also follow the C language convention.

**Table 34 •** String Functions

| <b>Function</b>                      | <b>Description</b>                                                                                                    |  |
|--------------------------------------|----------------------------------------------------------------------------------------------------|--|
| <b>CopyBytes</b>                     | Copies a specified number of bytes from one string to another.                                                                                                    |  |
| <b>GetCArrayFromISArray</b>          | Returns a pointer to an array of pointers that point to the actual<br>data of the specified array. This function does not allocate any<br>additional memory, but it returns a pointer to the data in the<br>existing array. |  |
| <b>GetCHARArrayFromISStringArray</b> | Returns a pointer to an array of pointers to ANSI character strings<br>that corresponds to the wide character strings that are contained in<br>the specified array.                                                         |  |
| <b>GetDir</b>                        | Deletes the drive designation from a path or fully qualified file<br>name.                                                                                                    |  |
| <b>GetDisk</b>                       | Retrieves the disk drive designation from a path or fully qualified file<br>name.                                                                                                    |  |
| <b>NumToStr</b>                      | Converts a number to a string.                                                                                                    |  |
| <b>ParsePath</b>                     | Retrieves the drive, path, file name, or extension from a path.                                                                                                    |  |
| <b>StrAddLastSlash</b>               | Adds a trailing backslash to a path specification if it does not<br>already have one.                                                                                                    |  |
| <b>StrCompare</b>                    | Compares one string to another.                                                                                                    |  |
| <b>StrConvertSizeUnit</b>            | Returns the appropriate display string for the InstallScript size unit<br>constant that is specified.                                                                                                    |  |
| <b>StrFind</b>                       | Finds a string in another string.                                                                                                    |  |
| <b>StrFindEx</b>                     | Determines whether the string passed in the parameter szFindMe is<br>found within the string passed in the parameter szString; the<br>function begins its search at the location specified by nStart.                       |  |
| <b>StrGetTokens</b>                  | Gets a token from a string based on specified delimiters.                                                                                                    |  |
| <b>StrLength</b>                     | Like StrLengthChars, returns the number of characters in a given<br>string variable (that is, the number of code units in the UTF-16-<br>encoded string) up to the first null character.                                    |  |

#### Table 34 · String Functions (cont.)

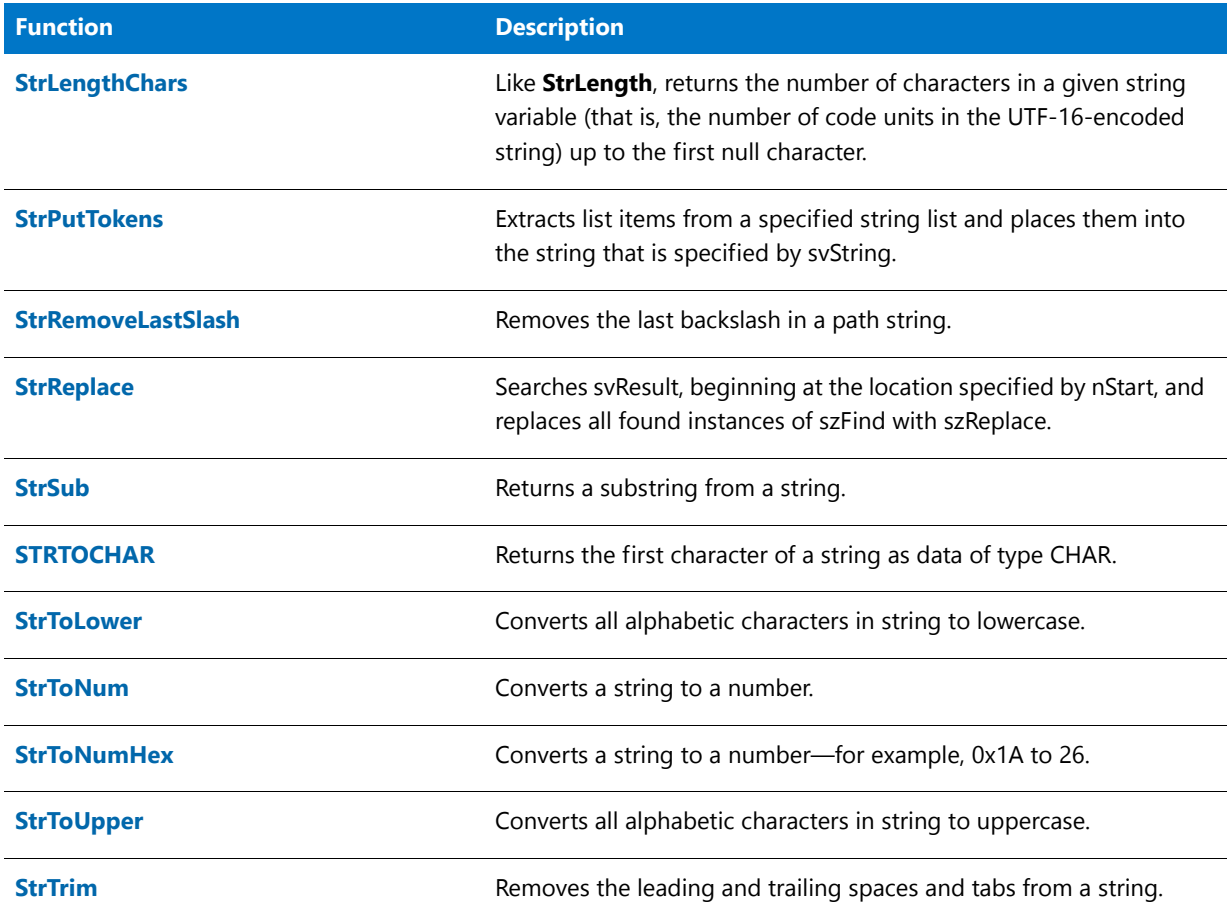

# Suite/Advanced UI and Advanced UI Interaction Functions

### Y

*Project • This information applies to the following project types:*

- **•** *InstallScript*
- **•** *Suite/Advanced UI*

### 價

*Note • All of these functions are available for InstallScript installations that may be included as InstallScript packages*  in an Advanced UI or Suite/Advanced UI installation. For more information, see Adding an InstallScript Package to an *Advanced UI or Suite/Advanced UI Project.*

*Furthermore, all of these functions except for FeatureConfigureFeaturesFromSuite and SuiteReportError are available for InstallScript actions that are included in Suite/Advanced UI installations. For more information, see Working with an Action that Runs InstallScript Code in a Suite/Advanced UI Installation.*

*The FeatureConfigureFeaturesFromSuite is also available in the following scenarios; however, the other Advanced UI or Suite/Advanced UI functions return an error:*

- **•** *The function is called in an InstallScript installation that is launched directly (that is, not from an Advanced UI or Suite/Advanced UI installation).*
- **•** *The function is called in an InstallScript installation that is included in an Advanced UI or Suite/Advanced UI installation as an executable package.*

InstallScript includes the following functions for interacting with an Advanced UI or Suite/Advanced UI installation that contains an InstallScript package. These functions (with the exception of

**FeatureConfigureFeaturesFromSuite**) are also available for interacting with the running Suite/Advanced UI installation through an InstallScript action.

**Table 35 •** Suite/Advanced UI and Advanced UI Interaction Functions

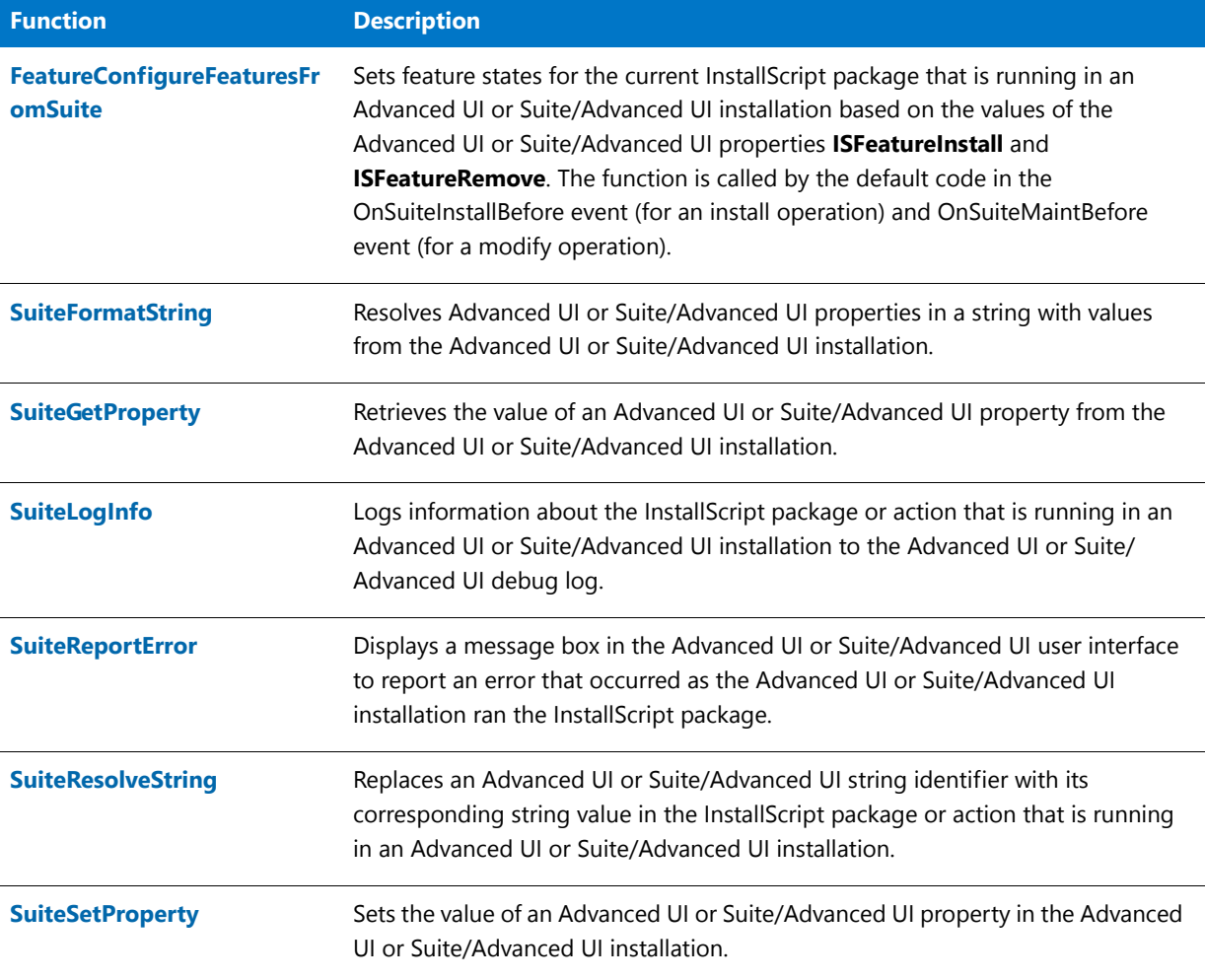

## Text Substitutions

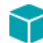

*Project • This information applies to InstallScript projects.*

Text substitution consists of associating a string with another string—for example, associating "<MYTEXTSUB>" with "My Text Sub Value"—and of replacing the former string with the latter in other strings—for example, changing "This string demonstrates text substitution <MYTEXTSUB>" to "This string demonstrates text substitution My Text Sub Value". A text-substitution association can be either global—that is, applying to the scripts of the main installation and any included objects—or local—that is, applying only to the script file in which it occurs, any script files that are included in that script by using the #include preprocessor directive, and any script files in which that script is included. A local text-substitution association that is defined in an object script applies only to that object, not to the main installation or any other objects that are included in the installation; a local text-substitution association that is defined in the main installation script applies only to the main installation, not to any objects that are included in the installation.

A text-substitution association can be embedded in another text-substitution association; for example, "<MYTEXTSUB1>" can be associated with "My Text Sub 1 Value" and "<MYTEXTSUB2>" with "Text Sub <MYTEXTSUB1> Embedded".

InstallScript includes the following functions for using text substitutions:

**Table 36 •** Text Substitutions Functions

| <b>Function</b>            | <b>Description</b>                                                                   |
|----------------------------|--------------------------------------------------------------------------------------|
| <b>TextSubGetValue</b>     | Retrieves the text-substitution string that is associated with the specified string. |
| <b>TextSubParseTextSub</b> | Locates the first text substitution in the specified string.                         |
| <b>TextSubSetValue</b>     | Creates a text-substitution association between the specified strings.               |
| <b>TextSubSubstitute</b>   | Performs text substitution on the specified string variable.                         |

## Uninstallation Functions

The following functions perform services required for the uninstallation and/or maintenance setup of an installed application.

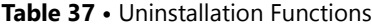

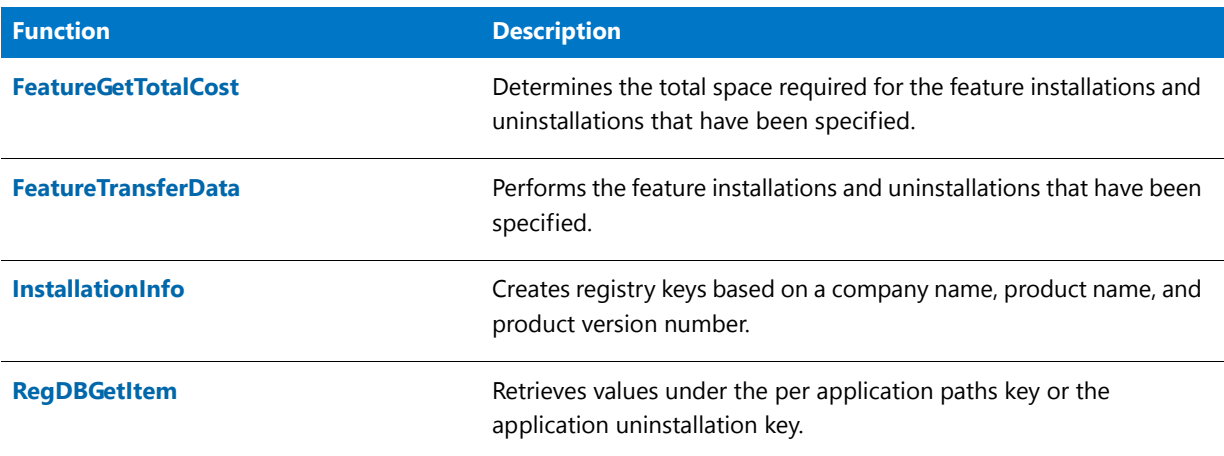

#### **Table 37 •** Uninstallation Functions (cont.)

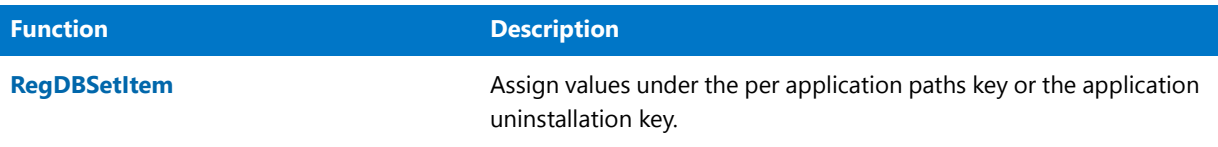

## User Interface Functions

User interface functions allow you to customize certain error messages and titles of error boxes. However, several internal error messages that may be encountered during the development of the setup cannot be modified using user interface functions.

**Table 38 •** Visual Interface Functions

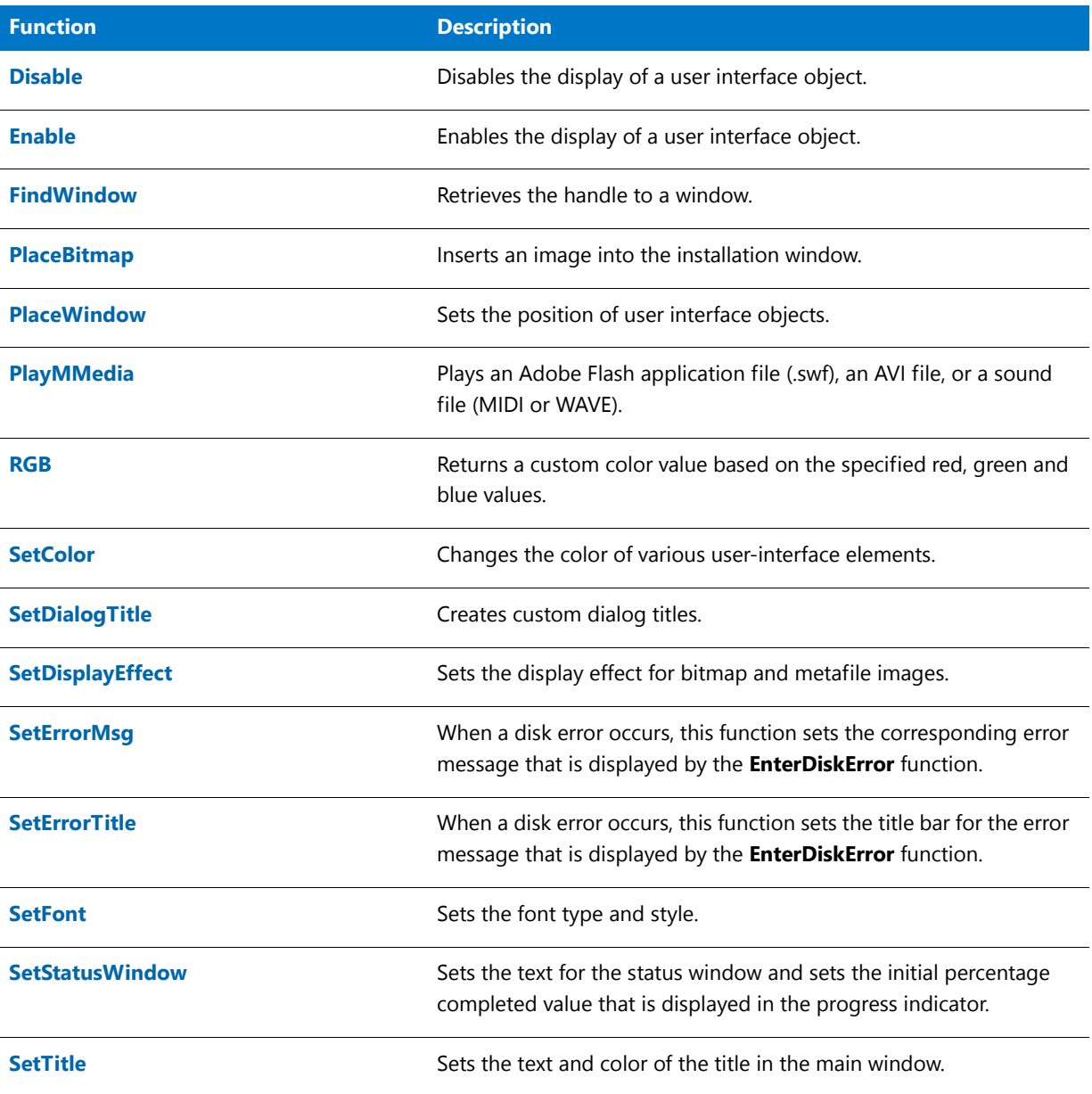

**Table 38 •** Visual Interface Functions (cont.)

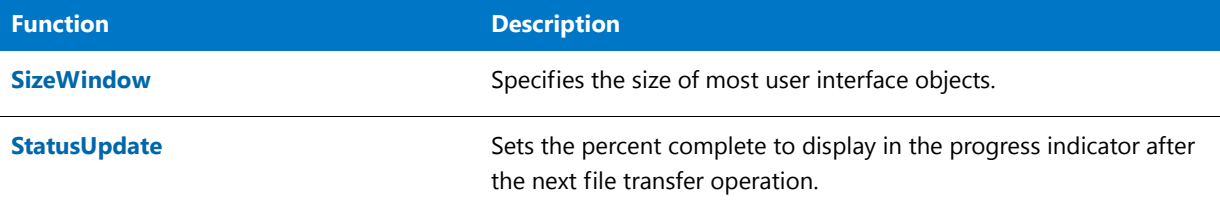

## Version-Checking Functions

The following functions enable you to access version information that is present on Windows-based systems. In order to use the functions, you need to know background information about version resources. Review Microsoft Windows documentation to gain a better understanding of the version resource.

| <b>Function</b>                      | <b>Description</b>                                                                                                    |  |  |
|--------------------------------------|----------------------------------------------------------------------------------------------------|--|--|
| <b>VerCompare</b>                    | Compares two strings containing version information.                                                                                                |  |  |
| <b>VerFindFileVersion</b>            | Searches for the specified file and retrieves its version and location.                                                                             |  |  |
| <b>VerGetFileLanguages</b>           | Retrieves the list of languages that a specified file supports.                                                                                     |  |  |
| <b>VerGetFileVersion</b>             | Retrieves the version of a specified file.                                                                                                    |  |  |
| <b>VerProductCompareVersions</b>     | Compares product versions.                                                                                                    |  |  |
| <b>VerProductGetInstalledVersion</b> | Returns the string equivalent of the data in the Version value of the<br>application uninstallation registry key if that data is a packed<br>DWORD. |  |  |
| <b>VerProductIsVersionSupported</b>  | Checks whether a version string is a supported version.                                                                                             |  |  |
| <b>VerProductNumToStr</b>            | Returns a string for a specified packed DWORD version.                                                                                              |  |  |
| <b>VerProductStrToNum</b>            | Returns a packed DWORD version for a specified string.                                                                                              |  |  |
| <b>VerProductVerFromVerParts</b>     | Retrieves the packed DWORD that corresponds to the version parts<br>that are specified by nVersionMajor, nVersionMinor, and<br>nVersionBuild.       |  |  |
| <b>VerProductVerPartsFromVer</b>     | Retrieves as separate numeric values the version parts of a specified<br>packed DWORD.                                                              |  |  |
| <b>VerSearchAndUpdateFile</b>        | Replaces an existing file with a more recent version. If the specified<br>file does not exist, the more recent version is installed.                |  |  |

**Table 39 •** Version-Checking Functions

**Table 39 •** Version-Checking Functions (cont.)

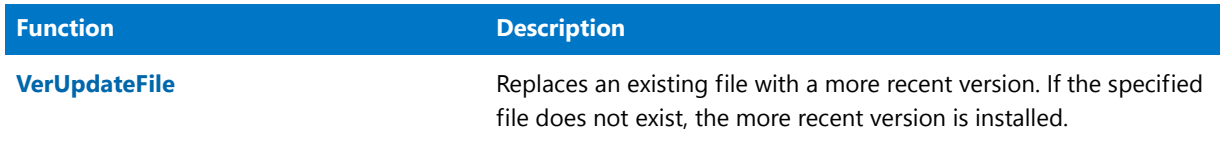

## Windows Installer Functions

Windows Installer functions, or APIs, are functions exported by the Windows Installer engine. They enable you to query and temporarily manipulate tables of a running installation.

One common use for adding temporary records to a running database is to populate user-interface elements with data not available until run time. For example, you can use Windows Installer APIs to populate a ListBox control in dialog with a list of mapped network drives, user accounts, directory names, or other data that can be discovered only while an installation is running on a particular target system.

For more information about any Windows Installer function, see the Windows Installer Help.

### Windows Installer API Functions

You can call Windows Installer API functions from the main script and from within an InstallScript custom action. InstallScript supports these Windows Installer API functions:

### 買

*Note • Most Windows Installer API functions take a handle to the currently running database as an argument. For an InstallScript custom action, the database handle is the HWND argument passed to the custom action. In an eventhandler function, you can use the global variable [ISMSI\\_HANDLE,](#page-334-0) which stores the handle to the running .msi database.*

### Ē

*Note • For Windows APIs that require a buffer size and when the size of the value of the buffer size is greater than 1024 characters, a valid buffer size must be specified. For an example of how to write code for this scenario, refer to Changes in Behavior for Some MSI APIs That Are Called in InstallScript Custom Actions in the "Upgrading Projects from InstallShield 2011 or Earlier" topic.*

#### **Table 40 •** Windows Installer API Functions

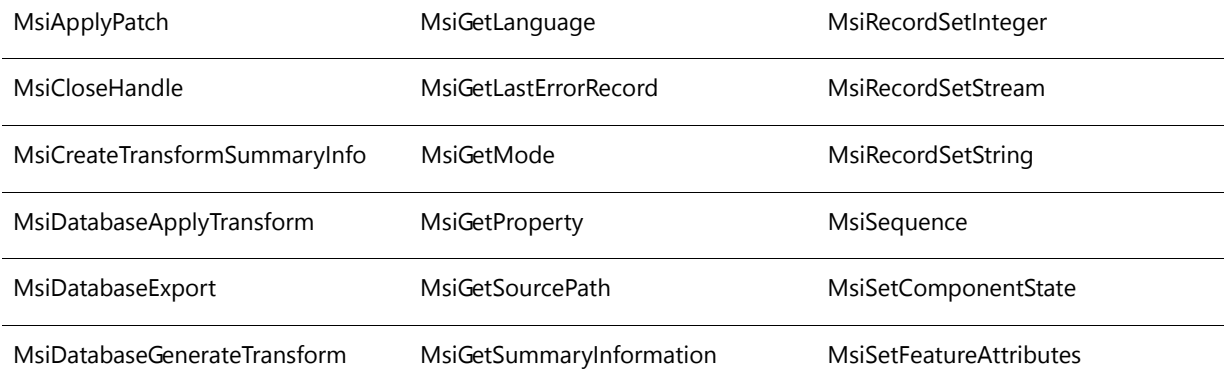

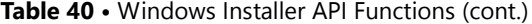

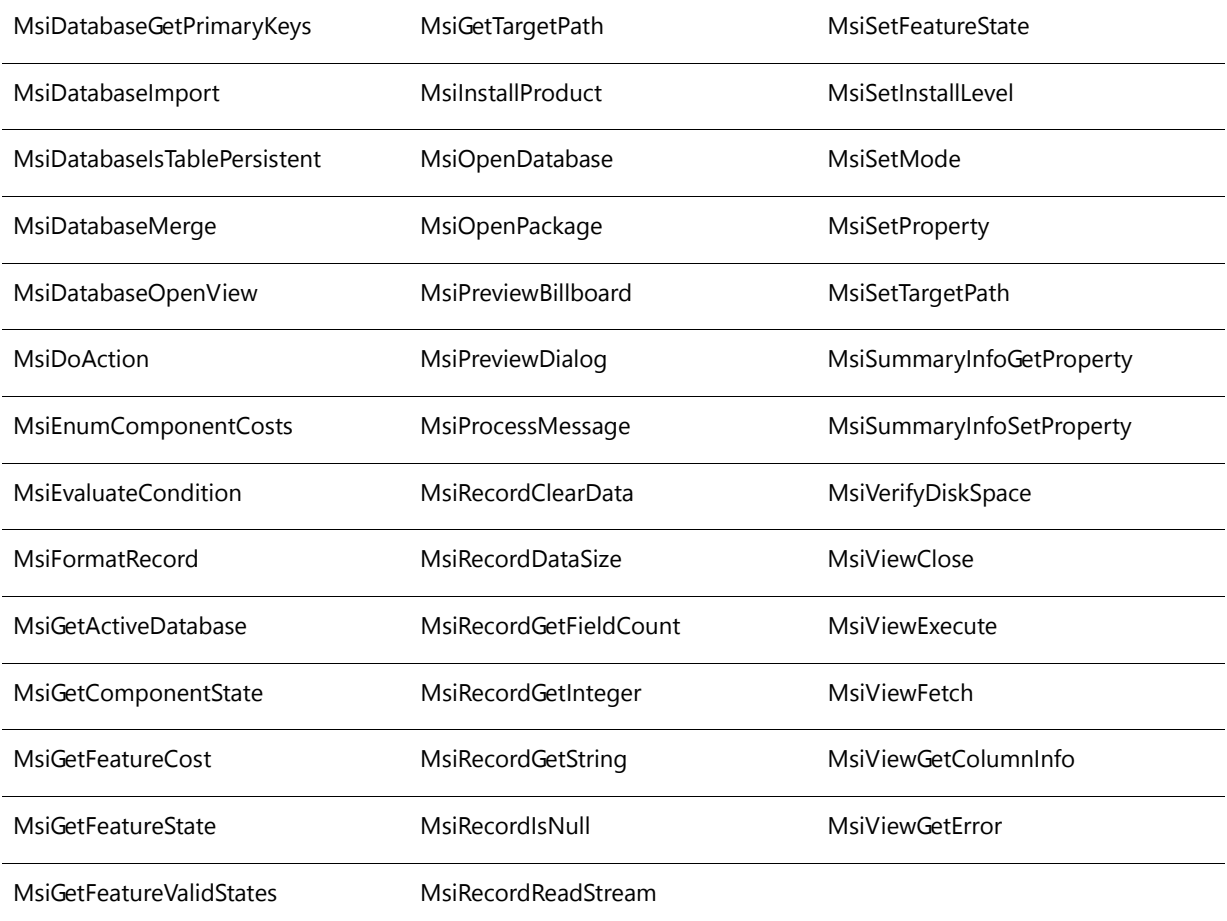

### **Windows Installer API Functions by Category**

This section includes the function signatures for the Windows Installer API functions available in InstallScript. See the Windows Installer Help for information about a function's usage, parameters, return values, and sequencing restrictions.

### **MSI Property and Mode Functions**

#### **Table 41 •** MSI Property and Mode Functions

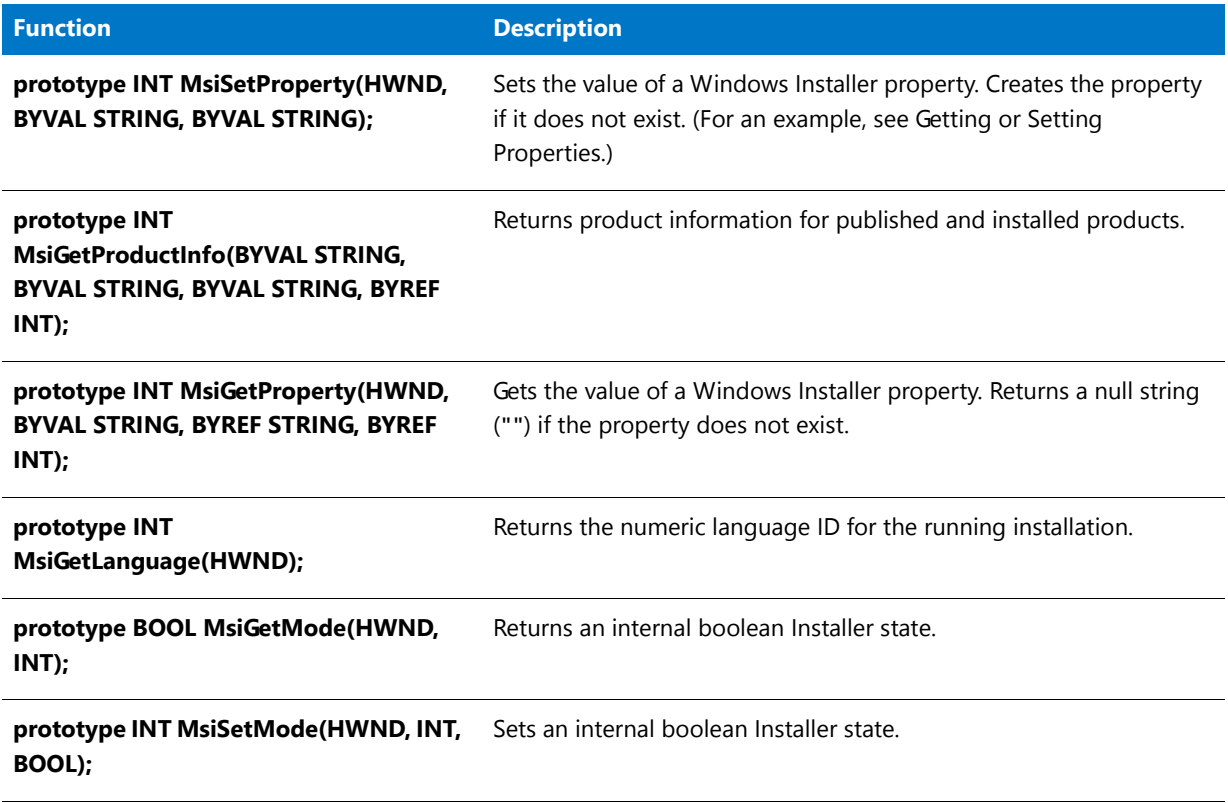

### **Feature and Component Functions**

#### **Table 42 •** Feature and Component Functions

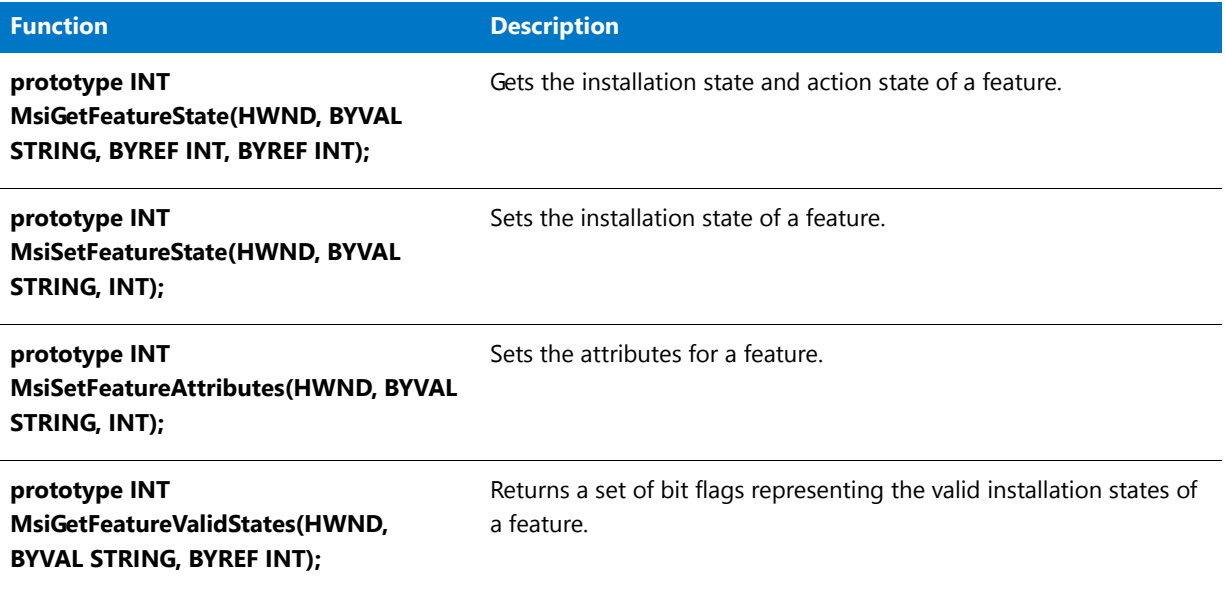

**Table 42 •** Feature and Component Functions (cont.)

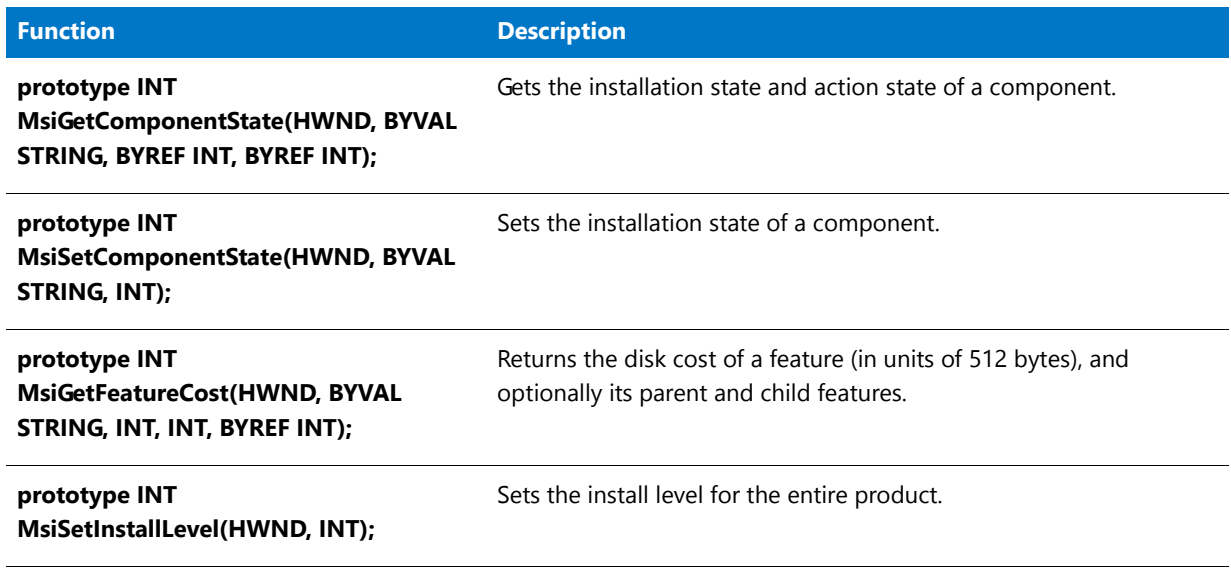

### **Directory Functions**

#### **Table 43 •** Directory Functions

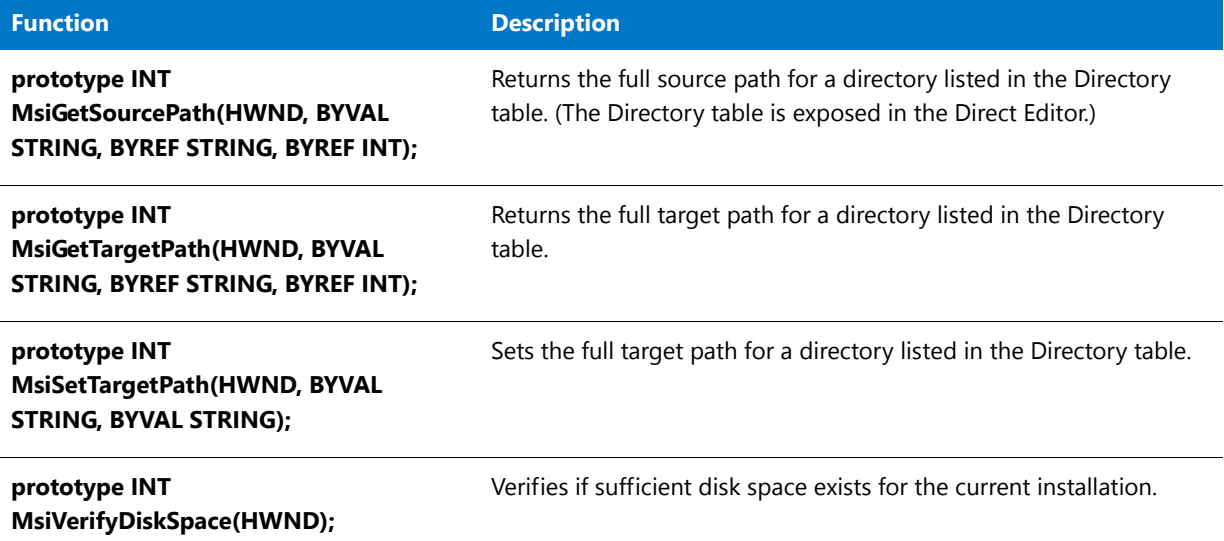

### **Database Functions**

With the exception of MsiGetActiveDatabase, the first HWND argument in most of these functions is a handle to a specific database view or record.

#### **Table 44 •** Database Functions

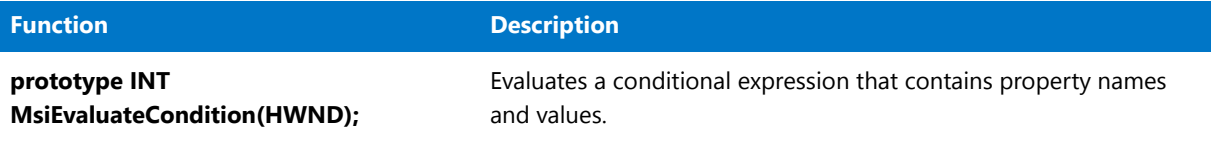

#### **Table 44 •** Database Functions (cont.)

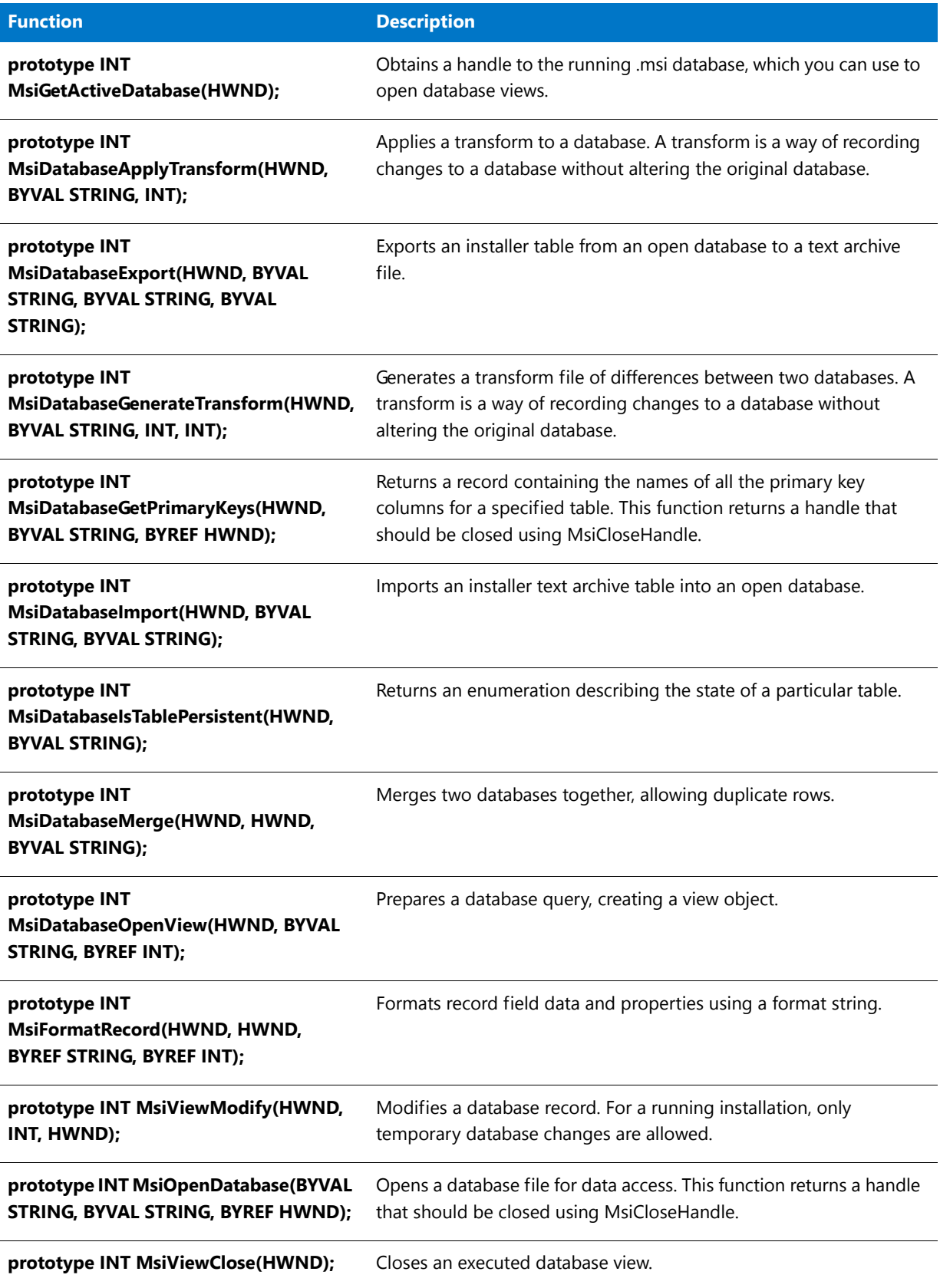

Table 44 · Database Functions (cont.)

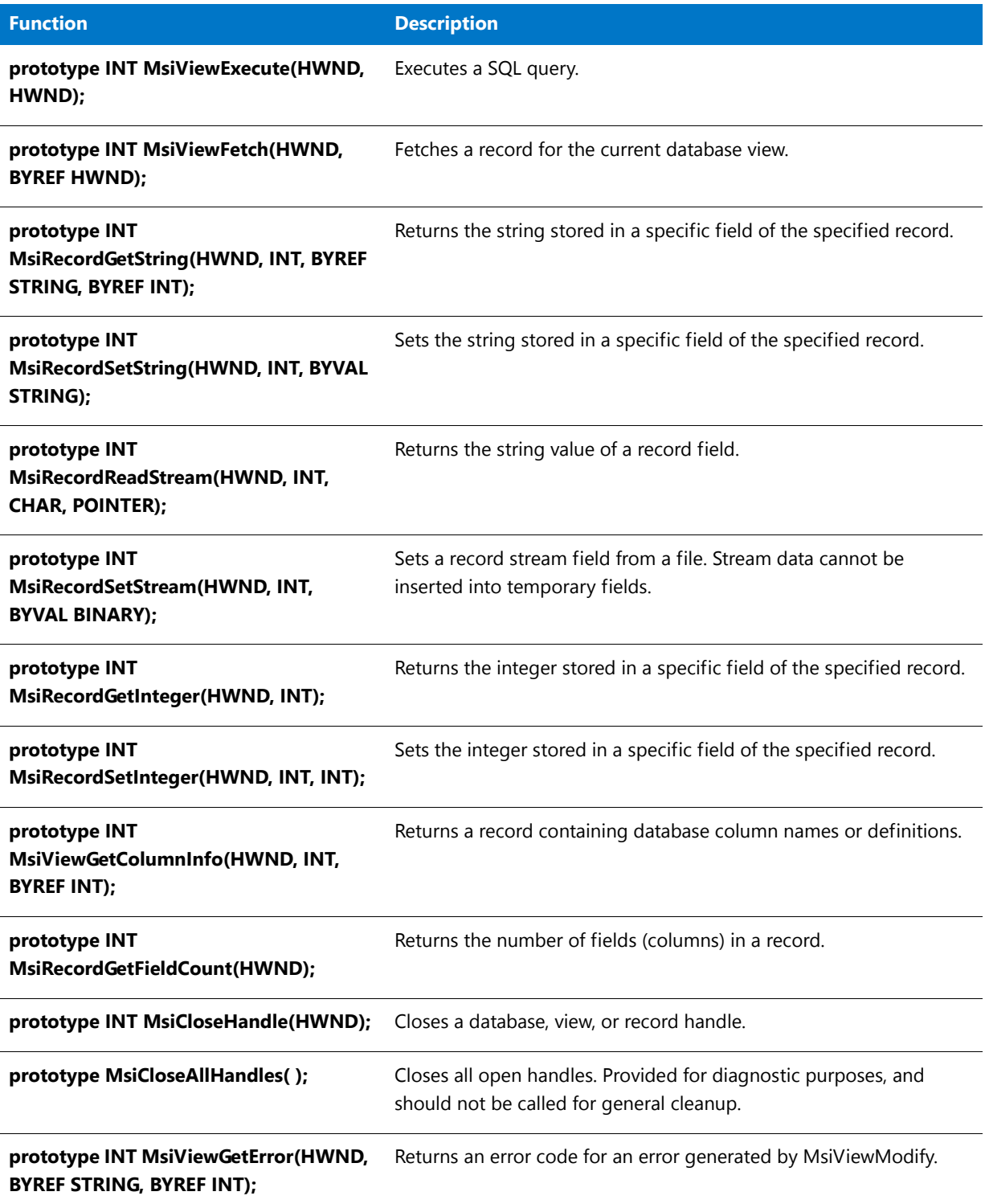

### **Summary Information Stream Management Functions**

**Table 45 •** Summary Information Stream Management Functions

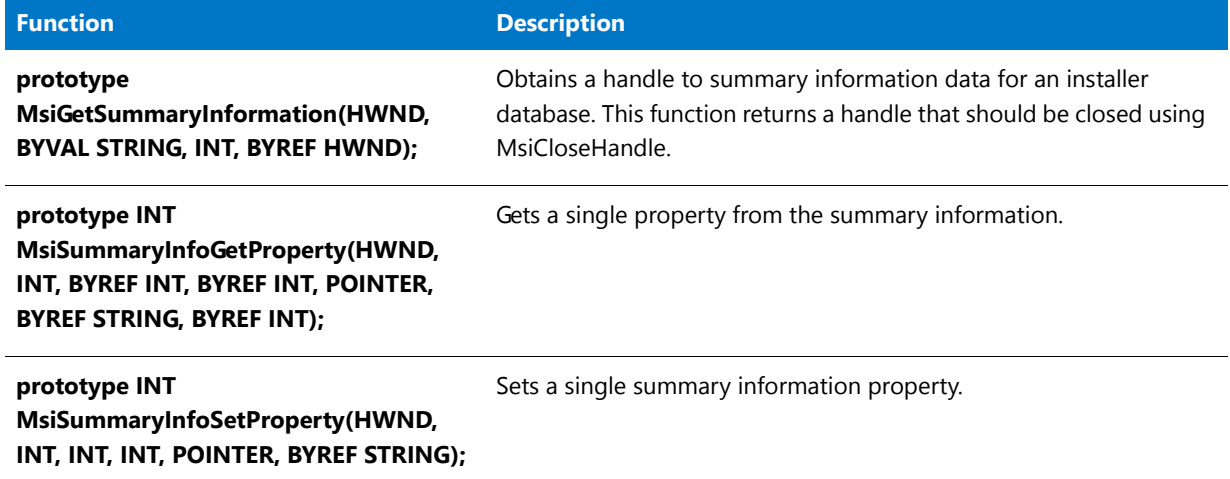

### **Miscellaneous Functions**

**Table 46 •** Miscellaneous Functions

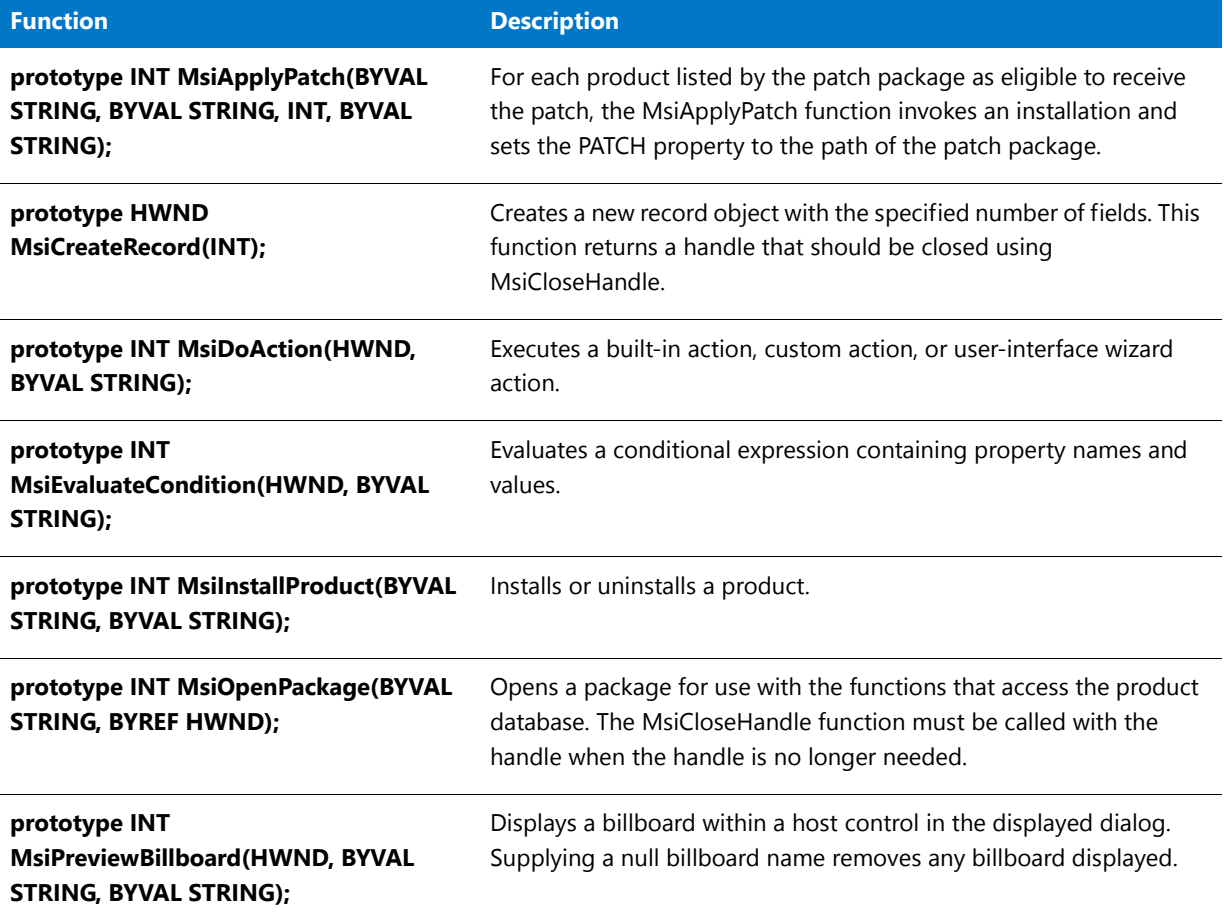

Table 46 · Miscellaneous Functions (cont.)

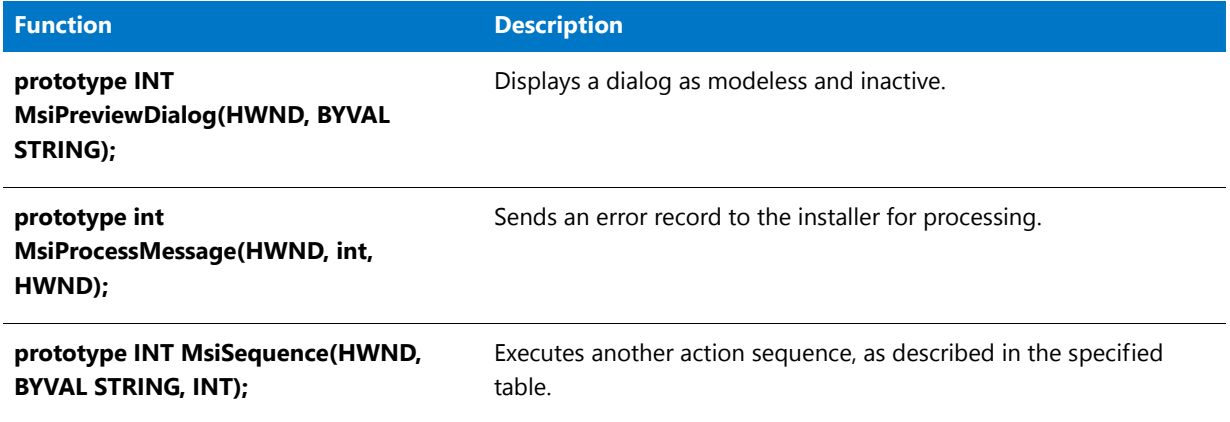

### Windows Installer API Functions Example

```
/*‐‐‐‐‐‐‐‐‐‐‐‐‐‐‐‐‐‐‐‐‐‐‐‐‐‐‐‐‐‐‐‐‐‐‐‐‐‐‐‐‐‐‐‐‐‐‐‐‐‐‐‐‐‐‐‐‐‐‐*\
 *
 * InstallShield Example Script
 *
 * Demonstrates several Windows API functions that are used
 * to access the tables of the .msi database at run time and
 * add temporary records.
 *
 * Note: Before running this script, add a ListBox control to
 * the ReadyToInstall dialog, and associate the control
 * with the property LISTBOXPROP.
 *
 * This script populates the ListBox control in the ReadyToInstall
 * dialog with the current values of every property listed in
 * the Property table. The end user's selection for the ListBox
 * is stored in LISTBOXPROP.
 *
\*‐‐‐‐‐‐‐‐‐‐‐‐‐‐‐‐‐‐‐‐‐‐‐‐‐‐‐‐‐‐‐‐‐‐‐‐‐‐‐‐‐‐‐‐‐‐‐‐‐‐‐‐‐‐‐‐‐‐‐‐‐‐*/
// Include Ifx.h for built‐in InstallScript function prototypes.
#include "ifx.h"
// InstallScript custom action entry point
export prototype PropDisplay(HWND);
function PropDisplay(hInstall)
   HWND hDB, hViewlist, hRecordlist;
   HWND hViewprop, hRecordprop;
   NUMBER nBuffer, r;
   STRING svPropname, svPropvalue;
begin
   hDB = MsiGetActiveDatabase(hInstall);
    // open view into ListBox table
   MsiDatabaseOpenView(hDB,
        "SELECT * FROM `ListBox` WHERE `Property`='LISTBOXPROP'",
        hViewlist);
```

```
MsiViewExecute(hViewlist, NULL);
// open view into Property table
MsiDatabaseOpenView(hDB,
    "SELECT * FROM `Property`", hViewprop);
MsiViewExecute(hViewprop, NULL);
r = 0;
// for each Property record, add PROPNAME="value" record
// to ListBox table
while (MsiViewFetch(hViewprop, hRecordprop) != ERROR_NO_MORE_ITEMS)
    nBuffer = 256; // set size buffer
    MsiRecordGetString(hRecordprop, 1, svPropname, nBuffer);
    nBuffer = 256; // reset size buffer
    MsiGetProperty(hInstall, svPropname, svPropvalue, nBuffer);
    r = r + 1;hRecordlist = MsiCreateRecord(4);
    MsiRecordSetString(hRecordlist, 1, "LISTBOXPROP");
    MsiRecordSetInteger(hRecordlist, 2, r);
    MsiRecordSetString(hRecordlist, 3, svPropname);
    MsiRecordSetString(hRecordlist, 4, svPropname + "=" + svPropvalue);
    // can only temporarily modify running .msi database
    MsiViewModify(hViewlist, MSIMODIFY_INSERT_TEMPORARY, hRecordlist);
endwhile;
MsiViewClose(hViewlist);
MsiViewClose(hViewprop);
```
end;

## **Operators**

An operator is a symbol that specifies a basic operation to be performed using one or two operands—such as addition. The operands can be constants, variables, or function calls. In the example below, the plus sign  $(+)$ indicates that the variable to the immediate left and the value to the immediate right should be added.

nCounter + 1;

#### **Operator Functionality**

Most InstallScript operators correspond to operators in C and behave very much like their counterparts in that language. As in C, the function of some operators, such as  $+$  and  $\wedge$  depends on the data type of the operands. For example, when a plus sign is used with numeric operands, addition is performed. When a plus sign is used with string operands, concatenation is performed.

#### **Expressions**

The combination of operator and operands is called an expression. The example above is a simple expression because it includes only one operator. Complex expressions like the one below specify multiple operations:

```
nPrincipal * nRate ‐ nFee;
```
#### **Evaluating Complex Expressions**

In complex expressions, the order in which operations are performed depends on the order of operator precedence. InstallScript operators follow the same order of precedence as C operators. As with C, you can enclose an expression within parentheses to override the order of precedence.

#### **Results**

Most expressions produce a new value based on the existing value of the operands. For that reasons, expressions are also referred to by the data type of the result they produce. Arithmetic expressions produce a numeric value, Boolean expressions produce TRUE or FALSE. String expressions produce a string.

## Address Operator (&)

The address operator is a unary operator that can be used to obtain the memory address of any variable in your script. The operator itself should precede the variable name, with no intervening space. You can use the address operator to assign the address of a variable to a pointer variable or to pass the address of a variable as an argument in a function call. You can send the address to C programs and operate on them as you would any standard C pointer.

In the example below, the address of a data structure is assigned to a pointer variable:

```
typedef DIMENSIONS
begin
 SHORT sLength;
 SHORT sWidth;
end;
DIMENSIONS rectangle;
DIMENSIONS POINTER pointerObject;
```
begin

```
pointerObject = &rectangle;
  \frac{1}{2}.
end;
```
*Caution • If you use the address operator with a local variable, be aware that the local variable exists only during the life of the function in which it is declared. After the function returns, the address of the local variable will no longer be valid.*

## Append to Path Operator (^)

Use the append to path ( $\land$ ) operator when you are combining two paths or a path and a file name. The operator automatically checks to see if you have added the proper number of backslashes when appending a file name or a subdirectory to a path.

If you type:

```
szStringVar = "C:\\MyPath\\" ^ "YourPath\\FileName";
```
the output from szStringVar is:

#### **C:\MyPath\YourPath\FileName**

If you forgot to add the backslashes after MYPATH, as shown below:

szStringVar = "C:\\MyPath" ^ "YourPath\\FileName";

the result of the operation is still valid. The InstallScript ^ operator adds the backslashes for you.

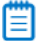

*Note • Do not use the ^ operator to join strings other than paths, such as registry keys. For other types of strings, use the concatenate operator (+).*

## Arithmetic Operators (+, -, \*, /)

Arithmetic operators perform mathematical operations such as addition and subtraction with operands. There are two types of mathematical operators, unary and binary. Unary operators perform an action with a single operand. Binary operators perform actions with two operands. In complex expressions—those that include two or more operations—the order of evaluation depends on operator precedence.

### Arithmetic Operator Precedence

When the InstallScript compiler encounters a complex expression—one that includes two or more simple expressions—it evaluates those expressions one at a time.

#### **Operator Precedence**

The order in which expressions are evaluated is determined by operator precedence. The compiler evaluates arithmetic operators using the same order of precedence that the C language uses:

- **1.** Negative ( ) unary.
- **2.** Multiplication and division.
- **3.** Addition and subtraction.
- **4.** Left to Right Processing

If an expression contains two or more operators with the same precedence level, the operator to the left is processed first. For example, in the expression 15 / 3 \* 7, the InstallScript compiler first performs the division (15 / 3), then multiplies the result by 7.

#### **Using Parentheses to Affect Processing**

When a lower order precedence operation must be performed first, it should be surrounded by parentheses. For example, if the addition must be performed before the multiplication in the expression  $30/3 + 7$ , place parentheses around  $3 + 7$ . The parentheses in the expression  $30 / (3 + 7)$  cause the compiler to add 3 and 7 first, yielding 10, and then divide 30 by 10 for a final result of 3.

#### **Nested Parentheses**

You can nest parentheses within an expression. InstallShield allocates 20 temporary locations for calculating nested expressions. Therefore, you can nest 19 levels of operations within parentheses. The InstallShield Script Compiler performs the innermost operation first and works its way outward.

#### **Example Expression**

For example, in the expression 36 - (3  $*$  (2 + 6 - 4)), the InstallScript compiler first performs the operation 2 + 6, which yields 8, then subtracts 4 from 8, yielding 4, then multiplies 3 by 4, yielding 12, and finally subtracts 12 from 36, yielding 24.

### 冒

*Note • Within the inner parentheses, InstallShield performed the addition operation first because it was the further left of two operators with equal precedence.*

### Binary Arithmetic Operators

The InstallScript compiler recognizes the binary arithmetic operators listed in the following table.

#### **Table 1 •** Binary Arithmetic Operators

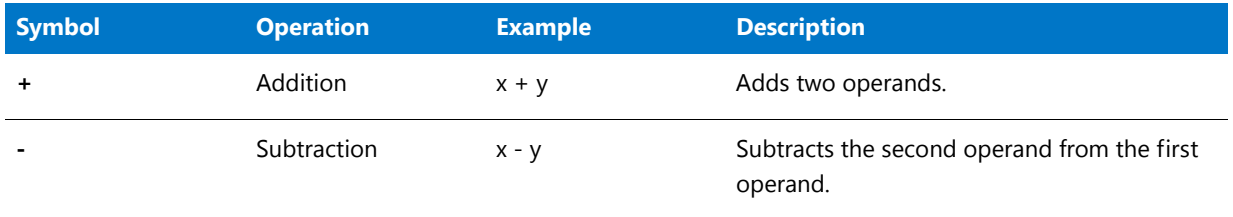

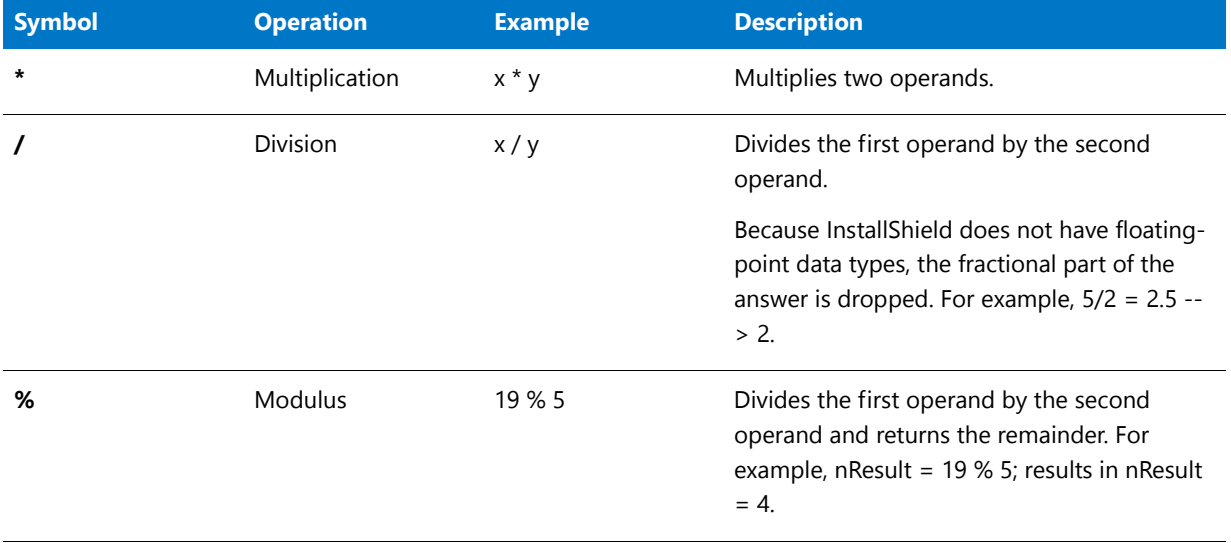

#### **Table 1 •** Binary Arithmetic Operators (cont.)

*Tip • You should include a space both before and after an arithmetic operator to make your script more readable and* 

### Unary Arithmetic Operators

*to maintain a consistent appearance.*

Unary operators are arithmetic operators that perform an action on a single operand. The InstallScript compiler recognizes two unary operators, negative  $(-)$  and positive  $(+)$ .

#### **Negative**

The negative unary operator reverses the sign of an expression from positive to negative or from negative to positive. The net result of using the negative unary operator before an expression is the same as multiplying the expression by -1.

#### **Positive**

The positive unary operator has the same net result on an expression as multiplying that expression by 1. It does not change the sign of a negative number to positive.

## Assignment Operator

Use the assignment operator ( = ) to copy a constant, literal, variable, expression result, or function result to a variable of the same type, as shown in the example code fragment below:

STRING szName; LONG nValue; BOOL bDone; HWND hInstance; INT iStyle; LIST LISTINFO;

```
szName = "InstallShield";
nValue = 15;bDone = FALSE;
hInstance = 0;
iStyle = DLG_MSG_STANDARD|DLG_CENTERED;
```
LISTINFO = ListCreate(STRINGLIST);

InstallShield automatically sizes string variables that are declared without an explicit length, as in the example above. By default, InstallShield autosizes the string variable to 256 bytes. If you assign to that variable a string longer than 256 bytes (including the null terminator), InstallShield increases the amount of memory reserved for that string variable.

If you declare a string variable with an explicit length, you must make it long enough to receive the string you assign to it. In the example below, the string literal contains 51 characters. Therefore, both szStringVarA and szStringVarB must have a declared length of at least 52, which is just large enough to accommodate the string itself and the null terminator that is added automatically to the end of the string.

```
STRING szStringVarA[52], szStringVarB[52];
szStringVarA = "This is a sample string that is 51 characters long.";
szStringVarB = szStringVarA;
```
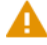

*Caution • Unlike C++, InstallScript does not support multiple assignment operations in a single statement. In InstallScript, the statement*  $a = b = c$  *is equivalent to the C++ statement*  $a = b = c$ *. That is, the first operator is interpreted as an assignment operator; the second is interpreted as a relational operator. If b is equal to c, the value 1 (TRUE) is assigned to a; if b is not equal to c, the value 0 (FALSE) is assigned to a.*

## Bit Operators  $(\&, \vert, \wedge, \neg, \langle \prec, \rangle)$

Bit, or bitwise, operators allow you to manipulate individual bits in a numeric variable. In order to use the operators effectively, you need to be familiar with binary notation. This topic gives you an overview of binary operators, but it does not try to teach you binary notation.

Bit operators work like logical operators, with one exception: logical operators work with expressions, bit operators work with bits. The InstallScript compiler recognizes the bitwise operators listed in the table below:

| <b>Symbol</b> | <b>Operator</b> | <b>Explanation</b>                                                                                                    |
|---------------|-----------------|----------------------------------------------------------------------------------------------------|
| &             | BitAND          | BitAND sets a bit in the result to 1 (TRUE) only if the<br>bits in both operands are 1s; otherwise, the result is<br>0 (FALSE).                                |
|               | <b>BitOR</b>    | Bit inclusive OR sets a bit in the result to 0 only if the<br>bits in the operands are 0; otherwise, the result is 1.                                          |
| $\lambda$     | <b>BitXOR</b>   | Bit exclusive OR sets a bit in the result to 1 if the<br>corresponding bits in the operands are different<br>(one 1, the other 0). Otherwise, the result is 0. |

**Table 2 •** Bit Operators

#### **Table 2 •** Bit Operators (cont.)

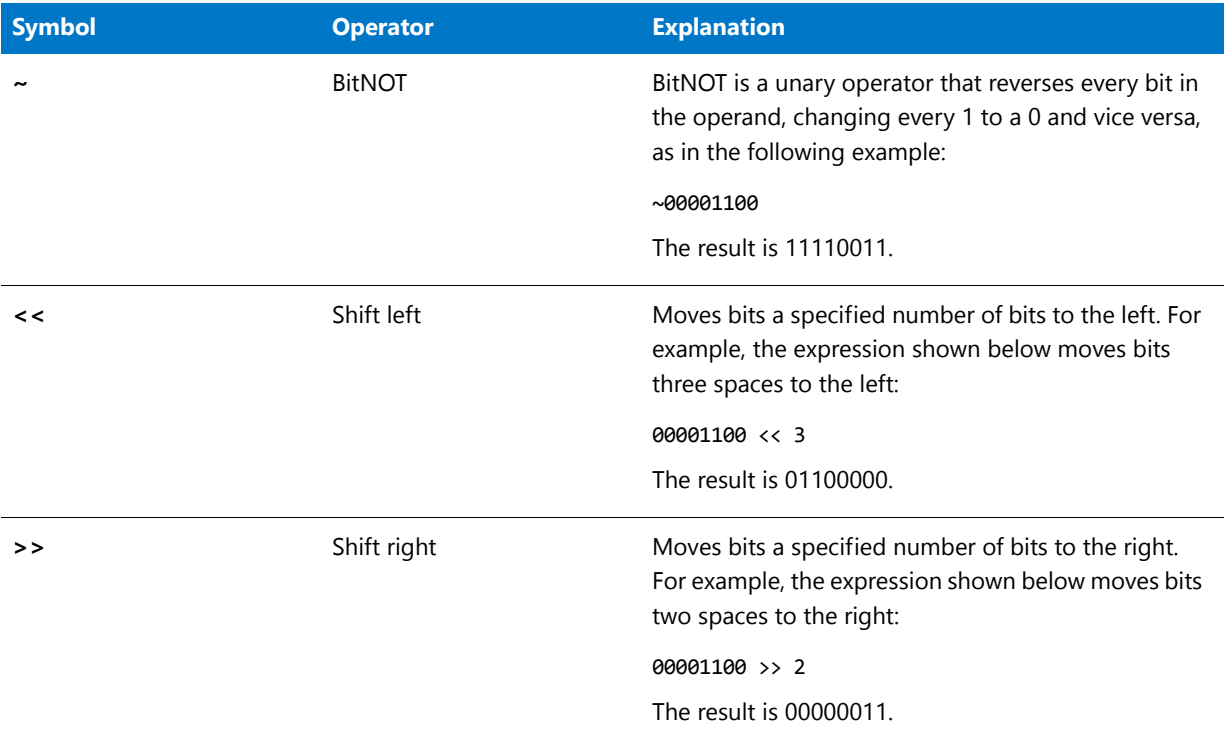

Shift operations work the same way in InstallScript that they do in the C language. When you shift by two bits to the right (>> 2), the two bit values furthest to the right are lost. The other bit values are shifted to the right two places, and the sign bit is shifted into the empty bits.

You can use shift operations to multiply and divide a value by a power of 2. Left-shifting an integer by n has the same effect as multiplying the number by 2 to the power of n. Right-shifting an integer by n has the same effect as dividing the number by 2 to the power of n.

### BYREF Operator

By default, the parameters of a user-defined function are passed by value; that is, a copy of the data specified by each parameter is passed to the function. Because the function operates on a copy, the original data cannot be changed by the function.

### ≣

*Note • There is one exception: By default, string variables passed to DLL functions are passed by reference, so the value of the variable can be changed by the function.*

When you want a user-defined function to operate directly on a variable it receives in a parameter rather than on a copy of that variable, you must specify the BYREF operator with the parameter type declaration in the function prototype, as shown below:

prototype StrInvert( BYREF STRING );

The BYREF operator indicates that the parameter is to be passed by reference—that is, the actual variable is to be passed to the function, and any changes made to that variable will be visible to the caller when the function returns. Parameters that are passed by reference are often referred to as variable parameters because they require a variable. Constants and literals cannot be passed by reference.

#### **Using BYREF With Multiple Parameters**

When a user-defined function has more than one parameter, the BYREF operator must be specified with each variable parameter. In the example below, the first and third parameters are passed by reference and the second parameter is passed by value:

prototype StrChangeChar( BYREF STRING, CHAR, BYREF BOOL);

#### **Limitations**

User-defined structure members cannot be passed by reference. Attempting to do so results in a compiler error. Instead, you must pass a pointer to the entire structure by reference and then use the structure pointer operator (->) to access or modify the data elements of the structure.

An autosized string variable that is passed by reference to a function will not be autosized within the called function. If the function attempts to assign a value whose length is greater than the current size of that parameter, run-time error 401 occurs. To avoid this error, declare strings with a specific size when they are to be passed by reference to a function.

### BYVAL Operator

They keyword BYVAL can be specified in the parameter specification of a function prototype to indicate a parameter that is passed by value rather than by reference, as in the example below:

```
prototype DisplayString( BYVAL STRING );
```
When a parameter is passed by value, the function receives a copy of the value and any changes it makes to that value are local to the function.

By default, the parameters of a user-defined function are passed by value; so generally it is not necessary to specify this keyword in a function protytpe. (There is one exception: by default, string variables passed to DLL functions are passed by reference, so the value of the variable can be changed by the function.)

When you want a user-defined function to operate directly on a variable it receives in a parameter rather than on a copy of that variable, you must specify the BYREF operator.

### Concatenate Operator (+)

Use the concatenate string operator ( + ) to join one string to the end of another. Concatenating two strings results in a new, third string. In the following example, two string constants are concatenated and the resulting string value is assigned to the string variable szThirdString; after the statement has been executed, the value of szThirdString is "First string Second string".

```
szThirdString = "First string " + "Second string";
```
Operands in a concatenation expression may be string literals, string constants, or string variables. In the example below, a string constant and a string literal are concatenated. The resulting string value is assigned to szThirdString.

```
#define FIRST_STRING "This is the first string"
```
STRING szThirdString;

// . . .

szThirdString = FIRST\_STRING + "Second string";

*Caution • When assigning the result of a concatenation expression to a string variable, you must ensure that the concatenated string is not too long for the string variable to which it is assigned. A statement that assigns a string to a variable of insufficient size produces run-time error 401.*

## Indirection Operator (\*)

The indirection operator is a unary operator that can be used to obtain the value stored at the memory location referenced by a pointer variable. The indirection operator must precede the pointer variable name, with no intervening space.

In the following example, nvalue is a number and pnumber is a pointer to a number. The assignment statement is used to copy to nvalue the number being pointed to by pnumber.

nvalue = \*pnumber;

The indirection operator can also be used to pass a value to a function that takes a number value as a parameter, as in the following example:

somefunction(\*pnumber);

The following limitations apply to the indirection operator:

- The indirection operator can be used with number pointers only.
- **•** The indirection operator cannot be used to assign a value to a memory location.
- **•** The indirection operator cannot be used as an argument to a function whose parameter has been defined with the BYREF operator.
- **•** The indirection operator cannot be used to declare a pointer.
- **•** The indirection operator cannot be used to declare a variable parameter in a function declaration.

# Logical Operators (&&, ||, !)

Logical operators allow you to ask more than one relational question at the same time. For example, using a logical operator you can ask if y is greater than 7 and szFilePath contains "C:\\Program Files\\Company Name". Logical operators return either a TRUE (1) or FALSE (0) value. Like relational operators, they are used most often in if and while statements.
The InstallScript compiler recognizes the logical operators listed in the table below:

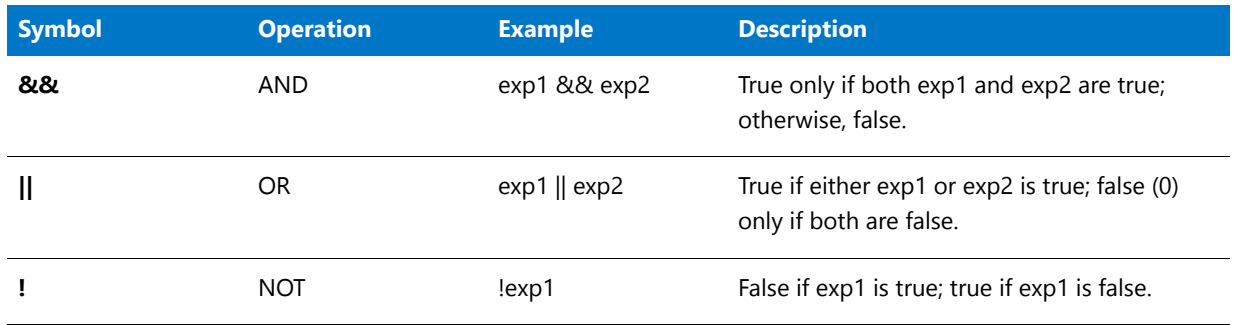

#### **Table 3 •** Logical Operators

Logical operators have a lower precedence than arithmetic or relational operators. Among logical operators, the AND operator has higher precedence than the OR operator.

*Caution • Unlike C++, InstallShield performs complete Boolean evaluations of logical expressions. Consider the following if statement:* 

```
if (iVar = 10) && (MyFunction( ) = 0) then
   MessageBox("That is so true.", INFORMATION);
endif;
```
MyFunction will be called even if the expression to the left of the logical operator is false. To obtain the effect of short circuit Boolean evaluations (in which the expression to the right of the && is resolved only if the expression to the left of the && is true), use a nested if statement, as shown below:

```
if (iVar = 10) thenif (MyFunction( ) = 0) then
       MessageBox("That is so true.", INFORMATION);
   endif;
endif;
```
# Member Operator (.)

Use the member operator to reference individual elements in a structure variable. The member operator must appear between the structure variable name and the element name, with no intervening space. In the example below, a literal value is assigned to each element in a structure variable.

```
typedef SETTINGSREC
begin
  BOOL bSwitchOn;
  STRING szMssg[255];
  INT nVal;
end;
SETTINGSREC settings;
settings.bSwitchOn = FALSE;
settings.szMssg = "Off";
settings.nVal = 0;
```
# Relational Operators  $(<, >, =, <=, >=, !=)$

Relational operators compare one expression to another within the context of a conditional statement, such as an if or while statement. For example, the following statement asks "Is x greater than 20?":

if  $(x > 20)$  then

The answer to the questions can be only TRUE (1) or FALSE (0). The InstallScript compiler recognizes the relational operators listed in the table below:

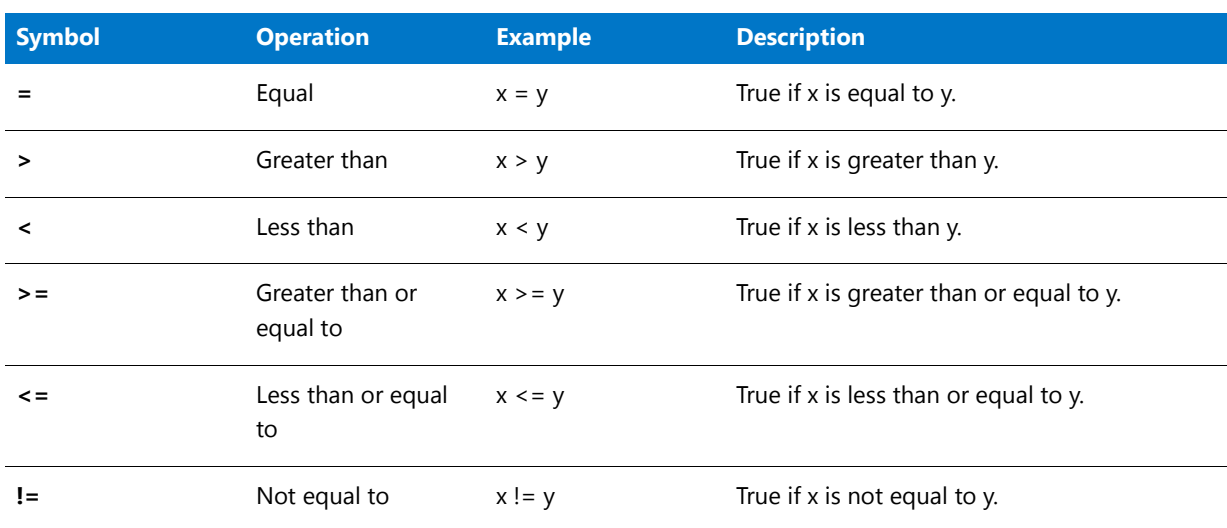

#### **Table 4 •** Relational Operators

When you use a relational operator in an if...else statement, the program will follow one of two actions:

- **•** If the expression is TRUE, statements that follow the if *are* executed. Statements that follow the else *are not* executed.
- **•** If the expression is FALSE, statements that follow the if *are not* executed. Statements that follow the else *are* executed.

Relational operators have an overall lower precedence than arithmetic operators. Among just relational operators, less than, less than or equal to, greater than, and greater than or equal to have precedence over equal and not equal.

*Caution • You cannot use assignment and relational operators in the same conditional expression. For example, the following will fail:*

```
if ((listID = ListCreate (NUMBERLIST)) = LIST_NULL) then . . . endif;
```
*Tip • Unlike C, which uses == to test for equality, InstallScript's assignment operator and relational operator use the same symbol ( = ).*

## Relational Operator Precedence

Relational operators have an overall lower precedence than arithmetic operators. This means that InstallShield performs all arithmetic operations before beginning to evaluate logical operations. Logical expressions are evaluated from left to right, unless the order of operations is modified by parentheses. Among relational operators the order of precedence is as follows:

- First, less than ( < ), less than or equal to ( < = ), greater than ( > ), and greater than or equal to ( > = ).
- Then, equal to  $( = )$  and not equal to  $( != ).$

Therefore, when combining arithmetic and relational expressions, the InstallShield Script Compiler evaluates precedence in the following order:

- **1.** Negative (minus) unary.
- **2.** Multiplication and division.
- **3.** Addition and subtraction.
- **4.** Less than  $($  <  $)$ , less than or equal to  $($  <  $=$   $)$ , greater than  $($  >  $)$ , and greater than or equal to  $($  >  $=$   $).$
- **5.** Equal to  $( = )$  and not equal to  $( != ).$

In the expression  $6 + 7 > y$ , the InstallScript compiler adds 6 and 7 together and then compares the result (13) to y. To change the order of precedence, use parentheses. For example, in the expression  $6 + (7 \times y)$ , the InstallScript compiler first determines if 7 is greater than y. If it is, then 1 (the numeric value of TRUE) is added to 6. If it is not, then 0 (the numeric value of FALSE) is added to 6.

When a statement contains arithmetic, relational, and logical operators, the compiler evaluates precedence in the following order:

- **1.** Negative (minus) unary has first precedence.
- **2.** Multiplication and division have second precedence.
- **3.** Addition and subtraction have third precedence.
- 4. NOT (!) has fourth precedence.
- **5.** Less than  $($  <  $)$ , less than or equal to  $($  <  $=$   $)$ , greater than  $($   $>$   $)$ , and greater than or equal to  $($   $>$   $=$   $)$  have fifth precedence.
- **6.** Equal to  $( = )$  and not equal to  $( != )$  have sixth precedence.
- **7.** AND ( &&) has seventh precedence.
- 8. OR ( $\parallel$ ) has eighth precedence.

Use logical operators in if and while statements the same way you used relational operators. The example below adds nExampleSize and nHelpSize if bInstallExample and bInstallHelp are true.

```
if (bInstallExample && bInstallHelp) then
   nTotalSize = nExampleSize + nHelpSize;
endif;
```
The next example sets bPublicFile to TRUE if *either* bInstallProgram1 *or* bInstallProgram2 is TRUE.

```
if (bInstallProgram1 || bInstallProgram2) then
   bPublicFile = TRUE;
endif;
```
*Note • You cannot use the && or || operators within an argument to a function. Instead, follow the above example and assign the value of the logical expression to a Boolean variable and then call the function with the variable as an argument.*

# String Operators (^, +, %)

The string operators allow you to directly manipulate strings without the use of functions. Note that string operators are not case-sensitive. The InstallScript compiler supports the following string operations:

#### **Table 5 •** String Operators

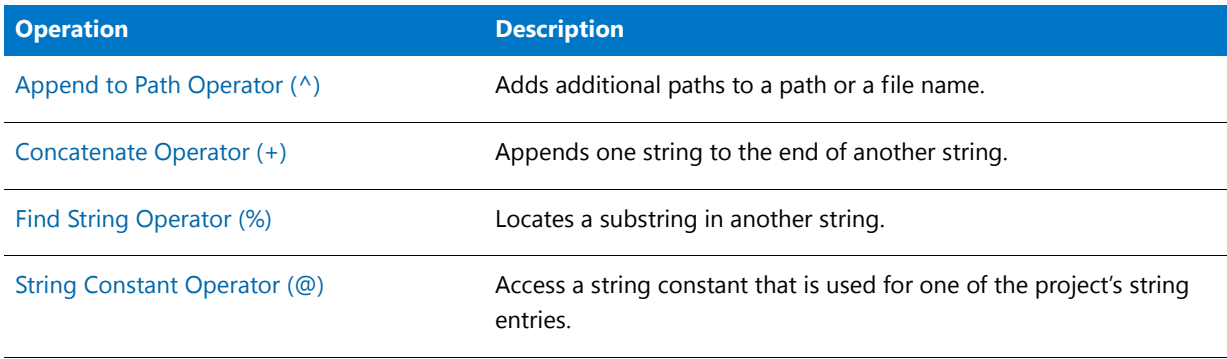

*Note • Do not use parentheses to enclose expressions on either side of a string operator. For example, avoid statements like the following:*

 $szPath = szTestPath \land (AUTOFILE + ".bat");$ 

Instead, create expressions without parentheses for use with string operators, as shown below:

szFile = AUTOFILE + ".bat"; szPath = szTestPath ^ szFile;

# <span id="page-507-0"></span>String Constant Operator (@)

String entries enable you to access text strings for a given language from within your InstallScript code. That is, to keep the InstallScript code for your installation completely separate from any language-specific strings that you may want to display during the installation, you can refer to each string by using its string identifier. When you use string identifiers in your InstallScript, you must precede them with the at sign (@).

The String Editor view shows the collection of language-independent identifiers and corresponding languagespecific values for your project. To learn more, see Localizing the End-User Interface.

When you build a project that includes an InstallScript file (.rul) and the InstallScript code contains one or more references to string entries that use the @ operator, InstallShield validates the string entries at build time. If a string identifier in the project's InstallScript file is not defined in String Editor view, InstallShield displays build warning - 7174.

*Note • The @ operator is case-insensitive when it comes to string identifiers. Therefore, when you use a string identifier in your script, you do not necessarily need to match the case of the string identifier that is specified in the String Editor view. However, mixing case may prevent InstallShield from matching the string entries in the script to the corresponding string entries in the String Editor view at build time. Therefore, it is recommended that you use uppercase for all instances of string identifiers.*

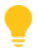

*Tip • As an alternative to the @ operator, you can use the LoadStringFromStringTable function if you want to provide your own missing string error handling.*

# Structure Pointer Operator (->)

Use the structure pointer operator to reference individual elements in a structure by means of a pointer variable. The structure pointer operator must appear between the pointer variable name and the element name, with no intervening space. In the example below, a literal value is assigned to each element in a structure.

```
typedef DIMENSIONS
begin
  SHORT sLength;
  SHORT sWidth;
end;
DIMENSIONS Table;
NUMBER nvNumValue;
DIMENSIONS POINTER pointerObject;
begin
  pointerObject = &Table;
  pointerObject‐>sLength = 500;
  pointerObject‐>sWidth = 750;
```
*Caution • You can use only one structure pointer in an expression. If structure A contains a member (Bptr) that is a pointer to structure B, which contains a member (Cptr) that is a pointer to structure C, you cannot reference a member of C from A. The expression A.Btptr->Cptr->Cmember is invalid in InstallScript.* 

# <span id="page-508-0"></span>Find String Operator (%)

Use the boolean Find String operator ( % ) to determine if one string is a substring of another string. The following example tests szStringVarA to determine if it contains the string "sample." If it does, then MessageBox is called to display a message.

```
szStringVarA = "This is a sample string.";
   if (szStringVarA % "sample") then
   MessageBox("Variable contains 'string'.",INFORMATION);
endif;
```
The character comparison is not case-sensitive. In the following example, the message box will be displayed:

```
typedef DIMENSIONS
begin
 SHORT sLength;
```
閆

```
SHORT sWidth;
end;
DIMENSIONS Table;
NUMBER nvNumValue;
DIMENSIONS POINTER pointerObject;
begin
  pointerObject = &Table;
  pointerObject‐>sLength = 500;
  pointerObject‐>sWidth = 750;
```
*Note • The InstallScript function [StrFind](#page-1574-0) also determines if a substring is contained within another string. If the substring is found, StrFind returns its position within the string.*

# Objects and Object Handlers

This section describes the objects and object handlers that InstallScript supports.

# **Objects**

InstallScript supports the following objects.

#### **Table 1 •** InstallScript Objects

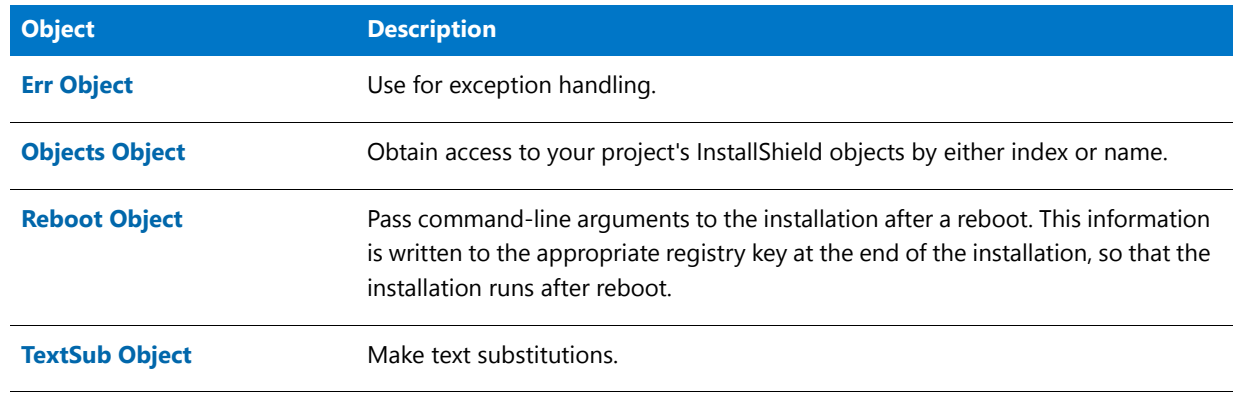

# <span id="page-510-0"></span>Err Object

The Err object is used for exception handling. It has the following properties and methods:

### **Properties**

#### **Table 2 •** Err Object Properties

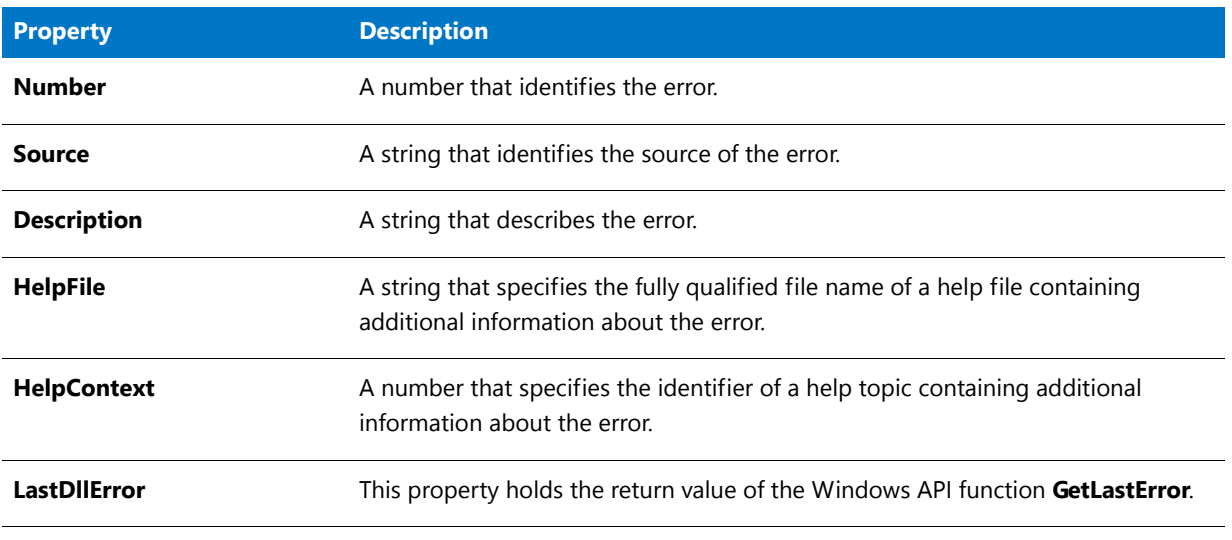

### **Methods**

#### **Table 3 •** Err Object Methods

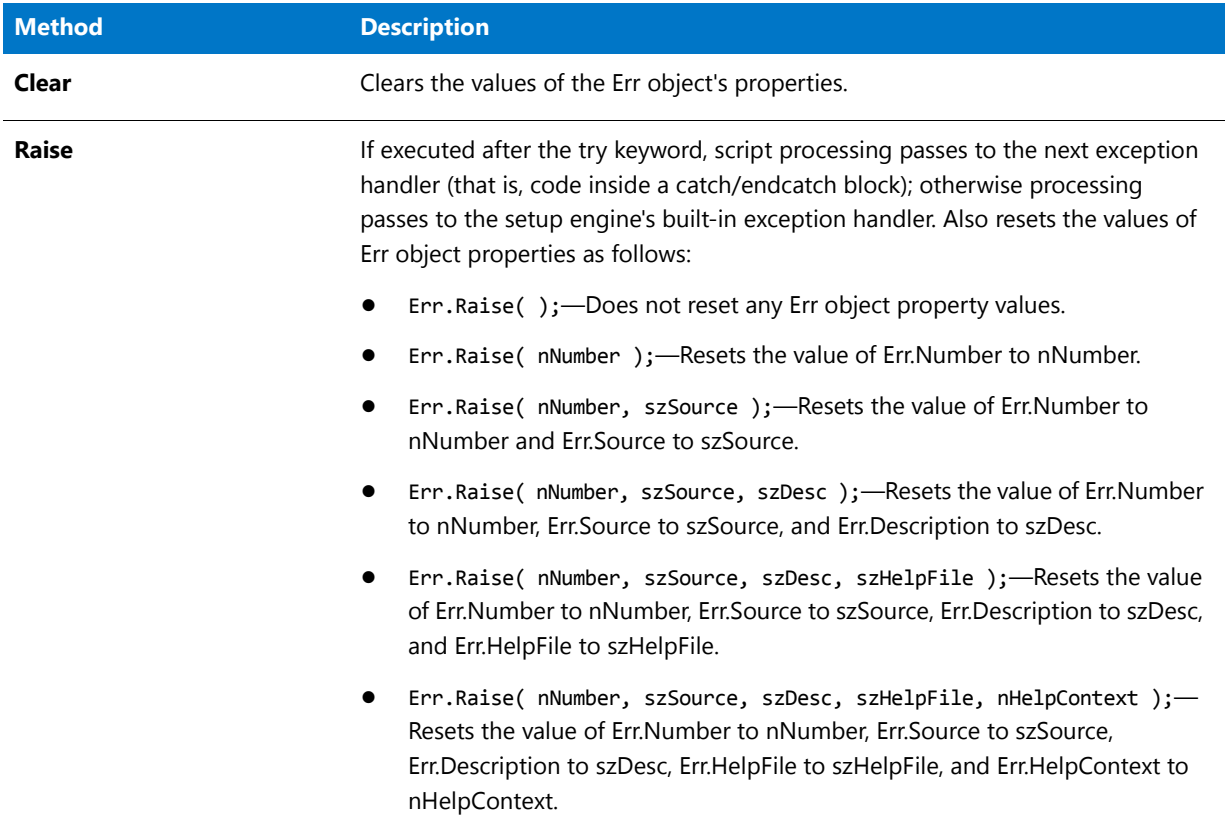

## <span id="page-512-0"></span>Objects Object

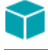

*Project • This information applies to InstallScript projects.*

The Objects object is used for getting access to your project's InstallShield objects by either index or name; for example:

```
set obj1 = Objects(1);set obj2 = Objects("New MFC 6.2 Runtime 1");
```
#### **Properties**

**Table 4 •** Objects Object Properties

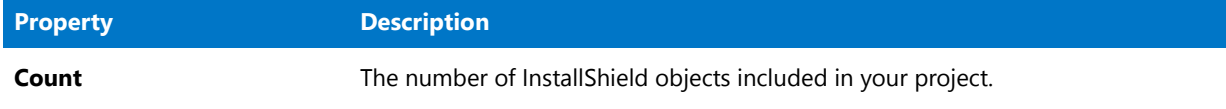

### <span id="page-512-1"></span>Reboot Object

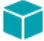

*Project • This information applies to the following project types:*

- **•** *InstallScript*
- **•** *InstallScript MSI*

The Reboot object is used for passing command-line arguments to the **Setup.exe** file after a restart; this information is written to the appropriate registry key at the end of the installation, so that the installation runs after the system is restarted. For example, the following statement runs the installation in debug mode after a restart:

Reboot.CommandLine = "‐d";

Note that the specified argument or arguments are added to the existing command line; they do not replace the existing command line. Note also that currently you cannot change the existing command line or remove text from it.

#### **Passing Parameters to the InstallScript Variable CMDLINE in an InstallScript MSI Installation**

As with any **Setup.exe** command line, in an InstallScript MSI installation, if you are trying to pass information to the InstallScript variable CMDLINE variable when the **Setup.exe** file is launched after the restart, you must include the information after specifying the ‐z option. For example, the following adds **TEST1 TEST2** to the reboot string and thus the CMDLINE variable when the **Setup.exe** file is launched after the restart.

Reboot.CommandLine = ‐z"TEST1 TEST2"

Note that since multiple –z parameters are not supported, you must specify all information that is intended for the CMDLINE variable in a single Reboot.CommandLine call for your InstallScript MSI installation.

# <span id="page-513-0"></span>TextSub Object

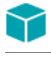

*Project • This information applies to InstallScript projects.*

The TextSub object is used for making text substitutions. It has the following property and method:

#### **Properties**

#### **Table 5 •** TextSub Object Properties

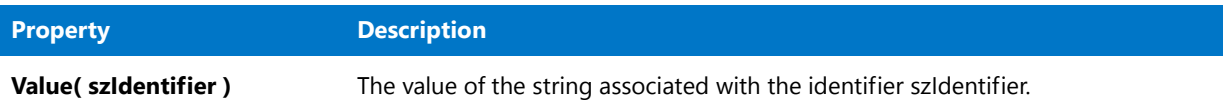

#### **Methods**

**Table 6 •** TextSub Object Methods

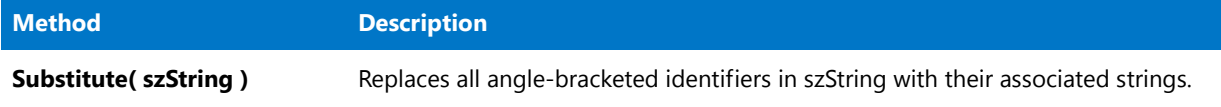

#### **Example**

The following code:

```
TextSub.Value( "SUBBED" ) = "substituted text";
szString = "123<SUBBED>456<UNSUBBED>789";
TextSub.Substitute( szString );
```
gives szString the value "123substituted text456<UNSUBBED>789".

# Object Handlers

InstallScript supports the following object handlers.

#### **Table 7 •** InstallScript Object Handlers

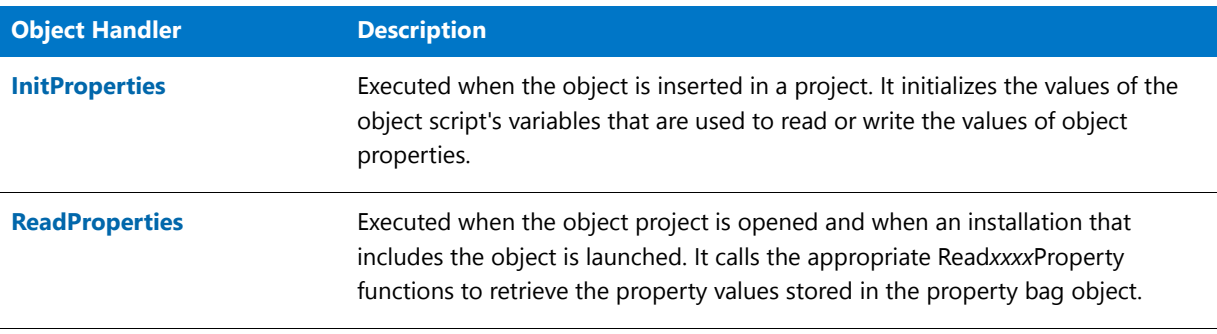

**Table 7 •** InstallScript Object Handlers (cont.)

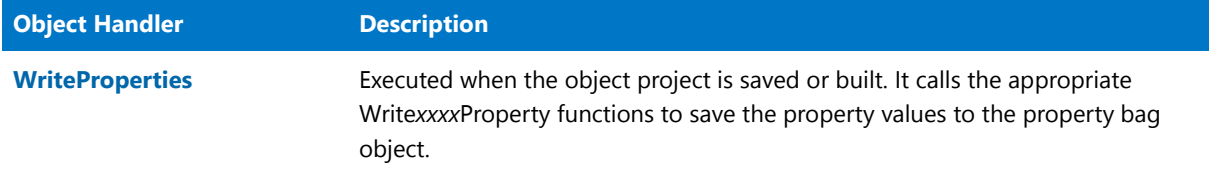

## <span id="page-514-0"></span>**InitProperties**

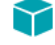

*Project • This information applies to InstallScript projects.*

The InitProperties handler is executed when the object is inserted in a project. It initializes the values of the object script's variables that are used to read or write the values of object properties.

If you add a property to the object project by using the Add New Property dialog box, an appropriate statement, based on your entry in the dialog box's Default Value edit box, is automatically placed in this handler.

## <span id="page-514-1"></span>**ReadProperties**

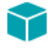

*Project • This information applies to InstallScript projects.*

The ReadProperties handler is executed when the object project is opened and when a setup that includes the object is launched. It calls the appropriate Read*xxxx*Property functions to retrieve the property values stored in the property bag object. (Property values are saved to the property bag object by the Write*xxxx*Property functions, which are called by the WriteProperties handler.)

If you add a property to the object project by using the Add New Property dialog box, an appropriate Read*xxxx*Property function call is automatically placed in this handler.

## <span id="page-514-2"></span>**WriteProperties**

*Project • This information applies to InstallScript projects.*

The WriteProperties handler is executed when the object project is saved or built. It calls the appropriate Write*xxxx*Property functions to save the property values to the property bag object. (Property values are retrieved from the property bag object by the Read*xxxx*Property functions, which are called by the ReadProperties handler.)

If you add a property to the object project by using the Add New Property dialog box, an appropriate Write*xxxx*Property function call is automatically placed in this handler.

# Exception Handling

Exception handling lets you separate error handling from the rest of your script code. InstallScript supports exception handling with the Err object and the keywords try, catch, and endcatch.

If an exception is raised during execution of code that follows the try keyword, script processing passes to the next exception handler (that is, code inside a catch/endcatch block). After an exception handler has executed, processing passes to the line after its endcatch keyword. If no exception is raised by code that follows the try keyword, the code in the exception handler is skipped and processing resumes with the line after the endcatch keyword.

An exception can be raised by a call to the Err object's Raise method, which takes from zero to five arguments. You can retrieve the values of those arguments in the exception handler by checking the value of the corresponding Err object properties.

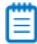

*Note • Raised errors must be negative numbers; otherwise, the installation engine converts the error into the appropriate COM error. Therefore, any error code thrown should be a negative number.*

The following code sample demonstrates exception handling:

```
askfile:
AskText( "Path to file?", "", svPathName );
try
   if (!Is( FILE EXISTS, svPathName )) then
       /* If file does not exist, raise an exception.
          (ERR NOT EXIST must have been given a value
          in a #define statement. The error number
          must be a negative number.) */
       Err.Raise( ERR_NOT_EXIST );
   endif;
   if GetFileInfo ( svPathName, FILE_SIZE,
       nvFileSize, svResult )<0 then
       /* If file information could not be obtained,
          raise an exception. (ERR_NO_INFO must have been
          given a value in a #define statement. The error
          number must be a negative number.) */
       Err.Raise ( ERR_NO_INFO );
   endif;
   SprintfBox ( INFORMATION, "File Size", "Size of %s is %ld.",
       svPathName, nvFileSize );
catch
    /* Exception handler. */
   nTemp = Err.Number;
   /* Handle the exception based on its cause. */
   switch (nTemp)
       case ERR_NOT_EXIST:
            if AskYesNo( svPathName +
                " does not exist. Enter another path?", YES )=YES then
                bTryAgain = TRUE;
            endif;
       case ERR_NO_INFO:
            MessageBox ( "Could not get size of " +
                svPathName, INFORMATION );
            bTryAgain = FALSE;
```

```
endswitch;
endcatch;
if bTryAgain then
   bTryAgain = FALSE;
   goto askfile;
endif;
```
Try/catch/endcatch blocks can be nested as in the following example:

```
try
    /* Normal processing, part 1. */
   try
       /* Normal processing, part 2. */
   catch
       /* Exception handling for part 2. */
   endcatch;
    /* Normal processing, part 3. */
catch
    /* Exception handling for parts 1 and 3. */
endcatch;
```
Objects and Object Handlers

# Built-In Functions (A-D)

For a list of functions by category, see [Built-In Functions by Category.](#page-434-0)

# AddFolderIcon

The [CreateShortcut](#page-636-0) function supersedes the **AddFolderIcon** function.

The **AddFolderIcon** function lets you perform tasks such as the following:

- **•** Create a shortcut or folder on the Start menu, the Programs menu, or the desktop. Use the szProgramFolder parameter to specify the appropriate location for the shortcut or folder.
- **•** Create a cascading submenu on the Startup menu, and include a shortcut in the submenu.

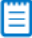

*Note • The shortcut target must be present on the target system before AddFolderIcon can be called.*

*AddFolderIcon does not support the creation of Internet shortcuts.*

#### **Syntax**

AddFolderIcon ( szProgramFolder, szItemName, szCommandLine, szWorkingDir, szIconPath, nIcon, szShortCutKey, nFlag );

### **Parameters**

Table 1 · AddFolderIcon Parameters

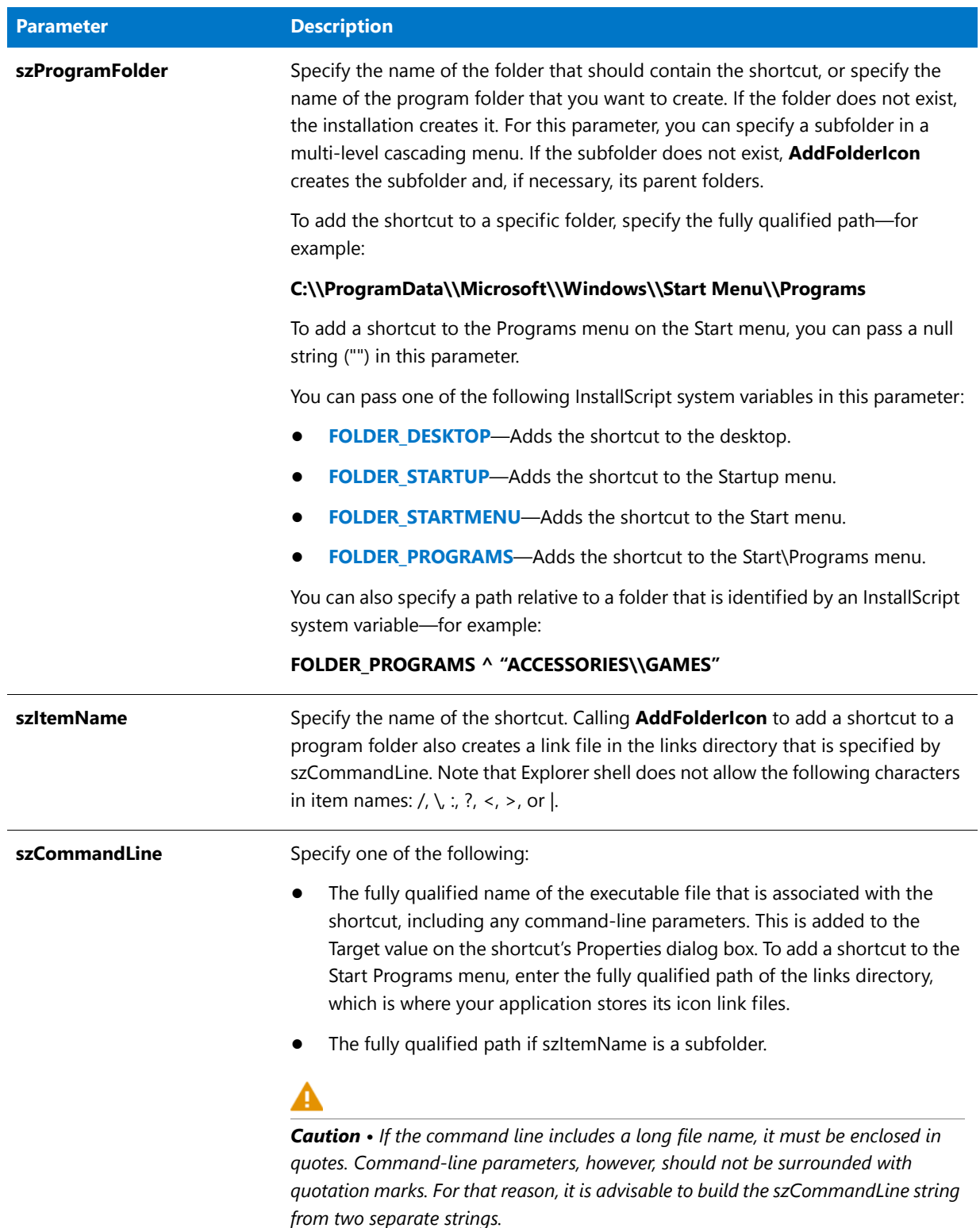

#### Table 1 · AddFolderIcon Parameters (cont.)

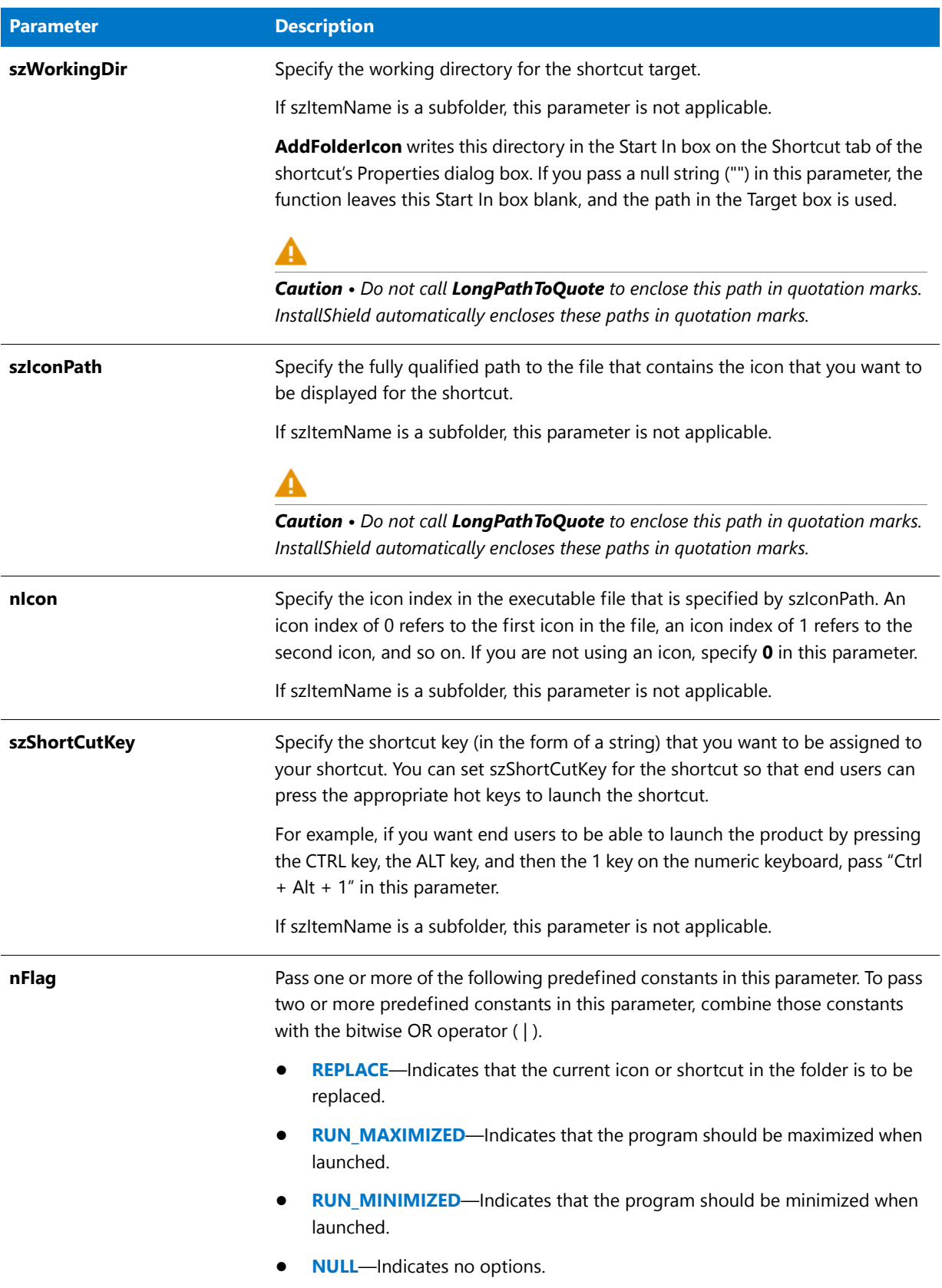

#### **Return Values**

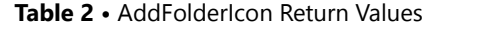

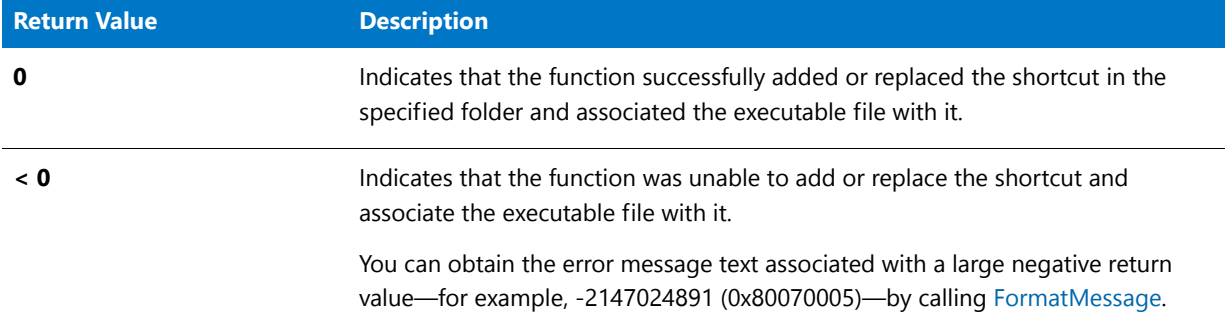

## AddFolderIcon Examples

Choose one of the following examples:

- **•** [Place a shortcut to an executable file on the Start menu and the Start Programs menu. \(](#page-521-0)AddFolderIcon Example 1)
- **•** [Create a cascading submenu on the Startup menu and add a shortcut to the menu. \(](#page-522-0)AddFolderIcon Example 2)
- [Place a subfolder on the desktop and a shortcut pointing to an executable file in the new folder.](#page-524-0) (AddFolderIcon Example 3)

#### <span id="page-521-0"></span>AddFolderIcon Example 1

### ≣

*Note • To call this function in a Basic MSI setup, you must first create a custom action for the entry-point function, execute the custom action in a sequence or as the result of a dialog's control event, and then build the release.*

```
/*‐‐‐‐‐‐‐‐‐‐‐‐‐‐‐‐‐‐‐‐‐‐‐‐‐‐‐‐‐‐‐‐‐‐‐‐‐‐‐‐‐‐‐‐‐‐‐‐‐‐‐‐‐‐‐‐‐‐‐*\
 *
 * InstallShield Example Script
 *
 * Demonstrates the AddFolderIcon function.
 *
 * This example places a shortcut to an executable file on the
 * Start menu and the Start Programs menu.
 *
 * Note: Before running this script, set the preprocessor
         constants so that they reference the fully qualified
 * names of the Windows Notepad executable and a valid
        text file on the target system.
 *
\*‐‐‐‐‐‐‐‐‐‐‐‐‐‐‐‐‐‐‐‐‐‐‐‐‐‐‐‐‐‐‐‐‐‐‐‐‐‐‐‐‐‐‐‐‐‐‐‐‐‐‐‐‐‐‐‐‐‐‐*/
#define PROGRAM "C:\\Windows\\Notepad.exe"
#define PARAM "C:\\Windows\\Readme.txt"
// Include Ifx.h for built‐in InstallScript function prototypes.
#include "Ifx.h"
```

```
export prototype ExFn AddFolderIcon(HWND);
function ExFn_AddFolderIcon(hMSI)
   STRING szProgramFolder, szItemName, szCommandLine, szWorkingDir;
    STRING szShortCutKey, szProgram, szParam, szIconPath;
   NUMBER nIcon;
begin
    // Set up parameters for call to AddFolderIcon.
    szProgramFolder = FOLDER_STARTMENU;
    szItemName = "Notepad Example 1";
    szProgram = PROGRAM;
    szParam = PARAM;LongPathToQuote (szProgram, TRUE);
    LongPathToShortPath (szParam);
    szCommandLine = szProgram + " " + szParam;
    szWorkingDir = "";
   szIconPath = "";
   nIcon = 0;szShortCutKey = "";
    // Add a shortcut to the Start menu.
    if (AddFolderIcon (szProgramFolder, szItemName, szCommandLine, szWorkingDir,
                     szIconPath, nIcon, szShortCutKey, REPLACE) < 0) then
       MessageBox ("AddFolderIcon failed.", SEVERE);
    else
       SprintfBox (INFORMATION, "AddFolderIcon", "%s created successfully.",
                  szItemName);
   endif;
    szProgramFolder = "";
    szItemName = "Notepad Example 2";
    // Add a shortcut to the Programs menu.
    if (AddFolderIcon (szProgramFolder, szItemName, szCommandLine, szWorkingDir,
                     szIconPath, nIcon, szShortCutKey, REPLACE) < 0) then
       MessageBox ("AddFolderIcon failed.", SEVERE);
   else
       SprintfBox (INFORMATION, "AddFolderIcon", "%s created successfully.",
                  szItemName);
    endif;
```

```
end;
```
#### <span id="page-522-0"></span>AddFolderIcon Example 2

#### E

*Note • To call this function in a Basic MSI setup, you must first create a custom action for the entry-point function, execute the custom action in a sequence or as the result of a dialog's control event, and then build the release.*

/\*‐‐‐‐‐‐‐‐‐‐‐‐‐‐‐‐‐‐‐‐‐‐‐‐‐‐‐‐‐‐‐‐‐‐‐‐‐‐‐‐‐‐‐‐‐‐‐‐‐‐‐‐‐‐‐‐‐‐‐\*\

\* \* InstallShield Example Script

```
*
 * Demonstrates the AddFolderIcon function.
 *
 * This example creates a cascading submenu on the Startup menu
 * and adds a shortcut for an executable file to it.
 *
 * Note: Before running this script, set the preprocessor
         constants so that they reference the fully qualified
 * names of the Windows Notepad executable file and a
 * valid text file on the target system.
 *
\*‐‐‐‐‐‐‐‐‐‐‐‐‐‐‐‐‐‐‐‐‐‐‐‐‐‐‐‐‐‐‐‐‐‐‐‐‐‐‐‐‐‐‐‐‐‐‐‐‐‐‐‐‐‐‐‐‐‐‐*/
#define PROGRAM "C:\\Windows\\Notepad.exe"
#define PARAM "C:\\Windows\\Readme.txt"
// Include Ifx.h for built‐in InstallScript function prototypes.
#include "Ifx.h"
    export prototype ExFn AddFolderIcon(HWND);
function ExFn_AddFolderIcon(hMSI)
   STRING szProgramFolder, szItemName, szCommandLine, szWorkingDir;
   STRING szIconPath, szShortCutKey, szProgram, szParam;
   NUMBER nIcon, nFlag, nResult;
begin
    // Set the fully qualified name of the Startup submenu.
    szProgramFolder = FOLDER_STARTUP ^ "SubMenu Example";
    // Construct the shortcut's command‐line property.
    szProgram = PROGRAM;
    szParam = PARAM;
    LongPathToQuote (szProgram, TRUE);
    LongPathToShortPath (szParam);
    szCommandLine = szProgram + " " + szParam;
    // Set up the shortcut's other properties to pass to AddFolderIcon.
    szItemName = "Notepad Example1";
    szWorkingDir = "";
   szIconPath = "";
   nIcon = 0;szShortCutKey = "";
   nFlag = REPLACE | RUN_MAXIMIZED;
    // Add the shortcut to the submenu; create the submenu if necessary.
    nResult = AddFolderIcon (szProgramFolder, szItemName, szCommandLine,
                            szWorkingDir, szIconPath, nIcon,
                            szShortCutKey, nFlag);
    // Report the results.
    if (nResult \langle \theta \rangle then
       MessageBox ("AddFolderIcon failed.", SEVERE);
    else
       SprintfBox (INFORMATION, "AddFolderIcon", "%s created successfully.",
                  szItemName);
```
endif;

end;

#### <span id="page-524-0"></span>AddFolderIcon Example 3

### ▤

*Note • To call this function in a Basic MSI setup, you must first create a custom action for the entry-point function, execute the custom action in a sequence or as the result of a dialog's control event, and then build the release.*

```
/*‐‐‐‐‐‐‐‐‐‐‐‐‐‐‐‐‐‐‐‐‐‐‐‐‐‐‐‐‐‐‐‐‐‐‐‐‐‐‐‐‐‐‐‐‐‐‐‐‐‐‐‐‐‐‐‐‐‐‐*\
 *
 * InstallShield Example Script
 *
 * Demonstrates the AddFolderIcon function.
 *
 * This example places a subfolder on the desktop and an icon
 * pointing to an executable in the new folder. The folder is
 * a shortcut that points to an actual directory. From this
 * folder the user can execute a shortcut that runs the program.
 *
 * Note: Before running this script, set the preprocessor
         constants so that they reference the fully qualified
 * names of the Windows Notepad executable and a valid
        text file on the target system.
 *
\*‐‐‐‐‐‐‐‐‐‐‐‐‐‐‐‐‐‐‐‐‐‐‐‐‐‐‐‐‐‐‐‐‐‐‐‐‐‐‐‐‐‐‐‐‐‐‐‐‐‐‐‐‐‐‐‐‐‐‐*/
#define FOLDER "C:\\Windows\\"
#define PROGRAM "C:\\Windows\\Notepad.exe"
#define PARAM "C:\\Windows\\Readme.txt"
// Include Ifx.h for built‐in InstallScript function prototypes.
#include "Ifx.h"
   export prototype ExFn_AddFolderIcon(HWND);
function ExFn_AddFolderIcon(hMSI)
  STRING szProgramFolder, szItemName, szCommandLine, szWorkingDir;
   STRING szIconPath, szShortCutKey;
   STRING szProgram, szParam, szFolderDir;
   NUMBER nIcon, nFlag, nResult;
begin
   // szProgramFolder is the Desktop on the local system.
   szProgramFolder = FOLDER_DESKTOP;
   szItemName = "Example folder";
  // Create the folder which the folder icon will point to.
   szFolderDir = FOLDER ^ szItemName;
  CreateDir(szFolderDir);
  // The command line for the folder icon must be the folder path, and
  // it must be enclosed in quotation marks if the path is longer than
   // eight characters.
```
szCommandLine = szFolderDir;

```
LongPathToQuote(szCommandLine, TRUE);
szWorkingDir = "";<br>szIconPath = "";
szIconPath = ^{\circ}";<br>nIcon = 0;
nIcon
szShortCutKey = "";
nFlag = REPLACE | RUN_MINIMIZED;
// Create the folder icon, and show the folder it points to.
nResult = AddFolderIcon (szProgramFolder, szItemName, szCommandLine,
                          szWorkingDir, szIconPath, nIcon, szShortCutKey,
                          nFlag);
if (nResult \langle 0 \rangle then
   MessageBox("AddFolderIcon failed.", SEVERE);
else
   SprintfBox (INFORMATION, "AddFolderIcon", "%s created successfully.",
               szItemName);
endif;
// Display the folder just created.
ShowProgramFolder (szFolderDir, SW_SHOW);
// Add the Example icon to the newly created folder.
szProgramFolder = szFolderDir;
szItemName = "Notepad Example";
// Make sure the white space is not seen as a delimiter.
szProgram = PROGRAM;
LongPathToQuote (szProgram, TRUE);
szParam = PARAM;
LongPathToShortPath (szParam);
szCommandLine = szProgram + " " + szParam;
szWorkingDir = "";
szIconPath = "";
nResult = AddFolderIcon (szProgramFolder, szItemName, szCommandLine,
                          szWorkingDir, szIconPath, nIcon, szShortCutKey,
                         nFlag);
if (nResult \langle \theta \rangle then
   MessageBox ("AddFolderIcon failed.", SEVERE);
else
   SprintfBox (INFORMATION, "AddFolderIcon", "%s created successfully.",
              szItemName);
endif;
```
end;

# AddProfString

The **AddProfString** function unconditionally adds a profile string to an .ini file. Use AddProfString only to add nonunique keys, such as those found in the [386Enh] section of the System.ini file (device = ...). AddProfString adds the line KEY=VALUE to the end of the specified .ini file section. It does not replace or update an existing key. To update an existing non-unique key, call [ReplaceProfString](#page-1265-0). To add a unique key or to update an existing unique key's value in an .ini file, call [WriteProfString](#page-1682-0).

### **Syntax**

AddProfString ( szFileName, szSectionName, szKeyName, szValue );

### **Parameters**

**Table 3 •** AddProfString Parameters

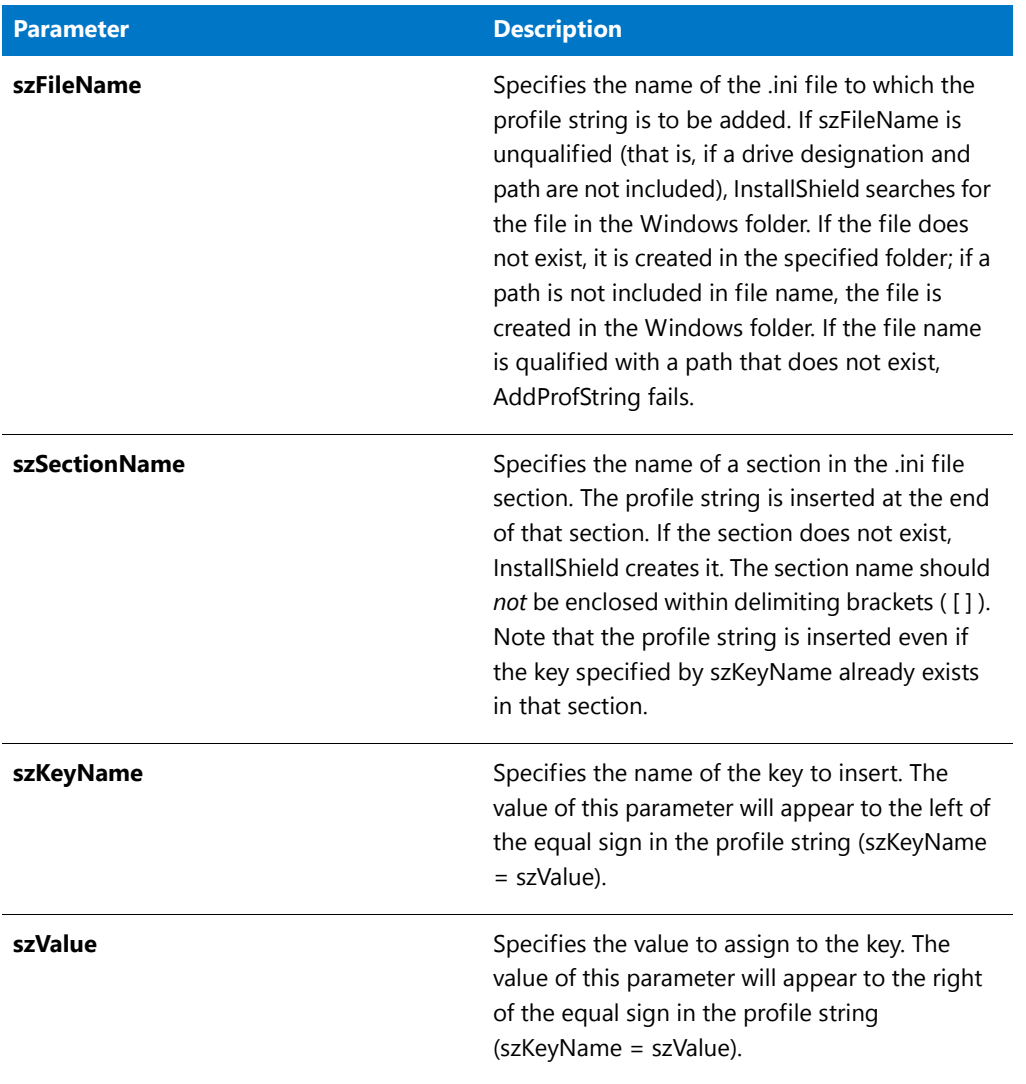

#### **Return Values**

**Table 4 •** AddProfString Return Values

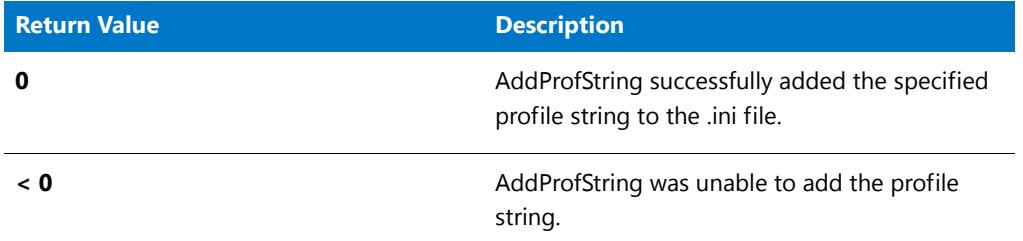

### **Additional Information**

**•** AddProfString does not use the Windows API to change the .ini files. The Windows API cannot handle the types

of changes possible with AddProfString.

**•** Changes made to .ini files can be logged for uninstallation. However, there are some important restrictions to be aware of. For more information, see Uninstalling Initialization (.ini) File Entries.

## AddProfString Example

E

*Note • To call this function in a Basic MSI setup, you must first create a custom action for the entry-point function, execute the custom action in a sequence or as the result of a dialog's control event, and then build the release.*

```
/*‐‐‐‐‐‐‐‐‐‐‐‐‐‐‐‐‐‐‐‐‐‐‐‐‐‐‐‐‐‐‐‐‐‐‐‐‐‐‐‐‐‐‐‐‐‐‐‐‐‐‐‐‐‐‐‐‐‐‐*\
 *
 * InstallShield Example Script
 *
 * Demonstrates the functions AddProfString and GetProfString.
 *
 * This script adds a profile string to a file; then it
 * retrieves and displays the string that was added.
 *
 * Note: The first time you run this script, it will create a
        file named ISExampl.ini in the root of drive C. You
 * can delete that file when you have finished analyzing
 * this script.
 *
\*‐‐‐‐‐‐‐‐‐‐‐‐‐‐‐‐‐‐‐‐‐‐‐‐‐‐‐‐‐‐‐‐‐‐‐‐‐‐‐‐‐‐‐‐‐‐‐‐‐‐‐‐‐‐‐‐‐‐‐*/
#define EXAMPLE_INI "C:\\ISExampl.ini"
// The new section, key, and value to add to the file.
#define NEW_SECTION "New Section"
#define NEW_KEY "New Key"
#define NEW_VALUE "Test"
// Include Ifx.h for built‐in InstallScript function prototypes.
#include "Ifx.h"
   export prototype ExFn_AddProfString(HWND);
function ExFn_AddProfString(hMSI)
   STRING svResult;
begin
    // Add the profile string to the file.
    if (AddProfString (EXAMPLE_INI, NEW_SECTION, NEW_KEY, NEW_VALUE) != 0) then
        // Display an error message if the string could not be added.
        MessageBox ("AddProfString failed.", SEVERE);
    else
        // Retrieve the value of a key from the file.
        if (GetProfString (EXAMPLE_INI, NEW_SECTION, NEW_KEY, svResult) != 0) then
            // Display an error message if the string could not be retrieved.
            MessageBox ("GetProfString failed.", SEVERE);
        else
            // Display the key and its current value.
            MessageBox (NEW_KEY + "=" + svResult, INFORMATION);
        endif;
```
endif;

end;

# AdminAskPath

### Y

*Project • This information applies to InstallScript MSI projects.*

The **AdminAskPath** function displays a dialog that prompts the end user to enter the path to a destination location for an administrative installation (when the end user runs an InstallScript MSI project **Setup.exe** with the /a argument).

#### **Syntax**

AdminAskPath ( szMsg, szDefaultPath, svResultPath );

#### **Parameters**

#### **Table 5 •** AdminAskPath Parameters

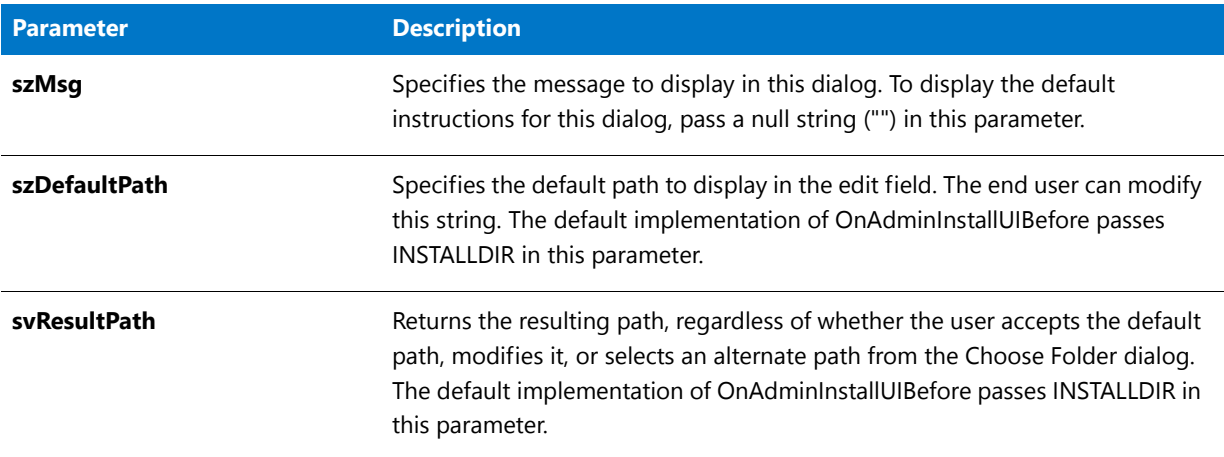

#### **Return Values**

#### **Table 6 •** AdminAskPath Return Values

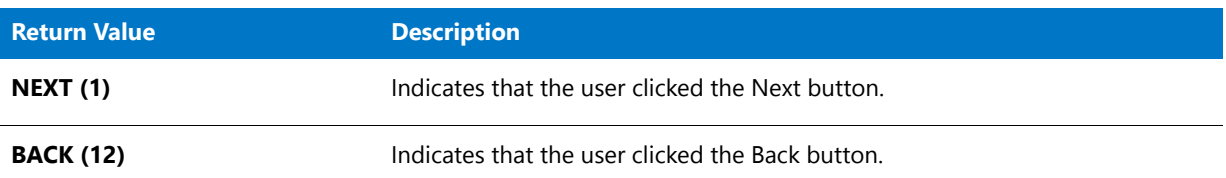

#### **Additional Information**

**AdminAskPath** uses the **AskPath** dialog, and it uses the same dialog resources as **AskPath**. Therefore, any changes you make to the layout of **AskPath** in the Dialog Editor are reflected in **AdminAskPath**.

To view an example of this or other dialogs for your installation, use the Dialog Sampler. In InstallShield, on the Tools menu, point to InstallScript, then click Standard Dialog Sampler or Skinned Dialog Sampler.

### AdminAskPath Example

```
Y
Project • This information applies to InstallScript MSI projects.
//‐‐‐‐‐‐‐‐‐‐‐‐‐‐‐‐‐‐‐‐‐‐‐‐‐‐‐‐‐‐‐‐‐‐‐‐‐‐‐‐‐‐‐‐‐‐‐‐‐‐‐‐‐‐‐‐‐‐‐‐‐‐‐‐‐‐‐‐‐‐‐‐‐‐‐
//
// InstallShield Example Script
//
// Demonstrates the AdminAskPath function.
//
// In the OnAdminInstallUIBefore event of an InstallScript MSI project,
// prompt the user for the target directory into which files should be
// uncompressed and copied.
//
//‐‐‐‐‐‐‐‐‐‐‐‐‐‐‐‐‐‐‐‐‐‐‐‐‐‐‐‐‐‐‐‐‐‐‐‐‐‐‐‐‐‐‐‐‐‐‐‐‐‐‐‐‐‐‐‐‐‐‐‐‐‐‐‐‐‐‐‐‐‐‐‐‐‐‐
function OnAdminInstallUIBefore( )
   int nResult;
begin
Dlg_SdWelcome:
    SdWelcome("", "");
Dlg_AdminAskPath:
    // prompt the user for the target path, storing it in INSTALLDIR
    nResult = AdminAskPath("", INSTALLDIR, INSTALLDIR);
    if (nResult = BACK) goto Dlg_SdWelcome;
    // prepare the status dialog
    SetStatusExStaticText(SdLoadString(IDS_IFX_STATUSEX_STATICTEXT_FIRSTUI));
    Enable(STATUSEX);
end;
```
# <span id="page-530-0"></span>AskDestPath

### $\blacktriangledown$

*Project • This information applies to the following project types:*

- **•** *InstallScript*
- **•** *InstallScript MSI*

The **AskDestPath** function displays a dialog that enables the end user to specify a destination folder for the files to be installed by your installation. The dialog also includes a Browse button that enables the end user to select an existing folder on the system.

To open the Choose Folder dialog from the Choose Destination Location dialog, the end user must click the Browse button. The Choose Folder dialog displays a list of all available folders. The end user can select an existing folder or enter a new folder name. If the end user enters the name of a folder that does not exist, a message box opens to enable the end user to create the folder.

## 閆

*Note • Installations that run in silent mode should create the new folder if it does not exist before calling AskDestPath. This ensures that the confirmation dialog is not displayed. Without this step, two response files are required to handle the two possible conditions.*

*The folder selected by the end user must be writable; non-writable folders are not accepted. If you want the end user to be able to select folders that are not writable, call the AskPath function instead.* 

### **Syntax**

AskDestPath ( szTitle, szMsg, svDir, nReserved );

#### **Parameters**

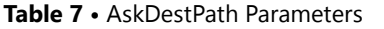

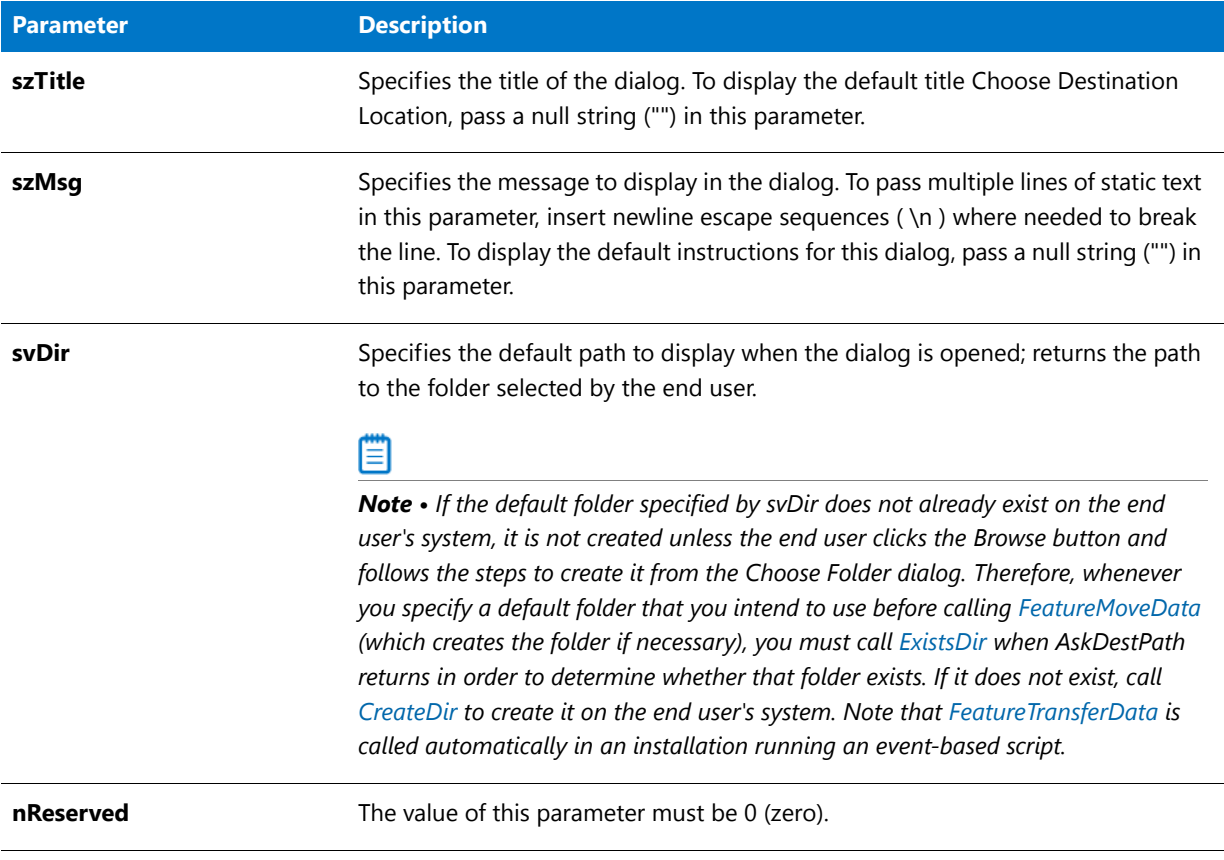

### **Return Values**

**Table 8 •** AskDestPath Return Values

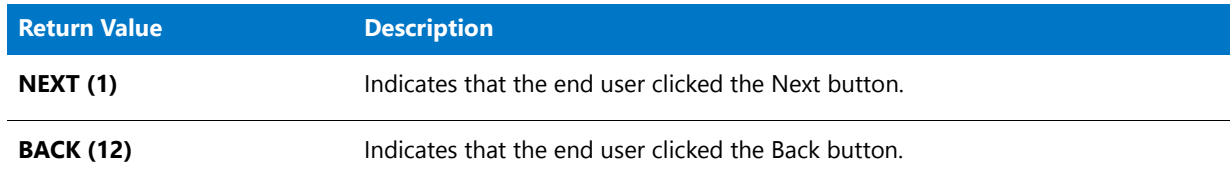

### **Additional Information**

To view an example of this or other dialogs for your installation, use the Dialog Sampler. In InstallShield, on the Tools menu, point to InstallScript, then click Standard Dialog Sampler or Skinned Dialog Sampler.

# AskDestPath Example

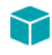

*Project • This information applies to the following project types:*

```
• InstallScript
   • InstallScript MSI
/*‐‐‐‐‐‐‐‐‐‐‐‐‐‐‐‐‐‐‐‐‐‐‐‐‐‐‐‐‐‐‐‐‐‐‐‐‐‐‐‐‐‐‐‐‐‐‐‐‐‐‐‐‐‐‐‐‐‐‐*\
 *
 * InstallShield Example Script
 *
 * Demonstrates the AskDestPath function.
 *
 * This script calls AskDestPath to get the path to the location
 * where the installation will install files. That path is then
 * displayed in a message box.
 *
\*‐‐‐‐‐‐‐‐‐‐‐‐‐‐‐‐‐‐‐‐‐‐‐‐‐‐‐‐‐‐‐‐‐‐‐‐‐‐‐‐‐‐‐‐‐‐‐‐‐‐‐‐‐‐‐‐‐‐‐*/
#define TITLE TEXT "AskDestPath Example"
// Include Ifx.h for built‐in InstallScript function prototypes.
#include "Ifx.h"
   export prototype ExFn_AskDestPath(HWND);
function ExFn_AskDestPath(hMSI)
   STRING szTitle, szMsg, svDir;
   NUMBER nReturn;
begin
   // Set a default path for the installation.
   svDir = INSTALLDIR;
   // Get a destination directory. Pass a null string in the
    // second parameter to display the default message.
   nReturn = AskDestPath (TITLE_TEXT, "", svDir, 0);
    if (nReturn < 0) then
        // Report the error.
       MessageBox ("AskDestPath failed.", SEVERE);
    elseif (nReturn = NEXT) then
        // Display the selected destination directory name.
       MessageBox ("You selected " + svDir + ".", INFORMATION);
    endif;
```
#### end;

# AskOptions

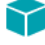

*Project • This information applies to the following project types:*

- **•** *InstallScript*
- **•** *InstallScript MSI*

The **AskOptions** function formats and displays a dialog that prompts the end user to select one or more options. The dialog displays up to nine selection controls—either check boxes or option buttons—depending on the value of nValue.

The default title for this dialog is Select Features. To change the contents of the title bar, call [SetDialogTitle](#page-1451-0) before calling AskOptions.

價

*Note • You cannot use the [PlaceWindow](#page-1165-0) function in conjunction with the AskOptions function. By default, the dialog appears in the center of the desktop, unless the background window mode is enabled. If the installation is in window mode, the dialog appears in the center of the background window.*

#### **Syntax**

AskOptions ( nValue, szMsg, szText1, bvCheck1, szText2, bvCheck2[, szTextn, bvCheckn] [,..., ...] );

### **Parameters**

**Table 9 •** AskOptions Parameters

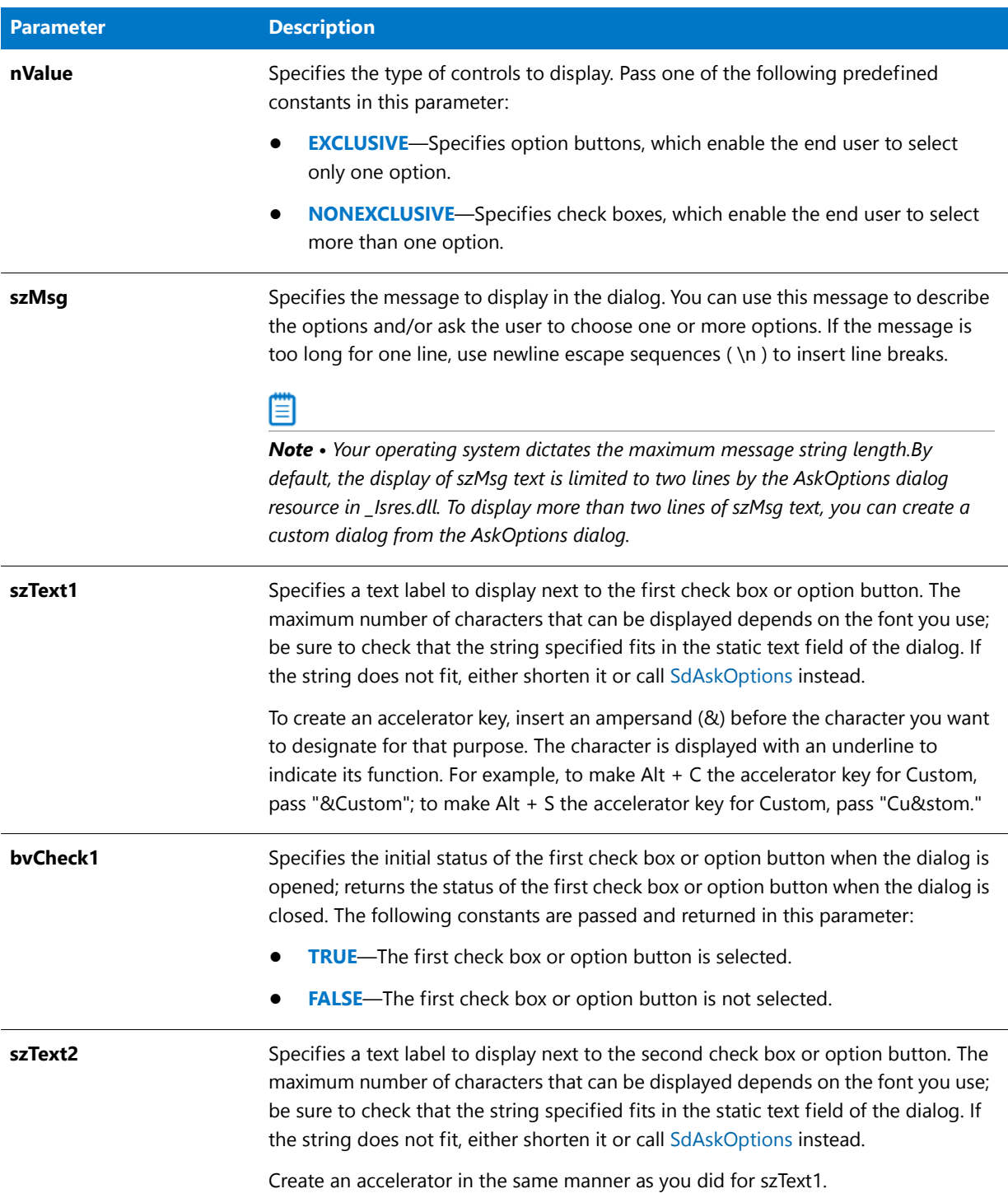

#### **Table 9 •** AskOptions Parameters (cont.)

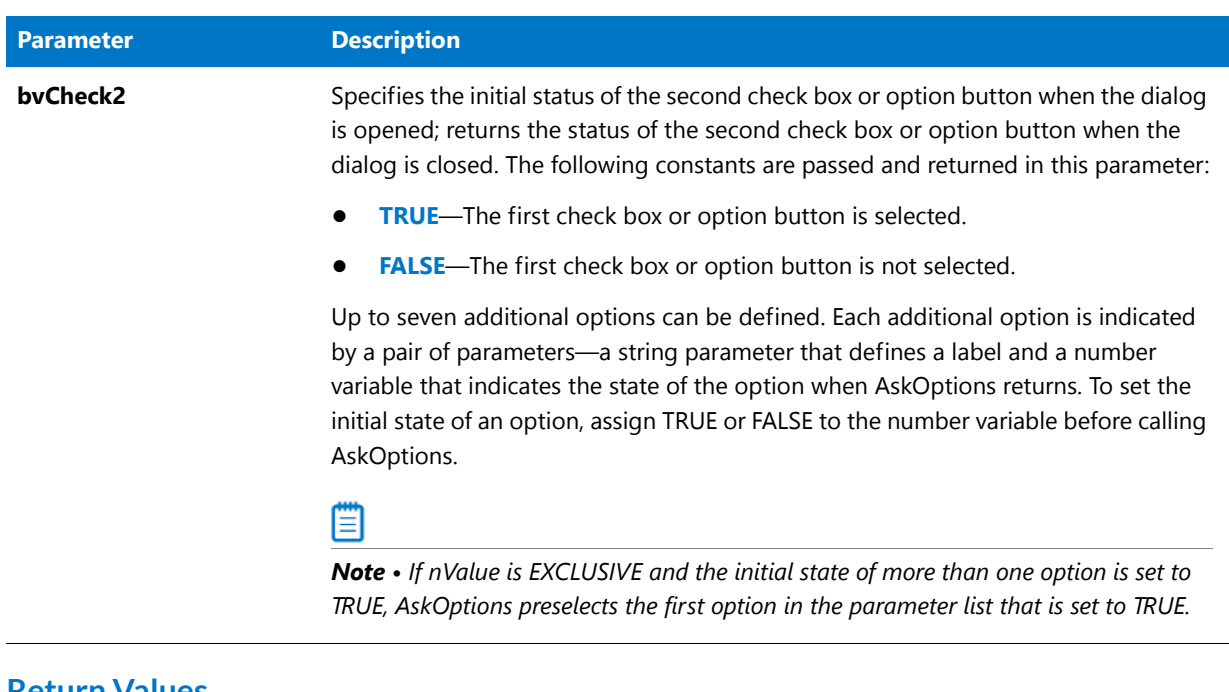

### **Return Values**

**Table 10 •** AskOptions Return Values

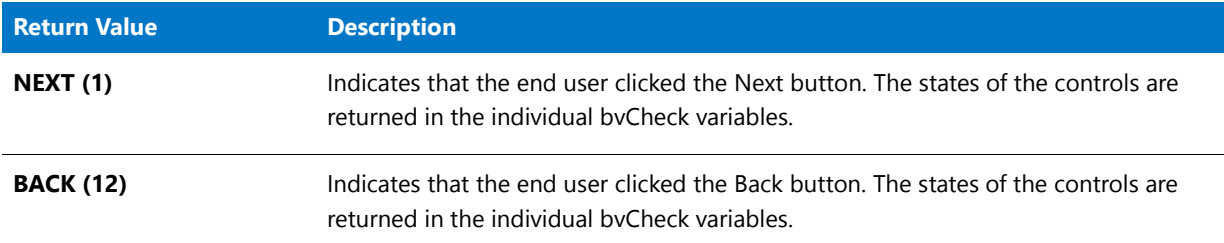

#### **Additional Information**

To view an example of this or other dialogs for your installation, use the Dialog Sampler. In InstallShield, on the Tools menu, point to InstallScript, then click Standard Dialog Sampler or Skinned Dialog Sampler.

## AskOptions Example

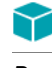

\*

\*

*Project • This information applies to the following project types:*

- **•** *InstallScript*
- **•** *InstallScript MSI*

/\*‐‐‐‐‐‐‐‐‐‐‐‐‐‐‐‐‐‐‐‐‐‐‐‐‐‐‐‐‐‐‐‐‐‐‐‐‐‐‐‐‐‐‐‐‐‐‐‐‐‐‐‐‐‐‐‐‐‐‐\*\

- \* InstallShield Example Script
- \* Demonstrates the AskOptions function.

```
*
 * The AskOptions dialog is displayed twice. First, it is
 * displayed with check boxes; then it is displayed with option
 * buttons. The example shows the maximum number of options
 * allowed‐‐nine.
 *
\*‐‐‐‐‐‐‐‐‐‐‐‐‐‐‐‐‐‐‐‐‐‐‐‐‐‐‐‐‐‐‐‐‐‐‐‐‐‐‐‐‐‐‐‐‐‐‐‐‐‐‐‐‐‐‐‐‐‐*/
// Include Ifx.h for built‐in InstallScript function prototypes.
#include "Ifx.h"
   export prototype ExFn_AskOptions(HWND);
function ExFn_AskOptions(hMSI)
   STRING szMsg, szText1, szText2, szText3, szText4, szText5;
   STRING szText6, szText7, szText8, szText9;
   NUMBER nReturn, nValue, nvCheck1, nvCheck2, nvCheck3, nvCheck4;
   NUMBER nvCheck5, nvCheck6, nvCheck7, nvCheck8, nvCheck9;
begin
    szMsg = "Select from the options below.";
   szText1 = "Option 1";
   szText2 = "Option 2";
   szText3 = "Option 3";
   szText4 = "Option 4";szText5 = "Option 5";
   szText6 = "Option 6";
   szText7 = "Option 7";
   szText8 = "Option 8";
   szText9 = "Option 9";
   nvCheck1 = TRUE;
   nvCheck2 = FALSE;
   nvCheck3 = FALSE;
   nvCheck4 = FALSE;
   nvCheck5 = FALSE;
   nvCheck6 = FALSE;
   nvCheck7 = FALSE;
   nvCheck8 = FALSE;
   nvCheck9 = FALSE;
   // Display the check box (NONEXCLUSIVE) dialog.
   nValue = NONEXCLUSIVE;
    AskOptions (nValue, szMsg,
              szText1, nvCheck1,
               szText2, nvCheck2,
               szText3, nvCheck3,
               szText4, nvCheck4,
               szText5, nvCheck5,
               szText6, nvCheck6,
               szText7, nvCheck7,
               szText8, nvCheck8,
               szText9, nvCheck9);
    // Display the option button (EXCLUSIVE) dialog.
    nValue = EXCLUSIVE;
   AskOptions (nValue, szMsg,
```

```
szText1, nvCheck1,
szText2, nvCheck2,
szText3, nvCheck3,
szText4, nvCheck4,
szText5, nvCheck5,
szText6, nvCheck6,
szText7, nvCheck7,
szText8, nvCheck8,
szText9, nvCheck9);
```
end;

# AskPath

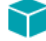

*Project • This information applies to the following project types:*

- **•** *InstallScript*
- **•** *InstallScript MSI*

The **AskPath** function displays a dialog that prompts the end user to enter the path to a destination location. The dialog contains a single-line edit field in which you can display a default path. The end user has three options:

- **•** Accept the default path.
- **•** Edit the default path.
- **•** Display the Choose Folder dialog to select a folder.

To open the Choose Folder dialog, the end user must click the Browse button. The Choose Folder dialog displays a list of all available folders. The end user can select an existing folder or enter a new folder name. If the end user enters the name of a folder that does not exist, the folder is created.

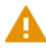

*Caution • AskPath does not verify the existence of the path entered by the end user. After calling AskPath, call [CreateDir](#page-623-0) to create the path.*

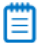

*Note • You cannot use the [PlaceWindow](#page-1165-0) function in conjunction with the AskPath function. By default, the dialog opens in the center of the desktop, unless the background window mode is enabled. If the installation is in window mode, the dialog opens in the center of the background window.* 

*The default title for the dialog is Choose Destination Location. To change the title, call [SetDialogTitle](#page-1451-0) before calling AskPath.* 

*The AskPath function accepts the name of a folder that exists but is not writable. To limit the end user's selection to writable folders, call the [AskDestPath](#page-530-0) function instead.* 

#### **Syntax**

AskPath ( szMsg, szDefPath, svResultPath );

#### **Parameters**

#### **Table 11 •** AskPath Parameters

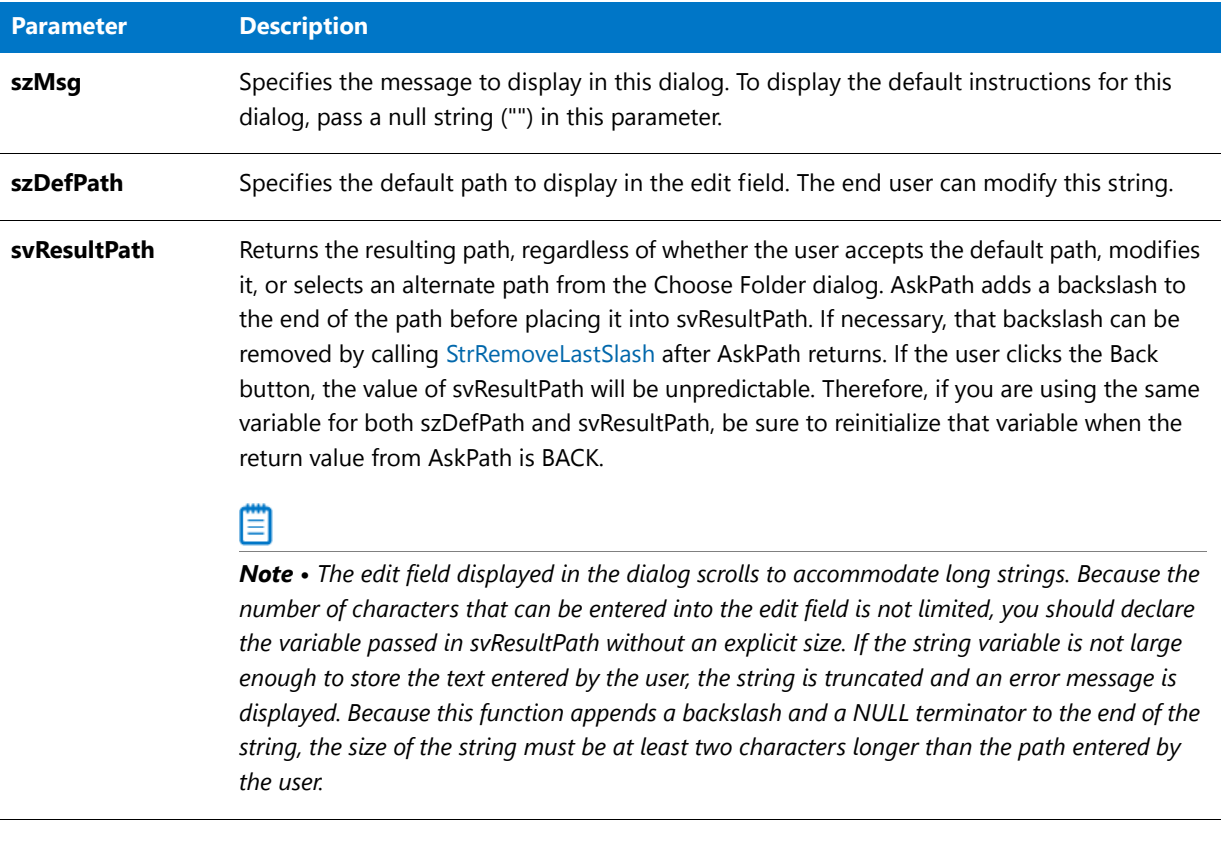

#### **Return Values**

**Table 12 •** AskPath Return Values

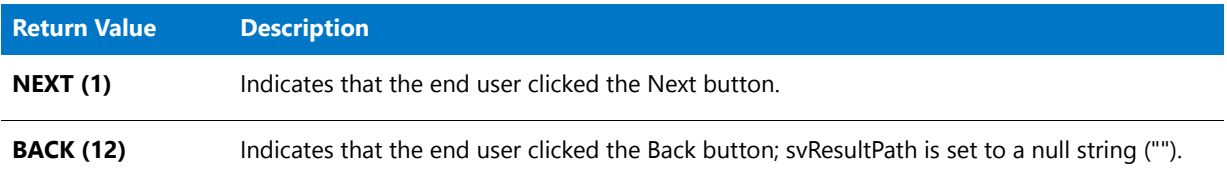

#### **Additional Information**

**AdminAskPath** uses the **AskPath** dialog, and it uses the same dialog resources as **AskPath**. Therefore, any changes you make to the layout of **AskPath** in the Dialog Editor are reflected in **AdminAskPath**.

To view an example of this or other dialogs for your installation, use the Dialog Sampler. In InstallShield, on the Tools menu, point to InstallScript, then click Standard Dialog Sampler or Skinned Dialog Sampler.
## AskPath Example

```
⋎
Project • This information applies to the following project types:
• InstallScript
   • InstallScript MSI
/*‐‐‐‐‐‐‐‐‐‐‐‐‐‐‐‐‐‐‐‐‐‐‐‐‐‐‐‐‐‐‐‐‐‐‐‐‐‐‐‐‐‐‐‐‐‐‐‐‐‐‐‐‐‐‐‐‐‐‐*\
 *
 * InstallShield Example Script
 *
 * Demonstrates the AskPath function.
 *
 * This script obtains the path to a folder on the
 * end user's computer. If the path does not exist, it creates
 * a folder at that location if indicated by the
 * end user. Finally, it displays the selected path.
 *
\*‐‐‐‐‐‐‐‐‐‐‐‐‐‐‐‐‐‐‐‐‐‐‐‐‐‐‐‐‐‐‐‐‐‐‐‐‐‐‐‐‐‐‐‐‐‐‐‐‐‐‐‐‐‐‐‐‐‐‐*/
// Include Ifx.h for built‐in InstallScript function prototypes.
#include "Ifx.h"
   export prototype ExFn_AskPath(HWND);
function ExFn_AskPath(hMSI)
   STRING szMsg, svResultPath[101];
   BOOL bTargetDirOk;
begin
   // Disable the Back button in installation dialogs.
   Disable (BACKBUTTON);
   // Create the message to display in the AskPath dialog.
   szMsg = "Specify a folder for the application.";
   // Initialize valid path indicator.
   bTargetDirOk = FALSE;
   repeat
       // Get a path from the user. The default path is
       // the current value of the system variable INSTALLDIR.
       if (AskPath (szMsg, INSTALLDIR, svResultPath) = NEXT) then
            // Does the path entered by the user exist on the
            // target system?
            if (ExistsDir (svResultPath) = 0) then
                // If it exists, set indicator to exit the loop.
                bTargetDirOk = TRUE;
            else
                // If the path doesn't exists, ask if it should be created.
                 if (AskYesNo ("Folder does not exist. Create it?",YES) = YES) then
                    // Attempt to create the folder (directory).
                    if (CreateDir (svResultPath) = 0) then
                        // If the folder was created, set indicator to exit the loop.
                        bTargetDirOk = TRUE;
                    else
```

```
// Inform the end user that the folder was not created.
                    MessageBox ("Unable to create " + svResultPath, WARNING);
                endif;
            endif;
        endif;
    endif;
until bTargetDirOk;
// Display the name of the target folder.
MessageBox ("The target folder is " + svResultPath, INFORMATION);
// You'd also enable the Back button for subsequent dialogs.
Enable (BACKBUTTON);
```
end;

# AskText

*Project • This information applies to the following project types:*

- **•** *InstallScript*
- **•** *InstallScript MSI*

The **AskText** function displays a dialog that contains one static text field and one edit box. Specify default text for the static text field in the parameter szQuestion. Specify default text for the edit box in the parameter szDefault.

### E

*Note • You cannot use the [PlaceWindow](#page-1165-0) function in conjunction with the AskText function. By default, the dialog appears in the center of the desktop, unless the background window mode is enabled. If the installation is in window mode, the dialog opens in the center of the background window.* 

*The default title of this dialog is Enter Information. To change the contents of the title bar, call [SetDialogTitle](#page-1451-0) before calling AskText.* 

#### **Syntax**

AskText ( szQuestion, szDefault, svResult );

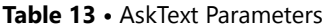

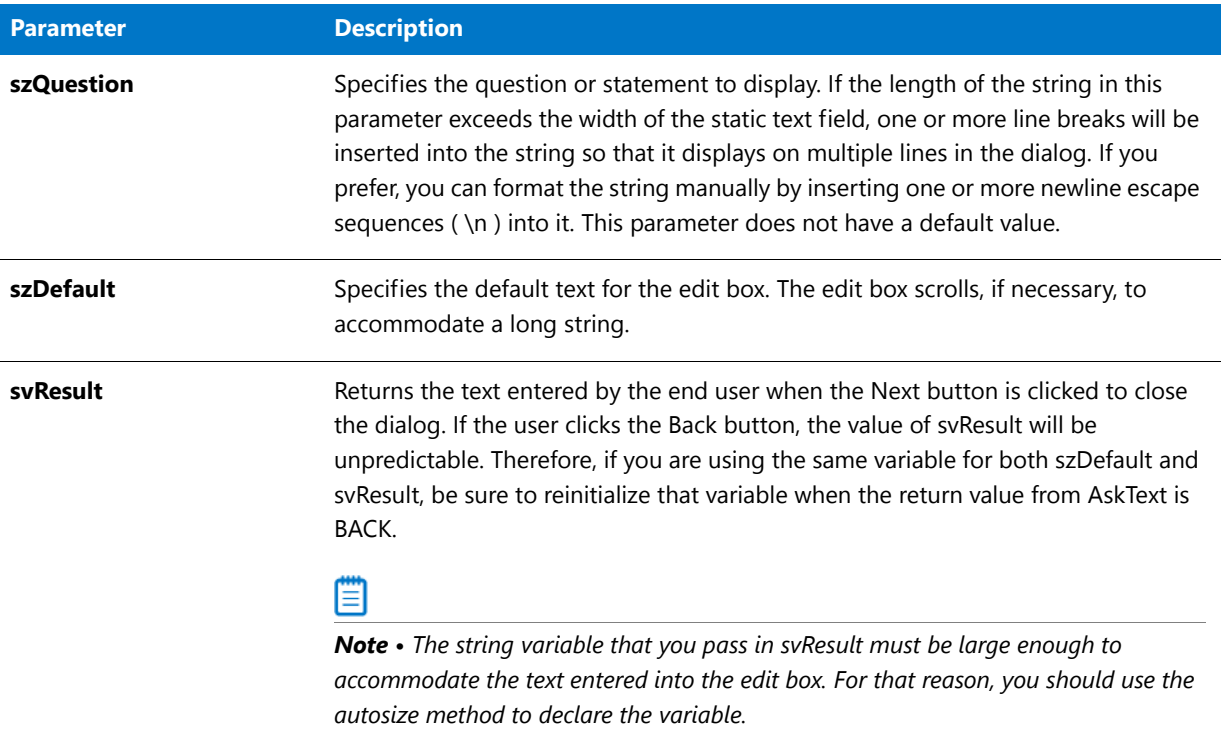

#### **Return Values**

#### **Table 14 •** AskText Return Values

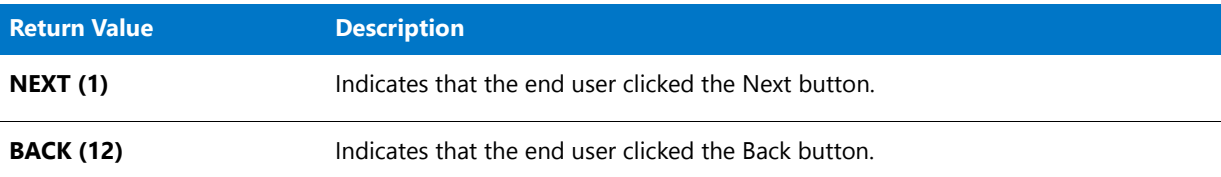

#### **Additional Information**

The dialog that is displayed by the AskText function cannot be displayed with a skin; it appears the same regardless of whether you have specified a skin.

# AskText Example

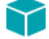

*Project • This information applies to the following project types:*

- **•** *InstallScript*
- **•** *InstallScript MSI*

```
/*‐‐‐‐‐‐‐‐‐‐‐‐‐‐‐‐‐‐‐‐‐‐‐‐‐‐‐‐‐‐‐‐‐‐‐‐‐‐‐‐‐‐‐‐‐‐‐‐‐‐‐‐‐‐‐‐‐‐‐*\
 *
 * InstallShield Example Script
 *
 * Demonstrates the AskText function.
 *
 * This script gets a company name from the end user.
 *
\*‐‐‐‐‐‐‐‐‐‐‐‐‐‐‐‐‐‐‐‐‐‐‐‐‐‐‐‐‐‐‐‐‐‐‐‐‐‐‐‐‐‐‐‐‐‐‐‐‐‐‐‐‐‐‐‐‐‐‐*/
#define MSG_TEXT "Please enter your company name."
#define DEFAULT_COMPANY "My Software Company"
// Include Ifx.h for built‐in InstallScript function prototypes.
#include "Ifx.h"
   export prototype ExFn_AskText(HWND);
function ExFn_AskText(hMSI)
   STRING svCompany, szTitle;
   NUMBER nResult;
begin
    // Get the company name.
   nResult = AskText (MSG_TEXT, DEFAULT_COMPANY, svCompany);
    if nResult = NEXT then
        // Display the company name that was entered by the user.
       MessageBox ("Company: " + svCompany, INFORMATION);
   endif;
end;
```
# AskYesNo

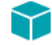

*Project • This information applies to the following project types:*

- **•** *Basic MSI*
- **•** *InstallScript*
- **•** *InstallScript MSI*

The **AskYesNo** function presents a message box that displays a question that the end user can answer by clicking a Yes or No button. The **AskYesNo** message box contains four items:

- **•** Question mark icon
- **•** Question text
- **•** Yes button
- **•** No button

#### 冒

*Note • The default title is Question. To change the contents of the title bar, call [SetDialogTitle](#page-1451-0) before calling AskYesNo.*

*The AskYesNo message box is created by a direct call to the corresponding Windows API function, which displays a system modal dialog. Once a modal dialog is displayed, it retains focus until the end user closes it.*

*Windows displays this dialog; therefore, the installation cannot change the text of the buttons on the dialog. Windows displays the button text—"Yes" and "No" on English-based systems—in the language of the operating system; no manual localization of this text is required. If you need to display a more flexible dialog, call a Windows API function directly or use a custom dialog.*

#### **Syntax**

AskYesNo ( szQuestion, nDefault );

#### **Parameters**

**Table 15 •** AskYesNo Parameters

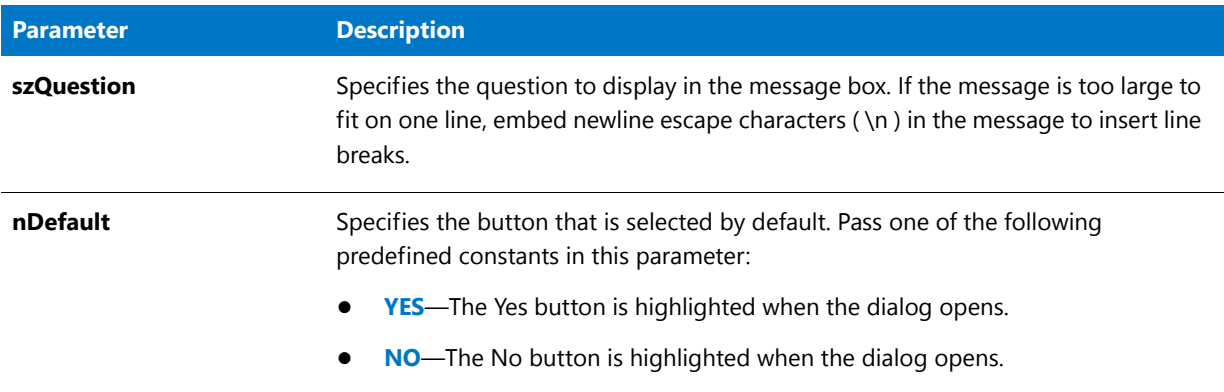

#### **Return Values**

**Table 16 •** AskYesNo Return Values

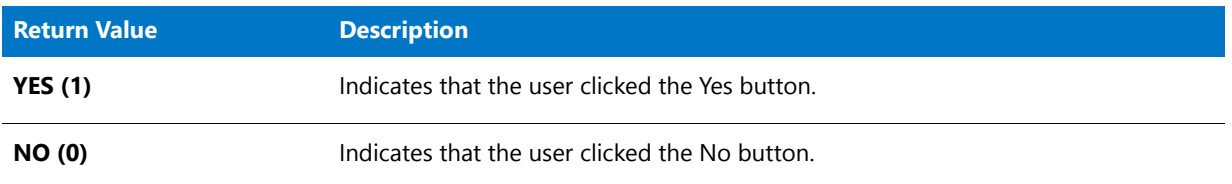

#### **Additional Information**

The dialog that is displayed by the AskYesNo function cannot be displayed with a skin; it appears the same regardless of whether you have specified a skin.

# AskYesNo Example

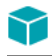

*Project • This information applies to the following project types:*

- **•** *Basic MSI*
- **•** *InstallScript*
- **•** *InstallScript MSI*

### E

*Note • To call this function in a Basic MSI setup, you must first create a custom action for the entry-point function, execute the custom action in a sequence or as the result of a dialog's control event, and then build the release.*

```
/*‐‐‐‐‐‐‐‐‐‐‐‐‐‐‐‐‐‐‐‐‐‐‐‐‐‐‐‐‐‐‐‐‐‐‐‐‐‐‐‐‐‐‐‐‐‐‐‐‐‐‐‐‐‐‐‐‐‐‐*\
 *
 * InstallShield Example Script
 *
 * Demonstrates the AskYesNo function.
 *
* This script asks the user whether or not to display the
* ReadMe file. If yes, the script launches the Windows
* Notepad to open a ReadMe file.
 *
 * Note: Before running this script, set the preprocessor
        constants so that they reference the fully qualified
 * names of the Windows Notepad executable and a valid
        text file on the target system.
 *
\*‐‐‐‐‐‐‐‐‐‐‐‐‐‐‐‐‐‐‐‐‐‐‐‐‐‐‐‐‐‐‐‐‐‐‐‐‐‐‐‐‐‐‐‐‐‐‐‐‐‐‐‐‐‐‐‐‐‐‐*/
#define PROGRAM "C:\\Windows\\Notepad.exe"
#define PARAM "C:\\Windows\\Readme.txt"
// Include Ifx.h for built‐in InstallScript function prototypes.
#include "Ifx.h"
   export prototype ExFn_AskYesNo(HWND);
function ExFn_AskYesNo(hMSI)
begin
   // Display the AskYesNo dialog. The default is set to Yes.
   if (AskYesNo("Installation complete. Would you like to read the Readme " +
                "file now?", YES) = YES) then
       LaunchApp(PROGRAM, PARAM);
   endif;
```
end;

# BatchAdd

The **BatchAdd** function inserts a SET command or other DOS command into a batch file that has been loaded into memory with [BatchFileLoad](#page-554-0). The parameter nOptions allows you to add the new command as the first or last statement in the file, replace an existing statement with the new command, or specify that the new command be added before or after an existing statement.

Before calling BatchAdd, you must call BatchFileLoad to load the file to be modified into memory. After you modify the file, call [BatchFileSave](#page-558-0) to save it to disk.

Do not mix the Ez batch file functions with the advanced batch file functions. After calling BatchFileLoad, you cannot use Ez batch file functions until you have called BatchFileSave to save the file.

#### **Syntax**

BatchAdd ( szKey, szValue, szRefKey, nOptions );

**Table 17 •** BatchAdd Parameters

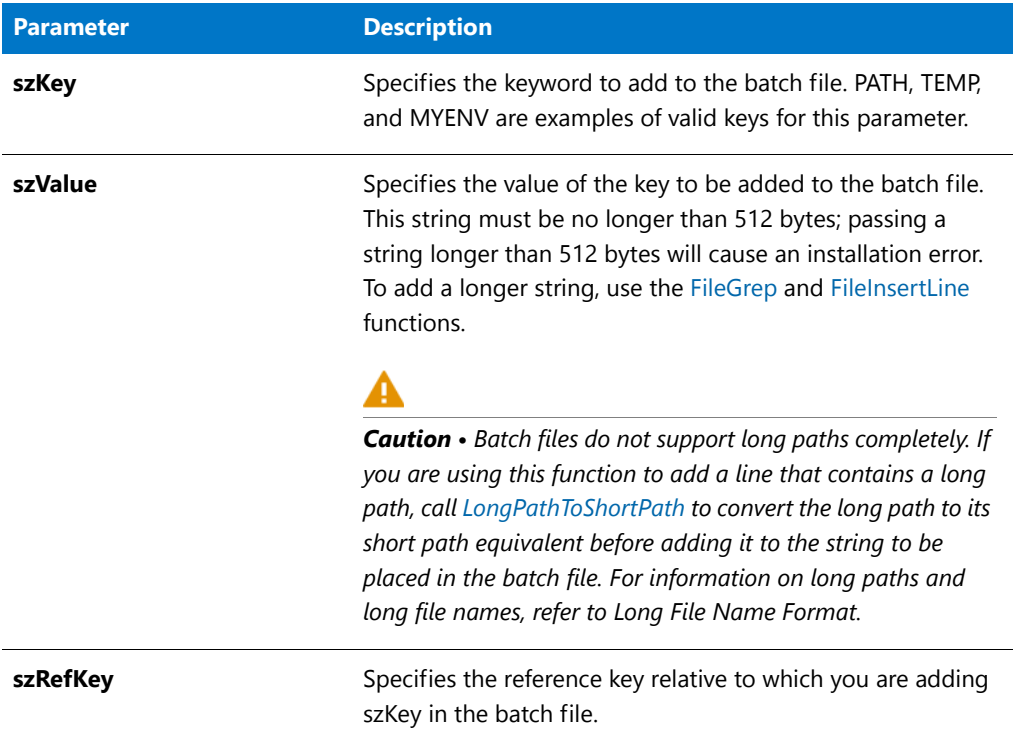

#### **Table 17 •** BatchAdd Parameters (cont.)

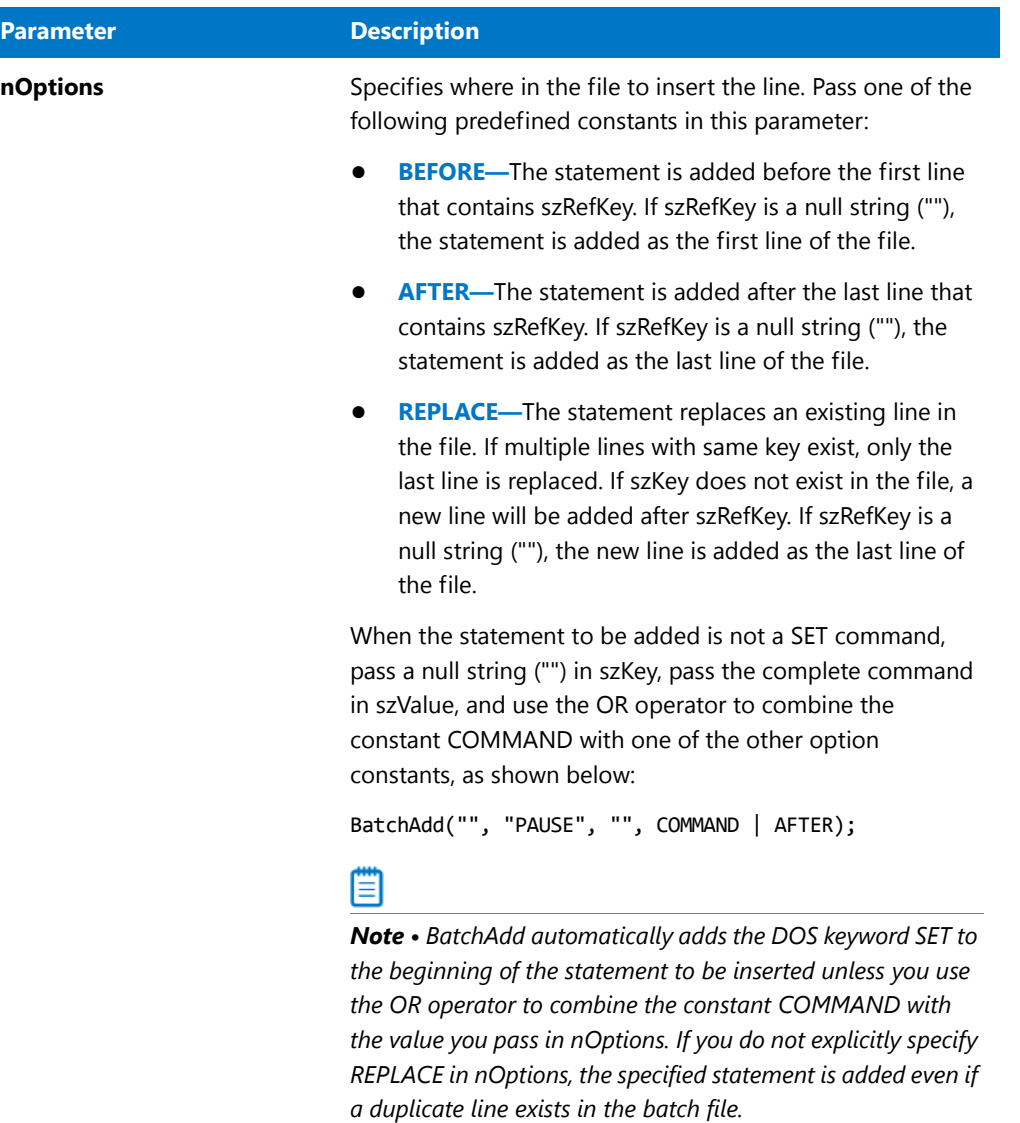

#### **Return Values**

**Table 18 •** BatchAdd Return Values

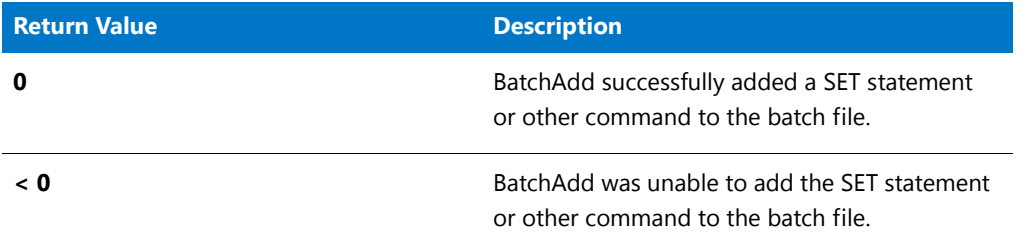

#### **Additional Information**

An InstallScript reference key is either an environment variable, a DOS command, or a program file name. Environment variables are keywords such as PATH, COMSPEC, LIB, or other predefined or user-defined identifiers. The value of an environment variable is established by using the DOS SET command. Statements that appear in a batch file must be either DOS commands, program names (with or without command-line parameters), or comments. Refer to your operating system manual for a detailed definition of commands and environment variables.

### BatchAdd Example

The following example applies to:

#### **InstallScript/InstallScript MSI Installations**

```
/*‐‐‐‐‐‐‐‐‐‐‐‐‐‐‐‐‐‐‐‐‐‐‐‐‐‐‐‐‐‐‐‐‐‐‐‐‐‐‐‐‐‐‐‐‐‐‐‐‐‐‐‐‐‐‐‐‐‐‐*\
 *
 * InstallShield Example Script
 *
* Demonstrates the BatchAdd function.
 *
* This example script adds three statements to a batch file.
* First, it adds a PATH statement. Next, it adds a command to
* set the environment variable EXENV. Then it adds a command
 * to launch SHARE.EXE, placing it before the existing command
 * to start Windows. Finally, it backs up the original file
 * and saves the edited file under its original name.
 *
 * If any of the calls to BatchAdd fails, the setup exits
 * without saving changes to the batch file.
 *
 * Note: Before running this script, create a batch file
        named ISExampl.bat in the root of drive C. For
 * best effect, that file should include the following
 * lines:
 *
        PATH=C:\Windows
 * Win
 *
\*‐‐‐‐‐‐‐‐‐‐‐‐‐‐‐‐‐‐‐‐‐‐‐‐‐‐‐‐‐‐‐‐‐‐‐‐‐‐‐‐‐‐‐‐‐‐‐‐‐‐‐‐‐‐‐‐‐‐‐*/
```
#define EXAMPLE\_BAT "C:\\ISEXAMPL.BAT"

```
#define EXAMPLE_BAK "ISEXAMPL.BAK"
   STRING szPath;
// Include Ifx.h for built‐in InstallScript function prototypes.
#include "Ifx.h"
   function OnBegin()
   begin
   // Load the batch file to be edited.
   if (BatchFileLoad (EXAMPLE_BAT) < 0) then
       MessageBox ("Unable to load " + EXAMPLE_BAT+".", SEVERE);
       abort;
   endif;
   // Add a SET PATH command that appends the value of an existing
   // search path to C:\EXAPP\BIN.
   szPath = "C:\\EXAPP\\BIN;%PATH%";
   if (BatchAdd ("PATH", szPath, "PATH", AFTER) < 0) then
       MessageBox ("First call to BatchAdd failed", WARNING);
       abort;
   endif;
   // Add the line SET EXENV = C:\OTHERAPP\BIN. If the
   // environment variable EXENV already exists in the batch
   // file, the last SET EXENV statement is replaced.
   szPath = "C:\\OTHERAPP\\BIN";
   if (BatchAdd ("EXENV", szPath, "EXENV", REPLACE) < 0) then
       MessageBox ("Second call to BatchAdd failed", WARNING);
       abort;
   endif;
   // Add the command SHARE.EXE before the command WIN.
   if (BatchAdd ("", "SHARE.EXE", "WIN", BEFORE | COMMAND) < 0) then
       MessageBox ("Third call to BatchAdd failed", WARNING);
       abort;
   endif;
   // Save the updated file; back up the original file.
   if (BatchFileSave(EXAMPLE BAK) \langle 0) then
       MessageBox ("Unable to save " + EXAMPLE_BAK + ".", SEVERE);
   else
       MessageBox ("Batch file saved. Backup created.",INFORMATION);
   endif;
```

```
end;
```
The following example applies to:

#### **Basic MSI Installations**

```
/*‐‐‐‐‐‐‐‐‐‐‐‐‐‐‐‐‐‐‐‐‐‐‐‐‐‐‐‐‐‐‐‐‐‐‐‐‐‐‐‐‐‐‐‐‐‐‐‐‐‐‐‐‐‐‐‐‐‐‐*\
 *
 * InstallShield Example Script
 *
* Demonstrates the BatchAdd function.
 *
* This example script adds three statements to a batch file.
* First, it adds a PATH statement. Next, it adds a command to
* set the environment variable EXENV. Then it adds a command
 * to launch SHARE.EXE, placing it before the existing command
 * to start Windows. Finally, it backs up the original file
 * and saves the edited file under its original name.
 *
 * If any of the calls to BatchAdd fails, the setup exits
 * without saving changes to the batch file.
 *
 * Note: Before running this script, create a batch file
        named ISExampl.bat in the root of drive C. For
 * best effect, that file should include the following
 * lines:
 *
        PATH=C:\Windows
        Win
 *
\*‐‐‐‐‐‐‐‐‐‐‐‐‐‐‐‐‐‐‐‐‐‐‐‐‐‐‐‐‐‐‐‐‐‐‐‐‐‐‐‐‐‐‐‐‐‐‐‐‐‐‐‐‐‐‐‐‐‐‐*/
#define EXAMPLE_BAT "C:\\ISEXAMPL.BAT"
#define EXAMPLE_BAK "ISEXAMPL.BAK"
// Include Ifx.h for built‐in InstallScript function prototypes.
#include "Ifx.h"
   export prototype ExFn_BatchAdd(HWND);
function ExFn_BatchAdd(hMSI)
   STRING szPath;
begin
   // Load the batch file to be edited.
   if (BatchFileLoad (EXAMPLE_BAT) < 0) then
       MessageBox ("Unable to load " + EXAMPLE_BAT+".", SEVERE);
       abort;
   endif;
   // Add a SET PATH command that appends the value of an existing
   // search path to C:\EXAPP\BIN.
   szPath = "C:\\EXAPP\\BIN;%PATH%";
   if (BatchAdd ("PATH", szPath, "PATH", AFTER) < 0) then
       MessageBox ("First call to BatchAdd failed", WARNING);
       abort;
   endif;
   // Add the line SET EXENV = C:\OTHERAPP\BIN. If the
   // environment variable EXENV already exists in the batch
   // file, the last SET EXENV statement is replaced.
   szPath = "C:\\OTHERAPP\\BIN";
   if (BatchAdd ("EXENV", szPath, "EXENV", REPLACE) < 0) then
```

```
MessageBox ("Second call to BatchAdd failed", WARNING);
    abort;
endif;
// Add the command SHARE.EXE before the command WIN.
if (BatchAdd ("", "SHARE.EXE", "WIN", BEFORE | COMMAND) < 0) then
   MessageBox ("Third call to BatchAdd failed", WARNING);
    abort;
endif;
// Save the updated file; back up the original file.
if (BatchFileSave(EXAMPLE_BAK) < 0) then
    MessageBox ("Unable to save " + EXAMPLE_BAK + ".", SEVERE);
else
   MessageBox ("Batch file saved. Backup created.",INFORMATION);
endif;
```
end;

# **BatchDeleteEx**

The **BatchDeleteEx** function deletes lines in a batch file that contain the value specified in szKey.

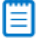

*Note • Before calling BatchDeleteEx, you must call [BatchFileLoad](#page-554-0) to load the file to be modified into memory. After you modify the file, call [BatchFileSave](#page-558-0) to save it to disk.*

*Do not mix the Ez batch file functions with the advanced batch file functions. After calling BatchFileLoad, you cannot use Ez batch file functions until you have called BatchFileSave to save the file.*

#### **Syntax**

BatchDeleteEx ( szKey, nOptions );

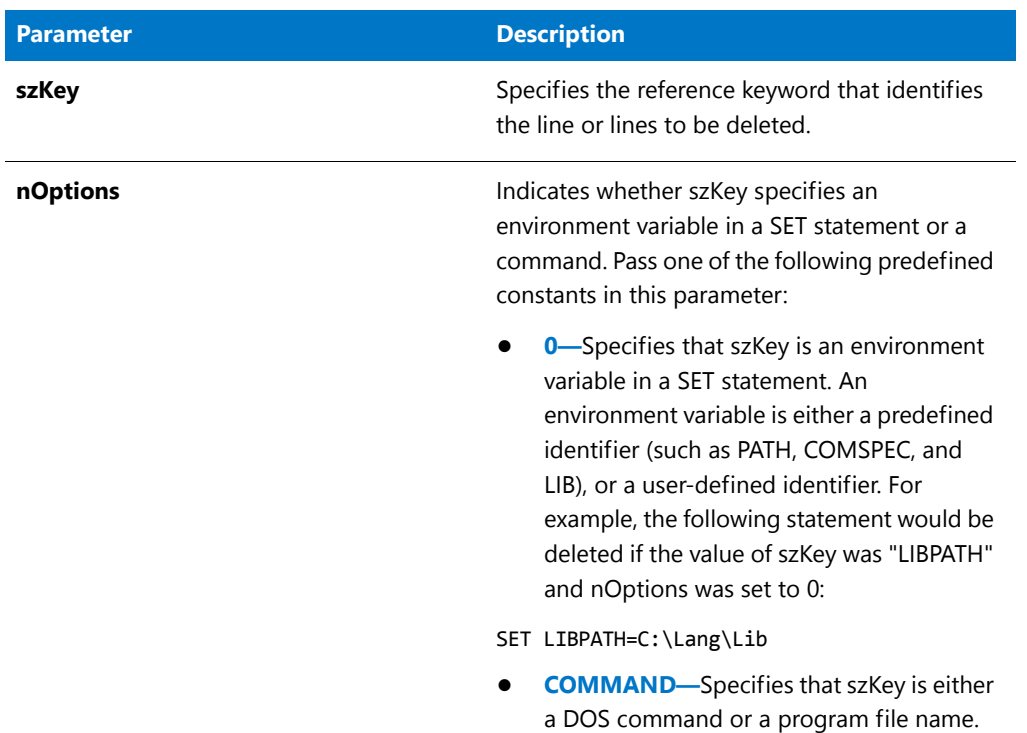

**Table 19 •** BatchDeleteEx Parameters

#### **Return Values**

**Table 20 •** BatchDeleteEx Return Values

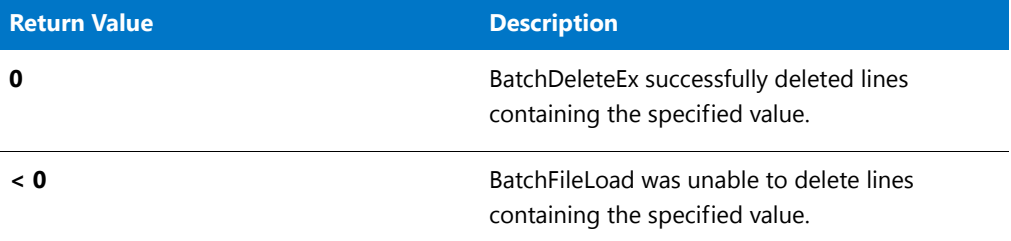

# BatchDeleteEx Example

### 圕

```
/*‐‐‐‐‐‐‐‐‐‐‐‐‐‐‐‐‐‐‐‐‐‐‐‐‐‐‐‐‐‐‐‐‐‐‐‐‐‐‐‐‐‐‐‐‐‐‐‐‐‐‐‐‐‐‐‐‐‐‐*\
 *
 * InstallShield Example Script
 *
* Demonstrates the BatchDeleteEx function.
 *
```

```
* This example script deletes lines from a batch file. First,
 * it calls BatchFileLoad to load the file. Next, it deletes
 * all lines with a PATH command. Then it deletes all lines
 * that reference MyApp.exe (for example, C:\MyApps\MyApp.exe).
 * Finally, it backs up the original file and saves the
 * edited file under its original name.
 *
 * Note: Before running this script, create a batch file
 * named ISExampl.bat in the root of drive C. For
 * best effect, that file should include the
        following lines:
 *
 * SET PATH=C:\Windows
        C:\MyApps\MyApp.exe
 *
\*‐‐‐‐‐‐‐‐‐‐‐‐‐‐‐‐‐‐‐‐‐‐‐‐‐‐‐‐‐‐‐‐‐‐‐‐‐‐‐‐‐‐‐‐‐‐‐‐‐‐‐‐‐‐‐‐‐‐‐*/
#define EXAMPLE_BAT "C:\\ISExampl.bat"
// Include Ifx.h for built‐in InstallScript function prototypes.
#include "Ifx.h"
   export prototype ExFn_BatchDeleteEx(HWND);
function ExFn_BatchDeleteEx(hMSI)
   STRING szBackupFile;
begin
   // Load or create the batch file to be edited.
   if (BatchFileLoad (EXAMPLE BAT) \langle 0) then
       MessageBox ("Unable to load " + EXAMPLE_BAT + ".", SEVERE);
       abort;
   endif;
   // Delete all SET PATH= commands.
   BatchDeleteEx ("PATH", 0);
   // Delete all lines with references to MyApp.exe.
   BatchDeleteEx ("MyApp.exe", COMMAND);
   // Save the edited batch file.
   if (BatchFileSave("Example.bak") < 0) then
       MessageBox ("Unable to save " + EXAMPLE_BAT + ".", SEVERE);
   else
       MessageBox ("Batch file saved.",INFORMATION);
   endif;
```

```
end;
```
# <span id="page-554-0"></span>BatchFileLoad

The **BatchFileLoad** function loads a copy of the specified batch file into memory so that other advanced batch file functions can be called to operate on the file. Specify the name of the batch file you want to edit in szBatchFile or pass a null string ("") in szBatchFile to edit the default batch file, which is set initially by InstallShield to the bootup Autoexec.bat file used by the system.

Note that you can call BatchFileLoad to create a new batch file. To do so, pass in szBatchFile the name of a file that does not exist. Then call other batch functions to edit the new file. Finally, call [BatchFileSave](#page-558-0) to save the new file to disk.

### 買

*Note • Before using any of the advanced batch file functions, you must call BatchFileLoad to load the file to be modified into memory. After you modify the file, call BatchFileSave to save it to disk. To obtain the fully qualified file name of the batch file that will be used by default in the installation script, call [BatchGetFileName.](#page-564-0) To specify a different batch file to be used by default in the installation script, call [BatchSetFileName.](#page-569-0)*

*Do not mix the Ez batch file functions with the advanced batch file functions. After calling BatchFileLoad, you cannot use Ez batch file functions until you have called BatchFileSave to save the file.*

#### **Syntax**

BatchFileLoad ( szBatchFile );

**Table 21 •** BatchFileLoad Parameters

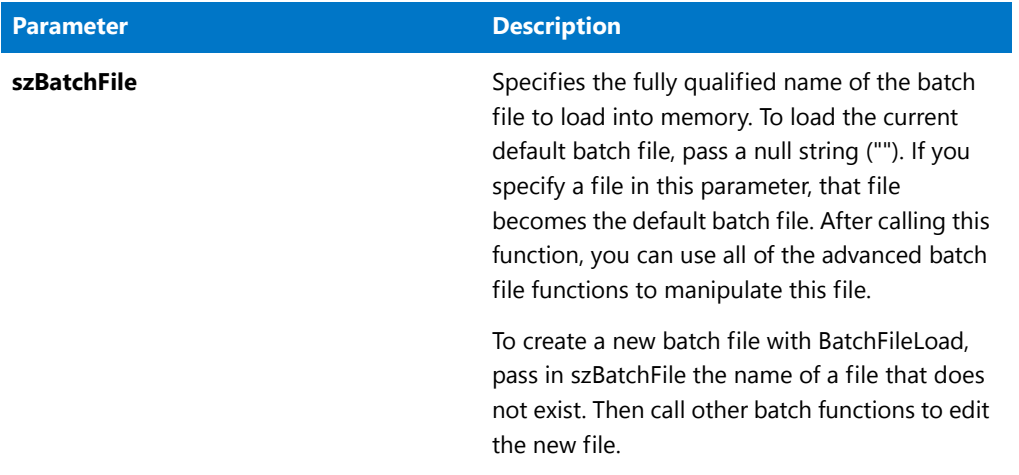

#### **Return Values**

**Table 22 •** BatchFileLoad Return Values

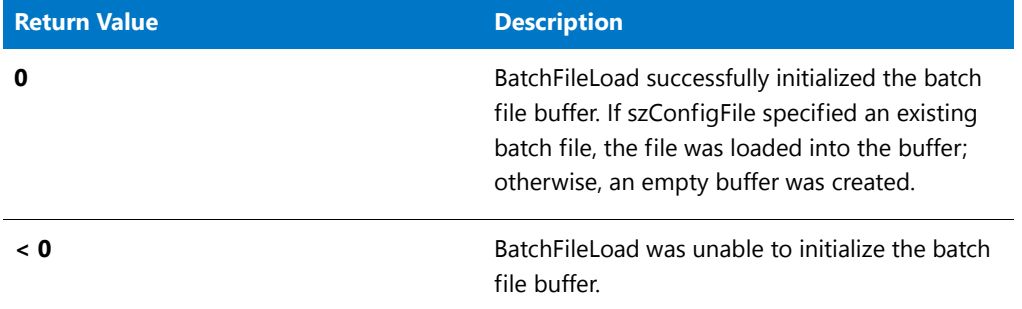

# BatchFileLoad Example

### 冒

```
/*‐‐‐‐‐‐‐‐‐‐‐‐‐‐‐‐‐‐‐‐‐‐‐‐‐‐‐‐‐‐‐‐‐‐‐‐‐‐‐‐‐‐‐‐‐‐‐‐‐‐‐‐‐‐‐‐‐‐‐*\
 *
 * InstallShield Example Script
 *
* Demonstrates the BatchFileLoad and BatchFileSave functions.
 *
* This example script shows how to open a batch file for
* editing, how to create a backup of the original file, and
* how to save and close the edited file.
 *
* To demonstrate how the file backup feature of BatchFileSave
* prevents the overwriting of existing files, this script loads
```

```
* and saves two different batch files. The first batch file is
 * backed up with a specific file name. The second is backed up
 * with a wildcard extension so that BatchFileSave will
 * generate a unique file extension consisting of three digits.
 *
 * Note: Before running this script, create two batch files
         (ISExamp1.bat and ISExamp2.bat) in the root of drive C.
 * For best effect, you should delete or move any other
 * files named ISExamp1.* or ISExamp2.*.
 *
\*‐‐‐‐‐‐‐‐‐‐‐‐‐‐‐‐‐‐‐‐‐‐‐‐‐‐‐‐‐‐‐‐‐‐‐‐‐‐‐‐‐‐‐‐‐‐‐‐‐‐‐‐‐‐‐‐‐‐‐*/
// Names of batch files and backup files used in this example.
#define EXAMPLE1 "ISExamp1"
#define EXAMPLE2 "ISExamp2"
// Full names of batch files.
#define EXAMPLE1 BAT "C:\\" + EXAMPLE1 + ".bat"
#define EXAMPLE2_BAT "C:\\" + EXAMPLE2 + ".bat"
// Include Ifx.h for built‐in InstallScript function prototypes.
#include "Ifx.h"
   export prototype ExFn_BatchFileLoad(HWND);
function ExFn_BatchFileLoad(hMSI)
begin
    // Load EXAMPLE1 BAT.
    if (BatchFileLoad (EXAMPLE1 BAT) \langle 0) then
        MessageBox ("Unable to load " + EXAMPLE1_BAT + ".", SEVERE);
        abort;
   endif;
   // Use other batch file functions here to edit the first file.
   // Back up the original file with the extension "bak"; save the
    // edited file under its original name. If ISExamp1.bak already
    // exists, BatchFileSave will generate a numbered extension.
    if (BatchFileSave (EXAMPLE1 + ".bak") < 0) then
       MessageBox ("Unable to save " + EXAMPLE1_BAT + ".", SEVERE);
        abort;
    else
       MessageBox (EXAMPLE1_BAT + " saved.",INFORMATION);
    endif;
    // Load EXAMPLE2_BAT.
    if (BatchFileLoad (EXAMPLE2_BAT) < 0) then
        MessageBox ("Unable to load " + EXAMPLE2 BAT + ".", SEVERE);
        abort;
    endif;
    // Use other batch file functions here to edit the second file.
    // Back up the original batch file with a numbered extension
    // and save the edited file under its original name.
    if (BatchFileSave (EXAMPLE2 + ".*") < 0) then
        MessageBox ("Unable to save " + EXAMPLE2 BAT + ".", SEVERE);
        abort;
    else
        MessageBox (EXAMPLE2_BAT + " saved.",INFORMATION);
```

```
endif;
```
end;

# <span id="page-558-0"></span>**BatchFileSave**

The **BatchFileSave** function saves to disk a batch file that has been loaded into memory with the function [BatchFileLoad](#page-554-0). The file is saved under its original name. If a file name is specified in szBackupFile, the original file is renamed with that file name before the edited file is written to disk. If szBackupFile contains a null string (""), the original file is replaced with the modified file. If you do not call BatchFileSave when you are finished modifying a batch file with advanced batch file functions, all modifications will be lost.

l≣l

*Note • Do not mix the Ez batch file functions with the advanced batch file functions. After calling BatchFileLoad, you cannot use Ez batch file functions until you have called BatchFileSave to save the file.*

#### **Syntax**

BatchFileSave ( szBackupFile );

**Table 23 •** BatchFileSave Parameters

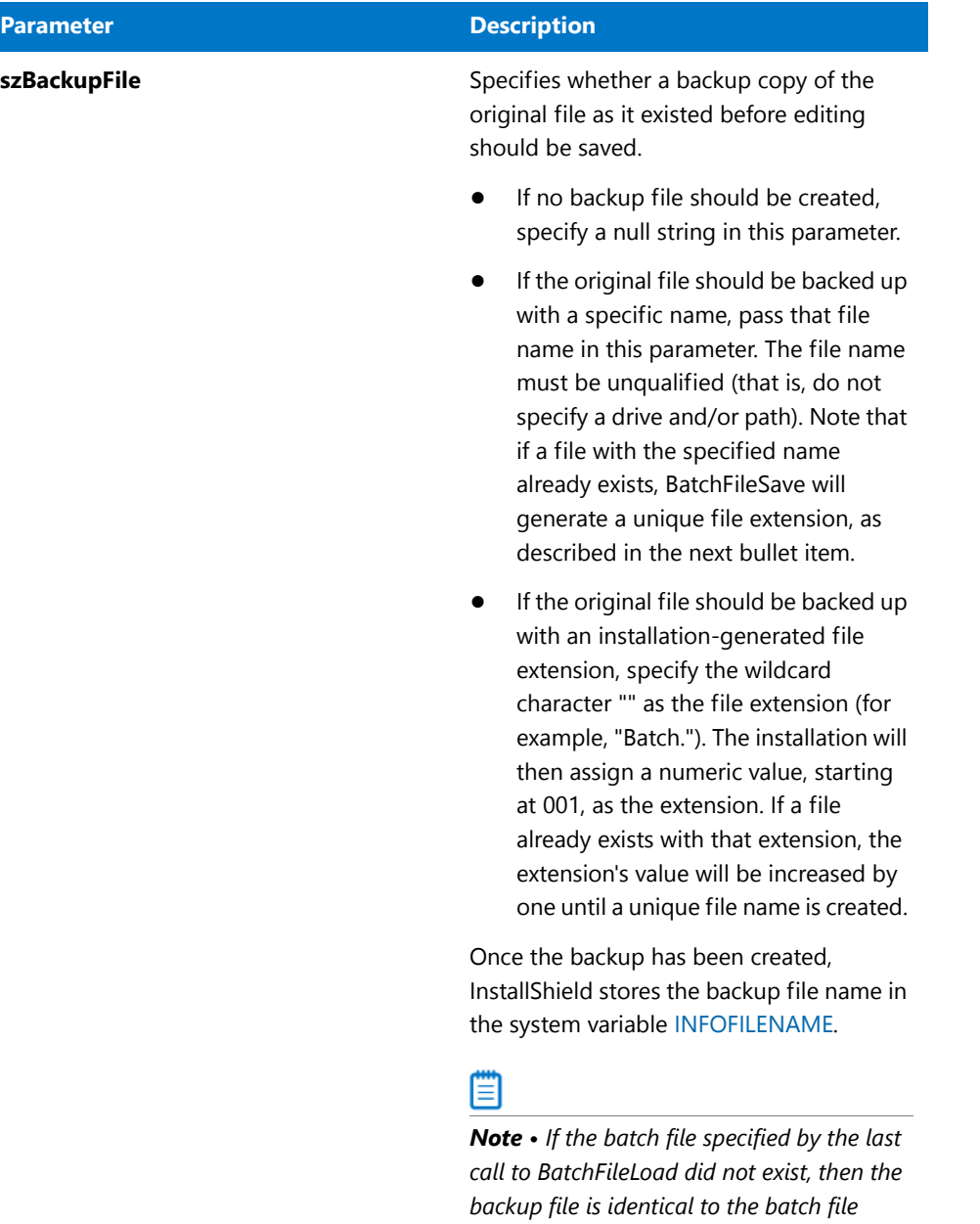

*created.*

*created by the call to BatchFileSave. If szBackupFile specifies the name of the original batch file, then a backup file is not* 

#### **Return Values**

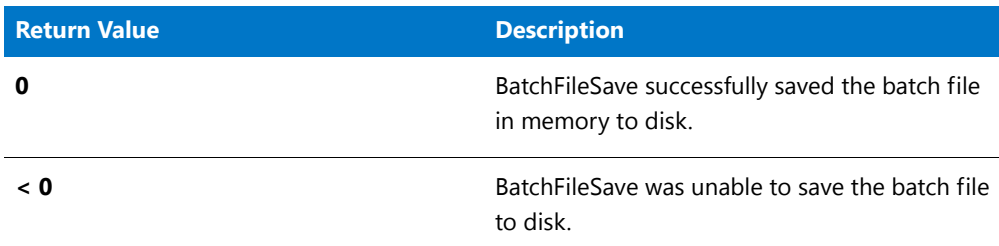

**Table 24 •** BatchFileSave Return Values

### BatchFileSave Example

### 冒

```
/*‐‐‐‐‐‐‐‐‐‐‐‐‐‐‐‐‐‐‐‐‐‐‐‐‐‐‐‐‐‐‐‐‐‐‐‐‐‐‐‐‐‐‐‐‐‐‐‐‐‐‐‐‐‐‐‐‐‐‐*\
 *
 * InstallShield Example Script
 *
 * Demonstrates the BatchFileLoad and BatchFileSave functions.
 *
 * This example script shows how to open a batch file for
 * editing, how to create a backup of the original file, and
 * how to save and close the edited file.
 *
* To demonstrate how the file backup feature of BatchFileSave
* prevents the overwriting of existing files, this script loads
 * and saves two different batch files. The first batch file is
 * backed up with a specific file name. The second is backed up
 * with a wildcard extension so that BatchFileSave will
 * generate a unique file extension consisting of three digits.
 *
 * Note: Before running this script, create two batch files
         (ISExamp1.bat and ISExamp2.bat) in the root of drive C.
 * For best effect, you should delete or move any other
 * files named ISExamp1.* or ISExamp2.*.
 *
\*‐‐‐‐‐‐‐‐‐‐‐‐‐‐‐‐‐‐‐‐‐‐‐‐‐‐‐‐‐‐‐‐‐‐‐‐‐‐‐‐‐‐‐‐‐‐‐‐‐‐‐‐‐‐‐‐‐‐‐*/
// Names of batch files and backup files used in this example.
#define EXAMPLE1 "ISExamp1"
#define EXAMPLE2 "ISExamp2"
// Full names of batch files.
#define EXAMPLE1_BAT "C:\\" + EXAMPLE1 + ".bat"
#define EXAMPLE2_BAT "C:\\" + EXAMPLE2 + ".bat"
// Include Ifx.h for built‐in InstallScript function prototypes.
#include "Ifx.h"
```

```
function ExFn_BatchFileSave(hMSI)
begin
    // Load EXAMPLE1 BAT.
    if (BatchFileLoad (EXAMPLE1 BAT) \langle 0) then
        MessageBox ("Unable to load " + EXAMPLE1_BAT + ".", SEVERE);
        abort;
   endif;
   // Use other batch file functions here to edit the first file.
   // Back up the original file with the extension "bak"; save the
    // edited file under its original name. If ISExamp1.bak already
    // exists, BatchFileSave will generate a numbered extension.
    if (BatchFileSave (EXAMPLE1 + ".bak") < \theta) then
       MessageBox ("Unable to save " + EXAMPLE1_BAT + ".", SEVERE);
        abort;
    else
       MessageBox (EXAMPLE1_BAT + " saved.",INFORMATION);
    endif;
    // Load EXAMPLE2_BAT.
    if (BatchFileLoad (EXAMPLE2_BAT) < 0) then
        MessageBox ("Unable to load " + EXAMPLE2_BAT + ".", SEVERE);
        abort;
    endif;
    // Use other batch file functions here to edit the second file.
    // Back up the original batch file with a numbered extension
    // and save the edited file under its original name.
    if (BatchFileSave (EXAMPLE2 + ".*") < 0) then
        MessageBox ("Unable to save " + EXAMPLE2 BAT + ".", SEVERE);
        abort;
    else
        MessageBox (EXAMPLE2_BAT + " saved.",INFORMATION);
    endif;
end;
```
# BatchFind

The **BatchFind** function searches a batch file for one or more occurrences of the reference key specified in szRefKey. If you specify the constant RESTART in nOptions, the first occurrence of the reference key is returned. To find the next occurrence of szRefKey, call this function repeatedly with nOptions set to CONTINUE.

### Ë

*Note • Before calling BatchFind, you must call [BatchFileLoad](#page-554-0) to load the file to be modified into memory. After you modify the file, call [BatchFileSave](#page-558-0) to save it to disk.*

*Do not mix the Ez batch file functions with the advanced batch file functions. After calling BatchFileLoad, you cannot use Ez batch file functions until you have called BatchFileSave to save the file.*

#### **Syntax**

```
BatchFind ( szRefKey, svResult, nOptions );
```
**Table 25 •** BatchFind Parameters

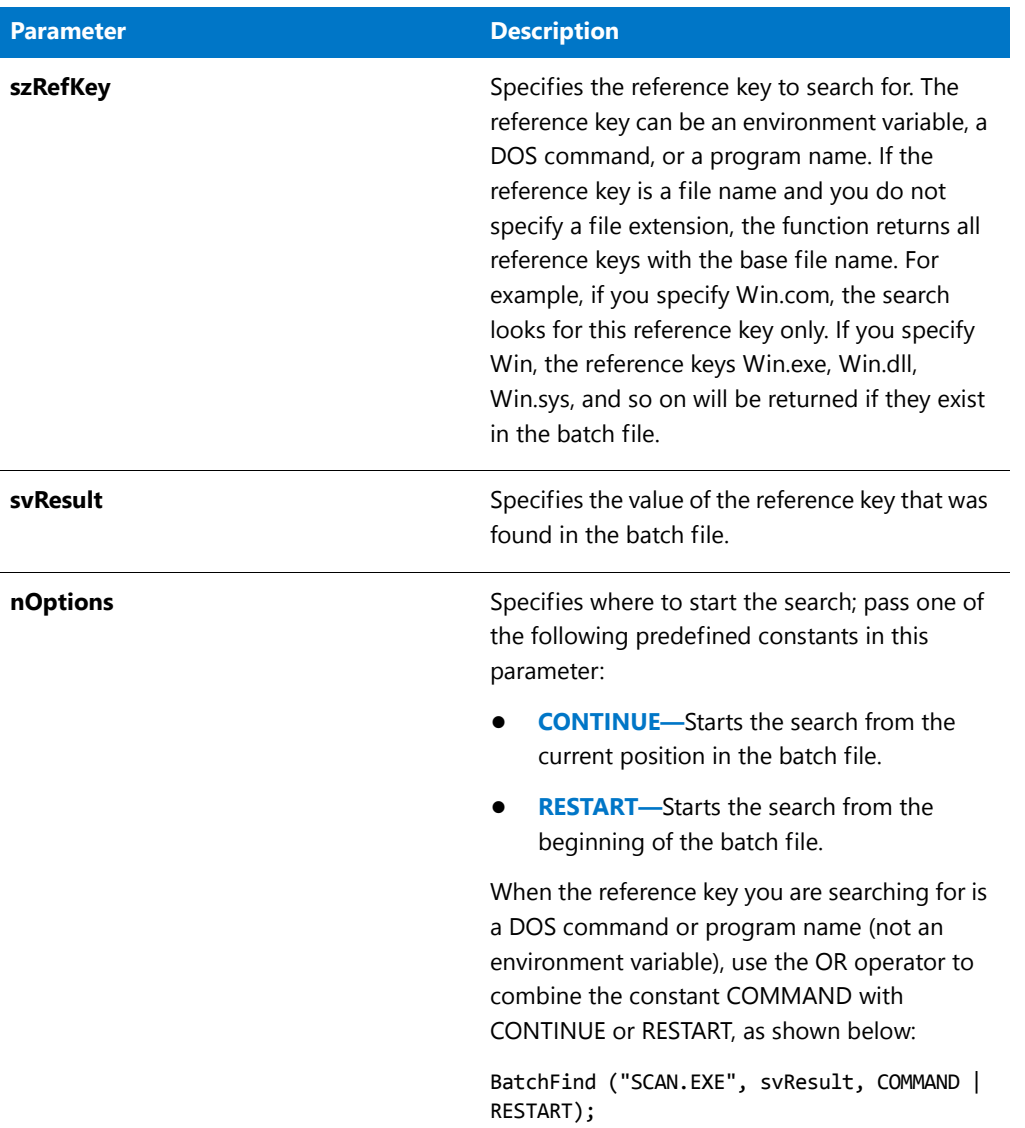

### **Return Values**

**Table 26 •** BatchFind Return Values

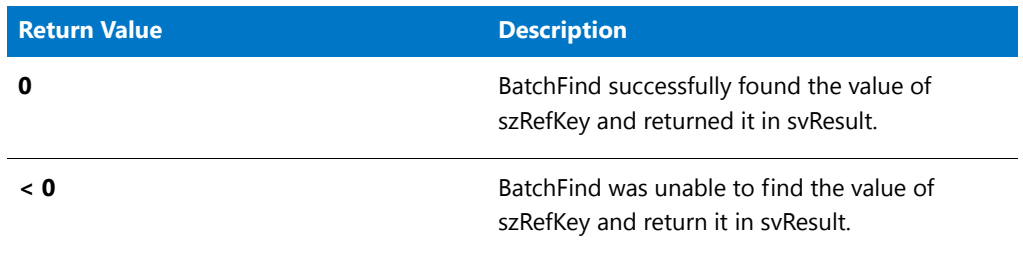

# BatchFind Example

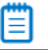

```
/*‐‐‐‐‐‐‐‐‐‐‐‐‐‐‐‐‐‐‐‐‐‐‐‐‐‐‐‐‐‐‐‐‐‐‐‐‐‐‐‐‐‐‐‐‐‐‐‐‐‐‐‐‐‐‐‐‐‐‐*\
 *
 * InstallShield Example Script
 *
 * Demonstrates the BatchFind function.
 *
 * This example script searches a batch file and reports whether
 * or not the file includes a command that references SHARE.EXE.
 * It then finds and displays all PATH and SET PATH statements.
 *
 * Note: Before running this script, create a batch file
        named ISExampl.bat and store it in the root of
        drive C. The batch file should include a command
 * to launch Share.exe, and it should contain at least
 * one PATH or SET PATH= statement.
 *
\*‐‐‐‐‐‐‐‐‐‐‐‐‐‐‐‐‐‐‐‐‐‐‐‐‐‐‐‐‐‐‐‐‐‐‐‐‐‐‐‐‐‐‐‐‐‐‐‐‐‐‐‐‐‐‐‐‐‐‐*/
#define TARGET_BATCH "C:\\ISExampl.bat"
// Include Ifx.h for built‐in InstallScript function prototypes.
#include "Ifx.h"
   export prototype ExFn_BatchFind(HWND);
function ExFn_BatchFind(hMSI)
   STRING svResult;
   NUMBER nResult;
begin
    // Load the target batch file.
    if (BatchFileLoad (TARGET_BATCH ) < 0) then
        MessageBox ("Unable to load " + TARGET_BATCH + ".", SEVERE);
        abort;
    endif;
    // Check for a SHARE.EXE command.
   nResult = BatchFind ("SHARE.EXE", svResult, COMMAND);
    if (nResult \langle \theta \rangle then
       MessageBox ("SHARE.EXE command not found.", WARNING);
    else
        MessageBox ("SHARE.EXE command found.", INFORMATION);
    endif;
    // Find the first PATH or SET PATH= statement. Pass RESTART in
    // the third parameter to begin searching at the top of the file.
   nResult = BatchFind ("PATH", svResult, RESTART);
    if (nResult \langle 0 \rangle then
        MessageBox ("PATH command not found.", WARNING);
```

```
else
    // Loop while PATH commands are found.
   while (nResult = \theta)
        MessageBox (svResult, INFORMATION);
        // Find the next PATH command. Pass CONTINUE in the
        // third parameter to continue the search with the
        // statement that follows the last match.
        nResult = BatchFind ("PATH", svResult, CONTINUE);
    endwhile;
    MessageBox ("No more PATH commands.", WARNING);
endif;
```
end;

# <span id="page-564-0"></span>BatchGetFileName

The **BatchGetFileName** function retrieves the fully qualified name of the default batch file, which is set initially by InstallShield to the bootup Autoexec.bat file used by the system. To specify a different batch file to be used by default in the script, call [BatchSetFileName.](#page-569-0)

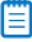

*Note • Do not mix the Ez batch file functions with the advanced batch file functions. After calling [BatchFileLoad,](#page-554-0) you cannot use Ez batch file functions until you have called [BatchFileSave](#page-558-0) to save the file.*

#### **Syntax**

```
BatchGetFileName ( svFileName );
```
**Table 27 •** BatchGetFileName Parameters

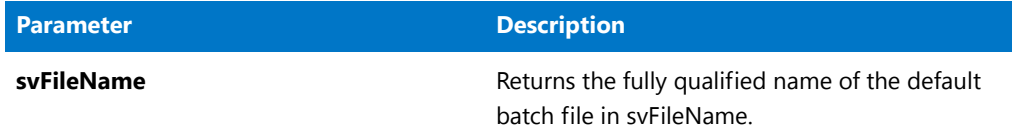

#### **Return Values**

**Table 28 •** BatchGetFileName Return Values

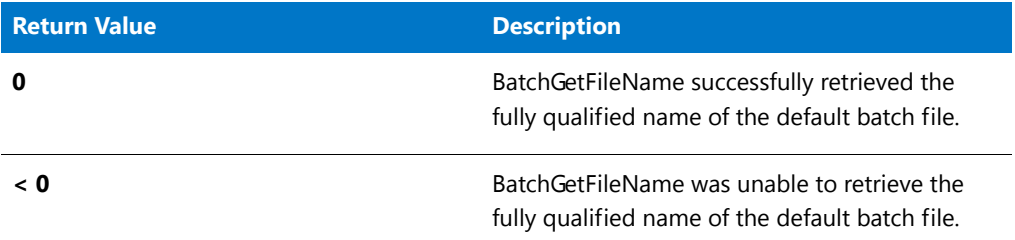

## BatchGetFileName Example

▤

```
/*‐‐‐‐‐‐‐‐‐‐‐‐‐‐‐‐‐‐‐‐‐‐‐‐‐‐‐‐‐‐‐‐‐‐‐‐‐‐‐‐‐‐‐‐‐‐‐‐‐‐‐‐‐‐‐‐‐‐‐*\
 *
 * InstallShield Example Script
 *
 * Demonstrates the BatchGetFileName and BatchSetFileName
 * functions.
 *
 * This example script retrieves the fully qualified name of the
 * default batch file, which initially is the Autoexec.bat file
 * on the boot drive. It then makes C:\ISExampl.bat the default
 * batch file. Finally, it retrieves the name of the default
 * batch file again to show that it has been changed.
 *
\*‐‐‐‐‐‐‐‐‐‐‐‐‐‐‐‐‐‐‐‐‐‐‐‐‐‐‐‐‐‐‐‐‐‐‐‐‐‐‐‐‐‐‐‐‐‐‐‐‐‐‐‐‐‐‐‐‐‐‐*/
#define DEFAULT_BATCH_FILE "C:\\ISExampl.bat"
// Include Ifx.h for built‐in InstallScript function prototypes.
#include "Ifx.h"
   export prototype ExFn_BatchGetFileName(HWND);
function ExFn_BatchGetFileName(hMSI)
   STRING svFilename;
begin
```

```
// Get the name of the default batch file.
if (BatchGetFileName (svFilename) < 0) then
    // Report the error; then abort.
    MessageBox ("First call to BatchGetFileName failed.", SEVERE);
    abort;
else
    // Display the name of the default batch file.
    MessageBox ("The default batch file is " + svFilename + ".",
               INFORMATION);
endif;
// Make C:\ISExampl.bat the default batch file.
if (BatchSetFileName(DEFAULT_BATCH_FILE) < 0) then
    // Report the error.
    MessageBox ("Unable to set new default batch file.", SEVERE);
else
    // Verify that the default batch file has been changed.
    if (BatchGetFileName(svFilename) \langle \theta \rangle then
        // Handle an error.
        MessageBox ("Second call to BatchGetFileName failed.", SEVERE);
    else
        // Display the name of the default batch file.
        MessageBox ("Now the default batch file is " + svFilename + ".",
                   INFORMATION);
    endif;
endif;
```
end;

# **BatchMoveFx**

The **BatchMoveEx** function moves the line specified by szMove from one location to another in a batch file. The parameter nOptions specifies whether to position the line at the beginning or end of the batch file, or before or after the line specified by szRefKey.

### Ë

*Note • Before calling BatchMoveEx, you must call [BatchFileLoad](#page-554-0) to load the file to be modified into memory. After you modify the file, call [BatchFileSave](#page-558-0) to save it to disk.*

*Do not mix the Ez batch file functions with the advanced batch file functions. After calling BatchFileLoad, you cannot use Ez batch file functions until you have called BatchFileSave to save the file.*

#### **Syntax**

BatchMoveEx ( szMove, szRefKey, nOptions, nMoveOption );

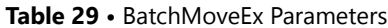

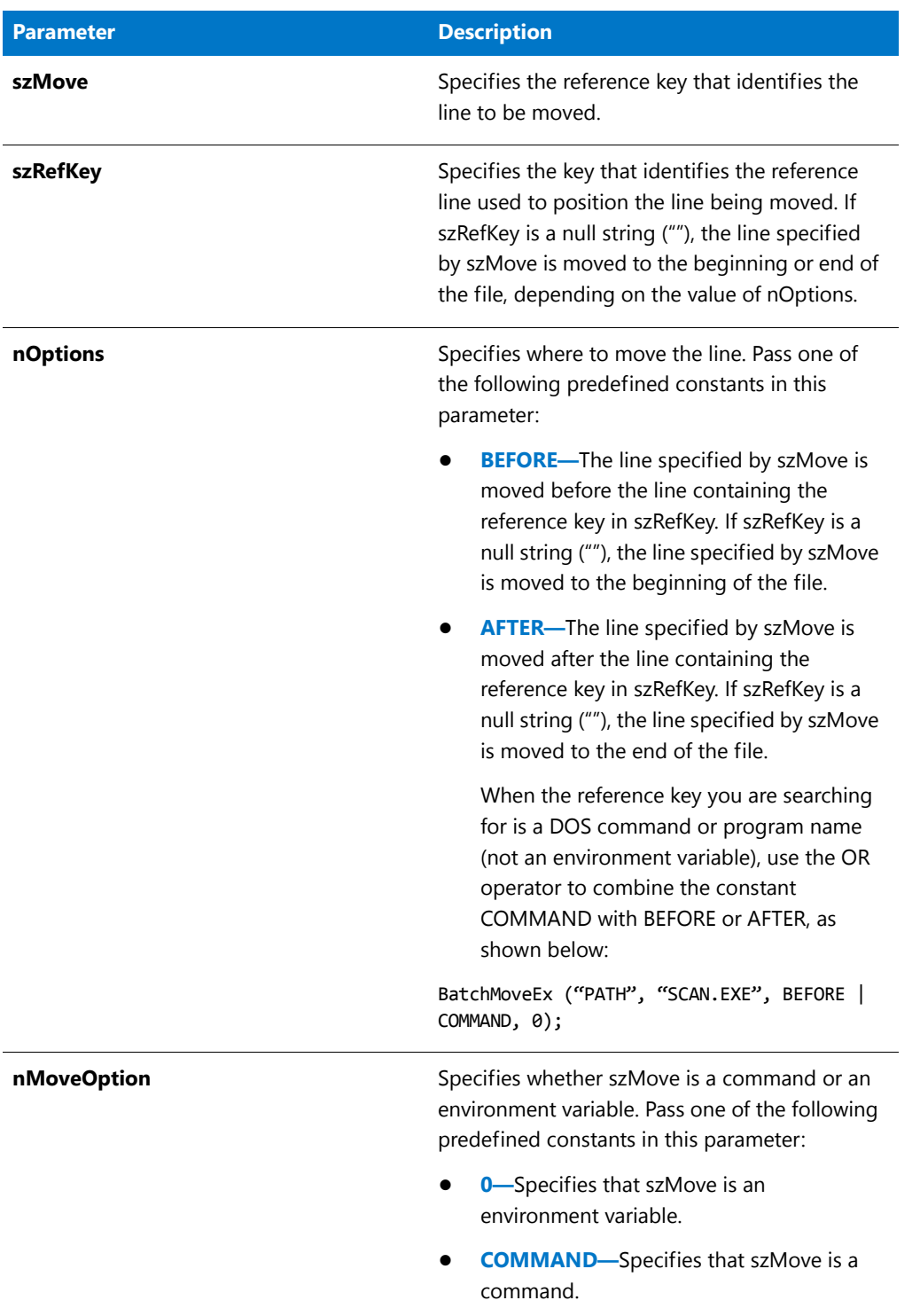

#### **Return Values**

**Table 30 •** BatchMoveEx Return Values

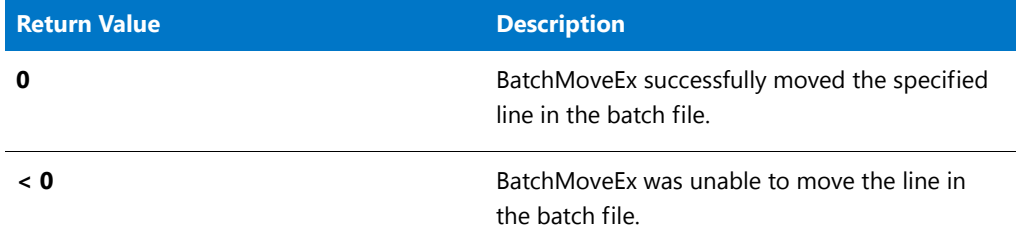

### BatchMoveEx Example

### 冒

```
/*‐‐‐‐‐‐‐‐‐‐‐‐‐‐‐‐‐‐‐‐‐‐‐‐‐‐‐‐‐‐‐‐‐‐‐‐‐‐‐‐‐‐‐‐‐‐‐‐‐‐‐‐‐‐‐‐‐‐‐*\
 *
 * InstallShield Example Script
 *
 * Demonstrates the BatchMoveEx function.
 *
* This example script moves lines within a batch file. First,
* it calls BatchFileLoad to load the file. Next, it moves
 * the first PATH command to the end of the file. Then it
 * moves the first statement that references Share.exe ahead
 * of the statement that launches Windows.
 *
 * Note: Before running this script, create a batch file
 * named ISExampl.bat in the root of drive C. For
 * best effect, the first line in that file should
        be a PATH command; the next statement should
        launch Windows; the last statement should execute
        Share.exe.
 *
\*‐‐‐‐‐‐‐‐‐‐‐‐‐‐‐‐‐‐‐‐‐‐‐‐‐‐‐‐‐‐‐‐‐‐‐‐‐‐‐‐‐‐‐‐‐‐‐‐‐‐‐‐‐‐‐‐‐‐‐*/
#define TARGET_BATCH "C:\\ISExampl.bat"
#define BACKUP_BATCH "ISExampl.bak"
// Include Ifx.h for built‐in InstallScript function prototypes.
#include "Ifx.h"
   export prototype ExFn_BatchMoveEx(HWND);
function ExFn_BatchMoveEx(hMSI)
begin
   // Load the batch file to be edited.
   if BatchFileLoad (TARGET_BATCH) < 0 then
       MessageBox ("Unable to load " + TARGET_BATCH+".", SEVERE);
       abort;
```

```
endif;
   // Move the PATH statement to the end of the file.
   if (BatchMoveEx ("PATH", "", AFTER, 0) < 0) then
       MessageBox ("Unable to move PATH statement.", SEVERE);
   else
       MessageBox ("PATH statement moved to end of file.", INFORMATION);
   endif;
   // Move the SHARE.EXE command before the WIN statement.
   if (BatchMoveEx ("SHARE.EXE", "WIN", BEFORE|COMMAND, COMMAND) < 0) then
       MessageBox ("Unable to move SHARE.EXE statement.", SEVERE);
   else
       MessageBox ("SHARE.EXE statement moved before WIN statement.",
                  INFORMATION);
   endif;
   // Save the updated file; back up the original file.
   if BatchFileSave (BACKUP_BATCH) < 0 then
       MessageBox ("Unable to save " + BACKUP BATCH+".", SEVERE);
   else
       MessageBox ("Batch file saved. Backup created.", INFORMATION);
   endif;
end;
```
# <span id="page-569-0"></span>BatchSetFileName

The **BatchSetFileName** function specifies the name of the batch file to be used by Ez batch file functions and by [BatchFileLoad](#page-554-0) when it is called with a null string ("") as its parameter. In InstallScript, this file is referred to as the default batch file. During installation initialization, the default batch file is set to the bootup Autoexec.bat file used by the system.

BatchSetFileName simply assigns the name of the default batch file. It does not verify that the specified file exists, nor does it load the file into memory. Because of this, the function will succeed even if the file name is invalid or the specified file does not exist. An invalid file name causes subsequent Ez batch file and advanced batch file functions to fail.

#### 冒

*Note • Do not mix the Ez batch file functions with the advanced batch file functions. After calling BatchFileLoad, you cannot use Ez batch file functions until you have called [BatchFileSave](#page-558-0) to save the file.*

#### **Syntax**

```
BatchSetFileName ( szBatchFile );
```
**Table 31 •** BatchSetFileName Parameters

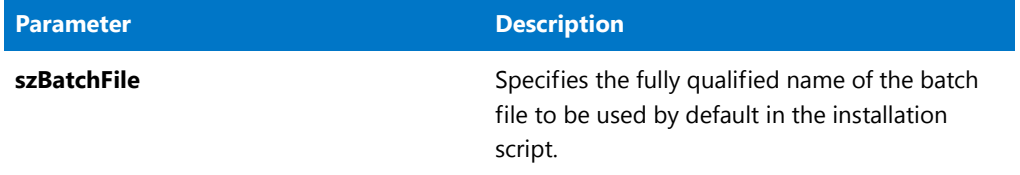

#### **Return Values**

**Table 32 •** BatchSetFileName Return Values

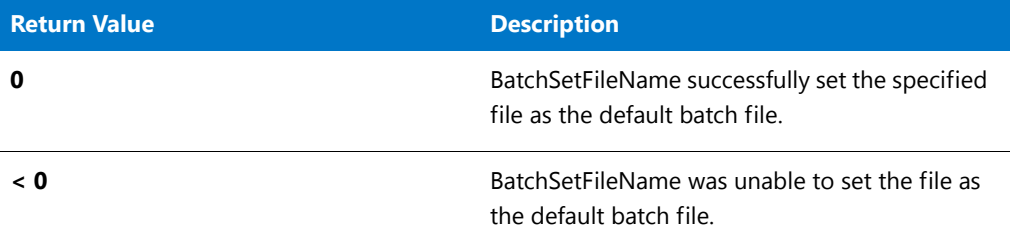

# BatchSetFileName Example

### 冒

```
/*‐‐‐‐‐‐‐‐‐‐‐‐‐‐‐‐‐‐‐‐‐‐‐‐‐‐‐‐‐‐‐‐‐‐‐‐‐‐‐‐‐‐‐‐‐‐‐‐‐‐‐‐‐‐‐‐‐‐‐*\
 *
 * InstallShield Example Script
 *
 * Demonstrates the BatchGetFileName and BatchSetFileName
 * functions.
 *
* This example script retrieves the fully qualified name of the
 * default batch file, which initially is the Autoexec.bat file
 * on the boot drive. It then makes C:\ISExampl.bat the default
 * batch file. Finally, it retrieves the name of the default
 * batch file again to show that it has been changed.
 *
\*‐‐‐‐‐‐‐‐‐‐‐‐‐‐‐‐‐‐‐‐‐‐‐‐‐‐‐‐‐‐‐‐‐‐‐‐‐‐‐‐‐‐‐‐‐‐‐‐‐‐‐‐‐‐‐‐‐‐‐*/
#define DEFAULT_BATCH_FILE "C:\\ISExampl.bat"
// Include Ifx.h for built‐in InstallScript function prototypes.
#include "Ifx.h"
   export prototype ExFn_BatchSetFileName(HWND);
function ExFn_BatchSetFileName(hMSI)
   STRING svFilename;
begin
```

```
// Get the name of the default batch file.
if (BatchGetFileName (svFilename) \langle 0) then
   // Report the error; then abort.
   MessageBox ("First call to BatchGetFileName failed.", SEVERE);
   abort;
else
   // Display the name of the default batch file.
   MessageBox ("The default batch file is " + svFilename + ".",
               INFORMATION);
endif;
// Make C:\ISExampl.bat the default batch file.
if (BatchSetFileName(DEFAULT_BATCH_FILE) < 0) then
   // Report the error.
   MessageBox ("Unable to set new default batch file.", SEVERE);
else
   // Verify that the default batch file has been changed.
   if (BatchGetFileName(svFilename) < 0) then
        // Handle an error.
        MessageBox ("Second call to BatchGetFileName failed.", SEVERE);
   else
        // Display the name of the default batch file.
        MessageBox ("Now the default batch file is " + svFilename + ".",
        INFORMATION);
   endif;
endif;
```
end;

# CalculateAndAddFileCost

The **CalculateAndAddFileCost** function determines the cost of the specified file and adds it to the current value of nvCostHigh and/or nvCostLow. This allows you to calculate and add up the cost of multiple files by calling the function multiple times in a loop. Set nvCostHigh and nvCostLow to zero before calling the function to determine the cost of a single file. This function is typically used when you need to determine the cost of file of a known size so this cost can then be passed to FeatureAddCost.

### E

*Note • Note that this function does not actually set any information to be used directly by the installation. You must call FeatureAddCost (as appropriate) after calling this function to add the additional cost to an existing feature.*

#### **Syntax**

CalculateAndAddFileCost ( nFileSizeHigh, nFileSizeLow, szTargetDir, nClusterSize, nvCostHigh, nvCostLow );

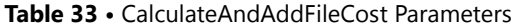

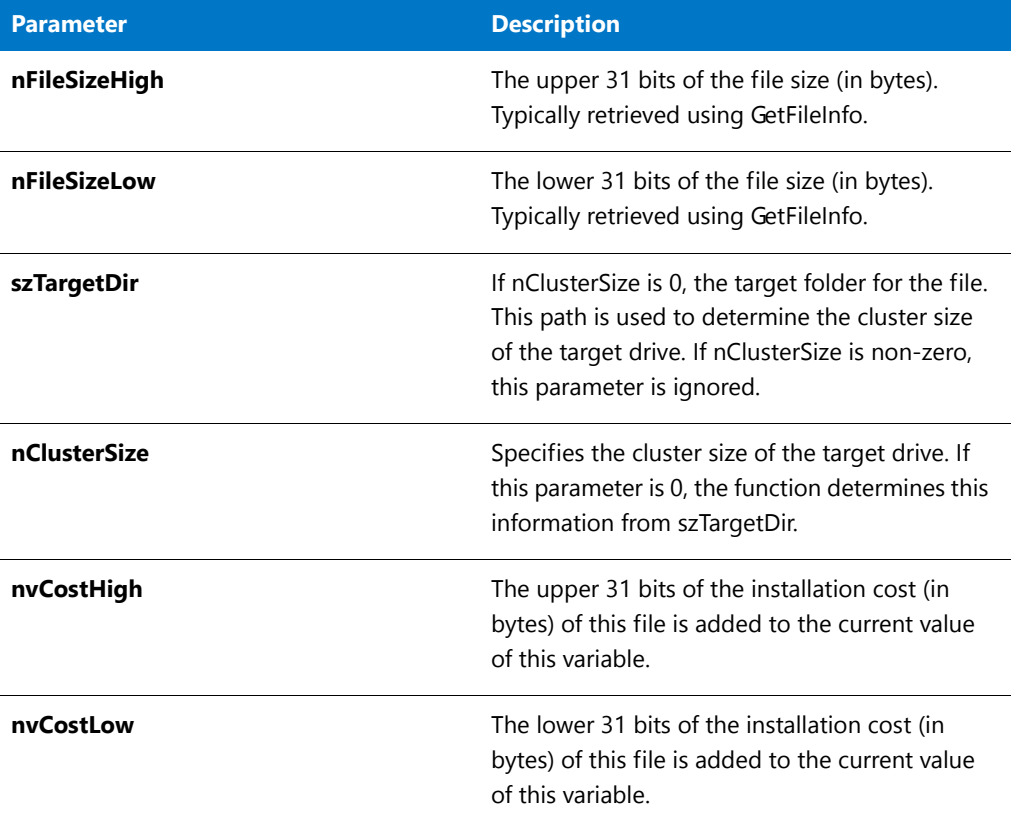

#### **Return Values**

**Table 34 •** CalculateAndAddFileCost Return Values

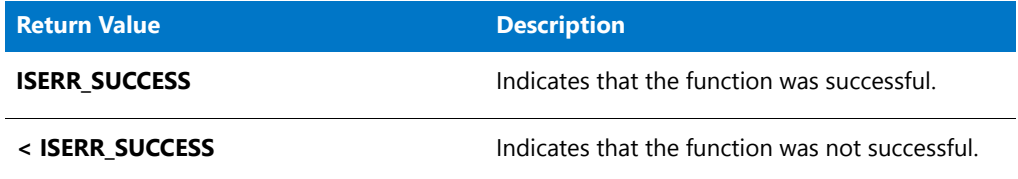

# **CallDLLFx**

*Tip • The CallDLLFx function is supported only for compatibility with scripts created in previous versions of InstallShield. Consider using the more flexible method described in Calling a .dll File Function instead of using the CallDLLFx function.*

The **CallDLLFx** function calls a function within a specified .dll file.

#### **Syntax**

CallDLLFx ( szDLL, szFunction, lvValue, svValue );

The function called must use the following fixed definition, where hwnd is the main window handle for the main InstallShield window:

LONG APIENTRY YourFunction (HWND hwnd, LPLONG lpIValue, LPSTR lpszValue);

#### **Parameters**

**Table 35 •** CallDLLFx Parameters

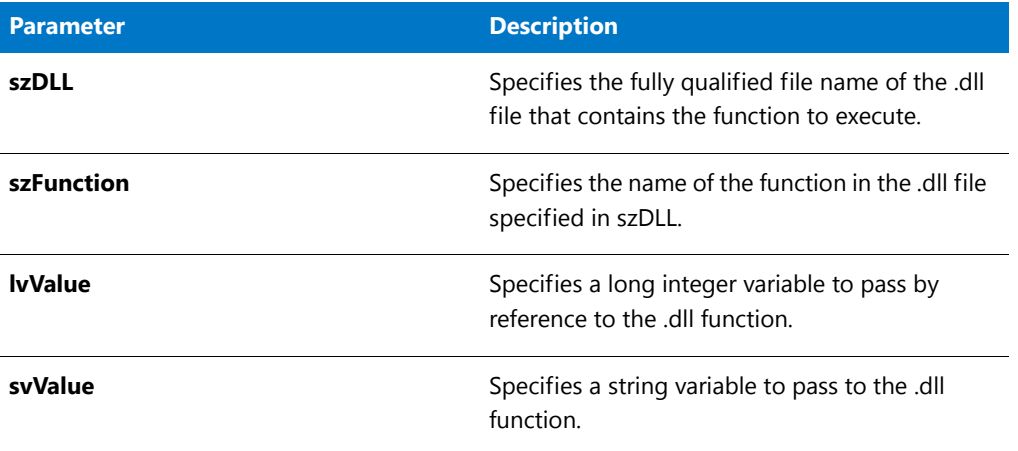

#### **Return Values**

The CallDLLFx function returns a long integer from the function in the .dll file.

# CallDLLFx Example

### ▤

```
/*‐‐‐‐‐‐‐‐‐‐‐‐‐‐‐‐‐‐‐‐‐‐‐‐‐‐‐‐‐‐‐‐‐‐‐‐‐‐‐‐‐‐‐‐‐‐‐‐‐‐‐‐‐‐‐‐‐‐‐*\
*
* InstallShield Example Script
*
* Demonstrates the CallDLLFx function.
*
* Note: This script requires that the constant DLL_FILE be set
       to the fully qualified name of a .dll file that contains
       a function called Test whose format matches the
       prototype declaration below. That function should
       modify the values passed in the third and fourth
       parameters and then return those values in the same
       parameters.
*
\*‐‐‐‐‐‐‐‐‐‐‐‐‐‐‐‐‐‐‐‐‐‐‐‐‐‐‐‐‐‐‐‐‐‐‐‐‐‐‐‐‐‐‐‐‐‐‐‐‐‐‐‐‐‐‐‐‐‐‐*/
#define ID_NEXT 1 // Return value if user clicks 'Next' button
```

```
#define ID CANCEL 2 // Return value if user clicks 'Cancel' button
#define ID_BACK 4 // Return value if user clicks 'Back' button
// Include Ifx.h for built‐in InstallScript function prototypes.
#include "Ifx.h"
   export prototype ExFn CallDLLFx(HWND);
function ExFn_CallDLLFx(hMSI)
   INT nValue, nResult;
   STRING szString, szResult, szDLL, szValue, szReturn;
begin
// Set the setup window title.
SetTitle ("CallDLLFx Example", 18, WHITE);
// Set the location of the .dll.
szDLL = SUPPORTDIR ^ "MYDLL.DLL";
// Set up parameters for call to .dll function.
nValue = 3000;
szString = "Test String";
// Show inputs to users.
SprintfBox (INFORMATION, "", "Before ‐ nValue: %i , szString: %s",
nValue, szString);
// Call .dll function; pass by value.
nResult = CallDLLFx(szDLL, "Test", nValue, szString);
// Show values returned by .dll function.
SprintfBox(INFORMATION, "", "Returned ‐ nValue: %i , szString: %s",
nValue, szString);
end;
```
# **ChangeDirectory**

The **ChangeDirectory** function sets the current directory.

### Ħ

*Note • After you call ChangeDirectory to make a specified directory the current directory, that directory cannot be deleted. Before you can delete that directory, you must call ChangeDirectory again to set a different current directory.*

#### **Syntax**

ChangeDirectory ( szPath );

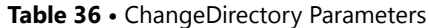

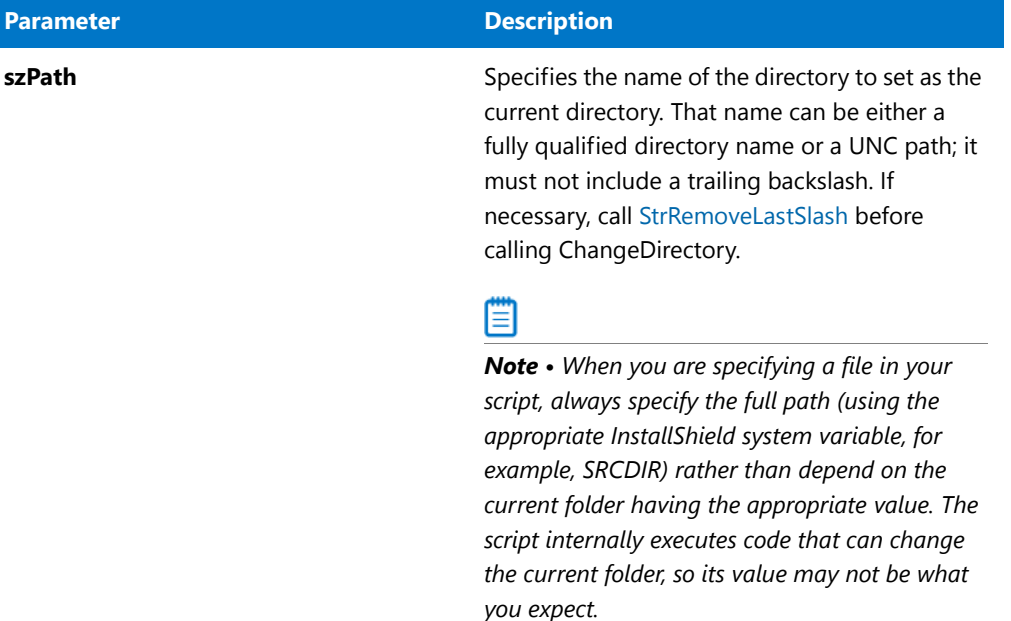

#### **Return Values**

**Table 37 •** ChangeDirectory Return Values

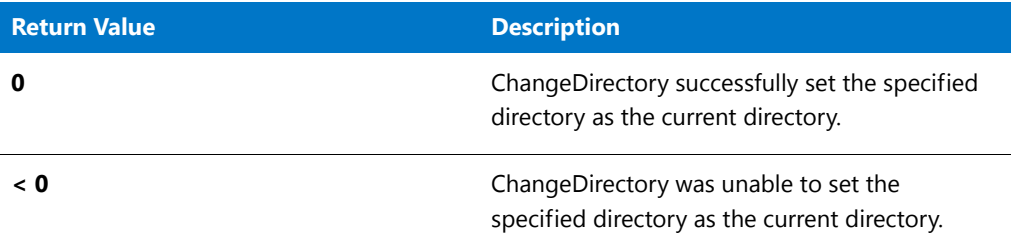

# ChangeDirectory Example

### ₩

*Note • To call this function in a Basic MSI setup, you must first create a custom action for the entry-point function, execute the custom action in a sequence or as the result of a dialog's control event, and then build the release.*

\* \* InstallShield Example Script

- \*
- \* Demonstrates the ChangeDirectory function.
- \* \* This example script makes the Windows folder the current

/\*‐‐‐‐‐‐‐‐‐‐‐‐‐‐‐‐‐‐‐‐‐‐‐‐‐‐‐‐‐‐‐‐‐‐‐‐‐‐‐‐‐‐‐‐‐‐‐‐‐‐‐‐‐‐‐‐‐‐‐\*\

- \* directory and then launches NotePad to display the file
- \* Readme.txt.
```
*
\*‐‐‐‐‐‐‐‐‐‐‐‐‐‐‐‐‐‐‐‐‐‐‐‐‐‐‐‐‐‐‐‐‐‐‐‐‐‐‐‐‐‐‐‐‐‐‐‐‐‐‐‐‐‐‐‐‐‐‐*/
// Include Ifx.h for built‐in InstallScript function prototypes.
#include "Ifx.h"
    export prototype ExFn_ChangeDirectory(HWND);
function ExFn_ChangeDirectory(hMSI)
begin
// Make the Windows folder the default directory. Note that
// the InstallShield system variable WINDIR points
// to the Windows folder.
ChangeDirectory (WINDIR);
// Launch Notepad to view the Windows Readme.txt file.
  LaunchApp ("Notepad.exe", "Readme.txt");
```

```
end;
```
# **CharReplace**

The **CharReplace** function replaces all instances of the character cFind with cReplace in the string svString, except characters whose string index is less than nStart. The string index of the first character in a string is 0.

#### **Syntax**

CharReplace ( svString, cFind, cReplace, nStart );

**Table 38 •** CharReplace Parameters

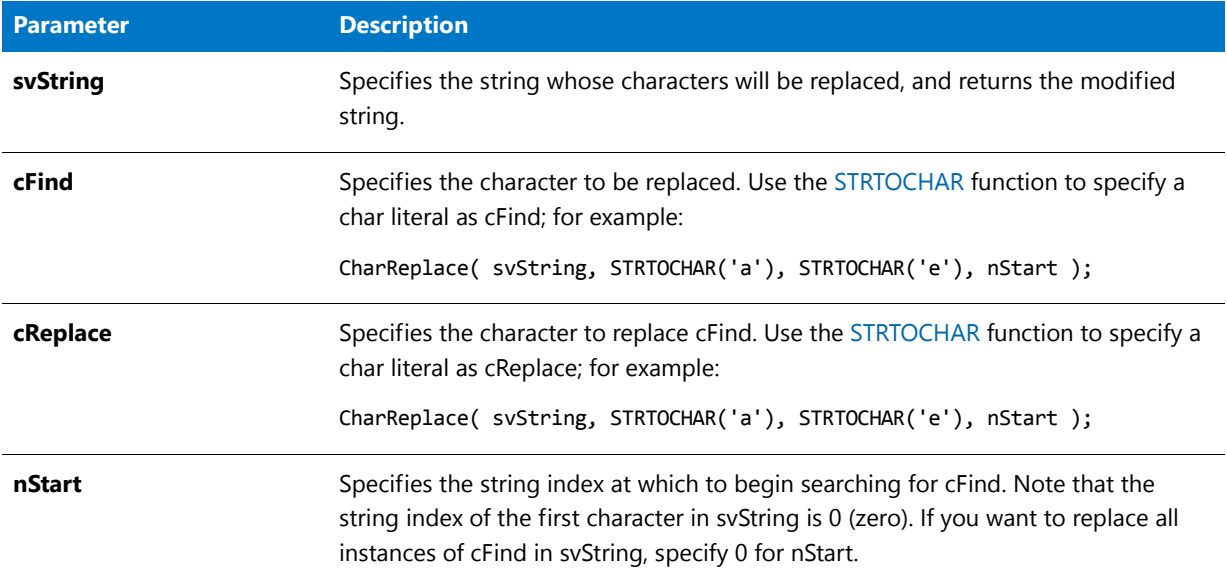

#### **Return Values**

**Table 39 •** CharReplace Return Values

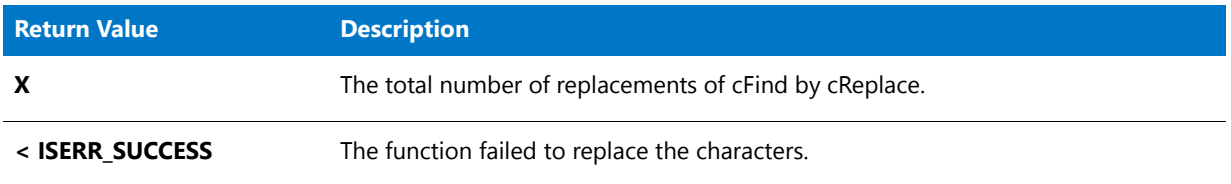

## **Additional Information**

cFind or cReplace can be null characters ('\0'). To handle null-delimited strings, specify cFind or cReplace as StrToChar('\0'); note that the constant NULL is 0, not '\0', and cannot be used to specify the null character. When cFind or cReplace is '\0', CharReplace automatically sets the last two characters of the string buffer to '\0' before returning; therefore, the size of the string (which should be set explicitly) should be at least the number of characters to be stored plus two.

# CharReplace Example

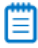

```
//‐‐‐‐‐‐‐‐‐‐‐‐‐‐‐‐‐‐‐‐‐‐‐‐‐‐‐‐‐‐‐‐‐‐‐‐‐‐‐‐‐‐‐‐‐‐‐‐‐‐‐‐‐‐‐‐‐‐‐‐‐‐‐‐‐‐‐‐‐‐‐‐‐‐‐
//
// InstallScript Example Script
//
```

```
// Demonstrates the CharReplace function.
//
// This sample shows a sample path string before and after replacing
// every backslash character with a forward slash.
//
//‐‐‐‐‐‐‐‐‐‐‐‐‐‐‐‐‐‐‐‐‐‐‐‐‐‐‐‐‐‐‐‐‐‐‐‐‐‐‐‐‐‐‐‐‐‐‐‐‐‐‐‐‐‐‐‐‐‐‐‐‐‐‐‐‐‐‐‐‐‐‐‐‐‐‐
function OnBegin( )
   STRING path_to_convert;
begin
// example path to convert
path_to_convert = FOLDER_COMMON_APPDATA;
MessageBox("Path before conversion: " + path_to_convert,
    INFORMATION);
// replace backslashes with forward slashes
CharReplace(path_to_convert,
    STRTOCHAR('\\'), STRTOCHAR('/'), 0);
MessageBox("Path after conversion: " + path_to_convert,
    INFORMATION);
end;
```
# <span id="page-578-0"></span>CloseFile

The **CloseFile** function closes a file that has been opened with a call to OpenFile. You cannot read from or write to a file after you close it.

#### **Syntax**

```
CloseFile ( nvFileHandle );
```
**Table 40 •** CloseFile Parameters

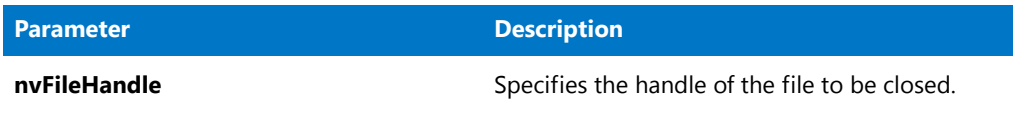

## **Return Values**

**Table 41 •** CloseFile Return Values

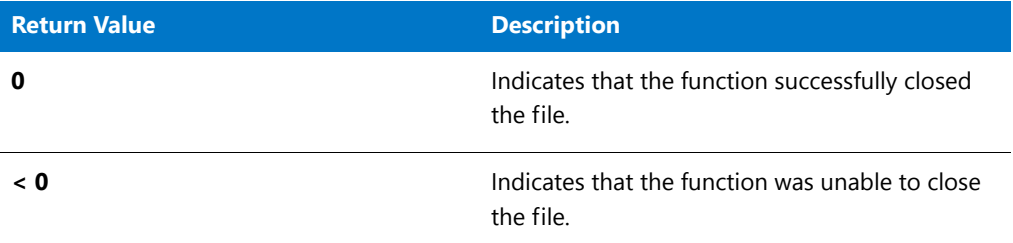

# CloseFile Example

冒

```
/*‐‐‐‐‐‐‐‐‐‐‐‐‐‐‐‐‐‐‐‐‐‐‐‐‐‐‐‐‐‐‐‐‐‐‐‐‐‐‐‐‐‐‐‐‐‐‐‐‐‐‐‐‐‐‐‐‐‐‐*\
 *
 * InstallShield Example Script
 *
 * Demonstrates the OpenFile and CloseFile functions.
 *
 * OpenFile is called to open a file, which is then read into
 * a list. The file is then closed and the list is displayed.
 *
 * Note: Before running this script, set the preprocessor
 * constants so that they reference an existing file
 * in an existing directory.
 *
\*‐‐‐‐‐‐‐‐‐‐‐‐‐‐‐‐‐‐‐‐‐‐‐‐‐‐‐‐‐‐‐‐‐‐‐‐‐‐‐‐‐‐‐‐‐‐‐‐‐‐‐‐‐‐‐‐‐‐‐*/
#define EXAMPLE_FILE "Readme.txt"
#define EXAMPLE_DIR "C:\\Windows"
// Include Ifx.h for built‐in InstallScript function prototypes.
#include "Ifx.h"
   export prototype ExFn_CloseFile(HWND);
function ExFn_CloseFile(hMSI)
   STRING svLine;
   NUMBER nvFileHandle;
   LIST listID;
```

```
begin
```

```
// Set the file mode to normal.
   OpenFileMode (FILE_MODE_NORMAL);
    // Open the text file.
    if (OpenFile (nvFileHandle, EXAMPLE_DIR, EXAMPLE_FILE) < 0) then
        MessageBox ("OpenFile failed.", SEVERE);
        abort;
    endif;
    // Create an empty string list.
    listID = ListCreate (STRINGLIST);
    // Read lines from the text file into the string list.
   while GetLine (nvFileHandle, svLine) = 0
        ListAddString (listID, svLine, AFTER);
    endwhile;
    // Close the file.
    if (CloseFile (nvFileHandle) < 0) then
       MessageBox ("CloseFile failed.", SEVERE);
    endif;
    // Display the text that was read from the file.
    SdShowInfoList ("","",listID);
end;
```
# CmdGetHwndDlg

The **CmdGetHwndDlg** function retrieves the window handle of the dialog identified by szDialogName. The dialog already must have been defined with **EzDefineDialog** or **DefineDialog** and initialized by calling **WaitOnDialog**.

**CmdGetHwndDlg** is typically called in the DLG\_INIT routine for a custom dialog. The handle of the dialog is assigned to a HWND variable to be used by other functions that need it.

## Ë

*Note • When a dialog is initialized with the WaitOnDialog function, a window handle is assigned to it; that handle is associated with the dialog only until it is closed by a call to [EndDialog.](#page-773-0) If you call WaitOnDialog to open a dialog that has been opened and closed previously in your script, you must call CmdGetHwndDlg again to get the new handle. The old handle is no longer valid.*

#### **Syntax**

CmdGetHwndDlg ( szDialogName );

#### **Table 42 •** CmdGetHwdDlg Parameters

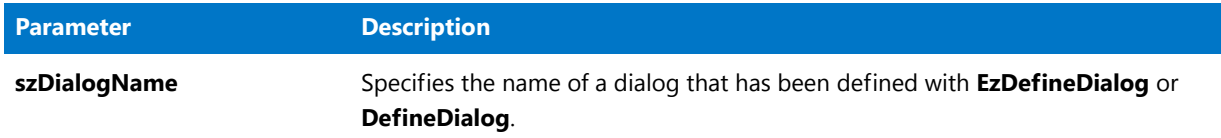

#### **Return Values**

**Table 43 •** CmdGetHwdDlg Return Values

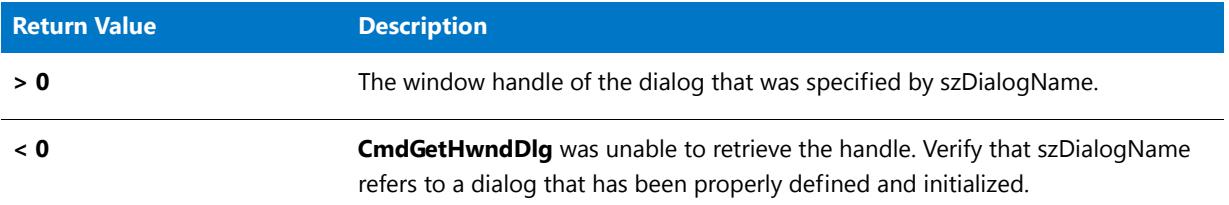

# CmdGetHwndDlg Example

```
冒
```

```
/*‐‐‐‐‐‐‐‐‐‐‐‐‐‐‐‐‐‐‐‐‐‐‐‐‐‐‐‐‐‐‐‐‐‐‐‐‐‐‐‐‐‐‐‐‐‐‐‐‐‐‐‐‐‐‐‐‐‐‐*\
 *
 * InstallShield Example Script
 *
 * Demonstrates the CmdGetHwndDlg function.
 *
* This example displays a custom dialog. On initialization
* of the dialog, the script calls CmdGetHwndDlg to retrieve
 * the dialog's window handle so that it can perform the
 * following operations:
 *
 * ‐‐ Change the text of the window's title bar.
 * ‐‐ Disable and enable buttons in the dialog.
 * ‐‐ Send messages to maximize and restore the dialog window.
 *
* The "custom" dialog used in this script is actually the
* InstallShield Sd dialog that is displayed by the
* built‐in function SdBitmap. Because this dialog is stored in
* the file _isres.dll, which is already compressed in the
* installation, it can be used in a script as a custom dialog.
* Note that the script changes the static text of the dialog's
 * Back and Next buttons to fit the requirements of the example.
 *
\*‐‐‐‐‐‐‐‐‐‐‐‐‐‐‐‐‐‐‐‐‐‐‐‐‐‐‐‐‐‐‐‐‐‐‐‐‐‐‐‐‐‐‐‐‐‐‐‐‐‐‐‐‐‐‐‐‐‐‐*/
// Dialog controls
#define RES_DIALOG_ID 12027 // ID of the custom dialog
```

```
#define RES_PBUT_RESTORE 1 // ID of dialog's Next button
#define RES_PBUT_CANCEL 9 // ID of dialog's Cancel button
#define RES_PBUT_MAXIMIZE 12 // ID of dialog's Back button
// Include Ifx.h for built‐in InstallScript function prototypes.
#include "Ifx.h"
   export prototype ExFn CmdGetHwndDlg(HWND);
function ExFn_CmdGetHwndDlg(hMSI)
   STRING szDialogName;
   NUMBER nResult, nCmdValue, hwndDlg;
   BOOL bDone;
   HWND hwndDlg;
begin
   // Specify a name to identify the custom dialog in
   // this installation.
   szDialogName = "CustomDialog";
   // Define the dialog. Pass a null string in the second parameter
   // to get the dialog from _ISUSER.DLL or _ISRES.DLL. Pass a null
   // string in the third parameter because the dialog is identified
   // by its ID in the fourth parameter.
   nResult = EzDefineDialog (szDialogName, "", "", RES_DIALOG_ID);
   if (nResult \langle \theta \rangle then
       // Report an error; then terminate.
       MessageBox ("Error in defining dialog", SEVERE);
       abort;
   endif;
   // Initialize the indicator used to control the loop.
   bDone = FALSE;
   // Loop until done.
   repeat
       // Display the dialog and return the next dialog event.
       nCmdValue = WaitOnDialog (szDialogName);
       // Respond to the event.
       switch (nCmdValue)
           case DLG_CLOSE:
               // The user clicked the window's Close button.
               Do (EXIT);
           case DLG_ERR:
               MessageBox ("Unable to display dialog. Setup canceled.", SEVERE);
               abort;
           case DLG_INIT:
               // Initialize the back, next, and cancel button enable/disable
               // states for this dialog and replace %P, %VS, %VI with
               // IFX_PRODUCT_DISPLAY_NAME, IFX_PRODUCT_DISPLAY_VERSION, and
               // IFX_INSTALLED_DISPLAY_VERSION, respectively, on control IDs 700-724 and 202.
               hwndDlg = CmdGetHwndDlg(szDialogName);
               SdGeneralInit(szDialogName, hwndDlg, 0, "");
               // Set the static text of the buttons.
               CtrlSetText (szDialogName, RES_PBUT_MAXIMIZE, "&Maximize");
               CtrlSetText (szDialogName, RES_PBUT_RESTORE, "&Restore");
```

```
// Disable the Restore button using a call from Winsub.
            _WinSubEnableControl (hwndDlg, RES_PBUT_RESTORE, 0);
        case RES_PBUT_RESTORE:
            // Restore the window to its normal size.
            SendMessage (hwndDlg, WM_SYSCOMMAND, SC_RESTORE, 0);
            // Disable the Restore button using a call from Winsub.
            _WinSubEnableControl (hwndDlg, RES_PBUT_RESTORE, 0);
            // Enable the Maximize button using a call from Winsub.
            _WinSubEnableControl (hwndDlg, RES_PBUT_MAXIMIZE, 1);
        case RES_PBUT_MAXIMIZE:
            // Maximize the dialog's window.
            SendMessage (hwndDlg, WM_SYSCOMMAND, SC_MAXIMIZE, 0);
            // Disable the Maximize button using a call from Winsub.
            _WinSubEnableControl (hwndDlg, RES_PBUT_MAXIMIZE, 0);
            // Enable the Restore button using a call from Winsub.
            _WinSubEnableControl (hwndDlg, RES_PBUT_RESTORE, 1);
        case RES_PBUT_CANCEL:
            // The user clicked the Cancel button.
           Do (EXIT);
   endswitch;
until bDone;
// Close the dialog.
EndDialog (szDialogName);
// Free the dialog from memory.
```

```
ReleaseDialog (szDialogName);
```

```
end;
```
# CoCreateObject

## Y

*Project • This information applies to InstallScript projects.*

The **CoCreateObject** function initializes the COM object named by szProgID and returns a reference that can be assigned to a variable of type OBJECT by using the set keyword.

#### **Syntax**

CoCreateObject ( szProgID );

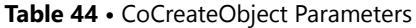

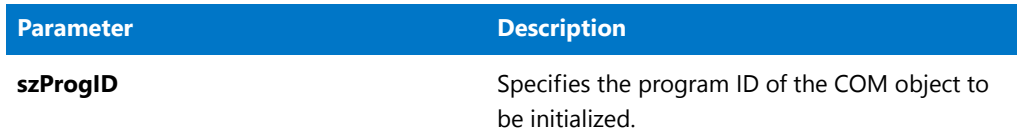

## **Return Values**

The reference can be assigned to a variable of type OBJECT by using the set keyword.

### **Additional Information**

- **•** To check whether the object was initialized successfully, call the [IsObject](#page-1024-0) function.
- **•** Any object variable can be released by setting the object variable to the value of NOTHING or reassigning the object with the **CoCreateObject**, **CoCreateObjectDotNet**, **CoGetObject**, or **DotNetCoCreateObject** functions. However, this does not automatically unload the library referenced by the object. You must call the Windows API, CoFreeLibrary, manually to free the library. Otherwise, the library remains loaded until the installation finishes. For more information, see Extending Your Installation with COM Objects.

# CoCreateObjectDotNet

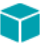

*Project • The following project types support the CoCreateObjectDotNet function:*

- **•** *InstallScript*
- **•** *InstallScript MSI*
- **•** *Basic MSI with InstallScript custom actions*

The **CoCreateObjectDotNet** function has been deprecated. Calling this function is the same as calling the **DotNetCoCreateObject** function with a null string ("") for the szAppDomain parameter.

For more information, see [DotNetCoCreateObject.](#page-764-0)

# **CoGetObject**

*Project • This information applies to InstallScript projects.*

The **CoGetObject** function returns a reference to the specified COM object (as Visual Basic's GetObject function does); that reference can be assigned to a variable of type OBJECT by using the set keyword.

#### **Syntax**

CoGetObject ( szFilename, szProgID );

**Table 45 •** CoGetObject Parameters

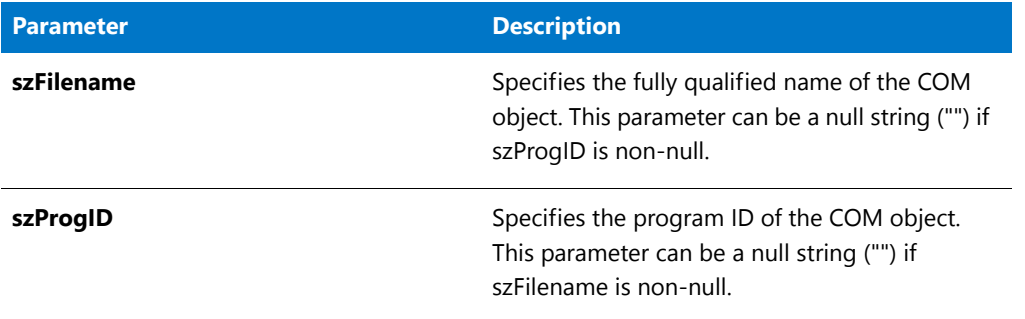

#### **Return Values**

- **•** A reference that can be assigned to a variable of type OBJECT by using the set keyword.
- **•** Any object variable can be released by setting the object variable to the value of NOTHING or reassigning the object with the **CoCreateObject**, **CoCreateObjectDotNet**, **CoGetObject**, or **DotNetCoCreateObject** functions. However, this does not automatically unload the library referenced by the object. You must call the Windows API, CoFreeLibrary, manually to free the library. Otherwise, the library remains loaded until the installation finishes. For more information, see Extending Your Installation with COM Objects.

## **Additional Information**

To check whether the object was initialized successfully, call the [IsObject](#page-1024-0) function.

# CoGetObject Example

```
/*‐‐‐‐‐‐‐‐‐‐‐‐‐‐‐‐‐‐‐‐‐‐‐‐‐‐‐‐‐‐‐‐‐‐‐‐‐‐‐‐‐‐‐‐‐‐‐‐‐‐‐‐‐‐‐‐‐‐‐*\
 *
 * InstallShield Example Script
 *
 * Demonstrates the CoGetObject function.
 *
 * This example shows how to create a virtual
 * directory on IIS server.
 *
\*‐‐‐‐‐‐‐‐‐‐‐‐‐‐‐‐‐‐‐‐‐‐‐‐‐‐‐‐‐‐‐‐‐‐‐‐‐‐‐‐‐‐‐‐‐‐‐‐‐‐‐‐‐‐‐‐‐‐‐*/
#include "ifx.h"
#define VIRTUALDIR "My Virtual Dir"
#define VIRTUALDIRPATH "c:\inetpub\wwwroot\MyDir"
function OnBegin()
OBJECT objIIS_Root, objVirtDir;
begin
 set objIIS_Root = CoGetObject("IIS://localhost/W3SVC/1/Root", "");
 if (IsObject(objIIS_Root)) then
      try
```

```
set objVirtDir = objIIS_Root.Create("IISWebVirtualDir", VIRTUALDIR);
      if (IsObject(objVirtDir)) then
        objVirtDir.Path = VIRTUALDIRPATH;
        objVirtDir.AccessRead = TRUE;
        objVirtDir.AccessScript = TRUE;
        objVirtDir.SetInfo();
        objVirtDir.AppCreate(TRUE);
        objVirtDir.SetInfo();
     endif;
  catch
    MessageBox("Unable to create Virual Directory.", INFORMATION);
  endcatch;
endif;
```
# **ConfigAdd**

The **ConfigAdd** function adds a statement to the system configuration file that has been loaded into memory with [ConfigFileLoad.](#page-591-0) You can specify the position of the statement relative to a reference key, or you can add the statement as the first or last line of the file. You can also replace an existing line in the file.

## m

*Note • Before calling ConfigAdd, you must first call ConfigFileLoad to load the system configuration file into memory. After you edit the file, call [ConfigFileSave](#page-594-0) to save the file.*

*Do not mix the Ez configuration file functions with the advanced configuration file functions. After calling ConfigFileLoad, you cannot use the Ez configuration file functions until you call ConfigFileSave to save your changes.*

## **Syntax**

ConfigAdd ( szKey, szValue, szRefKey, nOptions );

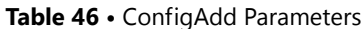

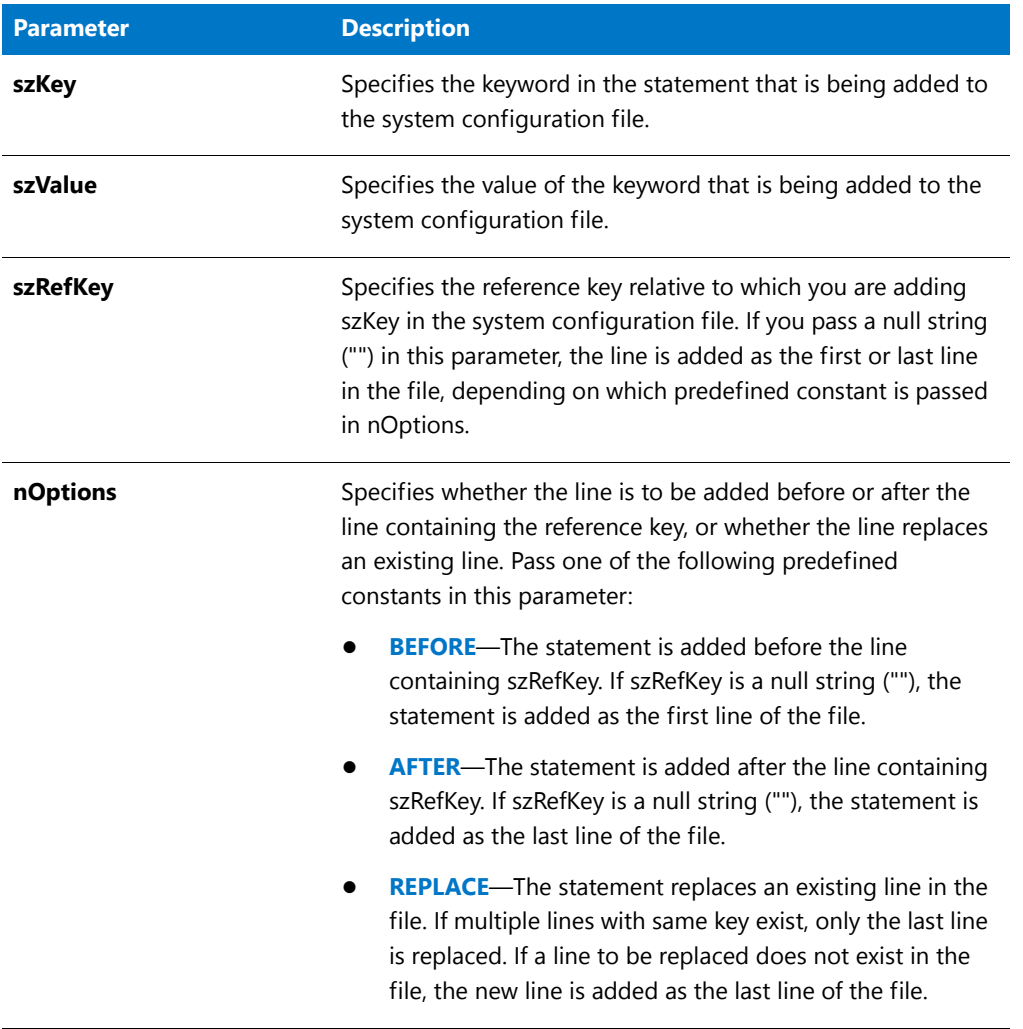

## **Return Values**

**Table 47 •** ConfigAdd Return Values

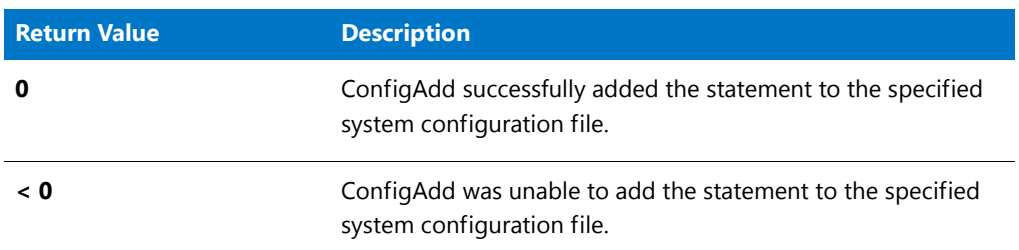

## **Additional Information**

When the ConfigAdd function replaces a line in a system configuration file, it compares the reference keys in the two lines. A reference key is a substring that identifies the line. For example, in the following statement, the

reference key is Kybrd.drv.

DEVICE=C:\Windows\System\Kybrd.drv /1024 /C:345

In the next statement, the reference key is PATH:

SET PATH=C:\Windows;C:\Windows\System

# ConfigAdd Example

## ê

```
/*‐‐‐‐‐‐‐‐‐‐‐‐‐‐‐‐‐‐‐‐‐‐‐‐‐‐‐‐‐‐‐‐‐‐‐‐‐‐‐‐‐‐‐‐‐‐‐‐‐‐‐‐‐‐‐‐‐‐‐*\
 *
 * InstallShield Example Script
 *
* Demonstrates the ConfigAdd function.
 *
* This example script adds two statements to a configuration
* file. First, it calls ConfigFileLoad to load the file for
 * editing. Next, it adds a DEVICE statement. Then it adds a
 * DEVICEHIGH statement. Finally, it backs up the original file
 * and saves the edited file.
 *
 * Note: Before running this script, create a configuration
        file named ISExampl.sys in the root of drive C.
 * That file should include the following lines:
 *
        DEVICE=C:\Exapp\Exapp.sys
 * DEVICE=C:\Otherapp.exe
 *
\*‐‐‐‐‐‐‐‐‐‐‐‐‐‐‐‐‐‐‐‐‐‐‐‐‐‐‐‐‐‐‐‐‐‐‐‐‐‐‐‐‐‐‐‐‐‐‐‐‐‐‐‐‐‐‐‐‐‐‐*/
#define EXAMPLE_SYS "C:\\ISExampl.sys"
#define EXAMSYS_BAK "ISExampl.bak"
  // Variables to pass as parameters to ConfigAdd.
// Include Ifx.h for built‐in InstallScript function prototypes.
#include "Ifx.h"
   export prototype ExFn_ConfigAdd(HWND);
function ExFn_ConfigAdd(hMSI)
  STRING szKey, szValue, szRefKey;
begin
    // Load the target config file into memory.
   if ConfigFileLoad (EXAMPLE_SYS) < 0 then
       MessageBox ("Unable to load " + EXAMPLE_SYS + ".", SEVERE);
       abort;
   endif;
   // Set up parameters for the first call to ConfigAdd.
   szKey = "DEVICE";
```

```
szValue = "C:\\Expp\\Expp2(sys")szRefKey = "Exapp.sys";
   // Add the line DEVICE=C:\Exapp\Exapp2.SYS before the first
   // statement that references Exapp.sys.
   if (ConfigAdd (szKey, szValue, szRefKey, BEFORE) < 0) then
       MessageBox ("First call to ConfigAdd failed.", WARNING);
       abort;
   endif;
   // Set up parameters for the second call to ConfigAdd.
   szKey = "DEVICEHIGH";
   szValue = "C:\\Otherapp\\Otherapp.exe";
   szRefKey = "Otherapp.exe";
   // Replace the last existing line that references OtherApp.exe
   // with the statement DEVICEHIGH=C:\Otherapp\Otherapp.exe.
   if (ConfigAdd (szKey, szValue, szRefKey, REPLACE) < 0) then
       MessageBox ("Second call to ConfigAdd failed.", WARNING);
       abort;
   endif;
   // Backup the original file and save the edited file.
   if ConfigFileSave (EXAMSYS BAK) < 0 then
       MessageBox ("Unable to save " + EXAMPLE_SYS + ".", SEVERE);
   else
       MessageBox (EXAMPLE_SYS + " was updated and saved.",INFORMATION);
   endif;
end;
```
# **ConfigDelete**

The **ConfigDelete** function removes lines from the system configuration file that has been loaded into memory by a call to [ConfigFileLoad](#page-591-0). The parameter szKey specifies a reference key that identifies the lines to be deleted. After using advanced configuration functions to edit a system configuration file, you must call [ConfigFileSave](#page-594-0) to save your changes.

*Note • Do not mix the Ez batch file functions with the advanced batch file functions. After calling BatchFileLoad, you cannot use Ez batch file functions until you have called [BatchFileSave](#page-558-0) to save the file.*

## **Syntax**

ConfigDelete ( szKey );

**Table 48 •** ConfigDelete Parameters

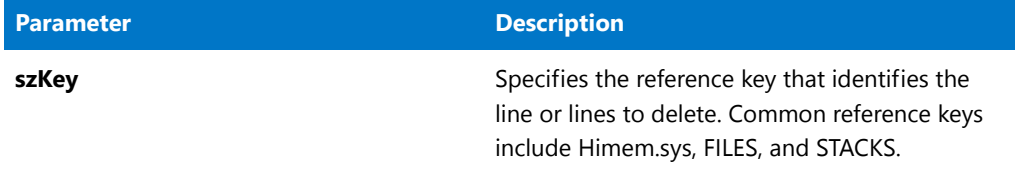

#### **Return Values**

**Table 49 •** ConfigDelete Return Values

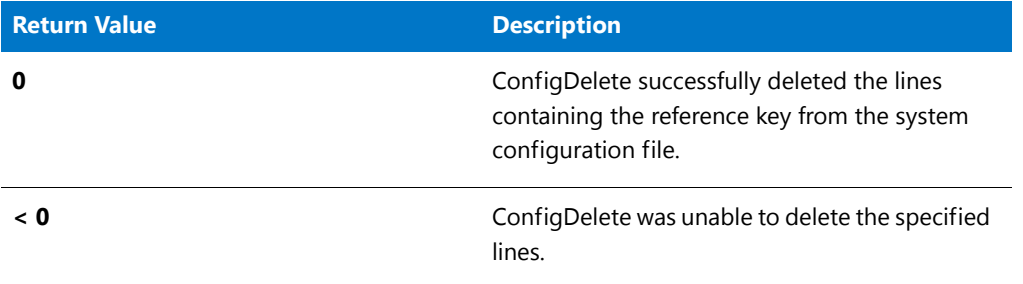

# ConfigDelete Example

## ËI

```
/*‐‐‐‐‐‐‐‐‐‐‐‐‐‐‐‐‐‐‐‐‐‐‐‐‐‐‐‐‐‐‐‐‐‐‐‐‐‐‐‐‐‐‐‐‐‐‐‐‐‐‐‐‐‐‐‐‐‐‐*\
 *
 * InstallShield Example Script
 *
 * Demonstrates the ConfigDelete function.
 *
 * This example script deletes statements from a configuration
 * file. First, it calls ConfigFileLoad to load the file for
 * editing. Next, it deletes lines that contain a FILES
 * statement. Finally, it backs up the original file and
 * saves the edited file.
 *
 * Note: Before running this script, create a configuration
 * file named ISExampl.sys in the root of drive C.
 * That file should include at least one FILES statement.
 *
\*‐‐‐‐‐‐‐‐‐‐‐‐‐‐‐‐‐‐‐‐‐‐‐‐‐‐‐‐‐‐‐‐‐‐‐‐‐‐‐‐‐‐‐‐‐‐‐‐‐‐‐‐‐‐‐‐‐‐‐*/
#define TARGET_CONFIG "C:\\ISExampl.sys"
#define BACKUP_CONFIG "ISExampl.bak"
// Include Ifx.h for built‐in InstallScript function prototypes.
#include "Ifx.h"
```

```
export prototype ExFn_ConfigDelete(HWND);
function ExFn_ConfigDelete(hMSI)
   STRING szMsg;
begin
    // Load the target config file to be edited.
    if (ConfigFileLoad (TARGET CONFIG) \langle \theta \rangle then
       MessageBox ("Unable to load " + TARGET CONFIG + ".", SEVERE);
        abort;
    endif;
    // Remove all lines in the file that contain the key "FILES".
    if (ConfigDelete ("FILES") < 0) then
        MessageBox ("ConfigDelete failed.", SEVERE);
    else
        // Back up the original file and save the edited file.
        if ConfigFileSave (BACKUP_CONFIG) < 0 then
            MessageBox ("Unable to save " + TARGET_CONFIG + ".", SEVERE);
        else
            MessageBox (TARGET_CONFIG + " was updated and saved.",INFORMATION);
        endif;
    endif;
```
# <span id="page-591-0"></span>ConfigFileLoad

The **ConfigFileLoad** function loads a copy of the specified system configuration file into memory so that other advanced configuration file functions can be called to operate on the file. Specify the name of the system configuration file you want to edit in szConfigFile or pass a null string ("") in szConfigFile to edit the default system configuration file, which is set initially by the installation to the bootup **Config.sys** file that is used by the system.

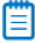

*Note • Before using any of the advanced configuration file functions, you must first call ConfigFileLoad to load the system configuration file into memory. After you modify the file, call [ConfigFileSave](#page-594-0) to save it to disk. To obtain the fully qualified name of the default system configuration file, call [ConfigGetFileName](#page-600-0). To make another file the default system configuration file, call [ConfigSetFileName.](#page-608-0)*

*Note that you cannot call ConfigFileLoad to create a new configuration file. To create a new configuration file, use [CreateFile](#page-625-0) and [CloseFile](#page-578-0); this creates an empty file. Then use ConfigFileLoad and other functions to load and modify the file as needed.*

*Do not mix the Ez configuration file functions with the advanced configuration file functions. After calling the ConfigFileLoad function, you cannot use the Ez configuration file functions until you use the ConfigFileSave function to save your changes.*

#### **Syntax**

ConfigFileLoad ( szConfigFile );

**Table 50 •** ConfigFileLoad Parameters

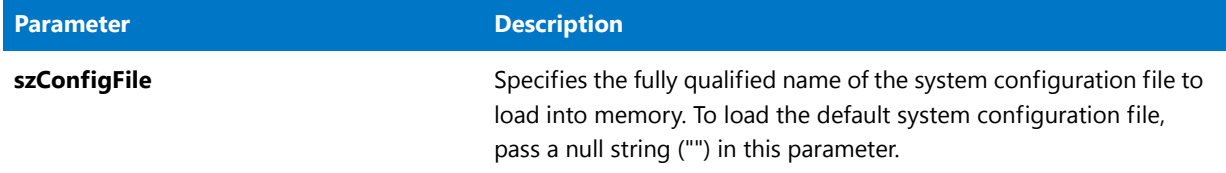

#### **Return Values**

**Table 51 •** ConfigFileLoad Return Values

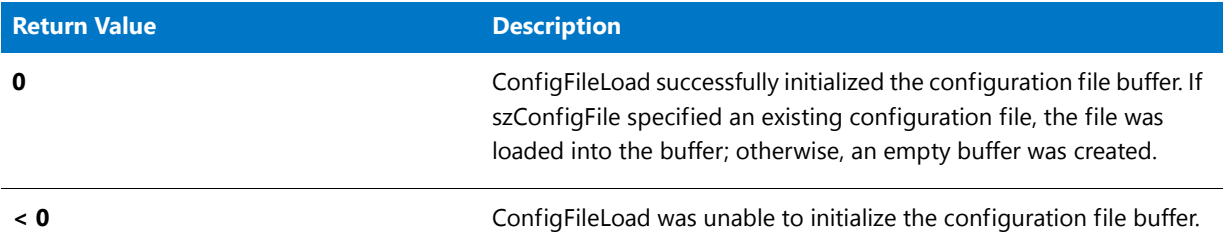

# ConfigFileLoad Example

# ▦

*Note • To call this function in a Basic MSI setup, you must first create a custom action for the entry-point function, execute the custom action in a sequence or as the result of a dialog's control event, and then build the release.*

```
/*‐‐‐‐‐‐‐‐‐‐‐‐‐‐‐‐‐‐‐‐‐‐‐‐‐‐‐‐‐‐‐‐‐‐‐‐‐‐‐‐‐‐‐‐‐‐‐‐‐‐‐‐‐‐‐‐‐‐‐*\
 *
* InstallShield Example Script
 *
* Demonstrates the ConfigFileLoad and ConfigFileSave functions.
 *
* This example script shows how to open a configuration file
* for editing, how to create a backup of the original file,
* and how to save and close the edited file.
 *
* To demonstrate how the file backup feature of ConfigFileSave
* prevents the overwriting of existing files, this script loads
* and saves two different configuration files. The first file
* is backed up with a specific file name. The second is backed
* up with a wildcard extension so that ConfigFileSave will
 * generate a unique file extension consisting of three digits.
 *
* Note: Before running this script, create two files
        (ISExamp1.sys and ISExamp2.sys) in the root of
        drive C. For best effect, you should delete or
        move any other files named ISExamp1.* or ISExamp2.*.
 *
\*‐‐‐‐‐‐‐‐‐‐‐‐‐‐‐‐‐‐‐‐‐‐‐‐‐‐‐‐‐‐‐‐‐‐‐‐‐‐‐‐‐‐‐‐‐‐‐‐‐‐‐‐‐‐‐‐‐‐‐*/
```
// Names of Config files and backup files used in this example.

```
#define EXAMPLE1 "ISEXAMP1"
#define EXAMPLE2 "ISEXAMP2"
// Full names of Config files.
#define EXAMPLE1_SYS "C:\\" + EXAMPLE1 + ".sys"
#define EXAMPLE2_SYS "C:\\" + EXAMPLE2 + ".sys"
// Include Ifx.h for built‐in InstallScript function prototypes.
#include "Ifx.h"
   export prototype ExFn_ConfigFileLoad(HWND);
function ExFn_ConfigFileLoad(hMSI)
begin
    // Load EXAMPLE1_SYS.
    if (ConfigFileLoad (EXAMPLE1_SYS) < 0) then
       MessageBox ("Unable to load " + EXAMPLE1_SYS + ".", SEVERE);
        abort;
    endif;
   // Use other Config functions here to edit the first file.
   // Back up the original file with the extension 'bak'; save the
    // edited file under its original name. If ISExamp1.bak already
    // exists, ConfigFileSave will generate a numbered extension.
    if (ConfigFileSave (EXAMPLE1 + ".bak") < 0) then
       MessageBox ("Unable to save " + EXAMPLE1_SYS + ".", SEVERE);
        abort;
    else
        MessageBox (EXAMPLE1_SYS + " saved.",INFORMATION);
    endif;
    // Load EXAMPLE2_SYS.
    if (ConfigFileLoad (EXAMPLE2_SYS) < 0) then
       MessageBox ("Unable to load " + EXAMPLE2_SYS + ".", SEVERE);
        abort;
    endif;
   // Use other Config file functions here to edit the second file.
   // Back up the original Config file with a numbered extension
   // and save the edited file under its original name.
    if (ConfigFileSave (EXAMPLE2 + ".*") < 0) then
       MessageBox ("Unable to save " + EXAMPLE2 SYS + ".", SEVERE);
        abort;
    else
        MessageBox (EXAMPLE2_SYS + " saved.",INFORMATION);
    endif;
```
# <span id="page-594-0"></span>**ConfigFileSave**

The **ConfigFileSave** function saves to disk a system configuration file that has been loaded into memory with the function [ConfigFileLoad](#page-591-0). The file is saved under its original name. If a file name is specified in szBackupFile, the original file is renamed with that file name before the edited file is written to disk. If szBackupFile contains a null string (""), the original file is replaced with the modified file. If you do not call ConfigFileSave when you are finished modifying a system configuration file with advanced configuration file functions, all modifications will be lost.

# 買

*Note • Do not mix the Ez configuration file functions with the advanced configuration file functions. After calling the ConfigFileLoad function, you cannot use the Ez configuration file functions until you use the ConfigFileSave function to save your changes.*

## **Syntax**

ConfigFileSave ( szBackupFile );

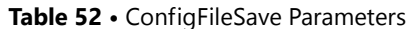

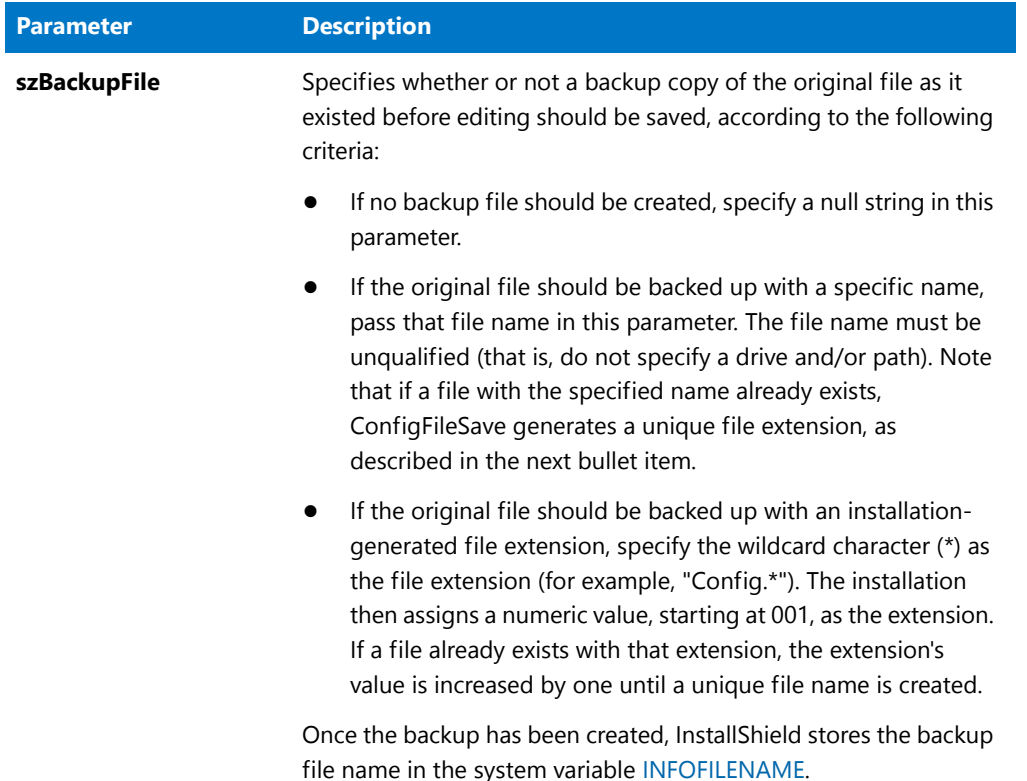

## **Return Values**

**Table 53 •** ConfigFileSave Return Values

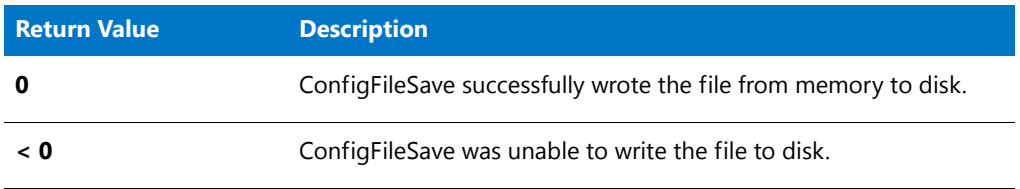

# ConfigFileSave Example

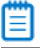

\*

*Note • To call this function in a Basic MSI setup, you must first create a custom action for the entry-point function, execute the custom action in a sequence or as the result of a dialog's control event, and then build the release.*

/\*‐‐‐‐‐‐‐‐‐‐‐‐‐‐‐‐‐‐‐‐‐‐‐‐‐‐‐‐‐‐‐‐‐‐‐‐‐‐‐‐‐‐‐‐‐‐‐‐‐‐‐‐‐‐‐‐‐‐‐\*\

- \* \* InstallShield Example Script
- \* \* Demonstrates the ConfigFileLoad and ConfigFileSave functions.

```
* This example script shows how to open a configuration file
 * for editing, how to create a backup of the original file,
 * and how to save and close the edited file.
 *
 * To demonstrate how the file backup feature of ConfigFileSave
* prevents the overwriting of existing files, this script loads
* and saves two different configuration files. The first file
* is backed up with a specific file name. The second is backed
* up with a wildcard extension so that ConfigFileSave will
 * generate a unique file extension consisting of three digits.
 *
 * Note: Before running this script, create two files
         (ISExamp1.sys and ISExamp2.sys) in the root of
        drive C. For best effect, you should delete or
 * move any other files named ISExamp1.* or ISExamp2.*.
 *
\*‐‐‐‐‐‐‐‐‐‐‐‐‐‐‐‐‐‐‐‐‐‐‐‐‐‐‐‐‐‐‐‐‐‐‐‐‐‐‐‐‐‐‐‐‐‐‐‐‐‐‐‐‐‐‐‐‐‐‐*/
// Names of Config files and backup files used in this example.
#define EXAMPLE1 "ISEXAMP1"
#define EXAMPLE2 "ISEXAMP2"
// Full names of Config files.
#define EXAMPLE1_SYS "C:\\" + EXAMPLE1 + ".sys"
#define EXAMPLE2_SYS "C:\\" + EXAMPLE2 + ".sys"
// Include Ifx.h for built‐in InstallScript function prototypes.
#include "Ifx.h"
   export prototype ExFn_ConfigFileSave(HWND);
function ExFn_ConfigFileSave(hMSI)
begin
   // Load EXAMPLE1_SYS.
   if (ConfigFileLoad (EXAMPLE1 SYS) \langle 0) then
       MessageBox ("Unable to load " + EXAMPLE1_SYS + ".", SEVERE);
       abort;
   endif;
   // Use other Config functions here to edit the first file.
   // Back up the original file with the extension 'bak'; save the
   // edited file under its original name. If ISExamp1.bak already
   // exists, ConfigFileSave will generate a numbered extension.
   if (ConfigFileSave (EXAMPLE1 + ".bak") < 0) then
       MessageBox ("Unable to save " + EXAMPLE1_SYS + ".", SEVERE);
       abort;
   else
       MessageBox (EXAMPLE1 SYS + " saved.", INFORMATION);
   endif;
   // Load EXAMPLE2_SYS.
   if (ConfigFileLoad (EXAMPLE2_SYS) < 0) then
       MessageBox ("Unable to load " + EXAMPLE2_SYS + ".", SEVERE);
       abort;
   endif;
```
// Use other Config file functions here to edit the second file.

```
// Back up the original Config file with a numbered extension
   // and save the edited file under its original name.
    if (ConfigFileSave (EXAMPLE2 + ".*") < 0) then
       MessageBox ("Unable to save " + EXAMPLE2_SYS + ".", SEVERE);
        abort;
    else
        MessageBox (EXAMPLE2 SYS + " saved.", INFORMATION);
   endif;
end;
```
# **ConfigFind**

The **ConfigFind** function searches a system configuration file that has been loaded into memory with the function [ConfigFileLoad.](#page-591-0) The parameter szRefKey is a reference key that specifies the search target in that file. If the reference key is found, its value is returned in svResult. To find all occurrences of szRefKey, call this function repeatedly with nOptions set to CONTINUE. To restart the search from the top of the file, specify the constant RESTART in nOptions. After you edit the file, call [ConfigFileSave](#page-594-0) to save it.

## Ħ

*Note • Do not mix the Ez configuration file functions with the advanced configuration file functions. After calling the ConfigFileLoad function, you cannot use the Ez configuration file functions until you use the ConfigFileSave function to save your changes.*

## **Syntax**

ConfigFind (szRefKey, svResult, nOptions);

**Table 54 •** ConfigFind Parameters

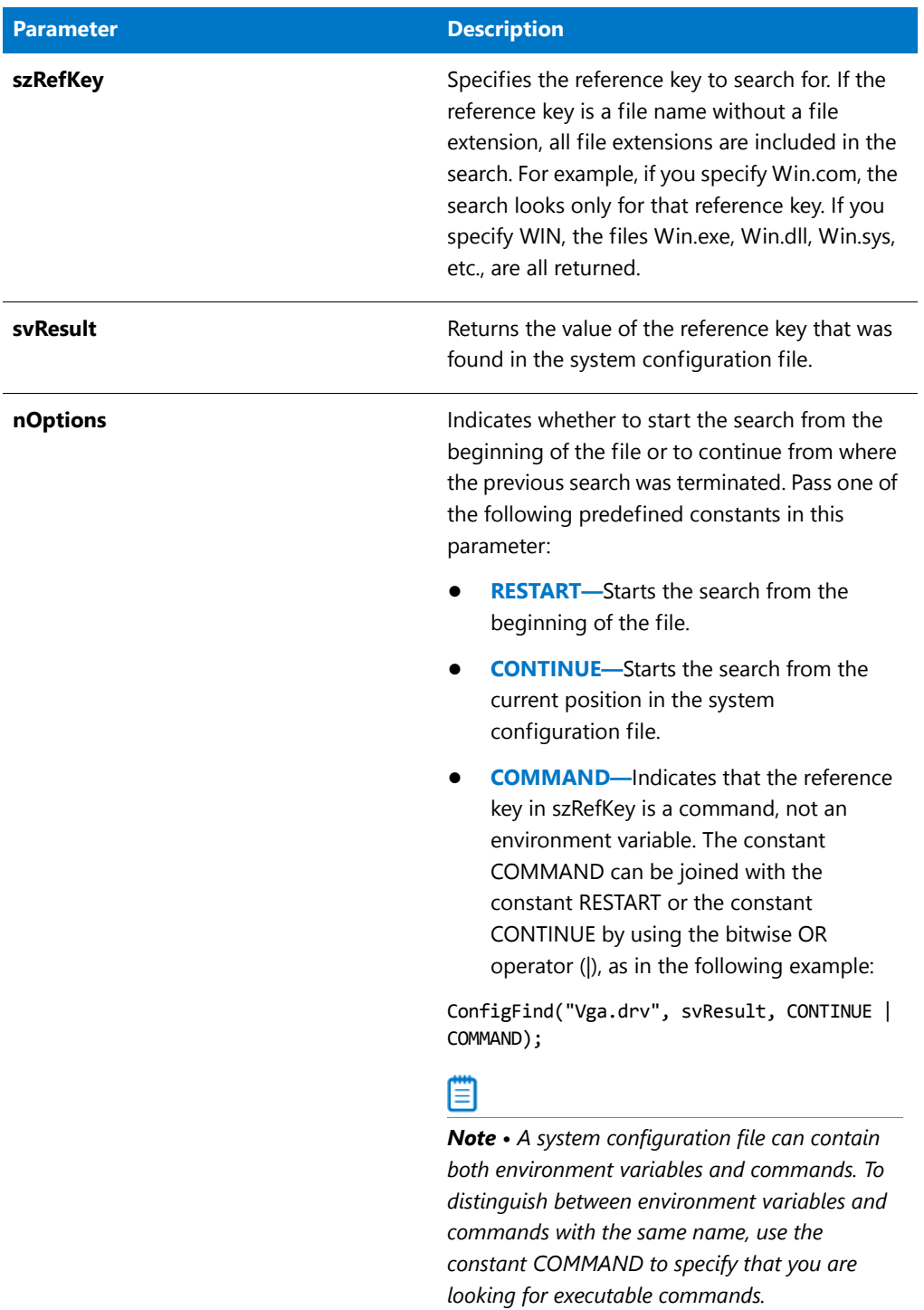

## **Return Values**

**Table 55 •** ConfigFind Return Values

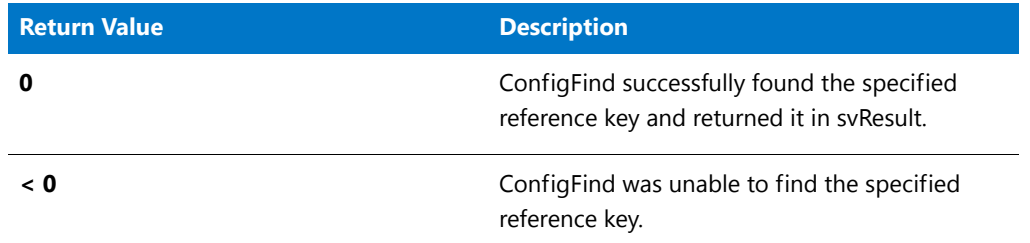

# ConfigFind Example

# 冒

```
/*‐‐‐‐‐‐‐‐‐‐‐‐‐‐‐‐‐‐‐‐‐‐‐‐‐‐‐‐‐‐‐‐‐‐‐‐‐‐‐‐‐‐‐‐‐‐‐‐‐‐‐‐‐‐‐‐‐‐‐*\
 *
 * InstallShield Example Script
 *
 * Demonstrates the ConfigFind function.
 *
 * This example script searches a batch file and reports whether
 * or not the file includes a BUFFERS command. It then finds
 * and diplays all commands that reference Abc44.sys.
 *
 * Note: Before running this script, create a configuration
 * file called ISExampl.sys and store it in the root
        of drive C. The configuration file should include
 * the following lines:
 *
        DEVICE=C:\Abc44.sys /e:300
        DEVICE=C:\Abc44.sys /s:off
        BUFFERS=50
 *
\*‐‐‐‐‐‐‐‐‐‐‐‐‐‐‐‐‐‐‐‐‐‐‐‐‐‐‐‐‐‐‐‐‐‐‐‐‐‐‐‐‐‐‐‐‐‐‐‐‐‐‐‐‐‐‐‐‐‐‐*/
#define EXAMPLE_SYS "C:\\ISExampl.sys"
// Include Ifx.h for built‐in InstallScript function prototypes.
#include "Ifx.h"
   export prototype ExFn_ConfigFind(HWND);
function ExFn_ConfigFind(hMSI)
   STRING svResult;
    NUMBER nResult;
begin
    // Load EXAMPLE_SYS.
    if (ConfigFileLoad (EXAMPLE_SYS) < 0) then
```

```
MessageBox ("Unable to load " + EXAMPLE_SYS + ".", SEVERE);
```

```
abort;
endif;
// Check for a BUFFERS command. RESTART is passed in the
// third parameter to begin searching at the top of the file.
nResult = ConfigFind("BUFFERS", svResult, RESTART);
if (nResult (0) then
    MessageBox ("BUFFERS command not found.", WARNING);
else
    MessageBox (svResult, INFORMATION);
endif;
// Find the first command that references Abc44.sys.
nResult = ConfigFind ("Abc44.sys", svResult, COMMAND | RESTART);
if nResult \langle 0 then
   MessageBox ("The file Abc44.sys is not referenced.", WARNING);
else
    // Loop while matching statements are found.
    while nResult = 0// Display the matching statement.
        MessageBox (svResult, INFORMATION);
        // Find the next statement that references Abc44.sys.
        nResult = ConfigFind ("Abc44.sys", svResult, CONTINUE);
    endwhile;
    MessageBox ("No more matches on Abc44.sys.", WARNING);
endif;
```
# <span id="page-600-0"></span>ConfigGetFileName

The **ConfigGetFileName** function retrieves the fully qualified name of the default system configuration file, which is set initially by InstallShield to the Config.sys file that was executed when the target system was started. To specify a different batch file to be used by default in the script, call [ConfigSetFileName.](#page-608-0)

## Ë

*Note • Do not mix the Ez configuration file functions with the advanced configuration file functions. After calling the [ConfigFileLoad](#page-591-0) function, you cannot use the Ez configuration file functions until you use the [ConfigFileSave](#page-594-0) function to save your changes.*

#### **Syntax**

ConfigGetFileName (svFileName);

**Table 56 •** ConfigGetFileName Parameters

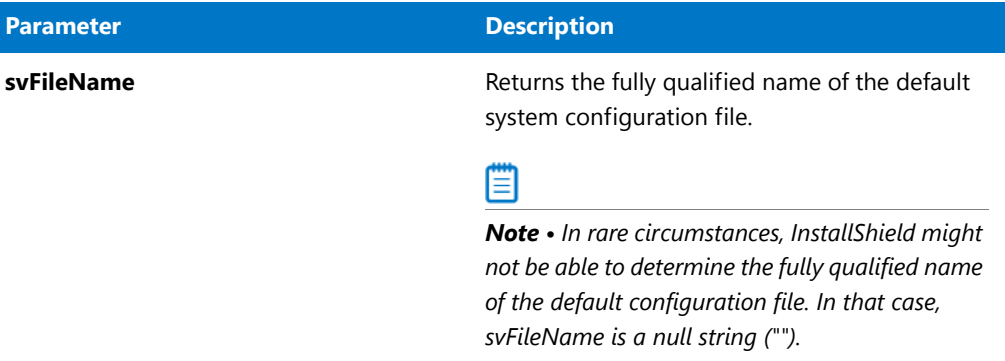

#### **Return Values**

**Table 57 •** ConfigGetFileName Return Values

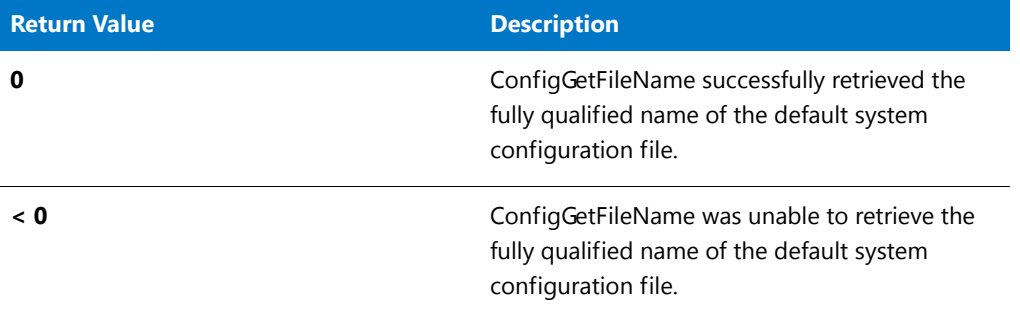

# ConfigGetFileName Example

# ▦

*Note • To call this function in a Basic MSI setup, you must first create a custom action for the entry-point function, execute the custom action in a sequence or as the result of a dialog's control event, and then build the release.*

/\*‐‐‐‐‐‐‐‐‐‐‐‐‐‐‐‐‐‐‐‐‐‐‐‐‐‐‐‐‐‐‐‐‐‐‐‐‐‐‐‐‐‐‐‐‐‐‐‐‐‐‐‐‐‐‐‐‐‐‐\*\ \* \* InstallShield Example Script \* \* Demonstrates the ConfigGetFileName and ConfigSetFileName \* functions. \* \* This example script retrieves the fully qualified name of the \* default configuration file, which initially is the Config.sys \* file on the boot drive. It then makes C:\ISExampl.sys the \* default configuration file. Finally, it retrieves the name of \* the default configuration file again to show that it has been \* changed. \* \\*‐‐‐‐‐‐‐‐‐‐‐‐‐‐‐‐‐‐‐‐‐‐‐‐‐‐‐‐‐‐‐‐‐‐‐‐‐‐‐‐‐‐‐‐‐‐‐‐‐‐‐‐‐‐‐‐‐‐‐\*/

```
#define DEFAULT_CONFIG_FILE "C:\\ISExampl.sys"
// Include Ifx.h for built‐in InstallScript function prototypes.
#include "Ifx.h"
   export prototype ExFn_ConfigGetFileName(HWND);
function ExFn_ConfigGetFileName(hMSI)
   STRING svFilename;
begin
    // Get and display the name of the default configuration file.
    if (ConfigGetFileName (svFilename) \langle \theta \rangle then
        // Report the error; then terminate.
        MessageBox ("First call to ConfigGetFileName failed.", SEVERE);
        abort;
    else
        // Display the name of the default configuration file.
        MessageBox ("The default configuration file is " + svFilename + ".",
                   INFORMATION);
    endif;
    // Make C:\ISExampl.sys the default configuration file.
    if (ConfigSetFileName (DEFAULT CONFIG FILE) \langle 0 \rangle then
        // Report the error.
        MessageBox ("Unable to set new default configuration file.", SEVERE);
    else
        // Verify that the default configuration file has been changed.
        if (ConfigGetFileName (svFilename) = 0) then
            // Display the name of the default configuration file.
            MessageBox ("Now the default configuration file is " + svFilename +
                        ".", INFORMATION);
        else
            // Report the error.
            MessageBox ("Second call to ConfigGetFileName failed.", SEVERE);
        endif;
    endif;
```
# **ConfigGetInt**

The **ConfigGetInt** function retrieves the integer value of a reference key from a system configuration file that has been loaded into memory with the function [ConfigFileLoad](#page-591-0). ConfigGetInt retrieves values from commands that have only one value to the right of the equal sign (=).

*Note • ConfigGetInt does not work on a command that has more than one value. For example, ConfigGetInt recognizes the statement FILES=20 and returns the number 20, but it does not recognize the statement STACKS=9,128.*

*Before calling ConfigGetInt, you must first call ConfigFileLoad to load the system configuration file into memory. After you edit the file, call [ConfigFileSave](#page-594-0) to save the file.*

*Do not mix the Ez configuration file functions with the advanced configuration file functions. After calling the ConfigFileLoad function, you cannot use the Ez configuration file functions until you use the ConfigFileSave function to save your changes.*

#### **Syntax**

ConfigGetInt ( szKey, nvValue );

#### **Parameters**

**Table 58 •** ConfigGetInt Parameters

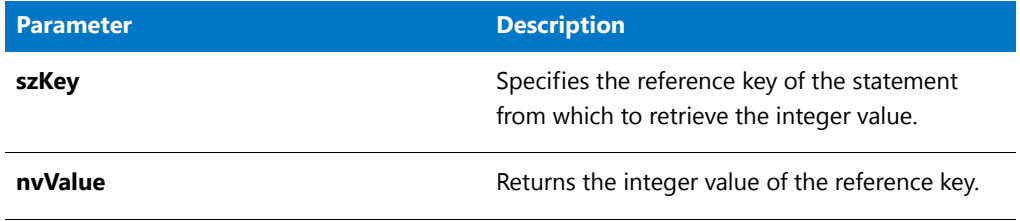

#### **Return Values**

**Table 59 •** ConfigGetInt Return Values

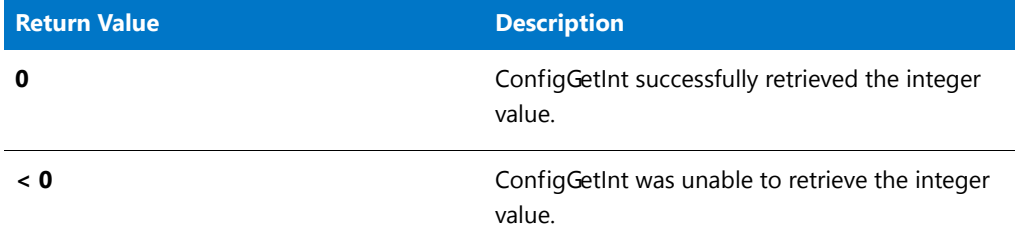

# ConfigGetInt Example

*Note • To call this function in a Basic MSI setup, you must first create a custom action for the entry-point function, execute the custom action in a sequence or as the result of a dialog's control event, and then build the release.*

/\*‐‐‐‐‐‐‐‐‐‐‐‐‐‐‐‐‐‐‐‐‐‐‐‐‐‐‐‐‐‐‐‐‐‐‐‐‐‐‐‐‐‐‐‐‐‐‐‐‐‐‐‐‐‐‐‐‐‐‐\*\ \* \* InstallShield Example Script \* \* Demonstrates the ConfigGetInt and ConfigSetInt functions. \* \* This example script gets the current value of the FILES \* command from a configuration file. If a FILES command is not \* found, the command FILES=40 is added to the file. If a FILES \* command is found, its value is tested. If the value is less \* than 40, the command is replaced with the command FILES=40. \* \* Note: Before running this script, create a configuration file called ISExampl.sys in the root directory of drive C. That file should include the following line:

```
*
         FILES=20;
 *
\*‐‐‐‐‐‐‐‐‐‐‐‐‐‐‐‐‐‐‐‐‐‐‐‐‐‐‐‐‐‐‐‐‐‐‐‐‐‐‐‐‐‐‐‐‐‐‐‐‐‐‐‐‐‐‐‐‐‐‐*/
#define EXAMPLE_SYS "C:\\ISExampl.sys"
#define EXAMPLE_BAK "ISExampl.bak"
// Include Ifx.h for built‐in InstallScript function prototypes.
#include "Ifx.h"
   export prototype ExFn_ConfigGetInt(HWND);
function ExFn_ConfigGetInt(hMSI)
   NUMBER nvValue;
   BOOL bFileChanged;
begin
    // Load the configuration file.
    if (ConfigFileLoad (EXAMPLE SYS) \langle 0 \rangle then
       MessageBox ("Unable to load " + EXAMPLE_SYS + ".", SEVERE);
        abort;
    endif;
    // Initialize indicator to show if file was updated.
   bFileChanged = FALSE;
    // Find the command "FILES" in the configuration file.
    if (ConfigGetInt ("FILES", nvValue) < 0) then
        // No FILES command found. Add FILES command.
        if ConfigAdd ("FILES", "40", "", AFTER) = 0 then
            MessageBox ("FILES=40 added to " + EXAMPLE_SYS + ".", INFORMATION);
            bFileChanged = TRUE;
        else
            MessageBox ("FILES command not found. Unable to update " +
                        EXAMPLE SYS + ".", SEVERE);
        endif;
    else
        // FILES command found.
        if (nvValue >= 40) then
            // FILES command setting is ok.
            SprintfBox (INFORMATION, "ConfigGetInt Example",
                       "FILES=%d; no change required.", nvValue);
        else
            // FILES command needs to be changed.
            if (ConfigSetInt ("FILES", 40) < 0) then
                MessageBox ("Unable to update "+EXAMPLE_SYS + ".", SEVERE);
            else
                MessageBox ("The FILES setting was changed to 40.", INFORMATION);
                bFileChanged = TRUE;
            endif;
        endif;
```

```
endif;
    // If the file was edited, save it.
    if bFileChanged then
        // Back up the original file with the extension 'bak'; save the
        // edited file under its original name. If ISExamp1.bak already
        // exists, ConfigFileSave will generate a numbered extension.
        if (ConfigFileSave (EXAMPLE_BAK) < 0) then
            MessageBox ("Unable to save " + EXAMPLE_SYS + ".", SEVERE);
        else
            MessageBox (EXAMPLE_SYS + " saved.",INFORMATION);
        endif;
   endif;
end;
```
# **ConfigMove**

The **ConfigMove** function moves a line in a system configuration file that has been loaded into memory with the function [ConfigFileLoad.](#page-591-0) The line can be moved to the first or last position in the file or before or after a specific line in the file.

## Ë

*Note • Before calling the ConfigMove function, you must first call ConfigFileLoad to load the Config.sys file into memory. After you edit the file, call [ConfigFileSave](#page-594-0) to save the file.*

*Do not mix the Ez configuration file functions with the advanced configuration file functions. After calling the ConfigFileLoad function, you cannot use the Ez configuration file functions until you use the ConfigFileSave function to save your changes.*

## **Syntax**

ConfigMove ( szMove, szRefKey, nOptions );

**Table 60 •** ConfigMove Parameters

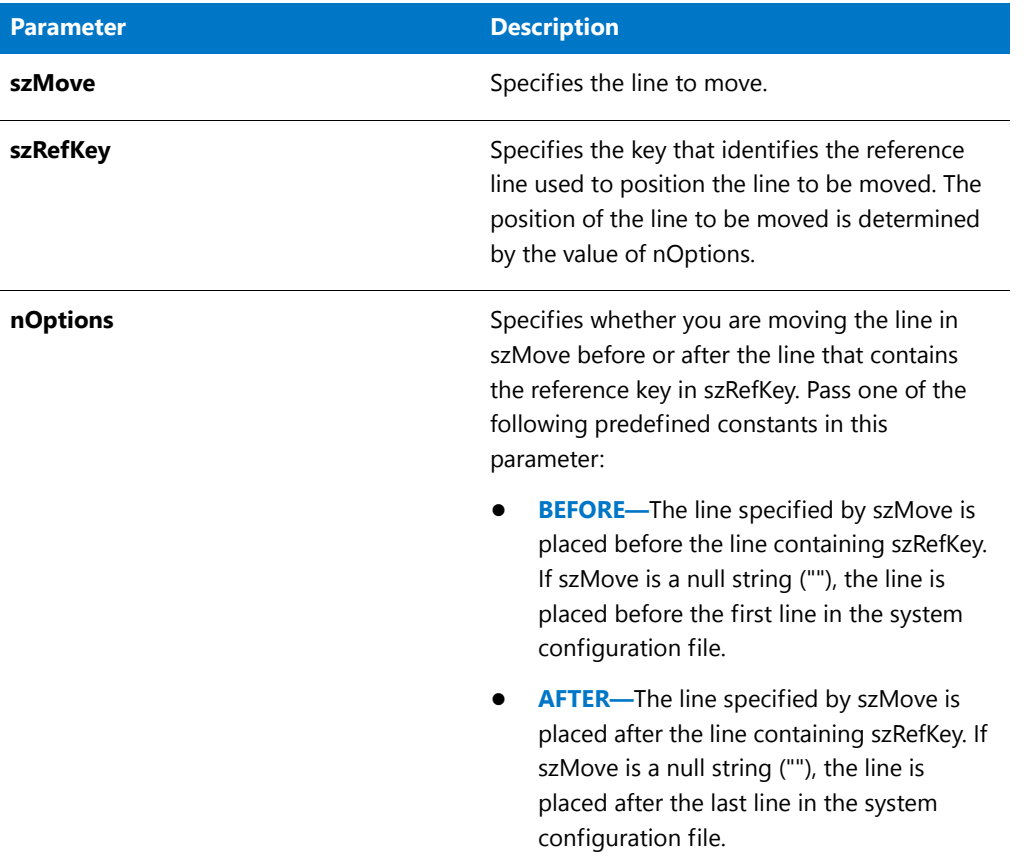

## **Return Values**

**Table 61 •** ConfigMove Return Values

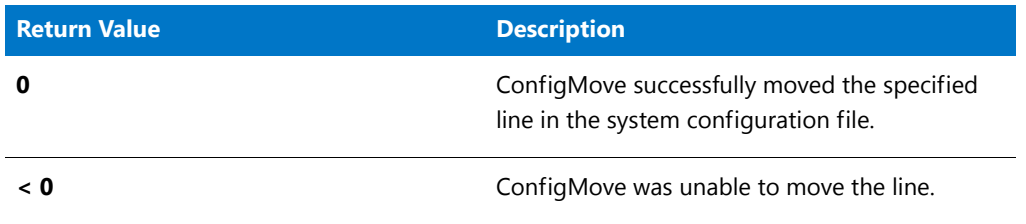

# ConfigMove Example

ê

\*

*Note • To call this function in a Basic MSI setup, you must first create a custom action for the entry-point function, execute the custom action in a sequence or as the result of a dialog's control event, and then build the release.*

/\*‐‐‐‐‐‐‐‐‐‐‐‐‐‐‐‐‐‐‐‐‐‐‐‐‐‐‐‐‐‐‐‐‐‐‐‐‐‐‐‐‐‐‐‐‐‐‐‐‐‐‐‐‐‐‐‐‐‐‐\*\

\* InstallShield Example Script

```
*
 * Demonstrates the ConfigMove function.
 *
* This example script moves lines in a configuration file.
* First, it calls ConfigFileLoad to load the file. Next, it
* moves the FILES statement to the end of the file. Then,
* it moves the BUFFERS statement to the end of the file.
* Next, it moves the statement referencing Himem.sys before
* the DOS statement. Finally, it backs up the original file
 * and saves the edited file.
 *
 * Note: Before running this script, create a configuration
        file called ISExampl.sys in the root of drive C.
        That file should include the following lines:
 *
        FILES=50
 * DOS=HIGH,UMB
        DEVICE=C:\WINDOWS\SETVER.EXE
 * BUFFERS=50
 * Device=C:\Windows\Himem.sys
 *
\*‐‐‐‐‐‐‐‐‐‐‐‐‐‐‐‐‐‐‐‐‐‐‐‐‐‐‐‐‐‐‐‐‐‐‐‐‐‐‐‐‐‐‐‐‐‐‐‐‐‐‐‐‐‐‐‐‐‐‐*/
#define TARGET_CONFIG "C:\\ISExampl.sys"
#define BACKUP_CONFIG "ISExampl.bak"
// Include Ifx.h for built‐in InstallScript function prototypes.
#include "Ifx.h"
   export prototype ExFn_ConfigMove(HWND);
function ExFn_ConfigMove(hMSI)
begin
   // Load the configuration file to be edited.
   if ConfigFileLoad (TARGET_CONFIG) < 0 then
       MessageBox ("Unable to load " + TARGET_CONFIG + ".", SEVERE);
       abort;
   endif;
   // Move the FILES statement to the end of the file.
   if (ConfigMove ("FILES", "", AFTER) < 0) then
       MessageBox ("Unable to move FILES statement.", SEVERE);
   else
       MessageBox ("FILES statement moved to the end of the file.",
                  INFORMATION);
   endif;
   // Move the BUFFERS statement to the end of the file.
   if (ConfigMove ("BUFFERS", "", AFTER) < 0) then
       MessageBox ("Unable to move BUFFERS statement.", SEVERE);
   else
       MessageBox ("BUFFERS statement moved to the end of the file.",
                  INFORMATION);
   endif;
   // Move the Himem.sys statement before the DOS statement.
   if (ConfigMove ("Himem.sys", "DOS", BEFORE) < 0) then
       MessageBox ("Unable to move Himem.sys statement.", SEVERE);
```

```
else
   MessageBox ("Himem.sys statement moved before DOS statement.",
               INFORMATION);
endif;
// Save the updated file; back up the original file.
if ConfigFileSave (BACKUP_CONFIG) < 0 then
   MessageBox ("Unable to save " + BACKUP CONFIG+".", SEVERE);
else
   MessageBox ("Config file saved. Backup created.",INFORMATION);
endif;
```
# <span id="page-608-0"></span>ConfigSetFileName

The **ConfigSetFileName** function specifies the fully qualified name of the file you want to use as the default system configuration file. During installation initialization, the installation identifies the Config.sys file that was executed when the target system was started and makes it the default system configuration file. If this is the only system configuration file your installation will edit, it is unnecessary to call this function. Ez configuration files will use that file and the advanced configuration function [ConfigFileLoad](#page-591-0) will open that file when its parameter is a null string ("").

However, if you want to use Ez configuration file functions to modify a configuration file other than the bootup Config.sys file, you must call ConfigSetFileName to change the default system configuration file. For example, suppose you wanted to create a Config.sys file on the target system that would not be used at bootup time. You can set a file name in the application directory. Ez configuration file functions would operate on that file. If you call ConfigFileLoad with a null parameter, that file is loaded into memory, where it can be edited with advanced file functions.

*Caution • The ConfigSetFileName function does not load a system configuration file into memory. You must use ConfigFileLoad to load a file into memory.* 

*ConfigSetFileName does not validate the file name you specify. If you specify an invalid file name, all future configuration file functions fail.* 

## Ξ

*Note • Do not mix the Ez configuration file functions with the advanced configuration file functions. After calling the ConfigFileLoad function, you cannot use the Ez configuration file functions until you use the ConfigFileSave function to save your changes.*

## **Syntax**

ConfigSetFileName ( szConfigFile );

**Table 62 •** ConfigSetFileName Parameters

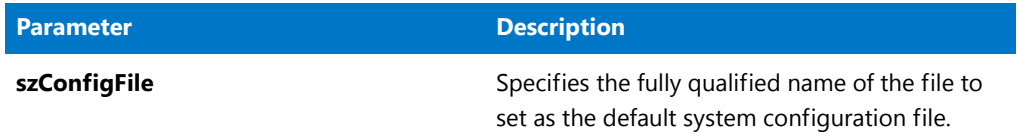

#### **Return Values**

**Table 63 •** ConfigSetFileName Return Values

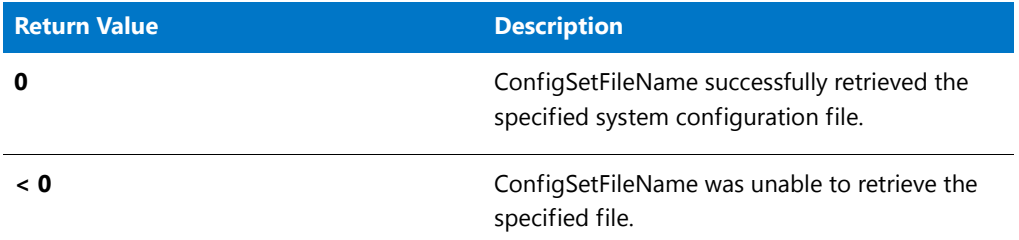

# ConfigSetFileName Example

▤

```
/*‐‐‐‐‐‐‐‐‐‐‐‐‐‐‐‐‐‐‐‐‐‐‐‐‐‐‐‐‐‐‐‐‐‐‐‐‐‐‐‐‐‐‐‐‐‐‐‐‐‐‐‐‐‐‐‐‐‐‐*\
 *
 * InstallShield Example Script
 *
* Demonstrates the ConfigGetFileName and ConfigSetFileName
 * functions.
 *
* This example script retrieves the fully qualified name of the
* default configuration file, which initially is the Config.sys
* file on the boot drive. It then makes C:\ISExampl.sys the
* default configuration file. Finally, it retrieves the name of
* the default configuration file again to show that it has been
 * changed.
 *
\*‐‐‐‐‐‐‐‐‐‐‐‐‐‐‐‐‐‐‐‐‐‐‐‐‐‐‐‐‐‐‐‐‐‐‐‐‐‐‐‐‐‐‐‐‐‐‐‐‐‐‐‐‐‐‐‐‐‐‐*/
#define DEFAULT_CONFIG_FILE "C:\\ISExampl.sys"
// Include Ifx.h for built‐in InstallScript function prototypes.
#include "Ifx.h"
   export prototype ExFn_ConfigSetFileName(HWND);
function ExFn_ConfigSetFileName(hMSI)
   STRING svFilename;
```

```
// Get and display the name of the default configuration file.
if (ConfigGetFileName (svFilename) \langle \theta \rangle then
    // Report the error; then terminate.
    MessageBox ("First call to ConfigGetFileName failed.", SEVERE);
    abort;
else
    // Display the name of the default configuration file.
    MessageBox ("The default configuration file is " + svFilename + ".",
               INFORMATION);
endif;
// Make C:\ISExampl.sys the default configuration file.
if (ConfigSetFileName (DEFAULT_CONFIG_FILE) < 0) then
    // Report the error.
    MessageBox ("Unable to set new default configuration file.", SEVERE);
else
    // Verify that the default configuration file has been changed.
    if (ConfigGetFileName (svFilename) = 0) then
        // Display the name of the default configuration file.
        MessageBox ("Now the default configuration file is " + svFilename +
                   ".", INFORMATION);
    else
        // Report the error.
        MessageBox ("Second call to ConfigGetFileName failed.", SEVERE);
    endif;
endif;
```
# **ConfigSetInt**

The **ConfigSetInt** function changes a specified integer value in a system configuration file that has been loaded into memory with the function [ConfigFileLoad](#page-591-0). ConfigSetInt sets values in commands that have only one value to the right of the equal sign  $(=)$ .

## Ħ

*Note • This function does not work on a command that has more than one value. For example, ConfigSetInt recognizes the statement FILES=20 and can change 20 to another value, but it does not recognize the statement STACKS=9,128.*

*Before calling ConfigSetInt, you must first call ConfigFileLoad to load the system configuration file into memory. After you edit the file, call [ConfigFileSave](#page-594-0) to save the file.*

*Do not mix the Ez configuration file functions with the advanced configuration file functions. After calling the ConfigFileLoad function, you cannot use the Ez configuration file functions until you use the ConfigFileSave function to save your changes.*

#### **Syntax**

ConfigSetInt ( szKey, nValue );

**Table 64 •** ConfigSetInt Parameters

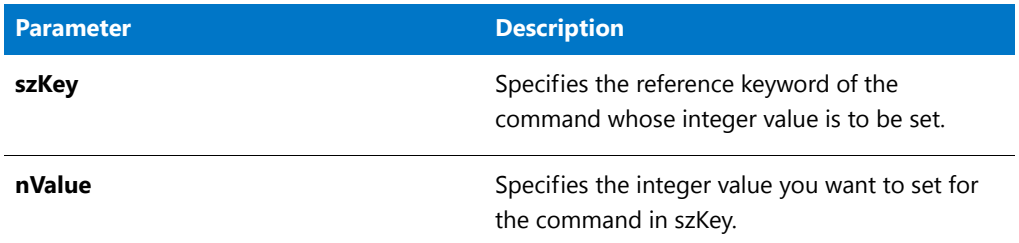

### **Return Values**

**Table 65 •** ConfigSetInt Return Values

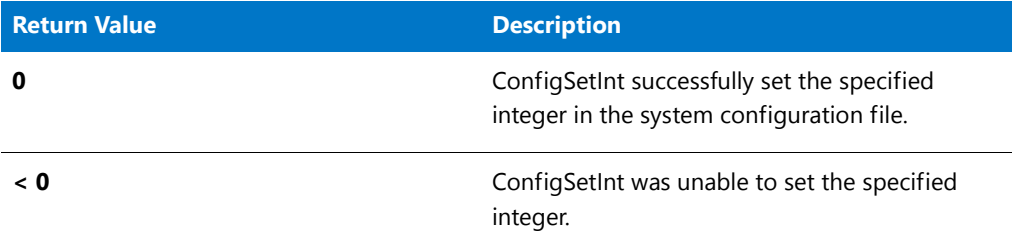

# ConfigSetInt Example

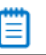

*Note • To call this function in a Basic MSI setup, you must first create a custom action for the entry-point function, execute the custom action in a sequence or as the result of a dialog's control event, and then build the release.*

```
/*‐‐‐‐‐‐‐‐‐‐‐‐‐‐‐‐‐‐‐‐‐‐‐‐‐‐‐‐‐‐‐‐‐‐‐‐‐‐‐‐‐‐‐‐‐‐‐‐‐‐‐‐‐‐‐‐‐‐‐*\
 *
 * InstallShield Example Script
 *
 * Demonstrates the ConfigGetInt and ConfigSetInt functions.
 *
* This example script gets the current value of the FILES
 * command from a configuration file. If a FILES command is not
 * found, the command FILES=40 is added to the file. If a FILES
 * command is found, its value is tested. If the value is less
 * than 40, the command is replaced with the command FILES=40.
 *
 * Note: Before running this script, create a configuration file
 * called ISExampl.sys in the root directory of drive C.
        That file should include the following line:
 *
 * FILES=20;
 *
\*‐‐‐‐‐‐‐‐‐‐‐‐‐‐‐‐‐‐‐‐‐‐‐‐‐‐‐‐‐‐‐‐‐‐‐‐‐‐‐‐‐‐‐‐‐‐‐‐‐‐‐‐‐‐‐‐‐‐‐*/
```
#define EXAMPLE\_SYS "C:\\ISExampl.sys"
```
#define EXAMPLE_BAK "ISExampl.bak"
// Include Ifx.h for built‐in InstallScript function prototypes.
#include "Ifx.h"
   export prototype ExFn_ConfigSetInt(HWND);
function ExFn_ConfigSetInt(hMSI)
   NUMBER nvValue;
   BOOL bFileChanged;
begin
   // Load the configuration file.
   if (ConfigFileLoad (EXAMPLE SYS) \langle 0) then
       MessageBox ("Unable to load " + EXAMPLE_SYS + ".", SEVERE);
       abort;
   endif;
   // Initialize indicator to show if file was updated.
   bFileChanged = FALSE;
   // Find the command "FILES" in the configuration file.
   if (ConfigGetInt ("FILES", nvValue) < 0) then
       // No FILES command found. Add FILES command.
       if ConfigAdd ("FILES", "40", "", AFTER) = 0 then
            MessageBox ("FILES=40 added to " + EXAMPLE_SYS + ".", INFORMATION);
            bFileChanged = TRUE;
       else
            MessageBox ("FILES command not found. Unable to update " +
                        EXAMPLE_SYS + ".", SEVERE);
       endif;
   else
       // FILES command found.
       if (nvValue >= 40) then
            // FILES command setting is ok.
            SprintfBox (INFORMATION, "ConfigGetInt Example",
                       "FILES=%d; no change required.", nvValue);
       else
            // FILES command needs to be changed.
            if (ConfigSetInt ("FILES", 40) < 0) then
                MessageBox ("Unable to update "+EXAMPLE SYS + ".", SEVERE);
            else
               MessageBox ("The FILES setting was changed to 40.", INFORMATION);
                bFileChanged = TRUE;
            endif;
       endif;
   endif;
   // If the file was edited, save it.
   if bFileChanged then
       // Back up the original file with the extension 'bak'; save the
       // edited file under its original name. If ISExamp1.bak already
```

```
// exists, ConfigFileSave will generate a numbered extension.
   if (ConfigFileSave (EXAMPLE_BAK) < 0) then
        MessageBox ("Unable to save " + EXAMPLE_SYS + ".", SEVERE);
   else
        MessageBox (EXAMPLE_SYS + " saved.",INFORMATION);
   endif;
endif;
```
end;

# **ConvertSizeToUnits**

The **ConvertSizeToUnits** function converts the size specified through nSizeSrcHigh and nSizeSrcLow in nUnitsSrc into nvSizeTargetHigh and nvSizeTargetLow in nUnitsTarget. You can also use this function to determine the best units to use for a particular size value that is not known until the setup is run.

#### **Syntax**

ConvertSizeToUnits ( nSizeSrcHigh, nSizeSrcLow, nUnitsSrc, nvSizeTargetHigh, nvSizeTargetLow, nvUnitsTarget );

#### **Table 66 •** CovertSizeToUnits Parameters

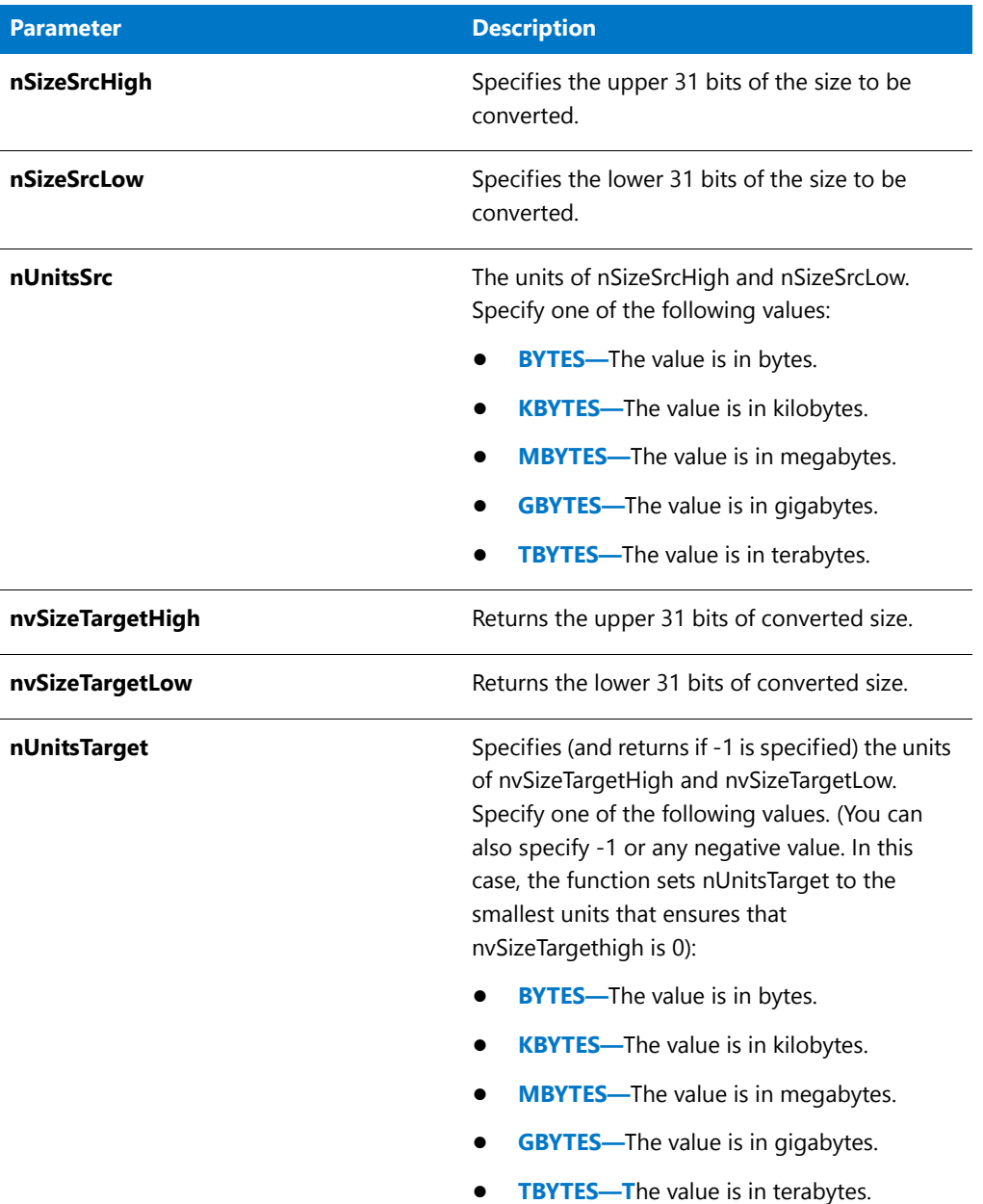

#### **Return Values**

**Table 67 •** ConvertSizeToUnits Return Values

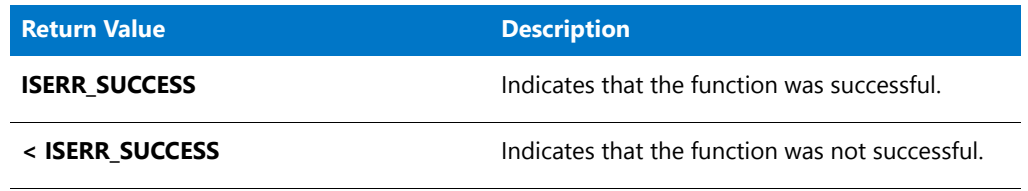

**Table 67 •** ConvertSizeToUnits Return Values (cont.)

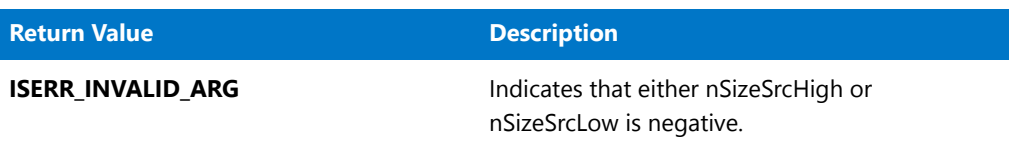

# ConvertWinHighLowSizeToISHighLowSize

The **ConvertWinHighLowSizeToISHighLowSize** function converts the unsigned 64-bit Windows size specified through nSizeWinHigh and nSizeWinLow to the corresponding 62-bit InstallShield high and low size value.

#### **Syntax**

ConvertWinHighLowSizeToISHighLowSize ( nSizeWinHigh, nSizeWinLow, nvSizeISHigh, nvSizeISLow);

#### **Parameters**

**Table 68 •** ConvertWinHighLowSizeToISHighLowSize Parameters

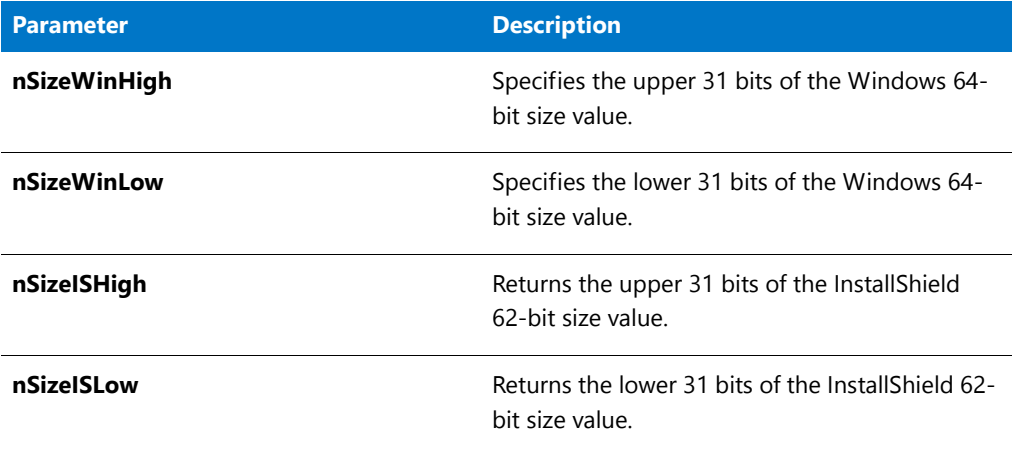

#### **Return Values**

**Table 69 •** ConvertWinHighLowSizeToISHighLowSize Return Values

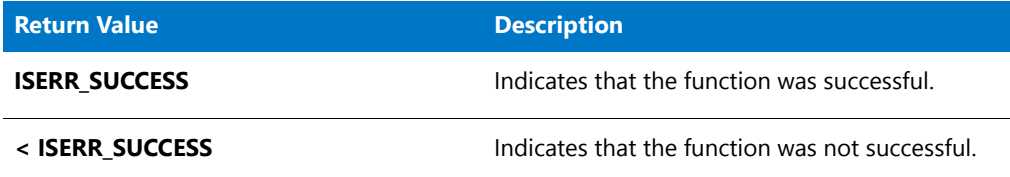

# **CopyBytes**

The **CopyBytes** function copies a specified number of bytes from one string to another string. You can specify the offset indices into the source and destination strings. CopyBytes is useful for working with binary files.

### **Syntax**

CopyBytes ( svDest, nIndexDest, svSrc, nIndexSrc, nCount );

**Table 70 •** CopyBytes Parameters

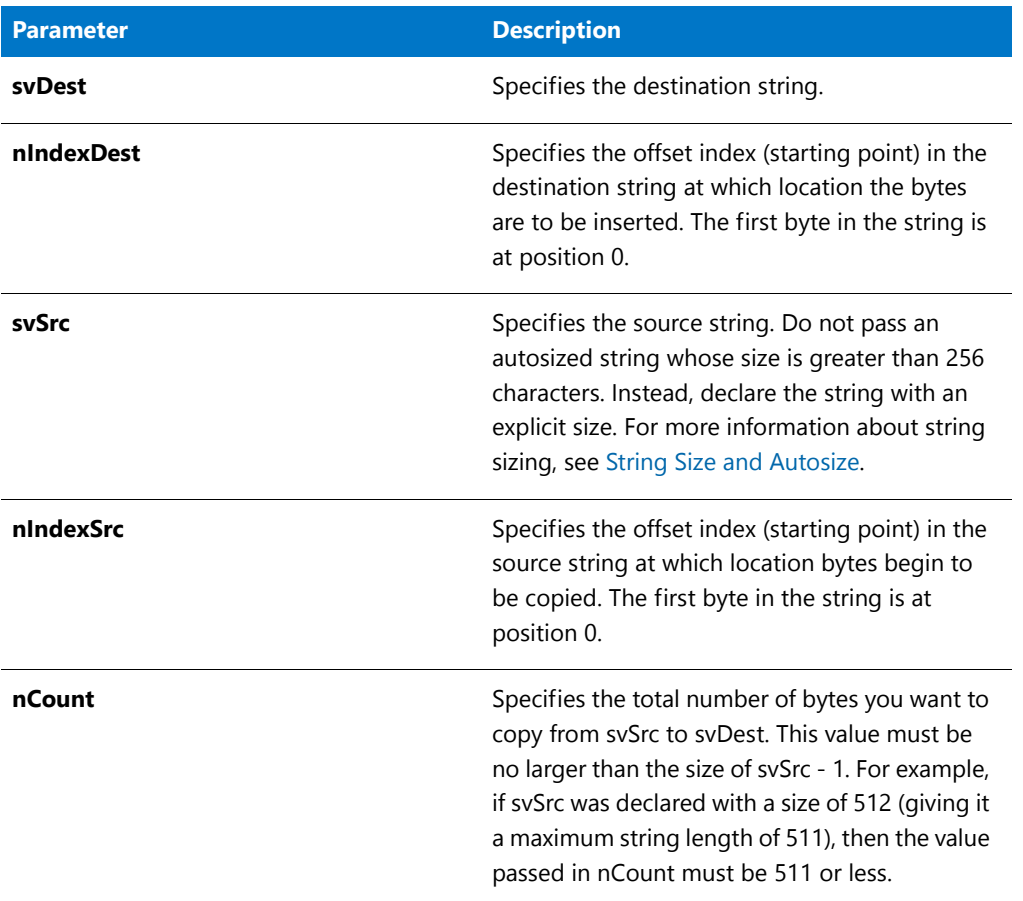

#### **Return Values**

**Table 71 •** CopyBytes Return Values

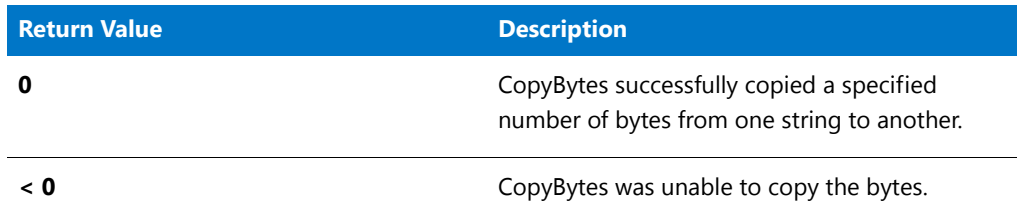

### CopyBytes Example

#### Ξ

```
/*‐‐‐‐‐‐‐‐‐‐‐‐‐‐‐‐‐‐‐‐‐‐‐‐‐‐‐‐‐‐‐‐‐‐‐‐‐‐‐‐‐‐‐‐‐‐‐‐‐‐‐‐‐‐‐‐‐‐‐*\
 *
 * InstallShield Example Script
 *
 * Demonstrates the CopyBytes function.
 *
 * This example script retrieves the current date from the
 * target system. Then, it copies the year from the date and
 * displays the year to the end user.
 *
\*‐‐‐‐‐‐‐‐‐‐‐‐‐‐‐‐‐‐‐‐‐‐‐‐‐‐‐‐‐‐‐‐‐‐‐‐‐‐‐‐‐‐‐‐‐‐‐‐‐‐‐‐‐‐‐‐‐‐‐*/
// Include Ifx.h for built‐in InstallScript function prototypes.
#include "Ifx.h"
   export prototype ExFn_CopyBytes(HWND);
function ExFn_CopyBytes(hMSI)
   STRING svDate, svYear;
   NUMBER nvResult, nIndexDate, nIndexYear, nCount;
begin
    // Get the date from the target system.
   GetSystemInfo (DATE, nvResult, svDate);
    // Set up parameters to pass to CopyBytes. The year is
    // in the last four bytes of svDate.
   nIndexYear = 0;nCount = 4;
   nIndexDate = StrLength(svDate) ‐ nCount;
   // Copy the four bytes representing the year into svYear.
   if (CopyBytes (svYear, nIndexYear, svDate, nIndexDate, nCount) < 0) then
        // Report an error.
        MessageBox ("CopyBytes failed.", SEVERE);
    else
        // Display the year.
        MessageBox ("The year is " + svYear, INFORMATION);
    endif;
```
end;

# CopyCHARArrayToISStringArray

#### **Description**

The **CopyCHARArrayToISStringArray** function copies the strings from an existing array of ANSI character strings (pointed to by pCHARArray) to the existing string array specified by vArray.

#### **Syntax**

CopyCHARArrayToISStringArray ( vArray, pCHARArray );

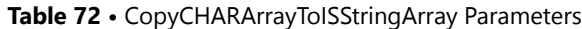

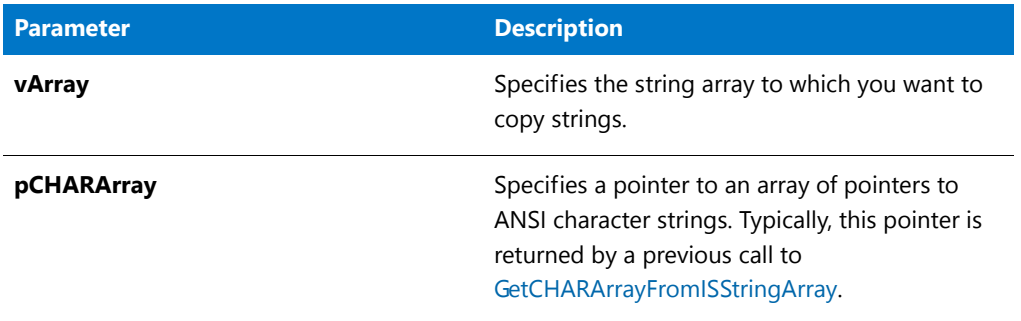

#### **Return Values**

**Table 73 •** CopyCHARArrayToISStringArray Return Values

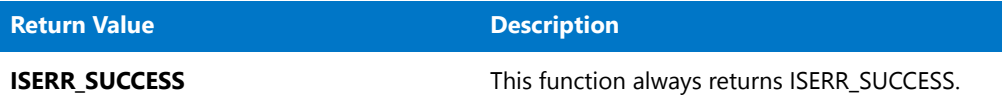

#### **Additional Information**

If pCHARArray was returned by a previous call to GetCHARArrayFromISStringArray, be careful when modifying strings contained in the array. Since the length of the strings contained in string arrays are managed internally by the setup, if you change the length of a string the entire string will not be copied back to the original array when you call CopyCHARArrayToISStringArray.

# **CopyFile**

The **CopyFile** function creates a copy of the file specified by szSrcFile. The new file is given the name specified by szTargetFile. You must specify the name of the file that you want to copy onto the target location in the szTargetFile parameter of this function in order for the function to work.

If you use this function to transfer files to [WINSYSDIR64,](#page-361-0) you must first disable file system redirection using [WOW64FSREDIRECTION](#page-276-0). Otherwise, files being transferred to WINSYSDIR64 are incorrectly redirected to the 32-bit SysWOW64 folder. Since some Windows functionality that could be used by the installation requires that redirection be enabled to work, Windows documentation recommends that you disable redirection only for as long as necessary. It is recommended that you then enable file system redirection as soon as you have completed transferring the necessary files to WINSYSDIR64. To learn more, see Targeting 64-Bit Operating Systems with InstallScript Installations.

*Tip • It is strongly recommended that you disable the Cancel button using the Disable function before calling the CopyFile function if the status dialog is displayed during the copy. If you do not disable the Cancel button and the end user cancels during the copy file operation, the OnCancelling event handler is not called. Instead, the copy file operation returns a failure error code, which your script must handle by calling the appropriate event and then relaunching the copy file operation. You can enable and disable the Cancel button using the [Enable](#page-768-0) and [Disable](#page-753-0) functions.*

#### 圕

*Note • For file transfer, [XCopyFile](#page-1685-0) is an alternative to CopyFile. XCopyFile can perform version checking, mark locked .dll and .exe files for update after system restart, and increment registry reference counters for shared .dll and .exe files. You can also use XCopyFile to include subdirectories.*

*If you use unqualified file names and set values for SRCDIR and TARGETDIR when using CopyFile, save the current values using [VarSave](#page-1633-0) before calling CopyFile and then restore them using [VarRestore](#page-1629-0).*

*If the target directory does not exist, CopyFile creates it.*

*You cannot rename groups of files by using wildcards with CopyFile. You can, however, rename a single file using CopyFile.*

#### **Syntax**

CopyFile ( szSrcFile, szTargetFile );

#### **Table 74 •** CopyFile Parameters

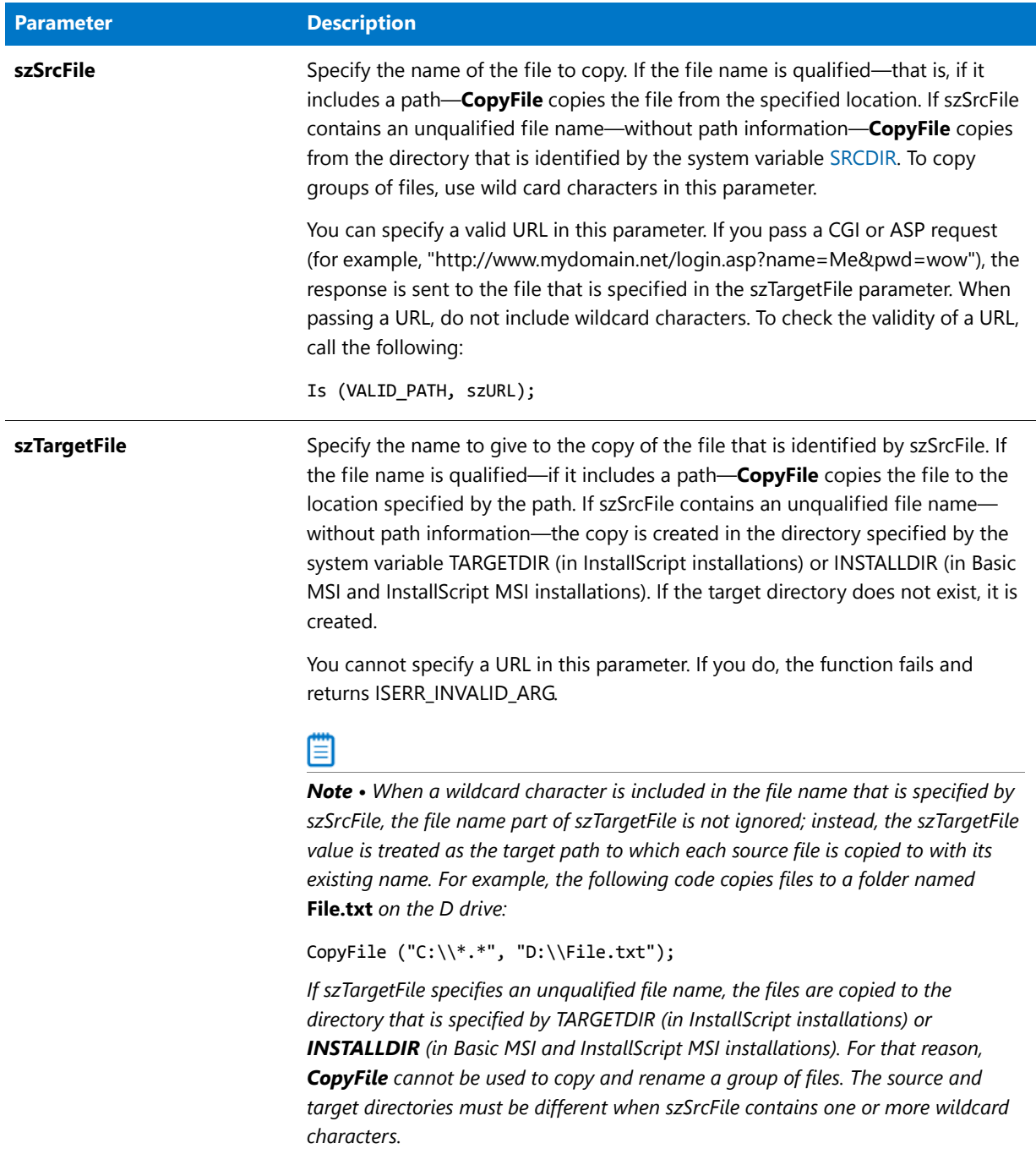

#### **Return Values**

**Table 75 •** CopyFile Return Values

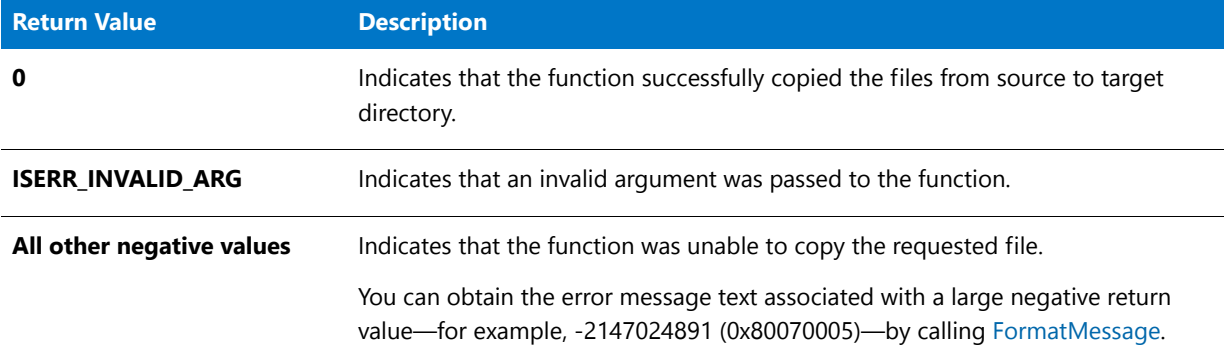

#### **Additional Information**

After you modify .ini files with [WriteProfString](#page-1682-0) or [WriteProfInt](#page-1679-0), you must flush the cache buffer under before using **CopyFile**. All .ini files are cached. This behavior can cause a delay in writing changes to the specified files. This delay can interfere with subsequent file operations. To avoid this problem, call **WriteProfString** with null parameters to force Windows to write the data to the .ini file immediately, as shown below:

```
WriteProfString ("C:\\Test.ini", "Windows",
"KeyboardDelay", "100");
// null string ("") for all four parameters
WriteProfString ("", "", "", "");
// CopyFile should now have access to updated file.
CopyFile ("C:\\Test.ini", "C:\\Temp\\Test.ini");
```
### CopyFile Example

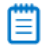

```
/*‐‐‐‐‐‐‐‐‐‐‐‐‐‐‐‐‐‐‐‐‐‐‐‐‐‐‐‐‐‐‐‐‐‐‐‐‐‐‐‐‐‐‐‐‐‐‐‐‐‐‐‐‐‐‐‐‐‐‐*\
 *
 * InstallShield Example Script
 *
* Demonstrates the CopyFile function.
 *
 * This script copies files in the directory specified by
 * SOURCE_DIR to the directory specified by TARGET_DIR.
 *
 * Note: Before running this script, you must set the
        preprocessor constants to existing paths on
 * the target system.
 *
\*‐‐‐‐‐‐‐‐‐‐‐‐‐‐‐‐‐‐‐‐‐‐‐‐‐‐‐‐‐‐‐‐‐‐‐‐‐‐‐‐‐‐‐‐‐‐‐‐‐‐‐‐‐‐‐‐‐‐‐*/
```

```
#define SOURCE_DIR "C:\\Source"
```

```
#define TARGET_DIR "C:\\Target"
// Include Ifx.h for built‐in InstallScript function prototypes.
#include "Ifx.h"
   export prototype ExFn_CopyFile(HWND);
function ExFn_CopyFile(hMSI)
   NUMBER nResult;
begin
   // Copy all files in the source directory, including files
   // in subdirectories, to the target directory.
   nResult = CopyFile(SOURCE DIR ^ "*.*", TARGET DIR ^ "*.*");
   // Report the results of the copy operation.
   switch (nResult)
       case 0:
            MessageBox ("Files successfully copied.", INFORMATION);
       case COPY_ERR_CREATEDIR:
           MessageBox ("A target directory could not be created.", SEVERE);
       case COPY_ERR_MEMORY:
            MessageBox ("Insufficient memory.", SEVERE);
       case COPY_ERR_NODISKSPACE:
            MessageBox ("Insufficint disk space.", SEVERE);
       case COPY_ERR_OPENINPUT:
            MessageBox ("Unable to open the input files in "+ SOURCE DIR +".",
                       SEVERE);
       case COPY_ERR_OPENOUTPUT:
           MessageBox ("Unable to copy the source files.", SEVERE);
       case COPY_ERR_TARGETREADONLY:
           MessageBox ("A target file already exists and cannot be overwritten.",
                       SEVERE);
       default:
           MessageBox ("An unspecified error occurred.", SEVERE);
   endswitch;
```

```
end;
```
## CreateDir

The **CreateDir** function creates one or more subdirectories on the target drive. You can use a path that contains subdirectories on more than one level, such as **C:\Programs\Winapps\Myapp**. If any subdirectory in the path does not exist, CreateDir creates it. For example, if neither **C:\Programs\Winapps** nor **C:\Programs\Winapps\Myapp** exists, CreateDir creates both subdirectories.

*Caution • CreateDir fails under the following conditions:*

- **•** *The path is illegal.*
- **•** *The drive or any subdirectory in the path is write-protected.*
- **•** *The drive name is invalid.*
- **•** *You do not have network privileges to create subdirectories.*

#### **Syntax**

CreateDir ( szDirPath );

#### **Parameters**

#### **Table 76 •** CreateDir Parameters

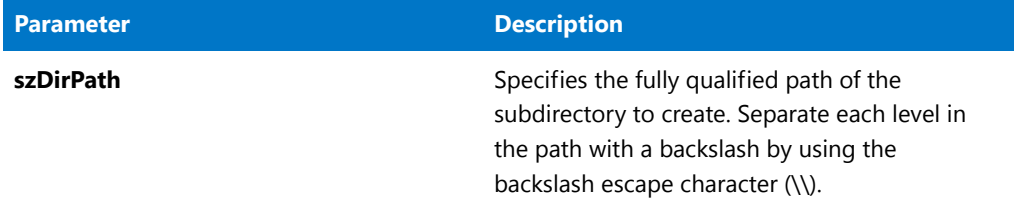

#### **Return Values**

**Table 77 •** CreateDir Return Values

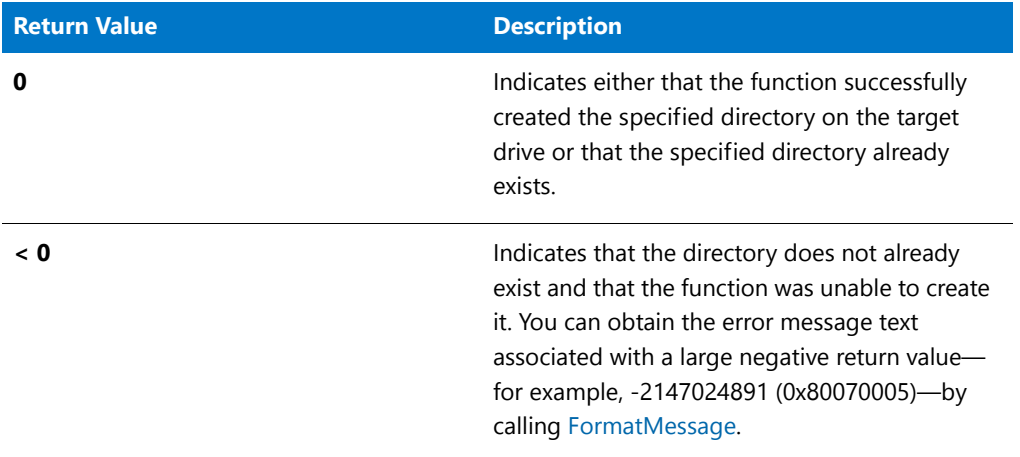

### CreateDir Example

#### 冒

```
/*‐‐‐‐‐‐‐‐‐‐‐‐‐‐‐‐‐‐‐‐‐‐‐‐‐‐‐‐‐‐‐‐‐‐‐‐‐‐‐‐‐‐‐‐‐‐‐‐‐‐‐‐‐‐‐‐‐‐‐*\
 *
* InstallShield Example Script
 *
* Demonstrates the CreateDir function.
 *
* The user is asked to input a valid directory. If the
* specified directory does not exist, CreateDir is called to
* create it. Then CreateDir is called again to create a
* multilevel directory structure beneath the specified
* directory.
 *
```

```
\*‐‐‐‐‐‐‐‐‐‐‐‐‐‐‐‐‐‐‐‐‐‐‐‐‐‐‐‐‐‐‐‐‐‐‐‐‐‐‐‐‐‐‐‐‐‐‐‐‐‐‐‐‐‐‐‐‐‐‐*/
#define DEFAULT DIR "C:\\ISExampl"
#define SUBDIRS "N_Dir\\A_Dir"
// Include Ifx.h for built‐in InstallScript function prototypes.
#include "Ifx.h"
   export prototype ExFn_CreateDir(HWND);
function ExFn_CreateDir(hMSI)
   STRING svPath;
begin
    // Disable the Back button in setup dialogs.
   Disable (BACKBUTTON);
    // Prompt user for a directory to be created.
   AskPath ("Please enter a valid path.", DEFAULT_DIR, svPath);
    // Check to see if that directory already exists.
    if (ExistsDir (svPath) != EXISTS) then
        // The directory does not exist; create it.
        if (CreateDir (svPath) \langle 0) then
            // Report the error; then abort.
            MessageBox ("Unable to create directory", SEVERE);
            abort;
        else
            // Report success
            SprintfBox (INFORMATION, "CreateDir", "%s created.", svPath);
        endif;
    endif;
    // Create an entire multilevel directory structure
    // beneath the selected directory.
    if (CreateDir (svPath \land SUBDIRS) \lt 0) then
       MessageBox ("Failed to create subdirectories beneath" + svPath +".",
                   WARNING);
    else
        SprintfBox (INFORMATION, "CreateDir", "%s created beneath %s.", SUBDIRS,
                   svPath);
    endif;
```

```
end;
```
# **CreateFile**

The **CreateFile** function creates a new file. If a file with the same name exists, CreateFile overwrites it. Before you create a file with CreateFile, you must set the file mode with [OpenFileMode.](#page-1134-0)

CreateFile leaves the newly created file open in read/write (binary file) or append (text file) mode so you can read from or write to the file using other functions such as GetLine, ReadBytes, WriteLine, and WriteBytes. To write to an existing file, you must first open the file in FILE\_MODE\_APPEND mode using the OpenFileMode and [OpenFile](#page-1132-0) functions.

### 圕

*Note • In addition to read/write or append mode, all newly created files automatically open in OF\_SHARE\_DENY\_NONE mode. This means that the files are opened without denying other programs read or write access to the files. This mode has its roots in the Windows API OpenFile.*

When you finish reading from and writing to a file, you must close the file using the [CloseFile](#page-578-0) function.

#### **Syntax**

CreateFile ( nvFileHandle, szPath, szFileName );

#### **Parameters**

**Table 78 •** CreateFile Parameters

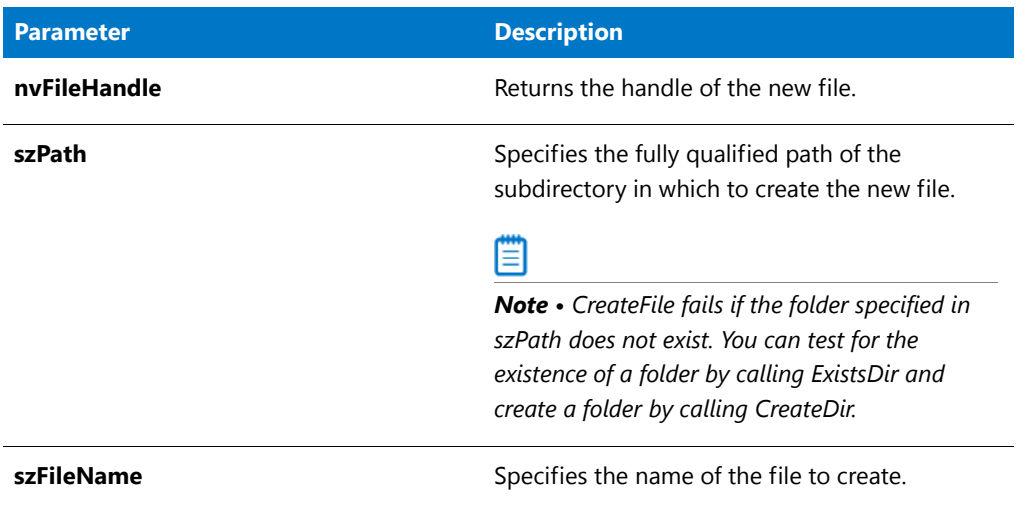

#### **Return Values**

**Table 79 •** Return Values

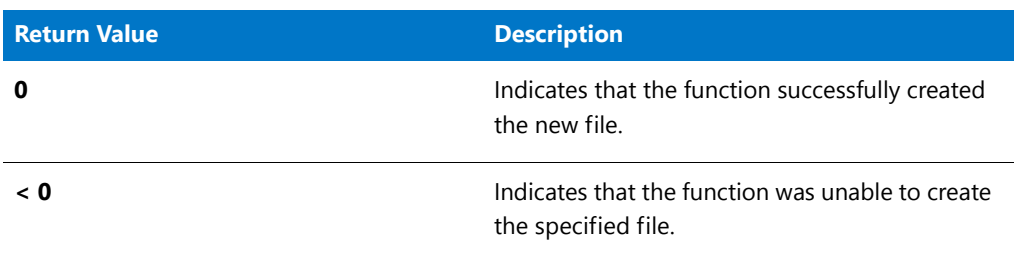

#### **Additional Information**

The actions of the CreateFile function are not logged for uninstallation when logging is enabled. If you want a file that is created by CreateFile to be logged for uninstallation, transfer a starter file with the file name you want to the target system using [XCopyFile](#page-1685-0) while logging is enabled. You enable and disable logging with the [Enable](#page-768-0) and [Disable](#page-753-0) functions. XCopyFile actions are logged when logging is enabled, so the starter file is logged for uninstallation. After transferring the logged starter file, you can write to or overwrite the logged starter file using CreateFile and other file-related functions. The file name must remain unchanged; otherwise, it is not found during uninstallation.

### CreateFile Example

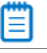

```
/*‐‐‐‐‐‐‐‐‐‐‐‐‐‐‐‐‐‐‐‐‐‐‐‐‐‐‐‐‐‐‐‐‐‐‐‐‐‐‐‐‐‐‐‐‐‐‐‐‐‐‐‐‐‐‐‐‐‐‐‐‐‐*\
 *
 * InstallShield Example Script
 *
 * Demonstrates the CreateFile and WriteLine functions.
 *
 * CreateFile is called to create a file to store a string. The
 * string is written into the file by the WriteLine function.
 *
 * Note: Before running this script, set the preprocessor
        constant EXAMPLE_DIR so that it references an existing
        directory on the target system. Note that if the file
        specified by EXAMPLE_FILE already exists, it will be
        overwritten.
 *
\*‐‐‐‐‐‐‐‐‐‐‐‐‐‐‐‐‐‐‐‐‐‐‐‐‐‐‐‐‐‐‐‐‐‐‐‐‐‐‐‐‐‐‐‐‐‐‐‐‐‐‐‐‐‐‐‐‐‐‐‐‐‐*/
#define EXAMPLE_DIR "C:\\"
#define EXAMPLE_FILE "ISExampl.txt"
// Include Ifx.h for built‐in InstallScript function prototypes.
#include "Ifx.h"
   export prototype ExFn_CreateFile(HWND);
function ExFn_CreateFile(hMSI)
   STRING szTitle, szMsg;
   NUMBER nvFileHandle;
begin
   // Set the file mode to append.
   OpenFileMode (FILE_MODE_APPEND);
   // Create a new file and leave it open.
   if (CreateFile (nvFileHandle, EXAMPLE_DIR, EXAMPLE_FILE) < 0) then
       // Report the error.
       MessageBox ("CreateFile failed.", SEVERE);
       abort;
   else
       // Set the message to write to the file.
       szMsg = "This line was appended by an example InstallShield script.";
       // Append the message to the file.
       if (WriteLine(nvFileHandle, szMsg) < 0) then
            // Report the error.
            MessageBox ("WriteLine failed.", SEVERE);
       else
            // Report success.
            szTitle = "CreateFile & WriteLine";
            szMsg = "Successfully created and wrote to %s.";
            SprintfBox (INFORMATION, szTitle, szMsg, EXAMPLE_FILE);
```

```
endif;
endif;
// Close the file.
CloseFile (nvFileHandle);
```
end;

### CreateInstallationInfo

In an event-based script, the **CreateInstallationInfo** function is called automatically after the First UI Before event. It uses the system variables [IFX\\_KEYPATH\\_PRODUCT\\_INFO](#page-328-0) and [IFX\\_PRODUCT\\_KEY](#page-330-0) to create an application information key and a per application paths key for the program you are installing. The application information key is created immediately as a result of calling CreateInstallationInfo. The per application paths key is not created until a subsequent call to RegDBSetItem sets a [Path] or [DefaultPath] value under that key.

CreateInstallationInfo provides the product name for display in the Welcome dialog as well as the company name, product name, and version number that MaintenanceStart uses to initialize the uninstallation log file. MaintenanceStart will fail if CreateInstallationInfo is not called before it in the script.

Call CreateInstallationInfo only once in a setup. If you are launching multiple installations using DoInstall, each installation can of course have its own call to CreateInstallationInfo.

CreateInstallationInfo is a special registry-related function, designed to work with certain predefined registry keys. For more information, see [Special Registry-Related Functions](#page-474-0).

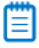

*Note • The InstallScript engine currently does not support writing or reading Add or Remove Programs information for a product in the 64-bit part of the registry. Therefore, using the REGDB\_OPTION\_WOW64\_64KEY option with the [REGDB\\_OPTIONS](#page-345-0) system variable is not supported for this registry function. Enabling the REGDB\_OPTION\_WOW64\_64KEY option has no effect on where registry entries are created by this function.*

#### **Syntax**

CreateInstallationInfo ( );

#### **Parameters**

None

#### **Return Values**

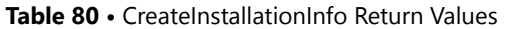

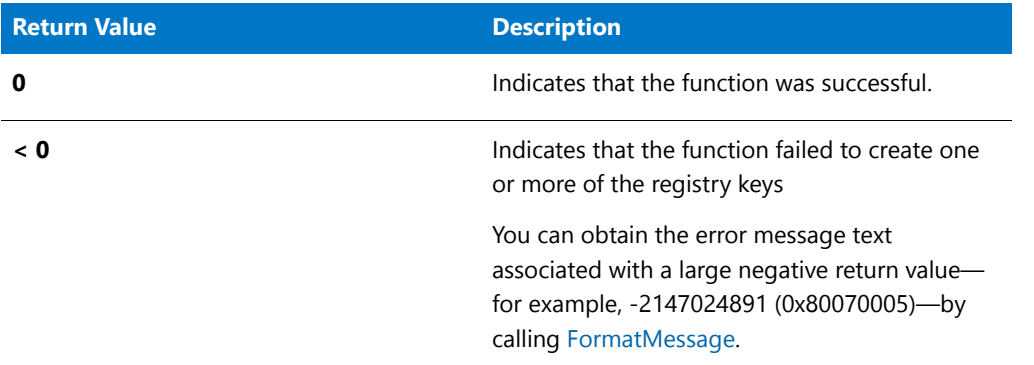

#### **Additional Information**

- **•** You must call CreateInstallationInfo before calling [RegDBSetItem](#page-1242-0) or [RegDBGetItem.](#page-1217-0) See the descriptions of those functions for further information.
- **•** The per application paths key is not actually created until RegDBSetItem is called to set a value under that key.
- **•** CreateInstallationInfo no longer fails when IFX\_COMPANY\_NAME, IFX\_PRODUCT\_NAME, or IFX\_PRODUCT\_VERSION are empty. CreateInstallationInfo fails if a remote registry is connected, IFX\_KEYPATH\_PRODUCT\_INFO is empty, or the application information registry key cannot be created.

# **CreateObject**

*Project • In InstallScript projects, the CreateObject function has been replaced by the [CoCreateObject](#page-583-0).*

The **CreateObject** function initializes the registered COM object named by szProgID and returns a reference that can be assigned to a variable of type OBJECT by using the set keyword.

To check whether the object was initialized successfully, you can use the keywords try–catch–endcatch for more control over exception handling for COM objects.

#### Ξ

*Note • The COM object must be registered on the target system in order for CreateObject to work.*

#### **Syntax**

CreateObject ( szProgID );

**Table 81 •** CreateObject Parameters

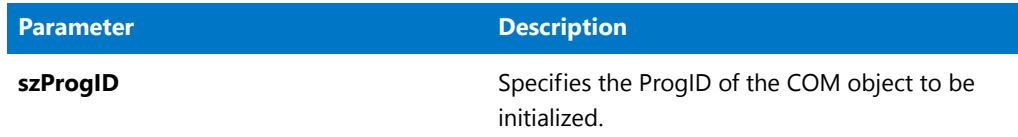

#### **Return Values**

A reference that can be assigned to a variable of type OBJECT by using the set keyword.

# <span id="page-630-0"></span>CreateProgramFolder

The **CreateProgramFolder** function creates a new folder on the target system. The folder is created in the Start Programs menu.

#### **Syntax**

CreateProgramFolder ( szFolderName );

**Table 82 •** CreateProgramFolder Parameters

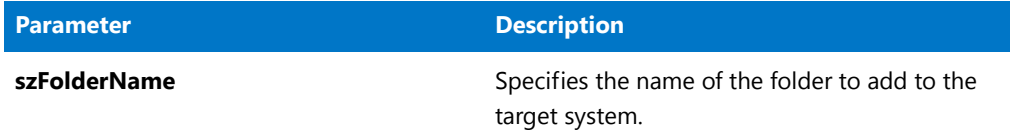

#### **Return Values**

**Table 83 •** CreateProgramFolder Return Values

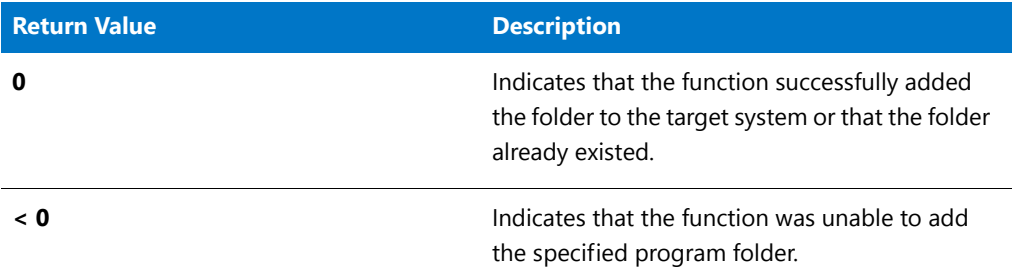

### CreateProgramFolder Example

### 

```
/*‐‐‐‐‐‐‐‐‐‐‐‐‐‐‐‐‐‐‐‐‐‐‐‐‐‐‐‐‐‐‐‐‐‐‐‐‐‐‐‐‐‐‐‐‐‐‐‐‐‐‐‐‐‐‐‐‐‐‐‐‐‐*\
 *
 * InstallShield Example Script
 *
 * Demonstrates the CreateProgramFolder function.
 *
 * This script creates a program folder named ExampleFolder on
 * the target system.
 *
\*‐‐‐‐‐‐‐‐‐‐‐‐‐‐‐‐‐‐‐‐‐‐‐‐‐‐‐‐‐‐‐‐‐‐‐‐‐‐‐‐‐‐‐‐‐‐‐‐‐‐‐‐‐‐‐‐‐‐‐‐‐‐*/
// Include Ifx.h for built‐in InstallScript function prototypes.
#include "Ifx.h"
   export prototype ExFn CreateProgramFolder(HWND);
function ExFn_CreateProgramFolder(hMSI)
   STRING szFolderName, szTitle, szMsg;
begin
    // Set up parameters for call to CreateProgramFolder.
   szFolderName = "ExampleFolder";
    szTitle = "CreateProgramFolder";
    szMsg = "%s created successfully.";
```

```
// Create the program folder.
if (CreateProgramFolder (szFolderName) < 0) then
   MessageBox ("Unable to create program folder", SEVERE);
else
   SprintfBox (INFORMATION, szTitle, szMsg, szFolderName);
endif;
```
end;

# CreateRegistrySet

The **CreateRegistrySet** function creates the registry entries specified by one or all registry sets in the current media that are *not* associated with a particular component. (The name of the current media is stored in the system variable [MEDIA.](#page-342-0))

It is not necessary to call **CreateRegistrySet** for registry sets that are associated with one or more components since this function has no effect on the these registry sets. Registry entries stored in registry sets that are associated with components are created when the component itself is installed (for example, via a **FeatureTransferData** call).

Ë

*Note • When you enable the [REGDB\\_OPTION\\_WOW64\\_64KEY](#page-345-0) option, this affects where registry entries from registry sets are created. For example, if this option is enabled when you call the CreateRegistrySet function, the registry set is created in the 64-bit part of the registry. Note that this includes the default registry set which is created during file transfer immediately after the OnMoving event returns, and registry sets associated with components which are automatically created when the component is installed. Therefore, to avoid the data from these registry sets being created in the 64-bit portion of the registry unintentionally, it is recommended that you set this option only during the calling of the appropriate registry APIs in your script, then disable the option before continuing with the script.*

#### **Syntax**

CreateRegistrySet (szRegistrySet);

**Table 84 •** CreateRegistrySet Parameters

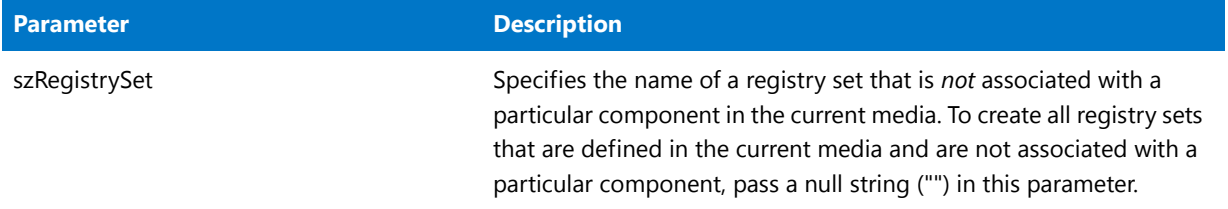

#### **Return Values**

**Table 85 •** CreateRegistrySet Return Values

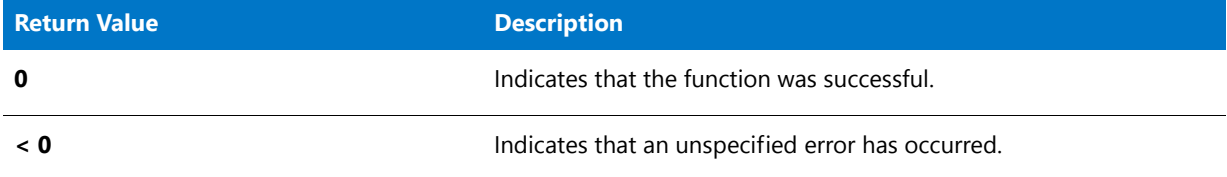

#### **Additional Information**

- **•** The value of the system variable MEDIA is set to 'DATA' during setup initialization. If you change the value of this variable to refer to a script-created feature set, you must change the value back to 'DATA' before calling **CreateRegistrySet**.
- **•** If a registry set is associated only with components that are not included in the built media (because either they are not included in any features, they are included only in features whose Include in Build property is set to No, or they are included only in features that you have excluded from the built media using the Release Wizard's Features panel), the registry set's entries are not automatically created during file transfer and can be installed by a call to **CreateRegistrySet**.

### CreateRegistrySet Example

```
/*‐‐‐‐‐‐‐‐‐‐‐‐‐‐‐‐‐‐‐‐‐‐‐‐‐‐‐‐‐‐‐‐‐‐‐‐‐‐‐‐‐‐‐‐‐‐‐‐‐‐‐‐‐‐‐‐‐‐‐‐‐‐*\
 *
 * InstallShield Example Script
 *
* Demonstrates the CreateShellObjects and CreateRegistrySet
 * functions.
 *
 * Note: To run this example, you must create a project that
         specifies registry entries and shell objects in the
 * Resources pane of the IDE.
 *
\*‐‐‐‐‐‐‐‐‐‐‐‐‐‐‐‐‐‐‐‐‐‐‐‐‐‐‐‐‐‐‐‐‐‐‐‐‐‐‐‐‐‐‐‐‐‐‐‐‐‐‐‐‐‐‐‐‐‐‐‐‐‐*/
export prototype ExFn_CreateRegistrySet(HWND);
```

```
function ExFn_CreateRegistrySet(hMSI)
   NUMBER ndisk;
```

```
STRING szPassword;
   STRING svDir;
begin
   // Set the default target for copying files.
   svDir = "C:\\temp";
   // Get a target location from the user.
   AskDestPath ("", "", svDir, 0);
   // Assign the specified target location to
   // the corresponding system variable.
   INSTALLDIR = svDir;
   // Enable the progress indicator.
   SetStatusWindow (0, "");
   Enable (STATUS);
   StatusUpdate (ON, 100);
   // Transfer files.
   if (ComponentMoveData (MEDIA, ndisk, 0) < 0 ) then
       MessageBox ("Error in moving data", SEVERE);
       abort;
   endif;
   // Create the Registry sets that were defined in the Resources pane.
   if (CreateRegistrySet ("") < 0) then
       MessageBox ("Unable to create registry set.", SEVERE);
       abort;
   endif;
   // Create the Shell objects that were defined in the Resources pane.
   if (CreateShellObjects ("") < 0) then
       MessageBox ("Unable to create shell objects.", SEVERE);
       abort;
   endif;
```
end;

## **CreateShellObjects**

The **CreateShellObjects** function creates shortcuts that are included in the current media, but are *not* associated with a particular component. The function also creates the folders that contain the created shortcuts if they do not already exist on the target system. (The name of the current media is stored in the system variable [MEDIA.](#page-342-0))

It is not necessary to call CreateShellObjects for shortcuts that are associated with one or more components because this function has no effect on these shortcuts. Shortcuts that are associated with components are created when the component itself is installed (for example, via a [FeatureTransferData](#page-906-0) call). When the shortcuts are created, the folders containing the shortcuts will also be created, if necessary.

*Caution • This function will have no effect if called from an InstallShield object's script. The creation of shell objects is not supported in an InstallShield Object project.*

### 

*Note • CreateShellObjects will not create an empty folder on the target system: If a folder in the Shortcuts view is*  empty, this function will not create it. This restriction also applies to the shortcuts and corresponding folders that are *automatically created when you call FeatureTransferData. To create an empty folder, call the [CreateProgramFolder](#page-630-0) function in your script.*

#### **Syntax**

CreateShellObjects (szReserved);

#### **Parameters**

**Table 86 •** CreateShellObjects Parameters

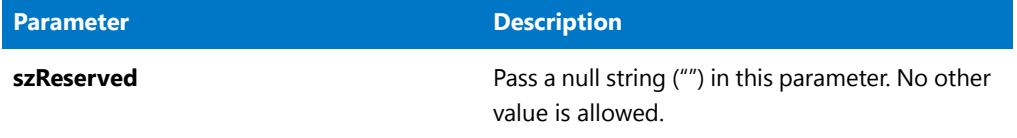

#### **Return Values**

**Table 87 •** CreateShellObjects Return Values

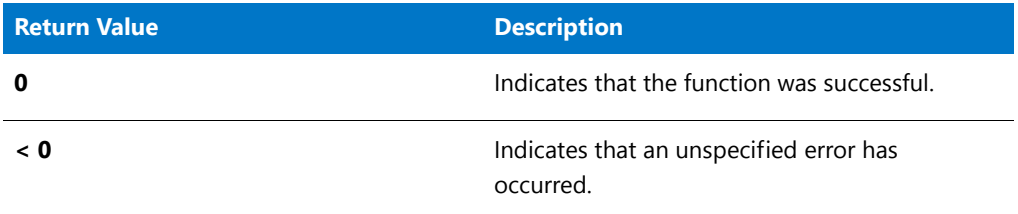

#### **Additional Information**

The value of the system variable MEDIA is set to 'DATA' during setup initialization. If you change the value of this variable to refer to a script-created component set, you must change the value back to 'DATA' before calling CreateShellObjects.

This function should be called only after FeatureTransferData has been called.

### CreateShellObjects Example

/\*‐‐‐‐‐‐‐‐‐‐‐‐‐‐‐‐‐‐‐‐‐‐‐‐‐‐‐‐‐‐‐‐‐‐‐‐‐‐‐‐‐‐‐‐‐‐‐‐‐‐‐‐‐‐‐‐‐‐‐‐‐‐\*\ \* \* InstallShield Example Script \* \* Demonstrates the CreateShellObjects and CreateRegistrySet \* functions. \* \* Note: To run this example, you must create a project that specifies registry entries and shell objects in the Resources pane of the IDE. \*

```
\*‐‐‐‐‐‐‐‐‐‐‐‐‐‐‐‐‐‐‐‐‐‐‐‐‐‐‐‐‐‐‐‐‐‐‐‐‐‐‐‐‐‐‐‐‐‐‐‐‐‐‐‐‐‐‐‐‐‐‐‐‐‐*/
   export prototype ExFn_CreateShellObjects(HWND);
function ExFn_CreateShellObjects(hMSI)
   NUMBER ndisk;
   STRING szPassword;
   STRING svDir;
begin
    //Set the default target for copying files.
    svDir = "C:\\temp";
    // Get a target location from the user.
   AskDestPath ("","",svDir,0);
    // Assign the specified target location to
    // the corresponding system variable.
   INSTALLDIR = svDir;
    // Enable the progress indicator.
   SetStatusWindow (0, "");
   Enable (STATUS);
   StatusUpdate (ON, 100);
    // Transfer files.
    if (ComponentMoveData (MEDIA,ndisk,0) < 0 ) then
        MessageBox ("Error in moving data",SEVERE);
        abort;
    endif;
    //Create the Registry sets that were defined in the Resources pane.
    if (CreateRegistrySet ("") < 0) then
        MessageBox ("Unable to create registry set.",SEVERE);
        abort;
    endif;
    //Create the Shell objects that were defined in the Resources pane.
    if (CreateShellObjects ("") < 0) then
       MessageBox ("Unable to create shell objects.",SEVERE);
        abort;
    endif;
end;
```
# **CreateShortcut**

The **CreateShortcut** function lets you perform tasks such as the following:

- **•** Add a shortcut or program folder to locations such as the Start menu, the Programs menu, or the desktop. Use the szShortcutFolder parameter to specify the appropriate location for the shortcut.
- **•** Create a cascading submenu on the Startup menu, and include a shortcut in the submenu.
- **•** Set Windows Shell properties for a shortcut to configure behavior such as disabling the ability to pin the shortcut to the Start menu.

曾

*Note • The shortcut target must be present on the target system before CreateShortcut can be called.*

*CreateShortcut does not support the creation of Internet shortcuts.*

#### **Syntax**

CreateShortcut (szShortcutFolder, szName, szCommandLine, szWorkingDir, szIconPath, nIcon, szShortCutKey, nFlag);

#### **Table 88 •** CreateShortcut Parameters

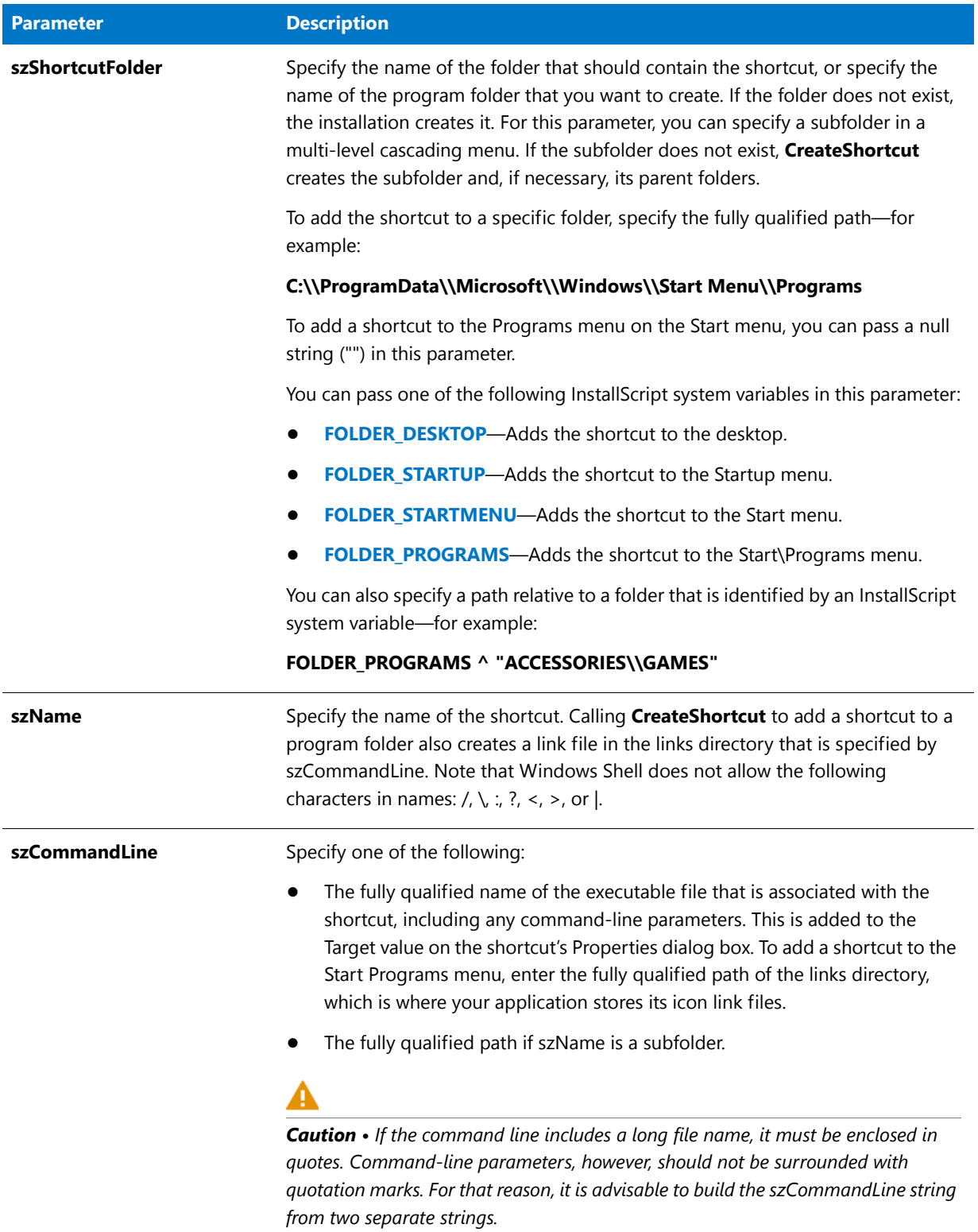

#### **Table 88 •** CreateShortcut Parameters (cont.)

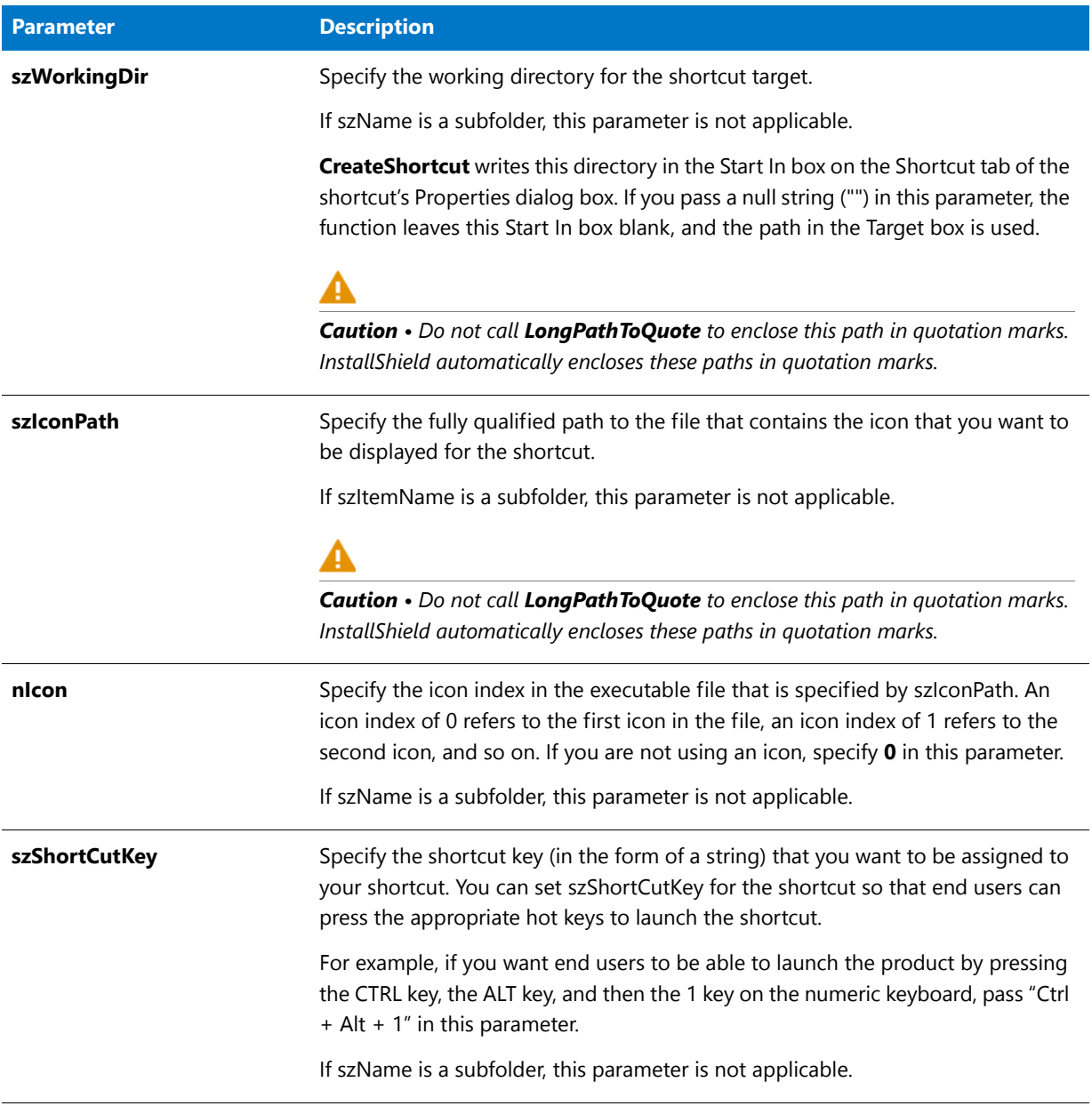

#### **Table 88 •** CreateShortcut Parameters (cont.)

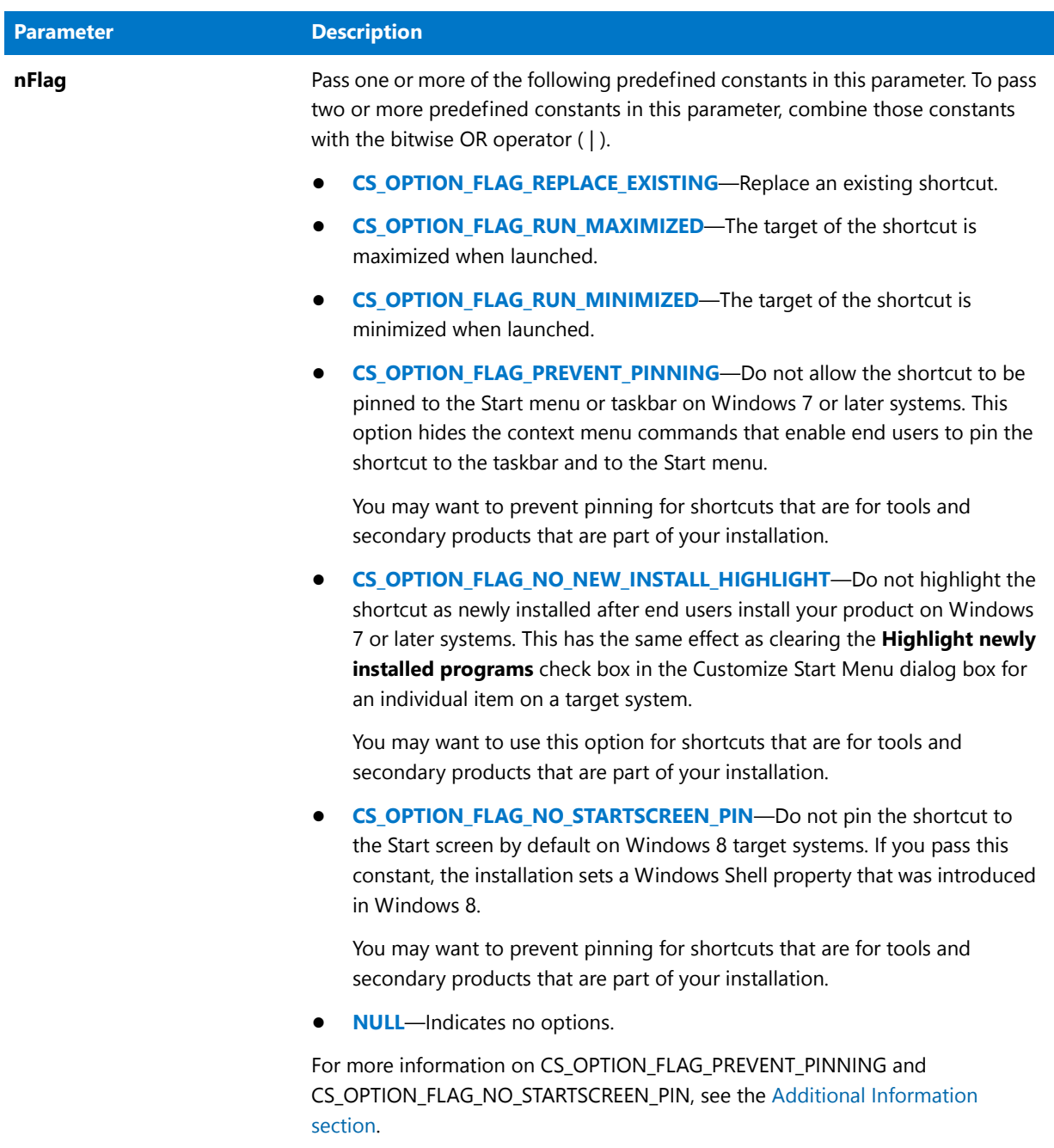

#### **Return Values**

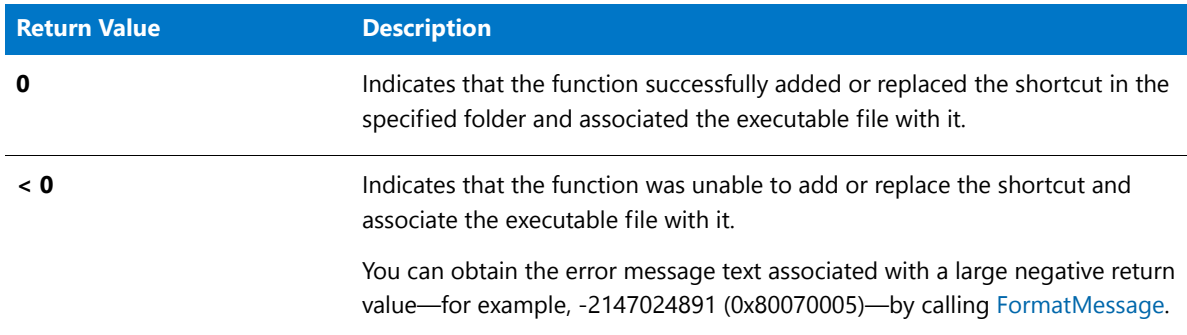

**Table 89 •** CreateShortcut Return Values

#### <span id="page-641-0"></span>**Additional Information**

Note the following details about two of the nFlag constants.

#### **CS\_OPTION\_FLAG\_PREVENT\_PINNING**

If you configure the shortcut to prevent pinning to the taskbar and the Start menu, the target of the shortcut is ineligible for inclusion in the most frequently used list on the Start menu.

Shortcuts that contain certain strings cannot be pinned to the taskbar or the Start menu, and they cannot be displayed in the most frequently used list. Examples are:

- **•** Documentation
- **•** Help
- **•** Install
- **•** Remove
- **•** Setup
- **•** Support

#### **CS\_OPTION\_FLAG\_NO\_STARTSCREEN\_PIN**

Note that Windows 8 maintains information about shortcut pinning to the Start screen after a shortcut is removed by uninstalling the application. Therefore, the CS\_OPTION\_FLAG\_NO\_STARTSCREEN\_PIN constant has no effect on the target system if the shortcut has already been installed on it. Thus, when you are testing this functionality, ensure that you test on a clean machine—one on which this shortcut and its target have never been installed.

### CreateShortcut Examples

The following examples demonstrate how to use **CreateShortcut**:

- **•** [Place a shortcut to an executable file on the Start menu and the Start Programs menu.](#page-642-0) (**CreateShortcut** Example 1)
- **•** [Create a cascading submenu on the Startup menu and add a shortcut to the menu.](#page-643-0) (**CreateShortcut** Example 2)

• Place a subfolder on the desktop and a shortcut pointing to an executable file in the new folder. (**CreateShortcut** Example 3)

#### <span id="page-642-0"></span>CreateShortcut Example 1

```
/*‐‐‐‐‐‐‐‐‐‐‐‐‐‐‐‐‐‐‐‐‐‐‐‐‐‐‐‐‐‐‐‐‐‐‐‐‐‐‐‐‐‐‐‐‐‐‐‐‐‐‐‐‐‐‐‐‐‐‐*\
 *
 * InstallShield Example Script
 *
* Demonstrates the CreateShortcut function.
 *
* This example places a shortcut to an executable file on the
* Start menu and the Start Programs menu.
 *
* Note: Before running this script, set the preprocessor
* constants so that they reference the fully qualified
* names of the Windows Notepad executable file and
 * a valid text file on the target system.
 *
\*‐‐‐‐‐‐‐‐‐‐‐‐‐‐‐‐‐‐‐‐‐‐‐‐‐‐‐‐‐‐‐‐‐‐‐‐‐‐‐‐‐‐‐‐‐‐‐‐‐‐‐‐‐‐‐‐‐‐‐*/
#define PROGRAM "C:\\Windows\\Notepad.exe"
#define PARAM "C:\\Windows\\Readme.txt"
function OnFirstUIAfter()
   STRING szShortcutFolder, szName, szCommandLine, szWorkingDir;
   STRING szShortCutKey, szProgram, szParam, szIconPath;
   NUMBER nIcon;
begin
   // Set up parameters for call to CreateShortcut.
   szShortcutFolder = FOLDER_STARTMENU;
   szName = "Notepad Example 1";
   szProgram = PROGRAM;
   szParam = PARAM;LongPathToQuote (szProgram, TRUE);
   LongPathToShortPath (szParam);
   szCommandLine = szProgram + " " + szParam;
   szWorkingDir = "";
   szIconPath = "";
   nIcon = 0;szShortCutKey = "";
   // Add a shortcut to the Start menu.
   if (CreateShortcut (szShortcutFolder, szName, szCommandLine, szWorkingDir, szIconPath,
                       nIcon, szShortCutKey, CS_OPTION_FLAG_REPLACE_EXISTING) < 0) then
       MessageBox ("CreateShortcut failed.", SEVERE);
   else
       SprintfBox (INFORMATION, "CreateShortcut", "%s created successfully.",
```

```
szName);
    endif;
    szShortcutFolder = "";
    szName = "Another Notepad Example";
    // Add a shortcut to the Programs menu.
    if (CreateShortcut (szShortcutFolder, szName, szCommandLine, szWorkingDir, szIconPath,
                       nIcon, szShortCutKey, CS_OPTION_FLAG_REPLACE_EXISTING) < 0) then
       MessageBox ("CreateShortcut failed.", SEVERE);
    else
       SprintfBox (INFORMATION, "CreateShortcut", "%s created successfully.",
                  szName);
    endif;
end;
```
#### <span id="page-643-0"></span>CreateShortcut Example 2

```
/*‐‐‐‐‐‐‐‐‐‐‐‐‐‐‐‐‐‐‐‐‐‐‐‐‐‐‐‐‐‐‐‐‐‐‐‐‐‐‐‐‐‐‐‐‐‐‐‐‐‐‐‐‐‐‐‐‐‐‐*\
 *
 * InstallShield Example Script
 *
* Demonstrates the CreateShortcut function.
 *
* This example creates a cascading submenu on the Startup menu
 * and adds a shortcut for an executable file to it.
 *
 * Note: Before running this script, set the preprocessor
        constants so that they reference the fully qualified
        names of the Windows Notepad executable file and a
 * valid text file on the target system.
 *
\*‐‐‐‐‐‐‐‐‐‐‐‐‐‐‐‐‐‐‐‐‐‐‐‐‐‐‐‐‐‐‐‐‐‐‐‐‐‐‐‐‐‐‐‐‐‐‐‐‐‐‐‐‐‐‐‐‐‐‐*/
#define PROGRAM "C:\\Windows\\Notepad.exe"
#define PARAM "C:\\Windows\\Readme.txt"
function OnFirstUIAfter()
   STRING szShortcutFolder, szName, szCommandLine, szWorkingDir;
   STRING szIconPath, szShortCutKey, szProgram, szParam;
   NUMBER nIcon, nFlag, nResult;
begin
   // Set the fully qualified name of the Startup submenu.
   szShortcutFolder = FOLDER_STARTUP ^ "SubMenu Example";
   // Construct the shortcut's command‐line property.
   szProgram = PROGRAM;
   szParam = PARAM;
   LongPathToQuote (szProgram, TRUE);
```

```
LongPathToShortPath (szParam);
   szCommandLine = szProgram + " " + szParam;
   // Set up the shortcut's other properties to pass to CreateShortcut.
   szName = "Notepad Example2";
   szWorkingDir = "";
   szIconPath = "";
   nIcon = 0;szShortCutKey = "";
   nFlag = CS_OPTION_FLAG_REPLACE_EXISTING|CS_OPTION_FLAG_RUN_MAXIMIZED;
   // Add the shortcut to the submenu; create the submenu if necessary.
   nResult = CreateShortcut (szShortcutFolder, szName, szCommandLine,
                             szWorkingDir, szIconPath, nIcon,
                             szShortCutKey, nFlag);
   // Report the results.
   if (nResult \langle \theta \rangle then
       MessageBox ("CreateShortcut failed.", SEVERE);
   else
       SprintfBox (INFORMATION, "CreateShortcut", "%s created successfully.",
                  szName);
   endif;
end;
```

```
CreateShortcut Example 3
```
#### Ë

```
/*‐‐‐‐‐‐‐‐‐‐‐‐‐‐‐‐‐‐‐‐‐‐‐‐‐‐‐‐‐‐‐‐‐‐‐‐‐‐‐‐‐‐‐‐‐‐‐‐‐‐‐‐‐‐‐‐‐‐‐*\
 *
 * InstallShield Example Script
 *
 * Demonstrates the CreateShortcut function.
 *
 * This example places a subfolder on the desktop and a shortcut
 * pointing to an executable file in the new folder. The folder is
 * a shortcut that points to an actual directory. From this
 * folder, the end user can launch a shortcut that runs the program.
 *
 * Note: Before running this script, set the preprocessor
        constants so that they reference the fully qualified
        names of the Windows Notepad executable file and a valid
 * text file on the target system.
 *
\*‐‐‐‐‐‐‐‐‐‐‐‐‐‐‐‐‐‐‐‐‐‐‐‐‐‐‐‐‐‐‐‐‐‐‐‐‐‐‐‐‐‐‐‐‐‐‐‐‐‐‐‐‐‐‐‐‐‐‐*/
#define FOLDER "C:\\Windows\\"
#define PROGRAM "C:\\Windows\\Notepad.exe"
#define PARAM "C:\\Windows\\Readme.txt"
function OnFirstUIAfter()
   STRING szShortcutFolder, szName, szCommandLine, szWorkingDir;
```

```
STRING szIconPath, szShortCutKey;
   STRING szProgram, szParam, szFolderDir;
   NUMBER nIcon, nFlag, nResult;
begin
  // szShortcutFolder is the Desktop on the local system.
  szShortcutFolder = FOLDER_DESKTOP;
  szName = "Example folder 3";
  // Create the folder to which the folder icon will point.
  szFolderDir = FOLDER ^ szName;
  CreateDir(szFolderDir);
  // The command line for the folder icon must be the folder path, and
  // it must be enclosed in quotation marks if the path is longer than
  // eight characters.
  szCommandLine = szFolderDir;
  LongPathToQuote(szCommandLine, TRUE);
  szWorkingDir = "";<br>szIconPath = "";
  szIconPath
  nIcon = 0;szShortCutKey = "";
  nFlag = CS_OPTION_FLAG_REPLACE_EXISTING|CS_OPTION_FLAG_RUN_MINIMIZED;
  // Create the folder shortcut, and show the folder it points to.
  nResult = CreateShortcut (szShortcutFolder, szName, szCommandLine,
                           szWorkingDir, szIconPath, nIcon, szShortCutKey,
                           nFlag);
  if (nResult (0) then
     MessageBox ("CreateShortcut failed.", SEVERE);
  else
     SprintfBox (INFORMATION, "CreateShortcut", "%s created successfully.",
                 szName);
  endif;
  // Display the folder just created.
  ShowProgramFolder (szFolderDir, SW_SHOW);
  // Add the example shortcut to the newly created folder.
  szShortcutFolder = szFolderDir;
  szName = "Notepad Example 3";
  // Make sure the white space is not seen as a delimiter.
  szProgram = PROGRAM;
  LongPathToQuote (szProgram, TRUE);
   szParam = PARAM;
  LongPathToShortPath (szParam);
  szCommandLine = szProgram + " " + szParam;
  szWorkingDir = "";
  szIconPath = "";
  nResult = CreateShortcut (szShortcutFolder, szName, szCommandLine,
                            szWorkingDir, szIconPath, nIcon, szShortCutKey,
                            nFlag);
```

```
if (nResult \langle \theta \rangle then
      MessageBox ("CreateShortcut failed.", SEVERE);
   else
      SprintfBox (INFORMATION, "CreateShortcut", "%s created successfully.",
                  szName);
   endif;
end;
```
## CreateShortcutFolder

The **CreateShortcutFolder** function creates a new folder on the target system. The folder is created on the Start Programs menu. If the folder already exists, it is highlighted.

#### **Syntax**

CreateShortcutFolder (szShortcutFolder);

#### **Parameters**

**Table 90 •** CreateShortcutFolder Parameters

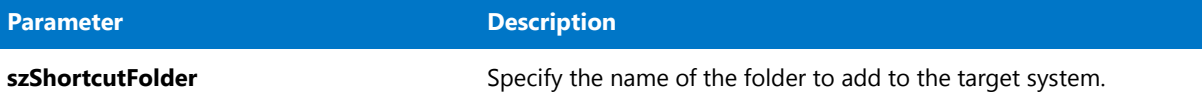

#### **Return Values**

**Table 91 •** CreateShortcutFolder Return Values

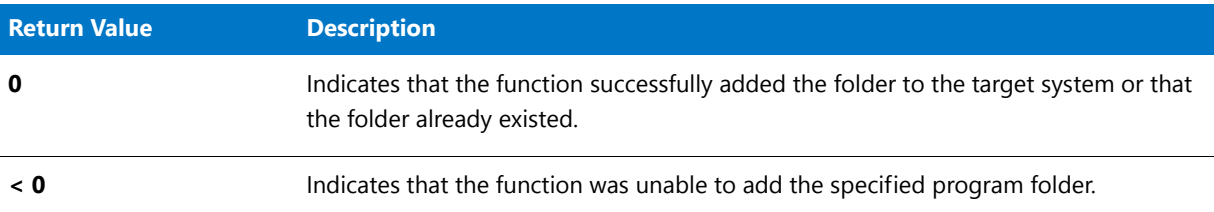

### CreateShortcutFolder Example

Ħ

*Note • To call this function in a Basic MSI setup, you must first create a custom action for the entry-point function, execute the custom action in a sequence or as the result of a dialog's control event, and then build the release.*

/\*‐‐‐‐‐‐‐‐‐‐‐‐‐‐‐‐‐‐‐‐‐‐‐‐‐‐‐‐‐‐‐‐‐‐‐‐‐‐‐‐‐‐‐‐‐‐‐‐‐‐‐‐‐‐‐‐‐‐‐‐‐‐\*\ \* \* InstallShield Example Script \* \* Demonstrates the CreateShortcutFolder function. \* \* This script creates a program folder named ExampleFolder \* on the target system.

```
*
\*‐‐‐‐‐‐‐‐‐‐‐‐‐‐‐‐‐‐‐‐‐‐‐‐‐‐‐‐‐‐‐‐‐‐‐‐‐‐‐‐‐‐‐‐‐‐‐‐‐‐‐‐‐‐‐‐‐‐‐‐‐‐*/
function OnFirstUIAfter()
   STRING szShortcutFolder, szTitle, szMsg;
begin
   // Set up parameters for call to CreateShortcutFolder.
   szShortcutFolder = "ExampleFolder";
   szTitle = "CreateShortcutFolder";
   szMsg = "%s created successfully.";
    // Create the program folder.
    if (CreateShortcutFolder (szShortcutFolder) < 0) then
       MessageBox ("Unable to create program folder", SEVERE);
    else
       SprintfBox (INFORMATION, szTitle, szMsg, szShortcutFolder);
   endif;
end;
```
# **CtrlClear**

The **CtrlClear** function clears the contents of various controls; it deletes the contents of a single- or multi-line edit field, static text field, single- or multi-selection list box, or the edit field of a combo box in a custom dialog.

#### **Syntax**

CtrlClear ( szDialogName, nControlID );
#### **Table 92 •** CtrlClear Parameters

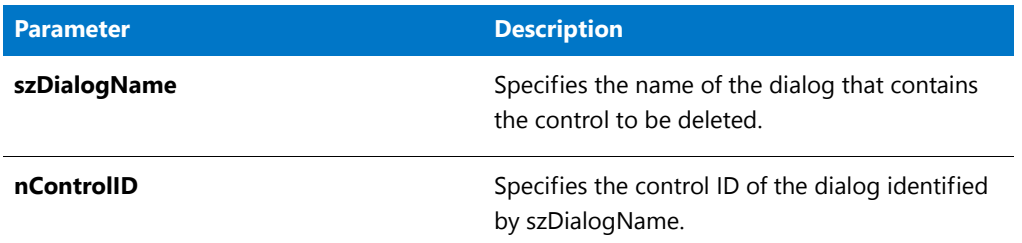

### **Return Values**

**Table 93 •** CtrlClear Return Values

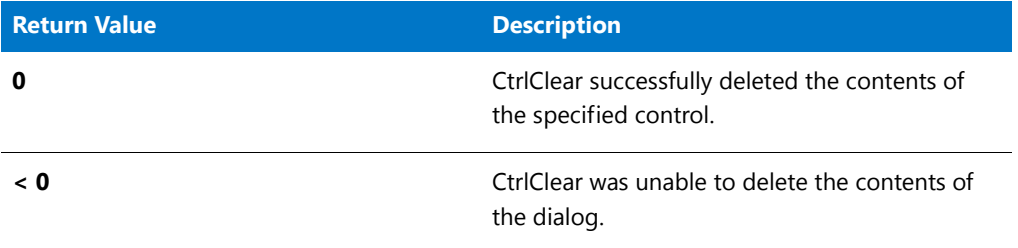

### CtrlClear Example

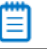

```
/*‐‐‐‐‐‐‐‐‐‐‐‐‐‐‐‐‐‐‐‐‐‐‐‐‐‐‐‐‐‐‐‐‐‐‐‐‐‐‐‐‐‐‐‐‐‐‐‐‐‐‐‐‐‐‐‐‐‐‐‐‐‐*\
 *
* InstallShield Example Script
 *
* Demonstrates the CtrlClear, CtrlGetText, and CtrlSetText
* functions.
 *
* This example script displays a custom dialog that contains
* edit boxes for a user name, company name, and serial number.
* It also contains three buttons: Clear All, Done, and Cancel.
* On initialization of the dialog, the script calls
* CtrlSetText to place default text into each edit control.
 *
* Button Operations
 *
* Clear All Calls CtrlClear to clear all edit boxes.
 *
* Done Calls CtrlGetText to retrieve edit box values.
 * If all fields contain data, the dialog
 * closes and the values from the edit boxes are
                displayed in a message box.
 *
```

```
* Cancel Closes the dialog. Edit box values are
                 not retrieved or displayed.
 *
 * The "custom" dialog used in this script is actually the
 * Sd dialog that is displayed by the built‐in function
 * SdRegisterUserEx. Because this dialog is stored
 * in the file _isres.dll, which is already compressed in
 * the installation, it can be used in a script as a custom
 * dialog.
 *
\*‐‐‐‐‐‐‐‐‐‐‐‐‐‐‐‐‐‐‐‐‐‐‐‐‐‐‐‐‐‐‐‐‐‐‐‐‐‐‐‐‐‐‐‐‐‐‐‐‐‐‐‐‐‐‐‐‐‐‐‐‐‐*/
// Initial values to display in the edit boxes.
#define USER_NAME "Your Name"
#define COMPANY_NAME "Your Company"
#define SERIAL_NUM "123"
// Dialog and control IDs.
#define RES_DIALOG_ID 12002 // ID of the custom dialog
#define RES EDIT NAME 301 // ID of the User Name edit box
#define RES EDIT COMPANY 302 // ID of the Company Name edit box
#define RES_EDIT_SERIAL 303 // ID of the Serial Number edit box
#define RES_PBUT_DONE 1 // ID of dialog's Next button
#define RES_PBUT_CANCEL 9 // ID of dialog's Cancel button
#define RES_PBUT_CLEAR 12 // ID of dialog's Back button
  STRING szDialogName, svName, svCompany, svSerial;
  NUMBER nResult, nCmdValue;
  BOOL bDone;
  HWND hwndDlg;
#include "ifx.h"
function OnBegin()
begin
   // Specify a name to identify the custom dialog in this installation.
   szDialogName = "CustomDialog";
  // Define the dialog. Pass a null string in the second parameter
  // to get the dialog from _isuser.dll or _isres.dll. Pass a null
  // string in the third parameter because the dialog is identified
   // by its ID in the fourth parameter.
  nResult = EzDefineDialog (szDialogName, "", "", RES_DIALOG_ID);
   if (nResult \langle \theta \rangle then
      // Report an error; then terminate.
     MessageBox ("Error in defining dialog", SEVERE);
     abort;
   endif;
   // Initialize the indicator used to control the loop.
   bDone = FALSE;
   // Loop until done.
   repeat
      // Display the dialog and return the next dialog event.
     nCmdValue = WaitOnDialog (szDialogName);
```

```
// Respond to the event.
   switch (nCmdValue)
      case IDCANCEL:
        // The user clicked the window's Close button.
         Do (EXIT);
      case DLG_ERR:
         MessageBox ("Unable to display dialog. Setup canceled.", SEVERE);
         abort;
      case DLG_INIT:
         // Initialize the back, next, and cancel button enable/disable states
         // for this dialog and replace %P, %VS, %VI with
         // IFX_PRODUCT_DISPLAY_NAME, IFX_PRODUCT_DISPLAY_VERSION, and
         // IFX INSTALLED DISPLAY_VERSION, respectively, on control IDs 700-724 and 202.
         hwndDlg = CmdGetHwndDlg(szDialogName);
         SdGeneralInit(szDialogName, hwndDlg, 0, "");
         // Set the static text of the buttons.
         CtrlSetText (szDialogName, RES_PBUT_CLEAR, "Clear &All");
        CtrlSetText (szDialogName, RES_PBUT_DONE, "&Done");
         // Initialize the edit controls.
         CtrlSetText (szDialogName, RES_EDIT_NAME, USER_NAME);
         CtrlSetText (szDialogName, RES_EDIT_COMPANY, COMPANY_NAME);
         CtrlSetText (szDialogName, RES_EDIT_SERIAL, SERIAL_NUM);
      case RES_PBUT_CLEAR:
         // Clear all edit controls.
         CtrlClear (szDialogName, RES_EDIT_NAME);
         CtrlClear (szDialogName, RES_EDIT_COMPANY);
         CtrlClear (szDialogName, RES_EDIT_SERIAL);
      case RES_PBUT_DONE:
         // Retrieve the text from edit boxes.
         CtrlGetText (szDialogName, RES_EDIT_NAME, svName);
         CtrlGetText (szDialogName, RES_EDIT_COMPANY, svCompany);
         CtrlGetText (szDialogName, RES_EDIT_SERIAL, svSerial);
         // Verify that all three boxes have data.
         if (StrLength (svName) = \theta) ||
            (StrLength (svCompany) = 0) ||
            (StrLength (svSerial) = 0) then
               MessageBox ("All fields must be completed.", WARNING);
         else
            bDone = TRUE;
         endif;
     case RES_PBUT_CANCEL:
         // The user clicked the Cancel button.
         Do (EXIT);
   endswitch;
until bDone;
// Close the dialog.
```
EndDialog (szDialogName);

```
// Free the dialog from memory.
ReleaseDialog (szDialogName);
// If the dialog was closed with the Done button,
// display the text from the edit controls.
if (nCmdValue = RES_PBUT_DONE) then
   SprintfBox (INFORMATION, "User Info",
               "Name: %s\n\nCompany: %s\n\nSerial: %s",
               svName, svCompany,svSerial);
endif;
```
end;

# **CtrlDir**

The **CtrlDir** function fills a list box or a combo box control with a file listing that matches the specified path or file name in szDir. You can include names of files, subdirectories, and disk drives in the listing. The CtrlDir function works only with custom dialogs.

### **Syntax**

CtrlDir ( szDialogName, nControlID, szDir, nItems );

**Table 94 •** CtrlDir Parameters

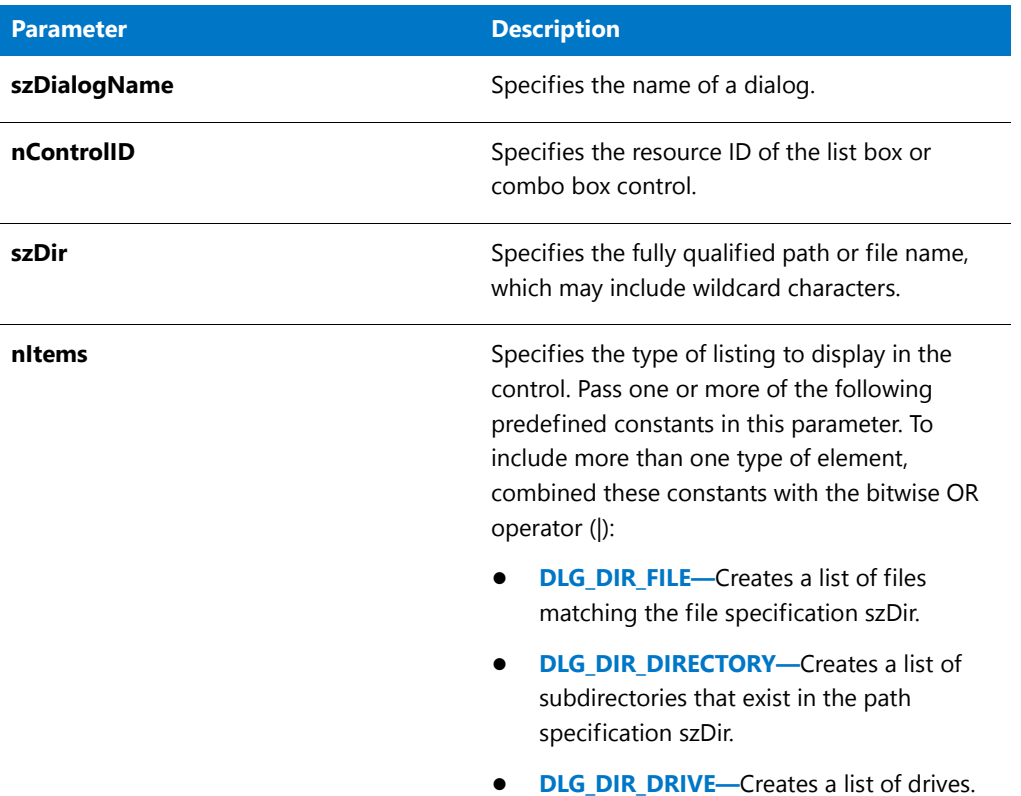

### **Return Values**

**Table 95 •** CtrlDir Return Values

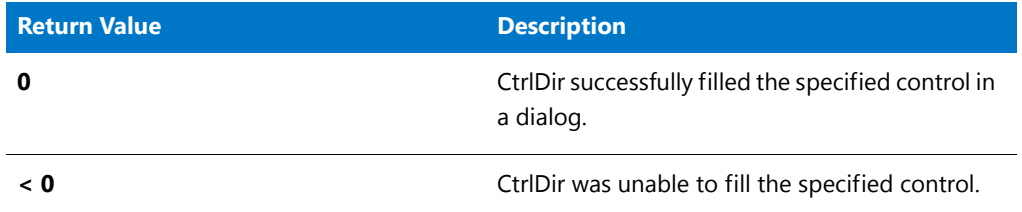

# CtrlDir Example

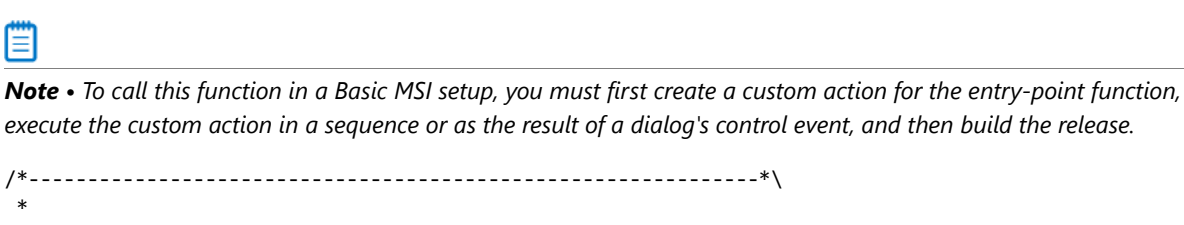

\* InstallShield Example Script \*

```
* Demonstrates the CtrlDir function.
 *
 * This example script displays a file listing in a custom
 * dialog. The directory listing is created by a call to
 * CtrlDir, which builds the list and places it into the
 * custom dialog's list box control. The user can then select
 * an item from the list with the keyboard or mouse. If the
 * dialog is closed with the Next button, the selected item
 * is displayed in a message box.
 *
 * The "custom" dialog used in this script is actually the
 * InstallShield Sd dialog that is displayed by the built‐in
 * function SdSetupTypeEx. Because this dialog is stored
 * in the file _isres.dll, which is already compressed in
 * the installation, it can be used in a script as a custom
 * dialog.
 *
\*‐‐‐‐‐‐‐‐‐‐‐‐‐‐‐‐‐‐‐‐‐‐‐‐‐‐‐‐‐‐‐‐‐‐‐‐‐‐‐‐‐‐‐‐‐‐‐‐‐‐‐‐‐‐‐‐‐‐‐‐‐‐*/
// Dialog and control IDs.
#define RES_DIALOG_ID 12033 // ID of the custom dialog
#define RES_PBUT_NEXT 1 // ID of Next button
#define RES_PBUT_CANCEL 9 // ID of Cancel button
#define RES_PBUT_BACK 12 // ID of Back button<br>#define RES_PBUT_BACK 12 // ID of Back button
#define RES_DIALOG_LISTBOX 401 // ID of list box
#define RES_STA_MSG_ABOVE 710 // ID of static message above list
#define RES_STA_MSG_BELOW 711 // ID of static message below list
// Include Ifx.h for built‐in InstallScript function prototypes.
#include "Ifx.h"
   export prototype ExFn CtrlDir(HWND);
function ExFn_CtrlDir(hMSI)
   STRING szDialogName, svSelection;
   NUMBER nResult, nCmdValue;
   BOOL bDone;
   HWND hwndDlg;
begin
    // Specify a name to identify the custom dialog in this installation.
    szDialogName = "CustomDialog";
    // Define the dialog. Pass a null string in the second parameter
   // to get the dialog from isuser.dll or isres.dll. Pass a null
   // string in the third parameter because the dialog is identified
    // by its ID in the fourth parameter.
   nResult = EzDefineDialog (szDialogName, "", "", RES_DIALOG_ID);
    // Report an error; then terminate.
    if (nResult \langle \theta \rangle then
        MessageBox ("Error in defining dialog", SEVERE);
        abort;
    endif;
    // Initialize the indicator used to control the loop.
   bDone = FALSE;
   // Loop until done.
```
repeat

```
// Display the dialog and return the next dialog event.
   nCmdValue = WaitOnDialog (szDialogName);
   // Respond to the event.
   switch (nCmdValue)
        case DLG_CLOSE:
            // The user clicked the window's Close button.
           Do (EXIT);
        case DLG_ERR:
           MessageBox ("Unable to display dialog. Setup canceled.", SEVERE);
            abort;
        case DLG_INIT:
            // Initialize the back, next, and cancel button enable/disable states
            // for this dialog and replace %P, %VS, %VI with
            // IFX_PRODUCT_DISPLAY_NAME, IFX_PRODUCT_DISPLAY_VERSION, and
            // IFX INSTALLED DISPLAY VERSION, respectively, on control IDs 700-724 and 202.
            hwndDlg = CmdGetHwndDlg(szDialogName);
            SdGeneralInit(szDialogName, hwndDlg, 0, "");
            // Set the messages that appear above and below the list box.
            CtrlSetText (szDialogName, RES_STA_MSG_ABOVE,
                        "Files found in the root directory of the Windows drive:");
            CtrlSetText (szDialogName, RES_STA_MSG_BELOW,
                        "Select a file; then click the Next button");
            // Create a list of all files in the root directory of the
            // drive on which Windows resides and put it into the dialog's
            // list box control.
            if (CtrlDir (szDialogName, RES_DIALOG_LISTBOX, WINDISK^"*.*",
                       DLG DIR FILE) < 0) then
                MessageBox ("CtrlDir failed.", SEVERE);
                bDone = TRUE;
            endif;
        case RES_PBUT_CANCEL:
             // The user clicked the Cancel button.
             Do (EXIT);
        case RES_PBUT_NEXT:
              // Get the current selection so it can be displayed.
             CtrlGetCurSel (szDialogName, RES_DIALOG_LISTBOX, svSelection);
             bDone = TRUE;
        case RES_PBUT_BACK:
              bDone = TRUE;
   endswitch;
until bDone;
// Close the dialog.
EndDialog (szDialogName);
// Free the dialog from memory;
ReleaseDialog (szDialogName);
// If the Next button was used to close the dialog,
// display the item that was selected from the list box.
if (nCmdValue = RES_PBUT_NEXT) then
   MessageBox ( "You selected " + svSelection, INFORMATION);
endif;
```
end;

# <span id="page-655-0"></span>**CtrlGetCurSel**

The **CtrlGetCurSel** function retrieves the currently selected item from a single-selection list box or combo box control in a custom dialog. Call [CtrlGetMultCurSel](#page-663-0) to retrieve items from multi-selection list boxes.

### **Syntax**

CtrlGetCurSel ( szDialogName, nControlID, svText );

### **Parameters**

**Table 96 •** CtrlGetCurSel Parameters

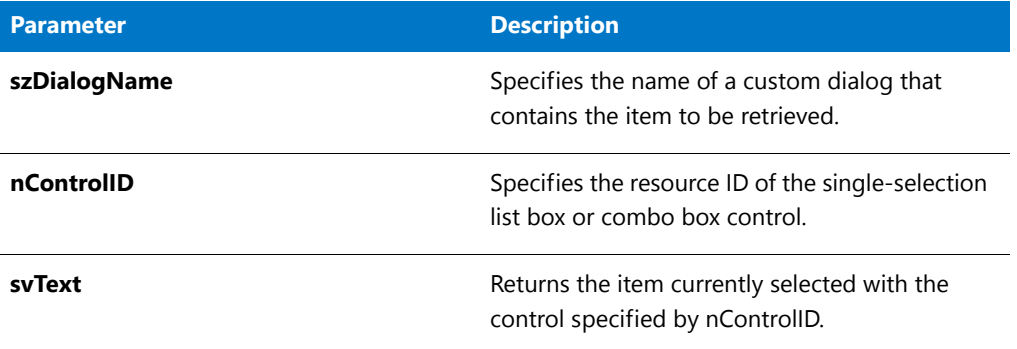

### **Return Values**

**Table 97 •** CtrlGetCurSel Return Values l

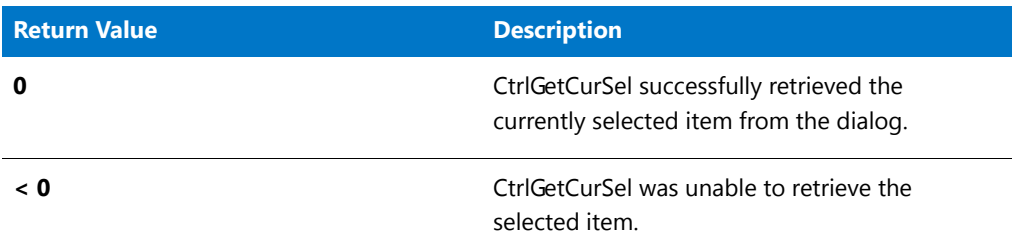

### CtrlGetCurSel Example

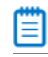

\*

*Note • To call this function in a Basic MSI setup, you must first create a custom action for the entry-point function, execute the custom action in a sequence or as the result of a dialog's control event, and then build the release.*

/\*‐‐‐‐‐‐‐‐‐‐‐‐‐‐‐‐‐‐‐‐‐‐‐‐‐‐‐‐‐‐‐‐‐‐‐‐‐‐‐‐‐‐‐‐‐‐‐‐‐‐‐‐‐‐‐‐‐‐‐‐‐‐\*\

- \* InstallShield Example Script
- \* \* Demonstrates the CtrlGetCurSel and CtrlSetCurSel functions.

```
*
 * This example script displays a custom dialog that has an
 * edit box and a list box. After the dialog is initialized,
 * the script places the names of folders that reside in the
 * root of the Windows disk into the dialog's list box. It
 * then calls CtrlSetCurSel to make "Windows" the selected folder.
 *
 * Each time the user selects a folder name from the list box,
 * the script calls CtrlGetCurSel to get the selected item so
 * that it can be placed into the edit box. When the dialog
 * is closed with the Done button, the currently selected item
 * is displayed in a message box.
 *
 * The "custom" dialog used in this script is actually the
 * InstallShield Sd dialog that is displayed by the built‐in
 * function SdSelectFolder. Because this dialog is stored
 * in the file _isres.dll, which is already compressed in
 * the installation, it can be used in a script as a custom
 * dialog.
 *
\*‐‐‐‐‐‐‐‐‐‐‐‐‐‐‐‐‐‐‐‐‐‐‐‐‐‐‐‐‐‐‐‐‐‐‐‐‐‐‐‐‐‐‐‐‐‐‐‐‐‐‐‐‐‐‐‐‐‐‐‐‐‐*/
// The folder that will be preselected in the list box.
#define PRESELECTED_FOLDER "windows"
// Dialog and control IDs.
#define RES_DIALOG_ID 12008 // ID of the custom dialog
#define RES_PBUT_NEXT 1 // ID of Next button
#define RES_PBUT_CANCEL 9 // ID of Cancel button
#define RES_PBUT_BACK 12 // ID of Back button
#define RES_DIALOG_EDITBOX 301 // ID of the edit box
#define RES_DIALOG_LISTBOX 401 // ID of the list box
#define RES STA DESC 710 // ID of the text at top of dialog
// Include Ifx.h for built‐in InstallScript function prototypes.
#include "Ifx.h"
   export prototype ExFn CtrlGetCurSel(HWND);
function ExFn_CtrlGetCurSel(hMSI)
   STRING szDialogName, svSelection, szDesc;
   NUMBER nResult, nCmdValue;
   BOOL bDone;
   HWND hwndDlg;
begin
    // Specify a name to identify the custom dialog in this installation.
    szDialogName = "CustomDialog";
    // Define the dialog. Pass a null string in the second parameter
    // to get the dialog from isuser.dll or isres.dll. Pass a null
    // string in the third parameter because the dialog is identified
    // by its ID in the fourth parameter.
   nResult = EzDefineDialog (szDialogName, "", "", RES_DIALOG_ID);
    if (nResult \langle \theta \rangle then
       // Report an error; then terminate.
       MessageBox ("Error in defining dialog", SEVERE);
       abort;
```

```
endif;
// Loop until done.
repeat
   // Display the dialog and return the next dialog event.
   nCmdValue = WaitOnDialog (szDialogName);
   // Respond to the event.
   switch (nCmdValue)
        case DLG_CLOSE:
            // The user clicked the window's Close button.
            Do (EXIT);
        case DLG_ERR:
           MessageBox ("Unable to display dialog. Setup canceled.", SEVERE);
            abort;
        case DLG_INIT:
            // Initialize the back, next, and cancel button enable/disable states
            // for this dialog and replace %P, %VS, %VI with
            // IFX PRODUCT DISPLAY NAME, IFX PRODUCT DISPLAY VERSION, and
            // IFX_INSTALLED_DISPLAY_VERSION, respectively, on control IDs 700‐724 and 202.
            hwndDlg = CmdGetHwndDlg(szDialogName);
            SdGeneralInit(szDialogName, hwndDlg, 0, "");
            // Set the window title.
            SetWindowText (hwndDlg, "Select Folder");
            // Set the message that appears at the top of the dialog.
            szDesc = "Specify an existing folder from the root of drive "
                     + WINSYSDISK + "\nThen press Next to continue.";
            CtrlSetText (szDialogName, RES_STA_DESC, szDesc);
            // Fill the dialog's list box with the names of all folders
            // that reside in the root of the Windows drive.
            CtrlDir (szDialogName, RES_DIALOG_LISTBOX,
                    WINSYSDISK + "\\*.*", DLG_DIR_DIRECTORY);
            // Select the preselected folder.
            CtrlSetCurSel (szDialogName, RES_DIALOG_LISTBOX,
                          PRESELECTED_FOLDER);
            // Put the name of the preselected folder into the edit box.
            CtrlSetText (szDialogName, RES_DIALOG_EDITBOX, PRESELECTED_FOLDER);
        case RES_DIALOG_LISTBOX:
            // Get the current listbox selection.
            CtrlGetCurSel (szDialogName, RES_DIALOG_LISTBOX, svSelection);
            // Strip off the brackets.
            StrSub (svSelection, svSelection, 1, StrLength(svSelection) ‐ 2);
            // Put the current selection in the edit box.
            CtrlSetText (szDialogName, RES_DIALOG_EDITBOX, svSelection);
        case RES_PBUT_BACK:
           bDone = TRUE;
        case RES_PBUT_NEXT:
            // Get the selection from the edit box.
            CtrlGetText (szDialogName, RES_DIALOG_EDITBOX, svSelection);
```
// Verify that the edit box contains the name of a

```
// folder that exists in the root of the Windows disk.
            if Is (PATH EXISTS, WINSYSDISK + "\\"+ svSelection) then
                bDone = TRUE;
            else
                MessageBox ("Folder does not exist.", WARNING);
            endif ;
        case RES_PBUT_CANCEL:
            // The user clicked the Cancel button.
            Do (EXIT);
    endswitch;
until bDone;
// Close the custom dialog.
EndDialog (szDialogName);
// Remove the custom dialog from memory.
ReleaseDialog (szDialogName);
// If the edit box was closed with the Done button,
// display the selected item.
if (nCmdValue = RES_PBUT_NEXT) then
   MessageBox ("You selected " + svSelection + ".", INFORMATION);
endif;
```

```
end;
```
# **CtrlGetDlgItem**

The **CtrlGetDlgItem** function retrieves the window handle of a control in a custom dialog. **CtrlGetDlgItem** is similar to the Windows API **GetDlgItem**, except that with **CtrlGetDlgItem**, you can specify the InstallScript dialog name instead of the dialog's window handle.

### **Syntax**

CtrlGetDlgItem (byval string szDialogName, byval HWND hDialog, byval number nCtrlId);

**Table 98 •** CtrlGetDlgItem Parameters

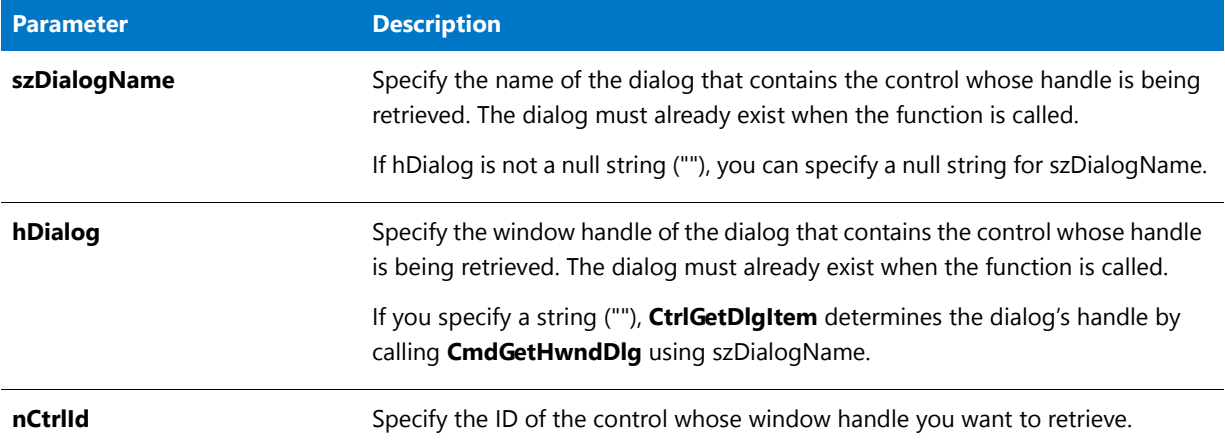

### **Return Values**

**CtrlGetDlgItem** returns the window handle of the control or NULL if the control does not exist or an error occurred. **GetExtendedErrInfo** may return additional error information.

### **Additional Information**

If you are making multiple calls to **CtrlGetDlgItem** to look up multiple controls, it is recommended that you call **CmdGetHwndDlg** to get the handle of the dialog and pass it to each function call. If you are looking up the window handle of a single control, it is recommended that you specify the dialog name and specify hDialog as a null string ("").

# <span id="page-659-0"></span>CtrlGetMLEText

The **CtrlGetMLEText** function retrieves the contents of a multi-line edit field control in a custom dialog. InstallShield places each line of the multi-line edit field into a string list identified by listID. Call [CtrlGetText](#page-674-0) to retrieve the contents of a single-line edit field control.

### **Syntax**

CtrlGetMLEText ( szDialogName, nControlID, listID );

#### **Table 99 •** CtrlGetMLEText Parameters

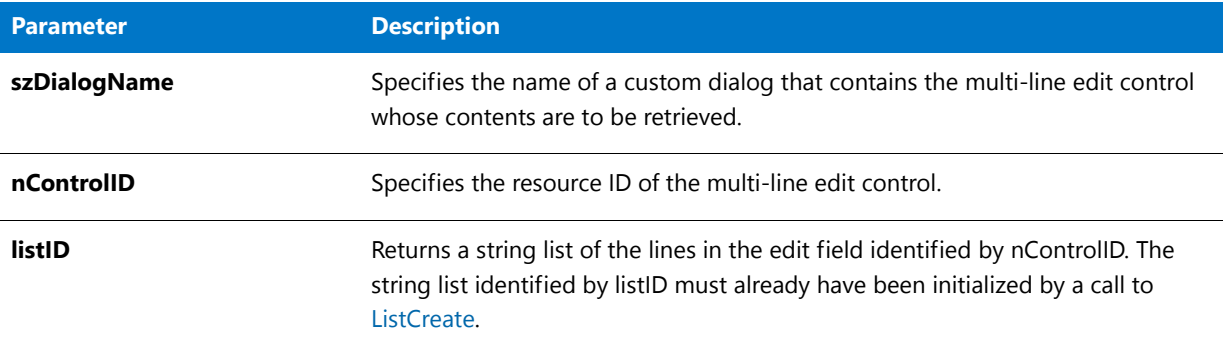

### **Return Values**

**Table 100 •** CtrlGetMLEText Return Values

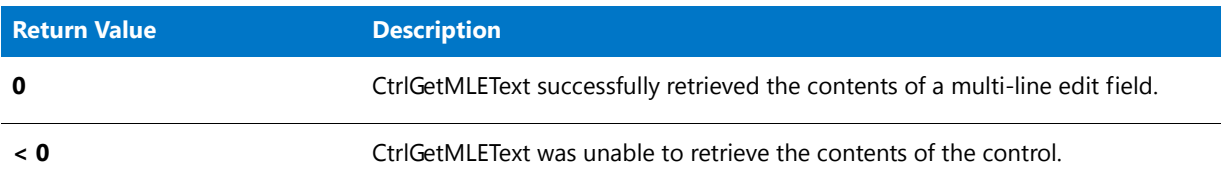

### CtrlGetMLEText Example

Ħ

```
/*‐‐‐‐‐‐‐‐‐‐‐‐‐‐‐‐‐‐‐‐‐‐‐‐‐‐‐‐‐‐‐‐‐‐‐‐‐‐‐‐‐‐‐‐‐‐‐‐‐‐‐‐‐‐‐‐‐‐‐‐‐‐*\
*
* InstallShield Example Script
*
* Demonstrates the CtrlSetMLEText and CtrlGetMLEText functions.
*
* This example script displays a custom dialog that contains
* a multi‐line edit box. The script creates a list of all
* program folders on the target system and then calls
* CtrlSetMLEText to place that list into the dialog's multi‐
* line edit box. The dialog also contains a Save button that
* enables the end user to save the folder names to a text file.
* When that option is selected, the script calls CtrlGetMLEText
* to get the folder names from the multi‐line edit box.
*
* The "custom" dialog used in this script is actually the
* InstallShield Sd dialog that is displayed by the built‐in
* function SdShowInfoList. Because this dialog is stored in
* the file _isres.dll, which is already compressed in
* the installation, it can be used in a script as a custom
* dialog.
```

```
*
 * Notes: The multi‐line edit box is defined as read‐only
 * in the resource; its contents cannot be edited.
 *
 * The script changes the static text of the dialog
         box's Next button and disables the Back button in order
 * to make the dialog fit the needs of the example.
 *
 * The function GetGroupNameList may return an error
 * if the target system is running under a shell other
 * than the Explorer shell.
 *
\*‐‐‐‐‐‐‐‐‐‐‐‐‐‐‐‐‐‐‐‐‐‐‐‐‐‐‐‐‐‐‐‐‐‐‐‐‐‐‐‐‐‐‐‐‐‐‐‐‐‐‐‐‐‐‐‐‐‐‐‐‐‐*/
// Dialog and control IDs.
#define RES_DIALOG_ID 12007 // ID of the custom dialog<br>#define RES_PBUT_BACK 12 // ID of Next button
                           12 // ID of Next button
#define RES_PBUT_DONE 9 // ID of Cancel button
#define RES_PBUT_SAVE 1 // ID of Back button
#define RES_DIALOG_EDITBOX 301 // ID of edit box
#define RES_TEXT 711 // ID of text above edit box
// Description to display above the multi‐line edit box.
#define DESC_TEXT "Click Save to store the list of program folder names in a disk file."
// The program names will be saved in the root of the current
// drive if the end user clicks the Save button.
#define FOLDER_LIST_FILE "\\ISExampl.txt"
// Include Ifx.h for built‐in InstallScript function prototypes.
#include "Ifx.h"
   export prototype ExFn_CtrlGetMLEText(HWND);
function ExFn_CtrlGetMLEText(hMSI)
   STRING szDialogName;
   NUMBER nCmdValue, nResult;
   BOOL bSave, bDone;
   LIST listFolders;
   HWND hwndDlg;
begin
    // Specify a name to identify the custom dialog in this installation.
   szDialogName = "CustomDialog";
    // Define the dialog. Pass a null string in the second parameter
   // to get the dialog from _isuser.dll or _isres.dll. Pass a null
    // string in the third parameter because the dialog is identified
    // by its ID in the fourth parameter.
    nResult = EzDefineDialog (szDialogName, "", "", RES_DIALOG_ID);
    if (nResult \langle \theta \rangle then
       // Report an error; then terminate.
       MessageBox ("Error in defining dialog", SEVERE);
       abort;
    endif;
    // Initialize indicator used to control the while loop.
    bDone = FALSE;
```

```
// Loop until done.
repeat
   // Display the dialog and return the next dialog event.
   nCmdValue = WaitOnDialog (szDialogName);
   // Respond to the event.
   switch (nCmdValue)
        case DLG_CLOSE:
            // The user clicked the window's Close button.
            bDone = TRUE;
        case DLG_ERR:
           MessageBox ("Dialog failed", SEVERE);
            bDone = TRUE;
        case DLG_INIT:
            // Initialize the back, next, and cancel button enable/disable states
            // for this dialog and replace %P, %VS, %VI with
            // IFX_PRODUCT_DISPLAY_NAME, IFX_PRODUCT_DISPLAY_VERSION, and
            // IFX INSTALLED DISPLAY VERSION, respectively, on control IDs 700-724 and 202.
            hwndDlg = CmdGetHwndDlg(szDialogName);
            SdGeneralInit(szDialogName, hwndDlg, 0, "");
            // Set the window title.
            SetWindowText (hwndDlg, "View Program Folders");
            // Disable the Back button using a call from Winsub.
            _WinSubEnableControl (hwndDlg, RES_PBUT_BACK, 0);
            //Set the dialog's static text.
            CtrlSetText (szDialogName, RES_TEXT, DESC_TEXT);
            CtrlSetText (szDialogName, RES_PBUT_SAVE, "&Save");
            CtrlSetText (szDialogName, RES_PBUT_DONE, "&Done");
            // Create a string list to store the program folder names.
            listFolders = ListCreate (STRINGLIST);
            if (listFolders = LIST_NULL) then
                MessageBox ("Unable to create list.", SEVERE);
                bDone = TRUE;
            else
                // Get the folder names into a list.
                nResult = GetGroupNameList (listFolders);
                if (nResult = 0) then
                    // Put the folder names into the
                    // dialog's multi‐line edit box.
                    nResult = CtrlSetMLEText (szDialogName, RES_DIALOG_EDITBOX,
                                             listFolders);
                elseif (nResult != 0) then
                    // Handle error from GetGroupNameList or CtrlSetMLEText.
                    MessageBox ("Unable to create folder name list.", SEVERE);
                    bDone = TRUE;
                endif;
                // Destroy the listID string list.
                ListDestroy (listFolders);
            endif;
        case RES_PBUT_SAVE :
```

```
// Initialize indicator to save program file names.
            bSave = FALSE;
            if (AskYesNo("Save list as " + FOLDER_LIST_FILE + "?", YES)) then
                // Check for existing file.
                if (Is (FILE_EXISTS, FOLDER_LIST_FILE) = 1) then
                    // Query end user to overwrite existing file.
                    if (AskYesNo ("Overwrite existing " + FOLDER_LIST_FILE +
                                 "?", YES)) then
                        bSave = TRUE;endif;
                else
                    bSave = TRUE;endif;
            endif;
            if bSave = TRUE then
                // Create a string list to store list from dialog.
                listFolders = ListCreate (STRINGLIST);
                if (listFolders = LIST_NULL) then
                    MessageBox ("Unable to create list.", SEVERE);
                else
                    // Get the folder names from the
                    // dialog's multi‐line edit box.
                    nResult = CtrlGetMLEText (szDialogName, RES_DIALOG_EDITBOX,
                                             listFolders);
                    // Save the list to a text file.
                    ListWriteToFile (listFolders, FOLDER_LIST_FILE);
                    // Destroy the listID string list.
                    ListDestroy (listFolders);
                endif;
            endif;
        case RES_PBUT_DONE:
            bDone = TRUE;
    endswitch;
until bDone;
// Close the custom dialog.
EndDialog (szDialogName);
// Remove the custom dialog from memory.
ReleaseDialog (szDialogName);
```

```
end;
```
# <span id="page-663-0"></span>CtrlGetMultCurSel

The **CtrlGetMultCurSel** function retrieves the currently selected lines from a multi-selection list box control, that is, a list box control with the LBS\_MULTIPLESEL style. (This function does not support extended selection list box controls, that is, list box controls with the LBS\_EXTENDEDSEL style.) Each selected line of the multi-selection list box is placed into a string list identified by listID. To retrieve selected text from a single-selection list box control, call [CtrlGetCurSel.](#page-655-0) CtrlGetMultCurSel is for use only with custom dialogs.

### **Syntax**

CtrlGetMultCurSel ( szDialogName, nControlID, listID );

#### **Parameters**

#### **Table 101 •** CtrlGetMultCurSel Parameters

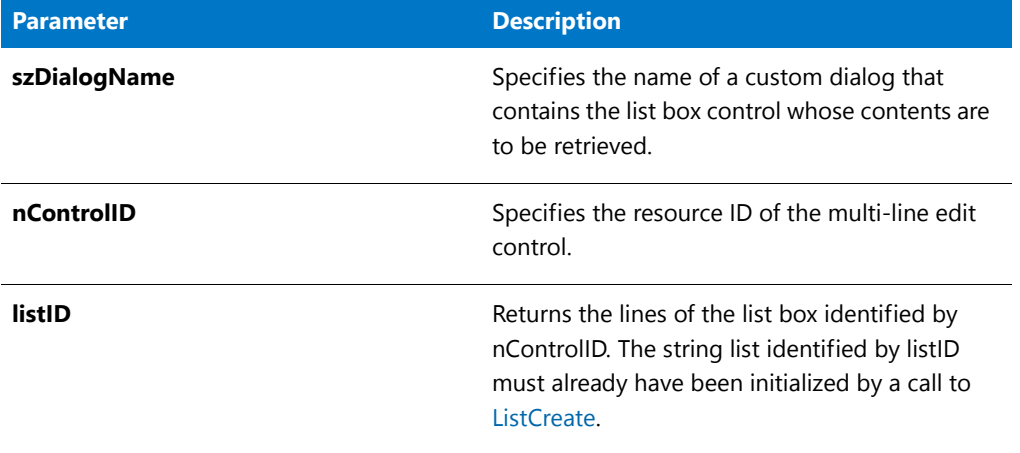

#### **Return Values**

**Table 102 •** CtrlGetMultCurSel Return Values

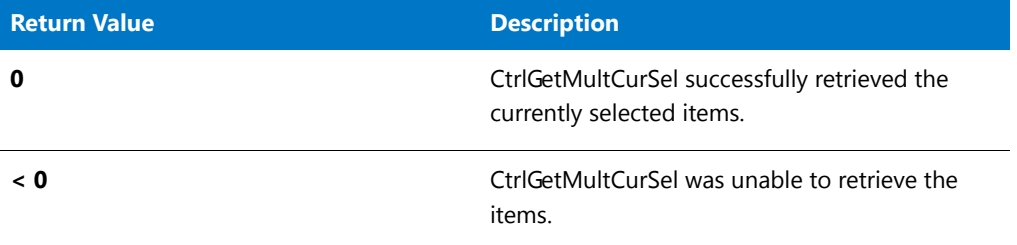

## CtrlGetMultCurSel Example

### 冒

*Note • To call this function in a Basic MSI setup, you must first create a custom action for the entry-point function, execute the custom action in a sequence or as the result of a dialog's control event, and then build the release.*

/\*‐‐‐‐‐‐‐‐‐‐‐‐‐‐‐‐‐‐‐‐‐‐‐‐‐‐‐‐‐‐‐‐‐‐‐‐‐‐‐‐‐‐‐‐‐‐‐‐‐‐‐‐‐‐‐‐‐‐‐‐‐‐\*\ \* \* InstallShield Example Script \* \* Demonstrates the CtrlSetMultCurSel and CtrlGetMultCurSel \* functions. \* \* This script retrieves the names of all program folders \* on the target system and places them in a list. When the \* dialog is initialized, the CtrlSetList function sets this \* list to be displayed in the list box. The CtrlSetMultCurSel

```
* function is then called to highlight the user‐selected
 * folder.
 *
* This list is then destroyed. A new list is created when the
 * Next button is clicked. CtrlGetMultCurSel then retrieves the
* elements in the list box and assigns them to this new string
* list. This list is then displayed in an Sd dialog.
 *
* Note: In order for this script to run properly, you must set
        the RES_DIALOG_ID and RES_DIALOG_LISTBOX constants to a
        dialog and list box created in _isuser.dll.
 *
 * The GetGroupNameList function used in this example may
 * return an error if the target system is running under a
 * shell other than Explorer.
 *
\*‐‐‐‐‐‐‐‐‐‐‐‐‐‐‐‐‐‐‐‐‐‐‐‐‐‐‐‐‐‐‐‐‐‐‐‐‐‐‐‐‐‐‐‐‐‐‐‐‐‐‐‐‐‐‐‐‐‐‐‐‐‐*/
// Dialog control IDs.
#define RES_DIALOG_ID // ID of dialog itself
#define RES PBUT NEXT 1 // ID of Next button
#define RES_PBUT_CANCEL 9 // ID of Cancel button
#define RES_PBUT_BACK 12 // ID of Back button
#define RES_DIALOG_LISTBOX // ID of list box
// Include Ifx.h for built‐in InstallScript function prototypes.
#include "Ifx.h"
   export prototype ExFn_CtrlGetMultCurSel(HWND);
function ExFn_CtrlGetMultCurSel(hMSI)
   STRING szDialogName, szDLL, szTitle, szMsg;
   STRING szText, szDefFolder, svResultFolder;
   NUMBER nCmdValue, nResult, nControlID, nSelectFlag;
   BOOL bDone;
   LIST listID, listFolders;
   HWND hwndDlg;
begin
   Disable(BACKBUTTON);
   szDialogName = "CtrlSetMultCurSel";
   szDLL = "";
   // Define the dialog. Pass a null string in the second parameter
   // to get the dialog from _isuser.dll or _isres.dll. Pass a null
   // string in the third parameter because the dialog is identified
   // by its ID in the fourth parameter.
   nResult = EzDefineDialog (szDialogName, szDLL, "", RES_DIALOG_ID);
   if (nResult \langle \theta \rangle then
       MessageBox ("Error in defining dialog", SEVERE);
       bDone = TRUE;
   else
       bDone = FALSE;
   endif;
   // Create the listID string list.
   listID = ListCreate (STRINGLIST);
```

```
if (listID = LIST_NULL) then
   MessageBox ("Unable to create list.", SEVERE);
else
   MessageBox ("listID created.", INFORMATION);
endif;
// Retrieve the program folder names into a list.
GetGroupNameList (listID);
// Retrieve a folder name from the user.
szTitle = "CtrlGetMultCurSel & CtrlSetMultCurSel";
SelectFolder (szTitle, szDefFolder, svResultFolder);
// Loop until done.
while (bDone = FALSE)
    // Display the dialog and return the next dialog event.
    nCmdValue = WaitOnDialog (szDialogName);
    // Respond to the event.
    switch (nCmdValue)
        case DLG_ERR:
            MessageBox ("Unable to display dialog. Setup canceled.",SEVERE);
            abort;
        case DLG_INIT:
            // Initialize the back, next, and cancel button enable/disable states
            // for this dialog and replace %P, %VS, %VI with
            // IFX_PRODUCT_DISPLAY_NAME, IFX_PRODUCT_DISPLAY_VERSION, and
            // IFX INSTALLED DISPLAY VERSION, respectively, on control IDs 700-724 and 202.
            hwndDlg = CmdGetHwndDlg(szDialogName);
            SdGeneralInit(szDialogName, hwndDlg, 0, "");
            // The following sets the list box to the list of program folders.
            nControlID = RES_DIALOG_LISTBOX;
            CtrlSetList (szDialogName, nControlID, listID);
            szText = svResultFolder;
            nSelectFlag = TRUE;
            //Set the user‐selected folder to be highlighted.
            if (CtrlSetMultCurSel (szDialogName, nControlID, szText,
                                  nSelectFlag) < 0) then
                MessageBox ("CtrlSetMultCurSel failed.", SEVERE);
            endif;
            // Destroy the listID string list.
            ListDestroy (listID);
            MessageBox ("listID destroyed.", INFORMATION);
        case DLG_CLOSE:
            // The user clicked the window's Close button.
            Do (EXIT);
        case RES_PBUT_NEXT:
            // Create the listFolders string list.
            listFolders = ListCreate (STRINGLIST);
            if (listFolders = LIST_NULL) then
                MessageBox ("Unable to create list.", SEVERE);
            else
```

```
MessageBox ("listFolders created.", INFORMATION);
                endif;
                // Retrieve the highlighted elements in the list box, and
                // put them into the listFolders string list.
                if (CtrlGetMultCurSel (szDialogName, nControlID,
                                      listFolders) < 0) then
                    MessageBox ("CtrlGetMultCurSel failed.", SEVERE);
                else
                    MessageBox ("CtrlGetMultCurSel successful.", INFORMATION);
                endif;
               bDone = TRUE;
            case RES_PBUT_BACK:
               bDone = TRUE;
            case RES_PBUT_CANCEL:
               // The user clicked the window's Cancel button.
               Do (EXIT);
       endswitch;
   endwhile;
   szMsg = "The following are the elements highlighted in the list box:";
   // Display the list of elements highlighted.
   SdShowInfoList (szTitle, szMsg, listFolders);
   // Remove listFolders string list from memory.
   ListDestroy (listFolders);
   MessageBox ("listFolders destroyed.", INFORMATION);
   // Close the dialog.
   EndDialog (szDialogName);
   // Remove the dialog from memory.
   ReleaseDialog (szDialogName);
end;
```
# **CtrlGetState**

The **CtrlGetState** function gets the current state of a check box or option button control from a custom dialog.

### **Syntax**

```
CtrlGetState ( szDialogName, nControlID );
```
**Table 103 •** CtrlGetState Parameters

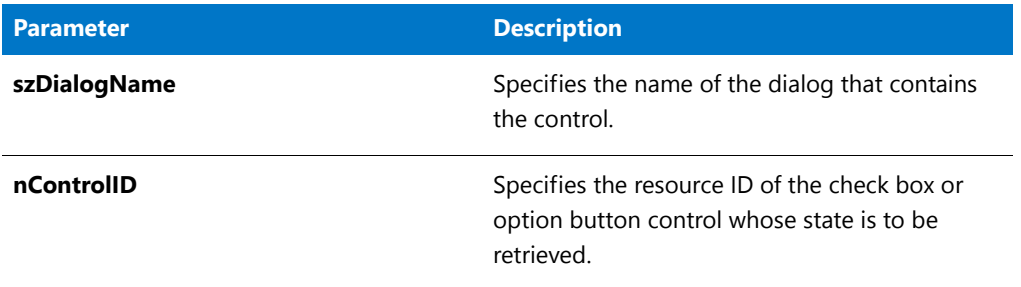

### **Return Values**

**Table 104 •** CtrlGetState Return Values

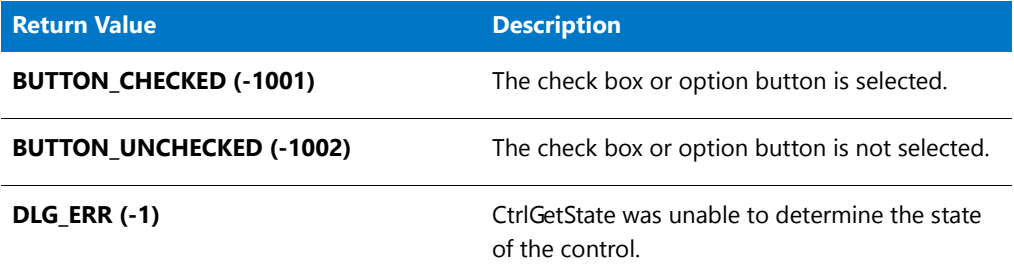

### CtrlGetState Example

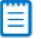

```
/*‐‐‐‐‐‐‐‐‐‐‐‐‐‐‐‐‐‐‐‐‐‐‐‐‐‐‐‐‐‐‐‐‐‐‐‐‐‐‐‐‐‐‐‐‐‐‐‐‐‐‐‐‐‐‐‐‐‐‐‐‐‐*\
 *
 * InstallShield Example Script
 *
* Demonstrates the CtrlGetState and CtrlSetState functions.
 *
* This example script displays a custom dialog that contains
* four check boxes. The script calls CtrlSetState to set the
* first two check boxes to checked. The last two are unchecked
 * by default. When the end user clicks the Next button, the
 * script calls CtrlGetState to retrieve the state of each
 * each check box. The script then displays a message box that
* reports which check boxes were checked.
 *
* The "custom" dialog used in this script is actually the
* InstallShield Sd dialog that is displayed by the built‐in
* function SdAskOptions. Because this dialog is stored in
* the file _isres.dll, which is already compressed in
 * the installation, it can be used in a script as a custom
 * dialog.
```

```
*
\*‐‐‐‐‐‐‐‐‐‐‐‐‐‐‐‐‐‐‐‐‐‐‐‐‐‐‐‐‐‐‐‐‐‐‐‐‐‐‐‐‐‐‐‐‐‐‐‐‐‐‐‐‐‐‐‐‐‐‐‐‐‐*/
// Dialog and control IDs.
#define RES_DIALOG_ID 12020 // ID of the custom dialog
#define RES_PBUT_NEXT 1 // ID of Next button
#define RES_PBUT_CANCEL 9 // ID of Cancel button
#define RES_PBUT_BACK 12 // ID of Back button
#define ID_OP1_CHECK 501 // ID of Option 1 check box
#define ID_OP2_CHECK 502 // ID of Option 2 check box<br>#define ID_OP3_CHECK 503 // ID of Option 3 check box<br>#define ID_OP4_CHECK 504 // ID of Option 4 check box<br>#define ID_STA_DESC 711 // ID of static text descri
                            503 // ID of Option 3 check box
                            504 // ID of Option 4 check box
#define ID_STA_DESC 711 // ID of static text description
// Include Ifx.h for built‐in InstallScript function prototypes.
#include "Ifx.h"
    export prototype ExFn_CtrlGetState(HWND);
function ExFn_CtrlGetState(hMSI)
    STRING szDialogName, szMsg;
    NUMBER nResult, nCmdValue, hwndDlg;
    BOOL bDone;
begin
    // Specify a name to identify the custom dialog in this installation.
    szDialogName = "ExDialog";
    // Define the dialog. Pass a null string in the second parameter
    // to get the dialog from _isuser.dll or _isres.dll. Pass a null
    // string in the third parameter because the dialog is identified
    // by its ID in the fourth parameter.
    nResult = EzDefineDialog (szDialogName, "", "", RES_DIALOG_ID);
    if (nResult \langle \theta \rangle then
        // Report an error; then terminate.
        MessageBox ("Error in defining dialog", SEVERE);
        abort;
    endif;
    // Initialize the indicator used to control the loop.
    bDone = FALSE;
    repeat
        // Display the dialog and return the next dialog event.
        nCmdValue = WaitOnDialog (szDialogName);
        // Respond to the event.
        switch (nCmdValue)
             case DLG_CLOSE:
                 // The user clicked the window's Close button.
                 Do (EXIT);
             case DLG_ERR:
                 MessageBox ("Unable to display dialog. Setup canceled.", SEVERE);
                 abort;
             case DLG_INIT:
                 // Initialize the back, next, and cancel button enable/disable states
```

```
// for this dialog and replace %P, %VS, %VI with
            // IFX PRODUCT DISPLAY NAME, IFX PRODUCT DISPLAY VERSION, and
            // IFX INSTALLED DISPLAY VERSION, respectively, on control IDs 700-724 and 202.
            hwndDlg = CmdGetHwndDlg(szDialogName);
            SdGeneralInit(szDialogName, hwndDlg, 0, "");
            // Set the window title.
            SetWindowText (hwndDlg, "Select Options");
            // Set static text description displayed above check boxes.
            CtrlSetText (szDialogName, ID_STA_DESC,
                        "Select and/or clear options. Then click Next.");
            // Options are cleared by default, so select Options 1 and 2.
            if (CtrlSetState (szDialogName, ID_OP1_CHECK, BUTTON_CHECKED) < 0) then
                MessageBox ("First call to CtrlSetState failed.", SEVERE);
                bDone = TRUE;
            elseif (CtrlSetState(szDialogName, ID_OP2_CHECK, BUTTON_CHECKED) < 0) then
                MessageBox ("Second call to CtrlSetState failed.", SEVERE);
                bDone = TRUE;
            endif;
        case RES_PBUT_NEXT:
            bDone = TRUE;
        case RES_PBUT_CANCEL:
            // The user clicked the Cancel button.
            Do (EXIT);
        case RES_PBUT_BACK:
            bDone = TRUE;
   endswitch;
until bDone;
// Build message if end user clicked the Next button.
if (nCmdValue = RES_PBUT_NEXT) then
   // Start building the message to display to the end user.
   szMsg = "You selected the following items:\n\n";
   // If first option is selected, add line to message.
   if (CtrlGetState (szDialogName, ID_OP1_CHECK) = BUTTON_CHECKED) then
        szMsg = szMsg + "Option 1\n\cdot";
   endif;
   // If second option is selected, add line to message.
   if (CtrlGetState (szDialogName, ID_OP2_CHECK) = BUTTON_CHECKED) then
        szMsg = szMsg + "Option 2\nu";endif;
   // If third option is selected, add line to message.
   if (CtrlGetState (szDialogName, ID_OP3_CHECK) = BUTTON_CHECKED) then
        szMsg = szMsg + "Option 3\nu";endif;
   // If fourth option is selected, add line to message.
   if (CtrlGetState (szDialogName, ID_OP4_CHECK) = BUTTON_CHECKED) then
        szMsg = szMsg + "Option 4\n";endif;
endif;
```

```
// Close the custom dialog.
EndDialog (szDialogName);
// Remove the custom dialog from memory.
ReleaseDialog (szDialogName);
// Display message if dialog was closed with Next button.
if (nCmdValue = RES_PBUT_NEXT) then
   MessageBox (szMsg, INFORMATION);
endif;
```
end;

# CtrlGetSubCommand

The **CtrlGetSubCommand** function retrieves the action performed on a control in a custom dialog. For example, CtrlGetSubCommand can tell you if the user single-clicked or double-clicked a list box or combo box control. It can also tell you when the contents of an edit field have changed.

Advanced developers can call [CmdGetHwndDlg](#page-580-0) to handle additional information.

### **Syntax**

CtrlGetSubCommand (szDialogName);

### **Parameters**

**Table 105 •** CtrlGetSubCommand Parameters

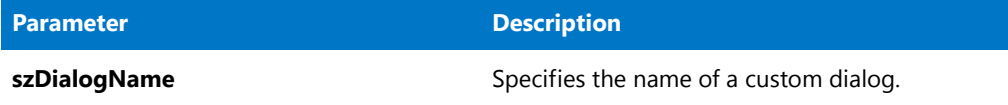

### **Return Values**

**Table 106 •** CtrlGetSubCommand Return Values

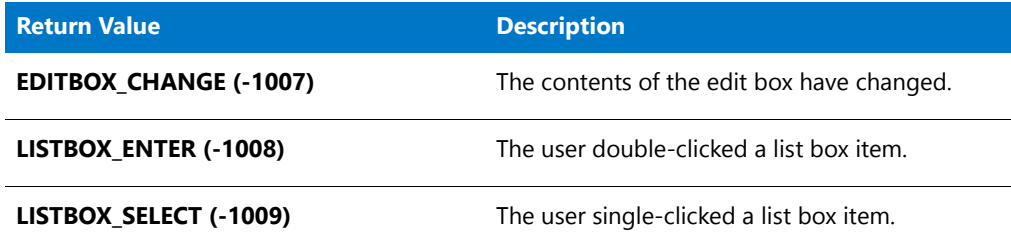

### CtrlGetSubCommand Example

```
/*‐‐‐‐‐‐‐‐‐‐‐‐‐‐‐‐‐‐‐‐‐‐‐‐‐‐‐‐‐‐‐‐‐‐‐‐‐‐‐‐‐‐‐‐‐‐‐‐‐‐‐‐‐‐‐‐‐‐‐‐‐‐*\
 *
 * InstallShield Example Script
 *
 * Demonstrates the CtrlGetSubCommand function.
 *
 * This example script displays a list of program groups in
 * the list box of a custom dialog. It then responds to events
 * from the edit box and list box as follows:
 *
 * Single‐click in list box: Selected item is put into edit box.
 *
 * Double‐click in list box: Double‐clicked item is stored for
                             later display and dialog is closed.
 *
 * Change in edit box value: The default system sound is played.
 *
 * The "custom" dialog used in this script is actually the
 * InstallShield Sd dialog that is displayed by the built‐in
 * function SdSelectFolder. Because this dialog is stored in
 * the file _isres.dll, which is already compressed in
 * the installation, it can be used in a script as a custom
 * dialog.
 *
\*‐‐‐‐‐‐‐‐‐‐‐‐‐‐‐‐‐‐‐‐‐‐‐‐‐‐‐‐‐‐‐‐‐‐‐‐‐‐‐‐‐‐‐‐‐‐‐‐‐‐‐‐‐‐‐‐‐‐‐‐‐‐*/
// Dialog and control IDs.
#define RES_DIALOG_ID 12008 // ID of custom dialog
#define RES_PBUT_NEXT 1 // ID of Next button
#define RES_PBUT_CANCEL 9 // ID of Cancel button
#define RES_PBUT_BACK 12 // ID of Back button
#define RES_DIALOG_EDITBOX 301 // ID of edit box
#define RES_DIALOG_LISTBOX 401 // ID of list box
// Include Ifx.h for built‐in InstallScript function prototypes.
#include "Ifx.h"
    export prototype ExFn CtrlGetSubCommand(HWND);
function ExFn_CtrlGetSubCommand(hMSI)
   STRING szDialogName, svSelection;
   NUMBER nResult, nCmdValue, nSubCommand;
   BOOL bDone, bSelected;
   HWND hwndDlg;
begin
    // Specify a name to identify the custom dialog in this installation.
    szDialogName = "CustomDialog";
    // Define the dialog. Pass a null string in the second parameter
    // to get the dialog from _isuser.dll or _isres.dll. Pass a null
    // string in the third parameter because the dialog is identified
    // by its ID in the fourth parameter.
    nResult = EzDefineDialog (szDialogName, "", "", RES_DIALOG_ID);
    if (nResult \langle \theta \rangle then
       // Report an error; then terminate.
       MessageBox ("Error in defining dialog", SEVERE);
```
abort;

```
endif;
// Initialize indicators used to control the while loop
// and indicate whether an item was selected.
bDone = FALSE;
bSelected = FALSE;
// Loop until done.
repeat
    // Display the dialog and return the next dialog event.
    nCmdValue = WaitOnDialog (szDialogName);
    // Respond to the event.
    switch (nCmdValue)
        case DLG_CLOSE:
            // The user clicked the window's Close button.
            Do (EXIT);
        case DLG_ERR:
            MessageBox ("Unable to display dialog. Setup canceled.", SEVERE);
            abort;
        case DLG_INIT:
            // Initialize the back, next, and cancel button enable/disable states
            // for this dialog and replace %P, %VS, %VI with
            // IFX_PRODUCT_DISPLAY_NAME, IFX_PRODUCT_DISPLAY_VERSION, and
            // IFX INSTALLED DISPLAY VERSION, respectively, on control IDs 700-724 and 202.
            hwndDlg = CmdGetHwndDlg(szDialogName);
            SdGeneralInit(szDialogName, hwndDlg, 0, "");
            // Place a list of folders into the dialog's list box.
            if (CtrlPGroups (szDialogName, RES_DIALOG_LISTBOX) < 0) then
                MessageBox ("CtrlPGroups failed.", SEVERE);
            endif;
        case RES_DIALOG_LISTBOX:
            // Get the event.
            nSubCommand = CtrlGetSubCommand (szDialogName);
            if (nSubCommand = LISTBOX_SELECT) then
                // Single‐click: Put the selected item in the edit box.
                CtrlGetCurSel (szDialogName, RES_DIALOG_LISTBOX, svSelection );
                CtrlSetText (szDialogName, RES_DIALOG_EDITBOX, svSelection );
            elseif (nSubCommand = LISTBOX_ENTER) then
                // Double‐click: Get the selected item and set
                // indicator to exit.
                CtrlGetCurSel (szDialogName, RES_DIALOG_LISTBOX, svSelection );
                bSelected = TRUE;
                bDone = TRUE;
            endif;
        case RES_DIALOG_EDITBOX:
            // Get the event.
            nSubCommand = CtrlGetSubCommand (szDialogName);
            // Play default system sound if the edit box contents have changed.
            if (nSubCommand = EDITBOX_CHANGE) then
                MessageBeep (0);
            endif;
        case RES_PBUT_CANCEL:
            // The user clicked the Cancel button.
            Do (EXIT);
```

```
case RES_PBUT_NEXT:
            // Get the current selection from the edit box.
            CtrlGetText (szDialogName, RES_DIALOG_EDITBOX, svSelection );
            bSelected = TRUE;
            bDone = TRUE;
        case RES_PBUT_BACK:
            bDone = TRUE;
    endswitch;
until bDone;
// Close the dialog.
EndDialog (szDialogName);
// Free the dialog from memory.
ReleaseDialog (szDialogName);
if bSelected then
   // Display the name of the selected folder.
   MessageBox ("You selected " + svSelection +".",INFORMATION);
endif;
```

```
end;
```
# <span id="page-674-0"></span>**CtrlGetText**

The **CtrlGetText** function retrieves the text from an edit field, static text field, or button control of a custom dialog. To retrieve the text from multi-line edit field controls, call [CtrlGetMLEText](#page-659-0).

### **Syntax**

CtrlGetText ( szDialogName, nControlID, svText );

**Table 107 •** CtrlGetText Parameters

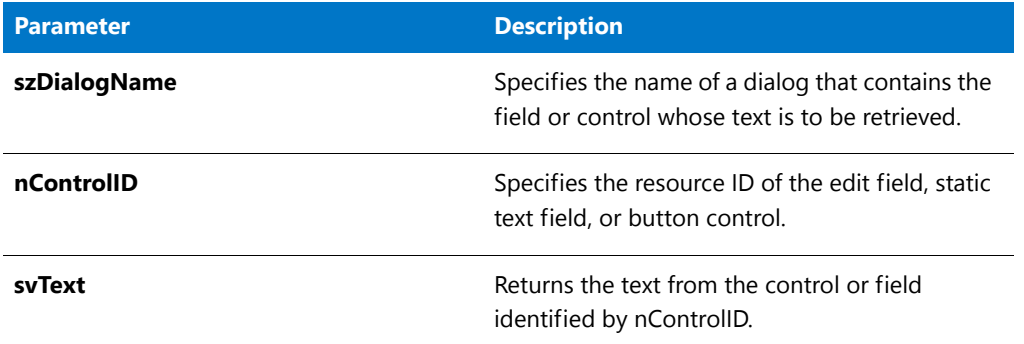

### **Return Values**

**Table 108 •** CtrlGetText Return Values

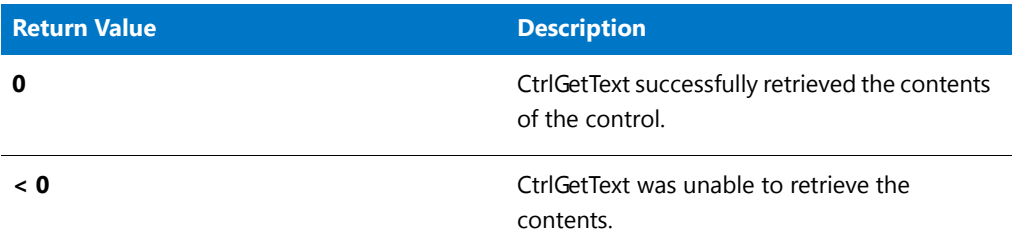

### CtrlGetText Example

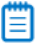

```
/*‐‐‐‐‐‐‐‐‐‐‐‐‐‐‐‐‐‐‐‐‐‐‐‐‐‐‐‐‐‐‐‐‐‐‐‐‐‐‐‐‐‐‐‐‐‐‐‐‐‐‐‐‐‐‐‐‐‐‐‐‐‐*\
 *
 * InstallShield Example Script
 *
* Demonstrates the CtrlSetText, CtrlGetText, and CtrlSelectText
 * functions.
 *
* This example script displays a custom dialog with two
* edit boxes to obtain a user name and company name. The
* script calls CtrlSetText to place initial values into the
* edit boxes and CtrlSelectText to select the contents of the
* first edit box. When the user clicks the Next button, the
 * script calls CtrlGetText to retrieve the contents of the edit
* boxes so that they can be displayed in a message box after
* the custom dialog is closed.
 *
* The "custom" dialog used in this script is actually the
 * InstallShield Sd dialog that is displayed by the built‐in
* function SdRegisterUser. Because this dialog is stored in
```

```
* the file _isres.dll, which is already compressed in
 * the installation, it can be used in a script as a custom
 * dialog.
 *
\*‐‐‐‐‐‐‐‐‐‐‐‐‐‐‐‐‐‐‐‐‐‐‐‐‐‐‐‐‐‐‐‐‐‐‐‐‐‐‐‐‐‐‐‐‐‐‐‐‐‐‐‐‐‐‐‐‐‐‐‐‐‐*/
// Dialog and control IDs.
#define RES DIALOG ID 12001 // ID of custom dialog
#define RES_PBUT_NEXT 1 // ID of Next button
#define RES_PBUT_CANCEL 9 // ID of Cancel button
#define RES_PBUT_BACK 12 // ID of Back button
#define RES_EDITNAME 301 // ID of edit box
#define RES_EDITCOMPANY
// Include Ifx.h for built‐in InstallScript function prototypes.
#include "Ifx.h"
    export prototype ExFn_CtrlGetText(HWND);
function ExFn_CtrlGetText(hMSI)
   STRING szDialogName, svName, svCompany;
   NUMBER nResult, nCmdValue;
   BOOL bDone;
   HWND hwndDlg;
begin
    // Specify a name to identify the custom dialog in this installation.
   szDialogName = "CustomDialog";
    // Define the dialog. Pass a null string in the second parameter
    // to get the dialog from _isuser.dll or _isres.dll. Pass a null
    // string in the third parameter because the dialog is identified
    // by its ID in the fourth parameter.
   nResult = EzDefineDialog (szDialogName, "", "", RES_DIALOG_ID);
    if (nResult \langle \theta \rangle then
        // Report an error; then terminate.
        MessageBox ("Error in defining dialog", SEVERE);
        abort;
    endif;
    // Initialize indicator used to control the loop.
    bDone = FALSE;
    // Loop until done.
   repeat
        // Display the dialog and return the next dialog event.
        nCmdValue = WaitOnDialog (szDialogName);
        // Respond to the event.
        switch (nCmdValue)
            case DLG_CLOSE:
                // The user clicked the window's Close button.
               Do (EXIT);
            case DLG_ERR:
               MessageBox ("Unable to display dialog. Setup canceled.", SEVERE);
                abort;
            case DLG_INIT:
```

```
// Initialize the back, next, and cancel button enable/disable states
            // for this dialog and replace %P, %VS, %VI with
            // IFX PRODUCT DISPLAY NAME, IFX PRODUCT DISPLAY VERSION, and
            // IFX_INSTALLED_DISPLAY_VERSION, respectively, on control IDs 700‐724 and 202.
            hwndDlg = CmdGetHwndDlg(szDialogName);
            SdGeneralInit(szDialogName, hwndDlg, 0, "");
            // Put initial values into the edit boxes.
            CtrlSetText (szDialogName, RES_EDITNAME, "Your name");
            CtrlSetText (szDialogName, RES_EDITCOMPANY, "Your company");
            // Select the Name edit box.
            CtrlSelectText (szDialogName, RES_EDITNAME);
        case RES_PBUT_NEXT:
            // Get the contents of the edit boxes.
            CtrlGetText (szDialogName, RES_EDITNAME, svName);
           CtrlGetText (szDialogName, RES_EDITCOMPANY, svCompany);
            // Verify that both edit boxes have data.
            if (StrLength(svName) = \theta) || (StrLength(svCompany) = \theta) then
                MessageBox ("Both fields must be completed.", INFORMATION);
            else
                bDone = TRUE;
            endif;
        case RES_PBUT_CANCEL:
            // The user clicked the Cancel button.
           Do (EXIT);
        case RES_PBUT_BACK:
            bDone = TRUE;
   endswitch;
until bDone;
// Close the dialog.
EndDialog (szDialogName);
// Remove the dialog from memory.
ReleaseDialog (szDialogName);
// If dialog is closed with Next button, display name and company.
if nCmdValue = RES_PBUT_NEXT then
   MessageBox (svName + "\n" + svCompany, INFORMATION);
endif;
```

```
end;
```
# CtrlGetUrlForLinkClicked

*Project • This information applies to the following project types:*

- **•** *InstallScript*
- **•** *InstallScript MSI*

The **CtrlGetUrlForLinkClicked** function retrieves the URL for a link that an end user clicked.

*Tip • To learn how to add links to dialogs in InstallScript and InstallScript MSI projects, see Using an HTML Control on a Dialog.*

### **Syntax**

CtrlGetUrlForLinkClicked (byval string szDialogName, byval number nControlID, byref string svText);

### **Parameters**

**Table 109 •** CtrlGetUrlForLinkClicked Parameters

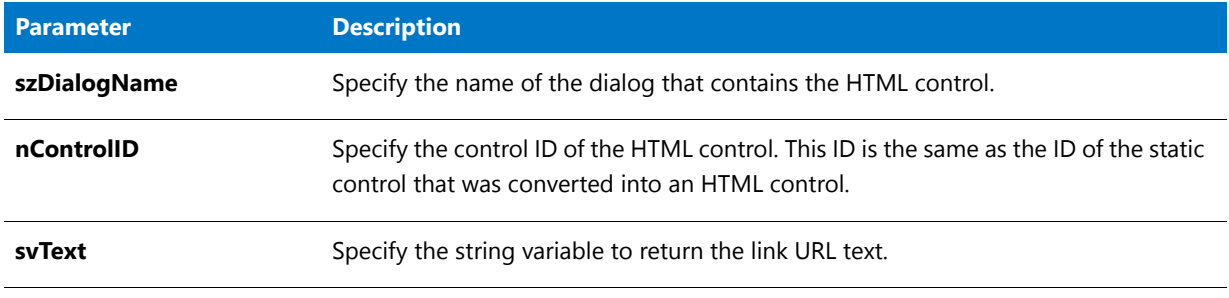

### **Return Values**

**Table 110 •** CtrlGetUrlForLinkClicked Return Values

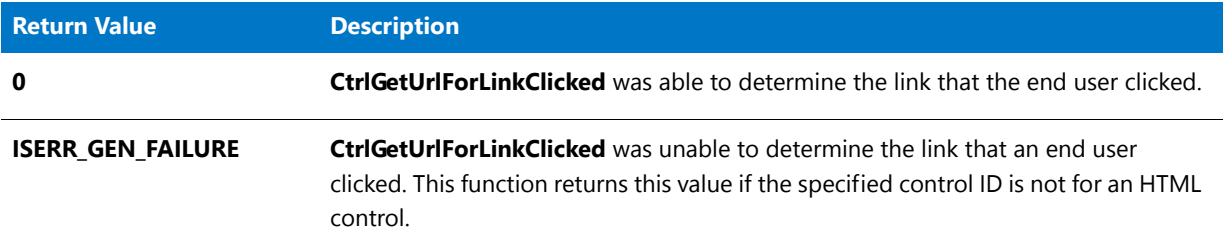

# CtrlGetUrlForLinkClicked Example

### Y

*Project • This information applies to the following project types:*

- **•** *InstallScript*
- **•** *InstallScript MSI*

//‐‐‐‐‐‐‐‐‐‐‐‐‐‐‐‐‐‐‐‐‐‐‐‐‐‐‐‐‐‐‐‐‐‐‐‐‐‐‐‐‐‐‐‐‐‐‐‐‐‐‐‐‐‐‐‐‐‐‐‐‐‐‐‐‐‐‐‐‐‐‐‐‐‐‐

- // InstallShield Example Script
- // // Demonstrates how to use an HTML control with the
- // CtrlGetUrlForLinkClicked and CtrlSetText functions
- //

//

- // To use this sample script:
- // 1. Add a custom dialog to your project.

```
// 2. Add a static text control to the dialog.
//
//‐‐‐‐‐‐‐‐‐‐‐‐‐‐‐‐‐‐‐‐‐‐‐‐‐‐‐‐‐‐‐‐‐‐‐‐‐‐‐‐‐‐‐‐‐‐‐‐‐‐‐‐‐‐‐‐‐‐‐‐‐‐‐‐‐‐‐‐‐‐‐‐‐‐‐
#define MY_HYPERLINK1 1401
function MyCustomDialog(szTitle, szMsg)
   STRING szDlg, szTemp, szUrl;
   NUMBER nId, nMessage, nTemp, nSdDialog;
   HWND hwndDlg;
   BOOL bDone;
begin
    // Specify a name to identify the custom dialog in this installation.
    szDlg = "CustomName";
    while (!bDone)
        nId = WaitOnDialog( szDlg );
        switch(nId)
        case DLG_INIT:
            // Initialize the back, next, and cancel button enable/disable states
            // for this dialog and replace %P, %VS, %VI with
            // IFX_PRODUCT_DISPLAY_NAME, IFX_PRODUCT_DISPLAY_VERSION, and
            // IFX_INSTALLED_DISPLAY_VERSION, respectively, on control IDs 700‐724 and 202.
            hwndDlg = CmdGetHwndDlg(szDlg);
            SdGeneralInit(szDlg, hwndDlg, 0, "");
            // Put the corresponding Info in the List Field
            if('szMsg != "") thenSdSetStatic(szDlg, SD_STA_MSG, szMsg);
            endif;
            SdSetDlgTitle(szDlg, hwndDlg, szTitle);
            CtrlSetText(szDlg, MY_HYPERLINK1,
                "[html]<style type=\"text/css\">html,body {padding:0; margin:0;} *
                {font‐size: 8pt; font‐family: \"MS Sans Serif\";}</style>
                <a href=\"http://www.MyWebSite.com\">
               Visit my Web site</a>");
        case MY_HYPERLINK1:
            CtrlGetUrlForLinkClicked(szDlg, MY_HYPERLINK1, szUrl);
            MessageBox("Hyperlink clicked: " + szUrl, 0);
            // TO DO: Add additional case statements as needed.
        default:
            // check standard handling
            if (SdIsStdButton( nId ) && SdDoStdButton( nId )) then
                bDone = TRUE;
            endif;
        endswitch;
    endwhile;
```

```
end;
```
#### **See Also** Creating New Custom Dialogs in InstallScript and InstallScript MSI Projects Using an HTML Control on a Dialog

# **CtrlPGroups**

The **CtrlPGroups** function places a list of existing program folders in a list box or combo box control. This function is for use only with custom dialogs.

### **Syntax**

CtrlPGroups ( szDialogName, nControlID );

### **Parameters**

**Table 111 •** CtrlPGroups Parameters

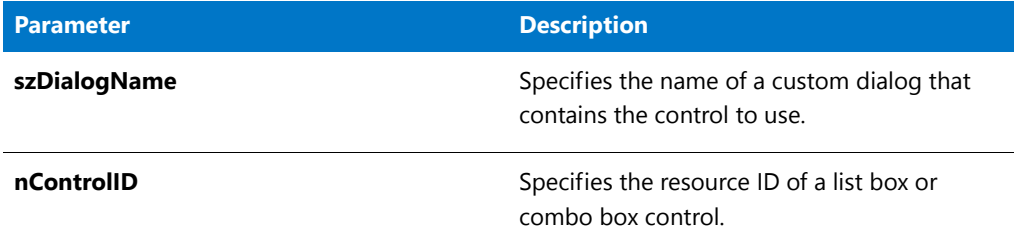

### **Return Values**

**Table 112 •** CtrlPGroups Return Values

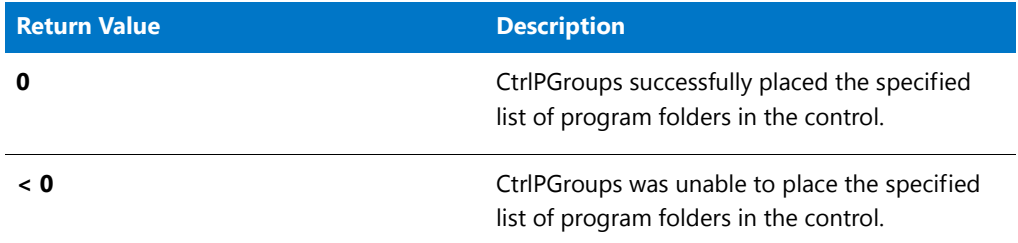

### CtrlPGroups Example

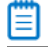

```
/*‐‐‐‐‐‐‐‐‐‐‐‐‐‐‐‐‐‐‐‐‐‐‐‐‐‐‐‐‐‐‐‐‐‐‐‐‐‐‐‐‐‐‐‐‐‐‐‐‐‐‐‐‐‐‐‐‐‐‐‐‐‐*\
 *
 * InstallShield Example Script
 *
* Demonstrates the CtrlPGroups function.
 *
 * This example script displays a custom dialog that has an
```

```
* edit box and a list box. After the dialog is initialized,
 * the script calls CtrlPGroups to create a list of program
 * folder names and place that list into the dialog's list box.
 *
 * The "custom" dialog used in this script is actually the
 * InstallShield Sd dialog that is displayed by the built‐in
 * function SdSelectFolder. Because this dialog is stored in
 * the file _isres.dll, which is already compressed in
 * the installation, it can be used in a script as a custom
 * dialog.
 *
\*‐‐‐‐‐‐‐‐‐‐‐‐‐‐‐‐‐‐‐‐‐‐‐‐‐‐‐‐‐‐‐‐‐‐‐‐‐‐‐‐‐‐‐‐‐‐‐‐‐‐‐‐‐‐‐‐‐‐‐‐‐‐*/
// Dialog and control IDs.
#define RES_DIALOG_ID 12008 // ID of custom dialog
#define RES_PBUT_NEXT 1 // ID of Next button
#define RES_PBUT_CANCEL 9 // ID of Cancel button
#define RES_PBUT_BACK 12 // ID of Back button
#define RES_DIALOG_EDITBOX 301 // ID of edit box
#define RES_DIALOG_LISTBOX 401 // ID of list box
// Include Ifx.h for built‐in InstallScript function prototypes.
#include "Ifx.h"
   export prototype ExFn_CtrlPGroups(HWND);
function ExFn_CtrlPGroups(hMSI)
   STRING szDialogName, svSelection;
   NUMBER nResult, nCmdValue, nControlID;
   BOOL bDone;
   HWND hwndDlg;
begin
    // Specify a name to identify the custom dialog in this installation.
    szDialogName = "CustomDialog";
    // Define the dialog. Pass a null string in the second parameter
    // to get the dialog from _isuser.dll or _isres.dll. Pass a null
    // string in the third parameter because the dialog is identified
    // by its ID in the fourth parameter.
   nResult = EzDefineDialog (szDialogName, "", "", RES_DIALOG_ID);
    if (nResult \langle \theta \rangle then
       // Report an error; then terminate.
       MessageBox ("Error in defining dialog", SEVERE);
       abort;
    endif;
    // Initialize indicator used to control the while loop.
    bDone = FALSE;
    // Loop until done.
    repeat
        // Display the dialog and return the next dialog event.
       nCmdValue = WaitOnDialog (szDialogName);
       // Respond to the event.
       switch (nCmdValue)
```

```
case DLG_CLOSE:
                // The user clicked the window's Close button.
                Do (EXIT);
            case DLG_ERR:
               MessageBox ("Unable to display dialog. Setup canceled.", SEVERE);
                abort;
            case DLG_INIT:
                // Initialize the back, next, and cancel button enable/disable states
                // for this dialog and replace %P, %VS, %VI with
                // IFX_PRODUCT_DISPLAY_NAME, IFX_PRODUCT_DISPLAY_VERSION, and
                // IFX_INSTALLED_DISPLAY_VERSION, respectively, on control IDs 700-724 and 202.
                hwndDlg = CmdGetHwndDlg(szDialogName);
                SdGeneralInit(szDialogName, hwndDlg, 0, "");
                // Place a list of folders into the dialog's list box.
                if (CtrlPGroups (szDialogName, RES_DIALOG_LISTBOX) < 0) then
                   MessageBox ("CtrlPGroups failed.", SEVERE);
                    bDone = TRUE;
                endif;
            case RES_DIALOG_LISTBOX:
                // Get the current list box selection.
                CtrlGetCurSel (szDialogName, RES_DIALOG_LISTBOX, svSelection);
                // Put the current selection in the edit box.
                CtrlSetText (szDialogName, RES_DIALOG_EDITBOX, svSelection);
            case RES_PBUT_CANCEL:
                // The user clicked the Cancel button.
                Do (EXIT);
            case RES_PBUT_NEXT:
                // Get the current value of the edit box.
                CtrlGetText (szDialogName, RES_DIALOG_EDITBOX, svSelection);
                // Verify that the edit box contains the name of an
                // existing program folder.
                if CtrlSetCurSel (szDialogName, RES_DIALOG_LISTBOX, svSelection) =
0 then
                    bDone = TRUE;
                else
                   MessageBox ("Program folder does not exist.", WARNING);
                endif;
            case RES_PBUT_BACK:
               bDone = TRUE;
       endswitch;
   until bDone;
   // Close the dialog.
   EndDialog (szDialogName);
   // Free the dialog from memory.
   ReleaseDialog (szDialogName);
   // If the edit box was closed with the Done button,
   // display the selected item.
   if (nCmdValue = RES_PBUT_NEXT) then
       MessageBox ( "You selected " + svSelection + ".", INFORMATION);
   endif;
```

```
end;
```
# **CtrlSelectText**

The **CtrlSelectText** function selects all the text in an edit field or the edit field of a combo box. If the control is a multi-line edit field, this function selects all the text on all lines. This function is for use only with custom dialogs.

### **Syntax**

CtrlSelectText ( szDialogName, nControlID );

### **Parameters**

#### **Table 113 •** CtrlSelectText Parameters

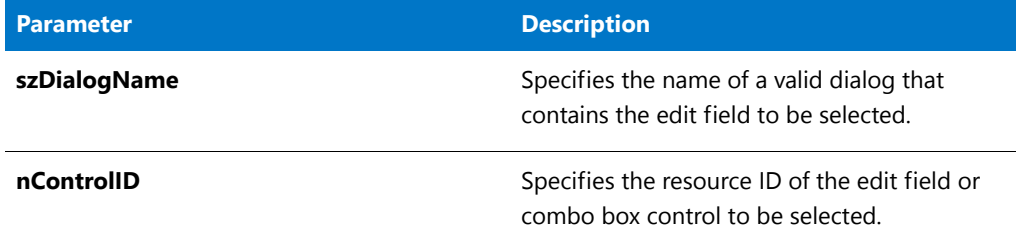

### **Return Values**

**Table 114 •** CtrlSelectText Return Values

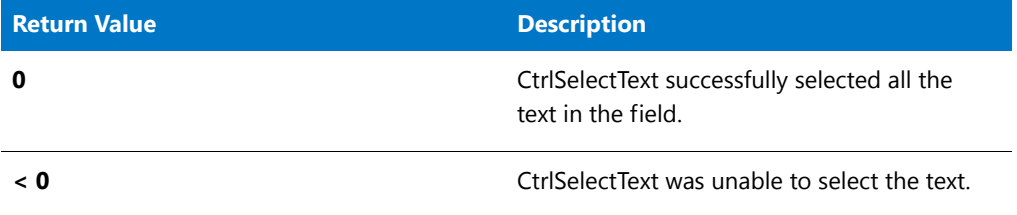

## CtrlSelectText Example

### ▦

*Note • To call this function in a Basic MSI setup, you must first create a custom action for the entry-point function, execute the custom action in a sequence or as the result of a dialog's control event, and then build the release.*

/\*‐‐‐‐‐‐‐‐‐‐‐‐‐‐‐‐‐‐‐‐‐‐‐‐‐‐‐‐‐‐‐‐‐‐‐‐‐‐‐‐‐‐‐‐‐‐‐‐‐‐‐‐‐‐‐‐‐‐‐‐‐‐\*\ \* \* InstallShield Example Script \* \* Demonstrates the CtrlSetText, CtrlGetText, and CtrlSelectText \* functions. \* \* This example script displays a custom dialog with two \* edit boxes to obtain a user name and company name. The \* script calls CtrlSetText to place initial values into the \* edit boxes and CtrlSelectText to select the contents of the \* first edit box. When the user clicks the Next button, the \* script calls CtrlGetText to retrieve the contents of the edit
```
* boxes so that they can be displayed in a message box after
 * the custom dialog is closed.
 *
 * The "custom" dialog used in this script is actually the
 * InstallShield Sd dialog that is displayed by the built‐in
 * function SdRegisterUser. Because this dialog is stored in
 * the file _isres.dll, which is already compressed in
 * the installation, it can be used in a script as a custom
 * dialog.
 *
\*‐‐‐‐‐‐‐‐‐‐‐‐‐‐‐‐‐‐‐‐‐‐‐‐‐‐‐‐‐‐‐‐‐‐‐‐‐‐‐‐‐‐‐‐‐‐‐‐‐‐‐‐‐‐‐‐‐‐‐‐‐‐*/
// Dialog and control IDs.
#define RES DIALOG ID 12001 // ID of custom dialog
#define RES_PBUT_NEXT 1 // ID of Next button<br>#define RES_PBUT_CANCEL 9 // ID of Cancel button
                            9 // ID of Cancel button
#define RES_PBUT_BACK 12 // ID of Back button
#define RES_EDITNAME 301 // ID of edit box
#define RES_EDITCOMPANY 302 // ID of edit box
// Include Ifx.h for built‐in InstallScript function prototypes.
#include "Ifx.h"
   export prototype ExFn_CtrlSelectText(HWND);
function ExFn_CtrlSelectText(hMSI)
   STRING szDialogName, svName, svCompany;
   NUMBER nResult, nCmdValue;
   BOOL bDone;
   HWND hwndDlg;
begin
   // Specify a name to identify the custom dialog in this installation.
   szDialogName = "CustomDialog";
    // Define the dialog. Pass a null string in the second parameter
    // to get the dialog from _isuser.dll or _isres.dll. Pass a null
    // string in the third parameter because the dialog is identified
    // by its ID in the fourth parameter.
   nResult = EzDefineDialog (szDialogName, "", "", RES_DIALOG_ID);
    if (nResult \langle \theta \rangle then
        // Report an error; then terminate.
       MessageBox ("Error in defining dialog", SEVERE);
        abort;
    endif;
    // Initialize indicator used to control the loop.
    bDone = FALSE;
    // Loop until done.
    repeat
        // Display the dialog and return the next dialog event.
        nCmdValue = WaitOnDialog (szDialogName);
        // Respond to the event.
        switch (nCmdValue)
            case DLG_CLOSE:
```

```
// The user clicked the window's Close button.
                Do (EXIT);
            case DLG_ERR:
               MessageBox ("Unable to display dialog. Setup canceled.", SEVERE);
                abort;
            case DLG_INIT:
                // Initialize the back, next, and cancel button enable/disable states
                // for this dialog and replace %P, %VS, %VI with
                // IFX PRODUCT DISPLAY NAME, IFX PRODUCT DISPLAY VERSION, and
                // IFX_INSTALLED_DISPLAY_VERSION, respectively, on control IDs 700‐724 and 202.
                hwndDlg = CmdGetHwndDlg(szDialogName);
                SdGeneralInit(szDialogName, hwndDlg, 0, "");
                // Put initial values into the edit boxes.
                CtrlSetText (szDialogName, RES_EDITNAME, "Your name");
                CtrlSetText (szDialogName, RES_EDITCOMPANY, "Your company");
                // Select the Name edit box.
                CtrlSelectText (szDialogName, RES_EDITNAME);
            case RES_PBUT_NEXT:
                // Get the contents of the edit boxes.
                CtrlGetText (szDialogName, RES_EDITNAME, svName);
                CtrlGetText (szDialogName, RES_EDITCOMPANY, svCompany);
                // Verify that both edit boxes have data.
                if (StrLength(svName) = \theta) || (StrLength(svCompany) = \theta) then
                    MessageBox ("Both fields must be completed.", INFORMATION);
                else
                    bDone = TRUE;
                endif;
            case RES_PBUT_CANCEL:
                // The user clicked the Cancel button.
               Do (EXIT);
            case RES_PBUT_BACK:
               bDone = TRUE;
       endswitch;
   until bDone;
   // Close the dialog.
   EndDialog (szDialogName);
   // Remove the dialog from memory.
   ReleaseDialog (szDialogName);
   // If dialog is closed with Next button, display name and company.
   if nCmdValue = RES_PBUT_NEXT then
       MessageBox (svName + "\n" + svCompany, INFORMATION);
   endif;
end;
```
## CtrlSetCurSel

The **CtrlSetCurSel** function searches the specified list or combo box control for a string. If the string is found, CtrlSetCurSel selects (highlights) the item. Call [CtrlSetMultCurSel](#page-702-0) for multi-selection list box and combo box controls. The CtrlSetCurSel function is for use only with custom dialogs.

#### **Syntax**

CtrlSetCurSel ( szDialogName, nControlID, szText );

#### **Parameters**

#### **Table 115 •** CtrlSetCurSel Parameters

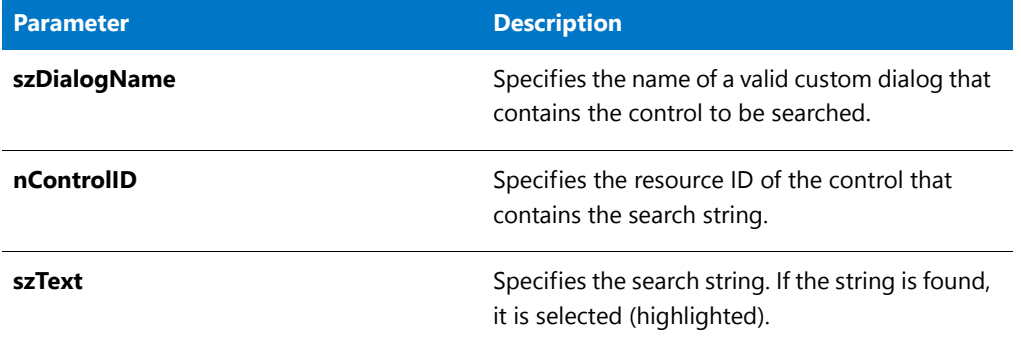

#### **Return Values**

**Table 116 •** CtrlSetCurSel Return Values

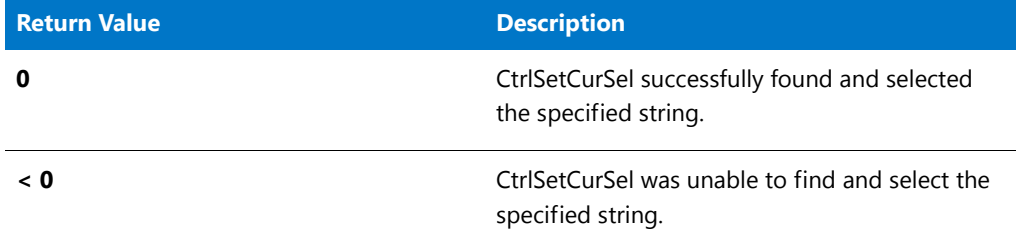

### CtrlSetCurSel Example

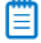

*Note • To call this function in a Basic MSI setup, you must first create a custom action for the entry-point function, execute the custom action in a sequence or as the result of a dialog's control event, and then build the release.*

/\*‐‐‐‐‐‐‐‐‐‐‐‐‐‐‐‐‐‐‐‐‐‐‐‐‐‐‐‐‐‐‐‐‐‐‐‐‐‐‐‐‐‐‐‐‐‐‐‐‐‐‐‐‐‐‐‐‐‐‐‐‐‐\*\ \* \* InstallShield Example Script \* \* Demonstrates the CtrlGetCurSel and CtrlSetCurSel functions. \* \* This example script displays a custom dialog that has an \* edit box and a list box. After the dialog is initialized, \* the script places the names of folders that reside in the \* root of the Windows disk into the dialog's list box. It \* then calls CtrlSetCurSel to make "Windows" the selected folder. \* \* Each time the user selects a folder name from the list box, \* the script calls CtrlGetCurSel to get the selected item so \* that it can be placed into the edit box. When the dialog

```
* is closed with the Done button, the currently selected item
 * is displayed in a message box.
 *
* The "custom" dialog used in this script is actually the
 * InstallShield Sd dialog that is displayed by the built‐in
* function SdSelectFolder. Because this dialog is stored
* in the file _isres.dll, which is already compressed in
* the installation, it can be used in a script as a custom
* dialog.
 *
\*‐‐‐‐‐‐‐‐‐‐‐‐‐‐‐‐‐‐‐‐‐‐‐‐‐‐‐‐‐‐‐‐‐‐‐‐‐‐‐‐‐‐‐‐‐‐‐‐‐‐‐‐‐‐‐‐‐‐‐‐‐‐*/
// The folder that will be preselected in the list box.
#define PRESELECTED_FOLDER "windows"
// Dialog and control IDs.
#define RES_DIALOG_ID 12008 // ID of the custom dialog
#define RES_PBUT_NEXT 1 // ID of Next button
#define RES_PBUT_CANCEL 9 // ID of Cancel button
#define RES_PBUT_BACK 12 // ID of Back button
#define RES_DIALOG_EDITBOX 301 // ID of the edit box
#define RES_DIALOG_LISTBOX 401 // ID of the list box
#define RES_STA_DESC 710 // ID of the text at top of dialog
// Include Ifx.h for built‐in InstallScript function prototypes.
#include "Ifx.h"
   export prototype ExFn_CtrlSetCurSel(HWND);
function ExFn_CtrlSetCurSel(hMSI)
   STRING szDialogName, svSelection, szDesc;
   NUMBER nResult, nCmdValue;
   BOOL bDone;
   HWND hwndDlg;
begin
   // Specify a name to identify the custom dialog in this installation.
   szDialogName = "CustomDialog";
   // Define the dialog. Pass a null string in the second parameter
   // to get the dialog from isuser.dll or _isres.dll. Pass a null
   // string in the third parameter because the dialog is identified
   // by its ID in the fourth parameter.
   nResult = EzDefineDialog (szDialogName, "", "", RES_DIALOG_ID);
   if (nResult < 0) then
       // Report an error; then terminate.
       MessageBox ("Error in defining dialog", SEVERE);
       abort;
   endif;
   // Loop until done.
   repeat
       // Display the dialog and return the next dialog event.
       nCmdValue = WaitOnDialog (szDialogName);
       // Respond to the event.
       switch (nCmdValue)
```

```
case DLG_CLOSE:
        // The user clicked the window's Close button.
        Do (EXIT);
    case DLG_ERR:
       MessageBox ("Unable to display dialog. Setup canceled.", SEVERE);
        abort;
    case DLG_INIT:
        // Initialize the back, next, and cancel button enable/disable states
        // for this dialog and replace %P, %VS, %VI with
        // IFX_PRODUCT_DISPLAY_NAME, IFX_PRODUCT_DISPLAY_VERSION, and
        // IFX_INSTALLED_DISPLAY_VERSION, respectively, on control IDs 700-724 and 202.
        hwndDlg = CmdGetHwndDlg(szDialogName);
        SdGeneralInit(szDialogName, hwndDlg, 0, "");
        // Set the window title.
        SetWindowText (hwndDlg, "Select Folder");
        // Set the message that appears at the top of the dialog.
        szDesc = "Specify an existing folder from the root of drive "
                 + WINSYSDISK + "\nThen press Next to continue.";
        CtrlSetText (szDialogName, RES_STA_DESC, szDesc);
        // Fill the dialog's list box with the names of all folders
        // that reside in the root of the Windows drive.
        CtrlDir (szDialogName, RES_DIALOG_LISTBOX,
                WINSYSDISK + "\\*.*", DLG DIR DIRECTORY);
        // Select the preselected folder.
        CtrlSetCurSel (szDialogName, RES_DIALOG_LISTBOX,
                      PRESELECTED_FOLDER);
        // Put the name of the preselected folder into the edit box.
        CtrlSetText (szDialogName, RES_DIALOG_EDITBOX, PRESELECTED_FOLDER);
    case RES_DIALOG_LISTBOX:
        // Get the current list box selection.
        CtrlGetCurSel (szDialogName, RES_DIALOG_LISTBOX, svSelection);
        // Strip off the brackets.
        StrSub (svSelection, svSelection, 1, StrLength(svSelection) ‐ 2);
        // Put the current selection in the edit box.
       CtrlSetText (szDialogName, RES_DIALOG_EDITBOX, svSelection);
    case RES_PBUT_BACK:
       bDone = TRUE;
    case RES_PBUT_NEXT:
        // Get the selection from the Edit box.
        CtrlGetText (szDialogName, RES_DIALOG_EDITBOX, svSelection);
        // Verify that the edit box contains the name of a
        // folder that exists in the root of the Windows disk.
        if Is (PATH_EXISTS, WINSYSDISK + "\\"+ svSelection) then
            bDone = TRUE;
        else
           MessageBox ("Folder does not exist.", WARNING);
        endif ;
    case RES_PBUT_CANCEL:
        // The user clicked the Cancel button.
        Do (EXIT);
endswitch;
```

```
until bDone;
// Close the custom dialog.
EndDialog (szDialogName);
// Remove the custom dialog from memory.
ReleaseDialog (szDialogName);
// If the edit box was closed with the Done button,
// display the selected item.
if (nCmdValue = RES_PBUT_NEXT) then
    MessageBox ("You selected " + svSelection + ".", INFORMATION);
endif;
```
#### end;

# **CtrlSetFont**

The **CtrlSetFont** function specifies a font for a control in a custom dialog. Call this function from within the DLG\_INIT routine of the dialog message processing loop.

### **Syntax**

CtrlSetFont ( szDialogName, hFont, nControlID );

**Table 117 •** CtrlSetFont Parameters

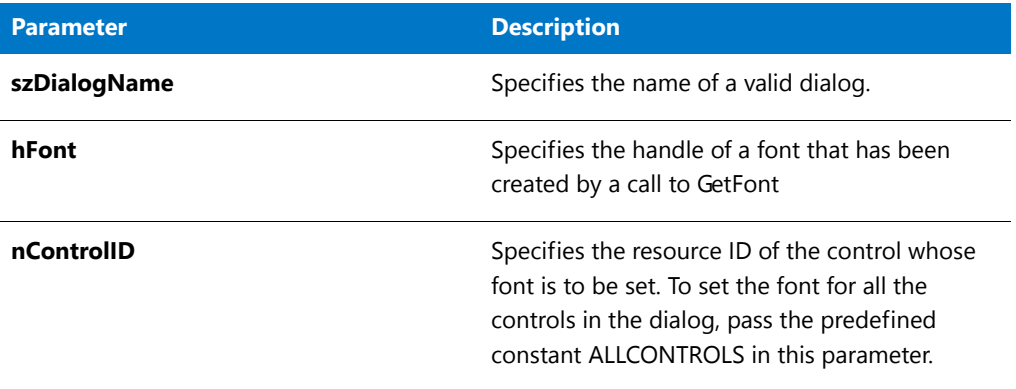

### **Return Values**

**Table 118 •** CtrlSetFont Return Values

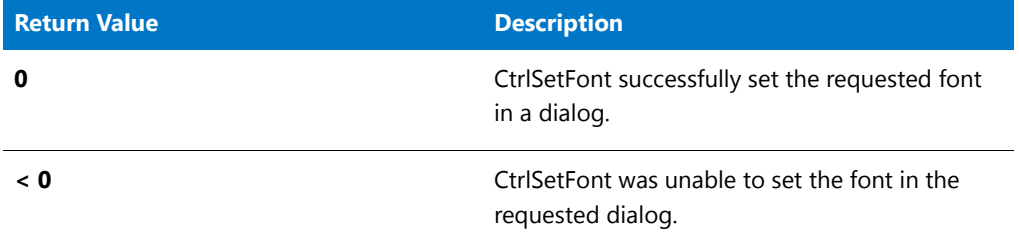

## CtrlSetFont Example

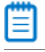

*Note • To call this function in a Basic MSI setup, you must first create a custom action for the entry-point function, execute the custom action in a sequence or as the result of a dialog's control event, and then build the release.*

```
/*‐‐‐‐‐‐‐‐‐‐‐‐‐‐‐‐‐‐‐‐‐‐‐‐‐‐‐‐‐‐‐‐‐‐‐‐‐‐‐‐‐‐‐‐‐‐‐‐‐‐‐‐‐‐‐‐‐‐‐‐‐‐*\
 *
* InstallShield Example Script
 *
* Demonstrates the GetFont and CtrlSetFont functions.
 *
 * This example script calls GetFont to retrieve the handles
 * of four fonts. These handles are then passed to CtrlSetFont
 * to set the font of the static text fields in a custom dialog
* box.
 *
* The "custom" dialog used in this script is actually the
* InstallShield dialog that is displayed by the built‐in
* function SetupType. Because this dialog is stored in
* the file _isres.dll, which is already compressed in
* the installation, it can be used in a script as a custom
* dialog.
 *
```

```
\*‐‐‐‐‐‐‐‐‐‐‐‐‐‐‐‐‐‐‐‐‐‐‐‐‐‐‐‐‐‐‐‐‐‐‐‐‐‐‐‐‐‐‐‐‐‐‐‐‐‐‐‐‐‐‐‐‐‐‐‐‐‐*/
// Dialog and control IDs.
#define RES_DIALOG_ID 10203 // ID of the custom dialog
#define RES_PBUT_NEXT 1 // ID of Next button
#define RES_PBUT_CANCEL 9 // ID of Cancel button
#define RES_TEXT_1 202 // ID of first static text box
#define RES TEXT 2 210 // ID of second static text box
#define RES_TEXT_3 220 // ID of third static text box
#define RES_TEXT_4 230 // ID of fourth static text box
// Include Ifx.h for built‐in InstallScript function prototypes.
#include "Ifx.h"
   export prototype ExFn_CtrlSetFont(HWND);
function ExFn_CtrlSetFont(hMSI)
   STRING szDialogName;
   NUMBER nResult, nCmdValue;
   HWND hFont1, hFont2, hFont3, hFont4, hwndDldg;
   BOOL bDone;
begin
   // Get the handle of the fonts to use for the static text
   // that is displayed by the custom dialog.
   hFont1 = GetFont("Arial", 14, STYLE_BOLD);
   hFont2 = GetFont("Times New Roman", 11, STYLE_ITALIC);
   hFont3 = GetFont("Arial", 10, STYLE_BOLD);
   hFont4 = GetFont("Courier New", 9, STYLE_NORMAL);
   if (hFont1 = 0 || hFont2 = 0 || hFont3 = 0 || hFont4 = 0) then
       // Report an error; then terminate.
       MessageBox ("Unable to get all fonts. ", SEVERE);
       abort;
   endif;
   // Specify a name to identify the custom dialog in this installation.
   szDialogName = "CustomDialog";
   // Define the dialog. Pass a null string in the second parameter
   // to get the dialog from _isuser.dll or _isres.dll. Pass a null
   // string in the third parameter because the dialog is identified
   // by its ID in the fourth parameter.
   nResult = EzDefineDialog (szDialogName, "", "", RES_DIALOG_ID);
   if (nResult \langle \theta \rangle then
       // Report an error; then terminate.
       MessageBox ("Error in defining dialog.", SEVERE);
       abort;
   endif;
   // Initialize indicator used to control the while loop.
   bDone = FALSE;
   // Loop until done.
   repeat
```

```
// Display the dialog and return the next dialog event.
nCmdValue = WaitOnDialog (szDialogName);
// Respond to the event.
switch (nCmdValue)
    case DLG_CLOSE:
        // The user clicked the window's Close button.
        Do (EXIT);
     case DLG_ERR:
        MessageBox ("Unable to display dialog. Setup canceled.", SEVERE);
        abort;
     case DLG_INIT:
        // Initialize the back, next, and cancel button enable/disable states
        // for this dialog and replace %P, %VS, %VI with
        // IFX PRODUCT DISPLAY NAME, IFX PRODUCT DISPLAY VERSION, and
        // IFX_INSTALLED_DISPLAY_VERSION, respectively, on control IDs 700‐724 and 202.
        hwndDlg = CmdGetHwndDlg(szDialogName);
        SdGeneralInit(szDialogName, hwndDlg, 0, "");
        // Set the font and text for static text box 1.
        if (CtrlSetFont (szDialogName, hFont1, RES_TEXT_1) = 0) then
            CtrlSetText (szDialogName, RES_TEXT_1,
                        "This text is set in 14‐point Arial bold.");
        else
            CtrlSetText (szDialogName, RES_TEXT_1,
                "Unable to set font for first static text box.");
        endif;
        // Set font and text for static text box 2.
        if (CtrlSetFont (szDialogName, hFont2, RES_TEXT_2) = 0) then
            CtrlSetText (szDialogName, RES_TEXT_2,
                        "This text is set in 11‐point Times New Roman italic.");
        else
            CtrlSetText (szDialogName, RES_TEXT_2,
                        "Unable to set font for second static text box.");
        endif;
        // Set font and text for static text box 3.
        if (CtrlSetFont (szDialogName, hFont3, RES_TEXT_3) = 0) then
            CtrlSetText (szDialogName, RES_TEXT_3,
                        "This text is set in 10‐point Arial bold.");
        else
            CtrlSetText (szDialogName, RES_TEXT_3,
                        "Unable to set font for third static text box.");
        endif;
        // Set font and text for static text box 4.
        if (CtrlSetFont (szDialogName, hFont4, RES_TEXT_4) = 0) then
            CtrlSetText (szDialogName, RES_TEXT_4,
                        "This text is set in 9‐point Courier New.");
        else
            CtrlSetText (szDialogName, RES_TEXT_4,
                        "Unable to set font for fourth static text box.");
         endif;
    case RES_PBUT_NEXT:
        bDone = TRUE;
    case RES_PBUT_CANCEL:
         // The user clicked the Cancel button.
         Do (EXIT);
```

```
endswitch;
until bDone;
// Close the dialog
EndDialog (szDialogName);
// Free the dialog from memory
ReleaseDialog (szDialogName);
```
end;

# **CtrlSetList**

The **CtrlSetList** function places the contents of a string list into the specified single- or multi-selection list box or combo box control. Any pre-existing contents are replaced with the items contained in listID. InstallShield places each element of the string list into each element of the list box or combo box control.

### **Syntax**

CtrlSetList (szDialogName, nControlID, listID);

#### **Table 119 •** CtrlSetList Parameters

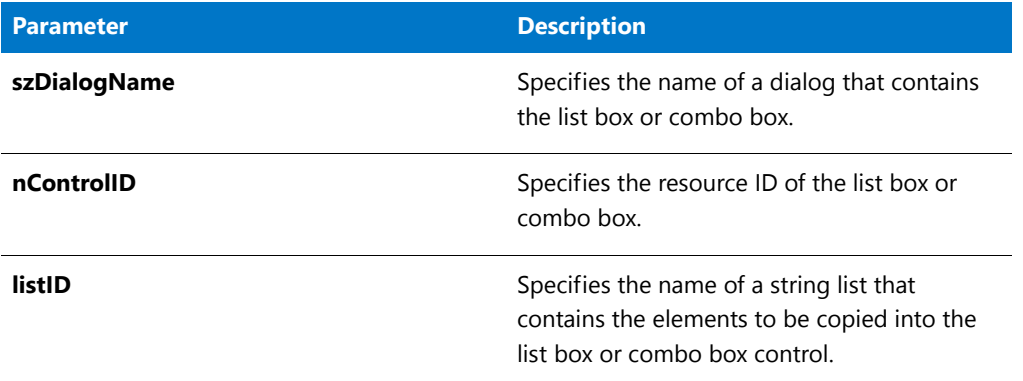

#### **Return Values**

**Table 120 •** CtrlSetList Return Values

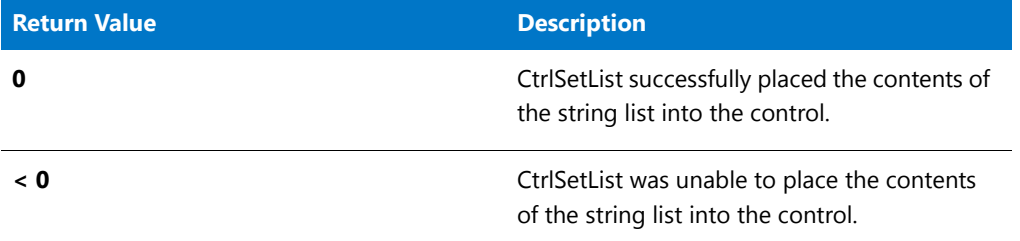

### CtrlSetList Example

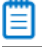

*Note • To call this function in a Basic MSI setup, you must first create a custom action for the entry-point function, execute the custom action in a sequence or as the result of a dialog's control event, and then build the release.*

```
/*‐‐‐‐‐‐‐‐‐‐‐‐‐‐‐‐‐‐‐‐‐‐‐‐‐‐‐‐‐‐‐‐‐‐‐‐‐‐‐‐‐‐‐‐‐‐‐‐‐‐‐‐‐‐‐‐‐‐‐‐‐‐*\
 *
* InstallShield Example Script
 *
* Demonstrates the CtrlSetList function.
 *
* This example script displays a custom dialog that
 * contains a list box. After the dialog is initialized,
 * the script calls CtrlSetList to place a list of
 * InstallShield background color constants into the custom dialog's
 * list box.
 *
* The user can view the background that corresponds to a
* color constant either by double‐clicking the constant or by
* selecting it and clicking the Set button.
 *
* The "custom" dialog used in this script is actually the
* InstallShield Sd dialog that is displayed by the built‐in
```

```
* function SdSetupTypeEx. Because this dialog is stored in
 * the file _isres.dll, which is already compressed in
 * the installation, it can be used in a script as a custom
 * dialog. Note that the script changes the dialog's
 * static text and disables the Back button to make the dialog
 * meet the requirements of the example.
 *
\*‐‐‐‐‐‐‐‐‐‐‐‐‐‐‐‐‐‐‐‐‐‐‐‐‐‐‐‐‐‐‐‐‐‐‐‐‐‐‐‐‐‐‐‐‐‐‐‐‐‐‐‐‐‐‐‐‐‐‐‐‐‐*/
// Dialog controls.
#define RES_DIALOG_ID 12033 // ID of the custom dialog<br>#define RES PBUTTON SET 1 // ID of Next button
#define RES_PBUTTON_SET
#define RES_PBUTTON_DONE 9 // ID of Cancel button
#define RES_PBUTTON_BACK 12 // ID of Back button
#define RES_DIALOG_LISTBOX 401 // ID of edit box.
#define RES_TEXT_ABOVE 710 // ID of text above edit box
#define RES_TEXT_BELOW 711 // ID of text below edit box
// Description to display above and below the multi‐line edit box.
#define DESC TEXT ABOVE "View the background colors that can be produced with InstallShield's predefined
constants."
#define DESC_TEXT_BELOW "To change the background color, select a color; then click the Set button. Or
double‐click the color name."
// Include Ifx.h for built‐in InstallScript function prototypes.
#include "Ifx.h"
    // Script‐defined function to create color list.
    prototype CreateColorList ();
   // Script‐defined functions to change background color.
   prototype SetBackgroundColor (STRING);
   export prototype ExFn_CtrlSetList(HWND);
function ExFn_CtrlSetList(hMSI)
   STRING szDialogName, svCurSel;
   NUMBER nCmdValue, nResult;
   BOOL bDone;
   LIST listBackgroundColors;
   HWND hwndDlg;
begin
    Enable ( BACKGROUND );
    // Specify a name to identify the custom dialog in this installation.
   szDialogName = "CustomDialog";
    // Define the dialog. Pass a null string in the second parameter
    // to get the dialog from _isuser.dll or _isres.dll. Pass a null
    // string in the third parameter because the dialog is identified
    // by its ID in the fourth parameter.
   nResult = EzDefineDialog (szDialogName, "", "", RES_DIALOG_ID);
    if (nResult \langle \theta \rangle then
        // Report an error; then terminate.
        MessageBox ("Error in defining dialog", SEVERE);
        abort;
    endif;
```

```
// Call script‐defined function to create color list.
listBackgroundColors = CreateColorList ();
if (listBackgroundColors = LIST_NULL) then
   MessageBox ("Unable to create list of background colors", SEVERE);
   abort;
endif;
// Initialize indicator used to control the loop.
bDone = FALSE;
repeat
   // Display the dialog and return the next dialog event.
   nCmdValue = WaitOnDialog (szDialogName);
   // Respond to the event.
   switch (nCmdValue)
        case DLG_CLOSE:
            // The user clicked the window's Close button.
            bDone = TRUE;
        case DLG_ERR:
           MessageBox ("Dialog failed", SEVERE);
            bDone = TRUE;
        case DLG_INIT:
            // Initialize the back, next, and cancel button enable/disable states
            // for this dialog and replace %P, %VS, %VI with
            // IFX_PRODUCT_DISPLAY_NAME, IFX_PRODUCT_DISPLAY_VERSION, and
            // IFX INSTALLED DISPLAY VERSION, respectively, on control IDs 700-724 and 202.
            hwndDlg = CmdGetHwndDlg(szDialogName);
            SdGeneralInit(szDialogName, hwndDlg, 0, "");
            // Set the window title.
            SetWindowText (hwndDlg, "View Program Folders");
            //Set the dialog's static text.
            CtrlSetText (szDialogName, RES_TEXT_ABOVE, DESC_TEXT_ABOVE);
            CtrlSetText (szDialogName, RES_TEXT_BELOW, DESC_TEXT_BELOW);
            CtrlSetText (szDialogName, RES_PBUTTON_SET, "&Set");
            CtrlSetText (szDialogName, RES_PBUTTON_DONE, "&Done");
             // Disable the Back button using a call from Winsub.
            WinSubEnableControl (hwndDlg, RES PBUTTON BACK, 0);
            // Place the list of colors into the dialog's list box.
            nResult = CtrlSetList (szDialogName, RES_DIALOG_LISTBOX,
                                  listBackgroundColors);
            if (nResult != 0) then
                // Handle error from CtrlSetList.
                MessageBox ("Unable to create folder name list.", SEVERE);
               bDone = TRUE;
            endif;
            // Destroy the color list.
            ListDestroy (listBackgroundColors);
        case RES_DIALOG_LISTBOX:
            // If the end user double‐clicked a color, display it.
            if (CtrlGetSubCommand (szDialogName) = LISTBOX_ENTER) then
```

```
CtrlGetCurSel (szDialogName, RES_DIALOG_LISTBOX, svCurSel);
            SetBackgroundColor (svCurSel);
        endif;
    case RES_PBUTTON_DONE:
        bDone = TRUE;
    case RES_PBUTTON_SET :
        // Display the selected color.
        CtrlGetCurSel (szDialogName, RES_DIALOG_LISTBOX, svCurSel);
        SetBackgroundColor (svCurSel);
endswitch;
```
until bDone;

```
end;
```

```
/*‐‐‐‐‐‐‐‐‐‐‐‐‐‐‐‐‐‐‐‐‐‐‐‐‐‐‐‐‐‐‐‐‐‐‐‐‐‐‐‐‐‐‐‐‐‐‐‐‐‐‐‐‐‐‐‐‐‐‐‐‐‐*\
 *
 * Script‐defined functions begin here.
 *
\*‐‐‐‐‐‐‐‐‐‐‐‐‐‐‐‐‐‐‐‐‐‐‐‐‐‐‐‐‐‐‐‐‐‐‐‐‐‐‐‐‐‐‐‐‐‐‐‐‐‐‐‐‐‐‐‐‐‐‐‐‐‐*/
// CreateColorList returns a list of background color constants.
function CreateColorList ()
 LIST listBkColors;
begin
 // Create a list to hold the colors constants;
 listBkColors = ListCreate (STRINGLIST);
 // Build the list of color constants.
 if (listBkColors != LIST_NULL) then
    ListAddString (listBkColors, "BK_BLUE", AFTER);
    ListAddString (listBkColors, "BK GREEN", AFTER);
   ListAddString (listBkColors, "BK MAGENTA", AFTER);
   ListAddString (listBkColors, "BK_ORANGE", AFTER);
   ListAddString (listBkColors, "BK_RED", AFTER);
   ListAddString (listBkColors, "BK_YELLOW", AFTER);
    ListAddString (listBkColors, "BK_SOLIDBLACK", AFTER);
    ListAddString (listBkColors, "BK_SOLIDBLUE", AFTER);
    ListAddString (listBkColors, "BK_SOLIDGREEN", AFTER);
    ListAddString (listBkColors, "BK_SOLIDMAGENTA", AFTER);
    ListAddString (listBkColors, "BK_SOLIDORANGE", AFTER);
    ListAddString (listBkColors, "BK_SOLIDPINK", AFTER);
    ListAddString (listBkColors, "BK_SOLIDRED", AFTER);
    ListAddString (listBkColors, "BK SOLIDWHITE", AFTER);
    ListAddString (listBkColors, "BK_SOLIDYELLOW", AFTER);
 endif;
  // Return the pointer to the list.
 return listBkColors;
end;
// SetBackgroundColor sets the background to the color
// specified by szColor.
function SetBackgroundColor (szColor)
 NUMBER nColor;
begin
 // Determine which color the end user selected.
 if szColor = "BK_BLUE" then
   nColor = BK_BLUE;
```

```
elseif szColor = "BK_GREEN" then
 nColor = BK_GREEN;
elseif szColor = "BK_MAGENTA" then
 nColor = BK_MAGENTA;
elseif szColor = "BK_ORANGE" then
 nColor = BK_ORANGE;
elseif szColor = "BK_RED" then
 nColor = BK_RED;
elseif szColor = "BK_YELLOW" then
 nColor = BK_YELLOW;
elseif szColor = "BK_SOLIDBLACK" then
 nColor = BK_SOLIDBLACK;
elseif szColor = "BK_SOLIDBLUE" then
 nColor = BK_SOLIDBLUE;
elseif szColor = "BK_SOLIDGREEN" then
 nColor = BK_SOLIDGREEN;
elseif szColor = "BK_SOLIDMAGENTA" then
 nColor = BK_SOLIDMAGENTA;
elseif szColor = "BK_SOLIDORANGE" then
 nColor = BK_SOLIDORANGE;
elseif szColor = "BK_SOLIDPINK" then
 nColor = BK_SOLIDPINK;
elseif szColor = "BK_SOLIDRED" then
 nColor = BK_SOLIDRED;
elseif szColor = "BK_SOLIDWHITE" then
 nColor = BK_SOLIDWHITE;
elseif szColor = "BK_SOLIDYELLOW" then
 nColor = BK_SOLIDYELLOW;
endif;
// Set the background to the selected color.
SetColor (BACKGROUND, nColor);
```

```
end;
```
# CtrlSetMLEText

The **CtrlSetMLEText** function sets the text of a multi-line edit box control. InstallShield separately places each string in listID into the multi-line edit box control. This function is for use only with custom dialogs.

### **Syntax**

CtrlSetMLEText ( szDialogName, nControlID, listID );

**Table 121 •** CtrlSetMLEText Parameters

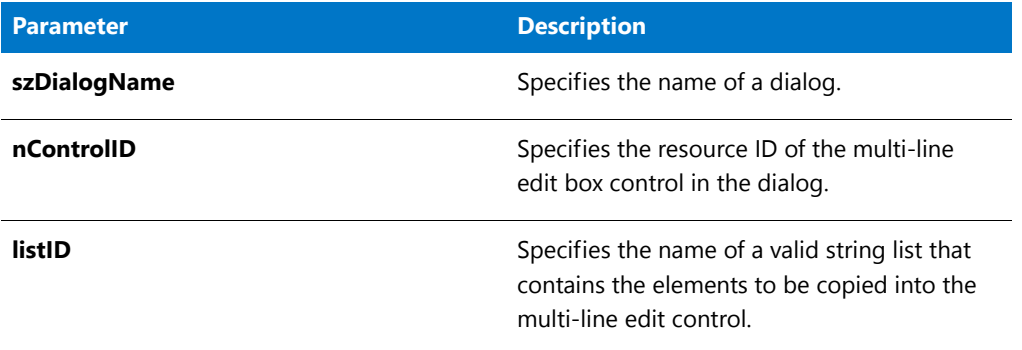

### **Return Values**

**Table 122 •** CtrlSetMLEText Return Values

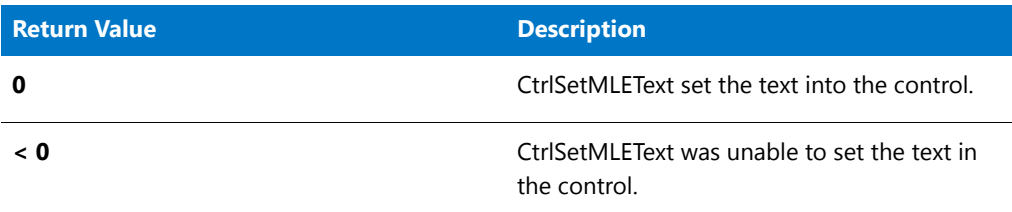

## CtrlSetMLEText Example

≣

*Note • To call this function in a Basic MSI setup, you must first create a custom action for the entry-point function, execute the custom action in a sequence or as the result of a dialog's control event, and then build the release.*

```
/*‐‐‐‐‐‐‐‐‐‐‐‐‐‐‐‐‐‐‐‐‐‐‐‐‐‐‐‐‐‐‐‐‐‐‐‐‐‐‐‐‐‐‐‐‐‐‐‐‐‐‐‐‐‐‐‐‐‐‐‐‐‐*\
 *
 * InstallShield Example Script
 *
* Demonstrates the CtrlSetMLEText and CtrlGetMLEText functions.
 *
* This example script displays a custom dialog that contains
* a multi‐line edit box. The script creates a list of all
 * program folders on the target system and then calls
* CtrlSetMLEText to place that list into the dialog's multi‐
* line edit box. The dialog also has a Save button that
* enables the end user to save the folder names to a text file.
* When that option is selected, the script calls CtrlGetMLEText
* to get the folder names from the multi‐line edit box.
 *
* The "custom" dialog used in this script is actually the
* InstallShield Sd dialog that is displayed by the built‐in
* function SdShowInfoList. Because this dialog is stored
 * in the file _isres.dll, which is already compressed in
 * the installation, it can be used in a script as a custom
```

```
* dialog.
 *
 * Notes: The multi‐line edit box is defined as read‐only
         in the resource; its contents cannot be edited.
 *
 * The script changes the static text of the dialog
 * box's Next button and disables the Back button to
         make the dialog fit the needs of the example.
 *
 * The function GetGroupNameList may return an error
         if the target system is running under a shell other
         than the Explorer shell.
 *
\*‐‐‐‐‐‐‐‐‐‐‐‐‐‐‐‐‐‐‐‐‐‐‐‐‐‐‐‐‐‐‐‐‐‐‐‐‐‐‐‐‐‐‐‐‐‐‐‐‐‐‐‐‐‐‐‐‐‐‐‐‐‐*/
// Dialog and control IDs.
#define RES_DIALOG_ID 12007 // ID of the custom dialog<br>#define RES_PBUT_BACK 12 // ID of Next button
                           12 // ID of Next button
#define RES_PBUT_DONE 9 // ID of Cancel button
#define RES_PBUT_SAVE 1 // ID of Back button
#define RES_DIALOG_EDITBOX 301 // ID of edit box
#define RES_TEXT 711 // ID of text above edit box
// Description to display above the multi‐line edit box.
#define DESC_TEXT "Click Save to store the list of program folder names in a disk file."
// The program names will be saved in the root of the current
// drive if the end user clicks the Save button.
#define FOLDER_LIST_FILE "\\ISExampl.txt"
// Include Ifx.h for built‐in InstallScript function prototypes.
#include "Ifx.h"
   export prototype ExFn_CtrlSetMLEText(HWND);
function ExFn_CtrlSetMLEText(hMSI)
   STRING szDialogName;
    NUMBER nCmdValue, nResult;
   BOOL bSave, bDone;
   LIST listFolders;
   HWND hwndDlg;
begin
    // Specify a name to identify the custom dialog in this installation.
    szDialogName = "CustomDialog";
    // Define the dialog. Pass a null string in the second parameter
    // to get the dialog from _isuser.dll or _isres.dll. Pass a null
    // string in the third parameter because the dialog is identified
    // by its ID in the fourth parameter.
   nResult = EzDefineDialog (szDialogName, "", "", RES_DIALOG_ID);
    if (nResult \langle \theta \rangle then
       // Report an error; then terminate.
       MessageBox ("Error in defining dialog", SEVERE);
       abort;
    endif;
```
// Initialize indicator used to control the while loop.

```
bDone = FALSE;
// Loop until done.
repeat
   // Display the dialog and return the next dialog event.
   nCmdValue = WaitOnDialog (szDialogName);
   // Respond to the event.
   switch (nCmdValue)
        case DLG_CLOSE:
            // The user clicked the window's Close button.
            bDone = TRUE;
        case DLG_ERR:
           MessageBox ("Dialog failed", SEVERE);
            bDone = TRUE;
        case DLG_INIT:
           // Initialize the back, next, and cancel button enable/disable states
            // for this dialog and replace %P, %VS, %VI with
            // IFX PRODUCT DISPLAY NAME, IFX PRODUCT DISPLAY VERSION, and
            // IFX INSTALLED DISPLAY VERSION, respectively, on control IDs 700-724 and 202.
            hwndDlg = CmdGetHwndDlg(szDialogName);
            SdGeneralInit(szDialogName, hwndDlg, 0, "");
            // Set the window title.
            SetWindowText (hwndDlg, "View Program Folders");
            // Disable the Back button using a call from Winsub.
            _WinSubEnableControl (hwndDlg, RES_PBUT_BACK, 0);
            //Set the dialog's static text.
            CtrlSetText (szDialogName, RES_TEXT, DESC_TEXT);
            CtrlSetText (szDialogName, RES_PBUT_SAVE, "&Save");
            CtrlSetText (szDialogName, RES_PBUT_DONE, "&Done");
            // Create a string list to store the program folder names.
            listFolders = ListCreate (STRINGLIST);
            if (listFolders = LIST_NULL) then
                MessageBox ("Unable to create list.", SEVERE);
                bDone = TRUE;
            else
                // Get the folder names into a list.
                nResult = GetGroupNameList (listFolders);
                if (nResult = 0) then
                    // Put the folder names into the
                    // dialog's multi‐line edit box.
                    nResult = CtrlSetMLEText (szDialogName, RES_DIALOG_EDITBOX,
                                             listFolders);
                elseif (nResult != 0) then
                    // Handle error from GetGroupNameList or CtrlSetMLEText.
                    MessageBox ("Unable to create folder name list.", SEVERE);
                    bDone = TRUE;
                endif;
                // Destroy the listID string list.
                ListDestroy (listFolders);
            endif;
```

```
case RES_PBUT_SAVE :
            // Initialize indicator to save program file names.
            bSave = FALSE;
            if (AskYesNo("Save list as " + FOLDER_LIST_FILE + "?", YES)) then
                // Check for existing file.
                if (Is (FILE_EXISTS, FOLDER_LIST_FILE) = 1) then
                    // Query end user to overwrite existing file.
                    if (AskYesNo ("Overwrite existing " + FOLDER_LIST_FILE +
                                 "?", YES)) then
                        bSave = TRUE;endif;
                else
                    bSave = TRUE;
                endif;
            endif;
            if bSave = TRUE then
                // Create a string list to store list from dialog.
                listFolders = ListCreate (STRINGLIST);
                if (listFolders = LIST_NULL) then
                    MessageBox ("Unable to create list.", SEVERE);
                else
                    // Get the folder names from the
                    // dialog's multi‐line edit box.
                    nResult = CtrlGetMLEText (szDialogName, RES_DIALOG_EDITBOX,
                                             listFolders);
                    // Save the list to a text file.
                    ListWriteToFile (listFolders, FOLDER_LIST_FILE);
                    // Destroy the listID string list.
                    ListDestroy (listFolders);
                endif;
            endif;
        case RES_PBUT_DONE:
           bDone = TRUE;
   endswitch;
until bDone;
// Close the custom dialog.
EndDialog (szDialogName);
// Remove the custom dialog from memory.
ReleaseDialog (szDialogName);
```

```
end;
```
# <span id="page-702-0"></span>CtrlSetMultCurSel

The **CtrlSetMultCurSel** function searches the specified multi-selection list or combo box control. If nSelectFlag is set to TRUE, CtrlSetMultCurSel selects (highlights) the item when it is found. This function is for use only with custom dialogs.

### **Syntax**

CtrlSetMultCurSel (szDialogName, nControlID, szText, nSelectFlag);

### **Parameters**

#### **Table 123 •** CtrlSetMultCurSel Parameters

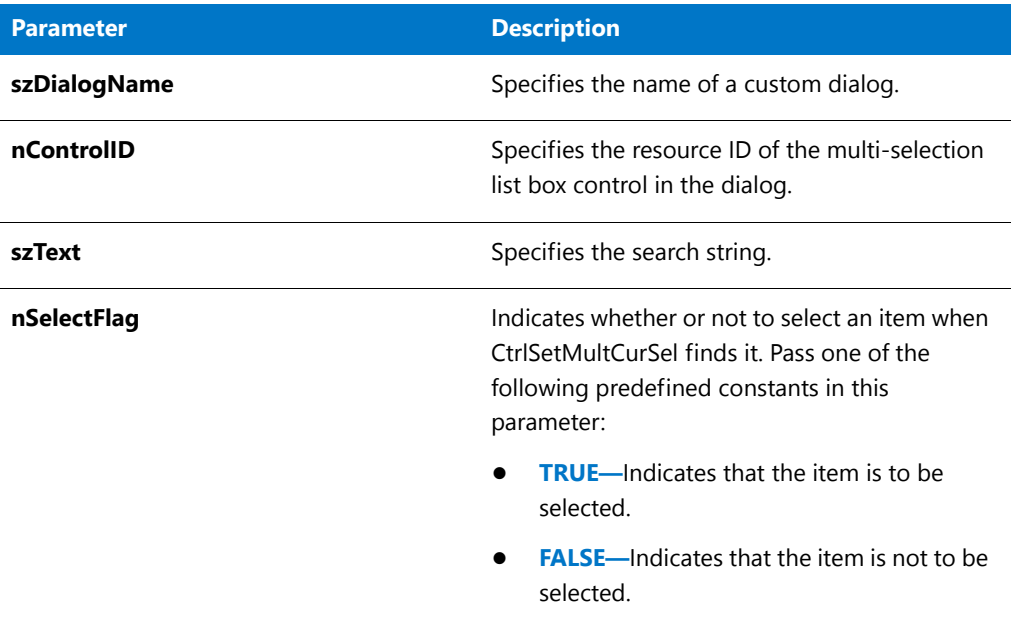

### **Return Values**

**Table 124 •** CtrlSetMultCurSel Return Values

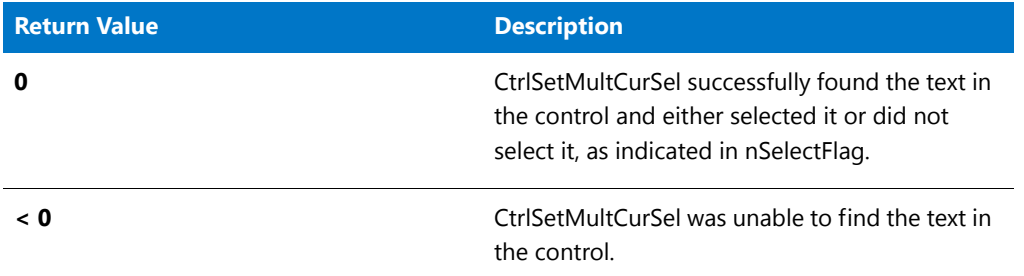

## CtrlSetMultCurSel Example

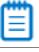

*Note • To call this function in a Basic MSI setup, you must first create a custom action for the entry-point function, execute the custom action in a sequence or as the result of a dialog's control event, and then build the release.*

/\*‐‐‐‐‐‐‐‐‐‐‐‐‐‐‐‐‐‐‐‐‐‐‐‐‐‐‐‐‐‐‐‐‐‐‐‐‐‐‐‐‐‐‐‐‐‐‐‐‐‐‐‐‐‐‐‐‐‐‐‐‐‐\*\

- \* InstallShield Example Script
- \*

\*

```
* functions.
 *
 * This script retrieves the names of all program folders
 * on the target system and places them in a list. When the
 * dialog is initialized, the CtrlSetList function sets this
 * list to be displayed in the list box. The CtrlSetMultCurSel
 * function is then called to select the user‐selected
 * folder.
 *
 * This list is then destroyed. A new list is created when the
 * Next button is clicked. CtrlGetMultCurSel then retrieves the
 * elements in the list box and assigns them to this new string
 * list. This list is then displayed in an Sd dialog.
 *
 * Note: In order for this script to run properly, you must set
 * the RES_DIALOG_ID and RES_DIALOG_LISTBOX constants to a
        dialog and list box created in isuser.dll.
 *
 * The GetGroupNameList function used in this example may
        return an error if the target system is running under a
 * shell other than the Explorer shell.
 *
\*‐‐‐‐‐‐‐‐‐‐‐‐‐‐‐‐‐‐‐‐‐‐‐‐‐‐‐‐‐‐‐‐‐‐‐‐‐‐‐‐‐‐‐‐‐‐‐‐‐‐‐‐‐‐‐‐‐‐‐‐‐‐*/
// Dialog controls.
#define RES_DIALOG_ID // ID of dialog
                              1 // ID of Next button
#define RES_PBUT_CANCEL 9 // ID of Cancel button
#define RES PBUT BACK 12 // ID of Back button
#define RES_DIALOG_LISTBOX // ID of list box
// Include Ifx.h for built‐in InstallScript function prototypes.
#include "Ifx.h"
   export prototype ExFn CtrlSetMultCurSel(HWND);
function ExFn_CtrlSetMultCurSel(hMSI)
   STRING szDialogName, szDLL, szTitle, szMsg;
    STRING szText, szDefFolder, svResultFolder;
   NUMBER nCmdValue, nResult, nControlID, nSelectFlag;
   BOOL bDone;
   LIST listID, listFolders;
   HWND hwndDlg;
begin
   Disable(BACKBUTTON);
    szDialogName = "CtrlSetMultCurSel";
    szDLL = "";
   // Define the dialog. Pass a null string in the second parameter
    // to get the dialog from _isuser.dll or _isres.dll. Pass a null
    // string in the third parameter because the dialog is identified
    // by its ID in the fourth parameter.
   nResult = EzDefineDialog (szDialogName, szDLL, "", RES_DIALOG_ID);
    if (nResult < 0) then
       MessageBox ("Error in defining dialog", SEVERE);
```
\* Demonstrates the CtrlSetMultCurSel and CtrlGetMultCurSel

```
bDone = TRUE;
else
    bDone = FALSE;
endif;
// Create the listID string list.
listID = ListCreate (STRINGLIST);
if (listID = LIST_NULL) then
  MessageBox ("Unable to create list.", SEVERE);
else
   MessageBox ("listID created.", INFORMATION);
endif;
// Retrieve the program folder names into a list.
GetGroupNameList (listID);
// Retrieve a folder name from the user.
szTitle = "CtrlGetMultCurSel & CtrlSetMultCurSel";
SelectFolder (szTitle, szDefFolder, svResultFolder);
// Loop until done.
while (bDone = FALSE)
    // Display the dialog and return the next dialog event.
    nCmdValue = WaitOnDialog (szDialogName);
    // Respond to the event.
    switch (nCmdValue)
        case DLG_ERR:
            MessageBox ("Unable to display dialog. Setup canceled.",SEVERE);
            abort;
        case DLG_INIT:
            // Initialize the back, next, and cancel button enable/disable states
            // for this dialog and replace %P, %VS, %VI with
            // IFX PRODUCT DISPLAY NAME, IFX PRODUCT DISPLAY VERSION, and
            // IFX_INSTALLED_DISPLAY_VERSION, respectively, on control IDs 700‐724 and 202.
            hwndDlg = CmdGetHwndDlg(szDialogName);
            SdGeneralInit(szDialogName, hwndDlg, 0, "");
            // The following sets the list box to the list of program folders.
            nControlID = RES_DIALOG_LISTBOX;
            CtrlSetList (szDialogName, nControlID, listID);
            szText = svResultFolder;
            nSelectFlag = TRUE;
            //Set the user‐selected folder to be highlighted.
            if (CtrlSetMultCurSel (szDialogName, nControlID, szText,
                                  nSelectFlag) < 0) then
                MessageBox ("CtrlSetMultCurSel failed.", SEVERE);
            endif;
            // Destroy the listID string list.
            ListDestroy (listID);
            MessageBox ("listID destroyed.", INFORMATION);
        case DLG_CLOSE:
            // The user clicked the window's Close button.
            Do (EXIT);
```

```
case RES_PBUT_NEXT:
            // Create the listFolders string list.
            listFolders = ListCreate (STRINGLIST);
            if (listFolders = LIST_NULL) then
                MessageBox ("Unable to create list.", SEVERE);
            else
                MessageBox ("listFolders created.", INFORMATION);
            endif;
            // Retrieve the highlighted elements in the list box and
            // put them into the listFolders string list.
            if (CtrlGetMultCurSel (szDialogName, nControlID,
                                  listFolders) < 0) then
                MessageBox ("CtrlGetMultCurSel failed.", SEVERE);
            else
                MessageBox ("CtrlGetMultCurSel successful.", INFORMATION);
            endif;
            bDone = TRUE;
        case RES_PBUT_BACK:
            bDone = TRUE;
        case RES_PBUT_CANCEL:
            // The user clicked the window's Cancel button.
            Do (EXIT);
    endswitch;
endwhile;
szMsg = "The following are the elements highlighted in the list box:";
// Display the list of elements highlighted.
SdShowInfoList (szTitle, szMsg, listFolders);
// Remove listFolders string list from memory.
ListDestroy (listFolders);
MessageBox ("listFolders destroyed.", INFORMATION);
// Close the dialog.
EndDialog (szDialogName);
// Remove dialog from memory.
ReleaseDialog (szDialogName);
```
end;

## **CtrlSetState**

The **CtrlSetState** function sets the current state of a check box or option button control in a custom dialog. You can set certain characteristics of option buttons and check boxes when you create them using a resource or dialog editor. If you experience difficulties with the behavior of a button control, check the characteristics of the control in the editor.

### **Syntax**

CtrlSetState ( szDialogName, nControlID, nState );

#### **Table 125 •** CtrlSetState Parameters

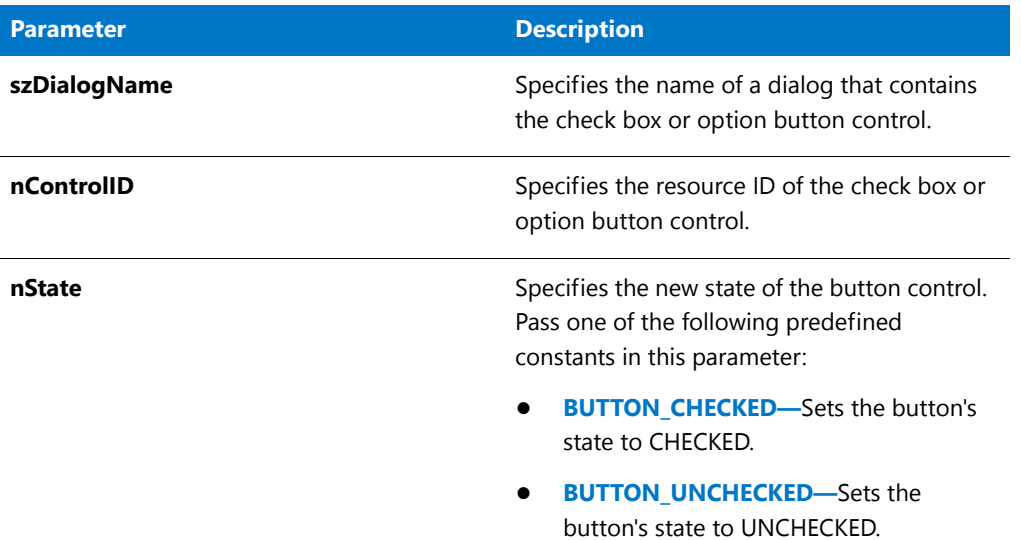

### **Return Values**

**Table 126 •** CtrlSetState Return Values

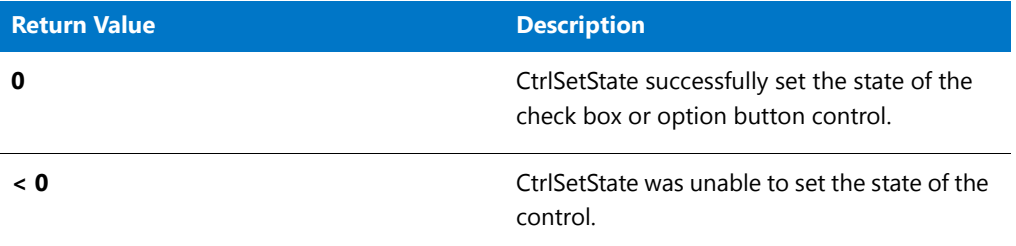

### CtrlSetState Example

### 冒

*Note • To call this function in a Basic MSI setup, you must first create a custom action for the entry-point function, execute the custom action in a sequence or as the result of a dialog's control event, and then build the release.*

/\*‐‐‐‐‐‐‐‐‐‐‐‐‐‐‐‐‐‐‐‐‐‐‐‐‐‐‐‐‐‐‐‐‐‐‐‐‐‐‐‐‐‐‐‐‐‐‐‐‐‐‐‐‐‐‐‐‐‐‐‐‐‐\*\ \* \* InstallShield Example Script \* \* Demonstrates the CtrlGetState and CtrlSetState functions. \* \* This example script displays a custom dialog that contains \* four check boxes. The script calls CtrlSetState to set the \* first two check boxes to checked. The last two are unchecked \* by default. When the end user clicks the Next button, the \* script calls CtrlGetState to retrieve the state of each \* each check box. The script then displays a message box that

```
* reports which check boxes were selected.
 *
 * The "custom" dialog used in this script is actually the
 * InstallShield Sd dialog that is displayed by the built‐in
 * function SdAskOptions. Because this dialog is stored in
 * the file _isres.dll, which is already compressed in
 * the installation, it can be used in a script as a custom
 * dialog.
 *
\*‐‐‐‐‐‐‐‐‐‐‐‐‐‐‐‐‐‐‐‐‐‐‐‐‐‐‐‐‐‐‐‐‐‐‐‐‐‐‐‐‐‐‐‐‐‐‐‐‐‐‐‐‐‐‐‐‐‐‐‐‐‐*/
// Dialog and control IDs.
#define RES_DIALOG_ID 12020 // ID of the custom dialog
#define RES PBUT NEXT 1 // ID of Next button
#define RES_PBUT_CANCEL 9 // ID of Cancel button
#define RES_PBUT_BACK 12 // ID of Back button
#define ID_OP1_CHECK 501 // ID of Option 1 check box<br>#define ID_OP2_CHECK 502 // ID of Option 2 check box
                           502 // ID of Option 2 check box
#define ID_OP3_CHECK 503 // ID of Option 3 check box
#define ID_OP4_CHECK 504 // ID of Option 4 check box
#define ID_STA_DESC 711 // ID of static text description
// Include Ifx.h for built‐in InstallScript function prototypes.
#include "Ifx.h"
   export prototype ExFn CtrlSetState(HWND);
function ExFn_CtrlSetState(hMSI)
   STRING szDialogName, szMsg;
    NUMBER nResult, nCmdValue, hwndDlg;
   BOOL bDone;
begin
    // Specify a name to identify the custom dialog in this installation.
    szDialogName = "ExDialog";
    // Define the dialog. Pass a null string in the second parameter
    // to get the dialog from _isuser.dll or _isres.dll. Pass a null
    // string in the third parameter because the dialog is identified
    // by its ID in the fourth parameter.
    nResult = EzDefineDialog (szDialogName, "", "", RES_DIALOG_ID);
    if (nResult \langle \theta \rangle then
        // Report an error; then terminate.
        MessageBox ("Error in defining dialog", SEVERE);
        abort;
    endif;
    // Initialize the indicator used to control the loop.
    bDone = FALSE;
    repeat
        // Display the dialog and return the next dialog event.
        nCmdValue = WaitOnDialog (szDialogName);
        // Respond to the event.
        switch (nCmdValue)
```

```
case DLG_CLOSE:
            // The user clicked the window's Close button.
            Do (EXIT);
        case DLG_ERR:
            MessageBox ("Unable to display dialog. Setup canceled.", SEVERE);
            abort;
        case DLG_INIT:
            // Initialize the back, next, and cancel button enable/disable states
            // for this dialog and replace %P, %VS, %VI with
            // IFX_PRODUCT_DISPLAY_NAME, IFX_PRODUCT_DISPLAY_VERSION, and
            // IFX_INSTALLED_DISPLAY_VERSION, respectively, on control IDs 700-724 and 202.
            hwndDlg = CmdGetHwndDlg(szDialogName);
            SdGeneralInit(szDialogName, hwndDlg, 0, "");
            // Set the window title.
            SetWindowText (hwndDlg, "Select Options");
            // Set static text description displayed above check boxes.
            CtrlSetText (szDialogName, ID_STA_DESC,
                        "Select and/or clear options. Then click Next.");
            // Options are cleared by default, so select Options 1 and 2.
            if (CtrlSetState (szDialogName, ID_OP1_CHECK, BUTTON_CHECKED) < 0) then
                MessageBox ("First call to CtrlSetState failed.", SEVERE);
                bDone = TRUE;
            elseif (CtrlSetState(szDialogName, ID OP2 CHECK, BUTTON CHECKED) < 0) then
                MessageBox ("Second call to CtrlSetState failed.", SEVERE);
                bDone = TRUE;
            endif;
        case RES_PBUT_NEXT:
            bDone = TRUE;
        case RES_PBUT_CANCEL:
            // The user clicked the Cancel button.
            Do (EXIT);
        case RES_PBUT_BACK:
            bDone = TRUE;
    endswitch;
until bDone;
// Build message if end user clicked Next button.
if (nCmdValue = RES_PBUT_NEXT) then
    // Start building the message to display to the end user.
    szMsg = "You selected the following items:\n\n";
    // If first option is selected, add line to message.
    if (CtrlGetState (szDialogName, ID OP1 CHECK) = BUTTON CHECKED) then
        szMsg = szMsg + "Option 1\nu";endif;
    // If second option is selected, add line to message.
    if (CtrlGetState (szDialogName, ID_OP2_CHECK) = BUTTON_CHECKED) then
        szMsg = szMsg + "Option 2\n'';endif;
    // If third option is selected, add line to message.
    if (CtrlGetState (szDialogName, ID_OP3_CHECK) = BUTTON_CHECKED) then
```

```
endif;
        // If fourth option is selected, add line to message.
        if (CtrlGetState (szDialogName, ID_OP4_CHECK) = BUTTON_CHECKED) then
            szMsg = szMsg + "Option 4\n\cdot";
        endif;
    endif;
    // Close the custom dialog.
    EndDialog (szDialogName);
    // Remove the custom dialog from memory.
    ReleaseDialog (szDialogName);
    // Display message if dialog was closed with Next button.
    if (nCmdValue = RES_PBUT_NEXT) then
        MessageBox (szMsg, INFORMATION);
    endif;
end;
```
# **CtrlSetText**

The **CtrlSetText** function sets the text of a single-line edit field, static text field, or button control in a custom dialog. To set the text in multi-line edit fields, call CtrlSetMLEText.

### **Syntax**

CtrlSetText ( szDialogName, nControlID, szText );

#### **Table 127 •** CtrlSetText Parameters

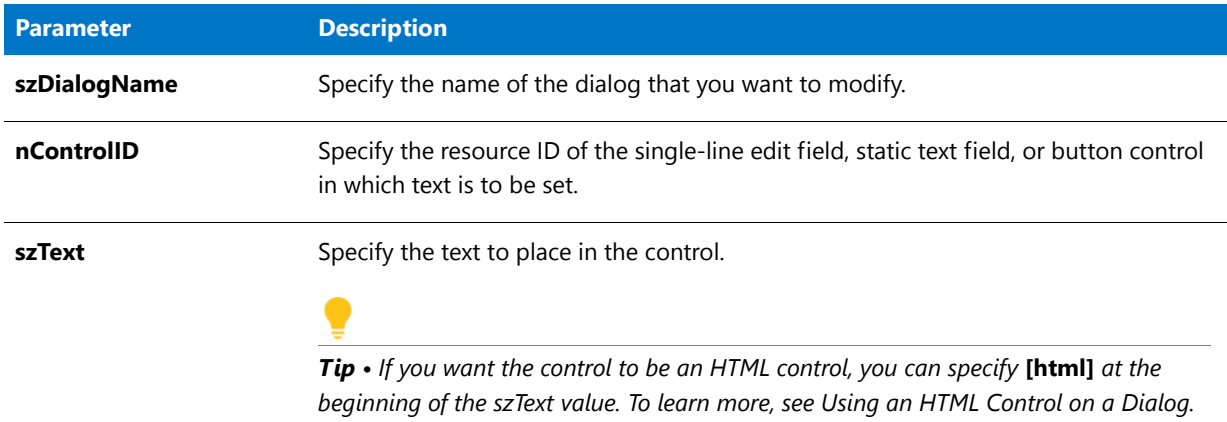

### **Return Values**

**Table 128 •** CtrlSetText Return Values

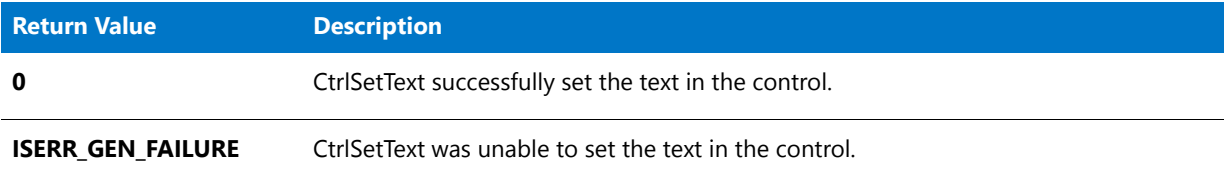

## CtrlSetText Example

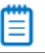

*Note • To call this function in a Basic MSI setup, you must first create a custom action for the entry-point function, execute the custom action in a sequence or as the result of a dialog's control event, and then build the release.*

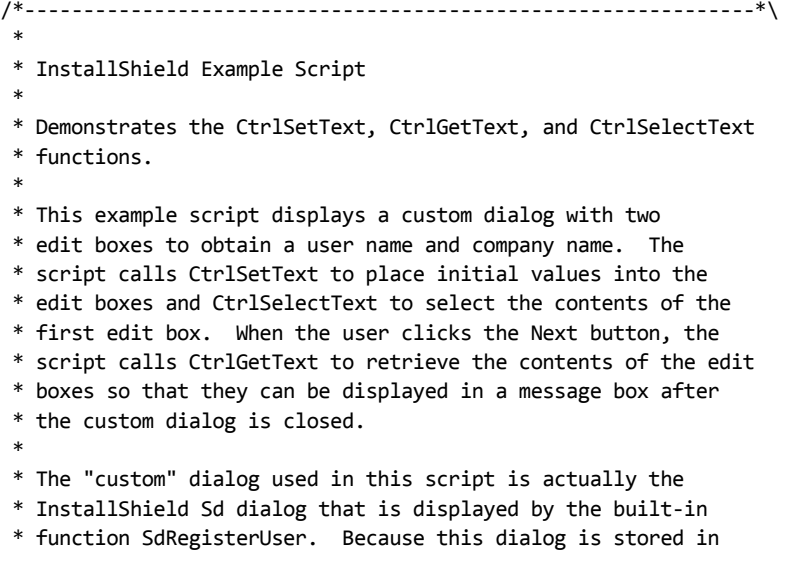

```
* the file _isres.dll, which is already compressed in
 * the installation, it can be used in a script as a custom
 * dialog.
 *
\*‐‐‐‐‐‐‐‐‐‐‐‐‐‐‐‐‐‐‐‐‐‐‐‐‐‐‐‐‐‐‐‐‐‐‐‐‐‐‐‐‐‐‐‐‐‐‐‐‐‐‐‐‐‐‐‐‐‐‐‐‐‐*/
// Dialog and control IDs.
#define RES DIALOG ID 12001 // ID of custom dialog
#define RES_PBUT_NEXT 1 // ID of Next button
#define RES_PBUT_CANCEL 9 // ID of Cancel button
#define RES_PBUT_BACK 12 // ID of Back button
#define RES_EDITNAME 301 // ID of edit box
#define RES_EDITCOMPANY
// Include Ifx.h for built‐in InstallScript function prototypes.
#include "Ifx.h"
   export prototype ExFn_CtrlSetText(HWND);
function ExFn_CtrlSetText(hMSI)
   STRING szDialogName, svName, svCompany;
   NUMBER nResult, nCmdValue;
   BOOL bDone;
   HWND hwndDlg;
begin
    // Specify a name to identify the custom dialog in this installation.
   szDialogName = "CustomDialog";
    // Define the dialog. Pass a null string in the second parameter
    // to get the dialog from _isuser.dll or _isres.dll. Pass a null
    // string in the third parameter because the dialog is identified
    // by its ID in the fourth parameter.
   nResult = EzDefineDialog (szDialogName, "", "", RES_DIALOG_ID);
    if (nResult \langle \theta \rangle then
        // Report an error; then terminate.
        MessageBox ("Error in defining dialog", SEVERE);
        abort;
    endif;
    // Initialize indicator used to control the loop.
    bDone = FALSE;
    // Loop until done.
   repeat
        // Display the dialog and return the next dialog event.
        nCmdValue = WaitOnDialog (szDialogName);
        // Respond to the event.
        switch (nCmdValue)
            case DLG_CLOSE:
                // The user clicked the window's Close button.
               Do (EXIT);
            case DLG_ERR:
               MessageBox ("Unable to display dialog. Setup canceled.", SEVERE);
                abort;
            case DLG_INIT:
```

```
// Initialize the back, next, and cancel button enable/disable states
            // for this dialog and replace %P, %VS, %VI with
            // IFX PRODUCT DISPLAY NAME, IFX PRODUCT DISPLAY VERSION, and
            // IFX_INSTALLED_DISPLAY_VERSION, respectively, on control IDs 700‐724 and 202.
            hwndDlg = CmdGetHwndDlg(szDialogName);
            SdGeneralInit(szDialogName, hwndDlg, 0, "");
            // Put initial values into the edit boxes.
            CtrlSetText (szDialogName, RES_EDITNAME, "Your name");
            CtrlSetText (szDialogName, RES_EDITCOMPANY, "Your company");
            // Select the Name edit box.
            CtrlSelectText (szDialogName, RES_EDITNAME);
        case RES_PBUT_NEXT:
            // Get the contents of the edit boxes.
            CtrlGetText (szDialogName, RES_EDITNAME, svName);
            CtrlGetText (szDialogName, RES_EDITCOMPANY, svCompany);
            // Verify that both edit boxes have data.
            if (StrLength(svName) = \theta) || (StrLength(svCompany) = \theta) then
                MessageBox ("Both fields must be completed.", INFORMATION);
            else
                bDone = TRUE;
            endif;
        case RES_PBUT_CANCEL:
            // The user clicked the Cancel button.
            Do (EXIT);
        case RES_PBUT_BACK:
            bDone = TRUE;
   endswitch;
until bDone;
// Close the dialog.
EndDialog (szDialogName);
// Remove the dialog from memory.
ReleaseDialog (szDialogName);
// If dialog is closed with Next button, display name and company.
if nCmdValue = RES_PBUT_NEXT then
   MessageBox (svName + "\n" + svCompany, INFORMATION);
endif;
```

```
end;
```
# **DefineDialog**

The **DefineDialog** function defines a custom dialog. Call this function instead of [EzDefineDialog](#page-804-0) when you need to specify a dialog attribute that cannot be specified with **EzDefineDialog**.

### m

*Note • DefineDialog does not display the custom dialog. To display a custom dialog, you must call [WaitOnDialog](#page-1666-0).*

### **Syntax**

DefineDialog ( szDialogName, hInstance, szDLLName, nDialogID, szDialogID, nReserved, hwndOwner, lMsgLevel );

**Table 129 •** DefineDialog Parameters

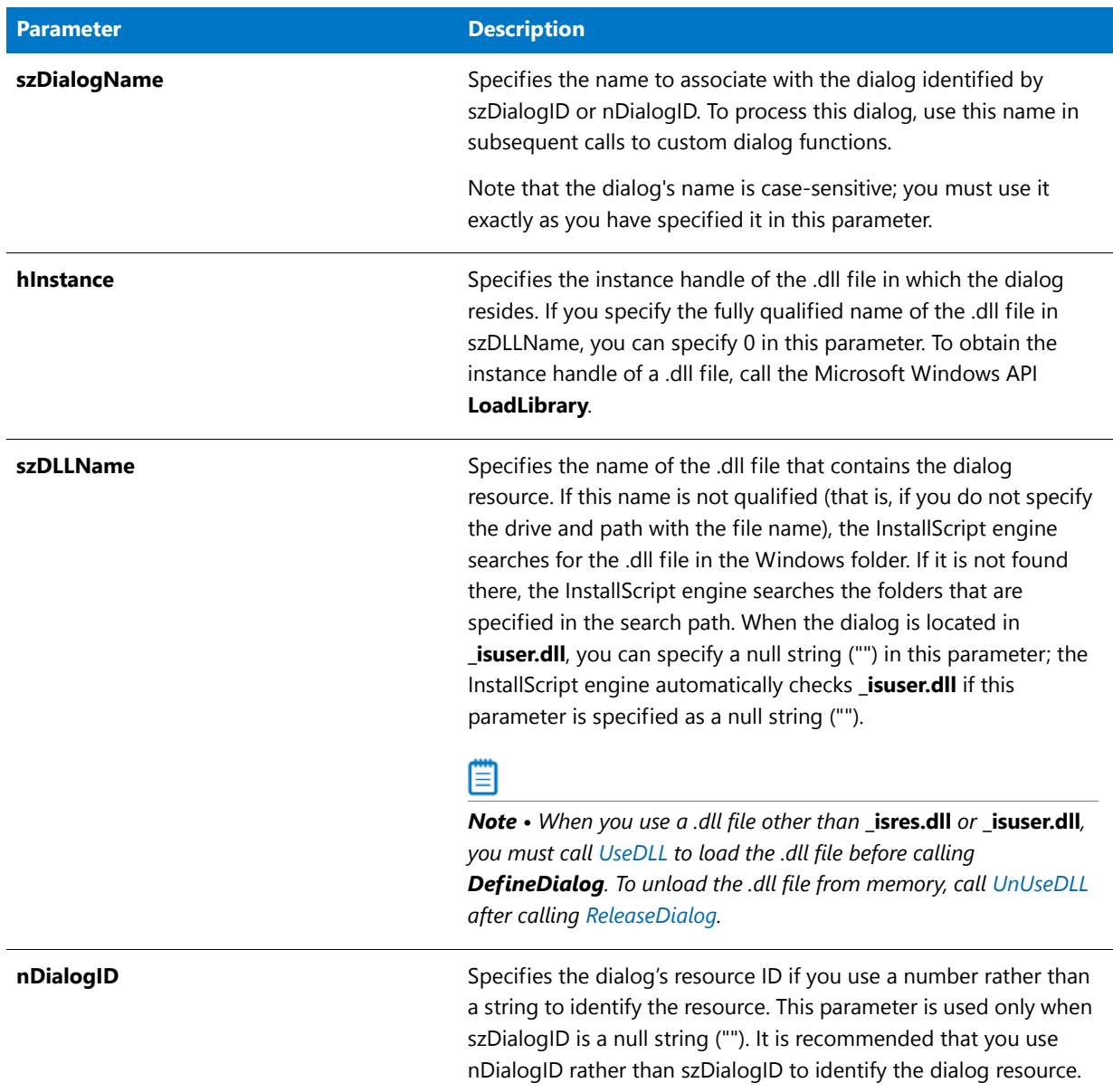

### **Table 129 •** DefineDialog Parameters (cont.)

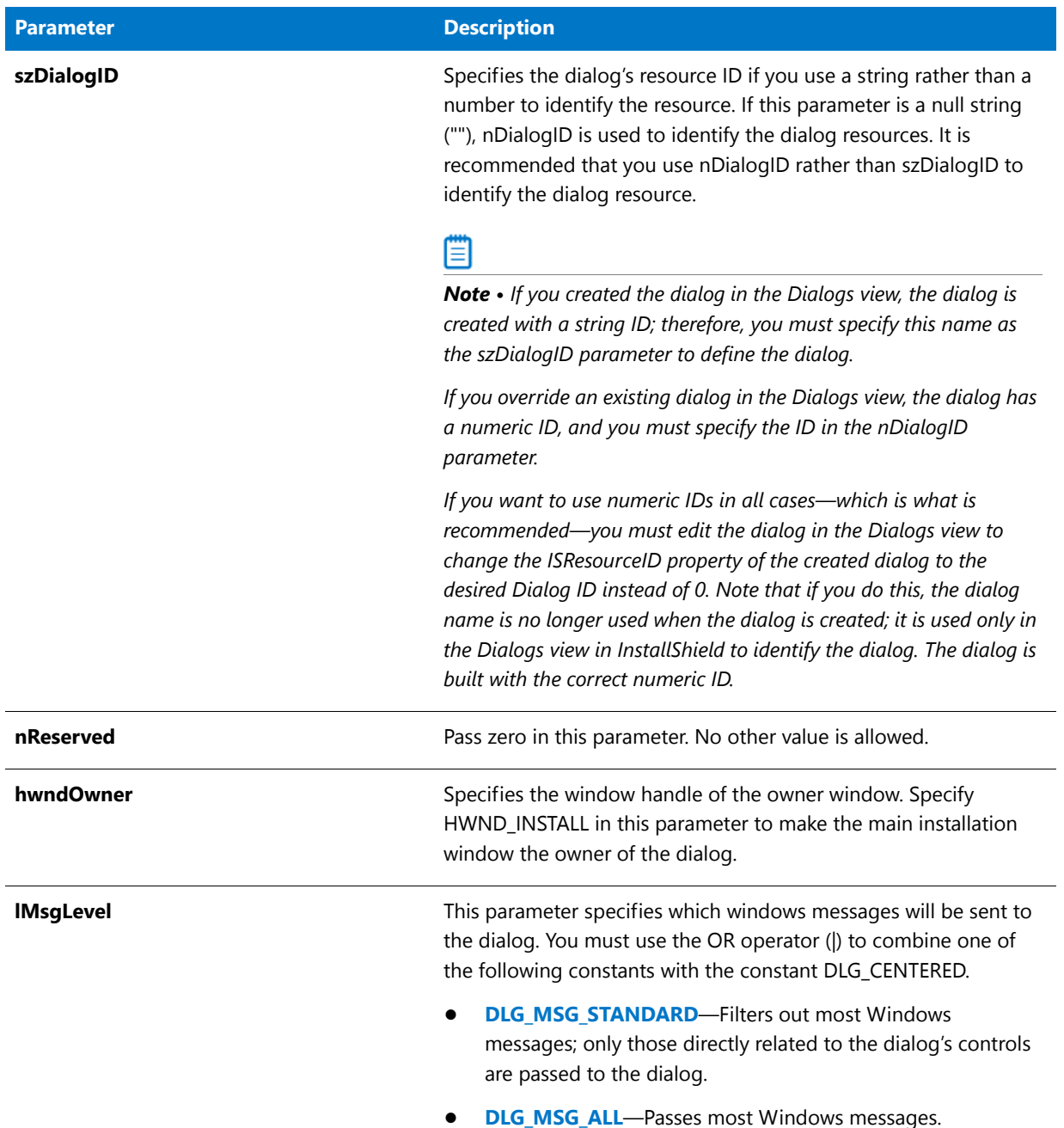

### **Return Values**

**Table 130 •** DefineDialog Return Values

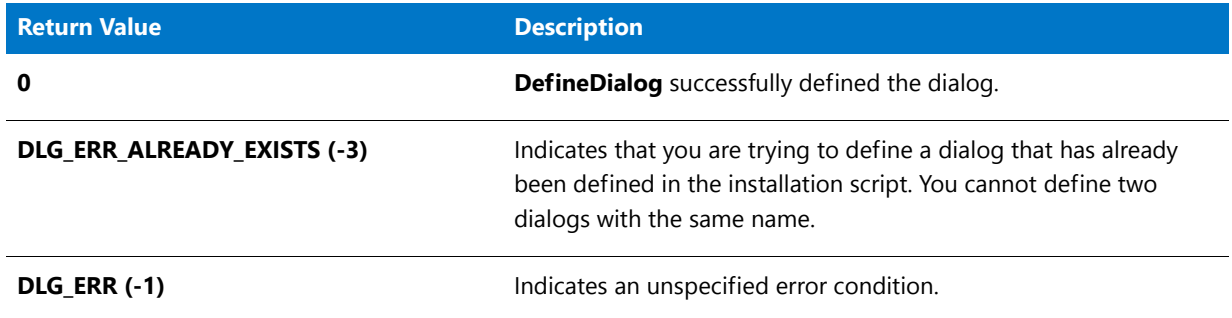

### DefineDialog Example

### 冒

*Note • To call this function in a Basic MSI setup, you must first create a custom action for the entry-point function, execute the custom action in a sequence or as the result of a dialog's control event, and then build the release.*

```
/*‐‐‐‐‐‐‐‐‐‐‐‐‐‐‐‐‐‐‐‐‐‐‐‐‐‐‐‐‐‐‐‐‐‐‐‐‐‐‐‐‐‐‐‐‐‐‐‐‐‐‐‐‐‐‐‐‐‐‐‐‐‐*\
 *
* InstallShield Example Script
 *
* Demonstrates the DefineDialog, EndDialog, and ReleaseDialog
 * functions.
 *
* This script opens a simple custom dialog that displays
 * a bitmap. The dialog can be closed with any of three
 * buttons: Back, Next, or Cancel.
 *
* The "custom" dialog used in this script is actually the
 * InstallShield Sd dialog that is displayed by the built‐in
* function SdBitmap. Because this dialog is stored in
* the file _isres.dll, which is already compressed in
* the installation, it can be used in a script as a custom
* dialog.
 *
* In order to use this dialog as a custom dialog, the
* script first defines it by calling DefineDialog. It then
* displays the dialog by calling WaitOnDialog. When an event
 * ends dialog processing, EndDialog is called to close the
 * dialog. Then the dialog is released from memory by
 * a call to ReleaseDialog.
 *
\*‐‐‐‐‐‐‐‐‐‐‐‐‐‐‐‐‐‐‐‐‐‐‐‐‐‐‐‐‐‐‐‐‐‐‐‐‐‐‐‐‐‐‐‐‐‐‐‐‐‐‐‐‐‐‐‐‐‐‐‐‐‐*/
// Dialog and control IDs.
#define RES_DIALOG_ID 12027 // ID of dialog itself
#define RES PBUT NEXT 1 // ID of Next button
#define RES PBUT CANCEL 9 // ID of Cancel button
#define RES_PBUT_BACK 12 // ID of Back button
```
// Include Ifx.h for built‐in InstallScript function prototypes.

```
#include "Ifx.h"
    export prototype ExFn DefineDialog(HWND);
function ExFn_DefineDialog(hMSI)
   STRING szDialogName, szDLLName, szDialog;
   NUMBER nDialog, nResult, nCmdValue;
   BOOL bDone;
   HWND hInstance, hwndParent, hwndDlg;
begin
    // Define the name of a dialog to pass as first
    // parameter to DefineDialog.
    szDialogName = "ExampleDialog";
    // DefineDialog's second parameter will be 0 because the
    // .dll file is in isres.dll.
   hInstance = 0;
    // DefineDialog's third parameter will be null; installation will
   // search for the dialog in isuser.dll and isres.dll.
   szDLLName = "";
    // DefineDialog's fifth parameter will be null because the
    // dialog is identified by its ID in the fourth parameter.
    szDialog = "";
    // This value is reserved and must be 0.
   hwndParent = 0;
   // Define the dialog. The installation's main window will own the
    // dialog (indicated by HWND_INSTALL in parameter 7).
   nResult = DefineDialog (szDialogName, hInstance, szDLLName,
                           RES_DIALOG_ID, szDialog, hwndParent,
                           HWND_INSTALL, DLG_MSG_STANDARD|DLG_CENTERED);
    // Check for an error.
    if (nResult (0) then
       MessageBox ("An error occurred while defining the dialog.", SEVERE);
        bDone = TRUE;
        abort;
    endif;
   // Initialize the indicator used to control the while loop.
   bDone = FALSE;
   // Loop until done.
  repeat
        // Display the dialog and return the next dialog event.
        nCmdValue = WaitOnDialog(szDialogName);
        // Respond to the event.
        switch (nCmdValue)
            case DLG_CLOSE:
                // The user clicked the window's Close button.
               Do (EXIT);
            case DLG_ERR:
                MessageBox ("Unable to display dialog. Setup canceled.", SEVERE);
```

```
abort;
            case DLG_INIT:
                // Initialize the back, next, and cancel button enable/disable states
                // for this dialog and replace %P, %VS, %VI with
                // IFX_PRODUCT_DISPLAY_NAME, IFX_PRODUCT_DISPLAY_VERSION, and
                // IFX_INSTALLED_DISPLAY_VERSION, respectively, on control IDs 700‐724 and 202.
                hwndDlg = CmdGetHwndDlg(szDialogName);
                SdGeneralInit(szDialogName, hwndDlg, 0, "");
            case RES_PBUT_CANCEL:
                // The user clicked the Cancel button.
               Do (EXIT);
            case RES_PBUT_NEXT:
               bDone = TRUE;
            case RES_PBUT_BACK:
               bDone = TRUE;
            // check standard handling
            if (SdIsStdButton( nCmdValue ) && SdDoStdButton( nCmdValue )) then
               bDone = TRUE;
            endif;
       endswitch;
   until bDone;
   // Close the dialog.
   EndDialog (szDialogName);
   // Free the dialog from memory.
   ReleaseDialog (szDialogName);
end;
```
# DeinstallSetReference

The **DeinstallSetReference** function is obsolete.

If you want to check whether a file is locked during uninstallation, write script code that calls the **Is** function with the FILE\_LOCKED constant for the nIsFlag parameter and that responds as needed.

### **Syntax**

```
DeinstallSetReference (szReferenceFile);
```
# **DeinstallStart**

The **DeinstallStart** function is obsolete. Installations create the required registry keys to enable uninstallation.

### **Syntax**

DeinstallStart (szObsolete, svObsolete, szObsolete, lReserved);
# Delay

The **Delay** function delays the execution of a script by a specified number of seconds. Other tasks running simultaneously with InstallShield proceed normally while InstallShield is delayed.

#### **Syntax**

Delay ( nSeconds );

## Delay Example

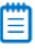

*Note • To call this function in a Basic MSI setup, you must first create a custom action for the entry-point function, execute the custom action in a sequence or as the result of a dialog's control event, and then build the release.*

```
/*‐‐‐‐‐‐‐‐‐‐‐‐‐‐‐‐‐‐‐‐‐‐‐‐‐‐‐‐‐‐‐‐‐‐‐‐‐‐‐‐‐‐‐‐‐‐‐‐‐‐‐‐‐‐‐‐‐‐‐‐‐‐*\
 *
 * InstallShield Example Script
 *
 * Demonstrates the Delay function.
 *
 * First, SdShowMsg is called to display a message box and Delay
 * is called to pause the script for three seconds. Then the
 * message box is removed and Delay is called again to pause for
 * two seconds. Finally, another message is displayed for three
 * seconds.
 *
\*‐‐‐‐‐‐‐‐‐‐‐‐‐‐‐‐‐‐‐‐‐‐‐‐‐‐‐‐‐‐‐‐‐‐‐‐‐‐‐‐‐‐‐‐‐‐‐‐‐‐‐‐‐‐‐‐‐‐‐‐‐‐*/
// Include Ifx.h for built‐in InstallScript function prototypes.
#include "Ifx.h"
   export prototype ExFn_Delay(HWND);
function ExFn_Delay(hMSI)
begin
   SdShowMsg ("This message will be displayed for three seconds.", TRUE);
   Delay (3);
   SdShowMsg ("", FALSE);
   Delay (2);
   SdShowMsg ("This is another message that will be displayed for a mere " +
              "three seconds.", TRUE);
    Delay (3);
end;
```
# DeleteCHARArray

#### **Description**

The **DeleteCHARArray** function deletes the array of pointers to which pCHARArray points.

#### **Syntax**

DeleteCHARArray ( pCHARArray );

#### **Parameters**

#### **Table 131 •** DeleteCHARArray Parameters

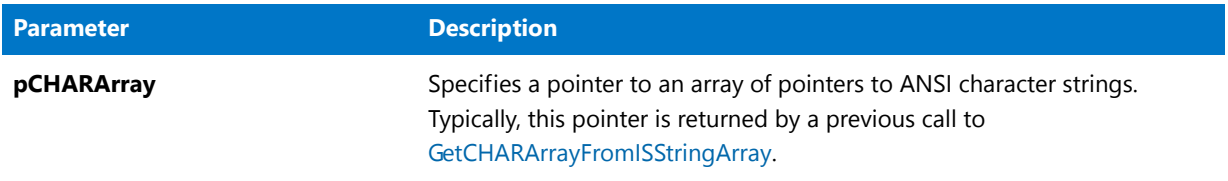

#### **Return Values**

**Table 132 •** DeleteCHARArray Return Values

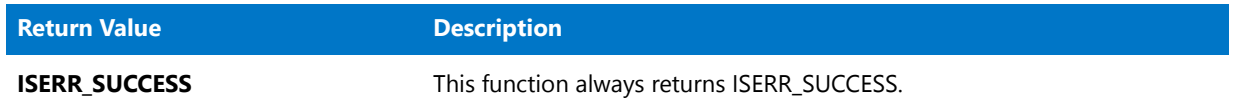

# DeleteDir

The **DeleteDir** function deletes a subdirectory. Depending on the value you use in the parameter nFlag, you can delete a subdirectory only if it is empty, delete a subdirectory even if it contains files, or delete an entire root directory. Set nFlag with extreme caution.

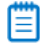

*Note • Note the following restrictions:*

- **•** *You cannot use DeleteDir to delete the current directory.*
- **•** *You cannot delete files on a network system where you lack the appropriate rights.*
- **•** *DeleteDir cannot delete read-only, hidden, or system files.*
- **•** *If DeleteDir encounters a read-only file, the function can fail after having deleted only some of the files in the subdirectory.*

#### **Syntax**

DeleteDir( szDir, nFlag );

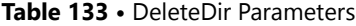

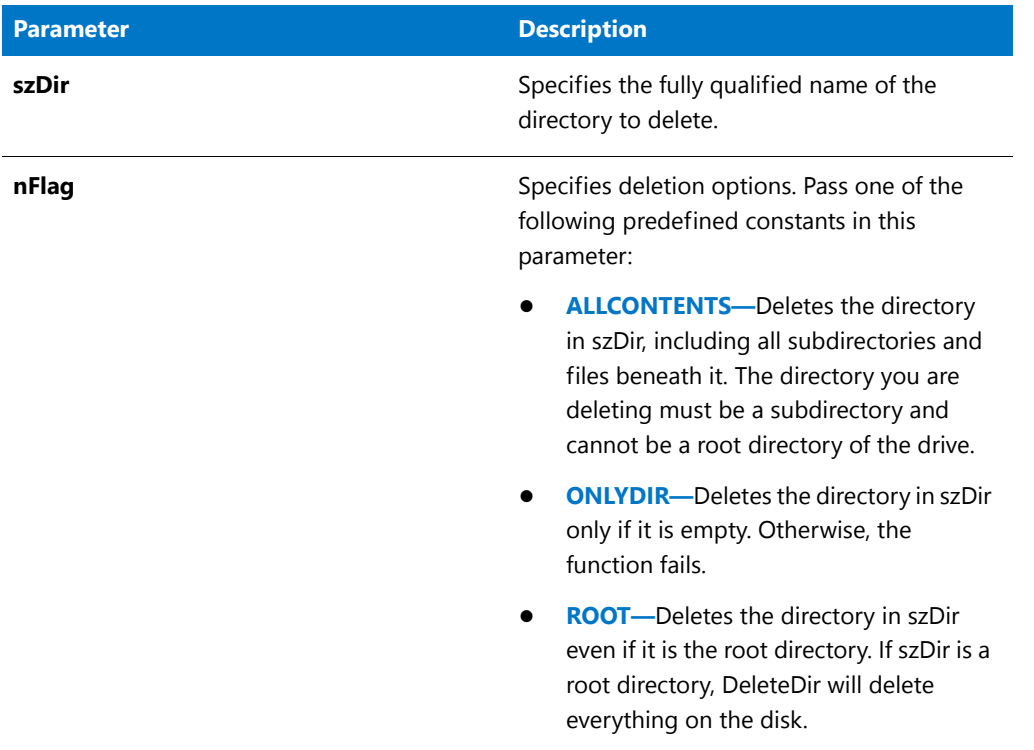

#### **Return Values**

**Table 134 •** DeleteDir Return Values

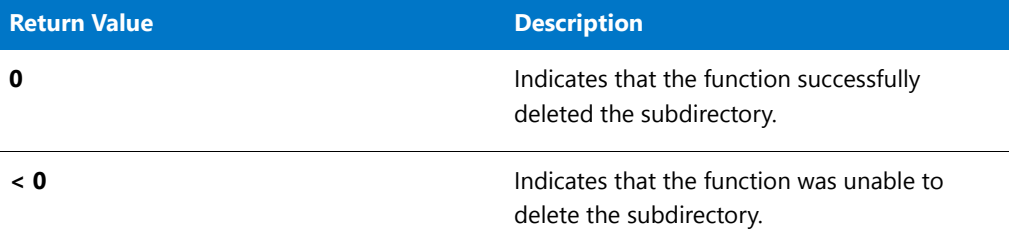

# DeleteDir Example

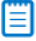

*Note • To call this function in a Basic MSI setup, you must first create a custom action for the entry-point function, execute the custom action in a sequence or as the result of a dialog's control event, and then build the release.*

/\*‐‐‐‐‐‐‐‐‐‐‐‐‐‐‐‐‐‐‐‐‐‐‐‐‐‐‐‐‐‐‐‐‐‐‐‐‐‐‐‐‐‐‐‐‐‐‐‐‐‐‐‐‐‐‐‐‐‐‐‐‐‐\*\

- \* InstallShield Example Script
- \*

\*

\* Demonstrates the DeleteDir function.

```
*
* First, CreateDir is called to create a directory. Then,
 * DeleteDir is called to delete it.
 *
\*‐‐‐‐‐‐‐‐‐‐‐‐‐‐‐‐‐‐‐‐‐‐‐‐‐‐‐‐‐‐‐‐‐‐‐‐‐‐‐‐‐‐‐‐‐‐‐‐‐‐‐‐‐‐‐‐‐‐‐‐‐‐*/
#define EXAMPLE_DIR "C:\\Newdir"
// Include Ifx.h for built‐in InstallScript function prototypes.
#include "Ifx.h"
   export prototype ExFn_DeleteDir(HWND);
function ExFn_DeleteDir(hMSI)
begin
   // Create a directory.
   if (CreateDir (EXAMPLE DIR) != 0) then
       // Report the error; then terminate.
       MessageBox ("Unable to create directory.", SEVERE);
   else
       // Report success.
       MessageBox (EXAMPLE_DIR + " was created.", INFORMATION);
       // Delete the directory. If the directory is not
       // empty, it is not deleted.
       if (DeleteDir (EXAMPLE_DIR, ONLYDIR) = 0) then
            // Report success.
            MessageBox (EXAMPLE DIR + " was deleted.", INFORMATION);
       else
            MessageBox ("Unable to delete directory.", SEVERE);
       endif;
   endif;
```
#### end;

# DeleteFile

The **DeleteFile** function deletes one or more files.

### Y

*Project • In a Basic MSI or InstallScript MSI project, this functionality might be better achieved by using the native Windows Installer RemoveFiles action. For more information, see the Windows Installer Help.*

### ≣

*Note • Note the following:*

- **•** *You cannot use DeleteFile to delete files on a network system where you lack the appropriate rights.*
- **•** *DeleteFile cannot delete read-only, hidden, or system files.*
- **•** *You can use wild-card characters with [FindFile](#page-930-0) to locate files and then delete them with DeleteFile.*

#### **Syntax**

DeleteFile ( szFile );

#### **Parameters**

#### **Table 135 •** DeleteFile Parameters

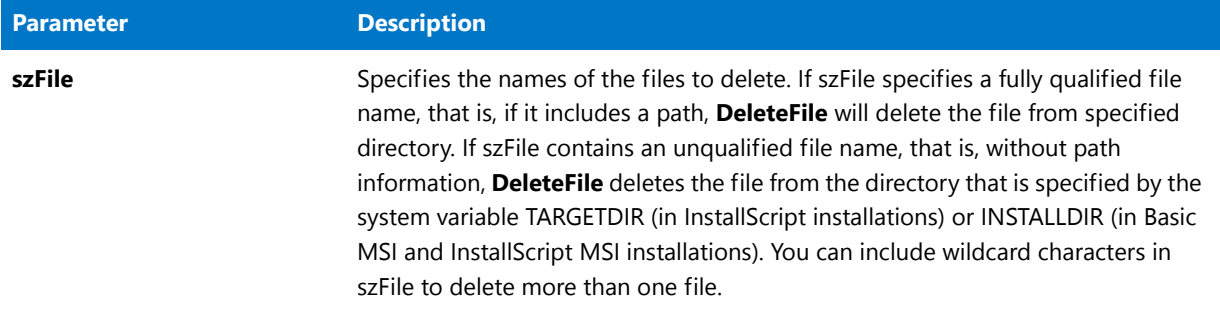

#### **Return Values**

#### **Table 136 •** DeleteFile Return Values

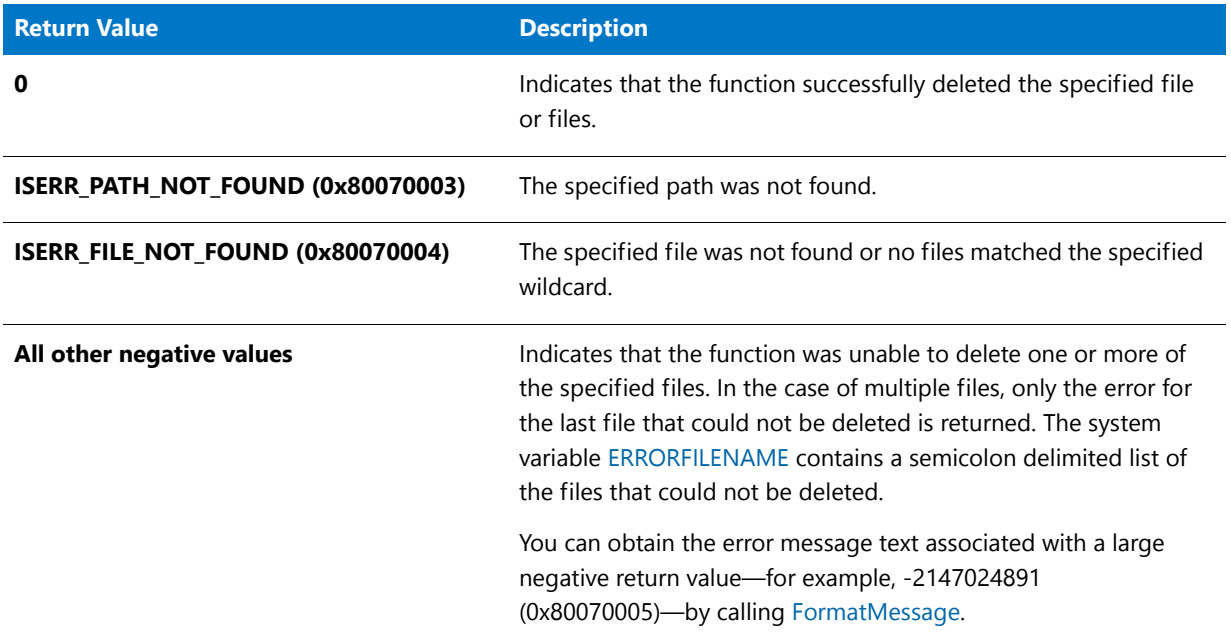

# DeleteFile Example

#### 買

\*

*Note • To call this function in a Basic MSI setup, you must first create a custom action for the entry-point function, execute the custom action in a sequence or as the result of a dialog's control event, and then build the release.*

/\*‐‐‐‐‐‐‐‐‐‐‐‐‐‐‐‐‐‐‐‐‐‐‐‐‐‐‐‐‐‐‐‐‐‐‐‐‐‐‐‐‐‐‐‐‐‐‐‐‐‐‐‐‐‐‐‐‐‐‐‐‐‐\*\

\* InstallShield Example Script

```
*
 * Demonstrates the DeleteFile function.
 *
 * First, DeleteFile is called to delete a specified file from a
 * directory. Then it is called again to delete all files with
 * the extention "sys" from the same directory.
 *
 * Note: Before running this script, create a directory named
 * ISExampl in the root of drive C. Then create a file
 * named ISExampl.txt in that directory. Finally, create
 * two or more files with the extension "sys" in that
        directory. These files will be deleted by the script.
 *
\*‐‐‐‐‐‐‐‐‐‐‐‐‐‐‐‐‐‐‐‐‐‐‐‐‐‐‐‐‐‐‐‐‐‐‐‐‐‐‐‐‐‐‐‐‐‐‐‐‐‐‐‐‐‐‐‐‐‐‐‐‐‐*/
#define DEL_DIR "C:\\ISExampl"
#define DEL_FILE "ISExampl.txt"
#define DEL_SYS_FILES "*.sys"
#define TITLE_TEXT "DeleteFile example"
// Include Ifx.h for built‐in InstallScript function prototypes.
#include "Ifx.h"
   export prototype ExFn_DeleteFile(HWND);
function ExFn_DeleteFile(hMSI)
  STRING szMsg;
begin
    // Delete the file specified by DEL_FILE from the target directory.
    if (DeleteFile (DEL DIR ^{\wedge} DEL FILE) < 0) then
       MessageBox ("First call to DeleteFile failed.", SEVERE);
   else
       SprintfBox (INFORMATION, TITLE_TEXT, "%s was delete from %s.",
                       DEL_FILE, DEL_DIR);
   endif;
    // Delete the files specified by DEL_SYS_FILES
    // from the target directory.
    if (DeleteFile (DEL_SYS_FILES) < 0) then
       MessageBox ("Second call to DeleteFile failed.", SEVERE);
    else
       SprintfBox (INFORMATION, TITLE_TEXT,
                   "All files matching %s were delete from %s.",
                  DEL_SYS_FILES, DEL_DIR);
    endif;
```

```
end;
```
# DeleteFolderIcon

The [DeleteShortcut](#page-729-0) function supersedes the **DeleteFolderIcon** function.

The **DeleteFolderIcon** function removes a shortcut from a folder.

*Note • DeleteFolderIcon cannot be used for Internet shortcuts.*

#### **Syntax**

DeleteFolderIcon ( szProgramFolder, szItemName );

#### **Parameters**

#### **Table 137 •** DeleteFolderIcon Parameters

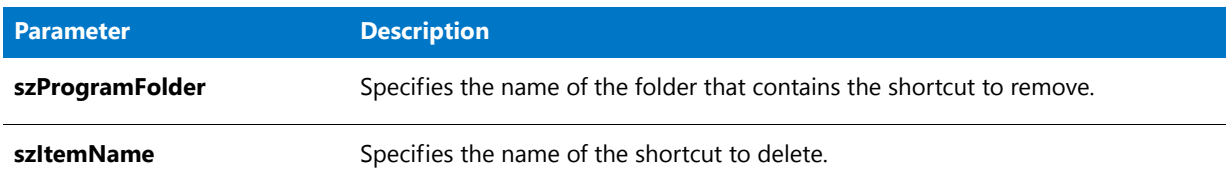

#### **Return Values**

#### **Table 138 •** DeleteFolderIcon Parameters

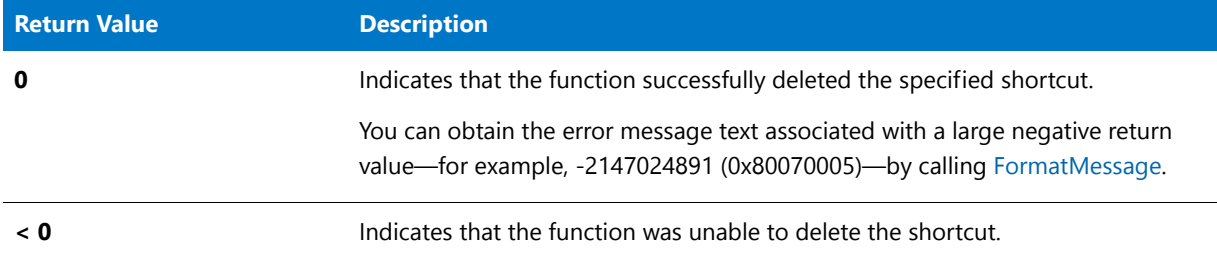

### DeleteFolderIcon Example

Ħ

*Note • To call this function in a Basic MSI setup, you must first create a custom action for the entry-point function, execute the custom action in a sequence or as the result of a dialog's control event, and then build the release.*

/\*‐‐‐‐‐‐‐‐‐‐‐‐‐‐‐‐‐‐‐‐‐‐‐‐‐‐‐‐‐‐‐‐‐‐‐‐‐‐‐‐‐‐‐‐‐‐‐‐‐‐‐‐‐‐‐‐‐‐‐‐‐‐\*\ \* \* InstallShield Example Script \* \* Demonstrates the DeleteFolderIcon and DeleteProgramFolder \* functions. \* \* This script deletes the 'Notepad Example' icon from the \* 'Example folder' folder. DeleteProgramFolder is then \* called again to delete this folder. \* \* Note: In order for this script to run properly, you must set the preprocessor constants to a valid folder and icon \* on the target system. To easily create this example folder and icon, run the AddFolderIcon example #3.

```
*
\*‐‐‐‐‐‐‐‐‐‐‐‐‐‐‐‐‐‐‐‐‐‐‐‐‐‐‐‐‐‐‐‐‐‐‐‐‐‐‐‐‐‐‐‐‐‐‐‐‐‐‐‐‐‐‐‐‐‐‐‐‐‐*/
#define FOLDER "C:\\Windows\\Example folder"
#define ICON "Notepad Example"
// Include Ifx.h for built‐in InstallScript function prototypes.
#include "Ifx.h"
   export prototype ExFn_DeleteFolderIcon(HWND);
function ExFn_DeleteFolderIcon(hMSI)
begin
   // Display the folder.
   ShowProgramFolder (FOLDER, SW_SHOW);
   Delay (3);
   // Delete the 'Notepad Example' icon.
   if (DeleteFolderIcon (FOLDER, ICON) < 0) then
       MessageBox ("DeleteFolderIcon failed.", SEVERE);
   endif;
   // Delete the 'Example folder' icon.
   if (DeleteProgramFolder (FOLDER) < 0) then
       MessageBox ("DeleteProgramFolder failed.", SEVERE);
   endif;
```
end;

# DeleteProgramFolder

The [DeleteShortcutFolder](#page-731-0) function supersedes the **DeleteProgramFolder** function.

The **DeleteProgramFolder** function deletes a program folder (that is, a subfolder of the Start menu's Programs folder) and its contents, including all shortcuts and all of the program folder's subfolders and their contents. DeleteProgramFolder cannot delete the Programs folder.

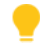

*Tip • In a Windows Installer based or InstallScript MSI project, this functionality is possibly better achieved by using the native Windows Installer RemoveFolders action. Or, if you are simply uninstalling, the MSI engine natively handles the removal of all files and folders created during the setup. For more information on the RemoveFolders action, see the Windows Installer Help.*

#### **Syntax**

DeleteProgramFolder ( szFolderName );

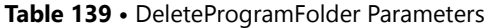

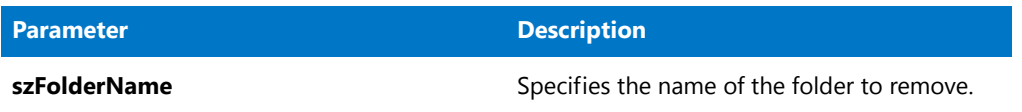

#### **Return Values**

**Table 140 •** DeleteProgramFolder Return Values

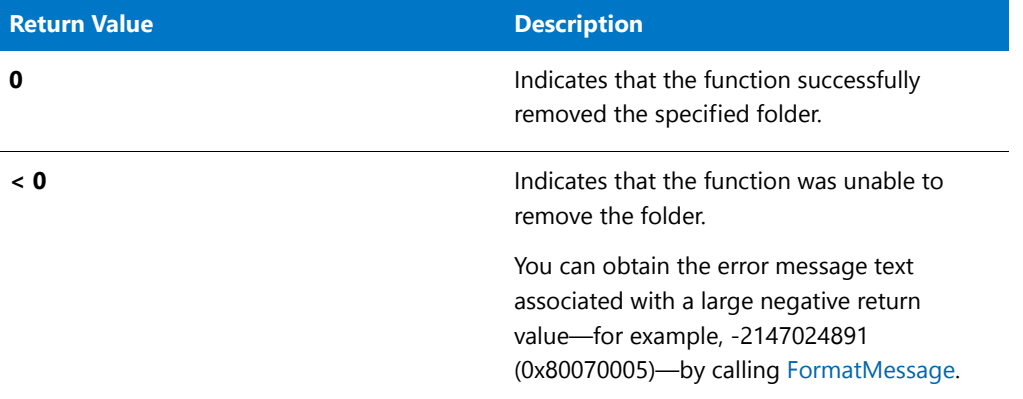

### DeleteProgramFolder Example

### E

*Note • To call this function in a Basic MSI setup, you must first create a custom action for the entry-point function, execute the custom action in a sequence or as the result of a dialog's control event, and then build the release.*

```
/*‐‐‐‐‐‐‐‐‐‐‐‐‐‐‐‐‐‐‐‐‐‐‐‐‐‐‐‐‐‐‐‐‐‐‐‐‐‐‐‐‐‐‐‐‐‐‐‐‐‐‐‐‐‐‐‐‐‐‐‐‐‐*\
 *
 * InstallShield Example Script
 *
 * Demonstrates the DeleteFolderIcon and DeleteProgramFolder
 * functions.
 *
 * This script deletes the 'Notepad Example' icon from the
 * 'Example folder' folder. DeleteProgramFolder is then
 * called again to delete this folder.
 *
 * Note: In order for this script to run properly, you must set
        the preprocessor constants to a valid folder and icon
        on the target system. To easily create this example
 * folder and icon, run the AddFolderIcon example #3.
 *
\*‐‐‐‐‐‐‐‐‐‐‐‐‐‐‐‐‐‐‐‐‐‐‐‐‐‐‐‐‐‐‐‐‐‐‐‐‐‐‐‐‐‐‐‐‐‐‐‐‐‐‐‐‐‐‐‐‐‐‐‐‐‐*/
#define FOLDER "C:\\Windows\\Example folder"
#define ICON "Notepad Example"
```
// Include Ifx.h for built‐in InstallScript function prototypes.

```
#include "Ifx.h"
   export prototype ExFn_DeleteProgramFolder(HWND);
function ExFn_DeleteProgramFolder(hMSI)
begin
   // Display the folder.
   ShowProgramFolder (FOLDER, SW_SHOW);
   Delay (3);
    // Delete the 'Notepad Example' icon.
    if (DeleteFolderIcon (FOLDER, ICON) < 0) then
       MessageBox ("DeleteFolderIcon failed.", SEVERE);
   endif;
    // Delete the 'Example folder' icon.
    if (DeleteProgramFolder (FOLDER) < 0) then
       MessageBox ("DeleteProgramFolder failed.", SEVERE);
    endif;
end;
```
# <span id="page-729-0"></span>**DeleteShortcut**

The **DeleteShortcut** function removes a shortcut from a folder.

冒

*Note • DeleteShortcut cannot be used for Internet shortcuts.*

#### **Syntax**

DeleteShortcut (szShortcutFolder, szName);

#### **Table 141 •** DeleteShortcut Parameters

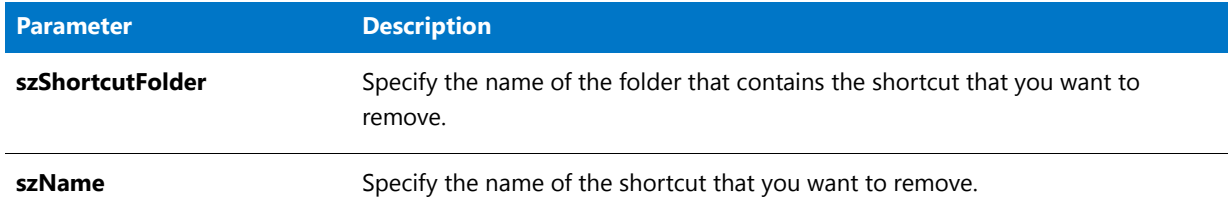

#### **Return Values**

**Table 142 •** DeleteShortcut Parameters

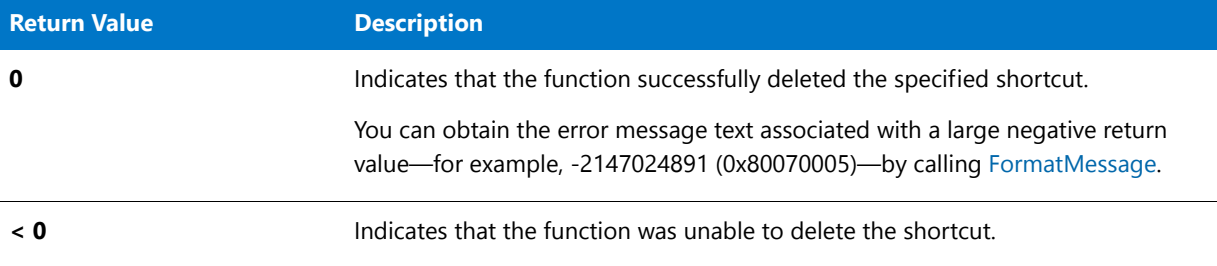

### DeleteShortcut Example

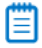

*Note • To call this function in a Basic MSI setup, you must first create a custom action for the entry-point function, execute the custom action in a sequence or as the result of a dialog's control event, and then build the release.*

```
/*‐‐‐‐‐‐‐‐‐‐‐‐‐‐‐‐‐‐‐‐‐‐‐‐‐‐‐‐‐‐‐‐‐‐‐‐‐‐‐‐‐‐‐‐‐‐‐‐‐‐‐‐‐‐‐‐‐‐‐‐‐‐*\
 *
 * InstallShield Example Script
 *
 * Demonstrates the DeleteShortcut and DeleteShortcutFolder
 * functions.
 *
 * This script deletes the Notepad Example 3 shortcut from the
 * Example folder 3 folder. DeleteShortcutFolder is then
 * called again to delete this folder.
 *
 * Note: In order for this script to run properly, you must set
        the preprocessor constants to a valid folder and shortcut
 * on the target system. To easily create this example
 * folder and shortcut, run the CreateShortcut example 3.
 *
\*‐‐‐‐‐‐‐‐‐‐‐‐‐‐‐‐‐‐‐‐‐‐‐‐‐‐‐‐‐‐‐‐‐‐‐‐‐‐‐‐‐‐‐‐‐‐‐‐‐‐‐‐‐‐‐‐‐‐‐‐‐‐*/
#define FOLDER "C:\\Windows\\Example folder 3"
#define SHORTCUT "Notepad Example 3"
function OnFirstUIAfter()
begin
```

```
// Display the folder.
ShowProgramFolder (FOLDER, SW_SHOW);
Delay (3);
// Delete the Notepad Example 3 shortcut.
if (DeleteShortcut (FOLDER, SHORTCUT) < 0) then
   MessageBox ("DeleteShortcut failed.", SEVERE);
endif;
// Delete the Example folder 3 shortcut.
if (DeleteShortcutFolder (FOLDER) < 0) then
    MessageBox ("DeleteShortcutFolder failed.", SEVERE);
endif;
```
#### end;

# <span id="page-731-0"></span>DeleteShortcutFolder

The **DeleteShortcutFolder** function removes a shortcut folder (that is, a subfolder of the Start menu's Programs folder) and its contents, including all shortcuts and all of the shortcut folder's subfolders and their contents. **DeleteShortcutFolder** cannot remove the Programs folder.

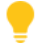

*Tip • In a Basic MSI or InstallScript MSI project, this functionality is possibly better achieved by using the native Windows Installer RemoveFolders action. Or, if you are simply uninstalling, the Windows Installer engine natively handles the removal of all files and folders that were created during the installation. For more information on the RemoveFolders action, see the Windows Installer Help.*

#### **Syntax**

DeleteShortcutFolder ( szFolderName );

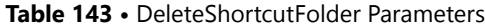

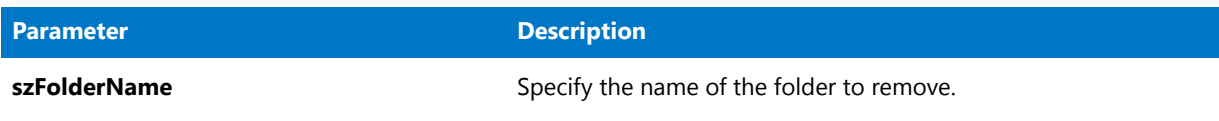

#### **Return Values**

**Table 144 •** DeleteShortcutFolder Return Values

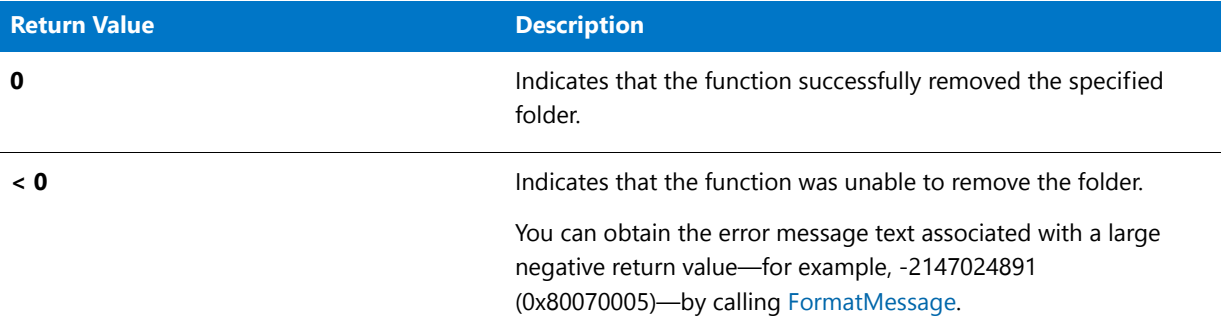

### DeleteShortcutFolder Example

*Note • To call this function in a Basic MSI setup, you must first create a custom action for the entry-point function, execute the custom action in a sequence or as the result of a dialog's control event, and then build the release.*

```
/*‐‐‐‐‐‐‐‐‐‐‐‐‐‐‐‐‐‐‐‐‐‐‐‐‐‐‐‐‐‐‐‐‐‐‐‐‐‐‐‐‐‐‐‐‐‐‐‐‐‐‐‐‐‐‐‐‐‐‐‐‐‐*\
 *
 * InstallShield Example Script
 *
 * Demonstrates the DeleteShortcut and DeleteShortcutFolder
 * functions.
 *
 * This script deletes the Notepad Example 3 shortcut from the
 * Example folder 3 folder. DeleteShortcutFolder is then
 * called again to delete this folder.
 *
 * Note: In order for this script to run properly, you must set
 * the preprocessor constants to a valid folder and shortcut
 * on the target system. To easily create this example
 * folder and shortcut, run the CreateShortcut example 3.
 *
\*‐‐‐‐‐‐‐‐‐‐‐‐‐‐‐‐‐‐‐‐‐‐‐‐‐‐‐‐‐‐‐‐‐‐‐‐‐‐‐‐‐‐‐‐‐‐‐‐‐‐‐‐‐‐‐‐‐‐‐‐‐‐*/
#define FOLDER "C:\\Windows\\Example folder 3"
#define SHORTCUT "Notepad Example 3"
function OnFirstUIAfter()
begin
```

```
// Display the folder.
ShowProgramFolder (FOLDER, SW SHOW);
Delay (3);
// Delete the Notepad Example 3 shortcut.
if (DeleteShortcut (FOLDER, SHORTCUT) < 0) then
   MessageBox ("DeleteShortcut failed.", SEVERE);
endif;
// Delete the Example folder 3 shortcut.
if (DeleteShortcutFolder (FOLDER) < 0) then
    MessageBox ("DeleteShortcutFolder failed.", SEVERE);
endif;
```
end;

# DeleteWCHARArray

#### **Description**

The **DeleteWCHARArray** function deletes the array of pointers to which pCHARArray points.

#### **Syntax**

DeleteWCHARArray ( pCHARArray );

#### **Parameters**

**Table 145 •** DeleteWCHARArray Parameters

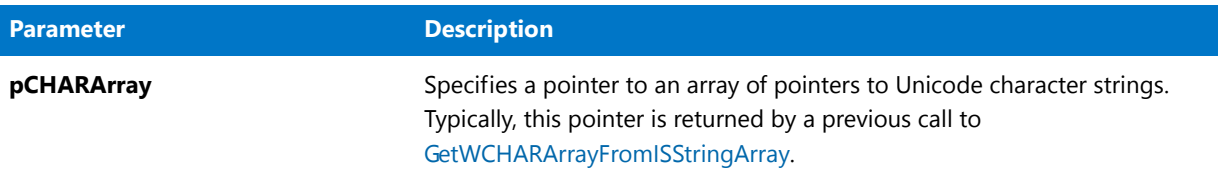

#### **Return Values**

**Table 146 •** DeleteWCHARArray Return Values

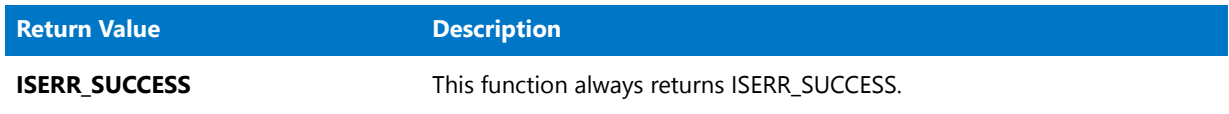

# **DialogSetFont**

The **DialogSetFont** function sets the font for InstallScript dialogs that are displayed at run time. This function affects built-in InstallScript dialogs and custom InstallScript dialogs (that is, dialogs that are defined through [EzDefineDialog](#page-804-0) or [DefineDialog\)](#page-713-0). This function does not affect dialogs that are displayed by calling the Windows API function MessageBox, which are displayed in the font specified by the user for message boxes (specified using the Windows Control panel). This function does not affect the text in the title bar of any dialog; the font of dialog title bars is set by Windows.

#### **Syntax**

DialogSetFont (szFontName, nFontSize, nReserved);

#### **Parameters**

**Table 147 •** DialogSetFont Parameters

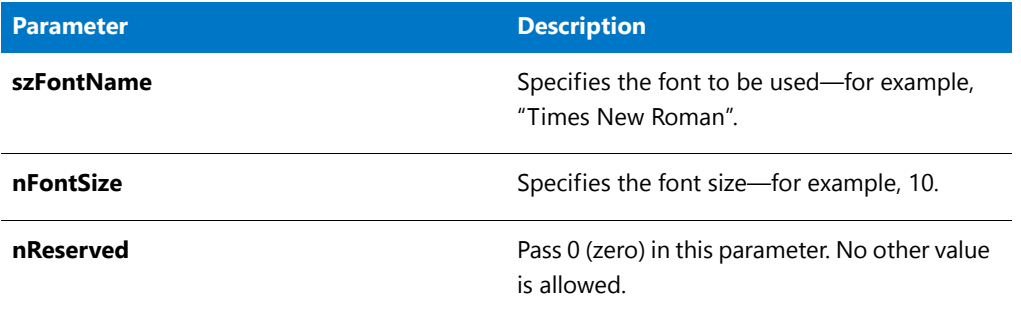

#### **Return Values**

DialogSetFont always returns 0 (zero). If the function cannot change the font, dialog text is displayed in the system font.

#### **Additional Information**

When changing the font of InstallShield dialogs, use a font that you know is available on any system that the setup is running on. Also, be sure to test the setup on a variety of screen resolutions to ensure that the font works correctly.

# DialogSetInfo

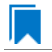

*Edition • This information applies to the following project types:*

- **•** *InstallScript*
- **•** *InstallScript MSI (in event-driven InstallScript—not in InstallScript custom actions)*

The **DialogSetInfo** function changes the following display elements in run-time dialogs:

- **•** The image to be displayed
- **•** The style of the check boxes used to obtain end-user selections
- **•** The precision of the values that indicate available hard drive space

You must call **DialogSetInfo** each time that you want to change a particular aspect of a single dialog. Changes that are made by a call to **DialogSetInfo** remain in effect for the remainder of the installation or until they are changed again by a subsequent call to **DialogSetInfo**.

### 圕

*Note • If your script calls DialogSetInfo before calling any of the Sd dialog functions, the call to DialogSetInfo must be preceded by a call to [SdInit.](#page-1344-0) If it is not, the call to DialogSetInfo has no effect.*

#### **Syntax**

DialogSetInfo ( nInfoType, szInfoString, nParameter );

#### **Table 148 •** DialogSetInfo Parameters

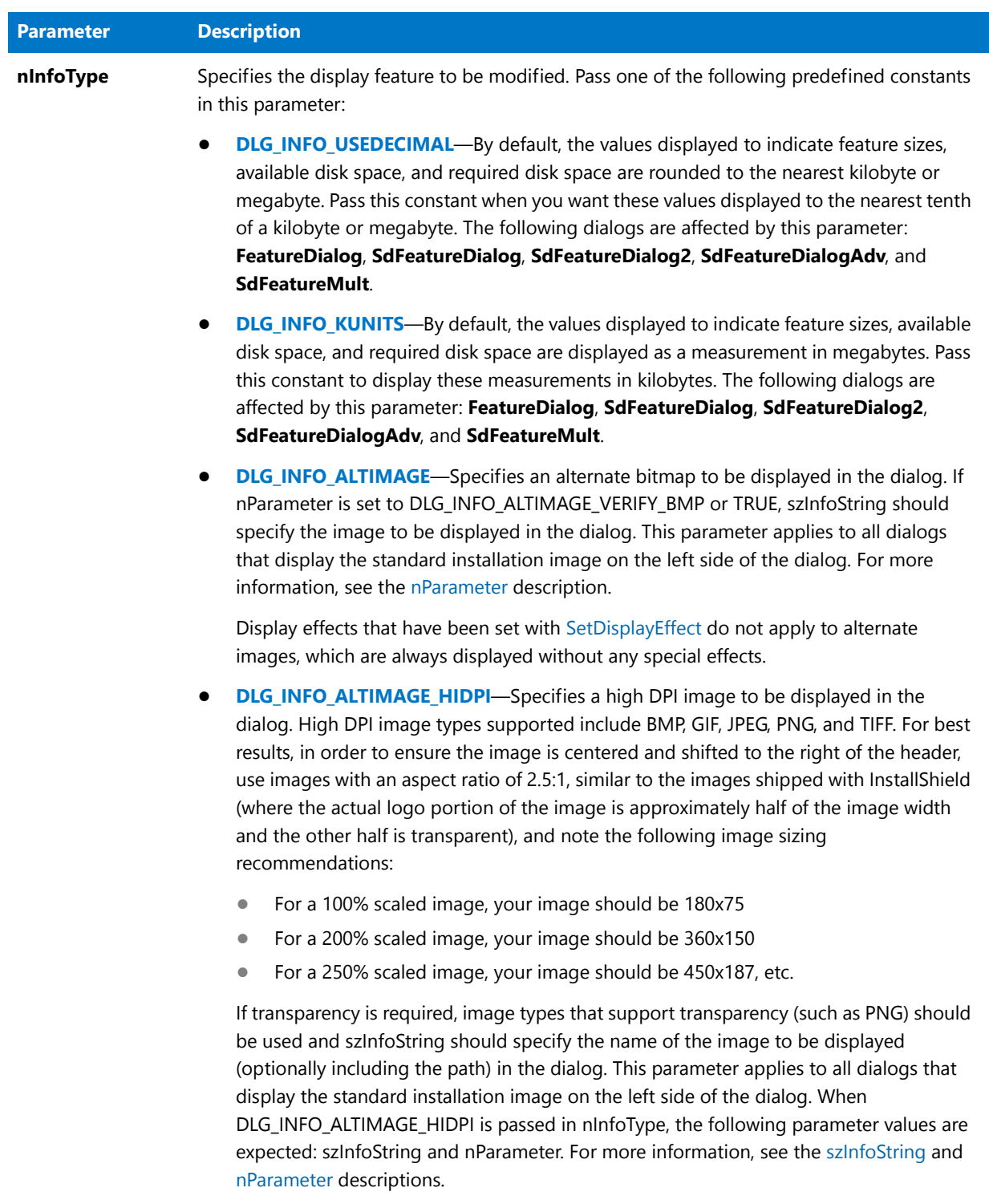

Display effects that have been set with SetDisplayEffect do not apply to alternate images, which are always displayed without any special effects.

#### **Table 148 •** DialogSetInfo Parameters (cont.)

<span id="page-737-0"></span>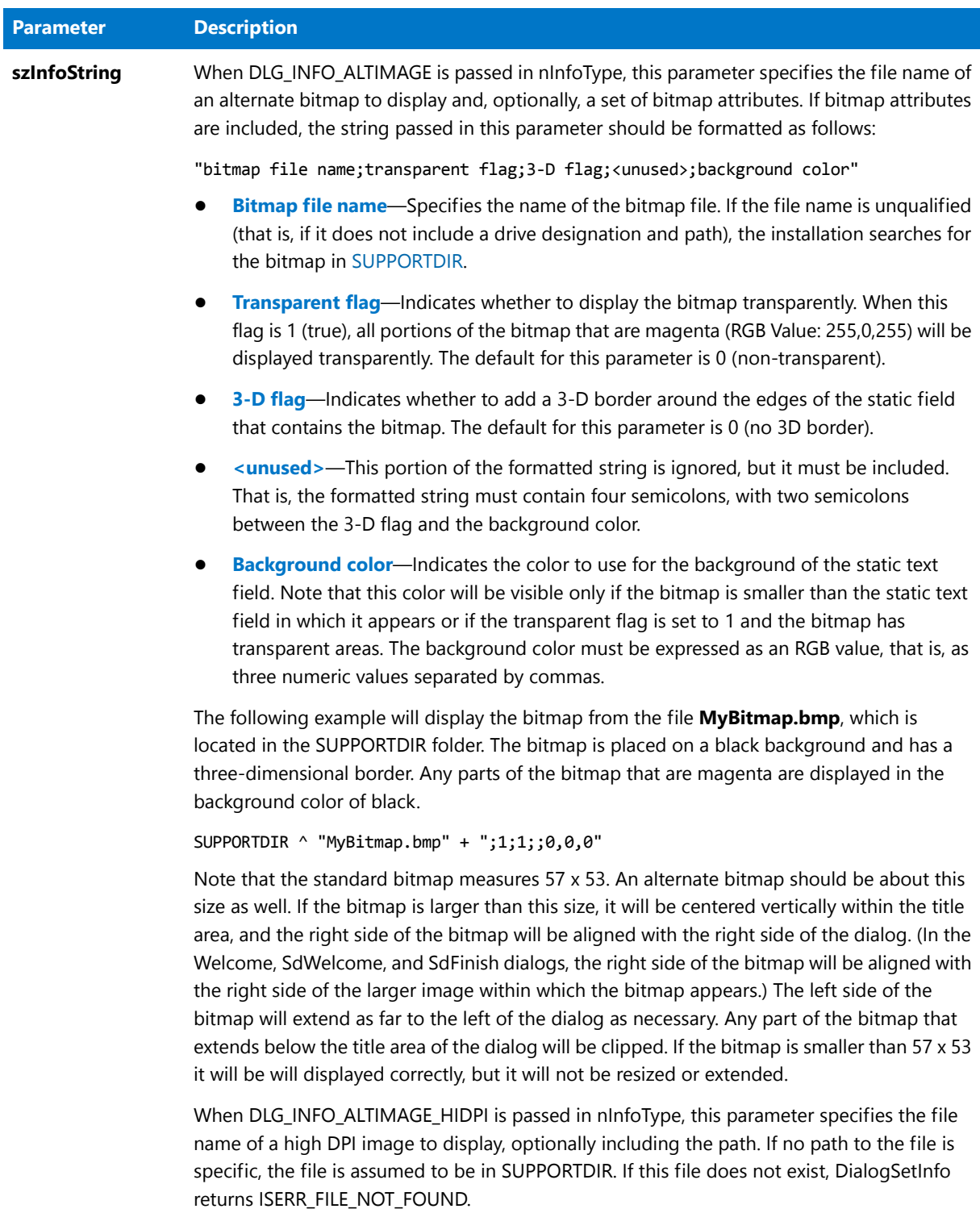

This parameter is ignored when the default image is being restored or when nInfoType is not DLG\_INFO\_ALTIMAGE or DLG\_INFO\_ALTIMAGE\_HIDPI.

#### **Table 148 •** DialogSetInfo Parameters (cont.)

<span id="page-738-0"></span>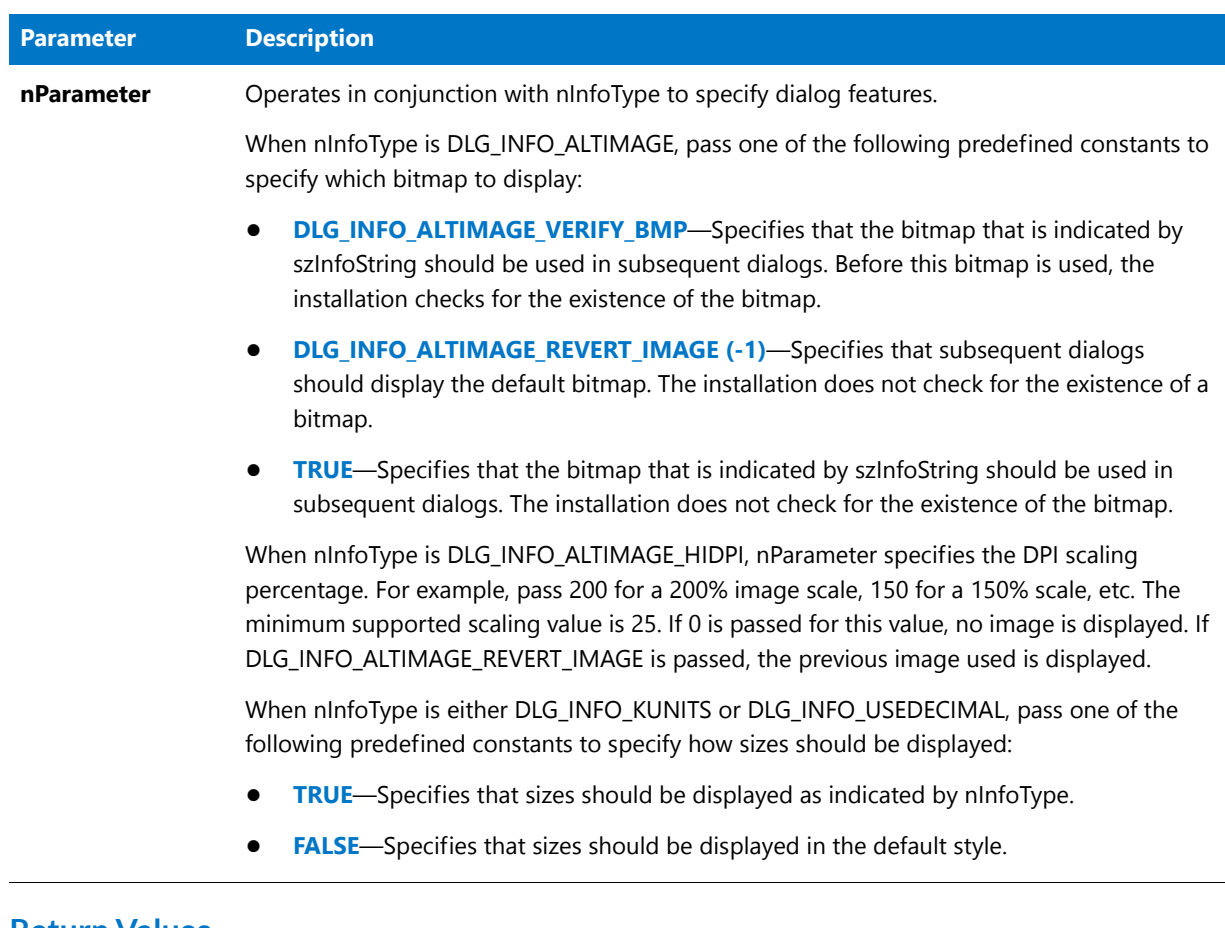

#### **Return Values**

**Table 149 •** DialogSetInfo Return Values

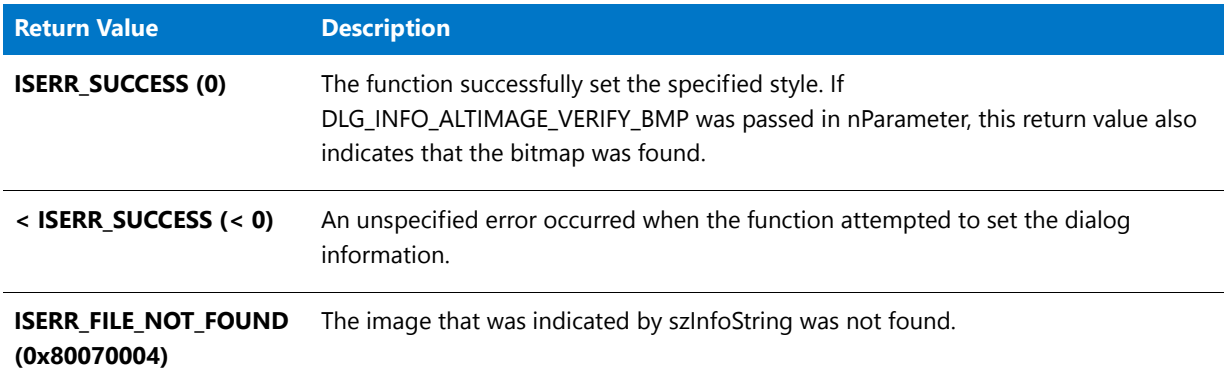

#### **Additional Information**

To preview the effects of a call to **DialogSetInfo** in an InstallScript installation, run the Dialog Sampler (which is available from the Tools menu's InstallScript submenu), change the attributes of the dialogs (by clicking the Attributes button), then examine the changes in dialogs such as **SdFeatureMult**.

# DialogSetInfo Example

```
Edition • This information applies to the following project types:
• InstallScript
   • InstallScript MSI (in event-driven InstallScript—not in InstallScript custom actions)
/*‐‐‐‐‐‐‐‐‐‐‐‐‐‐‐‐‐‐‐‐‐‐‐‐‐‐‐‐‐‐‐‐‐‐‐‐‐‐‐‐‐‐‐‐‐‐‐‐‐‐‐‐‐‐‐‐‐‐‐‐‐‐*\
 *
 * InstallShield Example Script
 *
 * Demonstrates the DialogSetInfo function.
 *
 * This script calls AskText twice. On the first call the
 * AskText dialog displays the default bitmap. Then
 * DialogSetInfo is called to specify an alternate bitmap;
 * that bitmap is then displayed on the second call to AskText.
 *
 * Note: Before running this script, set the defined constant
         FULL_BMP_PATH so that it references a bitmap file
         included in the Support Files/Billboards view.
 *
\*‐‐‐‐‐‐‐‐‐‐‐‐‐‐‐‐‐‐‐‐‐‐‐‐‐‐‐‐‐‐‐‐‐‐‐‐‐‐‐‐‐‐‐‐‐‐‐‐‐‐‐‐‐‐‐‐‐‐‐‐‐‐*/
#define FULL_BMP_PATH SUPPORTDIR ^ "MyBitmap.bmp"
// Include Ifx.h for built‐in InstallScript function prototypes.
#include "Ifx.h"
function OnBegin()
   STRING szText, szMsg, szBmpPath;
   STRING svReturnText;
   NUMBER nReturn;
begin
start:
    // Disable the Back button in setup dialogs.
   Disable (BACKBUTTON);
    // Display the AskText dialog with its default bitmap.
    szText = "Default Bitmap.";
    szMsg = "The bitmap on the left is the default.";
   nReturn = AskText (szMsg, szText, svReturnText);
    // Enable the Back button.
   Enable (BACKBUTTON);
    szBmpPath = FULL_BMP_PATH;
    // Set the alternate bitmap for the AskText dialog.
   DialogSetInfo (DLG_INFO_ALTIMAGE, szBmpPath, TRUE);
    // Set the text for display in the AskText dialog.
    szText = "Alternate Bitmap.";
    szMsg = "The bitmap on the left is a custom bitmap. This alternate " +
```

```
"bitmap was displayed using the DLG_INFO_ALTBITMAP option in " +
         "DialogSetInfo.";
// Display the AskText dialog with the alternate
// bitmap.
nReturn = AskText (szMsg, szText, svReturnText);
// Handle Back button.
if (nReturn = BACK) then
    // Restore the default bitmap setting.
    DialogSetInfo (DLG_INFO_ALTIMAGE, "", DLG_INFO_ALTIMAGE_REVERT_IMAGE);
    goto start;
endif;
```
end;

# Dialog Styles

Four different dialog styles are available:

- **•** [CHECKBOX Dialog Style](#page-740-0)
- **•** [CHECKBOX95 Dialog Style](#page-741-0)
- **•** [CHECKMARK Dialog Style](#page-742-0)
- **•** [CHECKLINE Dialog Style](#page-743-0)

#### <span id="page-740-0"></span>CHECKBOX Dialog Style

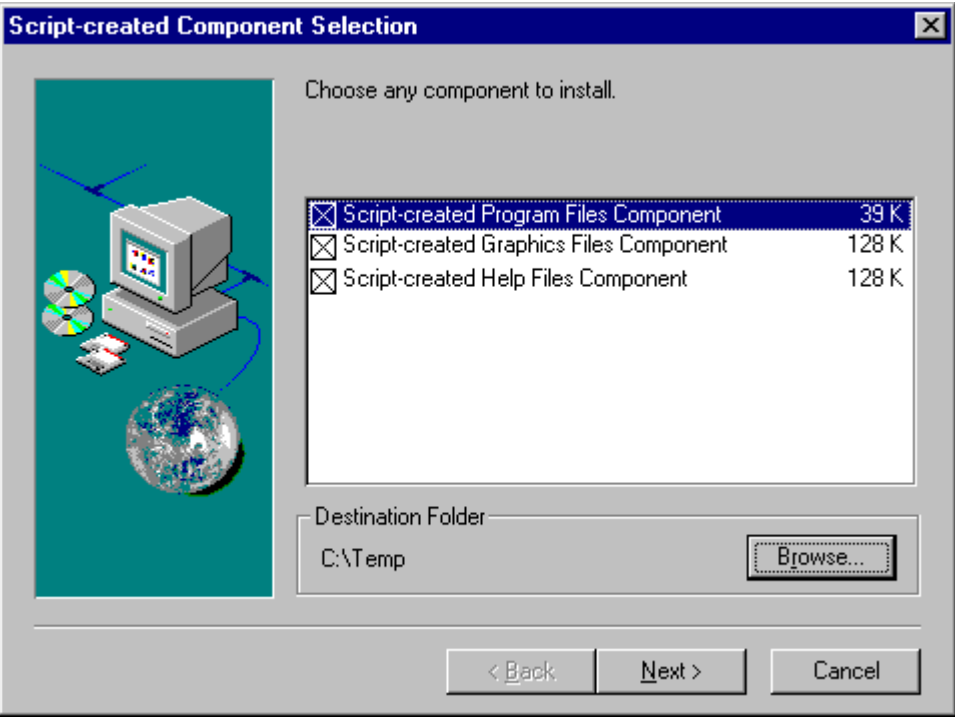

#### **Figure 1:** CHECKBOX Dialog Style

# <span id="page-741-0"></span>CHECKBOX95 Dialog Style

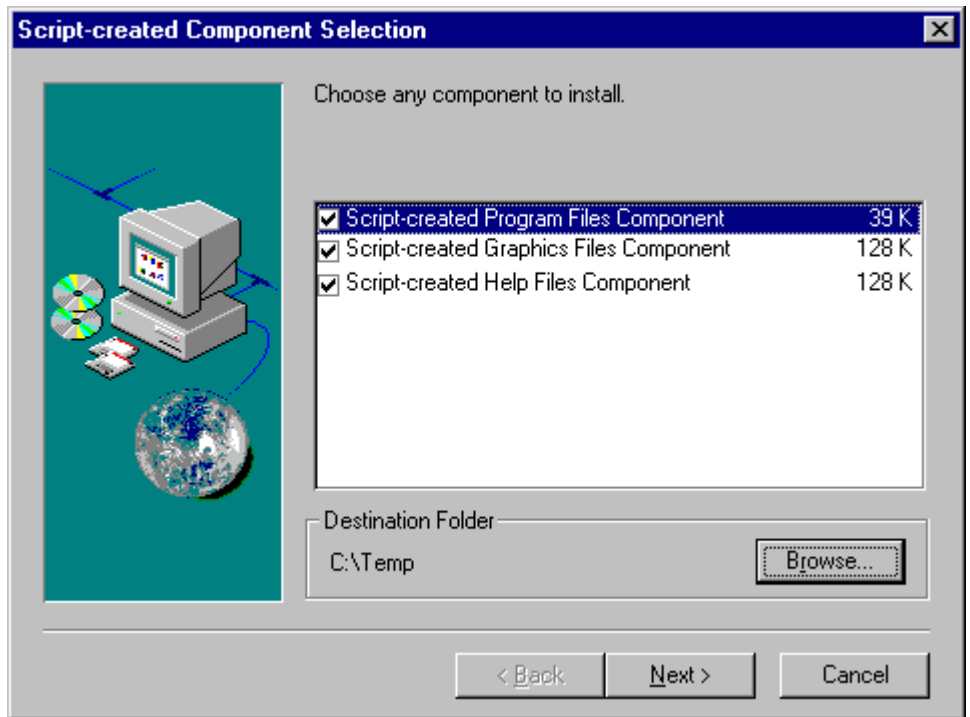

**Figure 2:** CHECKBOX95 Dialog Style

# <span id="page-742-0"></span>CHECKMARK Dialog Style

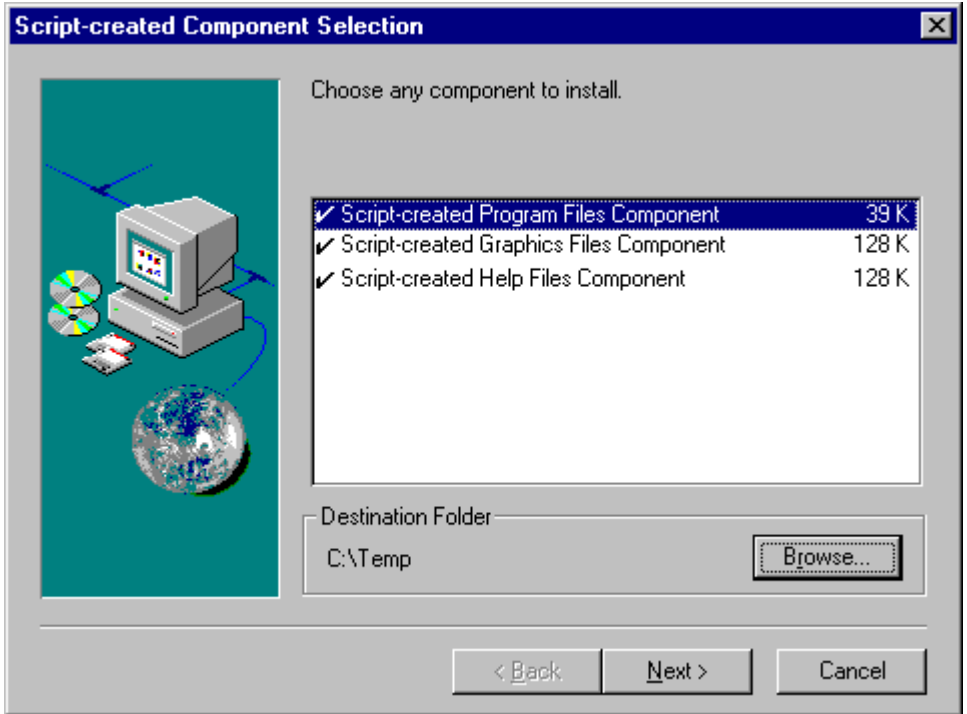

**Figure 3:** CHECKMARK Dialog Style

### <span id="page-743-0"></span>CHECKLINE Dialog Style

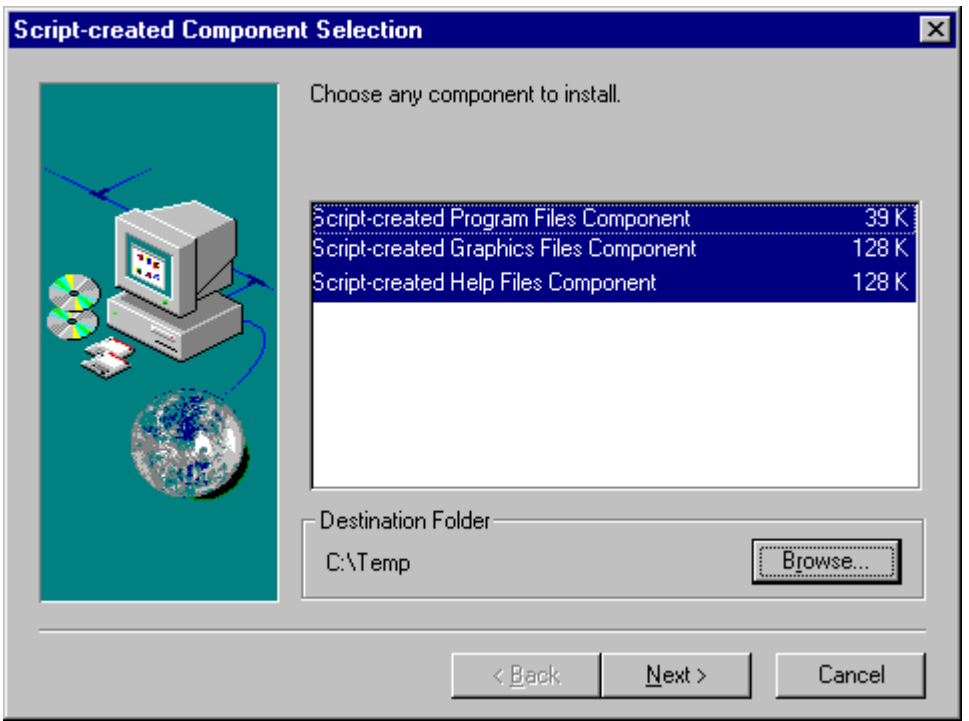

**Figure 4:** CHECKLINE Dialog Style

# DIFxDriverPackageGetPath

### Y

*Project • This function applies to InstallScript projects only. This function is not required in InstallScript MSI projects since DIFx can be called by the Windows Installer in those projects.*

The **DIFxDriverPackageGetPath** function retrieves the fully qualified path to a driver store .inf file.

### 冒

*Note • This function calls the DIFxAPI function DriverPackageGetPath. See the DIFxAPI documentation for additional details regarding this function and its parameters and return values.*

### **Syntax**

DIFxDriverPackageGetPath( byval string szDriverPackageInfPath, byref string svDestInfPath, byval number nISFlags );

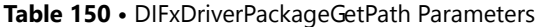

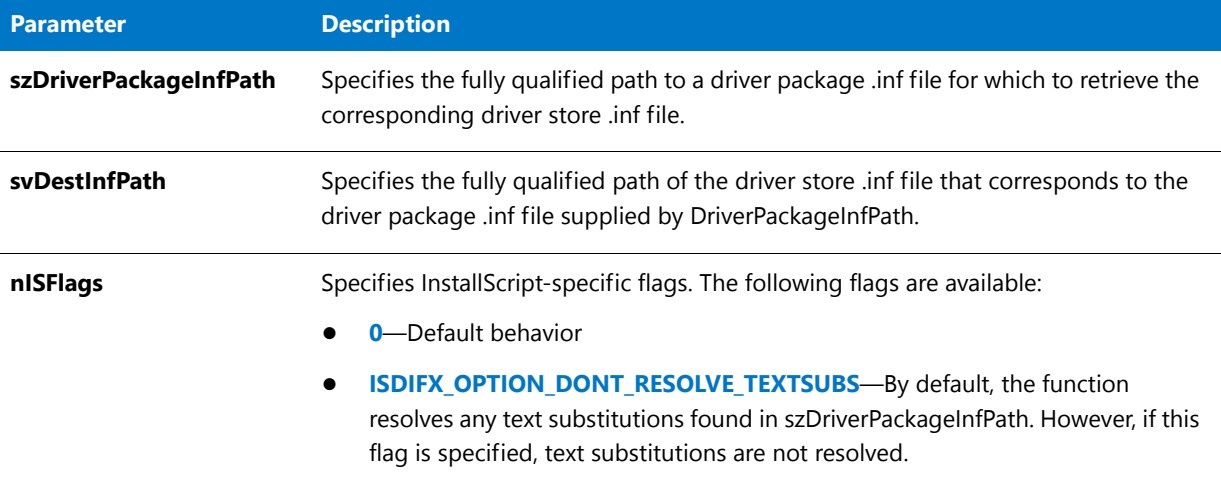

### **Return Values**

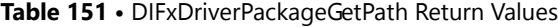

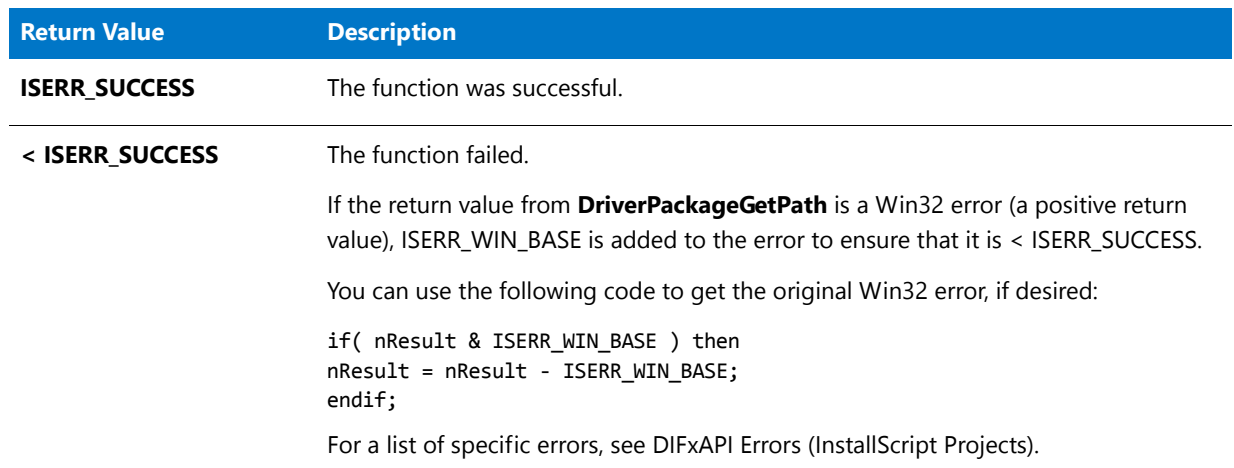

### **Additional Information**

For more information on DIFx and DIFxAPI, see the [MSDN Library.](http://msdn.microsoft.com/)

# DIFxDriverPackageInstall

#### Y

*Project • This function applies to InstallScript projects only. This function is not required in InstallScript MSI projects since DIFx can be called by the Windows Installer in those projects.*

The **DIFxDriverPackageInstall** function installs a driver package in the driver store and then installs the driver in the system. If all of the files associated with the driver are in a single component or you can guarantee that all appropriate driver files will be installed when this component's Installed event is called, then the recommended place for calling this function is in the component containing the DIFx driver's Installed event. Otherwise, call this function in the installation's OnMoved event.

If uninstall logging is enabled when this function is called, the driver installed by this function is logged for uninstallation and is automatically removed by the OnUninstallingDIFxDriverFile event when the application is removed.

### Ħ

*Note • This function calls the DIFxAPI function DriverPackageInstall. See the DIFxAPI documentation for additional details regarding this function and its parameters and return values.*

#### **Syntax**

DIFxDriverPackageInstall( byval string szDriverPackageInfPath, byval number nFlags, byval number nISFlags );

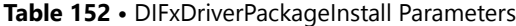

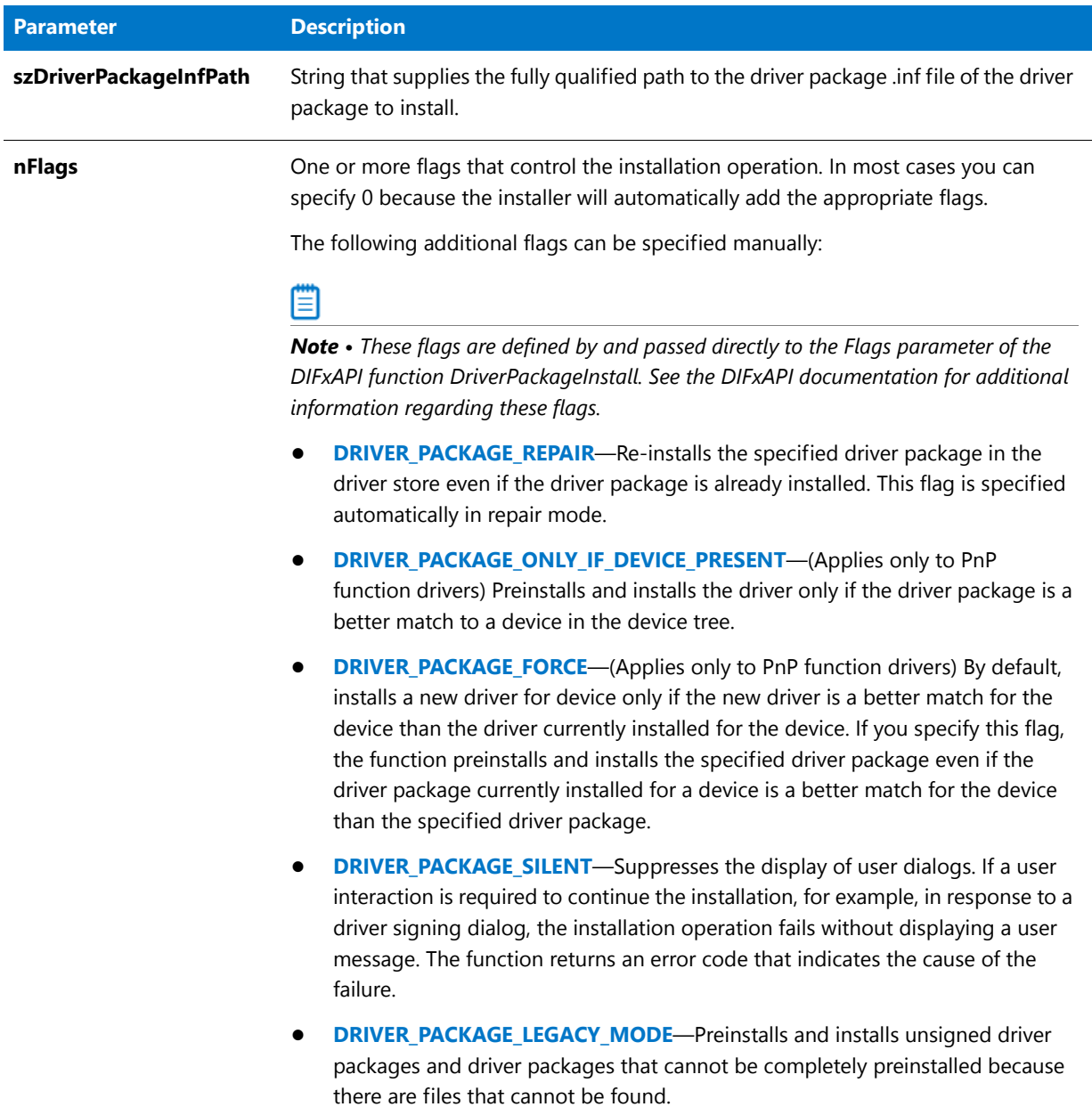

#### **Table 152 •** DIFxDriverPackageInstall Parameters (cont.)

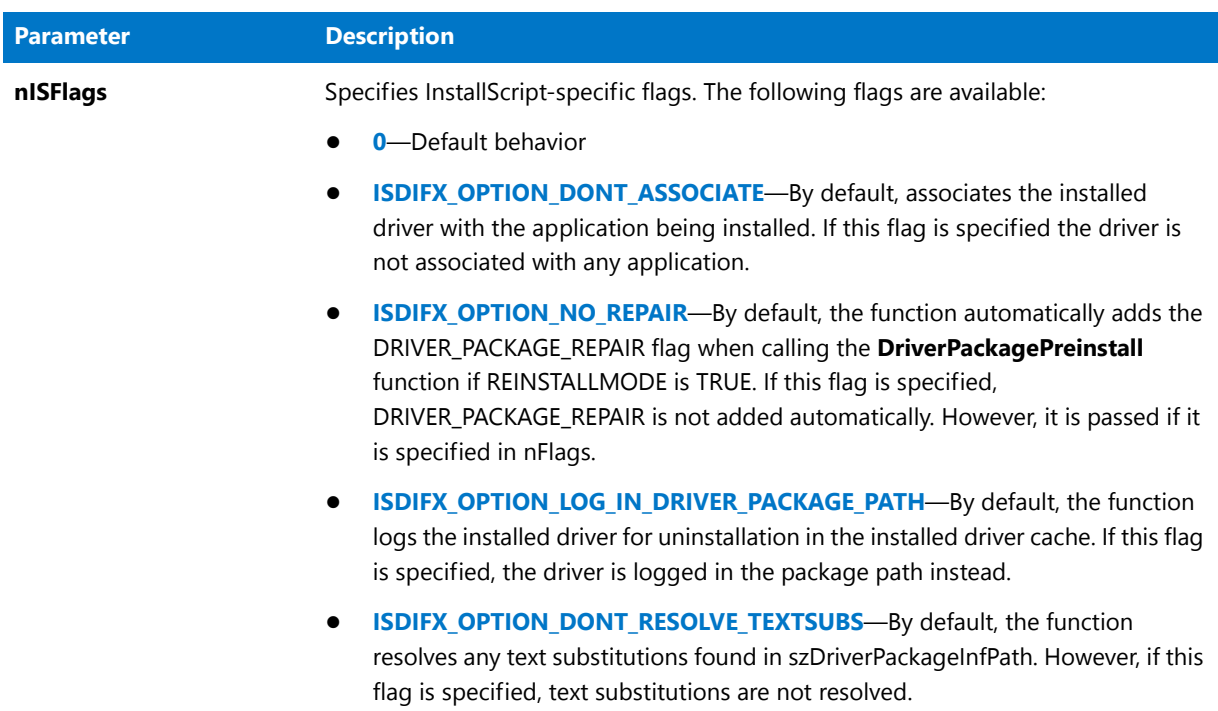

#### **Return Values**

**Table 153 •** DIFxDriverPackageInstall Return Values

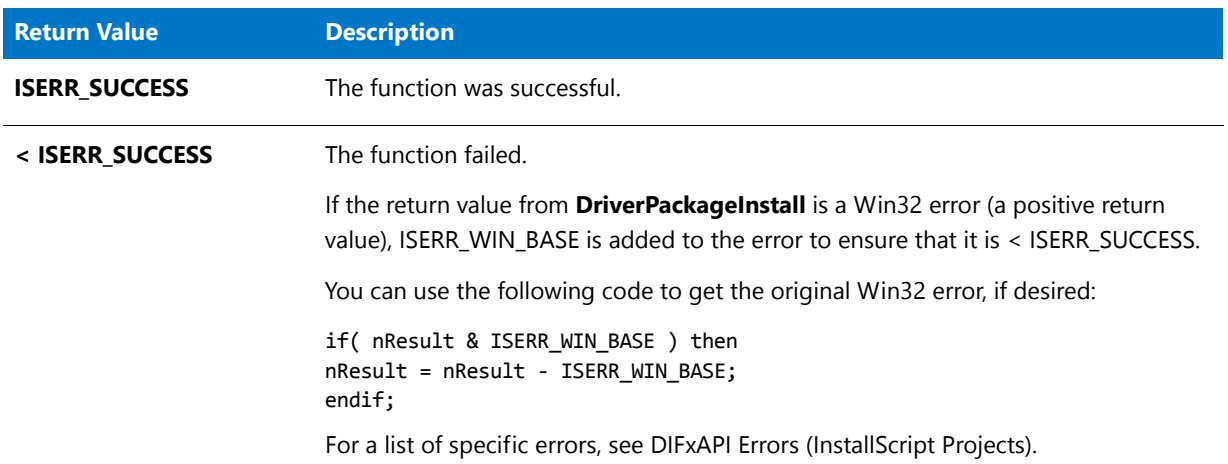

#### **Additional Information**

- **•** For more information on DIFx and DIFxAPI, see the [MSDN Library.](http://msdn.microsoft.com/)
- **•** When a driver is installed by **DIFxDriverPackageInstall** or uninstalled by **DIFxDriverPackageUninstall**, the driver is associated with the application being installed by the installation by default. This association can be disabled by specifying ISDIFX\_OPTION\_DONT\_ASSOCIATE. These functions use the following script variables to determine the application to associate:
	- **•** [ISDIFXAPPID](#page-334-0)
- **[IFX\\_PRODUCT\\_DISPLAY\\_NAME](#page-329-0)**
- **•** [IFX\\_PRODUCT\\_NAME](#page-330-0)
- **IFX COMPANY NAME**

# DIFxDriverPackagePreinstall

#### Y

*Project • This function applies to InstallScript projects only. This function is not required in InstallScript MSI projects since DIFx can be called by the Windows Installer in those projects.*

The **DIFxDriverPackagePreinstall** function preinstalls a driver package for a Plug and Play (PnP) function driver in the driver store and installs the .inf file for the driver package in the system .inf file directory. If all of the files associated with the driver are in a single component or you can guarantee that all appropriate driver files will be installed when this component's Installed event is called, then the recommended place for calling this function is in the component containing the DIFx driver's Installed event. Otherwise, call this function in the installation's OnMoved event.

If uninstall logging is enabled when this function is called, the driver pre-installed by this function is logged for uninstallation and is automatically removed by the OnUninstallingDIFxDriverFile event when the application is removed.

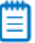

*Note • This function calls the DIFxAPI function DriverPackagePreinstall. See the DIFxAPI documentation for additional details regarding this function and its parameters and return values.*

#### **Syntax**

DIFxDriverPackagePreinstall( byval string szDriverPackageInfPath, byval number nFlags, byval number nISFlags );

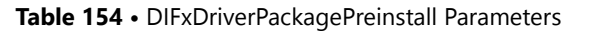

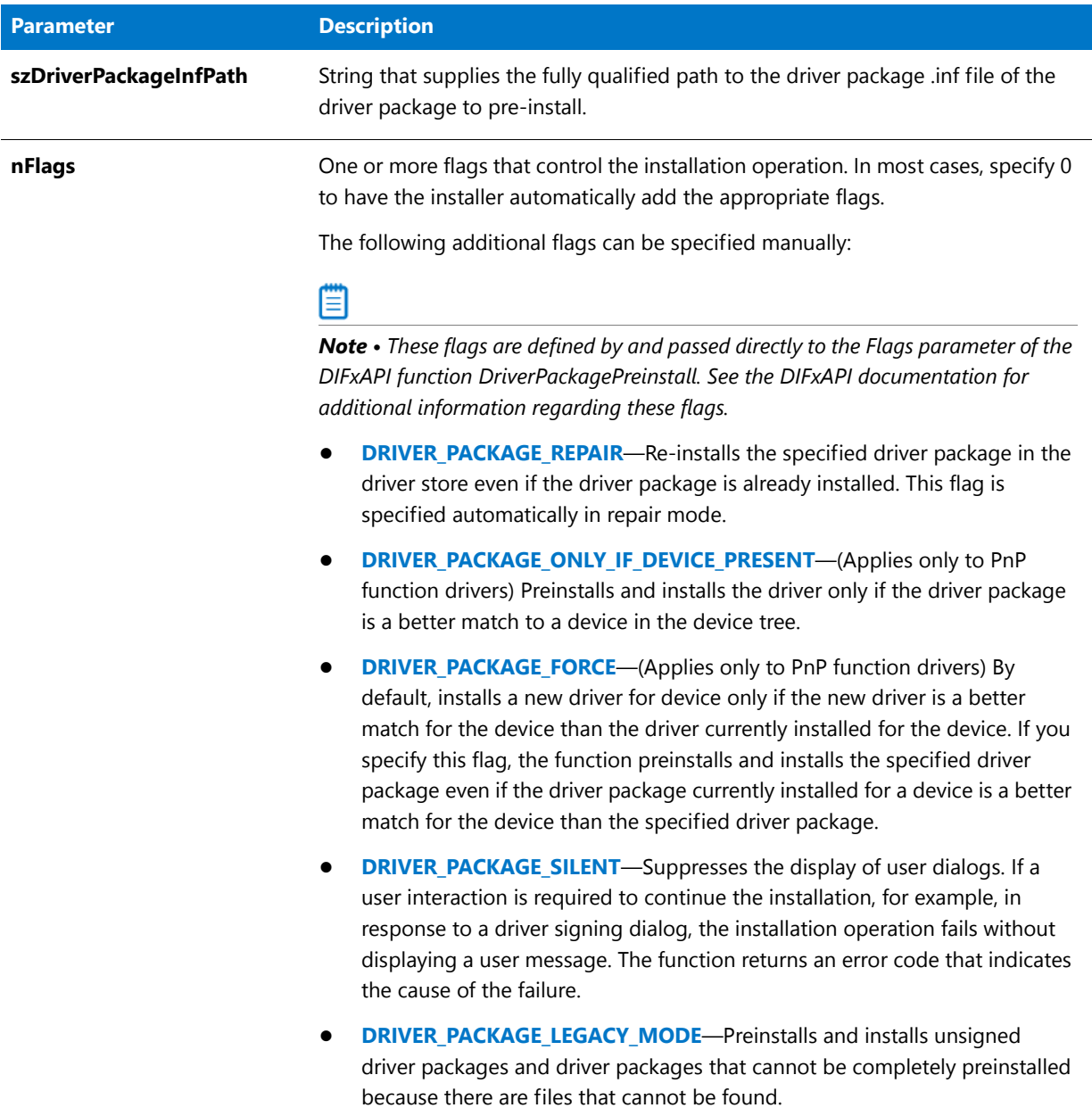

#### **Table 154 •** DIFxDriverPackagePreinstall Parameters (cont.)

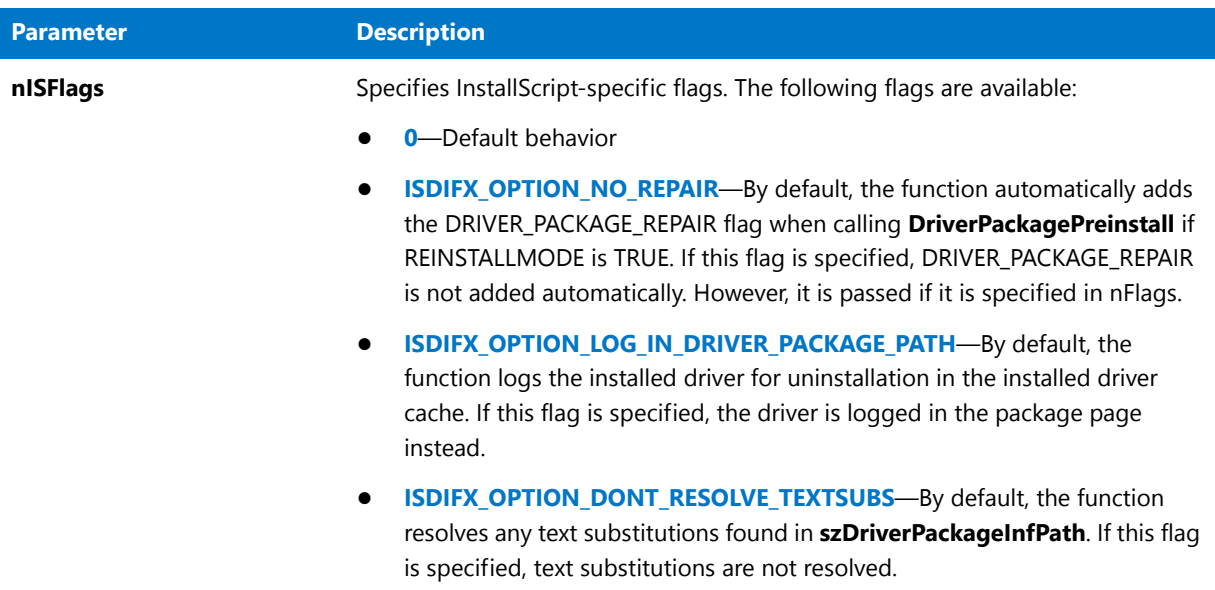

#### **Return Values**

**Table 155 •** DIFxDriverPackagePreinstall Return Values

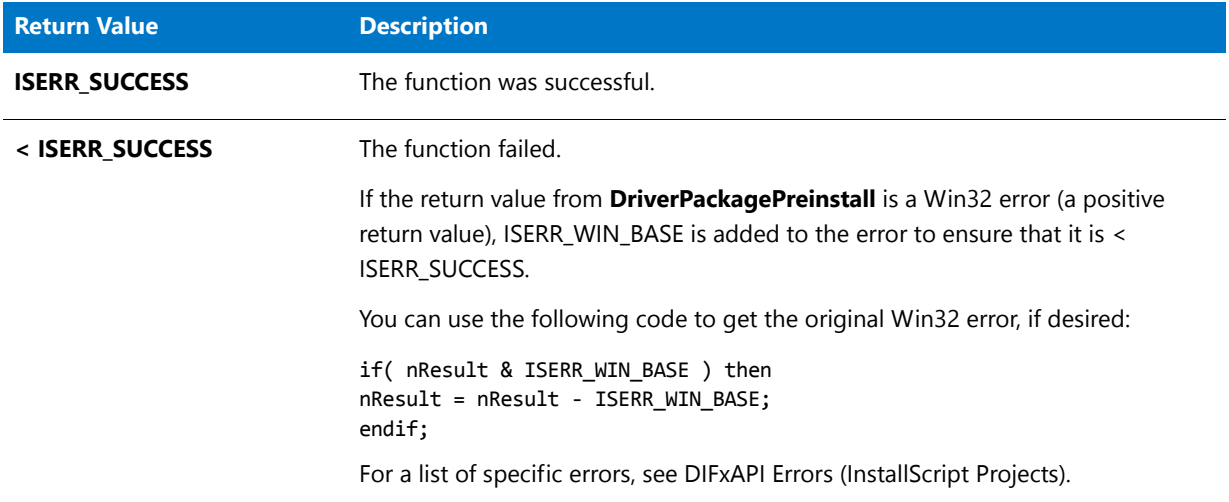

#### **Additional Information**

For more information on DIFx and DIFxAPI, see the [MSDN Library.](http://msdn.microsoft.com/)

# DIFxDriverPackageUninstall

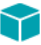

*Project • This function applies to InstallScript projects only. This function is not required in InstallScript MSI projects since DIFx can be called by the Windows Installer in those projects.*

The **DIFxDriverPackageUninstall** function uninstalls the specified driver package from the system and removes the driver package from the driver store.

It is not necessary to call this function explicitly for drivers installed with **DIFxDriverPackageInstall** or **DIFxDriverPackagePreinstall** while uninstall logging is enabled as these drivers are automatically removed by the OnUninstallingDIFxDriverFile event.

### 冒

*Note • This function calls the DIFxAPI function DriverPackageUninstall. See the DIFxAPI documentation for additional details regarding this function and its parameters and return values.*

#### **Syntax**

DIFxDriverPackageUninstall( byval string szDriverPackageInfPath, byval number nFlags, byval number nISFlags );

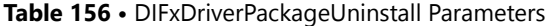

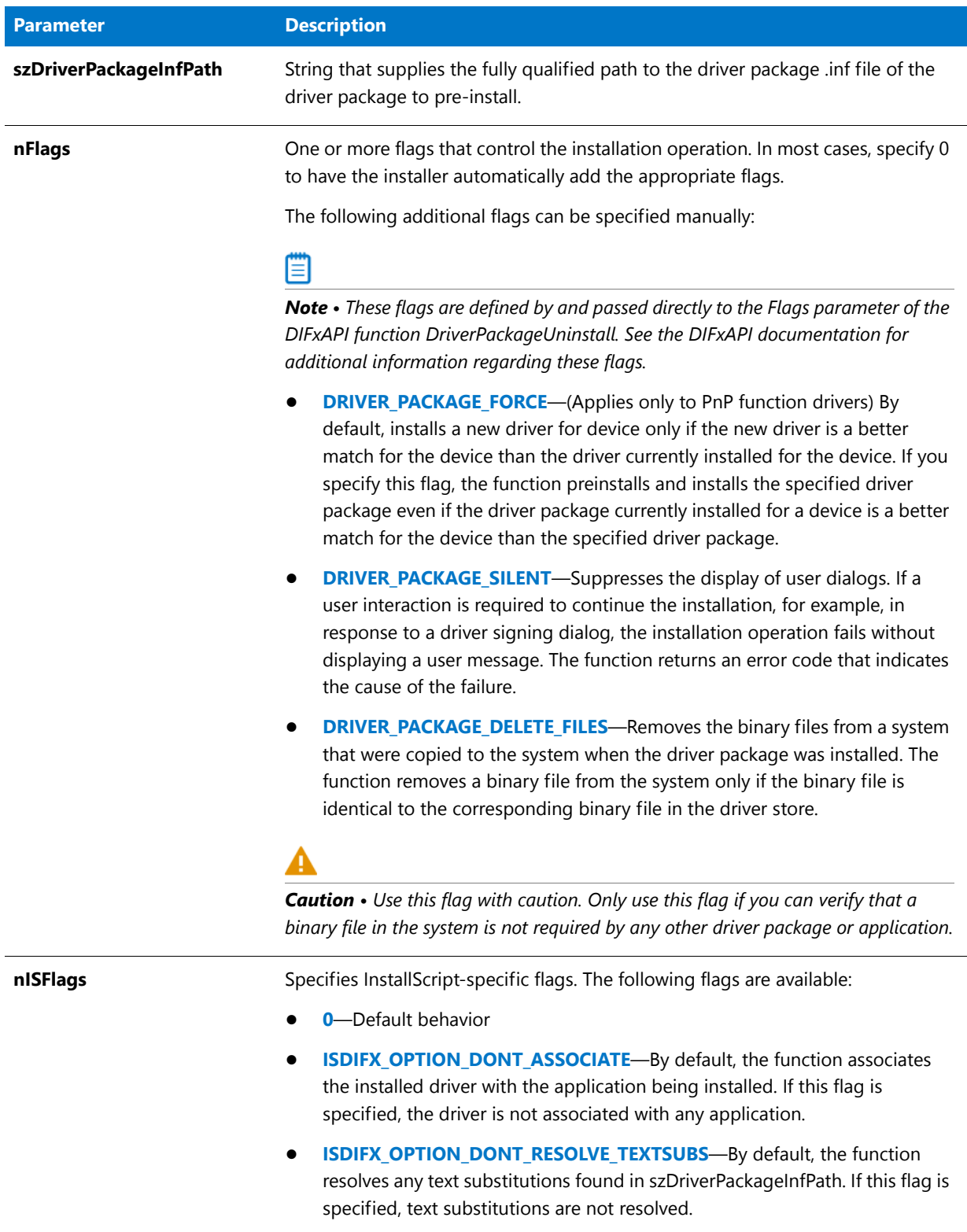

#### **Return Values**

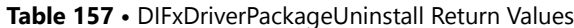

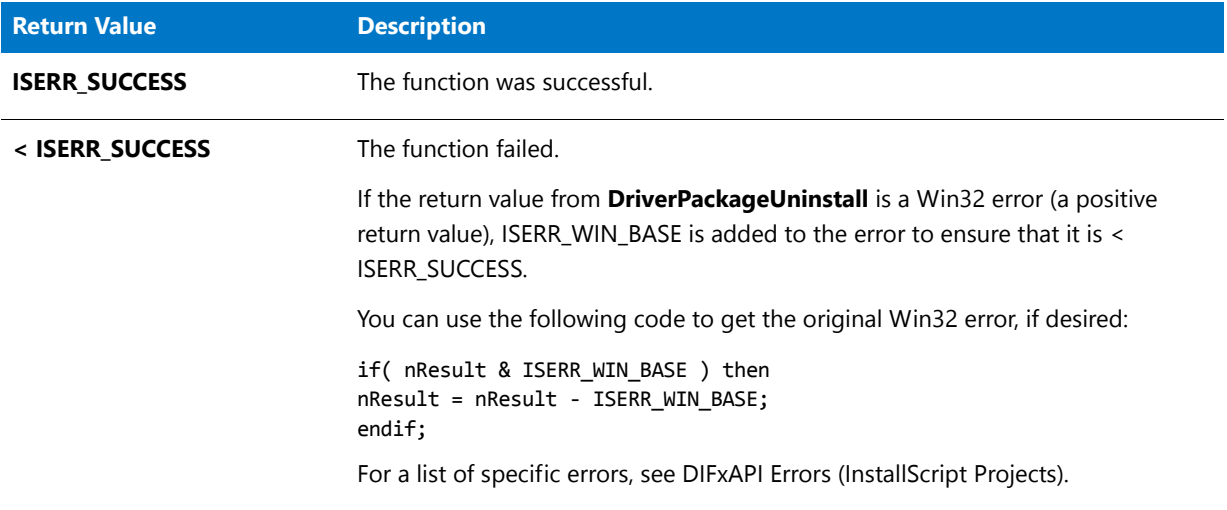

#### **Additional Information**

- **•** For more information on DIFx and DIFxAPI, see the [MSDN Library.](http://msdn.microsoft.com/)
- **•** When a driver is installed by **DIFxDriverPackageInstall** or uninstalled by **DIFxDriverPackageUninstall**, the driver is associated with the application being installed by the installation by default. This association can be disabled by specifying ISDIFX\_OPTION\_DONT\_ASSOCIATE. These functions use the following script variables to determine the application to associate:
	- **•** [ISDIFXAPPID](#page-334-0)
	- **•** [IFX\\_PRODUCT\\_DISPLAY\\_NAME](#page-329-0)
	- **[IFX\\_PRODUCT\\_NAME](#page-330-0)**
	- **•** [IFX\\_COMPANY\\_NAME](#page-327-0)

# Disable

The **Disable** function deactivates the user interface object or setup feature specified by the parameter nConstant.

If your script calls the **Disable** function to disable the Next or Back button, that button is disabled in all dialogs displayed after that function call. To re-enable the Next or Back button, you must call [Enable](#page-768-0) with the corresponding constant.

#### **Syntax**

Disable ( nConstant );

**Table 158 •** Disable Parameters

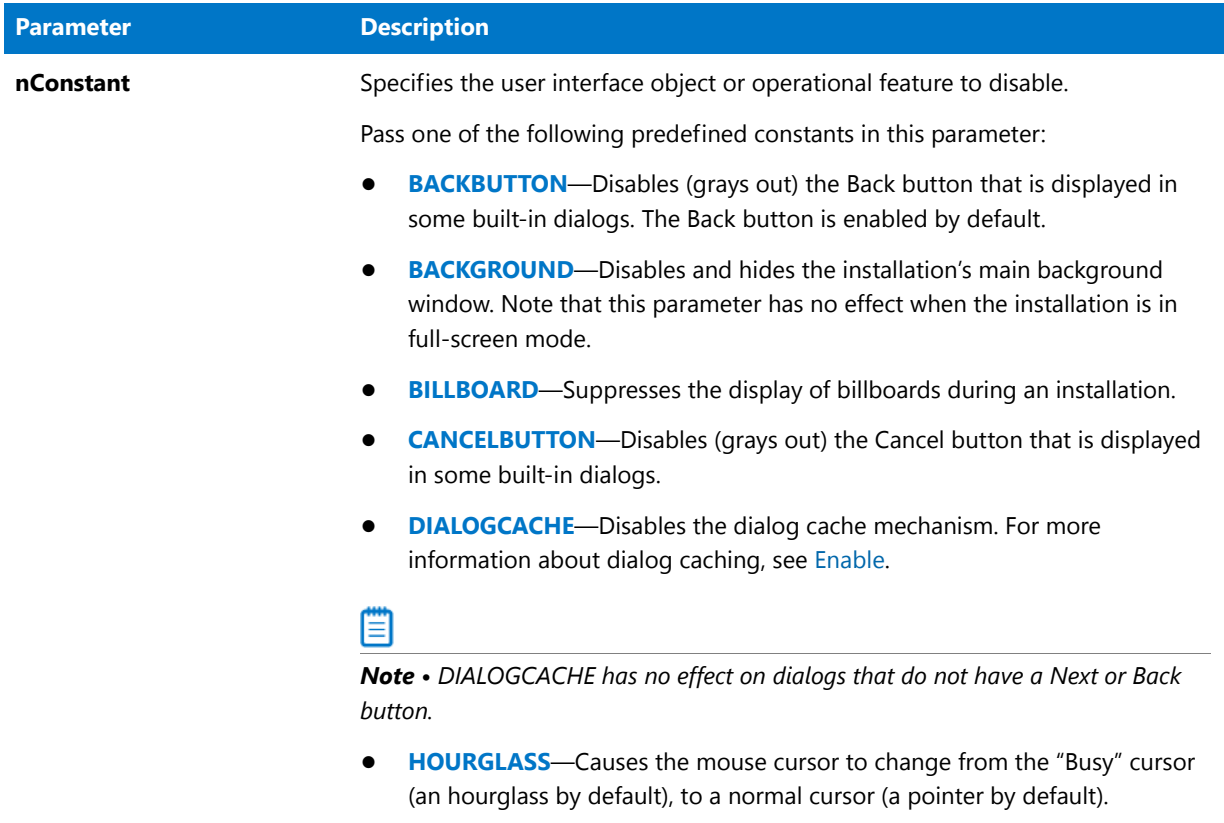

#### **Table 158 •** Disable Parameters (cont.)

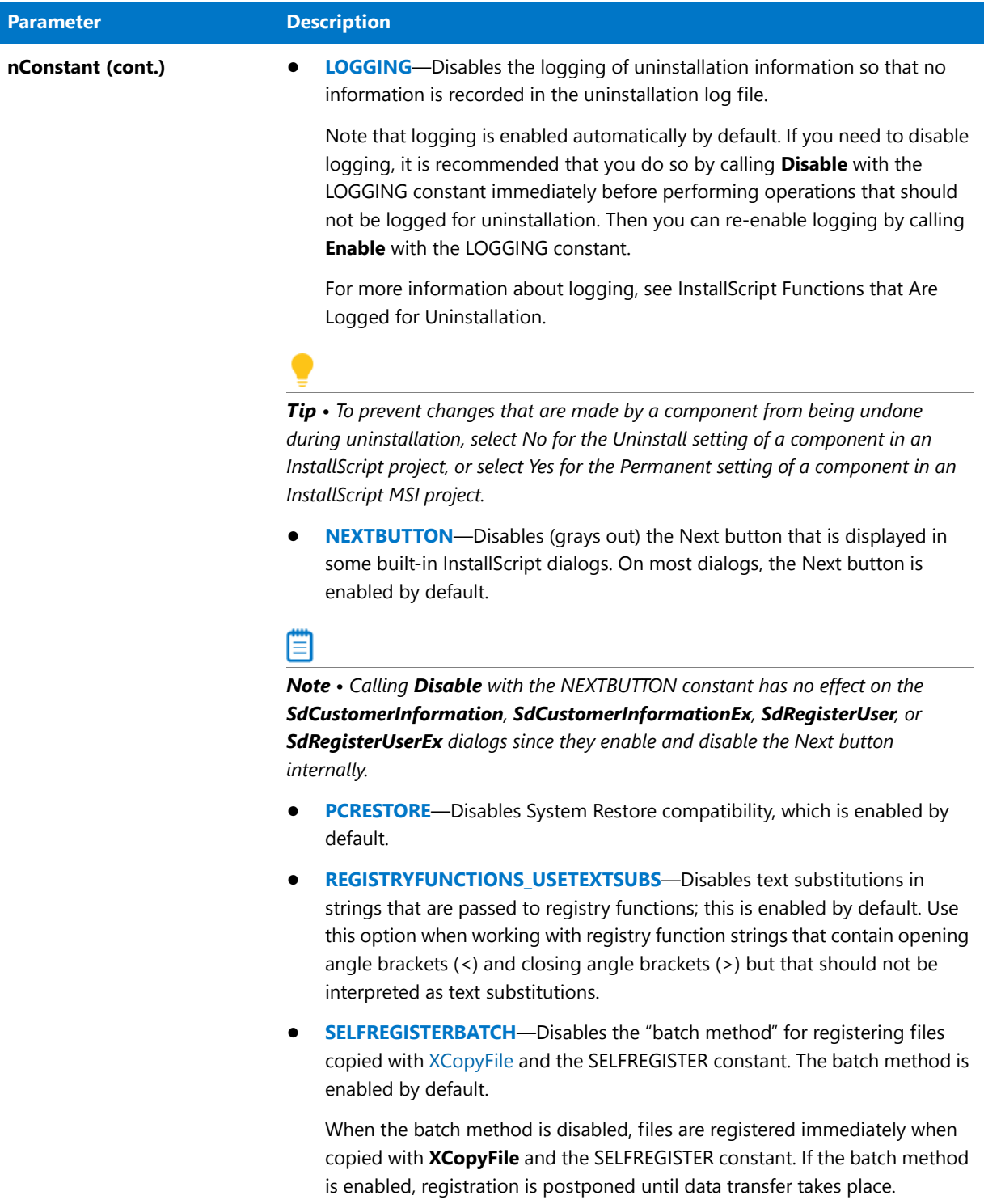
#### **Table 158 •** Disable Parameters (cont.)

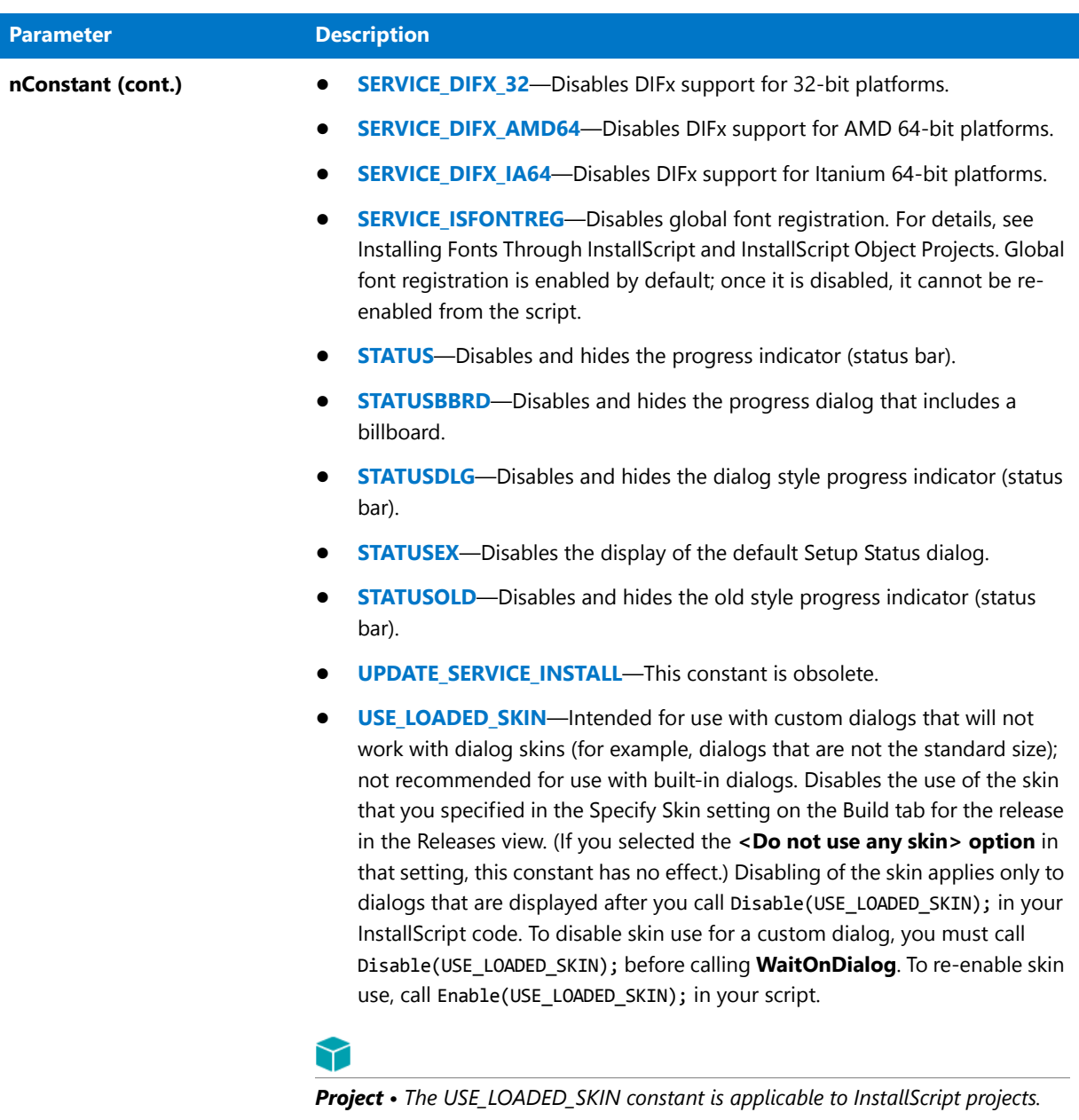

**• WOW64FSREDIRECTION**—Disables 64-bit Windows file system redirection. You may need to do this before installing files to the [WINSYSDIR64](#page-361-0) destination. To learn more, see Targeting 64-Bit Operating Systems with InstallScript Installations.

## **Return Values**

**Table 159 •** Disable Return Values

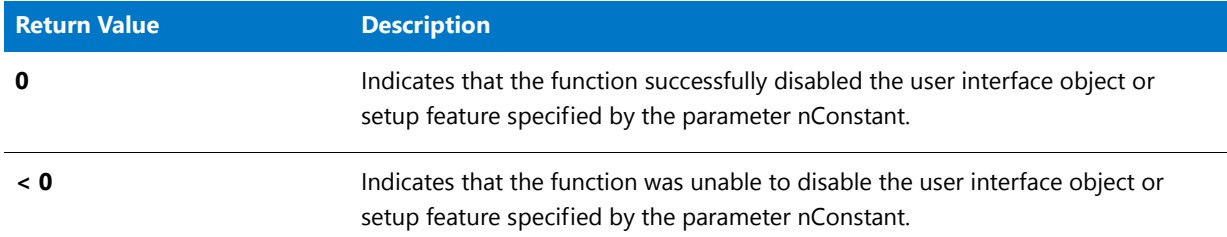

## Disable Example

```
/*‐‐‐‐‐‐‐‐‐‐‐‐‐‐‐‐‐‐‐‐‐‐‐‐‐‐‐‐‐‐‐‐‐‐‐‐‐‐‐‐‐‐‐‐‐‐‐‐‐‐‐‐‐‐‐‐‐‐‐‐‐‐*\
 *
 * InstallShield Example Script
 *
 * Demonstrates the Disable and Enable functions.
 *
 * This script displays two dialogs. In the first box, the
 * Back button is disabled. In the second box, the Next button
 * is disabled and the Back button enabled.
 *
\*‐‐‐‐‐‐‐‐‐‐‐‐‐‐‐‐‐‐‐‐‐‐‐‐‐‐‐‐‐‐‐‐‐‐‐‐‐‐‐‐‐‐‐‐‐‐‐‐‐‐‐‐‐‐‐‐‐‐‐‐‐‐*/
// Include Ifx.h for built‐in InstallScript function prototypes.
#include "Ifx.h"
   export prototype ExFn Disable(HWND);
function ExFn_Disable(hMSI)
begin
start:
    // Disable the Back button in setup dialogs.
   Disable (BACKBUTTON);
    // The following displays a dialog with the Back button disabled.
   SetupType ("", "", "", TYPICAL, 0);
    // Enable the Back button,
   Enable (BACKBUTTON);
    // Next button is disabled.
   Disable (NEXTBUTTON);
    // The following displays a dialog with only the Back button enabled.
    if (SetupType ("", "", "", TYPICAL, 0) = BACK) then
        // If the Back button is pressed, the Next button is enabled.
       Enable (NEXTBUTTON);
       goto start;
    endif;
```
end;

# Do

The **Do** function executes the currently defined EXIT and HELP handlers, giving you greater control over these handlers, which are normally executed only when the user presses the F1 key (HELP) or the Cancel button (EXIT). Using the **Do** function, you can execute EXIT or HELP handlers in response to custom dialog events or to any user input from built-in dialogs. You can also use the **Do** function during script development to test your EXIT and HELP handlers.

The **Do** function can also register queued self-registering files. Files are queued for registration using the "batch method" for installing self-registering files. When you call Do(SELFREGISTRATIONPROCESS), the installation carries out self-registration of all queued files, even if one of them fails. (Note that when you call [FeatureTransferData](#page-906-0), Do(SELFREGISTRATIONPROCESS) is called automatically after the files are installed but before the **FeatureTransferData** call returns. If you use an event-based script, the **FeatureTransferData** function is called by the default code for the **OnMoveData** event handler function.)

## **Syntax**

Do (nOperation);

## **Parameters**

### **Table 160 •** Do Parameters

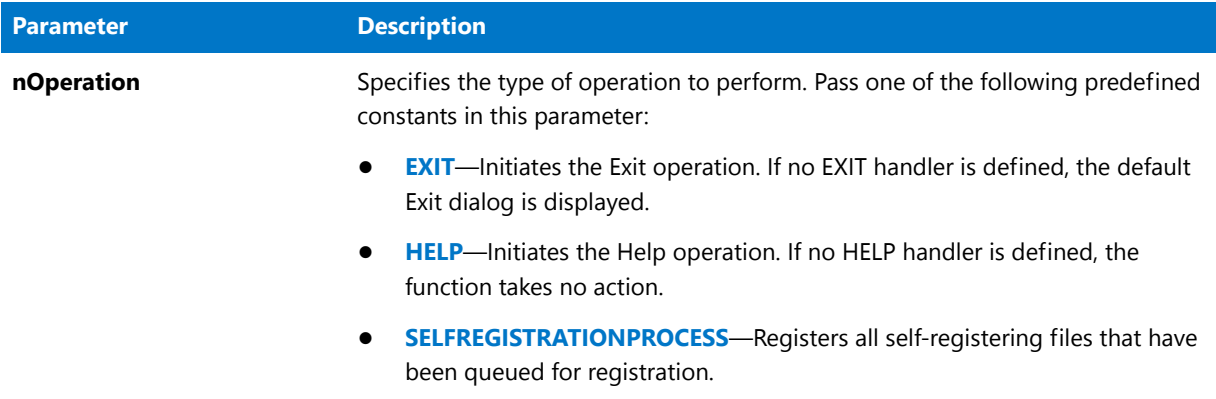

## **Return Values**

#### **Table 161 •** Do Return Values

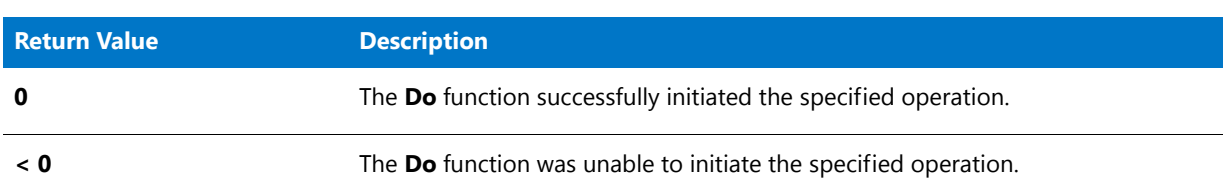

## **Additional Information**

**•** The **Do** function allows the currently defined HELP and EXIT handlers to execute without the end user pressing F1. The **Do** function also provides more versatility than the goto statement, which can be used to call HELP and EXIT handler labels. The goto statement cannot be used in all circumstances, but the **Do** function can be called virtually anytime. For more information on default and custom HELP and EXIT handlers, see [HandlerEx](#page-1006-0).

**•** If **Do** fails for any reason, it returns -1. The names of the files that failed to self-register are stored in the InstallScript system variable ERRORFILENAME, and each is separated by a semicolon (;).

## Do Example

## 冒

*Note • To call this function in a Basic MSI setup, you must first create a custom action for the entry-point function, execute the custom action in a sequence or as the result of a dialog's control event, and then build the release.*

```
/*‐‐‐‐‐‐‐‐‐‐‐‐‐‐‐‐‐‐‐‐‐‐‐‐‐‐‐‐‐‐‐‐‐‐‐‐‐‐‐‐‐‐‐‐‐‐‐‐‐‐‐‐‐‐‐‐‐‐‐‐‐‐*\
 *
 * InstallShield Example Script
 *
 * Demonstrates the Do function.
 *
 * This script calls Do to test the HELP and EXIT handler.
 *
 * Note: Before running this script, set the preprocessor
 * constant so that it references a valid
 * help file on the target system.
 *
\*‐‐‐‐‐‐‐‐‐‐‐‐‐‐‐‐‐‐‐‐‐‐‐‐‐‐‐‐‐‐‐‐‐‐‐‐‐‐‐‐‐‐‐‐‐‐‐‐‐‐‐‐‐‐‐‐‐‐‐‐‐‐*/
// Include Ifx.h for built‐in InstallScript function prototypes.
#include "Ifx.h"
#define HELPFILE WINDIR^"Help\\Windows.chm"
    export prototype ExFn_Do(HWND);
function ExFn_Do(hMSI)
begin
    // Install the exit handler.
   HandlerEx (EXIT, Exit_Handler);
    // Install the help handler.
   HandlerEx (HELP, Help_Handler);
    // Execute loop forever ‐‐ or until user aborts.
   while (TRUE)
        if (AskYesNo ("View the help?", NO) = YES) then
            // Execute the help handler.
            Do (HELP);
        endif;
        // Execute the exit handler.
        Do (EXIT);
    endwhile;
// The exit handler.
Exit_Handler:
    // Ask for confirmation to abort.
    if (AskYesNo ("Do you really want to exit?", NO) = YES) then
        abort;
```

```
else
        // Continue if not sure.
        return;
    endif;
// The help handler.
Help_Handler:
    // Display the help.
    LaunchApplication (HELPFILE, "", "", SW_SHOW, INFINITE, LAAW_OPTION_WAIT);
    return;
end;
```
# **DoInstall**

## Υ

*Project • This information applies to the following project types:*

- **•** *InstallScript*
- **•** *InstallScript MSI*

The **DoInstall** function launches another InstallShield installation that has a valid setup executable file (.exe). The second installation is executed immediately when this function is called. The third parameter, nOptions, specifies various options, including whether the installation should wait until the launched application terminates before continuing.

## 冒

*Note • DoInstall cannot be used directly to launch a .msi file. In addition, because DoInstall adds command-line parameters that are specific to InstallShield installations, DoInstall should not be used to launch a non-InstallShield installation. To launch a non-InstallShield installation, use the LaunchAppllication function.*

## **Syntax**

DoInstall ( byval string szSetupExe, byval string szCmdLine, byval number nOptions );

Parameters

#### **Table 162 •** DoInstall Parameters

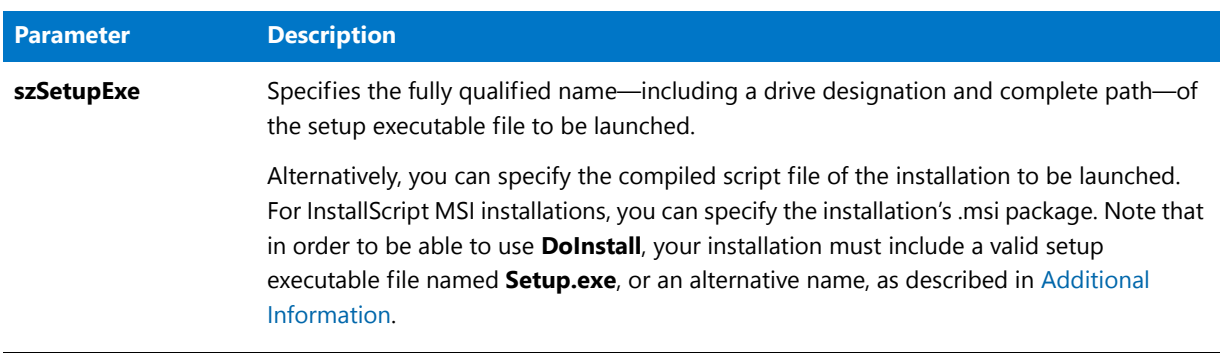

## Table 162 · Dolnstall Parameters (cont.)

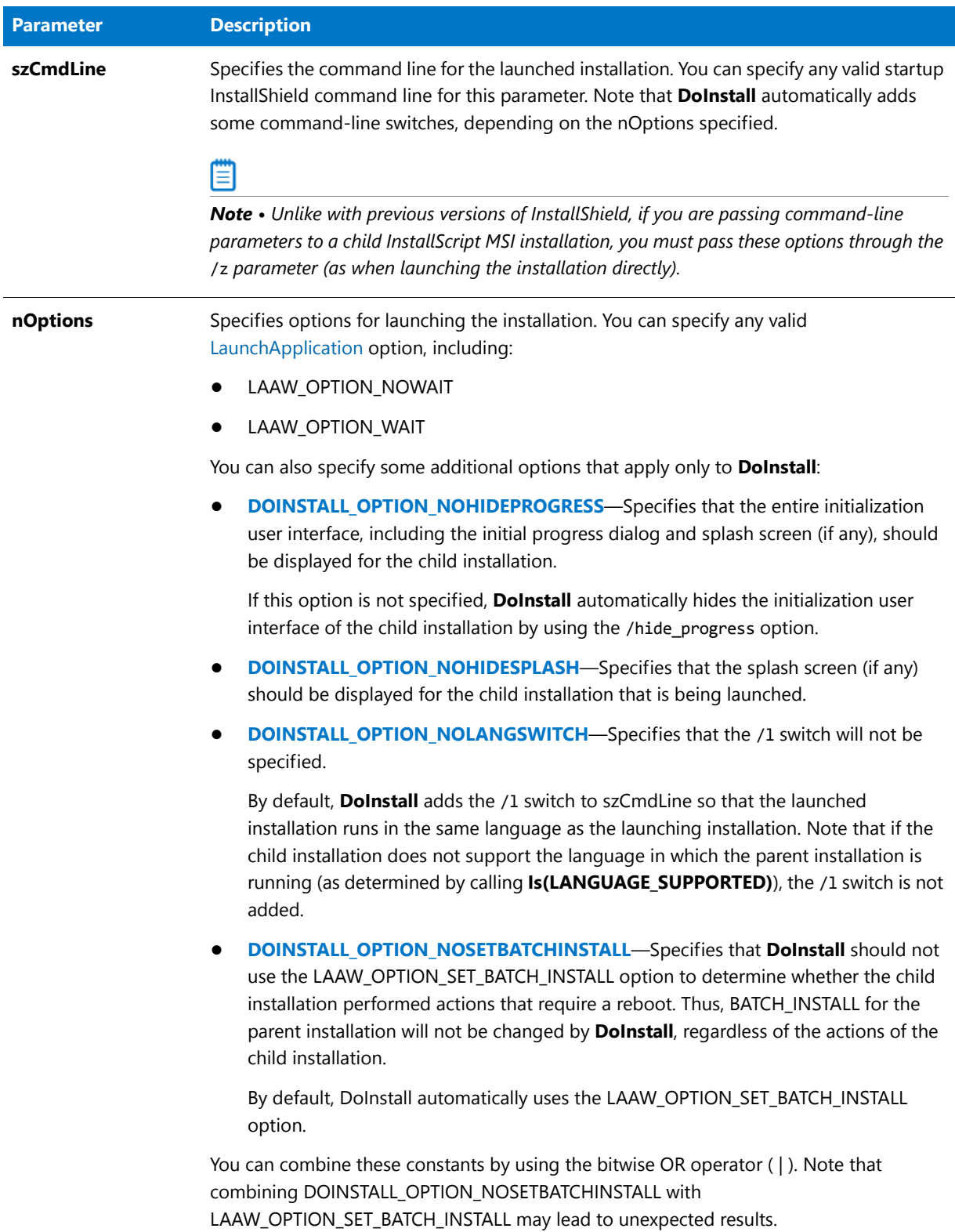

## **Return Values**

**Table 163 •** DoInstall Return Values

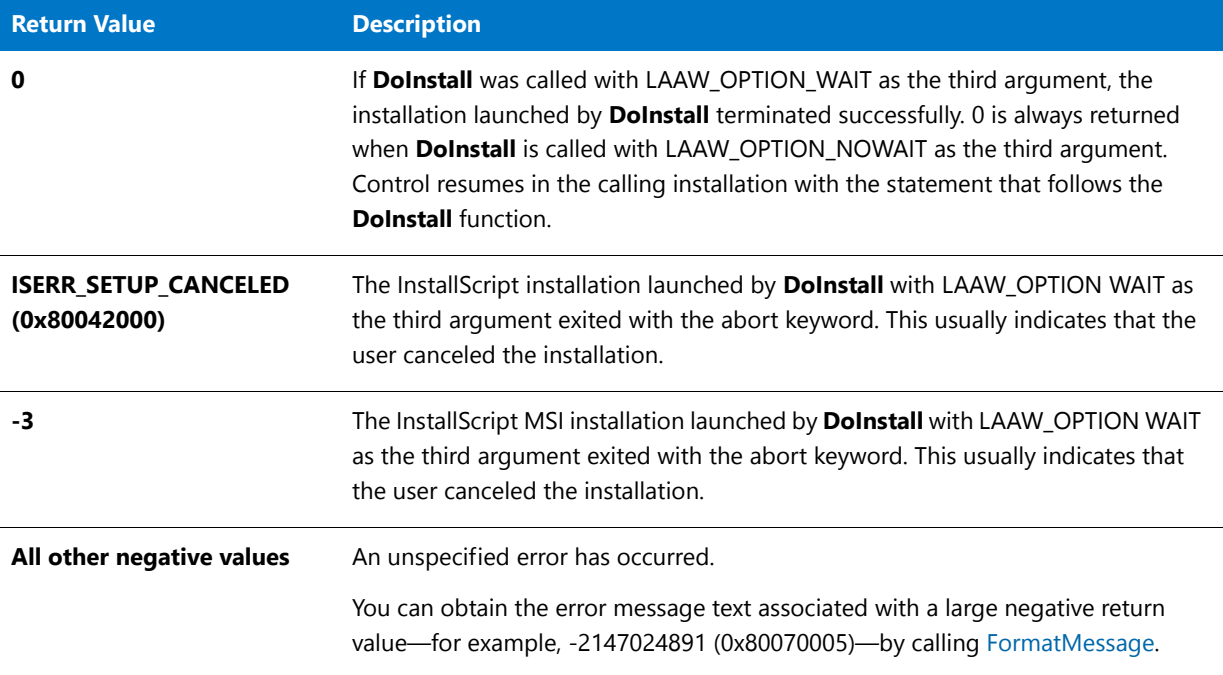

### <span id="page-762-0"></span>**Additional Information**

Y

**•** By default, **DoInstall** automatically attempts to launch the specified setup executable file. If a non-executable file name is specified in szSetupExe, the function attempts to launch **Setup.exe** in the specified folder. If the installation's executable file has a name other than *Setup*, the launched installation's **Setup.ini** file must have the new name of **Setup.exe** in the [Startup] section's LauncherName key.

*Project • If you specify a value for the Setup File Name setting for a release in the Releases view of an InstallScript MSI project and then build the release, InstallShield automatically adds file name value to* **Setup.ini***. If you rename the setup launcher executable file in an InstallScript project, you must add the name to the* **Setup.ini** *file manually.*

**•** When the installation is run from any removable media, such as a CD or a DVD, the **Setup.exe** file on Disk1 may not be available during the entire installation. (If **Setup.exe** becomes unavailable while it is running, the operating system sometimes displays a prompt to request that the end user insert the correct disk, and this may cause the installation to fail.) Therefore, to avoid this problem, the **Setup.exe** file is copied to a Temp folder, and the installation is relaunched from there. The original **Setup.exe** then terminates. However, when this happens, **DoInstall** behaves as if the installation has completed, and it does not wait.

To avoid this issue, you may want to use the /clone wait parameter when you are launching the child installation; when this occurs, the launched installation keeps the original launched process running, and the parent installation then waits. Note, however, that this may cause problems if the original CD containing **Setup.exe** is not available throughout the entire installation. This includes multiple-CD installations, where the first CD is not available during some parts of the installation.

The only other way to avoid this problem is to add code that determines the ID of the child processes of the launched process and wait for the child process to complete.

## DoInstall Example

## ▤

*Note • To call this function in a Basic MSI setup, you must first create a custom action for the entry-point function, execute the custom action in a sequence or as the result of a dialog's control event, and then build the release.*

```
/*‐‐‐‐‐‐‐‐‐‐‐‐‐‐‐‐‐‐‐‐‐‐‐‐‐‐‐‐‐‐‐‐‐‐‐‐‐‐‐‐‐‐‐‐‐‐‐‐‐‐‐‐‐‐‐‐‐‐‐‐‐‐*\
 *
 * InstallShield Example Script
 *
 * Demonstrates the DoInstall function.
 *
 * This example script runs the MessageBox example script
 * using the DoInstall function.
 *
 * Note: To make this example work correctly you must also do
 * the following:
 *
 * 1. Create a second setup project. This setup will be
             launched by the DoInstall function. This project
 * should include an up‐to‐date built release.
 *
        2. Create a new folder named 'Second' in the disk1
             folder of this setup.
 *
 * 3. Copy the disk# folder(s) from the second setup
 * into the newly created 'Second' folder.
 *
       The second setup should then be launched successfully.
 *
\*‐‐‐‐‐‐‐‐‐‐‐‐‐‐‐‐‐‐‐‐‐‐‐‐‐‐‐‐‐‐‐‐‐‐‐‐‐‐‐‐‐‐‐‐‐‐‐‐‐‐‐‐‐‐‐‐‐‐‐‐‐‐*/
#define SECOND_INSTALL_PATH SRCDIR ^ "Second\\Disk1"
#define SECOND INSTALL FILENAME "Setup.exe"
// Include Ifx.h for built‐in InstallScript function prototypes.
#include "Ifx.h"
   export prototype ExFn_DoInstall(HWND);
function ExFn_DoInstall(hMSI)
   NUMBER nReturn;
   STRING szTemp;
begin
   MessageBox ("About to launch the second setup.", INFORMATION);
    // Launch the second setup.
   nReturn = DoInstall (SECOND_INSTALL_PATH ^ SECOND_INSTALL_FILENAME, "",
```

```
LAAW_OPTION_WAIT);
```

```
if ( nReturn = \theta) then
    // Report successful second setup launch.
```

```
MessageBox("The second setup was launched successfully.", INFORMATION);
else
   // Report failure to launch second setup.
   SprintfBox(SEVERE, "", "DoInstall failed with a return code of %d.", nReturn);
endif;
```
end;

# DotNetCoCreateObject

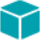

*Project • The following project types support the DotNetCoCreateObject function:*

- **•** *InstallScript*
- **•** *InstallScript MSI*
- **•** *Basic MSI with InstallScript custom actions*

The **DotNetCoCreateObject** function calls functions in .NET assemblies without the assembly being registered for COM interoperability. This function lets you specify the .NET application domain in which the .NET assemblies should be loaded and run. Each object created with this function is associated with a single class in a single .NET assembly. If you want to access multiple classes in the same assembly, you must create a separate object for each class.

## ËÖ

*Important • The assembly does not have to be registered as a COM component, but the assembly must be built to be compatible with COM interoperability. Assemblies built with Visual Studio .NET 2003 and earlier are automatically built with this compatibility. However, projects created with Visual Studio 2005 must manually specify [assembly: ComVisible(true)] in the appropriate file.*

## **Syntax**

DotNetCoCreateObject ( byval string szAssemblyPathFile, byval string szAssemblyAndClassName, byval string szAppDomain );

#### **Table 164 •** DotNetCoCreateObject Parameters

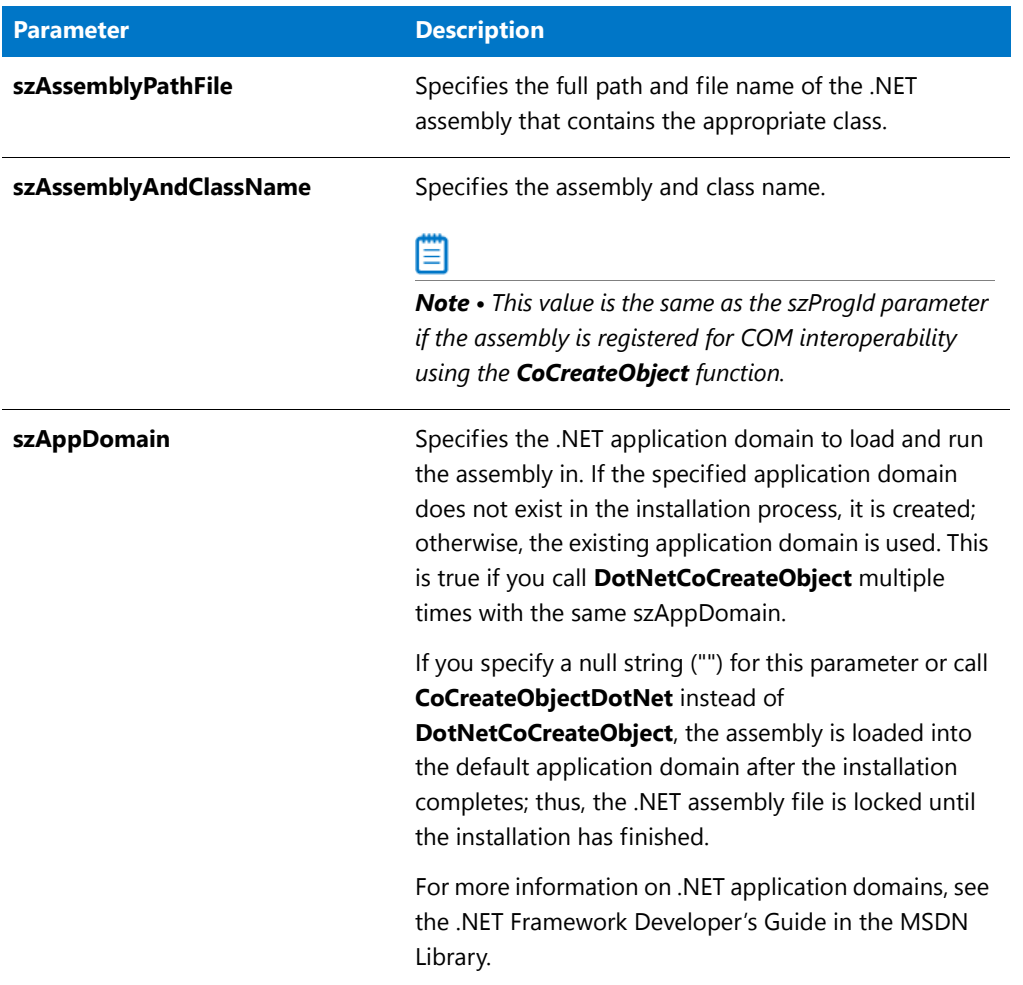

## **Return Values**

The reference can be assigned to a variable of type OBJECT by using the set keyword.

## **Additional Information**

**•** The **DotNetCoCreateObject** function is similar to the **CoCreateObjectDotNet** function. The only difference is that with **DotNetCoCreateObject**, you can specify the .NET application domain that should be loaded; the assembly is then run in this domain.

For **CoCreateObjectDotNet**, the .NET assembly is loaded into the default application domain after the installation completes; thus, the .NET assembly file is locked until the installation has finished.

**•** Any object variable can be released by setting the object variable to the value of NOTHING or reassigning the object with the **CoCreateObject**, **CoCreateObjectDotNet**, **CoGetObject**, or **DotNetCoCreateObject** functions. However, this does not automatically unload the library referenced by the object. You must call the Windows API **CoFreeLibrary** manually to free the library. Otherwise, the library remains loaded until the installation finishes. For more information, see Extending Your Installation with COM Objects.

**•** This function throws an exception if the object cannot be created. This can occur if the .NET Framework is not installed on the system, or for other reasons. To handle this exception, surround calls to this function with try...catch blocks. For more information, see [Exception Handling](#page-515-0).

# DotNetUnloadAppDomain

*Project • The following project types support the DotNetUnloadAppDomain function:*

- **•** *InstallScript*
- **•** *InstallScript MSI*
- **•** *Basic MSI with InstallScript custom actions*

The **DotNetUnloadAppDomain** function unloads the specified .NET application domain and releases any assemblies that are currently loaded into the specified application domain.

## Ë

*Note • Once an application domain is unloaded, all .NET objects that were created with DotNetCoCreateObject become invalid. Therefore, you should set these objects to NOTHING using the set command before calling DotNetUnloadAppDomain.*

## **Syntax**

DotNetUnloadAppDomain ( byval string szAppDomain );

## **Parameters**

**Table 165 •** DotNetUnloadAppDomain Parameters

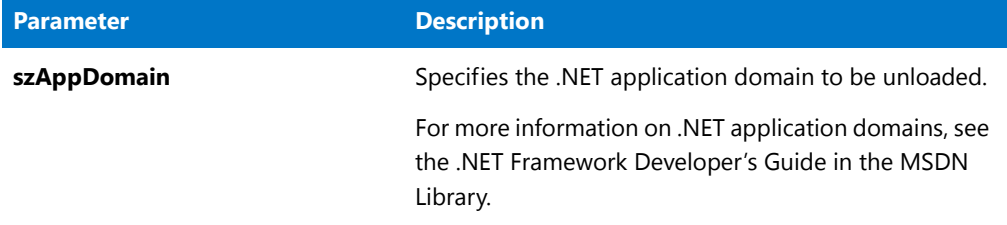

## **Return Values**

**Table 166 •** DotNetUnloadAppDomain Return Values

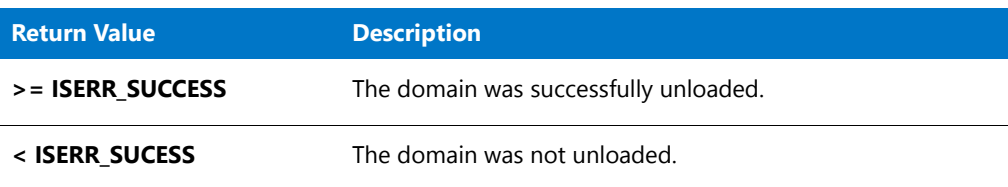

Built-In Functions (A-D)

# Built-In Functions (E-G)

For a list of functions by category, see [Built-In Functions by Category.](#page-434-0)

# Enable

The **Enable** function activates the user interface object or setup feature specified by the parameter nConstant.

By default, an installation runs without a background. To enable window mode, you must call **Enable** with the BACKGROUND constant, and then again with DEFWINDOWMODE or FULLWINDOWMODE. These constants are not supported for use in Basic MSI installations.

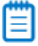

*Note • If your script calls the Disable function to disable the Next or Back button, that button is disabled in all dialogs displayed after that function call. To re-enable the Next or Back button, you must call Enable with the corresponding constant.*

## **Syntax**

Enable ( nConstant );

#### **Table 1 •** Enable Parameters

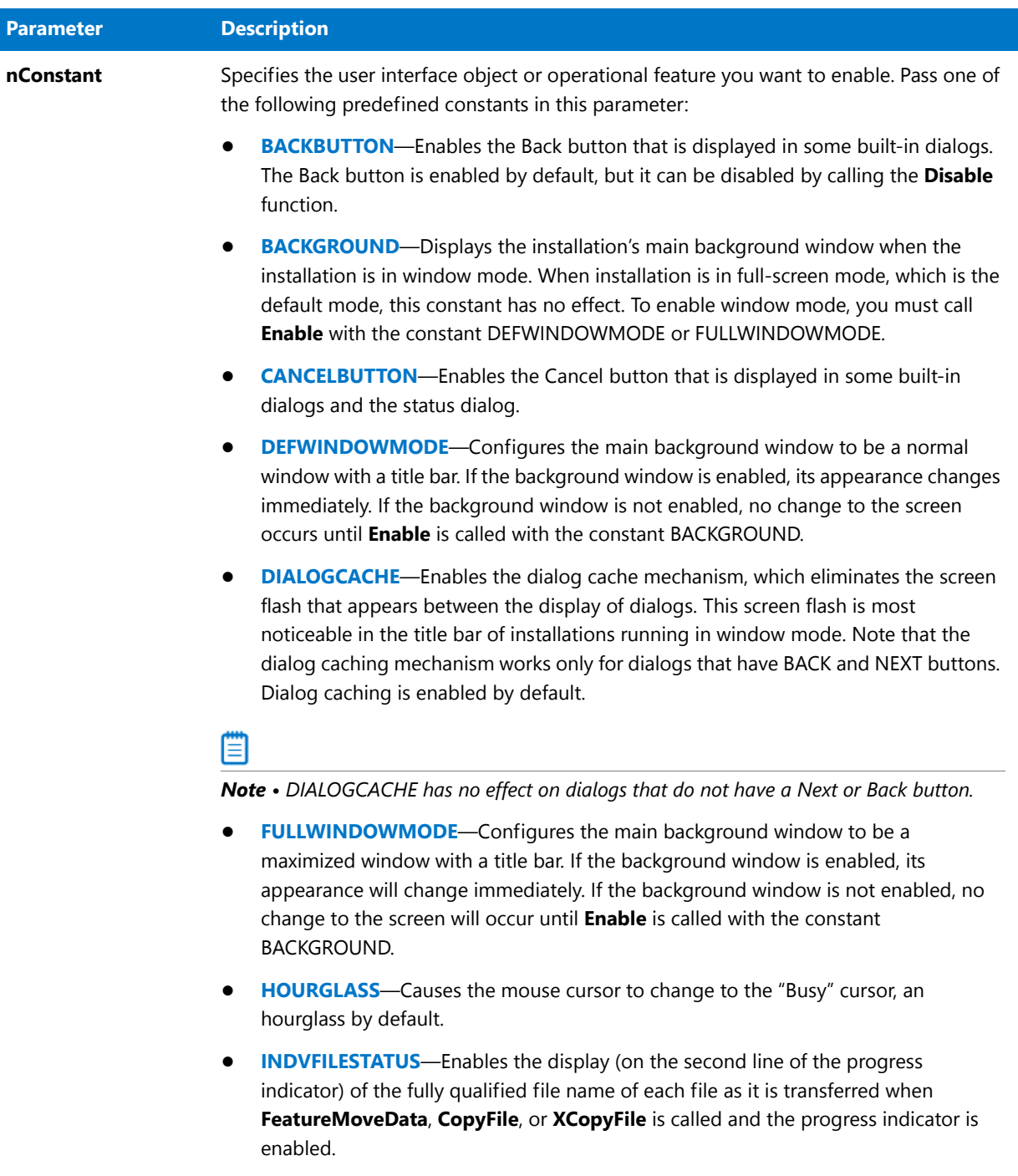

## **Table 1 •** Enable Parameters (cont.)

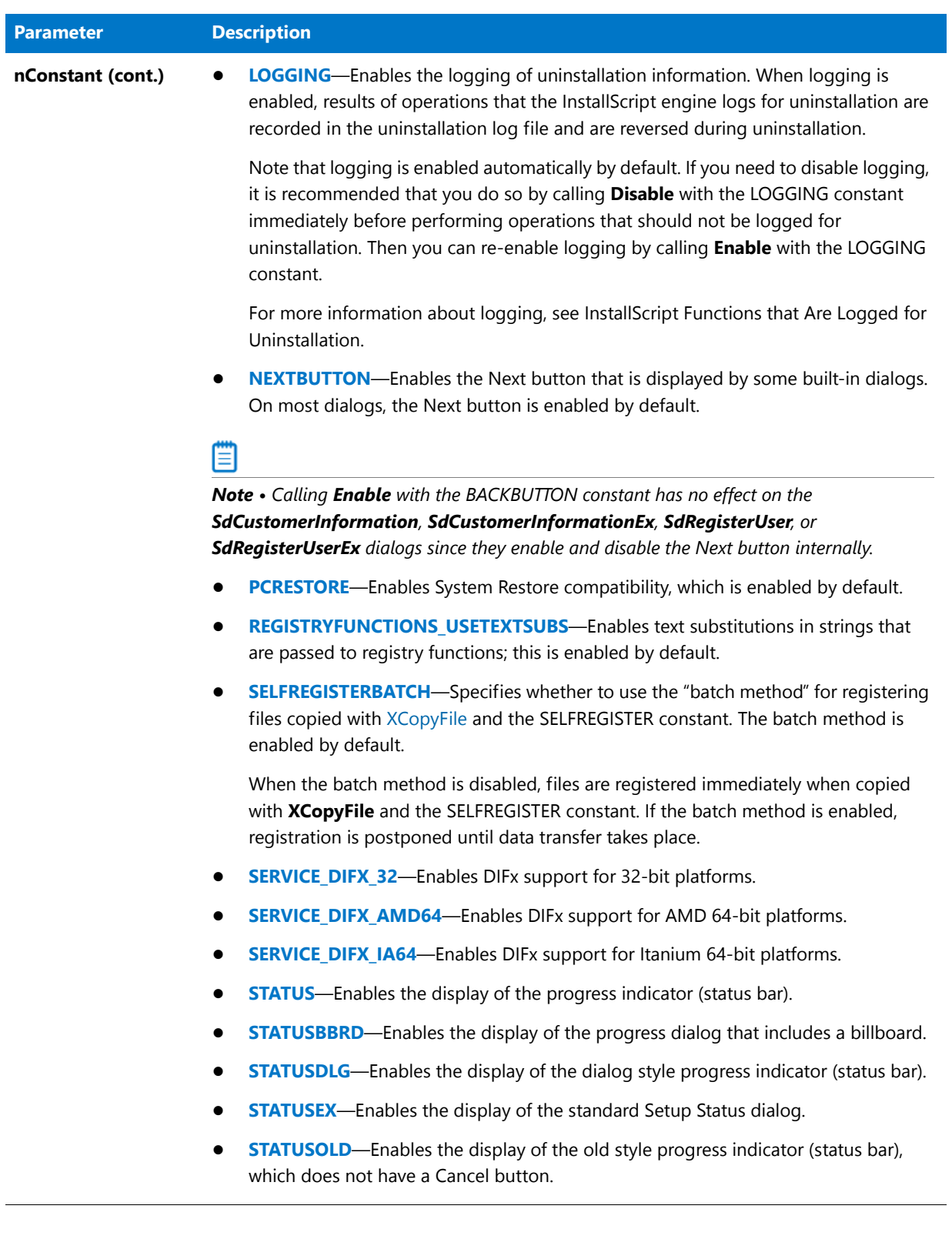

#### **Table 1 •** Enable Parameters (cont.)

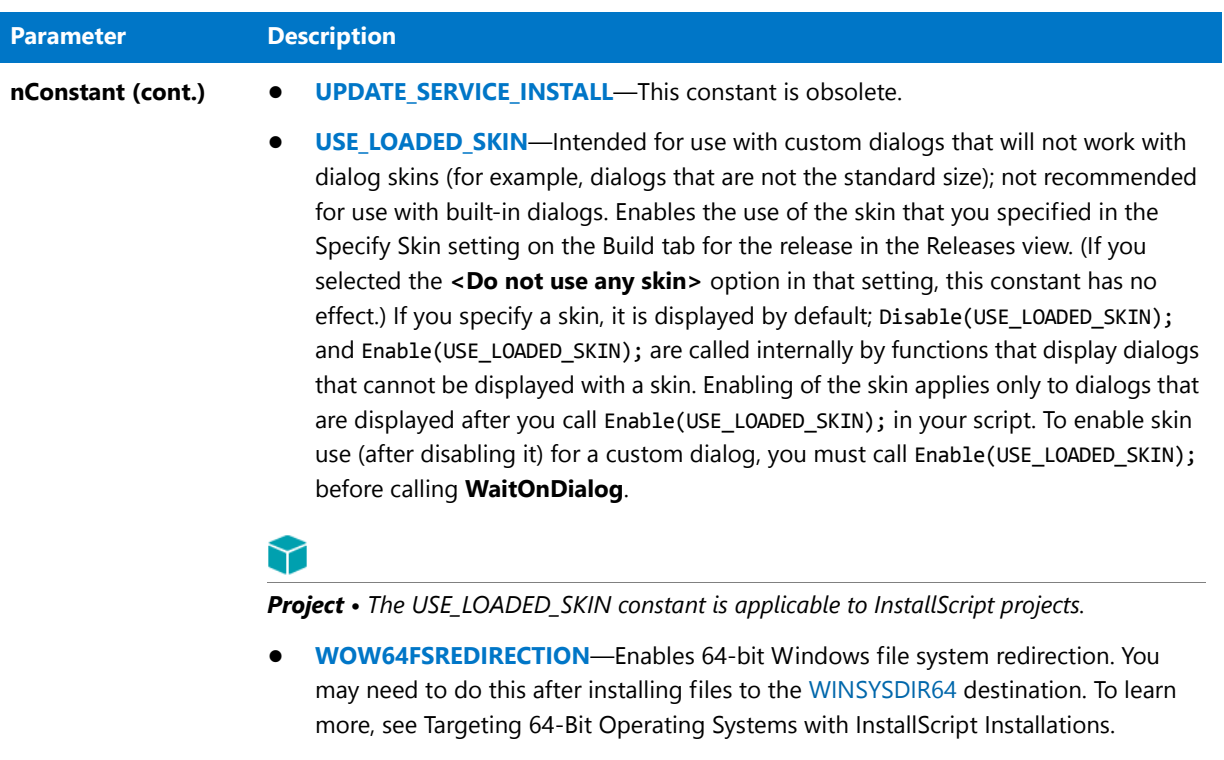

## **Return Values**

#### **Table 2 •** Enable Return Values

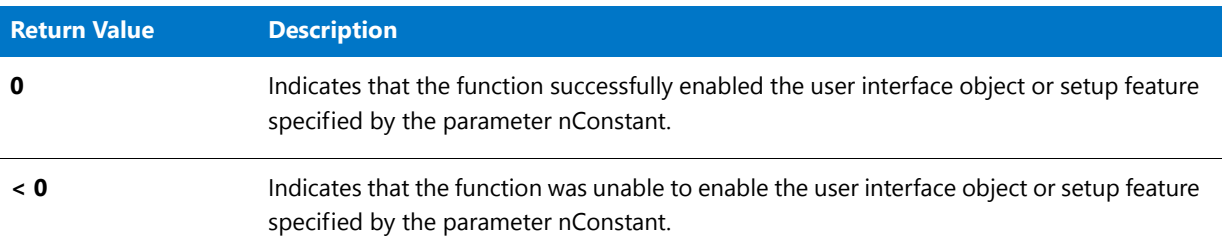

## Enable Example

/\*‐‐‐‐‐‐‐‐‐‐‐‐‐‐‐‐‐‐‐‐‐‐‐‐‐‐‐‐‐‐‐‐‐‐‐‐‐‐‐‐‐‐‐‐‐‐‐‐‐‐‐‐‐‐‐‐‐‐‐‐‐‐\*\ \* \* InstallShield Example Script \* \* Demonstrates the Disable and Enable functions. \* \* This script displays two dialogs. In the first box, the \* Back button is disabled. In the second box, the Next button \* is disabled and the Back button enabled. \* \\*‐‐‐‐‐‐‐‐‐‐‐‐‐‐‐‐‐‐‐‐‐‐‐‐‐‐‐‐‐‐‐‐‐‐‐‐‐‐‐‐‐‐‐‐‐‐‐‐‐‐‐‐‐‐‐‐‐‐‐‐‐‐\*/ // Include Ifx.h for built‐in InstallScript function prototypes.

```
#include "Ifx.h"
   export prototype ExFn_Enable(HWND);
function ExFn_Enable(hMSI)
begin
start:
   // Disable the Back button in setup dialogs.
   Disable (BACKBUTTON);
    // The following displays a dialog with the Back button disabled.
   SetupType ("", "", "", TYPICAL, 0);
   // Enable the Back button,
   Enable (BACKBUTTON);
    // Next button is disabled.
   Disable (NEXTBUTTON);
   // The following displays a dialog with only the Back button enabled.
   if (SetupType ("", "", "", TYPICAL, \theta) = BACK) then
        // If the Back button is pressed, the Next button is enabled.
        Enable (NEXTBUTTON);
       goto start;
   endif;
```
end;

# EndCurrentDialog

## Y

*Project • This information applies to InstallScript projects.*

The **EndCurrentDialog** function closes the currently displayed dialog by calling [EndDialog.](#page-773-0) It removes the dialog and initiates the dialog closing process.

## **Syntax**

EndCurrentDialog ( );

### **Parameters**

None

## **Return Values**

**Table 3 •** EndCurrentDialog Return Values

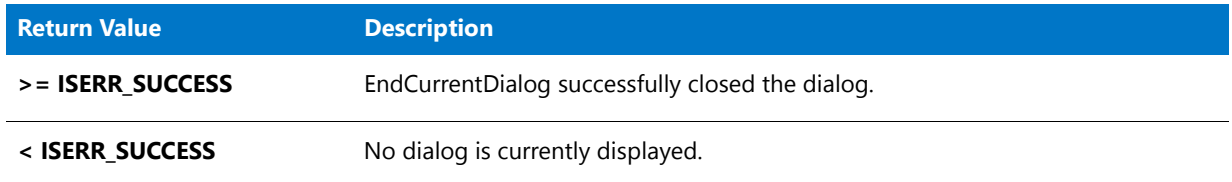

# <span id="page-773-0"></span>EndDialog

The **EndDialog** function closes a custom dialog. It removes the dialog and initiates the dialog closing process. Use EndDialog when any of the following conditions exist:

- **•** The Next button or its equivalent has been processed.
- **•** The Cancel button or its equivalent has been processed.
- **•** The Close system menu option has been selected. This action sends the DLG\_CLOSE message.
- **•** Any other situation in which the user ends the dialog operation.

After calling EndDialog to end a custom dialog, call the [ReleaseDialog](#page-1255-0) function to free the memory associated with the custom dialog.

## Ħ

*Note • You can call [WaitOnDialog](#page-1666-0) to redisplay a custom dialog that was closed by a call to EndDialog provided that you have not called ReleaseDialog to remove the dialog from memory. If you call WaitOnDialog to open a dialog that has been opened and closed previously in your script, you must call [CmdGetHwndDlg](#page-580-0) again to get the new handle. The old handle is no longer valid.*

## **Syntax**

EndDialog ( szDialogName );

#### **Table 4 •** EndDialog Parameters

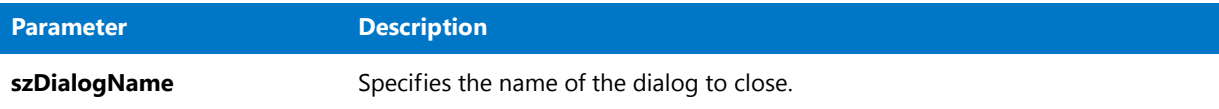

## **Return Values**

**Table 5 •** EndDialog Return Values

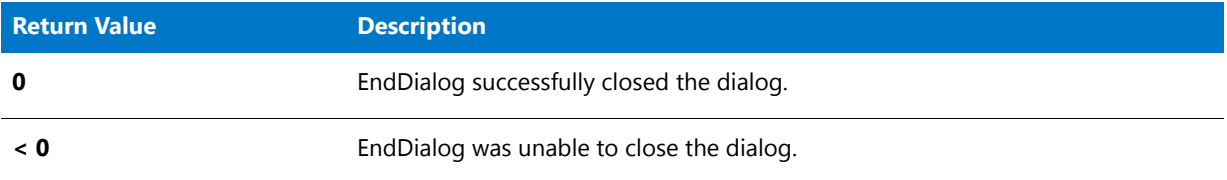

## EndDialog Example

*Note • To call this function in a Basic MSI setup, you must first create a custom action for the entry-point function, execute the custom action in a sequence or as the result of a dialog's control event, and then build the release.*

```
/*‐‐‐‐‐‐‐‐‐‐‐‐‐‐‐‐‐‐‐‐‐‐‐‐‐‐‐‐‐‐‐‐‐‐‐‐‐‐‐‐‐‐‐‐‐‐‐‐‐‐‐‐‐‐‐‐‐‐‐‐‐‐*\
 *
 * InstallShield Example Script
 *
* Demonstrates the DefineDialog, EndDialog, and ReleaseDialog
* functions.
 *
* This script opens a simple custom dialog that displays
 * a bitmap. The dialog can be closed with any of three
 * buttons: Back, Next, or Cancel.
 *
* The "custom" dialog used in this script is actually the
 * InstallShield Sd dialog that is displayed by the built‐in
 * function SdBitmap. Because this dialog is stored in
 * the file _isres.dll, which is already compressed in
 * the installation, it can be used in a script as a custom
* dialog.
 *
* In order to use this dialog as a custom dialog, the
* script first defines it by calling DefineDialog. It then
* displays the dialog by calling WaitOnDialog. When an event
 * ends dialog processing, EndDialog is called to close the
 * dialog. Then the dialog is released from memory by
 * a call to ReleaseDialog.
 *
\*‐‐‐‐‐‐‐‐‐‐‐‐‐‐‐‐‐‐‐‐‐‐‐‐‐‐‐‐‐‐‐‐‐‐‐‐‐‐‐‐‐‐‐‐‐‐‐‐‐‐‐‐‐‐‐‐‐‐‐‐‐‐*/
// Dialog and control IDs.
#define RES_DIALOG_ID 12027 // ID of dialog itself
```

```
#define RES_PBUT_NEXT 1 // ID of Next button
#define RES_PBUT_CANCEL 9 // ID of Cancel button
#define RES_PBUT_BACK 12 // ID of Back button
// Include Ifx.h for built‐in InstallScript function prototypes.
#include "Ifx.h"
   export prototype ExFn EndDialog(HWND);
function ExFn_EndDialog(hMSI)
   STRING szDialogName, szDLLName, szDialog;
   NUMBER nDialog, nResult, nCmdValue;
   BOOL bDone;
   HWND hInstance, hwndParent, hwndDlg;
begin
   // Define the name of a dialog to pass as first
   // parameter to DefineDialog.
   szDialogName = "ExampleDialog";
   // DefineDialog's second parameter will be 0 because the
   // .dll file is in _isres.dll.
   hInstance = 0;
   // DefineDialog's third parameter will be null; installation
   // will search for the dialog in isuser.dll and isres.dll.
   szDLLName = "";
   // DefineDialog's fifth parameter will be null because the
   // dialog is identified by its ID in the fourth parameter.
   szDialog = "";
   // This value is reserved and must be 0.
   hwndParent = 0;
   // Define the dialog. The installation's main window will own the
   // dialog (indicated by HWND_INSTALL in parameter 7).
   nResult = DefineDialog (szDialogName, hInstance, szDLLName,
                           RES_DIALOG_ID, szDialog, hwndParent,
                           HWND_INSTALL, DLG_MSG_STANDARD|DLG_CENTERED);
   // Check for an error.
   if (nResult \langle \theta \rangle then
       MessageBox ("An error occurred while defining the dialog.", SEVERE);
       bDone = TRUE;
       abort;
   endif;
   // Initialize the indicator used to control the while loop.
  bDone = FALSE;
  // Loop until done.
  repeat
       // Display the dialog and return the next dialog event.
       nCmdValue = WaitOnDialog(szDialogName);
       // Respond to the event.
       switch (nCmdValue)
```

```
case DLG_CLOSE:
            // The user clicked the window's Close button.
            Do (EXIT);
        case DLG_ERR:
           MessageBox ("Unable to display dialog. Setup canceled.", SEVERE);
            abort;
        case DLG_INIT:
            // Initialize the back, next, and cancel button enable/disable states
            // for this dialog and replace %P, %VS, %VI with
            // IFX_PRODUCT_DISPLAY_NAME, IFX_PRODUCT_DISPLAY_VERSION, and
            // IFX_INSTALLED_DISPLAY_VERSION, respectively, on control IDs 700-724 and 202.
            hwndDlg = CmdGetHwndDlg(szDialogName);
            SdGeneralInit(szDialogName, hwndDlg, 0, "");
        case RES_PBUT_CANCEL:
            // The user clicked the Cancel button.
            Do (EXIT);
        case RES_PBUT_NEXT:
           bDone = TRUE;
        case RES_PBUT_BACK:
           bDone = TRUE;
   endswitch;
until bDone;
// Close the dialog.
EndDialog (szDialogName);
// Free the dialog from memory.
ReleaseDialog (szDialogName);
```
# EnterDisk

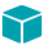

end;

*Project • This information applies to the following project types:*

- **•** *Basic MSI*
- **•** *InstallScript*
- **•** *InstallScript MSI*

The **EnterDisk** function displays a message box that prompts the end user to insert the next disk. The system variable [SRCDIR](#page-349-0) contains the default path, which is displayed on the message box. The end user can modify the default path by typing a new path and clicking OK.

**EnterDisk** recognizes the correct disk by searching the disk for the tag file specified by szTagFile. If the disk does not contain the tag file, the function calls the **EnterDiskError** function to display an error message box that prompts the end user to enter the correct disk. At build time, InstallShield does not automatically generate tag files in the disk image folders. To use tag files, add them to the disk image folders after the folders are built.

Ë

*Note • You cannot use the [PlaceWindow](#page-1165-0) function in conjunction with the EnterDisk function. By default, the message*  box appears in the center of the desktop, unless the background window mode is enabled. If the installation is in *window mode, the message box opens in the center of the background window.*

*The default title is Setup Needs the Next Disk. To change the title, call [SetDialogTitle](#page-1451-0) before calling EnterDisk.*

## **Syntax**

EnterDisk (szMsg, szTagFile);

## **Parameters**

**Table 6 •** EnterDisk Parameters

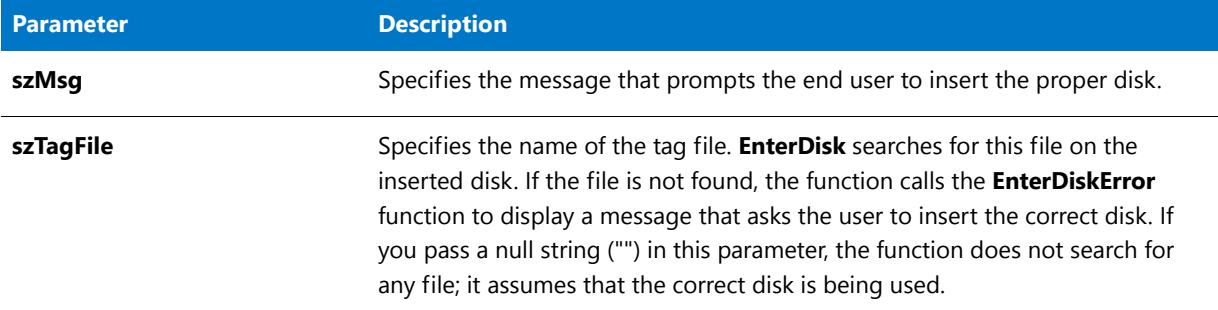

## **Return Values**

#### **Table 7 •** EnterDisk Return Values

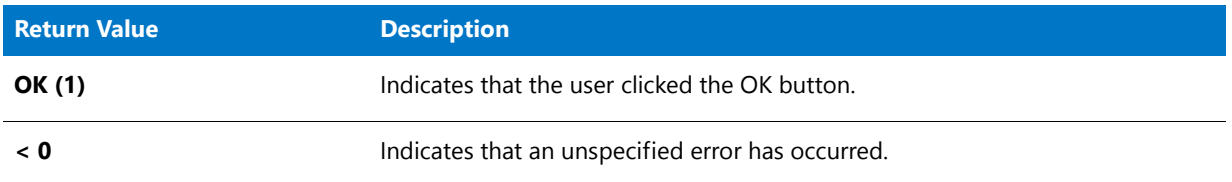

## **Additional Information**

The dialog that is displayed by the **EnterDisk** function cannot be displayed with a skin; it appears the same regardless of whether you have specified a skin.

## EnterDisk Example

## Y

*Project • This information applies to the following project types:*

- **•** *Basic MSI*
- **•** *InstallScript*
- **•** *InstallScript MSI*

## Ħ

*Note • To call this function in a Basic MSI setup, you must first create a custom action for the entry-point function, execute the custom action in a sequence or as the result of a dialog's control event, and then build the release.*

/\*‐‐‐‐‐‐‐‐‐‐‐‐‐‐‐‐‐‐‐‐‐‐‐‐‐‐‐‐‐‐‐‐‐‐‐‐‐‐‐‐‐‐‐‐‐‐‐‐‐‐‐‐‐‐‐‐‐‐‐‐‐‐\*\ \*

```
* InstallShield Example Script
 *
 * This example demonstrates the EnterDisk function.
 *
 * EnterDisk is called to prompt the user to insert a disk or
 * to specify a path. EnterDisk then searches for the tag file
 * at that location.
 *
\*‐‐‐‐‐‐‐‐‐‐‐‐‐‐‐‐‐‐‐‐‐‐‐‐‐‐‐‐‐‐‐‐‐‐‐‐‐‐‐‐‐‐‐‐‐‐‐‐‐‐‐‐‐‐‐‐‐‐‐‐‐‐*/
#include "ifx.h"
   export prototype ExFn_EnterDisk(HWND);
function ExFn_EnterDisk(hMSI)
   STRING szMsg, szTagFile;
begin
    // Set up parameters for call to EnterDisk.
   szMsg = "Please insert disk 2";
   szTagFile = "ISExampl.txt";
   // Display the EnterDisk dialog.
   EnterDisk (szMsg, szTagFile);
end;
```
# EnterDiskError

## ⋎

*Project • This information applies to the following project types:*

- **•** *Basic MSI*
- **•** *InstallScript*
- **•** *InstallScript MSI*

The **EnterDiskError** function checks whether a specified path and file exists. The function displays an appropriate error if the file does not exist in the specified path; then it returns success or failure, depending on whether the specified file exists.

*Tip • EnterDiskError can also check for the presence of a specific path, without a particular file.*

## **Syntax**

EnterDiskError (byval string szPath, byval string szFile);

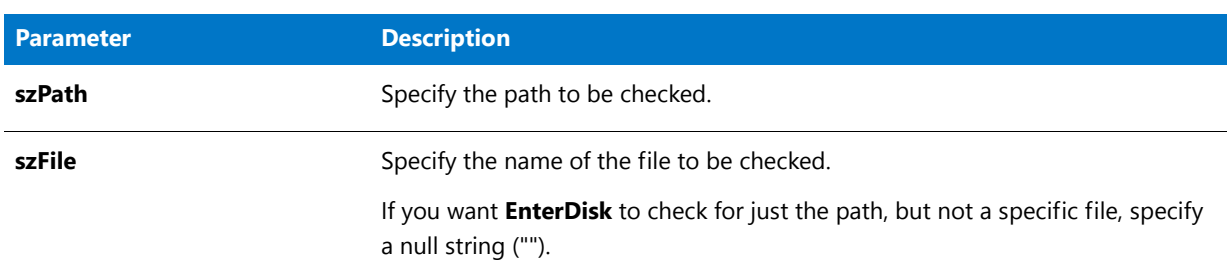

#### **Table 8 •** EnterDiskError Parameters

## **Return Values**

**Table 9 •** EnterDiskError Return Values

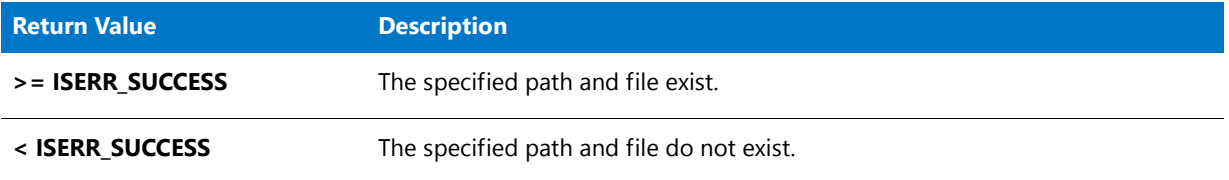

## **Additional Information**

Since the **EnterDiskError** function is typically called only internally by the **EnterDisk** function, it does not include any silent mode handling, other than the normal **MessageBox** silent mode handling.

By default, the dialog displays the same error message and the default message box title for the installation, regardless of the error that occurs. You can change this behavior by calling the **SetErrorTitle** and **SetErrorMsg** functions with nErrorId set as follows:

- **• ERR\_BOX\_DISKID**—Customize the title or message displayed when the specified disk does not exist.
- **• ERR\_BOX\_BADPATH**—Customize the title or message displayed when the specified path does not exist.
- **• ERR\_BOX\_BADTAGFILE**—Customize the title or message displayed when the specified file does not exist. (If a null string ("") is specified for szFile, no error check occurs, and no message is displayed.)

# EnterLoginInfo

*Project • This information applies to the following project types.*

- **•** *InstallScript*
- **•** *InstallScript MSI*

The **EnterLoginInfo** function displays a dialog that enables the end user to specify a user name and password. Note that the dialog does not validate or use the specified information. In addition, the dialog does not perform any error checking for the specified information.

The **EnterLoginInfo** dialog is typically used to let the end user specify a network user name and password. The **SdLogonUserInformation** dialog is similar to the **EnterLoginInfo** dialog, but the **SdLogonUserInformation** dialog provides additional options. If your installation needs to obtain information to log into a SQL Server, **SQLServerLogin** offers additional functionality.

#### **Syntax**

EnterLoginInfo (byval string szMsg, byref string svUser, byref string svPassword);

#### **Parameters**

#### **Table 10 •** EnterLoginInfo Parameters

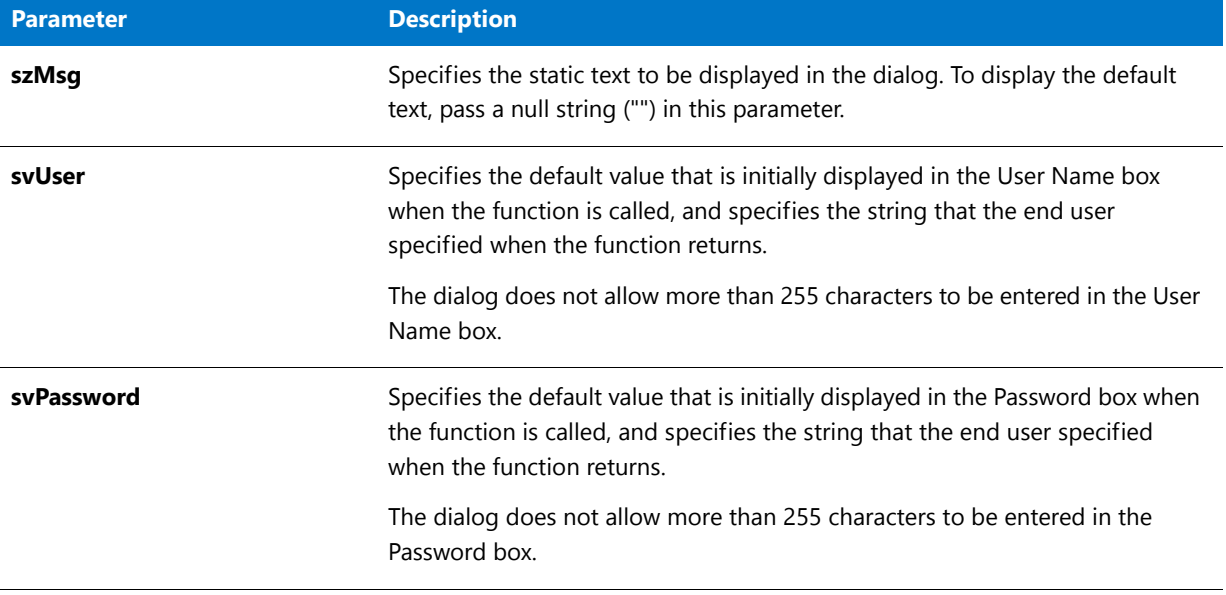

## **Return Values**

**Table 11 •** EnterLoginInfo Return Values

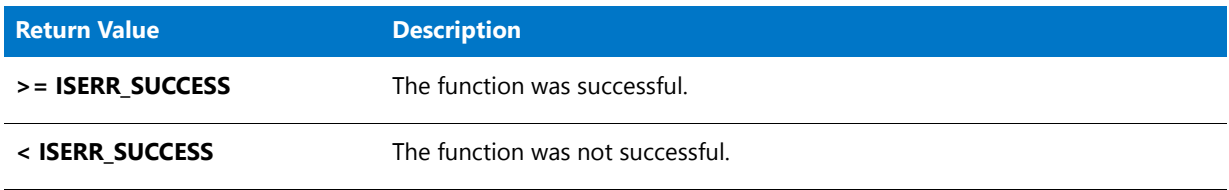

## **Additional Information**

To view an example of this or other dialogs for your installation, use the Dialog Sampler. In InstallShield, on the Tools menu, point to InstallScript, then click Standard Dialog Sampler or Skinned Dialog Sampler.

# EnterPassword

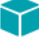

*Project • This information applies to the following project types:*

- **•** *InstallScript*
- **•** *InstallScript MSI*

The **EnterPassword** function displays a dialog that queries the end user for a password; the characters that the end user types in the edit box are displayed as asterisks (\*).

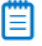

*Note • To check the returned password, you can call [FeatureValidate,](#page-908-0) as is done in the default code for the OnCheckMediaPassword event handler function.*

## **Syntax**

EnterPassword ( szMsg, szDefault, svResult );

## **Parameters**

#### **Table 12 •** EnterPassword Parameters

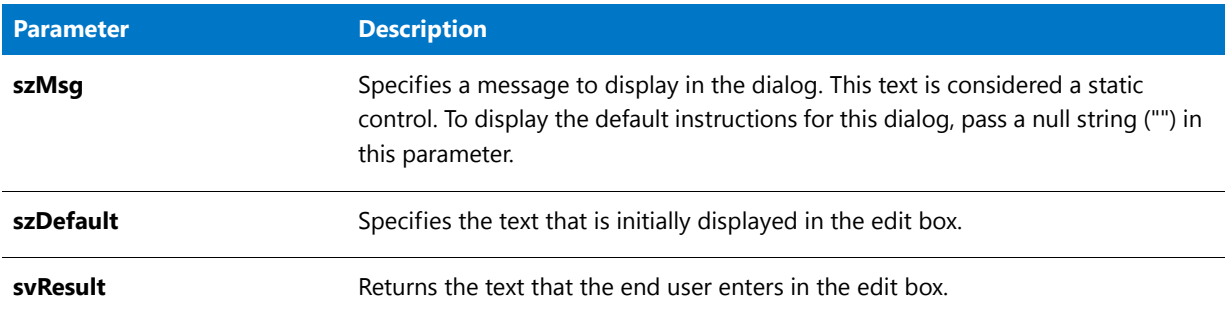

## **Return Values**

#### **Table 13 •** EnterPassword Return Values

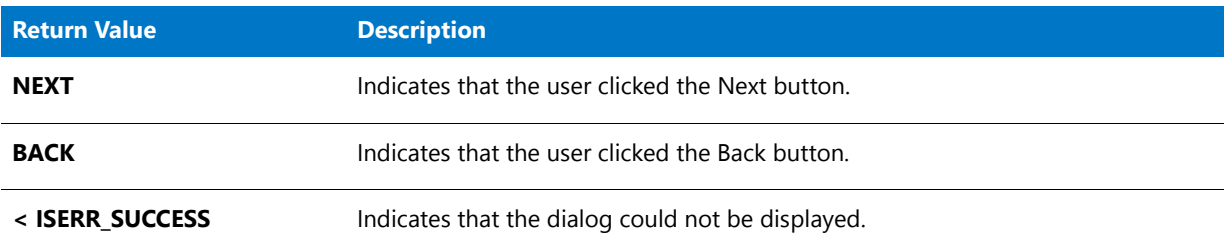

## **Additional Information**

To view an example of this or other dialogs for your installation, use the Dialog Sampler. In InstallShield, on the Tools menu, point to InstallScript, then click Standard Dialog Sampler or Skinned Dialog Sampler.

# ExistsDir

The **ExistsDir** function checks for the existence of a specified directory on the target system or the Internet.

## **Syntax**

ExistsDir ( szPath );

## **Parameters**

#### **Table 14 •** ExistsDir Parameters

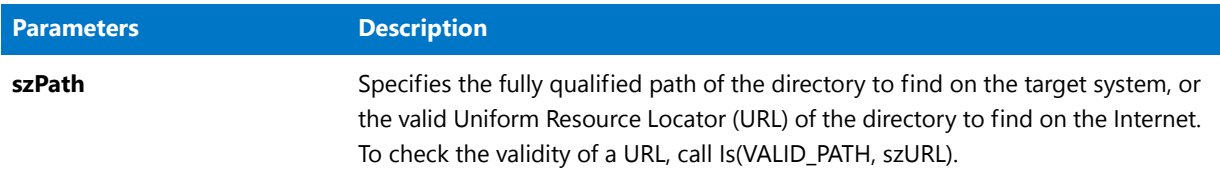

## **Return Values**

#### **Table 15 •** ExistsDir Return Values

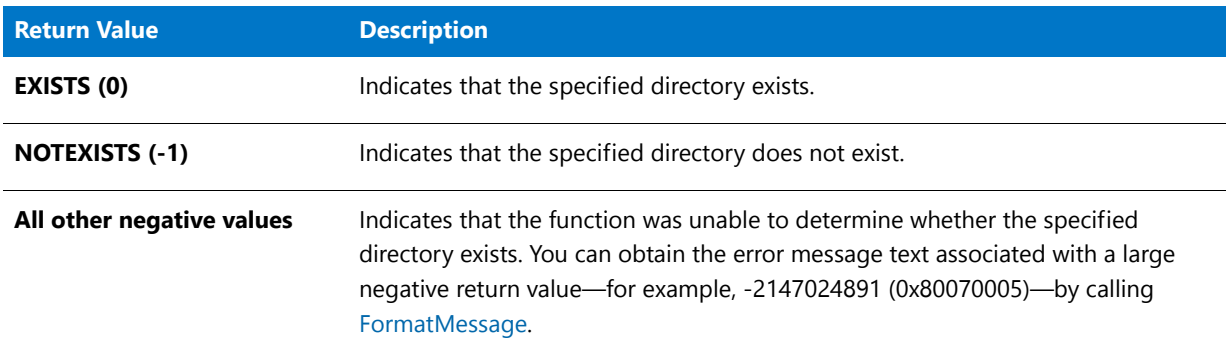

## ExistsDir Example

## 冒

*Note • To call this function in a Basic MSI setup, you must first create a custom action for the entry-point function, execute the custom action in a sequence or as the result of a dialog's control event, and then build the release.*

```
/*‐‐‐‐‐‐‐‐‐‐‐‐‐‐‐‐‐‐‐‐‐‐‐‐‐‐‐‐‐‐‐‐‐‐‐‐‐‐‐‐‐‐‐‐‐‐‐‐‐‐‐‐‐‐‐‐‐‐‐‐‐‐*\
 *
* InstallShield Example Script
 *
* Demonstrates the ExistsDir function.
 *
* AskPath is called to get a directory name from the user.
 * Then, ExistsDir is called to determine whether the directory
 * exists.
 *
\*‐‐‐‐‐‐‐‐‐‐‐‐‐‐‐‐‐‐‐‐‐‐‐‐‐‐‐‐‐‐‐‐‐‐‐‐‐‐‐‐‐‐‐‐‐‐‐‐‐‐‐‐‐‐‐‐‐‐‐‐‐‐*/
```

```
#define TITLE_TEXT "ExistsDir Example"
// Include Ifx.h for built‐in InstallScript function prototypes.
#include "Ifx.h"
   export prototype ExFn_ExistsDir(HWND);
function ExFn_ExistsDir(hMSI)
   STRING svPath;
begin
   // Get the path to be created.
   AskPath ("Please enter a path:", "", svPath);
   // Check for the existence of the directory.
   if (ExistsDir (svPath) = EXISTS) then
       SprintfBox (INFORMATION, TITLE_TEXT, "%s already exists.", svPath);
   else
       SprintfBox (INFORMATION, TITLE_TEXT, "%s does not exist", svPath);
   endif;
end;
```
# ExistsDisk

The **ExistsDisk** function checks for the existence of a specified disk drive on the target system.

#### **Syntax**

ExistsDisk ( szDisk );

#### **Table 16 •** ExistsDisk Parameters

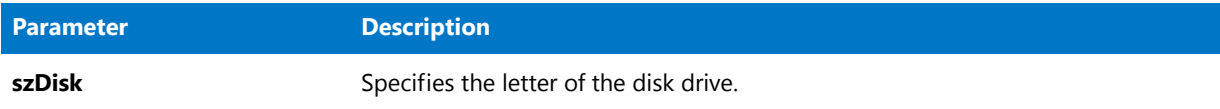

## **Return Values**

**Table 17 •** ExistsDisk Return Values

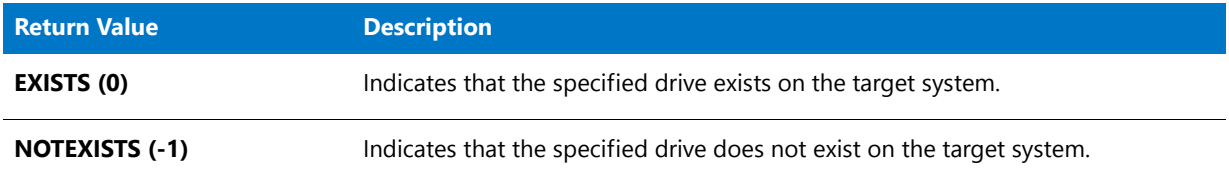

## ExistsDisk Example

## ËI

*Note • To call this function in a Basic MSI setup, you must first create a custom action for the entry-point function, execute the custom action in a sequence or as the result of a dialog's control event, and then build the release.*

```
/*‐‐‐‐‐‐‐‐‐‐‐‐‐‐‐‐‐‐‐‐‐‐‐‐‐‐‐‐‐‐‐‐‐‐‐‐‐‐‐‐‐‐‐‐‐‐‐‐‐‐‐‐‐‐‐‐‐‐‐‐‐‐*\
 *
 * InstallShield Example Script
 *
 * Demonstrates the ExistsDisk function.
 *
 * AskText is called to get a disk drive name from the user.
 * Then, ExistsDir is called to determine whether the drive
 * exists.
 *
\*‐‐‐‐‐‐‐‐‐‐‐‐‐‐‐‐‐‐‐‐‐‐‐‐‐‐‐‐‐‐‐‐‐‐‐‐‐‐‐‐‐‐‐‐‐‐‐‐‐‐‐‐‐‐‐‐‐‐‐‐‐‐*/
#define TITLE_TEXT "ExistsDisk Example"
// Include Ifx.h for built‐in InstallScript function prototypes.
#include "Ifx.h"
   export prototype ExFn_ExistsDisk(HWND);
function ExFn_ExistsDisk(hMSI)
   STRING svDrive;
begin
    if (AskText ("Enter the letter of a disk drive.", "C", svDrive) = NEXT) then
        // Check for the existence of the specified drive.
        if (ExistsDisk (svDrive) = EXISTS) then
            SprintfBox (INFORMATION, TITLE_TEXT, "Drive %s exists.", svDrive);
        else
            SprintfBox (INFORMATION, TITLE_TEXT, "Drive %s does not exist",
```

```
svDrive);
        endif;
    endif;
```
end;

# EzBatchAddPath

The **EzBatchAddPath** function modifies the default batch file by adding a path either to the search path in a PATH command or to the value assigned to an environment variable. Unless it is changed by a call to [BatchSetFileName,](#page-569-0) the default batch file is the Autoexec.bat file that was executed by the system during the boot sequence. To determine the fully qualified name of the default batch file, call [BatchGetFileName](#page-564-0). To change the name of the batch file to be used by EzBatchAddPath, call BatchSetFileName.

## Δ

*Caution • EzBatchAddPath does not make a backup copy of the file it modifies.*

*EzBatchAddPath can fail if the default batch file is hidden or read-only.*

▤

*Note • Do not mix Ez batch file functions and advanced batch file functions. After calling [BatchFileLoad](#page-554-0) to load a batch file in memory, you cannot call any of the Ez batch file functions until you call [BatchFileSave](#page-558-0) to save the file.*

## **Syntax**

EzBatchAddPath ( szKey, szPath, szRefDir, nPosition );

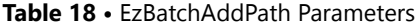

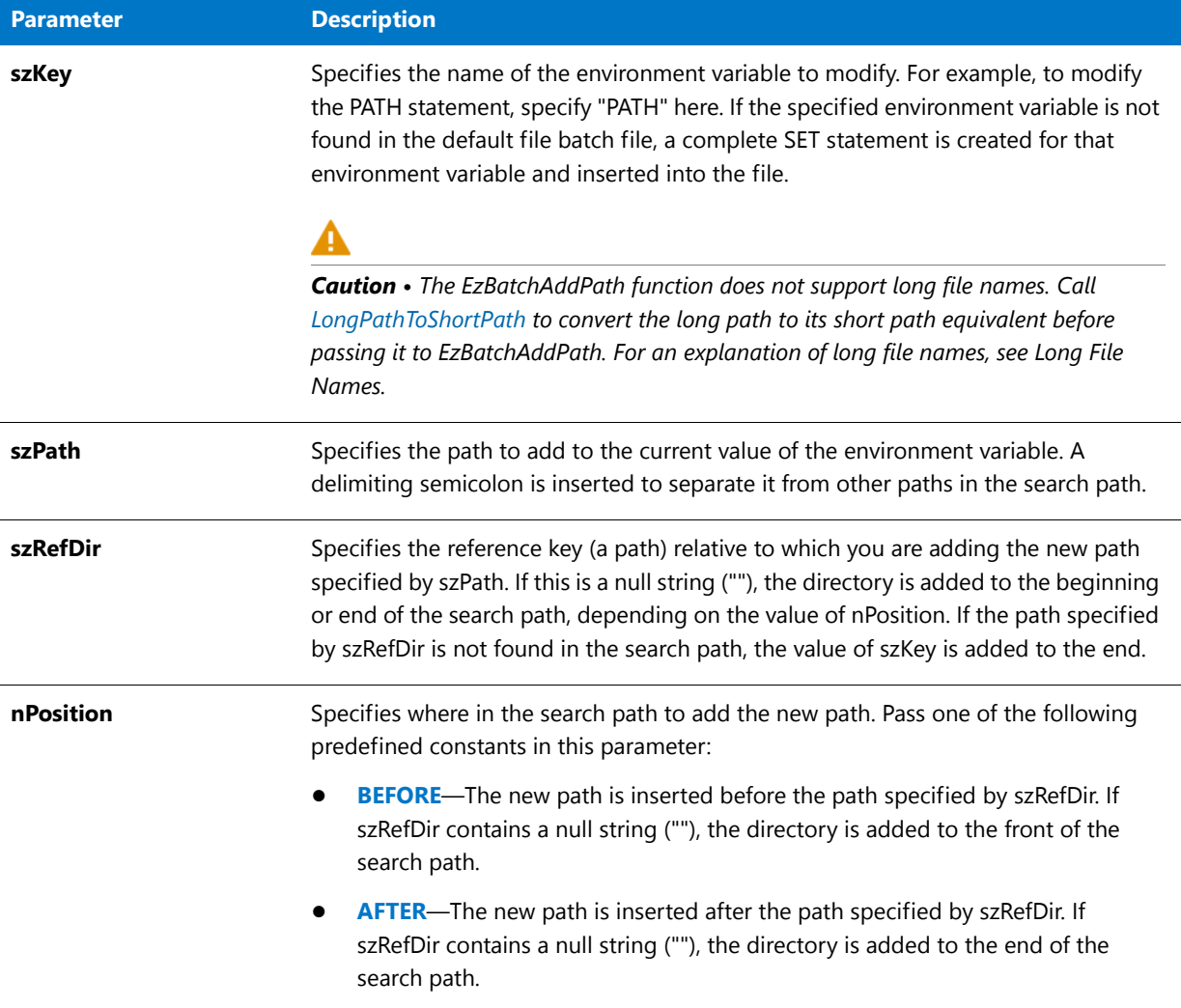

## **Return Values**

**Table 19 •** EzBatchAddPath Return Values

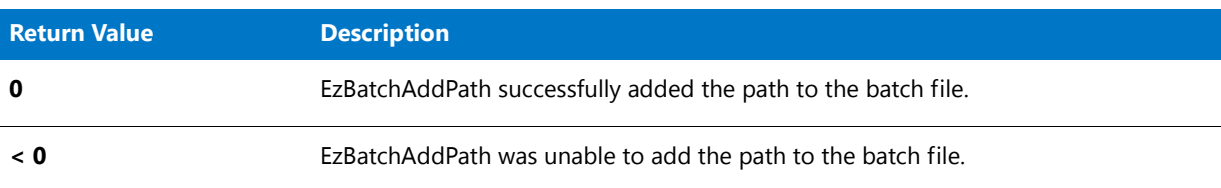

# EzBatchAddPath Example

冒

*Note • To call this function in a Basic MSI setup, you must first create a custom action for the entry-point function, execute the custom action in a sequence or as the result of a dialog's control event, and then build the release.*

```
/*‐‐‐‐‐‐‐‐‐‐‐‐‐‐‐‐‐‐‐‐‐‐‐‐‐‐‐‐‐‐‐‐‐‐‐‐‐‐‐‐‐‐‐‐‐‐‐‐‐‐‐‐‐‐‐‐‐‐‐‐‐‐*\
 *
 * InstallShield Example Script
 *
 * Demonstrates the EzBatchAddPath function.
 *
* First, BatchSetFileName is called to change the default batch
* file to EXAMPLE_BATCH. Then EzBatchAddPath is then called to
* add C:\WINDOWS to the beginning of the PATH statement. A
* second call to EzBatchAddPath adds C:\UTILS after the WINDOWS
 * keyword in the PATH statement.
 *
 * Note: Before running this script, create a batch file
        named ISExampl.bat and store it in the root of
 * drive C.
 *
\*‐‐‐‐‐‐‐‐‐‐‐‐‐‐‐‐‐‐‐‐‐‐‐‐‐‐‐‐‐‐‐‐‐‐‐‐‐‐‐‐‐‐‐‐‐‐‐‐‐‐‐‐‐‐‐‐‐‐‐‐‐‐*/
#define EXAMPLE_BATCH "C:\\ISExampl.bat"
#define TITLE "EzBatchAddPath example"
#define MSG "Successful.\n\n%s added to %s statement."
// Include Ifx.h for built‐in InstallScript function prototypes.
#include "Ifx.h"
   export prototype ExFn_EzBatchAddPath(HWND);
function ExFn_EzBatchAddPath(hMSI)
   STRING szKey, szPath, szRefDir;
begin
   // Set the default batch file.
   BatchSetFileName (EXAMPLE_BATCH);
   // Set up parameters for next call to EzBatchAddPath.
   szKey = "PATH";
   szPath = "C:\\WINDOWS";
   szRefDir = "";
   if (EzBatchAddPath (szKey, szPath, szRefDir, BEFORE) < 0) then
       // Report the error.
       MessageBox ("EzBatchAddPath failed.", SEVERE);
   else
       // Report success.
       SprintfBox (INFORMATION, TITLE, MSG, szPath, szKey);
       // Set up parameters for next call to EzBatchAddPath.
       szKey = "PATH";
       szPath = "C:\\UTILS";
       szRefDir = "WINDOWS";
       if (EzBatchAddPath (szKey, szPath, szRefDir, AFTER) < 0) then
           // Report the error.
```

```
MessageBox ("EzBatchAddPath failed.", SEVERE);
        else
            // Report success.
            SprintfBox (INFORMATION, TITLE, MSG, szPath, szKey);
        endif;
    endif;
end;
```
# **EzBatchAddString**

The **EzBatchAddString** function adds a line of text to the default batch file; unless it is changed by a call to [BatchSetFileName](#page-569-0), the default batch file is the Autoexec.bat file that was executed by the system during the boot sequence. To determine the fully qualified name of the default batch file, call [BatchGetFileName.](#page-564-0) To change the name of the batch file to be used by EzBatchAddPath, call BatchSetFileName.

## Δ

*Caution • The EzBatchAddString function can fail if the default batch file is hidden or read-only.*

*EzBatchAddString does not make a backup copy of the file it modifies.* 

Ë

*Note • Do not mix Ez batch file functions and advanced batch file functions. After calling [BatchFileLoad](#page-554-0) to load a batch file in memory, you cannot call any of the Ez batch file functions until you call [BatchFileSave](#page-558-0) to save the file.*

## **Syntax**

EzBatchAddString ( szLine, szRefKey, nOptions );

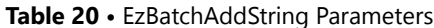

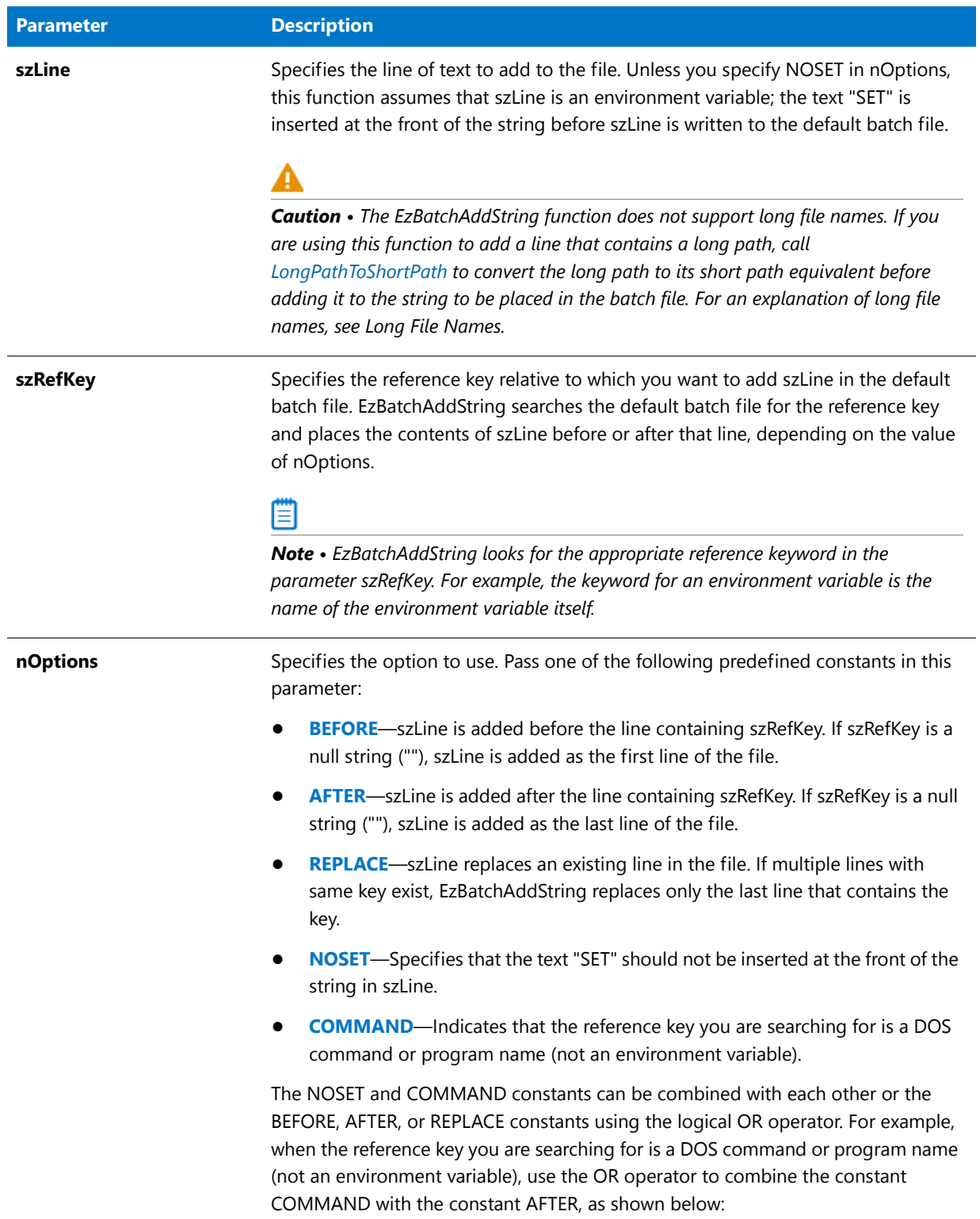

EzBatchAddString (szLine, szRefKey, AFTER | COMMAND);

## **Return Values**

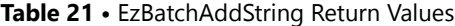

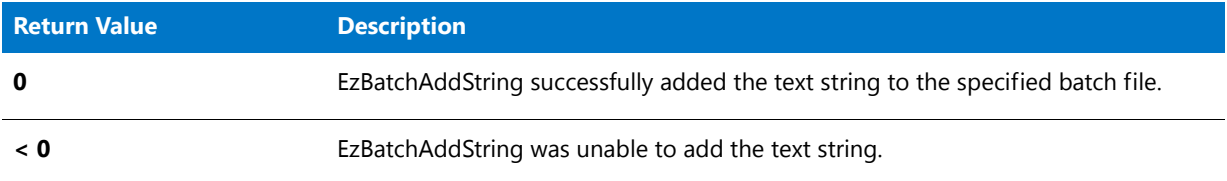

## EzBatchAddString Example

## 冒

*Note • To call this function in a Basic MSI setup, you must first create a custom action for the entry-point function, execute the custom action in a sequence or as the result of a dialog's control event, and then build the release.*

/\*‐‐‐‐‐‐‐‐‐‐‐‐‐‐‐‐‐‐‐‐‐‐‐‐‐‐‐‐‐‐‐‐‐‐‐‐‐‐‐‐‐‐‐‐‐‐‐‐‐‐‐‐‐‐‐‐‐‐‐‐‐‐\*\ \* \* InstallShield Example Script \* \* Demonstrates the EzBatchAddString function. \* \* This script performs four operations on a batch file: \* \* ‐‐ First, it adds a comment line at the top of the file. \* \* ‐‐ Next, it adds the line "SET TEMP=C:\EXAPP3", placing it it after the PATH statement. \* \* ‐‐ Then, it adds the command "C:\EXAPP3\EXAPP.EXE", placing \* it after the "SET TEMP=C:\EXAPP3" statement. \* \* ‐‐ Finally, it replaces the existing PATH statement with a new PATH statement. \* \* Note: Before running this script, create a batch file named ISExampl.bat and store it in the root of \* drive C. For best effect, include a PATH statement in that file. \* \\*‐‐‐‐‐‐‐‐‐‐‐‐‐‐‐‐‐‐‐‐‐‐‐‐‐‐‐‐‐‐‐‐‐‐‐‐‐‐‐‐‐‐‐‐‐‐‐‐‐‐‐‐‐‐‐‐‐‐‐‐‐‐\*/ #define BATCH\_FILE "C:\\ISExampl.bat" // Include Ifx.h for built‐in InstallScript function prototypes. #include "Ifx.h"

export prototype ExFn\_EzBatchAddString(HWND);

function ExFn\_EzBatchAddString(hMSI) STRING szLine, szRefKey; NUMBER nOptions; begin

// Set the default batch file.

```
BatchSetFileName (BATCH_FILE);
// Set up parameters for next call to EzBatchAddString.
szLine = "rem This is the first line of the file.";
szRefKey = "";
nOptions = BEFORE|NOSET;
// Add a comment line to the top of the batch file.
if (EzBatchAddString (szLine, szRefKey, nOptions) < 0) then
    MessageBox ("First call to EzBatchAddString failed.", SEVERE);
else
    MessageBox ("First call to EzBatchAddString successful.", INFORMATION);
endif;
// Set up parameters for next call to EzBatchAddString.
szline = "TEMP=C:\\\EXAPP3";szRefKey = "PATH";
nOptions = AFTER;
// Add a line after the PATH statement.
if (EzBatchAddString (szLine, szRefKey, nOptions) < 0) then
    MessageBox ("Second call to EzBatchAddString failed.", SEVERE);
else
    MessageBox ("Second call to EzBatchAddString successful.", INFORMATION);
endif;
// Set up parameters for next call to EzBatchAddString.
szline = "C:\\EXAPP3\\EXAPP.EXE";szRefKey = "TEMP";
nOptions = AFTER|NOSET;
// Add a command line after the SET TEMP statement.
if (EzBatchAddString (szLine, szRefKey, nOptions) < 0) then
    MessageBox ("Third call to EzBatchAddString failed.", SEVERE);
else
    MessageBox ("Third call to EzBatchAddString successful.", INFORMATION);
endif;
// Set up parameters for next call to EzBatchAddString.
szline = "PATH=C:\\\;C:\\\%indows";szRefKey = "PATH";
nOptions = AFTER|NOSET|REPLACE|COMMAND;
// Replace the PATH statement.
if (EzBatchAddString (szLine, szRefKey, nOptions) < 0) then
    MessageBox ("Fourth call to EzBatchAddString failed.", SEVERE);
else
    MessageBox ("Fourth call to EzBatchAddString successful.", INFORMATION);
endif;
```
endprogram
# EzBatchReplace

The **EzBatchReplace** function replaces an existing line of text in the default batch file; unless it is changed by a call to [BatchSetFileName,](#page-569-0) the default batch file is the Autoexec.bat file that was executed by the system during the boot sequence. To determine the fully qualified name of the default batch file, call [BatchGetFileName.](#page-564-0) To change the name of the batch file to be used by EzBatchAddPath, call BatchSetFileName.

Some common keys in a batch file are PATH, COMSPEC, TEMP, Smartdrv.exe, Win.com, and Share.exe.

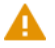

*Caution • The EzBatchReplace function may fail if the default batch file is hidden or read-only.* 

*EzBatchReplace does not make a backup copy of the file it modifies.*

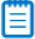

*Note • Do not mix Ez batch file functions and advanced batch file functions. After calling [BatchFileLoad](#page-554-0) to load a batch file in memory, you cannot call any of the Ez batch file functions until you call [BatchFileSave](#page-558-0) to save the file.*

## **Syntax**

EzBatchReplace ( szNewString );

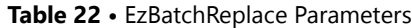

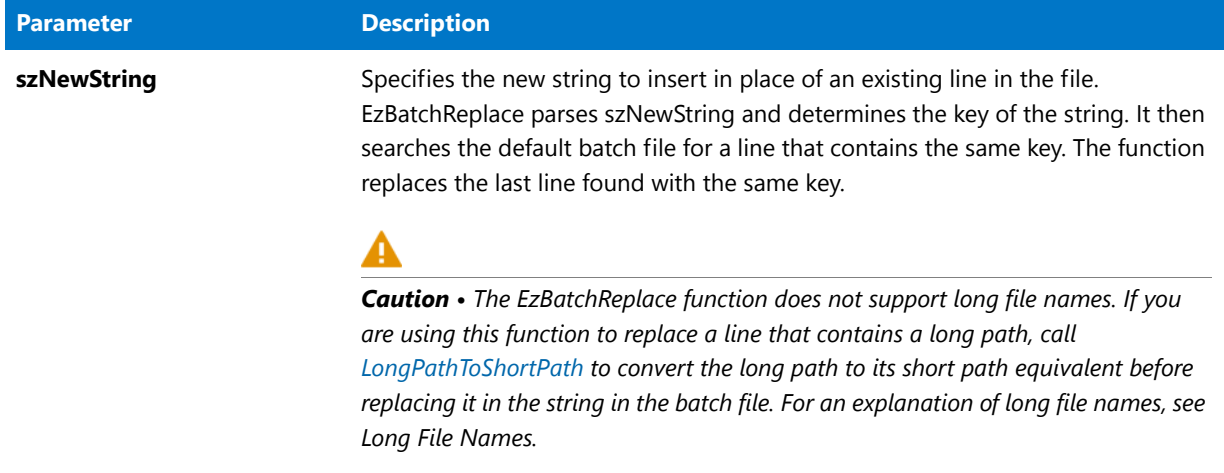

## **Return Values**

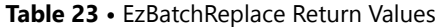

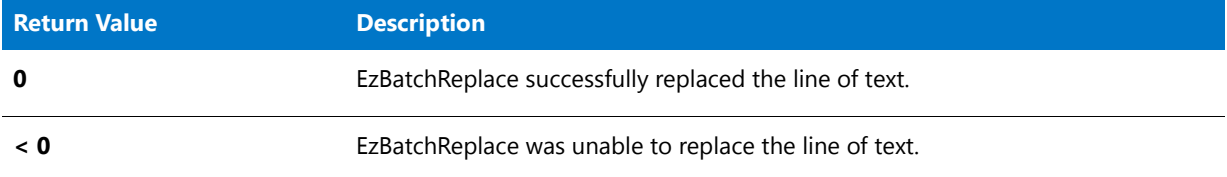

## EzBatchReplace Example

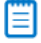

*Note • To call this function in a Basic MSI setup, you must first create a custom action for the entry-point function, execute the custom action in a sequence or as the result of a dialog's control event, and then build the release.*

```
/*‐‐‐‐‐‐‐‐‐‐‐‐‐‐‐‐‐‐‐‐‐‐‐‐‐‐‐‐‐‐‐‐‐‐‐‐‐‐‐‐‐‐‐‐‐‐‐‐‐‐‐‐‐‐‐‐‐‐‐‐‐‐*\
 *
 * InstallShield Example Script
 *
 * Demonstrates the EzBatchReplace function.
 *
 * EzBatchReplace is called to replace lines in a batch file.
 *
* This script replaces three lines in the specified batch file.
* First, it replaces the SET COMSPEC command. Then it replaces
* the PATH statement. Finally, it replaces the command line
 * that references SMARTDRV.EXE.
 *
 * Note: Before running this script, create a batch file
 * named ISExampl.bat and store it in the root of
        drive C. For best effect, that file should include
        the following lines:
```

```
*
        SET COMSPEC=C:\COMMAND.COM
 * PATH C:\
 * SMARTDRV.EXE
 *
\*‐‐‐‐‐‐‐‐‐‐‐‐‐‐‐‐‐‐‐‐‐‐‐‐‐‐‐‐‐‐‐‐‐‐‐‐‐‐‐‐‐‐‐‐‐‐‐‐‐‐‐‐‐‐‐‐‐‐‐‐‐‐*/
#define EXAMPLE_BAT "C:\\ISExampl.bat"
// Include Ifx.h for built‐in InstallScript function prototypes.
#include "Ifx.h"
   export prototype ExFn_EzBatchReplace(HWND);
function ExFn_EzBatchReplace(hMSI)
begin
   // Set the default batch file.
   BatchSetFileName (EXAMPLE_BAT);
   // Replace the SET COMSPEC statement.
   if (EzBatchReplace ("SET COMSPEC=C:\\DOS\\COMMAND.COM") < 0) then
       MessageBox ("First call to EzBatchReplace failed.", SEVERE);
   else
       MessageBox ("First call to EzBatchReplace succeeded.", INFORMATION);
   endif;
   // Replace the PATH command.
   if (EzBatchReplace ("PATH C:\\DOS;C:\\MYAPP") < 0) then
       MessageBox ("Second call to EzBatchReplace failed.", SEVERE);
   else
       MessageBox ("Second call to EzBatchReplace succeeded.", INFORMATION);
   endif;
   // Replace the SMARTDRIVE statement.
   if (EzBatchReplace ("SMARTDRV.EXE /P 1024 /C 512") \langle 0) then
       MessageBox ("Third call to EzBatchReplace failed.", SEVERE);
   else
       MessageBox ("Third call to EzBatchReplace succeeded.", INFORMATION);
   endif;
```

```
end;
```
# EzConfigAddDriver

The **EzConfigAddDriver** function adds a device driver statement to the default system configuration file. You can specify the position of the driver statement relative to another driver statement. For example, an application may require loading a device driver before or after the Windows Himem.sys driver.

Unless changed by a call to [ConfigSetFileName](#page-608-0), the default system configuration file is the Config.sys file that was executed by the system during the boot sequence. To make another file the default system configuration file, call ConfigSetFileName. To determine the fully qualified name of the default system configuration file, call [ConfigGetFileName](#page-600-0).

## 

*Note • Do not mix the Ez configuration file functions and the advanced configuration file functions. After calling [ConfigFileLoad,](#page-591-0) you cannot call any of the Ez configuration file functions until you call [ConfigFileSave](#page-594-0) to save the file.*

## **Syntax**

EzConfigAddDriver ( szDriver, szRefKey, nPosition );

## **Parameters**

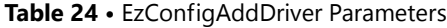

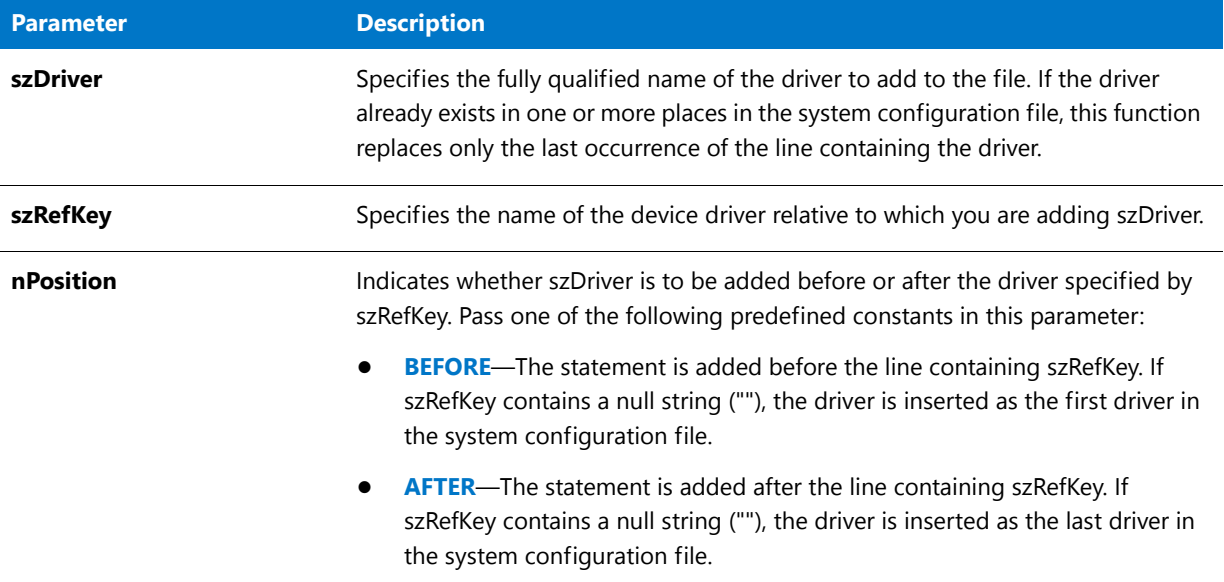

## **Return Values**

**Table 25 •** EzConfigAddDriver Return Values

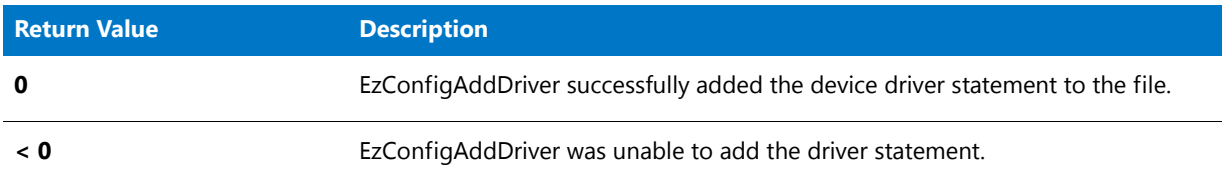

## EzConfigAddDriver Example

*Note • To call this function in a Basic MSI setup, you must first create a custom action for the entry-point function, execute the custom action in a sequence or as the result of a dialog's control event, and then build the release.*

/\*‐‐‐‐‐‐‐‐‐‐‐‐‐‐‐‐‐‐‐‐‐‐‐‐‐‐‐‐‐‐‐‐‐‐‐‐‐‐‐‐‐‐‐‐‐‐‐‐‐‐‐‐‐‐‐‐‐‐‐‐‐‐\*\

\* \* InstallShield Example Script

```
*
 * Demonstrates the EzConfigAddDriver function.
 *
* This example calls EzConfigAddDriver to add four statements
 * to a configuration file.
 *
 * ‐‐ The first call to EzConfigAddDriver adds a new line of
 * text after the last line.
 *
 * ‐‐ The second call adds a new line of text before the first
 * line.
 *
 * ‐‐ The third call adds the driver C:\DRDOS\HIDOS.SYS after
    the key HIMEM.SYS
 *
 * ‐‐ The fourth call adds the driver EXAPP.SYS before the key
 * HIMEM.SYS.
 *
 * Note: Before running this script, create a configuration file
 * named ISExampl.sys in the root of drive C. For best
        effect, include the following line in that file:
 *
 * DEVICE=C:\\Himem.sys
 *
\*‐‐‐‐‐‐‐‐‐‐‐‐‐‐‐‐‐‐‐‐‐‐‐‐‐‐‐‐‐‐‐‐‐‐‐‐‐‐‐‐‐‐‐‐‐‐‐‐‐‐‐‐‐‐‐‐‐‐‐‐‐‐*/
#define EXAMPLE_SYS "C:\\ISEXampl.sys"
// Include Ifx.h for built‐in InstallScript function prototypes.
#include "Ifx.h"
   export prototype ExFn EzConfigAddDriver(HWND);
function ExFn_EzConfigAddDriver(hMSI)
   STRING szDriver, szRefKey;
begin
   // Set the default configuration file.
   ConfigSetFileName (EXAMPLE_SYS);
   // Set up parameters for next call to EzConfigAddDriver.
   szDriver = "C:\\NEW\\MYAPP.DRV";
   szRefKey = "";
   // Add a driver to the end of the configuration file.
   if (EzConfigAddDriver (szDriver, szRefKey, AFTER) < 0) then
       MessageBox ("First call to EzConfigAddDriver failed.", SEVERE);
   else
       MessageBox ("First call to EzConfigAddDriver successful.", INFORMATION);
   endif;
   // Set up parameters for next call to EzConfigAddDriver.
   szDriver = "C:\\SYSTEM\\DMDRVR.BIN";
   szRefKey = "";
   // Add a driver to the top of the configuration file.
   if (EzConfigAddDriver (szDriver, szRefKey, BEFORE) < 0) then
       MessageBox ("Second call to EzConfigAddDriver failed.", SEVERE);
   else
```

```
MessageBox ("Second call to EzConfigAddDriver successful.", INFORMATION);
endif;
// Set up parameters for next call to EzConfigAddDriver.
szDriver = "C:\\DRDOS\\HIDOS.SYS";
szRefKey = "HIMEM.SYS";
// Add the "HIDOS.SYS" driver after the "HIMEM.SYS" key.
if (EzConfigAddDriver (szDriver, szRefKey, AFTER) < 0) then
    MessageBox ("Third call to EzConfigAddDriver failed.", SEVERE);
else
    MessageBox ("Third call to EzConfigAddDriver successful.", INFORMATION);
endif;
// Set up parameters for next call to EzConfigAddDriver.
szDriver = "EXAPP.SYS";
szRefKey = "HIMEM.SYS";
// Add the "EXAPP.SYS" driver before the "HIMEM.SYS" key.
if (EzConfigAddDriver (szDriver, szRefKey, BEFORE) < 0) then
    MessageBox ("Fourth call to EzConfigAddDriver failed.", SEVERE);
else
    MessageBox ("Fourth call to EzConfigAddDriver successful.", INFORMATION);
endif;
```
end;

# EzConfigAddString

The **EzConfigAddString** function adds a line of text to the default system configuration file. You can specify the position of the line you add in reference to another statement in the file.

Unless changed by a call to [ConfigSetFileName](#page-608-0), the default system configuration file is the Config.sys file that was executed by the system during the boot sequence. To make another file the default system configuration file, call ConfigSetFileName. To determine the fully qualified name of the default system configuration file, call [ConfigGetFileName](#page-600-0).

## Ë

*Note • Do not mix the Ez configuration file functions and the advanced configuration file functions. After calling [ConfigFileLoad,](#page-591-0) you cannot call any of the Ez configuration file functions until you call [ConfigFileSave](#page-594-0) to save the file.*

## **Syntax**

EzConfigAddString ( szLine, szRefKey, nOptions );

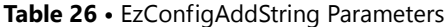

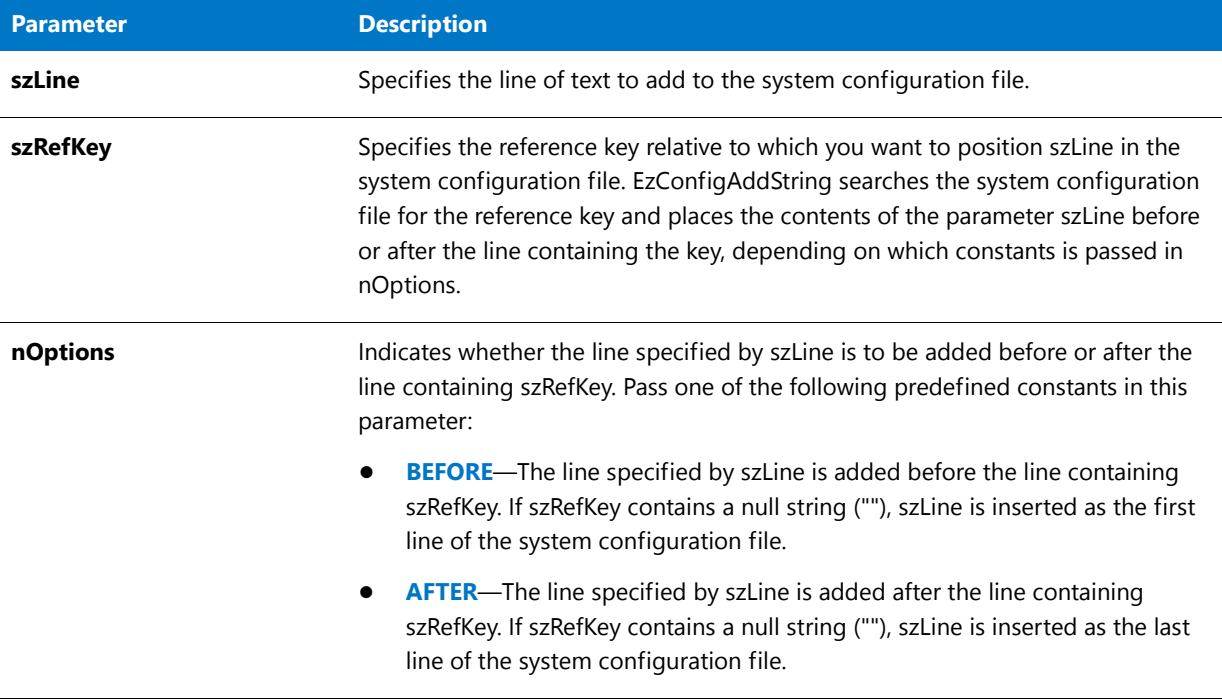

## **Return Values**

**Table 27 •** EzConfigAddString Return Values

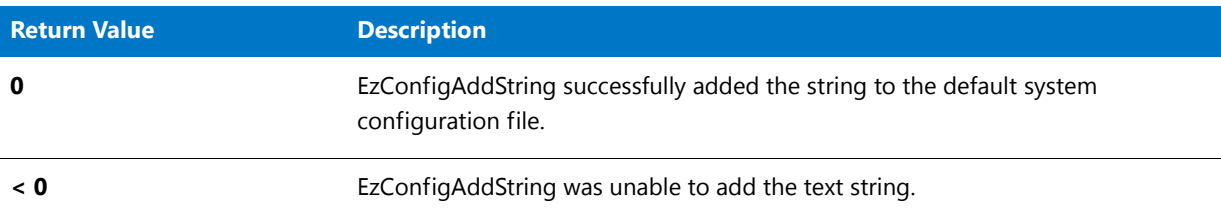

## EzConfigAddString Example

E

*Note • To call this function in a Basic MSI setup, you must first create a custom action for the entry-point function, execute the custom action in a sequence or as the result of a dialog's control event, and then build the release.*

```
/*‐‐‐‐‐‐‐‐‐‐‐‐‐‐‐‐‐‐‐‐‐‐‐‐‐‐‐‐‐‐‐‐‐‐‐‐‐‐‐‐‐‐‐‐‐‐‐‐‐‐‐‐‐‐‐‐‐‐‐‐‐‐*\
 *
* InstallShield Example Script
 *
* Demonstrates the EzConfigAddString function.
 *
* This example calls EzConfigAddString to add four lines to a
* configuration file.
```

```
*
 * ‐‐ The first call adds a new line of text at the end of
 * the file.
 *
 * ‐‐ The second call adds a new line of text at the top of
 * the file.
 *
 * ‐‐ The third call adds the line FASTOPEN=512 after the key
 * LASTDRIVE.
 *
 * ‐‐ The fourth call adds the line EXAPPHI=ON before the key
    EXAPPHI.SYS.
 *
* Note: Before running this script, create a configuration
 * file named ISExampl.sys and store it in the root of
 * drive C. For best effect, that file should include
 * the following lines:
 *
 * LASTRDRIVE=F
        DEVICE=Exapphi.sys
 *
\*‐‐‐‐‐‐‐‐‐‐‐‐‐‐‐‐‐‐‐‐‐‐‐‐‐‐‐‐‐‐‐‐‐‐‐‐‐‐‐‐‐‐‐‐‐‐‐‐‐‐‐‐‐‐‐‐‐‐‐‐‐‐*/
#define EXAMPLE_SYS "C:\\ISExampl.sys"
// Include Ifx.h for built‐in InstallScript function prototypes.
#include "Ifx.h"
   export prototype ExFn_EzConfigAddString(HWND);
function ExFn_EzConfigAddString(hMSI)
   STRING szLine, szRefKey;
begin
   // Set the default configuration file.
   ConfigSetFileName (EXAMPLE_SYS);
   // Set up parameters for next call to EzConfigAddString.
   szline = "SHELL=C:\\COMMAND.COM /P /E:512";
   szRefKey = "";
   // Add a line to the end of the file.
   if (EzConfigAddString (szLine, szRefKey, AFTER) < 0) then
       MessageBox ("First call to EzConfigAddString failed.", SEVERE);
   else
       MessageBox ("First call to EzConfigAddString succeeded.", INFORMATION);
   endif;
   szLine = "DEVICE=C:\\System\\Dmdrvr.bin";
   szRefKey = "";
   // Add a line to the top of the file.
   if (EzConfigAddString (szLine, szRefKey, BEFORE) < 0) then
       MessageBox ("Second call to EzConfigAddString failed.", SEVERE);
   else
       MessageBox ("Second call to EzConfigAddString succeeded.", INFORMATION);
    endif;
```
// Set up parameters for next call to EzConfigAddString.

```
szLine = "FASTOPEN=512";
szRefKey = "LASTDRIVE";
// Add a line to the file after the key "LASTDRIVE".
if (EzConfigAddString (szLine, szRefKey, AFTER) < 0) then
   MessageBox ("Third call to EzConfigAddString failed.", SEVERE);
else
   MessageBox ("Third call to EzConfigAddString succeeded.", INFORMATION);
endif;
// Set up parameters for next call to EzConfigAddString.
szLine = "EXAPPHI=ON";
szRefKey = "EXAPPHI.SYS";
// Add a line to the file before the key "Exapphi.sys".
if (EzConfigAddString (szLine, szRefKey, BEFORE) < 0) then
   MessageBox ("Fourth call to EzConfigAddString failed.", SEVERE);
else
   MessageBox ("Fourth call to EzConfigAddString succeeded.", INFORMATION);
endif;
```

```
end;
```
# EzConfigGetValue

The **EzConfigGetValue** function retrieves the numeric value of a parameter, such as FILES or BUFFERS, from the default system configuration file.

Unless changed by a call to [ConfigSetFileName](#page-608-0), the default system configuration file is the Config.sys file that was executed by the system during the boot sequence. To make another file the default system configuration file, call ConfigSetFileName. To determine the fully qualified name of the default system configuration file, call [ConfigGetFileName](#page-600-0).

*Note • Do not mix the Ez configuration file functions and the advanced configuration file functions. After calling [ConfigFileLoad,](#page-591-0) you cannot call any of the Ez configuration file functions until you call [ConfigFileSave](#page-594-0) to save the file.*

#### **Syntax**

EzConfigGetValue ( szRefKey, nvValue );

#### **Table 28 •** EzConfigGetValue Parameters

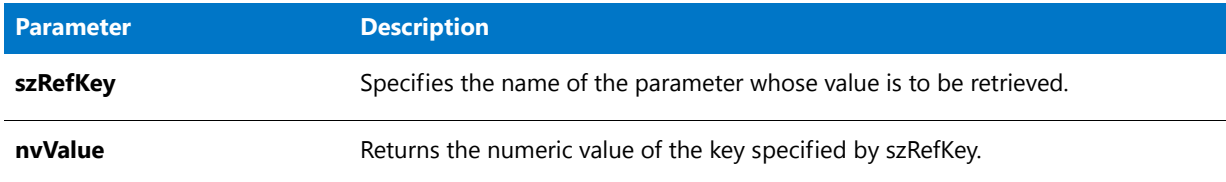

#### **Return Values**

#### **Table 29 •** EzConfigGetValue Return Values

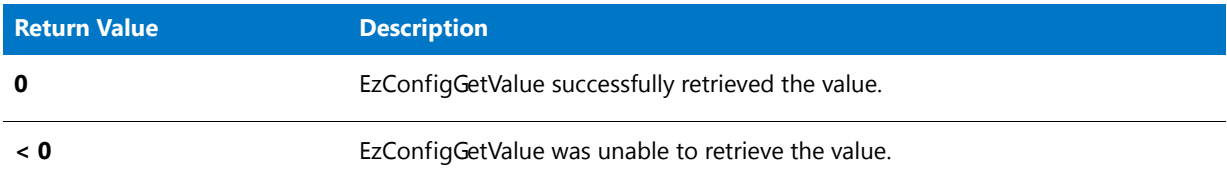

## EzConfigGetValue Example

Ħ

*Note • To call this function in a Basic MSI setup, you must first create a custom action for the entry-point function, execute the custom action in a sequence or as the result of a dialog's control event, and then build the release.*

```
/*‐‐‐‐‐‐‐‐‐‐‐‐‐‐‐‐‐‐‐‐‐‐‐‐‐‐‐‐‐‐‐‐‐‐‐‐‐‐‐‐‐‐‐‐‐‐‐‐‐‐‐‐‐‐‐‐‐‐‐‐‐‐*\
 *
 * InstallShield Example Script
 *
 * Demonstrates the EzConfigGetValue function.
 *
* EzConfigGetValue is called to retrieve a value from a key in
* the default configuration file. Unless changed by a call to
* ConfigSetFileName, the default configuration file is the
* Config.sys file that resides in the root of the boot drive.
 *
\*‐‐‐‐‐‐‐‐‐‐‐‐‐‐‐‐‐‐‐‐‐‐‐‐‐‐‐‐‐‐‐‐‐‐‐‐‐‐‐‐‐‐‐‐‐‐‐‐‐‐‐‐‐‐‐‐‐‐‐‐‐‐*/
// Include Ifx.h for built‐in InstallScript function prototypes.
#include "Ifx.h"
   export prototype ExFn_EzConfigGetValue(HWND);
function ExFn_EzConfigGetValue(hMSI)
   NUMBER nvValue;
begin
   // Retrieve the numeric value of the FILES key from the
   // default configuration file.
   if (EzConfigGetValue ("FILES", nvValue) < 0) then
       // Report the error.
       MessageBox ("EzConfigGetValue failed.", SEVERE);
```

```
else
   // Display the value of the FILES key.
   SprintfBox (INFORMATION, "EzConfigGetValue Example",
               "FILES = %d", nvValue);
endif;
```
end;

# EzConfigSetValue

The **EzConfigSetValue** function sets the value of a command in the default system configuration file.

Unless changed by a call to [ConfigSetFileName](#page-608-0), the default system configuration file is the Config.sys file that was executed by the system during the boot sequence. To make another file the default system configuration file, call ConfigSetFileName. To determine the fully qualified name of the default system configuration file, call [ConfigGetFileName](#page-600-0).

買

*Note • Do not mix the Ez configuration file functions and the advanced configuration file functions. After calling [ConfigFileLoad,](#page-591-0) you cannot call any of the Ez configuration file functions until you call [ConfigFileSave](#page-594-0) to save the file.*

## **Syntax**

EzConfigSetValue (szRefKey, nValue);

#### **Table 30 •** EzConfigSetValue Parameters

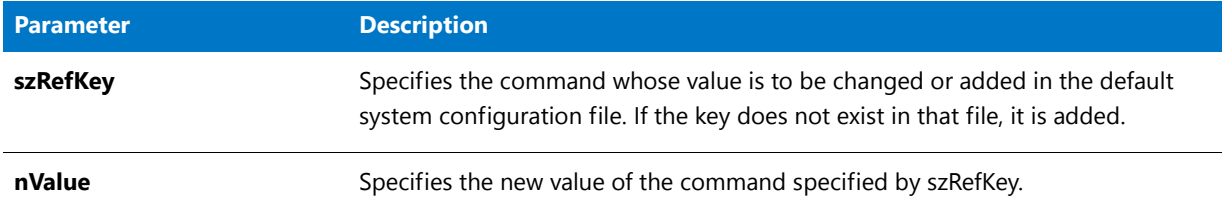

#### **Return Values**

**Table 31 •** EzConfigSetValue Return Values

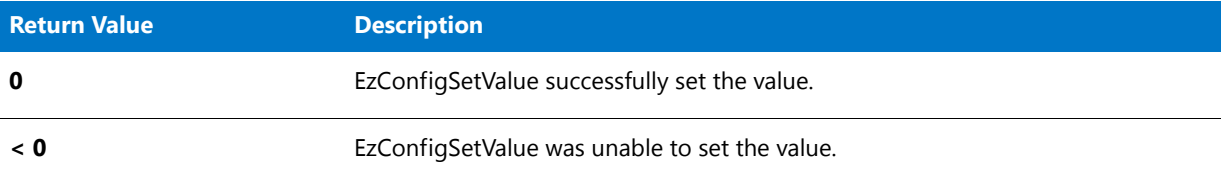

## EzConfigSetValue Example

*Note • To call this function in a Basic MSI setup, you must first create a custom action for the entry-point function, execute the custom action in a sequence or as the result of a dialog's control event, and then build the release.*

```
/*‐‐‐‐‐‐‐‐‐‐‐‐‐‐‐‐‐‐‐‐‐‐‐‐‐‐‐‐‐‐‐‐‐‐‐‐‐‐‐‐‐‐‐‐‐‐‐‐‐‐‐‐‐‐‐‐‐‐‐‐‐‐*\
 *
 * InstallShield Example Script
 *
 * Demonstrates the EzConfigSetValue function.
 *
 * EzConfigSetValue is called to add or change the BUFFER and
 * FILES commands in the default configuration file.
 *
 * Note: The first time you run this script, it will create a
 * file named ISExampl.sys in the root of drive C. You
 * may delete that file when you have finished analyzing
 * this script.
 *
\*‐‐‐‐‐‐‐‐‐‐‐‐‐‐‐‐‐‐‐‐‐‐‐‐‐‐‐‐‐‐‐‐‐‐‐‐‐‐‐‐‐‐‐‐‐‐‐‐‐‐‐‐‐‐‐‐‐‐‐‐‐‐*/
#define EXAMPLE_SYS "C:\\ISExampl.sys"
// Include Ifx.h for built‐in InstallScript function prototypes.
#include "Ifx.h"
   export prototype ExFn_EzConfigSetValue(HWND);
function ExFn_EzConfigSetValue(hMSI)
   STRING szRefKey, szMsg;
   NUMBER nValue;
```
begin

```
// Set the default configuration file.
   ConfigSetFileName (EXAMPLE_SYS);
   // Add or change the BUFFERS command.
    if (EzConfigSetValue ("BUFFERS", 30) < 0) then
       MessageBox ("Unable to set Buffers in " + EXAMPLE_SYS + ".", SEVERE);
   else
       MessageBox ("Buffers set to 30 in " + EXAMPLE_SYS+".", INFORMATION);
    endif;
    // Add or change the FILES command.
    if (EzConfigSetValue ("FILES", 30) < 0) then
       MessageBox ("Unable to set Files in " + EXAMPLE_SYS + ".", SEVERE);
    else
       MessageBox ("Files set to 30 in " + EXAMPLE_SYS + ".", INFORMATION);
    endif;
end;
```
# EzDefineDialog

The **EzDefineDialog** function defines a custom dialog.

冒

*Note • This function does not display the custom dialog. To display a custom dialog, call [WaitOnDialog](#page-1666-0).*

#### **Syntax**

EzDefineDialog ( szDialogName, szDLLName, szDialogID, nDialogID );

## **Table 32 •** EzDefineDialog Parameters

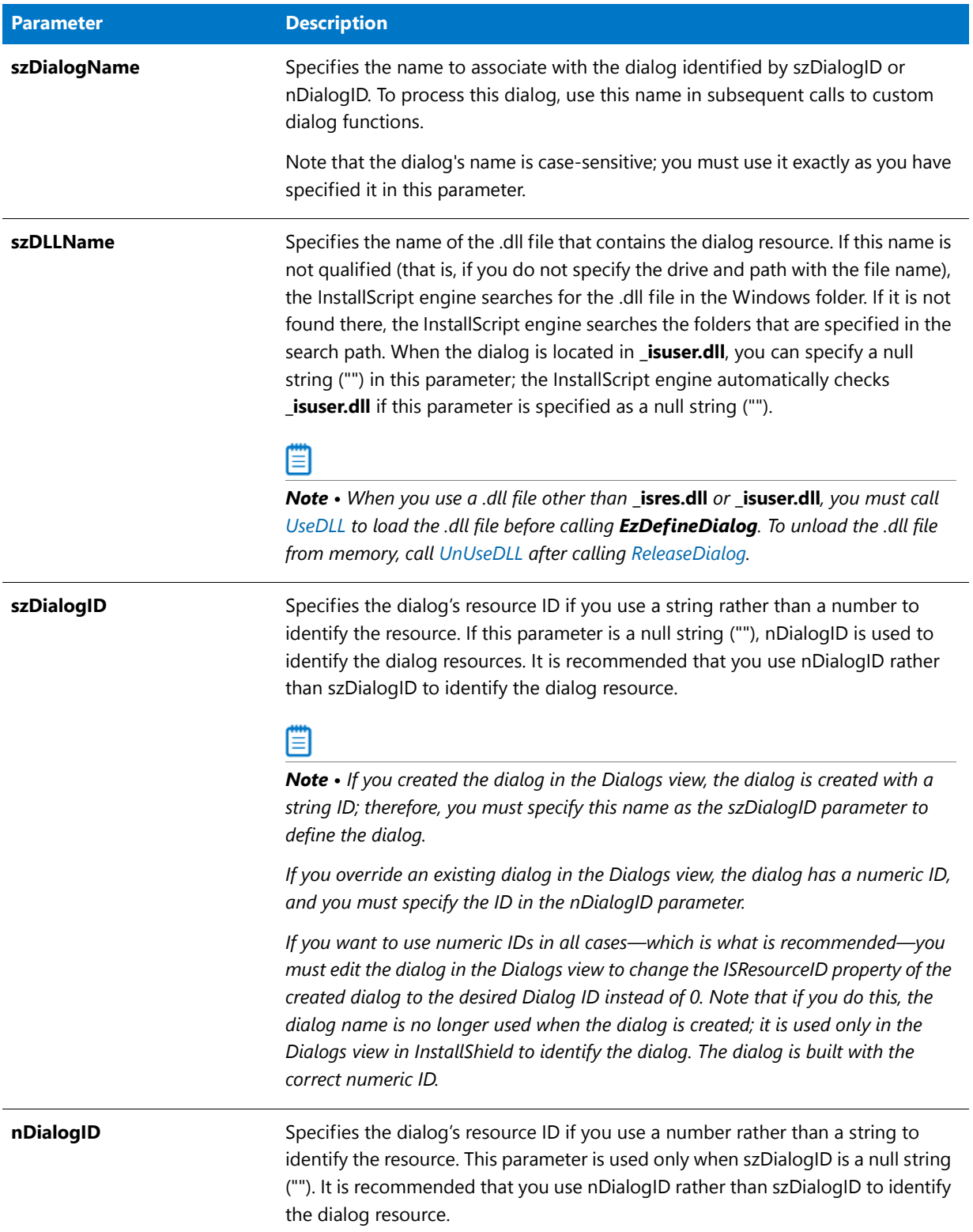

## **Return Values**

#### **Table 33 •** EzDefineDialog Return Values

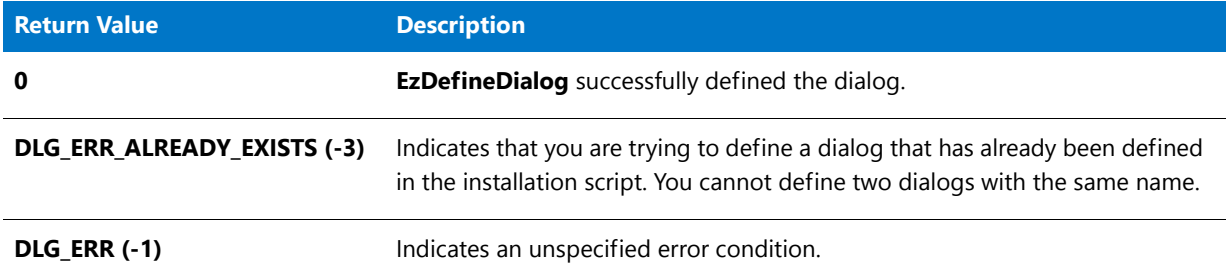

## EzDefineDialog Example

## 冒

*Note • To call this function in a Basic MSI setup, you must first create a custom action for the entry-point function, execute the custom action in a sequence or as the result of a dialog's control event, and then build the release.*

```
/*‐‐‐‐‐‐‐‐‐‐‐‐‐‐‐‐‐‐‐‐‐‐‐‐‐‐‐‐‐‐‐‐‐‐‐‐‐‐‐‐‐‐‐‐‐‐‐‐‐‐‐‐‐‐‐‐‐‐‐‐‐‐*\
 *
 * InstallShield Example Script
 *
 * Demonstrates the EzDefineDialog function.
 *
 * This script opens a simple custom dialog that displays
 * a bitmap. The dialog can be closed with any of three
 * buttons: Back, Next, or Cancel.
 *
 * The "custom" dialog used in this script is actually the
 * InstallShield Sd dialog that is displayed by the built‐in
 * function SdBitmap. Because this dialog is stored in
 * the file _isres.dll, which is already compressed in
 * the installation, it can be used in a script as a custom
 * dialog.
 *
 * In order to use this custom dialog, the script first defines
 * it by calling EzDefineDialog. It then displays the dialog
 * and gets dialog events by calling WaitOnDialog. When an
 * event ends dialog processing, EndDialog is called to close
 * the dialog. Then the dialog is released from memory by
 * a call to ReleaseDialog.
 *
\*‐‐‐‐‐‐‐‐‐‐‐‐‐‐‐‐‐‐‐‐‐‐‐‐‐‐‐‐‐‐‐‐‐‐‐‐‐‐‐‐‐‐‐‐‐‐‐‐‐‐‐‐‐‐‐‐‐‐‐‐‐‐*/
// Dialog and control IDs.
#define RES_DIALOG_ID 12027 // ID of dialog itself
#define RES_PBUT_NEXT 1 // ID of Next button
#define RES_PBUT_CANCEL 9 // ID of Cancel button
#define RES_PBUT_BACK 12 // ID of Back button
```
// Include Ifx.h for built‐in InstallScript function prototypes. #include "Ifx.h"

```
export prototype ExFn_EzDefineDialog(HWND);
function ExFn_EzDefineDialog(hMSI)
   STRING szDialogName, szDLLName, szDialog;
   NUMBER nDialog, nResult, nCmdValue;
   BOOL bDone;
   HWND hInstance, hwndParent, hwndDlg;
begin
   // Specify a name to identify the custom dialog in this installation.
   szDialogName = "CustomDialog";
   // Define the dialog. Pass a null string in the second parameter
   // to get the dialog from _isuser.dll or _isres.dll. Pass a null
   // string in the third parameter because the dialog is identified
   // by its ID in the fourth parameter.
   nResult = EzDefineDialog (szDialogName, "", "", RES_DIALOG_ID);
   if (nResult \langle \theta \rangle then
       // Report an error; then terminate.
       MessageBox ("Error in defining dialog", SEVERE);
       abort;
   endif;
    // Initialize the indicator used to control the while loop.
   bDone = FALSE;
   // Loop until done.
   repeat
       // Display the dialog and return the next dialog event.
       nCmdValue = WaitOnDialog(szDialogName);
       // Respond to the event.
       switch (nCmdValue)
            case DLG_CLOSE:
                // The user clicked the window's Close button.
               Do (EXIT);
            case DLG_ERR:
               MessageBox ("Unable to display dialog. Setup canceled.", SEVERE);
                abort;
            case DLG_INIT:
               // Initialize the back, next, and cancel button enable/disable states
                // for this dialog and replace %P, %VS, %VI with
                // IFX PRODUCT DISPLAY NAME, IFX PRODUCT DISPLAY VERSION, and
                // IFX_INSTALLED_DISPLAY_VERSION, respectively, on control IDs 700‐724 and 202.
                hwndDlg = CmdGetHwndDlg(szDialogName);
                SdGeneralInit(szDialogName, hwndDlg, 0, "");
            case RES_PBUT_CANCEL:
                // The user clicked the Cancel button.
               Do (EXIT);
            case RES_PBUT_NEXT:
                bDone = TRUE;
            case RES_PBUT_BACK:
                bDone = TRUE;
            if (SdIsStdButton( nCmdValue ) && SdDoStdButton( nCmdValue )) then
                bDone = TRUE;
            endif;
       endswitch;
```

```
until bDone;
// Close the dialog.
EndDialog (szDialogName);
// Free the dialog from memory.
ReleaseDialog (szDialogName);
```

```
end;
```
# FeatureAddCost

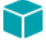

#### *Project • This information applies to InstallScript projects.*

The **FeatureAddCost** function specifies that the feature includes additional installation operations that should be accounted for when updating the progress bar during the installation. Specifically, the **FeatureAddCost** function adds the value of nCost to the specified feature. This function can be called anytime before calling **StatusUpdate**, but it should typically be used before displaying a feature dialog so that the dialog shows the intended size for the feature to be installed.

## fð

*Important • The FeatureAddCost function is supported only for file media. Use FeatureGetData or FeatureSetData to set the size of script-created features.*

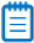

*Note • The information specified in this function is not remembered in subsequent installations. This function should be called each time that the feature is being installed, including during repair or maintenance mode. Also, the setup*  engine has no way to determine whether the specified cost is for a single file or multiple files. Therefore, it does not *attempt to adjust the specified size based on the cluster size of the target drive. Thus, you should use the GetAndAddFileCost, CalculateAndAddFileCost , or GetAndAddAllFilesCost functions to determine the cost of the file, taking into account cluster size, before calling this function.*

#### **Syntax**

FeatureAddCost ( szMediaSource, szFeature, szTarget, nCostHigh, nCostLow );

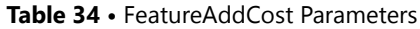

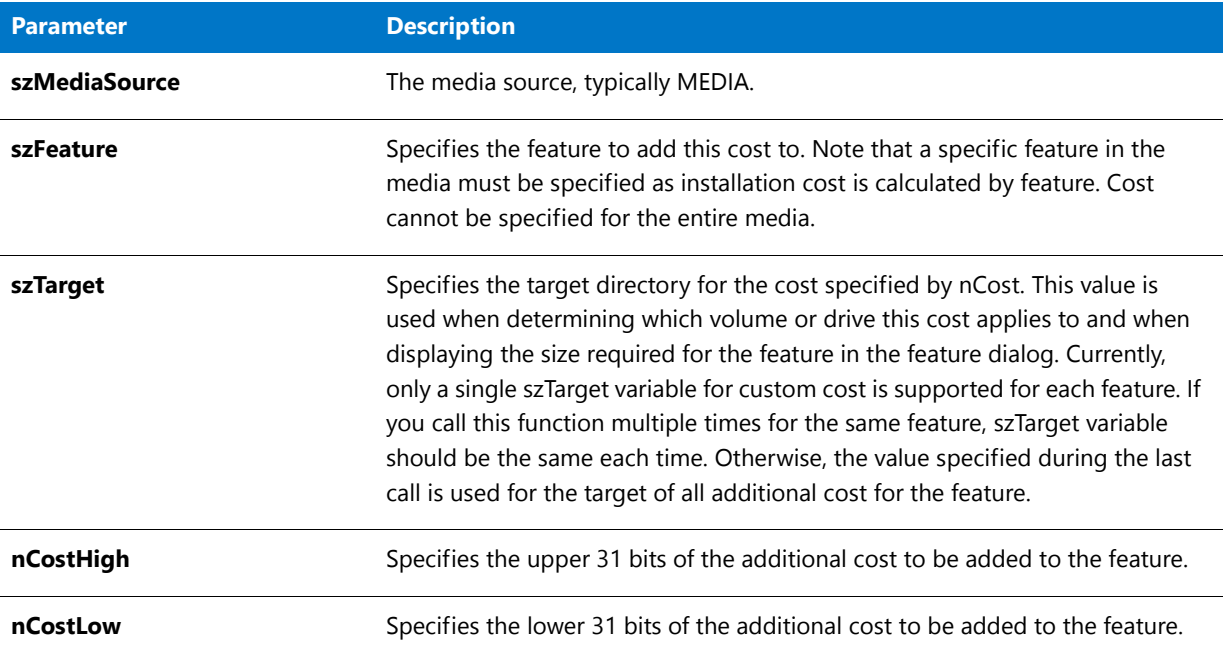

## **Return Values**

**Table 35 •** FeatureAddCost Return Values

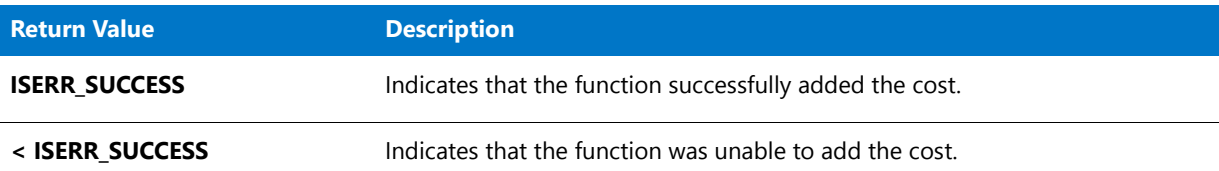

# <span id="page-809-0"></span>**FeatureAddItem**

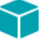

*Project • This information applies to the following project types:*

- **•** *InstallScript*
- **•** *InstallScript MSI*

The **FeatureAddItem** function adds a feature to a script-created feature set. If a script-created feature set with the name specified by szFeatureSet does not already exist, this function creates it.

Call **FeatureAddItem** once for each feature you want to add to a given script-created feature set. You can create multiple script-created feature sets, each with a unique name (szFeatureSet parameter).

*Caution • This function cannot be used with file media libraries.*

## **Syntax**

FeatureAddItem ( szFeatureSet, szFeature, nDataSize, bSelected );

## **Parameters**

#### **Table 36 •** FeatureAddItem Parameters

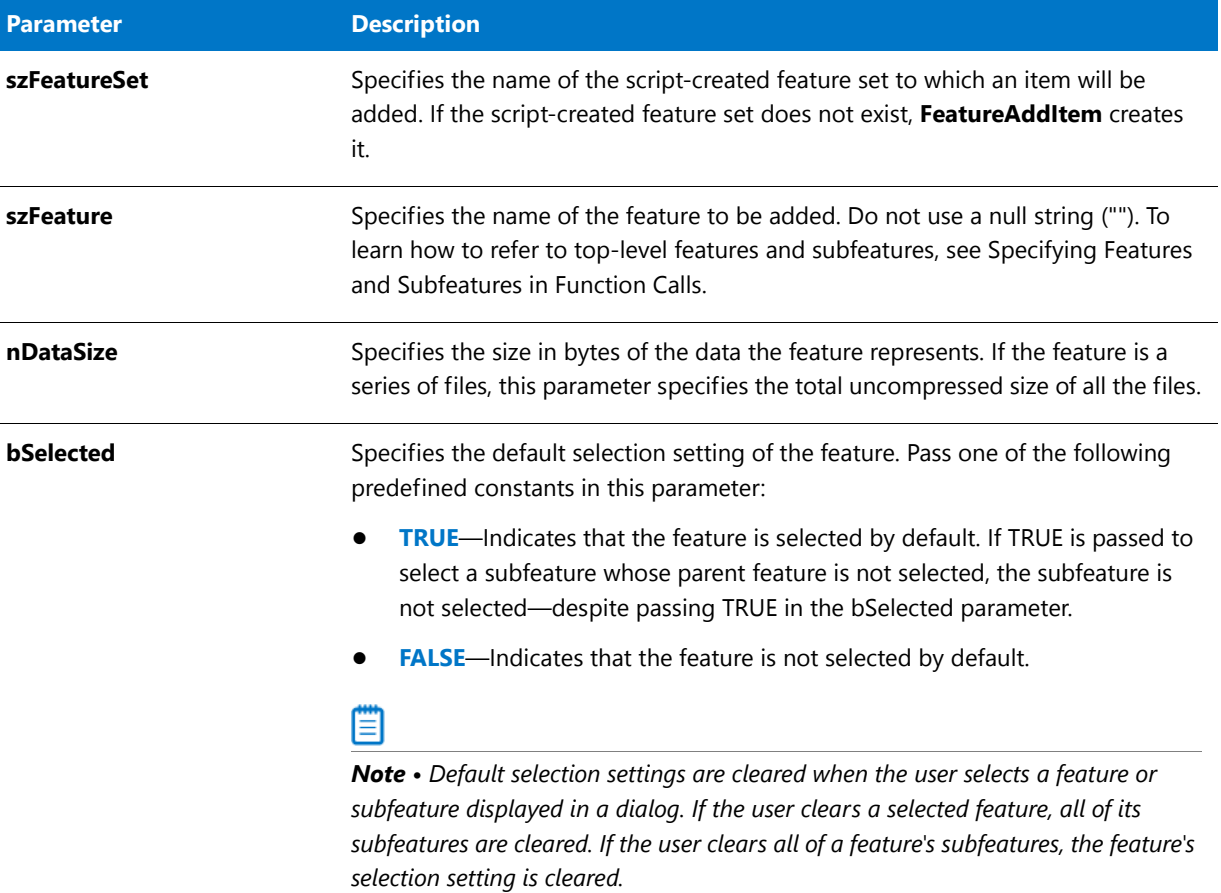

## **Return Values**

#### **Table 37 •** FeatureAddItem Return Values

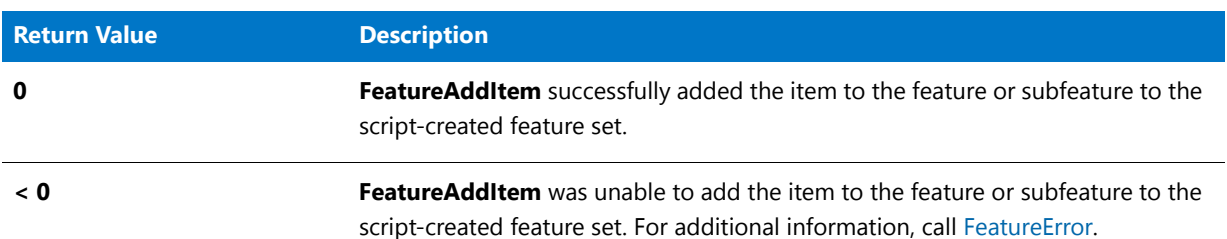

## **Additional Information**

**•** To display a single level of features to the end user for selection, use [FeatureDialog](#page-818-0), [SdFeatureDialog](#page-1311-0), or [SdFeatureDialogAdv](#page-1318-0).

- **•** To display features and their subfeatures, use [SdFeatureDialog2,](#page-1315-0) [SdFeatureMult](#page-1321-0), or [SdFeatureTree](#page-1324-0).
- **•** You can use **FeatureAddItem** and script-created feature sets to allow users to select from options other than file media feature options:
	- **1.** Call **FeatureAddItem** to create a script-created feature set containing the options you want.
	- **2.** To display those options for selection, call **SdAskOptions** or **SdAskOptionsList** with the script-created feature set name in the parameter szFeature.
	- **3.** To determine which options were selected, call **FeatureIsItemSelected**.

## FeatureAddItem Example

```
/*‐‐‐‐‐‐‐‐‐‐‐‐‐‐‐‐‐‐‐‐‐‐‐‐‐‐‐‐‐‐‐‐‐‐‐‐‐‐‐‐‐‐‐‐‐‐‐‐‐‐‐‐‐‐‐‐‐‐‐‐‐‐*\
 *
 * InstallShield Example Script
 *
 * Demonstrates the FeatureAddItem function.
 *
* In this script, FeatureAddItem is called to create a
* script‐created feature set consisting of drives attached
* to the target system. These features are displayed in an
* SdAskOptionsList dialog so that the end user can select
* from among the drives.
 *
\*‐‐‐‐‐‐‐‐‐‐‐‐‐‐‐‐‐‐‐‐‐‐‐‐‐‐‐‐‐‐‐‐‐‐‐‐‐‐‐‐‐‐‐‐‐‐‐‐‐‐‐‐‐‐‐‐‐‐‐‐‐‐*/
LIST listDrives, listFeatures;
STRING szSaveMEDIAValue, svDrive;
LONG nResult;
BOOL bSelected;
#include "ifx.h"
function OnBegin()
begin
   // Create the list to store drive names.
   listDrives = ListCreate(STRINGLIST);
   // Add all fixed drives to the list.
   GetValidDrivesList(listDrives, FIXED_DRIVE, ‐1);
   // Save the value of the system variable MEDIA so it can
   // be restored for later calls to transfer data.
   szSaveMEDIAValue = MEDIA;
   // Specify a name for the script‐created feature set.
   MEDIA = "Drives";
   // Put the drive names into the script‐created feature set.
   nResult = ListGetFirstString(listDrives, svDrive);
   while (nResult != END_OF_LIST)
       FeatureAddItem(MEDIA, svDrive, 0, FALSE);
       nResult = ListGetNextString(listDrives, svDrive);
   endwhile;
```

```
// Display the list of drives. Let user select one drive.
   SdAskOptionsList("Select a Drive" ,
    "Select one of the drives attached to your system." ,
    "" , EXCLUSIVE);
   // Find the selected drive in the list.
  bSelected = FALSE;
  nResult = ListGetFirstString(listDrives, svDrive);
  bSelected = ComponentIsItemSelected (MEDIA , svDrive);
  while ((nResult != END_OF_LIST) && !bSelected);
       nResult = ListGetNextString(listDrives, svDrive);
       bSelected = ComponentIsItemSelected (MEDIA , svDrive);
   endwhile;
   // Release the list from memory.
   ListDestroy (listDrives);
   if bSelected then
       MessageBox("You selected drive " + svDrive + ".", INFORMATION);
   endif;
   // Restore MEDIA to its previous value for file transfer.
   MEDIA = szSaveMEDIAValue;
end;
```
# FeatureAddUninstallCost

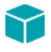

*Project • This information applies to InstallScript projects.*

The **FeatureAddUninstallCost** function specifies that the feature includes additional uninstallation operations that must be accounted for when updating the progress bar during uninstallation. You do not have to call this function for operations that are included in the uninstallation log file. This includes operations that are handled by the **XCopyFile** function that may or may not have had to call the **FeatureAddCost** function to update the progress bar during the installation. This function is only needed for operations that were carried out by functionality other than the InstallScript engine. This function can be called anytime before calling **StatusUpdate** and can be called multiple times.

#### **Syntax**

FeatureAddUninstallCost ( szMediaSource, szFeature, nOps, nOpType);

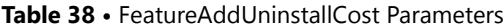

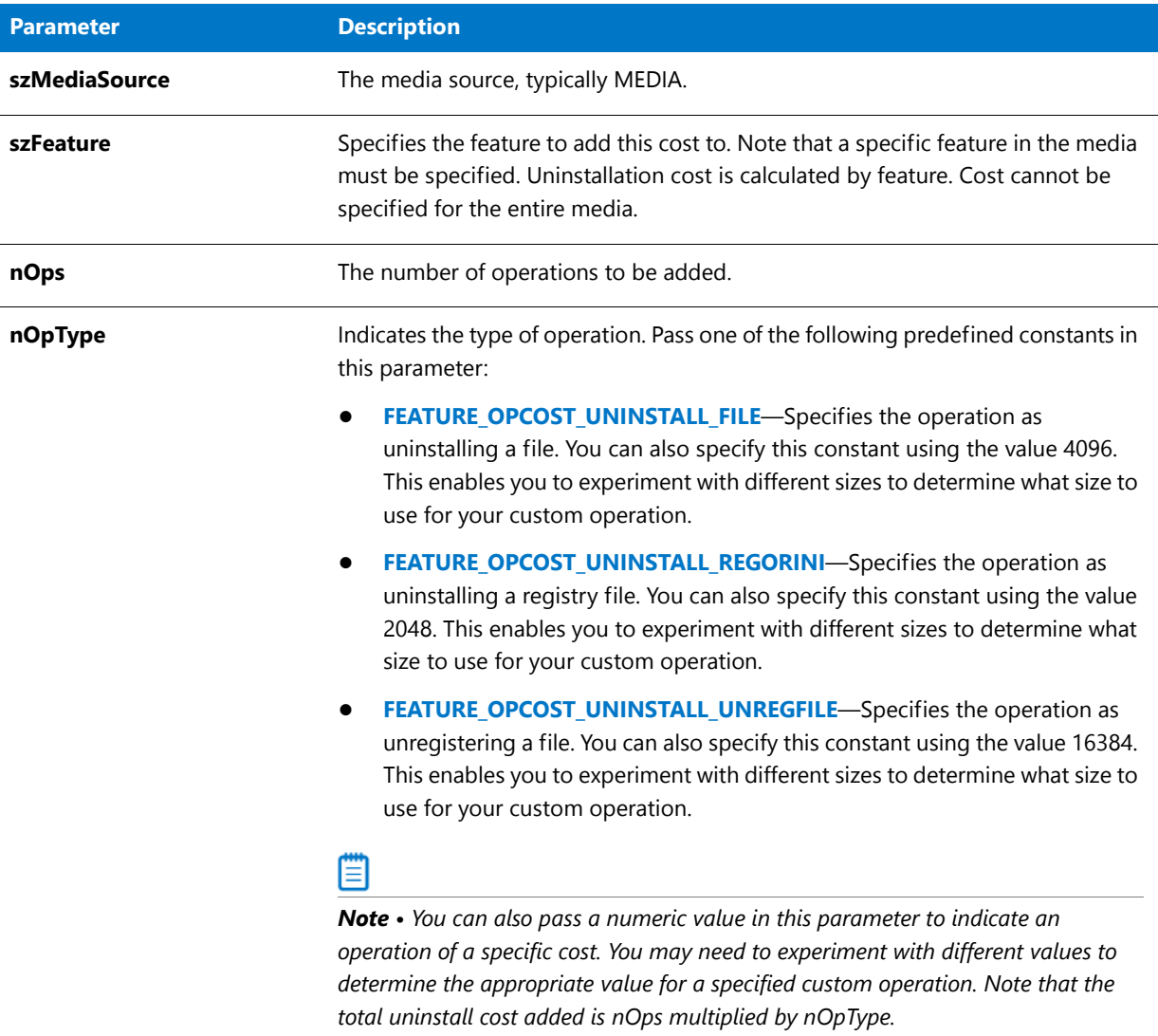

## **Return Values**

**Table 39 •** FeatureAddUninstallCost Return Values

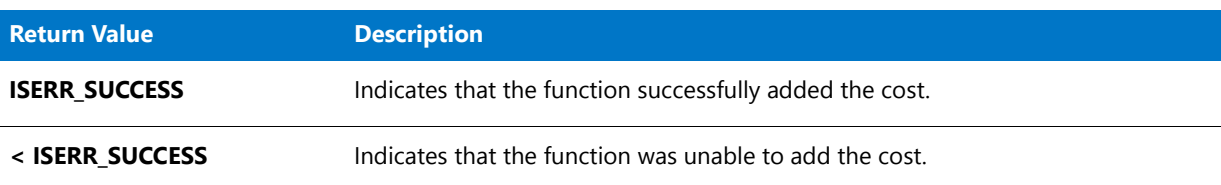

# FeatureCompareSizeRequired

## Y

*Project • This information applies to the following project types:*

- **•** *InstallScript*
- **•** *InstallScript MSI*

The **FeatureCompareSizeRequired** function determines whether the target folder contains enough free space for the selected features specified by szFeatureSource, which must be a file media. If the target folder does not have sufficient free space, the fully qualified folder name is returned in svTarget and the amount of required free space is returned in nvSize.

If your setup specifies a destination folder for a feature in a file library at run time, it must do so by calling [FeatureSetTarget](#page-889-0) before checking for free space with **FeatureCompareSizeRequired**.

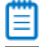

*Note • This function cannot be used with script-created feature sets.* 

## **Syntax**

FeatureCompareSizeRequired ( szFeatureSource, svTarget, nvSize );

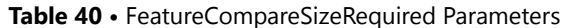

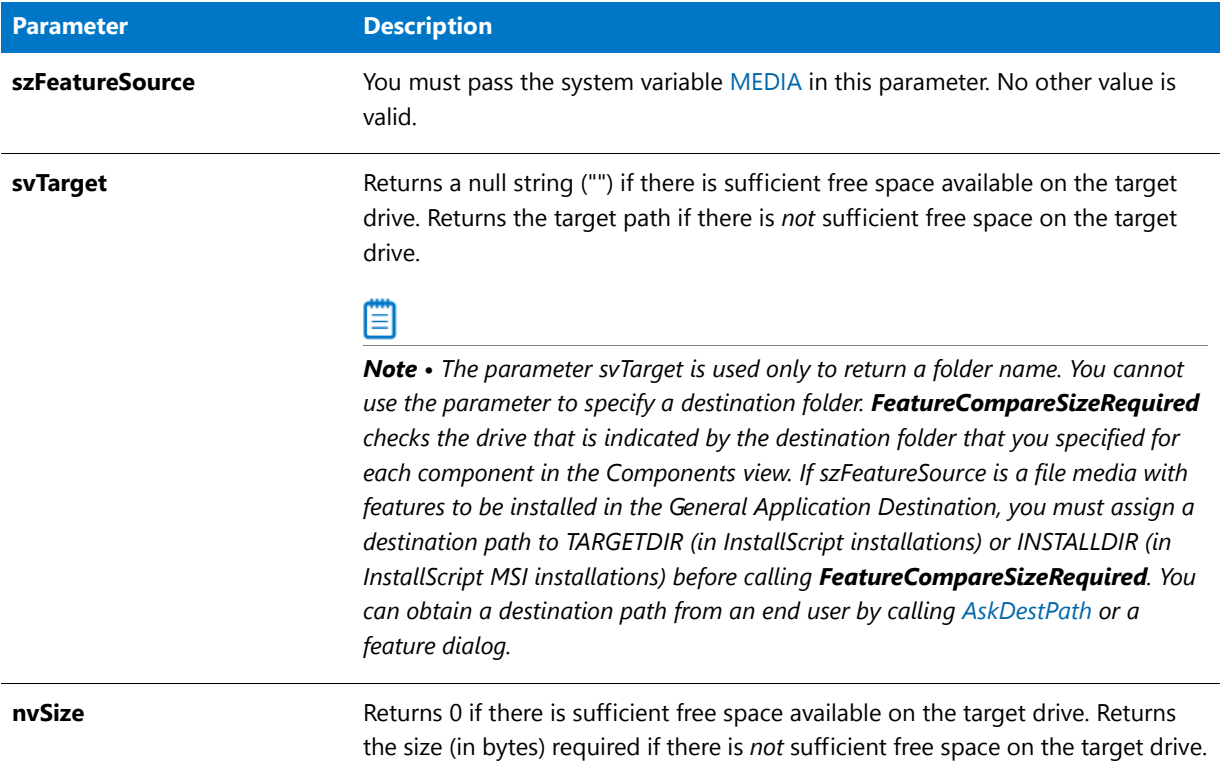

## **Return Values**

**Table 41 •** FeatureCompareSizeRequired Return Values

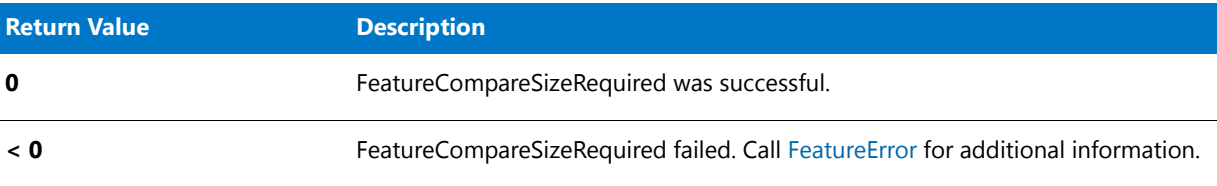

# FeatureCompareSizeRequired Example

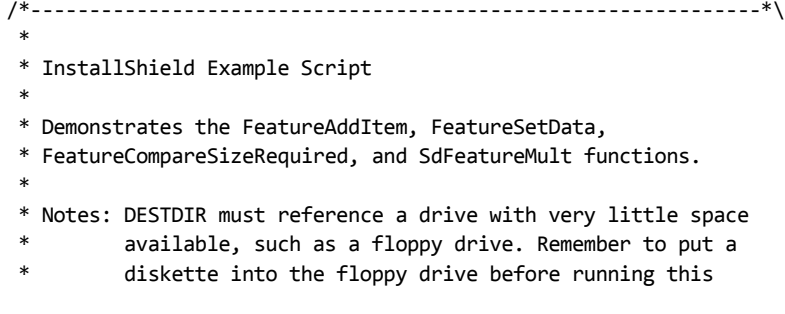

```
* script.
 *
\*‐‐‐‐‐‐‐‐‐‐‐‐‐‐‐‐‐‐‐‐‐‐‐‐‐‐‐‐‐‐‐‐‐‐‐‐‐‐‐‐‐‐‐‐‐‐‐‐‐‐‐‐‐‐‐‐‐‐‐‐‐‐*/
#define FEAT1 "CAD Prog. Files"
#define FEAT1SIZE 25000000
#define FEAT1DESC "CAD program EXEs and DLLs."
#define FEAT2 "CAD Templates"
#define FEAT2SIZE 18000000
#define FEAT2DESC "CAD template files."
#define SUBFEAT1
#define SUBFEAT1SIZE 7000000
#define SUBFEAT1DESC "CAD industrial engineering template files."
#define SUBFEAT2 "Civil"
#define SUBFEAT2SIZE 5000000
#define SUBFEAT2DESC "CAD civil engineering template files."
#define SUBFEAT3 "Mechanical"
#define SUBFEAT3SIZE 6000000
#define SUBFEAT3DESC "CAD mechanical engineering template files."
#define DESTDIR "a:\\"
#define SDFEATTITLE "Displaying Script‐created Features"
#define SDFEATMSG "Make sure all features are selected."
#define FEATSIZEERRMSG "Make sure target drive is accessible."
// Include Ifx.h for built‐in InstallScript function prototypes.
#include "Ifx.h"
   export prototype ExFn_FeatureCompareSizeRequired(HWND);
function ExFn_FeatureCompareSizeRequired(hMSI)
   STRING svDir, svTarget;
   NUMBER nvSize, nData;
begin
   // Disable the Back button in setup dialogs. Disable (BACKBUTTON);
   // Make a script‐created feature set that includes subfeatures
   // and give it the media name "Run‐time CAD".
   MEDIA = "Run‐time CAD";
   FeatureAddItem (MEDIA, FEAT1, FEAT1SIZE, TRUE);
   FeatureSetData (MEDIA, FEAT1, FEATURE_FIELD_DESCRIPTION,
                    nData, FEAT1DESC);
   FeatureAddItem (MEDIA, FEAT2, FEAT1SIZE, TRUE);
   FeatureSetData (MEDIA, FEAT2, FEATURE_FIELD_DESCRIPTION, nData, FEAT2DESC);
   FeatureAddItem (MEDIA, FEAT2 + "\\" + SUBFEAT1, SUBFEAT1SIZE, TRUE);
   FeatureSetData (MEDIA, FEAT2 + "\\" + SUBFEAT1, FEATURE_FIELD_DESCRIPTION,
                    nData, SUBFEAT1DESC);
   FeatureAddItem (MEDIA, FEAT2 + "\\" + SUBFEAT2, SUBFEAT2SIZE, TRUE);
   FeatureSetData (MEDIA, FEAT2 + "\\" + SUBFEAT2, FEATURE_FIELD_DESCRIPTION,
                    nData, SUBFEAT2DESC);
   FeatureAddItem (MEDIA, FEAT2 + "\\" + SUBFEAT3, SUBFEAT3SIZE, TRUE);
```

```
FeatureSetData (MEDIA, FEAT2 + "\\" + SUBFEAT3, FEATURE_FIELD_DESCRIPTION,
                     nData, SUBFEAT3DESC);
   // Display the script‐created features and subfeatures.
   SdFeatureMult (SDFEATTITLE, SDFEATMSG, svDir, "");
   // Set INSTALLDIR to DESTDIR, which, if you define as a floppy drive
   // (with a diskette in it), causes FeatureCompareSizeRequired
   // to display its 'not enough space' message.
   nvSize = 0;
   INSTALLDIR = DESTDIR;
   if (FeatureCompareSizeRequired(MEDIA, svTarget, nvSize) < 0) then
       MessageBox (FEATSIZEERRMSG, SEVERE);
   endif;
end;
```
# FeatureConfigureFeaturesFromSuite

Υ

*Project • This information applies to InstallScript projects.*

Ë

*Note • This function is available for InstallScript installations that may be included as InstallScript packages in an Advanced UI or Suite/Advanced UI installation. It is also available in an InstallScript installation that is included in an Advanced UI or Suite/Advanced UI installation as an executable package. For more information, see Adding an InstallScript Package to an Advanced UI or Suite/Advanced UI Project.*

In addition, this function is available in an InstallScript installation that is launched directly (that is, not from an *Advanced UI or Suite/Advanced UI installation).*

The **FeatureConfigureFeaturesFromSuite** function sets feature states for the current InstallScript package that is running in an Advanced UI or Suite/Advanced UI installation based on the values of the Advanced UI or Suite/ Advanced UI properties **ISFeatureInstall** and **ISFeatureRemove**. The function is called by the default code in the [OnSuiteInstallBefore event](#page-387-0) (for an install operation) and [OnSuiteMaintBefore event](#page-387-1) (for a modify operation).

The **FeatureConfigureFeaturesFromSuite** function also lets you set the feature state for InstallScript installations that are launched as an executable package in an Advanced UI or Suite/Advanced UI installation, or that are launched directly outside an Advanced UI or Suite/Advanced UI installation. In these cases, the function sets feature states based on the **ISFeatureInstall** and **ISFeatureRemove** key-value pairs.

## **Syntax**

FeatureConfigureFeaturesFromSuite (string szCommandLine);

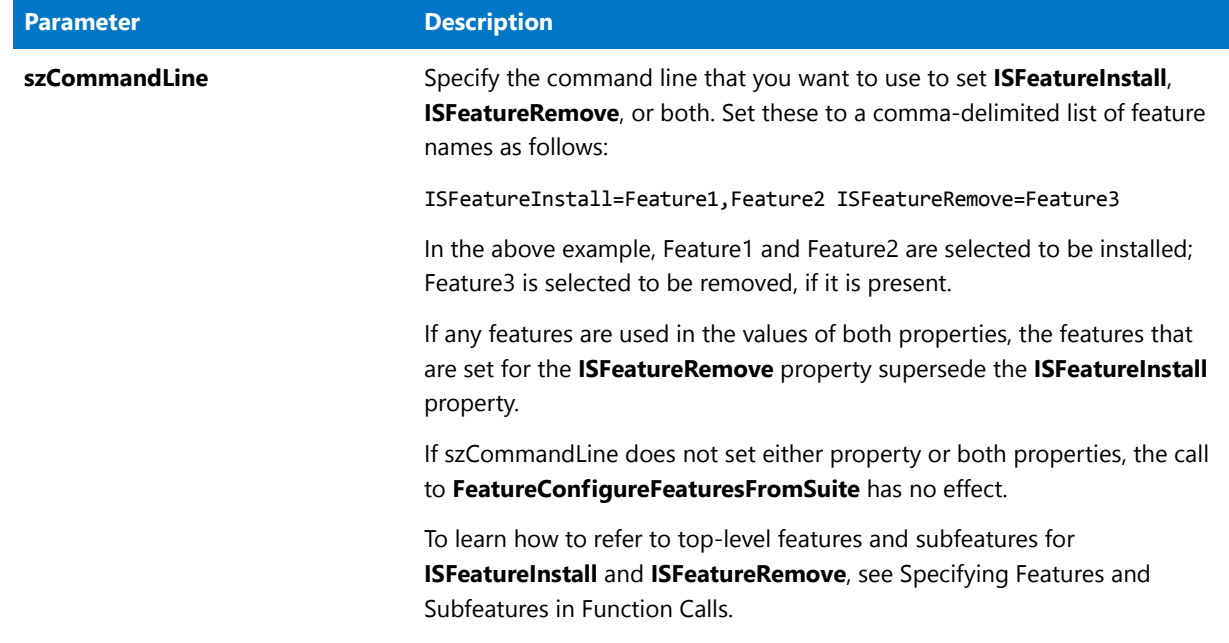

**Table 42 •** FeatureConfigureFeaturesFromSuite Parameters

## **Return Values**

This function has no return values.

# <span id="page-818-0"></span>FeatureDialog

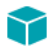

*Project • This information applies to the following project types:*

- **•** *InstallScript*
- **•** *InstallScript MSI*

The **FeatureDialog** function displays a dialog that enables the end user to select one or more items from a list of features in the installation. The end user can also select a destination location.

When the end user clicks the Browse button, the Choose Folder dialog, which displays a list of existing folders, opens. The end user can select an existing folder from the list or enter a new folder name in the Path field. **FeatureDialog** returns the name of the specified folder in svDir. If the user specifies a folder that does not currently exist, the installation creates the folder.

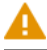

*Caution • If your installation does not use a setup type dialog, you must call [FeatureSetupTypeSet](#page-897-0) to specify a setup type that has been defined in the Setup Types view in InstallShield before calling FeatureDialog.*

## **Syntax**

FeatureDialog ( szTitle, szMsg, svDir, szFeature );

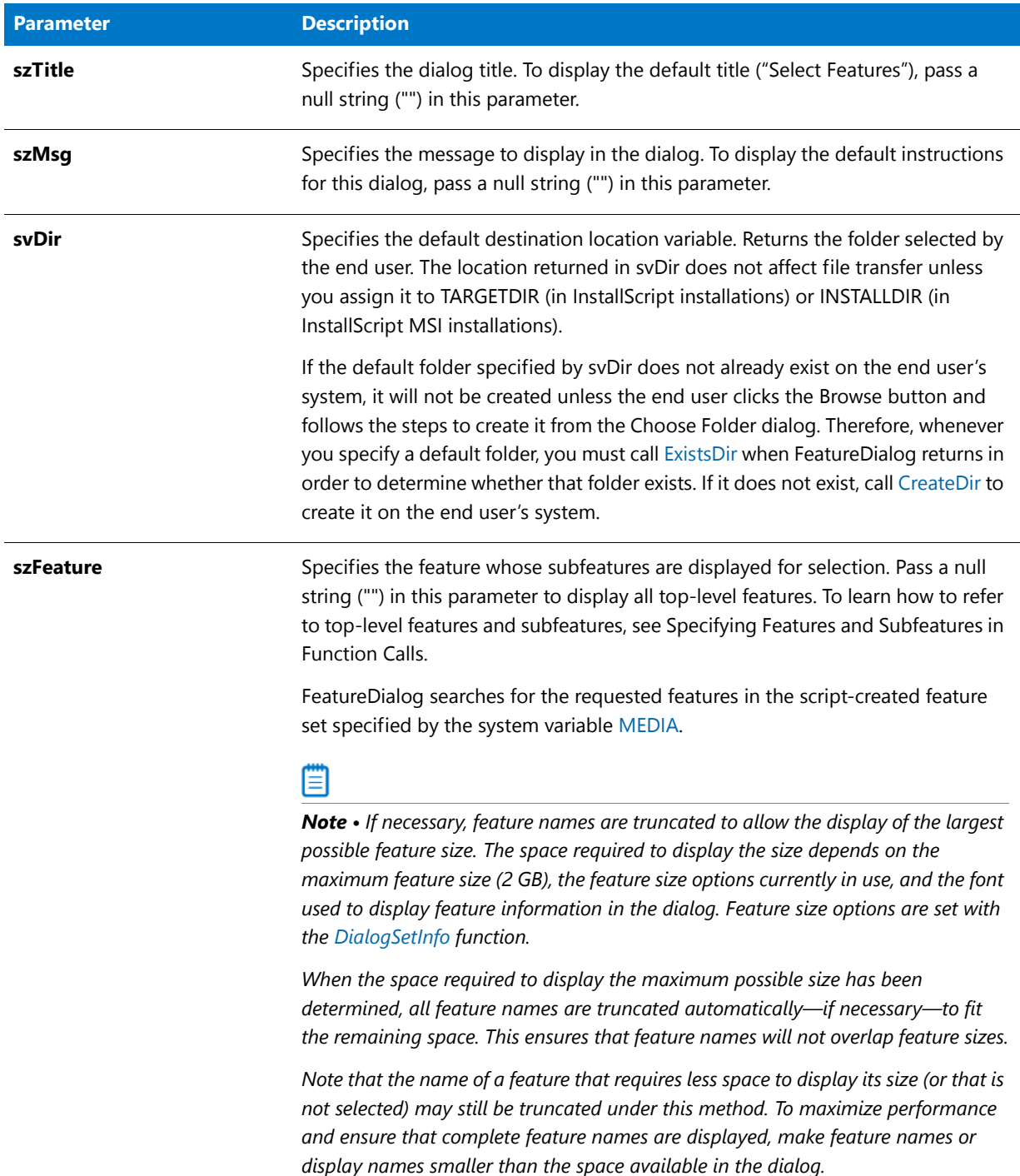

## **Table 43 •** FeatureDialog Parameters

## **Return Values**

#### **Table 44 •** FeatureDialog Parameters

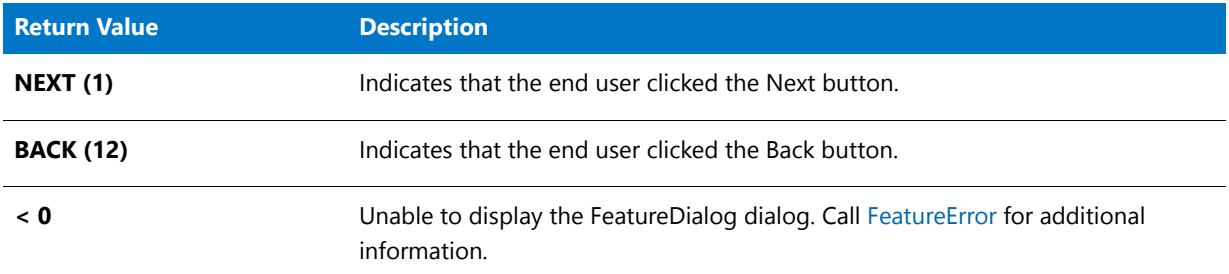

#### **Additional Information**

The Choose Folder dialog indicates the amount of disk space that each feature occupies. A feature's size is displayed as 0 if it is not selected. Once it has been selected, its actual size is displayed.

## FeatureDialog Example

*Project • This information applies to the following project types:*

- **•** *InstallScript*
- **•** *InstallScript MSI*

```
/*‐‐‐‐‐‐‐‐‐‐‐‐‐‐‐‐‐‐‐‐‐‐‐‐‐‐‐‐‐‐‐‐‐‐‐‐‐‐‐‐‐‐‐‐‐‐‐‐‐‐‐‐‐‐‐‐‐‐‐‐‐‐*\
 *
 * InstallShield Example Script
 *
 * Demonstrates the FeatureDialog function.
 *
 * This example script displays a dialog that displays a list
 * of features in the setup that the user can install and the
 * amount of space that each feature occupies.
 *
 * Comments: To run this example script, create a project (or
 * insert into a project) with several features
 * and/or subfeatures with components containing
              files.
 *
\*‐‐‐‐‐‐‐‐‐‐‐‐‐‐‐‐‐‐‐‐‐‐‐‐‐‐‐‐‐‐‐‐‐‐‐‐‐‐‐‐‐‐‐‐‐‐‐‐‐‐‐‐‐‐‐‐‐‐‐‐‐‐*/
// Include Ifx.h for built‐in InstallScript function prototypes.
#include "Ifx.h"
// Include iswi.h for Windows Installer API function prototypes and constants,
// and to declare code for the OnBegin and OnEnd events.
#include "iswi.h"
// The keyword export identifies MyFunction() as an entry‐point function.
```
// The argument it accepts must be a handle to the Installer database. export prototype MyFunction(HWND);

```
// To Do: Declare global variables, define constants, and prototype user‐
// defined and DLL functions here.
function MyFunction(hMSI)
   STRING szTitle, szMsg, svDir;
begin
   svDir = INSTALLDIR;
   szTitle = "Select Features";
   szMsg = "Select the features you want to install on your computer.";
   // Display available features.
   FeatureDialog (szTitle, szMsg, svDir, "");
```
end;

# <span id="page-822-0"></span>FeatureError

*Project • This information applies to the following project types:*

- **•** *InstallScript*
- **•** *InstallScript MSI*

**FeatureError** does not return error information for unsupported functions. For example, ComponentInitialize, ComponentUpdate, and ComponentValidate are not supported as feature functions. FeatureError does not work for these functions.

The FeatureError function obtains additional error information when a feature function returns a value less than zero. The following code fragment shows a typical implementation of FeatureError:

```
nResult = FeatureGetData (MEDIA, svFeature, FEATURE_FIELD_SELECTED, nvResult,
         svResult);
if(nResult < 0) thenFeatureError(svFeatureSource, svFeature, svComponent, svFile, nvError);
   SprintfBox (INFORMATION, "FeatureGetData Error Information",
               "FeatureGetData had the following error:\n\n" +
               "Media Name: %s\nFeature: %s\nComponent: %s\n" +
              "File: %s\nError Number: %ld"
```
svFeatureSource, svFeature, svComponent, svFile, nvError);

endif;

The FeatureError function should be called only after another feature function returns a value less than zero. FeatureError might return invalid error codes if called when another feature function has not returned a value that is less than zero.

#### Ħ

*Note • FeatureError returns information for all parameters (media name, feature name, component name, file name,*  and error code) only for script-created feature sets. For features in the file media (MEDIA), FeatureError returns only the *error code.*

## **Syntax**

FeatureError ( svFeatureSource, svFeature, svComponent, svFile, nvError );

## **Parameters**

#### **Table 45 •** FeatureError Parameters

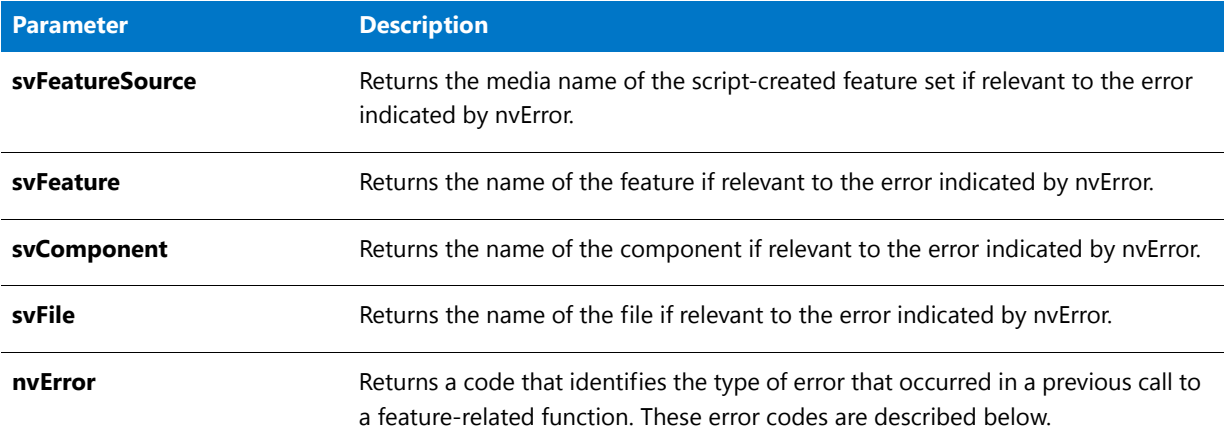

## **Error Codes**

The following table describes the error codes returned by FeatureError.

## E

*Note • After correcting errors involving the media, you must rebuild the project.*

#### **Table 46 •** FeatureError Error Codes

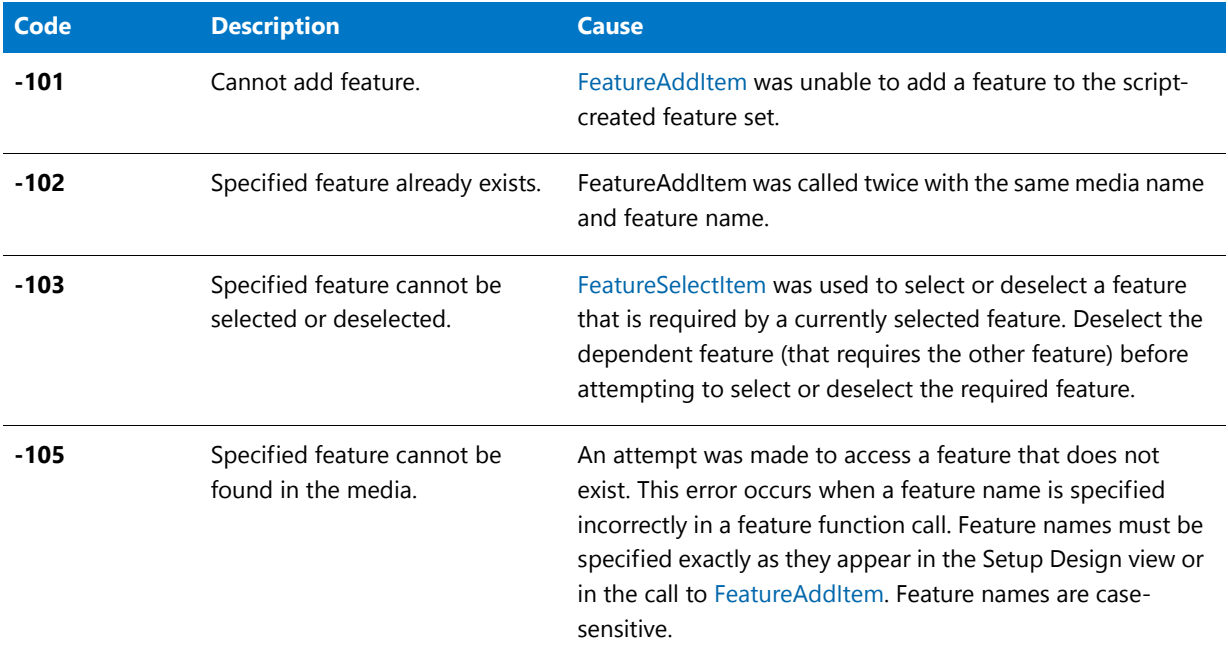

#### **Table 46 •** FeatureError Error Codes (cont.)

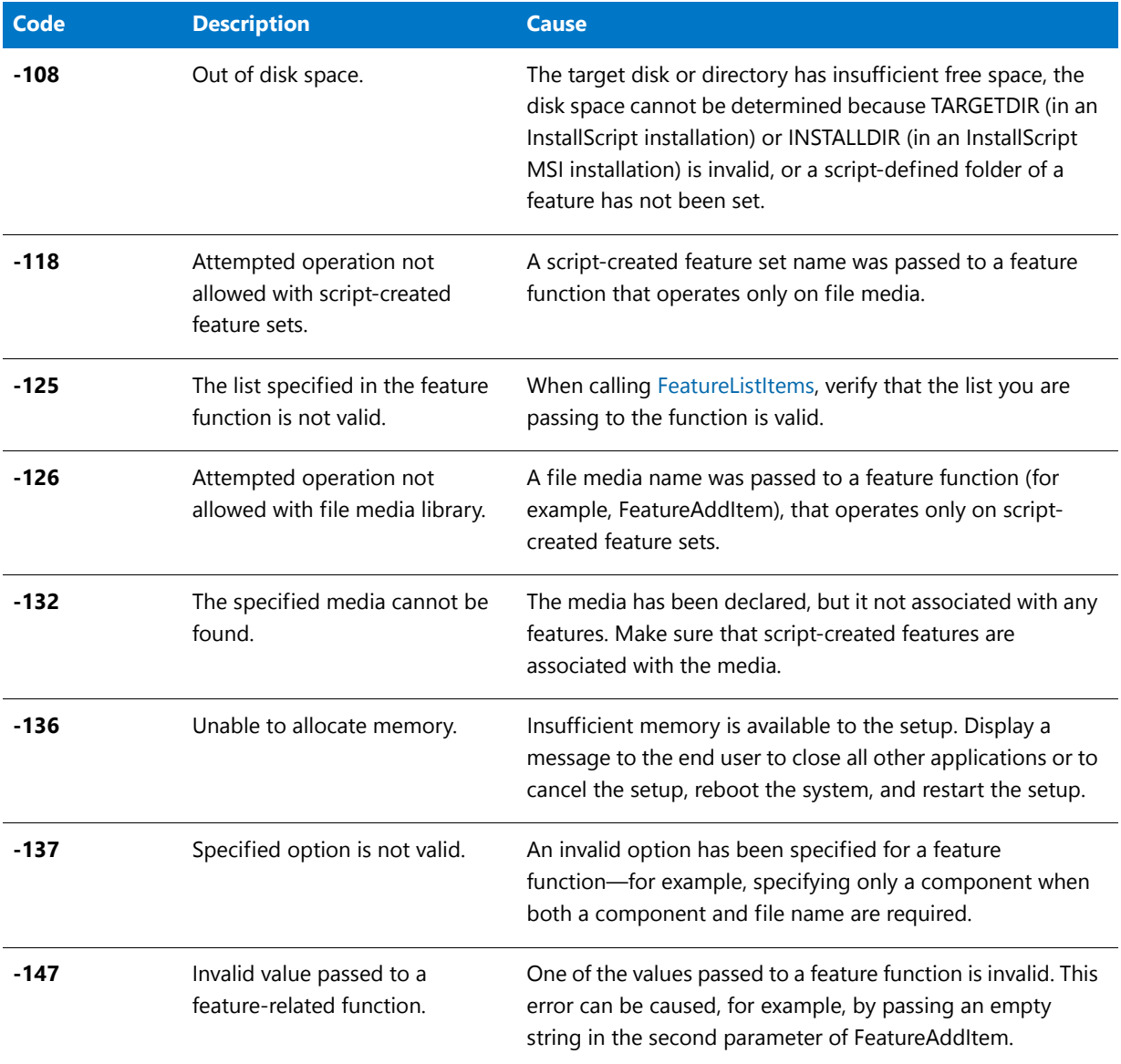

## **Return Values**

**Table 47 •** FeatureError Return Values

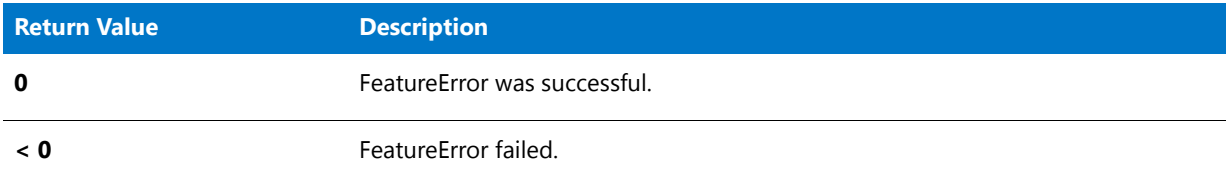

## FeatureError Example

```
/*‐‐‐‐‐‐‐‐‐‐‐‐‐‐‐‐‐‐‐‐‐‐‐‐‐‐‐‐‐‐‐‐‐‐‐‐‐‐‐‐‐‐‐‐‐‐‐‐‐‐‐‐‐‐‐‐‐‐‐‐‐‐*\
 *
 * InstallShield Example Script
 *
 * Demonstrates the FeatureError function.
 *
 * This example script demonstrates a function that adds a feature
 * to a script‐created feature set.
 *
 * Comments: To run this example script, create a project (or
 * insert into a project) with several features and/or
 * subfeatures with components containing files.
 *
\*‐‐‐‐‐‐‐‐‐‐‐‐‐‐‐‐‐‐‐‐‐‐‐‐‐‐‐‐‐‐‐‐‐‐‐‐‐‐‐‐‐‐‐‐‐‐‐‐‐‐‐‐‐‐‐‐‐‐‐‐‐‐*/
// Include Ifx.h for built‐in InstallScript function prototypes.
#include "Ifx.h"
// Include iswi.h for Windows Installer API function prototypes and constants,
// and to declare code for the OnBegin and OnEnd events.
#include "iswi.h"
// The keyword export identifies MyFunction() as an entry‐point function.
// The argument it accepts must be a handle to the Installer database.
   export prototype MyFunction(HWND);
   prototype HandleMoveDataError(number);
// To Do: Declare global variables, define constants, and prototype user‐
// defined and DLL functions here.
function MyFunction(hMSI)
   STRING szTitle, szMsg;
   NUMBER listID, nResult;
begin
    szTitle = "List MEDIA Features";
   szMsg = "MEDIA contains the following top-level features:";
    // Initialize the string list.
   listID = ListCreate (STRINGLIST);
   // Create a list of top‐level features in the specified media.
```

```
nResult = FeatureListItems (MEDIA, "", listID);
// Call the error handler function.
HandleMoveDataError (nResult);
// Display a list of top‐level features.
SdShowInfoList (szTitle, szMsg, listID);
```
end;

```
function HandleMoveDataError(nResult)
```
STRING szErrMsg, svFeature , svComponent , svFile;

begin

```
svFeature = "";
svComponent = "";
svFile = ";
// In cases where FeatureListItems returns a value not equal to zero, display an
// error message.
switch (nResult)
    case 0:
        return 0;
    default:
        FeatureError (MEDIA, svFeature, svComponent, svFile, nResult);
        szErrMsg = "An error occurred during the process: \%d'' + \\\|\wedge\|n" +
            "Feature: " + svFeature + "\n" +
            "Component: " + svComponent + "\n" +
            "File: " + svFile;
        SprintfBox (SEVERE, "", szErrMsg, nResult);
        return nResult;
endswitch;
```

```
end;
```
# FeatureErrorInfo

## ⋎

*Project • This information applies to the following project types:*

- **•** *InstallScript*
- **•** *InstallScript MSI*

The **FeatureErrorInfo** function, which is called in the default code for the OnComponentError event handler, returns information about a file transfer error that does not generate any error event other than FeatureError—for example, FileLocked or SelfRegistrationError.

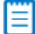

*Note • This function returns information only about file transfer errors. For information about errors from scriptcreated features, call [FeatureError](#page-822-0).*

## **Syntax**

FeatureErrorInfo ( );

#### **Parameters**

None

## **Return Values**

A reference that can be assigned to a variable of type OBJECT by using the set keyword. Upon assignment, that variable (oErrorInfo in the following example) has the following properties:

#### **Table 48 •** FeatureErrorInfo Return Values

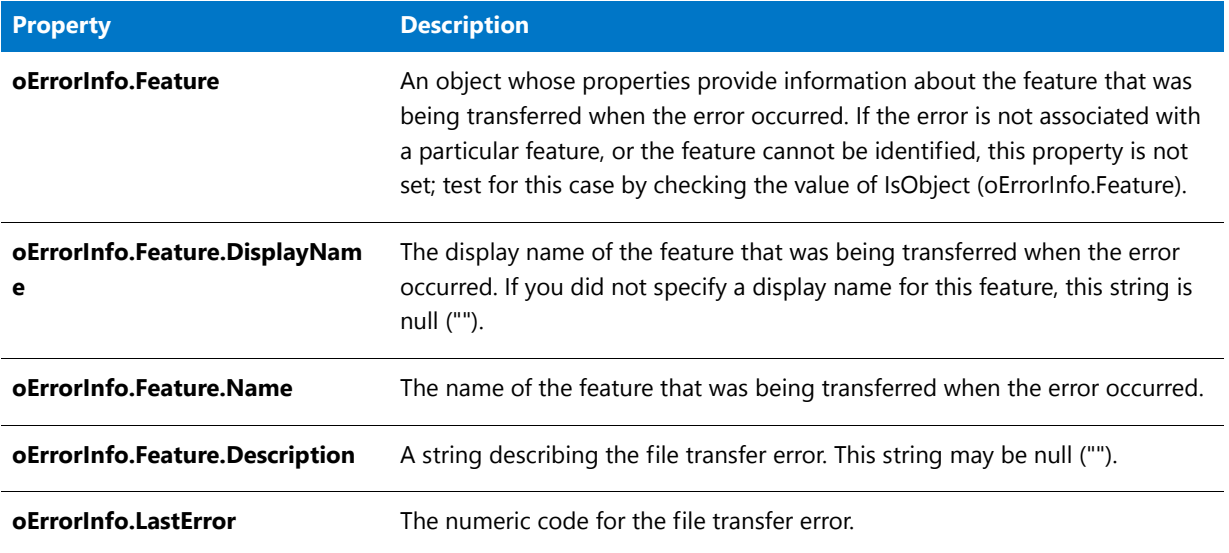

## FeatureErrorInfo Example

```
/*‐‐‐‐‐‐‐‐‐‐‐‐‐‐‐‐‐‐‐‐‐‐‐‐‐‐‐‐‐‐‐‐‐‐‐‐‐‐‐‐‐‐‐‐‐‐‐‐‐‐‐‐‐‐‐‐‐‐‐‐‐‐*\
 *
* InstallShield Example Script
 *
* Demonstrates the FeatureError function.
 *
 * This example script demonstrates a function that adds a feature
 * to a script‐created feature set.
 *
 * Comments: To run this example script, create a project (or
              insert into a project) with several features and/or
 * subfeatures with components containing files.
 *
\*‐‐‐‐‐‐‐‐‐‐‐‐‐‐‐‐‐‐‐‐‐‐‐‐‐‐‐‐‐‐‐‐‐‐‐‐‐‐‐‐‐‐‐‐‐‐‐‐‐‐‐‐‐‐‐‐‐‐‐‐‐‐*/
```
// Include Ifx.h for built‐in InstallScript function prototypes. #include "Ifx.h"

// Include iswi.h for Windows Installer API function prototypes and constants, // and to declare code for the OnBegin and OnEnd events.
```
#include "iswi.h"
// The keyword export identifies MyFunction() as an entry‐point function.
// The argument it accepts must be a handle to the Installer database.
   export prototype MyFunction(HWND);
   prototype HandleMoveDataError(number);
// To Do: Declare global variables, define constants, and prototype user‐
// defined and DLL functions here.
function MyFunction(hMSI)
    STRING szTitle, szMsg;
   NUMBER listID, nResult;
begin
   szTitle = "List MEDIA Features";
   szMsg = "MEDIA contains the following top-level features:";
   // Initialize the string list.
   listID = ListCreate (STRINGLIST);
   // Create a list of top‐level features in the specified media.
   nResult = FeatureListItems (MEDIA, "", listID);
    // Call the error handler function.
   HandleMoveDataError (nResult);
    // Display a list of top‐level features.
   SdShowInfoList (szTitle, szMsg, listID);
end;
function HandleMoveDataError(nResult)
    STRING szErrMsg, svFeature , svComponent , svFile;
begin
   svFeature = "";
   svComponent = "";
   svFile = ";
   // In cases where FeatureListItems returns a value not equal to zero, display an
    // error message.
    switch (nResult)
        case 0:
            return 0;
        default:
            FeatureError (MEDIA, svFeature, svComponent, svFile, nResult);
            szErrMsg = "An error occurred during the process: \%d'' + \\\|\wedge\|n" +
                "Feature: " + svFeature + "\n" +
                "Component: " + svComponent + "\n" +
                "File: " + svFile;
            SprintfBox (SEVERE, "", szErrMsg, nResult);
           return nResult;
    endswitch;
```
end;

# FeatureFileEnum

### Y

*Project • This information applies to the following project types:*

- **•** *InstallScript*
- **•** *InstallScript MSI*

The **FeatureFileEnum** function builds a list of the files in a component associated with the specified feature or a list of the components associated with a particular feature.

### m

*Note • This function cannot be used with script-created feature sets.*

#### **Syntax**

FeatureFileEnum ( szFeatureSource, szFeature, szQuery, listFilesorComponents, nOption );

#### **Table 49 •** FeatureFileEnum Parameters

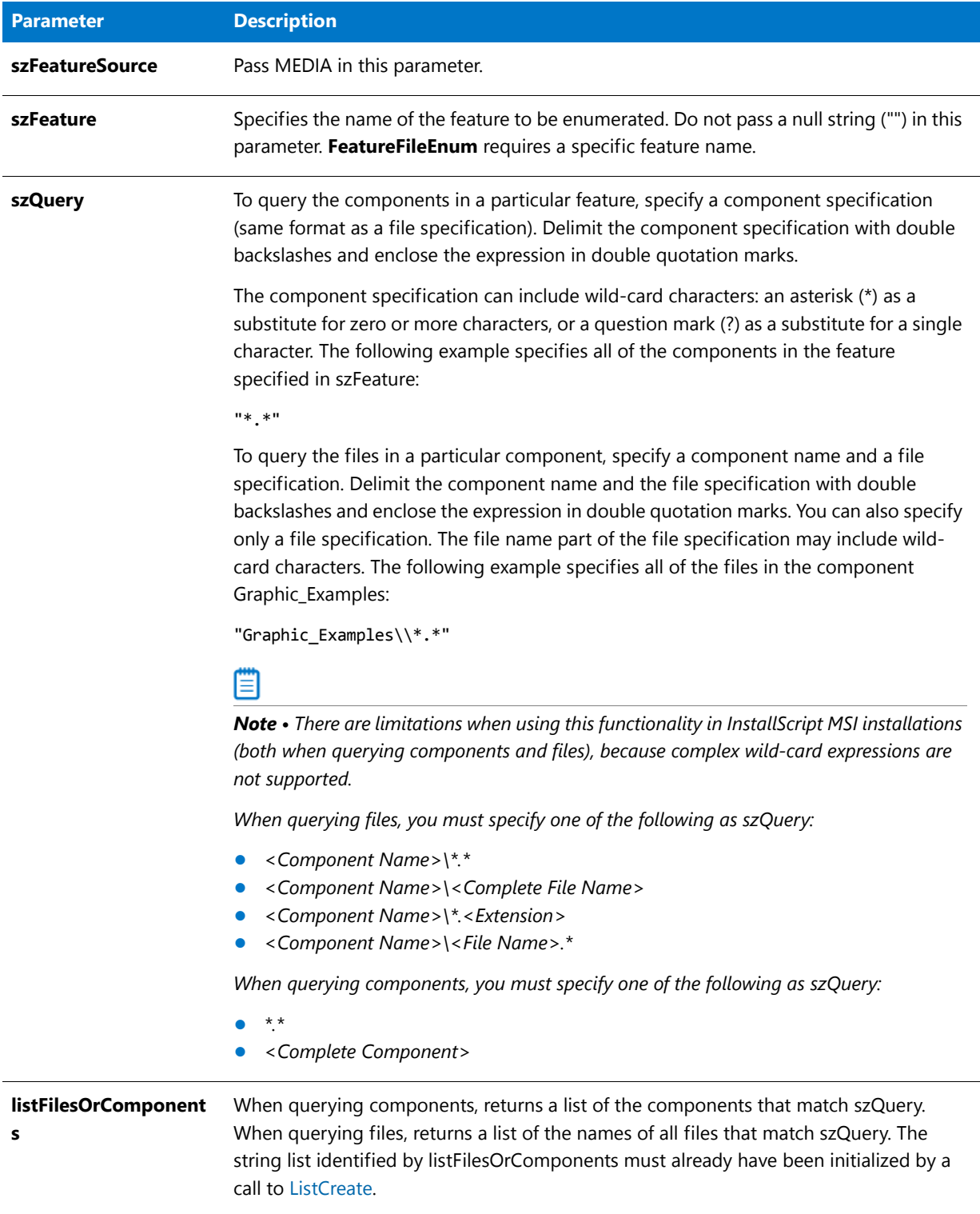

#### **Table 49 •** FeatureFileEnum Parameters (cont.)

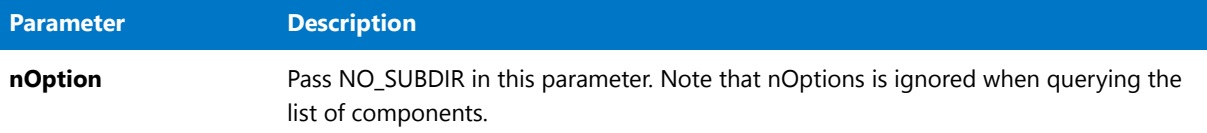

#### **Return Values**

**Table 50 •** FeatureFileEnum Return Values

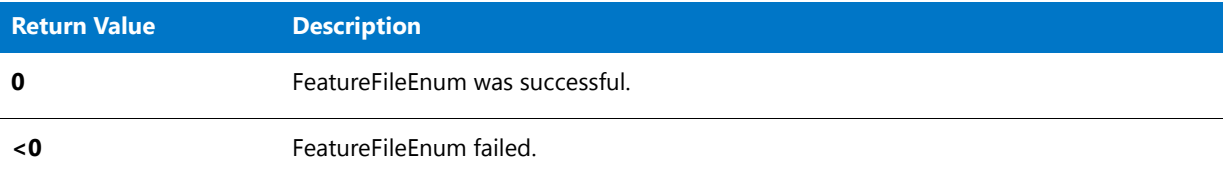

# FeatureFileEnum Example

LIST listList1, listList2;

```
/*‐‐‐‐‐‐‐‐‐‐‐‐‐‐‐‐‐‐‐‐‐‐‐‐‐‐‐‐‐‐‐‐‐‐‐‐‐‐‐‐‐‐‐‐‐‐‐‐‐‐‐‐‐‐‐‐‐‐‐‐‐‐*\
 *
 * InstallShield Example Script
 *
 * Demonstrates the FeatureFileEnum function.
 *
 * Notes: To run this example script, create a project with the
 * following features (f), subfeatures (sf), and
 * components (c):
 *
 * (f) Program_Files
 * (c) Program_DLLS
            (c) Program_EXEs
 * (f) Example_Files
 * (sf) Graphics
 * (c) Graphic_Examples
 *
 * Be sure to assign files to the components so there
 * is something to enumerate.
 *
\*‐‐‐‐‐‐‐‐‐‐‐‐‐‐‐‐‐‐‐‐‐‐‐‐‐‐‐‐‐‐‐‐‐‐‐‐‐‐‐‐‐‐‐‐‐‐‐‐‐‐‐‐‐‐‐‐‐‐‐‐‐‐*/
#define FEAT1 "Program Files"
#define FEAT2 "Example Files"
#define SUBFEAT1 "Graphics"
#define EXECCOMP "Program Executable Files"
#define GRAPHCOMP "Graphic Examples"
#define SDSHOWTITLE "FeatureFileEnum Results"
#define SDSHOWMSG1 FEAT1 + " enumerated files:"
#define SDSHOWMSG2 FEAT2 + " enumerated files:"
prototype HandleFeatureError (NUMBER);
NUMBER nResult;
```

```
program
   // Create two lists to store file names.
  listList1 = ListCreate (STRINGLIST);
  listList2 = ListCreate (STRINGLIST);
   // Build a list of the program files.
  nResult = FeatureFileEnum (MEDIA, FEAT1, EXECCOMP + "\\*.*",
                                listList1, INCLUDE_SUBDIR);
  HandleFeatureError (nResult);
   // Build a list of the graphic files.
   nResult = FeatureFileEnum (MEDIA, FEAT2 + "\\" + SUBFEAT1,
                                GRAPHCOMP+"\\*.*", listList2, INCLUDE_SUBDIR);
  HandleFeatureError (nResult);
   // Display the program files.
  SdShowInfoList (SDSHOWTITLE, SDSHOWMSG1, listList1);
   // Display the graphic files.
  SdShowInfoList (SDSHOWTITLE, SDSHOWMSG2, listList2);
  // Release the lists from memory.
  ListDestroy (listList1);
  ListDestroy (listList2);
endprogram
/*‐‐‐‐‐‐‐‐‐‐‐‐‐‐‐‐‐‐‐‐‐‐‐‐‐‐‐‐‐‐‐‐‐‐‐‐‐‐‐‐‐‐‐‐‐‐‐‐‐‐‐‐‐‐‐‐‐‐‐‐‐‐‐‐‐‐‐‐‐‐‐‐‐‐*\
 *
 * Function: HandleFeatureError
 *
 * Purpose: This function evaluates the value returned by a feature
              function and if the value is less than zero, displays the error
 * number and aborts the setup.
 *
\*‐‐‐‐‐‐‐‐‐‐‐‐‐‐‐‐‐‐‐‐‐‐‐‐‐‐‐‐‐‐‐‐‐‐‐‐‐‐‐‐‐‐‐‐‐‐‐‐‐‐‐‐‐‐‐‐‐‐‐‐‐‐‐‐‐‐‐‐‐‐‐‐‐‐*/
function HandleFeatureError( nResult )
  NUMBER nvError;
  STRING svFeatureSource, svFeature, svComponent, svFile;
begin
   if (nResult \langle 0) then
     FeatureError (svFeatureSource, svFeature, svComponent, svFile, nvError);
      SprintfBox (INFORMATION, "Data Transfer Error Information",
                "FeatureError returned the following data transfer error.\n" +
                "Setup will now abort.\n\n" +
            "Media Name: %s\nFeature: %s\nComponent: %s\n" +
                "File: %s\nError Number: %ld",
                svFeatureSource, svFeature, svComponent, svFile, nvError);
```
abort;

endif; end;

# FeatureFileInfo

 $\blacktriangledown$ 

*Project • This information applies to the following project types:*

- **•** *InstallScript*
- **•** *InstallScript MSI*

*Note that this function does not work with files in InstallScript Object projects.*

The **FeatureFileInfo** retrieves information on a file in the file media that is referenced by szFeatureSource (MEDIA).

# (罰

*Note • This function cannot be used with script-created features.*

#### **Syntax**

FeatureFileInfo ( szFeatureSource, szFeature, szFile, nInfo, nvResult, svResult );

#### **Table 51 •** FeatureFileInfo Parameters

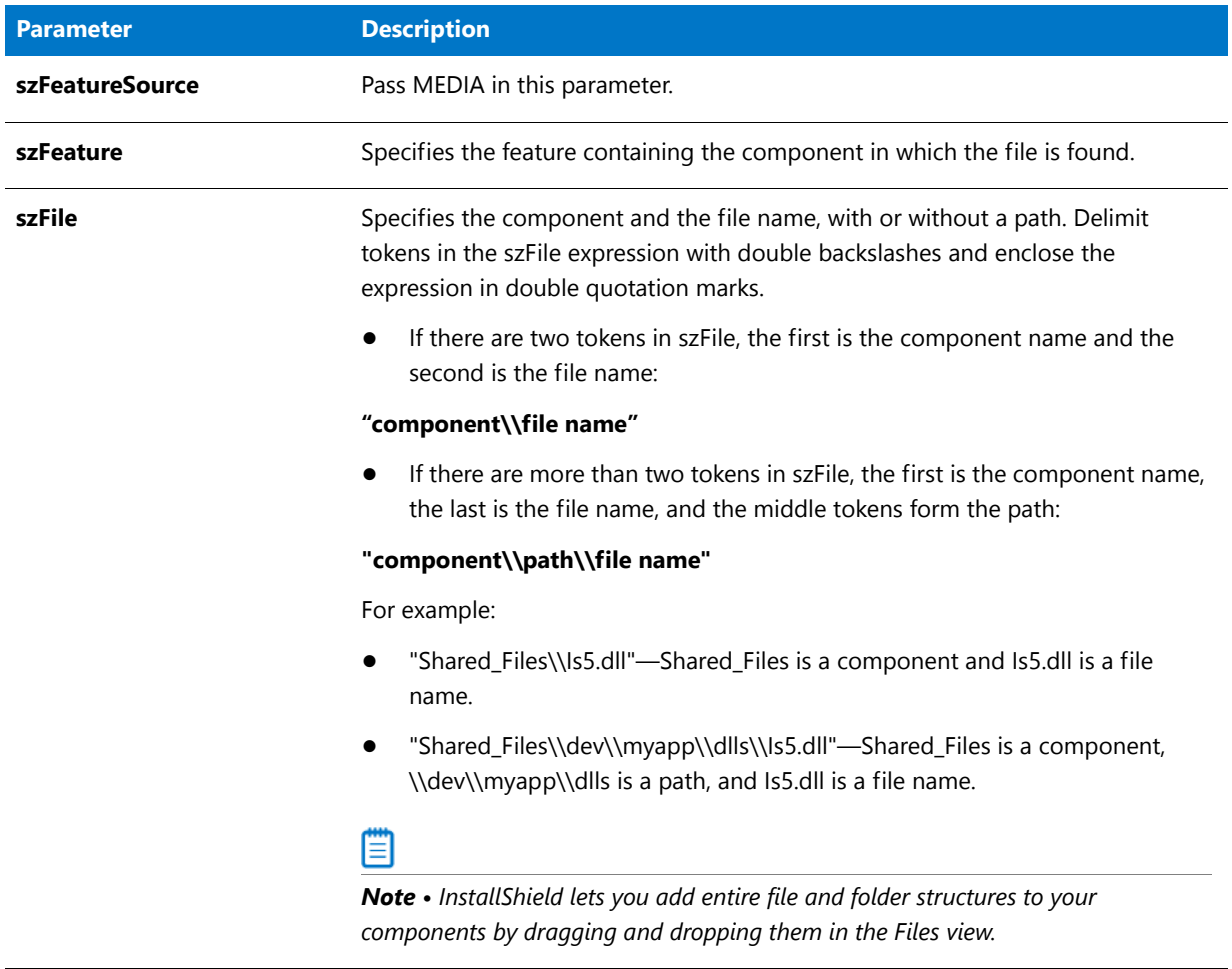

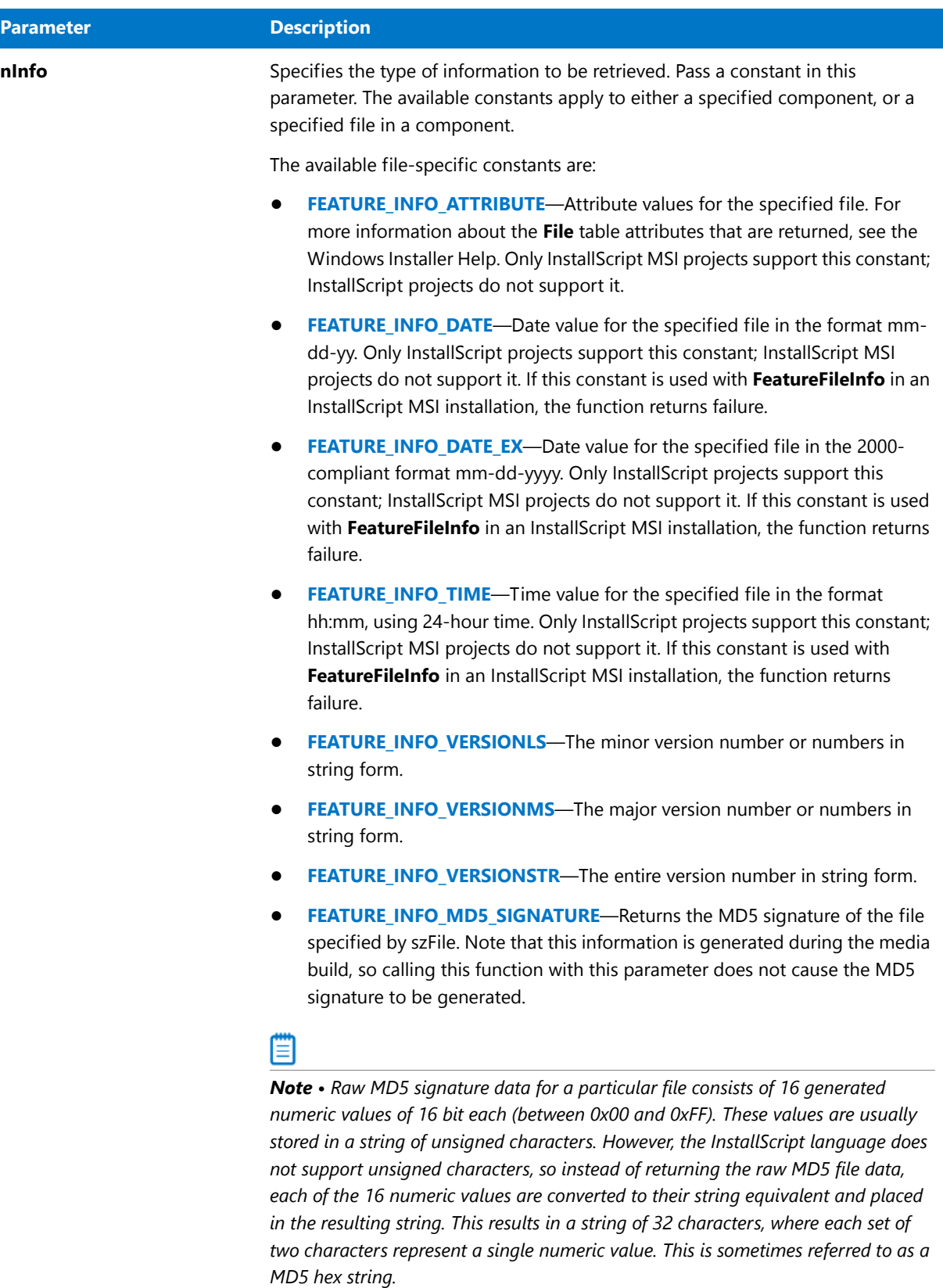

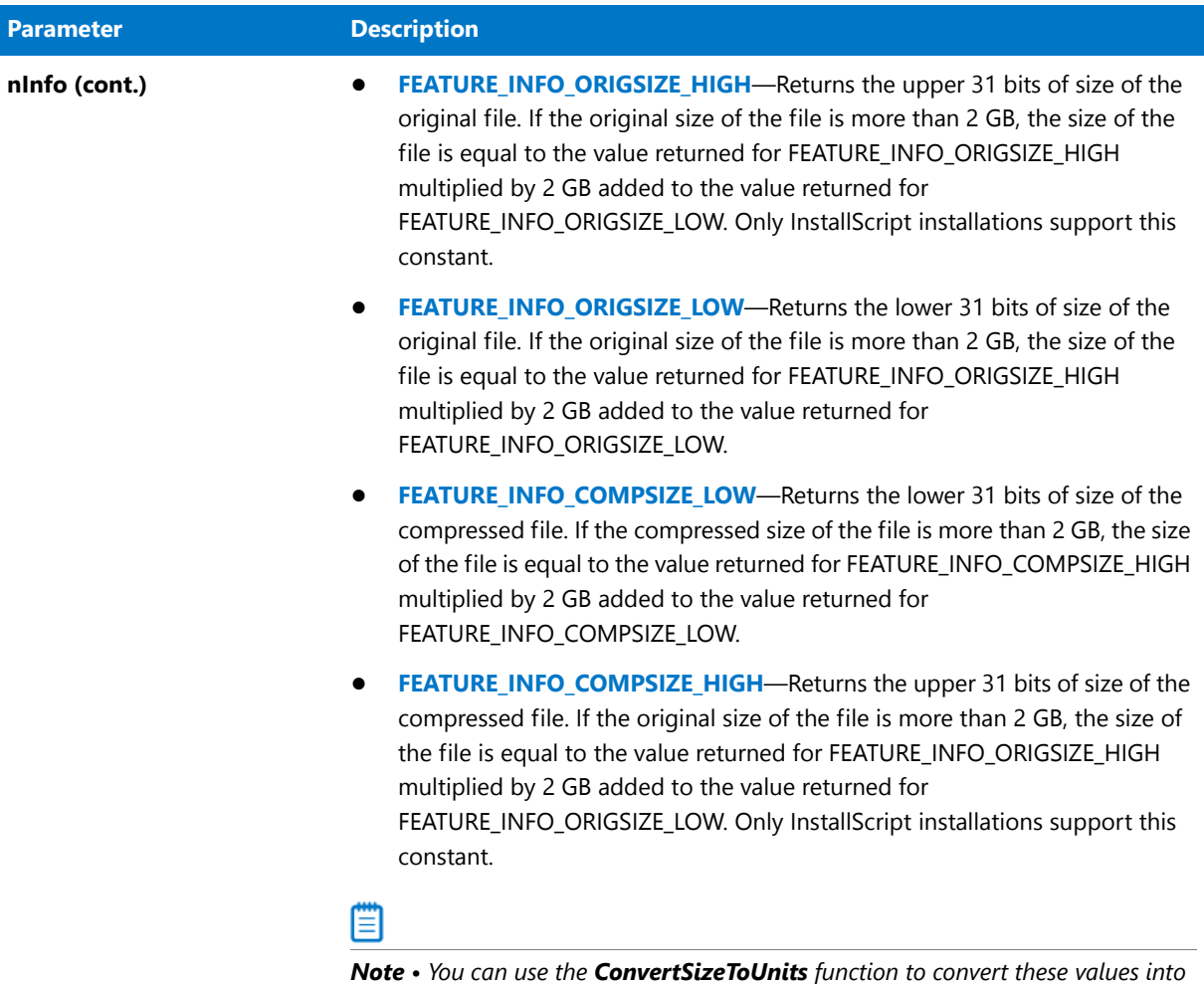

*a single value of KBYTES, MBYTES, GBYTES, or TBYTES.*

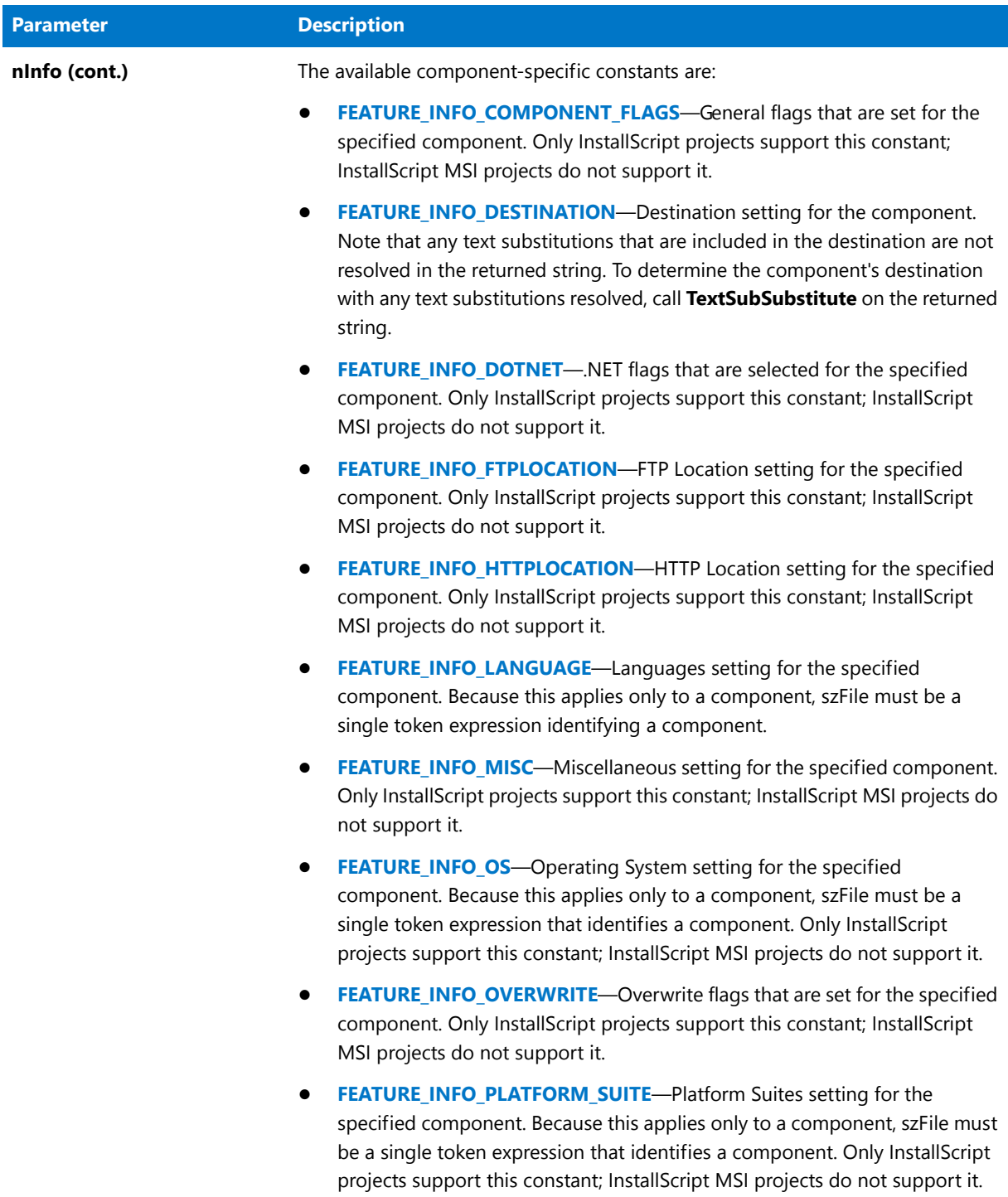

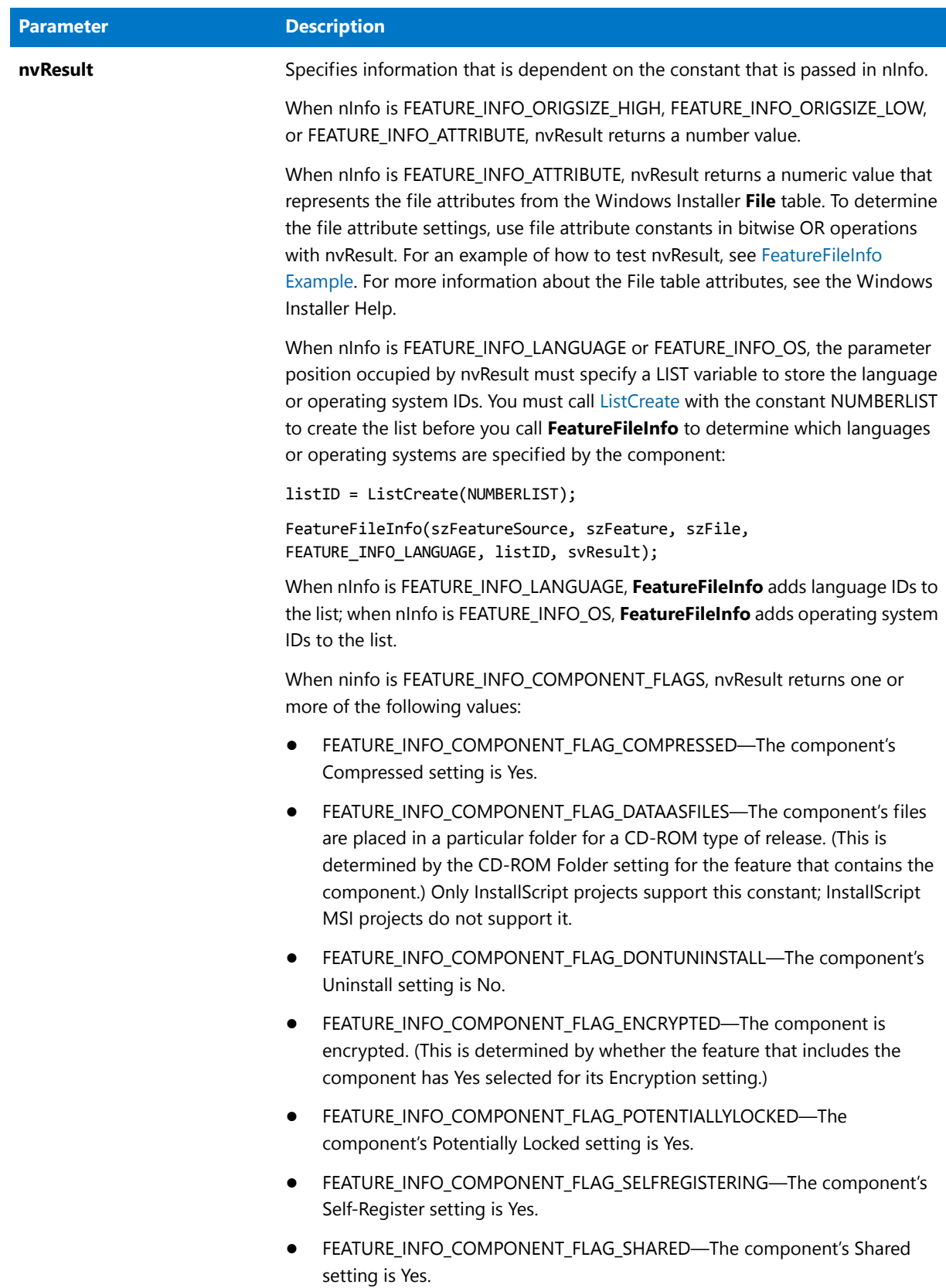

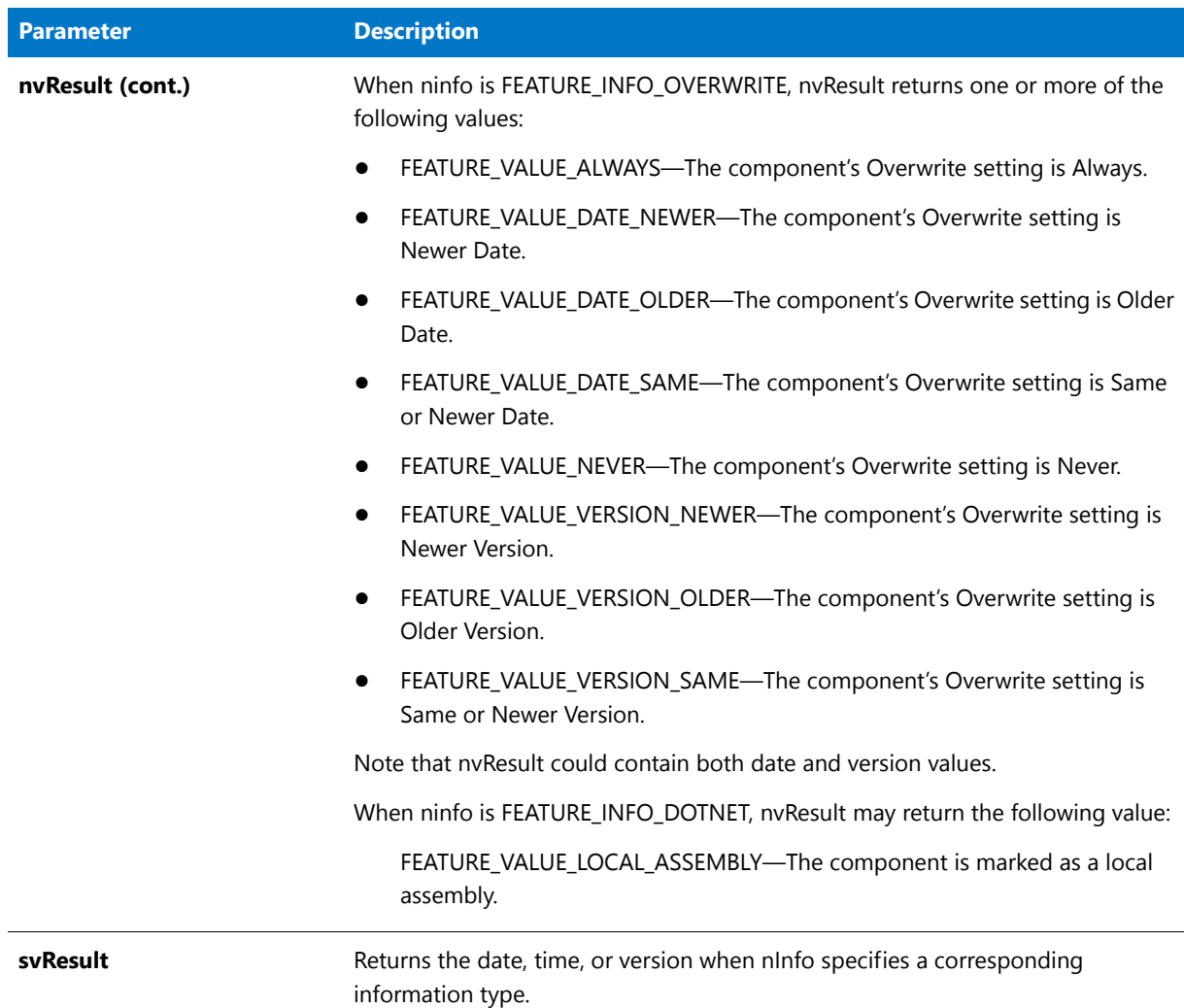

#### **Return Values**

#### **Table 52 •** FeatureFileInfo Return Values

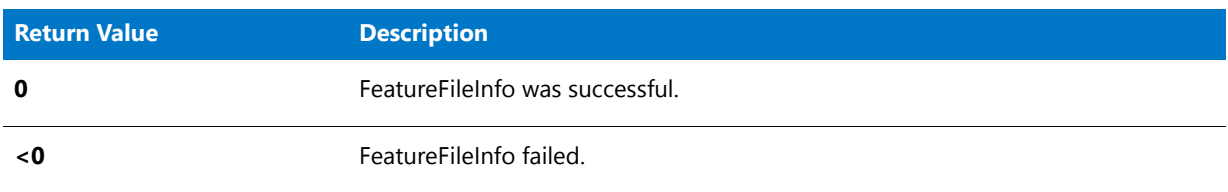

# <span id="page-839-0"></span>FeatureFileInfo Example

\*

/\*‐‐‐‐‐‐‐‐‐‐‐‐‐‐‐‐‐‐‐‐‐‐‐‐‐‐‐‐‐‐‐‐‐‐‐‐‐‐‐‐‐‐‐‐‐‐‐‐‐‐‐‐‐‐‐‐‐‐‐‐‐‐\*\ \*

- \* InstallShield Example Script
- \* Demonstrates the FeatureFileInfo function.

```
*
 * This script calls FeatureFileInfo repeatedly to retrieve
 * information about the file media. The information is stored
 * in a list and then displayed.
 *
 * Note: To run this example script, create a project with the
        following features (f), subfeatures (sf), and
        components (c):
 *
        (f) Example_Files
            (sf) Graphics
                 (c) Graphic_Examples
 *
        Be sure to assign at least one file to the Graphic Examples
 * component so there is something to enumerate.
        Also, remember to specify the file name in the #define
        FILE line.
 *
\*‐‐‐‐‐‐‐‐‐‐‐‐‐‐‐‐‐‐‐‐‐‐‐‐‐‐‐‐‐‐‐‐‐‐‐‐‐‐‐‐‐‐‐‐‐‐‐‐‐‐‐‐‐‐‐‐‐‐‐‐‐‐*/
#define FEAT "Example Files"
#define SUBFEAT "Graphics"
#define COMP "Graphic Examples"
#define FILE "comdlg32.dll"
#define SDSHOWTITLE "ComponentFileInfo Results"
#define SDSHOWMSG FILE + " information:"
prototype HandleFeatureError (NUMBER);
NUMBER nReturn, nvResult;
STRING svResult;
LIST listID;
program
   // Create a list to store file media information.
  listID = ListCreate (STRINGLIST);
   // Get the original size of the specified file.
  nReturn = FeatureFileInfo (MEDIA, FEAT + "\\" + SUBFEAT,
                               COMP + "\\ \lor" + FILE,FEATURE_INFO_ORIGSIZE , nvResult, svResult);
  HandleFeatureError (nvResult);
   // Convert the original size to a string.
  Sprintf (svResult ,"%d", nvResult);
   // Add the string to the list.
   ListAddString (listID, "The Original size of the file is " +
                 svResult, AFTER);
   // Get the attributes of the specified file.
   nReturn = FeatureFileInfo (MEDIA, FEAT + "\\" + SUBFEAT,
                               COMP + "\|\| + FILE,
                               FEATURE INFO ATTRIBUTE, nvResult, svResult);
  HandleFeatureError (nReturn);
```

```
// If no attributes are set, indicate normal attributes.
if (nvResult = FILE_ATTR_NORMAL) then
    svResult = "normal";
// If attributes are set, concatenate them for display.
else
   if (FILE ATTR ARCHIVED & nvResult) then
     svResult = "archived,";
   endif;
   if (FILE_ATTR_HIDDEN & nvResult) then
       svResult = svResult + "hidden,";
   endif;
   if (FILE_ATTR_READONLY & nvResult) then
       svResult = svResult + "read‐only,";
   endif;
   if (FILE ATTR SYSTEM & nvResult) then
     svResult = svResult + "system,";
   endif;
   if (FILE_ATTR_DIRECTORY & nvResult) then
      svResult = svResult + "directory,";
   endif;
 endif;
 // Add the string of attributes to the list.
 ListAddString (listID, "The attribute for the file is " +
                svResult, AFTER);
 // Get the major file version of the specified file.
 nReturn = FeatureFileInfo (MEDIA, FEAT + "\\" + SUBFEAT,
                              COMP + "\\ \lor" + FILE,FEATURE_INFO_VERSIONMS , nvResult, svResult);
 HandleFeatureError (nReturn);
 // Add the major file version to the list.
 ListAddString (listID, "The upper 32-bit version value " +
                svResult, AFTER);
 // Get the minor file version of the specified file.
 nReturn = FeatureFileInfo (MEDIA, FEAT + "\\" + SUBFEAT,
                              COMP + "\\ \lor" + FILE,FEATURE_INFO_VERSIONLS , nvResult, svResult);
 HandleFeatureError (nReturn);
 // Add the minor file version to the list.
 ListAddString (listID, "The lower 32-bit version value is " +
               svResult, AFTER);
 // Get the complete file version of the specified file.
 nReturn = FeatureFileInfo (MEDIA, FEAT + "\\" + SUBFEAT,
                             COMP + "\\ \lor" + FILE,FEATURE_INFO_VERSIONSTR , nvResult, svResult);
```

```
HandleFeatureError (nReturn);
   // Add the complete file version to the list.
   ListAddString (listID, "The version for the file is " +
                  svResult, AFTER);
   // Display the list.
   SdShowInfoList (SDSHOWTITLE, SDSHOWMSG, listID);
   // Release the list from memory.
   ListDestroy(listID);
endprogram
/*‐‐‐‐‐‐‐‐‐‐‐‐‐‐‐‐‐‐‐‐‐‐‐‐‐‐‐‐‐‐‐‐‐‐‐‐‐‐‐‐‐‐‐‐‐‐‐‐‐‐‐‐‐‐‐‐‐‐‐‐‐‐‐‐‐‐‐‐‐‐‐‐‐‐*\
 *
 * Function: HandleFeatureError
 *
 * Purpose: This function evaluates the value returned by a feature
             function and if the value is less than zero, displays the error
             number and aborts the setup.
 *
\*‐‐‐‐‐‐‐‐‐‐‐‐‐‐‐‐‐‐‐‐‐‐‐‐‐‐‐‐‐‐‐‐‐‐‐‐‐‐‐‐‐‐‐‐‐‐‐‐‐‐‐‐‐‐‐‐‐‐‐‐‐‐‐‐‐‐‐‐‐‐‐‐‐‐*/
function HandleFeatureError (nvResult)
  NUMBER nvError;
  STRING svFeatureSource, svFeature, svComponent, svFile;
begin
   if (nvResult \langle \theta \rangle then
      FeatureError(svFeatureSource, svFeature, svComponent, svFile, nvError);
      SprintfBox(INFORMATION, "Data Transfer Error Information",
                 "FeatureError returned the following data transfer error.\n" +
                 "Setup will now abort.\n\n" +
                 "Media Name: %s\nFeature: %s\nComponent: %s\n" +
                 "File: %s\nError Number: %ld",
                 svFeatureSource, svFeature, svComponent, svFile, nvError);
      abort;
   endif;
end;
```
# FeatureFilterLanguage

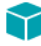

*Project • This information applies to the following project types:*

- **•** *InstallScript*
- **•** *InstallScript MSI*

The **FeatureFilterLanguage** function filters (excludes) files from file transfer based on language. By default, all languages included in the media build are unfiltered (included). You must call FeatureFilterLanguage for each language you wish to filter or unfilter.

*Note • This function cannot be used with script-created feature sets.*

#### **Filtering Language-Specific Components**

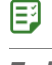

#### *Task To filter language-specific components during the installation:*

- **1.** Filter (exclude) all languages by calling FeatureFilterLanguage with ISLANG\_ALL in the parameter nLangID and bFiltered set to TRUE.
- **2.** For each language that you want to install, call FeatureFilterLanguage with the appropriate language constant in nLangID and with the parameter bFiltered parameter set to FALSE. Each call unfilters (includes) components for the language specified in nLangID.

*Note • You cannot specify multiple language constants in the nLangID parameter by using the OR operator ( | ). Specifying multiple language constants causes the function to perform incorrectly.*

#### **Supporting Different Languages**

InstallShield allows you to designate components for any language or language subgroup that is supported by Windows. However, in order for the Release Wizard to build a language-specific component, you must have support for the language of that component. Your setup must also support the language of the component.

If your setup includes language-specific components that are designated as specific to a language not supported by InstallShield or by your setup, the components are filtered (not included) by the Release Wizard.

#### **Using FeatureFilterLanguage With GetSystemInfo**

When using FeatureFilterLanguage in conjunction with the [GetSystemInfo](#page-987-0) function, you must consider the following: The language constants that can be used to designate language-specific components are a small subset of the language constants that can be returned by GetSystemInfo.

If your setup includes language filtering based on these return values, you must use a switch statement to convert constants returned by this function into one of the constants supported for language filtering.

#### **Syntax**

FeatureFilterLanguage ( szFeatureSource, nLangID, bFiltered );

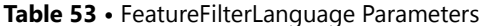

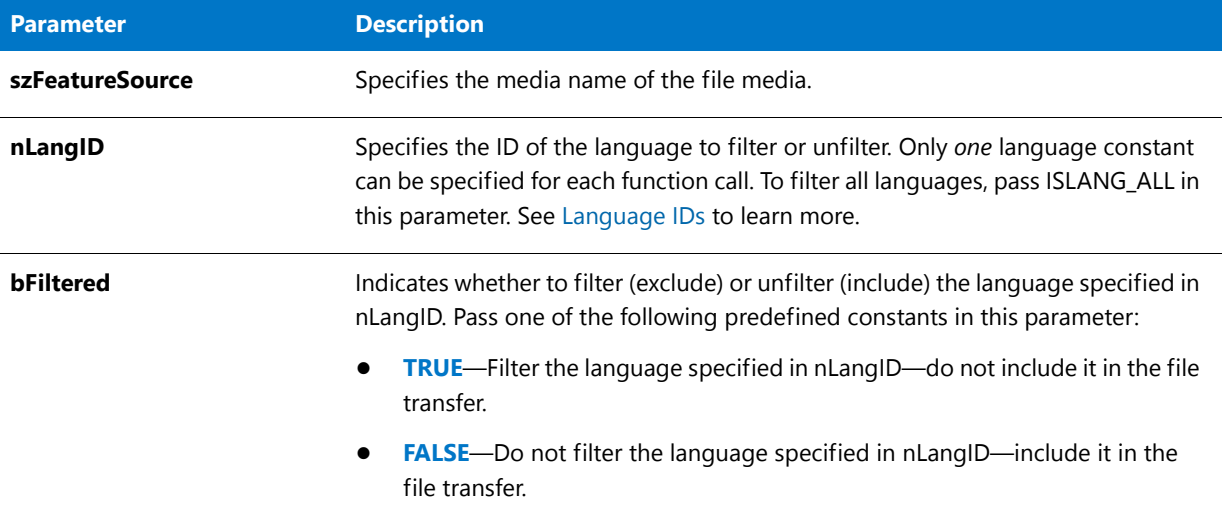

#### **Return Values**

**Table 54 •** FeatureFilterLanguage Return Values

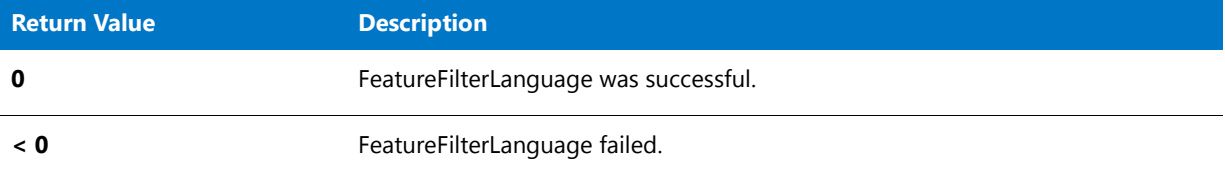

# FeatureFilterLanguage Example

```
/*‐‐‐‐‐‐‐‐‐‐‐‐‐‐‐‐‐‐‐‐‐‐‐‐‐‐‐‐‐‐‐‐‐‐‐‐‐‐‐‐‐‐‐‐‐‐‐‐‐‐‐‐‐‐‐‐‐‐‐‐‐‐*\
 *
 * InstallShield Example Script
 *
* Demonstrates the FeatureFilterLanguage function.
 *
* First, FeatureFilterLanguage is called to exclude all
 * languages. Next, GetSystemInfo is called to determine the
 * target computer's default language/locale.
 *
* Then, FeatureFilterLanguage is called again to include the
* language appropriate for the target computer. If language
 * support is not provided for the target computer, English is
 * used. Finally, the FeatureMoveData is called to create the
 * installation.
 *
\*‐‐‐‐‐‐‐‐‐‐‐‐‐‐‐‐‐‐‐‐‐‐‐‐‐‐‐‐‐‐‐‐‐‐‐‐‐‐‐‐‐‐‐‐‐‐‐‐‐‐‐‐‐‐‐‐‐‐‐‐‐‐*/
```
// Include Ifx.h for built‐in InstallScript function prototypes. #include "Ifx.h"

```
export prototype ExFn_FeatureFilterLanguage(HWND);
function ExFn_FeatureFilterLanguage(hMSI)
   STRING szResult;
   NUMBER nResult, nDisk;
begin
   // Filter out all language‐specific file groups.
   FeatureFilterLanguage (MEDIA, ISLANG_ALL, TRUE);
   // Retrieve the target machine's default language/locale setting.
   GetSystemInfo (LANGUAGE, nResult, szResult);
   // Turn off filtering for file groups specific to the target
   // machine's default language/locale setting.
   switch (nResult)
       case ISLANG_FRENCH_CANADIAN:
           FeatureFilterLanguage (MEDIA, ISLANG_FRENCH_CANADIAN, FALSE);
       case ISLANG_FRENCH_STANDARD, ISLANG_FRENCH_BELGIAN, ISLANG_FRENCH_SWISS,
ISLANG_FRENCH_LUXEMBOURG:
            FeatureFilterLanguage (MEDIA, ISLANG_FRENCH_STANDARD, FALSE );
       case ISLANG_GERMAN_STANDARD, ISLANG_GERMAN_SWISS, ISLANG_GERMAN_AUSTRIAN,
ISLANG_GERMAN_LUXEMBOURG, ISLANG_GERMAN_LIECHTENSTEIN:
            FeatureFilterLanguage (MEDIA, ISLANG_GERMAN, FALSE);
       // Use English as a default.
       default:
            FeatureFilterLanguage (MEDIA, ISLANG_ENGLISH_UNITEDSTATES, FALSE);
   endswitch;
   // Transfer files for selected language.
   FeatureMoveData (MEDIA, nDisk, 0);
```

```
end;
```
# **FeatureFilterOS**

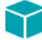

*Project • This information applies to the following project types:*

- **•** *InstallScript*
- **•** *InstallScript MSI*

The **FeatureFilterOS** function filters components that are flagged for specified operating systems and suites.

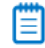

*Note • This function cannot be used with script-created feature sets.*

Any filtering that is done when the installation is first run must also be done during maintenance mode. Be sure to call this function in code that is executed during both initial and maintenance installations. Do not call this function from the following event handlers: OnAppSearch, OnCCPSearch, OnFirstUIBefore, OnFirstUIAfter, OnMaintUIBefore, or OnMaintUIAfter.

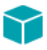

*Project • Components are not filtered by default in an InstallScript MSI installation.*

*In an InstallScript installation, FeatureFilterOS is called by the default OnFilterComponents event handler during both initial and maintenance installations. This event handler filters components by default that are specific to operating systems and suites other than those on the target system. An installation that is run in maintenance mode has no information about the filtering that was done during the initial installation.*

### **Syntax**

FeatureFilterOS ( szMediaLibrary, nSuites, nOS, bFiltered );

 $\overline{\phantom{0}}$ 

#### **Table 55 •** FeatureFilterOS Parameters

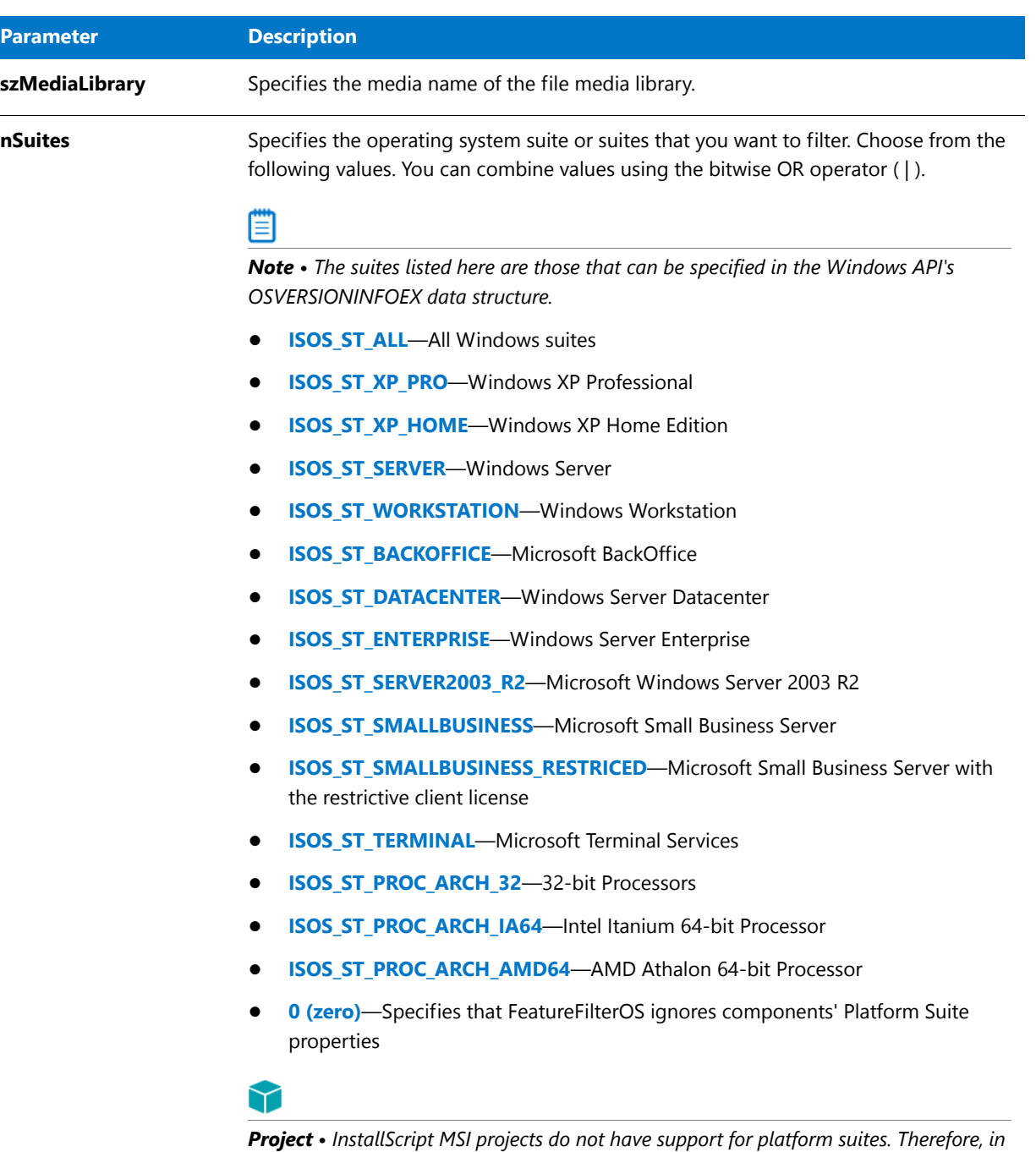

*an InstallScript MSI project, you must specify the number 0 for nSuites. Otherwise, the* 

*function fails and the information that is specified in nOS is ignored.*

### **Table 55 •** FeatureFilterOS Parameters (cont.)

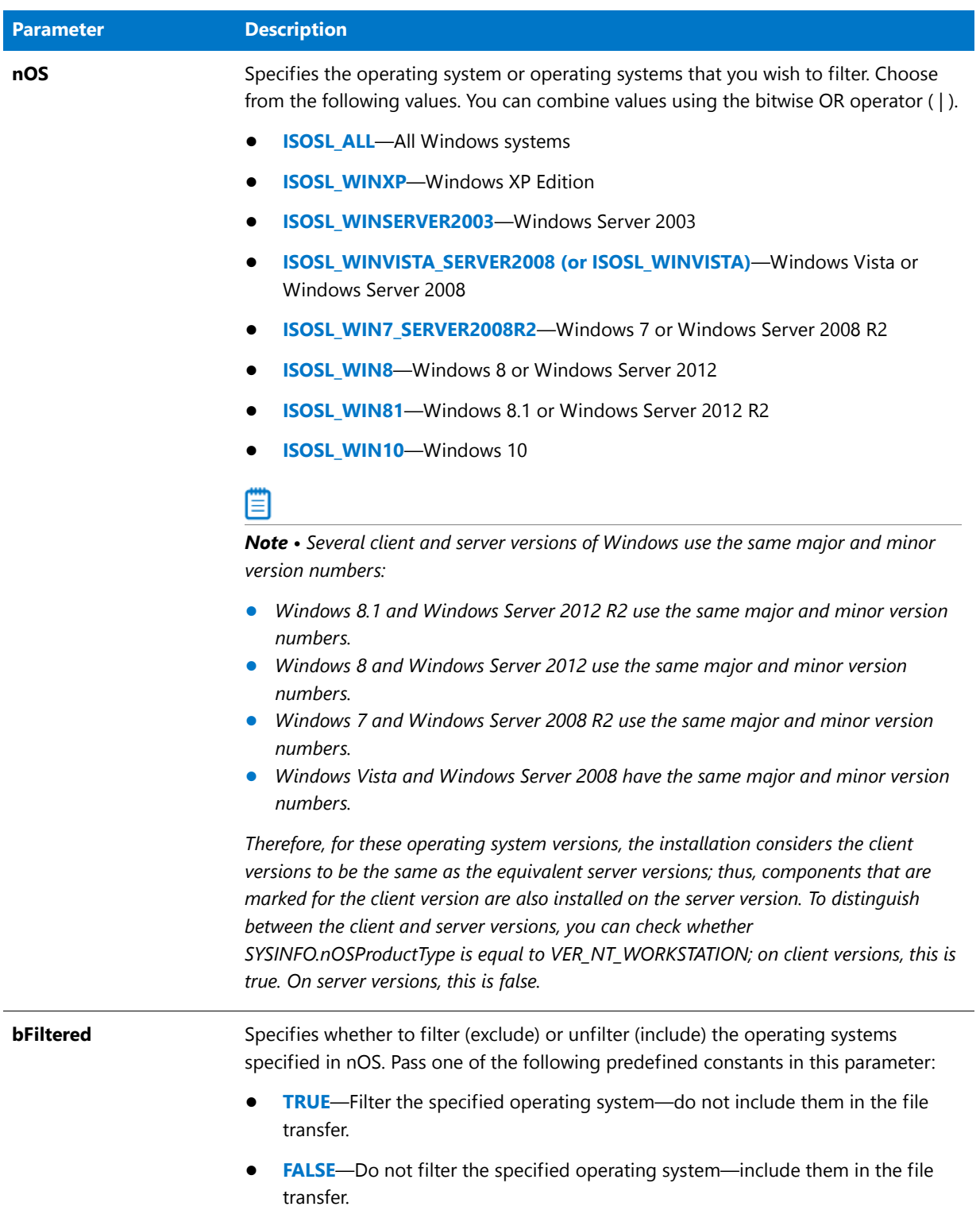

#### **Return Values**

**Table 56 •** FeatureFilterOS Return Values

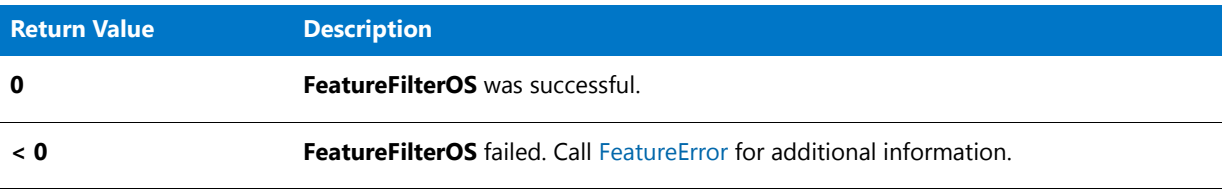

#### **Additional Information**

While both ISOSL\_ALL and ISOSL\_SUPPORTED specify all Windows systems when passed as the third argument to **FeatureFilterOS**, they have different numeric values. ISOSL\_ALL is zero (0) and ISOSL\_SUPPORTED is the value obtained by combining every operating system constant using the bitwise OR operator, that is, ISOSL\_WIN7\_SERVER2008R2 | ISOSL\_WINVISTA\_SERVER2008 | ... . In some cases, you may find it useful to perform bitwise operations on ISOSL\_SUPPORTED and other operating system constants.

# FeatureFilterOS Example

```
/*‐‐‐‐‐‐‐‐‐‐‐‐‐‐‐‐‐‐‐‐‐‐‐‐‐‐‐‐‐‐‐‐‐‐‐‐‐‐‐‐‐‐‐‐‐‐‐‐‐‐‐‐‐‐‐‐‐‐‐‐‐‐*\
 *
 * InstallShield Example Script
 *
 * Demonstrates the FeatureFilterOS function.
 *
* To run this script, create a blank setup project.
* Specify Windows 95, Windows 98, and Windows NT 4.0
 * (Intel) for operating systems in the Components view.
* Use release flags to specify which platforms to include
* in the build. Specify Windows 95, Windows 98, and Windows
* NT 4.0 (Intel). When you run the Release Wizard, enter the
 * release flags in the Filtering Settings panel.
 *
\*‐‐‐‐‐‐‐‐‐‐‐‐‐‐‐‐‐‐‐‐‐‐‐‐‐‐‐‐‐‐‐‐‐‐‐‐‐‐‐‐‐‐‐‐‐‐‐‐‐‐‐‐‐‐‐‐‐‐‐‐‐‐*/
// You can convert the following define statements into string
// entries to localize your setup.
#define COMPANY_NAME "MultiLangOS Inc."
#define PRODUCT_NAME "MultiLangOS"
#define PRODUCT_VERSION "1.0"
#define PROGRAMFOLDER "MultiLangOS"
#define PRODUCT_KEY "Mlangos.exe"
#define DEINST_KEY
#define ASKDESTTITLE "Destination Location"
#define ASKDESTMSG "Select a destination location."
#define COMPERRTITLE "Data Transfer Error Information"
                          "FeatureError returned the following error."
#define COMPERRMSG2 "Setup will now abort."
#define COMPERRMSG3
#define COMPERRMSG4 "Feature:"
#define COMPERRMSG5 "Component:"
#define COMPERRMSG6 "File:"
#define COMPERRMSG7 "Error Number:"
```

```
prototype HandleFeatureError (NUMBER);
// Include Ifx.h for built‐in InstallScript function prototypes.
#include "Ifx.h"
   export prototype ExFn FeatureFilterOS(HWND);
function ExFn_FeatureFilterOS(hMSI)
   STRING svResult, svDir, svLogFile;
   NUMBER nvResult, nvDisk;
begin
    // Disable the Back button in setup dialogs.
   Disable (BACKBUTTON);
   // Set up uninstallation and get destination location.
   InstallationInfo(COMPANY_NAME, PRODUCT_NAME, PRODUCT_VERSION, PRODUCT_KEY);
   INSTALLDIR = PROGRAMFILES ^ PROGRAMFOLDER;
   AskDestPath (ASKDESTTITLE, ASKDESTMSG, INSTALLDIR, 0);
   DeinstallStart (INSTALLDIR, svLogFile, DEINST KEY, 0);
   RegDBSetItem (REGDB_UNINSTALL_NAME, DEINST_KEY);
   // Get the operating system and call FeatureFilterOS
   // to filter the operating systems that are not present.
   GetSystemInfo (OS, nvResult, svResult);
   switch (nvResult)
       case IS_WINDOWSNT:
            GetSystemInfo (WINMAJOR, nvResult, svResult);
            if (nvResult = 4) then
               // It's NT 4.0, so filter Windows 95 and Windows 98.
               FeatureFilterOS (MEDIA, 0, ISOSL WIN95, TRUE);
               FeatureFilterOS (MEDIA, 0, ISOSL_WIN98, TRUE);
            else
               MessageBox ("Target system OS not supported.", SEVERE);
               abort;
            endif;
       case IS_WINDOWS9X:
            // It's Windows 95 or 98, so filter Windows NT 4.0.
            FeatureFilterOS (MEDIA, 0, ISOSL NT40, TRUE);
            // Determine if it's Windows 95 or Windows 98.
            GetSystemInfo (WINMINOR, nvResult, svResult);
            if (nvResult < 10) then
                // It's Windows 95, so filter Windows 98 too.
               FeatureFilterOS (MEDIA, 0, ISOSL WIN98, TRUE);
            else
                // It's Windows 98, so filter Windows 95 too.
               FeatureFilterOS (MEDIA, 0, ISOSL WIN95, TRUE);
            endif;
       default:
            MessageBox ("Target system OS not supported.", SEVERE);
           abort;
   endswitch;
```

```
// Transfer files to target system.
   nvResult = FeatureMoveData (MEDIA, nvDisk, 0);
    if (nvResult \langle \theta \rangle then
       HandleFeatureError (nvResult);
    endif;
end;
/*‐‐‐‐‐‐‐‐‐‐‐‐‐‐‐‐‐‐‐‐‐‐‐‐‐‐‐‐‐‐‐‐‐‐‐‐‐‐‐‐‐‐‐‐‐‐‐‐‐‐‐‐‐‐‐‐‐‐‐‐‐‐‐‐‐‐‐‐‐‐‐‐‐‐*\
 *
 * Function: HandleFeatureError
 *
 * Purpose: This function evaluates the value returned by a feature
             function and if the value is less than zero, displays the error
             number and aborts the setup.
 *
\*‐‐‐‐‐‐‐‐‐‐‐‐‐‐‐‐‐‐‐‐‐‐‐‐‐‐‐‐‐‐‐‐‐‐‐‐‐‐‐‐‐‐‐‐‐‐‐‐‐‐‐‐‐‐‐‐‐‐‐‐‐‐‐‐‐‐‐‐‐‐‐‐‐‐*/
function HandleFeatureError( nResult )
 NUMBER nvError;
 STRING svFeatureSource, svFeature, svComponent, svFile;
begin
 FeatureError (svFeatureSource, svFeature, svComponent, svFile, nvError);
 SprintfBox(INFORMATION, FEATERRTITLE,
            FEATERRMSG1 + "\n" + FEATERRMSG2 + "\n\n" +
            FEATERRMSG3 + " %s\n" + FEATERRMSG4 + " %s\n" +
            FEATERRMSG5 + " %s\n" + FEATERRMSG6 + " %s\n" +
           FEATERRMSG7 + " %ld",
            svFeatureSource, svFeature, svComponent, svFile, nvError);
 abort;
end;
```
# FeatureGetCost

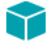

*Project • This information applies to the following project types:*

- **•** *InstallScript*
- **•** *InstallScript MSI*

The **FeatureGetCost** function is obsolete. Use the [FeatureGetCostEx](#page-853-0) function instead.

The **FeatureGetCost** function determines the total space, in kilobytes (KB), required on the target drive for the feature that is specified by szFeature. When determining required drive space, this function takes into account whether the feature is currently selected, whether any components associated with the feature are currently filtered by operating system or language, and the cluster size on the target drive.

#### **Syntax**

FeatureGetCost ( szFeatureSource, szFeature, szTargetDir, nvRequiredSpace );

#### **Table 57 •** FeatureGetCost Parameters

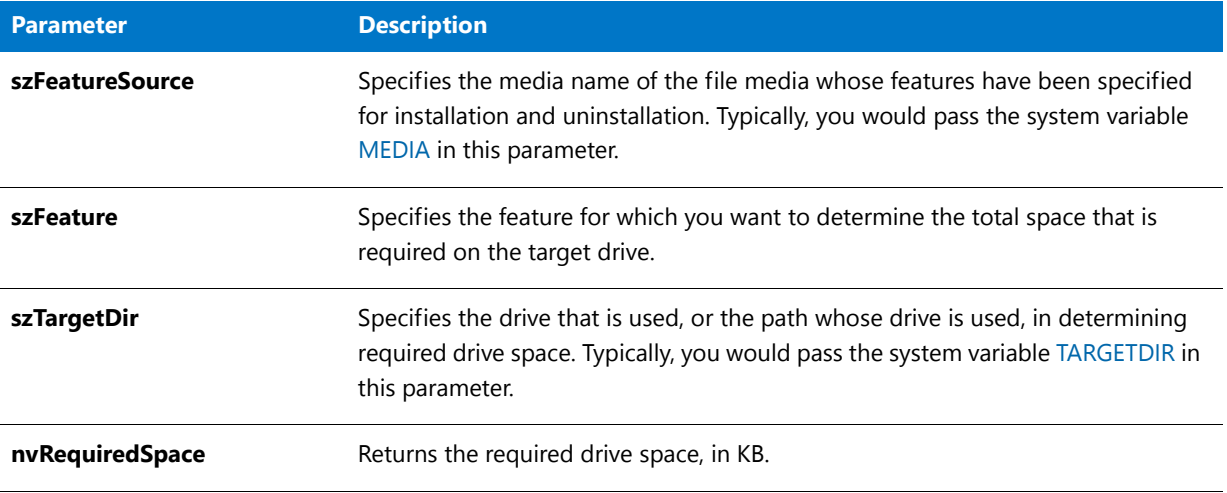

### **Return Values**

#### **Table 58 •** FeatureGetCost Return Values

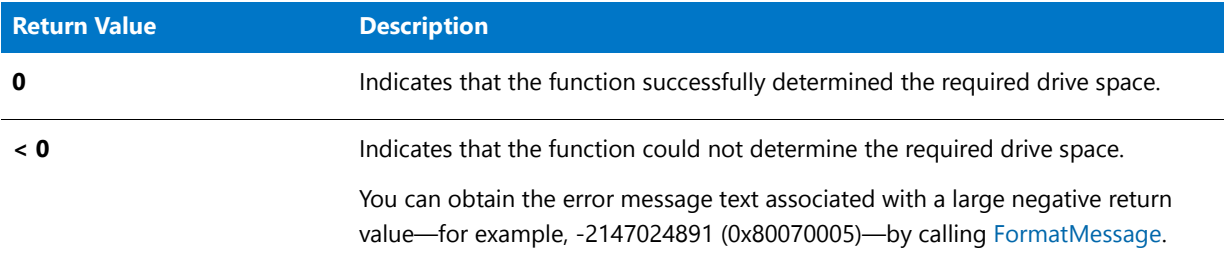

# FeatureGetCost Example

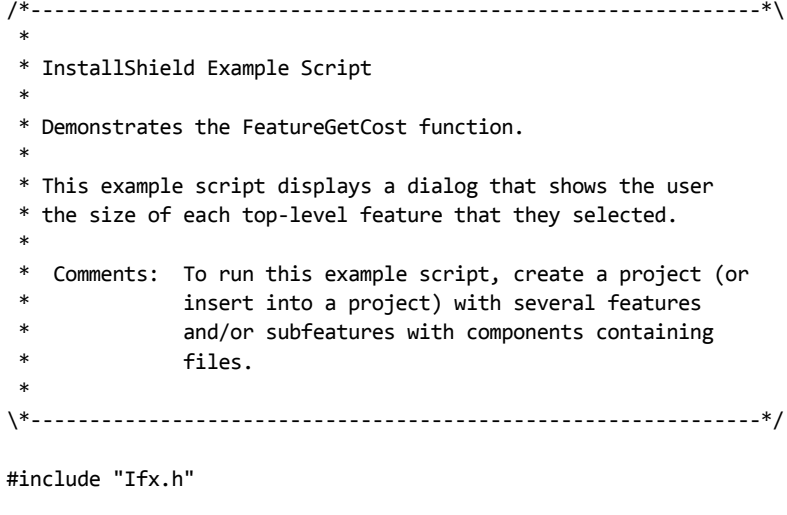

function OnBegin()

```
string svDir, svFeature, svFeatureInfo;
    LIST listFeatures, listFeatureInfo;
   number nListGetString, nvRequiredSpace;
begin
   svDir = TARGETDIR;
   SdFeatureTree ("", "", svDir, "", 1);
   listFeatures = ListCreate ( STRINGLIST );
   FeatureListItems ( MEDIA, "", listFeatures );
   nListGetString = ListGetFirstString ( listFeatures, svFeature );
   listFeatureInfo = ListCreate ( STRINGLIST );
   while nListGetString=0
        FeatureGetCost ( MEDIA, svFeature, svDir, nvRequiredSpace );
        Sprintf ( svFeatureInfo, "Selected feature %s has a size of %ld KB.\n",
            svFeature, nvRequiredSpace );
        ListAddString ( listFeatureInfo, svFeatureInfo, AFTER );
        nListGetString = ListGetNextString ( listFeatures, svFeature );
    endwhile;
    ListDestroy ( listFeatures );
   SdShowInfoList ( "", "", listFeatureInfo );
   ListDestroy ( listFeatureInfo );
end;
```
# <span id="page-853-0"></span>FeatureGetCostEx

### ⋎

*Project • This information applies to the following project types:*

- **•** *InstallScript*
- **•** *InstallScript MSI*

The **FeatureGetCostEx** function returns the cost of the specified feature (in bytes) using the nvCostHigh and nvCostLow parameters. If szFeature is "", the cost of the entire media is returned. This function replaces the **FeatureGetCost** and **FeatureGetTotalCost** functions.

#### **Syntax**

FeatureGetCostEx ( szMediaSource, szFeature, szTarget, nvCostHigh, nvCostLow );

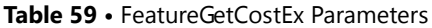

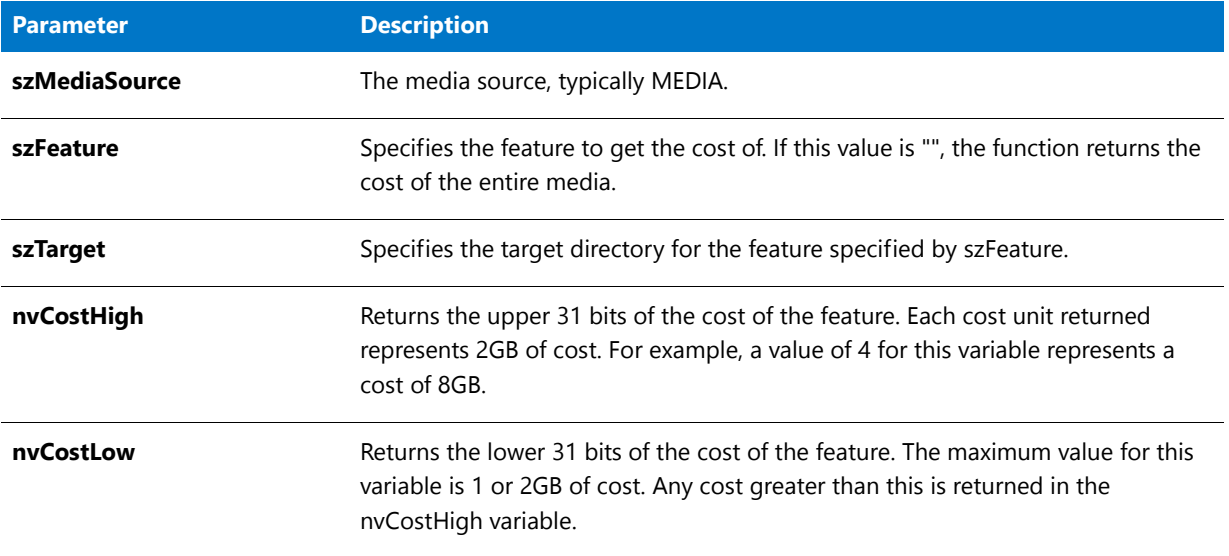

### **Return Values**

**Table 60 •** FeatureGetCostEx Return Values

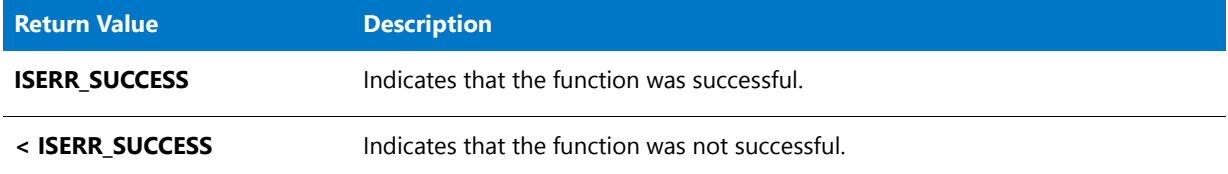

# <span id="page-854-0"></span>FeatureGetData

#### $\blacktriangledown$

*Project • This information applies to the following project types:*

- **•** *InstallScript*
- **•** *InstallScript MSI*

The **FeatureGetData** function retrieves information about a feature.

### **Syntax**

FeatureGetData ( szFeatureSource, szFeature, nInfo, nvResult, svResult );

#### **Table 61 •** FeatureGetData Parameters

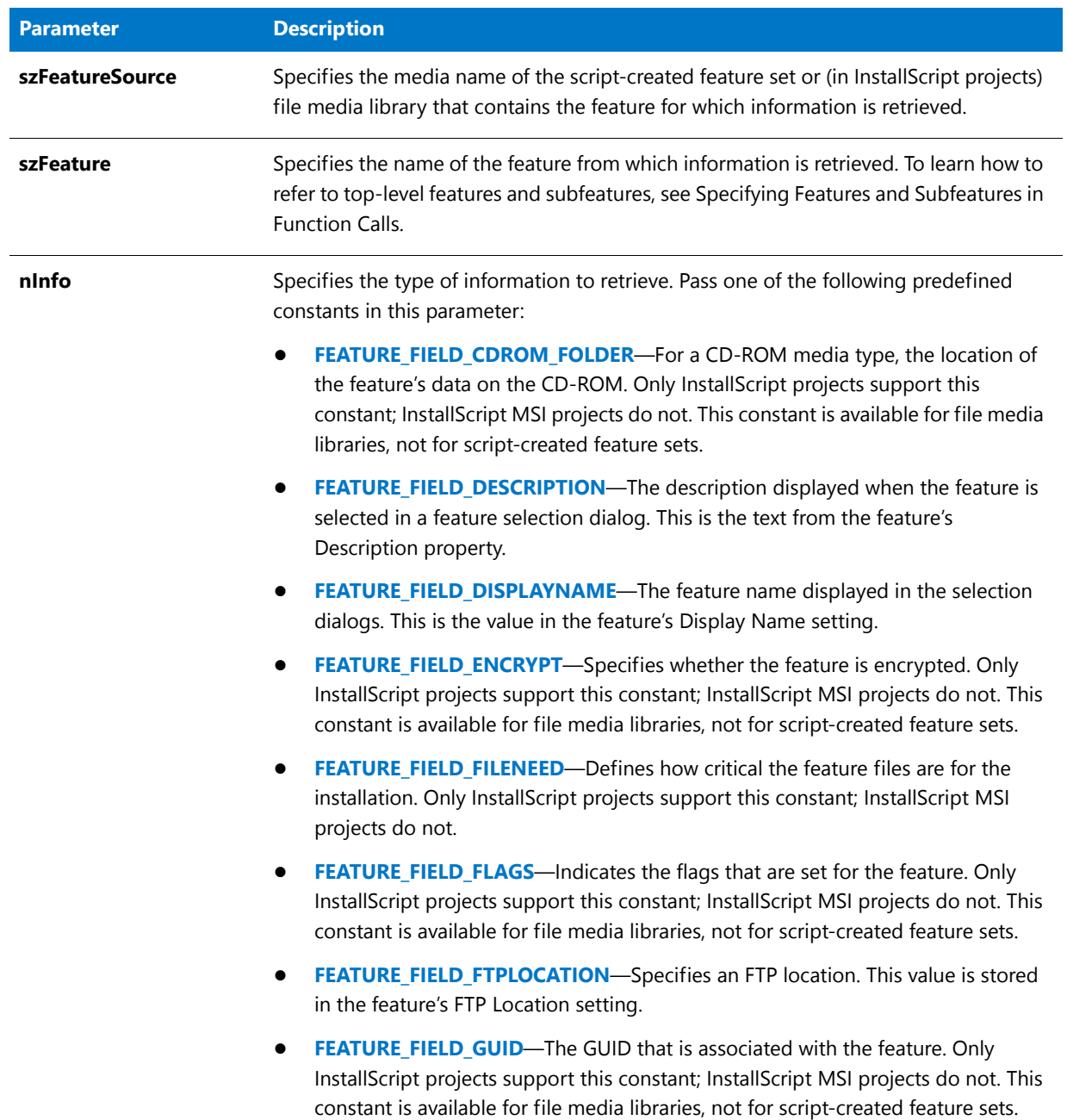

### **Table 61 •** FeatureGetData Parameters (cont.)

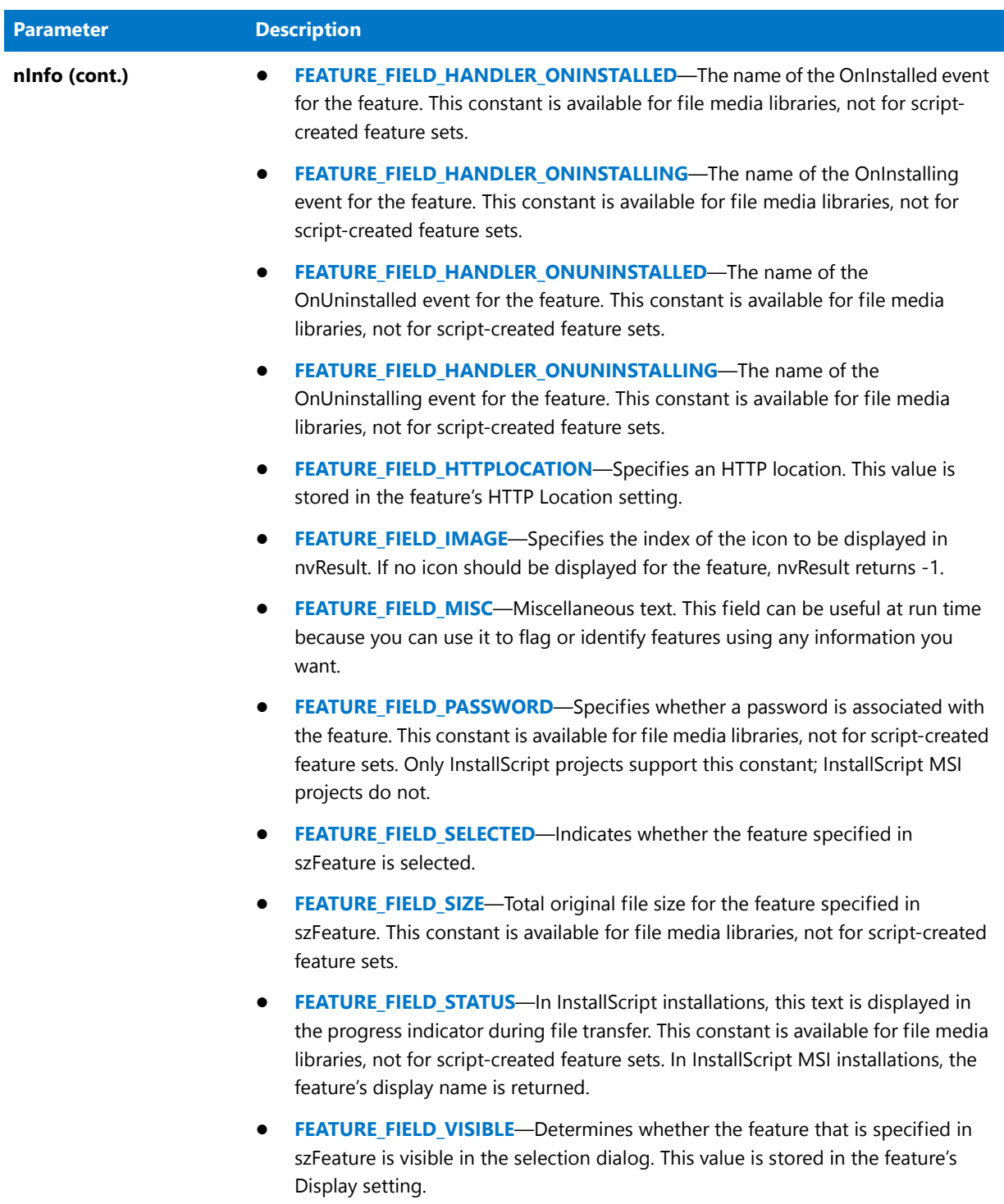

### **Table 61 •** FeatureGetData Parameters (cont.)

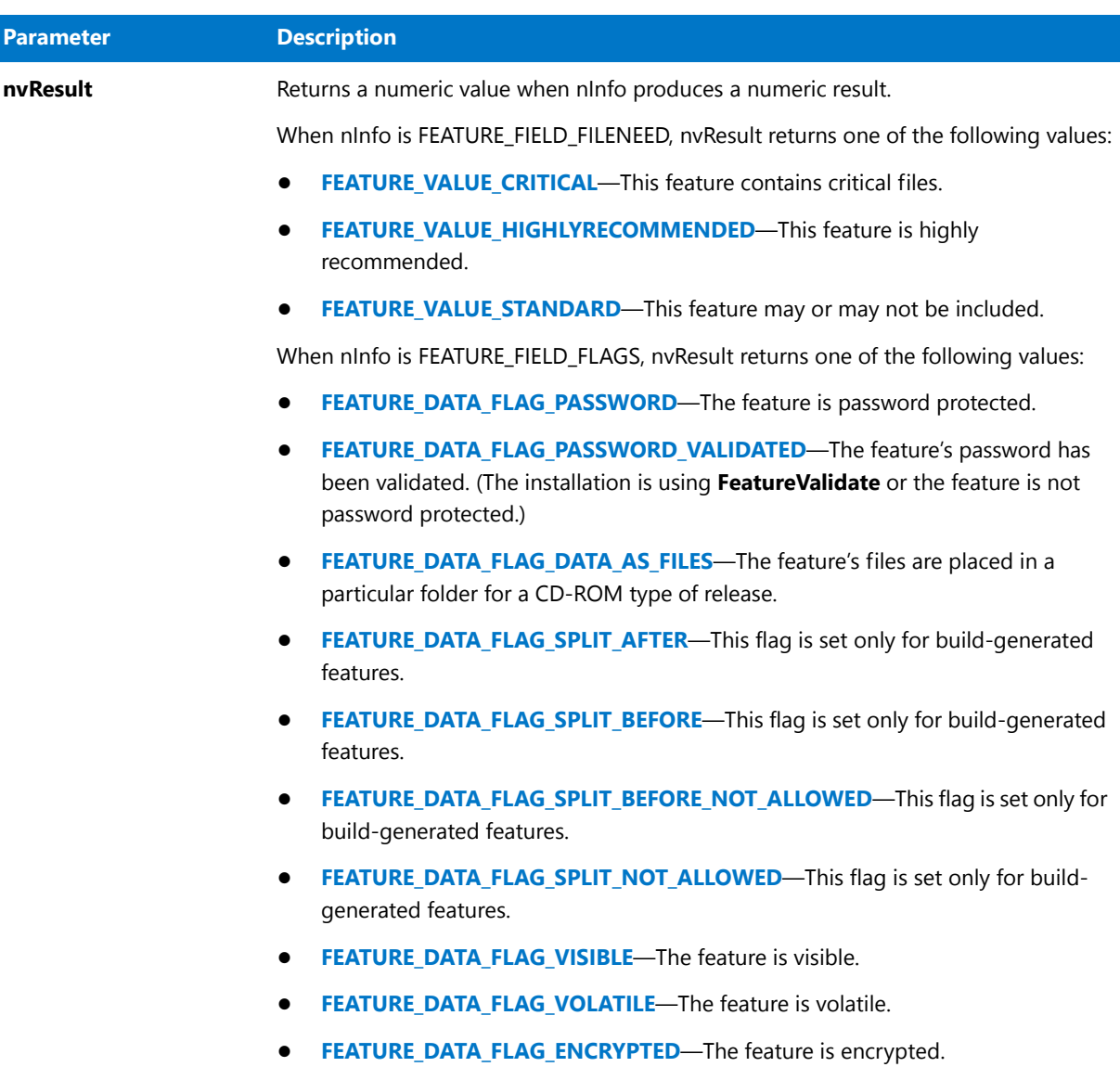

#### **Table 61 •** FeatureGetData Parameters (cont.)

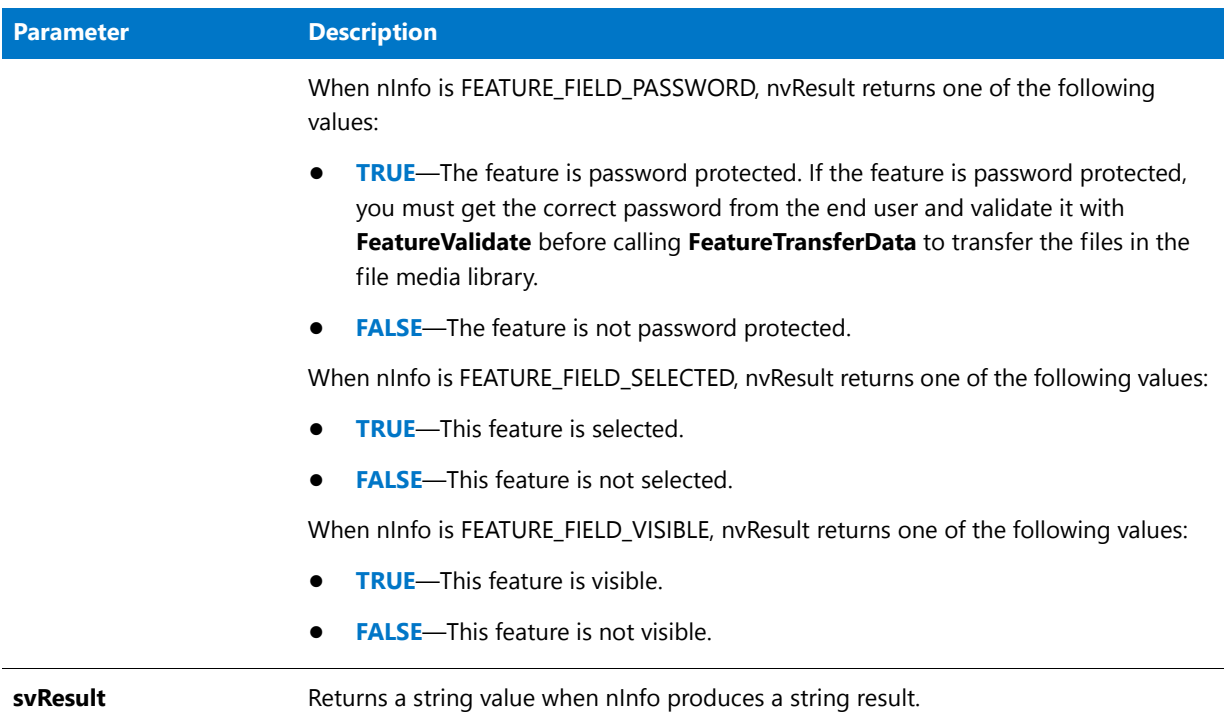

#### **Return Values**

**Table 62 •** FeatureGetData Return Values

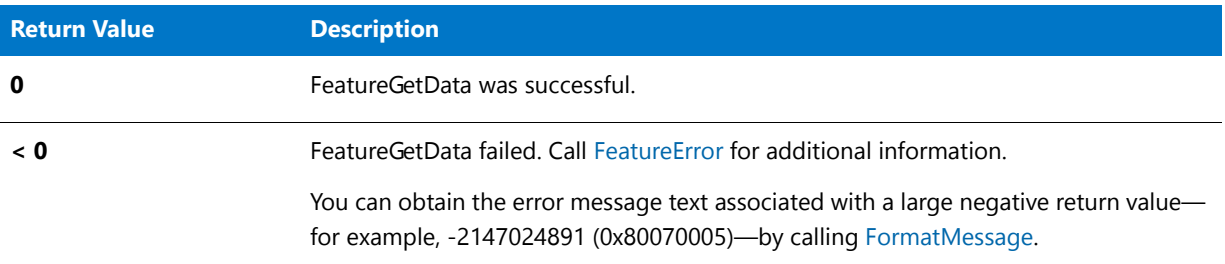

# FeatureGetData Example

/\*‐‐‐‐‐‐‐‐‐‐‐‐‐‐‐‐‐‐‐‐‐‐‐‐‐‐‐‐‐‐‐‐‐‐‐‐‐‐‐‐‐‐‐‐‐‐‐‐‐‐‐‐‐‐‐‐‐‐‐‐‐‐\*\ \* \* InstallShield Example Script \* \* Demonstrates the FeatureGetData function. \* \* This example script demonstrates a function that retrieves \* information about a specified feature. \* \* Comments: To run this example script, create a project (or \* insert into a project) with features and/or \* subfeatures with components containing files. \*

\\*‐‐‐‐‐‐‐‐‐‐‐‐‐‐‐‐‐‐‐‐‐‐‐‐‐‐‐‐‐‐‐‐‐‐‐‐‐‐‐‐‐‐‐‐‐‐‐‐‐‐‐‐‐‐‐‐‐‐‐‐‐‐\*/ // Include Ifx.h for built‐in InstallScript function prototypes. #include "Ifx.h" // Include iswi.h for Windows Installer API function prototypes and constants, // and to declare code for the OnBegin and OnEnd events. #include "iswi.h" // The keyword export identifies MyFunction() as an entry-point function. // The argument it accepts must be a handle to the Installer database. export prototype MyFunction(HWND); // To Do: Declare global variables, define constants, and prototype user‐ // defined and DLL functions here. function MyFunction(hMSI) STRING svDir, szTitle, szMsg, svResult; NUMBER nvResult; begin svDir = INSTALLDIR; szTitle = "Select Features"; szMsg = "Select the features you want to install on your computer."; // Display available features. SdFeatureTree (szTitle, szMsg, svDir, "", 2); // Get the description property for Feature1. FeatureGetData (MEDIA, "Feature1", feature FIELD DESCRIPTION, nvResult, svResult); // Display the description for Feature1. MessageBox ("Feature1's description is: " + svResult, INFORMATION); // Determine whether or not Feature2 is selected. FeatureGetData (MEDIA, "Feature2", feature FIELD SELECTED, nvResult, svResult); // Display a message indicating whether or not Feature2 is selected. if nvResult=0 then MessageBox ("Feature2 is not selected.", INFORMATION); else MessageBox ("Feature2 is selected.", INFORMATION); endif;

end;

# **FeatureGetItemSize**

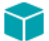

*Project • This information applies to the following project types:*

- **•** *InstallScript*
- **•** *InstallScript MSI*

The **FeatureGetItemSize** function retrieves the size—in bytes—of a specified feature. The sizes of subfeatures are not included.

冒

*Note • This function cannot be used with script-created feature sets.*

#### **Syntax**

FeatureGetItemSize ( szFeatureSource, szFeature, nvSize );

#### **Parameters**

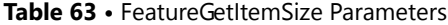

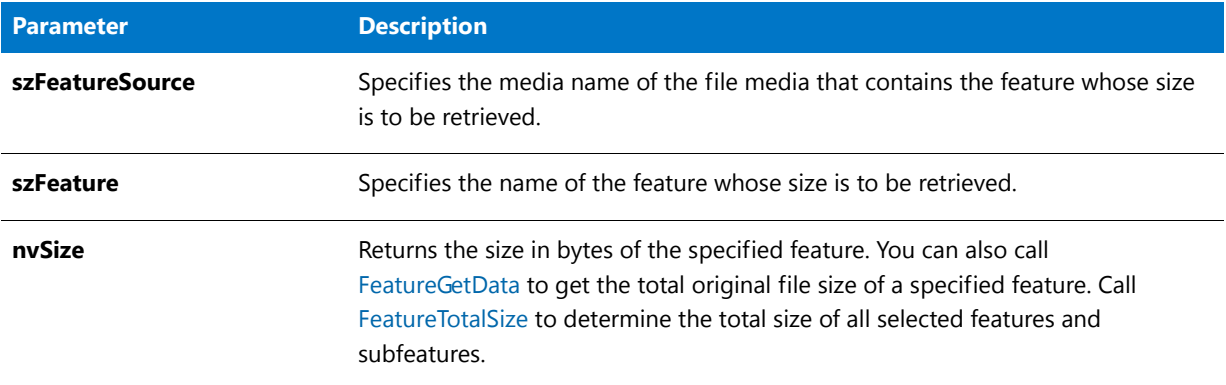

#### **Return Values**

**Table 64 •** FeatureGetItemSize Return Values

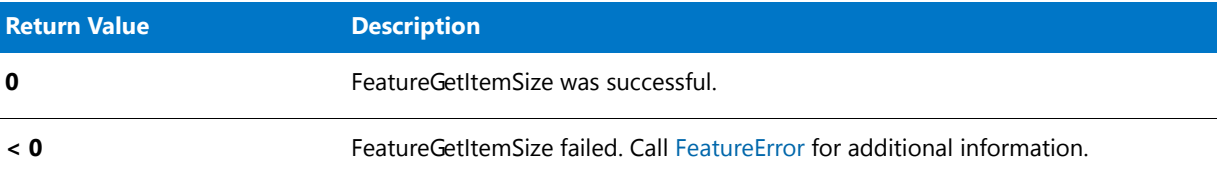

# FeatureGetItemSize Example

/\*‐‐‐‐‐‐‐‐‐‐‐‐‐‐‐‐‐‐‐‐‐‐‐‐‐‐‐‐‐‐‐‐‐‐‐‐‐‐‐‐‐‐‐‐‐‐‐‐‐‐‐‐‐‐‐‐‐‐‐‐‐‐\*\ \* \* InstallShield Example Script \* \* Demonstrates the FeatureGetItemSize function. \* \* This example calls FeatureGetItemSize to get the size of \* a feature and a subfeature. The sizes are displayed \* in a dialog. \* \* Notes: To run this example script, create a project (or \* insert into a project) with several features and/or \* subfeatures with components containing files. \* You must name one feature and one subfeature as

```
* indicated in the #define statements in this example,
          or change the #define statements to reference your
 * feature names.
 *
\*‐‐‐‐‐‐‐‐‐‐‐‐‐‐‐‐‐‐‐‐‐‐‐‐‐‐‐‐‐‐‐‐‐‐‐‐‐‐‐‐‐‐‐‐‐‐‐‐‐‐‐‐‐‐‐‐‐‐‐‐‐‐*/
#define FEAT_NAME1 "Program Files"
#define FEAT_NAME2 "Example Files\\Graphics"
// Include Ifx.h for built‐in InstallScript function prototypes.
#include "Ifx.h"
   export prototype ExFn_FeatureGetItemSize(HWND);
function ExFn_FeatureGetItemSize(hMSI)
   NUMBER nvSize;
   STRING szString;
   LIST listInfo;
begin
    // Create a string list to store feature sizes.
   listInfo = ListCreate (STRINGLIST);
    // Get the size of FEAT_NAME1.
    FeatureGetItemSize (MEDIA, FEAT_NAME1, nvSize);
    // Convert the number to a string.
   NumToStr (szString, nvSize);
    // Put the string into the list.
    ListAddString (listInfo, "The size in bytes of " + FEAT_NAME1 +
                  " is: " + szString, AFTER);
    // Get the size of FEAT_NAME2.
   FeatureGetItemSize (MEDIA, FEAT_NAME2, nvSize);
    // Convert the number to a string.
    NumToStr (szString, nvSize);
    // Put the string into the list.
    ListAddString (listInfo, "The size in bytes of " + FEAT_NAME2 +
                  " is: " + szString, AFTER);
    // Display the list of feature sizes.
   SdShowInfoList ("Results of Calls to FeatureGetItemSize",
                   "The feature sizes are:", listInfo);
    // Release the list from memory.
    ListDestroy (listInfo);
```

```
end;
```
# FeatureGetTotalCost

*Note • This function is obsolete. Use the [FeatureGetCostEx](#page-853-0) function instead.*

### Υ

*Project • This information applies to the following project types:*

- **•** *InstallScript*
- **•** *InstallScript MSI*

The **FeatureGetTotalCost** function determines the total space, in kilobytes (KB), required on the target drive for the feature installations and uninstallations that have been specified (for example, by end user selections in feature or setup type dialogs). When determining required drive space, this function takes into account which features are currently selected, whether any components associated with the features are currently filtered by operating system or language, and the cluster size on the target drive.

#### **Syntax**

FeatureGetTotalCost ( szFeatureSource, szTargetDir, nvTotalRequiredSpace );

#### **Parameters**

**Table 65 •** FeatureGetTotalCost Parameters

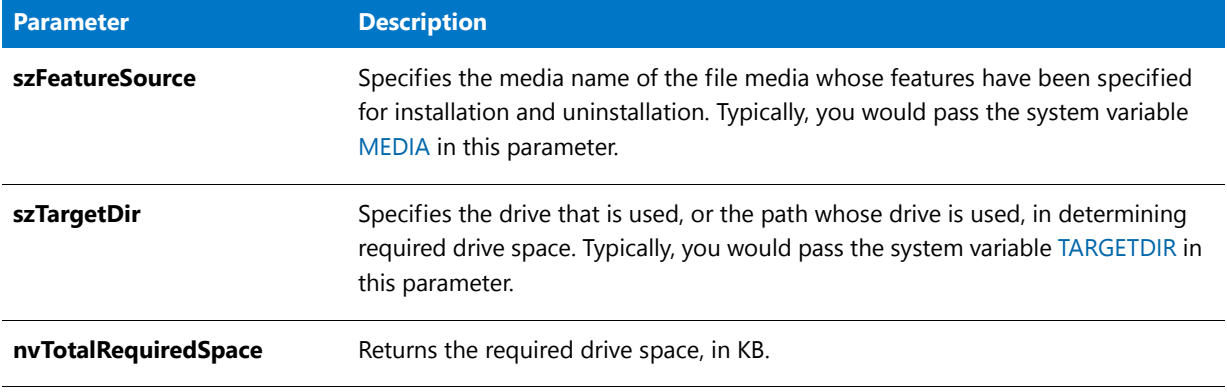

### **Return Values**

**Table 66 •** FeatureGetTotalCost Return Values

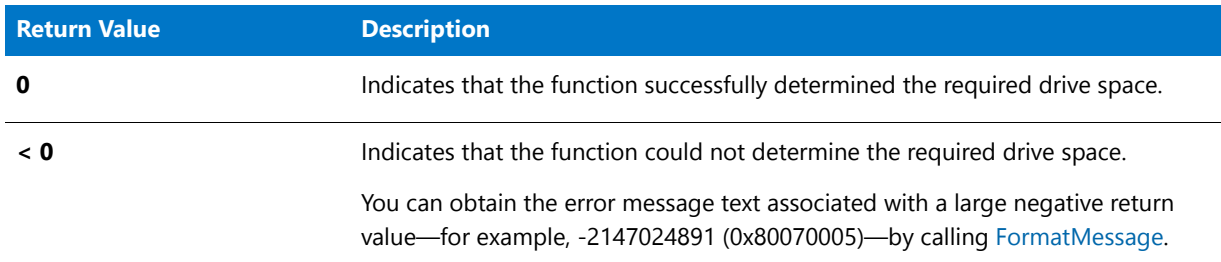

# **FeatureInitialize**

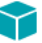

*Project • This information applies to InstallScript projects.*

The **FeatureInitialize** function is supported only for compatibility with scripts created in earlier versions of InstallShield. It is recommended that you avoid using multiple file media libraries in InstallShield because they are no longer necessary and they can break your installation.

The **FeatureInitialize** function associates a media name with a file media library and prepares that media library for access.

#### **Syntax**

FeatureInitialize ( szMediaLibrary, szMediaLibraryFile );

#### **Parameters**

Table 67 · FeatureInitialize Parameters

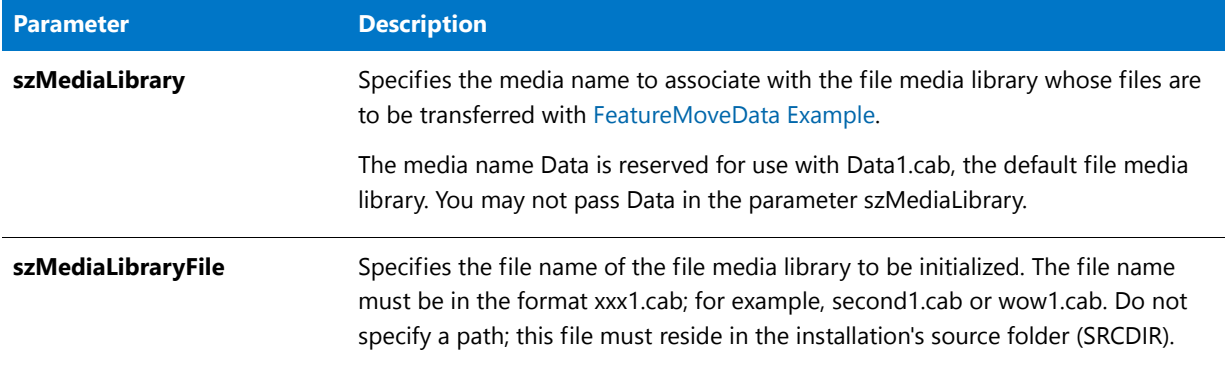

#### **Return Values**

Table 68 · FeatureInitialize Return Values

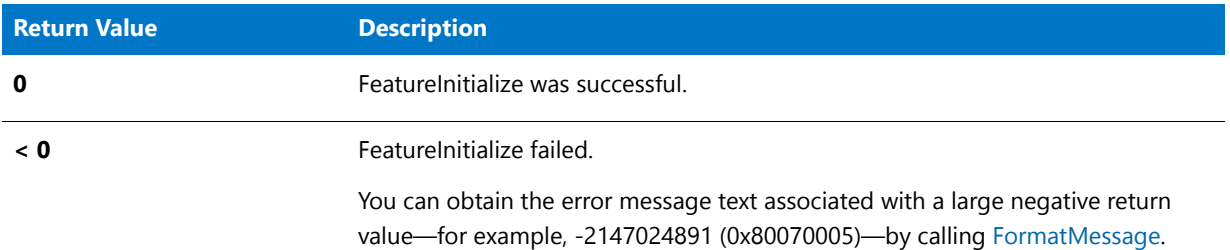

#### **Additional Information**

This function cannot be used with script-created feature sets.

A file media library that is initialized with FeatureInitialize must be installed by calling **FeatureMoveData**. **FeatureTransferData** fails if called to install such a media library.

If an installation installs file media libraries that are initialized with **FeatureInitialize**, the uninstallation must be enabled by calling **DeinstallStart** rather than **MaintenanceStart**. (This is the case because files must be installed by calling **FeatureMoveData**, which does not support maintenance setups.)

The maintenance/uninstallation feature that is stored in szMediaLibraryFile is not installed by **FeatureMoveData**; only the first call to **FeatureMoveData**, before calling **FeatureInitialize**, can install a file media library's maintenance/uninstallation feature.
It is not necessary to call **FeatureInitialize** before accessing the default file media library (Data1.cab) using the default media name Data. The default media is initialized automatically during installation initialization. The file media library must reside in the installation's source folder. The name of this folder is assigned to the system variable SRCDIR during installation initialization.

### FeatureInitialize Example

\*

\*

\*

```
/*‐‐‐‐‐‐‐‐‐‐‐‐‐‐‐‐‐‐‐‐‐‐‐‐‐‐‐‐‐‐‐‐‐‐‐‐‐‐‐‐‐‐‐‐‐‐‐‐‐‐‐‐‐‐‐‐‐‐‐‐‐‐*\
* InstallShield Example Script
* Demonstrates the FeatureInitialize function.
\*‐‐‐‐‐‐‐‐‐‐‐‐‐‐‐‐‐‐‐‐‐‐‐‐‐‐‐‐‐‐‐‐‐‐‐‐‐‐‐‐‐‐‐‐‐‐‐‐‐‐‐‐‐‐‐‐‐‐‐‐‐‐*/
NUMBER nResult, n;
program
   // Set a target directory.
   TARGETDIR = "C:\\temp" ^ MEDIA;// Select features to transfer.
   nResult = FeatureDialog ("", "", TARGETDIR,"");
   if (nResult \langle \theta \rangle then
      SprintfBox (SEVERE, "FeatureDialog ERROR", "%ld", nResult);
   endif;
   // Transfer files associated with data1.cab (Data Media).
   nResult = FeatureMoveData (MEDIA, n, 0);
   if (nResult \langle \theta \rangle then
      SprintfBox (SEVERE, "FeatureMoveData ERROR", "%ld", nResult);
   endif;
   // Set up for second media.
   MEDIA = "second";
   // Set a target directory.
   TARGETDIR = "C:\\temp" ^ MEDIA;
   // Associate new media with second1.cab cab file.
   nResult = FeatureInitialize (MEDIA, "second1.cab");
   if (nResult \langle \theta \rangle then
      SprintfBox (SEVERE, "FeatureInitialize ERROR", "%ld", nResult);
   endif;
   // Select features to transfer.
   nResult = FeatureDialog ("", "", TARGETDIR,"");
   if (nResult \langle \theta \rangle then
      SprintfBox (SEVERE, "FeatureDialog ERROR", "%ld", nResult);
   endif;
   // Reinitialize FeatureMoveData function.
   nResult = FeatureMoveData ("", n ,0);
   if (nResult \langle \theta \rangle then
      SprintfBox (SEVERE, "FeatureMoveData ERROR", "%ld", nResult);
```

```
endif;
   // Transfer files associated with second1.cab (second Media).
   nResult = FeatureMoveData (MEDIA, n, 0);
   if (nResult \langle 0 \rangle then
      SprintfBox (SEVERE, "FeatureMoveData ERROR", "%ld", nResult);
   endif;
endprogram
```
// Source file: Is5fn628.rul

# FeatureIsItemSelected

### Y

*Project • This information applies to the following project types:*

- **•** *InstallScript*
- **•** *InstallScript MSI*

*Project-specific differences are noted where appropriate.*

In InstallScript projects, **FeatureIsItemSelected** determines the current selection state of the specified feature. In InstallScript MSI projects, **FeatureIsItemSelected** determines the current installed state of the specified feature. You can also use [FeatureGetData](#page-854-0) to determine if a feature is selected.

FeatureIsItemSelected is typically called to perform feature-specific tasks before or after file transfer. To perform feature-specific tasks during file transfer in an InstallScript installation, it is recommended that you place code in feature event handler functions.

#### **Syntax**

```
FeatureIsItemSelected ( szFeatureSource, szFeature );
```
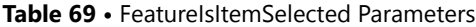

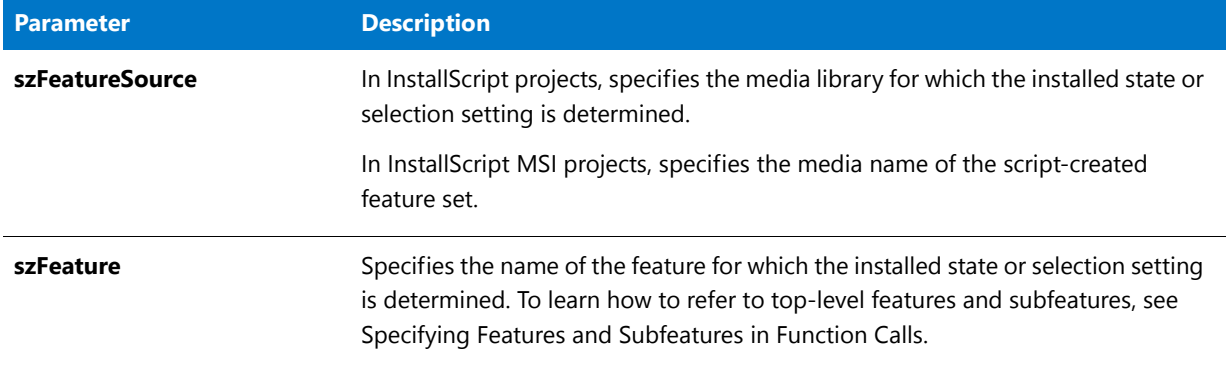

#### **Return Values**

Table 70 • FeatureIsItemSelected Return Values

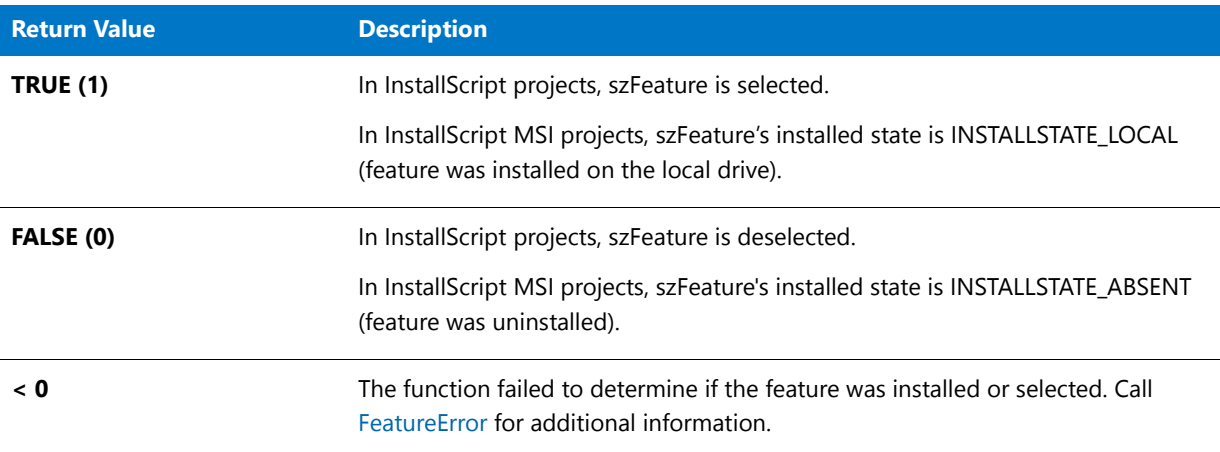

# FeatureIsItemSelected Example

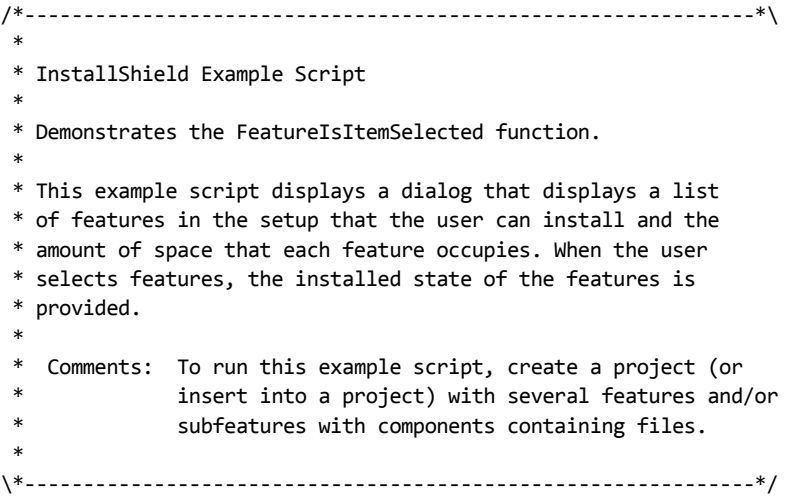

```
// Include Ifx.h for built‐in InstallScript function prototypes.
#include "Ifx.h"
// Include iswi.h for Windows Installer API function prototypes and constants,
// and to declare code for the OnBegin and OnEnd events.
#include "iswi.h"
// The keyword export identifies MyFunction() as an entry‐point function.
// The argument it accepts must be a handle to the Installer database.
  export prototype MyFunction(HWND);
// To Do: Declare global variables, define constants, and prototype user‐
// defined and DLL functions here.
function MyFunction(hMSI)
   STRING szTitle, szMsg, svDir;
   NUMBER nResult;
begin
    svDir = INSTALLDIR;
    szTitle = "Select Features";
    szMsg = "Select the features you want to install on your computer.";
    // Display available features.
   SdFeatureTree (szTitle, szMsg, svDir, "", 2);
   // Determine the installed state of Subfeature1.
   nResult = FeatureIsItemSelected (MEDIA, "Feature1\\Subfeature1");
   // Display message indicating the installed state of Subfeature1.
   if nResult = 1 then
   MessageBox ("Subfeature1 is installed locally.", INFORMATION);
   else
   MessageBox ("Subfeature1 is uninstalled.", INFORMATION);
   endif;
```
# FeatureListItems

#### Υ

*Project • This information applies to the following project types:*

- **•** *InstallScript*
- **•** *InstallScript MSI*

The **FeatureListItems** function lists all subfeatures under the feature specified in szFeature. The list of fully qualified subfeature names is stored in listFeatures. If szFeature has subfeatures, listFeatures returns an empty list.

#### **Syntax**

FeatureListItems ( szFeatureSource, szFeature, listFeatures );

#### Table 71 · FeatureListItems Parameters

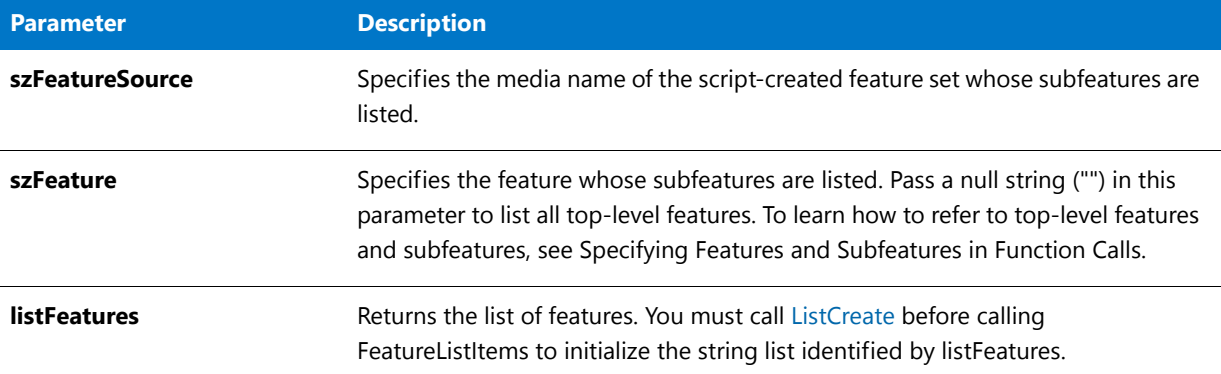

#### **Return Values**

#### **Table 72 •** FeatureListItems Return Values

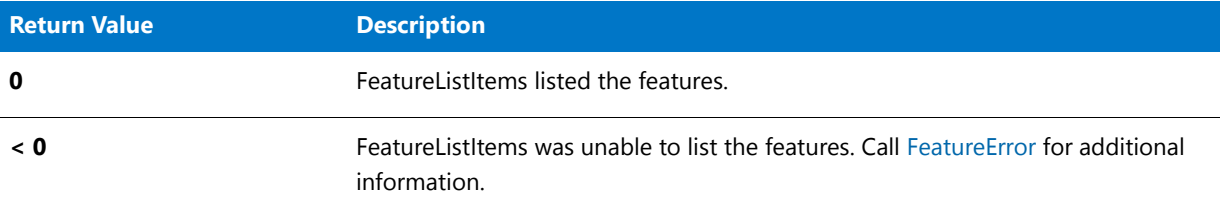

## FeatureListItems Example

```
/*‐‐‐‐‐‐‐‐‐‐‐‐‐‐‐‐‐‐‐‐‐‐‐‐‐‐‐‐‐‐‐‐‐‐‐‐‐‐‐‐‐‐‐‐‐‐‐‐‐‐‐‐‐‐‐‐‐‐‐‐‐‐*\
 *
 * InstallShield Example Script
 *
 * Demonstrates the FeatureListItems function.
 *
 * This example script demonstrates a function that lists all
 * subfeatures under a specified feature.
 *
 * Comments: To run this example script, create a project (or
              insert into a project) with several features and/or
               subfeatures with components containing files.
 *
\*‐‐‐‐‐‐‐‐‐‐‐‐‐‐‐‐‐‐‐‐‐‐‐‐‐‐‐‐‐‐‐‐‐‐‐‐‐‐‐‐‐‐‐‐‐‐‐‐‐‐‐‐‐‐‐‐‐‐‐‐‐‐*/
// Include Ifx.h for built‐in InstallScript function prototypes.
#include "Ifx.h"
// Include iswi.h for Windows Installer API function prototypes and constants,
// and to declare code for the OnBegin and OnEnd events.
#include "iswi.h"
// The keyword export identifies MyFunction() as an entry‐point function.
```
// The argument it accepts must be a handle to the Installer database.

```
export prototype MyFunction(HWND);
// To Do: Declare global variables, define constants, and prototype user‐
// defined and DLL functions here.
function MyFunction(hMSI)
   STRING szTitle, szMsg;
   NUMBERlistID;
begin
    szTitle = "List MEDIA Features";
    szMsg = "MEDIA contains the following top-level features:";
   // Initialize the string list.
   listID = ListCreate (STRINGLIST);
   // Create a list of top‐level features in the specified media.
   FeatureListItems (MEDIA, "", listID);
    // Display the list of top‐level features.
   SdShowInfoList (szTitle, szMsg, listID);
end;
```
# FeatureLoadTarget

### Y

*Project • This information applies to InstallScript projects.*

The **FeatureLoadTarget** function is called automatically during the initialization of any installation for which a valid log file exists.

#### **Syntax**

FeatureLoadTarget( szReserved );

#### **Table 73 •** FeatureLoadTarget Parameters

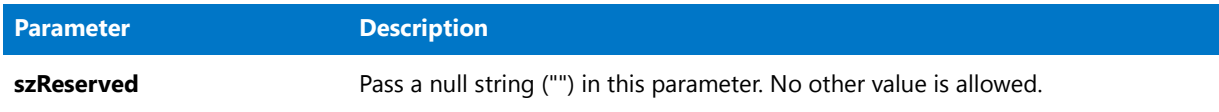

#### **Return Values**

**Table 74 •** FeatureLoadTarget Return Values

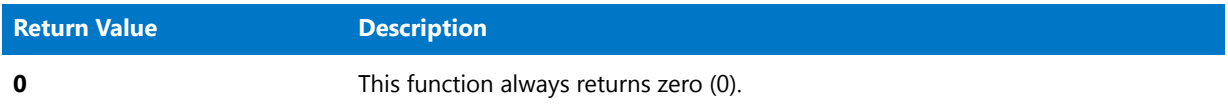

#### **Additional Information**

FeatureLoadTarget reads the log file and retrieves the target directory of all filegroups in the setup. FeatureLoadTarget retrieves the values of all text substitutions used by the setup; this includes the target directory of all filegroups and the value of all target-directory-related system variables, as well as all other text substitution values.

## <span id="page-870-0"></span>FeatureMoveData

*Project • This information applies to InstallScript projects:*

The **FeatureMoveData** function transfers and decompresses files associated with selected features in the file media referenced by szFeatureSource. The function automatically prompts the end user for the next disk when it is needed.

If you use this function to transfer files to [WINSYSDIR64,](#page-361-0) you must first disable file system redirection using [WOW64FSREDIRECTION](#page-276-0). Otherwise, files being transferred to WINSYSDIR64 are incorrectly redirected to the 32-bit SysWOW64 folder. Since some Windows functionality that could be used by the installation requires that redirection be enabled to work, Windows documentation recommends that you disable redirection only for as long as necessary. It is recommended that you then enable file system redirection as soon as you have completed transferring the necessary files to WINSYSDIR64. To learn more, see Targeting 64-Bit Operating Systems with InstallScript Installations.

When you call FeatureMoveData, Do (SELFREGISTRATIONPROCESS) is called automatically after the files are installed but before the call returns. Therefore, if your installation needs to perform additional actions after the file transfer but before self-registration, place these actions in the OnMoved event; the OnMoved event is called after the file transfer but before the batch self-registration occurs.

You can call FeatureMoveData more than once on the same media, but you must reset internal structures before the second and subsequent calls by calling FeatureMoveData with a null string ("") in the first parameter position. InstallShield automatically initializes the default media and internal structures before your first call to FeatureMoveData.

### m

*Note • This function cannot be used with script-created feature sets.*

#### **Syntax**

FeatureMoveData ( szFeatureSource, nvReserved, nReserved );

#### **Parameters**

#### **Table 75 •** FeatureMoveData Parameters

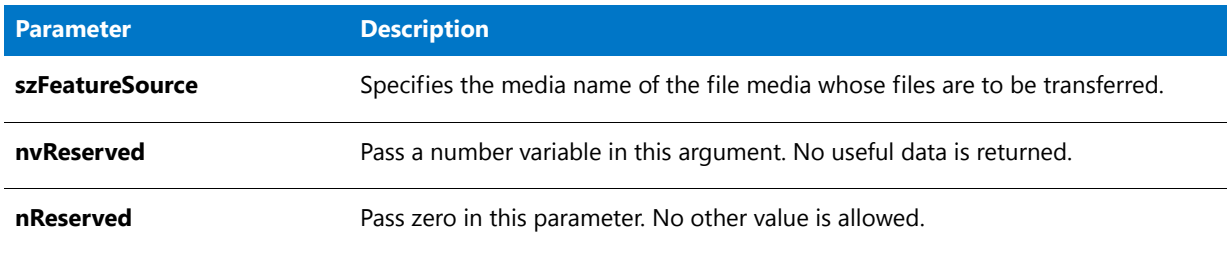

### **Return Values**

**Table 76 •** FeatureMoveData Return Values

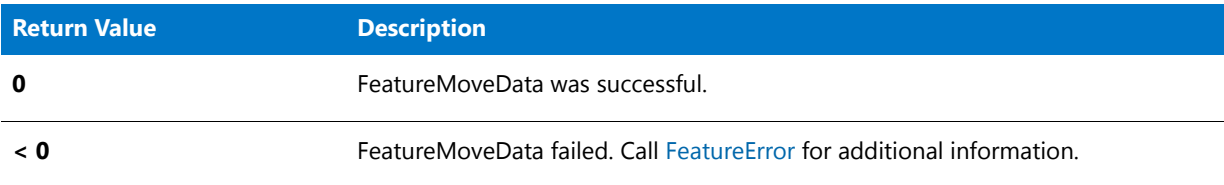

## FeatureMoveData Example

```
/*‐‐‐‐‐‐‐‐‐‐‐‐‐‐‐‐‐‐‐‐‐‐‐‐‐‐‐‐‐‐‐‐‐‐‐‐‐‐‐‐‐‐‐‐‐‐‐‐‐‐‐‐‐‐‐‐‐‐‐‐‐‐*\
*
* InstallShield Example Script
*
* Demonstrates the functions SdSetupTypeEx, SdFeatureDialog,
* FeatureMoveData, FeatureError, and PlaceWindow.
*
* Notes: To run this example script, create a project with
* the following features (f), subfeatures (sf),
* and components (c):
*
* (f) Program_Files
* (c) Program_DLLS
* (c) Program_EXEs
* (f) Example_Files
* (sf) Small_Documents
* (c) Small_Document_Examples
               (sf) Books
* (c) Book_Examples
               (sf) Graphics
                   (c) Graphic_Examples
```

```
* (f) Help_Files<br>* (c) Help E
 * (c) Help_Files<br>* (f) Utilities
            (f) Utilities
                (sf) Grammar_Checker
 * (c) Grammar_Checker
                (sf) Art Studio
 * (c) Art_Studio
            (f) Evaluation Copy
 * (c) Evaluation_Copy
                (c) Help_Files
 *
* Insert "dummy" files into the components. Make sure you
 * define the correct file name for the main EXE (MAIN_EXE,
 * below) that you insert into the Program_EXEs component.
 *
* This example script installs files, adds an icon to the
 * Start Programs menu, and provides uninstallation
 * functionality.
 *
\*‐‐‐‐‐‐‐‐‐‐‐‐‐‐‐‐‐‐‐‐‐‐‐‐‐‐‐‐‐‐‐‐‐‐‐‐‐‐‐‐‐‐‐‐‐‐‐‐‐‐‐‐‐‐‐‐‐‐‐‐‐‐*/
// Define strings. In a real installation, you would define these in the String Editor
// view and precede each string identifier in the script with the at symbol (@).<br>#define FEAT SELECT TITLE "Select features"
#define FEAT SELECT TITLE
#define FEAT_SELECT_MSG "Select features and subfeatures to install."
#define FEAT_PROGRAMFILES_DISPLAYNAME "Program Files"
#define PASSWORD PROMPT "Please enter the password."
#define PASSWORD_ERRMSG "Password incorrect. Please enter again."
#define TITLE_MAIN "Word Processor"
#define TITLE_CAPTIONBAR "Word Processor Setup"
#define APPBASE_PATH "Your Company\\Word Processor"
#define COMPANY_NAME "Your Company"
#define PRODUCT_NAME "Word Processor"
#define PRODUCT_VERSION "1.0"
#define PRODUCT_KEY "Word Processor"
#define DEINSTALL KEY
#define UNINSTALL_NAME "Word Processor"
#define ADDINGICON "Adding program icon to the Start Programs menu..."
#define PROGRAMDIR "Program"
#define DEFAULT_FOLDER_NAME ""
#define APP_NAME "Word Processor"
#define COMPLETE_MSG "Setup is complete. You can run Word Processor from the Start
Programs menu."
#define MAIN_EXE "WRITE.EXE"
#define SETUPTYPE_TITLE "Setup Type Selection"
#define SETUPTYPE_MSG "Please select a setup type."
#define SETUPTYPE_CUSTOM "Custom"
   // Global variable declarations.
```

```
// Function declarations.
prototype SetUpFileTransfer ();
prototype HandleFeatureError (NUMBER);
```
prototype FinishSetup ();

// Include Ifx.h for built‐in InstallScript function prototypes. #include "Ifx.h"

export prototype ExFn\_FeatureMoveData(HWND);

```
function ExFn_FeatureMoveData(hMSI)
   STRING svData, svLogFile, szProgram, szFeature;
   STRING svResult, svSetupType, svDir;
   BOOL bInitStepsDone, bPwdValid;
   NUMBER nvData, nvDisk, nResult;
begin
   SetUpFileTransfer ();
   // Disable the Back button in installation dialogs.
   Disable (BACKBUTTON);
   // Get the setup type.
   svDir = INSTALLDIR;
   SdSetupTypeEx (SETUPTYPE_TITLE, SETUPTYPE_MSG, "", svSetupType, 0);
   // If user selected Custom setup type, display feature selection dialog.
   if (svSetupType = SETUPTYPE_CUSTOM) then
       SdFeatureDialog (FEAT_SELECT_TITLE, FEAT_SELECT_MSG, svDir, "");
   endif;
   // Enable the Back button in installation dialogs.
   Enable (BACKBUTTON);
   // Set up the progress indicator, including locations for
   // progress indicator, information gauges, and billboards.
   PlaceWindow (FEEDBACK, LOWER_LEFT, LOWER_LEFT, LOWER_LEFT);
   PlaceWindow (STATUSDLG, CENTERED, LOWER_RIGHT, LOWER_RIGHT);
   PlaceWindow (BILLBOARD, CENTERED, CENTERED, CENTERED);
   Enable (STATUSDLG);
   Enable (INDVFILESTATUS);
   // Indicate the final percentage the progress bar is to show when the
   // following file transfer operation is complete.
   StatusUpdate (ON, 95);
   // Transfer files to the target system. FeatureMoveData prompts
   // for next disk in a floppy disk installation.
   nResult=FeatureMoveData (MEDIA, nvDisk, 0);
   // See the FeatureError function in action.
   HandleFeatureError (nResult);
   FinishSetup();
end;
/*‐‐‐‐‐‐‐‐‐‐‐‐‐‐‐‐‐‐‐‐‐‐‐‐‐‐‐‐‐‐‐‐‐‐‐‐‐‐‐‐‐‐‐‐‐‐‐‐‐‐‐‐‐‐‐‐‐‐‐‐‐‐‐‐‐‐‐‐‐‐‐‐‐‐*\
 *
 * Function: SetupFileTransfer()
 *
 * Purpose: This function sets up file transfer. The main reason for
             abstracting this process into this function is to make it
```

```
* easy to see the function calls this sample script demonstrates.
 *
\*‐‐‐‐‐‐‐‐‐‐‐‐‐‐‐‐‐‐‐‐‐‐‐‐‐‐‐‐‐‐‐‐‐‐‐‐‐‐‐‐‐‐‐‐‐‐‐‐‐‐‐‐‐‐‐‐‐‐‐‐‐‐‐‐‐‐‐‐‐‐‐‐‐‐*/
function SetUpFileTransfer()
begin
 // Set up the installation screen.
 Enable (FULLWINDOWMODE);
 SdProductName ( PRODUCT_NAME );
 SetTitle (TITLE_MAIN, 24, WHITE);
 SetTitle (TITLE_CAPTIONBAR, 0, BACKGROUNDCAPTION);
 Enable (BACKGROUND);
 // Welcome the user, check that the system meets minimum requirements,
 // and verify the destination location.
 bInitStepsDone = FALSE;
 while (!bInitStepsDone)
   Disable (BACKBUTTON);
   Welcome ("", 0);
   Enable (BACKBUTTON);
   INSTALLDIR = PROGRAMFILES ^ APPBASE_PATH;
   if (AskDestPath ("", "", INSTALLDIR, 0) != BACK) then
      bInitStepsDone = TRUE;
    endif;
  endwhile;
 // Set installation information required for registry entries and for
 // the following call to DeinstallStart.
 InstallationInfo (COMPANY_NAME, PRODUCT_NAME,
                   PRODUCT_VERSION, PRODUCT_KEY);
 // Initialize the uninstallation log file, including registry entry.
 svLogFile = "Uninst.isu";
 DeinstallStart (INSTALLDIR, svLogFile, DEINSTALL KEY, 0);
 RegDBSetItem (REGDB_UNINSTALL_NAME, UNINSTALL_NAME);
end;
/*‐‐‐‐‐‐‐‐‐‐‐‐‐‐‐‐‐‐‐‐‐‐‐‐‐‐‐‐‐‐‐‐‐‐‐‐‐‐‐‐‐‐‐‐‐‐‐‐‐‐‐‐‐‐‐‐‐‐‐‐‐‐‐‐‐‐‐‐‐‐‐‐‐‐*\
 *
 * Function: HandleFeatureError
 *
 * Purpose: This function evaluates the value returned by a feature
             function and if the value is less than zero, displays the error
             number and aborts the installation.
 *
\*‐‐‐‐‐‐‐‐‐‐‐‐‐‐‐‐‐‐‐‐‐‐‐‐‐‐‐‐‐‐‐‐‐‐‐‐‐‐‐‐‐‐‐‐‐‐‐‐‐‐‐‐‐‐‐‐‐‐‐‐‐‐‐‐‐‐‐‐‐‐‐‐‐‐*/
function HandleFeatureError (nResult)
 NUMBER nvError;
 STRING svFeatureSource, svFeature, svComponent, svFile;
begin
 if (nResult \langle \theta \rangle then
   FeatureError (svFeatureSource, svFeature, svComponent, svFile, nvError);
    SprintfBox (INFORMATION, "Data Transfer Error Information",
               "FeatureError returned the " +
               "following data transfer error.\n" +
               "Setup will now abort.\n\n" +
```

```
"Media Name: %s\nFeature: %s\nComponent: %s\n" +
               "File: %s\nError Number: %ld",
               svFeatureSource, svFeature, svComponent, svFile, nvError);
   abort;
 endif;
end;
/*‐‐‐‐‐‐‐‐‐‐‐‐‐‐‐‐‐‐‐‐‐‐‐‐‐‐‐‐‐‐‐‐‐‐‐‐‐‐‐‐‐‐‐‐‐‐‐‐‐‐‐‐‐‐‐‐‐‐‐‐‐‐‐‐‐‐‐‐‐‐‐‐‐‐*\
 *
 * Function: FinishSetup()
 *
 * Purpose: This function finishes the installation. The main reason for
              abstracting this process into this function is to make it
              easy to see the function calls this sample script demonstrates.
 *
\*‐‐‐‐‐‐‐‐‐‐‐‐‐‐‐‐‐‐‐‐‐‐‐‐‐‐‐‐‐‐‐‐‐‐‐‐‐‐‐‐‐‐‐‐‐‐‐‐‐‐‐‐‐‐‐‐‐‐‐‐‐‐‐‐‐‐‐‐‐‐‐‐‐‐*/
function FinishSetup()
begin
 // Indicate the final percentage the progress bar is to show when the
 // following file transfer operation is complete.
 StatusUpdate(ON, 99);
 // Increment progress bar to 99% for creation of Start Programs menu icon.
 SetStatusWindow (96 , ADDINGICON);
 // Add the APP_NAME icon to the DEFAULT FOLDER NAME folder.
 szProgram = INSTALLDIR \land PROGRAMDIR \land MAIN EXE;
 LongPathToQuote (szProgram, TRUE);
 AddFolderIcon (DEFAULT FOLDER NAME, APP NAME, szProgram,
                INSTALLDIR ^ PROGRAMDIR, "", 0, "", REPLACE);
 Delay (1);
 // Disable the progress indicator and its settings.
 Disable (INDVFILESTATUS);
 Disable (STATUSDLG);
 // Announce installation complete and offer to view Readme file.
 MessageBox (COMPLETE_MSG, INFORMATION);
```
# FeaturePatch

*Project • This information applies to InstallScript projects.*

The **FeaturePatch** function is called only in installations that use differential media. (You can check the media format by calling [MediaGetData](#page-1122-0) with MEDIA\_FIELD\_MEDIA\_FLAGS as its second argument).

FeaturePatch causes the next call to [FeatureTransferData](#page-906-0) or [FeatureMoveData](#page-870-0) to reinstall all features that are already installed when **FeatureTransferData** is called, including all of the maintenance/uninstallation feature's files except for Data1.hdr, Data1.cab, and Layout.bin. (Note that the maintenance/uninstallation feature is automatically

placed in your disk image by the release builder and is not displayed in InstallShield.) A copy of the running file media library is stored on the target machine for use during subsequent maintenance operations, that is, modifying, repairing, or uninstalling.

#### **Syntax**

FeaturePatch ( );

#### **Parameters**

None.

#### **Return Values**

**Table 77 •** FeaturePatch Return Values

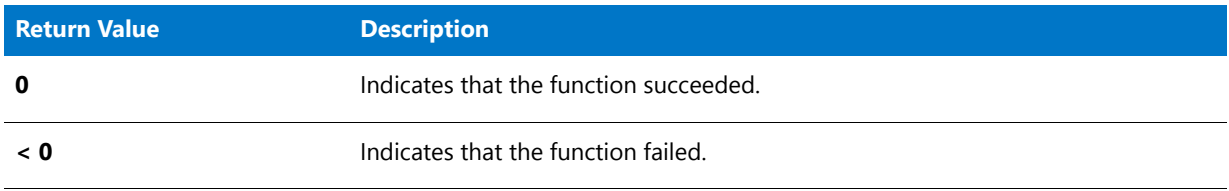

#### **Additional Information**

**FeaturePatch** is called in the default code for the OnUpdateUIBefore event handler function.

# FeatureReinstall

### Υ

*Project • This information applies to the following project types:*

- **•** *InstallScript*
- **•** *InstallScript MSI*

In a setup that has already been run, after the **FeatureReinstall** function is called, the next call to [FeatureTransferData](#page-906-0) performs the file transfer that was specified the last time the setup was run.

#### **Syntax**

FeatureReinstall ( );

#### **Parameters**

None

#### **Return Values**

#### **Table 78 •** FeatureReinstall Return Values

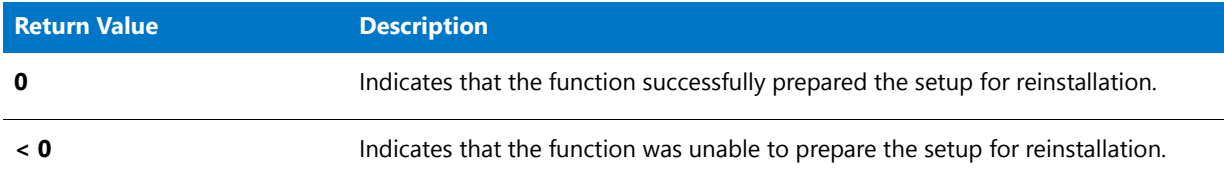

# <span id="page-877-0"></span>FeatureRemoveAll

*Project • This information applies to the following project types:*

- **•** *InstallScript*
- **•** *InstallScript MSI*

**FeatureRemoveAll** is used during a maintenance install to force the removal of all features that were installed previously. FeatureRemoveAll is generally called when the user selects the Remove option in the SdWelcomeMaint dialog.

Calling FeatureRemoveAll causes all features to be deselected. As a result, when FeatureTransferData is called, any features that have already been installed (determined by reading the setup log file, if it exists) are removed (uninstalled).

Setup determines whether or not features have been previously installed by reading the setup log file. If no valid log file is found during setup initialization, all features are considered *not installed*. In this case, calling **FeatureRemoveAll** clears all feature selections, but does not force uninstallation of the features when **FeatureTransferData** is called.

### 冒

*Note • FeatureRemoveAll also deselects all internal features, including the features containing the Disk 1 setup files that are automatically installed to the DISK1TARGET location.*

#### **Syntax**

FeatureRemoveAll ( );

#### **Parameters**

None

#### **Return Values**

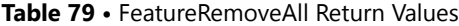

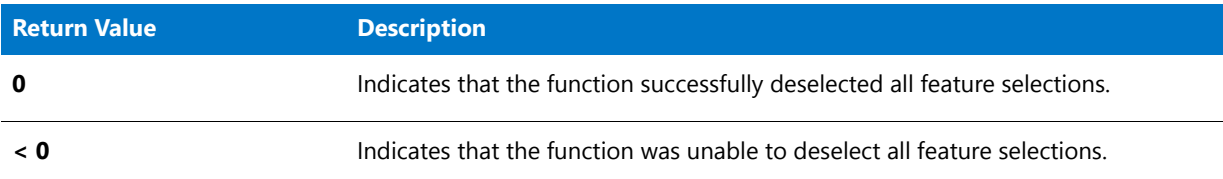

# <span id="page-878-0"></span>FeatureRemoveAllInLogOnly

### ٢

*Project • This information applies to InstallScript projects.*

The **FeatureRemoveAllInLogOnly** function is called during an update installation to force the removal of all features that are not in the current media but were installed previously, as recorded in the setup log file.

#### **Syntax**

FeatureRemoveAllInLogOnly ( );

#### **Parameters**

None.

#### **Return Values**

**Table 80 •** FeatureRemoveAllInLogOnly Return Values

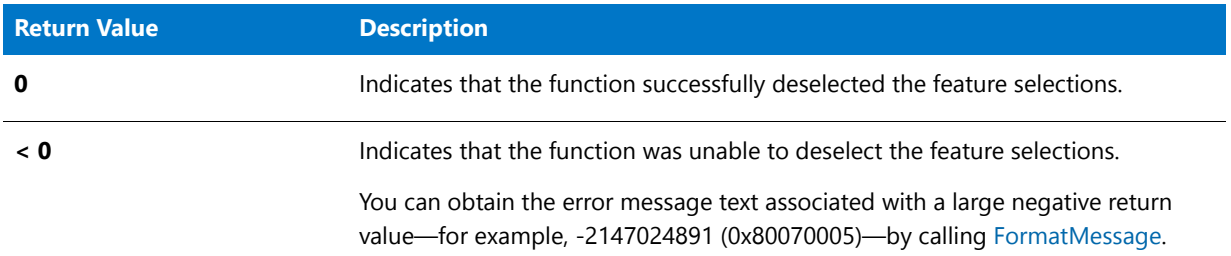

#### **Additional Information**

Calling FeatureRemoveAllInLogOnly causes all features that are not in the current media but were installed previously to be deselected. As a result, when [FeatureTransferData](#page-906-0) is called, those features will be removed (uninstalled).

*Caution • Do not call FeatureRemoveAllInLogOnly in an "add-on" installation—that is, an installation with the same INSTANCE\_GUID as a application already on the system that includes a subset of the features in the earlier installation. The result would be the uninstallation (removal) of all features that were contained in the earlier installation, but not the features in the current installation.*

If no valid log file is found during installation initialization, calling FeatureRemoveAllInLogOnly has no effect.

# <span id="page-879-0"></span>FeatureRemoveAllInMedia

### ⋎

*Project • This information applies to InstallScript projects.*

The **FeatureRemoveAllInMedia** is used during a maintenance installation to force the removal of all features that are in the current media and were installed previously. This function is generally called when the user selects the Remove option in the [SdWelcomeMaint](#page-1423-0) dialog.

When you call FeatureRemoveAllInMedia, only the features listed in the media header are removed; however, in the case of an updated application in which features were removed but not uninstalled during the update—that is, the features did not exist in the update media but did exist in the original media (and the update did not call [FeatureRemoveAllInLogOnly](#page-878-0))—whether or not these features are removed during uninstallation depends on whether the application was updated via a differential media or a full update media:

- **•** If the application was updated via a full media, the full media header replaces the original media header; therefore, these features are not removed during uninstallation.
- **•** If the application was updated via a differential media, both header files are present; therefore, FeatureRemoveAllInMedia removes these features.

To ensure that all installed features are uninstalled, an installation should call [FeatureRemoveAllInMediaAndLog.](#page-880-0) This ensures that all features are removed.

#### **Syntax**

FeatureRemoveAllInMedia ( );

#### **Parameters**

None.

#### **Return Values**

**Table 81 •** FeatureRemoveAllInMedia Return Values

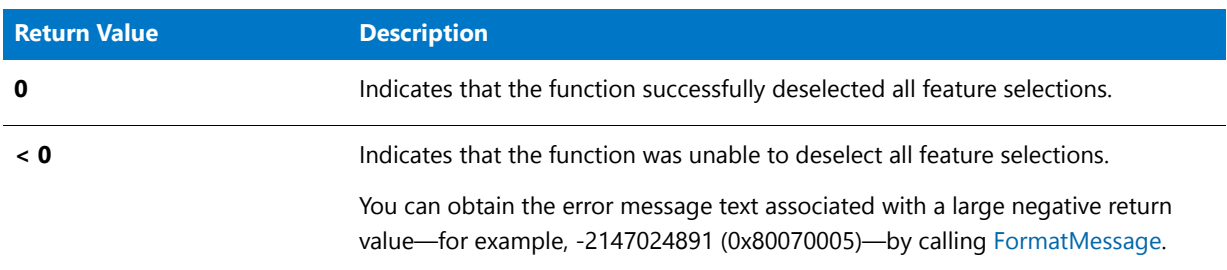

#### **Additional Information**

Calling FeatureRemoveAllInMedia causes all features that are in the current media to be deselected. As a result, when [FeatureTransferData](#page-906-0) is called, any features that have already been installed (determined by reading the installation log file, if it exists) are removed (uninstalled).

The installation determines whether or not features have been previously installed by reading the installation log file. If no valid log file is found during installation initialization (MAINTENANCE is FALSE), all features are considered *not installed*. In this case, calling FeatureRemoveAllInMedia causes all features to be deselected and not installed. However, a subsequent call to **FeatureTransferData** does not uninstall anything (since the log file contains the information regarding what to uninstall). Calling **FeatureRemoveAllInMedia** in this case is not recommended.

≡

*Note • [FeatureRemoveAll](#page-877-0) also deselects all internal features, including the maintenance/uninstallation feature.*

# <span id="page-880-0"></span>FeatureRemoveAllInMediaAndLog

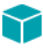

*Project • This information applies to InstallScript projects.*

The **FeatureRemoveAllInMediaAndLog** function is called during an update installation to force the removal of all features that were installed previously—both those that are in the current media, and those that are not in the current media but are recorded in the setup log file.

#### **Syntax**

FeatureRemoveAllInMediaAndLog ( );

#### **Parameters**

None.

#### **Return Values**

**Table 82 •** FeatureRemoveAllInMediaAndLog Return Values

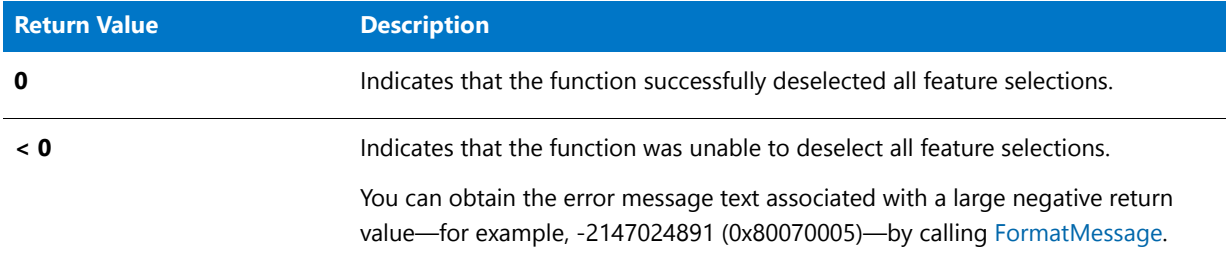

#### **Additional Information**

Calling **FeatureRemoveAllInMediaAndLog** is equivalent to calling both [FeatureRemoveAllInMedia](#page-879-0) and [FeatureRemoveAllInLogOnly](#page-878-0).

Calling **FeatureRemoveAllInMediaAndLog** causes all features that were installed previously to be deselected. As a result, when [FeatureTransferData](#page-906-0) is called, those features will be removed (uninstalled).

The installation determines whether or not features have been previously installed by reading the setup log file. If no valid log file is found during installation initialization ([MAINTENANCE](#page-342-0) is FALSE), all features are considered *not installed*. In this case, calling **FeatureRemoveAllInMediaAndLog** will cause all features to be deselected and not

installed. However, a subsequent call to **FeatureTransferData** will not uninstall anything (since the log file contains the information regarding what to uninstall). Calling **FeatureRemoveAllInMediaAndLog** in this case is not recommended.

*Note • FeatureRemoveAllInMediaAndLog will also deselect all internal features, including the maintenance/ uninstallation feature.*

# FeatureSaveTarget

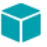

*Project • This information applies to the following project types:*

- **•** *InstallScript*
- **•** *InstallScript MSI*

**FeatureSaveTarget** gets the current values of all text substitutions used by the setup project and stores them in the installation log file. This includes the current target directory of all components and the value of all target-directoryrelated system variables, as well as all other text substitution values.

When the setup initializes and a valid log file is found, any values previously stored with this function are automatically restored. This allows a maintenance setup to update previously installed components and install new components to the appropriate location.

#### **Syntax**

FeatureSaveTarget ( szReserved );

#### **Parameters**

**Table 83 •** FeatureSaveTarget Parameters

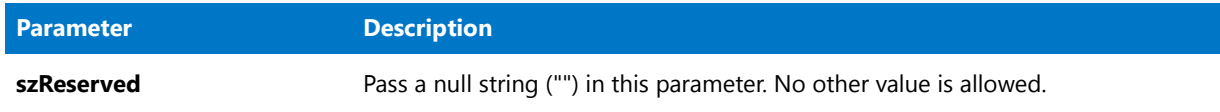

#### **Return Values**

This function always returns zero (0).

# <span id="page-881-0"></span>FeatureSelectItem

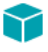

*Project • This information applies to the following project types:*

- **•** *InstallScript*
- **•** *InstallScript MSI*

The **FeatureSelectItem** function sets a feature's selection status to either selected or not selected. You can use **FeatureSelectItem** to change selection status before displaying features in feature dialogs, and you can use it to change or override selections afterward, depending on your installation's requirements.

### Ë

*Note • If you call a setup type selection function (such as FeatureSetupTypeSet, SetupType2, SdSetupType, or SdSetupTypeEx) after calling FeatureSelectItem, the feature selections set by FeatureSelectItem are overridden by the selections in the setup type. (This applies to features that you add to your installation project and does not affect internal features.) Be aware that SetupType2 is called in the default code for the OnFirstUIBefore event handler function, which is called after the OnBegin, OnCCPSearch, and OnAppSearch event handler functions are called. You can override or customize the OnFirstUIBefore event handler.*

*If you use FeatureSelectItem to deselect a feature, note that the same rules that apply to deselecting a feature through*  the feature dialog apply. That is, a feature cannot be deselected if it is required by a currently selected feature. *Therefore, to deselect a feature that is required by another feature, ensure to deselect the requiring feature before attempting to deselect the required feature.*

**•** *It is usually not necessary to call FeatureSelectItem during maintenance mode, since the previous feature selections are automatically loaded from the existing log file.*

### **Syntax**

FeatureSelectItem ( szFeatureSource, szFeature, bSelect );

#### **Table 84 •** FeatureSelectItem Parameters

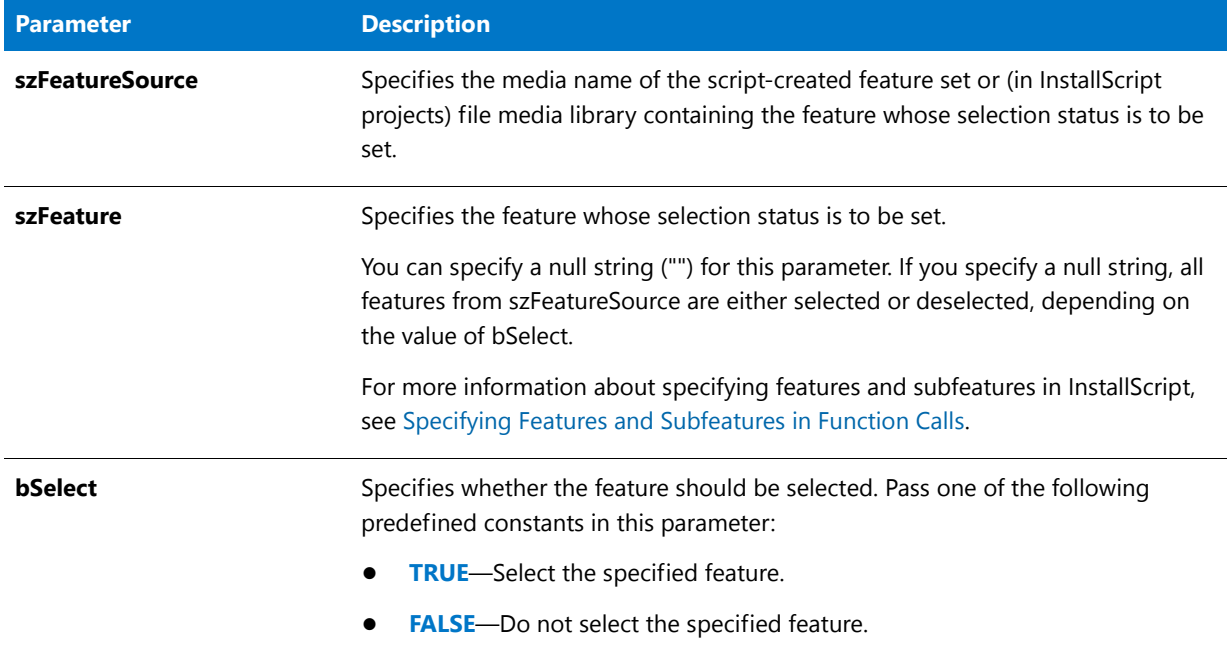

### **Return Values**

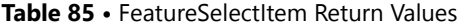

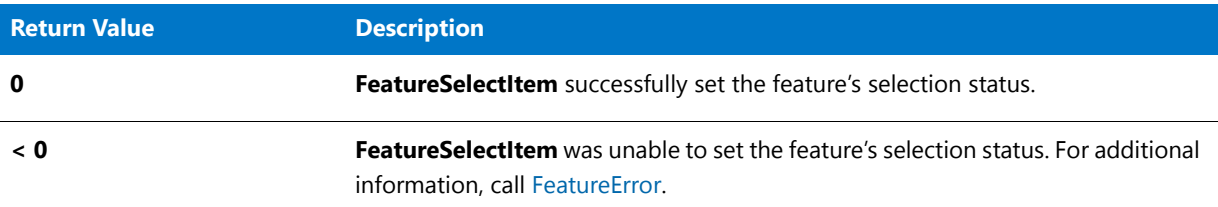

# FeatureSelectItem Example

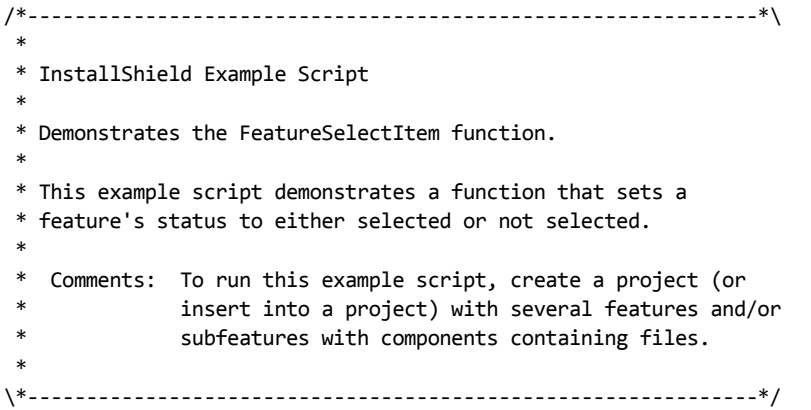

```
// Include Ifx.h for built‐in InstallScript function prototypes.
#include "Ifx.h"
// Include iswi.h for Windows Installer API function prototypes and constants,
// and to declare code for the OnBegin and OnEnd events.
#include "iswi.h"
// The keyword export identifies MyFunction() as an entry‐point function.
// The argument it accepts must be a handle to the Installer database.
   export prototype MyFunction(HWND);
// To Do: Declare global variables, define constants, and prototype user‐
// defined and DLL functions here.
function MyFunction(hMSI)
   STRING svDir, szTitle, szMsg;
begin
   svDir = INSTALLDIR;
   szTitle = "Select Features";
   szMsg = "Select the features you want to install on your computer.";
    // Set the selection status of Subfeature2 to not selected.
   FeatureSelectItem (MEDIA, "Feature1\\Subfeature2", FALSE);
   // Display available features.
   SdFeatureTree (szTitle, szMsg, svDir, "", 2);
```
# FeatureSelectNew

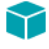

*Project • This information applies to InstallScript projects.*

The **FeatureSelectNew** function sets the selection status of all new features to either selected or unselected.

#### **Syntax**

FeatureSelectNew (szFeatureSource, bSelect);

**Table 86 •** FeatureSelectNew Parameters

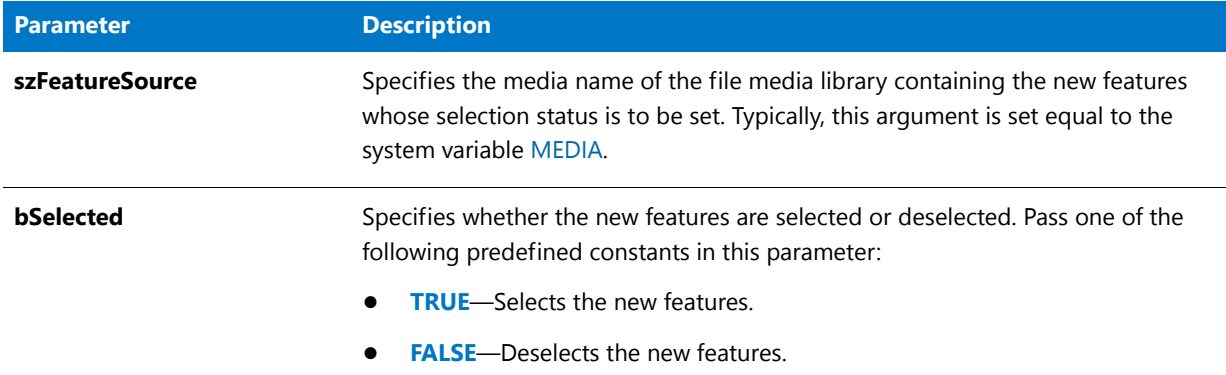

#### **Return Values**

**Table 87 •** FeatureSelectNew Return Values

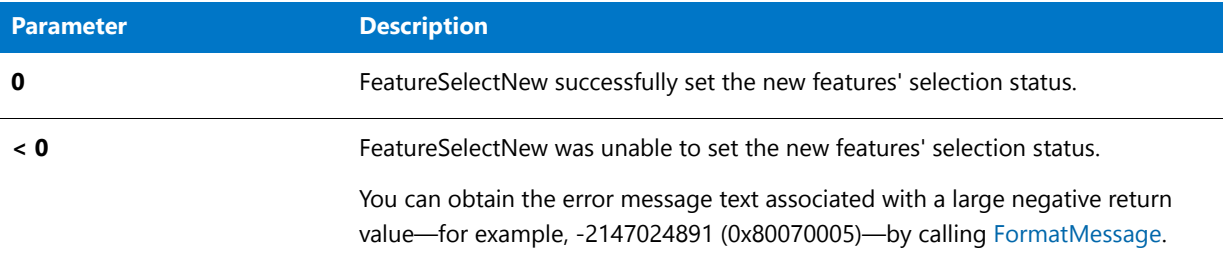

#### **Additional Information**

New features are features that exist in the installation's file media library but not in the existing log file. FeatureSelectNew is typically called in an update installation to select new features before displaying features in features dialogs. FeatureSelectNew is called in the default code for the OnUpdateUIBefore event handler function.

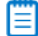

*Note • If you call a setup type selection function after calling FeatureSelectNew, the feature selections set by FeatureSelectNew are overridden by the selections in the setup type.*

It is usually unnecessary to call FeatureSelectNew during maintenance mode because the previous feature selections are automatically loaded from the existing log file.

# FeatureSetData

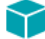

*Project • This information applies to the following project types:*

- **•** *InstallScript*
- **•** *InstallScript MSI*

The **FeatureSetData** function sets properties and data for the specified feature. Most of the settings correspond to the properties in the Features view.

### **Syntax**

FeatureSetData ( szFeatureSource, szFeature, nInfo, nData, szData );

#### **Table 88 •** FeatureSetData Parameters

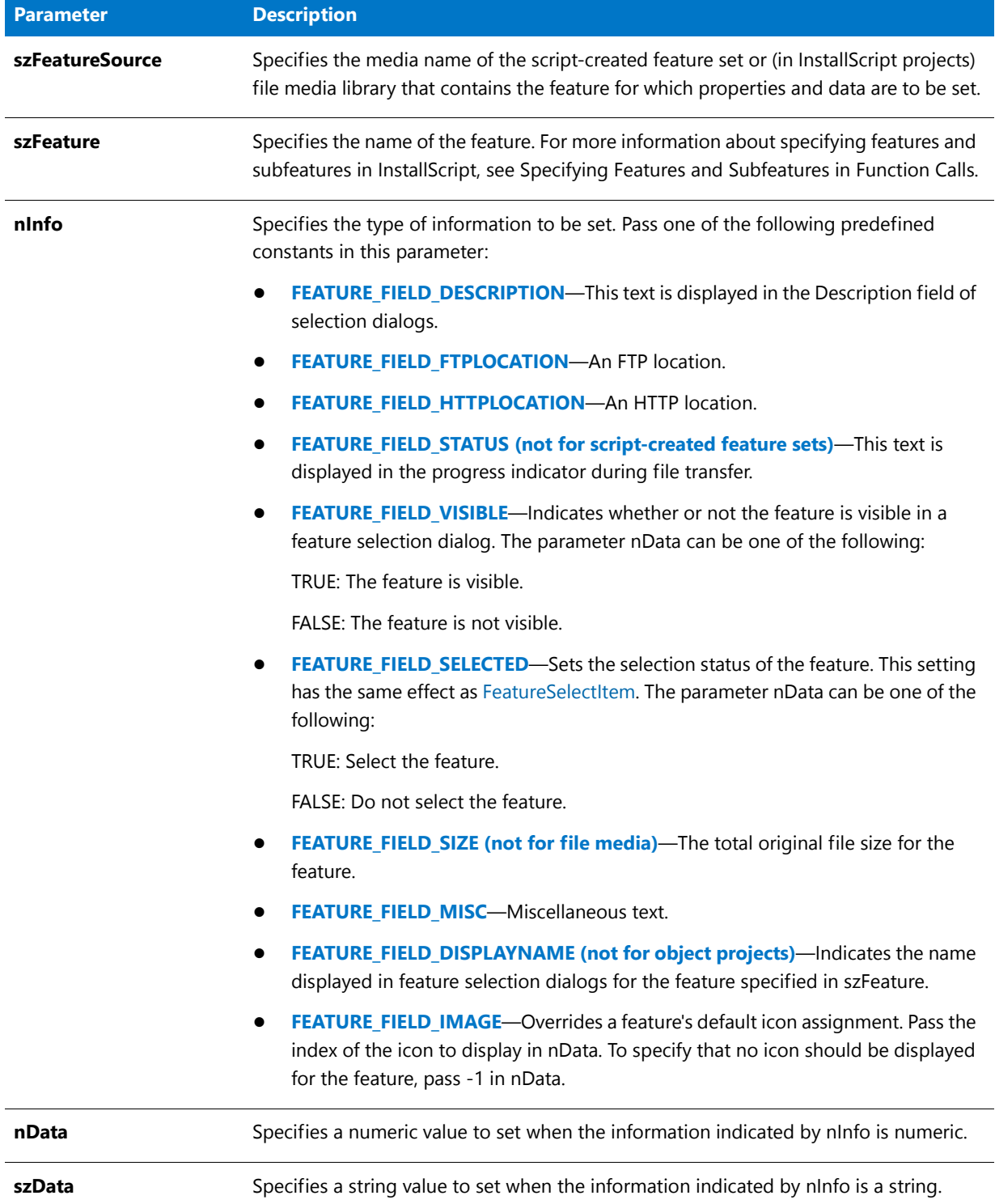

#### **Return Values**

#### **Table 89 •** FeatureSetData Return Values

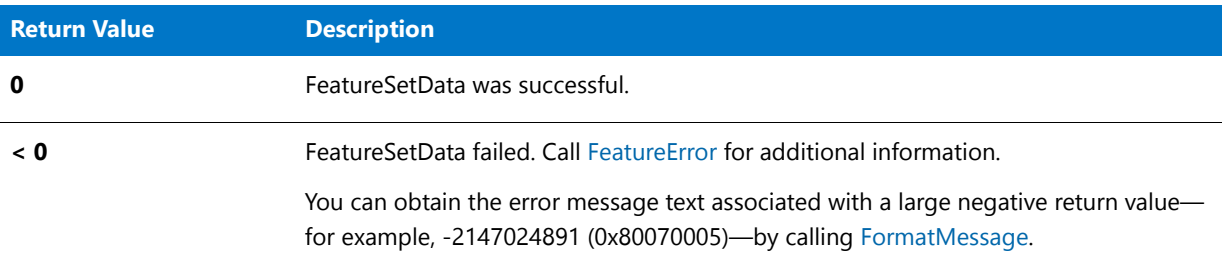

### FeatureSetData Example

```
/*‐‐‐‐‐‐‐‐‐‐‐‐‐‐‐‐‐‐‐‐‐‐‐‐‐‐‐‐‐‐‐‐‐‐‐‐‐‐‐‐‐‐‐‐‐‐‐‐‐‐‐‐‐‐‐‐‐‐‐‐‐‐*\
 *
 * InstallShield Example Script
 *
 * Demonstrates the FeatureSetData function.
 *
 * This example script demonstrates a function that sets data
 * and properties for a specified feature.
 *
 * Comments: To run this example script, create a project (or
 * insert into a project) with several features and/or
 * subfeatures with components containing files.
 *
\*‐‐‐‐‐‐‐‐‐‐‐‐‐‐‐‐‐‐‐‐‐‐‐‐‐‐‐‐‐‐‐‐‐‐‐‐‐‐‐‐‐‐‐‐‐‐‐‐‐‐‐‐‐‐‐‐‐‐‐‐‐‐*/
// Include Ifx.h for built‐in InstallScript function prototypes.
#include "Ifx.h"
// Include iswi.h for Windows Installer API function prototypes and constants,
// and to declare code for the OnBegin and OnEnd events.
#include "iswi.h"
// The keyword export identifies MyFunction() as an entry‐point function.
// The argument it accepts must be a handle to the Installer database.
   export prototype MyFunction(HWND);
// To Do: Declare global variables, define constants, and prototype user‐
// defined and DLL functions here.
function MyFunction(hMSI)
   STRING svDir, szTitle, szMsg, szData;
   NUMBER nData;
begin
   svDir = INSTALLDIR;
   szTitle = "Select Features";
   szMsg = "Select the features you want to install on your computer.";
   szData = "Required Feature";
```

```
// Hide Feature1 from the end user.
FeatureSetData (MEDIA, "Feature1", FEATURE FIELD VISIBLE, FALSE, szData);
// Set the display name for Feature2.
FeatureSetData (MEDIA, "Feature2", FEATURE_FIELD_DISPLAYNAME, nData, szData);
// Display available features.
SdFeatureTree (szTitle, szMsg, svDir, "", 2);
```
# FeatureSetTarget

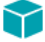

*Project • This information applies to the following project types:*

- **•** *InstallScript*
- **•** *InstallScript MSI*

The **FeatureSetTarget** function assigns the value of szLocation to the public property (in InstallScript MSI projects) or property variable (in InstallScript projects) that is specified by szPropertyVar. Properties or property variables can be used in the Destination field of the Components view and in the Target field of a shortcut in the Shortcuts view. Call **FeatureSetTarget** before calling [FeatureMoveData](#page-870-0).

```
Ë
```
#### *Note • This function cannot be used with script-created feature sets.*

This function cannot set the value of an object's property variable. To set the value of an object's property variable, you must use the object's ScriptDefinedVar property; see the object's help page for details. (You can display an object's help page by selecting the object in the Objects view or, if the object is included in your project, the Features or Setup Design view.) For information on adding the ScriptDefinedVar property to an object that you have created, see Add a ScriptDefinedVar Property to My Object .

In InstallScript MSI projects, this function was designed to set paths for public properties that are in the **Directory** table. You can create a new directory by clicking a component's destination or a shortcut's target, and creating a new directory. This newly created directory has TARGETDIR as its Directory\_Parent. Through script, you can use **FeatureSetTarget** to set this public property (directory).

#### **Syntax**

FeatureSetTarget ( szFeatureSource, szPropertyVar, szLocation );

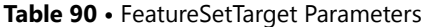

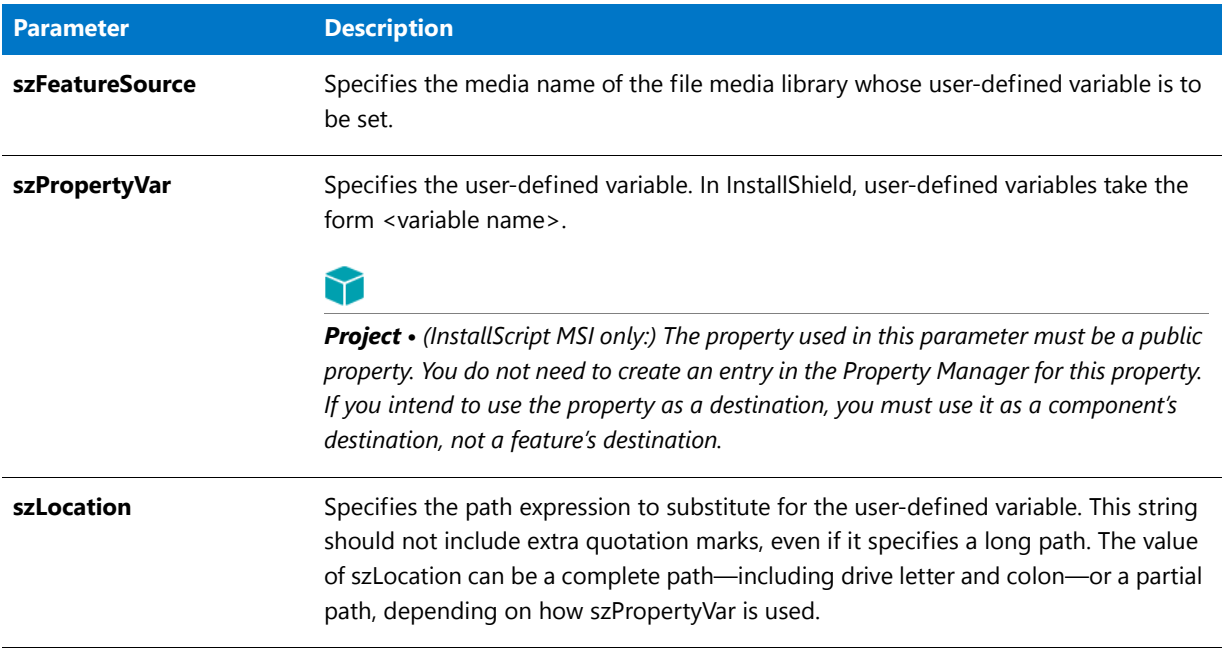

#### **Return Values**

This function always returns 0.

### FeatureSetTarget Example

```
/*‐‐‐‐‐‐‐‐‐‐‐‐‐‐‐‐‐‐‐‐‐‐‐‐‐‐‐‐‐‐‐‐‐‐‐‐‐‐‐‐‐‐‐‐‐‐‐‐‐‐‐‐‐‐‐‐‐‐‐‐‐‐*\
 *
 * InstallShield Example Script
 *
 * Demonstrates the FeatureSetTarget function. After adding this
 * to a script for an InstallScript project, you will see the
 * modified value of INSTALLDIR in the SdAskDestPath
 * dialog. In a project that had any components with OTHERLOC as
 * their destination, that would also be changed.
 *
\*‐‐‐‐‐‐‐‐‐‐‐‐‐‐‐‐‐‐‐‐‐‐‐‐‐‐‐‐‐‐‐‐‐‐‐‐‐‐‐‐‐‐‐‐‐‐‐‐‐‐‐‐‐‐‐‐‐‐‐‐‐‐*/
function OnBegin( )
begin
// change values of directory properties INSTALLDIR and OTHERLOC for a first‐time
// installation
if (!MAINTENANCE) then
    FeatureSetTarget(MEDIA, "<INSTALLDIR>", "C:\\RightHere");
    FeatureSetTarget(MEDIA, "<OTHERLOC>", "C:\\SomewhereElse");
endif;
end;
```
# FeatureSetupTypeEnum

*Project • This information applies to the following project types:*

- **•** *InstallScript*
- **•** *InstallScript MSI*

The **FeatureSetupTypeEnum** function enumerates all setup types associated with the specified media. These setup types are defined by you in the IDE and stored in the file media. You must create the listSetupTypes string list using the [ListCreate](#page-1050-0) function.

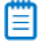

*Note • This function cannot be used with script-created feature sets.*

#### **Syntax**

FeatureSetupTypeEnum ( szFeatureSource, listSetupTypes );

#### **Parameters**

#### **Table 91 •** FeatureSetupTypeEnum Parameters

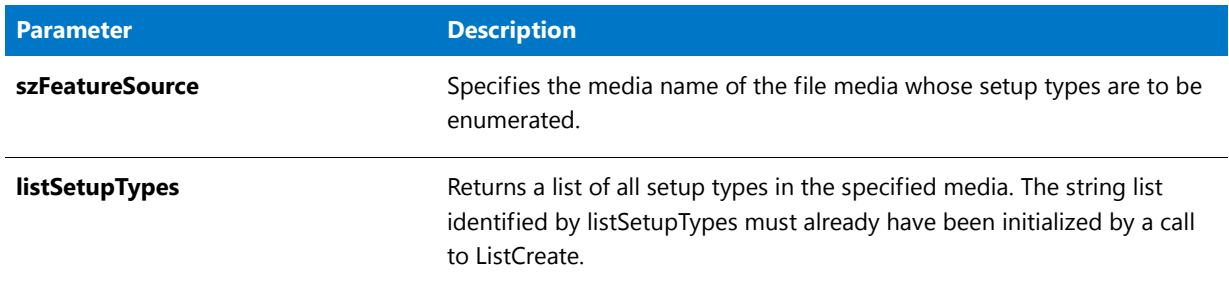

#### **Return Values**

**Table 92 •** FeatureSetupTypeEnum Return Values

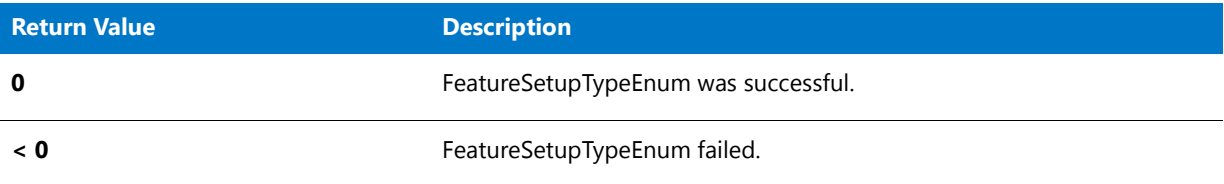

## FeatureSetupTypeEnum Example

/\*‐‐‐‐‐‐‐‐‐‐‐‐‐‐‐‐‐‐‐‐‐‐‐‐‐‐‐‐‐‐‐‐‐‐‐‐‐‐‐‐‐‐‐‐‐‐‐‐‐‐‐‐‐‐‐‐‐‐‐‐‐‐\*\

- \* InstallShield Example Script
- \* \* Demonstrates the FeatureSetupTypeEnum function,
- 

\*

\*

```
* This script enumerates the setup types in the media.
 *
 * Note: To run this example script, create a project (or
         insert into a project) with several setup types
 * defined. The value of DEFTYPE must be the name
         of one of your setup types.
 *
\*‐‐‐‐‐‐‐‐‐‐‐‐‐‐‐‐‐‐‐‐‐‐‐‐‐‐‐‐‐‐‐‐‐‐‐‐‐‐‐‐‐‐‐‐‐‐‐‐‐‐‐‐‐‐‐‐‐‐‐‐‐‐*/
#define SDSHOWTITLE "Setup Type Enumeration"
#define SDSHOWMSG MEDIA + " media's enumerated setup types are:"
#define SETUPTITLE "Setup Type Selection"
#define SETUPMSG "Select a setup type."
#define DEFTYPE "Typical"
// Include Ifx.h for built‐in InstallScript function prototypes.
#include "Ifx.h"
   export prototype ExFn_FeatureSetupTypeEnum(HWND);
function ExFn_FeatureSetupTypeEnum(hMSI)
   LIST listID;
   STRING svSetupType;
begin
    // Disable the Back button in setup dialogs.
   Disable (BACKBUTTON);
    // Create a list to store setup types.
   listID = ListCreate ( STRINGLIST );
    // Get the setup type names from the media into the list.
    if (FeatureSetupTypeEnum( MEDIA, listID) < 0 ) then
       MessageBox ("FeatureSetupTypeEnum failed.", WARNING);
    endif;
    // Display the setup types.
    SdShowInfoList (SDSHOWTITLE, SDSHOWMSG, listID);
    // Now show setup types in a selection dialog.
    svSetupType = DEFTYPE;
   SdSetupTypeEx (SETUPTITLE, SETUPMSG, "", svSetupType, 0);
    // Release the list from memory.
    ListDestroy (listID);
```
# FeatureSetupTypeGetData

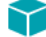

*Project • This information applies to the following project types:*

- **•** *InstallScript*
- **•** *InstallScript MSI*

The **FeatureSetupTypeGetData** function retrieves data associated with a specified setup type. You can then use this data for any purpose.

A typical application of FeatureSetupTypeGetData might be to display setup type information in a custom setup type-related dialog. You would call FeatureSetupTypeGetData inside the switch-case statement following the call to [WaitOnDialog](#page-1666-0) that displays the custom dialog.

### 買

*Note • This function cannot be used with script-created feature sets.* 

### **Syntax**

FeatureSetupTypeGetData ( szFeatureSource, szSetupType, nInfo, nvResult, svResult );

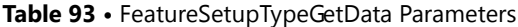

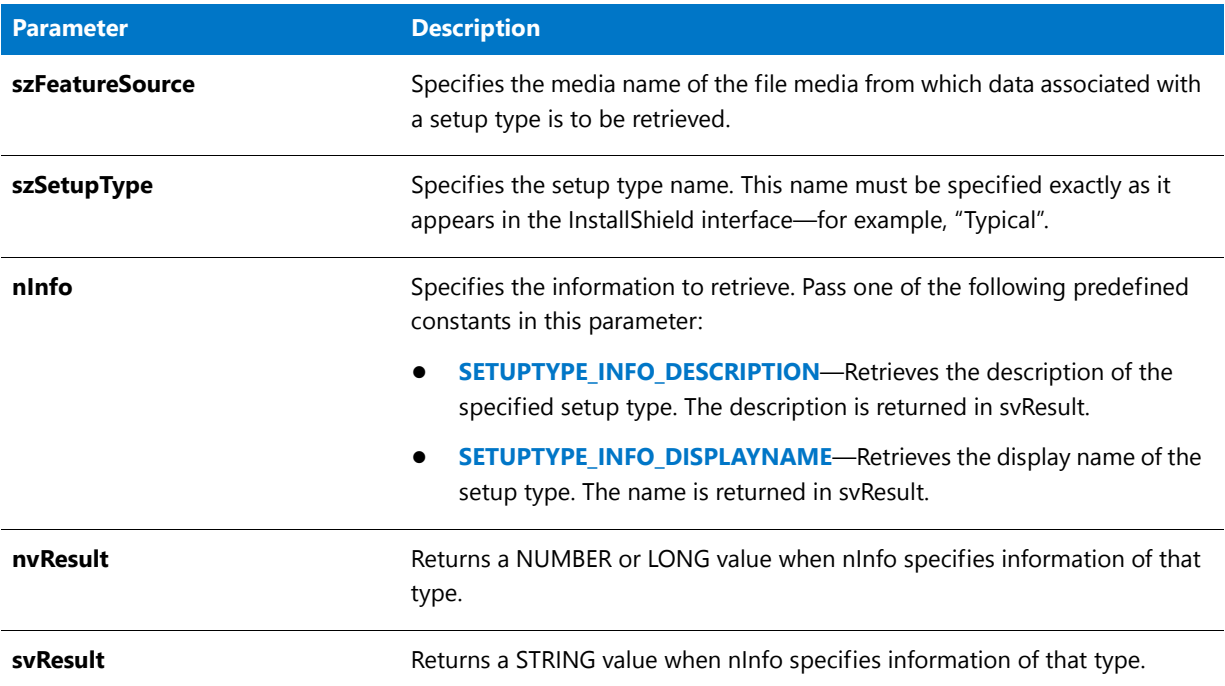

### **Return Values**

**Table 94 •** FeatureSetupTypeGetData Return Values

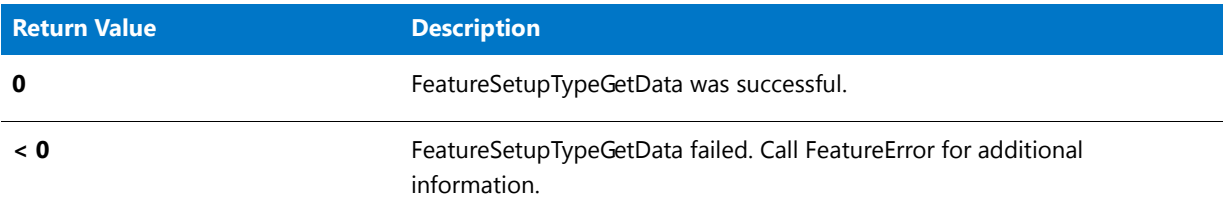

# FeatureSetupTypeGetData Example

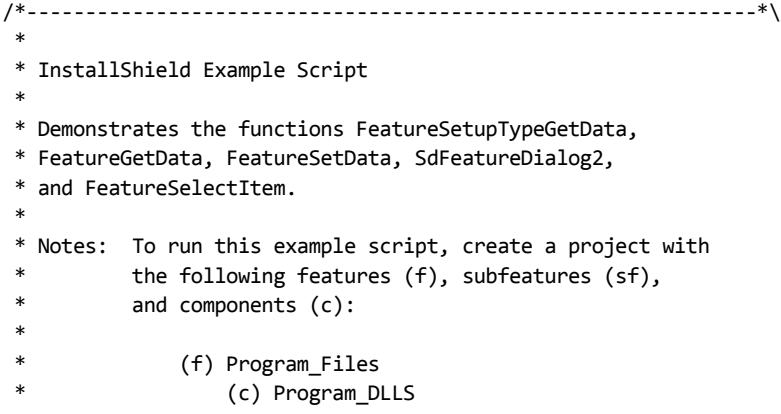

```
* (c) Program_EXEs
 * (f) Example_Files
                 (sf) Small_Documents
                      (c) Small_Document_Examples
 *\ (sf) Books
                      (c) Book_Examples
 * (sf) Graphics<br>* (c) Graphics
 * (c) Graphic_Examples
             (f) Help_Files
 * (c) Help_Files<br>* (f) Utilities
             (f) Utilities
                 (sf) Grammar_Checker
                      (c) Grammar_Checker
                 (sf) Art_Studio
                      (c) Art_Studio
 *
* Be sure to enter descriptions into the Description fields of
* the feature properties sheets for the Program_Files and
 * Example_Files features and their subfeatures.
 *
\*‐‐‐‐‐‐‐‐‐‐‐‐‐‐‐‐‐‐‐‐‐‐‐‐‐‐‐‐‐‐‐‐‐‐‐‐‐‐‐‐‐‐‐‐‐‐‐‐‐‐‐‐‐‐‐‐‐‐‐‐‐‐*/
// Define strings. In a real installation, you would define these in the String Editor
// view and precede each string identifier in the script with the at symbol (\emptyset).
#define FEAT_SELECT_TITLE "Select Features"
#define FEAT_SELECT_MSG1 "IMPORTANT! Note the various feature"
#define FEAT_SELECT_MSG2 "and subfeature names, descriptions,"
#define FEAT_SELECT_MSG3 "and selection settings."
#define FEAT_SELECT_MSG4 "IMPORTANT! Note the CHANGED feature"
#define FEAT SELECT MSG5 "and subfeature name, description, "
#define FEAT_SELECT_MSG6 "and selection settings."
#define FEAT_PROGRAMFILES_DISPLAYNAME "Program Files"
#define FEAT_EXAMPLEFILES_DISPLAYNAME "Example Files"
#define FEAT_SMALLDOCUMENTS_DISPLAYNAME "Small Documents"
#define FEAT_BOOKS_DISPLAYNAME "Books"
#define FEAT_GRAPHICS_DISPLAYNAME "Graphics"
#define SETUP_TYPE "Typical"
// Global variable declarations.
// Include Ifx.h for built‐in InstallScript function prototypes.
#include "Ifx.h"
   export prototype ExFn_FeatureSetupTypeGetData(HWND);
function ExFn_FeatureSetupTypeGetData(hMSI)
   STRING svInfo, szInfo, szFeature;
   NUMBER nvInfo, nInfo, nResult;
begin
   // Get the description field data for the SETUP TYPE setup type.
   FeatureSetupTypeGetData (MEDIA, SETUP_TYPE, SETUPTYPE_INFO_DESCRIPTION,
                           nvInfo, svInfo );
   SprintfBox (INFORMATION, "FeatureSetupTypeGetData demo",
              "FeatureSetupTypeGetData got the following " +
             "value from the " + SETUP TYPE + " description field:\n\n%s",
             svInfo);
   // Get the description field data for the FEAT_PROGRAMFILES_DISPLAYNAME
```

```
// feature using FeatureGetData.
szFeature = FEAT PROGRAMFILES DISPLAYNAME;
nResult = FeatureGetData (MEDIA, szFeature, FEATURE_FIELD_DESCRIPTION,
                           nvInfo, svInfo);
SprintfBox (INFORMATION, "FeatureGetData demo",
           "FeatureGetData got the following value " +
           "from the " + FEAT_PROGRAMFILES_DISPLAYNAME +
           " description field:\n\n%s", svInfo);
// Disable the Back button in setup dialogs.
Disable (BACKBUTTON);
// Show the original description field values
// in the feature selection dialog.
SdFeatureDialog2 (FEAT_SELECT_TITLE, FEAT_SELECT_MSG1 + FEAT_SELECT_MSG2 +
                   FEAT SELECT MSG3, INSTALLDIR, "");
// Change the displayed names for the Program_Files feature and the
// Example Files feature and subfeatures.
szInfo = "CHANGED Feature Name!";
nResult = FeatureSetData (MEDIA, szFeature, FEATURE_FIELD_DISPLAYNAME,
                         nInfo, szInfo);
szFeature = FEAT EXAMPLEFILES DISPLAYNAME;
nResult = FeatureSetData (MEDIA, szFeature, FEATURE_FIELD_DISPLAYNAME,
                           nInfo, szInfo);
szFeature = FEAT_EXAMPLEFILES_DISPLAYNAME + "\\" +
              FEAT SMALLDOCUMENTS DISPLAYNAME;
nResult = FeatureSetData (MEDIA, szFeature, FEATURE_FIELD_DISPLAYNAME,
                           nInfo, szInfo);
szFeature = FEAT EXAMPLEFILES DISPLAYNAME + "\\" +
              FEAT BOOKS DISPLAYNAME;
nResult = FeatureSetData (MEDIA, szFeature, FEATURE_FIELD_DISPLAYNAME,
                           nInfo, szInfo);
szFeature = FEAT EXAMPLEFILES_DISPLAYNAME + "\\" + FEAT GRAPHICS_DISPLAYNAME;
nResult = FeatureSetData (MEDIA, szFeature, FEATURE_FIELD_DISPLAYNAME,
                           nInfo, szInfo);
// Change the descriptions displayed for the Program_Files feature
// and the Example Files feature and subfeatures.
szFeature = FEAT PROGRAMFILES DISPLAYNAME;
szInfo = "CHANGED description field value!";
nResult = FeatureSetData (MEDIA, szFeature, FEATURE_FIELD_DESCRIPTION,
                           nInfo, szInfo);
szFeature = FEAT EXAMPLEFILES DISPLAYNAME;
```
nResult = FeatureSetData (MEDIA, szFeature, FEATURE\_FIELD\_DESCRIPTION,

```
nInfo, szInfo);
szFeature = FEAT EXAMPLEFILES DISPLAYNAME + "\\" +
              FEAT_SMALLDOCUMENTS_DISPLAYNAME;
nResult = FeatureSetData (MEDIA, szFeature, FEATURE_FIELD_DESCRIPTION,
                            nInfo, szInfo);
szFeature = FEAT_EXAMPLEFILES_DISPLAYNAME + "\\" + FEAT_BOOKS_DISPLAYNAME;
nResult = FeatureSetData (MEDIA, szFeature, FEATURE_FIELD_DESCRIPTION,
                           nInfo, szInfo);
szFeature = FEAT EXAMPLEFILES DISPLAYNAME + "\\" + FEAT GRAPHICS DISPLAYNAME;
nResult = FeatureSetData (MEDIA, szFeature, FEATURE_FIELD_DESCRIPTION,
                            nInfo, szInfo);
// Deselect the Program_Files and Example_Files features (and all their
// subfeatures, by extension).
FeatureSelectItem (MEDIA, FEAT PROGRAMFILES DISPLAYNAME, FALSE);
FeatureSelectItem (MEDIA, FEAT_EXAMPLEFILES_DISPLAYNAME, FALSE);
// Display the features again, noting the changed names, descriptions,
// and selection settings.
SdFeatureDialog2 (FEAT_SELECT_TITLE, FEAT_SELECT_MSG4 + FEAT_SELECT_MSG5 +
                    FEAT_SELECT_MSG6, INSTALLDIR, "");
```
# FeatureSetupTypeSet

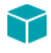

*Project • This information applies to the following project types:*

- **•** *InstallScript*
- **•** *InstallScript MSI*

The **FeatureSetupTypeSet** function sets the specified setup type in the file media referenced by szFeatureSource. You can use FeatureSetupTypeSet to override the selection made in a setup type dialog, such as [SdSetupTypeEx.](#page-1396-0)

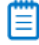

*Note • This function cannot be used with script-created feature sets.*

#### **Syntax**

FeatureSetupTypeSet ( szFeatureSource, szSetupType );

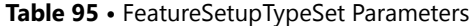

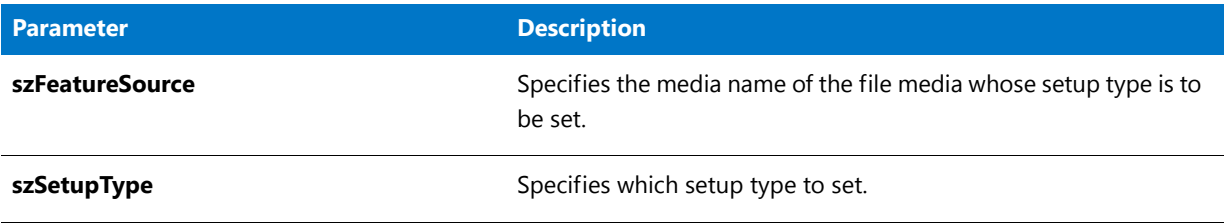

#### **Return Values**

**Table 96 •** FeatureSetupTypeSet Return Values

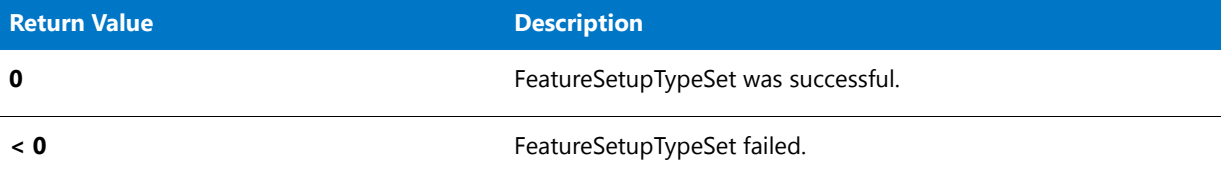

### FeatureSetupTypeSet Example

```
/*‐‐‐‐‐‐‐‐‐‐‐‐‐‐‐‐‐‐‐‐‐‐‐‐‐‐‐‐‐‐‐‐‐‐‐‐‐‐‐‐‐‐‐‐‐‐‐‐‐‐‐‐‐‐‐‐‐‐‐‐‐‐*\
 *
 * InstallShield Example Script
 *
* Demonstrates the FeatureSetupTypeSet function.
 *
 * Note: To run this example script, create a project (or
 * insert into a project) with several setup types and
        features. Make sure you specify the setup types'
 * default feature selections. If you do not include
 * a Compact setup type, then define one of your setup
 * types as SETUP_TYPE in the #define SETUP_TYPE line
 * below.
 *
\*‐‐‐‐‐‐‐‐‐‐‐‐‐‐‐‐‐‐‐‐‐‐‐‐‐‐‐‐‐‐‐‐‐‐‐‐‐‐‐‐‐‐‐‐‐‐‐‐‐‐‐‐‐‐‐‐‐‐‐‐‐‐*/
#define SETUP_TYPE "Compact"
#define SDSETUPTITLE "Setup Type Selection"
#define SDSETUPMSG "Select a setup type other than " + SETUP_TYPE + "."
#define SDFEATTITLE "Feature Selection"
#define SDFEATMSG1 "Feature selection before FeatureSetupTypeSet."
#define SDFEATMSG2 "Feature selection after FeatureSetupTypeSet."
#define MSG1 "FeatureSetupTypeSet will now select all\n"
#define MSG2 "features in the " + SETUP_TYPE + " setup type."
// Include Ifx.h for built‐in InstallScript function prototypes.
#include "Ifx.h"
   export prototype ExFn_FeatureSetupTypeSet(HWND);
```
function ExFn\_FeatureSetupTypeSet(hMSI)

```
STRING szSetupType, svSetup, svDir;
begin
  // Disable the Back button in setup dialogs.
  Disable (BACKBUTTON);
  // Select a setup type other than SETUP_TYPE to show default
  // selection settings.
  SdSetupTypeEx (SDSETUPTITLE, SDSETUPMSG, "", svSetup, 0);
  // Display the feature selections for the selected setup type.
  svDir = INSTALLDIR;
  SdFeatureMult (SDFEATTITLE, SDFEATMSG1, svDir, "");
  MessageBox (MSG1 + MSG2, INFORMATION);
  // Now change/override the previous setup type selection by
  // selecting SETUP_TYPE's features. All others are deselected.
  szSetupType = SETUP_TYPE;
  if (FeatureSetupTypeSet (MEDIA, szSetupType) < 0) then
      MessageBox ("FeatureSetupTypeSet failed.", SEVERE);
  endif;
  // Display the new feature selections.
  SdFeatureMult (SDFEATTITLE, SDFEATMSG2, svDir, "");
```
## FeatureSpendCost

### ⋎

*Project • This information applies to InstallScript projects:*

The **FeatureSpendCost** function tells the setup that the progress bar should be updated for a certain amount of cost that has been spent by an event external to the setup. This function has the effect of updating the progress bar appropriately as if the setup itself had spent the corresponding amount of cost. This function can only be called during a standard file operation event, such as an event resulting from calling **FeatureTransferData** or **FeatureMoveData**. Typically, this function is called during the OnInstalling or OnInstalled event as a result of an external event occurring that spends cost.

### 冒

*Note • It is not necessary to call this function for file transfer operations that the setup engine carries out, such as XCopyFile or CopyFile. These mechanisms automatically update the status bar during operation. However, FeatureAddCost must be called in this case (before file transfer operations begin) so the installation is aware of the additional cost.*

#### **Syntax**

FeatureSpendCost ( nCostHigh, nCostLow );
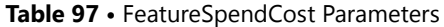

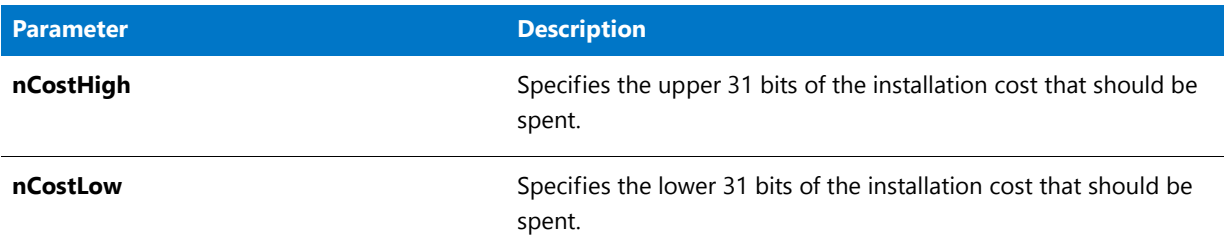

#### **Return Values**

**Table 98 •** FeatureSpendCost Return Values

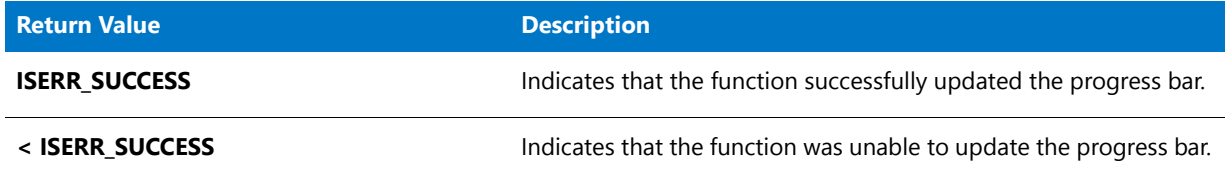

## FeatureSpendUninstallCost

### Y

*Project • This function applies to InstallScript projects.*

The **FeatureSpendUninstallCost** function is used to tell the setup that the progress bar should be updated for a certain amount of uninstall 'cost' that has been spent by an event external to the setup. This function has the effect of updating the progress bar appropriately as if the setup itself had spent the corresponding amount of cost. This function can only be called during a standard file operation event, such as an event resulting from calling **FeatureTransferData** or **FeatureMoveData**. Typically, this function is called during the OnInstalling or OnInstalled event as a result of an external event occurring that spends cost.

#### E

*Note • It is not necessary to call this function for file transfer operations that are listed the uninstall log file., such as XCopyFile or CopyFile operations. The status bar is updated automatically for items listed in the log file, note also that you do not need to call FeatureAddUninstallCost for items listed in the log file, as the setup automatically accounts for all items listed in the log file. However, FeatureAddCost must be called in this case so the file transfer operation is aware of the additional cost.*

#### **Syntax**

FeatureSpendUninstallCost ( nOps, nOpType);

#### **Table 99 •** FeatureSpendUninstallCost Parameters

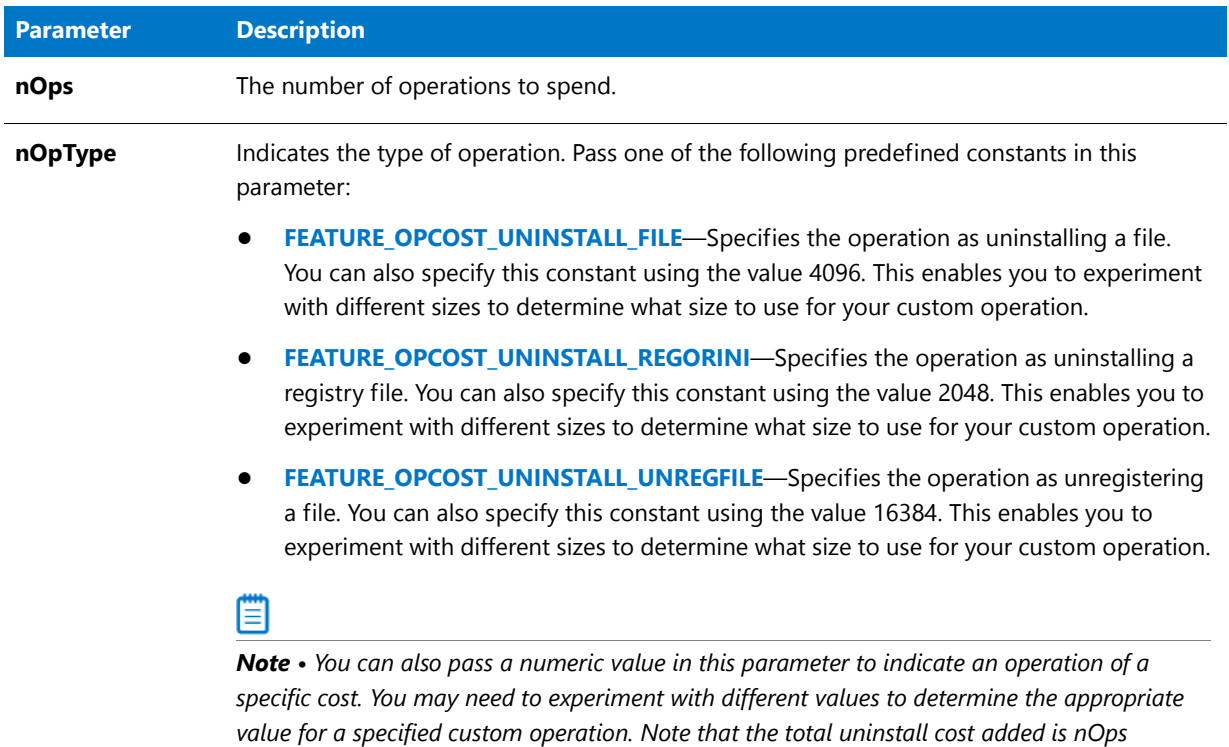

#### **Return Values**

**Table 100 •** FeatureSpendUninstallCost Parameters

*multiplied by nOpType.*

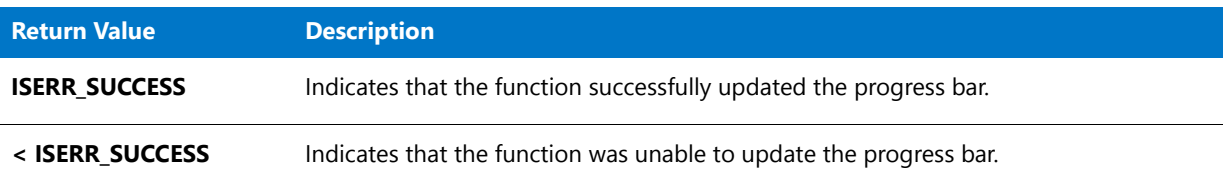

## FeatureStandardSetupTypeSet

### Υ

*Project • This information applies to the following project types:*

- **•** *InstallScript*
- **•** *InstallScript MSI*

The **FeatureStandardSetupTypeSet** function sets the current setup type to the standard setup type specified by nSetupType. This function attempts to set the setup type by calling the FeatureSetupTypeSet function with the appropriate string to set the setup type.

### **Syntax**

FeatureStandardSetupTypeSet ( szFeatureSource, nSetupType );

#### **Parameters**

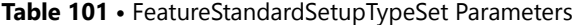

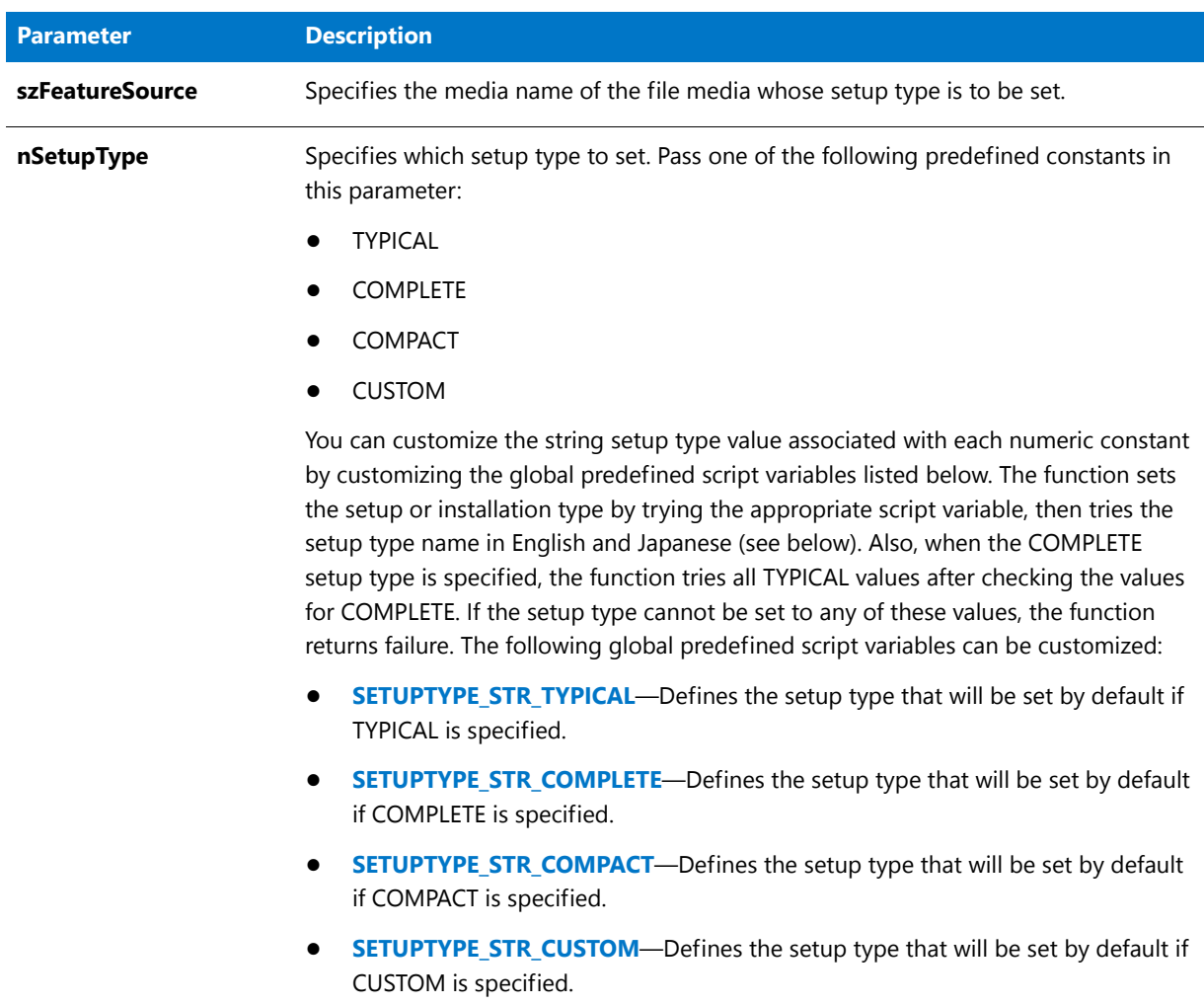

The following table shows the values the FeatureStandardSetupTypeSet function uses when each constant is specified in the nSetupType parameter.

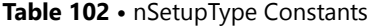

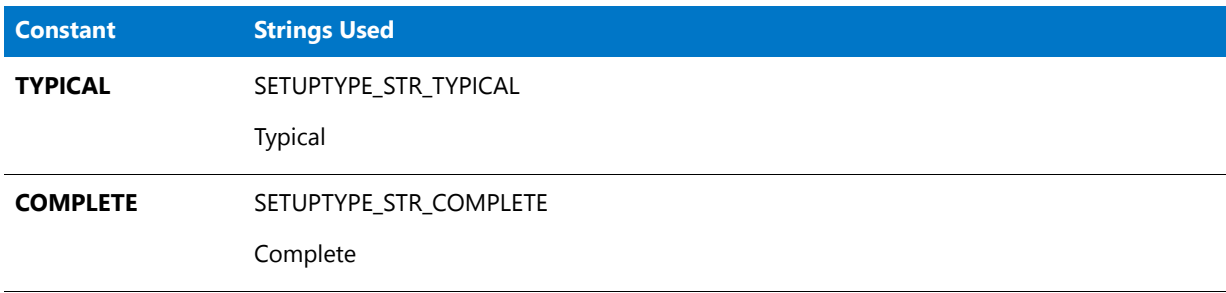

#### Table 102 · nSetupType Constants (cont.)

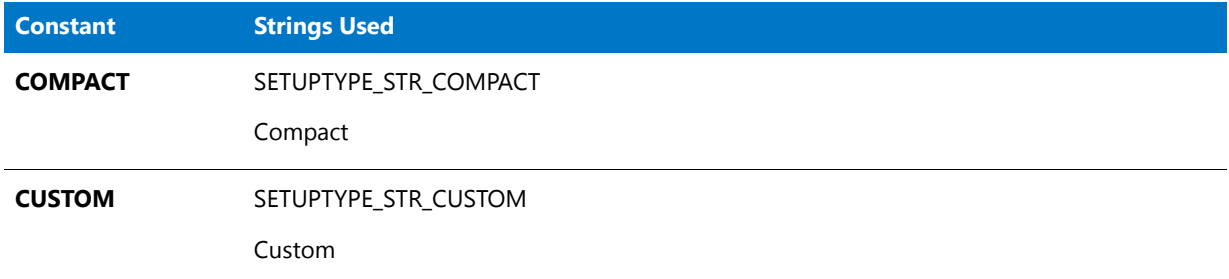

#### **Return Values**

**Table 103 •** FeatureStandardSetupTypeSet Return Values

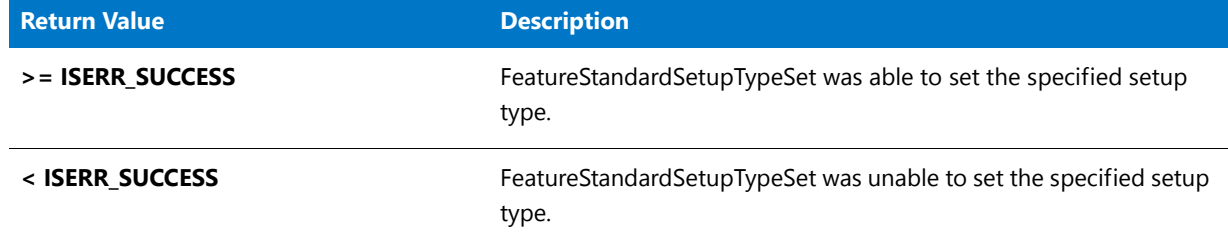

## FeatureTotalSize

### ⋎

*Project • This information applies to the following project types:*

- **•** *InstallScript*
- **•** *InstallScript MSI*

The **FeatureTotalSize** function returns the total size—in bytes—of the features referenced by szFeature.

- **•** To include subfeatures in the size calculation, set bIncludeSubcomp to TRUE.
- To get the total size of all the features in the specified media, set szFeature to a null string ("") and set bIncludeSubcomp to TRUE.

### Ë

*Note • There might be a difference between the value returned by FeatureTotalSize and the space required values displayed in the SdFeatureDialog, SdFeatureDialog2, SdFeatureDialogAdv, and SdFeatureMult dialogs. This difference*  is due to the fact that this function does not take into account whether any components associated with the feature are *currently filtered by operating system or language, or the cluster size on the target drive. To obtain a drive space calculation that takes these factors into account, call FeatureGetCost.*

#### **Syntax**

FeatureTotalSize ( szFeatureSource, szFeature, bIncludeSubcomp, bTargetSize );

#### **Table 104 •** FeatureTotalSize Parameters

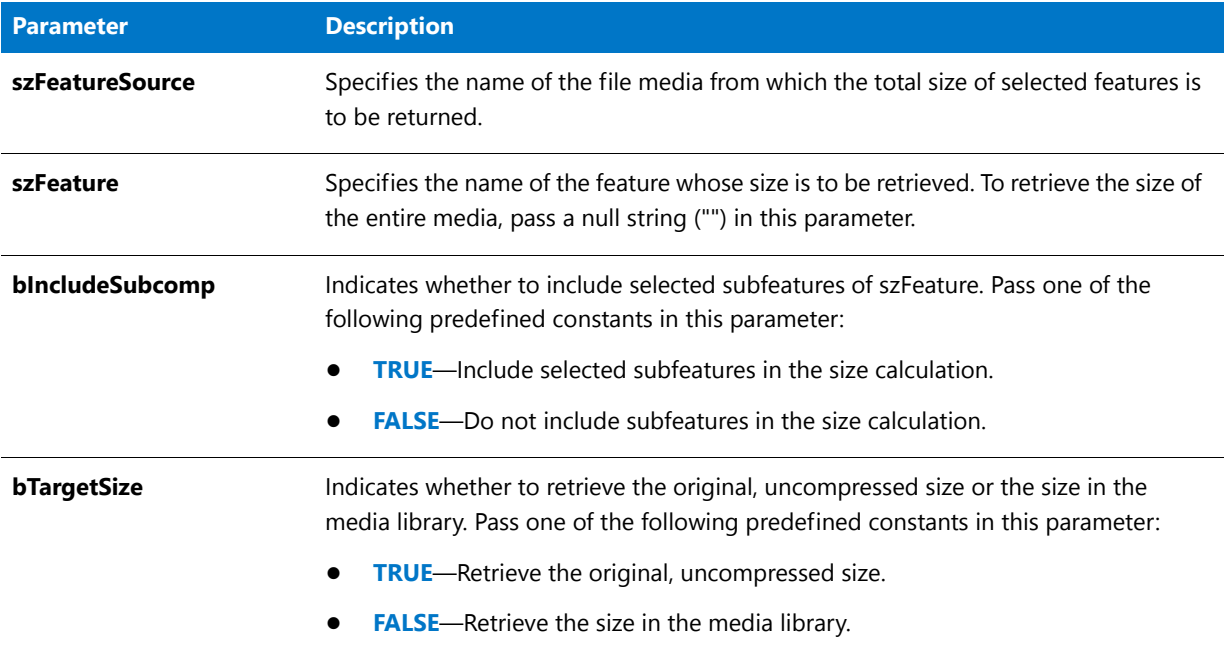

### **Return Values**

**Table 105 •** FeatureTotalSize Return Values

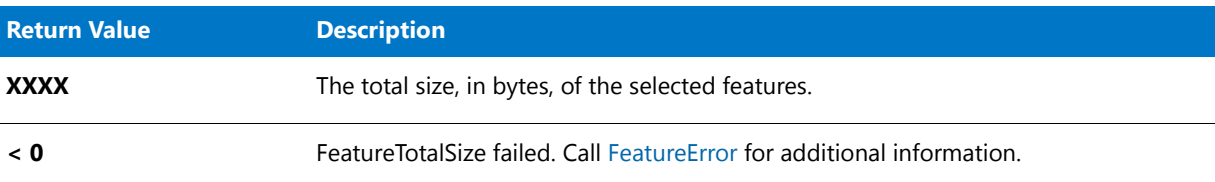

## FeatureTotalSize Example

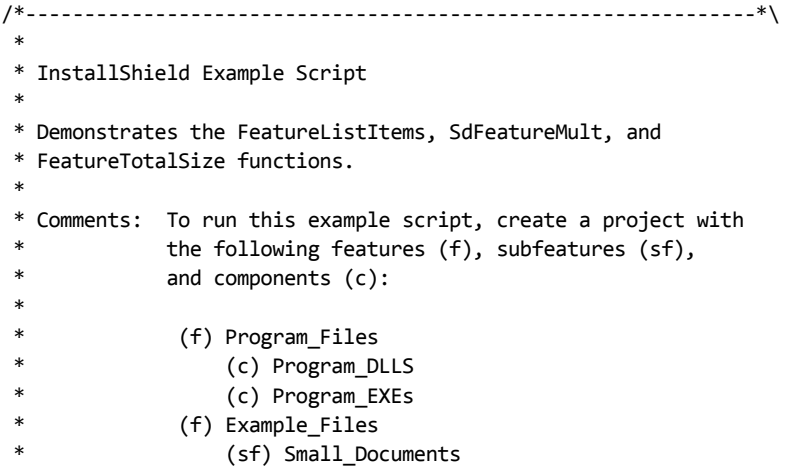

```
* (c) Small_Document_Examples
 *\ (sf) Books
                      (c) Book Examples
 * (sf) Graphics
 * (c) Graphic_Examples
              (f) Help Files
 * (c) Help_Files<br>* (f) Utilities
              (f) Utilities
 * (sf) Grammar_Checker
                      (c) Grammar_Checker
 * (sf) Art_Studio
                      (c) Art_Studio
 *
\*‐‐‐‐‐‐‐‐‐‐‐‐‐‐‐‐‐‐‐‐‐‐‐‐‐‐‐‐‐‐‐‐‐‐‐‐‐‐‐‐‐‐‐‐‐‐‐‐‐‐‐‐‐‐‐‐‐‐‐‐‐‐*/
#define FEAT_SELECT_TITLE "Select Features"
#define FEAT_SELECT_MSG "Select features and subfeatures to install."
#define FEATTOTSIZEMSG1 "Want to change feature selections and see\n"
#define FEATTOTSIZEMSG2 "size change reflected in FeatureTotalSize call?"
   // Global variable declarations.
// Include Ifx.h for built‐in InstallScript function prototypes.
#include "Ifx.h"
   export prototype ExFn FeatureTotalSize(HWND);
function ExFn_FeatureTotalSize(hMSI)
   STRING szDir, svString;
   NUMBER nResult, nDone;
   LIST listCompList, listTemp;
begin
   // Disable the Back button in setup dialogs.
   Disable (BACKBUTTON);
   // Create a string list of all top‐level features.
   listCompList = ListCreate (STRINGLIST);
   FeatureListItems (MEDIA, "", listCompList);
   // Display the string list of top‐level features.
   SdShowInfoList ("List MEDIA Features", "MEDIA contains " +
                 "the following top‐level features:", listCompList);
   // Get each top‐level feature in listCompList, in turn, and
   // list and display all of its subfeatures, if any.
   nResult = ListGetFirstString ( listCompList, svString );
   while ( nResult != END_OF_LIST )
       listTemp = ListCreate (STRINGLIST);
       FeatureListItems (MEDIA, svString, listTemp);
       SdShowInfoList ("Subfeature Listing", svString + " contains " +
                     "the following subfeatures:", listTemp);
       ListDestroy (listTemp);
       nResult = ListGetNextString (listCompList, svString);
   endwhile;
   // Show feature selection dialog and total size of all selected
```
// features. Loop to change selections and see total size change

// reflected in the call to FeatureTotalSize.

```
nDone = YES;
   while (nDone = YES)
       szDir = INSTALLDIR;
       SdFeatureMult (FEAT_SELECT_TITLE, FEAT_SELECT_MSG, szDir, "" );
       nResult = FeatureTotalSize(MEDIA, "", TRUE, TRUE);
       SprintfBox (INFORMATION, "", "Total size of all files " +
                    "in SELECTED features:\n\n%ld", nResult);
       nDone = AskYesNo (FEATTOTSIZEMSG1 + FEATTOTSIZEMSG2, YES);
    endwhile;
    ListDestroy (listCompList);
end;
```
## <span id="page-906-0"></span>FeatureTransferData

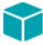

*Project • This information applies to the following project types:*

- **•** *InstallScript*
- **•** *InstallScript MSI—if the InstallScript user interface (UI) style is the traditional style (which uses the InstallScript engine as an external UI handler)*

*This information does not apply to InstallScript MSI projects in which the InstallScript UI style is the new style (which uses the InstallScript engine as an embedded UI handler). To learn more, see Using the InstallScript Engine as an External vs. Embedded UI Handler for InstallScript MSI Installations.*

If you use an event-based script, the **FeatureTransferData** function is called automatically after the OnFirstUIBefore event and interacts with the OnMoving, OnMoved, and feature events. FeatureTransferData installs or uninstalls features appropriately based on their selection state and whether they are currently installed.

**FeatureTransferData** does the following:

- **• FeatureTransferData** installs features that are selected (for example, by end user selections in feature or setup type dialogs) and are currently not installed.
- **• FeatureTransferData** uninstalls features that are not selected and are currently installed.

The installation determines whether a feature is currently installed by reading the existing log file during installation initialization. If no valid log file is found during installation initialization, all features are considered to be not installed.

When you call **FeatureTransferData**, Do(SELFREGISTRATIONPROCESS); is called automatically after the files are installed but before the call returns. Therefore, if your installation needs to perform additional actions after the file transfer but before self-registration, place these actions in the OnMoved event; the OnMoved event is called after the file transfer but before the batch self-registration occurs.

#### **Syntax**

FeatureTransferData ( szFeatureSource );

#### **Table 106 •** FeatureTransferData Parameters

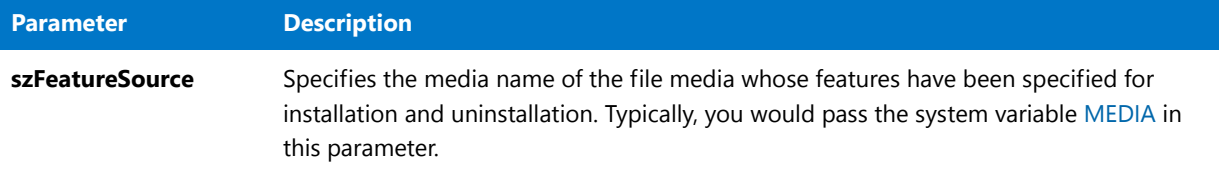

#### **Return Values**

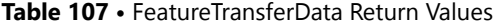

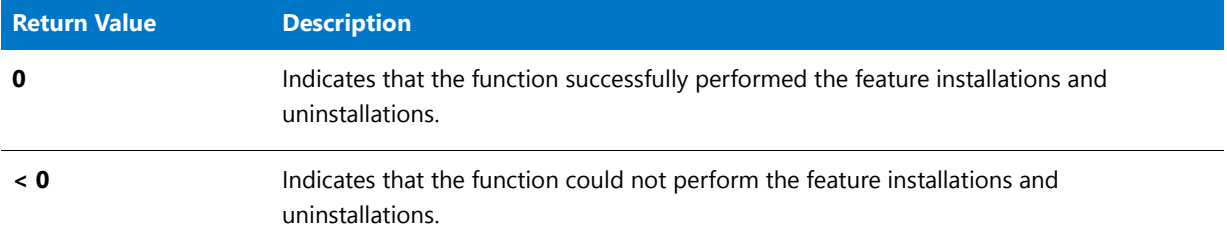

#### **Additional Information**

You can call one of the following functions before calling **FeatureTransferData** to affect the result of the call:

- **• FeatureReinstall**—Reinstalls all features that are currently selected when **FeatureTransferData** is called.
- **• FeatureRemoveAll**—Removes (uninstalls) all features when **FeatureTransferData** is called.

## FeatureUpdate

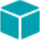

*Project • This information applies to InstallScript project.*

The **FeatureUpdate** function causes the next call to [FeatureTransferData](#page-906-0) (or [FeatureMoveData](#page-870-0)) to reinstall all features that are already installed when FeatureTransferData is called, except the maintenance/uninstallation feature. (Note that this feature is automatically placed in your .cab files by the media builder and is not displayed in InstallShield.)

#### **Syntax**

FeatureUpdate ( szReserved );

#### **Table 108 •** FeatureUpdate Parameters

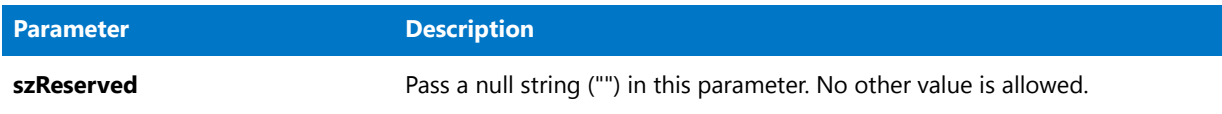

#### **Return Values**

**Table 109 •** FeatureUpdate Return Values

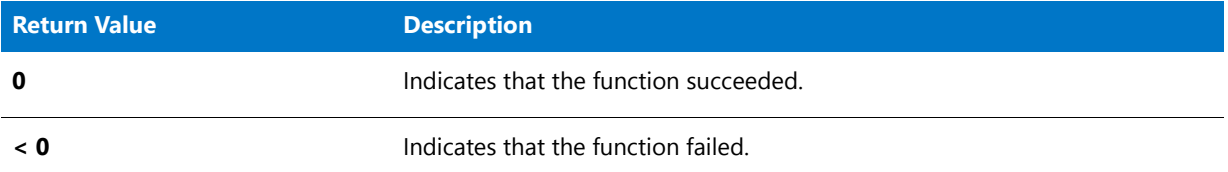

### **Additional Information**

Call FeatureUpdate in an installation whose maintenance/uninstallation feature you do not want to be used during subsequent maintenance operations (modifying, repairing, or uninstalling). FeatureUpdate is typically called in an update or add-on installation, in which the installation media does not contain all the elements of the previous media and thus should not be used for subsequent maintenance operations.

FeatureUpdate is similar to [FeatureReinstall](#page-876-0), but FeatureReinstall also reinstalls the maintenance/uninstallation feature.

*Note • If you call both FeatureUpdate and FeatureReinstall, the call to FeatureUpdate will not have any effect; so if you call FeatureUpdate, do not call FeatureReinstall in the same installation.*

*Call FeatureUpdate to update only applications that were installed with the same version of InstallShield as the update installation. If you call FeatureUpdate to update an application that was installed with a previous version of InstallShield, the maintenance/uninstallation files will not be updated, so any subsequent maintenance operations will use the maintenance/uninstallation files that were created with the previous version.*

The following information applies in this situation: A previously released version of your application was installed by an installation that aborts if a newer version of the application is present. In this case, FeatureUpdate should not be called in an update installation that changes the version number of the installed application. Otherwise, after the update installation runs, the currently installed application cannot be uninstalled.

## FeatureValidate

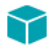

*Project • This information applies to InstallScript projects.*

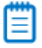

*Note • This function cannot be used with script-created feature sets.*

The **FeatureValidate** function validates the password of the file media library or of a specified feature.

#### **Syntax**

FeatureValidate ( szMediaLibrary, szFeature, szPassword );

#### **Parameters**

**Table 110 •** FeatureValidate Parameters

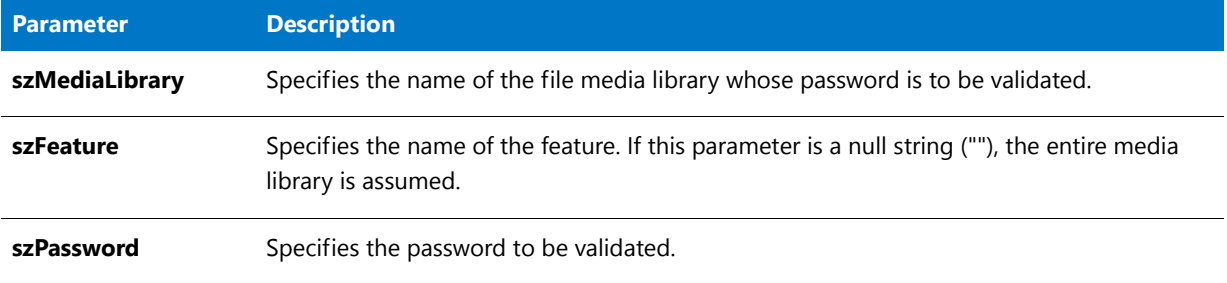

#### **Return Values**

#### **Table 111 •** FeatureValidate Return Values

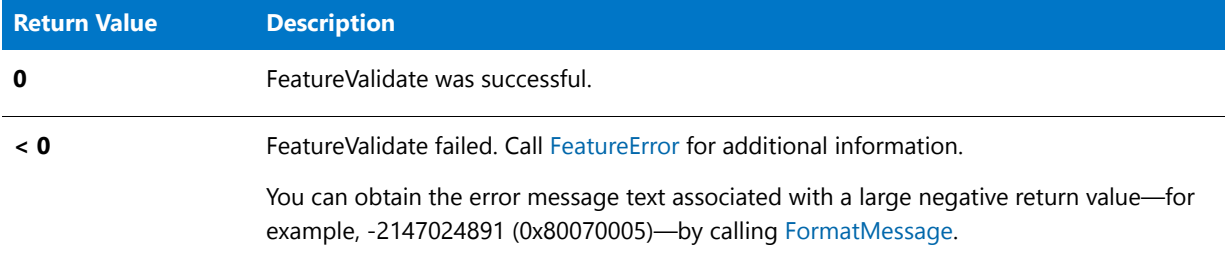

## FeatureValidate Example

```
/*‐‐‐‐‐‐‐‐‐‐‐‐‐‐‐‐‐‐‐‐‐‐‐‐‐‐‐‐‐‐‐‐‐‐‐‐‐‐‐‐‐‐‐‐‐‐‐‐‐‐‐‐‐‐‐‐‐‐‐‐‐‐*\
 *
 * InstallShield Example Script
 *
* Demonstrates the functions SdSetupTypeEx, SdFeatureDialog,
* FeatureIsItemSelected, FeatureGetData, and FeatureValidate.
 *
* Notes: To run this example script, create a project with
* the following features (f), subfeatures (sf),<br>* and components (c):
         and components (c):
 *
 * (f) Program Files
                 (c) Program DLLS
* (c) Program EXEs
 * (f) Example Files
                 (sf) Small Documents
* (c) Small Document Examples
*\quad (sf) Books
                     (c) Book Examples
```

```
* (sf) Graphics
 * (c) Graphic Examples
              (f) Help Files
                 (c) Help Files
 * (f) Utilities
                 (sf) Grammar Checker
 * (c) Grammar Checker
                 (sf) Art Studio
 * (c) Art Studio
              (f) Evaluation Copy
                 (c) Evaluation Copy
                 (c) Help Files
 *
* Insert "dummy" files into the components. Make sure you
 * define the correct file name for the main EXE (MAIN_EXE,
* below) that you insert into the Program EXEs components.
 * Run the setup with and without a password assigned to the
 * Program Files feature (remember to rebuild your media
* each time).
 *
* You can also create billboards (name them Bbrd1.bmp,
 * Bbrd2.bmp, and Bbrd3.bmp) and add them to the project in
 * the Support Files/Billboards's Language Independent folder.
 *
 * This example script installs files, adds an icon to the
 * Start Programs menu, and provides uninstallation
 * functionality.
 *
\*‐‐‐‐‐‐‐‐‐‐‐‐‐‐‐‐‐‐‐‐‐‐‐‐‐‐‐‐‐‐‐‐‐‐‐‐‐‐‐‐‐‐‐‐‐‐‐‐‐‐‐‐‐‐‐‐‐‐‐‐‐‐*/
// Define strings. In a real installation, you would define these in the String Editor
// view and precede each string identifier in the script with the at symbol (\omega).
#define FEATURE_SELECT_TITLE "Select Features"
#define FEATURE_SELECT_MSG "Select features and subfeatures to install."
#define FEATURE_PROGRAMFILES_DISPLAYNAME "Program Files"
#define PASSWORD PROMPT "Please enter the password."
#define PASSWORD_ERRMSG "Password incorrect. Please enter again."
// Global variable declarations.
STRING svData, svLogFile, szProgram, szFeature, svResult, svSetupType,
svDir;
BOOL bInitStepsDone, bPwdValid;
NUMBER nvData, nResult;
#include "ifx.h"
function OnFirstUIBefore()
begin
   // Disable the Back button in setup dialogs.
   Disable (BACKBUTTON);
   // Get the setup type.
   svDir = TARGETDIR;
   SdSetupTypeEx (SETUPTYPE_TITLE, SETUPTYPE_MSG, "", svSetupType, 0);
   // If user selected Custom setup type, display feature selection dialog.
   if (svSetupType = SETUPTYPE_CUSTOM) then
       SdFeatureDialog (FEATURE_SELECT_TITLE, FEATURE_SELECT_MSG, svDir, "");
```

```
endif;
    // Enable the Back button in setup dialogs.
   Enable (BACKBUTTON);
   // If the Program Files feature is selected and there is a password
   // associated with it, the user must input the password and
   // it must be validated.
   nResult = FALSE;
   nvData = FALSE;
   nResult = FeatureIsItemSelected (MEDIA, FEATURE_PROGRAMFILES_DISPLAYNAME);
   FeatureGetData (MEDIA, FEATURE_PROGRAMFILES_DISPLAYNAME,
        FEATURE_FIELD_PASSWORD, nvData, svData);
   if (nResult && nvData) then
       bPwdValid = FALSE;
       Disable (BACKBUTTON); // Back button not needed or supported here.
       while (!bPwdValid)
           AskText (PASSWORD_PROMPT, "", svResult);
            nResult = FeatureValidate (MEDIA, FEATURE_PROGRAMFILES_DISPLAYNAME,
                svResult);
            if (nResult = 0) then
               bPwdValid = TRUE;
            else
               MessageBox (PASSWORD_ERRMSG, SEVERE);
            endif;
        endwhile;
        Enable (BACKBUTTON); // Restore Back button's default status.
    endif;
end;
```
## **FileCompare**

The **FileCompare** function compares the size, modify dates, contents, or versions of two files.

#### **Syntax**

```
FileCompare ( szFileName1, szFileName2, nCompareFlag );
```
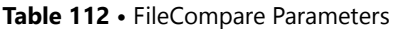

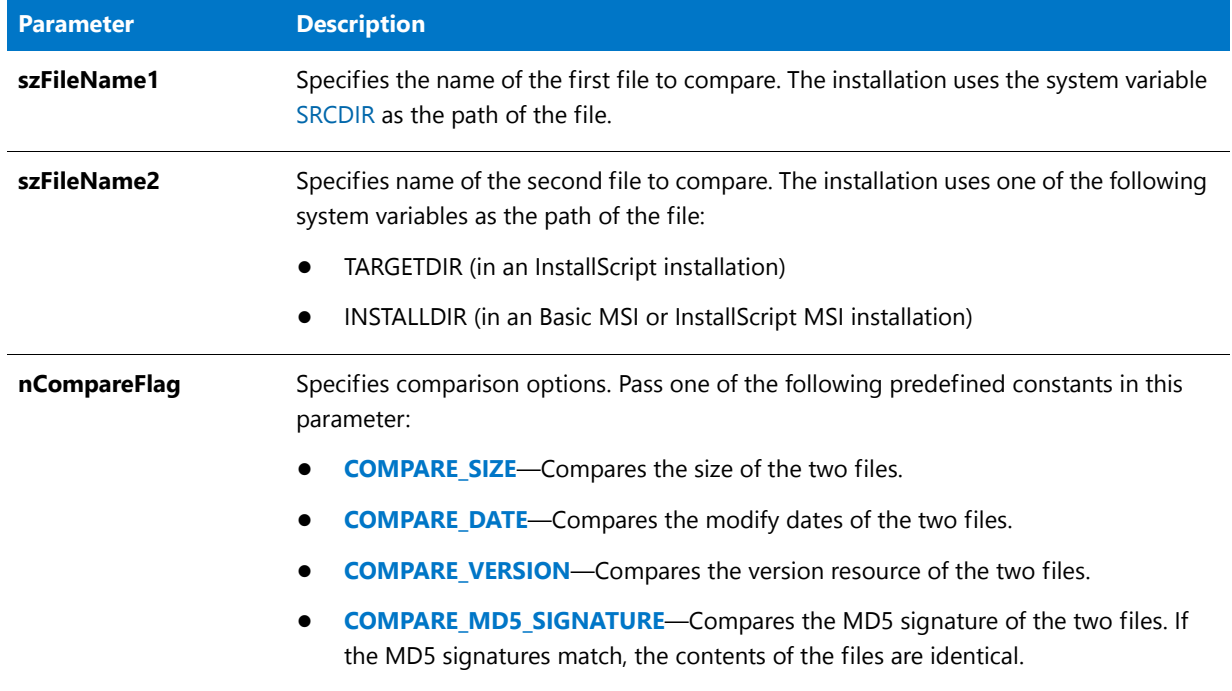

### **Return Values (when COMPARE\_MD5\_SIGNATURE is specified)**

**Table 113 •** FileCompare Return Values (COMPARE MD5\_SIGNATURE)

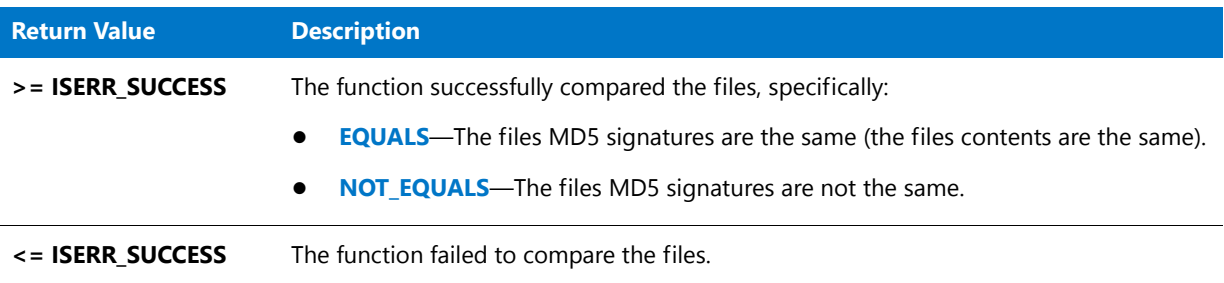

### **Return Values (when COMPARE\_SIZE, COMPARE\_DATE, or COMPARE\_VERSION is specified)**

#### **Table 114 •** FileCompare Return Values (COMPARE\_SIZE, COMPARE\_DATE, or COMPARE\_VERSION)

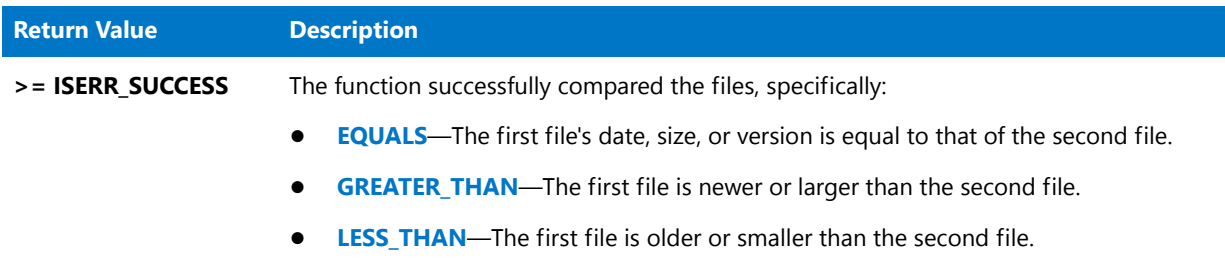

Table 114 · FileCompare Return Values (COMPARE\_SIZE, COMPARE\_DATE, or COMPARE\_VERSION) (cont.)

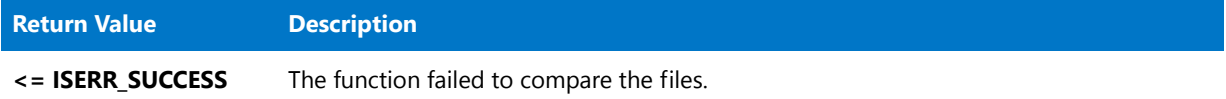

## FileCompare Example

*Note • To call this function in a Basic MSI setup, you must first create a custom action for the entry-point function, execute the custom action in a sequence or as the result of a dialog's control event, and then build the release.*

```
/*‐‐‐‐‐‐‐‐‐‐‐‐‐‐‐‐‐‐‐‐‐‐‐‐‐‐‐‐‐‐‐‐‐‐‐‐‐‐‐‐‐‐‐‐‐‐‐‐‐‐‐‐‐‐‐‐‐‐‐‐‐‐*\
 *
 * InstallShield Example Script
 *
 * Demonstrates the FileCompare function.
 *
 * This example script calls FileCompare three times:
 *
 * ‐‐ The first call compares the version of FILE_COMP1 in SDIR
    to the version of FILE_COMP2 in TDIR.
 *
 * ‐‐ The second call checks if FILE_COMP1 was created earlier
 * than FILE_COMP2.
 *
 * ‐‐ The third call checks if FILE_COMP1 is smaller than
 * FILE_COMP2.
 *
 * Note: Before you run this script, set the preprocessor
 * constants so that they reference existing files in
 * existing directories on the target computer.
 *
\*‐‐‐‐‐‐‐‐‐‐‐‐‐‐‐‐‐‐‐‐‐‐‐‐‐‐‐‐‐‐‐‐‐‐‐‐‐‐‐‐‐‐‐‐‐‐‐‐‐‐‐‐‐‐‐‐‐‐‐‐‐‐*/
#define SDIR "C:\\"
#define TDIR "C:\\"
#define FILE_COMP1 "Example1.dll"
#define FILE_COMP2 "Example2.dll"
#define MSG_TITLE "FileCompare Example"
// Include Ifx.h for built‐in InstallScript function prototypes.
#include "Ifx.h"
   export prototype ExFn_FileCompare(HWND);
function ExFn_FileCompare(hMSI)
   NUMBER nResult;
begin
    /*‐‐‐‐‐‐‐‐‐‐‐‐‐‐‐‐‐‐‐‐‐‐‐‐‐‐‐‐‐‐‐‐‐‐‐‐‐‐‐‐‐‐‐‐‐‐‐‐‐‐‐‐‐‐‐‐‐‐‐*\
     *
     * Compare the versions of the two files.
     *
    \*‐‐‐‐‐‐‐‐‐‐‐‐‐‐‐‐‐‐‐‐‐‐‐‐‐‐‐‐‐‐‐‐‐‐‐‐‐‐‐‐‐‐‐‐‐‐‐‐‐‐‐‐‐‐‐‐‐‐‐*/
```

```
nResult = FileCompare (SDIR ^ FILE_COMP1, TDIR ^ FILE_COMP2,
                      COMPARE_VERSION);
// Report an error and terminate if either file is not found.
if (nResult = FILE_NOT_FOUND) then
    SprintfBox (INFORMATION, MSG_TITLE, "%s and/or %s not found.",
                    FILE_COMP1, FILE_COMP2);
    abort;
endif;
// Files are present so report the result of the comparison.
switch (nResult)
    case EQUALS:
        SprintfBox (INFORMATION, MSG_TITLE, "%s is the same version as %s.",
                   FILE COMP1, FILE COMP2);
    case GREATER_THAN:
        SprintfBox (INFORMATION, MSG_TITLE, "%s is a newer version than %s.",
                   FILE COMP1, FILE COMP2);
    case LESS_THAN:
        SprintfBox (INFORMATION, MSG_TITLE, "%s is an older version than %s.",
                   FILE COMP1, FILE COMP2);
    case OTHER_FAILURE:
        SprintfBox (INFORMATION, MSG_TITLE,
                   "Version information not available in %s and/or %s.",
                   FILE_COMP1, FILE_COMP2);
endswitch;
/*‐‐‐‐‐‐‐‐‐‐‐‐‐‐‐‐‐‐‐‐‐‐‐‐‐‐‐‐‐‐‐‐‐‐‐‐‐‐‐‐‐‐‐‐‐‐‐‐‐‐‐‐‐‐‐‐‐‐‐*\
 *
 * Compare the creation dates.
 *
\*‐‐‐‐‐‐‐‐‐‐‐‐‐‐‐‐‐‐‐‐‐‐‐‐‐‐‐‐‐‐‐‐‐‐‐‐‐‐‐‐‐‐‐‐‐‐‐‐‐‐‐‐‐‐‐‐‐‐‐*/
nResult = FileCompare (SDIR ^ FILE_COMP1, TDIR ^ FILE_COMP2,
                      COMPARE_DATE);
switch (nResult)
    case LESS_THAN:
        SprintfBox (INFORMATION, MSG_TITLE,
                   "%s was created earlier than %s.",
                   FILE_COMP1, FILE_COMP2);
    case GREATER_THAN:
        SprintfBox (INFORMATION, MSG_TITLE,
                   "%s was created earlier than %s.",
                   FILE COMP2, FILE COMP1);
    case EQUALS:
        SprintfBox (INFORMATION, MSG_TITLE,
                   "%s and %s have the same creation date and time.",
                   FILE_COMP1, FILE_COMP2);
    default:
        SprintfBox (INFORMATION, MSG_TITLE,
                   "Unable to compare the creation date and time of %s and %s.",
                   FILE_COMP2, FILE_COMP1);
endswitch;
/*‐‐‐‐‐‐‐‐‐‐‐‐‐‐‐‐‐‐‐‐‐‐‐‐‐‐‐‐‐‐‐‐‐‐‐‐‐‐‐‐‐‐‐‐‐‐‐‐‐‐‐‐‐‐‐‐‐‐‐*\
 *
 * Compare the file sizes.
 *
```

```
\*‐‐‐‐‐‐‐‐‐‐‐‐‐‐‐‐‐‐‐‐‐‐‐‐‐‐‐‐‐‐‐‐‐‐‐‐‐‐‐‐‐‐‐‐‐‐‐‐‐‐‐‐‐‐‐‐‐‐‐*/
nResult = FileCompare (SDIR ^ FILE COMP1, TDIR ^ FILE COMP2,
   COMPARE_SIZE);
switch (nResult)
   case LESS_THAN:
        SprintfBox (INFORMATION, MSG_TITLE,
                   "%s is smaller than %s.",
                   FILE_COMP1, FILE_COMP2);
   case GREATER_THAN:
        SprintfBox (INFORMATION, MSG_TITLE,
                   "%s is smaller than %s."
                   FILE_COMP2, FILE_COMP1);
   case EQUALS:
        SprintfBox (INFORMATION, MSG_TITLE,
                   "%s and %s are the same size.",
                   FILE_COMP1, FILE_COMP2);
   default:
        SprintfBox(INFORMATION, MSG_TITLE,
                  "Unable to compare the size of %s and %s.",
                  FILE_COMP1, FILE_COMP2);
endswitch;
```
end;

## FileDeleteLine

The **FileDeleteLine** function deletes a range of lines (including the starting line and ending line) from a text file using a starting and ending line number. This function works on line-oriented text files—it does not work with binary files. You can use FileDeleteLine with the FileGrep function to search and delete text lines in a file.

### А

*Caution • The file specified by szFileName must not already have been opened by a call to OpenFile. If szFileName is already open, call CloseFile before calling FileDeleteLine.*

### **Syntax**

FileDeleteLine ( szFileName, nStartLineNum, nEndLineNum );

#### **Table 115 •** FileDeleteLine Parameters

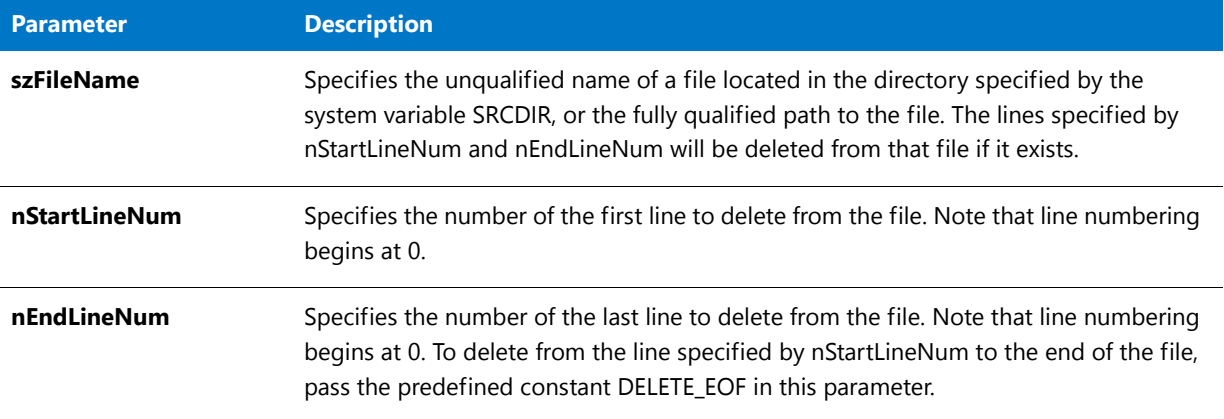

### **Return Values**

#### **Table 116 •** FileDeleteLine Return Values

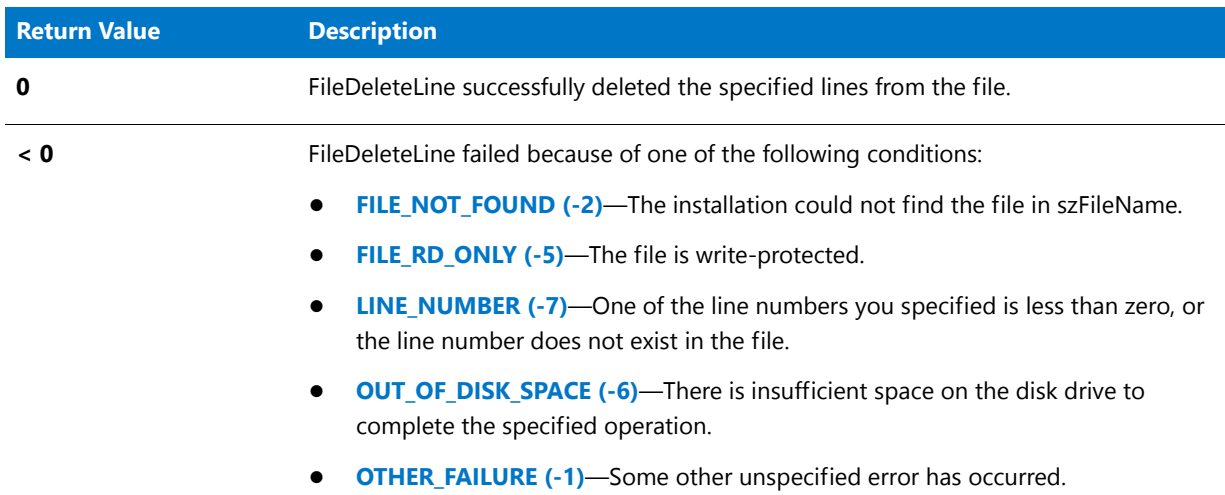

## FileDeleteLine Example

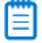

*Note • To call this function in a Basic MSI setup, you must first create a custom action for the entry-point function, execute the custom action in a sequence or as the result of a dialog's control event, and then build the release.*

/\*‐‐‐‐‐‐‐‐‐‐‐‐‐‐‐‐‐‐‐‐‐‐‐‐‐‐‐‐‐‐‐‐‐‐‐‐‐‐‐‐‐‐‐‐‐‐‐‐‐‐‐‐‐‐‐‐‐‐‐‐‐‐\*\ \* \* InstallShield Example Script \* \* Demonstrates the FileDeleteLine function. \* \* This script searches a file for the first line that includes \* the string "PATH". If a line with that string is found, it

```
* is deleted. Finally, a new line is added to the file at the
 * position of the deleted line. If a line with the word
 * "PATH" was not found, the new line is inserted at the top of
 * the file.
 *
 * Note: Before running this script, create a batch file
 * named ISExampl.bat in the root of drive C. For
        best effect, that file should include PATH command.
 *
\*‐‐‐‐‐‐‐‐‐‐‐‐‐‐‐‐‐‐‐‐‐‐‐‐‐‐‐‐‐‐‐‐‐‐‐‐‐‐‐‐‐‐‐‐‐‐‐‐‐‐‐‐‐‐‐‐‐‐‐‐‐‐*/
#define SDIR "C:\\"
#define EXAMPLE_BAT "ISExampl.bat"
#define TITLE "FileDeleteLine Example"
// Include Ifx.h for built‐in InstallScript function prototypes.
#include "Ifx.h"
   export prototype ExFn_FileDeleteLine(HWND);
function ExFn_FileDeleteLine(hMSI)
   STRING szSearchStr, svReturnLine, szNewString, szMsg;
   NUMBER nvResult, nvLineNum;
begin
    // Set up the search string parameter for FileGrep.
    szSearchStr = "PATH";
    // Find the search string in the specified file.
   nvResult = FileGrep (SDIR ^ EXAMPLE_BAT, szSearchStr,
                        svReturnLine, nvLineNum, RESTART);
    switch(nvResult)
        case FILE_NOT_FOUND:
            // Report error; then terminate.
            MessageBox (EXAMPLE_BAT + " not found.", WARNING);
            abort;
        case FILE_LINE_LENGTH:
           // Report error; then terminate.
           MessageBox (EXAMPLE_BAT + "lines too long.", WARNING);
            abort;
        case OTHER_FAILURE:
           // Report error; then terminate.
            MessageBox (EXAMPLE BAT + "Unknown failure on call to FileGrep.",
                       WARNING);
           abort;
        case END_OF_FILE:
            // Report that the search string was not found.
            szMsg = "\sqrt"%s\sqrt" not found in %s.";
            SprintfBox (INFORMATION, TITLE, szMsg, szSearchStr, EXAMPLE BAT);
            // Set the line number parameter for FileInsertLine.
           nvLineNum = 0;case 0:
            // Delete the line with the search string.
            if (FileDeleteLine (EXAMPLE BAT, nvLineNum, nvLineNum) < 0) then
                MessageBox ("Failed on call to FileDeleteLine.", SEVERE);
                abort;
            else
```

```
// Report the deletion.
            szMsg = "\"%s\" found in line %d of %s:\n\n%s\n\n\Line deleted. ";
            SprintfBox (INFORMATION, TITLE, szMsg, szSearchStr, nvLineNum,
                       EXAMPLE_BAT, svReturnLine);
        endif;
endswitch;
// Set up the new string parameter for FileInsertLine.
szNewString = "PATH=C:\\Windows\\Bin;C:\\Bin;C:\\Ishield;";
// Insert the new string.
if (FileInsertLine (EXAMPLE_BAT, szNewString, nvLineNum, BEFORE) < 0) then
   // Report an error.
   MessageBox ("Failed on call to FileInsertLine.", SEVERE);
else
   // Report success.
   szMsg = "The following string was inserted as line %d of %s:\n\n %s";
   SprintfBox (INFORMATION, TITLE, szMsg, nvLineNum, EXAMPLE_BAT,
               szNewString);
endif;
```

```
end;
```
## FileGrep

The **FileGrep** function searches a text file for a specified string. If the string is found, the line containing that string is returned in svReturnLine and the number of the line is returned in nvLineNumber. The search is not case-sensitive. FileGrep works on line-oriented text files; it will not work with binary files.

### Ħ

*Note • It is not necessary to open a file before searching it with FileGrep; nor do you need to close it after the call to FileGrep. File open and file close are performed automatically by FileGrep. Although FileGrep will perform successfully in most cases on a file that is already open as a result of a previous call to OpenFile, it will return FILE\_NOT\_FOUND if the file was opened in append mode.*

#### **Syntax**

FileGrep ( szFileName, szSearchStr, svReturnLine, nvLineNumber, nFlag );

#### **Table 117 •** FileGrep Parameters

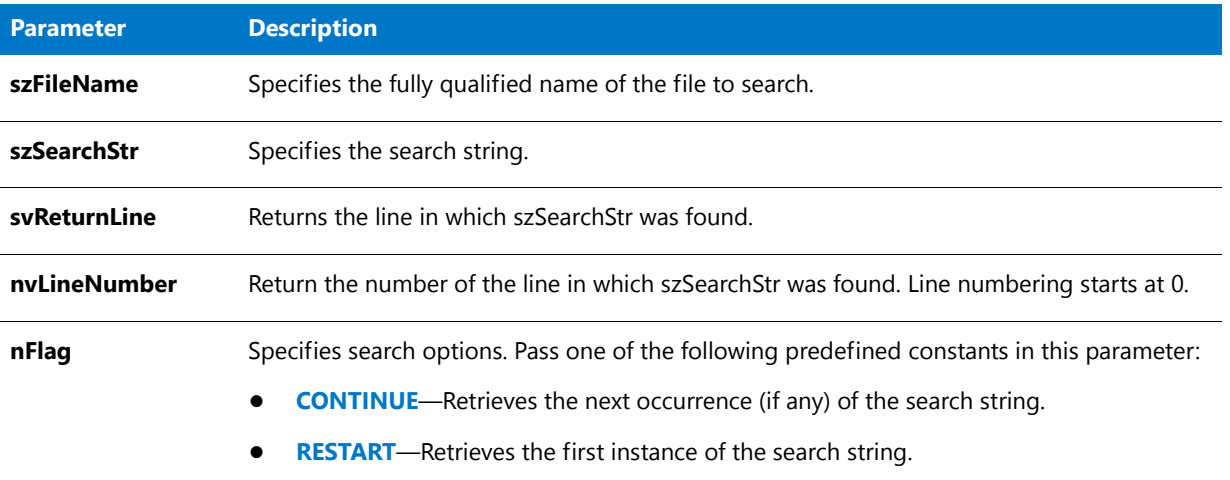

#### **Return Values**

#### **Table 118 •** FileGrep Return Values

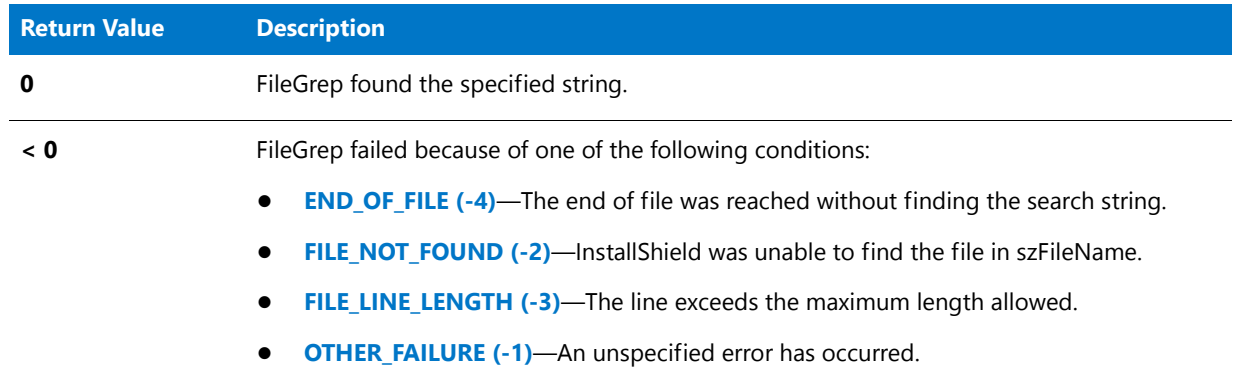

## FileGrep Example

### Ë

*Note • To call this function in a Basic MSI setup, you must first create a custom action for the entry-point function, execute the custom action in a sequence or as the result of a dialog's control event, and then build the release.*

/\*‐‐‐‐‐‐‐‐‐‐‐‐‐‐‐‐‐‐‐‐‐‐‐‐‐‐‐‐‐‐‐‐‐‐‐‐‐‐‐‐‐‐‐‐‐‐‐‐‐‐‐‐‐‐‐‐‐‐‐‐‐‐\*\ \* \* InstallShield Example Script \* \* Demonstrates the FileGrep function. \* \* FileGrep is called to search a file for the first line that \* contains the word "PATH". The results are displayed in a \* message box. Note that the FileGrep function is not case \* sensitive.

```
*
 * Note: Before running this script, create a batch file
 * named ISExampl.bat in the root of drive C. For
 * best effect, that file should include PATH command.
 *
\*‐‐‐‐‐‐‐‐‐‐‐‐‐‐‐‐‐‐‐‐‐‐‐‐‐‐‐‐‐‐‐‐‐‐‐‐‐‐‐‐‐‐‐‐‐‐‐‐‐‐‐‐‐‐‐‐‐‐‐‐‐‐*/
#define SOURCE_DIR "C:\\"
#define SOURCE_FILE "ISExampl.bat"
// Include Ifx.h for built‐in InstallScript function prototypes.
#include "Ifx.h"
   export prototype ExFn_FileGrep(HWND);
function ExFn_FileGrep(hMSI)
   STRING svLine, szNewString, svReturnLine, szMsg;
   NUMBER nvLineNumber, nvResult;
begin
    // Find the search string in the source file.
    nvResult = FileGrep (SOURCE_DIR ^ SOURCE_FILE, "PATH", svReturnLine,
                                nvLineNumber, RESTART);
    switch(nvResult)
        case FILE_NOT_FOUND:
            // Report error; then abort.
           MessageBox( SOURCE_FILE + " not found.", WARNING);
           abort;
        case FILE_LINE_LENGTH:
           // Report error; then abort.
            MessageBox (SOURCE FILE + "lines too long.", WARNING);
           abort;
        case OTHER_FAILURE:
           // Report error; then abort.
            MessageBox (SOURCE_FILE + "Unknown failure on call to FileGrep.",
                      WARNING);
            abort;
    endswitch;
    // Loop until end of file.
   while (nvResult != END_OF_FILE)
        // Set up message string for SprintfBox.
        szMsg = "PATH' found in line %d of %s:\n\n'%s'";
        // Report matching line from file.
        SprintfBox (INFORMATION, "FileGrep", szMsg, nvLineNumber, SOURCE_FILE,
                   svReturnLine);
        // Search again.
        nvResult = FileGrep (SOURCE_DIR ^ SOURCE_FILE, "PATH", svReturnLine,
                           nvLineNumber, CONTINUE);
    endwhile;
```
end;

# **FileInsertLine**

The **FileInsertLine** function inserts or replaces a line using line numbers. You can use FileInsertLine with FileGrep, which finds lines and returns their line numbers.

FileInsertLine works on line-oriented text files with lines that are no longer than 1,024 bytes. With InstallShield, a line longer than the maximum allowed length indicates a binary file and causes FileInsertLine to fail.

## А

*Caution • The file specified by szFileName must not already have been opened by a call to OpenFile. If szFileName is already open, call CloseFile before calling FileInsertLine.*

### **Syntax**

FileInsertLine (szFileName, szInsertLine, nLineNumber, nInsertFlag);

#### **Table 119 •** FileInsertLine Parameters

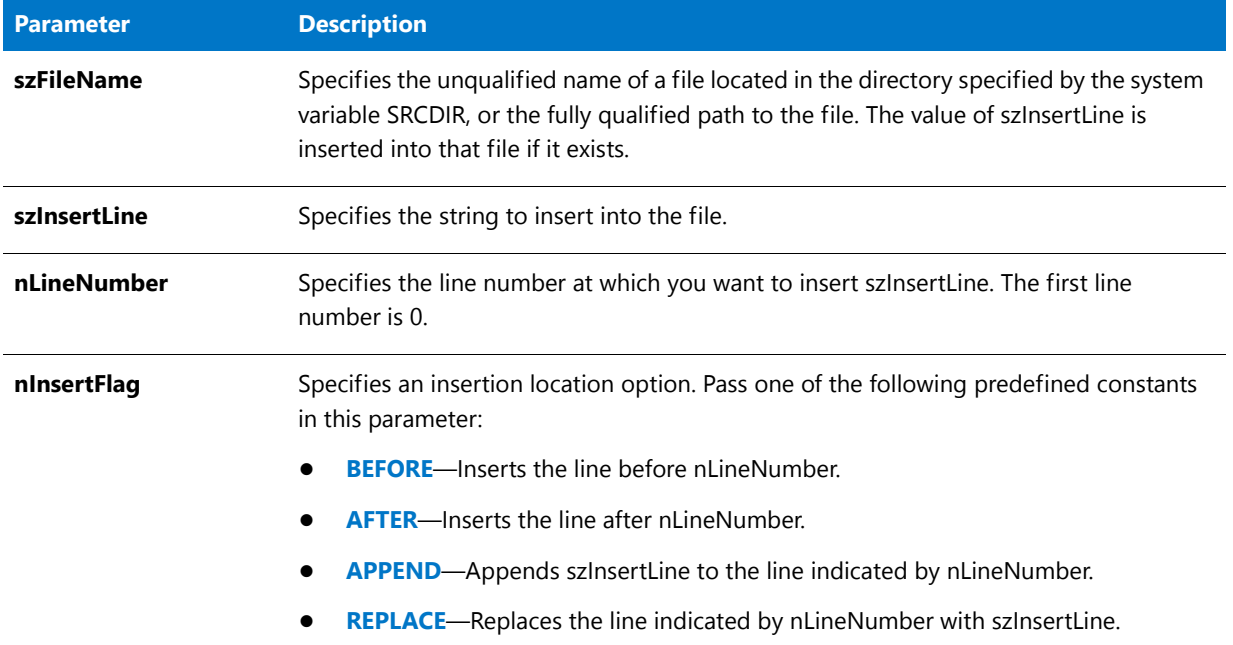

### **Return Values**

**Table 120 •** FileInsertLine Return Values

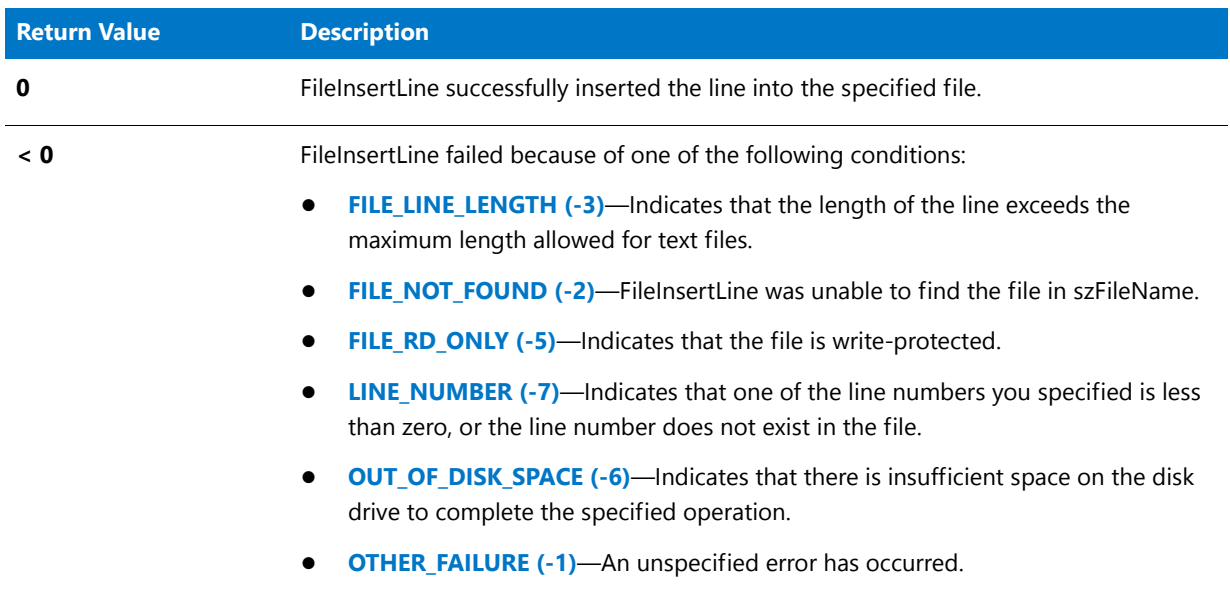

## FileInsertLine Example

### 冒

*Note • To call this function in a Basic MSI setup, you must first create a custom action for the entry-point function, execute the custom action in a sequence or as the result of a dialog's control event, and then build the release.*

```
/*‐‐‐‐‐‐‐‐‐‐‐‐‐‐‐‐‐‐‐‐‐‐‐‐‐‐‐‐‐‐‐‐‐‐‐‐‐‐‐‐‐‐‐‐‐‐‐‐‐‐‐‐‐‐‐‐‐‐‐‐‐‐*\
 *
 * InstallShield Example Script
 *
 * Demonstrates the FileInsertLine function.
 *
* The AskText dialog is displayed to obtain a line of text
* from the user. This text is then inserted as the first line
* in the text file specified by TARGET_FILE.
 *
* FileInsertLine is then called again to append the same text
 * to the first line, leaving two copies of the same text in
 * the first line of the file.
 *
 * Note: Before running this script, create a batch file named
         ISExampl.bat in the root of drive SRCDIR.
 *
\*‐‐‐‐‐‐‐‐‐‐‐‐‐‐‐‐‐‐‐‐‐‐‐‐‐‐‐‐‐‐‐‐‐‐‐‐‐‐‐‐‐‐‐‐‐‐‐‐‐‐‐‐‐‐‐‐‐‐‐‐‐‐*/
#define TARGET_FILE "ISExampl.bat"
#define TITLE "FileInsertLine Example"
// Include Ifx.h for built‐in InstallScript function prototypes.
#include "Ifx.h"
   export prototype ExFn_FileInsertLine(HWND);
function ExFn_FileInsertLine(hMSI)
   STRING szMsg, svText;
begin
   // Set up message parameter for call to AskText.
   szMsg = "Please enter a line to insert into EXAMPLE.BAT.";
   // Get line to add to file.
   AskText (szMsg, "", svText);
   // Insert the text as the first line of the specified file.
   if (FileInsertLine (TARGET_FILE, svText, 0, BEFORE) < 0) then
       MessageBox ("FileInsertLine failed.", SEVERE);
   else
       // Set up message parameter for call to SprintfBox.
       szMsg = "'%s' successfully inserted as first line of %s.";
       // Display message.
       SprintfBox (INFORMATION, TITLE, szMsg, svText, TARGET_FILE);
   endif;
    // Append the same string to the same line.
    if (FileInsertLine(TARGET_FILE, svText, 0, APPEND) < 0) then
       MessageBox("FileInsertLine failed.", SEVERE);
   else
       // Set up message parameter for call to SprintfBox.
       szMsg = "'%s' successfully appended to first line of %s.";
```

```
// Display message.
    SprintfBox(INFORMATION, TITLE, szMsg, svText, TARGET_FILE);
endif;
```
end;

# FindAllDirs

The **FindAllDirs** function searches an entire hierarchical disk or directory structure starting with the specified directory, and it returns a string list of subdirectory names. You can use FindAllDirs to find either subdirectories of a certain directory, or you can use it to find all the directories on a disk.

If nOp is INCLUDE\_SUBDIR, the search starts at the directory specified by szDir and continues searching the subdirectory structure. If the specified directory is a root directory and nOp contains INCLUDE\_SUBDIR, all the directory names on the entire disk are returned.

#### **Syntax**

FindAllDirs ( szDir, nOp, listDirs );

**Table 121 •** FindAllDirs Parameters

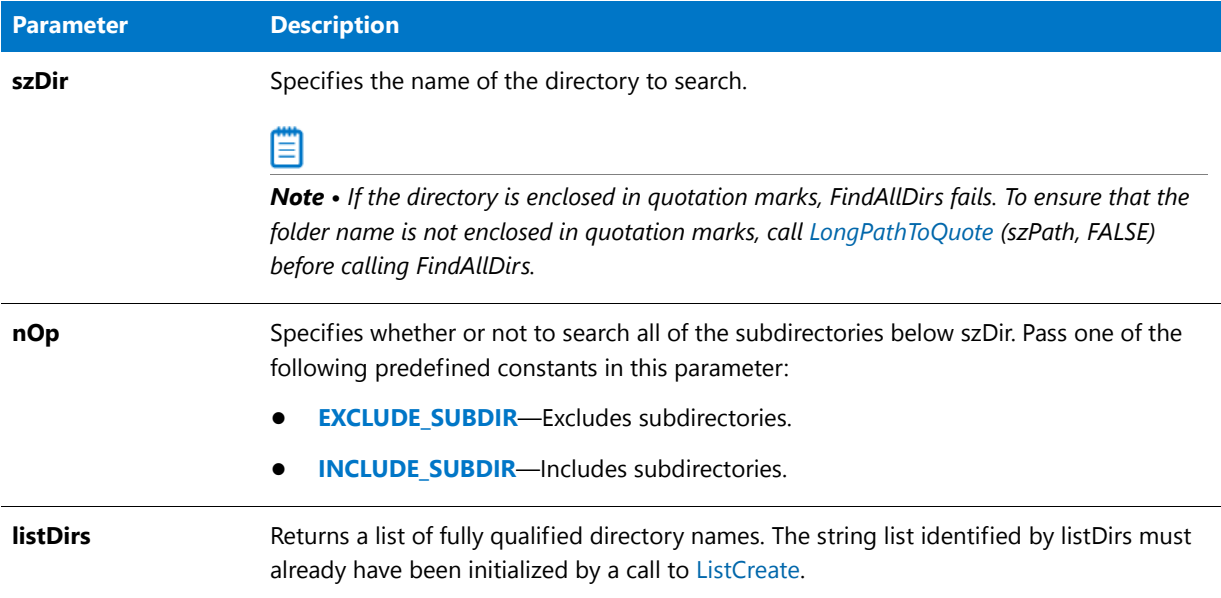

### **Return Values**

**Table 122 •** FindAllDirs Return Values

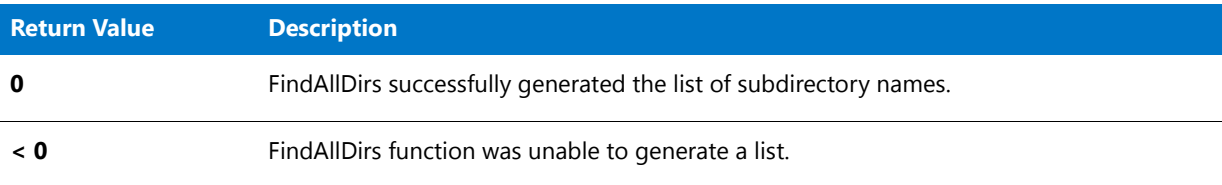

## FindAllDirs Example

*Note • To call this function in a Basic MSI setup, you must first create a custom action for the entry-point function, execute the custom action in a sequence or as the result of a dialog's control event, and then build the release.*

```
/*‐‐‐‐‐‐‐‐‐‐‐‐‐‐‐‐‐‐‐‐‐‐‐‐‐‐‐‐‐‐‐‐‐‐‐‐‐‐‐‐‐‐‐‐‐‐‐‐‐‐‐‐‐‐‐‐‐‐‐‐‐‐*\
 *
 * InstallShield Example Script
 *
 * This example demonstrates the FindAllDirs function.
 *
* FindAllDirs is called to retrieve all directories located
* in a specified directory. Subdirectories are included at
* the user's discretion.
 *
\*‐‐‐‐‐‐‐‐‐‐‐‐‐‐‐‐‐‐‐‐‐‐‐‐‐‐‐‐‐‐‐‐‐‐‐‐‐‐‐‐‐‐‐‐‐‐‐‐‐‐‐‐‐‐‐‐‐‐‐‐‐‐*/
```
#### #define TITLE "FindAllDirs Example"

```
// Include Ifx.h for built‐in InstallScript function prototypes.
#include "Ifx.h"
   export prototype ExFn_FindAllDirs(HWND);
function ExFn_FindAllDirs(hMSI)
   LIST listDirs;
   STRING svSearchPath, szMsg;
   NUMBER nOp, nResult;
begin
   // Disable the Back button in setup dialogs.
   Disable (BACKBUTTON);
   // Ask the user for a path.
   AskPath ("Enter an existing path.", "", svSearchPath);
   // Ask whether or not to include subdirectories.
   if (AskYesNo ("Include subdirectories?", YES) = YES) then
       nOp = INCLUDE_SUBDIR;
       szMsg = "Directories and Subdirectories";
   else
       nOp = EXCLUDE_SUBDIR;
       szMsg = "Directories only";
   endif;
   // Display a message while building the list.
   SdShowMsg ("Searching . . . please wait.", TRUE);
   // Create a STRING list for directory names.
   listDirs = ListCreate (STRINGLIST);
   // Find requested elements place them into the list.
   nResult = FindAllDirs (svSearchPath, nOp, listDirs);
   // Close the message box.
   SdShowMsg ("", FALSE);
   if ( nResult< 0) then
       // Report no matches.
       SprintfBox (INFORMATION, TITLE, "No directories in %s",
                  svSearchPath);
   else
       // Display the list.
       SdShowInfoList (TITLE, szMsg, listDirs);
   endif;
```

```
end;
```
## FindAllFiles

The **FindAllFiles** function searches an entire hierarchical subdirectory structure starting with the specified directory, and it returns the name of the first file with a particular file specification. If the specified directory is the root directory, InstallShield searches the entire disk. The function stops at the first matching file name it finds.

## Ē

*Note • If the argument passed to nOp is RESET, InstallShield starts searching at the directory specified in the parameter szDir and continues searching the subdirectory structure until it finds a file matching szFileName. If nOp equals CONTINUE, the search continues where it finished the last time the function was called. Call this function repeatedly to find all occurrences of files that match szFileName.*

*The first time you call this function to begin a new search, set nOp to RESET. You can continue to search for all other occurrences of the specified file by setting nOp to CONTINUE and placing the function call in a loop that ends when the FindAllFiles function fails.*

### **Finding Files that Match a File Specification**

# 邼

#### *Task To find all files matching a file specification:*

- **1.** Assign to szDir the name of the folder to search.
- **2.** Assign to szFileName the file specification, such as IS5\*.txt.
- **3.** Call **FindAllFiles** with nOp set to RESET.
- **4.** While the return code from **FindAllFiles** is 0, save the file name in svResult; then call **FindAllFiles** with nOp set to CONTINUE.
- **5.** Call **FindAllFiles** with nOp set to CANCEL.

*Caution • You cannot use the [XCopyFile](#page-1685-0) function within a FindAllFiles(..., RESET), and FindAllFiles(..., CONTINUE) loop. If you call XCopyFile inside a FindAllFiles loop, the file name returned by FindAllFiles(..., CONTINUE) may be incorrect.*

#### **Syntax**

FindAllFiles ( szDir, szFileName, svResult, nOp );

#### **Table 123 •** FindAllFiles Parameters

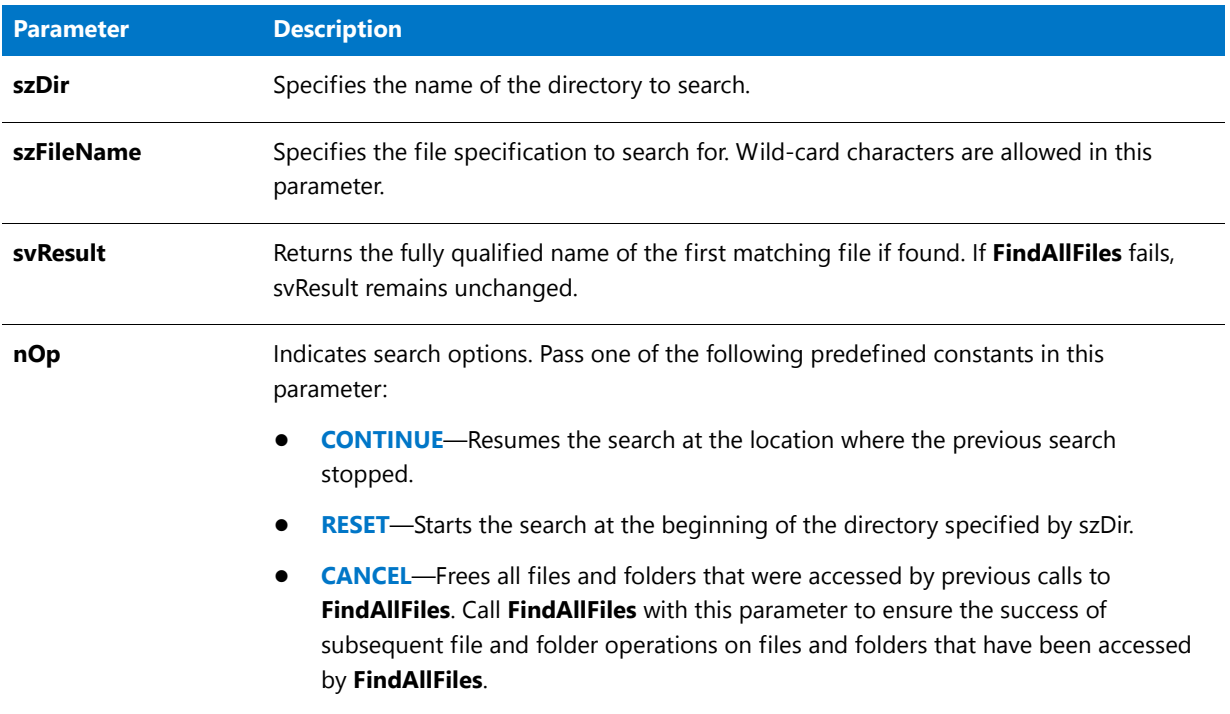

#### **Return Values**

#### **Table 124 •** FindAllFiles Return Values

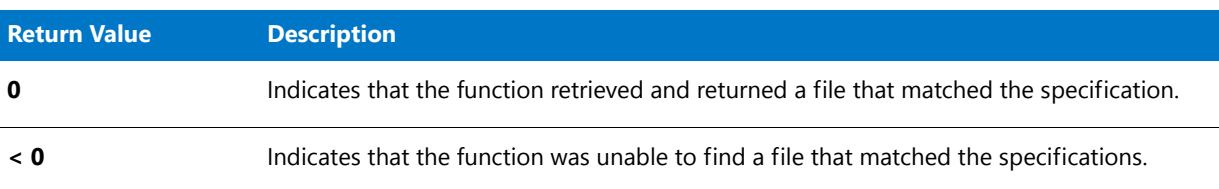

## FindAllFiles Example

### ₩

*Note • To call this function in a Basic MSI setup, you must first create a custom action for the entry-point function, execute the custom action in a sequence or as the result of a dialog's control event, and then build the release.*

/\*‐‐‐‐‐‐‐‐‐‐‐‐‐‐‐‐‐‐‐‐‐‐‐‐‐‐‐‐‐‐‐‐‐‐‐‐‐‐‐‐‐‐‐‐‐‐‐‐‐‐‐‐‐‐‐‐‐‐‐‐‐‐\*\ \* \* InstallShield Example Script \* \* Demonstrates the FindAllFiles function. \* \* This script gets a directory name and filespec from the \* user. Then it calls FindAllFiles repeatedly to build a \* list of files that are located in the specified directory

```
* and whose names match the filespec. Finally, the list of
 * matching files is displayed in a listbox.
 *
\*‐‐‐‐‐‐‐‐‐‐‐‐‐‐‐‐‐‐‐‐‐‐‐‐‐‐‐‐‐‐‐‐‐‐‐‐‐‐‐‐‐‐‐‐‐‐‐‐‐‐‐‐‐‐‐‐‐‐‐‐‐‐*/
#define TITLE_TEXT "FindAllFiles Example"
// Include Ifx.h for built‐in InstallScript function prototypes.
#include "Ifx.h"
   export prototype ExFn_FindAllFiles(HWND);
function ExFn_FindAllFiles(hMSI)
   STRING szMsg, svDir, svFileSpec, svMatchingFileName, svNumFiles;
   NUMBER nResult, nNumFiles;
   LIST listFiles;
begin
selectdir:
   // Set up parameters for call to SelectDir.
   szMsg = "Select a directory to search.";
   svDir = "":// Select a search directory.
   SelectDir (TITLE_TEXT, szMsg, svDir, FALSE);
askfile:
   szMsg = "Enter a file specification to search for in " + svDir + ":";
   // Get a file specification from the user.
    if (AskText (szMsg , "*.*", svFileSpec) = BACK) then
       goto selectdir;
   endif;
    // Create a string list for the file listing.
    listFiles = ListCreate (STRINGLIST);
    if listFiles = LIST_NULL then
       MessageBox ("Unable to create list.", SEVERE);
        abort;
    endif;
    // Set the file count to zero.
   nNumFiles = 0;
    // Show a message while the file list is being built.
   SdShowMsg ("Searching . . . ", TRUE);
    // Get the first file that matches the file spec.
    nResult = FindAllFiles (svDir, svFileSpec, svMatchingFileName, RESET);
   while(nResult = 0)// Add the file to the list.
        if ListAddString (listFiles, svMatchingFileName, AFTER) < 0 then
            MessageBox ("Unable to build complete file list", WARNING);
            goto showmatches;
        endif;
```

```
// Increment the file counter.
   nNumFiles = nNumFiles + 1;
   // Find the next matching file name.
   nResult = FindAllFiles(svDir, svFileSpec, svMatchingFileName, CONTINUE);
endwhile;
```
showmatches:

```
// Free all files and folders accessed by FindAllFiles. If your
    // setup does not target the Windows NT platform, this step is
    // not necessary.
   FindAllFiles(svDir, svFileSpec, svMatchingFileName, CANCEL);
    // Convert the file count to a string for display.
   NumToStr(svNumFiles, nNumFiles);
    // Clear the message that displayed while the file list was being built.
   SdShowMsg("", FALSE);
   // Display the files that match the file specification.
   szMsg = "Number of matching files : " + svNumFiles;
    if (SdShowInfoList(TITLE_TEXT, szMsg, listFiles) = BACK) then
        ListDestroy(listFiles);
        goto askfile;
    endif;
    // Remove the list from memory.
   ListDestroy(listFiles);
end;
```
## FindFile

The **FindFile** function searches a directory for a specified file. InstallShield returns the first matching file in the parameter svResult.

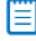

*Note • This function searches only the specified subdirectory. It does not search an entire disk or directory tree.*

#### **Syntax**

FindFile ( szPath, szFileName, svResult );

#### **Table 125 •** FindFile Parameters

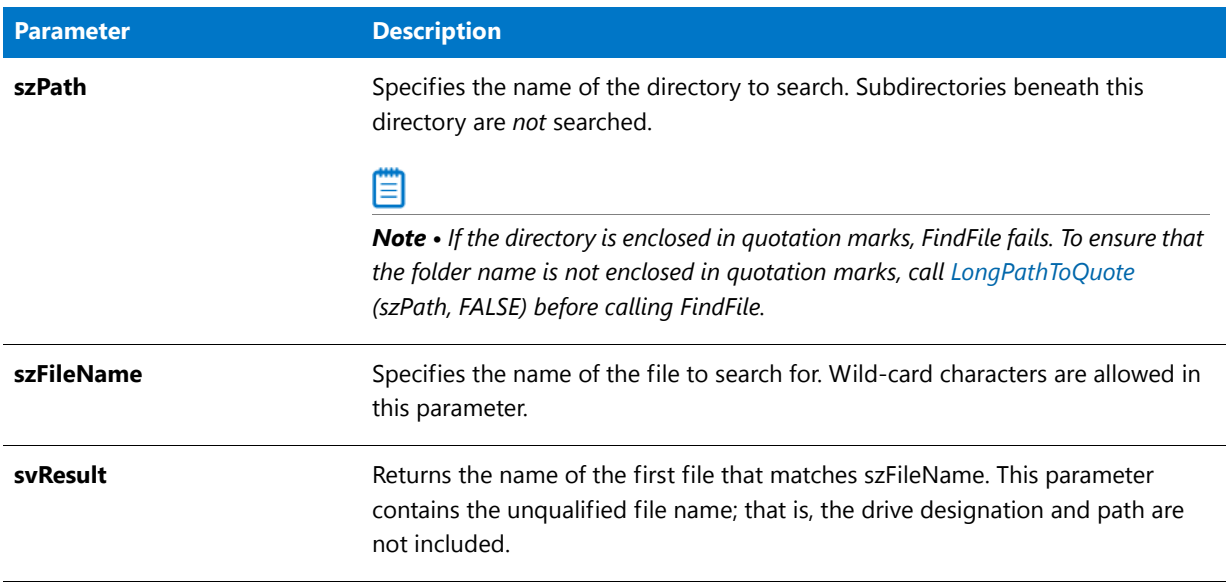

### **Return Values**

**Table 126 •** FindFile Return Values

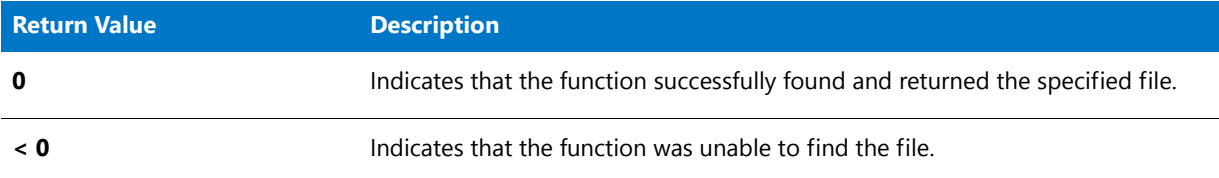

## FindFile Example

### 冒

*Note • To call this function in a Basic MSI setup, you must first create a custom action for the entry-point function, execute the custom action in a sequence or as the result of a dialog's control event, and then build the release.*

/\*‐‐‐‐‐‐‐‐‐‐‐‐‐‐‐‐‐‐‐‐‐‐‐‐‐‐‐‐‐‐‐‐‐‐‐‐‐‐‐‐‐‐‐‐‐‐‐‐‐‐‐‐‐‐‐‐‐‐‐‐‐‐\*\ \* \* InstallShield Example Script \* \* Demonstrates the FindFile function. \* \* FindFile is called to search for the file Config.sys in the \* root of drive C. \* \\*‐‐‐‐‐‐‐‐‐‐‐‐‐‐‐‐‐‐‐‐‐‐‐‐‐‐‐‐‐‐‐‐‐‐‐‐‐‐‐‐‐‐‐‐‐‐‐‐‐‐‐‐‐‐‐‐‐‐‐‐‐‐\*/ #define FILE\_SPEC "Config.sys" #define SEARCH\_DIR "C:\\"

```
#define TITLE_TEXT "FindFile Example"
// Include Ifx.h for built‐in InstallScript function prototypes.
#include "Ifx.h"
   export prototype ExFn_FindFile(HWND);
function ExFn_FindFile(hMSI)
  STRING svResult;
begin
  if (FindFile (SEARCH_DIR, FILE_SPEC, svResult) < 0) then
      MessageBox ("FindFile failed.", SEVERE);
  else
      SprintfBox (INFORMATION, TITLE_TEXT, "Found: %s in %s.", svResult,
                 SEARCH_DIR);
  endif;
end;
```
## FindWindow

The **FindWindow** function provides a way for advanced developers to get a handle to a window by specifying its window class and window name. If you know the class and window name of an application, you can get its handle. You can then use that handle to send messages directly to the window.

*Tip • To find the class and name of a window, run the Microsoft Spy.exe program.*

#### **Syntax**

FindWindow ( szClassName, szWinName );

#### **Table 127 •** FindWindow Parameters

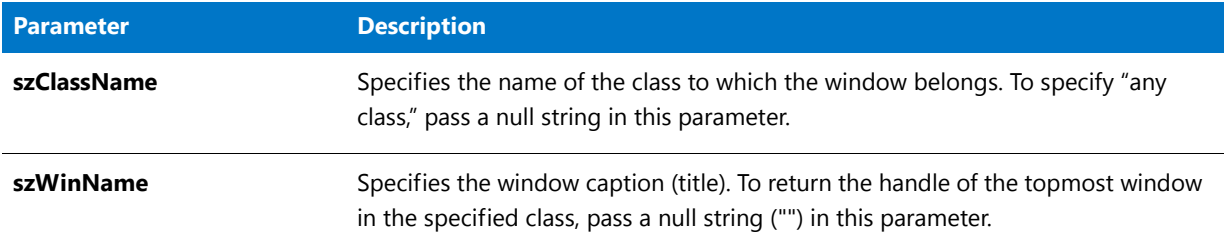

#### **Return Values**

**Table 128 •** FindWindow Return Values

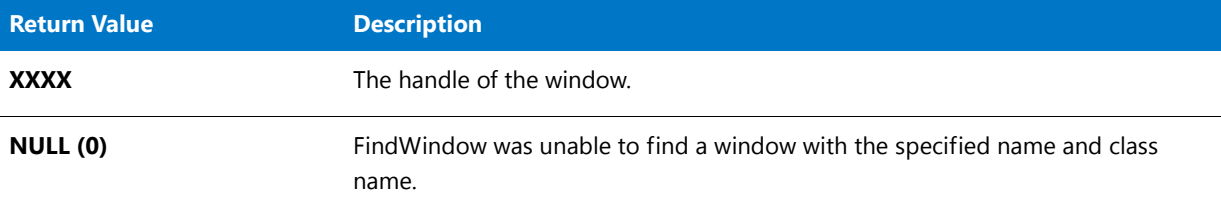

## FindWindow Example

### 冒

*Note • To call this function in a Basic MSI setup, you must first create a custom action for the entry-point function, execute the custom action in a sequence or as the result of a dialog's control event, and then build the release.*

```
/*‐‐‐‐‐‐‐‐‐‐‐‐‐‐‐‐‐‐‐‐‐‐‐‐‐‐‐‐‐‐‐‐‐‐‐‐‐‐‐‐‐‐‐‐‐‐‐‐‐‐‐‐‐‐‐‐‐‐‐‐‐‐*\
 *
 * InstallShield Example Script
 *
* Demonstrates the FindWindow and SendMessage functions.
 *
* This script launches Windows Notepad and then calls
 * FindWindow to locate the Notepad window. Next, it calls
 * SendMessage to maximize the window; after a three‐second
 * delay, it calls SendMessage again to minimize the
 * window. When the script ends, Windows NotePad remains
 * open but minimized. Note that the parameters passed to
 * SendMessage are Windows system messages whose values
 * are defined as constants in this script.
 *
 * Note: Before running this script, set the preprocessor
 * constant NOTEPAD so that it references the fully‐
 * qualified name of the Windows Notepad executable.
 *
\*‐‐‐‐‐‐‐‐‐‐‐‐‐‐‐‐‐‐‐‐‐‐‐‐‐‐‐‐‐‐‐‐‐‐‐‐‐‐‐‐‐‐‐‐‐‐‐‐‐‐‐‐‐‐‐‐‐‐‐‐‐‐*/
#define NOTEPAD "C:\\Windows\\Notepad.exe"
```
// Include Ifx.h for built‐in InstallScript function prototypes.

```
#include "Ifx.h"
   export prototype ExFn FindWindow(HWND);
function ExFn_FindWindow(hMSI)
   NUMBER nMsg, nwParam, nlParam;
   HWND nHwnd;
begin
    // Do not display the setup's background window.
   Disable (BACKGROUND);
    // Open the Windows Notepad.
    if (LaunchApp (NOTEPAD, "") < 0) then
       MessageBox ("Unable to launch Notepad.", SEVERE);
        abort;
    endif;
    // Wait three seconds so we can view the window before
   // it's maximized.
   Delay (3);
   // Retrieve the handle of the Notepad window. The first
   // parameter is the window class. A null string in the
    // second parameter specifies the topmost Notepad window.
   nHwnd = FindWindow ("NotePAD", "");
    if (nHwnd = NULL) then
       MessageBox ("Unable to find the Notepad window.", SEVERE);
    else
        // Send system command to maximize the window.
        SendMessage (nHwnd, WM SYSCOMMAND, SC MAXIMIZE, 0);
        // Wait three seconds so we can view the window
        // before it's minimized.
       Delay (3);
        // Send system command to minimize the window.
        SendMessage (nHwnd, WM SYSCOMMAND, SC MINIMIZE, nlParam);
    endif;
```

```
end;
```
## <span id="page-934-0"></span>FormatMessage

The **FormatMessage** function provides the error message text associated with a large error code returned by a built-in InstallScript function.

#### **Syntax**

FormatMessage ( nErrorReturnCode );

**Table 129 •** FormatMessage Parameters

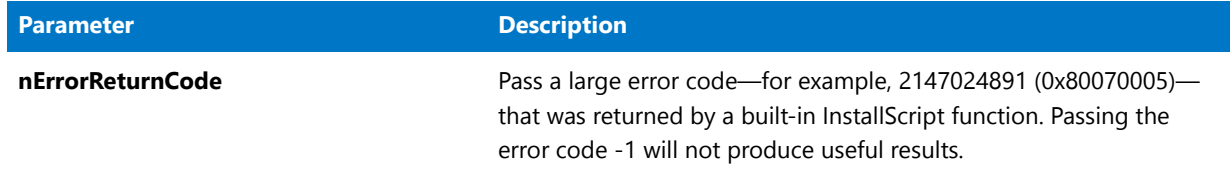

#### **Return Value**

A string containing the error message text associated with the error code nErrorReturnCode.

## FormatMessage Example

### Ë

*Note • To call this function in a Basic MSI setup, you must first create a custom action for the entry-point function, execute the custom action in a sequence or as the result of a dialog's control event, and then build the release.*

```
//‐‐‐‐‐‐‐‐‐‐‐‐‐‐‐‐‐‐‐‐‐‐‐‐‐‐‐‐‐‐‐‐‐‐‐‐‐‐‐‐‐‐‐‐‐‐‐‐‐‐‐‐‐‐‐‐‐‐‐‐‐‐‐‐‐‐‐‐‐‐‐‐‐‐‐
//
// InstallShield Example Script
//
// Demonstrates the FormatMessage function.
//
// To demonstrate, deliberately call XCopyFile with a nonexistent source
// directory, which should cause the function to fail. To provide system
// details about the error, call FormatMessage and display the message
// string in a MessageBox.
//
//‐‐‐‐‐‐‐‐‐‐‐‐‐‐‐‐‐‐‐‐‐‐‐‐‐‐‐‐‐‐‐‐‐‐‐‐‐‐‐‐‐‐‐‐‐‐‐‐‐‐‐‐‐‐‐‐‐‐‐‐‐‐‐‐‐‐‐‐‐‐‐‐‐‐‐
function OnBegin( )
    NUMBER nReturn;
begin
// call XCopyFile on a nonexistent directory
nReturn = XCopyFile("C:\\no_such_directory", "C:\\destination", COMP_NORMAL);
// when XCopyFile fails, display the error message and exit the installer
if (nReturn < 0) then
   MessageBox(FormatMessage(nReturn), SEVERE);
    abort;
endif;
```
end;
# GetAndAddAllFilesCost

The **GetAndAddAllFilesCost** function determines the cost of all of the files that are in szSrcDir and that match the wild-card pattern that is identified by szWildcard; the function adds this cost to the current value of nvCostHigh and/or nvCostLow. This cost can then be passed to **FeatureAddCost**.

# 圁

*Note • Note that GetAndAddAllFilesCost does not actually set any information to be used directly by the installation. You must call FeatureAddCost (as appropriate) after calling this function to add the additional cost to an existing feature.*

# **Syntax**

GetAndAddAllFilesCost (szSrcDir, szWildcard, szTargetDir, nClusterSize, nvInstallCostHigh, nvInstallCostLow, nvUninstallCost);

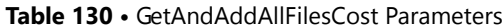

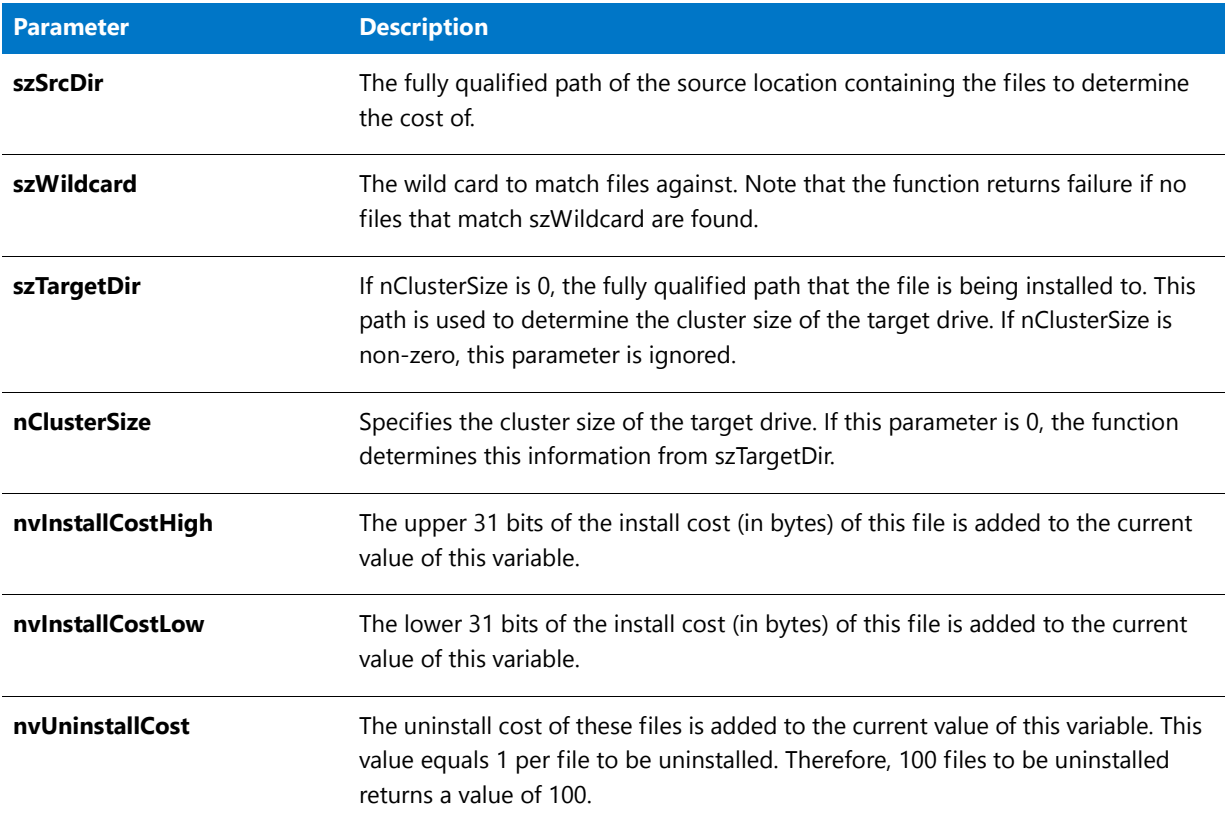

# **Return Values**

**Table 131 •** GetAndAddAllFilesCost Return Values

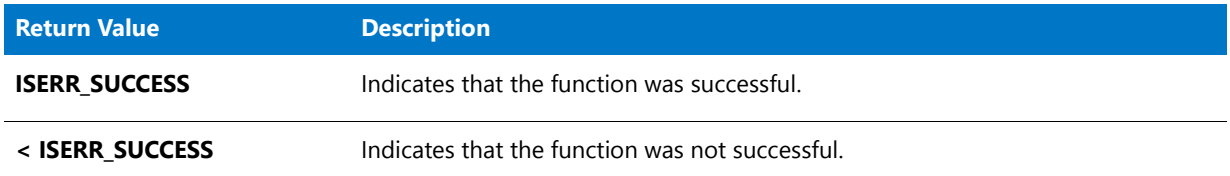

# GetAndAddFileCost

The **GetAndAddFileCost** function determines the cost of the specified file and adds it to the current value of nvCostHigh and/or nvCostLow. This allows you to calculate and add up the cost of multiple files by calling the function multiple times in a loop. Set nvCostHigh and nvCostLow to zero before calling the function to determine the cost of a single file. This function is typically used when you need to determine the cost of an existing file on disk so this cost can then be passed to FeatureAddCost.

# ▤

*Note • Note that this function does not actually set any information to be used directly by the installation. You must call FeatureAddCost (as appropriate) after calling this function to add the additional cost to an existing feature.*

## **Syntax**

GetAndAddFileCost ( szSrcFile, szTargetDir, nClusterSize, nvCostHigh, nvCostLow );

## **Parameters**

**Table 132 •** GetAndAddFileCost Parameters

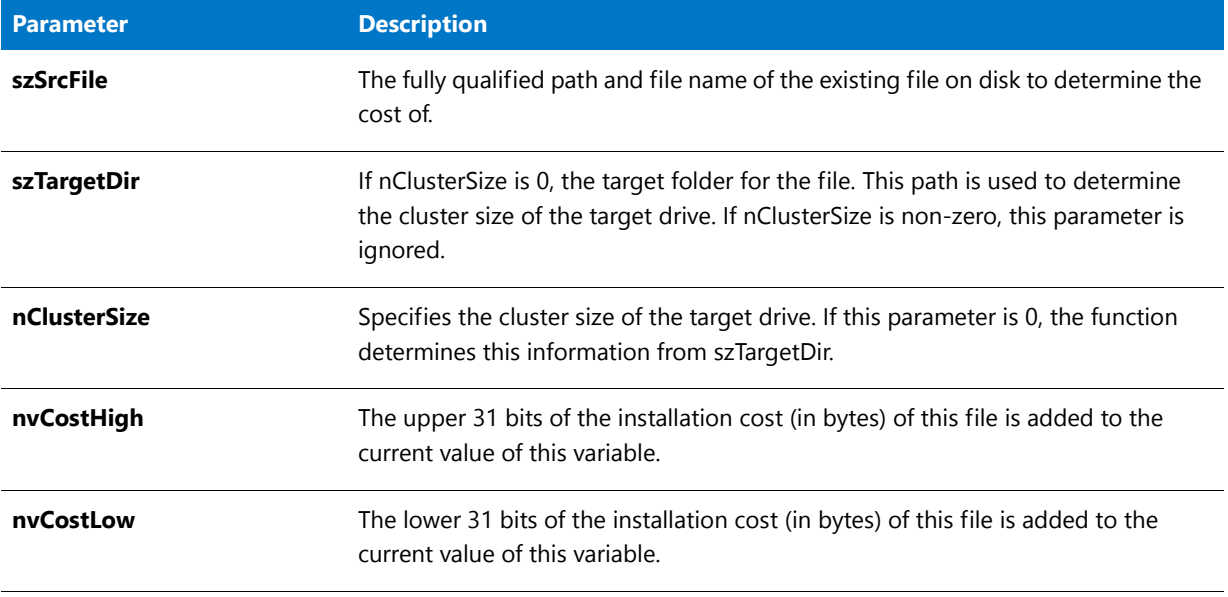

## **Return Values**

**Table 133 •** GetAndAddFileCost Return Values

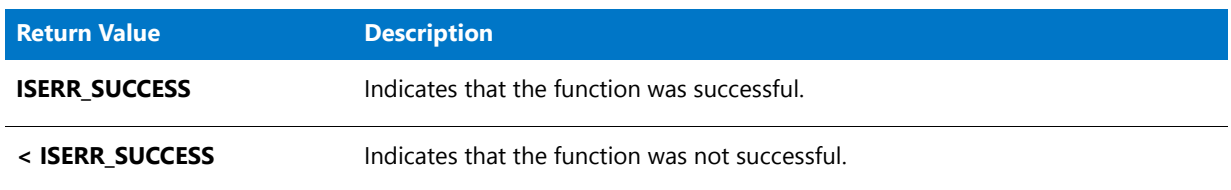

# GetCArrayFromISArray

The **GetCArrayFromISArray** function returns a pointer to an array of pointers that point to the actual data of the specified array. This function does not allocate any additional memory, but it returns a pointer to the data in the existing array. If vArray is a string array, the returned pointer can be passed to functions that take LPCWSTR\* or LPWSTR\* arguments; if vArray is a numeric array, the returned pointer can be passed to functions that take LPCDWORD\* or LPDWORD\* arguments.

# **Syntax**

GetCArrayFromISArray (vArray);

### **Parameters**

#### **Table 134 •** GetCArrayFromISArray Parameters

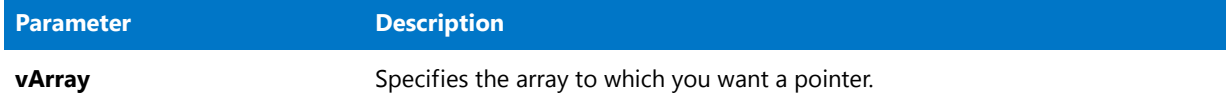

### **Return Values**

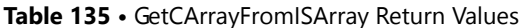

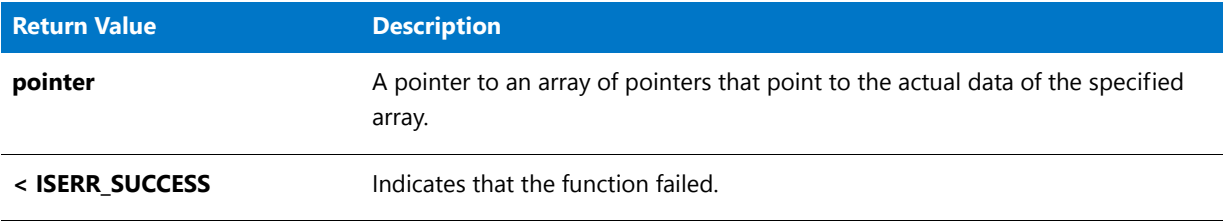

# **Additional Information**

Be careful when using the returned pointer to modify strings that are contained in the array. The length of the strings that are contained in string arrays are managed internally by the installation. Therefore, if you change the length of a string, the installation is no longer able to manage the data that are contained in the string array.

# GetCHARArrayFromISStringArray

The **GetCHARArrayFromISStringArray** function returns a pointer to an array of pointers to ANSI character strings that corresponds to the wide character strings that are contained in the specified array.

# **Syntax**

GetCHARArrayFromISStringArray ( vArray );

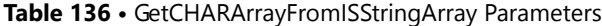

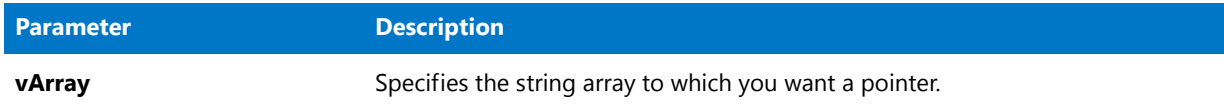

# **Return Values**

**Table 137 •** GetCHARArrayFromISStringArray Return Values

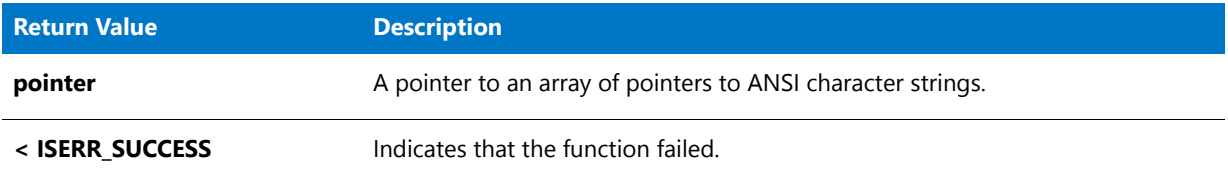

## **Additional Information**

The **GetCHARArrayFromISStringArray** function allocates additional memory for the array of pointers and the ANSI character strings. This pointer can be passed to functions that take LPCSTR\* or LPSTR\* arguments. After you are done with the newly created array, call [DeleteCHARArray](#page-721-0) to delete the array from memory.

If you call [CopyCHARArrayToISStringArray](#page-618-0) to write the data from the array of pointers back to the original string array, be careful when modifying strings that are contained in the array. Since the lengths of the strings that are contained in string arrays are managed internally by the installation, if you change the length of a string the entire string will not be copied back to the original array when you call **CopyCHARArrayToISStringArray**.

# GetCurrentDialogName

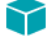

*Project • This information applies to InstallScript projects.*

The **GetCurrentDialogName** function retrieves the name of the currently displayed dialog as it was specified in the call to [EzDefineDialog](#page-804-0) when the dialog was defined.

This information can be used to close the dialog by calling [EndDialog](#page-773-0).

### **Syntax**

GetCurrentDialogName ( svDialogName );

#### **Table 138 •** GetCurrentDialogName Parameters

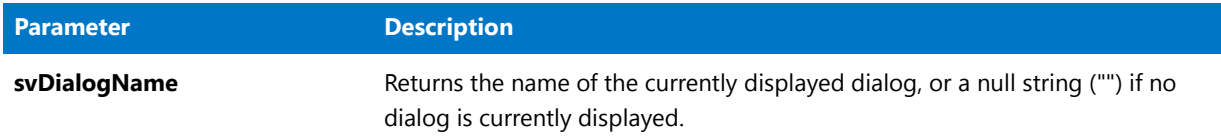

# **Return Values**

**Table 139 •** GetCurrentDialogName Return Values

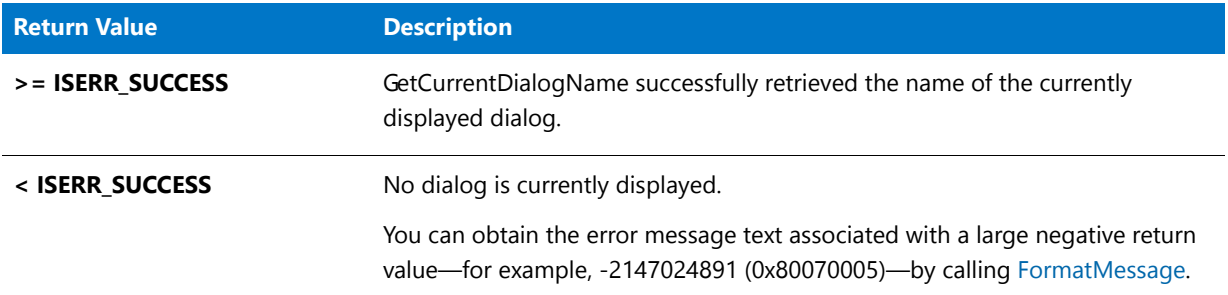

# GetCurrentDir

The **GetCurrentDir** function returns the current directory.

# Ë

*Note • When you are specifying a file in your script, always specify the full path (using the appropriate InstallShield system variable, for example, SRCDIR) rather than depend on the current folder having the appropriate value. The script internally executes code that can change the current folder, so its value may not be what you expect.*

# **Syntax**

GetCurrentDir( svCurrentDir );

### **Table 140 •** GetCurrentDir Parameters

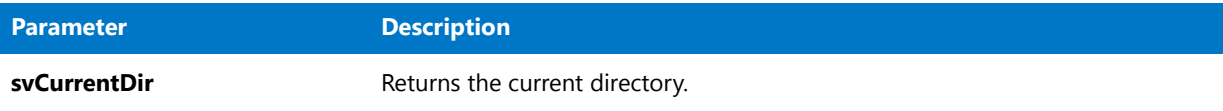

# **Return Values**

**Table 141 •** GetCurrentDir Return Values

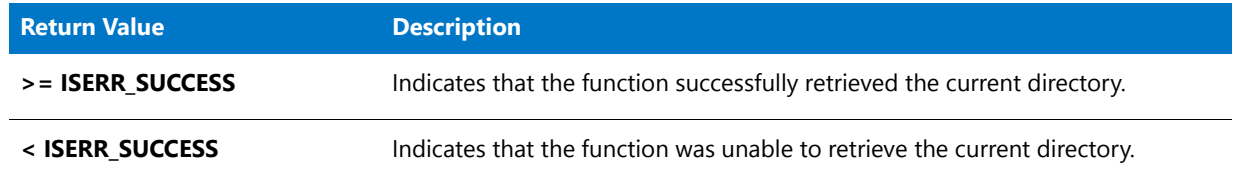

# GetDir

The **GetDir** function removes the drive designation from the fully qualified path or file name passed in szPath and returns the remainder of the path or file name in svDir. The path must include a drive designation. It may be a UNC path.

In the following example, the fully qualified path C:\Windows is returned in svDir as \Windows.

```
GetDir("C:\\Windows", svDir);
```
In the next example, the UNC path \\TheServer\TheSharedDevice\Programs is returned in svDir as \Programs.

```
GetDir("\\\\TheServer\\TheSharedDevice\\Programs", svDir);
```
### **Syntax**

GetDir ( szPath, svDir );

#### **Table 142 •** GetDir Parameters

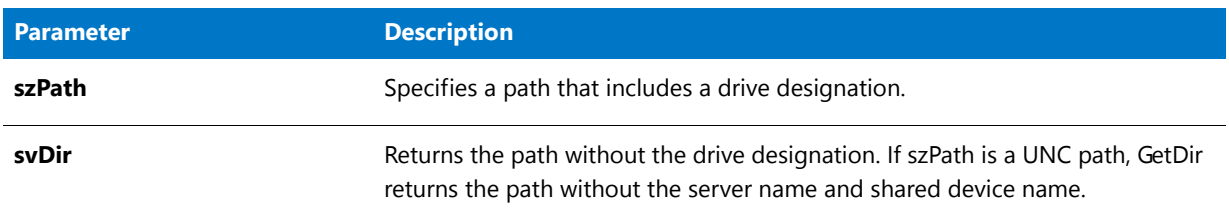

# **Return Values**

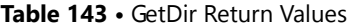

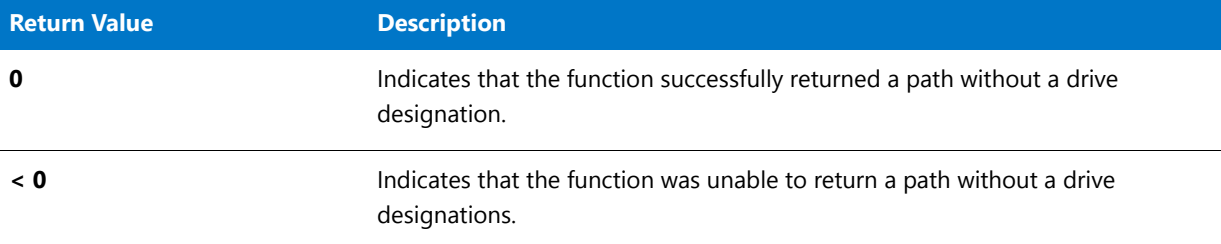

# GetDir Example

# ▦

*Note • To call this function in a Basic MSI setup, you must first create a custom action for the entry-point function, execute the custom action in a sequence or as the result of a dialog's control event, and then build the release.*

```
/*‐‐‐‐‐‐‐‐‐‐‐‐‐‐‐‐‐‐‐‐‐‐‐‐‐‐‐‐‐‐‐‐‐‐‐‐‐‐‐‐‐‐‐‐‐‐‐‐‐‐‐‐‐‐‐‐‐‐‐‐‐‐*\
 *
 * InstallShield Example Script
 *
 * Demonstrates the GetDir function.
 *
 * This script gets a fully qualified directory name from the
 * user. Next, it calls GetDir to return the selected directory
 * name without the drive designation. The resulting path is
 * then displayed.
 *
\*‐‐‐‐‐‐‐‐‐‐‐‐‐‐‐‐‐‐‐‐‐‐‐‐‐‐‐‐‐‐‐‐‐‐‐‐‐‐‐‐‐‐‐‐‐‐‐‐‐‐‐‐‐‐‐‐‐‐‐‐‐‐*/
#define TITLE_TEXT "GetDir example"
// Include Ifx.h for built‐in InstallScript function prototypes.
#include "Ifx.h"
   export prototype ExFn_GetDir(HWND);
function ExFn_GetDir(hMSI)
   STRING szMsg, svSelectedDir, svDirNameOnly;
begin
```

```
// Get a fully qualified directory name from the user.
AskPath ("Select a directory.", INSTALLDIR, svSelectedDir);
// Get the directory name minus the drive designation.
if (GetDir (svSelectedDir, svDirNameOnly) < 0) then
    // Report the error.
   MessageBox ("GetDir failed.", SEVERE);
else
    // Display the directory name as it was returned by GetDir.
   SprintfBox (INFORMATION, TITLE_TEXT,
               "Selected directory without drive designation: %s",
               svDirNameOnly);
endif;
```
end;

# GetDisk

The **GetDisk** function extracts the disk drive designation from the fully qualified path or file name specified by szPath and returns it in svDisk.

# **Syntax**

GetDisk ( szPath, svDisk );

#### **Table 144 •** GetDisk Parameters

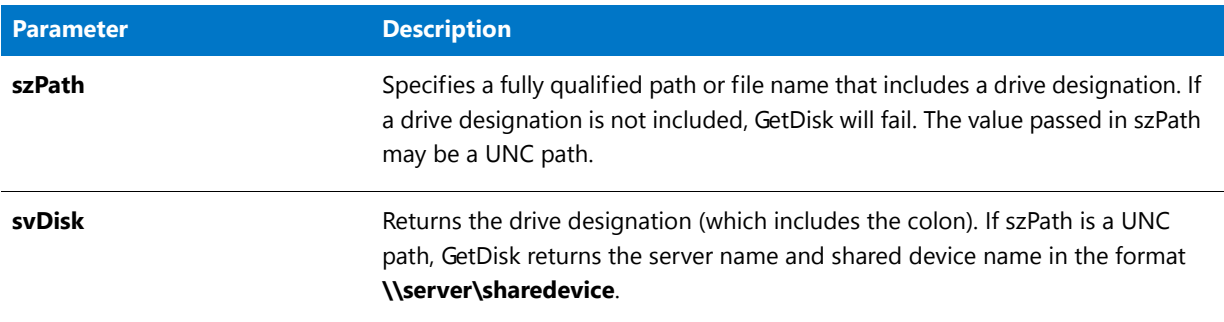

# **Return Values**

**Table 145 •** GetDisk Return Values

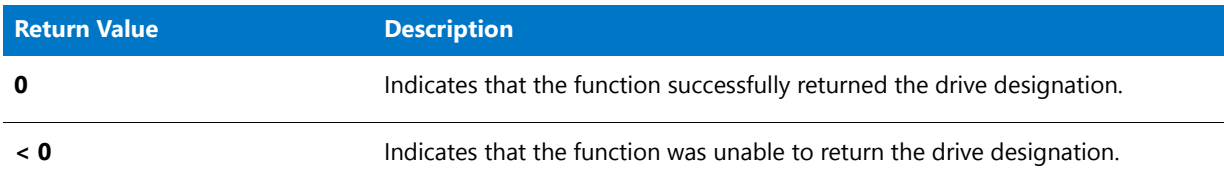

# GetDisk Example

*Note • To call this function in a Basic MSI setup, you must first create a custom action for the entry-point function, execute the custom action in a sequence or as the result of a dialog's control event, and then build the release.*

```
/*‐‐‐‐‐‐‐‐‐‐‐‐‐‐‐‐‐‐‐‐‐‐‐‐‐‐‐‐‐‐‐‐‐‐‐‐‐‐‐‐‐‐‐‐‐‐‐‐‐‐‐‐‐‐‐‐‐‐‐‐‐‐*\
 *
 * InstallShield Example Script
 *
 * Demonstrates the GetDisk function.
 *
 * This script gets a fully qualified directory name from
 * the user. Next, it calls GetDisk to return the disk drive
 * designation. The drive designation is then displayed.
 *
\*‐‐‐‐‐‐‐‐‐‐‐‐‐‐‐‐‐‐‐‐‐‐‐‐‐‐‐‐‐‐‐‐‐‐‐‐‐‐‐‐‐‐‐‐‐‐‐‐‐‐‐‐‐‐‐‐‐‐‐‐‐‐*/
#define TITLE_TEXT "GetDisk example"
// Include Ifx.h for built‐in InstallScript function prototypes.
#include "Ifx.h"
   export prototype ExFn_GetDisk(HWND);
function ExFn_GetDisk(hMSI)
   STRING svSelectedDir, svDisk;
begin
```

```
// Get a fully qualified directory name from the user.
AskPath ("Select a directory.", INSTALLDIR, svSelectedDir);
// Get the drive designation from the selected directory name.
if (GetDisk (svSelectedDir, svDisk) < 0) then
    // Report the error.
    MessageBox ("GetDir failed.", SEVERE);
else
    // Display the drive designation as it was returned by GetDisk.
    SprintfBox (INFORMATION, TITLE_TEXT, "Disk drive: %s", svDisk);
 endif;
```
end;

# <span id="page-946-0"></span>**GetDiskInfo**

The **GetDiskInfo** function gets information about a specified disk drive. By inspecting the values assigned to members of this variable, your script can determine the information about a disk drive.

## **Syntax**

GetDiskInfo ( \_DISK\_INFO& pdi );

## **Parameters**

**Table 146 •** GetDiskInfo Parameters

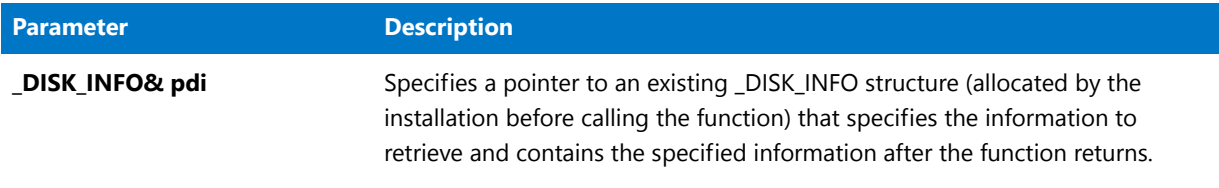

The following table shows the meaning of each \_DISK\_INFO member:

#### **Table 147 •** \_DISK\_INFO Members

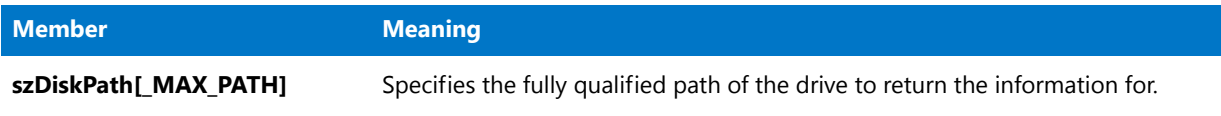

# **Table 147 •** \_DISK\_INFO Members (cont.)

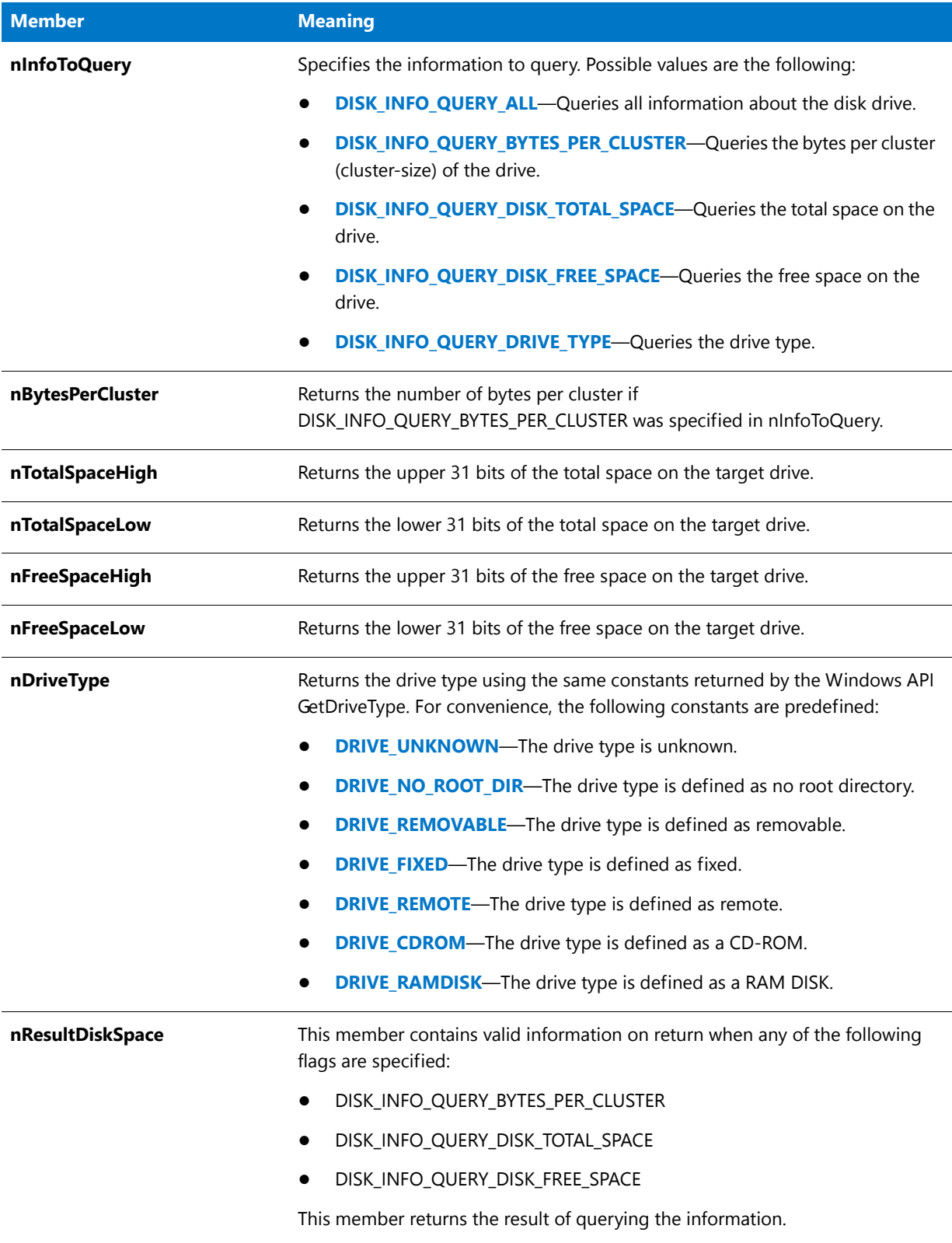

## **Return Values**

**Table 148 •** GetDiskInfo Return Values

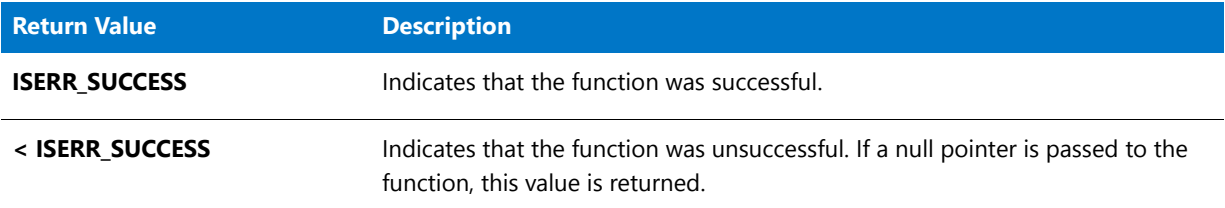

You can check the nResultDiskSpace member to determine whether the query was successful.

# GetDiskInfo Example

# 冒

*Note • To call this function in a Basic MSI installation, you must first create a custom action for the entry-point function, execute the custom action in a sequence or as the result of a dialog's control event, and then build the release.*

```
/*‐‐‐‐‐‐‐‐‐‐‐‐‐‐‐‐‐‐‐‐‐‐‐‐‐‐‐‐‐‐‐‐‐‐‐‐‐‐‐‐‐‐‐‐‐‐‐‐‐‐‐‐‐‐‐‐‐‐‐‐‐‐*\
 *
 * InstallShield Example Script
 *
 * Demonstrates the GetDiskInfo function.
 *
 * This script gets the amount of free disk space on a Windows drive
 * and displays that amount in a message box.
 *
\*‐‐‐‐‐‐‐‐‐‐‐‐‐‐‐‐‐‐‐‐‐‐‐‐‐‐‐‐‐‐‐‐‐‐‐‐‐‐‐‐‐‐‐‐‐‐‐‐‐‐‐‐‐‐‐‐‐‐‐‐‐‐*/
function OnBegin( )
    _DISK_INFO di;
   NUMBER n; // to do: something with function return values
   NUMBER nvSizeTargetHigh, nvSizeTargetLow, nUnitsTarget;
begin
// init. _DISK_INFO members: what drive, what info
di.szDiskPath = WINDISK;
di.nInfoToQuery = DISK_INFO_QUERY_DISK_FREE_SPACE;
n = GetDiskInfo(&di);
// change to desired unit for free space
nUnitsTarget = MBYTES;
n = ConvertSizeToUnits(
    di.nFreeSpaceHigh, di.nFreeSpaceLow, BYTES,
   nvSizeTargetHigh, nvSizeTargetLow, nUnitsTarget);
SprintfBox(INFORMATION, "Free Space",
    "Free space: %d MB",
   nvSizeTargetLow);
```

```
end;
```
# **GetDiskSpace**

This function is obsolete. Use the [GetDiskInfo](#page-946-0) function instead.

The **GetDiskSpace** function returns the amount of free space—in bytes—on the drive or path specified in szPath.

### **Syntax**

GetDiskSpace ( szDrive );

### **Parameters**

**Table 149 •** GetDiskSpace Parameters

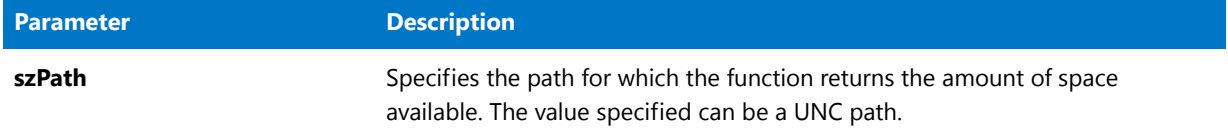

## **Return Values**

**Table 150 •** GetDiskSpace Return Values

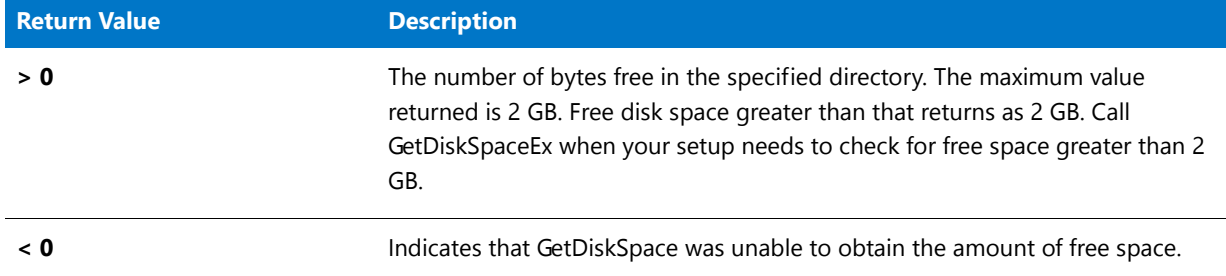

# GetDiskSpace Example

h

*Note • To call this function in a Basic MSI setup, you must first create a custom action for the entry-point function, execute the custom action in a sequence or as the result of a dialog's control event, and then build the release.*

/\*‐‐‐‐‐‐‐‐‐‐‐‐‐‐‐‐‐‐‐‐‐‐‐‐‐‐‐‐‐‐‐‐‐‐‐‐‐‐‐‐‐‐‐‐‐‐‐‐‐‐‐‐‐‐‐‐‐‐‐‐‐‐\*\ \* \* InstallShield Example Script \* \* Demonstrates the GetDiskSpace function. \* \* This script gets a fully qualified path from the end user. \* It then extracts the drive designation from the path, gets \* the amount of free space on that drive, and displays the \* amount of free space in a message box. \* \* A script‐defined function is used to insert commas if \* necessary into the number before it's displayed. \*

```
\*‐‐‐‐‐‐‐‐‐‐‐‐‐‐‐‐‐‐‐‐‐‐‐‐‐‐‐‐‐‐‐‐‐‐‐‐‐‐‐‐‐‐‐‐‐‐‐‐‐‐‐‐‐‐‐‐‐‐‐‐‐‐*/
    // User‐defined function to format a number in a string.
    prototype FormatIntString (BYREF STRING);
// Include Ifx.h for built‐in InstallScript function prototypes.
#include "Ifx.h"
   export prototype ExFn_GetDiskSpace(HWND);
function ExFn_GetDiskSpace(hMSI)
    STRING svResultPath, svDrive;
    LONG lFreeSpace;
   STRING svFreeSpace;
begin
    // Prompt for a target path; use C as the default.
    AskPath ("Select drive:", "C:\\", svResultPath);
    // Get the drive designation from the path.
    GetDisk (svResultPath, svDrive);
    // Get the amount of free disk space on that drive.
    lFreeSpace = GetDiskSpace (svDrive);
    if (1FreeSpace \langle \theta \rangle then
        // Handle an error from GetDiskSpace.
        MessageBox ("GetDiskSpace failed.", SEVERE);
    else
        // Convert the free disk space value to a string.
        NumToStr (svFreeSpace, lFreeSpace);
        // Insert commas into the number if necessary.
        FormatIntString (svFreeSpace) ;
        // Report the amount of free space.
        MessageBox (svFreeSpace + " bytes free on drive " + svDrive + ".",
                   INFORMATION);
    endif;
end;
```

```
function FormatIntString(svInteger)
// Insert commas if necessary into an integer
// that's been stored in a string variable.
 INT nLen;
 STRING svSubStr, svTemp;
begin
 nLen = StrLength (svInteger);
 if nLen > 3 then
   nLen = nLen - 3;StrSub (svTemp , svInteger, nLen, 3);
   while nLen > 3nLen = nLen - 3;StrSub (svSubStr, svInteger, nLen, 3);
```

```
svTemp = svSubStr + "," + svTemp;
    endwhile;
   StrSub (svSubStr, svInteger, 0,nLen);
    svInteger = svSubStr + "," + svTemp;
 endif;
end;
```
# GetDiskSpaceEx

This function is obsolete. Use the [GetDiskInfo](#page-946-0) function instead.

The **GetDiskSpaceEx** function returns the amount of free space on the specified path. The value passed in nUnits determines whether the value returned by GetDiskSpaceEx is a measure of bytes, kilobytes, megabytes, or gigabytes.

# **Syntax**

GetDiskSpaceEx ( szDrive, nUnits );

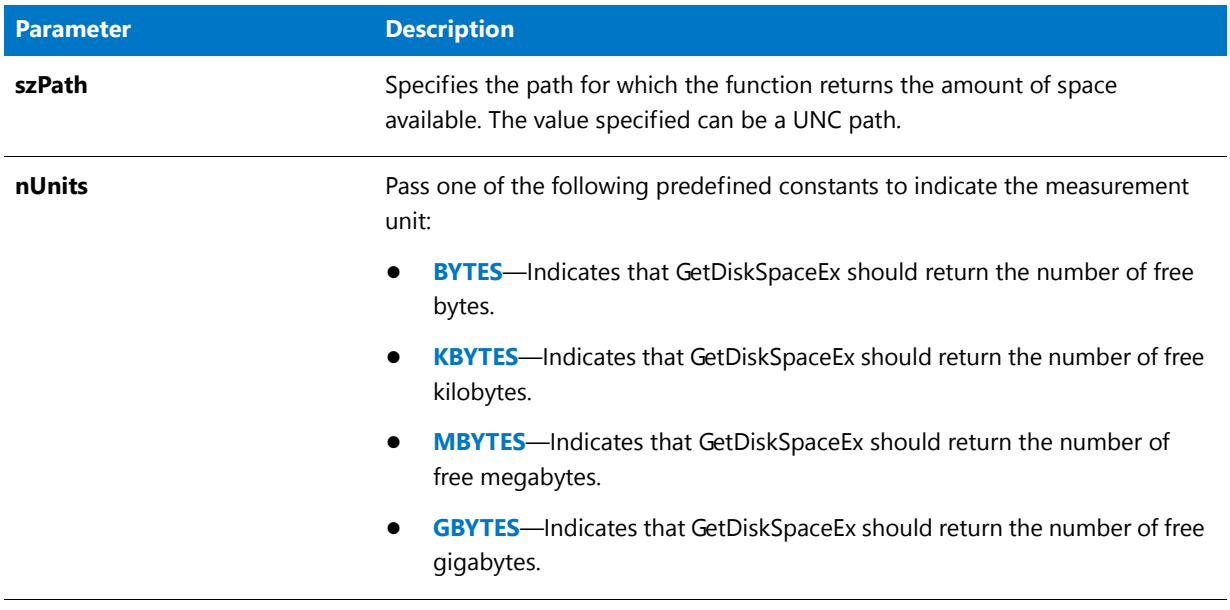

#### **Table 151 •** GetDiskSpaceEx Parameters

## **Return Values**

**Table 152 •** GetDiskSpaceEx Return Values

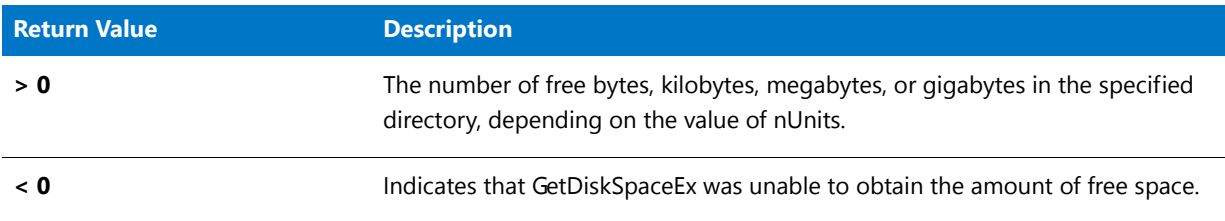

# **Additional Information**

The limit of GetDiskSpaceEx is 2 giga-units (2 31) of the measurement unit you pass in nUnits. When you specify BYTES, the limit is 2 GB; when you specify KBYTES, the limit is 2 TB; and so on. You should specify KBYTES for most setups.

GetDiskSpaceEx returns the available space rounded down to the nearest single unit specified in nUnits. For example, if you specify GBYTES, a path that has 2.5 GB available will return 2. For setups that require more precise space information, call the Windows API function GetDiskFreeSpaceEx directly.

# GetDiskSpaceEx Example

# E

*Note • To call this function in a Basic MSI setup, you must first create a custom action for the entry-point function, execute the custom action in a sequence or as the result of a dialog's control event, and then build the release.*

```
/*‐‐‐‐‐‐‐‐‐‐‐‐‐‐‐‐‐‐‐‐‐‐‐‐‐‐‐‐‐‐‐‐‐‐‐‐‐‐‐‐‐‐‐‐‐‐‐‐‐‐‐‐‐‐‐‐‐‐‐‐‐‐*\
 *
 * InstallShield Example Script
 *
 * Demonstrates the GetDiskSpaceEx function.
 *
* This script gets a fully qualified path from the end user.
 * It then extracts the drive designation from the path, gets
 * the amount of free space on that drive, and displays the
 * amount of free space in a message box.
 *
\*‐‐‐‐‐‐‐‐‐‐‐‐‐‐‐‐‐‐‐‐‐‐‐‐‐‐‐‐‐‐‐‐‐‐‐‐‐‐‐‐‐‐‐‐‐‐‐‐‐‐‐‐‐‐‐‐‐‐‐‐‐‐*/
STRING szPath;
  INT iResult;
#include "ifx.h"
program
  // Prompt for a target path.
    szPath = PROGRAMFILES;
    iResult = SdAskDestPath
    ("Select Folder\nSelect the folder to check for available disk space.", " ", szPath, 0);
    if (iResult \langle \theta \rangle then
        MessageBox("Unable to display dialog.", SEVERE);
        endif;
   // Get the amount of free disk space (in kilobytes) for the specified path.
    iResult = GetDiskSpaceEx(szPath, KBYTES);
    if (iResult (0)) then
        MessageBox("Unable to get available disk space.", SEVERE);
        endif;
    // Display the amount of space available.
        SprintfBox(INFORMATION, "Space Available", "%d KB available on %s.", iResult, szPath);
```
endprogram

# **GetEnvVar**

The **GetEnvVar** function retrieves the current value of an environment variable.

## **Syntax**

GetEnvVar ( szParameter, svValue );

#### **Table 153 •** GetEnvVar Parameters

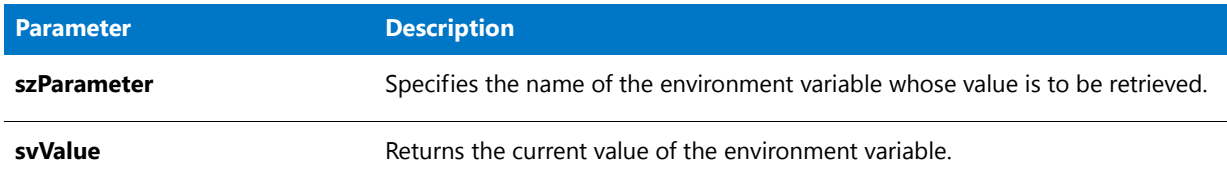

### **Return Values**

#### **Table 154 •** GetEnvVar Return Values

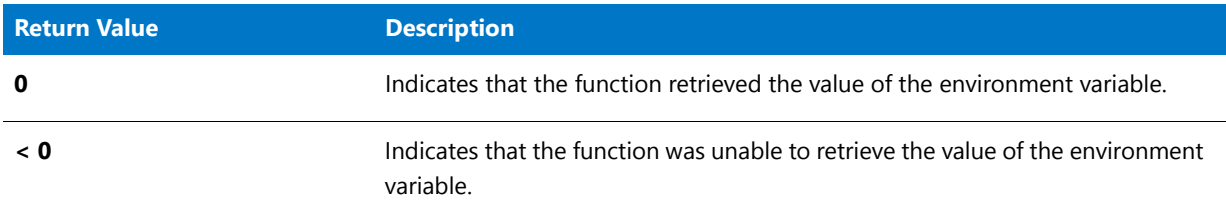

# GetEnvVar Example

This script is structured for use in a Basic MSI installation. To call this function in a Basic MSI installation, you must first create a custom action for the entry-point function, execute the custom action in a sequence or as the result of a dialog's control event, and then build the release. To run this code in an InstallScript or InstallScript MSI installation, copy only the code that is in between the begin and end statements and paste it into your script's OnBegin event handler function.

# EI

*Note • To call this function in a Basic MSI setup, you must first create a custom action for the entry-point function, execute the custom action in a sequence or as the result of a dialog's control event, and then build the release.*

```
/*‐‐‐‐‐‐‐‐‐‐‐‐‐‐‐‐‐‐‐‐‐‐‐‐‐‐‐‐‐‐‐‐‐‐‐‐‐‐‐‐‐‐‐‐‐‐‐‐‐‐‐‐‐‐‐‐‐‐‐‐‐‐*\
 *
 * InstallShield Example Script
 *
 * Demonstrates the GetEnvVar function.
 *
 * GetEnvVar is called to get the value of the environment
 * variable named TEMP.
 *
\*‐‐‐‐‐‐‐‐‐‐‐‐‐‐‐‐‐‐‐‐‐‐‐‐‐‐‐‐‐‐‐‐‐‐‐‐‐‐‐‐‐‐‐‐‐‐‐‐‐‐‐‐‐‐‐‐‐‐‐‐‐‐*/
#define TITLE_TEXT "GetEnvVar Example"
#define ENV_TEMP "TEMP"
// Include Ifx.h for built‐in InstallScript function prototypes.
#include "Ifx.h"
```
export prototype ExFn\_GetEnvVar(HWND);

```
function ExFn_GetEnvVar(hMSI)
   STRING svEnvVar;
begin
   // Get the value of the environment variable specified by ENV_TEMP.
   if (GetEnvVar (ENV_TEMP, svEnvVar) < 0) then
       // Report the error.
       MessageBox ("Environment variable " + ENV_TEMP + " not found.", SEVERE);
   else
        // Display the value of the environment variable.
       SprintfBox (INFORMATION, TITLE_TEXT, "%s = %s", ENV_TEMP, svEnvVar);
   endif;
```

```
end;
```
# GetExtendedErrInfo

# ר

*Project • This information applies to InstallScript projects.*

The **GetExtendedErrInfo** function returns the error information that was set by SetExtendedErrInfo. Many InstallScript functions call SetExtendedErrInfo(\_\_FILE\_\_, \_\_LINE\_\_, nError) internally.

# **Syntax**

GetExtendedErrInfo ( svScriptFile, nvLineNumber, nvError );

### **Table 155 •** GetExtendedErrInfo Parameters

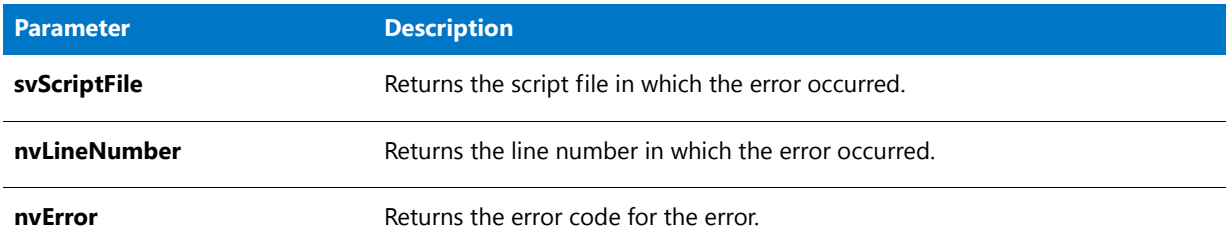

# **Return Values**

**Table 156 •** GetExtendedErrInfo Return Values

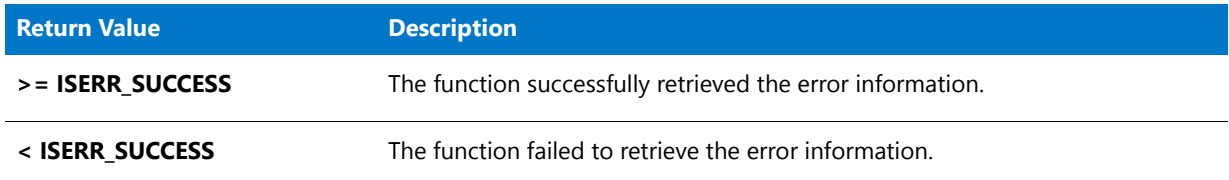

# **GetExtents**

The **GetExtents** function retrieves the dimensions of a screen—in pixels. The width of the screen is returned in nvDx and the height is returned in nvDy. For example, a standard VGA monitor returns 640 in nvDx and 480 in nvDy.

# 冒

*Note • The screen dimensions of the target machine can be gotten natively through the Windows Installer service by using the ScreenX and ScreenY properties.*

# **Syntax**

GetExtents ( nvDx, nvDy );

#### **Table 157 •** GetExtents Parameters

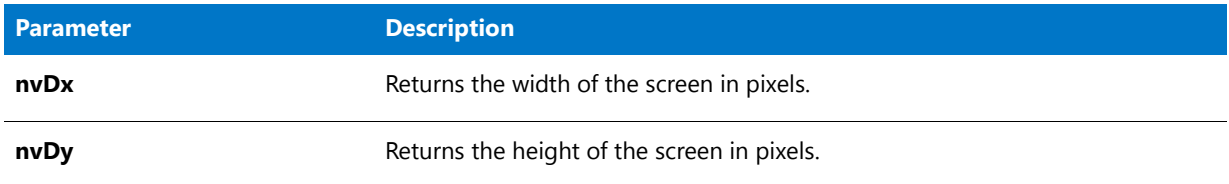

### **Return Values**

#### **Table 158 •** GetExtents Return Values

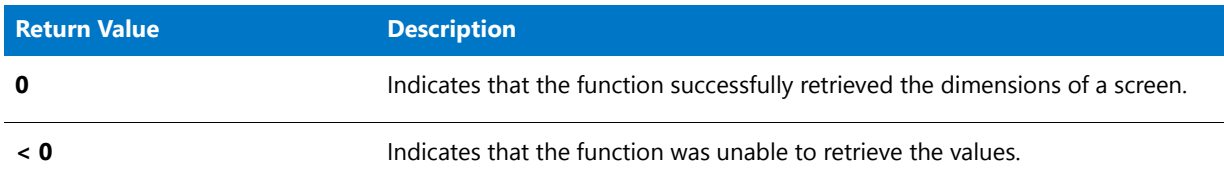

# GetExtents Example

圁

*Note • To call this function in a Basic MSI setup, you must first create a custom action for the entry-point function, execute the custom action in a sequence or as the result of a dialog's control event, and then build the release.*

```
/*‐‐‐‐‐‐‐‐‐‐‐‐‐‐‐‐‐‐‐‐‐‐‐‐‐‐‐‐‐‐‐‐‐‐‐‐‐‐‐‐‐‐‐‐‐‐‐‐‐‐‐‐‐‐‐‐‐‐‐‐‐‐*\
 *
 * InstallShield Example Script
 *
 * Demonstrates the GetExtents function.
 *
 * This script calls GetExtents to obtain the current video
 * resolution of the target system. It then displays that
 * information in a dialog.
 *
\*‐‐‐‐‐‐‐‐‐‐‐‐‐‐‐‐‐‐‐‐‐‐‐‐‐‐‐‐‐‐‐‐‐‐‐‐‐‐‐‐‐‐‐‐‐‐‐‐‐‐‐‐‐‐‐‐‐‐‐‐‐‐*/
#define TITLE_TEXT "GetExtents example"
#define MSG_TEXT "Video Resolution: %d by %d"
// Include Ifx.h for built‐in InstallScript function prototypes.
#include "Ifx.h"
   export prototype ExFn_GetExtents(HWND);
function ExFn_GetExtents(hMSI)
   NUMBER nvDx, nvDy;
begin
    // Get the video resolution of the target system.
    if (GetExtents (nvDx, nvDy) \langle \theta \rangle then
        // Report the error.
```

```
MessageBox ("GetExtents failed.", SEVERE);
else
   // Display the information
   SprintfBox (INFORMATION, TITLE_TEXT, MSG_TEXT, nvDx, nvDy);
endif;
```
end;

# **GetFileInfo**

Call the **GetFileInfo** function to determine a file's or directory's attributes, modify date, time, MD5 signature, or size. In each GetFileInfo statement, you can request only one of the data. For example, to obtain the date and time information for a file or directory, you must call GetFileInfo twice—once to obtain the date and once to obtain the time.

# **Syntax**

```
GetFileInfo ( szPathName, nType, nvResult, svResult );
```
#### **Table 159 •** GetFileInfo Parameters

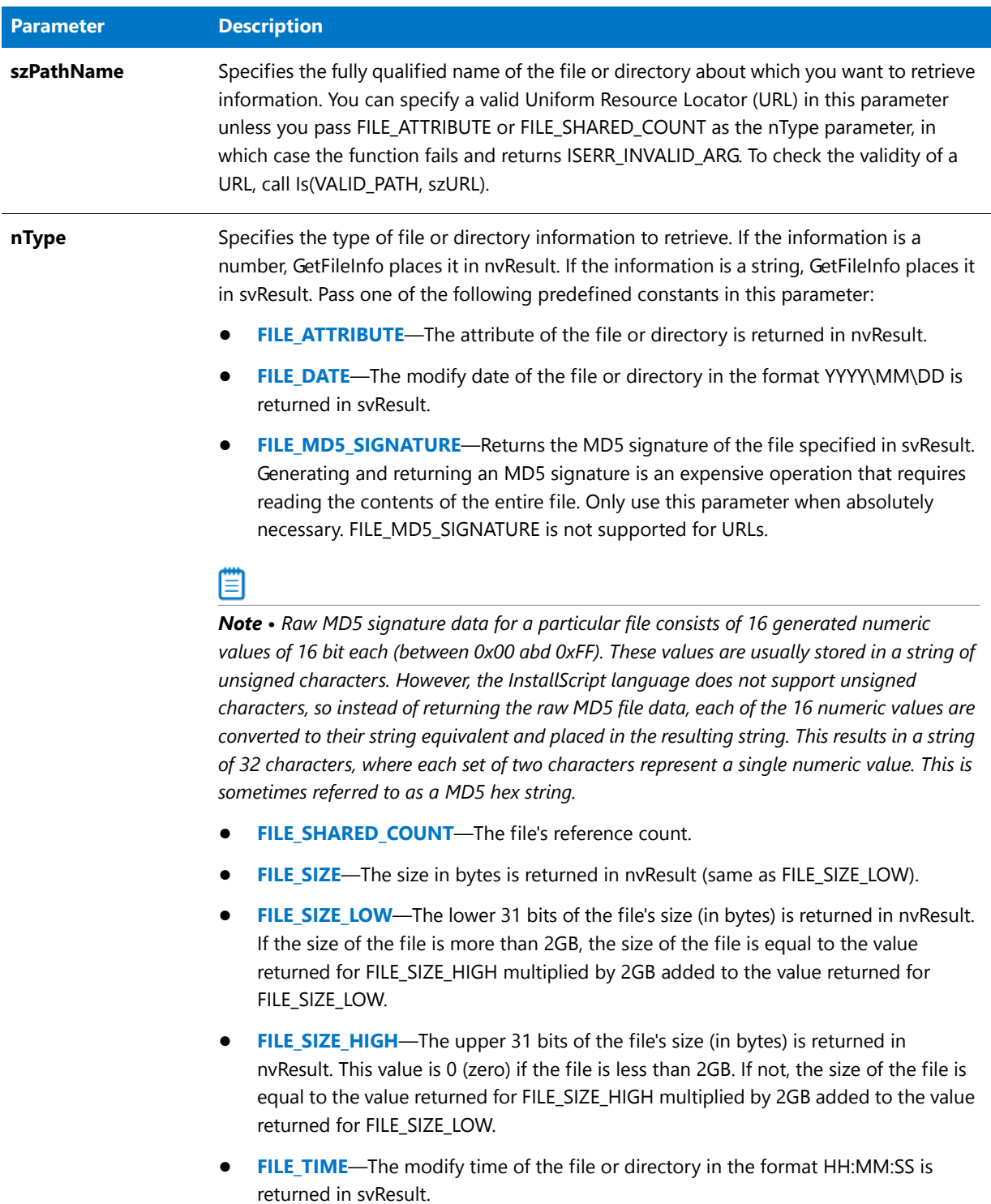

# **Table 159 •** GetFileInfo Parameters (cont.)

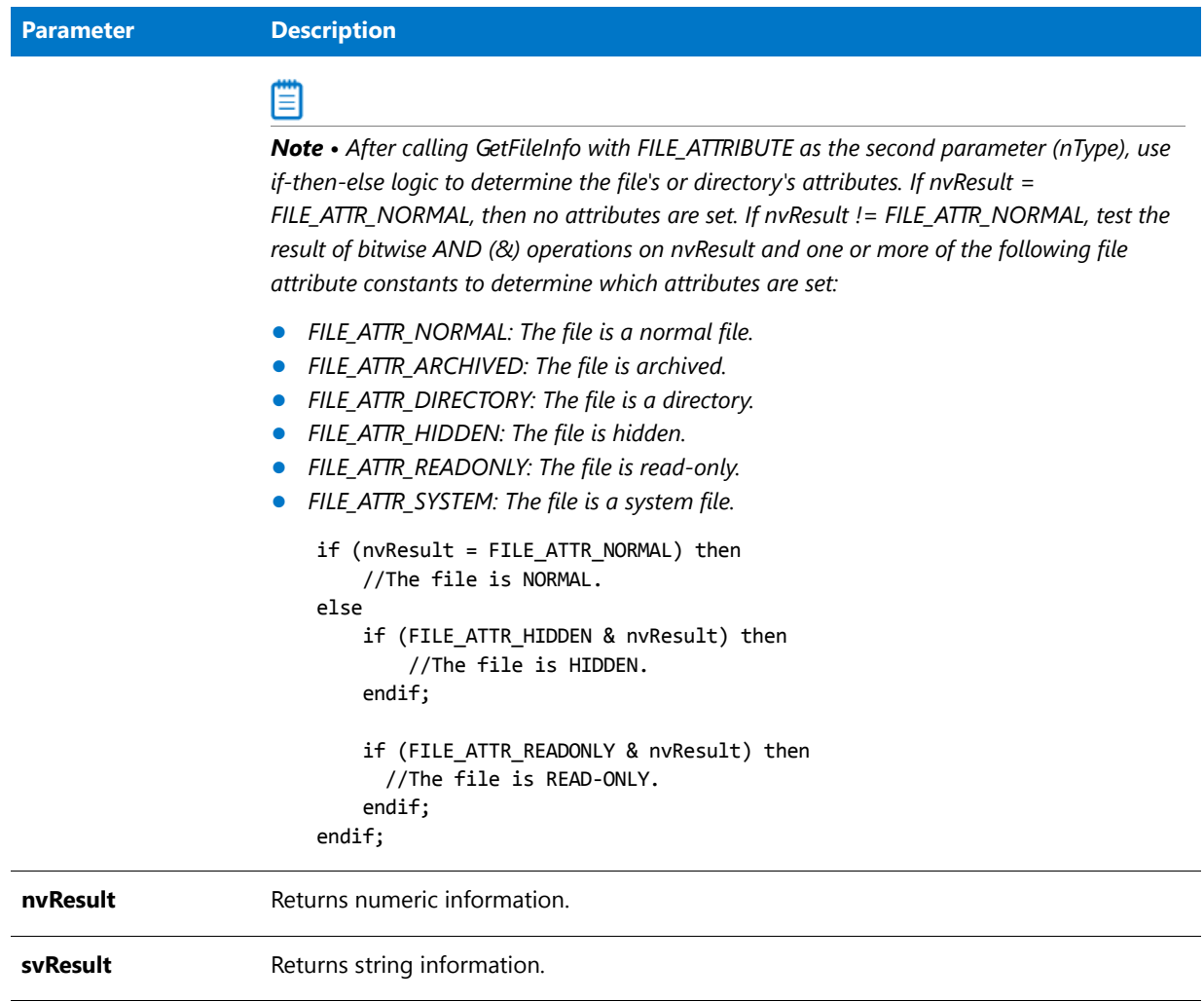

## **Return Values**

**Table 160 •** GetFileInfo Return Values

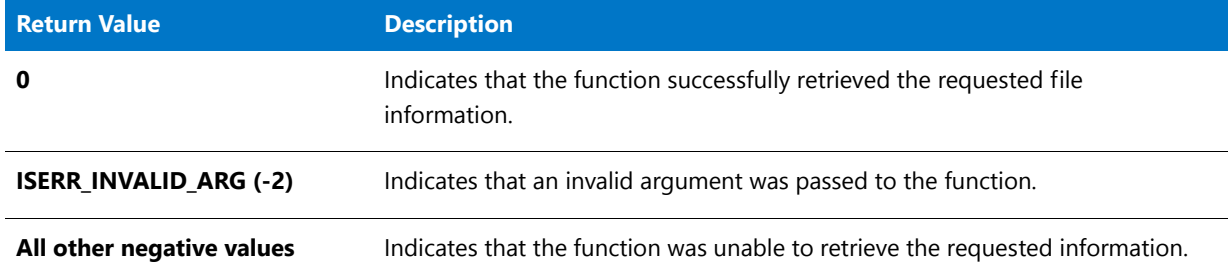

# GetFileInfo Example

# ▤

*Note • To call this function in a Basic MSI setup, you must first create a custom action for the entry-point function, execute the custom action in a sequence or as the result of a dialog's control event, and then build the release.*

```
/*‐‐‐‐‐‐‐‐‐‐‐‐‐‐‐‐‐‐‐‐‐‐‐‐‐‐‐‐‐‐‐‐‐‐‐‐‐‐‐‐‐‐‐‐‐‐‐‐‐‐‐‐‐‐‐‐‐‐‐‐‐‐*\
 *
 * InstallShield Example Script
 *
 * Demonstrates the GetFileInfo function.
 *
 * GetFileInfo is called to retrieve the time, date, and
 * attributes of a file.
 *
 * Note: In order for this script to run correctly, you
 * must set the constant EXAMPLE_TXT to the name
 * of an existing file on the target system.
 *
\*‐‐‐‐‐‐‐‐‐‐‐‐‐‐‐‐‐‐‐‐‐‐‐‐‐‐‐‐‐‐‐‐‐‐‐‐‐‐‐‐‐‐‐‐‐‐‐‐‐‐‐‐‐‐‐‐‐‐‐‐‐‐*/
#define EXAMPLE_FILE "C:\\IO.sys"
#define TITLE_TEXT "GetFileInfo Example"
// Include Ifx.h for built‐in InstallScript function prototypes.
#include "Ifx.h"
   export prototype ExFn_GetFileInfo(HWND);
function ExFn_GetFileInfo(hMSI)
   STRING svResult, szAttributes;
   NUMBER nvResult;
   LIST listID;
begin
    // Create a list to store information about the file.
   listID = ListCreate (STRINGLIST);
    // Get the date the file was created or last updated into svResult.
   if (GetFileInfo (EXAMPLE_FILE, FILE_DATE, nvResult, svResult) = 0) then
       // Add the file date to the list.
```

```
ListAddString (listID, "File date: " + svResult, AFTER);
endif;
// Get the time the file was created or last updated into svResult.
if (GetFileInfo (EXAMPLE_FILE, FILE_TIME, nvResult, svResult) = 0) then
    // Add the file time to the list.
    ListAddString (listID, "File time: " + svResult, AFTER);
endif;
// Get the file attributes into nvResult.
if (GetFileInfo (EXAMPLE_FILE, FILE_ATTRIBUTE, nvResult, svResult) = 0) then
  // Test for no attribute.
  if (nvResult = FILE_ATTR_NORMAL) then
      // No attributes are set. Add that info to the list
      ListAddString(listID, "File attributes: Normal", AFTER);
  else
        // Append attributes to this string.
        szAttributes = "File attributes: ";
        // Is it archived?
        if (FILE ATTR ARCHIVED & nvResult) then
            szAttributes = szAttributes + "archived ";
        endif;
        // Is it hidden?
        if (FILE ATTR HIDDEN & nvResult) then
            szAttributes = szAttributes + "hidden ";
        endif;
        // Is it read‐only?
        if (FILE_ATTR_READONLY & nvResult) then
            szAttributes = szAttributes + "read‐only ";
        endif;
        // Is it a system file?
        if (FILE_ATTR_SYSTEM & nvResult) then
            szAttributes = szAttributes + "system ";
        endif;
        // Is it a directory?
        if (FILE_ATTR_DIRECTORY & nvResult) then
            szAttributes = szAttributes + "directory ";
        endif;
    endif;
    // Add the file attributes to the list.
    ListAddString (listID, szAttributes, AFTER);
endif;
// Display the list.
SdShowInfoList (TITLE_TEXT, EXAMPLE_FILE, listID);
// Remove the list from memory.
ListDestroy (listID);
```
#### end;

# GetFolderNameList

The **GetFolderNameList** function is used to enumerate all program item shortcuts and subfolders in a specified folder. This function can also be used to enumerate program item shortcuts and subfolders in the root folder.

# **Syntax**

GetFolderNameList ( szFolderName, listItemsID, listSubFoldersID );

### **Table 161 •** GetFolderNameList Parameters

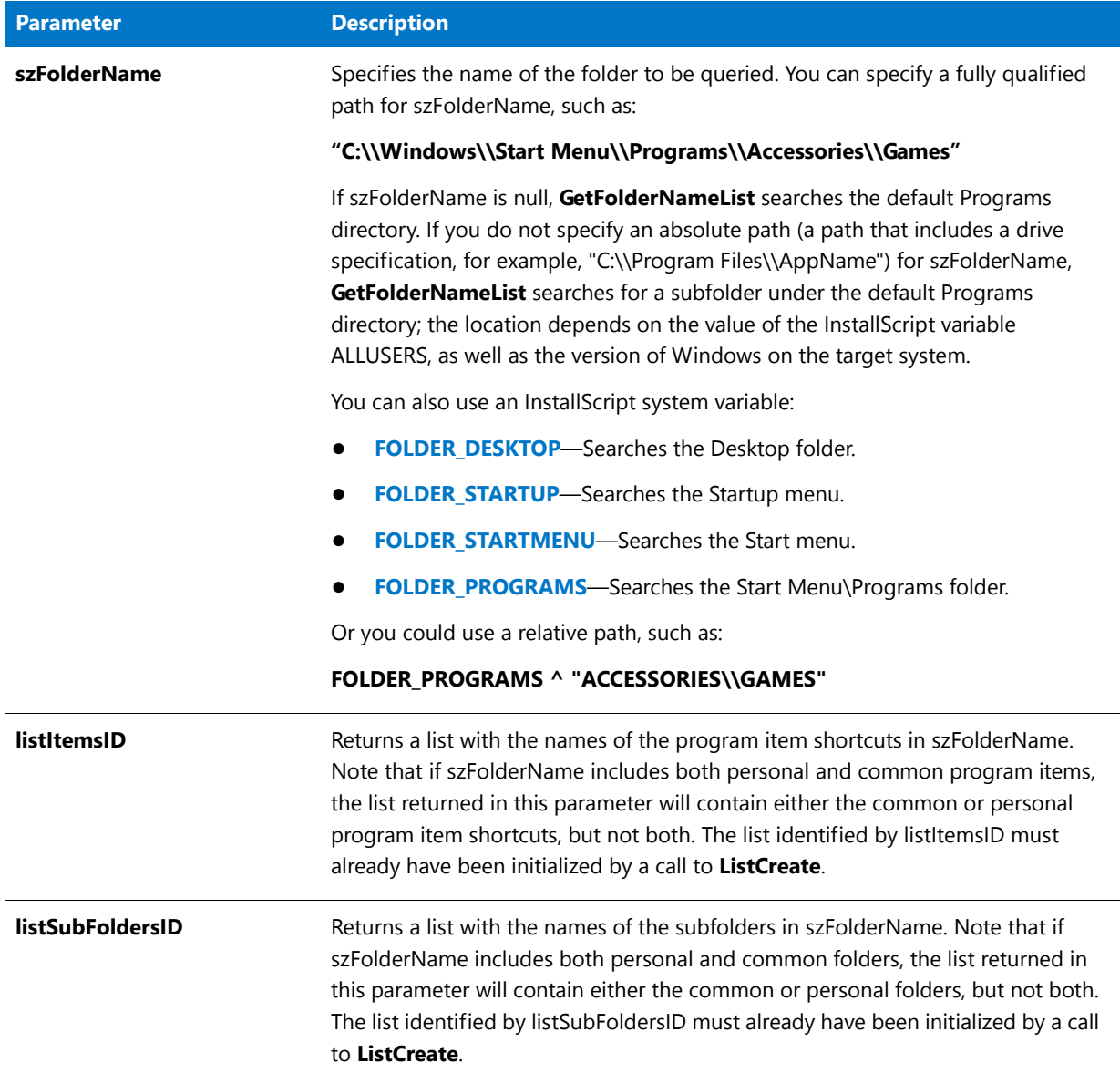

# **Return Values**

**Table 162 •** GetFolderNameList Return Values

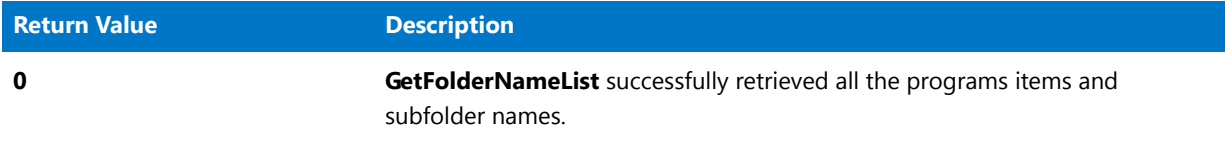

#### **Table 162 •** GetFolderNameList Return Values (cont.)

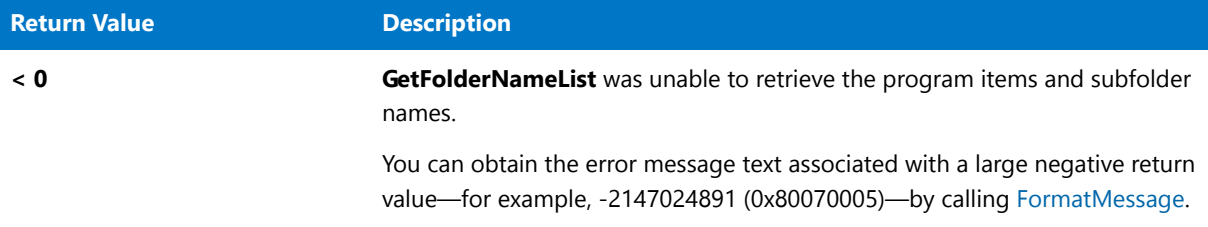

# GetFolderNameList Example

*Note • To call this function in a Basic MSI setup, you must first create a custom action for the entry-point function, execute the custom action in a sequence or as the result of a dialog's control event, and then build the release.*

```
/*‐‐‐‐‐‐‐‐‐‐‐‐‐‐‐‐‐‐‐‐‐‐‐‐‐‐‐‐‐‐‐‐‐‐‐‐‐‐‐‐‐‐‐‐‐‐‐‐‐‐‐‐‐‐‐‐‐‐‐‐‐‐*\
 *
 * InstallShield Example Script
 *
 * Demonstrates the GetFolderNameList function.
 *
 * GetFolderNameList is called to retrieve all of the folders
 * and program items on the desktop.
 *
\*‐‐‐‐‐‐‐‐‐‐‐‐‐‐‐‐‐‐‐‐‐‐‐‐‐‐‐‐‐‐‐‐‐‐‐‐‐‐‐‐‐‐‐‐‐‐‐‐‐‐‐‐‐‐‐‐‐‐‐‐‐‐*/
// Include Ifx.h for built‐in InstallScript function prototypes.
#include "Ifx.h"
   export prototype ExFn_GetFolderNameList(HWND);
function ExFn_GetFolderNameList(hMSI)
   NUMBER nResult;
    LIST listItemsID, listFoldersID;
begin
    // Create lists for folders and program names.
    listItemsID = ListCreate (STRINGLIST);
    listFoldersID = ListCreate (STRINGLIST);
    if (listItemsID = LIST_NULL) || (listFoldersID = LIST_NULL) then
        MessageBox ("Unable to create lists.", SEVERE);
    else
        // Display a message box while building the list.
        SdShowMsg ("Searching . . . please wait.", TRUE);
        // Place the folder and program names into the lists.
        nResult = GetFolderNameList (FOLDER_DESKTOP, listItemsID, listFoldersID);
        // Close the message box.
        SdShowMsg ("", FALSE);
        if (nResult \langle \theta \rangle then
            MessageBox ("Unable to retrieve desktop folder and program names.",
                       SEVERE);
```

```
else
            // Display the lists.
            repeat
                // Disable the Back button.
                Disable (BACKBUTTON);
                // Display the list of items.
                nResult = SdShowInfoList ("", "Items list:", listItemsID);
                // Enable the Back button.
                Enable (BACKBUTTON);
                // Display the list of folders.
                nResult = SdShowInfoList ("", "Folders list:", listFoldersID);
            until (nResult = NEXT);
        endif;
   endif;
end;
```

```
GetFont
```
The **GetFont** function builds a font and retrieves its handle. You can use the font handle to specify the font used by the controls in a custom dialog.

# 冒

*Note • InstallShield deletes all fonts created with this function when the installation terminates. In addition, InstallShield releases all system resources upon termination.*

# **Syntax**

GetFont ( szFontName, nPointSize, nAttributes );

#### **Table 163 •** GetFont Parameters

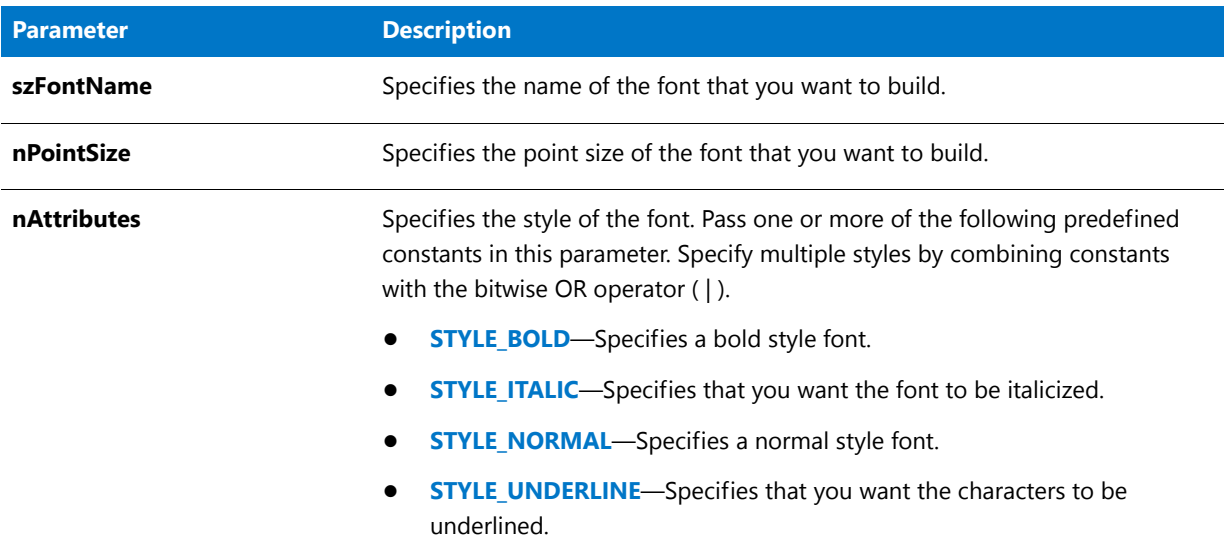

# **Return Values**

**Table 164 •** GetFont Return Values

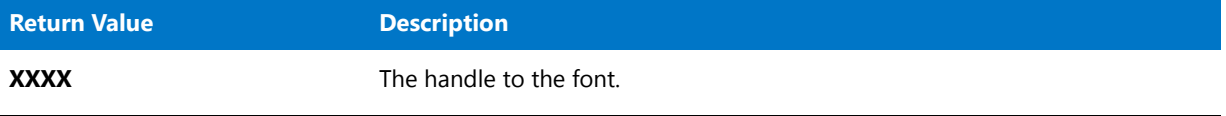

If GetFont cannot find the font that is named in szFontName, the function builds the Arial font and returns a handle to that font.

# GetFont Example

# ▤

*Note • To call this function in a Basic MSI setup, you must first create a custom action for the entry-point function, execute the custom action in a sequence or as the result of a dialog's control event, and then build the release.*

/\*‐‐‐‐‐‐‐‐‐‐‐‐‐‐‐‐‐‐‐‐‐‐‐‐‐‐‐‐‐‐‐‐‐‐‐‐‐‐‐‐‐‐‐‐‐‐‐‐‐‐‐‐‐‐‐‐‐‐‐‐‐‐\*\ \* \* InstallShield Example Script \* \* Demonstrates the GetFont and CtrlSetFont functions. \* \* This example script calls GetFont to retrieve the handles \* of four fonts. These handles are then passed to CtrlSetFont \* to set the font of the static text fields in a custom dialog \* box. \* \* The "custom" dialog used in this script is actually the \* InstallShield dialog that is displayed by the built‐in

```
* function SetupType. Because this dialog is stored in
 * the file _isres.dll, which is already compressed in
 * the installation, it can be used in a script as a custom
 * dialog.
 *
\*‐‐‐‐‐‐‐‐‐‐‐‐‐‐‐‐‐‐‐‐‐‐‐‐‐‐‐‐‐‐‐‐‐‐‐‐‐‐‐‐‐‐‐‐‐‐‐‐‐‐‐‐‐‐‐‐‐‐‐‐‐‐*/
// Dialog and control IDs.
#define RES_DIALOG_ID 10203 // ID of the custom dialog
#define RES_PBUT_NEXT 1 // ID of Next button
#define RES_PBUT_CANCEL 9 // ID of Cancel button
#define RES_TEXT_1 202 // ID of first static text box
#define RES TEXT 2 210 // ID of second static text box
#define RES TEXT 3 220 // ID of third static text box
#define RES_TEXT_4 230 // ID of fourth static text box
// Include Ifx.h for built‐in InstallScript function prototypes.
#include "Ifx.h"
   export prototype ExFn_GetFont(HWND);
function ExFn_GetFont(hMSI)
   STRING szDialogName;
   NUMBER nResult, nCmdValue;
   HWND hFont1, hFont2, hFont3, hFont4, hwndDlg;
   BOOL bDone;
begin
    // Get the handle of the fonts to use for the static text
    // that is displayed by the custom dialog.
   hFont1 = GetFont("Arial", 14, STYLE BOLD);
   hFont2 = GetFont("Times New Roman", 11, STYLE ITALIC);
   hFont3 = GetFont("Arial", 10, STYLE_BOLD);
   hFont4 = GetFont("Courier New", 9, STYLE_NORMAL);
    if (hFont1 = 0 || hFont2 = 0 || hFont3 = 0 || hFont4 = 0) then
       // Report an error; then terminate.
       MessageBox ("Unable to get all fonts. ", SEVERE);
       abort;
    endif;
    // Specify a name to identify the custom dialog in this installation.
    szDialogName = "CustomDialog";
    // Define the dialog. Pass a null string in the second parameter
   // to get the dialog from _isuser.dll or _isres.dll. Pass a null
    // string in the third parameter because the dialog is identified
    // by its ID in the fourth parameter.
   nResult = EzDefineDialog (szDialogName, "", "", RES_DIALOG_ID);
    if (nResult \langle \theta \rangle then
       // Report an error; then terminate.
       MessageBox ("Error in defining dialog.", SEVERE);
       abort;
    endif;
    // Initialize indicator used to control the while loop.
```

```
bDone = FALSE;
// Loop until done.
repeat
   // Display the dialog and return the next dialog event.
   nCmdValue = WaitOnDialog (szDialogName);
   // Respond to the event.
   switch (nCmdValue)
        case DLG_CLOSE:
            // The user clicked the window's Close button.
            Do (EXIT);
         case DLG_ERR:
           MessageBox ("Unable to display dialog. Setup canceled.", SEVERE);
            abort;
         case DLG_INIT:
            // Initialize the back, next, and cancel button enable/disable states
            // for this dialog and replace %P, %VS, %VI with
            // IFX PRODUCT DISPLAY NAME, IFX PRODUCT DISPLAY VERSION, and
            // IFX INSTALLED DISPLAY VERSION, respectively, on control IDs 700-724 and 202.
            hwndDlg = CmdGetHwndDlg(szDialogName);
            SdGeneralInit(szDialogName, hwndDlg, 0, "");
            // Set the font and text for static text box 1.
            if (CtrlSetFont (szDialogName, hFont1, RES_TEXT_1) = 0) then
                CtrlSetText (szDialogName, RES_TEXT_1,
                            "This text is set in 14‐point Arial bold.");
            else
                CtrlSetText (szDialogName, RES_TEXT_1,
                    "Unable to set font for first static text box.");
            endif;
            // Set font and text for static text box 2.
            if (CtrlSetFont (szDialogName, hFont2, RES_TEXT_2) = 0) then
                CtrlSetText (szDialogName, RES_TEXT_2,
                            "This text is set in 11‐point Times New Roman italic.");
            else
                CtrlSetText (szDialogName, RES_TEXT_2,
                            "Unable to set font for second static text box.");
            endif;
            // Set font and text for static text box 3.
            if (CtrlSetFont (szDialogName, hFont3, RES_TEXT_3) = 0) then
                CtrlSetText (szDialogName, RES_TEXT_3,
                            "This text is set in 10‐point Arial bold.");
            else
                CtrlSetText (szDialogName, RES_TEXT_3,
                            "Unable to set font for third static text box.");
            endif;
            // Set font and text for static text box 4.
            if (CtrlSetFont (szDialogName, hFont4, RES_TEXT_4) = 0) then
                CtrlSetText (szDialogName, RES_TEXT_4,
                            "This text is set in 9‐point Courier New.");
            else
                CtrlSetText (szDialogName, RES_TEXT_4,
                            "Unable to set font for fourth static text box.");
             endif;
```

```
case RES_PBUT_NEXT:
             bDone = TRUE;
        case RES_PBUT_CANCEL:
             // The user clicked the Cancel button.
             Do (EXIT);
    endswitch;
until bDone;
// Close the dialog.
EndDialog (szDialogName);
// Free the dialog from memory.
ReleaseDialog (szDialogName);
```
# GetLine

end;

The **GetLine** function reads a line of text from a text file opened in read-only mode. Before you call GetLine, you must first call OpenFileMode to set the file mode to read-only and then call OpenFile to open the file (which can be a file on the Internet). The first call to GetLine reads the first line of text from the file. After reading a line, GetLine repositions the file pointer to the next line. The second call to GetLine reads the second line, and so forth. GetLine strips the carriage return and line feed characters from the end of the line it returns.

When GetLine has read all the lines in a file, it returns an end-of-file error. If you open a file in append mode, the GetLine function fails if you call it because the file pointer is at the end of the file. The function also fails if the file specified by nvFileHandle was opened in a binary mode.

The maximum size of a line is 4,096 characters. To read multiple lines from a file, use a separate GetLine call for each line or place the GetLine statement in a loop.

*Tip • To write to a text file, use the [WriteLine](#page-1676-0) function. WriteLine always produces lines that have a carriage return and line feed character combination at the end of the line.*

## **Syntax**

GetLine ( nvFileHandle, svLine );

#### **Table 165 •** GetLine Parameters

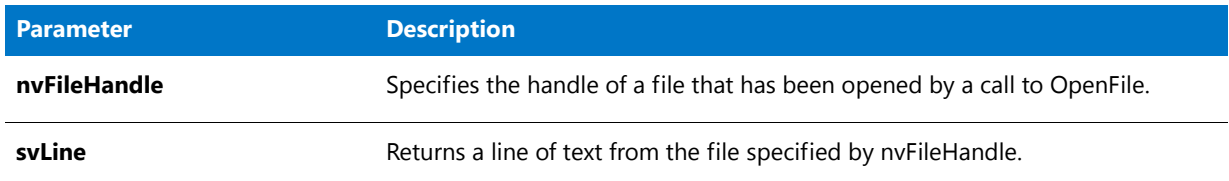

### **Return Values**

#### **Table 166 •** GetLine Return Values

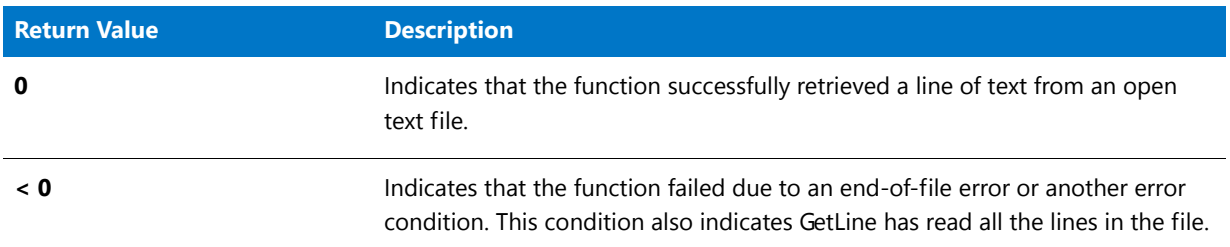

# GetLine Example

# E

*Note • To call this function in a Basic MSI setup, you must first create a custom action for the entry-point function, execute the custom action in a sequence or as the result of a dialog's control event, and then build the release.*

```
/*‐‐‐‐‐‐‐‐‐‐‐‐‐‐‐‐‐‐‐‐‐‐‐‐‐‐‐‐‐‐‐‐‐‐‐‐‐‐‐‐‐‐‐‐‐‐‐‐‐‐‐‐‐‐‐‐‐‐‐‐‐‐*\
 *
 * InstallShield Example Script
 *
 * Demonstrates the GetLine function.
 *
 * GetLine is called in this script to read a text file line by
 * line.
 *
 * Note: In order for this script to run properly, you must set
        the preprocessor constants so that they reference an
 * existing text file on the target system.
 *
\*‐‐‐‐‐‐‐‐‐‐‐‐‐‐‐‐‐‐‐‐‐‐‐‐‐‐‐‐‐‐‐‐‐‐‐‐‐‐‐‐‐‐‐‐‐‐‐‐‐‐‐‐‐‐‐‐‐‐‐‐‐‐*/
#define EXAMPLE_FILE "Readme.txt"
#define EXAMPLE_DIR "C:\\Windows"
#define TITLE_TEXT "GetLine example"
// Include Ifx.h for built‐in InstallScript function prototypes.
#include "Ifx.h"
   export prototype ExFn_GetLine(HWND);
```
function ExFn\_GetLine(hMSI)
```
STRING szFileName, szPath, szText, svLine;
   NUMBER nFlag, nFileHandle;
    LIST listID;
begin
   // Create a list to store lines from the file.
   listID = ListCreate (STRINGLIST);
   // Set the file mode to normal.
   OpenFileMode (FILE_MODE_NORMAL);
    // Open the file for editing.
   OpenFile (nFileHandle, EXAMPLE_DIR, EXAMPLE_FILE);
    // Get lines from the file into the list.
   while (GetLine (nFileHandle, svLine) = 0)
        ListAddString (listID, svLine, AFTER);
    endwhile;
    // Close the file.
   CloseFile (nFileHandle);
    // Display the list.
   SdShowInfoList (TITLE_TEXT, EXAMPLE_FILE, listID);
    // Remove the list from memory.
    ListDestroy (listID);
```
end;

### **GetMemFree**

The **GetMemFree** function is obsolete and should not be used. This function always returns 1048576.

#### **Syntax**

GetMemFree ( );

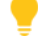

*Tip • To determine the amount of actual physical memory available on the target system, call [GetSystemInfo](#page-987-0).*

### **GetObject**

The **GetObject** function initializes the szObjectName object and returns a reference that can be assigned to a variable of type OBJECT by using the set keyword. To get a reference to a new or existing COM object (as Visual Basic's GetObject function does), call CoGetObject.

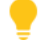

*Tip • To check whether the object was initialized successfully, call the IsObject function.*

#### **Syntax**

GetObject ( szObjectName );

#### **Parameters**

**Table 167 •** GetObject Parameters

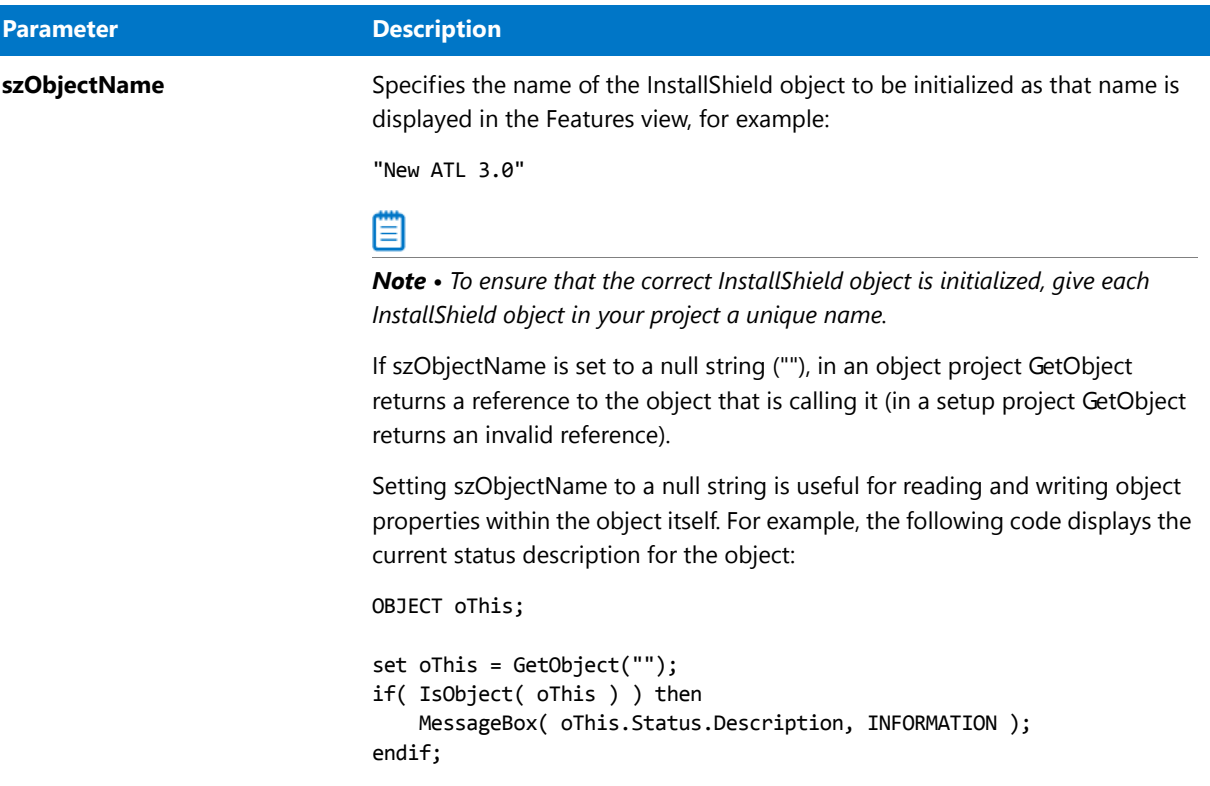

#### **Return Values**

A reference that can be assigned to a variable of type OBJECT by using the set keyword.

# <span id="page-973-0"></span>**GetObjectByIndex**

#### $\blacktriangledown$

*Project • This information applies to InstallScript projects.*

The **GetObjectByIndex** function finds the setup's or object's subobject that is specified by nIndex and returns a reference that can be assigned to a variable of type OBJECT by using the set keyword.

#### **Syntax**

GetObjectByIndex ( nIndex );

**Table 168 •** GetObjectByIndex Parameters

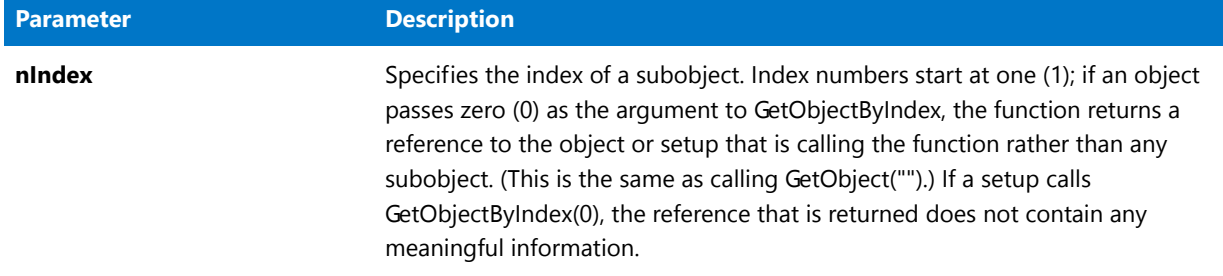

#### **Return Values**

A reference that can be assigned to a variable of type OBJECT by using the set keyword.

#### **Additional Information**

To check whether the object was initialized successfully, call the IsObject function.

To get the number of subobjects contained by the object or setup, call [GetObjectCount.](#page-974-0)

## <span id="page-974-0"></span>GetObjectCount

*Project • This information applies to InstallScript projects.*

The **GetObjectCount** function returns the number of subobjects contained by the object or setup.

#### **Syntax**

GetObjectCount ( );

#### **Parameters**

None

#### **Return Values**

**Table 169 •** GetObjectCount Return Values

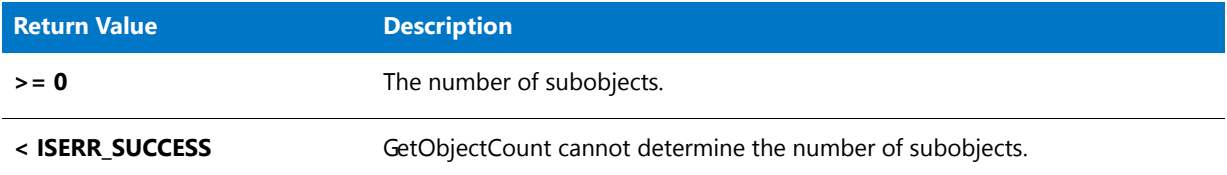

#### **Additional Information**

To get a reference to a subobject that is specified by its index within the setup or object, call [GetObjectByIndex.](#page-973-0)

## **GetProfInt**

The **GetProfInt** function retrieves an integer from an .ini file. GetProfInt works like the Windows API GetPrivateProfileInt with the nDefault parameter specified as 0.

#### **Syntax**

GetProfInt ( szFileName, szSectionName, szKeyName, nvValue );

#### **Parameters**

#### **Table 170 •** GetProfInt Parameters

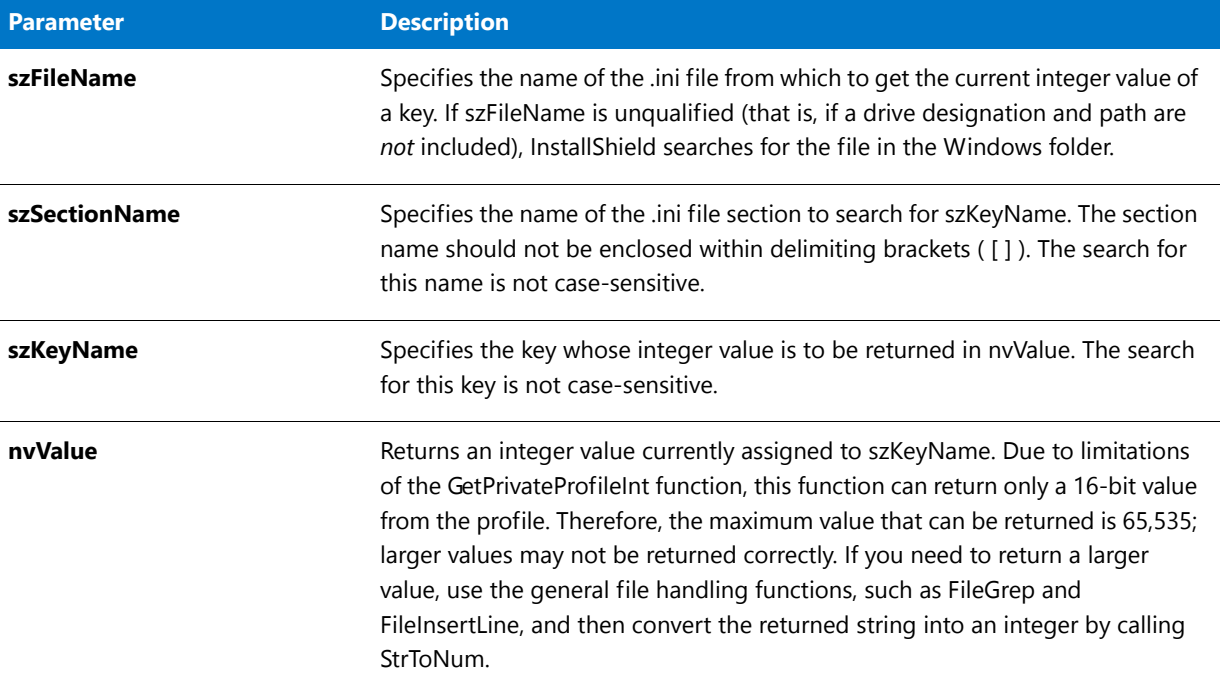

#### **Return Values**

GetProfInt always returns 0.

#### **Additional Information**

- **•** As with the Windows API function **GetPrivateProfileInt**, no error is returned if an error occurs because the file, section, or key name cannot be found. Instead, nvValue will contain 0. For that reason, it is not possible to distinguish between an error and a returned value of zero. To distinguish between zero and an error, call **GetPrivateProfileInt** directly and specify an alternate default value.
- **•** Some calls to **GetPrivateProfileInt**—and therefore to **GetProfInt**—are mapped automatically to the Windows registry instead of the profile.

### GetProfInt Example

*Note • To call this function in a Basic MSI setup, you must first create a custom action for the entry-point function, execute the custom action in a sequence or as the result of a dialog's control event, and then build the release.*

```
/*‐‐‐‐‐‐‐‐‐‐‐‐‐‐‐‐‐‐‐‐‐‐‐‐‐‐‐‐‐‐‐‐‐‐‐‐‐‐‐‐‐‐‐‐‐‐‐‐‐‐‐‐‐‐‐‐‐‐‐‐‐‐*\
 *
 * InstallShield Example Script
 *
 * Demonstrates the GetProfInt function.
 *
 * GetProfInt is called to retrieve the value of a key in
 * the file specified by EXAMPLE_INI.
 *
 * Note: Before running this script, create a file called
         ISExample.ini in the root of drive C. Include the
         following lines in that file.
 *
 * [ISExample]
 * ISKey=100
 *
\*‐‐‐‐‐‐‐‐‐‐‐‐‐‐‐‐‐‐‐‐‐‐‐‐‐‐‐‐‐‐‐‐‐‐‐‐‐‐‐‐‐‐‐‐‐‐‐‐‐‐‐‐‐‐‐‐‐‐‐‐‐‐*/
#define EXAMPLE_INI "C:\\ISExampl.ini"
// Include Ifx.h for built‐in InstallScript function prototypes.
#include "Ifx.h"
   export prototype ExFn_GetProfInt(HWND);
function ExFn_GetProfInt(hMSI)
   STRING szSectionName, szKeyName;
   NUMBER nvValue;
begin
    szSectionName = "ISExample";
    szKeyName = "ISKey";
    // Get the value of szKeyName under the szSectionName section.
   GetProfInt (EXAMPLE_INI, szSectionName, szKeyName, nvValue);
   SprintfBox (INFORMATION, "GetProfInt Example",
              "The value of %s is: %d.", szKeyName, nvValue);
```
end;

### GetProfSectionKeyCount

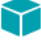

*Project • This information applies to InstallScript projects.*

The **GetProSectionKeyCount** function returns the number of keys in the section specified by szSectionName in the initialization file specified by szFilename.

#### **Syntax**

GetProfSectionKeyCount ( szFilename, szSectionName );

#### **Parameters**

#### **Table 171 •** GetProfSectionKeyCount Parameters

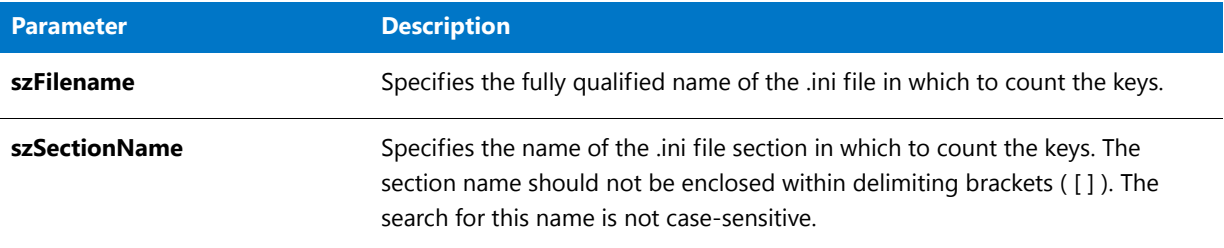

#### **Return Values**

**Table 172 •** GetProfSectionKeyCount Return Values

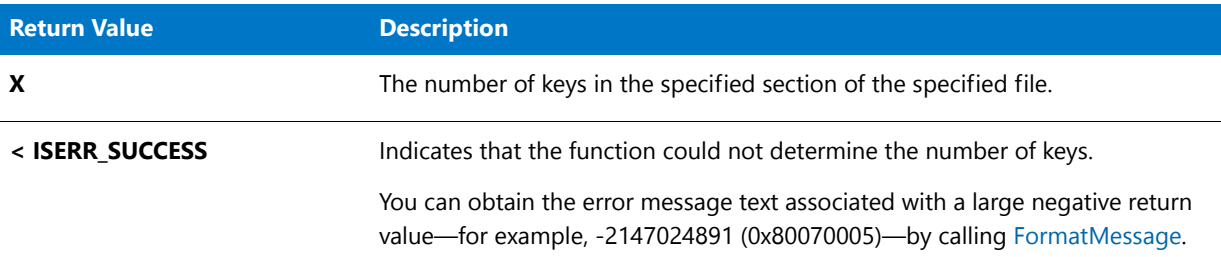

### **GetProfString**

The **GetProfString** function retrieves a profile string from the specified .ini file. GetProfString works like the Windows API GetPrivateProfileString.

E

*Note • GetProfString uses the functions provided by your operating environment's API to access the .ini file. Because of this, InstallShield's functionality might be limited by the operating environment.*

#### **Syntax**

GetProfString ( szFileName, szSectionName, szKeyName, svResult );

**Table 173 •** GetProfString Parameters

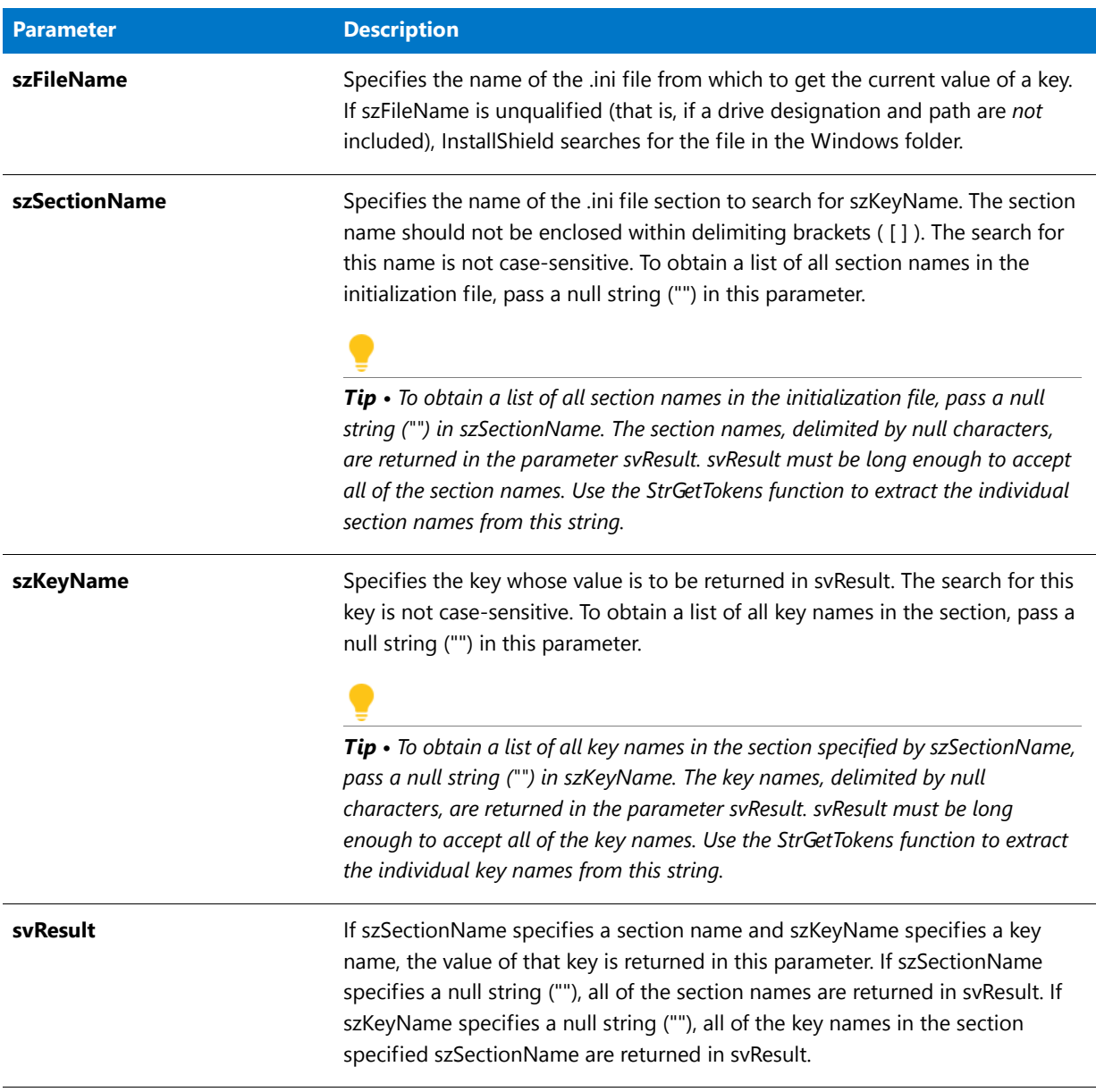

#### **Return Values**

Table 174 · GetProfString Return Values

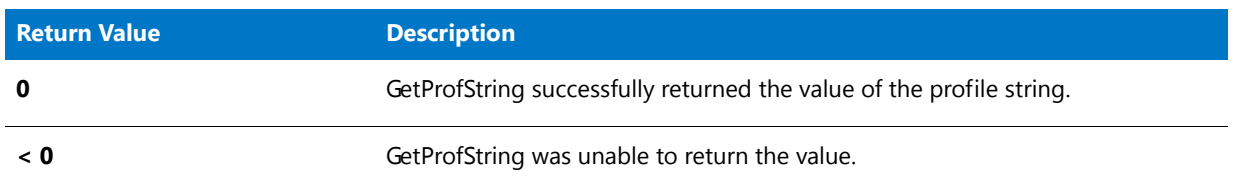

#### **Table 174 •** GetProfString Return Values (cont.)

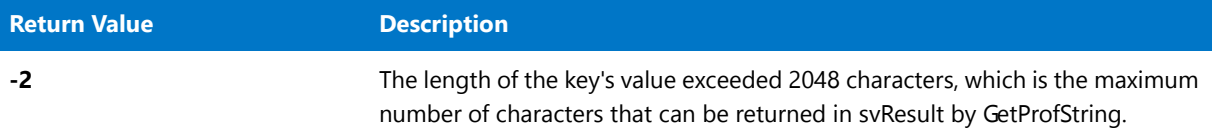

### GetProfString Example

### 冒

*Note • To call this function in a Basic MSI setup, you must first create a custom action for the entry-point function, execute the custom action in a sequence or as the result of a dialog's control event, and then build the release.*

```
/*‐‐‐‐‐‐‐‐‐‐‐‐‐‐‐‐‐‐‐‐‐‐‐‐‐‐‐‐‐‐‐‐‐‐‐‐‐‐‐‐‐‐‐‐‐‐‐‐‐‐‐‐‐‐‐‐‐‐‐‐‐‐*\
 *
 * InstallShield Example Script
 *
 * Demonstrates the functions AddProfString and GetProfString.
 *
* This script adds a profile string to a file; then it
 * retrieves and displays the string that was added.
 *
 * Note: The first time you run this script, it will create a
        file named ISExampl.ini in the root of drive C. You
        may delete that file when you have finished analyzing
        this script.
 *
\*‐‐‐‐‐‐‐‐‐‐‐‐‐‐‐‐‐‐‐‐‐‐‐‐‐‐‐‐‐‐‐‐‐‐‐‐‐‐‐‐‐‐‐‐‐‐‐‐‐‐‐‐‐‐‐‐‐‐‐‐‐‐*/
#define EXAMPLE_INI "C:\\ISExampl.ini"
// The new section, key, and value to add to the file.
#define NEW_SECTION "New Section"
#define NEW_KEY "New Key"
#define NEW_VALUE "Test"
// Include Ifx.h for built‐in InstallScript function prototypes.
#include "Ifx.h"
   export prototype ExFn_GetProfString(HWND);
function ExFn_GetProfString(hMSI)
   STRING svResult;
begin
   // Add the profile string to the file.
   if (AddProfString (EXAMPLE_INI, NEW_SECTION, NEW_KEY, NEW_VALUE) != 0) then
        // Display an error message if the string could not be added.
       MessageBox ("AddProfString failed.", SEVERE);
   else
       // Retrieve the value of a key from the file.
       if (GetProfString (EXAMPLE_INI, NEW_SECTION, NEW_KEY, svResult) != 0) then
            // Display an error message if the string could not be retrieved.
            MessageBox ("GetProfString failed.", SEVERE);
       else
```

```
// Display the key and its current value.
        MessageBox (NEW KEY + "=" + svResult, INFORMATION);
    endif;
endif;
```
end;

# **GetProfStringList**

The **GetProfStringList** function retrieves lists of key names and string values from the specified section of the specified initialization file.

#### **Syntax**

GetProfStringList ( szFileName, szSectionName, listKeyNames, listValues );

**Table 175 •** GetProfStringList Parameters

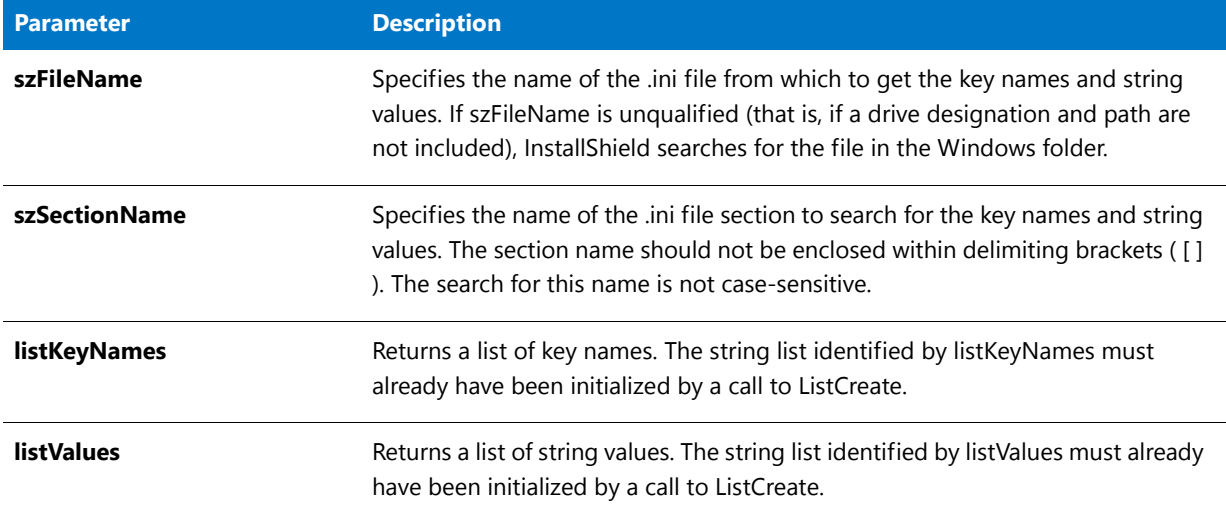

#### **Return Values**

**Table 176 •** GetProfStringList Return Values

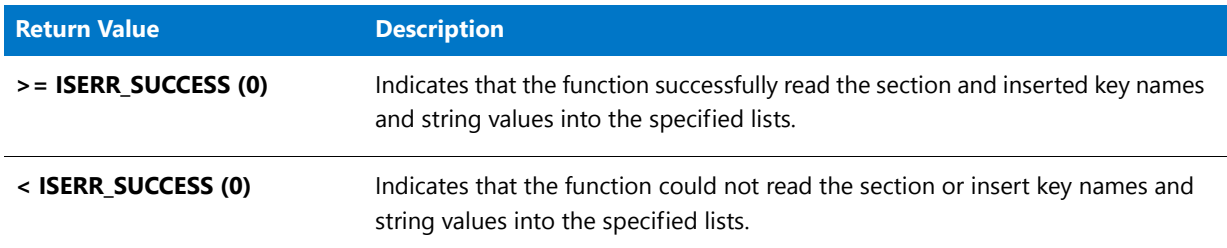

#### **Additional Information**

**GetProfStringList** calls the Windows API **GetPrivateProfileSection** and specifies a 32 KB buffer for the data. Therefore, the function returns only the first 32 KB of data from the section. An installation that needs to handle sections with more than 32 KB of data should call the Windows API **GetPrivateProfileSection** directly and specify a larger buffer size (and parse the returned information manually).

### GetProfStringList Example

/\*‐‐‐‐‐‐‐‐‐‐‐‐‐‐‐‐‐‐‐‐‐‐‐‐‐‐‐‐‐‐‐‐‐‐‐‐‐‐‐‐‐‐‐‐‐‐‐‐‐‐‐‐‐‐‐‐‐‐‐‐‐‐\*\ \* \* InstallShield Example Script \* \* Demonstrates the function GetProfStringList. \* \* This script retrieves keys and their values from an \* initialization file. \\*‐‐‐‐‐‐‐‐‐‐‐‐‐‐‐‐‐‐‐‐‐‐‐‐‐‐‐‐‐‐‐‐‐‐‐‐‐‐‐‐‐‐‐‐‐‐‐‐‐‐‐‐‐‐‐‐‐‐‐‐‐‐\*/

```
#define EXAMPLE_INI "C:\\ISExampl.ini"
// The new section, key, and value to add to the file.
#define SECTION "InstallShield"
#define KEY1 "Key1"
#define KEY2 "Key2"
#define KEY3 "Key3"
#define KEY4 "Key4"
#define KEY5 "Key5"
#define VALUE1 1
#define VALUE2 2
#define VALUE3 3
#define VALUE4 4
#define VALUE5 5
// Include Ifx.h for built‐in InstallScript function prototypes.
#include "Ifx.h"
 export prototype ExFn_GetProfString(HWND);
function ExFn_GetProfString(hMSI)
   STRING svResult, svKeyName, svKeyVal;
   LIST listKeyNames, listKeyValues;
   NUMBER nVal;
begin
    // Add the profile strings to the file.
   WriteProfInt (EXAMPLE_INI, SECTION, KEY1, VALUE1);
   WriteProfInt (EXAMPLE_INI, SECTION, KEY2, VALUE2);
   WriteProfInt (EXAMPLE_INI, SECTION, KEY3, VALUE3);
   WriteProfInt (EXAMPLE INI, SECTION, KEY4, VALUE4);
   WriteProfInt (EXAMPLE INI, SECTION, KEY5, VALUE5);
    // Create a list to hold the key names;
   listKeyNames = ListCreate(STRINGLIST);
    // If an error occurred, report it; then terminate.
    if (listKeyNames = LIST_NULL) then
       MessageBox ("Unable to create list.", SEVERE);
       //Add your custom error handling code here.
       abort;
    endif;
    // Create a list to hold the key values;
   listKeyValues = ListCreate(STRINGLIST);
    // If an error occurred, report it; then terminate.
    if (listKeyValues = LIST_NULL) then
       MessageBox ("Unable to create list.", SEVERE);
       //Add your custom error handling code here.
       abort;
    endif;
    // Retrieve the keys from the specified section of the file.
    nVal = GetProfStringList (EXAMPLE_INI, SECTION,
                            listKeyNames, listKeyValues);
    if (nVal = 0) then
       nVal = ListGetFirstString (listKeyNames, svKeyName);
```

```
if (nVal = END_OF_LIST) then
            MessageBox("No keys found in [" + SECTION + "]", WARNING);
        else
            ListGetFirstString (listKeyValues, svKeyVal);
            repeat
                // Display the keys and their values.
                MessageBox(svKeyName + "=" + svKeyVal, INFORMATION);
                nVal = ListGetNextString (listKeyNames, svKeyName);
                if !(nVal = END_OF_LIST) then
                    ListGetNextString (listKeyValues, svKeyVal);
                endif;
            until nVal = END_OF_LIST;
        endif;
    endif;
end;
```
### **GetShortcutInfo**

The **GetShortcutInfo** function checks for the existence of a specific shortcut or subfolder name. If the InstallScript engine finds the shortcut or subfolder, **GetShortcutInfo** returns its attributes. The attributes include the product's command line, working directory, icon path, shortcut key, and minimize flag.

To use **GetShortcutInfo**, enter information in the parameters szShortcutFolder and szName. The InstallScript engine fills the remaining parameters with the shortcut's or subfolder's attributes.

#### **Syntax**

GetShortcutInfo (szShortcutFolder, szName, svCmdLine, svWrkDir, svIconPath, nvIconIndex, svShortCutKey, nvMinimizeFlag);

#### **Table 177 •** GetShortcutInfo Parameters

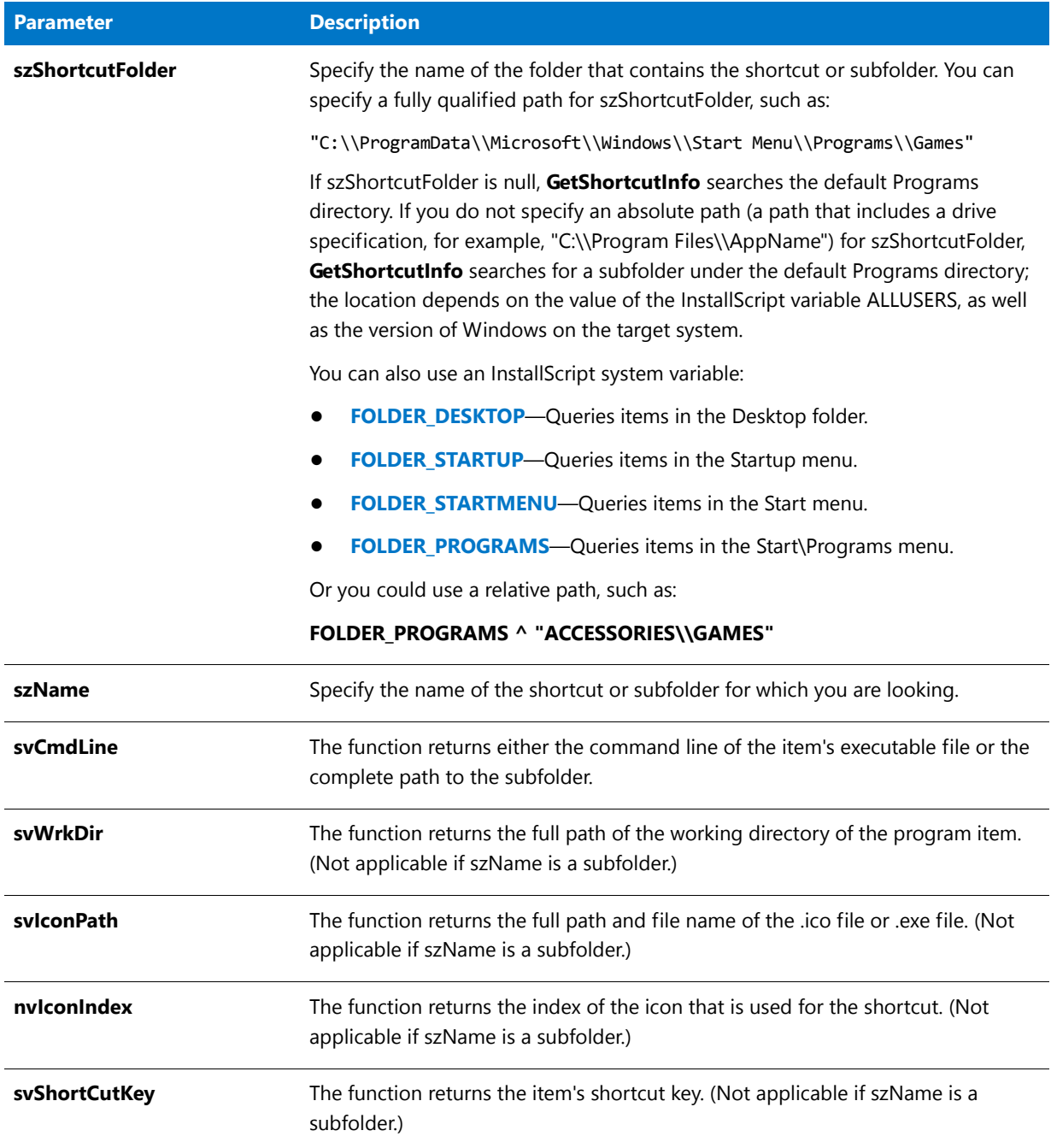

#### Table 177 · GetShortcutInfo Parameters (cont.)

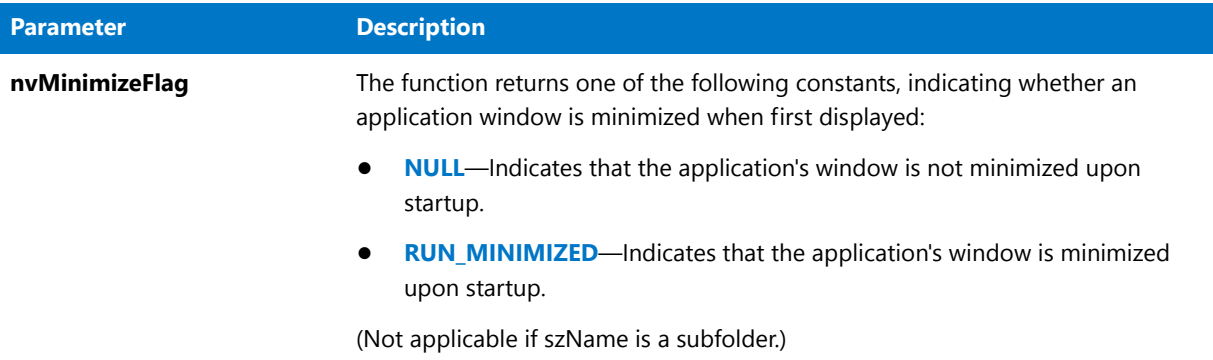

#### **Return Values**

**Table 178 •** GetShortcutInfo Return Values

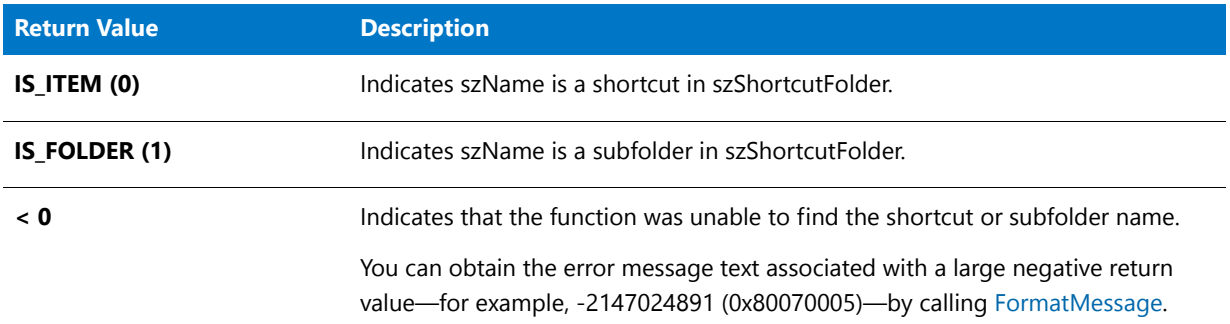

#### **Additional Information**

The location of the Start menu is different under different languages. The InstallScript engine automatically selects the correct path.

### GetShortcutInfo Example

### ▤

*Note • To call this function in a Basic MSI setup, you must first create a custom action for the entry-point function, execute the custom action in a sequence or as the result of a dialog's control event, and then build the release.*

```
/*‐‐‐‐‐‐‐‐‐‐‐‐‐‐‐‐‐‐‐‐‐‐‐‐‐‐‐‐‐‐‐‐‐‐‐‐‐‐‐‐‐‐‐‐‐‐‐‐‐‐‐‐‐‐‐‐‐‐‐‐‐‐*\
 *
 * InstallShield Example Script
 *
* Demonstrates the GetShortcutInfo function.
 *
* GetShortcutInfo is called to find the attributes of a target
 * file or subfolder.
 *
* Note: Before running this script, set the defined constants
 * FOLDER_NAME and SHORTCUT so that they reference an
 * existing folder name and shortcut.
 *
```

```
\*‐‐‐‐‐‐‐‐‐‐‐‐‐‐‐‐‐‐‐‐‐‐‐‐‐‐‐‐‐‐‐‐‐‐‐‐‐‐‐‐‐‐‐‐‐‐‐‐‐‐‐‐‐‐‐‐‐‐‐‐‐‐*/
// Define constants to reference the shortcut or folder name.
#define FOLDER_NAME "C:\\Windows\\Start Menu\\Programs"
#define SHORTCUT "InstallShield"
function OnFirstUIAfter()
   STRING svCmdLine, svWrkDir, svIconPath;
   STRING svShortCutKey, svGroupPath, szTitle, szMsg, szInfo, svMinFlag;
   STRING svMinimizeFlag;
   NUMBER nvIconIndex, nvMinimizeFlag, nResult, nvMinFlag;
   LIST listInfo, listID;
begin
   // Search for an item in the FOLDER NAME folder.
   nResult = GetShortcutInfo (FOLDER_NAME, SHORTCUT, svCmdLine, svWrkDir,
                               svIconPath, nvIconIndex, svShortCutKey,
                               nvMinimizeFlag);
   // Create string list.
   listInfo = ListCreate (STRINGLIST);
   // Error check GetShortcutInfo.
   if (nResult \langle 0 \rangle then
       // Report the error; then abort.
       MessageBox ("GetShortcutInfo failed.", SEVERE);
       abort;
   // Check if the item is an application.
   elseif (nResult = IS_ITEM) then
       // Add the command line to the string list.
       Sprintf (szInfo, "The command line of %s: %s", SHORTCUT, svCmdLine);
       ListAddString (listInfo, szInfo, AFTER);
       // Add the working directory to string list.
       Sprintf (szInfo, "The working directory of %s: %s", SHORTCUT, svWrkDir);
       ListAddString (listInfo, szInfo, AFTER);
       // Add the icon path to string list.
       Sprintf (szInfo, "The icon path of %s: %s", SHORTCUT, svIconPath);
       ListAddString (listInfo, szInfo, AFTER);
       // Add icon index to string list.
       Sprintf (szInfo, "The index of the icon: %d", nvIconIndex);
       ListAddString (listInfo, szInfo, AFTER);
       // Add shortcut key to string list.
       Sprintf (szInfo, "The shortcut key of %s: %s", SHORTCUT,
               svShortCutKey);
       ListAddString (listInfo, szInfo, AFTER);
       // Check if the item is a folder.
   elseif (nResult = IS FOLDER) then
       // Add a message to string list.
       Sprintf (szInfo, "The item is a subfolder. GetShortcutInfo does not " +
                "retrieve very much information about subfolders.");
       ListAddString (listInfo, szInfo, AFTER);
   endif;
   // Display the string list.
   szTitle = "GetShortcutInfo Example";
```

```
szMsg = "The following are attributes of the item:";
SdShowInfoList (szTitle, szMsg, listInfo);
// Destroy the list.
ListDestroy (listID);
```
end;

# **GetStatus**

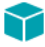

*Project • The GetStatus function applies to InstallScript Object projects.*

The **GetStatus** function retrieves the current status of the object; that is, the current value of Status.Number.

*Tip • To retrieve additional information or to retrieve the status of an object from the installation that contains the object, use the object's Status object.*

#### **Syntax**

number GetStatus();

#### **Parameters**

**GetStatus** takes no parameters.

#### **Return Values**

**GetStatus** returns the status of the object.

### <span id="page-987-0"></span>GetSystemInfo

The **GetSystemInfo** function retrieves information about the target system. **GetSystemInfo** collects the information that it returns by using the Windows API.

#### **Syntax**

GetSystemInfo ( nItem, nvResult, svResult );

#### **Table 179 •** GetSystemInfo Parameters

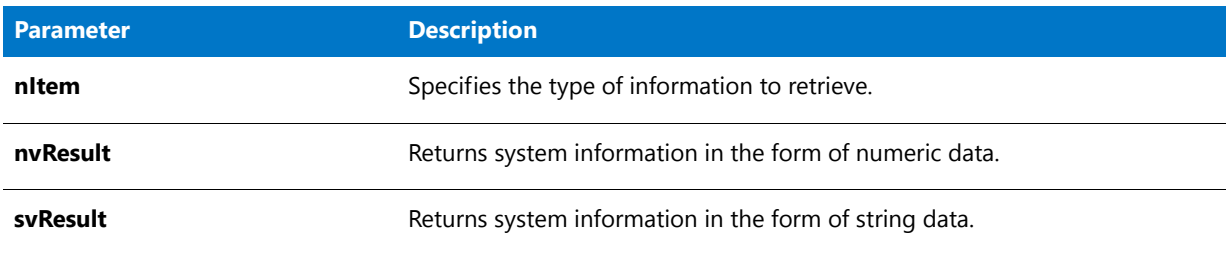

The following table contains a list of constants that you can pass in the nItem parameter to retrieve system information. When using certain constants (such as DISK\_TOTALSPACE\_EX), you must specify additional information in the parameters nvResult and/or svResult before calling the function.

#### **Table 180 •** nItem Options

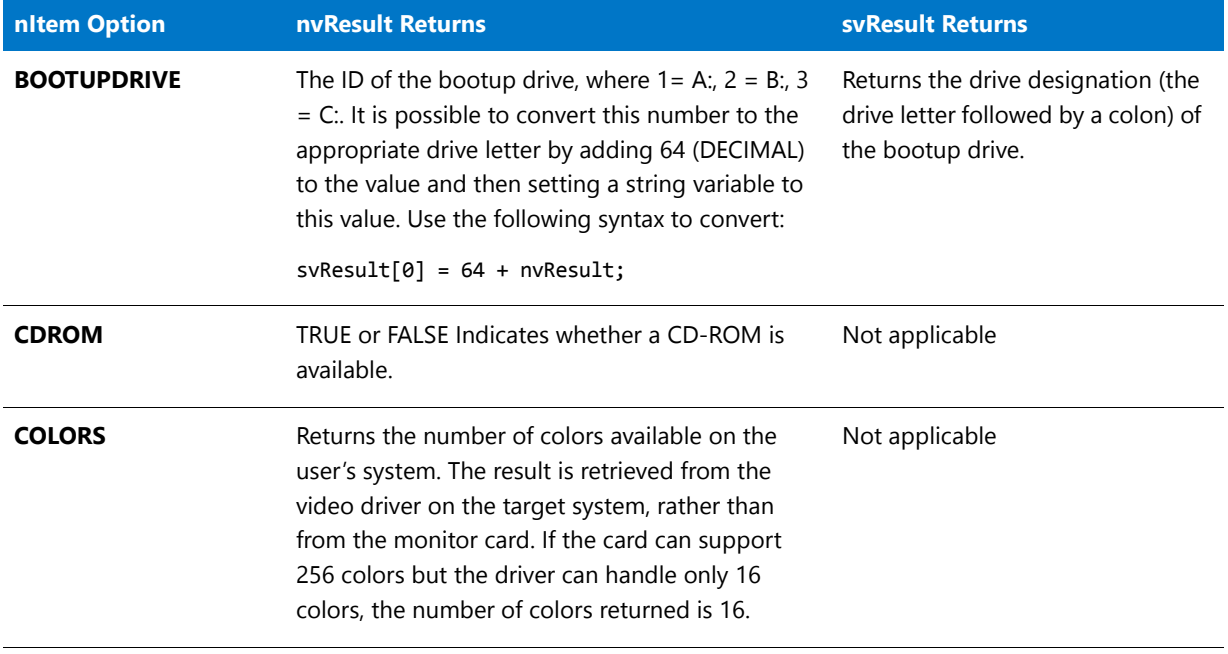

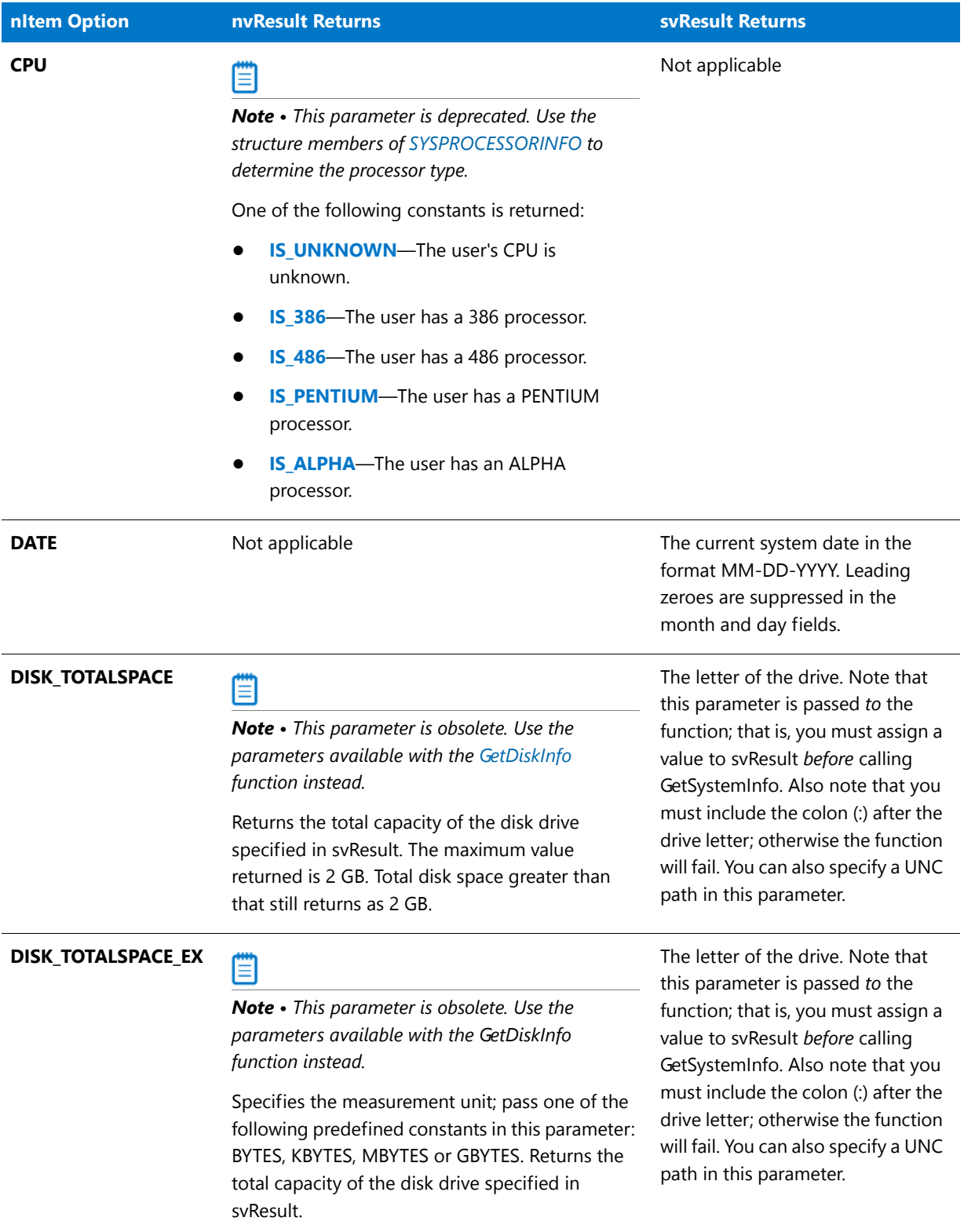

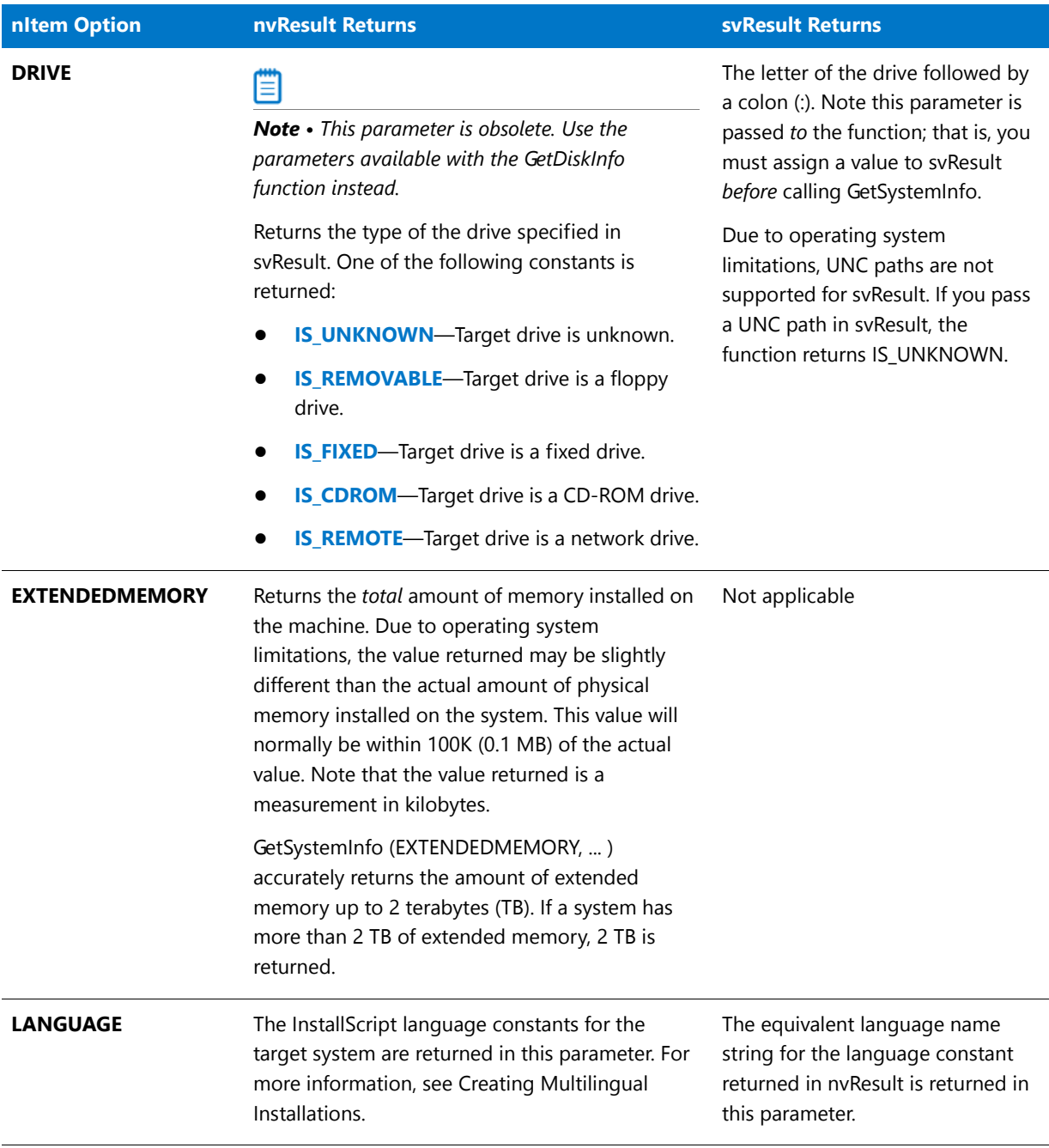

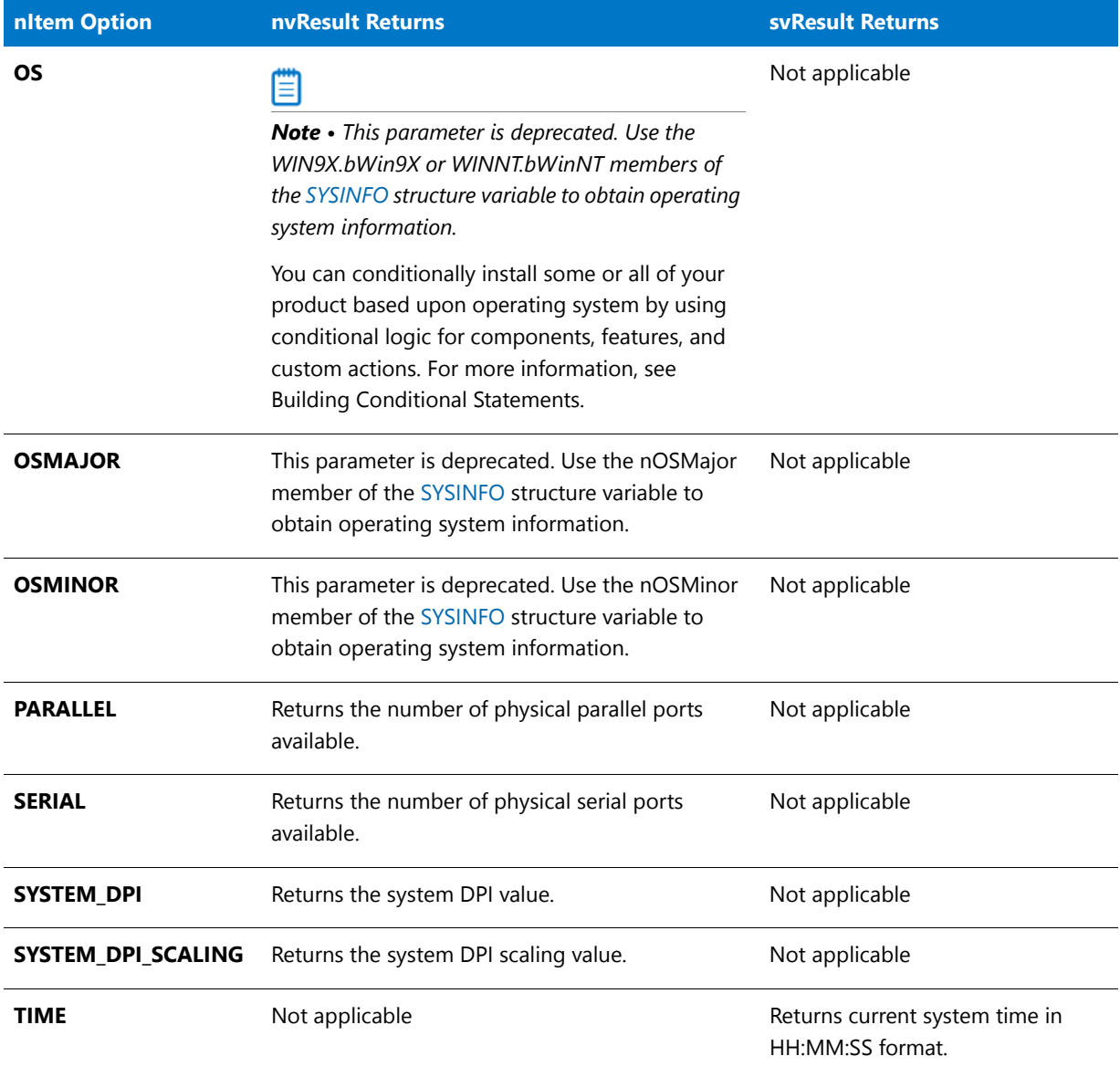

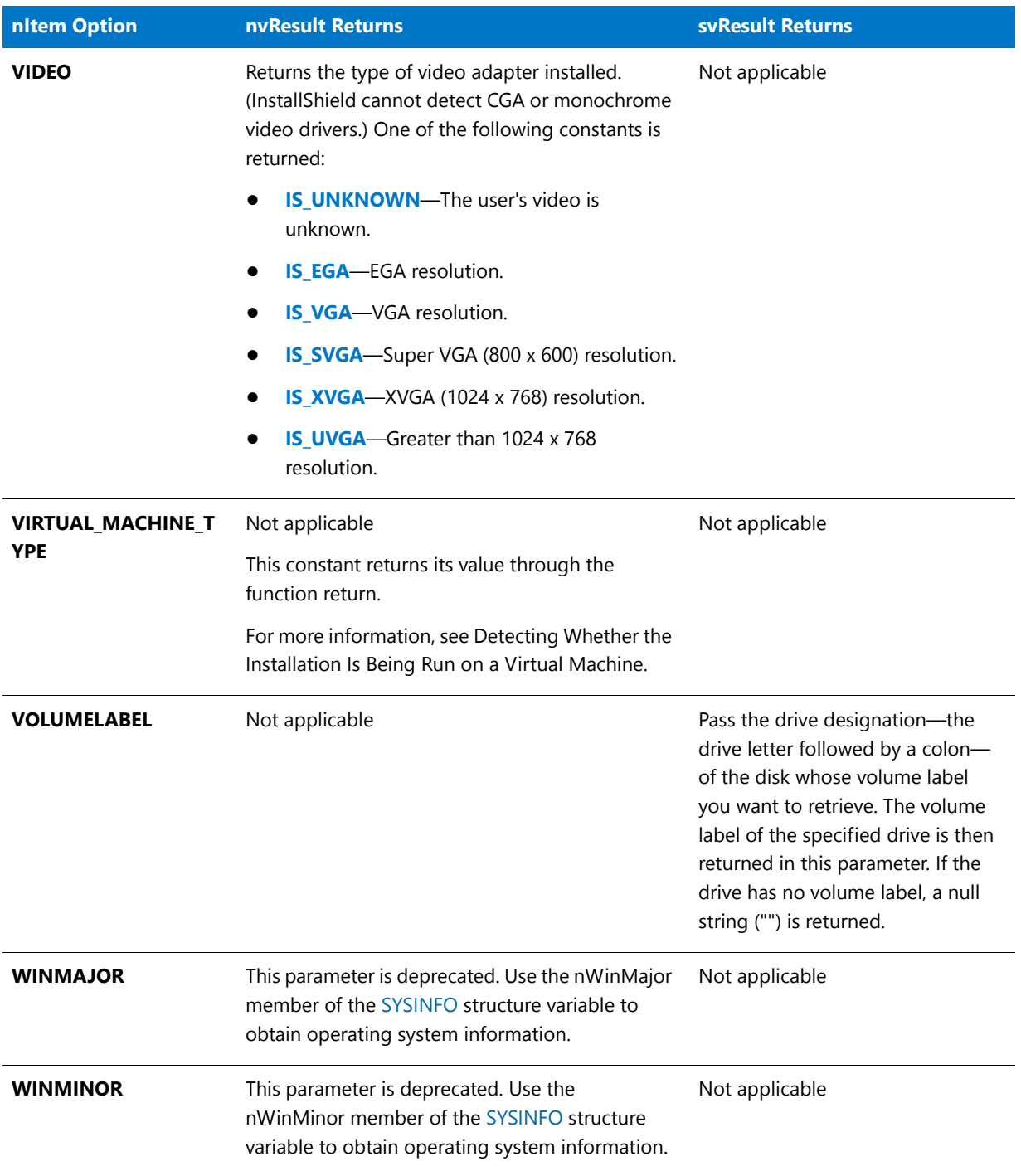

#### **Return Values**

**Table 181 •** GetSystemInfo Return Values

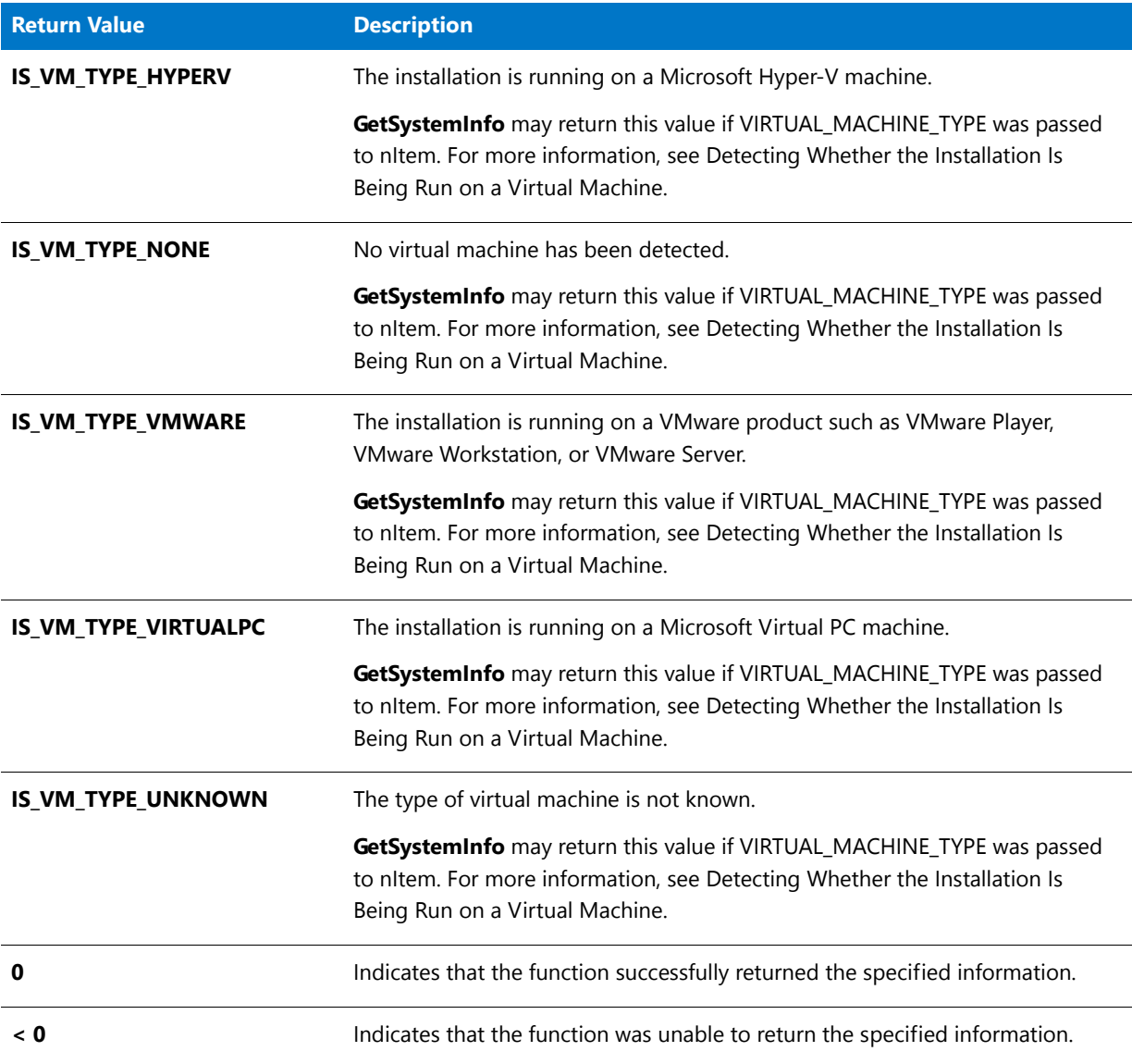

### GetSystemInfo Example

### Ħ

\*

\*

*Note • To call this function in a Basic MSI setup, you must first create a custom action for the entry-point function, execute the custom action in a sequence or as the result of a dialog's control event, and then build the release.*

/\*‐‐‐‐‐‐‐‐‐‐‐‐‐‐‐‐‐‐‐‐‐‐‐‐‐‐‐‐‐‐‐‐‐‐‐‐‐‐‐‐‐‐‐‐‐‐‐‐‐‐‐‐‐‐‐‐‐‐‐‐‐‐\*\

- \* \* InstallShield Example Script
- \* Demonstrates the GetSystemInfo function.

```
* This script uses many of the constants available for
 * GetSystemInfo and tests for all possible return values.
 * The results are displayed in a dialog.
 *
\*‐‐‐‐‐‐‐‐‐‐‐‐‐‐‐‐‐‐‐‐‐‐‐‐‐‐‐‐‐‐‐‐‐‐‐‐‐‐‐‐‐‐‐‐‐‐‐‐‐‐‐‐‐‐‐‐‐‐‐‐‐‐*/
// Include Ifx.h for built‐in InstallScript function prototypes.
#include "Ifx.h"
   export prototype ExFn_GetSystemInfo(HWND);
function ExFn_GetSystemInfo(hMSI)
    STRING szTitle, szMsg, svResult, szInfo;
   NUMBER nvResult;
   LIST listInfo;
begin
    // Create a list for system information.
   listInfo = ListCreate (STRINGLIST);
    // Get the amount of extended memory.
    if (GetSystemInfo (EXTENDEDMEMORY, nvResult, svResult) < 0) then
        szInfo = "Couldn't get EXTENDEDMEMORY info.";
    else
        Sprintf(szInfo, "Extended memory: %d K", nvResult);
    endif;
    // Add the information to the list.
    ListAddString(listInfo, szInfo, AFTER);
    // Get the boot drive.
    if (GetSystemInfo (BOOTUPDRIVE, nvResult, svResult) < 0) then
       szInfo = "Couldn't get BOOTUPDRIVE info.";
    else
        Sprintf(szInfo, "Boot drive: %s", svResult);
    endif;
    // Add the information to the list.
    ListAddString(listInfo, szInfo, AFTER);
    // Get info about the CD‐ROM.
    if (GetSystemInfo (CDROM, nvResult, svResult) < 0) then
        szInfo = "Couldn't get CD‐ROM info.";
    else
        if (nvResult = 0) then
            svResult = "No";
        else
            svResult = "Yes";
        endif;
        Sprintf(szInfo, "CDROM: %s", svResult);
    endif;
    // Add the information to the list.
    ListAddString(listInfo, szInfo, AFTER);
    // Get the video adapter.
    if (GetSystemInfo (VIDEO, nvResult, svResult) < 0) then
        szInfo = "Couldn't get VIDEO info.";
```

```
else
    switch (nvResult)
        case IS_UNKNOWN:
            szInfo = "VIDEO: UNKNOWN";
        case IS_SVGA:
            szInfo = "VIDEO: SVGA";
        case IS_XVGA:
           szInfo = "VIDEO: XVGA";
        case IS_UVGA:
            szInfo = "VIDEO: UVGA";
    endswitch;
endif;
// Add the information to the list.
ListAddString(listInfo, szInfo, AFTER);
// Get number of available colors.
if (GetSystemInfo (COLORS, nvResult, svResult) < 0) then
    szInfo = "Couldn't get COLORS info.";
else
    Sprintf(szInfo, "Number of colors: %d", nvResult);
endif;
// Add the information to the list.
ListAddString(listInfo, szInfo, AFTER);
// Get the current date.
if (GetSystemInfo (DATE, nvResult, svResult) < 0) then
    szInfo = "Couldn't get DATE info.";
else
    Sprintf(szInfo, "DATE: %s", svResult);
endif;
// Add the information to the list.
ListAddString(listInfo, szInfo, AFTER);
// Get the current time.
if (GetSystemInfo (TIME, nvResult, svResult) < 0) then
    szInfo = "Couldn't get TIME info.";
else
   Sprintf(szInfo, "TIME: %s", svResult);
endif;
// Add the information to the list.
ListAddString(listInfo, szInfo, AFTER);
// Get the operating system.
if (GetSystemInfo (OS, nvResult, svResult) < 0) then
    szInfo = "Couldn't get Operating System info.";
else
    switch (nvResult)
        case IS_WINDOWSNT:
            szInfo = "OS: Windows NT";
        case IS_WINDOWS9X:
            GetSystemInfo (WINMINOR, nvResult, svResult);
            if (nvResult < 10) then
                 szInfo = "OS: Windows 95";
            else
```

```
szInfo = "OS: Windows 98";
               endif;
       endswitch;
   endif;
    // Add the information to the list.
    ListAddString(listInfo, szInfo, AFTER);
    // Display the information.
    szTitle = "System Information";
    szMsg = "The following is some information related to your system:\n";
   SdShowInfoList (szTitle, szMsg, listInfo);
    ListDestroy(listInfo);
end;
```
### **GetTempFileNameIS**

The **GetTempFileNameIS** function calls the Windows API **GetTempFileName** to create a temporary file and perform related actions. Note that unlike the Windows API **GetTempFileName**, **GetTempFileNameIS** creates the folder specified by szPathName if it does not already exist. Note that as with the **CreateDir** function, the newly created folder or folders are not logged for uninstallation.

#### **Syntax**

GetTempFileNameIS( byval string szPathName, byval string szPrefixString, byval number nUnique, byref string svTempFileName, byval number nOptions );

**Table 182 •** GetTempFileNameIS Parameters

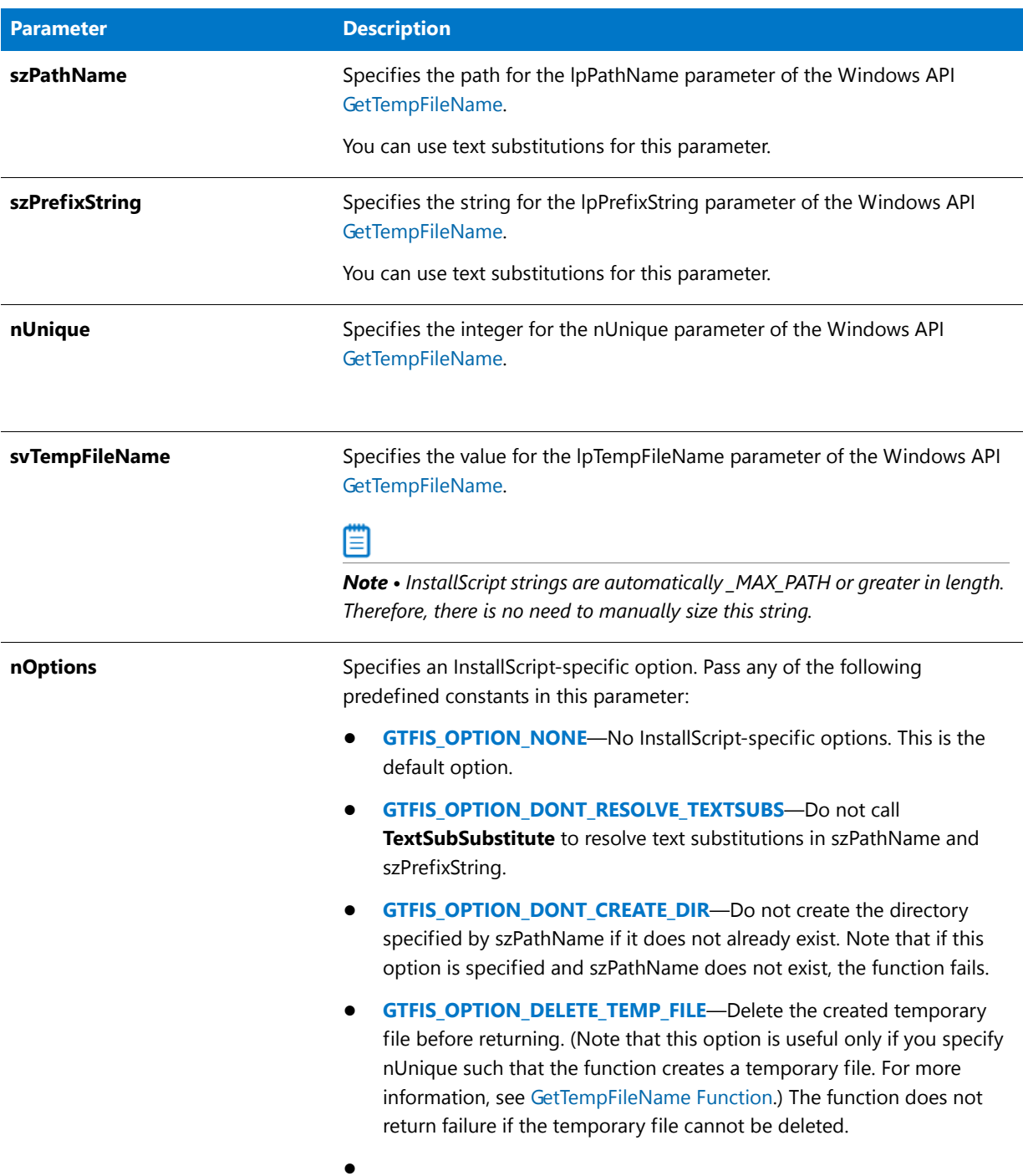

### **Return Values**

**Table 183 •** GetTempFileNameIS Return Values

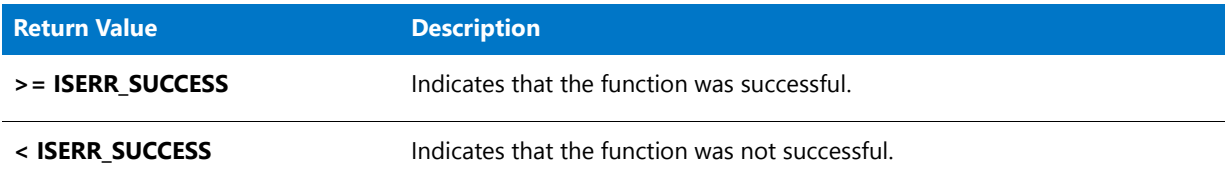

# GetTrueTypeFontFileInfo

The **GetTrueTypeFontFileInfo** function returns in svResult information about the TrueType font file that is specified by szTrueTypeFontFile.

#### **Syntax**

GetTrueTypeFontFileInfo ( szTrueTypeFontFile, nInfo, nLanguage, svResult );

**Table 184 •** GetTrueTypeFontFileInfo Parameters

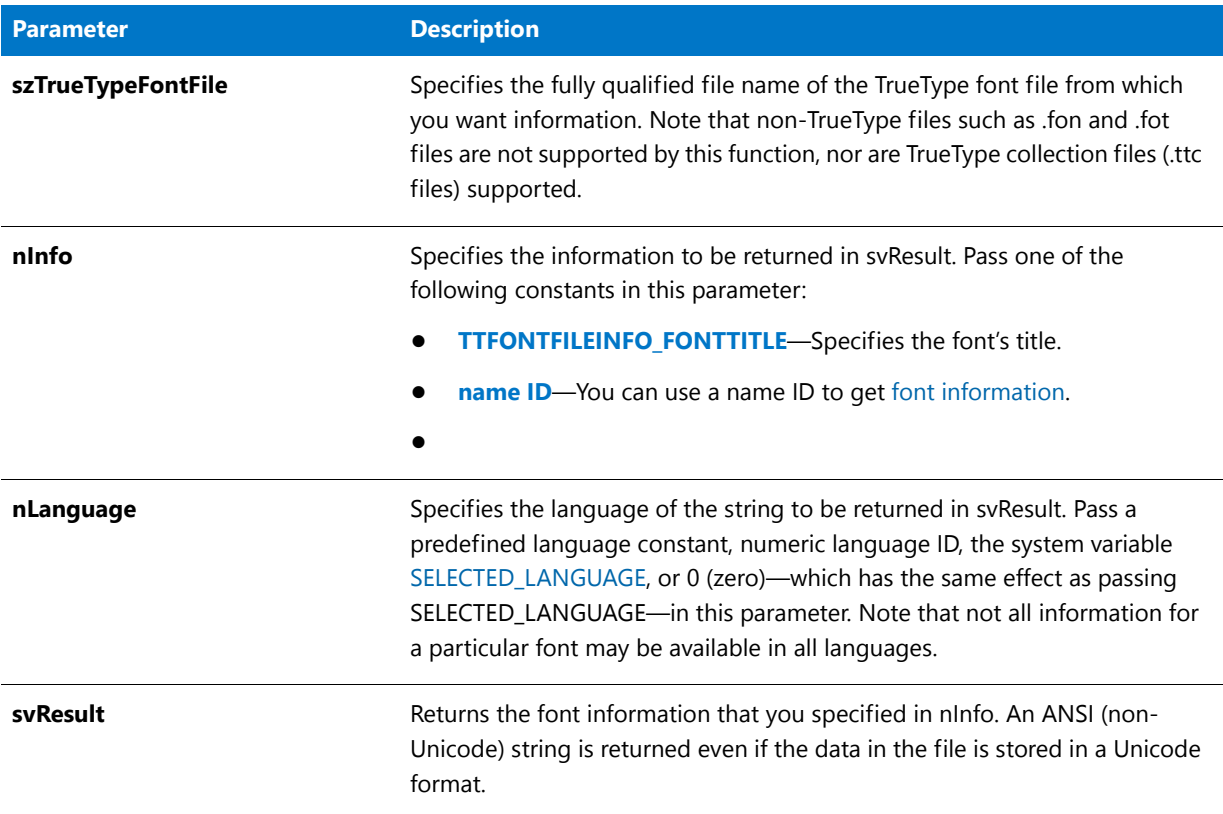

#### **Return Values**

**Table 185 •** GetTrueTypeFontFileInfo Return Values

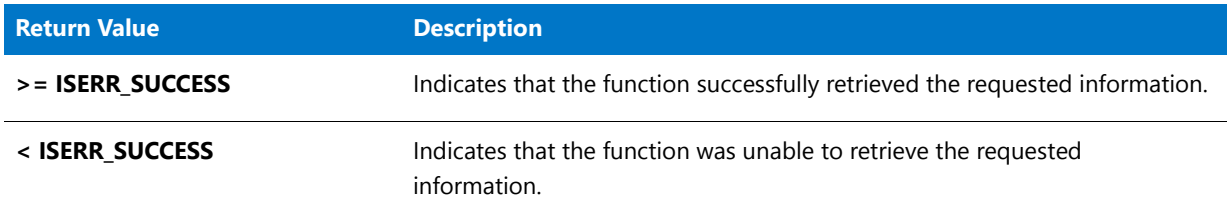

# GetUpdateStatus

The **GetUpdateStatus** function is obsolete. If this function is called, it returns FALSE.

#### **Syntax**

BOOL GetUpdateStatus();

# GetUpdateStatusReboot

The **GetUpdateStatusReboot** function is obsolete. If this function is called, it returns FALSE.

#### **Syntax**

BOOL GetUpdateStatusReboot();

## GetValidDrivesList

The **GetValidDrivesList** function retrieves a list of all the drives attached to the target system that meet a certain criterion. This criterion includes the type of drive and the minimum amount of space on the drive. If a drive door is open, the drive name is still inserted into the list.

#### **Syntax**

GetValidDrivesList (listID, nDriveType, nMinDriveSpace);

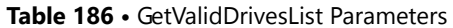

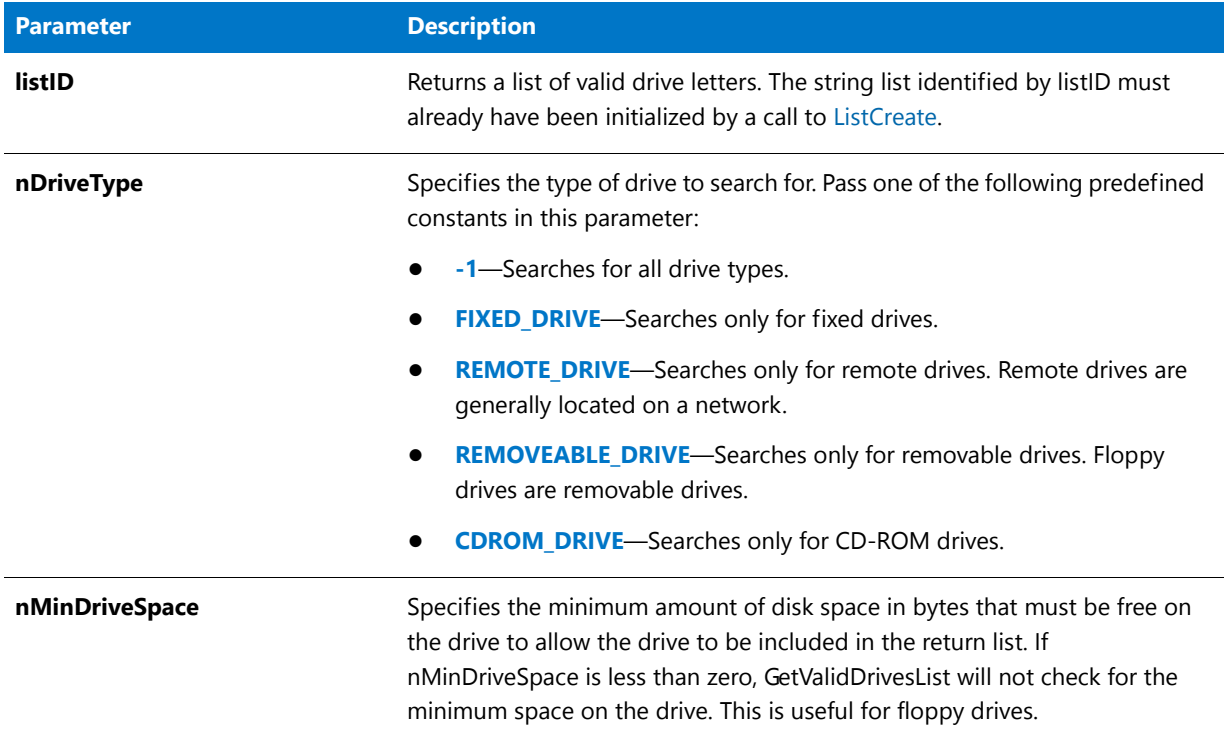

#### **Return Values**

**Table 187 •** GetValidDrivesList Return Values

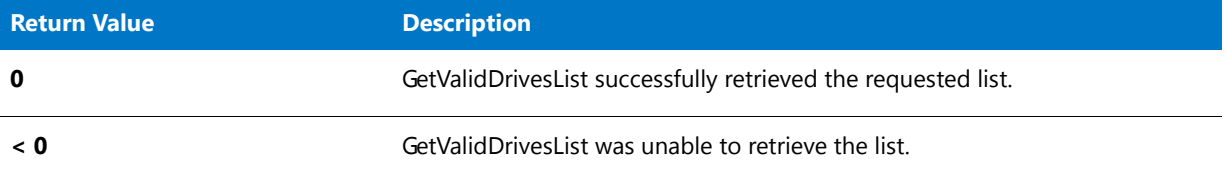

#### **Additional Information**

- You can specify the type of drive to search for and the minimum amount of disk space that must be available before the drive is listed.
- **•** Network mapping drives can be returned as remote drives. GetValidDrivesList might not return all drives on the network. Those drives designated as mapping drives only are returned.

### GetValidDrivesList Example

*Note • To call this function in a Basic MSI setup, you must first create a custom action for the entry-point function, execute the custom action in a sequence or as the result of a dialog's control event, and then build the release.*

```
/*‐‐‐‐‐‐‐‐‐‐‐‐‐‐‐‐‐‐‐‐‐‐‐‐‐‐‐‐‐‐‐‐‐‐‐‐‐‐‐‐‐‐‐‐‐‐‐‐‐‐‐‐‐‐‐‐‐‐‐‐‐‐*\
 *
 * InstallShield Example Script
 *
 * Demonstrates the GetValidDrivesList function.
 *
 * GetValidDrivesList is called twice: once to return a list of
 * removable drives that have a minimum of 120,000 bytes free,
 * then again to return a list of fixed drives that have a
 * minimum of 1,000,000 bytes free.
 *
\*‐‐‐‐‐‐‐‐‐‐‐‐‐‐‐‐‐‐‐‐‐‐‐‐‐‐‐‐‐‐‐‐‐‐‐‐‐‐‐‐‐‐‐‐‐‐‐‐‐‐‐‐‐‐‐‐‐‐‐‐‐‐*/
#define TITLE "GetValidDrivesList Example"
#define MSG REMOVABLE "Removable drives with 120,000 bytes free:"
#define MSG_FIXED "Fixed drives with 1,000,000 bytes free."
#define MSG_ERR "GetValidDrivesList failed."
// Include Ifx.h for built‐in InstallScript function prototypes.
#include "Ifx.h"
   export prototype ExFn_GetValidDrivesList(HWND);
function ExFn_GetValidDrivesList(hMSI)
   LIST listID;
begin
    // Create a list to hold the removable drive names.
   listID = ListCreate (STRINGLIST);
    // Get removable drives with at least 120,000 bytes free.
    if (GetValidDrivesList (listID, REMOVEABLE_DRIVE, 120000) < 0) then
        // Report an error; then terminate.
       MessageBox (MSG_ERR, SEVERE);
        abort;
    else
        // Display the list of removable drives.
        SdShowInfoList (TITLE, MSG REMOVABLE, listID);
    endif;
    // Destroy the list of removable drives.
   ListDestroy (listID);
    // Create a list to hold the fixed drive names.
   listID = ListCreate (STRINGLIST);
    // Get fixed drives with at least one million bytes free.
    if (GetValidDrivesList (listID, FIXED_DRIVE, 1000000) < 0) then
        // Report an error; then terminate.
        MessageBox (MSG_ERR, SEVERE);
        abort;
    else
        // Display the list of fixed drives.
        SdShowInfoList (TITLE, MSG_FIXED, listID);
    endif;
```

```
end;
```
# GetWCHARArrayFromISStringArray

The **GetWCHARArrayFromISStringArray** function returns a pointer to an array of pointers to Unicode character strings that are contained in the specified array.

#### **Syntax**

GetWCHARArrayFromISStringArray ( vArray );

#### **Parameters**

**Table 188 •** GetWCHARArrayFromISStringArray Parameters

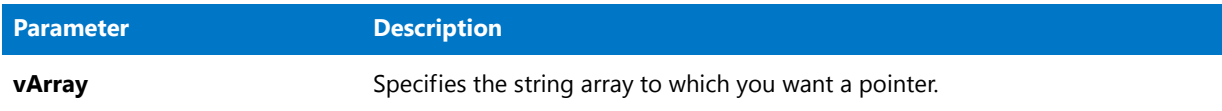

#### **Return Values**

**Table 189 •** GetWCHARArrayFromISStringArray Return Values

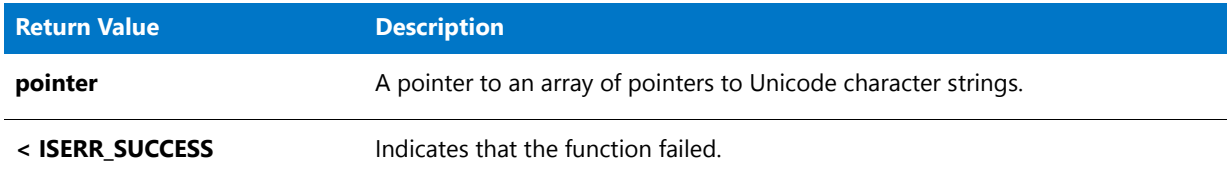

#### **Additional Information**

The **GetWCHARArrayFromISStringArray** function allocates additional memory for the array of pointers and the Unicode character strings. This pointer can be passed to functions that take LPWSTR\* arguments. After you are done with the newly created array, call [DeleteWCHARArray](#page-733-0) to delete the array from memory.

If you call [CopyCHARArrayToISStringArray](#page-618-0) to write the data from the array of pointers back to the original string array, be careful when modifying strings that are contained in the array. Since the lengths of the strings that are contained in string arrays are managed internally by the installation, if you change the length of a string the entire string will not be copied back to the original array when you call **CopyCHARArrayToISStringArray**.

# GetWindowHandle

The **GetWindowHandle** function gets the handle of the main window of the installation.

#### **Syntax**

GetWindowHandle ( nHwndFlag );

#### **Table 190 •** GetWindowHandle Parameters

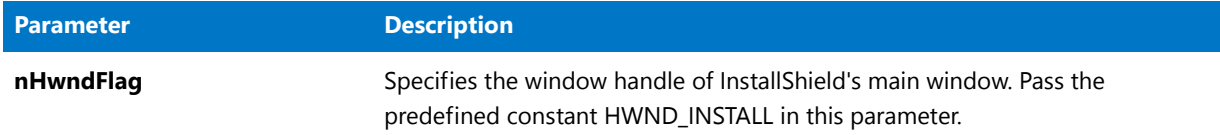

#### **Return Values**

**Table 191 •** GetWindowHandle Parameters

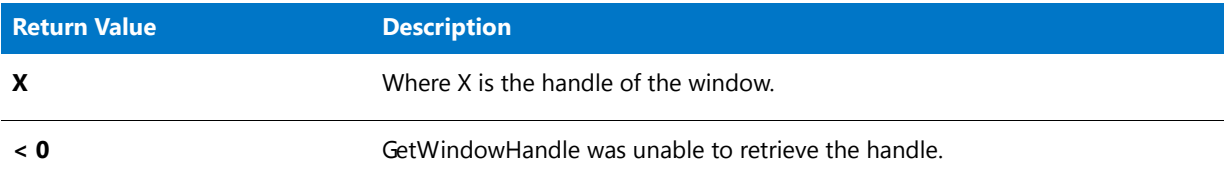

### GetWindowHandle Example

```
/*‐‐‐‐‐‐‐‐‐‐‐‐‐‐‐‐‐‐‐‐‐‐‐‐‐‐‐‐‐‐‐‐‐‐‐‐‐‐‐‐‐‐‐‐‐‐‐‐‐‐‐‐‐‐‐‐‐‐‐‐‐‐*\
 *
 * InstallShield Example Script
 *
 * Demonstrates the GetWindowHandle function.
 *
 * This script starts the setup in a normal window. After three
 * seconds, the window is minimized. Then after another pause,
 * the window is maximized and a message box is displayed.
 *
\*‐‐‐‐‐‐‐‐‐‐‐‐‐‐‐‐‐‐‐‐‐‐‐‐‐‐‐‐‐‐‐‐‐‐‐‐‐‐‐‐‐‐‐‐‐‐‐‐‐‐‐‐‐‐‐‐‐‐‐‐‐‐*/
// Include Ifx.h for built‐in InstallScript function prototypes.
#include "Ifx.h"
   export prototype ExFn_GetWindowHandle(HWND);
function ExFn_GetWindowHandle(hMSI)
   NUMBER nHwnd;
   HWND hInstallHwnd;
begin
   // Specify a standard window for this setup.
   Enable (DEFWINDOWMODE);
    // Display the background window.
   Enable (BACKGROUND);
    // Get the setup's window handle.
   nHwnd = GetWindowHandle (HWND_INSTALL);
    // Wait three seconds.
   Delay (3);
```

```
// Send system command to minimize the window.
SendMessage (nHwnd, WM_SYSCOMMAND, SC_MINIMIZE, 0);
// Wait three seconds.
Delay (3);
// Send system command to maximize the window.
SendMessage (nHwnd, WM_SYSCOMMAND, SC_MAXIMIZE, 0);
// Display a message.
MessageBox ("Demo completed.", INFORMATION);
```
end;

# Built-In Functions (H-P)

For a list of functions by category, see [Built-In Functions by Category.](#page-434-0)

# Handler

The **Handler** function is obsolete. Use [HandlerEx](#page-1006-0) instead.

# <span id="page-1006-0"></span>**HandlerFx**

The **HandlerEx** function creates custom handlers for events such as the Help accelerator key (F1) and the Cancel button.

If the end user presses the F1 key, the currently defined HELP handler is executed. If the user presses the Cancel button, the currently defined EXIT handler is executed. If you have not defined custom HELP or EXIT handlers using the **HandlerEx** function, the default handlers are executed. The default EXIT handler displays the Exit dialog. The default HELP handler does nothing.

To execute custom handlers defined using **HandlerEx**, the InstallScript engine calls a unique label that is specified in the parameter Label when the nObject event occurs. When the InstallScript engine reaches a return statement in the handler code (under the label), control returns to the statement that would have executed next if the handler label were not called.

Using **HandlerEx**, you can specify custom handling of EXIT or HELP. You can display the **MessageBox**, **SprintfBox**, and **AskYesNo** dialogs inside Exit handlers; however, you cannot display Sd dialogs.

#### **Syntax**

HandlerEx (nObject, Label);

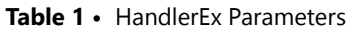

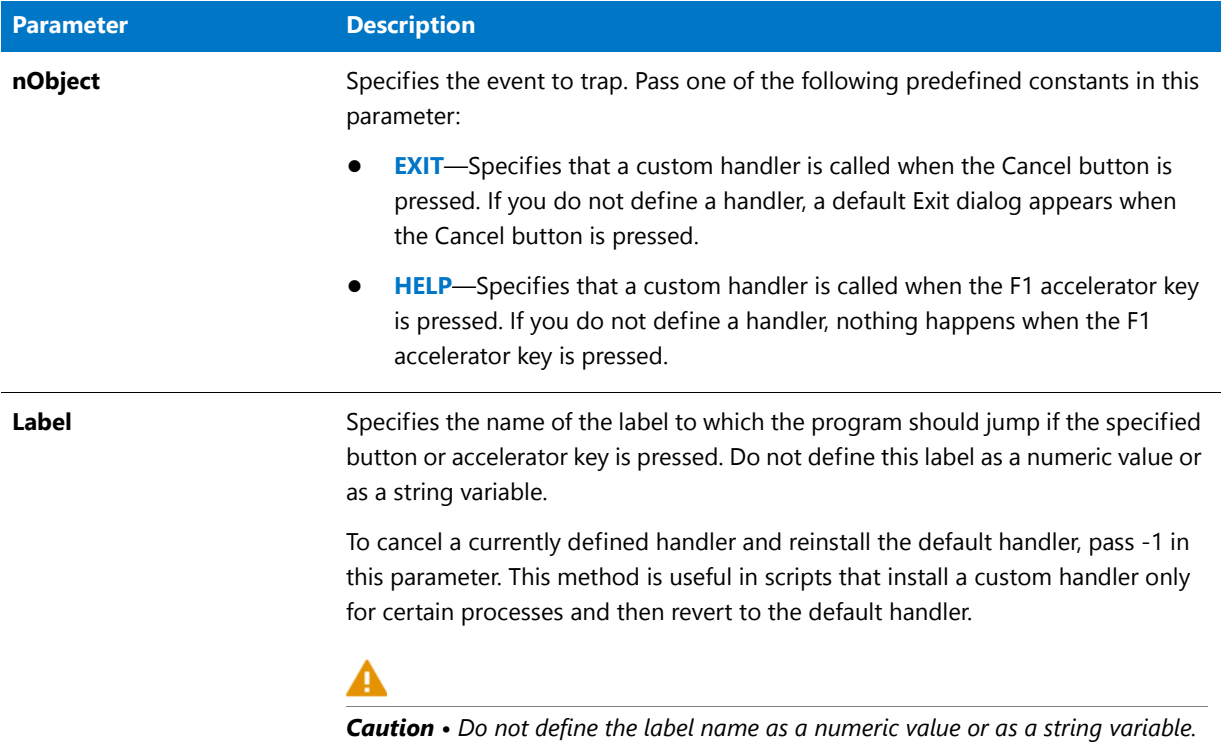

#### **Return Values**

#### **Table 2 •** HandlerEx Return Values

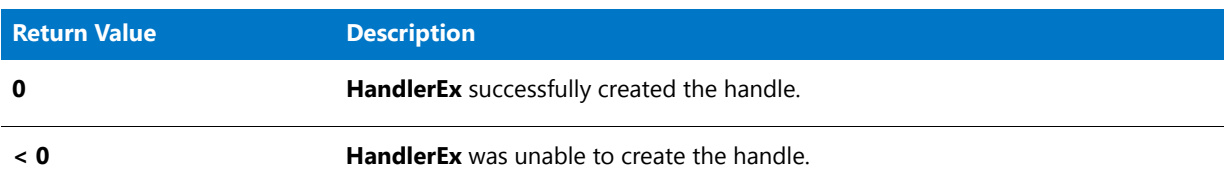

#### **Additional Information**

- **•** The only accelerator available is the F1 function key (Help).
- **•** Help (F1) allows you to launch the help engine or provide other suitable help. When the end user presses the F1 key, the InstallScript engine calls the currently defined Help handler. You can provide any type of help functionality in the Help handler. If you want to provide context-sensitive help, you must keep track of the context in your script.

For example, you can have a string variable that contains a current context string. You can then use that string variable in a switch-case statement inside the Help handler to execute the appropriate Help events based on the value of the context string. You can also test the value of the nSdDialog global variable in your Help handling routine. nSdDialog is set to the dialog ID (as described in **\_isres.h** in the *InstallShield Program Files*
*Folder***\Script\Isrt\Include** folder) of the currently executing Sd dialog. (When no Sd dialog is executing, nSdDialog is not defined.) You can therefore give the user access to Sd dialog-specific help when an Sd dialog is executing.

**•** As with Help handlers, you can also define and execute custom and Sd dialog-specific EXIT handlers.

### HandlerEx Example

*Note • To call this function in a Basic MSI setup, you must first create a custom action for the entry-point function, execute the custom action in a sequence or as the result of a dialog's control event, and then build the release.*

```
/*‐‐‐‐‐‐‐‐‐‐‐‐‐‐‐‐‐‐‐‐‐‐‐‐‐‐‐‐‐‐‐‐‐‐‐‐‐‐‐‐‐‐‐‐‐‐‐‐‐‐‐‐‐‐‐‐‐‐‐‐‐‐*\
 *
 * InstallShield Example Script
 *
 * Demonstrates the HandlerEx function.
 *
 * This script shows how to install error and help handlers in
 * an installation.
 *
 * First, the handlers are installed. Then Sd dialogs are
 * displayed to the end user. The handler code is invoked if
 * the end user presses F1 (help) or clicks the cancel
 * button while the dialogs are displayed.
 *
 * Note that the script uses the InstallScript Language
 * Reference and Help Library help files for demonstration purposes.
 * Insert copies of these files (Langref.chm and HelpLib.chm from
 * the InstallShield Program Files Folder\Program folder) in the
 * Language Independent area of the Support Files/Billboards view.
\*‐‐‐‐‐‐‐‐‐‐‐‐‐‐‐‐‐‐‐‐‐‐‐‐‐‐‐‐‐‐‐‐‐‐‐‐‐‐‐‐‐‐‐‐‐‐‐‐‐‐‐‐‐‐‐‐‐‐‐‐‐‐*/
// Included header files ‐‐‐‐‐‐‐‐‐‐‐‐‐‐‐‐‐‐‐‐‐‐‐‐‐‐‐‐‐‐‐‐‐‐‐‐‐‐‐‐‐‐‐‐‐‐‐‐‐‐‐‐
#include "ifx.h"
export prototype void ExFn Handler();
prototype OnHelp_Handler();
prototype OnExit_Handler();
// Define help topic IDs
#define HELP_WELCOME      101
#define HELP_REGISTERUSER 102
INT    nHelpID;
function void ExFn_Handler()
    STRING svName, svCompany, szMsg;
begin
    // Install the help handler.
   HandlerEx (HELP, OnHelp_Handler);
    // Install the exit handler.
   HandlerEx (EXIT, OnExit_Handler);
   // Set message for display in dialogs.
```

```
szMsg = "Press F1 to display InstallShield's " +
        "help for this dialog.\n" +
        "Press Cancel to invoke the custom exit handler.";
WelcomeDialog:
   // Set the help topic ID.
   nHelpID = HELP_WELCOME;
   // Display the Welcome dialog.
   SdWelcome ("SdWelcome Dialog", szMsg);
    // Set the help topic ID.
   nHelpID = HELP_REGISTERUSER;
    if SdRegisterUser ("Register", szMsg, svName, svCompany) = BACK then
        // Go back to the Welcome dialog.
        goto WelcomeDialog;
    endif;
end;
function OnHelp_Handler()
   STRING szHelpTopic;
begin
    // Set the topic to be displayed from the help.
    switch (nHelpID)
        case HELP WELCOME : szHelpTopic = "5223 ";
        case HELP_REGISTERUSER : szHelpTopic = "5211 ";
   endswitch;
    // Launch the InstallScript language reference and
   // display the selected help topic.
   LaunchApplication (WINDIR ^ "hh.exe", "-mapid " + szHelpTopic +
                        SUPPORTDIR ^ "Help_Lib.chm",
                        "", SW_SHOW, INFINITE, LAAW_OPTION_WAIT);
end;
function OnExit Handler()
begin
    // Ask for confirmation to abort.
    if AskYesNo ("Do you really want to exit?", FALSE) = YES then
        // Abort the setup.
        abort;
    else
        // Return to the setup.
        return 0;
    endif;
```

```
end;
```
# **HIBYTE**

### で

*Project • This information applies to InstallScript projects.*

The **HIBYTE** function extracts the high-order byte from the 16-bit integer value specified by shValue.

### **Syntax**

HIBYTE ( shValue );

#### **Parameters**

**Table 3 •** HIBYTE Parameters

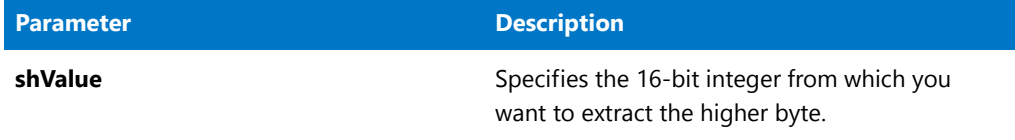

### **Return Values**

This function returns the high-order byte of the integer.

## **HIWORD**

The **HIWORD** function extracts and returns the high-order word (upper two bytes) from the 32-bit integer value specified by lValue.

InstallShield's HIWORD differs from the corresponding C macro in that it uses sign extension. As a result, the highorder bytes of the value returned by HIWORD are filled with ones if lValue is negative. If necessary, you can use the bitwise AND operator (&) to combine the result with 0xFFFF to produce a positive value, as shown below:

```
lValue = HIWORD(lValue);
lValue = lValue & 0xFFFF;
```
### **Syntax**

HIWORD ( lValue );

### **Parameters**

**Table 4 •** HIWORD Parameters

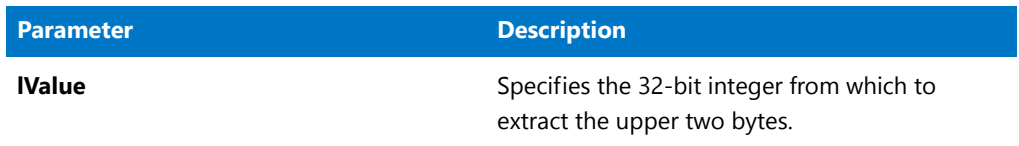

### **Return Values**

HIWORD returns the high-order word (upper two bytes) of lValue.

## HIWORD Example

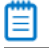

*Note • To call this function in a Basic MSI setup, you must first create a custom action for the entry-point function, execute the custom action in a sequence or as the result of a dialog's control event, and then build the release.*

```
/*‐‐‐‐‐‐‐‐‐‐‐‐‐‐‐‐‐‐‐‐‐‐‐‐‐‐‐‐‐‐‐‐‐‐‐‐‐‐‐‐‐‐‐‐‐‐‐‐‐‐‐‐‐‐‐‐‐‐‐‐‐‐*\
 *
 * InstallShield Example Script
 *
 * Demonstrates HIWORD and LOWORD.
 *
 * This example script shows how to use HIWORD and LOWORD to
 * to get the low‐order word and the high‐order word from a value.
\*‐‐‐‐‐‐‐‐‐‐‐‐‐‐‐‐‐‐‐‐‐‐‐‐‐‐‐‐‐‐‐‐‐‐‐‐‐‐‐‐‐‐‐‐‐‐‐‐‐‐‐‐‐‐‐‐‐‐‐‐‐‐*/
#define TITLE_TEXT "LOWORD/HIWORD Example"
// Include Ifx.h for built‐in InstallScript function prototypes.
#include "Ifx.h"
   export prototype ExFn_HIWORD(HWND);
function ExFn_HIWORD(hMSI)
   STRING szMsg;
   NUMBER nData, nLOWORD, nHIWORD;
begin
   nData = 305419896; // hex value: 12345678
   // Get the low‐order word, 22136 (hex value: 5678).
   nLOWORD = LOWORD (nData);
   // Get the high‐order word, 4660 (hex value: 1234).
   nHIWORD = HIWORD (nData);
   // Display the results.
   szMsg = "LOWORD: %ld\nHIWORD: %ld";
   SprintfBox (INFORMATION, TITLE_TEXT, szMsg, nLOWORD, nHIWORD);
```
end;

# InstallationInfo

The **InstallationInfo** function is obsolete. Use the [CreateInstallationInfo](#page-628-0) function instead.

### **Syntax**

InstallationInfo (szCompany, szProduct, szVersion, szProductKey);

## Is

The **Is** function retrieves information commonly needed in a script.

### **Syntax**

Is ( nIsFlag, szIsData );

### **Parameters**

### **Table 5 •** Is Parameters

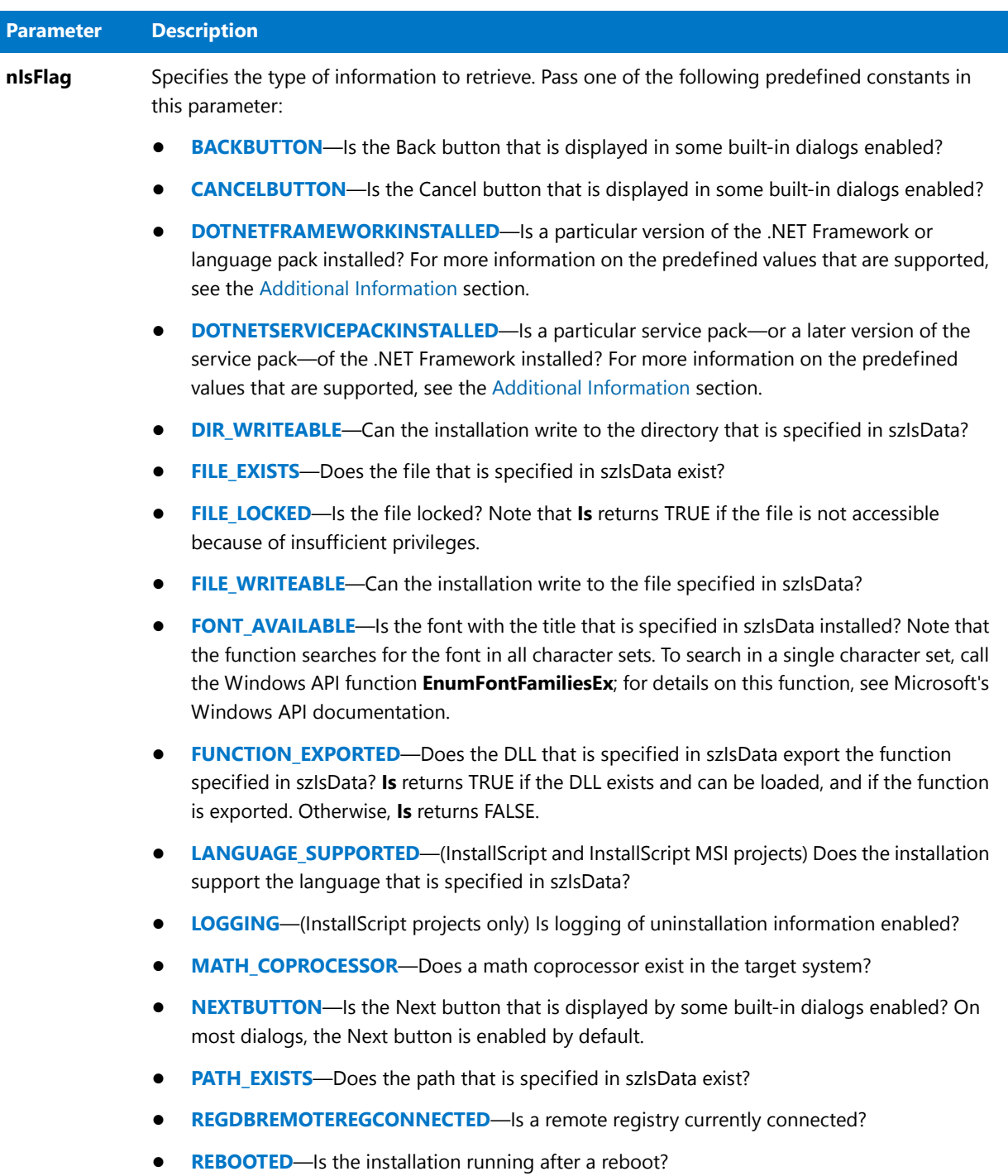

**Table 5 •** Is Parameters (cont.)

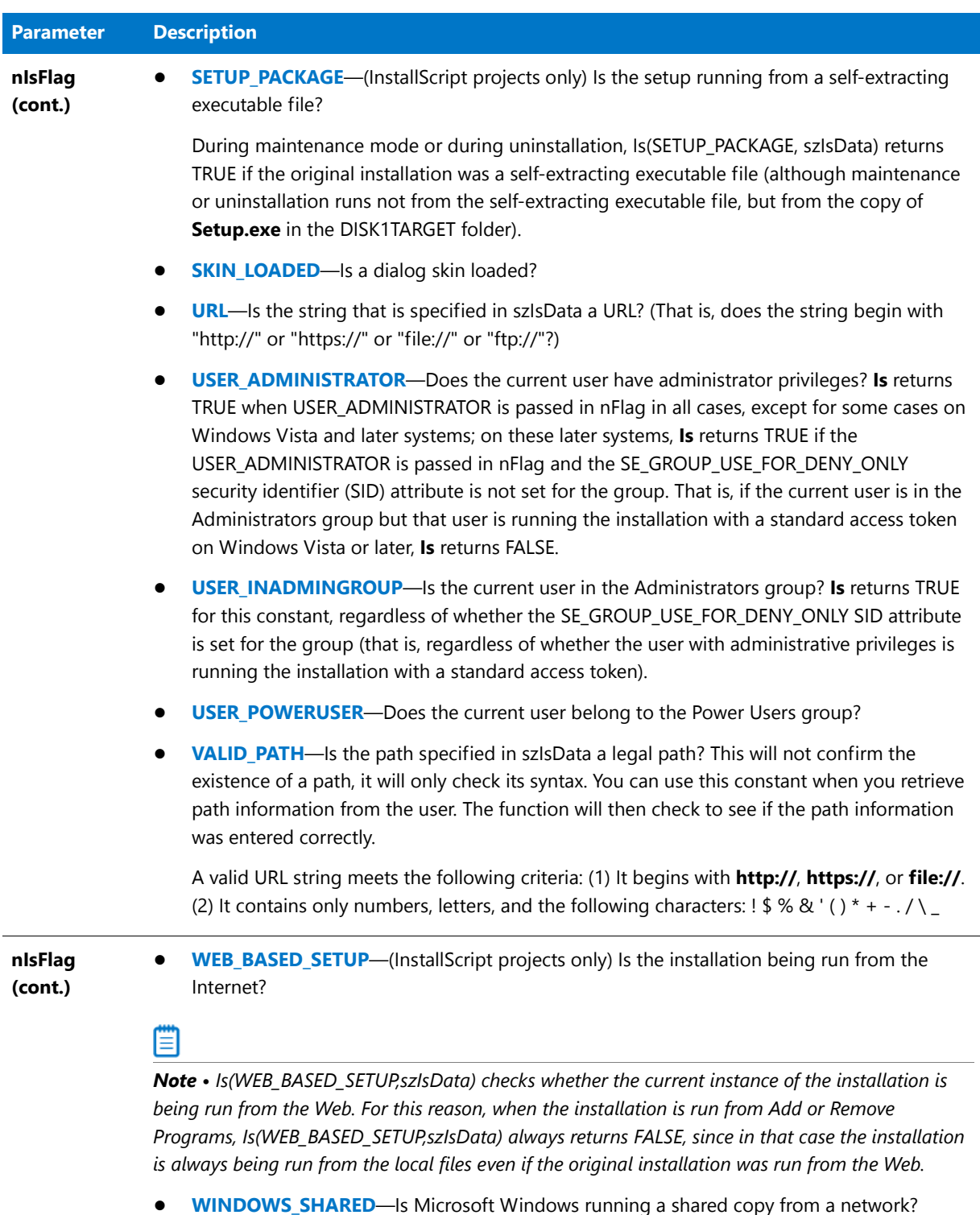

A shared copy of Microsoft Windows is installed on a network and has common files that are shared by many users.

### **Table 5 •** Is Parameters (cont.)

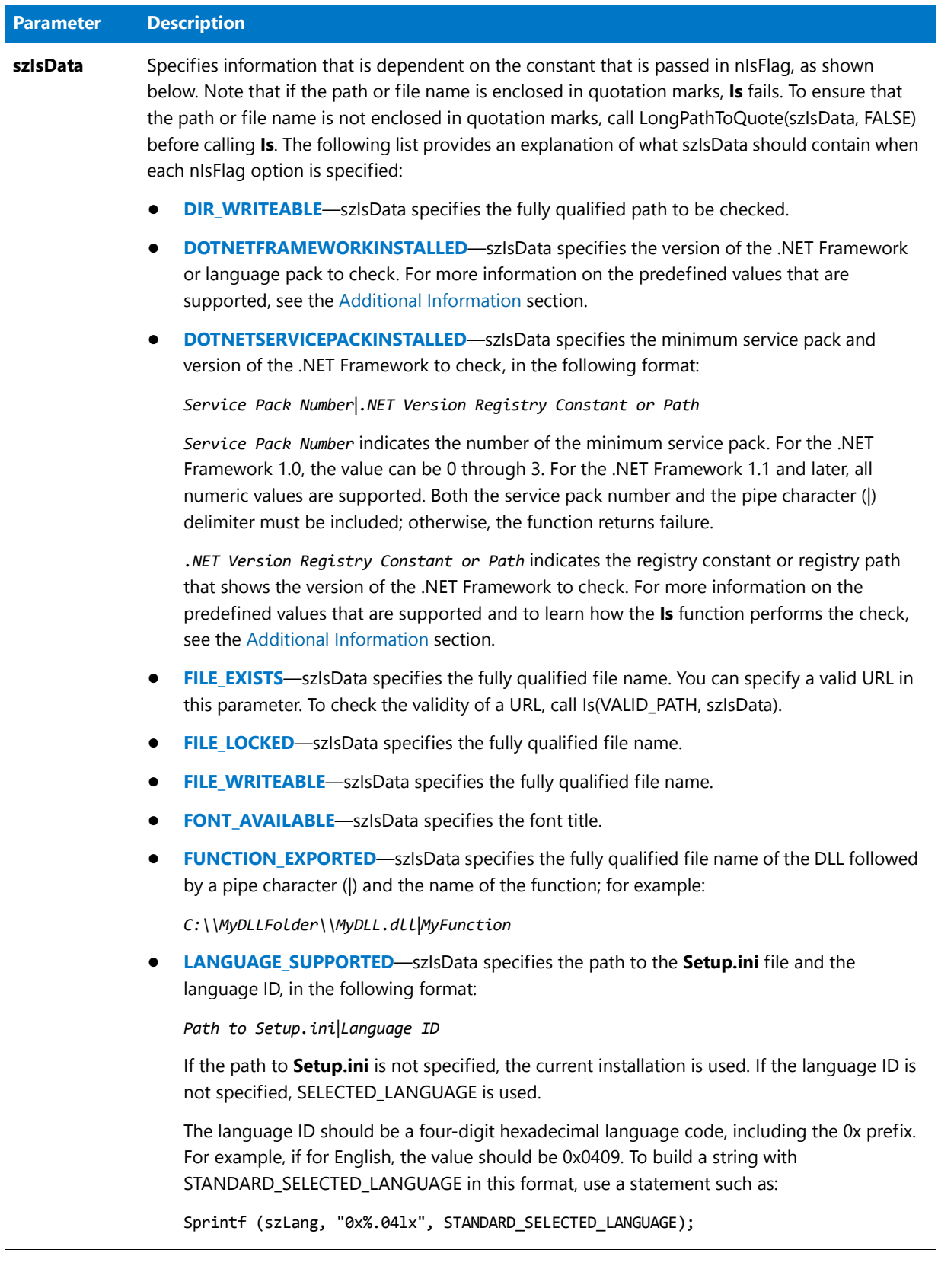

#### **Table 5 •** Is Parameters (cont.)

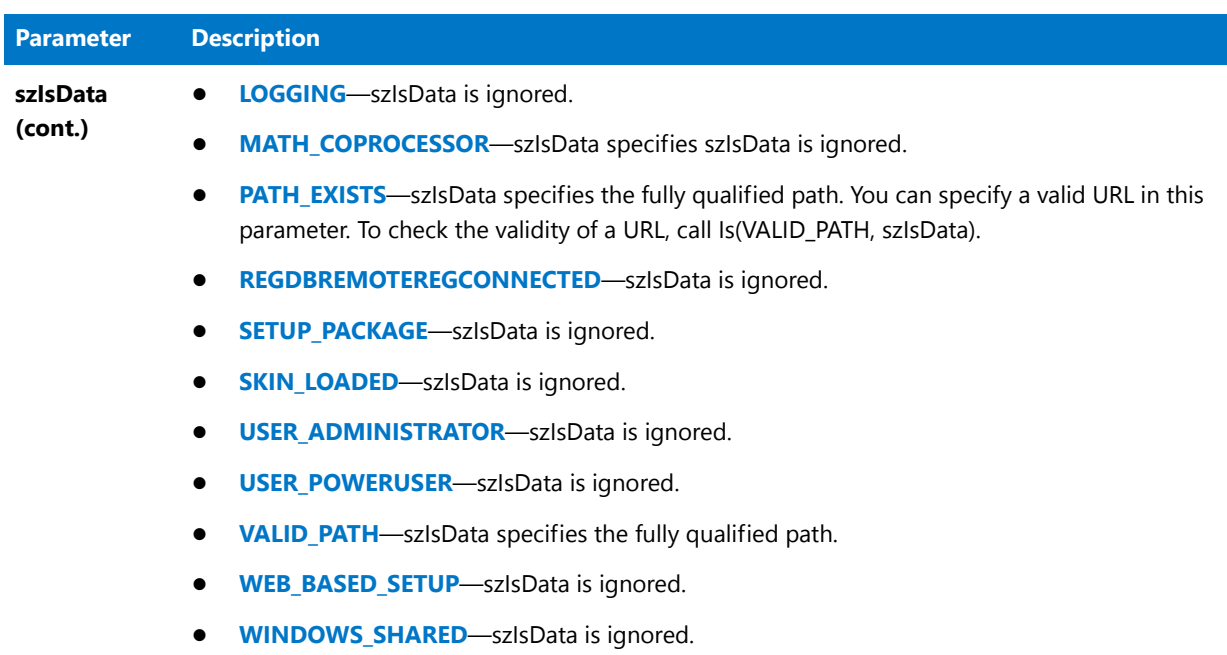

### **Return Values**

**Table 6 •** Is Return Values

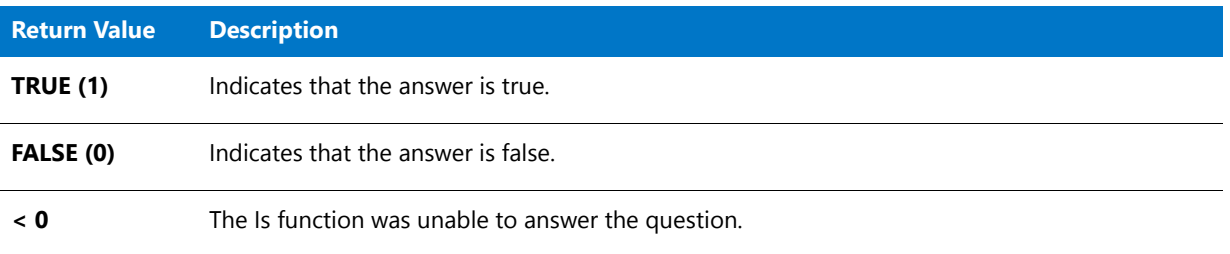

### <span id="page-1016-0"></span>**Additional Information**

#### **.NET Framework Version and Service Details**

The following predefined constants are supported for specifying a particular version of the .NET Framework using DOTNETFRAMEWORKINSTALLED or DOTNETSERVICEPACKINSTALLED:

- **•** [REGDB\\_KEYPATH\\_DOTNET\\_40\\_CLIENT](#page-221-0)
- **•** [REGDB\\_KEYPATH\\_DOTNET\\_40\\_FULL](#page-221-1)
- **•** [REGDB\\_KEYPATH\\_DOTNET\\_35](#page-221-2)
- **•** [REGDB\\_KEYPATH\\_DOTNET\\_30\\_SP](#page-220-0)—Use this variable to detect whether the SP1 (or a later service pack) of the .NET Framework 3.0 is installed.
- **•** [REGDB\\_KEYPATH\\_DOTNET\\_30—](#page-220-1)Use this variable to detect whether the RTM version of the .NET Framework 3.0 is installed.
- **•** [REGDB\\_KEYPATH\\_DOTNET\\_20](#page-220-2)
- **•** [REGDB\\_KEYPATH\\_DOTNET\\_11](#page-219-0)
- **•** [REGDB\\_KEYPATH\\_DOTNET\\_10](#page-219-1)

*Tip • Since each of these predefined constants correspond to the appropriate registry path under HKEY\_LOCAL\_MACHINE, you can also specify a registry path directly in szIsData for DOTNETFRAMEWORKINSTALLED or DOTNETSERVICEPACKINSTALLED.*

The installation of the .NET Framework 3.0 writes the registry value InstallSuccess, with 1 as the value data, in the following registry location:

#### **HKEY\_LOCAL\_MACHINE\Software\Microsoft\NET Framework Setup\NDP\v3.0\Setup\**

Therefore, REGDB\_KEYPATH\_DOTNET\_30 is set to that location.

The installations of all other versions of the .NET Framework write the registry value Install with a value data of 1 in the following registry location:

#### **HKEY\_LOCAL\_MACHINE\Software\Microsoft\NET Framework Setup\NDP\***Version Number***\**

The REGDB\_KEYPATH\_DOTNET\_35, REGDB\_KEYPATH\_DOTNET\_20, REGDB\_KEYPATH\_DOTNET\_11, and REGDB\_KEYPATH\_DOTNET\_10 constants are set to the appropriate values, based on that path.

Note that the installation of the .NET Framework 3.0 SP1 also writes the registry value Install with a value data of 1 in the following registry location:

#### **HKEY\_LOCAL\_MACHINE\Software\Microsoft\NET Framework Setup\NDP\v3.0\**

Therefore, REGDB\_KEYPATH\_DOTNET\_30\_SP is set to that location.

If you use the **Is** function with the DOTNETFRAMEWORKINSTALLED constant, the function automatically checks for both the Install and InstallSuccess values. If the Install or InstallSuccess value exists and its value data is set to 1, **Is** returns TRUE. Otherwise, **Is** returns FALSE.

The .NET Framework 1.0 service pack installations do not create registry values that indicate the service pack number. Therefore, if you use DOTNETSERVICEPACKINSTALLED to test for the .NET Framework 1.0, the Is function compares the version of the **mscorlib.dll** file in FOLDER\_DOTNET\_10 against known version numbers to determine the service pack:

- **•** SP3 is present if the version of **mscorlib.dll** is 1.0.3705.6018 or later.
- **•** SP2 is present if the version of **mscorlib.dll** is 1.0.3705.288 or later, but earlier than 1.0.3705.6018.
- **•** SP1 is present if the version of **mscorlib.dll** is 1.0.3705.209 or later, but earlier than 1.0.3705.288.
- **•** The original RTM version is present if the version of **mscorlib.dll** is 1.0.3705.0 or later, but earlier than 1.0.3705.209.

If you use DOTNETSERVICEPACKINSTALLED to test for any of the other .NET Framework versions, the function compares the REGDB\_VALUENAME\_SP value under the .NET version registry constant or path that is specified in szIsData with the service pack number that is specified in szIsData. Note that the comparison is an equal-to-or-laterthan version comparison; therefore, if you specify a service pack of 2 in szIsData, the function returns true whenever service pack 2 or later is installed.

#### **.NET Framework Language Pack Details**

Version 1.1 and later of the .NET Framework includes support for language packs; version 1.0 does not. For version 1.1 and later of the .NET Framework, you can test whether a particular .NET language pack is installed through the DOTNETFRAMEWORKINSTALLED constant by specifying the appropriate .NET version constant and the locale identifier (LCID) of the language (converted to a string). Separate the .NET version constant and the LCID with the caret operator. For example, use the following syntax to test whether the German language pack for .NET Framework 1.1 is installed:

NumToStr( szLang, ISLANG\_GERMAN\_STANDARD );

REGDB\_KEYPATH\_DOTNET\_11 ^ szLang;

As documented by Microsoft, the .NET Framework 1.1 supports the following LCIDs:

**Table 7 •** Supported .NET LCIDs

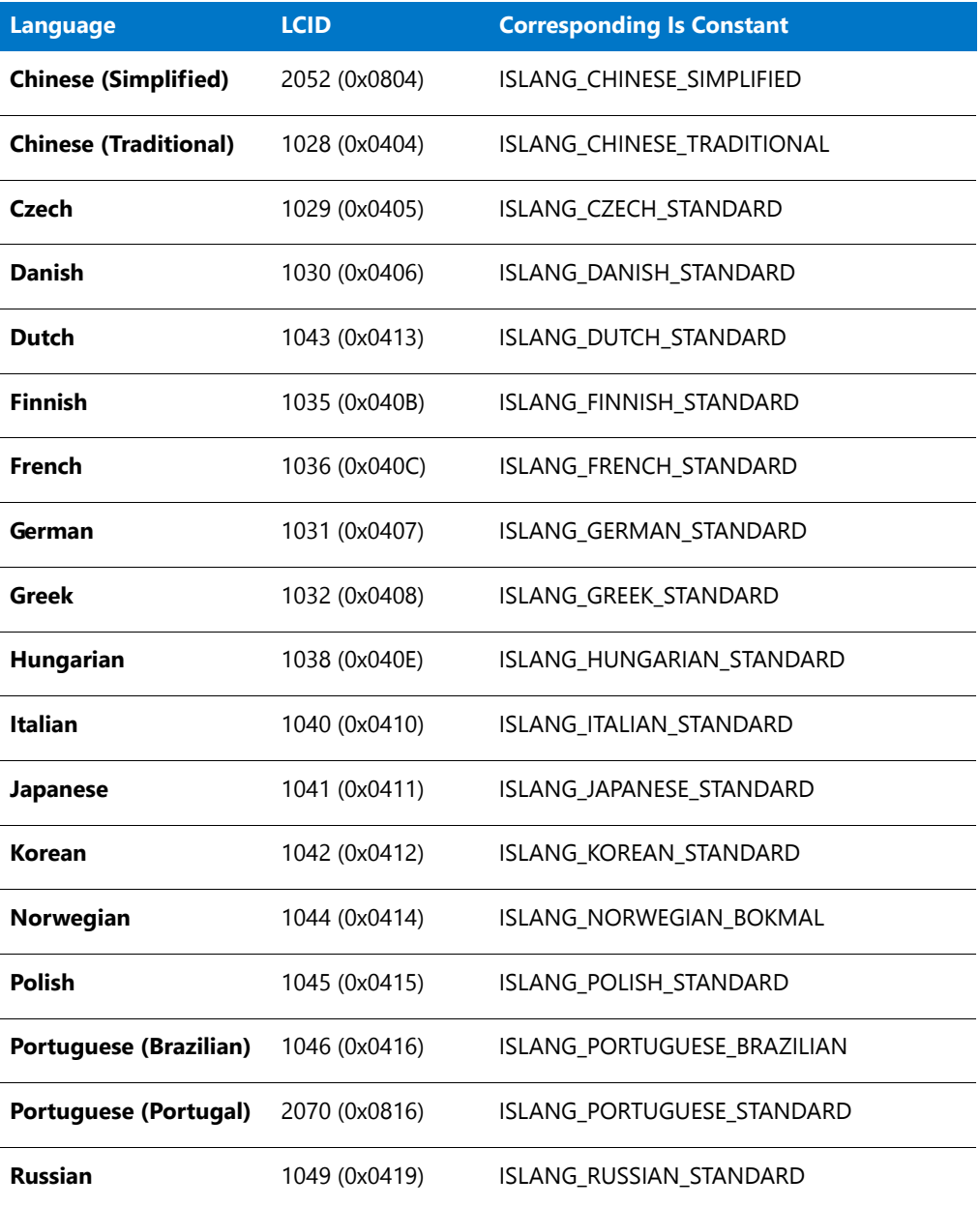

#### **Table 7 •** Supported .NET LCIDs (cont.)

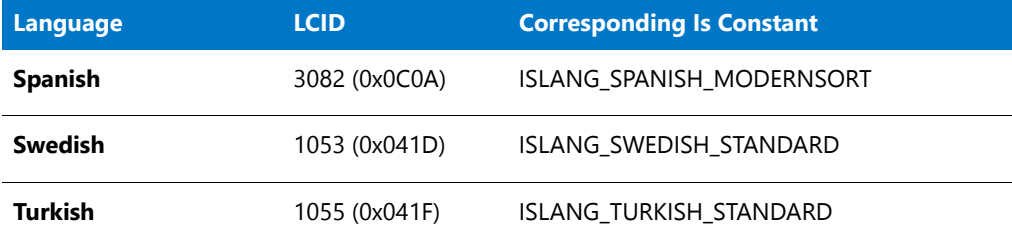

### Is Example

### ∃

*Note • To call this function in a Basic MSI setup, you must first create a custom action for the entry-point function, execute the custom action in a sequence or as the result of a dialog's control event, and then build the release.*

```
/*‐‐‐‐‐‐‐‐‐‐‐‐‐‐‐‐‐‐‐‐‐‐‐‐‐‐‐‐‐‐‐‐‐‐‐‐‐‐‐‐‐‐‐‐‐‐‐‐‐‐‐‐‐‐‐‐‐‐‐‐‐‐*\
 *
 * InstallShield Example Script
 *
 * Demonstrates the Is function.
 *
 * The Is function is first called to check if a file is write
 * protected. It is called a second time to check if the
 * directory is write protected. This is useful for checking
 * the write protection of directories on a network. The third
 * time the Is function is called, the function checks if Windows
 * is installed on a network server or if it is installed on the
 * local system.
 *
 * Note: Before running this script, set the defined constants
        so that they point to an existing file on the target
 * system.
 *
\*‐‐‐‐‐‐‐‐‐‐‐‐‐‐‐‐‐‐‐‐‐‐‐‐‐‐‐‐‐‐‐‐‐‐‐‐‐‐‐‐‐‐‐‐‐‐‐‐‐‐‐‐‐‐‐‐‐‐‐‐‐‐*/
#define EXAMPLE_DIR "C:\\WINDOWS"
#define EXAMPLE_FILE EXAMPLE_DIR^"Win.com"
#define TITLE "Is Example"
// Include Ifx.h for built‐in InstallScript function prototypes.
#include "Ifx.h"
   export prototype ExFn_Is(HWND);
function ExFn_Is(hMSI)
    NUMBER nResult;
begin
    // Check if the EXAMPLE_FILE file is write‐protected.
   nResult = Is (FILE_WRITEABLE, EXAMPLE_FILE);
    // Report the results.
    if (nResult = TRUE) then
```
SprintfBox (INFORMATION, TITLE, "%s is writeable.", EXAMPLE\_FILE);

```
elseif (nResult = FALSE) then
    SprintfBox (INFORMATION, TITLE, "%s is not writeable.", EXAMPLE FILE);
else
    SprintfBox (INFORMATION, TITLE,
               "Unable to determine if %s is writeable.", EXAMPLE_FILE);
endif;
// Check if the directory is write‐protected.
nResult = Is (DIR WRITEABLE, EXAMPLE DIR);
// Report the results.
if (nResult = TRUE) then
    SprintfBox (INFORMATION, TITLE, "%s is writeable.", EXAMPLE_DIR);
elseif (nResult = FALSE) then
    SprintfBox (INFORMATION, TITLE, "%s is not writeable.", EXAMPLE_DIR);
else
   SprintfBox (INFORMATION, TITLE,
               "Unable to determine if %s is writeable.", EXAMPLE_DIR);
endif;
// Check if Windows is being shared on a network.
nResult = Is (WINDOWS_SHARED, "");
// Report the results.
if (nResult = TRUE) then
    MessageBox ("Windows is shared.", INFORMATION);
elseif (nResult = FALSE) then
    MessageBox ("Windows is not shared.", INFORMATION);
else
    MessageBox ("Unable to determine if Windows is shared.", SEVERE);
endif;
```

```
end;
```
## ISCompareServicePack

The **ISCompareServicePack** function is supported only for compatibility with scripts created in InstallShield Professional. It is recommended that you determine the Windows service pack number by checking the value of SYSINFO.WINNT.nServicePack instead.

The **ISCompareServicePack** function compares the service pack number installed on a Windows system to the service pack number specified by szServicePack.

### **Syntax**

```
ISCompareServicePack ( szServicePack );
```
### **Parameters**

**Table 8 •** ISCompareServicePack Parameters

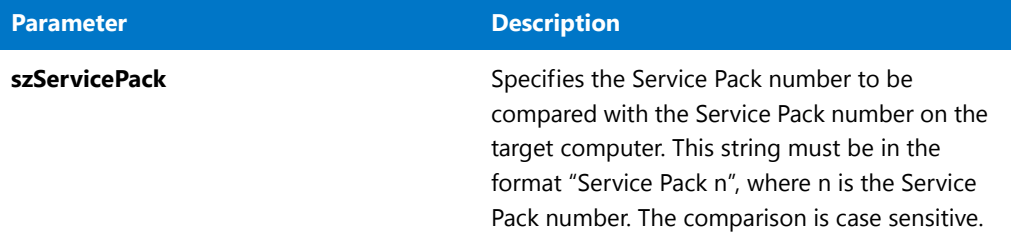

### **Return Values**

**Table 9 •** ISCompareServicePack Return Values

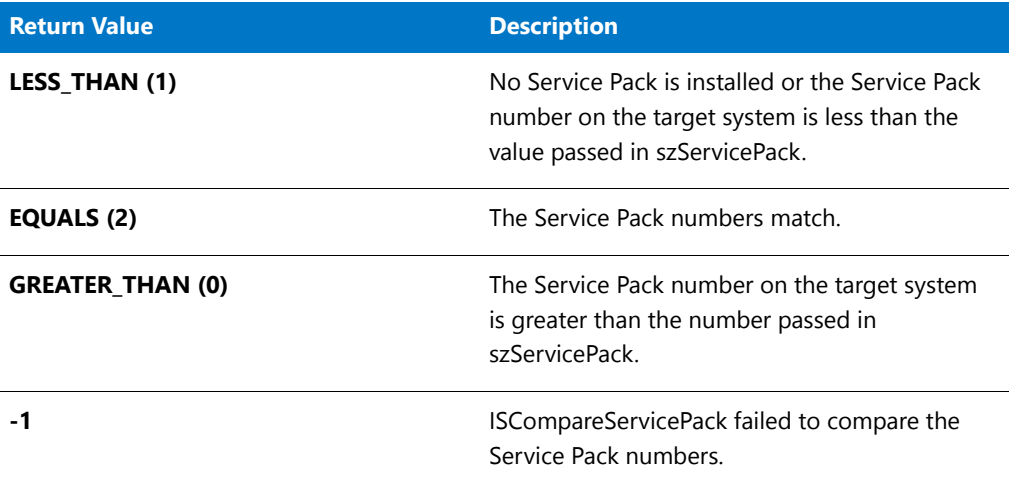

### ISCompareServicePack Example

### E

*Note • To call this function in a Basic MSI setup, you must first create a custom action for the entry-point function, execute the custom action in a sequence or as the result of a dialog's control event, and then build the release.*

/\*‐‐‐‐‐‐‐‐‐‐‐‐‐‐‐‐‐‐‐‐‐‐‐‐‐‐‐‐‐‐‐‐‐‐‐‐‐‐‐‐‐‐‐‐‐‐‐‐‐‐‐‐‐‐‐‐‐‐‐‐‐‐\*\ \* \* InstallShield Example Script \* \* Demonstrates the ISCompareServicePack function. \* \* Note: ISCompareServicePack is defined in Sdint.rul. \* \\*‐‐‐‐‐‐‐‐‐‐‐‐‐‐‐‐‐‐‐‐‐‐‐‐‐‐‐‐‐‐‐‐‐‐‐‐‐‐‐‐‐‐‐‐‐‐‐‐‐‐‐‐‐‐‐‐‐‐‐‐‐‐\*/ #define SERVICE\_PACK "Service Pack 3"

// Include Ifx.h for built‐in InstallScript function prototypes. #include "Ifx.h"

```
export prototype ExFn_ISCompareServicePack(HWND);
function ExFn_ISCompareServicePack(hMSI)
   BOOL bWinNT;
   NUMBER nvResult;
   STRING svResult;
begin
    // Determine which operating system is running.
   GetSystemInfo (OS, nvResult, svResult);
    if (nvResult = IS WINDOWSNT) then
        // Running Windows NT.
        bWinNT = TRUE;
        // Check if Service Pack 3 is installed.
        nvResult = ISCompareServicePack (SERVICE_PACK);
        if (nvResult \langle \theta \rangle then
            MessageBox ("Error: ISCompareServicePack failed.", SEVERE);
        elseif (nvResult = LESS_THAN) then
            MessageBox ("No service pack or the service pack is less than "
                       + SERVICE_PACK, INFORMATION);
        elseif (nvResult = EQUALS) then
            MessageBox ("The service pack is " + SERVICE_PACK, INFORMATION);
        elseif (nvResult = GREATER THAN) then
            MessageBox ("The service pack is greater than "
                       + SERVICE_PACK, INFORMATION);
        endif;
    else
        MessageBox ("The target system is not running Windows NT.", SEVERE);
    endif;
```

```
end;
```
## ISDeterminePlatform

The **ISDeterminePlatform** function sets the system variable [SYSINFO](#page-350-0), a structured variable whose members are used to specify information about the operating platform of the target computer. ISDeterminePlatform is called directly by the setup engine during setup initialization.

### **Parameters**

None

### **Return Values**

None

## **IsEmpty**

The **IsEmpty** function checks whether a variable of type VARIANT has been initialized.

To check whether a variable of type OBJECT has been assigned a reference to a valid object, call [IsObject.](#page-1024-0)

### **Syntax**

IsEmpty ( vVariant );

### **Parameters**

#### **Table 10 •** IsEmpty Parameters

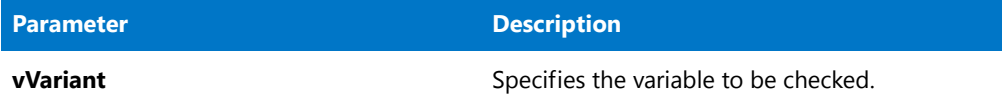

### **Return Values**

**Table 11 •** IsEmpty Return Values

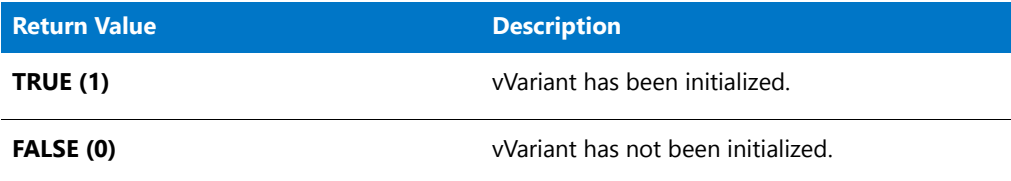

### IsEmpty Example

```
/*‐‐‐‐‐‐‐‐‐‐‐‐‐‐‐‐‐‐‐‐‐‐‐‐‐‐‐‐‐‐‐‐‐‐‐‐‐‐‐‐‐‐‐‐‐‐‐‐‐‐‐‐‐‐‐‐‐‐‐‐‐‐*\
 *
 * InstallShield Example Script
 *
 * Demonstrates the IsEmpty function.
 *
\*‐‐‐‐‐‐‐‐‐‐‐‐‐‐‐‐‐‐‐‐‐‐‐‐‐‐‐‐‐‐‐‐‐‐‐‐‐‐‐‐‐‐‐‐‐‐‐‐‐‐‐‐‐‐‐‐‐‐‐‐‐‐*/
function OnBegin()
   VARIANT vVariant;
   BOOL bEmpty;
   STRING szString;
begin
   bEmpty = IsEmpty ( vVariant );
    /* The message "vVariant is empty." is displayed. */
   if bEmpty then
       MessageBox ( "vVariant is empty." , INFORMATION );
   else
       MessageBox ( "vVariant is not empty." , INFORMATION );
    endif;
    /* Initialize vVariant. */
   vVariant = szString;
   bEmpty = IsEmpty ( vVariant );
    /* The message "vVariant is not empty." is displayed. */
    if bEmpty then
       MessageBox ( "vVariant is empty." , INFORMATION );
   else
       MessageBox ( "vVariant is not empty." , INFORMATION );
```

```
endif;
    /* Terminate example setup script. */
    abort;
end;
```
## <span id="page-1024-0"></span>IsObject

The **IsObject** function checks whether a variable of type OBJECT has been assigned a reference to a valid object, using the [CreateObject](#page-629-0) or [GetObject](#page-972-0) functions.

### **Syntax**

IsObject ( oObject );

### **Parameters**

**Table 12 •** IsObject Parameters

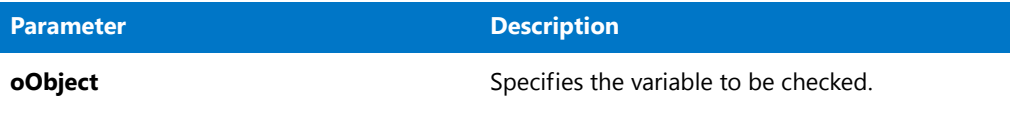

### **Return Values**

**Table 13 •** IsObject Return Values

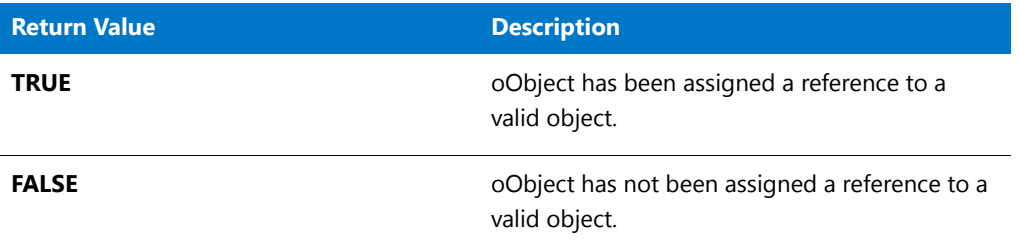

## <span id="page-1024-1"></span>LaunchApp

The **LaunchApp** function enables you to launch another application from within the script. **LaunchApp** calls LaunchAppAndWait( szCommand, szCmdLine, LAAW\_OPTION\_NOWAIT ). For information on **LaunchApp** parameters and return values, see [LaunchAppAndWait.](#page-1025-0)

## LaunchApp Example

\*

*Note • To call this function in a Basic MSI setup, you must first create a custom action for the entry-point function, execute the custom action in a sequence or as the result of a dialog's control event, and then build the release.*

/\*‐‐‐‐‐‐‐‐‐‐‐‐‐‐‐‐‐‐‐‐‐‐‐‐‐‐‐‐‐‐‐‐‐‐‐‐‐‐‐‐‐‐‐‐‐‐‐‐‐‐‐‐‐‐‐‐‐‐‐‐‐‐\*\

```
* InstallShield Example Script
 *
 * Demonstrates the LaunchApp function.
 *
 * LaunchApp is called to execute an application.
 *
 * Note: Before running this script, set the preprocessor
         constants so that they reference the fully qualified
 * names of the Windows Notepad executable and a valid
         text file on the target system.
 *
\*‐‐‐‐‐‐‐‐‐‐‐‐‐‐‐‐‐‐‐‐‐‐‐‐‐‐‐‐‐‐‐‐‐‐‐‐‐‐‐‐‐‐‐‐‐‐‐‐‐‐‐‐‐‐‐‐‐‐‐‐‐‐*/
#define APPLICATION WINDIR^"Notepad.exe"
#define CMD_LINE WINDIR^"Readme.txt"
// Include Ifx.h for built‐in InstallScript function prototypes.
#include "Ifx.h"
   export prototype ExFn_LaunchApp(HWND);
function ExFn_LaunchApp(hMSI)
begin
    // Launch the Windows Notepad application to edit
    // the Windows Readme.txt file.
    if (LaunchApp (APPLICATION, CMD LINE) \langle \theta \rangle then
        MessageBox ("Unable to launch "+APPLICATION+".", SEVERE);
    endif;
```
end;

## <span id="page-1025-0"></span>LaunchAppAndWait

The **LaunchAppAndWait** function enables you to launch another application from within the script. **LaunchAppAndWait** calls the following:

LaunchApplication( szProgram, szCmdLine, "", LAAW\_STARTUPINFO.wShowWindow, LAAW\_PARAMETERS.nTimeOut, nOptions | LAAW\_OPTION\_CHANGEDIRECTORY | LAAW\_OPTION\_FIXUP\_PROGRAM );

For more information on parameters and return values for **LaunchAppAndWait**, see [LaunchApplication.](#page-1029-0)

### **Syntax**

```
LaunchAppAndWait ( szProgram, szCmdLine, nOptions );
```
### LaunchAppAndWait Example

### ▦

\*

*Note • To call this function in a Basic MSI setup, you must first create a custom action for the entry-point function, execute the custom action in a sequence or as the result of a dialog's control event, and then build the release.*

/\*‐‐‐‐‐‐‐‐‐‐‐‐‐‐‐‐‐‐‐‐‐‐‐‐‐‐‐‐‐‐‐‐‐‐‐‐‐‐‐‐‐‐‐‐‐‐‐‐‐‐‐‐‐‐‐‐‐‐‐‐‐‐\*\

```
* InstallShield Example Script
```

```
*
 * Demonstrates the LaunchAppAndWait function.
 *
 * This script presents the user with three options:
 *
 * ‐‐ Launch Notepad; after it closes, continue setup
 * ‐‐ Launch Notepad and continue setup immediately
 * ‐‐ Exit installation
 *
 * If the user selects the first option, the installation
 * launches Notepad and then waits for it to close before
 * continuing. If the user selects the second option, the
 * installation launches Notepad and then continues immediately
 * to execute the script. If the user selects the third option,
 * the installation exits.
 *
\*‐‐‐‐‐‐‐‐‐‐‐‐‐‐‐‐‐‐‐‐‐‐‐‐‐‐‐‐‐‐‐‐‐‐‐‐‐‐‐‐‐‐‐‐‐‐‐‐‐‐‐‐‐‐‐‐‐‐‐‐‐‐*/
#define PROGRAM WINDIR^"NotePAD.EXE"
#define LAUNCH_WAIT_TEXT "Launch Notepad; after it closes, continue setup"
#define LAUNCH GO TEXT "Launch Notepad and continue setup immediately"
#define EXIT_TEXT "Exit installation"
// Include Ifx.h for built‐in InstallScript function prototypes.
#include "Ifx.h"
   export prototype ExFn LaunchAppAndWait(HWND);
function ExFn_LaunchAppAndWait(hMSI)
   STRING szProgram, szCmdLine, szMsg;
    BOOL bLaunchAndGo, bLaunchAndWait, bExit;
   NUMBER nWait;
begin
    // Run the installation in a normal Window;
   Enable (BACKGROUND);
    Enable (DEFWINDOWMODE);
    // Disable the Back button in installation dialogs.
   Disable (BACKBUTTON);
    // Get an option from the user.
    AskOptions (EXCLUSIVE, "Test",
               LAUNCH WAIT TEXT, bLaunchAndWait,
               LAUNCH GO TEXT, bLaunchAndGo,
               EXIT_TEXT, bExit);
    if !bExit then
        // Set variable to pass to LaunchAppAndWait
        // to indicate whether or not to wait.
        if bLaunchAndWait then
            nWait = WAIT;else
            nWait = NOWAIT;
        endif;
        // Launch Notepad; the value of nWait determines
```

```
if (LaunchAppAndWait (PROGRAM, "", nWait) < 0) then
            MessageBox ("Unable to launch "+ PROGRAM +".",SEVERE);
       endif;
       MessageBox ("Setup will now exit.", INFORMATION);
    endif;
end;
```
# <span id="page-1027-0"></span>LaunchAppAndWaitInitStartupInfo

The **LaunchAppAndWaitInitStartupInfo** function initializes the [LAAW\\_STARTUPINFO](#page-339-0) and [LAAW\\_PARAMETERS](#page-336-0) system variables to the appropriate default values. This function is called automatically during installation initialization.

### **Syntax**

```
LaunchAppAndWaitInitStartupInfo ( );
```
### **System Variables**

**Table 14 •** LaunchAppAndWaitInitStartupInfo System Variables

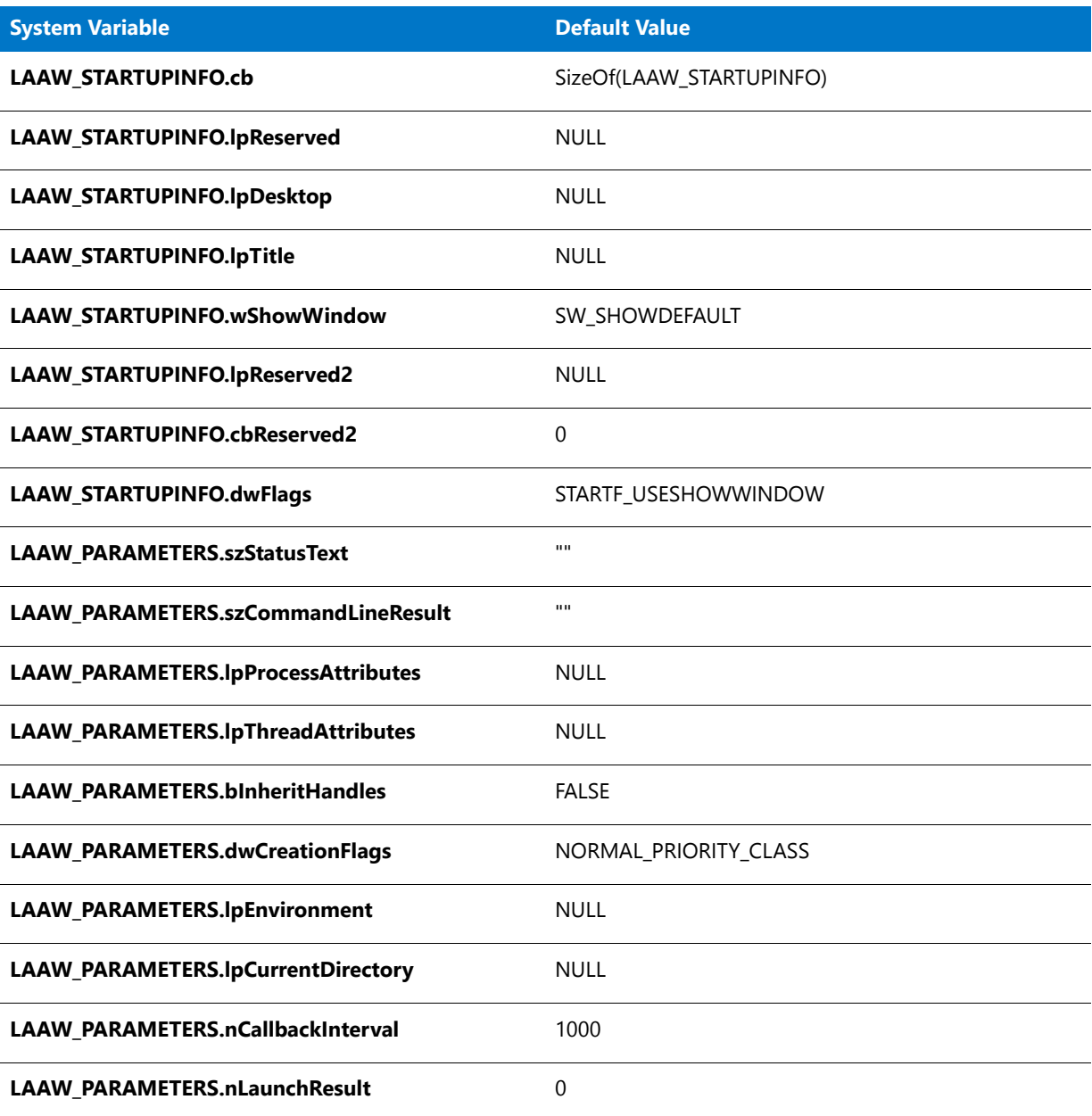

### **Parameters**

None.

### **Return Values**

**Table 15 •** LaunchAppAndWaitInitStartupInfo Return Values

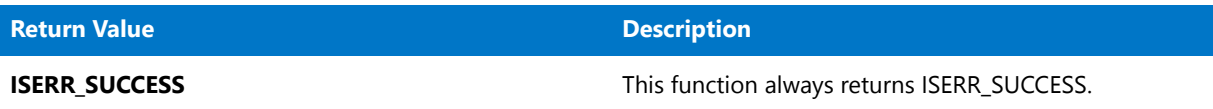

## <span id="page-1029-0"></span>LaunchApplication

The **LaunchApplication** function launches and optionally waits for the specified application.

**LaunchApplication** uses either the Windows API function [CreateProcess](http://msdn2.microsoft.com/en-us/library/ms682425.aspx) or the Windows API function [ShellExecuteEx](http://msdn2.microsoft.com/en-us/library/bb762154.aspx) (if nOptions includes LAAW\_OPTION\_USE\_SHELLEXECUTE) to launch the specified application. After the application is launched, if the LAAW\_OPTION\_WAIT or LAAW\_OPTION\_WAIT\_INCL\_CHILD options are specified, the installation calls [WaitForApplication](#page-1663-0) to wait for the application to terminate; once the process has completed or the specified timeout value has elapsed, the installation continues.

### **Syntax**

LaunchApplication( byval string szProgram, byval string szCmdLine, byval string szDirectory, byval number nShowWindow, byval number nTimeOut, byval number nOptions );

### **Parameters**

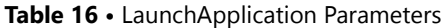

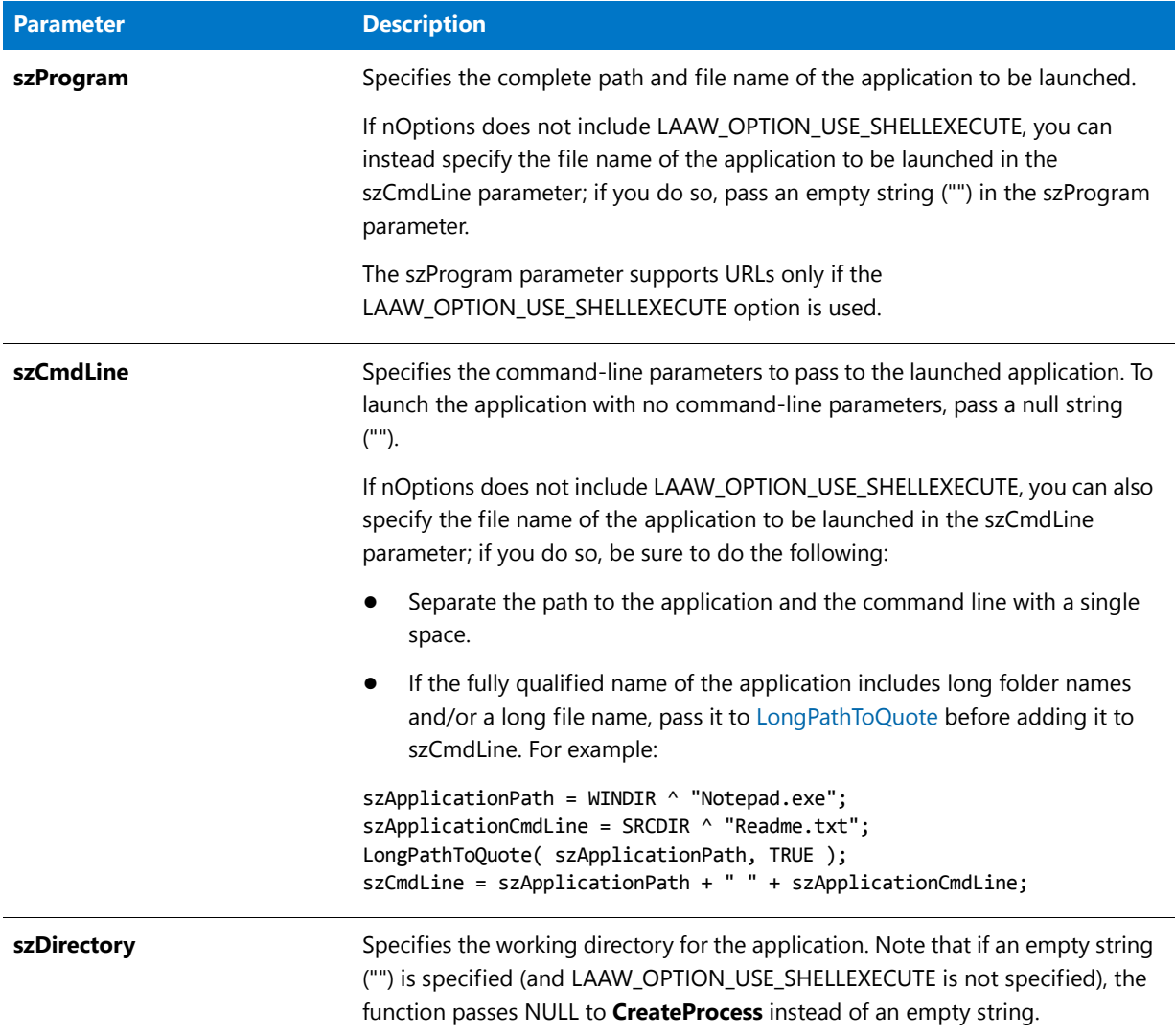

### **Table 16 •** LaunchApplication Parameters (cont.)

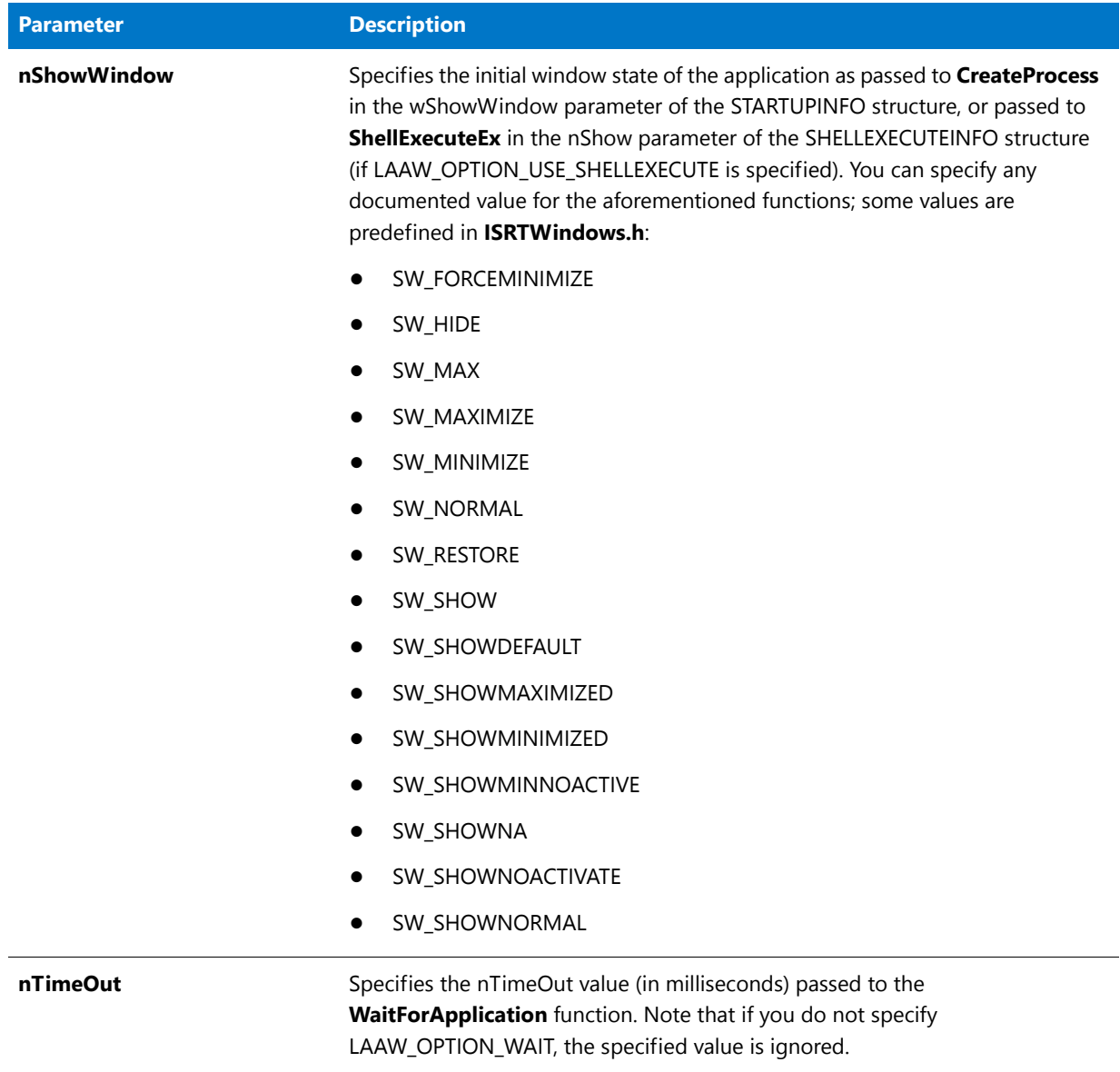

### **Table 16 •** LaunchApplication Parameters (cont.)

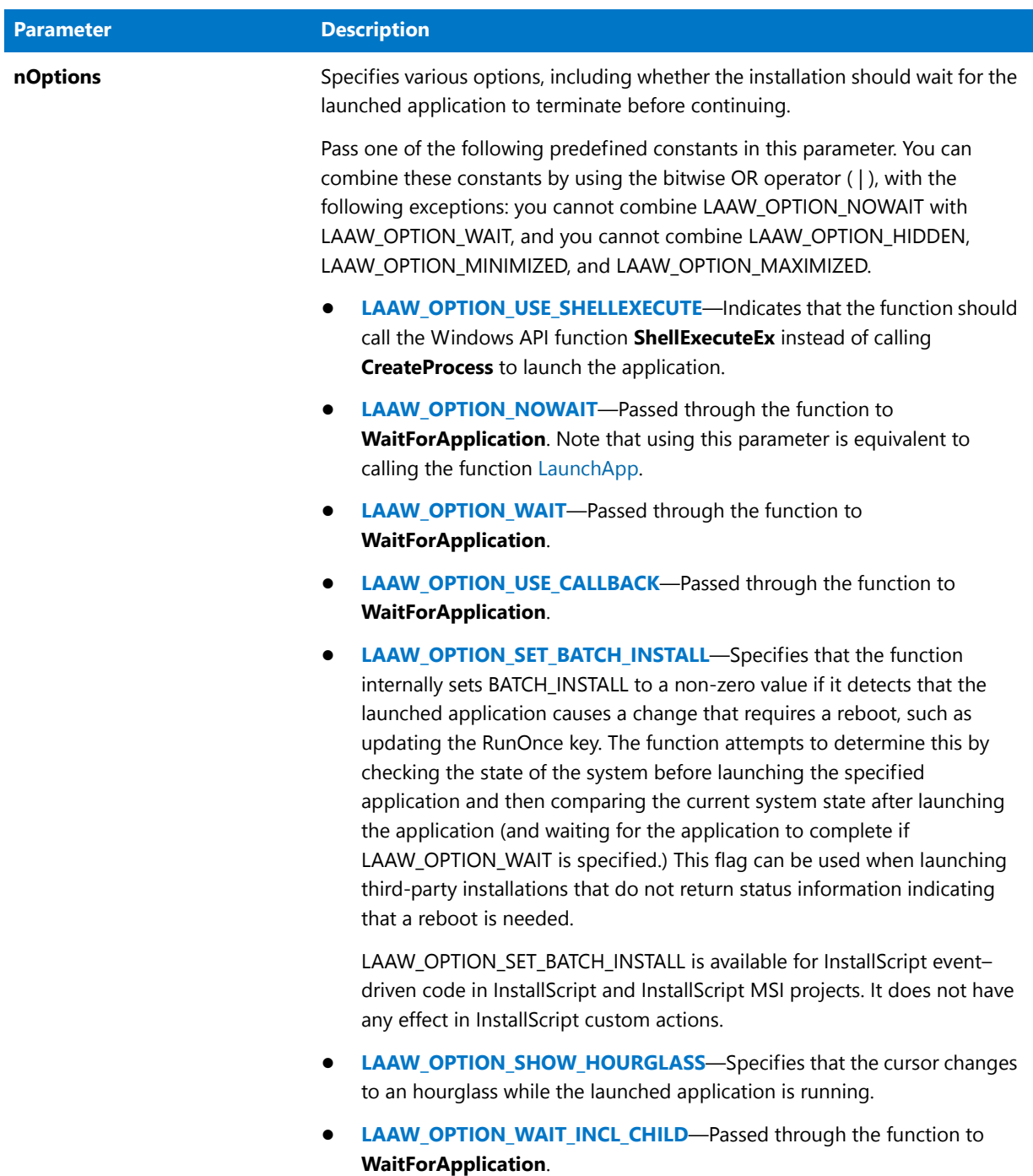

### **Table 16 •** LaunchApplication Parameters (cont.)

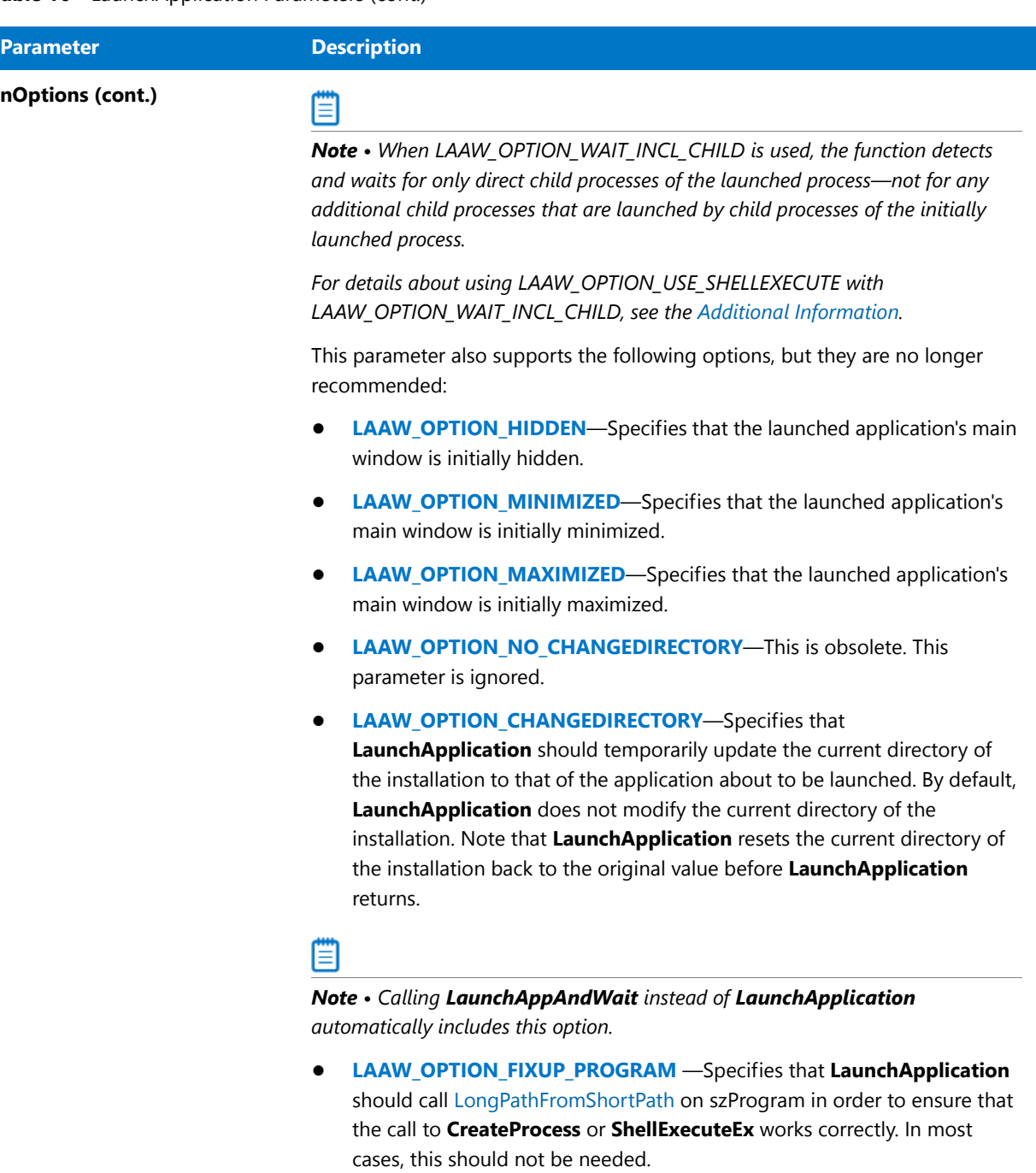

## Ö

*Note • Calling LaunchAppAndWait instead of LaunchApplication automatically includes this option.*

### **Return Values**

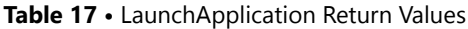

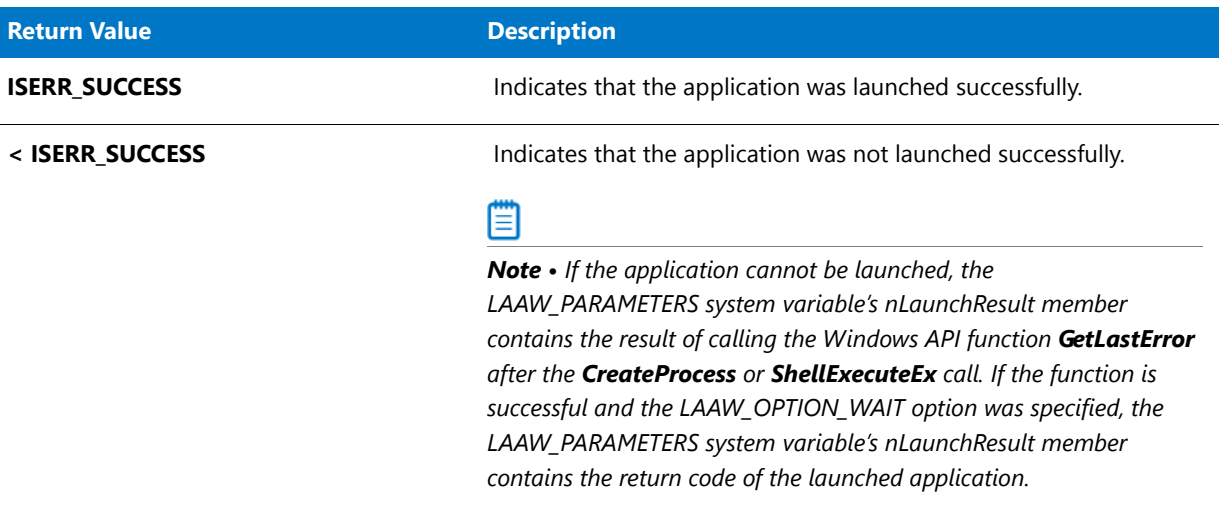

### <span id="page-1034-0"></span>**Additional Information**

**•** If you are not using LAAW\_OPTION\_USE\_SHELLEXECUTE, update the LAAW\_STARTUPINFO system variable before calling **LaunchApplication** to customize the behavior of the application.

If you are using LAAW\_OPTION\_USE\_SHELLEXECUTE, customize the LAAW\_SHELLEXECUTEINFO structure to customize the behavior of the application.

If you are using LAAW\_OPTION\_USE\_SHELLEXECUTE on systems running Windows Vista or later and you want to launch the application using the full administrator account (similar to right-clicking the executable file to be run and clicking Run as Administrator), set LAAW\_SHELLEXECUTEVERB to **runas** before using **LaunchApplication** in your script:

```
LAAW_SHELLEXECUTEVERB = "runas";
```
This ensures that the application is always run with full administrator privileges regardless of whether the application to be launched has an application manifest with relevant settings. Note that this may trigger a User Account Control (UAC) prompt for consent or credentials.

On systems running operating systems earlier than Windows Vista, if **runas** is used, a Run As dialog box is displayed. The behavior is similar to right-clicking the executable file to be run and clicking Run As. This dialog box enables the end user to select the user account that should be used to run the application.

- **•** To obtain identification information about the launched process, use the LAAW\_PROCESS\_INFORMATION system variable or the LAAW\_SHELLEXECUTEINFO system variable (if you are using LAAW\_OPTION\_USE\_SHELLEXECUTE).
- **•** Note that if you are using LAAW\_OPTION\_USE\_SHELLEXECUTE, the LAAW\_PROCESS\_INFORMATION is not used, except for the hProcess member. The hProcess member is updated to the process handle of the launched process (from the LAAW\_SHELLEXECUTEINFO.hProcess member).
- **• ShellExecuteEx** does not return the process ID of the launched process. Thus, if LAAW\_OPTION\_USE\_SHELLEXECUTE is used, the LAAW\_OPTION\_WAIT\_INCL\_CHILD option works only if the Windows API **GetProcessId** is available so that the function can determine the process ID. According to the

Windows API documentation, **GetProcessId** is available on Windows XP SP1 and later and Windows Server 2003 and later. If this API is not available, LAAW\_OPTION\_WAIT\_INCL\_CHILD behaves as LAAW\_OPTION\_WAIT.

**•** When the installation is run from any removable media, such as a CD or a DVD, the **Setup.exe** file on Disk1 may not be available during the entire installation. (If **Setup.exe** becomes unavailable while it is running, the operating system sometimes displays a prompt to request that the end user insert the correct disk, and this may cause the installation to fail.) Therefore, to avoid this problem, the **Setup.exe** file is copied to a Temp folder, and the installation is relaunched from there. The original **Setup.exe** then terminates. However, when this happens, **LaunchApplication** behaves as if the installation has completed, and it does not wait.

To avoid this issue, you may want to use the /clone\_wait parameter when you are launching the child installation; when this occurs, the launched installation keeps the original launched process running, and the parent installation then waits. Note, however, that this may cause problems if the original CD containing **Setup.exe** is not available throughout the entire installation. This includes multiple-CD installations, where the first CD is not available during some parts of the installation.

The only other way to avoid this problem is to add code that determines the ID of the child processes of the launched process and wait for the child process to complete.

## LaunchApplicationInit

The **LaunchApplicationInit** function initializes the [LAAW\\_STARTUPINFO](#page-339-0) and [LAAW\\_PARAMETERS](#page-336-0) system variables to the appropriate default values. This function is called automatically during installation initialization. This function supersedes the [LaunchAppAndWaitInitStartupInfo](#page-1027-0) function.

### **Syntax**

LaunchApplicationInit( );

### **System Variables**

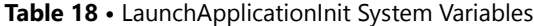

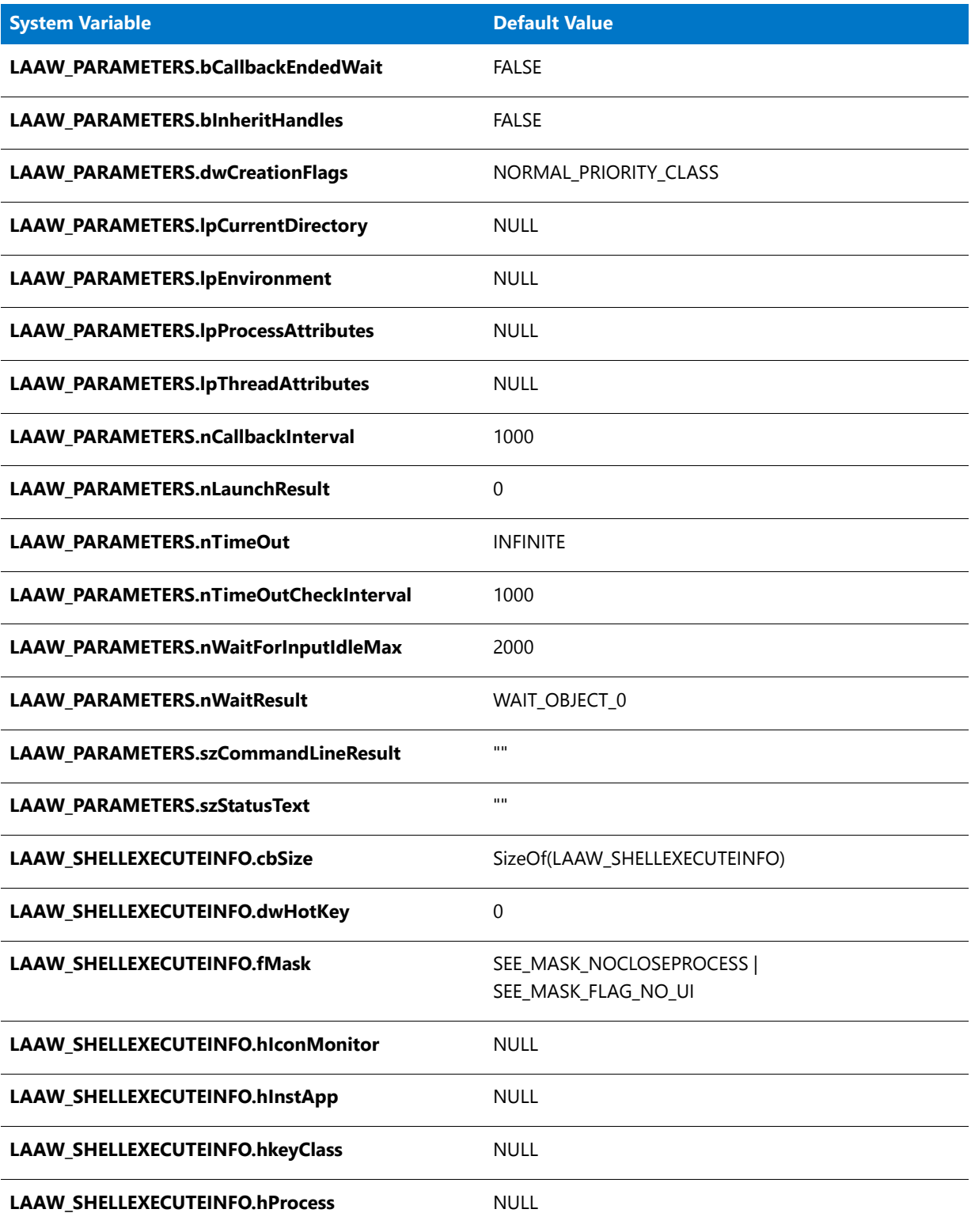

### **Table 18 •** LaunchApplicationInit System Variables (cont.)

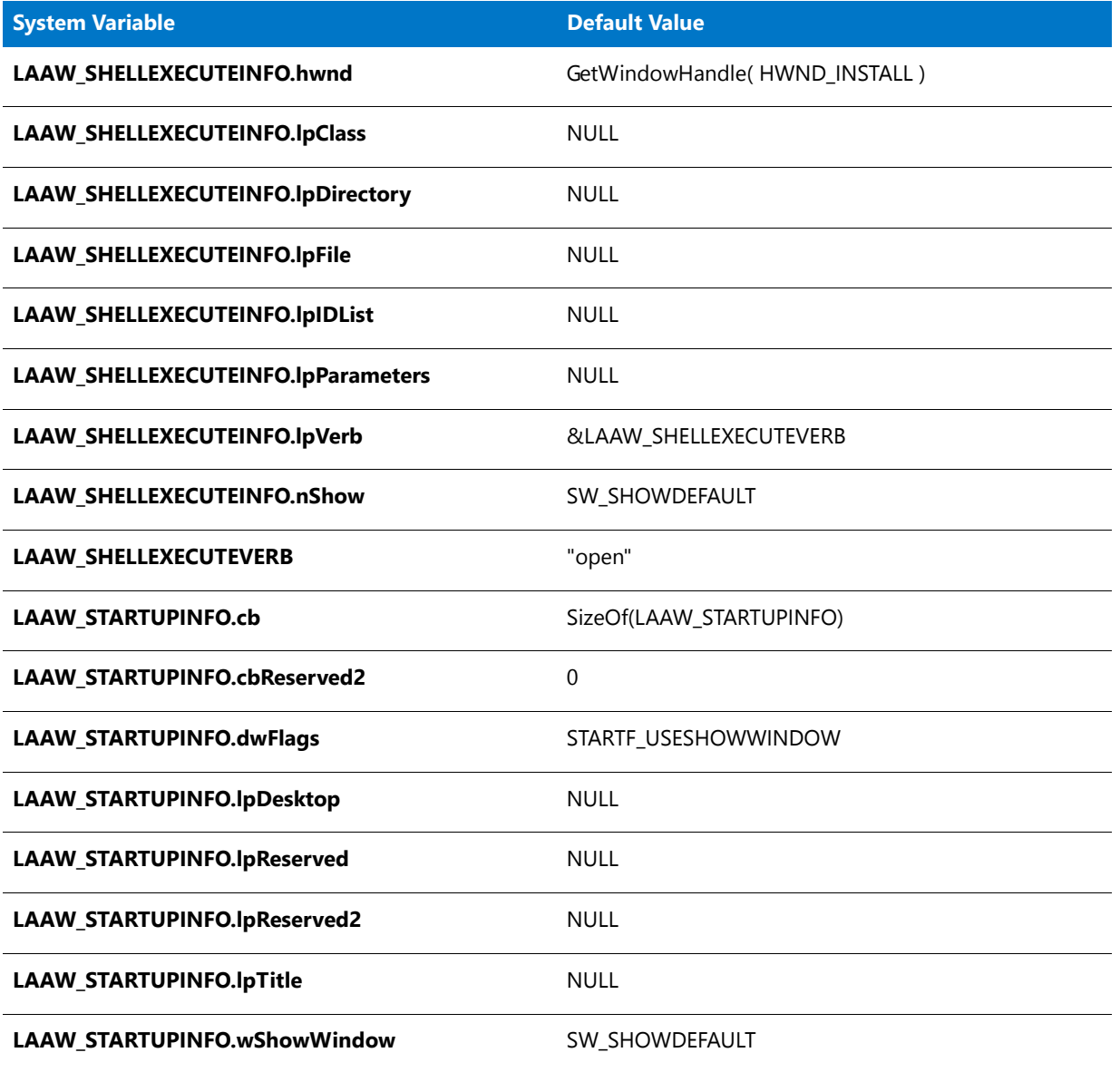

### **Parameters**

None.

### **Return Values**

**Table 19 •** LaunchApplicationInit Return Values

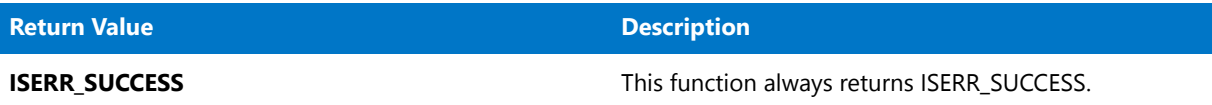

## ListAddItem

The **ListAddItem** function adds a numeric element to a number list before or after the current element.

圕

*Note • ListAddItem works only with numbered lists.*

### 厚 *Task To traverse a list:*

- **1.** Call [ListGetFirstItem](#page-1071-0) to get the first element in the list.
- **2.** Call [ListGetNextItem](#page-1076-0) repeatedly until you reach the end of the list.

To make a specific element in the list the current element, call [ListSetIndex](#page-1089-0).

### **Syntax**

ListAddItem ( listID, nItem, nPlacementFlag );

### **Parameters**

#### **Table 20 •** ListAddItem Parameters

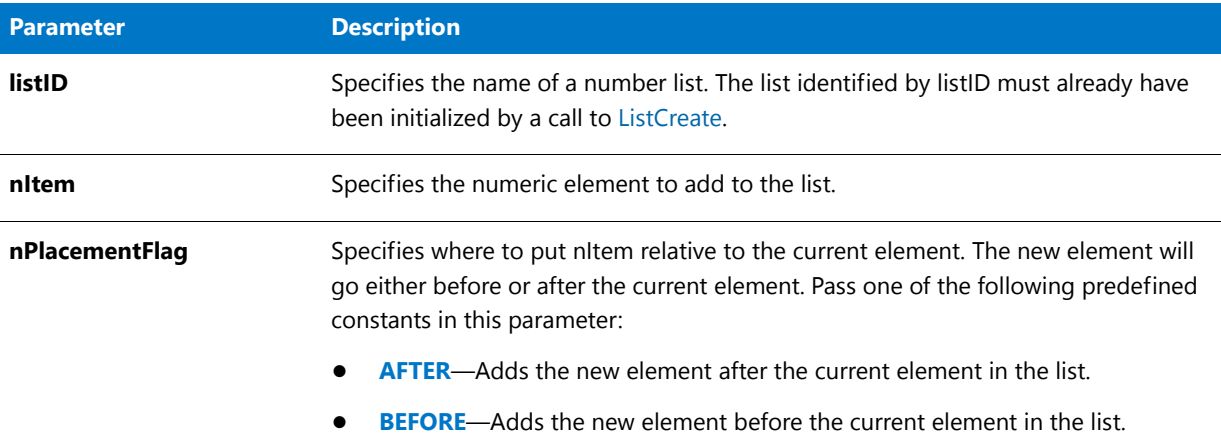

### **Return Values**

**Table 21 •** ListAddItem Return Values

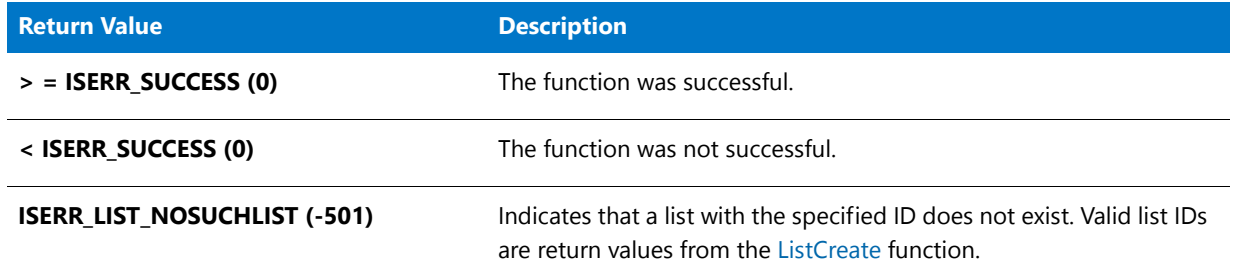

## ListAddItem Example

### ≣

*Note • To call this function in a Basic MSI setup, you must first create a custom action for the entry-point function, execute the custom action in a sequence or as the result of a dialog's control event, and then build the release.*

/\*‐‐‐‐‐‐‐‐‐‐‐‐‐‐‐‐‐‐‐‐‐‐‐‐‐‐‐‐‐‐‐‐‐‐‐‐‐‐‐‐‐‐‐‐‐‐‐‐‐‐‐‐‐‐‐‐‐‐‐‐‐‐\*\

- \* \* InstallShield Example Script
- \* \* Demonstrates the ListAddItem function.
- \*
- \* First, an empty list is created by a call to ListCreate.
- \* Then ListAddItem is called three times to add the numbers
- \* 1, 3, and 2 to the list. Although the numbers are not added
- \* in ascending order, they are arranged in that order in the
- \* list by means of the placement flag that is passed in the
- \* third parameter of each call to ListAddItem. After the list
- \* has been built, it is displayed. Finally the current element
- \* is displayed.

```
*
\*‐‐‐‐‐‐‐‐‐‐‐‐‐‐‐‐‐‐‐‐‐‐‐‐‐‐‐‐‐‐‐‐‐‐‐‐‐‐‐‐‐‐‐‐‐‐‐‐‐‐‐‐‐‐‐‐‐‐‐‐‐‐*/
#define TITLE "ListAddItem Example"
#define MSSG "The following is a list of the items added:\n\n"
// Include Ifx.h for built‐in InstallScript function prototypes.
#include "Ifx.h"
   export prototype ExFn_ListAddItem(HWND);
function ExFn_ListAddItem(hMSI)
   NUMBER nvItem, nvResult;
   LIST listID;
   STRING szMsg, svItem;
begin
    // Create an empty number list.
   listID = ListCreate (NUMBERLIST);
   //If an error occurred, report it; then terminate.
    if (listID = LIST_NULL) then
       MessageBox ("Unable to create list.", SEVERE);
        abort;
    endif;
    // Add the number 1 to the list.
    if (ListAddItem (listID, 1, AFTER) < 0) then
        MessageBox ("First call to ListAddItem failed.", INFORMATION);
        abort;
    endif;
   // The integer 1, in position 1, is the current element.
    // Add the number 3 after the current element.
    if (ListAddItem (listID, 3, AFTER) < 0) then
       MessageBox ("Second call to ListAddItem failed.", INFORMATION);
        abort;
    endif;
    // The integer 3, in position 2, is the current element.
    // Add the number 2 to the list before the current element.
    if (ListAddItem (listID, 2, BEFORE) < 0) then
       MessageBox ("Third call to ListAddItem failed.", INFORMATION);
        abort;
    endif;
    // Retrieve and display the current element.
    ListCurrentItem (listID, nvItem);
    SprintfBox (INFORMATION, TITLE, "Current Item: %d", nvItem);
        // Start building the message to report the numbers.
        szMsg = MSSG;
        // Get the numbers and add them to the message.
        nvResult = ListGetFirstItem (listID, nvItem);
        while (nvResult != END OF LIST)
            NumToStr (svItem, nvItem);
            szMsg = szMsg + svItem + "
```

```
nvResult = ListGetNextItem (listID, nvItem);
   endwhile;
   // Display the numbers.
   MessageBox (szMsg, INFORMATION);
// Remove the list from memory.
ListDestroy (listID);
```

```
end;
```
## ListAddList

The **ListAddList** function adds elements from one list (listAdd) to the destination list (listDest). This function is available for both string lists and number lists; however, the types of listDest and listAdd must match.

### **Syntax**

ListAddList (listDest, listAdd, nPlacementFlag);

### **Parameters**

#### **Table 22 •** ListAddList Parameters

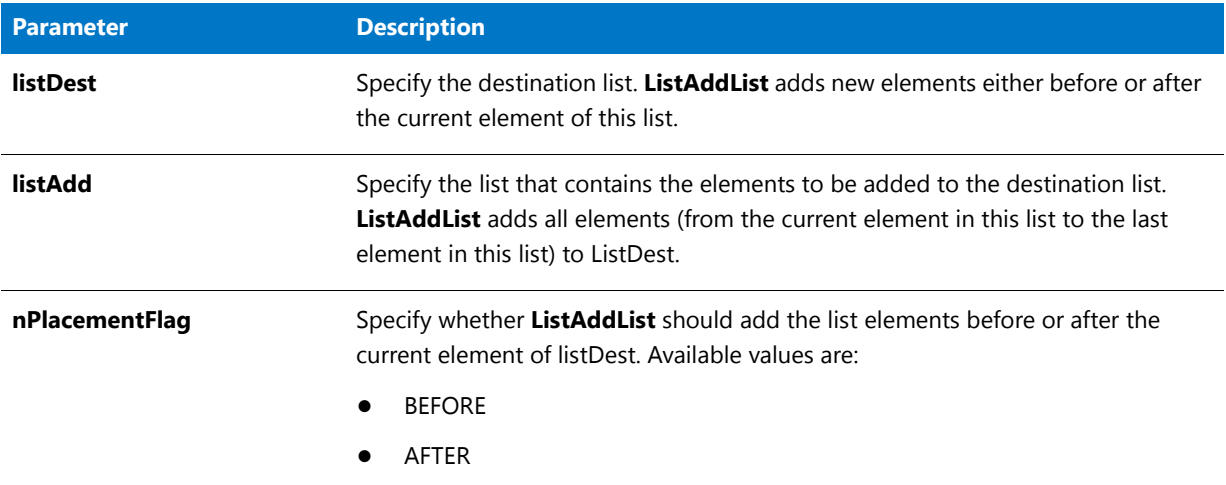

### **Return Values**

### **Table 23 •** ListAddList Return Values

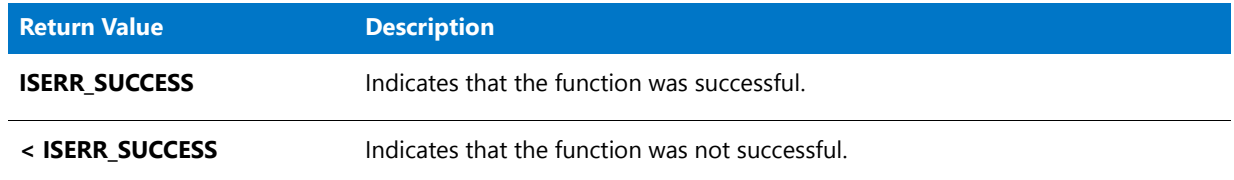

# ListAddString

The **ListAddString** function adds a string to a string list before or after the current element.

*Note • ListAddString works only with string lists.*

### 邼

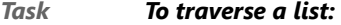

- **1.** Call [ListGetFirstItem](#page-1071-0) to get the first element in the list.
- **2.** Call [ListGetNextItem](#page-1076-0) repeatedly until you reach the end of the list.

To make a specific element in the list the current element, call [ListSetIndex](#page-1089-0).

### **Syntax**

ListAddString ( listID, szString, nPlacementFlag );

### **Parameters**

#### **Table 24 •** ListAddString Parameters

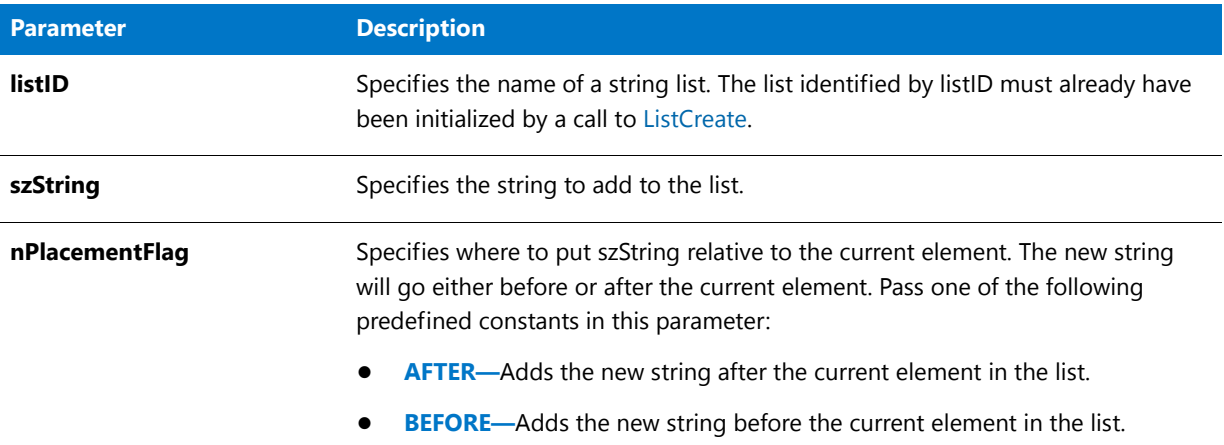

### **Return Values**

**Table 25 •** ListAddString Return Values

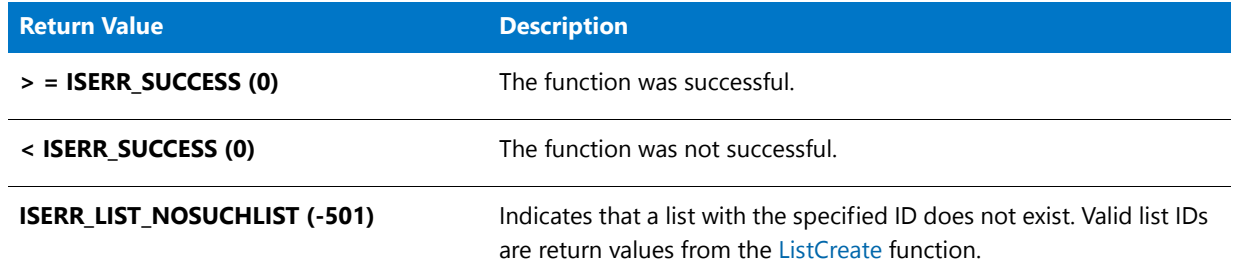

## ListAddString Example

### ≣

*Note • To call this function in a Basic MSI setup, you must first create a custom action for the entry-point function, execute the custom action in a sequence or as the result of a dialog's control event, and then build the release.*

/\*‐‐‐‐‐‐‐‐‐‐‐‐‐‐‐‐‐‐‐‐‐‐‐‐‐‐‐‐‐‐‐‐‐‐‐‐‐‐‐‐‐‐‐‐‐‐‐‐‐‐‐‐‐‐‐‐‐‐‐‐‐‐\*\ \* \* InstallShield Example Script \* \* Demonstrates the ListAddString function. \* \* ListAddString is called to add a string to the string list. \* Then it is called again to add another string after the \* first. This string is also set as the current element. \* ListAddString is called for the third time to add a string \* before the current element. \* \\*‐‐‐‐‐‐‐‐‐‐‐‐‐‐‐‐‐‐‐‐‐‐‐‐‐‐‐‐‐‐‐‐‐‐‐‐‐‐‐‐‐‐‐‐‐‐‐‐‐‐‐‐‐‐‐‐‐‐‐‐‐‐\*/
```
#define TITLE_TEXT "ListAddString Example"
#define MSG_TEXT "Hardware devices:"
// Include Ifx.h for built‐in InstallScript function prototypes.
#include "Ifx.h"
   export prototype ExFn_ListAddString(HWND);
function ExFn_ListAddString(hMSI)
  STRING szString, svString;
   LIST listID;
begin
    // Create an empty string list.
   listID = ListCreate (STRINGLIST);
    // If an error occurred, report it; then terminate.
    if (listID = LIST_NULL) then
       MessageBox ("Unable to create list.", SEVERE);
        abort;
   endif;
    // Add a string to the list. This string becomes the current element.
    szString = "Keyboard";
    if (ListAddString (listID, szString, AFTER) < 0) then
        MessageBox ("ListAddString failed.", INFORMATION);
   endif;
   // Add a second string; insert it after the current element.
    // This string then becomes the current element.
    szString = "Mouse";
    if (ListAddString (listID, szString, AFTER) < 0) then
       MessageBox ("ListAddString failed.", INFORMATION);
    endif;
    // Add a third string; insert it before the current element.
    szString = "Monitor";
    if (ListAddString (listID, szString, BEFORE) < 0) then
       MessageBox ("ListAddString failed.", INFORMATION);
    endif;
    // Show the list of strings.
   SdShowInfoList (TITLE TEXT, MSG TEXT, listID);
    // Retrieve and display the current element.
    ListCurrentString (listID, svString);
   MessageBox (svString, INFORMATION);
    // Remove the list from memory.
   ListDestroy (listID);
```
# ListAppendFromArray

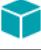

*Project • This information applies to InstallScript projects.*

The **ListAppendFromArray** function appends the elements in the array that is specified by varSource to the list that is specified by listResult.

#### **Syntax**

ListAppendFromArray ( listResult, varSource, bString );

#### **Parameters**

#### **Table 26 •** ListAppendFromArray Parameters

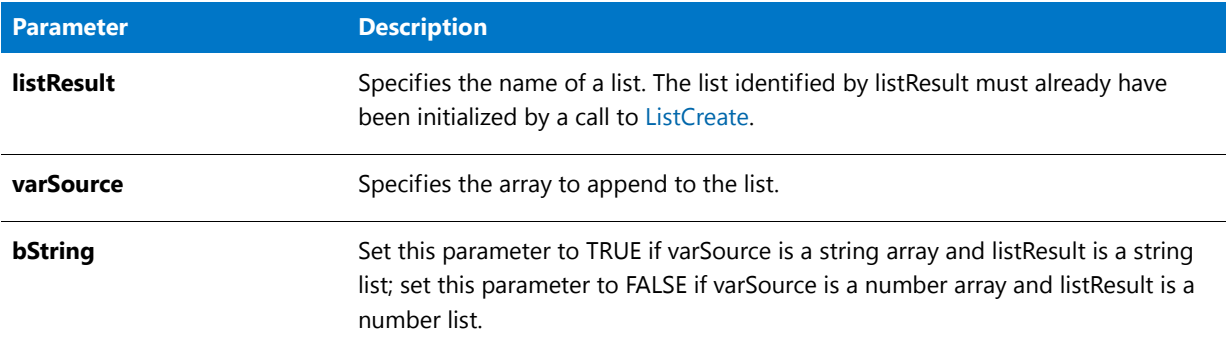

#### **Return Values**

#### **Table 27 •** ListAppendFromArray Return Values

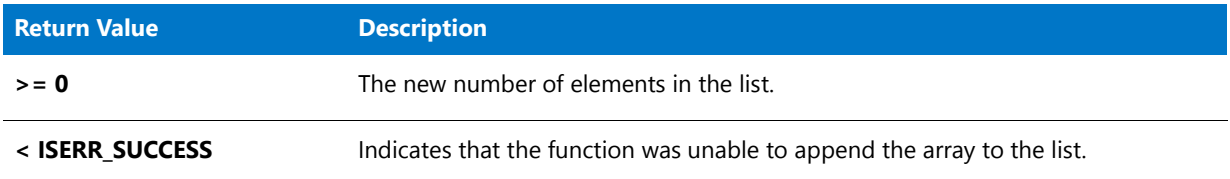

#### **Comments**

The array and list types must match (that is, both be string or both be numeric) or the function will fail. If necessary, convert the data appropriately by calling ListConvertNumToStr or ListConvertStrToNum before calling ListAppendToArray.

# ListAppendToArray

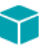

*Project • This information applies to InstallScript projects.*

The **ListAppendToArray** function appends the elements in the list that is specified by listSource to the array that is specified by varResult, resizing the array appropriately to store the new elements.

#### **Syntax**

ListAppendToArray ( varResult, listSource, bString );

#### **Parameters**

**Table 28 •** ListAppendToArray Parameters

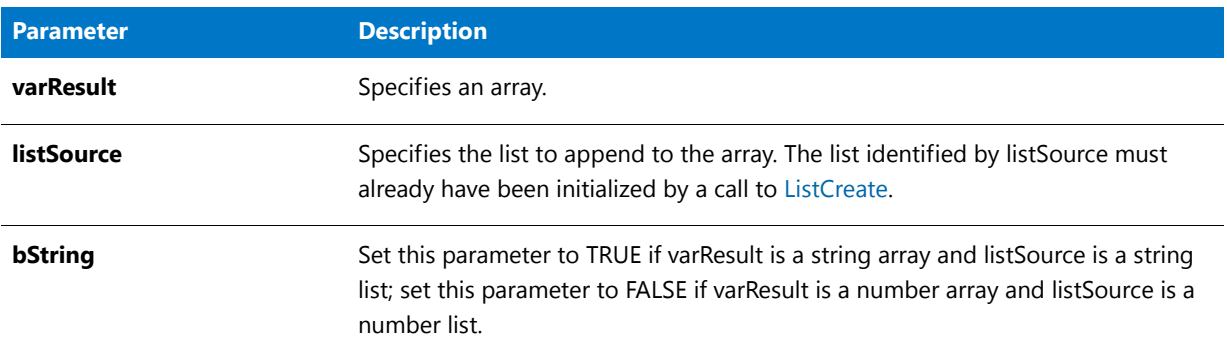

#### **Return Values**

**Table 29 •** ListAppendToArray Return Values

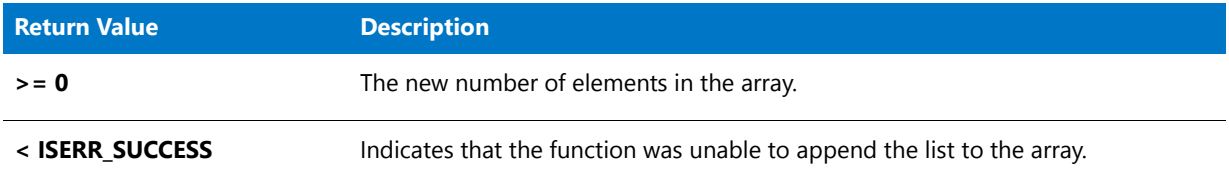

#### **Comments**

The array and list types must match (that is, both be string or both be numeric) or the function will fail. If necessary, convert the data appropriately by calling ListConvertNumToStr or ListConvertStrToNum before calling ListAppendToArray.

The current size of the array determines where the end of the array is and thus where the new elements are placed. For example, if the size of the array is 10 but only one element contains a string, the new data is still added as the 11th and later elements. If you use an autosized array the new elements are added to the end of the array.

# ListConvertNumToStr

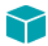

*Project • This information applies to InstallScript projects.*

The **ListConvertNumToStr** function converts each numeric element in listNumber to its string equivalent and appends it to listString.

#### **Syntax**

ListConvertNumToStr (listString, listNumber);

#### **Parameters**

#### **Table 30 •** ListConvertNumToStr Parameters

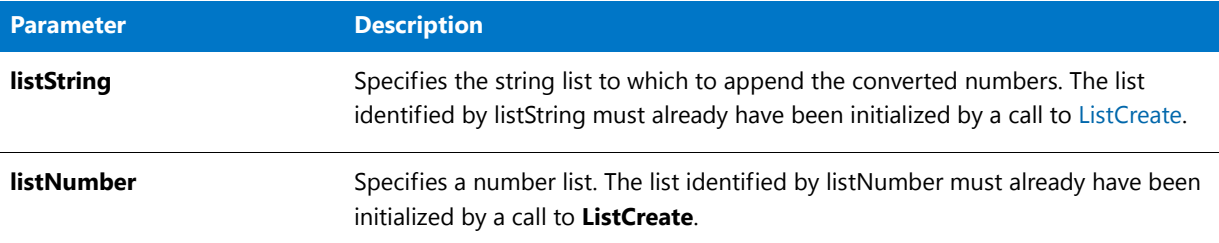

#### **Return Values**

#### **Table 31 •** ListConvertNumToStr Return Values

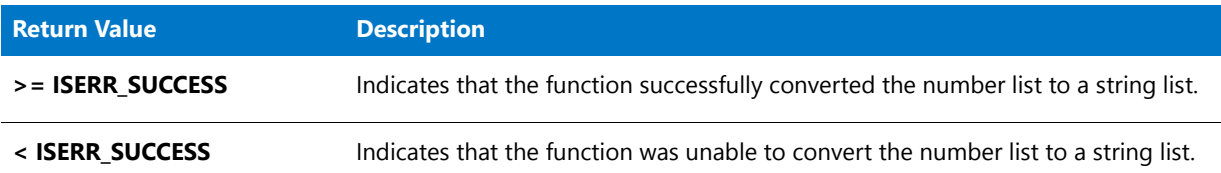

#### **Comments**

The function uses [NumToStr](#page-1130-0) to convert the numeric elements to strings; if the conversion fails for an element in listNumber, a null string ("") is appended to listString for that element.

# ListConvertStrToNum

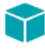

*Project • This information applies to InstallScript projects.*

The **ListConvertStrToNum** function converts each string element in listString to its numeric equivalent and appends it to listNumber.

#### **Syntax**

ListConvertStrToNum (listNumber, listString );

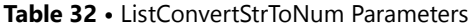

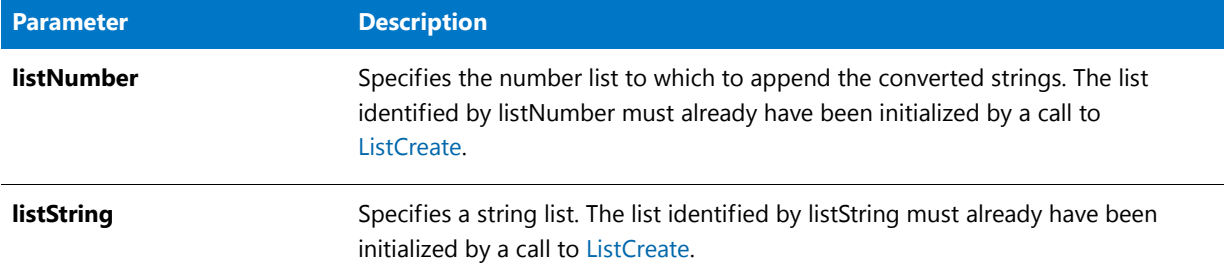

#### **Return Values**

**Table 33 •** ListConvertStrToNum Return Values

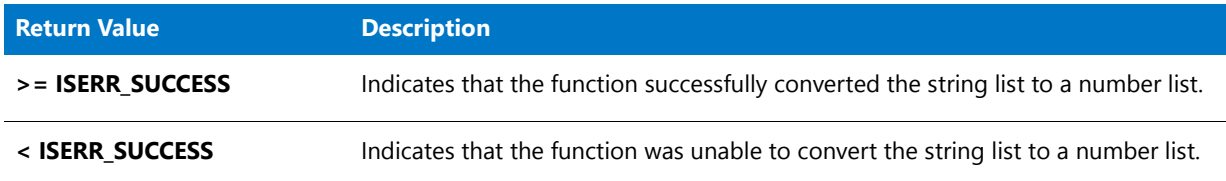

#### **Comments**

The function uses [StrToNum](#page-1591-0) to convert the strings to numbers; if the conversion fails for an element in listString, 0 is appended to listNumber for that element.

# **ListCount**

The **ListCount** function returns the number of elements in a list.

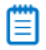

*Note • This function works with both strings and number lists.*

#### **Syntax**

ListCount ( listID );

#### **Table 34 •** ListCount Parameters

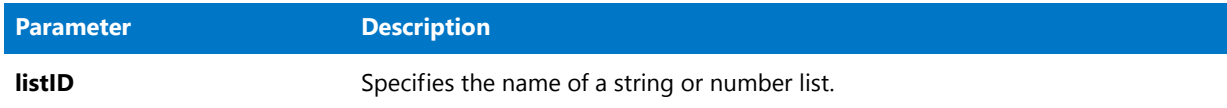

#### **Return Values**

#### **Table 35 •** ListCount Return Values

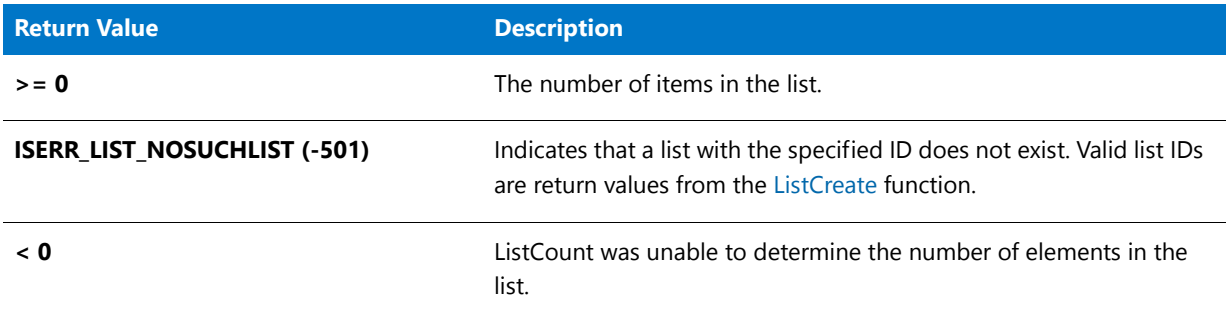

### ListCount Example

### E

*Note • To call this function in a Basic MSI setup, you must first create a custom action for the entry-point function, execute the custom action in a sequence or as the result of a dialog's control event, and then build the release.*

```
/*‐‐‐‐‐‐‐‐‐‐‐‐‐‐‐‐‐‐‐‐‐‐‐‐‐‐‐‐‐‐‐‐‐‐‐‐‐‐‐‐‐‐‐‐‐‐‐‐‐‐‐‐‐‐‐‐‐‐‐‐‐‐*\
 *
 * InstallShield Example Script
 *
 * Demonstrates the ListCount function.
 *
 * The following adds the names of the program folders to a
 * string list and then displays the number of strings in
 * the list.
 *
\*‐‐‐‐‐‐‐‐‐‐‐‐‐‐‐‐‐‐‐‐‐‐‐‐‐‐‐‐‐‐‐‐‐‐‐‐‐‐‐‐‐‐‐‐‐‐‐‐‐‐‐‐‐‐‐‐‐‐‐‐‐‐*/
// Include Ifx.h for built‐in InstallScript function prototypes.
#include "Ifx.h"
   export prototype ExFn_ListCount(HWND);
function ExFn_ListCount(hMSI)
   STRING svString;
   LIST listID;
   NUMBER nCount;
begin
   // Create a string list.
   listID = ListCreate (STRINGLIST);
```

```
// If an error occurred, report it; then terminate.
if (listID = LIST_NULL) then
    MessageBox ("Unable to create list.", SEVERE);
    abort;
endif;
// Get the names of the program folders into a list.
GetGroupNameList (listID);
// Count the number of program folders in the list.
nCount = ListCount (listID);
// Report error or display the folder count.
if (nCount < 0) then
   MessageBox ("ListCount failed.", SEVERE);
else
    SprintfBox (INFORMATION, "ListCount",
                    "There are %i program folders.", nCount);
endif;
// Remove the list from memory.
ListDestroy (listID);
```
# <span id="page-1050-0"></span>**ListCreate**

The **ListCreate** function creates an empty string or number list. You can create any number of lists in a script. A list may contain any number of elements. The only constraint is the amount of available free memory.

When calling any of the list functions, you must pass a valid ID of the list returned by this function. Verify this function was successful in creating the list. Otherwise, all the list functions will fail on the invalid list.

When you no longer need the list, you can destroy the list with the [ListDestroy](#page-1063-0) function.

Each list has a pointer that identifies an element as the "current" element of the list. The various list functions reposition the current element of the list.

#### Ħ

*Note • A list cannot contain both types of elements—numbers and strings. InstallScript provides separate functions to work with string lists and with number lists. You cannot use the ID of a number list with the string list functions and vice versa. Use list functions that end in "Item" for number lists and use list functions that end in "String" for string lists.* 

#### **Syntax**

ListCreate ( nListType );

**Table 36 •** ListCreate Parameters

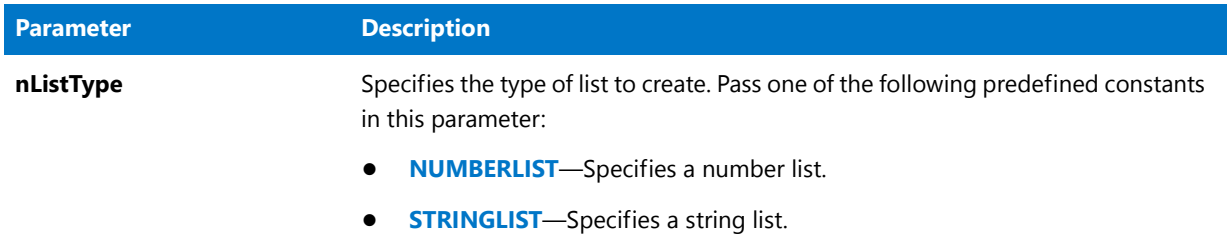

#### **Return Values**

**Table 37 •** ListCreate Return Values

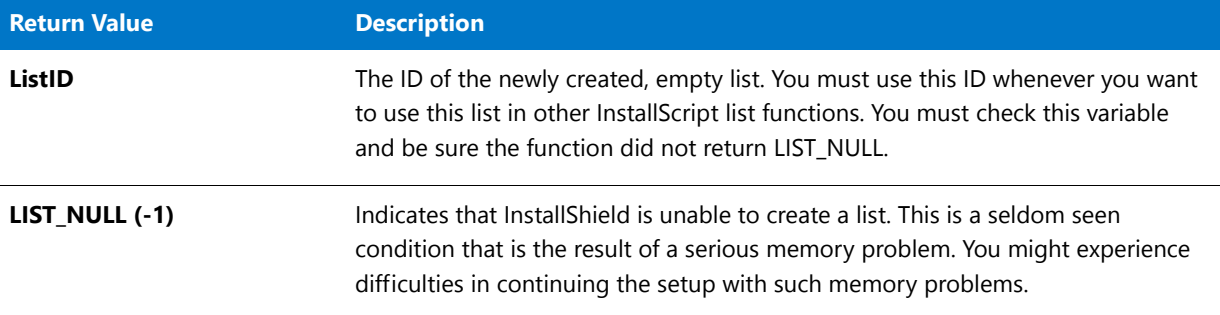

#### **Additional Information**

Before you can pass a valid list ID to any function that requires a list, you must build the list using ListCreate.

## ListCreate Example

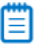

*Note • To call this function in a Basic MSI setup, you must first create a custom action for the entry-point function, execute the custom action in a sequence or as the result of a dialog's control event, and then build the release.*

```
/*‐‐‐‐‐‐‐‐‐‐‐‐‐‐‐‐‐‐‐‐‐‐‐‐‐‐‐‐‐‐‐‐‐‐‐‐‐‐‐‐‐‐‐‐‐‐‐‐‐‐‐‐‐‐‐‐‐‐‐‐‐‐*\
 *
 * InstallShield Example Script
 *
 * Demonstrates the ListCreate and ListDestroy functions.
 *
 * ListCreate is called to create a numbered list. ListDestroy
 * is called to destroy it.
 *
\*‐‐‐‐‐‐‐‐‐‐‐‐‐‐‐‐‐‐‐‐‐‐‐‐‐‐‐‐‐‐‐‐‐‐‐‐‐‐‐‐‐‐‐‐‐‐‐‐‐‐‐‐‐‐‐‐‐‐‐‐‐‐‐*/
```
// Include Ifx.h for built‐in InstallScript function prototypes. #include "Ifx.h"

```
export prototype ExFn_ListCreate(HWND);
```

```
function ExFn_ListCreate(hMSI)
   LIST listID;
    NUMBER nvItem;
begin
   // Create an empty number list.
   listID = ListCreate (NUMBERLIST);
   // If an error occurred, report it; then terminate.
   if (listID = LIST_NULL) then
       MessageBox ("Unable to create list.", SEVERE);
        abort;
    endif;
    // Add the number 1078 to the list.
    ListAddItem (listID, 1078, AFTER);
    // Add the number 304 to the list
    ListAddItem (listID, 304, AFTER);
    // Retrieve the current item in the list (304).
   ListCurrentItem (listID, nvItem);
    // Display the current item.
    SprintfBox (INFORMATION, "ListCreate",
               "Current item in list: %d", nvItem);
    // Retrieve the first item in the list (1078).
   ListGetFirstItem (listID, nvItem);
    // Display the first item.
    SprintfBox (INFORMATION, "ListCreate",
               "First item in list: %d", nvItem);
    // Remove the list from memory.
    ListDestroy (listID);
```
# <span id="page-1052-0"></span>**ListCurrentItem**

The **ListCurrentItem** function retrieves the current element from the number list specified in listID.

You can also use the [ListGetFirstItem](#page-1071-0) and [ListGetNextItem](#page-1076-0) functions to traverse the list and make any element the current element.

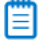

*Note • ListCurrentItem works only with numbered lists.*

#### **Syntax**

ListCurrentItem ( listID, nvItem );

#### Table 38 · ListCurrentItem Parameters

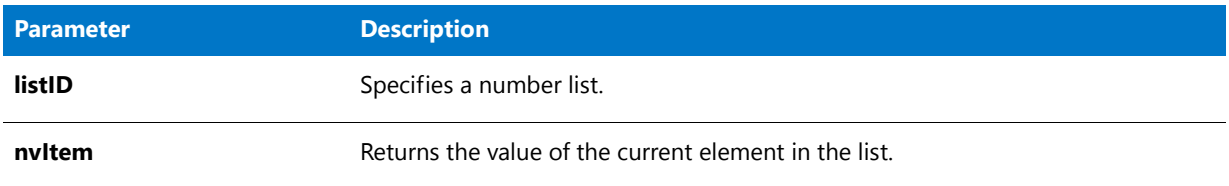

#### **Return Values**

#### Table 39 · ListCurrentItem Return Values

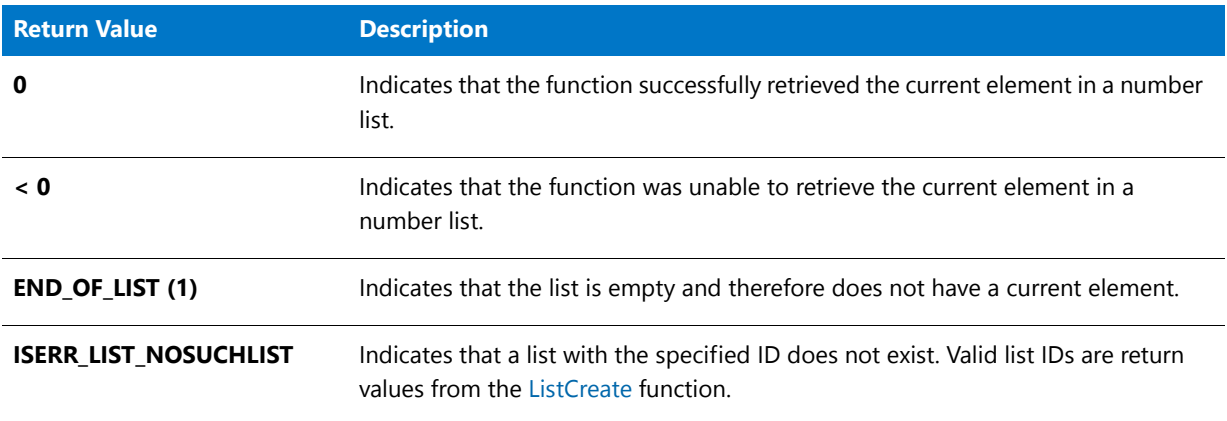

### ListCurrentItem Example

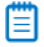

*Note • To call this function in a Basic MSI setup, you must first create a custom action for the entry-point function, execute the custom action in a sequence or as the result of a dialog's control event, and then build the release.*

```
/*‐‐‐‐‐‐‐‐‐‐‐‐‐‐‐‐‐‐‐‐‐‐‐‐‐‐‐‐‐‐‐‐‐‐‐‐‐‐‐‐‐‐‐‐‐‐‐‐‐‐‐‐‐‐‐‐‐‐‐‐‐‐*\
 *
 * InstallShield Example Script
 *
 * Demonstrates the ListCurrentItem function.
 *
* This script adds three numbers to a list and then retrieves
 * and displays the value of the current list item.
 *
\*‐‐‐‐‐‐‐‐‐‐‐‐‐‐‐‐‐‐‐‐‐‐‐‐‐‐‐‐‐‐‐‐‐‐‐‐‐‐‐‐‐‐‐‐‐‐‐‐‐‐‐‐‐‐‐‐‐‐‐‐‐‐*/
```
#### #define TITLE\_TEXT "ListCurrentItem Example"

// Include Ifx.h for built‐in InstallScript function prototypes. #include "Ifx.h"

export prototype ExFn\_ListCurrentItem(HWND);

```
function ExFn_ListCurrentItem(hMSI)
   STRING szMsg;
   LIST listID;
   NUMBER nItem;
begin
    // Create the number list.
   listID = ListCreate (NUMBERLIST);
   // If an error occurred, report it; then terminate.
   if (listID = LIST_NULL) then
       MessageBox ("Unable to create list.", SEVERE);
        abort;
   endif;
    // Add the numbers 100, 200, and 300 to the list.
   for nItem = 100 to 300 step 100
       ListAddItem (listID, nItem, AFTER);
   endfor;
    // Get the current element from the number list.
    if (ListCurrentItem (listID, nItem) < 0) then
       MessageBox ("ListCurrentItem failed.", SEVERE);
    else
        // Report the value of the current item.
        szMsg = "Value of current element in list: %d";
        SprintfBox (INFORMATION, TITLE_TEXT, szMsg, nItem);
    endif;
```
# <span id="page-1054-0"></span>**ListCurrentString**

The **ListCurrentString** function retrieves the current element from the string list specified in listID.

You can also use the [ListGetFirstString](#page-1073-0) and [ListGetNextString](#page-1078-0) functions to traverse the list and make any element the current element.

冒

*Note • ListCurrentString works only with string lists.*

#### **Syntax**

ListCurrentString ( listID, svString );

#### **Table 40 •** ListCurrentString Parameters

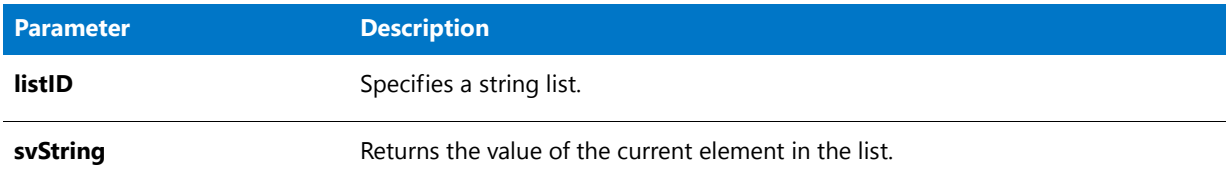

#### **Return Values**

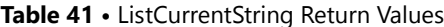

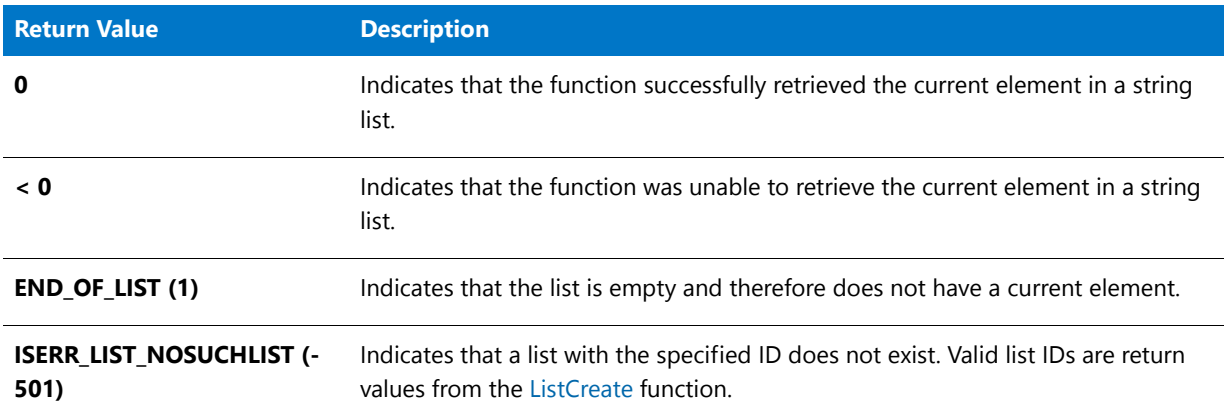

## ListCurrentString Example

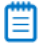

*Note • To call this function in a Basic MSI setup, you must first create a custom action for the entry-point function, execute the custom action in a sequence or as the result of a dialog's control event, and then build the release.*

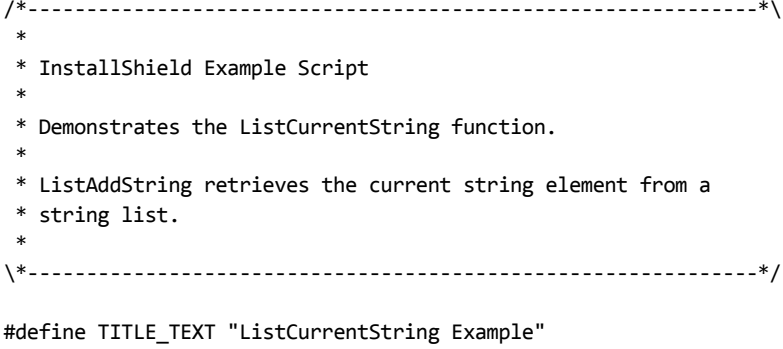

// Include Ifx.h for built‐in InstallScript function prototypes. #include "Ifx.h"

export prototype ExFn\_ListCurrentString(HWND);

function ExFn\_ListCurrentString(hMSI)

```
STRING szString, svString, szMsg;
    LIST listID;
begin
    // Create the string list.
   listID = ListCreate (STRINGLIST);
   // If an error occurred, report it; then terminate.
    if (listID = LIST_NULL) then
       MessageBox ("Unable to create list.", SEVERE);
        abort;
   endif;
    // Add three strings to the list.
    ListAddString (listID, "First string", AFTER);
    ListAddString (listID, "Second string", AFTER);
   ListAddString (listID, "Third string", AFTER);
    // Get the current element in the string list.
    if (ListCurrentString (listID, svString) < 0) then
       MessageBox ("ListCurrentString failed.", SEVERE);
    else
        // Report the value of the current item.
        szMsg = "Current element in list: '%s'";
        SprintfBox (INFORMATION, TITLE_TEXT, szMsg, svString);
    endif;
```
# ListDeleteAll

The **ListDeleteAll** function deletes all elements in the specified list. This function can be used for both string and number lists.

#### **Syntax**

ListDeleteAll ( list);

#### **Table 42 •** ListDeleteAll Parameters

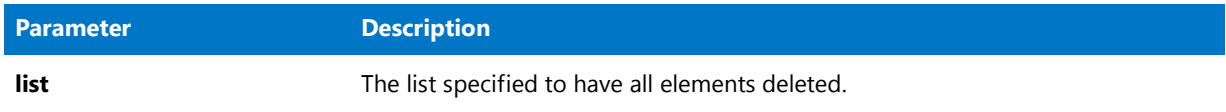

#### **Return Values**

#### **Table 43 •** ListDeleteAll Return Values

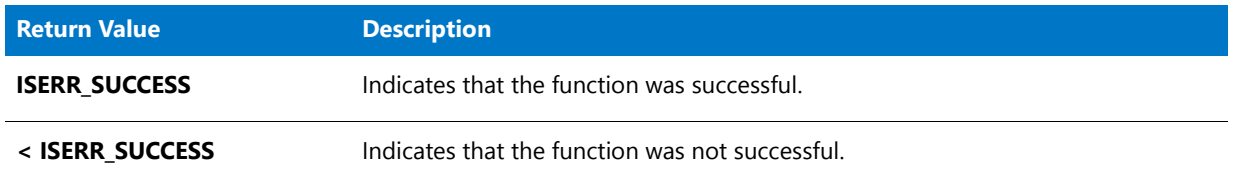

# **ListDeleteItem**

The ListDeleteItem function removes the current element from the number list you specify in listID.

You can also use the [ListGetFirstItem](#page-1071-0) and [ListGetNextItem](#page-1076-0) functions to traverse the list and make any element the current element.

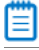

*Note • ListDeleteItem works only with numbered lists.*

#### **Syntax**

ListDeleteItem ( listID );

#### Table 44 · ListDeleteItem Parameters

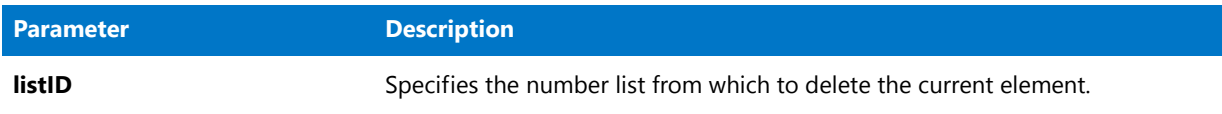

#### **Return Values**

#### Table 45 · ListDeleteItem Return Values

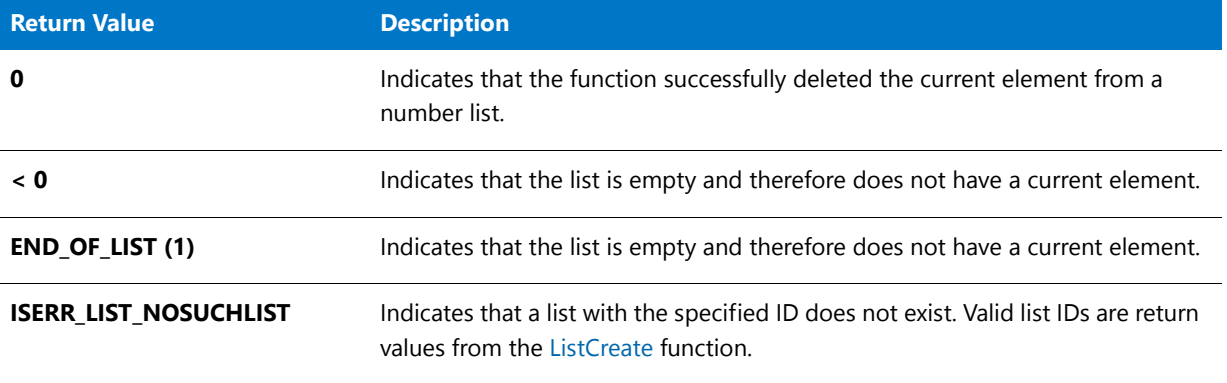

### ListDeleteItem Example

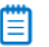

*Note • To call this function in a Basic MSI setup, you must first create a custom action for the entry-point function, execute the custom action in a sequence or as the result of a dialog's control event, and then build the release.*

```
/*‐‐‐‐‐‐‐‐‐‐‐‐‐‐‐‐‐‐‐‐‐‐‐‐‐‐‐‐‐‐‐‐‐‐‐‐‐‐‐‐‐‐‐‐‐‐‐‐‐‐‐‐‐‐‐‐‐‐‐‐‐‐*\
 *
 * InstallShield Example Script
 *
 * Demonstrates the ListDeleteItem function.
 *
* This script first creates a list of numbers and prompts the
* user for a number to delete. Then ListFindItem is called to
 * make the selected number the current item. Next,
 * ListDeleteItem is called to delete the selected number from
 * the list. Finally, the numbers remaining in the list are
 * displayed.
 *
\*‐‐‐‐‐‐‐‐‐‐‐‐‐‐‐‐‐‐‐‐‐‐‐‐‐‐‐‐‐‐‐‐‐‐‐‐‐‐‐‐‐‐‐‐‐‐‐‐‐‐‐‐‐‐‐‐‐‐‐‐‐‐*/
```
#define TITLE\_TEXT "ListDeleteItem Example"

// Include Ifx.h for built‐in InstallScript function prototypes. #include "Ifx.h"

export prototype ExFn\_ListDeleteItem(HWND);

function ExFn\_ListDeleteItem(hMSI)

```
STRING svItem, szMsg;
   LIST listID;
   NUMBER nvItem, nvResult;
begin
   // Create the number list.
   listID = ListCreate (NUMBERLIST);
   // If an error occurred, report it; then terminate.
   if (listID = LIST_NULL) then
       MessageBox ("Unable to create list.", SEVERE);
       abort;
   endif;
   // Add the numbers 1, 2, 3, and 4 to the list.
   for nvItem = 1 to 4ListAddItem (listID, nvItem, AFTER);
   endfor;
   repeat
       // Disable the Back button.
       Disable (BACKBUTTON);
       // Prompt user to select a number to delete.
       if AskText ("The numbers 1, 2, 3, and 4 have been added to a list.\n\frac{1}{1}"Select one of those numbers to delete.", "", svItem)then
       endif;
       // Convert the value from string data to a number data.
       nvResult = StrToNum (nvItem, svItem);
       if (nvItem \langle 1 \rangle || (nvItem > 4) then
           MessageBox ("You must enter a number between 1 and 4.", WARNING);
       endif;
   until (nvItem > 0) && (nvItem <5);
   // Make the first list element the current element
   // so ListFindItem will search from the top of the list.
   ListSetIndex (listID, 0);
   // Search for the selected number.
   nvResult = ListFindItem(listID, nvItem);
   // Delete the selected number from the list.
   if (ListDeleteItem (listID) < 0) then
       MessageBox ("Unable to delete selected number.", SEVERE);
   else
       // Start building the message to report the remaining numbers.
       szMsg = "The list now contains the following numbers:\n\ln^n;
       // Get the remaining numbers and add them to the message.
       nvResult = ListGetFirstItem (listID, nvItem);
       while (nvResult != END_OF_LIST)
           NumToStr (svItem, nvItem);
            szMsg = szMsg + svItem + " ";
            nvResult = ListGetNextItem (listID, nvItem);
       endwhile;
       // Display the remaining numbers.
```

```
MessageBox (szMsg, INFORMATION);
endif;
// Remove the list from memory.
ListDestroy (listID);
```
# ListDeleteString

The **ListDeleteString** function removes the current element from the string list you specify in listID.

You can also use the [ListGetFirstString](#page-1073-0) and [ListGetNextString](#page-1078-0) functions to traverse the list and make any element the current element.

### 價

*Note • ListCurrentString works only with string lists.*

#### **Syntax**

ListDeleteString ( listID );

#### **Table 46 •** ListDeleteString Parameters

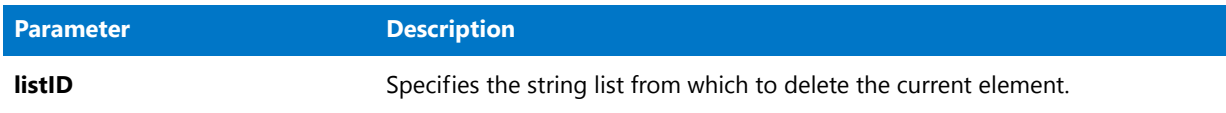

#### **Return Values**

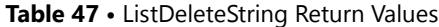

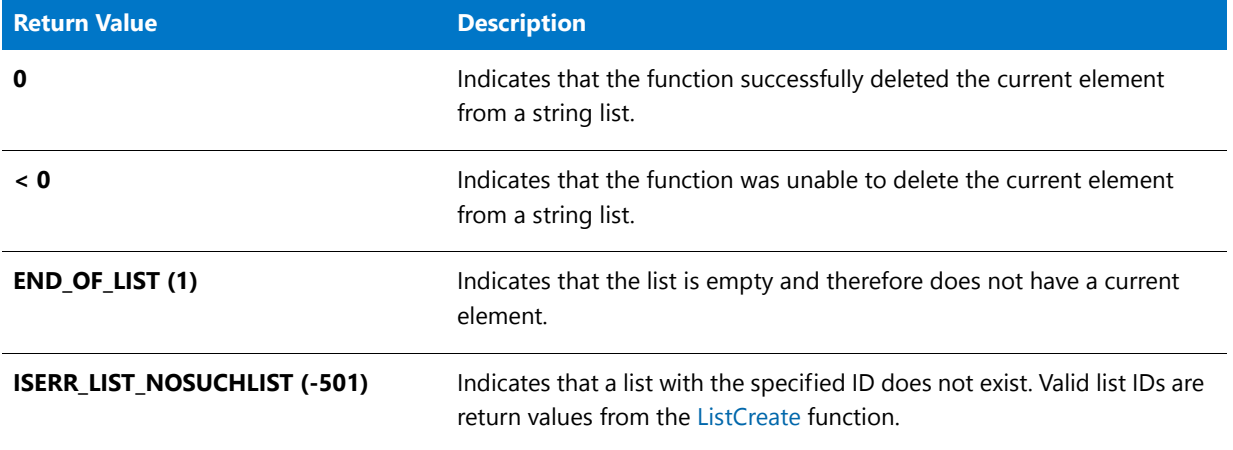

### ListDeleteString Example

▤

*Note • To call this function in a Basic MSI setup, you must first create a custom action for the entry-point function, execute the custom action in a sequence or as the result of a dialog's control event, and then build the release.*

```
/*‐‐‐‐‐‐‐‐‐‐‐‐‐‐‐‐‐‐‐‐‐‐‐‐‐‐‐‐‐‐‐‐‐‐‐‐‐‐‐‐‐‐‐‐‐‐‐‐‐‐‐‐‐‐‐‐‐‐‐‐‐‐*\
 *
 * InstallShield Example Script
 *
 * Demonstrates the ListDeleteString function.
 *
 * This script first creates a list of strings and then displays
 * the current string in a dialog. Next, ListDeleteString
 * is called twice, deleting the last two strings in the list.
 * The current string is then displayed again.
 *
\*‐‐‐‐‐‐‐‐‐‐‐‐‐‐‐‐‐‐‐‐‐‐‐‐‐‐‐‐‐‐‐‐‐‐‐‐‐‐‐‐‐‐‐‐‐‐‐‐‐‐‐‐‐‐‐‐‐‐‐‐‐‐*/
#define TITLE_TEXT "ListDeleteString & ListCurrentString"
// Include Ifx.h for built‐in InstallScript function prototypes.
#include "Ifx.h"
```

```
export prototype ExFn_ListDeleteString(HWND);
```

```
function ExFn_ListDeleteString(hMSI)
  STRING szString, svString, szMsg;
   LIST listID;
begin
   // Create the string list.
  listID = ListCreate (STRINGLIST);
  // If an error occurred, report it; then terminate.
  if (listID = LIST_NULL) then
     MessageBox ("Unable to create list.", SEVERE);
      abort;
   endif;
  // Add three strings to the list.
  ListAddString (listID, "First string", AFTER);
  ListAddString (listID, "Second string", AFTER);
  ListAddString (listID, "Third string", AFTER);
   // Display the current string in the list.
  if (ListCurrentString (listID, svString) \langle \theta \rangle then
      MessageBox ("First call to ListCurrentString failed.", SEVERE);
  else
      szMsg = "Current string in list: %s";
      SprintfBox (INFORMATION, TITLE TEXT, szMsg, svString);
  endif;
   // Remove the current string ("Value three").
   if (ListDeleteString (listID) < 0) then
      MessageBox ("First call to ListDeleteString failed.", SEVERE);
   endif;
   // Remove the current string ("Value two").
  if (ListDeleteString (listID) < 0) then
      MessageBox ("Second call to ListDeleteString failed.", SEVERE);
   endif;
   // Display the current string in the list.
  if (ListCurrentString(listID, svString) < 0) then
     MessageBox ("Second call to ListCurrentString failed.", SEVERE);
   else
      szMsg = "Current string in list: %s";
      SprintfBox (INFORMATION, TITLE_TEXT, szMsg, svString);
  endif;
   // Remove the list from memory.
  ListDestroy (listID);
```

```
end;
```
# <span id="page-1063-0"></span>ListDestroy

The **ListDestroy** function destroys the contents of a list and the list itself. Use this function to remove the string or number list identified in listID.

You should destroy all the lists you create when you no longer need them or at the end of the setup script. When you destroy a list, you free all memory associated with the list.

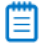

*Note • This function works with both string and number lists. After you destroy a list, do not use that in any list function.*

#### **Syntax**

ListDestroy ( listID );

#### **Parameters**

#### **Table 48 •** ListDestroy Parameters

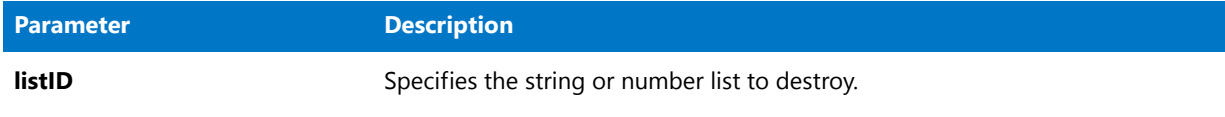

#### **Return Values**

**Table 49 •** ListDestroy Return Values

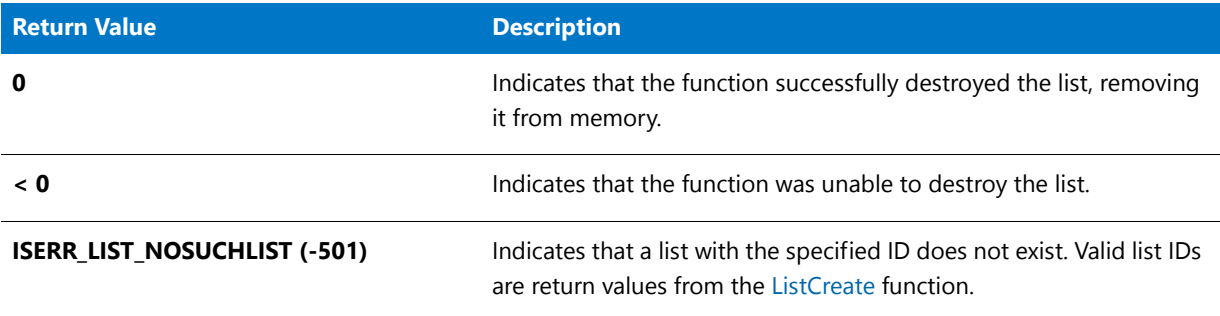

## ListDestroy Example

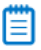

*Note • To call this function in a Basic MSI setup, you must first create a custom action for the entry-point function, execute the custom action in a sequence or as the result of a dialog's control event, and then build the release.*

/\*‐‐‐‐‐‐‐‐‐‐‐‐‐‐‐‐‐‐‐‐‐‐‐‐‐‐‐‐‐‐‐‐‐‐‐‐‐‐‐‐‐‐‐‐‐‐‐‐‐‐‐‐‐‐‐‐‐‐‐‐‐‐\*\ \* \* InstallShield Example Script \* \* Demonstrates the ListCreate and ListDestroy functions. \*

```
* ListCreate is called to create a number list. ListDestroy
 * is called to destroy it.
 *
\*‐‐‐‐‐‐‐‐‐‐‐‐‐‐‐‐‐‐‐‐‐‐‐‐‐‐‐‐‐‐‐‐‐‐‐‐‐‐‐‐‐‐‐‐‐‐‐‐‐‐‐‐‐‐‐‐‐‐‐‐‐‐‐*/
// Include Ifx.h for built‐in InstallScript function prototypes.
#include "Ifx.h"
   export prototype ExFn_ListDestroy(HWND);
function ExFn_ListDestroy(hMSI)
   LIST listID;
   NUMBER nvItem;
begin
    // Create an empty number list.
   listID = ListCreate (NUMBERLIST);
    // If an error occurred, report it; then terminate.
    if (listID = LIST_NULL) then
       MessageBox ("Unable to create list.", SEVERE);
        abort;
    endif;
    // Add the number 1078 to the list.
    ListAddItem (listID, 1078, AFTER);
    // Add the number 304 to the list
   ListAddItem (listID, 304, AFTER);
    // Retrieve the current item in the list (304).
    ListCurrentItem (listID, nvItem);
    // Display the current item.
   SprintfBox (INFORMATION, "ListCreate",
               "Current item in list: %d", nvItem);
    // Retrieve the first item in the list (1078).
    ListGetFirstItem (listID, nvItem);
    // Display the first item.
    SprintfBox (INFORMATION, "ListCreate",
                "First item in list: %d", nvItem);
    // Remove the list from memory.
    ListDestroy (listID);
```

```
end;
```
# ListFindItem

The **ListFindItem** function searches for a specific element in a number list, starting at the current element and continuing through the list from that point. If you want to start the search from the beginning of the list, use the [ListGetFirstItem](#page-1071-0) function. When ListFindItem finds the element, it becomes the current element in the list.

### ₩

*Note • The ListFindItem function works only with number lists.*

#### **Syntax**

ListFindItem ( listID, nItem );

#### **Parameters**

**Table 50 •** ListFindItem Parameters

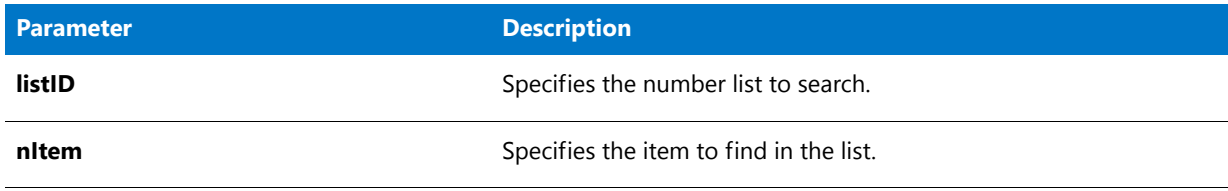

#### **Return Values**

**Table 51 •** ListFindItem Return Values

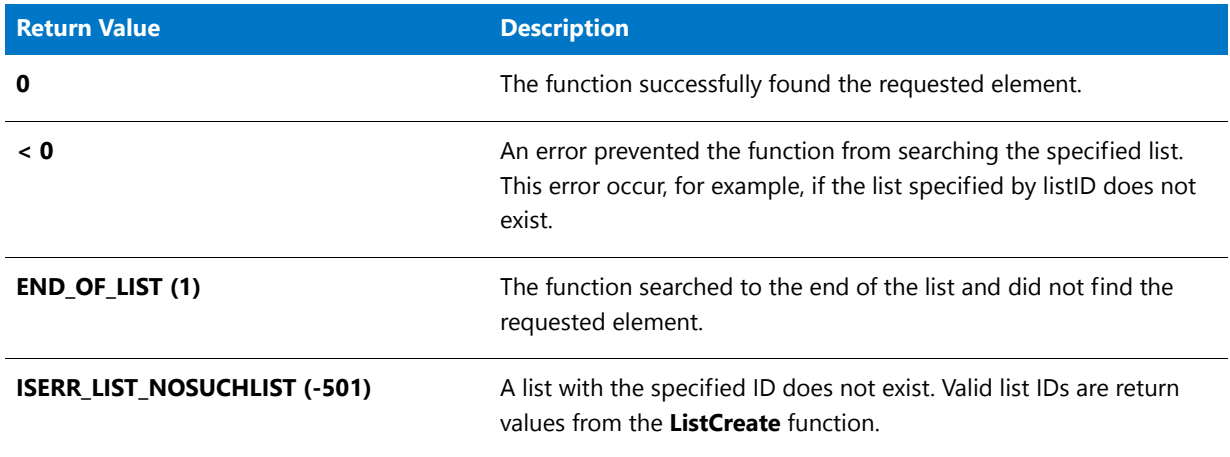

### ListFindItem Example

*Note • To call this function in a Basic MSI setup, you must first create a custom action for the entry-point function, execute the custom action in a sequence or as the result of a dialog's control event, and then build the release.*

/\*‐‐‐‐‐‐‐‐‐‐‐‐‐‐‐‐‐‐‐‐‐‐‐‐‐‐‐‐‐‐‐‐‐‐‐‐‐‐‐‐‐‐‐‐‐‐‐‐‐‐‐‐‐‐‐‐‐‐‐‐‐‐\*\ \* \* InstallShield Example Script \* \* Demonstrates the ListFindItem function. \* \* This script creates a number list and adds three numbers

- \* to it. The user is then asked to guess one of the numbers.
- \* ListFindItem is called to search the list for the number the

```
* user entered. A message box is displayed to tell the user
 * whether the guess was right or wrong.
 *
\*‐‐‐‐‐‐‐‐‐‐‐‐‐‐‐‐‐‐‐‐‐‐‐‐‐‐‐‐‐‐‐‐‐‐‐‐‐‐‐‐‐‐‐‐‐‐‐‐‐‐‐‐‐‐‐‐‐‐‐‐‐‐*/
#define TITLE TEXT "ListFindItem Example"
// Include Ifx.h for built‐in InstallScript function prototypes.
#include "Ifx.h"
   export prototype ExFn_ListFindItem(HWND);
function ExFn_ListFindItem(hMSI)
   STRING svItem;
   NUMBER nItem, nResult;
   LIST listID;
begin
    // Create a number list.
    listID = ListCreate (NUMBERLIST);
    // If an error occurred, report it; then terminate.
    if (listID = LIST_NULL) then
       MessageBox ("Unable to create list.", SEVERE);
        abort;
    endif;
    // Add three numbers to the list
    ListAddItem (listID, 1, AFTER);
   ListAddItem (listID, 5, AFTER);
    ListAddItem (listID, 9, AFTER);
   // Prompt user for a number.
    if AskText ("Three numbers between 1 and 10 have been added to a list.\n"+
               "Try to guess one of those numbers.", "", svItem) = NEXT then
        // Convert the value from string data to number data.
        if StrToNum (nItem, svItem) < 0 then
            MessageBox ("You did not enter a number: operation canceled.", SEVERE);
        else
            // Make the first list element the current element
            // so ListFindItem searches from the top of the list.
            ListSetIndex (listID, 0);
            // Search for the list of numbers.
            nResult = ListFindItem (listID, nItem);
            // Display the results of the search.
            if (nResult \langle \theta \rangle then
                MessageBox ("ListFindItem failed.", SEVERE);
            elseif (nResult = END OF LIST) then
                SprintfBox (WARNING, TITLE_TEXT, "Sorry, %d is not in the list.", nItem);
            elseif (nResult = 0) then
                SprintfBox (INFORMATION, TITLE_TEXT, "Yes, %d is in the list.", nItem);
            endif;
        endif;
    endif;
    // Remove list from memory.
    ListDestroy (listID);
```
# ListFindKeyValueString

The **ListFindKeyValueString** function searches a string or number list for a specified value. It returns a value from an additional list that corresponds with the position of the found string in the first list. This enables you to search lists of key-value pairs for a particular key and get the corresponding value.

#### **Syntax**

ListFindKeyValueString (byval LIST listKeys, byval LIST listValues, byval string szKey, byref string svValue);

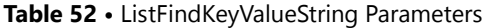

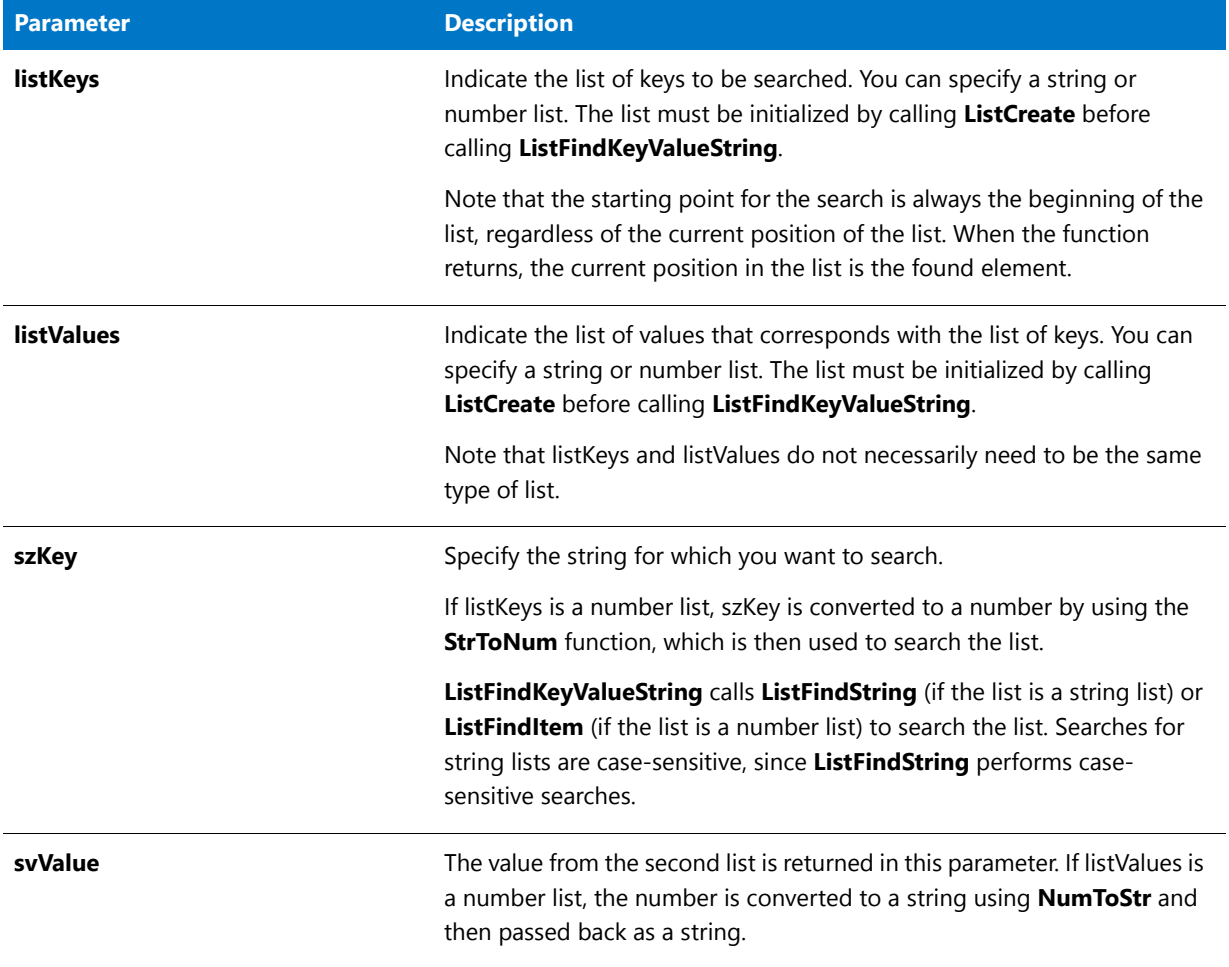

### **Return Values**

#### **Table 53 •**

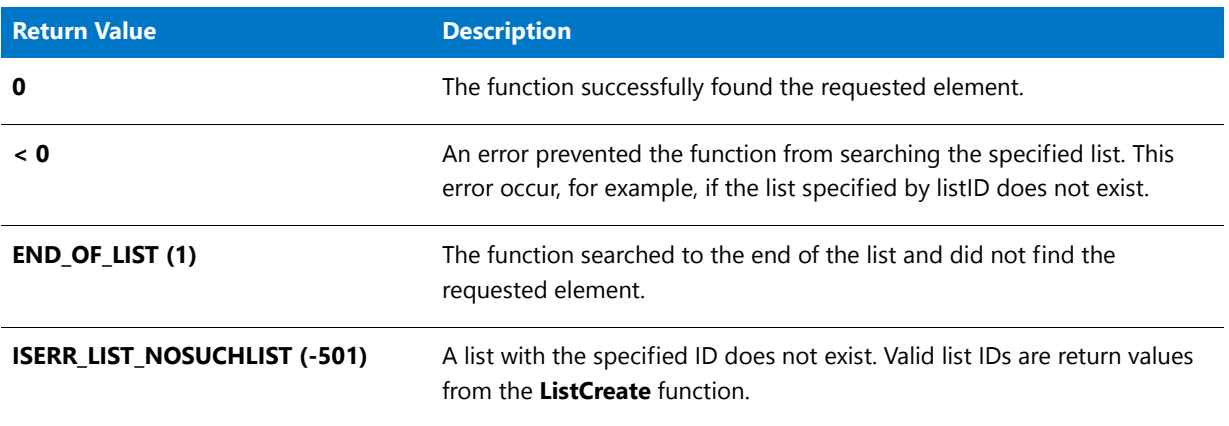

# ListFindString

The **ListFindString** function searches for a specified element in a string list, starting at the current element and continuing from that point. If you want to start the search from the beginning of the string list, call the [ListGetFirstString](#page-1073-0) function. When ListFindString finds the string, it becomes the current element in the list.

### h

*Note • The ListFindString function performs a case-sensitive comparison of the strings, and works only with string lists.*

### **Syntax**

ListFindString ( listID, szString );

#### **Parameters**

**Table 54 •** ListFindString Parameters

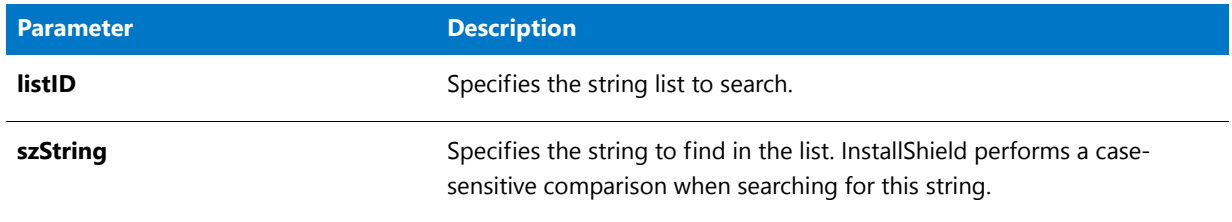

#### **Return Values**

**Table 55 •** ListFindString Return Values

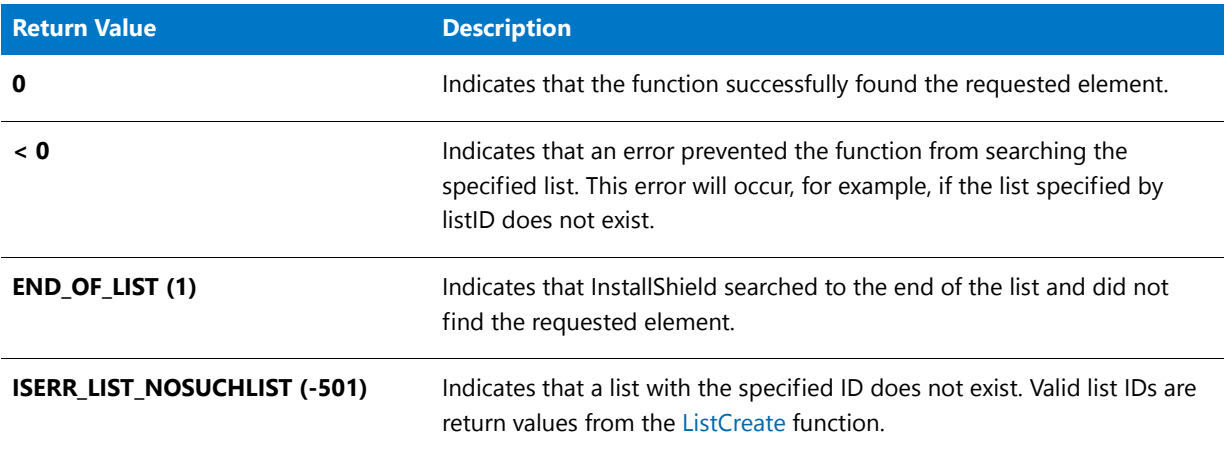

## ListFindString Example

*Note • To call this function in a Basic MSI setup, you must first create a custom action for the entry-point function, execute the custom action in a sequence or as the result of a dialog's control event, and then build the release.* 

```
/*‐‐‐‐‐‐‐‐‐‐‐‐‐‐‐‐‐‐‐‐‐‐‐‐‐‐‐‐‐‐‐‐‐‐‐‐‐‐‐‐‐‐‐‐‐‐‐‐‐‐‐‐‐‐‐‐‐‐‐‐‐‐*\
 *
 * InstallShield Example Script
 *
 * Demonstrates the ListFindString function.
 *
 * This script prompts the user to input the name of a program
 * folder on the target system. ListFindString is then called
 * to search for this folder name in a list that contains all
 * folder names on the target system. A message is displayed
 * to report the results of the search.
 *
\*‐‐‐‐‐‐‐‐‐‐‐‐‐‐‐‐‐‐‐‐‐‐‐‐‐‐‐‐‐‐‐‐‐‐‐‐‐‐‐‐‐‐‐‐‐‐‐‐‐‐‐‐‐‐‐‐‐‐‐‐‐‐*/
#define TITLE_TEXT "ListFindString Example"
// Include Ifx.h for built‐in InstallScript function prototypes.
#include "Ifx.h"
   export prototype ExFn ListFindString(HWND);
function ExFn_ListFindString(hMSI)
   STRING szString;
   LIST listID, listSubfoldersID;
   NUMBER nResult;
begin
    // Create string lists
   listID = ListCreate (STRINGLIST);
   listSubfoldersID = ListCreate (STRINGLIST);
    // If an error occurred, report it; then terminate.
    if (listID = LIST_NULL) || (listSubfoldersID = LIST_NULL) then
       MessageBox ("Unable to create list.", SEVERE);
        abort;
    endif;
    // Fill the list with the names of program folders.
   GetFolderNameList (FOLDER_PROGRAMS, listID, listSubfoldersID);
    // Prompt user to enter a folder name.
    AskText ("Please enter the name of an existing program folder:",
            "", szString);
    // Make the first list element the current element
    // so ListFindItem will search from the top of the list.
    ListSetIndex (listSubfoldersID, 0);
    // Search the list for the folder name entered by the user.
    // Reminder: The string comparison is case sensitive.
   nResult = ListFindString (listSubfoldersID, szString);
    // Report the search result.
   if (nResult \langle \theta \rangle then
       MessageBox ("ListFindString failed.", SEVERE);
    elseif (nResult = END OF LIST) then
        SprintfBox (WARNING, TITLE_TEXT, "%s could not be found.", szString);
    elseif (nResult = 0) then
        SprintfBox (INFORMATION, TITLE_TEXT, "ListFindString found: %s.",
```

```
szString);
endif;
// Remove list from memory.
ListDestroy (listID);
ListDestroy (listSubfoldersID);
```
# <span id="page-1071-0"></span>ListGetFirstItem

The **ListGetFirstItem** function retrieves the first element from a number list. The first item becomes the current element in the list.

圕

*Note • The ListGetFirstItem function works only with number lists.*

### **Syntax**

ListGetFirstItem ( listID, nvItem );

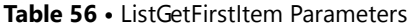

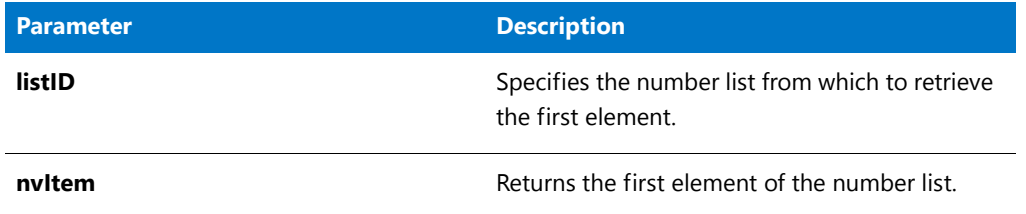

#### **Return Values**

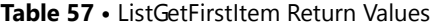

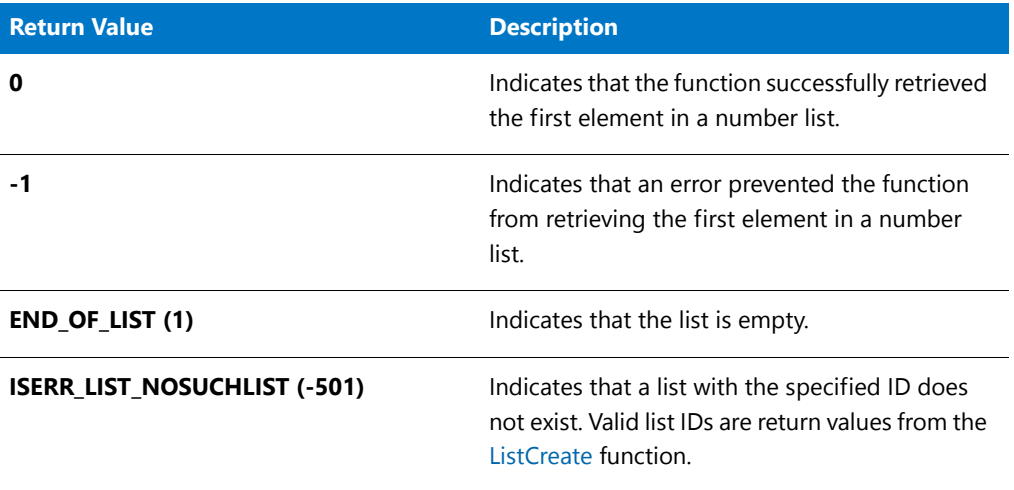

### ListGetFirstItem Example

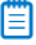

*Note • To call this function in a Basic MSI setup, you must first create a custom action for the entry-point function, execute the custom action in a sequence or as the result of a dialog's control event, and then build the release.*

```
/*‐‐‐‐‐‐‐‐‐‐‐‐‐‐‐‐‐‐‐‐‐‐‐‐‐‐‐‐‐‐‐‐‐‐‐‐‐‐‐‐‐‐‐‐‐‐‐‐‐‐‐‐‐‐‐‐‐‐‐‐‐‐*\
 *
* InstallShield Example Script
 *
* Demonstrates the ListGetFirstItem and ListGetNextItem
* functions.
 *
* This script starts by creating a number list and adding
* three numbers to it. ListGetFirstItem is called then to get
* the first number from the list. This call also makes the
* first number the current element. A loop process follows to
* display the number retrieved from the list and then call
* ListGetNextItem to get the next number. The loop executes
* until ListGetFirstItem or ListGetNextItem reaches the end
* of the list.
 *
```

```
\*‐‐‐‐‐‐‐‐‐‐‐‐‐‐‐‐‐‐‐‐‐‐‐‐‐‐‐‐‐‐‐‐‐‐‐‐‐‐‐‐‐‐‐‐‐‐‐‐‐‐‐‐‐‐‐‐‐‐‐‐‐‐*/
#define TITLE_TEXT "ListGetFirstItem & ListGetNextItem"
// Include Ifx.h for built‐in InstallScript function prototypes.
#include "Ifx.h"
   export prototype ExFn_ListGetFirstItem(HWND);
function ExFn_ListGetFirstItem(hMSI)
   STRING szMsg;
   LIST listID;
   NUMBER nvItem, nResult;
begin
   // Create a number list.
   listID = ListCreate (NUMBERLIST);
    // If an error occurred, report it; then terminate.
    if (listID = LIST_NULL) then
       MessageBox ("Unable to create list.", SEVERE);
        abort;
    endif;
    // Add three numbers to the list.
    ListAddItem (listID, 1024, AFTER);
   ListAddItem (listID, 360, AFTER);
   ListAddItem (listID, 777, AFTER);
   // Get the first number from the list.
   nResult = ListGetFirstItem (listID, nvItem);
    // Loop while not at end of list.
   while (nResult != END_OF_LIST)
        // Display the number retrieved from the list.
        SprintfBox (INFORMATION, TITLE_TEXT, "%i", nvItem);
        // Get the next number from the list.
        nResult = ListGetNextItem (listID, nvItem);
    endwhile;
    // Remove the list from memory.
    ListDestroy (listID);
```
# <span id="page-1073-0"></span>**ListGetFirstString**

The **ListGetFirstString** function retrieves the first element from a string list. The first string becomes the current element in the list.

The ListGetFirstString function works only with string lists.

#### **Syntax**

ListGetFirstString ( listID, svString );

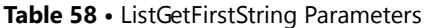

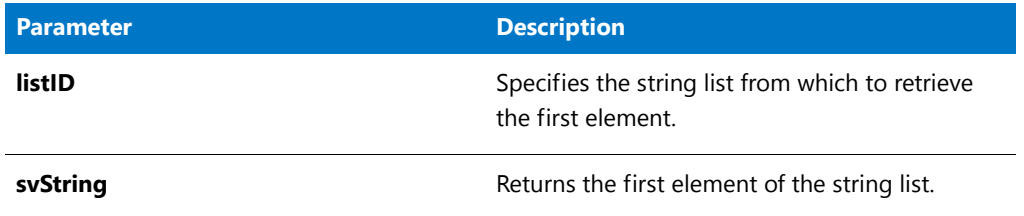

#### **Return Values**

**Table 59 •** ListGetFirstString Return Values

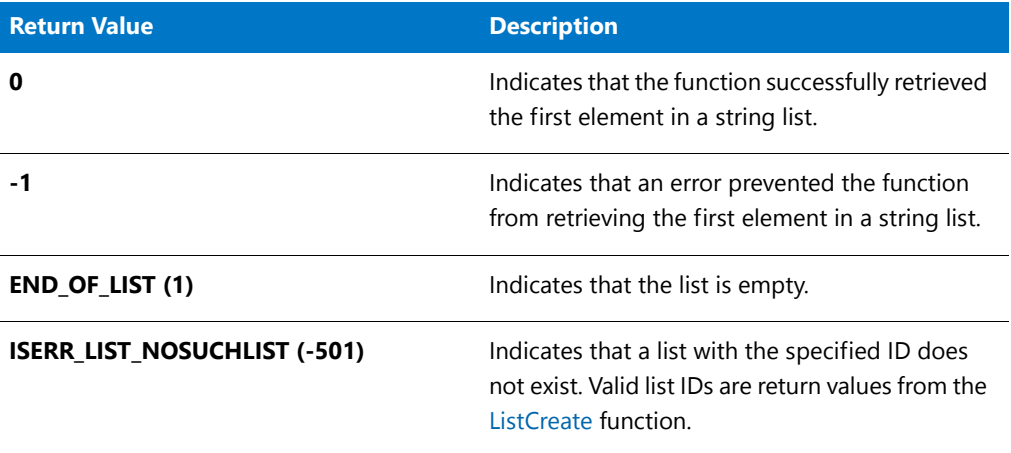

### ListGetFirstString Example

*Note • To call this function in a Basic MSI setup, you must first create a custom action for the entry-point function, execute the custom action in a sequence or as the result of a dialog's control event, and then build the release.*

/\*‐‐‐‐‐‐‐‐‐‐‐‐‐‐‐‐‐‐‐‐‐‐‐‐‐‐‐‐‐‐‐‐‐‐‐‐‐‐‐‐‐‐‐‐‐‐‐‐‐‐‐‐‐‐‐‐‐‐‐‐‐‐\*\ \* \* InstallShield Example Script \* \* Demonstrates the ListGetFirstString and ListGetNextString \* functions. \* \* This script starts by creating a string list and adding \* program folder names to it. ListGetFirstString is called \* then to get the first string from the list. This call also \* makes the first string the current element. A loop process \* follows to display the string retrieved from the list and \* then call ListGetNextString to get the next string. The \* loop executes until ListGetFirstString or ListGetNextString \* reaches the end of the list. \* \\*‐‐‐‐‐‐‐‐‐‐‐‐‐‐‐‐‐‐‐‐‐‐‐‐‐‐‐‐‐‐‐‐‐‐‐‐‐‐‐‐‐‐‐‐‐‐‐‐‐‐‐‐‐‐‐‐‐‐‐‐‐‐\*/

```
// Include Ifx.h for built‐in InstallScript function prototypes.
#include "Ifx.h"
   export prototype ExFn_ListGetFirstString(HWND);
function ExFn_ListGetFirstString(hMSI)
   STRING svString;
   LIST listID;
   NUMBER nResult;
begin
    // Create a string list.
    listID = ListCreate (STRINGLIST);
    // If an error occurred, report it; then terminate.
    if (listID = LIST_NULL) then
       MessageBox ("Unable to create list.", SEVERE);
        abort;
    endif;
    // Get the names of the program folders into a list.
   if GetGroupNameList(listID) < 0 then;
      // Report ListCreate failure.
        MessageBox ("Unable to retrieve program folder names.", SEVERE);
    else
        // Get the first string in the list.
        nResult = ListGetFirstString (listID, svString);
        // Loop while list items continue to be retrieved.
        while (nResult != END_OF_LIST)
            // Display the current element.
            MessageBox (svString, INFORMATION);
            // Get the next string in the list.
            nResult = ListGetNextString (listID, svString);
        endwhile;
    endif;
    // Remove the list from memory.
    ListDestroy (listID);
```
# **ListGetIndex**

### ⋎

*Project • This information applies to InstallScript projects.*

The **ListGetIndex** function retrieves the index of the specified list's current element. Index numbers starts at zero (0).

#### **Syntax**

ListGetIndex ( listID, nIndex );

**Table 60 •** ListGetIndex Parameters

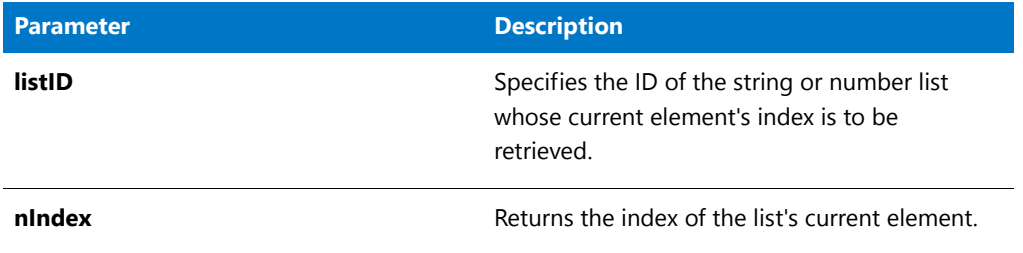

#### **Return Values**

**Table 61 •** ListGetIndex Return Values

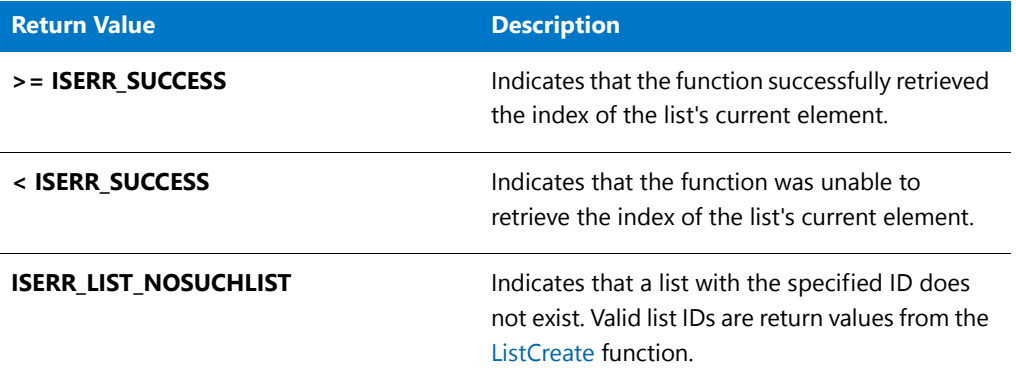

#### **Additional Information**

- **•** Use [ListCurrentItem](#page-1052-0) and [ListCurrentString](#page-1054-0) to retrieve the value of the current element.
- **•** This function works on both string and number lists.

# <span id="page-1076-0"></span>ListGetNextItem

The **ListGetNextItem** function retrieves the item after the current element in a number list. The retrieved item becomes the current element in the list.

### 圁

*Note • The ListGetNextItem function works only with number lists.*

#### **Syntax**

ListGetNextItem ( listID, nvItem );

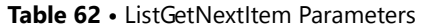

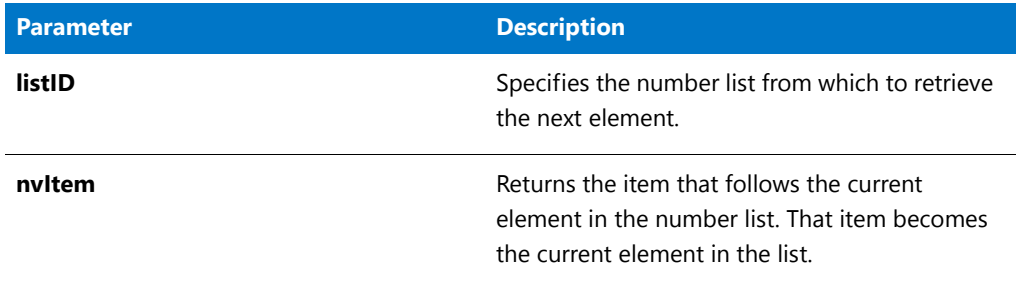

#### **Return Values**

**Table 63 •** ListGetNextItem Return Values

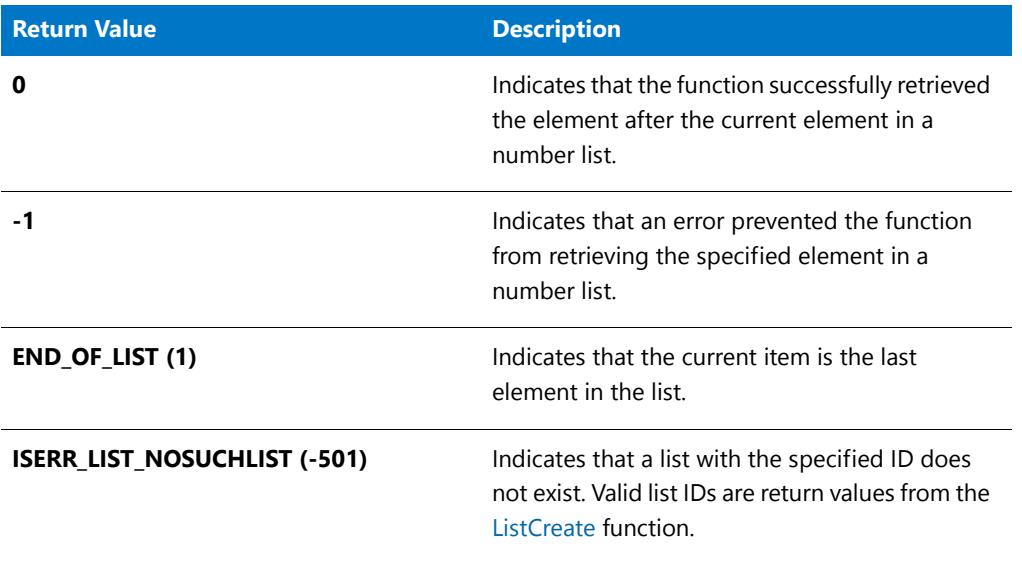

## ListGetNextItem Example

### ₩

*Note • To call this function in a Basic MSI setup, you must first create a custom action for the entry-point function, execute the custom action in a sequence or as the result of a dialog's control event, and then build the release.*

/\*‐‐‐‐‐‐‐‐‐‐‐‐‐‐‐‐‐‐‐‐‐‐‐‐‐‐‐‐‐‐‐‐‐‐‐‐‐‐‐‐‐‐‐‐‐‐‐‐‐‐‐‐‐‐‐‐‐‐‐‐‐‐\*\ \* \* InstallShield Example Script \* \* Demonstrates the ListGetFirstItem and ListGetNextItem \* functions. \* \* This script starts by creating a number list and adding \* three numbers to it. ListGetFirstItem is called then to get \* the first number from the list. This call also makes the \* first number the current element. A loop process follows to

```
* display the number retrieved from the list and then call
 * ListGetNextItem to get the next number. The loop executes
 * until ListGetFirstItem or ListGetNextItem reaches the end
 * of the list.
 *
\*‐‐‐‐‐‐‐‐‐‐‐‐‐‐‐‐‐‐‐‐‐‐‐‐‐‐‐‐‐‐‐‐‐‐‐‐‐‐‐‐‐‐‐‐‐‐‐‐‐‐‐‐‐‐‐‐‐‐‐‐‐‐*/
#define TITLE_TEXT "ListGetFirstItem & ListGetNextItem"
// Include Ifx.h for built‐in InstallScript function prototypes.
#include "Ifx.h"
   export prototype ExFn_ListGetNextItem(HWND);
function ExFn_ListGetNextItem(hMSI)
   STRING szMsg;
   LIST listID;
   NUMBER nvItem, nResult;
begin
   // Create a number list.
   listID = ListCreate (NUMBERLIST);
   // If an error occurred, report it; then terminate.
   if (listID = LIST_NULL) then
       MessageBox ("Unable to create list.", SEVERE);
       abort;
   endif;
   // Add three numbers to the list.
   ListAddItem (listID, 1024, AFTER);
   ListAddItem (listID, 360, AFTER);
   ListAddItem (listID, 777, AFTER);
   // Get the first number from the list.
   nResult = ListGetFirstItem (listID, nvItem);
   // Loop while not at end of list.
   while (nResult != END OF LIST)
       // Display the number retrieved from the list.
       SprintfBox (INFORMATION, TITLE_TEXT, "%i", nvItem);
       // Get the next number from the list.
       nResult = ListGetNextItem (listID, nvItem);
   endwhile;
   // Remove the list from memory.
   ListDestroy (listID);
```

```
end;
```
# <span id="page-1078-0"></span>ListGetNextString

The **ListGetNextString** function retrieves the element after the current element in a string list. The retrieved element becomes the current element in the list.

### 冒

*Note • The ListGetNextString function works only with string lists.*

#### **Syntax**

ListGetNextString ( listID, svString );

#### **Parameters**

**Table 64 •** ListGetNextString Parameters

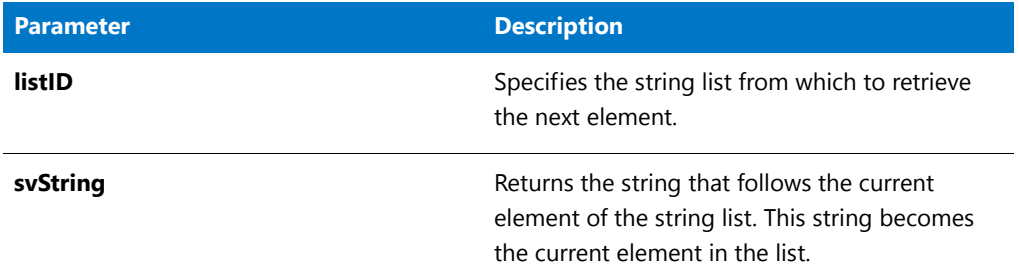

#### **Return Values**

**Table 65 •** ListGetNextString Return Values

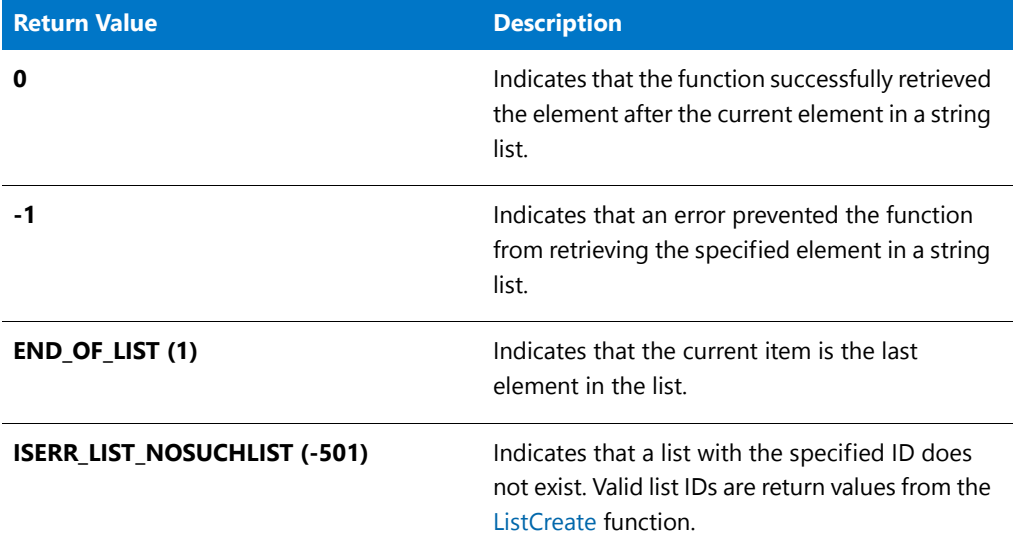

# ListGetNextString Example

#### Ë

*Note • To call this function in a Basic MSI setup, you must first create a custom action for the entry-point function, execute the custom action in a sequence or as the result of a dialog's control event, and then build the release.*

/\*‐‐‐‐‐‐‐‐‐‐‐‐‐‐‐‐‐‐‐‐‐‐‐‐‐‐‐‐‐‐‐‐‐‐‐‐‐‐‐‐‐‐‐‐‐‐‐‐‐‐‐‐‐‐‐‐‐‐‐‐‐‐\*\

\*
```
* InstallShield Example Script
 *
 * Demonstrates the ListGetFirstString and ListGetNextString
 * functions.
 *
 * This script starts by creating a string list and adding
 * program folder names to it. ListGetFirstString is called
 * then to get the first string from the list. This call also
 * makes the first string the current element. A loop process
 * follows to display the string retrieved from the list and
 * then call ListGetNextString to get the next string. The
 * loop executes until ListGetFirstString or ListGetNextString
 * reaches the end of the list.
 *
\*‐‐‐‐‐‐‐‐‐‐‐‐‐‐‐‐‐‐‐‐‐‐‐‐‐‐‐‐‐‐‐‐‐‐‐‐‐‐‐‐‐‐‐‐‐‐‐‐‐‐‐‐‐‐‐‐‐‐‐‐‐‐*/
// Include Ifx.h for built‐in InstallScript function prototypes.
#include "Ifx.h"
   export prototype ExFn_ListGetNextString(HWND);
function ExFn_ListGetNextString(hMSI)
   STRING svString;
   LIST listID;
   NUMBER nResult;
begin
    // Create a string list.
   listID = ListCreate (STRINGLIST);
    // If an error occurred, report it; then terminate.
    if (listID = LIST_NULL) then
       MessageBox ("Unable to create list.", SEVERE);
        abort;
    endif;
    // Get the names of the program folders into a list.
    if GetGroupNameList(listID) < 0 then ;
        // Report ListCreate failure.
       MessageBox ("Unable to retrieve program folder names.", SEVERE);
   else
        // Get the first string in the list.
        nResult = ListGetFirstString (listID, svString);
        // Loop while list items continue to be retrieved.
        while (nResult != END_OF_LIST)
            // Display the current element.
            MessageBox (svString, INFORMATION);
            // Get the next string in the list.
            nResult = ListGetNextString (listID, svString);
        endwhile;
    endif;
    // Remove the list from memory.
    ListDestroy (listID);
```

```
end;
```
# ListGetType

The **ListGetType** function determines whether a list is a STRINGLIST or NUMBERLIST.

### **Syntax**

ListGetType (listID);

## **Parameters**

### **Table 66 •** ListGetType Parameters

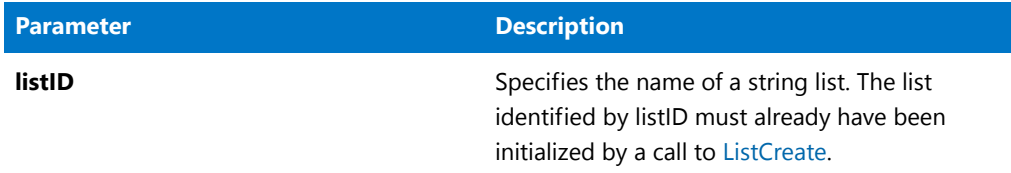

# **Return Values**

**Table 67 •** ListGetType Return Values

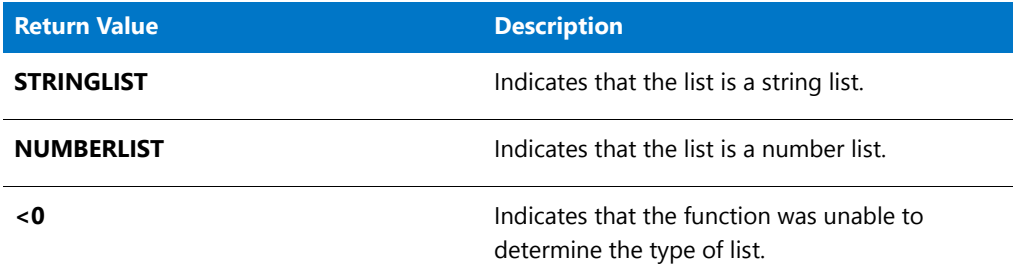

# ListGetType Example

*Note • The list identified by listID must already have been initialized by a call to ListCreate<LangrefListCreate.htm>.*

```
//Sample code
LIST listID;
int nType;
program
   listID = ListCreate(STRINGLIST);
   if (LIST_NULL != listID) then
       nType = ListGetType(listID);
        if (STRINGLIST = nType) then
            MessageBox("It is a STRINGLIST", INFORMATION);
       else
            MessageBox("It is a NUMBERLIST", INFORMATION);
       endif;
    endif;
    ListDestroy(listID);
```

```
listID = ListCreate(NUMBERLIST);
    if (LIST_NULL != listID) then
       nType = ListGetType(listID);
        if (STRINGLIST = nType) then
            MessageBox("It is a STRINGLIST", INFORMATION);
       else
            MessageBox("It is a NUMBERLIST", INFORMATION);
        endif;
   endif;
   ListDestroy(listID);
endprogram
```
# ListReadFromFile

The **ListReadFromFile** function reads a text file into a list. After you load a text file into a list, you can use it for various functions in the setup, such as displaying a README file at the end of the setup or writing a string list to the disk with [ListWriteToFile](#page-1097-0).

This function detects the newline characters at the end of each string and uses the characters as delimiters for each element in the list.

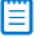

*Note • The ListReadFromFile function operates on string lists and text files only.* 

# **Syntax**

ListReadFromFile ( listID, szFile );

**Table 68 •** ListReadFromFile Parameters

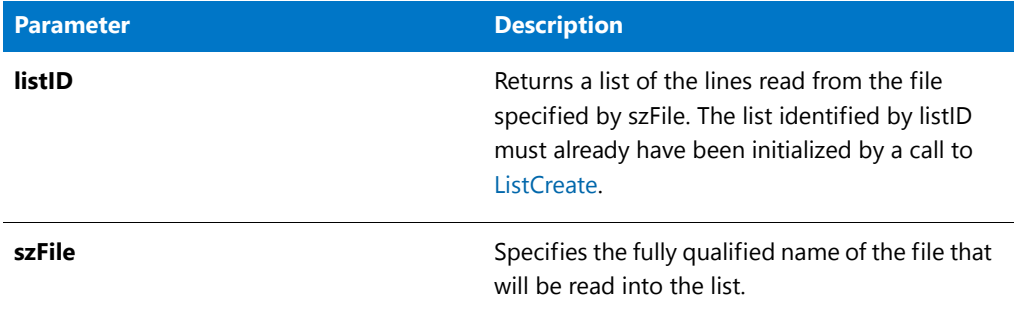

## **Return Values**

**Table 69 •** ListReadFromFile Return Values

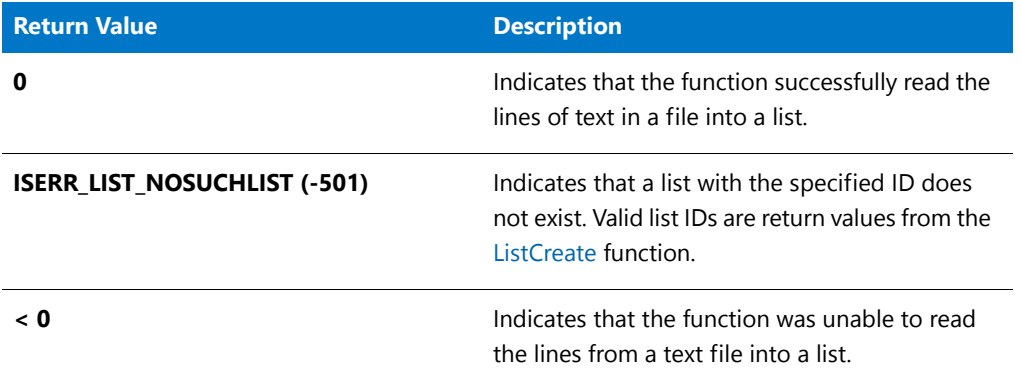

# ListReadFromFile Example

冒

*Note • To call this function in a Basic MSI setup, you must first create a custom action for the entry-point function, execute the custom action in a sequence or as the result of a dialog's control event, and then build the release.*

/\*‐‐‐‐‐‐‐‐‐‐‐‐‐‐‐‐‐‐‐‐‐‐‐‐‐‐‐‐‐‐‐‐‐‐‐‐‐‐‐‐‐‐‐‐‐‐‐‐‐‐‐‐‐‐‐‐‐‐‐‐‐‐\*\ \* \* InstallShield Example Script \* \* Demonstrates the ListReadFromFile and ListWriteToFile \* functions. \* \* ListReadFromFile is called to read and display the \* Autoexec.bat file. After the list has been displayed, \* a remark is appended to the end of the list and the list \* is written to a new file. The original file remains \* unchanged. \* \* Note: In order for this script to run correctly, there must be a batch file named Autoexec.bat in the root

```
* directory of drive C.
 *
\*‐‐‐‐‐‐‐‐‐‐‐‐‐‐‐‐‐‐‐‐‐‐‐‐‐‐‐‐‐‐‐‐‐‐‐‐‐‐‐‐‐‐‐‐‐‐‐‐‐‐‐‐‐‐‐‐‐‐‐‐‐‐*/
#define OLD_FILE "C:\\Autoexec.bat"
#define NEW_FILE "C:\\Autoexec.lst"
// Include Ifx.h for built‐in InstallScript function prototypes.
#include "Ifx.h"
   export prototype ExFn_ListReadFromFile(HWND);
function ExFn_ListReadFromFile(hMSI)
   LIST listID;
begin
    // Create a string list.
    listID = ListCreate (STRINGLIST);
    // If an error occurred, report it; then terminate.
    if (listID = LIST_NULL) then
         MessageBox ("Unable to create list.", SEVERE);
        abort;
    endif;
    // Read the file into a string list.
    if (ListReadFromFile (listID, OLD FILE) \langle 0 \rangle then
        // Report ListReadFromFile failure.
        MessageBox ("Unable to read" + OLD_FILE + ".", SEVERE);
    else
        // Display the list.
        SdShowInfoList ("Demo", "The example list file:", listID);
        // Add a new string to the list.
        ListAddString (listID, "REM Added by IS setup.", AFTER);
        // Write the list to a file.
        if (ListWriteToFile (listID, NEW FILE) \langle 0 \rangle then
            MessageBox ("Unable to write list to "+ NEW FILE + ".", SEVERE);
        else
            MessageBox ("Successfully wrote list "+ NEW_FILE + ".", INFORMATION);
        endif;
    endif;
    // Remove the list from memory.
    ListDestroy (listID);
```

```
end;
```
# ListSetCurrentItem

The **ListSetCurrentItem** function assigns the value of nItem to the current element in a number list.

≣

*Note • The ListSetCurrentItem function works only with number lists.* 

# **Syntax**

ListSetCurrentItem ( listID, nItem );

## **Parameters**

### Table 70 · ListSetCurrentItem Parameters

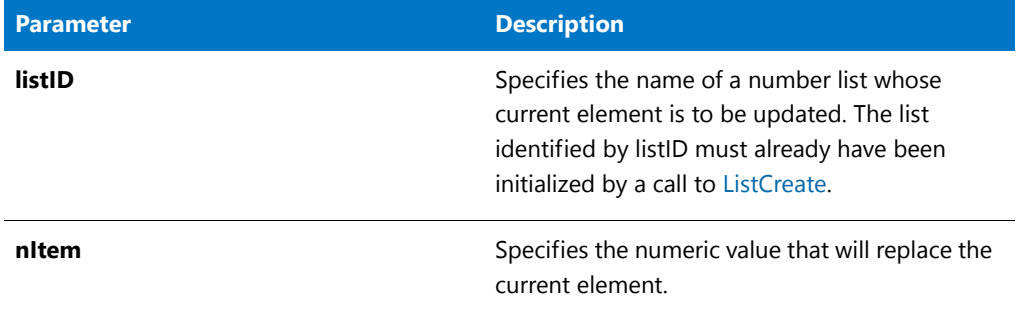

# **Return Values**

### **Table 71 •** ListSetCurrentItem Return Values

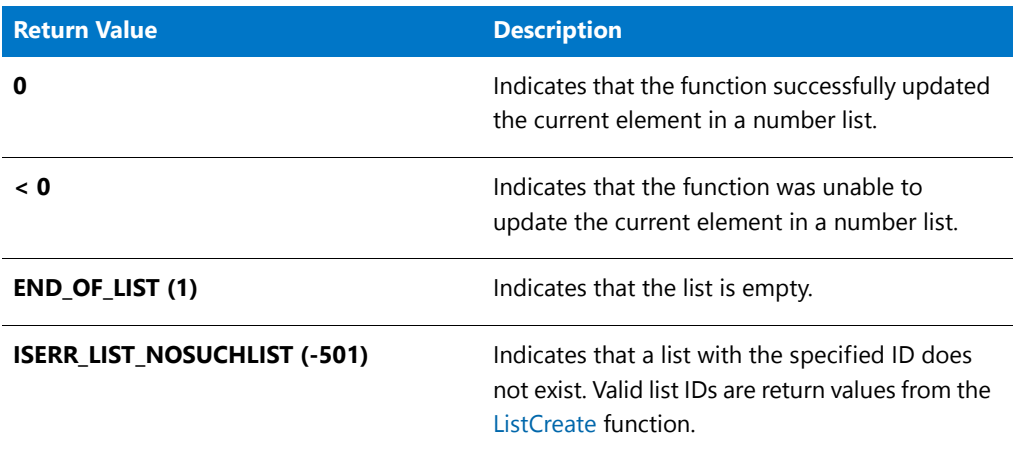

# ListSetCurrentItem Example

# ≣

*Note • To call this function in a Basic MSI setup, you must first create a custom action for the entry-point function, execute the custom action in a sequence or as the result of a dialog's control event, and then build the release.*

/\*‐‐‐‐‐‐‐‐‐‐‐‐‐‐‐‐‐‐‐‐‐‐‐‐‐‐‐‐‐‐‐‐‐‐‐‐‐‐‐‐‐‐‐‐‐‐‐‐‐‐‐‐‐‐‐‐‐‐‐‐‐‐\*\ \* \* InstallShield Example Script \* \* Demonstrates the ListSetCurrentItem function. \* \* This script first creates a number list and then adds two \* numbers to it. Next, the list is displayed in a dialog. \* ListSetCurrentItem is then called to update the value of

```
* the current element in the list. Finally, this new list is
 * displayed.
 *
\*‐‐‐‐‐‐‐‐‐‐‐‐‐‐‐‐‐‐‐‐‐‐‐‐‐‐‐‐‐‐‐‐‐‐‐‐‐‐‐‐‐‐‐‐‐‐‐‐‐‐‐‐‐‐‐‐‐‐‐‐‐‐*/
#define MSG TEXT "Elements in listID:\n\n"
// Include Ifx.h for built‐in InstallScript function prototypes.
#include "Ifx.h"
   export prototype ExFn_ListSetCurrentItem(HWND);
function ExFn_ListSetCurrentItem(hMSI)
   LIST listID;
   NUMBER nItem, nvResult, nvItem;
   STRING szMsg, svItem;
begin
    // Create an empty number list.
    listID = ListCreate (NUMBERLIST);
    // If an error occurred, report it; then terminate.
    if (listID = LIST_NULL) then
       MessageBox ("Unable to create list.", SEVERE);
        abort;
    endif;
    // Add two numbers to the list.
    ListAddItem (listID, 1024, AFTER);
   ListAddItem (listID, 360, AFTER);
    // Disable the Back button in setup dialogs.
   Disable (BACKBUTTON);
        // Start building the message to report the numbers.
        szMsg = MSG_TEXT;
        // Get the numbers and add them to the message.
        nvResult = ListGetFirstItem (listID, nvItem);
        while (nvResult != END_OF_LIST)
           NumToStr (svItem, nvItem);
            szMsg = szMsg + svItem + " ";
            nvResult = ListGetNextItem (listID, nvItem);
        endwhile;
        // Display the numbers.
        MessageBox (szMsg, INFORMATION);
    // Replace the value of the second item with a new value.
    if (ListSetCurrentItem (listID, 777) < 0) then
        MessageBox ("ListSetCurrentItem failed.", SEVERE);
    else
        // Start building the message to report the numbers.
        szMsg = MSG_TEXT;
        // Get the numbers and add them to the message.
        nvResult = ListGetFirstItem (listID, nvItem);
        while (nvResult != END_OF_LIST)
```

```
NumToStr (svItem, nvItem);
        szMsg = szMsg + svItem + ";
        nvResult = ListGetNextItem (listID, nvItem);
   endwhile;
   // Display the numbers.
   MessageBox (szMsg, INFORMATION);
endif;
// Remove list from memory.
ListDestroy (listID);
```
end;

# ListSetCurrentString

The **ListSetCurrentString** function assigns the value of szString to the current element in the string list.

# Ħ

*Note • The ListSetCurrentString function works only with string lists.*

# **Syntax**

ListSetCurrentString ( listID, szString );

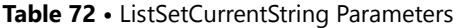

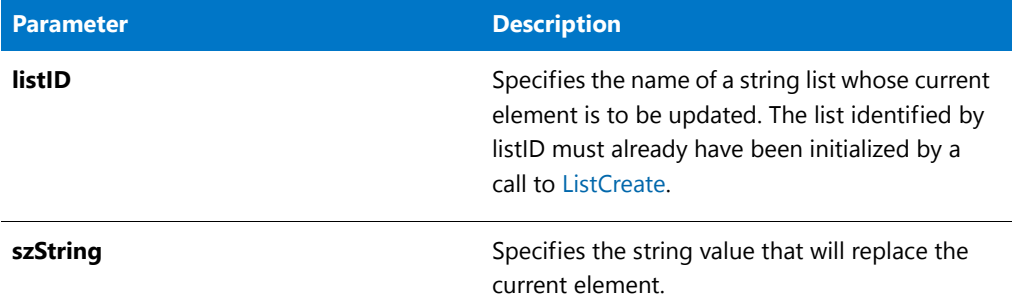

## **Return Values**

**Table 73 •** ListSetCurrentString Return Values

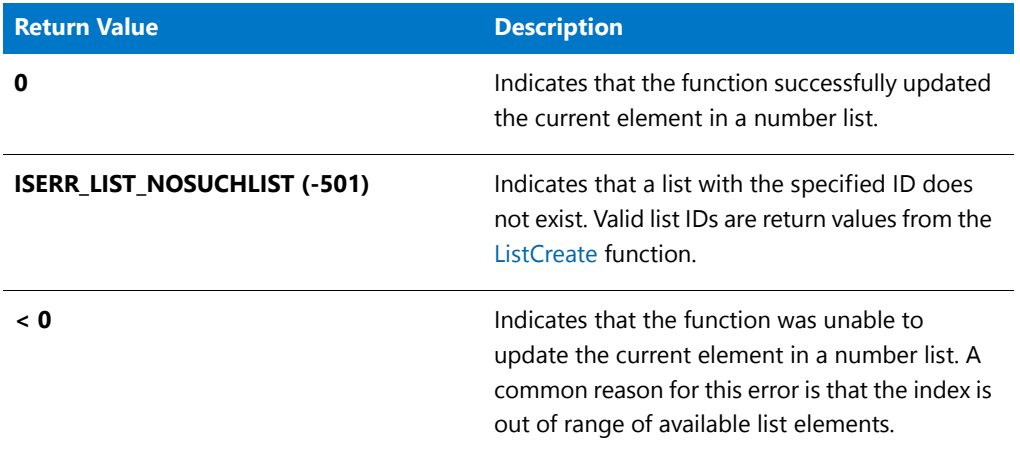

# ListSetCurrentString Example

# 買

*Note • To call this function in a Basic MSI setup, you must first create a custom action for the entry-point function, execute the custom action in a sequence or as the result of a dialog's control event, and then build the release.*

```
/*‐‐‐‐‐‐‐‐‐‐‐‐‐‐‐‐‐‐‐‐‐‐‐‐‐‐‐‐‐‐‐‐‐‐‐‐‐‐‐‐‐‐‐‐‐‐‐‐‐‐‐‐‐‐‐‐‐‐‐‐‐‐*\
 *
* InstallShield Example Script
 *
* Demonstrates the ListSetCurrentString function.
 *
* In this script, two strings are added to an empty list.
* The list is then displayed in a dialog. Next,
* ListSetCurrentString is called to replace the current
* element. The list is then displayed again in a
* dialog.
 *
\*‐‐‐‐‐‐‐‐‐‐‐‐‐‐‐‐‐‐‐‐‐‐‐‐‐‐‐‐‐‐‐‐‐‐‐‐‐‐‐‐‐‐‐‐‐‐‐‐‐‐‐‐‐‐‐‐‐‐‐‐‐‐*/
```

```
#define TITLE TEXT "ListSetCurrentString Example"
#define MSG_TEXT "Elements in listID:"
// Include Ifx.h for built‐in InstallScript function prototypes.
#include "Ifx.h"
   export prototype ExFn ListSetCurrentString(HWND);
function ExFn_ListSetCurrentString(hMSI)
   LIST listID;
begin
    // Create an empty string list.
   listID = ListCreate (STRINGLIST);
    // If an error occurred, report it; then terminate.
    if (listID = LIST_NULL) then
       MessageBox ("Unable to create list.", SEVERE);
        abort;
   endif;
    // Add two strings to the list.
    ListAddString (listID, "Keyboard", AFTER);
    ListAddString (listID, "Monitor", AFTER);
    // Disable the Back button in setup dialogs.
   Disable (BACKBUTTON);
    // Display the list.
   SdShowInfoList (TITLE_TEXT, MSG_TEXT, listID);
    // Replace the value of the second item with a new value.
    if (ListSetCurrentString(listID, "Mouse") < 0) then
       MessageBox ("ListSetCurrentString failed.", SEVERE);
    endif;
    // Display the new altered list.
   SdShowInfoList (TITLE_TEXT, MSG_TEXT, listID);
    // Remove the list from memory.
   ListDestroy (listID);
```
end;

# **ListSetIndex**

The **ListSetIndex** function makes a specific element in a string or number list the current element, using an index. You can also use constants to traverse a list one element at a time or to jump to the beginning or end of a list. By using indices to access items in a list, you can treat numeric and string lists as arrays.

After you set the indexed element as the current element, you can use either the [ListCurrentItem](#page-1052-0) or [ListCurrentString](#page-1054-0) function in the script to retrieve the value of the indexed (current) item.

*Note • The ListSetIndex function works with both string and number lists.*

# **Syntax**

ListSetIndex (listID, nIndex);

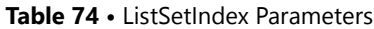

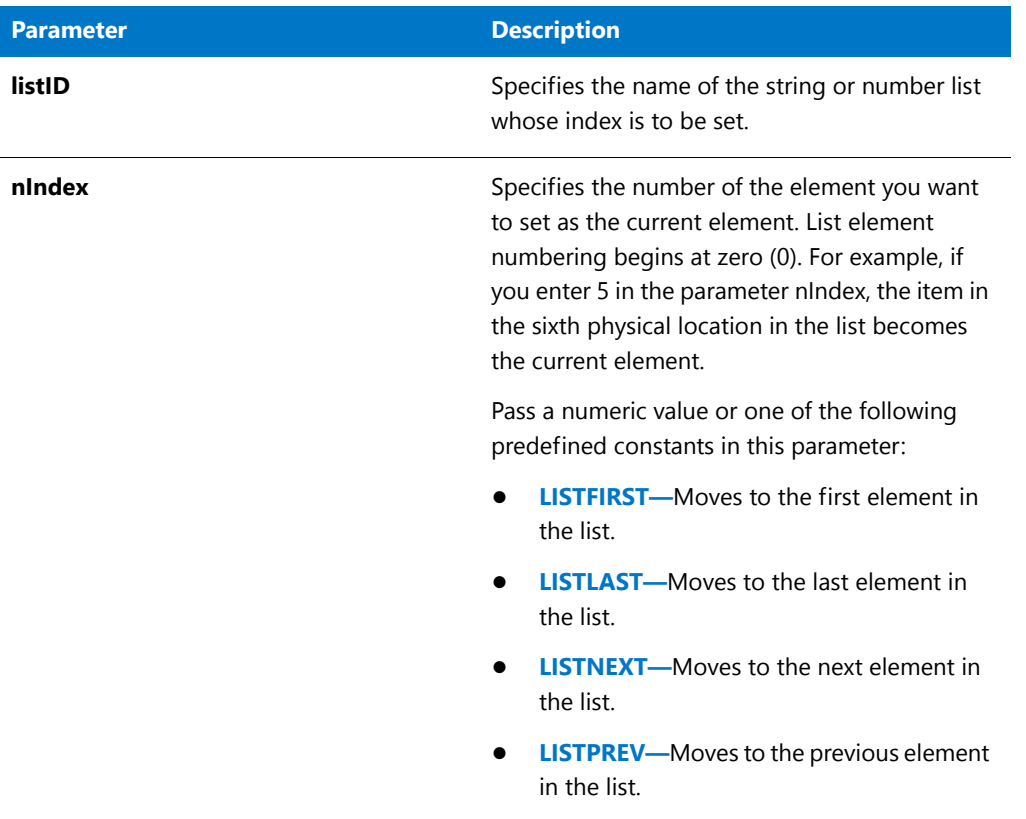

# **Return Values**

**Table 75 •** ListSetIndex Return Values

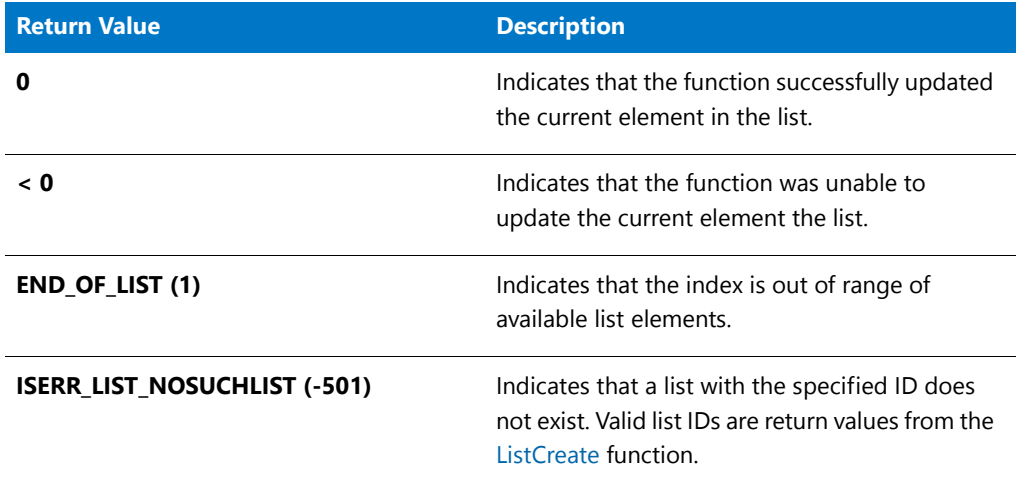

# ListSetIndex Example

## 冒

*Note • To call this function in a Basic MSI setup, you must first create a custom action for the entry-point function, execute the custom action in a sequence or as the result of a dialog's control event, and then build the release.*

```
/*‐‐‐‐‐‐‐‐‐‐‐‐‐‐‐‐‐‐‐‐‐‐‐‐‐‐‐‐‐‐‐‐‐‐‐‐‐‐‐‐‐‐‐‐‐‐‐‐‐‐‐‐‐‐‐‐‐‐‐‐‐‐*\
 *
 * InstallShield Example Script
 *
 * Demonstrates the ListSetIndex function.
 *
* This example script displays the last three items from a list
 * of program folders.
 *
* Note: If the target system has a shell other than Explorer,
 * the GetGroupNameList function may return an error.
 *
\*‐‐‐‐‐‐‐‐‐‐‐‐‐‐‐‐‐‐‐‐‐‐‐‐‐‐‐‐‐‐‐‐‐‐‐‐‐‐‐‐‐‐‐‐‐‐‐‐‐‐‐‐‐‐‐‐‐‐‐‐‐‐*/
#define TITLE_TEXT "ListSetIndex Example"
#define MSG_TEXT "Please note the last three items in this list."
// Include Ifx.h for built‐in InstallScript function prototypes.
#include "Ifx.h"
   export prototype ExFn_ListSetIndex(HWND);
function ExFn_ListSetIndex(hMSI)
   STRING svString;
   LIST listID;
   NUMBER nResult, nIndex;
begin
   // Create string list.
   listID = ListCreate (STRINGLIST);
   // If an error occurred, report it; then terminate.
   if (listID = LIST_NULL) then
       MessageBox ("Unable to create list.", SEVERE);
       abort;
   endif;
   // Get the names of the program folders into a list.
   if GetGroupNameList (listID) < 0 then;
       // Report ListCreate failure.
       MessageBox ("Unable to retrieve program folder names.", SEVERE);
   else
       // Display the list.
       SdShowInfoList( TITLE_TEXT, MSG_TEXT, listID);
       // Make the third item from the end of the list the current
       // the current element. If there are fewer than three items,
       // display them all. List indexing begins at 0.
       nIndex = ListCount (listID);
       if nIndex > 3 then
           nIndex = nIndex - 3;
       endif;
```

```
nResult = ListSetIndex (listID, nIndex);
    // Loop while there are items to display.
   while (nResult != END_OF_LIST)
        // Get the current list item.
        ListCurrentString (listID, svString);
        // Display the current list item.
        MessageBox (svString, INFORMATION);
        // Make the next item the current item.
        nResult = ListSetIndex (listID, LISTNEXT);
    endwhile;
endif;
// Remove the list from memory.
ListDestroy (listID);
```
### end;

# ListValid

The **ListValid** function indicates whether the list specified by listID is valid, that is, whether it has been initialized by calling [ListCreate](#page-1050-0) and not destroyed by calling [ListDestroy](#page-1063-0). This function works with both string and number lists.

## **Syntax**

ListValid ( listID );

**Table 76 •** ListValid Parameters

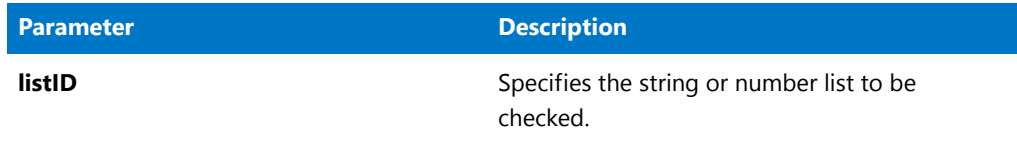

# **Return Values**

**Table 77 •** ListValid Return Values

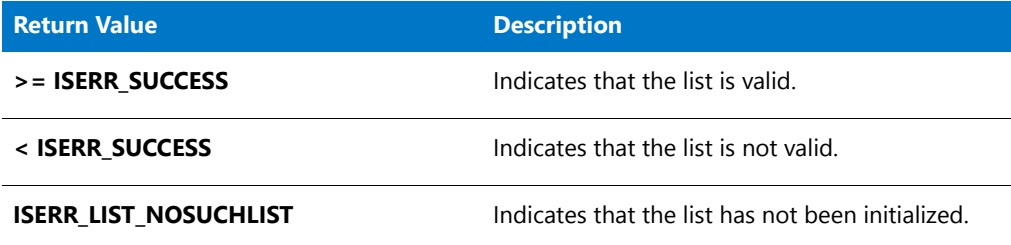

# ListValid Example

```
/*‐‐‐‐‐‐‐‐‐‐‐‐‐‐‐‐‐‐‐‐‐‐‐‐‐‐‐‐‐‐‐‐‐‐‐‐‐‐‐‐‐‐‐‐‐‐‐‐‐‐‐‐‐‐‐‐‐‐‐‐‐‐*\
 *
 * InstallShield Example Script
 *
 * Demonstrates the ListValid function.
 *
\*‐‐‐‐‐‐‐‐‐‐‐‐‐‐‐‐‐‐‐‐‐‐‐‐‐‐‐‐‐‐‐‐‐‐‐‐‐‐‐‐‐‐‐‐‐‐‐‐‐‐‐‐‐‐‐‐‐‐‐‐‐‐‐*/
// Include Ifx.h for built‐in InstallScript function prototypes.
#include "Ifx.h"
function OnBegin()
   LIST listID;
   number nListValid;
begin
   // Create an empty number list.
   listID = ListCreate (NUMBERLIST);
    // If an error occurred, report it; then terminate.
    if (listID = LIST_NULL) then
       MessageBox ("Unable to create list.", SEVERE);
       abort;
   endif;
    // Check whether the list ID is valid.
   nListValid = ListValid (listID);
    if (nListValid >= ISERR_SUCCESS) then
       MessageBox ("List ID is valid.", INFORMATION);
    else
       MessageBox ("List ID is not valid.", INFORMATION);
    endif;
```

```
// Remove the list from memory.
   ListDestroy (listID);
   // Check whether the list ID is valid.
   nListValid = ListValid (listID);
   if (nListValid >= ISERR_SUCCESS) then
       MessageBox ("List ID is valid.", INFORMATION);
   else
       MessageBox ("List ID is not valid.", INFORMATION);
    endif;
    // If you cut and paste this sample script into a project
    // and run it, the following line aborts execution of the script.
   abort;
end;
```
# ListValidType

The **ListValidType** function indicates whether the list specified by listID is of the specified type and is valid, that is, whether it has been initialized by calling [ListCreate](#page-1050-0) and not destroyed by calling [ListDestroy.](#page-1063-0)

# **Syntax**

ListValidType ( listID, nType );

**Table 78 •** ListValidType Parameters

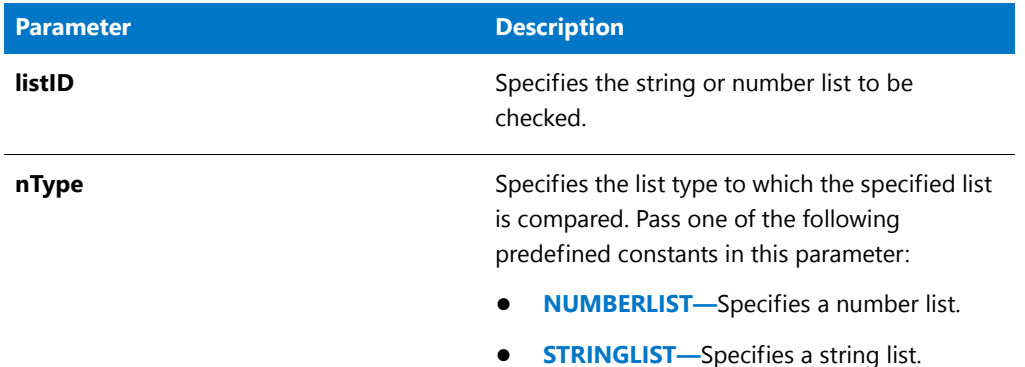

# **Return Values**

**Table 79 •** ListValidType Return Values

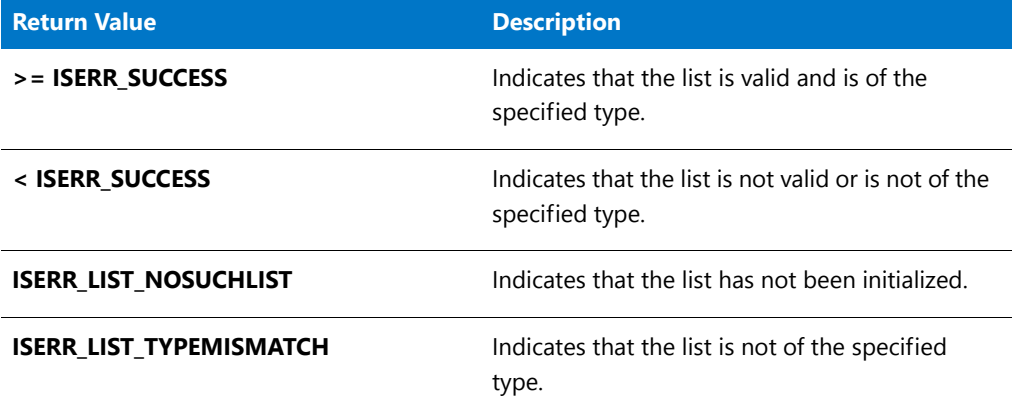

# ListValidType Example

```
/*‐‐‐‐‐‐‐‐‐‐‐‐‐‐‐‐‐‐‐‐‐‐‐‐‐‐‐‐‐‐‐‐‐‐‐‐‐‐‐‐‐‐‐‐‐‐‐‐‐‐‐‐‐‐‐‐‐‐‐‐‐‐*\
 *
 * InstallShield Example Script
 *
* Demonstrates the ListValidType function.
 *
\*‐‐‐‐‐‐‐‐‐‐‐‐‐‐‐‐‐‐‐‐‐‐‐‐‐‐‐‐‐‐‐‐‐‐‐‐‐‐‐‐‐‐‐‐‐‐‐‐‐‐‐‐‐‐‐‐‐‐‐‐‐‐‐*/
// Include Ifx.h for built‐in InstallScript function prototypes.
#include "Ifx.h"
function OnBegin()
   LIST listID;
   number nListValidType;
begin
   // Create an empty string list.
   listID = ListCreate (STRINGLIST);
```

```
// If an error occurred, report it; then terminate.
   if (listID = LIST_NULL) then
       MessageBox ("Unable to create list.", SEVERE);
       abort;
   endif;
   // Check whether the list ID is valid and what type it is.
   nListValidType = ListValidType (listID, NUMBERLIST);
   if (nListValidType >= ISERR_SUCCESS) then
       MessageBox ("List ID is valid and is a number list.",
            INFORMATION);
   else
       nListValidType = ListValidType (listID, STRINGLIST);
       if (nListValidType >= ISERR_SUCCESS) then
           MessageBox ("List ID is valid and is a string list.",
                INFORMATION);
       else
           MessageBox ("List ID is not valid.", INFORMATION);
       endif;
   endif;
   // Remove the list from memory.
   ListDestroy (listID);
   // Check whether the list ID is valid and what type it is.
   nListValidType = ListValidType (listID, NUMBERLIST);
   if (nListValidType >= ISERR_SUCCESS) then
       MessageBox ("List ID is valid and is a number list.",
            INFORMATION);
   else
       nListValidType = ListValidType (listID, STRINGLIST);
       if (nListValidType >= ISERR_SUCCESS) then
            MessageBox ("List ID is valid and is a string list.",
                INFORMATION);
       else
            MessageBox ("List ID is not valid.", INFORMATION);
       endif;
   endif;
   // If you cut and paste this sample script into a project
   // and run it, the following line aborts execution of the script.
   abort;
end;
```
# <span id="page-1097-0"></span>ListWriteToFile

The **ListWriteToFile** function writes a string list to a text file. Each string appears on a separate line in the text file.

Ë

*Note • Note if the file already exists and the pre-existing file is Unicode, it writes the file as Unicode. Otherwise, it writes the file as ANSI.*

## **Syntax**

```
ListWriteToFile ( listID, szFileName );
```
**Table 80 •** ListWriteToFile Parameters

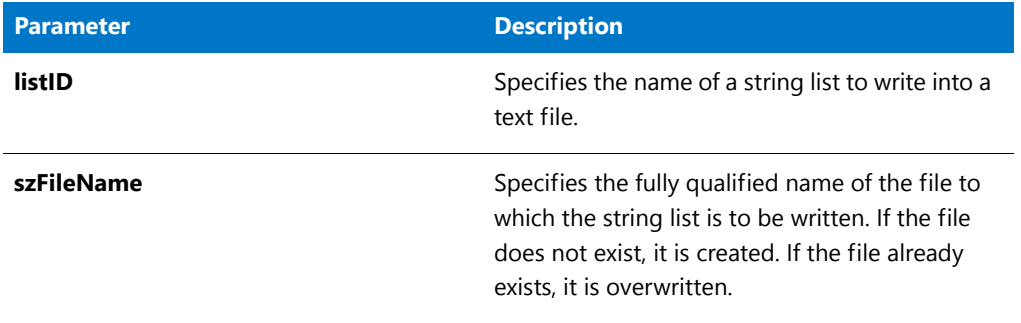

# **Return Values**

**Table 81 •** ListWriteToFile Return Values

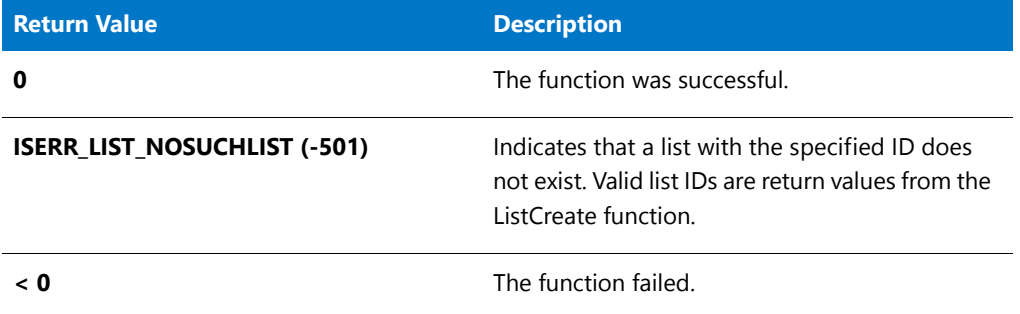

# ListWriteToFile Example

冒

*Note • To call this function in a Basic MSI setup, you must first create a custom action for the entry-point function, execute the custom action in a sequence or as the result of a dialog's control event, and then build the release.*

```
/*‐‐‐‐‐‐‐‐‐‐‐‐‐‐‐‐‐‐‐‐‐‐‐‐‐‐‐‐‐‐‐‐‐‐‐‐‐‐‐‐‐‐‐‐‐‐‐‐‐‐‐‐‐‐‐‐‐‐‐‐‐‐*\
 *
* InstallShield Example Script
 *
* Demonstrates the ListReadFromFile and ListWriteToFile
 * functions.
 *
* ListReadFromFile is called to read and display the
 * Autoexec.bat file. After the list has been displayed,
 * a remark is appended to the end of the list and the list
 * is written to a new file. The original file remains
 * unchanged.
 *
* Note: In order for this script to run correctly, there must
 * be a batch file named Autoexec.bat in the root
        directory of drive C.
 *
\*‐‐‐‐‐‐‐‐‐‐‐‐‐‐‐‐‐‐‐‐‐‐‐‐‐‐‐‐‐‐‐‐‐‐‐‐‐‐‐‐‐‐‐‐‐‐‐‐‐‐‐‐‐‐‐‐‐‐‐‐‐‐*/
```

```
#define OLD FILE "C:\\Autoexec.bat"
#define NEW_FILE "C:\\Autoexec.lst"
// Include Ifx.h for built‐in InstallScript function prototypes.
#include "Ifx.h"
   export prototype ExFn ListWriteToFile(HWND);
function ExFn_ListWriteToFile(hMSI)
   LIST listID;
begin
    // Create a string list.
   listID = ListCreate (STRINGLIST);
   // If an error occurred, report it; then terminate.
    if (listID = LIST_NULL) then
        MessageBox ("Unable to create list.", SEVERE);
        abort;
   endif;
   // Read the file into a string list.
    if (ListReadFromFile (listID, OLD_FILE) < 0) then
        // Report ListReadFromFile failure.
        MessageBox ("Unable to read" + OLD_FILE + ".", SEVERE);
    else
        // Display the list.
        SdShowInfoList ("Demo", "The example list file:", listID);
        // Add a new string to the list.
        ListAddString (listID, "REM Added by IS setup.", AFTER);
        // Write the list to a file.
        if (ListWriteToFile (listID, NEW_FILE) < 0) then
            MessageBox ("Unable to write list to "+ NEW_FILE + ".", SEVERE);
        else
            MessageBox ("Successfully wrote list "+ NEW_FILE + ".", INFORMATION);
        endif;
   endif;
    // Remove the list from memory.
    ListDestroy (listID);
```
end;

# ListWriteToFileEx

The **ListWriteToFileEx** function writes or appends a string list to a text file. Each string appears on a separate line in the text file.

## **Syntax**

```
ListWriteToFileEx ( listID, szFileName, nOptions );
```
### **Table 82 •** ListWriteToFileEx Parameters

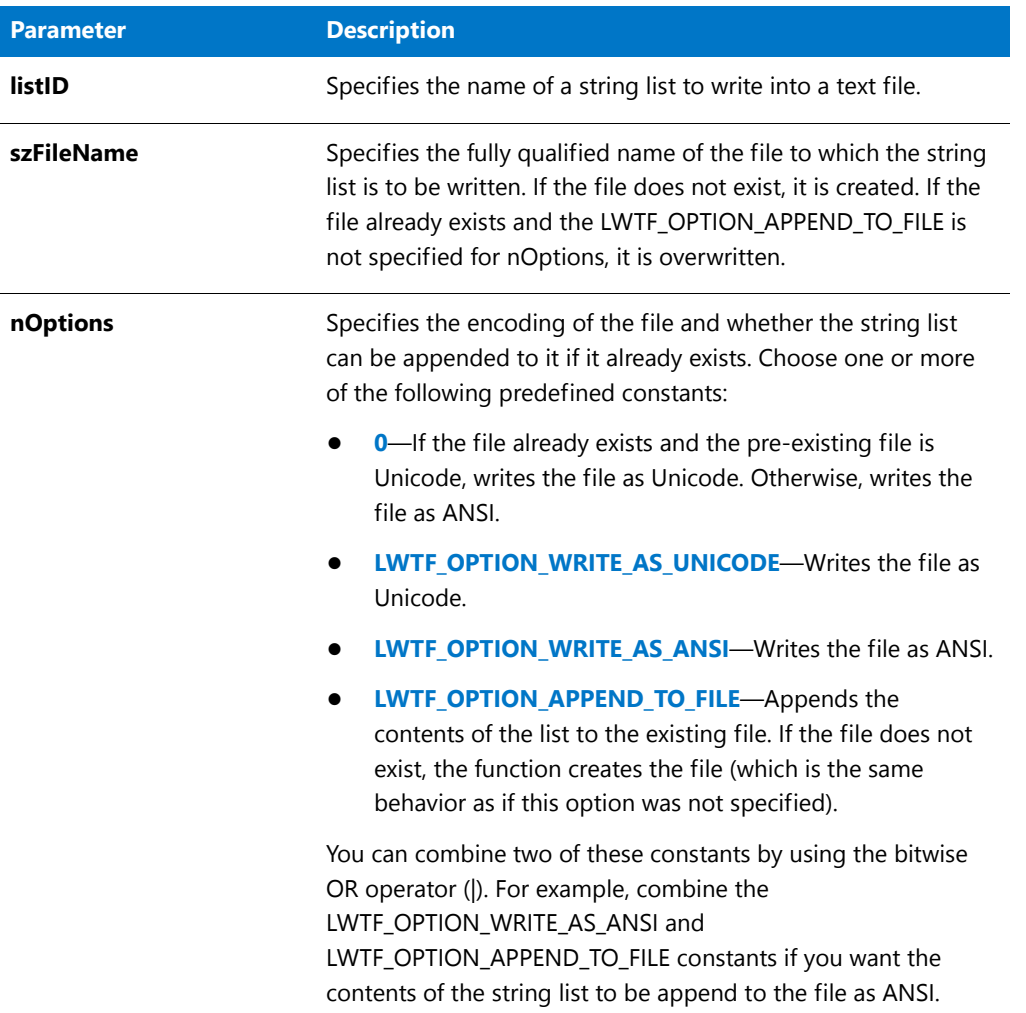

# **Return Values**

**Table 83 •** ListWriteToFileEx Return Values

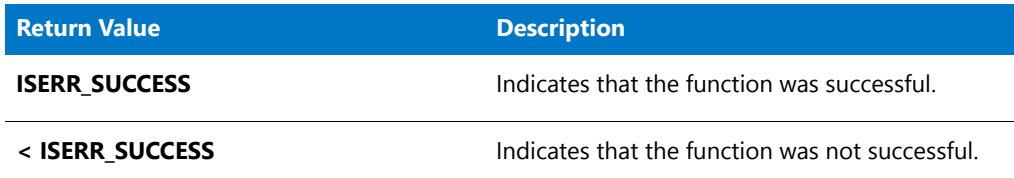

# LoadStringFromStringTable

The **LoadStringFromStringTable** function loads the value of the string entry specified by szID into svString. The svString buffer is automatically resized if necessary to accommodate the string value.

# **Syntax**

LoadStringFromStringTable ( szID, svString );

## **Parameters**

### **Table 84 •** LoadStringFromStringTable Parameters

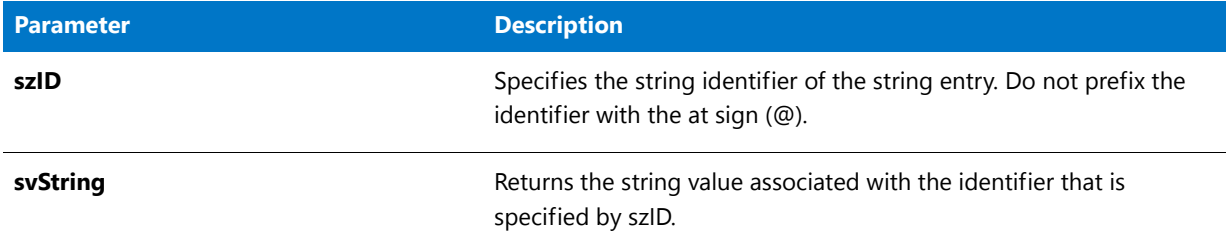

### **Return Values**

**Table 85 •** LoadStringFromStringTable Return Values

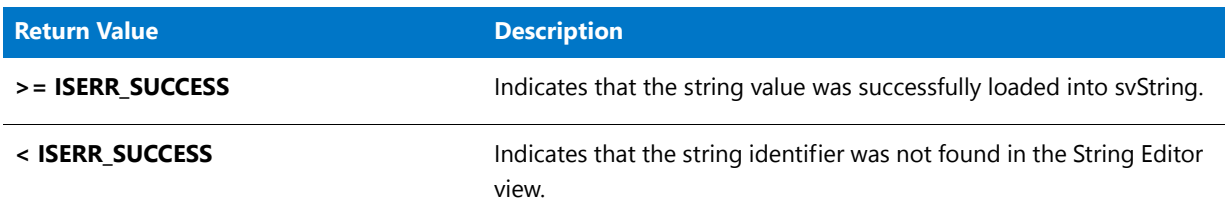

# **Additional Information**

The **LoadStringFromStringTable** function is case-insensitive when it comes to string identifiers. Therefore, when you use a string identifier in your script, you do not necessarily need to match the case of the string identifier that is specified in the String Editor view. However, mixing case may prevent InstallShield from matching the string entries in the script to the corresponding string entries in the String Editor view at build time. Therefore, it is recommended that you use uppercase for all instances of string identifiers.

The **LoadStringFromStringTable** function is equivalent to the @ operator, with some exceptions:

- **•** When you build a project that includes an InstallScript file (.rul) and the InstallScript code contains one or more references to string entries that use the @ operator, InstallShield validates the string entries at build time. If a string identifier in the project's InstallScript file is not defined as one of the project's string entries in the String Editor view, InstallShield displays build warning -7174. If you use **LoadStringFromStringTable**, InstallShield does not validate the string entries at build time; scripts that use **LoadStringFromStringTable** are assumed to have their own string-not-found error handling.
- **•** If the specified identifier does not exist in the String Editor view, the @ operator causes a message box to be displayed at run time; **LoadStringFromStringTable** simply returns failure (< ISERR\_SUCCESS).

# LOBYTE

*Project • This information applies to InstallScript projects.*

The **LOBYTE** function extracts the low-order byte from the 16-bit integer value specified by shValue.

## **Syntax**

LOBYTE ( shValue );

## **Parameters**

**Table 86 •** LOBYTE Parameters

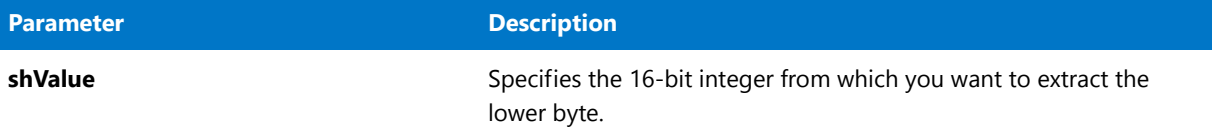

# **Return Values**

This function returns the low-order byte of the integer.

# LogReadCustomNumber

# Y

*Project • This information applies to InstallScript projects.*

The **LogReadCustomNumber** function reads the number that is stored the log file's custom logging section under the key name specified by szKey, and it returns the number data in nvValue.

# **Syntax**

LogReadCustomNumber( szKey, nvValue );

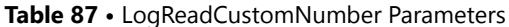

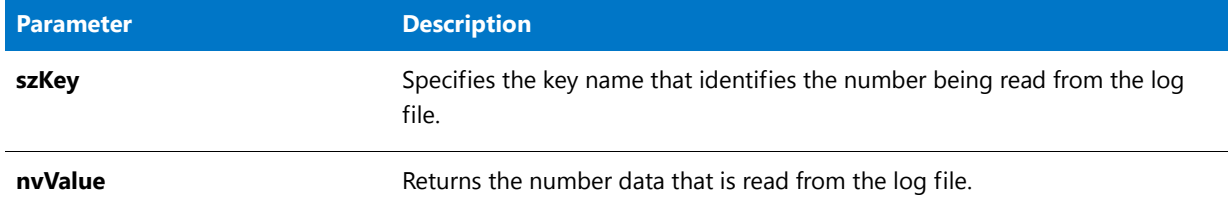

### **Return Values**

**Table 88 •** LogReadCustomNumber Return Values

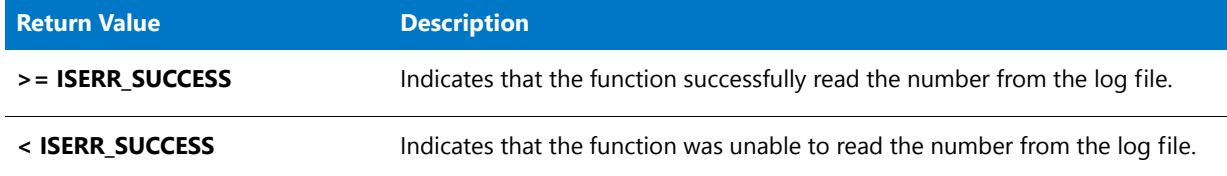

# **Additional Information**

**LogReadCustomNumber** is not affected by whether logging is enabled or disabled. **LogReadCustomNumber** can read values that were entered with [LogWriteCustomNumber](#page-1107-0) and numbers that were entered as strings (for example, **"123"**) with [LogWriteCustomString](#page-1109-0). **LogReadCustomNumber** fails if used to read non-numeric data (for example, **"123abc"**).

Custom log file entries do not affect maintenance or uninstallation of the product unless you add code to the script to read custom values and perform actions based on those values. **LogReadCustomString** cannot read data from the maintenance/uninstallation section of the log file (that is, the section where the installation automatically writes data, such as the files that are installed and the registry entries that are created, and from which it automatically reads data during maintenance or uninstallation).

To execute script code only when the product is being completely uninstalled, use an if-then statement:

```
if REMOVEALLMODE!=0 then
   /* this code is executed only during uninstallation */
endif;
```
To perform specific uninstallation actions when a particular feature is uninstalled, override the feature's UnInstalling event with the appropriate code.

# LogReadCustomNumber Example

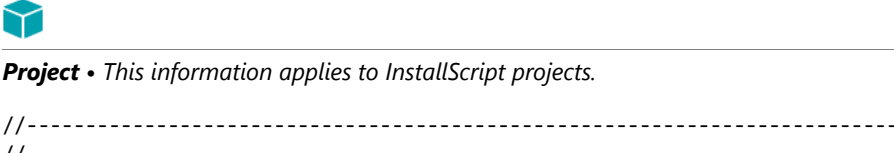

```
//
// InstallShield Example Script
//
```

```
// Demonstrates the LogWriteCustomString, LogWriteCustomNumber,
// LogReadCustomString, and LogReadCustomNumber functions.
//
//‐‐‐‐‐‐‐‐‐‐‐‐‐‐‐‐‐‐‐‐‐‐‐‐‐‐‐‐‐‐‐‐‐‐‐‐‐‐‐‐‐‐‐‐‐‐‐‐‐‐‐‐‐‐‐‐‐‐‐‐‐‐‐‐‐‐‐‐‐‐‐‐‐‐‐
// during installation, write some custom data to the log file
function OnMoved( )
   LIST listDrives;
   NUMBER nDriveCount, nvIgnore;
   STRING svDate;
begin
if (!MAINTENANCE) then
   // get current date
   GetSystemInfo(DATE, nvIgnore, svDate);
   // get current count of available drive letters
   listDrives = ListCreate(STRINGLIST);
   GetValidDrivesList(listDrives, ‐1, ‐1);
   nDriveCount = ListCount(listDrives);
   ListDestroy(listDrives);
   // write custom data to .ilg log file
   LogWriteCustomString("InstallDate", svDate);
   LogWriteCustomNumber("DriveCount", nDriveCount);
endif;
end;
// during a complete uninstallation, read custom data back from the log file
function OnMoving( )
   NUMBER nvDriveCount;
   STRING svInstallDate;
begin
if (REMOVEALLMODE) then
   LogReadCustomNumber("DriveCount", nvDriveCount);
   LogReadCustomString("InstallDate", svInstallDate);
   SprintfBox(INFORMATION, "Custom Log Data",
       "During installation, the drive count " +
       "was %d, and the date was %s.",
       nvDriveCount, svInstallDate);
endif;
```
### end;

# LogReadCustomString

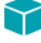

*Project • This information applies to InstallScript projects.*

**LogReadCustomString** reads the string that is stored the log file's custom logging section under the key name specified by szKey, and it returns the string data in svValue.

# **Syntax**

LogReadCustomString( szKey, svValue );

## **Parameters**

### **Table 89 •** LogReadCustomString Parameters

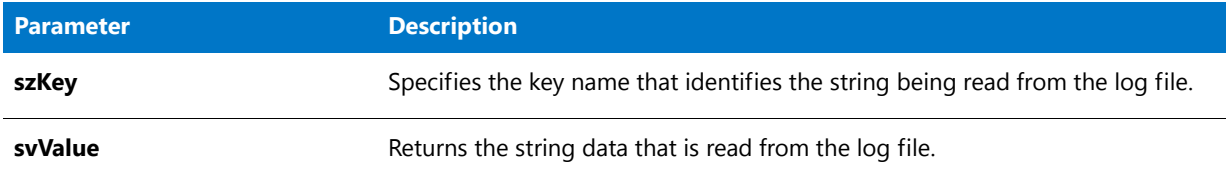

## **Return Values**

**Table 90 •** LogReadCustomString Return Values

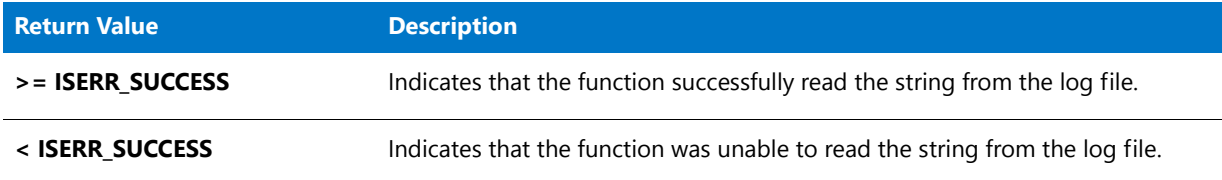

# **Additional Information**

**LogReadCustomString** is not affected by whether logging is enabled or disabled. **LogReadCustomString** can read values that were entered with either [LogWriteCustomString](#page-1109-0) or [LogWriteCustomNumber](#page-1107-0).

Custom log file entries do not affect maintenance or uninstallation of the product unless you add code to the script to read custom values and perform actions based on those values. **LogReadCustomString** cannot read data from the maintenance/uninstallation section of the log file (that is, the section where the installation automatically writes data, such as the files that are installed and the registry entries that are created, and from which it automatically reads data during maintenance or uninstallation).

# Ë

*Note • If you selected the Show Password dialog box during setup initialization check box in the Password & Copyright panel of the Release Wizard or selected Yes for the Show Password Dialog setting in the Releases view, the default code for the OnCheckMediaPassword event handler function calls LogWriteCustomString with szKey set to MEDIA\_PASSWORD\_KEY in order to store a password-protected installation's password (as entered by the end user) so that maintenance and upgrade operations do not require that the same password be reentered. That default code also calls LogWriteCustomString with szKey set to MEDIA\_PASSWORD\_KEY in order to check whether the password is already stored before querying the end user for the password.*

To execute script code only when the product is being completely uninstalled, use an if-then statement:

if REMOVEALLMODE!=0 then

/\* this code is executed only during uninstallation \*/

endif;

To perform specific uninstallation actions when a particular feature is uninstalled, override the feature's UnInstalling event with the appropriate code.

# LogReadCustomString Example

```
⋎
Project • This information applies to InstallScript projects.
//‐‐‐‐‐‐‐‐‐‐‐‐‐‐‐‐‐‐‐‐‐‐‐‐‐‐‐‐‐‐‐‐‐‐‐‐‐‐‐‐‐‐‐‐‐‐‐‐‐‐‐‐‐‐‐‐‐‐‐‐‐‐‐‐‐‐‐‐‐‐‐‐‐‐‐
//
// InstallShield Example Script
//
// Demonstrates the LogWriteCustomString, LogWriteCustomNumber,
// LogReadCustomString, and LogReadCustomNumber functions.
//
//‐‐‐‐‐‐‐‐‐‐‐‐‐‐‐‐‐‐‐‐‐‐‐‐‐‐‐‐‐‐‐‐‐‐‐‐‐‐‐‐‐‐‐‐‐‐‐‐‐‐‐‐‐‐‐‐‐‐‐‐‐‐‐‐‐‐‐‐‐‐‐‐‐‐‐
// during installation, write some custom data to the log file
function OnMoved( )
   LIST listDrives;
   NUMBER nDriveCount, nvIgnore;
   STRING svDate;
begin
if (!MAINTENANCE) then
    // get current date
    GetSystemInfo(DATE, nvIgnore, svDate);
    // get current count of available drive letters
   listDrives = ListCreate(STRINGLIST);
   GetValidDrivesList(listDrives, ‐1, ‐1);
    nDriveCount = ListCount(listDrives);
    ListDestroy(listDrives);
    // write custom data to .ilg log file
    LogWriteCustomString("InstallDate", svDate);
    LogWriteCustomNumber("DriveCount", nDriveCount);
endif;
end;
// during a complete uninstallation, read custom data back from the log file
function OnMoving( )
    NUMBER nvDriveCount;
    STRING svInstallDate;
begin
if (REMOVEALLMODE) then
    LogReadCustomNumber("DriveCount", nvDriveCount);
    LogReadCustomString("InstallDate", svInstallDate);
    SprintfBox(INFORMATION, "Custom Log Data",
        "During installation, the drive count " +
        "was %d, and the date was %s.",
        nvDriveCount, svInstallDate);
endif;
```
end;

# <span id="page-1107-0"></span>LogWriteCustomNumber

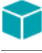

*Project • This information applies to InstallScript projects.*

**LogWriteCustomNumber** writes the number specified by nValue to the log file in the custom logging section under the key name specified by szKey.

# **Syntax**

LogWriteCustomNumber( szKey, nValue );

# **Parameters**

### **Table 91 •** LogWriteCustomNumber Parameters

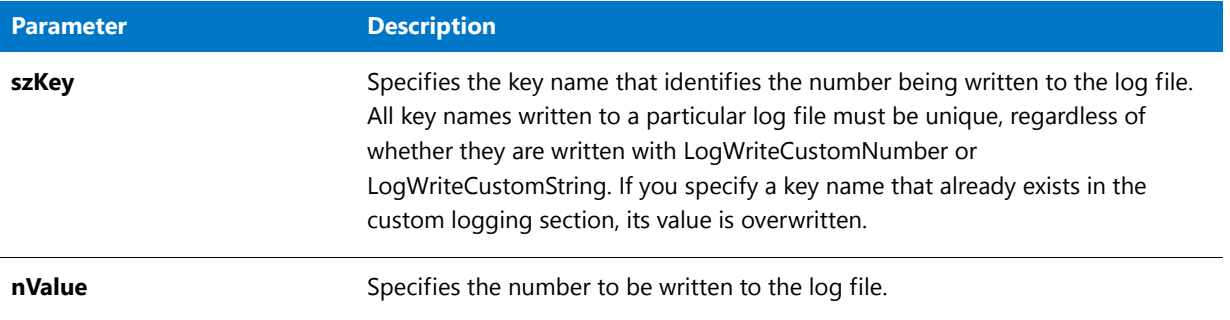

# **Return Values**

### **Table 92 •** LogWriteCustomNumber Return Values

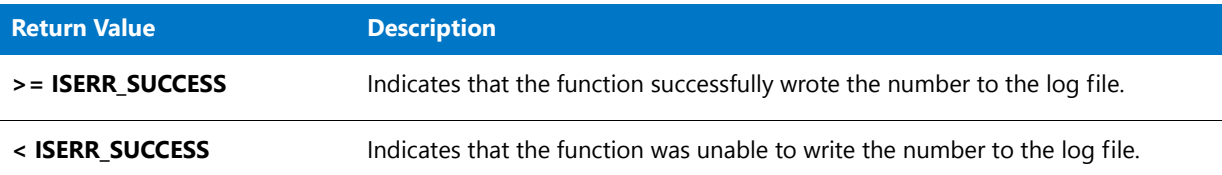

# **Additional Information**

**LogWriteCustomNumber** fails if you call it while logging is disabled.

Custom log file entries do not affect maintenance or uninstallation of the product unless you add code to the script to read custom values and perform actions based on those values. **LogWriteCustomNumber** cannot write data to the maintenance/uninstallation section of the log file (that is, the section where the installation automatically writes data, such as the files that are installed and the registry entries that are created, and from which it automatically reads data during maintenance or uninstallation).

To execute script code only when the product is being completely uninstalled, use an if-then statement:

```
if REMOVEALLMODE!=0 then
    /* this code is executed only during uninstallation */
endif;
```
To perform specific uninstallation actions when a particular feature is uninstalled, override the feature's UnInstalling event with the appropriate code.

# LogWriteCustomNumber Example

# Y *Project • This information applies to InstallScript projects.*

```
//‐‐‐‐‐‐‐‐‐‐‐‐‐‐‐‐‐‐‐‐‐‐‐‐‐‐‐‐‐‐‐‐‐‐‐‐‐‐‐‐‐‐‐‐‐‐‐‐‐‐‐‐‐‐‐‐‐‐‐‐‐‐‐‐‐‐‐‐‐‐‐‐‐‐‐
//
// InstallShield Example Script
//
// Demonstrates the LogWriteCustomString, LogWriteCustomNumber,
// LogReadCustomString, and LogReadCustomNumber functions.
//
//‐‐‐‐‐‐‐‐‐‐‐‐‐‐‐‐‐‐‐‐‐‐‐‐‐‐‐‐‐‐‐‐‐‐‐‐‐‐‐‐‐‐‐‐‐‐‐‐‐‐‐‐‐‐‐‐‐‐‐‐‐‐‐‐‐‐‐‐‐‐‐‐‐‐‐
// during installation, write some custom data to the log file
function OnMoved( )
   LIST listDrives;
   NUMBER nDriveCount, nvIgnore;
   STRING svDate;
begin
if (!MAINTENANCE) then
    // get current date
   GetSystemInfo(DATE, nvIgnore, svDate);
    // get current count of available drive letters
    listDrives = ListCreate(STRINGLIST);
   GetValidDrivesList(listDrives, ‐1, ‐1);
    nDriveCount = ListCount(listDrives);
    ListDestroy(listDrives);
    // write custom data to .ilg log file
    LogWriteCustomString("InstallDate", svDate);
    LogWriteCustomNumber("DriveCount", nDriveCount);
endif;
end;
// during a complete uninstallation, read custom data back from the log file
function OnMoving( )
   NUMBER nvDriveCount;
   STRING svInstallDate;
begin
if (REMOVEALLMODE) then
    LogReadCustomNumber("DriveCount", nvDriveCount);
    LogReadCustomString("InstallDate", svInstallDate);
    SprintfBox(INFORMATION, "Custom Log Data",
        "During installation, the drive count " +
        "was %d, and the date was %s.",
        nvDriveCount, svInstallDate);
endif;
```
end;

# <span id="page-1109-0"></span>LogWriteCustomString

# Y

*Project • This information applies to InstallScript projects.*

**LogWriteCustomString** writes the string specified by szValue to the log file in the custom logging section under the key name specified by szKey.

### **Syntax**

LogWriteCustomString( szKey, szValue );

## **Parameters**

**Table 93 •** LogWriteCustomString Parameters

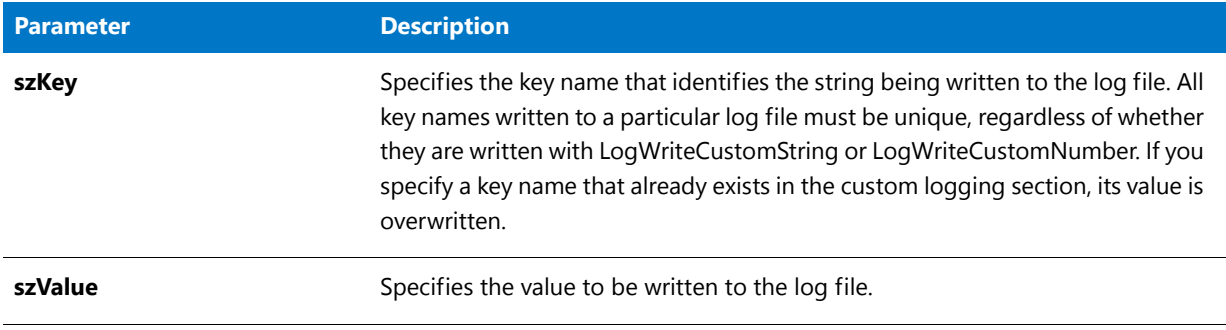

# **Return Values**

**Table 94 •** LogWriteCustomString Return Values

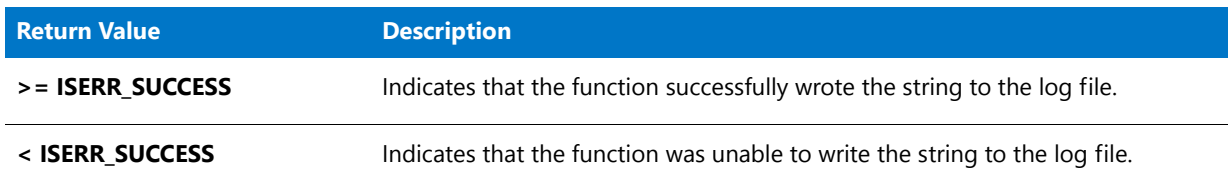

# **Additional Information**

**LogWriteCustomString** fails if you call it while logging is disabled.

Custom log file entries do not affect maintenance or uninstallation of the product unless you add code to the script to read custom values and perform actions based on those values. **LogWriteCustomString** cannot write data to the maintenance/uninstallation section of the log file (that is, the section where the installation automatically writes data, such as the files that are installed and the registry entries that are created, and from which it automatically reads data during maintenance or uninstallation).

# 冒

*Note • If you selected the Show Password dialog box during setup initialization check box in the Password & Copyright panel of the Release Wizard or selected Yes for the Show Password Dialog setting in the Releases view, the default code for the OnCheckMediaPassword event handler function calls LogWriteCustomString with szKey set to MEDIA\_PASSWORD\_KEY in order to store a password-protected installation's password (as entered by the end user) so that maintenance and upgrade operations do not require that the same password be reentered. That default code also calls LogWriteCustomString with szKey set to MEDIA\_PASSWORD\_KEY in order to check whether the password is already stored before querying the end user for the password.*

To execute script code only when the product is being completely uninstalled, use an if-then statement:

```
if REMOVEALLMODE!=0 then
   /* this code is executed only during uninstallation */
endif;
```
To perform specific uninstallation actions when a particular feature is uninstalled, override the feature's UnInstalling event with the appropriate code.

# LogWriteCustomString Example

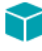

*Project • This information applies to InstallScript projects.*

```
//‐‐‐‐‐‐‐‐‐‐‐‐‐‐‐‐‐‐‐‐‐‐‐‐‐‐‐‐‐‐‐‐‐‐‐‐‐‐‐‐‐‐‐‐‐‐‐‐‐‐‐‐‐‐‐‐‐‐‐‐‐‐‐‐‐‐‐‐‐‐‐‐‐‐‐
//
// InstallShield Example Script
//
// Demonstrates the LogWriteCustomString, LogWriteCustomNumber,
// LogReadCustomString, and LogReadCustomNumber functions.
//
//‐‐‐‐‐‐‐‐‐‐‐‐‐‐‐‐‐‐‐‐‐‐‐‐‐‐‐‐‐‐‐‐‐‐‐‐‐‐‐‐‐‐‐‐‐‐‐‐‐‐‐‐‐‐‐‐‐‐‐‐‐‐‐‐‐‐‐‐‐‐‐‐‐‐‐
// during installation, write some custom data to the log file
function OnMoved( )
   LIST listDrives;
   NUMBER nDriveCount, nvIgnore;
    STRING svDate;
begin
if (!MAINTENANCE) then
    // get current date
    GetSystemInfo(DATE, nvIgnore, svDate);
    // get current count of available drive letters
   listDrives = ListCreate(STRINGLIST);
    GetValidDrivesList(listDrives, ‐1, ‐1);
    nDriveCount = ListCount(listDrives);
    ListDestroy(listDrives);
    // write custom data to .ilg log file
    LogWriteCustomString("InstallDate", svDate);
    LogWriteCustomNumber("DriveCount", nDriveCount);
endif;
```

```
end;
// during a complete uninstallation, read custom data back from the log file
function OnMoving( )
   NUMBER nvDriveCount;
    STRING svInstallDate;
begin
if (REMOVEALLMODE) then
   LogReadCustomNumber("DriveCount", nvDriveCount);
    LogReadCustomString("InstallDate", svInstallDate);
    SprintfBox(INFORMATION, "Custom Log Data",
        "During installation, the drive count " +
        "was %d, and the date was %s.",
       nvDriveCount, svInstallDate);
endif;
end;
```
# LongPathFromShortPath

Use the **LongPathFromShortPath** function to convert a short file name to its equivalent long file name.

For an explanation of long file names, see Long File Names.

# **Syntax**

LongPathFromShortPath ( svPath );

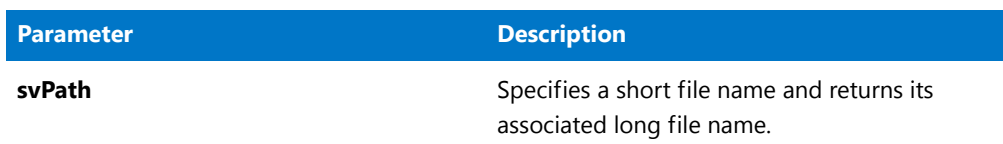

### **Table 95 •** LongPathFromShortPath Parameters

### **Return Values**

**Table 96 •** LongPathFromShortPath Return Values

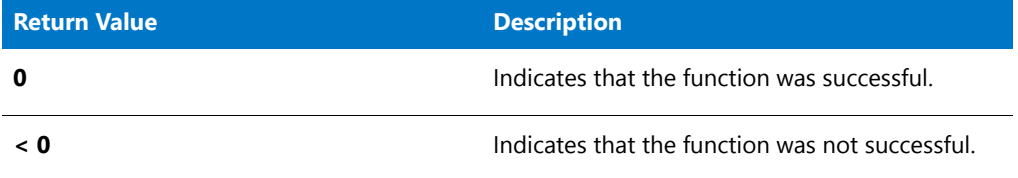

# LongPathFromShortPath Example

*Note • To call this function in a Basic MSI setup, you must first create a custom action for the entry-point function, execute the custom action in a sequence or as the result of a dialog's control event, and then build the release.*

```
/*‐‐‐‐‐‐‐‐‐‐‐‐‐‐‐‐‐‐‐‐‐‐‐‐‐‐‐‐‐‐‐‐‐‐‐‐‐‐‐‐‐‐‐‐‐‐‐‐‐‐‐‐‐‐‐‐‐‐‐‐‐‐*\
 *
 * InstallShield Example Script
 *
 * Demonstrates the functions LongPathToShortPath and
 * LongPathFromShortPath.
 *
 * First, LongPathToShortPath is called to convert a long path
 * to a short path. Then LongPathFromShortPath is called to
 * convert the short path to a long path. The result of each
 * is displayed in a message box.
 *
\*‐‐‐‐‐‐‐‐‐‐‐‐‐‐‐‐‐‐‐‐‐‐‐‐‐‐‐‐‐‐‐‐‐‐‐‐‐‐‐‐‐‐‐‐‐‐‐‐‐‐‐‐‐‐‐‐‐‐‐‐‐‐*/
#define LONG_PATH "C:\\Program files"
#define TITLE "LongPathToShortPath & LongPathFromShortPath"
// Include Ifx.h for built‐in InstallScript function prototypes.
#include "Ifx.h"
   export prototype ExFn LongPathFromShortPath(HWND);
function ExFn_LongPathFromShortPath(hMSI)
   STRING svPath, szTitle, szMsg;
begin
    // Prompt user to enter a long path.
    szMsg = "Please select an existing long path:";
```

```
AskPath (szMsg, LONG_PATH, svPath);
// Display the long path.
szMsg = "The long path is shown below: \n\n%s";
SprintfBox (INFORMATION, TITLE, szMsg, svPath);
//Convert the long path to a short path.
if (LongPathToShortPath (svPath) < 0) then;
    MessageBox ("LongPathToShortPath failed.", SEVERE);
    abort;
else
    // Display the short path.
    szMsg = "The short path is shown below: \n\times \n\n%s";
    SprintfBox (INFORMATION, TITLE, szMsg, svPath);
endif;
// Restore the long path from the short path.
if (LongPathFromShortPath (svPath) \langle \theta \rangle then
    MessageBox ("LongPathFromShortPath failed.", SEVERE);
else
    // Display the restored long path.
    szMsg = "The restored long path is shown below: \n\n%s";
    SprintfBox (INFORMATION, TITLE, szMsg, svPath);
endif;
```

```
end;
```
# LongPathToQuote

The **LongPathToQuote** function places double quotation marks around a long file name or removes the double quotation marks from a long file name.

For an explanation of long file names, see Long File Names.

Add double quotation marks to long file names that contain spaces before passing the long file names to the command line. You must remove the double quotation marks from long file names before converting them to short file names using the [LongPathToShortPath](#page-1115-0) function. If you do not, the quoted long file name remains intact.

冒

*Note • This function adds quotation marks only if there is a space character in the file name. For example, quotation marks are not added around C:\\ThisismyApp because it is a long file name without a space.*

### **Syntax**

```
LongPathToQuote ( svPath, nParameter );
```
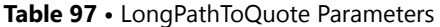

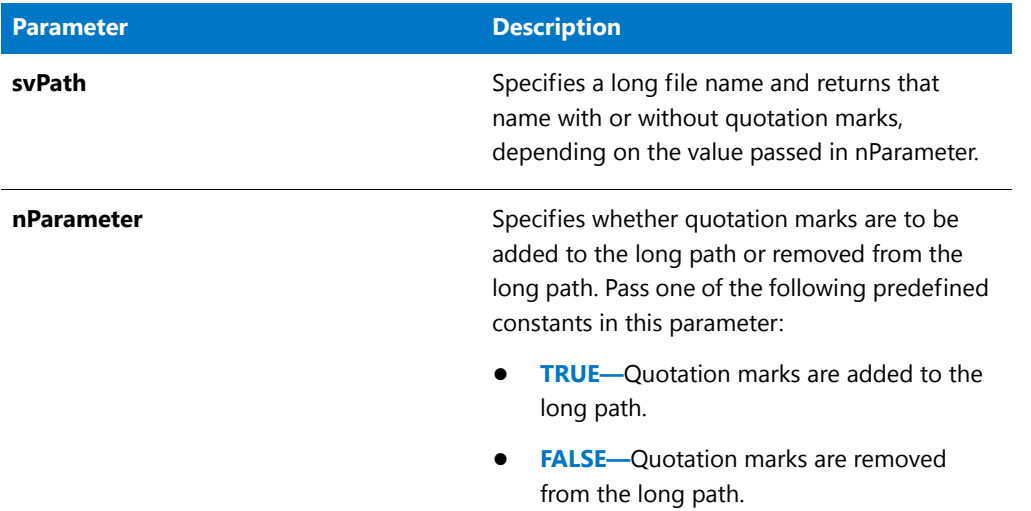

### **Return Values**

**Table 98 •** LongPathToQuote Return Values

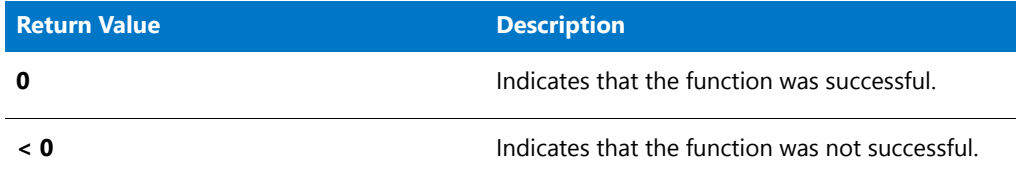

# LongPathToQuote Example

冒

*Note • To call this function in a Basic MSI setup, you must first create a custom action for the entry-point function, execute the custom action in a sequence or as the result of a dialog's control event, and then build the release.*

/\*‐‐‐‐‐‐‐‐‐‐‐‐‐‐‐‐‐‐‐‐‐‐‐‐‐‐‐‐‐‐‐‐‐‐‐‐‐‐‐‐‐‐‐‐‐‐‐‐‐‐‐‐‐‐‐‐‐‐‐‐‐‐\*\ \* \* InstallShield Example Script \* \* Demonstrates the LongPathToQuote function. \* \* This script calls LongPathToQuote to place double quotation \* marks around a long file name. The result is displayed in \* in a dialog. Then, LongPathToQuote is called again to \* remove the quotation marks and the result displayed in a \* dialog. \* \\*‐‐‐‐‐‐‐‐‐‐‐‐‐‐‐‐‐‐‐‐‐‐‐‐‐‐‐‐‐‐‐‐‐‐‐‐‐‐‐‐‐‐‐‐‐‐‐‐‐‐‐‐‐‐‐‐‐‐‐‐‐‐\*/ // Define a constant for the base path (a long file name).

```
#define BASE_PATH "C:\\Program Files"
// Include Ifx.h for built‐in InstallScript function prototypes.
#include "Ifx.h"
   export prototype ExFn_LongPathToQuote(HWND);
function ExFn_LongPathToQuote(hMSI)
   STRING svPath, szMainDirectory, szMsg;
begin
    // Set up parameter for call to LongPathToQuote.
    svPath = BASE_PATH;
    // Place double quotation marks around the long file name in svPath.
    if (LongPathToQuote (svPath, TRUE) < 0) then
       MessageBox ("First call to LongPathToQuote failed.", SEVERE);
        abort;
    endif;
    // Display the quoted long file name in svPath.
   szMsg = "The quoted long file name:\n\n" + svPath;
   MessageBox (szMsg, INFORMATION);
    // Remove the quotation marks from the long file name in svPath.
    if (LongPathToQuote (svPath, FALSE) < 0) then
        MessageBox ("Second call to LongPathToQuote failed.", SEVERE);
        abort;
    endif;
    // Display the long file name with quotation marks removed.
    szMsg = "The unquoted long file name is shown below: \n\lambda \n\n" + svPath;
   MessageBox (szMsg, INFORMATION);
end;
```
# <span id="page-1115-0"></span>LongPathToShortPath

The **LongPathToShortPath** function converts a long file name to its equivalent short file name. The parameter svPath can be an absolute path or a relative path, and it may include a file name; but the folder or file it specifies must exist on the target system.

For an explanation of long file names, see Long File Names.

## **Syntax**

LongPathToShortPath ( svPath );
**Table 99 •** LongPathToShortPath Parameters

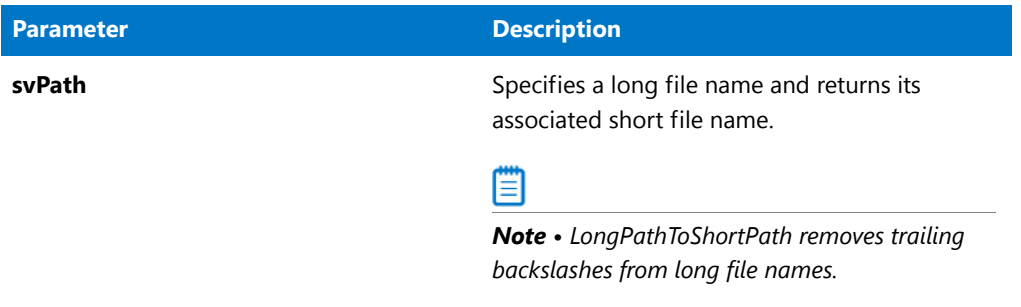

#### **Return Values**

**Table 100 •** LongPathToShortPath Return Values

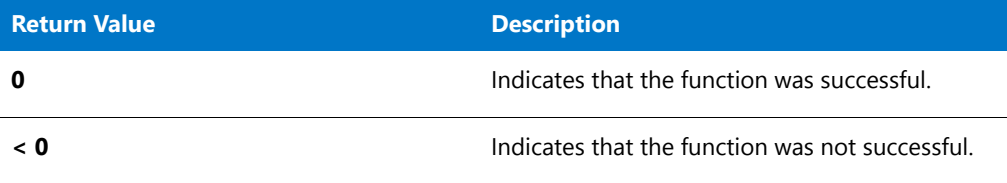

#### **Additional Information**

Since **LongPathToShortPath** can succeed only if the specified folder or file can be found on the target system, you may need to set the current folder before specifying a relative path. For example, if svPath contains the relative path **InstallShield**, which exists in the folder **C:\Program Files**, the setup is not able to find it unless the current folder is **C:\Program Files**. Use the [ChangeDirectory](#page-574-0) function to change the current folder when necessary before calling **LongPathToShortPath** so that the target folder or path can be found.

# LongPathToShortPath Example

### 圁

*Note • To call this function in a Basic MSI setup, you must first create a custom action for the entry-point function, execute the custom action in a sequence or as the result of a dialog's control event, and then build the release.*

/\*‐‐‐‐‐‐‐‐‐‐‐‐‐‐‐‐‐‐‐‐‐‐‐‐‐‐‐‐‐‐‐‐‐‐‐‐‐‐‐‐‐‐‐‐‐‐‐‐‐‐‐‐‐‐‐‐‐‐‐‐‐‐\*\ \* \* InstallShield Example Script \* \* Demonstrates the functions LongPathToShortPath and \* LongPathFromShortPath. \* \* First, LongPathToShortPath is called to convert a long path \* to a short path. Then LongPathFromShortPath is called to \* convert the short path to a long path. The result of each \* is displayed in a message box. \* \\*‐‐‐‐‐‐‐‐‐‐‐‐‐‐‐‐‐‐‐‐‐‐‐‐‐‐‐‐‐‐‐‐‐‐‐‐‐‐‐‐‐‐‐‐‐‐‐‐‐‐‐‐‐‐‐‐‐‐‐‐‐‐\*/

```
#define LONG_PATH "C:\\Program Files"
#define TITLE "LongPathToShortPath & LongPathFromShortPath"
// Include Ifx.h for built‐in InstallScript function prototypes.
#include "Ifx.h"
   export prototype ExFn_LongPathToShortPath(HWND);
function ExFn_LongPathToShortPath(hMSI)
  STRING svPath, szTitle, szMsg;
begin
    // Prompt user to enter a long path.
    szMsg = "Please select an existing long path:";
   AskPath (szMsg, LONG_PATH, svPath);
   // Display the long path.
   szMsg = "The long path is shown below: \n\n%s";
   SprintfBox (INFORMATION, TITLE, szMsg, svPath);
   //Convert the long path to a short path.
    if (LongPathToShortPath (svPath) < 0) then;
        MessageBox ("LongPathToShortPath failed.", SEVERE);
        abort;
    else
        // Display the short path.
        szMsg = "The short path is shown below: \n\cdot \n\cdot;
        SprintfBox (INFORMATION, TITLE, szMsg, svPath);
    endif;
    // Restore the long path from the short path.
    if (LongPathFromShortPath (svPath) \langle \theta \rangle then
       MessageBox ("LongPathFromShortPath failed.", SEVERE);
    else
        // Display the restored long path.
        szMsg = "The restored long path is shown below: \n\alpha.
        SprintfBox (INFORMATION, TITLE, szMsg, svPath);
    endif;
```
end;

# LOWORD

The **LOWORD** function extracts the low-order word (two bytes) from the 32-bit integer value specified by lValue.

### **Syntax**

LOWORD ( lValue );

**Table 101 •** LOWORD Parameters

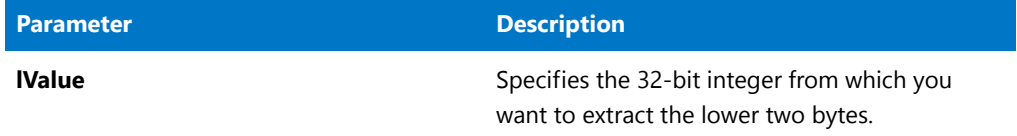

#### **Return Values**

This function returns the low-order word (lower two bytes) of the integer.

### LOWORD Example

To call this function in a Basic MSI setup, you must first create a custom action for the entry-point function, execute the custom action in a sequence or as the result of a dialog's control event, and then build the release.

```
/*‐‐‐‐‐‐‐‐‐‐‐‐‐‐‐‐‐‐‐‐‐‐‐‐‐‐‐‐‐‐‐‐‐‐‐‐‐‐‐‐‐‐‐‐‐‐‐‐‐‐‐‐‐‐‐‐‐‐‐‐‐‐*\
 *
 * InstallShield Example Script
 *
 * Demonstrates HIWORD and LOWORD.
 *
 * This example script shows how to use HIWORD and LOWORD to
 * to get the low‐order word and the high‐order word from a value.
\*‐‐‐‐‐‐‐‐‐‐‐‐‐‐‐‐‐‐‐‐‐‐‐‐‐‐‐‐‐‐‐‐‐‐‐‐‐‐‐‐‐‐‐‐‐‐‐‐‐‐‐‐‐‐‐‐‐‐‐‐‐‐*/
#define TITLE_TEXT "LOWORD/HIWORD Example"
// Include Ifx.h for built‐in InstallScript function prototypes.
#include "Ifx.h"
   export prototype ExFn_LOWORD(HWND);
function ExFn_LOWORD(hMSI)
   STRING szMsg;
   NUMBER nData, nLOWORD, nHIWORD;
begin
   nData = 305419896; // hex value: 12345678
   // Get the low‐order word, 22136 (hex value: 5678).
   nLOWORD = LOWORD (nData);
    // Get the high‐order word, 4660 (hex value: 1234).
   nHIWORD = HIWORD (nData);
   // Display the results.
   szMsg = "LOWORD: %ld\nHIWORD: %ld";
   SprintfBox (INFORMATION, TITLE_TEXT, szMsg, nLOWORD, nHIWORD);
```

```
end;
```
# MaintenanceStart

The **MaintenanceStart** function creates a registry key and associated values that are used during initialization for maintenance or uninstallation and that provide information about the application to Add or Remove Programs. This function is called by the default code for the OnMoveData event handler.

### 冒

*Note • The InstallScript engine currently does not support writing or reading Add or Remove Programs information for a product in the 64-bit part of the registry. Therefore, using the REGDB\_OPTION\_WOW64\_64KEY option with the [REGDB\\_OPTIONS](#page-345-0) system variable is not supported for this registry function. Enabling the REGDB\_OPTION\_WOW64\_64KEY option has no effect on where registry entries are created by this function.*

**MaintenanceStart** creates the following values under the application uninstallation registry key:

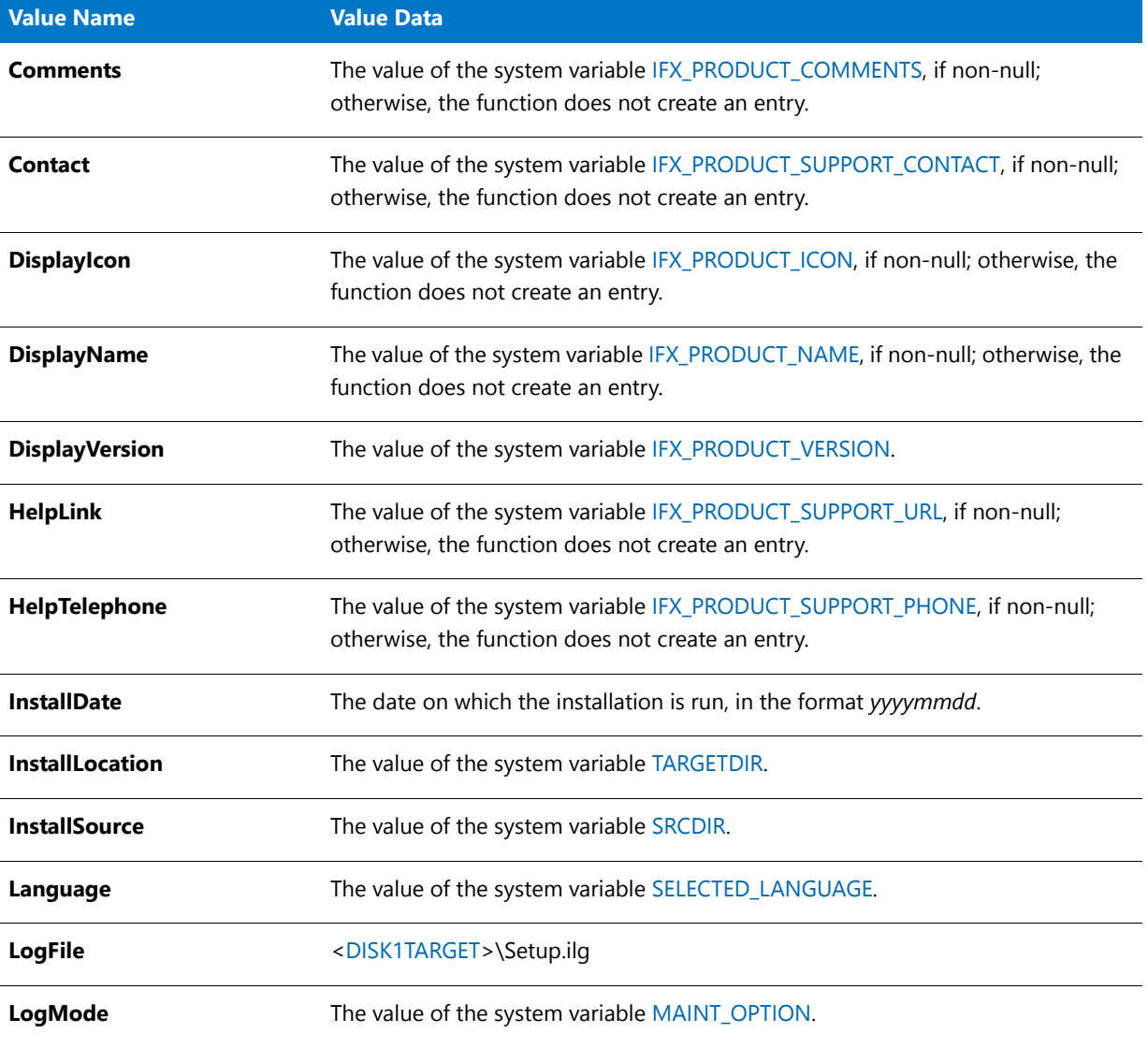

**Table 102 •** Application Uninstallation Registry Key Values

### **Table 102 •** Application Uninstallation Registry Key Values (cont.)

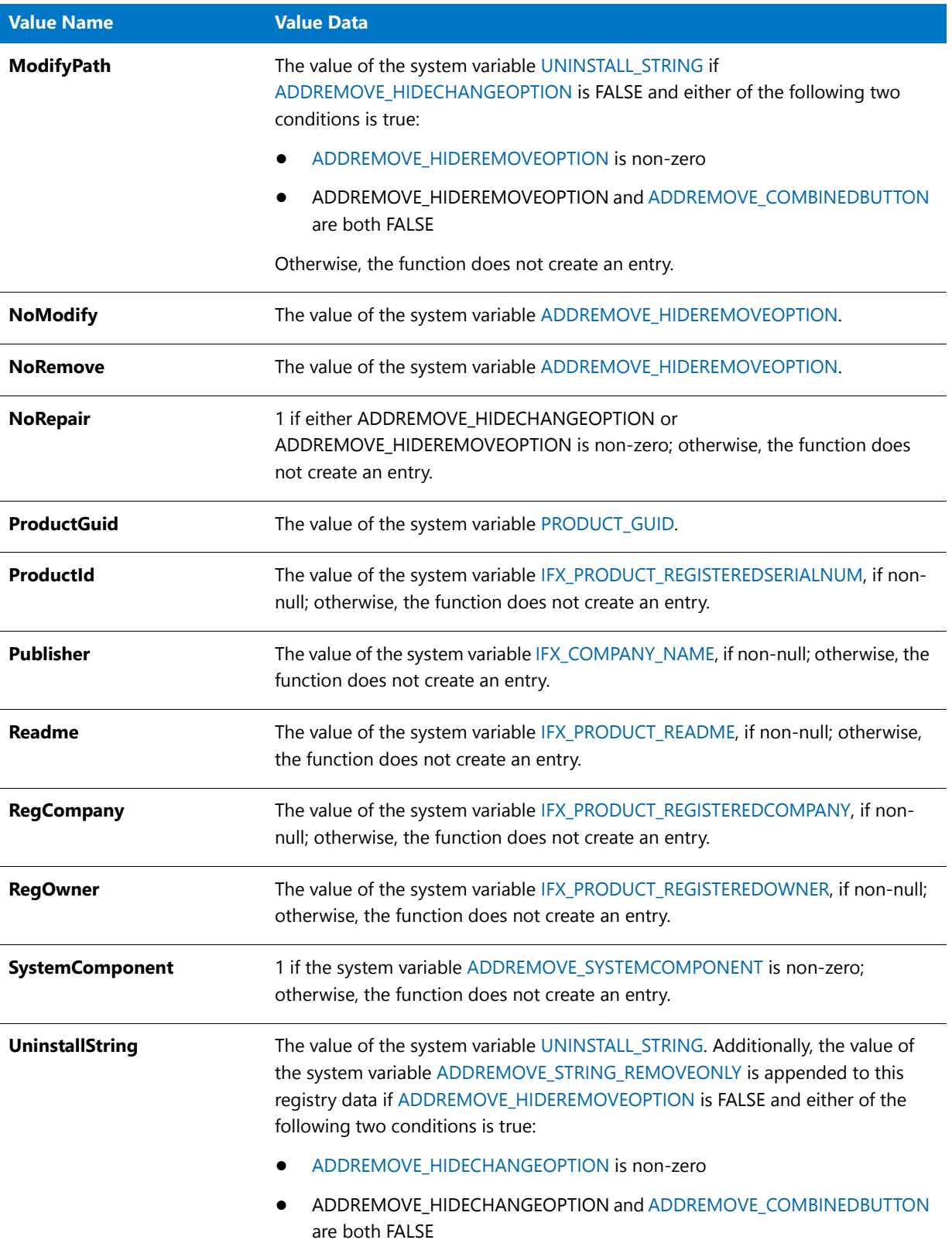

#### **Table 102 •** Application Uninstallation Registry Key Values (cont.)

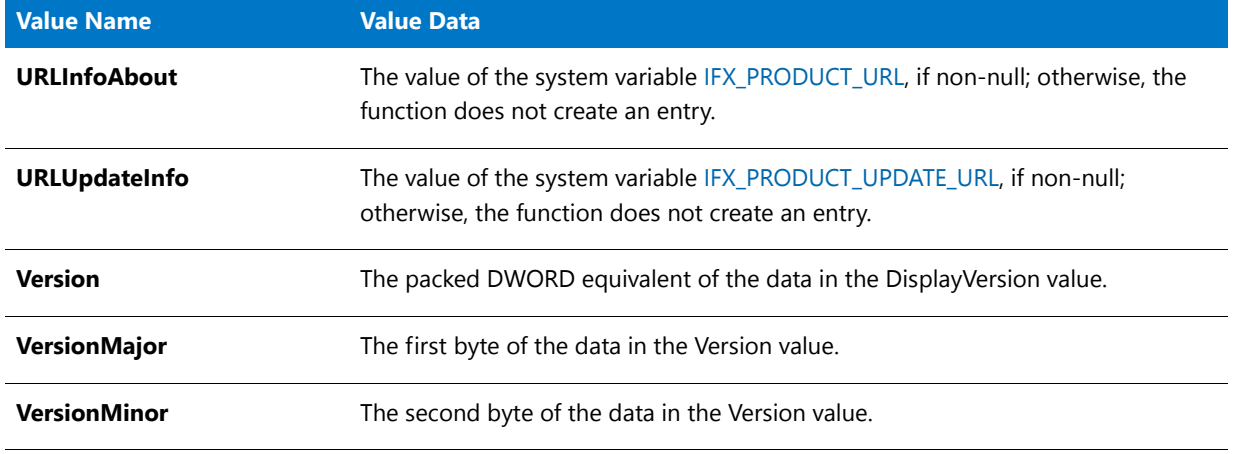

#### **Syntax**

MaintenanceStart ( );

#### **Parameters**

None

#### **Return Values**

**Table 103 •** MaintenanceStart Return Values

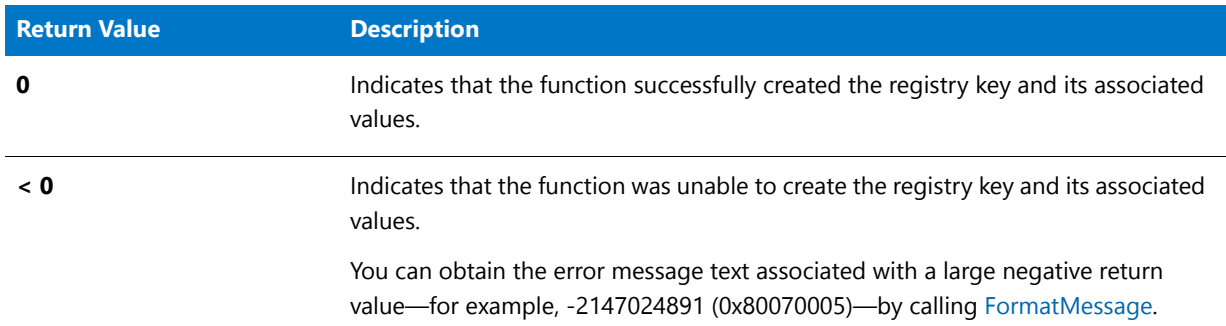

#### **Additional Information**

InstallScript installations always create VersionMajor and VersionMinor registry values in the Uninstall key. This applies to new installations that are created in InstallShield 2016, as well as installations that are upgraded from InstallShield 2009 or earlier. Previously, in InstallShield 2009 and earlier, the names of the values that InstallScript installations created were MajorVersion and MinorVersion; these are no longer created.

When the **MaintenanceStart** function is called, it creates the VersionMajor and VersionMinor value names in the registry. By default, it also deletes the MajorVersion and MinorVersion value names if they exist. If you do not want the MajorVersion and MinorVersion value names to be deleted from target systems, you can use the [REGDB\\_OPTIONS](#page-345-0) option called REGDB\_OPTION\_NO\_DELETE\_OLD\_MAJMIN\_VERSION. If you want to continue using only the MajorVersion and MinorVersion value names, you must delete VersionMajor and VersionMinor after **MaintenanceStart** returns.

# **MediaGetData**

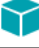

*Project • This information applies to InstallScript projects.*

The **MediaGetData** function retrieves information about a file media library.

**MediaGetData** calls MediaGetDataEx(szMediaSource, nInfo, nvResult, svResult, FALSE). For information on parameters and return values for **MediaGetData**, see [MediaGetDataEx.](#page-1122-0)

#### **Syntax**

MediaGetData ( szMediaSource, nInfo, nvResult, svResult );

# <span id="page-1122-0"></span>MediaGetDataEx

### ⋎

*Project • This information applies to InstallScript projects.*

The **MediaGetDataEx** function retrieves information about a file media library, including media information that is stored in the project's string entries.

#### **Syntax**

MediaGetDataEx ( szMediaSource, nInfo, nvResult, svResult, bCheckStringTable );

#### **Table 104 •** MediaGetDataEx Parameters

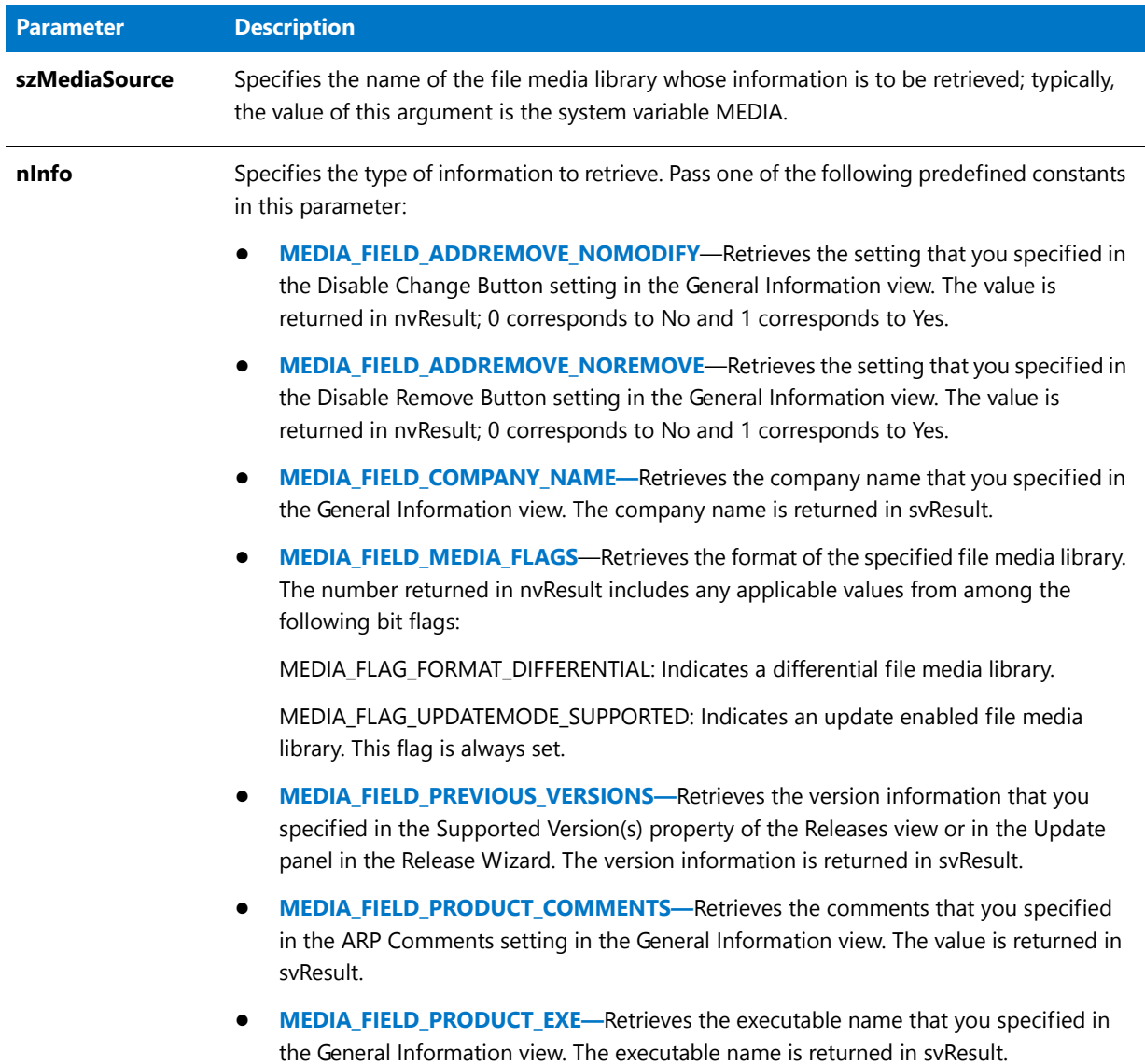

#### **Table 104 •** MediaGetDataEx Parameters (cont.)

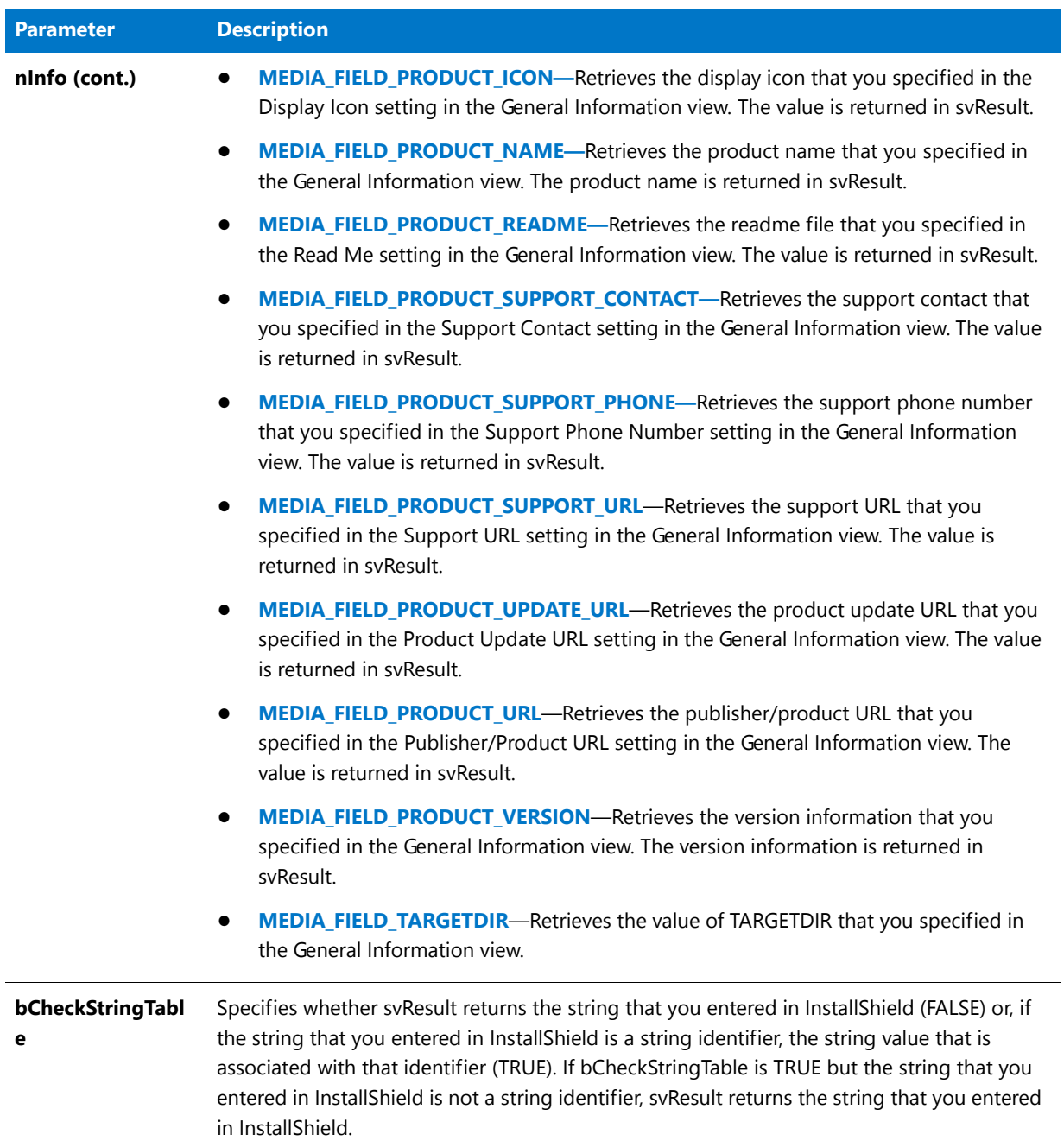

#### **Return Values**

#### **Table 105 •** MediaGetDataEx Return Values

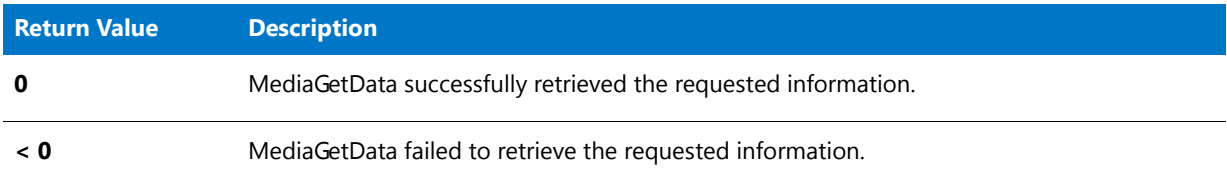

# **MessageBeep**

The **MessageBeep** function plays the default system sound.

*Tip • You can also give audio cues by calling PlayMMedia to play an audio file.*

#### **Syntax**

MessageBeep ( nReserved );

#### **Parameters**

**Table 106 •** MessageBeep Parameters

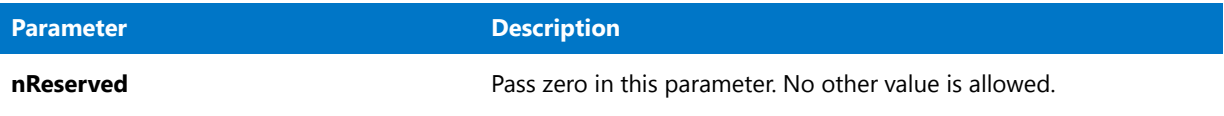

#### **Return Values**

This function has no return values.

## MessageBeep Example

To call this function in a Basic MSI setup, you must first create a custom action for the entry-point function, execute the custom action in a sequence or as the result of a dialog's control event, and then build the release.

```
/*‐‐‐‐‐‐‐‐‐‐‐‐‐‐‐‐‐‐‐‐‐‐‐‐‐‐‐‐‐‐‐‐‐‐‐‐‐‐‐‐‐‐‐‐‐‐‐‐‐‐‐‐‐‐‐‐‐‐‐‐‐‐*\
 *
 * InstallShield Example Script
 *
 * Demonstrates the MessageBeep function.
 *
\*‐‐‐‐‐‐‐‐‐‐‐‐‐‐‐‐‐‐‐‐‐‐‐‐‐‐‐‐‐‐‐‐‐‐‐‐‐‐‐‐‐‐‐‐‐‐‐‐‐‐‐‐‐‐‐‐‐‐‐‐‐‐*/
// Include Ifx.h for built‐in InstallScript function prototypes.
#include "Ifx.h"
```

```
export prototype ExFn_MessageBeep(HWND);
```

```
function ExFn_MessageBeep(hMSI)
begin
    // Play the default system sound.
   MessageBeep (0);
    // Display a message box.
    MessageBox ("Please listen for a sound.", INFORMATION);
    // Play the default system sound.
   MessageBeep (0);
end;
```
# **MessageBox**

*Project • This information applies to the following project types:*

- **•** *Basic MSI*
- **•** *InstallScript*
- **•** *InstallScript MSI*

The **MessageBox** function presents a dialog that contains a message, an icon that indicates the nature of the message (information, warning, or severe), and an OK button. The default title depends on the value of nType, which also indicates the icon type. For example, if you pass INFORMATION in nType, the title **Information** appears in the title bar. The titles are blank by default, unless you set them by calling [SetDialogTitle](#page-1451-0) before calling **MessageBox**. If the titles are blank, the title bar text for message box is the product name (from IFX\_SETUP\_TITLE).

This function uses the Microsoft Windows API **MessageBox**. The operating environment, not the installation, determines the size and location of the message box. The operating environment also generates the text for the OK button in the local language (the language that the operating system is running under). You cannot change the text on this button. For more information regarding the use of Windows **MessageBox** types, consult the description of the **MessageBox** Windows API function in the appropriate Windows SDK.

Note the following when using Windows message box constants:

- **•** Some Windows **MessageBox** type constants are predefined in the **ISRTWindows.h** file that is provided in the *InstallShield Program Files Folder***\Script\Isrt\Include** folder. This file is automatically included in your installation when you include **Ifx.h** in your script. You do not need to redefine any constants that are defined in **ISRTWindows.h**; doing so will result in a compiler warning. To determine which constants are predefined, refer to the **ISRTWindows.h** file.
- **•** To use constants that are not defined in **ISRTWindows.h**, you must define them (using #define) in the declaration block of your installation script. You cannot simply include the **Windows.h** file that is usually part of a C++ program. The values that you need to assign to the undefined constants can generally be found in an include file that is provided with the appropriate Windows SDK or development tool. (For Microsoft Visual C++, most constants can be found in the **Winuser.h** file, which is located in the *InstallShield Program Files Folder***\Script\Resource** folder.)
- **•** Windows and InstallShield message box constants cannot be used together in an installation. If an InstallShield message box constant is combined with a Windows message box constant using the OR operator (|), the Windows message box constant is ignored.
- **•** Some Windows message box styles are not supported on some Windows platforms. To determine whether a particular style is supported on the operating systems that are targeted by the installation, consult the appropriate Windows SDK.
- **•** When a Windows message box style is used by the **MessageBox** function, the caption (title) of the message box is **Install**. If you need to display a different caption, use the [MessageBoxEx](#page-1128-0) function.

#### **Syntax**

MessageBox ( szMsg, nType );

#### **Parameters**

**Table 107 •** MessageBox Parameters

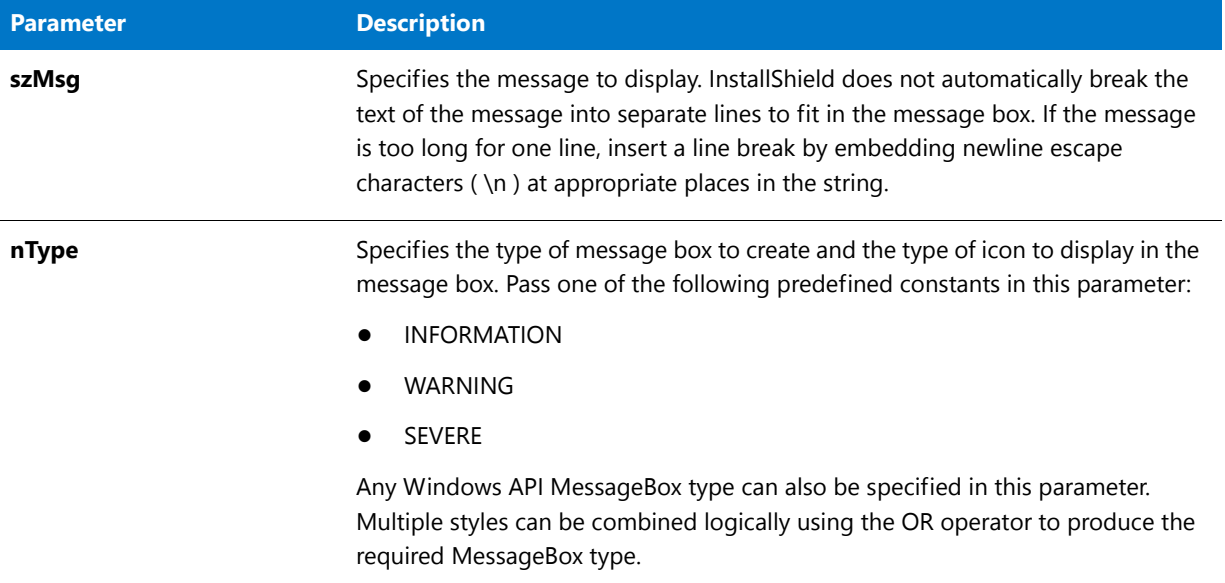

#### **Return Values**

The return value is not significant unless you are using standard Microsoft Windows message box styles. If you are using these styles, the return value is the same as the return value from the MessageBox API functions.

#### **Additional Information**

The dialog that is displayed by the MessageBox function cannot be displayed with a skin; it appears the same regardless of whether you have specified a skin.

# MessageBox Example

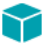

*Project • This information applies to the following project types:*

- **•** *Basic MSI*
- **•** *InstallScript*

**•** *InstallScript MSI*

*Note • To call this function in a Basic MSI setup, you must first create a custom action for the entry-point function, execute the custom action in a sequence or as the result of a dialog's control event, and then build the release.*

```
/*‐‐‐‐‐‐‐‐‐‐‐‐‐‐‐‐‐‐‐‐‐‐‐‐‐‐‐‐‐‐‐‐‐‐‐‐‐‐‐‐‐‐‐‐‐‐‐‐‐‐‐‐‐‐‐‐‐‐‐‐‐‐*\
 *
 * InstallShield Example Script
 *
 * Demonstrates the MessageBox function.
 *
 * This script displays three message boxes, each with a
 * different message and icon.
 *
\*‐‐‐‐‐‐‐‐‐‐‐‐‐‐‐‐‐‐‐‐‐‐‐‐‐‐‐‐‐‐‐‐‐‐‐‐‐‐‐‐‐‐‐‐‐‐‐‐‐‐‐‐‐‐‐‐‐‐‐‐‐‐*/
// Include Ifx.h for built‐in InstallScript function prototypes.
#include "Ifx.h"
   export prototype ExFn_MessageBox(HWND);
function ExFn_MessageBox(hMSI)
   STRING szMsg;
begin
    // Display a message box that shows the information icon.
    szMsg = "This will install Example Program.";
   MessageBox (szMsg, INFORMATION);
    // Display a message box that shows the warning icon.
    szMsg = "Installing this version will replace previous one.";
   MessageBox (szMsg, WARNING);
    // Display a message box that shows the severe icon.
    szMsg = "Cannot install this application on floppy drives.";
   MessageBox (szMsg, SEVERE);
```

```
end;
```
# <span id="page-1128-0"></span>**MessageBoxEx**

*Project • This information applies to the following project types:*

- **•** *Basic MSI*
- **•** *InstallScript*
- **•** *InstallScript MSI*

The **MessageBoxEx** function presents a dialog that contains a message, an icon that indicates the nature of the message (information, warning, or severe), and an OK button. The title is set by szCaption.

This function uses the Microsoft Windows API MessageBox. The operating environment, not InstallShield, determines the size and location of the message box. The operating environment also generates the text for the OK button in the local language (the language that the operating system is running under). You cannot change the text in this button. For more information regarding the use of Windows MessageBox types, consult the description of the MessageBox Windows API function in the appropriate Windows SDK.

Note the following when using Windows message box constants:

- **•** Some Windows **MessageBox** type constants are predefined in the **ISRTWindows.h** file that is provided in the *InstallShield Program Files Folder***\Script\Isrt\Include** folder. This file is automatically included in your installation when you include **Ifx.h** in your script. You do not need to redefine any constants that are defined in **ISRTWindows.h**; doing so will result in a compiler warning. To determine which constants are predefined, refer to the **ISRTWindows.h** file.
- **•** To use constants that are not defined in **ISRTWindows.h**, you must define them (using #define) in the declaration block of your installation script. You cannot simply include the **Windows.h** file that is usually part of a C++ program. The values that you need to assign to the undefined constants can generally be found in an include file that is provided with the appropriate Windows SDK or development tool. (For Microsoft Visual C++, most constants can be found in the **Winuser.h** file, which is located in the *InstallShield Program Files Folder***\Script\Resource** folder.)
- **•** Windows and InstallShield message box constants cannot be used together in an installation. If an InstallShield message box constant is combined with a Windows message box constant using the OR operator, the Windows message box constant will be ignored.
- **•** Some Windows message box styles are not supported on some Windows platforms. To determine whether a particular style is supported on the operating system(s) targeted by the installation, consult the appropriate Windows SDK.

#### **Syntax**

MessageBoxEx( szMsg, szCaption, nType );

**Table 108 •** MessageBoxEx Parameters

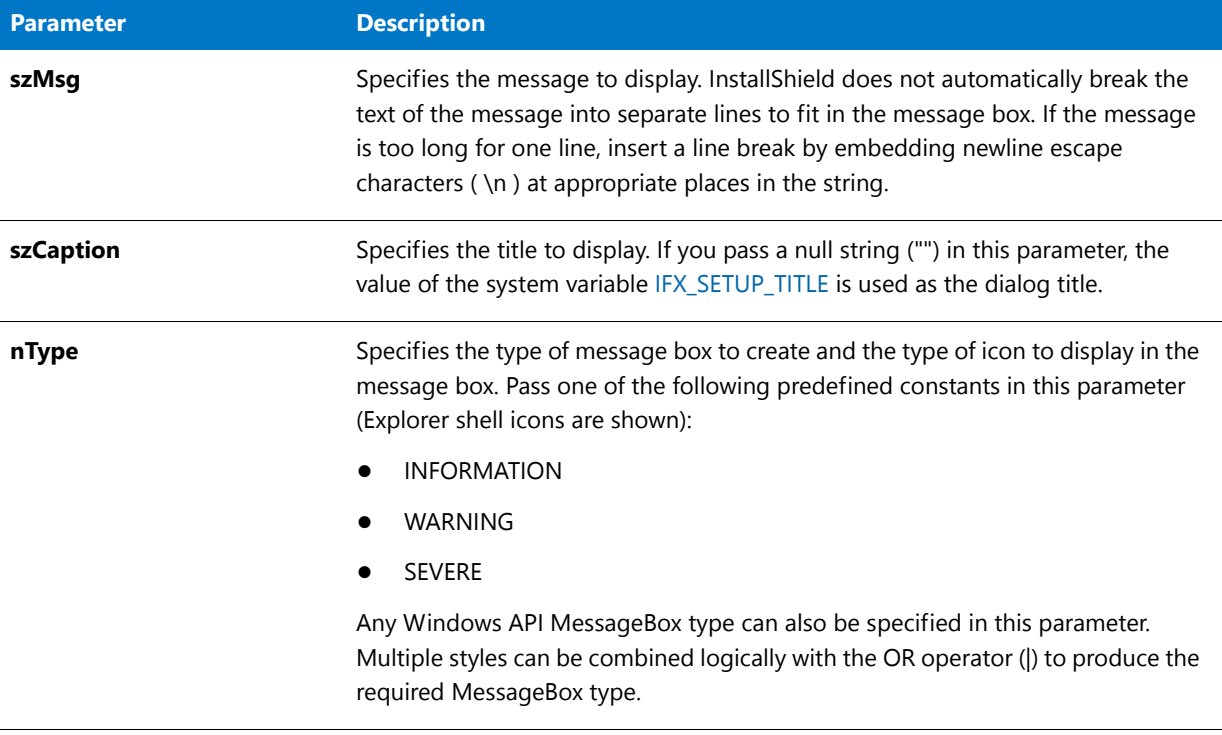

#### **Return Values**

The return value is not significant unless you are using standard Microsoft Windows message box styles. If you are using these styles, the return value is the same as the return value from the MessageBox API functions.

#### **Additional Information**

The message box that is displayed by the MessageBoxEx function cannot be displayed with a skin; it appears the same regardless of whether you have specified a skin.

# NumToStr

The **NumToStr** function converts a number to a string.

#### **Syntax**

```
NumToStr ( svString, nValue );
```
**Table 109 •** NumToStr Parameters

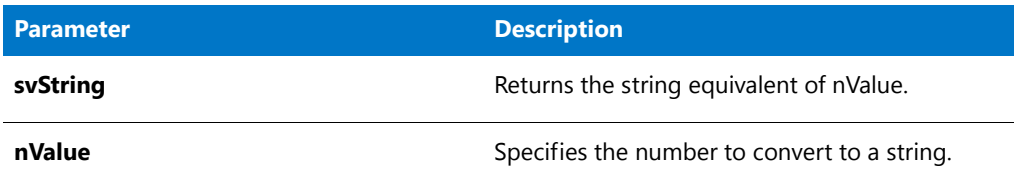

#### **Return Values**

**Table 110 •** NumToStr

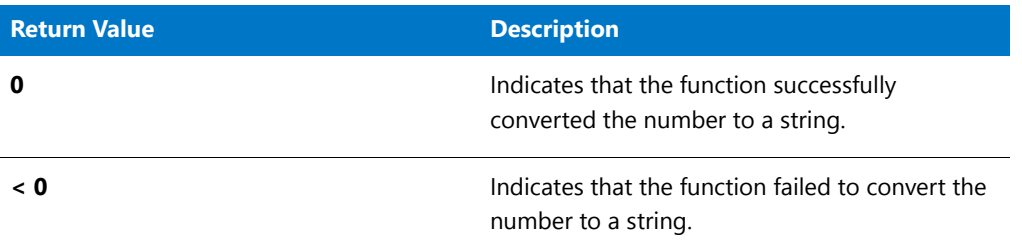

### NumToStr Example

To call this function in a Basic MSI setup, you must first create a custom action for the entry-point function, execute the custom action in a sequence or as the result of a dialog's control event, and then build the release.

```
/*‐‐‐‐‐‐‐‐‐‐‐‐‐‐‐‐‐‐‐‐‐‐‐‐‐‐‐‐‐‐‐‐‐‐‐‐‐‐‐‐‐‐‐‐‐‐‐‐‐‐‐‐‐‐‐‐‐‐‐‐‐‐*\
 *
 * InstallShield Example Script
 *
 * Demonstrates the NumToStr function
 *
* This script calls NumToStr convert the numeric value of free
 * disk space available on the system to a string so that it
 * can be displayed by the MessageBox function.
 *
\*‐‐‐‐‐‐‐‐‐‐‐‐‐‐‐‐‐‐‐‐‐‐‐‐‐‐‐‐‐‐‐‐‐‐‐‐‐‐‐‐‐‐‐‐‐‐‐‐‐‐‐‐‐‐‐‐‐‐‐‐‐‐*/
// Include Ifx.h for built‐in InstallScript function prototypes.
#include "Ifx.h"
   export prototype ExFn_NumToStr(HWND);
function ExFn_NumToStr(hMSI)
   STRING svString;
   NUMBER nSpace, nResult;
begin
    // Get the amount of free space on drive C.
   nSpace = GetDiskSpace ("C:");
    // Convert the number to a string.
   nResult = NumToStr (svString, nSpace);
```

```
if (nResult (0) then
        MessageBox ("NumToStr failed.", SEVERE);
    else
        // Display the amount of free space on drive C.
       MessageBox (svString + " bytes free on drive C.", INFORMATION);
    endif;
end;
```
# <span id="page-1132-0"></span>**OpenFile**

The **OpenFile** function opens an existing text file or binary file. Before you open the file you must set the file mode by calling [OpenFileMode](#page-1134-0).

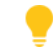

*Tip • Note the following:*

- **•** *After you open a text file, call GetLine and WriteLine to read from and write to the file. When you finish reading from or writing to a file with GetLine or WriteLine, you must close the file using the CloseFile function.*
- **•** *After you open a binary file, call ReadBytes and WriteBytes to read from and write to the file.*
- **•** *You can use SeekBytes to position the file pointer before writing to a binary file.*
- **•** *You can also search, read from, and write to text files using the FileGrep, FileInsertLine, and FileDeleteLine functions. However, these functions do not require you to open or close the files (this is handled internally).*
- **•** *Use CreateFile to create a file. CreateFile leaves the new file open in append mode (text files) or read/write mode (binary files).*

#### **Syntax**

OpenFile ( nvFileHandle, szPath, szFileName );

**Table 111 •** OpenFile Parameters

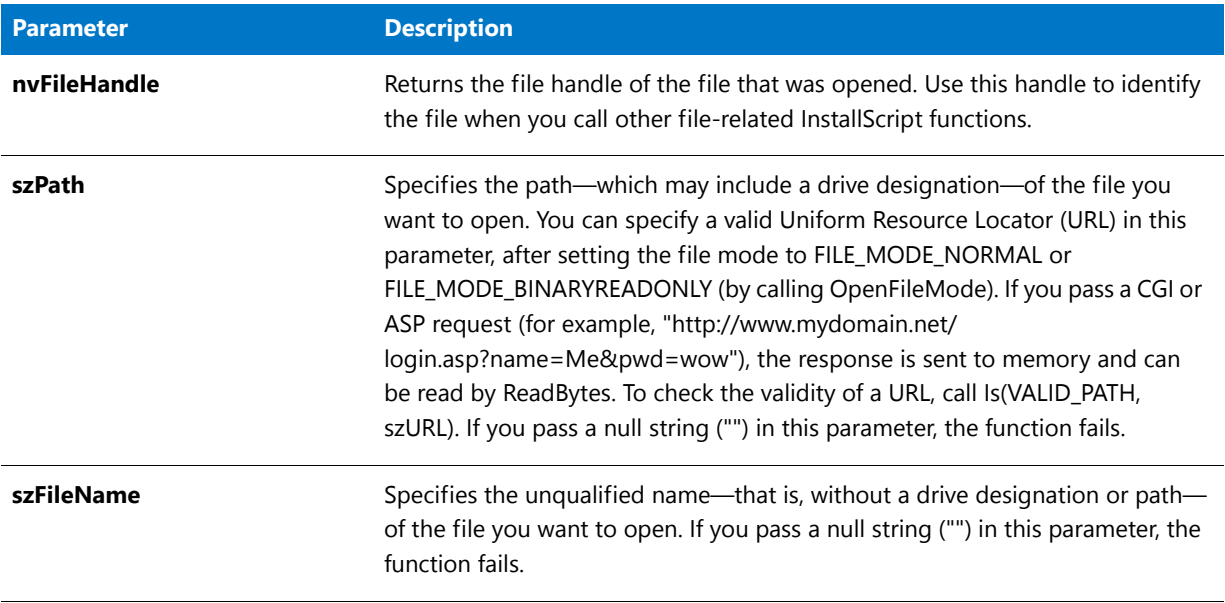

#### **Return Values**

**Table 112 •** OpenFile Return Values

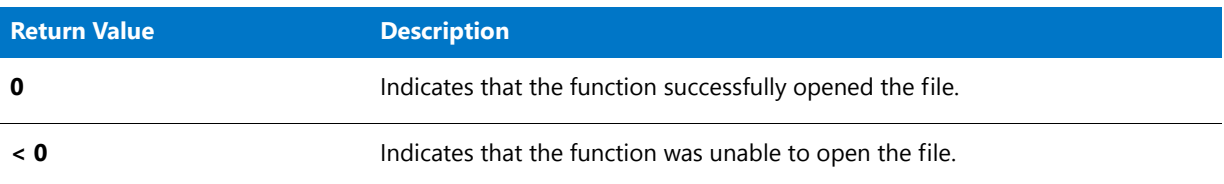

# OpenFile Example

To call this function in a Basic MSI setup, you must first create a custom action for the entry-point function, execute the custom action in a sequence or as the result of a dialog's control event, and then build the release.

/\*‐‐‐‐‐‐‐‐‐‐‐‐‐‐‐‐‐‐‐‐‐‐‐‐‐‐‐‐‐‐‐‐‐‐‐‐‐‐‐‐‐‐‐‐‐‐‐‐‐‐‐‐‐‐‐‐‐‐‐‐‐‐\*\ \* \* InstallShield Example Script \* \* Demonstrates the OpenFile and CloseFile functions. \* \* OpenFile is called to open a file, which is then read into \* a list. The file is then closed and the list is displayed. \* \* Note: Before running this script, set the preprocessor \* constants so that they reference an existing file in an existing directory. \* \\*‐‐‐‐‐‐‐‐‐‐‐‐‐‐‐‐‐‐‐‐‐‐‐‐‐‐‐‐‐‐‐‐‐‐‐‐‐‐‐‐‐‐‐‐‐‐‐‐‐‐‐‐‐‐‐‐‐‐‐‐‐‐\*/

```
#define EXAMPLE_FILE "Readme.txt"
#define EXAMPLE_DIR "C:\\Windows"
// Include Ifx.h for built‐in InstallScript function prototypes.
#include "Ifx.h"
   export prototype ExFn_OpenFile(HWND);
function ExFn_OpenFile(hMSI)
   STRING svLine;
   NUMBER nvFileHandle;
   LIST listID;
begin
    // Set the file mode to normal.
   OpenFileMode (FILE_MODE_NORMAL);
    // Open the text file.
    if (OpenFile (nvFileHandle, EXAMPLE_DIR, EXAMPLE_FILE) < 0) then
       MessageBox ("OpenFile failed.", SEVERE);
        abort;
    endif;
    // Create an empty string list.
   listID = ListCreate (STRINGLIST);
    // Read lines from the text file into the string list.
   while GetLine (nvFileHandle, svLine) = 0
        ListAddString (listID, svLine, AFTER);
   endwhile;
    // Close the file.
    if (CloseFile (nvFileHandle) < 0) then
       MessageBox ("CloseFile failed.", SEVERE);
    endif;
    // Display the text that was read from the file.
   SdShowInfoList ("", "", listID);
end;
```
# <span id="page-1134-0"></span>**OpenFileMode**

The **OpenFileMode** function sets the mode of the file you want to open or create. The argument you pass as the parameter nMode sets the file mode to one of the following:

- **•** ANSI or Unicode text file in append mode.
- **•** ANSI or Unicode text file in read-only mode.
- **•** Binary file in read/write mode.
- **•** Binary file in read-only mode.

After you set the file mode, call [OpenFile](#page-1132-0) to open an existing file or [CreateFile](#page-625-0) to create and open a new file.

### **Syntax**

OpenFileMode ( nMode );

#### **Table 113 •** OpenFileMode Parameters

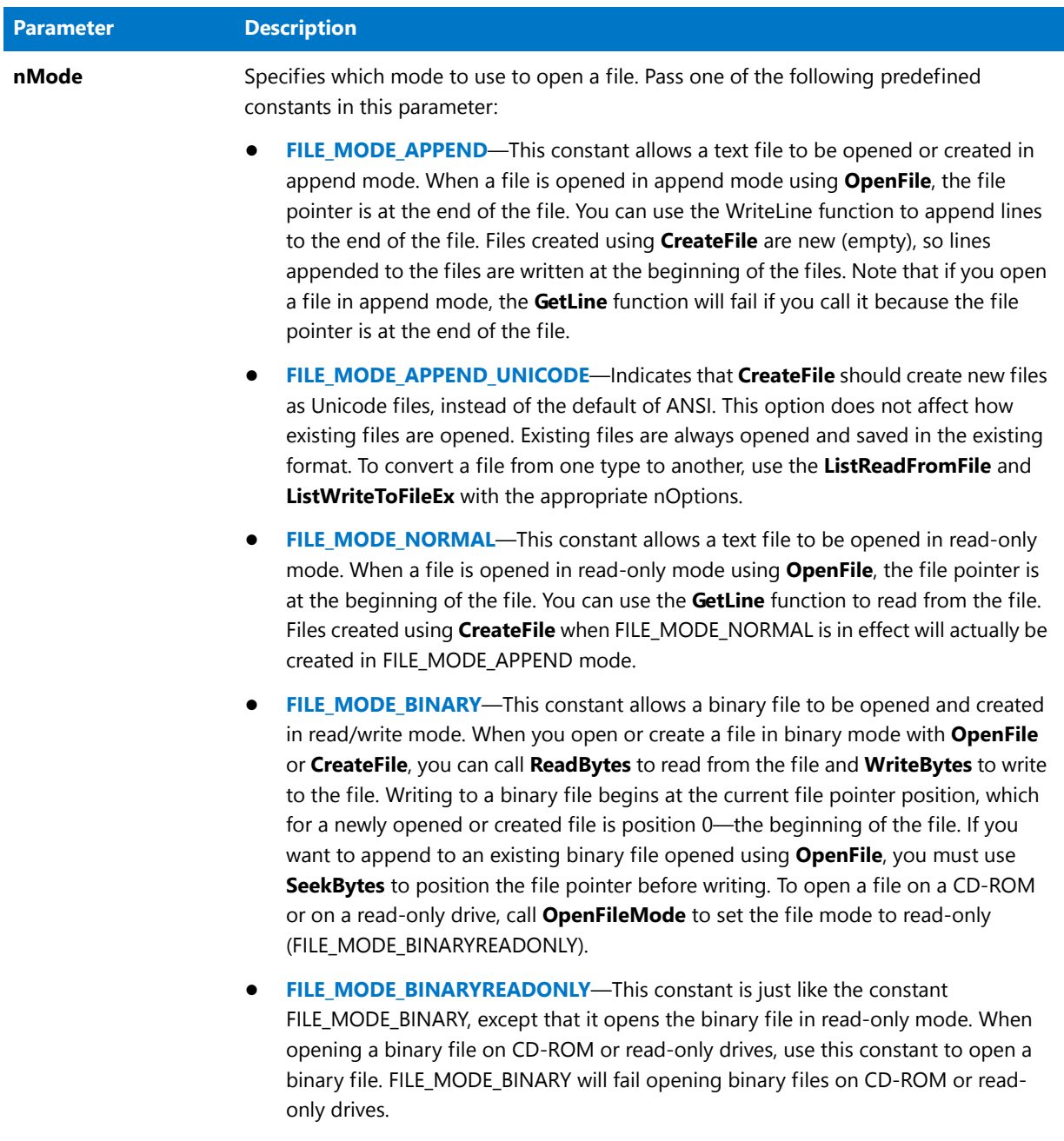

### **Return Values**

**Table 114 •** OpenFileMode Return Values

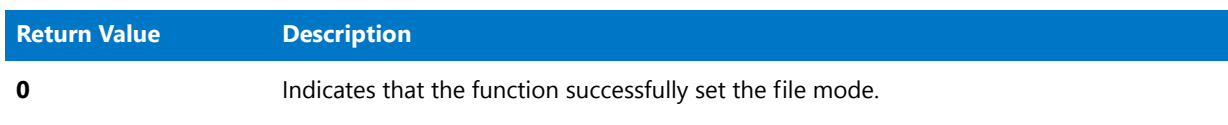

#### **Table 114 •** OpenFileMode Return Values (cont.)

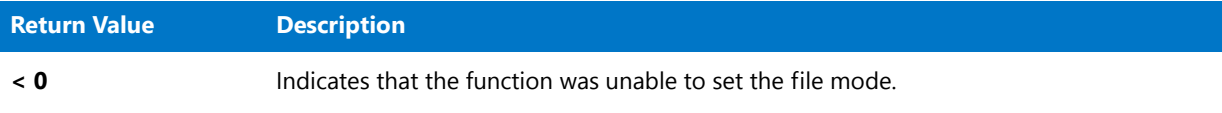

## OpenFileMode Example

To call this function in a Basic MSI setup, you must first create a custom action for the entry-point function, execute the custom action in a sequence or as the result of a dialog's control event, and then build the release.

```
/*‐‐‐‐‐‐‐‐‐‐‐‐‐‐‐‐‐‐‐‐‐‐‐‐‐‐‐‐‐‐‐‐‐‐‐‐‐‐‐‐‐‐‐‐‐‐‐‐‐‐‐‐‐‐‐‐‐‐‐‐‐‐*\
 *
 * InstallShield Example Script
 *
 * Demonstrates the OpenFileMode function.
 *
 * This script opens a text file in read‐only (FILE_MODE_NORMAL)
 * mode. It then retrieves and displays the first line from
 * the file.
 *
 * Next, it opens a file in binary mode, positions the file
 * pointer at the 15th byte and reads 28 bytes from the file.
 *
 * Note: In order for this script to run correctly, you must set
         the preprocessor constants so that they reference
 * existing files in an existing directory.
 *
\*‐‐‐‐‐‐‐‐‐‐‐‐‐‐‐‐‐‐‐‐‐‐‐‐‐‐‐‐‐‐‐‐‐‐‐‐‐‐‐‐‐‐‐‐‐‐‐‐‐‐‐‐‐‐‐‐‐‐‐‐‐‐*/
#define EXAMPLE_DIR "C:\\"
#define EXAMPLE_TEXT_FILE "ISExampl.txt"
#define EXAMPLE_BIN_FILE "ISExampl.bin"
// Include Ifx.h for built‐in InstallScript function prototypes.
#include "Ifx.h"
   export prototype ExFn_OpenFileMode(HWND);
function ExFn_OpenFileMode(hMSI)
   STRING svLine, svString;
   NUMBER nvFileHandle;
begin
    // Set the file mode to normal.
   OpenFileMode (FILE_MODE_NORMAL);
    // Open the file.
    if (OpenFile (nvFileHandle, EXAMPLE_DIR, EXAMPLE_TEXT_FILE) < 0) then
        MessageBox ("OpenFile failed.", SEVERE);
        abort;
    endif;
    // Get the first line of the text file.
   GetLine (nvFileHandle, svLine);
   // Display the line.
```

```
MessageBox (svLine, INFORMATION);
    // Close the file.
    CloseFile (nvFileHandle);
    // Set the file mode to binary read/write.
   OpenFileMode (FILE_MODE_BINARY);
    // Open the file.
    if (OpenFile (nvFileHandle, EXAMPLE_DIR, EXAMPLE_BIN_FILE) < 0) then
       MessageBox ("OpenFile failed.", SEVERE);
    else
        // Move the file pointer to byte 15.
        SeekBytes (nvFileHandle, 15, FILE BIN START);
        // Read 28 bytes from the binary file into svString.
        if (ReadBytes (nvFileHandle, svString, 0, 28) < 0) then
            MessageBox ("ReadBytes failed.", SEVERE);
        else
            // Display the string.
            MessageBox (svString, INFORMATION);
        endif;
        // Close the binary file.
        CloseFile (nvFileHandle);
    endif;
end;
```
# ParsePath

The **ParsePath** function retrieves the specified part of an existing path. The function works with any valid path, including short paths, long paths, and UNC paths that may or may not include a specific file name. These are some sample paths that can be parsed with this function.

- **•** \Path1\Path2\Filename.exe
- **•** FileName
- **•** Filename.exe
- **•** \Path1\Path2\Filename
- **•** D:
- **•** D:\
- **•** \\Server Name\Share Name\Share Directory
- **•** Any other legal DOS path

#### **Syntax**

ParsePath ( svReturnString, szPath, nOperation );

#### **Table 115 •** ParsePath Parameters

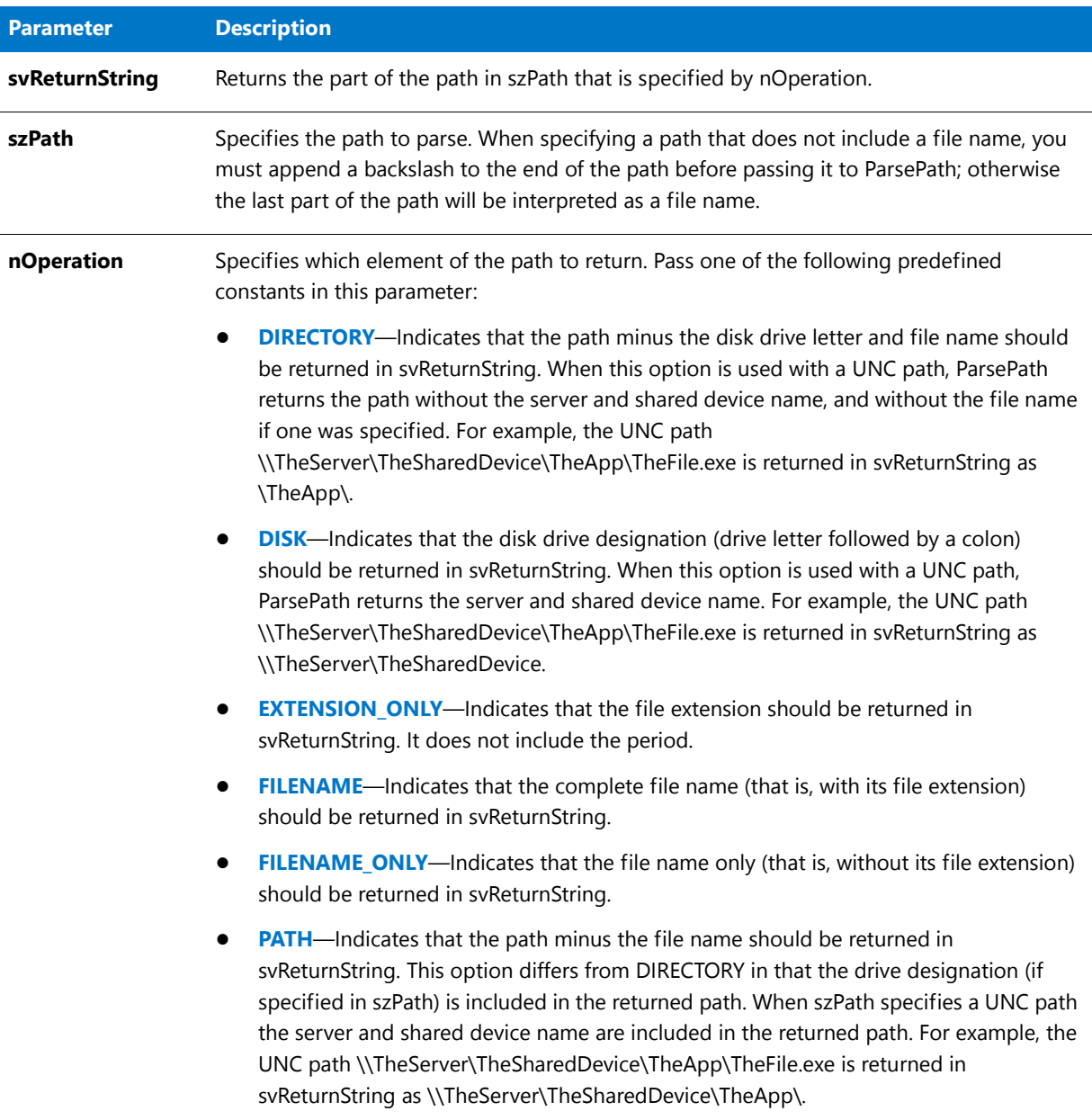

### **Return Values**

**Table 116 •** ParsePath Return Values

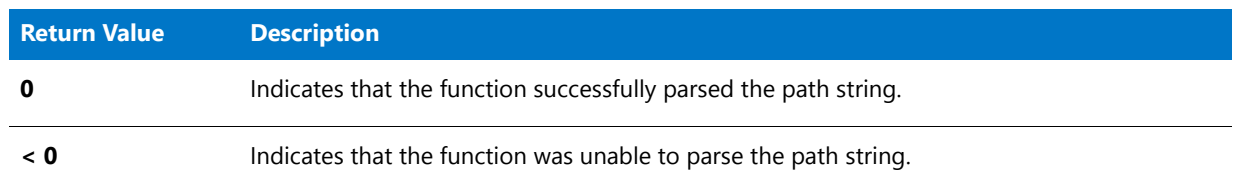

### ParsePath Example

To call this function in a Basic MSI setup, you must first create a custom action for the entry-point function, execute the custom action in a sequence or as the result of a dialog's control event, and then build the release.

```
/*‐‐‐‐‐‐‐‐‐‐‐‐‐‐‐‐‐‐‐‐‐‐‐‐‐‐‐‐‐‐‐‐‐‐‐‐‐‐‐‐‐‐‐‐‐‐‐‐‐‐‐‐‐‐‐‐‐‐‐‐‐‐*\
 *
 * InstallShield Example Script
 *
 * Demonstrates the ParsePath function.
 *
 * The ParsePath is called six times to retrieve various
 * information from a fully‐qualified file name.
 *
\*‐‐‐‐‐‐‐‐‐‐‐‐‐‐‐‐‐‐‐‐‐‐‐‐‐‐‐‐‐‐‐‐‐‐‐‐‐‐‐‐‐‐‐‐‐‐‐‐‐‐‐‐‐‐‐‐‐‐‐‐‐‐*/
#define EXAMPLE PATH "C:\\Windows\\Readme.txt"
#define TITLE_TEXT "ParsePath example"
// Include Ifx.h for built‐in InstallScript function prototypes.
#include "Ifx.h"
   export prototype ExFn_ParsePath(HWND);
function ExFn_ParsePath(hMSI)
   STRING szMsg, svReturnString;
begin
    // Get the disk letter from the path.
    if (ParsePath (svReturnString, EXAMPLE_PATH, DISK) < 0) then
       MessageBox ("ParsePath failed", SEVERE);
    else
        szMsg = "nOperation = DISK\nParsed Path: %s";SprintfBox (INFORMATION, TITLE TEXT, szMsg, svReturnString);
    endif;
    // Get the full path.
    szMsg = "nOperation = PATH\nN\nParsed Path: %s";
    if (ParsePath (svReturnString, EXAMPLE PATH, PATH) \langle 0) then
       MessageBox ("ParsePath failed", SEVERE);
    else
        SprintfBox (INFORMATION, TITLE_TEXT, szMsg, svReturnString);
    endif;
    // Get the directory name.
    if (ParsePath (svReturnString, EXAMPLE_PATH, DIRECTORY) < 0) then
       MessageBox ("ParsePath failed", SEVERE);
    else
        szMsg = "nOperation = DIRECTORY\n\nParsed Path: %s";
        SprintfBox (INFORMATION, TITLE_TEXT, szMsg, svReturnString);
    endif;
    // Get the file name and extension.
    if (ParsePath (svReturnString, EXAMPLE_PATH, FILENAME) < 0) then
        MessageBox ("ParsePath failed", SEVERE);
   else
        szMsg = "nOperation = FILENAME\n\nParsed Path: %s";
        SprintfBox (INFORMATION, TITLE_TEXT, szMsg, svReturnString);
```

```
endif;
   // Get file name without extension.
   if (ParsePath (svReturnString, EXAMPLE_PATH, FILENAME_ONLY) < 0) then
       MessageBox ("ParsePath failed", SEVERE);
   else
       szMsg = "nOperation = FILE_NAME_ONLY\n\nParsed Path: %s";
       SprintfBox (INFORMATION, TITLE_TEXT, szMsg, svReturnString);
   endif;
   // Get the file extension.
   if (ParsePath (svReturnString, EXAMPLE_PATH, EXTENSION_ONLY) < 0) then
       MessageBox ("ParsePath failed", SEVERE);
   else
       szMsg = "nOperation = EXTENSION ONLY\n\nParsed Path: %s";
       SprintfBox (INFORMATION, TITLE_TEXT, szMsg, svReturnString);
   endif;
end;
```
# ParseUrl

The **ParseUrl** function retrieves the parts of the specified URL. The function works with any valid URL.

#### **Syntax**

ParseUrl ( szUrl, pISUrlComponents );

#### **Table 117 •** ParseUrl Parameters

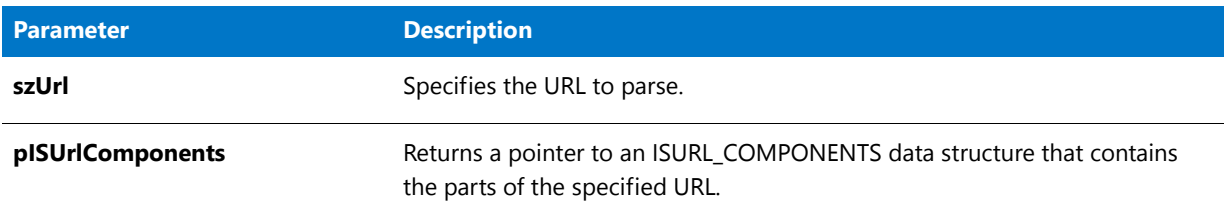

#### **Return Values**

**Table 118 •** ParseUrl Return Values

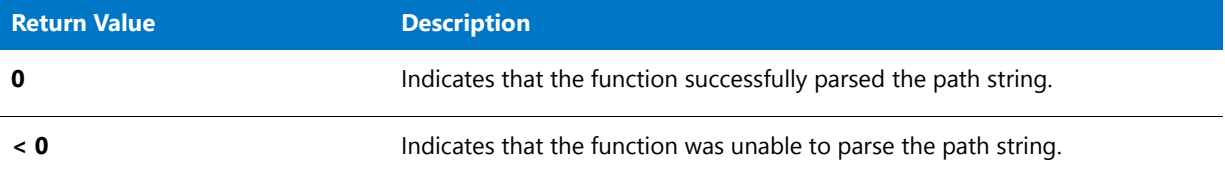

# ParseUrl Example

```
/*‐‐‐‐‐‐‐‐‐‐‐‐‐‐‐‐‐‐‐‐‐‐‐‐‐‐‐‐‐‐‐‐‐‐‐‐‐‐‐‐‐‐‐‐‐‐‐‐‐‐‐‐‐‐‐‐‐‐‐‐‐‐*\
 *
 * InstallShield Example Script
 *
 * Demonstrates the ParseUrl function.
 *
\*‐‐‐‐‐‐‐‐‐‐‐‐‐‐‐‐‐‐‐‐‐‐‐‐‐‐‐‐‐‐‐‐‐‐‐‐‐‐‐‐‐‐‐‐‐‐‐‐‐‐‐‐‐‐‐‐‐‐‐‐‐‐*/
function OnBegin()
    ISURL_COMPONENTS ISUrlComponents;
   STRING szUrl;
begin
   szUrl =
        "http://myusername:mypassword@www.mydomain.com:8080/" +
        "myfolder/mypage.asp?mykey=myvalue";
   ParseUrl ( szUrl, &ISUrlComponents );
    SprintfBox ( INFORMATION , "ParseUrl" ,
        "scheme = %s\nscheme number = %1d\nusername = %s\npassword = %s" +
        "\nhostname = %s\nport = %ld\nurlpath = %s\nextrainfo = %s",
        ISUrlComponents.szScheme, ISUrlComponents.nInternetScheme,
        /* nInternetScheme equals 3 for HTTP and 4 for HTTPS. */
        ISUrlComponents.szUserName, ISUrlComponents.szPassword,
        ISUrlComponents.szHostName, ISUrlComponents.nInternetPort,
        ISUrlComponents.szUrlPath, ISUrlComponents.szExtraInfo );
    abort;
end;
```
That script produces the following output:

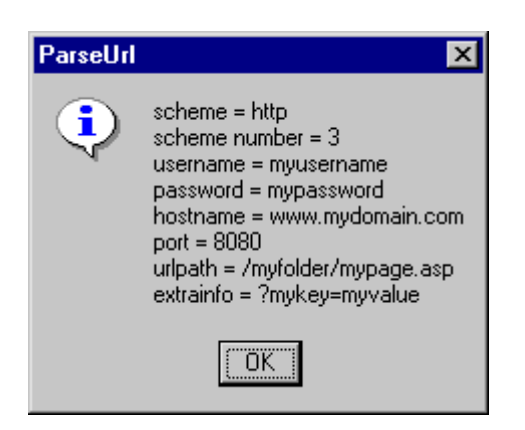

**Figure 1:** ParseUrl Output

# PathAdd

The **PathAdd** function adds a path to the search path in the path buffer. With this function you can specify the position of the directory in relation to an existing directory in the path buffer. In addition, you can add the directory as the first or the last directory of the path buffer.

This function has no relationship to the path statement in the Autoexec.bat file or the path environment variable. It acts only on the path buffer, which helps you build, modify, and manipulate search paths. You can then add the modified path string to the Autoexec.bat file using the various batch file functions.

#### **Syntax**

PathAdd ( szDir, szRefDir, bRefDir, bPosition );

**Table 119 •** PathAdd Parameters

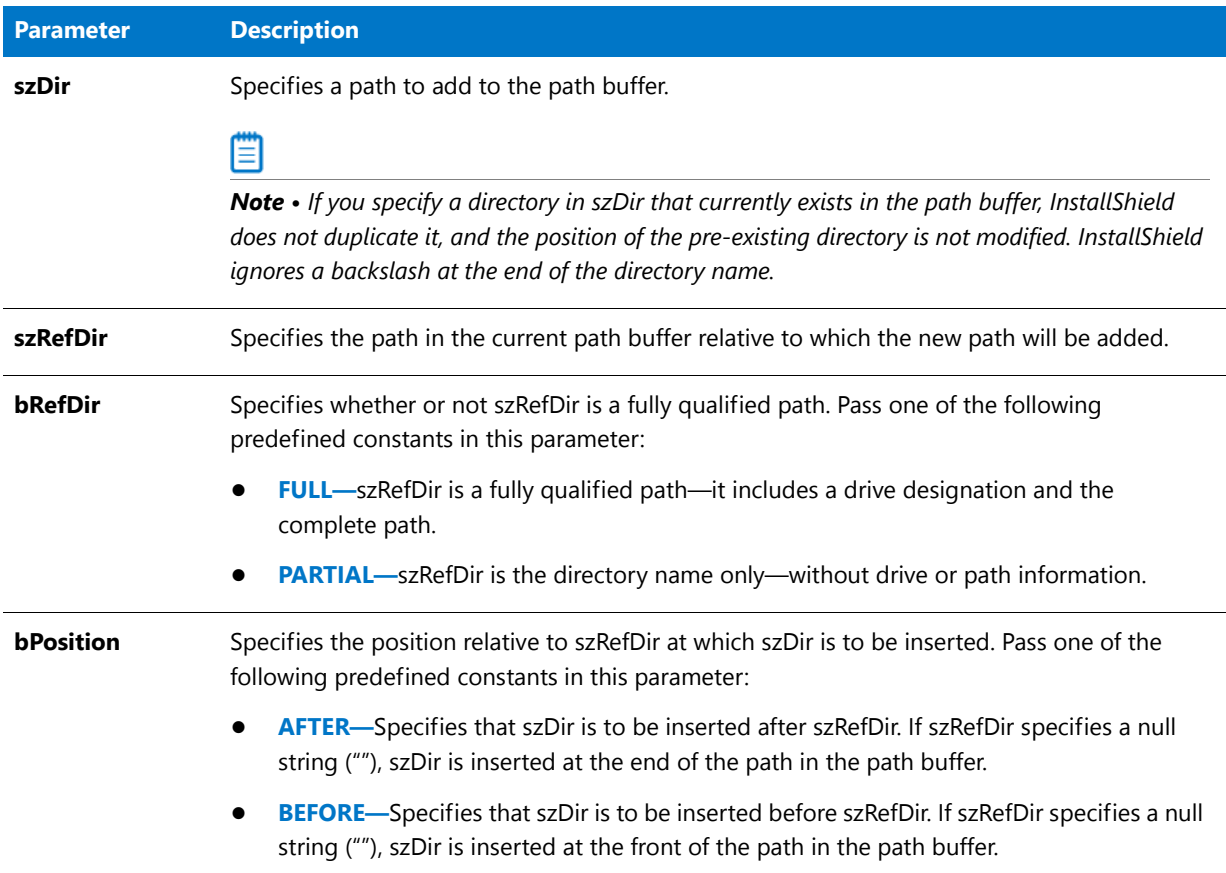

#### **Return Values**

**Table 120 •** PathAdd Return Values

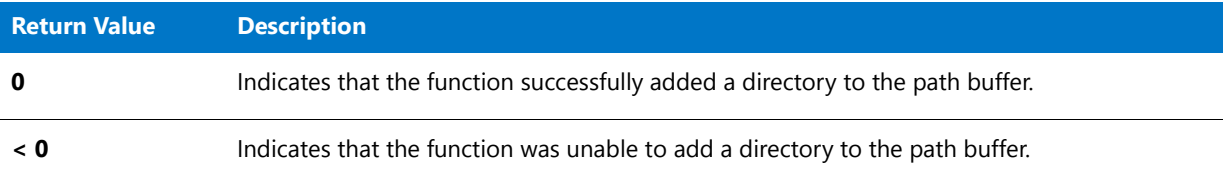

# PathAdd Example

\*

\*

To call this function in a Basic MSI setup, you must first create a custom action for the entry-point function, execute the custom action in a sequence or as the result of a dialog's control event, and then build the release.

/\*‐‐‐‐‐‐‐‐‐‐‐‐‐‐‐‐‐‐‐‐‐‐‐‐‐‐‐‐‐‐‐‐‐‐‐‐‐‐‐‐‐‐‐‐‐‐‐‐‐‐‐‐‐‐‐‐‐‐‐‐‐‐\*\

- \* \* InstallShield Example Script
- \* Demonstrates the PathAdd function.

```
* This example script shows how to add paths to a search path
 * in the path buffer. It begins by initializing the path buffer
 * with a search path. Then, it adds a new path to the front of
 * the search path. Next, it gets the modified search path from
 * the search buffer and displays it.
 *
 * It then initializes the path buffer with the modified search
 * path and adds a new path before the last path in the path
 * buffer. Finally, it gets the modified search path from the
 * search buffer and displays it.
 *
 * Note: PathGet is called after the first PathAdd statement
         only so the value of the path buffer can be displayed
        for demonstration purposes. In a production script,
 * you would finish building the search path in the buffer
        before calling PathGet.
 *
\*‐‐‐‐‐‐‐‐‐‐‐‐‐‐‐‐‐‐‐‐‐‐‐‐‐‐‐‐‐‐‐‐‐‐‐‐‐‐‐‐‐‐‐‐‐‐‐‐‐‐‐‐‐‐‐‐‐‐‐‐‐‐*/
#define TITLE "Path buffer example"
// Include Ifx.h for built‐in InstallScript function prototypes.
#include "Ifx.h"
   export prototype ExFn_PathAdd(HWND);
function ExFn_PathAdd(hMSI)
   STRING svSearchPath;
begin
    // Set up the search path to pass as a parameter to PathSet.
    svSearchPath = "C:\\DOS;C:\\Windows;C:\\Temp";
    // Initialize the path buffer.
   PathSet (svSearchPath);
    // Display the initial search path.
    SprintfBox (INFORMATION,TITLE,
               "The starting search path is %s.",svSearchPath);
    // Add C:\MSOffice as the first path in the search path.
    if (PathAdd("C:\\MSOffice", "", FULL, BEFORE) < 0) then
        MessageBox ("Unable to add C:\\MsOffice to path buffer.", SEVERE);
        abort;
    endif;
    // Get the search path from the path buffer; this call also releases
    // the memory allocated for the path buffer.
   PathGet (svSearchPath);
    // Display the search path.
    // svSearchPath will contain C:\MSOffice;C:\DOS;C:\Windows;C:\Temp.
    SprintfBox (INFORMATION,TITLE,
               "C:\\MSOffice added before first path.\n\nThe search path is %s.",
               svSearchPath);
    // Initialize path buffer to hold the search path.
    PathSet (svSearchPath);
```

```
// Add C:\APP2 before C:\Temp in the path buffer.
if (PathAdd ("C:\\APP2", "Temp", PARTIAL, BEFORE) < 0) then
    MessageBox ("Unable to add C:\\APP2 to path buffer.", SEVERE);
    abort;
endif;
// Get the search path from the path buffer; this call also releases
// the memory allocated for the path buffer.
PathGet (svSearchPath);
// Display the modified search path.
// svSearchPath will contain C:\MSOffice;C:\DOS;C:\Windows;C:\App2;C:\Temp.
SprintfBox (INFORMATION,TITLE,
           "C:\\APP2 added before C:\\Temp.\n\nThe search path is %s.",
           svSearchPath);
```
end;

# **PathDelete**

The **PathDelete** function deletes a specific directory in the path buffer. You can specify the name of the directory or enter a fully qualified path.

This function has no relationship to the path statement in the Autoexec.bat file or the path environment variable. It acts only on the path buffer, which helps you build, modify, and manipulate search paths.

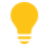

*Tip • Call [PathGet](#page-1152-0) to get the contents of the path buffer. Call [PathSet](#page-1157-0) to set contents of the path buffer.*

#### **Syntax**

PathDelete ( szDir, bDir );

#### **Table 121 •** PathDelete Parameters

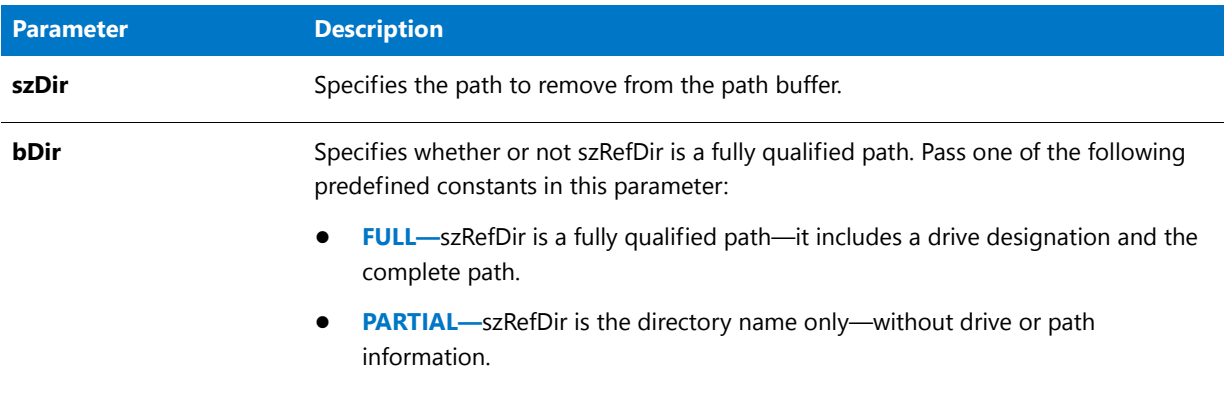

#### **Return Values**

**Table 122 •** PathDelete Return Values

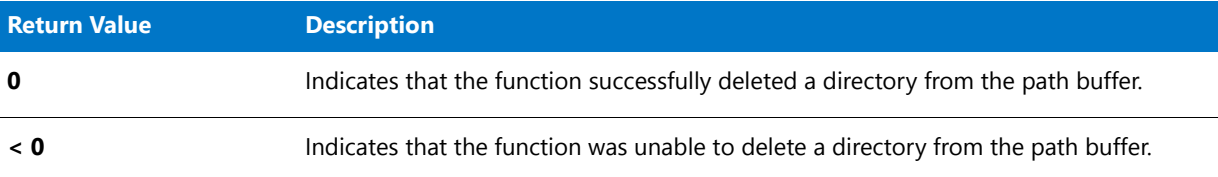

## PathDelete Example

To call this function in a Basic MSI setup, you must first create a custom action for the entry-point function, execute the custom action in a sequence or as the result of a dialog's control event, and then build the release.

```
/*‐‐‐‐‐‐‐‐‐‐‐‐‐‐‐‐‐‐‐‐‐‐‐‐‐‐‐‐‐‐‐‐‐‐‐‐‐‐‐‐‐‐‐‐‐‐‐‐‐‐‐‐‐‐‐‐‐‐‐‐‐‐*\
 *
* InstallShield Example Script
 *
 * Demonstrates the PathDelete function.
 *
* This example script shows how to delete paths from the path
 * buffer. It begins by initializing the path buffer with a
* search path. Then, it deletes any path that includes a
 * reference to "Temp". Next, it gets the modified search path
 * from the search buffer and displays it.
 *
 * It then initializes the path buffer with the modfied search
 * path and deletes a specific path. Finally, it gets the
 * search path from the search buffer and displays it.
 *
 * Note: PathGet is called after the first PathDelete statement
        only so the value of the path buffer can be displayed
        for demonstration purposes. In a production script,
        you would finish building the search path in the buffer
        before calling PathGet.
```

```
*
\*‐‐‐‐‐‐‐‐‐‐‐‐‐‐‐‐‐‐‐‐‐‐‐‐‐‐‐‐‐‐‐‐‐‐‐‐‐‐‐‐‐‐‐‐‐‐‐‐‐‐‐‐‐‐‐‐‐‐‐‐‐‐*/
#define TITLE "Path buffer example"
// Include Ifx.h for built‐in InstallScript function prototypes.
#include "Ifx.h"
   export prototype ExFn_PathDelete(HWND);
function ExFn_PathDelete(hMSI)
   STRING svSearchPath;
begin
   // Set up the search path to pass as a parameter to PathSet.
   svSearchPath = "C:\\DOS;C:\\WINDOWS;C:\\TEMP;" +
                   "C:\\EXAMPLE\\SOURCE;D:\\WORK\\TEMP";
   // Initialize the path buffer.
   PathSet (svSearchPath);
   // Display the initial search path.
   SprintfBox (INFORMATION,TITLE,
              "The starting search path is %s.",svSearchPath);
   // Delete C:\Temp from the path buffer.
   if (PathDelete ("TEMP", PARTIAL) < 0) then
       MessageBox ("First call to PathDelete failed.", SEVERE);
   endif;
   // Get the search path from the path buffer; this call also releases
   // the memory allocated for the path buffer.
   PathGet (svSearchPath);
   // Display the search path.
   // svSearchPath will contain C:\DOS;C:\WINDOWS;C:\EXAMPLE\SOURCE.
   SprintfBox (INFORMATION, TITLE,
               "All paths referencing 'Temp' were deleted.\n\nThe search path is %s.",
              svSearchPath);
   // Set up the path buffer again.
   PathSet (svSearchPath);
   // Delete C:\\EXAMPLE\\SOURCE from the path buffer.
   if (PathDelete ("C:\\EXAMPLE\\SOURCE", FULL) < 0) then
       MessageBox ("Second call to PathDelete failed.",SEVERE);
   endif;
   // Get the search path from the path buffer; this call also releases
   // the memory allocated for the path buffer.
   PathGet (svSearchPath);
   // Display the search path.
   // svSearchPath will contain C:\DOS;C:\WINDOWS.
   SprintfBox (INFORMATION, TITLE,
               "C:\\EXAMPLE\\SOURCE was deleted.\n\nPath is %s.",
              svSearchPath);
```

```
end;
```
# PathFind

The **PathFind** function searches the path buffer for a specific directory. You can specify the directory with either a fully qualified path or the directory name only.

This function has no relationship to the path statement in the Autoexec.bat file or the path environment variable. It acts only on the path buffer, which helps you build, modify, and manipulate search paths. You can then add this temporary path string to the Autoexec.bat file using the various batch file functions.

### **Syntax**

PathFind ( szDir, svResult, bDir, bSearch );

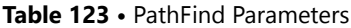

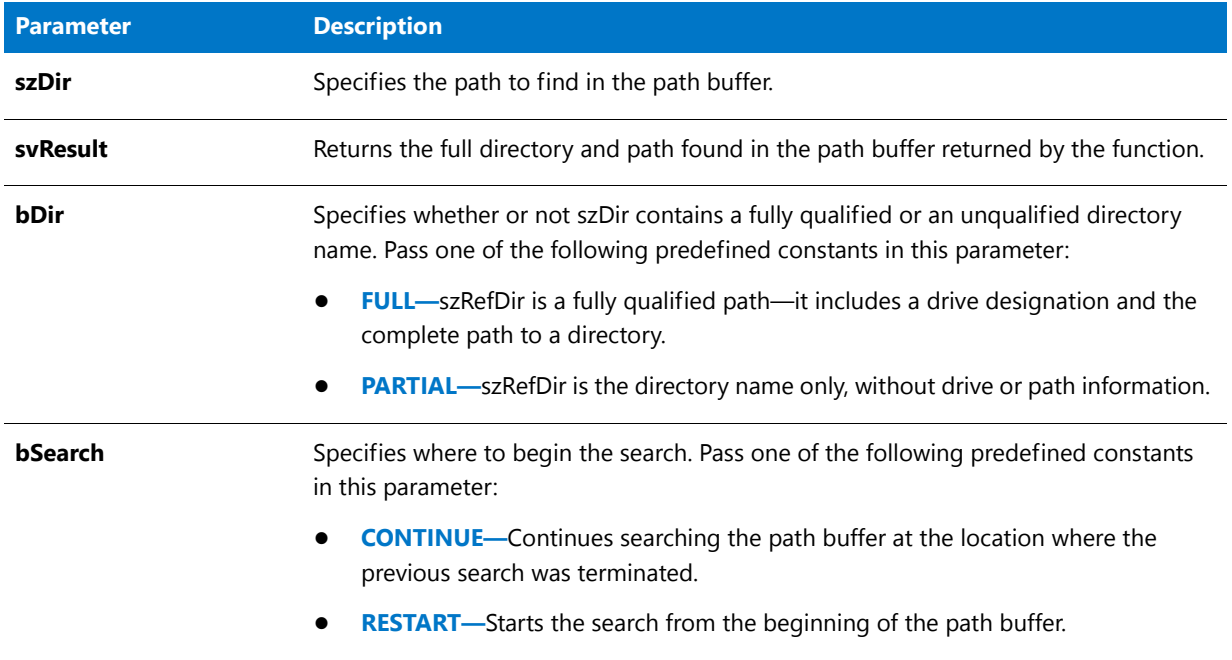

#### **Return Values**

**Table 124 •** PathFind Return Values

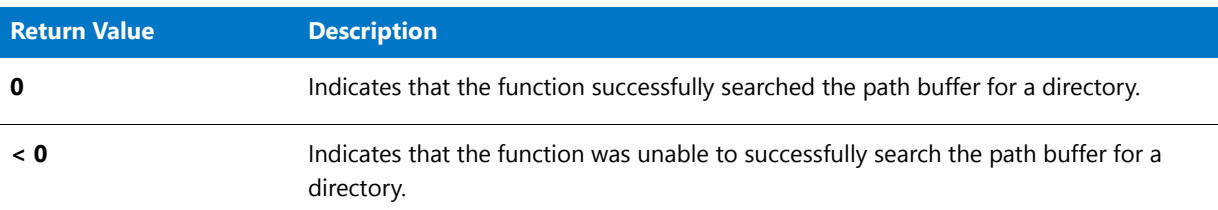

## PathFind Example

To call this function in a Basic MSI setup, you must first create a custom action for the entry-point function, execute the custom action in a sequence or as the result of a dialog's control event, and then build the release.

/\*‐‐‐‐‐‐‐‐‐‐‐‐‐‐‐‐‐‐‐‐‐‐‐‐‐‐‐‐‐‐‐‐‐‐‐‐‐‐‐‐‐‐‐‐‐‐‐‐‐‐‐‐‐‐‐‐‐‐‐‐‐‐\*\ \* \* InstallShield Example Script \* \* Demonstrates the PathSet, PathFind, and PathGet functions. \* \* First, PathSet is called to place a search path into the path \* buffer. Then PathFind is then called to search the path \* buffer for instances of a specific path. Finally, PathGet \* is called to return the contents of the path buffer. \* \\*‐‐‐‐‐‐‐‐‐‐‐‐‐‐‐‐‐‐‐‐‐‐‐‐‐‐‐‐‐‐‐‐‐‐‐‐‐‐‐‐‐‐‐‐‐‐‐‐‐‐‐‐‐‐‐‐‐‐‐‐‐‐\*/

```
// Include Ifx.h for built‐in InstallScript function prototypes.
#include "Ifx.h"
   export prototype ExFn_PathFind(HWND);
function ExFn_PathFind(hMSI)
   STRING szString, szMsg, svResult, svString, szDir;
   NUMBER nResult;
   BOOL bDir, bSearch;
begin
    // Set up the search path to pass as a parameter to PathSet.
    szString = "C:\\DOS;C:\\USERS\\BIN;C:\\MSC\\BIN;";// Place the search path into the path buffer
    if (PathSet (szString) \langle 0 \rangle then
       // Report an error; then terminate.
       MessageBox ("PathSet failed.", SEVERE);
        abort;
    else
        szMsg = "PathSet set the path buffer to: %s";
        SprintfBox (INFORMATION, "PathSet Example", szMsg, szString);
    endif;
    // Set PathFind variables.
    szDir = "BIN";
    // Search the path buffer for paths that include a folder named "BIN".
   nResult = PathFind(szDir, svResult, PARTIAL, RESTART);
    // Error check PathFind.
    if (nResult \langle 0 \rangle then
       MessageBox("PathFind failed.", SEVERE);
        abort;
    endif;
    // Loop through the string to find all occurrences of the szDir string.
   while (nResult = 0)
       SprintfBox(INFORMATION, "PathFind example",
                  "Search for %s.\n\nFound: %s", szDir, svResult);
        nResult = PathFind(szDir, svResult, PARTIAL, CONTINUE);
    endwhile;
    // Get the contents of the path buffer.
    if (PathGet (svString) < 0) then
        MessageBox ("PathGet failed.", SEVERE);
    else
        // Display the path string.
        SprintfBox (INFORMATION, "Path Get Example", "Path is: %s", svString);
    endif;
```
end;
## <span id="page-1152-0"></span>PathGet

The **PathGet** function retrieves the search path currently stored in the path buffer, which is a temporary storage area created by a call to PathSet. The path buffer enables you to build and edit a search path. When the path you are editing is complete, call PathGet to place the search path into a string variable so that you can pass it to other functions in your setup.

This function has no relationship to the path statement in the Autoexec.bat file or the path environment variable. It acts on the path buffer only, which helps you build, modify, and manipulate search paths. You can then add this temporary path string to the Autoexec.bat file using the appropriate batch file functions.

*Tip • PathGet retrieves the search path from the path buffer and releases the memory allocated to the path buffer. A subsequent call to PathGet will fail unless the path buffer is reinitialized by a call to [PathSet](#page-1157-0).*

### **Syntax**

PathGet ( svString );

### **Parameters**

#### **Table 125 •** PathGet Parameters

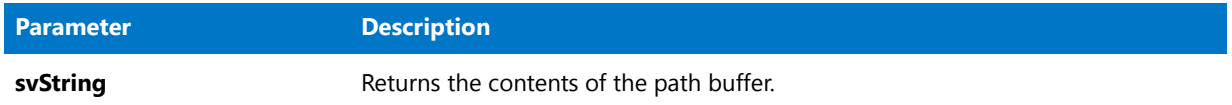

### **Return Values**

#### **Table 126 •** PathGet Return Values

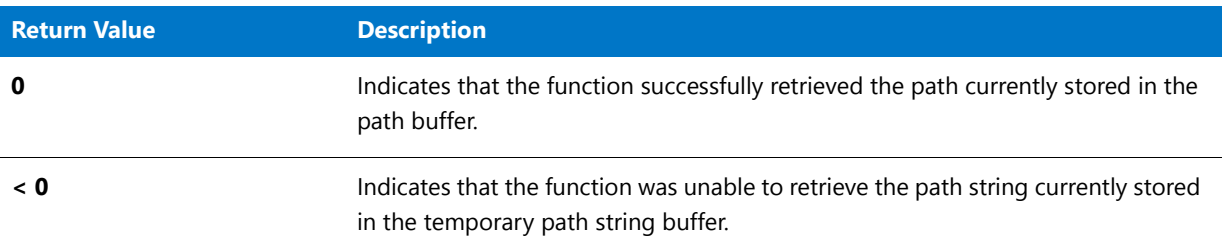

### PathGet Example

To call this function in a Basic MSI setup, you must first create a custom action for the entry-point function, execute the custom action in a sequence or as the result of a dialog's control event, and then build the release.

/\*‐‐‐‐‐‐‐‐‐‐‐‐‐‐‐‐‐‐‐‐‐‐‐‐‐‐‐‐‐‐‐‐‐‐‐‐‐‐‐‐‐‐‐‐‐‐‐‐‐‐‐‐‐‐‐‐‐‐‐‐‐‐\*\ \* \* InstallShield Example Script \*

- \* Demonstrates the PathSet, PathFind, and PathGet functions.
- \* \* First, PathSet is called to place a search path into the path

```
* buffer. Then PathFind is then called to search the path
 * buffer for instances of a specific path. Finally, PathGet
 * is called to return the contents of the path buffer.
 *
\*‐‐‐‐‐‐‐‐‐‐‐‐‐‐‐‐‐‐‐‐‐‐‐‐‐‐‐‐‐‐‐‐‐‐‐‐‐‐‐‐‐‐‐‐‐‐‐‐‐‐‐‐‐‐‐‐‐‐‐‐‐‐*/
// Include Ifx.h for built‐in InstallScript function prototypes.
#include "Ifx.h"
   export prototype ExFn_PathGet(HWND);
function ExFn_PathGet(hMSI)
    STRING szString, szMsg, svResult, svString, szDir;
    NUMBER nResult;
   BOOL bDir, bSearch;
begin
    // Set up the search path to pass as a parameter to PathSet.
    szString = "C:\DOS;C:\\USERS\\BIN;C:\\MSC\\BIN;";// Place the search path into the path buffer
    if (PathSet (szString) \langle 0 \rangle then
        // Report an error; then terminate.
        MessageBox ("PathSet failed.", SEVERE);
        abort;
    else
        szMsg = "PathSet set the path buffer to: %s";
        SprintfBox (INFORMATION, "PathSet Example", szMsg, szString);
    endif;
    // Set PathFind variables.
    szDir = "BIN";
    // Search the path buffer for paths that include a folder named "BIN".
    nResult = PathFind(szDir, svResult, PARTIAL, RESTART);
    // Error check PathFind.
    if (nResult (0) then
        MessageBox("PathFind failed.", SEVERE);
        abort;
    endif;
    // Loop through the string to find all occurrences of the szDir string.
    while (nResult = \theta)
        SprintfBox(INFORMATION, "PathFind example",
                  "Search for %s.\n\nFound: %s", szDir, svResult);
        nResult = PathFind(szDir, svResult, PARTIAL, CONTINUE);
    endwhile;
    // Get the contents of the path buffer.
    if (PathGet (svString) \langle \theta \rangle then
        MessageBox ("PathGet failed.", SEVERE);
    else
        // Display the path string.
        SprintfBox (INFORMATION, "Path Get Example" ,"Path is: %s", svString);
    endif;
```
end;

## PathMove

The **PathMove** function repositions a directory in the path buffer to another location. You can also use this function to position the directory relative to another directory or as the first or the last item in the path string.

This function has no relation to the PATH statement in the Autoexec.bat file or the PATH environment variable. It acts only on the path buffer, which helps you build, modify, and manipulate search paths. You can then add this temporary path string to Autoexec.bat using the various batch file functions.

*Tip • Call [PathGet](#page-1152-0) to get the contents of the path buffer. Call [PathSet](#page-1157-0) to set contents of the path buffer.*

### **Syntax**

PathMove ( szDir, szRefDir, bDir, bRefDir, bPosition );

### **Table 127 •** PathMove Parameters

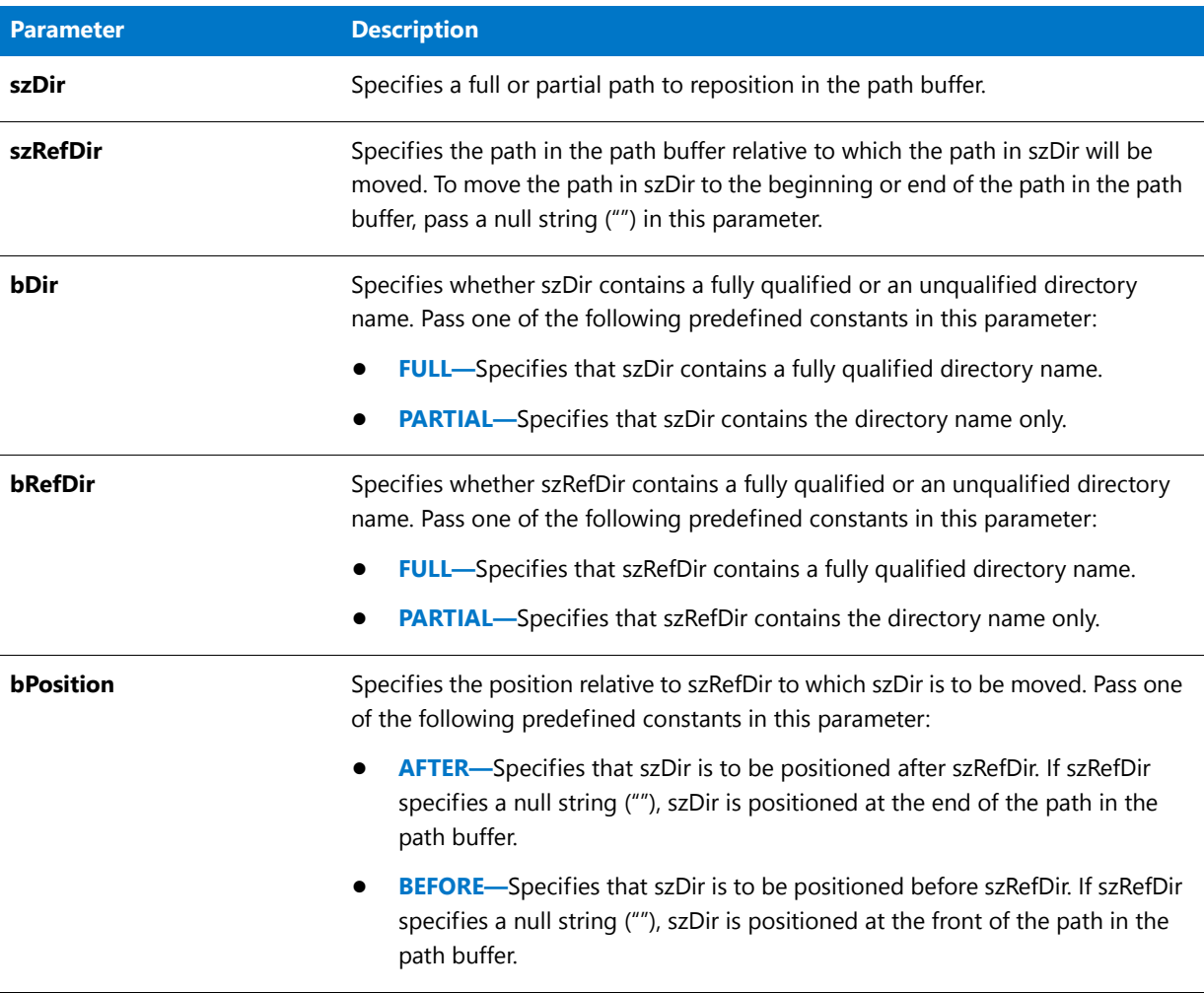

### **Return Values**

**Table 128 •** PathMove Return Values

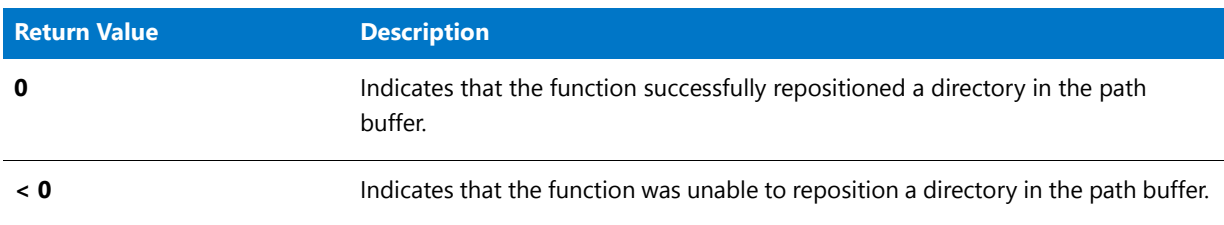

## PathMove Example

To call this function in a Basic MSI setup, you must first create a custom action for the entry-point function, execute the custom action in a sequence or as the result of a dialog's control event, and then build the release.

```
/*‐‐‐‐‐‐‐‐‐‐‐‐‐‐‐‐‐‐‐‐‐‐‐‐‐‐‐‐‐‐‐‐‐‐‐‐‐‐‐‐‐‐‐‐‐‐‐‐‐‐‐‐‐‐‐‐‐‐‐‐‐‐*\
 *
 * InstallShield Example Script
 *
 * Demonstrates the PathMove functions.
 *
* This example script shows how to reposition paths in the path
* buffer. It begins by initializing the path buffer with a
* search path. Then, it moves one path ahead of another.
 * Next, it gets the modfied search path from the search buffer
 * and displays it.
 *
* It then initializes the path buffer with the modified search
 * path and moves one path after another path. Finally, it gets
 * the modfied search path from the search buffer and displays
 * it.
 *
 * Note: PathGet is called after the first PathMove statement
        only so the value of the path buffer can be displayed
 * for demonstration purposes. In a production script,
 * you would finish building the search path in the buffer
        before calling PathGet.
 *
\*‐‐‐‐‐‐‐‐‐‐‐‐‐‐‐‐‐‐‐‐‐‐‐‐‐‐‐‐‐‐‐‐‐‐‐‐‐‐‐‐‐‐‐‐‐‐‐‐‐‐‐‐‐‐‐‐‐‐‐‐‐‐*/
#define TITLE "Path buffer example"
// Include Ifx.h for built‐in InstallScript function prototypes.
#include "Ifx.h"
   export prototype ExFn_PathMove(HWND);
function ExFn_PathMove(hMSI)
   STRING svSearchPath;
begin
   // Set up the search path to pass as a parameter to PathSet.
   svSearchPath = "C:\\MsOffice;C:\\DOS;C:\\Windows;C:\\App2;C:\\Temp";
   // Initialize the path buffer.
   PathSet (svSearchPath);
   // Display the initial search path.
   SprintfBox (INFORMATION, TITLE,
              "The starting search path is %s.",svSearchPath);
   // Move C:\App2 before C:\DOS.
   if (PathMove("C:\\App2", "C:\\DOS", FULL, FULL, BEFORE) < 0) then
       MessageBox ("Unable to move C:\\App2.", SEVERE);
       abort;
   endif;
   // Get the search path from the path buffer and release
   // the memory allocated for the path buffer.
   PathGet (svSearchPath);
   // Display the search path.
   // svSearchPath will contain C:\MSOFFICE;C:\APP2;C:\DOS;C:\WINDOWS;C:\TEMP
   SprintfBox (INFORMATION, TITLE,
```

```
"C:\\App2 moved before C:\\DOS.\n\nThe search path is %s.",
           svSearchPath);
// Initialize the path buffer with the search path.
PathSet (svSearchPath);
// Move C:\DOS after C:\Temp.
if (PathMove ("C:\\DOS", "TEMP", FULL, PARTIAL, AFTER) < 0) then
   MessageBox ("Unable to move C:\\DOS.", SEVERE);
endif;
// Get the search path from the path buffer and release
// the memory allocated for the path buffer.
PathGet (svSearchPath);
// Display the search path.
// svSearchPath will contain C:\MSOFFICE;C:\APP2;C:\WINDOWS;C:\TEMP;C:\DOS
SprintfBox (INFORMATION, TITLE,
           "C:\\DOS moved after C:\\Temp.\n\nThe search path is %s.",
           svSearchPath);
```

```
end;
```
## <span id="page-1157-0"></span>PathSet

The **PathSet** function stores a search path string in the path buffer. You can then manipulate this buffer using the other path functions. The value of szString should be an absolute path (a path that includes a drive specification, for example, "C:\\Program Files\\AppName").

This function has no relation to the PATH statement in the Autoexec.bat file or the PATH environment variable. It acts only on the path buffer, which helps you build, modify, and manipulate search paths. You can then add this temporary path string to the Autoexec.bat file or PATH environment variable.

### **Syntax**

PathSet ( szString );

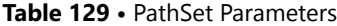

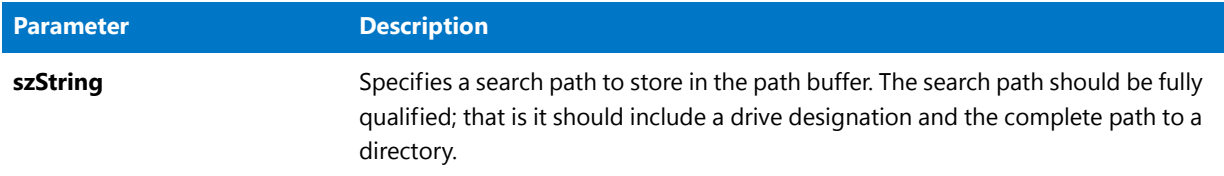

#### **Return Values**

**Table 130 •** PathSet Return Values

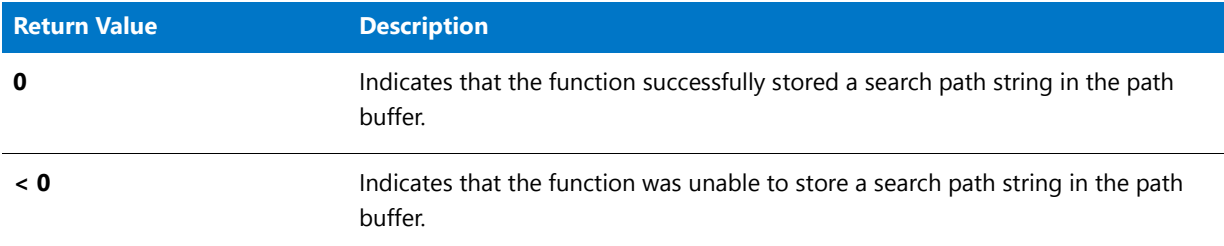

### PathSet Example

To call this function in a Basic MSI setup, you must first create a custom action for the entry-point function, execute the custom action in a sequence or as the result of a dialog's control event, and then build the release.

```
/*‐‐‐‐‐‐‐‐‐‐‐‐‐‐‐‐‐‐‐‐‐‐‐‐‐‐‐‐‐‐‐‐‐‐‐‐‐‐‐‐‐‐‐‐‐‐‐‐‐‐‐‐‐‐‐‐‐‐‐‐‐‐*\
 *
 * InstallShield Example Script
 *
 * Demonstrates the PathSet, PathFind, and PathGet functions.
 *
 * First, PathSet is called to place a search path into the path
 * buffer. Then PathFind is then called to search the path
 * buffer for instances of a specific path. Finally, PathGet
 * is called to return the contents of the path buffer.
 *
\*‐‐‐‐‐‐‐‐‐‐‐‐‐‐‐‐‐‐‐‐‐‐‐‐‐‐‐‐‐‐‐‐‐‐‐‐‐‐‐‐‐‐‐‐‐‐‐‐‐‐‐‐‐‐‐‐‐‐‐‐‐‐*/
// Include Ifx.h for built‐in InstallScript function prototypes.
#include "Ifx.h"
   export prototype ExFn_PathSet(HWND);
function ExFn_PathSet(hMSI)
   STRING szString, szMsg, svResult, svString, szDir;
   NUMBER nResult;
   BOOL bDir, bSearch;
begin
   // Set up the search path to pass as a parameter to PathSet.
    szString = "C:\\DOS;C:\\USERS\\BIN;C:\\MSC\\BIN;";
```

```
// Place the search path into the path buffer
if (PathSet (szString) \langle \theta \rangle then
    // Report an error; then terminate.
    MessageBox ("PathSet failed.", SEVERE);
    abort;
else
    szMsg = "PathSet set the path buffer to: %s";
    SprintfBox (INFORMATION, "PathSet Example", szMsg, szString);
endif;
// Set PathFind variables.
szDir = "BIN";
// Search the path buffer for paths that include a folder named "BIN".
nResult = PathFind(szDir, svResult, PARTIAL, RESTART);
// Error check PathFind.
if (nResult \langle \theta \rangle then
    MessageBox("PathFind failed.", SEVERE);
    abort;
endif;
// Loop through the string to find all occurrences of the szDir string.
while (nResult = 0)
    SprintfBox(INFORMATION, "PathFind example",
               "Search for %s.\n\nFound: %s", szDir, svResult);
    nResult = PathFind(szDir, svResult, PARTIAL, CONTINUE);
endwhile;
// Get the contents of the path buffer.
if (PathGet (svString) \langle \theta \rangle then
    MessageBox ("PathGet failed.", SEVERE);
else
    // Display the path string.
    SprintfBox (INFORMATION, "Path Get Example" ,"Path is: %s", svString);
endif;
```

```
end;
```
## PlaceBitmap

### ⋎

*Project • This information applies to the following project types:*

- **•** *InstallScript*
- **•** *InstallScript MSI*

The **PlaceBitmap** function inserts an image into the installation window. The image source is specified by szName; it can be a bitmap file (.bmp), metafile (.wmf file), or dynamic link library (.dll).

#### **Syntax**

PlaceBitmap ( szName, nID\_BITMAP, nDx, nDy, nDrawOp );

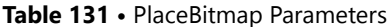

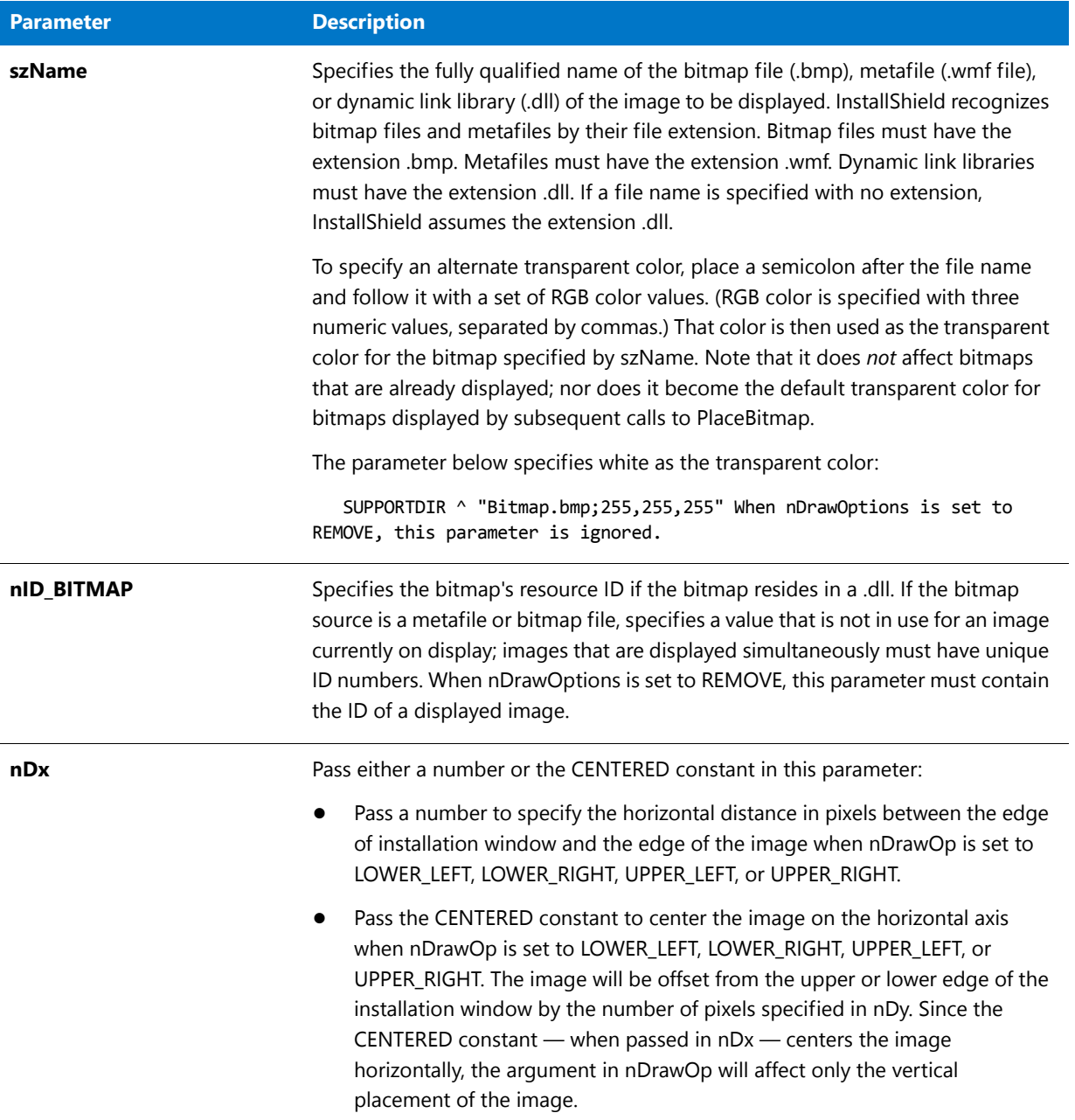

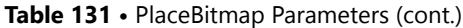

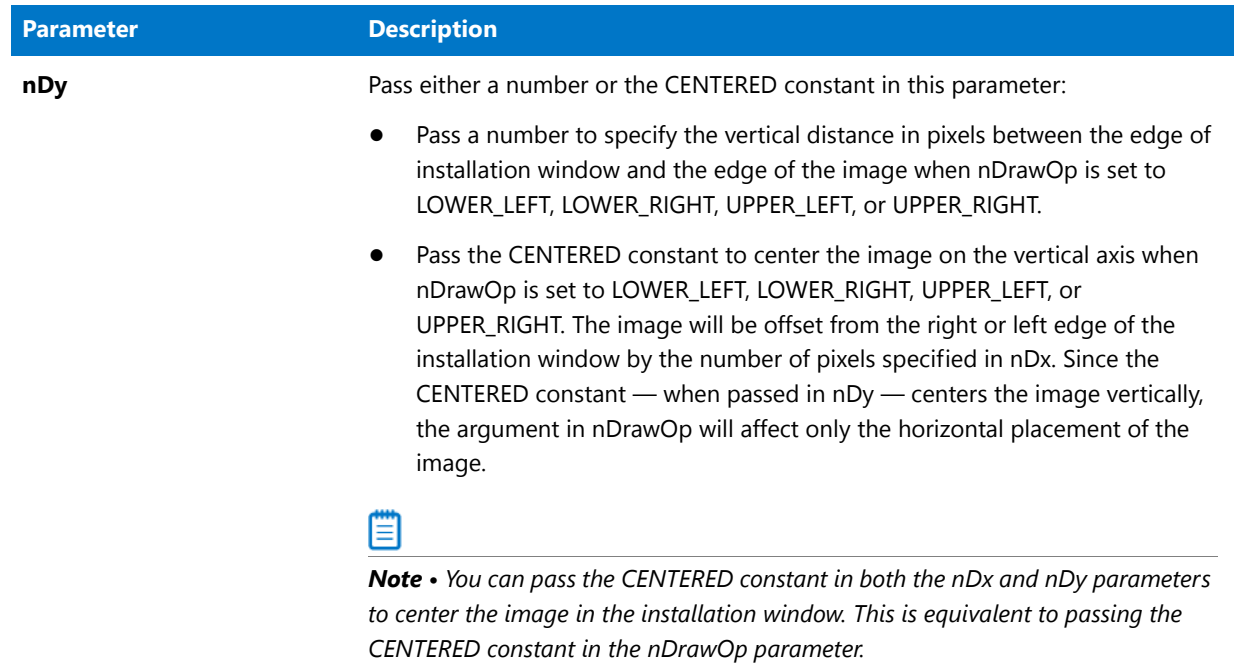

### **Table 131 •** PlaceBitmap Parameters (cont.)

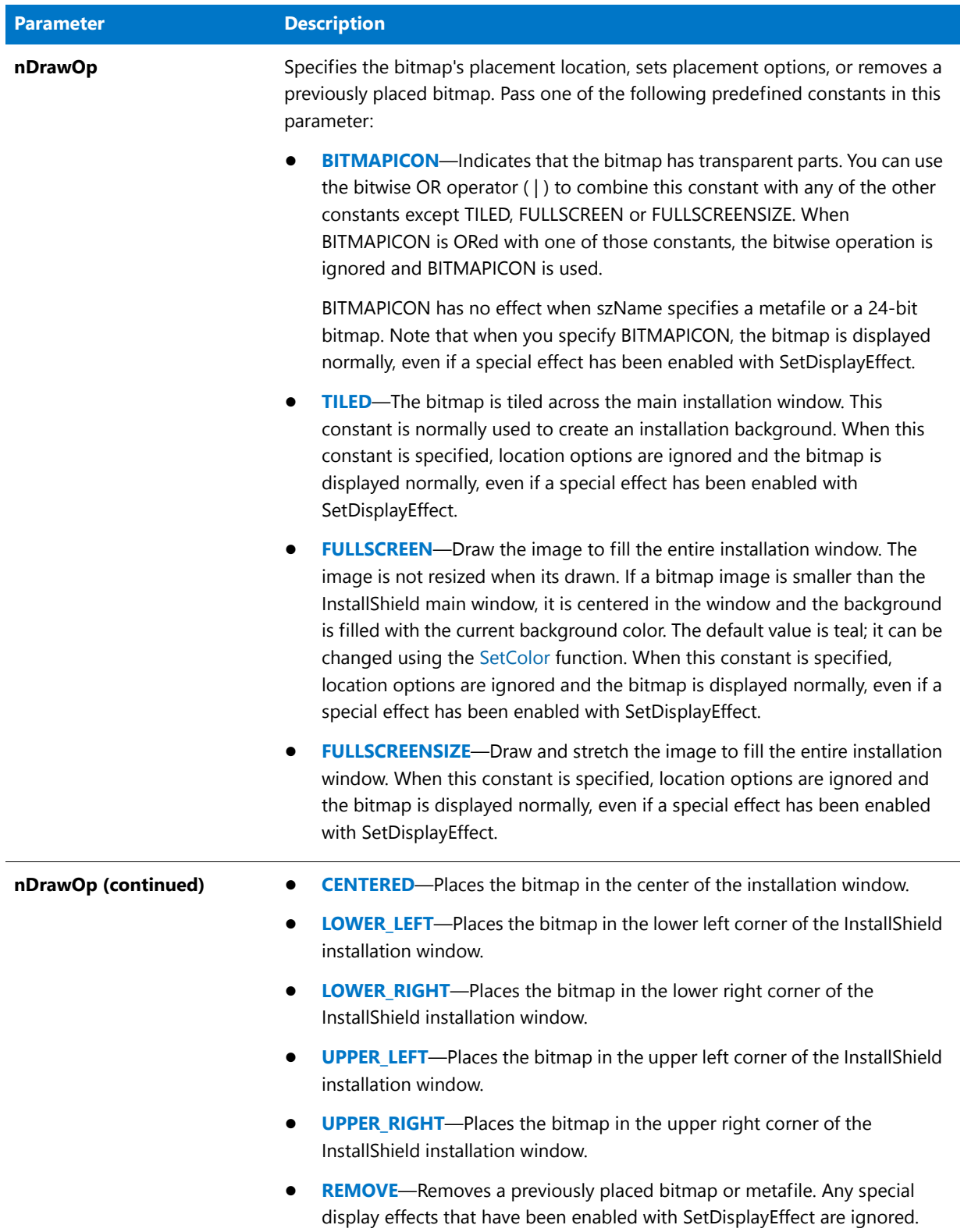

### **Return Values**

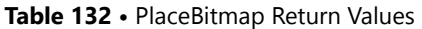

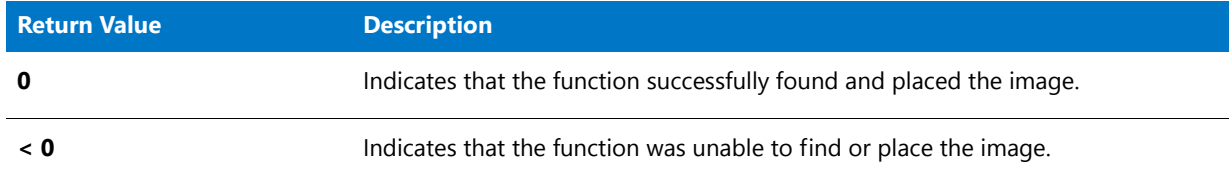

### **Comments**

InstallShield supports 2-color, 16-color, 256-color and true color (24-bit) bitmaps. Two-color, 16-color and 256-color bitmaps can have transparent portions.

Transparent bitmaps are useful for displaying images that appear to be integrated with the background window. Pixels in the bitmap that match a specified transparent color are not displayed; the background pixel at that location remains visible. In setups, transparent bitmaps that incorporate the company name and its logo in an artful design are often used as titles in the installation window.

To specify a transparent bitmap, you must pass the constant BITMAPICON in the parameter nDrawOp. You must also consider which color in the bitmap is to be transparent. The default transparent color is purple (RGB(255,0,255)). To specify a different transparent color, use the parameter szName as described below.

Because metafiles are drawn rather than placed, they are intrinsically transparent. If BITMAPICON is specified for a metafile, that parameter is ignored.

### Ë

*Note • Many special display effects are available for non-transparent bitmaps by using the [SetDisplayEffect](#page-1453-0) function. That function also provides limited display effects for metafiles.* 

The location of the bitmap within the window can be specified in one of two ways:

- **•** By passing one of the location constants in the parameter nDrawOp.
- **•** By passing a vertical and horizontal offset from the edge of the installation window in nDx and nDy.
- **•** By passing the CENTERED constant in either nDx or nDy in combination with a horizontal or vertical offset.

Always remove any bitmaps or metafiles that are no longer needed by calling PlaceBitmap with the constant REMOVE as the parameter nDrawOp. Removing an unneeded bitmap is recommended even if another bitmap covers that bitmap completely because the palette entries for the first bitmap will not be released until the bitmap is removed.

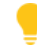

*Tip • A true color bitmap that is displayed on a system running in 16-color or 256-color mode will use only those colors available in the color palette; no additional colors will be allocated for the bitmap, even when additional color palette entries are available. If you anticipate that a setup with 24-bit bitmaps will be run on 16- or 256-color systems, include 16- or 256-color versions of the bitmaps. Then call [GetSystemInfo](#page-987-0) with the COLORS parameter to determine the current color mode before selecting the bitmap to display.*

Call SetDisplayEffect to set special effects for non-tiled, full-screen, transparent bitmaps; you can also set limited special effects for metafiles.

InstallShield does not support 24-bit transparent bitmaps. If you include a transparent color in a 24-bit bitmap and specify the BITMAPICON constant, the color will be displayed normally.

When you place a 256-color bitmap on a system running in 256-color mode, InstallShield attempts to allocate the bitmap's color palette into the system color palette. If multiple 256-color bitmaps are placed, InstallShield attempts to merge the color palettes of all visible bitmaps into the system color palette, giving precedence to the most recently placed bitmap. This behavior may cause previously placed bitmaps to change colors when additional bitmaps are displayed.

On a system running in 256-color mode with a 256-color dithered background, bitmaps that include many colors may cause some of the color palette entries used for the background to be reallocated; this can cause a gradient effect to appear in the background. Setups with bitmaps that use many colors should not use a 256-color gradient background if they will run on 256-color systems.

System color palettes exist only on systems that are running in 256-color mode. Systems running in high color (16 bit) or true color (24-bit) modes and systems running under in 65535 (16-bit) color mode do not have a system color palette. On these systems there are no color palette handling issues to consider; colors are displayed directly using the RGB color value. See Preventing Color Distortion for more information.

Because metafiles are rendered, they do not include a custom color palette. When a metafile is displayed on a 256 color system, no color palette handling takes place; the metafile is drawn with the colors currently available in the color palette. For that reason, you should not use metafiles that display colors other than the standard 16 colors in setups that will run on 256-color systems.

### PlaceBitmap Example

```
/*‐‐‐‐‐‐‐‐‐‐‐‐‐‐‐‐‐‐‐‐‐‐‐‐‐‐‐‐‐‐‐‐‐‐‐‐‐‐‐‐‐‐‐‐‐‐‐‐‐‐‐‐‐‐‐‐‐‐‐‐‐‐*\
 *
 * InstallShield Example Script
 *
* Demonstrates the PlaceBitmap function.
 *
* PlaceBitmap is called to display and remove bitmaps on the
 * screen. The SetDisplayEffect function sets the display
 * effect for the bitmap.
 *
 * Note: Before running this script, set the constant BMP_PATH
        so that it references an existing bitmap file on the
 * target system.
 *
\*‐‐‐‐‐‐‐‐‐‐‐‐‐‐‐‐‐‐‐‐‐‐‐‐‐‐‐‐‐‐‐‐‐‐‐‐‐‐‐‐‐‐‐‐‐‐‐‐‐‐‐‐‐‐‐‐‐‐‐‐‐‐*/
#define BMP_PATH "C:\\Windows\\Bubbles.bmp"
#define BITMAP_ID_1 12
#define BITMAP_ID_2 13
#define BITMAP_ID_3 14
// Include Ifx.h for built‐in InstallScript function prototypes.
#include "Ifx.h"
   export prototype ExFn_Placebitmap(HWND);
function ExFn_Placebitmap(hMSI)
begin
```

```
Enable ( BACKGROUND );
// Display the bitmap in the upper left corner.
PlaceBitmap (BMP_PATH, BITMAP_ID_1, 10, 12, UPPER_LEFT);
// Set bitmap reveal effect.
SetDisplayEffect (EFF_REVEAL);
// Display the bitmap in the lower right corner.
PlaceBitmap (BMP_PATH, BITMAP_ID_2, 10, 10, LOWER_RIGHT);
Delay(3);
// Remove the bitmap in the upper left corner.
PlaceBitmap ("", BITMAP_ID_2, 0, 0, REMOVE);
// Remove the bitmap in the lower right corner.
PlaceBitmap ("", BITMAP_ID_1, 0, 0, REMOVE);
// Set bitmap fade in effect.
SetDisplayEffect (EFF_FADE);
// Display the bitmap at the center of screen.
PlaceBitmap (BMP_PATH, BITMAP_ID_3, CENTERED, CENTERED, 0);
Delay (3);
// Remove the bitmap at the center of the screen.
PlaceBitmap ("", BITMAP_ID_3, 0, 0, REMOVE);
Delay (1);
```
end;

## PlaceWindow

The **PlaceWindow** function changes the position of user interface objects. This includes billboards, Adobe Flash application files, and AVI files that are displayed at run time through **PlayMMedia**. Specify the distance between the sides of the object and the edges of the screen in nDx and nDy.

When using this function, be aware that an installation runs on a variety of screen resolutions. You may want to determine the extents of the screen before you position the objects. The distance is measured in pixels and is between the edge of the object and the edge of the corner of the specified screen.

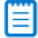

*Note • The PlaceWindow function does not have any effect on the type of billboard that is displayed on a progress*  dialog. To learn more about the different types of billboards, see Billboard Styles and File Types for InstallScript and *InstallScript MSI Projects.*

### **Restrictions**

This function cannot be used to position message boxes or custom dialogs.

**•** Message boxes cannot be positioned with this function because they are created using the native Windows API. A message box's position is determined by the Windows API and is not under the control of an installation.

**•** Custom dialogs cannot be positioned with this function. **PlaceWindow** does not work in conjunction with the **AskOptions**, **AskPath**, **AskText**, or **EnterDisk** functions. By default, a dialog appears in the center of the desktop, unless the background window mode is enabled. If the installation is in window mode, the dialog appears in the center of the background window.

### **Syntax**

PlaceWindow ( nObject, nDx, nDy, nCorner );

#### **Table 133 •** PlaceWindow Parameters

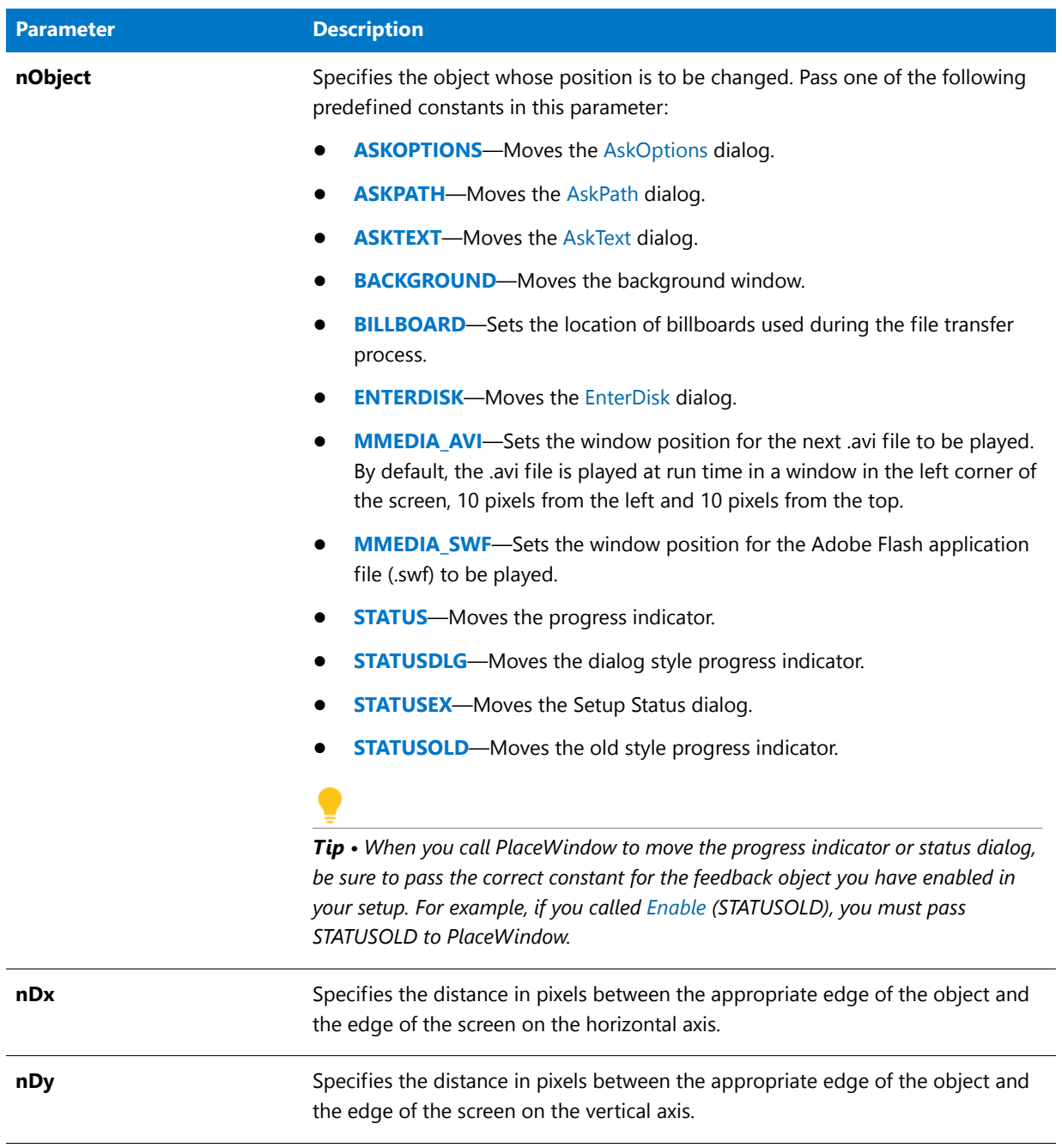

#### **Table 133 •** PlaceWindow Parameters (cont.)

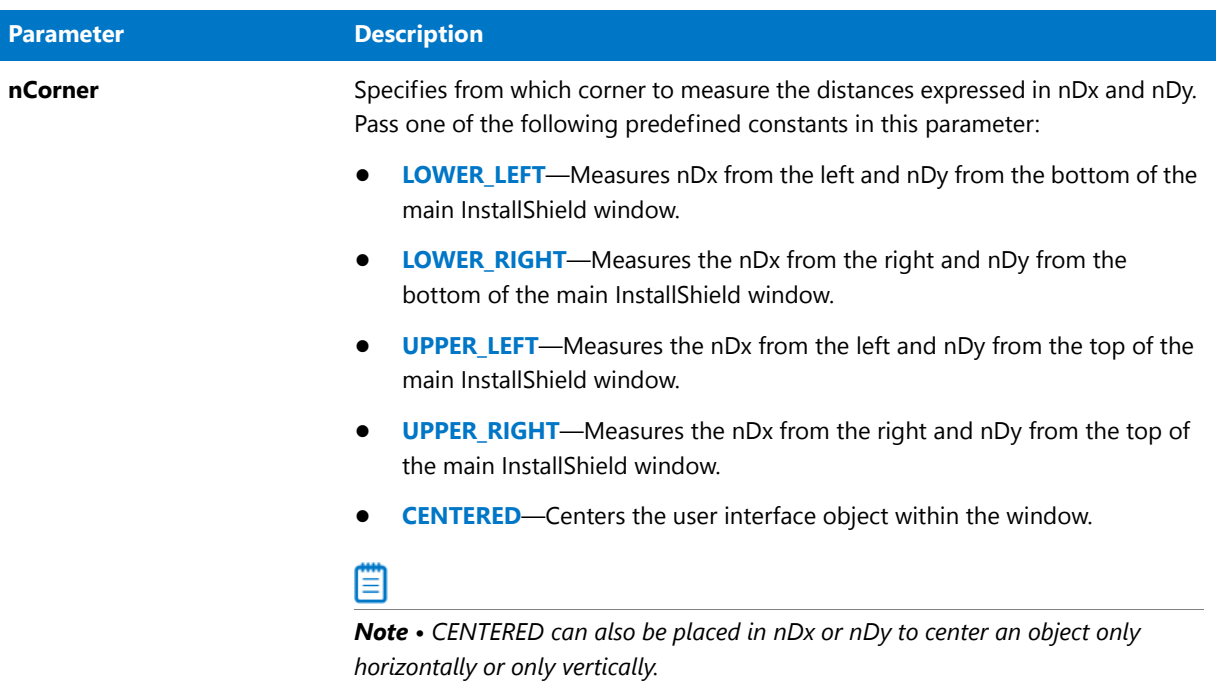

### **Return Values**

**Table 134 •** PlaceWindow Return Values

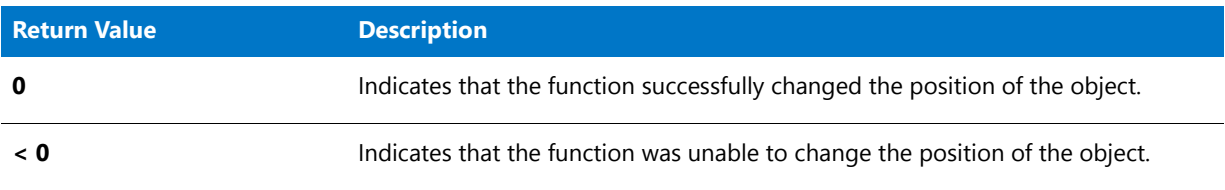

### **Additional Information**

Use the [PlayMMedia](#page-1169-0) function if you want your installation to play an Adobe Flash application file (.swf) or an AVI file.

## PlaceWindow Example

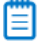

*Note • To call this function in a Basic MSI setup, you must first create a custom action for the entry-point function, execute the custom action in a sequence or as the result of a dialog's control event, and then build the release.*

/\*‐‐‐‐‐‐‐‐‐‐‐‐‐‐‐‐‐‐‐‐‐‐‐‐‐‐‐‐‐‐‐‐‐‐‐‐‐‐‐‐‐‐‐‐‐‐‐‐‐‐‐‐‐‐‐‐‐‐‐‐‐‐\*\ \* \* InstallShield Example Script \* \* Demonstrates the PlaceWindow function. \* \* PlaceWindow is called to place the background window 50 \* pixels to the right and below the upper left‐hand corner

```
* of the display.
 *
\*‐‐‐‐‐‐‐‐‐‐‐‐‐‐‐‐‐‐‐‐‐‐‐‐‐‐‐‐‐‐‐‐‐‐‐‐‐‐‐‐‐‐‐‐‐‐‐‐‐‐‐‐‐‐‐‐‐‐‐‐‐‐*/
// Include Ifx.h for built‐in InstallScript function prototypes.
#include "Ifx.h"
   export prototype ExFn PlaceWindow(HWND);
function ExFn_PlaceWindow(hMSI)
begin
   Enable ( BACKGROUND );
    Enable ( DEFWINDOWMODE );
   MessageBox ("This is the default position of the background window.",
               INFORMATION);
    // Delay calling PlaceWindow for three seconds.
   Delay(3);
    // Change the position of the background window.
    if (PlaceWindow (BACKGROUND, 50, 50, UPPER LEFT) \langle 0 \rangle then
        MessageBox ("PlaceWindow failed.", SEVERE);
    else
        MessageBox ("This is the new position of the background window.",
                   INFORMATION);
        // Delay exiting script for three seconds.
       Delay(3);
    endif;
```

```
end;
```
## <span id="page-1169-0"></span>PlayMMedia

The **PlayMMedia** function plays an Adobe Flash application file (.swf), an AVI file, or a sound file (MIDI or WAVE).

O

*Tip • If you are using PlayMMedia to display an Flash file or an AVI file, the installation must display a background window. For more information, see Displaying a Background Window in InstallScript and InstallScript MSI Installations.*

*InstallShield has support for displaying a Flash file as a billboard for your installation without displaying a background window. To learn more, see Billboard Styles and File Types for InstallScript and InstallScript MSI Projects.*

### **Syntax**

PlayMMedia (nType, szFileName, nOperation, nReserved);

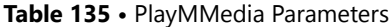

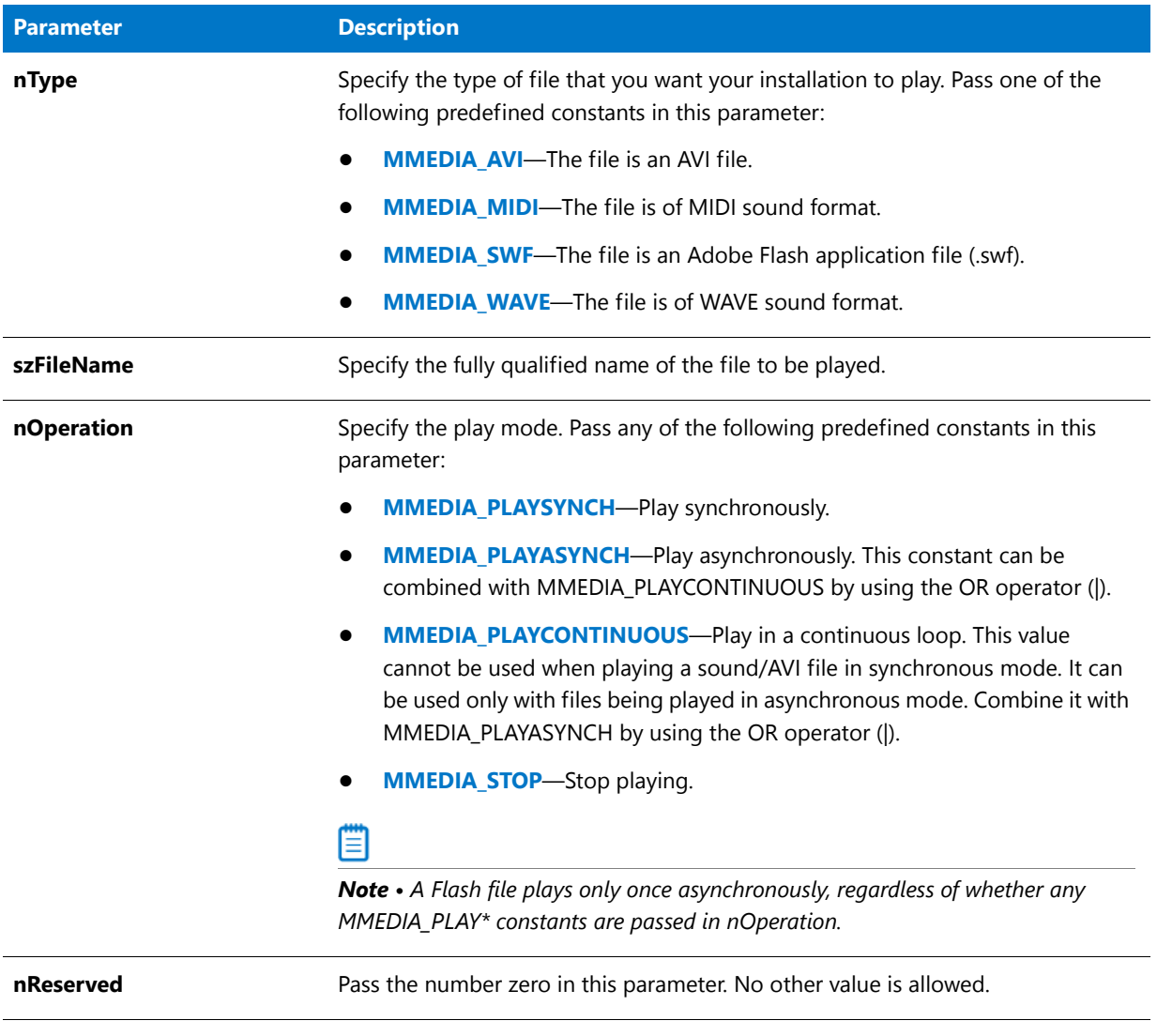

### **Return Values**

**Table 136 •** PlayMMedia Return Values

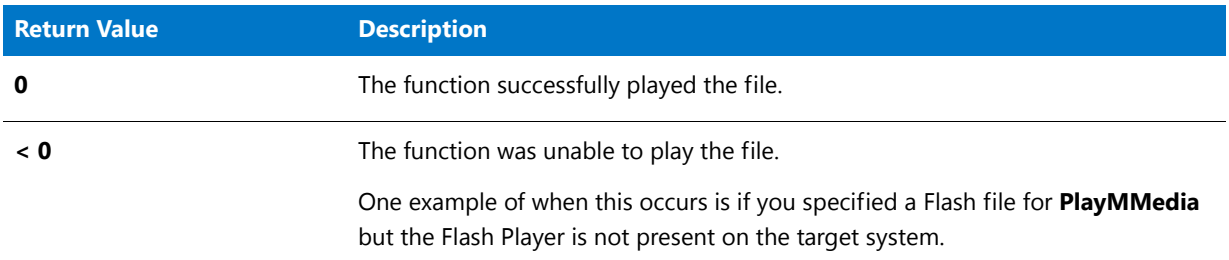

### **Additional Information**

If you are using a Flash file or an AVI file, you can use **SizeWindow** and **PlaceWindow** to control the size and placement of the background window that displays the Flash or AVI file.

### PlayMMedia Example

To call this function in a Basic MSI setup, you must first create a custom action for the entry-point function, execute the custom action in a sequence or as the result of a dialog's control event, and then build the release.

```
/*‐‐‐‐‐‐‐‐‐‐‐‐‐‐‐‐‐‐‐‐‐‐‐‐‐‐‐‐‐‐‐‐‐‐‐‐‐‐‐‐‐‐‐‐‐‐‐‐‐‐‐‐‐‐‐‐‐‐‐‐‐‐*\
 *
 * InstallShield Example Script
 *
* Demonstrates the PlayMMedia function.
 *
 * This script plays an AVI file during the setup.
 *
 * Note: To run this example script, create a project (or
        insert into project) with several features and/or
 * subfeatures with components containing files. Then
 * add an AVI file to Disk 1 in the Support Files view in
 * the IDE. Change the file name in #define SOURCE line
        below to specify your AVI file.
 *
 * Warning: Since this example does not include uninstallation
 * functionality, use this example only with projects
 * that do not overwrite important files, install
 * shared files, or update the registry.
 *
\*‐‐‐‐‐‐‐‐‐‐‐‐‐‐‐‐‐‐‐‐‐‐‐‐‐‐‐‐‐‐‐‐‐‐‐‐‐‐‐‐‐‐‐‐‐‐‐‐‐‐‐‐‐‐‐‐‐‐‐‐‐‐*/
#define SOURCE SRCDIR + "windy7(1).avi"
#define TITLE1 "Playing AVI synchronously..."
#define TITLE2 "Playing AVI asynchronously and continuously..."
// Include Ifx.h for built‐in InstallScript function prototypes.
#include "Ifx.h"
   export prototype ExFn_PlayMMedia(HWND);
function ExFn_PlayMMedia(hMSI)
   NUMBER nvDisk;
begin
   Enable ( BACKGROUND );
   // First, play the AVI synchronously to demonstrate how this causes
   // it to play by itself, with no other events taking place.
   SetTitle (TITLE1, 16, YELLOW);
   PlaceWindow (MMEDIA_AVI, 10, 10, UPPER_RIGHT);
   if (PlayMMedia (MMEDIA_AVI, SOURCE, MMEDIA_PLAYSYNCH, 0) < 0) then
       MessageBox ("Unable to play AVI file.", WARNING);
   endif;
   // Now play the AVI asynchronously. The AVI continues executing
   // as the file transfer occurs.
   SetTitle (TITLE2, 16, YELLOW);
```

```
PlaceWindow (MMEDIA AVI, 10, 10, LOWER RIGHT);
   if (PlayMMedia (MMEDIA_AVI, SOURCE,
                    MMEDIA PLAYASYNCH | MMEDIA PLAYCONTINUOUS, 0) < 0) then
       MessageBox ("Unable to play AVI file.", WARNING);
   endif;
   Enable (STATUSDLG);
   Enable (INDVFILESTATUS);
   StatusUpdate (ON, 99);
   // Transfer the files.
   ComponentMoveData (MEDIA, nvDisk, 0);
   Disable (INDVFILESTATUS);
   Disable (STATUSDLG);
   // The AVI will stop playing when the setup exits. But you can
   // stop it explicitly like this:
   PlayMMedia (MMEDIA_AVI, SOURCE, MMEDIA_STOP, 0);
end;
```
## PostShowComponentDlg

*Caution • This function is not supported in InstallShield because it is no longer required. The functions that required PreShowComponentDlg in InstallShield Professional 2.03 are not supported for use in Basic MSI projects. If you want to use one of these functions in your setup project, you must convert your Basic MSI project to the InstallScript MSI project type and add the function to the script.* 

The **PostShowComponentDlg** function converts InstallShield Professional components back to InstallShield– Windows Installer Edition features. You must call PostShowComponentDlg after calling a component dialog or function in your script. This function selects Windows Installer features based upon component selection.

#### **Syntax**

PostShowComponentDlg (hMSI);

#### **Table 137 •** PostShowComponentDlg Parameters

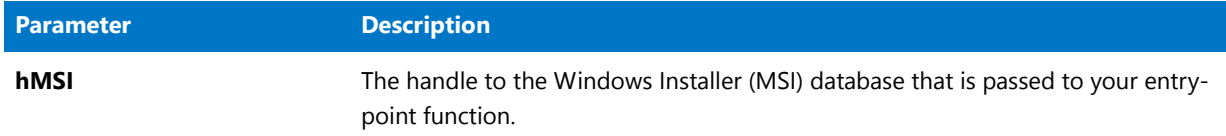

### **Return Values**

**Table 138 •** PostShowComponentDlg Return Values

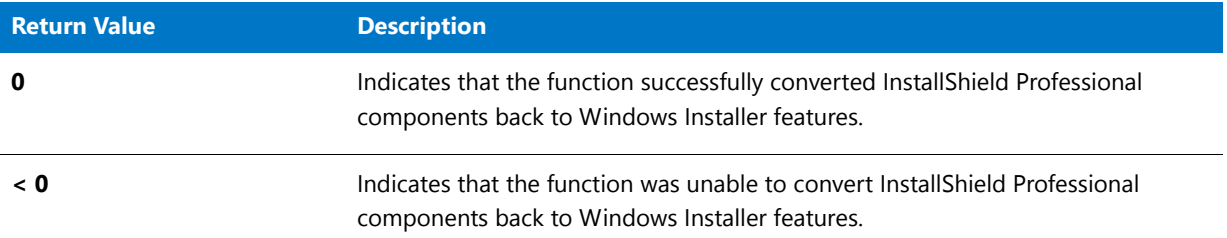

# PreShowComponentDlg

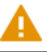

*Caution • This function is not supported in InstallShield because it is no longer required. The functions that required PreShowComponentDlg in InstallShield Professional 2.03 are not supported for use in Basic MSI projects. If you want to use one of these functions in your setup project, you must convert your Basic MSI project to the InstallScript MSI project type and add the function to the script.* 

The **PreShowComponentDlg** function converts InstallShield–Windows Installer Edition features to InstallShield Professional components. It also initializes feature costing functionality.

#### **Syntax**

PreShowComponentDlg (hMSI);

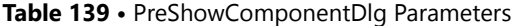

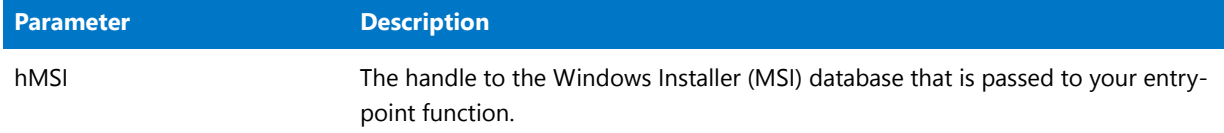

### **Return Values**

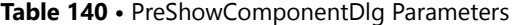

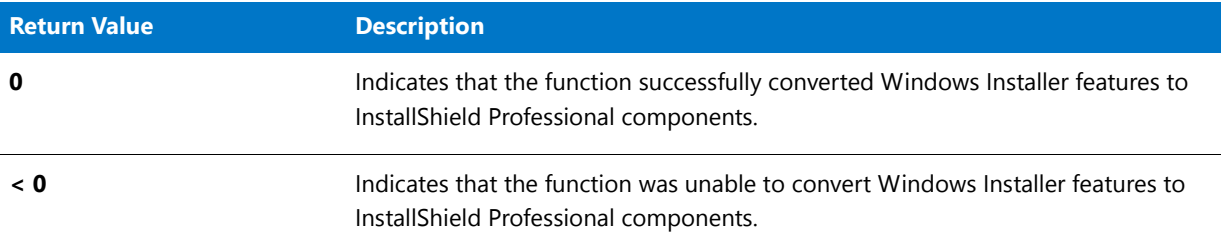

# ProgDefGroupType

The **ProgDefGroupType** function sets the value of the ALLUSERS system variable. For more details, see [ALLUSERS.](#page-313-0)

### **Syntax**

ProgDefGroupType ( nType );

#### **Parameters**

#### **Table 141 •** ProgDefGroupType Parameters

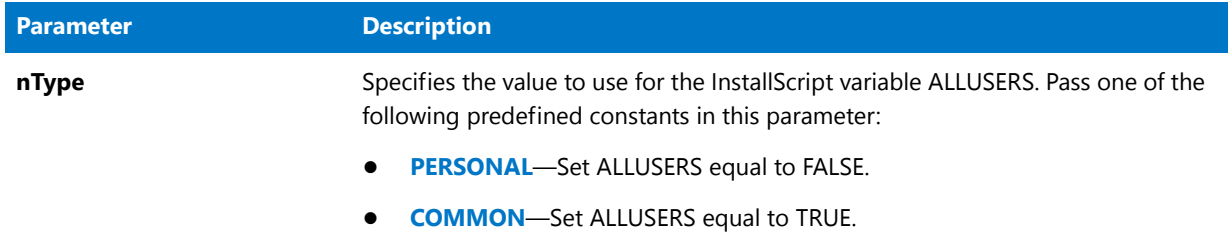

### **Return Values**

**Table 142 •** ProgDefGroupType Return Values

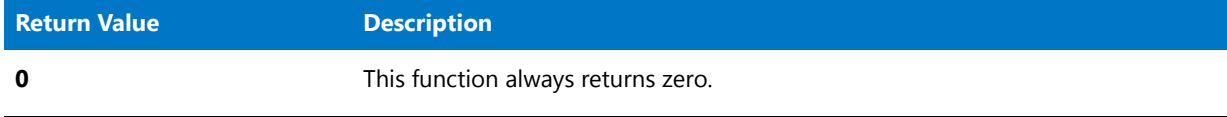

Built-In Functions (H-P)

# Built-In Functions (Q-R)

For a list of functions by category, see [Built-In Functions by Category.](#page-434-0)

## **QueryProgItem**

The [GetShortcutInfo](#page-983-0) function supersedes the **QueryProgItem** function.

The **QueryProgItem** function checks for the existence of a specific program item or subfolder name. If the InstallScript engine finds the item or subfolder, **QueryProgItem** returns its attributes. The attributes include the product's command line, working directory, icon path, shortcut key, and minimize flag.

To use **QueryProgItem**, enter information in the parameters szFolderName and szItemName. The InstallScript engine fills the remaining parameters with the program item's attributes.

### **Syntax**

QueryProgItem ( szFolderName, szItemName, svCmdLine, svWrkDir, svIconPath, nvIconIndex, svShortCutKey, nvMinimizeFlag );

### Table 1 · QueryProgItem Parameters

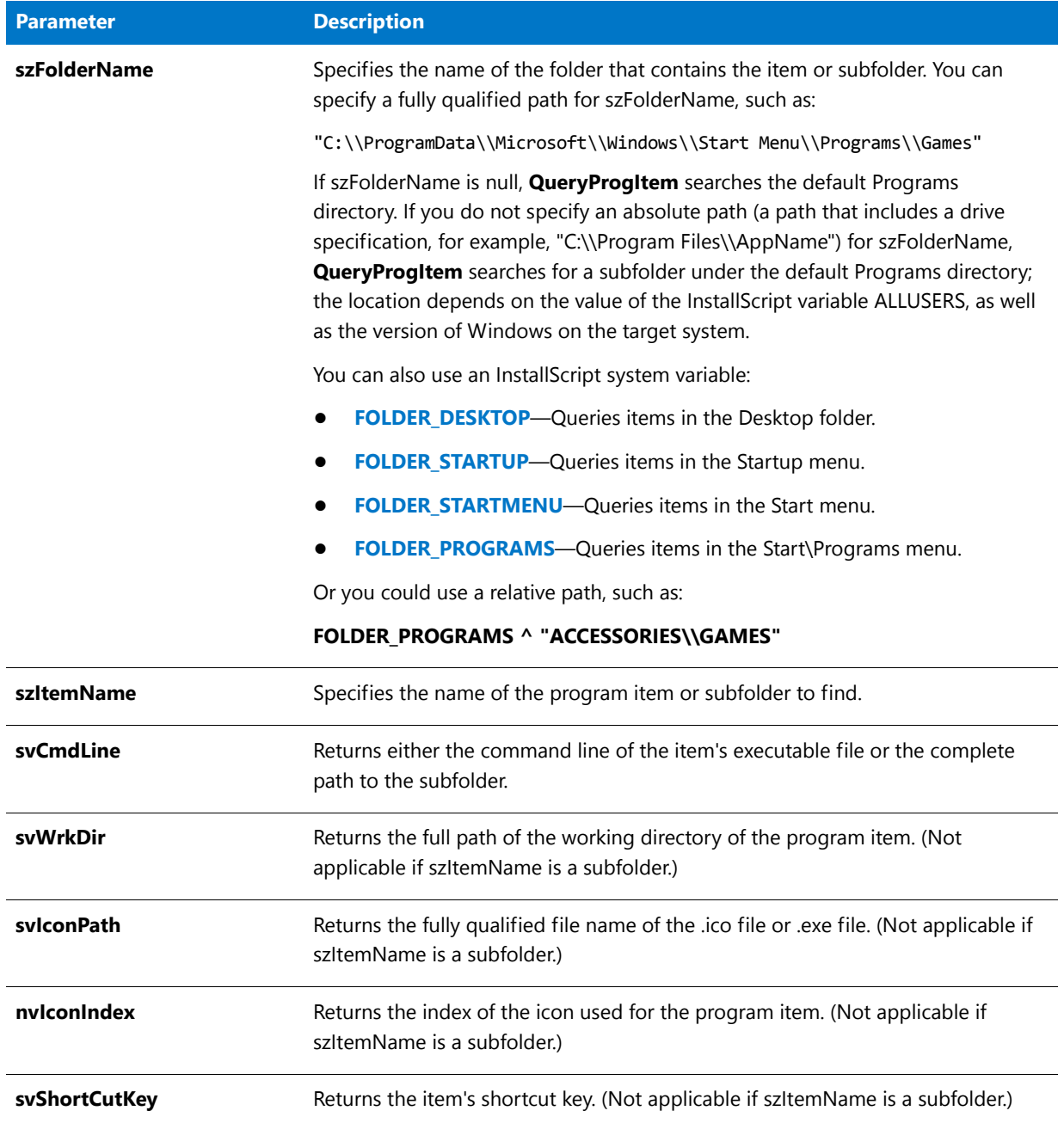

#### Table 1 · QueryProgItem Parameters (cont.)

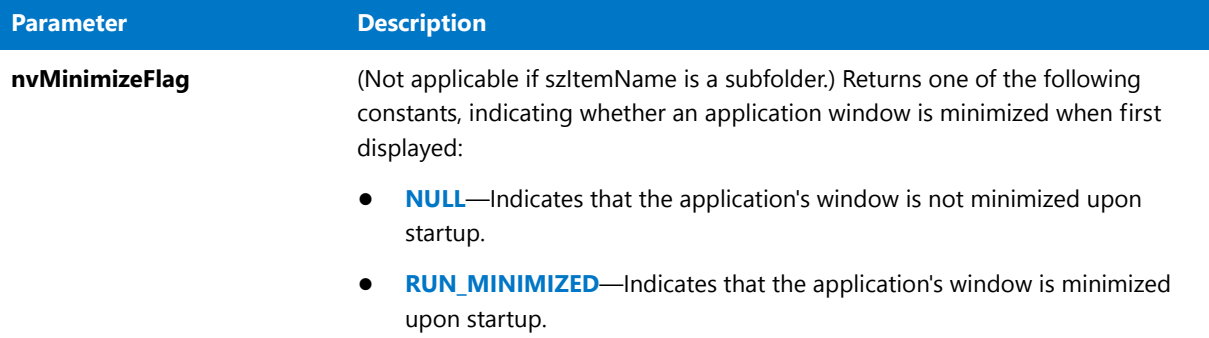

### **Return Values**

Table 2 · QueryProgItem Return Values

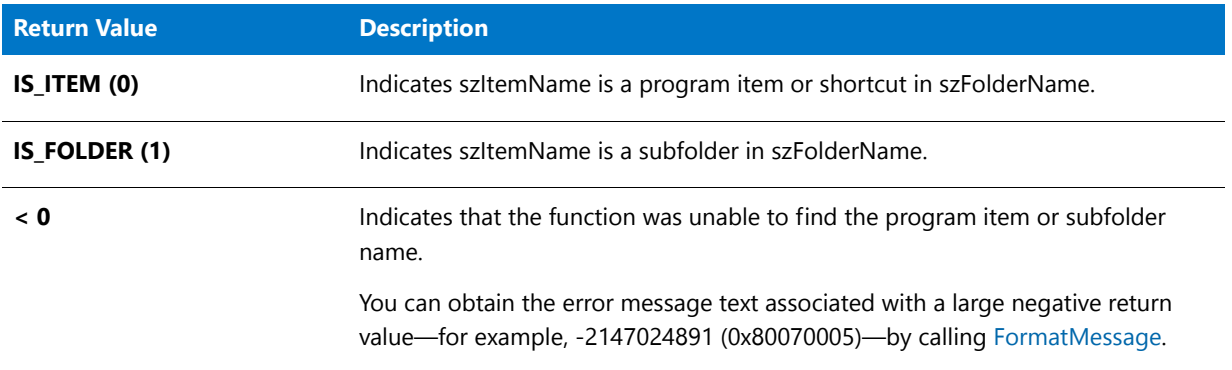

### **Additional Information**

The location of the Start menu is different under different languages. The InstallScript engine automatically selects the correct path.

### QueryProgItem Example

### Ħ

*Note • To call this function in a Basic MSI setup, you must first create a custom action for the entry-point function, execute the custom action in a sequence or as the result of a dialog's control event, and then build the release.*

```
/*‐‐‐‐‐‐‐‐‐‐‐‐‐‐‐‐‐‐‐‐‐‐‐‐‐‐‐‐‐‐‐‐‐‐‐‐‐‐‐‐‐‐‐‐‐‐‐‐‐‐‐‐‐‐‐‐‐‐‐‐‐‐*\
 *
* InstallShield Example Script
 *
* Demonstrates the QueryProgItem function.
 *
* QueryProgItem is called to find the attributes of a target
 * file or folder.
 *
* Note: Before running this script, set the defined constants
 * FOLDER_NAME and ITEM_NAME so that they reference an
        existing folder name and folder item.
```

```
*
\*‐‐‐‐‐‐‐‐‐‐‐‐‐‐‐‐‐‐‐‐‐‐‐‐‐‐‐‐‐‐‐‐‐‐‐‐‐‐‐‐‐‐‐‐‐‐‐‐‐‐‐‐‐‐‐‐‐‐‐‐‐‐*/
// Define constants to reference the file or folder name.
#define FOLDER_NAME "C:\\Windows\\Start Menu\\Programs"
#define ITEM_NAME "InstallShield"
// Include Ifx.h for built‐in InstallScript function prototypes.
#include "Ifx.h"
    export prototype ExFn_QueryProgItem(HWND);
function ExFn_QueryProgItem(hMSI)
   STRING svCmdLine, svWrkDir, svIconPath;
   STRING svShortCutKey, svGroupPath, szTitle, szMsg, szInfo, svMinFlag;
   STRING svMinimizeFlag;
   NUMBER nvIconIndex, nvMinimizeFlag, nResult, nvMinFlag;
   LIST listInfo, listID;
begin
    // Search for an item in the FOLDER NAME folder.
    nResult = QueryProgItem (FOLDER NAME, ITEM NAME, svCmdLine, svWrkDir,
                            svIconPath, nvIconIndex, svShortCutKey,
                            nvMinimizeFlag);
    // Create string list.
    listInfo = ListCreate (STRINGLIST);
    // Error check QueryProgItem.
    if (nResult \langle 0 \rangle then
        // Report the error; then abort.
        MessageBox("QueryProgItem failed.", SEVERE);
        abort;
    // Check if the item is an application.
    elseif (nResult = IS_ITEM) then
        // Add the command line to the string list.
        Sprintf(szInfo, "The command line of %s: %s", ITEM_NAME, svCmdLine);
        ListAddString(listInfo, szInfo, AFTER);
        // Add the working directory to string list.
        Sprintf(szInfo, "The working directory of %s: %s", ITEM_NAME, svWrkDir);
        ListAddString(listInfo, szInfo, AFTER);
        // Add the icon path to string list.
        Sprintf(szInfo, "The icon path of %s: %s", ITEM NAME, svIconPath);
        ListAddString(listInfo, szInfo, AFTER);
        // Add icon index to string list.
        Sprintf(szInfo, "The index of the icon: %d", nvIconIndex);
        ListAddString(listInfo, szInfo, AFTER);
        // Add shortcut key to string list.
        Sprintf (szInfo, "The shortcut key of %s: %s", ITEM_NAME,
                svShortCutKey);
        ListAddString(listInfo, szInfo, AFTER);
        // Check if the item is a folder.
    elseif (nResult = IS FOLDER) then
        // Add a message to string list.
        Sprintf (szInfo, "The item is a subfolder. QueryProgItem does not " +
```

```
"retrieve very much information about subfolders.");
        ListAddString(listInfo, szInfo, AFTER);
   endif;
   // Display the string list.
   szTitle = "QueryProgItem Example";
   szMsg = "The following are attributes of the item:";
   SdShowInfoList(szTitle, szMsg, listInfo);
    // Destroy the list.
   ListDestroy (listID);
end;
```
# QueryShellMgr

The **QueryShellMgr** function obtains the name of the program shell being used by Microsoft Windows. For example, if the program shell is Explorer, QueryShellMgr returns the string "Explorer.exe" in svShellMgrName.

#### **Syntax**

QueryShellMgr ( svShellMgrName );

**Table 3 •** QueryShellMgr Parameters

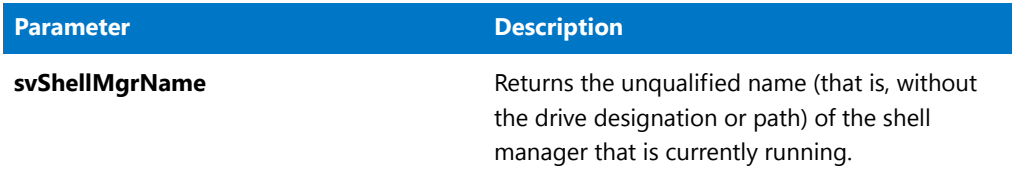

### **Return Values**

**Table 4 •** QueryShellMgr Return Values

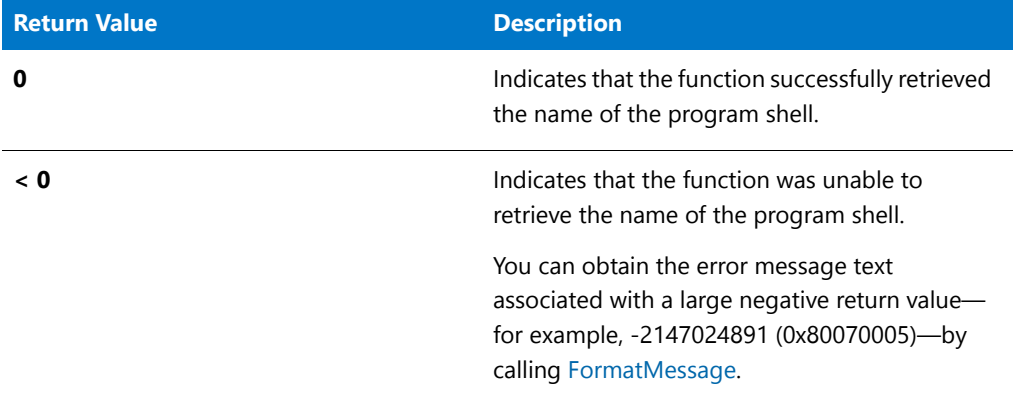

### **Additional Information**

If the shell on the target system is not Explorer, you may need to launch that shell with the [LaunchApp](#page-1024-0) function. The InstallScript functions that create program folders and program icons use a DDE conversation with the shell to create the program folders and program items. Most alternate shells such as the Norton Desktop emulate the Explorer shell. Therefore, they can create program folders and items.

In shells that do not emulate the Explorer shell, InstallShield cannot use the program folder and program item functions to create or modify the program folders and program items. Check with the manufacturer of the shell to determine how it handles the creation of program folders and program items using Microsoft DDE specifications.

## QueryShellMgr Example

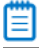

*Note • To call this function in a Basic MSI setup, you must first create a custom action for the entry-point function, execute the custom action in a sequence or as the result of a dialog's control event, and then build the release.*

/\*‐‐‐‐‐‐‐‐‐‐‐‐‐‐‐‐‐‐‐‐‐‐‐‐‐‐‐‐‐‐‐‐‐‐‐‐‐‐‐‐‐‐‐‐‐‐‐‐‐‐‐‐‐‐‐‐‐‐‐‐‐‐\*\ \* \* InstallShield Example Script \* \* Demonstrates the QueryShellMgr function. \*

\* QueryShellMgr is called to find the name of the shell

```
* manager. The name is then displayed in a message box.
 *
\*‐‐‐‐‐‐‐‐‐‐‐‐‐‐‐‐‐‐‐‐‐‐‐‐‐‐‐‐‐‐‐‐‐‐‐‐‐‐‐‐‐‐‐‐‐‐‐‐‐‐‐‐‐‐‐‐‐‐‐‐‐‐*/
// Include Ifx.h for built‐in InstallScript function prototypes.
#include "Ifx.h"
   export prototype ExFn QueryShellMgr(HWND);
function ExFn_QueryShellMgr(hMSI)
   STRING svShellMgrName, szTitle, szMsg;
   NUMBER nReturn;
begin
    // Get the name of the program shell.
   nReturn = QueryShellMgr (svShellMgrName);
   if (nReturn < 0) then
        // Report an error.
       MessageBox ("Could not retrieve the program shell.", SEVERE);
   else
        // Display the name of the shell.
       MessageBox ("The shell manager is " + svShellMgrName + ".", INFORMATION);
    endif;
```

```
end;
```
## ReadArrayProperty

### M

*Project • This information applies to InstallScript projects.*

The **ReadArrayProperty** function is called in an object script to read the value of a specified property whose value is an array.

### **Syntax**

ReadArrayProperty ( nPropertyBag, szPropertyName, ArrayPointer );

**Table 5 •** ReadArrayProperty Parameters

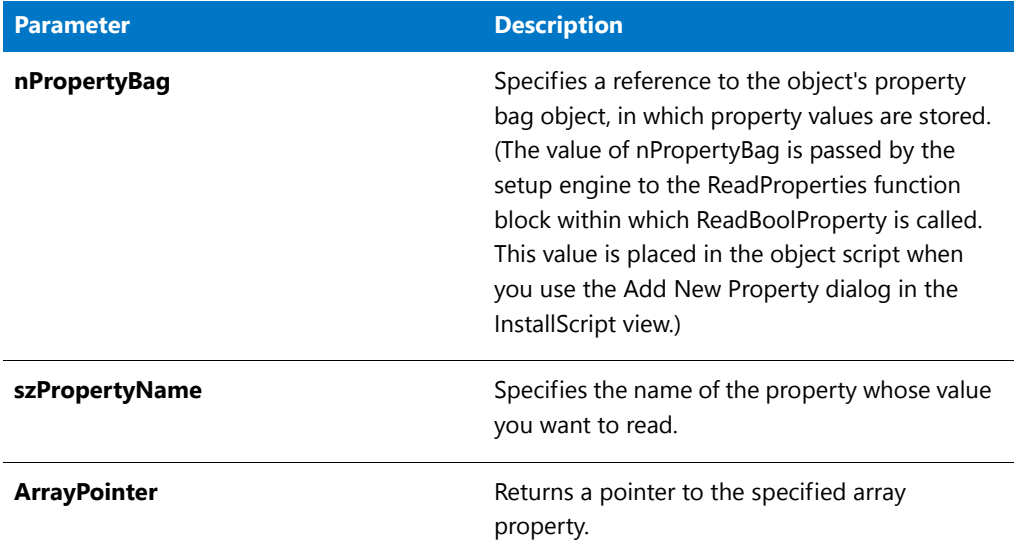

### **Return Values**

**Table 6 •** ReadArrayProperty Return Values

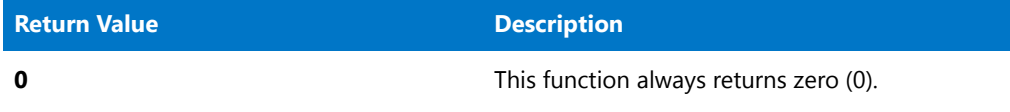

# ReadBoolProperty

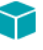

*Project • This information applies to InstallScript projects.*

The **ReadBoolProperty** function is called in an object script to read the value of a specified property whose value is a Boolean.

### **Syntax**

ReadBoolProperty ( nPropertyBag, szPropertyName, bvPropertyValue );

**Table 7 •** ReadBoolProperty Parameters

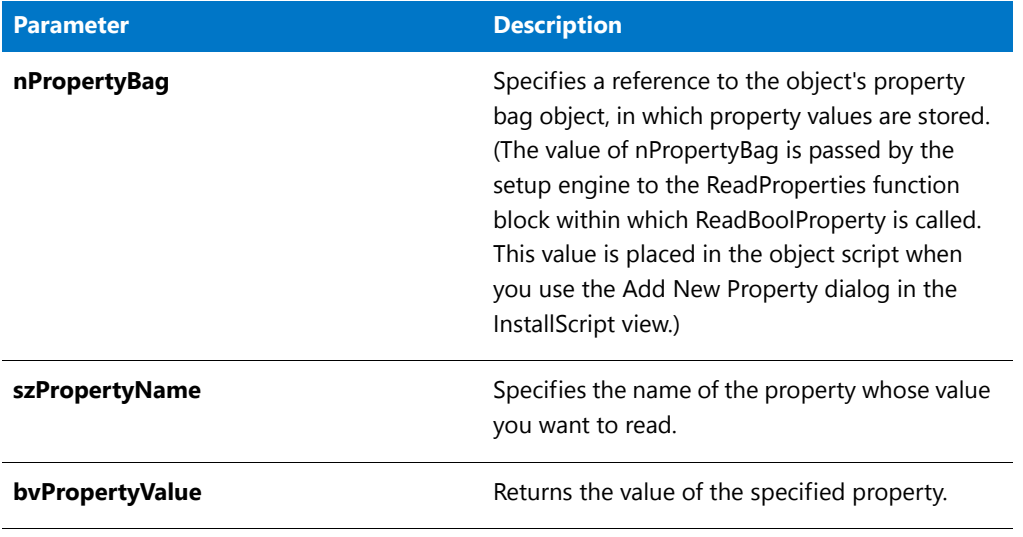

### **Return Values**

**Table 8 •** ReadBoolProperty Return Values

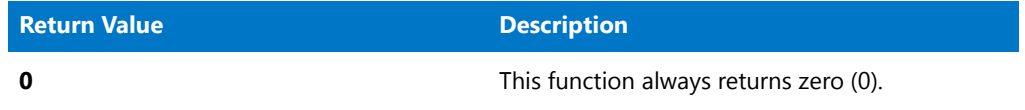

## ReadBytes

The **ReadBytes** function reads a specific number of bytes from a file starting at the current file pointer location. When this function returns, InstallShield relocates the file pointer to the new position at the end of the bytes read from the file.

買

*Note • Before you can read from the file, which may be a file on the Internet, you must open the file in binary mode by calling [OpenFileMode](#page-1134-0) and [OpenFile.](#page-1132-0)*

The parameter nIndex is an index into the value specified by svString. Use the parameter nBytes to specify how many bytes beyond the parameter nIndex to read from the file. If the nIndex plus nBytes is a value larger than the length of the svString, only the number of bytes from the index of the string to the end of the string are read from the file. For example, if svString is declared to be 100 bytes long, the parameter nIndex is declared as 50 bytes and the parameter nBytes is 75 bytes, only the bytes between 49 and 99 (50 bytes instead of 75 bytes) are read.

### **Syntax**

ReadBytes ( nFileHandle, svString, nIndex, nBytes );

**Table 9 •** ReadBytes Parameters

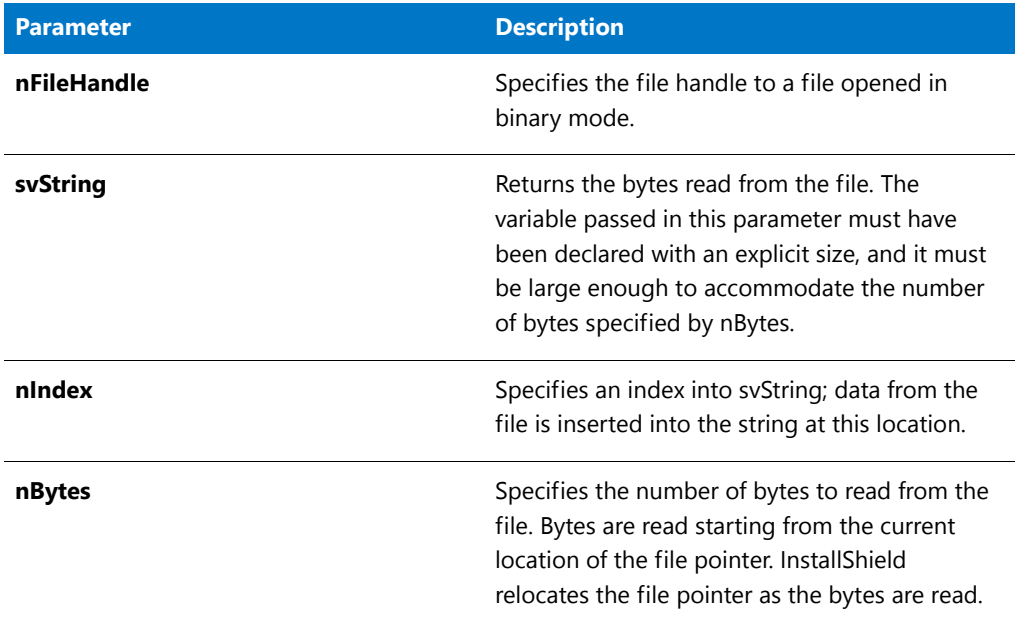

### **Return Values**

**Table 10 •** ReadBytes Return Values

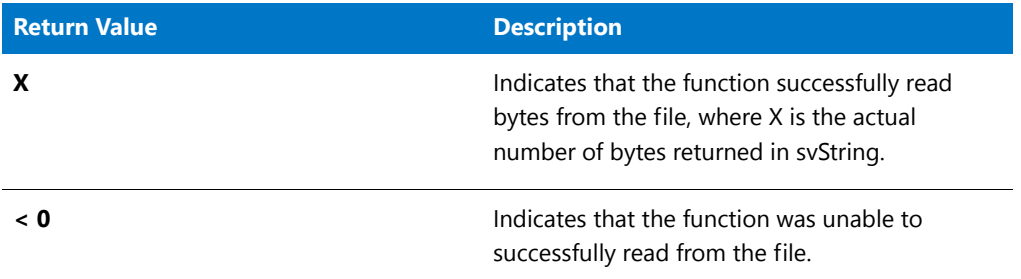

## ReadBytes Example

Ë

*Note • To call this function in a Basic MSI setup, you must first create a custom action for the entry-point function, execute the custom action in a sequence or as the result of a dialog's control event, and then build the release.*

/\*‐‐‐‐‐‐‐‐‐‐‐‐‐‐‐‐‐‐‐‐‐‐‐‐‐‐‐‐‐‐‐‐‐‐‐‐‐‐‐‐‐‐‐‐‐‐‐‐‐‐‐‐‐‐‐‐‐‐‐‐‐‐\*\ \* \* InstallShield Example Script \* \* Demonstrates the ReadBytes and SeekBytes functions. \* \* SeekBytes is called to position a file pointer to a \* specific location in a file that has been opened in binary

```
* mode. ReadBytes then reads a specific number of bytes,
 * starting at this location. The bytes are read into a string,
 * which is then displayed in a message box.
 *
 * Note: The defined constants EXAMPLE_DIR and EXAMPLE_BIN must
         be set to an existing directory and file on the target
         system.
 *
\*‐‐‐‐‐‐‐‐‐‐‐‐‐‐‐‐‐‐‐‐‐‐‐‐‐‐‐‐‐‐‐‐‐‐‐‐‐‐‐‐‐‐‐‐‐‐‐‐‐‐‐‐‐‐‐‐‐‐‐‐‐‐*/
#define EXAMPLE_DIR "C:\\"
#define EXAMPLE_BIN "Example.bin"
// Include Ifx.h for built‐in InstallScript function prototypes.
#include "Ifx.h"
   export prototype ExFn_ReadBytes(HWND);
function ExFn_ReadBytes(hMSI)
   STRING svString;
   NUMBER nvFileHandle;
begin
    // Set the file mode to read/write.
    OpenFileMode (FILE_MODE_BINARY);
    // Open a binary file.
    if (OpenFile (nvFileHandle, EXAMPLE_DIR, EXAMPLE_BIN) < 0) then
        // Report an error; then abort.
        SprintfBox (SEVERE, "CopyBytes Example", "Could not open %s.",
                   EXAMPLE_BIN);
        abort;
    endif;
    // Set the file pointer to the 16th byte in the file.
   SeekBytes (nvFileHandle, 15, FILE_BIN_START);
    // Read the next twenty‐eight bytes into svString.
    if (ReadBytes (nvFileHandle, svString, 0, 28) < 0) then
        // Report an error.
        MessageBox ("ReadBytes failed.", SEVERE);
    else
        // Display the string.
        SprintfBox (INFORMATION, "ReadBytes Example", "Bytes read: %s",
                   svString);
    endif;
    // Close the file.
    CloseFile (nvFileHandle);
```

```
end;
```
## ReadNumberProperty

### ⋎

*Project • This information applies to InstallScript projects.*

The **ReadNumberProperty** function is called in an object script to read the value of a specified property whose value is a number.

### **Syntax**

ReadNumberProperty ( nPropertyBag, szPropertyName, nvPropertyValue );

### **Parameters**

**Table 11 •** ReadNumberProperty Parameters

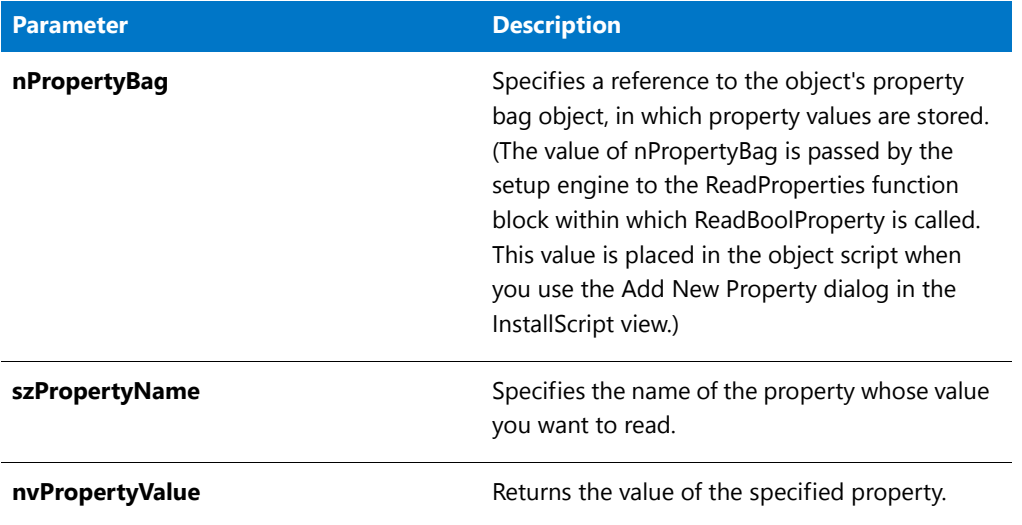

### **Return Values**

**Table 12 •** ReadNumberProperty Return Values

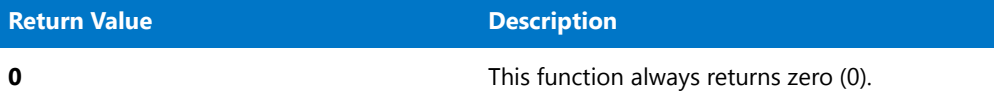

## ReadStringProperty

### $\mathbf{\Upsilon}$

*Project • This information applies to InstallScript projects.*

The **ReadStringProperty** function is called in an object script to read the value of a specified property whose value is a string.

### **Syntax**

ReadStringProperty ( nPropertyBag, szPropertyName, svPropertyValue );
**Table 13 •** ReadStringProperty Parameters

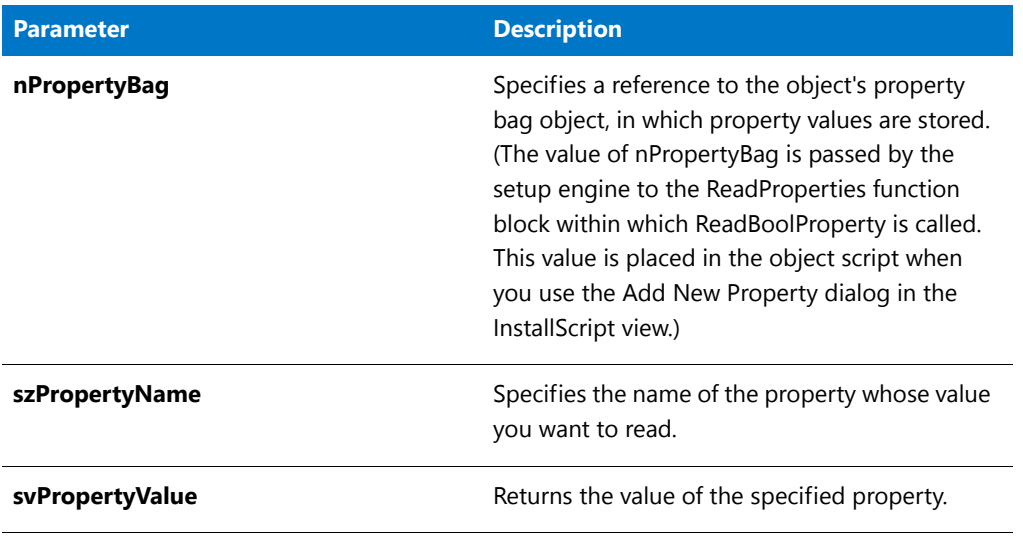

#### **Return Values**

**Table 14 •** ReadStringProperty Return Values

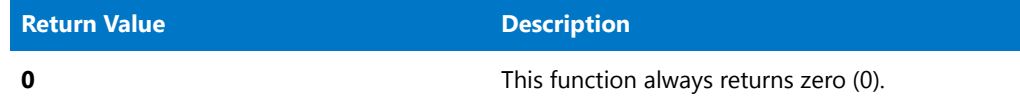

# RebootDialog

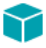

*Project • This information applies to the following project types:*

- **•** *InstallScript*
- **•** *InstallScript MSI*

The **RebootDialog** function displays a message box that enables end users to specify whether they want to restart the computer. The selected option is performed at the end of the installation.

When you call a function with the SHAREDFILE or LOCKEDFILE option and locked .dll or .exe files are encountered, updated versions of the locked files are copied to the target system and the system variable BATCH\_INSTALL is set to TRUE. **RebootDialog** automatically commits the locked files for update when the system is restarted, unless the user selects the **No, I will restart my computer later** option.

The InstallScript engine makes every attempt not to restart the system when other instances of the installation are running. Because of this, you must make sure all other instances of the installation are shut down before calling **RebootDialog**. Your message to end users should request that they ensure all other applications are shut down before restarting the system.

### 

*Note • An alternative to the RebootDialog function is [SdFinishReboot](#page-1334-0), which has a better look and feel than the RebootDialog dialog.*

#### **Syntax**

RebootDialog ( szTitle, szMsg, nDefChoice );

#### **Parameters**

#### **Table 15 •** RebootDialog Parameters

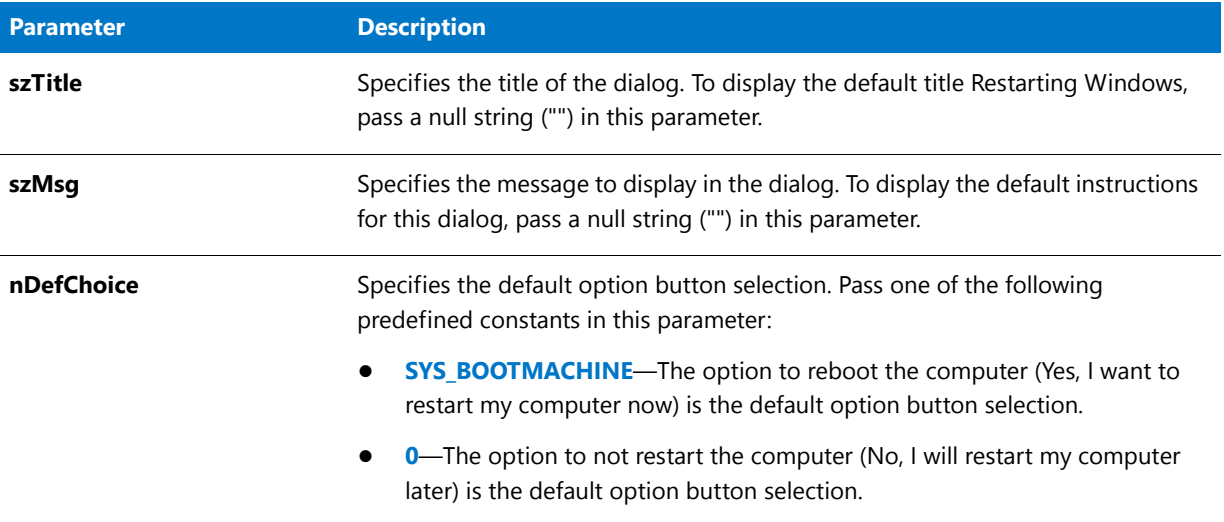

#### **Return Values**

**Table 16 •** RebootDialog Return Values

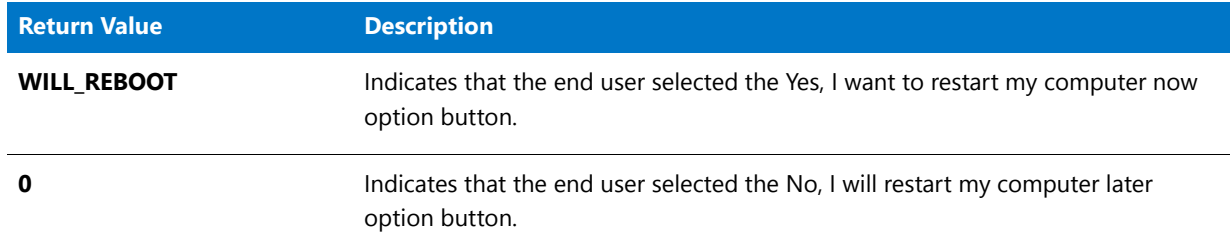

#### **Additional Information**

The message box that is displayed by the **RebootDialog** function cannot be displayed with a skin; it appears the same regardless of whether you have specified a skin.

# RebootDialog Example

*Project • This information applies to the following project types:*

**•** *InstallScript*

```
• InstallScript MSI
```

```
/*‐‐‐‐‐‐‐‐‐‐‐‐‐‐‐‐‐‐‐‐‐‐‐‐‐‐‐‐‐‐‐‐‐‐‐‐‐‐‐‐‐‐‐‐‐‐‐‐‐‐‐‐‐‐‐‐‐‐‐‐‐‐*\
 *
 * InstallShield Example Script
 *
 * Demonstrates the RebootDialog function.
 *
* This script calls RebootDialog to display a dialog that
* asks the user whether or not to reboot the computer. The call
 * to RebootDialog passes a null string in parameter 2 to display
 * the default message and 0 in parameter 3 to make the default
 * selection "No, I will restart my computer later."
 *
 * Warning: If the end user selects Yes in this dialog, the
 * computer is rebooted.
 *
\*‐‐‐‐‐‐‐‐‐‐‐‐‐‐‐‐‐‐‐‐‐‐‐‐‐‐‐‐‐‐‐‐‐‐‐‐‐‐‐‐‐‐‐‐‐‐‐‐‐‐‐‐‐‐‐‐‐‐‐‐‐‐*/
#define TITLE_TEXT "RebootDialog Example"
// Include Ifx.h for built‐in InstallScript function prototypes.
#include "Ifx.h"
   export prototype ExFn_RebootDialog(HWND);
function ExFn_RebootDialog(hMSI)
   NUMBER nvDefChoice;
begin
   // Query to reboot computer.
   RebootDialog (TITLE_TEXT, "", 0);
end;
```
# RegDBConnectRegistry

*Project • For InstallScript MSI and Basic MSI projects, it is recommended that you use the Registry view in InstallShield instead of creating registry keys and values through InstallScript code. Handling all of your registry changes in this way allows for a clean uninstallation through the Windows Installer service.*

The **RegDBConnectRegistry** function creates a connection to a remote registry. After you have opened the connection, you can create, delete, or retrieve registry keys, value names, and value pairs on a remote registry much as you would on a local registry. This functionality is also supported on 64-bit systems with some [limitations.](http://msdn.microsoft.com/en-us/library/windows/desktop/aa384237.aspx)

*Note • This function supports the 64-bit parts of the registry by using the REGDB\_OPTION\_WOW64\_64KEY option. For more information, see [REGDB\\_OPTIONS](#page-345-0).*

RegDBConnectRegistry allows you to edit only one registry root key each time the remote registry is opened, and you can edit only keys and values under either HKEY\_LOCAL\_MACHINE or HKEY\_USERS. When you call RegDBConnectRegistry, you must specify which root key you want to be able to edit. If you want to edit the other root key or one its subkeys, you must close and re-open the connection.

## A

*Caution • Because you set the root key by calling RegDBConnectRegistry, you cannot call RegDBSetDefaultRoot after you have established a connection to a remote registry. When you call RegDBDisConnectRegistry, all calls to registryrelated functions affect the local registry, and you can then call RegDBSetDefaultRoot to change the root key.*

### 買

*Note • If you are trying to open a registry on a remote Windows system, you must have administrator privileges. This function is intended for use by system administrators for network installations.*

#### **Syntax**

RegDBConnectRegistry ( szRemoteSystem, nKeyType, nReserved );

**Table 17 •** RegDBConnectRegistry Parameters

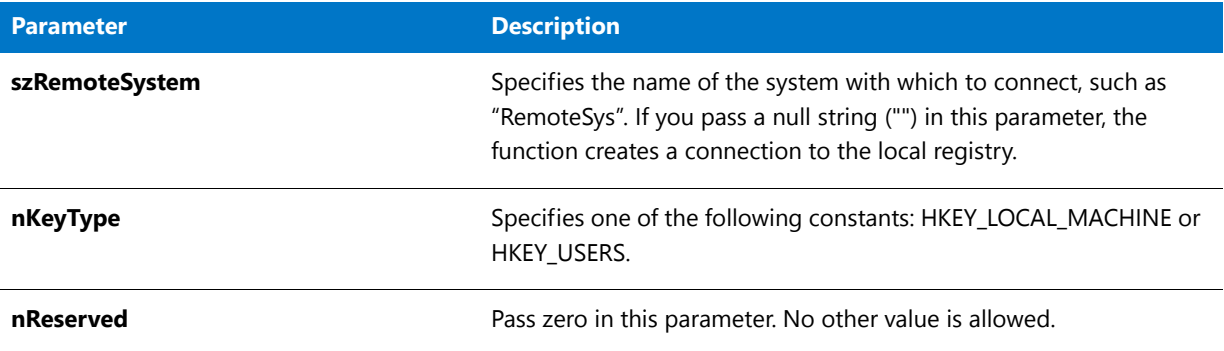

#### **Return Values**

**Table 18 •** RegDBConnectRegistry Return Values

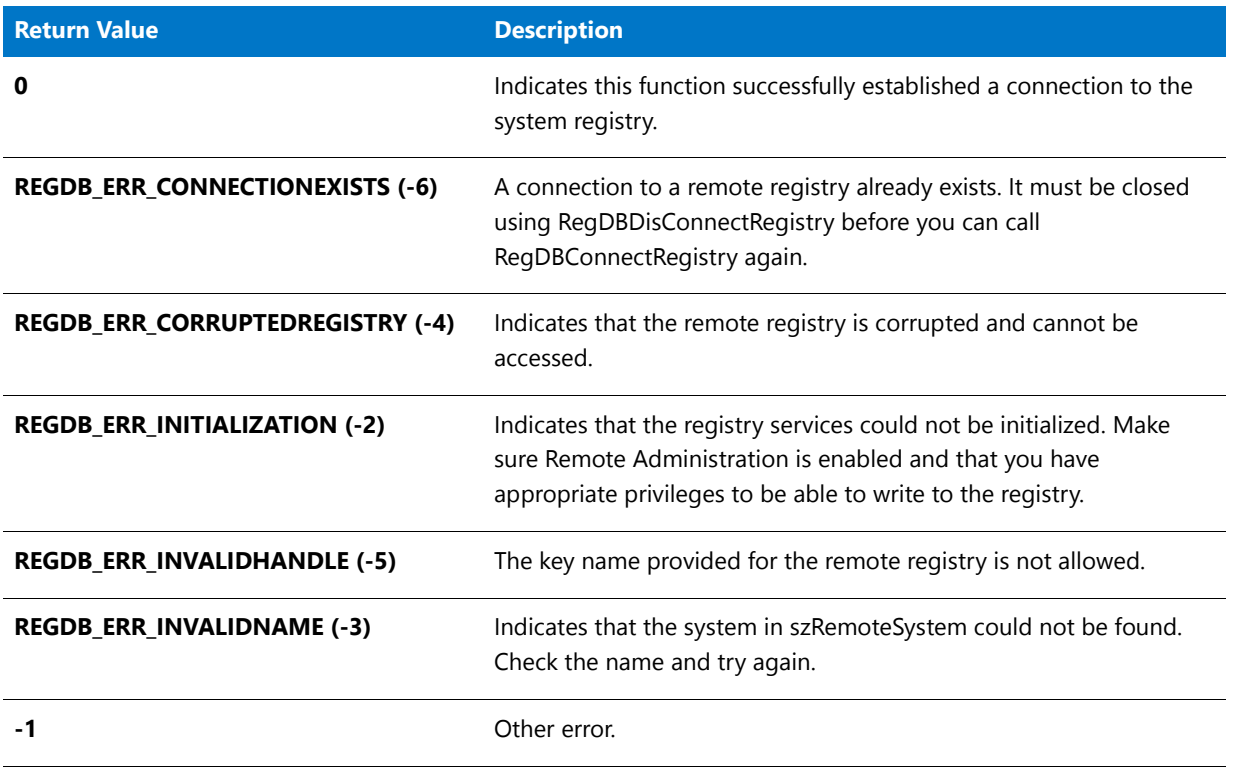

You can obtain the error message text associated with a large negative return value—for example, -2147024891 (0x80070005)—by calling [FormatMessage.](#page-934-0)

#### **Additional Information**

By default, any text that is surrounded by angle brackets—for example, "<my registry entry text>"—in this function's string arguments is interpreted as a text substitution and is processed accordingly. To disable text substitution processing for the string arguments of registry functions, call **Disable** with the REGISTRYFUNCTIONS\_USETEXTSUBS argument.

# RegDBConnectRegistry Example

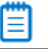

*Note • To call this function in a Basic MSI setup, you must first create a custom action for the entry-point function, execute the custom action in a sequence or as the result of a dialog's control event, and then build the release.*

```
/*‐‐‐‐‐‐‐‐‐‐‐‐‐‐‐‐‐‐‐‐‐‐‐‐‐‐‐‐‐‐‐‐‐‐‐‐‐‐‐‐‐‐‐‐‐‐‐‐‐‐‐‐‐‐‐‐‐‐‐‐‐‐*\
 *
 * InstallShield Example Script
 *
 * Demonstrates the RegDBConnectRegistry function and
 * RegDBDisConnectRegistry function.
 *
 * Note: In order for this script to run properly, you must set
        the preprocessor constants to a valid remote computer
 * with remote administration enabled. Both computers
 * must also have the remote‐registry service enabled.
 *
\*‐‐‐‐‐‐‐‐‐‐‐‐‐‐‐‐‐‐‐‐‐‐‐‐‐‐‐‐‐‐‐‐‐‐‐‐‐‐‐‐‐‐‐‐‐‐‐‐‐‐‐‐‐‐‐‐‐‐‐‐‐‐*/
#define REMOTE "IShield_NT1"
// Include Ifx.h for built‐in InstallScript function prototypes.
#include "Ifx.h"
   export prototype ExFn_RegDBConnectRegistry(HWND);
function ExFn_RegDBConnectRegistry(hMSI)
   STRING szRemoteMachine, szKey, szTitle, szMsg;
   NUMBER nKeyType, nReturn;
begin
   szTitle = "RegDBConnectRegistry & RegDBDisConnectRegistry";
   szRemoteMachine = REMOTE;
   nKeyType = HKEY_LOCAL_MACHINE;
   szMsg = "Setup will now connect to %s.";
   SprintfBox (INFORMATION, szTitle, szMsg, szRemoteMachine);
   // Connect to the remote computer's registry. All registry‐related
   // function calls will now alter only the remote computer.
   nReturn = RegDBConnectRegistry (szRemoteMachine, nKeyType, 0);
   if (nReturn < 0) then
       szMsg = "RegDBConnectRegistry failed.\n\nCould not connect to remote " +
               "system.";
       MessageBox (szMsg, SEVERE);
       abort;
   else
       szMsg = "Successfully connected to %s.";
       SprintfBox (INFORMATION, szTitle, szMsg, szRemoteMachine);
   endif;
   // Create a key on the remote computer.
   szKey = "SOFTWARE\\InstallShield\\Test Key";
   nReturn = RegDBCreateKeyEx(szKey, "");
```

```
if (nReturn < 0) then
    szMsg = "RegDBCreateKeyEx failed.\n\n\Could not create key on remote " +
            "machine.";
    MessageBox (szMsg , SEVERE);
else
    szMsg = "Successfully created %s on %s.";
    SprintfBox (INFORMATION, szTitle, szMsg, szKey, szRemoteMachine);
    // Verify that the key now exists in the remote registry.
    nReturn = RegDBKeyExist(szKey);
    if (nReturn < 0) then
        szMsg = "RegDBKeyExist failed.\n\nRemote key does not exist.";
        MessageBox (szMsg, SEVERE);
    else
        szMsg = "%s exists.";
        SprintfBox (INFORMATION, szTitle, szMsg, szKey);
    endif;
endif;
// Delete the key that was created on the remote computer.
nReturn = RegDBDeleteKey(szKey);
if (nReturn < 0) then
    MessageBox("RegDBDeleteKey failed.\n\nRemote key could not be deleted.",
              INFORMATION);
else
    szMsg = "Successfully deleted %s on %s.";
    SprintfBox(INFORMATION, szTitle, szMsg, szKey, szRemoteMachine);
endif;
// Disconnect from the remote registry. All registry‐related functions
// will now alter only the local registry.
nReturn = RegDBDisConnectRegistry(0);
if (nReturn < 0) then
    MessageBox("RegDBDisConnectRegistry failed.\n\nRemote registry still " +
              "connected.", SEVERE);
else
   MessageBox("RegDBDisConnectRegistry successful.\n\nRemote registry " +
              "disconnected.", INFORMATION);
endif;
```
end;

# RegDBCopyKeys

#### ⋎

*Project • For InstallScript MSI and Basic MSI projects, it is recommended that you use the Registry view in InstallShield instead of creating registry keys and values through InstallScript code. Handling all of your registry changes in this way allows for a clean uninstallation through the Windows Installer service.*

The **RegDBCopyKeys** function copies the registry keys and values under the key specified by szSourceKey to the key specified by szTargetKey.

# (冒

*Note • This function supports the 64-bit parts of the registry by using the REGDB\_OPTION\_WOW64\_64KEY option. For more information, see [REGDB\\_OPTIONS](#page-345-0).*

### **Syntax**

RegDBCopyKeys ( szSourceKey, szTargetKey, nRootKeySource, nRootKeyTarget );

#### **Table 19 •** RegDBCopyKeys Parameters

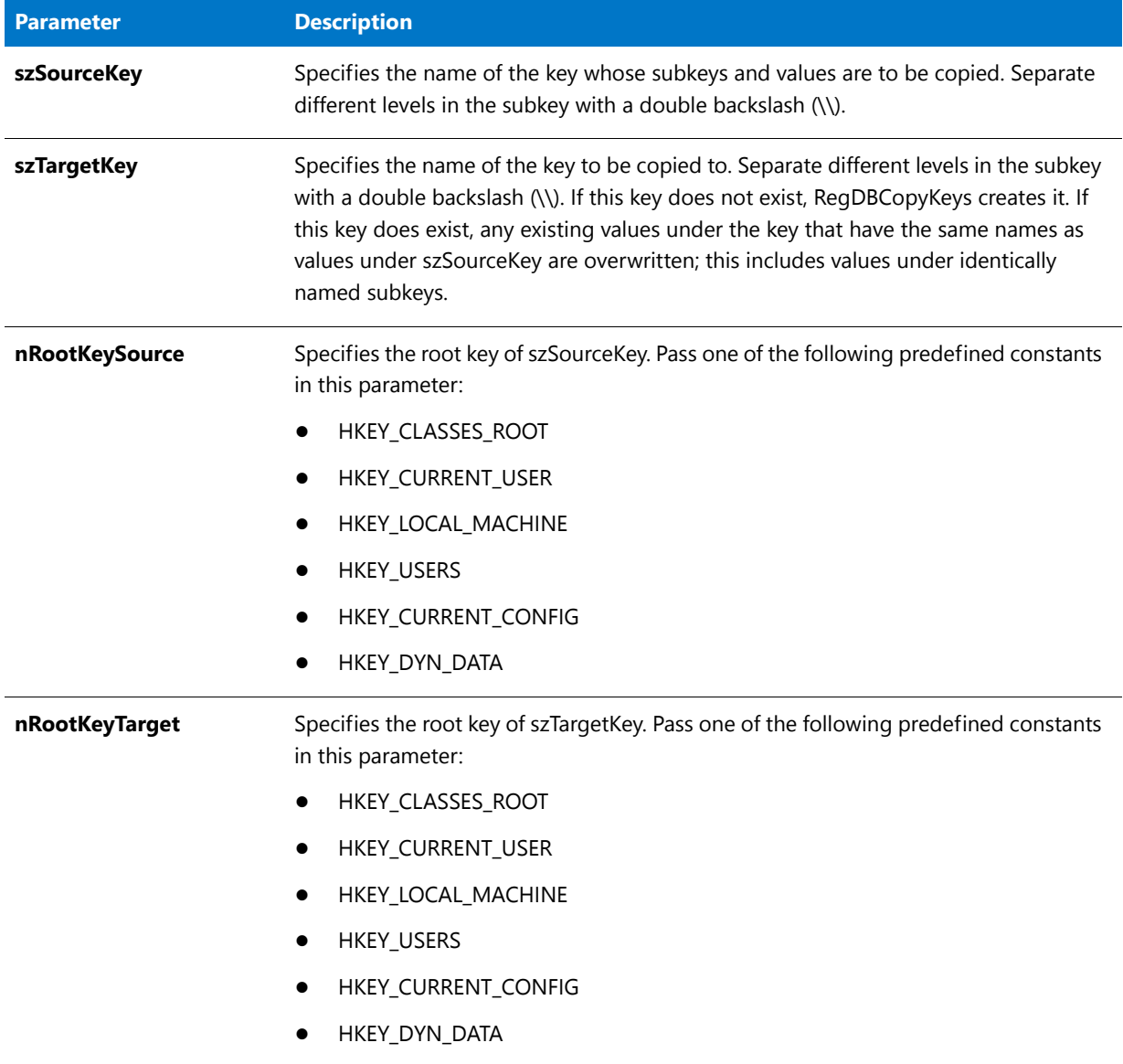

### **Return Values**

**Table 20 •** RegDBCopyKeys Return Values

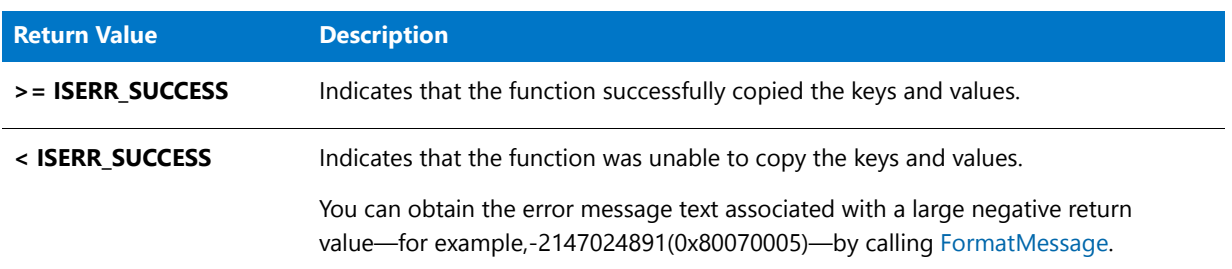

### **Additional Information**

By default, any text that is surrounded by angle brackets—for example, "<my registry entry text>"—in this function's string arguments is interpreted as a text substitution and is processed accordingly. To disable text substitution processing for the string arguments of registry functions, call **Disable** with the REGISTRYFUNCTIONS\_USETEXTSUBS argument.

# RegDBCopyValues

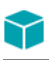

*Project • For InstallScript MSI and Basic MSI projects, it is recommended that you use the Registry view in InstallShield instead of creating registry keys and values through InstallScript code. Handling all of your registry changes in this way allows for a clean uninstallation through the Windows Installer service.*

The **RegDBCopyValues** function copies the registry values under the key specified by szSourceKey to the key specified by szTargetKey.

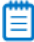

*Note • This function supports the 64-bit parts of the registry by using the REGDB\_OPTION\_WOW64\_64KEY option. For more information, see [REGDB\\_OPTIONS](#page-345-0).*

#### **Syntax**

RegDBCopyValues ( szSourceKey, szTargetKey, nRootKeySource, nRootKeyTarget );

#### **Table 21 •** RegDBCopyValues Parameters

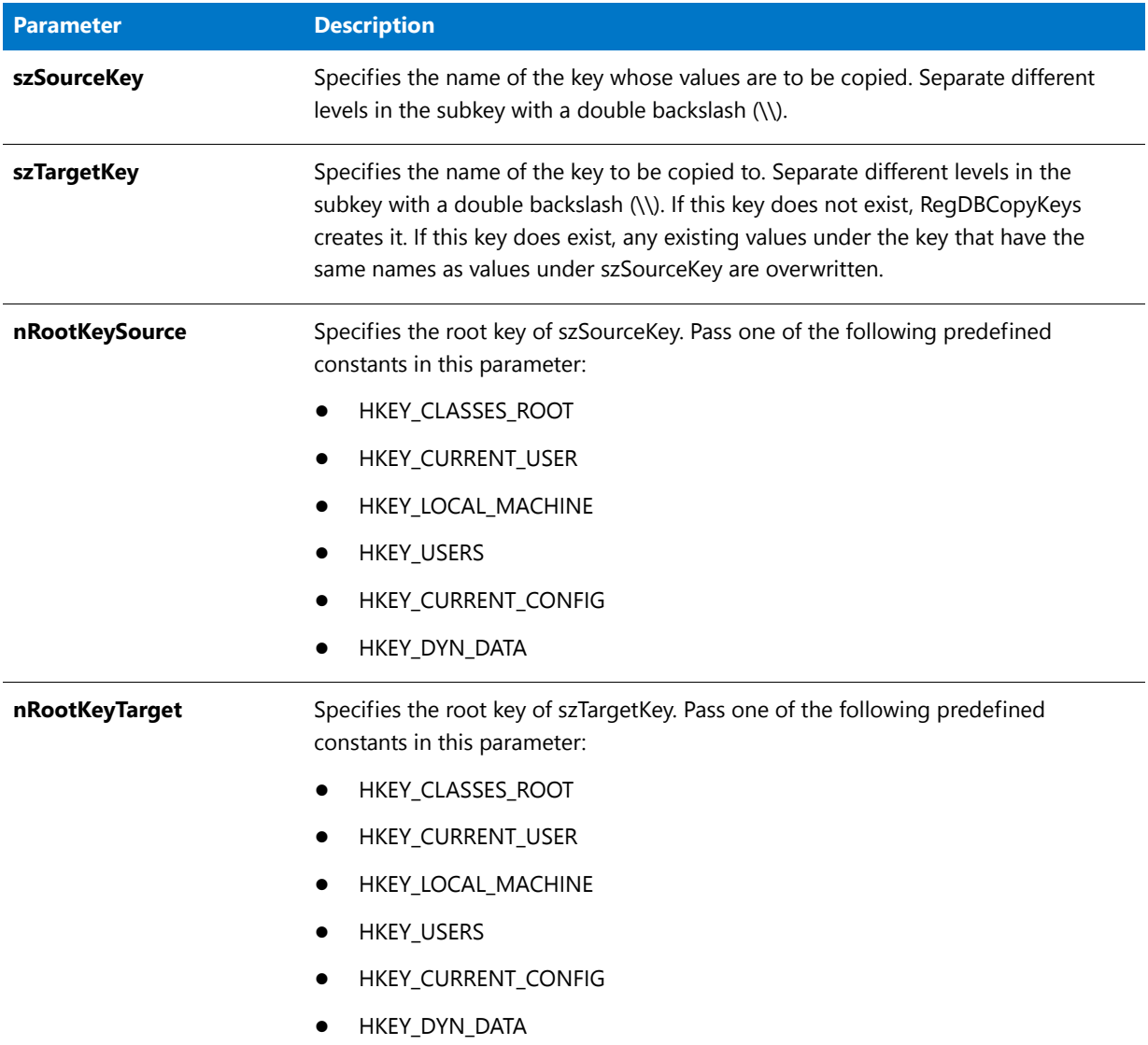

### **Return Values**

#### **Table 22 •** RegDBCopyValues Return Values

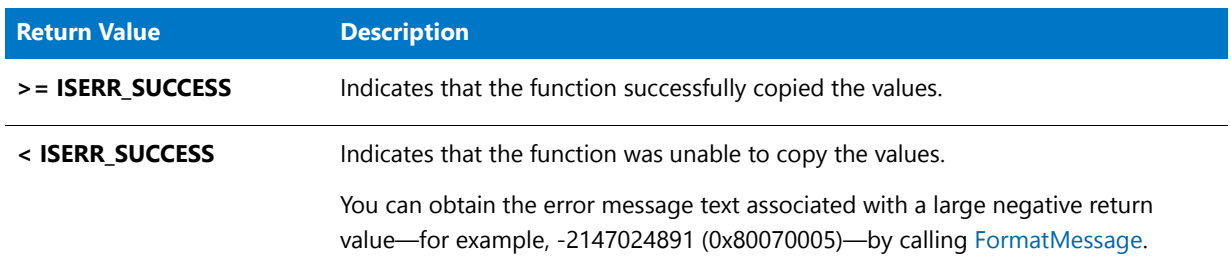

### **Additional Information**

By default, any text that is surrounded by angle brackets—for example, "<my registry entry text>"—in this function's string arguments is interpreted as a text substitution and is processed accordingly. To disable text substitution processing for the string arguments of registry functions, call **Disable** with the REGISTRYFUNCTIONS\_USETEXTSUBS argument.

# RegDBCreateKeyEx

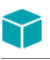

*Project • For InstallScript MSI and Basic MSI projects, it is recommended that you use the Registry view in InstallShield instead of creating registry keys and values through InstallScript code. Handling all of your registry changes in this way allows for a clean uninstallation through the Windows Installer service.*

The **RegDBCreateKeyEx** function creates a key in the registry. You can also associate a class object with the newly created key (advanced users only). The newly created key does not have a value associated with it.

When logging is enabled, the InstallScript engine logs each key in the path that is passed through szKey to **RegDBCreateKeyEx**. For example, you might pass the following for szKey:

#### **"Software" ^ IFX\_COMPANY\_NAME ^ IFX\_PRODUCT\_NAME**

In this case, the InstallScript engine logs several keys:

- **•** Software
- The value of the IFX COMPANY\_NAME variable
- **•** The value of the IFX\_PRODUCT\_NAME variable

The log flags a key as "created" if it did not already exist. In the aforementioned example, the Software key already exists on all target systems (HKEY\_LOCAL\_MACHINE or HKEY\_CURRENT\_USER). The Software key is logged, but its "created" flag would be false, indicating that the key should not be removed during uninstallation. Any keys that are created and logged (because they did not already exist at the time the installation was running) are removed during uninstallation.

When a key is uninstalled, all of its subkeys are also uninstalled. Therefore, if you use **RegDBCreateKeyEx** to create a key or keys under a key that is already logged for uninstallation, the keys that you create will be uninstalled when the higher-level key is uninstalled. This behavior occurs regardless of whether logging is enabled when the installation creates your keys and regardless of the order in which the installation creates the keys. Therefore, in the aforementioned example, if logging is also enabled for a second installation that likewise uses **RegDBCreateKeyEx** to create a key for a different product under the IFX\_COMPANY\_NAME key that the first installation created, and the then end user uninstalls the first product, the entire IFX\_COMPANY\_NAME key, with both of the product subkeys, are removed. This may make the second product behave unexpectedly.

If you want to be able to share registry keys among multiple installations, it is recommended that you use the Registry view to configure the registry entries, instead of using the **RegDBCreateKeyEx** function. In the Registry view of an InstallScript project, you can mark a registry keys as shared (by right-clicking the key and then clicking **Shared among several applications**). During the uninstallation, the InstallScript engine removes a shared key only if no other logged installations that share the key still exist on the machine.

To view all of the registry keys that were logged during an installation and find out how each of their "created" flags were set, use the InstallShield Cabinet and Log File Viewer.

For more information about logging, see InstallScript Functions that Are Logged for Uninstallation.

Ë

*Note • This function supports the 64-bit parts of the registry by using the REGDB\_OPTION\_WOW64\_64KEY option. For more information, see [REGDB\\_OPTIONS](#page-345-0).*

#### **Syntax**

RegDBCreateKeyEx ( szKey, szClass );

#### **Parameters**

**Table 23 •** RegDBCreateKeyEx Parameters

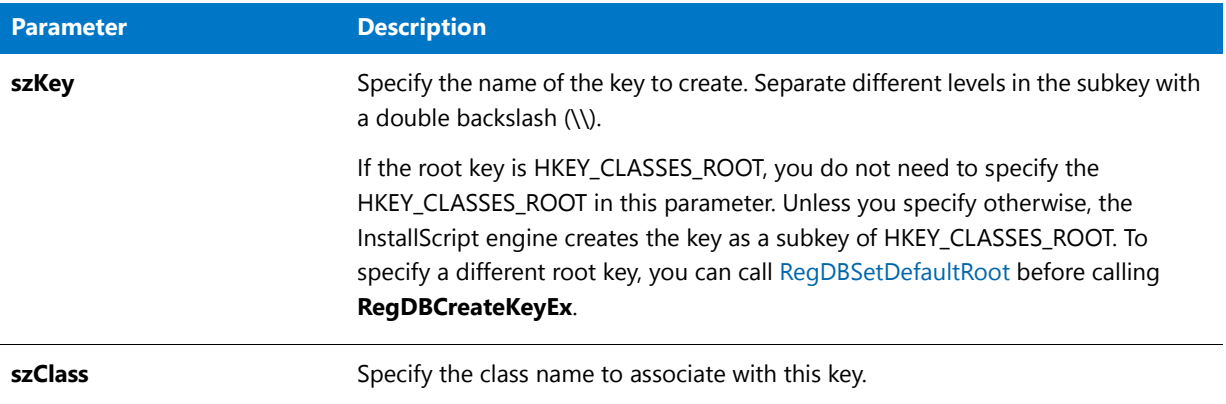

#### **Return Values**

#### **Table 24 •** RegDBCreateKeyEx Return Values

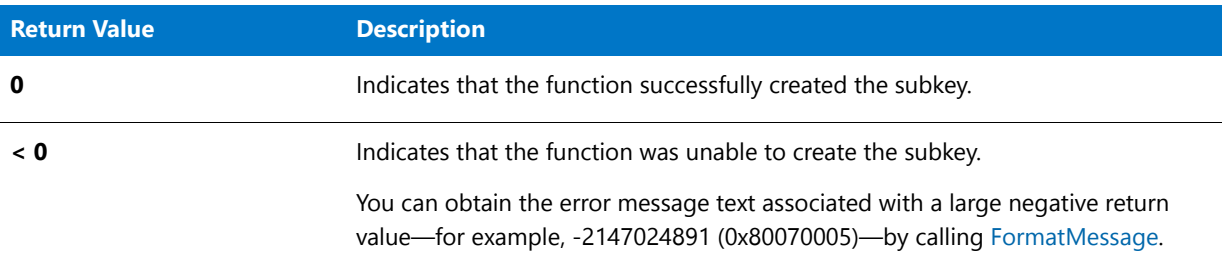

#### **Additional Information**

**RegDBCreateKeyEx** is a general registry-related function, designed to work with all registry keys, including those handled by the special registry-related functions. For more information on special registry-related functions, see [Special Registry-Related Functions](#page-474-0).

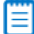

*Note • Windows does not allow the creation of a key directly under HKEY\_LOCAL\_MACHINE or HKEY\_USERS.*

By default, any text that is surrounded by angle brackets—for example, "<my registry entry text>"—in this function's string arguments is interpreted as a text substitution and is processed accordingly. To disable text substitution processing for the string arguments of registry functions, call **Disable** with the REGISTRYFUNCTIONS\_USETEXTSUBS constant.

# RegDBCreateKeyEx Example

#### ËI

*Note • To call this function in a Basic MSI setup, you must first create a custom action for the entry-point function, execute the custom action in a sequence or as the result of a dialog's control event, and then build the release.*

```
/*‐‐‐‐‐‐‐‐‐‐‐‐‐‐‐‐‐‐‐‐‐‐‐‐‐‐‐‐‐‐‐‐‐‐‐‐‐‐‐‐‐‐‐‐‐‐‐‐‐‐‐‐‐‐‐‐‐‐‐‐‐‐*\
 *
 * InstallShield Example Script
 *
 * Demonstrates the RegDBCreateKeyEx and RegDBKeyExist functions.
 *
* First, RegDBCreateKeyEx is called to create a subkey with no
 * class value in the HKEY_CLASSES_ROOT key. Then, RegDBKeyExist
* is then called to check if the key was created.
 *
* RegDBCreateKeyEx is called again to create a multi‐level subkey
 * with a class value associated with it under HKEY_CLASSES_ROOT.
 * Then RegDBKeyExist is called again to check for the existence
 * of the new key.
 *
\*‐‐‐‐‐‐‐‐‐‐‐‐‐‐‐‐‐‐‐‐‐‐‐‐‐‐‐‐‐‐‐‐‐‐‐‐‐‐‐‐‐‐‐‐‐‐‐‐‐‐‐‐‐‐‐‐‐‐‐‐‐‐*/
#define TITLE_TEXT "RegDBCreateKeyEx & RegDBKeyExist"
// Include Ifx.h for built‐in InstallScript function prototypes.
#include "Ifx.h"
   export prototype ExFn_RegDBCreateKeyEx(HWND);
function ExFn_RegDBCreateKeyEx(hMSI)
   STRING szKey, szClass, szKeyRoot, szMsg, svLogFile;
   NUMBER nResult1, nResult2;
begin
   // Create a key with no class value.
   szKey = "CreateKeyExample";
   szClass = "";
   if (RegDBCreateKeyEx(szKey, szClass) < 0) then
       MessageBox ("First call to RegDBCreateKeyEx failed.", SEVERE);
       abort;
   else
       SprintfBox (INFORMATION, TITLE_TEXT, "Successfully created: %s", szKey);
       // Check to see if the key just created exists.
       if (RegDBKeyExist (szKey) \langle 0) then
            MessageBox ("First call to RegDBKeyExist failed.", SEVERE);
       else
            SprintfBox (INFORMATION, TITLE_TEXT, "%s exists.", szKey);
```

```
endif;
   endif;
   if (RegDBDeleteKey (szKey) < 0) then
       MessageBox ("RegDBDeleteKey failed.", SEVERE);
   endif;
   // Create a key with more than one sublevel and a class value.
   szKey = "ShareWare\\Games\\CoolChess";
   szClass = "LastPlayed";
   szKeyRoot = "ShareWare";
   if (RegDBCreateKeyEx(szKey, szClass) < 0) then
       MessageBox ("Second call to RegDBCreateKeyEx failed.", SEVERE);
       abort;
   else
       SprintfBox (INFORMATION, TITLE_TEXT, "Successfully created: %s", szKey);
       // Check if the newly created multi‐level key exists.
       if (RegDBKeyExist (szKeyRoot) < 0) then
            MessageBox ("Second call to RegDBKeyExist failed.", SEVERE);
       else
            SprintfBox (INFORMATION, TITLE_TEXT, "%s exists.", szKey);
       endif;
   endif;
   if (RegDBDeleteKey (szKey) \langle 0) then
       MessageBox ("RegDBDeleteKey failed.", SEVERE);
   endif;
end;
```
# RegDBDeleteItem

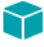

*Project • For InstallScript MSI and Basic MSI projects, it is recommended that you use the Registry view in InstallShield instead of creating registry keys and values through InstallScript code. Handling all of your registry changes in this way allows for a clean uninstallation through the Windows Installer service.*

**RegDBDeleteItem** is a special registry-related function designed to work with certain predefined registry keys. The **RegDBDeleteItem** function deletes values under the per application paths key or the application uninstallation key, depending on the value of nItem. Calling **RegDBDeleteItem** with either the REGDB\_APPPATH or the REGDB\_APPPATH\_DEFAULT option results in the deletion of the per application paths key.

Ħ

*Note • The InstallScript engine currently does not support writing or reading Add or Remove Programs information for a product in the 64-bit part of the registry. Therefore, using the REGDB\_OPTION\_WOW64\_64KEY option with the [REGDB\\_OPTIONS](#page-345-0) system variable is not supported for this registry function. Enabling the REGDB\_OPTION\_WOW64\_64KEY option has no effect on where registry entries are created by this function.*

#### **Syntax**

RegDBDeleteItem( nItem );

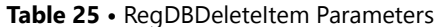

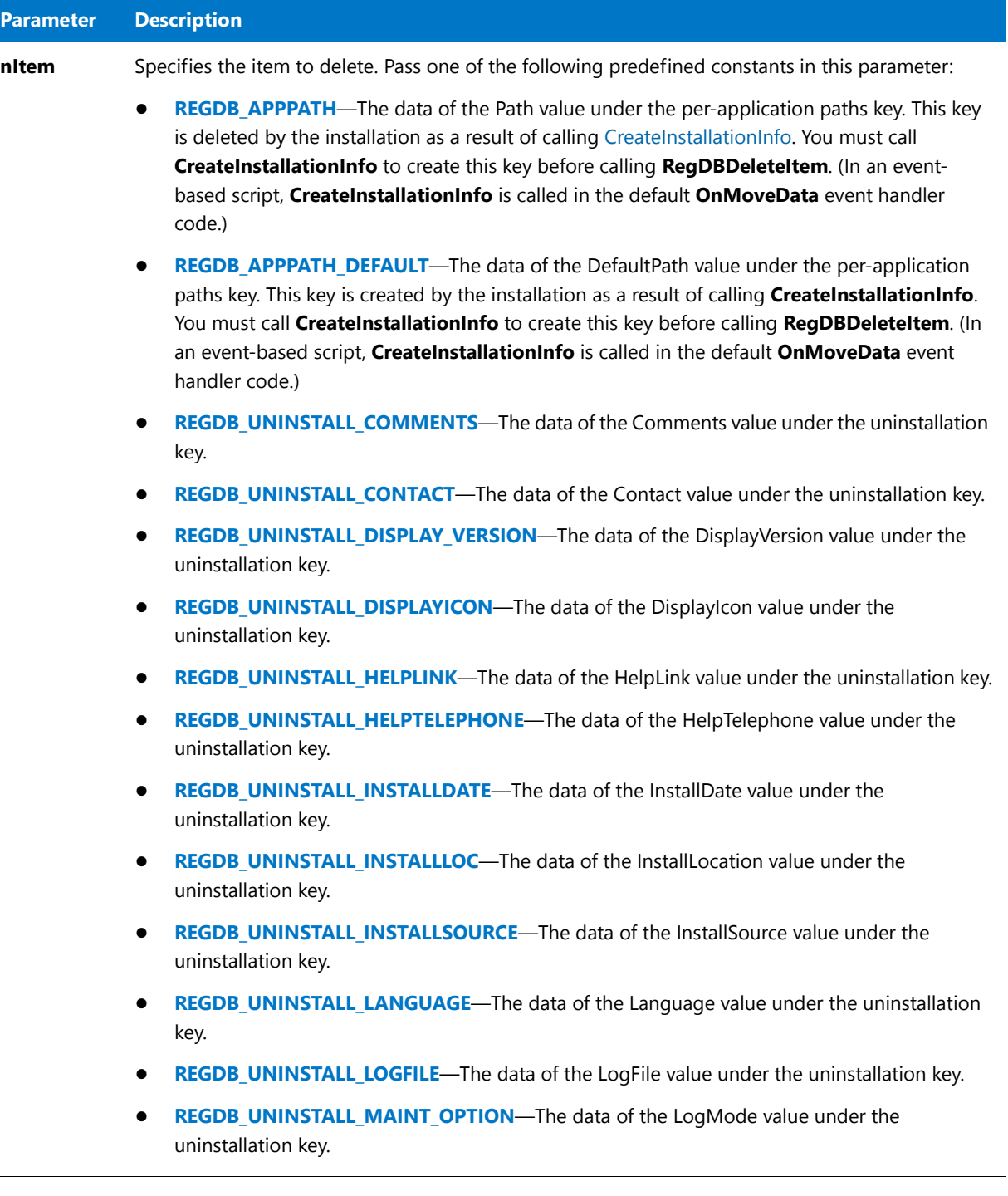

 $\overline{\phantom{0}}$ 

#### Table 25 · RegDBDeleteItem Parameters (cont.)

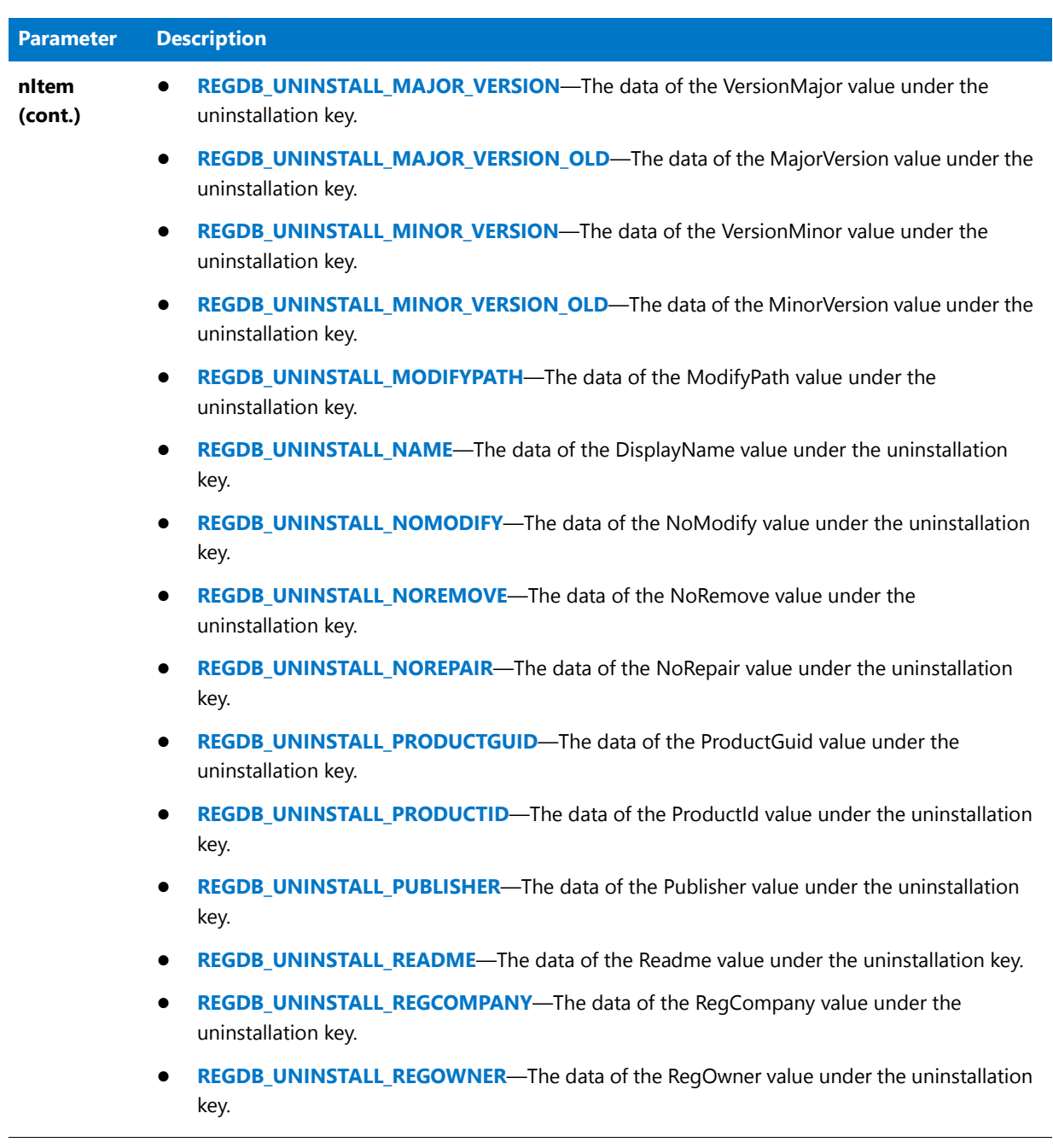

#### Table 25 · RegDBDeleteItem Parameters (cont.)

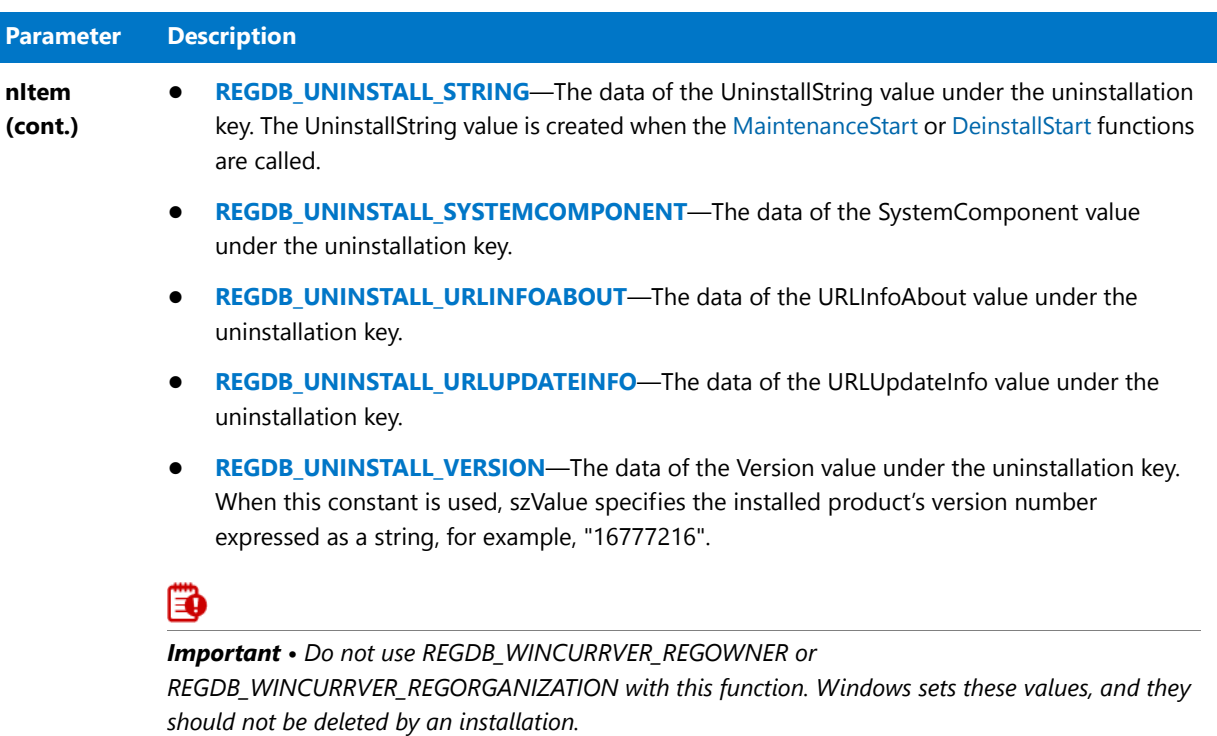

#### **Return Values**

Table 26 · RegDBDeleteItem Return Values

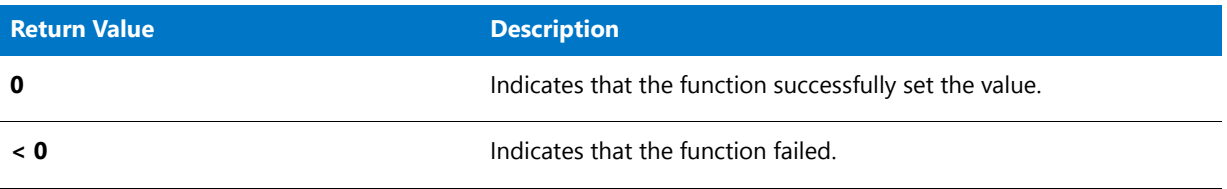

#### **Additional Information**

- **•** By default, any text that is surrounded by angle brackets—for example, "<my registry entry text>"—in this function's string arguments is interpreted as a text substitution and is processed accordingly. To disable text substitution processing for the string arguments of registry functions, call **Disable** with the REGISTRYFUNCTIONS\_USETEXTSUBS argument.
- **• RegDBDeleteItem** does not write anything to the uninstall log file; thus, calling this function does not have any effect how the application is uninstalled.

# RegDBDeleteKey

## Υ

*Project • For InstallScript MSI and Basic MSI projects, it is recommended that you use the Registry view in InstallShield instead of creating registry keys and values through InstallScript code. Handling all of your registry changes in this way allows for a clean uninstallation through the Windows Installer service.*

The **RegDBDeleteKey** function deletes a specific key and its associated value from the registry. All subkeys of the deleted key are also deleted, along with their associated values.

InstallShield assumes the key specified in szSubKey is a subkey of HKEY\_CLASSES\_ROOT. You can use RegDBSetDefaultRoot to specify another root key.

RegDBDeleteKey is a general registry-related function, designed to work with all registry keys, including those handled by the special registry-related functions. For more information on special registry-related functions, see [Special Registry-Related Functions](#page-474-0).

# Ë

*Note • This function supports the 64-bit parts of the registry by using the REGDB\_OPTION\_WOW64\_64KEY option. For more information, see [REGDB\\_OPTIONS](#page-345-0).*

### **Syntax**

RegDBDeleteKey ( szSubKey );

**Table 27 •** RegDBDeleteKey Parameters

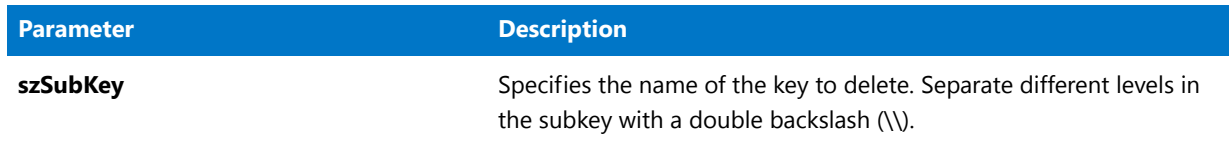

#### **Return Values**

**Table 28 •** RegDBDeleteKey Return Values

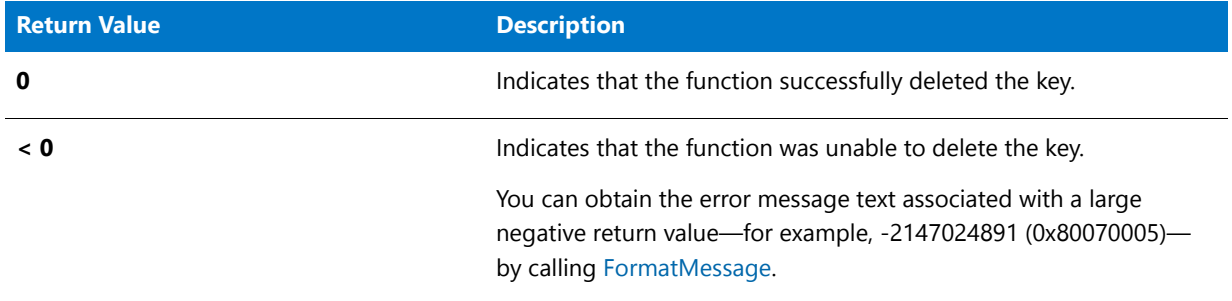

#### **Additional Information**

- **•** By default, any text that is surrounded by angle brackets—for example, "<my registry entry text>"—in this function's string arguments is interpreted as a text substitution and is processed accordingly. To disable text substitution processing for the string arguments of registry functions, call **Disable** with the REGISTRYFUNCTIONS\_USETEXTSUBS argument.
- **• RegDBDeleteKey** does not write anything to the uninstall log file; thus, calling this function does not have any effect how the application is uninstalled.

# RegDBDeleteKey Example

### ▦

*Note • To call this function in a Basic MSI setup, you must first create a custom action for the entry-point function, execute the custom action in a sequence or as the result of a dialog's control event, and then build the release.*

```
/*‐‐‐‐‐‐‐‐‐‐‐‐‐‐‐‐‐‐‐‐‐‐‐‐‐‐‐‐‐‐‐‐‐‐‐‐‐‐‐‐‐‐‐‐‐‐‐‐‐‐‐‐‐‐‐‐‐‐‐‐‐‐*\
 *
 * InstallShield Example Script
 *
 * Demonstrates the RegDBDeleteKey function.
 *
* This example creates and then deletes a registry key.
* Almost all of the examples provided with the registry functions
 * use this function to delete a key. Please refer to those
 * examples for more information.
 *
\*‐‐‐‐‐‐‐‐‐‐‐‐‐‐‐‐‐‐‐‐‐‐‐‐‐‐‐‐‐‐‐‐‐‐‐‐‐‐‐‐‐‐‐‐‐‐‐‐‐‐‐‐‐‐‐‐‐‐‐‐‐‐*/
```

```
#define TITLE_TEXT "RegDBDeleteKey Example"
// Include Ifx.h for built‐in InstallScript function prototypes.
#include "Ifx.h"
   export prototype ExFn_RegDBDeleteKey(HWND);
function ExFn_RegDBDeleteKey(hMSI)
   STRING szKey, szClass, szKeyRoot, szMsg, svLogFile;
   NUMBER nResult1, nResult2;
begin
    // Set up parameters for call to RegDBCreateKeyEx.
    szKey = "DeleteMeKey";
    szClass = "";
    // Create a key with no class value.
    if (RegDBCreateKeyEx (szKey, szClass) \langle 0 \rangle then
        MessageBox ("RegDBCreateKeyEx failed.", SEVERE);
        abort;
    else
        SprintfBox (INFORMATION, TITLE_TEXT, "%s successfully created.", szKey);
    endif;
    // Call RegDBDeleteKey to delete the key just created.
    if (RegDBDeleteKey (szKey) < 0) then
        MessageBox ("RegDBDeleteKey failed.", SEVERE);
    else
        SprintfBox (INFORMATION, TITLE_TEXT, "%s successfully deleted.", szKey);
    endif;
```

```
end;
```
# RegDBDeleteValue

#### ⋎

*Project • For InstallScript MSI and Basic MSI projects, it is recommended that you use the Registry view in InstallShield instead of creating registry keys and values through InstallScript code. Handling all of your registry changes in this way allows for a clean uninstallation through the Windows Installer service.*

The **RegDBDeleteValue** function deletes a value from a specific key in the registry. InstallShield assumes that the key specified in szSubKey is a subkey of HKEY\_CLASSES\_ROOT. You must use RegDBSetDefaultRoot to specify another root key.

RegDBDeleteKey is a general registry-related function, designed to work with all registry keys, including those handled by the special registry-related functions. For more information on special registry-related functions, see [Special Registry-Related Functions](#page-474-0).

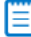

*Note • This function supports the 64-bit parts of the registry by using the REGDB\_OPTION\_WOW64\_64KEY option. For more information, see [REGDB\\_OPTIONS](#page-345-0).*

#### **Syntax**

RegDBDeleteValue ( szSubKey, szValue );

#### **Parameters**

#### **Table 29 •** RegDBDeleteValue Parameters

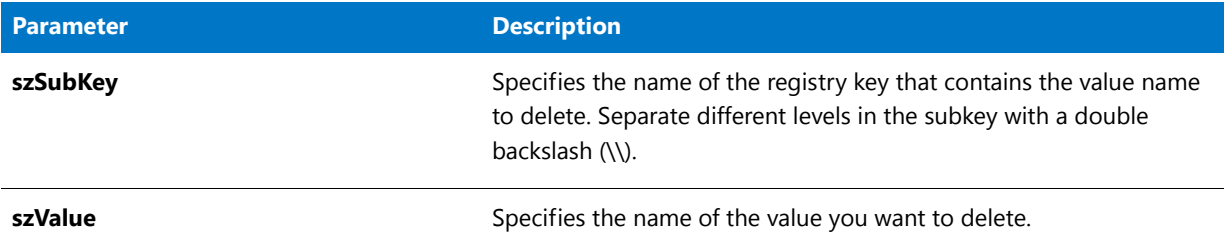

#### **Return Values**

**Table 30 •** RegDBDeleteValue Return Values

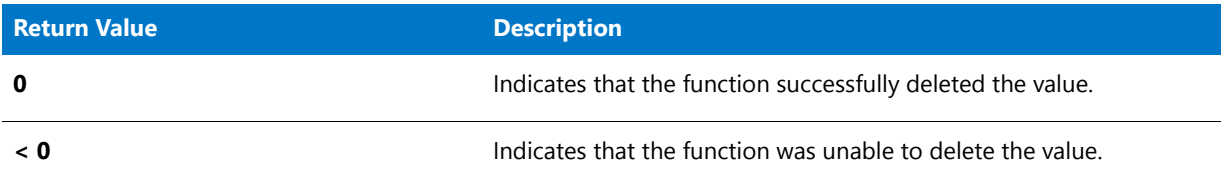

#### **Additional Information**

- **•** By default, any text that is surrounded by angle brackets—for example, "<my registry entry text>"—in this function's string arguments is interpreted as a text substitution and is processed accordingly. To disable text substitution processing for the string arguments of registry functions, call **Disable** with the REGISTRYFUNCTIONS\_USETEXTSUBS argument.
- **• RegDBDeleteValue** does not write anything to the uninstall log file; thus, calling this function does not have any effect how the application is uninstalled.

# RegDBDeleteValue Example

### Ë

*Note • To call this function in a Basic MSI setup, you must first create a custom action for the entry-point function, execute the custom action in a sequence or as the result of a dialog's control event, and then build the release.*

```
/*‐‐‐‐‐‐‐‐‐‐‐‐‐‐‐‐‐‐‐‐‐‐‐‐‐‐‐‐‐‐‐‐‐‐‐‐‐‐‐‐‐‐‐‐‐‐‐‐‐‐‐‐‐‐‐‐‐‐‐‐‐‐*\
*
* InstallShield Example Script
*
* Demonstrates the RegDBDeleteValue function.
*
* RegDBDeleteValue is called to delete the value name "Cursive"
* from the following registry key:
*
* "HKEY_LOCAL_MACHINE\SOFTWARE\Microsoft\Windows\CurrentVersion\Fonts".
```

```
*
 * Note: Before running this script, set the preprocessor
 * constants so that they reference an existing subkey
 * and value on the target system.
 *
\*‐‐‐‐‐‐‐‐‐‐‐‐‐‐‐‐‐‐‐‐‐‐‐‐‐‐‐‐‐‐‐‐‐‐‐‐‐‐‐‐‐‐‐‐‐‐‐‐‐‐‐‐‐‐‐‐‐‐‐‐‐‐*/
#define SUBKEY "\\Software\\Microsoft\\Windows\\CurrentVersion\\Fonts"
#define VALUE "Cursive"
#define TITLE "RegDBDeleteValue Example"
// Include Ifx.h for built‐in InstallScript function prototypes.
#include "Ifx.h"
   export prototype ExFn RegDBDeleteValue(HWND);
function ExFn_RegDBDeleteValue(hMSI)
   STRING szSubKey, szValue, szTitle;
   NUMBER nReturn;
begin
    // Set the root key.
    RegDBSetDefaultRoot (HKEY_LOCAL_MACHINE);
    // Set the name of the subkey.
    szSubKey = SUBKEY;
    szValue = VALUE;
   // Delete the subkey.
   nReturn = RegDBDeleteValue (szSubKey, szValue);
    // Report the results of the deletion.
    if (nReturn < 0) then
       MessageBox ("RegDBDeleteValue failed.", SEVERE);
    else
       SprintfBox (INFORMATION, TITLE, "%s successfully deleted.", szValue);
    endif;
```

```
end;
```
# RegDBDisConnectRegistry

#### ⋎

*Project • For InstallScript MSI and Basic MSI projects, it is recommended that you use the Registry view in InstallShield instead of creating registry keys and values through InstallScript code. Handling all of your registry changes in this way allows for a clean uninstallation through the Windows Installer service.*

The **RegDBDisConnectRegistry** function closes a connection to a remote registry that you established by calling RegDBConnectRegistry.

After calling RegDBDisConnectRegistry, all calls to the InstallScript registry-related functions affect the local system's registry. For more information on special registry-related functions, see [Special Registry-Related Functions.](#page-474-0)

### 冒

*Note • This function supports the 64-bit parts of the registry by using the REGDB\_OPTION\_WOW64\_64KEY option. For more information, see [REGDB\\_OPTIONS](#page-345-0).*

#### **Syntax**

RegDBDisConnectRegistry ( nReserved );

#### **Parameters**

**Table 31 •** RegDBDisConnectRegistry Parameters

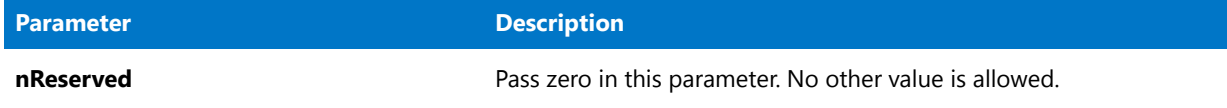

#### **Return Values**

**Table 32 •** RegDBDisConnectRegistry Return Values

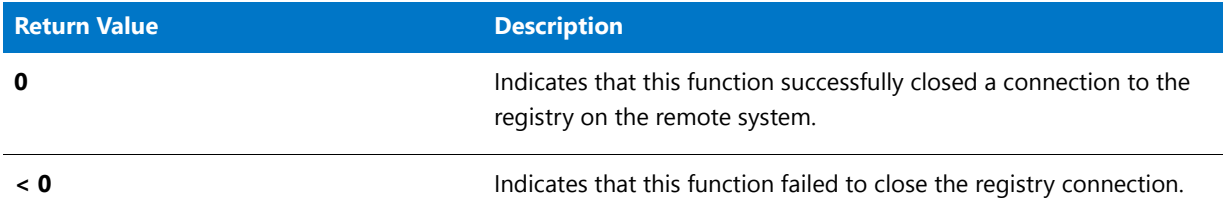

# RegDBDisConnectRegistry Example

*Note • To call this function in a Basic MSI setup, you must first create a custom action for the entry-point function, execute the custom action in a sequence or as the result of a dialog's control event, and then build the release.*

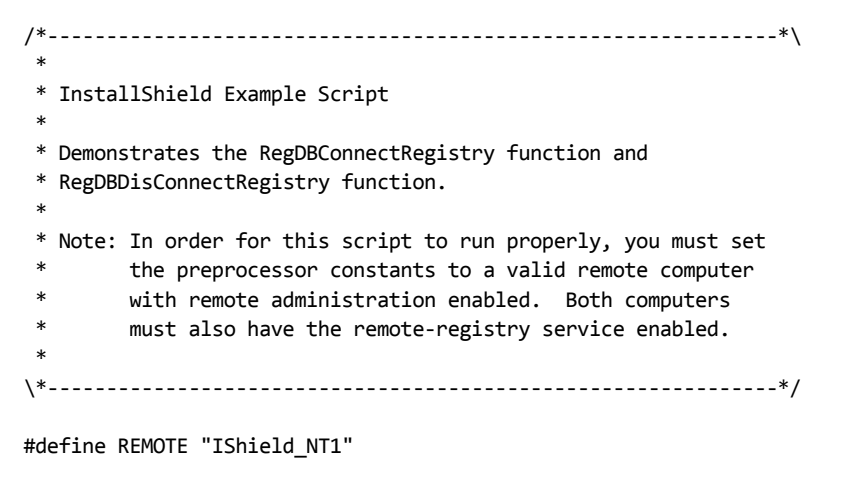

// Include Ifx.h for built‐in InstallScript function prototypes. #include "Ifx.h"

```
export prototype ExFn RegDBDisConnectRegistry(HWND);
function ExFn_RegDBDisConnectRegistry(hMSI)
   STRING szRemoteMachine, szKey, szTitle, szMsg;
   NUMBER nKeyType, nReturn;
begin
   szTitle = "RegDBConnectRegistry & RegDBDisConnectRegistry";
   szRemoteMachine = REMOTE;
   nKeyType = HKEY_LOCAL_MACHINE;
   szMsg = "Setup will now connect to %s.";
   SprintfBox (INFORMATION, szTitle, szMsg, szRemoteMachine);
   // Connect to the remote computer's registry. All registry‐related
   // function calls will now alter only the remote computer.
   nReturn = RegDBConnectRegistry (szRemoteMachine, nKeyType, 0);
   if (nReturn < 0) then
       szMsg = "RegDBConnectRegistry failed.\n\nCould not connect to remote " +
               "system.";
       MessageBox (szMsg, SEVERE);
       abort;
   else
       szMsg = "Successfully connected to %s.";
       SprintfBox (INFORMATION, szTitle, szMsg, szRemoteMachine);
   endif;
   // Create a key on the remote computer.
   szKey = "SOFTWARE\\InstallShield\\Test Key";
   nReturn = RegDBCreateKeyEx(szKey, "");
   if (nReturn < 0) then
       szMsg = "RegDBCreateKeyEx failed.\n\n\Could not create key on remote " +
               "machine.";
       MessageBox (szMsg, SEVERE);
   else
       szMsg = "Successfully created %s on %s.";
       SprintfBox (INFORMATION, szTitle, szMsg, szKey, szRemoteMachine);
       // Verify that the key now exists in the remote registry.
       nReturn = RegDBKeyExist(szKey);
       if (nReturn < 0) then
           szMsg = "RegDBKeyExist failed.\n\nRemote key does not exist.";
           MessageBox (szMsg, SEVERE);
       else
           szMsg = "%s exists.";
           SprintfBox (INFORMATION, szTitle, szMsg, szKey);
       endif;
   endif;
   // Delete the key that was created on the remote computer.
   nReturn = RegDBDeleteKey(szKey);
   if (nReturn < 0) then
       MessageBox("RegDBDeleteKey failed.\n\nRemote key could not be deleted.",
                 INFORMATION);
```

```
else
    szMsg = "Successfully deleted %s on %s.";
    SprintfBox(INFORMATION, szTitle, szMsg, szKey, szRemoteMachine);
endif;
// Disconnect from the remote registry. All registry‐related functions
// will now alter only the local registry.
nReturn = RegDBDisConnectRegistry(0);
if (nReturn < 0) then
    MessageBox("RegDBDisConnectRegistry failed.\n\nRemote registry still " +
              "connected.", SEVERE);
else
    MessageBox("RegDBDisConnectRegistry successful.\n\nRemote registry " +
              "disconnected.", INFORMATION);
endif;
```
end;

# RegDBGetAppInfo

# Υ

*Project • For InstallScript MSI and Basic MSI projects, it is recommended that you use the Registry view in InstallShield instead of creating registry keys and values through InstallScript code. Handling all of your registry changes in this way allows for a clean uninstallation through the Windows Installer service.*

The **RegDBGetAppInfo** function retrieves from the registry the value of a particular value name under the application information key of your main application. RegDBGetAppInfo is a special registry-related function, designed to work with certain predefined registry keys.

# ▤

*Note • The InstallScript engine currently does not support writing or reading Add or Remove Programs information for a product in the 64-bit part of the registry. Therefore, using the REGDB\_OPTION\_WOW64\_64KEY option with the [REGDB\\_OPTIONS](#page-345-0) system variable is not supported for this registry function. Enabling the REGDB\_OPTION\_WOW64\_64KEY option has no effect on where registry entries are created by this function.*

#### **Syntax**

RegDBGetAppInfo ( szName, nvType, svValue, nvSize );

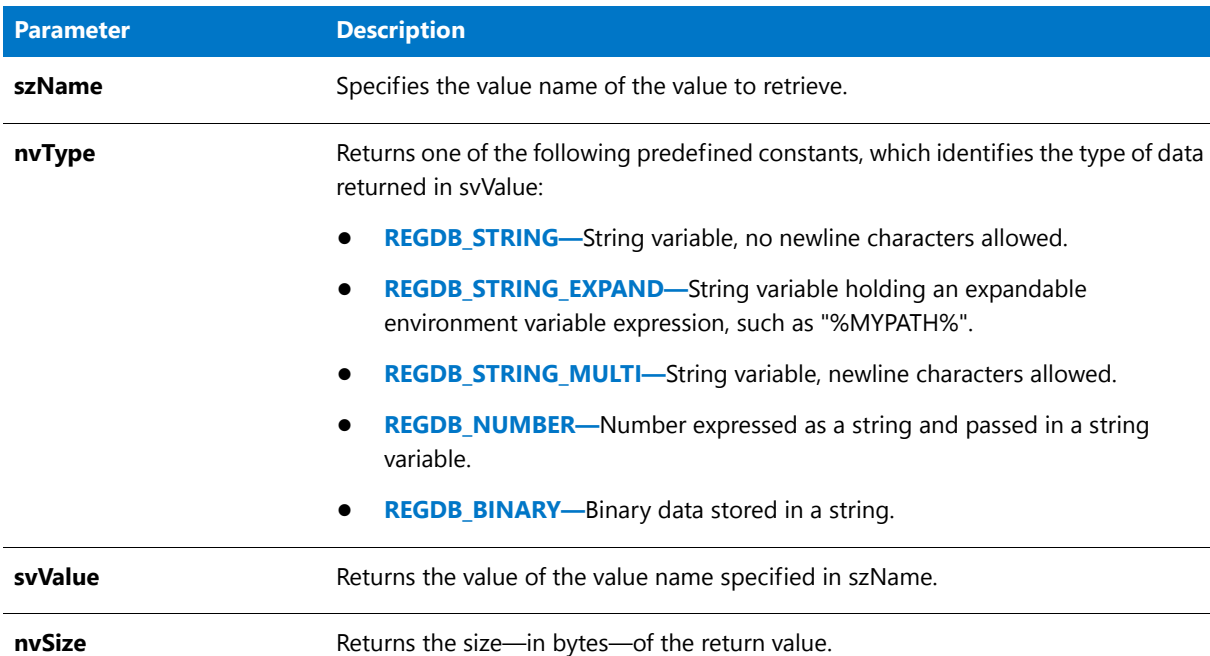

#### **Table 33 •** RegDBGetAppInfo Parameters

#### **Return Values**

**Table 34 •** RegDBGetAppInfo Return Values

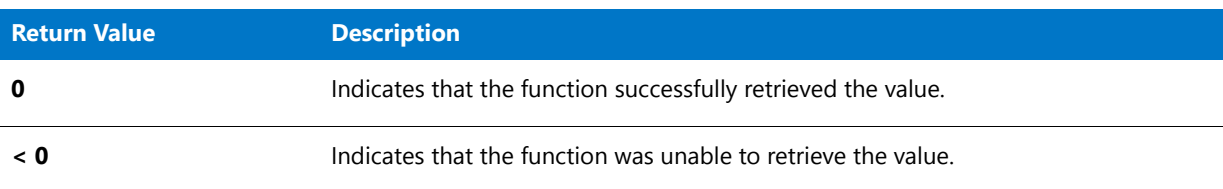

#### **Additional Information**

By default, any text that is surrounded by angle brackets—for example, "<my registry entry text>"—in this function's string arguments is interpreted as a text substitution and is processed accordingly. To disable text substitution processing for the string arguments of registry functions, call **Disable** with the REGISTRYFUNCTIONS\_USETEXTSUBS argument.

# RegDBGetAppInfo Example

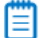

\*

*Note • To call this function in a Basic MSI setup, you must first create a custom action for the entry-point function, execute the custom action in a sequence or as the result of a dialog's control event, and then build the release.*

/\*‐‐‐‐‐‐‐‐‐‐‐‐‐‐‐‐‐‐‐‐‐‐‐‐‐‐‐‐‐‐‐‐‐‐‐‐‐‐‐‐‐‐‐‐‐‐‐‐‐‐‐‐‐‐‐‐‐‐‐‐‐‐\*\

\* InstallShield Example Script

```
*
 * Demonstrates the RegDBSetAppInfo and RegDBGetAppInfo functions.
 *
* Before calling either of these functions, you must call
 * InstallationInfo to set the application information.
 *
\*‐‐‐‐‐‐‐‐‐‐‐‐‐‐‐‐‐‐‐‐‐‐‐‐‐‐‐‐‐‐‐‐‐‐‐‐‐‐‐‐‐‐‐‐‐‐‐‐‐‐‐‐‐‐‐‐‐‐‐‐‐‐*/
#define COMPANY_NAME "Example_Company"
#define PRODUCT_NAME "Example_App"
#define PRODUCT_VERSION "5.0"
#define PRODUCT KEY
#define DEINSTALL_KEY "Example_DeinstKey"
#define UNINSTALL_NAME
#define DEFAULT_LOG_PATH "EXAMPLE"
#define TITLE "RegDBGetAppInfo"
// Include Ifx.h for built‐in InstallScript function prototypes.
#include "Ifx.h"
   export prototype ExFn RegDBGetAppInfo(HWND);
function ExFn_RegDBGetAppInfo(hMSI)
   STRING szStrName, szStrValue, svStrValue, szTitle, szMsg, svLogFile;
   NUMBER nvSize, nvType;
begin
   // Set the root key.
   RegDBSetDefaultRoot (HKEY_LOCAL_MACHINE);
   // Set the name to be used with REGDB_STRING.
   szStrName = "ExampleStringValue";
   szStrValue = "ExampleStringSetting";
   // Set up the application information prior to using RegDBSetAppInfo
   // and RegDBGetAppInfo.
   InstallationInfo (COMPANY_NAME, PRODUCT_NAME, PRODUCT_VERSION, PRODUCT_KEY);
   DeinstallStart(DEFAULT_LOG_PATH, svLogFile, DEINSTALL KEY, 0);
   // Set value of type REGDB_STRING
   if (RegDBSetAppInfo (szStrName, REGDB_STRING, szStrValue, ‐1) < 0) then
       MessageBox ("Failed to set key and value of REGDB_STRING type.", SEVERE);
       abort;
   endif;
   // RegDBGetAppInfo is called to return the values and compare all the setup
   // parameters.
   if (RegDBGetAppInfo (szStrName, nvType, svStrValue, nvSize) < 0) then
       MessageBox ("Failed to get application information value.", SEVERE);
       abort;
   else
       // Check to see if the value retrieved is the same as the value set.
       if (nvType != REGDB_STRING) then
           MessageBox ("Type comparison failed.", WARNING);
       endif;
       if (szStrValue != svStrValue) then
           MessageBox ("Sub key value comparison Failed.", WARNING);
       else
```

```
szMsg = "Set values: \s = \sin\theta values: \s = \s";
        SprintfBox (INFORMATION, TITLE, szMsg, szStrName, szStrValue,
                   szStrName, svStrValue);
   endif;
   if (nvSize != StrLength(szStrValue)) then
        MessageBox ("Size Comparison failed.", WARNING);
   else
        szMsg = "Size in bytes entered: %d\n\nSize in bytes returned: %d";
        SprintfBox (INFORMATION, TITLE, szMsg,
                  nvSize, StrLength(szStrValue) + 1);
   endif;
endif;
```

```
end;
```
# RegDBGetDefaultRoot

### Υ

*Project • For InstallScript MSI and Basic MSI projects, it is recommended that you use the Registry view in InstallShield instead of creating registry keys and values through InstallScript code. Handling all of your registry changes in this way allows for a clean uninstallation through the Windows Installer service.*

The **RegDBGetDefaultRoot** function returns the root key that is used by the general registry-related functions.

### E

*Note • This function supports the 64-bit parts of the registry by using the REGDB\_OPTION\_WOW64\_64KEY option. For more information, see [REGDB\\_OPTIONS](#page-345-0).*

#### **Syntax**

RegDBGetDefaultRoot ( );

#### **Parameters**

None.

#### **Return Values**

- **•** HKEY\_CLASSES\_ROOT
- **•** HKEY\_CURRENT\_USER
- **•** HKEY\_LOCAL\_MACHINE
- **•** HKEY\_USERS
- **•** HKEY\_CURRENT\_CONFIG
- **•** HKEY\_DYN\_DATA
- **•** HKEY\_USER\_SELECTABLE

# 冒

*Note • The return value HKEY\_USER\_SELECTABLE indicates that a subsequent registry function call uses HKEY\_LOCAL\_MACHINE as the root key if the [ALLUSERS](#page-313-0) system variable is non-zero when the function is called, or uses HKEY\_CURRENT\_USER as the root key if ALLUSERS is FALSE when the function is called.*

# RegDBGetItem

### ⋎

*Project • For InstallScript MSI and Basic MSI projects, it is recommended that you use the Registry view in InstallShield instead of creating registry keys and values through InstallScript code. Handling all of your registry changes in this way allows for a clean uninstallation through the Windows Installer service.*

The **RegDBGetItem** function retrieves values under the per-application paths key or the application uninstallation key, depending on the value of nItem. **RegDBGetItem** is a special registry-related function, designed to work with certain predefined registry keys.

### Ë

*Note • The InstallScript engine currently does not support writing or reading Add or Remove Programs information for a product in the 64-bit part of the registry. Therefore, using the REGDB\_OPTION\_WOW64\_64KEY option with the [REGDB\\_OPTIONS](#page-345-0) system variable is not supported for this registry function. Enabling the REGDB\_OPTION\_WOW64\_64KEY option has no effect on where registry entries are created by this function.*

#### **Syntax**

RegDBGetItem ( nItem, svValue );

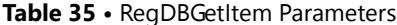

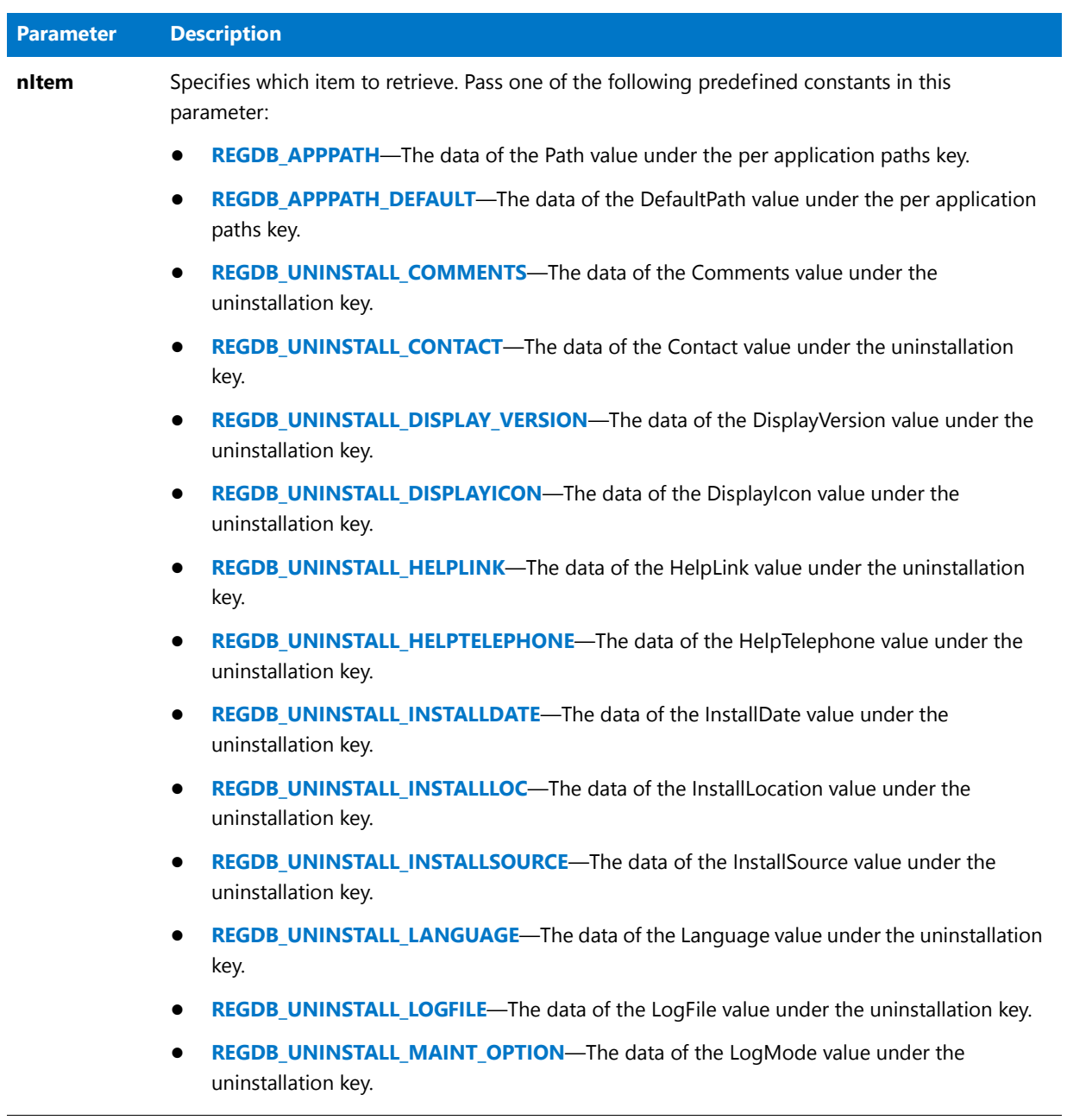

#### **Table 35 •** RegDBGetItem Parameters (cont.)

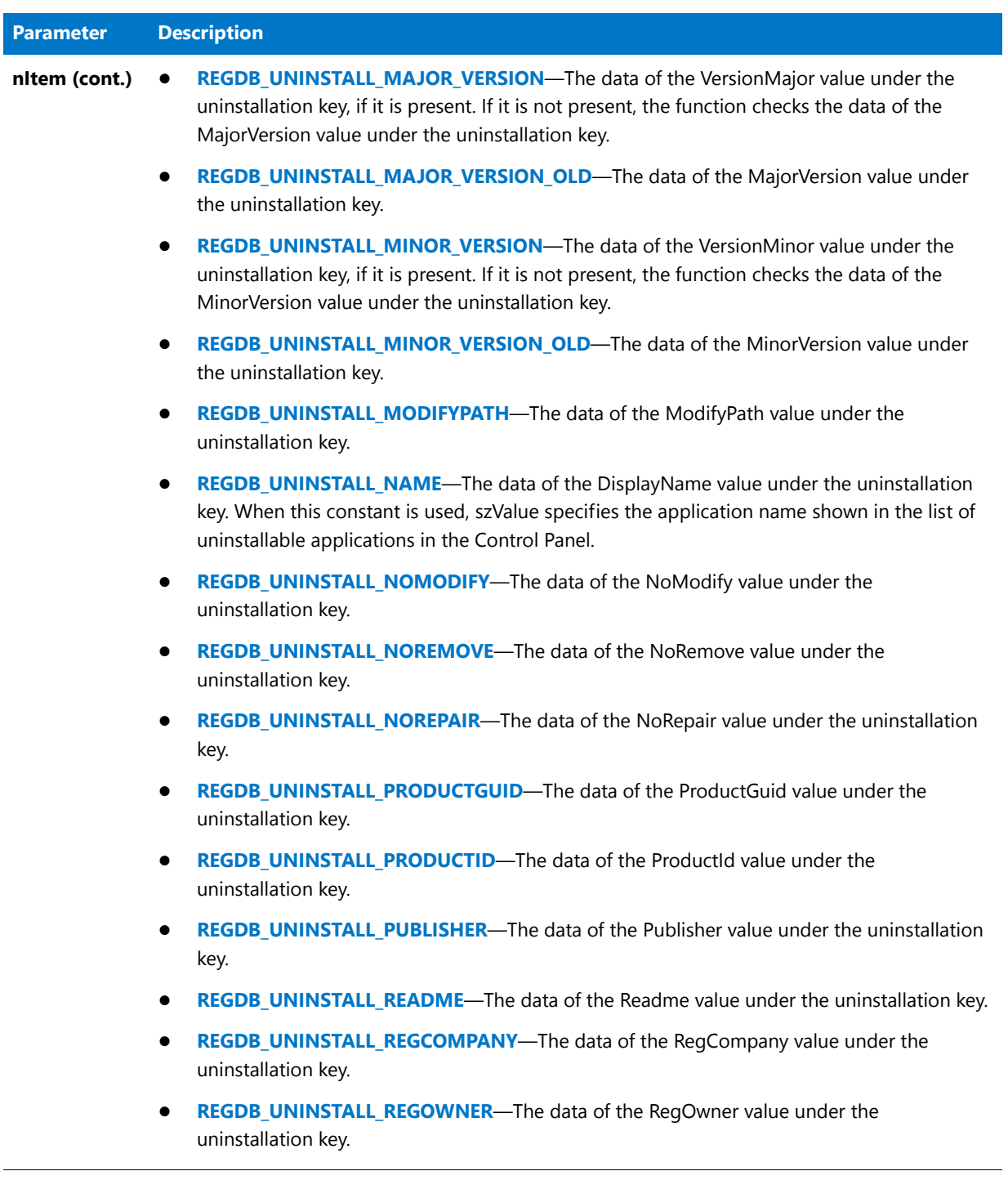

Table 35 · RegDBGetItem Parameters (cont.)

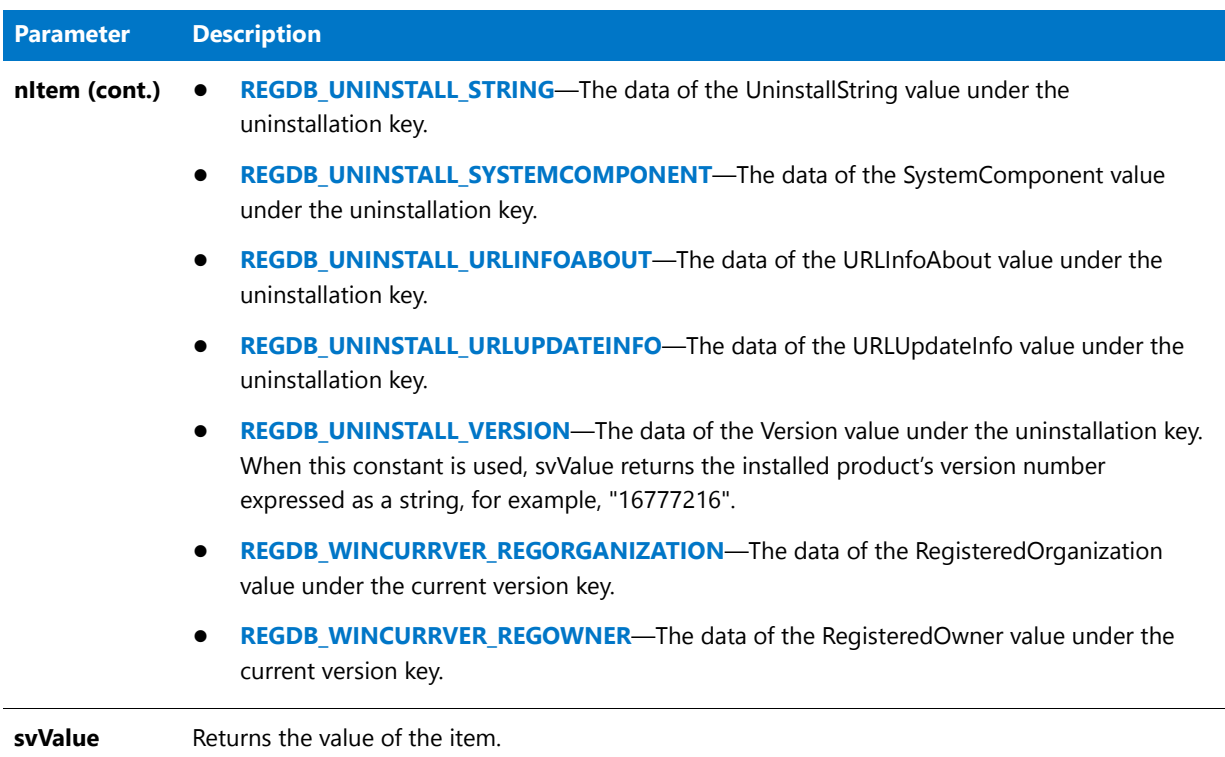

#### **Return Values**

**Table 36 •** RegDBGetItem Return Values

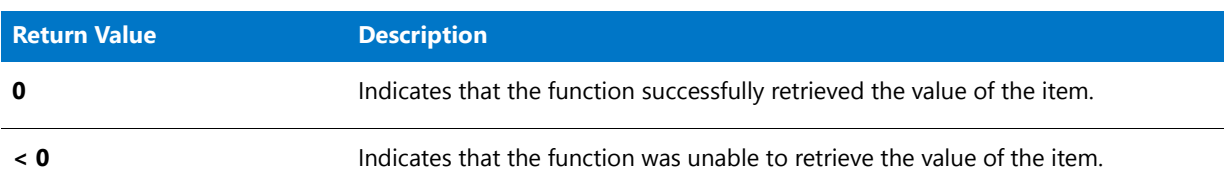

#### **Additional Information**

By default, any text that is surrounded by angle brackets—for example, "<my registry entry text>"—in this function's string arguments is interpreted as a text substitution and is processed accordingly. To disable text substitution processing for the string arguments of registry functions, call **Disable** with the REGISTRYFUNCTIONS\_USETEXTSUBS argument.

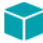

*Project • In an InstallScript installation, calling RegDBSetItem with REGDB\_APPPATH or REGDB\_APPPATH\_DEFAULT before calling CreateInstallationInfo has no net effect. This is because CreateInstallationInfo overwrites registry information that is created by RegDBSetItem, thus nullifying the call. Calling RegDBSetItem with any other constant before calling MaintenanceStart has no net effect. This is because MaintenanceStart overwrites the registry data created by RegDBSetItem, thus nullifying the call. (In an event-based script, CreateInstallationInfo and MaintenanceStart are called in the default OnMoveData event handler code.)*

*In an InstallScript MSI installation, the uninstallation information is created during file transfer by the Windows Installer. Therefore, if you call RegDBSetItem in an InstallScript MSI installation, you should call it only after file transfer.*

# RegDBGetItem Example

# ₩

*Note • To call this function in a Basic MSI setup, you must first create a custom action for the entry-point function, execute the custom action in a sequence or as the result of a dialog's control event, and then build the release.*

```
/*‐‐‐‐‐‐‐‐‐‐‐‐‐‐‐‐‐‐‐‐‐‐‐‐‐‐‐‐‐‐‐‐‐‐‐‐‐‐‐‐‐‐‐‐‐‐‐‐‐‐‐‐‐‐‐‐‐‐‐‐‐‐*\
 *
* InstallShield Example Script
 *
* Demonstrates the RegDBSetItem and RegDBGetItem functions.
 *
 * This script sets several registry keys; then it gets those
 * keys and displays their current values.
 *
\*‐‐‐‐‐‐‐‐‐‐‐‐‐‐‐‐‐‐‐‐‐‐‐‐‐‐‐‐‐‐‐‐‐‐‐‐‐‐‐‐‐‐‐‐‐‐‐‐‐‐‐‐‐‐‐‐‐‐‐‐‐‐*/
#define COMPANY_NAME "ExampleCompany"
#define PRODUCT_NAME "ExampleProduct"
#define VERSION_NUMBER "5.00.00"
#define PRODUCT_KEY "EXAMPLE.EXE"
#define DEINST_KEY "ExampleDeinstKey"
#define APP_DEF_LOG_PATH "C:\\EXAMPLE\\TEMP"
#define APP_PATH "C:\\EXAMPLE"
#define APP_DEF_PATH "C:\\EXAMPLE\\TARGET"
#define UNINSTALL_NAME "ExampleUninstallName"
#define TITLE "RegDBSetItem Example"
// Include Ifx.h for built‐in InstallScript function prototypes.
#include "Ifx.h"
   export prototype ExFn_RegDBGetItem(HWND);
function ExFn_RegDBGetItem(hMSI)
   STRING svLogFile, svValue, szTitle;
begin
   // Set the root key.
   RegDBSetDefaultRoot (HKEY_LOCAL_MACHINE);
   // Set installation and uninstallation information in
   // order to call RegDBSetItem and RegDBGetItem.
   InstallationInfo (COMPANY_NAME, PRODUCT_NAME, VERSION_NUMBER, PRODUCT_KEY);
   DeinstallStart (APP_DEF_LOG_PATH, svLogFile, DEINST_KEY, 0);
   // Set the value of the application path key in the
   // registry to the value of szAppPath.
   if (RegDBSetItem (REGDB_APPPATH, APP_PATH) < 0) then
       MessageBox ("Unable to set application path key.", SEVERE);
   else
       SprintfBox (INFORMATION, TITLE, "RegDBSetItem set the application " +
                  "path key to %s.", APP_PATH);
```

```
// Set the value of the application default path key in
   // the registry to the value of szAppDefPath.
   if (RegDBSetItem(REGDB_APPPATH_DEFAULT, APP_DEF_PATH) < 0) then
       MessageBox ("Unable to set application default path key.", SEVERE);
   else
       SprintfBox (INFORMATION, TITLE, "RegDBSetItem set the application " +
                   "default path key to %s.", APP_DEF_PATH);
   endif;
   // Set the value of the uninstall name key in the
   // registry to the value of szUninstallName.
   if (RegDBSetItem (REGDB UNINSTALL NAME, UNINSTALL NAME) < 0) then
       MessageBox ("Unable to set uninstall name key.", SEVERE);
   else
       SprintfBox (INFORMATION, TITLE, "RegDBSetItem set the uninstall " +
                   "name key to %s.", UNINSTALL NAME);
   endif;
   // Set up title parameter for call to SprintfBox.
   szTitle = "RegDBGetItem";
   // Get the value of the application path key from the registry.
    if (RegDBGetItem (REGDB_APPPATH, svValue) < 0) then
       MessageBox ("Unable to get value of application path key.", SEVERE);
   else
       SprintfBox (INFORMATION, TITLE, "RegDBGetItem retrieved the value " +
                   "of the application path key: %s.", svValue);
   endif;
   // Get the value of the application default path key in
   // the registry.
   if (RegDBGetItem (REGDB_APPPATH_DEFAULT, svValue) < 0) then
       MessageBox ("Unable to get application default path key", SEVERE);
   else
       SprintfBox (INFORMATION, TITLE, "RegDBGetItem retrieved the value " +
                   "of the application default path key: %s.", svValue);
   endif;
   // Get the value of the uninstall name key from the registry.
   if (RegDBGetItem (REGDB_UNINSTALL_NAME, svValue) < 0) then
       MessageBox ("Unable to get application uninstall name key.", SEVERE);
   else
       SprintfBox (INFORMATION, TITLE, "RegDBGetItem retrieved the value " +
                   "of the uninstallation name key: %s.", svValue);
   endif;
end;
```
# RegDBGetKeyValueEx

endif;

#### で

*Project • For InstallScript MSI and Basic MSI projects, it is recommended that you use the Registry view in InstallShield instead of creating registry keys and values through InstallScript code. Handling all of your registry changes in this way allows for a clean uninstallation through the Windows Installer service.*

The **RegDBGetKeyValueEx** function retrieves the value of a particular value name under a specified key in the registry. By default, InstallShield assumes this key is a subkey of HKEY\_CLASSES\_ROOT. You can use **RegDBSetDefaultRoot** to specify another root key.

**RegDBGetKeyValueEx** is a general registry-related function, designed to work with all registry keys, including those handled by the special registry-related functions.

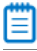

*Note • This function supports the 64-bit parts of the registry by using the REGDB\_OPTION\_WOW64\_64KEY option. For more information, see [REGDB\\_OPTIONS](#page-345-0).*

#### **Syntax**

RegDBGetKeyValueEx ( szKey, szName, nvType, svValue, nvSize );
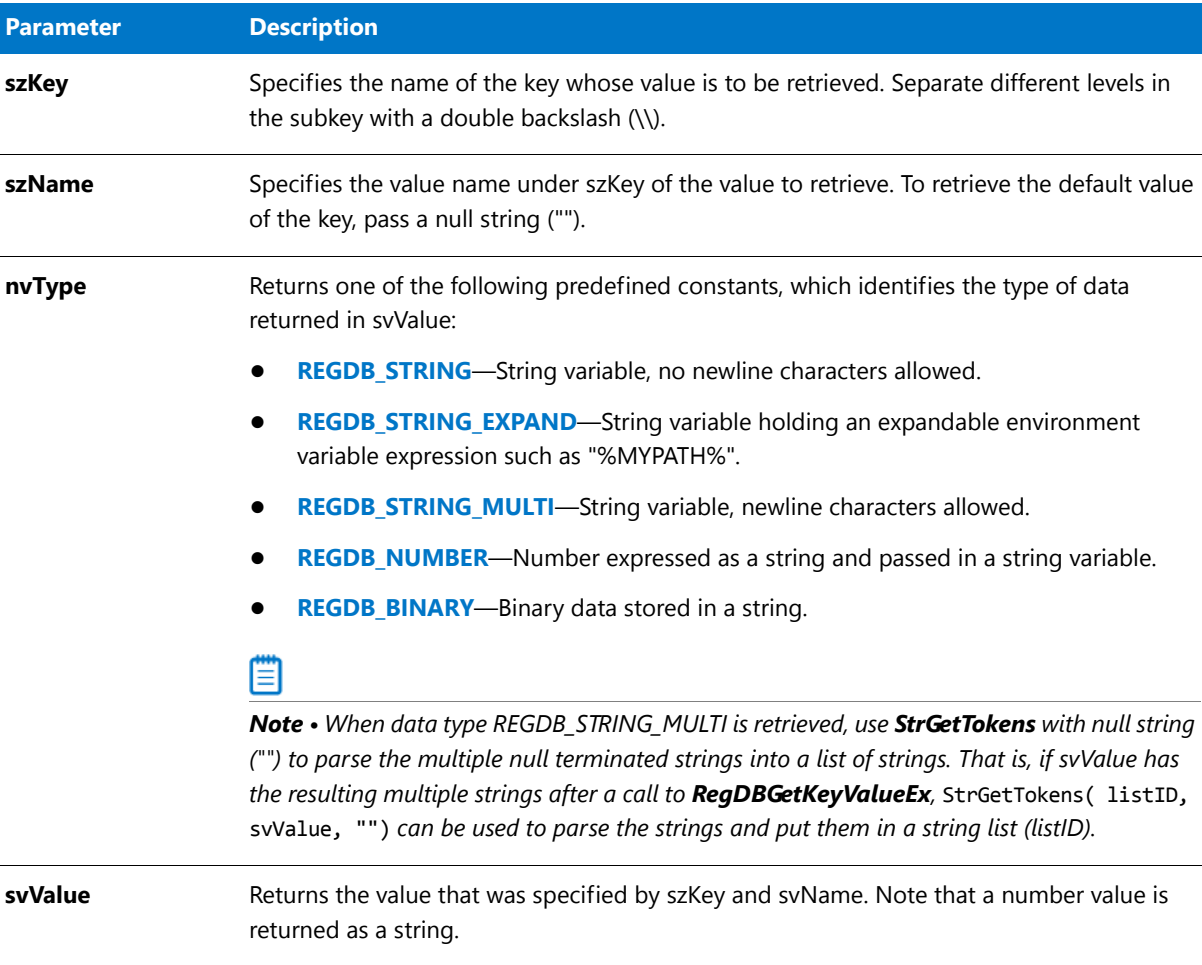

**nvSize** Returns the size—in bytes—of the value returned in svValue.

#### **Table 37 •** RegDBGetKeyValueEx Parameters

#### **Return Values**

 $\overline{a}$ 

**Table 38 •** RegDBGetKeyValueEx Return Values

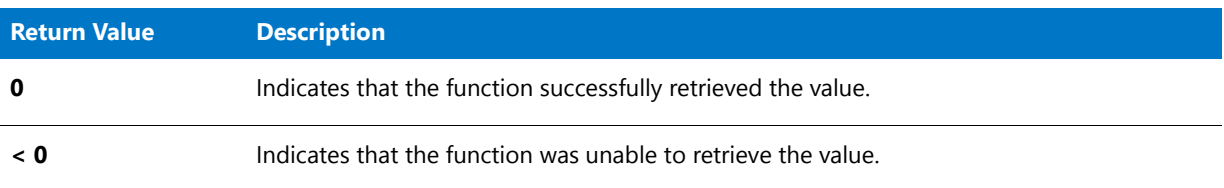

# RegDBGetKeyValueEx Example

▦

*Note • To call this function in a Basic MSI setup, you must first create a custom action for the entry-point function,* 

*execute the custom action in a sequence or as the result of a dialog's control event, and then build the release.*

```
/*‐‐‐‐‐‐‐‐‐‐‐‐‐‐‐‐‐‐‐‐‐‐‐‐‐‐‐‐‐‐‐‐‐‐‐‐‐‐‐‐‐‐‐‐‐‐‐‐‐‐‐‐‐‐‐‐‐‐‐‐‐‐*\
 *
 * InstallShield Example Script
 *
 * Demonstrates the RegDBSetKeyValueEx and RegDBGetKeyValueEx
 * functions.
 *
* RegDBCreateKeyEx is called to create a test subkey in the
* HKEY_CLASSES_ROOT key. The value of a key is set in integer
* form using the REGDB_NUMBER option of the RegDBSetKeyValueEx
* function. After this value is set, it is retrieved using
* the RegDBGetKeyValueEx function and verified.
 *
\*‐‐‐‐‐‐‐‐‐‐‐‐‐‐‐‐‐‐‐‐‐‐‐‐‐‐‐‐‐‐‐‐‐‐‐‐‐‐‐‐‐‐‐‐‐‐‐‐‐‐‐‐‐‐‐‐‐‐‐‐‐‐*/
#define TITLE "RegDBSetKeyValueEx & RegDBGetKeyValueEx"
// Include Ifx.h for built‐in InstallScript function prototypes.
#include "Ifx.h"
   export prototype ExFn_RegDBGetKeyValueEx(HWND);
function ExFn_RegDBGetKeyValueEx(hMSI)
   STRING szKey, szNumName, szNumValue, svNumValue, szTitle, szMsg;
   NUMBER nType, nSize, nvType, nvSize;
begin
   // Create a key to test.
   szKey = "TestKey";
   if (RegDBCreateKeyEx (szKey, "") < 0) then
       MessageBox ("RegDBCreateKeyEx failed.", SEVERE);
       abort;
   endif;
   // Set up parameters for call to RegDBSetKeyValueEx.
   szNumName = "TestValue";
   szNumValue = "12345";
   nType = REGDB_NUMBER;
   nSize = -1;// Set a key name and a value associated with it.
   if (RegDBSetKeyValueEx (szKey, szNumName, nType, szNumValue,
                          nSize) < 0) then
       MessageBox ("RegDBSetKeyValueEx failed.", SEVERE);
       abort;
   else
       // Display what RegDBSetKeyValueEx has done.
       szMsg = "%s set to: %s";
       SprintfBox (INFORMATION, TITLE, szMsg, szNumName, szNumValue);
   endif;
   // Retrieve key value information.
   if (RegDBGetKeyValueEx (szKey, szNumName, nvType, svNumValue,
                          nvsize) < 0) then
       MessageBox ("RegDBGetKeyValueEx failed.", SEVERE);
   else
```

```
// Check to see if the value returned is the same as the value set.
   if (nvType != REGDB_NUMBER) then
        MessageBox ("Type comparison failed.", SEVERE);
   endif;
   if (svNumValue != szNumValue) then
        MessageBox ("Subkey value comparison failed.", SEVERE);
   endif;
   // Display what RegDBGetKeyValueEx retrieved.
   szMsg = "%s has value: %s\n\nThis data is %d bytes.";
   SprintfBox (INFORMATION, TITLE, szMsg, szNumName, svNumValue, nvSize);
endif;
// Delete the created test key.
if (RegDBDeleteKey (szKey) < 0) then
   MessageBox ("RegDBDeleteKey failed.", SEVERE);
endif;
```
# RegDBGetUninstCmdLine

### $\blacktriangledown$

end;

*Project • For InstallScript MSI and Basic MSI projects, it is recommended that you use the Registry view in InstallShield instead of creating registry keys and values through InstallScript code. Handling all of your registry changes in this way allows for a clean uninstallation through the Windows Installer service.*

The **RegDBGetUninstCmdLine** function gets the registered command line for the uninstallation that is specified by szUninstallKey and returns the command line in svUninstCmdLine.

冒

*Note • The InstallScript engine currently does not support writing or reading Add or Remove Programs information for a product in the 64-bit part of the registry. Therefore, using the REGDB\_OPTION\_WOW64\_64KEY option with the [REGDB\\_OPTIONS](#page-345-0) system variable is not supported for this registry function. Enabling the REGDB\_OPTION\_WOW64\_64KEY option has no effect on where registry entries are created by this function.*

#### **Syntax**

RegDBGetUninstCmdLine ( szUninstallKey, svUninstCmdLine );

**Table 39 •** RegDBGetUninstCmdLine Parameters

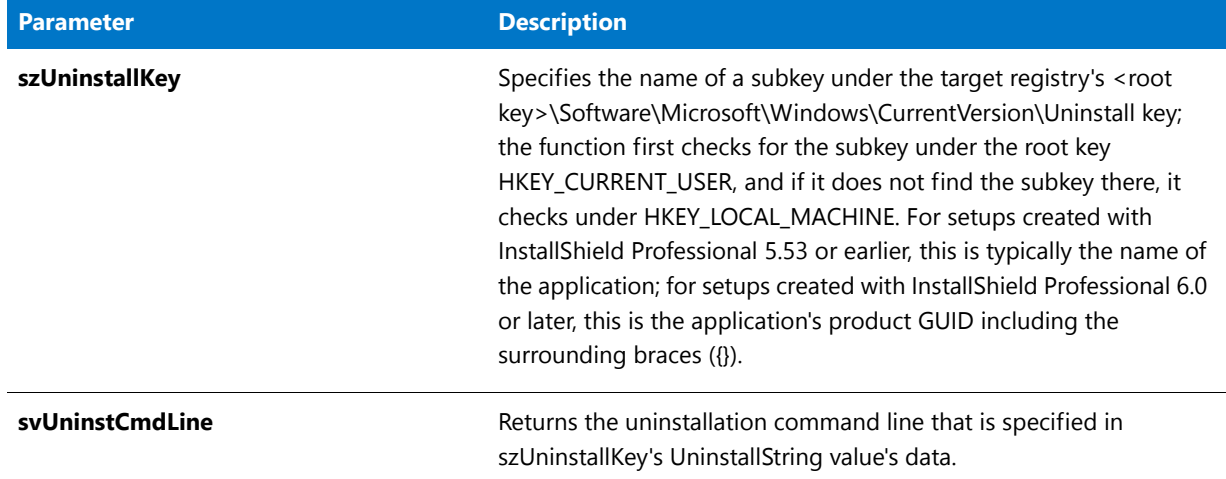

#### **Return Values**

**Table 40 •** RegDBGetUninstCmdLine Return Values

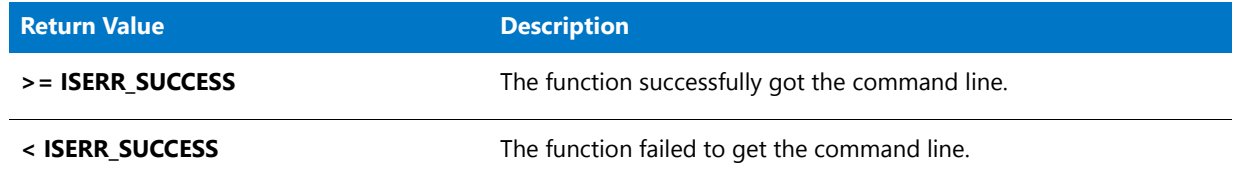

#### **Additional Information**

By default, any text that is surrounded by angle brackets—for example, "<my registry entry text>"—in this function's string arguments is interpreted as a text substitution and is processed accordingly. To disable text substitution processing for the string arguments of registry functions, call **Disable** with the REGISTRYFUNCTIONS\_USETEXTSUBS argument.

# RegDBKeyExist

#### Y

*Project • For InstallScript MSI and Basic MSI projects, it is recommended that you use the Registry view in InstallShield instead of creating registry keys and values through InstallScript code. Handling all of your registry changes in this way allows for a clean uninstallation through the Windows Installer service.*

The **RegDBKeyExist** function checks for the existence of a specific key in the registry. By default, InstallShield assumes this key is a subkey of HKEY\_CLASSES\_ROOT. If you want to use a different main key, use RegDBSetDefaultRoot to specify another root key.

RegDBKeyExist is a general registry-related function, designed to work with all registry keys, including those handled by the special registry-related functions. For more information on special registry-related functions, see [Special](#page-474-0)  [Registry-Related Functions](#page-474-0).

#### 冒

*Note • This function supports the 64-bit parts of the registry by using the REGDB\_OPTION\_WOW64\_64KEY option. For more information, see [REGDB\\_OPTIONS](#page-345-0).*

#### **Syntax**

RegDBKeyExist ( szSubKey );

#### **Parameters**

**Table 41 •** RegDBKeyExist Parameters

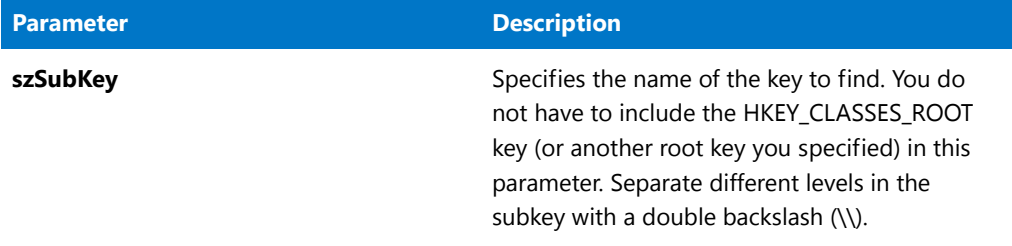

#### **Return Values**

**Table 42 •** RegDBKeyExist Return Values

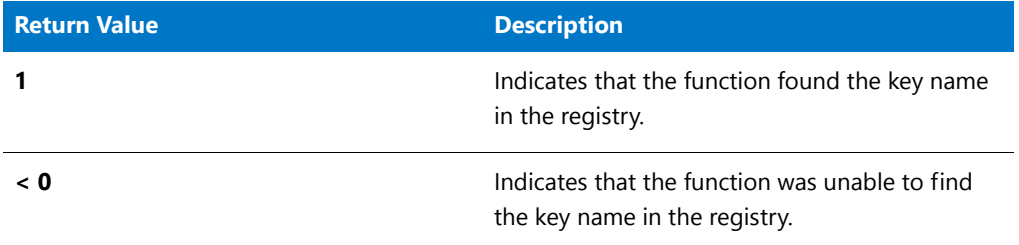

This function never returns zero (0).

#### **Additional Information**

By default, any text that is surrounded by angle brackets—for example, "<my registry entry text>"—in this function's string arguments is interpreted as a text substitution and is processed accordingly. To disable text substitution processing for the string arguments of registry functions, call **Disable** with the REGISTRYFUNCTIONS\_USETEXTSUBS argument.

### RegDBKeyExist Example

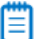

*Note • To call this function in a Basic MSI setup, you must first create a custom action for the entry-point function, execute the custom action in a sequence or as the result of a dialog's control event, and then build the release.*

/\*‐‐‐‐‐‐‐‐‐‐‐‐‐‐‐‐‐‐‐‐‐‐‐‐‐‐‐‐‐‐‐‐‐‐‐‐‐‐‐‐‐‐‐‐‐‐‐‐‐‐‐‐‐‐‐‐‐‐‐‐‐‐\*\ \*

```
* InstallShield Example Script
 *
 * Demonstrates the RegDBCreateKeyEx and RegDBKeyExist functions.
 *
* First, RegDBCreateKeyEx is called to create a subkey with no
* class value in the HKEY_CLASSES_ROOT key. Then, RegDBKeyExist
* is then called to check if the key was created.
 *
* RegDBCreateKeyEx is called again to create a multi‐level subkey
 * with a class value associated with it under HKEY_CLASSES_ROOT.
 * Then RegDBKeyExist is called again to check for the existence
* of the new key.
 *
\*‐‐‐‐‐‐‐‐‐‐‐‐‐‐‐‐‐‐‐‐‐‐‐‐‐‐‐‐‐‐‐‐‐‐‐‐‐‐‐‐‐‐‐‐‐‐‐‐‐‐‐‐‐‐‐‐‐‐‐‐‐‐*/
#define TITLE_TEXT "RegDBCreateKeyEx & RegDBKeyExist"
// Include Ifx.h for built‐in InstallScript function prototypes.
#include "Ifx.h"
   export prototype ExFn RegDBKeyExist(HWND);
function ExFn_RegDBKeyExist(hMSI)
   STRING szKey, szClass, szKeyRoot, szMsg, svLogFile;
   NUMBER nResult1, nResult2;
begin
   // Create a key with no class value.
   szKey = "CreateKeyExample";
   szClass = "";
   if (RegDBCreateKeyEx(szKey, szClass) < 0) then
       MessageBox ("First call to RegDBCreateKeyEx failed.", SEVERE);
       abort;
   else
       SprintfBox (INFORMATION, TITLE_TEXT, "Successfully created: %s", szKey);
       // Check to see if the key just created exists.
       if (RegDBKeyExist (szKey) \langle 0) then
           MessageBox ("First call to RegDBKeyExist failed.", SEVERE);
       else
            SprintfBox (INFORMATION, TITLE TEXT, "%s exists.", szKey);
       endif;
   endif;
   if (RegDBDeleteKey (szKey) < 0) then
       MessageBox ("RegDBDeleteKey failed.", SEVERE);
   endif;
   // Create a key with more than one sublevel and a class value.
   szKey = "ShareWare\\Games\\CoolChess";
   szClass = "LastPlayed";
   szKeyRoot = "ShareWare";
   if (RegDBCreateKeyEx(szKey, szClass) < 0) then
       MessageBox ("Second call to RegDBCreateKeyEx failed.", SEVERE);
       abort;
   else
       SprintfBox (INFORMATION, TITLE_TEXT, "Successfully created: %s", szKey);
```

```
// Check if the newly created multi‐level key exists.
       if (RegDBKeyExist (szKeyRoot) < 0) then
            MessageBox ("Second call to RegDBKeyExist failed.", SEVERE);
       else
            SprintfBox (INFORMATION, TITLE_TEXT, "%s exists.", szKey);
       endif;
   endif;
   if (RegDBDeleteKey (szKey) < 0) then
       MessageBox ("RegDBDeleteKey failed.", SEVERE);
   endif;
end;
```
# RegDBQueryKey

#### ר

*Project • For InstallScript MSI and Basic MSI projects, it is recommended that you use the Registry view in InstallShield instead of creating registry keys and values through InstallScript code. Handling all of your registry changes in this way allows for a clean uninstallation through the Windows Installer service.*

The **RegDBQueryKey** function allows users to query a key for its subkeys and value names. The keys can be enumerated dynamically at run time using this function. RegDBQueryKey is a general registry-related function, designed to work with all registry keys, including those handled by the special registry-related functions.

*Note • This function supports the 64-bit parts of the registry by using the REGDB\_OPTION\_WOW64\_64KEY option. For more information, see [REGDB\\_OPTIONS](#page-345-0).*

#### **Syntax**

RegDBQueryKey ( szSubKey, nItem, listResults );

**Table 43 •** RegDBQueryKey Parameters

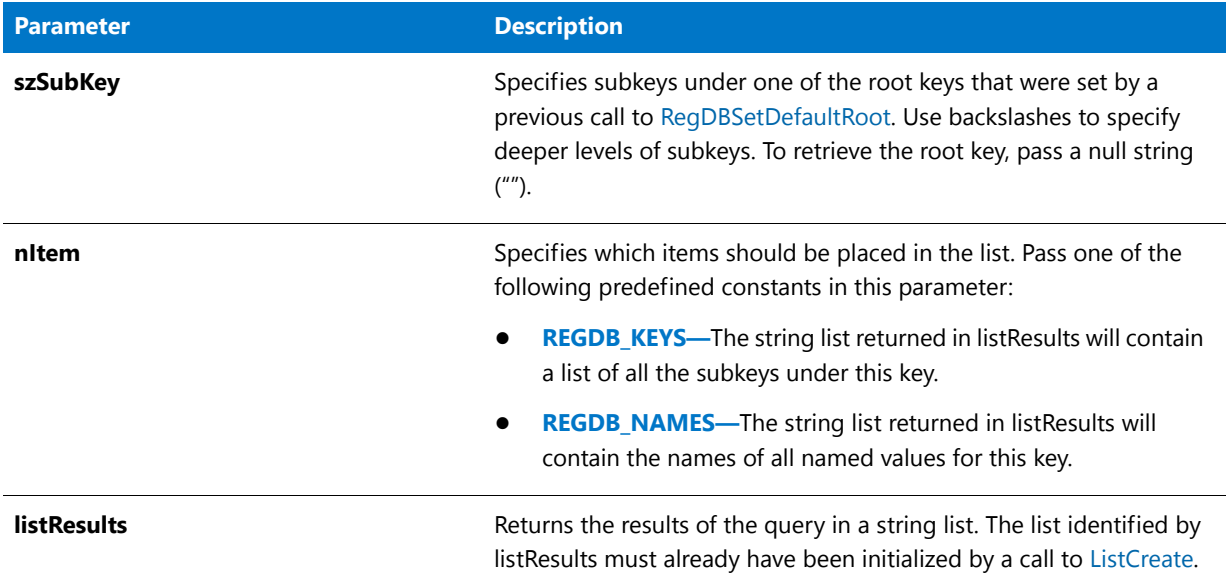

#### **Return Values**

**Table 44 •** RegDBQueryKey Return Values

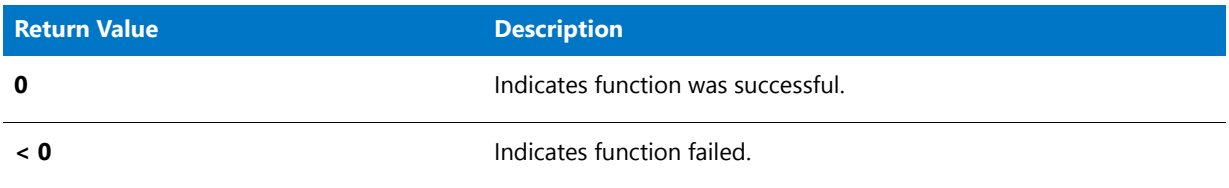

#### **Additional Information**

By default, any text that is surrounded by angle brackets—for example, "<my registry entry text>"—in this function's string arguments is interpreted as a text substitution and is processed accordingly. To disable text substitution processing for the string arguments of registry functions, call **Disable** with the REGISTRYFUNCTIONS\_USETEXTSUBS argument.

## RegDBQueryKey Example

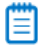

*Note • To call this function in a Basic MSI setup, you must first create a custom action for the entry-point function, execute the custom action in a sequence or as the result of a dialog's control event, and then build the release.*

/\*‐‐‐‐‐‐‐‐‐‐‐‐‐‐‐‐‐‐‐‐‐‐‐‐‐‐‐‐‐‐‐‐‐‐‐‐‐‐‐‐‐‐‐‐‐‐‐‐‐‐‐‐‐‐‐‐‐‐‐‐‐‐\*\

- \* \* InstallShield Example Script
- \* \* Demonstrates the RegDBQueryKey function.

```
*
 * First, RegDBQueryKey is called to query the subkeys under the
 * key KEY1. The list returned by RegDBQueryKey is displayed
 * in a dialog.
 *
 * Then RegDBQueryKey is called to query the subkeys under the
 * key KEY2. This list is also displayed in a dialog.
 *
\*‐‐‐‐‐‐‐‐‐‐‐‐‐‐‐‐‐‐‐‐‐‐‐‐‐‐‐‐‐‐‐‐‐‐‐‐‐‐‐‐‐‐‐‐‐‐‐‐‐‐‐‐‐‐‐‐‐‐‐‐‐‐*/
#define KEY1 "SOFTWARE"
#define KEY2 "SOFTWARE\\Microsoft"
#define TITLE "RegDBQueryKey Example"
// Include Ifx.h for built‐in InstallScript function prototypes.
#include "Ifx.h"
   export prototype ExFn_RegDBQueryKey(HWND);
function ExFn_RegDBQueryKey(hMSI)
   STRING szMsg;
   NUMBER nReturn, nItem;
   LIST listSubKeys, listNames;
begin
    // Disable the Back button in setup dialogs.
   Disable (BACKBUTTON);
    // Create the lists to hold values returned by RegDBQueryKey.
   listSubKeys = ListCreate(STRINGLIST);
   listNames = ListCreate(STRINGLIST);
    if ((listNames = LIST_NULL) || (listSubKeys = LIST_NULL)) then
       MessageBox ("Unable to create necessary lists.", SEVERE);
        abort;
    endif;
    RegDBSetDefaultRoot(HKEY_LOCAL_MACHINE);
    // Get the list of subkeys.
   nReturn = RegDBQueryKey(KEY1, REGDB_KEYS, listSubKeys );
    if (nReturn < 0) then
       MessageBox("First call to RegDBQueryKey failed.", SEVERE);
    else
        szMsg = "Subkeys under " + KEY1 + " key:";
       SdShowInfoList(TITLE, szMsg, listSubKeys );
    endif;
    // Get the list of subkeys.
    nReturn = RegDBQueryKey(KEY2, REGDB NAMES, listNames);
    if (nReturn < 0) then
       MessageBox("Second call to RegDBQueryKey failed.", SEVERE);
    else
        szMsg = "Named values under " + KEY2 + " key";
        SdShowInfoList(TITLE, szMsg, listNames);
    endif;
```

```
// Remove the lists from memory.
ListDestroy (listNames);
ListDestroy (listSubKeys );
```
end;

# RegDBQueryKeyCount

Y

*Project • For InstallScript MSI and Basic MSI projects, it is recommended that you use the Registry view in InstallShield instead of creating registry keys and values through InstallScript code. Handling all of your registry changes in this way allows for a clean uninstallation through the Windows Installer service.*

The **RegDBQueryKeyCount** function returns the number of subkeys or values under szKey. nItem specifies whether subkeys or values are counted.

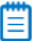

*Note • This function supports the 64-bit parts of the registry by using the REGDB\_OPTION\_WOW64\_64KEY option. For more information, see [REGDB\\_OPTIONS](#page-345-0).*

#### **Syntax**

RegDBQueryKeyCount ( szKey, nItem );

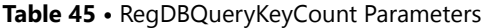

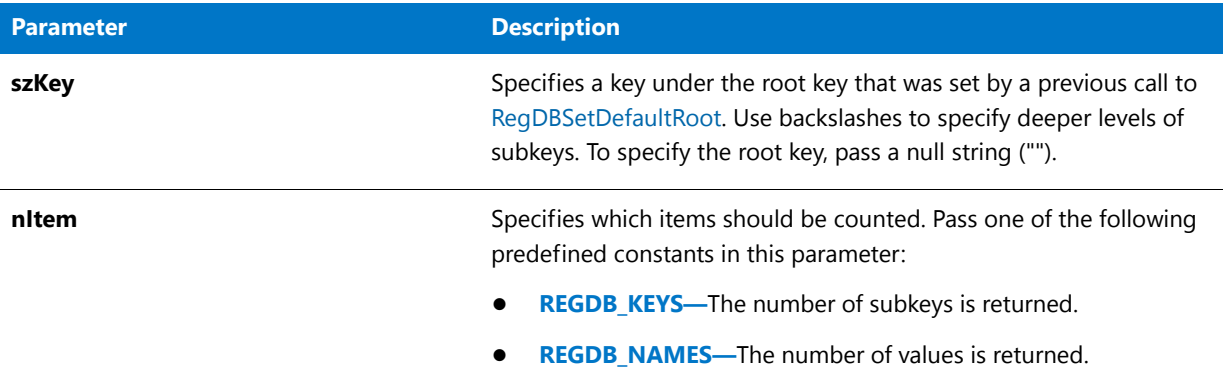

#### **Return Values**

**Table 46 •** RegDBQueryKeyCount Return Values

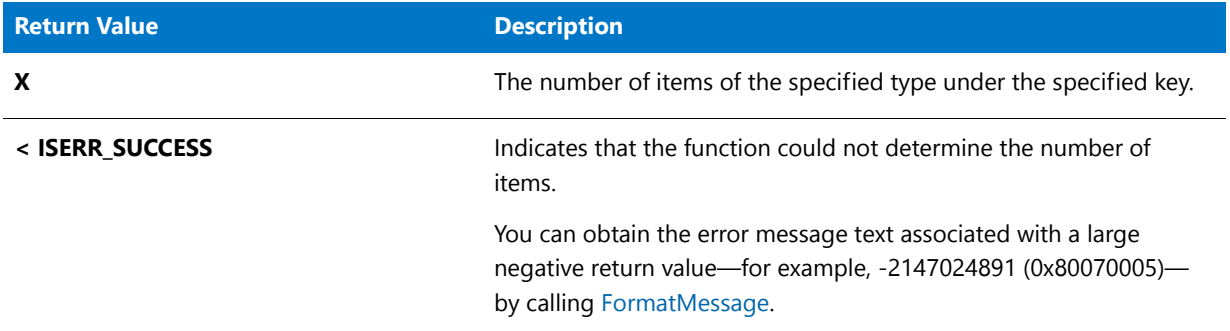

#### **Additional Information**

- **• RegDBQueryKeyCount** is a general registry-related function, designed to work with all registry keys, including those handled by the special registry-related functions. For more information on special registry-related functions, see [Special Registry-Related Functions](#page-474-0).
- By default, any text that is surrounded by angle brackets—for example, "<my registry entry text>"—in this function's string arguments is interpreted as a text substitution and is processed accordingly. To disable text substitution processing for the string arguments of registry functions, call **Disable** with the REGISTRYFUNCTIONS\_USETEXTSUBS argument.

# RegDBQueryStringMultiStringCount

### Y

*Project • For InstallScript MSI and Basic MSI projects, it is recommended that you use the Registry view in InstallShield instead of creating registry keys and values through InstallScript code. Handling all of your registry changes in this way allows for a clean uninstallation through the Windows Installer service.*

The **RegDBQueryStringMultiStringCount** function returns the number of strings contained in the multistring value specified by szValue under the key specified by szKey.

▤

*Note • This function supports the 64-bit parts of the registry by using the REGDB\_OPTION\_WOW64\_64KEY option. For more information, see [REGDB\\_OPTIONS](#page-345-0).*

#### **Syntax**

RegDBQueryStringMultiStringCount ( szKey, szValue );

#### **Parameters**

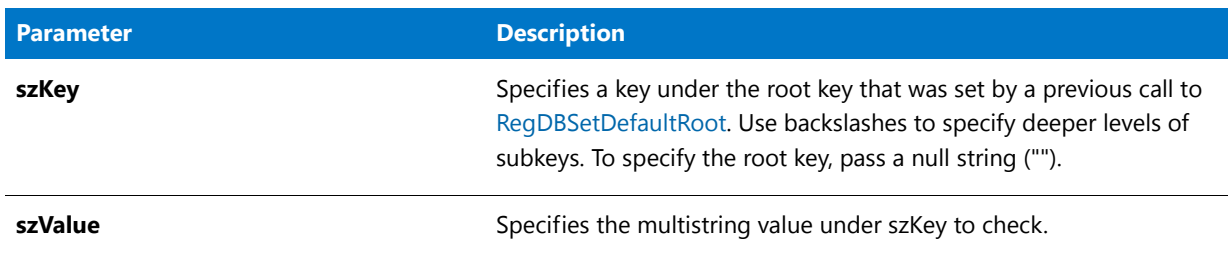

#### **Table 47 •** RegDBQueryStringMultiStringCount Parameters

#### **Return Values**

**Table 48 •** RegDBQueryStringMultiStringCount Return Values

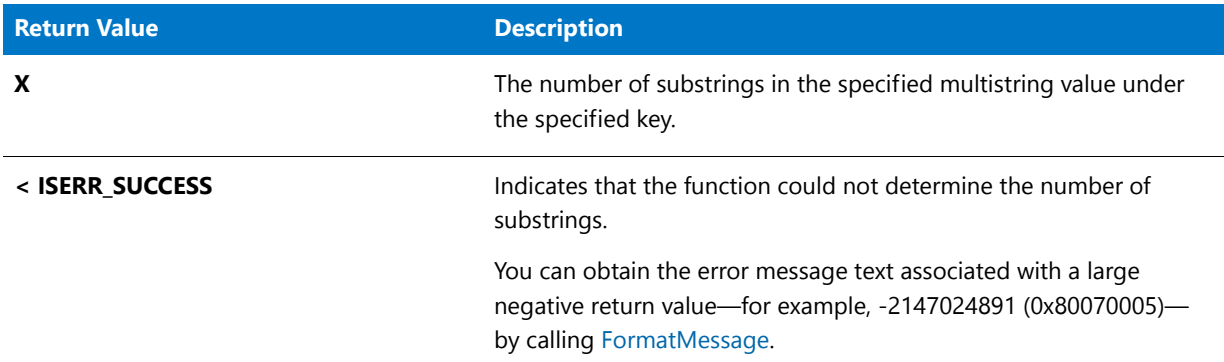

#### **Additional Information**

- **• RegDBQueryStringMultiStringCount** is a general registry-related function, designed to work with all registry keys, including those handled by the special registry-related functions. For more information on special registry-related functions, see [Special Registry-Related Functions](#page-474-0).
- By default, any text that is surrounded by angle brackets—for example, "<my registry entry text>"—in this function's string arguments is interpreted as a text substitution and is processed accordingly. To disable text substitution processing for the string arguments of registry functions, call **Disable** with the REGISTRYFUNCTIONS\_USETEXTSUBS argument.

# RegDBSetAppInfo

#### Υ

*Project • For InstallScript MSI and Basic MSI projects, it is recommended that you use the Registry view in InstallShield instead of creating registry keys and values through InstallScript code. Handling all of your registry changes in this way allows for a clean uninstallation through the Windows Installer service.*

The **RegDBSetAppInfo** function sets the value of a particular value name under the application information key in the registry. RegDBSetAppInfo is a special registry-related function, designed to work with certain predefined registry keys.

### Ë

*Note • The InstallScript engine currently does not support writing or reading Add or Remove Programs information for a product in the 64-bit part of the registry. Therefore, using the REGDB\_OPTION\_WOW64\_64KEY option with the [REGDB\\_OPTIONS](#page-345-0) system variable is not supported for this registry function. Enabling the REGDB\_OPTION\_WOW64\_64KEY option has no effect on where registry entries are created by this function.*

#### **Syntax**

RegDBSetAppInfo ( szName, nType, szValue, nSize );

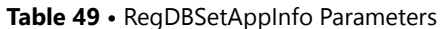

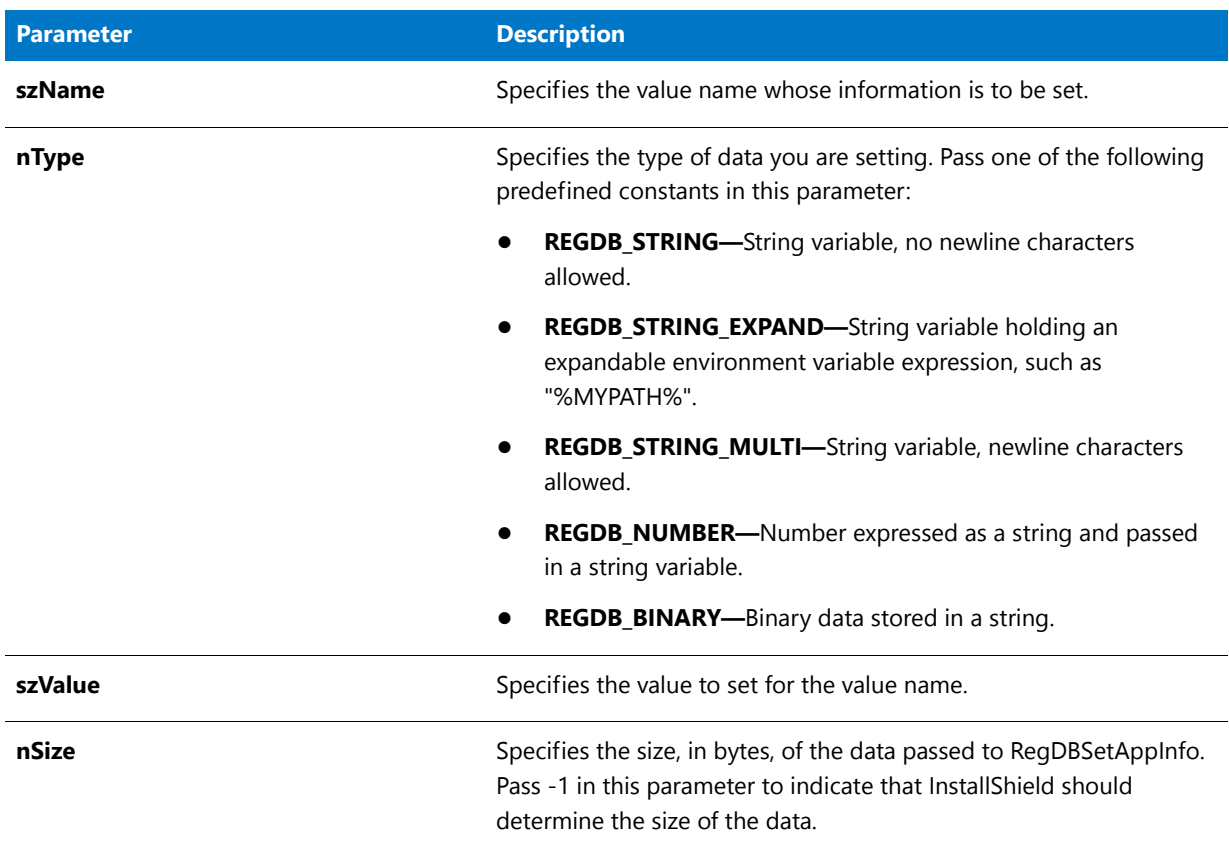

#### **Return Values**

**Table 50 •** RegDBSetAppInfo Return Values

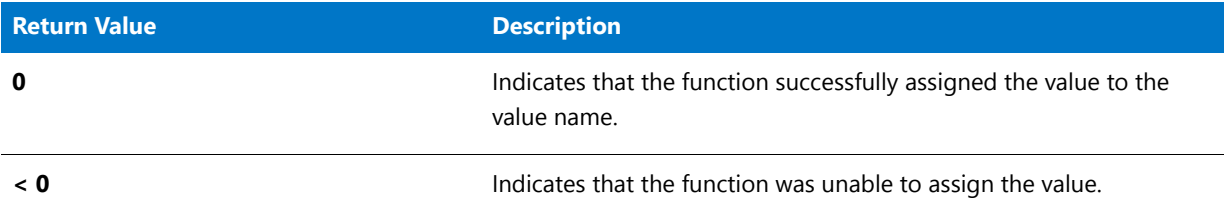

#### **Additional Information**

By default, any text that is surrounded by angle brackets—for example, "<my registry entry text>"—in this function's string arguments is interpreted as a text substitution and is processed accordingly. To disable text substitution processing for the string arguments of registry functions, call **Disable** with the REGISTRYFUNCTIONS\_USETEXTSUBS argument.

### RegDBSetAppInfo Example

```
₩
```
*Note • To call this function in a Basic MSI setup, you must first create a custom action for the entry-point function, execute the custom action in a sequence or as the result of a dialog's control event, and then build the release.*

```
/*‐‐‐‐‐‐‐‐‐‐‐‐‐‐‐‐‐‐‐‐‐‐‐‐‐‐‐‐‐‐‐‐‐‐‐‐‐‐‐‐‐‐‐‐‐‐‐‐‐‐‐‐‐‐‐‐‐‐‐‐‐‐*\
 *
 * InstallShield Example Script
 *
 * Demonstrates the RegDBSetAppInfo and RegDBGetAppInfo functions.
 *
 * Before calling either of these functions, you must call
 * InstallationInfo to set the application information.
 *
\*‐‐‐‐‐‐‐‐‐‐‐‐‐‐‐‐‐‐‐‐‐‐‐‐‐‐‐‐‐‐‐‐‐‐‐‐‐‐‐‐‐‐‐‐‐‐‐‐‐‐‐‐‐‐‐‐‐‐‐‐‐‐*/
#define COMPANY_NAME "Example_Company"
#define PRODUCT_NAME "Example_App"
#define PRODUCT_VERSION "5.0"
#define PRODUCT_KEY "EXAMPLE.EXE"
#define DEINSTALL_KEY "Example_DeinstKey"
#define UNINSTALL_NAME "Example_App_5.0"
#define DEFAULT_LOG_PATH "EXAMPLE"
#define TITLE "RegDBGetAppInfo"
// Include Ifx.h for built‐in InstallScript function prototypes.
#include "Ifx.h"
   export prototype ExFn_RegDBSetAppInfo(HWND);
function ExFn_RegDBSetAppInfo(hMSI)
   STRING szStrName, szStrValue, svStrValue, szTitle, szMsg, svLogFile;
   NUMBER nvSize, nvType;
begin
   // Set the root key.
   RegDBSetDefaultRoot (HKEY_LOCAL_MACHINE);
   // Set the name to be used with REGDB_STRING.
   szStrName = "ExampleStringValue";
   szStrValue = "ExampleStringSetting";
   // Set up the application information prior to using RegDBSetAppInfo
   // and RegDBGetAppInfo.
   InstallationInfo (COMPANY_NAME, PRODUCT_NAME, PRODUCT_VERSION, PRODUCT_KEY);
   DeinstallStart(DEFAULT_LOG_PATH, svLogFile, DEINSTALL_KEY, 0);
   // Set value of type REGDB_STRING
   if (RegDBSetAppInfo (szStrName, REGDB_STRING, szStrValue, ‐1) < 0) then
       MessageBox ("Failed to set key and value of REGDB_STRING type.", SEVERE);
       abort;
   endif;
   // RegDBGetAppInfo is called to return the values and compare all the setup
   // parameters.
   if (RegDBGetAppInfo (szStrName, nvType, svStrValue, nvSize) < 0) then
```

```
MessageBox ("Failed to get application information value.", SEVERE);
       abort;
   else
       // Check to see if the value retrieved is the same as the value set.
       if (nvType != REGDB_STRING) then
            MessageBox ("Type comparison failed.", WARNING);
       endif;
       if (szStrValue != svStrValue) then
           MessageBox ("Sub key value comparison Failed.", WARNING);
       else
            szMsg = "Set values: %s = %s\n\nReturn values: %s = %s";
            SprintfBox (INFORMATION, TITLE, szMsg, szStrName, szStrValue,
                       szStrName, svStrValue);
       endif;
       if (nvSize != StrLength(szStrValue)) then
            MessageBox ("Size Comparison failed.", WARNING);
       else
            szMsg = "Size in bytes entered: %d\n\nSize in bytes returned: %d";
            SprintfBox (INFORMATION, TITLE, szMsg,
                       nvSize, StrLength(szStrValue) + 1);
       endif;
   endif;
end;
```
# <span id="page-1239-0"></span>RegDBSetDefaultRoot

#### M

*Project • For InstallScript MSI and Basic MSI projects, it is recommended that you use the Registry view in InstallShield instead of creating registry keys and values through InstallScript code. Handling all of your registry changes in this way allows for a clean uninstallation through the Windows Installer service.*

The **RegDBSetDefaultRoot** function sets the root key that is used by the general registry-related functions. Most InstallScript registry functions work on the HKEY\_CLASSES\_ROOT as the default registry hive. Using this function, you can specify another key, such as HKEY\_LOCAL\_MACHINE, HKEY\_CURRENT\_USER, or HKEY\_USERS, as the root key.

You cannot use **RegDBSetDefaultRoot** to change the root key of keys created or handled using the special registryrelated functions. For more information, see [Special Registry-Related Functions](#page-474-0).

### 冒

*Note • This function supports the 64-bit parts of the registry by using the REGDB\_OPTION\_WOW64\_64KEY option. For more information, see [REGDB\\_OPTIONS](#page-345-0).*

#### **Syntax**

RegDBSetDefaultRoot ( nRootKey );

#### **Table 51 •** RegDBSetDefaultRoot Parameters

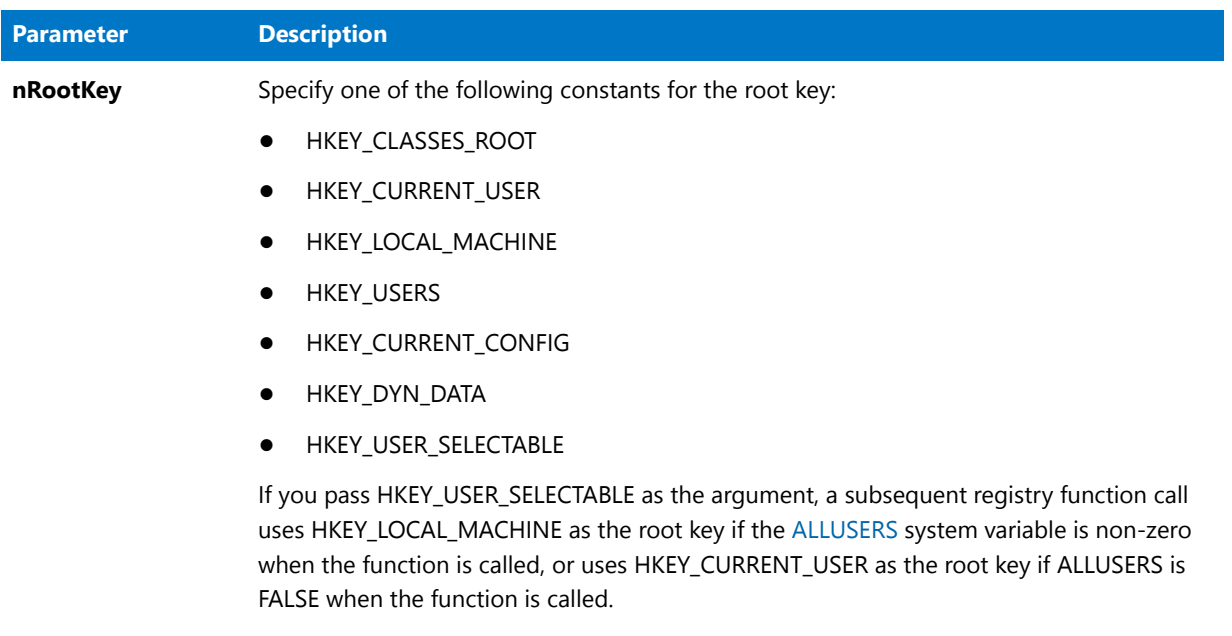

*Note • Windows does not allow the creation of a key directly under HKEY\_LOCAL\_MACHINE or HKEY\_USERS.*

#### **Return Values**

**Table 52 •** RegDBSetDefaultRoot Return Values

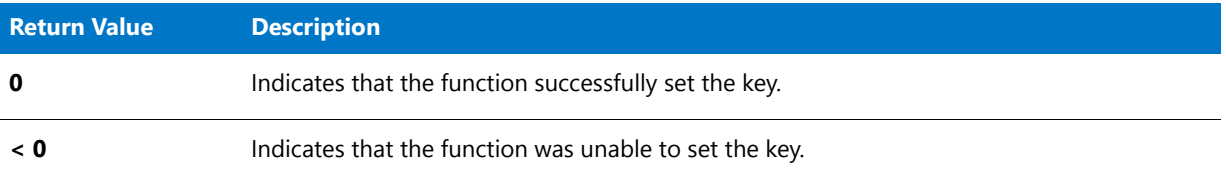

## RegDBSetDefaultRoot Example

≣

*Note • To call this function in a Basic MSI setup, you must first create a custom action for the entry-point function, execute the custom action in a sequence or as the result of a dialog's control event, and then build the release.*

/\*‐‐‐‐‐‐‐‐‐‐‐‐‐‐‐‐‐‐‐‐‐‐‐‐‐‐‐‐‐‐‐‐‐‐‐‐‐‐‐‐‐‐‐‐‐‐‐‐‐‐‐‐‐‐‐‐‐‐‐‐‐‐\*\ \*

- \* InstallShield Example Script
- \* \* Demonstrates the RegDBSetDefaultRoot function.
- \*
- \* RegDBSetDefaultRoot is called to set the default root key for

```
* the RegDBCreateKeyEx function.
 *
 * Note: Windows does not allow the creation of a key
         directly under HKEY_LOCAL_MACHINE or HKEY_USERS.
 *
\*‐‐‐‐‐‐‐‐‐‐‐‐‐‐‐‐‐‐‐‐‐‐‐‐‐‐‐‐‐‐‐‐‐‐‐‐‐‐‐‐‐‐‐‐‐‐‐‐‐‐‐‐‐‐‐‐‐‐‐‐‐‐*/
#define TITLE "RegDBSetDefaultRoot Example"
// Include Ifx.h for built‐in InstallScript function prototypes.
#include "Ifx.h"
   export prototype ExFn_RegDBSetDefaultRoot(HWND);
function ExFn_RegDBSetDefaultRoot(hMSI)
   STRING szKey, szClass, szMsg, szTitle;
   NUMBER nRootKey;
begin
    // Create a subkey in the HKEY CLASSES ROOT key (default).
   szKey = "Test Key";
    szClass = "";
    if (RegDBCreateKeyEx (szKey, szClass) < 0) then
        MessageBox ("RegDBCreateKeyEx failed.", SEVERE);
        abort;
    else
        szMsg = "Successfully created %s in HKEY_CLASSES_ROOT.";
        SprintfBox (INFORMATION, TITLE, szMsg, szKey);
    endif;
    // Set the root key to HKEY LOCAL MACHINE.
   nRootKey = HKEY_LOCAL_MACHINE;
    if (RegDBSetDefaultRoot (nRootKey) < 0) then
        MessageBox ("First call to RegDBSetDefaultRoot failed.", SEVERE);
    else
       MessageBox ("Root key successfully set to HKEY LOCAL MACHINE.",
                   INFORMATION);
    endif;
    // Create a subkey in the HKEY_LOCAL_MACHINE key.
    if (RegDBCreateKeyEx (szKey, szClass) < 0) then
        MessageBox ("RegDBCreateKeyEx failed.", SEVERE);
        abort;
    else
        szMsg = "Successfully created %s in HKEY_LOCAL_MACHINE";
        SprintfBox (INFORMATION, TITLE, szMsg, szKey);
    endif;
    // Delete the example subkey in HKEY_LOCAL_MACHINE.
    if (RegDBDeleteKey (szKey) < 0) then
       MessageBox ("RegDBDeleteKey failed.", SEVERE);
    else
        szMsg = "Successfully deleted %s in HKEY_LOCAL_MACHINE";
        SprintfBox (INFORMATION, TITLE, szMsg, szKey);
    endif;
```
// Set the root key to HKEY\_CLASSES\_ROOT again.

```
nRootKey = HKEY_CLASSES_ROOT;
if (RegDBSetDefaultRoot (nRootKey) \langle \theta \rangle then
    MessageBox ("Second call to RegDBSetDefaultRoot failed.", SEVERE);
else
    MessageBox ("Root key successfully set to HKEY_CLASSES_ROOT.",
               INFORMATION);
endif;
if (RegDBDeleteKey (szKey) < 0) then
   MessageBox ("RegDBDeleteKey failed.", SEVERE);
else
    szMsg = "Successfully deleted %s in HKEY_CLASSES_ROOT";
    SprintfBox (INFORMATION, TITLE, szMsg, szKey);
endif;
```
end;

# RegDBSetItem

*Project • For InstallScript MSI and Basic MSI projects, it is recommended that you use the Registry view in InstallShield instead of creating registry keys and values through InstallScript code. Handling all of your registry changes in this way allows for a clean uninstallation through the Windows Installer service.*

**RegDBSetItem** is a special registry-related function, designed to work with certain predefined registry keys. The **RegDBSetItem** function assigns values under the per application paths key or the application uninstallation key, depending on the value of nItem. Calling **RegDBSetItem** with either the REGDB\_APPPATH or the REGDB\_APPPATH\_DEFAULT option results in the creation of the per application paths key.

#### Ë

*Note • The InstallScript engine currently does not support writing or reading Add or Remove Programs information for a product in the 64-bit part of the registry. Therefore, using the REGDB\_OPTION\_WOW64\_64KEY option with the [REGDB\\_OPTIONS](#page-345-0) system variable is not supported for this registry function. Enabling the REGDB\_OPTION\_WOW64\_64KEY option has no effect on where registry entries are created by this function.*

#### **Syntax**

RegDBSetItem ( nItem, szValue );

#### **Table 53 •** RegDBSetItem Parameters

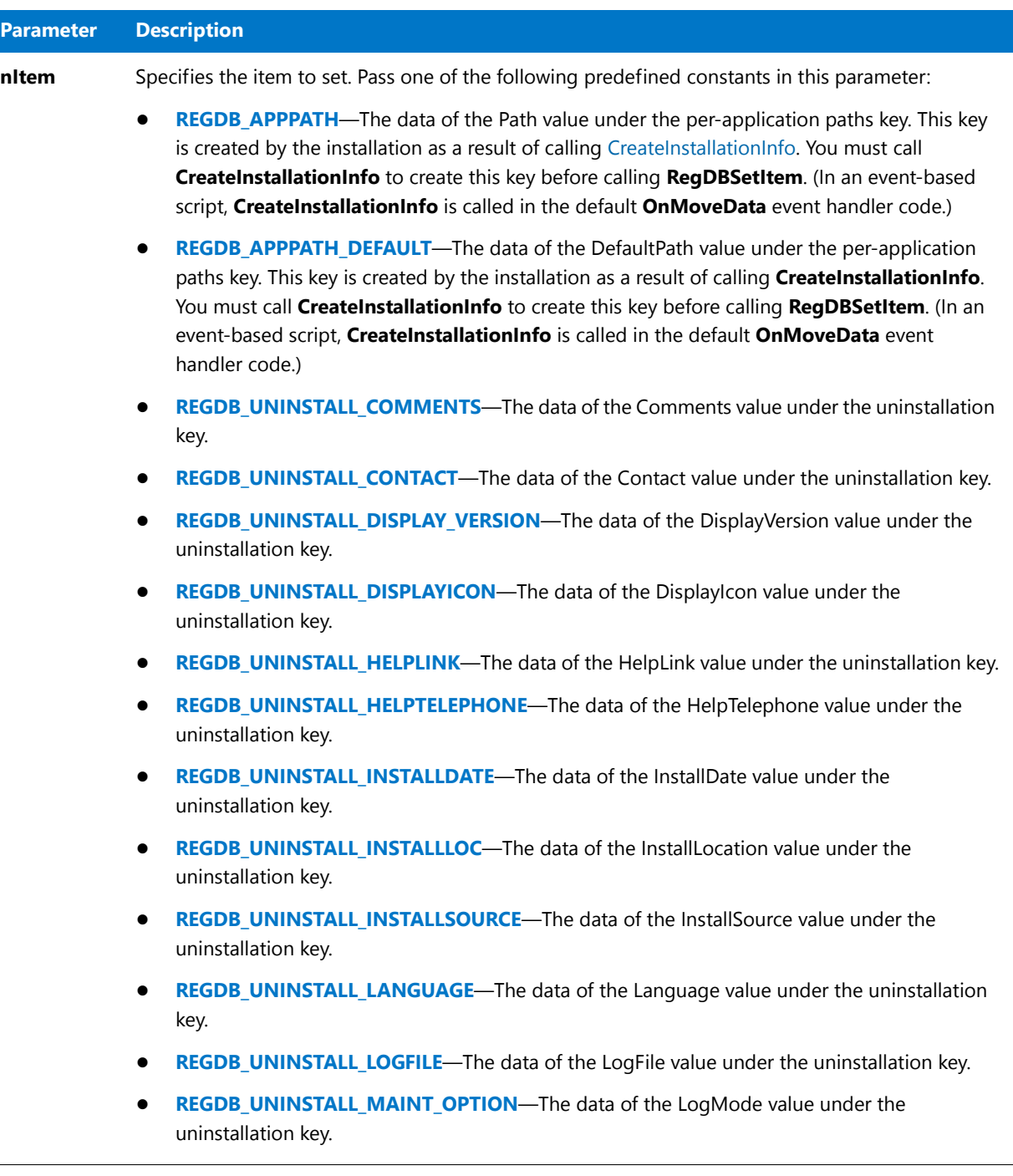

#### **Table 53 •** RegDBSetItem Parameters (cont.)

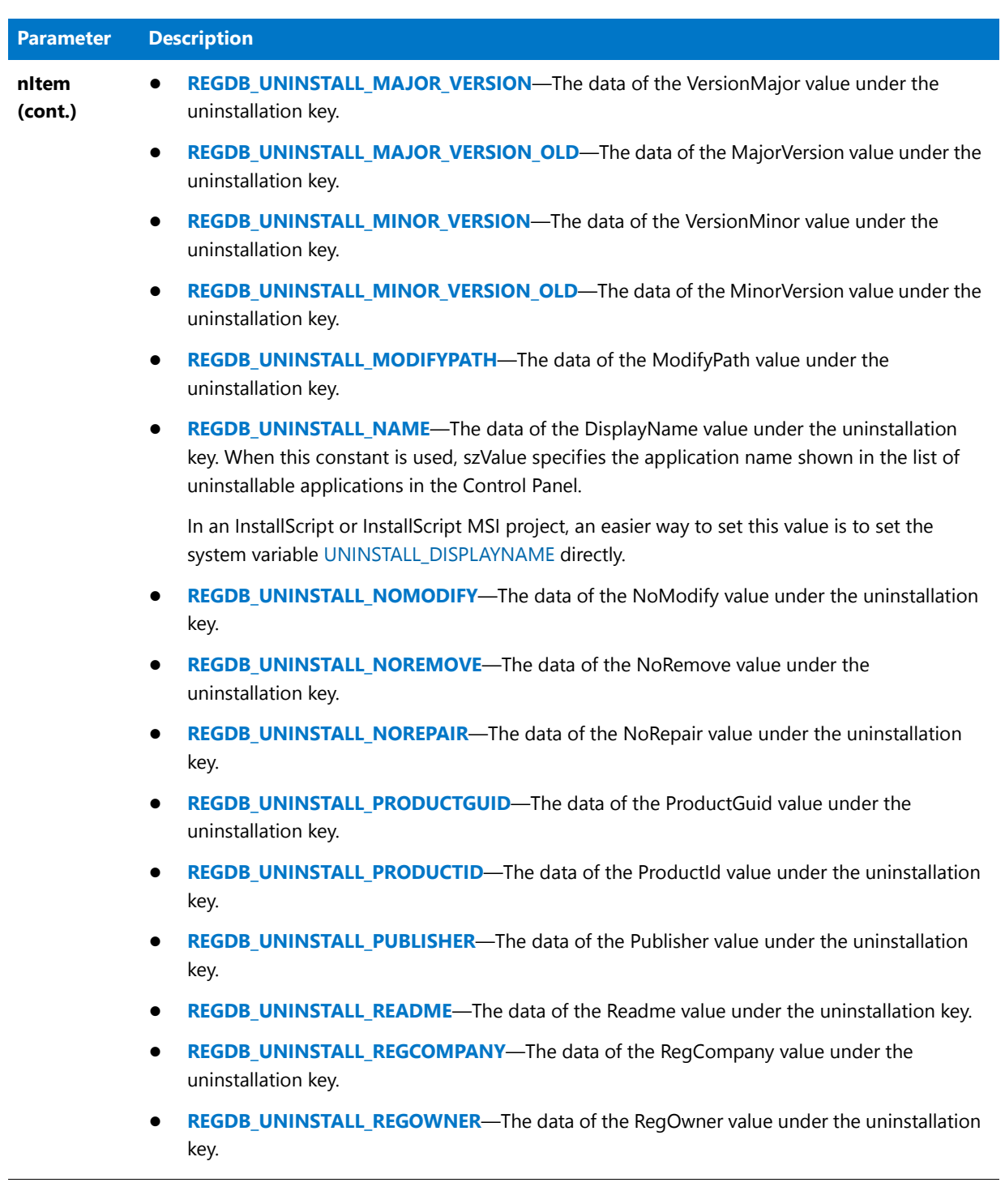

#### **Table 53 •** RegDBSetItem Parameters (cont.)

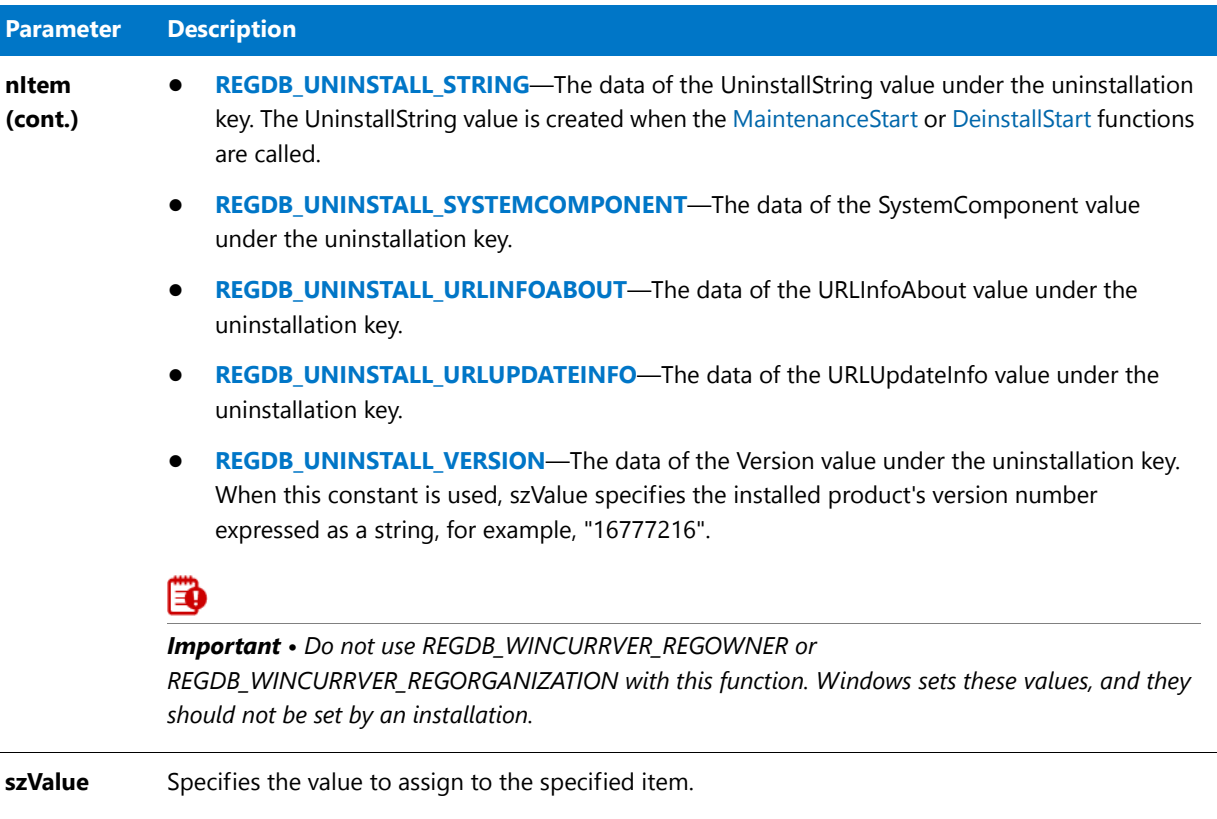

#### **Return Values**

**Table 54 •** RegDBSetItem Return Values

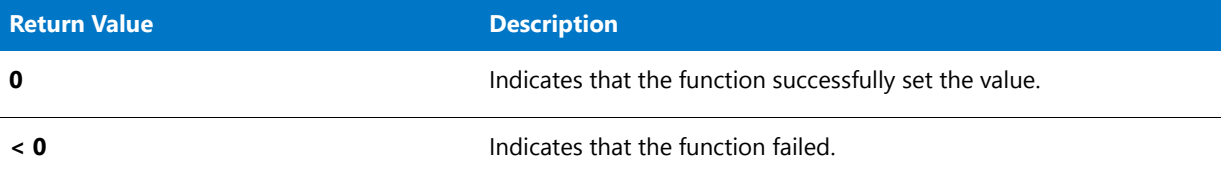

#### **Additional Information**

By default, any text that is surrounded by angle brackets—for example, "<my registry entry text>"—in this function's string arguments is interpreted as a text substitution and is processed accordingly. To disable text substitution processing for the string arguments of registry functions, call **Disable** with the REGISTRYFUNCTIONS\_USETEXTSUBS argument.

### RegDBSetItem Example

#### 冒

*Note • To call this function in a Basic MSI setup, you must first create a custom action for the entry-point function, execute the custom action in a sequence or as the result of a dialog's control event, and then build the release.*

```
/*‐‐‐‐‐‐‐‐‐‐‐‐‐‐‐‐‐‐‐‐‐‐‐‐‐‐‐‐‐‐‐‐‐‐‐‐‐‐‐‐‐‐‐‐‐‐‐‐‐‐‐‐‐‐‐‐‐‐‐‐‐‐*\
 *
 * InstallShield Example Script
 *
 * Demonstrates the RegDBSetItem and RegDBGetItem functions.
 *
* This script sets several registry keys; then it gets those
 * keys and displays their current values.
 *
\*‐‐‐‐‐‐‐‐‐‐‐‐‐‐‐‐‐‐‐‐‐‐‐‐‐‐‐‐‐‐‐‐‐‐‐‐‐‐‐‐‐‐‐‐‐‐‐‐‐‐‐‐‐‐‐‐‐‐‐‐‐‐*/
#define COMPANY_NAME "ExampleCompany"
#define PRODUCT_NAME "ExampleProduct"
#define VERSION_NUMBER "5.00.00"
#define PRODUCT_KEY "EXAMPLE.EXE"
#define DEINST_KEY "ExampleDeinstKey"
#define APP_DEF_LOG_PATH "C:\\EXAMPLE\\TEMP"
#define APP_PATH "C:\\EXAMPLE"
#define APP_DEF_PATH "C:\\EXAMPLE\\TARGET"
#define UNINSTALL_NAME "ExampleUninstallName"
#define TITLE "RegDBSetItem Example"
// Include Ifx.h for built‐in InstallScript function prototypes.
#include "Ifx.h"
   export prototype ExFn RegDBSetItem(HWND);
function ExFn_RegDBSetItem(hMSI)
   STRING svLogFile;
   STRING svValue, szTitle;
begin
   // Set the root key.
   RegDBSetDefaultRoot (HKEY_LOCAL_MACHINE);
   // Set installation and uninstallation information in
   // order to call RegDBSetItem and RegDBGetItem.
   InstallationInfo (COMPANY_NAME, PRODUCT_NAME, VERSION_NUMBER, PRODUCT_KEY);
   DeinstallStart (APP DEF LOG PATH, svLogFile, DEINST KEY, 0);
   // Set the value of the application path key in the
   // registry to the value of szAppPath.
   if (RegDBSetItem (REGDB_APPPATH, APP_PATH) < 0) then
       MessageBox ("Unable to set application path key.", SEVERE);
   else
       SprintfBox (INFORMATION, TITLE, "RegDBSetItem set the application " +
                  "path key to %s.", APP_PATH);
   endif;
   // Set the value of the application default path key in
   // the registry to the value of szAppDefPath.
   if (RegDBSetItem(REGDB_APPPATH_DEFAULT, APP_DEF_PATH) < 0) then
       MessageBox ("Unable to set application default path key.", SEVERE);
   else
       SprintfBox (INFORMATION, TITLE, "RegDBSetItem set the application " +
                  "default path key to %s.", APP DEF PATH);
   endif;
   // Set the value of the uninstall name key in the
```

```
// registry to the value of szUninstallName.
   if (RegDBSetItem (REGDB UNINSTALL NAME, UNINSTALL NAME) < 0) then
       MessageBox ("Unable to set uninstall name key.", SEVERE);
   else
       SprintfBox (INFORMATION, TITLE, "RegDBSetItem set the uninstall " +
                   "name key to %s.", UNINSTALL NAME);
   endif;
   // Set up title parameter for call to SprintfBox.
   szTitle = "RegDBGetItem";
    // Get the value of the application path key from the registry.
   if (RegDBGetItem (REGDB_APPPATH, svValue) < 0) then
       MessageBox ("Unable to get value of application path key.", SEVERE);
   else
       SprintfBox (INFORMATION, TITLE, "RegDBGetItem retrieved the value " +
                   "of the application path key: %s.", svValue);
   endif;
   // Get the value of the application default path key in
   // the registry.
   if (RegDBGetItem (REGDB_APPPATH_DEFAULT, svValue) < 0) then
       MessageBox ("Unable to get application default path key", SEVERE);
   else
       SprintfBox (INFORMATION, TITLE, "RegDBGetItem retrieved the value " +
                   "of the application default path key: %s.", svValue);
   endif;
   // Get the value of the uninstall name key from the registry.
   if (RegDBGetItem (REGDB_UNINSTALL_NAME, svValue) < 0) then
       MessageBox ("Unable to get application uninstall name key.", SEVERE);
   else
       SprintfBox (INFORMATION, TITLE, "RegDBGetItem retrieved the value " +
                   "of the uninstallation name key: %s.", svValue);
   endif;
end;
```
# RegDBSetKeyValueEx

#### ⋎

*Project • For InstallScript MSI and Basic MSI projects, it is recommended that you use the Registry view in InstallShield instead of creating registry keys and values through InstallScript code. Handling all of your registry changes in this way allows for a clean uninstallation through the Windows Installer service.*

The **RegDBSetKeyValueEx** function sets the value of a particular value name under a specified key in the registry.

If the value name does not already exist, **RegDBSetKeyValueEx** creates it. If the value data already exists, **RegDBSetKeyValueEx** overwrites it.

If the key does not already exist, **RegDBSetKeyValueEx** calls [RegDBCreateKeyEx,](#page-1199-0) passing the key from the szKey parameter to create it.

**RegDBSetKeyValueEx** is a general registry-related function, designed to work with all registry keys, including those handled by the special registry-related functions.

### 冒

*Note • This function supports the 64-bit parts of the registry by using the REGDB\_OPTION\_WOW64\_64KEY option. For more information, see [REGDB\\_OPTIONS](#page-345-0).*

#### **Syntax**

RegDBSetKeyValueEx ( szKey, szName, nType, szValue, nSize );

#### **Table 55 •** RegDBSetKeyValueEx Parameters

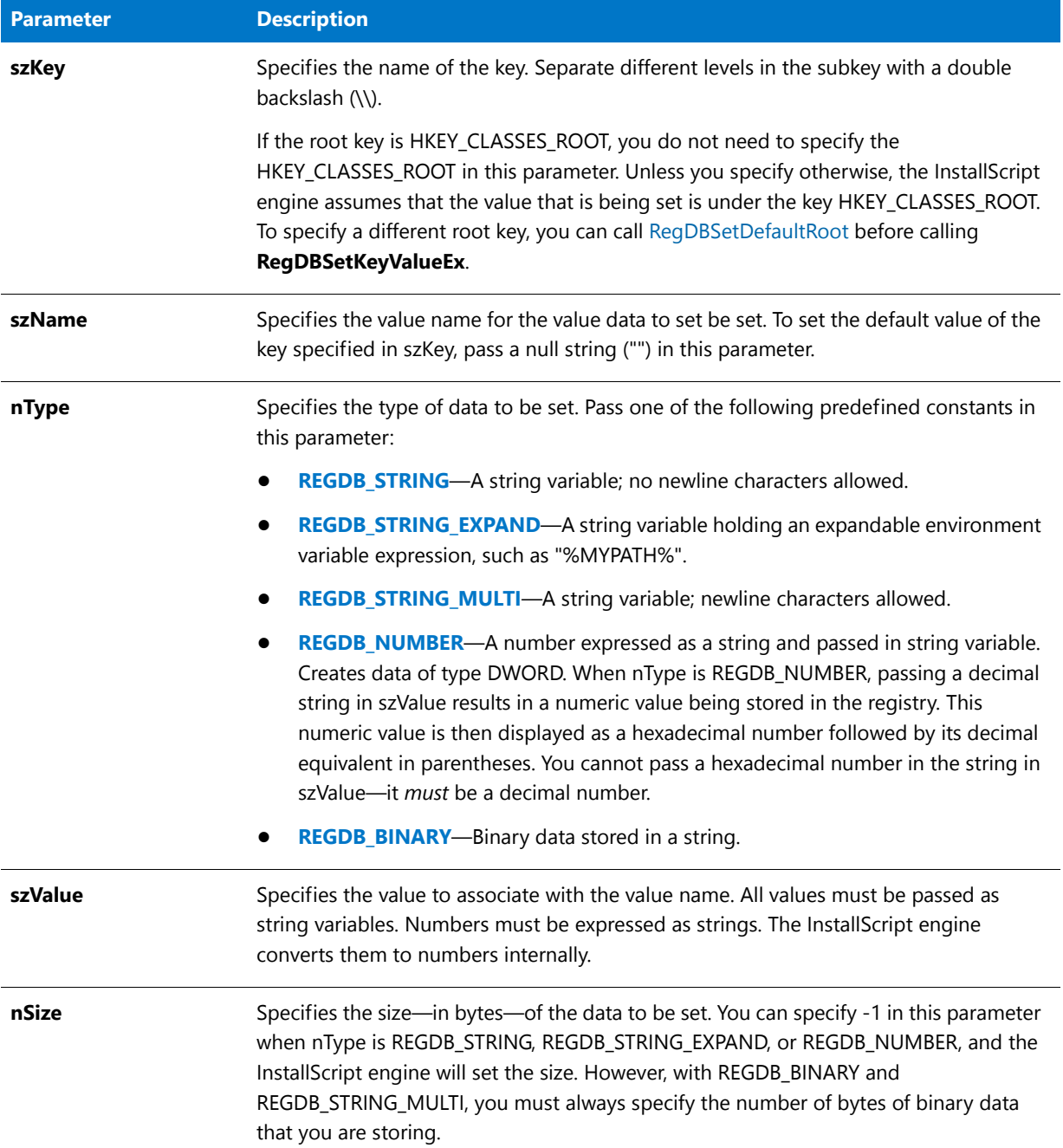

#### **Return Values**

**Table 56 •** RegDBSetKeyValueEx Return Values

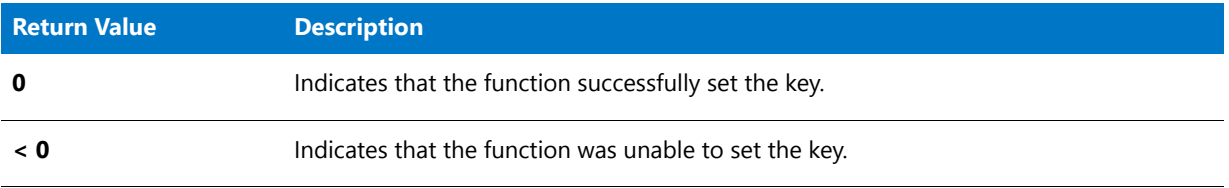

#### **Additional Information**

By default, any text that is surrounded by angle brackets—for example, "<my registry entry text>"—in this function's string arguments is interpreted as a text substitution and is processed accordingly. To disable text substitution processing for the string arguments of registry functions, call **Disable** with the REGISTRYFUNCTIONS\_USETEXTSUBS argument.

### RegDBSetKeyValueEx Example

```
ËI
```
*Note • To call this function in a Basic MSI setup, you must first create a custom action for the entry-point function, execute the custom action in a sequence or as the result of a dialog's control event, and then build the release.*

```
/*‐‐‐‐‐‐‐‐‐‐‐‐‐‐‐‐‐‐‐‐‐‐‐‐‐‐‐‐‐‐‐‐‐‐‐‐‐‐‐‐‐‐‐‐‐‐‐‐‐‐‐‐‐‐‐‐‐‐‐‐‐‐*\
 *
 * InstallShield Example Script
 *
 * Demonstrates the RegDBSetKeyValueEx and RegDBGetKeyValueEx
 * functions.
 *
* RegDBCreateKeyEx is called to create a test subkey in the
 * HKEY_CLASSES_ROOT key. The value of a key is set in integer
 * form using the REGDB_NUMBER option of the RegDBSetKeyValueEx
* function. After this value is set, it is retrieved using
 * the RegDBGetKeyValueEx function and verified.
 *
\*‐‐‐‐‐‐‐‐‐‐‐‐‐‐‐‐‐‐‐‐‐‐‐‐‐‐‐‐‐‐‐‐‐‐‐‐‐‐‐‐‐‐‐‐‐‐‐‐‐‐‐‐‐‐‐‐‐‐‐‐‐‐*/
#define TITLE "RegDBSetKeyValueEx & RegDBGetKeyValueEx"
// Include Ifx.h for built‐in InstallScript function prototypes.
#include "Ifx.h"
   export prototype ExFn_RegDBSetKeyValueEx(HWND);
function ExFn_RegDBSetKeyValueEx(hMSI)
   STRING szKey, szNumName, szNumValue, svNumValue, szTitle, szMsg;
   NUMBER nType, nSize, nvType, nvSize;
begin
   // Create a key to test.
   szKey = "TestKey";
   if (RegDBCreateKeyEx (szKey, "") < 0) then
       MessageBox ("RegDBCreateKeyEx failed.", SEVERE);
```

```
abort;
endif;
// Set up parameters for call to RegDBSetKeyValueEx.
szNumName = "TestValue";
szNumValue = "12345";
nType = REGDB_NUMBER;
nSize = -1;// Set a key name and a value associated with it.
if (RegDBSetKeyValueEx (szKey, szNumName, nType, szNumValue,
                       nSize) < 0) then
    MessageBox ("RegDBSetKeyValueEx failed.", SEVERE);
    abort;
else
    // Display what RegDBSetKeyValueEx has done.
    szMsg = "%s set to: %s";
    SprintfBox (INFORMATION, TITLE, szMsg, szNumName, szNumValue);
endif;
// Retrieve key value information.
if (RegDBGetKeyValueEx (szKey, szNumName, nvType, svNumValue,
                       nvsize) < 0) then
    MessageBox ("RegDBGetKeyValueEx failed.", SEVERE);
else
    // Check to see if the value returned is the same as the value set.
    if (nvType != REGDB_NUMBER) then
        MessageBox ("Type comparison failed.", SEVERE);
    endif;
    if (svNumValue != szNumValue) then
        MessageBox ("Subkey value comparison failed.", SEVERE);
    endif;
    // Display what RegDBGetKeyValueEx retrieved.
    szMsg = "%s has value: %s\n\nThis data is %d bytes.";
    SprintfBox (INFORMATION, TITLE, szMsg, szNumName, svNumValue, nvSize);
endif;
// Delete the created test key.
if (RegDBDeleteKey (szKey) < 0) then
    MessageBox ("RegDBDeleteKey failed.", SEVERE);
endif;
```

```
end;
```
# RegDBSetVersion

### Y

*Project • For InstallScript MSI and Basic MSI projects, it is recommended that you use the Registry view in InstallShield instead of creating registry keys and values through InstallScript code. Handling all of your registry changes in this way allows for a clean uninstallation through the Windows Installer service.*

The **RegDBSetVersion** function places the value of the system variable [IFX\\_PRODUCT\\_VERSION](#page-333-0) as the data for the Version value under the application uninstallation registry key, creating the registry value if it does not already exist. If IFX\_PRODUCT\_VERSION is not in packed DWORD format, the function fails.

Ë

*Note • This function supports the 64-bit parts of the registry by using the REGDB\_OPTION\_WOW64\_64KEY option. For more information, see [REGDB\\_OPTIONS](#page-345-0).*

#### **Syntax**

RegDBSetVersion ( );

#### **Parameters**

None.

#### **Return Values**

**Table 57 •** RegDBSetVersion Return Values

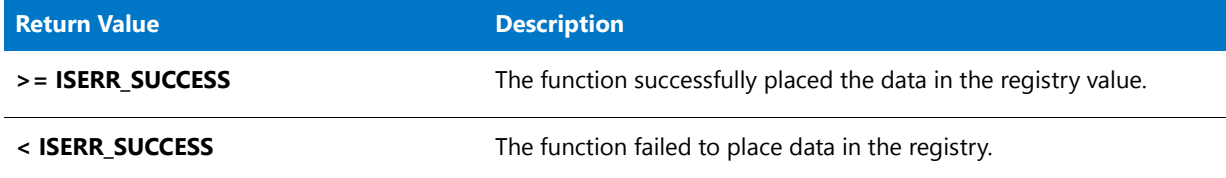

#### **Additional Information**

RegDBSetVersion is called by the default code for the OnMoveData event handler function.

## RegisterFontResource

The **RegisterFontResource** function registers or unregisters the font resource specified by szFileName. This function is called by the default code for the [OnInstalledFontFile](#page-392-0) and [OnUninstallingFontFile](#page-397-0) event handler functions.

#### **Syntax**

RegisterFontResource ( szFileName, svFontTitle, bRegister, nOptions );

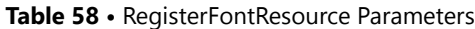

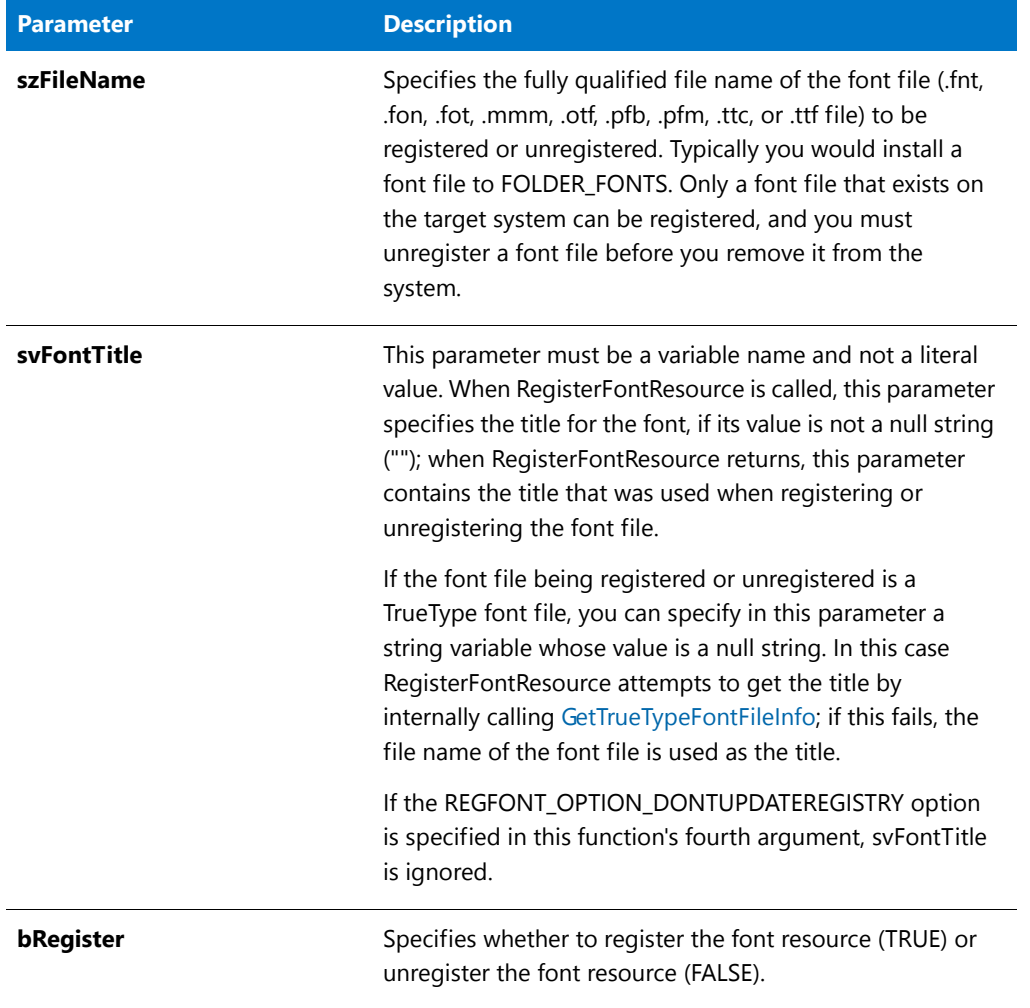

**Table 58 •** RegisterFontResource Parameters (cont.)

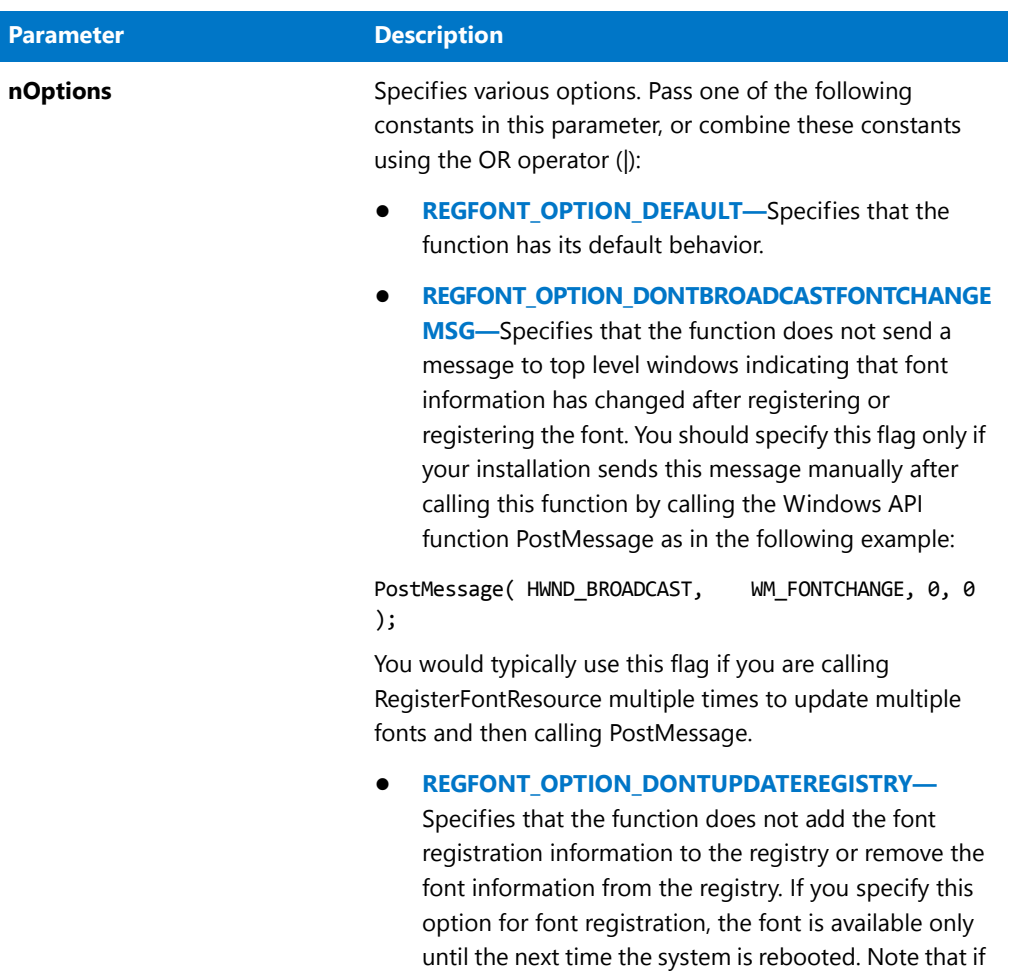

#### **Return Values**

**Table 59 •** RegisterFontResource Return Values

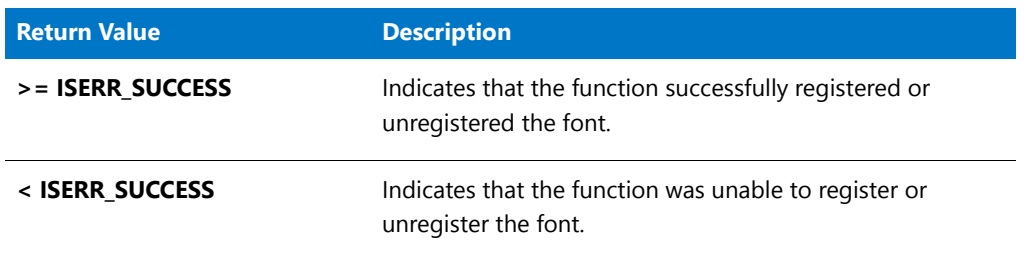

#### **Additional Information**

**•** Font information is written to HKEY\_LOCAL\_MACHINE in all cases, so typically in order to install a font the end user must have administrator privileges on the system.

this option is specified svFontTitle is ignored.

**•** The function calls PostMessage instead of SendMessage to send the WM\_FONTCHANGE message. This is because SendMessage (when used with HWND\_BROADCAST) waits for all open windows to respond to the

message before returning, which could cause the installation to freeze if an open window on the system fails to respond to the message. Since the function calls PostMessage, the function could return before Windows has processed the message and released the font from the font cache; so when using this function to uninstall fonts, it is recommended that you wait a few seconds (by calling [Delay\)](#page-720-0) before removing the font file.

**•** If you call this function in a feature event or a file install event (such as OnInstallingFile or OnInstalledFile) the font registration is associated with the corresponding feature and the font is automatically unregistered before the file or feature is uninstalled.

### RegisterFontResource Example

```
/*‐‐‐‐‐‐‐‐‐‐‐‐‐‐‐‐‐‐‐‐‐‐‐‐‐‐‐‐‐‐‐‐‐‐‐‐‐‐‐‐‐‐‐‐‐‐‐‐‐‐‐‐‐‐‐‐‐‐‐‐‐‐*\
 *
 * InstallShield Example Script
 *
 * Demonstrates the RegisterFontResource function.
 *
\*‐‐‐‐‐‐‐‐‐‐‐‐‐‐‐‐‐‐‐‐‐‐‐‐‐‐‐‐‐‐‐‐‐‐‐‐‐‐‐‐‐‐‐‐‐‐‐‐‐‐‐‐‐‐‐‐‐‐‐‐‐‐*/
function OnBegin()
    string szFileName, svFontTitle;
begin
    szFileName = FOLDER_FONTS ^ "Estre.ttf";
    svFontTitle = "Estrangelo Edessa";
    RegisterFontResource ( szFileName, svFontTitle, TRUE, REGFONT_OPTION_DEFAULT );
    // If you cut and paste this sample script into a project
    // and run it, the following line aborts execution of the script.
    abort;
end;
```
# ReleaseDialog

The **ReleaseDialog** function frees all memory associated with the custom dialog identified in szDialogName. Call this function after calling [EndDialog.](#page-773-0) Call this function outside the message-handling case statement.

#### **Syntax**

ReleaseDialog ( szDialogName );

**Table 60 •** ReleaseDialog Parameters

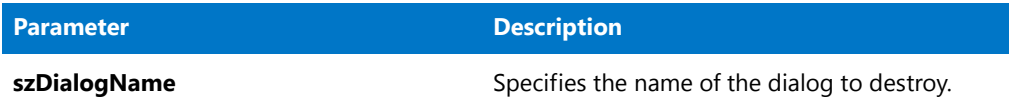

#### **Return Values**

**Table 61 •** ReleaseDialog Return Values

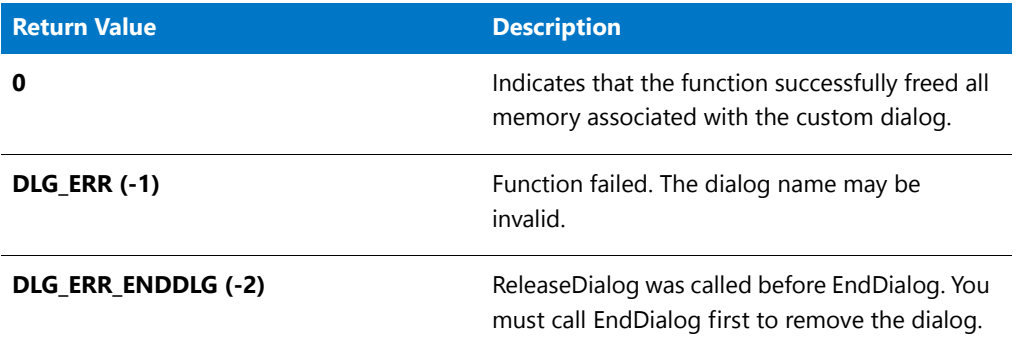

### ReleaseDialog Example

#### 冒

*Note • To call this function in a Basic MSI setup, you must first create a custom action for the entry-point function, execute the custom action in a sequence or as the result of a dialog's control event, and then build the release.*

```
/*‐‐‐‐‐‐‐‐‐‐‐‐‐‐‐‐‐‐‐‐‐‐‐‐‐‐‐‐‐‐‐‐‐‐‐‐‐‐‐‐‐‐‐‐‐‐‐‐‐‐‐‐‐‐‐‐‐‐‐‐‐‐*\
 *
* InstallShield Example Script
 *
* Demonstrates the DefineDialog, EndDialog, and ReleaseDialog
* functions.
 *
 * This script opens a simple custom dialog that displays
 * a bitmap. The dialog can be closed with any of three
* buttons: Back, Next, or Cancel.
 *
* The "custom" dialog used in this script is actually the
 * InstallShield Sd dialog that is displayed by the built‐in
* function SdBitmap. Because this dialog is stored in
* the file _isres.dll, which is already compressed in
* the installation, it can be used in a script as a custom
* dialog.
 *
* In order to use this dialog as a custom dialog, the
* script first defines it by calling DefineDialog. It then
* displays the dialog by calling WaitOnDialog. When an event
* ends dialog processing, EndDialog is called to close the
 * dialog. Then the dialog is released from memory by
 * a call to ReleaseDialog.
```

```
*
\*‐‐‐‐‐‐‐‐‐‐‐‐‐‐‐‐‐‐‐‐‐‐‐‐‐‐‐‐‐‐‐‐‐‐‐‐‐‐‐‐‐‐‐‐‐‐‐‐‐‐‐‐‐‐‐‐‐‐‐‐‐‐*/
// Dialog and control IDs.
#define RES_DIALOG_ID 12027 // ID of dialog itself
#define RES_PBUT_NEXT 1 // ID of Next button
#define RES_PBUT_CANCEL 9 // ID of Cancel button
#define RES_PBUT_BACK 12 // ID of Back button
// Include Ifx.h for built‐in InstallScript function prototypes.
#include "Ifx.h"
    export prototype ExFn_ReleaseDialog(HWND);
function ExFn_ReleaseDialog(hMSI)
   STRING szDialogName, szDLLName, szDialog;
   NUMBER nDialog, nResult, nCmdValue;
   BOOL bDone;
   HWND hInstance, hwndParent, hwndDlg;
begin
   // Define the name of a dialog to pass as first
   // parameter to DefineDialog.
    szDialogName = "ExampleDialog";
    // DefineDialog's second parameter will be 0 because the
    // .dll file is in isres.dll.
   hInstance = 0;
    // DefineDialog's third parameter will be null; installation will
    // search for the dialog in _isuser.dll and _isres.dll.
    szDLLName = "";
    // DefineDialog's fifth parameter will be null because the
    // dialog is identified by its ID in the fourth parameter.
    szDialog = "";
    // This value is reserved and must be 0.
   hwndParent = 0;
   // Define the dialog. The installation's main window will own the
    // dialog (indicated by HWND_INSTALL in parameter 7).
   nResult = DefineDialog (szDialogName, hInstance, szDLLName,
                           RES DIALOG ID, szDialog, hwndParent,
                           HWND_INSTALL, DLG_MSG_STANDARD|DLG_CENTERED);
    // Check for an error.
    if (nResult \langle \theta \rangle then
       MessageBox ("An error occurred while defining the dialog.", SEVERE);
       bDone = TRUE;
       abort;
    endif;
   // Initialize the indicator used to control the while loop.
   bDone = FALSE;
   // Loop until done.
  repeat
```

```
// Display the dialog and return the next dialog event.
    nCmdValue = WaitOnDialog(szDialogName);
    // Respond to the event.
    switch (nCmdValue)
        case DLG_CLOSE:
            // The user clicked the window's Close button.
            Do (EXIT);
        case DLG_ERR:
            MessageBox ("Unable to display dialog. Setup canceled.", SEVERE);
            abort;
        case DLG_INIT:
            // Initialize the back, next, and cancel button enable/disable states
            // for this dialog and replace %P, %VS, %VI with
            // IFX PRODUCT DISPLAY NAME, IFX PRODUCT DISPLAY VERSION, and
            // IFX_INSTALLED_DISPLAY_VERSION, respectively, on control IDs 700-724 and 202.
            hwndDlg = CmdGetHwndDlg(szDialogName);
            SdGeneralInit(szDialogName, hwndDlg, 0, "");
        case RES_PBUT_CANCEL:
            // The user clicked the Cancel button.
            Do (EXIT);
        case RES_PBUT_NEXT:
            bDone = TRUE;
        case RES_PBUT_BACK:
            bDone = TRUE;
    endswitch;
until bDone;
// Close the dialog.
EndDialog (szDialogName);
// Free the dialog from memory.
ReleaseDialog (szDialogName);
```
# RenameFile

end;

The **RenameFile** function changes the name of a file or directory and/or moves a file or directory (and its subdirectories and files) from one parent directory to another.

## Ë

*Note • Note the following:*

- **•** *If szSource and szTarget reference the same directory or—when using unqualified names, if SRCDIR and TARGETDIR reference the same directory for an InstallScript installation (or if SRCDIR and INSTALLDIR reference the same directory for a Basic MSI or InstallScript MSI installation)—the file or directory that is specified by szSource is renamed, unless a file or directory with the name that is specified by szTarget already exists in that directory.*
- **•** *If szSource and szTarget reference different directories or—when using unqualified names, if SRCDIR and TARGETDIR reference different directories for an InstallScript installation (or if SRCDIR and INSTALLDIR reference different directory for a Basic MSI or InstallScript MSI installation)—the file or directory that is specified by*

*szSource is moved to the new directory and given the name that is specified by szTarget, unless a file or directory with that name already exists in that directory.*

#### **Syntax**

RenameFile ( szSource, szTarget );
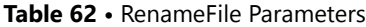

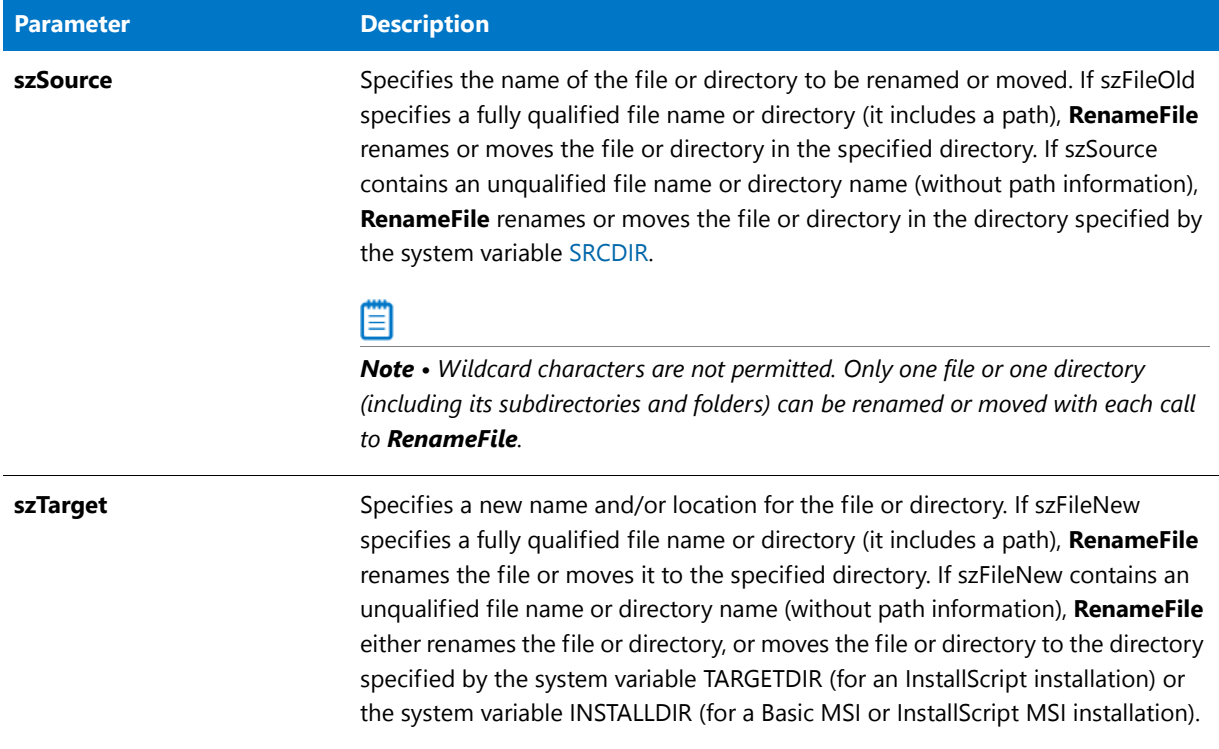

#### **Return Values**

**Table 63 •** RenameFile Return Values

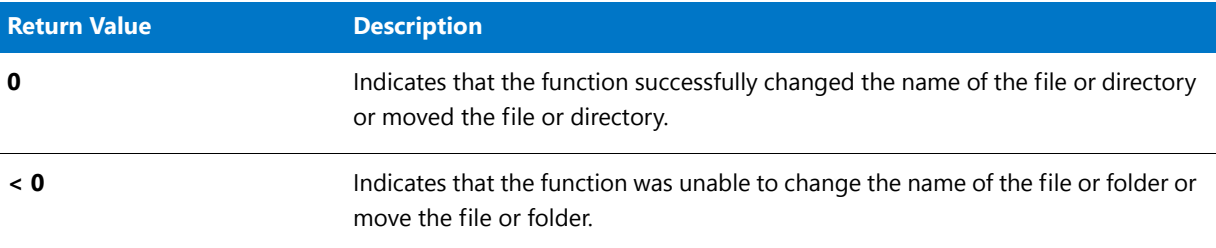

# RenameFile Example

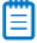

*Note • To call this function in a Basic MSI setup, you must first create a custom action for the entry-point function, execute the custom action in a sequence or as the result of a dialog's control event, and then build the release.*

/\*‐‐‐‐‐‐‐‐‐‐‐‐‐‐‐‐‐‐‐‐‐‐‐‐‐‐‐‐‐‐‐‐‐‐‐‐‐‐‐‐‐‐‐‐‐‐‐‐‐‐‐‐‐‐‐‐‐‐‐‐‐‐\*\

- \* InstallShield Example Script
- \*

\*

\* Demonstrates the RenameFile function.

```
*
 * First, RenameFile is called to rename FILENAME1 to FILENAME2.
 * It is then called again to move the FILENAME2 file to the
 * TARGET directory.
 *
 * This can also be done in one call to RenameFile. The third
 * call to RenameFile demonstrates this by renaming and moving
 * the FILENAME2 file from the TARGET directory to the SOURCE
 * directory, with the FILENAME1 file name.
 *
 * Note: Before running this script, set the preprocessor
        constants so that they specify valid file names and
        paths on the target system.
 *
\*‐‐‐‐‐‐‐‐‐‐‐‐‐‐‐‐‐‐‐‐‐‐‐‐‐‐‐‐‐‐‐‐‐‐‐‐‐‐‐‐‐‐‐‐‐‐‐‐‐‐‐‐‐‐‐‐‐‐‐‐‐‐*/
#define FILENAME1 "ISExampl.txt"
#define FILENAME2 "ISExampl.bak"
#define SOURCE_DIR "C:\\ISExampl\\Source"
#define TARGET DIR "C:\\ISExampl\\Target"
#define TITLE "RenameFile Example"
#include "ifx.h"
function OnBegin()
begin
  // Set up system variables for rename operation.
  SRCDIR = SOURCE DIR;
  TARGETDIR = SOURCE_DIR;
   // Rename FILENAME1 to FILENAME2.
  if (RenameFile (FILENAME1, FILENAME2) < 0) then
     MessageBox("First call to RenameFile failed.", SEVERE);
      abort;
   else
      szMsg = "%s successfully renamed to %s.";
     SprintfBox(INFORMATION, szTitle, szMsg, FILENAME1, FILENAME2);
  endif;
   // Set up system variables to move a file from one directory to another.
  SRCDIR = SOURCE_DIR;
  TARGETDIR = TARGET_DIR;
   // Move the file from the SOURCE to the TARGET directory.
   if (RenameFile(FILENAME2, FILENAME2) < 0) then
     MessageBox("Second call to RenameFile failed.", SEVERE);
      abort;
   else
     szMsg = "%s successfully moved to %s.";
     SprintfBox(INFORMATION, TITLE, szMsg, FILENAME2, TARGETDIR);
  endif;
  // Set up system variables to move the file back to its original location.
   SRCDIR = TARGET DIR;
  TARGETDIR = SOURCE_DIR;
  // Rename the file and move it from the TARGET directory
```

```
// to the SOURCE directory.
if (RenameFile(FILENAME2, FILENAME1) < 0) then
   MessageBox("Third call to RenameFile failed.", SEVERE);
   abort;
else
   szMsg = "%s successfully renamed %s and moved to the directory %s.";
   SprintfBox(INFORMATION, TITLE, szMsg, FILENAME2, FILENAME1, TARGETDIR);
endif;
```

```
end;
```
# ReplaceFolderIcon

The [ReplaceShortcut](#page-1268-0) function supersedes the **ReplaceFolderIcon** function.

The **ReplaceFolderIcon** function replaces a shortcut in a specified folder. You must specify an existing folder, either one you have created with the [CreateProgramFolder](#page-630-0) function or one that already exists on the user's system.

#### **Syntax**

ReplaceFolderIcon ( szProgramFolder, szItemName, szNewItem, szCmdLine, szWorkingDir, szIconPath, nIcon, szShortCutKey, nFlag );

#### **Table 64 •** ReplaceFolderIcon Parameters

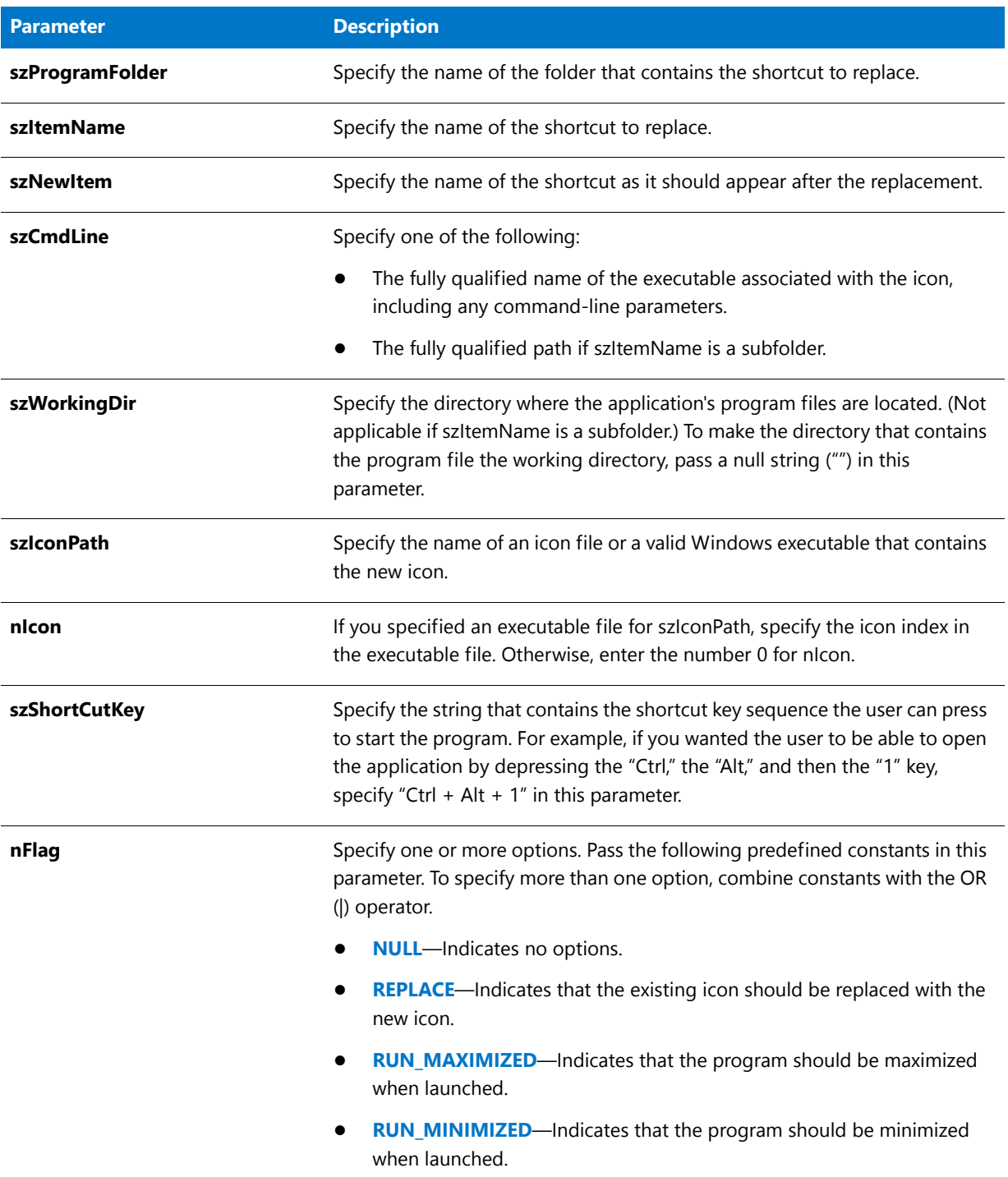

#### **Return Values**

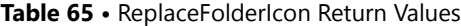

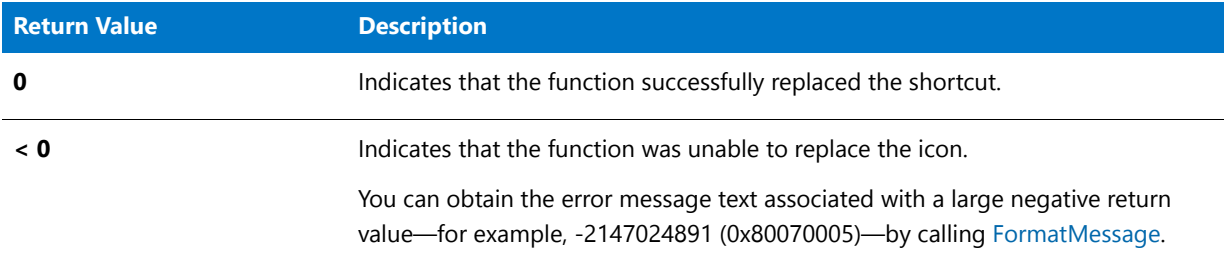

### ReplaceFolderIcon Example

*Note • To call this function in a Basic MSI setup, you must first create a custom action for the entry-point function, execute the custom action in a sequence or as the result of a dialog's control event, and then build the release.*

```
/*‐‐‐‐‐‐‐‐‐‐‐‐‐‐‐‐‐‐‐‐‐‐‐‐‐‐‐‐‐‐‐‐‐‐‐‐‐‐‐‐‐‐‐‐‐‐‐‐‐‐‐‐‐‐‐‐‐‐‐‐‐‐*\
 *
 * InstallShield Example Script
 *
 * Demonstrates the ReplaceFolderIcon function.
 *
 * Note: In order for this script to run correctly, you must set
        preprocessor constants to valid file names and a path
 * on the target system. To easily create this example
        folder and icon, run the AddFolderIcon example #3.
 *
\*‐‐‐‐‐‐‐‐‐‐‐‐‐‐‐‐‐‐‐‐‐‐‐‐‐‐‐‐‐‐‐‐‐‐‐‐‐‐‐‐‐‐‐‐‐‐‐‐‐‐‐‐‐‐‐‐‐‐‐‐‐‐*/
#define FOLDER "C:\\Windows\\"
#define NEW_PROGRAM "C:\\WINDOWS\\WRITE.EXE"
#define NEW_PARAM "C:\\WINDOWS\\README.TXT"
// Include Ifx.h for built‐in InstallScript function prototypes.
#include "Ifx.h"
   export prototype ExFn_ReplaceFolderIcon(HWND);
function ExFn_ReplaceFolderIcon(hMSI)
   STRING szProgramFolder, szItemName, szNewItem, szCmdLine, szWorkingDir;
   STRING szShortCutKey, szIconPath, szProgram, szParam;
   NUMBER nIcon, nFlag;
begin
    szProgramFolder = FOLDER ^ "Example folder";
    szItemName = "Notepad Example";
    szNewItem = "New Wordpad Example";
    // Make sure the space is not seen as a delimiter.
    szProgram = NEW_PROGRAM;
    LongPathToQuote (szProgram, TRUE);
```

```
szParam = NEW_PARAM;
LongPathToShortPath(szParam);
szCmdLine = szProgram + " " + szParam;
szWorkingDir = "";<br>szIconPath = "";
szIconPath
nIcon = 0;szShortCutKey = "";
nFlag = REPLACE | RUN MAXIMIZED;
// Display the folder on the screen.
ShowProgramFolder (szProgramFolder, SW_SHOW);
// Replace the "Notepad Example" icon with "New Wordpad Example".
if (ReplaceFolderIcon (szProgramFolder, szItemName, szNewItem, szCmdLine,
                      szWorkingDir, szIconPath, nIcon, szShortCutKey,
                      nFlag) < 0) then
    MessageBox ("ReplaceFolderIcon failed.", SEVERE);
else
    MessageBox ("Icon successfully replaced.", INFORMATION);
endif;
```

```
end;
```
# ReplaceProfString

In Windows Installer based projects, all .ini file changes should be created in the INI Files view of the IDE. Handling all of your .ini file changes in this way allows for a clean uninstallation through the Windows Installer service.

The **ReplaceProfString** function replaces a profile string in an .ini file. This function can replace values of duplicate keys (non-unique keys) such as those found in the [386Enh] section of the System.ini file (device = ...). The function searches for a szKeyName = szOrigValue, and replaces the line. If it is not found, it adds the szKeyName = szReplaceValue line to the beginning of the szSectionName section.

If you are adding unique keys (that is, keys that are all different for a given section), use the [WriteProfString](#page-1682-0) function.

Use this function to replace only non-unique key names, such as the device= line in the System.ini file.

#### **Syntax**

ReplaceProfString ( szFileName, szSectionName, szKeyName, szOrigValue, szReplaceValue );

**Table 66 •** ReplaceProfString Parameters

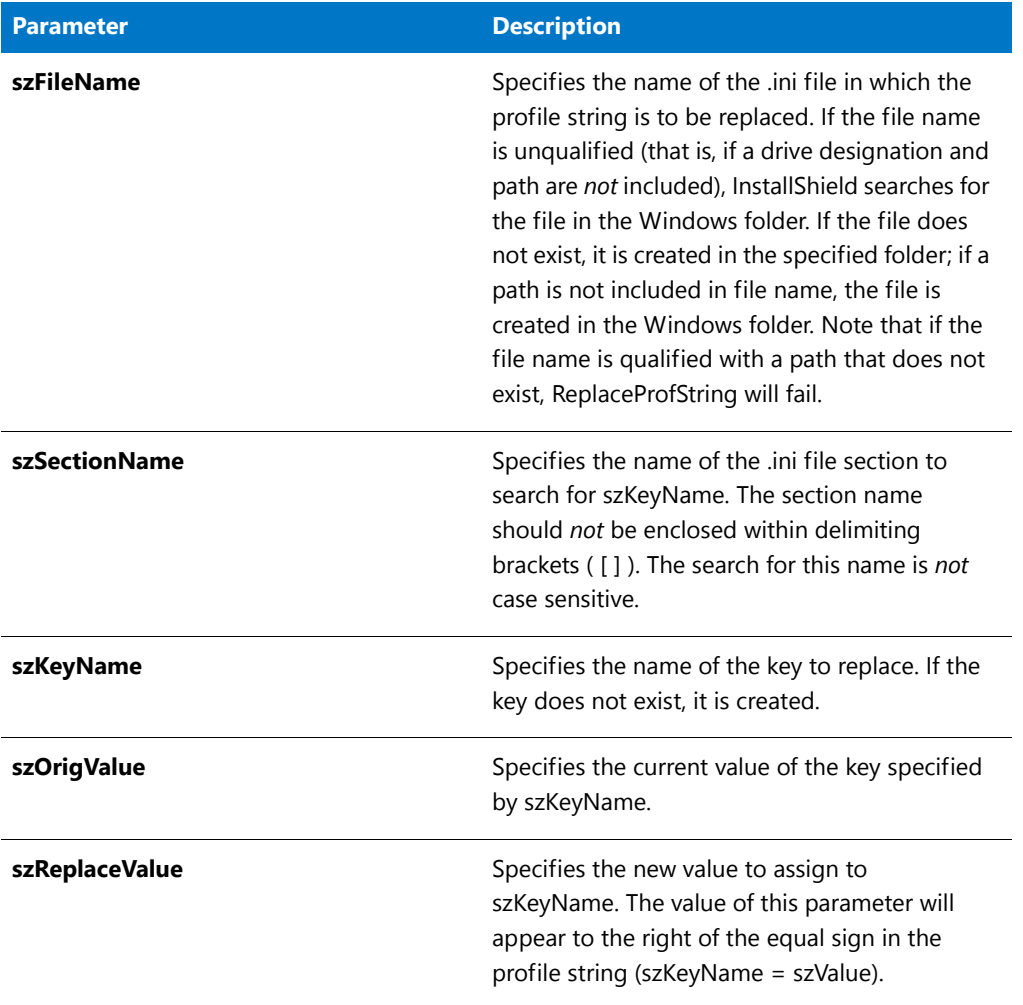

#### **Return Values**

**Table 67 •** ReplaceProfString Return Values

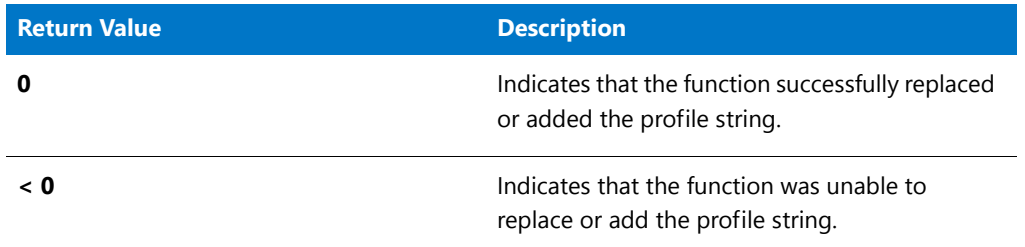

#### **Additional Information**

Changes made to .ini files can be logged for uninstallation. However, there are some important restrictions to be aware of. For more information, see Uninstalling Initialization (.ini) File Entries.

# ReplaceProfString Example

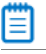

*Note • To call this function in a Basic MSI setup, you must first create a custom action for the entry-point function, execute the custom action in a sequence or as the result of a dialog's control event, and then build the release.*

```
/*‐‐‐‐‐‐‐‐‐‐‐‐‐‐‐‐‐‐‐‐‐‐‐‐‐‐‐‐‐‐‐‐‐‐‐‐‐‐‐‐‐‐‐‐‐‐‐‐‐‐‐‐‐‐‐‐‐‐‐‐‐‐*\
 *
 * InstallShield Example Script
 *
 * Demonstrates the ReplaceProfString function.
 *
 * ReplaceProfString is called for the first time to replace
 * the szKeyName key value szOrigValue with the value
 * szReplaceValue. Then ReplaceProfString is called again to
 * replace the newly set value of szKeyName, szReplaceValue,
 * with szOrigValue.
 *
 * NOTE: In order for this script to run properly, you must set
        the constant EXAMPLE_INI to reference an existing
 * initialization file on the target system. That file
 * should include the following lines:
 *
        [Old Section]
        Old Key=Old value
 *
\*‐‐‐‐‐‐‐‐‐‐‐‐‐‐‐‐‐‐‐‐‐‐‐‐‐‐‐‐‐‐‐‐‐‐‐‐‐‐‐‐‐‐‐‐‐‐‐‐‐‐‐‐‐‐‐‐‐‐‐‐‐‐*/
#define EXAMPLE_INI "C:\\ISExampl.ini"
// Include Ifx.h for built‐in InstallScript function prototypes.
#include "Ifx.h"
   export prototype ExFn_ReplaceProfString(HWND);
function ExFn_ReplaceProfString(hMSI)
   STRING szSectionName, szKeyName, szOrigValue, szReplaceValue;
begin
   szSectionName = "Old Section";
   szKeyName = "Old Key";
   szOrigValue = "Old value";
   szReplaceValue = "New value";
   // Replace szOrigValue with szReplaceValue.
   if (ReplaceProfString (EXAMPLE_INI, szSectionName, szKeyName, szOrigValue,
                         szReplaceValue) < 0) then
       MessageBox("ReplaceProfString failed.", SEVERE);
       abort;
   else
       SprintfBox (INFORMATION, "Replacement Successful",
                   "Original: %s\nNew: %s", szOrigValue, szReplaceValue);
   endif;
   // Replace szReplaceValue with szOrigValue.
   if (ReplaceProfString(EXAMPLE_INI, szSectionName, szKeyName, szReplaceValue,
                        szOrigValue) < 0) then;
```

```
MessageBox("ReplaceProfString failed.", SEVERE);
else
   SprintfBox (INFORMATION, "Replacement Successful",
              "Original: %s\nNew: %s", szReplaceValue, szOrigValue);
endif;
```
end;

# <span id="page-1268-0"></span>ReplaceShortcut

The **ReplaceShortcut** function replaces a shortcut in a specified folder. You must specify an existing folder, either one that you have created with the [CreateShortcutFolder](#page-646-0) function or one that already exists on the end user's system.

#### **Syntax**

ReplaceShortcut (szShortcutFolder, szName, szNewItem, szCmdLine, szWorkingDir, szIconPath, nIcon, szShortCutKey, nFlag);

#### **Table 68 •** ReplaceShortcut Parameters

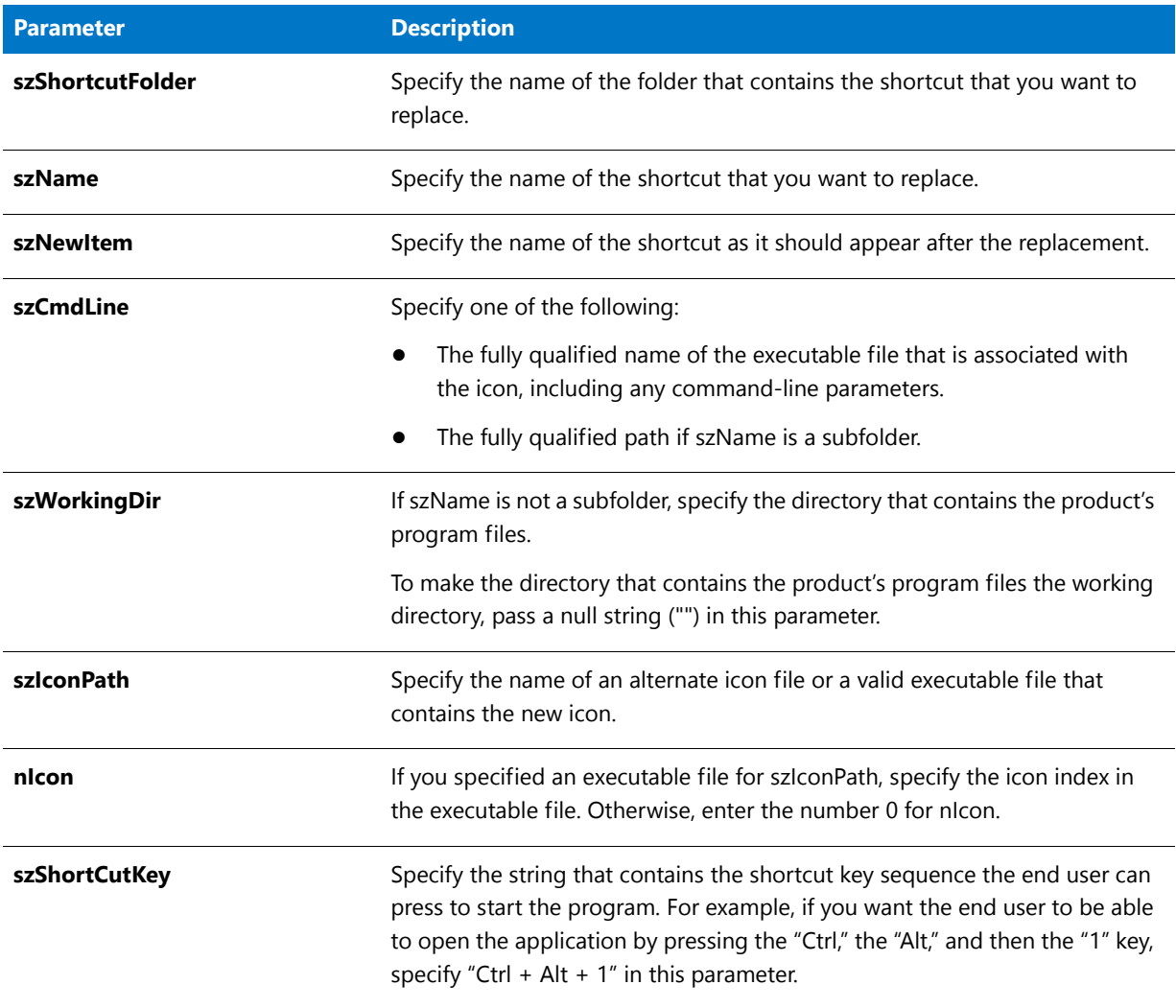

### **Table 68 •** ReplaceShortcut Parameters (cont.)

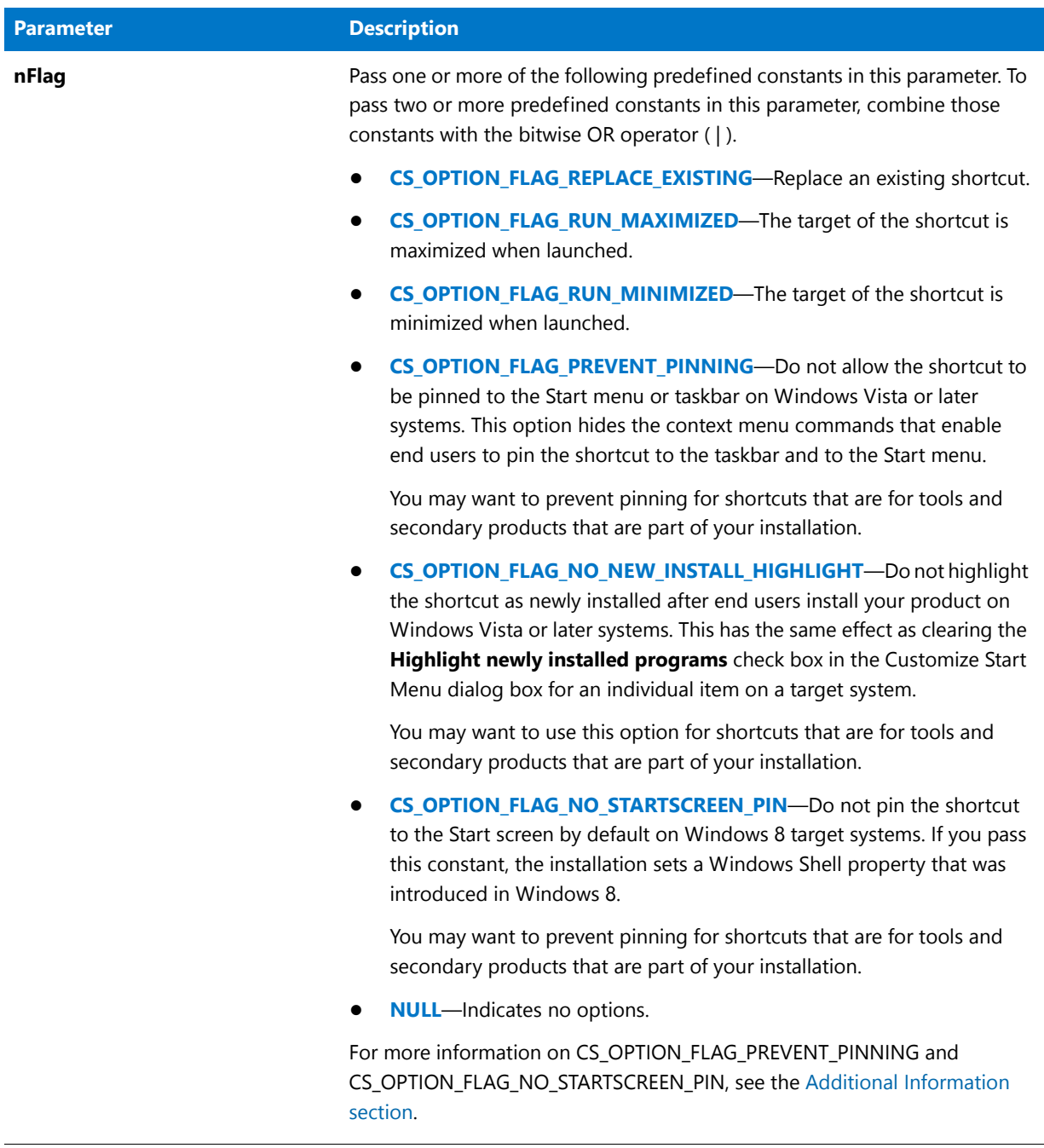

#### **Return Values**

#### **Table 69 •** ReplaceShortcut Return Values

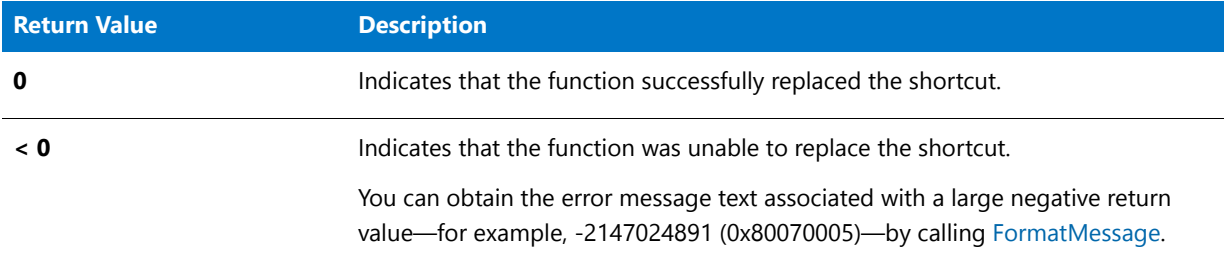

#### <span id="page-1271-0"></span>**Additional Information**

Note the following details about two of the nFlag constants.

#### **CS\_OPTION\_FLAG\_PREVENT\_PINNING**

If you configure the shortcut to prevent pinning to the taskbar and the Start menu, the target of the shortcut is ineligible for inclusion in the most frequently used list on the Start menu.

Shortcuts that contain certain strings cannot be pinned to the taskbar or the Start menu, and they cannot be displayed in the most frequently used list. Examples are:

- **•** Documentation
- **•** Help
- **•** Install
- **•** Remove
- **•** Setup
- **•** Support

#### **CS\_OPTION\_FLAG\_NO\_STARTSCREEN\_PIN**

Note that Windows 8 maintains information about shortcut pinning to the Start screen after a shortcut is removed by uninstalling the application. Therefore, the CS\_OPTION\_FLAG\_NO\_STARTSCREEN\_PIN constant has no effect on the target system if the shortcut has already been installed on it. Thus, when you are testing this functionality, ensure that you test on a clean machine—one on which this shortcut and its target have never been installed.

### ReplaceShortcut Example

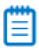

*Note • To call this function in a Basic MSI setup, you must first create a custom action for the entry-point function, execute the custom action in a sequence or as the result of a dialog's control event, and then build the release.*

```
/*‐‐‐‐‐‐‐‐‐‐‐‐‐‐‐‐‐‐‐‐‐‐‐‐‐‐‐‐‐‐‐‐‐‐‐‐‐‐‐‐‐‐‐‐‐‐‐‐‐‐‐‐‐‐‐‐‐‐‐‐‐‐*\
```

```
*
* InstallShield Example Script
```
\* \* Demonstrates the ReplaceShortcut function.

```
*
 * Note: In order for this script to run correctly, you must set
 * preprocessor constants to valid file names and a path
 * on the target system. To easily create this example
        shortcut, run the CreateShortcut example 3.
 *
\*‐‐‐‐‐‐‐‐‐‐‐‐‐‐‐‐‐‐‐‐‐‐‐‐‐‐‐‐‐‐‐‐‐‐‐‐‐‐‐‐‐‐‐‐‐‐‐‐‐‐‐‐‐‐‐‐‐‐‐‐‐‐*/
#define FOLDER "C:\\Windows\\"
#define NEW_PROGRAM "C:\\WINDOWS\\WRITE.EXE"
#define NEW_PARAM "C:\\WINDOWS\\README.TXT"
function OnFirstUIAfter()
   STRING szShortcutFolder, szName, szNewItem, szCmdLine, szWorkingDir;
   STRING szIconPath, szShortCutKey, szProgram, szParam;
   NUMBER nIcon, nFlag;
begin
   szShortcutFolder = FOLDER ^ "Example folder 3";
   szName = "Notepad Example 3";
   szNewItem = "New Wordpad Example";
   // Make sure the space is not seen as a delimiter.
   szProgram = NEW PROGRAM;
   LongPathToQuote (szProgram, TRUE);
   szParam = NEW PARAM;
   LongPathToShortPath(szParam);
   szCmdLine = szProgram + " " + szParam;
   szWorkingDir = "";
   szIconPath = "";
   nIcon = 0;szShortCutKey = "";
   nFlag = CS_OPTION_FLAG_REPLACE_EXISTING|CS_OPTION_FLAG_RUN_MAXIMIZED;
   // Display the folder on the screen.
   ShowProgramFolder (szShortcutFolder, SW SHOW);
   // Replace the Notepad Example 3 shortcut with New Wordpad Example.
   if (ReplaceShortcut (szShortcutFolder, szName, szNewItem, szCmdLine,
                        szWorkingDir, szIconPath, nIcon, szShortCutKey,
                        nFlag) < 0) then
       MessageBox ("ReplaceShortcut failed.", SEVERE);
   else
       MessageBox ("Shortcut successfully replaced.", INFORMATION);
   endif;
```

```
end;
```
# Resize

The **Resize** function resizes an InstallScript array.

#### **Syntax**

```
Resize ( Array , nNewSize );
```
#### **Table 70 •** Resize Parameters

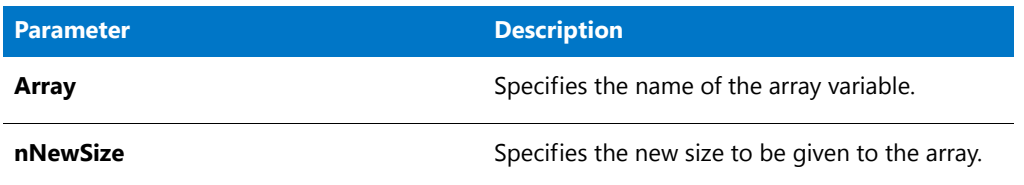

#### **Return values**

The **Resize** function returns the new size of the array.

# RGB

The **RGB** function creates a custom color value that can be used with [SetColor](#page-1447-0) and [SetTitle.](#page-1483-0)

#### **Syntax**

RGB ( constRed, constGreen, constBlue );

#### **Parameters**

#### **Table 71 •** RGB Parameters

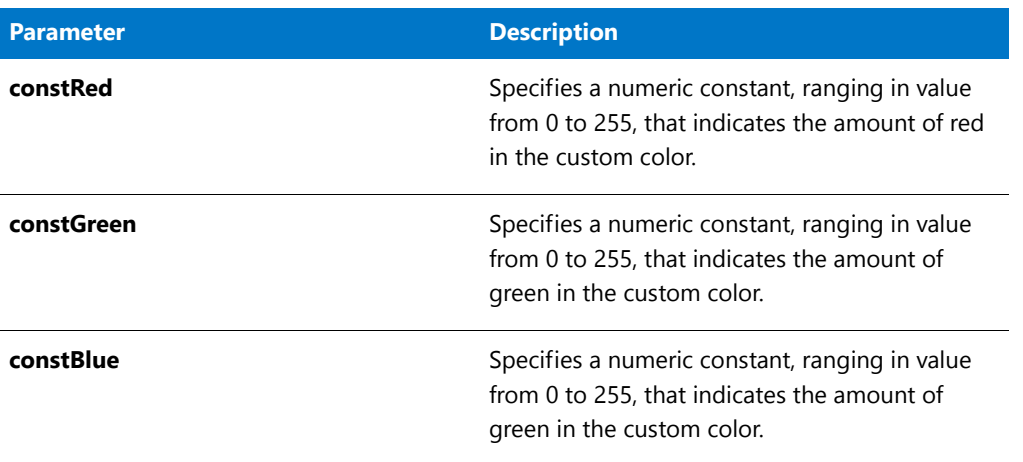

#### **Return Values**

This function returns a number value for a custom color that can be used when calling SetColor and SetTitle.

# RGB Example

*Note • To call this function in a Basic MSI setup, you must first create a custom action for the entry-point function, execute the custom action in a sequence or as the result of a dialog's control event, and then build the release.*

```
/*‐‐‐‐‐‐‐‐‐‐‐‐‐‐‐‐‐‐‐‐‐‐‐‐‐‐‐‐‐‐‐‐‐‐‐‐‐‐‐‐‐‐‐‐‐‐‐‐‐‐‐‐‐‐‐‐‐‐‐‐‐‐*\
 *
 * InstallShield Example Script
 *
* Demonstrates the RGB function.
 *
* The first call to RGB returns the value of the background
* color to Grey; the second call returns the background color
* to red; the third call returns the background color to blue.
* The values returned by the calls to RGB are passed to
* SetColor to change the background color.
 *
\*‐‐‐‐‐‐‐‐‐‐‐‐‐‐‐‐‐‐‐‐‐‐‐‐‐‐‐‐‐‐‐‐‐‐‐‐‐‐‐‐‐‐‐‐‐‐‐‐‐‐‐‐‐‐‐‐‐‐‐‐‐‐*/
```
// Include Ifx.h for built‐in InstallScript function prototypes. #include "Ifx.h"

```
export prototype ExFn_RGB(HWND);
```
function ExFn\_RGB(hMSI) begin

Enable ( BACKGROUND );

// Change the background color to light grey. SetColor (BACKGROUND, RGB(198,198,198));

Delay (3);

// Change the background color to red. SetColor (BACKGROUND, RGB(255,0,0));

Delay (3);

// Change the background color to blue. SetColor (BACKGROUND, RGB(0, 0, 255));

Delay (3);

end;

Built-In Functions (Q-R)

# Built-In Functions (S-T)

For a list of functions by category, see [Built-In Functions by Category.](#page-434-0)

# **SdAskDestPath**

### Y

*Project • This information applies to the following project types:*

- **•** *InstallScript*
- **•** *InstallScript MSI*

The **SdAskDestPath** function creates a dialog that allows the end user to select an alternate destination path. When the end user clicks Browse in this dialog, the [SelectDir](#page-1428-0) function is called to open a second dialog that enables the end user either to select an existing folder or to enter a new folder name.

#### **Syntax**

SdAskDestPath ( szTitle, szMsg, svDir, nReserved );

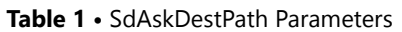

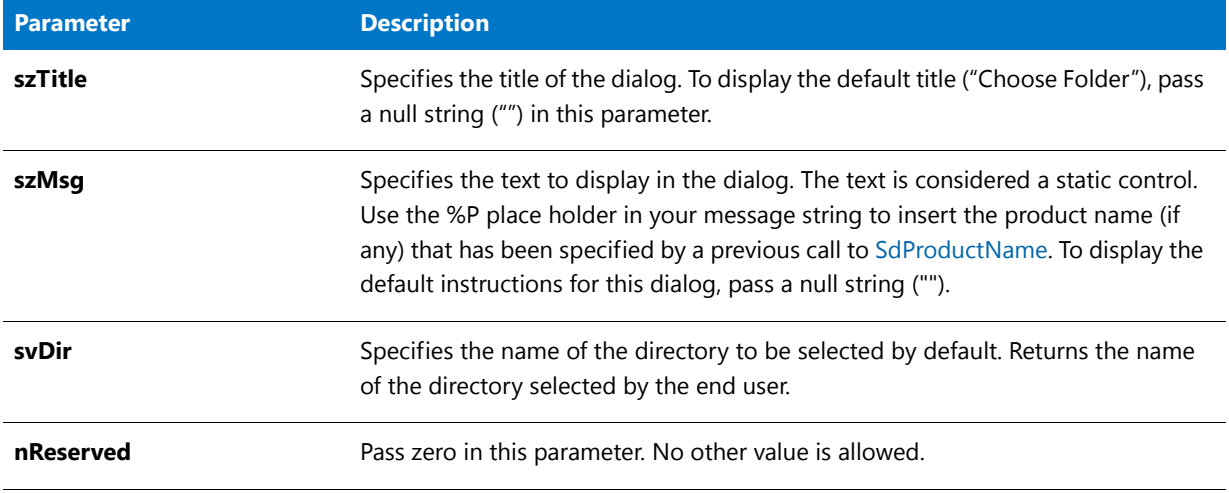

#### **Return Values**

**Table 2 •** SdAskDestPath Return Values

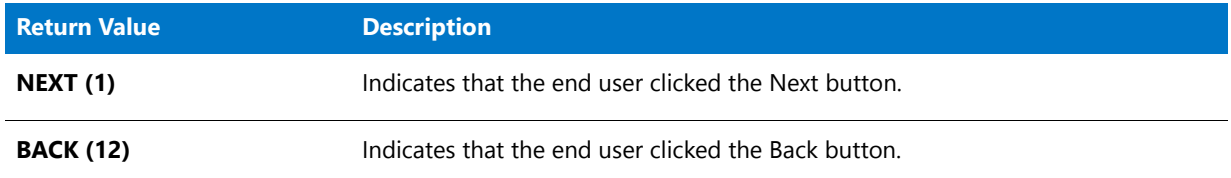

#### **Additional Information**

- **•** To view an example of this or other dialogs for your installation, use the Dialog Sampler. In InstallShield, on the Tools menu, point to InstallScript, then click Standard Dialog Sampler or Skinned Dialog Sampler.
- **•** If the end user specifies an incomplete, invalid, or write-protected path in the second dialog, an error message is displayed. If you want the end user to be able to select folders that are not writable, call the [AskPath](#page-538-0) function instead.
- **•** Setups that run in silent mode should create the new folder if it does not exist before calling SdAskDestPath. This ensures that the confirmation dialog is not displayed. Without this step, two response files are required to handle the two possible conditions.
- **•** In earlier versions of InstallShield Professional, when the end user selected in the Choose Folder dialog a folder that did not exist, a confirmation message box was displayed asking whether the folder should be created. This message box proved to be confusing to many end users, so it has been removed from InstallShield.

# SdAskDestPath Example

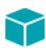

*Project • This information applies to the following project types:*

```
• InstallScript
```

```
• InstallScript MSI
```

```
/*‐‐‐‐‐‐‐‐‐‐‐‐‐‐‐‐‐‐‐‐‐‐‐‐‐‐‐‐‐‐‐‐‐‐‐‐‐‐‐‐‐‐‐‐‐‐‐‐‐‐‐‐‐‐‐‐‐‐‐‐‐‐*\
 *
 * InstallShield Example Script
 *
 * Demonstrates the SdAskDestPath function.
 *
 * SdAskDestPath is called to prompt the user for a path.
 * Then the selected path is assigned to the system variable
 * INSTALLDIR, which is displayed in a message box.
 *
\*‐‐‐‐‐‐‐‐‐‐‐‐‐‐‐‐‐‐‐‐‐‐‐‐‐‐‐‐‐‐‐‐‐‐‐‐‐‐‐‐‐‐‐‐‐‐‐‐‐‐‐‐‐‐‐‐‐‐‐‐‐‐*/
#define TITLE_TEXT "SdAskDestPath Example"
// Include Ifx.h for built‐in InstallScript function prototypes.
#include "Ifx.h"
function OnBegin()
   STRING svDir;
begin
    // Disable the Back button in setup dialogs.
   Disable (BACKBUTTON);
   // Set default folder name for call to SdAskDestPath.
   svDir = "C:\\ISEXampl\\Target";
   // Display the SdAskDestPath dialog. Pass a null string
    // in the second parameter to display the default message.
    if (SdAskDestPath (TITLE_TEXT, "", svDir, 0) = NEXT) then
        INSTALLDIR = svDir;
    endif;
    // Display the new target directory.
   SprintfBox (INFORMATION, "SdAskDestPath", "Successful.\n\nThe Target " +
               "directory is: " + INSTALLDIR);
```
end;

# SdAskDestPath2

*Project • This information applies to the following project types:*

- **•** *InstallScript*
- **•** *InstallScript MSI*

The **SdAskDestPath** function creates a dialog that allows the end user to select an alternate destination path. When you click the Change button in that dialog, the [SelectDir](#page-1428-0) function is called to open a second dialog that enables the end user either to select an existing folder or to enter a new folder name.

#### **Syntax**

SdAskDestPath2 ( szTitle, szMsg, svDir );

#### **Parameters**

#### **Table 3 •** SdAskDestPath2 Parameters

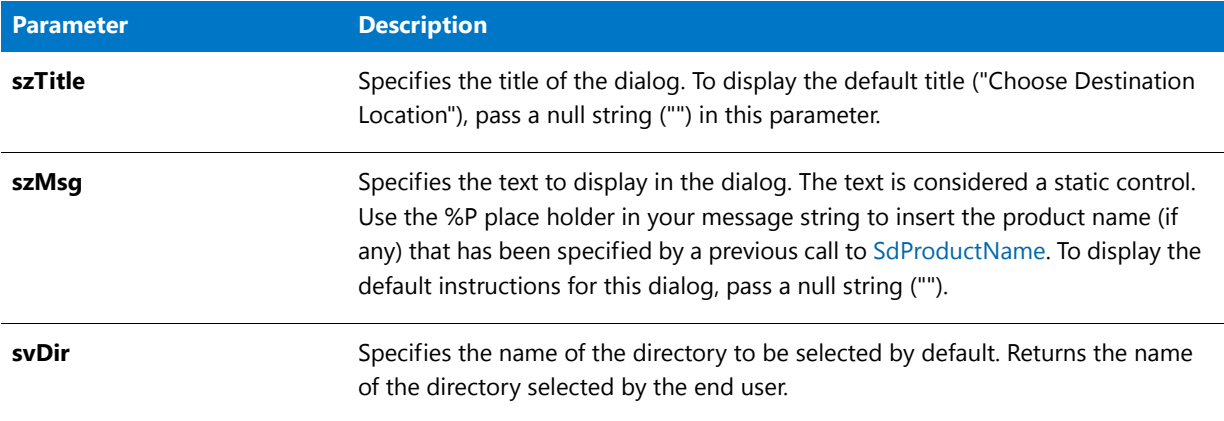

#### **Return Values**

#### **Table 4 •** SdAskDestPath2 Return Values

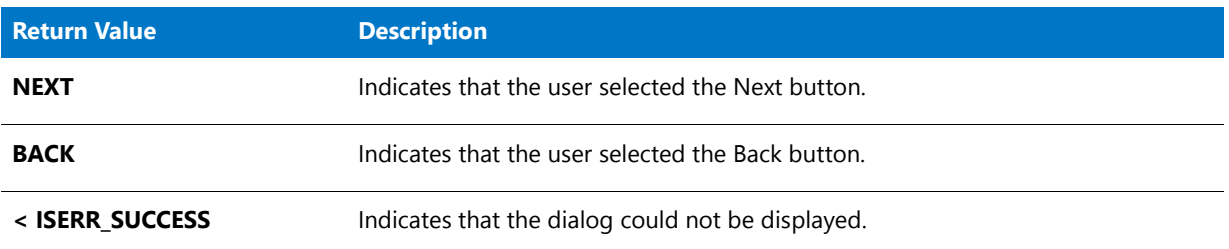

#### **Additional Information**

- **•** To view an example of this or other dialogs for your installation, use the Dialog Sampler. In InstallShield, on the Tools menu, point to InstallScript, then click Standard Dialog Sampler or Skinned Dialog Sampler.
- **•** If the end user specifies an incomplete, invalid, or write-protected path in the second dialog, an error message is displayed. If you want the end user to be able to select folders that are not writable, call the [AskPath](#page-538-0) function instead.
- **•** Installations that run in silent mode should create the new folder if it does not exist before calling SdAskDestPath2. This ensures that the confirmation dialog is not displayed. Without this step, two response files are required to handle the two possible conditions.

### SdAskDestPath2 Example

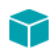

*Project • This information applies to the following project types:*

**•** *InstallScript*

```
• InstallScript MSI
```

```
/*‐‐‐‐‐‐‐‐‐‐‐‐‐‐‐‐‐‐‐‐‐‐‐‐‐‐‐‐‐‐‐‐‐‐‐‐‐‐‐‐‐‐‐‐‐‐‐‐‐‐‐‐‐‐‐‐‐‐‐‐‐‐*\
 *
 * InstallShield Example Script
 *
 * Demonstrates the SdAskDestPath2 function.
 *
 * SdProductName is called to set the product name so that it
 * can be displayed in place of the %P placeholder in the
 * SdAskDestPath2 dialog. Then, SdAskDestPath2 is called to
 * prompt the user for a path. Finally, the selected path
 * is assigned to the system variable TARGETDIR, which is
 * displayed in a message box.
 *
\*‐‐‐‐‐‐‐‐‐‐‐‐‐‐‐‐‐‐‐‐‐‐‐‐‐‐‐‐‐‐‐‐‐‐‐‐‐‐‐‐‐‐‐‐‐‐‐‐‐‐‐‐‐‐‐‐‐‐‐‐‐‐*/
#define TITLE_TEXT "SdAskDestPath2 Example"
  STRING svDir;
#include "ifx.h"
function OnBegin()
begin
  // Set product name.
  SdProductName ("Example Product 5.2");
   // Disable the Back button in setup dialogs.
  Disable (BACKBUTTON);
   // Set default folder name for call to SdAskDestPath2.
   svDir = "C:\\ISEXampl\\Target";
  // Display the SdAskDestPath2 dialog. Pass a null string
   // in the second parameter to display the default message.
   if (SdAskDestPath2 (TITLE_TEXT, "", svDir ) = NEXT) then
      TARGETDIR = svDir;
  endif;
   // Display the new target directory.
  SprintfBox (INFORMATION, "SdAskDestPath2", "Successful.\n\nThe Target " +
               "directory is: " + TARGETDIR);
```

```
end;
```
# **SdAskOptions**

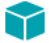

*Project • This information applies to the following project types:*

- **•** *InstallScript*
- **•** *InstallScript MSI*

The **SdAskOptions** function creates a dialog that offers installation options. You can use check boxes or option buttons as the selection mechanism. The information shown beside the button is retrieved from a group of options. The default number of options is four. You can add or subtract the number of options as necessary in the group.

#### **Syntax**

SdAskOptions ( szTitle, szMsg1, szMsg2, szId, szFeatures, nExclusiveFlag );

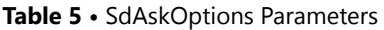

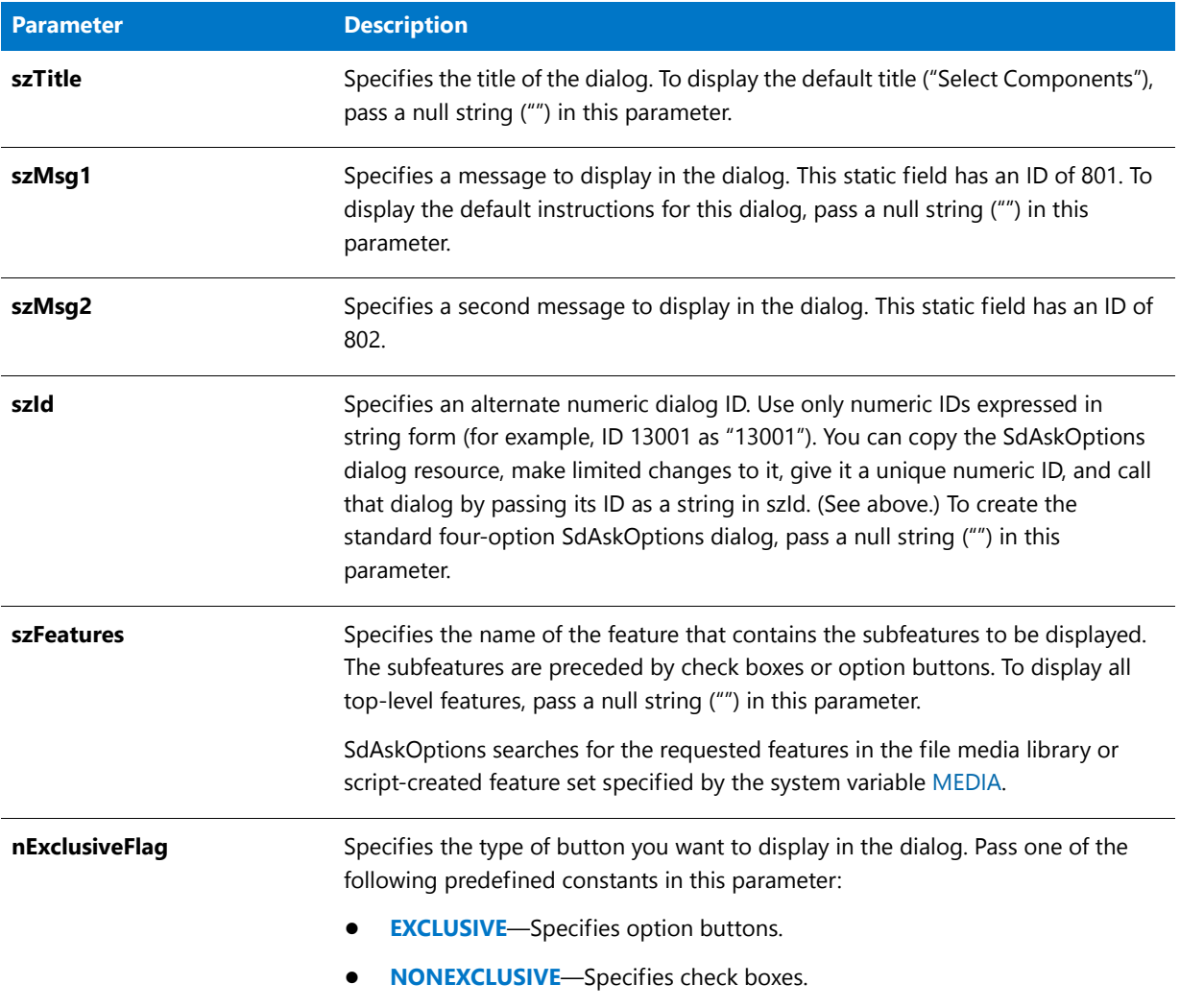

### **Return Values**

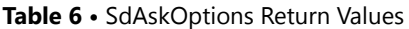

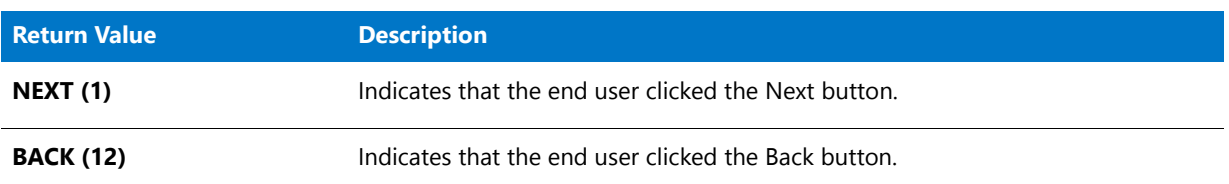

#### **Additional Information**

**•** To view an example of this or other dialogs for your installation, use the Dialog Sampler. In InstallShield, on the Tools menu, point to InstallScript, then click Standard Dialog Sampler or Skinned Dialog Sampler.

- **•** If your setup includes required, visible components, do not call SdAskOptions to obtain installation options. Instead, call FeatureDialog, SdFeatureDialog, SdFeatureDialogAdv, SdFeatureMult, or SdAskOptionsList in nonexclusive mode.
- **•** If your setup does not use a setup type dialog, you must call FeatureSetupTypeSet to specify a setup type that has been defined in the IDE's Setup Types view before calling SdAskOptions.
- **•** SdAskOptions operates on the current media, which is specified by the system variable MEDIA. During setup initialization, the installation assigns to MEDIA a media name that is associated with your file media library (**Data1.cab**).

### 邼

#### *Task To display script-created features:*

- **1.** Save the current value of MEDIA in a string variable, for example, szSaveMEDIAValue.
- **2.** Assign to MEDIA the name of the script-created component set.
- **3.** Call SdAskOptions to get end-user selections.
- **4.** Assign to MEDIA the value that you saved in step 1. You must do this before calling FeatureTransferData.

You can create more than one dialog of the SdAskOptions type by copying the SdAskOptions dialog resource (located in \_isres.dll) using a resource editor, making limited changes to the copy, and giving it a unique ID. You should save the copy to isuser.dll. When you call SdAskOptions and pass the ID of the customized copy of the dialog in the parameter szId, the customized copy is displayed. Limit your changes to editing existing static text fields and adding static text fields. Adding controls that require handling is not recommended because it requires changing the SdAskOptions source script.

### SdAskOptions Example

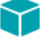

*Project • This information applies to the following project types:*

- **•** *InstallScript*
- **•** *InstallScript MSI*

```
/*‐‐‐‐‐‐‐‐‐‐‐‐‐‐‐‐‐‐‐‐‐‐‐‐‐‐‐‐‐‐‐‐‐‐‐‐‐‐‐‐‐‐‐‐‐‐‐‐‐‐‐‐‐‐‐‐‐‐‐‐‐‐*\
 *
 * InstallShield Example Script
 *
 * Demonstrates the SdAskOptions function
 *
 * This script displays a dialog that offers installation
 * options.
 *
 * Note: To run this example script, create a project (or
          insert into a project) with several features and/or
          subfeatures.
 *
   \*‐‐‐‐‐‐‐‐‐‐‐‐‐‐‐‐‐‐‐‐‐‐‐‐‐‐‐‐‐‐‐‐‐‐‐‐‐‐‐‐‐‐‐‐‐‐‐‐‐‐‐‐‐‐‐‐‐‐‐‐‐‐*/
// Specify your feature name here. These are the names you gave to your
// features in the IDE. A NULL ("") string specifies base features.
#define FEATURE ""
```

```
#define SDASKOPTSTITLE "Component Selection"
#define SDASKOPTSMSG1 "Select components to install."
#define SDASKOPTSMSG2 "Your selections will be used to effect file transfer."
#define APPBASE_PATH "Your Company Name\\Your Product Name"
// Include Ifx.h for built‐in InstallScript function prototypes.
#include "ifx.h"
function OnFirstUIBefore()
begin
   // Set a default destination path.
   INSTALLDIR = PROGRAMFILES ^ APPBASE_PATH;
   // Disable the Back button in setup dialogs.
   Disable (BACKBUTTON);
   // Get installation options.
   SdAskOptions (SDASKOPTSTITLE, SDASKOPTSMSG1, SDASKOPTSMSG2,
                "", FEATURE, NONEXCLUSIVE);
```

```
end;
```
# SdAskOptionsList

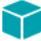

*Project • This information applies to the following project types:*

- **•** *InstallScript*
- **•** *InstallScript MSI*

The **SdAskOptionsList** function creates a dialog that displays a list of features for a custom installation.

#### **Syntax**

SdAskOptionsList ( szTitle, szMsg, szFeatures, nStyle );

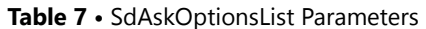

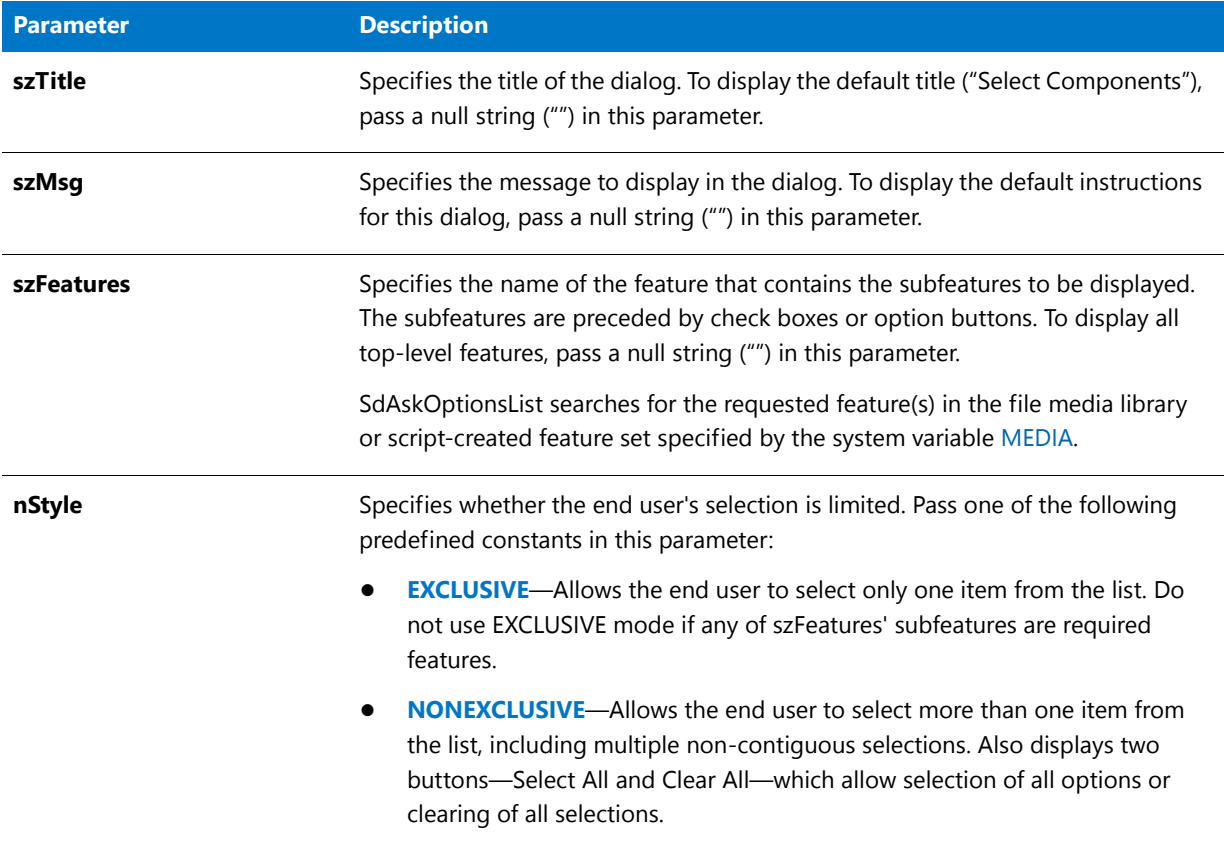

#### **Return Values**

**Table 8 •** SdAskOptionsList Return Values

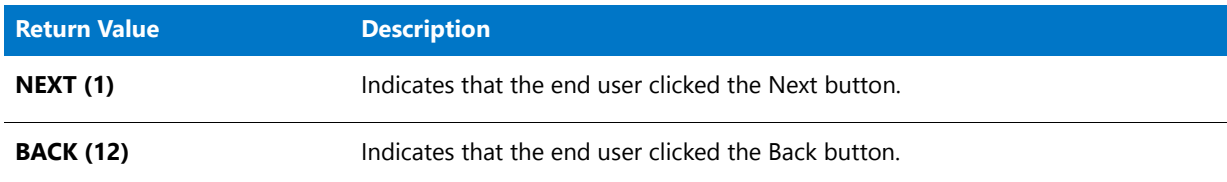

#### **Additional Information**

- **•** To view an example of this or other dialogs for your installation, use the Dialog Sampler. In InstallShield, on the Tools menu, point to InstallScript, then click Standard Dialog Sampler or Skinned Dialog Sampler.
- **•** If your setup does not use a setup type dialog, you *must* call FeatureSetupTypeSet to specify a setup type that has been defined in the IDE's Setup Types view before calling SdAskOptionsList.
- **•** SdAskOptionsList operates on the current media, which is specified by the system variable MEDIA. During setup initialization, the installation assigns to MEDIA a media name that is associated with your file media library (**Data1.cab**).

### 邼

#### *Task To display script-created features:*

- **1.** Save the current value of MEDIA in a string variable, for example, szSaveMEDIAValue.
- **2.** Assign to MEDIA the name of the script-created component set.
- **3.** Call SdAskOptionsList to get end-user selections.
- **4.** Assign to MEDIA the value that you saved in step 1. You must do this before calling FeatureTransferData.

### SdAskOptionsList Example

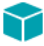

*Project • This information applies to the following project types:*

```
• InstallScript
```

```
• InstallScript MSI
```

```
/*‐‐‐‐‐‐‐‐‐‐‐‐‐‐‐‐‐‐‐‐‐‐‐‐‐‐‐‐‐‐‐‐‐‐‐‐‐‐‐‐‐‐‐‐‐‐‐‐‐‐‐‐‐‐‐‐‐‐‐‐‐‐*\
 *
   InstallShield Example Script
 *
* Demonstrates the SdAskOptionsList function with the
 * NONEXCLUSIVE and EXCLUSIVE options.
 *
\*‐‐‐‐‐‐‐‐‐‐‐‐‐‐‐‐‐‐‐‐‐‐‐‐‐‐‐‐‐‐‐‐‐‐‐‐‐‐‐‐‐‐‐‐‐‐‐‐‐‐‐‐‐‐‐‐‐‐‐‐‐‐*/
// Define strings. In a real setup you would define these in your string
// tables and precede each constant with @ to use them in your script.
#define COMP_SELECT_TITLE "Select Components"
#define COMP_SELECT_MSG "Select components to install."
#define MY_FEATURE_NAME"DefaultFeature"
#include "ifx.h"
function OnFirstUIBefore()
begin
  // Disable the Back button in setup dialogs.
  Disable (BACKBUTTON);
  // Let user select from top‐level components, nonexclusively.
  SdAskOptionsList(COMP_SELECT_TITLE, COMP_SELECT_MSG + " NONEXCLUSIVE", "", NONEXCLUSIVE);
  // Let user select from subcomponents of MY_FEATURE_NAME, exclusively.
  SdAskOptionsList(COMP_SELECT_TITLE, COMP_SELECT_MSG + " EXCLUSIVE", MY_FEATURE_NAME, EXCLUSIVE);
```
end;

# **SdBitmap**

Y

*Project • This information applies to the following project types:*

- **•** *InstallScript*
- **•** *InstallScript MSI*

The **SdBitmap** function displays a bitmap on a dialog. The maximum allowable size of the bitmap is 440 pixels wide by 275 pixels high. You can also display a message in the SdBitmap dialog, but only if you use a resource editor to modify the SdBitmap dialog resource so that the control that displays the message is made visible.

#### **Syntax**

SdBitmap ( szTitle, szMsg, szBitmap );

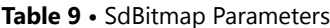

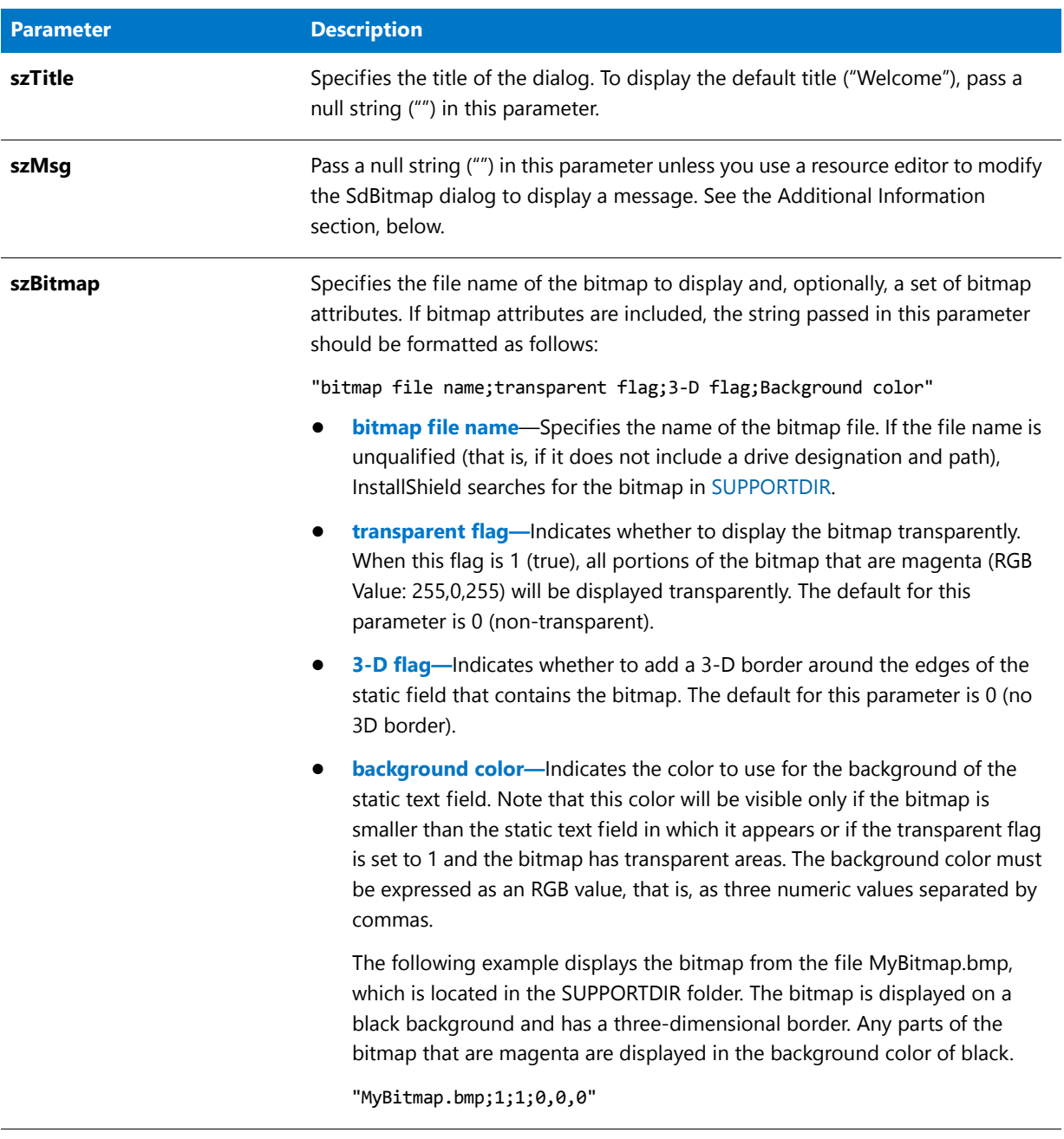

### **Return Values**

**Table 10 •** SdBitmap Return Values

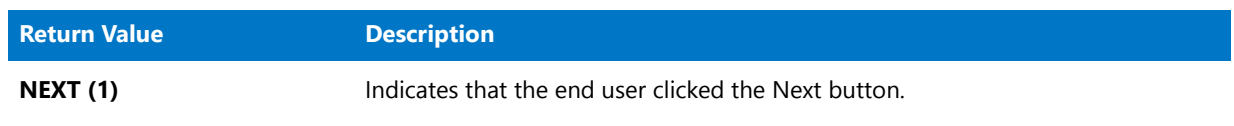

#### **Table 10 •** SdBitmap Return Values (cont.)

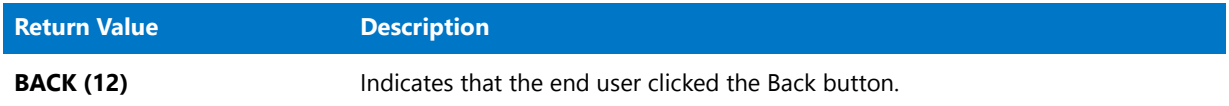

#### **Additional Information**

You can use a resource editor to modify the SdBitmap dialog resource so that a message string passed as the parameter szMsg is displayed in the SdBitmap dialog.

The SdBitmap dialog resource is contained in \_isres.dll. The resource contains a static text control that receives the string passed as the parameter szMsg. However, by default this static text control is out of view in the SdBitmap dialog (below the dialog). SdBitmap also uses a static text control to display the bitmap image. You can resize the bitmap image static text control and move the message static text control into view in the dialog. The message in szMsg will then be visible when SdBitmap is called.

Be aware that changing the size of the bitmap image static text control may affect the display of your bitmap image. The bitmap image must be small enough to avoid being clipped when SdBitmap centers it in the bitmap image static text control.

This function does not support transparent bitmaps. If you use a transparent bitmap with this function, the transparent portions are displayed normally.

Metafiles are not supported by SdBitmap.

### SdBitmap Example

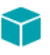

*Project • This information applies to the following project types:*

- **•** *InstallScript*
- **•** *InstallScript MSI*

```
/*‐‐‐‐‐‐‐‐‐‐‐‐‐‐‐‐‐‐‐‐‐‐‐‐‐‐‐‐‐‐‐‐‐‐‐‐‐‐‐‐‐‐‐‐‐‐‐‐‐‐‐‐‐‐‐‐‐‐‐‐‐‐*\
 *
 * InstallShield Example Script
 *
 * Demonstrates the SdBitmap function.
 *
 * Note: Before running this script, set the defined constant
        BITMAP_FILE so that it references a bitmap file
         included in the Support Files/Billboards view.
 *
\*‐‐‐‐‐‐‐‐‐‐‐‐‐‐‐‐‐‐‐‐‐‐‐‐‐‐‐‐‐‐‐‐‐‐‐‐‐‐‐‐‐‐‐‐‐‐‐‐‐‐‐‐‐‐‐‐‐‐‐‐‐‐*/
// The bitmap to display.
```
#define BITMAP\_FILE SUPPORTDIR ^ "MyBitmap.bmp"

// The title to use for the SdBitmap dialog. #define TITLE\_TEXT "SdBitmap Example"

#include "Ifx.h"

function OnBegin()

```
begin
  // Disable the Back button in setup dialogs.
  Disable (BACKBUTTON);
  // Display the specified bitmap in a dialog. Pass a
  // null string in the second parameter because the dialog
  // has not been customized to display a message,
  SdBitmap (TITLE_TEXT, "", BITMAP_FILE);
```
end;

# SdConfirmNewDir

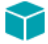

*Project • This information applies to the following project types:*

- **•** *InstallScript*
- **•** *InstallScript MSI*

The **SdConfirmNewDir** function creates a dialog that displays a folder name and prompts for confirmation. If the end user clicks the Yes button, this function creates the new folder automatically.

#### **Syntax**

SdConfirmNewDir ( szTitle, szDir, nReserved );

```
InstallShield 2016 InstallScript Reference Guide ISP-2300-RG00 Company Confidential 1291
```
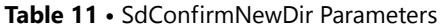

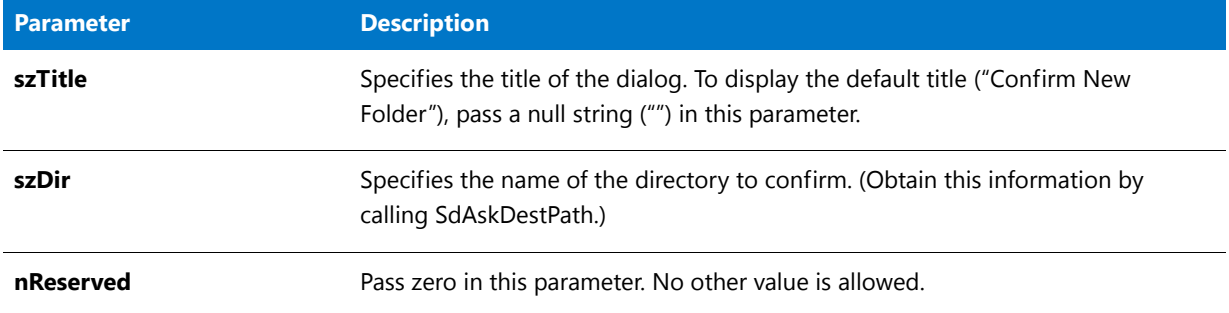

#### **Return Values**

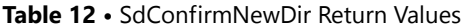

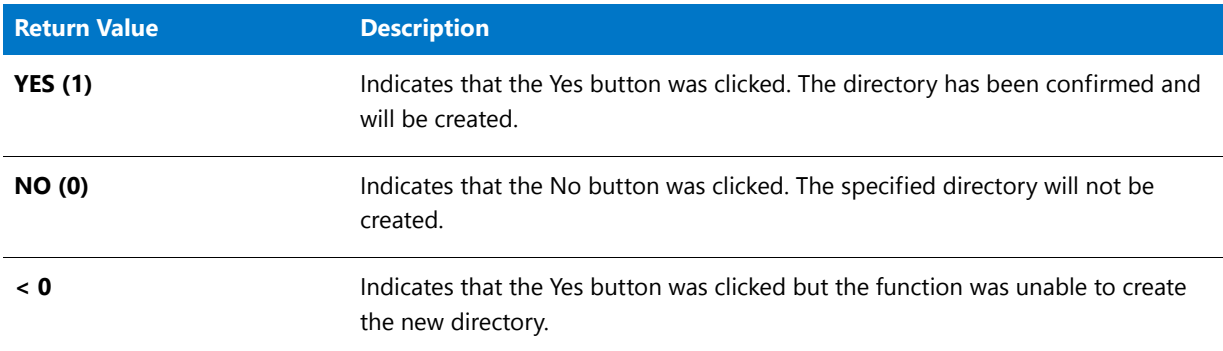

#### **Additional Information**

- **•** To view an example of this or other dialogs for your installation, use the Dialog Sampler. In InstallShield, on the Tools menu, point to InstallScript, then click Standard Dialog Sampler or Skinned Dialog Sampler.
- **•** The dialog that is displayed by this function cannot be displayed with a skin; it appears the same regardless of whether you have specified a skin.

# SdConfirmNewDir Example

#### Y

*Project • This information applies to the following project types:*

- **•** *InstallScript*
- **•** *InstallScript MSI*

/\*‐‐‐‐‐‐‐‐‐‐‐‐‐‐‐‐‐‐‐‐‐‐‐‐‐‐‐‐‐‐‐‐‐‐‐‐‐‐‐‐‐‐‐‐‐‐‐‐‐‐‐‐‐‐‐‐‐‐‐‐‐‐\*\

- \* \* InstallShield Example Script
- \* Demonstrates the SdConfirmNewDir function.
- \*

\*

```
* This example script first calls SdAskDestPath to get the
 * destination folder from the user. If the folder does not
 * exist, SdConfirmNewDir is then called to ask if the user
 * wants to create the folder.
 *
 * Note: This script creates directories on the local hard disk.
 *
\*‐‐‐‐‐‐‐‐‐‐‐‐‐‐‐‐‐‐‐‐‐‐‐‐‐‐‐‐‐‐‐‐‐‐‐‐‐‐‐‐‐‐‐‐‐‐‐‐‐‐‐‐‐‐‐‐‐‐‐‐‐‐*/
#define DEFAULT_TARGET_FOLDER "C:\\NONEXIST\\DIR";
#define TITLE_TEXT "SdConfirmNewDir Example"
#include "ifx.h"
function OnBegin()
   NUMBER nResult;
   STRING szMsg, svDir;
begin
    // Disable the Back button in setup dialogs.
   Disable (BACKBUTTON);
start:
    // Set up parameters for call to SdAskDestPath.
    szMsg = "Select destination folder:";
    svDir = DEFAULT_TARGET_FOLDER
    // Retrieve destination folder from user.
   nResult = SdAskDestPath (TITLE_TEXT, szMsg, svDir, 0);
    // Check if the selected folder exists.
    if (ExistsDir (svDir) = EXISTS) then
        // Inform user that the specified folder already exists.
        szMsg = "folder '%s' already exists.\n\nIn order for this example to " +
                "run properly, please specify a nonexisting folder.";
        SprintfBox (INFORMATION, TITLE_TEXT, szMsg, svDir);
        // Start over.
        goto start;
    else
       // The specified folder does not exist. Request user
        // confirmation to create it.
        nResult = SdConfirmNewDir (TITLE_TEXT, svDir, 0);
        if (nResult = NO) then
            // The user did not want it created select.
            MessageBox ("Selected folder was not created.", INFORMATION);
            // Start over.
            goto start;
        elseif (nResult = YES) then
            // The user wants to create the folder.
            SprintfBox (INFORMATION, TITLE_TEXT, "%s created.", svDir);
        elseif (nResult \langle \theta \rangle then
            // Report the error; then terminate.
            MessageBox ("SdConfirmNewDir failed.", SEVERE);
            abort;
        endif;
    endif;
```
end;

# SdConfirmRegistration

### Y

*Project • This information applies to the following project types:*

- **•** *InstallScript*
- **•** *InstallScript MSI*

The **SdConfirmRegistration** function creates a message box that displays the User Name, Company Name, and Serial Number. If a null string ("") is entered in any field in the dialog, the displayed field will be empty.

#### **Syntax**

SdConfirmRegistration ( szTitle, szName, szCompany, szSerial, nReserved );

#### **Parameters**

**Table 13 •** SdConfirmRegistration Parameters

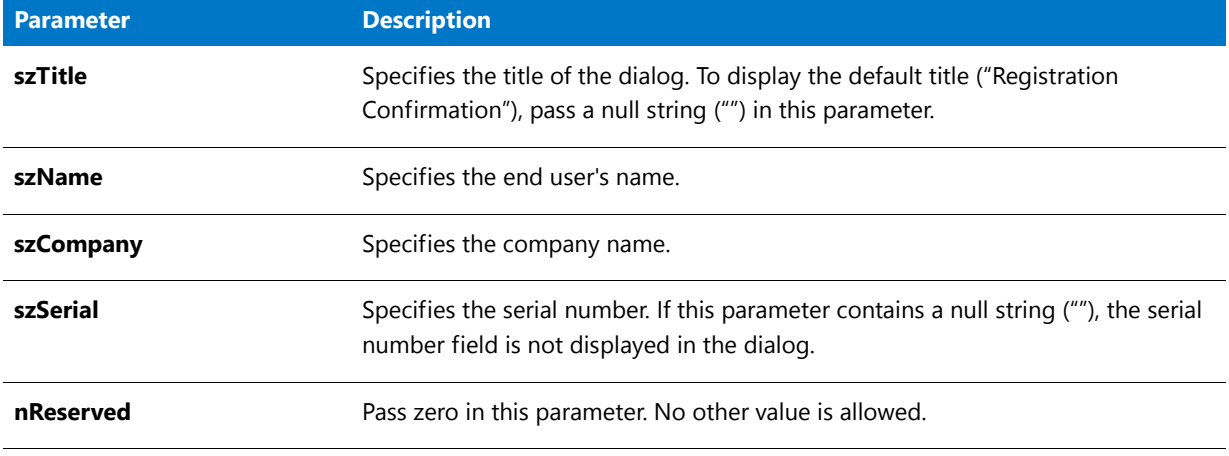

#### **Return Values**

**Table 14 •** SdConfirmRegistration Return Values

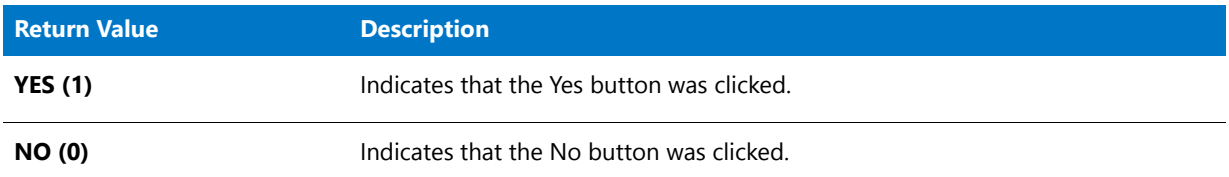

#### **Additional Information**

**•** To view an example of this or other dialogs for your installation, use the Dialog Sampler. In InstallShield, on the Tools menu, point to InstallScript, then click Standard Dialog Sampler or Skinned Dialog Sampler.

- **•** The dialog that is displayed by this function cannot be displayed with a skin; it appears the same regardless of whether you have specified a skin.
- **•** To obtain the serial number and end user's name and company, call **SdRegisterUserEx**. To obtain only the end user's name and company, call **SdRegisterUser**.

### SdConfirmRegistration Example

Y

```
Project • This information applies to the following project types:
• InstallScript
   • InstallScript MSI
/*‐‐‐‐‐‐‐‐‐‐‐‐‐‐‐‐‐‐‐‐‐‐‐‐‐‐‐‐‐‐‐‐‐‐‐‐‐‐‐‐‐‐‐‐‐‐‐‐‐‐‐‐‐‐‐‐‐‐‐‐‐‐*\
 *
 * InstallShield Example Script
 *
 * Demonstrates the SdRegisterUser and SdConfirmRegistration
 * functions.
 *
 * SdRegisterUser is called to prompt for the user's name
 * and company name. These entries are then confirmed when
 * SdConfirmRegistration is called.
 *
\*‐‐‐‐‐‐‐‐‐‐‐‐‐‐‐‐‐‐‐‐‐‐‐‐‐‐‐‐‐‐‐‐‐‐‐‐‐‐‐‐‐‐‐‐‐‐‐‐‐‐‐‐‐‐‐‐‐‐‐‐‐‐*/
#define REG_TITLE "SdRegisterUser Example"
#define REG_MSG "Please register your product now."
#define CONFIRM_TITLE "SdConfirmRegistration Example"
#include "Ifx.h"
function OnBegin()
   STRING svName, svCompany;
   NUMBER nResult;
begin
    // Disable the Back button in setup dialogs.
   Disable (BACKBUTTON);
    repeat
        // Get the user's name and company name.
        SdRegisterUser (REG_TITLE, REG_MSG, svName, svCompany);
        // Confirm that the information is correct. Pass a null string in
        // parameter four since SdRegisterUser does not get a serial number.
        nResult = SdConfirmRegistration (CONFIRM_TITLE, svName, svCompany, "", 0);
    until nResult = YES;
```
end;

# SdCustomerInformation

### $\blacktriangledown$

*Project • This information applies to the following project types:*

- **•** *InstallScript*
- **•** *InstallScript MSI*

The **SdCustomerInformation** function displays a dialog that enables the end user to specify the user name and company name for the product being installed. The dialog may also include radio buttons that let the end user specify whether the product should be installed for all users or only the current user.

You can specify default values for these fields by specifying the appropriate parameters. If you specify a null string (""), the function uses the appropriate script variable.

The Next button becomes enabled only when data exists in both edit fields. The end user cannot leave any field blank.

### **Syntax**

SdCustomerInformation ( szTitle, svName, svCompany, bvAllUsers );
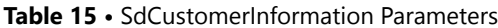

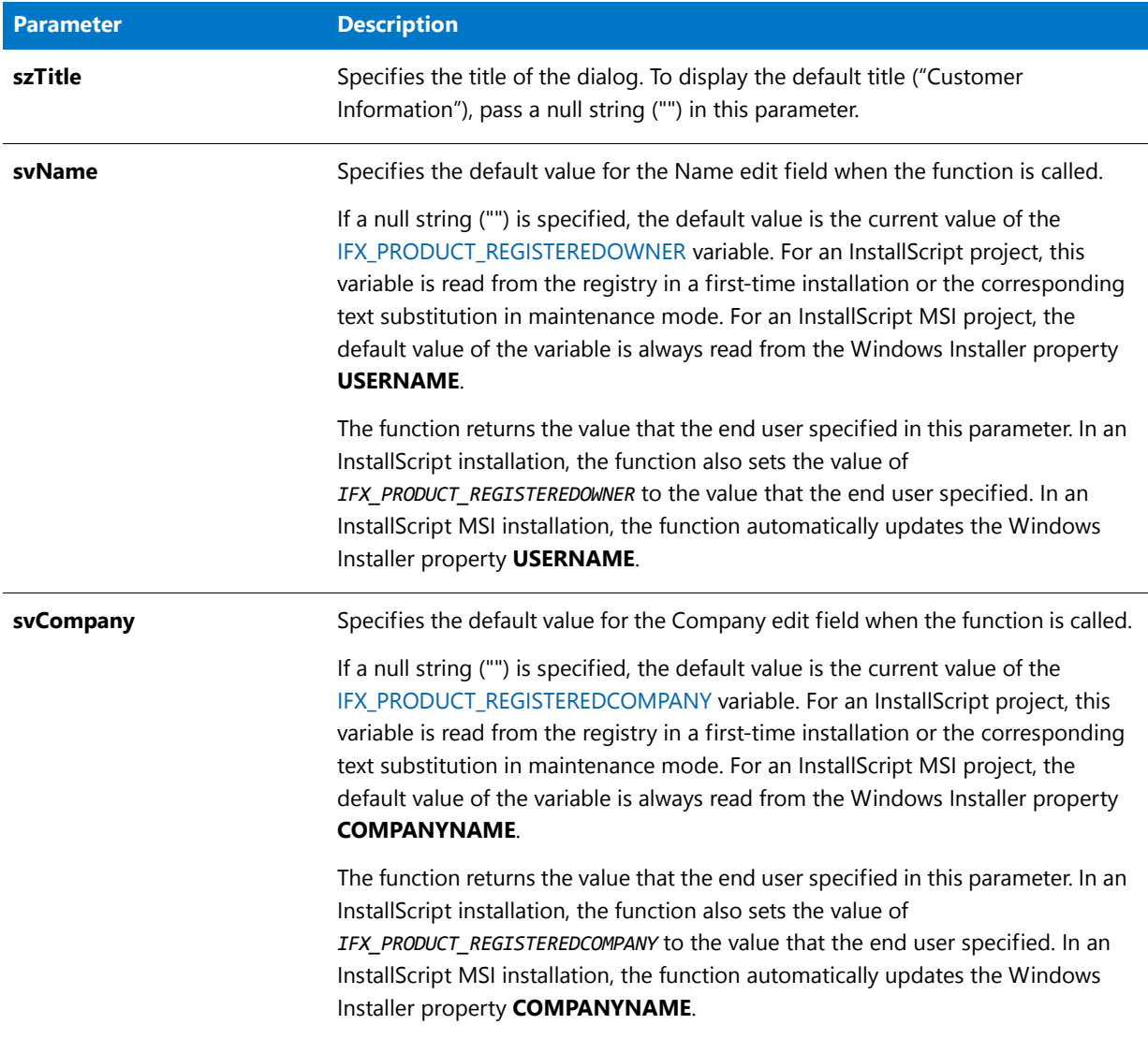

## **Table 15 •** SdCustomerInformation Parameters (cont.)

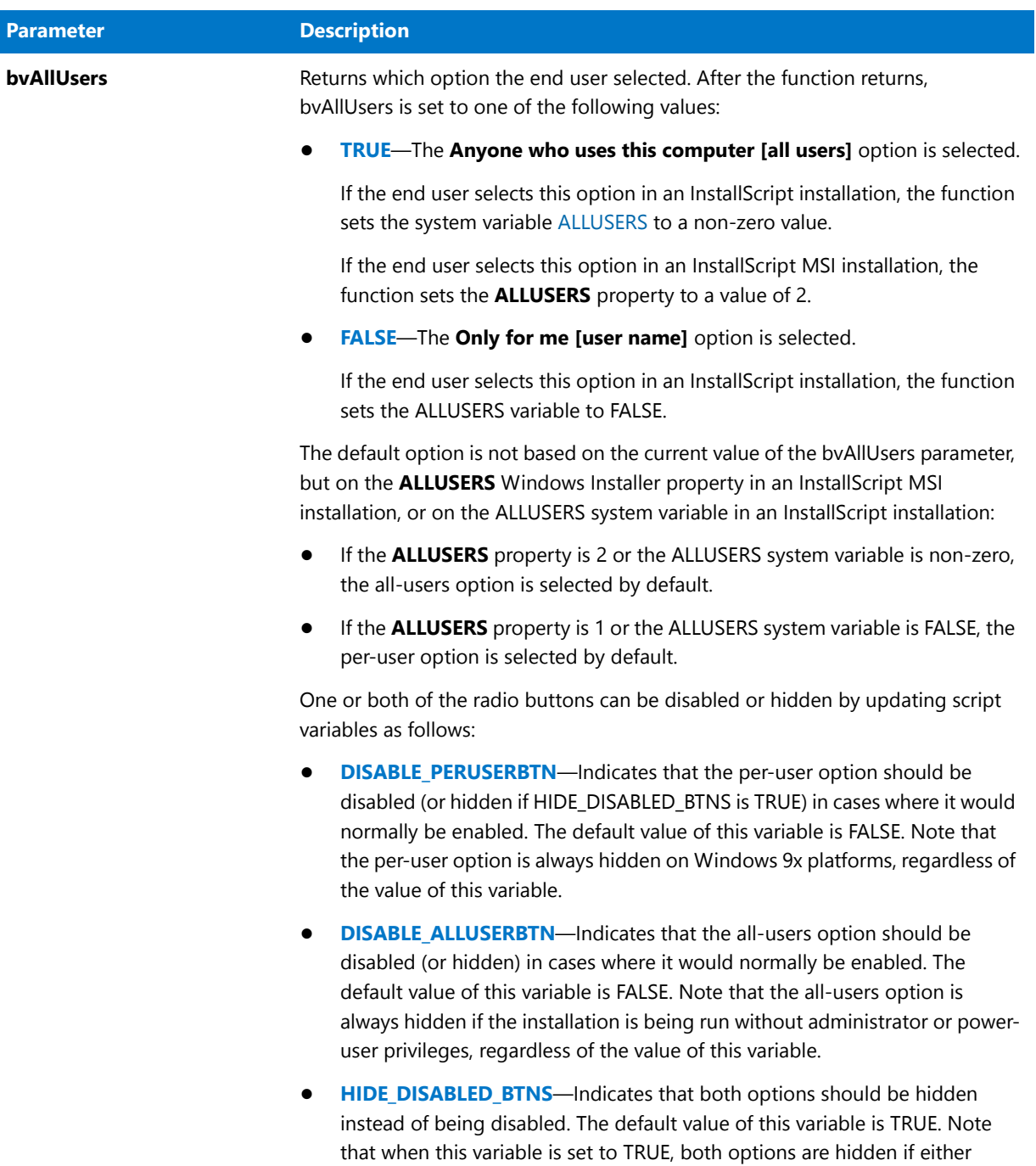

option is determined to be disabled.

### **Return Values**

**Table 16 •** SdCustomerInformation Return Values

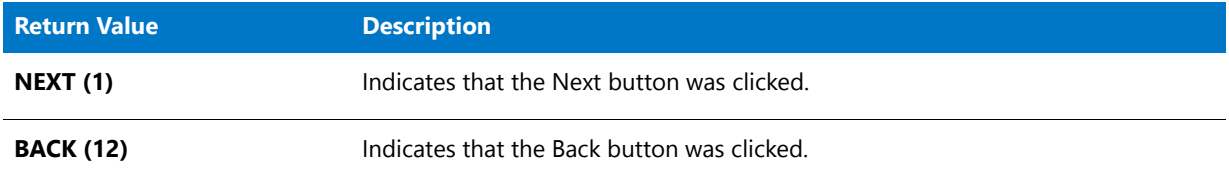

## **Additional Information**

To view an example of this or other dialogs for your installation, use the Dialog Sampler. In InstallShield, on the Tools menu, point to InstallScript, then click Standard Dialog Sampler or Skinned Dialog Sampler.

## SdCustomerInformation Example

 $\blacktriangleright$ 

## *Project • This information applies to the following project types:* **•** *InstallScript* **•** *InstallScript MSI* /\*‐‐‐‐‐‐‐‐‐‐‐‐‐‐‐‐‐‐‐‐‐‐‐‐‐‐‐‐‐‐‐‐‐‐‐‐‐‐‐‐‐‐‐‐‐‐‐‐‐‐‐‐‐‐‐‐‐‐‐‐‐‐\*\ \* \* InstallShield Example Script \* \* Demonstrates the SdCustomerInformation function. \* SdCustomerInformation prompts the end user to enter a user \* name and company name, and to specify whether the installation is \* for anyone who uses the target system or for the current user only. \* \\*‐‐‐‐‐‐‐‐‐‐‐‐‐‐‐‐‐‐‐‐‐‐‐‐‐‐‐‐‐‐‐‐‐‐‐‐‐‐‐‐‐‐‐‐‐‐‐‐‐‐‐‐‐‐‐‐‐‐‐‐‐‐\*/ #include "ifx.h" function OnFirstUIBefore( ) // ...other variable declarations... STRING svName, svCompany, szMsg; NUMBER nvUser, nReturn; begin // ...show other dialogs... // get the end user's name and company name SdCustomerInformation("", svName, svCompany, nvUser); if (nvUser =  $0$ ) then szMsg = "per‐user installation"; else szMsg = "all‐users installation"; endif; MessageBox("You entered:\n\n" +

```
"Name: " + svName + "\n" +
        "Company: " + svCompany + "\n" +
        "Type: " + szMsg,
        INFORMATION);
// ...other dialogs...
end;
```
# SdCustomerInformationEx

## Y

*Project • This information applies to the following project types:*

- **•** *InstallScript*
- **•** *InstallScript MSI*

The **SdCustomerInformationEx** function displays a dialog that enables the end user to specify the user name, company name, and serial number for the product being installed. The dialog may also include radio buttons that let the end user specify whether the product should be installed for all users or only the current user.

You can specify default values for these fields by specifying the appropriate parameters. If you specify a null string (""), the function uses the appropriate script variable.

The Next button becomes enabled only when data exists in all three edit fields. The end user cannot leave any field blank.

## Ë

*Note • The SdCustomerInformationEx function does not verify the serial number. To learn how to add code that verifies the serial number, see the sample serial number validation project. This sample project is in one of the Samples subfolders within the InstallShield Program Files folder. The default installation location is* **C:\Program Files\InstallShield\2016\Samples\InstallScript\Serial Number Validation Sample Project***.*

## **Syntax**

SdCustomerInformationEx ( szTitle, svName, svCompany, svSerial, bvAllUsers );

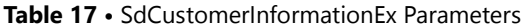

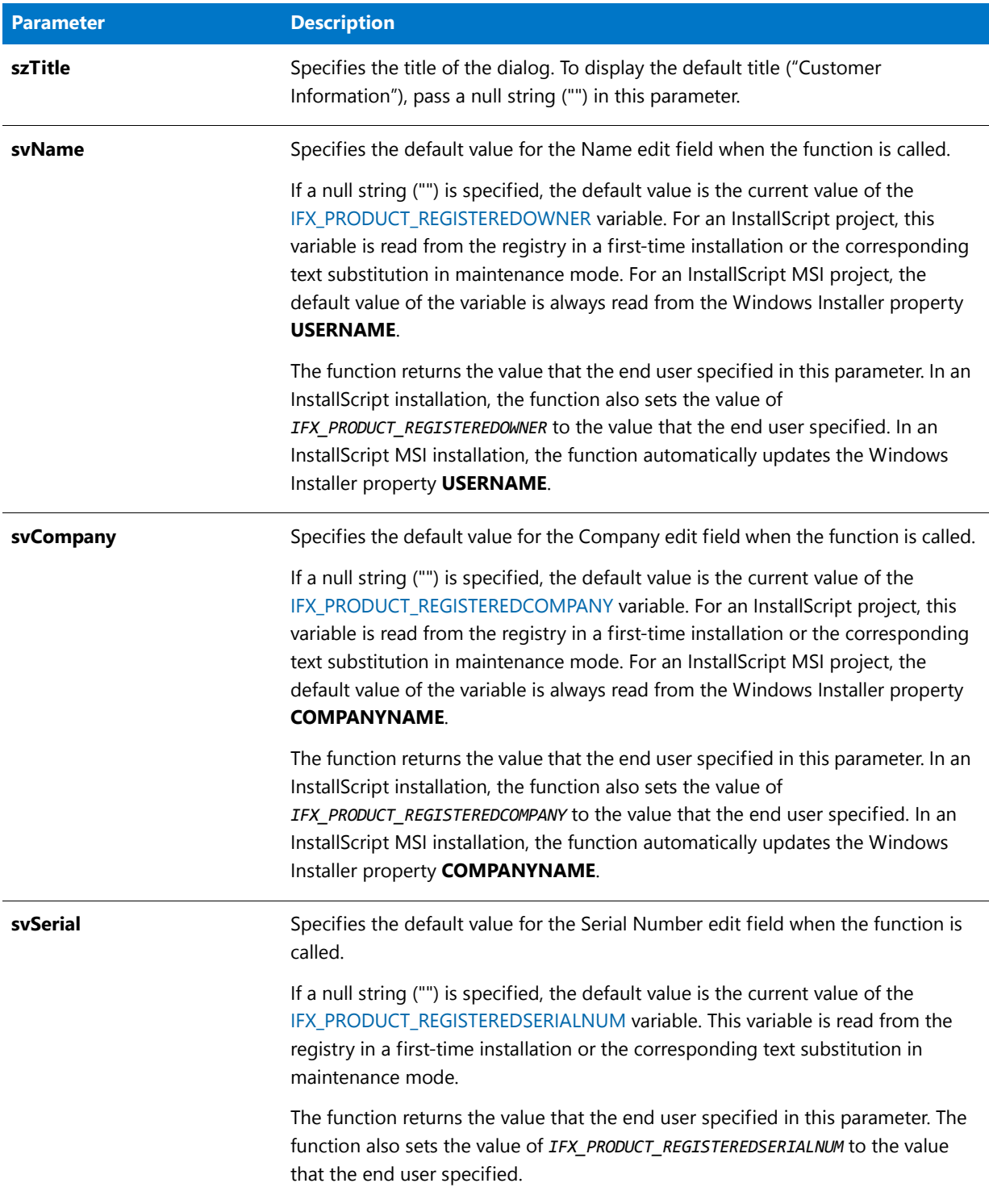

## **Table 17 •** SdCustomerInformationEx Parameters (cont.)

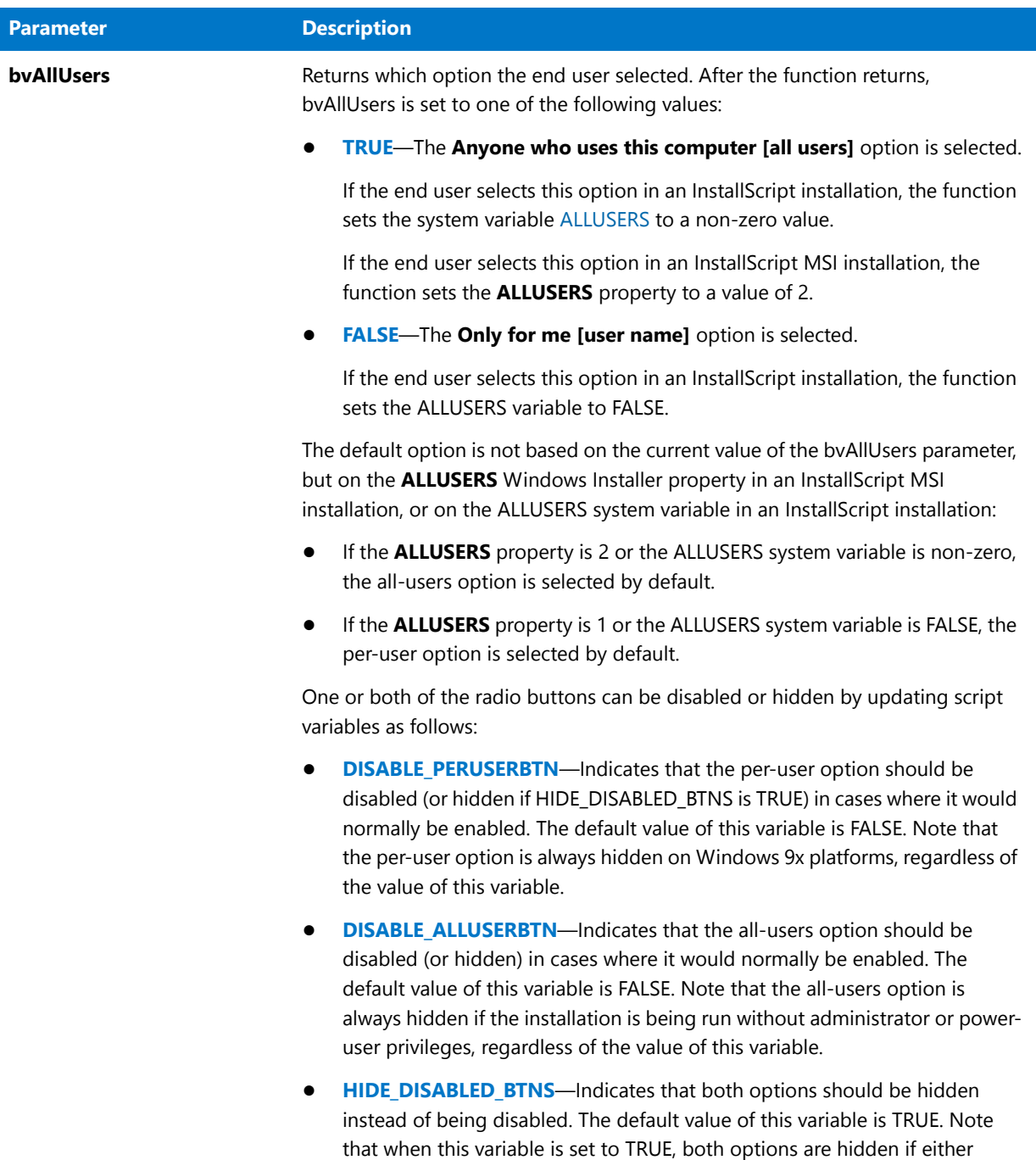

option is determined to be disabled.

## **Return Values**

**Table 18 •** SdCustomerInformationEx Return Values

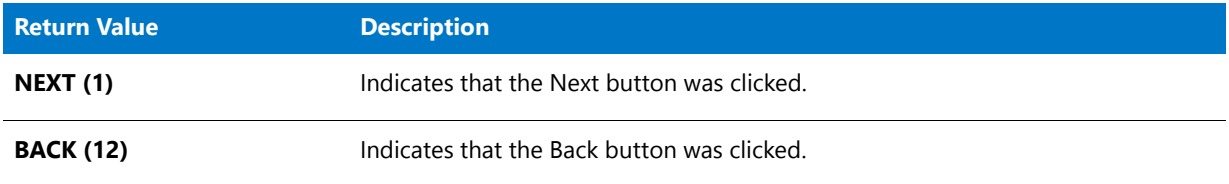

## **Additional Information**

To view an example of this or other dialogs for your installation, use the Dialog Sampler. In InstallShield, on the Tools menu, point to InstallScript, then click Standard Dialog Sampler or Skinned Dialog Sampler.

## SdCustomerInformationEx Example

 $\blacktriangleright$ 

```
Project • This information applies to the following project types:
• InstallScript
  • InstallScript MSI
/*‐‐‐‐‐‐‐‐‐‐‐‐‐‐‐‐‐‐‐‐‐‐‐‐‐‐‐‐‐‐‐‐‐‐‐‐‐‐‐‐‐‐‐‐‐‐‐‐‐‐‐‐‐‐‐‐‐‐‐‐‐‐*\
 *
 * InstallShield Example Script
 *
 * Demonstrates the SdCustomerInformationEx function.
 * SdCustomerInformationEx prompts the end user to enter a user
 * name, company name, and serial number, and to specify whether
 * the installation is for anyone who uses the target system
 * or for the current user only.
 *
\*‐‐‐‐‐‐‐‐‐‐‐‐‐‐‐‐‐‐‐‐‐‐‐‐‐‐‐‐‐‐‐‐‐‐‐‐‐‐‐‐‐‐‐‐‐‐‐‐‐‐‐‐‐‐‐‐‐‐‐‐‐‐*/
#include "ifx.h"
function OnFirstUIBefore( )
    // ...other variable declarations...
   STRING svName, svCompany, svSerial, szMsg;
   NUMBER nvUser, nReturn;
begin
// ...show other dialogs...
    // get the end user's name and company name
    SdCustomerInformationEx("", svName, svCompany, svSerial, nvUser);
    if (nvUser = 0) then
        szMsg = "per‐user installation";
    else
       szMsg = "all‐users installation";
    endif;
```

```
MessageBox("You entered:\n\n" +
       "Name: " + svName + "\n" +
       "Company: " + svCompany + "\n" +
       "Serial number: " + svSerial + "\n" +
       "Type: " + szMsg,
       INFORMATION);
// ...other dialogs...
```
end;

# SdDiskSpace2

## $\blacktriangleright$

*Project • This information applies to the following project types:*

- **•** *InstallScript*
- **•** *InstallScript MSI*

The **SdDiskSpace2** function displays a dialog that shows either of the following:

- **•** A list view of volumes, required space, available space, and the difference between available space and required space.
- **•** A warning message indicating that the target system does not have enough available space for the installation to take place. The dialog also displays a list view of volumes, required space, available space, and the difference between available space and required space.

The **SdDiskSpace2** function supersedes the **SdDiskSpaceRequirements** and **SdOutOfDiskSpace** functions.

## **Syntax**

SdDiskSpace2 (szTitle, szMsg, bUseOutOfSpaceDialog);

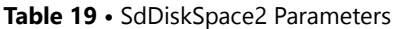

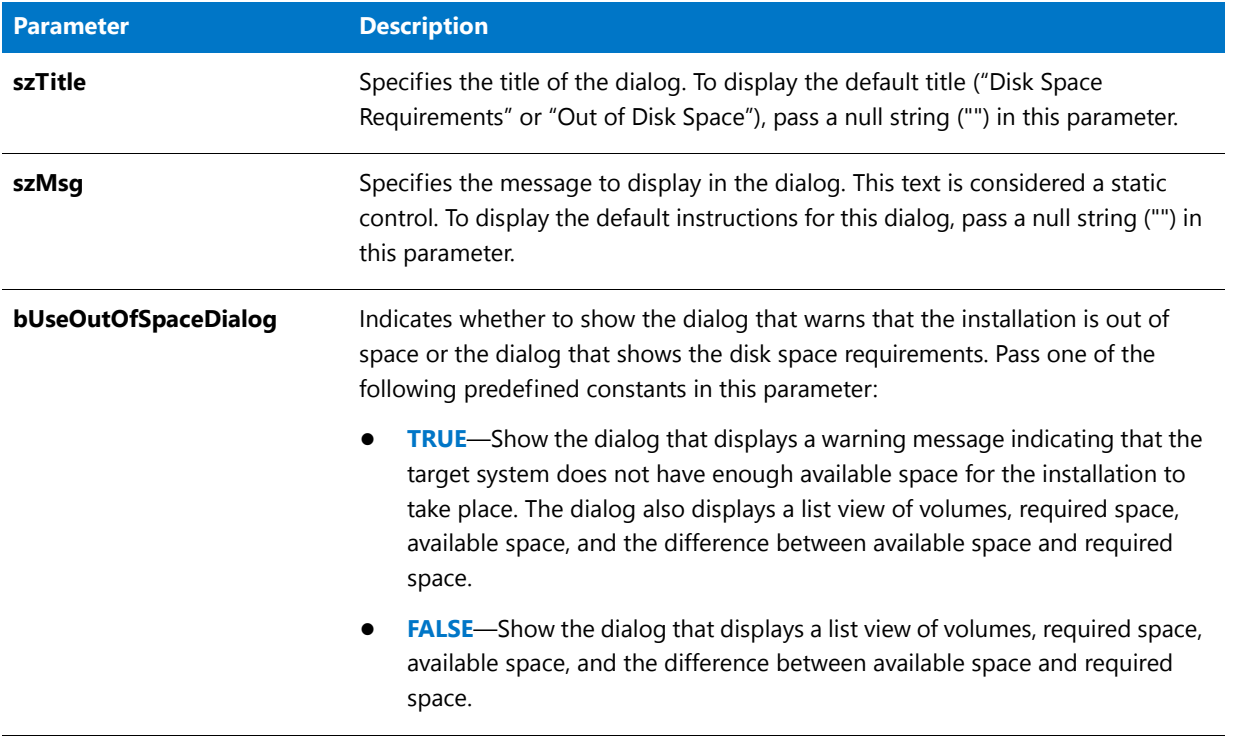

## **Return Values**

**Table 20 •** SdDiskSpace2 Return Values

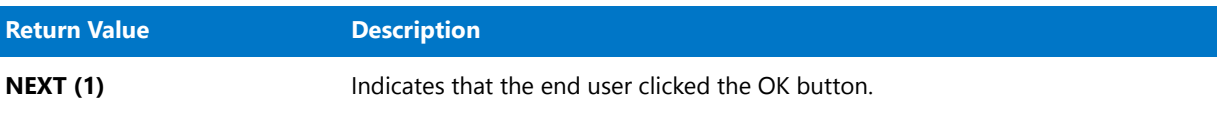

## **Additional Information**

## Y

*Project • In InstallScript MSI installations, the OnOutOfDiskSpace event handler responds to the Out Of Disk Space event. The default implementation of OnOutOfDiskSpace displays the SdDiskSpace2 dialog, and then aborts the installation.*

To view an example of this or other dialogs for your installation, use the Dialog Sampler. In InstallShield, on the Tools menu, point to InstallScript, then click Standard Dialog Sampler or Skinned Dialog Sampler.

# SdDiskSpace2 Example

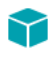

*Project • This information applies to the following project types:*

```
• InstallScript
   • InstallScript MSI
/*‐‐‐‐‐‐‐‐‐‐‐‐‐‐‐‐‐‐‐‐‐‐‐‐‐‐‐‐‐‐‐‐‐‐‐‐‐‐‐‐‐‐‐‐‐‐‐‐‐‐‐‐‐‐‐‐‐‐‐‐‐‐*\
 *
   InstallShield Example Script
 *
 * Demonstrates the SdDiskSpace2 function.
 * SdDiskSpace2 displays a list view of volumes,
 * required space, available space, and the difference between
 * available and required space.
 *
\*‐‐‐‐‐‐‐‐‐‐‐‐‐‐‐‐‐‐‐‐‐‐‐‐‐‐‐‐‐‐‐‐‐‐‐‐‐‐‐‐‐‐‐‐‐‐‐‐‐‐‐‐‐‐‐‐‐‐‐‐‐‐*/
#include "ifx.h"
function OnFirstUIBefore( )
begin
// ... show other dialogs ...
    // display the disk space requirements
   SdDiskSpace2 ("",
        "Review the available and required disk space " +
        "to determine where to install the application.",
        FALSE);
// ... other dialogs ...
end;
```
# **SdDiskSpaceRequirements**

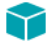

*Project • This information applies to the following project types:*

- **•** *InstallScript*
- **•** *InstallScript MSI*

The **SdDiskSpace2** function displays a list view of volumes, required space, available space, and the difference between available space and required space.

The **SdDiskSpace2** function supersedes the **SdDiskSpaceRequirements** function.

### **Syntax**

SdDiskSpaceRequirements (szTitle, szMsg);

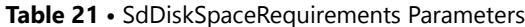

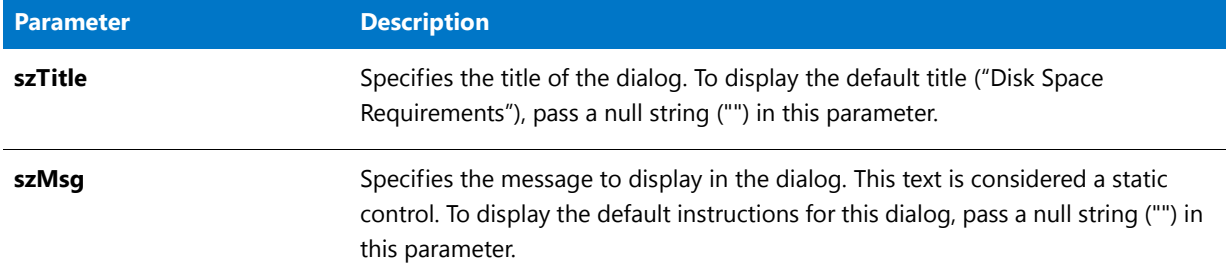

## **Return Values**

**Table 22 •** SdDiskSpaceRequirements Return Values

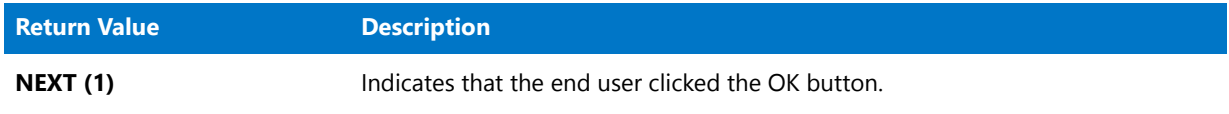

## **Additional Information**

To view an example of this or other dialogs for your installation, use the Dialog Sampler. In InstallShield, on the Tools menu, point to InstallScript, then click Standard Dialog Sampler or Skinned Dialog Sampler.

# **SdDisplayTopics**

 $\blacktriangledown$ 

*Project • This information applies to the following project types:*

- **•** *InstallScript*
- **•** *InstallScript MSI*

The **SdDisplayTopics** function creates a dialog that displays information based on topic data. The dialog provides a heading and then topics of titles and descriptions. You can use this dialog to display Help topics, examples, and so on.

#### **Syntax**

SdDisplayTopics ( szTitle, szMsg, listTopics, listDetails, nReserved );

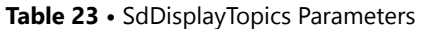

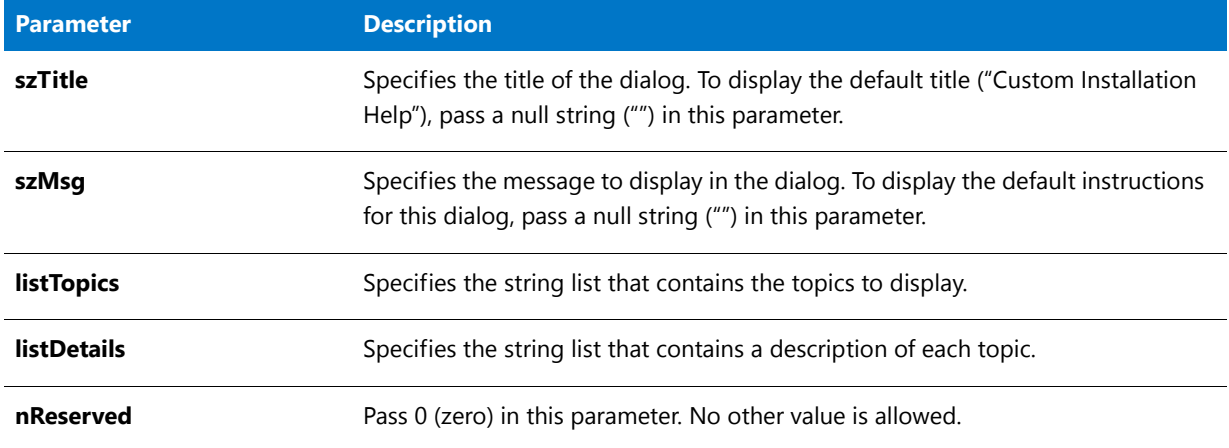

## **Return Values**

**Table 24 •** SdDisplayTopics Return Values

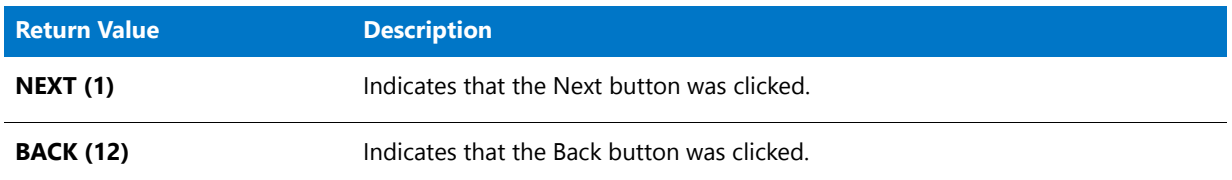

## **Additional Information**

- **•** To view an example of this or other dialogs for your installation, use the Dialog Sampler. In InstallShield, on the Tools menu, point to InstallScript, then click Standard Dialog Sampler or Skinned Dialog Sampler.
- **•** In an InstallScript MSI installation, when the end user clicks Next the USERNAME and COMPANYNAME properties are set using the information contained in the svName and svCompany fields, respectively.
- **•** You can modify the font style of description text to distinguish it from title (topic) text. The message and topic titles are always displayed in bold type.
- **•** The message static field must have an ID of 801. The topic identifiers must have numbers in the range of 802 849. Description fields have an ID range of 851 - 899.
- **•** The spacing of the static description fields is fixed by the size of the dialog. You cannot dynamically change the spacing in the listDetails list. If the number of topics and descriptions is less than the number of static fields, nothing appears in the white space, but the size of the dialog is not changed.

## SdDisplayTopics Example

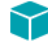

*Project • This information applies to the following project types:*

```
• InstallScript
  • InstallScript MSI
/*‐‐‐‐‐‐‐‐‐‐‐‐‐‐‐‐‐‐‐‐‐‐‐‐‐‐‐‐‐‐‐‐‐‐‐‐‐‐‐‐‐‐‐‐‐‐‐‐‐‐‐‐‐‐‐‐‐‐‐‐‐‐*\
 *
 * InstallShield Example Script
 *
 * Demonstrates the SdDisplayTopics function.
 *
 * This example script creates two lists: one for topic titles,
 * one for topic descriptions. It then calls SdDisplayTopics to
 * display the topics and descriptions.
 *
\*‐‐‐‐‐‐‐‐‐‐‐‐‐‐‐‐‐‐‐‐‐‐‐‐‐‐‐‐‐‐‐‐‐‐‐‐‐‐‐‐‐‐‐‐‐‐‐‐‐‐‐‐‐‐‐‐‐‐‐‐‐‐*/
#define TITLE_TEXT "SdDisplayTopics Example"
#define MSG TEXT "Custom setup options let you choose which parts of YourApp to install."
#define TOPIC1 "YourApp Program:"
#define TOPIC2 "YourApp Help:"
#define TOPIC3 "YourApp Examples:"
#define DESC1 "Includes all the files to run and write YourApp."
#define DESC2 "A computer‐based tutorial demonstrating how to create programs using YourApp."
#define DESC3 "Several examples applications created using YourApp."
#include "Ifx.h"
function OnBegin()
   LIST listDescriptions, listTopics;
begin
    // Create a list for topics.
    listTopics = ListCreate (STRINGLIST);
    // Create a list for topic descriptions.
   listDescriptions = ListCreate (STRINGLIST);
    if (listTopics = LIST_NULL) || (listDescriptions = LIST_NULL) then
        // Report the error; then terminate.
       MessageBox("Unable to create lists.", INFORMATION);
       abort;
    endif;
    // Build the list of topics.
    ListAddString (listTopics, TOPIC1, AFTER);
    ListAddString (listTopics, TOPIC2, AFTER);
   ListAddString (listTopics, TOPIC3, AFTER);
    // Build the list of topic descriptions.
    ListAddString (listDescriptions, DESC1, AFTER);
    ListAddString (listDescriptions, DESC2, AFTER);
    ListAddString (listDescriptions, DESC3, AFTER);
    // Display the topics and descriptions.
   SdDisplayTopics (TITLE_TEXT, MSG_TEXT, listTopics, listDescriptions, 0);
    // Remove the lists from memory.
    ListDestroy (listTopics);
```

```
ListDestroy (listDescriptions);
```
end;

# SdExceptions

Y

*Project • This information applies to the following project types:*

- **•** *InstallScript*
- **•** *InstallScript MSI*

The **SdExceptions** function displays a message box that informs the end user that a shared, locked (in use), or readonly file has been encountered, and it offers appropriate options.

## **Syntax**

SdExceptions (nExceptionType, szFilename);

**Table 25 •** SdExceptions Parameters

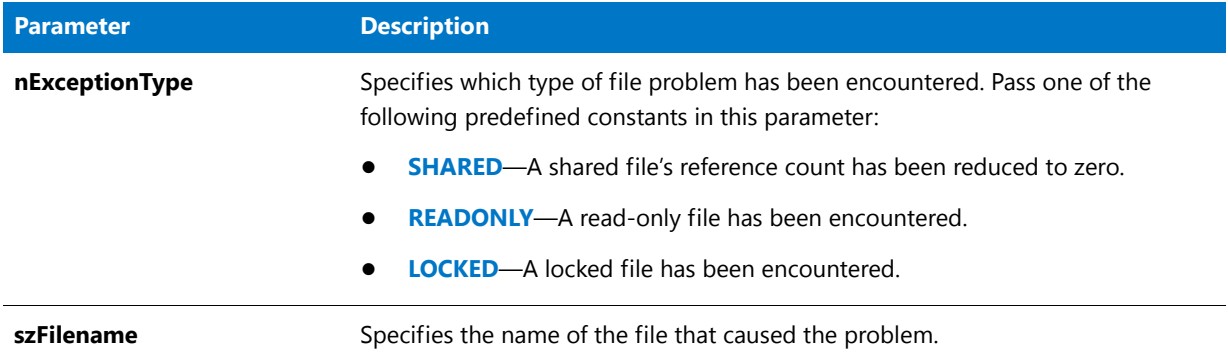

## **Return Values**

**Table 26 •** SdExceptions Return Values

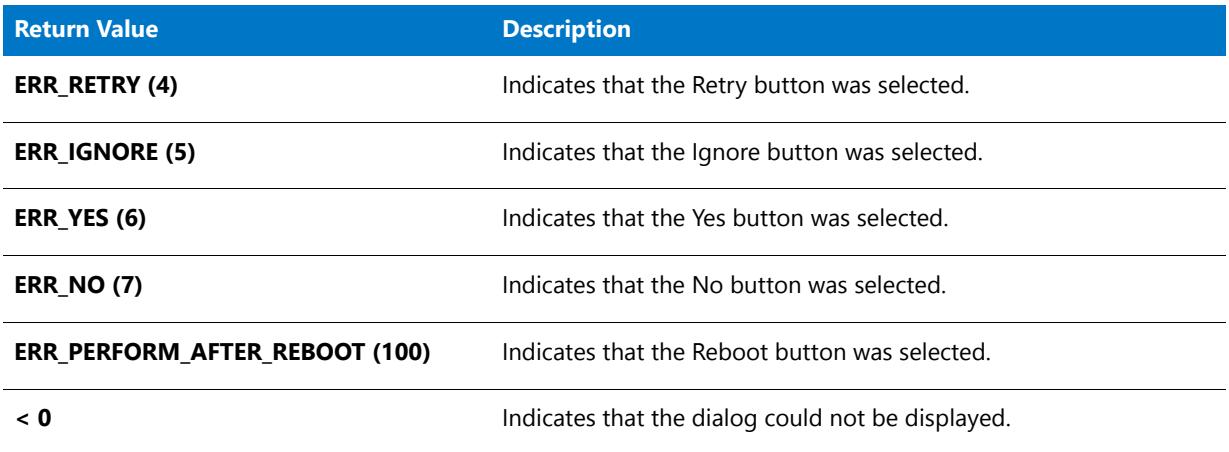

## **Additional Information**

The dialog that is displayed by this function cannot be displayed with a skin; it appears the same regardless of whether you have specified a skin.

## SdExceptions Example

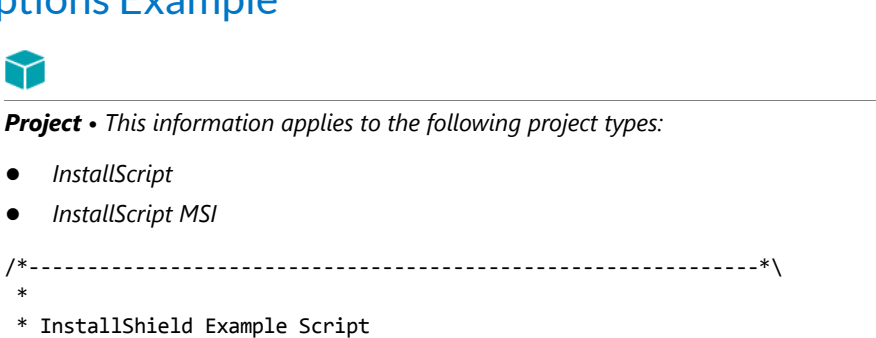

\*

\*

\* The SdExceptions function displays a dialog informing the \* end user that a shared, locked (in use), or read‐only file has \* been encountered and offering appropriate options. \* \* The SdExcpetions function is used in the default code \* for the following Miscellaneous event handlers: \* OnFileLocked \* OnFileReadOnly OnRemovingSharedFile \* \* The sample script below uses the OnFileReadOnly event. To get \* the SdExceptions prompt, the setup must attempt to overwrite or \* uninstall a read‐only file. \* \\*‐‐‐‐‐‐‐‐‐‐‐‐‐‐‐‐‐‐‐‐‐‐‐‐‐‐‐‐‐‐‐‐‐‐‐‐‐‐‐‐‐‐‐‐‐‐‐‐‐‐‐‐‐‐‐‐‐‐‐‐‐‐\*/ #include "Ifx.h" //‐‐‐‐‐‐‐‐‐‐‐‐‐‐‐‐‐‐‐‐‐‐‐‐‐‐‐‐‐‐‐‐‐‐‐‐‐‐‐‐‐‐‐‐‐‐‐‐‐‐‐‐‐‐‐‐‐‐‐‐‐‐‐‐‐‐‐‐‐‐‐‐‐‐‐ // OnFileReadOnly // // The OnFileReadOnly event is called when a read‐only file needs to be // installed or uninstalled. // // szFile will contain the full path of the file that is read‐only when the // event is called. // // The event should return one of the following values: // // ERR\_YES ‐ Indicates that the file should be installed or uninstalled, // // ERR NO - Indicates that the file should not be installed or uninstalled. //‐‐‐‐‐‐‐‐‐‐‐‐‐‐‐‐‐‐‐‐‐‐‐‐‐‐‐‐‐‐‐‐‐‐‐‐‐‐‐‐‐‐‐‐‐‐‐‐‐‐‐‐‐‐‐‐‐‐‐‐‐‐‐‐‐‐‐‐‐‐‐‐‐‐‐ function OnFileReadOnly(szFile) begin // TODO: Enable this code if you want to return ERR\_YES and simply // install or uninstall the read‐only file w/o confirmation. // return ERR\_YES; return SdExceptions(READONLY, szFile);

end;

# SdFeatureDialog

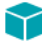

*Project • This information applies to the following project types:*

- **•** *InstallScript*
- **•** *InstallScript MSI*

The **SdFeatureDialog** function creates a dialog that displays a list of features in the setup that the user can install and the amount of disk space that each feature occupies. This function is identical to SdFeatureDialogAdv.

The end user can change the destination folder by clicking the Browse button and can check the available disk space on other drives by clicking the Disk Space button.

## **Syntax**

SdFeatureDialog ( szTitle, szMsg, svDir, szFeatures );

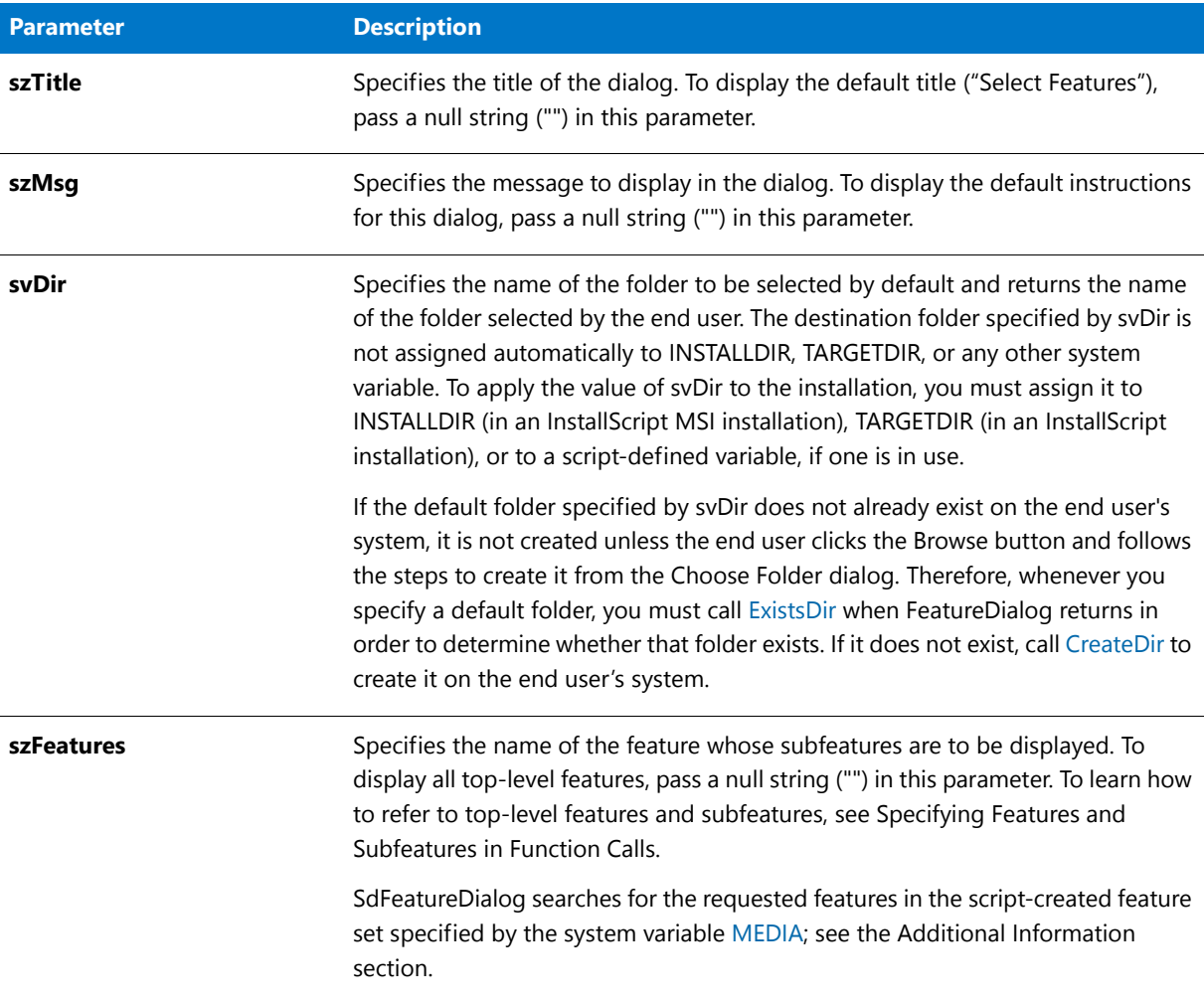

#### **Table 27 •** SdFeatureDialog Parameters

## **Return Values**

#### **Table 28 •** SdFeatureDialog Return Values

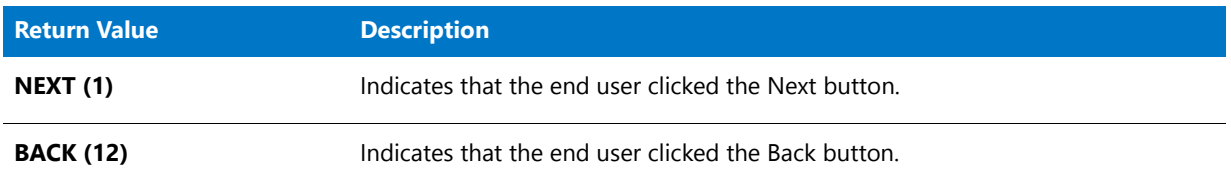

## **Additional Information**

- **•** To view an example of this or other dialogs for your installation, use the Dialog Sampler. In InstallShield, on the Tools menu, point to InstallScript, then click Standard Dialog Sampler or Skinned Dialog Sampler.
- **•** A feature's size is displayed as 0 until it is selected. Once it has been selected, its actual size is displayed.
- **•** The required disk space that is displayed by the dialog includes the size of the files that must be installed to enable maintenance and uninstallation. If all application components are deselected, the size of these files is still displayed.
- **•** If your installation does not use a setup type dialog, you must call **FeatureSetupTypeSet** to specify a setup type that has been defined in the Setup Types view before calling **SdFeatureDialog**.
- **• SdFeatureDialog** operates on the current media, which is specified by the system variable MEDIA. During setup initialization, the installation assigns to MEDIA a media name that is associated with your file media library (**Data1.cab**).

## 邼

#### *Task To display script-created features:*

- **1.** Save the current value of MEDIA in a string variable, for example, szSaveMEDIAValue.
- **2.** Assign to MEDIA the name of the script-created component set.
- **3.** Call **SdFeatureDialog** to get end-user selections.
- **4.** Assign to MEDIA the value that you saved in step 1. You must do this before calling **FeatureTransferData**.
- **•** If necessary, feature names are truncated to allow the display of the largest possible feature size. The space required to display the size depends on the maximum feature size (2 GB), the feature size options currently in use, and the font used to display feature information in the dialog. Feature size options are set with the **DialogSetInfo** function.

When the space required to display the maximum possible size has been determined, all feature names are truncated automatically, if necessary, to fit the remaining space. The name of a feature that requires less space to display its size (or that is not selected) may still be truncated under this method. To maximize performance and ensure that feature names appear complete, make feature names or display names smaller than the space available in the dialog.

- **•** The Available Disk Space dialog cannot be displayed with a skin; it appears the same regardless of whether you have specified a skin.
- **•** The Disk Space button has an ID of 101. This button automatically displays the available disk space dialog. You can remove this button/option if you prefer. The Directory static field requires an ID of 851. The list box ID has a multiple selection style.
- **•** In installations that were created with early versions of InstallShield Professional, when the end user selected in the Choose Folder dialog a folder that did not exist, a confirmation message box was displayed asking whether the folder should be created. This message box proved to be confusing to many end users, so it has been removed from InstallShield.

## SdFeatureDialog Example

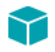

*Project • This information applies to the following project types:*

- **•** *InstallScript*
- **•** *InstallScript MSI*

```
/*‐‐‐‐‐‐‐‐‐‐‐‐‐‐‐‐‐‐‐‐‐‐‐‐‐‐‐‐‐‐‐‐‐‐‐‐‐‐‐‐‐‐‐‐‐‐‐‐‐‐‐‐‐‐‐‐‐‐‐‐‐‐*\
 *
 * InstallShield Example Script
 *
 * Demonstrates the SdFeatureDialog function.
 *
* This example script displays a dialog that displays a list
 * of features in the setup that the end user can install and the
 * amount of space that each feature occupies.
 *
 * Comments: To run this example script, create a project (or
              insert into a project) with several features
              and/or subfeatures with components containing
              files.
 *
\*‐‐‐‐‐‐‐‐‐‐‐‐‐‐‐‐‐‐‐‐‐‐‐‐‐‐‐‐‐‐‐‐‐‐‐‐‐‐‐‐‐‐‐‐‐‐‐‐‐‐‐‐‐‐‐‐‐‐‐‐‐‐*/
#include "Ifx.h"
function OnBegin()
   STRING szTitle, szMsg, svDir;
begin
   svDir = TARGETDIR;
   szTitle = "Select Features";
   szMsg = "Select the features you want to install on your computer.";
   // Display all top‐level features available.
   SdFeatureDialog (szTitle, szMsg, svDir, "");
end;
```
# SdFeatureDialog2

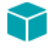

*Project • This information applies to the following project types:*

- **•** *InstallScript*
- **•** *InstallScript MSI*

The **SdFeatureDialog2** function creates a dialog that displays the following:

- **•** A list of features that the end user can install.
- **•** The space required for the selected features and the space that is available in the destination location. A feature's size is displayed as the number 0 until it is selected. When the feature is selected, its actual size is displayed.
- **•** A description of the selected feature—the value of the feature's Description setting.

If a particular feature has subfeatures, the Change button becomes active when the end user clicks the feature. Clicking the Change button launches the Select Subfeatures dialog, where the end user can make further selections.

#### **Syntax**

SdFeatureDialog2 ( szTitle, szMsg, szDir, szFeatures );

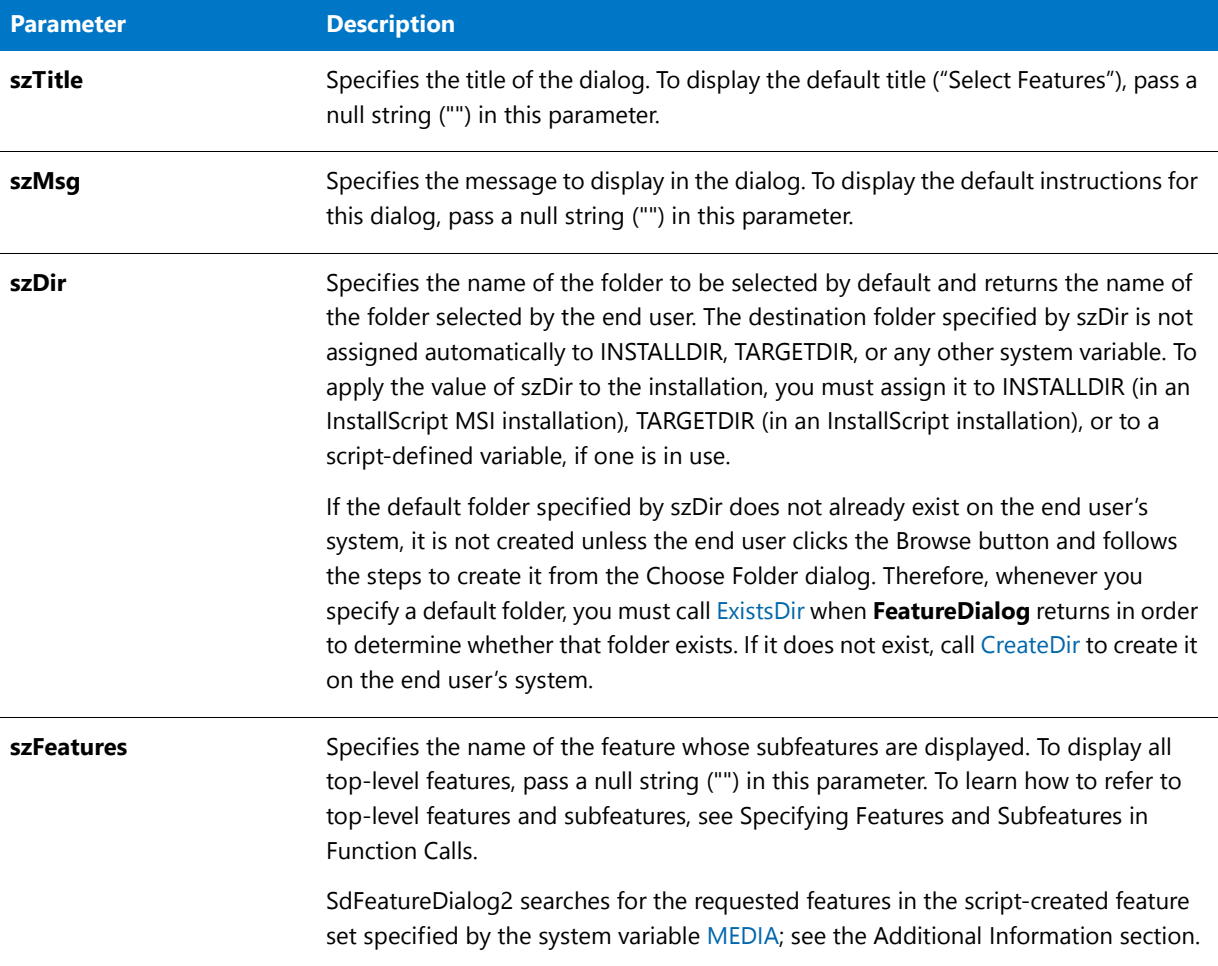

#### **Table 29 •** SdFeatureDialog2 Parameters

## **Return Values**

**Table 30 •** SdFeatureDialog2 Return Values

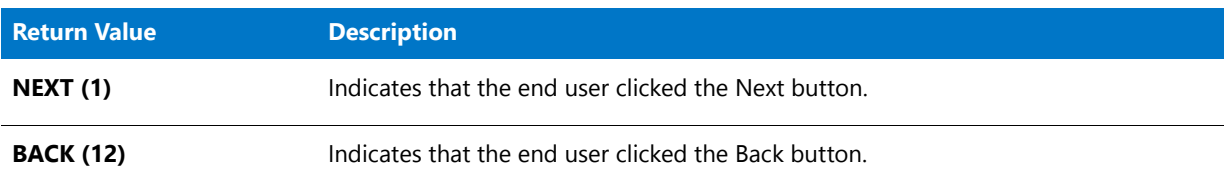

## **Additional Information**

- **•** To view an example of this or other dialogs for your installation, use the Dialog Sampler. In InstallShield, on the Tools menu, point to InstallScript, then click Standard Dialog Sampler or Skinned Dialog Sampler.
- **•** Default selection settings are cleared when the end user selects a feature or subfeature displayed in the dialog. If the end user clears a feature selection, all of its subfeatures are cleared. Conversely, if the end user clears all of a feature's subfeature selections, the feature's selection is cleared.

厚

When a feature is not selected by default, its subfeatures are not selected by default. If all subfeatures of a feature are not selected by default, the parent feature should not be selected by default. For information on default feature and subfeature selection settings, see [FeatureAddItem](#page-809-0).

- **•** A feature's size is displayed as the number 0 until it is selected. Once it has been selected, its actual size is displayed.
- **•** The required disk space displayed by the dialog includes the size of the files that must be installed to enable maintenance setups and uninstallation. Even if all application components are deselected, the size of these files is still displayed.
- **•** If your installation does not use a setup type dialog, you must call [FeatureSetupTypeSet](#page-897-0) to specify a setup type that has been defined in the Setup Types view before calling **SdFeatureDialog2**.
- **• SdFeatureDialog2** operates on the current media, which is specified by the system variable MEDIA. During setup initialization, the installation assigns to MEDIA a media name that is associated with your file media library (**Data1.cab**).

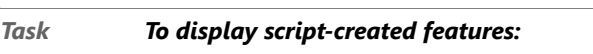

- **1.** Save the current value of MEDIA in a string variable, for example, szSaveMEDIAValue.
- **2.** Assign to MEDIA the name of the script-created component set.
- **3.** Call **SdFeatureDialog2** to get end-user selections.
- **4.** Assign to MEDIA the value that you saved in step 1. You must do this before calling [FeatureTransferData](#page-906-0).
- **•** If necessary, feature names are truncated to allow the display of the largest possible feature size. The space required to display the size depends on the maximum feature size (2 GB), the feature size options currently in use, and the font used to display feature information in the dialog. Feature size options are set with the [DialogSetInfo](#page-734-0) function.

When the space required to display the maximum possible size has been determined, all feature names are truncated automatically, if necessary, to fit the remaining space. The name of a feature that requires less space to display its size (or that is not selected) may still be truncated under this method. To maximize performance and ensure that feature names appear complete, make feature names or display names smaller than the space available in the dialog.

**•** The Select Subfeatures dialog cannot be displayed with a skin; it appears the same regardless of whether you have specified a skin.

## SdFeatureDialog2 Example

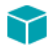

\*

*Project • This information applies to the following project types:*

- **•** *InstallScript*
- **•** *InstallScript MSI*

/\*‐‐‐‐‐‐‐‐‐‐‐‐‐‐‐‐‐‐‐‐‐‐‐‐‐‐‐‐‐‐‐‐‐‐‐‐‐‐‐‐‐‐‐‐‐‐‐‐‐‐‐‐‐‐‐‐‐‐‐‐‐‐\*\

\* InstallShield Example Script

```
*
 * Demonstrates the SdFeatureDialog2 function.
 *
 * This example script displays a dialog that displays a list
 * of features in the setup that the end user can install and the
 * amount of space that each feature occupies.
 *
 * Comments: To run this example script, create a project (or
 * insert into a project) with several features
              and/or subfeatures with components containing
              files.
 *
\*‐‐‐‐‐‐‐‐‐‐‐‐‐‐‐‐‐‐‐‐‐‐‐‐‐‐‐‐‐‐‐‐‐‐‐‐‐‐‐‐‐‐‐‐‐‐‐‐‐‐‐‐‐‐‐‐‐‐‐‐‐‐*/
#include "Ifx.h"
function OnBegin()
   STRING szTitle, szMsg, svDir;
begin
   svDir = TARGETDIR;
   szTitle = "Select Features";
   szMsg = "Select the features you want to install on your computer.";
   // Display all top‐level features available.
   SdFeatureDialog2 (szTitle, szMsg, svDir, "");
```
end;

# SdFeatureDialogAdv

## Y

*Project • This information applies to the following project types:*

- **•** *InstallScript*
- **•** *InstallScript MSI*

The **SdFeatureDialogAdv** function creates a dialog that displays a list of features in the setup that the end user can install and the amount of disk space that each feature occupies. This function is identical to SdFeatureDialog.

The end user can change the destination folder by clicking the Browse button and can check the available disk space on other drives by clicking the Disk Space button.

#### **Syntax**

SdFeatureDialogAdv ( szTitle, szMsg, svDir, szFeatures );

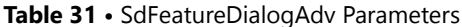

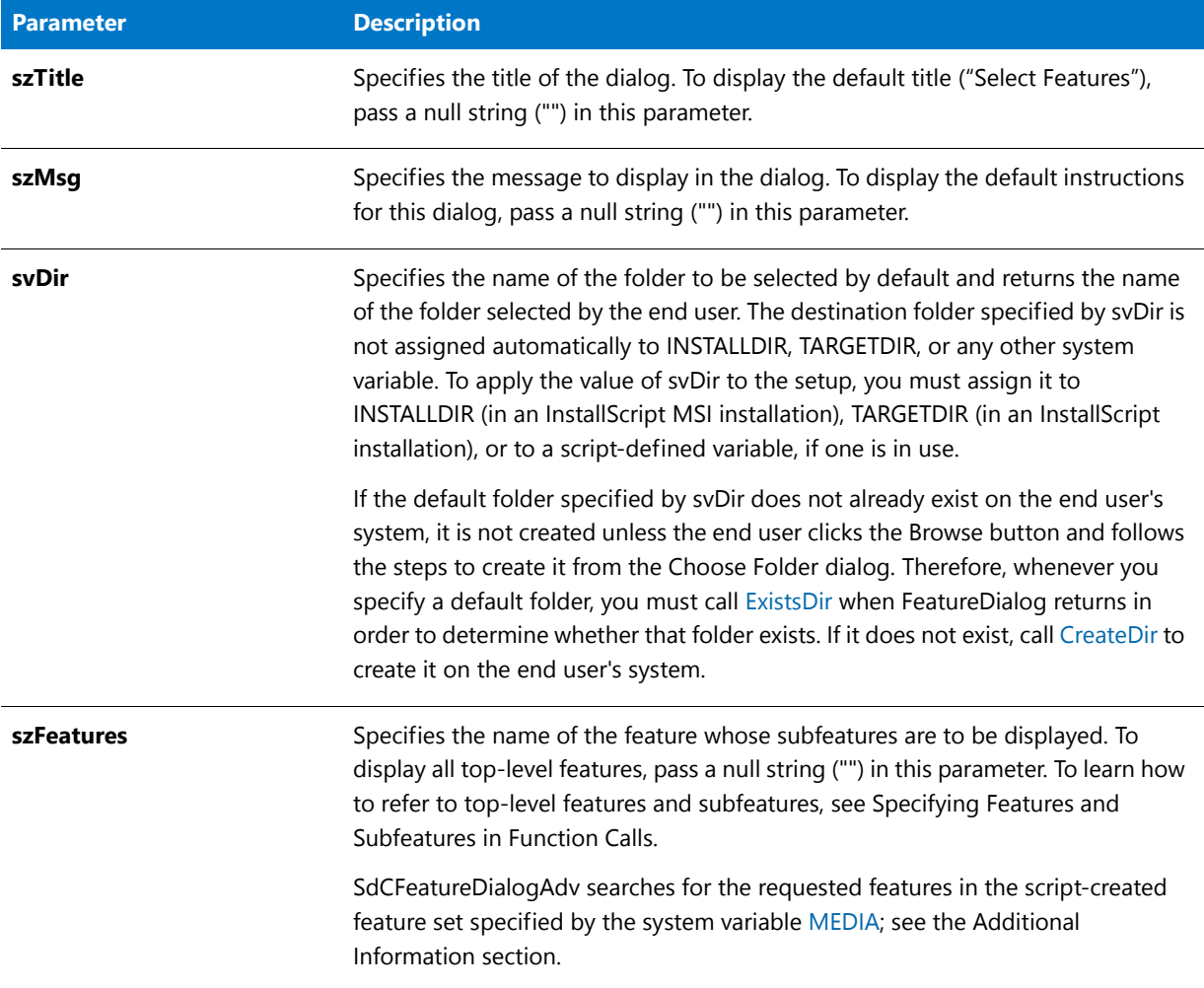

## **Return Values**

#### **Table 32 •** SdFeatureDialogAdv Return Values

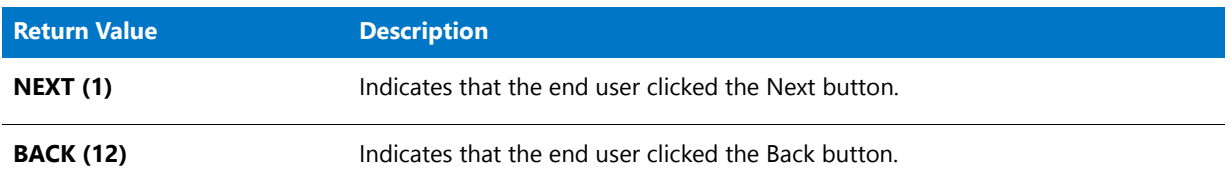

## **Additional Information**

- **•** To view an example of this or other dialogs for your installation, use the Dialog Sampler. In InstallShield, on the Tools menu, point to InstallScript, then click Standard Dialog Sampler or Skinned Dialog Sampler.
- **•** A feature's size is displayed as 0 until it is selected. Once it has been selected, its actual size is displayed.
- **•** The required disk space displayed by the dialog includes the size of the files that must be installed to enable maintenance setups and uninstallation. Even if all application components are deselected, the size of these files is still displayed.
- **•** If your setup does not use a setup type dialog, you *must* call FeatureSetupTypeSet to specify a setup type that has been defined in the IDE's Setup Types view before calling SdFeatureDialogAdv.
- **•** SdFeatureDialogAdv operates on the current media, which is specified by the system variable MEDIA. During setup initialization, the installation assigns to MEDIA a media name that is associated with your file media library (**Data1.cab**).

## 邼

#### *Task To display script-created features:*

- **1.** Save the current value of MEDIA in a string variable, for example, szSaveMEDIAValue.
- **2.** Assign to MEDIA the name of the script-created component set.
- **3.** Call SdFeatureDialogAdv to get end-user selections.
- **4.** Assign to MEDIA the value that you saved in step 1. You must do this before calling FeatureTransferData.
- **•** If necessary, feature names are truncated to allow the display of the largest possible feature size. The space required to display the size depends on the maximum feature size (2 GB), the feature size options currently in use, and the font used to display feature information in the dialog. Feature size options are set with the DialogSetInfo function.

When the space required to display the maximum possible size has been determined, all feature names are truncated automatically, if necessary, to fit the remaining space. The name of a feature that requires less space to display its size (or that is not selected) may still be truncated under this method. To maximize performance and ensure that feature names appear complete, make feature names or display names smaller than the space available in the dialog.

- **•** The Available Disk Space dialog cannot be displayed with a skin; it appears the same regardless of whether you have specified a skin.
- **•** The Disk Space... button has an ID of 101. This button automatically displays the available disk space dialog. You can remove this button/option if you prefer. The Directory static field requires an ID of 851. The list box ID has a multiple selection style.
- **•** In earlier versions of InstallShield Professional, when the end user selected in the Choose Folder dialog a folder that did not exist, a confirmation message box was displayed asking whether the folder should be created. This message box proved to be confusing to many end users, so it has been removed from InstallShield.

## SdFeatureDialogAdv Example

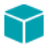

\*

*Project • This information applies to the following project types:*

- **•** *InstallScript*
- **•** *InstallScript MSI*

/\*‐‐‐‐‐‐‐‐‐‐‐‐‐‐‐‐‐‐‐‐‐‐‐‐‐‐‐‐‐‐‐‐‐‐‐‐‐‐‐‐‐‐‐‐‐‐‐‐‐‐‐‐‐‐‐‐‐‐‐‐‐‐\*\

```
* InstallShield Example Script
 *
 * Demonstrates the SdFeatureDialogAdv function.
 *
* This example script displays a dialog that displays a list
 * of features in the setup that the end user can install and the
 * amount of space that each feature occupies.
 *
 * Comments: To run this example script, create a project (or
              insert into a project) with several features
              and/or subfeatures with components containing
              files.
 *
\*‐‐‐‐‐‐‐‐‐‐‐‐‐‐‐‐‐‐‐‐‐‐‐‐‐‐‐‐‐‐‐‐‐‐‐‐‐‐‐‐‐‐‐‐‐‐‐‐‐‐‐‐‐‐‐‐‐‐‐‐‐‐*/
#include "Ifx.h"
function OnBegin()
   STRING szTitle, szMsg, svDir;
begin
   svDir = TARGETDIR;
   szTitle = "Select Features";
   szMsg = "Select the features you want to install on your computer.";
   // Display all top‐level features available.
   SdFeatureDialogAdv (szTitle, szMsg, svDir, "");
```
end;

# **SdFeatureMult**

## ⋎

*Project • This information applies to the following project types:*

- **•** *InstallScript*
- **•** *InstallScript MSI*

The **SdFeatureMult** function creates a dialog that displays the following:

- **•** A list of features and subfeatures that the end user can select for installation. The dialog has two feature lists. If the feature selected in the first list has subfeatures, the subfeatures are displayed in the second list.
- The disk space required for the selected features and the space available in the destination location. A feature's size is displayed as 0 until it is selected. When the end user selects a feature, its actual size is displayed.
- **•** The description of a feature or subfeature. The end user can view the description by clicking on the feature or subfeature.

## **Syntax**

```
SdFeatureMult ( szTitle, szMsg, svDir, szFeatures );
```
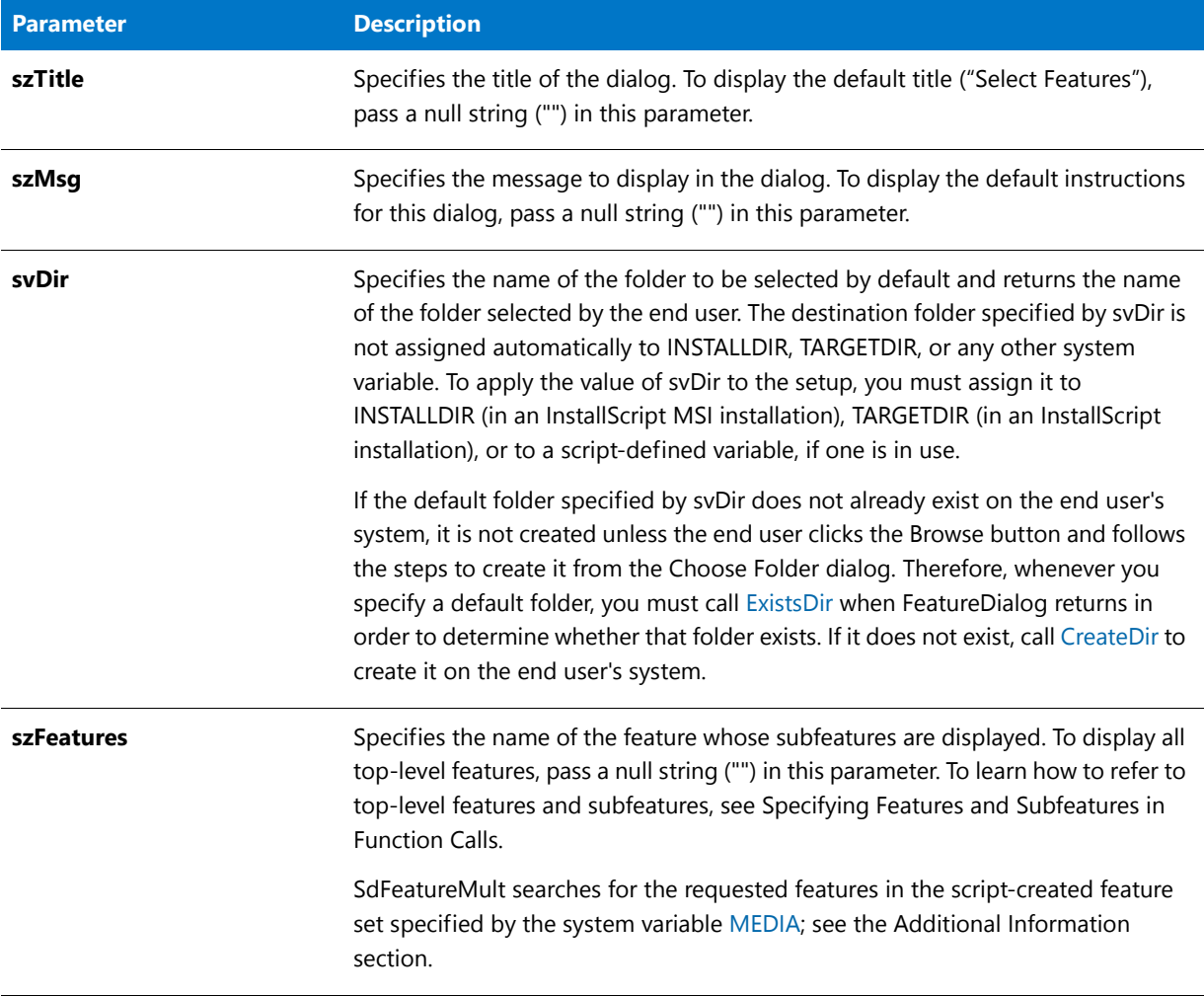

#### **Table 33 •** SdFeatureMult Parameters

## **Return Values**

#### **Table 34 •** SdFeatureMult Return Values

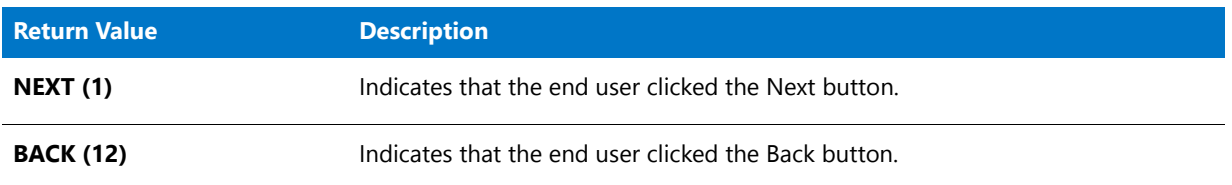

## **Additional Information**

**•** To view an example of this or other dialogs for your installation, use the Dialog Sampler. In InstallShield, on the Tools menu, point to InstallScript, then click Standard Dialog Sampler or Skinned Dialog Sampler.

**•** Default selection settings are cleared when the end user selects a feature or subfeature displayed in the dialog. If the end user clears a feature selection, all of its subfeatures are cleared. Conversely, if the end user clears all of a feature's subfeature selections, the feature's selection is cleared.

When a feature is not selected by default, its subfeatures are not selected by default. If all subfeatures of a feature are not selected by default, the parent feature should not be selected by default. See FeatureAddItem for information on default feature and subfeature selection settings.

- **•** A feature's size is displayed as 0 until it is selected. Once it has been selected, its actual size is displayed.
- **•** The required disk space displayed by the dialog includes the size of the files that must be installed to enable maintenance setups and uninstallation. Even if all application components are deselected, the size of these files is still displayed.
- **•** If your setup does not use a setup type dialog, you *must* call FeatureSetupTypeSet to specify a setup type that has been defined in the IDE's Setup Types view before calling SdFeatureMult.
- **•** SdFeatureMult operates on the current media, which is specified by the system variable MEDIA. During setup initialization, the installation assigns to MEDIA a media name that is associated with your file media library (**Data1.cab**).

## 邼

#### *Task To display script-created features:*

- **1.** Save the current value of MEDIA in a string variable, for example, szSaveMEDIAValue.
- **2.** Assign to MEDIA the name of the script-created component set.
- **3.** Call SdFeatureMult to get end-user selections.
- **4.** Assign to MEDIA the value that you saved in step 1. You must do this before calling FeatureTransferData.
- **•** If necessary, feature names are truncated to allow the display of the largest possible feature size. The space required to display the size depends on the maximum feature size (2 GB), the feature size options currently in use, and the font used to display feature information in the dialog. Feature size options are set with the DialogSetInfo function.

When the space required to display the maximum possible size has been determined, all feature names are truncated automatically, if necessary, to fit the remaining space. The name of a feature that requires less space to display its size (or that is not selected) may still be truncated under this method. To maximize performance and ensure that feature names appear complete, make feature names or display names smaller than the space available in the dialog.

**•** The Select Subfeatures dialog cannot be displayed with a skin; it appears the same regardless of whether you have specified a skin.

## SdFeatureMult Example

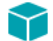

*Project • This information applies to the following project types:*

- **•** *InstallScript*
- **•** *InstallScript MSI*

```
/*‐‐‐‐‐‐‐‐‐‐‐‐‐‐‐‐‐‐‐‐‐‐‐‐‐‐‐‐‐‐‐‐‐‐‐‐‐‐‐‐‐‐‐‐‐‐‐‐‐‐‐‐‐‐‐‐‐‐‐‐‐‐*\
 *
 * InstallShield Example Script
 *
 * Demonstrates the SdFeatureMult function.
 *
 * This example script displays a dialog that lets the user
 * select features and subfeatures, view feature descriptions,
 * and see the amount of space required for the selected features
 * and the space available on the destination folder.
 *
 * Comments: To run this example script, create a project (or
               insert into a project) with several features
               and/or subfeatures with components containing
              files.
 *
\*‐‐‐‐‐‐‐‐‐‐‐‐‐‐‐‐‐‐‐‐‐‐‐‐‐‐‐‐‐‐‐‐‐‐‐‐‐‐‐‐‐‐‐‐‐‐‐‐‐‐‐‐‐‐‐‐‐‐‐‐‐‐*/
#include "Ifx.h"
function OnBegin()
  STRING szTitle, szMsg, svDir;
begin
    svDir = TARGETDIR;
    szTitle = "Select Features";
    szMsg = "Select the features you want to install on your computer.";
    // Display all top‐level features available.
   SdFeatureMult (szTitle, szMsg, svDir, "");
end;
```
# **SdFeatureTree**

*Project • This information applies to the following project types:*

- **•** *InstallScript*
- **•** *InstallScript MSI*

The **SdFeatureTree** function displays a dialog that contains the following:

- **•** A tree control in which end users can select the features they want on their system and clear the features they do not want on their system.
- **•** A description of the selected feature—the text in the feature's Description property.
- **•** The drive space required to perform the file operations selected in the tree control, and the space available on the drive of the path specified by szDir. The calculation of required drive space takes into account the cluster size on the szDir drive.

### **Syntax**

SdFeatureTree ( szTitle, szMsg, szDir, szFeatures, nLevel );

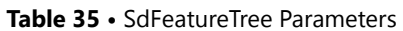

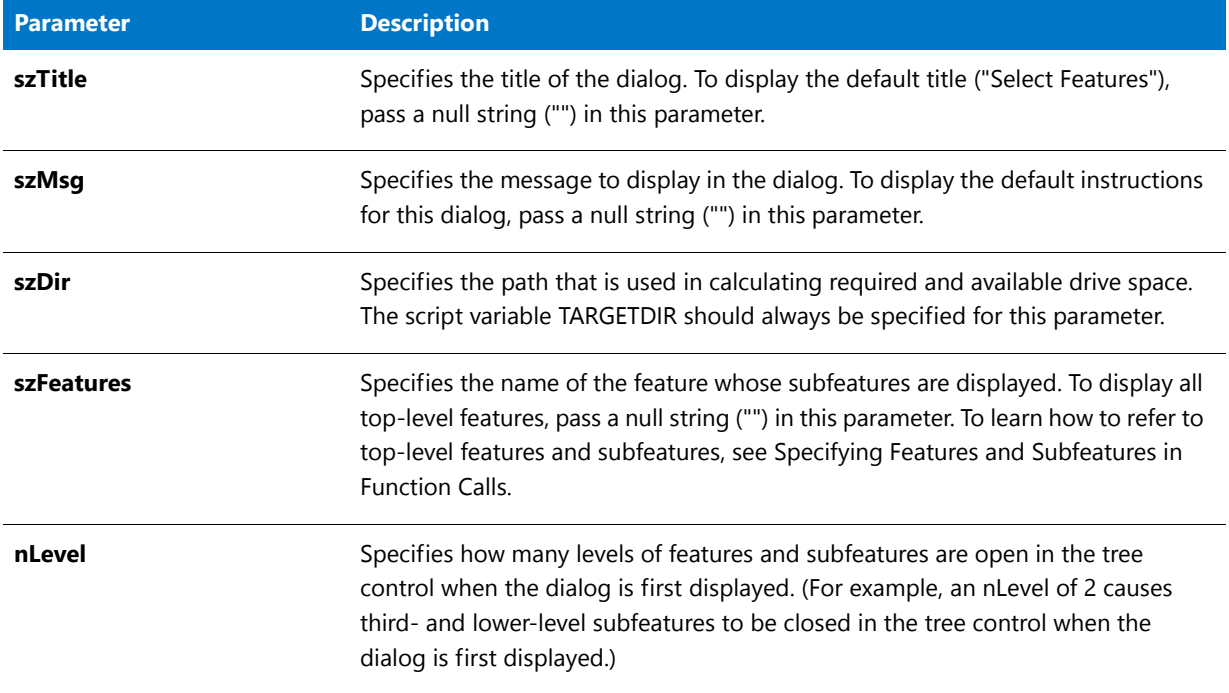

## **Return Values**

#### **Table 36 •** SdFeatureTree Return Values

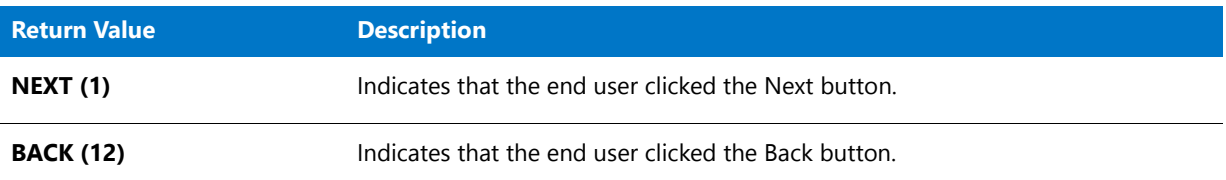

## **Additional Information**

- **•** To view an example of this or other dialogs for your installation, use the Dialog Sampler. In InstallShield, on the Tools menu, point to InstallScript, then click Standard Dialog Sampler or Skinned Dialog Sampler.
- **•** The required disk space displayed by the dialog includes the size of the files that must be installed to enable maintenance installations and uninstallation. Even if all application features are deselected, the size of these files is still displayed.
- **• SdFeatureTree** operates on the current media, which is specified by the system variable MEDIA. During setup initialization, the installation assigns to MEDIA a media name that is associated with your file media library (**Data1.cab**).

## 邼

#### *Task To display script-created features:*

- **1.** Save the current value of MEDIA in a string variable, for example, szSaveMEDIAValue.
- **2.** Assign to MEDIA the name of the script-created component set.
- **3.** Call **SdFeatureTree** to get end-user selections.
- **4.** Assign to MEDIA the value that you saved in step 1. You must do this before calling **FeatureTransferData**.

## SdFeatureTree Example

*Project • This information applies to the following project types:*

- **•** *InstallScript*
- **•** *InstallScript MSI*

```
/*‐‐‐‐‐‐‐‐‐‐‐‐‐‐‐‐‐‐‐‐‐‐‐‐‐‐‐‐‐‐‐‐‐‐‐‐‐‐‐‐‐‐‐‐‐‐‐‐‐‐‐‐‐‐‐‐‐‐‐‐‐‐*\
 *
 * InstallShield Example Script
 *
* Demonstrates the SdFeatureTree function.
 *
* This example script displays a dialog that lets the user
 * select features and subfeatures, view feature descriptions,
 * and see the amount of space required for the selected features
 * and the space available on the destination folder.
 *
 * Comments: To run this example script, create a project (or
 * insert into a project) with several features
              and/or subfeatures with components containing
              files.
 *
\*‐‐‐‐‐‐‐‐‐‐‐‐‐‐‐‐‐‐‐‐‐‐‐‐‐‐‐‐‐‐‐‐‐‐‐‐‐‐‐‐‐‐‐‐‐‐‐‐‐‐‐‐‐‐‐‐‐‐‐‐‐‐*/
#include "Ifx.h"
function OnBegin()
   STRING szTitle, szMsg, svDir;
begin
   svDir = TARGETDIR;
   szTitle = "Select Features";
   szMsg = "Select the features you want to install on your computer.";
   // Display all top‐level features available, with third‐ and
   // lower‐level subfeatures to be closed in the tree control
   // when the dialog is first displayed.
   SdFeatureTree (szTitle, szMsg, svDir, "", 2);
```

```
end;
```
# SdFilesInUse

*Project • The InstallScript MSI project type support the SdFilesInUse function.*

*The SdFilesInUse dialog can also be called manually in InstallScript projects, in InstallScript MSI projects, and Basic MSI projects that have InstallScript custom actions; however, the installation must provide the list of applications that are locking files through the nvlistApps parameter, and it must handle the return value appropriately.*

The **SdFilesInUse** function displays a dialog that includes a list box containing a list of the applications that are open and are locking files.

Typically, the OnFilesInUse event handler displays this dialog in an InstallScript MSI installation as a response to an INSTALLMESSAGE\_FILESINUSE message sent by the Windows Installer. When this occurs, the Windows Installer provides to the installation the list of applications that are locking files. The list of applications are passed through the szMessage parameter to the OnFilesInUse event. The event passes this information to the **SdFilesInUse** function through the szMessage parameter. The event then passes the return value from the function as the return value of the event, which causes the Windows Installer to act appropriately.

## **Syntax**

SdFilesInUse ( byval string szTitle, byval string szMsg, byval string szFilesInUse, byref LIST nvlistApps );

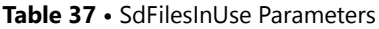

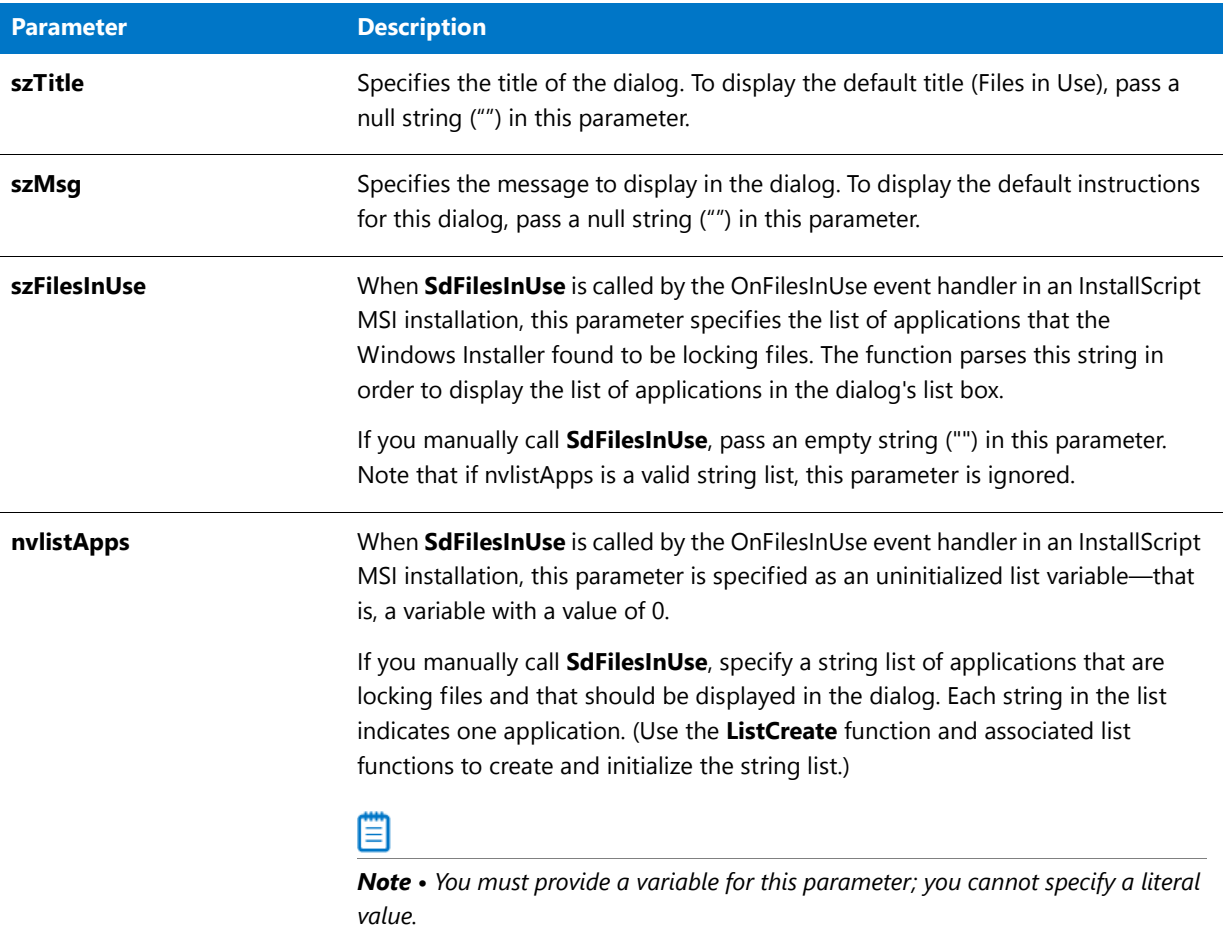

## **Return Values**

**Table 38 •** SdFilesInUse Return Values

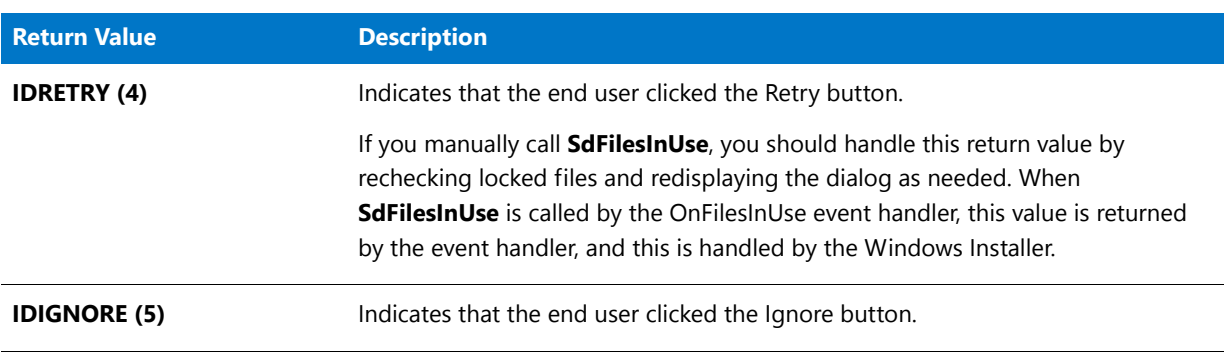

#### **Table 38 •** SdFilesInUse Return Values (cont.)

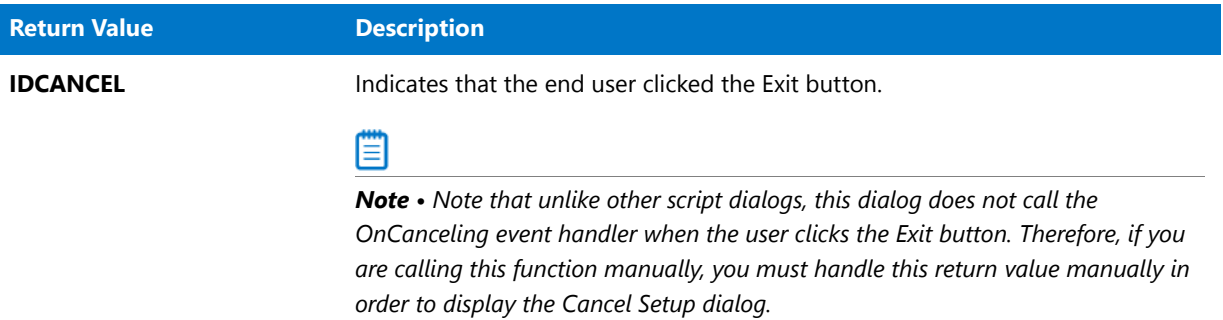

## SdFilesInUse Example

## $\blacktriangleright$

*Project • The InstallScript MSI project type support the SdFilesInUse function.*

```
/*‐‐‐‐‐‐‐‐‐‐‐‐‐‐‐‐‐‐‐‐‐‐‐‐‐‐‐‐‐‐‐‐‐‐‐‐‐‐‐‐‐‐‐‐‐‐‐‐‐‐‐‐‐‐‐‐‐‐‐‐‐‐*\
 *
 * InstallShield Example Script
 *
 * Demonstrates the SdFilesInUse function. SdFilesInUse displays
 * a list box dialog that lists applications that are locking
 * files.
 *
 * Keep displaying SdFilesInUse if Notepad.exe is running
 * and user clicks Retry.
 *
\*‐‐‐‐‐‐‐‐‐‐‐‐‐‐‐‐‐‐‐‐‐‐‐‐‐‐‐‐‐‐‐‐‐‐‐‐‐‐‐‐‐‐‐‐‐‐‐‐‐‐‐‐‐‐‐‐‐‐‐‐‐‐*/
#include "ifx.h"
function OnFirstUIBefore( )
    // ...other variables...
   LIST listID;
   NUMBER nReturn;
begin
    // ...display other dialogs...
// display file‐locked dialog only if Notepad.exe running
if (Is(FILE_LOCKED, WINDIR ^ "Notepad.exe")) then
    // create a string list
   listID = ListCreate(STRINGLIST);
    // if an error occurred, report it; then terminate.
    if (listID = LIST_NULL) then
       MessageBox("Unable to create list.", SEVERE);
       abort;
   endif;
    ListAddString(listID, "Notepad.exe", AFTER);
```
#### AskAgain:

```
// display the Files in Use dialog.
   nReturn = SdFilesInUse("", "The following applications are currently locking files.", "", listID);
    // if user clicks RETRY, show locked‐file dialog again;
    // otherwise, let the file‐transfer process handle it, which might require a reboot
    if (nReturn = IDRETRY) then
        if (Is(FILE LOCKED, WINDIR ^ "Notepad.exe")) then
            goto AskAgain;
        endif;
    endif;
    // remove the list from memory
    ListDestroy(listID);
endif;
end;
```
# SdFinish

## Υ

*Project • This information applies to the following project types:*

- **•** *InstallScript*
- **•** *InstallScript MSI*

The **SdFinish** function displays a dialog to inform the end user that the installation is complete and to provide information or options. The SdFinish dialog displays up to two messages and two check box selection options. For example, you could offer the end user the option of either viewing a README file or launching the application.

To insert the product name into the messages and check box descriptions, use the place holder %P in the strings passed in szMsg1, szMsg2, szOpt1, and szOpt2.

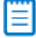

*Note • SdFinish has no option to terminate the setup and reboot the end user's computer. When SdFinish returns, the setup continues to execute. To provide the end user with the option to reboot, call SdFinishReboot instead.*

#### **Syntax**

```
SdFinish ( szTitle, szMsg1, szMsg2, szOpt1, szOpt2, bvOpt1, bvOpt2 );
```
**Table 39 •** SdFinish Parameters

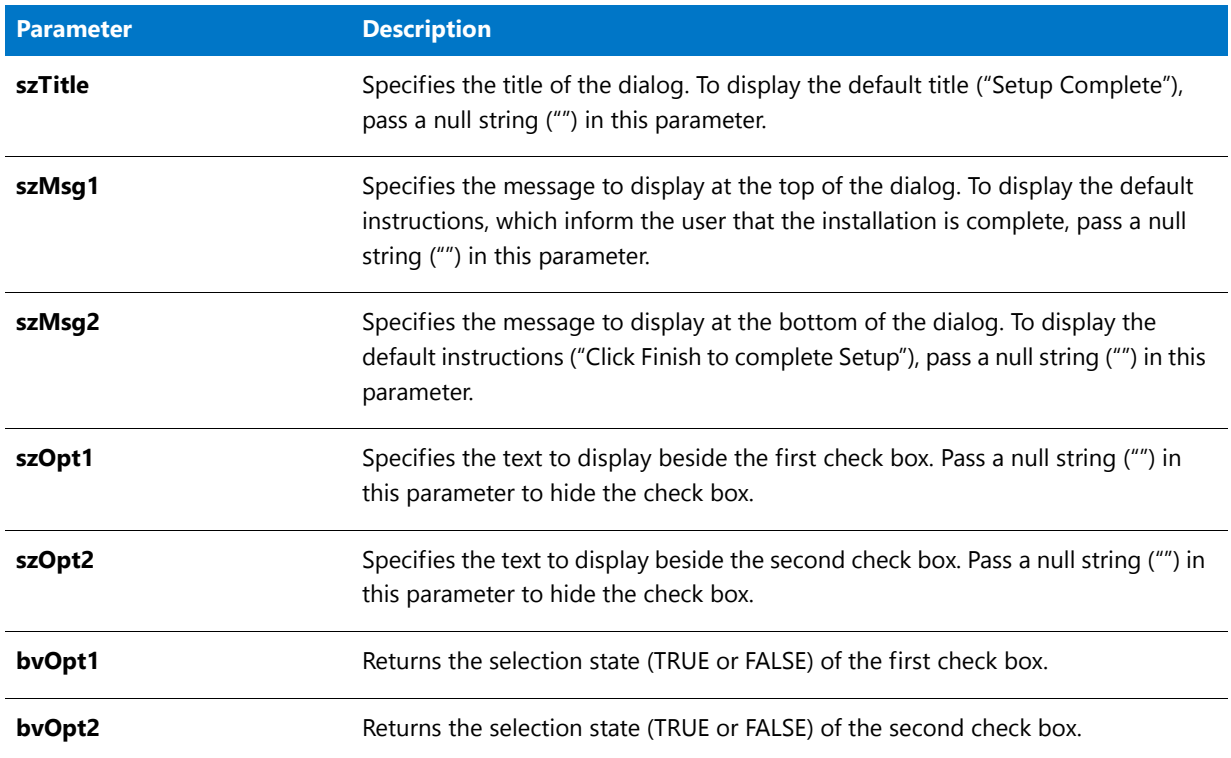

### **Return Values**

#### **Table 40 •** SdFinish Return Values

| <b>Return Value</b> | <b>Description</b>                            |
|---------------------|-----------------------------------------------|
| <b>NEXT (1)</b>     | Indicates that the Finish button was clicked. |

▤

*Note • Because SdFinish announces the end of the installation, the Back button is disabled.*

## **Additional Information**

To view an example of this or other dialogs for your installation, use the Dialog Sampler. In InstallShield, on the Tools menu, point to InstallScript, then click Standard Dialog Sampler or Skinned Dialog Sampler.

# SdFinish Example

## ⋎

*Project • This information applies to the following project types:*

**•** *InstallScript*
```
• InstallScript MSI
/*‐‐‐‐‐‐‐‐‐‐‐‐‐‐‐‐‐‐‐‐‐‐‐‐‐‐‐‐‐‐‐‐‐‐‐‐‐‐‐‐‐‐‐‐‐‐‐‐‐‐‐‐‐‐‐‐‐‐‐‐‐‐*\
 *
 * InstallShield Example Script
 *
 * Demonstrates the function SdFinish.
 *
 * Note: Before running this script, set the preprocessor
        constants so that they reference the fully-qualified
 * names of the Windows Notepad executable and a valid
        text file in the Support Files/Billboards view.
 *
\*‐‐‐‐‐‐‐‐‐‐‐‐‐‐‐‐‐‐‐‐‐‐‐‐‐‐‐‐‐‐‐‐‐‐‐‐‐‐‐‐‐‐‐‐‐‐‐‐‐‐‐‐‐‐‐‐‐‐‐‐‐‐*/
//Assign the name of a text file to READMEFILE
#define NOTEPAD WINDIR ^ "Notepad.exe"
#define READMEFILE SUPPORTDIR ^ "ReadMe.txt"
#include "Ifx.h"
function OnBegin()
   STRING szProductName, szTitle;
   STRING szMsg1, szMsg2, szOpt1, szOpt2;
   BOOL bvOpt1, bvOpt2;
   NUMBER nReturn;
begin
   // Set the product name to substitute for the %P place holder.
   szProductName = "My Application";
   SdProductName (szProductName);
   // Setup parameters that will be passed to SdFinish.
   szTitle = "SdFinish Example";
   szMsg1 = "%P Setup is almost complete.\n" +
             "Choose the options you want below.";
   szMsg2 = "Click Finish to complete %P Setup.";
   szOpt1 = "I would like to view the README file.";
   szOpt2 = "I would like to launch %P.";
   // Display the SdFinish dialog.
   SdFinish (szTitle, szMsg1, szMsg2, szOpt1, szOpt2, bvOpt1, bvOpt2);
   if (bvOpt1) then
       // Display the read me file.
       LaunchAppAndWait (NOTEPAD, READMEFILE, WAIT);
   endif;
   if (bvOpt2) then
       // Because this example does not actually install an
       // application, a message box is displayed in place of
       // the call to LaunchApp that would normally be made here,
       // for example:
       // LaunchApp (TARGETDIR ^ "MyApp.exe","");
       SprintfBox (INFORMATION, szTitle, "Launch %s here.", szProductName);
   endif;
```
end;

# SdFinishEx

*Project • This information applies to the following project types:*

- **•** *InstallScript*
- **•** *InstallScript MSI*

The **SdFinishEx** function calls either SdFinish or SdFinishReboot to display a dialog that informs the end user that the installation is complete and provides information or options. If the system variable BATCH\_INSTALL is equal to FALSE (indicating that no locked files were encountered during the setup), SdFinishEx calls SdFinish to display the dialog. If BATCH\_INSTALL is equal to a non-zero value, SdFinishEx calls SdFinishReboot to display the dialog.

To insert the product name into the messages and check box descriptions, use the place holder %P in the strings passed in szMsg1, szMsg2, szOpt1, and szOpt2.

## **Syntax**

SdFinishEx (szTitle, szMsg1, szMsg2, szOpt1, szOpt2, bvOpt1, bvOpt2);

### **Parameters**

The parameters are the same as those of SdFinish. If BATCH\_INSTALL is equal to TRUE, these parameters are ignored and SdFinishReboot("", "", SYS\_BOOTMACHINE, "", 0) is called.

## **Return Values**

#### **Table 41 •** SdFinishEx Return Values

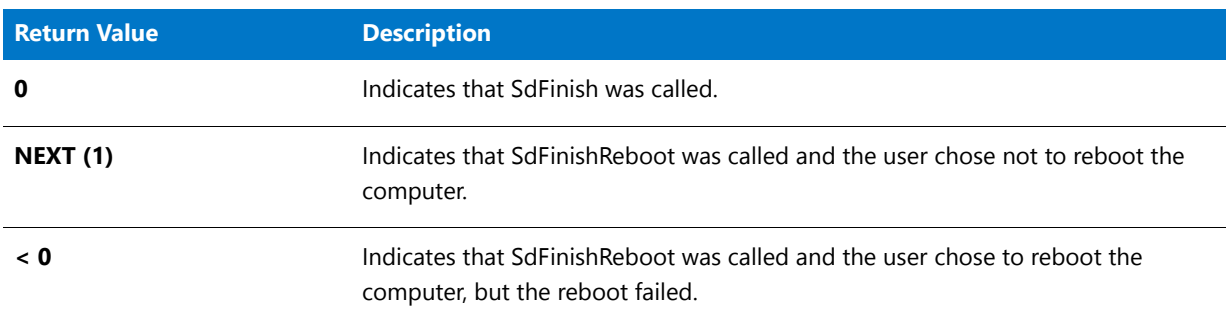

### **Additional Information**

To display non-default text in the SdFinishReboot dialog, do not call SdFinishEx. Instead, use code like the following:

```
if (!BATCH_INSTALL) then
   SdFinish( szTitle, szMsg1, szMsg2,
       szOption1, szOption2, bOpt1, bOpt2 );
else
   SdFinishReboot( szRebootTitle, szRebootMsg1,
       SYS_BOOTMACHINE, szRebootMsg2, 0 );
endif;
```
## SdFinishEx Example

```
⋎
Project • This information applies to the following project types:
• InstallScript
    • InstallScript MSI
/*‐‐‐‐‐‐‐‐‐‐‐‐‐‐‐‐‐‐‐‐‐‐‐‐‐‐‐‐‐‐‐‐‐‐‐‐‐‐‐‐‐‐‐‐‐‐‐‐‐‐‐‐‐‐‐‐‐‐‐‐‐‐*\
 *
 * InstallShield Example Script
 *
 * Demonstrates the function SdFinishEx.
 *
 * The SdFinishEx function calls either SdFinish or SdFinishReboot
 * to display a dialog informing the end user that the
 * installation is complete and giving the user information or
 * options. If the system variable BATCH_INSTALL is equal to
 * FALSE (0), indicating that no locked files were encountered
 * during the setup, SdFinishEx calls SdFinish to display the
 * dialog. If BATCH_INSTALL is equal to a non‐zero value,
 * SdFinishEx calls SdFinishReboot to display the dialog.
 *
\*‐‐‐‐‐‐‐‐‐‐‐‐‐‐‐‐‐‐‐‐‐‐‐‐‐‐‐‐‐‐‐‐‐‐‐‐‐‐‐‐‐‐‐‐‐‐‐‐‐‐‐‐‐‐‐‐‐‐‐‐‐‐*/
#include "Ifx.h"
function OnBegin()
    STRING szTitle, szMsg1, szMsg2, szOption1, szOption2;
    NUMBER bOpt1, bOpt2;
begin
    b0pt1 = FALSE;b0pt2 = FALSE;szMsg1 = SdLoadString(IFX_SDFINISH_MSG1);
    SdFinishEx(szTitle, szMsg1, szMsg2, szOption1, szOption2, bOpt1, bOpt2);
end;
```
# SdFinishReboot

*Project • This information applies to the following project types:*

- **•** *InstallScript*
- **•** *InstallScript MSI*

The **SdFinishReboot** function at the end of your installation announces that the installation is complete and gives the end user the option to restart the system. Restarting the system allows changes to **Autoexec.bat**, **Config.sys**, and some .ini files to take effect.

The **SdFinishReboot** dialog displays up to two messages in static text fields. Set the value of these fields with the parameters szMsg1 and szMsg2. To insert the product name into the messages, use the place holder %P in the strings passed in szMsg1 and szMsg2.

## **Syntax**

SdFinishReboot ( szTitle, szMsg1, nDefOption, szMsg2, nReserved );

## **Parameters**

#### **Table 42 •** SdFinishReboot Parameters

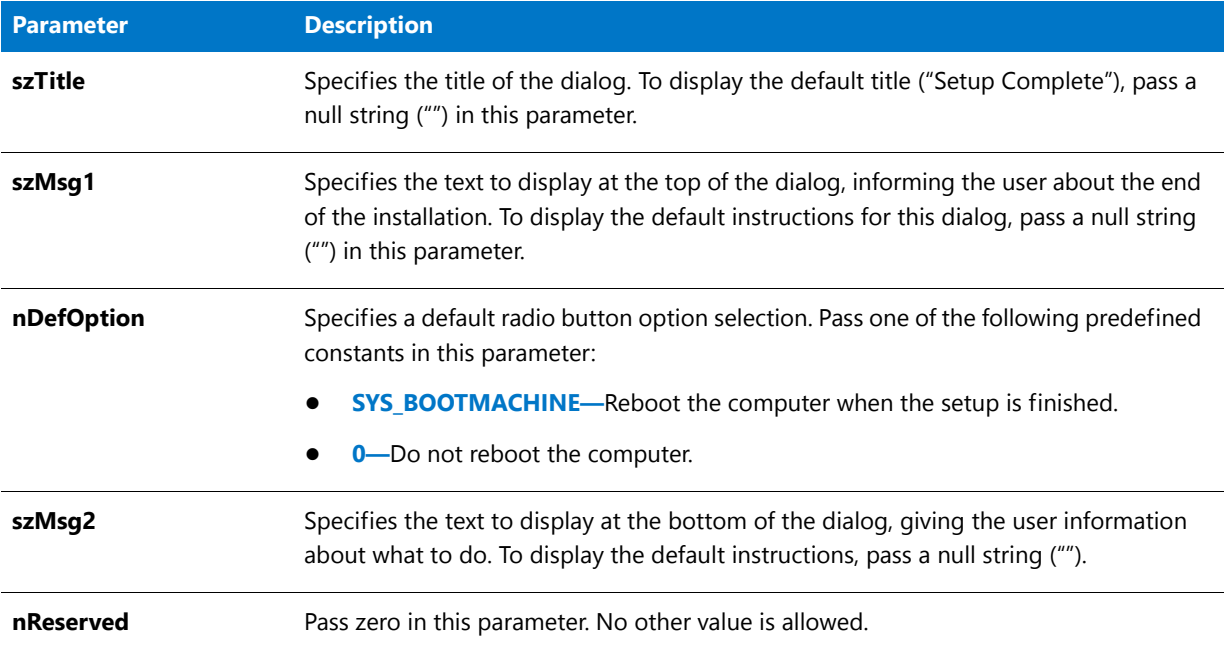

## **Return Values**

#### **Table 43 •** SdFinishReboot Return Values

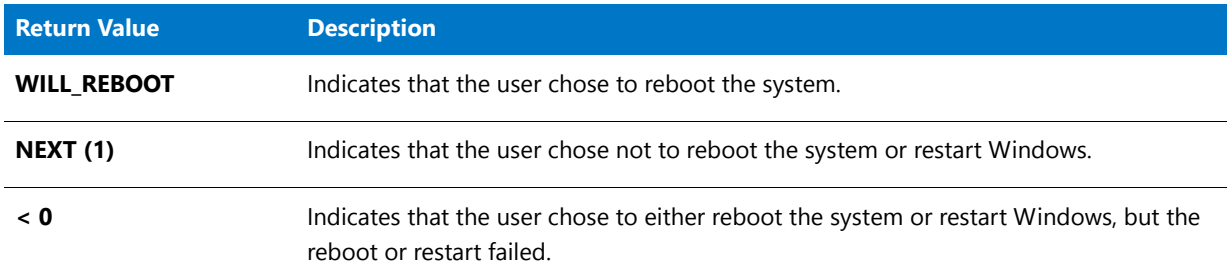

## 曾

*Note • Because SdFinishReboot announces the end of the installation, the Back button is disabled.*

## **Additional Information**

- **•** To view an example of this or other dialogs for your installation, use the Dialog Sampler. In InstallShield, on the Tools menu, point to InstallScript, then click Standard Dialog Sampler or Skinned Dialog Sampler.
- **•** The installation makes every attempt *not* to reboot the computer when other instances of the installation are running. Because of this, you must ensure that all other instances of the installation are shut down before

allowing **SdFinishReboot** to restart Windows or the system. Additionally, your message to the end user should request that if they plan to restart the system later, they should ensure that all other applications are shut down first.

**•** The installation automatically ensures that locked .dll and .exe files are updated the next time that the system starts.

## SdFinishReboot Example

Y

*Project • This information applies to the following project types:*

```
• InstallScript
```

```
• InstallScript MSI
```

```
/*‐‐‐‐‐‐‐‐‐‐‐‐‐‐‐‐‐‐‐‐‐‐‐‐‐‐‐‐‐‐‐‐‐‐‐‐‐‐‐‐‐‐‐‐‐‐‐‐‐‐‐‐‐‐‐‐‐‐‐‐‐‐*\
 *
 * InstallShield Example Script
 *
 * Demonstrates the SdFinishReboot dialog.
 *
 * Warning: If you select the reboot option, your computer will
           reboot. Be sure you do not have any unsaved files
 * open when you select this option.
 *
\*‐‐‐‐‐‐‐‐‐‐‐‐‐‐‐‐‐‐‐‐‐‐‐‐‐‐‐‐‐‐‐‐‐‐‐‐‐‐‐‐‐‐‐‐‐‐‐‐‐‐‐‐‐‐‐‐‐‐‐‐‐‐*/
#include "Ifx.h"
function OnBegin()
   STRING szTitle, szMsg1, szMsg2;
   NUMBER nDefOption, nReserved;
begin
   // Set up variables to pass as parameters to SdFinishReboot.
   szTitle = "SdFinishReboot Example";
   szMsg1 = "Setup has completed installing %P.";
   // nDefOption ‐ Specifies a default radio button option selection.
   // SYS BOOTMACHINE - Reboot the computer when the setup is finished.
   // 0 ‐ Do not reboot the computer.
   nDefOption = 0;szMsg2 = "Click Finish to exit %P setup.";
   nReserved = 0;
   // Display the SdFinishReboot dialog.
   if (SdFinishReboot (szTitle, szMsg1, nOption, szMsg2, nReserved) < 0) then
   // Indicates that the user chose to either reboot the system
   // or restart Windows, but the reboot or restart failed.
       MessageBox ("SdFinishReboot failed.", SEVERE);
   endif;
```

```
end;
```
# SdFinishUpdate

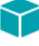

*Project • This information applies to the following project types:*

- **•** *InstallScript*
- **•** *InstallScript MSI*

The [SdFinishUpdateEx](#page-1337-0) function supersedes the **SdFinishUpdate** function. **SdFinishUpdate** calls the following:

SdFinishUpdateEx( szTitle, szMsg1, szMsg2, "", "", bDefOption );

The **SdFinishUpdate** function at the end of your installation displays a dialog that indicates that the installation is complete. The dialog includes the option to check for application updates.

## Ë

*Note • SdFinishUpdate does not check for updates; to check for updates, add FlexNet Connect API calls in your InstallScript code. For more information, see the FlexNet Connect SDK documentation.*

## **Syntax**

SdFinishUpdate ( szTitle, szMsg1, szMsg2, bDefOption );

# <span id="page-1337-0"></span>SdFinishUpdateEx

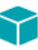

*Project • This information applies to the following project types:*

- **•** *InstallScript*
- **•** *InstallScript MSI*

The **SdFinishUpdateEx** function at the end of your installation displays a dialog that indicates that the installation is complete. The dialog includes the option to check for application updates.

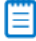

*Note • SdFinishUpdateEx does not check for updates; to check for updates, add FlexNet Connect API calls in your InstallScript code. For more information, see the FlexNet Connect SDK documentation.*

### **Syntax**

SdFinishUpdateEx ( szTitle, szMsg1, szMsg2, szOpt1, szOpt2, bDefOption );

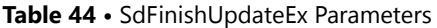

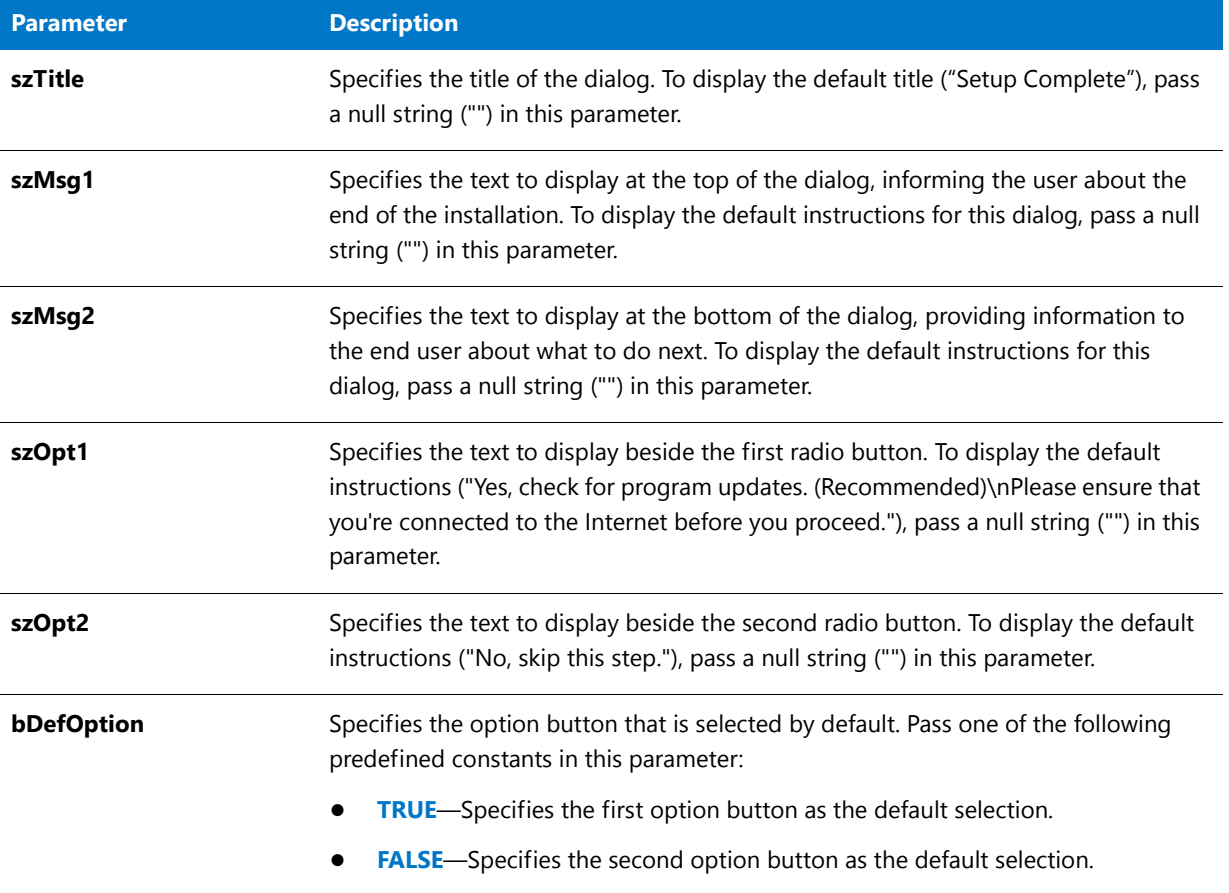

## **Return Values**

**Table 45 •** SdFinishUpdateEx Return Values

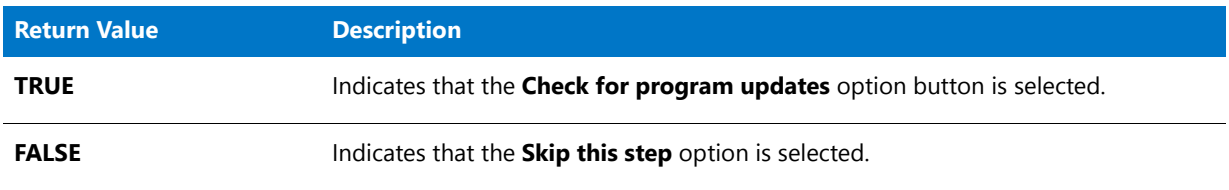

## ËI

*Note • Because SdFinishUpdateEx announces the end of the installation, the Back button is disabled.*

## **Additional Information**

To view an example of this or other dialogs for your installation, use the Dialog Sampler. In InstallShield, on the Tools menu, point to InstallScript, then click Standard Dialog Sampler or Skinned Dialog Sampler.

# SdFinishUpdateReboot

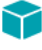

*Project • This information applies to the following project types:*

- **•** *InstallScript*
- **•** *InstallScript MSI*

The **SdFinishUpdateReboot** function at the end of your installation displays a dialog that indicates that the installation is complete. The dialog gives the end user the option to restart the system and to check for application updates. Restarting the system enables changes to **Autoexec.bat**, **Config.sys**, and some .ini files to take effect.

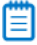

*Note • SdFinishUpdateReboot does not check for updates; to check for updates, add FlexNet Connect API calls in your InstallScript code. For more information, see the FlexNet Connect SDK documentation.*

## **Syntax**

SdFinishUpdateReboot ( szTitle, szMsg1, nDefOption, szMsg2, nChkUpdate, nReserved );

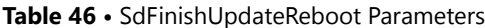

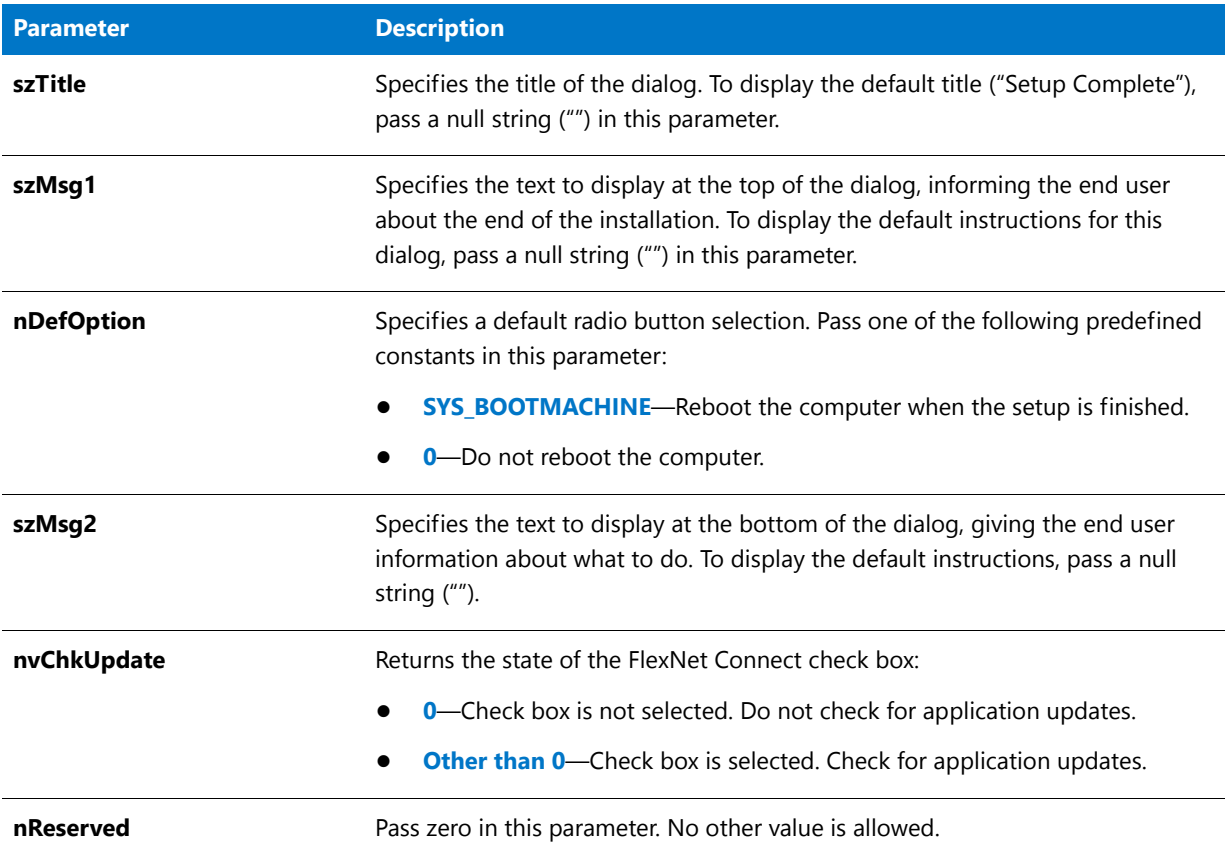

## **Return Values**

**Table 47 •** SdFinishUpdateReboot Return Values

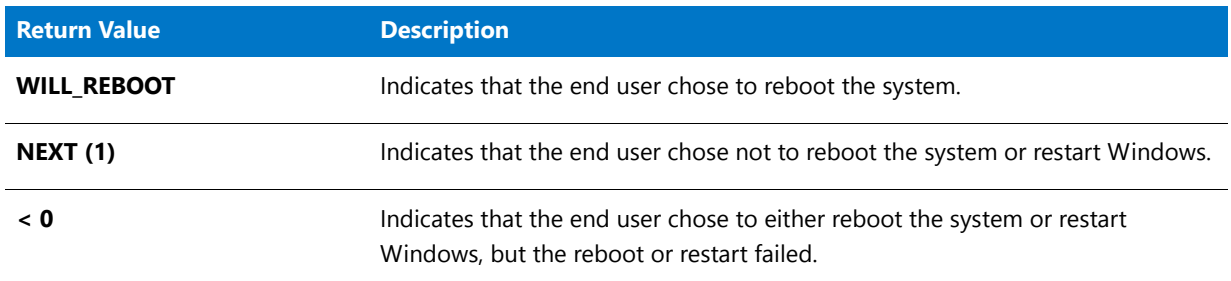

## h

*Note • Because SdFinishUpdateReboot announces the end of the installation, the Back button is disabled.*

## **Additional Information**

To view an example of this or other dialogs for your installation, use the Dialog Sampler. In InstallShield, on the Tools menu, point to InstallScript, then click Standard Dialog Sampler or Skinned Dialog Sampler.

## SdFinishUpdateReboot Example

```
て
Project • This information applies to the following project types:
• InstallScript
   • InstallScript MSI
/*‐‐‐‐‐‐‐‐‐‐‐‐‐‐‐‐‐‐‐‐‐‐‐‐‐‐‐‐‐‐‐‐‐‐‐‐‐‐‐‐‐‐‐‐‐‐‐‐‐‐‐‐‐‐‐‐‐‐‐‐‐‐*\
 *
 * InstallShield Example Script
 *
 * Demonstrates the SdFinishUpdateReboot dialog.
 *
 * This dialog is used at the end of an installation to announce
 * that the installation is complete and gives the user the option
 * to restart the system and to check for application updates.
 *
\*‐‐‐‐‐‐‐‐‐‐‐‐‐‐‐‐‐‐‐‐‐‐‐‐‐‐‐‐‐‐‐‐‐‐‐‐‐‐‐‐‐‐‐‐‐‐‐‐‐‐‐‐‐‐‐‐‐‐‐‐‐‐*/
// Include Ifx.h for built‐in InstallScript function prototypes
#include "ifx.h"
export prototype ExFn_SdFinishUpdateReboot(HWND);
function ExFn_SdFinishUpdateReboot(hMSI)
   STRING szTitle, szMsg1, szMsg2;
    NUMBER nDefOption, nChkUpdate, nReserved;
begin
    szTitle = "SdFinishUpdateReboot Example";
    szMsg1 = "";
   szMsg2 = "";// nDefOption ‐ Specifies the option button selected by default.
   // 1 ‐ Yes, check for program updates
   // 0 ‐ No, skip this step
   nDefOption = 1;
    // nChkUpdate ‐ Specifies the default state of the FlexNet Connect check box.
    // nChkUpdate ‐ Returns the state of the FlexNet Connect check box.
    // 0 ‐ Check box is not selected. Do not check for application updates.
    // Other than 0 ‐ Check box is selected. Check for application updates.
   nChkUpdate = 1;
   nReserved = 0;
   SdFinishUpdateReboot ( szTitle, szMsg1, nDefOption, szMsg2, nChkUpdate, nReserved );
end;
```
# **SdGeneralInit**

The **SdGeneralInit** function provides standard dialog initialization, including setting the enable or disable state of the Next, Back, and Cancel buttons. This function also replaces all %P, %VS, and %VI instances with IFX\_PRODUCT\_DISPLAY\_NAME, IFX\_PRODUCT\_DISPLAY\_VERSION, and IFX\_INSTALLED\_DISPLAY\_VERSION on static controls with control IDs 700 through 724, and 202.

### **Syntax**

SdGeneralInit (szDialog, hwndDialg, nUnused, szUnused);

#### **Parameters**

#### **Table 48 •** SdGeneralInit Parameters

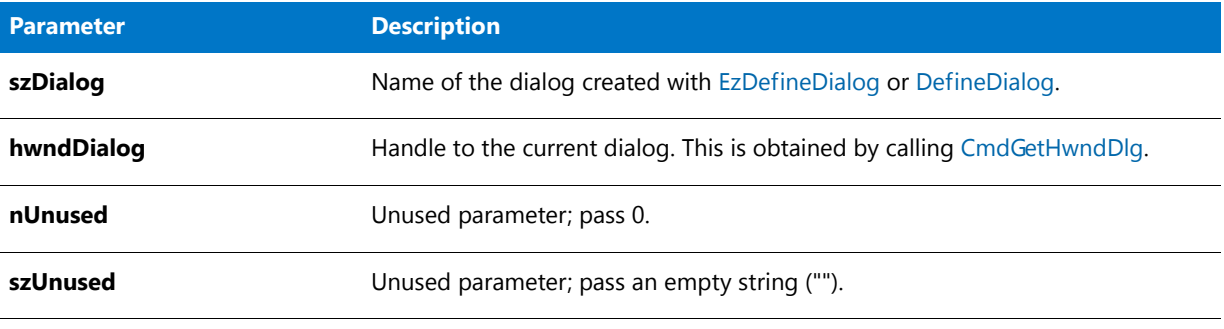

## **Return Values**

None.

## SdGeneralInit Example

```
/*‐‐‐‐‐‐‐‐‐‐‐‐‐‐‐‐‐‐‐‐‐‐‐‐‐‐‐‐‐‐‐‐‐‐‐‐‐‐‐‐‐‐‐‐‐‐‐‐‐‐‐‐‐‐‐‐‐‐‐‐‐‐*\
 *
 * InstallShield Example Script
 *
 * Demonstrates the SdGeneralInit, which is used to initialize
 * a dialog that is created with the EzDefineDialog function.
 *
 * This script opens a simple custom dialog that displays
 * a bitmap. The dialog can be closed with any of three
 * buttons: Back, Next, or Cancel.
 *
 * The "custom" dialog used in this script is actually the
 * InstallShield Sd dialog that is displayed by the built‐in
 * function SdBitmap. Because this dialog is stored in
 * the file _isres.dll, which is already compressed in
 * the installation, it can be used in a script as a custom
 * dialog.
 *
 * In order to use this custom dialog, the script first defines
 * it by calling EzDefineDialog. It then displays the dialog
 * and gets dialog events by calling WaitOnDialog. When an
 * event ends dialog processing, EndDialog is called to close
 * the dialog. Then the dialog is released from memory by
 * a call to ReleaseDialog.
 *
\*‐‐‐‐‐‐‐‐‐‐‐‐‐‐‐‐‐‐‐‐‐‐‐‐‐‐‐‐‐‐‐‐‐‐‐‐‐‐‐‐‐‐‐‐‐‐‐‐‐‐‐‐‐‐‐‐‐‐‐‐‐‐*/
// Dialog and control IDs.
#define RES_DIALOG_ID 12027 // ID of dialog itself
#define RES_PBUT_NEXT 1 // ID of Next button
#define RES_PBUT_CANCEL 9 // ID of Cancel button
```

```
#define RES_PBUT_BACK 12 // ID of Back button
// Include Ifx.h for built‐in InstallScript function prototypes.
#include "Ifx.h"
   export prototype ExFn EzDefineDialog(HWND);
function ExFn_EzDefineDialog(hMSI)
   STRING szDialogName, szDLLName, szDialog;
   NUMBER nDialog, nResult, nCmdValue;
   BOOL bDone;
   HWND hInstance, hwndParent, hwndDlg;
begin
   // Specify a name to identify the custom dialog in this installation.
   szDialogName = "CustomDialog";
   // Define the dialog. Pass a null string in the second parameter
   // to get the dialog from _isuser.dll or _isres.dll. Pass a null
   // string in the third parameter because the dialog is identified
   // by its ID in the fourth parameter.
   nResult = EzDefineDialog (szDialogName, "", "", RES_DIALOG_ID);
   if (nResult \langle \theta \rangle then
       // Report an error; then terminate.
       MessageBox ("Error in defining dialog", SEVERE);
       abort;
   endif;
   // Initialize the indicator used to control the while loop.
   bDone = FALSE;
   // Loop until done.
   repeat
       // Display the dialog and return the next dialog event.
       nCmdValue = WaitOnDialog(szDialogName);
       // Respond to the event.
       switch (nCmdValue)
            case DLG_CLOSE:
               // The user clicked the window's Close button.
               Do (EXIT);
            case DLG_ERR:
               MessageBox ("Unable to display dialog. Setup canceled.", SEVERE);
               abort;
            case DLG_INIT:
               // Initialize the back, next, and cancel button enable/disable states
                // for this dialog and replace %P, %VS, %VI with
               // IFX PRODUCT DISPLAY NAME, IFX PRODUCT DISPLAY VERSION, and
               // IFX INSTALLED DISPLAY VERSION, respectively, on control IDs 700-724 and 202.
               hwndDlg = CmdGetHwndDlg(szDialogName);
               SdGeneralInit(szDialogName, hwndDlg, 0, "");
            case RES_PBUT_CANCEL:
               // The user clicked the Cancel button.
               Do (EXIT);
            case RES_PBUT_NEXT:
```

```
bDone = TRUE;
case RES_PBUT_BACK:
```

```
bDone = TRUE;
        if (SdIsStdButton( nCmdValue ) && SdDoStdButton( nCmdValue )) then
            bDone = TRUE;
        endif;
    endswitch;
until bDone;
// Close the dialog.
EndDialog (szDialogName);
// Free the dialog from memory.
ReleaseDialog (szDialogName);
```
end;

# SdInit

The **SdInit** function prepares an installation for Sd dialog function calls by loading required resource strings, restoring the installation's window if it is minimized, and specifying Windows 95-style check boxes in Sd dialogs.

## EI

*Note • This function is called automatically by each Sd function. It is unnecessary to call SdInit explicitly unless your script calls DialogSetInfo before calling any of the Sd dialog functions. In that case, your script must call SdInit before it calls DialogSetInfo—otherwise the call to DialogSetInfo has no effect.* 

### **Syntax**

SdInit ( );

## **Parameters**

This function takes no parameters.

### **Return Values**

**Table 49 •** SdInit Return Values

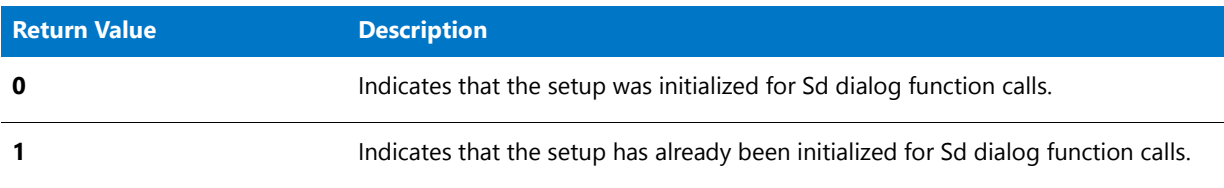

## SdInit Example

- /\*‐‐‐‐‐‐‐‐‐‐‐‐‐‐‐‐‐‐‐‐‐‐‐‐‐‐‐‐‐‐‐‐‐‐‐‐‐‐‐‐‐‐‐‐‐‐‐‐‐‐‐‐‐‐‐‐‐‐‐‐‐‐\*\
- \* \* InstallShield Example Script
- \*
- \* Demonstrates the SdInit function. \*

```
* Note that SdInit is called automatically by each Sd function.
 * It is unnecessary to call SdInit explicitly unless your script
 * calls DialogSetInfo before calling any of the Sd dialog functions.
 * In that case, your script must call SdInit before it calls
 * DialogSetInfo—otherwise the call to DialogSetInfo has no effect.
 *
\*‐‐‐‐‐‐‐‐‐‐‐‐‐‐‐‐‐‐‐‐‐‐‐‐‐‐‐‐‐‐‐‐‐‐‐‐‐‐‐‐‐‐‐‐‐‐‐‐‐‐‐‐‐‐‐‐‐‐‐‐‐‐*/
#include "Ifx.h"
function OnBegin()
   STRING szInfoString;
begin
    // Initialize setup for calls to Sd dialog functions.
    SdInit ();
    // Set check box style for feature selection.
   DialogSetInfo ( DLG_INFO_CHECKSELECTION, szInfoString, CHECKBOX );
    // Get feature selections.
   SdFeatureDialog2 ( "", "", TARGETDIR, "" );
end;
```
# SdLicense

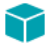

*Project • This information applies to the following project types:*

- **•** *InstallScript*
- **•** *InstallScript MSI*

The [SdLicenseEx](#page-1355-0) function supersedes the **SdLicense** function.

The **SdLicense** function displays a dialog that contains a license agreement in a multi-line edit field. The license agreement is stored in a text file identified in the parameter szLicenseFile.

The end user can scroll up and down to read the agreement. The end user must choose either the Yes, No, or—if enabled—Back button. Because this is usually the first dialog that you would display, you might want to disable the Back button. If the user selects Yes, the installation continues. If the user selects No, the installation displays the ExitSetup dialog.

#### **Syntax**

SdLicense ( szTitle, szMsg, szQuestion, szLicenseFile );

#### **Table 50 •** SdLicense Parameters

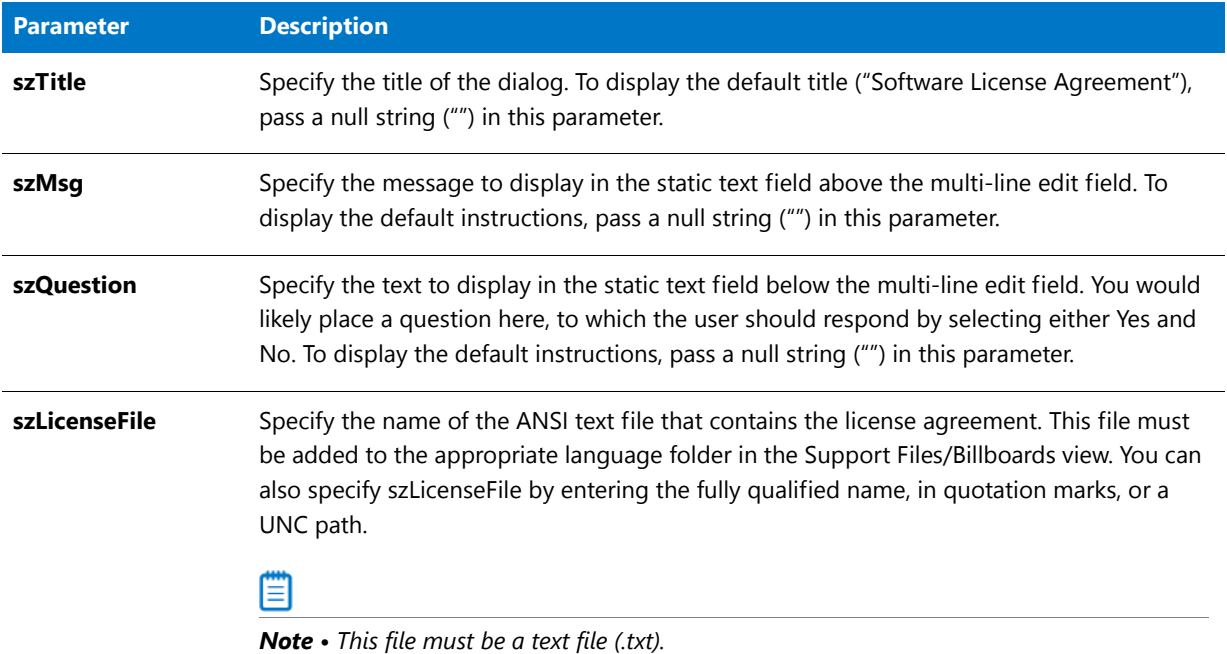

## **Return Values**

#### **Table 51 •** SdLicense Return Values

| <b>Return Value</b> | <b>Description</b>                                |
|---------------------|---------------------------------------------------|
| <b>YES</b> (1)      | The end user selected the Yes button.             |
| <b>BACK (12)</b>    | Indicates that the user selected the Back button. |

≣∣

*Note • This function cannot return NO because if the end user clicks the No button, the ExitSetup dialog is displayed.*

## **Additional Information**

To view an example of this or other dialogs for your installation, use the Dialog Sampler. In InstallShield, on the Tools menu, point to InstallScript, then click Standard Dialog Sampler or Skinned Dialog Sampler.

## SdLicense Example

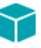

*Project • This information applies to the following project types:*

**•** *InstallScript*

```
• InstallScript MSI
/*‐‐‐‐‐‐‐‐‐‐‐‐‐‐‐‐‐‐‐‐‐‐‐‐‐‐‐‐‐‐‐‐‐‐‐‐‐‐‐‐‐‐‐‐‐‐‐‐‐‐‐‐‐‐‐‐‐‐‐‐‐‐*\
 *
 * InstallShield Example Script
 *
 * Demonstrates the SdLicense function.
 *
 * This script calls SdLicense to display a license agreement
 * and prompt the user to accept or reject that agreement.
 *
 * Note: The license agreement is read from a text file that
 * is stored at the location specified by the constant
 * LICENSE_PATH. Before running this script, set that
         constant so that it references an existing text file
         in the Support Files/Billboards view.
 *
\*‐‐‐‐‐‐‐‐‐‐‐‐‐‐‐‐‐‐‐‐‐‐‐‐‐‐‐‐‐‐‐‐‐‐‐‐‐‐‐‐‐‐‐‐‐‐‐‐‐‐‐‐‐‐‐‐‐‐‐‐‐‐*/
#define LICENSE_PATH SUPPORTDIR ^ "License.txt"
#define TITLE "SdLicense Example"
#include "Ifx.h"
function OnBegin()
   STRING szMsg, szQuestion;
begin
    // Disable the Back button in setup dialogs.
   Disable (BACKBUTTON);
    // Set up the variables to pass as parameters to SdLicense.
    szMsg = "Please read the following license agreement. Use " +
                 "the scroll bar to view\nthe rest of this agreement.";
    szQuestion = "Select Yes to accept the agreement.\n" +
                 "Select No to cancel the setup.";
    // Display the SdLicense dialog.
    if (SdLicense (TITLE, szMsg, szQuestion, LICENSE_PATH) = YES) then
        MessageBox ("Continue with the installation.", INFORMATION);
    endif;
```
end;

# SdLicense<sub>2</sub>

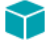

*Project • This information applies to the following project types:*

- **•** *InstallScript*
- **•** *InstallScript MSI*

The [SdLicense2Ex](#page-1350-0) function supersedes the **SdLicense2** function.

The **SdLicense2** function displays a dialog that contains a license agreement in a multi-line edit field. The license agreement is stored in a text file identified in the parameter szLicenseFile.

The end user can scroll up and down to read the agreement. The end user must select the upper option button for the Next button to become enabled, which allows the installation to continue. Because this is usually the first dialog that you would display, you might want to disable the Back button.

## **Syntax**

SdLicense2 ( szTitle, szOpt1, szOpt2, szLicenseFile, bLicenseAccepted );

#### **Table 52 •** SdLicense2 Parameters

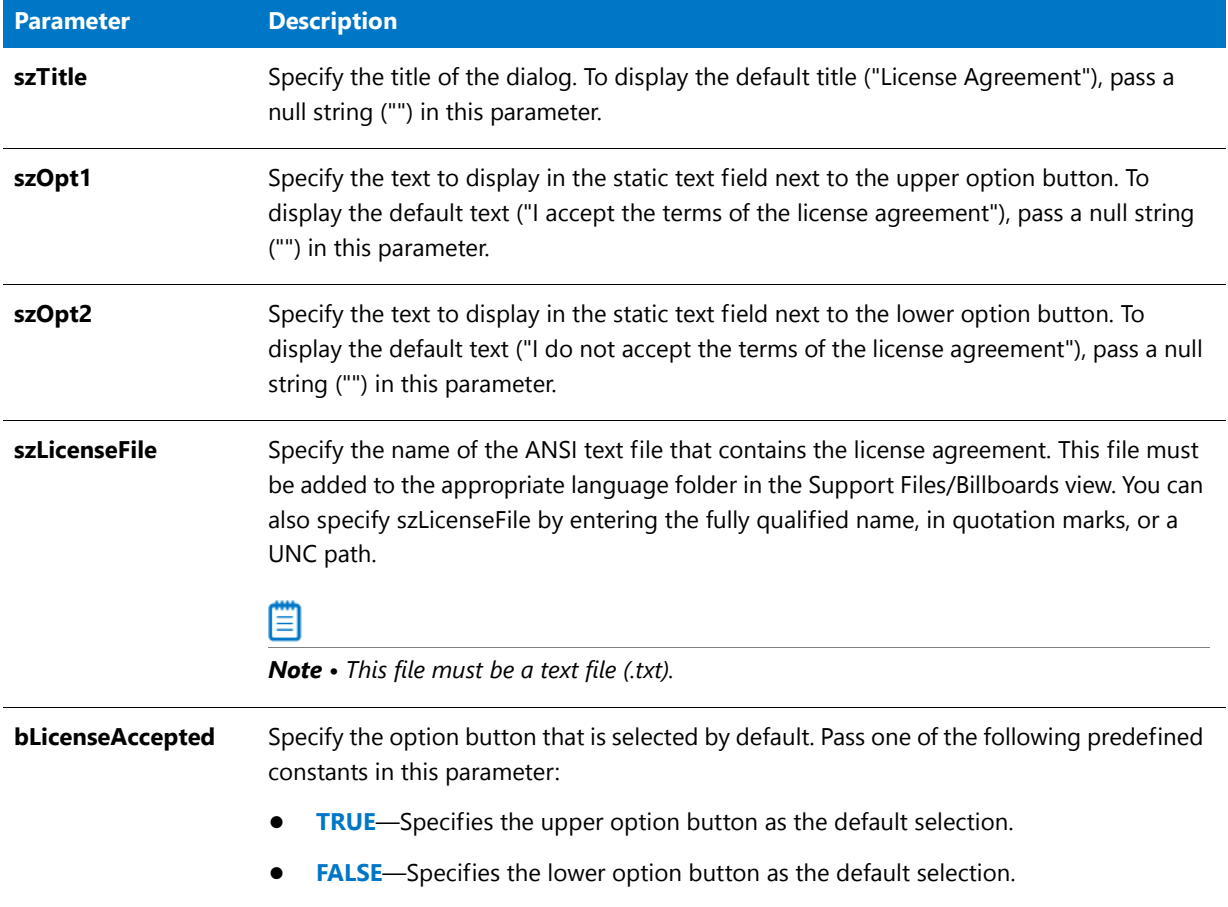

## **Return Values**

**Table 53 •** SdLicense2 Return Values

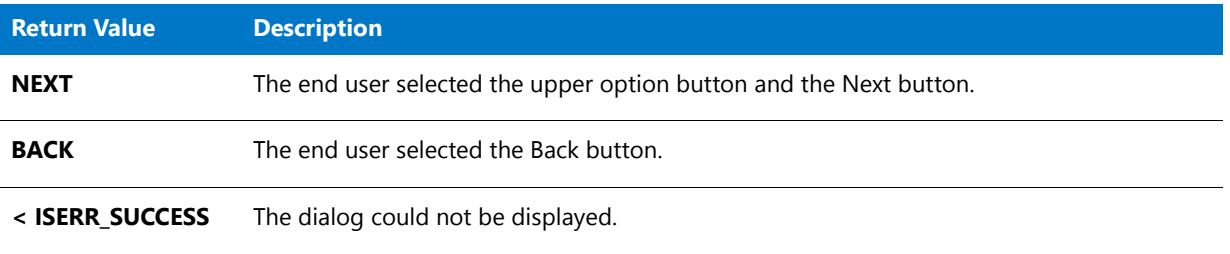

## **Additional Information**

To view an example of this or other dialogs for your installation, use the Dialog Sampler. In InstallShield, on the Tools menu, point to InstallScript, then click Standard Dialog Sampler or Skinned Dialog Sampler.

## SdLicense2 Example

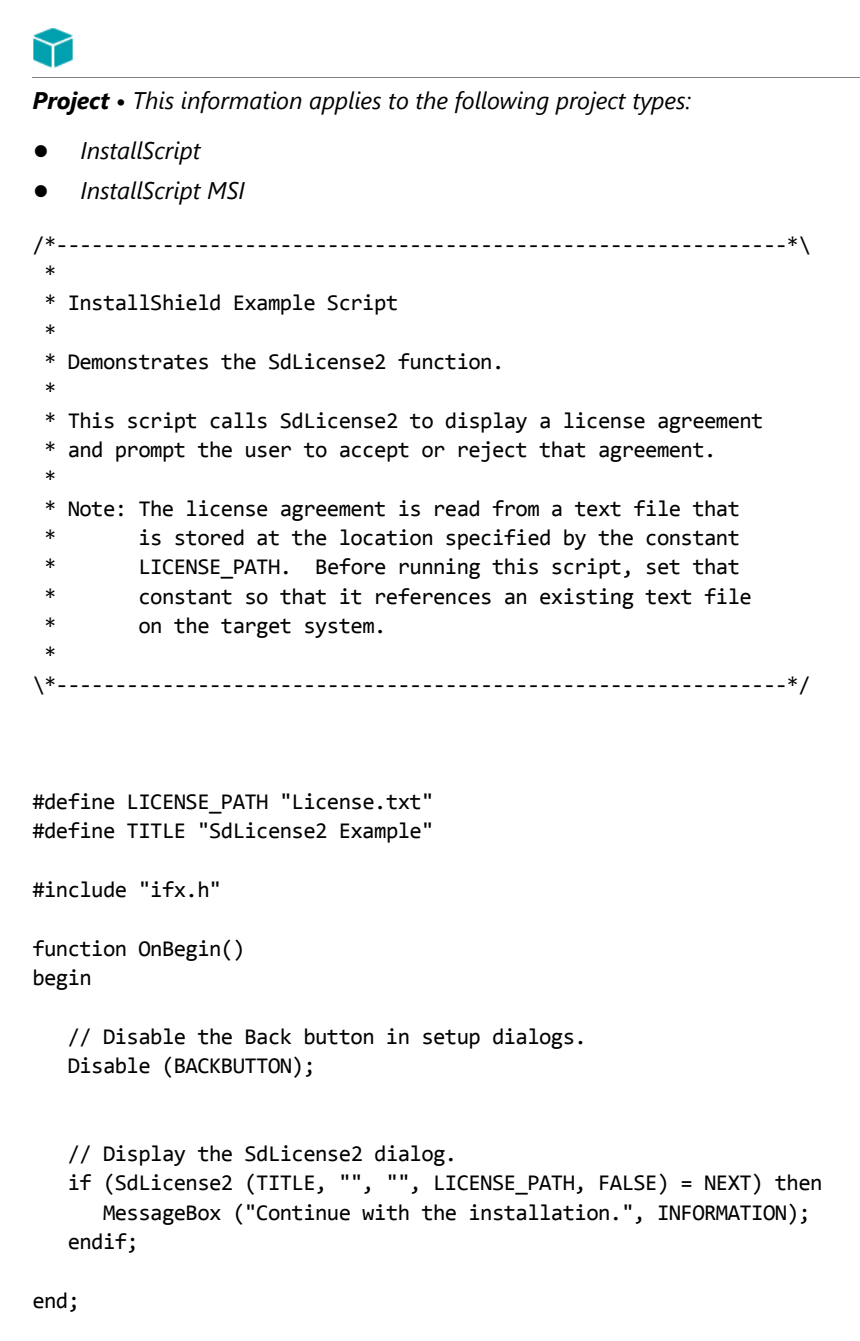

# <span id="page-1350-0"></span>SdLicense2Ex

## ⋎

*Project • This information applies to the following project types:*

- **•** *InstallScript*
- **•** *InstallScript MSI*

The **SdLicense2Ex** function displays a dialog that contains a license agreement in a multi-line edit field. The license agreement is stored in a text file (.txt) or a rich text format file (.rtf) identified in the parameter szLicenseFile.

The end user can scroll up and down to read the agreement. The end user must select the upper option button for the Next button to become enabled, which allows the installation to continue. Because this is usually the first dialog that you would display, you might want to disable the Back button.

## **Syntax**

SdLicense2Ex (byval string szTitle, byval string szOpt1, byval string szOpt2, byval string szLicenseFile, byval bool bLicenseAccepted, byval bool bRtf);

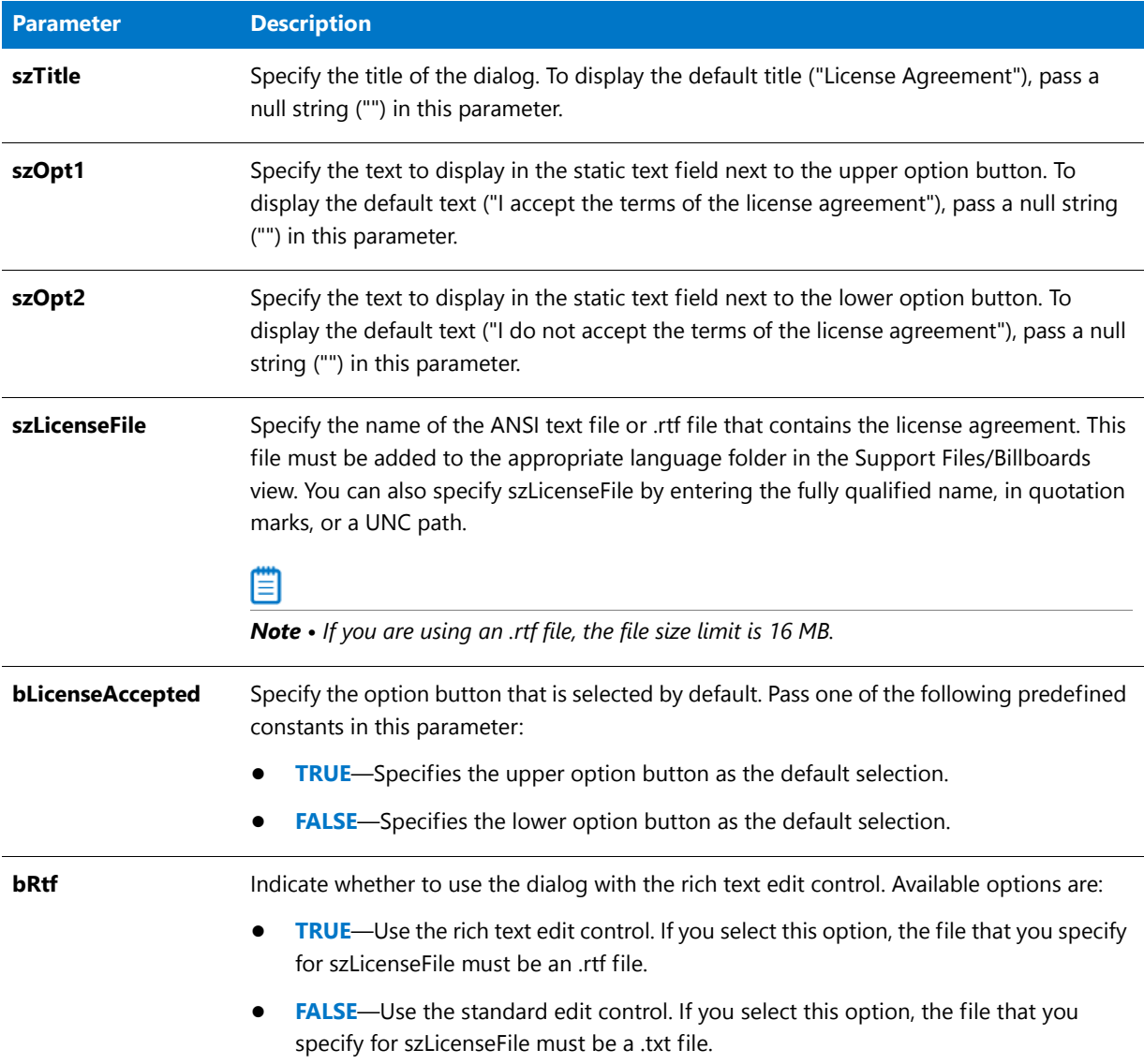

#### **Table 54 •** SdLicense2Ex Parameters

## **Return Values**

**Table 55 •** SdLicense2Ex Return Values

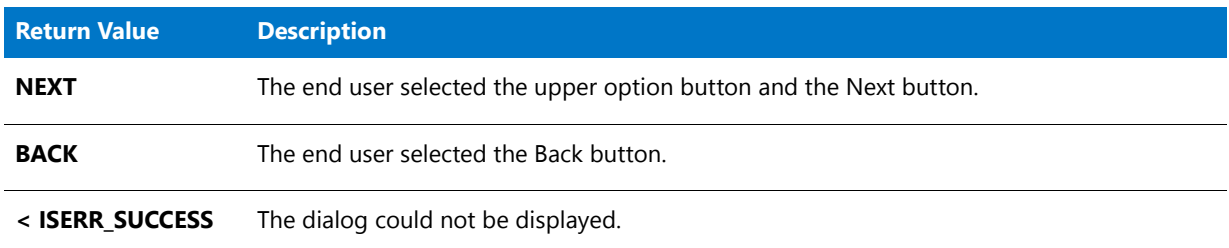

## **Additional Information**

To view an example of this or other dialogs for your installation, use the Dialog Sampler. In InstallShield, on the Tools menu, point to InstallScript, then click Standard Dialog Sampler or Skinned Dialog Sampler.

# SdLicense2Rtf

## Y

*Project • This information applies to the following project types:*

- **•** *InstallScript*
- **•** *InstallScript MSI*

The [SdLicense2Ex](#page-1350-0) function supersedes the **SdLicense2Rtf** function.

The **SdLicense2Rtf** function displays a dialog that contains a license agreement in a multi-line edit field. The license agreement is stored in a text file or rich text format file (.rtf) file identified in the parameter szLicenseFile.

The user can scroll up and down to read the agreement, then must select the upper option button for the Next button to become enabled, which allows the setup to continue. Because this is usually the first dialog you would display, you might want to disable the Back button.

## **Syntax**

SdLicense2Rtf ( szTitle, szOpt1, szOpt2, szLicenseFile, bLicenseAccepted );

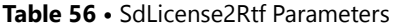

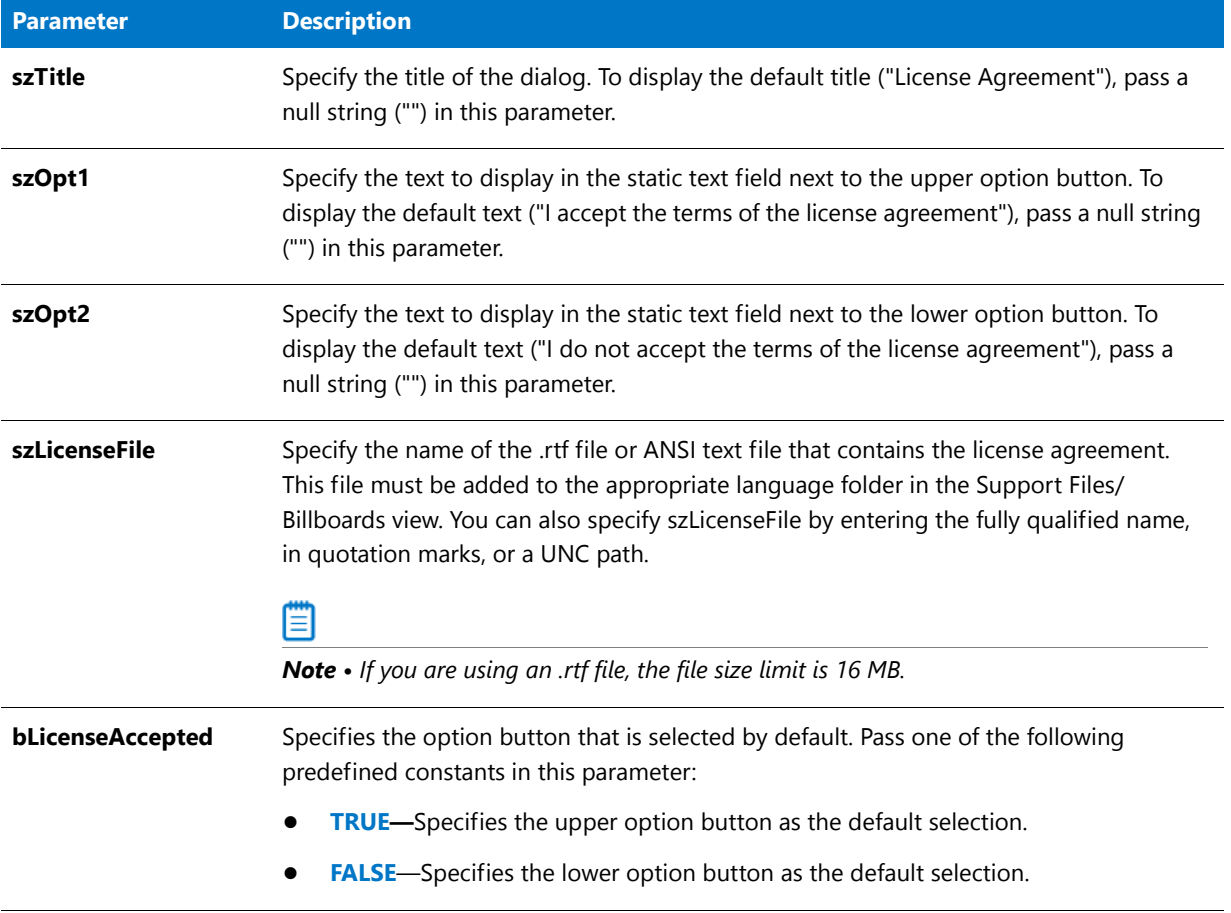

## **Return Values**

**Table 57 •** SdLicense2Rtf Return Values

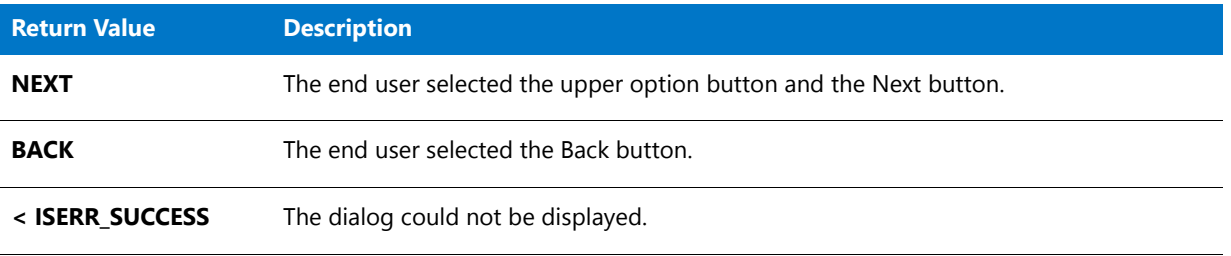

## **Additional Information**

To view an example of this or other dialogs for your installation, use the Dialog Sampler. In InstallShield, on the Tools menu, point to InstallScript, then click Standard Dialog Sampler or Skinned Dialog Sampler.

## SdLicense2Rtf Example

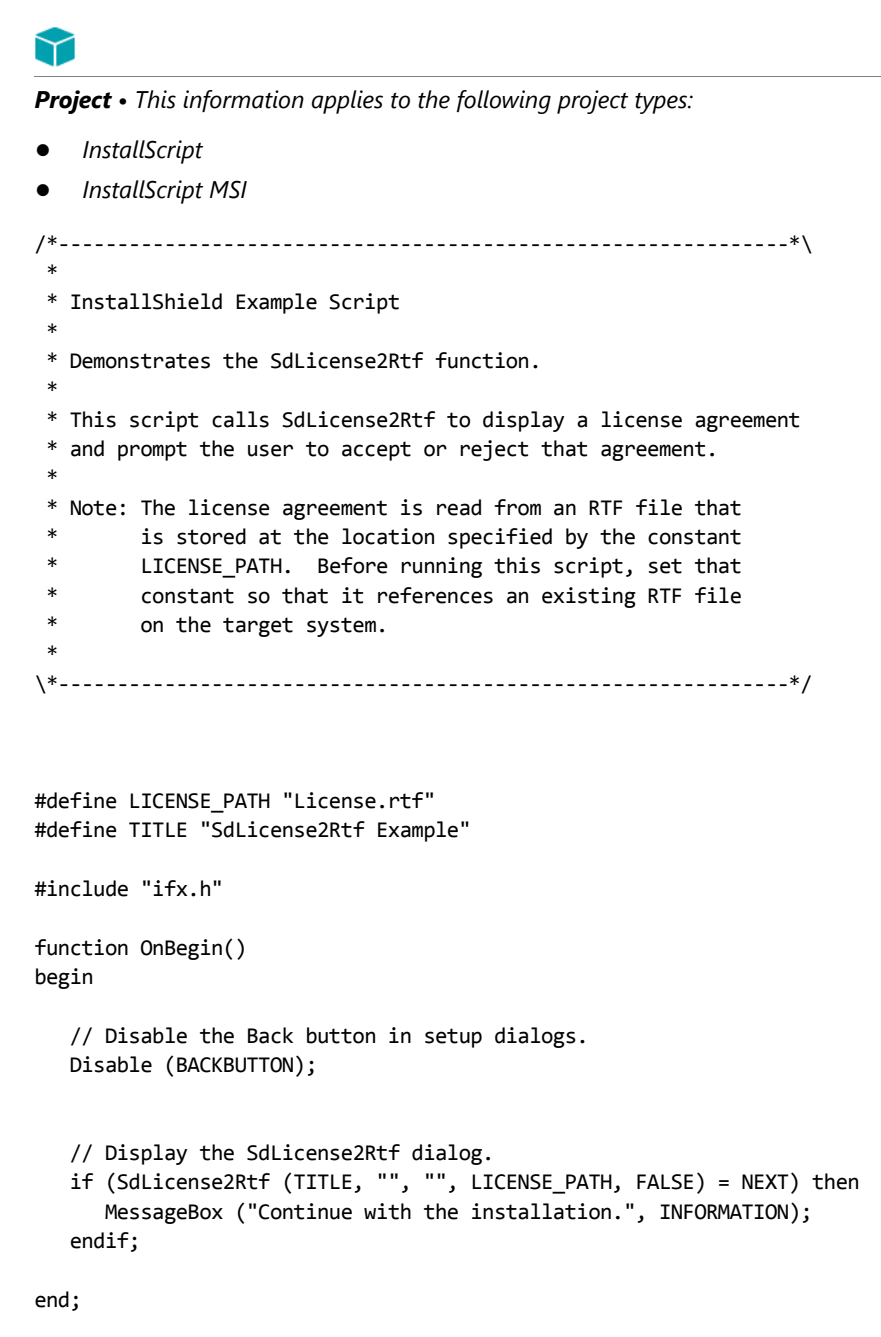

# <span id="page-1355-0"></span>**SdLicenseEx**

## ⋎

*Project • This information applies to the following project types:*

- **•** *InstallScript*
- **•** *InstallScript MSI*

The **SdLicenseEx** function displays a dialog that contains a license agreement in a multi-line edit field. The license agreement is stored in a text file (.txt) or a rich text format file (.rtf).

The end user can scroll up and down to read the agreement. The end user must choose either the Yes, No, or—if enabled—Back button. Because this is usually the first dialog that you would display, you might want to disable the Back button. If the user selects Yes, the installation continues. If the user selects No, the installation displays the ExitSetup dialog.

## **Syntax**

SdLicenseEx (byval string szTitle, byval string szMsg, byval string szQuestion, byval string szLicenseFile, byval bool bRtf);

#### **Table 58 •** SdLicenseEx Parameters

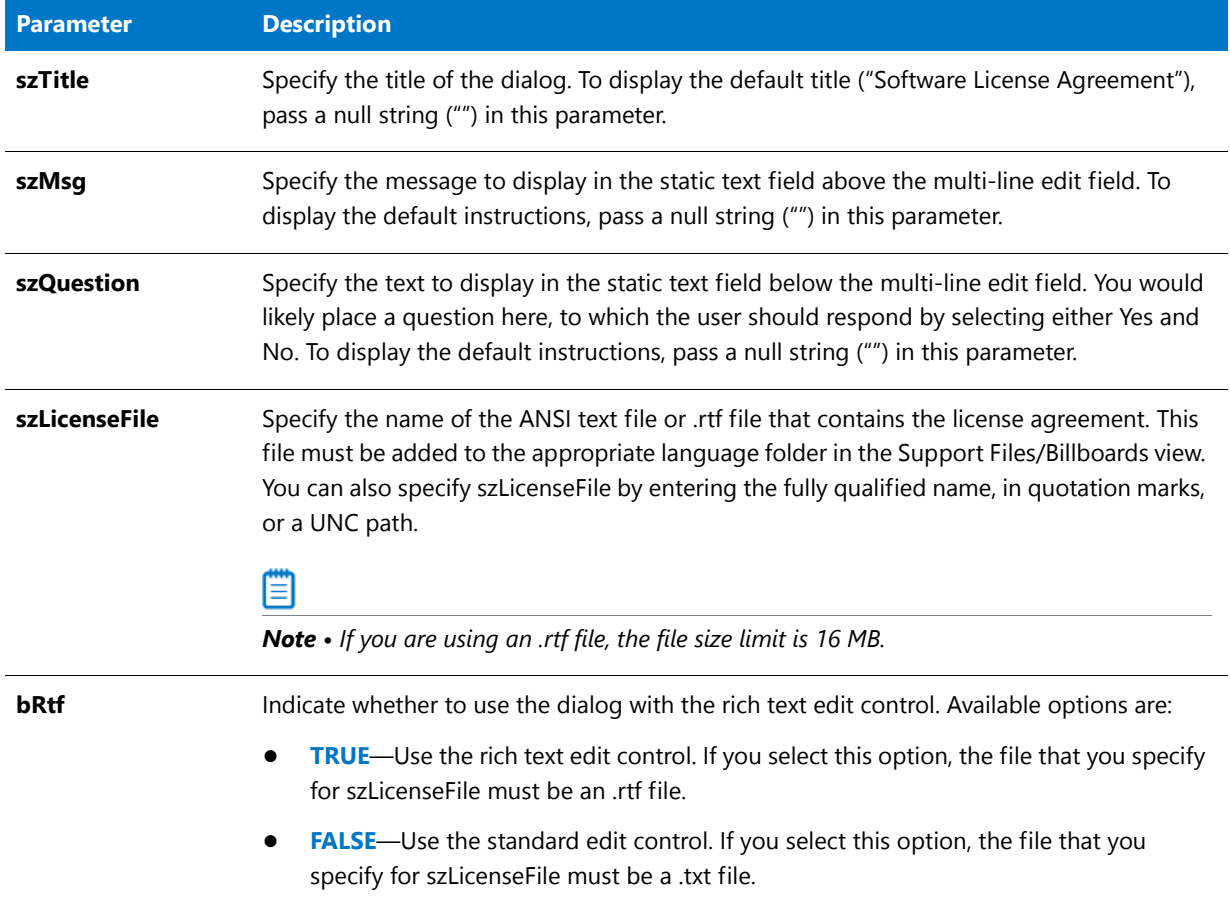

## **Return Values**

**Table 59 •** SdLicenseEx Return Values

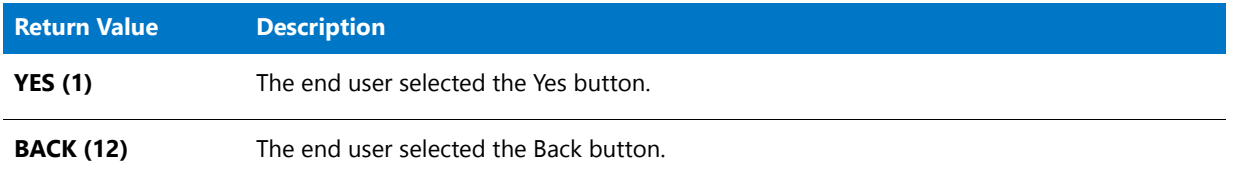

## ≣l

*Note • This function cannot return NO because if the end user clicks the No button, the ExitSetup dialog is displayed.*

## **Additional Information**

To view an example of this or other dialogs for your installation, use the Dialog Sampler. In InstallShield, on the Tools menu, point to InstallScript, then click Standard Dialog Sampler or Skinned Dialog Sampler.

# **SdLicenseRtf**

Y

*Project • This information applies to the following project types:*

- **•** *InstallScript*
- **•** *InstallScript MSI*

The [SdLicenseEx](#page-1355-0) function supersedes the **SdLicenseRtf** function.

The **SdLicenseRtf** function displays a dialog that contains a license agreement in a multi-line edit field. The license agreement is stored in a text file or rich text format file (.rtf) file identified in the parameter szLicenseFile.

The user can scroll up and down to read the agreement, then must choose either the Yes, No, or—if enabled—the Back button. Because this is usually the first dialog you would display, you might want to disable the Back button. If the user selects Yes, the installation continues. If the user selects No, the installation displays the ExitSetup dialog.

## **Syntax**

SdLicenseRtf ( szTitle, szMsg, szQuestion, szLicenseFile );

#### **Table 60 •** SdLicenseRtf Parameters

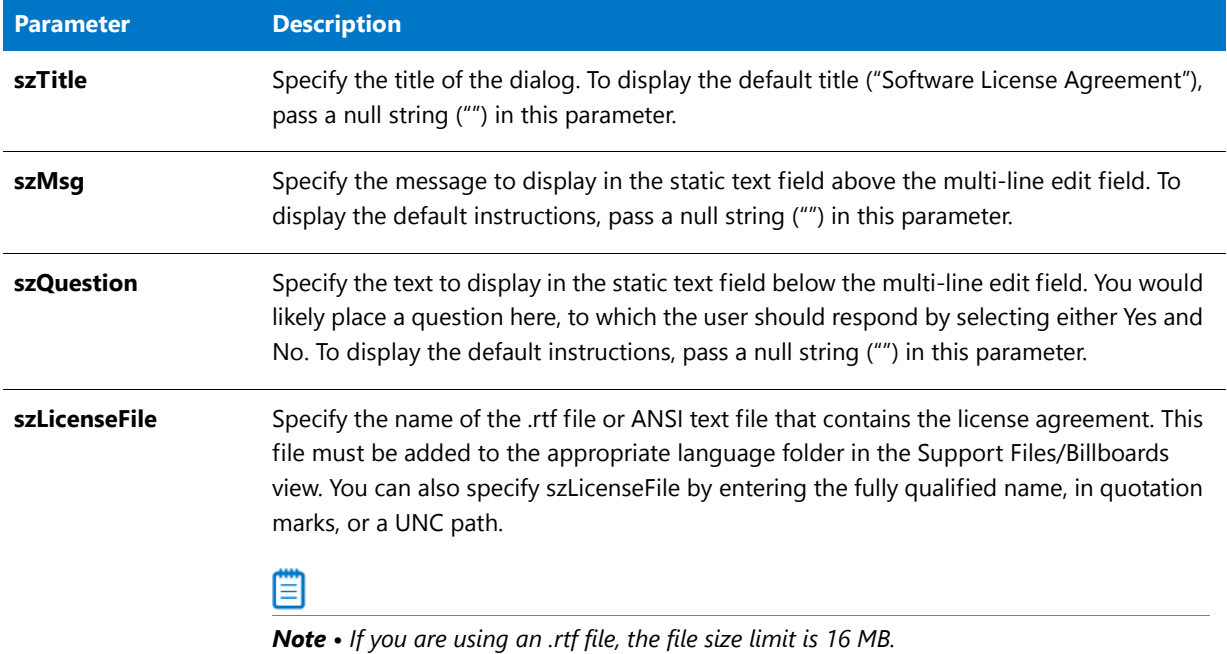

## **Return Values**

#### **Table 61 •** SdLicenseRtf Return Values

| <b>Return Value</b> | <b>Description</b>                     |
|---------------------|----------------------------------------|
| <b>YES</b> (1)      | The end user selected the Yes button.  |
| <b>BACK (12)</b>    | The end user selected the Back button. |

≣

*Note • This function cannot return NO because if the end user clicks the No button, the ExitSetup dialog is displayed.*

## **Additional Information**

To view an example of this or other dialogs for your installation, use the Dialog Sampler. In InstallShield, on the Tools menu, point to InstallScript, then click Standard Dialog Sampler or Skinned Dialog Sampler.

## SdLicenseRtf Example

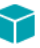

*Project • This information applies to the following project types:*

**•** *InstallScript*

```
• InstallScript MSI
```

```
/*‐‐‐‐‐‐‐‐‐‐‐‐‐‐‐‐‐‐‐‐‐‐‐‐‐‐‐‐‐‐‐‐‐‐‐‐‐‐‐‐‐‐‐‐‐‐‐‐‐‐‐‐‐‐‐‐‐‐‐‐‐‐*\
 *
 * InstallShield Example Script
 *
 * Demonstrates the SdLicenseRtf function.
 *
 * This script calls SdLicenseRtf to display a license agreement
 * and prompt the user to accept or reject that agreement.
 *
 * Note: The license agreement is read from an RTF file that
 * is stored at the location specified by the constant
 * LICENSE_PATH. Before running this script, set that
         constant so that it references an existing RTF file
         in the Support Files/Billboards view.
 *
\*‐‐‐‐‐‐‐‐‐‐‐‐‐‐‐‐‐‐‐‐‐‐‐‐‐‐‐‐‐‐‐‐‐‐‐‐‐‐‐‐‐‐‐‐‐‐‐‐‐‐‐‐‐‐‐‐‐‐‐‐‐‐*/
#define LICENSE_PATH SUPPORTDIR ^ "License.rtf"
#define TITLE "SdLicenseRtf Example"
#include "Ifx.h"
function OnBegin()
   STRING szMsg, szQuestion;
begin
    // Disable the Back button in setup dialogs.
   Disable (BACKBUTTON);
    // Set up the variables to pass as parameters to SdLicense.
    szMsg = "Please read the following license agreement. Use " +
                 "the scroll bar to view\nthe rest of this agreement.";
    szQuestion = "Select Yes to accept the agreement.\n" +
                 "Select No to cancel the setup.";
    // Display the SdLicenseRtf dialog.
    if (SdLicenseRtf (TITLE, szMsg, szQuestion, LICENSE_PATH) = YES) then
       MessageBox ("Continue with the installation.", INFORMATION);
    endif;
```
end;

# **SdLoadString**

The **SdLoadString** function returns the string value associated with the specified resource ID. The InstallScript engine first looks for the resource in **\_isuser.dll**, if that file exists. If the resource is not found, the InstallScript engine looks in **\_isres.dll**.

## **Syntax**

SdLoadString (nID);

**Table 62 •** SdLoadString Parameters

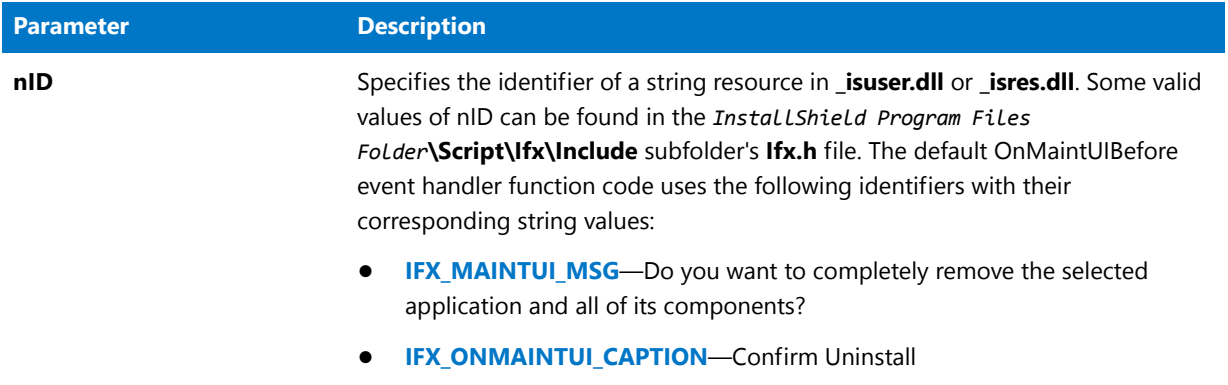

### **Return Values**

**Table 63 •** SdLoadString Return Values

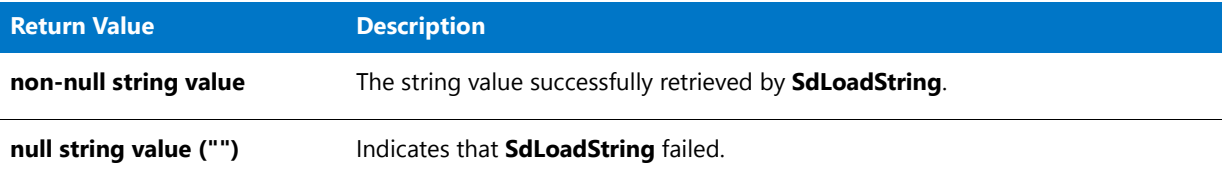

## SdLoadString Example

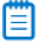

*Note • To call this function in a Basic MSI setup, you must first create a custom action for the entry-point function, execute the custom action in a sequence or as the result of a dialog's control event, and then build the release.*

```
/*‐‐‐‐‐‐‐‐‐‐‐‐‐‐‐‐‐‐‐‐‐‐‐‐‐‐‐‐‐‐‐‐‐‐‐‐‐‐‐‐‐‐‐‐‐‐‐‐‐‐‐‐‐‐‐‐‐‐‐‐‐‐*\
 *
 * InstallShield Example Script
 *
 * Demonstrates the SdLoadString function.
 *
 * This script calls SdLoadString to get the string resource
 * that is stored in _isres.dll with the ID IFX_MAINTUI_MSG.
 * That string resource is then displayed in a message box.
 *
\*‐‐‐‐‐‐‐‐‐‐‐‐‐‐‐‐‐‐‐‐‐‐‐‐‐‐‐‐‐‐‐‐‐‐‐‐‐‐‐‐‐‐‐‐‐‐‐‐‐‐‐‐‐‐‐‐‐‐‐‐‐‐*/
#include "Ifx.h"
function OnBegin()
   STRING svResource;
begin
    // Get the string resource.
    svResource = SdLoadString (IFX_MAINTUI_MSG);
```

```
if (svResource = "") then
   // Report the error.
   MessageBox ("SdLoadString failed.", WARNING);
else
   // Display the string resource.
   SprintfBox ( INFORMATION , "SdLoadString" ,
               "Value of string resource %ld:\n%s" , IFX_MAINTUI_MSG,
               svResource );
endif;
```

```
end;
```
# SdLogonUserBrowse

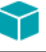

*Project • This information applies to the following project types:*

- **•** *InstallScript*
- **•** *InstallScript MSI*

The **SdLogonUserBrowse** function displays a dialog that allows the end user to select a domain or server and a user name. This dialog is displayed when an end user clicks the Browse button on the **SdLogonUserInformation** dialog.

#### **Syntax**

SdLogonUserBrowse();

# SdLogonUserCreateUser

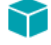

*Project • This information applies to the following project types:*

- **•** *InstallScript*
- **•** *InstallScript MSI*

The **SdLogonUserCreateUser** function displays a dialog that allows the end user to enter new user information after the end user clicks the New User Information button on the **SdLogonUserInformation** dialog.

### **Syntax**

SdLogonUserCreateUser();

# SdLogonUserInformation

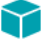

*Project • This information applies to the following project types:*

**•** *InstallScript*

#### **•** *InstallScript MSI*

The **SdLogonUserInformation** function displays a dialog that prompts the end user for existing user account information or new user information if an account is to be created during the installation.

If the end user clicks the Browse button next to the User box, the **SdLogonUserBrowse** dialog is displayed.

## **Syntax**

SdLogonUserInformation (byval string szTitle, byval string szMsg, byref string szAssociatedAccountName, byref string szAssociatePassword);

### **Parameters**

**Table 64 •** SdLogonUserInformation Parameters

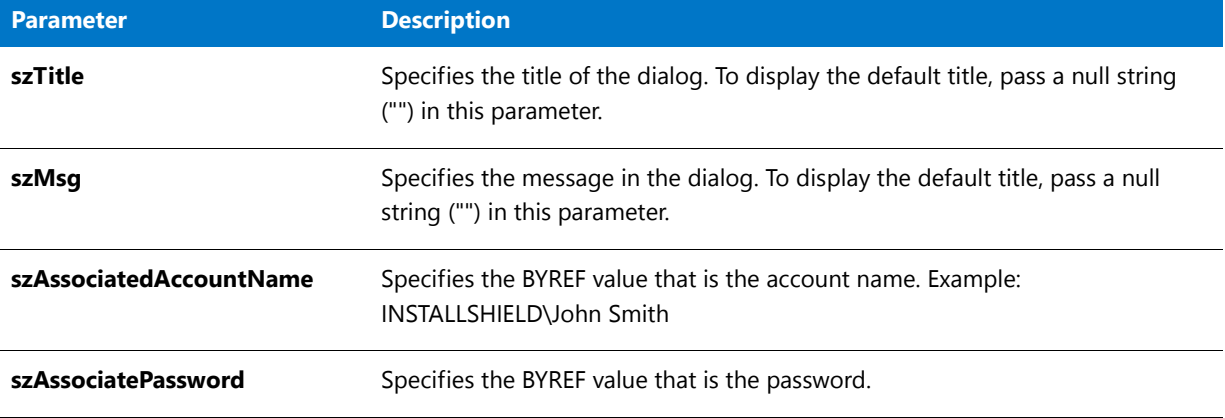

## **Return Values**

**Table 65 •** SdLogonUserInformation Return Values

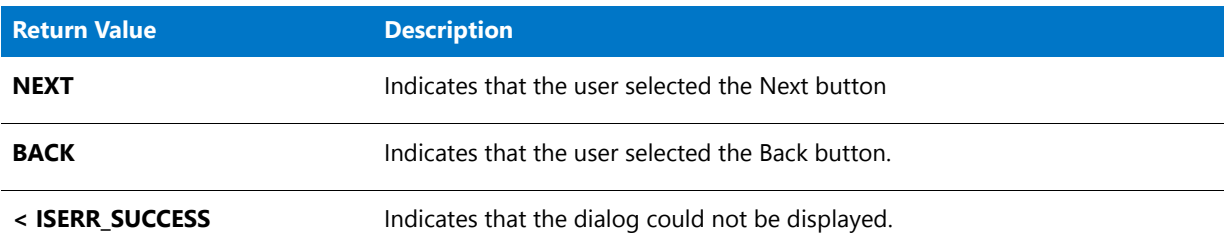

# SdLogonUserListGroups

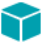

*Project • This information applies to the following project types:*

- **•** *InstallScript*
- **•** *InstallScript MSI*

The **SdLogonUserListGroups** function displays a dialog that allows the end user to select a group from a specified server or domain and populate the Group field in the SdLogonUserCreateUser dialog.

## **Syntax**

SdLogonUserListGroups();

# SdLogonUserListServers

## Υ

*Project • This information applies to the following project types:*

- **•** *InstallScript*
- **•** *InstallScript MSI*

The **SdLogonUserListServers** function displays a dialog that allows the end user to browse for the domain or server with which the user account is associated.

### **Syntax**

SdLogonUserListServers();

# SdLogonUserListUsers

## Υ

*Project • This information applies to the following project types:*

- **•** *InstallScript*
- **•** *InstallScript MSI*

The **SdLogonUserListUsers** function displays a dialog that allows the end user to browse and select an existing user for a specified domain or server.

#### **Syntax**

SdLogonUserListUsers();

# **SdMakeName**

The **SdMakeName** function creates a section name for a custom dialog. This section name is used in writing to and reading from an .iss file, which is used when running an InstallScript-based installation project's Setup.exe in silent mode.

### **Syntax**

SdMakeName ( svSection, szDlg, szUnused, nvDlgName );

**Table 66 •** SdMakeName Parameters

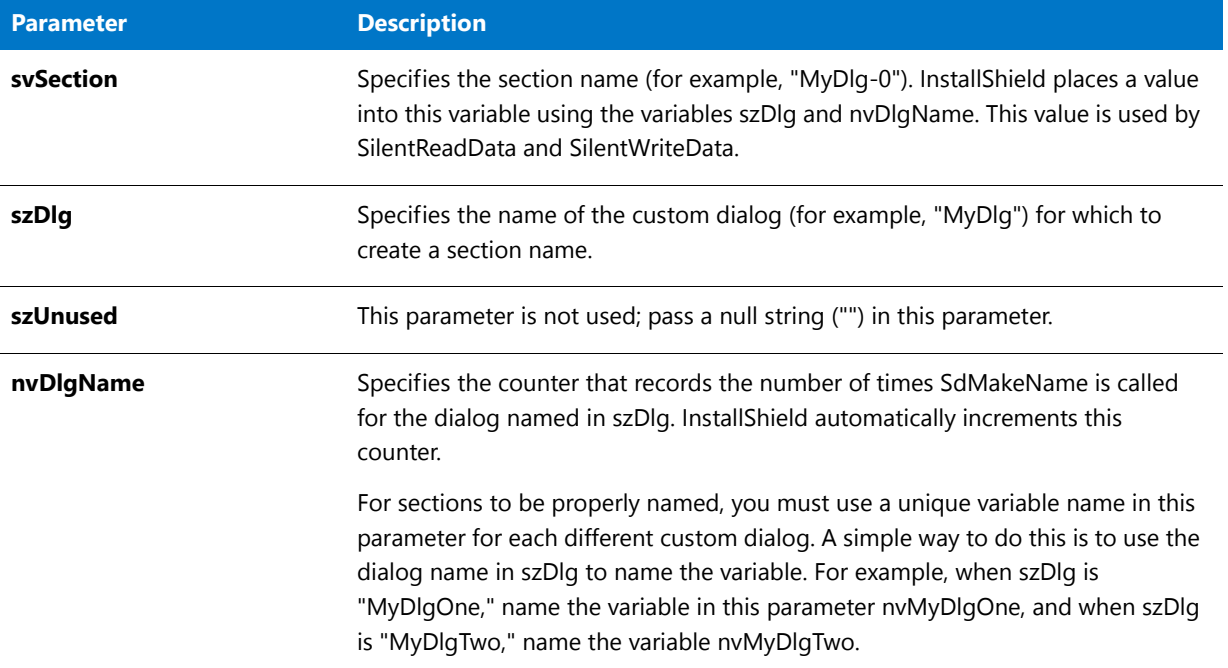

## **Return Values**

None.

## SdMakeName Example

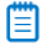

*Note • To call this function in a Basic MSI setup, you must first create a custom action for the entry-point function, execute the custom action in a sequence or as the result of a dialog's control event, and then build the release.*

```
/*‐‐‐‐‐‐‐‐‐‐‐‐‐‐‐‐‐‐‐‐‐‐‐‐‐‐‐‐‐‐‐‐‐‐‐‐‐‐‐‐‐‐‐‐‐‐‐‐‐‐‐‐‐‐‐‐‐‐‐‐‐‐*\
 *
* InstallShield Example Script
 *
* Demonstrates the functions SdMakeName, SilentReadData, and
* SilentWriteData.
 *
* This example script shows how to handle a custom dialog
* in a silent installation. The resource .dll for the example
* custom dialog shown below should be stored in a compressed
* form under the Support Files/Billboards view of InstallShield.
 *
* The example dialog was built from the custom dialog
* template provided with InstallShield.
 *
* Dialog control IDs and other information are included in
* the Resource.h file (not shown). This file, which is included
* in the first line of the example, must be inserted in the
```

```
* InstallScript view of InstallShield.
 *
* The example creates a text file called Cominit.txt. If the
* installation runs in silent mode, SilentReadData is called
 * and the custom dialog control selections are read from
* the .iss file. The selections are then saved in the file
* Cominit.txt as a means of demonstrating that they were
* successfully read from the .iss file. If the installation
* runs in normal mode, the custom dialog is displayed
 * and the selections are recorded in the .iss file and
 * displayed in message boxes. The initial .ISS file text is
 * shown after the example script.
 *
\*‐‐‐‐‐‐‐‐‐‐‐‐‐‐‐‐‐‐‐‐‐‐‐‐‐‐‐‐‐‐‐‐‐‐‐‐‐‐‐‐‐‐‐‐‐‐‐‐‐‐‐‐‐‐‐‐‐‐‐‐‐‐*/
#include "Resource.h"
// Include Ifx.h for built‐in InstallScript function prototypes.
#include "Ifx.h"
   export prototype ExFn_SdMakeName(HWND);
function ExFn_SdMakeName(hMSI)
   BOOL bDone;
   STRING svSection, svComPort, svPulse, svTone, svDial9, svVal;
   NUMBER nvCommDialog, nCmdValue, nPulseState, nToneState;
   NUMBER nDial9State, nResult, nvHandle;
   LIST listID;
   HWND hwndDlg;
begin
   // Open the text file COMINIT.TXT so custom dialog selections
   // from the .ISS file can be stored in it.
   OpenFileMode (FILE_MODE_APPEND);
   OpenFile (nvHandle, "c:\\rul", "cominit.txt");
   // If operating in silent mode, then read from the .ISS file.
   if (MODE=SILENTMODE) then
       SdMakeName (svSection, "COMM DIALOG", "", nvCommDialog);
       SilentReadData (svSection, "Result", DATA_NUMBER, svVal, nResult);
       if (nResult = 1) then
            // Read the data from the .ISS file. For purposes of
            // writing the results to a text file, read the
            // data as strings.
            SilentReadData (svSection, "nPulseState", DATA_STRING,
                           svPulse, nResult);
            SilentReadData (svSection, "nToneState", DATA_STRING,
                           svTone, nResult);
            SilentReadData (svSection, "nDial9State", DATA_STRING,
                           svDial9, nResult);
            // Store the custom dialog selections in
            // the text file COMINIT.TXT.
            svVal = "Pulse box is: " ^ svPulse;
```

```
WriteLine(nvHandle, svVal);
        svVal = "Tone box is: " ^ svTone;
        WriteLine(nvHandle, svVal);
        svVal = "Dial9 box is: " ^ svDial9;
        WriteLine(nvHandle, svVal);
    endif;
// If not in silent mode, then call and handle the custom dialog
// as you normally would.
else
    listID = ListCreate (STRINGLIST);
    ListAddString (listID, "COMM1:", AFTER);
    ListAddString (listID, "COMM2:", AFTER);
    ListAddString (listID, "COMM3:", AFTER);
    ListAddString (listID, "COMM4:", AFTER);
    EzDefineDialog ("MYCOMDIALOG", SUPPORTDIR^"RESOURCE.DLL",
                   "COMM_DIALOG",0);
    bDone = FALSE;
    while (bDone=FALSE)
        nCmdValue = WaitOnDialog ("MYCOMDIALOG");
        switch (nCmdValue)
            case DLG_INIT:
                // Initialize the back, next, and cancel button enable/disable states
                // for this dialog and replace %P, %VS, %VI with
                // IFX_PRODUCT_DISPLAY_NAME, IFX_PRODUCT_DISPLAY_VERSION, and
                // IFX INSTALLED DISPLAY VERSION, respectively, on control IDs 700-724
                // and 202.
                hwndDlg = CmdGetHwndDlg("MYCOMDIALOG");
                SdGeneralInit("MYCOMDIALOG", hwndDlg, 0, "");
                CtrlSetState ("MYCOMDIALOG", ID_TONE, BUTTON_CHECKED);
                CtrlSetList ("MYCOMDIALOG", ID_COMPORT, listID);
                CtrlSetState ("MYCOMDIALOG", ID_DIAL9, BUTTON_CHECKED);
            case OK:
                CtrlGetCurSel ("MYCOMDIALOG", ID_COMPORT, svComPort);
                nPulseState = CtrlGetState ("MYCOMDIALOG", ID_PULSE);
                nToneState = CtrlGetState ("MYCOMDIALOG", ID_TONE);
                nDial9State = CtrlGetState ("MYCOMDIALOG", ID_DIAL9);
                nResult = NEXT;
                bDone = TRUE;
            case BACK:
                nResult = BACK;
                bDone = TRUE;
            case RES_PBUT_CANCEL:
                // The user clicked the Cancel button.
                Do (EXIT);
            case DLG_CLOSE:
                // The user clicked the window's close button.
                Do (EXIT);
            case ID_PULSE:
                nPulseState = CtrlGetState ("MYCOMDIALOG", ID_PULSE);
                if (nPulseState = BUTTON_CHECKED) then
```
```
CtrlSetState ("MYCOMDIALOG", ID_PULSE, BUTTON_CHECKED);
                else
                    CtrlSetState ("MYCOMDIALOG", ID_TONE, BUTTON_CHECKED);
                    CtrlSetState ("MYCOMDIALOG", ID_PULSE, BUTTON_UNCHECKED);
                endif;
            case ID_TONE:
                nToneState = CtrlGetState ("MYCOMDIALOG", ID_TONE);
                if (nPulseState = BUTTON_CHECKED) then
                    CtrlSetState ("MYCOMDIALOG", ID_TONE, BUTTON_CHECKED);
                    CtrlSetState ("MYCOMDIALOG", ID_PULSE, BUTTON_UNCHECKED);
                else
                    CtrlSetState ("MYCOMDIALOG", ID_TONE, BUTTON_UNCHECKED);
                    CtrlSetState ("MYCOMDIALOG", ID_PULSE, BUTTON_CHECKED);
                endif;
            case DLG_ERR:
               MessageBox ("Unable to display dialog. Setup canceled.", SEVERE);
               abort;
        endswitch;
   endwhile;
   EndDialog ("MYCOMDIALOG");
   ReleaseDialog ("MYCOMDIALOG");
   SdMakeName (svSection, "COMM_DIALOG", "", nvCommDialog);
   SilentWriteData (svSection, "nPulseState", DATA_NUMBER,
                    svPulse, nPulseState);
   SilentWriteData (svSection, "nToneState", DATA_NUMBER,
                    svTone, nToneState);
   SilentWriteData (svSection, "nDial9State", DATA NUMBER,
                    svDial9, nDial9State);
   if (nPulseState = BUTTON_CHECKED) then
       MessageBox ("The Pulse button was checked.", INFORMATION);
   else
       MessageBox ("The Pulse button was unchecked.", INFORMATION);
   endif;
   if (nToneState = BUTTON_CHECKED) then
       MessageBox ("The Tone button was checked.", INFORMATION);
   else
       MessageBox ("The Tone button was unchecked.", INFORMATION);
   endif;
   if (nDial9State = BUTTON_CHECKED) then
        MessageBox ("The Dial9 button was checked.", INFORMATION);
   else
        MessageBox ("The Dial9 button was unchecked.", INFORMATION);
   endif;
endif;
// Close the text file COMINIT.TXT
```

```
CloseFile (nvHandle);
```
end;

/\*The following is the initial .iss file text for the above example, where <PRODUCT\_GUID> represents your project's GUID, including the surrounding braces. Note that -1001 is the numeric value of BUTTON\_CHECKED and -1002 is the numeric value of BUTTON UNCHECKED.

```
[InstallShield Silent]
Version=v9.00
File=Response File
[Application]
Name=MyDialog
Version=4.0
Company=My Software Company
[<PRODUCT_GUID>‐DlgOrder]
Dlg0=<PRODUCT_GUID>‐COMM_DIALOG‐0
Count=1
[<PRODUCT_GUID>‐COMM_DIALOG‐0]
nPulseState=‐1001
nToneState=‐1002
nDial9State=‐1001
Result=1
*/
```
# **SdOptionsButtons**

### ⋎

*Project • This information applies to the following project types:*

- **•** *InstallScript*
- **•** *InstallScript MSI*

The **SdOptionsButtons** function displays a dialog that contains from one to four push button controls that have bitmap images. A short text description is displayed next to each control.

### ËÖ

*Important • Do not change the control identifiers of the push button controls on the SdOptionsButtons dialog, or set one of the push button controls as the default control. If you change the control identifiers or set one of the these controls as the default control of the dialog, the SdOptionsButtons dialog will not work as expected.*

### Ë

*Note • Although SdOptionsButtons can be used as a setup type dialog, the SdSetupTypeEx dialog is the*  recommended dialog for allowing the end user to select a setup type because it does not require any customization. If *you call SdOptionsButtons to get the end user's setup type selection, you must then call FeatureSetupTypeSet to establish the selected setup type for your setup.*

#### **Syntax**

SdOptionsButtons (szTitle, szMsg, listButton, listDescription);

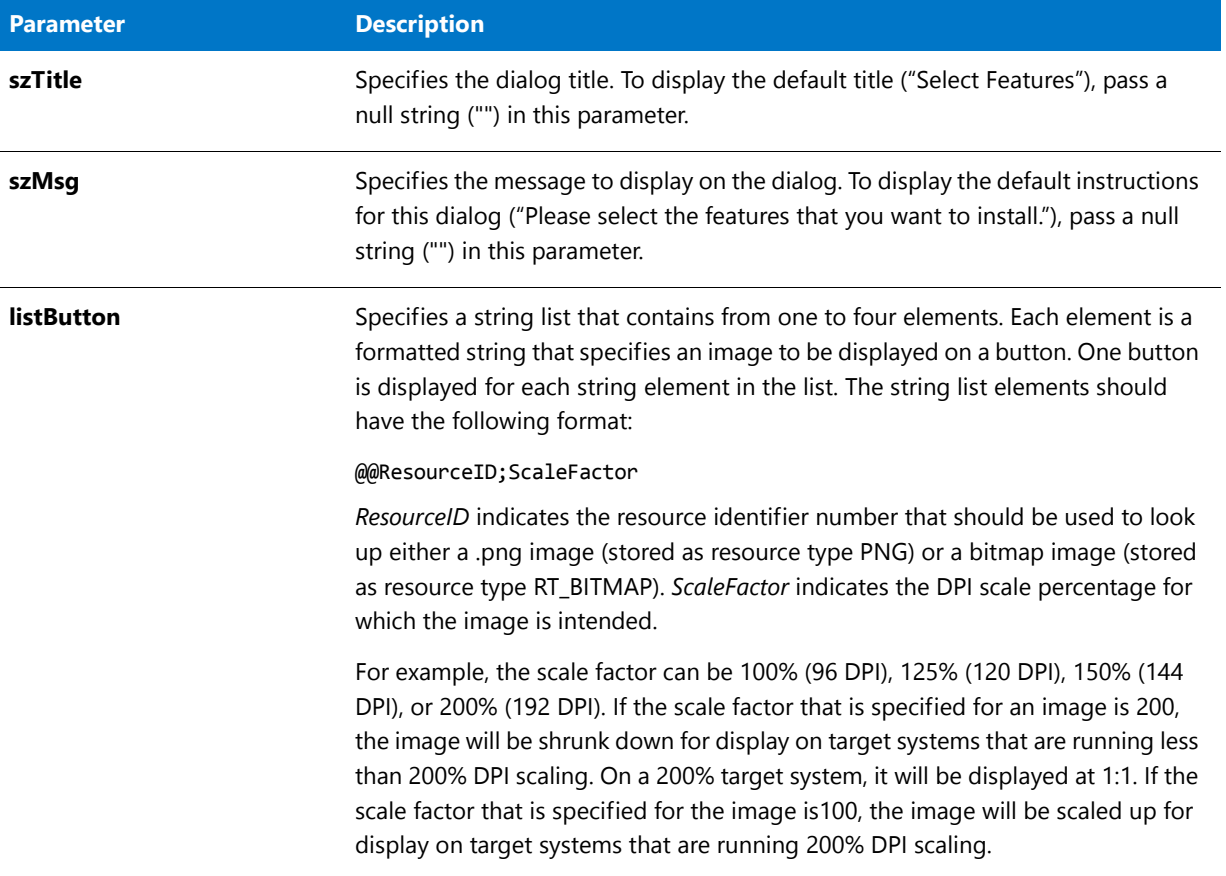

**Table 67 •** SdOptionsButtons Parameters

### **Table 67 •** SdOptionsButtons Parameters (cont.)

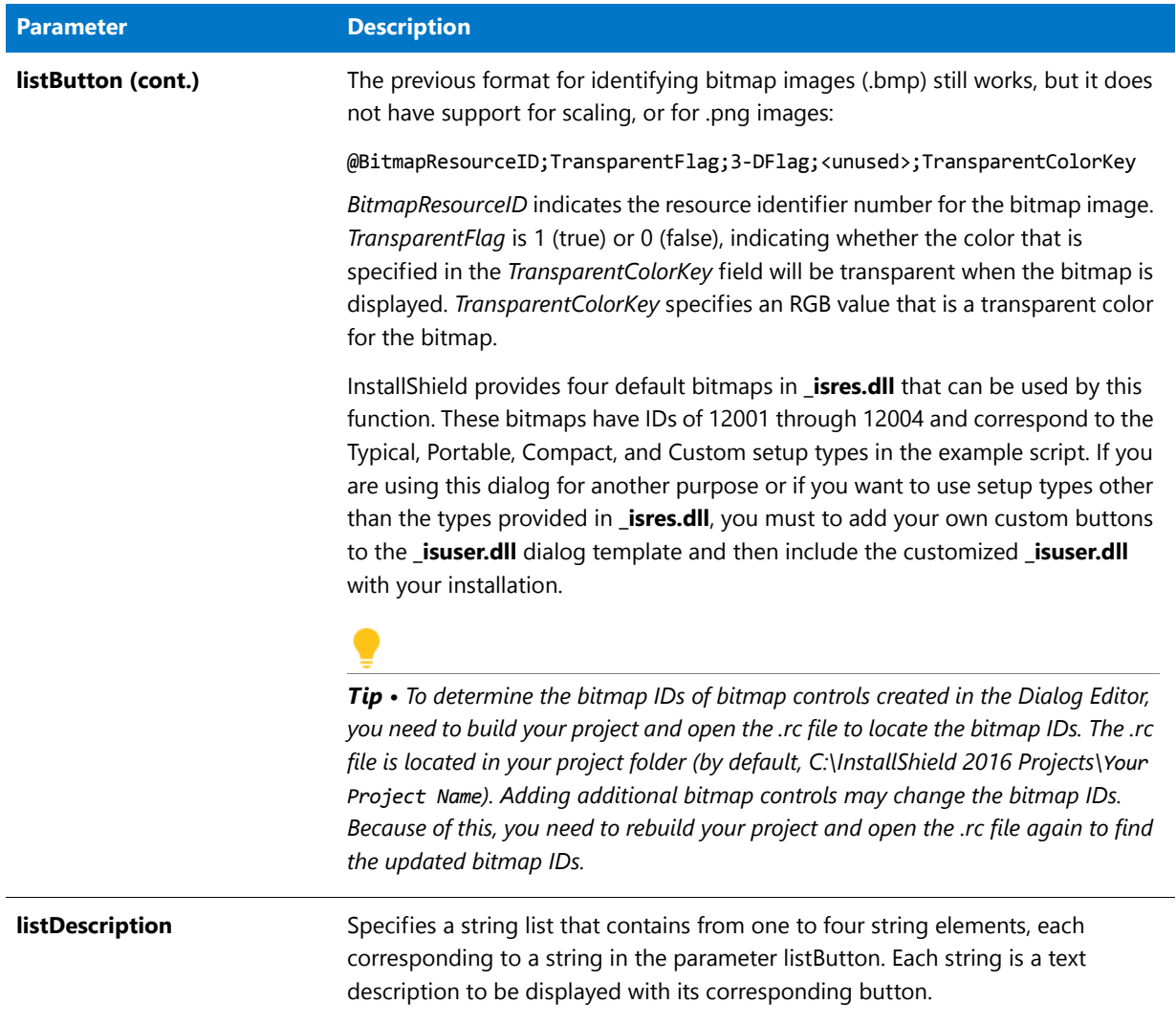

#### **Return Values**

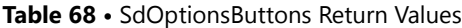

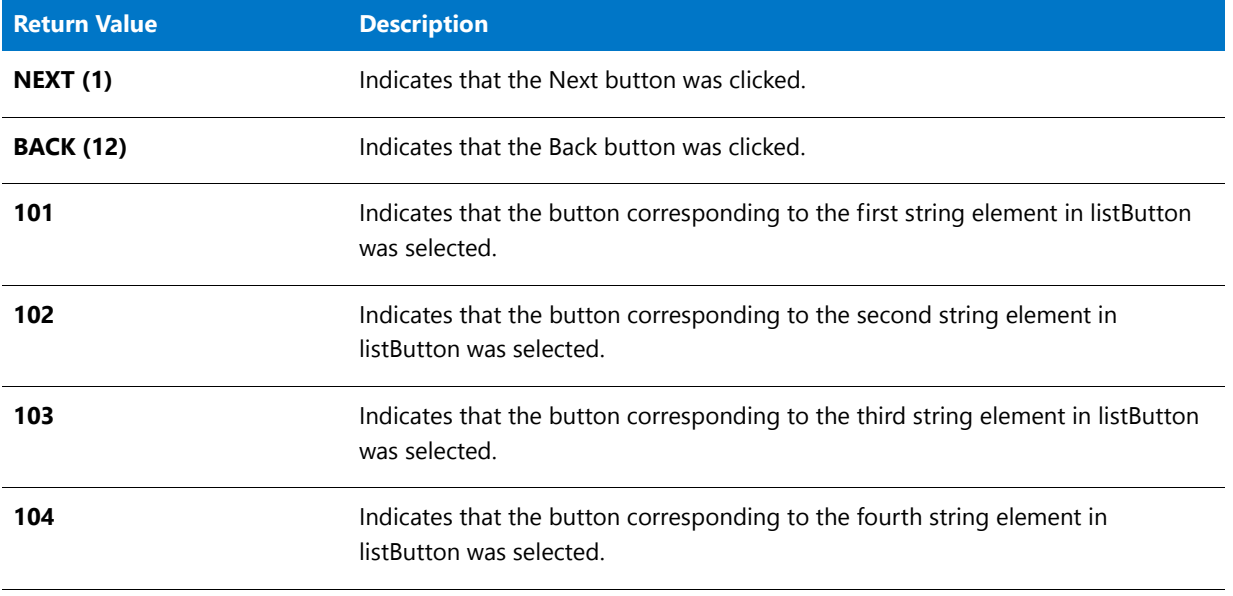

#### ≣

*Note • To prevent the user from exiting the dialog without clicking a particular button, call the Disable function to disable the Next button before you call SdOptionsButtons.*

#### **Additional Information**

To view an example of this or other dialogs for your installation, use the Dialog Sampler. In InstallShield, on the Tools menu, point to InstallScript, then click Standard Dialog Sampler or Skinned Dialog Sampler.

# SdOptionsButtons Example

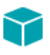

\*

*Project • This information applies to the following project types:*

- **•** *InstallScript*
- **•** *InstallScript MSI*

```
/*‐‐‐‐‐‐‐‐‐‐‐‐‐‐‐‐‐‐‐‐‐‐‐‐‐‐‐‐‐‐‐‐‐‐‐‐‐‐‐‐‐‐‐‐‐‐‐‐‐‐‐‐‐‐‐‐‐‐‐‐‐‐*\
```
- \* InstallShield Example Script
- \* \* Demonstrates the SdOptionsButtons function.
- \* \* This script allows the user to select a setup type. First,
- \* two lists are created, one for the setup type button icons,
- \* another for the setup type descriptions. Then the buttons
- \* and descriptions are added to the lists. Next, the dialog
- \* is presented. When the user clicks a setup type button, the
- \* dialog closes and the user's selection is displayed in a

```
* message box.
 *
\*‐‐‐‐‐‐‐‐‐‐‐‐‐‐‐‐‐‐‐‐‐‐‐‐‐‐‐‐‐‐‐‐‐‐‐‐‐‐‐‐‐‐‐‐‐‐‐‐‐‐‐‐‐‐‐‐‐‐‐‐‐‐*/
#include "Ifx.h"
function OnBegin()
   STRING szTitle, szMsg;
   LIST listButton, listDesc;
   NUMBER nResult;
begin
   // Disable the Back and Next buttons in setup dialogs.
   Disable (BACKBUTTON);
   Disable (NEXTBUTTON);
   // Create the lists for buttons and descriptions.
   listButton = ListCreate (STRINGLIST);
   listDesc = ListCreate (STRINGLIST);
   if (listButton = LIST_NULL) || (listDesc = LIST_NULL) then
       // Report the error; then terminate.
       MessageBox ("Unable to create lists.", INFORMATION);
       abort;
   endif;
   // Add the bitmap buttons to listButton.
   ListAddString (listButton, "@12001;1;255,0,255", AFTER);
   ListAddString (listButton, "@12002;1;255,0,255", AFTER);
   ListAddString (listButton, "@12003;1;255,0,255", AFTER);
   ListAddString (listButton, "@12004;1;255,0,255", AFTER);
   // Add the descriptions to listDesc.
   ListAddString (listDesc, "Typical\n" +
                  "Recommended for most computers.", AFTER);
   ListAddString (listDesc, "Portable\n" +
                  "The application will be set up with " +
                  "options that are useful for portable " +
                  "computers.", AFTER);
   ListAddString (listDesc, "Compact\n" +
                  "To save disk space, none of the " +
                  "optional features will be " +
                  "installed.", AFTER);
   ListAddString (listDesc, "Custom\n" +
                  "For advanced users and system " +
                  "administrators only. You can " +
                  "customize all available Setup " +
                  "options.", AFTER);
   // Display the dialog.
   nResult = SdOptionsButtons (szTitle, szMsg, listButton, listDesc);
   // Display a message showing which button was selected.
   switch (nResult)
       case 101:
           MessageBox ("Typical installation selected.", INFORMATION);
       case 102:
           MessageBox ("Portable installation selected.", INFORMATION);
       case 103:
```

```
MessageBox ("Compact installation selected.", INFORMATION);
   case 104:
        MessageBox("Custom installation selected.", INFORMATION);
   default:
        MessageBox ("SdOptionsButtons:\n\n An error occurred.", SEVERE);
endswitch;
Enable(NEXTBUTTON);
// Destroy the lists.
ListDestroy (listButton);
ListDestroy (listDesc);
```
end;

# **SdOutOfDiskSpace**

### M

*Project • This information applies to InstallScript MSI projects.*

The **SdOutOfDiskSpace** function displays a dialog warning the end user that the target system does not have enough available space for the application installation to take place. It also displays a list view of volumes, required space, available space, and the difference between available space and required space.

In an InstallScript MSI installation, this function is triggered when an INSTALLMESSAGE\_OUTOFDISKSPACE message is detected. This message comes from the MSI engine.

The **SdDiskSpace2** function supersedes the **SdOutOfDiskSpace** function.

#### **Syntax**

SdOutOfDiskSpace ( szTitle, szMsg );

#### **Table 69 •** SdOutOfDiskSpace Parameters

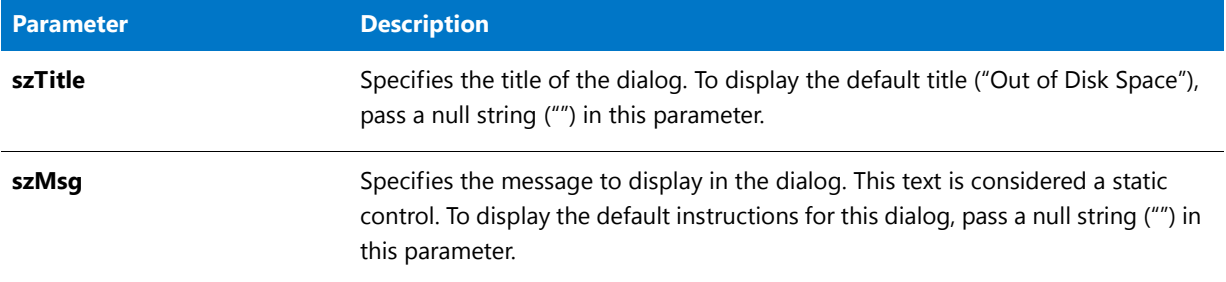

#### **Return Values**

**Table 70 •** SdOutOfDiskSpace Return Values

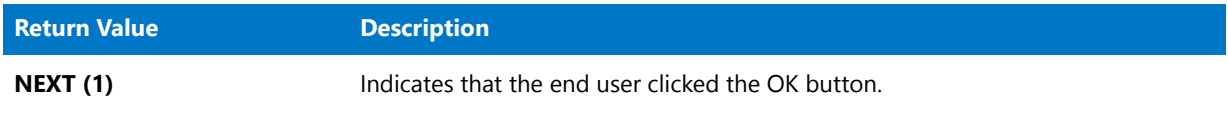

#### **Additional Information**

To view an example of this or other dialogs for your installation, use the Dialog Sampler. In InstallShield, on the Tools menu, point to InstallScript, then click Standard Dialog Sampler or Skinned Dialog Sampler.

# **SdPatchWelcome**

### ⋎

*Project • This information applies to InstallScript MSI projects.*

The **SdPatchWelcome** function creates a dialog that displays a welcome message to the end user during a patch installation.

#### **Syntax**

SdPatchWelcome ( szTitle, szMsg );

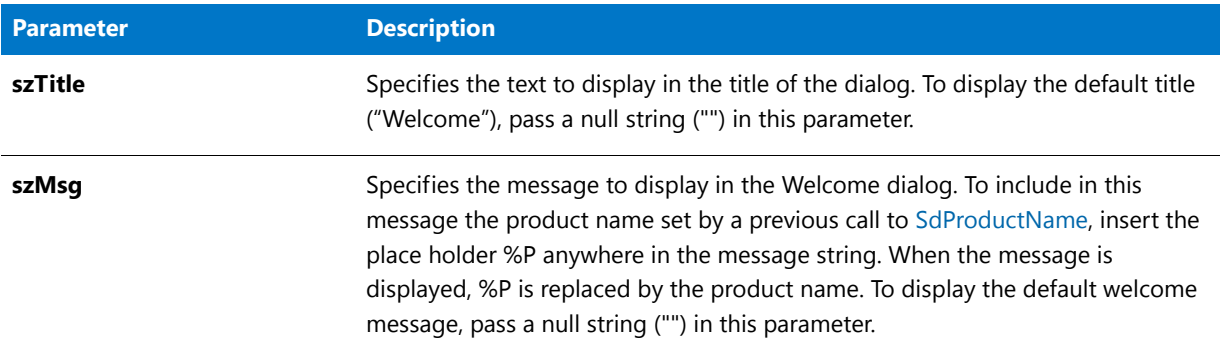

#### **Table 71 •** SdPatchWelcome Parameters

#### **Return Values**

**Table 72 •** SdPatchWelcome Return Values

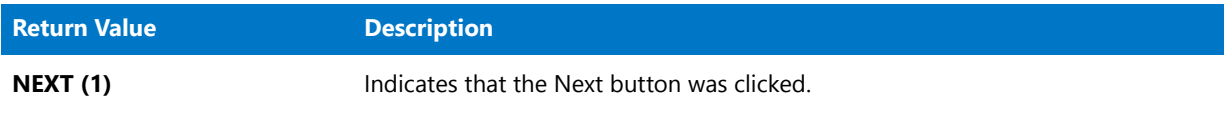

#### **Additional Information**

- **•** To view an example of this or other dialogs for your installation, use the Dialog Sampler. In InstallShield, on the Tools menu, point to InstallScript, then click Standard Dialog Sampler or Skinned Dialog Sampler.
- **•** If you call **SdPatchWelcome** but SD\_NDLG\_PATCHWELCOME—its dialog resource (12059)—cannot be found in the **\_isres.dll** file of the installation, **SdWelcome** is called automatically instead of **SdPatchWelcome** to display a dialog that is similar to the **SdPatchWelcome** dialog. In this case, the values for szTitle and szMsg are passed to the **SdWelcome** function, or custom strings are used if szTitle and szMsg are blank. This occurs only if you are patching a product whose installation was created with InstallShield Developer 7, or the dialog template has been removed manually.

Note that when this occurs, the dialog uses the same template as **SdWelcome**; thus, any changes to the **SdWelcome** dialog template affect the **SdPatchWelcome** dialog as well.

Note that in this scenario, silent mode is not supported, and it does not work correctly.

# SdPatchWelcome Example

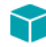

*Project • This information applies to InstallScript MSI projects.*

/\*‐‐‐‐‐‐‐‐‐‐‐‐‐‐‐‐‐‐‐‐‐‐‐‐‐‐‐‐‐‐‐‐‐‐‐‐‐‐‐‐‐‐‐‐‐‐‐‐‐‐‐‐‐‐‐‐‐‐‐‐‐‐\*\

- \* InstallShield Example Script
- \* Demonstrates the SdPatchWelcome function.
- \*

\*

\*

\* This function displays a welcome message to the end user during

```
* a patch installation. This function is called in the default
 * script for the OnPatchUIBefore event, which can be found in the
 * Miscellaneous event category for InstallScript MSI projects.
 *
\*‐‐‐‐‐‐‐‐‐‐‐‐‐‐‐‐‐‐‐‐‐‐‐‐‐‐‐‐‐‐‐‐‐‐‐‐‐‐‐‐‐‐‐‐‐‐‐‐‐‐‐‐‐‐‐‐‐‐‐‐‐‐*/
#include "Ifx.h"
function OnBegin()
   STRING szTitle, szMsg;
begin
   // Display SdPatchWelcome with default title and message
   szTitle = "";
   szMsg = "";SdPatchWelcome(szTitle, szMsg);
end;
```
# <span id="page-1377-0"></span>**SdProductName**

The **SdProductName** function sets the value of the system variable IFX\_PRODUCT\_DISPLAY\_NAME, which makes your product name available to all instances of the %P place holder. The %P place holder is found in static text fields in some Sd dialogs. In addition, some Sd dialog functions, such as SdFinish, allow you to include %P in strings passed as parameters to functions.

#### **Syntax**

SdProductName ( szProductName );

#### **Parameters**

**Table 73 •** SdProductName Parameters

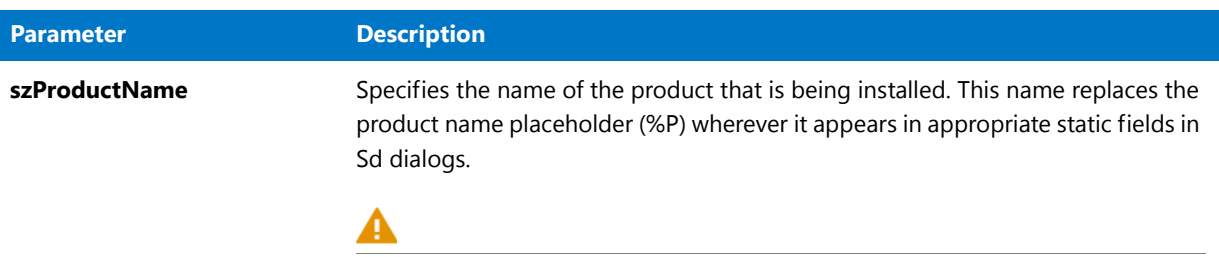

*Caution • If you want to include an ampersand (&) in your product name, you must use two ampersands (&&) to display the name properly in end user dialogs. For example, to display "New & Improved Product", you should enter the product name as New && Improved Product.*

#### **Return Values**

This function does not return a value.

#### **Additional Information**

Rather than call SdProductName, for example,

SdProductName( "My Product Name" );

you can simply assign the desired value to IFX\_PRODUCT\_DISPLAY\_NAME, for example,

IFX\_PRODUCT\_DISPLAY\_NAME = "My Product Name";

## SdProductName Example

### Ë

*Note • To call this function in a Basic MSI setup, you must first create a custom action for the entry-point function, execute the custom action in a sequence or as the result of a dialog's control event, and then build the release.*

```
/*‐‐‐‐‐‐‐‐‐‐‐‐‐‐‐‐‐‐‐‐‐‐‐‐‐‐‐‐‐‐‐‐‐‐‐‐‐‐‐‐‐‐‐‐‐‐‐‐‐‐‐‐‐‐‐‐‐‐‐‐‐‐*\
 *
 * InstallShield Example Script
 *
* Demonstrates the functions SdProductName.
 *
 * The function SdProductName is called to set the product name to
 * substitute for the %P place holder, which is embedded in the
 * message strings passed to Sd dialogs.
 *
\*‐‐‐‐‐‐‐‐‐‐‐‐‐‐‐‐‐‐‐‐‐‐‐‐‐‐‐‐‐‐‐‐‐‐‐‐‐‐‐‐‐‐‐‐‐‐‐‐‐‐‐‐‐‐‐‐‐‐‐‐‐‐*/
#include "Ifx.h"
function OnBegin()
   STRING szProductName, szTitle;
begin
   // Set the product name to substitute for the %P place holder.
   szProductName = "My Application";
   SdProductName (szProductName);
   // Disable the Back button in setup dialogs.
   Disable (BACKBUTTON);
   // Display the SdWelcome dialog. The null string in parameter
   // two specifies the default message, which uses the %P place holder.
   szTitle = "SdProductName Example";
   SdWelcome (szTitle, "");
```

```
end;
```
# SdRegisterUser

*Project • This information applies to the following project types:*

- **•** *InstallScript*
- **•** *InstallScript MSI*

The **SdRegisterUser** function displays a dialog that enables the end user to specify the user name and company name for the product being installed.

You can specify default values for these fields by specifying the appropriate parameters. If you specify a null string (""), the function uses the appropriate script variable.

The Next button becomes enabled only when data exists in both edit fields. The end user cannot leave any field blank.

### **Syntax**

SdRegisterUser ( szTitle, szMsg, svName, svCompany );

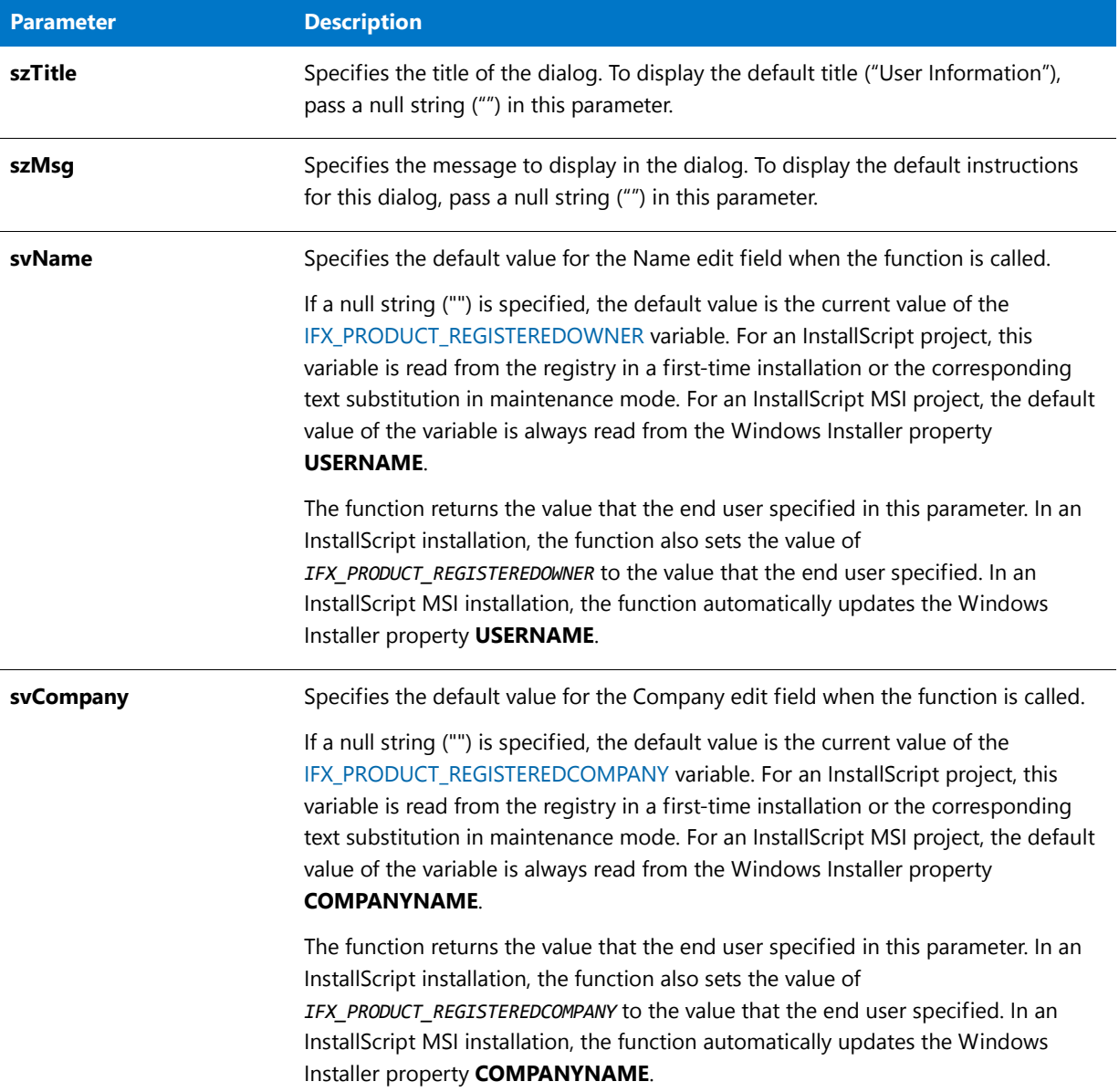

#### **Table 74 •** SdRegisterUser Parameters

#### **Return Values**

#### **Table 75 •** SdRegisterUser Return Values

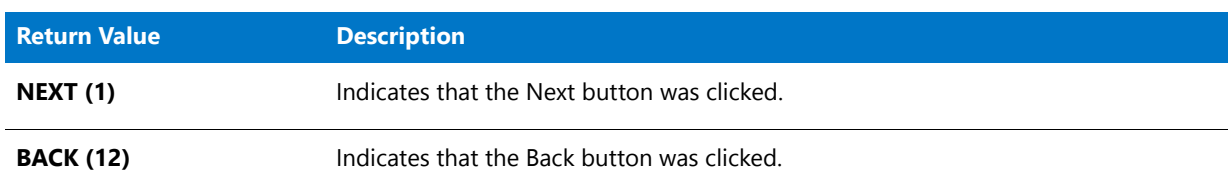

### **Additional Information**

To view an example of this or other dialogs for your installation, use the Dialog Sampler. In InstallShield, on the Tools menu, point to InstallScript, then click Standard Dialog Sampler or Skinned Dialog Sampler.

# SdRegisterUser Example

```
Y
Project • This information applies to the following project types:
• InstallScript
  • InstallScript MSI
/*‐‐‐‐‐‐‐‐‐‐‐‐‐‐‐‐‐‐‐‐‐‐‐‐‐‐‐‐‐‐‐‐‐‐‐‐‐‐‐‐‐‐‐‐‐‐‐‐‐‐‐‐‐‐‐‐‐‐‐‐‐‐*\
 *
 * InstallShield Example Script
 *
 * Demonstrates the SdRegisterUser and SdConfirmRegistration
 * functions.
 *
 * SdRegisterUser is called to prompt for the user's name
 * and company name. These entries are then confirmed when
 * SdConfirmRegistration is called.
 *
\*‐‐‐‐‐‐‐‐‐‐‐‐‐‐‐‐‐‐‐‐‐‐‐‐‐‐‐‐‐‐‐‐‐‐‐‐‐‐‐‐‐‐‐‐‐‐‐‐‐‐‐‐‐‐‐‐‐‐‐‐‐‐*/
#define REG_TITLE "SdRegisterUser Example"
#define REG_MSG "Please register your product now."
#define CONFIRM_TITLE "SdConfirmRegistration Example"
#include "Ifx.h"
function OnBegin()
   STRING svName, svCompany;
   NUMBER nResult;
begin
    // Disable the Back button in setup dialogs.
   Disable (BACKBUTTON);
    repeat
        // Get the user's name and company name.
        SdRegisterUser (REG_TITLE, REG_MSG, svName, svCompany);
        // Confirm that the information is correct. Pass a null string in
        // parameter four since SdRegisterUser does not get a serial number.
        nResult = SdConfirmRegistration (CONFIRM_TITLE, svName, svCompany, "", 0);
   until nResult = YES;
```
end;

# SdRegisterUserEx

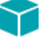

*Project • This information applies to the following project types:*

- **•** *InstallScript*
- **•** *InstallScript MSI*

The **SdRegisterUserEx** function displays a dialog that enables the end user to specify the user name, company name, and serial number for the product being installed.

You can specify default values for these fields by specifying the appropriate parameters. If you specify a null string (""), the function uses the appropriate script variable.

The Next button becomes enabled only when data exists in all three edit fields. The end user cannot leave any field blank.

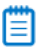

*Note • The SdRegisterUserEx function does not verify the serial number. To learn how to add code that verifies the serial number, see the sample serial number validation project. This sample project is in one of the Samples subfolders within the InstallShield Program Files folder. The default installation location is* **C:\Program Files\InstallShield\2016\Samples\InstallScript\Serial Number Validation Sample Project***.*

#### **Syntax**

SdRegisterUserEx ( szTitle, szMsg, svName, svCompany, svSerial );

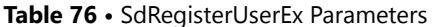

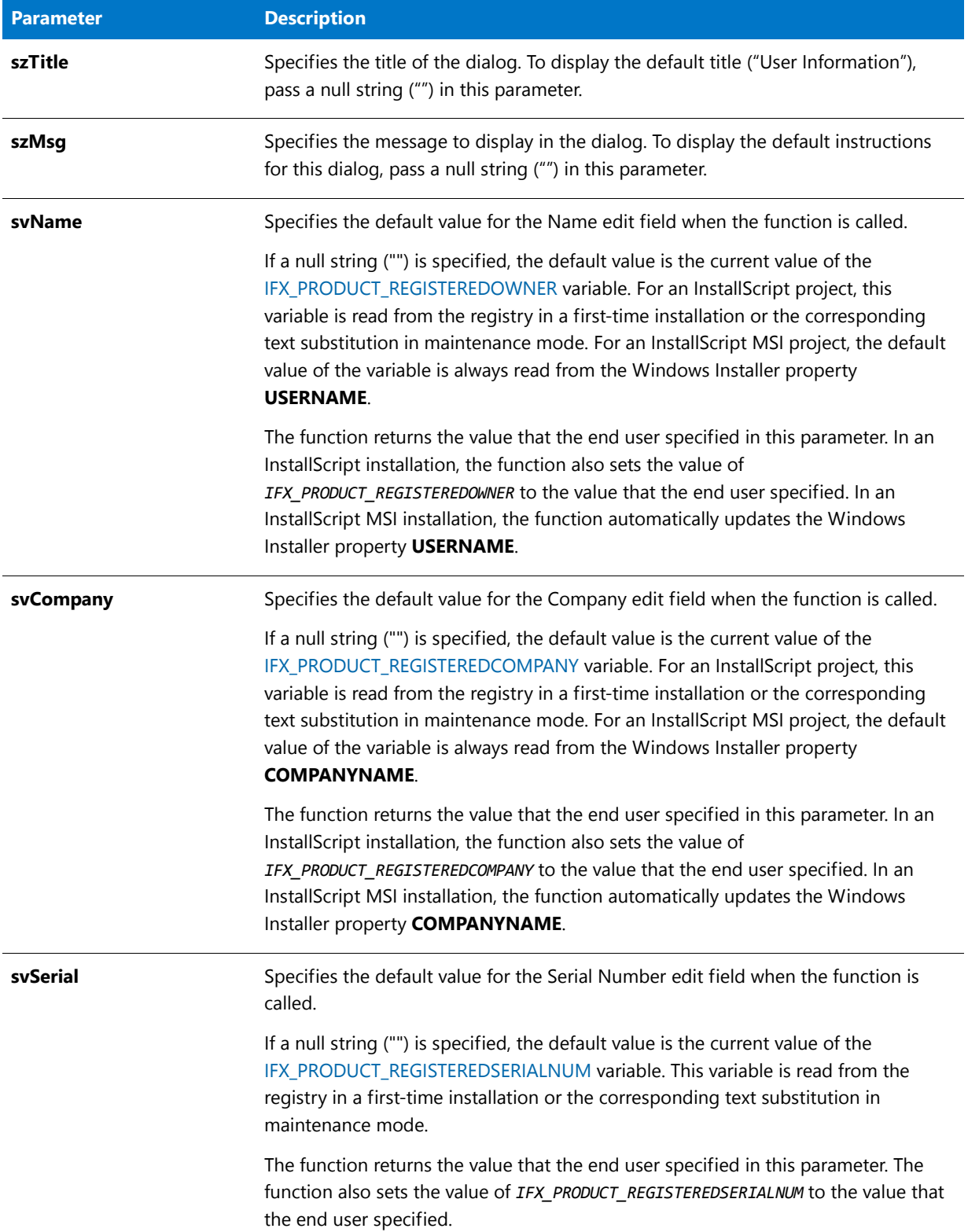

#### **Return Values**

#### **Table 77 •** SdRegisterUserEx Return Values

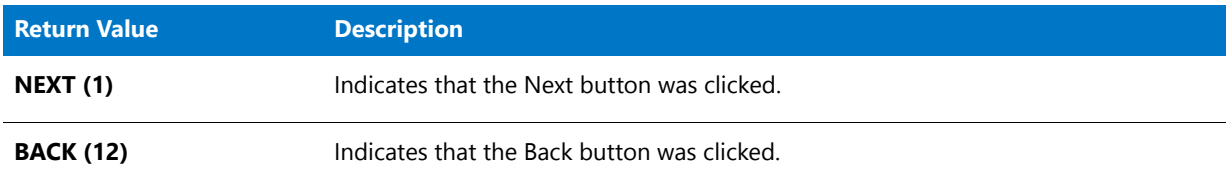

#### **Additional Information**

To view an example of this or other dialogs for your installation, use the Dialog Sampler. In InstallShield, on the Tools menu, point to InstallScript, then click Standard Dialog Sampler or Skinned Dialog Sampler.

# SdRegisterUserEx Example

## 8

*Project • This information applies to the following project types:*

```
• InstallScript
  • InstallScript MSI
/*‐‐‐‐‐‐‐‐‐‐‐‐‐‐‐‐‐‐‐‐‐‐‐‐‐‐‐‐‐‐‐‐‐‐‐‐‐‐‐‐‐‐‐‐‐‐‐‐‐‐‐‐‐‐‐‐‐‐‐‐‐‐*\
 *
 * InstallShield Example Script
 *
 * Demonstrates the function SdRegisterUserEx.
 *
 * SdRegisterUserEx is called to collect installation information
 * from the user. The information is stored in a list and
 * displayed in SdShowInfoList.
 *
\*‐‐‐‐‐‐‐‐‐‐‐‐‐‐‐‐‐‐‐‐‐‐‐‐‐‐‐‐‐‐‐‐‐‐‐‐‐‐‐‐‐‐‐‐‐‐‐‐‐‐‐‐‐‐‐‐‐‐‐‐‐‐*/
#include "Ifx.h"
function OnBegin()
   STRING szTitle, szMsg, svName, svCompany, svSerial;
   LIST listData;
begin
    // Create the list.
   listData = ListCreate (STRINGLIST);
   // Set up parameters for call to SdRegisterUserEx.
    szTitle = "SdRegisterUserEx Example";
    szMsg = "Please enter your name, company, and serial number.";
    // Retrieve registration information.
   SdRegisterUserEx (szTitle, szMsg, svName, svCompany, svSerial);
    // Add the information to the list.
    ListAddString (listData, "User Information: ", AFTER);
```

```
ListAddString (listData, " " + svName, AFTER);<br>ListAddString (listData, " " + svCompany, AFTER);
ListAddString (listData, " " + svCompany, AFTER)<br>ListAddString (listData, " " + svSerial, AFTER);
ListAddString (listData, "
ListAddString (listData, "", AFTER);
// Display user selections from list in SdShowInfoList.
szMsg = "The user name, company name, and serial number " +
      "entered in SdRegisterUserEx.";
SdShowInfoList(szTitle, szMsg, listData);
```

```
end;
```
# SdRMFilesInUse

*Project • The InstallScript MSI project type support the SdFilesInUse function.*

The **SdRMFilesInUse** function displays a dialog that includes a list box containing a list of the applications that are open and are locking files. The dialog also includes two radio buttons that allow end users to specify whether the installation should attempt to use the Restart Manager to shut down the applications that are locking files or overwrite the locked files (which most likely results in the need for a reboot to complete the installation).

Typically, the OnRMFilesInUse event handler displays this dialog in an InstallScript MSI installation as a response to an INSTALLMESSAGE\_FILESINUSE message sent by the Windows Installer. When this occurs, the Windows Installer provides to the installation the list of applications that are locking files. The list of applications are passed through the szMessage parameter to the OnRMFilesInUse event. The event passes this information to the **SdRMFilesInUse** function through the szMessage parameter. The event then passes the return value from the function as the return value of the event, which causes the Windows Installer to act appropriately.

### $\blacktriangledown$

*Project • The SdRMFilesInUse dialog can also be called manually in InstallScript projects and in InstallScript MSI projects; however, the installation must provide the list of applications that are locking files through the nvlistApps parameter, and it must handle the return value appropriately. It must also interact with the Restart Manager to attempt to shut down applications that are locking files if the end user selects the corresponding option on the SdRMFilesInUse dialog.*

#### **Syntax**

SdRMFilesInUse ( byval string szTitle, byval string szMsg, byval string szFilesInUse, byref LIST nvlistApps, byref BOOL bvCloseRestart );

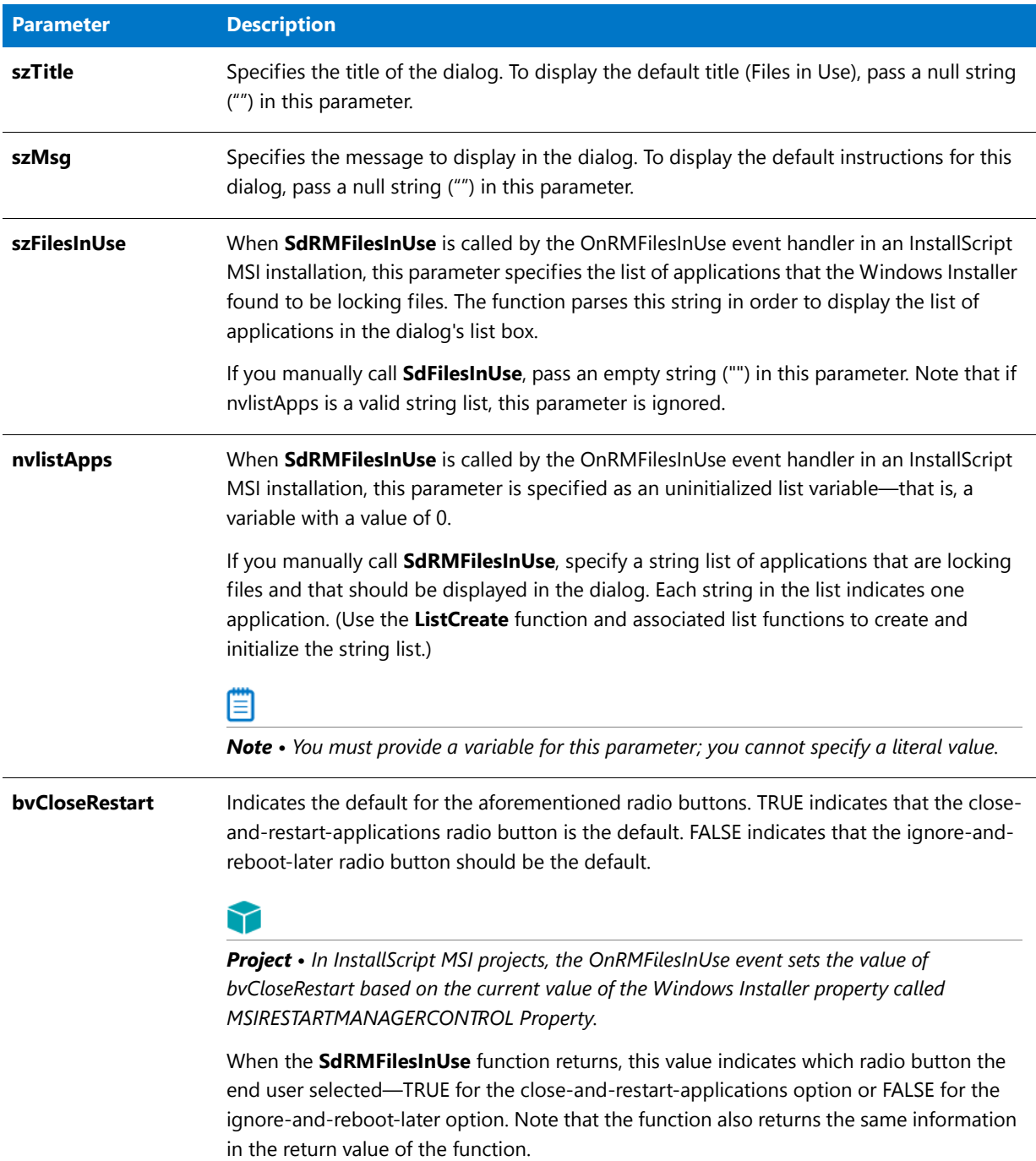

#### **Table 78 •** SdRMFilesInUse Parameters

### **Return Values**

#### **Table 79 •** SdRMFilesInUse Return Values

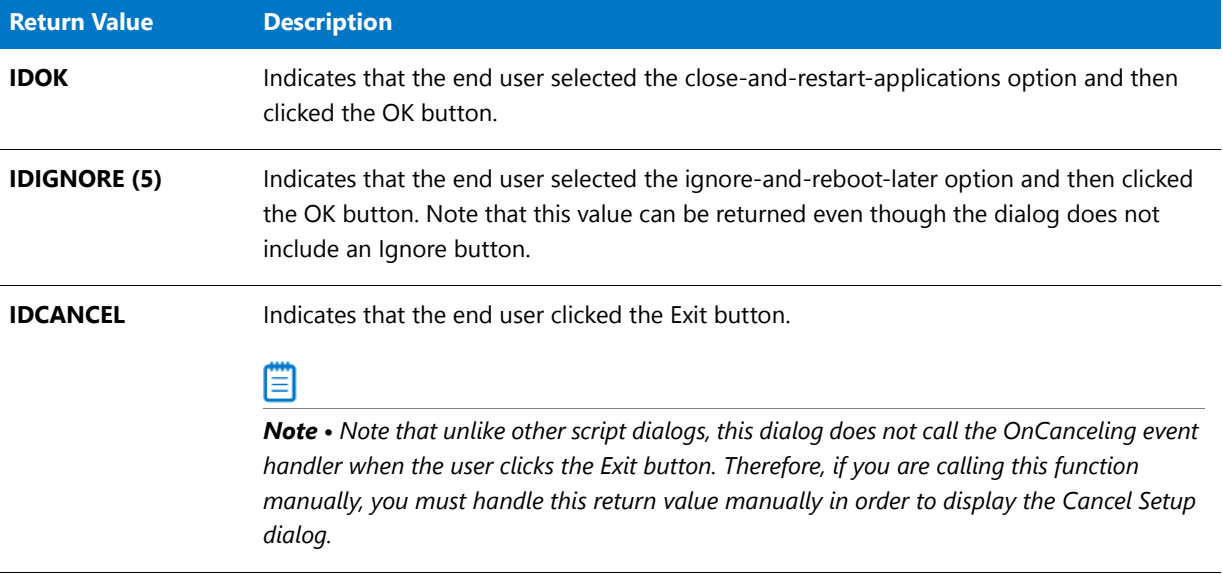

# **SdSelectFolder**

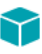

*Project • This information applies to the following project types:*

- **•** *InstallScript*
- **•** *InstallScript MSI*

The **SdSelectFolder** function displays folders for selection. **SdSelectFolder** enables you to offer a default selection. The end user can also enter a new folder name. **SdSelectFolder** returns only the selected or entered folder name. It cannot create the folder.

#### **Syntax**

SdSelectFolder ( szTitle, szMsg, svDefGroup );

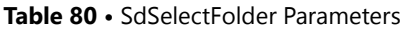

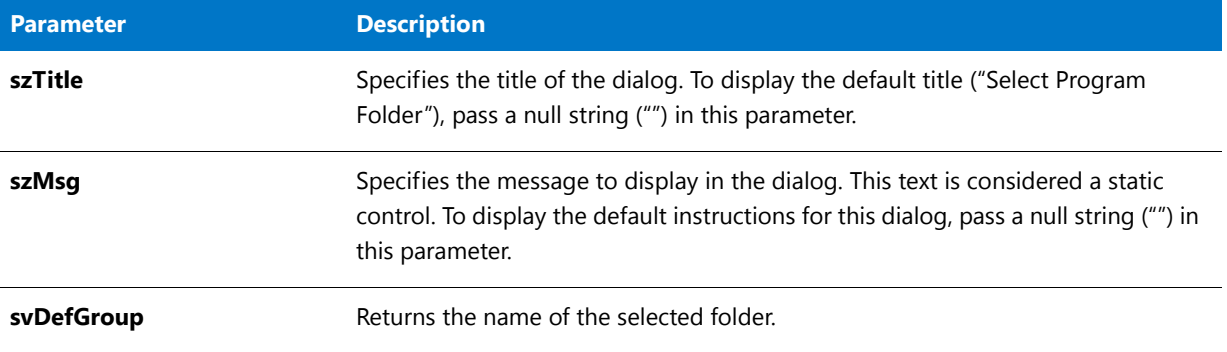

#### **Return Values**

**Table 81 •** SdSelectFolder Return Values

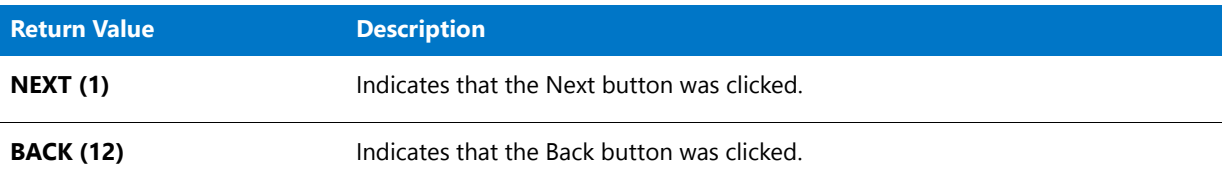

#### **Additional Information**

- **•** To view an example of this or other dialogs for your installation, use the Dialog Sampler. In InstallShield, on the Tools menu, point to InstallScript, then click Standard Dialog Sampler or Skinned Dialog Sampler.
- **•** If **ProgDefGroupType** is called before calling **SdSelectFolder**, the program folders displayed by **SdSelectFolder** (Common or Personal) depend on the parameter that was passed to **ProgDefGroupType**.

## SdSelectFolder Example

*Project • This information applies to the following project types:*

**•** *InstallScript*

```
• InstallScript MSI
```
/\*‐‐‐‐‐‐‐‐‐‐‐‐‐‐‐‐‐‐‐‐‐‐‐‐‐‐‐‐‐‐‐‐‐‐‐‐‐‐‐‐‐‐‐‐‐‐‐‐‐‐‐‐‐‐‐‐‐‐‐‐‐‐\*\ \* \* InstallShield Example Script \* \* Demonstrates the SdSelectFolder function. \* \* SdSelectFolder is called to prompt the user to select a \* folder. \* \* Note: Before running this script, verify that the constant DEF\_FOLDER references an existing folder on the

```
* target computer.
 *
\*‐‐‐‐‐‐‐‐‐‐‐‐‐‐‐‐‐‐‐‐‐‐‐‐‐‐‐‐‐‐‐‐‐‐‐‐‐‐‐‐‐‐‐‐‐‐‐‐‐‐‐‐‐‐‐‐‐‐‐‐‐‐*/
#define DEF_FOLDER "Startup"
#include "Ifx.h"
function OnBegin()
   STRING szTitle, szMsg, svDefGroup;
begin
    // Set up parameters for call to SdSelectFolder.
    szTitle = "SdSelectFolder Example";<br>szMsg = "";
    szMsg
   svDefGroup = DEF_FOLDER;
    // Get user's folder selection.
   SdSelectFolder (szTitle, szMsg, svDefGroup);
```
#### end;

# SdSetupCompleteError

## ר

*Project • This information applies to the following project types:*

- **•** *InstallScript*
- **•** *InstallScript MSI*

The **SdSetupCompleteError** function displays a dialog to inform the end user that the installation was interrupted before it could be completed. It also informs the end user that the product has not been installed and that the target system was not modified.

#### **Syntax**

SdSetupCompleteError ( szTitle, szMsg1, szMsg2 );

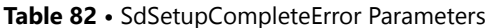

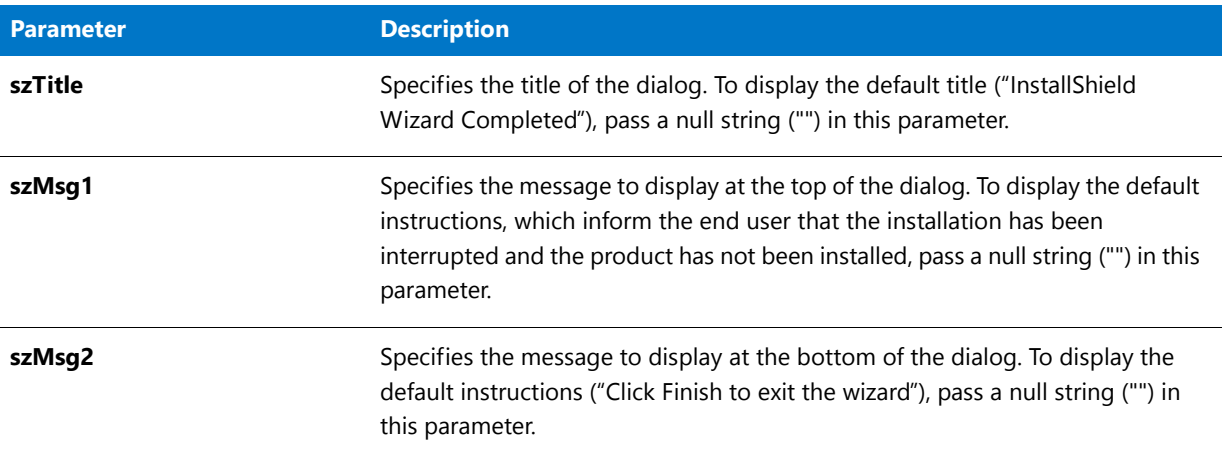

#### **Return Values**

**Table 83 •** SdSetupCompleteError Return Values

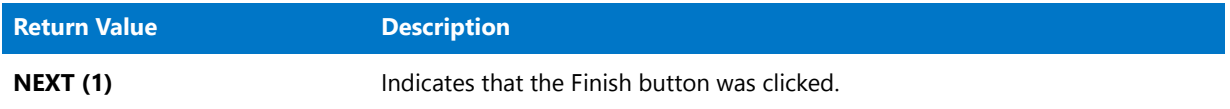

#### **Additional Information**

If you write your own procedural script, that is, a program/endprogram block, you can use the **SdSetupCompleteError** function to display a dialog if the end user cancels the installation. If you are using the default script event model, you do not need to call this function.

Because **SdSetupCompleteError** indicates that the installation was interrupted and cannot be completed, the Back button is disabled.

The **SdSetupCompleteError** dialog is a variation of the **SdFinish** dialog. In a silent response file (.iss), the **SdSetupCompleteError** dialog is referred to as **SdFinish**.

# SdSetupCompleteError Example

### ⋎

\*

*Project • This information applies to the following project types:*

- **•** *InstallScript*
- **•** *InstallScript MSI*

/\*‐‐‐‐‐‐‐‐‐‐‐‐‐‐‐‐‐‐‐‐‐‐‐‐‐‐‐‐‐‐‐‐‐‐‐‐‐‐‐‐‐‐‐‐‐‐‐‐‐‐‐‐‐‐‐‐‐‐‐‐‐‐\*\

- \* InstallShield Example Script
- \* \* Demonstrates the SdSetupCompleteError function.

```
*
* SdSetupCompleteError function displays a dialog to inform
* the end user that the installation was interrupted before it
 * could be completed. It also informs the end user that the
 * application has not been installed and that the target system
 * was not modified. This function is only available for MSI
 * based projects.
 *
\*‐‐‐‐‐‐‐‐‐‐‐‐‐‐‐‐‐‐‐‐‐‐‐‐‐‐‐‐‐‐‐‐‐‐‐‐‐‐‐‐‐‐‐‐‐‐‐‐‐‐‐‐‐‐‐‐‐‐‐‐‐‐*/
#include "Ifx.h"
function OnBegin()
   STRING szTitle, szMsg1, szMsg2;
begin
   // Set up parameters for call to SdSetupCompleteError.
   szTitle = "SdSetupCompleteError Example";
   szMsg1 = "";szMsg2 = "";
   SdSetupCompleteError ( szTitle, szMsg1, szMsg2 );
end;
```
# SdSetupType

*Project • This information applies to the following project types:*

- **•** *InstallScript*
- **•** *InstallScript MSI*

The **SdSetupType** function displays a dialog that enables the end user to select one of the three standard setup types: Typical, Compact, or Custom. These setup options are displayed with standard description text. If you want to add other setup types or change the displayed setup type names or descriptions, call SdSetupTypeEx instead.

The dialog also displays a default destination path. A browse button launches a dialog that allows the end user to change the destination path, either by entering a new folder name or by selecting an existing folder from a list. If the end user enters the name of a folder that does not exist, this function automatically creates the specified folder. The fully qualified path of the specified folder is returned in svDir.

### А

*Caution • If the end user returns to the SdSetupType dialog after using a feature dialog to select and deselect features associated with the selected setup type, those choices are lost. This occurs because the SdSetupType function automatically resets the default feature selections for the selected setup type each time it is called.* 

#### **Syntax**

SdSetupType ( szTitle, szMsg, svDir, nReserved );

**Table 84 •** SdSetupType Parameters

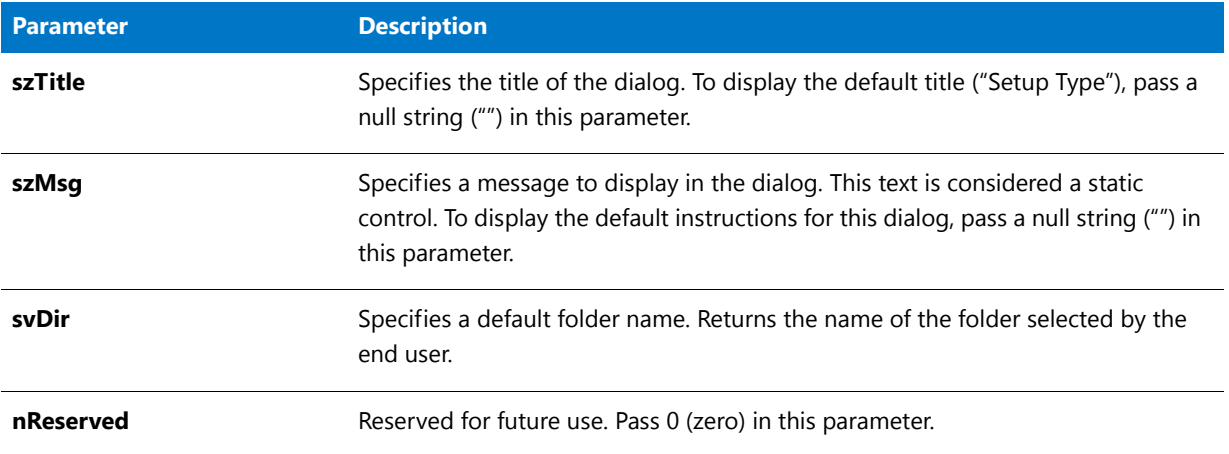

#### **Return Values**

#### **Table 85 •** SdSetupType Return Values

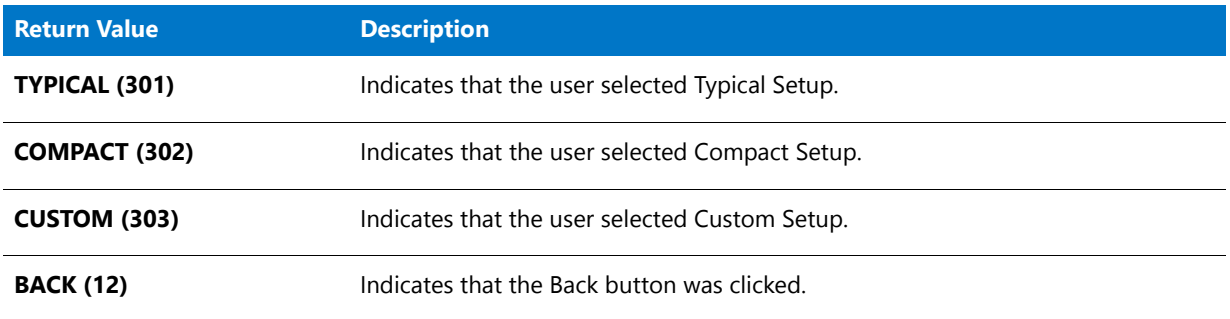

#### **Additional Information**

- **•** In an InstallScript project, if you do not display a setup type dialog, your script must do one of the following:
	- **•** Select a setup type.
	- **•** Call a feature selection dialog function such as SdFeatureTree.
	- **•** Directly select features.
- **•** To view an example of this or other dialogs for your installation, use the Dialog Sampler. In InstallShield, on the Tools menu, point to InstallScript, then click Standard Dialog Sampler or Skinned Dialog Sampler.

# SdSetupType Example

### 8

*Project • This information applies to the following project types:*

**•** *InstallScript*

```
• InstallScript MSI
/*‐‐‐‐‐‐‐‐‐‐‐‐‐‐‐‐‐‐‐‐‐‐‐‐‐‐‐‐‐‐‐‐‐‐‐‐‐‐‐‐‐‐‐‐‐‐‐‐‐‐‐‐‐‐‐‐‐‐‐‐‐‐*\
 *
 * InstallShield Example Script
 *
 * Demonstrates the functions SdSetupType.
 *
 * This function displays a dialog that enables the end user
 * to select one of the three standard setup types: Typical,
 * Compact, or Custom.
 *
\*‐‐‐‐‐‐‐‐‐‐‐‐‐‐‐‐‐‐‐‐‐‐‐‐‐‐‐‐‐‐‐‐‐‐‐‐‐‐‐‐‐‐‐‐‐‐‐‐‐‐‐‐‐‐‐‐‐‐‐‐‐‐*/
#include "Ifx.h"
function OnBegin()
   STRING szTitle, szMsg, svDir;
   NUMBER nReserved, nResult;
begin
   // Display the SdSetupType dialog.
   szTitle = "SdSetupType Example";
   szMsg = "";// Default destination folder displayed in dialog.
   svDir = "C:\\Example";
   nReserved = 0;
   nResult = SdSetupType (szTitle, szMsg, svDir, nReserved);
    // Set TARGETDIR to the user selected destination folder.
   TARGETDIR = svDir;
    // Retrieve user selected setup type.
    switch(nResult)
        case CUSTOM: MessageBox("Custom setup type selected", 0);
        case TYPICAL: MessageBox("Typical setup type selected", 0);
        case COMPACT: MessageBox("Compact setup type selected", 0);
    endswitch;
```
end;

# SdSetupType2

*Project • This information applies to the following project types:*

- **•** *InstallScript*
- **•** *InstallScript MSI*

The **SdSetupType2** function displays a dialog that enables the end user to select one of the two standard setup types: Typical or Custom. These setup options are displayed with standard description text. If you want to add other setup types or change the displayed setup type names or descriptions, call SdSetupTypeEx instead.

The dialog also displays a default destination path. A browse button launches a dialog that allows the end user to change the destination path, either by entering a new folder name or by selecting an existing folder from a list. If the end user enters the name of a folder that does not exist, this function automatically creates the specified folder. The fully qualified path of the specified folder is returned in svDir.

### А

*Caution • If the end user returns to the SdSetupType2 dialog after using a feature dialog to select and deselect features associated with the selected setup type, those choices are lost. This occurs because the SdSetupType2 function automatically resets the default feature selections for the selected setup type each time it is called.* 

#### **Syntax**

SdSetupType2 ( szTitle, szMsg, svDir, nReserved );

#### **Parameters**

**Table 86 •** SdSetupType2 Parameters

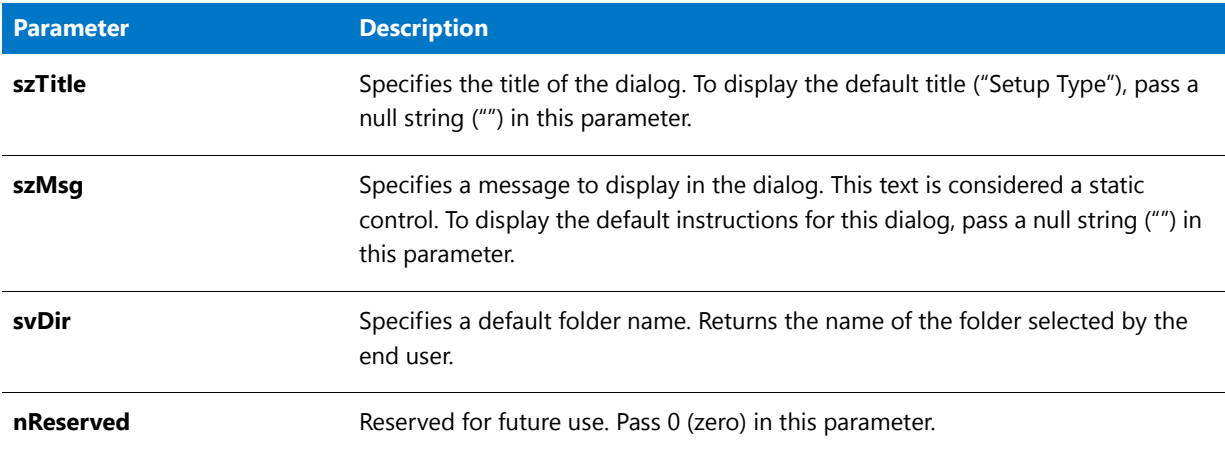

#### **Return Values**

**Table 87 •** SdSetupType2 Return Values

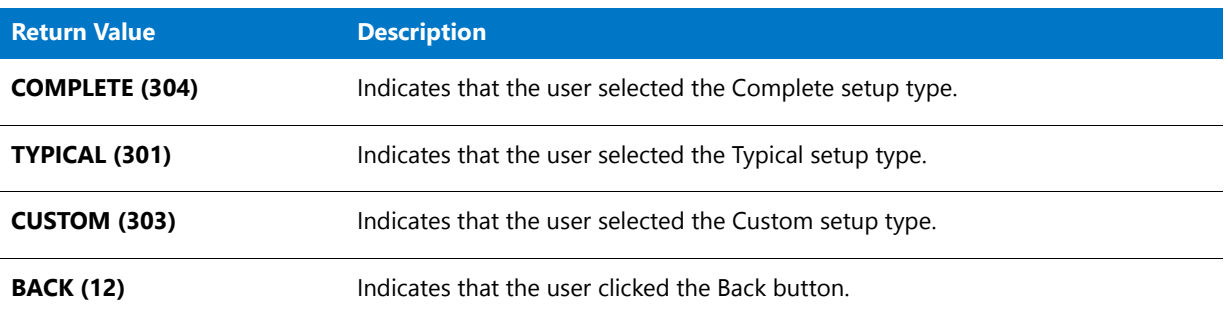

#### **Additional Information**

- **•** In an InstallScript project, if you do not display a setup type dialog, your script must do one of the following:
	- **•** Select a setup type.
- **•** Call a feature selection dialog function such as SdFeatureTree.
- **•** Directly select features.
- **•** To view an example of this or other dialogs for your installation, use the Dialog Sampler. In InstallShield, on the Tools menu, point to InstallScript, then click Standard Dialog Sampler or Skinned Dialog Sampler.

## SdSetupType2 Example

```
Υ
Project • This information applies to the following project types:
• InstallScript
• InstallScript MSI
/*‐‐‐‐‐‐‐‐‐‐‐‐‐‐‐‐‐‐‐‐‐‐‐‐‐‐‐‐‐‐‐‐‐‐‐‐‐‐‐‐‐‐‐‐‐‐‐‐‐‐‐‐‐‐‐‐‐‐‐‐‐‐*\
 *
 * InstallShield Example Script
 *
 * Demonstrates the function SdSetupType2.
 *
 * SdSetupType2 is called to collect installation information
 * from the user.
 *
\*‐‐‐‐‐‐‐‐‐‐‐‐‐‐‐‐‐‐‐‐‐‐‐‐‐‐‐‐‐‐‐‐‐‐‐‐‐‐‐‐‐‐‐‐‐‐‐‐‐‐‐‐‐‐‐‐‐‐‐‐‐‐*/
#include "ifx.h"
function OnBegin()
   STRING szTitle, szMsg, svDir;
   STRING  svSetupType;
   NUMBER nResult;
begin
   // Disable Back button
   Disable(BACKBUTTON);
   // Set up parameters for call to SdSetupType2.
   szTitle = "SdSetupType2 Example";
   szMsg = "Choose the type of installation by clicking one of the buttons.";
   // Retrieve setup type and directory information.
   svDir = TARGETDIR;
   nResult = SdSetupType2 (szTitle , szMsg, svDir, 0);
   TARGETDIR = svDir;
    // Create a string that describes the selected setup type.
    switch (nResult)
        case COMPLETE:
                        svSetupType = "COMPLETE: Application will be installed " +
                        "with all options.";
        case CUSTOM:
                        svSetupType = "CUSTOM: You select the options that you " +
                        "want installed.";
        default:
                        MessageBox ("Invalid setup type selection!", SEVERE);
```

```
endswitch;
```

```
MessageBox("Setup Type: " + svSetupType, 0);
```
abort;

end;

# SdSetupTypeEx

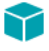

*Project • This information applies to InstallScript MSI projects.*

The **SdSetupTypeEx** function displays a dialog that enables the end user to select the setup type when you specify setup types beyond Complete and Custom. The dialog displays the names of the setup types as you specified them in the Setup Types view.

#### **Syntax**

SdSetupTypeEx ( szTitle, szMsg, szReserved, svSetupType, nReserved );

**Table 88 •** SdSetupTypeEx Parameters

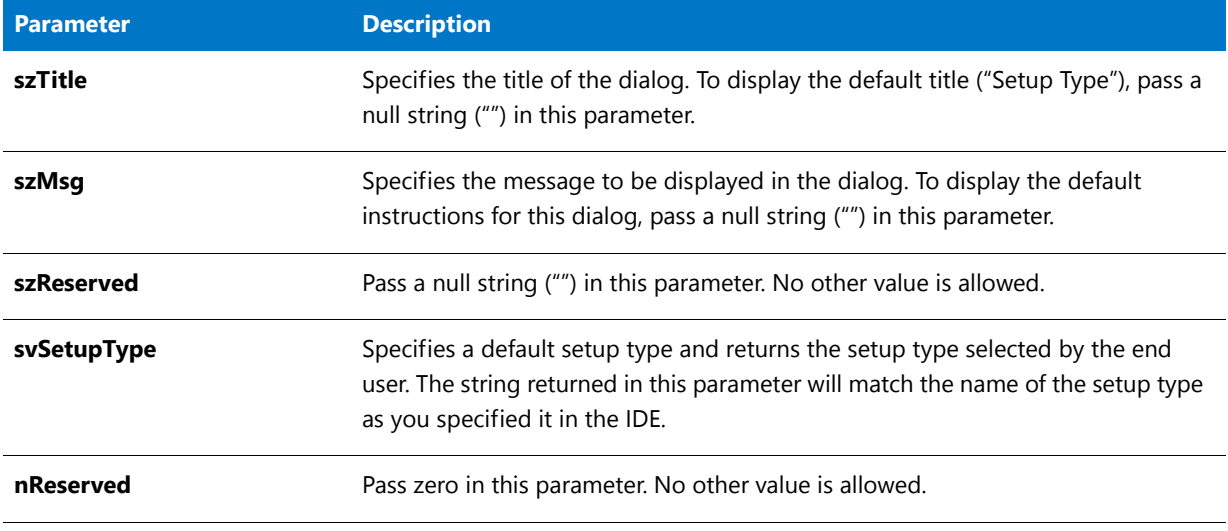

#### **Return Values**

**Table 89 •** SdSetupTypeEx Return Values

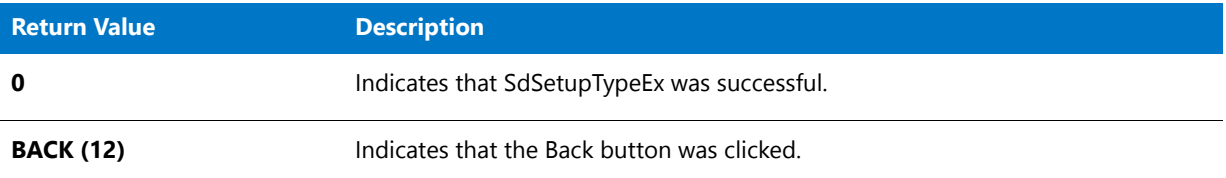

#### **Additional Information**

- **•** In an InstallScript project, if you do not display a setup type dialog, your script must do one of the following:
	- **•** Select a setup type
	- **•** Call a feature selection dialog function such as SdFeatureTree.
	- **•** Directly select features.
- **•** To view an example of this or other dialogs for your installation, use the Dialog Sampler. In InstallShield, on the Tools menu, point to InstallScript, then click Standard Dialog Sampler or Skinned Dialog Sampler.

# SdSetupTypeEx Example

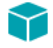

\*

*Project • This information applies to InstallScript MSI projects.*

/\*‐‐‐‐‐‐‐‐‐‐‐‐‐‐‐‐‐‐‐‐‐‐‐‐‐‐‐‐‐‐‐‐‐‐‐‐‐‐‐‐‐‐‐‐‐‐‐‐‐‐‐‐‐‐‐‐‐‐‐‐‐‐\*\ \*

\* InstallShield Example Script

```
* Demonstrates the SdSetupTypeEx function.
 *
 * The SdSetupTypeEx function displays a dialog that enables
 * the end user to select the setup type when you specify setup
 * types beyond Complete and Custom. The dialog
 * displays the names of the setup types you create in the IDE's
 * Setup Types view.
 *
 * This sample sets the default setup type in the SdSetupTypeEx
 * dialog to "Complete".
 *
\*‐‐‐‐‐‐‐‐‐‐‐‐‐‐‐‐‐‐‐‐‐‐‐‐‐‐‐‐‐‐‐‐‐‐‐‐‐‐‐‐‐‐‐‐‐‐‐‐‐‐‐‐‐‐‐‐‐‐‐‐‐‐*/
#include "ifx.h"
function OnBegin()
   STRING szTitle, szMsg, szReserved, svSetupType;
   NUMBER nReserved;
begin
   // Disable the Back button in setup dialogs.
   Disable (BACKBUTTON);
   // Set up the variables to pass as parameters to SdSetupTypeEx.
   szTitle= "SdSetupTypeEx Sample";
   szMsg= "";
   szReserved = "";
   // Specifies a default setup type (as specified in the Setup Type
    // view) and returns the setup type selected by the end user
    svSetupType = "Complete";
   nReserved = 0;// Display the SdSetupTypeEx dialog.
   SdSetupTypeEx(szTitle, szMsg, szReserved, svSetupType, nReserved);
    // Display a MessageBox with the setup type selected by the end user
   MessageBox("Setup Type selected: " + svSetupType, 0);
```

```
end;
```
# SdShowAnyDialog

### ⋎

*Project • This information applies to the following project types:*

- **•** *InstallScript*
- **•** *InstallScript MSI*

The **SdShowAnyDialog** function displays a custom or modified dialog. This function is recommended for advanced users only.

#### **Syntax**

```
SdShowAnyDialog ( szTitle, szID, nID, nReserved );
```
#### **Table 90 •** SdShowAnyDialog Parameters

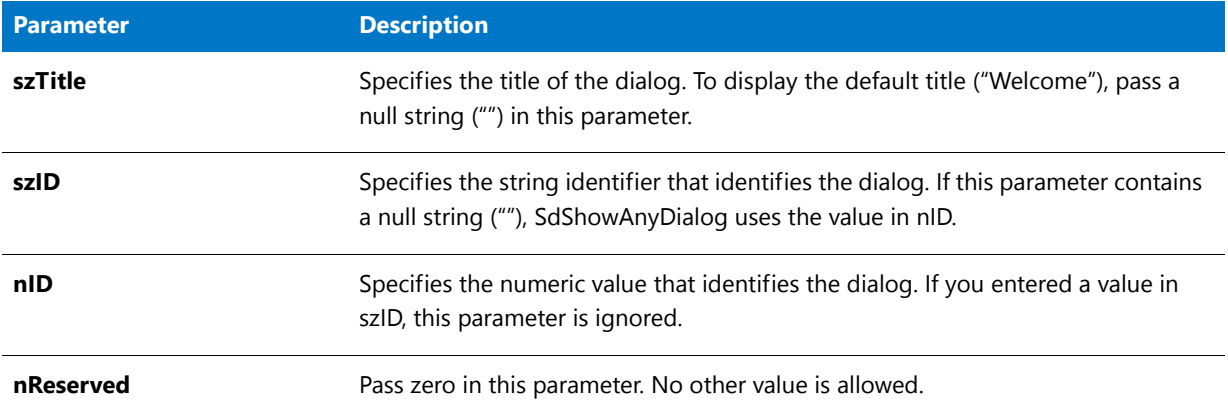

#### **Return Values**

#### **Table 91 •** SdShowAnyDialog Return Values

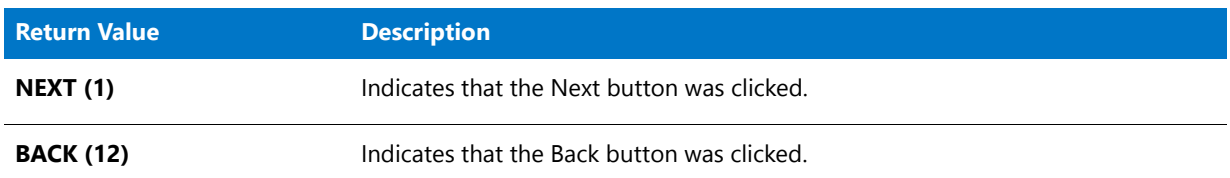

#### **Additional Information**

- **•** To view an example of this or other dialogs for your installation, use the Dialog Sampler. In InstallShield, on the Tools menu, point to InstallScript, then click Standard Dialog Sampler or Skinned Dialog Sampler.
- **•** In order to use the SdShowAnyDialog function, you must know the ID of either the modified dialog in \_isres.dll or the custom dialog in \_isuser.dll that you want to display.
- **•** If the dialog has only static controls, you do not need to modify the SdShowAnyDialog script file. However, if your dialog has any other controls, you must modify the Sdsadlg.rul file—located in the Script\Isrt\Src folder of your InstallShield program files folder—in order to process the feedback from the user.

# SdShowAnyDialog Example

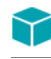

\*

*Project • This information applies to the following project types:*

- **•** *InstallScript*
- **•** *InstallScript MSI*

```
/*‐‐‐‐‐‐‐‐‐‐‐‐‐‐‐‐‐‐‐‐‐‐‐‐‐‐‐‐‐‐‐‐‐‐‐‐‐‐‐‐‐‐‐‐‐‐‐‐‐‐‐‐‐‐‐‐‐‐‐‐‐‐*\
```
\* \* InstallShield Example Script

```
* Demonstrates the SdShowAnyDialog function.
 *
 * SdShowAnyDialog is called twice, first with the ID of the
 * Welcome dialog, then with the ID of the Finish dialog
 * box.
 *
\*‐‐‐‐‐‐‐‐‐‐‐‐‐‐‐‐‐‐‐‐‐‐‐‐‐‐‐‐‐‐‐‐‐‐‐‐‐‐‐‐‐‐‐‐‐‐‐‐‐‐‐‐‐‐‐‐‐‐‐‐‐‐*/
#define TITLE "SdShowAnyDialog Example"
#include "Ifx.h"
function OnBegin()
begin
    // Disable the Back button in setup dialogs.
   Disable (BACKBUTTON);
   // Set up the product name so that it can be displayed
    // in place of the %P placeholder in Sd dialogs.
   SdProductName ("ExampApp");
    // Display the SdWelcome dialog.
   SdShowAnyDialog (TITLE, "", SD_NDLG_WELCOME, 0);
    // Display the SdFinish dialog.
   SdShowAnyDialog (TITLE, "", SD_NDLG_FINISH, 0);
```
end;

# SdShowDlgEdit1

Y

*Project • This information applies to the following project types:*

- **•** *InstallScript*
- **•** *InstallScript MSI*

The **SdShowDlgEdit1** function creates a general dialog that displays a message and one single-line edit field. You can specify a title for the dialog.

#### **Syntax**

```
SdShowDlgEdit1 ( szTitle, szMsg, szField1, svEdit1 );
```
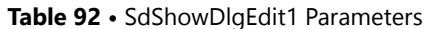

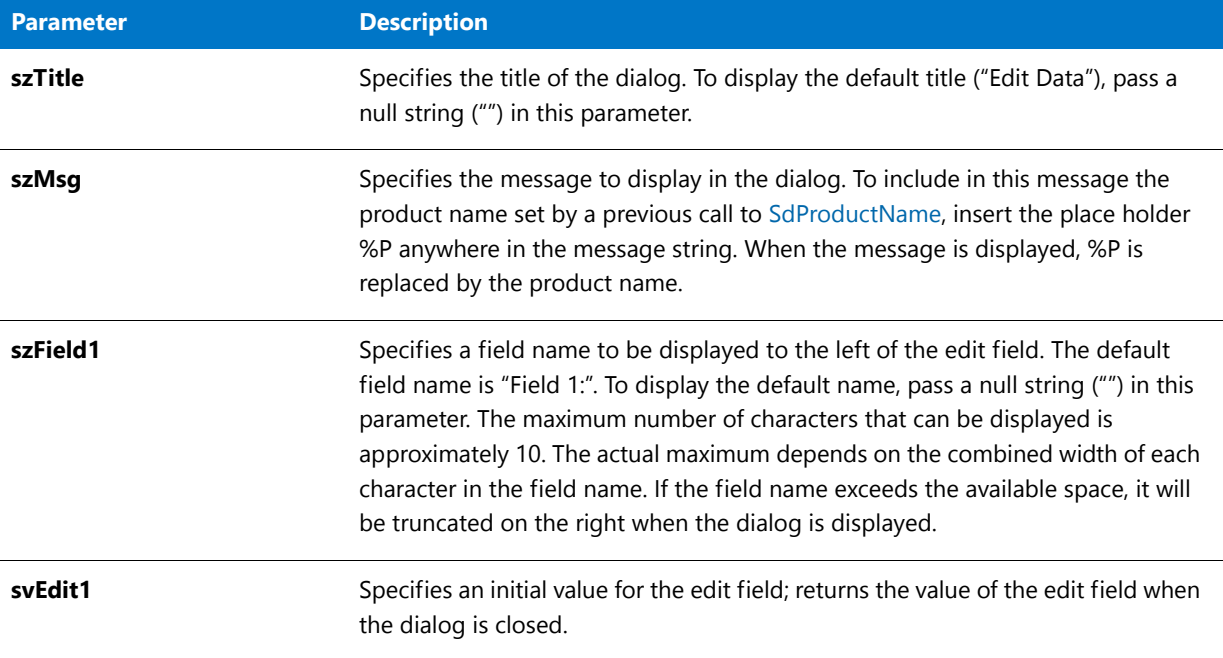

#### **Return Values**

**Table 93 •** SdShowDlgEdit1 Return Values

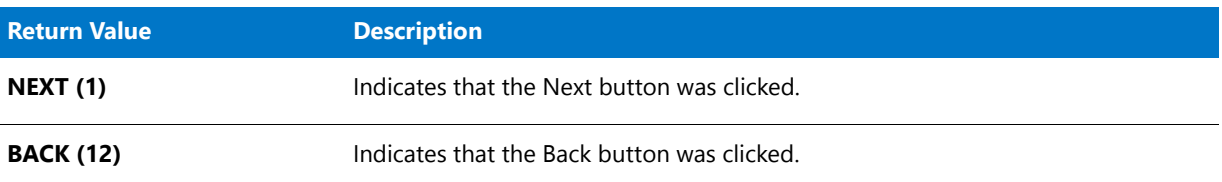

#### **Additional Information**

To view an example of this or other dialogs for your installation, use the Dialog Sampler. In InstallShield, on the Tools menu, point to InstallScript, then click Standard Dialog Sampler or Skinned Dialog Sampler.

# SdShowDlgEdit1 Example

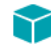

*Project • This information applies to the following project types:*

- **•** *InstallScript*
- **•** *InstallScript MSI*

/\*‐‐‐‐‐‐‐‐‐‐‐‐‐‐‐‐‐‐‐‐‐‐‐‐‐‐‐‐‐‐‐‐‐‐‐‐‐‐‐‐‐‐‐‐‐‐‐‐‐‐‐‐‐‐‐‐‐‐‐‐‐‐\*

\* \* InstallShield Example Script

```
*
 * Demonstrates the SdShowDlgEdit1 function.
 *
 * This example script calls SdShowDlgEdit1 to obtain the name
 * of a folder, which is then displayed in a message box.
 *
\*‐‐‐‐‐‐‐‐‐‐‐‐‐‐‐‐‐‐‐‐‐‐‐‐‐‐‐‐‐‐‐‐‐‐‐‐‐‐‐‐‐‐‐‐‐‐‐‐‐‐‐‐‐‐‐‐‐‐‐‐‐‐*/
#include "Ifx.h"
function OnBegin()
  STRING szTitle, szMsg, szField1, svEdit1;
begin
  // Disable the Back button in setup dialogs.
  Disable (BACKBUTTON);
  // Set up parameters for call to SdShowDlgEdit1.
  szTitle = "SdShowDlgEdit1 Example";
  szMsg = "Please choose a folder for YourApp:";
  szField1 = "Target:";
  svEdit1 = "C:\\Example\\Target\\YourApp";
  // Get a target folder name from the user.
  if (SdShowDlgEdit1 (szTitle, szMsg, szField1, svEdit1) < 0) then
      // Report an error.
      MessageBox ("SdShowDlgEdit1 failed.", SEVERE);
  else
      // Display svEdit1 string variable.
      SprintfBox (INFORMATION, szTitle, "You selected %s", svEdit1);
   endif;
```

```
end;
```
# SdShowDlgEdit2

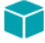

*Project • This information applies to the following project types:*

- **•** *InstallScript*
- **•** *InstallScript MSI*

The **SdShowDlgEdit2** function creates a general dialog that displays a message and two single-line edit fields. You can specify a title for the dialog.

### **Syntax**

SdShowDlgEdit2 ( szTitle, szMsg, szField1, szField2, svEdit1, svEdit2 );

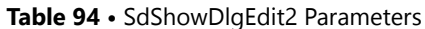

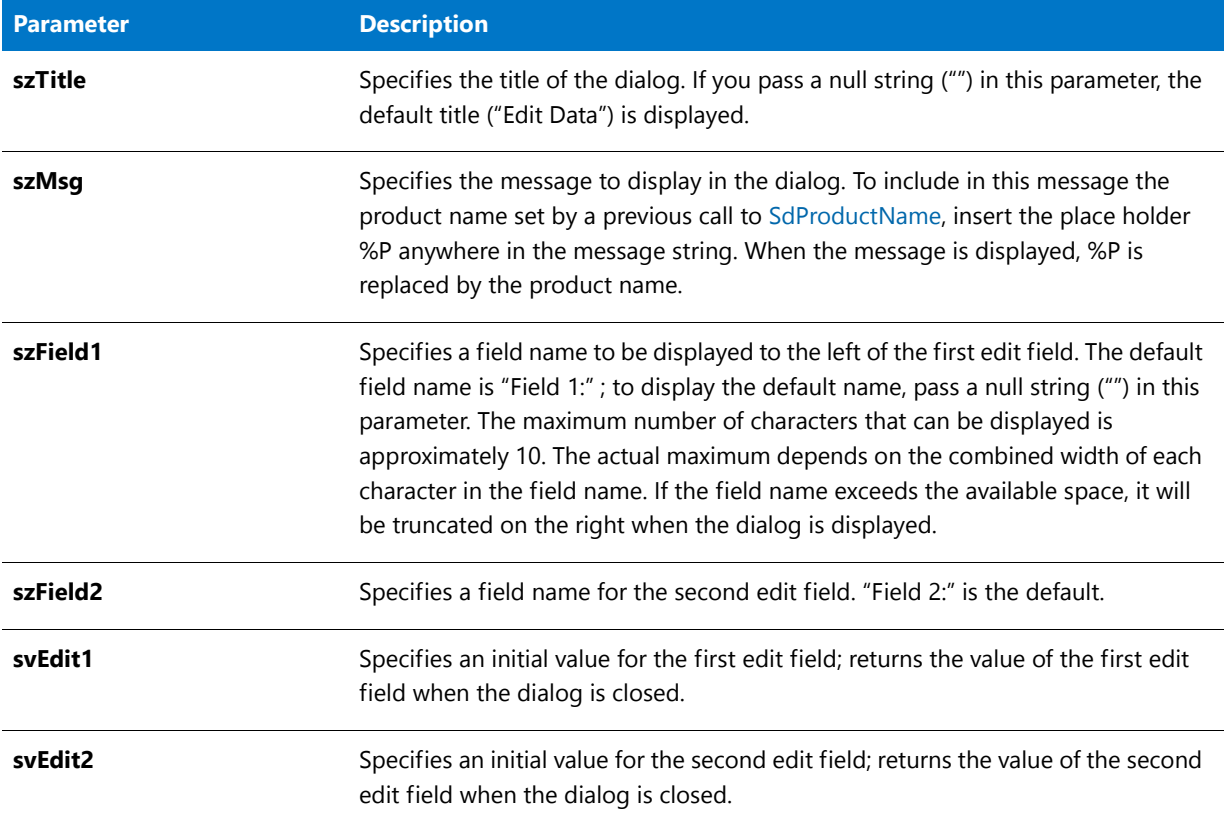

#### **Return Values**

**Table 95 •** SdShowDlgEdit2 Return Values

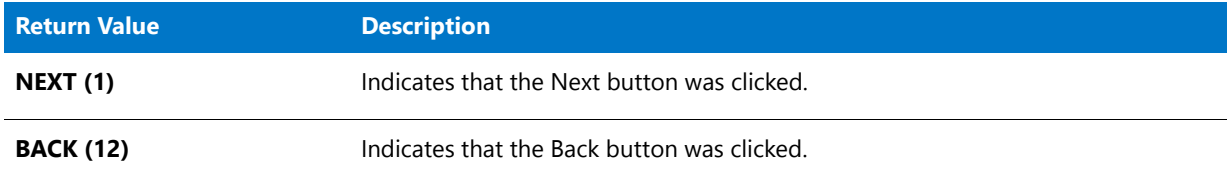

### **Additional Information**

To view an example of this or other dialogs for your installation, use the Dialog Sampler. In InstallShield, on the Tools menu, point to InstallScript, then click Standard Dialog Sampler or Skinned Dialog Sampler.

# SdShowDlgEdit2 Example

### ⋎

*Project • This information applies to the following project types:*

**•** *InstallScript*
```
• InstallScript MSI
/*‐‐‐‐‐‐‐‐‐‐‐‐‐‐‐‐‐‐‐‐‐‐‐‐‐‐‐‐‐‐‐‐‐‐‐‐‐‐‐‐‐‐‐‐‐‐‐‐‐‐‐‐‐‐‐‐‐‐‐‐‐‐*\
 *
 * InstallShield Example Script
 *
 * Demonstrates the SdShowDlgEdit2 function.
 *
* This script displays a dialog that prompts the user to
* specify a source folder and a target folder. It then displays
* the user's selections in a message box.
 *
\*‐‐‐‐‐‐‐‐‐‐‐‐‐‐‐‐‐‐‐‐‐‐‐‐‐‐‐‐‐‐‐‐‐‐‐‐‐‐‐‐‐‐‐‐‐‐‐‐‐‐‐‐‐‐‐‐‐‐‐‐‐‐*/
#include "Ifx.h"
function OnBegin()
  STRING szTitle, szMsg, szField1, szField2, svEdit1, svEdit2;
begin
  // Disable the Back button in setup dialogs.
  Disable (BACKBUTTON);
  // Set up parameters for call to SdShowDlgEdit2.
  szTitle = "SdShowDlgEdit2 Example";
  szMsg = "All files within the Source directory will be copied into " +
              "the Target directory.";
  szField1 = "Source:";
  szField2 = "Target:";
  svEdit1 = "C:\\Example\\Source";
  svEdit2 = "C:\\Example\\Target";
  // Get source and target folder names.
  if (SdShowDlgEdit2 (szTitle, szMsg, szField1, szField2,
                       svEdit1, svEdit2) \langle 0 \rangle then
      // Report an error.
     MessageBox ("SdShowDlgEdit2 failed.", SEVERE);
  else
      // Display the user's selections.
     SprintfBox (INFORMATION, szTitle, "svEdit1: %s\n\nsvEdit2: %s",
                  svEdit1, svEdit2);
  endif;
end;
```
# SdShowDlgEdit3

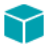

*Project • This information applies to the following project types:*

- **•** *InstallScript*
- **•** *InstallScript MSI*

The **SdShowDlgEdit3** function creates a general dialog that displays a message and three single-line edit fields. You can specify a title for the dialog in szTitle.

### **Syntax**

SdShowDlgEdit3 ( szTitle, szMsg, szField1, szField2, szField3, svEdit1, svEdit2, svEdit3 );

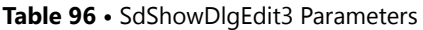

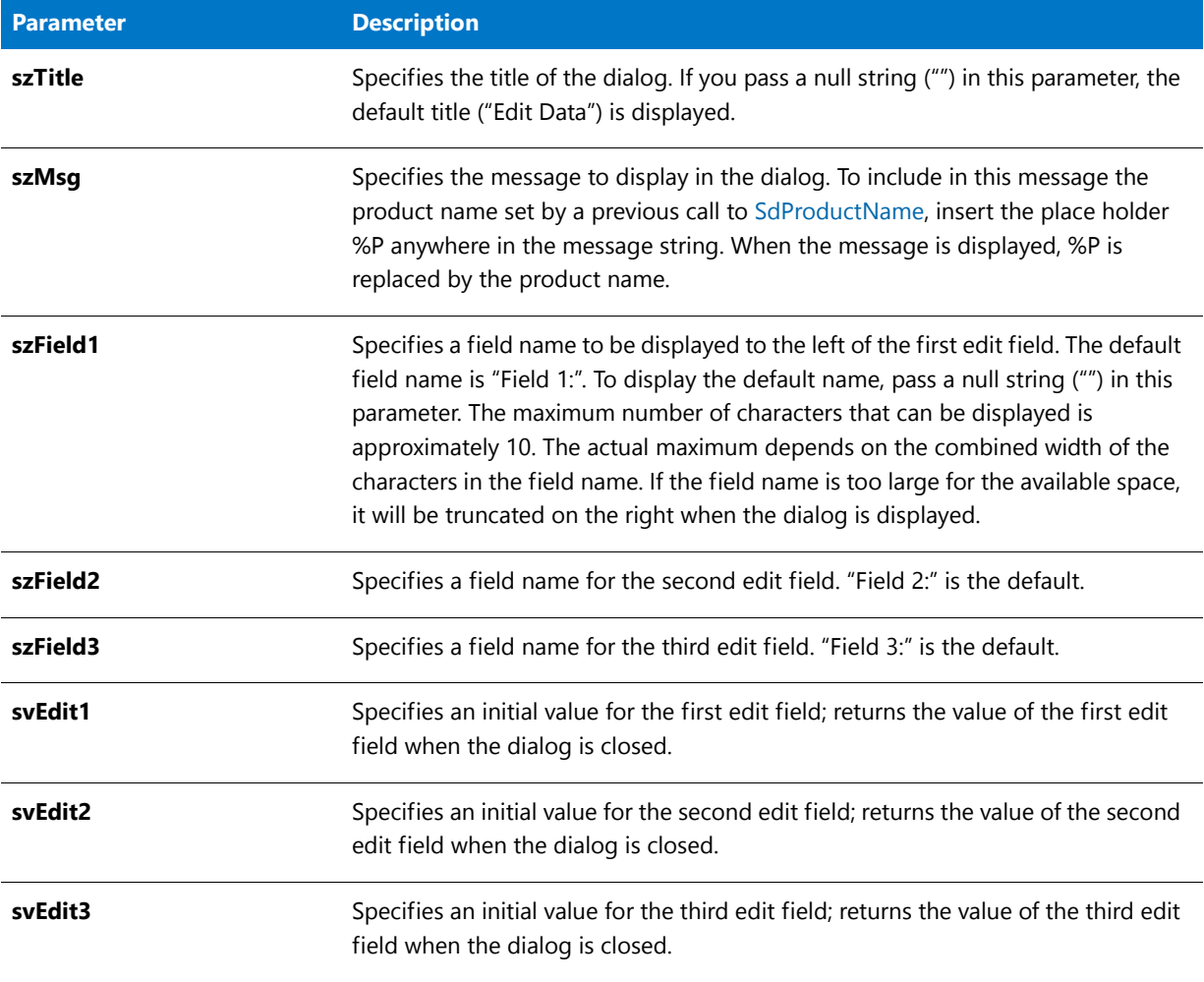

### **Return Values**

#### **Table 97 •** SdShowDlgEdit3 Return Values

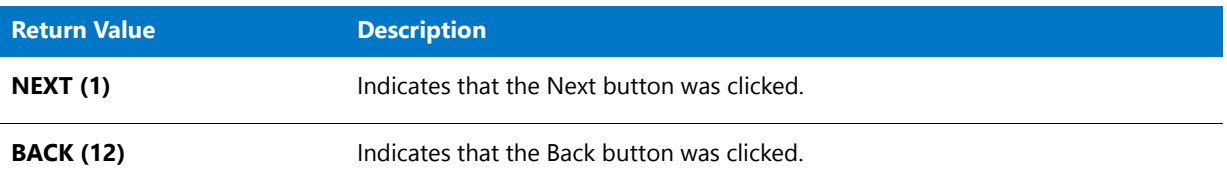

### **Additional Information**

To view an example of this or other dialogs for your installation, use the Dialog Sampler. In InstallShield, on the Tools menu, point to InstallScript, then click Standard Dialog Sampler or Skinned Dialog Sampler.

# SdShowDlgEdit3 Example

```
Υ
Project • This information applies to the following project types:
• InstallScript
   • InstallScript MSI
/*‐‐‐‐‐‐‐‐‐‐‐‐‐‐‐‐‐‐‐‐‐‐‐‐‐‐‐‐‐‐‐‐‐‐‐‐‐‐‐‐‐‐‐‐‐‐‐‐‐‐‐‐‐‐‐‐‐‐‐‐‐‐*\
 *
 * InstallShield Example Script
 *
 * Demonstrates the SdShowDlgEdit3 function.
 *
 * This script calls SdShowDlgEdit3 to get three folder names
 * from the user. These are then displayed in a message box.
 *
\*‐‐‐‐‐‐‐‐‐‐‐‐‐‐‐‐‐‐‐‐‐‐‐‐‐‐‐‐‐‐‐‐‐‐‐‐‐‐‐‐‐‐‐‐‐‐‐‐‐‐‐‐‐‐‐‐‐‐‐‐‐‐*/
#include "Ifx.h"
function OnBegin()
  STRING szTitle, szMsg, szField1, szField2, szField3, svEdit1, svEdit2;
  STRING svEdit3;
begin
   // Disable the Back button in setup dialogs.
  Disable (BACKBUTTON);
  // Set up parameters for call to SdShowDlgEdit3.
   szTitle = "SdShowDlgEdit3 Example";
  szMsg = "Please choose up to two valid directories in Backup: or " +
               "Alternate: to back up the source directory.\n\n";
   szField1 = "Directory";
  szField2 = "Backup";
  szField3 = "Alternate";
  svEdit1 = "C:\\YourApp";
  svEdit2 = "C:\\Backup1";
  svEdit3 = "C:\\Backup2";
   // Get three folder names from the user.
   if (SdShowDlgEdit3 (szTitle, szMsg, szField1, szField2, szField3,
                       svEdit1, svEdit2, svEdit3) < 0) then
      // Report an error.
      MessageBox ("SdShowDlgEdit3 failed.", SEVERE);
  else
      // Display the folder names specified by the user.
      szMsg = "svEdit1: %s\n\nsvEdit2: %s\n\nsvEdit3: %s";
      SprintfBox (INFORMATION, szTitle, szMsg, svEdit1, svEdit2, svEdit3);
   endif;
```
end;

# **SdShowFileMods**

### ⋎

*Project • This information applies to the following project types:*

- **•** *InstallScript*
- **•** *InstallScript MSI*

The **SdShowFileMods** function creates a dialog that displays changes you want to make to a file. These choices are available:

- **•** Make changes to the target file.
- **•** Make changes to the alternate file, which is a copy of the target file, but incorporates changes.
- **•** Do not make any changes. SdShowFileMods does not make changes to a file. You must write those changes into your script using the appropriate file functions.

#### **Syntax**

SdShowFileMods ( szTitle, szMsg, szTargetFile, szAltFile, listChanges, nvSelection );

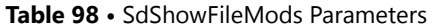

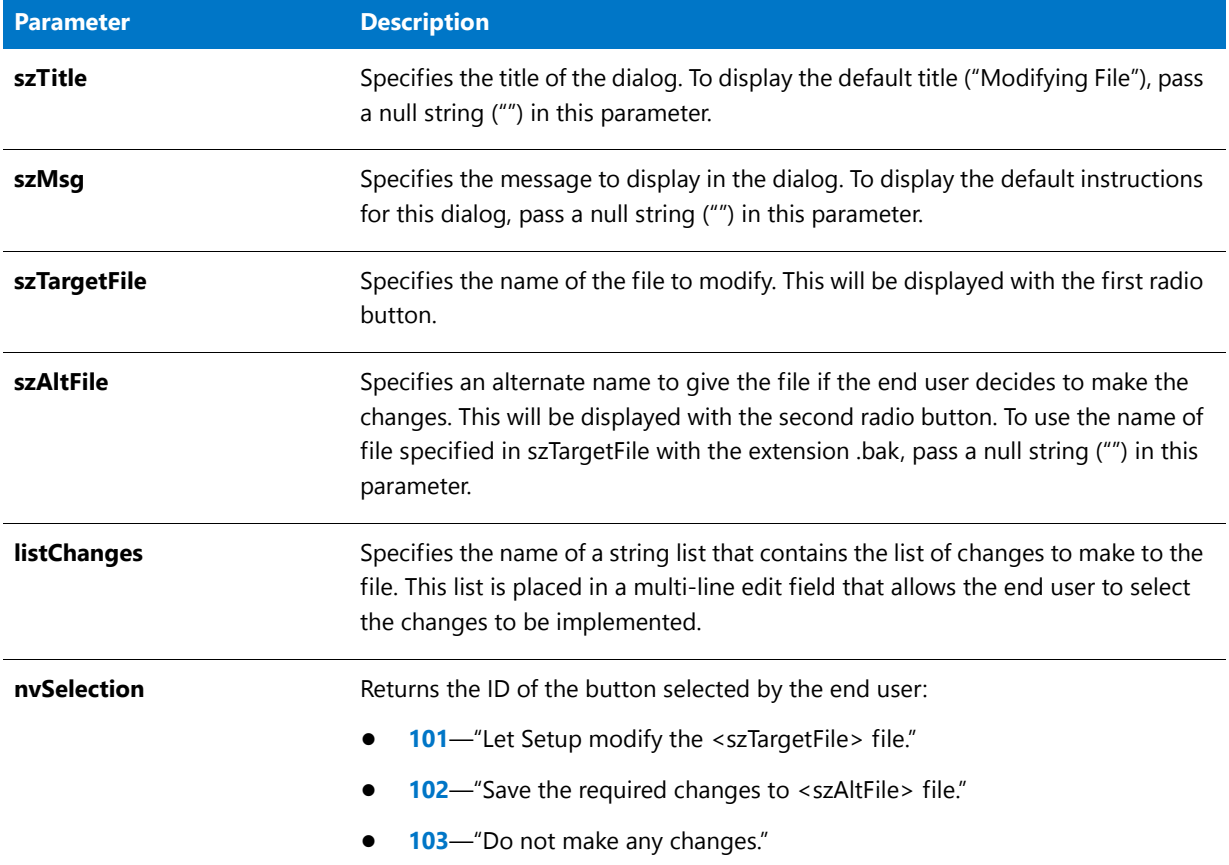

#### **Return Values**

**Table 99 •** SdShowFileMods Return Values

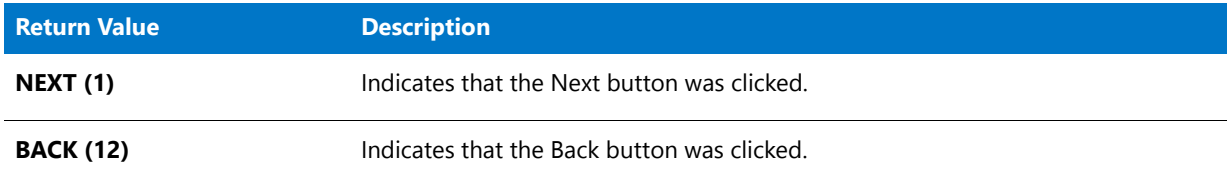

### **Additional Information**

To view an example of this or other dialogs for your installation, use the Dialog Sampler. In InstallShield, on the Tools menu, point to InstallScript, then click Standard Dialog Sampler or Skinned Dialog Sampler.

# SdShowFileMods Example

### Υ

*Project • This information applies to the following project types:*

**•** *InstallScript*

```
• InstallScript MSI
```

```
/*‐‐‐‐‐‐‐‐‐‐‐‐‐‐‐‐‐‐‐‐‐‐‐‐‐‐‐‐‐‐‐‐‐‐‐‐‐‐‐‐‐‐‐‐‐‐‐‐‐‐‐‐‐‐‐‐‐‐‐‐‐‐*\
 *
 * InstallShield Example Script
 *
 * Demonstrates the SdShowFileMods function.
 *
 * This script displays a list of changes to make to a specified
 * file. The user may elect to make those changes, to save the
 * changes to a new file, or not to make or save the changes.
 *
 * Note: SdShowFileMods does not itself modify or create files.
 * It simply obtains the user's choice.
 *
\*‐‐‐‐‐‐‐‐‐‐‐‐‐‐‐‐‐‐‐‐‐‐‐‐‐‐‐‐‐‐‐‐‐‐‐‐‐‐‐‐‐‐‐‐‐‐‐‐‐‐‐‐‐‐‐‐‐‐‐‐‐‐*/
#include "Ifx.h"
function OnBegin()
  STRING szTitle, szMsg, szTargetFile, szAltFile;
  NUMBER nvSelection;
  LIST listID;
begin
  // Disable the Back button in setup dialogs.
  Disable (BACKBUTTON);
   // Set up variables for call to SdShowFileMods.
  szTitle = "SdShowFileMods Example";
   szMsg = "Choose what option to take";
   szTargetFile = "Example.txt";
   szAltFile = "Example.new";
   // Create a list to hold file modification details.
  listID = ListCreate (STRINGLIST);
   // Add file modification details to the list.
  ListAddString (listID, "PATH = C:\\Example", AFTER);
  ListAddString (listID, "FILES = 40", AFTER);
   // Present options and get the user's choice.
   SdShowFileMods (szTitle, szMsg, szTargetFile, szAltFile,
                   listID, nvSelection);
   // Handle the user's selection.
   switch(nvSelection)
      case 101:
         SprintfBox (INFORMATION, szTitle, "Setup modified the %s file.",
                    szTargetFile);
      case 102:
        SprintfBox (INFORMATION, szTitle, "The required changes were saved " +
                     "to the %s file.", szAltFile);
```

```
case 103:
```

```
SprintfBox (INFORMATION, szTitle, "No changes were made.");
```

```
endswitch;
```
end;

# SdShowInfoList

Y

*Project • This information applies to the following project types:*

- **•** *InstallScript*
- **•** *InstallScript MSI*

The **SdShowInfoList** function creates a dialog that displays a list of scrollable messages. SdShowInfoList can display lists of up to approximately 57,200 characters.

#### **Syntax**

SdShowInfoList ( szTitle, szMsg, listID );

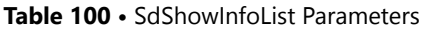

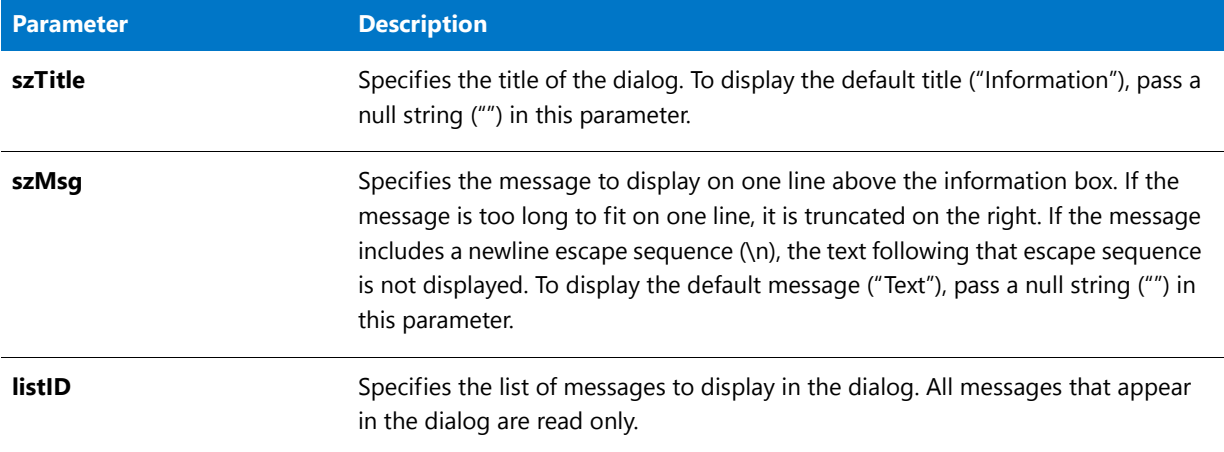

### **Return Values**

**Table 101 •** SdShowInfoList Return Values

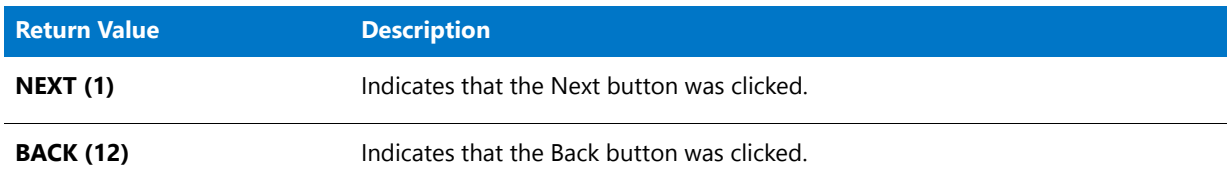

#### **Additional Information**

To view an example of this or other dialogs for your installation, use the Dialog Sampler. In InstallShield, on the Tools menu, point to InstallScript, then click Standard Dialog Sampler or Skinned Dialog Sampler.

## SdShowInfoList Example

### ❤

*Project • This information applies to the following project types:*

- **•** *InstallScript*
- **•** *InstallScript MSI*

```
/*‐‐‐‐‐‐‐‐‐‐‐‐‐‐‐‐‐‐‐‐‐‐‐‐‐‐‐‐‐‐‐‐‐‐‐‐‐‐‐‐‐‐‐‐‐‐‐‐‐‐‐‐‐‐‐‐‐‐‐‐‐‐*\
```
- \* InstallShield Example Script
- \* \* Demonstrates the SdShowInfoList function.
- \*

\*

- \* This script calls GetSystemInfo to retrieve information about
- \* the user's system. The ListAdd function is used to add the
- \* information to a string list, which is displayed by
- \* calling SdShowInfoList function.

```
*
\*‐‐‐‐‐‐‐‐‐‐‐‐‐‐‐‐‐‐‐‐‐‐‐‐‐‐‐‐‐‐‐‐‐‐‐‐‐‐‐‐‐‐‐‐‐‐‐‐‐‐‐‐‐‐‐‐‐‐‐‐‐‐*/
#include "Ifx.h"
function OnBegin()
  STRING szTitle, szMsg, svReturn, szInfo;
  NUMBER nvReturn;
  LIST listInfo;
begin
   // Create a list to hold system information.
  listInfo = ListCreate (STRINGLIST);
  // Check if the system has a CD‐ROM drive.
  GetSystemInfo (CDROM, nvReturn, svReturn);
  if (nvReturn = TRUE) then
     szInfo = "Your machine has a CD‐ROM Drive.";
   else
     szInfo = "Your machine does not have a CD-ROM drive.";
  endif;
   // Add the CD‐ROM info to the list.
   ListAddString (listInfo, szInfo, AFTER);
  // Check the time on the system.
  GetSystemInfo (TIME, nvReturn, svReturn);
  Sprintf (szInfo, "The time now is %s.", svReturn);
   // Add the time to the list.
  ListAddString (listInfo, szInfo, AFTER);
   // Disable the Back button in setup dialogs.
  Disable (BACKBUTTON);
   // Set up title and message parameters for call to SdShowInfoList.
   szTitle = "SdShowInfoList Example";
   szMsg = "Following is some information related to your system:";
   // Display the information.
  SdShowInfoList (szTitle, szMsg, listInfo);
```

```
end;
```
# **SdShowMsg**

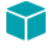

*Project • This information applies to the following project types:*

- **•** *InstallScript*
- **•** *InstallScript MSI*

The **SdShowMsg** function provides a simple way to display an informative message that remains on screen while script processing continues.

The **SdShowMsg** function opens or closes a small modeless window that displays the message specified by szMsg. When bShow is TRUE, the window is opened, the message is displayed in the window, and processing continues with the next statement in the script. Note that the **SdShowMsg** window is positioned at the center of the setup window. When bShow is FALSE, szMsg is ignored and the **SdShowMsg** window is closed.

#### E

*Note • When the SdShowMsg window is open, subsequent calls to SdShowMsg with TRUE in the second parameter are ignored. To change the message, you must first close the window by calling SdShowMsg with FALSE in the second parameter and then call SdShowMsg again with the new message in szMsg and TRUE in the second parameter.*

#### **Syntax**

SdShowMsg ( szMsg, bShow );

#### **Parameters**

**Table 102 •** SdShowMsg Parameters

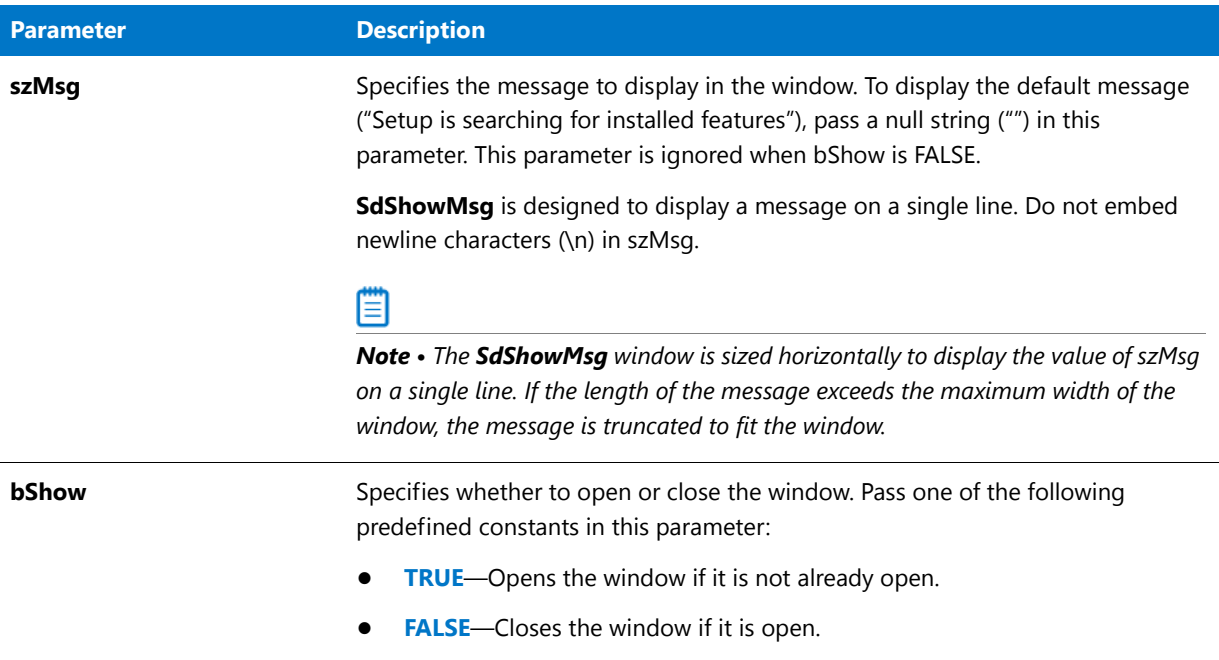

#### **Return Values**

This function always returns 0.

#### **Additional Information**

- **•** The dialog that is displayed by the **SdShowMsg** function cannot be displayed with a skin; it appears the same regardless of whether you have specified a skin.
- **•** The Dialog Editor does not support dialogs, such as **SdShowMsg**, that do not have a title bar. Therefore, this dialog is not displayed in the Dialogs view as one of the dialogs that you can edit. To customize this dialog, use the **SdShowMsg** call.

# SdShowMsg Example

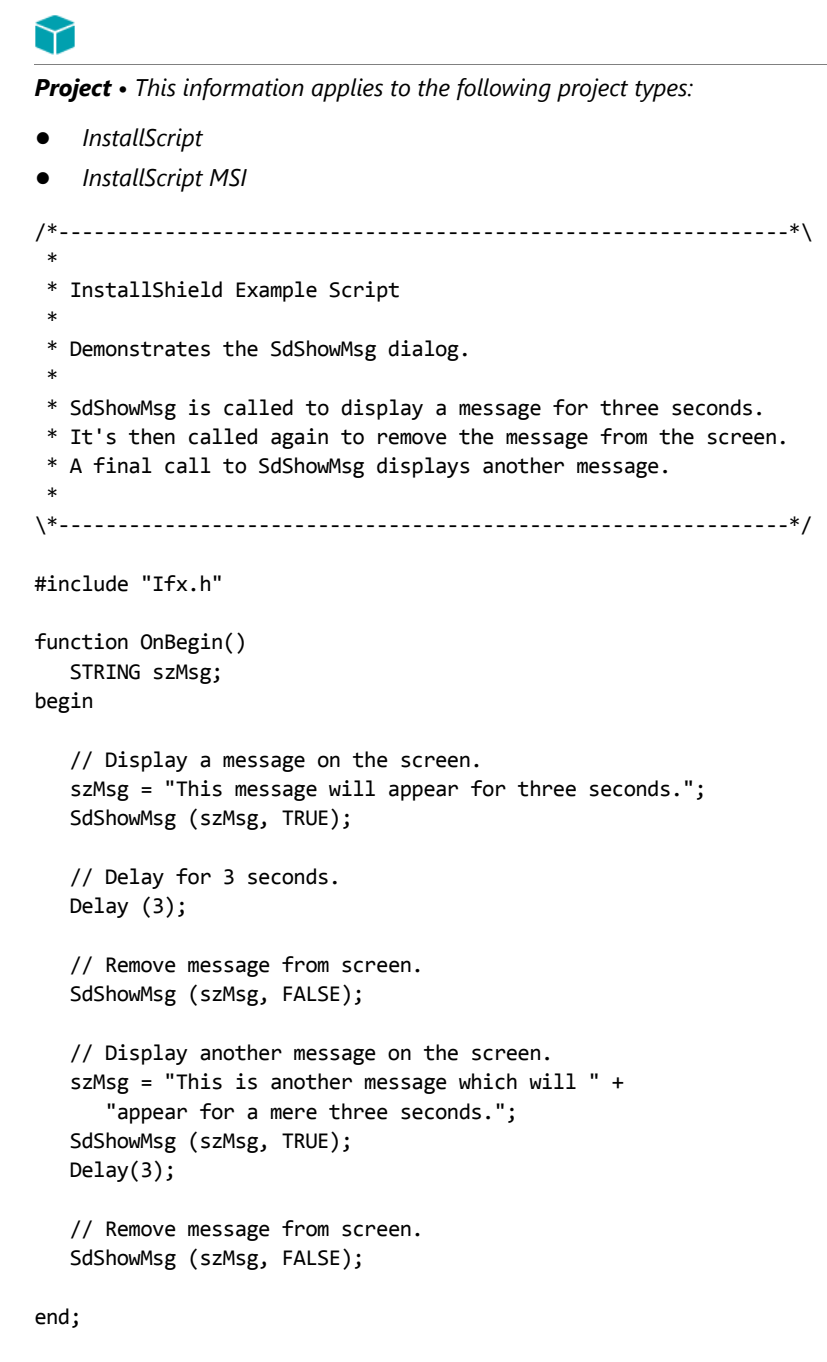

```
// Source file:Is5fn157.rul
```
# **SdStartCopy**

*Project • This information applies to the following project types:*

**•** *InstallScript*

**•** *InstallScript MSI*

The **SdStartCopy** function creates a multi-line edit field displaying the settings and selections made during the installation. The end user can click the Back button on the dialog to return to previous dialogs in order to change settings as required. Call SdStartCopy after retrieving the selections from the user, but before beginning the file transfer process.

Use a string list to collect the information obtained during the installation. You then pass the string list to SdStartCopy in the parameter listData. SdStartCopy displays the list and allows the user to verify that the information is correct before continuing with the file transfer process.

#### **Syntax**

SdStartCopy (szTitle, szMsg, listData);

#### **Parameters**

#### **Table 103 •** SdStartCopy Parameters

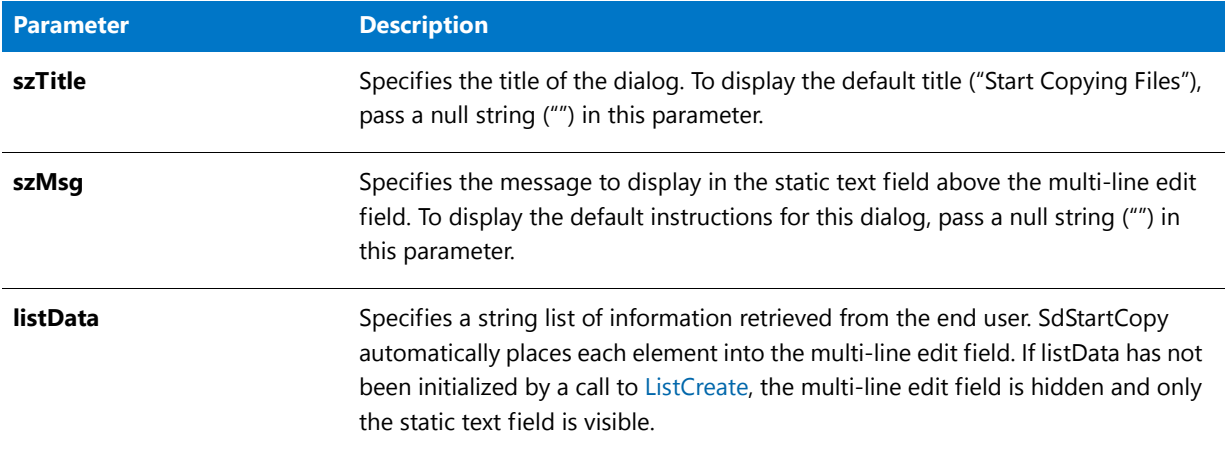

#### **Return Values**

**Table 104 •** SdStartCopy Return Values

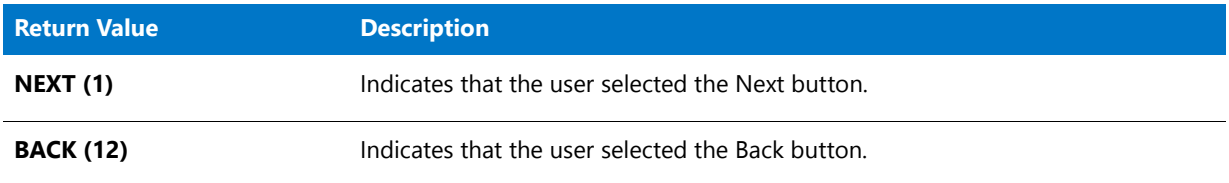

### **Additional Information**

To view an example of this or other dialogs for your installation, use the Dialog Sampler. In InstallShield, on the Tools menu, point to InstallScript, then click Standard Dialog Sampler or Skinned Dialog Sampler.

# SdStartCopy Example

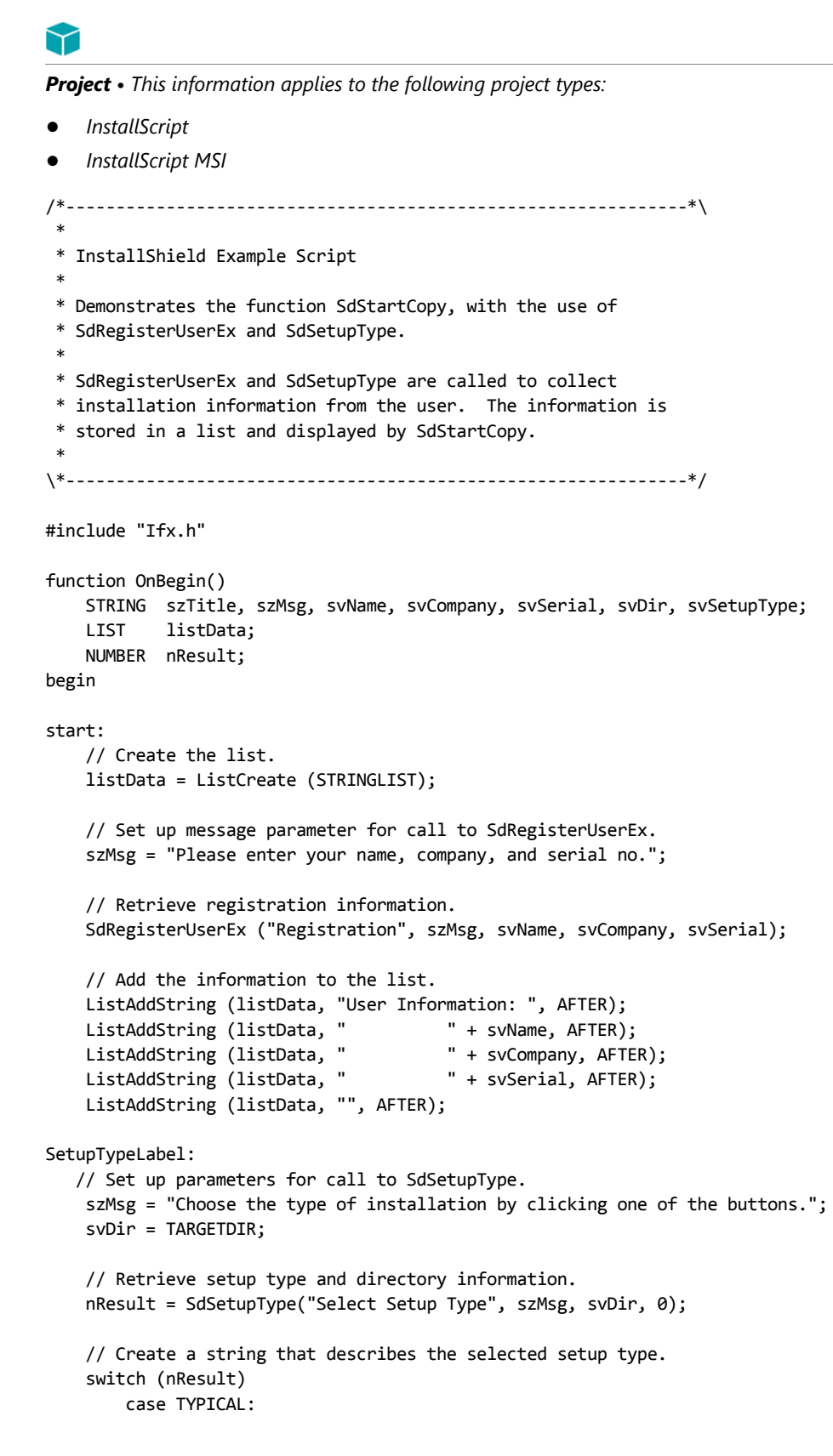

```
svSetupType = "TYPICAL: Application will be installed " +
                      "with the most common options.";
   case COMPACT:
        svSetupType = "COMPACT: Application will be installed " +
                      "with the minimum required options.";
   case CUSTOM:
        svSetupType = "CUSTOM: You select the options that you " +
                      "want installed.";
   case BACK:
        goto start;
   default:
        MessageBox ("Invalid setup type selection!", SEVERE);
        abort;
endswitch;
// Add the setup type information to the list.
ListAddString(listData, "Setup Type:", AFTER);
ListAddString(listData, " " + svSetupType, AFTER);
ListAddString(listData, "", AFTER);
ListAddString(listData, "Destination Directory:", AFTER);
ListAddString(listData, " " + svDir, AFTER);
// Set up title and message parameters for call to SdStartCopy.
szTitle = "SdStartCopy Example";
szMsg = "Setup has enough information to begin the file-transfer\n\begin{bmatrix}\nn\end{bmatrix} +
          "operation. If you want to review or change any of the\n" +
          "settings, click Back. If you are satisfied with the\n" +
          "settings, click Next to begin copying files.";
// Call SdStartCopy to display user selections.
nResult = SdStartCopy (szTitle, szMsg, listData);
// Handle the user's exit from the SdStartCopy dialog.
switch(nResult)
   case NEXT:
        MessageBox ("SdStartCopy successful.",INFORMATION);
   case BACK:
        goto SetupTypeLabel;
   default:
       MessageBox ("SdStartCopy failed.", SEVERE);
endswitch;
```
end;

# SdStartCopy2

⋎

*Project • This information applies to the following project types:*

- **•** *InstallScript*
- **•** *InstallScript MSI*

The **SdStartCopy2** function informs the user that the file transfer process is about to begin. The user can click the Back button to return to previous dialogs in order to change settings as required. Call SdStartCopy2 after retrieving the selections from the user, but before beginning the file transfer process.

#### **Syntax**

SdStartCopy2 ( szTitle, szMsg );

#### **Parameters**

#### **Table 105 •** SdStartCopy2 Parameters

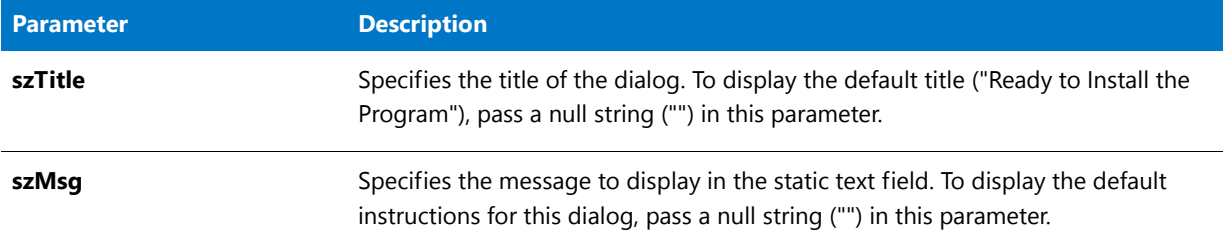

#### **Return Values**

**Table 106 •** SdStartCopy2 Return Values

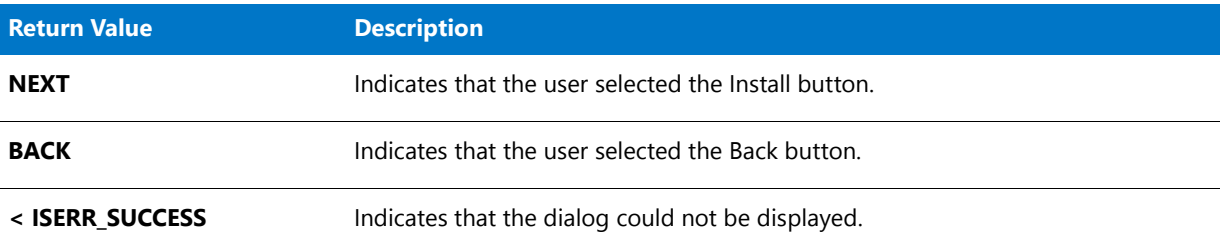

#### **Additional Information**

To view an example of this or other dialogs for your installation, use the Dialog Sampler. In InstallShield, on the Tools menu, point to InstallScript, then click Standard Dialog Sampler or Skinned Dialog Sampler.

## SdStartCopy2 Example

*Project • This information applies to the following project types:*

**•** *InstallScript*

```
• InstallScript MSI
```
/\*‐‐‐‐‐‐‐‐‐‐‐‐‐‐‐‐‐‐‐‐‐‐‐‐‐‐‐‐‐‐‐‐‐‐‐‐‐‐‐‐‐‐‐‐‐‐‐‐‐‐‐‐‐‐‐‐‐‐‐‐‐‐\*\ \* \* InstallShield Example Script \* \* Demonstrates the functions SdProductName, SdWelcome, \* SdStartCopy2, and SdFinish. \* \* First, SdProductName is called to set the product name to \* substitute for the %P place holder, which is embedded in the \* message strings passed to SdWelcome and SdFinish. \*

```
* Next, SdWelcome is called to display a welcome message and
 * then SdStartCopy2 is called. Finally, a call to SdFinish
 * completes the setup process by giving the user final options.
 *
 * Note: Before running this script, set the preprocessor
        constants so that they reference the fully-qualified
 * names of the Windows Notepad executable and a valid
        text file on the target system.
 *
\*‐‐‐‐‐‐‐‐‐‐‐‐‐‐‐‐‐‐‐‐‐‐‐‐‐‐‐‐‐‐‐‐‐‐‐‐‐‐‐‐‐‐‐‐‐‐‐‐‐‐‐‐‐‐‐‐‐‐‐‐‐‐*/
//Assign the name of a text file to READMEFILE
#define NOTEPAD "C:\\Windows\\Notepad.exe"
#define READMEFILE ""
  STRING szProductName, szTitle, szMsg, szFeatures;
  STRING szMsg1, szMsg2, szOpt1, szOpt2;
  BOOL bvOpt1, bvOpt2;
  NUMBER nReturn;
#include "ifx.h"
function OnBegin()
begin
   // Set the product name to substitute for the %P place holder.
   szProductName = "My Application";
   SdProductName (szProductName);
SdWelcomeLabel:
  szTitle = "SdWelcome Example";
   // Disable the Back button in setup dialogs.
  Disable (BACKBUTTON);
  // Display the SdWelcome dialog. The null string in parameter
   // two specifies the default message, which uses the %P place holder.
  SdWelcome (szTitle, "");
   // Enable the Back button in setup dialogs.
  Enable (BACKBUTTON);
SdStartCopy2Label:
  szTitle = "SdStartCopy2 Example";
   // Display the SdStartCopy2 dialog.
   if (SdStartCopy2 (szTitle, szMsg) = BACK) then
     goto SdWelcomeLabel;
  endif;
  // The %P place holder is embedded in several of the string
  // parameters that will be passed to SdFinish.
  szTitle = "SdFinish Example";
   szMsg1 = "%P Setup is almost complete.\n" +
     "Choose the options you want below.";
   szMsg2 = "Click Finish to complete %P Setup.";
   szOpt1 = "I would like to view the README file.";
```

```
szOpt2 = "I would like to launch %P.";
   // Display the SdFinish dialog.
  SdFinish (szTitle, szMsg1, szMsg2, szOpt1, szOpt2, bvOpt1, bvOpt2);
  if (bvOpt1) then
     // Display the read me file.
     LaunchAppAndWait (NOTEPAD, READMEFILE, LAAW_OPTION_WAIT);
  endif;
   if (bvOpt2) then
     // Because this example does not actually install an
    // application, a message box is displayed in place of
    // the call to LaunchApp that would normally be made here,
    // for example:
    // LaunchApp (TARGETDIR^PROGRAMEXECUTABLE,"");
     SprintfBox (INFORMATION, szTitle, "Launch %s here.", szProductName);
   endif;
end;
```
# SdSubstituteProductInfo

The **SdSubstituteProductInfo** function replaces any occurrences of the %P, %VS, and %VI placeholders in svString with the values of the system variables IFX\_PRODUCT\_DISPLAY\_NAME, IFX\_PRODUCT\_DISPLAY\_VERSION, and IFX\_INSTALLED\_DISPLAY\_VERSION. You can use this function before calling a function, such as MessageBox, that does not automatically perform this replacement before displaying strings.

#### **Syntax**

SdSubstituteProductInfo ( svString );

#### **Parameters**

**Table 107 •** SdSubstituteProductInfo Parameters

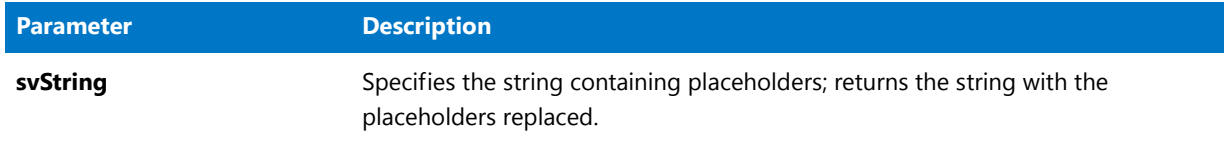

#### **Return Values**

This function does not return a value.

# SdWelcome

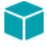

*Project • This information applies to the following project types:*

**•** *InstallScript*

**•** *InstallScript MSI*

The **SdWelcome** function creates a dialog that displays a welcome message to the end user.

#### **Syntax**

SdWelcome ( szTitle, szMsg );

#### **Parameters**

**Table 108 •** SdWelcome Parameters

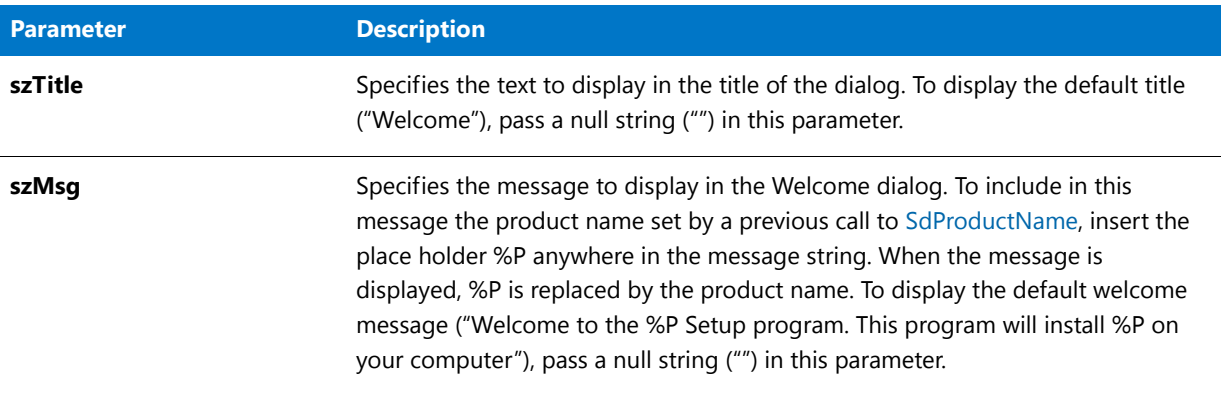

#### **Return Values**

**Table 109 •** SdWelcome Return Values

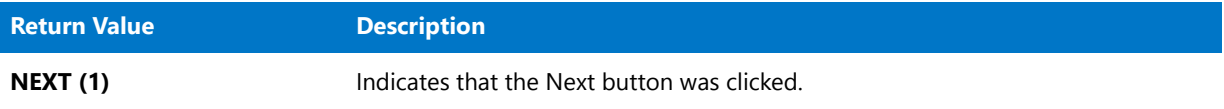

#### **Additional Information**

To view an example of this or other dialogs for your installation, use the Dialog Sampler. In InstallShield, on the Tools menu, point to InstallScript, then click Standard Dialog Sampler or Skinned Dialog Sampler.

## SdWelcome Example

### Y

*Project • This information applies to the following project types:*

- **•** *InstallScript*
- **•** *InstallScript MSI*

/\*‐‐‐‐‐‐‐‐‐‐‐‐‐‐‐‐‐‐‐‐‐‐‐‐‐‐‐‐‐‐‐‐‐‐‐‐‐‐‐‐‐‐‐‐‐‐‐‐‐‐‐‐‐‐‐‐‐‐‐‐‐‐\*\

- \* \* InstallShield Example Script
- \*

\*

\* Demonstrates the function SdWelcome.

```
* The SdWelcome function displays a dialog that welcomes
 * the end user.
 *
\*‐‐‐‐‐‐‐‐‐‐‐‐‐‐‐‐‐‐‐‐‐‐‐‐‐‐‐‐‐‐‐‐‐‐‐‐‐‐‐‐‐‐‐‐‐‐‐‐‐‐‐‐‐‐‐‐‐‐‐‐‐‐*/
#include "ifx.h"
function OnBegin()
   STRING szTitle, szProductName;
begin
    // Disable the Back button in setup dialogs.
   Disable (BACKBUTTON);
   // Set the product name to substitute for the %P place holder.
   szProductName = "My Application";
   SdProductName (szProductName);
   szTitle = "SdWelcome Example";
   // Display the SdWelcome dialog. The null string in parameter
   // two specifies the default message, which uses the %P place holder.
   SdWelcome (szTitle, "");
end;
```
# **SdWelcomeMaint**

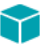

*Project • This information applies to the following project types:*

- **•** *InstallScript*
- **•** *InstallScript MSI*

The **SdWelcomeMaint** function displays a dialog that is intended for use at the beginning of a maintenance setup (that is, the re-running of a setup that has already been run). The dialog contains Modify, Repair, and Remove option buttons.

#### **Syntax**

SdWelcomeMaint (szTitle, szMsg, nType);

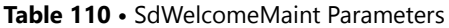

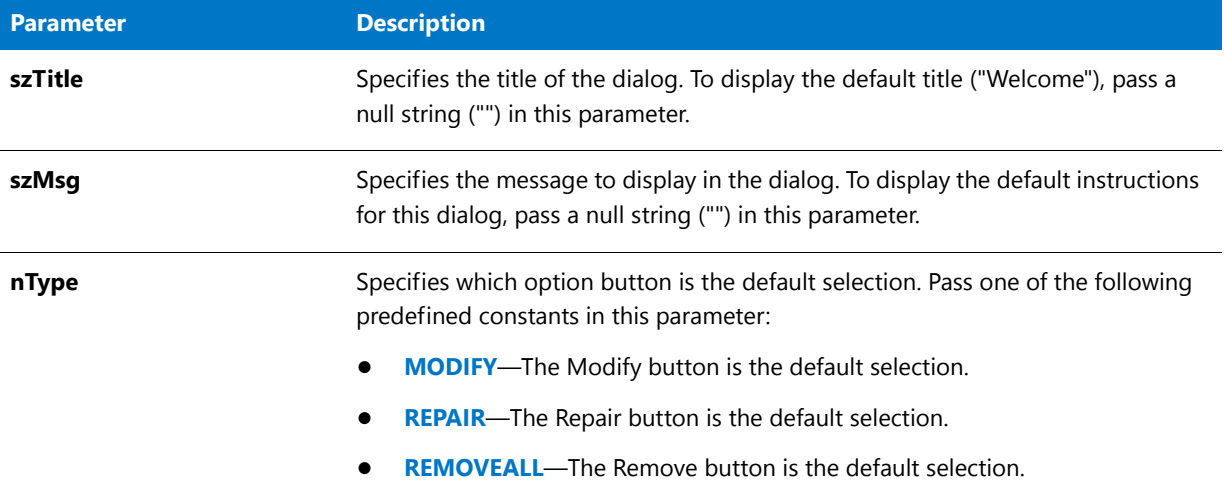

#### **Return Values**

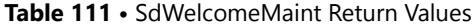

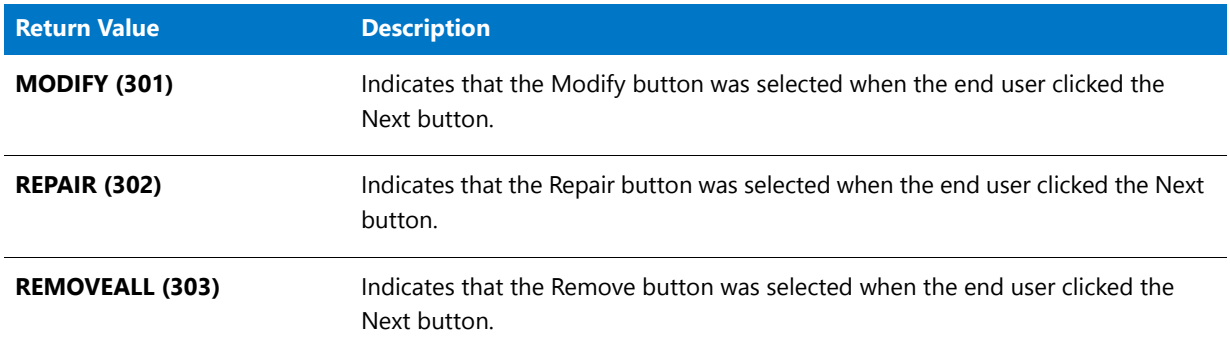

#### **Additional Information**

To view an example of this or other dialogs for your installation, use the Dialog Sampler. In InstallShield, on the Tools menu, point to InstallScript, then click Standard Dialog Sampler or Skinned Dialog Sampler.

# SdWelcomeMaint Example

\*

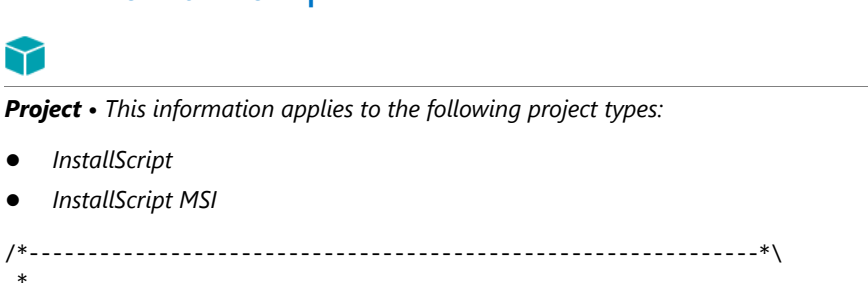

\* InstallShield Example Script

```
*
 * Demonstrates the function SdWelcomeMaint.
 *
 * The SdWelcomeMaint function displays a dialog that is intended
 * for use at the beginning of a maintenance setup (the re‐running
 * of a setup that has already been run). The dialog contains
 * Modify, Repair, and Remove option buttons.
 *
\*‐‐‐‐‐‐‐‐‐‐‐‐‐‐‐‐‐‐‐‐‐‐‐‐‐‐‐‐‐‐‐‐‐‐‐‐‐‐‐‐‐‐‐‐‐‐‐‐‐‐‐‐‐‐‐‐‐‐‐‐‐‐*/
#include "ifx.h"
function OnBegin()
   STRING szTitle, szProductName;
   NUMBER nType, nReturn;
begin
    // Disable the Back button in setup dialogs.
   Disable (BACKBUTTON);
    // Set the product name to substitute for the %P place holder.
   szProductName = "My Application";
   SdProductName (szProductName);
    szTitle = "SdWelcomeMaint Example";
    //Specifies which option button is the default selection.
   nType = REMOVEALL;
   // Display the SdWelcomeMaint dialog. The null string in
    // parameter two specifies the default message, which uses
    // the %P place holder.
   nReturn = SdWelcomeMaint (szTitle, "", nType);
    switch(nReturn)
   case MODIFY: MessageBox("SdWelcomeMaint selection: Modify", 0);
   case REPAIR: MessageBox("SdWelcomeMaint selection: Repair", 0);
   case REMOVEALL: MessageBox("SdWelcomeMaint selection: Remove", 0);
   endswitch;
```
end;

# **SeekBytes**

The **SeekBytes** function repositions the file pointer within an open binary file. You can move the file pointer a specific number of bytes relative to its current position or relative to the beginning or end of the file.

Ë

*Note • Before calling SeekBytes, you must open the file (which can be a file on the Internet) in binary mode by calling OpenFileMode and OpenFile. When you are finished writing bytes to the file, call CloseFile to close the file.*

#### **Syntax**

SeekBytes ( nFileHandle, nBytes, nPosition );

#### **Parameters**

#### **Table 112 •** SeekBytes Parameters

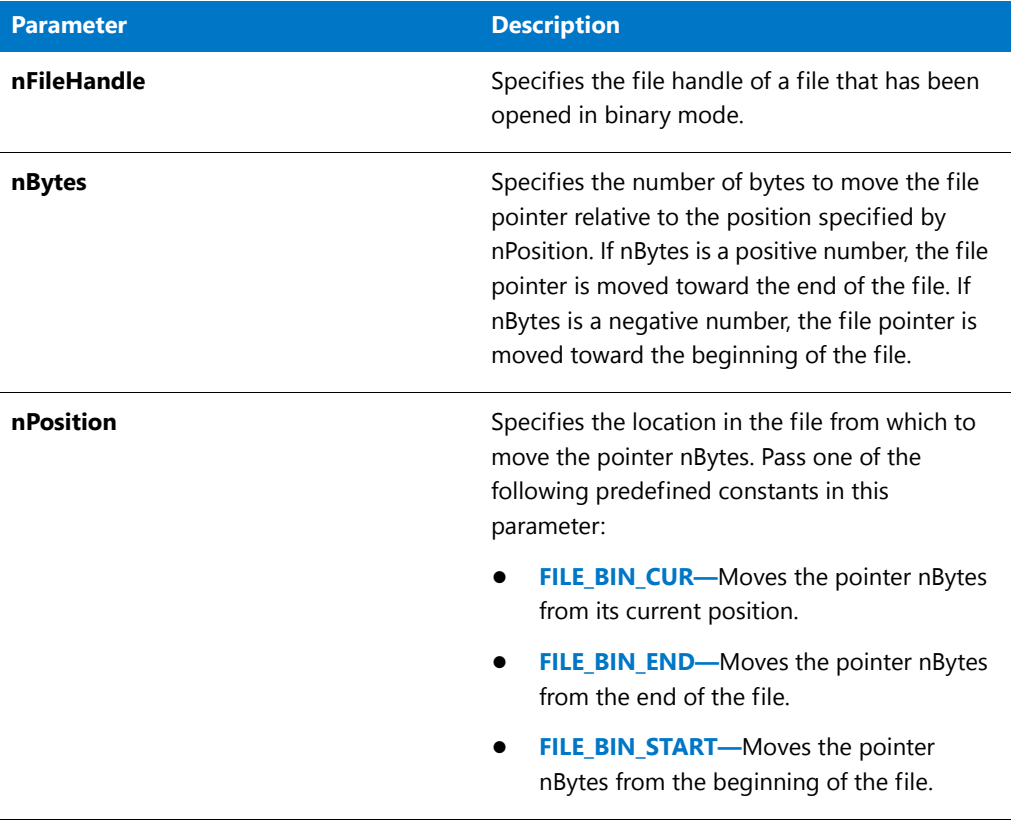

### **Return Values**

**Table 113 •** SeekBytes Return Values

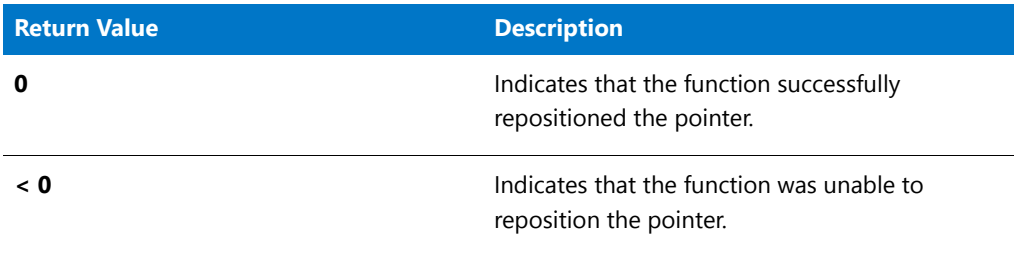

# SeekBytes Example

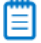

*Note • To call this function in a Basic MSI setup, you must first create a custom action for the entry-point function, execute the custom action in a sequence or as the result of a dialog's control event, and then build the release.*

```
/*‐‐‐‐‐‐‐‐‐‐‐‐‐‐‐‐‐‐‐‐‐‐‐‐‐‐‐‐‐‐‐‐‐‐‐‐‐‐‐‐‐‐‐‐‐‐‐‐‐‐‐‐‐‐‐‐‐‐‐‐‐‐*\
 *
 * InstallShield Example Script
 *
 * Demonstrates the ReadBytes and SeekBytes functions.
 *
 * SeekBytes is called to position a file pointer to a
 * specific location in a file that has been opened in binary
 * mode. ReadBytes then reads a specific number of bytes,
 * starting at this location. The bytes are read into a string,
 * which is then displayed in a message box.
 *
 * Note: The defined constants EXAMPLE_DIR and EXAMPLE_BIN must
        be set to an existing directory and file on the target
 * system.
 *
\*‐‐‐‐‐‐‐‐‐‐‐‐‐‐‐‐‐‐‐‐‐‐‐‐‐‐‐‐‐‐‐‐‐‐‐‐‐‐‐‐‐‐‐‐‐‐‐‐‐‐‐‐‐‐‐‐‐‐‐‐‐‐*/
#define EXAMPLE_DIR "C:\\"
#define EXAMPLE_BIN "Example.bin"
// Include Ifx.h for built‐in InstallScript function prototypes.
#include "Ifx.h"
   export prototype ExFn_SeekBytes(HWND);
function ExFn_SeekBytes(hMSI)
  STRING svString;
   NUMBER nvFileHandle;
begin
   // Set the file mode to read/write.
  OpenFileMode (FILE_MODE_BINARY);
  // Open a binary file.
   if (OpenFile (nvFileHandle, EXAMPLE_DIR, EXAMPLE_BIN) < 0) then
      // Report an error; then abort.
      SprintfBox (SEVERE, "CopyBytes Example", "Could not open %s.",
                 EXAMPLE_BIN);
      abort;
   endif;
   // Set the file pointer to the 16th byte in the file.
  SeekBytes (nvFileHandle, 15, FILE_BIN_START);
   // Read the next twenty‐eight bytes into svString.
   if (ReadBytes (nvFileHandle, svString, 0, 28) < 0) then
      // Report an error.
     MessageBox ("ReadBytes failed.", SEVERE);
   else
      // Display the string.
      SprintfBox (INFORMATION, "ReadBytes Example", "Bytes read: %s",
svString);
```
endif;

```
// Close the file.
CloseFile (nvFileHandle);
```
end;

# SelectDir

*Project • This information applies to the following project types:*

- **•** *InstallScript*
- **•** *InstallScript MSI*

The **SelectDir** function has been superseded by the **SelectDirEx** function. You should use the **SelectDirEx** function when creating new installations. You can call the **SelectDirEx** function with nFlags set to BIF\_RETURNONLYFSDIRS | BIF\_EDITBOX to achieve the same result as calling the **SelectDir** function with bCreate set to FALSE.

The **SelectDir** function displays a dialog that lets the end user specify the folder into which the application will be installed. The end user can enter a fully qualified folder name or select an existing folder from a list. If the end user enters an invalid folder name or an unqualified folder name, a message box is displayed to prompt the end user to enter a valid name. The fully qualified name of the selected folder is returned in svDir.

If the specified folder does not exist and the parameter bCreate is TRUE, **SelectDir** automatically creates the specified folder. If the parameter bCreate is set to FALSE and a non-existent folder is selected, the end user is not informed, and **SelectDir** does not create it. In this case, it is up to you to handle the selection contained in svDir.

### Ħ

*Note • SelectDir is called automatically when the end user clicks the Browse button in the dialogs that are presented by AskDestPath, SdAskDestPath, and other InstallScript functions that obtain a folder name.*

*Windows displays this dialog; therefore, the installation cannot change the text of the buttons on the dialog. Windows displays the button text—"Yes" and "No" on English-based systems—in the language of the operating system; no manual localization of this text is required. If you need to display a more flexible dialog, call a Windows API function directly or use a custom dialog.*

#### **Syntax**

SelectDir ( szTitle, szMsg, svDir, bCreate );

**Table 114 •** SelectDir Parameters

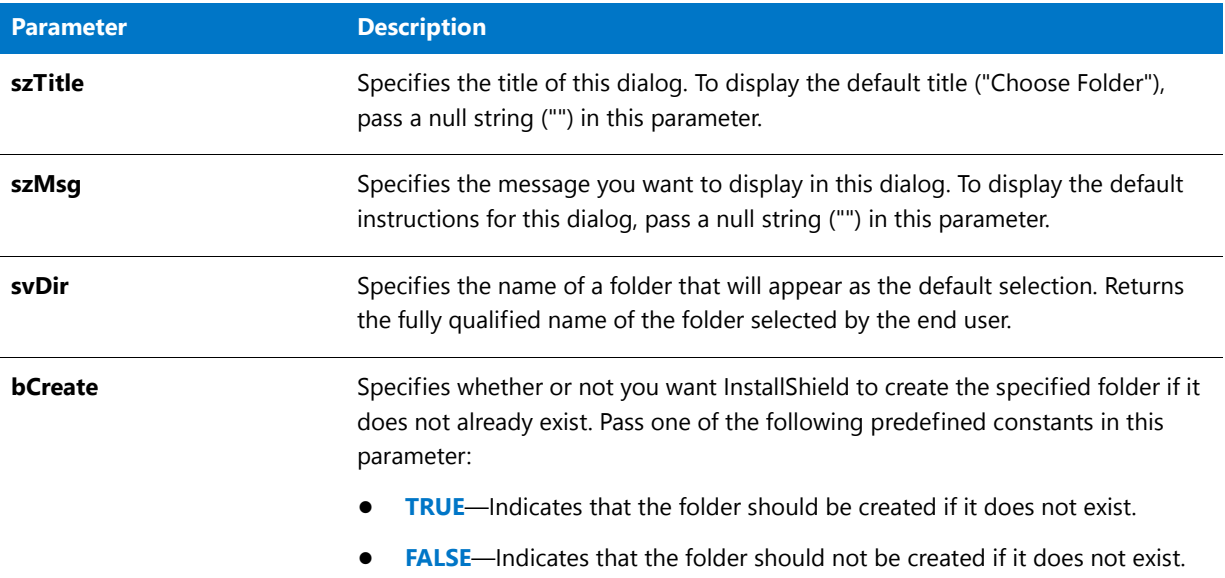

#### **Return Values**

If bCreate is FALSE, this function returns one of the following values:

**Table 115 •** SelectDir Return Values when bCreate is FALSE

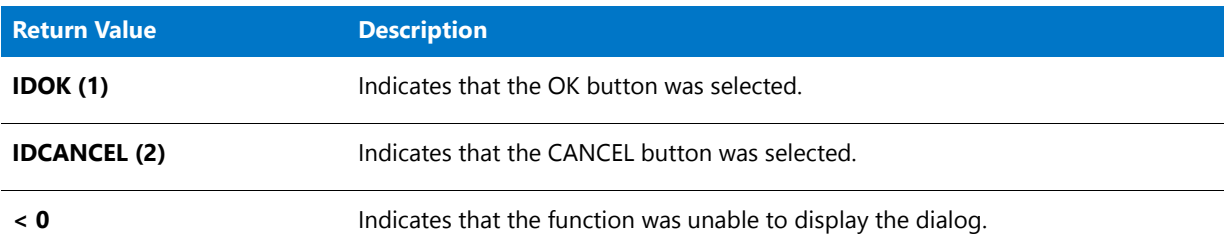

If bCreate is TRUE, this function returns one of the following values:

#### **Table 116 •** SelectDir Return Values when bCreate is TRUE

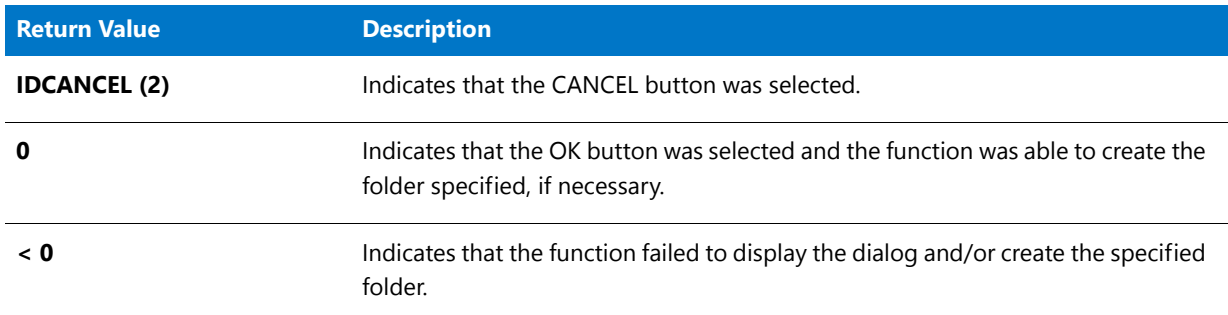

#### **Additional Information**

- **•** The dialog that is displayed by this function cannot be displayed with a skin; it appears the same, regardless of whether you have specified a skin.
- **•** In early versions of InstallShield Professional, when bCreate was set to TRUE and the end user selected a folder that did not exist, a confirmation message box was displayed asking whether the folder should be created. This message box proved to be confusing to many end users, so it has been removed from InstallShield.

## SelectDir Example

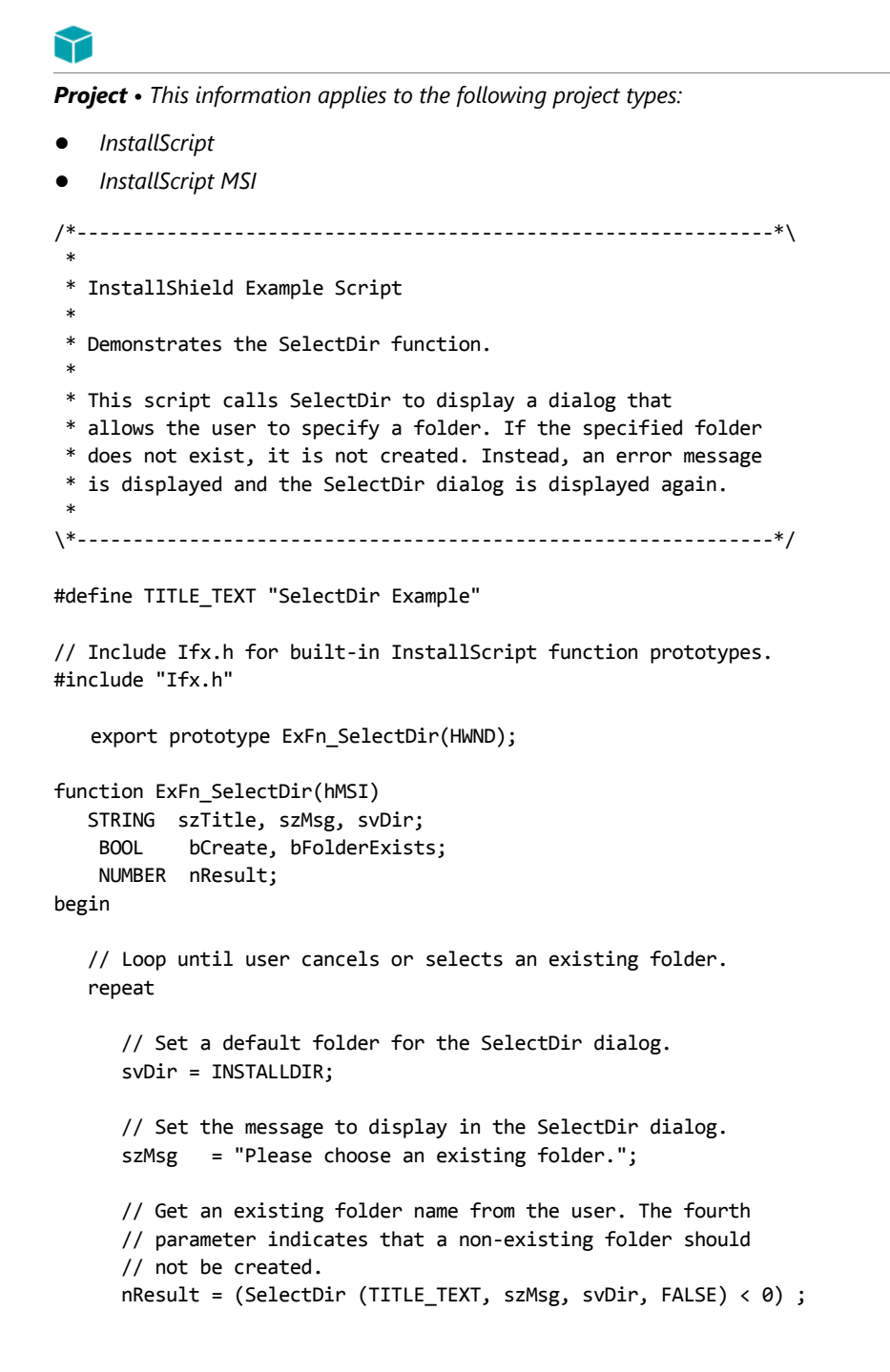

```
if nResult = 0 then
         // Determine whether the folder exists.
        bFolderExists = ExistsDir (svDir);
        if bFolderExists = NOTEXISTS then
            // The folder does not exist. Ask user to select again.
            szMsg = "%s does not exist.\nPlease choose an existing folder.";
           SprintfBox (WARNING, szTitle, szMsg, svDir);
        endif;
      endif;
  until (nResult = CANCEL) || (bFolderExists = EXISTS);
  if (bFolderExists = EXISTS) then
      // Display the name of the selected folder.
     SprintfBox (INFORMATION, szTitle, "You selected %s.", svDir);
  endif;
end;
```
# **SelectDirEx**

*Project • This information applies to the following project types:*

- **•** *InstallScript*
- **•** *InstallScript MSI*

The **SelectDirEx** function displays a dialog that enables the end user to select a folder into which the application will be installed. An edit box can also be displayed to enable the end user to specify a new folder.

This function calls the Windows API function SHBrowseForFolder to display the dialog. For more information on SHBrowseForFolder, see the Windows API documentation.

### 

*Note • Windows displays this dialog; therefore, the installation cannot change the text of the buttons on the dialog. Windows displays the button text—"Yes" and "No" on English-based systems—in the language of the operating system; no manual localization of this text is required. If you need to display a more flexible dialog, call a Windows API function directly or use a custom dialog.*

#### **Syntax**

SelectDirEx ( szTitle, szMsg, szEditBoxStatusText, szTreeControlStatusText, nFlags, svDir );

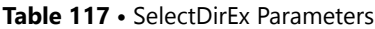

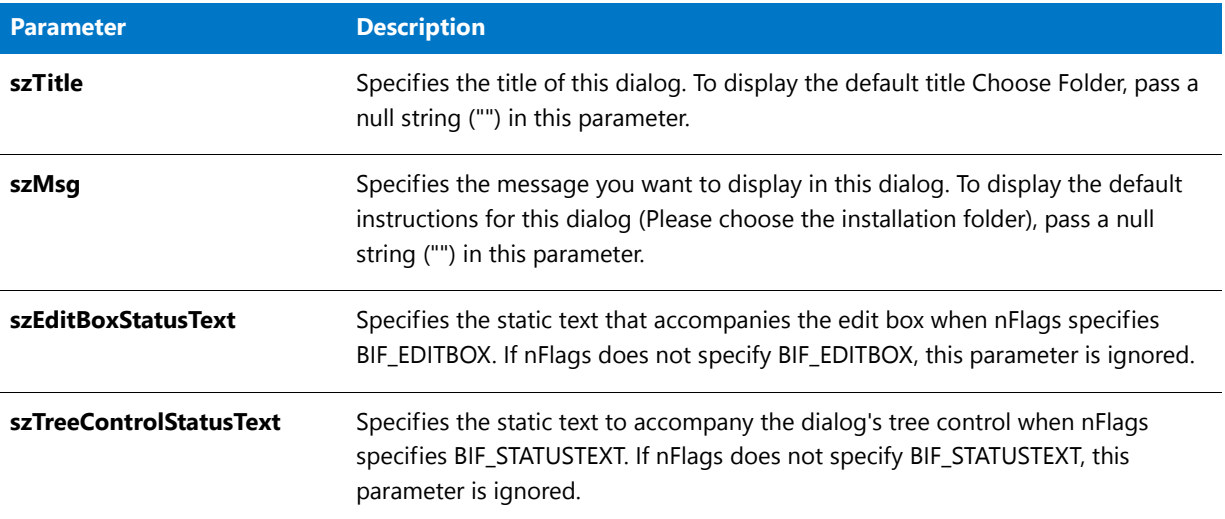

### **Table 117 •** SelectDirEx Parameters (cont.)

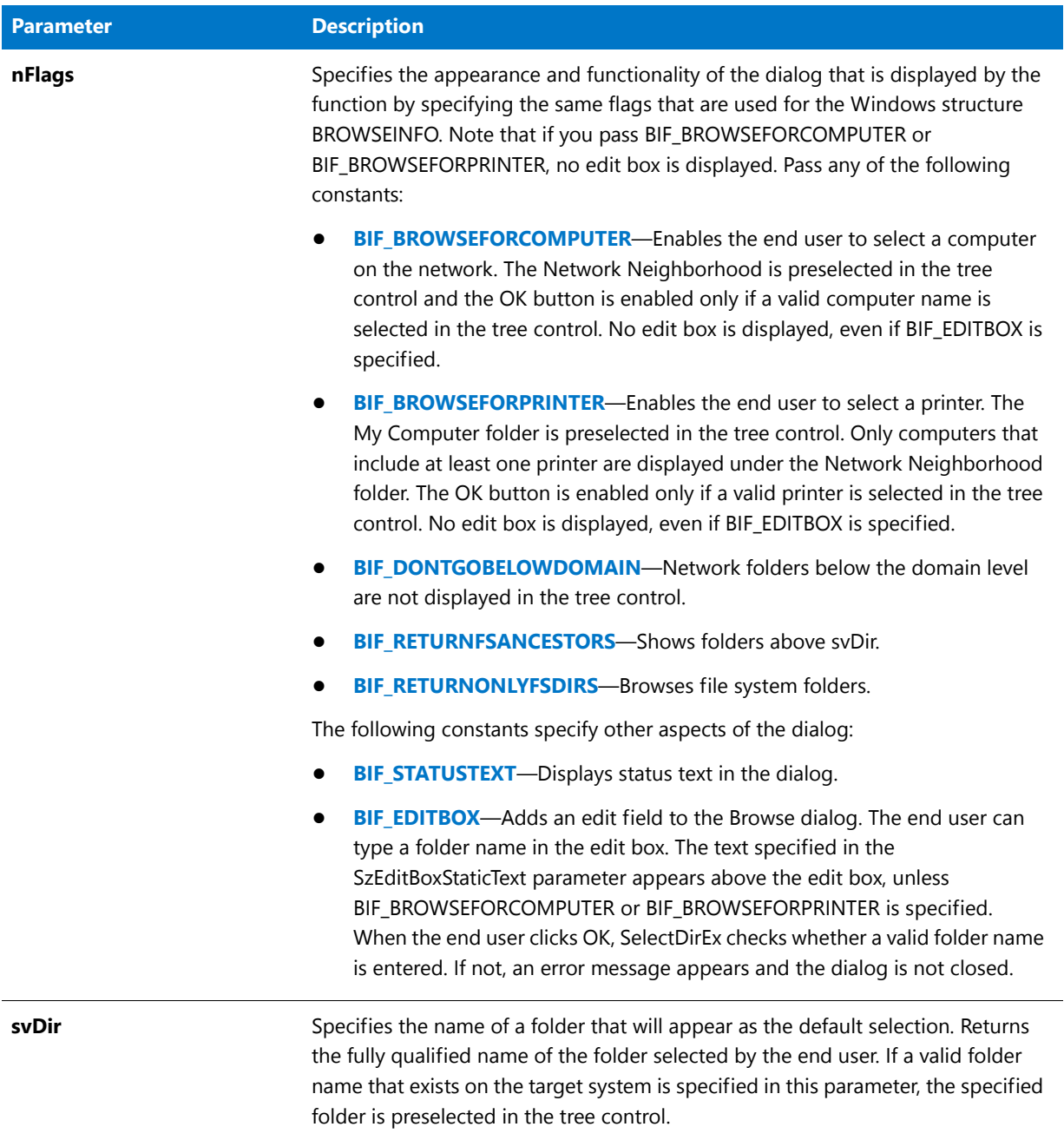

#### **Return Values**

#### **Table 118 •** SelectDirEx Return Values

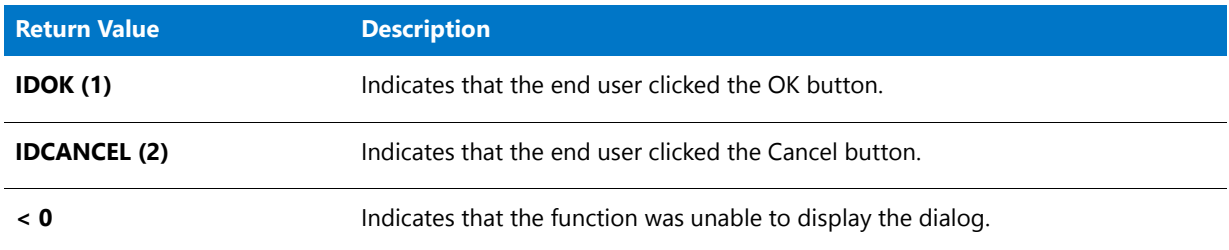

#### **Additional Information**

The dialog that is displayed by this function cannot be displayed with a skin; it appears the same regardless of whether you have specified a skin.

## SelectDirEx Example

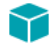

*Project • This information applies to the following project types:*

- **•** *InstallScript*
- **•** *InstallScript MSI*

```
/*‐‐‐‐‐‐‐‐‐‐‐‐‐‐‐‐‐‐‐‐‐‐‐‐‐‐‐‐‐‐‐‐‐‐‐‐‐‐‐‐‐‐‐‐‐‐‐‐‐‐‐‐‐‐‐‐‐‐‐‐‐‐*\
 *
 * InstallShield Example Script
 *
 * Demonstrates the SelectDirEx function.
 *
 * This sample script calls SelectDirEx to display a dialog
 * that allows the user to specify a folder. If the specified
 * folder does not exist, it is not created; instead, an error
 * message is displayed and the SelectDirEx dialog is displayed
 * again.
 *
\*‐‐‐‐‐‐‐‐‐‐‐‐‐‐‐‐‐‐‐‐‐‐‐‐‐‐‐‐‐‐‐‐‐‐‐‐‐‐‐‐‐‐‐‐‐‐‐‐‐‐‐‐‐‐‐‐‐‐‐‐‐‐*/
#include "ifx.h"
function OnBegin()
  STRING szTitle, szMsg, svDir;
  BOOL bCreate, bFolderExists;
  NUMBER nResult;
begin
  // Loop until user cancels or selects an existing folder.
  repeat
     // Set a default folder for the SelectDirEx dialog.
     svDir = TARGETDIR;
     // Set the title to display in the SelectDirEx dialog.
     szTitle = "SelectDirEx Example";
```

```
// Set the message to display in the SelectDirEx dialog.
     szMsg = "Please choose an existing folder.";
     // Get an existing folder name from the user.
     nResult = (SelectDirEx (szTitle, szMsg, "", "",
        BIF_RETURNONLYFSDIRS | BIF_EDITBOX, svDir ) < 0) ;
     if nResult = 0 then
        // Determine whether the folder exists.
        bFolderExists = ExistsDir (svDir);
        if bFolderExists = NOTEXISTS then
           // The folder does not exist. Ask user to select again.
           szMsg = "%s does not exist.\nPlease choose an existing folder.";
           SprintfBox (WARNING, szTitle, szMsg, svDir);
        endif;
     endif;
  until (nResult = CANCEL) || (bFolderExists = EXISTS);
  if (bFolderExists = EXISTS) then
     // Display the name of the selected folder.
     SprintfBox (INFORMATION, szTitle, "You selected %s.", svDir);
  endif;
end;
```
# SelectFolder

*Project • This information applies to the following project types:*

- **•** *InstallScript*
- **•** *InstallScript MSI*

The **SelectFolder** function displays a dialog that enables the end user to enter the name of a program folder in an edit field or select a program folder from a list. The function automatically displays all program folders on the system. A default folder name passed in svDefFolder is displayed in the edit field. The selected folder name is returned in svResultFolder.

*Caution • If the specified folder does not exist, you must call CreateProgramFolder to create it; SelectFolder will not create the folder.*

#### **Syntax**

```
SelectFolder ( szTitle, szDefFolder, svResultFolder );
```
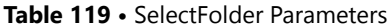

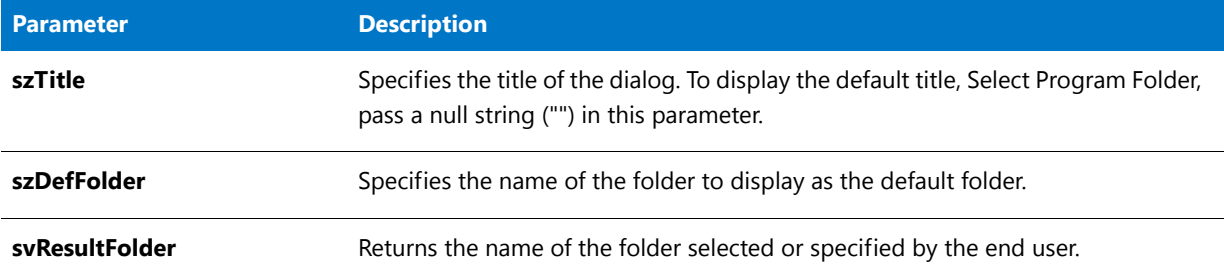

#### **Return Values**

**Table 120 •** SelectFolder Return Values

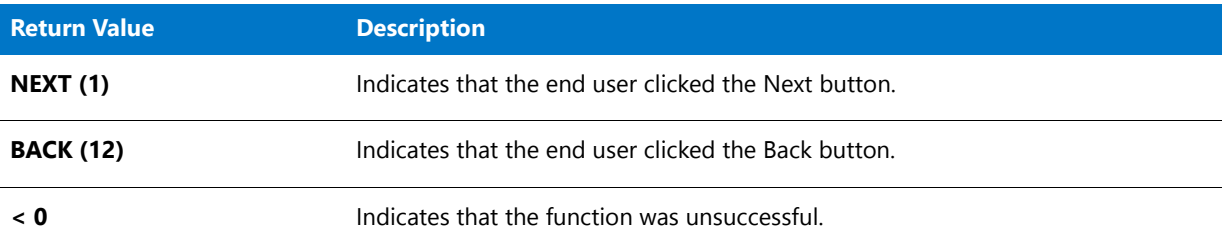

#### **Additional Information**

To view an example of this or other dialogs for your installation, use the Dialog Sampler. In InstallShield, on the Tools menu, point to InstallScript, then click Standard Dialog Sampler or Skinned Dialog Sampler.

# SelectFolder Example

### Y

*Project • This information applies to the following project types:*

```
• InstallScript
```
**•** *InstallScript MSI*

```
/*‐‐‐‐‐‐‐‐‐‐‐‐‐‐‐‐‐‐‐‐‐‐‐‐‐‐‐‐‐‐‐‐‐‐‐‐‐‐‐‐‐‐‐‐‐‐‐‐‐‐‐‐‐‐‐‐‐‐‐‐‐‐*\
```
- \* \* InstallShield Example Script
- \* \* Demonstrates the SelectFolder function.
- \* \* First, SelectFolder is called to get a folder selection from
- \* the user. Then the name of the selected folder is displayed.

\*

\\*‐‐‐‐‐‐‐‐‐‐‐‐‐‐‐‐‐‐‐‐‐‐‐‐‐‐‐‐‐‐‐‐‐‐‐‐‐‐‐‐‐‐‐‐‐‐‐‐‐‐‐‐‐‐‐‐‐‐‐‐‐‐\*/

#define TITLE\_TEXT "SelectFolder Example"

// Include Ifx.h for built‐in InstallScript function prototypes.

```
#include "Ifx.h"
   export prototype ExFn_SelectFolder(HWND);
function ExFn_SelectFolder(hMSI)
  STRING svResultFolder;
   NUMBER nReturn;
begin
  // Get folder selection from user. Make "Startup" the
  // default selection
  nReturn = SelectFolder (TITLE_TEXT, "Startup", svResultFolder);
   if (nReturn < 0) then
      // Report an error.
      MessageBox ("SelectFolder failed.", SEVERE);
   else
      // Display the name of the selected folder.
      SprintfBox (INFORMATION, TITLE_TEXT,
                  "Selected folder: %s", svResultFolder);
   endif;
end;
```
# SendMessage

The **SendMessage** function sends a message to one or more windows. SendMessage does not return control to the setup script until the message has been processed. The SendMessage function is a direct pass-through to the Windows API SendMessage. Consult the Windows programming documentation for detailed information.

### 冒

*Note • To send a message using the parameter nMsg or to handle return values, you must define constants in your script that are equivalent to the constants defined in Windows.h. You cannot use #include to include Windows.h in your script.*

#### **Syntax**

```
SendMessage ( nHwnd, nMsg, nwParam, nlParam );
```
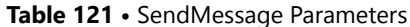

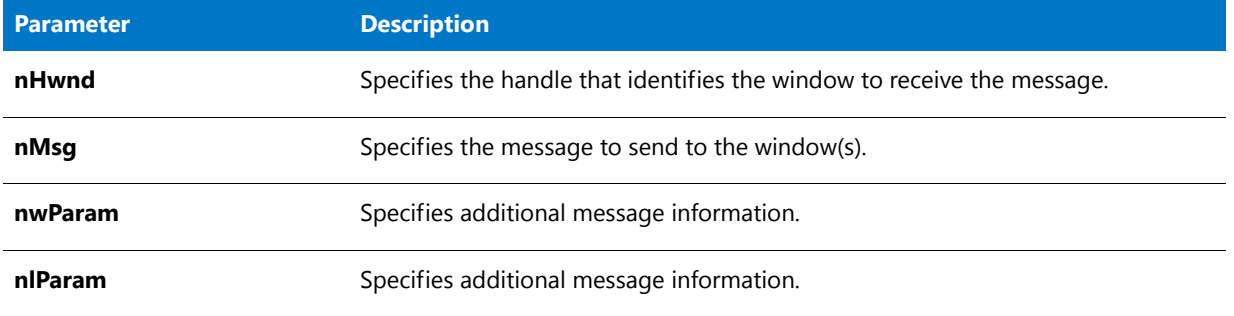

#### **Return Values**

SendMessage returns the value it receives from calling the Windows API of the same name. The return value depends on the message received by the Windows API SendMessage. Consult Windows programming documentation for detailed information on messages returned by the Windows API SendMessage.

#### **Additional Information**

# 邼

#### *Task To pass string data in the fourth parameter of SendMessage, do the following:*

- **1.** For projects converted from InstallShield Professional, include the required function declaration by doing one of the following:
	- Remove the preprocessor constant ISINCLUDE\_NO\_WINAPI\_H from the Preprocessor Defines box, which is available on the Compile/Link tab on the Settings dialog box. (To access this dialog box, click Settings on the Build menu.)
	- Place the following code in your script:

prototype USER.SendMessageA(HWND, NUMBER, NUMBER, BYREF STRING);

(For projects created with InstallShield, **ISRTWindows.h** is included by default in **Ifx.h**, which in turn is included by default in the script.)

**2.** Call the function as in the following example:

```
USER.SendMessageA( hWnd, LB_GETTEXT, nResult, sResult);
```
### SendMessage Example

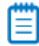

*Note • To call this function in a Basic MSI setup, you must first create a custom action for the entry-point function, execute the custom action in a sequence or as the result of a dialog's control event, and then build the release.*

/\*‐‐‐‐‐‐‐‐‐‐‐‐‐‐‐‐‐‐‐‐‐‐‐‐‐‐‐‐‐‐‐‐‐‐‐‐‐‐‐‐‐‐‐‐‐‐‐‐‐‐‐‐‐‐‐‐‐‐‐‐‐‐\*\

\* \* InstallShield Example Script \*

\* Demonstrates the FindWindow and SendMessage functions. \* \* This script launches Windows Notepad and then calls \* FindWindow to locate the Notepad window. Next, it calls \* SendMessage to maximize the window; after a three‐second \* delay, it calls SendMessage again to minimize the \* window. When the script ends, Windows NotePad remains \* open but minimized. Note that the parameters passed to \* SendMessage are Windows system messages whose values \* are defined as constants in this script. \* \* Note: Before running this script, set the preprocessor constant NOTEPAD so that it references the fullyqualified name of the Windows Notepad executable. \* \\*‐‐‐‐‐‐‐‐‐‐‐‐‐‐‐‐‐‐‐‐‐‐‐‐‐‐‐‐‐‐‐‐‐‐‐‐‐‐‐‐‐‐‐‐‐‐‐‐‐‐‐‐‐‐‐‐‐‐‐‐‐‐\*/ #define NOTEPAD "C:\\Windows\\Notepad.exe" // Include Ifx.h for built‐in InstallScript function prototypes. #include "Ifx.h" export prototype ExFn\_SendMessage(HWND); function ExFn\_SendMessage(hMSI) NUMBER nMsg, nwParam, nlParam; HWND nHwnd; begin // Do not display the setup's background window. Disable (BACKGROUND); // Open the Windows Notepad. if (LaunchApp (NOTEPAD, "")  $\langle \theta \rangle$  then MessageBox ("Unable to launch Notepad.", SEVERE); abort; endif; // Wait three seconds so we can view the window before // it's maximized. Delay (3); // Retrieve the handle of the Notepad window. The first // parameter is the window class. A null string in the // second parameter specifies the topmost Notepad window. nHwnd = FindWindow ("NotePAD", ""); if (nHwnd = NULL) then MessageBox ("Unable to find the Notepad window.", SEVERE); else // Send system command to maximize the window. SendMessage (nHwnd, WM\_SYSCOMMAND, SC\_MAXIMIZE, 0); // Wait three seconds so we can view the window // before it's minimized. Delay (3); // Send system command to minimize the window. SendMessage (nHwnd, WM\_SYSCOMMAND, SC\_MINIMIZE, nlParam);
```
endif;
```
end;

# ServiceAddService

The **ServiceAddService** function adds the service specified by szServiceName to the list of services registered on the system. You can customize the SERVICE\_IS\_PARAMS structure to control additional service creation elements. **ServiceAddService** does not install any files; you must install the service file yourself during the installation.

If the service specified by szServiceName already exists, **ServiceAddService** reconfigures it to the parameters specified in the function call. If the existing service is running when **ServiceAddService** is called, the installation attempts to stop the service before attempting to reconfigure the service. If the service cannot be stopped, **ServiceAddService** reconfigures the service and sets BATCH\_INSTALL to non-zero so that Windows can complete the service reconfiguration after reboot.

### **Syntax**

ServiceAddService ( szServiceName, szServiceDisplayName, szServiceDescription, szServicePathFile, bStartService, szStartServiceArgs );

#### **Table 122 •** ServiceAddService Parameters

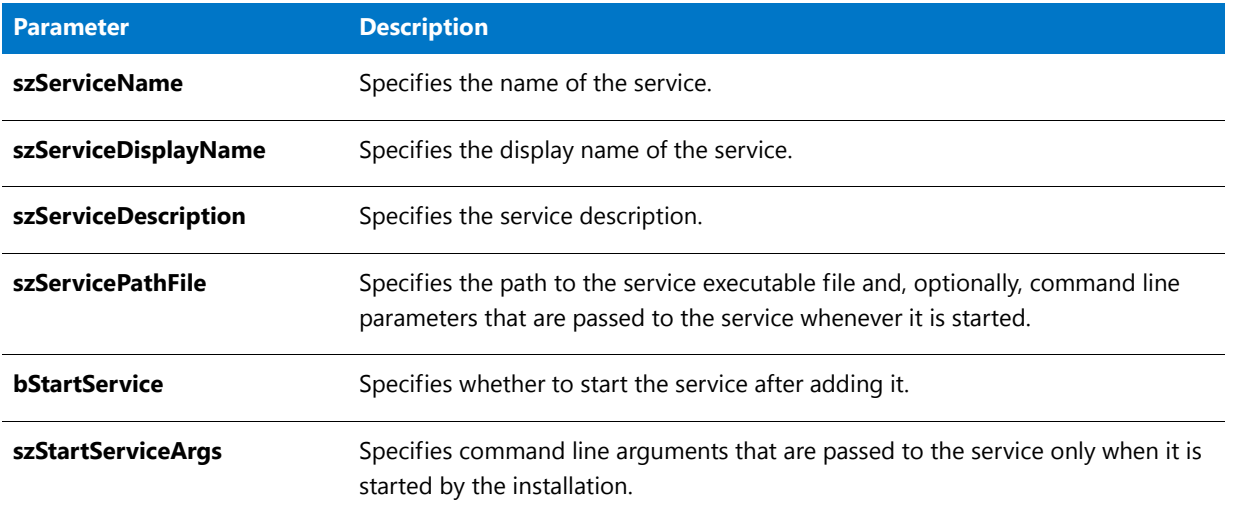

#### **Return Values**

**Table 123 •** ServiceAddService Return Values

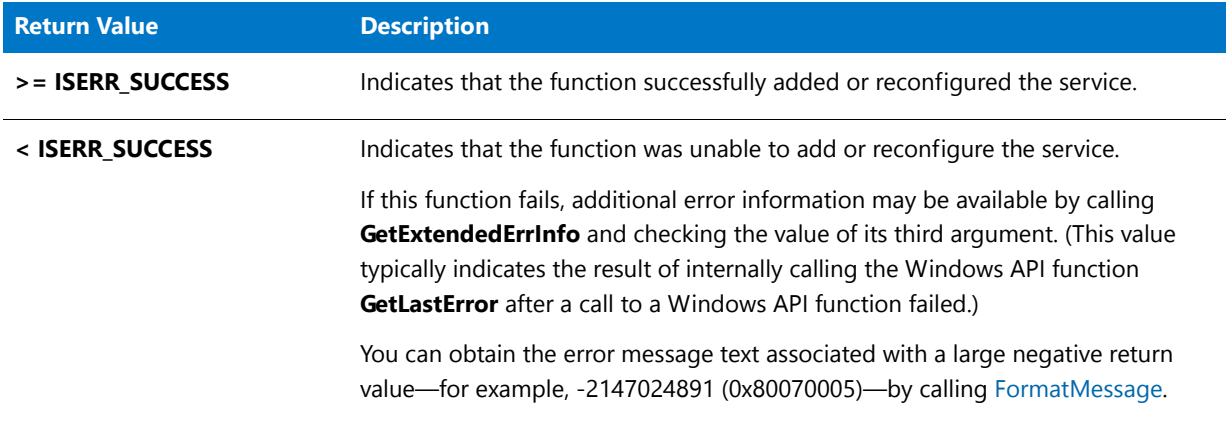

### **Additional Information**

If logging is enabled when **ServiceAddService** is called, the service is logged for uninstallation whether or not the service existed already and is removed when the application is uninstalled. If you are adding a service that should not be uninstalled, disable logging before calling this function.

Note that the publicly defined structures—SERVICE\_IS\_PARAMS and SERVICE\_IS\_STATUS—are not used when the service is uninstalled automatically. If you want to specify non-default settings when uninstalling the service, disable logging when adding the service and then remove the service manually during uninstallation by calling **ServiceRemoveService** directly from the script.

# ServiceExistsService

The **ServiceExistsService** function determines whether the service specified by szServiceName is registered on the system.

#### **Syntax**

ServiceExistsService ( szServiceName );

#### **Parameters**

#### **Table 124 •** ServiceExistsService Parameters

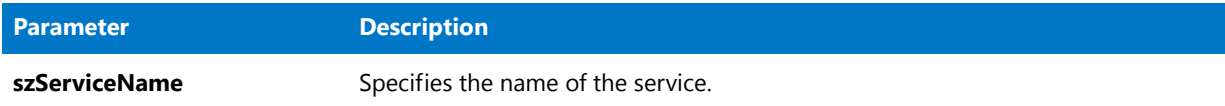

#### **Return Values**

**Table 125 •** ServiceExistsService Return Values

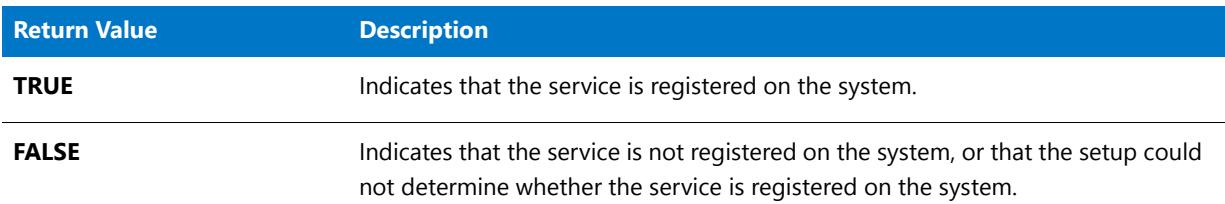

# ServiceGetServiceState

The **ServiceGetServiceState** function returns in nvServiceState the state of the service that is specified by szServiceName.

#### **Syntax**

ServiceGetServiceState ( szServiceName, nvServiceState );

#### **Table 126 •** ServiceGetServiceState Parameters

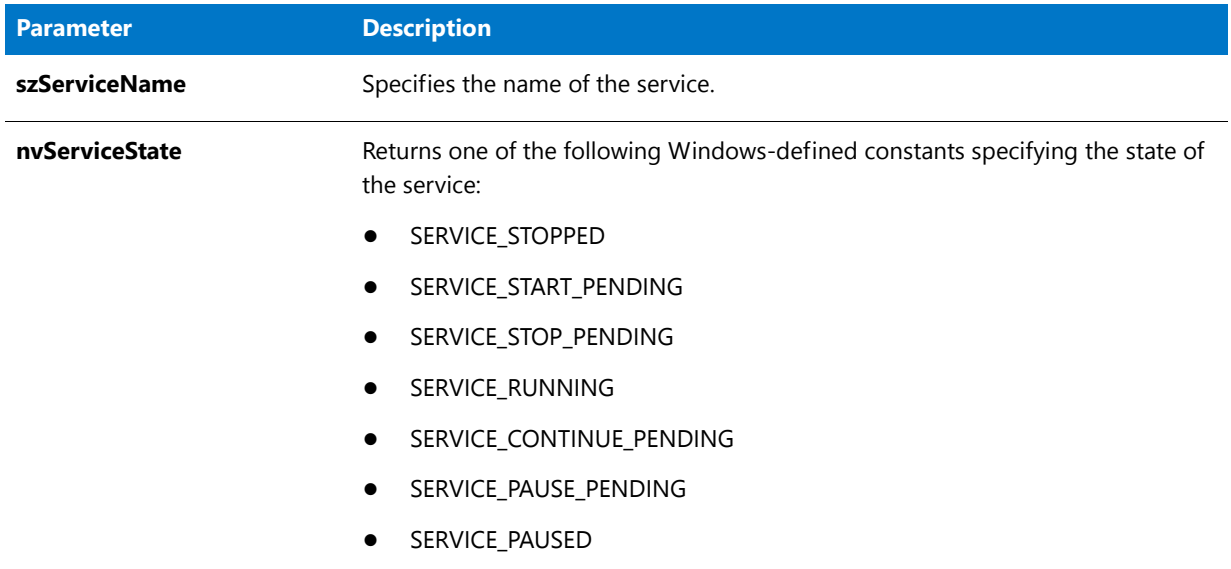

### **Return Values**

**Table 127 •** ServiceGetServiceState Return Values

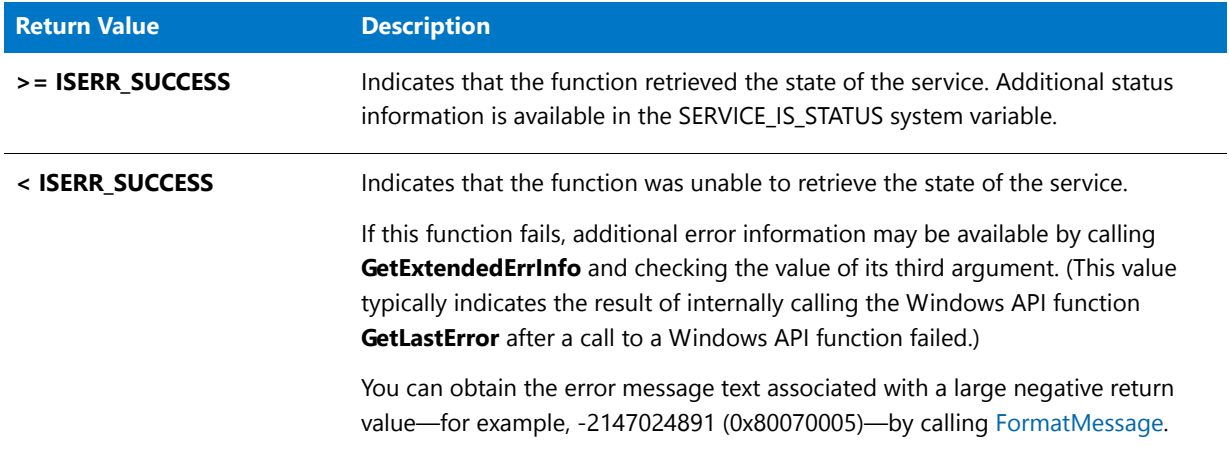

# **ServiceInitParams**

The **ServiceInitParams** function initializes the SERVICE\_IS\_PARAMS system variable's members to the following default values. This function is called automatically during setup initialization.

#### **Syntax**

ServiceInitParams ( );

### **System Variable Members**

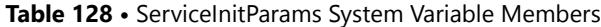

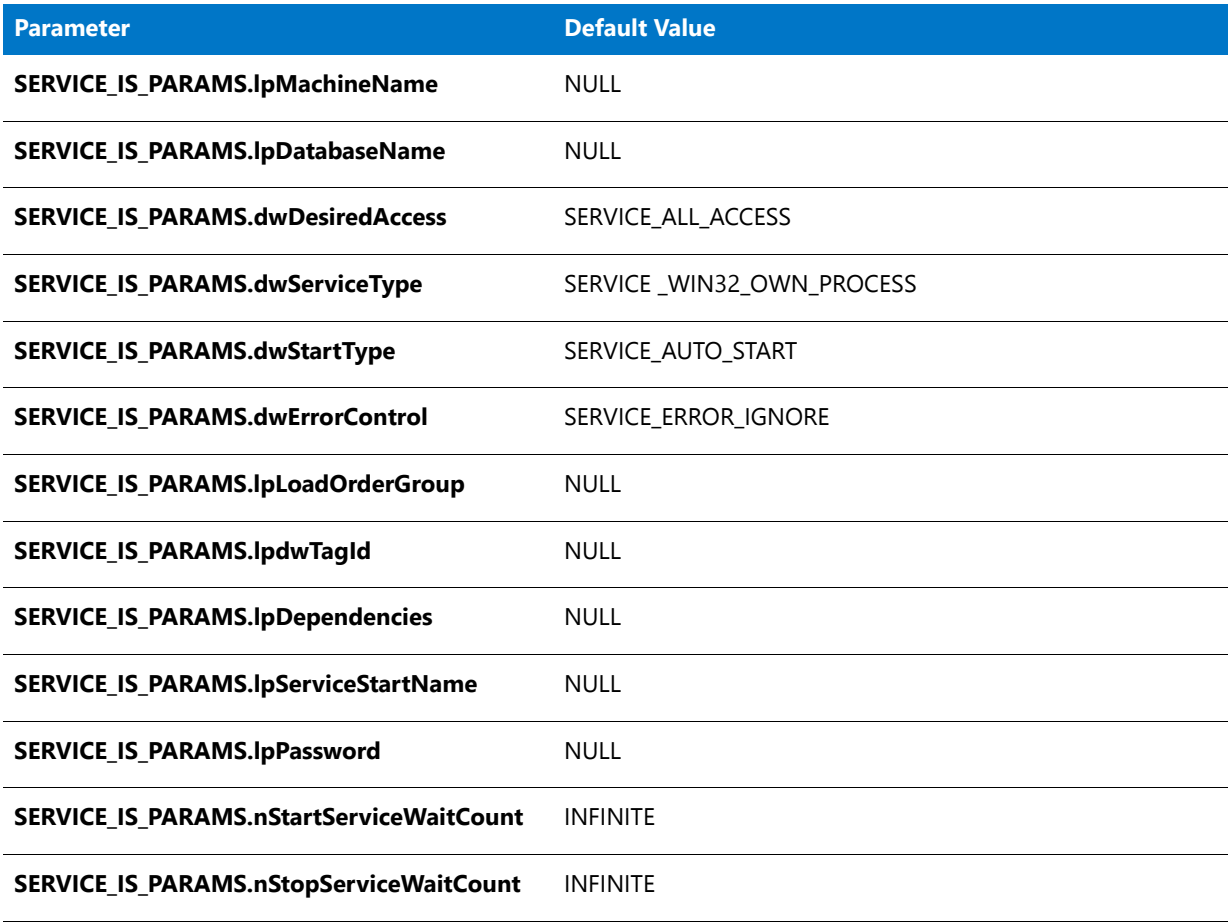

#### **Parameters**

None.

#### **Return Values**

**Table 129 •** ServiceInitParams Return Values

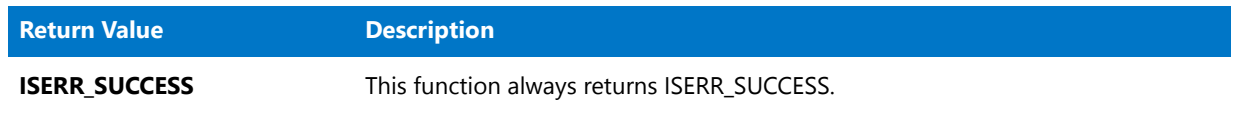

# ServiceRemoveService

The **ServiceRemoveService** function removes the service that is specified by szServiceName from the service control manager database. If the service is running when the function is called, the installation stops the service before removing the service.

#### **Syntax**

ServiceRemoveService ( szServiceName );

#### **Parameters**

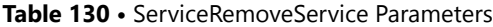

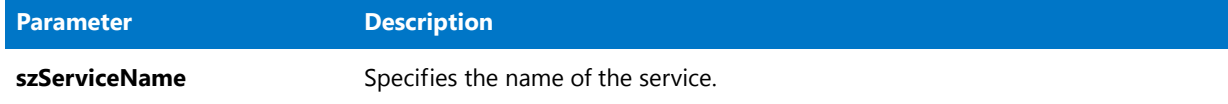

### **Return Values**

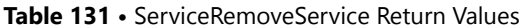

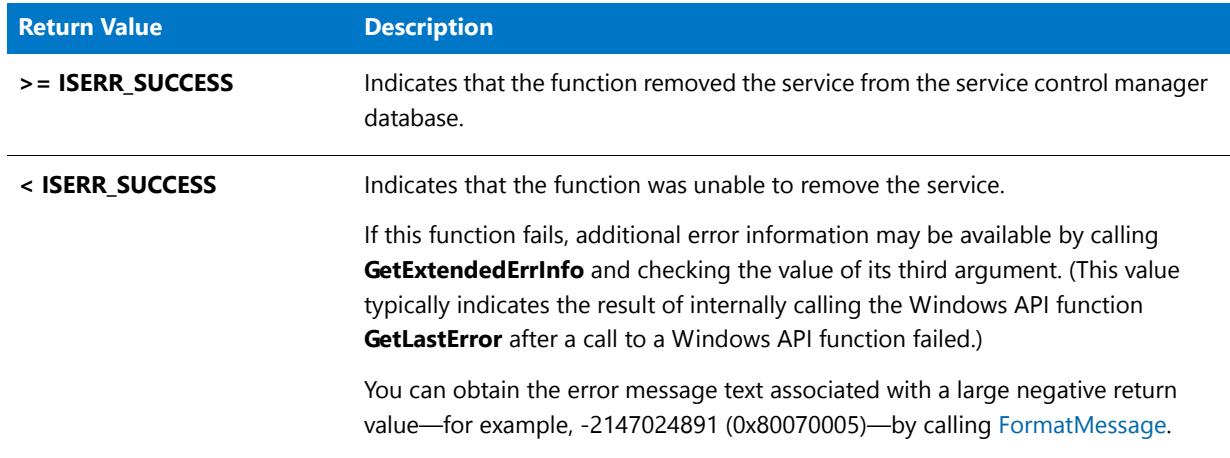

# ServiceStartService

The **ServiceStartService** function starts the service that is specified by szServiceName. If the service is running when the function is called, the installation stops it and then restarts it.

This function waits for the service to reach its running state before returning; it waits indefinitely as long as the service is updating the dwCheckPoint member of the SERVICE\_IS\_STATUS structure at least every dwWaitHint milliseconds. To force the function to return after a specific time interval, regardless of whether the service has started, you can change the nStartServiceWaitCount member of the structured variable SERVICE\_IS\_PARAMS to the appropriate time in seconds.

### **Syntax**

ServiceStartService ( szServiceName, szStartServiceArgs );

#### **Table 132 •** ServiceStartService Parameters

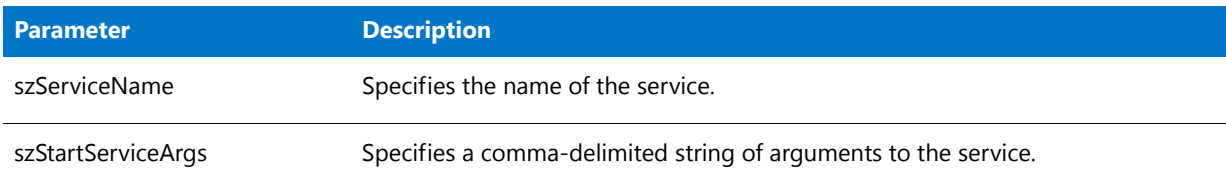

#### **Return Values**

#### **Table 133 •** ServiceStartService Return Values

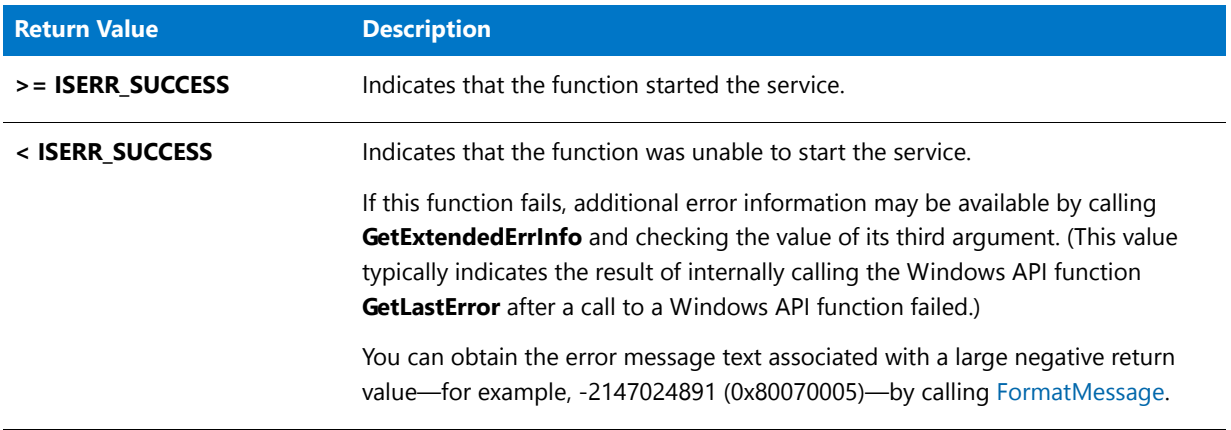

# **ServiceStopService**

The **ServiceStopService** function stops the service that is specified by szServiceName.

This function waits for the service to stop before returning; it waits indefinitely as long as the service is updating the dwCheckPoint member of the SERVICE\_IS\_STATUS structure at least every dwWaitHint milliseconds. To force the function to return after a specific time interval, regardless of whether the service has stopped, you can change the nStopServiceWaitCount member of the structured variable SERVICE\_IS\_PARAMS to the appropriate time in seconds.

### **Syntax**

ServiceStopService ( szServiceName );

#### **Table 134 •** ServiceStopService Parameters

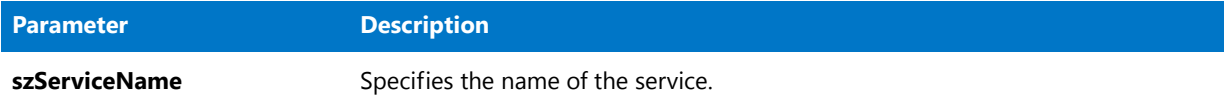

### **Return Values**

#### **Table 135 •** ServiceStopService Return Values

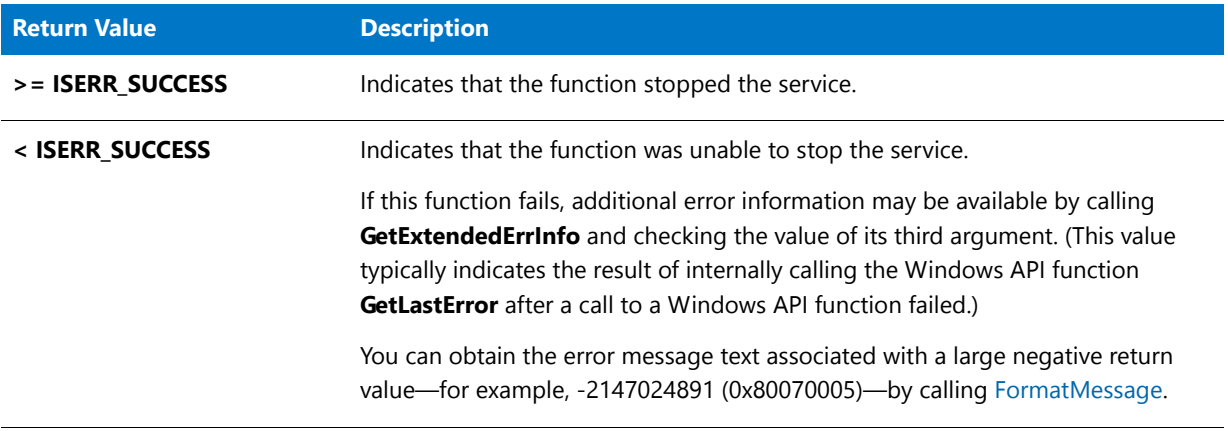

### **Additional Information**

# **SetColor**

The **SetColor** function sets the color of the setup background.

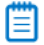

*Note • This function is not supported for use in Basic MSI setup projects.*

### **Syntax**

SetColor ( nObject, nColor );

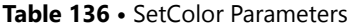

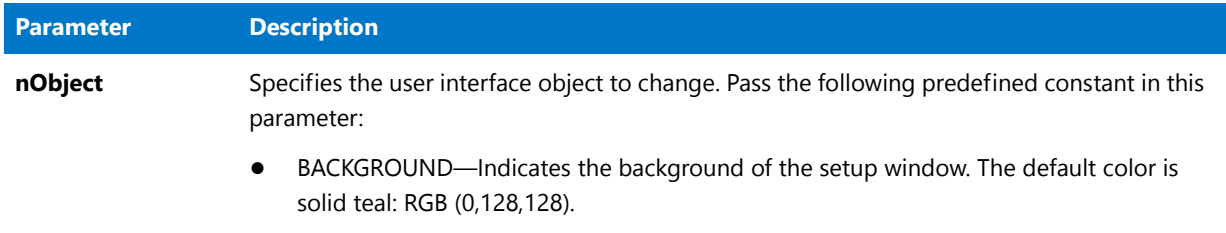

#### **Table 136 •** SetColor Parameters (cont.)

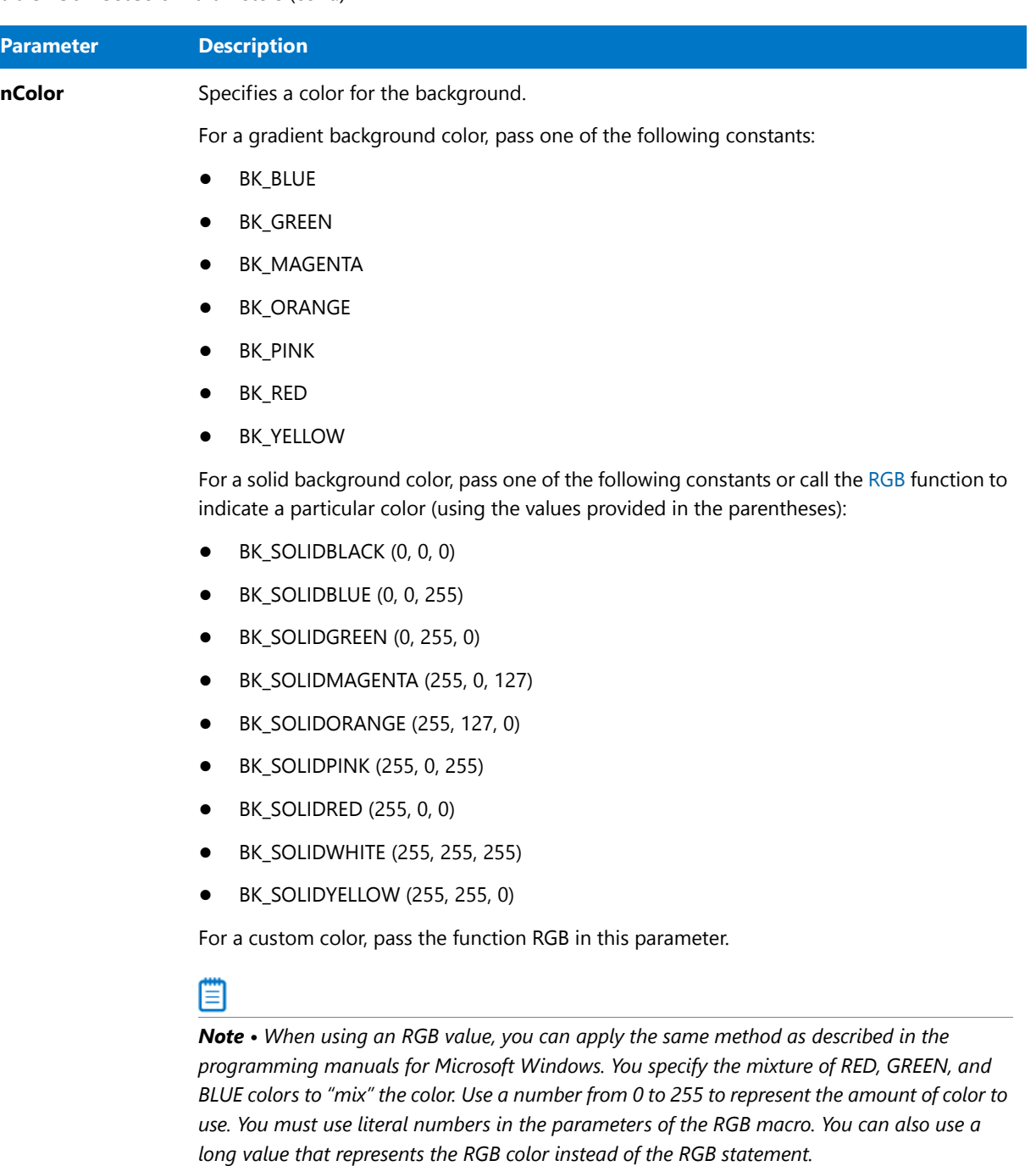

*To achieve a smoothing effect (gradient) when the background is painted with a custom color, bitwise OR the color with the predefined constant BK\_SMOOTH. Note that the smoothing effect is better with 256 colors enabled.*

#### **Return Values**

#### **Table 137 •** SetColor Return Values

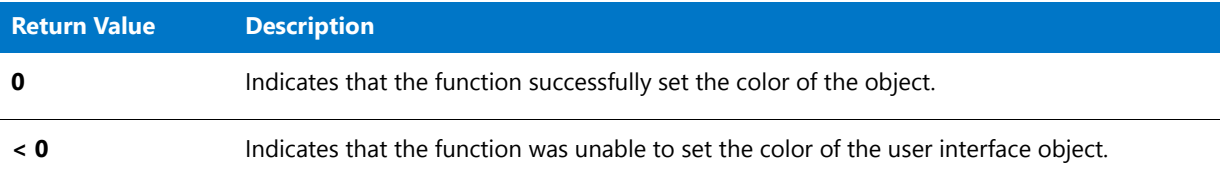

## SetColor Example

### m

*Note • To call this function in a Basic MSI setup, you must first create a custom action for the entry-point function, execute the custom action in a sequence or as the result of a dialog's control event, and then build the release.*

```
/*‐‐‐‐‐‐‐‐‐‐‐‐‐‐‐‐‐‐‐‐‐‐‐‐‐‐‐‐‐‐‐‐‐‐‐‐‐‐‐‐‐‐‐‐‐‐‐‐‐‐‐‐‐‐‐‐‐‐‐‐‐‐*\
 *
 * InstallShield Example Script
 *
 * Demonstrates the SetColor function.
 *
 * The first call to SetColor sets the background color to solid
 * blue. The second call sets the background color to gradient
 * red. The last call sets the background color to an RGB value.
 *
\*‐‐‐‐‐‐‐‐‐‐‐‐‐‐‐‐‐‐‐‐‐‐‐‐‐‐‐‐‐‐‐‐‐‐‐‐‐‐‐‐‐‐‐‐‐‐‐‐‐‐‐‐‐‐‐‐‐‐‐‐‐‐*/
// Include Ifx.h for built‐in InstallScript function prototypes.
#include "Ifx.h"
   export prototype ExFn_SetColor(HWND);
function ExFn_SetColor(hMSI)
begin
  // Change the background color to solid blue.
  if (SetColor (BACKGROUND, BK_SOLIDBLUE) < 0) then
     MessageBox ("SetColor failed.", SEVERE);
  endif;
  // Delay for three seconds.
  Delay (3);
  // Change the background color to gradient red.
  if (SetColor (BACKGROUND, BK_RED) < 0) then
     MessageBox ("SetColor failed.", SEVERE);
  endif;
  // Delay for three seconds.
  Delay (3);
  // Change the background color to custom magenta.
  if (SetColor (BACKGROUND, RGB(100, 50, 150)) \leftarrow 0) then
     MessageBox ("SetColor failed.", SEVERE);
```

```
endif;
   Delay (3);
end;
```
# SetDialogTitle

The **SetDialogTitle** function changes the titles that appear in the title bars of some common built-in dialogs. Specify the dialog using the parameter nDialogId. If you do not use SetDialogTitle, the default title appears.

When you set the title for a particular dialog, InstallShield uses that title for every instance of that type of dialog until you use SetDialogTitle to change the title again. You must call SetDialogTitle separately for each type of dialog whose title you wish to change.

### Ë

*Note • InstallShield creates message boxes using standard Windows message box functions. Windows determines the OK and Cancel button text for these message boxes. InstallShield cannot control the text used in the buttons inside Windows message boxes.*

### **Syntax**

SetDialogTitle ( nDialogId, szTitle );

#### **Table 138 •** SetDialogTitle Parameters

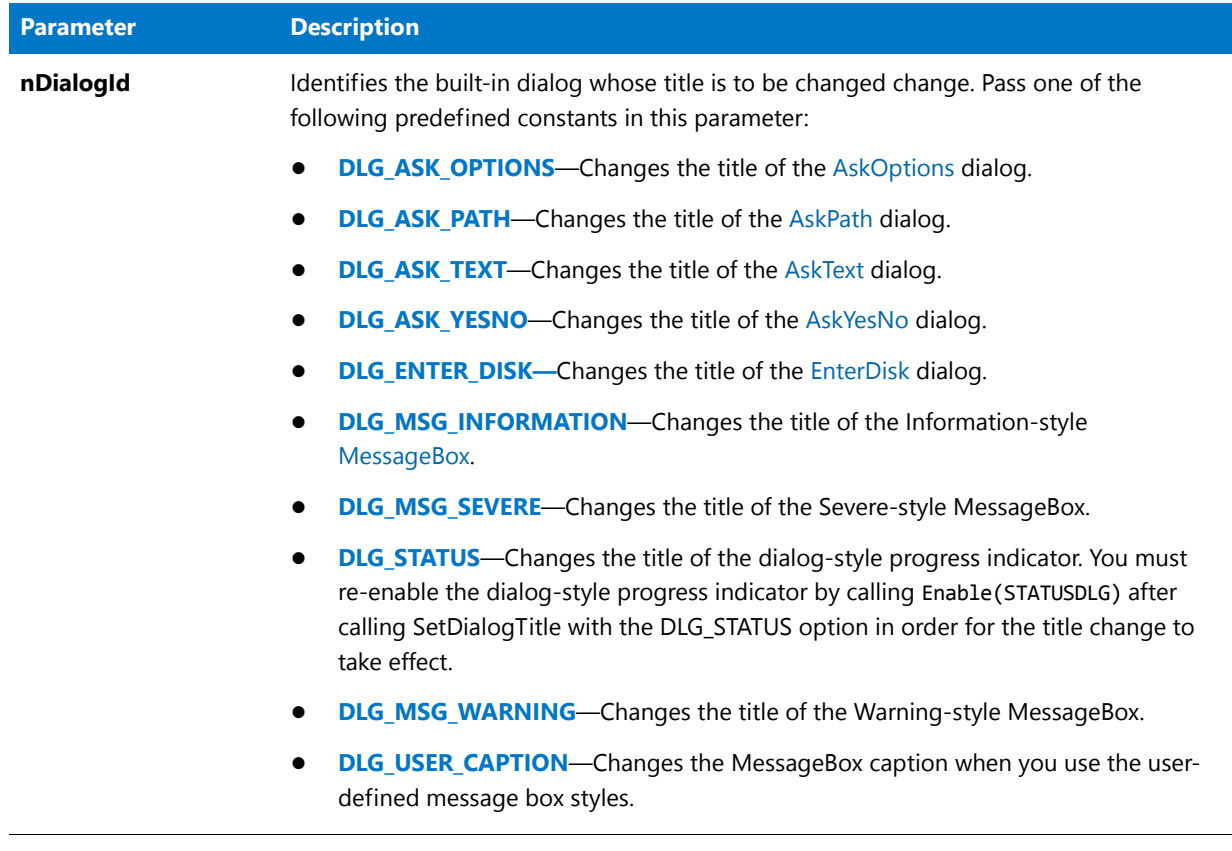

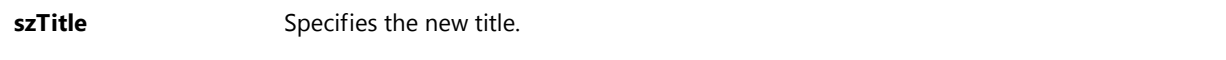

#### **Return Values**

**Table 139 •** SetDialogTitle Return Values

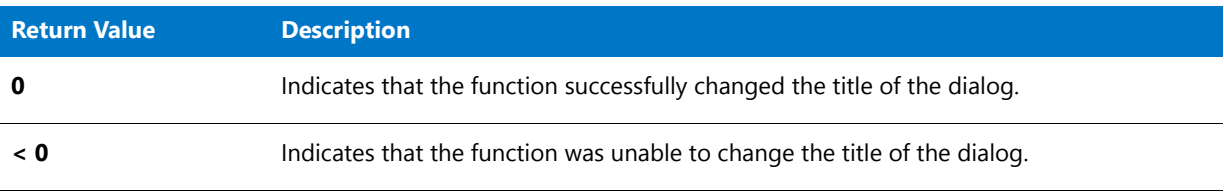

## SetDialogTitle Example

## E

*Note • To call this function in a Basic MSI setup, you must first create a custom action for the entry-point function, execute the custom action in a sequence or as the result of a dialog's control event, and then build the release.*

/\*‐‐‐‐‐‐‐‐‐‐‐‐‐‐‐‐‐‐‐‐‐‐‐‐‐‐‐‐‐‐‐‐‐‐‐‐‐‐‐‐‐‐‐‐‐‐‐‐‐‐‐‐‐‐‐‐‐‐‐‐‐‐\*\

\* \* InstallShield Example Script

```
*
 * Demonstrates the SetDialogTitle function.
 *
 * SetDialogTitle is called to change the title of the
 * AskYesNo dialog.
 *
\*‐‐‐‐‐‐‐‐‐‐‐‐‐‐‐‐‐‐‐‐‐‐‐‐‐‐‐‐‐‐‐‐‐‐‐‐‐‐‐‐‐‐‐‐‐‐‐‐‐‐‐‐‐‐‐‐‐‐‐‐‐‐*/
#define TITLE_TEXT "SetDialogTitle Example"
// Include Ifx.h for built‐in InstallScript function prototypes.
#include "Ifx.h"
   export prototype ExFn SetDialogTitle(HWND);
function ExFn_SetDialogTitle(hMSI)
  NUMBER nCheck1, nCheck2;
begin
   // Set the title for the AskYesNo dialog.
  if (SetDialogTitle (DLG_ASK_YESNO, TITLE_TEXT) < 0) then
      // Report an error.
      MessageBox ("SetDialogTitle failed.", SEVERE);
   else
      // Display the AskYesNo dialog with its new title.
      AskYesNo ("Did SetDialogTitle change this title?", YES);
   endif;
```
end;

# **SetDisplayEffect**

 $\blacktriangledown$ 

*Project • This information applies to the following project types:*

- **•** *InstallScript*
- **•** *InstallScript MSI*

The **SetDisplayEffect** function specifies the display effect to be used when displaying bitmaps or metafiles with the PlaceBitmap function or when displaying billboards. Once the display effect has been set, all bitmaps subsequently displayed by PlaceBitmap, or billboards, are displayed with this effect until a new effect is set by another call to SetDisplayEffect.

Display effects occur only when placing bitmaps or billboards. No display effects are used when removing bitmaps or billboards.

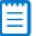

*Note • A bitmap that is displayed by PlaceBitmap with the option BITMAPICON, FULLSCREEN, FULLSCREENSIZE, or TILED is not displayed with display effects. Instead it is displayed normally. For more information, see [PlaceBitmap](#page-1159-0).*

#### **Syntax**

SetDisplayEffect ( nEffect );

#### **Parameters**

#### **Table 140 •** SetDisplayEffect Parameters

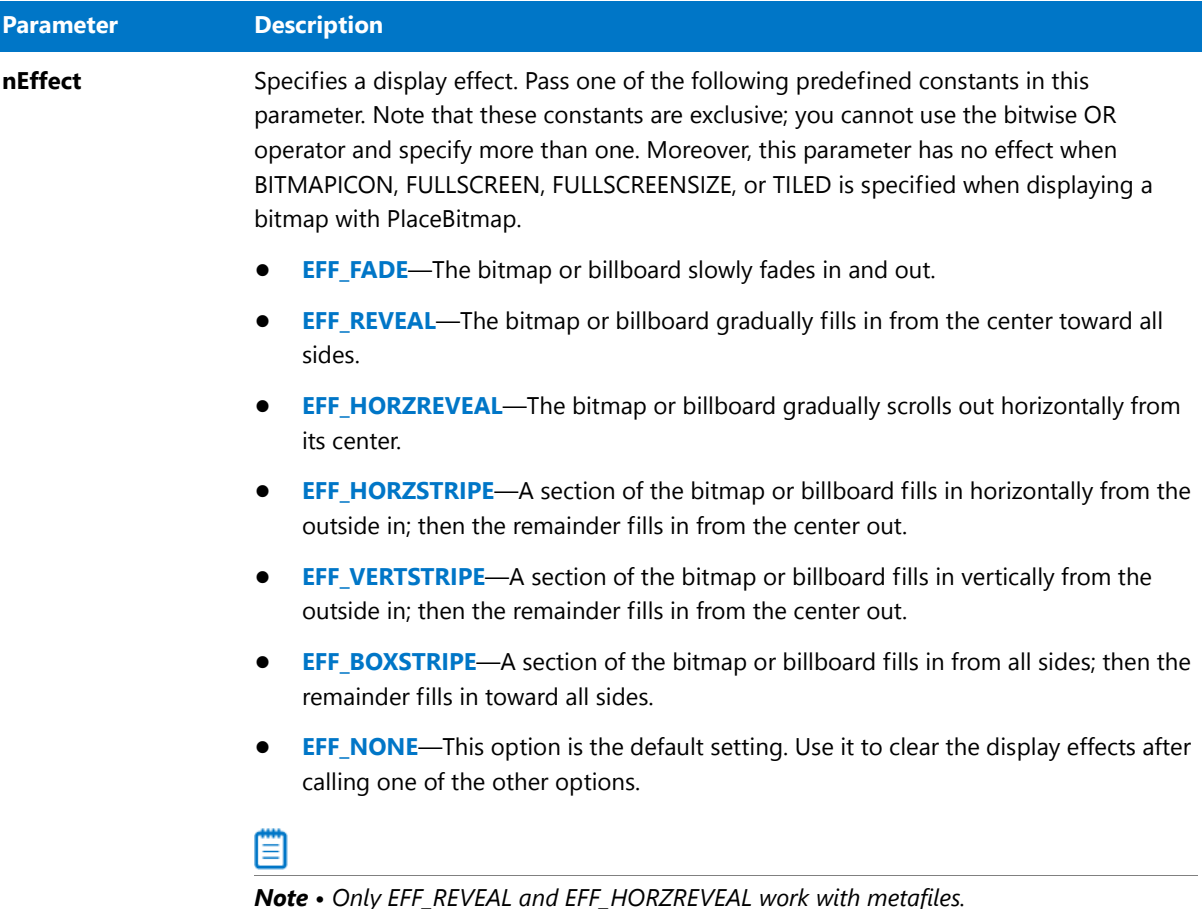

#### **Return Values**

**Table 141 •** SetDisplayEffect Return Values

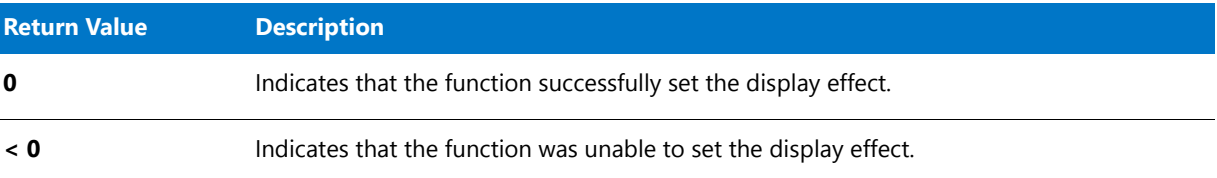

# SetDisplayEffect Example

/\*‐‐‐‐‐‐‐‐‐‐‐‐‐‐‐‐‐‐‐‐‐‐‐‐‐‐‐‐‐‐‐‐‐‐‐‐‐‐‐‐‐‐‐‐‐‐‐‐‐‐‐‐‐‐‐‐‐‐‐‐‐‐\*\

\* \* InstallShield Example Script

\* \* Demonstrates the SetDisplayEffect function. \* \* This script displays the same bitmap seven times, with a \* different effect each time. \* \* Note: In order for this script to run correctly, you must set the constant BITMAP FILE so that it references an \* existing bitmap file on the target system. The \* constant BITMAP\_ID can be any integer in this example \* since the bitmap is not loaded from a DLL and there are no other bitmaps on the screen. \* \\*‐‐‐‐‐‐‐‐‐‐‐‐‐‐‐‐‐‐‐‐‐‐‐‐‐‐‐‐‐‐‐‐‐‐‐‐‐‐‐‐‐‐‐‐‐‐‐‐‐‐‐‐‐‐‐‐‐‐‐‐‐‐\*/ #define BITMAP\_FILE "C:\\Windows\\Forest.BMP" // ID to use for the bitmap. #define BITMAP\_ID 1 // Include Ifx.h for built‐in InstallScript function prototypes. #include "Ifx.h" export prototype ExFn\_SetDisplayEffect(HWND); function ExFn\_SetDisplayEffect(hMSI) begin // Open a background window so the effect's name can // be shown in the title bar each time the bitmap // is displayed. Enable (FULLWINDOWMODE); Enable (BACKGROUND); // 1. Display bitmap using the box stripe effect. SetDisplayEffect (EFF\_FADE); SetTitle ("Fade effect", 0, BACKGROUNDCAPTION); PlaceBitmap (BITMAP\_FILE, BITMAP\_ID, 0, 0, CENTERED); Delay (3); PlaceBitmap ("", BITMAP\_ID, 0, 0, REMOVE); // 2. Display bitmap using the reveal effect. SetDisplayEffect (EFF REVEAL); SetTitle("Reveal effect", 0, BACKGROUNDCAPTION); PlaceBitmap (BITMAP\_FILE, BITMAP\_ID, 0, 0, CENTERED); Delay (3); PlaceBitmap ("", BITMAP\_ID, 0, 0, REMOVE); // 3. Display bitmap using the horizontal reveal effect. SetDisplayEffect (EFF\_HORZREVEAL); SetTitle ("Horizontal reveal effect", 0, BACKGROUNDCAPTION); PlaceBitmap (BITMAP\_FILE, BITMAP\_ID, 0, 0, CENTERED); Delay (3);

```
PlaceBitmap ("", BITMAP_ID, 0, 0, REMOVE);
```
// 4. Display bitmap using the horizontal stripe effect.

```
SetDisplayEffect (EFF_HORZSTRIPE);
  SetTitle ("Horizontal stripe effect", 0, BACKGROUNDCAPTION);
  PlaceBitmap (BITMAP_FILE, BITMAP_ID, 0, 0, CENTERED);
  Delay (3);
  PlaceBitmap ("", BITMAP_ID, 0, 0, REMOVE);
  // 5. Display bitmap using the vertical stripe effect.
  SetDisplayEffect (EFF_VERTSTRIPE);
  SetTitle ("Vertical stripe effect", 0, BACKGROUNDCAPTION);
  PlaceBitmap (BITMAP_FILE, BITMAP_ID, 0, 0, CENTERED);
  Delay (3);
  PlaceBitmap ("", BITMAP ID, 0, 0, REMOVE);
  // 6. Display bitmap using the box stripe effect.
  SetDisplayEffect (EFF_BOXSTRIPE);
  SetTitle ("Box stripe effect", 0, BACKGROUNDCAPTION);
  PlaceBitmap (BITMAP FILE, BITMAP ID, 0, 0, CENTERED);
  Delay (3);
  PlaceBitmap ("", BITMAP_ID, 0, 0, REMOVE);
  Delay (1);
   // 7. Clear all effects.
  SetDisplayEffect (EFF_NONE);
  SetTitle ("No effect", 0, BACKGROUNDCAPTION);
  PlaceBitmap (BITMAP_FILE, BITMAP_ID, 0, 0, CENTERED);
  Delay (3);
  PlaceBitmap ("", BITMAP_ID, 0, 0, REMOVE);
  Delay (1);
end;
```
# **SetErrorMsg**

When a disk error occurs, the **SetErrorMsg** function sets the corresponding error message that is displayed by the **EnterDiskError** function.

#### **Syntax**

SetErrorMsg (nErrorID, szText);

#### **Table 142 •** SetErrorMsg Parameters

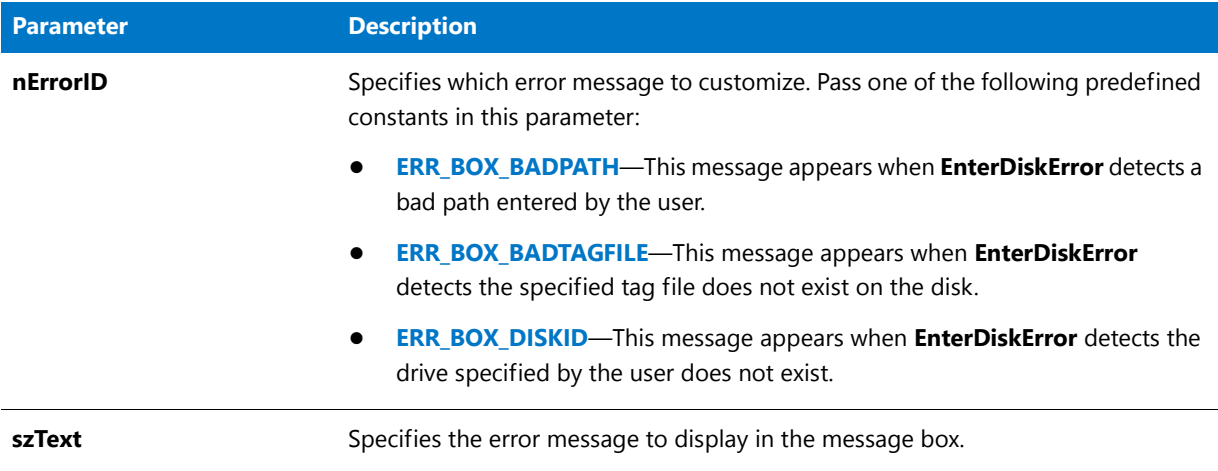

#### **Return Values**

**Table 143 •** SetErrorMsg Return Values

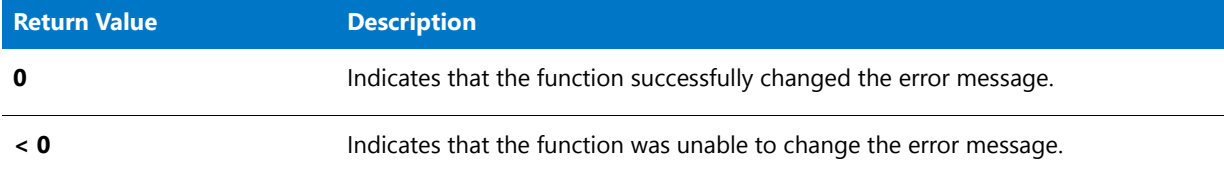

# SetErrorMsg Example

冒

*Note • To call this function in a Basic MSI setup, you must first create a custom action for the entry-point function, execute the custom action in a sequence or as the result of a dialog's control event, and then build the release.*

```
/*‐‐‐‐‐‐‐‐‐‐‐‐‐‐‐‐‐‐‐‐‐‐‐‐‐‐‐‐‐‐‐‐‐‐‐‐‐‐‐‐‐‐‐‐‐‐‐‐‐‐‐‐‐‐‐‐‐‐‐‐‐‐*\
 *
 * InstallShield Example Script
 *
 * Demonstrates the SetErrorMsg function.
 *
 * This script customizes the error messages displayed after a
 * call to EnterDisk if the next disk in a set of setup disks
 * is not ready in the specified drive.
 *
\*‐‐‐‐‐‐‐‐‐‐‐‐‐‐‐‐‐‐‐‐‐‐‐‐‐‐‐‐‐‐‐‐‐‐‐‐‐‐‐‐‐‐‐‐‐‐‐‐‐‐‐‐‐‐‐‐‐‐‐‐‐‐*/
// Define the text messages for EnterDisk errors.
#define MSG DRIVE DOOR "The drive door is open."
#define MSG_BAD_PATH "The path does not exist."
#define MSG_BAD_TAG "Bad tag file."
#define MSG_BAD_DRIVE "The specified drive does not exist."
```

```
// Include Ifx.h for built‐in InstallScript function prototypes.
#include "Ifx.h"
   export prototype ExFn_SetErrorMsg(HWND);
function ExFn_SetErrorMsg(hMSI)
begin
  // Set the messages for the error boxes of the EnterDisk function.
  SetErrorMsg (ERR_BOX_DRIVEOPEN, MSG_DRIVE_DOOR);
  SetErrorMsg (ERR_BOX_BADPATH, MSG_BAD_PATH );
  SetErrorMsg (ERR_BOX_BADTAGFILE, MSG_BAD_TAG);
  SetErrorMsg (ERR_BOX_DISKID, MSG_BAD_DRIVE);
  // Prompt the user to specify a disk.
  EnterDisk ("Please enter the 'Examples' disk:", "Example.exe");
end;
```
# **SetErrorTitle**

When a disk error occurs, the **SetErrorTitle** function sets the title bar for the error message that is displayed by the **EnterDiskError** function.

#### **Syntax**

SetErrorTitle (nErrorID, szText);

#### **Table 144 •** SetErrorTitle Parameters

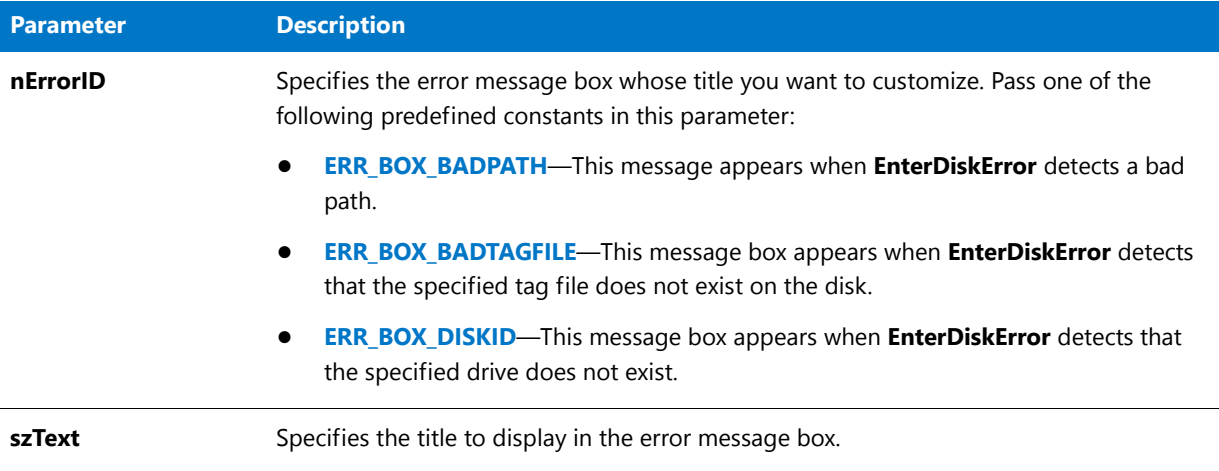

#### **Return Values**

**Table 145 •** SetErrorTitle Return Values

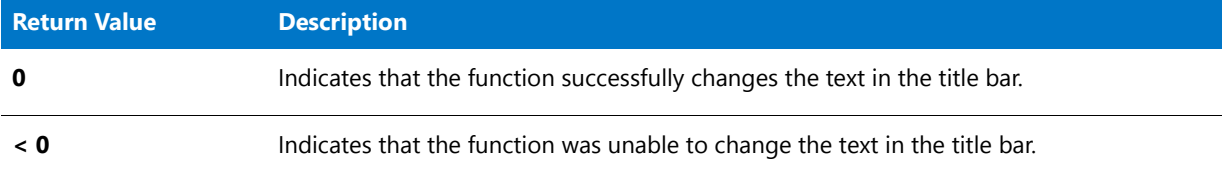

## SetErrorTitle Example

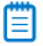

*Note • To call this function in a Basic MSI setup, you must first create a custom action for the entry-point function, execute the custom action in a sequence or as the result of a dialog's control event, and then build the release.*

```
/*‐‐‐‐‐‐‐‐‐‐‐‐‐‐‐‐‐‐‐‐‐‐‐‐‐‐‐‐‐‐‐‐‐‐‐‐‐‐‐‐‐‐‐‐‐‐‐‐‐‐‐‐‐‐‐‐‐‐‐‐‐‐*\
 *
 * InstallShield Example Script
 *
 * Demonstrates the SetErrorTitle function.
 *
 * This script customizes the title text for the message box
 * displayed after a call to EnterDisk if the next disk in set
 * of setup disks is not ready in the specified drive.
 *
\*‐‐‐‐‐‐‐‐‐‐‐‐‐‐‐‐‐‐‐‐‐‐‐‐‐‐‐‐‐‐‐‐‐‐‐‐‐‐‐‐‐‐‐‐‐‐‐‐‐‐‐‐‐‐‐‐‐‐‐‐‐‐*/
// Define the message box title text for EnterDisk errors.
#define MSG_DRIVE_DOOR "Drive door is open."
#define MSG_BAD_PATH "Path not found."
#define MSG_BAD_TAG "Bad tag file."
#define MSG_BAD_DRIVE "Drive not found."
```

```
// Include Ifx.h for built‐in InstallScript function prototypes.
#include "Ifx.h"
   export prototype ExFn_SetErrorTitle(HWND);
function ExFn_SetErrorTitle(hMSI)
  STRING szText;
   NUMBER nErrorID;
begin
  // Set the message box title for each error that can
   // occur after a call to EnterDisk.
  SetErrorTitle (ERR_BOX_DRIVEOPEN, MSG_DRIVE_DOOR);
  SetErrorTitle (ERR_BOX_DISKID, MSG_BAD_DRIVE);
  SetErrorTitle (ERR_BOX_BADTAGFILE, MSG_BAD_TAG);
  SetErrorTitle (ERR_BOX_BADPATH, MSG_BAD_PATH);
  // Make drive A: the default.
  // Prompt the user to specify a disk.
  EnterDisk ("Please enter the 'Examples' disk:", "Example.exe");
end;
```
# SetExtendedErrInfo

## Y

*Project • This information applies to InstallScript projects.*

The **SetExtendedErrInfo** function sets error information, which can be retrieved by **GetExtendedErrInfo**.

#### **Syntax**

SetExtendedErrInfo ( szScriptFile, nLineNumber, nError );

#### **Table 146 •** SetExtendedErrInfo Parameters

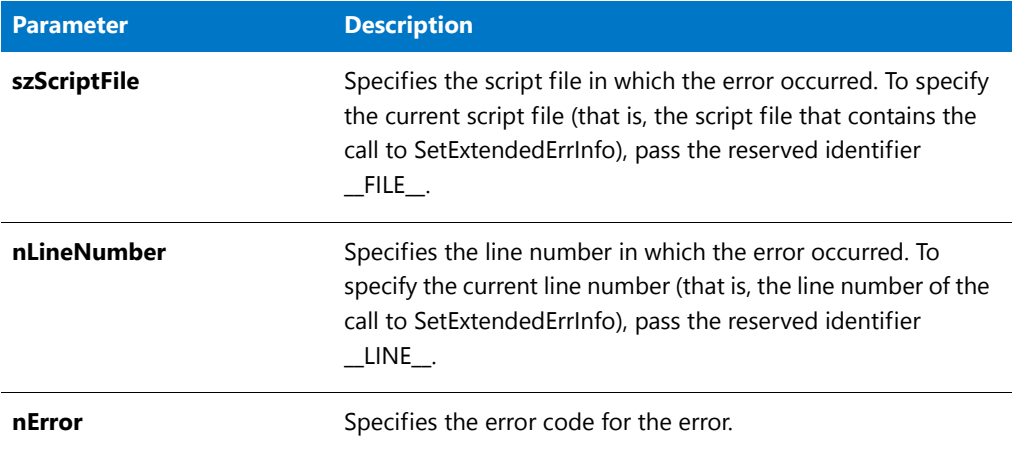

### **Return Values**

**Table 147 •** SetExtendedErrInfo Return Values

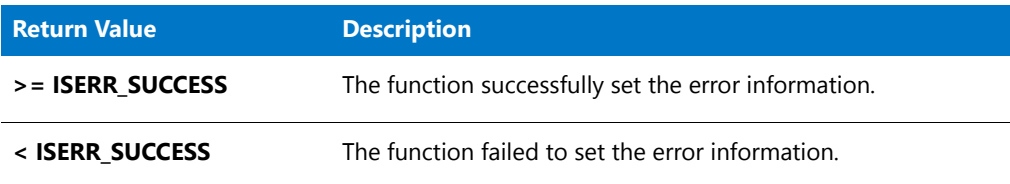

# SetFileInfo

The **SetFileInfo** function sets the modify date or time stamp of an existing file or changes the file's attributes. To change both a file's date and time you must call SetFileInfo twice, once to change the date and once to change the time. However, you can set multiple file attributes with a single call to SetFileInfo by combining constants in nAttribute with the OR ( | ) operator.

### 冒

*Note • You can also use this function to change a folder's attribute. For example, you can use this function to create a hidden folder.*

### **Syntax**

SetFileInfo ( szPathFile, nType, nAttribute, szValue );

Table 148 · SetFileInfo Parameters

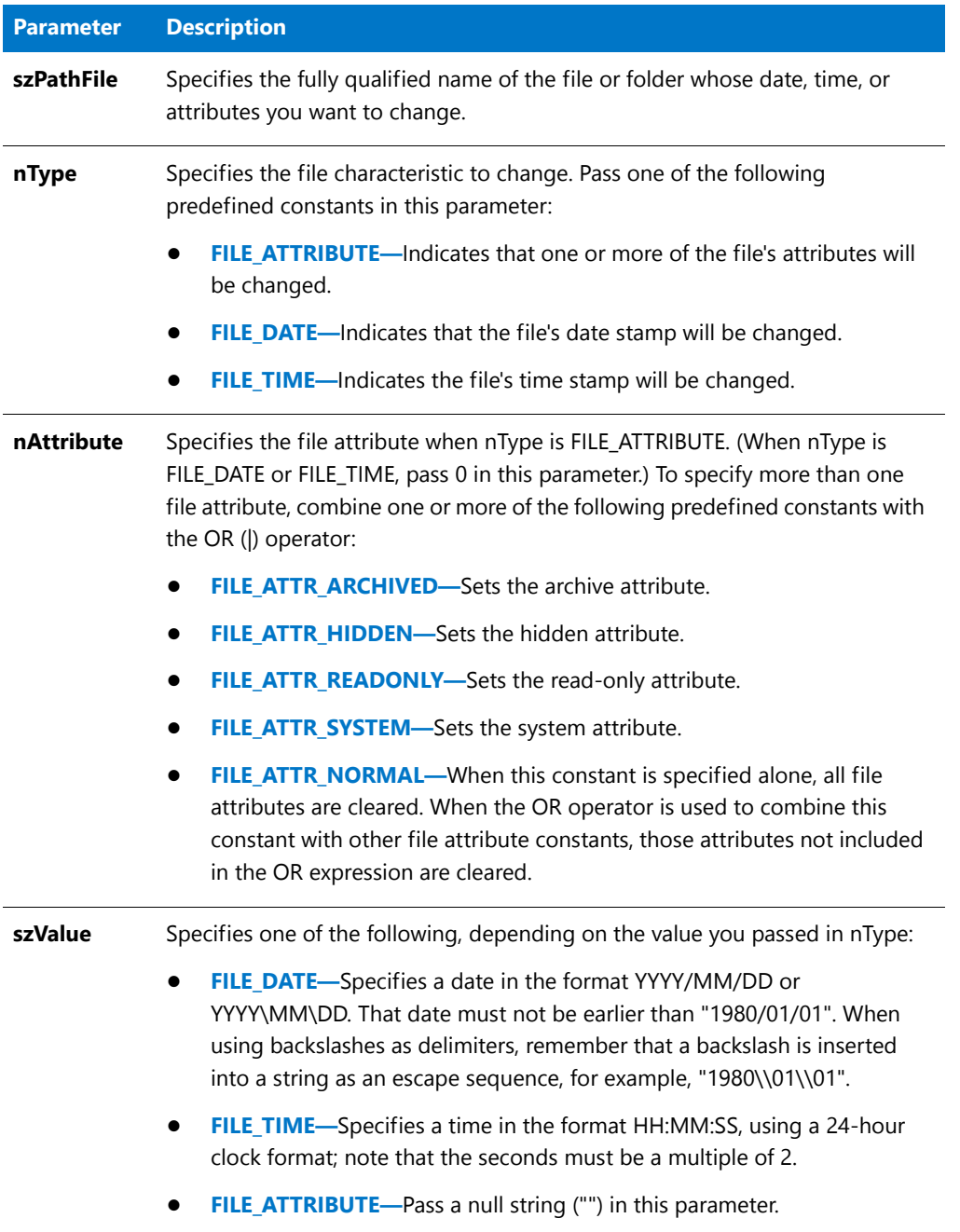

#### **Return Values**

#### **Table 149 •** SetFileInfo Return Values

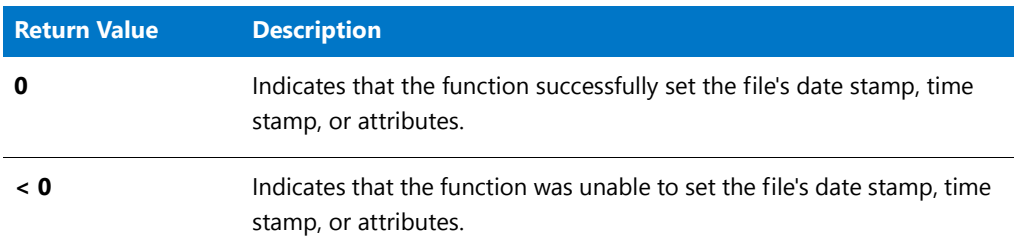

## SetFileInfo Example

## 冒

*Note • To call this function in a Basic MSI setup, you must first create a custom action for the entry-point function, execute the custom action in a sequence or as the result of a dialog's control event, and then build the release.*

```
/*‐‐‐‐‐‐‐‐‐‐‐‐‐‐‐‐‐‐‐‐‐‐‐‐‐‐‐‐‐‐‐‐‐‐‐‐‐‐‐‐‐‐‐‐‐‐‐‐‐‐‐‐‐‐‐‐‐‐‐‐‐‐*\
 *
 * InstallShield Example Script
 *
 * Demonstrates the SetFileInfo function.
 *
 * SetFileInfo is called to set a file's date, time, and
 * attributes.
 *
 * Note: Before running this script, create a file called
        ISExampl.txt in the root of drive C.
 *
\*‐‐‐‐‐‐‐‐‐‐‐‐‐‐‐‐‐‐‐‐‐‐‐‐‐‐‐‐‐‐‐‐‐‐‐‐‐‐‐‐‐‐‐‐‐‐‐‐‐‐‐‐‐‐‐‐‐‐‐‐‐‐*/
#define EXAMPLE_FILE "C:\\ISExampl.txt"
#define TITLE_TEXT "SetFileInfo Example"
#define NEW_FILE_DATE "2003/09/12"
#define NEW_FILE_TIME "18:30:00"
// Include Ifx.h for built‐in InstallScript function prototypes.
#include "Ifx.h"
   export prototype ExFn_SetFileInfo(HWND);
function ExFn_SetFileInfo(hMSI)
  LIST listID;
begin
   // Create a list to hold messages.
  listID = ListCreate (STRINGLIST);
  // If an error occurred, report it; then terminate.
   if (listID = LIST_NULL) then
     MessageBox ("Unable to create list required for this example.", SEVERE);
```

```
abort;
   endif;
   // Set the file's date.
  if (SetFileInfo (EXAMPLE_FILE, FILE_DATE, 0, NEW_FILE_DATE) < 0) then
      ListAddString (listID, "Unable to change the file\'s date.", AFTER);
   else
      ListAddString (listID, "File\'s date changed to" + NEW_FILE_DATE + ".",
AFTER);
  endif;
  // Set the file's time.
  if (SetFileInfo (EXAMPLE_FILE, FILE_TIME, 0, NEW_FILE_TIME) < 0) then
    ListAddString (listID, "Unable to change the file\'s time.", AFTER);
  else
     ListAddString (listID, "File\'s date changed to" + NEW FILE_TIME + ".",
AFTER);
  endif;
  // Clear the file's attributes.
  if (SetFileInfo (EXAMPLE_FILE, FILE_ATTRIBUTE, FILE_ATTR_NORMAL, "") < 0)
then
      ListAddString (listID, "Unable to clear file attributes.", AFTER);
  else
      ListAddString (listID, "File attributes cleared.", AFTER);
  endif;
   // Report the results.
  SdShowInfoList (TITLE_TEXT, "Changes to " + EXAMPLE_FILE, listID);
   // Remove the list from memory.
  ListDestroy (listID);
end;
```
# SetFont

## ⋎

*Project • This information applies to the following project types:*

- **•** *InstallScript*
- **•** *InstallScript MSI*

The **SetFont** function sets the font and style when displaying text strings. You can use standard Windows fonts with this function.

### **Syntax**

SetFont ( nItemID, nFontStyle, szFontName );

#### **Table 150 •** SetFont Parameters

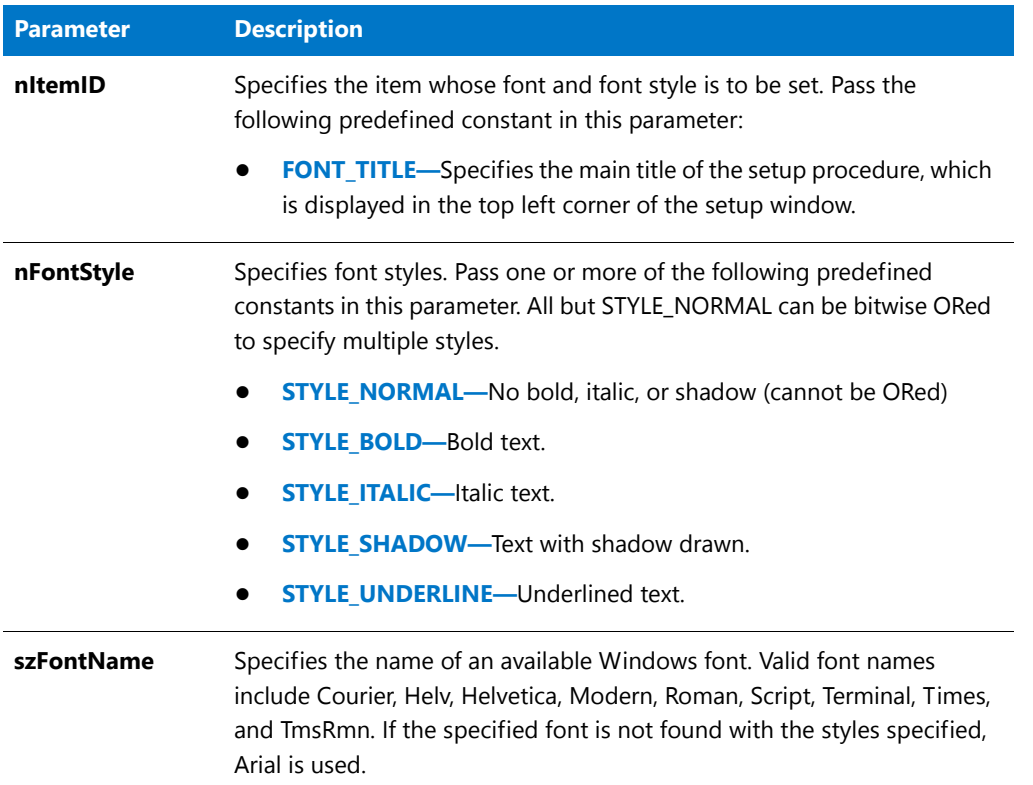

## **Return Values**

**Table 151 •** SetFont Return Values

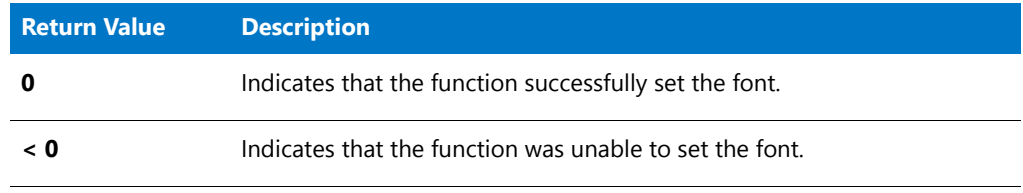

# SetFont Example

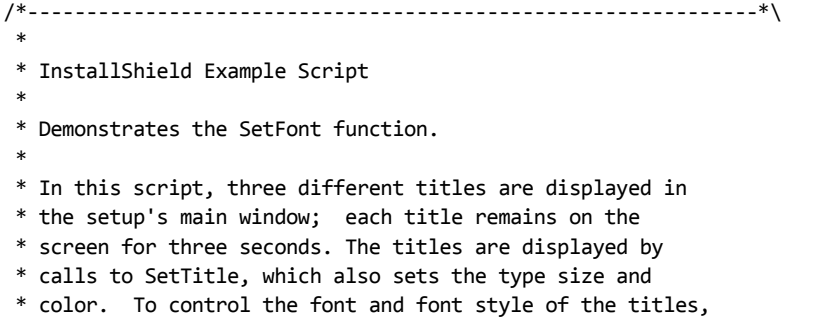

```
* the script calls SetFont before each call to SetTitle.
 *
 * Font Size Style Color
 *
 * Title 1 Times New Roman 36 Normal Red
* Title 2 Courier New 48 Italic Yellow
* Title 3 Arial 60 Bold, Shadow Blue
 *
\*‐‐‐‐‐‐‐‐‐‐‐‐‐‐‐‐‐‐‐‐‐‐‐‐‐‐‐‐‐‐‐‐‐‐‐‐‐‐‐‐‐‐‐‐‐‐‐‐‐‐‐‐‐‐‐‐‐‐‐‐‐‐*/
// Include Ifx.h for built‐in InstallScript function prototypes.
#include "Ifx.h"
   export prototype ExFn_SetFont(HWND);
function ExFn_SetFont(hMSI)
begin
   Enable ( BACKGROUND );
   // Title 1: Times Roman, 36pt, Normal, Red.
   if (SetFont (FONT_TITLE, STYLE_NORMAL, "Times New Roman") < 0) then
       MessageBox ("SetFont failed.", SEVERE);
   endif;
   SetTitle ("SetFont Example 1", 36, RGB(255, 0, 0));
   Delay (3);
   // Title 2: Courier New, 48pt, Italic, Yellow.
   if (SetFont (FONT_TITLE, STYLE_ITALIC, "Courier New") < 0) then
       MessageBox ("SetFont failed.", SEVERE);
   endif;
   SetTitle ("SetFont Example 2", 48, RGB(255, 255, 0));
   Delay (3);
   // Title 3: Arial, 60pt, Bold, Shadow, Blue.
   if (SetFont (FONT TITLE, STYLE BOLD | STYLE SHADOW, "Arial") < 0) then
       MessageBox ("SetFont failed.", SEVERE);
   endif;
   SetTitle ("SetFont Example 3", 60, RGB(0, 0, 255));
   Delay (3);
end;
```
# SetInstallationInfo

The **SetInstallationInfo** function sets the values of the system variables IFX\_COMPANY\_NAME, IFX\_PRODUCT\_NAME, IFX\_PRODUCT\_VERSION, and IFX\_PRODUCT\_KEY. SetInstallationInfo specifies this information for use by CreateInstallationInfo, which in an event-based script is called in the default OnShowUI event handler code to create an application information key and a per application paths key for the program you are installing.

SetInstallationInfo is a special registry-related function, designed to work with certain predefined registry keys. For more information on special registry-related functions, see [Special Registry-Related Functions.](#page-474-0)

#### **Syntax**

SetInstallationInfo ( szCompany, szProduct, szVersion, szProductKey );

#### **Parameters**

#### **Table 152 •** SetInstallationInfo Parameters

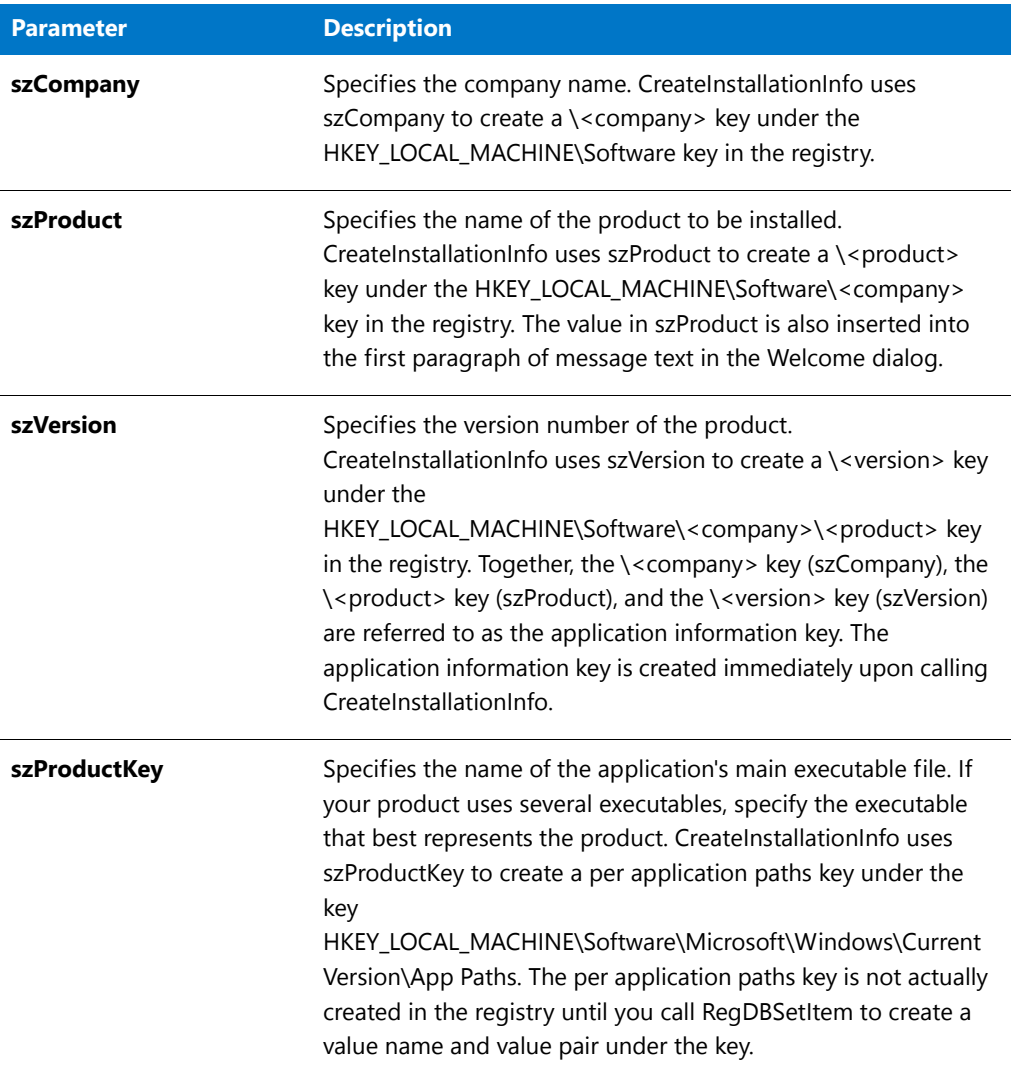

### **Return Values**

This function always returns 0.

# **SetObjectPermissions**

The **SetObjectPermissions** function is used to set permissions for a file, a folder, or a registry key. The file, folder, or registry key can be installed as part of your installation, or it can be already present on the target system.

## **Syntax**

SetObjectPermissions (byval string szObject, byval number nType, byval string szDomain, byval string szUser, byval number nPermissions, byval number nOptions);

#### **Table 153 •** SetObjectPermissions Parameters

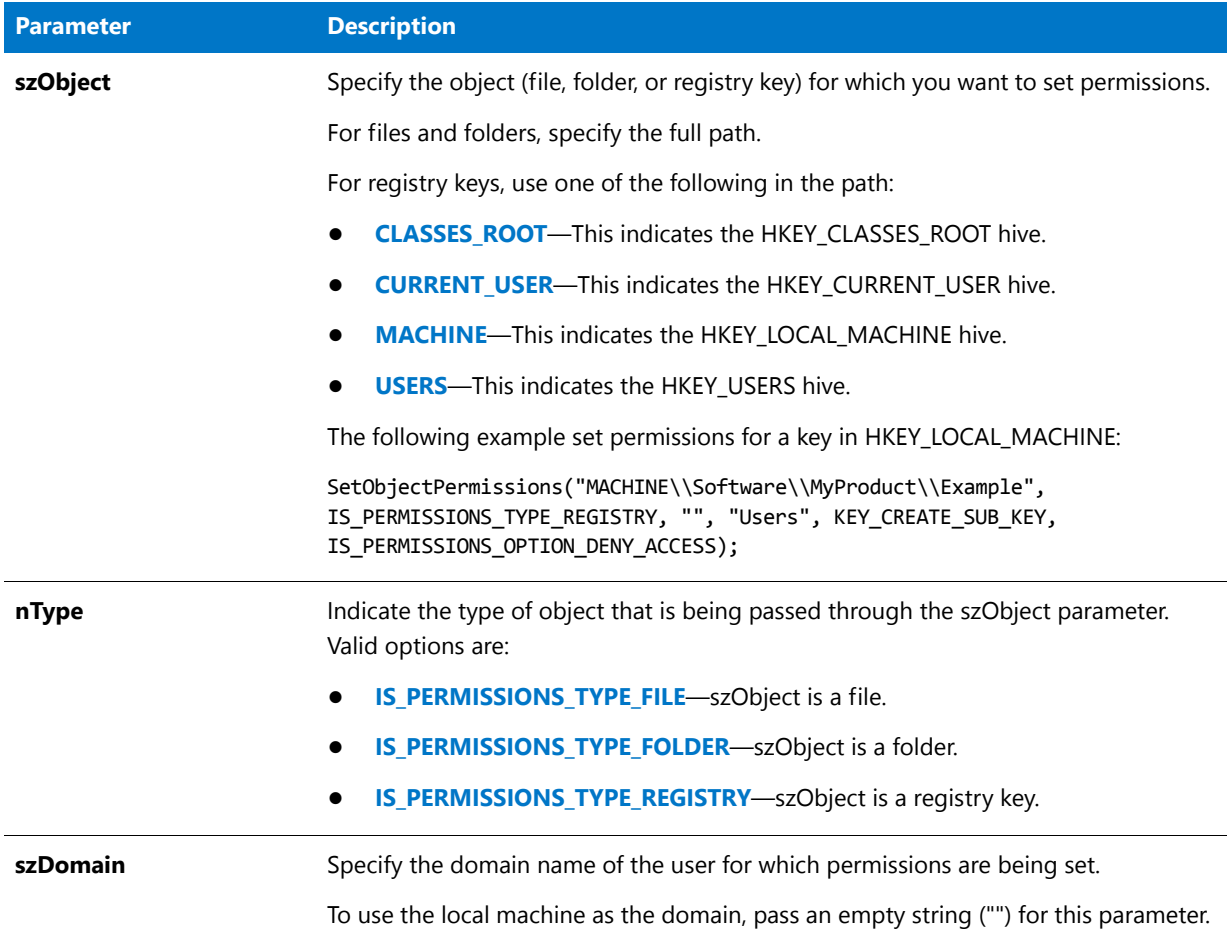

### **Table 153 •** SetObjectPermissions Parameters (cont.)

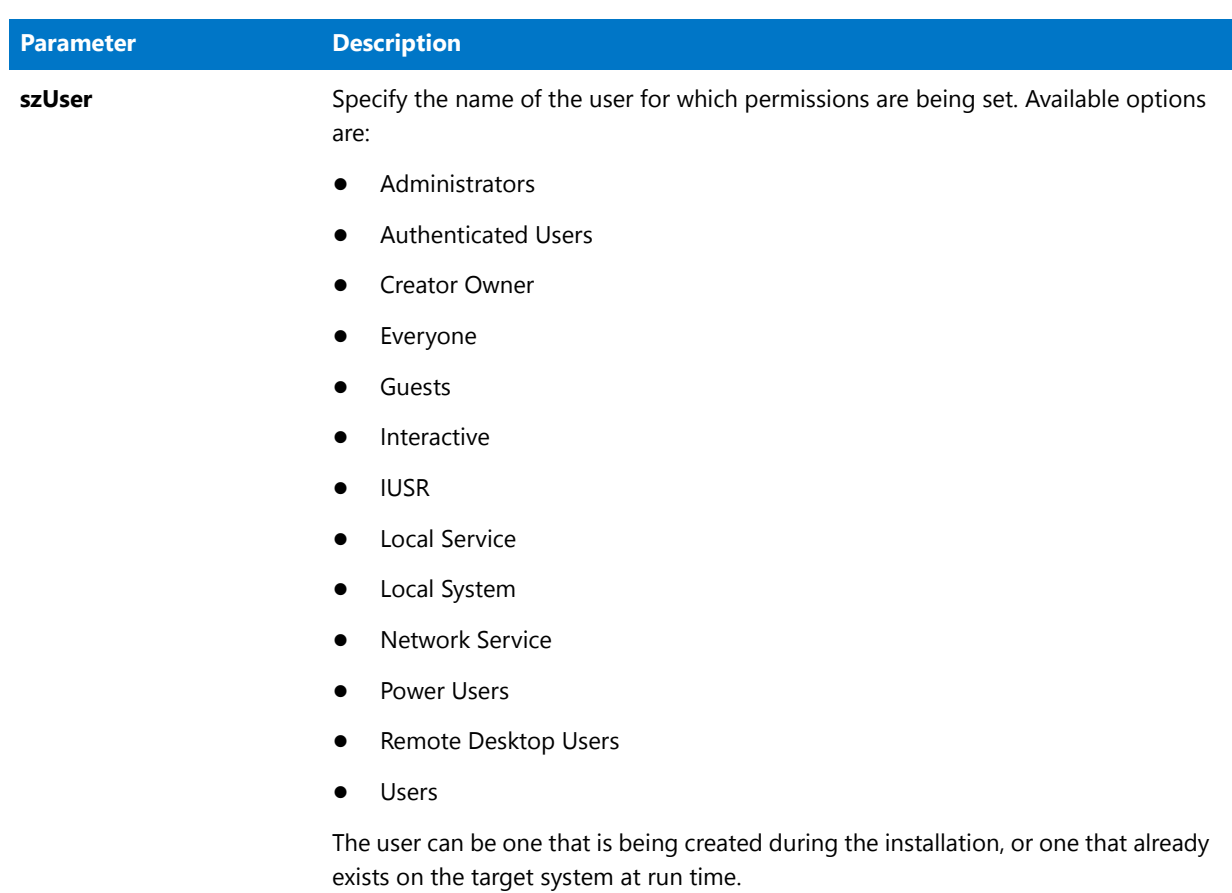

#### **Table 153 •** SetObjectPermissions Parameters (cont.)

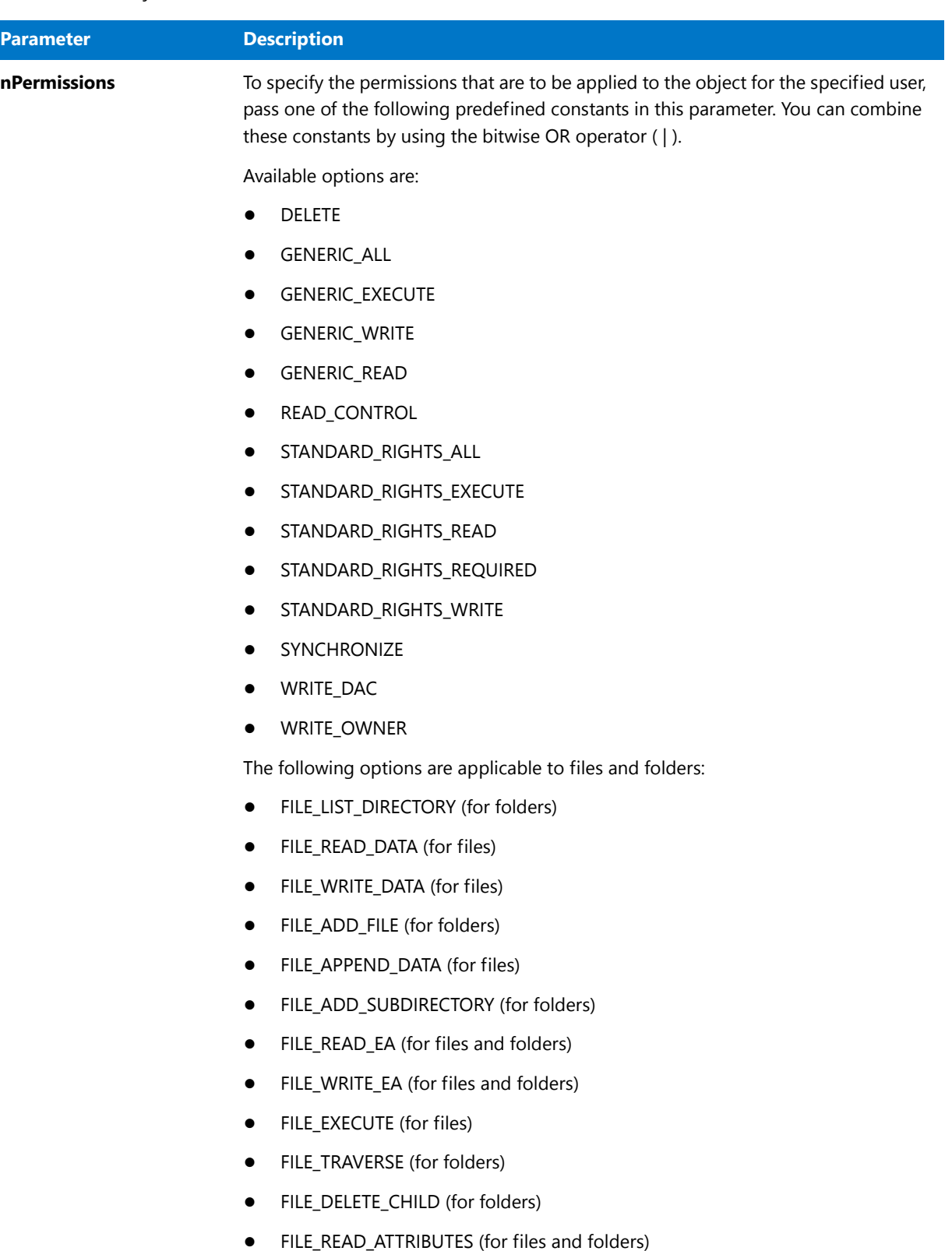

- **•** FILE\_WRITE\_ATTRIBUTES (for files and folders)
- **•** FILE\_ALL\_ACCESS

### **Table 153 •** SetObjectPermissions Parameters (cont.)

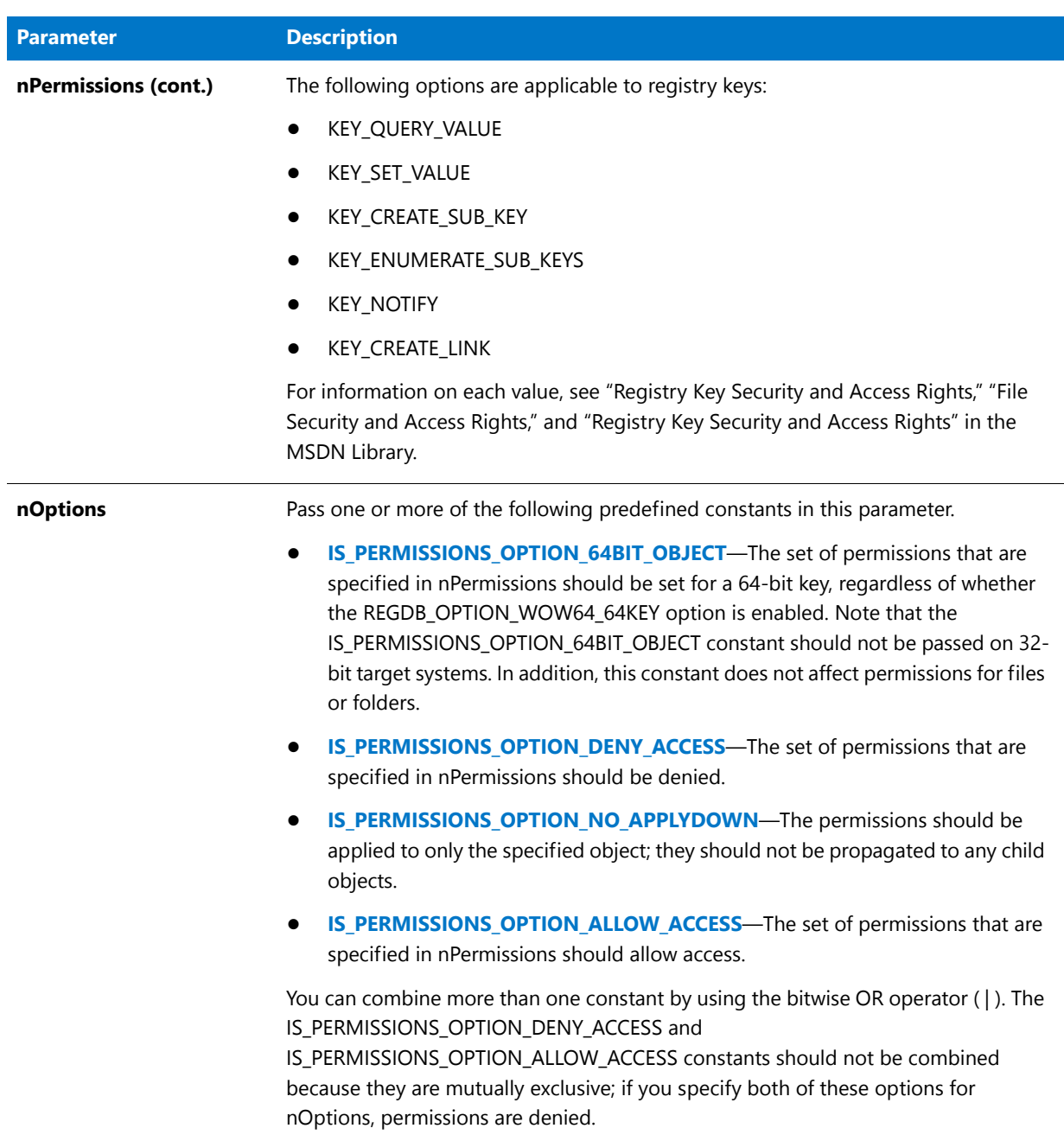

#### **Return Values**

**Table 154 •** SetObjectPermissions Return Values

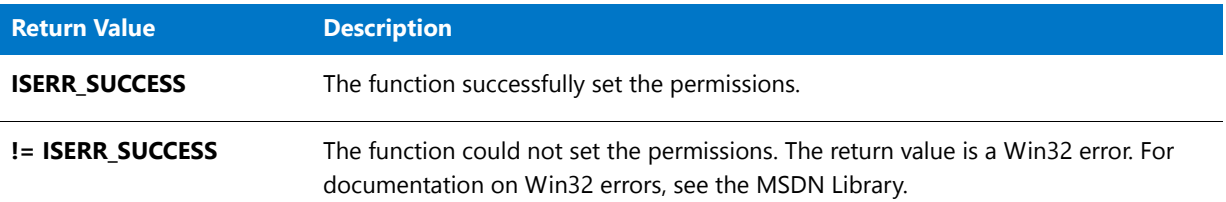

#### **Additional Information**

**SetObjectPermissions** attempts to set permissions on a 64-bit key if the REGDB\_OPTION\_WOW64\_64KEY option is enabled.

To set permissions for files that are in the 64-bit System32 folder, file system redirection should be disabled before the **SetObjectPermissions** function is called. To disable file system redirection, use the WOW64FSREDIRECTION constant, as shown in the following code:

Disable (WOW64FSREDIRECTION);

Once the operation is done, disable file system redirection:

Enable(WOW64FSREDIRECTION);

## SetObjectPermissions Example

## 冒

*Note • To call this function in a Basic MSI setup, you must first create a custom action for the entry-point function, execute the custom action in a sequence or as the result of a dialog's control event, and then build the release.*

```
//‐‐‐‐‐‐‐‐‐‐‐‐‐‐‐‐‐‐‐‐‐‐‐‐‐‐‐‐‐‐‐‐‐‐‐‐‐‐‐‐‐‐‐‐‐‐‐‐‐‐‐‐‐‐‐‐‐‐‐‐‐‐‐‐‐‐‐‐‐‐‐‐‐‐‐
//
// InstallScript Example Script
//
// Demonstrates the SetObjectPermissions function.
//
// This sample shows how to prevent the local administrator
// from changing a file or any of its attributes.
//
//‐‐‐‐‐‐‐‐‐‐‐‐‐‐‐‐‐‐‐‐‐‐‐‐‐‐‐‐‐‐‐‐‐‐‐‐‐‐‐‐‐‐‐‐‐‐‐‐‐‐‐‐‐‐‐‐‐‐‐‐‐‐‐‐‐‐‐‐‐‐‐‐‐‐‐
function OnFirstUIAfter()
   STRING szTitle, szMsg1, szMsg2, szOpt1, szOpt2;
   NUMBER bvOpt1, bvOpt2;
begin
   SetObjectPermissions (TARGETDIR+"MyFile.exe",IS_PERMISSIONS_TYPE_FILE, "", "administrator",
                          FILE_WRITE_DATA|FILE_APPEND_DATA|FILE_WRITE_EA|FILE_WRITE_ATTRIBUTES,
                          IS_PERMISSIONS_OPTION_DENY_ACCESS);
```
end;

# **SetShortcutProperty**

The **SetShortcutProperty** function sets one or more shortcut properties that you want the Windows Shell to set at installation run time. For example, **SetShortcutProperty** has built-in support for enabling you to set Shell properties that control the following behavior:

- **•** Specify whether a shortcut should be pinned to the Windows 8 Start screen.
- **•** Specify whether end users should be able to pin a shortcut to the taskbar or Start menu on Windows 7 or later systems.
- **•** Prevent a shortcut on the Start menu from being highlighted as newly installed on Windows 7 or later systems.

**SetShortcutProperty** also lets you set additional properties that the Windows Shell supports.

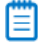

*Note • The shortcut and its target must be present on the target system before SetShortcutProperty can be called.*

*SetShortcutProperty does not support the configuration of Internet shortcuts.*

#### **Syntax**

SetShortcutProperty (szShortcutFolder, szName, szPropertyKey, szValue);

#### **Table 155 •** SetShortcutProperty Parameters

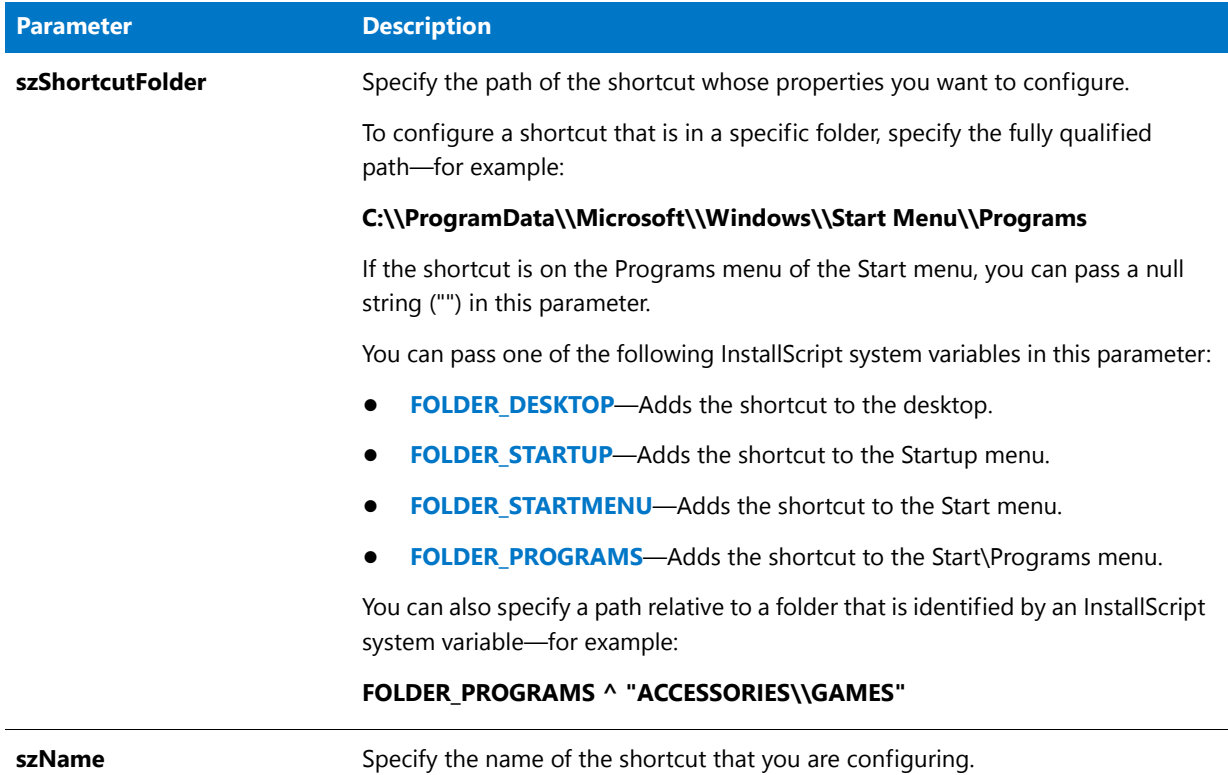
## **Table 155 •** SetShortcutProperty Parameters (cont.)

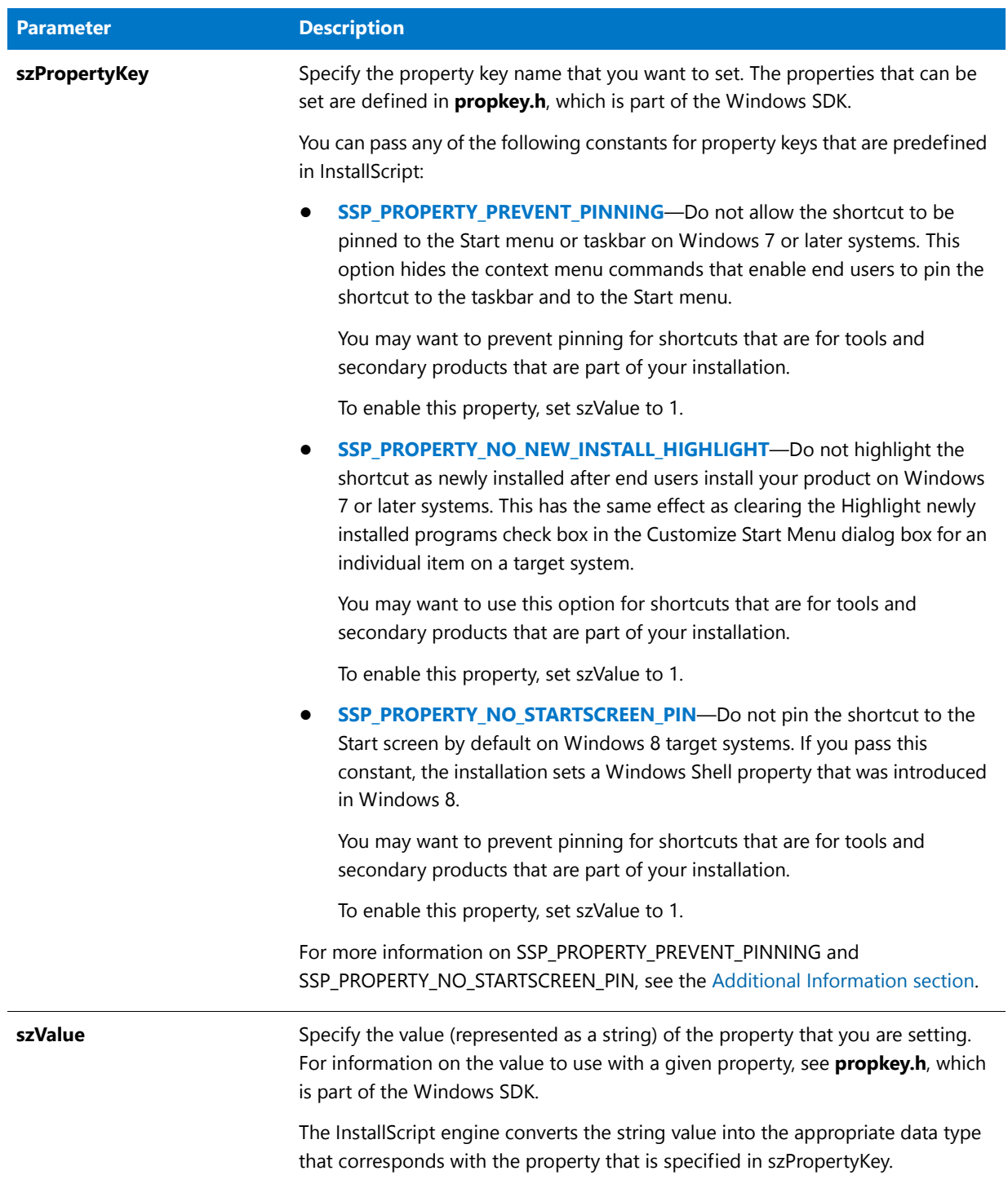

## **Return Values**

### **Table 156:**

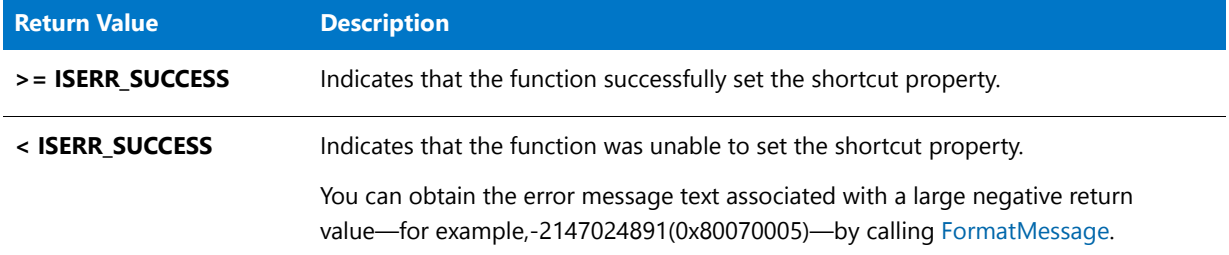

## **Additional Information**

Note the following details about two of the nFlag constants.

### **SSP\_PROPERTY\_PREVENT\_PINNING**

If you configure the shortcut to prevent pinning to the taskbar and the Start menu, the target of the shortcut is ineligible for inclusion in the most frequently used list on the Start menu.

Shortcuts that contain certain strings cannot be pinned to the taskbar or the Start menu, and they cannot be displayed in the most frequently used list. Examples are:

- **•** Documentation
- **•** Help
- **•** Install
- **•** Remove
- **•** Setup
- **•** Support

### **SSP\_PROPERTY\_NO\_STARTSCREEN\_PIN**

Note that Windows 8 maintains information about shortcut pinning to the Start screen after a shortcut is removed by uninstalling the application. Therefore, the SSP\_PROPERTY\_NO\_STARTSCREEN\_PIN constant has no effect on the target system if the shortcut has already been installed on it. Thus, when you are testing this functionality, ensure that you test on a clean machine—one on which this shortcut and its target have never been installed.

## SetShortcutProperty Example

## m

*Note • To call this function in a Basic MSI setup, you must first create a custom action for the entry-point function, execute the custom action in a sequence or as the result of a dialog's control event, and then build the release.*

/\*‐‐‐‐‐‐‐‐‐‐‐‐‐‐‐‐‐‐‐‐‐‐‐‐‐‐‐‐‐‐‐‐‐‐‐‐‐‐‐‐‐‐‐‐‐‐‐‐‐‐‐‐‐‐‐‐‐‐‐\*\

```
*
* InstallShield Example Script
```
\*

```
* Demonstrates the SetShortcutProperty function.
 *
 * This example sets a Shell property for a shortcut. The
 * property hides the context menu commands that enable
 * end users to pin the shortcut to the taskbar and to the
 * Start menu.
 *
 * Note: In order for this script to run correctly, add an
 * executable file to your project, and in the Shortcuts view,
 * create a shortcut called My Shortcut. The target of the
 * shortcut should be the executable file that you added to
 * your project. The location of the shortcut should be the
 * desktop.
 *
\*‐‐‐‐‐‐‐‐‐‐‐‐‐‐‐‐‐‐‐‐‐‐‐‐‐‐‐‐‐‐‐‐‐‐‐‐‐‐‐‐‐‐‐‐‐‐‐‐‐‐‐‐‐‐‐‐‐‐‐*/
function OnFirstUIAfter()
   STRING szName, szValue;
begin
    // Set up parameters for the SetShortcutProperty call.
    szName = "My Shortcut";
    szValue = "1";
    // Set the shortcut property that prevents pinning to the taskbar and the Start menu.
    if (SetShortcutProperty (FOLDER DESKTOP, szName, SSP_PROPERTY_PREVENT_PINNING,
                             szValue) \langle 0 \rangle then
        MessageBox ("SetShortcutProperty failed", SEVERE);
    else
        SprintfBox (INFORMATION, "SetShortcutProperty", "%s configured successfully.",
                   szName);
    endif;
```

```
end;
```
# **SetStatus**

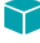

*Project • This information applies to InstallScript projects.*

The **SetStatus** function is called in an object script to set the object's Status.Number and Status.Description properties. To set the object's other status properties, call SetStatusEx.

## **Syntax**

SetStatus ( nNumber, szDescription );

**Table 157 •** SetStatus Parameters

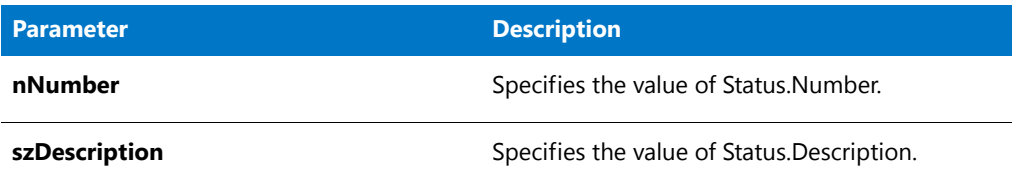

## **Return Values**

**Table 158 •** SetStatus Return Values

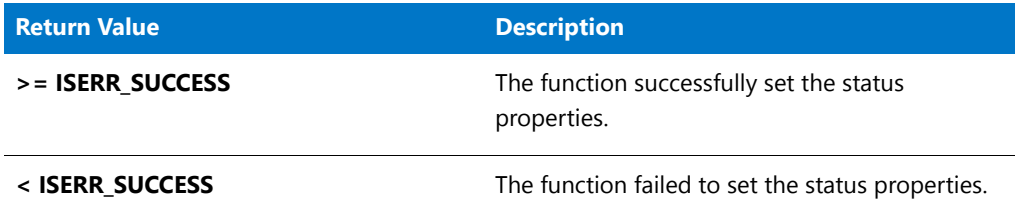

# **SetStatusEx**

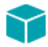

*Project • This information applies to InstallScript projects.*

The **SetStatusEx** function is called in an object script to set the object's status properties.

## **Syntax**

SetStatusEx ( nNumber, szDescription, szSource, szScriptFile, nScriptLine, nScriptError );

**Table 159 •** SetStatusEx Parameters

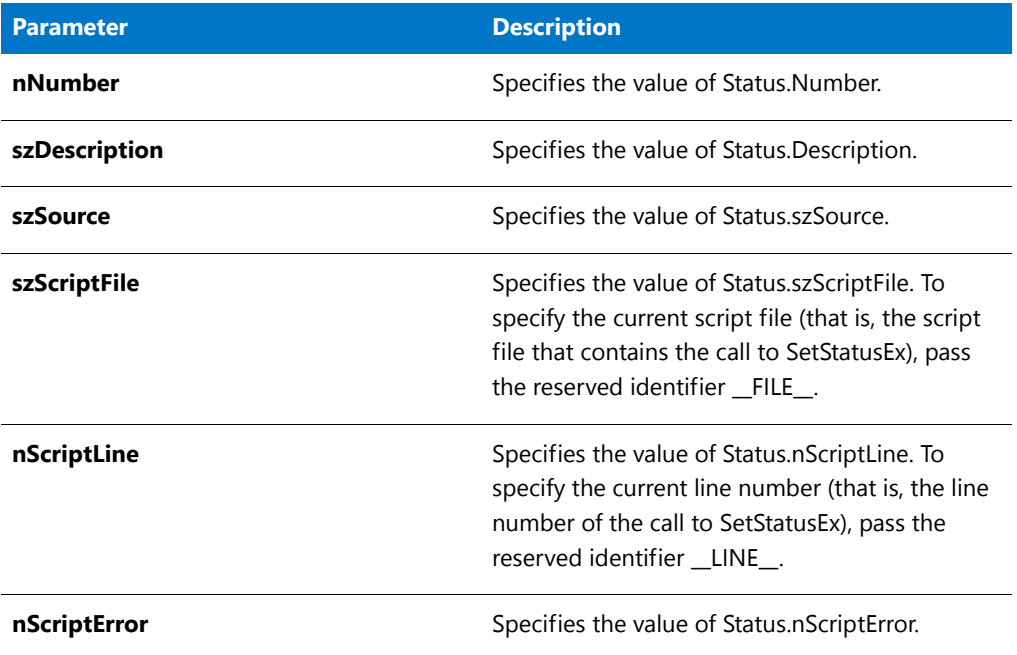

## **Return Values**

**Table 160 •** SetStatusEx Return Values

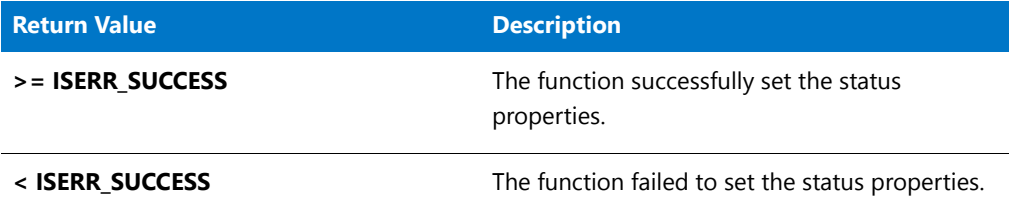

# SetStatusExStaticText

The **SetStatusExStaticText** function sets the static text displayed in the STATUSEX dialog above the status text. The events OnFirstUIBefore, OnMaintUIBefore, and OnUpdateUIBefore automatically call this function to set the status text appropriately.

## **Syntax**

SetStatusExStaticText ( szString);

### **Table 161 •** SetStatusExStaticText Parameters

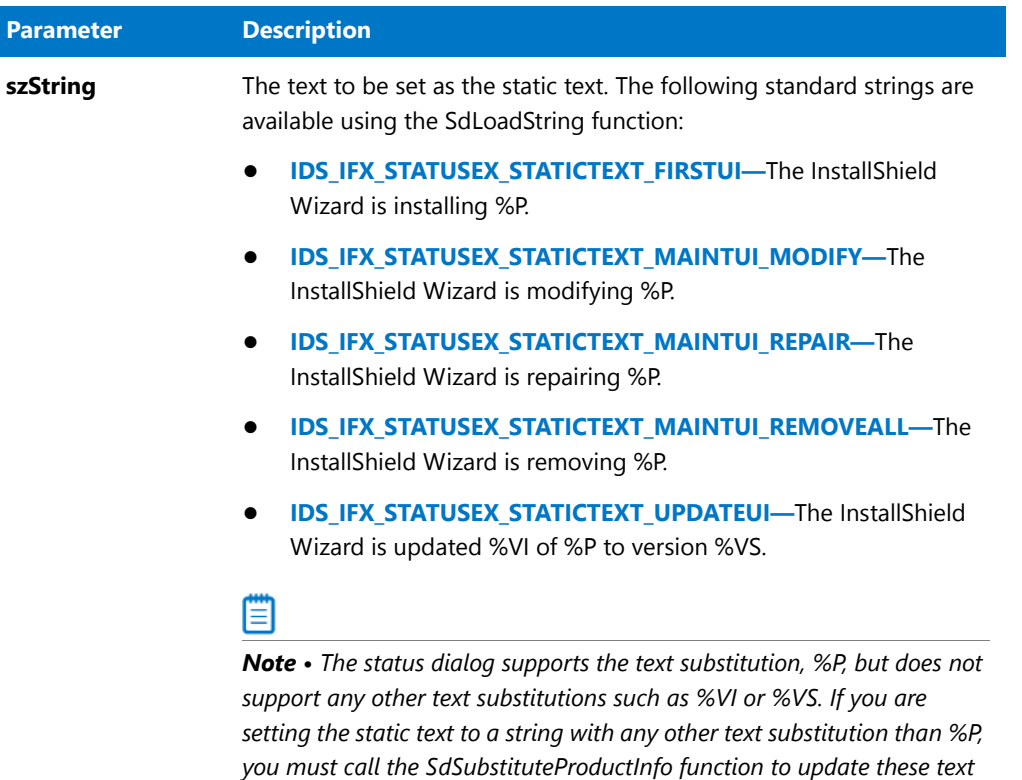

## **Return Values**

**Table 162 •** SetStatusExStaticText Return Values

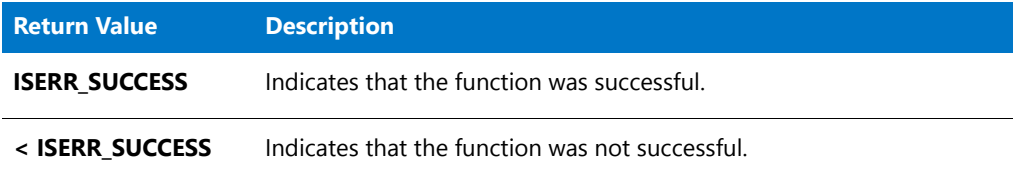

# SetStatusWindow

The **SetStatusWindow** function sets an initial or current value for the percentage complete indicator of the progress indicator (status bar) and specifies the current message to display on the top line of the progress indicator.

*substitutions to the correct value before calling SetStatusExStaticText.*

Setups that install files using the FeatureMoveData function must call SetStatusWindow before calling FeatureMoveData in order to set the percentage complete indicator to 0% and clear the top line of the indicator. No additional calls to SetStatusWindow are required. The 'Status Text' string for each feature is displayed on the top line of the status bar automatically while the files of the feature are being installed.

Before calling FeatureMoveData, your setup should also call the StatusUpdate function to enable automatic updating of the percentage complete indicator during file transfer. To enable the display of the name and path of the file being installed on the second line of the status bar, call Enable with the INDVFILESTATUS parameter before calling FeatureMoveData. After these calls, the percentage complete indicator is updated smoothly during file transfer and the names of individual files are displayed as they are transferred when the FeatureMoveData function is called.

Setups that install files using the CopyFile or XCopyFile functions may need to make multiple calls to SetStatusWindow in order to change the message on the top line of the indicator between successive calls to CopyFile or XCopyFile. StatusUpdate and Enable (with the parameter INDVFILESTATUS) work normally with CopyFile and XCopyFile. It is not necessary to call SetStatusWindow to change the percentage complete indicator between successive calls to CopyFile or XCopyFile if you have called StatusUpdate to enable automatic updating.

## **Syntax**

SetStatusWindow ( nPercent, szString );

### **Parameters**

### **Table 163 •** SetStatusWindow Parameters

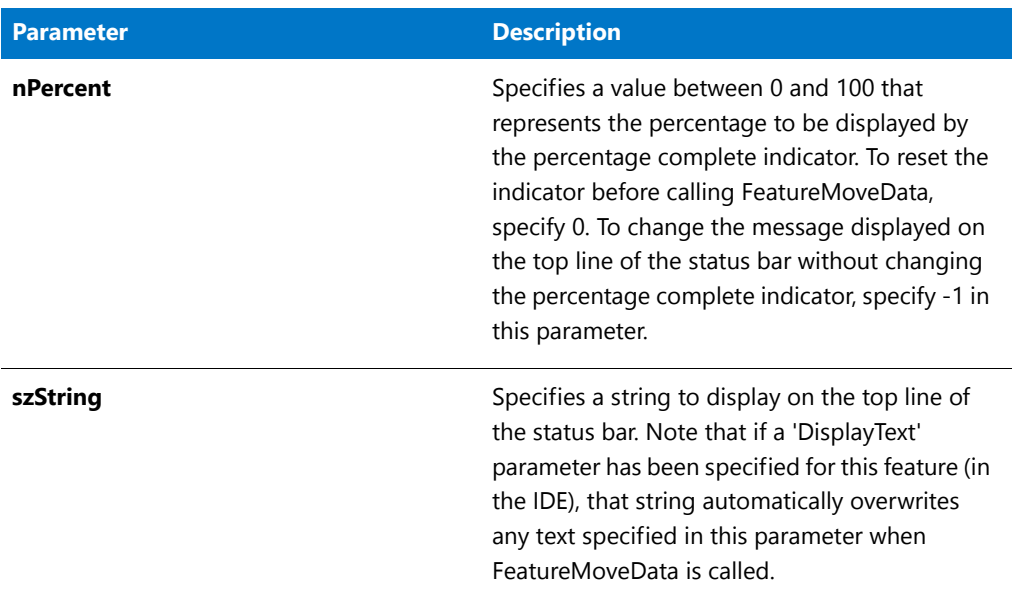

## **Return Values**

This function does not return a value.

## SetStatusWindow Example

\*

This function cannot be used in a Basic MSI installation.

/\*‐‐‐‐‐‐‐‐‐‐‐‐‐‐‐‐‐‐‐‐‐‐‐‐‐‐‐‐‐‐‐‐‐‐‐‐‐‐‐‐‐‐‐‐‐‐‐‐‐‐‐‐‐‐‐‐‐‐‐‐‐‐\*\

- \* InstallShield Example Script
- \* \* Demonstrates the SetStatusWindow function.

```
*
 * SetStatusWindow is called to set the progress bar and
 * to display text in the progress indicator.
 *
 * Note: Before running this script, create the directories
 * and file referenced by the preprocessor constants.
 *
\*‐‐‐‐‐‐‐‐‐‐‐‐‐‐‐‐‐‐‐‐‐‐‐‐‐‐‐‐‐‐‐‐‐‐‐‐‐‐‐‐‐‐‐‐‐‐‐‐‐‐‐‐‐‐‐‐‐‐‐‐‐‐*/
#define SOURCE_DIR "C:\\Source"
#define TARGET_DIR "C:\\Target"
#define TARGET_FILE "ISExampl.txt"
// Include Ifx.h for built‐in InstallScript function prototypes.
#include "Ifx.h"
 export prototype ExFn_SetStatusWindow(HWND);
function ExFn_SetStatusWindow(hMSI)
begin
    // Enable progress indicator.
   Enable (STATUS);
    // Set the progress bar to 33% and display a message.
   SetStatusWindow (33, "Now copying file...");
    // Delay for two seconds to ensure the window is displayed correctly.
   Delay (2);
    // Copy the file in the source directory to the target directory
   CopyFile (SOURCE_DIR ^ TARGET_FILE, TARGET_DIR ^ TARGET_FILE);
    // Set the progress bar to 66% and display a message.
   SetStatusWindow (66, "Now deleting file...");
   Delay (2);
    // Delete copied file in the Target directory.
   DeleteFile (TARGET_FILE);
    // Set the percent indicator to 100% and display a message.
   SetStatusWindow (100, "SetStatusWindow example completed.");
   Delay (2);
```
end;

# **SetTitle**

*Project • This information does not apply to Basic MSI projects.*

The **SetTitle** function displays a title either in the main window's title bar or inside the main window, depending on the value of nColor.

## 0

*Tip • To set the background color of your setup, call SetColor.* 

*To set the font and font style of the title displayed inside the background window, call SetFont.*

## **Syntax**

SetTitle ( szTitle, nPointSize, nColor );

### **Table 164 •** SetTitle Parameters

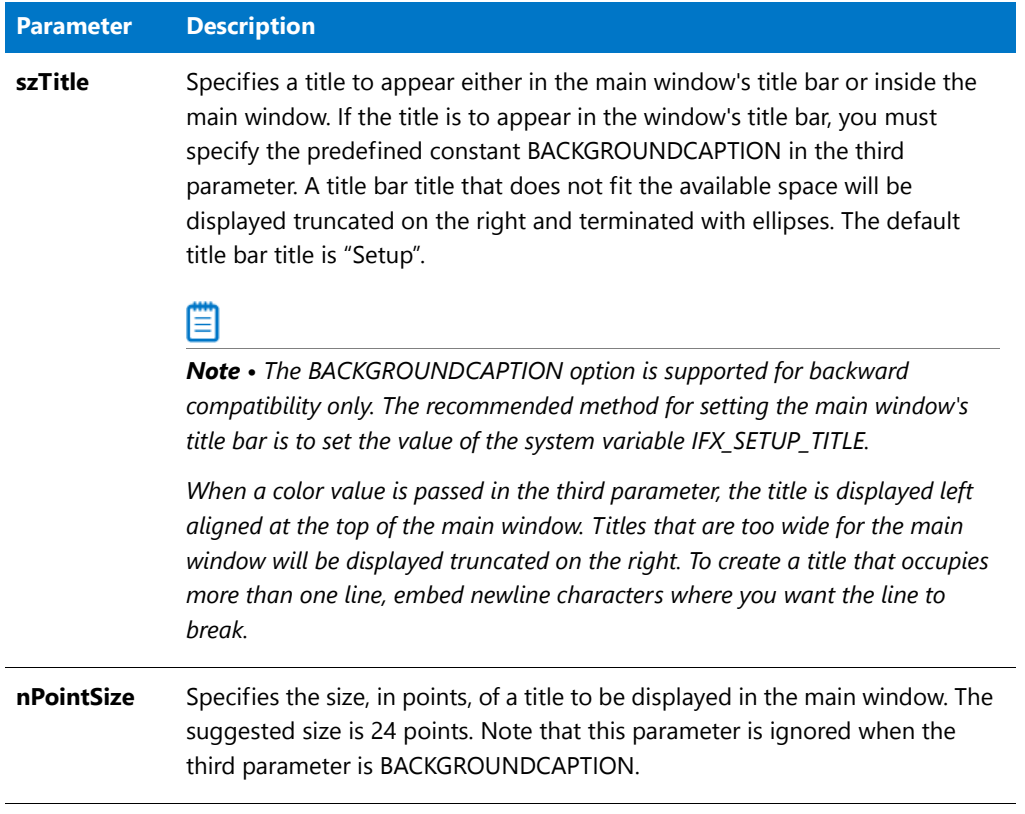

## **Table 164 •** SetTitle Parameters (cont.)

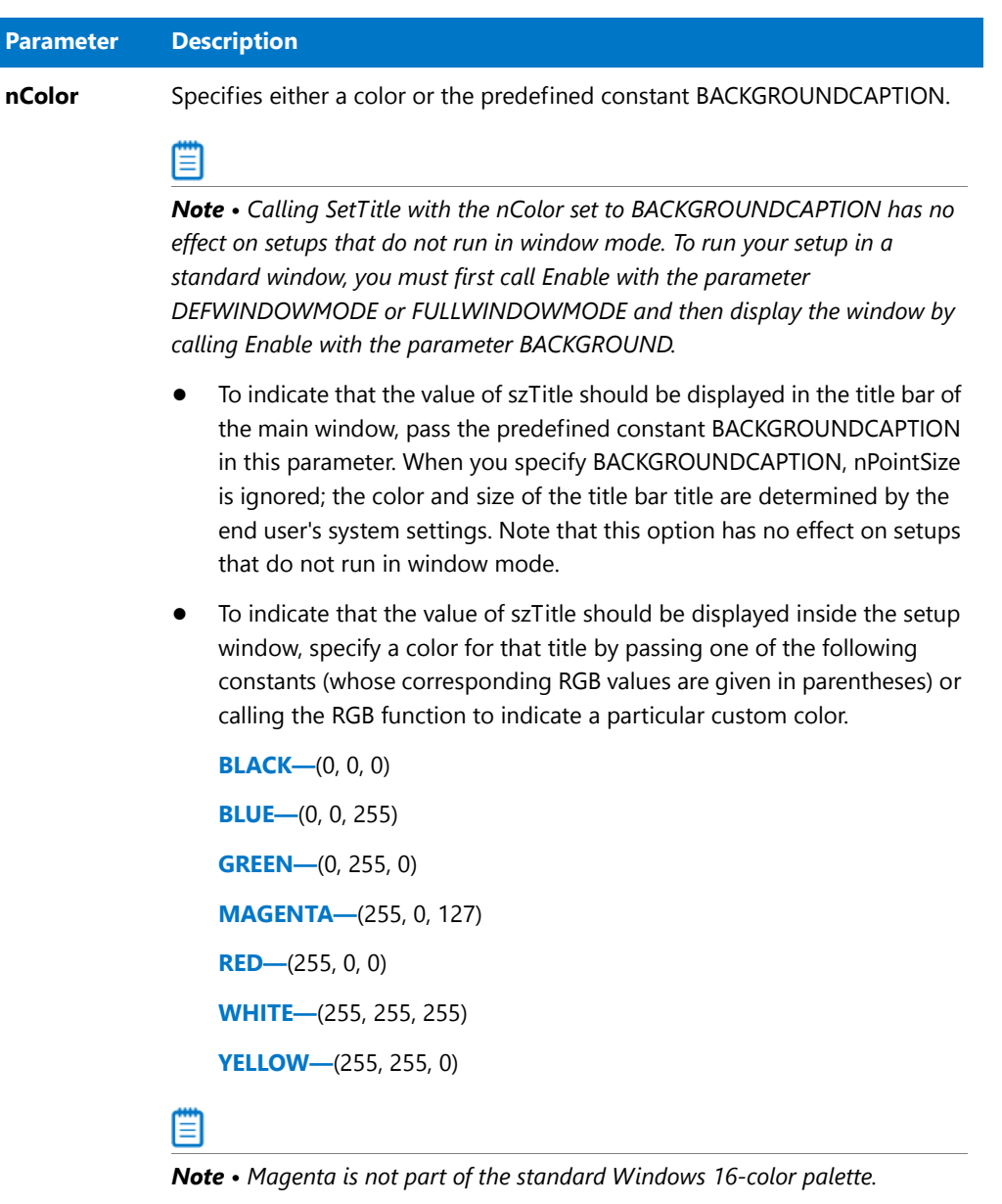

## **Return Values**

**Table 165 •** SetTitle Return Values

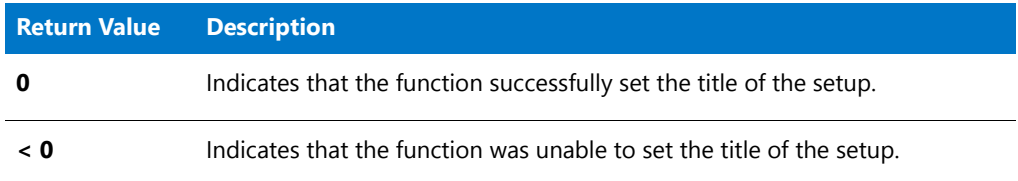

## SetTitle Example

```
/*‐‐‐‐‐‐‐‐‐‐‐‐‐‐‐‐‐‐‐‐‐‐‐‐‐‐‐‐‐‐‐‐‐‐‐‐‐‐‐‐‐‐‐‐‐‐‐‐‐‐‐‐‐‐‐‐‐‐‐‐‐‐*\
 *
 * InstallShield Example Script
 *
 * Demonstrates the SetTitle function.
 *
 * This script displays a title in yellow, 24‐point type.
 *
\*‐‐‐‐‐‐‐‐‐‐‐‐‐‐‐‐‐‐‐‐‐‐‐‐‐‐‐‐‐‐‐‐‐‐‐‐‐‐‐‐‐‐‐‐‐‐‐‐‐‐‐‐‐‐‐‐‐‐‐‐‐‐*/
// Include Ifx.h for built‐in InstallScript function prototypes.
#include "Ifx.h"
   export prototype ExFn_SetTitle(HWND);
function ExFn_SetTitle(hMSI)
begin
    // Make the background window a standard maximized window.
   Enable (FULLWINDOWMODE);
   // Set the background color to blue.
   SetColor (BACKGROUND, BK_BLUE);
   // Display a title in the window. The newline character
   // in the title string forces "Example" to the next line.
   SetTitle ("SetTitle\nExample", 24, YELLOW);
    // Display the background window
    Enable (BACKGROUND);
    // Leave the window open for 3 seconds.
   Delay (3);
```

```
end;
```
# SetUpdateStatus

The **SetUpdateStatus** function is obsolete. If this function is called, it returns ISERR\_NOT\_IMPL.

## **Syntax**

void SetUpdateStatus( BOOL );

# SetUpdateStatusReboot

The **SetUpdateStatusReboot** function is obsolete. If this function is called, it returns ISERR\_NOT\_IMPL.

## **Syntax**

void SetUpdateStatusReboot( BOOL );

# SetupType

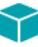

*Project • This information applies to the following project types:*

- **•** *InstallScript*
- **•** *InstallScript MSI*

The **SetupType** function displays a dialog that enables the end user to select one of the three standard setup types: Typical, Compact, or Custom. These setup options are displayed with standard description text. If you want to add other setup types or change the displayed setup type names or descriptions, call [SdSetupTypeEx](#page-1396-0) instead.

*Caution • If an end user returns to the Setup Type dialog after using a feature dialog to select and deselect features associated with the selected setup type, those choices are lost. This occurs because the SetupType function automatically resets the default feature selections for the selected setup type each time it is called.*

## **Syntax**

SetupType ( szTitle, szMsg, szReserved, nType, nReserved );

**Table 166 •** SetupType Parameters

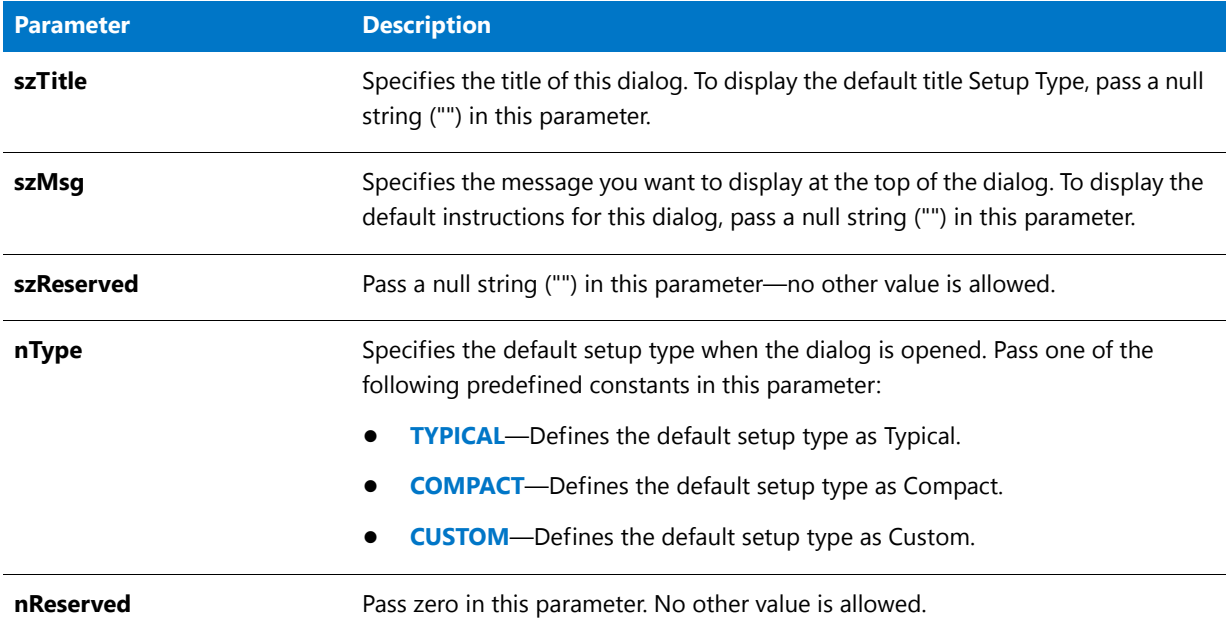

## **Return Values**

**Table 167 •** SetupType Return Values

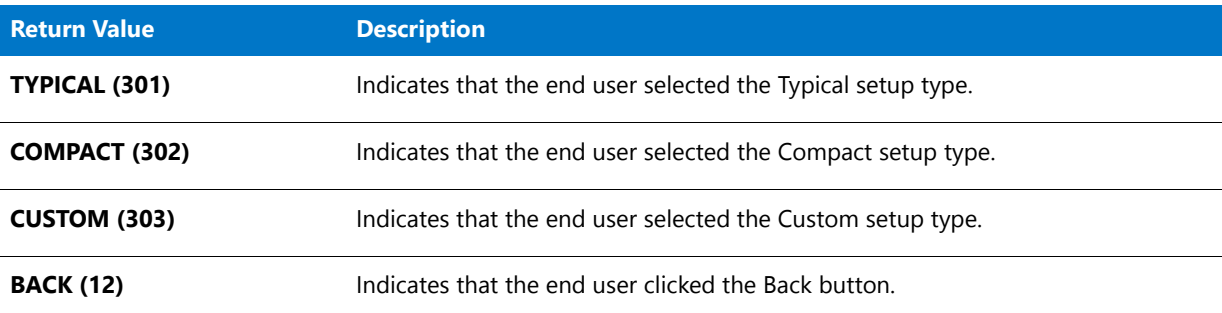

## **Additional Information**

- **•** In an InstallScript project, if you do not display a setup type dialog, your script must do one of the following:
	- **•** Select a setup type.
	- **•** Call a feature selection dialog function such as SdFeatureTree.
	- **•** Directly select features.
- **•** To view an example of this or other dialogs for your installation, use the Dialog Sampler. In InstallShield, on the Tools menu, point to InstallScript, then click Standard Dialog Sampler or Skinned Dialog Sampler.

## SetupType Example

```
⋎
Project • This information applies to the following project types:
• InstallScript
   • InstallScript MSI
/*‐‐‐‐‐‐‐‐‐‐‐‐‐‐‐‐‐‐‐‐‐‐‐‐‐‐‐‐‐‐‐‐‐‐‐‐‐‐‐‐‐‐‐‐‐‐‐‐‐‐‐‐‐‐‐‐‐‐‐‐‐‐*\
 *
 * InstallShield Example Script
 *
 * Demonstrates the SetupType function.
 *
 * Comments: To run this example script, create a project (or
             insert into a project) with several features and
 * subfeatures with components containing files.
 * This example includes setup of uninstallation
             functionality.
 *
\*‐‐‐‐‐‐‐‐‐‐‐‐‐‐‐‐‐‐‐‐‐‐‐‐‐‐‐‐‐‐‐‐‐‐‐‐‐‐‐‐‐‐‐‐‐‐‐‐‐‐‐‐‐‐‐‐‐‐‐‐‐‐*/
// Specify your feature name here. These are the names you gave to your
// features in the IDE. A NULL ("") string specifies base features.
#define ASKDESTTITLE "Choose Destination Location"
#define ASKDESTMSG "Choose a destination location for the application."
#define SETUPTYPETITLE "Choose Setup Type"
#define SETUPTYPEMSG "Select a setup type."
#define FEATURE
#define SDFEATDLGTITLE "Feature Selection"
#define SDFEATDLGMSG "Select features to install and destination location."
#define APPBASE_PATH "Your Company\\Word Processor"
#define COMPANY_NAME "Your Company"
#define PRODUCT_NAME "Word Processor"
#define PRODUCT_VERSION "1.0"
#define PRODUCT_KEY "Word Processor"
#define DEINSTALL_KEY "Word Processor"
#define UNINSTALL_NAME "Word Processor"
   prototype HandleFeatureError (NUMBER);
// Include Ifx.h for built‐in InstallScript function prototypes.
#include "Ifx.h"
   export prototype ExFn_SetupType(HWND);
function ExFn_SetupType(hMSI)
   STRING svLogFile;
   NUMBER nvDisk, nResult;
begin
   // Disable the Back button in setup dialogs.
   Disable (BACKBUTTON);
   // Get the destination location.
   INSTALLDIR = PROGRAMFILES ^ APPBASE_PATH;
```

```
AskDestPath (ASKDESTTITLE, ASKDESTMSG, INSTALLDIR , 0);
    // Get setup type and target location with SdSetupType.
    INSTALLDIR = PROGRAMFILES ^ APPBASE_PATH;
   nResult = SetupType (SETUPTYPETITLE, SETUPTYPEMSG, "", TYPICAL, 0);
   // If Custom setup type is selected, let user select features
   // and change location if desired.
    if (nResult = CUSTOM) then
        SdFeatureDialogAdv (SDFEATDLGTITLE, SDFEATDLGMSG,
                            INSTALLDIR, FEATURE);
    endif;
    // Set up uninstallation.
    InstallationInfo (COMPANY NAME, PRODUCT NAME,
                    PRODUCT_VERSION, PRODUCT_KEY);
    svLogFile = "Uninst.isu";
    DeinstallStart (INSTALLDIR, svLogFile, DEINSTALL_KEY, 0);
    RegDBSetItem (REGDB_UNINSTALL_NAME, UNINSTALL_NAME);
    // Transfer files based on feature selection. Handle errors.
   Enable (STATUSDLG);
   Enable (INDVFILESTATUS);
   StatusUpdate (ON, 100);
   nResult = FeatureMoveData (MEDIA, nvDisk, 0);
   HandleFeatureError (nResult);
   Disable (INDVFILESTATUS);
   Disable (STATUSDLG);
end;
/*‐‐‐‐‐‐‐‐‐‐‐‐‐‐‐‐‐‐‐‐‐‐‐‐‐‐‐‐‐‐‐‐‐‐‐‐‐‐‐‐‐‐‐‐‐‐‐‐‐‐‐‐‐‐‐‐‐‐‐‐‐‐‐‐‐‐‐‐‐‐‐‐‐‐*\
 *
 * Function: HandleFeatureError
 *
 * Purpose: This function evaluates the value returned by a feature
 * function and if the value is less than zero, displays the error
             number and aborts the setup.
 *
\*‐‐‐‐‐‐‐‐‐‐‐‐‐‐‐‐‐‐‐‐‐‐‐‐‐‐‐‐‐‐‐‐‐‐‐‐‐‐‐‐‐‐‐‐‐‐‐‐‐‐‐‐‐‐‐‐‐‐‐‐‐‐‐‐‐‐‐‐‐‐‐‐‐‐*/
function HandleFeatureError (nResult)
 NUMBER nvError;
 STRING svFeatureSource, svFeature, svComponent, svFile;
begin
 if (nResult (0) then
    ComponentError (svFeatureSource, svFeature, svComponent, svFile, nvError);
    SprintfBox (INFORMATION, "Data Transfer Error Information",
               "FeatureError returned the " +
               "following data transfer error.\n" +
               "Setup will now abort.\n\n" +
               "Media Name: %s\nFeature: %s\nComponent: %s\n" +
               "File: %s\nError Number: %ld",
               svFeatureSource, svFeature, svComponent, svFile, nvError);
    abort;
 endif;
end;
```
# SetupType2

*Project • This information applies to the following project types:*

- **•** *InstallScript*
- **•** *InstallScript MSI*

The **SetupType2** function displays a dialog that enables the end user to select one of the two standard setup types: Complete or Custom. These setup options are displayed with standard description text. If you want to add other setup types or change the displayed setup type names or descriptions, call SdSetupTypeEx instead.

*Caution • If an end user returns to the Setup Type dialog after using a feature dialog to select and deselect features associated with the selected setup type, those choices are lost. This occurs because the SetupType2 function automatically resets the default feature selections for the selected setup type each time it is called.* 

## **Syntax**

SetupType2 ( szTitle, szMsg, szReserved, nType, nReserved );

**Table 168 •** SetupType2 Parameters

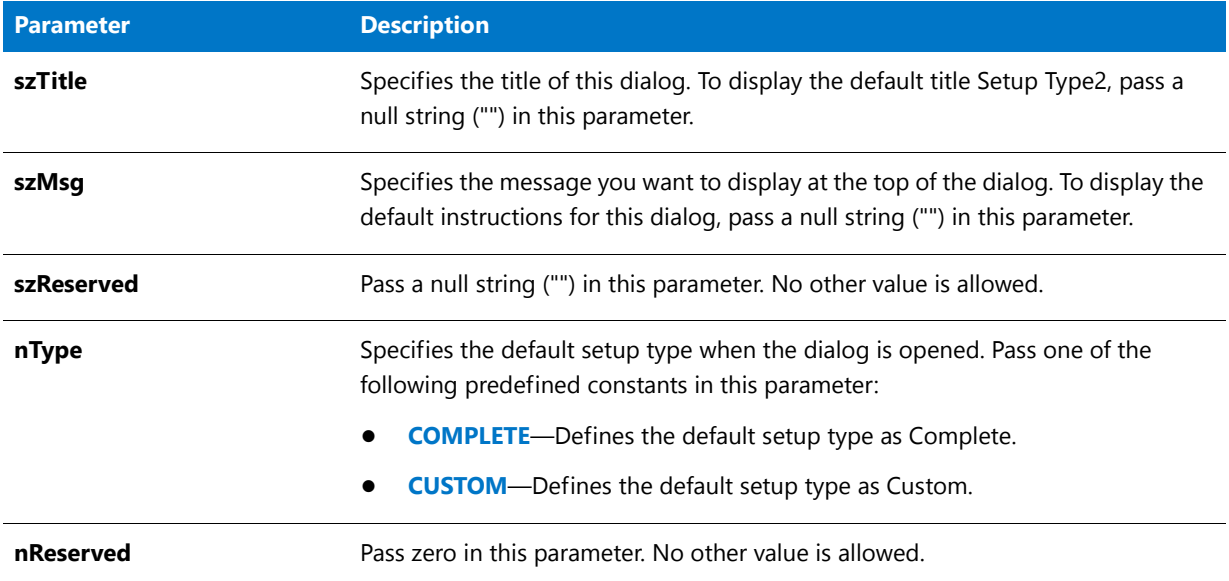

## **Return Values**

**Table 169 •** SetupType2 Return Values

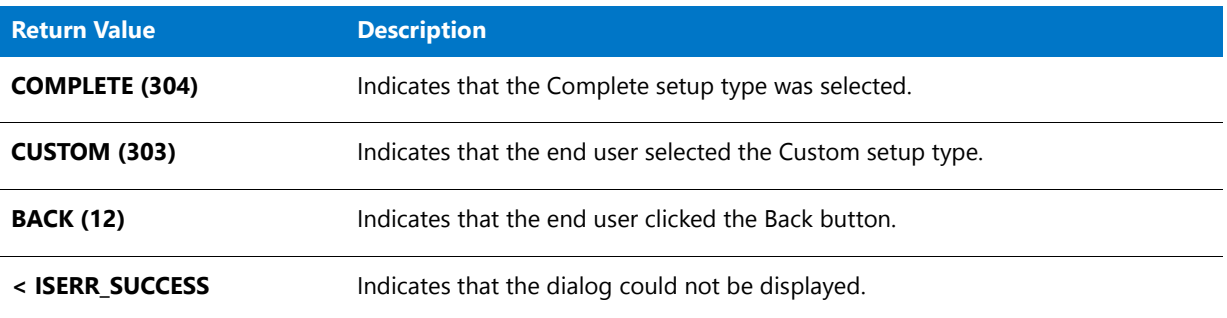

## **Additional Information**

- **•** In an InstallScript project, if you do not display a setup type dialog, your script must do one of the following:
	- **•** Select a setup type.
	- **•** Call a feature selection dialog function such as SdFeatureTree.
	- **•** Directly select features.
- **•** To view an example of this or other dialogs for your installation, use the Dialog Sampler. In InstallShield, on the Tools menu, point to InstallScript, then click Standard Dialog Sampler or Skinned Dialog Sampler.

## SetupType2 Example

```
⋎
Project • This information applies to the following project types:
• InstallScript
   • InstallScript MSI
/*‐‐‐‐‐‐‐‐‐‐‐‐‐‐‐‐‐‐‐‐‐‐‐‐‐‐‐‐‐‐‐‐‐‐‐‐‐‐‐‐‐‐‐‐‐‐‐‐‐‐‐‐‐‐‐‐‐‐‐‐‐‐*\
 *
 * InstallShield Example Script
 *
 * Demonstrates the SetupType2 function.
 *
 * Comments: To run this example script, create a project (or
             insert into a project) with several features and
 * subfeatures with components containing files.
 * This example includes setup of uninstallation
             functionality.
 *
\*‐‐‐‐‐‐‐‐‐‐‐‐‐‐‐‐‐‐‐‐‐‐‐‐‐‐‐‐‐‐‐‐‐‐‐‐‐‐‐‐‐‐‐‐‐‐‐‐‐‐‐‐‐‐‐‐‐‐‐‐‐‐*/
// Specify your feature name here. These are the names you gave to
// your features in InstallShield. A NULL ("") string
// specifies base features.
#define ASKDESTTITLE "Choose Destination Location"
                          "Choose a destination location for the application."
#define SETUPTYPETITLE "Choose Setup Type"
#define SETUPTYPEMSG "Select a setup type."
#define FEATURE
#define SDFEATDLGTITLE "Feature Selection"
#define SDFEATDLGMSG "Select features to install and destination location."
#define APPBASE_PATH "Your Company\\Word Processor"
#define COMPANY_NAME "Your Company"
#define PRODUCT_NAME "Word Processor"
#define PRODUCT_VERSION "1.0"
#define PRODUCT_KEY "Word Processor"
#define DEINSTALL_KEY "Word Processor"
#define UNINSTALL_NAME
   prototype HandleFeatureError (NUMBER);
// Include Ifx.h for built‐in InstallScript function prototypes.
#include "Ifx.h"
   export prototype ExFn_SetupType2(HWND);
function ExFn_SetupType2(hMSI)
   STRING svLogFile;
   NUMBER nvDisk, nResult;
begin
   // Disable the Back button in setup dialogs.
   Disable (BACKBUTTON);
   // Get the destination location.
```

```
INSTALLDIR = PROGRAMFILES ^ APPBASE_PATH;
   AskDestPath (ASKDESTTITLE, ASKDESTMSG, INSTALLDIR , 0);
   // Get setup type and target location with SdSetupType2.
   INSTALLDIR = PROGRAMFILES ^ APPBASE_PATH;
   nResult = SetupType2 (SETUPTYPETITLE, SETUPTYPEMSG, "", COMPLETE, 0);
   // If Custom setup type is selected, let user select features
   // and change location if desired.
   if (nResult = CUSTOM) then
       SdFeatureDialogAdv (SDFEATDLGTITLE, SDFEATDLGMSG,
                             INSTALLDIR, FEATURE);
   endif;
   // Set up uninstallation.
   InstallationInfo (COMPANY_NAME, PRODUCT_NAME,
                     PRODUCT_VERSION, PRODUCT_KEY);
   svLogFile = "Uninst.isu";
   DeinstallStart (INSTALLDIR, svLogFile, DEINSTALL KEY, 0);
   RegDBSetItem (REGDB UNINSTALL NAME, UNINSTALL NAME);
   // Transfer files based on feature selection. Handle errors.
   Enable (STATUSDLG);
   Enable (INDVFILESTATUS);
   StatusUpdate (ON, 100);
   nResult = FeatureMoveData (MEDIA, nvDisk, 0);
   HandleFeatureError (nResult);
   Disable (INDVFILESTATUS);
   Disable (STATUSDLG);
end;
/*‐‐‐‐‐‐‐‐‐‐‐‐‐‐‐‐‐‐‐‐‐‐‐‐‐‐‐‐‐‐‐‐‐‐‐‐‐‐‐‐‐‐‐‐‐‐‐‐‐‐‐‐‐‐‐‐‐‐‐‐‐‐‐‐‐‐‐‐‐‐‐‐‐‐*\
 *
 * Function: HandleFeatureError
 *
 * Purpose: This function evaluates the value returned by a feature
             function and if the value is less than zero, displays the error
             number and aborts the installation.
 *
\*‐‐‐‐‐‐‐‐‐‐‐‐‐‐‐‐‐‐‐‐‐‐‐‐‐‐‐‐‐‐‐‐‐‐‐‐‐‐‐‐‐‐‐‐‐‐‐‐‐‐‐‐‐‐‐‐‐‐‐‐‐‐‐‐‐‐‐‐‐‐‐‐‐‐*/
function HandleFeatureError (nResult)
 NUMBER nvError;
 STRING svFeatureSource, svFeature, svComponent, svFile;
begin
 if (nResult \langle \theta \rangle then
   ComponentError (svFeatureSource, svFeature, svComponent, svFile, nvError);
   SprintfBox (INFORMATION, "Data Transfer Error Information",
               "FeatureError returned the " +
               "following data transfer error.\n" +
               "Setup will now abort.\n\n" +
               "Media Name: %s\nFeature: %s\nComponent: %s\n" +
               "File: %s\nError Number: %ld",
               svFeatureSource, svFeature, svComponent, svFile, nvError);
   abort;
 endif;
end;
```
# ShowObjWizardPages

*Project • This information applies to InstallScript projects.*

The **ShowObjWizardPages** function is called in a project's UI event handler to execute each included object's corresponding UI event handler. For example, calling **ShowObjWizardPages** in a project's OnFirstUIBefore event handler executes each included object's OnFirstUIBefore code.

## **Syntax**

ShowObjWizardPages ( nDirection );

## **Parameters**

**Table 170 •** ShowObjWizardPages Parameters

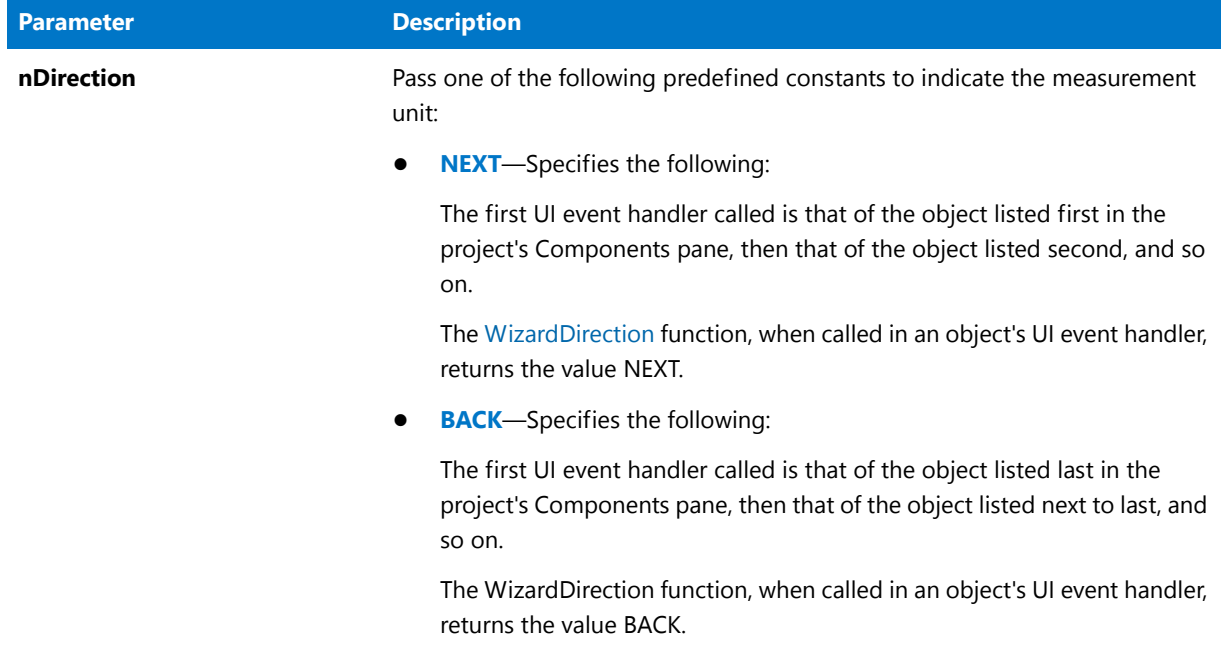

## **Return Values**

The value returned by the most recently executed object UI event handler.

## **Additional Information**

The objects' dialogs are displayed in one of two possible orders, depending on the value of nDirection. For greater control over the order in which the objects' dialogs are displayed, call the objects' ShowxxxxxUIyyyyy methods. For more information on object UI event handlers, see Creating the Object's Run-Time User Interface.

# ShowProgramFolder

The **ShowProgramFolder** function displays a program folder.

## **Syntax**

ShowProgramFolder ( szFolder, nCommand );

## **Parameters**

### **Table 171 •** ShowProgramFolder Parameters

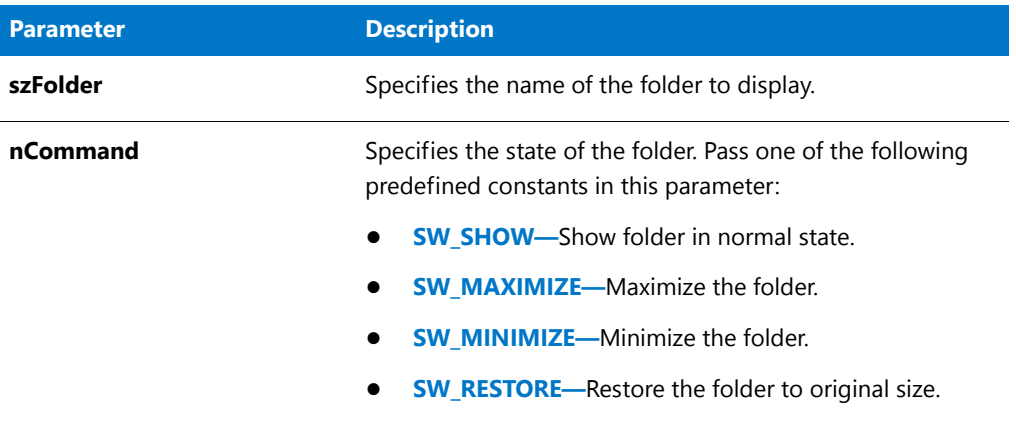

## **Return Values**

This function does not return a value.

## ShowProgramFolder Example

## ≣

*Note • To call this function in a Basic MSI setup, you must first create a custom action for the entry-point function, execute the custom action in a sequence or as the result of a dialog's control event, and then build the release.*

```
/*‐‐‐‐‐‐‐‐‐‐‐‐‐‐‐‐‐‐‐‐‐‐‐‐‐‐‐‐‐‐‐‐‐‐‐‐‐‐‐‐‐‐‐‐‐‐‐‐‐‐‐‐‐‐‐‐‐‐‐‐‐‐*\
 *
 * InstallShield Example Script
 *
 * Demonstrates the ShowProgramFolder function.
 *
 * ShowProgramFolder displays a folder, then changes the state
 * of the folder.
 *
 * Note: This script will not run properly if the program folder
 * "Startup" does not exist. Either create a program
 * folder called "Startup" or set the constant FOLDER so
 * that it references an existing program folder. In
        addition, the specified folder should be closed or
        minimized when you run this script.
 *
\*‐‐‐‐‐‐‐‐‐‐‐‐‐‐‐‐‐‐‐‐‐‐‐‐‐‐‐‐‐‐‐‐‐‐‐‐‐‐‐‐‐‐‐‐‐‐‐‐‐‐‐‐‐‐‐‐‐‐‐‐‐‐*/
#define FOLDER "Startup"
// Include Ifx.h for built‐in InstallScript function prototypes.
#include "Ifx.h"
```

```
export prototype ExFn ShowProgramFolder(HWND);
```

```
function ExFn_ShowProgramFolder(hMSI)
begin
```

```
// Display the specified folder.
ShowProgramFolder (FOLDER, SW_SHOW);
Delay (3);
```

```
// Maximize the folder.
ShowProgramFolder (FOLDER, SW_MAXIMIZE);
Delay (3);
```
// Restore the folder to its previous state. ShowProgramFolder (FOLDER, SW\_RESTORE); Delay (3);

```
// Minimize the folder.
ShowProgramFolder (FOLDER, SW_MINIMIZE);
Delay (3);
```

```
// Restore the folder to its previous state.
ShowProgramFolder (FOLDER, SW_RESTORE);
Delay (3);
```

```
end;
```
# **ShowWindow**

The **ShowWindow** function sets the specified window's show state.

## **Syntax**

```
BOOL ShowWindow(
     HWND hWnd, // handle to window
     int nCmdShow // show state
    );
```
**Table 172 •** ShowWindow Parameters

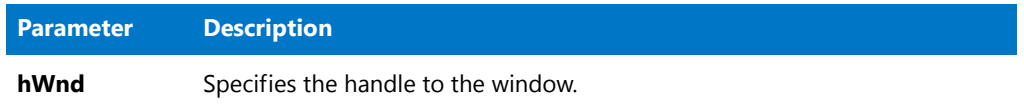

## **Table 172 •** ShowWindow Parameters (cont.)

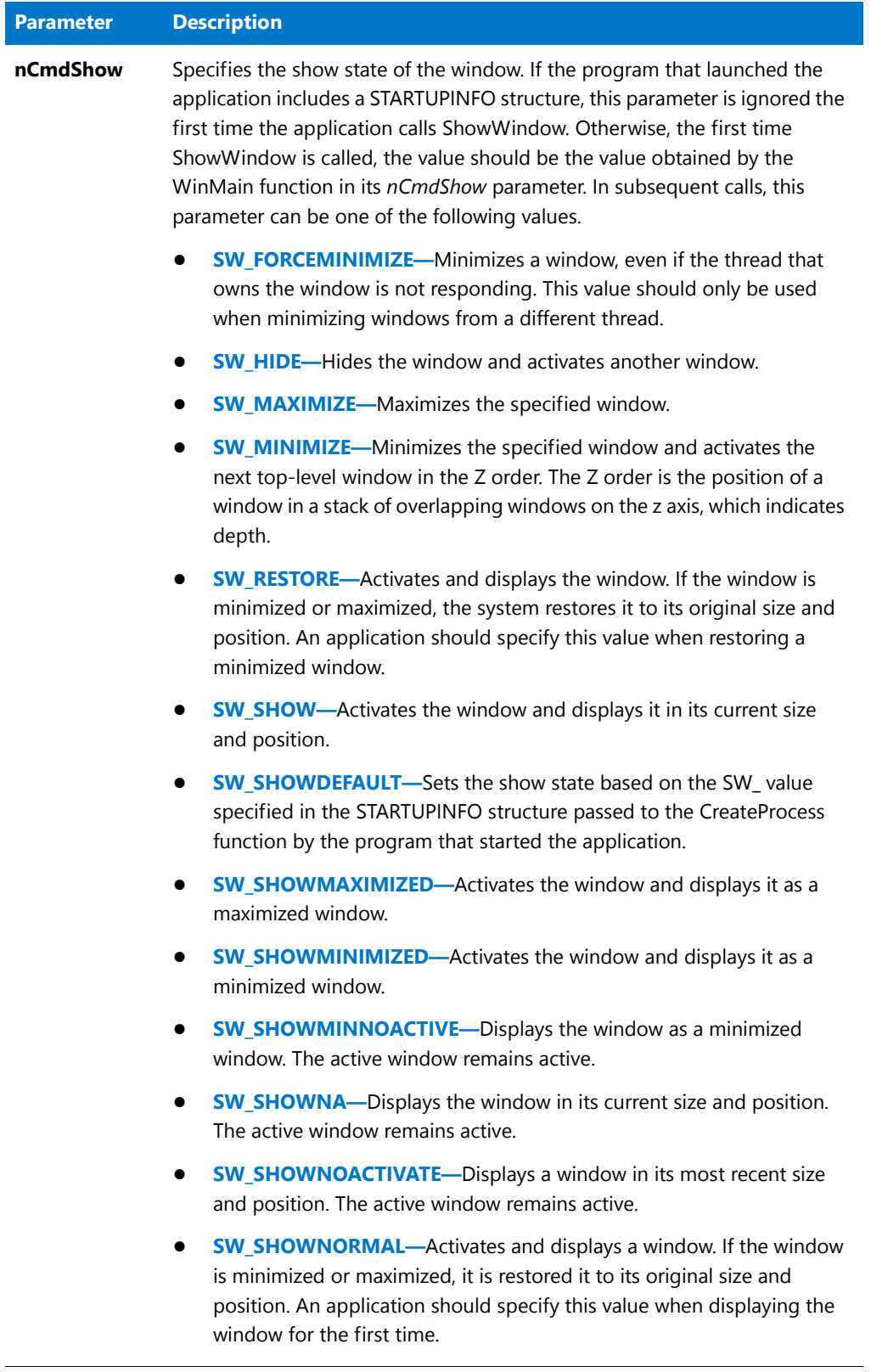

## **Return Values**

**Table 173 •** ShowWindow Return Values

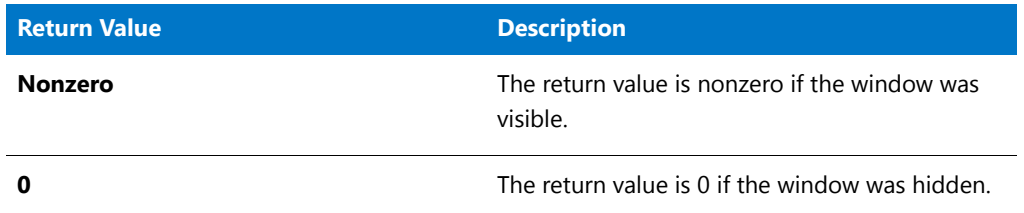

## **Additional Information**

This information was adapted from the MSDN topic [ShowWindow Function.](http://msdn.microsoft.com/en-us/library/windows/desktop/ms633548.aspx)

# SilentReadData

The **SilentReadData** function instructs InstallShield Silent on how to read the .iss file dialog data for a custom dialog when an installation runs in silent mode (when using the ‐s switch with **Setup.exe**). Note that you can create an .iss file by calling **SilentWriteData**.

To use **SilentReadData** in your script, construct the logic so that it first checks to make sure that the installation is running in silent mode. Place the **SilentReadData** function call inside an if-else statement, based on a test of the system variable MODE, as shown below:

```
if (MODE=SILENTMODE) then
   // Call SilentReadData here
else
   // Make a normal, non‐silent function call here
endif;
```
Custom dialogs can be resources that you call and handle in your installation script using functions like **EzDefineDialog** and **WaitOnDialog**, or they can be completely external, executed as calls to functions in DLLs. In either case, you must use **SilentReadData** to retrieve from the .iss file the dialog button's return value (Next, Back, Cancel, and so on) and any values set or returned in variables.

## **Syntax**

SilentReadData (szSection, szValName, nValType, svVal, nvVal);

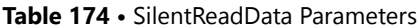

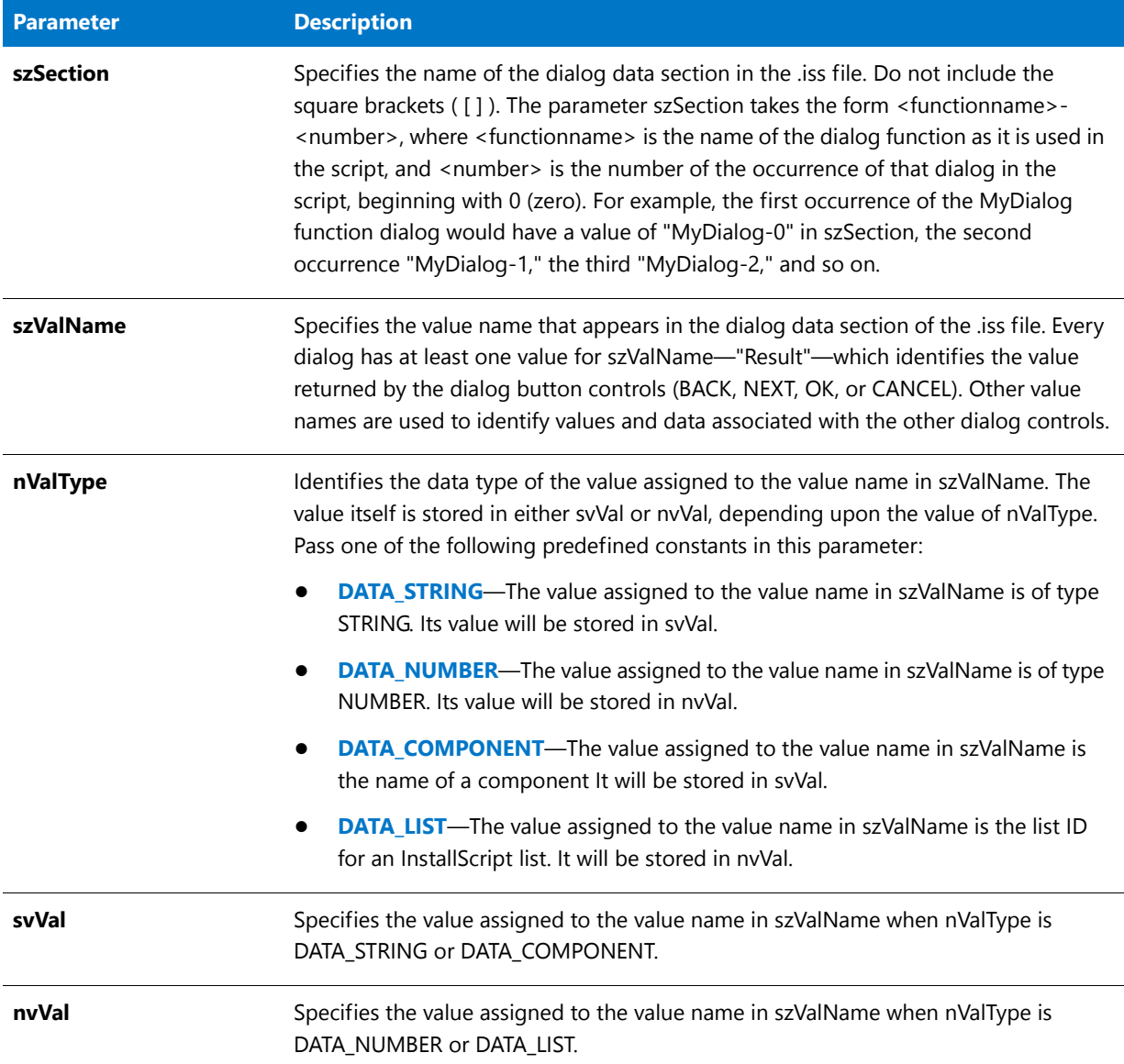

## **Return Values**

### **Table 175 •** SilentReadData Return Values

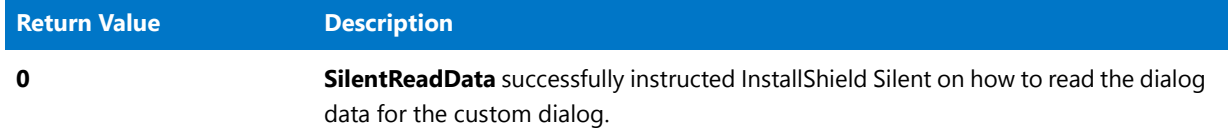

### **Table 175 •** SilentReadData Return Values (cont.)

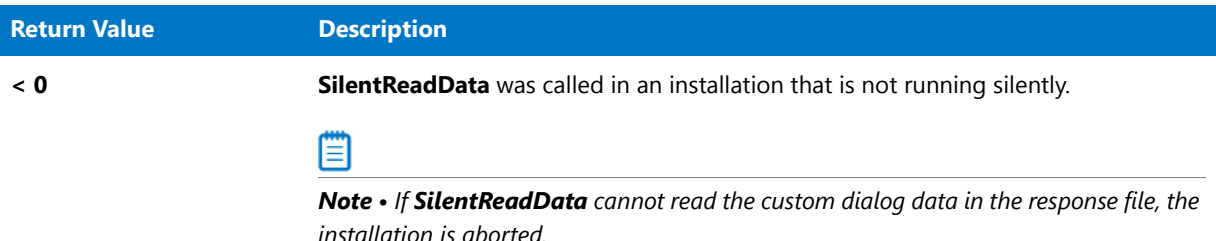

## SilentReadData Example

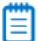

*Note • To call this function in a Basic MSI setup, you must first create a custom action for the entry-point function, execute the custom action in a sequence or as the result of a dialog's control event, and then build the release.*

/\*‐‐‐‐‐‐‐‐‐‐‐‐‐‐‐‐‐‐‐‐‐‐‐‐‐‐‐‐‐‐‐‐‐‐‐‐‐‐‐‐‐‐‐‐‐‐‐‐‐‐‐‐‐‐‐‐‐‐‐‐‐‐\*\ \* \* InstallShield Example Script \* \* Demonstrates the functions SdMakeName, SilentReadData, and \* SilentWriteData. \* \* This example script shows how to handle a custom dialog \* in a silent installation. The resource .dll for the example \* custom dialog shown below should be stored in a compressed \* form under the Support Files/Billboards view of InstallShield. \* \* The example dialog was built from the custom dialog \* template provided with InstallShield. \* \* Dialog control IDs and other information are included in \* the RESOURCE.H file (not shown). This file, which is included \* in the first line of the example, must be inserted in the \* InstallScript view of InstallShield. \* \* The example creates a text file called Cominit.txt. If the \* installation runs in silent mode, SilentReadData is called \* and the custom dialog control selections are read from \* the .ISS file. The selections are then saved in the file \* Cominit.txt as a means of demonstrating that they were \* successfully read from the .iss file. If the installation \* runs in normal mode, the custom dialog is displayed \* and the selections are recorded in the .iss file and \* displayed in message boxes. The initial .ISS file text is \* shown after the example script. \* \\*‐‐‐‐‐‐‐‐‐‐‐‐‐‐‐‐‐‐‐‐‐‐‐‐‐‐‐‐‐‐‐‐‐‐‐‐‐‐‐‐‐‐‐‐‐‐‐‐‐‐‐‐‐‐‐‐‐‐‐‐‐‐\*/

#include "Resource.h"

// Include Ifx.h for built‐in InstallScript function prototypes. #include "Ifx.h"

export prototype ExFn SilentReadData(HWND);

```
function ExFn_SilentReadData(hMSI)
   BOOL bDone;
   STRING svSection, svComPort, svPulse, svTone, svDial9, svVal;
   NUMBER nvCommDialog, nCmdValue, nPulseState, nToneState;
   NUMBER nDial9State, nResult, nvHandle;
   LIST listID;
   HWND hwndDlg;
begin
   // Open the text file COMINIT.TXT so custom dialog selections
   // from the .ISS file can be stored in it.
   OpenFileMode (FILE_MODE_APPEND);
   OpenFile (nvHandle, "c:\\rul", "cominit.txt");
   // If operating in silent mode, then read from the .ISS file.
   if (MODE=SILENTMODE) then
       SdMakeName (svSection, "COMM DIALOG", "", nvCommDialog);
       SilentReadData (svSection, "Result", DATA NUMBER, svVal, nResult);
       if (nResult = 1) then
            // Read the data from the .ISS file. For purposes of
            // writing the results to a text file, read the
            // data as strings.
            SilentReadData (svSection, "nPulseState", DATA_STRING,
                           svPulse, nResult);
            SilentReadData (svSection, "nToneState", DATA_STRING,
                           svTone, nResult);
            SilentReadData (svSection, "nDial9State", DATA STRING,
                          svDial9, nResult);
            // Store the custom dialog selections in
            // the text file COMINIT.TXT.
            svVal = "Pulse box is: " ^ svPulse;
            WriteLine(nvHandle, svVal);
            svVal = "Tone box is: " ^ svTone;
            WriteLine(nvHandle, svVal);
            svVal = "Dial9 box is: " ^ svDial9;
            WriteLine(nvHandle, svVal);
       endif;
   // If not in silent mode, then call and handle the custom dialog
   // as you normally would.
   else
       listID = ListCreate (STRINGLIST);
       ListAddString (listID, "COMM1:", AFTER);
       ListAddString (listID, "COMM2:", AFTER);
       ListAddString (listID, "COMM3:", AFTER);
       ListAddString (listID, "COMM4:", AFTER);
       EzDefineDialog ("MYCOMDIALOG", SUPPORTDIR^"RESOURCE.DLL",
                       "COMM_DIALOG",0);
```

```
bDone = FALSE;
```

```
while (bDone=FALSE)
    nCmdValue = WaitOnDialog ("MYCOMDIALOG");
    switch (nCmdValue)
        case DLG_INIT:
            // Initialize the back, next, and cancel button enable/disable states
            // for this dialog and replace %P, %VS, %VI with
            // IFX PRODUCT DISPLAY NAME, IFX PRODUCT DISPLAY VERSION, and
            // IFX_INSTALLED_DISPLAY_VERSION, respectively, on control IDs 700‐724
            // and 202.
            hwndDlg = CmdGetHwndDlg("MYCOMDIALOG");
            SdGeneralInit("MYCOMDIALOG", hwndDlg, 0, "");
            CtrlSetState ("MYCOMDIALOG", ID_TONE, BUTTON_CHECKED);
            CtrlSetList ("MYCOMDIALOG", ID_COMPORT, listID);
            CtrlSetState ("MYCOMDIALOG", ID_DIAL9, BUTTON_CHECKED);
        case OK:
            CtrlGetCurSel ("MYCOMDIALOG", ID_COMPORT, svComPort);
            nPulseState = CtrlGetState ("MYCOMDIALOG", ID_PULSE);
            nToneState = CtrlGetState ("MYCOMDIALOG", ID_TONE);
            nDial9State = CtrlGetState ("MYCOMDIALOG", ID_DIAL9);
            nResult = NEXT;
            bDone = TRUE;
        case BACK:
            nResult = BACK;bDone = TRUE;
        case RES_PBUT_CANCEL:
            // The user clicked the Cancel button.
            Do (EXIT);
        case DLG_CLOSE:
            // The user clicked the window's close button.
            Do (EXIT);
        case ID_PULSE:
            nPulseState = CtrlGetState ("MYCOMDIALOG", ID_PULSE);
            if (nPulseState = BUTTON_CHECKED) then
                CtrlSetState ("MYCOMDIALOG", ID_TONE, BUTTON_UNCHECKED);
                CtrlSetState ("MYCOMDIALOG", ID_PULSE, BUTTON_CHECKED);
            else
                CtrlSetState ("MYCOMDIALOG", ID_TONE, BUTTON_CHECKED);
                CtrlSetState ("MYCOMDIALOG", ID_PULSE, BUTTON_UNCHECKED);
            endif;
        case ID_TONE:
            nToneState = CtrlGetState ("MYCOMDIALOG", ID_TONE);
            if (nPulseState = BUTTON_CHECKED) then
                CtrlSetState ("MYCOMDIALOG", ID_TONE, BUTTON_CHECKED);
                CtrlSetState ("MYCOMDIALOG", ID_PULSE, BUTTON_UNCHECKED);
            else
                CtrlSetState ("MYCOMDIALOG", ID_TONE, BUTTON_UNCHECKED);
                CtrlSetState ("MYCOMDIALOG", ID_PULSE, BUTTON_CHECKED);
            endif;
        case DLG_ERR:
            MessageBox ("Unable to display dialog. Setup canceled.", SEVERE);
            abort;
    endswitch;
```
endwhile;

```
EndDialog ("MYCOMDIALOG");
   ReleaseDialog ("MYCOMDIALOG");
   SdMakeName (svSection, "COMM_DIALOG", "", nvCommDialog);
   SilentWriteData (svSection, "nPulseState", DATA_NUMBER,
                    svPulse, nPulseState);
   SilentWriteData (svSection, "nToneState", DATA NUMBER,
                    svTone, nToneState);
   SilentWriteData (svSection, "nDial9State", DATA_NUMBER,
                    svDial9, nDial9State);
   if (nPulseState = BUTTON_CHECKED) then
        MessageBox ("The Pulse button was checked.", INFORMATION);
   else
       MessageBox ("The Pulse button was unchecked.", INFORMATION);
   endif;
   if (nToneState = BUTTON_CHECKED) then
       MessageBox ("The Tone button was checked.", INFORMATION);
   else
       MessageBox ("The Tone button was unchecked.", INFORMATION);
   endif;
   if (nDial9State = BUTTON_CHECKED) then
        MessageBox ("The Dial9 button was checked.", INFORMATION);
   else
        MessageBox ("The Dial9 button was unchecked.", INFORMATION);
   endif;
endif;
```
// Close the text file COMINIT.TXT CloseFile (nvHandle);

### end;

/\*The following is the initial .iss file text for the above example, where <PRODUCT\_GUID> represents your project's GUID, including the surrounding braces. Note that -1001 is the numeric value of BUTTON CHECKED and -1002 is the numeric value of BUTTON\_UNCHECKED.

[InstallShield Silent] Version=v9.00 File=Response File [Application] Name=MyDialog Version=4.0 Company=My Software Company [<PRODUCT\_GUID>‐DlgOrder] Dlg0=<PRODUCT\_GUID>‐COMM\_DIALOG‐0 Count=1 [<PRODUCT\_GUID>‐COMM\_DIALOG‐0] nPulseState=‐1001 nToneState=‐1002 nDial9State=‐1001 Result=1

\*/

# SilentWriteData

The **SilentWriteData** function records selections made in custom dialogs during the installation. This selection data is written to an .iss file for use by InstallShield Silent. To write to an .iss file during an installation, run the installation using the -r switch with Setup.exe.

Custom dialogs can be resources that you call and handle in your installation script using functions like EzDefineDialog and WaitOnDialog, or they can be completely external, executed as calls to functions in DLLs. In either case, you must use SilentWriteData to record the dialog's button return value (Next, Back, Cancel, and so on) and any values set or returned in variables.

## **Syntax**

SilentWriteData ( szSection, szValName, nValType, szVal, nVal );

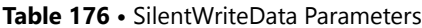

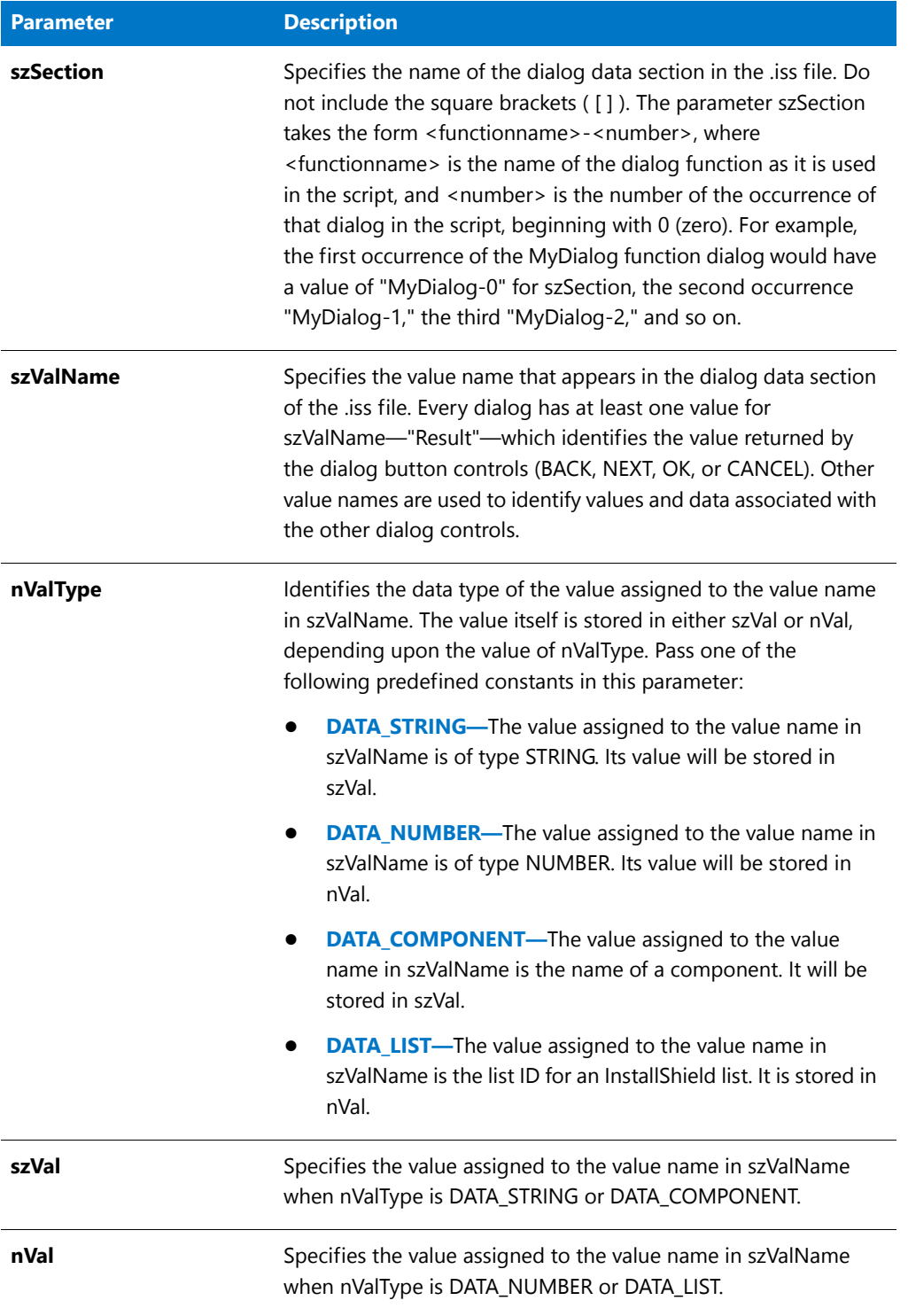

## **Return Values**

### **Table 177 •** SilentWriteData Return Values

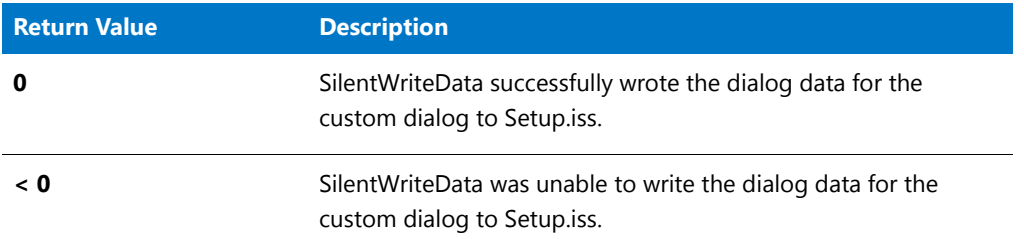

## SilentWriteData Example

## 冒

*Note • To call this function in a Basic MSI setup, you must first create a custom action for the entry-point function, execute the custom action in a sequence or as the result of a dialog's control event, and then build the release.*

```
/*‐‐‐‐‐‐‐‐‐‐‐‐‐‐‐‐‐‐‐‐‐‐‐‐‐‐‐‐‐‐‐‐‐‐‐‐‐‐‐‐‐‐‐‐‐‐‐‐‐‐‐‐‐‐‐‐‐‐‐‐‐‐*\
 *
 * InstallShield Example Script
 *
 * Demonstrates the functions SdMakeName, SilentReadData, and
 * SilentWriteData.
 *
 * This example script shows how to handle a custom dialog
 * in a silent installation. The resource .dll for the example
 * custom dialog shown below should be stored in a compressed
 * form under the Support Files/Billboards view of InstallShield.
 *
* The example dialog was built from the custom dialog
 * template provided with InstallShield.
 *
* Dialog control IDs and other information are included in
 * the RESOURCE.H file (not shown). This file, which is included
 * in the first line of the example, must be inserted in the
 * InstallScript view of InstallShield.
 *
 * The example creates a text file called Cominit.txt. If the
 * installation runs in silent mode, SilentReadData is called
 * and the custom dialog control selections are read from
 * the .ISS file. The selections are then saved in the file
* Cominit.txt as a means of demonstrating that they were
* successfully read from the .iss file. If the installation
* runs in normal mode, the custom dialog is displayed
 * and the selections are recorded in the .iss file and
 * displayed in message boxes. The initial .ISS file text is
 * shown after the example script.
 *
\*‐‐‐‐‐‐‐‐‐‐‐‐‐‐‐‐‐‐‐‐‐‐‐‐‐‐‐‐‐‐‐‐‐‐‐‐‐‐‐‐‐‐‐‐‐‐‐‐‐‐‐‐‐‐‐‐‐‐‐‐‐‐*/
#include "Resource.h"
```
// Include Ifx.h for built‐in InstallScript function prototypes.

```
export prototype ExFn SilentWriteData(HWND);
function ExFn_SilentWriteData(hMSI)
   BOOL bDone;
   STRING svSection, svComPort, svPulse, svTone, svDial9, svVal;
   NUMBER nvCommDialog, nCmdValue, nPulseState, nToneState;
   NUMBER nDial9State, nResult, nvHandle;
   LIST listID;
   HWND hwndDlg;
begin
    // Open the text file COMINIT.TXT so custom dialog selections
    // from the .ISS file can be stored in it.
    OpenFileMode (FILE_MODE_APPEND);
   OpenFile (nvHandle, "c:\\rul", "cominit.txt");
    // If operating in silent mode, then read from the .ISS file.
    if (MODE=SILENTMODE) then
        SdMakeName (svSection, "COMM DIALOG", "", nvCommDialog);
        SilentReadData (svSection, "Result", DATA_NUMBER, svVal, nResult);
        if (nResult = 1) then
            // Read the data from the .ISS file. For purposes of
            // writing the results to a text file, read the
            // data as strings.
            SilentReadData (svSection, "nPulseState", DATA_STRING,
                           svPulse, nResult);
            SilentReadData (svSection, "nToneState", DATA_STRING,
                           svTone, nResult);
            SilentReadData (svSection, "nDial9State", DATA_STRING,
                           svDial9, nResult);
            // Store the custom dialog selections in
            // the text file COMINIT.TXT.
            svVal = "Pulse box is: " ^ svPulse;
           WriteLine(nvHandle, svVal);
            svVal = "Tone box is: " ^ svTone;
            WriteLine(nvHandle, svVal);
            svVal = "Dial9 box is: " ^ svDial9;
           WriteLine(nvHandle, svVal);
        endif;
    // If not in silent mode, then call and handle the custom dialog
    // as you normally would.
    else
       listID = ListCreate (STRINGLIST);
        ListAddString (listID, "COMM1:", AFTER);
        ListAddString (listID, "COMM2:", AFTER);
        ListAddString (listID, "COMM3:", AFTER);
        ListAddString (listID, "COMM4:", AFTER);
```
#include "Ifx.h"

```
EzDefineDialog ("MYCOMDIALOG", SUPPORTDIR^"RESOURCE.DLL",
               "COMM_DIALOG",0);
bDone = FALSE;
while (bDone=FALSE)
    nCmdValue = WaitOnDialog ("MYCOMDIALOG");
    switch (nCmdValue)
        case DLG_INIT:
            // Initialize the back, next, and cancel button enable/disable states
            // for this dialog and replace %P, %VS, %VI with
            // IFX_PRODUCT_DISPLAY_NAME, IFX_PRODUCT_DISPLAY_VERSION, and
            // IFX INSTALLED DISPLAY VERSION, respectively, on control IDs 700-724
            // and 202.
            hwndDlg = CmdGetHwndDlg("MYCOMDIALOG");
            SdGeneralInit("MYCOMDIALOG", hwndDlg, 0, "");
            CtrlSetState ("MYCOMDIALOG", ID_TONE, BUTTON_CHECKED);
            CtrlSetList ("MYCOMDIALOG", ID_COMPORT, listID);
            CtrlSetState ("MYCOMDIALOG", ID_DIAL9, BUTTON_CHECKED);
        case OK:
            CtrlGetCurSel ("MYCOMDIALOG", ID_COMPORT, svComPort);
            nPulseState = CtrlGetState ("MYCOMDIALOG", ID_PULSE);
            nToneState = CtrlGetState ("MYCOMDIALOG", ID_TONE);
            nDial9State = CtrlGetState ("MYCOMDIALOG", ID_DIAL9);
            nResult = NEXT;
            bDone = TRUE;
        case BACK:
            nResult = BACK;
            bDone = TRUE;
        case RES_PBUT_CANCEL:
            // The user clicked the Cancel button.
            Do (EXIT);
        case DLG_CLOSE:
            // The user clicked the window's close button.
            Do (EXIT);
        case ID_PULSE:
            nPulseState = CtrlGetState ("MYCOMDIALOG", ID_PULSE);
            if (nPulseState = BUTTON_CHECKED) then
                CtrlSetState ("MYCOMDIALOG", ID_TONE, BUTTON_UNCHECKED);
                CtrlSetState ("MYCOMDIALOG", ID_PULSE, BUTTON_CHECKED);
            else
                CtrlSetState ("MYCOMDIALOG", ID_TONE, BUTTON_CHECKED);
                CtrlSetState ("MYCOMDIALOG", ID_PULSE, BUTTON_UNCHECKED);
            endif;
        case ID_TONE:
            nToneState = CtrlGetState ("MYCOMDIALOG", ID_TONE);
            if (nPulseState = BUTTON_CHECKED) then
                CtrlSetState ("MYCOMDIALOG", ID_TONE, BUTTON_CHECKED);
                CtrlSetState ("MYCOMDIALOG", ID_PULSE, BUTTON_UNCHECKED);
            else
                CtrlSetState ("MYCOMDIALOG", ID_TONE, BUTTON_UNCHECKED);
                CtrlSetState ("MYCOMDIALOG", ID_PULSE, BUTTON_CHECKED);
            endif;
        case DLG_ERR:
            MessageBox ("Unable to display dialog. Setup canceled.", SEVERE);
            abort;
```
```
endswitch;
```
endwhile;

```
EndDialog ("MYCOMDIALOG");
ReleaseDialog ("MYCOMDIALOG");
SdMakeName (svSection, "COMM DIALOG", "", nvCommDialog);
SilentWriteData (svSection, "nPulseState", DATA_NUMBER,
                svPulse, nPulseState);
SilentWriteData (svSection, "nToneState", DATA_NUMBER,
                svTone, nToneState);
SilentWriteData (svSection, "nDial9State", DATA NUMBER,
                svDial9, nDial9State);
if (nPulseState = BUTTON_CHECKED) then
    MessageBox ("The Pulse button was checked.", INFORMATION);
else
   MessageBox ("The Pulse button was unchecked.", INFORMATION);
endif;
if (nToneState = BUTTON_CHECKED) then
    MessageBox ("The Tone button was checked.", INFORMATION);
else
   MessageBox ("The Tone button was unchecked.", INFORMATION);
endif;
if (nDial9State = BUTTON_CHECKED) then
   MessageBox ("The Dial9 button was checked.", INFORMATION);
else
   MessageBox ("The Dial9 button was unchecked.", INFORMATION);
endif;
```
endif;

```
// Close the text file COMINIT.TXT
CloseFile (nvHandle);
```

```
end;
```
/\*The following is the initial .iss file text for the above example, where <PRODUCT\_GUID> represents your project's GUID, including the surrounding braces. Note that ‐1001 is the numeric value of BUTTON\_CHECKED and ‐1002 is the numeric value of BUTTON\_UNCHECKED.

```
[InstallShield Silent]
Version=v9.00
File=Response File
[Application]
Name=MyDialog
Version=4.0
Company=My Software Company
[<PRODUCT_GUID>‐DlgOrder]
Dlg0=<PRODUCT_GUID>‐COMM_DIALOG‐0
Count=1
[<PRODUCT_GUID>‐COMM_DIALOG‐0]
```

```
nPulseState=‐1001
nToneState=‐1002
nDial9State=‐1001
Result=1
*/
```
# SizeOf

The **SizeOf** function retrieves the number of elements in an InstallScript array, or the size of a variable passed as an argument.

To determine the number of characters in the value of a string variable, use [StrLength.](#page-1579-0)

#### **Syntax**

SizeOf ( Item );

#### **Parameters**

**Table 178 •** SizeOf Parameters

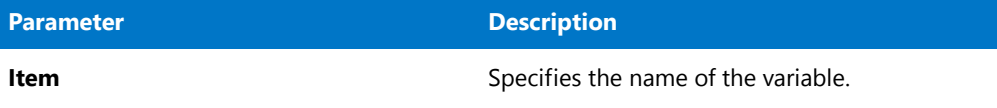

# **Return Values**

**SizeOf** returns the number of elements in an array, or the size of a variable passed as an argument.

# **SizeWindow**

Use the **SizeWindow** function to change the size of a specific user interface element. Specify the new size in pixels.

The installation may run under many different screen resolutions. To account for this, you need to use the **GetExtents** function to determine the overall size of the screen; then use ratios in the parameters of your **SizeWindow** function call to specify the size of your user interface object.

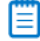

*Note • This function is recommended for advanced developers only.*

# **Syntax**

SizeWindow (nObject, nDx, nDy);

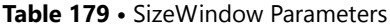

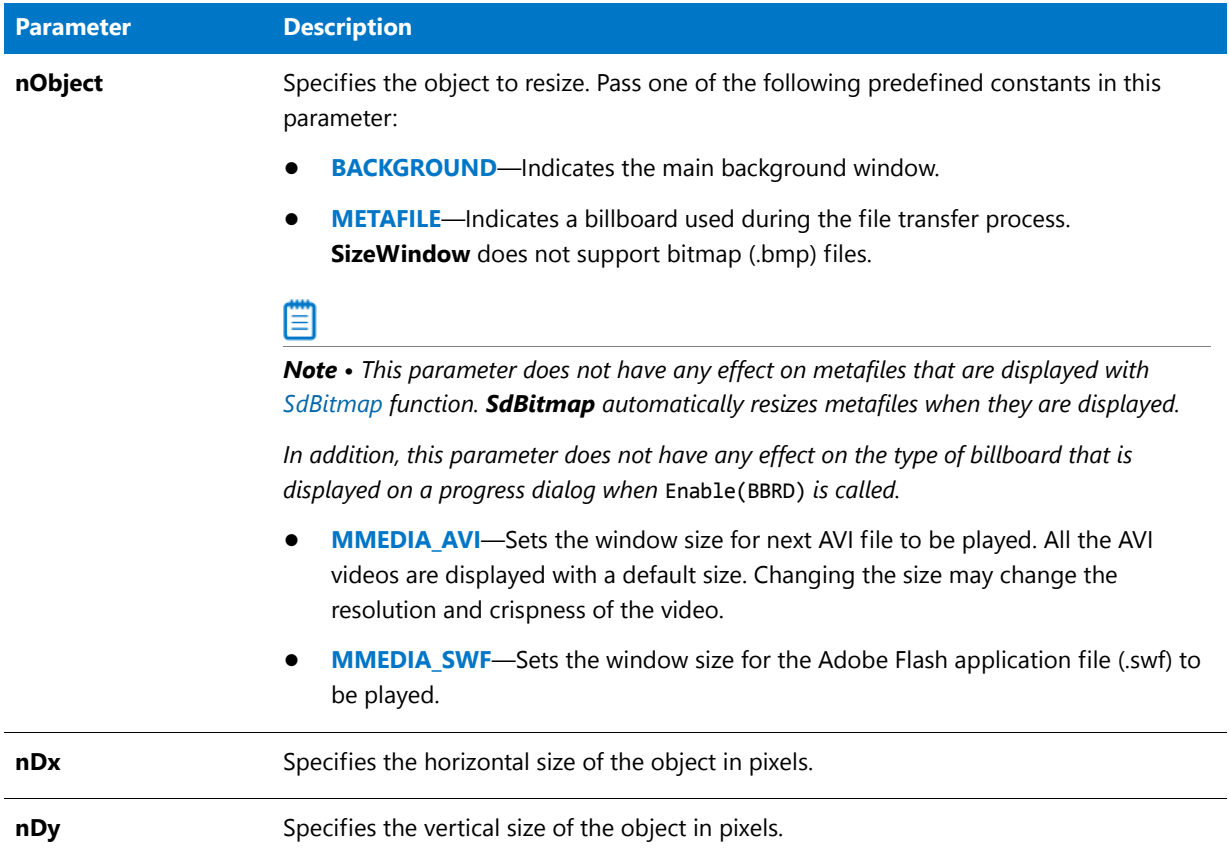

# **Return Values**

**Table 180 •** SizeWindow Return Values

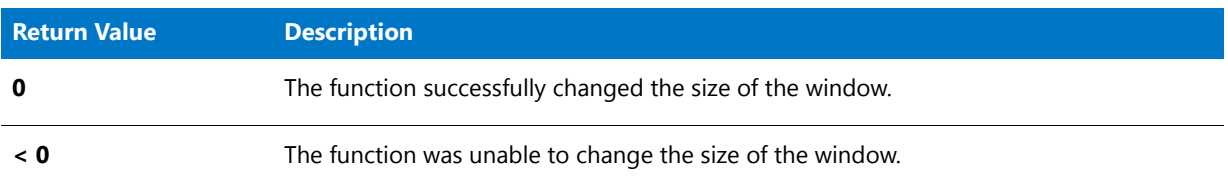

# **Additional Information**

Use the **PlayMMedia** function if you want your installation to play an Adobe Flash application file (.swf) or an AVI file.

# SizeWindow Example

*Note • To call this function in a Basic MSI setup, you must first create a custom action for the entry-point function, execute the custom action in a sequence or as the result of a dialog's control event, and then build the release.*

```
/*‐‐‐‐‐‐‐‐‐‐‐‐‐‐‐‐‐‐‐‐‐‐‐‐‐‐‐‐‐‐‐‐‐‐‐‐‐‐‐‐‐‐‐‐‐‐‐‐‐‐‐‐‐‐‐‐‐‐‐‐‐‐*\
 *
 * InstallShield Example Script
 *
 * Demonstrates the SizeWindow function.
 *
 * GetExtents is called to retrieve the extents of the screen.
 * SizeWindow is then called to resize the background to half
 * the original size.
 *
\*‐‐‐‐‐‐‐‐‐‐‐‐‐‐‐‐‐‐‐‐‐‐‐‐‐‐‐‐‐‐‐‐‐‐‐‐‐‐‐‐‐‐‐‐‐‐‐‐‐‐‐‐‐‐‐‐‐‐‐‐‐‐*/
// Include Ifx.h for built‐in InstallScript function prototypes.
#include "Ifx.h"
   export prototype ExFn_SizeWindow(HWND);
function ExFn_SizeWindow(hMSI)
   NUMBER nDx, nDy, nObject;
begin
   // Enable the background.
   Enable (BACKGROUND);
   MessageBox ("Background at original size.", INFORMATION);
   // Get the extents of the screen.
   GetExtents (nDx, nDy);
   // Set the object to be resized.
   nObject = BACKGROUND;
   // Resize the background window to half of its original size.
   if (SizeWindow (nObject, (nDx / 2), (nDy / 2)) < 0) then
       MessageBox ("SizeWindow failed.", SEVERE);
   endif;
   MessageBox ("Background after call to SizeWindow.", INFORMATION);
```

```
end;
```
# Sprintf

The **Sprintf** function creates a string from variable data using format specifier and matching variables. Sprintf works like the Microsoft Windows API wsprintf.

### **Syntax**

```
Sprintf ( svResult, szFormat [,arg] [,...] );
```
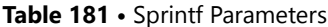

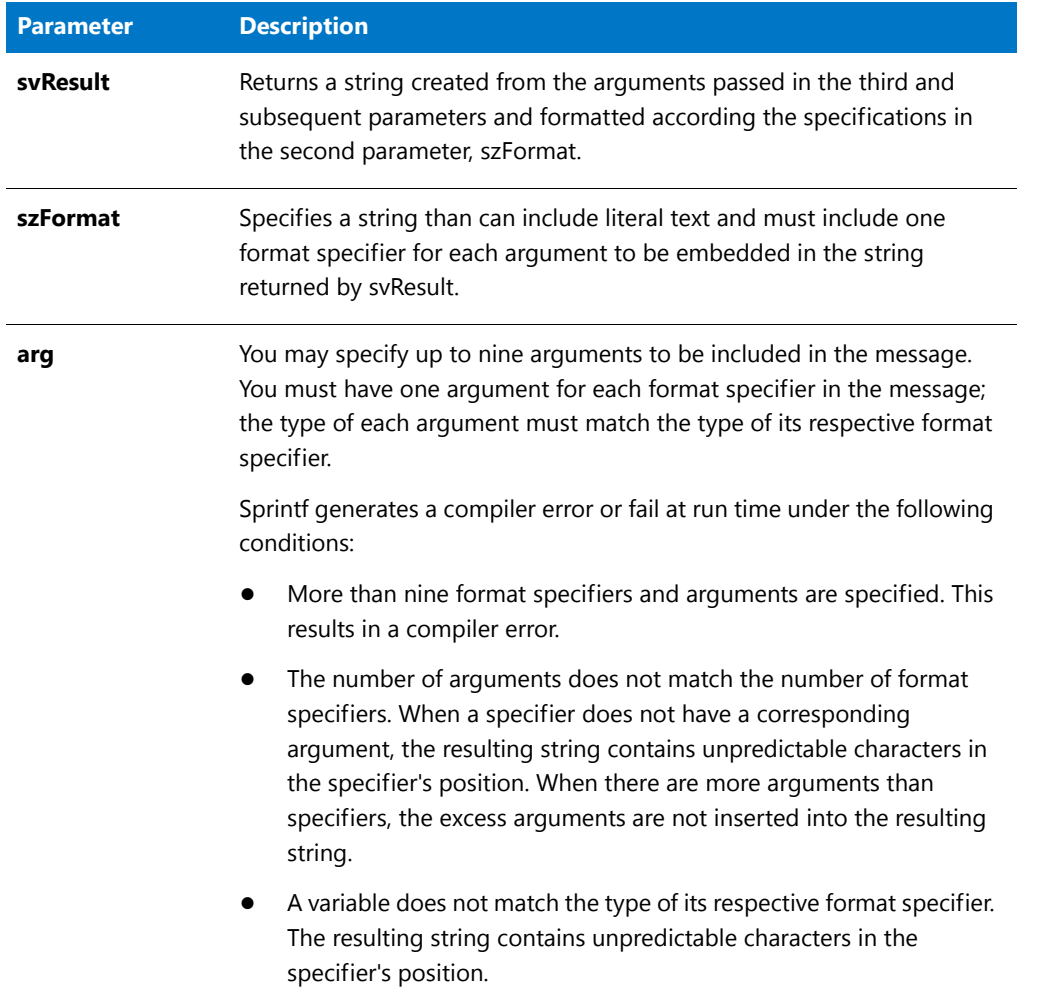

# **Return Values**

If the Sprintf function is successful, the return value is the length—the number of characters—in the string stored in the variable svResult, not including the terminating null character.

# Sprintf Example

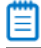

\*

*Note • To call this function in a Basic MSI setup, you must first create a custom action for the entry-point function, execute the custom action in a sequence or as the result of a dialog's control event, and then build the release.*

/\*‐‐‐‐‐‐‐‐‐‐‐‐‐‐‐‐‐‐‐‐‐‐‐‐‐‐‐‐‐‐‐‐‐‐‐‐‐‐‐‐‐‐‐‐‐‐‐‐‐‐‐‐‐‐‐‐‐‐‐‐‐‐\*\

- \* InstallShield Example Script
- \* \* Demonstrates the Sprintf function.

```
*
 * This script gets the capacity of drive C: and then calls
 * Sprintf to create a formatted message. That message
 * includes the drive letter and disk size, which are stored
 * in variables. The message is then displayed.
 *
\*‐‐‐‐‐‐‐‐‐‐‐‐‐‐‐‐‐‐‐‐‐‐‐‐‐‐‐‐‐‐‐‐‐‐‐‐‐‐‐‐‐‐‐‐‐‐‐‐‐‐‐‐‐‐‐‐‐‐‐‐‐‐*/
// Include Ifx.h for built‐in InstallScript function prototypes.
#include "Ifx.h"
   export prototype ExFn_Sprintf(HWND);
function ExFn_Sprintf(hMSI)
   STRING svResult, svMssg;
   NUMBER nvResult;
begin
    // Set up the string parameter for the call to GetSystemInfo.
    svResult = "C:";
    // Get the capacity of drive C.
   GetSystemInfo (DISK_TOTALSPACE, nvResult, svResult);
    // Build a message that incorporates the values
    // returned by GetSystemInfo.
   Sprintf (svMssg, "Total disk space on drive %s is %ld bytes.",
            svResult, nvResult);
    // Display the message.
   MessageBox (svMssg, INFORMATION);
```

```
end;
```
# **SprintfBox**

# $\blacktriangleright$

*Project • This information applies to the following project types:*

- **•** *Basic MSI*
- **•** *InstallScript*
- **•** *InstallScript MSI*

The **SprintfBox** function presents a message box containing one of three icons, a title, and a formatted message. The message can contain variables that are formatted according to commands that you enter.

**SprintfBox** is similar to **MessageBox**, but **SprintfBox** permits much more flexible control over displayed items.

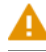

*Caution • Multiple null-delimited strings should not be used, except for passing to external functionality.*

The **SprintfBox** function uses the Microsoft Windows API **MessageBox** to create the message box. The operating environment, not InstallShield, determines the size and location of the message box. The operating environment also generates the text for the OK button in the local language (the language that the operating system is running under). You cannot change the text in this button. For more information regarding the use of Windows **MessageBox** types, consult the description of the **MessageBox** Windows API function in the appropriate Windows SDK.

Note the following when using Windows message box constants:

- **•** Some Windows **MessageBox** type constants are predefined in the **ISRTWindows.h** file that is provided in the *InstallShield Program Files Folder***\Script\Isrt\Include** folder. This file is automatically included in your installation when you include **Ifx.h** in your script. You do not need to redefine any constants that are defined in **ISRTWindows.h**; doing so will result in a compiler warning. To determine which constants are predefined, refer to the **ISRTWindows.h** file.
- **•** To use constants that are not defined in **ISRTWindows.h**, you must define them (using #define) in the declaration block of your installation script. You cannot simply include the **Windows.h** file that is usually part of a C++ program. The values that you need to assign to the undefined constants can generally be found in an include file that is provided with the appropriate Windows SDK or development tool. (For Microsoft Visual C++, most constants can be found in the **Winuser.h** file, which is located in the *InstallShield Program Files Folder***\Script\Resource** folder.)
- **•** Windows and InstallShield message box constants cannot be used together in an installation. If an InstallShield message box constant is combined with a Windows message box constant using the OR operator (|), the Windows message box constant is ignored.
- **•** Some Windows message box styles are not supported on some Windows platforms. To determine whether a particular style is supported on the operating systems targeted by the installation, consult the appropriate Windows SDK.

### **Syntax**

SprintfBox ( nType, szTitle, szFormat [,arg] [,...] );

**Table 182 •** SprintfBox Parameters

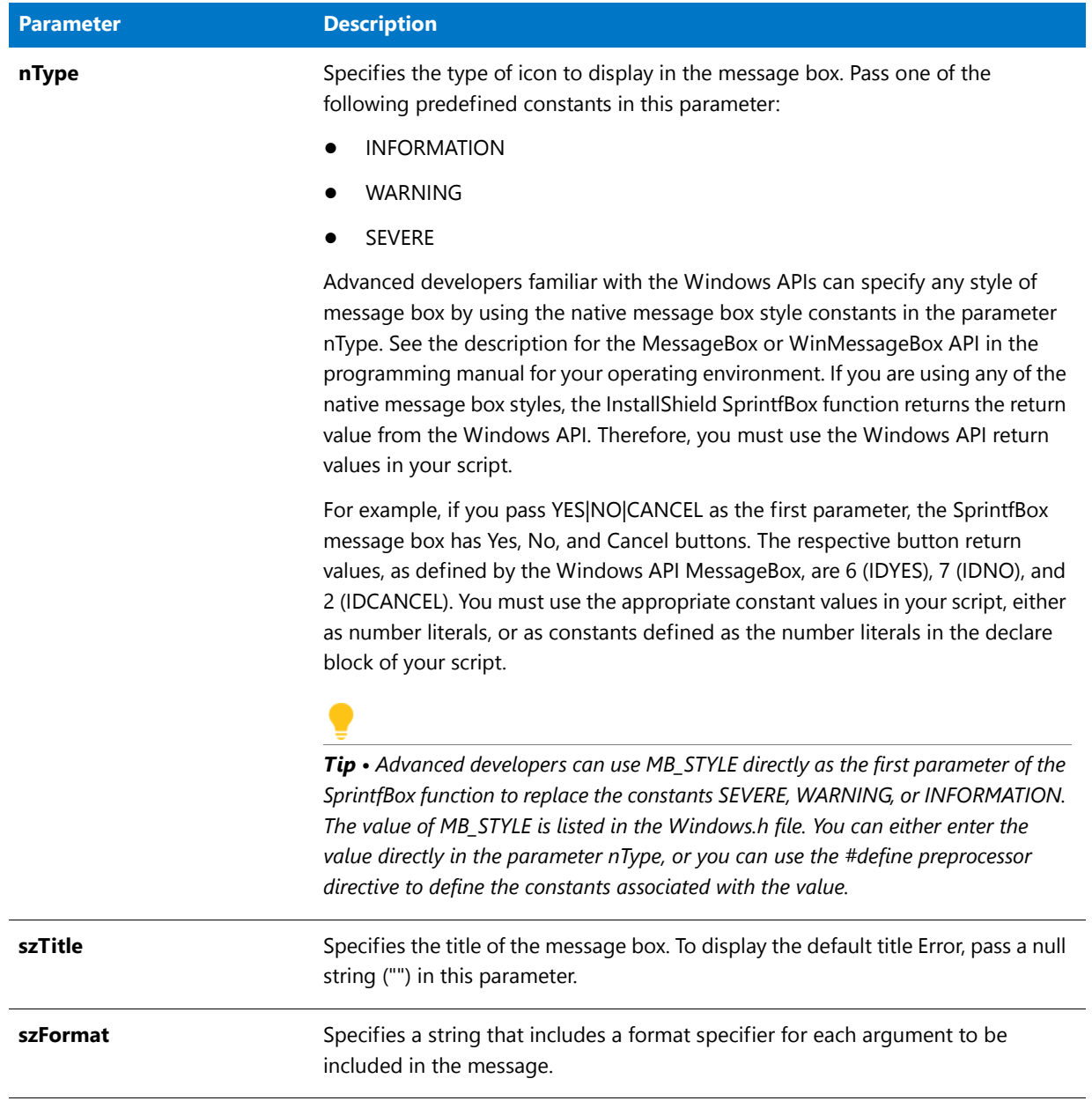

#### **Table 182 •** SprintfBox Parameters (cont.)

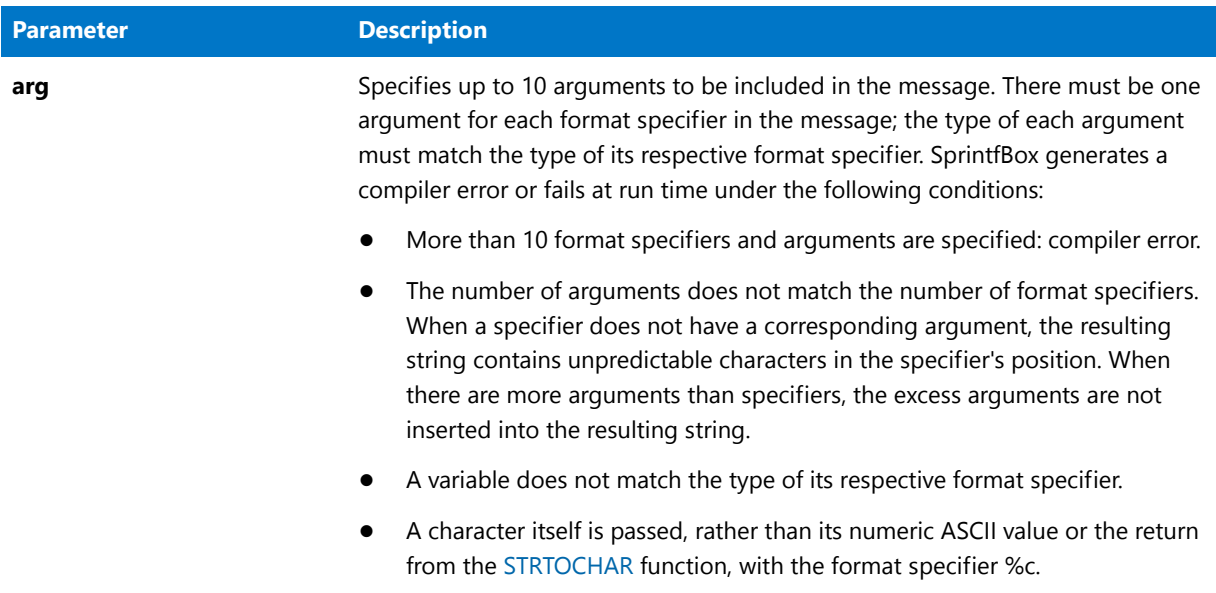

#### **Return Values**

The return value is not significant unless you are using standard Microsoft Windows message box styles. If you are using these styles, the return value is the same as the return value from the MessageBox API functions.

### **Additional Information**

The dialog that is displayed by the SprintfBox function cannot be displayed with a skin; it appears the same regardless of whether you have specified a skin.

# SprintfBox Example

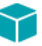

*Project • This information applies to the following project types:*

- **•** *Basic MSI*
- **•** *InstallScript*
- **•** *InstallScript MSI*

```
▤
```
*Note • To call this function in a Basic MSI setup, you must first create a custom action for the entry-point function, execute the custom action in a sequence or as the result of a dialog's control event, and then build the release.*

/\*‐‐‐‐‐‐‐‐‐‐‐‐‐‐‐‐‐‐‐‐‐‐‐‐‐‐‐‐‐‐‐‐‐‐‐‐‐‐‐‐‐‐‐‐‐‐‐‐‐‐‐‐‐‐‐‐‐‐‐‐‐‐\*\ \* \* InstallShield Example Script \* \* Demonstrates the SprintfBox function. \* \* This script gets the capacity of drive C: and then calls \* SprintfBox to create and display a formatted message. That

```
* message includes the drive letter and disk size, which are
 * stored in variables.
 *
\*‐‐‐‐‐‐‐‐‐‐‐‐‐‐‐‐‐‐‐‐‐‐‐‐‐‐‐‐‐‐‐‐‐‐‐‐‐‐‐‐‐‐‐‐‐‐‐‐‐‐‐‐‐‐‐‐‐‐‐‐‐‐*/
// Include Ifx.h for built‐in InstallScript function prototypes.
#include "Ifx.h"
   export prototype ExFn_SprintfBox(HWND);
function ExFn_SprintfBox(hMSI)
   STRING svResult;
   NUMBER nvResult;
begin
    // Set up the string parameter for the call to GetSystemInfo.
   svResult = "C:";
    // Get the capacity of drive C.
   GetSystemInfo (DISK_TOTALSPACE, nvResult, svResult);
   // Build and display a message that incorporates
    // the values returned by GetSystemInfo.
   SprintfBox (INFORMATION, "System Information",
               "Total disk space on drive %s is %ld bytes.",
               svResult, nvResult);
```
end;

# SprintfMsiLog

て

*Project • This information applies to the following project types:*

- **•** *Basic MSI*
- **•** *InstallScript MSI*

The **SprintfMsiLog** function writes a message directly to the Windows Installer log file.

### **Syntax**

```
SprintfMsiLog ( szFormat [,arg] [,...] );
```
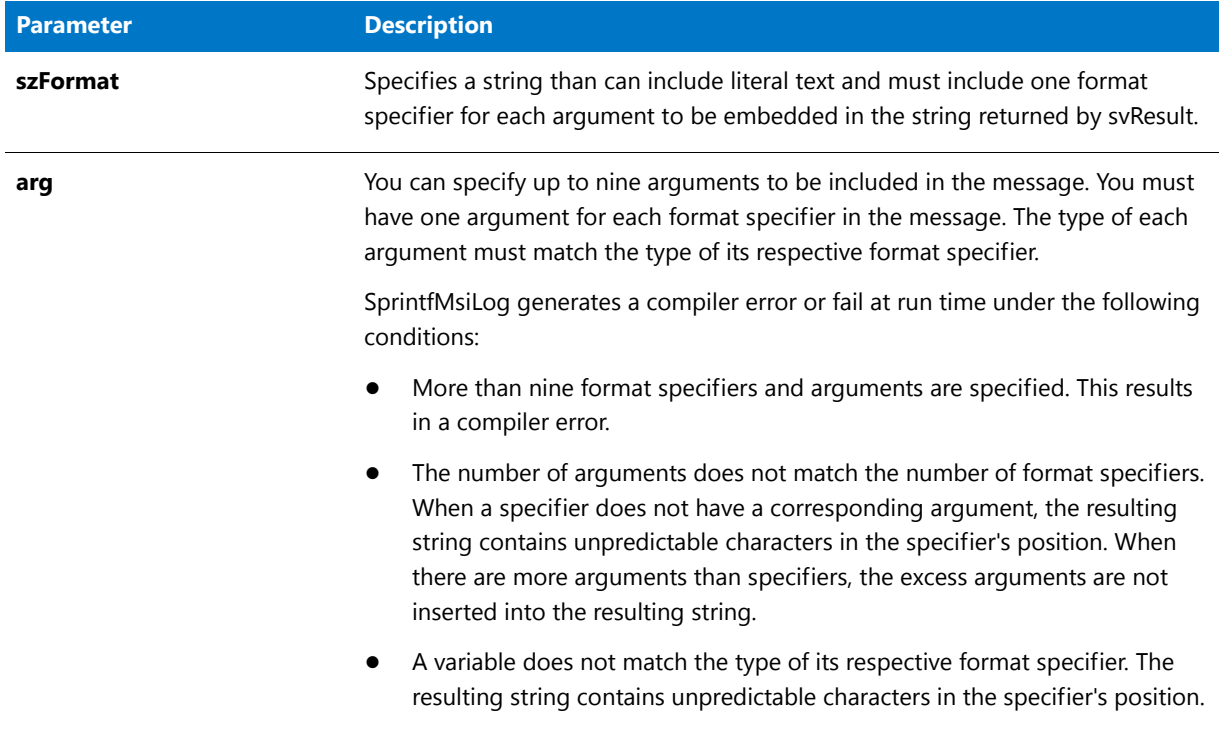

**Table 183 •** SprintfMsiLog Parameters

# **Return Values**

There are no return values for this function. If the function is successful, the values are written to the Windows Installer log file. If the function fails, the values are not written to the Windows Installer log file.

# **SQLBrowse**

# ₩.

*Project • This information applies to the following project types:*

- **•** *InstallScript*
- **•** *InstallScript MSI*

The [SQLBrowse2](#page-1523-0) function supersedes the **SQLBrowse** function.

The **SQLBrowse** function creates a dialog that lets an end user display a list of all SQL Servers that are available on the network.

This function is in the **SQLRT.obl** file for InstallScript projects, and in the **SQLCONV.obl** file for InstallScript MSI projects. If you are using the SQL Scripts view in InstallShield, the appropriate file is automatically added to your linker settings. However, if you are not using this view, add the appropriate file to your linker settings: On the Build menu, click Settings, and then add it to the Libraries (.obl) box.

# **Syntax**

SQLBrowse( svServer );

## **Parameters**

#### **Table 184 •** SQLBrowse Parameters

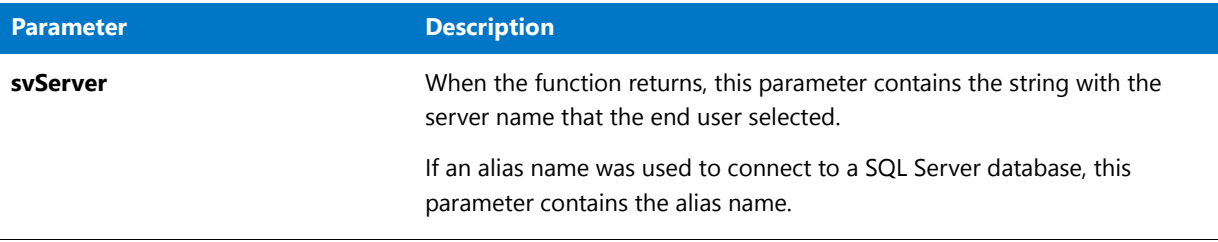

# **Return Values**

#### **Table 185 •** SQLBrowse Return Values

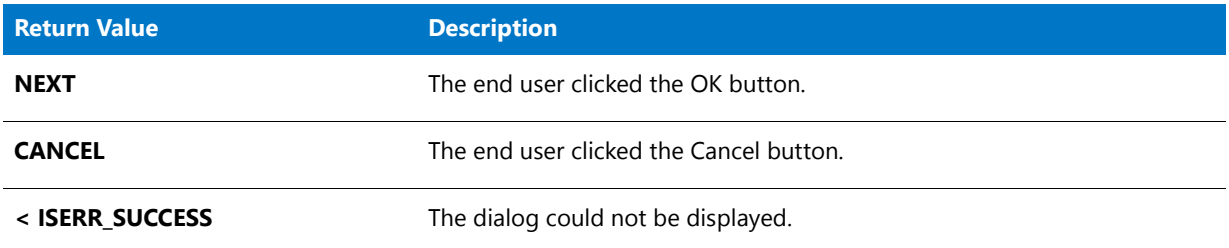

# <span id="page-1523-0"></span>SQLBrowse2

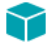

*Project • This information applies to the following project types:*

- **•** *InstallScript*
- **•** *InstallScript MSI*

The **SQLBrowse2** function creates a dialog that lets an end user display a list of all database servers that are available on the network for the database technologies specified for a connection.

#### **Syntax**

SQLBrowse2( szConnection, svServer );

#### **Table 186 •** SQLBrowse2 Parameters

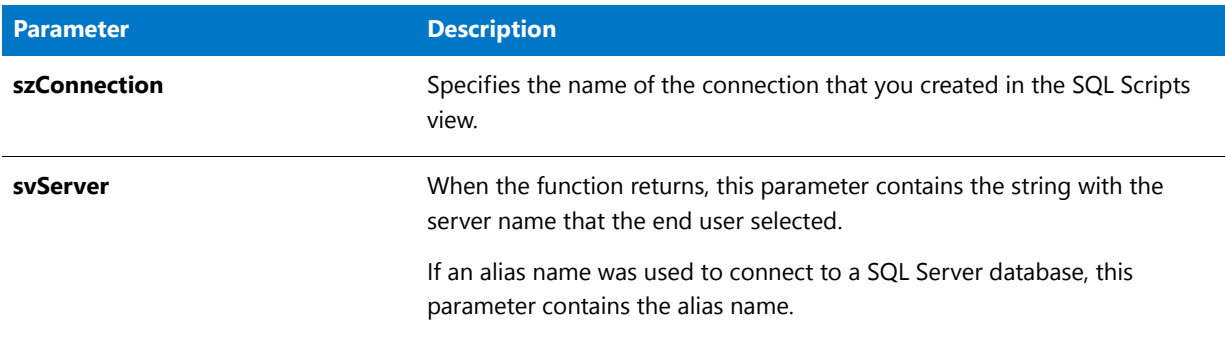

# **Return Values**

**Table 187 •** SQLBrowse2 Return Values

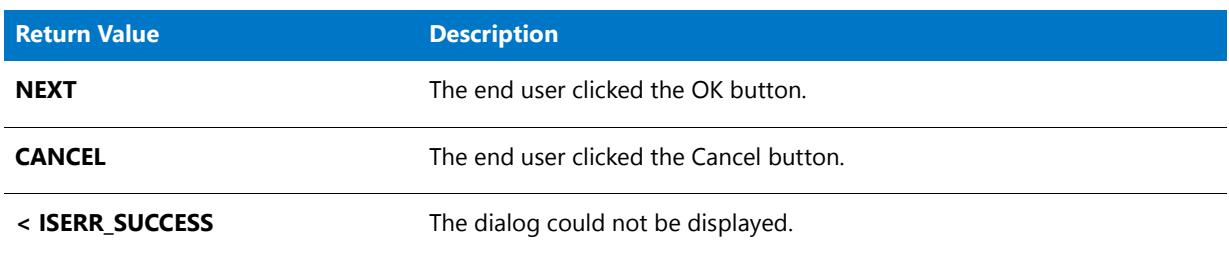

# SQLDatabaseBrowse

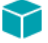

*Project • This information applies to the following project types:*

- **•** *InstallScript*
- **•** *InstallScript MSI*

The **SQLDatabaseBrowse** function creates a dialog that lets the end user display a list of all database catalogs that are available on the specified database server. This function calls **SQLRTGetDatabases**, which uses **SQLRT.dll** for InstallScript projects and **ISSQLSRV.dll** for InstallScript MSI projects.

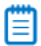

*Note • The SQLDatabaseBrowse function uses settings from the SQL settings file; therefore, it can be called only after [SQLRTInitialize2](#page-1549-0) has already been called.*

### **Syntax**

SQLDatabaseBrowse( szConnection, szServer, bvWindowsLogin, szUser, szPassword, svDBCatalog );

#### **Table 188 •** SQLDatabaseBrowse Parameters

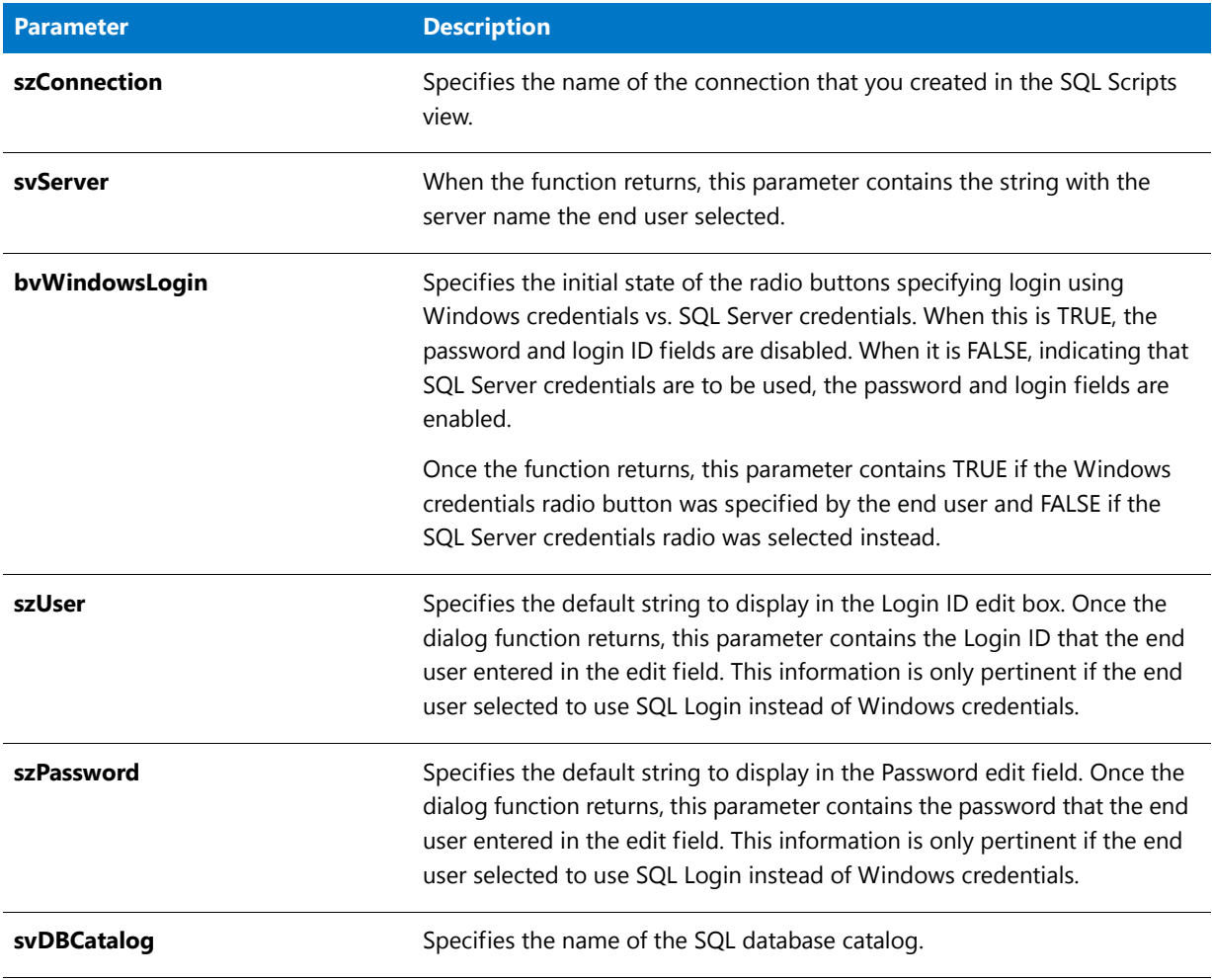

# **Return Values**

**Table 189 •** SQLDatabaseBrowse Return Values

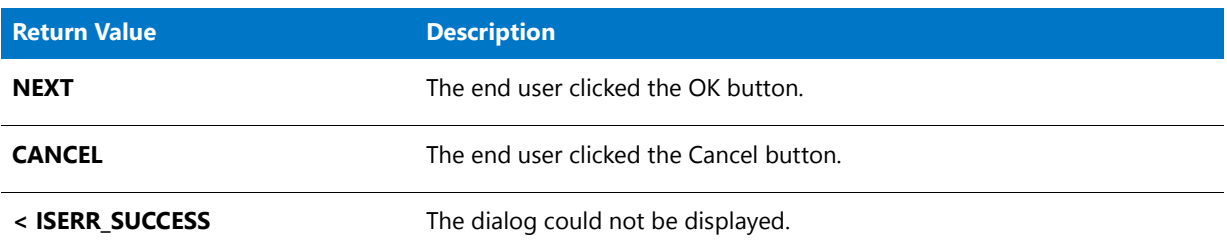

# SQLRTComponentInstall

# Υ

*Project • This information applies to InstallScript projects.*

The **SQLRTComponentInstall** function executes the SQL script that is associated with the specified component if the script is scheduled to run during installation.

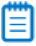

*Note • If you want to call any built-in SQL-related function before the OnSQLServerInitialize event handler is called in*  an InstallScript project or the OnSQLLogin event handler is called in an InstallScript MSI project, call the *[SQLRTInitialize2](#page-1549-0) function first. To learn more, see Using the SQL Run-Time Functions in InstallScript and InstallScript MSI Projects.*

#### **Syntax**

SQLRTComponentInstall( szComponent );

#### **Parameters**

#### **Table 190 •** SQLRTComponentInstall Parameters

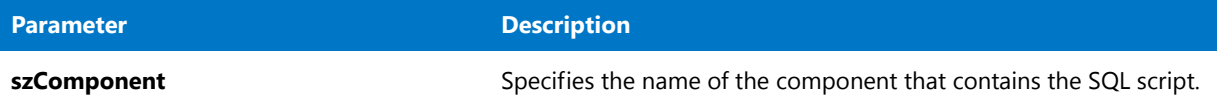

### **Return Values**

**Table 191 •** SQLRTComponentInstall Return Values

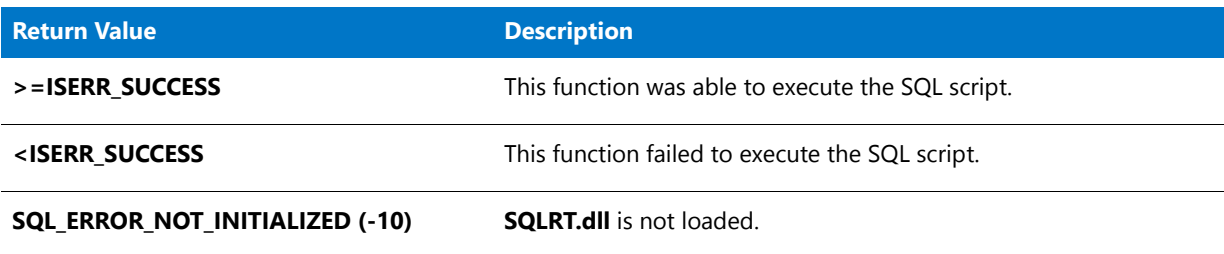

# SQLRTComponentUninstall

*Project • This information applies to InstallScript projects.*

The **SQLRTComponentUninstall** function executes the SQL script that is associated with the specified component if the script is scheduled to run during uninstallation.

### m

*Note • If you want to call any built-in SQL-related function before the OnSQLServerInitialize event handler is called in*  an InstallScript project or the OnSQLLogin event handler is called in an InstallScript MSI project, call the

*[SQLRTInitialize2](#page-1549-0) function first. To learn more, see Using the SQL Run-Time Functions in InstallScript and InstallScript MSI Projects.*

### **Syntax**

SQLRTComponentUninstall( szComponent );

#### **Parameters**

**Table 192 •** SQLRTComponentUninstall Parameters

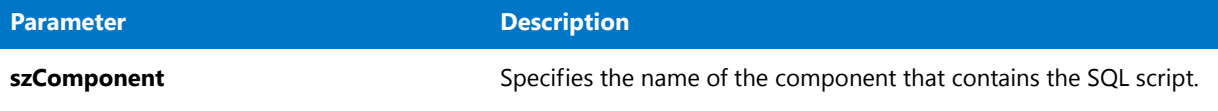

### **Return Values**

**Table 193 •** SQLRTComponentUninstall Return Values

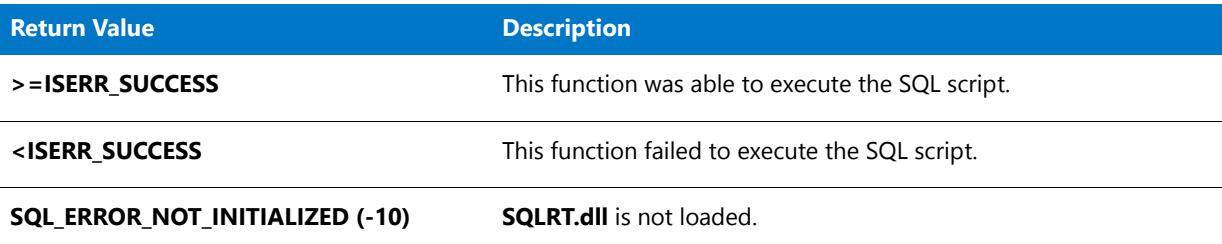

# **SQLRTConnect**

# Υ

*Project • This information applies to InstallScript projects.*

The [SQLRTConnect2](#page-1528-0) function supersedes the **SQLRTConnect** function.

The **SQLRTConnect** function establishes a connection using the specified credential.

# Ë

*Note • If you want to call any built-in SQL-related function before the OnSQLServerInitialize event handler is called in an InstallScript project or the OnSQLLogin event handler is called in an InstallScript MSI project, call the [SQLRTInitialize2](#page-1549-0) function first. To learn more, see Using the SQL Run-Time Functions in InstallScript and InstallScript MSI Projects.*

### **Syntax**

SQLRTConnect( szConnection, szServer, bTrust, szUserName, szPassword );

#### **Table 194 •** SQLRTConnect Parameters

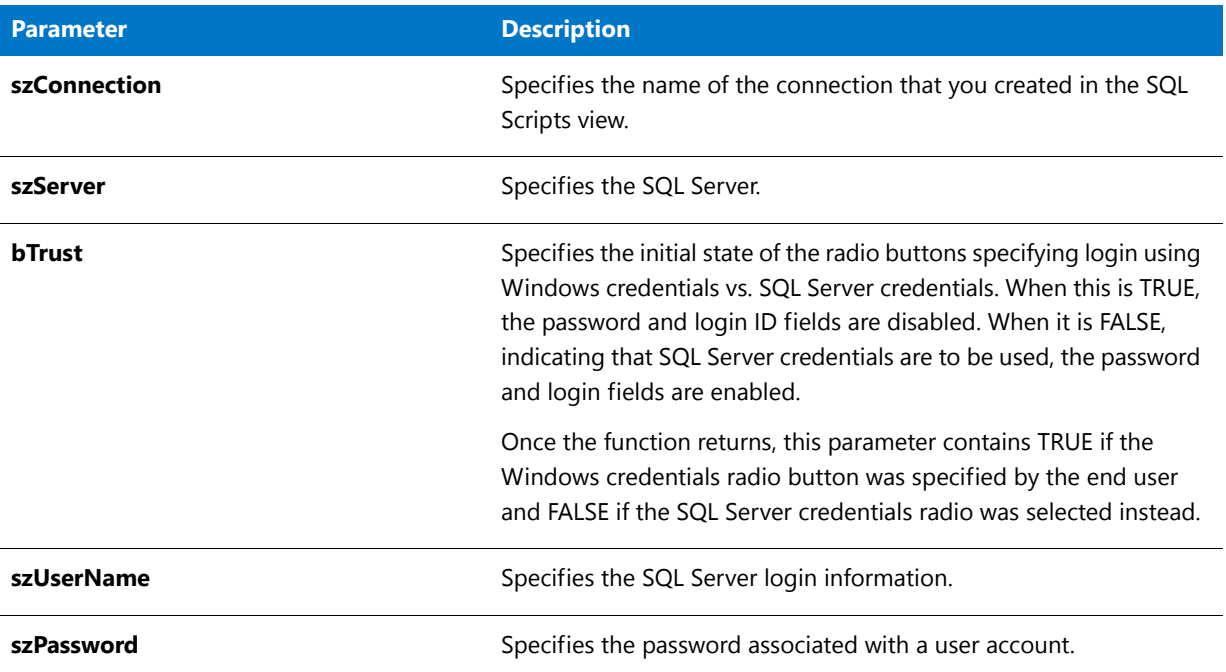

# **Return Values**

**Table 195 •** SQLRTConnect Return Values

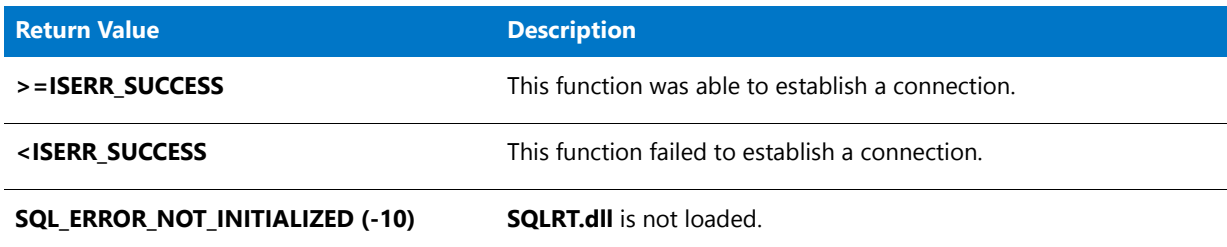

# <span id="page-1528-0"></span>SQLRTConnect2

# Y

*Project • This information applies to InstallScript projects.*

The **SQLRTConnect2** function establishes a connection. This function must be called before file transfer if the connection is to be used to run scripts during installation. **SQLRTConnect2** returns the database server name when it fails to establish the connection.

# m

*Note • The SQLRTConnect2 function uses* **SQLRT.dll***; therefore, it can be called only after [SQLRTInitialize2](#page-1549-0) has already been called. To learn more, see Using the SQL Run-Time Functions in InstallScript and InstallScript MSI Projects.*

# **Syntax**

SQLRTConnect2( szConnection, szServer, bWinLogin, szUser, szPassword, szDatabaseServer );

### **Parameters**

#### **Table 196 •** SQLRTConnect2 Parameters

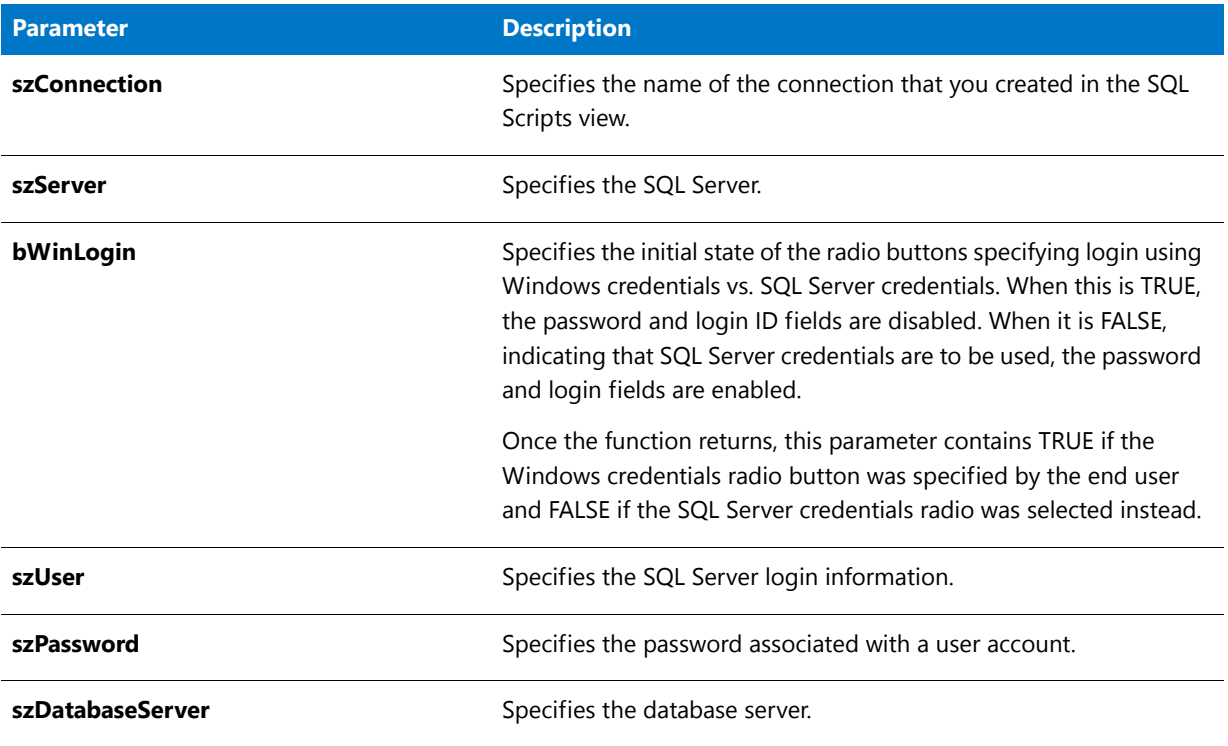

# **Return Values**

**Table 197 •** SQLRTConnect2 Return Values

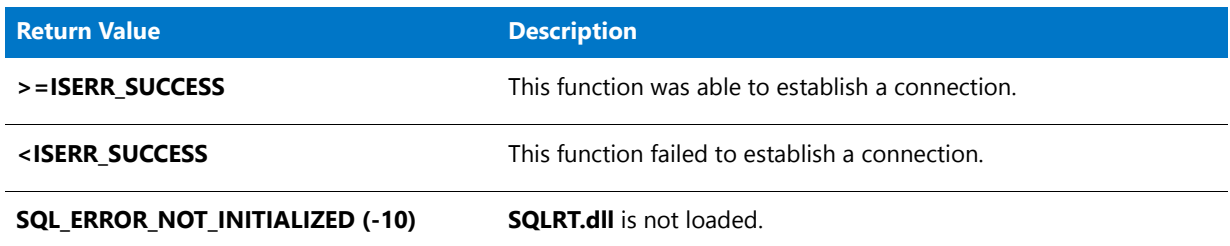

# **Additional Information**

If you want to be able to specify which catalog to connect to, replace the **SQLRTConnect2** function call in the OnSQLServerInitialize event with the **SQLRTConnectDB** function call. For more information, see [SQLRTConnectDB.](#page-1530-0)

# <span id="page-1530-0"></span>SQLRTConnectDB

# Y

*Project • This information applies to InstallScript projects.*

To establish a connection to a specific catalog, replace the **SQLRTConnect2** function call in the OnSQLServerInitialize event with the **SQLRTConnectDB** function call. Pass the catalog name as the szDB parameter for **SQLRTConnectDB**.

If you want end users to be able to specify the catalog at run time, pass an end user–defined variable as szDB.

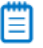

*Note • The SQLRTConnectDB function uses* **SQLRT.dll***; therefore, it can be called only after [SQLRTInitialize2](#page-1549-0) has already been called. To learn more, see Using the SQL Run-Time Functions in InstallScript and InstallScript MSI Projects.*

### **Syntax**

SQLRTConnectDB( szConnection, szDB, szServer, bWinLogin, szUser, szPassword );

#### **Table 198 •** SQLRTConnectDB Parameters

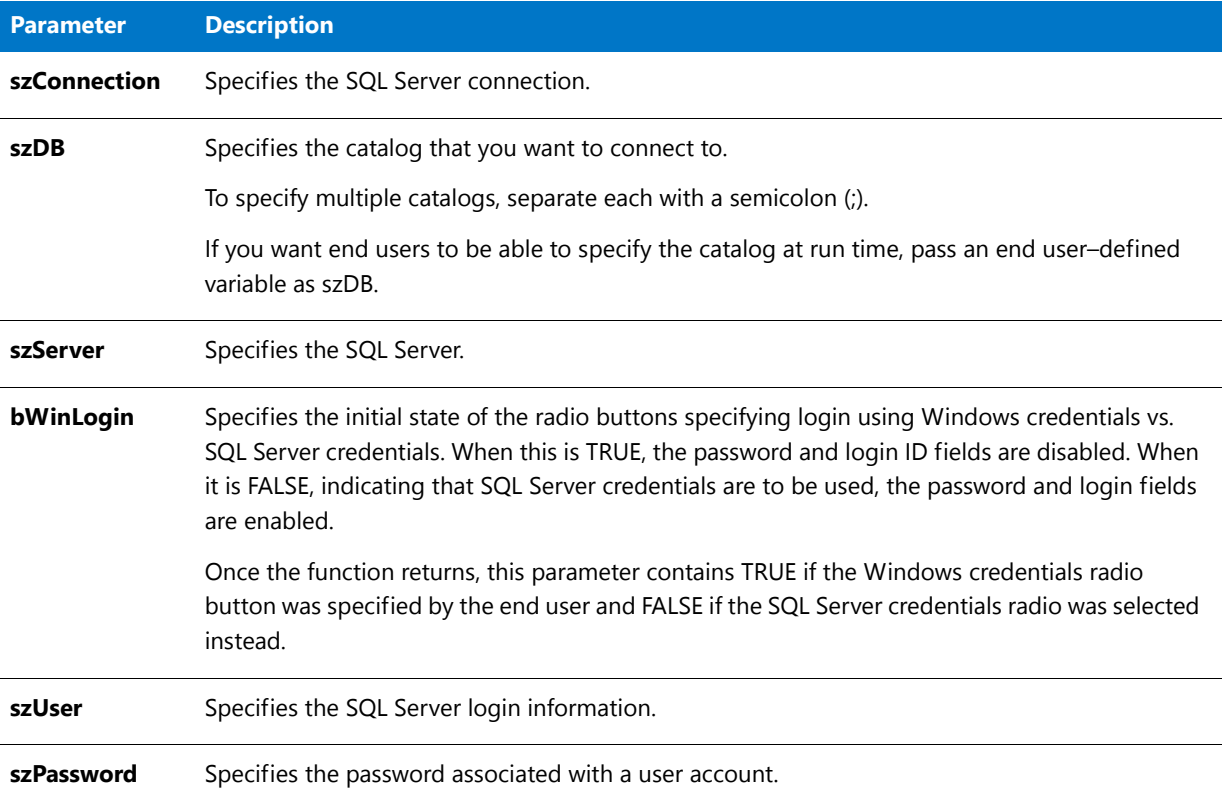

# **Return Values**

**Table 199 •** SQLRTConnectDB Return Values

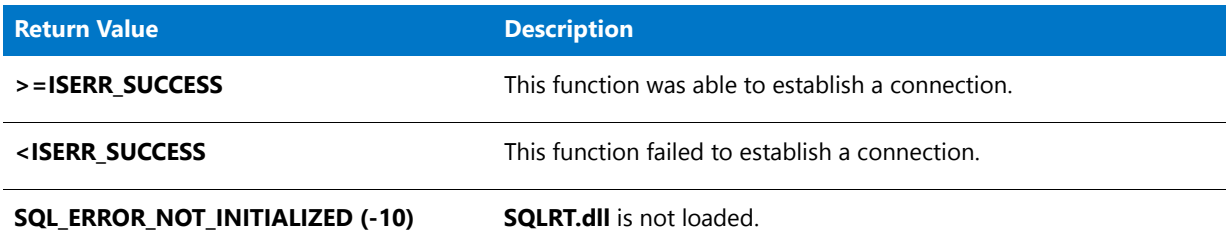

# **SQLRTDoRollbackAll**

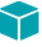

*Project • This information applies to InstallScript projects.*

The **SQLRTDoRollbackAll** function executes all of SQL scripts scheduled to run during rollback.

# 冒

*Note • The SQLRTDoRollbackAll function uses* **SQLRT.dll***; therefore, it can be called only after [SQLRTInitialize2](#page-1549-0) has already been called. To learn more, see Using the SQL Run-Time Functions in InstallScript and InstallScript MSI Projects.*

# **Syntax**

SQLRTDoRollbackAll();

### **Parameters**

**SQLRTDoRollbackAll** takes no parameters.

# **Return Values**

**Table 200 •** SQLRTDoRollbackAll Return Values

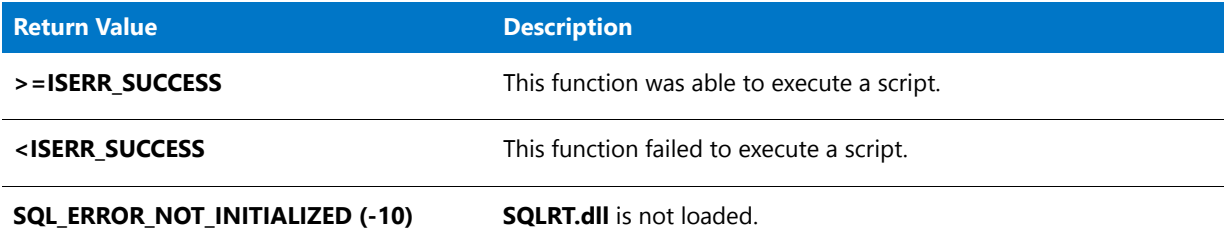

# **SQLRTGetBatchList**

# て

*Project • This information applies to InstallScript projects.*

The **SQLRTGetBatchList** function returns the list of components that are associated with SQL scripts that need to be run when batch mode is enabled.

# Ë

*Note • The SQLRTGetBatchList function uses* **SQLRT.dll***; therefore, it can be called only after [SQLRTInitialize2](#page-1549-0) has already been called. To learn more, see Using the SQL Run-Time Functions in InstallScript and InstallScript MSI Projects.*

# **Syntax**

SQLRTGetBatchList( nOperation );

#### **Table 201 •** SQLRTGetBatchList Parameters

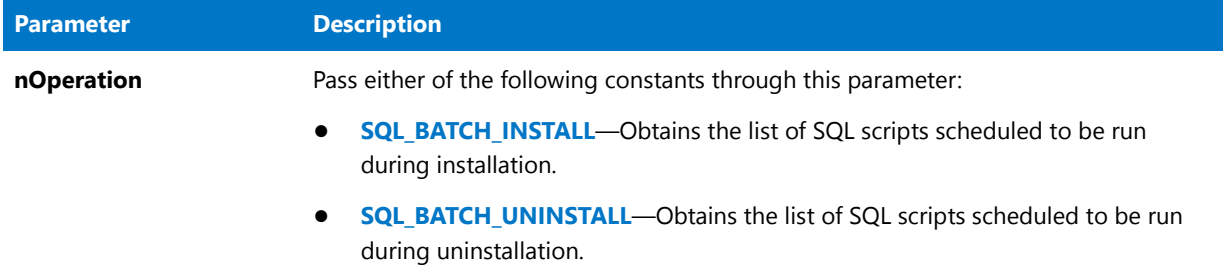

### **Return Values**

**Table 202 •** SQLRTGetBatchList Return Values

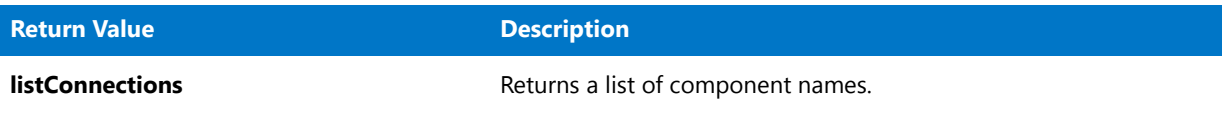

# **Additional Information**

For details about batch mode, see Specifying the Order for Running Multiple SQL Scripts That Are Associated with a Connection.

# SQLRTGetBatchMode

# Y

*Project • This information applies to InstallScript projects.*

The **SQLRTGetBatchMode** function returns whether the batch mode is enabled or disabled.

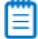

*Note • The SQLRTGetBatchMode function uses* **SQLRT.dll***; therefore, it can be called only after [SQLRTInitialize2](#page-1549-0) has already been called. To learn more, see Using the SQL Run-Time Functions in InstallScript and InstallScript MSI Projects.*

### **Syntax**

SQLRTGetBatchMode();

### **Parameters**

**SQLRTGetBatchMode** takes no parameters.

# **Return Values**

**Table 203 •** SQLRTGetBatchMode Return Values

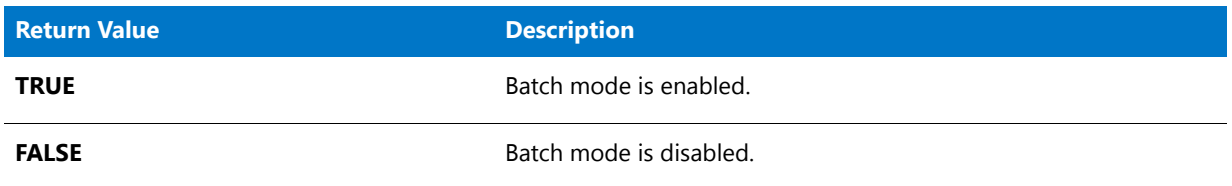

# **Additional Information**

For details about batch mode, see Specifying the Order for Running Multiple SQL Scripts That Are Associated with a Connection.

# SQLRTGetBrowseOption

# Y

*Project • This information applies to InstallScript projects.*

The **SQLRTGetBrowseOption** function returns the current value of the browse option for the SQL Server browse combo box and list box controls, which can display local servers, remote servers, server aliases, or a combination of these types.

# Ë

*Note • If you want to call any built-in SQL-related function before the OnSQLServerInitialize event handler is called in an InstallScript project or the OnSQLLogin event handler is called in an InstallScript MSI project, call the [SQLRTInitialize2](#page-1549-0) function first. To learn more, see Using the SQL Run-Time Functions in InstallScript and InstallScript MSI Projects.*

# **Syntax**

SQLRTGetBrowseOption( );

### **Parameters**

**SQLRTGetBrowseOption** takes no parameters.

# **Return Values**

# **Table 204 •** SQLRTGetBrowseOption Return Values

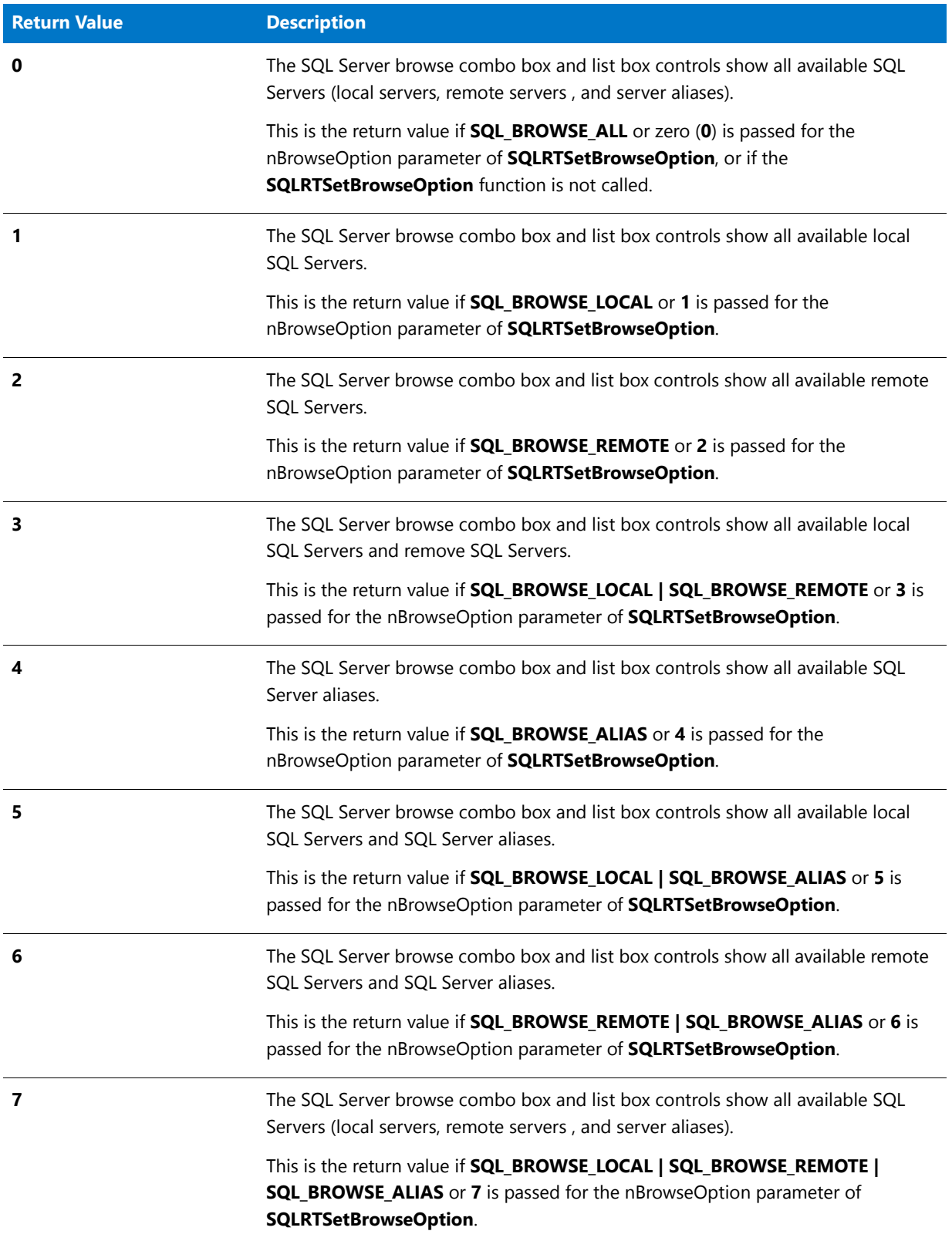

# SQLRTGetComponentScriptError

# Y

*Project • This information applies to InstallScript projects.*

The [SQLRTGetComponentScriptError2](#page-1537-0) function supersedes the **SQLRTGetComponentScriptError** function.

The **SQLRTGetComponentScriptError** function retrieves the last error while executing a SQL script that is associated with the component.

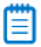

*Note • The SQLRTGetComponentScriptError function uses* **SQLRT.dll***; therefore, it can be called only after [SQLRTInitialize2](#page-1549-0) has already been called. To learn more, see Using the SQL Run-Time Functions in InstallScript and InstallScript MSI Projects.*

# **Syntax**

SQLRTGetComponentScriptError( szComponent, szMessage, nvErrorType, nvErrorLine );

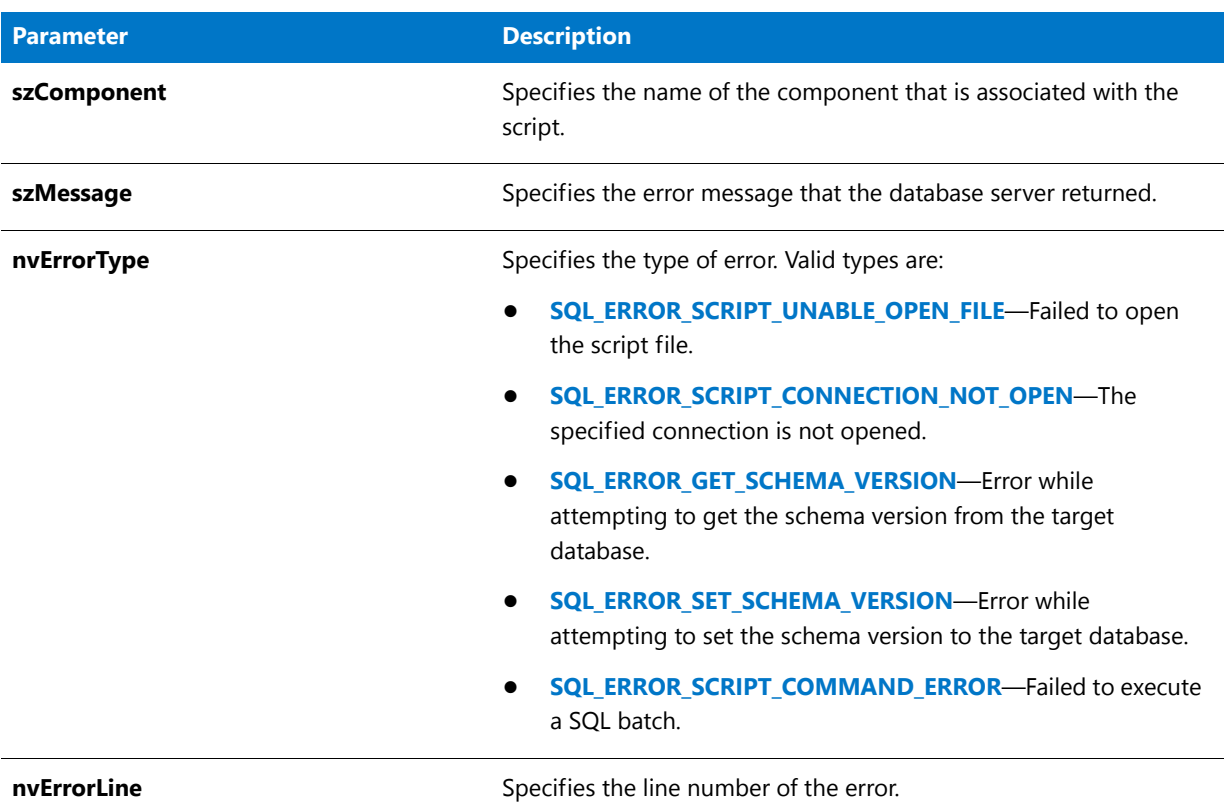

#### **Table 205 •** SQLRTGetComponentScriptError Parameters

### **Return Values**

**Table 206 •** SQLRTGetComponentScriptError Return Values

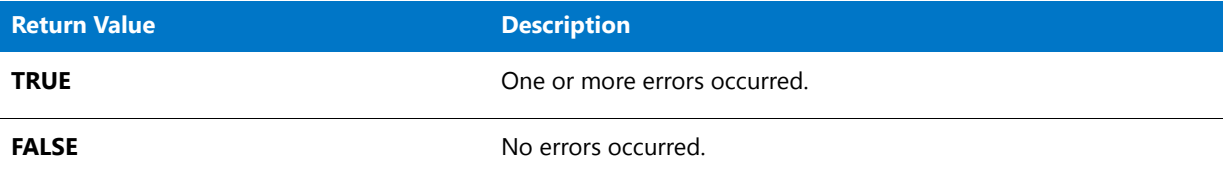

# <span id="page-1537-0"></span>SQLRTGetComponentScriptError2

# Y

*Project • This information applies to InstallScript projects.*

The **SQLRTGetComponentScriptError2** function retrieves the last error while executing a SQL script that is associated with the component. This function takes several parameters (szScriptName, szTechnology, szServer, and szDB) that the **SQLRTGetComponentScriptError** function does not.

# 嘗

*Note • The SQLRTGetComponentScriptError function uses* **SQLRT.dll***; therefore, it can be called only after [SQLRTInitialize2](#page-1549-0) has already been called. To learn more, see Using the SQL Run-Time Functions in InstallScript and InstallScript MSI Projects.*

# **Syntax**

SQLRTGetComponentScriptError2( szComponent, szMessage, nvErrorType, nvErrorLine, szScriptName, szTechnology, szServer, szDB );

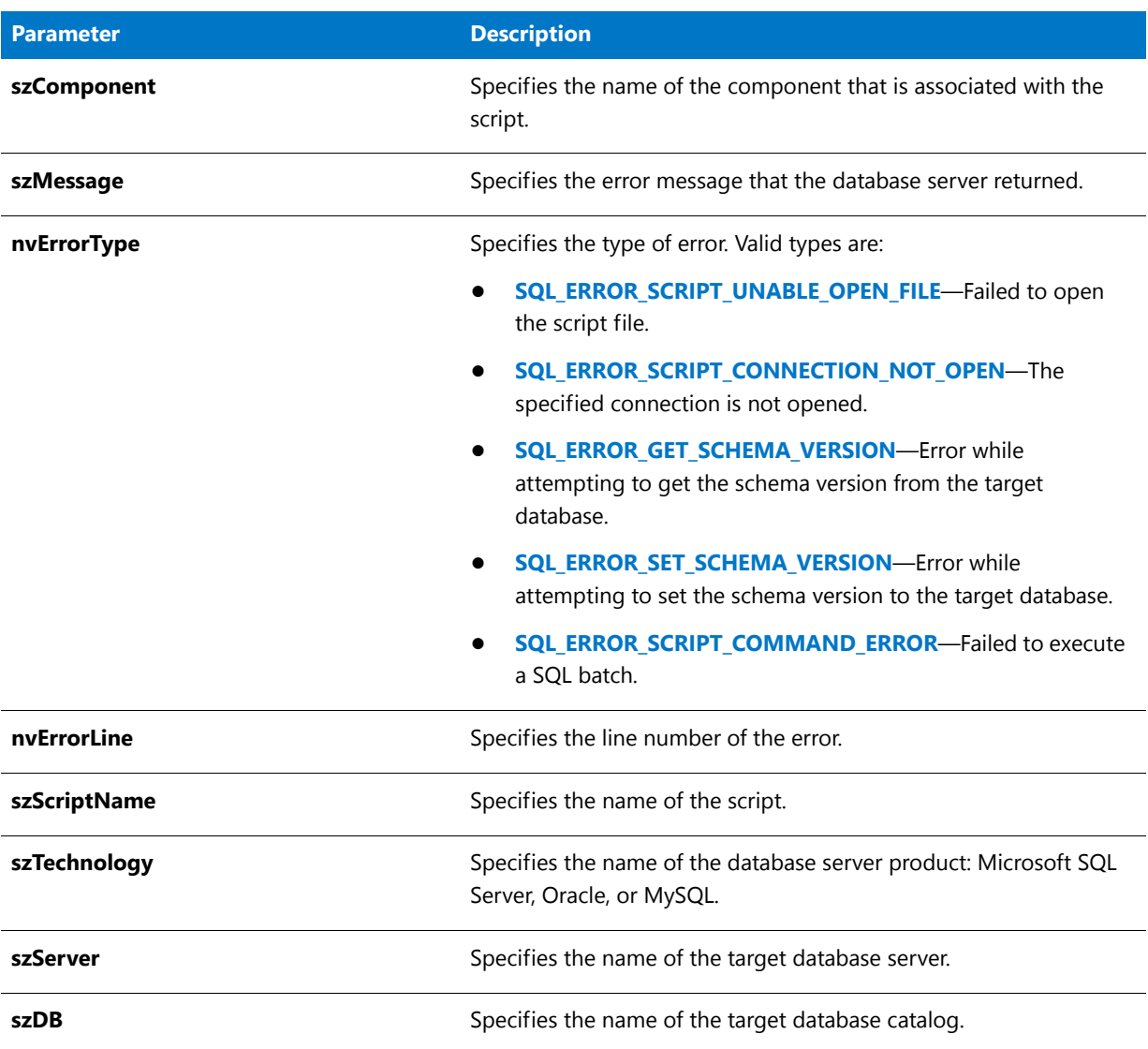

#### **Table 207 •** SQLRTGetComponentScriptError2 Parameters

# **Return Values**

**Table 208 •** SQLRTGetComponentScriptError Return Values

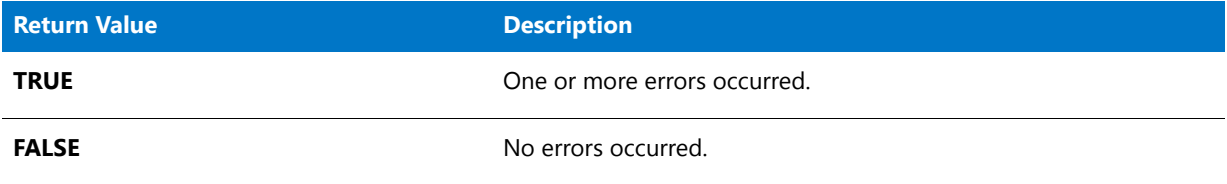

# SQLRTGetConnectionAuthentication

# Υ

*Project • This information applies to the following project types:*

- **•** *InstallScript*
- **•** *InstallScript MSI*

The **SQLRTGetConnectionAuthentication** function gets the default SQL Server connection authentication type.

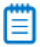

*Note • If you want to call any built-in SQL-related function before the OnSQLServerInitialize event handler is called in an InstallScript project or the OnSQLLogin event handler is called in an InstallScript MSI project, call the [SQLRTInitialize2](#page-1549-0) function first. To learn more, see Using the SQL Run-Time Functions in InstallScript and InstallScript MSI Projects.*

# **Syntax**

SQLRTGetConnectionAuthentication( szConnection );

### **Parameters**

**Table 209 •** SQLRTGetConnectionAuthentication Parameters

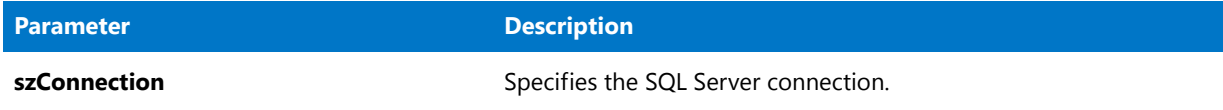

# **Return Values**

**Table 210 •** SQLRTGetConnectionAuthentication Return Values

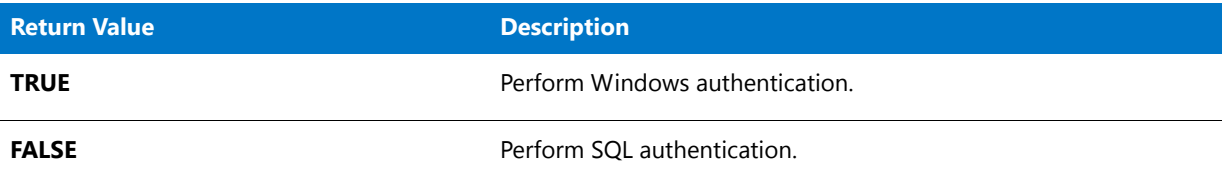

# SQLRTGetConnectionInfo

*Project • This information applies to the following project types:*

- **•** *InstallScript*
- **•** *InstallScript MSI*

The **SQLRTGetConnectionInfo** function retrieves strings containing the connection information (the default server, database, default user name, and default password).

# 冒

*Note • The SQLRTGetConnectionInfo function uses* **SQLRT.dll** *in InstallScript projects and* **ISSQLSRV.dll** *in InstallScript MSI projects; therefore, it can be called only after [SQLRTInitialize2](#page-1549-0) has already been called. To learn more, see Using the SQL Run-Time Functions in InstallScript and InstallScript MSI Projects.*

# **Syntax**

SQLRTGetConnectionInfo( szConnection, szServer, szDB, szUser, szPassword );

### **Parameters**

**Table 211 •** SQLRTGetConnectionInfo Parameters

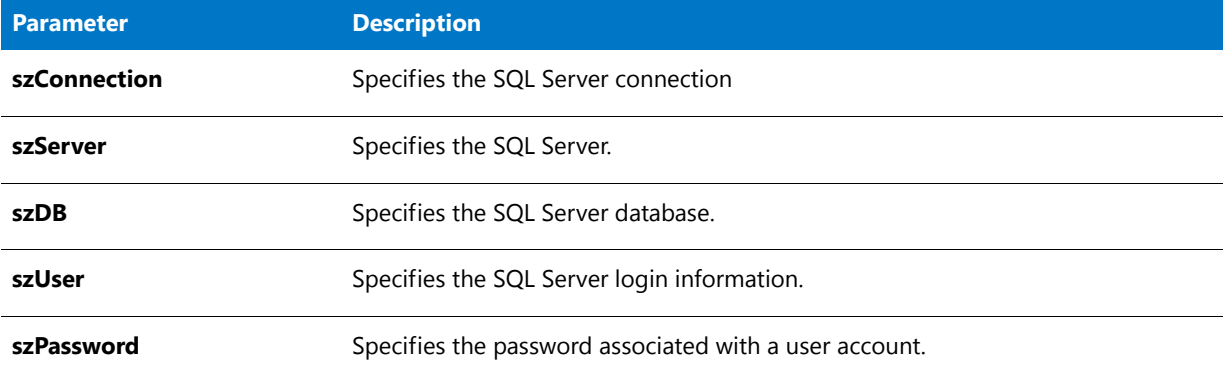

### **Return Values**

**Table 212 •** SQLRTGetConnectionInfo Return Values

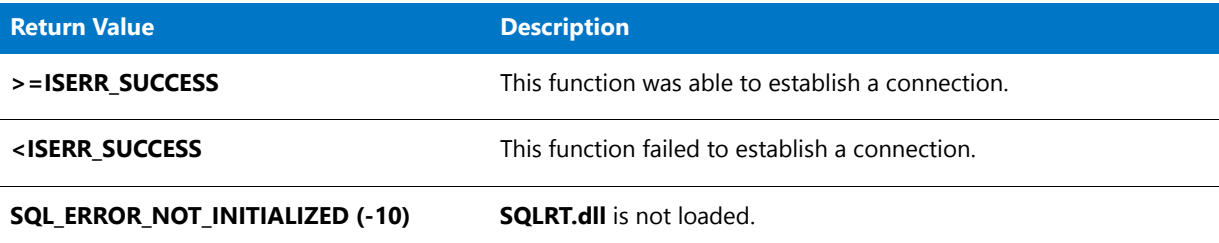

# SQLRTGetConnections

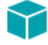

*Project • This information applies to the following project types:*

- **•** *InstallScript*
- **•** *InstallScript MSI*

The **SQLRTGetConnections** function retrieves a string list of connections that are present in the settings file.

# 冒

*Note • The SQLRTGetConnections function uses* **SQLRT.dll** *in InstallScript projects and* **ISSQLSRV.dll** *in InstallScript MSI projects; therefore, it can be called only after [SQLRTInitialize2](#page-1549-0) has already been called. To learn more, see Using the SQL Run-Time Functions in InstallScript and InstallScript MSI Projects.*

# **Syntax**

SQLRTGetConnections( );

# **Parameters**

**SQLRTGetConnections** takes no parameters.

# **Return Values**

**Table 213 •** SQLRTGetConnections Return Values

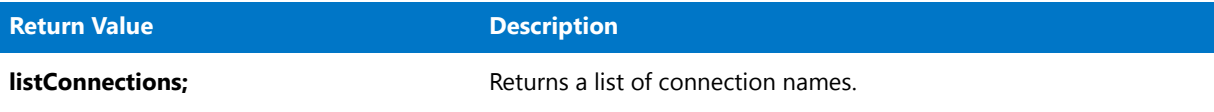

# SQLRTGetDatabases

# ⋎

*Project • This information applies to the following project types:*

- **•** *InstallScript*
- **•** *InstallScript MSI*

The **SQLRTGetDatabases** function returns a list of database catalogs that are available on the specified database server.

# 買

*Note • If you want to call any built-in SQL-related function before the OnSQLServerInitialize event handler is called in*  an InstallScript project or the OnSQLLogin event handler is called in an InstallScript MSI project, call the *[SQLRTInitialize2](#page-1549-0) function first. To learn more, see Using the SQL Run-Time Functions in InstallScript and InstallScript MSI Projects.*

# **Syntax**

SQLRTGetDatabases( szConnection, szServer, bTrust, szUserName, szPassword );

#### **Table 214 •** SQLRTGetDatabases Parameters

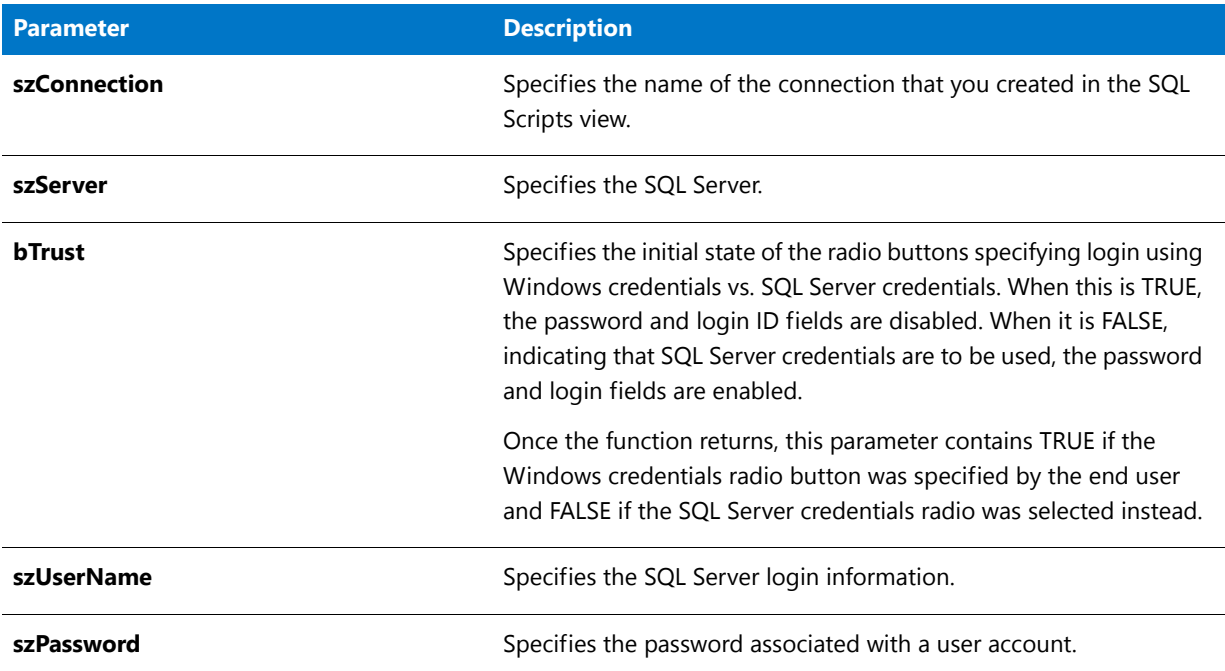

# **Return Values**

Returns a list of the database catalogs that are available on the target database server.

# SQLRTGetErrorMessage

# Y

*Project • This information applies to InstallScript projects.*

The **SQLRTGetErrorMessage** function returns the descriptive message of the last error encountered by the SQL run time when a connection is being opened.

# |罰

*Note • SQLRTGetErrorMessage calls [SQLRTGetLastError2](#page-1545-0), which uses* **SQLRT.dll** *and settings from the SQL settings file; therefore, it can be called only after [SQLRTInitialize2](#page-1549-0) has already been called. To learn more, see Using the SQL Run-Time Functions in InstallScript and InstallScript MSI Projects.*

### **Syntax**

SQLRTGetErrorMessage( svMessage );

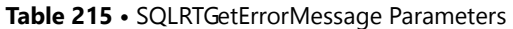

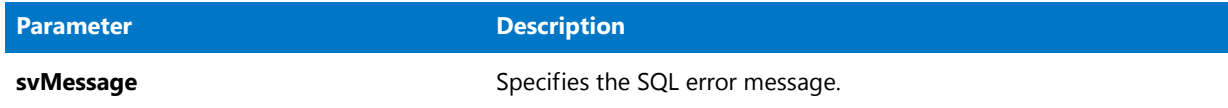

# **Return Values**

**Table 216 •** SQLRTGetErrorMessage Return Values

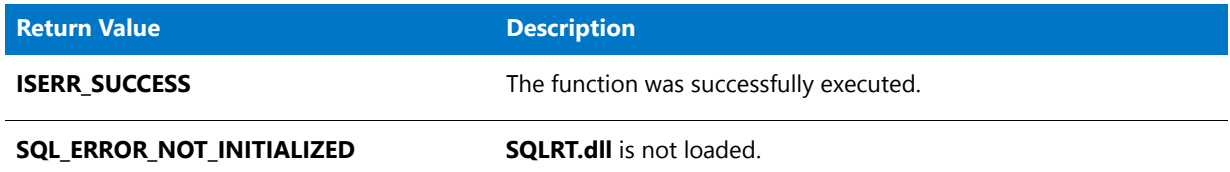

# **SQLRTGetLastError**

M

*Project • This information applies to InstallScript projects.*

The [SQLRTGetLastError2](#page-1545-0) function supersedes the **SQLRTGetLastError** function.

The **SQLRTGetLastError** function returns the text of the last error encountered by the SQL run time. **SQLRTGetLastError** also loads the proper SQL error message.

# Ë

*Note • The SQLRTGetLastError function uses* **SQLRT.dll** *and settings from the SQL settings file; therefore, it can be called only after [SQLRTInitialize2](#page-1549-0) has already been called. To learn more, see Using the SQL Run-Time Functions in InstallScript and InstallScript MSI Projects.*

# **Syntax**

SQLRTGetLastError( szError );

### **Parameters**

**Table 217 •** SQLRTGetLastError Parameters

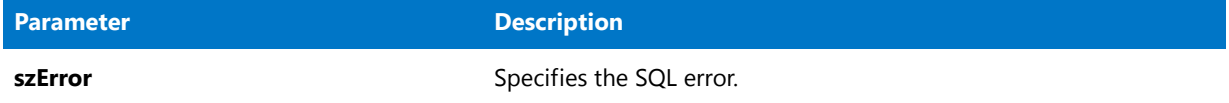

### **Return Values**

None

# <span id="page-1545-0"></span>SQLRTGetLastError2

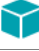

*Project • This information applies to InstallScript projects.*

The **SQLRTGetLastError2** function returns detailed information about the last error encountered by the SQL run time. **SQLRTGetLastError2** also loads the proper SQL error message.

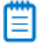

*Note • The SQLRTGetLastError2 function uses* **SQLRT.dll** *and settings from the SQL settings file; therefore, it can be called only after [SQLRTInitialize2](#page-1549-0) has already been called. To learn more, see Using the SQL Run-Time Functions in InstallScript and InstallScript MSI Projects.*

# **Syntax**

SQLRTGetLastError2( nvErrorCode, svMessage, svTechnology, svConnection, svServer, svDBCatalog );

# **Parameters**

**Table 218 •** SQLRTGetLastError2 Parameters

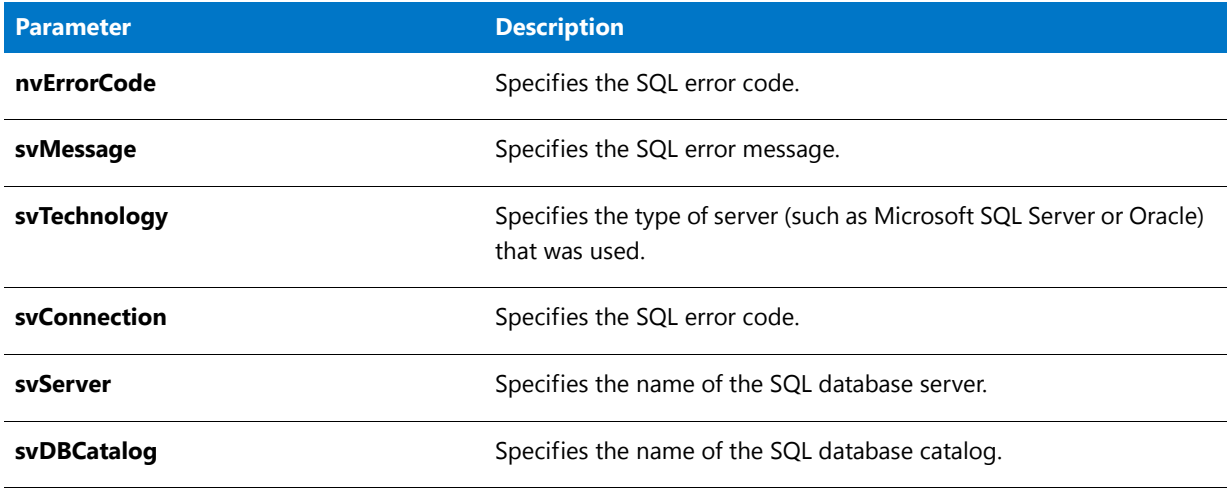

### **Return Values**

None

# SQLRTGetScriptErrorMessage

*Project • This information applies to InstallScript projects.*

The **SQLRTGetScriptErrorMessage** function returns the descriptive message of the last error encountered by the SQL run time when a SQL script is executing.

# 冒

*Note • SQLRTGetScriptErrorMessage calls [SQLRTGetComponentScriptError2,](#page-1537-0) which uses* **SQLRT.dll** *and settings from the SQL settings file; therefore, it can be called only after [SQLRTInitialize2](#page-1549-0) has already been called. To learn more, see Using the SQL Run-Time Functions in InstallScript and InstallScript MSI Projects.*

# **Syntax**

SQLRTGetScriptErrorMessage( svMessage );

# **Parameters**

**Table 219 •** SQLRTGetScriptErrorMessage Parameters

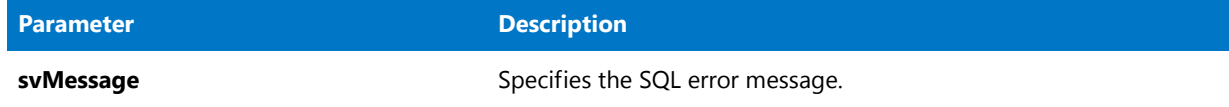

# **Return Values**

**Table 220 •** SQLRTGetScriptErrorMessage Return Values

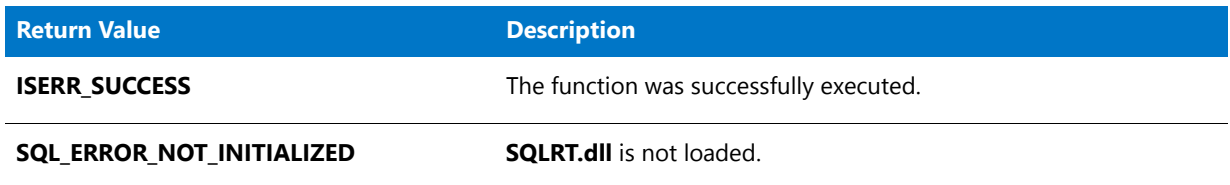

# <span id="page-1546-0"></span>**SQLRTGetServers**

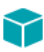

*Project • This information applies to the following project types:*

- **•** *InstallScript*
- **•** *InstallScript MSI*

The **SQLRTGetServers** function returns a list of database servers on the network for all database technologies included in the installation. When bFilter is TRUE, it returns only local database servers.

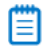

*Note • If you want to call any built-in SQL-related function before the OnSQLServerInitialize event handler is called in*  an InstallScript project or the OnSQLLogin event handler is called in an InstallScript MSI project, call the *[SQLRTInitialize2](#page-1549-0) function first. To learn more, see Using the SQL Run-Time Functions in InstallScript and InstallScript MSI Projects.*

# **Syntax**

SQLRTGetServers( bFilter );

**Table 221 •** SQLRTGetServers Parameters

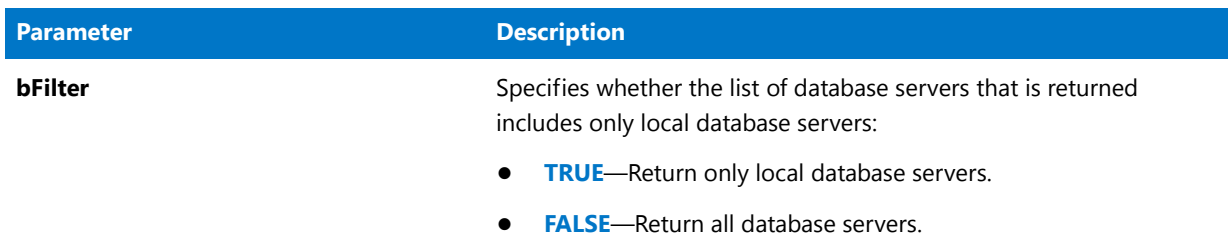

# **Return Values**

Returns a list of the database servers available on the network for all database technologies included in the installation.

# SQLRTGetServers2

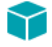

*Project • This information applies to the following project types:*

- **•** *InstallScript*
- **•** *InstallScript MSI*

The **SQLRTGetServers2** function returns a list of database servers for the database technologies that are specified for a connection. When szConnection is empty, this function behaves as [SQLRTGetServers](#page-1546-0).

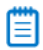

*Note • If you want to call any built-in SQL-related function before the OnSQLServerInitialize event handler is called in an InstallScript project or the OnSQLLogin event handler is called in an InstallScript MSI project, call the [SQLRTInitialize2](#page-1549-0) function first. To learn more, see Using the SQL Run-Time Functions in InstallScript and InstallScript MSI Projects.*

# **Syntax**

SQLRTGetServers2( szConnection, bFilter );
**Table 222 •** SQLRTGetServers2 Parameters

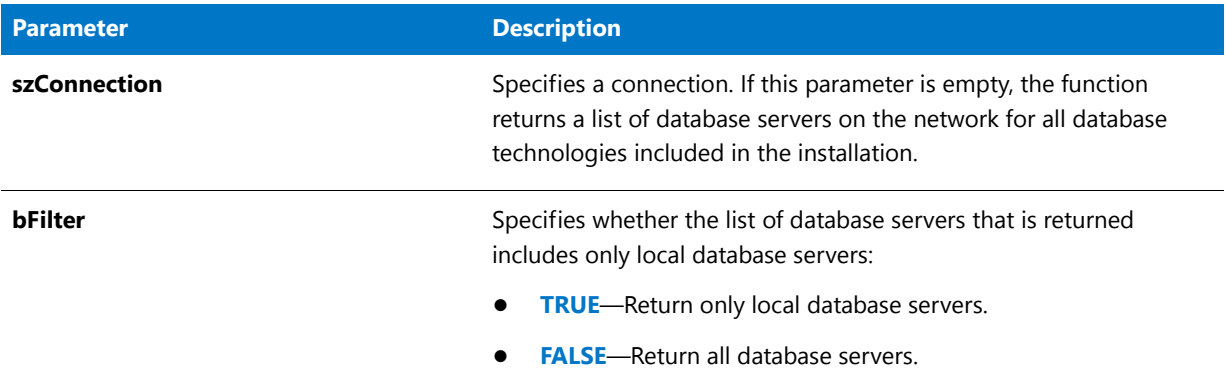

#### **Return Values**

Returns a list of the database servers available on the network for database technologies specified for a connection.

# **SQLRTInitialize**

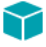

*Project • This information applies to InstallScript projects.*

The [SQLRTInitialize2](#page-1549-0) function supersedes the **SQLRTInitialize** function.

If the **SQLRTInitialize** function is used, it must be the first function called in SQLRT. **SQLRTInitialize** loads the **SQLRT.dll** and initializes it using the settings file.

#### **Syntax**

SQLRTInitialize( szSettingsFile );

**Table 223 •** SQLRTInitialize Parameters

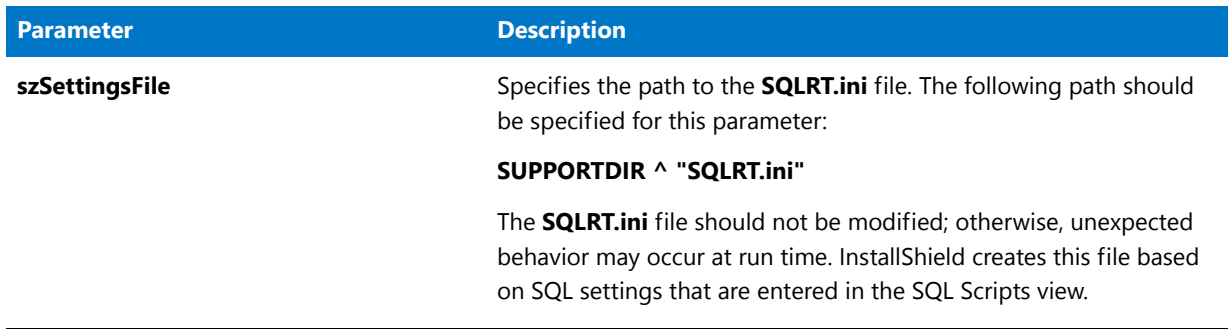

#### **Return Values**

None

# <span id="page-1549-0"></span>SQLRTInitialize2

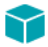

*Project • This information applies to the following project types:*

- **•** *InstallScript*
- **•** *InstallScript MSI*

The **SQLRTInitialize2** must be the first function called in the SQL run time. **SQLRTInitialize2** loads the **SQLRT.dll** file for InstallScript projects and the **ISSQLSRV.dll** file for InstallScript MSI projects, and it uses the settings file to initialize the .dll file.

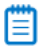

*Note • If you want to call any built-in SQL-related function before the OnSQLServerInitialize event handler is called in an InstallScript project or the OnSQLLogin event handler is called in an InstallScript MSI project, call the [SQLRTInitialize2](#page-1549-0) function first. To learn more, see Using the SQL Run-Time Functions in InstallScript and InstallScript MSI Projects.*

#### **Syntax**

SQLRTInitialize2 ();

#### **Parameters**

**SQLRTInitialize2** takes no parameters.

#### **Return Values**

None

# SQLRTPutConnectionAuthentication

### Υ

*Project • This information applies to the following project types:*

- **•** *InstallScript*
- **•** *InstallScript MSI*

The **SQLRTPutConnectionAuthentication** function sets the default SQL Server connection authentication type.

### 冒

*Note • If you want to call any built-in SQL-related function before the OnSQLServerInitialize event handler is called in*  an InstallScript project or the OnSQLLogin event handler is called in an InstallScript MSI project, call the *[SQLRTInitialize2](#page-1549-0) function first. To learn more, see Using the SQL Run-Time Functions in InstallScript and InstallScript MSI Projects.*

#### **Syntax**

SQLRTPutConnectionAuthentication( szConnection, bWinLogin );

#### **Parameters**

**Table 224 •** SQLRTPutConnectionAuthentication Parameters

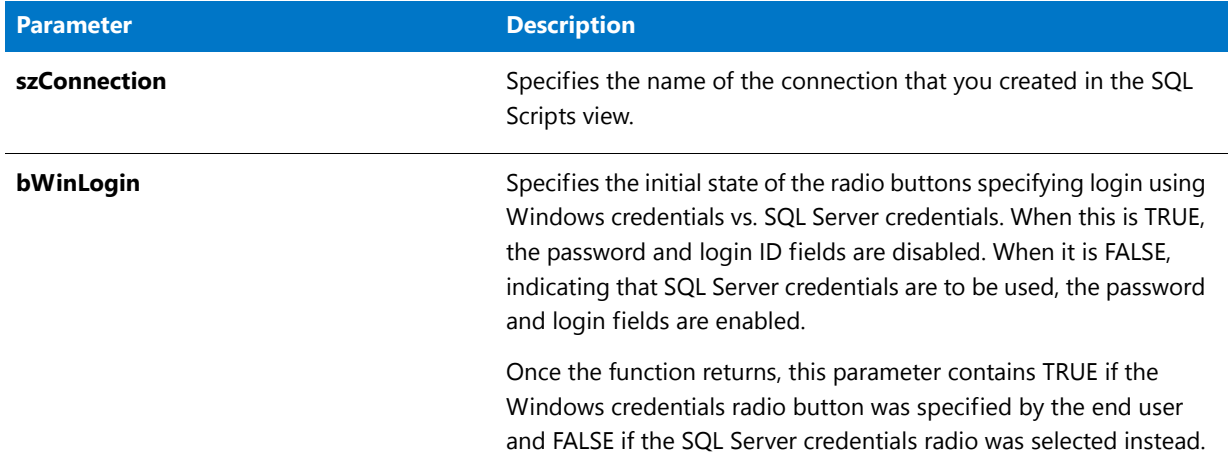

#### **Return Values**

None

# SQLRTPutConnectionInfo

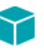

*Project • This information applies to the following project types:*

**•** *InstallScript*

#### **•** *InstallScript MSI*

The [SQLRTPutConnectionInfo2](#page-1551-0) function supersedes the **SQLRTPutConnectionInfo** function.

The **SQLRTPutConnectionInfo** function sets the connection information (the default server, default user name, and default password). This is useful in situations when you need to recall what an end user previously entered, like use of the Back button.

E

*Note • The SQLRTPutConnectionInfo function uses* **SQLRT.dll** *in InstallScript projects and* **ISSQLSRV.dll** *in InstallScript MSI projects; therefore, it can be called only after [SQLRTInitialize2](#page-1549-0) has already been called. To learn more, see Using the SQL Run-Time Functions in InstallScript and InstallScript MSI Projects.*

#### **Syntax**

SQLRTPutConnectionInfo( szConnection, szServer, szUser, szPassword );

#### **Parameters**

#### **Table 225 •** SQLRTPutConnectionInfo Parameters

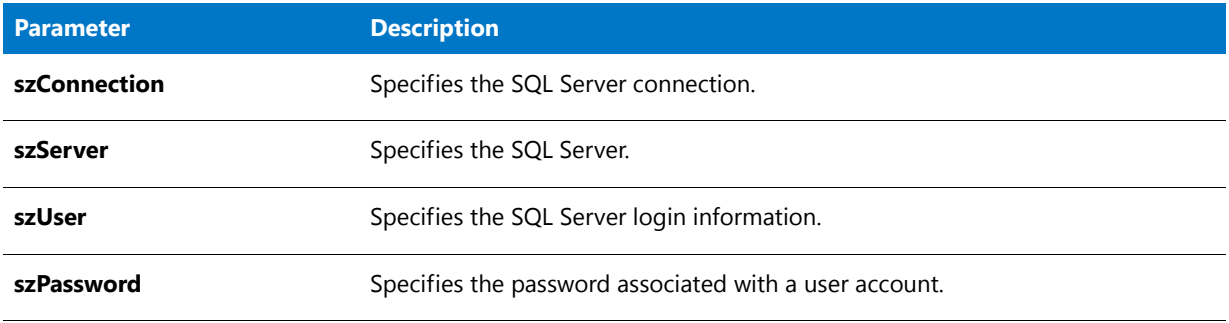

#### **Return Values**

**Table 226 •** SQLRTPutConnectionInfo Return Values

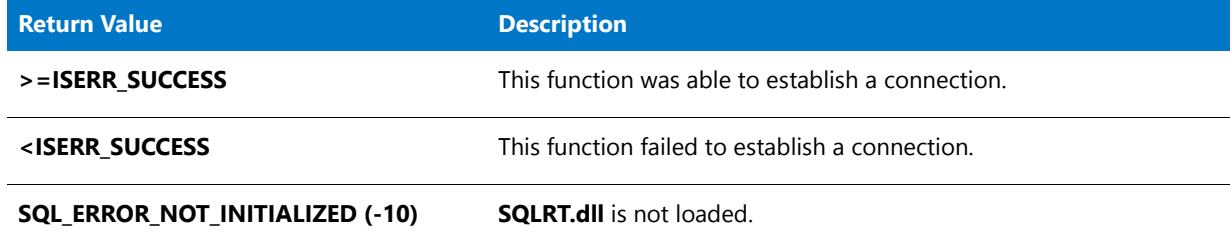

# <span id="page-1551-0"></span>SQLRTPutConnectionInfo2

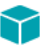

*Project • This information applies to the following project types:*

- **•** *InstallScript*
- **•** *InstallScript MSI*

The **SQLRTPutConnectionInfo2** function sets the connection information (the default server, default database catalog, default user name, and default password). This is useful in situations when you need to recall what an end user previously entered, like use of the Back button.

Ë

*Note • The SQLRTPutConnectionInfo2 function uses* **SQLRT.dll** *for InstallScript projects and* **ISSQLSRV.dll** *for InstallScript MSI projects; therefore, it can be called only after [SQLRTInitialize2](#page-1549-0) has already been called. To learn more, see Using the SQL Run-Time Functions in InstallScript and InstallScript MSI Projects.*

#### **Syntax**

SQLRTPutConnectionInfo2( szConnection, szServer, svDBCatalog, szUser, szPassword );

#### **Parameters**

**Table 227 •** SQLRTPutConnectionInfo2 Parameters

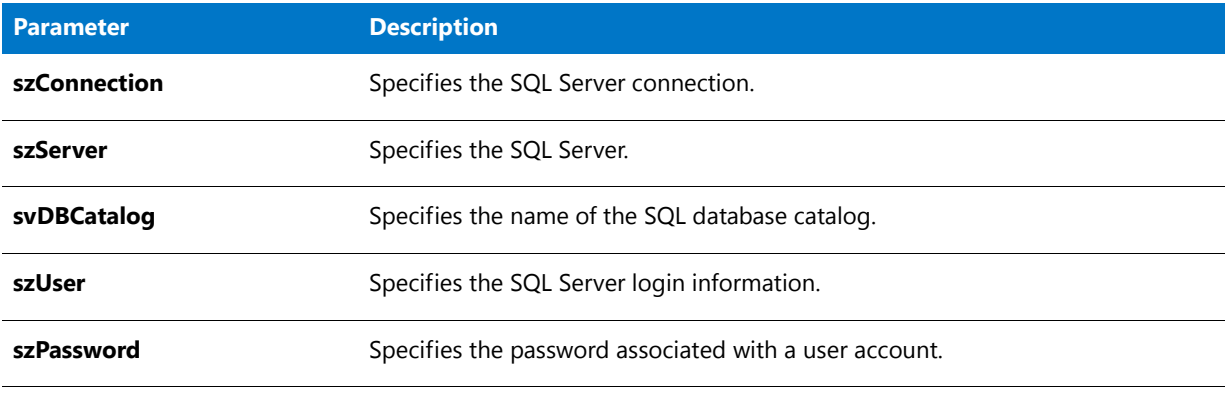

#### **Return Values**

**Table 228 •** SQLRTPutConnectionInfo2 Return Values

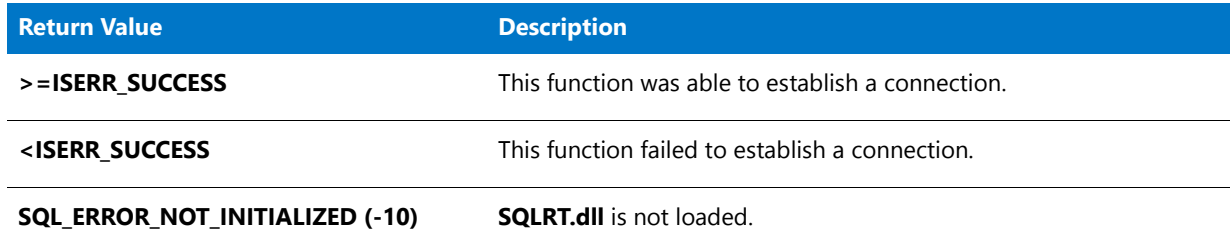

### SQLRTServerValidate

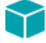

*Project • This information applies to InstallScript MSI projects.*

The **SQLRTServerValidate** function tests connections specified in the installation.

### 冒

*Note • If you want to call any built-in SQL-related function before the OnSQLServerInitialize event handler is called in an InstallScript project or the OnSQLLogin event handler is called in an InstallScript MSI project, call the [SQLRTInitialize2](#page-1549-0) function first. To learn more, see Using the SQL Run-Time Functions in InstallScript and InstallScript MSI Projects.*

#### **Syntax**

SQLRTServerValidate\( hInstall );

#### **Parameters**

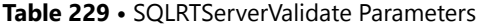

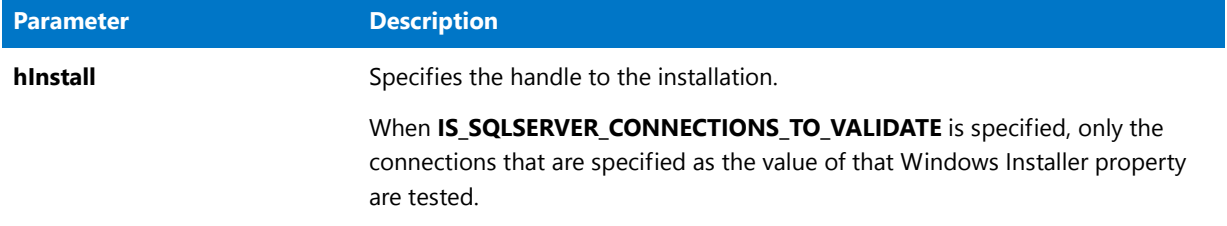

#### **Return Values**

**Table 230 •** SQLRTServerValidate Return Values

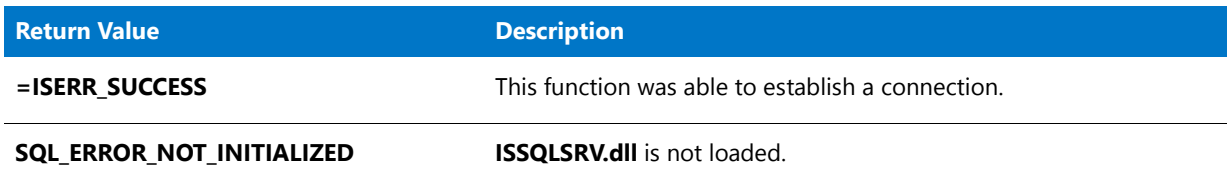

#### **Additional Information**

The result is used to set the value of the **IS\_SQLSERVER\_STATUS** property. Possible values are listed in the following table.

#### **Table 231 •** IS\_SQLSERVER\_STATUS Property Values

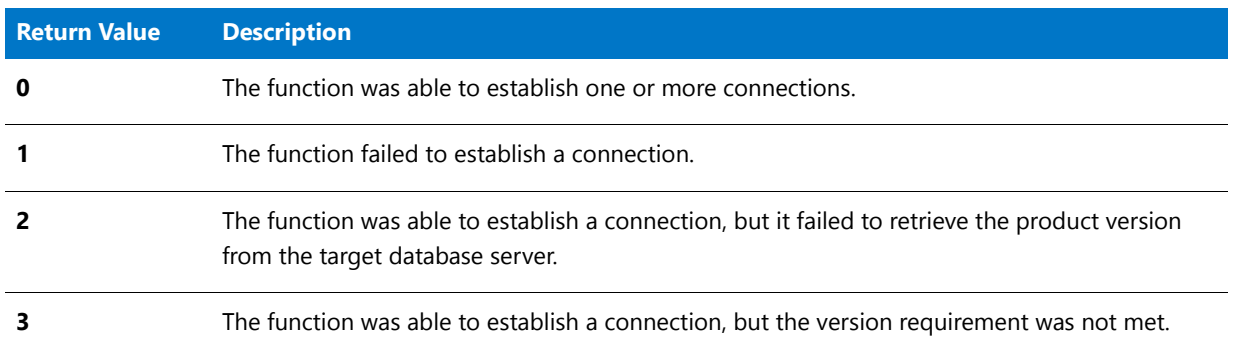

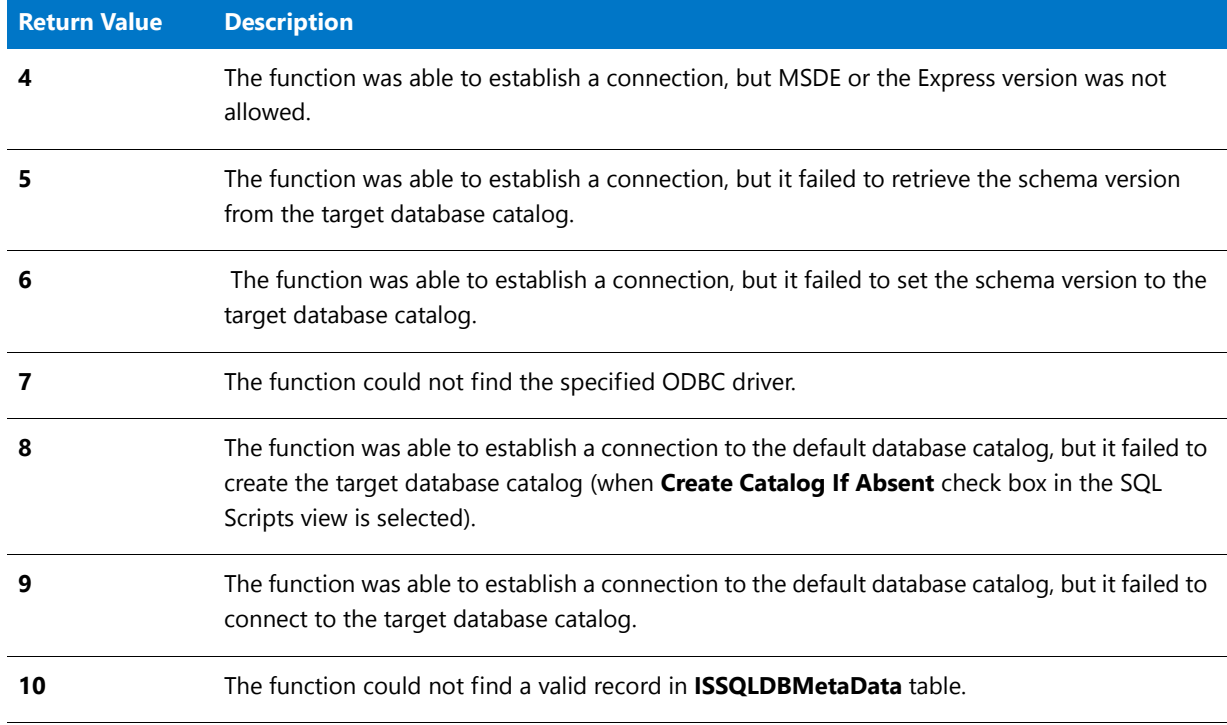

#### **Table 231 •** IS\_SQLSERVER\_STATUS Property Values (cont.)

# SQLRTSetBrowseOption

### Y

*Project • This information applies to InstallScript projects.*

The **SQLRTSetBrowseOption** function lets you specify whether the SQL Server browse combo box and list box controls show local servers, remote servers, server aliases, or a combination of these types.

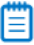

*Note • If you want to call any built-in SQL-related function before the OnSQLServerInitialize event handler is called in an InstallScript project or the OnSQLLogin event handler is called in an InstallScript MSI project, call the [SQLRTInitialize2](#page-1549-0) function first. To learn more, see Using the SQL Run-Time Functions in InstallScript and InstallScript MSI Projects.*

#### **Syntax**

SQLRTSetBrowseOption( nBrowseOption );

#### **Table 232 •** SQLRTSetBrowseOption Parameters

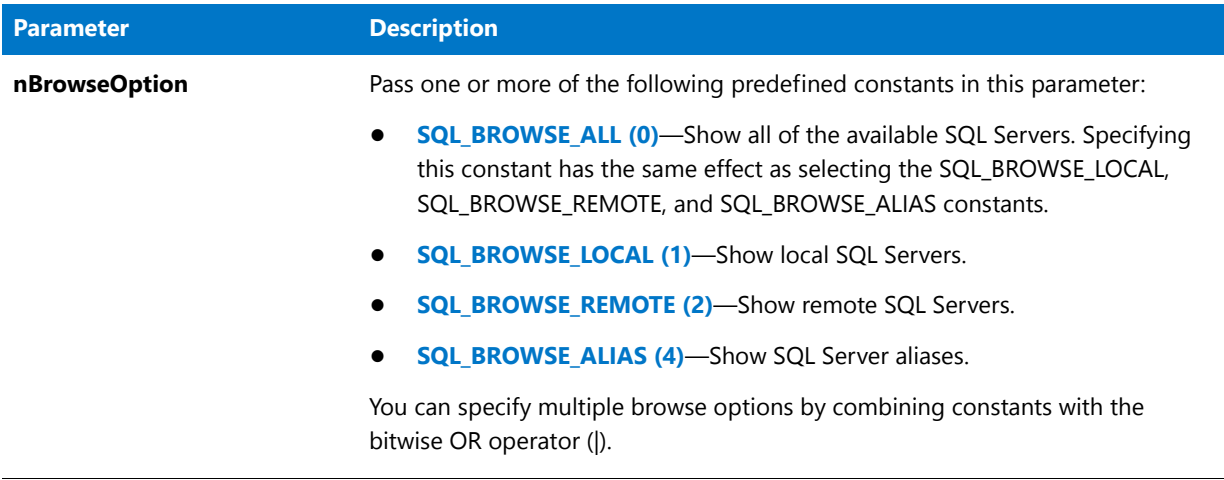

#### **Return Values**

None

# SQLRTTestConnection

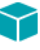

*Project • This information applies to InstallScript MSI projects.*

The [SQLRTTestConnection2](#page-1557-0) function supersedes the **SQLRTTestConnection** function.

The **SQLRTTestConnection** function tests all of the connections specified in the installation using the specified credential.

m

*Note • If you want to call any built-in SQL-related function before the OnSQLServerInitialize event handler is called in an InstallScript project or the OnSQLLogin event handler is called in an InstallScript MSI project, call the [SQLRTInitialize2](#page-1549-0) function first. To learn more, see Using the SQL Run-Time Functions in InstallScript and InstallScript MSI Projects.*

#### **Syntax**

SQLRTTestConnection( szServer, szDB, szUserName, szPassword, bTrust );

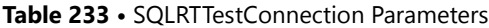

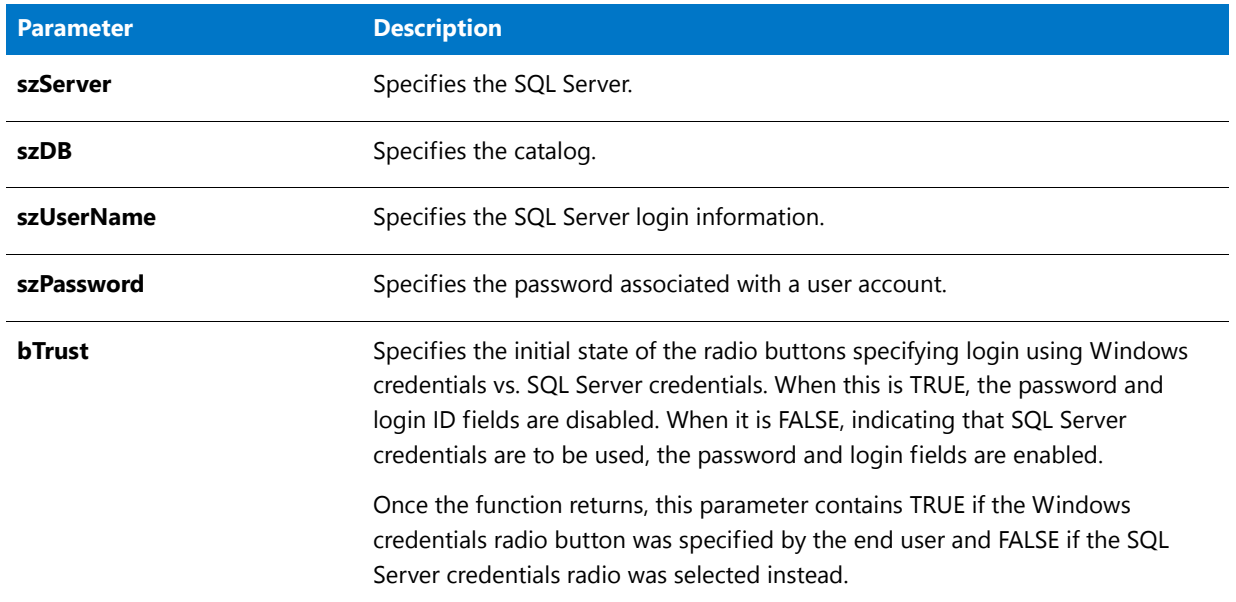

### **Return Values**

**Table 234 •** SQLRTTestConnection Return Values

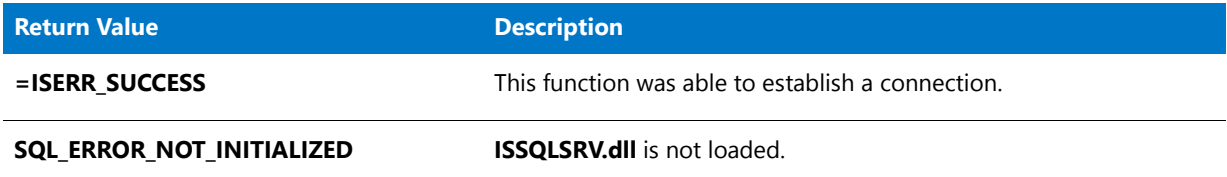

### **Additional Information**

The result is used to set the value of the **IS\_SQLSERVER\_STATUS** property. Possible values are listed in the following table.

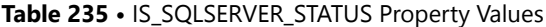

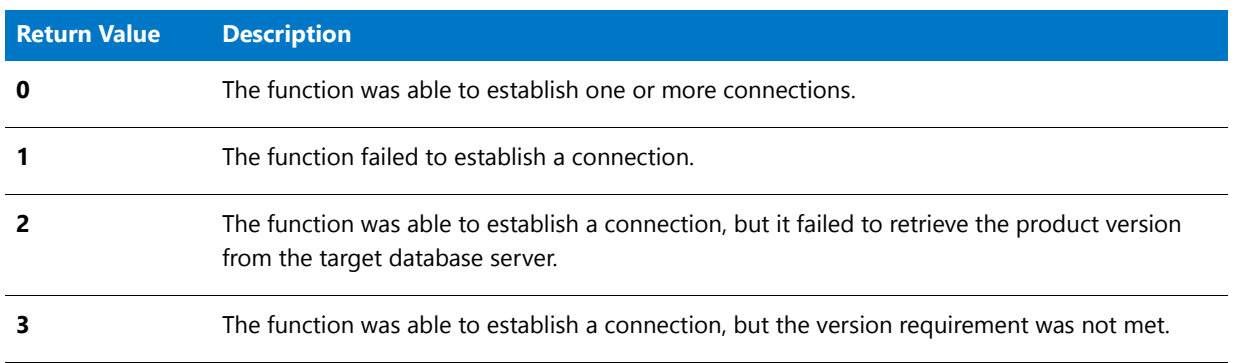

#### **Table 235 •** IS\_SQLSERVER\_STATUS Property Values (cont.)

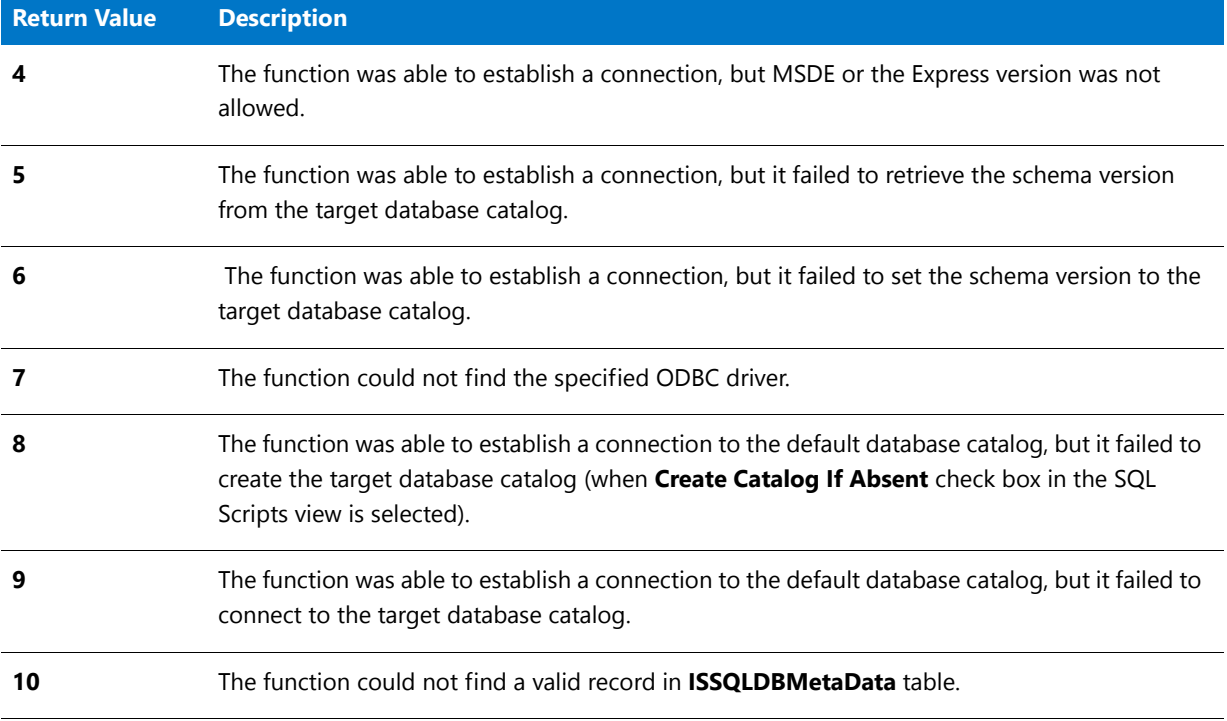

# <span id="page-1557-0"></span>SQLRTTestConnection2

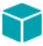

*Project • This information applies to InstallScript MSI projects.*

The **SQLRTTestConnection2** function establishes a connection.

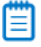

*Note • The SQLRTTestConnection2 function uses* **ISSQLSRV.dll***; therefore, it can be called only after [SQLRTInitialize2](#page-1549-0) has already been called. To learn more, see Using the SQL Run-Time Functions in InstallScript and InstallScript MSI Projects.*

#### **Syntax**

SQLRTTestConnection2( szConnection, szServer, szDB, szUserName, szPassword, bTrust );

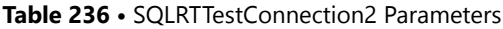

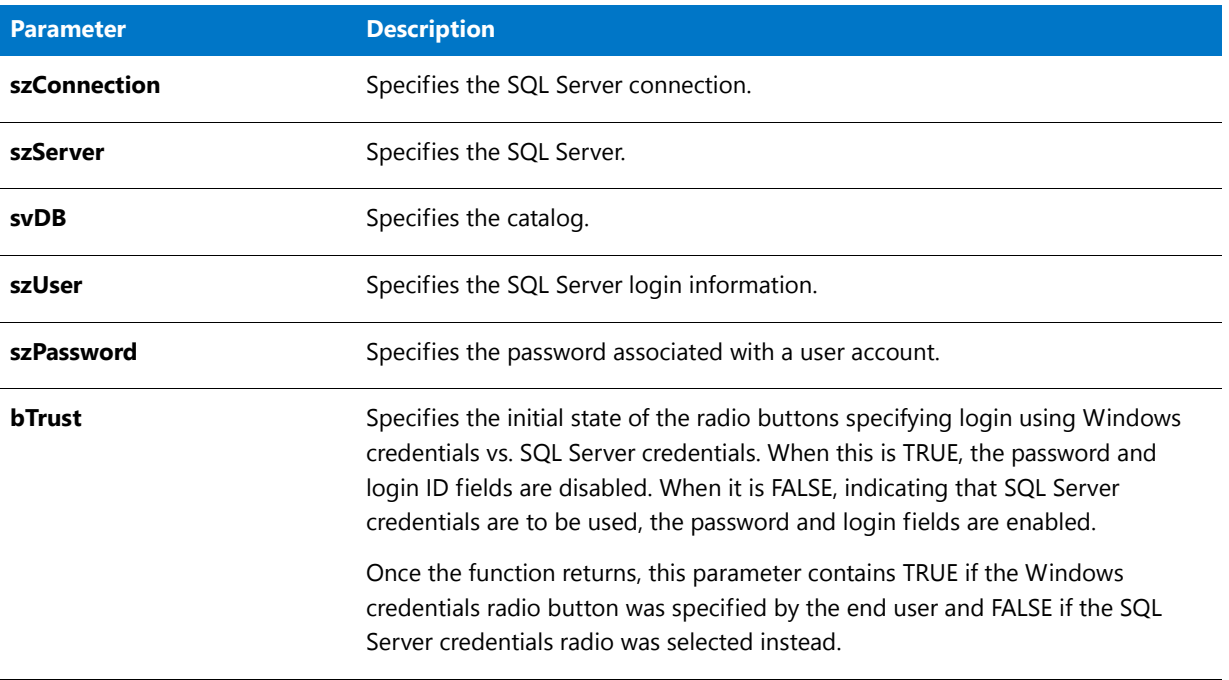

#### **Return Values**

**Table 237 •** SQLRTTestConnection2 Return Values

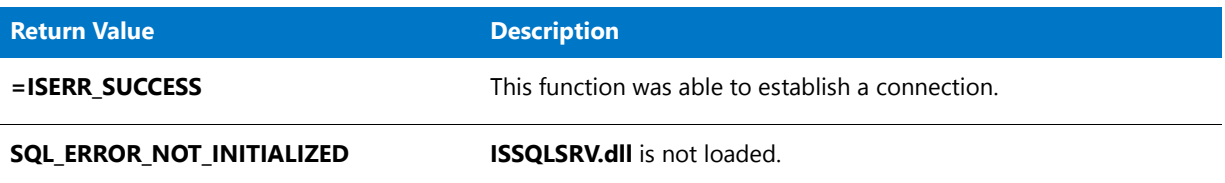

### **Additional Information**

The result is used to set the value of the **IS\_SQLSERVER\_STATUS** property. Possible values are listed in the following table.

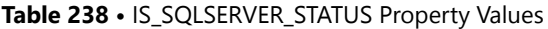

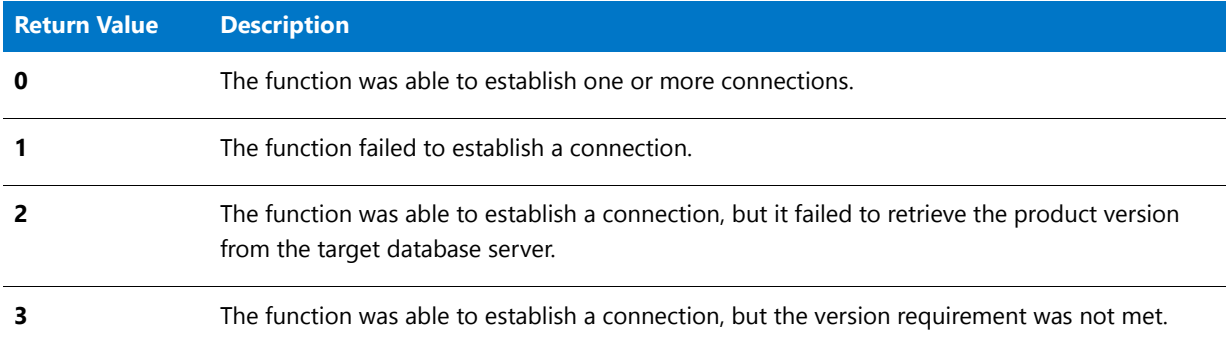

#### **Table 238 •** IS\_SQLSERVER\_STATUS Property Values (cont.)

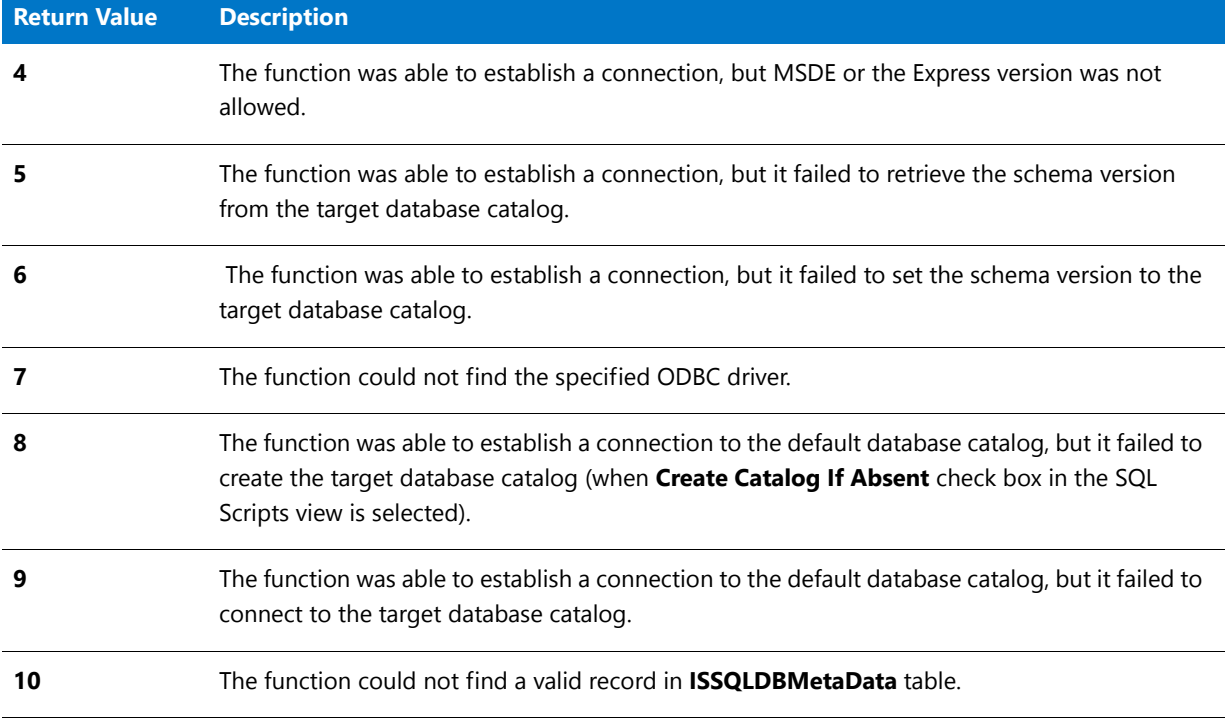

# **SQLServerLogin**

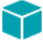

*Project • This information applies to the following project types:*

- **•** *InstallScript*
- **•** *InstallScript MSI*

The **SQLServerLogin** function creates a dialog that is used by the script to specify SQL login credentials. These credentials include the login ID and password.

This function is in the **SQLRT.obl** file for InstallScript projects, and in the **SQLCONV.obl** file for InstallScript MSI projects. If you are using the SQL Scripts view in InstallShield, the appropriate file is automatically added to your linker settings. However, if you are not using this view, add the appropriate file to your linker settings: On the Build menu, click Settings, and then add it to the Libraries (.obl) box.

#### **Syntax**

SQLServerLogin( szMsg, svUser, svPassword );

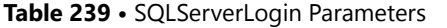

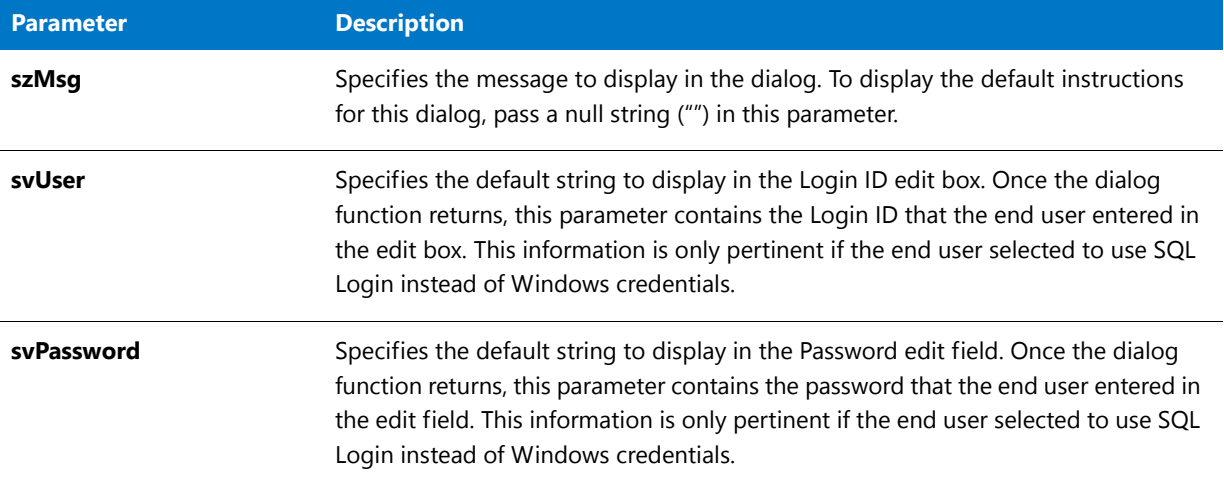

#### **Return Vaues**

**Table 240 •** SQLServerLogin Return Values

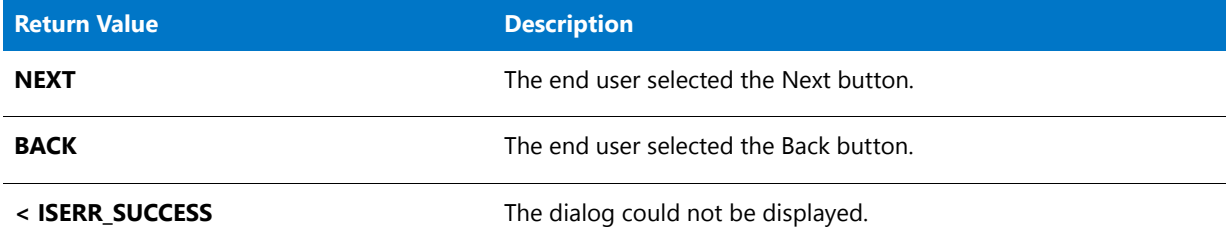

# **SQLServerSelect**

#### 8

*Project • This information applies to the following project types:*

- **•** *InstallScript*
- **•** *InstallScript MSI*

The **SQLServerSelect** function creates a dialog that lets the end user select a database server.

This function is in the **SQLRT.obl** file for InstallScript projects, and in the **SQLCONV.obl** file for InstallScript MSI projects. If you are using the SQL Scripts view in InstallShield, the appropriate file is automatically added to your linker settings. However, if you are not using this view, add the appropriate file to your linker settings: On the Build menu, click Settings, and then add it to the Libraries (.obl) box.

#### **Syntax**

SQLServerSelect( szMsg, svServer );

#### **Table 241 •** SQLServerSelect Parameters

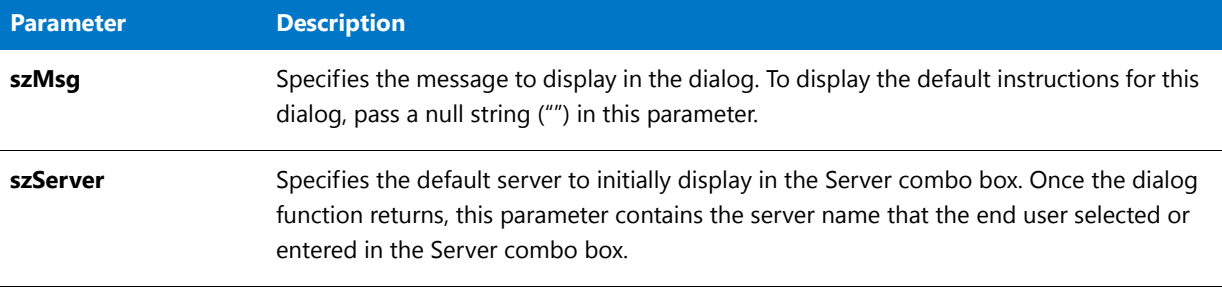

#### **Return Vaues**

**Table 242 •** SQLServerSelect Return Values

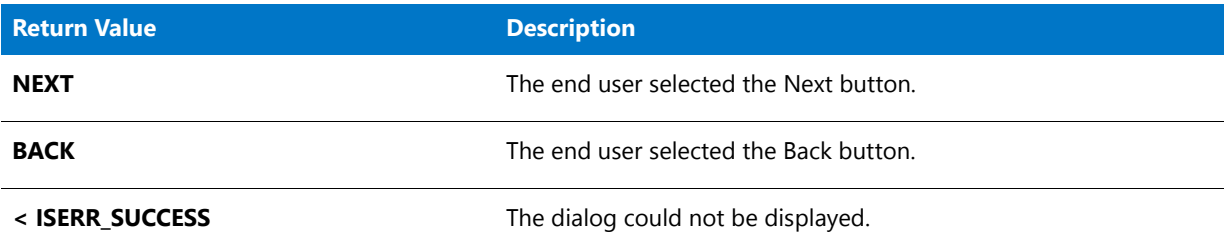

## **SQLServerSelectLogin**

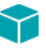

*Project • This information applies to the following project types:*

- **•** *InstallScript*
- **•** *InstallScript MSI*

The [SQLServerSelectLogin2](#page-1562-0) function supersedes the **SQLServerSelectLogin** function.

The **SQLServerSelectLogin** function creates a dialog that is used by the default script. It allows the targeted end user to specify which SQL Server is to be used for the current connection, along with which login credential should be used. When the dialog is displayed, a combo box shows a list of SQL Servers accessed through DSNs. A Browse button is available to bring up a list of all SQL Servers available on the network or the end user can type a server name into the combo box. Also, the end user has the option to use Windows login credentials or enter a SQL Server login ID and password.

This function is in the **SQLRT.obl** file for InstallScript projects, and in the **SQLCONV.obl** file for InstallScript MSI projects. If you are using the SQL Scripts view in InstallShield, the appropriate file is automatically added to your linker settings. However, if you are not using this view, add the appropriate file to your linker settings: On the Build menu, click Settings, and then add it to the Libraries (.obl) box.

#### **Syntax**

SQLServerSelectLogin (byref string svServer, byref string svUser, byref string svPassword, byref BOOL bvWindowsLogin );

#### **Table 243 •** SQLServerSelectLogin Parameters

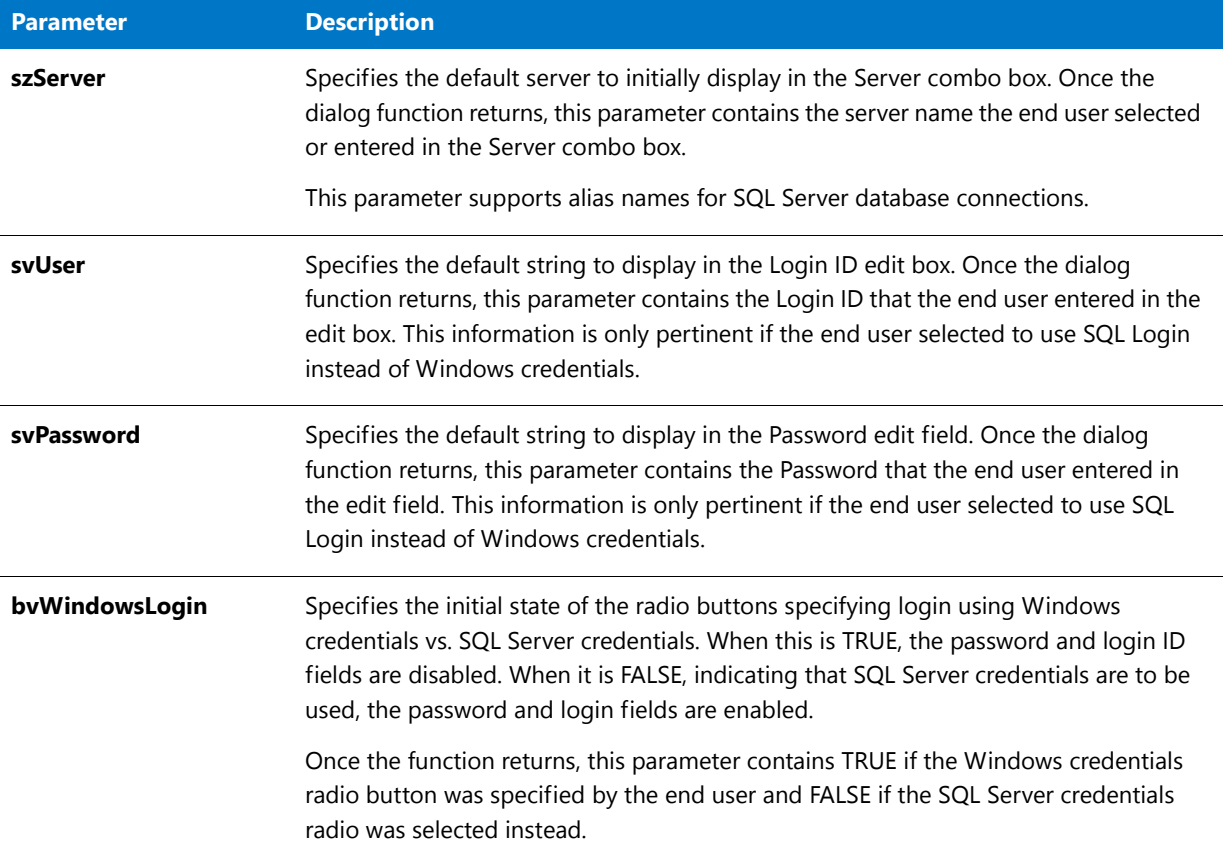

#### **Return Values**

**Table 244 •** SQLServerSelectLogin Return Values

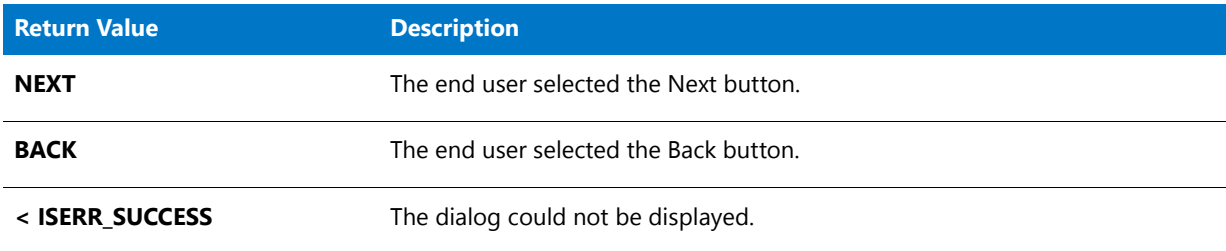

# <span id="page-1562-0"></span>SQLServerSelectLogin2

### $\blacktriangledown$

*Project • This information applies to the following project types:*

- **•** *InstallScript*
- **•** *InstallScript MSI*

The **SQLServerSelectLogin2** function creates a login dialog that is used by the default script. It lets the targeted end user specify which SQL Server should be used for the current connection, as well as which login credential should be used. The dialog displays a combo box that contains a list of SQL Servers accessed through DSNs. The end user can type a server name in the combo box or click the Browse button next to the Server Name combo box; clicking this button displays a list of all SQL Servers that are available on the network. The end user has the option to use Windows login credentials or enter a SQL Server login ID and password.

When bShowCxnName is set to TRUE, the dialog shows the connection name that is associated with the connection information. In addition, when bShowDBCatalog is set to TRUE, the dialog allows the end user to specify which database catalog should be used for the current connection. The end user can type a catalog name in the edit box or click the Browse button next to the name of database catalog edit box. Clicking the Browse button displays a list of all database catalogs that are available on the specified database server.

#### **Syntax**

SQLServerSelectLogin2( szConnection, svServer, svUser, svPassword, bvWindowsLogin, svCatalog, bShowCxnName, bShowDBCatalog );

#### **Table 245 •** SQLServerSelectLogin2 Parameters

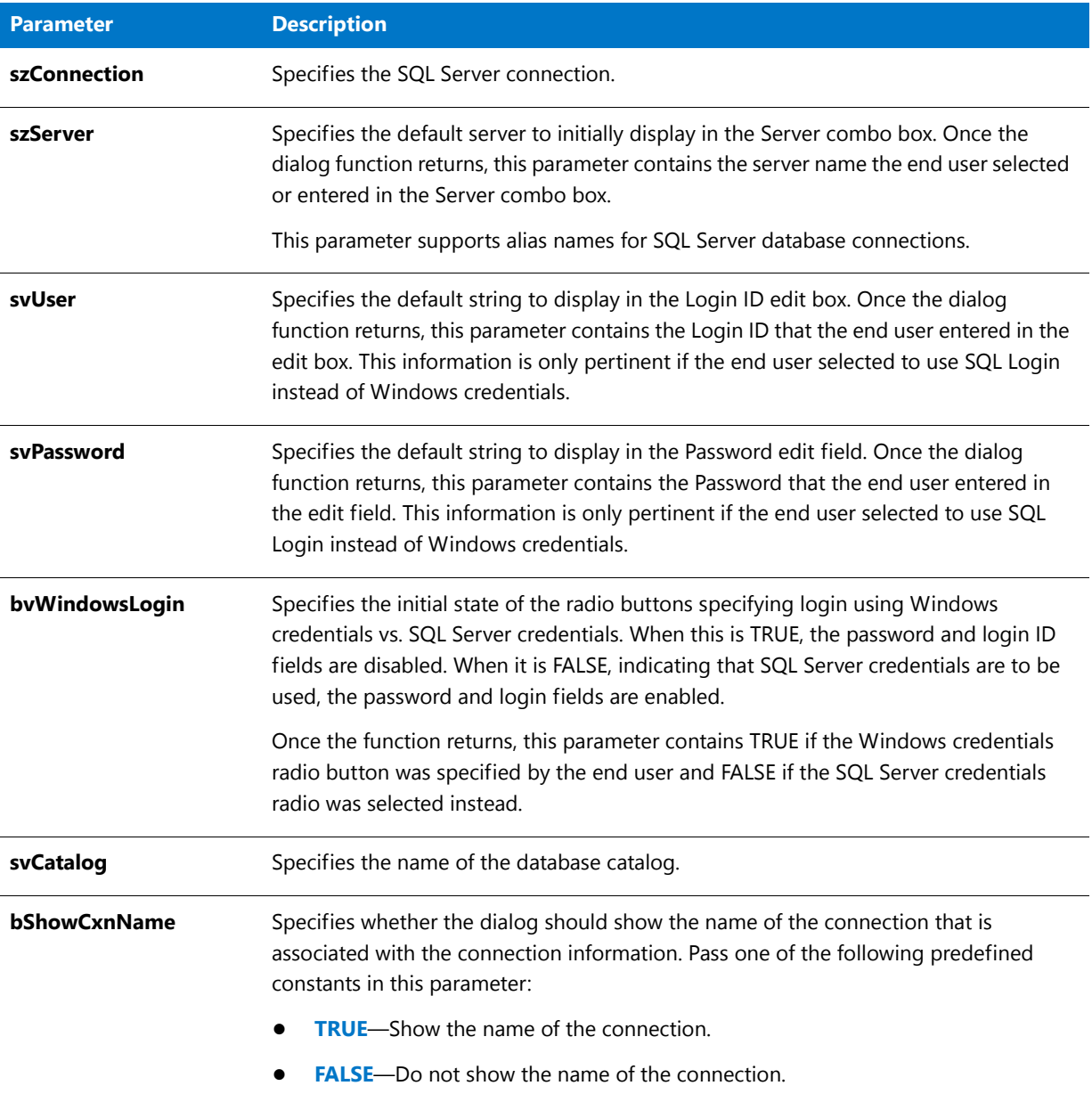

#### **Table 245 •** SQLServerSelectLogin2 Parameters (cont.)

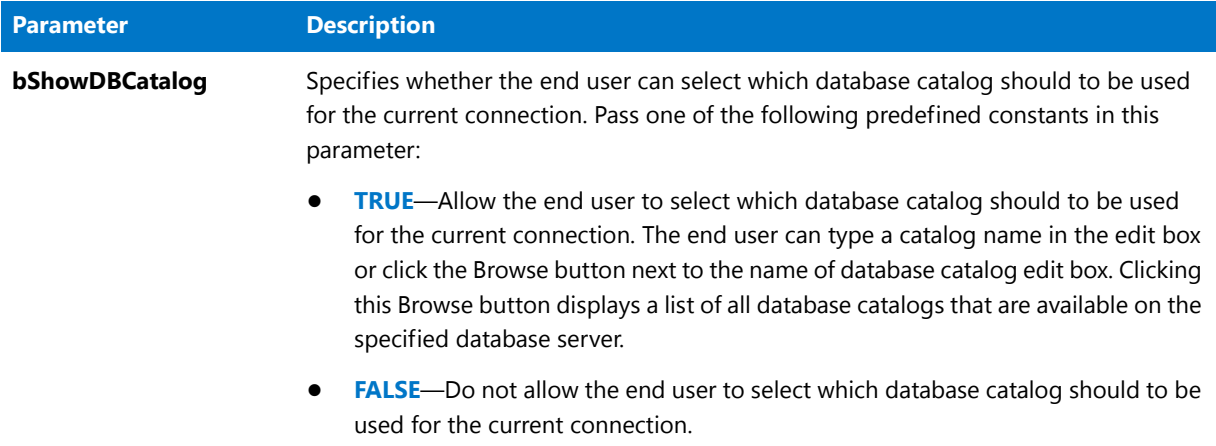

#### **Return Values**

**Table 246 •** SQLServerSelectLogin2 Return Values

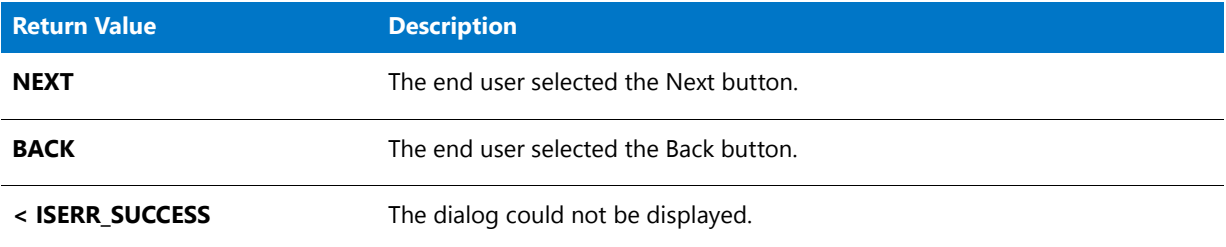

## SQLServerSelectLoginEx

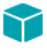

*Project • This information applies to the following project types:*

- **•** *InstallScript*
- **•** *InstallScript MSI*

The [SQLServerSelectLogin2](#page-1562-0) function supersedes the **SQLServerSelectLoginEx** function.

The **SQLServerSelectLoginEx** function creates a login dialog that is used by the default script. It lets the targeted end user specify which SQL Server should be used for the current connection, as well as which login credential should be used. The dialog also shows the connection name that is associated with the connection information.

The dialog displays a combo box that contains a list of SQL Servers accessed through DSNs. The end user can type a server name in the combo box or click the Browse button next to the Server Name combo box; clicking this button displays a list of all SQL Servers that are available on the network. The end user has the option to use Windows login credentials or enter a SQL Server login ID and password.

#### **Syntax**

SQLServerSelectLoginEx (byval string szConnection, byref string svServer, byref string svUser, byref string svPassword, byref BOOL bvWindowsLogin)

#### **Table 247 •** SQLServerSelectLoginEx Parameters

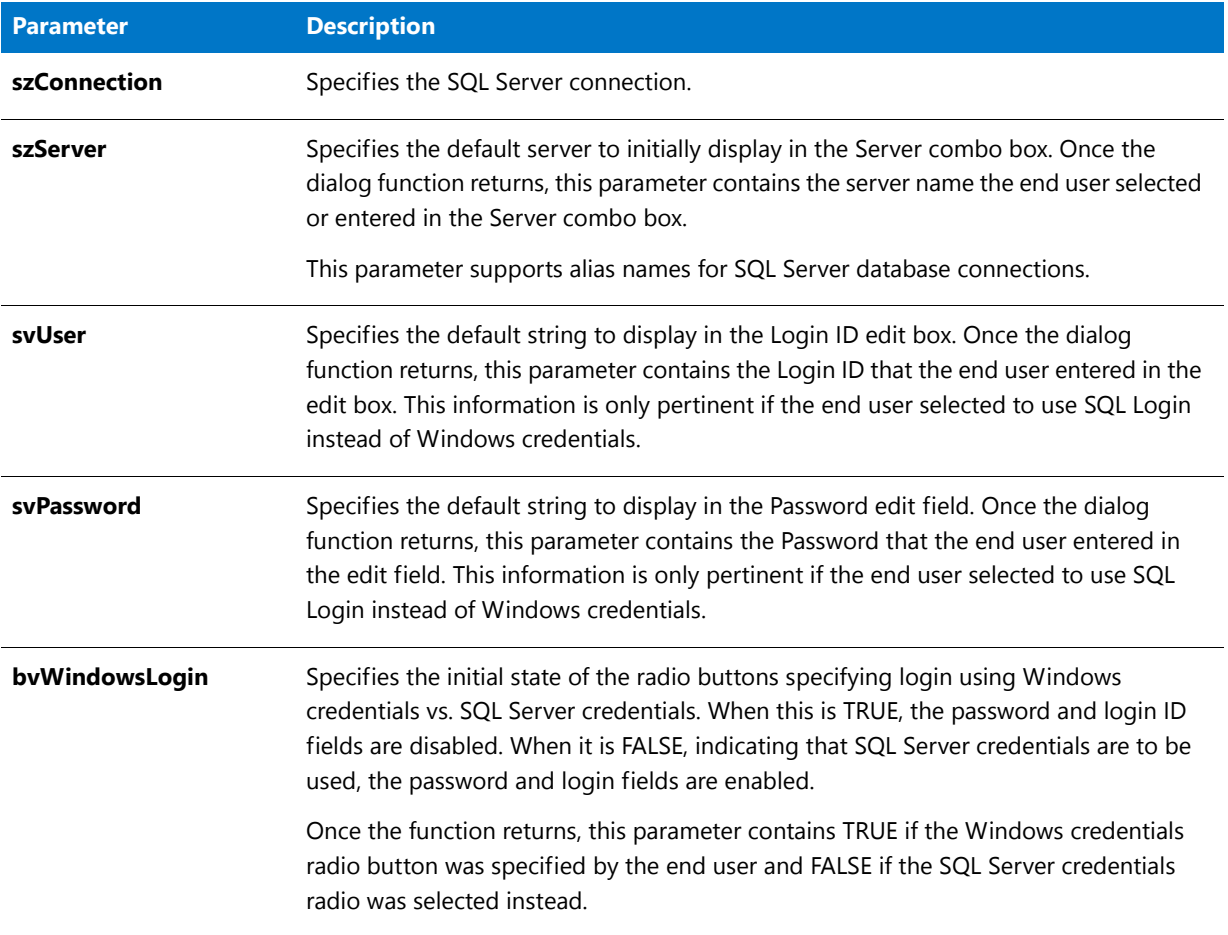

#### **Return Values**

**Table 248 •** SQLServerSelectLoginEx Return Values

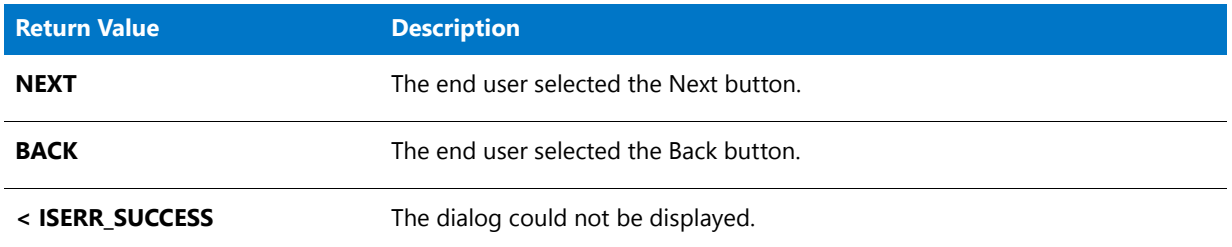

## StatusUpdate

The **StatusUpdate** function enables or disables the link between file transfer operations and the progress indicator of the status bar. When bLink is ON, the link is enabled and nFinalPercent specifies a final percentage to be displayed at the end of the next file transfer. During that file transfer, the status bar is updated smoothly from its current value to the value specified by nFinalPercent. When bLink is OFF, the link is disabled and the progress

indicator of the status bar is not updated automatically during subsequent file transfers.

This function works by computing the total number of bytes to be transferred by any of the file transfer functions. It then computes how often it will increment the progress bar starting from its current location to the maximum value in nFinalPercent.

The StatusUpdate function does not work with the functions VerUpdateFile and VerSearchAndUpdateFile. When calling those functions, you should disable the status bar or update it manually.

To set the status bar to an initial percentage, call SetStatusWindow before calling StatusUpdate.

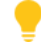

*Tip • If the status bar is enabled during file transfer, call StatusUpdate before each call to CopyFile or XCopyFile). Before calling FeatureMoveData to transfer files, call StatusUpdate with the parameters ON and 100. This sets the status bar to update smoothly to 100% during the file transfer stage of the setup.*

#### **Syntax**

StatusUpdate ( bLink, nFinalPercent );

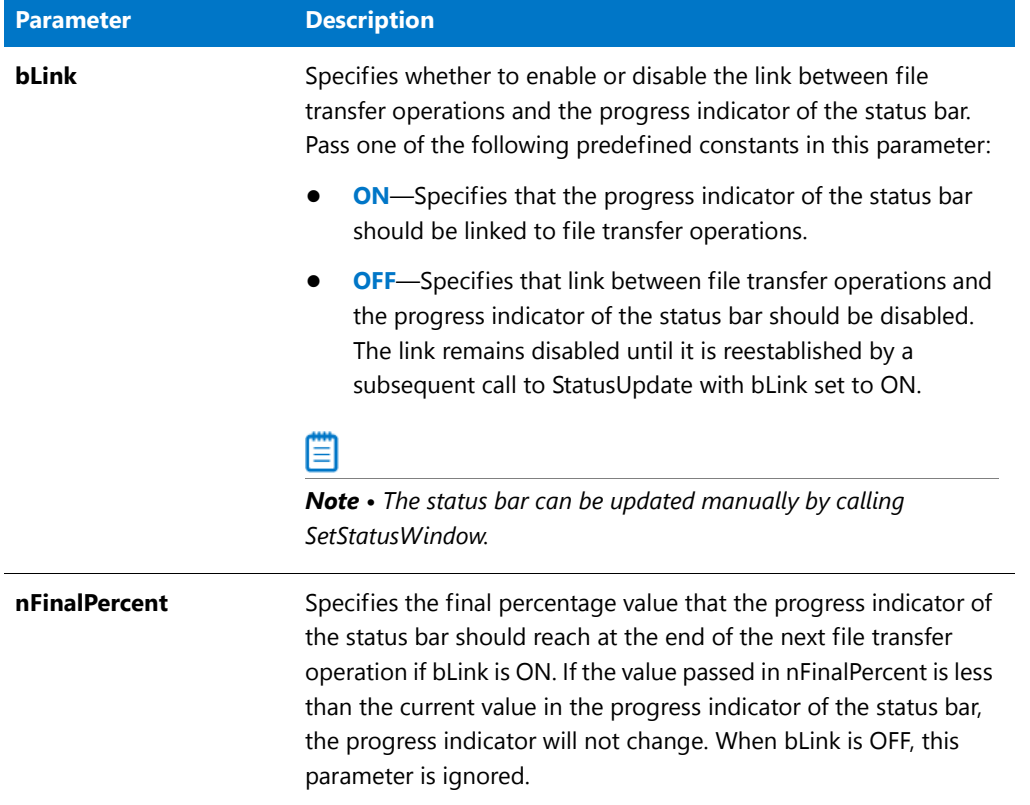

#### **Table 249 •** StatusUpdate Parameters

#### **Return Values**

**Table 250 •** StatusUpdate Return Values

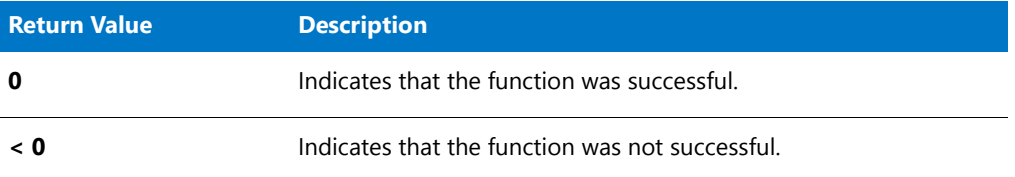

### StatusUpdate Example

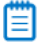

*Note • To call this function in a Basic MSI setup, you must first create a custom action for the entry-point function, execute the custom action in a sequence or as the result of a dialog's control event, and then build the release.*

```
/*‐‐‐‐‐‐‐‐‐‐‐‐‐‐‐‐‐‐‐‐‐‐‐‐‐‐‐‐‐‐‐‐‐‐‐‐‐‐‐‐‐‐‐‐‐‐‐‐‐‐‐‐‐‐‐‐‐‐‐‐‐‐*\
 *
* InstallShield Example Script
*
* Demonstrates the StatusUpdate function.
 *
```

```
* This script copies all files from a source directory to a
 * target directory. StatusUpdate is called to set the limit
 * of the progress bar and to regulate the progress indicator
 * as the files are copied.
 *
 * Note: Before running this script, create the directories
 * referenced by SOURCE_DIR and TARGET_DIR and create two
        or more files in SOURCE DIR.
 *
\*‐‐‐‐‐‐‐‐‐‐‐‐‐‐‐‐‐‐‐‐‐‐‐‐‐‐‐‐‐‐‐‐‐‐‐‐‐‐‐‐‐‐‐‐‐‐‐‐‐‐‐‐‐‐‐‐‐‐‐‐‐‐*/
#define SOURCE_DIR "C:\\ISExampl\\Source"
#define TARGET_DIR "C:\\ISExampl\\Target";
// Include Ifx.h for built‐in InstallScript function prototypes.
#include "Ifx.h"
   export prototype ExFn_StatusUpdate(HWND);
function ExFn_StatusUpdate(hMSI)
begin
    // Enable the progress bar.
    Enable(STATUS);
    // Set the limit of the progress bar to 99% completion.
   StatusUpdate (ON, 99);
    // Copy the files.
    if (XCopyFile (SOURCE_DIR ^ "*.*", TARGET_DIR ^ "*.*", COMP_NORMAL) < 0 ) then
       MessageBox ("An error occurred while copying files.",SEVERE);
    endif;
    // Display a message; do not change the progress bar.
   SetStatusWindow (-1, "File Copying completed at 99%.");
   Delay (3);
    // Set the progress bar to 100% and displays a message.
   SetStatusWindow (100, "StatusUpdate example completed, now exiting...");
   Delay (3);
```
end;

### StrAddLastSlash

The **StrAddLastSlash** function adds a trailing backslash to a path specification if it does not already have one.

#### **Syntax**

StrAddLastSlash ( svPath );

**Table 251 •** StrAddLastSlash Parameters

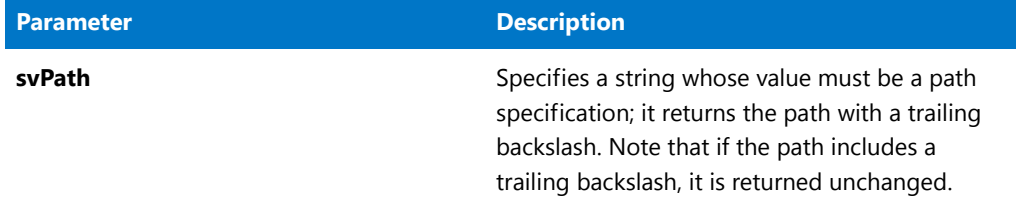

#### **Return Values**

**Table 252 •** StrAddLastSlash Return Values

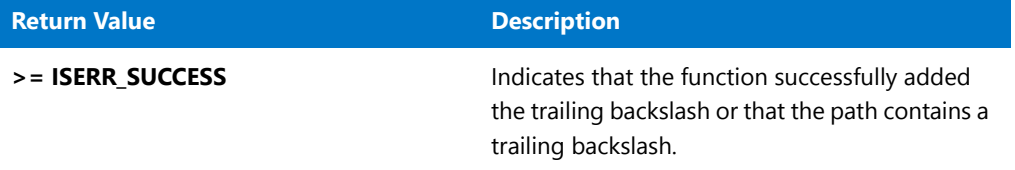

# **StrCompare**

The **StrCompare** function compares two strings. The comparison is not case-sensitive.

### **Syntax**

StrCompare ( szStringA, szStringB );

#### **Table 253 •** StrCompare Parameters

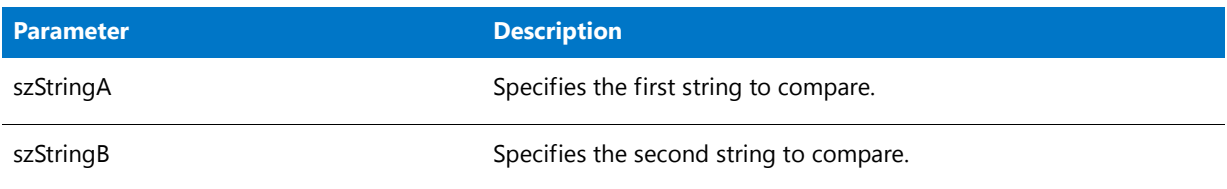

#### **Return Values**

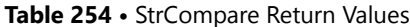

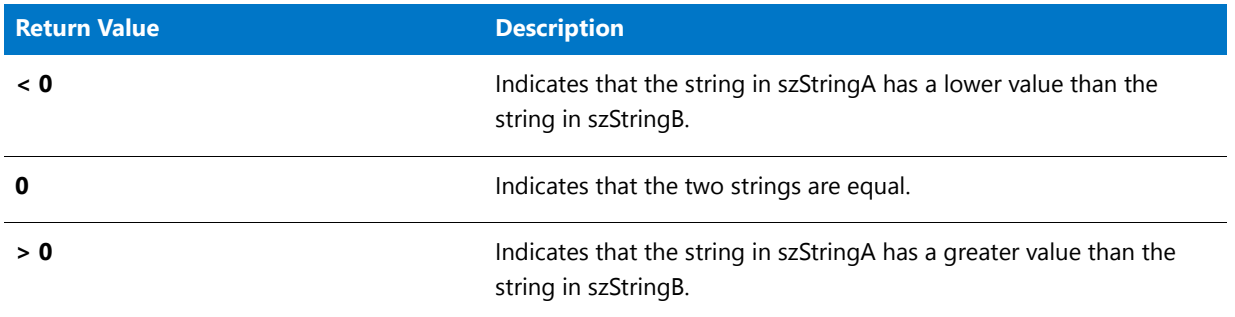

#### **Additional Information**

The **StrCompare** function compares the strings by checking the first character in each string, the second character in each string, and so on—until it finds an inequality or reaches the ends of the strings.

The language driver for the language that you select determines which string is greater or if the strings are the same. If you do not use a language driver, Windows uses an internal function. With a double-byte character set (DBCS) version of Windows, this function can compare two DBCS strings.

### StrCompare Example

*Note • To call this function in a Basic MSI setup, you must first create a custom action for the entry-point function, execute the custom action in a sequence or as the result of a dialog's control event, and then build the release.*

```
/*‐‐‐‐‐‐‐‐‐‐‐‐‐‐‐‐‐‐‐‐‐‐‐‐‐‐‐‐‐‐‐‐‐‐‐‐‐‐‐‐‐‐‐‐‐‐‐‐‐‐‐‐‐‐‐‐‐‐‐‐‐‐*\
 *
 * InstallShield Example Script
 *
 * Demonstrates the StrCompare function.
 *
 * StrCompare is called to compare two strings. The result of
 * the comparison is displayed in a message box.
 *
\*‐‐‐‐‐‐‐‐‐‐‐‐‐‐‐‐‐‐‐‐‐‐‐‐‐‐‐‐‐‐‐‐‐‐‐‐‐‐‐‐‐‐‐‐‐‐‐‐‐‐‐‐‐‐‐‐‐‐‐‐‐‐*/
#define TITLE_TEXT "StrCompare Example"
#define MSG_TEXT "Please enter two strings to compare:"
```

```
#define FIELD_A "String A:"
#define FIELD_B "String B:"
// Include Ifx.h for built‐in InstallScript function prototypes.
#include "Ifx.h"
   export prototype ExFn_StrCompare(HWND);
function ExFn_StrCompare(hMSI)
   STRING svStringA, svStringB;
   NUMBER nResult;
begin
    // Get two strings from the user.
   SdShowDlgEdit2 (TITLE_TEXT, MSG_TEXT, FIELD_A, FIELD_B, svStringA, svStringB);
   // Compare the strings.
   nResult = StrCompare (svStringA, svStringB);
   // Display the result.
   if (nResult = 0) then
       MessageBox (svStringA + " and " + svStringB + " are equal.", INFORMATION);
    elseif (nResult \langle 0 \rangle then
       MessageBox (svStringB + " is greater than " + svStringA, INFORMATION);
    else
        MessageBox (svStringA + " is greater value than " + svStringB, INFORMATION);
   endif;
```
end;

### **StrConvertSizeUnit**

The **StrConvertSizeUnit** function returns the appropriate display string for the InstallScript size unit constant that is specified.

#### **Syntax**

StrConvertSizeUnit (byval string nUnit);

#### **Table 255 •** StrConvertSizeUnit Parameters

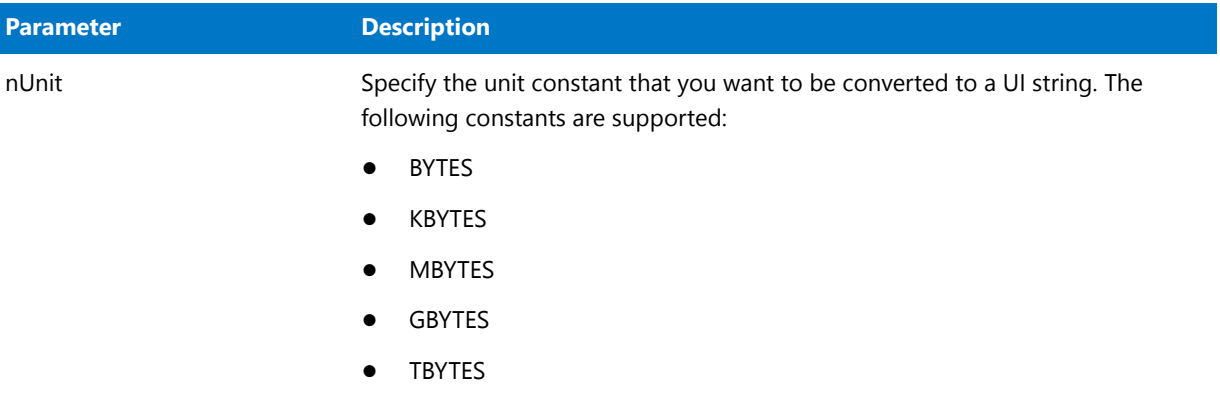

#### **Return Values**

#### **Table 256 •** StrConvertSizeUnit Return Values

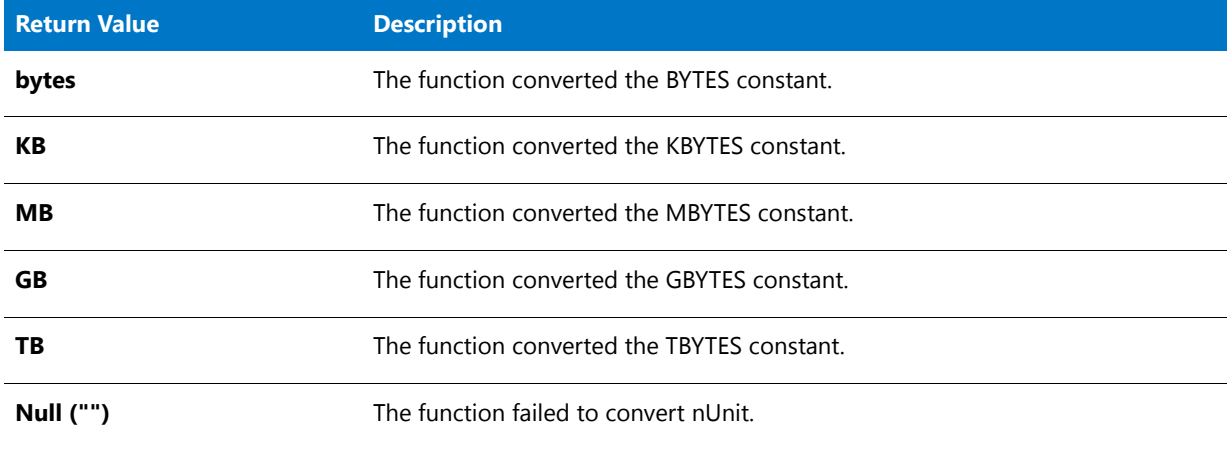

# **StreamFileFromBinary**

The **StreamFileFromBinary** function streams a binary key with a file.

#### **Syntax**

StreamFileFromBinary ( hInstall(HWND), svObjectBinaryKey, szFileName );

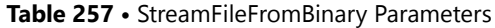

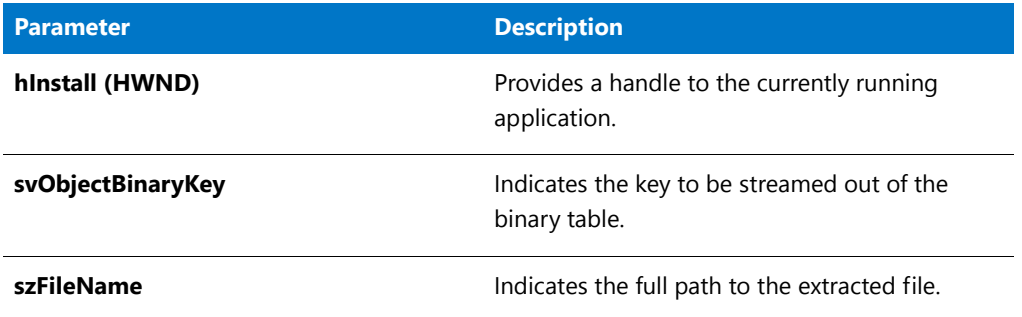

#### **Return Values**

**Table 258 •** StreamFileFromBinary Return Values

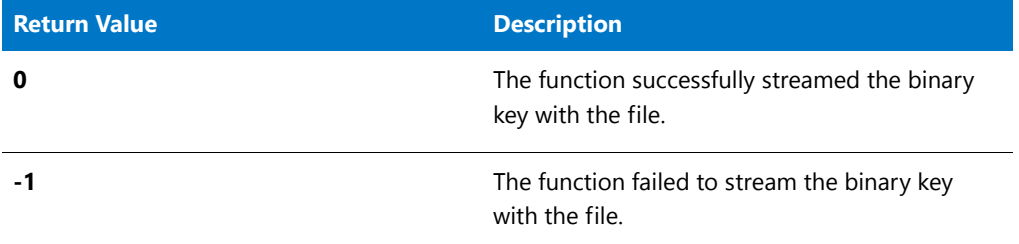

### StrFind

The **StrFind** function determines whether the string passed in the parameter szFindMe is found within the string passed in the parameter szString. If szFindMe is found in szString, **StrFind** returns the position within szString of the first character of szFindMe. (Note that the position of the first character in szString is zero.) This function is not casesensitive and can be used only to find the first occurrence of szFindMe in szString.

StrFind calls the following:

StrFindEx(szString, szFindMe, 0);

For more information about parameters and return values for **StrFind**, see [StrFindEx.](#page-1575-0)

### StrFind Example

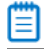

*Note • To call this function in a Basic MSI setup, you must first create a custom action for the entry-point function, execute the custom action in a sequence or as the result of a dialog's control event, and then build the release.*

```
/*‐‐‐‐‐‐‐‐‐‐‐‐‐‐‐‐‐‐‐‐‐‐‐‐‐‐‐‐‐‐‐‐‐‐‐‐‐‐‐‐‐‐‐‐‐‐‐‐‐‐‐‐‐‐‐‐‐‐‐‐‐‐*\
 *
 * InstallShield Example Script
 *
* Demonstrates the StrFind function.
 *
```

```
* StrFind is called to search for a substring within a string.
 * If successful, StrFind returns the location of the substring.
 *
\*‐‐‐‐‐‐‐‐‐‐‐‐‐‐‐‐‐‐‐‐‐‐‐‐‐‐‐‐‐‐‐‐‐‐‐‐‐‐‐‐‐‐‐‐‐‐‐‐‐‐‐‐‐‐‐‐‐‐‐‐‐‐*/
#define TITLE_TEXT "StrFind Example";
// Include Ifx.h for built‐in InstallScript function prototypes.
#include "Ifx.h"
   export prototype ExFn_StrFind(HWND);
function ExFn_StrFind(hMSI)
    STRING szString, szFindMe, szTitle, szMsg;
    NUMBER nLocation;
begin
    // Set up parameters for call to StrFind.
    szString = "This is a sample string to be searched.";
    szFindMe = "Sample String";
    // Find the substring specified by szFindMe.
   nLocation = StrFind (szString, szFindMe);
    // Display the location of the text if it was found.
    if (nLocation \langle 0 \rangle then
        MessageBox (szFindMe + " not found in " + szString + ".", WARNING);
    else
        szMsg = "'%s' starts at byte %d of\n'%s'";
        SprintfBox (INFORMATION, szTitle, szMsg, szFindMe, nLocation, szString);
    endif;
```

```
end;
```
### <span id="page-1575-0"></span>**StrFindFx**

The **StrFindEx** function determines whether the string passed in the parameter szFindMe is found within the string passed in the parameter szString; the function begins its search at the location specified by nStart. If szFindMe is found, StrFind returns the position within szString of the first character of szFindMe. This function is not casesensitive and can be used only to find the first occurrence of szFindMe in szString.

#### **Syntax**

```
StrFindEx ( szString, szFindMe, nStart );
```
**Table 259 •** StrFindEx Parameters

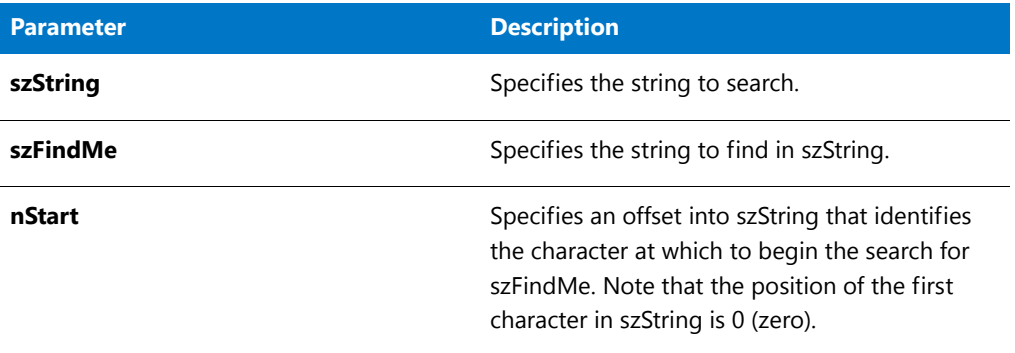

#### **Return Values**

**Table 260 •** StrFindEx Return Values

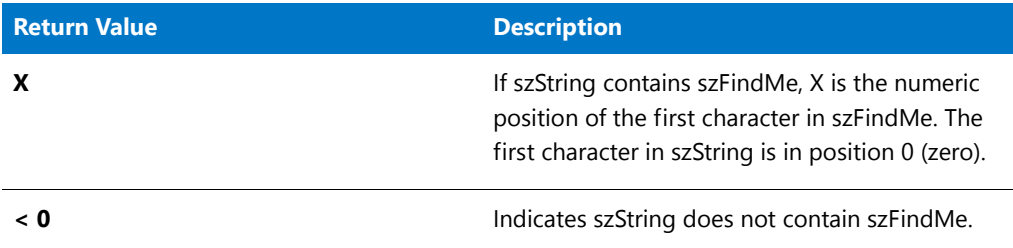

#### **Additional Information**

In the example below, StrFind will return the value 19.

nStartPos = StrFind("Scripting means having fun","ing",7);

If you need only a TRUE or FALSE return value indicating whether one string contains another string, (that is, if the location if the substring is unimportant), use the string find operator (%) as shown below:

if (szString % szFindMe) then ...

You can use the string find operator (%) only in Boolean expressions that are resolved in if statements. You cannot use it in repeat statements or while statements.

### **StrGetTokens**

The **StrGetTokens** function extracts substrings (tokens) from the string specified by szString and places them into the list specified by listID. The substrings in szString must be delimited—separated from one another—by one or more of the characters specified by szDelimiterSet.

For example, if you call StrGetTokens with the string "One;Two;Three;Four;Five" as the second parameter and ";" as the third parameter, listID will be returned with five strings: "One", "Two", "Three", "Four", and "Five". Use the list functions, such as ListGetFirstString and ListGetNextString to access each token in the list.

### 圁

*Note • If the first (or last) character of szString matches a character in szDelimiterSet, a null string ("") is not inserted in the list as the first (or last) element. Instead, the characters between the first and second (or last and next to last) delimiters are inserted in the list as the first (or last) element.*

#### **Syntax**

StrGetTokens ( listID, szString, szDelimiterSet );

#### **Parameters**

#### **Table 261 •** StrGetTokens Parameters

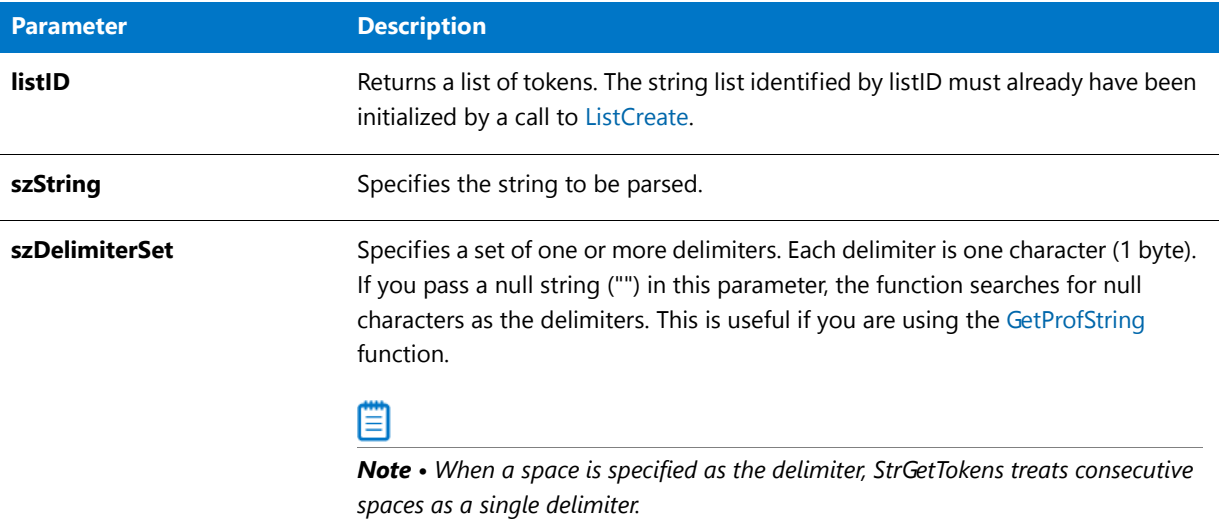

#### **Return Values**

**Table 262 •** StrGetTokens Return Values

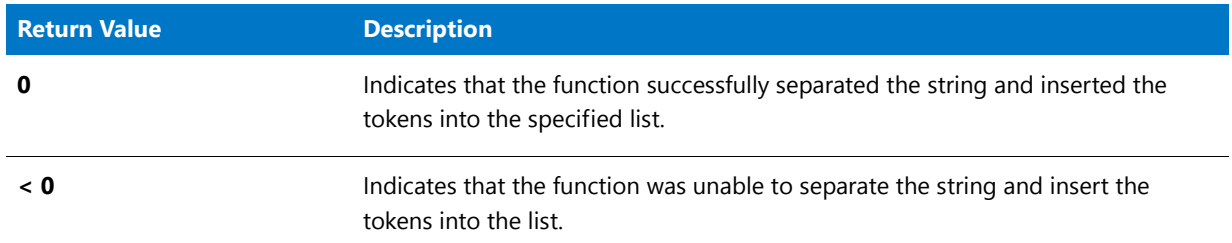

### StrGetTokens Example

*Note • To call this function in a Basic MSI setup, you must first create a custom action for the entry-point function, execute the custom action in a sequence or as the result of a dialog's control event, and then build the release.*

```
/*‐‐‐‐‐‐‐‐‐‐‐‐‐‐‐‐‐‐‐‐‐‐‐‐‐‐‐‐‐‐‐‐‐‐‐‐‐‐‐‐‐‐‐‐‐‐‐‐‐‐‐‐‐‐‐‐‐‐‐‐‐‐*\
 *
 * InstallShield Example Script
 *
 * Demonstrates the StrGetTokens function.
 *
* First, the value of a key is retrieved from an initialization
* file. The value returned is a search path. Then
* StrGetTokens is called to build a list of the paths found in
 * the search path. Finally, the paths are displayed.
 *
* In order for this script to run correctly, you must create
 * an initialization (text) file and add the following lines to
 * it:
 *
     [Test Section]
     searchpath=C:\Windows;C:\Windows\System;C:\Windows\Command
 *
* Then set the constant EXAMPLE_INI to the fully qualified name
 * of that file.
 *
\*‐‐‐‐‐‐‐‐‐‐‐‐‐‐‐‐‐‐‐‐‐‐‐‐‐‐‐‐‐‐‐‐‐‐‐‐‐‐‐‐‐‐‐‐‐‐‐‐‐‐‐‐‐‐‐‐‐‐‐‐‐‐*/
#define FILE_NAME "C:\\ISExampl.ini"
#define SECTION_NAME "Test Section"
#define KEY_NAME "searchpath"
// Include Ifx.h for built‐in InstallScript function prototypes.
#include "Ifx.h"
   export prototype ExFn_StrGetTokens(HWND);
function ExFn_StrGetTokens(hMSI)
   LIST listID;
   STRING svSearchPath;
   STRING szTitle, szMsg;
begin
   // Get the value of the specified key from the specified section
   // of the initialization file.
   if GetProfString (FILE_NAME, SECTION_NAME, KEY_NAME, svSearchPath) < 0 then
     // Report the error.
     MessageBox ("Unable to retrieve key value from "+ FILE_NAME + ".", INFORMATION);
   else
       // Create a list to hold the paths that make up the search path
       // that was returned by GetProfString.
       listID = ListCreate (STRINGLIST);
       // Get each path from the search path into the list.
       if (StrGetTokens (listID, svSearchPath, ";") < 0) then
           // Report the error.
           MessageBox ("StrGetTokens failed.", SEVERE);
       else
           // Display the individual paths from the list.
           Sprintf (szMsg, "Paths found in %s %s", SECTION NAME, KEY_NAME);
           SdShowInfoList ("Search Path", szMsg, listID);
       endif;
   endif;
```

```
// Remove the list from memory.
ListDestroy (listID);
```
end;

# <span id="page-1579-0"></span>**StrLength**

The **StrLength** function returns the number of characters in a given string variable (that is, the number of code units in the UTF-16-encoded string) up to the first null character.

**StrLength** and [StrLengthChars](#page-1580-0) return the same results.

To obtain the number of characters in a string with embedded nulls, use [SizeOf](#page-1513-0).

#### **Syntax**

StrLength ( szString );

#### **Parameters**

**Table 263 •** StrLength Parameters

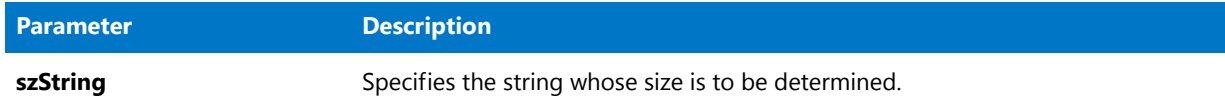

#### **Return Values**

**Table 264 •** StrLength Return Values

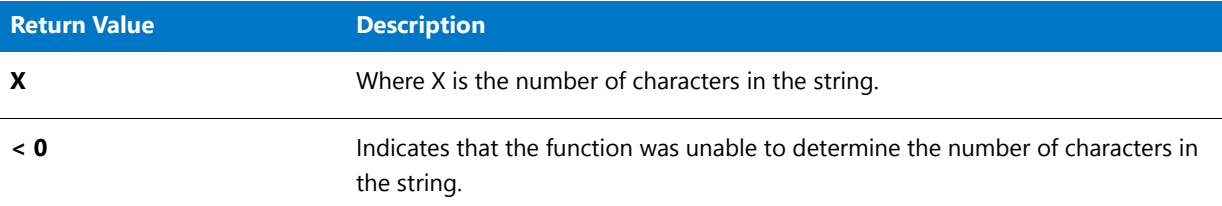

### StrLength Example

*Note • To call this function in a Basic MSI setup, you must first create a custom action for the entry-point function, execute the custom action in a sequence or as the result of a dialog's control event, and then build the release.*

/\*‐‐‐‐‐‐‐‐‐‐‐‐‐‐‐‐‐‐‐‐‐‐‐‐‐‐‐‐‐‐‐‐‐‐‐‐‐‐‐‐‐‐‐‐‐‐‐‐‐‐‐‐‐‐‐‐‐‐‐‐‐‐\*\ \* \* InstallShield Example Script \* \* Demonstrates the StrLength function. \* \* StrLength is called to retrieve the number of characters in a \* string that an end user enters. The number of characters is

```
* displayed in a message box.
 *
\*‐‐‐‐‐‐‐‐‐‐‐‐‐‐‐‐‐‐‐‐‐‐‐‐‐‐‐‐‐‐‐‐‐‐‐‐‐‐‐‐‐‐‐‐‐‐‐‐‐‐‐‐‐‐‐‐‐‐‐‐‐‐*/
#define TITLE_TEXT "StrLength Example"
// Include Ifx.h for built‐in InstallScript function prototypes.
#include "Ifx.h"
export prototype ExFn_StrLength(HWND);
function ExFn_StrLength(hMSI)
    STRING svString, szTitle, szMsg;
    NUMBER nLength;
begin
    // Get a line of text from the end user.
    AskText ("Enter a line of text. ", "", svString);
    // Get the number of characters in the string.
    nLength = StrLength (svString);
    if (nLength \langle \theta \rangle then
        MessageBox ("StrLength failed.", SEVERE);
    else
        // Display the string length.
        szMsg = "String '%s' is %d characters long.";
        SprintfBox (INFORMATION, TITLE_TEXT, szMsg, svString, nLength);
    endif;
```
end;

# <span id="page-1580-0"></span>StrLengthChars

The **StrLengthChars** function returns the number of characters in a given string variable (that is, the number of code units in the UTF-16-encoded string) up to the first null character.

**StrLengthChars** and [StrLength](#page-1579-0) return the same results.

To obtain the number of characters in a string with embedded nulls, use [SizeOf](#page-1513-0).

#### **Syntax**

StrLengthChars ( szString );

#### **Table 265 •** StrLengthChars Parameters

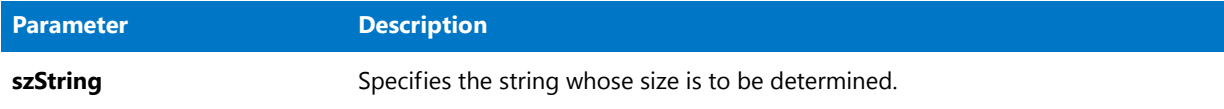

#### **Return Values**

#### **Table 266 •** StrLengthChars Return Values

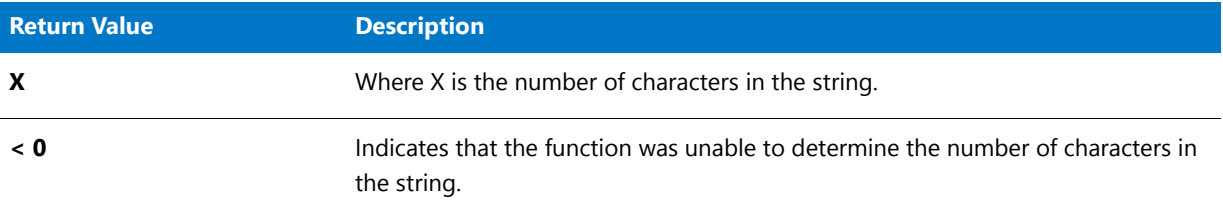

### StrLengthChars Example

```
/*‐‐‐‐‐‐‐‐‐‐‐‐‐‐‐‐‐‐‐‐‐‐‐‐‐‐‐‐‐‐‐‐‐‐‐‐‐‐‐‐‐‐‐‐‐‐‐‐‐‐‐‐‐‐‐‐‐‐‐‐‐‐*\
 *
 * InstallShield Example Script
 *
 * Demonstrates the StrLengthChars function.
 *
 * StrLengthChars is called to retrieve the number of characters
 * in a string that an end user enters. The number of characters is
 * displayed in a message box.
 *
\*‐‐‐‐‐‐‐‐‐‐‐‐‐‐‐‐‐‐‐‐‐‐‐‐‐‐‐‐‐‐‐‐‐‐‐‐‐‐‐‐‐‐‐‐‐‐‐‐‐‐‐‐‐‐‐‐‐‐‐‐‐‐*/
#define TITLE_TEXT "StrLengthChars Example"
// Include Ifx.h for built‐in InstallScript function prototypes.
#include "Ifx.h"
   export prototype ExFn_StrLengthChars(HWND);
function ExFn_StrLengthChars(hMSI)
   STRING svString, szTitle, szMsg;
    NUMBER nLength;
begin
    // Get a line of text from the end user.
   AskText ("Enter a line of text. ", "", svString);
    // Get the number of characters in the string.
    nLength = StrLengthChars (svString);
    if (nLength \langle \theta \rangle then
        MessageBox ("StrLengthChars failed.", SEVERE);
    else
```

```
// Display the number of code units in the string.
    szMsg = "String '%s' is %d code units long.";
    SprintfBox (INFORMATION, TITLE_TEXT, szMsg, svString, nLength);
endif;
```
end;

### **StrPutTokens**

The **StrPutTokens** function extracts list items from the string list specified by listID and places them into the string specified by svString. The substrings placed into svString from listID are separated by szSeparator in the resulting string. Note that instances of szSeparator are *not* placed at the beginning and end of the string, only between list elements added to the string.

For example, if you call StrPutTokens with the list containing the items "One", "Two", "Three", "Four", and "Five" as the first parameter and ";" as the third parameter, svString will contain "One;Two;Three;Four;Five" after the function is called.

The value of bNull determines whether null characters are used to separate the substrings in the resulting string.

#### **Syntax**

StrPutTokens( listID, svString, szSeparator, bNull );

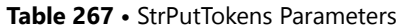

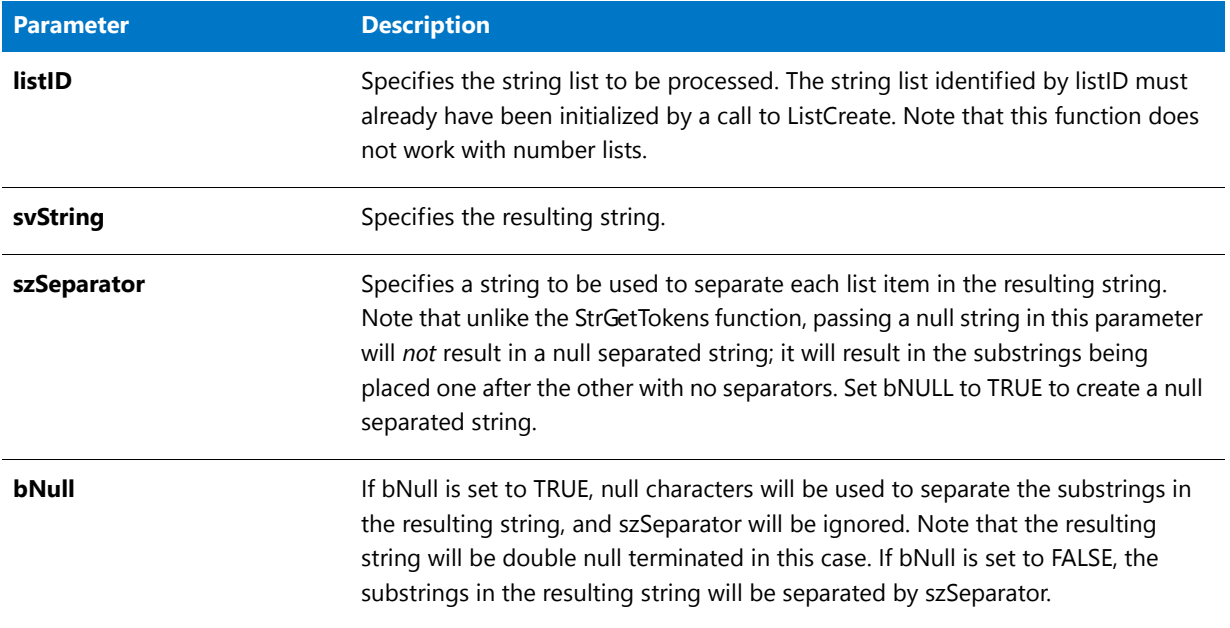

#### **Return Values**

**Table 268 •** StrPutTokens Return Values

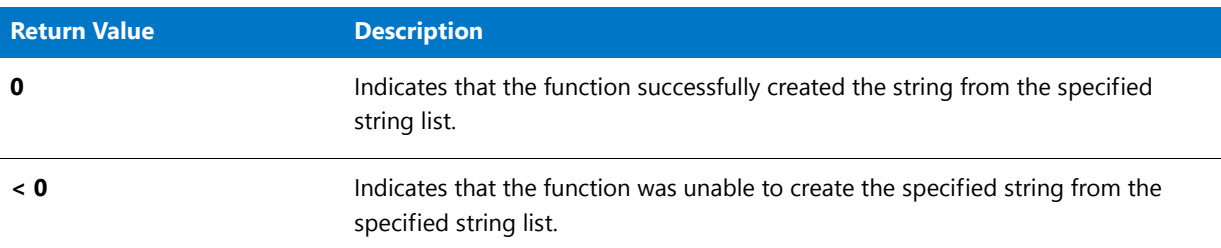

# StrRemoveLastSlash

The **StrRemoveLastSlash** function removes the trailing backslash from a path specification. Because its purpose is to produce a valid path, StrRemoveLastSlash does not remove the backslash from a root directory specification, such as "A:\" or "C:\".

#### **Syntax**

StrRemoveLastSlash ( svPath );
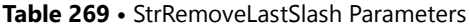

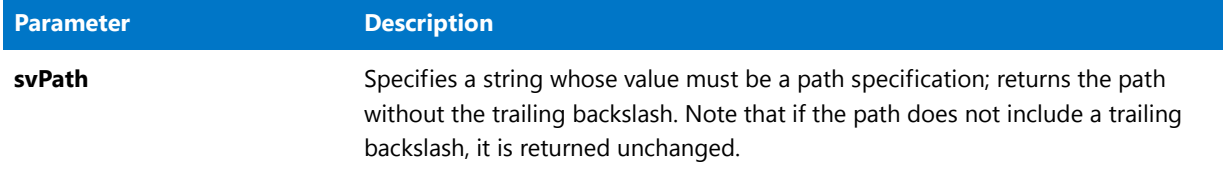

### **Return Values**

**Table 270 •** StrRemoveLastSlash Return Values

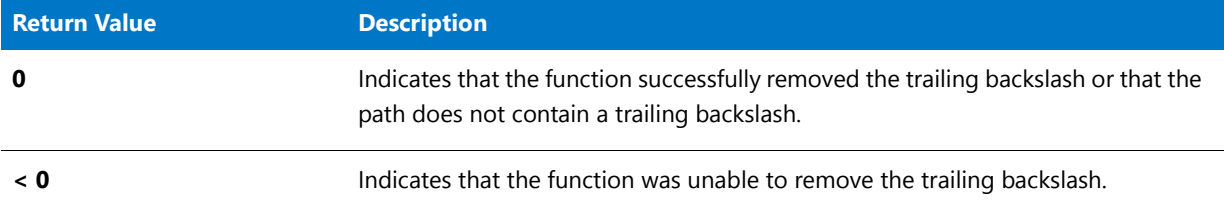

# **Additional Information**

StrRemoveLastSlash provides a convenient way to remove the trailing backslash from a path returned by AskPath or ParsePath. Because its purpose is to produce a valid path, StrRemoveLastSlash does not remove the backslash from a root directory specification, such as "A:\" or "C:\"; doing so would turn a valid path into a drive specification. If you need to remove the trailing backslash from a path in all cases, use the following script segment as a guide.

```
AskPath("", "", svPath);
if (StrLength(svPath) = 3)
    && (svPath[1] = ":")
    & (svPath[2] = "\\") then
    svTempString = svPath;
    StrSub(svPath,svTempString,0,2);
else
   StrRemoveLastSlash(svPath);
endif;
```
# StrRemoveLastSlash Example

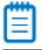

*Note • To call this function in a Basic MSI setup, you must first create a custom action for the entry-point function, execute the custom action in a sequence or as the result of a dialog's control event, and then build the release.*

```
/*‐‐‐‐‐‐‐‐‐‐‐‐‐‐‐‐‐‐‐‐‐‐‐‐‐‐‐‐‐‐‐‐‐‐‐‐‐‐‐‐‐‐‐‐‐‐‐‐‐‐‐‐‐‐‐‐‐‐‐‐‐‐*\
 *
* InstallShield Example Script
 *
* Demonstrates the StrRemoveLastSlash function.
*
```

```
* The AskPath dialog is displayed, prompting the user to
 * specify a path. StrRemoveLastSlash is then called to remove
 * the trailing backslash from the path returned by AskPath.
 *
\*‐‐‐‐‐‐‐‐‐‐‐‐‐‐‐‐‐‐‐‐‐‐‐‐‐‐‐‐‐‐‐‐‐‐‐‐‐‐‐‐‐‐‐‐‐‐‐‐‐‐‐‐‐‐‐‐‐‐‐‐‐‐*/
#define TITLE_TEXT "StrRemoveLastSlash Example"
// Include Ifx.h for built‐in InstallScript function prototypes.
#include "Ifx.h"
   export prototype ExFn_StrRemoveLastSlash(HWND);
function ExFn_StrRemoveLastSlash(hMSI)
   STRING szDefaultPath, svString, szMsg, szTitle;
begin
    // Get a path from the user. AskPath returns the
    // path with a trailing backslash.
   AskPath ("Specify a path:", INSTALLDIR, svString);
    // Remove the last slash from the path.
   if (StrRemoveLastSlash (svString) < 0) then
        // Report an error.
        MessageBox ("StrRemoveLastSlash failed.", SEVERE);
    else
        // Display the folder name after the last backslash
        // has been removed.
       MessageBox ("Specified path: " + svString, INFORMATION);
    endif;
end;
```
# **StrReplace**

The **StrReplace** function searches svResult, beginning at the location specified by nStart, and replaces all found instances of szFind with szReplace.

### **Syntax**

StrReplace ( svResult, szFind, szReplace, nStart );

#### **Table 271 •** StrReplace Parameters

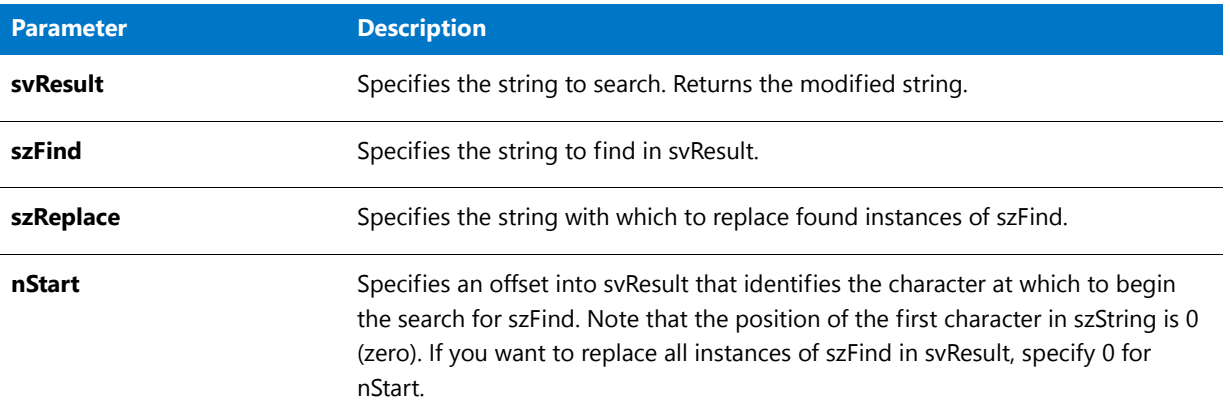

### **Return Values**

#### **Table 272 •** StrReplace Return Values

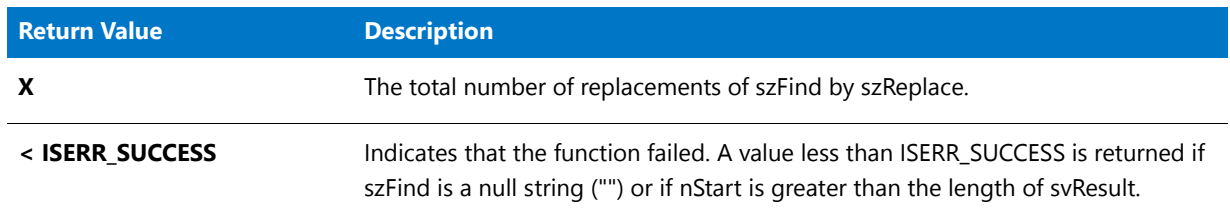

# **StrSub**

The **StrSub** function copies part of the string specified by szString, beginning at the location specified by nStart. The parameter nLength specifies the number of characters to copy.

# **Syntax**

StrSub ( svSubStr, szString, nStart, nLength );

#### **Table 273 •** StrSub Parameters

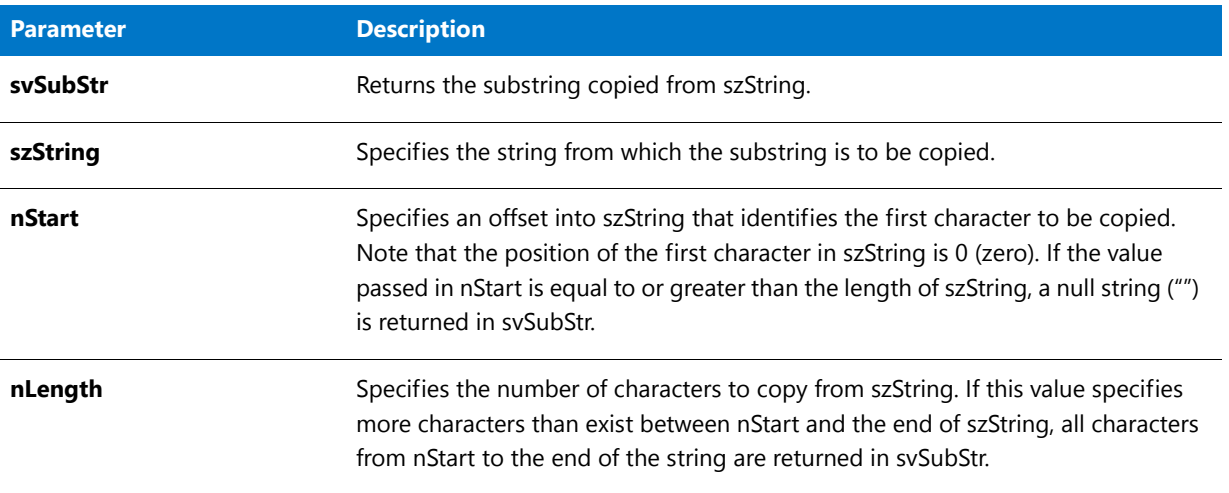

### **Return Values**

#### **Table 274 •** StrSub Return Values

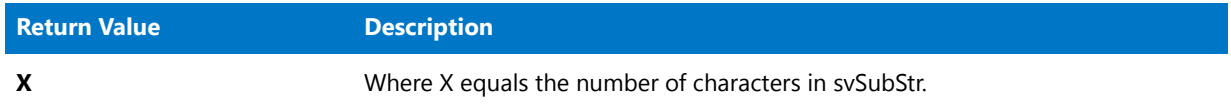

# StrSub Example

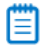

*Note • To call this function in a Basic MSI setup, you must first create a custom action for the entry-point function, execute the custom action in a sequence or as the result of a dialog's control event, and then build the release.*

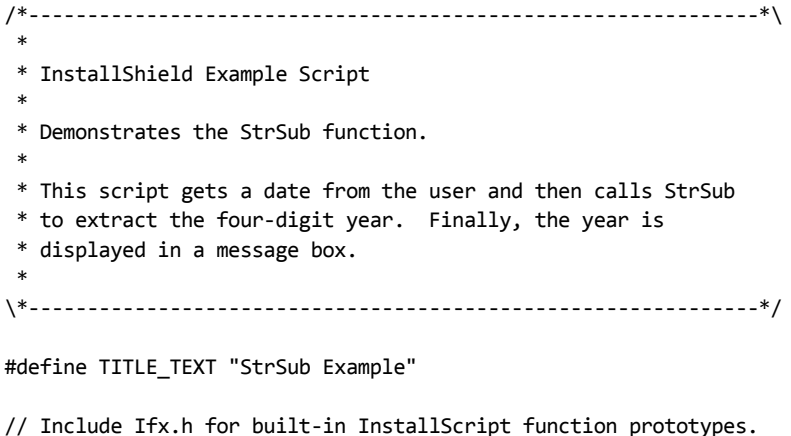

#include "Ifx.h"

export prototype ExFn\_StrSub(HWND);

```
function ExFn_StrSub(hMSI)
    STRING svYear, svDate, szQuestion, szTitle, szMsg;
   NUMBER nYear;
   BOOL bDateOk;
begin
    // Set up message parameter for call to AskText.
    szQuestion = "Please enter the date in this form MM/DD/YYYY:";
   repeat
        // Get a date from the user.
        AskText (szQuestion, "09/28/1998", svDate);
        // Check the format of the date entered by the user.
        bbate0k = (StrLength(svDate) = 10) &&
                  (svDate[2] = "/") &&
                  (svDate[5] = "/");
        // If the date format is incorrect, report an error.
        if !bDateOk then
            MessageBox(svDate + " is not a date in the specified format.", WARNING);
        endif;
    until bDateOk ;
    // Retrieve the four‐digit year, which starts at byte six.
    if (StrSub (svYear, svDate, 6, 4) < 0) then
        MessageBox ("StrSub failed.", SEVERE);
    endif;
    // Validate the year field.
    if StrToNum(nYear, svYear) = 0 then
        // Display the edited string.
        szMsg = "You specified the year %s";
        SprintfBox (INFORMATION, TITLE_TEXT, szMsg, svYear);
    else
        MessageBox(svDate + " is not a date in the specified format.", WARNING);
    endif;
```

```
end;
```
# **STRTOCHAR**

The **STRTOCHAR** function returns the first character of szString as data of type CHAR.

### **Syntax**

STRTOCHAR ( szString );

**Table 275 •** STRTOCHAR Parameters

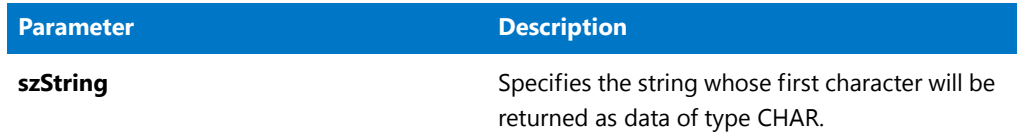

# **Return Values**

**Table 276 •** STRTOCHAR Return Values

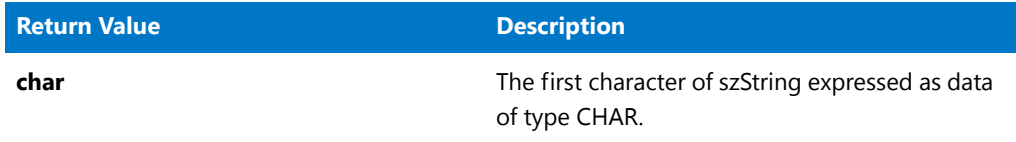

# **Additional Information**

The STRTOCHAR function is useful when passing string literals to functions. Since InstallScript interprets double and single quotes as string delimiters, attempting to pass a literal character, for example, 'a', to a function that expects a character will cause a compiler error. To avoid this problem, pass the character literal to STRTOCHAR and pass the result of calling this function as the argument; for example:

```
Sprintf( szString, "%c", STRTOCHAR('a') );
```
# **StrToLower**

The **StrToLower** function converts all the letters in a string to lowercase. This function does not affect nonalphabetic characters.

# **Syntax**

StrToLower ( svTarget, szSource );

**Table 277 •** StrToLower Parameters

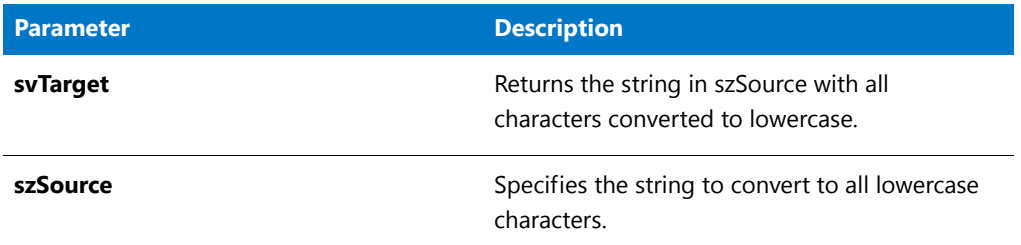

## **Return Values**

**Table 278 •** StrToLower Return Values

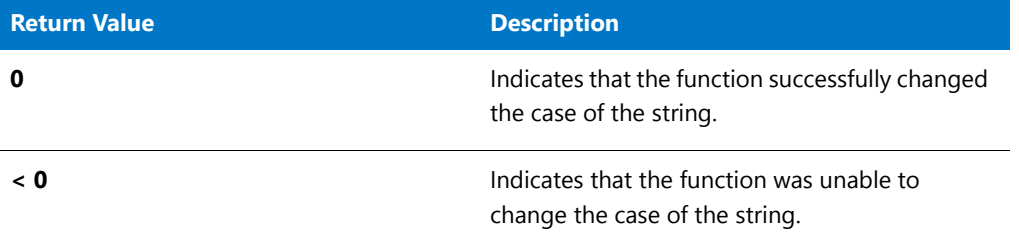

# StrToLower Example

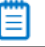

*Note • To call this function in a Basic MSI setup, you must first create a custom action for the entry-point function, execute the custom action in a sequence or as the result of a dialog's control event, and then build the release.*

```
/*‐‐‐‐‐‐‐‐‐‐‐‐‐‐‐‐‐‐‐‐‐‐‐‐‐‐‐‐‐‐‐‐‐‐‐‐‐‐‐‐‐‐‐‐‐‐‐‐‐‐‐‐‐‐‐‐‐‐‐‐‐‐*\
 *
 * InstallShield Example Script
 *
 * Demonstrates the StrToUpper and StrToLower functions.
 *
 * StrToUpper is called to convert the characters in szSource
 * from lowercase to uppercase.
 *
 * StrToLower is then called to convert the uppercase
 * characters to lowercase.
 *
\*‐‐‐‐‐‐‐‐‐‐‐‐‐‐‐‐‐‐‐‐‐‐‐‐‐‐‐‐‐‐‐‐‐‐‐‐‐‐‐‐‐‐‐‐‐‐‐‐‐‐‐‐‐‐‐‐‐‐‐‐‐‐*/
#define TITLE_TEXT "StrToUpper & StrToLower"
// Include Ifx.h for built‐in InstallScript function prototypes.
```
#include "Ifx.h"

export prototype ExFn\_StrToLower(HWND);

function ExFn\_StrToLower(hMSI)

```
STRING szSource, svTarget, szTitle, szMsg;
   NUMBER nReturn;
begin
   // Set up parameter for call to StrToUpper.
   szSource = "aBcDeF";
   // Convert all characters to upper case.
   nReturn = StrToUpper (svTarget, szSource);
   if (nReturn < 0) then
       MessageBox ("StrToUpper failed.", SEVERE);
   endif;
   szMsg = "Original: %s\n\nModified: %s";
   // Display the modified string.
   SprintfBox (INFORMATION, szTitle, szMsg, szSource, svTarget);
   // Set up parameter for call to StrToLower.
   szSource = "ABC123*&?d";
   // Convert all characters to lower case.
   nReturn = StrToLower (svTarget, szSource);
   if (nReturn < 0) then
       MessageBox ("StrToLower failed.", SEVERE);
   endif;
   // Display the modified string.
   szMsg = "Original: %s\n\nModified: %s\n(Note‐‐Non‐alphabetic chars " +
            "are not changed)";
   SprintfBox (INFORMATION, TITLE_TEXT, szMsg, szSource, svTarget);
end;
```
# **StrToNum**

The **StrToNum** function converts a string to a number, much like the C function atol(). It inspects svString, starting with the character at position 0 and continuing through the string until it reaches the end of the string or encounters a character that is not in the range "0"..."9". (The first character in the string can be a plus or minus sign.)

Then one of the following processes occurs:

- **•** If all of the characters in the string are in the range "0".."9", the number represented by the string is assigned to nvVar.
- **•** If the string begins with one or more characters in the range "0".."9" but also contains one or more non-numeric characters, a number based on the characters to the left of the first non-numeric character is assigned to nvVar. For example, if szString is "-123ABC456", nvResult will be -123.
- **•** If the first character in the string is not in the range "0".."9" and is not a plus or minus sign, the function fails.
- **•** If the first character in the string is a plus or minus sign and the second character is not in the range "0".."9", the function fails.

### **Syntax**

StrToNum ( nvVar, szString );

### **Parameters**

#### **Table 279 •** StrToNum Parameters

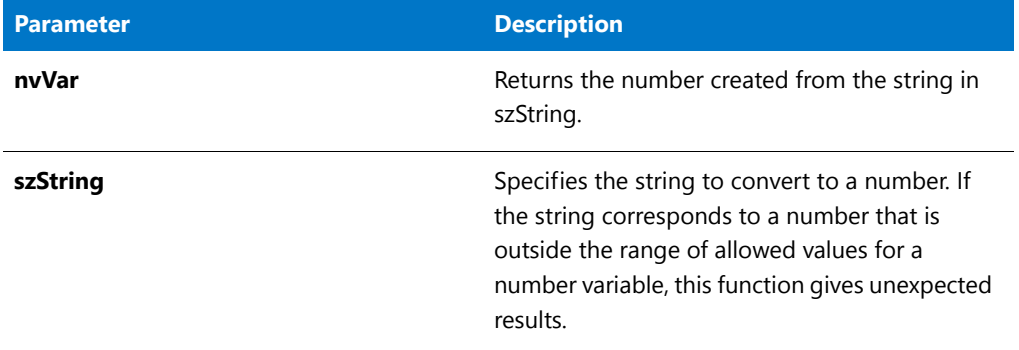

### **Return Values**

**Table 280 •** StrToNum Return Values

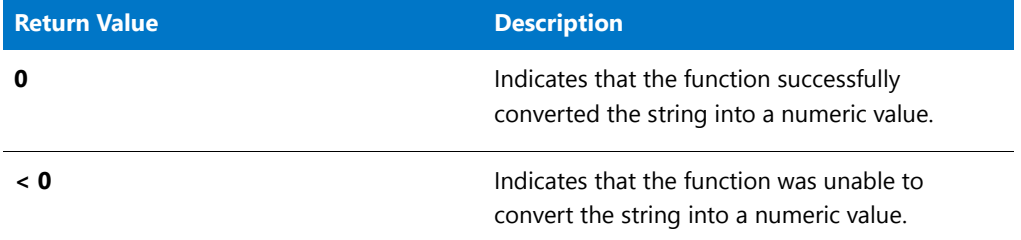

# StrToNum Example

*Note • To call this function in a Basic MSI setup, you must first create a custom action for the entry-point function, execute the custom action in a sequence or as the result of a dialog's control event, and then build the release.*

/\*‐‐‐‐‐‐‐‐‐‐‐‐‐‐‐‐‐‐‐‐‐‐‐‐‐‐‐‐‐‐‐‐‐‐‐‐‐‐‐‐‐‐‐‐‐‐‐‐‐‐‐‐‐‐‐‐‐‐‐‐‐‐\*\ \* \* InstallShield Example Script \* \* Demonstrates the StrToNum function. \* \* StrToNum is called to convert "1222240" to 1222240 and \* "1222ABC40" to 1222. \* \\*‐‐‐‐‐‐‐‐‐‐‐‐‐‐‐‐‐‐‐‐‐‐‐‐‐‐‐‐‐‐‐‐‐‐‐‐‐‐‐‐‐‐‐‐‐‐‐‐‐‐‐‐‐‐‐‐‐‐‐‐‐‐\*/ #define TITLE\_TEXT "StrToNum Example" #define MSG\_TEXT "String: %s\n\nNumber: %d" // Include Ifx.h for built‐in InstallScript function prototypes.

```
#include "Ifx.h"
   export prototype ExFn_StrToNum(HWND);
function ExFn_StrToNum(hMSI)
   STRING szString, szMsg;
   NUMBER nVar;
begin
    // Convert a string with numeric characters to a number.
    szString = "1222240";
    if (StrToNum (nVar, szString) < 0) then
        MessageBox ("StrToNum failed.", SEVERE);
    else
        SprintfBox (INFORMATION, TITLE_TEXT, MSG_TEXT, szString, nVar);
    endif;
    // Convert string with non‐numeric characters to a number.
    szString = "1222ABC40";
    if (StrToNum (nVar, szString) < 0) then
       MessageBox ("StrToNum failed.", SEVERE);
    else
        SprintfBox (INFORMATION, TITLE_TEXT, MSG_TEXT, szString, nVar);
    endif;
```
end;

# **StrToNumHex**

The **StrToNumHex** function converts a string to a number. It inspects szString, starting with the character at position 0 and continuing through the string until it reaches the end of the string or encounters a character that is not in the range "0"..."9", "a"..."f", "A"..."F". (The first two characters in the string may be "0x" or "0X".) Then one of the following processes occurs:

- **•** If all of the characters in the string are in the range "0".."9", the hexadecimal number represented by the string is assigned to nvVar.
- **•** If the string begins with one or more characters in the hexadecimal range but also contains one or more nonhexadecimal characters, a number based on the characters to the left of the first non-hexadecimal character is assigned to nvVar. For example, if szString is "0x1A2GHI456", nvResult will be 418 (0x1A2).
- **•** If the first character in the string is not in the hexadecimal range, the function fails.
- **•** If the first two characters in the string are "0x" or "0X" and the third character is not in the hexadecimal range, the function fails.

### **Syntax**

```
StrToNumHex ( nvVar, szString );
```
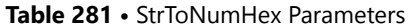

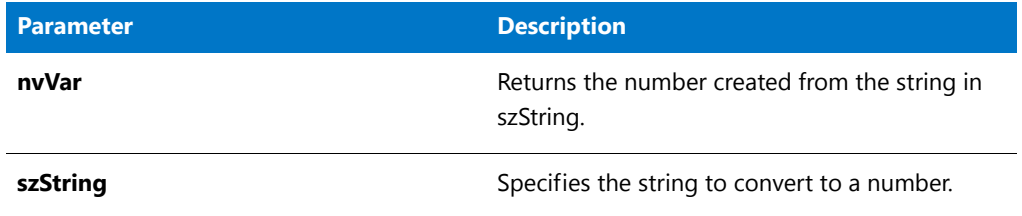

# **Return Values**

**Table 282 •** StrToNumHex Return Values

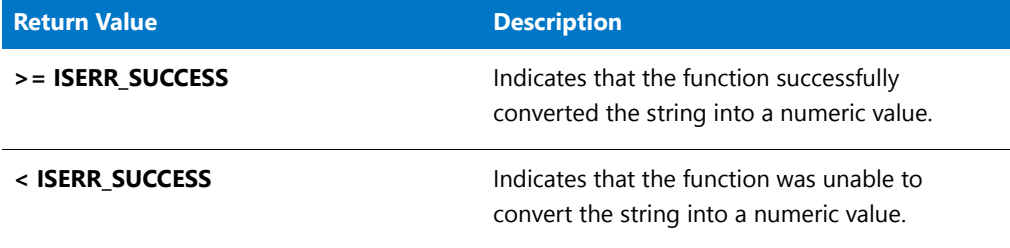

# StrToUpper

The **StrToUpper** function converts all the letters in a string to uppercase. This function does not affect nonalphabetic characters.

# **Syntax**

StrToUpper ( svTarget, szSource );

**Table 283 •** StrToUpper Parameters

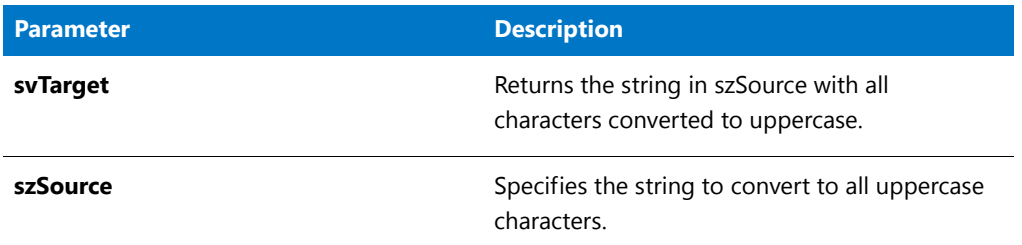

## **Return Values**

**Table 284 •** StrToUpper Return Values

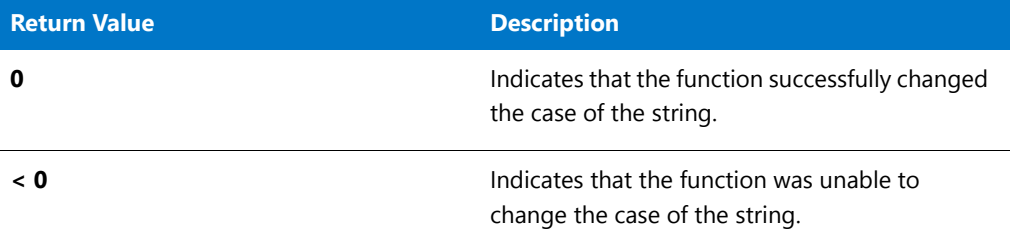

# StrToUpper Example

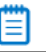

*Note • To call this function in a Basic MSI setup, you must first create a custom action for the entry-point function, execute the custom action in a sequence or as the result of a dialog's control event, and then build the release.*

```
/*‐‐‐‐‐‐‐‐‐‐‐‐‐‐‐‐‐‐‐‐‐‐‐‐‐‐‐‐‐‐‐‐‐‐‐‐‐‐‐‐‐‐‐‐‐‐‐‐‐‐‐‐‐‐‐‐‐‐‐‐‐‐*\
 *
 * InstallShield Example Script
 *
 * Demonstrates the StrToUpper and StrToLower functions.
 *
 * StrToUpper is called to convert the characters in szSource
 * from lowercase to uppercase.
 *
 * StrToLower is then called to convert the uppercase
 * characters to lowercase.
 *
\*‐‐‐‐‐‐‐‐‐‐‐‐‐‐‐‐‐‐‐‐‐‐‐‐‐‐‐‐‐‐‐‐‐‐‐‐‐‐‐‐‐‐‐‐‐‐‐‐‐‐‐‐‐‐‐‐‐‐‐‐‐‐*/
#define TITLE_TEXT "StrToUpper & StrToLower"
// Include Ifx.h for built‐in InstallScript function prototypes.
#include "Ifx.h"
```
export prototype ExFn\_StrToUpper(HWND);

function ExFn\_StrToUpper(hMSI)

```
STRING szSource, svTarget, szTitle, szMsg;
   NUMBER nReturn;
begin
   // Set up parameter for call to StrToUpper.
   szSource = "aBcDeF";
   // Convert all characters to upper case.
   nReturn = StrToUpper (svTarget, szSource);
    if (nReturn < 0) then
       MessageBox ("StrToUpper failed.", SEVERE);
   endif;
    szMsg = "Original: %s\n\nModified: %s";
    // Display the modified string.
   SprintfBox (INFORMATION, szTitle, szMsg, szSource, svTarget);
   // Set up parameter for call to StrToLower.
   szSource = "ABC123*&?d";
   // Convert all characters to lower case.
   nReturn = StrToLower (svTarget, szSource);
    if (nReturn < 0) then
       MessageBox ("StrToLower failed.", SEVERE);
   endif;
   // Display the modified string.
   szMsg = "Original: %s\n\nModified: %s\n(Note--Non-alphabetic chars " +
           "are not changed)";
   SprintfBox (INFORMATION, TITLE_TEXT, szMsg, szSource, svTarget);
end;
```
# StrTrim

The **StrTrim** function removes the leading and trailing spaces and tabs from a string.

# **Syntax**

StrTrim (byref string svString);

#### **Table 285 •** StrTrim Parameters

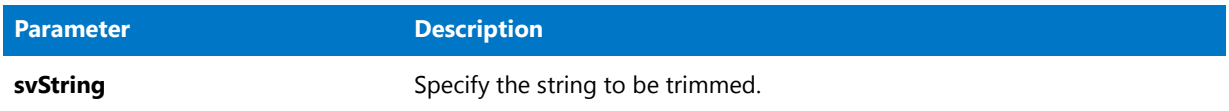

# **Return Values**

**Table 286 •** StrTrim Return Values

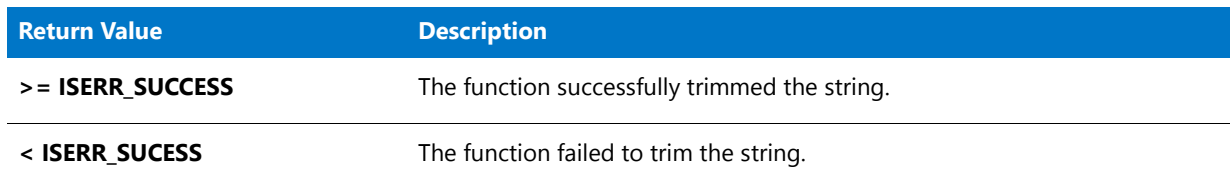

# **SuiteFormatString**

# $\blacktriangledown$

*Project • This information applies to the following project types:*

- **•** *InstallScript*
- **•** *Suite/Advanced UI*

# E

*Note • This function is available for InstallScript installations that may be included as InstallScript packages in an Advanced UI or Suite/Advanced UI installation. For more information, see Adding an InstallScript Package to an Advanced UI or Suite/Advanced UI Project.*

*This function is also available for InstallScript actions that are included in Suite/Advanced UI installations. For more information, see Working with an Action that Runs InstallScript Code in a Suite/Advanced UI Installation.*

*This function returns an error in the following scenarios:*

- **•** *The function is called in an InstallScript installation that is launched directly (that is, not from an Advanced UI or Suite/Advanced UI installation).*
- **•** *The function is called in an InstallScript installation that is included in an Advanced UI or Suite/Advanced UI installation as an executable package.*

The **SuiteFormatString** function resolves formatted expressions that contain property names, environment variable references, and other special strings. At run time, the Advanced UI or Suite/Advanced UI installation expands the values of these expressions. The function stores the resulting string in a string variable.

# **Syntax**

SuiteFormatString (string szValue, string svFormattedValue);

**Table 287 •** SuiteFormatString Parameters

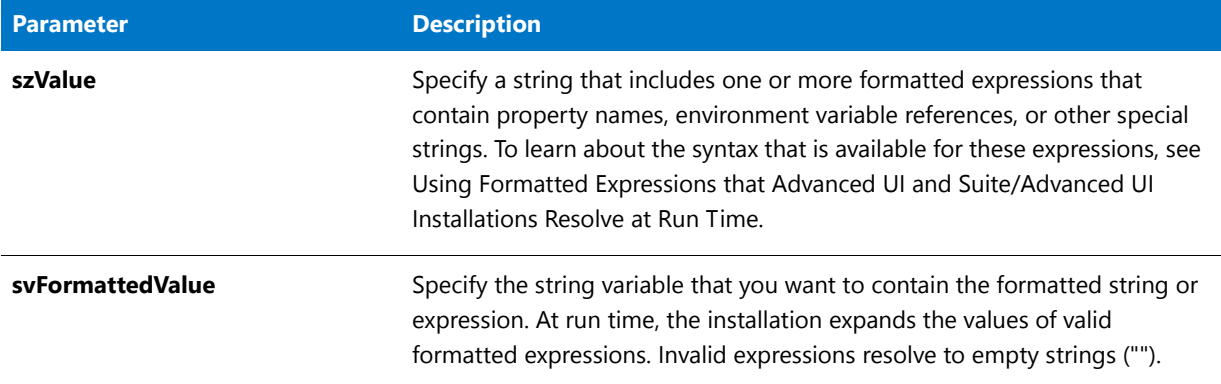

# **Return Values**

**Table 288 •** SuiteFormatString Return Values

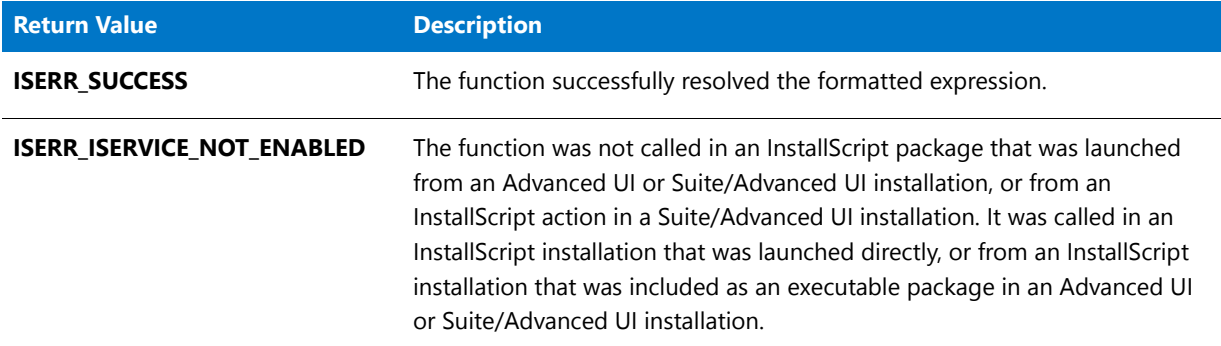

# SuiteFormatString Example

```
//‐‐‐‐‐‐‐‐‐‐‐‐‐‐‐‐‐‐‐‐‐‐‐‐‐‐‐‐‐‐‐‐‐‐‐‐‐‐‐‐‐‐‐‐‐‐‐‐‐‐‐‐‐‐‐‐‐‐‐‐‐‐‐‐‐‐‐‐‐‐‐‐‐‐‐
//
// InstallScript Example Script
//
// Demonstrates the following functions:
// *SuiteSetProperty
// *SuiteGetProperty
// *SuiteResolveString
// *SuiteFormatString
// *SuiteLogInfo
//
// This sample can be called in an InstallScript package that is launched
// from an Advanced UI or Suite/Advanced UI installation. This code logs
// the following line in the Advanced UI or Suite/Advanced UI debug log:
// SetGet: MyPropertyValue; Resolved: English (United States); Formatted: fmt MyPropertyValue;
//
//‐‐‐‐‐‐‐‐‐‐‐‐‐‐‐‐‐‐‐‐‐‐‐‐‐‐‐‐‐‐‐‐‐‐‐‐‐‐‐‐‐‐‐‐‐‐‐‐‐‐‐‐‐‐‐‐‐‐‐‐‐‐‐‐‐‐‐‐‐‐‐‐‐‐‐
```
function OnBegin()

```
STRING szValue;
STRING szResolved;
STRING szFormatted;
begin
    if SUITE HOSTED then
        SuiteSetProperty ("MyPropertyName", "MyPropertyValue");
        SuiteGetProperty ("MyPropertyName", szValue);
        SuiteResolveString ("IDS_LANGUAGE_1033", szResolved);
        SuiteFormatString ("fmt [MyPropertyName]", szFormatted);
        SuiteLogInfo ("SetGet: %s; Resolved: %s; Formatted: %s;",
            szValue, szResolved, szFormatted);
    endif;
```
end;

# **SuiteGetProperty**

*Project • This information applies to the following project types:*

- **•** *InstallScript*
- **•** *Suite/Advanced UI*

# Ë

*Note • This function is available for InstallScript installations that may be included as InstallScript packages in an Advanced UI or Suite/Advanced UI installation. For more information, see Adding an InstallScript Package to an Advanced UI or Suite/Advanced UI Project.*

*This function is also available for InstallScript actions that are included in Suite/Advanced UI installations. For more information, see Working with an Action that Runs InstallScript Code in a Suite/Advanced UI Installation.*

*This function returns an error in the following scenarios:*

- **•** *The function is called in an InstallScript installation that is launched directly (that is, not from an Advanced UI or Suite/Advanced UI installation).*
- **•** *The function is called in an InstallScript installation that is included in an Advanced UI or Suite/Advanced UI installation as an executable package.*

The **SuiteGetProperty** function retrieves the value of an Advanced UI or Suite/Advanced UI property from the Advanced UI or Suite/Advanced UI installation that is running the InstallScript package, or from the Suite/Advanced UI installation that is running the InstallScript action. The function stores the property value in a string variable.

#### **Syntax**

SuiteGetProperty (string szName, string svValue);

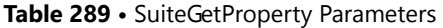

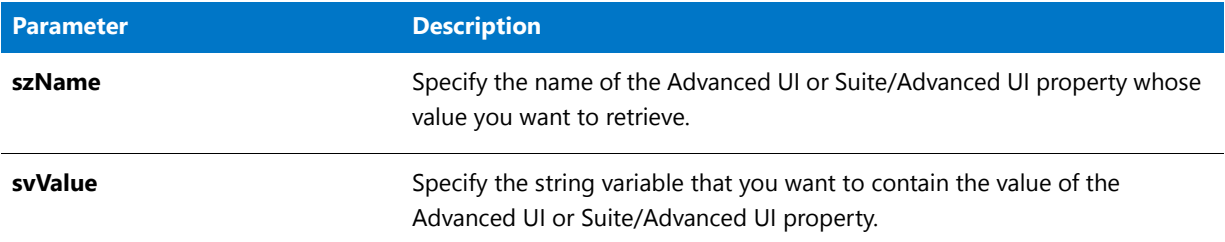

# **Return Values**

**Table 290 •** SuiteGetProperty Return Values

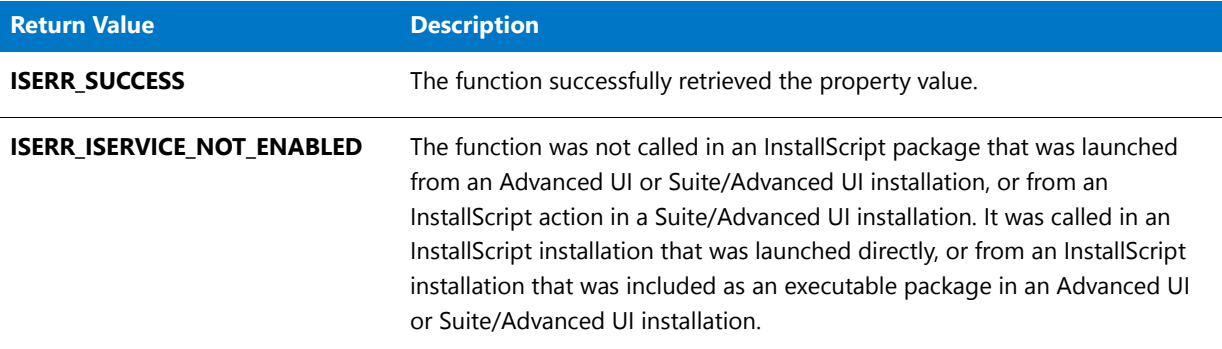

# SuiteGetProperty Example

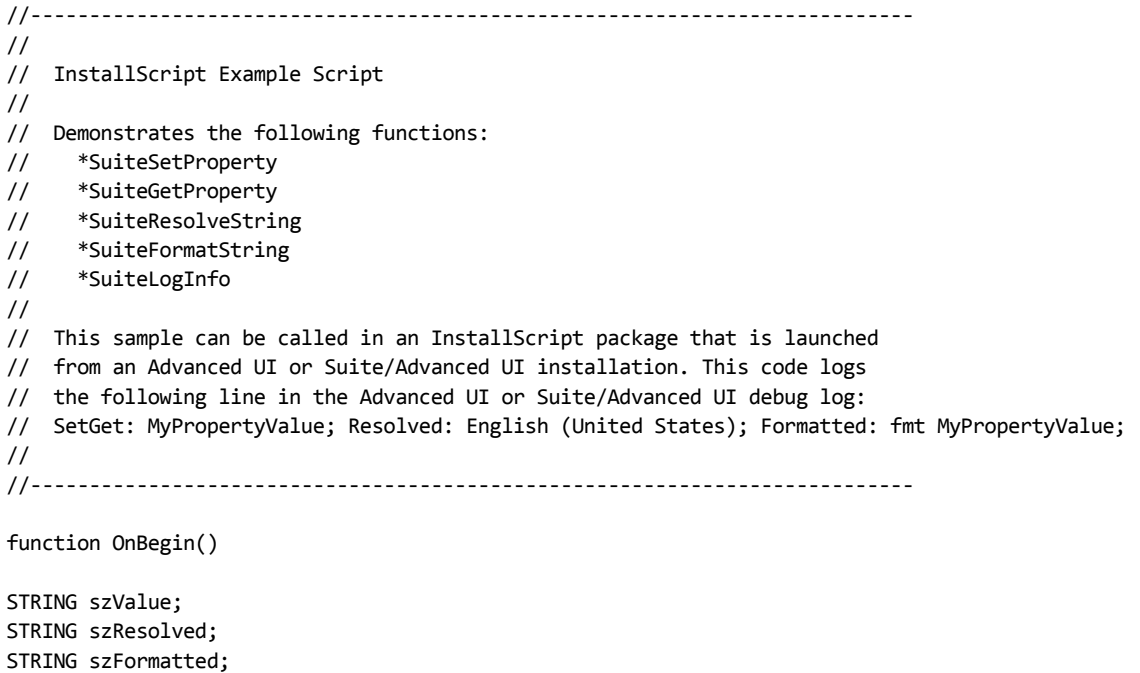

```
begin
   if SUITE HOSTED then
       SuiteSetProperty ("MyPropertyName", "MyPropertyValue");
       SuiteGetProperty ("MyPropertyName", szValue);
       SuiteResolveString ("IDS_LANGUAGE_1033", szResolved);
       SuiteFormatString ("fmt [MyPropertyName]", szFormatted);
       SuiteLogInfo ("SetGet: %s; Resolved: %s; Formatted: %s;",
            szValue, szResolved, szFormatted);
   endif;
```

```
end;
```
# SuiteLogInfo

# ⋎

*Project • This information applies to the following project types:*

- **•** *InstallScript*
- **•** *Suite/Advanced UI*

# Ë

*Note • This function is available for InstallScript installations that may be included as InstallScript packages in an Advanced UI or Suite/Advanced UI installation. For more information, see Adding an InstallScript Package to an Advanced UI or Suite/Advanced UI Project.*

*This function is also available for InstallScript actions that are included in Suite/Advanced UI installations. For more information, see Working with an Action that Runs InstallScript Code in a Suite/Advanced UI Installation.*

*This function returns an error in the following scenarios:*

- **•** *The function is called in an InstallScript installation that is launched directly (that is, not from an Advanced UI or Suite/Advanced UI installation).*
- **•** *The function is called in an InstallScript installation that is included in an Advanced UI or Suite/Advanced UI installation as an executable package.*

The **SuiteLogInfo** function logs information about the InstallScript package that is running in an Advanced UI or Suite/Advanced UI installation to the Advanced UI or Suite/Advanced UI debug log. It also logs information about the InstallScript action that is running in a Suite/Advanced UI installation to the Suite/Advanced UI debug log.

For information about generating an Advanced UI or Suite/Advanced UI debug log, see Troubleshooting Issues with an Advanced UI or Suite/Advanced UI Installation.

# **Syntax**

SuiteLogInfo (string szFormat, arglist);

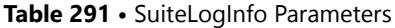

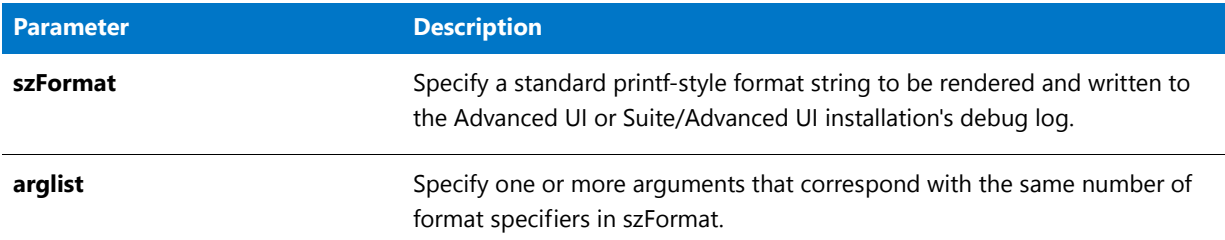

# **Return Values**

**Table 292 •** SuiteLogInfo Return Values

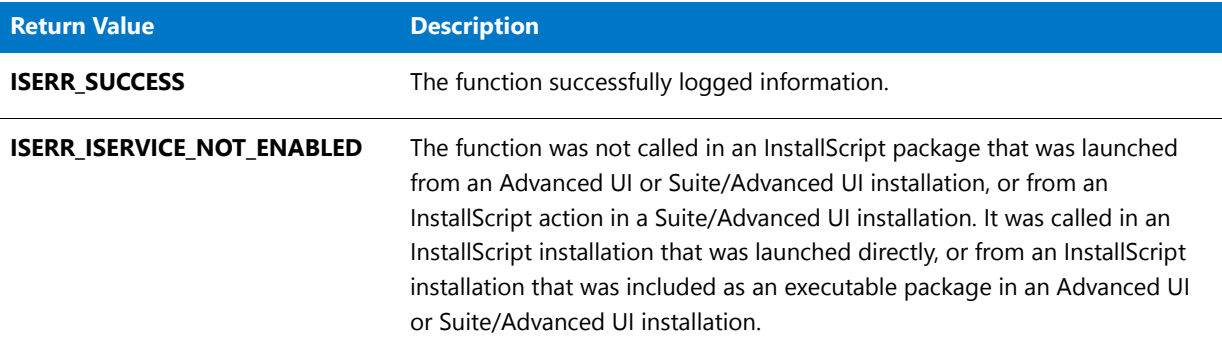

# SuiteLogInfo Example

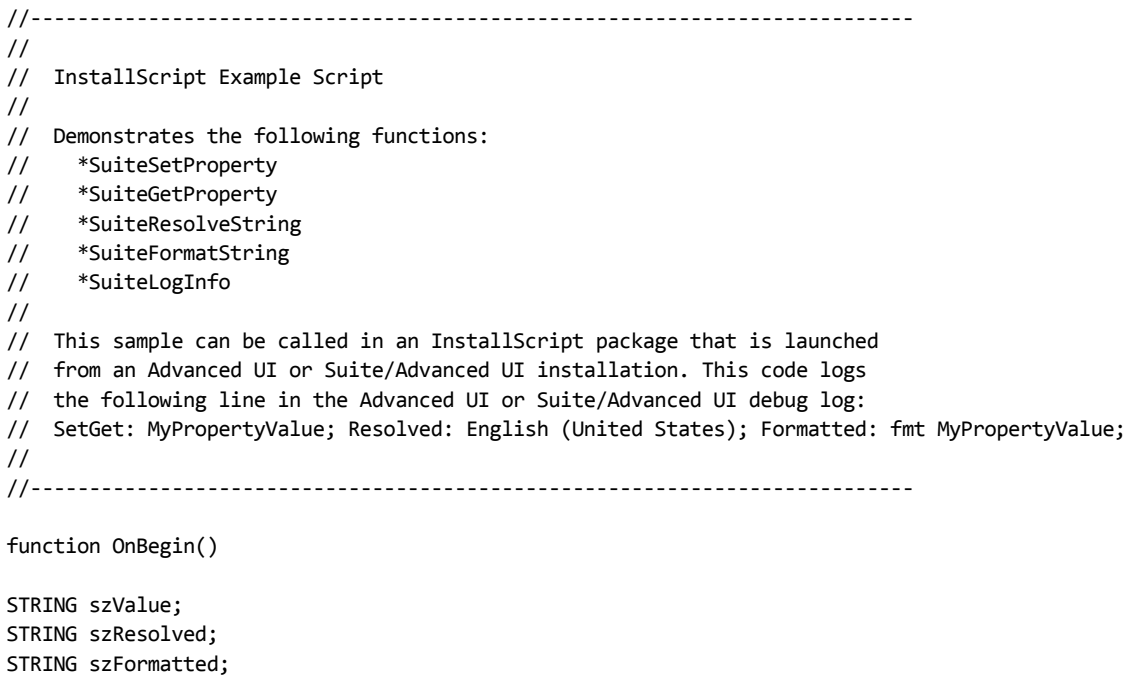

```
begin
   if SUITE HOSTED then
       SuiteSetProperty ("MyPropertyName", "MyPropertyValue");
       SuiteGetProperty ("MyPropertyName", szValue);
       SuiteResolveString ("IDS_LANGUAGE_1033", szResolved);
       SuiteFormatString ("fmt [MyPropertyName]", szFormatted);
       SuiteLogInfo ("SetGet: %s; Resolved: %s; Formatted: %s;",
            szValue, szResolved, szFormatted);
   endif;
```

```
end;
```
# **SuiteReportError**

# $\blacktriangledown$

*Project • This information applies to the following project types:*

- **•** *InstallScript*
- **•** *Suite/Advanced UI*

Ë

*Note • This function is available for InstallScript installations that may be included as InstallScript packages in an Advanced UI or Suite/Advanced UI installation. For more information, see Adding an InstallScript Package to an Advanced UI or Suite/Advanced UI Project.*

*This function returns an error in the following scenarios:*

- **•** *The function is called in an InstallScript installation that is launched directly (that is, not from an Advanced UI or Suite/Advanced UI installation).*
- **•** *The function is called in an InstallScript installation that is included in an Advanced UI or Suite/Advanced UI installation as an executable package.*

The **SuiteReportError** function displays a message box in the Advanced UI or Suite/Advanced UI user interface to report an error that occurred as the Advanced UI or Suite/Advanced UI installation ran the InstallScript package.

### **Syntax**

SuiteReportError (string szMessage, nFlags);

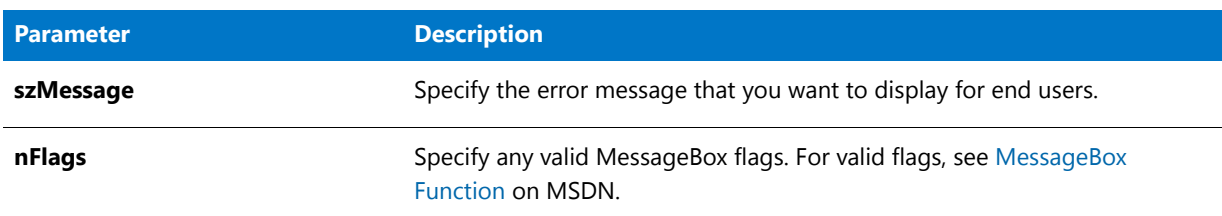

#### **Table 293 •** SuiteReportError Parameters

## **Return Values**

**Table 294 •** SuiteReportError Return Values

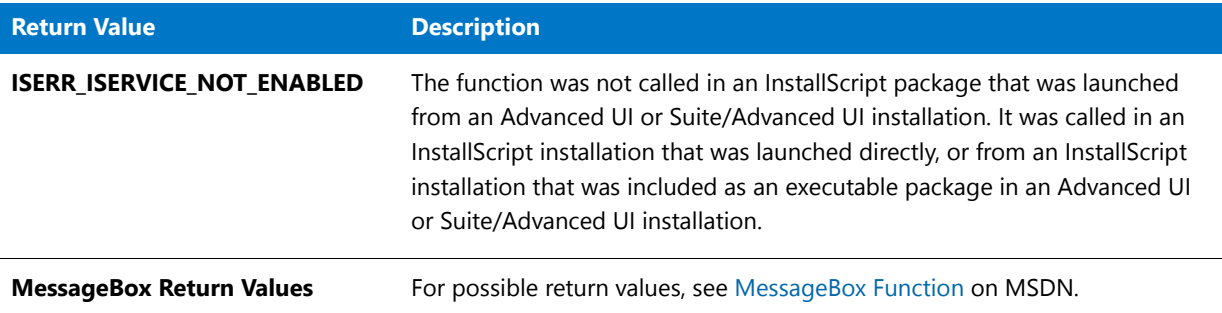

# **SuiteResolveString**

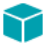

*Project • This information applies to the following project types:*

- **•** *InstallScript*
- **•** *Suite/Advanced UI*

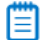

*Note • This function is available for InstallScript installations that may be included as InstallScript packages in an Advanced UI or Suite/Advanced UI installation. For more information, see Adding an InstallScript Package to an Advanced UI or Suite/Advanced UI Project.*

*This function is also available for InstallScript actions that are included in Suite/Advanced UI installations. For more information, see Working with an Action that Runs InstallScript Code in a Suite/Advanced UI Installation.*

*This function returns an error in the following scenarios:*

- **•** *The function is called in an InstallScript installation that is launched directly (that is, not from an Advanced UI or Suite/Advanced UI installation).*
- **•** *The function is called in an InstallScript installation that is included in an Advanced UI or Suite/Advanced UI installation as an executable package.*

The **SuiteResolveString** function replaces an Advanced UI or Suite/Advanced UI string identifier with its corresponding string value in the InstallScript package that is running in an Advanced UI or Suite/Advanced UI installation, or in the InstallScript action that is running in a Suite/Advanced UI installation.

# **Syntax**

SuiteResolveString (string szStringID, string svResolvedString);

### **Parameters**

**Table 295 •** SuiteResolveString Parameters

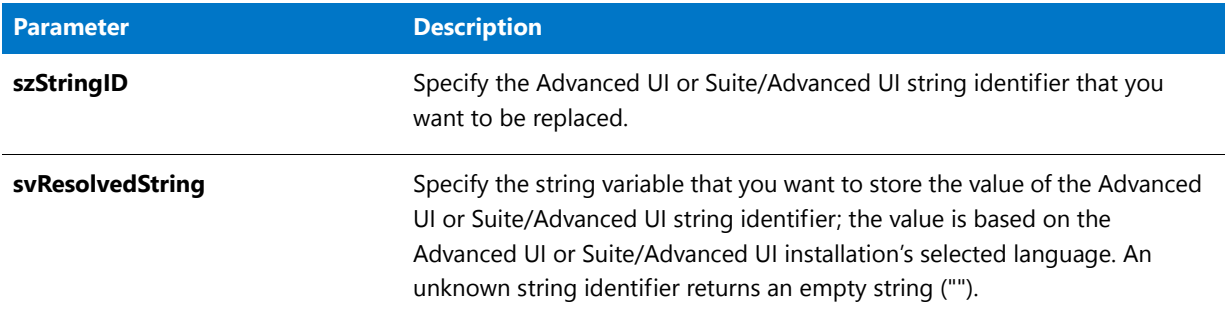

# **Return Values**

**Table 296 •** SuiteResolveString Return Values

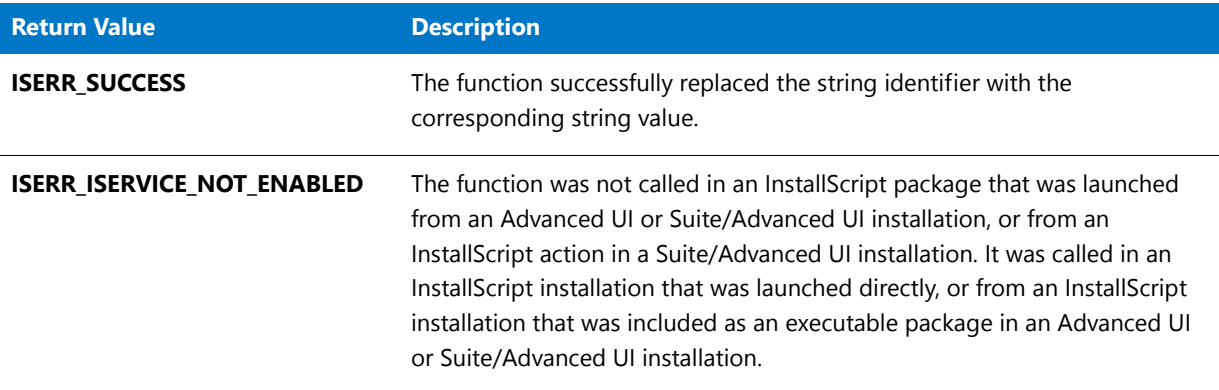

# SuiteResolveString Example

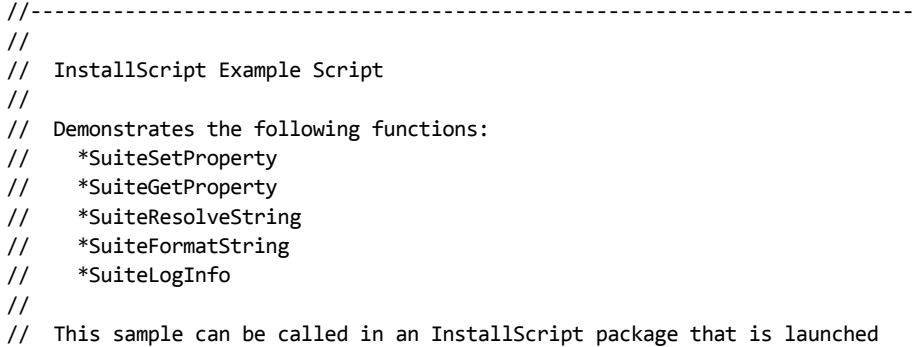

```
// from an Advanced UI or Suite/Advanced UI installation. This code logs
// the following line in the Advanced UI or Suite/Advanced UI debug log:
// SetGet: MyPropertyValue; Resolved: English (United States); Formatted: fmt MyPropertyValue;
//
//‐‐‐‐‐‐‐‐‐‐‐‐‐‐‐‐‐‐‐‐‐‐‐‐‐‐‐‐‐‐‐‐‐‐‐‐‐‐‐‐‐‐‐‐‐‐‐‐‐‐‐‐‐‐‐‐‐‐‐‐‐‐‐‐‐‐‐‐‐‐‐‐‐‐‐
function OnBegin()
STRING szValue;
STRING szResolved;
STRING szFormatted;
begin
   if SUITE HOSTED then
       SuiteSetProperty ("MyPropertyName", "MyPropertyValue");
       SuiteGetProperty ("MyPropertyName", szValue);
       SuiteResolveString ("IDS_LANGUAGE_1033", szResolved);
       SuiteFormatString ("fmt [MyPropertyName]", szFormatted);
       SuiteLogInfo ("SetGet: %s; Resolved: %s; Formatted: %s;",
            szValue, szResolved, szFormatted);
   endif;
end;
```
# SuiteSetProperty

*Project • This information applies to the following project types:*

- **•** *InstallScript*
- **•** *Suite/Advanced UI*

# 冒

*Note • This function is available for InstallScript installations that may be included as InstallScript packages in an Advanced UI or Suite/Advanced UI installation. For more information, see Adding an InstallScript Package to an Advanced UI or Suite/Advanced UI Project.*

*This function is also available for InstallScript actions that are included in Suite/Advanced UI installations. For more information, see Working with an Action that Runs InstallScript Code in a Suite/Advanced UI Installation.*

*This function returns an error in the following scenarios:*

- **•** *The function is called in an InstallScript installation that is launched directly (that is, not from an Advanced UI or Suite/Advanced UI installation).*
- **•** *The function is called in an InstallScript installation that is included in an Advanced UI or Suite/Advanced UI installation as an executable package.*

The **SuiteSetProperty** function sets the value of an Advanced UI or Suite/Advanced UI property in the Advanced UI or Suite/Advanced UI installation that launched the running InstallScript package, or the value of a Suite/Advanced UI property in the Suite/Advanced UI installation that launched the running InstallScript action.

# **Syntax**

SuiteSetProperty (string szName, string szValue);

### **Parameters**

#### **Table 297 •** SuiteSetProperty Parameters

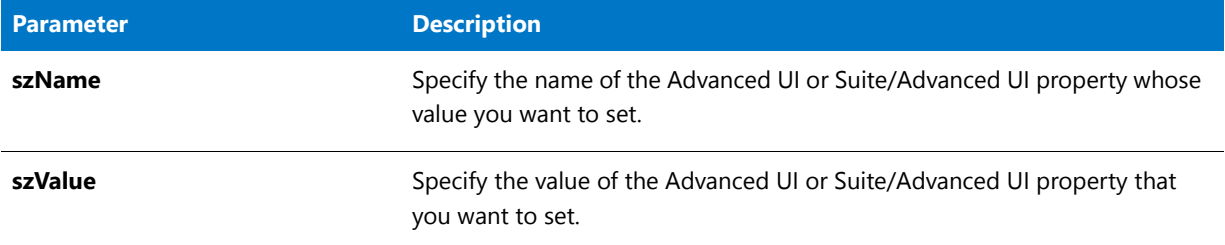

# **Return Values**

**Table 298 •** SuiteSetProperty Return Values

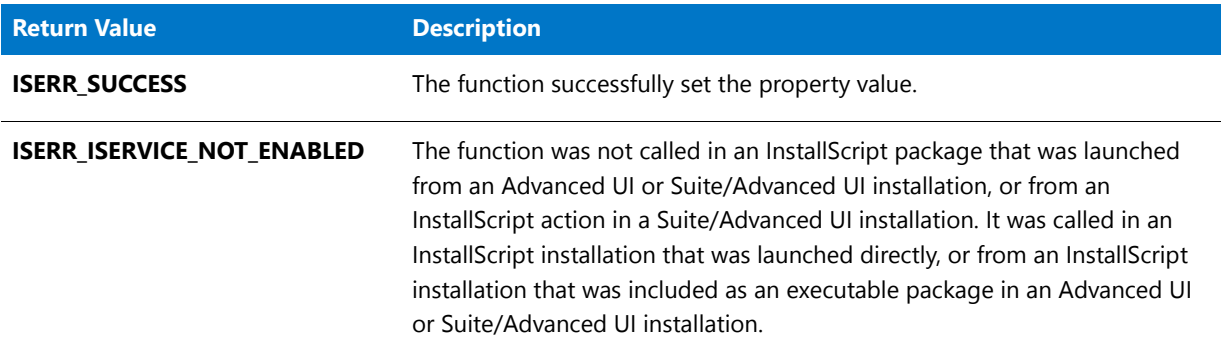

# SuiteSetProperty Example

```
//‐‐‐‐‐‐‐‐‐‐‐‐‐‐‐‐‐‐‐‐‐‐‐‐‐‐‐‐‐‐‐‐‐‐‐‐‐‐‐‐‐‐‐‐‐‐‐‐‐‐‐‐‐‐‐‐‐‐‐‐‐‐‐‐‐‐‐‐‐‐‐‐‐‐‐
//
// InstallScript Example Script
//
// Demonstrates the following functions:
// *SuiteSetProperty
// *SuiteGetProperty
// *SuiteResolveString
// *SuiteFormatString
// *SuiteLogInfo
//
// This sample can be called in an InstallScript package that is launched
// from an Advanced UI or Suite/Advanced UI installation. This code logs
// the following line in the Advanced UI or Suite/Advanced UI debug log:
// SetGet: MyPropertyValue; Resolved: English (United States); Formatted: fmt MyPropertyValue;
//
//‐‐‐‐‐‐‐‐‐‐‐‐‐‐‐‐‐‐‐‐‐‐‐‐‐‐‐‐‐‐‐‐‐‐‐‐‐‐‐‐‐‐‐‐‐‐‐‐‐‐‐‐‐‐‐‐‐‐‐‐‐‐‐‐‐‐‐‐‐‐‐‐‐‐‐
```
function OnBegin()

```
STRING szValue;
STRING szResolved;
STRING szFormatted;
begin
   if SUITE_HOSTED then
       SuiteSetProperty ("MyPropertyName", "MyPropertyValue");
       SuiteGetProperty ("MyPropertyName", szValue);
       SuiteResolveString ("IDS_LANGUAGE_1033", szResolved);
       SuiteFormatString ("fmt [MyPropertyName]", szFormatted);
       SuiteLogInfo ("SetGet: %s; Resolved: %s; Formatted: %s;",
            szValue, szResolved, szFormatted);
   endif;
```
end;

# System

The **System** function is documented for backward compatibility with InstallShield Professional. With newer versions of InstallShield, RebootDialog and SdFinishReboot are better functions to use to restart Windows or reboot the system. Of these two, SdFinishReboot provides the most functionality. Refer to the individual function descriptions to see which one best meets your needs.

Use the System function to restart Windows or reboot the system after an installation has completed. System does not perform an aborted setup—that is, it does not remove installed files. However, InstallShield does remove any temporary directories and temporary files it placed on the system to carry out the setup. To reboot the system immediately after calling the System function, use the exit keyword immediately after calling the System function.

Some systems may not restart or may hang when this function is called. Many setup routines (including installation for system software such as MS-DOS) display a warning message to the user before they restart the system. This warning message indicates what is happening and instructs the user to reboot the system manually if the command fails.

Ë

*Note • This function calls the Windows API ExitWindows. Due to the wide variety of BIOS types, this function is highly dependent on the BIOS interaction with the system.*

# **Syntax**

System ( nOp );

#### **Table 299 •** System Parameters

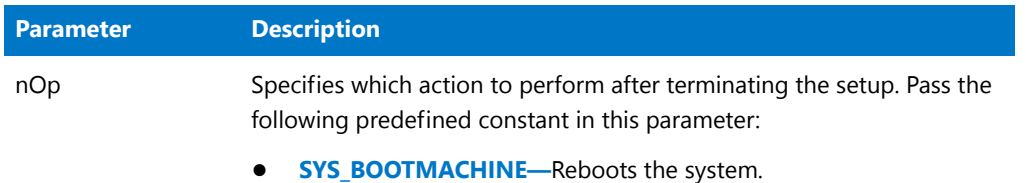

# System Example

# E

*Note • To call this function in a Basic MSI setup, you must first create a custom action for the entry-point function, execute the custom action in a sequence or as the result of a dialog's control event, and then build the release.*

```
/*‐‐‐‐‐‐‐‐‐‐‐‐‐‐‐‐‐‐‐‐‐‐‐‐‐‐‐‐‐‐‐‐‐‐‐‐‐‐‐‐‐‐‐‐‐‐‐‐‐‐‐‐‐‐‐‐‐‐‐‐‐‐*\
 *
 * InstallShield Example Script
 *
 * Demonstrates the System function.
 *
 * This script reboots the computer.
 *
\*‐‐‐‐‐‐‐‐‐‐‐‐‐‐‐‐‐‐‐‐‐‐‐‐‐‐‐‐‐‐‐‐‐‐‐‐‐‐‐‐‐‐‐‐‐‐‐‐‐‐‐‐‐‐‐‐‐‐‐‐‐‐*/
// Include Ifx.h for built‐in InstallScript function prototypes.
#include "Ifx.h"
   export prototype ExFn_System(HWND);
function ExFn_System(hMSI)
begin
```
System (SYS\_BOOTMACHINE);

end;

# **TextSubGetValue**

The **TextSubGetValue** function retrieves in svValue the text substitution string that is associated with szTextSub. The bGlobalOnly parameter specifies whether the function searches for local text substitutions.

# **Syntax**

TextSubGetValue ( szTextSub, svValue, bGlobalOnly, bResolveEmbedded );

# **Table 300 •** TextSubGetValue Parameters

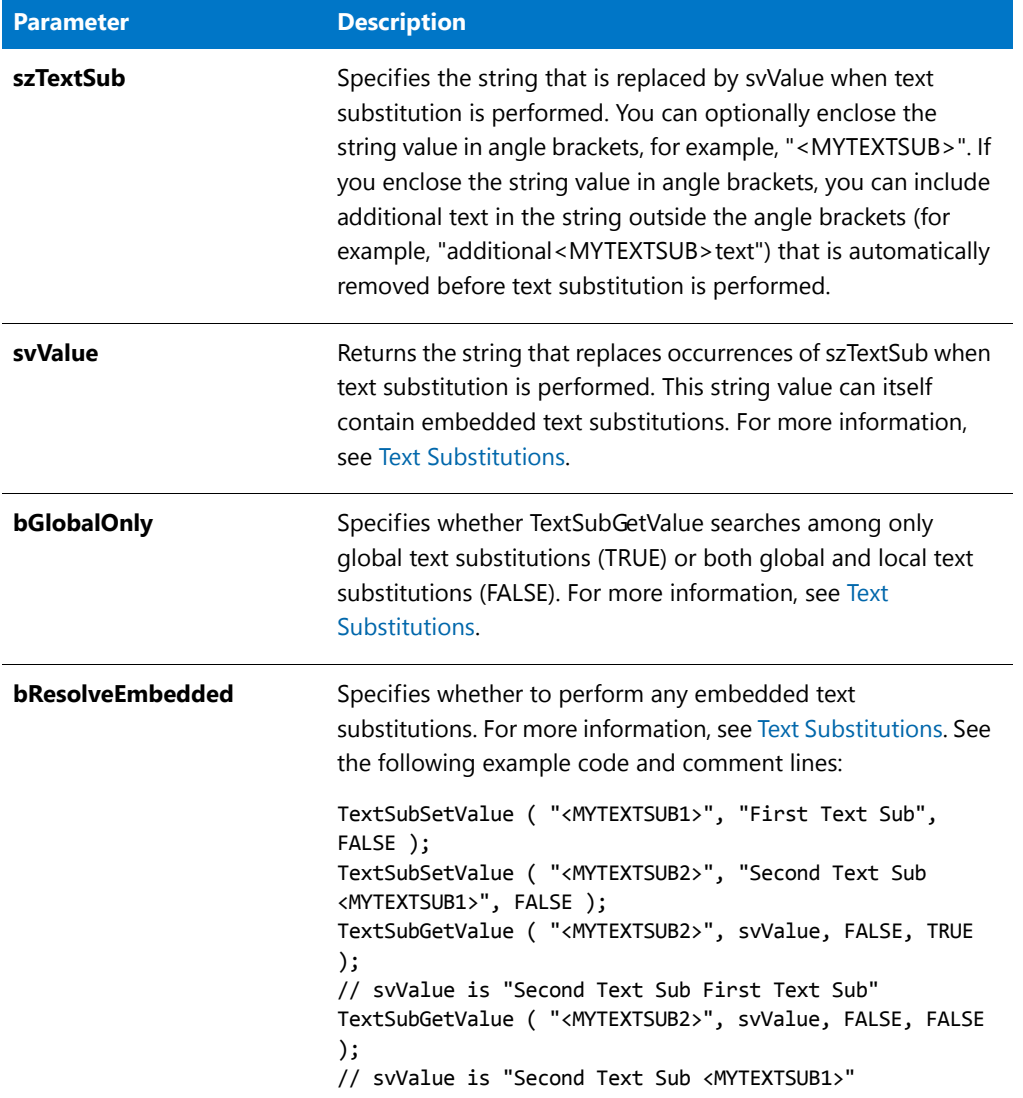

# **Return Values**

**Table 301 •** TextSubGetValue Return Values

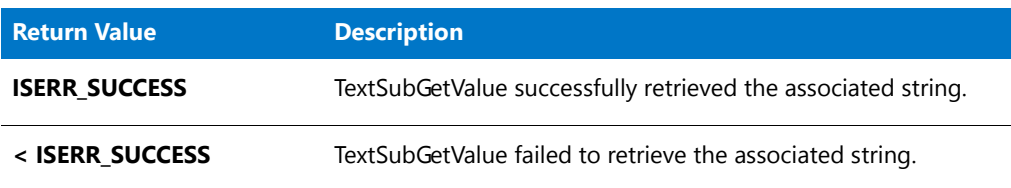

# TextSubGetValue Example

/\*‐‐‐‐‐‐‐‐‐‐‐‐‐‐‐‐‐‐‐‐‐‐‐‐‐‐‐‐‐‐‐‐‐‐‐‐‐‐‐‐‐‐‐‐‐‐‐‐‐‐‐‐‐‐‐‐‐‐‐‐‐‐\*\

```
*
 * InstallShield Example Script
 *
 * Demonstrates the TextSub* functions: TextSubSetValue,
 * TextSubSubstitute, TextSubGetValue, and TextSubParseTextSub.
 *
\*‐‐‐‐‐‐‐‐‐‐‐‐‐‐‐‐‐‐‐‐‐‐‐‐‐‐‐‐‐‐‐‐‐‐‐‐‐‐‐‐‐‐‐‐‐‐‐‐‐‐‐‐‐‐‐‐‐‐‐‐‐‐*/
function OnBegin( )
    string svString, svValue;
begin
   TextSubSetValue ( "<MYTEXTSUB1>", "First Text Sub", FALSE );
    svString = "Text <MYTEXTSUB1> String";
   TextSubSubstitute ( svString, FALSE );
   MessageBox( svString, INFORMATION );
   // svString is "Text First Text Sub String"
   TextSubSetValue ( "<MYTEXTSUB2>", "Second Text Sub <MYTEXTSUB1>", FALSE );
   TextSubGetValue ( "<MYTEXTSUB2>", svValue, FALSE, TRUE );
   MessageBox( svValue, INFORMATION );
   // svValue is "Second Text Sub First Text Sub"
   TextSubGetValue ( "<MYTEXTSUB2>", svValue, FALSE, FALSE );
   MessageBox( svValue, INFORMATION );
   // svValue is "Second Text Sub <MYTEXTSUB1>"
    svString = "Text <MYTEXTSUB1> String";
   TextSubParseTextSub ( svString );
   MessageBox( svString, INFORMATION );
    // svString is "MYTEXTSUB1"
end;
```
# TextSubParseTextSub

The **TextSubParseTextSub** function searches svTextSub for a substring that is enclosed in angle brackets (which is a standard way of denoting a text substitution string). If TextSubParseTextSub finds such a substring, it returns the first such substring, without the enclosing angle brackets, in svTextSub; otherwise, TextSubParseTextSub does not change svTextSub.

### **Syntax**

TextSubParseTextSub ( svTextSub );

#### **Table 302 •** TextSubParseTextSub Parameters

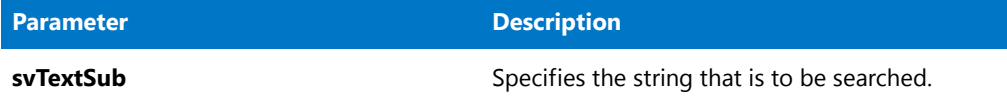

# **Return Values**

**Table 303 •** TextSubParseTextSub Return Values

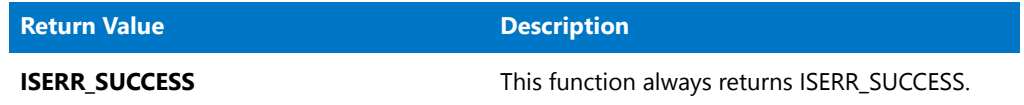

# TextSubParseTextSub Example

```
/*‐‐‐‐‐‐‐‐‐‐‐‐‐‐‐‐‐‐‐‐‐‐‐‐‐‐‐‐‐‐‐‐‐‐‐‐‐‐‐‐‐‐‐‐‐‐‐‐‐‐‐‐‐‐‐‐‐‐‐‐‐‐*\
 *
 * InstallShield Example Script
 *
* Demonstrates the TextSub* functions: TextSubSetValue,
 * TextSubSubstitute, TextSubGetValue, and TextSubParseTextSub.
 *
\*‐‐‐‐‐‐‐‐‐‐‐‐‐‐‐‐‐‐‐‐‐‐‐‐‐‐‐‐‐‐‐‐‐‐‐‐‐‐‐‐‐‐‐‐‐‐‐‐‐‐‐‐‐‐‐‐‐‐‐‐‐‐*/
function OnBegin( )
   string svString, svValue;
begin
   TextSubSetValue ( "<MYTEXTSUB1>", "First Text Sub", FALSE );
   svString = "Text <MYTEXTSUB1> String";
   TextSubSubstitute ( svString, FALSE );
   MessageBox( svString, INFORMATION );
   // svString is "Text First Text Sub String"
    TextSubSetValue ( "<MYTEXTSUB2>", "Second Text Sub <MYTEXTSUB1>", FALSE );
    TextSubGetValue ( "<MYTEXTSUB2>", svValue, FALSE, TRUE );
   MessageBox( svValue, INFORMATION );
   // svValue is "Second Text Sub First Text Sub"
   TextSubGetValue ( "<MYTEXTSUB2>", svValue, FALSE, FALSE );
   MessageBox( svValue, INFORMATION );
   // svValue is "Second Text Sub <MYTEXTSUB1>"
   svString = "Text <MYTEXTSUB1> String";
   TextSubParseTextSub ( svString );
   MessageBox( svString, INFORMATION );
   // svString is "MYTEXTSUB1"
end;
```
# **TextSubSetValue**

The **TextSubSetValue** function creates a text substitution association between szTextSub and szValue. The bGlobal parameter specifies whether the association is global or local.

# **Syntax**

```
TextSubSetValue ( szTextSub, szValue, bGlobal );
```
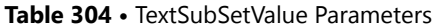

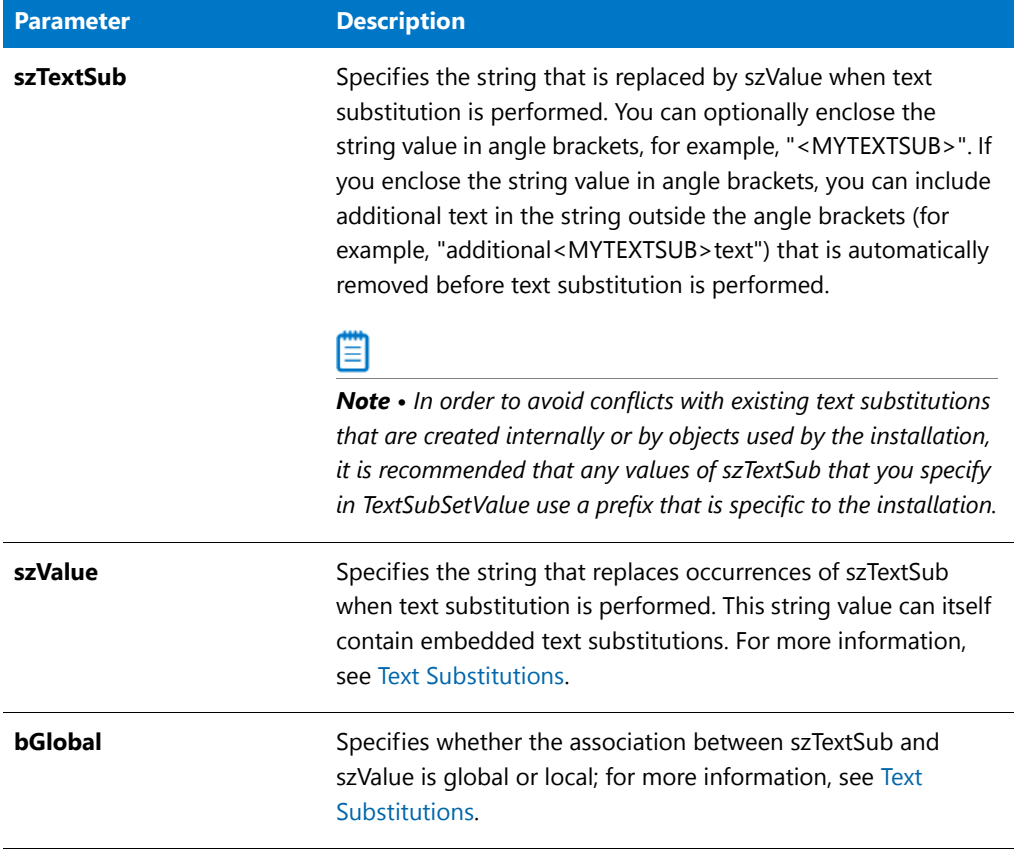

# **Return Values**

**Table 305 •** TextSubSetValue Return Values

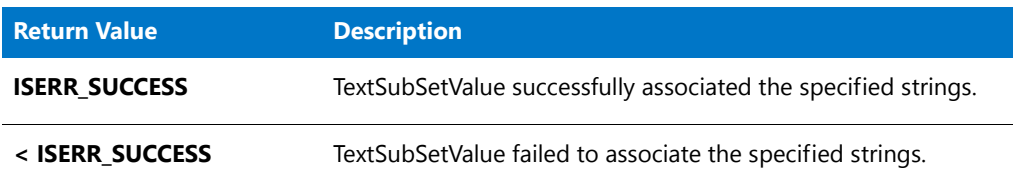

# TextSubSetValue Example

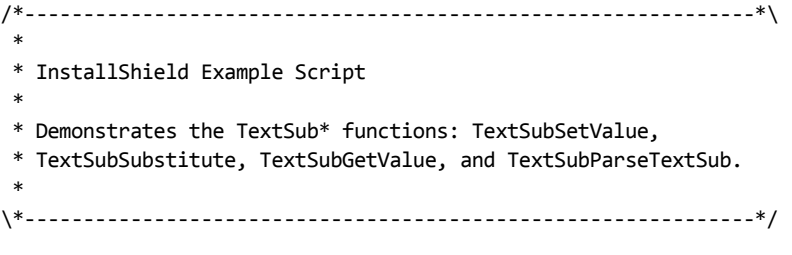

function OnBegin( )

```
string svString, svValue;
begin
   TextSubSetValue ( "<MYTEXTSUB1>", "First Text Sub", FALSE );
   svString = "Text <MYTEXTSUB1> String";
   TextSubSubstitute ( svString, FALSE );
   MessageBox( svString, INFORMATION );
   // svString is "Text First Text Sub String"
   TextSubSetValue ( "<MYTEXTSUB2>", "Second Text Sub <MYTEXTSUB1>", FALSE );
   TextSubGetValue ( "<MYTEXTSUB2>", svValue, FALSE, TRUE );
   MessageBox( svValue, INFORMATION );
   // svValue is "Second Text Sub First Text Sub"
   TextSubGetValue ( "<MYTEXTSUB2>", svValue, FALSE, FALSE );
   MessageBox( svValue, INFORMATION );
   // svValue is "Second Text Sub <MYTEXTSUB1>"
   svString = "Text <MYTEXTSUB1> String";
   TextSubParseTextSub ( svString );
   MessageBox( svString, INFORMATION );
    // svString is "MYTEXTSUB1"
end;
```
# **TextSubSubstitute**

The **TextSubSubstitute** function performs text substitution on svString. The bGlobalOnly parameter specifies whether the function performs local text substitutions.

# **Syntax**

```
TextSubSubstitute ( svString, bGlobalOnly );
```
**Table 306 •** TextSubSubstitute Parameters

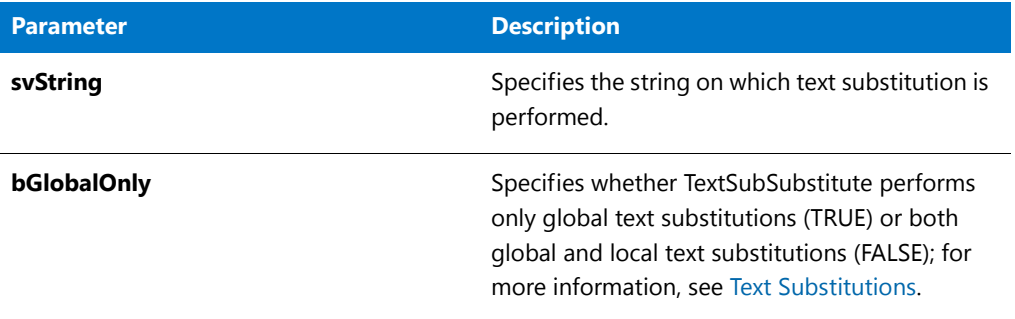

# **Return Values**

**Table 307 •** TextSubSubstitute Return Values

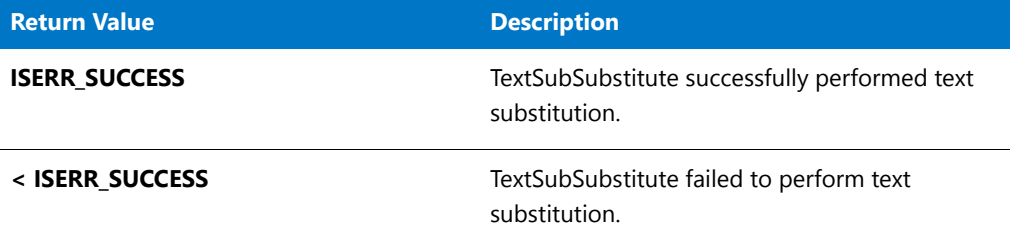

# TextSubSubstitute Example

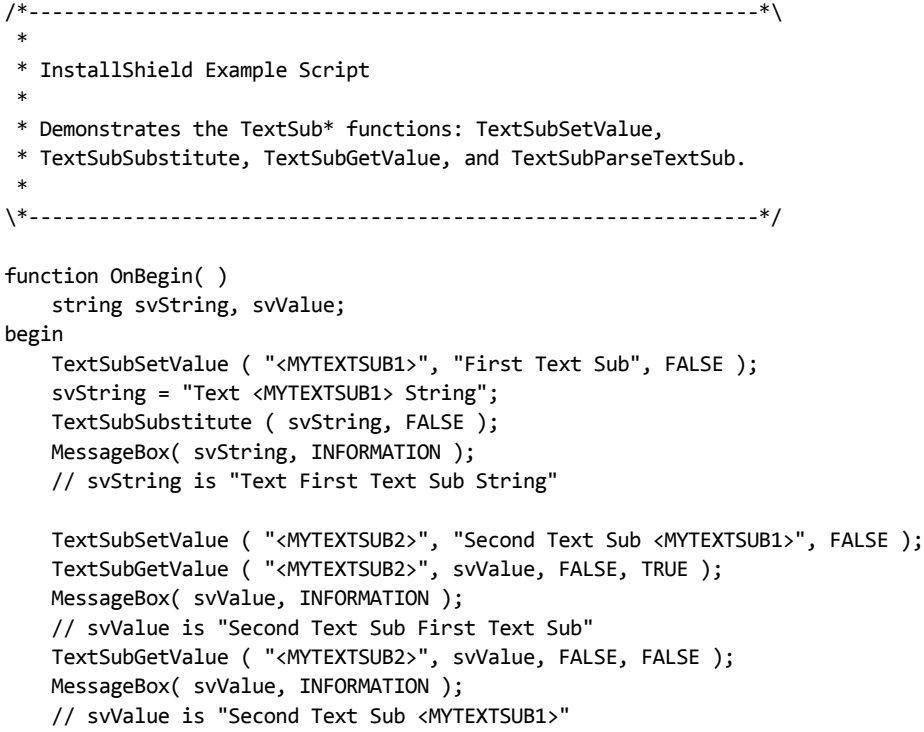

```
svString = "Text <MYTEXTSUB1> String";
   TextSubParseTextSub ( svString );
    MessageBox( svString, INFORMATION );
    // svString is "MYTEXTSUB1"
end;
```
# Built-In Functions (U-Z)

For a list of functions by category, see [Built-In Functions by Category.](#page-434-0)

# UninstallApplication

# ₩

*Project • This information applies to InstallScript projects.*

The **UninstallApplication** function launches the uninstallation that is specified by szUninstallKey.

# **Syntax**

UninstallApplication ( szUninstallKey, szAdditionalCmdLine, nOptions );

**Table 1 •** UninstallApplication Parameters

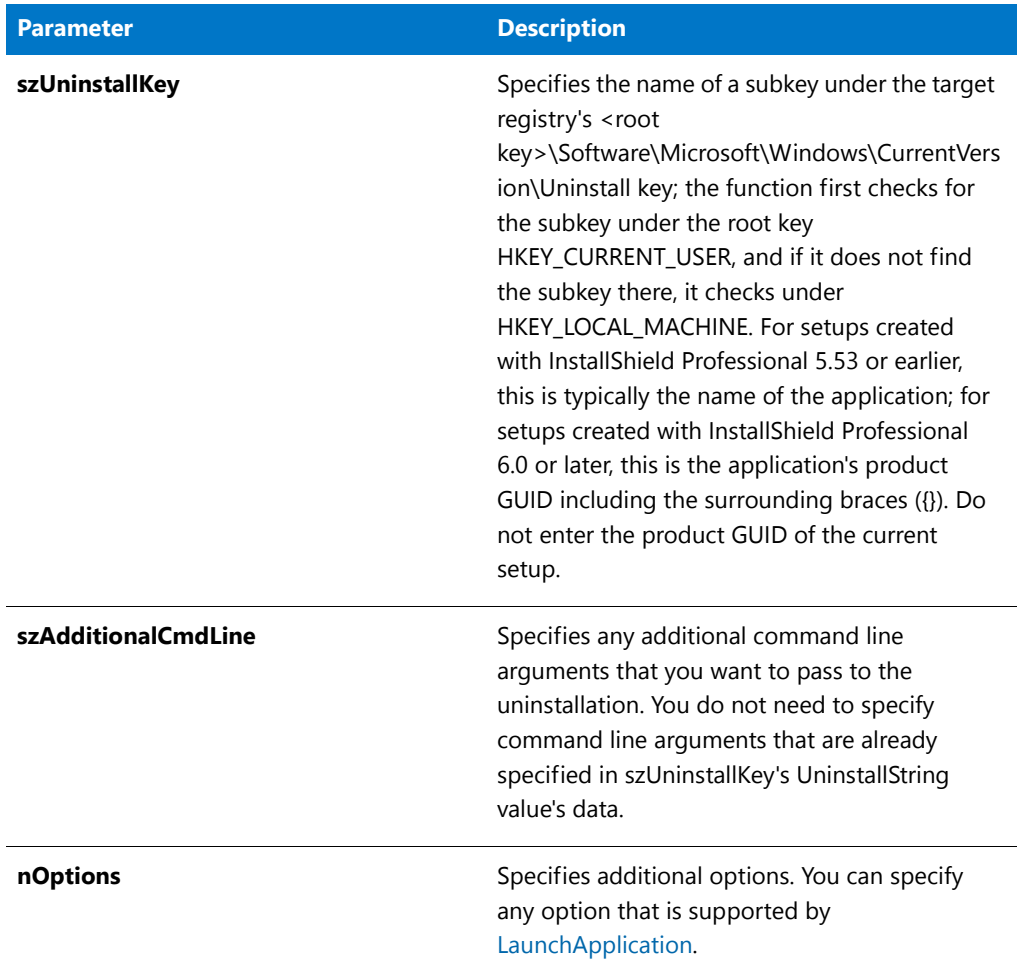

# **Return Values**

**Table 2 •** UninstallApplication Return Values

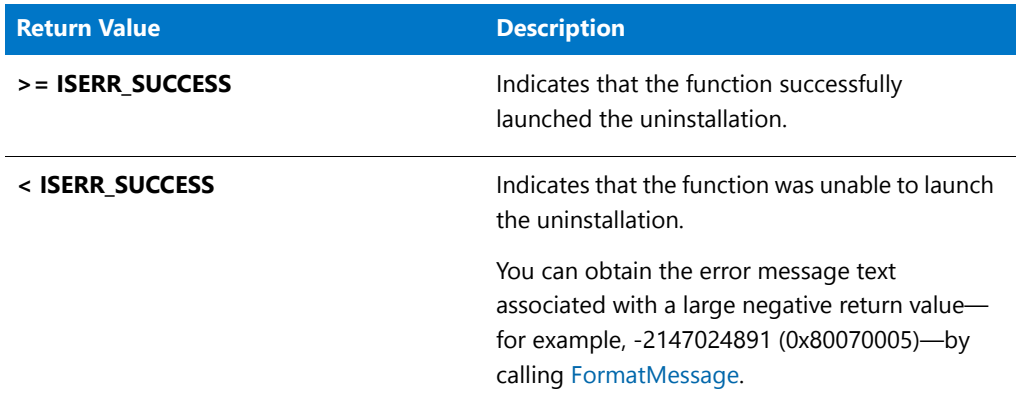
# UnUseDLL

The **UnUseDLL** function unloads a .dll file from memory. **UnUseDLL** decrements the lock count of the .dll file by one. When the lock count equals zero, the InstallScript engine unloads the .dll file. Every call to **UseDLL** should have a matching call to **UnUseDLL** so that .dll files are not left in memory after they are no longer needed, using system resources. After you unload a .dll file, you cannot call the functions in that .dll file.

If the script exits or terminates before properly unloading the .dll file with **UnUseDLL**, the .dll file is locked in memory. If you attempt to access the .dll file again, your script might fail. You must remove the .dll file from memory by restarting Windows.

*Caution • Microsoft Windows system .dll files, such as* **User32.dll***,* **Gdi32.dll***, and* **Kernel32.dll***, are loaded and unloaded automatically by Windows. Do not call UseDLL and UnUseDLL to load and unload these .dll files.*

### **Syntax**

UnUseDLL ( szDLLName );

### **Parameters**

#### **Table 3 •** UnUseDLL Parameters

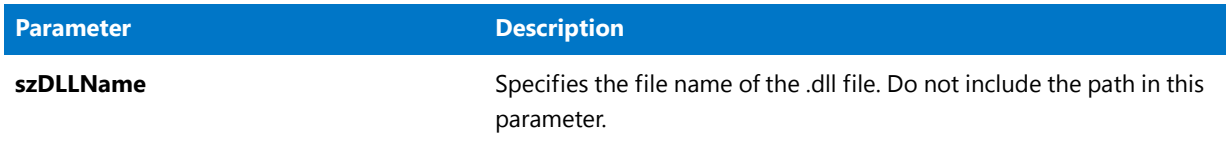

### **Return Values**

#### **Table 4 •** UnUseDLL Return Values

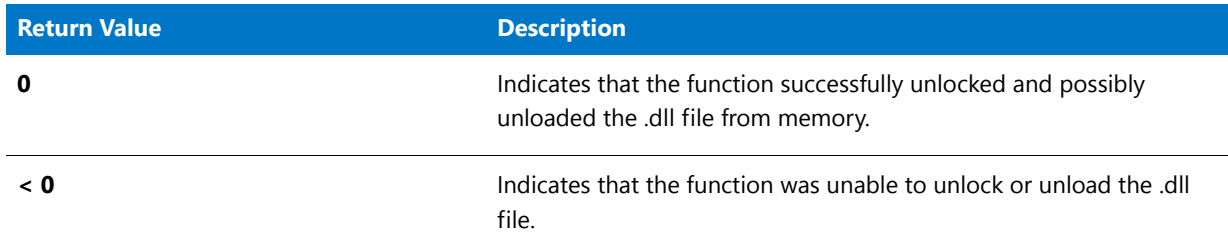

### UnUseDLL Example

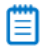

\*

*Note • To call this function in a Basic MSI setup, you must first create a custom action for the entry-point function, execute the custom action in a sequence or as the result of a dialog's control event, and then build the release.*

/\*‐‐‐‐‐‐‐‐‐‐‐‐‐‐‐‐‐‐‐‐‐‐‐‐‐‐‐‐‐‐‐‐‐‐‐‐‐‐‐‐‐‐‐‐‐‐‐‐‐‐‐‐‐‐‐‐‐‐‐‐‐‐\*\ \* \* InstallShield Example Script

```
* Demonstrates the UseDLL and the UnUseDLL functions.
 *
* UseDLL is called to load an example .dll file into memory. A
* function in this .dll file is then called to demonstrate how
 * .dll functions can be used in an installation. Finally,
 * UnUseDLL is called to unload the example .dll file from memory.
 *
* Note: This script requires that the constant DLL_FILE be set
 * to the fully qualified name of a .dll file that contains
 * a function called TheExportedFunction. The format of that
 * function must match the prototype declaration below.
 *
\*‐‐‐‐‐‐‐‐‐‐‐‐‐‐‐‐‐‐‐‐‐‐‐‐‐‐‐‐‐‐‐‐‐‐‐‐‐‐‐‐‐‐‐‐‐‐‐‐‐‐‐‐‐‐‐‐‐‐‐‐‐‐*/
// Include Ifx.h for built‐in InstallScript function prototypes.
#include "Ifx.h"
#define DLL FILE SUPPORTDIR ^ "TheDLL.dll"
// Prototype TheExportedFunction in TheDLL.dll.
prototype TheDLL.TheExportedFunction (INT, WPOINTER);
export prototype ExFn_UnUseDLL(HWND);
function ExFn_UnUseDLL(hMSI)
   STRING svString;
   INT nValue;
   WPOINTER psvString;
   NUMBER nResult;
   BOOL bDone;
begin
   // Load the .dll file into memory.
   nResult = UseDLL (DLL_FILE);
   if (nResult = \theta) then
       MessageBox ("UseDLL successful \n\n.dll file loaded.", INFORMATION);
   else
       MessageBox ("UseDLL failed.\n\nCouldn't load .dll file.", INFORMATION);
       abort;
   endif;
   // bDone controls the following while loop.
   bDone = FALSE;
   // Loop while bDone is FALSE.
   while (bDone = FALSE)
       // Disable the Back button in installation dialogs.
       Disable (BACKBUTTON);
       // Get a string from the user.
       AskText ("Enter an example string.", "Example string.", svString);
       // Get a pointer to the string to pass to TheExportedFunction.
       psvString = &svString;
       // Get the string length to pass to TheExportedFunction.
       nValue = StrLength (svString);
```

```
// Call TheExportedFunction.
    TheExportedFunction (nValue, psvString);
    // Display the string to observe how it was altered by TheExportedFunction.
    SprintfBox (INFORMATION, "UseDLL", "TheExportedFunction() changed the string " +
               "to: %s", svString);
    // Give the user a chance to do another example.
    if (AskYesNo ("Do another example?", YES) = NO) then
        bDone = TRUE;
    endif;
endwhile;
// Remove the .dll file from memory.
if (UnUseDLL (DLL FILE) \langle 0 \rangle then
    MessageBox ("UnUseDLL failed.\n\n.dll file still in memory.", SEVERE);
else
    MessageBox ("UnUseDLL successful.\n\n.dll file removed from memory.",
               INFORMATION);
endif;
```

```
end;
```
# UpdateServiceCheckForUpdates

### Υ

*Project • This information applies to InstallScript projects.*

This function is obsolete. If this function is called, it returns ISERR\_NOT\_IMPLEMENTED.

For information on adding FlexNet Connect support to an InstallScript project, consult the [Knowledge Base](http://support.installshield.com/kb).

### **Syntax**

UpdateServiceCheckForUpdates ( szProductCode, bWait );

## UpdateServiceCreateShortcut

### Υ

*Project • This information applies to InstallScript projects.*

This function is obsolete. If this function is called, it returns ISERR\_NOT\_IMPLEMENTED.

For information on adding FlexNet Connect support to an InstallScript project, consult the [Knowledge Base](http://support.installshield.com/kb).

#### **Syntax**

UpdateServiceCreateShortcut ( szProductCode, szFolder, szItemName );

# UpdateServiceEnableUpdateManagerInstall

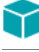

*Project • This information applies to InstallScript projects.*

This function is obsolete. If this function is called, it returns ISERR\_NOT\_IMPLEMENTED.

For information on adding FlexNet Connect support to an InstallScript project, consult the [Knowledge Base](http://support.installshield.com/kb).

#### **Syntax**

UpdateServiceEnableUpdateManagerInstall (BOOL bEnable);

# UpdateServiceGetAgentTarget

### Υ

*Project • This information applies to InstallScript projects.*

This function is obsolete. If this function is called, it returns a null string ("").

For information on adding FlexNet Connect support to an InstallScript project, consult the [Knowledge Base](http://support.installshield.com/kb).

#### **Syntax**

UpdateServiceGetAgentTarget ( );

# UpdateServiceOnEnabledStateChange

*Project • This information applies to InstallScript projects.*

This function is obsolete. If this function is called, it returns ISERR\_NOT\_IMPLEMENTED.

For information on adding FlexNet Connect support to an InstallScript project, consult the [Knowledge Base](http://support.installshield.com/kb).

#### **Syntax**

UpdateServiceOnEnabledStateChange ( );

# UpdateServiceRegisterProduct

*Project • This information applies to InstallScript projects.*

This function is obsolete. If this function is called, it returns ISERR\_NOT\_IMPLEMENTED.

For information on adding FlexNet Connect support to an InstallScript project, consult the [Knowledge Base](http://support.installshield.com/kb).

### **Syntax**

UpdateServiceRegisterProduct ( szProductCode, szProductVersion, bRegister, nInterval );

# UpdateServiceRegisterProductEx

### ⋎

*Project • This information applies to InstallScript projects.*

This function is obsolete. If this function is called, it returns ISERR\_NOT\_IMPLEMENTED.

For information on adding FlexNet Connect support to an InstallScript project, consult the [Knowledge Base](http://support.installshield.com/kb).

#### **Syntax**

UpdateServiceRegisterProductEx (BOOL bRegister);

# UpdateServiceSetHost

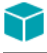

*Project • This information applies to InstallScript projects.*

This function is obsolete. If this function is called, it returns ISERR\_NOT\_IMPLEMENTED.

For information on adding FlexNet Connect support to an InstallScript project, consult the [Knowledge Base](http://support.installshield.com/kb).

#### **Syntax**

UpdateServiceSetHost ( szProductCode, szHostURL );

## UpdateServiceSetLanguage

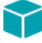

*Project • This information applies to InstallScript projects.*

This function is obsolete. If this function is called, it returns ISERR\_NOT\_IMPLEMENTED.

For information on adding FlexNet Connect support to an InstallScript project, consult the [Knowledge Base](http://support.installshield.com/kb).

### **Syntax**

UpdateServiceSetLanguage ( szProductCode, nLanguageID );

# UseDLL

The **UseDLL** function loads a .dll file into memory. After the .dll file has been loaded into memory, your installation script can call a function from that .dll file. Note that if the .dll file that is specified by szDLLName requires other .dll files, those other .dll files must reside in the folder from which the .dll file attempts to load them. Normally this will

be the current folder. To ensure that those .dll files can be located, call **ChangeDirectory** to change the current folder to the location of those .dll files before calling **UseDLL**. Failure to do so may prevent the .dll file from loading properly.

Each time that you load a .dll file into memory, the .dll file's lock count is incremented. The lock count identifies the number of applications that are using the .dll file. You should call **UnUseDLL** to unload a .dll file as soon as you are done using it. If you do not unload a .dll file when you are done with it, the .dll file will remain in memory when no applications need it, thereby wasting system resources. Every call to **UseDLL** should have a matching call to **UnUseDLL** in the script.

### А

*Caution • Microsoft Windows system .dll files, such as* **User32.dll***,* **Gdi32.dll***, and* **Kernel32.dll***, are loaded and unloaded automatically by Windows. Do not call UseDLL and UnUseDLL to load and unload these .dll files.*

#### **Syntax**

UseDLL ( szDLLName );

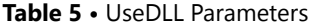

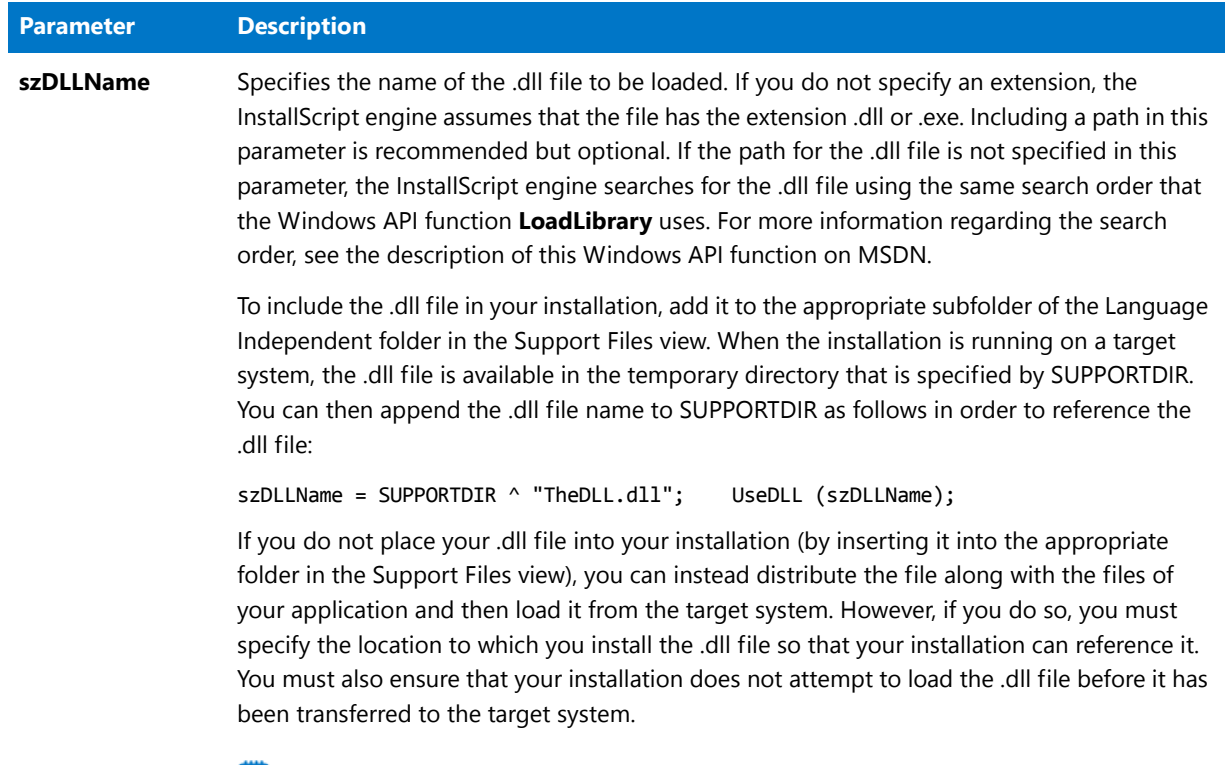

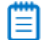

*Note • The szDLLName parameter does not support uniform resource locators (URLs).*

### **Return Values**

**Table 6 •** UseDLL Return Values

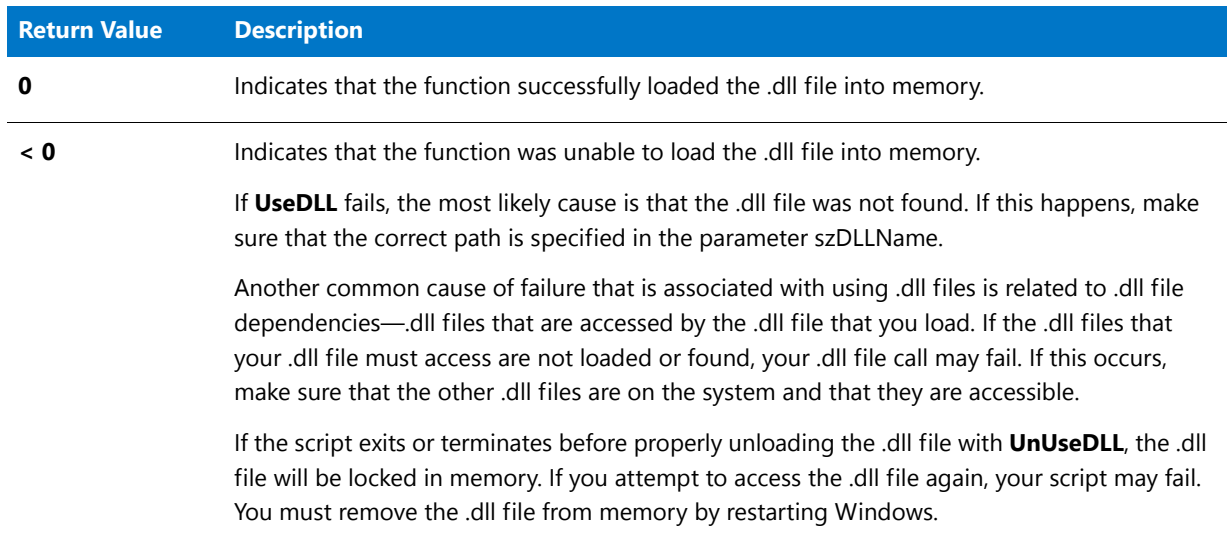

### UseDLL Example

```
≡
```
*Note • To call this function in a Basic MSI setup, you must first create a custom action for the entry-point function, execute the custom action in a sequence or as the result of a dialog's control event, and then build the release.*

```
/*‐‐‐‐‐‐‐‐‐‐‐‐‐‐‐‐‐‐‐‐‐‐‐‐‐‐‐‐‐‐‐‐‐‐‐‐‐‐‐‐‐‐‐‐‐‐‐‐‐‐‐‐‐‐‐‐‐‐‐‐‐‐*\
 *
 * InstallShield Example Script
 *
 * Demonstrates the UseDLL and the UnUseDLL functions.
 *
 * UseDLL is called to load an example .dll file into memory. A
 * function in this .dll file is then called to demonstrate how
 * .dll functions can be used in an installation. Finally,
 * UnUseDLL is called to unload the example .dll file from memory.
 *
 * Note: This script requires that the constant DLL_FILE be set
        to the fully qualified name of a .dll file that contains
 * a function called TheExportedFunction. The format of that
 * function must match the prototype declaration below.
 *
\*‐‐‐‐‐‐‐‐‐‐‐‐‐‐‐‐‐‐‐‐‐‐‐‐‐‐‐‐‐‐‐‐‐‐‐‐‐‐‐‐‐‐‐‐‐‐‐‐‐‐‐‐‐‐‐‐‐‐‐‐‐‐*/
// Include Ifx.h for built‐in InstallScript function prototypes.
#include "Ifx.h"
#define DLL_FILE SUPPORTDIR ^ "TheDLL.dll"
// Prototype TheExportedFunction in TheDLL.dll.
prototype TheDLL.TheExportedFunction (INT, WPOINTER);
export prototype ExFn_UseDLL(HWND);
function ExFn_UseDLL(hMSI)
   STRING svString;
   INT nValue;
   WPOINTER psvString;
   NUMBER nResult;
   BOOL bDone;
begin
   // Load the .dll file into memory.
   nResult = UseDLL (DLL_FILE);
   if (nResult = 0) then
       MessageBox ("UseDLL successful \n\n.dll file loaded.", INFORMATION);
   else
       MessageBox ("UseDLL failed.\n\nCouldn't load .dll file.", INFORMATION);
       abort;
   endif;
   // bDone controls the following while loop.
   bDone = FALSE;
   // Loop while bDone is FALSE.
   while (bDone = FALSE)
```

```
// Disable the Back button in installation dialogs.
    Disable (BACKBUTTON);
    // Get a string from the user.
    AskText ("Enter an example string.", "Example string.", svString);
    // Get a pointer to the string to pass to TheExportedFunction.
    psvString = &svString;
    // Get the string length to pass to TheExportedFunction.
    nValue = StrLength (svString);
    // Call TheExportedFunction.
    TheExportedFunction (nValue, psvString);
    // Display the string to observe how it was altered by TheExportedFunction.
    SprintfBox (INFORMATION, "UseDLL", "TheExportedFunction() changed the string " +
               "to: %s", svString);
    // Give the user a chance to do another example.
    if (AskYesNo ("Do another example?", YES) = NO) then
        bDone = TRUE;
    endif;
endwhile;
// Remove the .dll file from memory.
if (UnUseDLL (DLL FILE) \langle \theta \rangle then
    MessageBox ("UnUseDLL failed.\n\n.dll file still in memory.", SEVERE);
else
   MessageBox ("UnUseDLL successful.\n\n.dll file removed from memory.",
               INFORMATION);
endif;
```
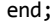

### VarInit

The **VarInit** function initializes or reinitializes internal lists used by the [VarSave](#page-1633-0) and [VarRestore](#page-1629-0) functions. Calling this function effectively clears any information stored by previous **VarSave** calls and not yet used by subsequent **VarRestore** functions.

#### **Syntax**

VarInit (nType);

#### **Table 7 •** VarInit Parameters

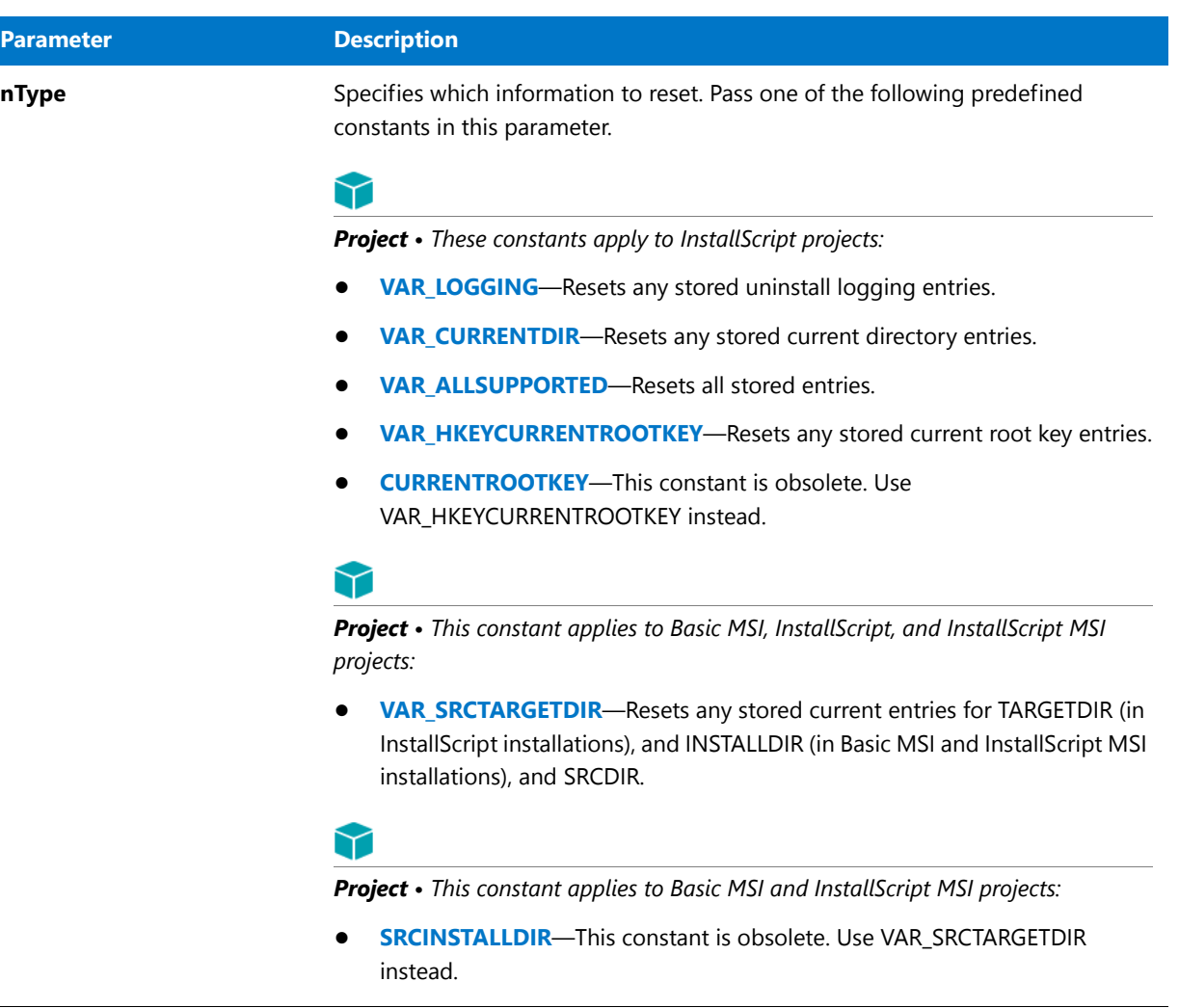

### **Return Values**

**Table 8 •** VarInit Return Values

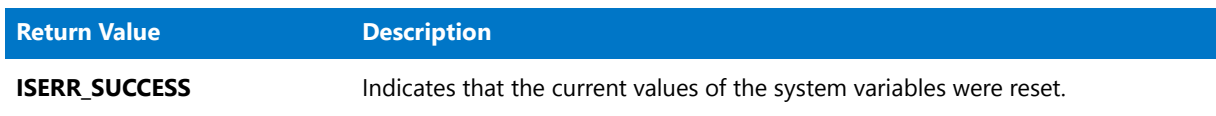

# <span id="page-1629-0"></span>**VarRestore**

The **VarRestore** function reassigns the values that were saved by an earlier call to the **VarSave** function to the system variables TARGETDIR (in InstallScript installations), INSTALLDIR (in Basic MSI and InstallScript MSI installations), SRCDIR, or HKEYCURRENTROOTKEY. Call **VarSave** whenever you need to change the value of these system variables temporarily, for example, to set source and target directories before a call to **XCopyFile**. Afterwards, set those variables back to their previous values by calling **VarRestore**.

### **Syntax**

VarRestore ( nType );

**Table 9 •** VarRestore Parameters

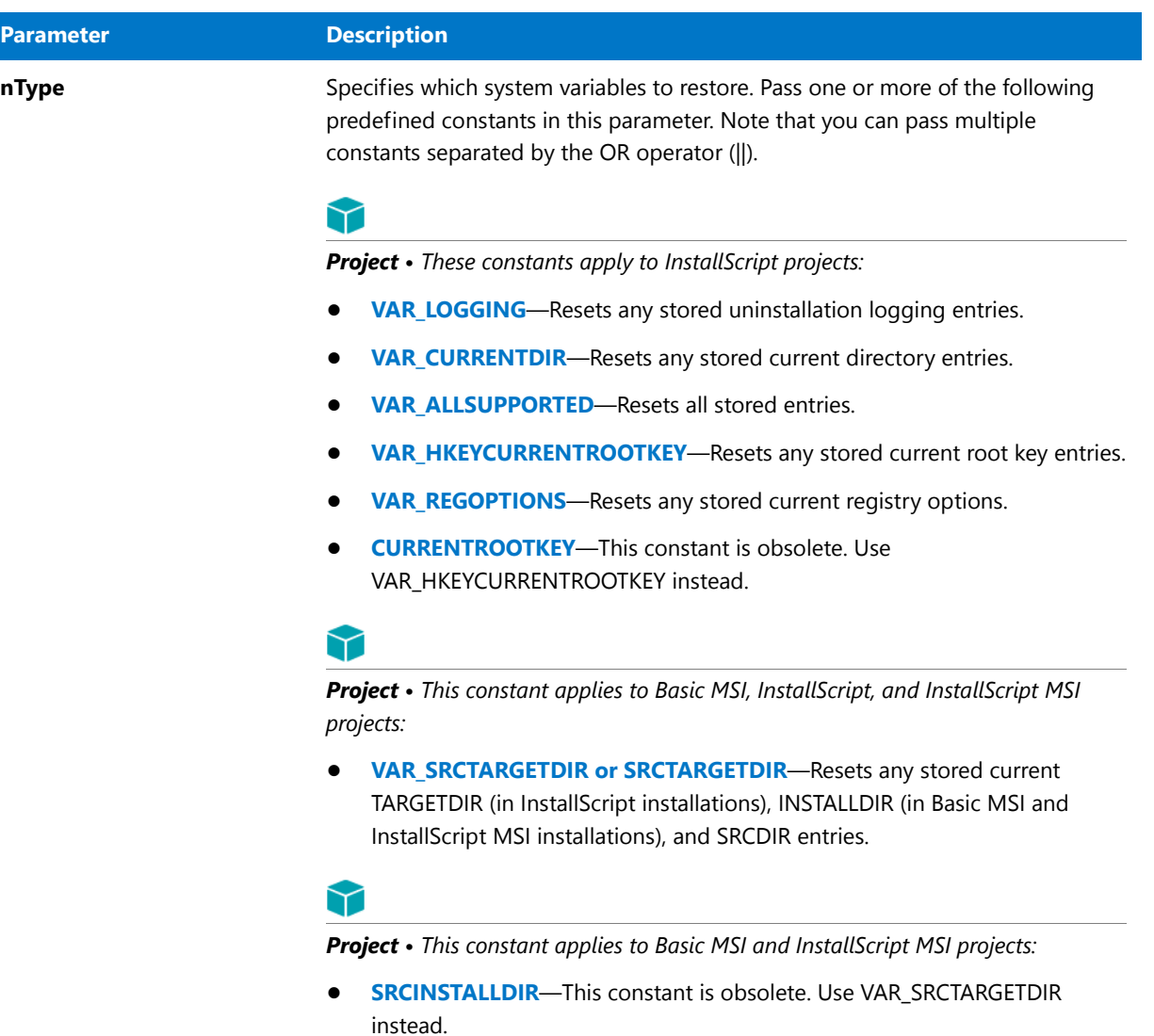

### **Return Values**

**Table 10 •** VarRestore Return Values

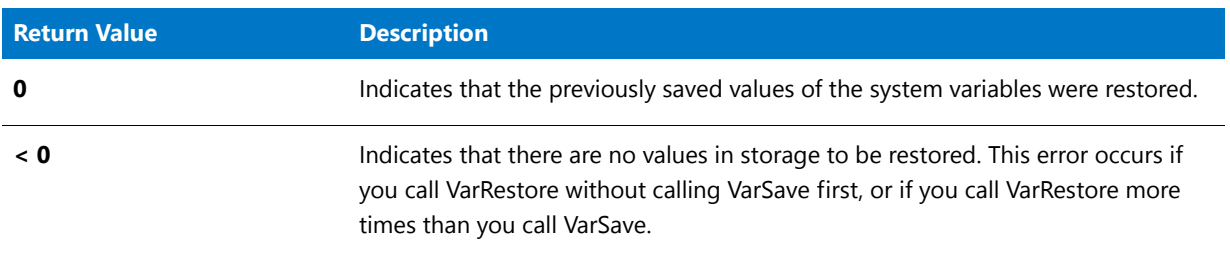

### **Additional Information**

Each time you call **VarSave**, the InstallScript engine pushes the current values of the system variables onto an internal stack, which operates as a last in, first out storage area. This method allows you to stack a series of values in memory. You can then make calls to **VarRestore** to retrieve those values from the stack in the opposite order that you stored them.

For example, if you call **VarSave** three times with SRCTARGETDIR as its argument (without calling **VarRestore** in between those calls), there will be three sets of SRCDIR and TARGETDIR values on the stack. The first call to **VarRestore** with SRCTARGETDIR as its argument restores the values from the third call to **VarSave**. The next call to **VarRestore** restores the values from the second call to **VarSave**. The third call to **VarRestore** restores the values from the first call to **VarSave**. At that point, the stack is empty. To see a script fragment that illustrates this process, refer to [VarSave Stack Example](#page-1636-0).

### VarRestore Example

### 冒

*Note • To call this function in a Basic MSI setup, you must first create a custom action for the entry-point function, execute the custom action in a sequence or as the result of a dialog's control event, and then build the release.*

```
/*‐‐‐‐‐‐‐‐‐‐‐‐‐‐‐‐‐‐‐‐‐‐‐‐‐‐‐‐‐‐‐‐‐‐‐‐‐‐‐‐‐‐‐‐‐‐‐‐‐‐‐‐‐‐‐‐‐‐‐‐‐‐*\
 *
 * InstallShield Example Script
 *
 * Demonstrates the VarSave and VarRestore functions.
 *
* This script starts by displaying the starting values of the
* system variables SRCDIR and INSTALLDIR. It then calls VarSave
* to save those values. Next, it assigns new values to SRCDIR
* and INSTALLDIR, and it displays those values. Finally, it
 * calls VarRestore to restore the original values, which are
 * then displayed.
 *
\*‐‐‐‐‐‐‐‐‐‐‐‐‐‐‐‐‐‐‐‐‐‐‐‐‐‐‐‐‐‐‐‐‐‐‐‐‐‐‐‐‐‐‐‐‐‐‐‐‐‐‐‐‐‐‐‐‐‐‐‐‐‐*/
#define NEW_SOURCE_DIR "C:\\Source"
#define NEW_INSTALL_DIR "C:\\Target"
// Include Ifx.h for built‐in InstallScript function prototypes.
#include "Ifx.h"
   export prototype ExFn_VarRestore(HWND);
function ExFn_VarRestore(hMSI)
begin
    // Display the values of SRCDIR and INSTALLDIR.
   SprintfBox (INFORMATION, "Starting Source and Target Folders",
               "Source:\n\n%s\n\n Target:\n\n%s ",
              SRCDIR, INSTALLDIR);
   // Save the current values of SRCDIR and INSTALLDIR.
   VarSave (SRCTARGETDIR);
   // Assign new values to SRCDIR and INSTALLDIR.
   SRCDIR = NEW SOURCE DIR;
   INSTALLDIR = NEW_INSTALL_DIR;
```

```
// Display the values of SRCDIR and INSTALLDIR.
SprintfBox (INFORMATION, "New Source and Target Folders",
           "New Source:\n\n%s\n\n New Target:\n\n%s",
           SRCDIR, INSTALLDIR);
// Restore the old values.
VarRestore (SRCTARGETDIR);
// Display the values of SRCDIR and INSTALLDIR.
SprintfBox (INFORMATION, "Restored Source and Target Folders",
           "Source:\n\n%s\n\n Target:\n\n%s ",
           SRCDIR, INSTALLDIR);
```
end;

## <span id="page-1633-0"></span>VarSave

The **VarSave** function saves the current values of the system variables TARGETDIR (in InstallScript installations), INSTALLDIR ( in Basic MSI and InstallScript MSI installations), SRCDIR, or HKEYCURRENTROOTKEY, which are used by many other InstallScript functions. Call **VarSave** whenever you need to change the value of these system variables temporarily, for example, to set source and target directories before a call to **XCopyFile**. Afterwards, set those variables back to their previous values by calling **VarRestore**.

### **Syntax**

VarSave (nType);

**Table 11 •** VarSave Parameters

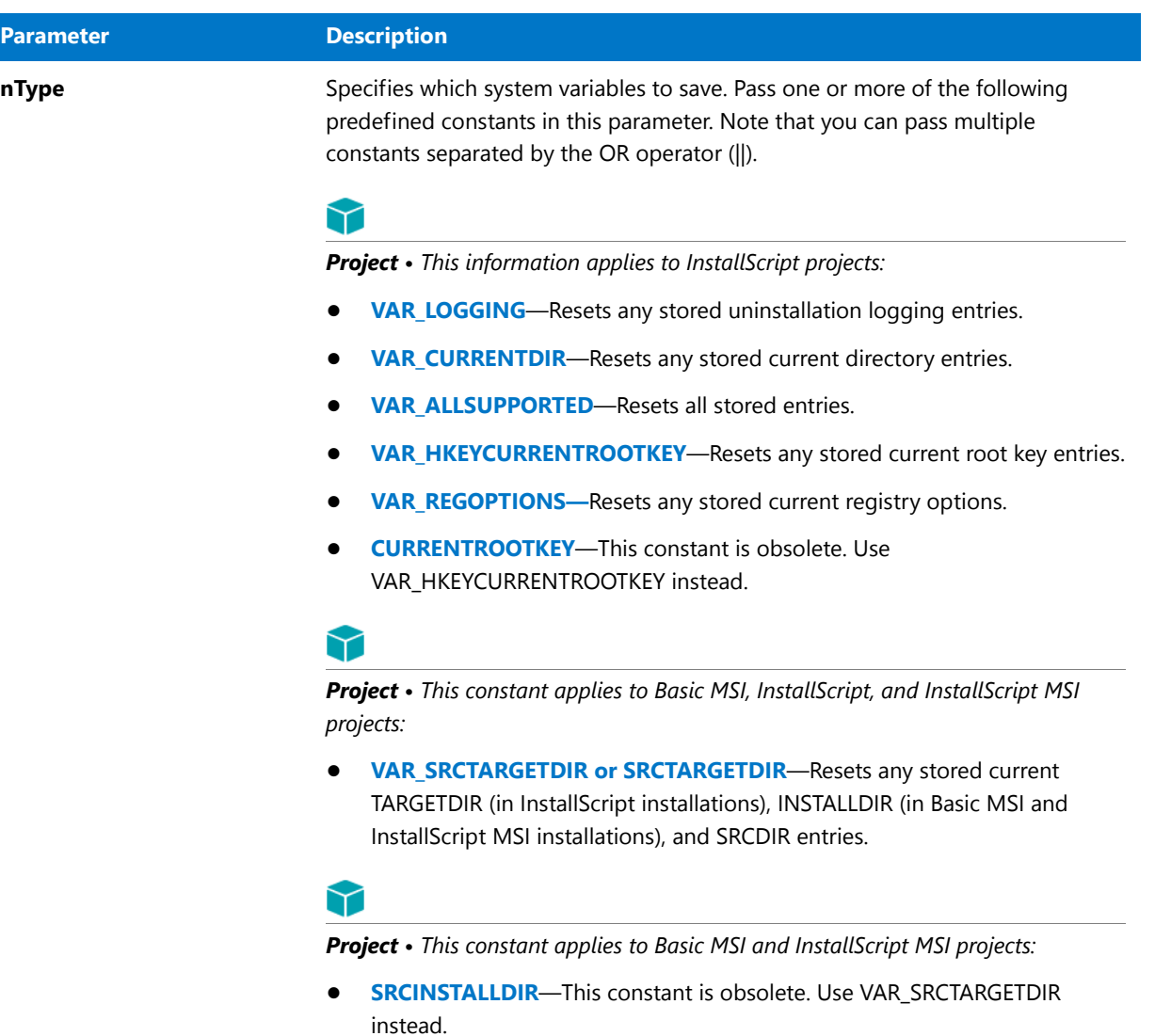

### **Return Values**

**Table 12 •** VarSave Return Values

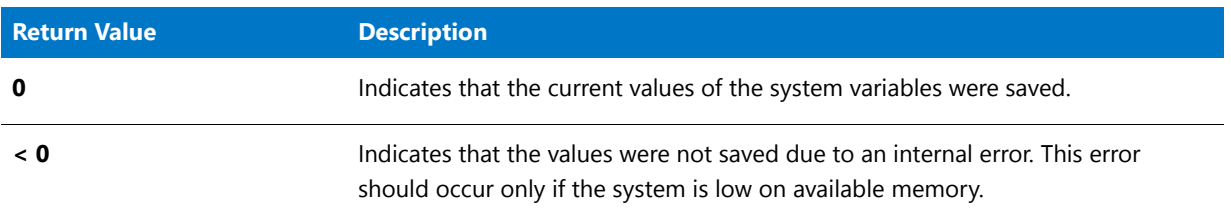

### **Additional Information**

Each time you call **VarSave**, the InstallScript engine pushes the current values of the system variables onto an

internal stack, which operates as a last in, first out storage area. This method allows you to stack a series of values in memory. You can then make calls to **VarRestore** to retrieve those values from the stack in the opposite order that you stored them.

For example, if you call **VarSave** three times with SRCTARGETDIR as its argument (without calling **VarRestore** in between those calls), there will be three sets of SRCDIR and TARGETDIR values on the stack. The first call to **VarRestore** with SRCTARGETDIR as its argument restores the values from the third call to **VarSave**. The next call to **VarRestore** restores the values from the second call to **VarSave**. The third call to **VarRestore** restores the values from the first call to **VarSave**. At that point, the stack is empty. To see a script fragment that illustrates this process, refer to [VarSave Stack Example](#page-1636-0).

### VarSave Example

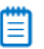

*Note • To call this function in a Basic MSI setup, you must first create a custom action for the entry-point function, execute the custom action in a sequence or as the result of a dialog's control event, and then build the release.*

```
/*‐‐‐‐‐‐‐‐‐‐‐‐‐‐‐‐‐‐‐‐‐‐‐‐‐‐‐‐‐‐‐‐‐‐‐‐‐‐‐‐‐‐‐‐‐‐‐‐‐‐‐‐‐‐‐‐‐‐‐‐‐‐*\
 *
 * InstallShield Example Script
 *
 * Demonstrates the VarSave and VarRestore functions.
 *
 * This script starts by displaying the starting values of the
 * system variables SRCDIR and INSTALLDIR. It then calls VarSave
 * to save those values. Next, it assigns new values to SRCDIR
 * and INSTALLDIR, and it displays those values. Finally, it
 * calls VarRestore to restore the original values, which are
 * then displayed.
 *
\*‐‐‐‐‐‐‐‐‐‐‐‐‐‐‐‐‐‐‐‐‐‐‐‐‐‐‐‐‐‐‐‐‐‐‐‐‐‐‐‐‐‐‐‐‐‐‐‐‐‐‐‐‐‐‐‐‐‐‐‐‐‐*/
#define NEW_SOURCE_DIR "C:\\Source"
#define NEW_INSTALL_DIR "C:\\Target"
// Include Ifx.h for built‐in InstallScript function prototypes.
#include "Ifx.h"
   export prototype ExFn_VarSave(HWND);
function ExFn_VarSave(hMSI)
begin
    // Display the values of SRCDIR and INSTALLDIR.
   SprintfBox (INFORMATION, "Starting Source and Target Folders",
               "Source:\n\n%s\n\n Target:\n\n%s ",
               SRCDIR, INSTALLDIR);
    // Save the current values of SRCDIR and INSTALLDIR.
   VarSave (SRCTARGETDIR);
    // Assign new values to SRCDIR and INSTALLDIR.
    SRCDIR = NEW_SOURCE_DIR;
    INSTALLDIR = NEW_INSTALL_DIR;
```

```
// Display the values of SRCDIR and INSTALLDIR.
SprintfBox (INFORMATION, "New Source and Target Folders",
           "New Source:\n\n%s\n\n New Target:\n\n%s",
           SRCDIR, INSTALLDIR);
// Restore the old values.
VarRestore (SRCTARGETDIR);
// Display the values of SRCDIR and INSTALLDIR.
SprintfBox (INFORMATION, "Restored Source and Target Folders",
           "Source:\n\n%s\n\n Target:\n\n%s ",
           SRCDIR, INSTALLDIR);
```

```
end;
```
### <span id="page-1636-0"></span>VarSave Stack Example

### 冒

*Note • To call this function in a Basic MSI setup, you must first create a custom action for the entry-point function, execute the custom action in a sequence or as the result of a dialog's control event, and then build the release.*

```
// This script fragment illustrates how VarSave
// and VarRestore work with an internal stack
// to save and retrieve the values assigned to
// SRCDIR and INSTALLDIR
// Include Ifx.h for built‐in InstallScript function prototypes.
#include "Ifx.h"
   export prototype ExFn_VarSave Stack(HWND);
function ExFn_VarSave Stack(hMSI)
begin
    // Store the starting values of SRCDIR and INSTALLDIR
   VarSave(SRCTARGETDIR);
    // Assign new values to SRCDIR and INSTALLDIR
   SRCDIR = "E:\\\INSTALLDIR = "C:\\Program Files";
   // . . .
    // Store those values ("E:\\" and "C:\\Program Files")
   VarSave(SRCTARGETDIR);
    // Assign new values to SRCDIR and INSTALLDIR
   SRCDIR = "A:\\\INSTALLDIR = "C:\\Windows";
    // . . .
   // Store those new values ("A:\\" and "C:\\Windows")
   VarSave(SRCTARGETDIR);
```
// . . .

// Restore the values from the third call to VarSave VarRestore(SRCTARGETDIR); // SRCDIR is now "A:\\ // INSTALLDIR is now "C:\\Windows" // . . . // Restore the values from the second call to VarSave VarRestore(SRCTARGETDIR); // SRCDIR is now "E:\\" // INSTALLDIR is now "C:\\Program Files" // . . . // Restore the values from the first call to VarSave VarRestore(SRCTARGETDIR); // SRCDIR and INSTALLDIR now have their starting values.

end;

# **VerCompare**

The **VerCompare** function compares two strings that contain version information and returns whether the first one is less than, greater than, or equal to the second one.

### ËÒ

*Important • The format of the versions that you pass through the szVersionInfo1 and szVersionInfo2 parameters must be in the format w.x.y.z, where w, x, y, and z represent numbers. All four fields must be present; otherwise, VerCompare cannot successfully compare the two version strings.*

*For example, the following entries are valid szVersionInfo1 and szVersionInfo2 parameters:*

- **•** *"1.0.0.0"*
- **•** *"10.10.20.10"*
- **•** *"3.21.01.2"*

*The following entries are not valid parameters:*

- **•** *"1.20"*
- **•** *"1.12.3"*
- **•** *"2"*

*If one of the version strings has fewer than four fields, consider using the concatenate string operator (+) to add a decimal point and the number 0 as needed.*

#### **Syntax**

```
VerCompare ( szVersionInfo1, szVersionInfo2, nCompareFlag );
```
**Table 13 •** VerCompare Parameters

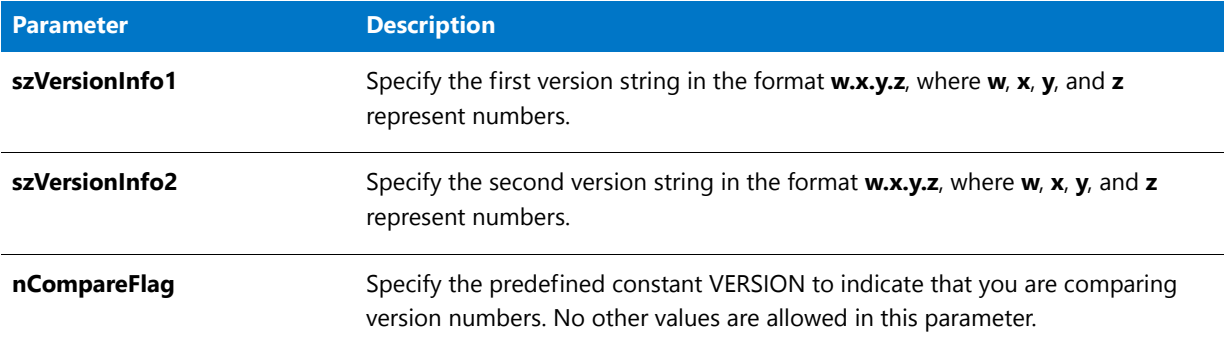

### **Return Values**

**Table 14 •** VerCompare Return Values

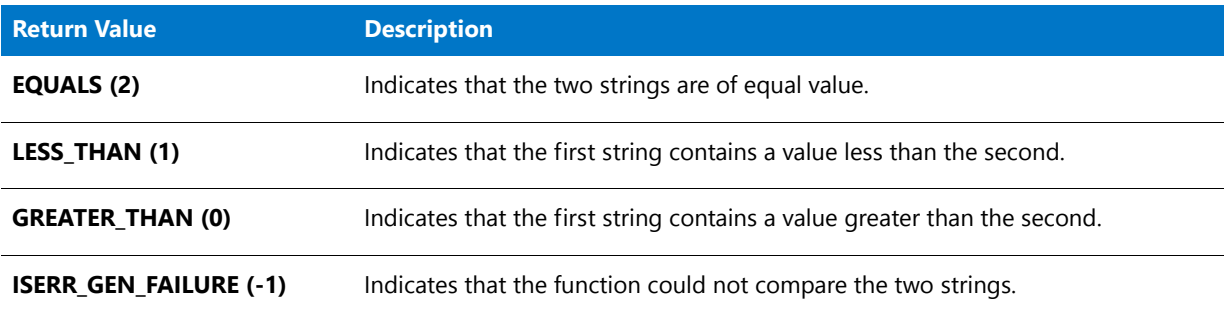

### VerCompare Example

*Note • To call this function in a Basic MSI setup, you must first create a custom action for the entry-point function, execute the custom action in a sequence or as the result of a dialog's control event, and then build the release.*

/\*‐‐‐‐‐‐‐‐‐‐‐‐‐‐‐‐‐‐‐‐‐‐‐‐‐‐‐‐‐‐‐‐‐‐‐‐‐‐‐‐‐‐‐‐‐‐‐‐‐‐‐‐‐‐‐‐‐‐‐‐‐‐\*\ \* \* InstallShield Example Script \* \* Demonstrates the VerFindFileVersion and VerCompare functions. \* \* This script calls VerFindFileVersion to find the target file \* and retrieve its version information. If the specified \* target file is not found, the source file is copied to \* INSTALLDIR. If found, VerCompare is called to compare the \* version number of the EXAMPLE file found on the target \* system (the target file) to the version number of the file \* in SRCDIR (the source file). If the source file version \* number is newer than the target file, the target file is \* overwritten with the source file. \* \\*‐‐‐‐‐‐‐‐‐‐‐‐‐‐‐‐‐‐‐‐‐‐‐‐‐‐‐‐‐‐‐‐‐‐‐‐‐‐‐‐‐‐‐‐‐‐‐‐‐‐‐‐‐‐‐‐‐‐‐‐‐‐\*/

```
#define EXAMPLE "Stirinfc.dll"
#define SOURCE_VER "2.0.1.0"
#define TITLE "VerCompare and VerFindFileVersion"
// Include Ifx.h for built‐in InstallScript function prototypes.
#include "Ifx.h"
   export prototype ExFn_VerFindFileVersion(HWND);
function ExFn_VerFindFileVersion(hMSI)
   STRING szFileName, svPath, svVersionNumber, szExistingVersion, szUpdateVersion;
    STRING szTitle, szMsg;
   NUMBER nResult, nCompareFlag;
begin
    // Set the file to be updated.
    szFileName = EXAMPLE;
   // Find szFileName on the target system and retrieve its version number.
   nResult = VerFindFileVersion(szFileName, svPath, svVersionNumber);
    if (nResult = FILE_NOT_FOUND) then
        // If szFileName not found, copy source file to INSTALLDIR.
        szMsg = "Unable to locate %s. Copying %s to %s.";
        SprintfBox (INFORMATION, TITLE, szMsg, szFileName, szFileName,
                   INSTALLDIR);
        CopyFile (szFileName, szFileName);
        abort;
    elseif (nResult = FILE_NO_VERSION) then
        // If no version number found, copy source file to svPath and exit.
        szMsg = "%s version number not found. Copying %s to %s.";
        SprintfBox (INFORMATION, TITLE, szMsg, szFileName, szFileName,
                   INSTALLDIR);
       CopyFile (szFileName, szFileName);
        abort;
    elseif (nResult \langle \theta \rangle then
       MessageBox ("VerFindFileVersion failed.", SEVERE);
        abort;
    endif;
    // Compare the versions of the two files. It is assumed
    // that the source version number is known.
    szExistingVersion = svVersionNumber;
   MessageBox (szExistingVersion, INFORMATION);
    szUpdateVersion = SOURCE VER;
   MessageBox (szUpdateVersion, INFORMATION);
   nCompareFlag = VERSION;
   nResult = VerCompare (szUpdateVersion, szExistingVersion, nCompareFlag);
    // If the source file is a more current version, install it.
    if (nResult = GREATER_THAN) then
        szMsg = "%s updated into the %s directory.";
```

```
SprintfBox (INFORMATION, TITLE, szMsg, szFileName, INSTALLDIR);
   CopyFile (szFileName, szFileName);
// If the target file is a more current version, do not install.
elseif (nResult = LESS_THAN) then
   szMsg = "No need for an upgrade, the most current version of %s is "+"installed.";
   SprintfBox (INFORMATION, TITLE, szMsg, szFileName);
// If both the target and source versions are the same, do not install.
elseif (nResult = EQUALS) then
   MessageBox ("Versions are equal. No update needed.", INFORMATION);
endif;
```
end;

### VerFindFileVersion

The **VerFindFileVersion** function searches for a specified file and retrieves the file version and location.

**VerFindFileVersion** uses the following search algorithm to find the file (searches the folders in the following order):

- **1.** Windows folder
- **2.** Windows system folder
- **3.** The folder specified by the TARGETDIR system variable (in InstallScript installations) or the INSTALLDIR system variable (in Basic MSI and InstallScript MSI installations)
- **4.** The folders specified by the PATH environment variable
- **5.** The folder from which **Setup.exe** is running

For information about the Windows system folder, see the documentation for the InstallScript system variable [WINSYSDIR](#page-361-0).

### 冒

*Note • When using VerFindFileVersion, you might need to set a value for TARGETDIR (in InstallScript installations) or INSTALLDIR (in Basic MSI and InstallScript installations) other than the value that is automatically set by the InstallScript engine. Since the function looks for the file in the TARGETDIR or INSTALLDIR folder, you might need to reset the value of the system variable temporarily to ensure that VerFindFileVersion finds the file. If you need to do this, use VarSave to save the value of TARGETDIR or INSTALLDIR before temporarily setting it to another folder. After the VerFindFileVersion function call, reset TARGETDIR or INSTALLDIR using VarRestore.*

#### **Syntax**

VerFindFileVersion ( szFileName, svPath, svVersionNumber );

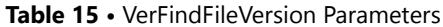

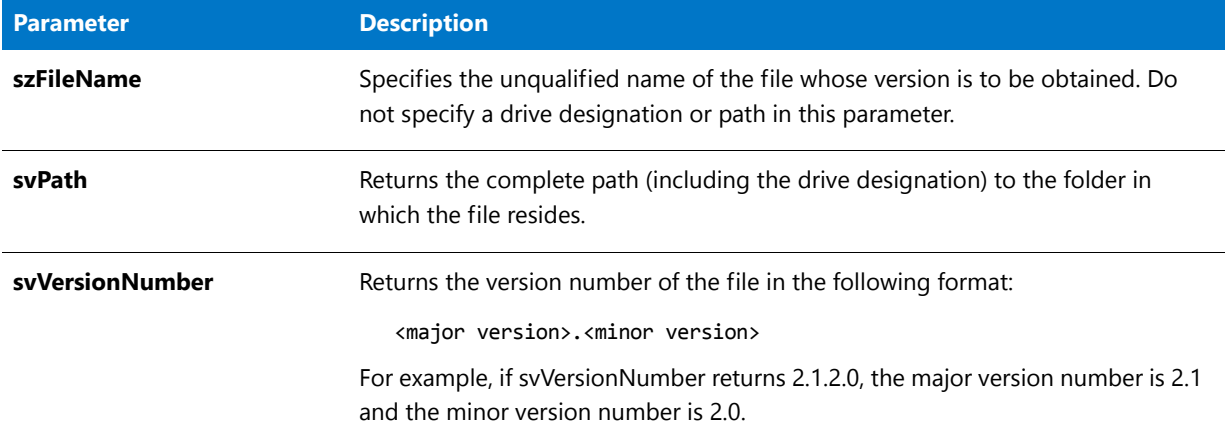

#### **Return Values**

#### **Table 16 •** VerFindFileVersion Return Values

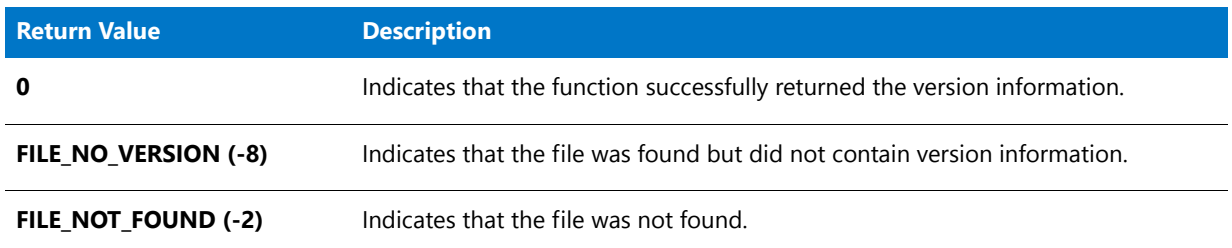

### VerFindFileVersion Example

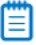

*Note • To call this function in a Basic MSI setup, you must first create a custom action for the entry-point function, execute the custom action in a sequence or as the result of a dialog's control event, and then build the release.*

```
/*‐‐‐‐‐‐‐‐‐‐‐‐‐‐‐‐‐‐‐‐‐‐‐‐‐‐‐‐‐‐‐‐‐‐‐‐‐‐‐‐‐‐‐‐‐‐‐‐‐‐‐‐‐‐‐‐‐‐‐‐‐‐*\
 *
* InstallShield Example Script
 *
* Demonstrates the VerFindFileVersion and VerCompare functions.
 *
* This script calls VerFindFileVersion to find the target file
* and retrieve its version information. If the specified
* target file is not found, the source file is copied to
* INSTALLDIR. If found, VerCompare is called to compare the
* version number of the EXAMPLE file found on the target
* system (the target file) to the version number of the file
* in SRCDIR (the source file). If the source file version
* number is newer than the target file, the target file is
* overwritten with the source file.
 *
```

```
\*‐‐‐‐‐‐‐‐‐‐‐‐‐‐‐‐‐‐‐‐‐‐‐‐‐‐‐‐‐‐‐‐‐‐‐‐‐‐‐‐‐‐‐‐‐‐‐‐‐‐‐‐‐‐‐‐‐‐‐‐‐‐*/
#define EXAMPLE "Stirinfc.dll"
#define SOURCE_VER "2.0.1.0"
#define TITLE "VerCompare and VerFindFileVersion"
// Include Ifx.h for built‐in InstallScript function prototypes.
#include "Ifx.h"
   export prototype ExFn_VerFindFileVersion(HWND);
function ExFn_VerFindFileVersion(hMSI)
    STRING szFileName, svPath, svVersionNumber, szExistingVersion, szUpdateVersion;
    STRING szTitle, szMsg;
   NUMBER nResult, nCompareFlag;
begin
   // Set the file to be updated.
   szFileName = EXAMPLE;
   // Find szFileName on the target system and retrieve its version number.
   nResult = VerFindFileVersion(szFileName, svPath, svVersionNumber);
    if (nResult = FILE NOT FOUND) then// If szFileName not found, copy source file to INSTALLDIR.
        szMsg = "Unable to locate %s. Copying %s to %s.";
        SprintfBox (INFORMATION, TITLE, szMsg, szFileName, szFileName,
                   INSTALLDIR);
       CopyFile (szFileName, szFileName);
        abort;
    elseif (nResult = FILE NO VERSION) then
        // If no version number found, copy source file to svPath and exit.
        szMsg = "%s version number not found. Copying %s to %s.";
        SprintfBox (INFORMATION, TITLE, szMsg, szFileName, szFileName,
                   INSTALLDIR);
       CopyFile (szFileName, szFileName);
        abort;
    elseif (nResult \langle \theta \rangle then
       MessageBox ("VerFindFileVersion failed.", SEVERE);
        abort;
    endif;
    // Compare the versions of the two files. It is assumed
    // that the source version number is known.
    szExistingVersion = svVersionNumber;
   MessageBox (szExistingVersion, INFORMATION);
    szUpdateVersion = SOURCE VER;
   MessageBox (szUpdateVersion, INFORMATION);
    nCompareFlag = VERSION;
    nResult = VerCompare (szUpdateVersion, szExistingVersion, nCompareFlag);
    // If the source file is a more current version, install it.
    if (nResult = GREATER_THAN) then
```

```
szMsg = "%s updated into the %s directory.";
    SprintfBox (INFORMATION, TITLE, szMsg, szFileName, INSTALLDIR);
   CopyFile (szFileName, szFileName);
// If the target file is a more current version, do not install.
elseif (nResult = LESS_THAN) then
    szMsg = "No need for an upgrade, the most current version of %s is " +
            "installed.";
    SprintfBox (INFORMATION, TITLE, szMsg, szFileName);
// If both the target and source versions are the same, do not install.
elseif (nResult = EQUALS) then
   MessageBox ("Versions are equal. No update needed.", INFORMATION);
endif;
```
end;

## VerGetFileLanguages

The **VerGetFileLanguages** function retrieves the list of languages supported by the file that is specified by szFile.

#### **Syntax**

VerGetFileLanguages ( szFileName, listLanguages );

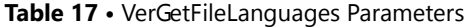

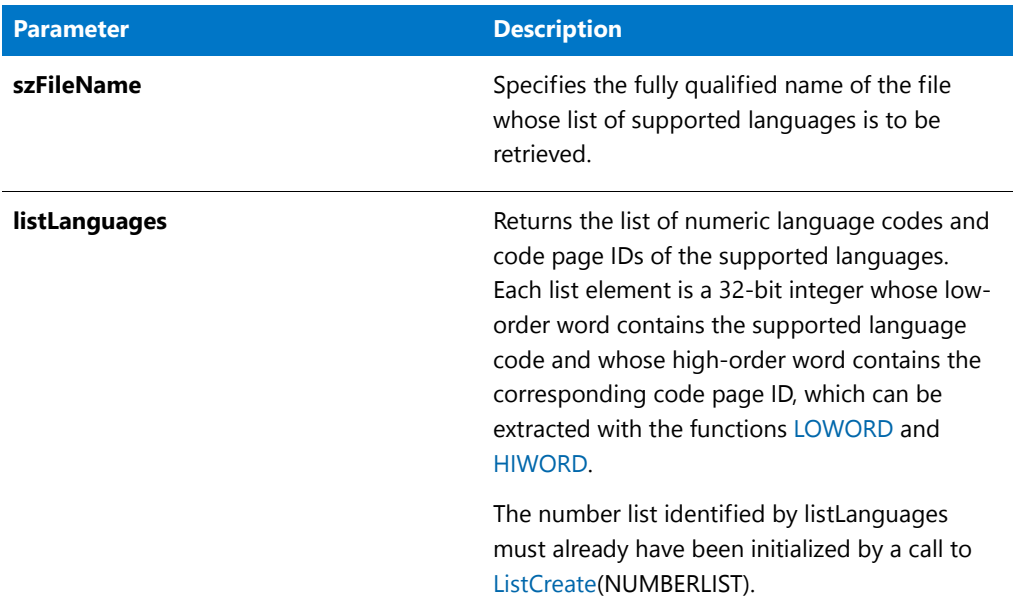

### **Return Values**

**Table 18 •** VerGetFileLanguages Return Values

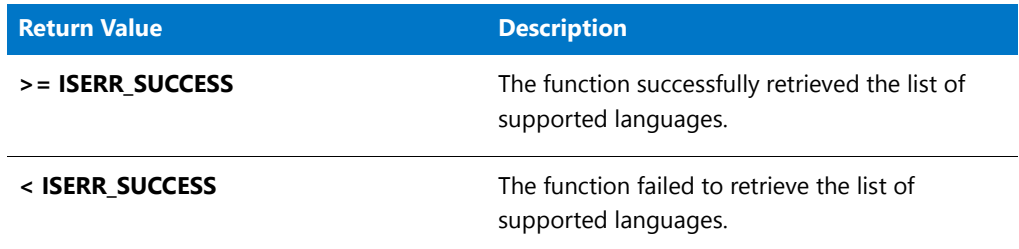

## VerGetFileLanguages Example

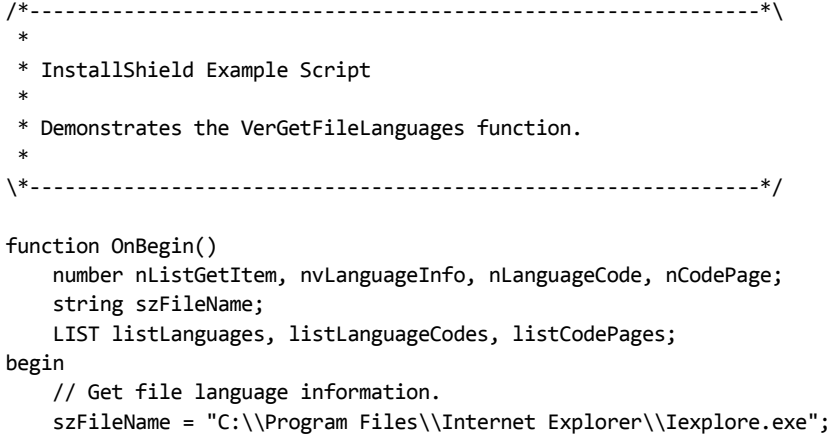

```
listLanguages = ListCreate( NUMBERLIST );
   VerGetFileLanguages( szFileName, listLanguages );
    // Extract language codes and code page IDs
    // from list items and add to new lists.
   listLanguageCodes = ListCreate( NUMBERLIST );
   listCodePages = ListCreate( NUMBERLIST );
   nListGetItem = ListGetFirstItem( listLanguages ,nvLanguageInfo);
   while nListGetItem=0
        nLanguageCode = LOWORD( nvLanguageInfo );
        ListAddItem( listLanguageCodes, nLanguageCode, AFTER );
        nCodePage = HIWORD( nvLanguageInfo );
        ListAddItem( listCodePages, nCodePage, AFTER );
        nListGetItem = ListGetNextItem( listLanguages ,nvLanguageInfo);
    endwhile;
end;
```
# VerGetFileVersion

The **VerGetFileVersion** function retrieves the numeric version information of the specified file.

### 冒

*Note • Although InstallScript's file version functions take version information in string format, the version information they reference in a file is the numeric version information. A file's string version information is not inspected or returned by InstallScript functions. Further, when Windows Explorer displays a file's properties, it shows the string version information, which might not be equivalent to the file's numeric version information. For that reason, the value returned in svVersionNumber by VerGetFileVersion might not match the version information displayed by Windows Explorer.*

For more about file version information, consult the Windows documentation.

### **Syntax**

VerGetFileVersion ( szFileName, svVersionNumber );

#### **Table 19 •** VerGetFileVersion Parameters

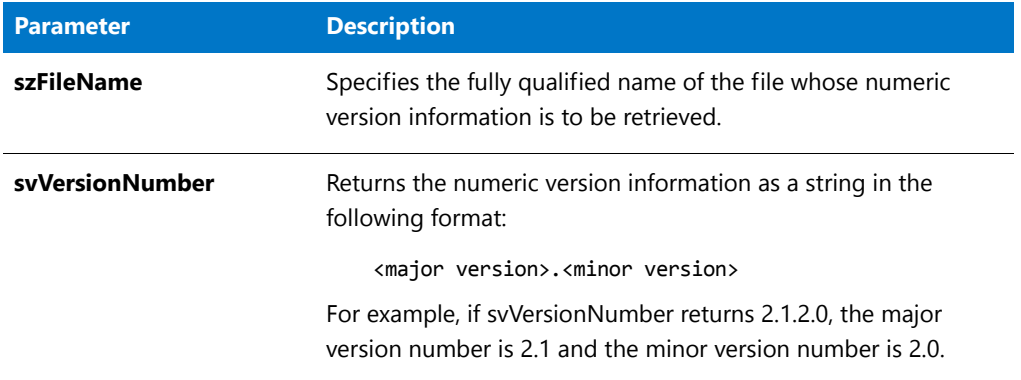

### **Return Values**

#### **Table 20 •** VerGetFileVersion Return Values

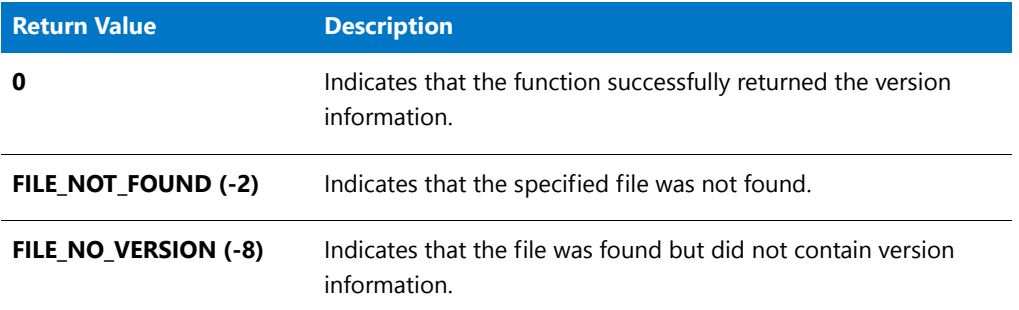

### VerGetFileVersion Example

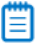

*Note • To call this function in a Basic MSI setup, you must first create a custom action for the entry-point function, execute the custom action in a sequence or as the result of a dialog's control event, and then build the release.*

```
/*‐‐‐‐‐‐‐‐‐‐‐‐‐‐‐‐‐‐‐‐‐‐‐‐‐‐‐‐‐‐‐‐‐‐‐‐‐‐‐‐‐‐‐‐‐‐‐‐‐‐‐‐‐‐‐‐‐‐‐‐‐‐*\
 *
 * InstallShield Example Script
 *
 * Demonstrates the VerGetFileVersion function.
 *
 * The script below calls VerGetFileVersion to retrieve the
 * version number of the Windows Notepad. The information is
 * displayed in a message box.
 *
\*‐‐‐‐‐‐‐‐‐‐‐‐‐‐‐‐‐‐‐‐‐‐‐‐‐‐‐‐‐‐‐‐‐‐‐‐‐‐‐‐‐‐‐‐‐‐‐‐‐‐‐‐‐‐‐‐‐‐‐‐‐‐*/
#define EXAMPLE FILE WINDIR ^ "NotePad.exe"
#define TITLE_TEXT "VerGetFileVersion Example"
// Include Ifx.h for built‐in InstallScript function prototypes.
```

```
#include "Ifx.h"
   export prototype ExFn_VerGetFileVersion(HWND);
function ExFn_VerGetFileVersion(hMSI)
   NUMBER nResult;
   STRING szFile, szPath, szMsg, svVersionNumber;
begin
   // Get the version number of the specified file.
   nResult = VerGetFileVersion(EXAMPLE_FILE, svVersionNumber);
    // Report the results of VerGetFileVersion.
    if (nResult = FILE NO VERSION) then
        szMsg = EXAMPLE_FILE + " does not contain version information.";
       MessageBox (szMsg, INFORMATION);
    elseif (nResult = FILE_NOT_FOUND) then
       szMsg = EXAMPLE_FILE + " could not be found.";
       MessageBox (szMsg, INFORMATION);
    else
       szMsg = "The version number of %s is %s";
       SprintfBox (INFORMATION, TITLE_TEXT, szMsg,
                  EXAMPLE_FILE, svVersionNumber);
    endif;
end;
```
# VerProductCompareVersions

### $\blacktriangledown$

*Project • This information applies to InstallScript projects.*

The **VerProductCompareVersions** function compares version information and returns a value indicating the result of the comparison.

### **Syntax**

VerProductCompareVersions ( );

#### **Parameters**

None.

### **Return Values**

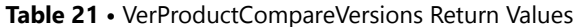

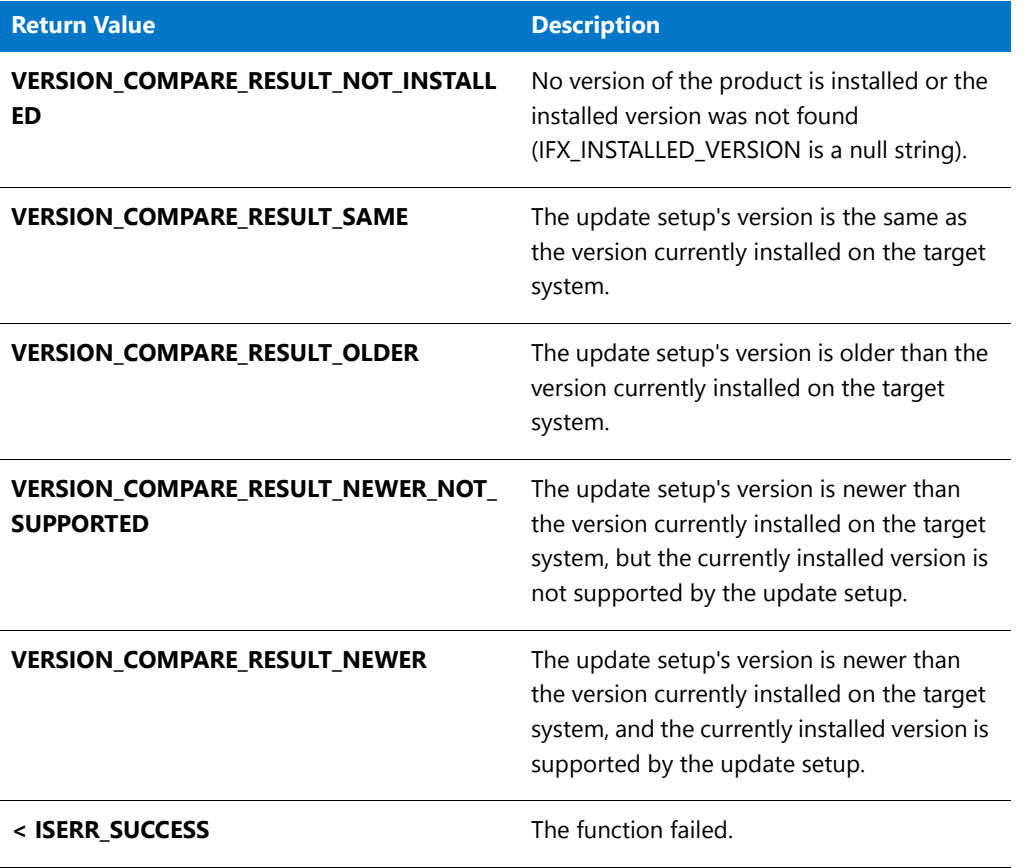

### **Comments**

The function compares the values of the system variables [IFX\\_INSTALLED\\_VERSION](#page-328-0) and [IFX\\_PRODUCT\\_VERSION](#page-333-0) to determine if the version currently installed on the target system is older than the update setup's version; if so, the function compares the values of the system variables IFX\_INSTALLED\_VERSION and [IFX\\_SUPPORTED\\_VERSIONS](#page-333-1) to determine if the update setup applies to the currently installed version.

VerProductCompareVersions is called by the default code for the OnSetUpdateMode and OnUpdateUIBefore event handler functions.

## VerProductGetInstalledVersion

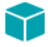

*Project • This information applies to InstallScript projects.*

The **VerProductGetInstalledVersion** function returns in svVersionInstalled the string equivalent of the data in the Version value of the application uninstallation registry key if that data is a packed DWORD.

### **Syntax**

VerProductGetInstalledVersion ( svVersionInstalled );

#### **Parameters**

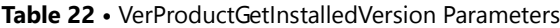

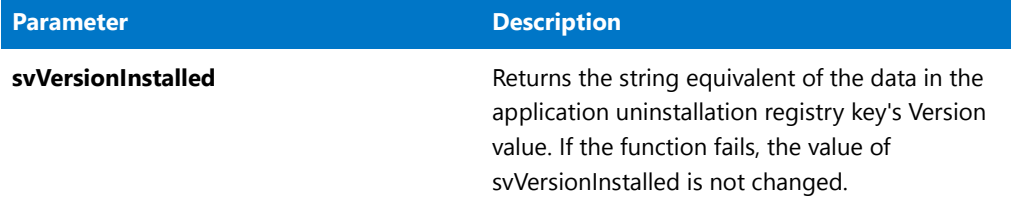

### **Return Values**

**Table 23 •** VerProductGetInstalledVersion Return Values

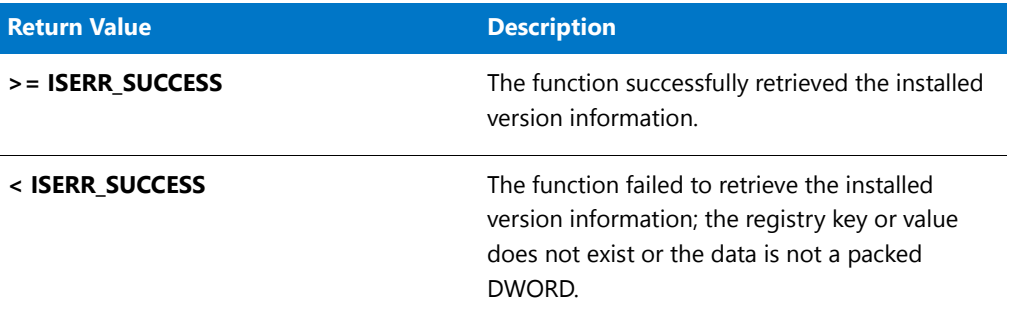

# VerProductIsVersionSupported

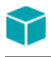

*Project • This information applies to InstallScript projects.*

The **VerProductIsVersionSupported** function checks whether the version string in szVersionCheck is one of the versions in szVersionSupported.

### **Syntax**

VerProductIsVersionSupported ( szVersionCheck, szVersionSupported );

**Table 24 •** VerProductIsVersionSupported Parameters

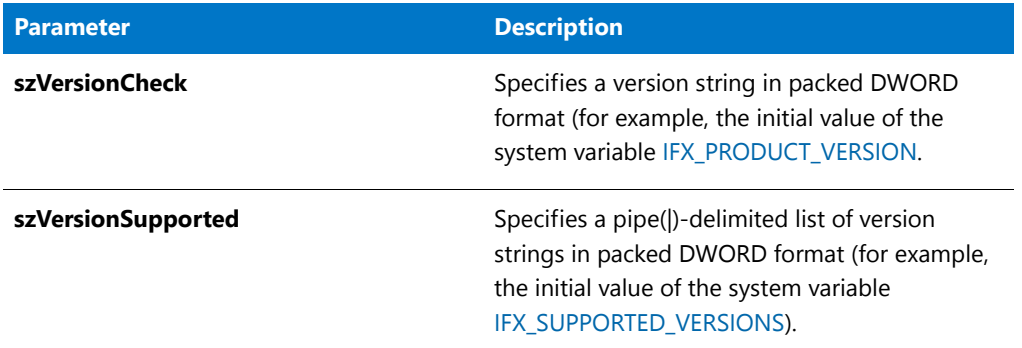

### **Return Values**

**Table 25 •** VerProductIsVersionSupported Return Values

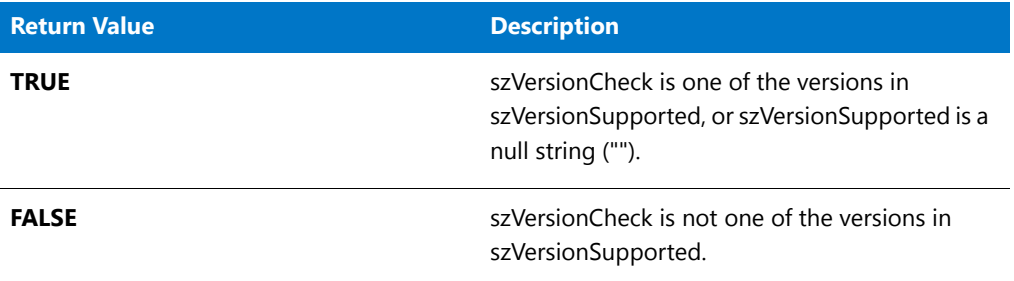

# VerProductNumToStr

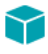

*Project • This information applies to InstallScript projects.*

The **VerProductNumToStr** function returns in svVersion the version string corresponding to the packed DWORD specified in nVersion.

### **Syntax**

VerProductNumToStr ( svVersion, nVersion );

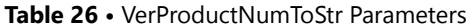

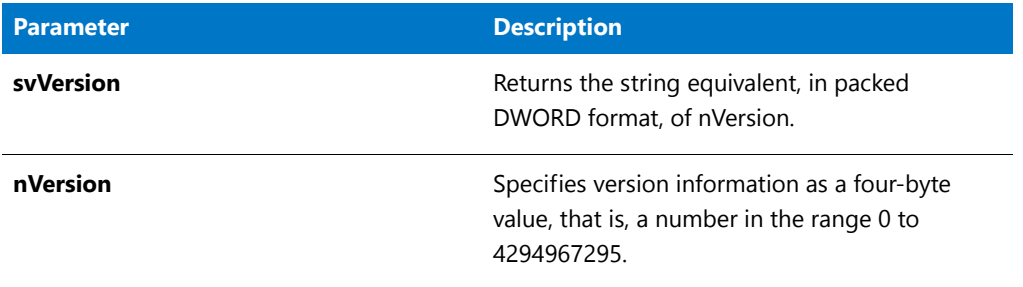

### **Return Values**

**Table 27 •** VerProductNumToStr Return Values

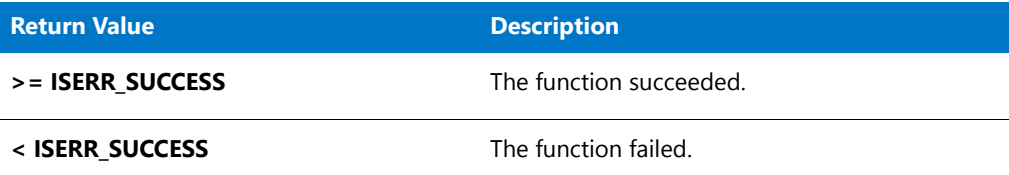

# VerProductStrToNum

### $\blacktriangledown$

*Project • This information applies to InstallScript projects.*

The **VerProductStrToNum** function returns in nvVersionResult the packed DWORD version information corresponding to the string specified in svVersion.

### **Syntax**

VerProductStrToNum ( nvVersionResult, szVersion );

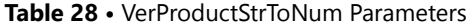

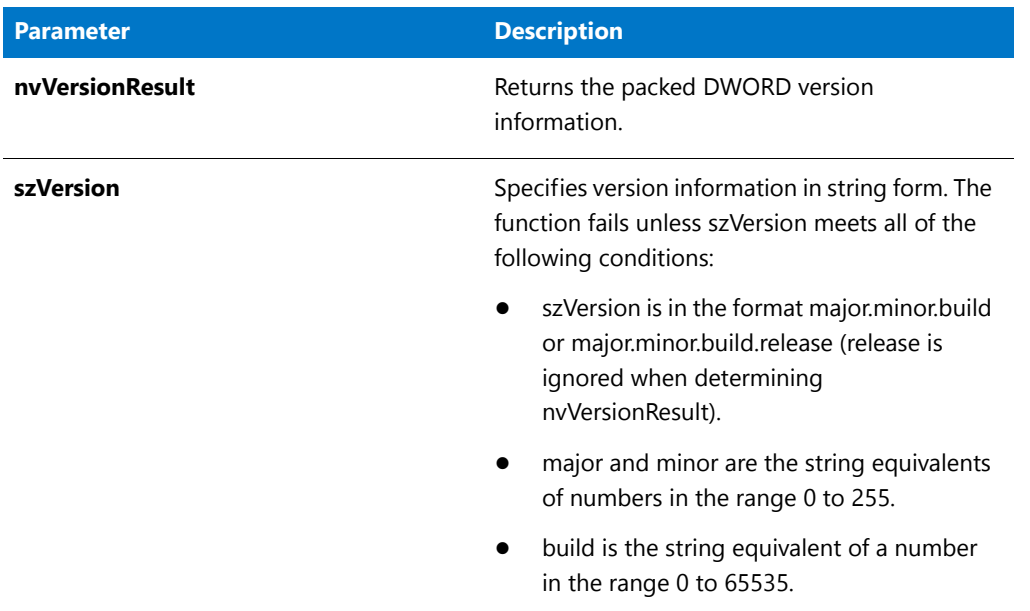

### **Return Values**

**Table 29 •** VerProductStrToNum Return Values

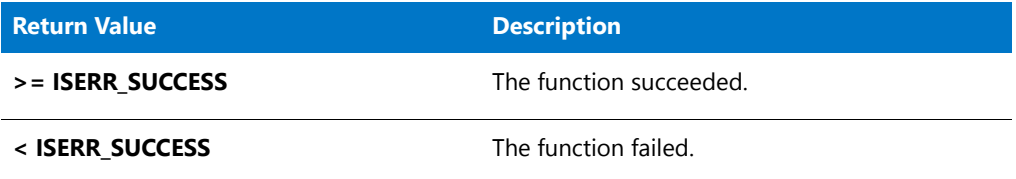

# VerProductVerFromVerParts

### Y

*Project • This information applies to InstallScript projects.*

The **VerProductVerFromVerParts** function retrieves the packed DWORD that corresponds to the version parts specified by nVersionMajor, nVersionMinor, and nVersionBuild.

### **Syntax**

VerProductVerFromVerParts ( nvVersion, nVersionMajor, nVersionMinor, nVersionBuild );

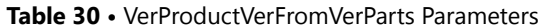

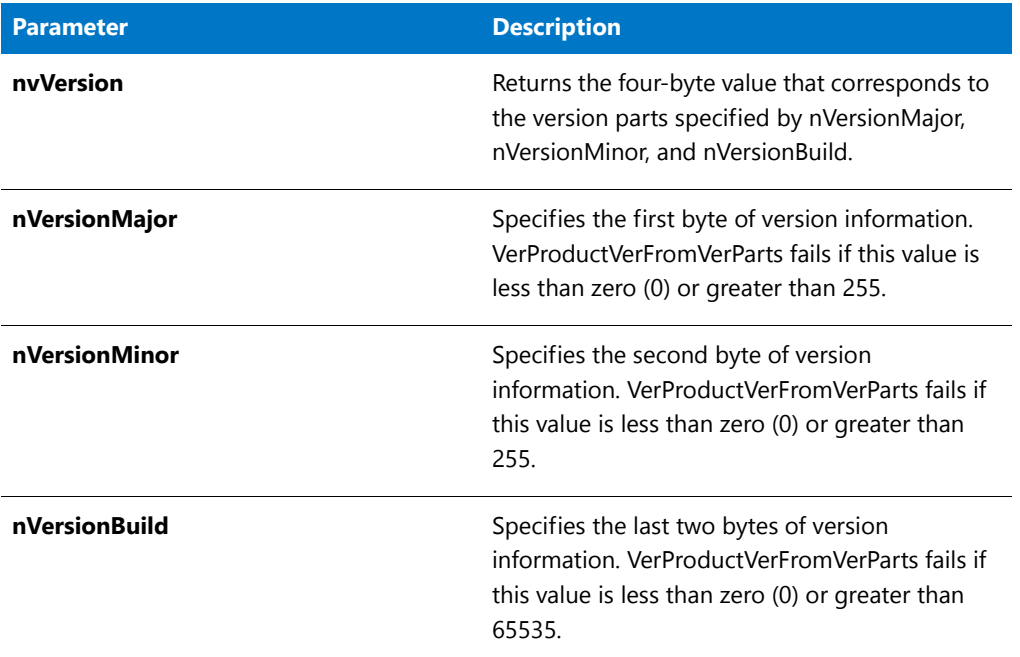

### **Return Values**

**Table 31 •** VerProductVerFromVerParts Return Values

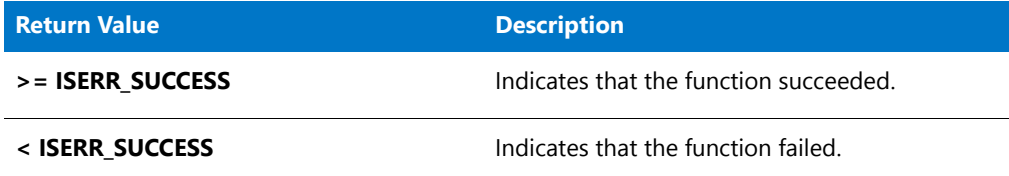

# VerProductVerPartsFromVer

### T

*Project • This information applies to InstallScript projects.*

The **VerProductVerPartsFromVer** function retrieves as separate numeric values the version parts of the packed DWORD specified by nVersion.

### **Syntax**

VerProductVerPartsFromVer ( nVersion, nvVersionMajor, nvVersionMinor, nvVersionBuild );

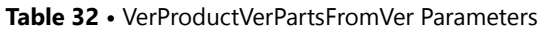

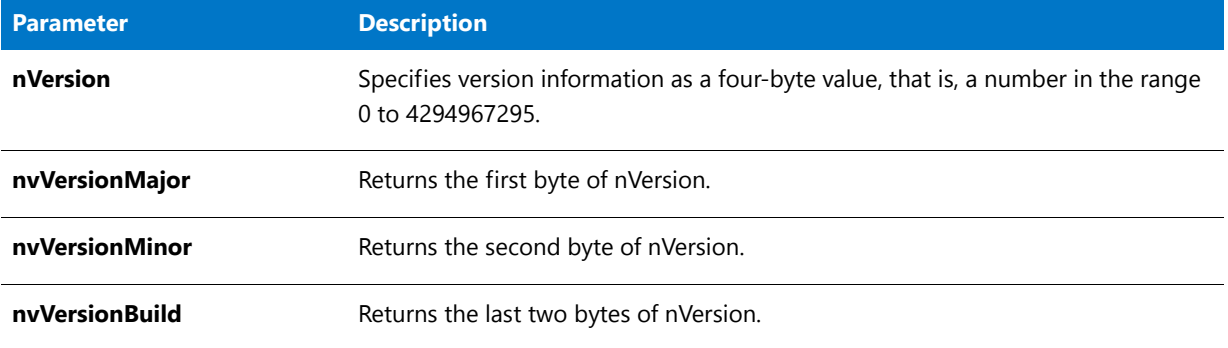

#### **Return Values**

**Table 33 •** VerProductVerPartsFromVer Return Values

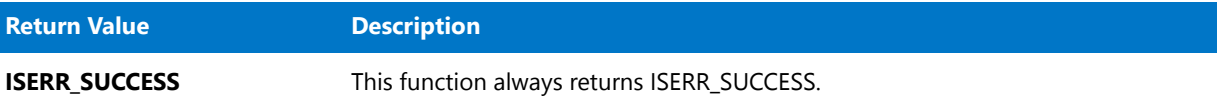

# VerSearchAndUpdateFile

The **VerSearchAndUpdateFile** function searches for the specified file and installs a newer version of the file if necessary. If the function finds the file, it compares the version number of the existing file to the version number of the new file. If the existing file is older, it is replaced with the new file. The new file must be in the directory specified by the system variable SRCDIR. If the function does not find an existing file, it copies the new file to the target system. Windows decides where the file is installed depending on the type of the file. For example, DLLs and system drivers are installed in the Windows system folder. For information about the Windows system folder, see the documentation for the InstallScript system variable [WINSYSDIR.](#page-361-0)

**VerFindFileVersion** uses the following search algorithm to find the file (searches the folders in the following order):

- **1.** Windows folder
- **2.** Windows system folder
- **3.** The folder specified by the TARGETDIR system variable (in InstallScript installations) or the INSTALLDIR system variable (in Basic MSI or InstallScript MSI installations)
- **4.** The folders specified by the PATH environment variable
- **5.** The folder from which **Setup.exe** is running

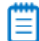

*Note • For file transfer, an alternative to VerSearchAndUpdateFile is XCopyFile—which can do check version, mark*  locked .dll and .exe files for update after system reboot, and increment registry reference counters for shared .dll and *.exe files.*

### **Syntax**

VerSearchAndUpdateFile ( szFileName, nUpdateFlag, svInstalledFile );
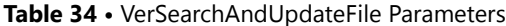

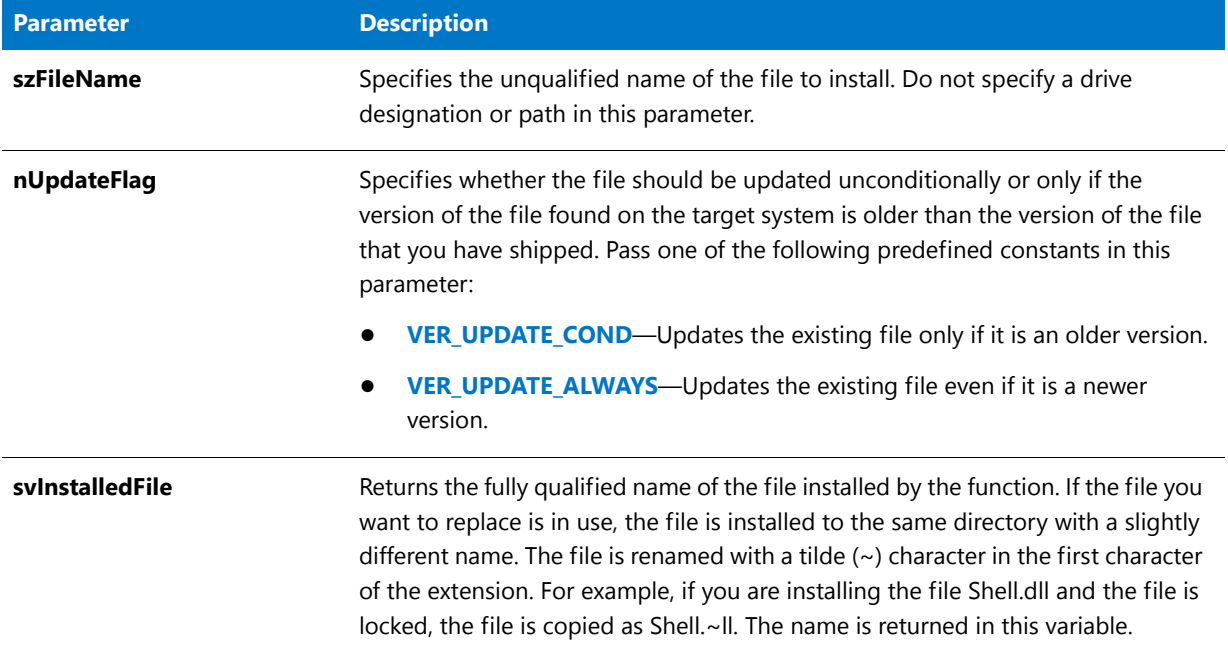

#### **Return Values**

**Table 35 •** VerSearchAndUpdateFile Return Values

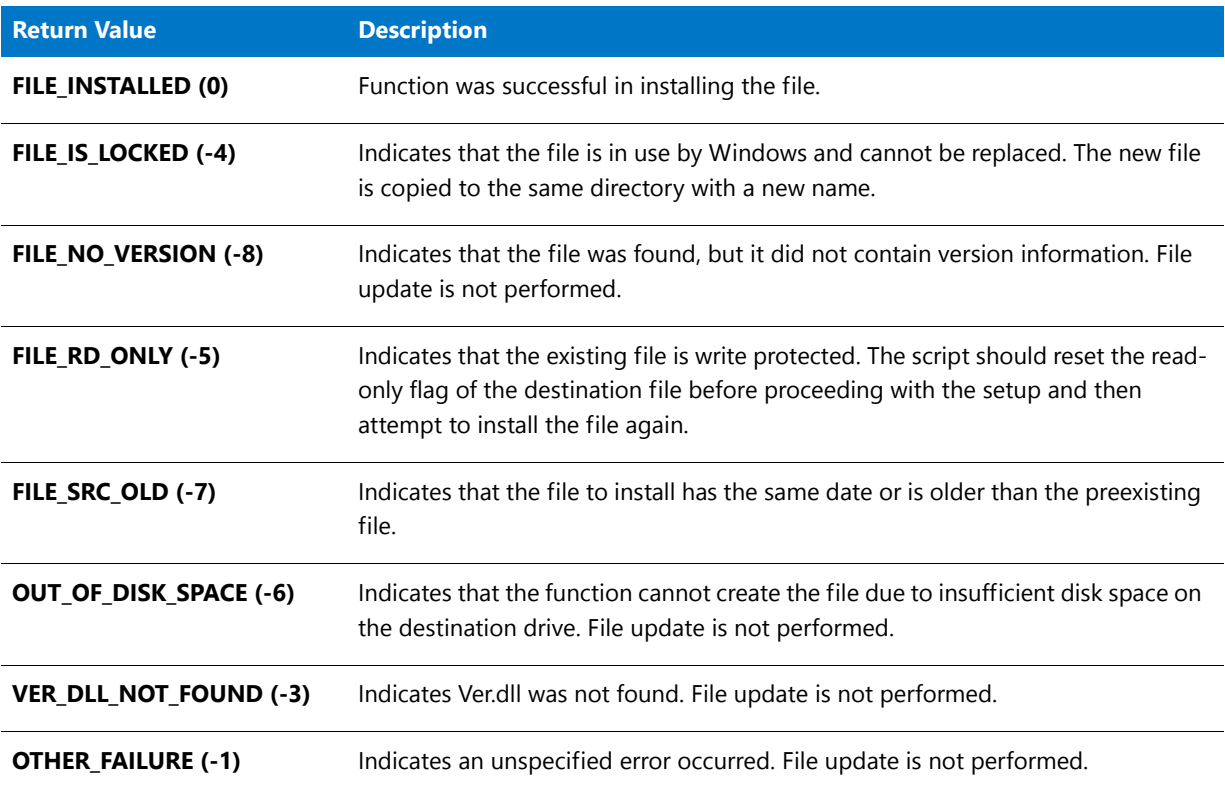

## VerSearchAndUpdateFile Example

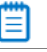

*Note • To call this function in a Basic MSI setup, you must first create a custom action for the entry-point function, execute the custom action in a sequence or as the result of a dialog's control event, and then build the release.*

```
/*‐‐‐‐‐‐‐‐‐‐‐‐‐‐‐‐‐‐‐‐‐‐‐‐‐‐‐‐‐‐‐‐‐‐‐‐‐‐‐‐‐‐‐‐‐‐‐‐‐‐‐‐‐‐‐‐‐‐‐‐‐‐*\
 *
 * InstallShield Example Script
 *
 * Demonstrates the VerSearchAndUpdateFile function.
 *
 * The first call to VerSearchAndUpdateFile replaces the file
 * specified by the constant UPDATE_FILE1 regardless of the
 * version on the target system.
 *
* The second call to VerSearchAndUpdateFile replaces the file
 * specified by the constant UPDATE_FILE2 only if the version
 * in the source directory is newer than the version in the
* target directory.
 *
\*‐‐‐‐‐‐‐‐‐‐‐‐‐‐‐‐‐‐‐‐‐‐‐‐‐‐‐‐‐‐‐‐‐‐‐‐‐‐‐‐‐‐‐‐‐‐‐‐‐‐‐‐‐‐‐‐‐‐‐‐‐‐*/
#define UPDATE_FILE1 "Example.txt"
#define UPDATE_FILE2 "Readme.txt"
// Include Ifx.h for built‐in InstallScript function prototypes.
#include "Ifx.h"
   export prototype ExFn_VerSearchAndUpdateFile(HWND);
function ExFn_VerSearchAndUpdateFile(hMSI)
   STRING szFileName, svInstalledFile, szTitle, szMsg;
   NUMBER nUpdateFlag, nResult;
   BOOL bDone;
begin
   // Set up title and message parameters for call
   // to VerSearchAndUpdateFile.
   szTitle = "VerSearchAndUpdateFile Example";
   szMsg = " was successfully updated.";
   // Update UPDATE_FILE1 regardless of version number.
   if (VerSearchAndUpdateFile (UPDATE_FILE1, VER_UPDATE_ALWAYS,
                              svInstalledFile) = 0) then
       SprintfBox (INFORMATION, szTitle, UPDATE_FILE1 + szMsg);
   endif;
    // Set indicator to control loop exit.
   bDone = FALSE;
   // Begin the while loop.
   while (bDone = FALSE)
       // Update UPDATE_FILE2 only if existing file is older.
       nResult = VerSearchAndUpdateFile (UPDATE_FILE2, VER_UPDATE_COND,
                                          svInstalledFile);
       switch (nResult)
```

```
case 0:
        // VerSearchAndUpdate successful.
        SprintfBox (INFORMATION, szTitle, UPDATE FILE2 + szMsg);
        bDone = TRUE;
    // The target file does not have a version number.
    case FILE_NO_VERSION:
        // Ask the user if the file should be updated regardless.
        if (AskYesNo ("Version number was not found.\nDo you still wish " +
                     "to update " + UPDATE FILE2 + "?", YES) = YES) then
            // Update the file UPDATE_FILE2 regardless of version number.
            VerSearchAndUpdateFile (UPDATE_FILE2, VER_UPDATE_ALWAYS,
                                   svInstalledFile);
            bDone = TRUE;
        else
            bDone = TRUE;
        endif;
    // The target file is locked.
    case FILE_IS_LOCKED:
       MessageBox ("The target file is locked.\n\nPlease close all " +
                   "programs and run Setup again.", INFORMATION);
        bDone = TRUE;
    // The target file is read‐only.
    case FILE_RD_ONLY:
        // Ask the user if Setup should remove the read‐only attribute.
        if (AskYesNo ("File is read‐only.\nShould Setup remove the " +
                     "write‐protection of " + UPDATE_FILE2 + "?", YES) = YES) then
            // Change the attribute of the target file to normal.
            SetFileInfo (svInstalledFile, FILE_ATTRIBUTE, FILE_ATTR_NORMAL, "");
            bDone = FALSE;
        else
            bDone = TRUE;
        endif;
    // The target disk does not have enough space.
    case OUT_OF_DISK_SPACE:
        MessageBox ("You need more free space for this update.", SEVERE);
        bDone = TRUE;
    // The required VER.DLL file was not found.
    case VER_DLL_NOT_FOUND:
        MessageBox ("VER.DLL was not found.", SEVERE);
        bDone = TRUE;
    // Some other error occurred.
    case OTHER_FAILURE:
        MessageBox ("Update has failed.", SEVERE);
        bDone = TRUE;
    default:
        bDone = TRUE;
endswitch;
```
endwhile;

end;

## VerUpdateFile

The **VerUpdateFile** function uses the version information of a specified file to determine whether or not to install the file on the target directory. VerUpdateFile gets the file name specified in szFileName.

VerFindFileVersion uses the following search algorithm to find the file (searches the folders in the following order):

- **1.** Windows folder
- **2.** Windows system folder
- **3.** The folder specified by the TARGETDIR system variable (in InstallScript installations) or the INSTALLDIR system variable (in Basic MSI or InstallScript MSI installations)
- **4.** The folders specified by the PATH environment variable
- **5.** The folder from which **Setup.exe** is running

VerUpdateFile then compares the version of the file with the same name in SRCDIR (the source file), if it exists, with the version of the target file. If the source file has a more recent version number than the target file, the target file is replaced by the source file. If the target file does not exist, InstallShield copies the source file to the target location.

When the SHAREDFILE or LOCKEDFILE option is used in the parameter nUpdateFlag and .dll or .exe files to be updated are in use by the system, renamed copies of the source files are transferred to the target system and the system variable BATCH\_INSTALL is set to TRUE. Then, when **RebootDialog** or **SdFinishReboot** is called at the end of the setup and the system is restarted, the locked files are updated. For more information on updating locked files, see [RebootDialog](#page-1188-0) and [SdFinishReboot](#page-1334-0). The system variable BATCH\_INSTALL can be tested to determine if locked .dll or .exe files were encountered. You cannot use the SHAREDFILE and LOCKEDFILE options simultaneously-you must use one or the other.

For file transfer, preferable alternatives to VerUpdateFile may be XCopyFile, which can perform version checking, mark locked .dll and .exe files for update after system reboot, and increment registry reference counters for shared .dll and .exe files.

#### **Syntax**

VerUpdateFile ( szFileName, nUpdateFlag, svInstalledFilePath );

**Table 36 •** VerUpdateFile Parameters

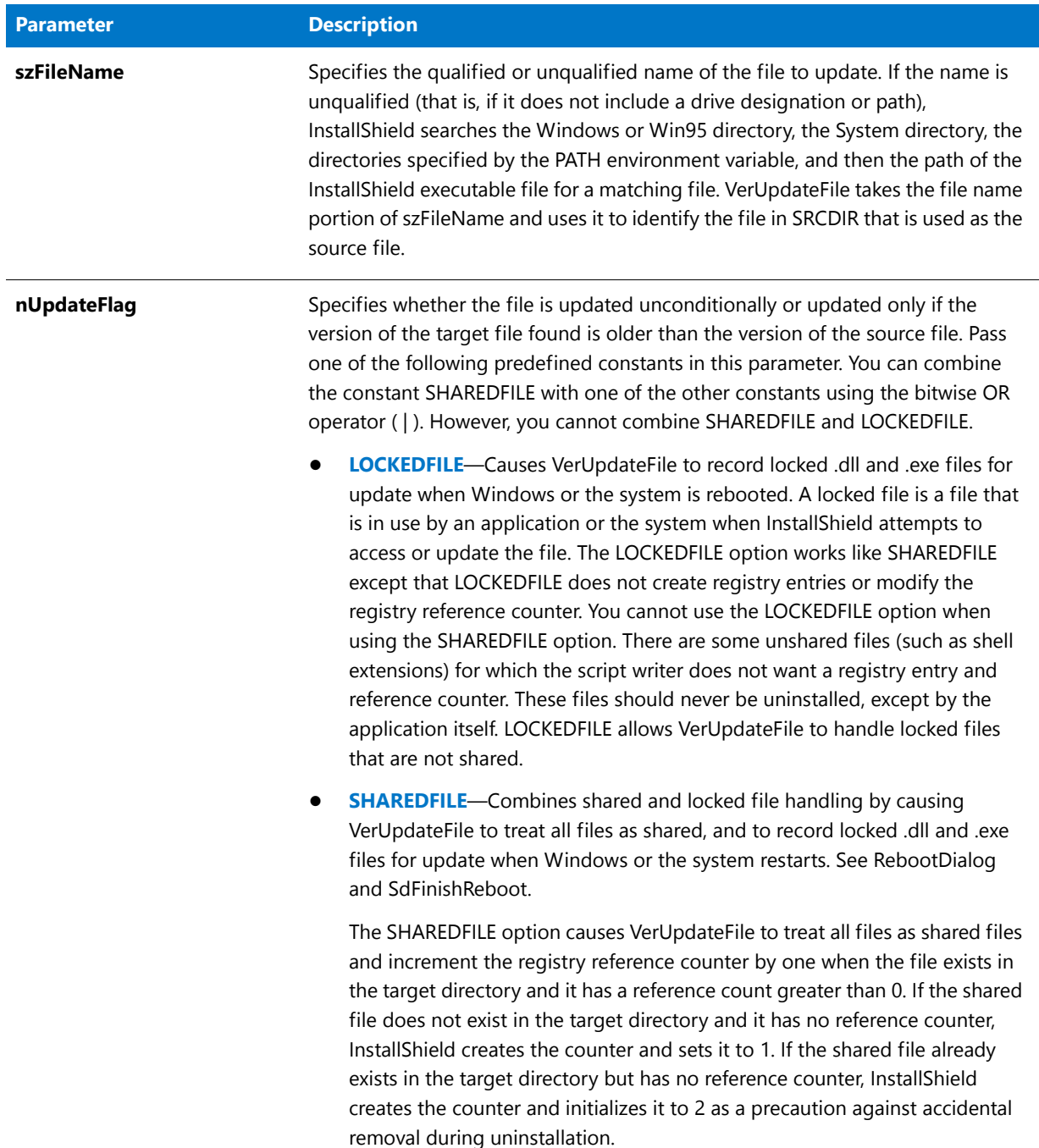

#### **Table 36 •** VerUpdateFile Parameters (cont.)

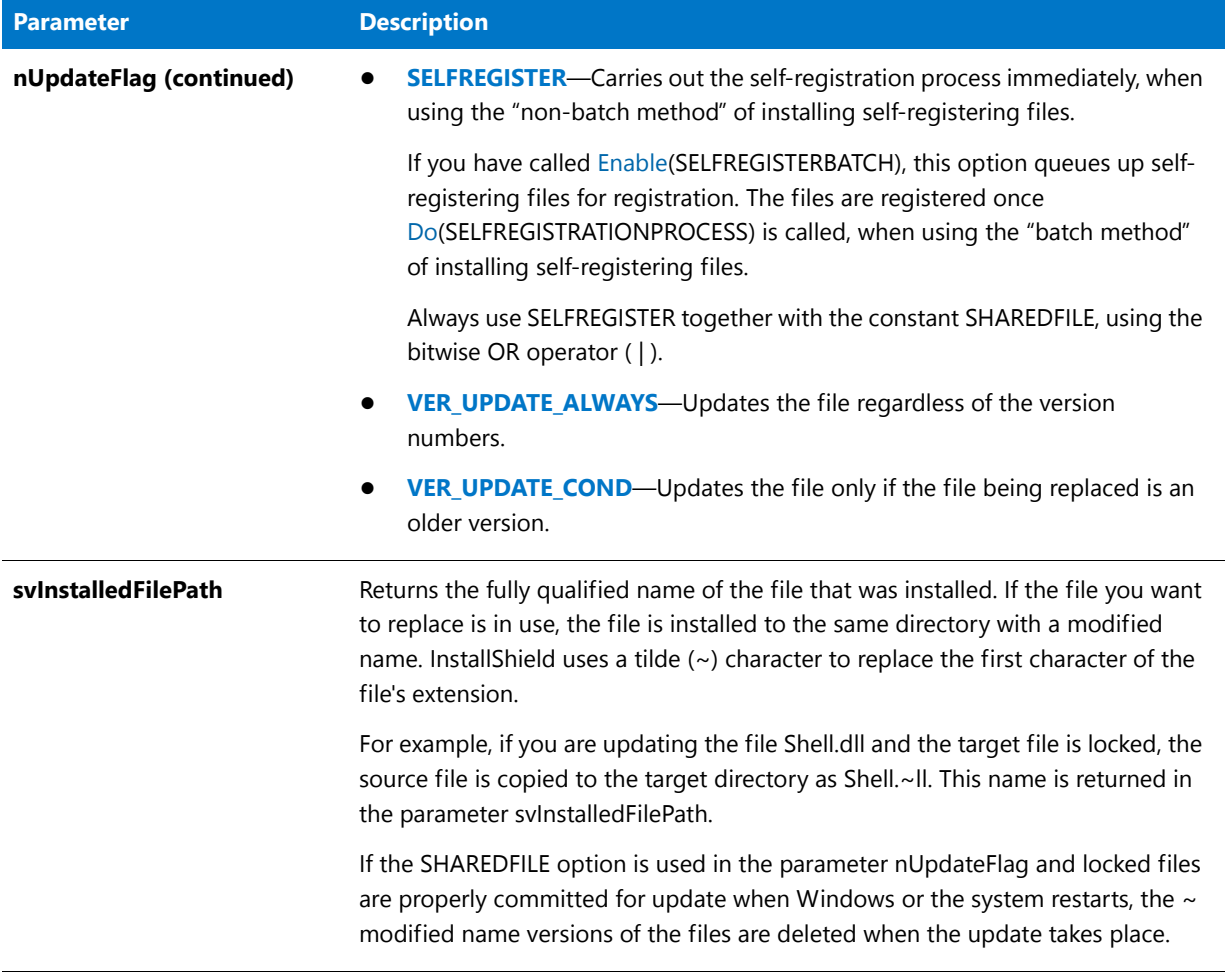

#### **Return Values**

#### **Table 37 •** VerUpdateFile Return Values

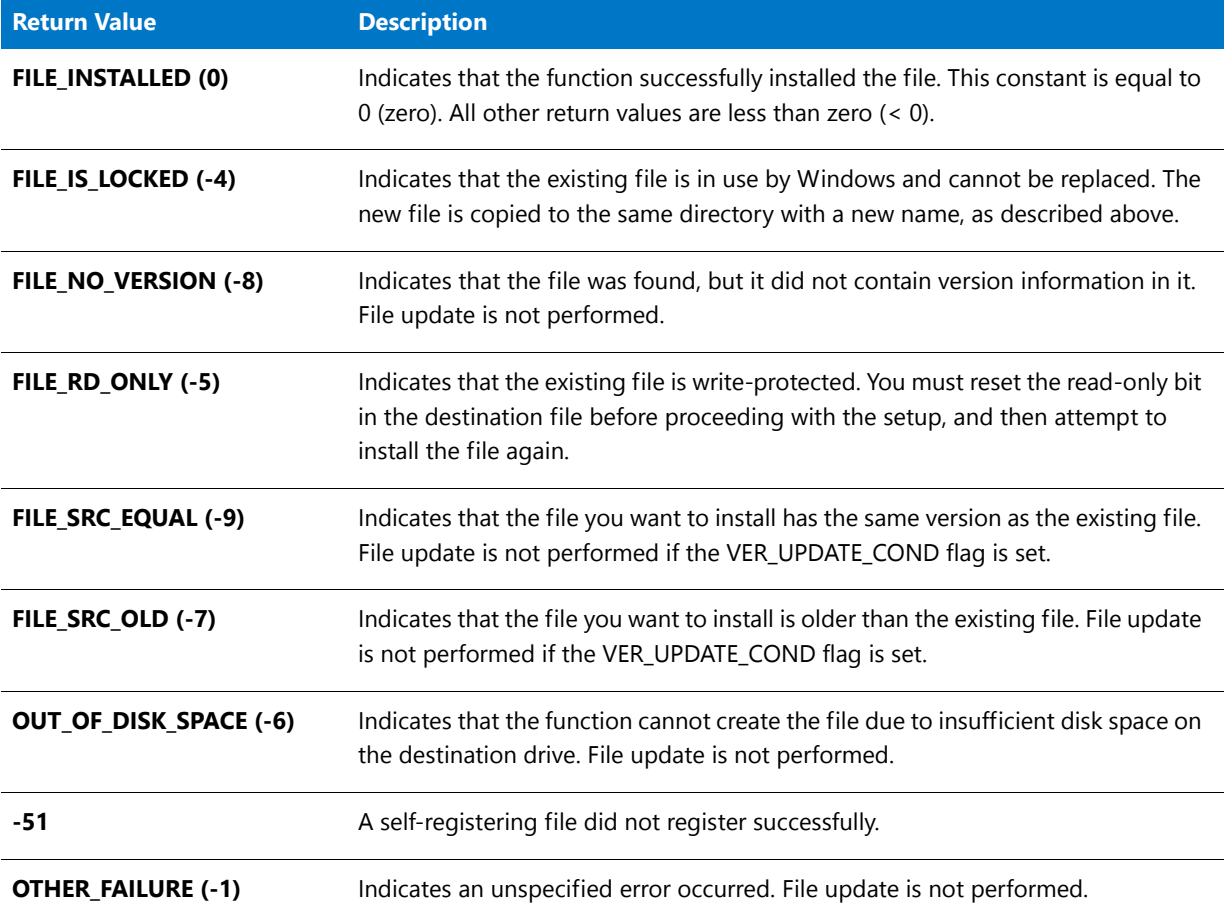

### VerUpdateFile Example

#### E

*Note • To call this function in a Basic MSI setup, you must first create a custom action for the entry-point function, execute the custom action in a sequence or as the result of a dialog's control event, and then build the release.*

```
/*‐‐‐‐‐‐‐‐‐‐‐‐‐‐‐‐‐‐‐‐‐‐‐‐‐‐‐‐‐‐‐‐‐‐‐‐‐‐‐‐‐‐‐‐‐‐‐‐‐‐‐‐‐‐‐‐‐‐‐‐‐‐*\
 *
 * InstallShield Example Script
 *
 * Demonstrates the VerUpdateFile function.
 *
 * This script calls VerUpdateFile twice to update a Windows
 * accessory.
 *
\*‐‐‐‐‐‐‐‐‐‐‐‐‐‐‐‐‐‐‐‐‐‐‐‐‐‐‐‐‐‐‐‐‐‐‐‐‐‐‐‐‐‐‐‐‐‐‐‐‐‐‐‐‐‐‐‐‐‐‐‐‐‐*/
#define APPFILE "Notepad.exe"
#define TITLE "VerUpdateFile Example"
```

```
// Include Ifx.h for built‐in InstallScript function prototypes.
#include "Ifx.h"
   export prototype ExFn_VerUpdateFile(HWND);
function ExFn_VerUpdateFile(hMSI)
   STRING svInstalledFilePath, szTitle, szMsg;
   NUMBER nResult;
   BOOL bDone;
begin
    // Update the file regardless of file version.
    nResult = VerUpdateFile (APPFILE, VER UPDATE ALWAYS, svInstalledFilePath);
    if (nResult \langle \theta \rangle then
        MessageBox ("First call to VerUpdateFile failed.", SEVERE);
    else
        szMsg = "%s successfully updated.";
        SprintfBox (INFORMATION, TITLE, szMsg, APPFILE);
    endif;
    // Update the files only if the target files are more recent.
    nResult = VerUpdateFile (APPFILE, VER_UPDATE_COND, svInstalledFilePath);
    if (nResult \langle \theta \rangle then
        MessageBox ("Second call to VerUpdateFile failed.", SEVERE);
    endif;
end;
```
## **WaitForApplication**

The **WaitForApplication** function waits for a running application to terminate before returning.

If the function fails to wait for the application to terminate before returning, verify that the application does not terminate until other sub-applications launched by the application terminate. The **WaitForApplication** function monitors the process handle of the specified application; if the application passes control to a secondary application or process and then terminates, the function returns immediately.

#### **Syntax**

WaitForApplication( byval number hProcess, byval number dwProcessId, byval number nTimeOut, byval number nOptions );

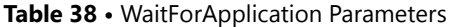

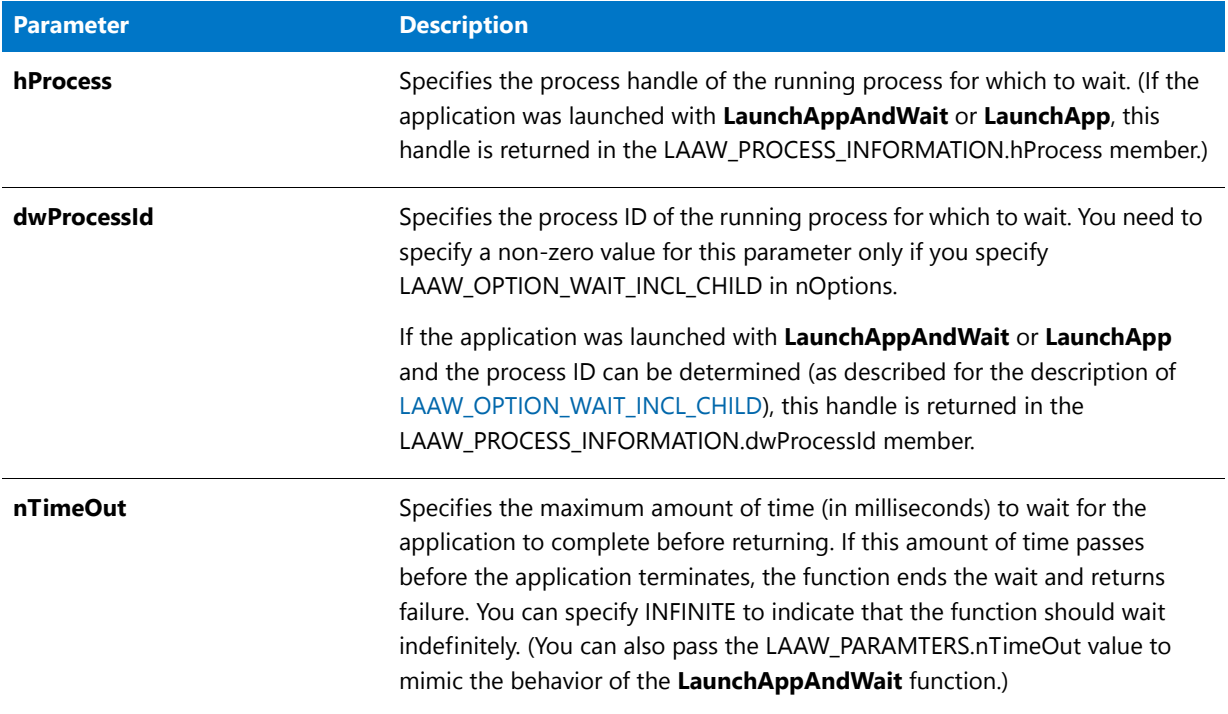

#### **Table 38 •** WaitForApplication Parameters (cont.)

<span id="page-1665-0"></span>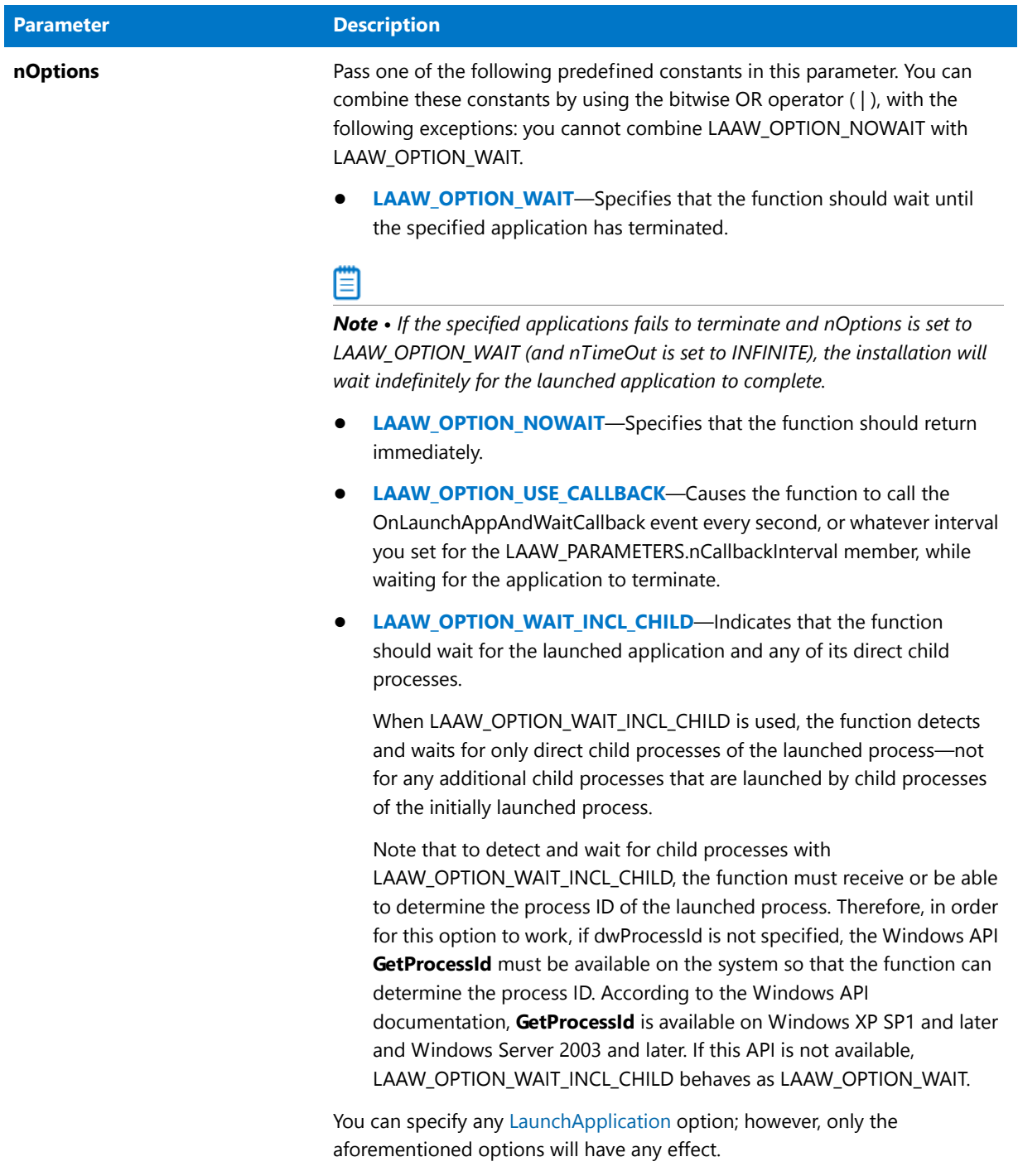

#### **Return Values**

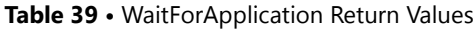

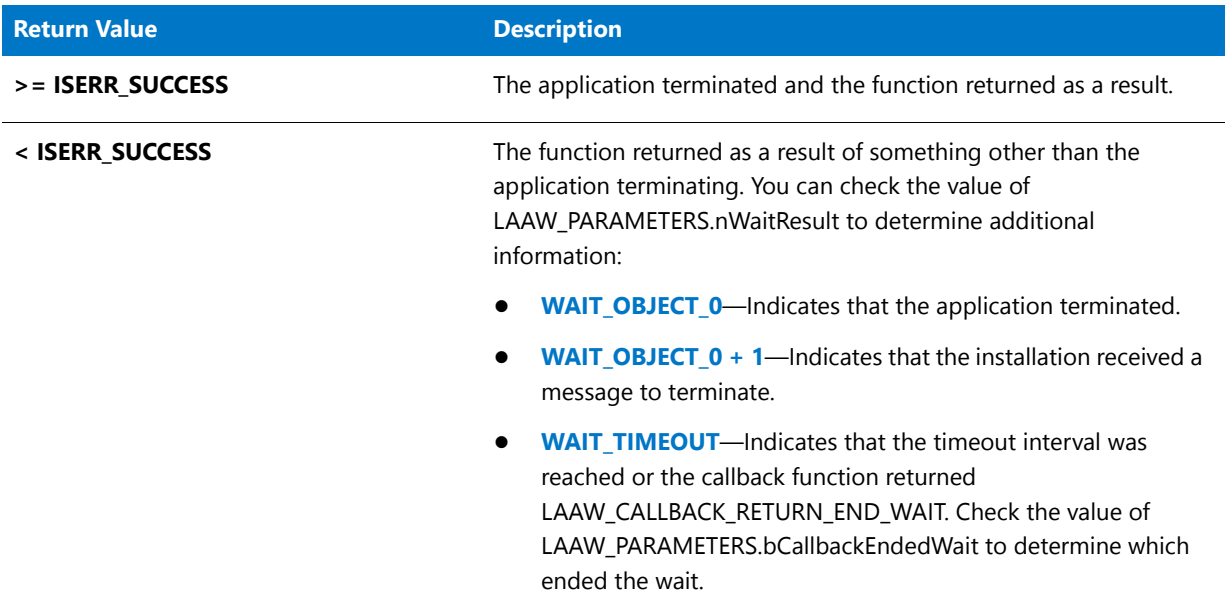

# WaitOnDialog

The **WaitOnDialog** function displays a custom dialog. You can write your script to handle different responses from the user based on the return value from this function.

#### **Syntax**

WaitOnDialog ( szDlgName );

#### **Table 40 •** WaitOnDialog Parameters

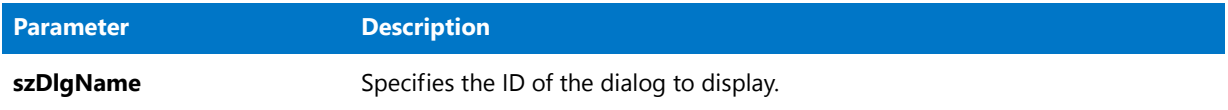

#### **Return Values**

#### **Table 41 •** WaitOnDialog Return Values

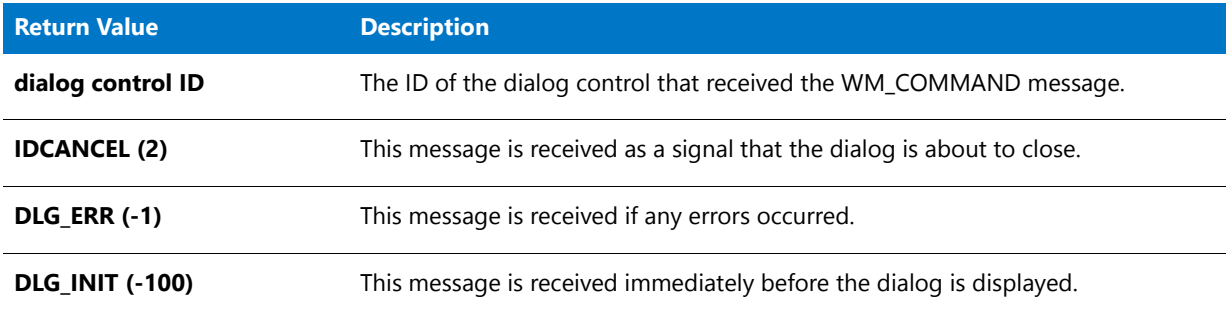

#### **Additional Information**

To enable end users to cancel the installation by clicking the close button in the upper-right corner of the InstallScript dialog, the dialog must have a button control whose Control Identifier property is set to 2. For more information, see Using InstallScript to Implement Custom Dialogs.

### WaitOnDialog Example

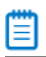

*Note • To call this function in a Basic MSI setup, you must first create a custom action for the entry-point function, execute the custom action in a sequence or as the result of a dialog's control event, and then build the release.*

/\*‐‐‐‐‐‐‐‐‐‐‐‐‐‐‐‐‐‐‐‐‐‐‐‐‐‐‐‐‐‐‐‐‐‐‐‐‐‐‐‐‐‐‐‐‐‐‐‐‐‐‐‐‐‐‐‐‐‐‐‐‐‐\*\ \* \* InstallShield Example Script \* \* Demonstrates the DefineDialog, WaitOnDialog, EndDialog, and \* ReleaseDialog functions. \* \* This script opens a simple custom dialog that displays \* a bitmap. The dialog can be closed with any of three \* buttons: Back, Next, or Cancel. \* \* The "custom" dialog used in this script is actually the \* InstallShield Sd dialog that is displayed by the built‐in \* function SdBitmap. Because this dialog is stored in \* the file \_isres.dll, which is already compressed in \* the installation, it can be used in a script as a custom \* dialog. \*

```
* In order to use this dialog as a custom dialog, the
 * script first defines it by calling DefineDialog. It then
 * displays the dialog by calling WaitOnDialog. When an event
 * ends dialog processing, EndDialog is called to close the
 * dialog. Then the dialog is released from memory by
* a call to ReleaseDialog.
 *
\*‐‐‐‐‐‐‐‐‐‐‐‐‐‐‐‐‐‐‐‐‐‐‐‐‐‐‐‐‐‐‐‐‐‐‐‐‐‐‐‐‐‐‐‐‐‐‐‐‐‐‐‐‐‐‐‐‐‐‐‐‐‐*/
// Dialog and control IDs.
#define RES_DIALOG_ID 12027 // ID of dialog itself
#define RES PBUT NEXT 1 // ID of Next button
#define RES_PBUT_CANCEL 9 // ID of Cancel button
#define RES_PBUT_BACK 12 // ID of Back button
// Include Ifx.h for built‐in InstallScript function prototypes.
#include "Ifx.h"
   export prototype ExFn_WaitOnDialog(HWND);
function ExFn_WaitOnDialog(hMSI)
   STRING szDialogName, szDLLName, szDialog;
   NUMBER nDialog, nResult, nCmdValue;
   BOOL bDone;
   HWND hInstance, hwndParent, hwndDlg;
begin
   // Define the name of a dialog to pass as first
   // parameter to DefineDialog.
   szDialogName = "ExampleDialog";
   // DefineDialog's second parameter will be 0 because the
   // dll is in isres.dll.
   hInstance = 0;// DefineDialog's third parameter will be null; installation
   // will search for the dialog in _isuser.dll and _isres.dll.
   szDLLName = "";
   // DefineDialog's fifth parameter will be null because the
   // dialog is identified by its ID in the fourth parameter.
   szDialog = "";
   // This value is reserved and must be 0.
   hwndParent = 0;
   // Define the dialog. The installation's main window will own
   // the dialog (indicated by HWND_INSTALL in parameter 7).
   nResult = DefineDialog (szDialogName, hInstance, szDLLName,
                           RES DIALOG ID, szDialog, hwndParent,
                           HWND_INSTALL, DLG_MSG_STANDARD|DLG_CENTERED);
   // Check for an error.
   if (nResult \langle \theta \rangle then
       MessageBox ("An error occurred while defining the dialog.", SEVERE);
       bDone = TRUE;
       abort;
   endif;
```

```
// Initialize the indicator used to control the while loop.
   bDone = FALSE;
   // Loop until done.
   repeat
        // Display the dialog and return the next dialog event.
        nCmdValue = WaitOnDialog(szDialogName);
        // Respond to the event.
        switch (nCmdValue)
            case DLG_CLOSE:
                // The user clicked the window's Close button.
                Do (EXIT);
            case DLG_ERR:
                MessageBox ("Unable to display dialog. Setup canceled.", SEVERE);
                abort;
            case DLG_INIT:
                // Initialize the back, next, and cancel button enable/disable states
                // for this dialog and replace %P, %VS, %VI with
                // IFX PRODUCT DISPLAY NAME, IFX PRODUCT DISPLAY VERSION, and
                // IFX_INSTALLED_DISPLAY_VERSION, respectively, on control IDs 700‐724
                // and 202.
                hwndDlg = CmdGetHwndDlg(szDialogName);
                SdGeneralInit(szDialogName, hwndDlg, 0, "");
            case RES_PBUT_CANCEL:
                // The user clicked the Cancel button.
                Do (EXIT);
            case RES_PBUT_NEXT:
                bDone = TRUE;
            case RES_PBUT_BACK:
                bDone = TRUE;
        endswitch;
    until bDone;
    // Close the dialog.
    EndDialog (szDialogName);
    // Free the dialog from memory.
    ReleaseDialog (szDialogName);
end;
```
## Welcome

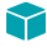

*Project • This information applies to the following project types:*

- **•** *InstallScript*
- **•** *InstallScript MSI*

The **Welcome** function displays a dialog that welcomes the end user.

In a procedural script, you must call SdProductName before calling Welcome so that InstallShield can insert the product name into the first paragraph of message text in the Welcome dialog. In an event-based script, SdProductName is called automatically, with the PRODUCT\_NAME string entry as its argument, before the Begin event. If you do not pass a product name using SdProductName, InstallShield cannot insert the product name but inserts extra spaces instead.

#### **Syntax**

Welcome ( szTitle, nReserved );

#### **Parameters**

#### **Table 42 •** Welcome Parameters

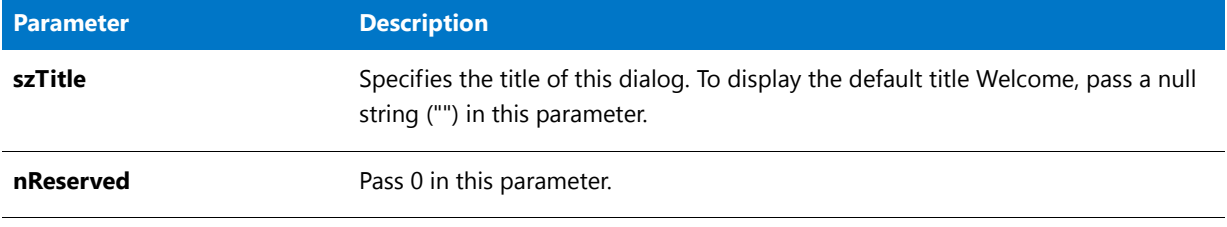

#### **Return Values**

**Table 43 •** Welcome Return Values

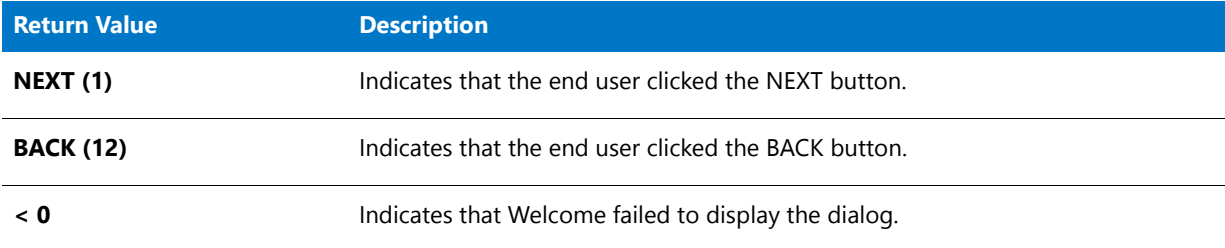

#### **Additional Information**

To view an example of this or other dialogs for your installation, use the Dialog Sampler. In InstallShield, on the Tools menu, point to InstallScript, then click Standard Dialog Sampler or Skinned Dialog Sampler.

### Welcome Example

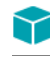

\*

*Project • This information applies to the following project types:*

- **•** *InstallScript*
- **•** *InstallScript MSI*

/\*‐‐‐‐‐‐‐‐‐‐‐‐‐‐‐‐‐‐‐‐‐‐‐‐‐‐‐‐‐‐‐‐‐‐‐‐‐‐‐‐‐‐‐‐‐‐‐‐‐‐‐‐‐‐‐‐‐‐‐‐‐‐\*\

- \* InstallShield Example Script
- \* \* Demonstrates the Welcome function.

```
*
 * This script displays the installation Welcome dialog.
 *
\*‐‐‐‐‐‐‐‐‐‐‐‐‐‐‐‐‐‐‐‐‐‐‐‐‐‐‐‐‐‐‐‐‐‐‐‐‐‐‐‐‐‐‐‐‐‐‐‐‐‐‐‐‐‐‐‐‐‐‐‐‐‐*/
#define PRODUCT "ExampleProduct"
// Include Ifx.h for built‐in InstallScript function prototypes.
#include "Ifx.h"
   export prototype ExFn_Welcome(HWND);
function ExFn_Welcome(hMSI)
   STRING svLogFile;
begin
   SdProductName ( PRODUCT );
    // Display the Welcome dialog.
   if (Welcome ("Welcome Dialog Example", \theta) < \theta) then
      MessageBox ("Welcome dialog failed.", SEVERE);
  endif;
end;
```
## WizardDirection

### て

*Project • This information applies to InstallScript projects.*

The **WizardDirection** function is called in an object script to report the argument that was passed to the most recent call in the main setup's (or parent object's) script to the ShowObjWizardPages function or one of the object's ShowxxxxxUIyyyyy methods.

#### **Syntax**

WizardDirection ( );

#### **Parameters**

None.

#### **Return Values**

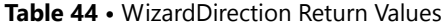

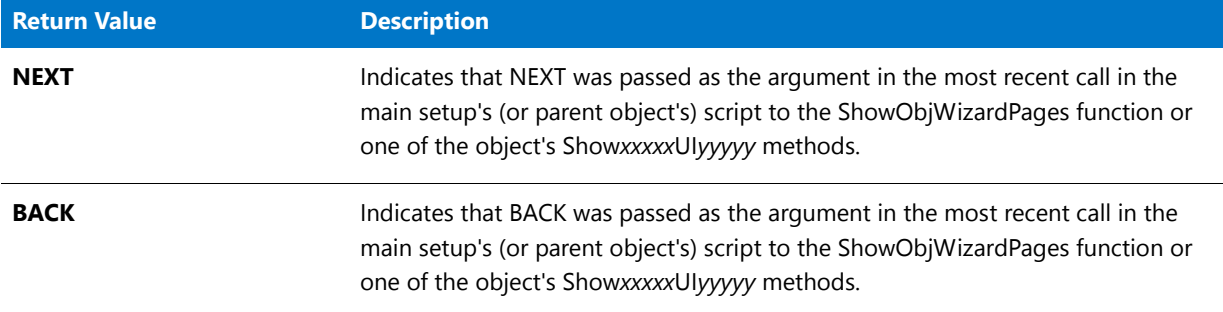

#### **Additional Information**

The purpose of WizardDirection is to report the direction in which the end user was moving through the dialog sequence at the most recent transition to the object's dialog sequence from the main setup's (or parent object's) dialog sequence. For more information, see Creating the Object's Run-Time User Interface.

## WriteArrayProperty

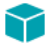

*Project • This information applies to InstallScript projects.*

The **WriteArrayProperty** function is called in an object script to enter a value for a specified property whose value is an array.

#### **Syntax**

WriteArrayProperty ( nPropertyBag, szPropertyName, ArrayPointer );

#### **Table 45 •** WriteArrayProperty Parameters

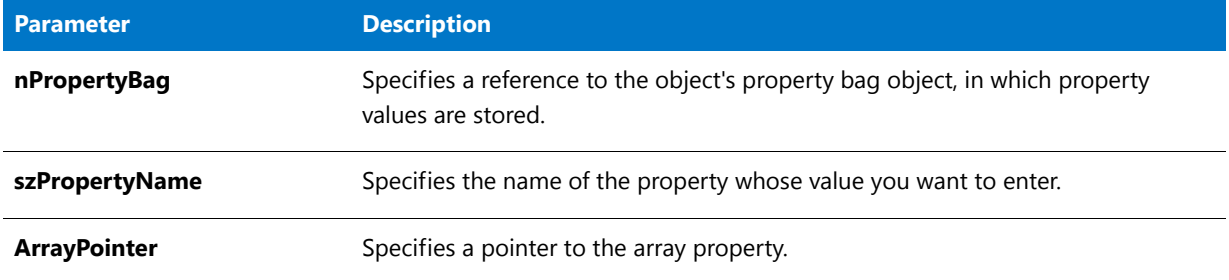

#### **Return Values**

**Table 46 •** WriteArrayProperty Return Values

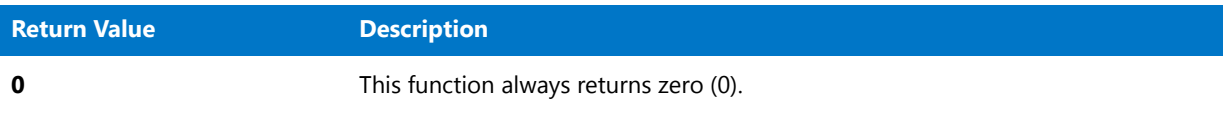

## **WriteBoolProperty**

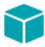

*Project • This information applies to InstallScript projects.*

The **WriteBoolProperty** function is called in an object script to enter a value for a specified property whose value is a Boolean.

#### **Syntax**

WriteBoolProperty ( nPropertyBag, szPropertyName, bPropertyValue );

#### **Table 47 •** WriteBoolProperty Parameters

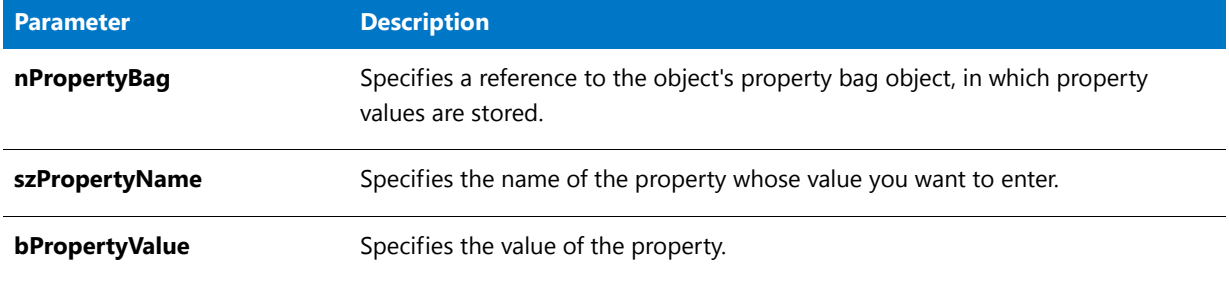

#### **Return Values**

**Table 48 •** WriteBoolProperty Return Values

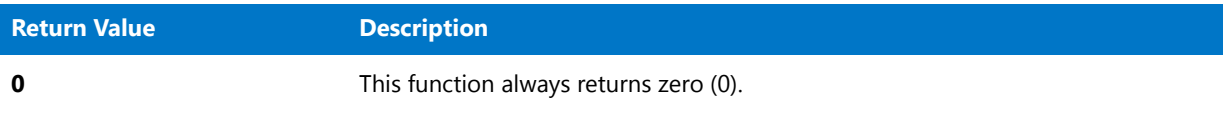

## **WriteBytes**

The **WriteBytes** function writes a specific number of bytes to a file opened in the binary mode. This function starts writing bytes at the current file pointer location.

### 冒

*Note • Before calling WriteBytes, you must open the file by calling OpenFileMode(FILE\_MODE\_BINARY) and then calling OpenFile.*

The parameter nIndex is an index into svString; nBytes specifies how many bytes beyond the value of nIndex you want to write to the file. If nIndex plus nBytes exceeds the length of svString, InstallShield writes only the number of bytes from the index into the string to the end of the string. For example, if svString is 100 bytes long, nIndex is 50 and nBytes is 75, only the bytes between 51 and 100 (50 bytes instead of 75 bytes) are written to the file.

#### **Syntax**

WriteBytes (nFile, svString, nIndex, nBytes);

#### **Table 49 •** WriteBytes Parameters

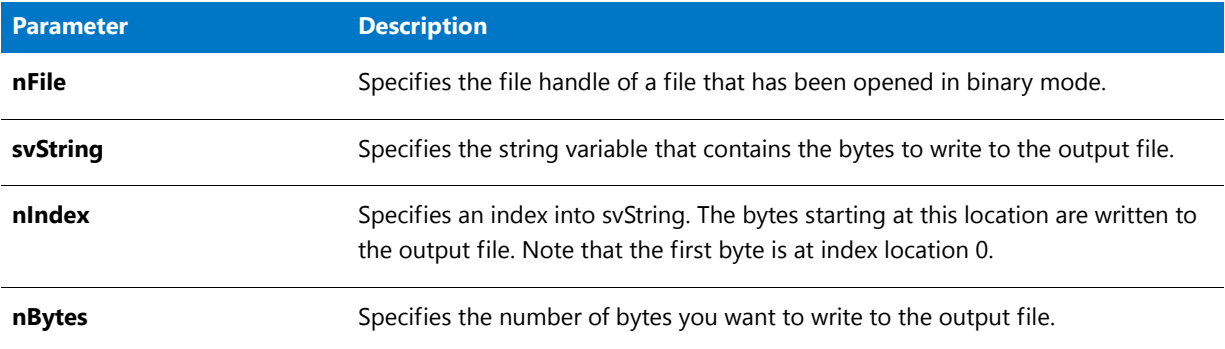

#### **Return Values**

**Table 50 •** WriteBytes Return Values

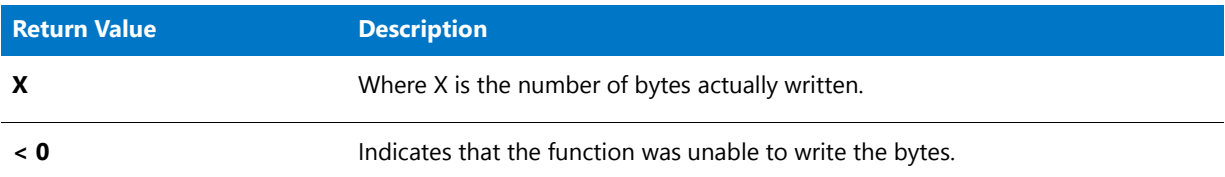

### WriteBytes Example

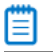

*Note • To call this function in a Basic MSI setup, you must first create a custom action for the entry-point function, execute the custom action in a sequence or as the result of a dialog's control event, and then build the release.*

```
/*‐‐‐‐‐‐‐‐‐‐‐‐‐‐‐‐‐‐‐‐‐‐‐‐‐‐‐‐‐‐‐‐‐‐‐‐‐‐‐‐‐‐‐‐‐‐‐‐‐‐‐‐‐‐‐‐‐‐‐‐‐‐*\
 *
 * InstallShield Example Script
 *
 * Demonstrates the WriteBytes function.
 *
 * WriteBytes is called to write a company name to a binary file.
 *
 * Note: Before running this script, set the preprocessor
 * constants so that they reference an existing directory
 * and file on the target system. Because the script will
        write to this file -- overwriting any existing data --
 * you should create a file or make a copy of an existing
        file for use with this example.
 *
\*‐‐‐‐‐‐‐‐‐‐‐‐‐‐‐‐‐‐‐‐‐‐‐‐‐‐‐‐‐‐‐‐‐‐‐‐‐‐‐‐‐‐‐‐‐‐‐‐‐‐‐‐‐‐‐‐‐‐‐‐‐‐*/
#define EXAMPLE_DIR "C:\\"
#define EXAMPLE_FILE "ISExampl.bin"
// Include Ifx.h for built‐in InstallScript function prototypes.
```

```
#include "Ifx.h"
   export prototype ExFn_WriteBytes(HWND);
function ExFn_WriteBytes(hMSI)
   STRING szQuestion, svCompany[28];
   NUMBER nFileHandle, nOffset, nIndex, nBytes;
begin
    // Set the file open mode.
   OpenFileMode (FILE_MODE_BINARY);
    // Open the file and get the file handle.
    if (OpenFile (nFileHandle, EXAMPLE DIR, EXAMPLE FILE) \langle 0 \rangle then
       MessageBox ("Unable to open the file.", SEVERE);
        abort;
    endif;
    // Ask user for his or her company name.
    szQuestion = "Please enter your company name. You may enter up to " +
                 "twenty‐seven characters.";
   AskText (szQuestion, "My Software Company", svCompany);
    // Move the file pointer 15 bytes from the start of the file.
    n0ffset = 15;
   SeekBytes (nFileHandle, nOffset, FILE BIN START);
    // Write the company name to the file.
   nIndex = 0;
   nBytes = 27;
    if (WriteBytes (nFileHandle, svCompany, nIndex, nBytes) < 0) then
        MessageBox ("WriteBytes failed.", SEVERE);
    else
        MessageBox ("Bytes successfully written to file.", INFORMATION);
    endif;
    // Close the file.
   CloseFile (nFileHandle);
end;
```
## WriteLine

The **WriteLine** function writes a line of text to a text file opened in append mode. You must first set the file mode to append mode with **OpenFileMode**, and then either create the file with **CreateFile**, or open the file with **OpenFile**, before calling **WriteLine**. This function places the line at the end of the file.

**WriteLine** produces lines that have a carriage return and line feed character at the end of the line. To write to a binary file, use **WriteBytes**.

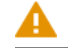

*Caution • This function does not work with files opened in read-only mode.*

#### **Syntax**

WriteLine ( nvFileHandle, szLine );

#### **Parameters**

#### **Table 51 •** WriteLine Parameters

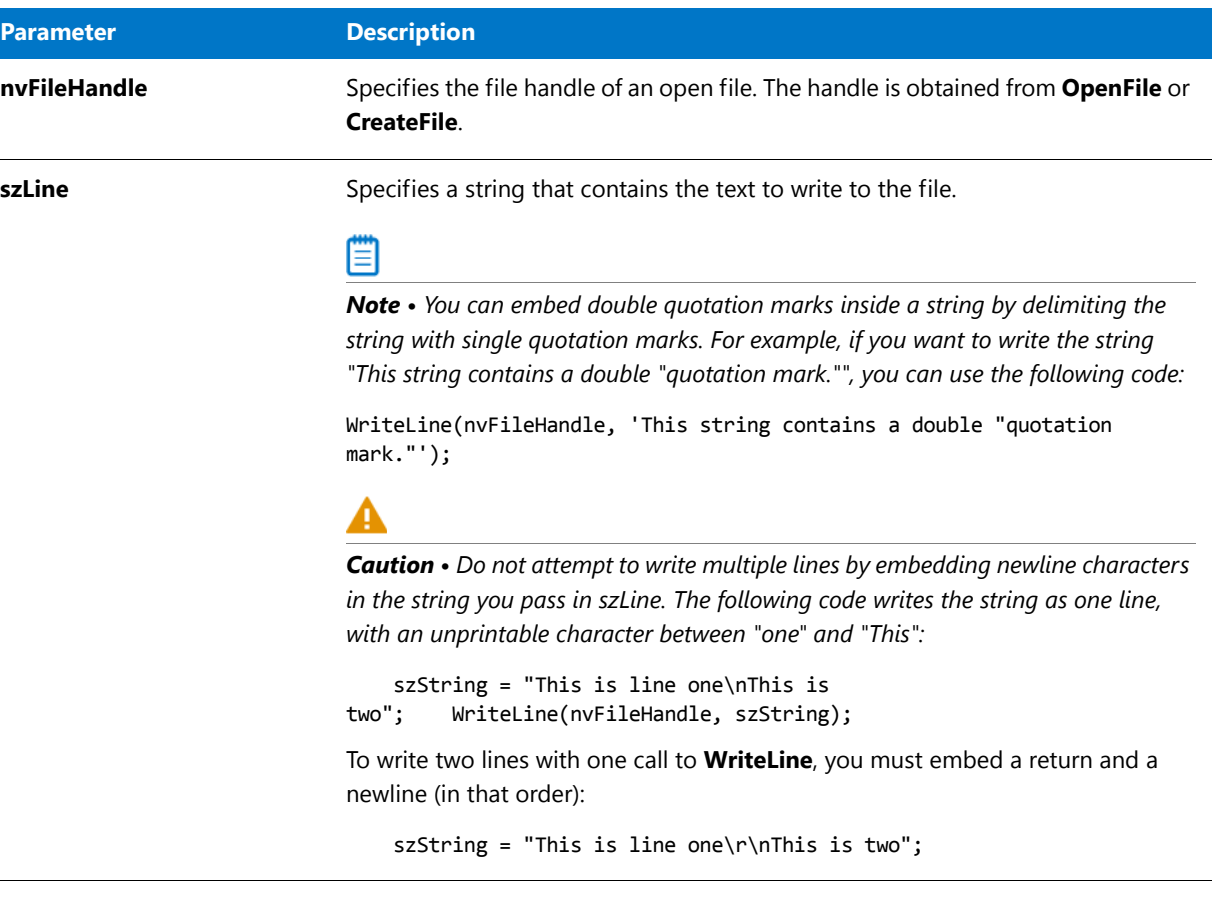

#### **Return Values**

**Table 52 •** WriteLine Return Values

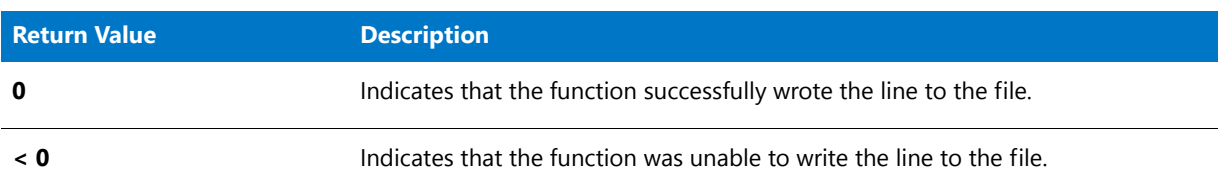

## WriteLine Example

#### ≣

*Note • To call this function in a Basic MSI setup, you must first create a custom action for the entry-point function, execute the custom action in a sequence or as the result of a dialog's control event, and then build the release.*

```
/*‐‐‐‐‐‐‐‐‐‐‐‐‐‐‐‐‐‐‐‐‐‐‐‐‐‐‐‐‐‐‐‐‐‐‐‐‐‐‐‐‐‐‐‐‐‐‐‐‐‐‐‐‐‐‐‐‐‐‐‐‐‐*\
 *
 * InstallShield Example Script
 *
 * Demonstrates the CreateFile and WriteLine functions.
 *
 * Createfile is called to create a file to store a string. The
 * string is written into the file by the WriteLine function.
 *
 * Note: Before running this script, set the preprocessor
        constant EXAMPLE_DIR so that it references an existing
        directory on the target system. Note that if the file
 * specified by EXAMPLE_FILE already exists, it will be
        overwritten.
 *
\*‐‐‐‐‐‐‐‐‐‐‐‐‐‐‐‐‐‐‐‐‐‐‐‐‐‐‐‐‐‐‐‐‐‐‐‐‐‐‐‐‐‐‐‐‐‐‐‐‐‐‐‐‐‐‐‐‐‐‐‐‐‐*/
#define EXAMPLE DIR "C:\\"
#define EXAMPLE_FILE "ISExampl.txt"
// Include Ifx.h for built‐in InstallScript function prototypes.
#include "Ifx.h"
   export prototype ExFn_WriteLine(HWND);
function ExFn_WriteLine(hMSI)
   STRING szTitle, szMsg;
   NUMBER nvFileHandle;
begin
    // Set the file mode to append.
   OpenFileMode (FILE_MODE_APPEND);
    // Create a new file and leave it open.
    if (CreateFile (nvFileHandle, EXAMPLE_DIR, EXAMPLE_FILE) < 0) then
        // Report the error.
        MessageBox ("CreateFile failed.", SEVERE);
        abort;
   else
        // Set the message to write to the file.
        szMsg = "This line was appended by an example InstallShield script.";
        // Append the message to the file.
        if (WriteLine(nvFileHandle, szMsg) < 0) then
            // Report the error.
            MessageBox ("WriteLine failed.", SEVERE);
        else
            // Report success.
            szTitle = "CreateFile & WriteLine";
            szMsg = "Successfully created and wrote to %s.";
            SprintfBox (INFORMATION, szTitle, szMsg, EXAMPLE FILE);
        endif;
    endif;
    // Close the file.
   CloseFile (nvFileHandle);
```
end;

## WriteNumberProperty

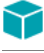

*Project • This information applies to InstallScript projects.*

The **WriteNumberProperty** function is called in an object script to enter a value for a specified property whose value is a number.

#### **Syntax**

WriteNumberProperty ( nPropertyBag, szPropertyName, nPropertyValue );

#### **Parameters**

**Table 53 •** WriteNumberProperty Parameters

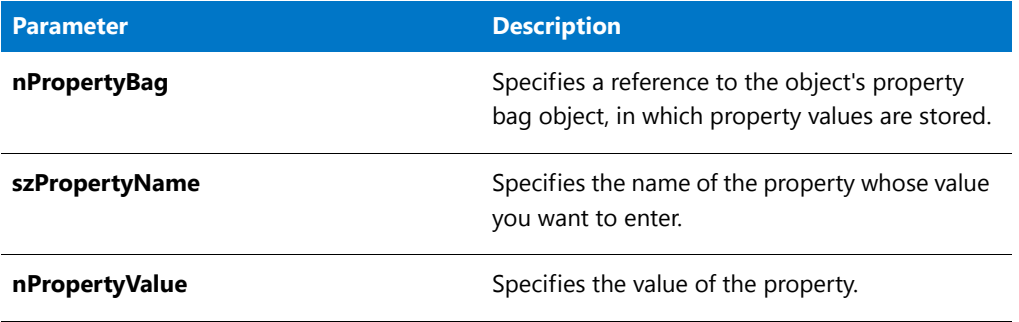

#### **Return Values**

**Table 54 •** WriteNumberProperty Return Values

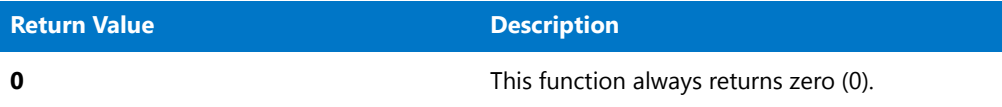

## **WriteProfInt**

*Tip • All INI file changes should be created in the INI Files view of the IDE. Handling all of your INI file changes in this way allows for a clean uninstallation through the Windows Installer service.*

The **WriteProfInt** function modifies an .ini file by inserting or updating a profile string that assigns an integer value to a key. Note the following important points:

- **•** Because of the way in which Windows caches file changes, you should flush the cache buffer after calls to **WriteProfString**.
- **•** Changes made to .ini files can be logged for uninstallation.
- **•** To write a string value to an .ini file, call **WriteProfString** instead.
- **•** Use the **AddProfString** and **ReplaceProfString** functions when you want to modify the **System.ini** file.

#### **Syntax**

WriteProfInt ( szFileName, szSectionName, szKeyName, iValue );

#### **Parameters**

#### **Table 55 •** WriteProfInt Parameters

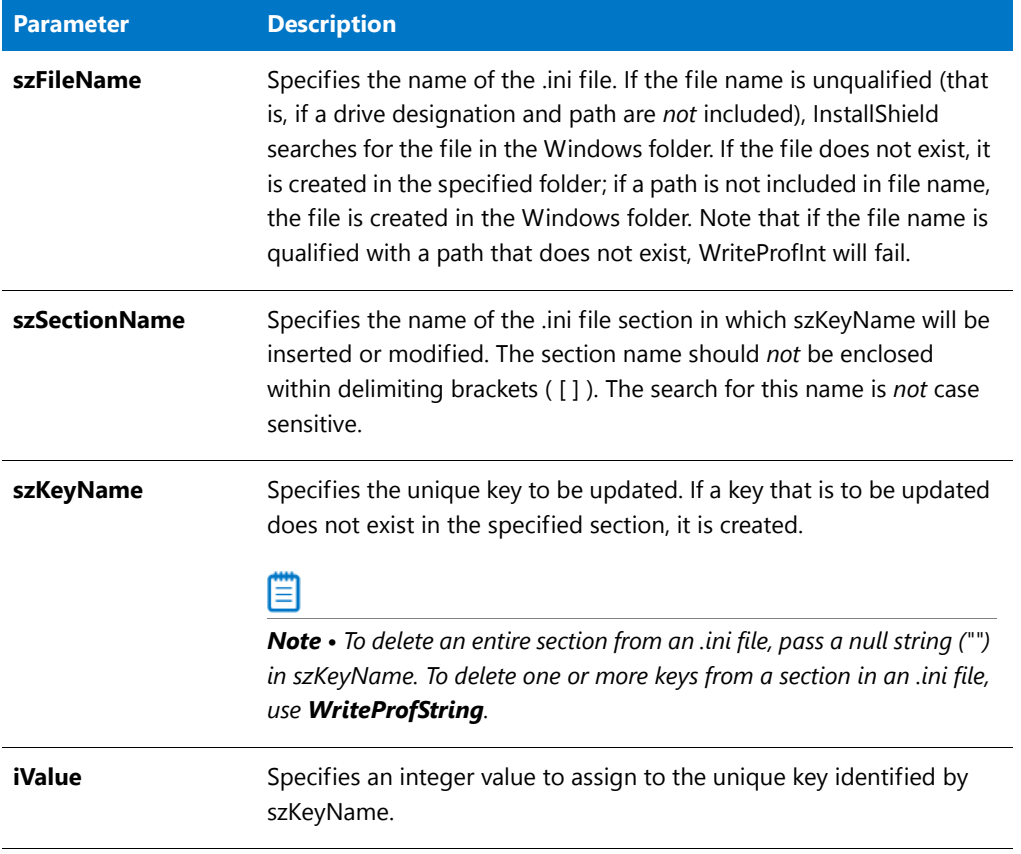

#### **Return Values**

**Table 56 •** WriteProfInt Return Values

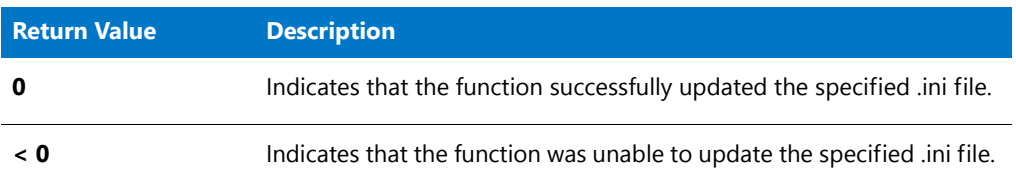

#### **Additional Information**

- **•** The WriteProfInt function uses the Windows API WritePrivateProfileString to access the .ini file. Therefore, its functionality is limited by the functionality provided by the Windows API. Consult Microsoft documentation for more information on .ini files.
- **•** Windows 95 and later cache .ini files, which can cause a delay in writing changes to the specified files. This in turn can interfere with subsequent file operations, such as calls to [CopyFile](#page-619-0) and [XCopyFile](#page-1685-0). Therefore, you

should flush the cache buffer after using WriteProfInt if you are using file operations shortly afterward. Simply call WriteProfInt with null parameters to force Windows 95 or later to write the data to the .ini file immediately, as shown below:

```
WriteProfInt ("c:\\Test.ini", "Windows", "KeyboardDelay", 100); WriteProfInt ("", "", "", 0); // null
string in first three parameters //CopyFile should now have access to updated file. CopyFile
("c:\\test.ini", "d:\\test.ini");
```
### WriteProfInt Example

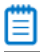

*Note • To call this function in a Basic MSI setup, you must first create a custom action for the entry-point function, execute the custom action in a sequence or as the result of a dialog's control event, and then build the release.*

```
/*‐‐‐‐‐‐‐‐‐‐‐‐‐‐‐‐‐‐‐‐‐‐‐‐‐‐‐‐‐‐‐‐‐‐‐‐‐‐‐‐‐‐‐‐‐‐‐‐‐‐‐‐‐‐‐‐‐‐‐‐‐‐*\
 *
 * InstallShield Example Script
 *
 * Demonstrates the WriteProfInt function.
 *
 * This script updates an integer value in an initialization file
 * in the Windows directory. If the file does not exist, it is
 * created.
 *
\*‐‐‐‐‐‐‐‐‐‐‐‐‐‐‐‐‐‐‐‐‐‐‐‐‐‐‐‐‐‐‐‐‐‐‐‐‐‐‐‐‐‐‐‐‐‐‐‐‐‐‐‐‐‐‐‐‐‐‐‐‐‐*/
// Define the initialization file name.
#define EXAMPLE_INI WINDIR^"ISExampl.ini"
// Define the initialization item and its new value.
#define SECTION "Windows"
#define KEYNAME "OurAppVal"
#define KEYVAL 0
// Include Ifx.h for built‐in InstallScript function prototypes.
#include "Ifx.h"
   export prototype ExFn_WriteProfInt(HWND);
function ExFn_WriteProfInt(hMSI)
begin
    // Update a field in the initialization file.
    if (WriteProfInt (EXAMPLE_INI, SECTION, KEYNAME, KEYVAL) < 0 ) then
        // Report the error.
        SprintfBox (SEVERE, "WriteProfString",
                   "%s could not be updated", EXAMPLE_INI);
    else
        // Report success.
        SprintfBox (INFORMATION, "WriteProfString",
                   "%s was modified.", EXAMPLE_INI);
    endif;
```
end;

## WriteProfString

The **WriteProfString** function writes a profile string to an .ini file. Depending on the values passed to WriteProfString, it can create a section, delete an entire section, create a unique KEY=VALUE entry, delete a KEY=VALUE entry, or update a key's value.

Note the following important points:

- **•** To write an integer value to an .ini file, call WriteProfInt instead.
- **•** Use the AddProfString and ReplaceProfString functions when you want to modify the System.ini file.
- **•** Changes made to .ini files can be logged for uninstallation. However, there are some important restrictions to be aware of. For more information, see Uninstalling Initialization (.ini) File Entries.
- **•** WriteProfString uses the Windows API WritePrivateProfileString to access the .ini file. Therefore, its functionality is limited by the functionality provided by the Windows API. Consult Windows programming documentation for more information on .ini files.
- **•** Windows caches .ini files, which can cause a delay in writing changes to the specified files. This in turn can interfere with subsequent file operations, such as calls to CopyFile and XCopyFile. Therefore, you should flush the cache buffer after using WriteProfString if you are using file operations shortly afterward. Simply call WriteProfString with null parameters to force Windows to write the data to the .ini file immediately:

```
WriteProfString ("C:\\Test.ini", "Windows", "KeyboardDelay", "100");
WriteProfString ("", "", "", ""); // null string for all four parameters
// CopyFile should now have access to updated file. CopyFile ("C:\\Test.ini", "C:\\Temp\\Test.ini");
```
#### **Syntax**

WriteProfString ( szFileName, szSectionName, szKeyName, szValue );

**Table 57 •** WriteProfString Parameters

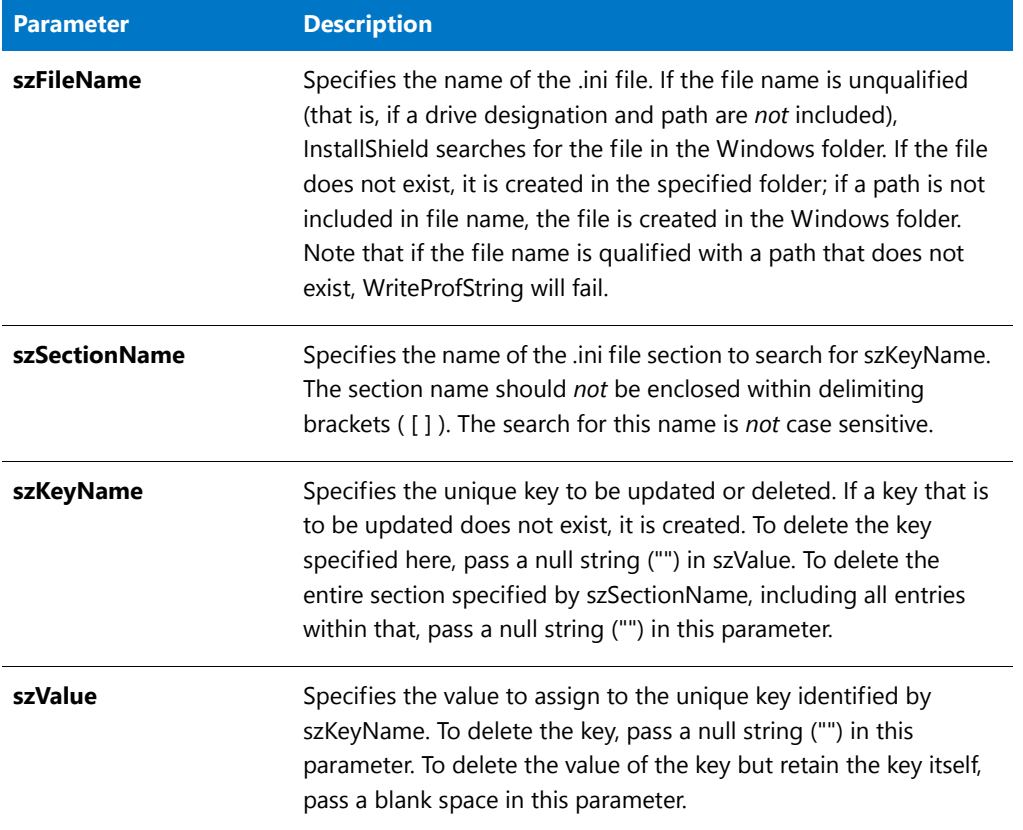

#### **Return Values**

**Table 58 •** WriteProfString Return Values

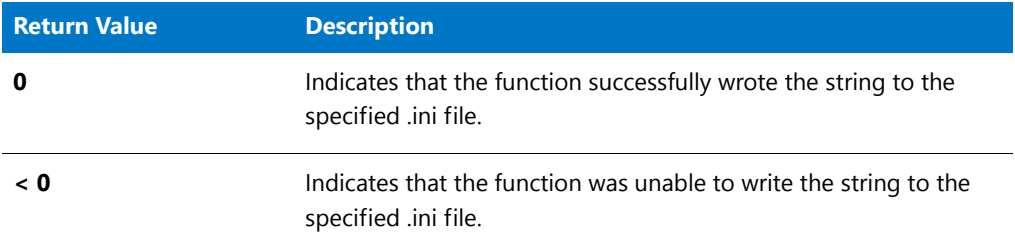

### WriteProfString Example

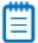

\*

*Note • To call this function in a Basic MSI setup, you must first create a custom action for the entry-point function, execute the custom action in a sequence or as the result of a dialog's control event, and then build the release.*

/\*‐‐‐‐‐‐‐‐‐‐‐‐‐‐‐‐‐‐‐‐‐‐‐‐‐‐‐‐‐‐‐‐‐‐‐‐‐‐‐‐‐‐‐‐‐‐‐‐‐‐‐‐‐‐‐‐‐‐‐‐‐‐\*\

\* InstallShield Example Script

```
*
 * Demonstrates the WriteProfString function.
 *
 * This script updates a field in an initialization file in the
 * Windows directory. If the file does not exist, it is created.
 *
\*‐‐‐‐‐‐‐‐‐‐‐‐‐‐‐‐‐‐‐‐‐‐‐‐‐‐‐‐‐‐‐‐‐‐‐‐‐‐‐‐‐‐‐‐‐‐‐‐‐‐‐‐‐‐‐‐‐‐‐‐‐‐*/
// Define the initialization file name.
#define EXAMPLE_INI WINDIR ^ "ISExampl.ini"
// Define the initialization item and its new value.
#define SECTION "Windows"
#define KEYNAME "Keyboard"
#define KEYVALUE "English"
// Include Ifx.h for built‐in InstallScript function prototypes.
#include "Ifx.h"
   export prototype ExFn WriteProfString(HWND);
function ExFn_WriteProfString(hMSI)
begin
    // Update a field in the initialization file.
    if (WriteProfString (EXAMPLE INI, SECTION, KEYNAME, KEYVALUE) < 0) then
        // Report the error.
       SprintfBox (SEVERE, "WriteProfString",
                   "%s could not be updated", EXAMPLE_INI);
    else
        // Report success.
        SprintfBox (INFORMATION, "WriteProfString", "%s was modified.", EXAMPLE INI);
   endif;
```

```
end;
```
## **WriteStringProperty**

#### $\blacktriangleright$

*Project • This information applies to InstallScript projects.*

The **WriteStringProperty** function is called in an object script to enter a value for a specified property whose value is a string.

#### **Syntax**

WriteStringProperty ( nPropertyBag, szPropertyName, szPropertyValue );

**Table 59 •** WriteStringProperty Parameters

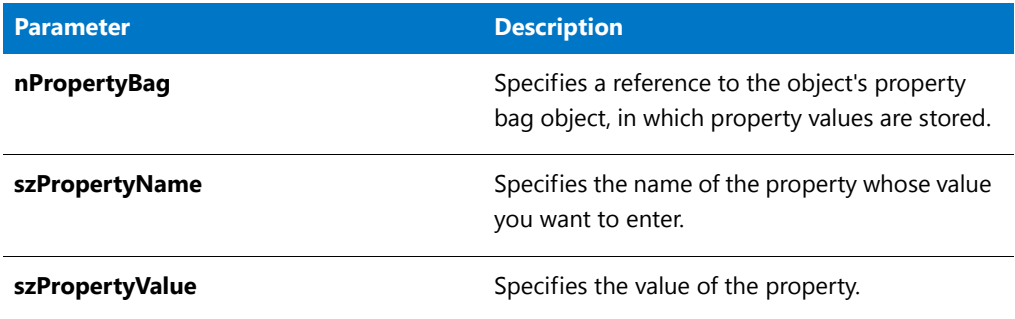

#### **Return Values**

**Table 60 •** WriteStringProperty Return Values

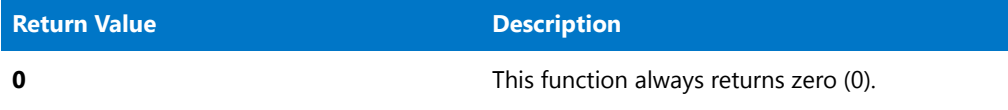

## <span id="page-1685-0"></span>**XCopyFile**

The **XCopyFile** function copies one or more files from a source directory to a target directory. The function creates and logs the target directory if necessary. This function can copy subdirectories as well as files. **XCopyFile** creates subdirectories on the target directory if necessary when the constant INCLUDE\_SUBDIR is passed in the parameter nOp.

If you use this function to transfer files to [WINSYSDIR64,](#page-361-0) you must first disable file system redirection using [WOW64FSREDIRECTION](#page-276-0). Otherwise, files being transferred to WINSYSDIR64 are incorrectly redirected to the 32-bit SysWOW64 folder. Since some Windows functionality that could be used by the installation requires that redirection be enabled to work, Windows documentation recommends that you disable redirection only for as long as necessary. It is recommended that you then enable file system redirection as soon as you have completed transferring the necessary files to WINSYSDIR64. To learn more, see Targeting 64-Bit Operating Systems with InstallScript Installations.

You cannot rename files using **XCopyFile**. To rename a file during a file copy operation, use the **CopyFile** function.

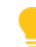

*Tip • It is strongly recommended that you disable the Cancel button using the Disable function before calling the XCopyFile function if the status dialog is displayed during the copy. If you do not disable the Cancel button and the end user cancels during the copy file operation, the OnCancelling event handler is not called. Instead, the copy file operation returns a failure error code, which your script must handle by calling the appropriate event and then relaunching the copy file operation. You can enable and disable the Cancel button using the [Enable](#page-768-0) and [Disable](#page-753-0) functions.*

### 冒

*Note • If you use unqualified file names and set values for SRCDIR and TARGETDIR when using XCopyFile, save the current values using [VarSave](#page-1633-0) before calling XCopyFile and then restore them using [VarRestore](#page-1629-0).*

### **Syntax**

```
XCopyFile ( szSrcFile, szTargetPath, nOp );
```
**Table 61 •** XCopyFile Parameters

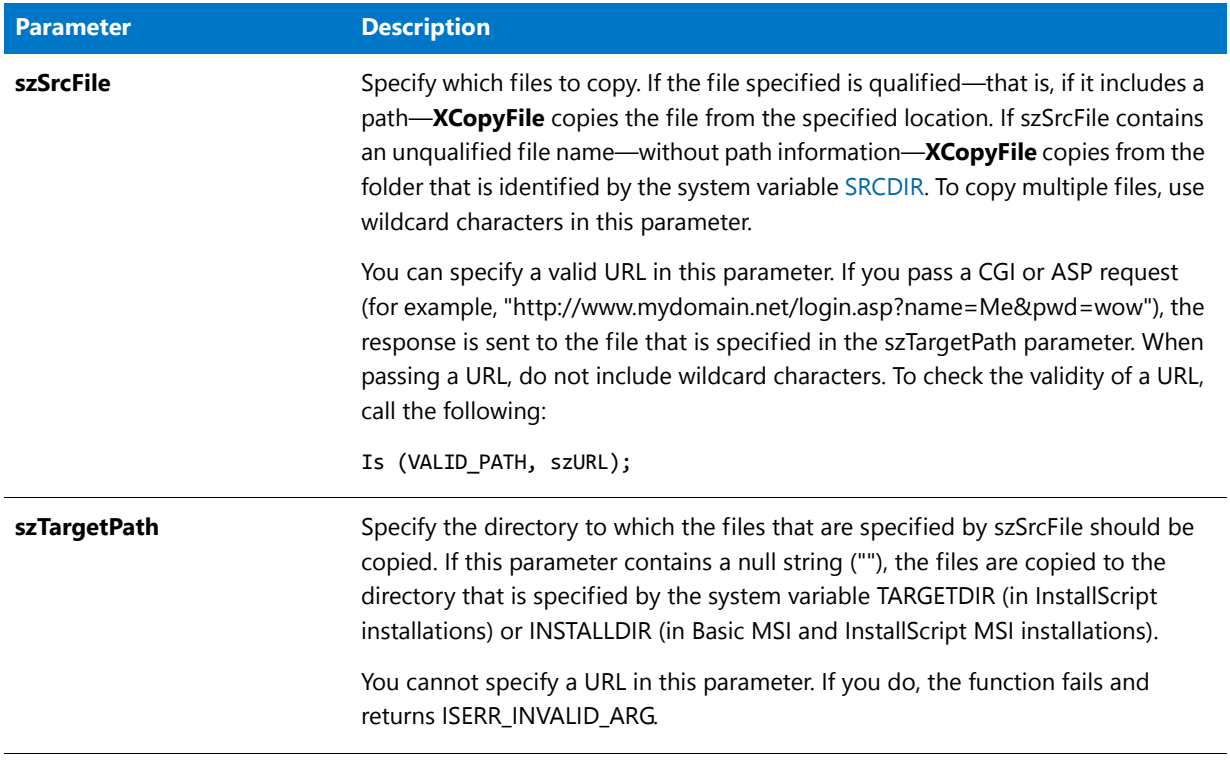

#### **Table 61 •** XCopyFile Parameters (cont.)

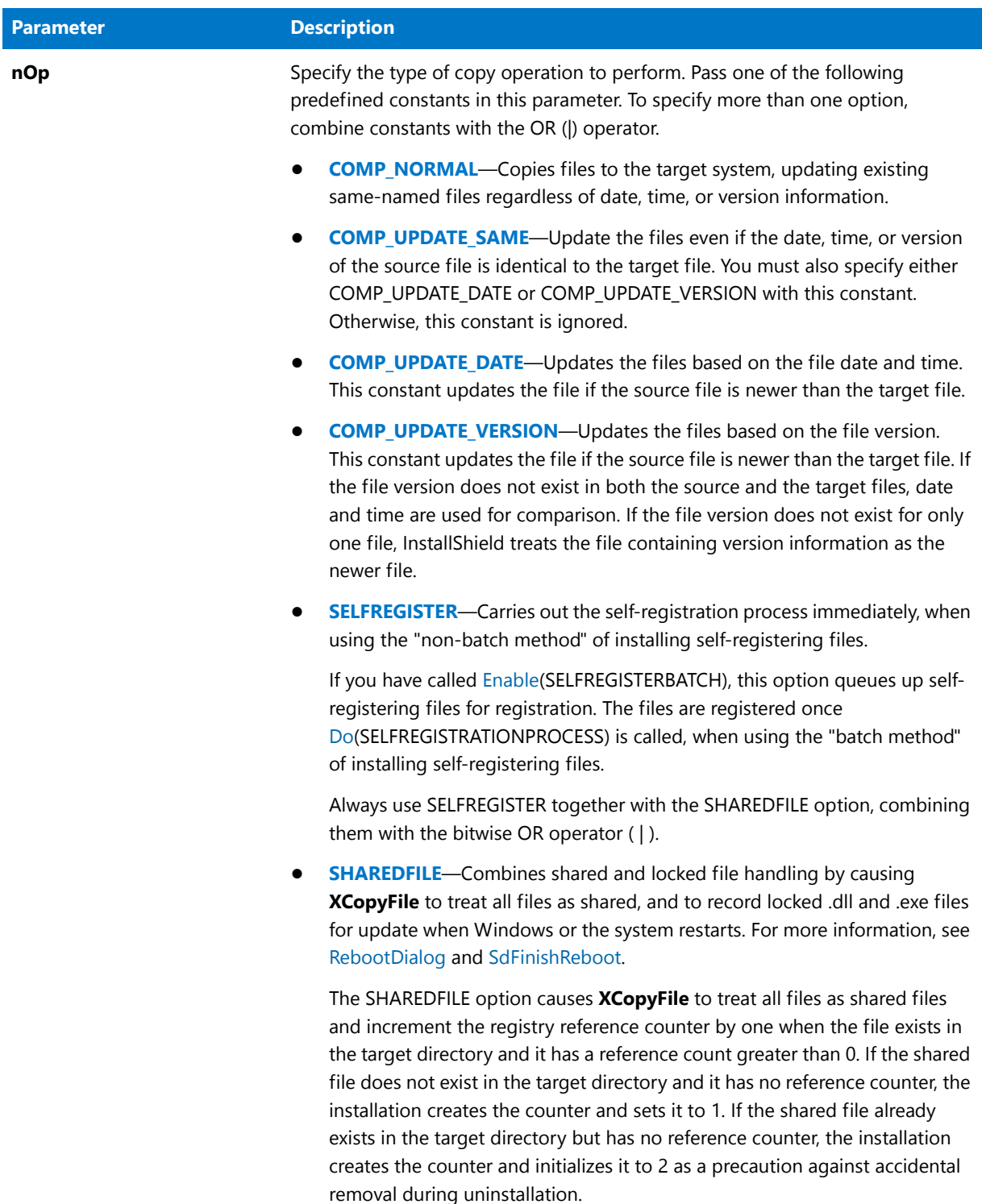

#### **Table 61 •** XCopyFile Parameters (cont.)

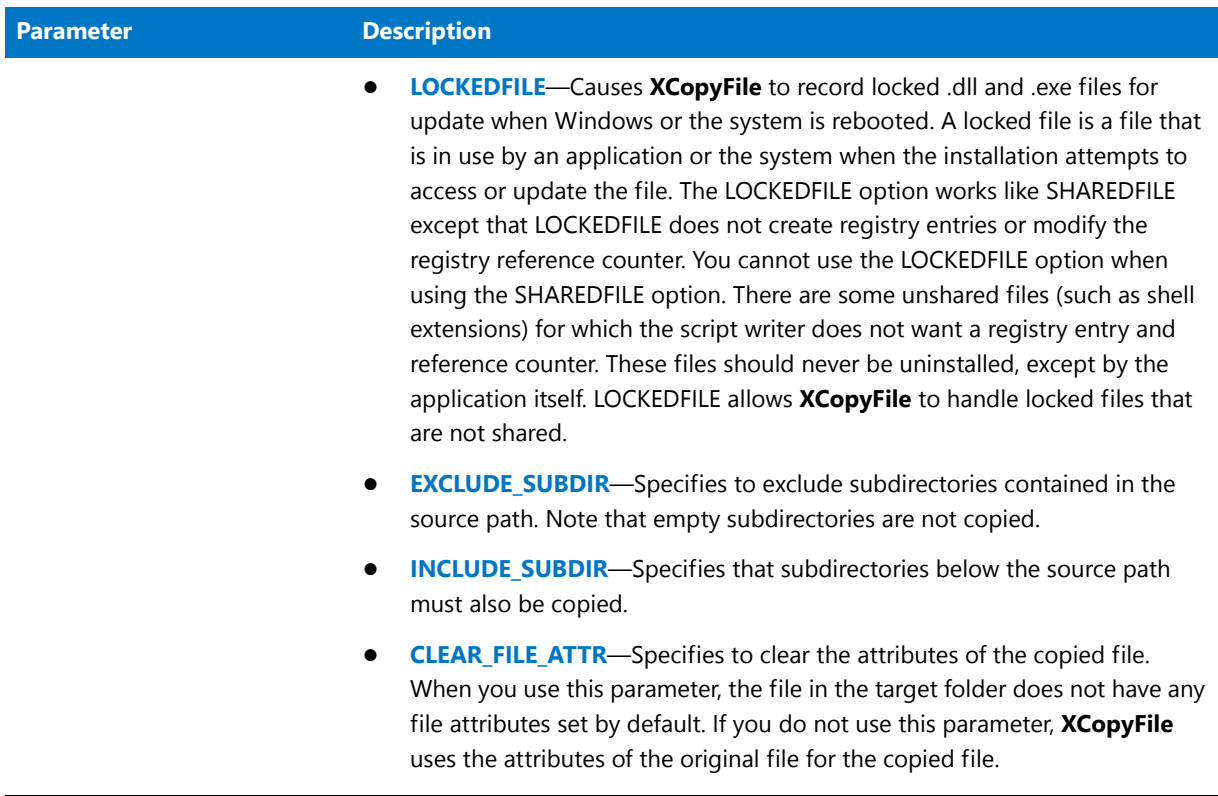

#### **Return Values**

**Table 62 •** XCopyFile Return Values

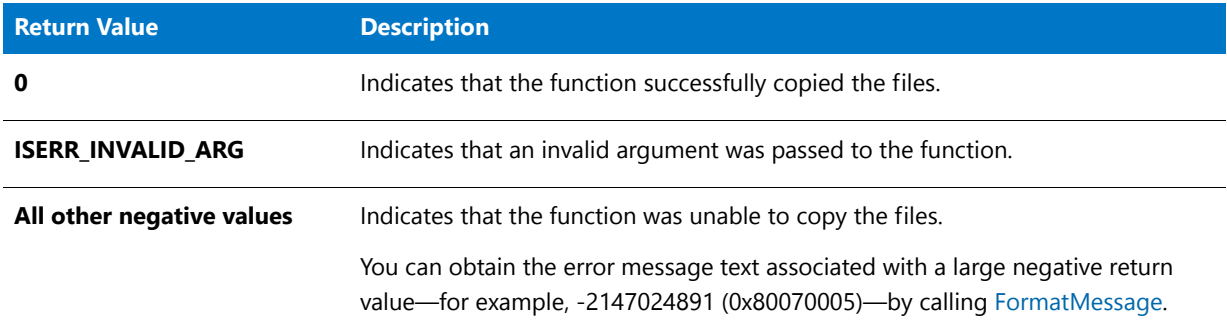

#### **Additional Information**

After you modify .ini files with **WriteProfString**, you must flush the cache buffer before using **XCopyFile**. All .ini files are cached; this behavior can cause a delay in writing changes to the specified files. This in turn can interfere with subsequent file operations. To avoid this problem, simply call **WriteProfString** with null parameters to force Windows to write the data to the .ini file immediately, as show below:

```
WriteProfString ("C:\\Test.ini", "Windows", "KeyboardDelay", "100");
// null string ("") for all four parameters
WriteProfString ("", "", "", "");
// XCopyFile should now have access to updated file.
XCopyFile ("C:\\Test.ini", "C:\\Temp", EXCLUDE_SUBDIR);
```
### XCopyFile Example

≡

*Note • To call this function in a Basic MSI setup, you must first create a custom action for the entry-point function, execute the custom action in a sequence or as the result of a dialog's control event, and then build the release.*

```
/*‐‐‐‐‐‐‐‐‐‐‐‐‐‐‐‐‐‐‐‐‐‐‐‐‐‐‐‐‐‐‐‐‐‐‐‐‐‐‐‐‐‐‐‐‐‐‐‐‐‐‐‐‐‐‐‐‐‐‐‐‐‐*\
 *
 * InstallShield Example Script
 *
 * Demonstrates the XCopyFile function.
 *
 * The first call to XCopyFile copies all text files,
 * regardless of date, time, or version.
 *
 * The second call copies program files and creates the
 * subdirectories that these files need to be located in.
 *
 * The third call copies template files based upon the date,
 * writing over target files that have the same or earlier date
 * as the source files.
 *
 * The fourth call copies sample files based upon the version
 * number, writing over target files that have an older version
 * number.
 *
 * Note: In order for this script to run correctly, you must
         set the preprocessor constants to a valid file name
        and path on the target system.
 *
\*‐‐‐‐‐‐‐‐‐‐‐‐‐‐‐‐‐‐‐‐‐‐‐‐‐‐‐‐‐‐‐‐‐‐‐‐‐‐‐‐‐‐‐‐‐‐‐‐‐‐‐‐‐‐‐‐‐‐‐‐‐‐*/
#define SDIR "C:\\ISExampl\\Source\\"
#define SDIR PROGRAM "C:\\ISExampl\\Source\\Program\\"
#define SDIR_TEMPLATE "C:\\ISExampl\\Source\\Template\\"
#define SDIR_SAMPLES "C:\\ISExampl\\Source\\Samples\\"
#define TDIR "C:\\ISExampl\\Target\\"
// Include Ifx.h for built‐in InstallScript function prototypes.
#include "Ifx.h"
   export prototype ExFn_XCopyFile(HWND);
function ExFn_XCopyFile(hMSI)
   STRING szSrcFile;
   NUMBER nResult;
begin
    // Set variable to filespec for source files.
    szSrcFile = "*.txt";
    // Copy all text files in the source directory
    // into the target directory.
    if (XCopyFile (SDIR ^ szSrcFile, TDIR ^ "*.*", COMP_NORMAL) < 0) then
        MessageBox ("XCopyFile failed", SEVERE);
    else
        MessageBox ("Text files successfully copied.", INFORMATION);
```

```
endif;
// Set new variables.
szSrcFile = "*.*";
// Copy all program files in a source subdirectory to
// a subdirectory of the target directory.
if (XCopyFile (SDIR_PROGRAM ^ szSrcFile, TDIR ^ "PROGRAM" ^ "*.*",
    INCLUDE_SUBDIR) < 0) then
   MessageBox ("XCopyFile failed", SEVERE);
else
   MessageBox ("Program files successfully copied.", INFORMATION);
endif;
// Copy all template files in a source subdirectory
// to a subdirectory of the target directory.
if (XCopyFile (SDIR_TEMPLATE ^ szSrcFile, TDIR ^ "TEMPLATE" ^ "*.*",
   COMP_UPDATE_SAME | COMP_UPDATE_DATE) < 0) then
   MessageBox ("XCopyFile failed", SEVERE);
else
   MessageBox ("Template files successfully copied.", INFORMATION);
endif;
// Copy all sample files within a source subdirectory
// to a subdirectory of the target directory.
if (XCopyFile (SDIR_SAMPLES ^ szSrcFile, TDIR ^ "SAMPLES" ^ "*.*",
   COMP_UPDATE_VERSION) \langle 0 \rangle then
   MessageBox ("XCopyFile failed", SEVERE);
else
   MessageBox ("Sample files successfully copied.", INFORMATION);
endif;
```
end;
# Index

# **Symbols**

^ operator [498](#page-497-0), [501](#page-500-0), [508](#page-507-0) \_\_FILE\_\_ [279](#page-278-0) \_\_LINE\_\_ [279](#page-278-1) \_FONTFILEINFO [289](#page-288-0) \_isres.dll [336](#page-335-0) \_isuser.dll [805](#page-804-0) \_MAX\_PATH [278](#page-277-0) ! operator [504](#page-503-0) != operator [506](#page-505-0) . operator [505](#page-504-0) .swf [1170](#page-1169-0) @ operator [294,](#page-293-0) [508](#page-507-1) \* operator [498,](#page-497-1) [504](#page-503-1) / operator [498](#page-497-1) & operator [299](#page-298-0), [501](#page-500-0) && operator [504](#page-503-0) #define [366](#page-365-0) #elif [367](#page-366-0) #error [367](#page-366-1) #if. . .#else. . .#endif [367](#page-366-2) #ifdef [368](#page-367-0) #ifndef [368](#page-367-0) #include [369](#page-368-0) #undef [370](#page-369-0) #warning [370](#page-369-1) % operator [508](#page-507-0) % sign [62](#page-61-0) + operator [498](#page-497-1), [503](#page-502-0), [508](#page-507-0) < operator [506](#page-505-0) << operator [501](#page-500-0) <= operator [506](#page-505-0) - operator [498](#page-497-1) = operator [506](#page-505-0)

-> operator [509](#page-508-0) > operator [506](#page-505-0) >= operator [506](#page-505-0) >> operator [501](#page-500-0) | operator [501](#page-500-0) || operator [504](#page-503-0) ~ operator [501](#page-500-0)

## **A**

abort [65](#page-64-0) Accelerator keys [1007](#page-1006-0) AskOptions [534](#page-533-0) Handler [1007](#page-1006-0) AddFolderIcon [519](#page-518-0) AddFolderIcon Example [522](#page-521-0), [523](#page-522-0), [525](#page-524-0) Adding [527](#page-526-0) configuration file statements [587](#page-586-0) elements to a list [1039](#page-1038-0) environment variables [547](#page-546-0) features [810](#page-809-0) lines to initialization files [527](#page-526-0) path to batch file [786](#page-785-0) path to search path [1144](#page-1143-0) strings to batch files [789](#page-788-0) AddProfString [527](#page-526-0) AddProfString Example [529](#page-528-0) ADDREMOVE [312](#page-311-0) ADDREMOVE\_COMBINEDBUTTON [312](#page-311-1) ADDREMOVE\_HIDECHANGEOPTION [313](#page-312-0) ADDREMOVE\_HIDEREMOVEOPTION [313](#page-312-1) ADDREMOVE\_STRING\_REMOVEONLY [313](#page-312-2) ADDREMOVE\_SYSTEMCOMPONENT [313](#page-312-3) Address operator [497](#page-496-0) AdminAskPath [530](#page-529-0)

AdminAskPath example [531](#page-530-0) ADMINUSER, InstallScript variable [319](#page-318-0) Advanced [439](#page-438-0) batch file functions [437](#page-436-0) configuration file functions [439](#page-438-0) Advanced Event Handlers [429](#page-428-0) Advanced UI interaction InstallScript functions [483](#page-482-0) AFTER [79](#page-78-0), [1043](#page-1042-0) After Data Move Handlers [400](#page-399-0) ALLCONTENTS [80](#page-79-0), [722](#page-721-0) ALLCONTROLS [80,](#page-79-1) [690](#page-689-0) ALLUSERS InstallScript variable [314](#page-313-0) And operator [504](#page-503-0) APPEND [80](#page-79-2), [922](#page-921-0) Append to path operator [498](#page-497-0) Application [1026](#page-1025-0) launching [453](#page-452-0) Arithmetic operators [498](#page-497-1) Arrays [306](#page-305-0) character [306](#page-305-0) data type [294](#page-293-1) ASCII characters displaying with escape sequences [60](#page-59-0) ASKDESTPATH [80](#page-79-3) AskDestPath [531](#page-530-1) AskDestPath Example [533](#page-532-0) ASKOPTIONS [80](#page-79-4) AskOptions [534](#page-533-0) AskOptions Example [537](#page-536-0) ASKPATH [81](#page-80-0) AskPath [539](#page-538-0) AskPath Example [541](#page-540-0) ASKTEXT [81](#page-80-1) AskText [542](#page-541-0) AskText Example [543](#page-542-0) AskYesNo [544](#page-543-0) AskYesNo Example [546](#page-545-0) Assignment operator [500](#page-499-0) Attributes [142](#page-141-0) file [142](#page-141-0) Autoexec.bat [786](#page-785-0) Autosizing strings [306](#page-305-1) AVI files [1170](#page-1169-0)

#### **B**

BACK [81](#page-80-2), [531](#page-530-1) BACKBUTTON [82](#page-81-0), [754](#page-753-0) BACKGROUND [82,](#page-81-1) [754](#page-753-0) BACKGROUNDCAPTION [83,](#page-82-0) [1484](#page-1483-0) Backslash character [1584](#page-1583-0) BASEMEMORY [83](#page-82-1) BASICMSI script variable [280](#page-279-0)

Batch files [553](#page-552-0) adding paths [786](#page-785-0) adding strings [789](#page-788-0) advanced batch file functions [437](#page-436-0) backup copy [559](#page-558-0) default batch file name [570](#page-569-0) deleting lines [553](#page-552-0) Ez batch file functions [437](#page-436-1) finding reference keys [562](#page-561-0) loading into memory [555](#page-554-0) moving a line [567](#page-566-0) replacing text [793](#page-792-0) saving after edit [559](#page-558-0) BATCH\_INSTALL testing [1659](#page-1658-0) BatchAdd [547](#page-546-0) BatchAdd Example [550](#page-549-0) BatchDeleteEx [553](#page-552-0) BatchDeleteEx Example [554](#page-553-0) BatchFileLoad [555](#page-554-0) BatchFileLoad Example [557](#page-556-0) BatchFileSave [334](#page-333-0) BatchFileSave Example [561](#page-560-0) BatchFind [562](#page-561-0) BatchFind Example [564](#page-563-0) BatchGetFileName [565](#page-564-0) BatchGetFileName Example [566](#page-565-0) BatchMoveEx [567](#page-566-0) BatchMoveEx Example [569](#page-568-0) BatchSetFileName [570](#page-569-0) BatchSetFileName Example [571](#page-570-0) Beep [1126](#page-1125-0) BEFORE [83](#page-82-2), [1043](#page-1042-0) Before Data Move Handlers [381](#page-380-0) BIF\_BROWSEFORCOMPUTER [84](#page-83-0) BIF\_BROWSEFORPRINTER [84](#page-83-1) BIF\_DONTGOBELOWDOMAIN [84](#page-83-2) BIF\_EDITBOX [84](#page-83-3) BIF\_RETURNFSANCESTORS [85](#page-84-0) BIF\_RETURNONLYFSDIRS [85](#page-84-1) BIF\_STATUSTEXT [85](#page-84-2) BILLBOARD [85,](#page-84-3) [1166](#page-1165-0) billboards in InstallScript and InstallScript MSI projects disabling [754](#page-753-0) moving [1166](#page-1165-0) resizing [1514](#page-1513-0) special effects (SetDisplayEffect) [1454](#page-1453-0) specifying size [1514](#page-1513-0) Binary arithmetic operators [499](#page-498-0) BINARY data type [289](#page-288-0) Binary files [626](#page-625-0) closing [579](#page-578-0) creating [626](#page-625-0)

file pointer [1426](#page-1425-0) opening [1133](#page-1132-0) random access [1426](#page-1425-0) reading [1185](#page-1184-0) seeking [1426](#page-1425-0) writing [1675](#page-1674-0) Bit operators [501](#page-500-0) BITMAPICON [86](#page-85-0), [1160](#page-1159-0) Bitmaps [1454](#page-1453-0) displaying in dialog [735](#page-734-0) placing [1160](#page-1159-0) setting display effects [1454](#page-1453-0) BK\_BLUE [86,](#page-85-1) [1448](#page-1447-0) BK\_GREEN [86,](#page-85-2) [1448](#page-1447-0) BK\_MAGENTA [86](#page-85-3), [1448](#page-1447-0) BK\_ORANGE [86](#page-85-4), [1448](#page-1447-0) BK\_PINK [87,](#page-86-0) [1448](#page-1447-0) BK\_RED [87,](#page-86-1) [1448](#page-1447-0) BK\_SMOOTH [87](#page-86-2), [1448](#page-1447-0) BK\_SOLIDBLACK [87](#page-86-3), [1448](#page-1447-0) BK\_SOLIDBLUE [87](#page-86-4), [1448](#page-1447-0) BK\_SOLIDGREEN [88](#page-87-0), [1448](#page-1447-0) BK\_SOLIDMAGENTA [88,](#page-87-1) [1448](#page-1447-0) BK\_SOLIDORANGE [88](#page-87-2), [1448](#page-1447-0) BK\_SOLIDPINK [88](#page-87-3), [1448](#page-1447-0) BK\_SOLIDRED [88](#page-87-4), [1448](#page-1447-0) BK\_SOLIDWHITE [89,](#page-88-0) [1448](#page-1447-0) BK\_SOLIDYELLOW [89](#page-88-1), [1448](#page-1447-0) BK\_YELLOW [89,](#page-88-2) [1448](#page-1447-0) BLACK [89](#page-88-3), [1484](#page-1483-0) BLUE [89,](#page-88-4) [1484](#page-1483-0) BOOL [65](#page-64-1) data type [289](#page-288-0) Boolean operators [365](#page-364-0) Boot drive [988](#page-987-0) BOOTUPDRIVE [90](#page-89-0), [988](#page-987-0) Built-in dialogs [441](#page-440-0) Built-in functions [433](#page-432-0) by category [435](#page-434-0) BUTTON\_CHECKED [90,](#page-89-1) [668](#page-667-0) BUTTON\_UNCHECKED [90,](#page-89-2) [668](#page-667-0) Buttons [534](#page-533-0) AskOptions [534](#page-533-0) BYREF operator [502](#page-501-0) BYTES [90,](#page-89-3) [952](#page-951-0) Bytes [1675](#page-1674-0) BYTES, KBYTES, MBYTES [988](#page-987-0) Bytes, reading from file [1185](#page-1184-0) copying from strings [616](#page-615-0) seeking in file [1426](#page-1425-0) writing to file [1675](#page-1674-0) BYVAL Operator [503](#page-502-1)

# **C**

CalculateAndAddFileCost [572](#page-571-0) CallDLLFx [573](#page-572-0) CallDLLFx Example [574](#page-573-0) Calling [573](#page-572-0) CANCEL [91,](#page-90-0) [1429](#page-1428-0) CANCELBUTTON [91](#page-90-1) Carriage return [60](#page-59-0) Case [1590](#page-1589-0) case [73](#page-72-0) changing [1590](#page-1589-0) cdecl keyword [65](#page-64-2) CD-ROM [1135](#page-1134-0) CDROM [91,](#page-90-2) [988](#page-987-0) CDROM\_DRIVE [91,](#page-90-3) [1001](#page-1000-0) CENTERED [91,](#page-90-4) [1160](#page-1159-0) ChangeDirectory [575](#page-574-0) ChangeDirectory Example [576](#page-575-0) Changing [575](#page-574-0) elements in a list [1088](#page-1087-0) folder [575](#page-574-0) char data type [289](#page-288-0) CharReplace [577](#page-576-0) CharReplace Example [578](#page-577-0) Check [988](#page-987-0) Check boxes [534](#page-533-0) AskOptions [534](#page-533-0) CHECKBOX [92](#page-91-0), [735,](#page-734-0) [741](#page-740-0) CHECKBOX95 [92,](#page-91-1) [741](#page-740-1) CD-ROM [988](#page-987-0) CPU [988](#page-987-0) date [988](#page-987-0) drive type [988](#page-987-0) feature selection [866](#page-865-0) for disk drive [784](#page-783-0) for folder [783](#page-782-0) language [988](#page-987-0) CHECKBOX95 dialog style [742](#page-741-0) CHECKLINE [92,](#page-91-2) [741](#page-740-1) CHECKLINE dialog style [744](#page-743-0) CHECKMARK [92](#page-91-3), [741](#page-740-1) memory [988](#page-987-0) operating system [988](#page-987-0) ports [988](#page-987-0) time [988](#page-987-0) video [988](#page-987-0) Windows version [988](#page-987-0) CHECKMARK dialog style [743](#page-742-0) Class object [1200](#page-1199-0) CLEAR\_FILE\_ATTR [92](#page-91-4) CloseFile [579](#page-578-0) CloseFile Example [580](#page-579-0) Closing [579](#page-578-0)

custom dialogs [774](#page-773-0) files [579](#page-578-0) CmdGetHwndDlg [581](#page-580-0) CmdGetHwndDlg Example [582](#page-581-0) CMDLINE [320](#page-319-0) CoCreateObject [584](#page-583-0) CoCreateObjectDotNet [585](#page-584-0) CoGetObject [585](#page-584-1) CoGetObject Example [586](#page-585-0) Color [988](#page-987-0) colors available [988](#page-987-0) COLORS [93](#page-92-0), [988](#page-987-0) setting background and status bar [1448](#page-1447-0) setting custom colors [1274](#page-1273-0) COM objects [584,](#page-583-0) [585,](#page-584-0) [765](#page-764-0) unloading application domains [767](#page-766-0) Combine strings [503](#page-502-0) COMMAND [93,](#page-92-1) [553](#page-552-0) Command-Line Compiler [53](#page-52-0) Comments [57](#page-56-0) COMMON [93,](#page-92-2) [1175](#page-1174-0) COMMONFILES [321](#page-320-0) COMMONFILES64 [322](#page-321-0) COMP\_NORMAL [94](#page-93-0) COMP\_UPDATE\_DATE [94](#page-93-1), [1686](#page-1685-0) COMP\_UPDATE\_SAME [95](#page-94-0), [1686](#page-1685-0) COMP\_UPDATE\_VERSION [95](#page-94-1), [1686](#page-1685-0) COMPACT [93](#page-92-3), [1392](#page-1391-0) Company name [1012](#page-1011-0) COMPARE\_DATE [93,](#page-92-4) [912](#page-911-0) COMPARE\_MD5\_SIGNATURE [94](#page-93-2) COMPARE\_SIZE [94](#page-93-3), [912](#page-911-0) COMPARE\_VERSION [94,](#page-93-4) [912](#page-911-0) Comparing [1638](#page-1637-0) files [912](#page-911-0) strings [1571](#page-1570-0) versions [1638](#page-1637-0) Compiler IDE [52](#page-51-0) InstallScript limits for [55](#page-54-0) preprocessor directives for [365](#page-364-0) Component Event Handlers [378](#page-377-0) Component functions [438](#page-437-0) ComponentAddItem [438](#page-437-0) ComponentCompareSizeRequired [438](#page-437-0) ComponentDialog [438](#page-437-0) ComponentError [438](#page-437-0) ComponentErrorInfo [438](#page-437-0) ComponentFileEnum [438](#page-437-0) ComponentFileInfo [438](#page-437-0) ComponentFilterLanguage [438](#page-437-0) ComponentFilterOS [438](#page-437-0) ComponentGetData [438](#page-437-0) ComponentGetItemSize [438](#page-437-0)

ComponentGetTotalCost [438](#page-437-0) ComponentInitialize [438](#page-437-0) ComponentIsItemSelected [438](#page-437-0) ComponentListItems [438](#page-437-0) ComponentLoadTarget [438](#page-437-0) ComponentMoveData [438](#page-437-0) ComponentReinstall [438](#page-437-0) ComponentRemoveAll [438](#page-437-0) ComponentRemoveAllInLogOnly [438](#page-437-0) ComponentRemoveAllInMedia [438](#page-437-0) ComponentRemoveAllInMediaAndLog [438](#page-437-0) ComponentSaveTarget [438](#page-437-0) ComponentSelectItem [438](#page-437-0) ComponentSelectNew [438](#page-437-0) ComponentSetData [438](#page-437-0) ComponentSetTarget [438](#page-437-0) ComponentSetupTypeEnum [438](#page-437-0) ComponentSetupTypeGetData [438](#page-437-0) ComponentSetupTypeSet [438](#page-437-0) ComponentTotalSize [438](#page-437-0) ComponentTransferData [438](#page-437-0) ComponentUpdate [438](#page-437-0) ComponentValidate [438](#page-437-0) Concatenate strings [503](#page-502-0) Config.sys [603](#page-602-0) ConfigAdd [587](#page-586-0) ConfigAdd Example [589](#page-588-0) ConfigDelete [590](#page-589-0) ConfigDelete Example [591](#page-590-0) ConfigFileLoad [592](#page-591-0) ConfigFileLoad Example [593](#page-592-0) ConfigFileSave [595](#page-594-0) ConfigFileSave Example [596](#page-595-0) ConfigFind [598](#page-597-0) ConfigFind Example [600](#page-599-0) ConfigGetFileName [601](#page-600-0) ConfigGetFileName Example [602](#page-601-0) ConfigGetInt [603](#page-602-0) ConfigGetInt Example [604](#page-603-0) ConfigMove [606](#page-605-0) ConfigMove Example [607](#page-606-0) ConfigSetFileName [609](#page-608-0) ConfigSetFileName Example [610](#page-609-0) ConfigSetInt [611](#page-610-0) ConfigSetInt Example [612](#page-611-0) Configuration files [795](#page-794-0) adding a device driver [795](#page-794-0) adding statements [587](#page-586-0) adding strings [798](#page-797-0) advanced configuration file functions [439](#page-438-0) backup copy [595](#page-594-0) deleting statements [590](#page-589-0) Ez configuration file functions [439](#page-438-1) finding a reference key [598](#page-597-0)

getting default configuration file name [601](#page-600-0) getting integer values [603](#page-602-0) getting numeric parameter values [801](#page-800-0) loading into memory [592](#page-591-0) moving lines [606](#page-605-0) saving [595](#page-594-0) setting default file name [609](#page-608-0) setting integer values [611](#page-610-0) setting values [803](#page-802-0) Constants defining [56](#page-55-0) predefined [79](#page-78-1) user defined [294](#page-293-0) CONTINUE [95](#page-94-2), [1150](#page-1149-0) Converting [1595](#page-1594-0) lower to upper case [1595](#page-1594-0) number to string [1131](#page-1130-0) string to number [1592](#page-1591-0) unit constant to UI string [1573](#page-1572-0) upper to lower case [1590](#page-1589-0) ConvertSizeToUnits [614](#page-613-0) ConvertWinHighLowSizeToISHighLowSize [616](#page-615-1) COPY\_ERR\_CREATEDIR [95](#page-94-3), [620](#page-619-0) COPY\_ERR\_MEMORY [96](#page-95-0), [1686](#page-1685-0) COPY\_ERR\_NODISKSPACE [96,](#page-95-1) [620](#page-619-0) COPY\_ERR\_OPENINPUT [96,](#page-95-2) [620](#page-619-0) COPY\_ERR\_OPENOUTPUT [96](#page-95-3), [620](#page-619-0) COPY\_ERR\_TARGETREADONLY [96,](#page-95-4) [1686](#page-1685-0) CopyBytes [616](#page-615-0) CopyBytes Example [618](#page-617-0) CopyCHARArrayToISStringArray [619](#page-618-0) CopyFile [620](#page-619-0) CopyFile Example [623](#page-622-0) Copying [616](#page-615-0) files [620](#page-619-0) substrings [616](#page-615-0) CPU [97](#page-96-0), [988](#page-987-0) CreateDir [624](#page-623-0) CreateDir Example [625](#page-624-0) CreateFile [626](#page-625-0) CreateFile Example [628](#page-627-0) CreateInstallationInfo [629](#page-628-0) CreateObject [630](#page-629-0) CreateProgramFolder [631](#page-630-0) CreateProgramFolder Example [632](#page-631-0) CreateRegistrySet [633](#page-632-0) CreateRegistrySet Example [634](#page-633-0) CreateShellObjects [635](#page-634-0) CreateShellObjects Example [636](#page-635-0) CreateShortcut [637](#page-636-0) example 1 [643](#page-642-0) example 2 [644](#page-643-0) example 3 [645](#page-644-0) example scenarios [642](#page-641-0)

CreateShortcutFolder [647](#page-646-0) example [647](#page-646-1) Creating [624](#page-623-0) files [626](#page-625-0) folders [624](#page-623-0) program folders [631](#page-630-0) Critical files [855](#page-854-0) CS\_OPTION\_FLAG\_NO\_NEW\_INSTALL\_HIGHLIGHT [97](#page-96-1) CS\_OPTION\_FLAG\_NO\_STARTSCREEN\_PIN [97](#page-96-2) CS\_OPTION\_FLAG\_PREVENT\_PINNING [97](#page-96-3) CS\_OPTION\_FLAG\_REPLACE\_EXISTING [98](#page-97-0) CS\_OPTION\_FLAG\_RUN\_MAXIMIZED [98](#page-97-1) CS\_OPTION\_FLAG\_RUN\_MINIMIZED [98](#page-97-2) CtrlClear [648](#page-647-0) CtrlClear Example [649](#page-648-0) CtrlDir [652](#page-651-0) CtrlDir Example [653](#page-652-0) CtrlGetCurSel [656](#page-655-0) CtrlGetCurSel Example [656](#page-655-1) CtrlGetDlgItem [659](#page-658-0) CtrlGetMLEText [660](#page-659-0) CtrlGetMLEText Example [661](#page-660-0) CtrlGetMultCurSel [664](#page-663-0) CtrlGetMultCurSel Example [665](#page-664-0) CtrlGetState [668](#page-667-0) CtrlGetState Example [669](#page-668-0) CtrlGetSubCommand [672](#page-671-0) CtrlGetSubCommand Example [672](#page-671-1) CtrlGetText [675](#page-674-0) CtrlGetText Example [676](#page-675-0) CtrlGetUrlForLinkClicked [678](#page-677-0) CtrlGetUrlForLinkClicked example [679](#page-678-0) CtrlPGroups [681](#page-680-0) CtrlPGroups Example [681](#page-680-1) CtrlSelectText [684](#page-683-0) CtrlSelectText Example [684](#page-683-1) CtrlSetCurSel [686](#page-685-0) CtrlSetCurSel Example [687](#page-686-0) CtrlSetFont [690](#page-689-0) CtrlSetFont Example [691](#page-690-0) CtrlSetList [694](#page-693-0) CtrlSetList Example [695](#page-694-0) CtrlSetMLEText [699](#page-698-0) CtrlSetMLEText Example [700](#page-699-0) CtrlSetMultCurSel [703](#page-702-0) CtrlSetMultCurSel Example [704](#page-703-0) CtrlSetState [707](#page-706-0) CtrlSetState Example [708](#page-707-0) CtrlSetText [711](#page-710-0) CtrlSetText Example [712](#page-711-0) CURRENTROOTKEY [98](#page-97-3) CUSTOM [98,](#page-97-4) [1392](#page-1391-0) Custom dialogs [668](#page-667-0) check box controls [668](#page-667-0)

clearing contents [648](#page-647-0) closing [774](#page-773-0) creating section names [1365](#page-1364-0) defining [805](#page-804-0) displaying [1667](#page-1666-0) displaying file names [652](#page-651-0) displaying program folders [681](#page-680-0) fonts [690](#page-689-0) freeing from memory [1256](#page-1255-0) getting commands [672](#page-671-0) getting selected items [656](#page-655-0) multi-line edit control [660](#page-659-0) multi-selection list box controls [703](#page-702-0) radio button controls [668](#page-667-0) registering in a script [714](#page-713-0) response file [1508](#page-1507-0) retrieving window handles [581](#page-580-0) setting list controls [694](#page-693-0) text controls [711](#page-710-0) Custom handler [1007](#page-1006-0)

## **D**

Data [56](#page-55-0) Data structures [509](#page-508-0) member operator [505](#page-504-0) overview [295](#page-294-0) pointer to [299](#page-298-0) structure pointer operator [509](#page-508-0) DATA\_COMPONENT [99,](#page-98-0) [1508](#page-1507-0) DATA\_LIST [99](#page-98-1), [1508](#page-1507-0) DATA\_NUMBER [99,](#page-98-2) [1502](#page-1501-0) DATA\_STRING [99](#page-98-3), [1502](#page-1501-0) declaring [56](#page-55-0) DATE [100,](#page-99-0) [988](#page-987-0) Declaring [56](#page-55-0) functions [56](#page-55-0) variables [56](#page-55-0) DFFAULT [100](#page-99-1) default [73](#page-72-0) Default batch file [570](#page-569-0) DefineDialog [714](#page-713-0) DefineDialog Example [718](#page-717-0) Defining [56](#page-55-0) custom dialogs [714](#page-713-0) DEFWINDOWMODE [100](#page-99-2), [769](#page-768-0) DeinstallSetReference [720](#page-719-0) DeinstallStart [720](#page-719-1) Delay [721](#page-720-0) Delay Example [721](#page-720-1) DELETE [100](#page-99-3) DELETE\_EOF [100,](#page-99-4) [916](#page-915-0) DeleteCharArray [722](#page-721-1) DeleteDir [722](#page-721-0)

DeleteDir Example [723](#page-722-0) DeleteFile [724](#page-723-0) DeleteFile Example [725](#page-724-0) DeleteFolderIcon [726](#page-725-0) DeleteFolderIcon Example [727](#page-726-0) DeleteProgramFolder [728](#page-727-0) DeleteProgramFolder Example [729](#page-728-0) DeleteShortcut [730](#page-729-0) example [731](#page-730-0) DeleteShortcutFolder [732](#page-731-0) example [733](#page-732-0) DeleteWCharArray [734](#page-733-0) Deleting [722](#page-721-0) directories [722](#page-721-0) elements from a list [1058](#page-1057-0) files [724](#page-723-0) folder item [726](#page-725-0) folders [722](#page-721-0) lines [916](#page-915-0) path from search path [1147](#page-1146-0) program folders [728](#page-727-0) shortcut folders through InstallScript [732](#page-731-0) shortcut through InstallScript [730](#page-729-0) Desktop folder [324](#page-323-0) Destination folder [1277](#page-1276-0) Device Drivers InstallScript functions [440](#page-439-0) Device drivers [795](#page-794-0) installing into Config.sys [795](#page-794-0) Dialog styles [741](#page-740-1) DIALOGCACHE [101,](#page-100-0) [769](#page-768-0) Dialogs built-in [441](#page-440-0) confirming folder selection [1291](#page-1290-0) confirming registration [1294](#page-1293-0) custom [707](#page-706-0) custom dialog [1399](#page-1398-0) displaying bitmaps [1288](#page-1287-0) displaying file modifications [1409](#page-1408-0) displaying help topics [1307](#page-1306-0) feature [819](#page-818-0) finishing setup [1331](#page-1330-0) general [1401](#page-1400-0) getting a destination path [1429](#page-1428-0) getting text [542](#page-541-0) getting user options [534](#page-533-0) getting yes/no input [544](#page-543-0) InstallScript [441](#page-440-0) functions for customizing [450](#page-449-0) license agreement [1346,](#page-1345-0) [1356](#page-1355-0) messages [1414](#page-1413-0) product name [1378](#page-1377-0) prompting for next distribution disk [777](#page-776-0) prompting to reboot [1189](#page-1188-0)

registering the user [1379](#page-1378-0) selecting a destination folder [1277](#page-1276-0) selecting features [1312](#page-1311-0) selecting folders [1436](#page-1435-0) selecting program folders [1388](#page-1387-0) selecting setup types [1397](#page-1396-0) setting elements in SD dialogs [735](#page-734-0) setting titles [1452](#page-1451-0) start file transfer [1416](#page-1415-0) styles [741](#page-740-1) welcome message [1670](#page-1669-0) DialogSetFont [734](#page-733-1) DialogSetInfo [735](#page-734-0) DialogSetInfo Example [740](#page-739-0) DIFXAPI\_ERROR [101](#page-100-1) DIFXAPI\_INFO [101](#page-100-2) DIFXAPI\_SUCCESS [101](#page-100-3) DIFXAPI\_WARNING [101](#page-100-4) DIFxDriverPackageGetPath [744](#page-743-1) DIFxDriverPackageInstall [745](#page-744-0) DIFxDriverPackagePreinstall [749](#page-748-0) DIFxDriverPackageUninstall [751](#page-750-0) DIR\_WRITEABLE [102](#page-101-0), [1012](#page-1011-1) Directives, compiler [365](#page-364-0) DIRECTORY [102](#page-101-1), [1139](#page-1138-0) changing [575](#page-574-0) checking [783](#page-782-0) creating [624](#page-623-0) deleting [722](#page-721-0) finding [925](#page-924-0) InstallScript functions [459](#page-458-0) searching [927](#page-926-0) Directory [459](#page-458-0) Disable [754](#page-753-0) Disable Example [758](#page-757-0) DISABLE\_ALLUSERBTN [102](#page-101-2) DISABLE\_PERUSERBTN [102](#page-101-3) DISK [103](#page-102-0), [1139](#page-1138-0) Disk [950](#page-949-0) DISK\_INFO\_QUERY\_ALL [103](#page-102-1) DISK\_INFO\_QUERY\_BYTES\_PER\_CLUSTER [104](#page-103-0) DISK\_INFO\_QUERY\_DISK\_FREE\_SPACE [104](#page-103-1) DISK\_INFO\_QUERY\_DISK\_TOTAL\_SPACE [104](#page-103-2) DISK\_INFO\_QUERY\_DRIVE\_TYPE [104](#page-103-3) DISK\_TOTALSPACE [104,](#page-103-4) [988](#page-987-0) DISK\_TOTALSPACE\_EX [105](#page-104-0), [988](#page-987-0) DISK1COMPONENT [103](#page-102-2) DISK1SETUPEXENAME [322](#page-321-1) DISK1TARGET [322](#page-321-2) boot drive [988](#page-987-0) drive [784](#page-783-0) drive designation [945](#page-944-0) drive type [988](#page-987-0) free space [952](#page-951-0)

total space [988](#page-987-0) valid drive list [1001](#page-1000-0) volume label [988](#page-987-0) Displaying [1378](#page-1377-0) ASCII characters with escape sequences [60](#page-59-0) product name [1378](#page-1377-0) program folder [1497](#page-1496-0) DLG\_ASK\_OPTIONS [105,](#page-104-1) [1452](#page-1451-0) DLG\_ASK\_PATH [105](#page-104-2), [1452](#page-1451-0) DLG\_ASK\_TEXT [105,](#page-104-3) [1452](#page-1451-0) DLG\_ASK\_YESNO [105](#page-104-4), [1452](#page-1451-0) DLG\_CENTERED [106](#page-105-0), [714](#page-713-0) DLG\_CLOSE [106,](#page-105-1) [774](#page-773-0) DLG\_DIR\_DIRECTORY [106,](#page-105-2) [652](#page-651-0) DLG\_DIR\_DRIVE [106,](#page-105-3) [652](#page-651-0) DLG\_DIR\_FILE [106](#page-105-4), [652](#page-651-0) DLG\_ENTER\_DISK [107](#page-106-0), [1452](#page-1451-0) DLG\_ERR [107](#page-106-1), [1667](#page-1666-0) DLG\_ERR\_ALREADY\_EXISTS [107](#page-106-2), [714](#page-713-0) DLG\_ERR\_ENDDLG [107](#page-106-3), [1256](#page-1255-0) DLG\_INFO\_ALTIMAGE [107,](#page-106-4) [735](#page-734-0) DLG\_INFO\_ALTIMAGE\_HIDPI [108](#page-107-0) DLG\_INFO\_ALTIMAGE\_REVERT\_IMAGE [108](#page-107-1), [735](#page-734-0) DLG\_INFO\_ALTIMAGE\_VERIFY\_BMP [108,](#page-107-2) [735](#page-734-0) DLG\_INFO\_CHECKSELECTION [108](#page-107-3), [735](#page-734-0) DLG\_INFO\_KUNITS [108,](#page-107-4) [735](#page-734-0) DLG\_INFO\_USEDECIMAL [109](#page-108-0), [735](#page-734-0) DLG\_INIT [109](#page-108-1), [690](#page-689-0) DLG\_INIT routine [581](#page-580-0) DLG\_MSG\_ALL [109,](#page-108-2) [714](#page-713-0) DLG\_MSG\_INFORMATION [109,](#page-108-3) [1452](#page-1451-0) DLG\_MSG\_SEVERE [109,](#page-108-4) [1452](#page-1451-0) DLG\_MSG\_STANDARD [110](#page-109-0), [714](#page-713-0) DLG\_MSG\_WARNING [110](#page-109-1), [1452](#page-1451-0) DLG\_STATUS [110,](#page-109-2) [1452](#page-1451-0) DLG\_USER\_CAPTION [110](#page-109-3), [1452](#page-1451-0) DLLs [714](#page-713-0) calling functions [573](#page-572-0) custom dialogs [714](#page-713-0) InstallScript functions [453](#page-452-0) loading into memory [1625](#page-1624-0) unloading from memory [1621](#page-1620-0) Do [759](#page-758-0) Do Example [760](#page-759-0) DoInstall [761](#page-760-0) DoInstall Example [764](#page-763-0) DOINSTALL\_OPTION\_NOHIDEPROGRESS [110](#page-109-4) DOINSTALL\_OPTION\_NOHIDESPLASH [111](#page-110-0) DOINSTALL\_OPTION\_NOLANGSWITCH [111](#page-110-1) DOINSTALL\_OPTION\_NOSETBATCHINSTALL [111](#page-110-2) DotNetCoCreateObject [765](#page-764-0) DOTNETFRAMEWORKINSTALLED [111](#page-110-3) DOTNETSERVICEPACKINSTALLED [111](#page-110-4) DotNetUnloadAppDomain [767](#page-766-0)

downto [66](#page-65-0) DRIVE [112,](#page-111-0) [988](#page-987-0) DRIVE\_CDROM [112](#page-111-1) DRIVE\_FIXED [112](#page-111-2) DRIVE\_NO\_ROOT\_DIR [112](#page-111-3) DRIVE\_RAMDISK [112](#page-111-4) DRIVE\_REMOTE [113](#page-112-0) DRIVE\_REMOVABLE [113](#page-112-1) DRIVE\_UNKNOWN [113](#page-112-2) DRIVER\_PACKAGE\_DELETE\_FILES [113](#page-112-3) DRIVER\_PACKAGE\_FORCE [113](#page-112-4) DRIVER\_PACKAGE\_LEGACY\_MODE [114](#page-113-0) DRIVER\_PACKAGE\_ONLY\_IF\_DEVICE\_PRESENT [114](#page-113-1) DRIVER\_PACKAGE\_REPAIR [114](#page-113-2) DRIVER\_PACKAGE\_SILENT [114](#page-113-3)

## **E**

EDITBOX\_CHANGE [114](#page-113-4), [672](#page-671-0) EFF\_BOXSTRIPE [115,](#page-114-0) [1454](#page-1453-0) EFF\_FADE [115](#page-114-1), [1454](#page-1453-0) EFF\_HORZREVEAL [115](#page-114-2), [1454](#page-1453-0) EFF\_HORZSTRIPE [115,](#page-114-3) [1454](#page-1453-0) EFF\_NONE [115](#page-114-4), [1454](#page-1453-0) EFF\_REVEAL [116,](#page-115-0) [1454](#page-1453-0) EFF\_VERTSTRIPE [116](#page-115-1), [1454](#page-1453-0) else [69](#page-68-0) elseif [70](#page-69-0) Enable [769](#page-768-0) Enable Example [772](#page-771-0) ENABLED\_ISERVICES [322](#page-321-3) END\_OF\_FILE [116](#page-115-2), [919](#page-918-0) END\_OF\_LIST [116,](#page-115-3) [1088](#page-1087-0) EndCurrentDialog [773](#page-772-0) EndDialog [774](#page-773-0) EndDialog Example [775](#page-774-0) endfor [66](#page-65-0) endif [70](#page-69-0) endprogram [56](#page-55-1) endswitch [73](#page-72-0) endwhile [75](#page-74-0) ENGINECOMMONDIR [322](#page-321-4) ENGINEDIR [323](#page-322-0) ENTERDISK [117](#page-116-0) EnterDisk [777](#page-776-0) EnterDisk Example [778](#page-777-0) EnterDiskError [779](#page-778-0) EnterLoginInfo [780](#page-779-0) EnterPassword [782](#page-781-0) Enumerating setup types [892](#page-891-0) Environment space [988](#page-987-0) Environment variables [1223](#page-1222-0) adding and modifying [547](#page-546-0) getting [954](#page-953-0)

registry [1223](#page-1222-0) EQUALS [117,](#page-116-1) [1638](#page-1637-0) Err Object [511](#page-510-0) ERR\_ABORT [123](#page-122-0) ERR\_BOX\_BADPATH [124,](#page-123-0) [1457](#page-1456-0) ERR\_BOX\_BADTAGFILE [124,](#page-123-1) [1457](#page-1456-0) ERR\_BOX\_DISKID [124,](#page-123-2) [1457](#page-1456-0) ERR\_BOX\_DRIVEOPEN [124,](#page-123-3) [1457](#page-1456-0) ERR\_IGNORE [124](#page-123-4) ERR\_NO [125](#page-124-0) ERR\_PERFORM\_AFTER\_REBOOT [125](#page-124-1) ERR\_RETRY [125](#page-124-2) ERR\_YES [125](#page-124-3) ERROR\_ACCESS\_DENIED [117](#page-116-2) ERROR\_CIRCULAR\_DEPENDENCY [118](#page-117-0) ERROR\_DATABASE\_DOES\_NOT\_EXIST [118](#page-117-1) ERROR\_DEPENDENT\_SERVICES\_RUNNING [118](#page-117-2) ERROR\_DUP\_NAME [118](#page-117-3) ERROR\_FILE\_NOT\_FOUND [119](#page-118-0) ERROR\_INVALID\_HANDLE [119](#page-118-1) ERROR\_INVALID\_PARAMETER [119](#page-118-2) ERROR\_INVALID\_SERVICE\_ACCOUNT [119](#page-118-3) ERROR\_INVALID\_SERVICE\_CONTROL [120](#page-119-0) ERROR\_PATH\_NOT\_FOUND [120](#page-119-1) ERROR\_SERVICE\_ALREADY\_RUNNING [120](#page-119-2) ERROR\_SERVICE\_CANNOT\_ACCEPT\_CTRL [120](#page-119-3) ERROR\_SERVICE\_DATABASE\_LOCKED [121](#page-120-0) ERROR\_SERVICE\_DEPENDENCY\_DELETED [121](#page-120-1) ERROR\_SERVICE\_DEPENDENCY\_FAIL [121](#page-120-2) ERROR\_SERVICE\_DISABLED [121](#page-120-3) ERROR\_SERVICE\_DOES\_NOT\_EXIST [122](#page-121-0) ERROR\_SERVICE\_EXISTS [122](#page-121-1) ERROR\_SERVICE\_LOGON\_FAILED [122](#page-121-2) ERROR\_SERVICE\_NO\_THREAD [123](#page-122-1) ERROR\_SERVICE\_NOT\_ACTIVE [122](#page-121-3) ERROR\_SERVICE\_REQUEST\_TIMEOUT [123](#page-122-2) ERROR\_TIMEOUT [123](#page-122-3) ERRORFILENAME [323](#page-322-1) ErrorInfo.Feature [413](#page-412-0) ErrorInfo.Feature.Description [413](#page-412-0) ErrorInfo.Feature.DisplayName [413](#page-412-0) ErrorInfo.Feature.Name [413](#page-412-0) ErrorInfo.FileError.Description [413](#page-412-0) ErrorInfo.FileError.File [413](#page-412-0) ErrorInfo.FileGroup [413](#page-412-0) ErrorInfo.LastError [413](#page-412-0) Errors [823](#page-822-0) getting information [956](#page-955-0) run-time [823](#page-822-0) setting information [1461](#page-1460-0) user-defined [367](#page-366-1) Escape sequences [62](#page-61-0) Event Handlers [371,](#page-370-0) [373](#page-372-0) Event handlers [1007](#page-1006-0)

EXCLUDE\_SUBDIR [125,](#page-124-4) [925](#page-924-0) EXCLUSIVE [126,](#page-125-0) [1281](#page-1280-0) Executing a program from a setup script [1025](#page-1024-0) Existence, check for specific program item or subfolder [1177](#page-1176-0) EXISTS [126,](#page-125-1) [784](#page-783-0) ExistsDir [783](#page-782-0) ExistsDir Example [783](#page-782-1) ExistsDisk [784](#page-783-0) file [1012](#page-1011-1) program item [1177](#page-1176-0) program subfolder [1177](#page-1176-0) registry key [1228](#page-1227-0) ExistsDisk Example [785](#page-784-0) EXIT [126](#page-125-2), [1007](#page-1006-0) Exit handler [759](#page-758-0) exit keyword [65](#page-64-3) export keyword [66](#page-65-1) EXTENDEDMEMORY [126](#page-125-3), [988](#page-987-0) Extensibility functions [453](#page-452-0) EXTENSION\_ONLY [127](#page-126-0), [1139](#page-1138-0) external keyword [66](#page-65-2) Ez configuration file functions [439](#page-438-1) EzBatchAddPath [786](#page-785-0) EzBatchAddPath Example [787](#page-786-0) EzBatchAddString [789](#page-788-0) EzBatchAddString Example [791](#page-790-0) EzBatchReplace [793](#page-792-0) EzBatchReplace Example [794](#page-793-0) EzConfigAddDriver [795](#page-794-0) EzConfigAddDriver Example [796](#page-795-0) EzConfigAddString [798](#page-797-0) EzConfigAddString Example [799](#page-798-0) EzConfigGetValue [801](#page-800-0) EzConfigGetValue Example [802](#page-801-0) EzConfigSetValue [803](#page-802-0) EzConfigSetValue Example [804](#page-803-0) EzDefineDialog [805](#page-804-0) EzDefineDialog Example [807](#page-806-0)

# **F**

FALSE [127](#page-126-1), [1114](#page-1113-0) Feature event handlers [404](#page-403-0) Feature Functions [454](#page-453-0) FEATURE\_FIELD\_CDROM\_FOLDER [128](#page-127-0) FEATURE\_FIELD\_DESCRIPTION [128](#page-127-1) FEATURE\_FIELD\_DISPLAYNAME [128](#page-127-2) FEATURE\_FIELD\_ENCRYPT [129](#page-128-0) FEATURE\_FIELD\_FILENEED [129](#page-128-1) FEATURE\_FIELD\_FTPLOCATION [129](#page-128-2) FEATURE\_FIELD\_GUID [130](#page-129-0) FEATURE\_FIELD\_HANDLER\_ONINSTALLED [130](#page-129-1) FEATURE\_FIELD\_HANDLER\_ONINSTALLING [130](#page-129-2) FEATURE\_FIELD\_HANDLER\_ONUNINSTALLED [131](#page-130-0) FEATURE\_FIELD\_HANDLER\_ONUNINSTALLING [131](#page-130-1) FEATURE\_FIELD\_HTTPLOCATION [131](#page-130-2) FEATURE\_FIELD\_IMAGE [132](#page-131-0) FEATURE\_FIELD\_MISC [132](#page-131-1) FEATURE\_FIELD\_PASSWORD [132](#page-131-2) FEATURE\_FIELD\_SELECTED [133](#page-132-0) FEATURE\_FIELD\_SIZE [133](#page-132-1) FEATURE\_FIELD\_STATUS [133](#page-132-2) FEATURE\_FIELD\_VISIBLE [134](#page-133-0) FEATURE\_INFO\_ATTRIBUTE [134](#page-133-1) FEATURE\_INFO\_COMPONENT\_FLAGS [134](#page-133-2) FEATURE\_INFO\_COMPSIZE\_HIGH [134](#page-133-3) FEATURE\_INFO\_COMPSIZE\_LOW [135](#page-134-0) FEATURE\_INFO\_DATE [135](#page-134-1) FEATURE\_INFO\_DATE\_EX [135](#page-134-2) FEATURE\_INFO\_DESTINATION [136](#page-135-0) FEATURE\_INFO\_HTTPLOCATION [136](#page-135-1) FEATURE\_INFO\_LANGUAGE [137](#page-136-0) FEATURE\_INFO\_MD5\_SIGNATURE [137](#page-136-1) FEATURE\_INFO\_MISC [137](#page-136-2) FEATURE\_INFO\_ORIGSIZE\_HIGH [138](#page-137-0) FEATURE\_INFO\_ORIGSIZE\_LOW [138](#page-137-1) FEATURE\_INFO\_OS [138](#page-137-2) FEATURE\_INFO\_OVERWRITE [138](#page-137-3) FEATURE\_INFO\_PLATFORM\_SUITE [139](#page-138-0) FEATURE\_INFO\_TIME [139](#page-138-1) FEATURE\_INFO\_VERSIONLS [139](#page-138-2) FEATURE\_INFO\_VERSIONMS [140](#page-139-0) FEATURE\_INFO\_VERSIONSTR [140](#page-139-1) FEATURE\_OPCOST\_UNINSTALL\_FILE [140](#page-139-2) FEATURE\_OPCOST\_UNINSTALL\_REGORINI [141](#page-140-0) FEATURE\_OPCOST\_UNINSTALL\_UNREGFILE [141](#page-140-1) FEATURE\_VALUE\_CRITICAL [141](#page-140-2) FEATURE\_VALUE\_HIGHLYRECOMMENDED [141](#page-140-3) FEATURE\_VALUE\_STANDARD [142](#page-141-1) FeatureAddCost [809](#page-808-0) FeatureAddItem [810](#page-809-0) FeatureAddItem Example [812](#page-811-0) FeatureAddUninstallCost [813](#page-812-0) FeatureCompareSizeRequired [814](#page-813-0) FeatureCompareSizeRequired Example [816](#page-815-0) FeatureConfigureFeaturesFromSuite [818](#page-817-0) FeatureDialog [819](#page-818-0) FeatureDialog Example [822](#page-821-0) FeatureError [823](#page-822-0) FeatureError Example [826](#page-825-0) FeatureErrorInfo [827](#page-826-0) FeatureErrorInfo Example [828](#page-827-0) FeatureFileEnum [830](#page-829-0) FeatureFileEnum Example [832](#page-831-0) FeatureFileInfo [834](#page-833-0) FeatureFileInfo Example [840](#page-839-0) FeatureFilterLanguage [843](#page-842-0) FeatureFilterLanguage Example [845](#page-844-0)

FeatureFilterOS [846](#page-845-0) FeatureFilterOS Example [850](#page-849-0) FeatureGetCost [852](#page-851-0) FeatureGetCostEx [854](#page-853-0) FeatureGetData [855](#page-854-0) FeatureGetData Example [859](#page-858-0) FeatureGetItemSize [860](#page-859-0) FeatureGetItemSize Example [861](#page-860-0) FeatureGetTotalCost [862](#page-861-0) FeatureInitialize [863](#page-862-0) FeatureInitialize Example [865](#page-864-0) FeatureIsItemSelected [866](#page-865-0) FeatureIsItemSelected Example [867](#page-866-0) FeatureListItems [868](#page-867-0) FeatureListItems Example [869](#page-868-0) FeatureLoadTarget [870](#page-869-0) FeatureMoveData [871](#page-870-0) FeatureMoveData Example [872](#page-871-0) FeaturePatch [876](#page-875-0) FeatureReinstall [877](#page-876-0) FeatureRemoveAll [878](#page-877-0) FeatureRemoveAllInLogOnly [879](#page-878-0) FeatureRemoveAllInMedia [880](#page-879-0) FeatureRemoveAllInMediaAndLog [881](#page-880-0) Features adding items [810](#page-809-0) FeatureSaveTarget [882](#page-881-0) destination location [819](#page-818-0) dialog [819](#page-818-0) FeatureSelectItem [882](#page-881-1) FeatureSelectItem Example [884](#page-883-0) FeatureSelectNew [885](#page-884-0) enumerating setup types [892](#page-891-0) errors [823](#page-822-0) FeatureSetData [886](#page-885-0) FeatureSetData Example [889](#page-888-0) FeatureSetTarget [890](#page-889-0) FeatureSetTarget Example [891](#page-890-0) FeatureSetupTypeEnum [892](#page-891-0) FeatureSetupTypeEnum Example [892](#page-891-1) FeatureSetupTypeGetData [893](#page-892-0) FeatureSetupTypeGetData Example [895](#page-894-0) FeatureSetupTypeSet [898](#page-897-0) fields [886](#page-885-0) filtering [843](#page-842-0) listing items [868](#page-867-0) retrieving feature information [855](#page-854-0) retrieving setup type data [893](#page-892-0) selecting [819](#page-818-0) selection status [866](#page-865-0) setting data [886](#page-885-0) setting the setup type [898](#page-897-0) validating [909](#page-908-0) FeatureSetupTypeSet Example [899](#page-898-0)

FeatureSpendCost [900](#page-899-0) FeatureSpendUninstallCost [901](#page-900-0) FeatureStandardSetupTypeSet [902](#page-901-0) FeatureTotalSize [904](#page-903-0) FeatureTotalSize Example [905](#page-904-0) FeatureTransferData [907](#page-906-0) FeatureUpdate [908](#page-907-0) FeatureValidate [909](#page-908-0) FeatureValidate Example [910](#page-909-0) FF\_FLAGS [129](#page-128-3) FI\_FTPLOCATION [136](#page-135-2) File attributes [142](#page-141-0) File media library [459](#page-458-1) File transfer [620](#page-619-0) CopyFile [620](#page-619-0) features [871](#page-870-0) XCopyFile [1686](#page-1685-0) FILE\_ADD\_FILE [142](#page-141-2) FILE\_ADD\_SUBDIRECTORY [142](#page-141-3) FILE\_ALL\_ACCESS [143](#page-142-0) FILE\_APPEND\_DATA [143](#page-142-1) FILE\_ATTR\_ARCHIVED [143,](#page-142-2) [1462](#page-1461-0) FILE\_ATTR\_HIDDEN [143,](#page-142-3) [1462](#page-1461-0) FILE\_ATTR\_NORMAL [143,](#page-142-4) [1462](#page-1461-0) FILE\_ATTR\_READONLY [144,](#page-143-0) [1462](#page-1461-0) FILE\_ATTR\_SYSTEM [144,](#page-143-1) [1462](#page-1461-0) FILE\_ATTRIBUTE [144](#page-143-2), [1462](#page-1461-0) FILE\_BIN\_CUR [144,](#page-143-3) [1426](#page-1425-0) FILE\_BIN\_END [144](#page-143-4), [1426](#page-1425-0) FILE\_BIN\_START [145](#page-144-0), [1426](#page-1425-0) FILE\_DATE [145](#page-144-1), [959](#page-958-0) FILE\_DELETE\_CHILD [145](#page-144-2) FILE\_EXECUTE [145](#page-144-3) FILE\_EXISTS [145](#page-144-4), [1012](#page-1011-1) FILE\_INSTALLED [146](#page-145-0), [1655](#page-1654-0) FILE\_IS\_LOCKED [146](#page-145-1), [1659](#page-1658-0) FILE\_LINE\_LENGTH [146](#page-145-2), [922](#page-921-0) FILE\_LIST\_DIRECTORY [146](#page-145-3) FILE\_LOCKED [146](#page-145-4), [1012](#page-1011-1) FILE\_MD5\_SIGNATURE [147](#page-146-0) FILE\_MODE\_APPEND [147,](#page-146-1) [626](#page-625-0) FILE\_MODE\_APPEND\_UNICODE [147](#page-146-2) FILE\_MODE\_BINARY [147,](#page-146-3) [1135](#page-1134-0) FILE\_MODE\_BINARYREADONLY [147](#page-146-4), [1135](#page-1134-0) FILE\_MODE\_NORMAL [148](#page-147-0), [1135](#page-1134-0) FILE\_NO\_VERSION [148](#page-147-1), [1646](#page-1645-0) FILE\_NOT\_FOUND [148,](#page-147-2) [1646](#page-1645-0) FILE\_RD\_ONLY [148,](#page-147-3) [916](#page-915-0) FILE\_READ\_ATTRIBUTES [149](#page-148-0) FILE\_READ\_DATA [149](#page-148-1) FILE\_READ\_EA [149](#page-148-2) FILE\_SHARED\_COUNT [149](#page-148-3) FILE\_SIZE [150,](#page-149-0) [959](#page-958-0) FILE\_SIZE\_HIGH [150](#page-149-1)

FILE\_SIZE\_LOW [150](#page-149-2) FILE\_SRC\_OLD [150](#page-149-3), [1655](#page-1654-0) FILE\_TIME [150](#page-149-4), [959](#page-958-0) FILE\_TRAVERSE [151](#page-150-0) FILE\_WRITE\_ATTRIBUTES [151](#page-150-1) FILE\_WRITE\_DATA [151](#page-150-2) FILE\_WRITE\_EA [151](#page-150-3) FILE\_WRITEABLE [151,](#page-150-4) [1012](#page-1011-1) FileCompare [912](#page-911-0) FileCompare Example [914](#page-913-0) FileDeleteLine [916](#page-915-0) FileDeleteLine Example [917](#page-916-0) FileGrep [919](#page-918-0) FileGrep Example [920](#page-919-0) FileInsertLine [922](#page-921-0) FileInsertLine Example [923](#page-922-0) FILENAME [152](#page-151-0), [1139](#page-1138-0) FILENAME\_ONLY [152,](#page-151-1) [1139](#page-1138-0) Files attributes [959](#page-958-0) closing [579](#page-578-0) comparing [912](#page-911-0) copying [1686](#page-1685-0) creating [626](#page-625-0) critical [855](#page-854-0) date and time [1462](#page-1461-0) deleting [724](#page-723-0) deleting lines [916](#page-915-0) exist [1012](#page-1011-1) File attributes [142](#page-141-0) file pointer [1426](#page-1425-0) finding [931](#page-930-0) hidden [142](#page-141-0) inserting lines [922](#page-921-0) InstallScript functions [459](#page-458-0) InstallShield Silent [1365](#page-1364-0) locked [472](#page-471-0) mode [1135](#page-1134-0) opening [1133](#page-1132-0) random access [1426](#page-1425-0) reading [1185](#page-1184-0) read-only [142](#page-141-0) renaming [1259](#page-1258-0) searching [919](#page-918-0) seeking [1426](#page-1425-0) self-registering files [759](#page-758-0) setting the file mode [1135](#page-1134-0) shared files [472](#page-471-0) supported languages [1644](#page-1643-0) system [142](#page-141-0) writing [1675](#page-1674-0) Fill with blanks or zeros [62](#page-61-0) Filtering [843](#page-842-0) languages [843](#page-842-0)

operating systems [846](#page-845-0) FindAllDirs [925](#page-924-0) FindAllDirs Example [926](#page-925-0) FindAllFiles [927](#page-926-0) FindAllFiles Example [929](#page-928-0) FindFile [931](#page-930-0) FindFile Example [932](#page-931-0) Finding [925](#page-924-0) directories [925](#page-924-0) files [927](#page-926-0) folders [925](#page-924-0) path in search path [1150](#page-1149-0) substring [509](#page-508-1) FindWindow [933](#page-932-0) FindWindow Example [934](#page-933-0) FIXED\_DRIVE [152](#page-151-2), [1001](#page-1000-0) FlexNet Connect [461](#page-460-0) GetUpdateStatus [1000](#page-999-0) GetUpdateStatusReboot [1001](#page-1000-1) SdFinishUpdate [1338](#page-1337-0) SdFinishUpdateEx [1338](#page-1337-1) SdFinishUpdateReboot [1340](#page-1339-0) SetUpdateStatus [1488](#page-1487-0) SetUpdateStatusReboot [1489](#page-1488-0) UPDATE\_SERVICE\_INSTALL constant [270](#page-269-0) UpdateServiceCheckForUpdates [1623](#page-1622-0) UPDATESERVICECOMPONENT constant [270](#page-269-1) UpdateServiceCreateShortcut [1623](#page-1622-1) UpdateServiceEnableUpdateManagerInstall [1624](#page-1623-0) UpdateServiceGetAgentTarget [1624](#page-1623-1) UpdateServiceOnEnabledStateChange [1624](#page-1623-2) UpdateServiceRegisterProduct [1624](#page-1623-3) UpdateServiceRegisterProductEx [1625](#page-1624-1) UpdateServiceSetHost [1625](#page-1624-2) UpdateServiceSetLanguage [1625](#page-1624-3) Flow control [77](#page-76-0) FOLDER\_APPDATA [323](#page-322-2) FOLDER\_APPLICATIONS [324](#page-323-1) FOLDER\_APPLICATIONS64 [324](#page-323-2) FOLDER\_COMMON\_APPDATA [324](#page-323-3) FOLDER\_DESKTOP [964](#page-963-0) FOLDER\_DOTNET\_10 [325](#page-324-0) FOLDER\_DOTNET\_11 [325](#page-324-1) FOLDER\_DOTNET\_20 [325](#page-324-2) FOLDER\_DOTNET\_30 [325](#page-324-3) FOLDER\_DOTNET\_35 [325](#page-324-4) FOLDER\_DOTNET\_40 [325](#page-324-5) FOLDER\_FONTS [326](#page-325-0) FOLDER\_LOCAL\_APPDATA [326](#page-325-1) FOLDER\_PERSONAL [326](#page-325-2) FOLDER\_PROGRAMS [964](#page-963-0) FOLDER\_STARTMENU [964](#page-963-0) FOLDER\_STARTUP [327](#page-326-0) FOLDER\_TEMP [327](#page-326-1)

Folders [927](#page-926-0) adding icons [519](#page-518-0) adding shortcut folders through InstallScript [637](#page-636-0) changing [575](#page-574-0) checking [783](#page-782-0) creating [624](#page-623-0) deleting [722](#page-721-0) deleting items [726](#page-725-0) finding [925](#page-924-0) InstallScript functions [459](#page-458-0) replacing icons [1263](#page-1262-0) retrieving shortcuts and subfolder names [964](#page-963-0) searching [927](#page-926-0) selecting [1436](#page-1435-0) shared support [349](#page-348-0) support [350](#page-349-0) FONT\_AVAILABLE [152](#page-151-3) Fonts [690](#page-689-0) dialogs [967](#page-966-0) for [66](#page-65-0) Format specifiers [1518](#page-1517-0) FormatMessage [935](#page-934-0) FormatMessage Example [936](#page-935-0) Free memory [973](#page-972-0) FTP location [855](#page-854-0) FULL [152](#page-151-4), [1150](#page-1149-0) FULLSCREEN [153,](#page-152-0) [1160](#page-1159-0) FULLSCREENSIZE [153,](#page-152-1) [1160](#page-1159-0) FULLWINDOWMODE [153](#page-152-2), [769](#page-768-0) Function block [56](#page-55-2) function keyword [433](#page-432-0) declaring [56](#page-55-0) overview [433](#page-432-1) FUNCTION\_EXPORTED [153](#page-152-3)

## **G**

GBYTES [154,](#page-153-0) [952](#page-951-0) GENERIC\_ALL [154](#page-153-1) GENERIC\_EXECUTE [154](#page-153-2) GENERIC\_READ [154](#page-153-3) GENERIC\_WRITE [154](#page-153-4) GetAndAddAllFilesCost [937](#page-936-0) GetAndAddFileCost [938](#page-937-0) GetCArrayFromISArray [939](#page-938-0) GetCHARArrayFromISStringArray [940](#page-939-0) GetCurrentDialogName [941](#page-940-0) GetCurrentDir [942](#page-941-0) GetDir [943](#page-942-0) GetDir Example [944](#page-943-0) GetDisk [945](#page-944-0) GetDisk Example [946](#page-945-0) GetDiskInfo [947](#page-946-0) GetDiskInfo example [949](#page-948-0)

GetDiskSpace [950](#page-949-0) GetDiskSpace Example [950](#page-949-1) GetDiskSpaceEx [952](#page-951-0) GetDiskSpaceEx Example [953](#page-952-0) GetEnvVar [954](#page-953-0) GetEnvVar Example [955](#page-954-0) GetExtendedErrInfo [956](#page-955-0) GetExtents [957](#page-956-0) GetExtents Example [958](#page-957-0) GetFileInfo [959](#page-958-0) GetFileInfo Example [962](#page-961-0) GetFolderNameList [964](#page-963-0) GetFolderNameList Example [966](#page-965-0) GetFont [967](#page-966-0) GetFont Example [968](#page-967-0) GetLine [971](#page-970-0) GetLine Example [972](#page-971-0) GetMemFree [973](#page-972-0) GetObject [973](#page-972-1) GetObjectByIndex [974](#page-973-0) GetObjectCount [975](#page-974-0) GetProfInt [976](#page-975-0) GetProfInt Example [977](#page-976-0) GetProfSectionKeyCount [977](#page-976-1) GetProfString [978](#page-977-0) GetProfString Example [980,](#page-979-0) [982](#page-981-0) GetProfStringList [981](#page-980-0) GetShortcutInfo [984](#page-983-0) example [986](#page-985-0) GetStatus [988](#page-987-1) GetSystemInfo [988](#page-987-0) GetSystemInfo Example [994](#page-993-0) GetTempFileNameIS [997](#page-996-0) Getting [565](#page-564-0) configuration file value [603](#page-602-0) date [988](#page-987-0) default batch file name [565](#page-564-0) default system configuration file name [601](#page-600-0) destination folder [531](#page-530-1) environment variables [954](#page-953-0) feature data [855](#page-854-0) file attributes [959](#page-958-0) file's supported languages [1644](#page-1643-0) free disk space [950](#page-949-0) free memory [973](#page-972-0) integer values from initialization files [976](#page-975-0) lines from a file [971](#page-970-0) list elements [1072](#page-1071-0) media information [1123](#page-1122-0) path [1153](#page-1152-0) project settings [1123](#page-1122-0) screen dimensions [957](#page-956-0) status of an object [988](#page-987-1) string length (bytes) [1580](#page-1579-0)

string length (chars) [1581](#page-1580-0) string values from initialization files [978](#page-977-0) time [988](#page-987-0) total memory [988](#page-987-0) valid drive list [1001](#page-1000-0) window handle [581](#page-580-0) GetTrueTypeFontFileInfo [999](#page-998-0) GetUpdateStatus [1000](#page-999-0) GetUpdateStatusReboot [1001](#page-1000-1) GetValidDrivesList [1001](#page-1000-0) GetValidDrivesList Example [1002](#page-1001-0) GetWCHARArrayFromISStringArray [1004](#page-1003-0) GetWindowHandle [1004](#page-1003-1) GetWindowHandle Example [1005](#page-1004-0) Global Event Handlers [378](#page-377-1) Global variables [303](#page-302-0) goto [68](#page-67-0) Graphics [1288](#page-1287-0) displaying in dialog [1288](#page-1287-0) GREATER\_THAN [155](#page-154-0), [1638](#page-1637-0) GREEN [155,](#page-154-1) [1448](#page-1447-0) Grep [919](#page-918-0) GTFIS\_OPTION\_DELETE\_TEMP\_FILE [155](#page-154-2) GTFIS\_OPTION\_DONT\_CREATE\_DIR [155](#page-154-3) GTFIS\_OPTION\_DONT\_RESOLVE\_TEXTSUBS [155](#page-154-4) GTFIS\_OPTION\_NONE [156](#page-155-0)

## **H**

Handle [581](#page-580-0) Handler window [1004](#page-1003-1) HandlerEx example [1009](#page-1008-0) HELP [1007](#page-1006-0) HELP (InstallScript constant) [156](#page-155-1) Help handler [759](#page-758-0) Help topics [1307](#page-1306-0) Hexadecimal values [62](#page-61-0) **HIBYTF [1010](#page-1009-0)** Hidden files [793](#page-792-0) HIDE\_DISABLED\_BTNS [156](#page-155-2) HIWORD [1011](#page-1010-0) HIWORD Example [1012](#page-1011-2) HKEY\_CLASSES\_ROOT [156](#page-155-3), [1207](#page-1206-0) HKEY\_CURRENT\_USER [157](#page-156-0), [1240](#page-1239-0) HKEY\_LOCAL\_MACHINE [157](#page-156-1), [1191](#page-1190-0) HKEY\_USER\_SELECTABLE [158](#page-157-0) HKEY\_USER\_SELECTABLE\_AUTO [328](#page-327-0) HKEY\_USERS [157,](#page-156-2) [1191](#page-1190-0) HKEYCURRENTROOTKEY [328](#page-327-1) HOURGLASS [158,](#page-157-1) [754](#page-753-0) HTTP location [855](#page-854-0) Hungarian notation [59](#page-58-0) HWND data type [289](#page-288-0)

HWND\_DESKTOP [158](#page-157-2), [1004](#page-1003-1) HWND\_INSTALL [158,](#page-157-3) [1004](#page-1003-1)

## **I**

Icons [726](#page-725-0) adding to program folder [519](#page-518-0) deleting from program folder [726](#page-725-0) replacing in folders [1263](#page-1262-0) IDCANCEL [158](#page-157-4) Identifiers [57](#page-56-1) IDOK [159](#page-158-0) IDS\_IFX\_ERROR\_INVALID\_MEDIA\_PASSWORD [159](#page-158-1) if [67](#page-66-0) IFX\_COMPANY\_NAME [328](#page-327-2) IFX\_DISK1INSTALLED [329](#page-328-0) IFX\_INITIALIZED [329](#page-328-1) IFX\_INSTALLED\_DISPLAY\_VERSION [329](#page-328-2) IFX\_INSTALLED\_VERSION [329](#page-328-3) IFX\_KEYPATH\_PRODUCT\_INFO [329](#page-328-4) IFX\_MULTI\_INSTANCE\_SUFFIX [330](#page-329-0) IFX\_ONNEXTDISK\_PACKAGE\_CAPTION [159](#page-158-2) IFX\_ONNEXTDISK\_PACKAGE\_MSG [160](#page-159-0) IFX\_PRODUCT\_COMMENTS [330](#page-329-1) IFX\_PRODUCT\_DISPLAY\_NAME [330](#page-329-2) IFX\_PRODUCT\_DISPLAY\_VERSION [330](#page-329-3) IFX\_PRODUCT\_ICON [331](#page-330-0) IFX\_PRODUCT\_KEY [331](#page-330-1) IFX\_PRODUCT\_NAME [331](#page-330-2) IFX\_PRODUCT\_README [331](#page-330-3) IFX\_PRODUCT\_REGISTEREDCOMPANY [331](#page-330-4) IFX\_PRODUCT\_REGISTEREDOWNER [332](#page-331-0) IFX\_PRODUCT\_REGISTEREDSERIALNUM [332](#page-331-1) IFX\_PRODUCT\_SUPPORT\_CONTACT [332](#page-331-2) IFX\_PRODUCT\_SUPPORT\_PHONE [333](#page-332-0) IFX\_PRODUCT\_SUPPORT\_URL [333](#page-332-1) IFX\_PRODUCT\_UPDATE\_URL [333](#page-332-2) IFX\_PRODUCT\_URL [333](#page-332-3) IFX\_PRODUCT\_VERSION [334](#page-333-1) IFX\_SETUP\_TITLE [334](#page-333-2) IFX\_SUPPORTED\_VERSIONS [334](#page-333-3) Include files [369](#page-368-0) specifying [369](#page-368-0) INCLUDE\_SUBDIR [160](#page-159-1), [1686](#page-1685-0) Indirection operator [504](#page-503-1) INDVFILESTATUS [160](#page-159-2) INFOFILENAME [559](#page-558-0) INFORMATION [160,](#page-159-3) [1518](#page-1517-0) Information functions [463](#page-462-0) Initialization files [1683](#page-1682-0) adding lines [527](#page-526-0) changing strings [1266](#page-1265-0) getting values [976](#page-975-0) InstallScript functions [464](#page-463-0)

restarting Windows [1335](#page-1334-0) writing [1683](#page-1682-0) Initialization Handlers [378](#page-377-2) initialize [863](#page-862-0) InitProperties [515](#page-514-0) Inserting [922](#page-921-0) lines into a text file [922](#page-921-0) INSTALL\_GUID [335](#page-334-0) InstallationInfo [1670](#page-1669-0) INSTALLDIR [334](#page-333-4) InstallScript Language Reference [51](#page-50-0) INSTALLSCRIPTMSI script variable [280](#page-279-1) INSTALLSCRIPTMSIEEUI script variable [280](#page-279-2) InstallShield Silent [1365](#page-1364-0) SdMakeName [1365](#page-1364-0) int data type [289](#page-288-0) Is [1012](#page-1011-1) Is Example [1020](#page-1019-0) IS\_386 [190,](#page-189-0) [988](#page-987-0) IS\_486 [190,](#page-189-1) [988](#page-987-0) IS\_ALPHA [190,](#page-189-2) [988](#page-987-0) IS\_CDROM [190](#page-189-3), [988](#page-987-0) IS\_EGA [190,](#page-189-4) [988](#page-987-0) IS\_FIXED [191](#page-190-0), [988](#page-987-0) IS\_FOLDER [191,](#page-190-1) [1263](#page-1262-0) IS\_ITEM [191,](#page-190-2) [1263](#page-1262-0) IS\_NULLSTR\_PTR [336](#page-335-1) IS\_PENTIUM [191,](#page-190-3) [988](#page-987-0) IS\_PERMISSIONS\_OPTION\_64BIT\_OBJECT [161](#page-160-0) IS\_PERMISSIONS\_OPTION\_ALLOW\_ACCESS [161](#page-160-1) IS\_PERMISSIONS\_OPTION\_DENY\_ACCESS [161](#page-160-2) IS\_PERMISSIONS\_OPTION\_NO\_APPLYDOWN [161](#page-160-3) IS\_PERMISSIONS\_TYPE\_FILE [161](#page-160-4) IS\_PERMISSIONS\_TYPE\_FOLDER [162](#page-161-0) IS\_PERMISSIONS\_TYPE\_REGISTRY [162](#page-161-1) IS\_REMOTE [191](#page-190-4), [988](#page-987-0) IS\_REMOVABLE [192](#page-191-0), [988](#page-987-0) IS\_SVGA [192,](#page-191-1) [988](#page-987-0) IS\_UNKNOWN [192,](#page-191-2) [988](#page-987-0) IS\_UVGA [192,](#page-191-3) [988](#page-987-0) IS\_VGA [192,](#page-191-4) [988](#page-987-0) IS\_WINDOWS [193](#page-192-0), [988](#page-987-0) IS\_WINDOWS9X [193](#page-192-1), [988](#page-987-0) IS\_WINDOWSNT [193](#page-192-2), [988](#page-987-0) IS\_XVGA [193](#page-192-3), [988](#page-987-0) ISCompareServicePack [1021](#page-1020-0) ISCompareServicePack Example [1022](#page-1021-0) ISDeterminePlatform [1023](#page-1022-0) ISDIFX\_OPTION\_DONT\_ASSOCIATE [162](#page-161-2) ISDIFX\_OPTION\_DONT\_RESOVE\_TEXTSUBS [162](#page-161-3) ISDIFX\_OPTION\_LOG\_IN\_DRIVER\_PACKAGE\_PATH [162](#page-161-4) ISDIFX\_OPTION\_NO\_REPAIR [163](#page-162-0) ISDIFXAPPID [335](#page-334-1) IsEmpty [1023](#page-1022-1)

IsEmpty Example [1024](#page-1023-0) ISERR\_GEN\_FAILURE [163](#page-162-1) ISERR\_SUCCESS [163](#page-162-2) ISLANG constants [298](#page-297-0) ISLANG\_AFRIKAANS [163](#page-162-3) ISLANG\_AFRIKAANS\_STANDARD [163](#page-162-4) ISLANG\_ALBANIAN [164](#page-163-0) ISLANG\_ALBANIAN\_STANDARD [164](#page-163-1) ISLANG\_ALL [164](#page-163-2) ISLANG\_ARABIC [164](#page-163-3) ISLANG\_ARABIC\_ALGERIA [164](#page-163-4) ISLANG\_ARABIC\_BAHRAIN [164](#page-163-5) ISLANG\_ARABIC\_EGYPT [164](#page-163-6) ISLANG\_ARABIC\_IRAQ [164](#page-163-7) ISLANG\_ARABIC\_JORDAN [165](#page-164-0) ISLANG\_ARABIC\_KUWAIT [165](#page-164-1) ISLANG\_ARABIC\_LEBANON [165](#page-164-2) ISLANG\_ARABIC\_LIBYA [165](#page-164-3) ISLANG\_ARABIC\_MOROCCO [165](#page-164-4) ISLANG\_ARABIC\_OMAN [165](#page-164-5) ISLANG\_ARABIC\_QATAR [165](#page-164-6) ISLANG\_ARABIC\_SAUDIARABIA [165](#page-164-7) ISLANG\_ARABIC\_SYRIA [166](#page-165-0) ISLANG\_ARABIC\_TUNISIA [166](#page-165-1) ISLANG\_ARABIC\_UAE [166](#page-165-2) ISLANG\_ARABIC\_YEMEN [166](#page-165-3) ISLANG\_BASQUE [166](#page-165-4) ISLANG\_BASQUE\_STANDARD [166](#page-165-5) ISLANG\_BELARUSIAN [166](#page-165-6) ISLANG\_BELARUSIAN\_STANDARD [166](#page-165-7) ISLANG\_BULGARIAN [167](#page-166-0) ISLANG\_BULGARIAN\_STANDARD [167](#page-166-1) ISLANG\_CATALAN [167](#page-166-2) ISLANG\_CATALAN\_STANDARD [167](#page-166-3) ISLANG\_CHINESE [167](#page-166-4) ISLANG\_CHINESE\_HONGKONG [167](#page-166-5) ISLANG\_CHINESE\_PRC [167](#page-166-6) ISLANG\_CHINESE\_SINGAPORE [167](#page-166-7) ISLANG\_CHINESE\_TAIWAN [168](#page-167-0) ISLANG\_CROATIAN [168](#page-167-1) ISLANG\_CROATIAN\_STANDARD [168](#page-167-2) ISLANG\_CZECH [168](#page-167-3) ISLANG\_CZECH\_STANDARD [168](#page-167-4) ISLANG\_DANISH [168](#page-167-5) ISLANG\_DANISH\_STANDARD [168](#page-167-6) ISLANG\_DUTCH [168](#page-167-7) ISLANG\_DUTCH\_BELGIAN [169](#page-168-0) ISLANG\_DUTCH\_STANDARD [169](#page-168-1) ISLANG\_ENGLISH [169](#page-168-2) ISLANG\_ENGLISH\_AUSTRALIAN [169](#page-168-3) ISLANG\_ENGLISH\_BELIZE [169](#page-168-4) ISLANG\_ENGLISH\_CANADIAN [169](#page-168-5) ISLANG\_ENGLISH\_CARIBBEAN [169](#page-168-6) ISLANG\_ENGLISH\_IRELAND [169](#page-168-7)

ISLANG\_ENGLISH\_JAMAICA [170](#page-169-0) ISLANG\_ENGLISH\_NEWZEALAND [170](#page-169-1) ISLANG\_ENGLISH\_SOUTHAFRICA [170](#page-169-2) ISLANG\_ENGLISH\_TRINIDAD [170](#page-169-3) ISLANG\_ENGLISH\_UNITEDKINGDOM [170](#page-169-4) ISLANG\_ENGLISH\_UNITEDSTATES [170](#page-169-5) ISLANG\_ESTONIAN [170](#page-169-6) ISLANG\_ESTONIAN\_STANDARD [170](#page-169-7) ISLANG\_FAEROESE [171](#page-170-0) ISLANG\_FAEROESE\_STANDARD [171](#page-170-1) ISLANG\_FARSI [171](#page-170-2) ISLANG\_FARSI\_STANDARD [171](#page-170-3) ISLANG\_FINNISH [171](#page-170-4) ISLANG\_FINNISH\_STANDARD [171](#page-170-5) ISLANG\_FRENCH [171](#page-170-6) ISLANG\_FRENCH\_BELGIAN [171](#page-170-7) ISLANG\_FRENCH\_CANADIAN [172](#page-171-0) ISLANG\_FRENCH\_LUXEMBOURG [172](#page-171-1) ISLANG\_FRENCH\_STANDARD [172](#page-171-2) ISLANG\_FRENCH\_SWISS [172](#page-171-3) ISLANG\_GERMAN [172](#page-171-4) ISLANG\_GERMAN\_AUSTRIAN [172](#page-171-5) ISLANG\_GERMAN\_LIECHTENSTEIN [172](#page-171-6) ISLANG\_GERMAN\_LUXEMBOURG [172](#page-171-7) ISLANG\_GERMAN\_STANDARD [173](#page-172-0) ISLANG\_GERMAN\_SWISS [173](#page-172-1) ISLANG\_GREEK [173](#page-172-2) ISLANG\_GREEK\_STANDARD [173](#page-172-3) ISLANG\_HEBREW [173](#page-172-4) ISLANG\_HEBREW\_STANDARD [173](#page-172-5) ISLANG\_HUNGARIAN [173](#page-172-6) ISLANG\_HUNGARIAN\_STANDARD [173](#page-172-7) ISLANG\_ICELANDIC [174](#page-173-0) ISLANG\_ICELANDIC\_STANDARD [174](#page-173-1) ISLANG\_INDONESIAN [174](#page-173-2) ISLANG\_INDONESIAN\_STANDARD [174](#page-173-3) ISLANG\_ITALIAN [174](#page-173-4) ISLANG\_ITALIAN\_STANDARD [174](#page-173-5) ISLANG\_ITALIAN\_SWISS [174](#page-173-6) ISLANG\_JAPANESE [174](#page-173-7) ISLANG\_JAPANESE\_STANDARD [175](#page-174-0) ISLANG\_KOREAN [175](#page-174-1) ISLANG\_KOREAN\_JOHAB [175](#page-174-2) ISLANG\_KOREAN\_STANDARD [175](#page-174-3) ISLANG\_LATVIAN [175](#page-174-4) ISLANG\_LATVIAN\_STANDARD [175](#page-174-5) ISLANG\_LITHUANIAN [175](#page-174-6) ISLANG\_LITHUANIAN\_STANDARD [175](#page-174-7) ISLANG\_NORWEGIAN [176](#page-175-0) ISLANG\_NORWEGIAN\_BOKMAL [176](#page-175-1) ISLANG\_NORWEGIAN\_NYNORSK [176](#page-175-2) ISLANG\_POLISH [176](#page-175-3) ISLANG\_POLISH\_STANDARD [176](#page-175-4) ISLANG\_PORTUGUESE [176](#page-175-5)

ISLANG\_PORTUGUESE\_BRAZILIAN [176](#page-175-6) ISLANG\_PORTUGUESE\_STANDARD [176](#page-175-7) ISLANG\_ROMANIAN [177](#page-176-0) ISLANG\_ROMANIAN\_STANDARD [177](#page-176-1) ISLANG\_RUSSIAN [177](#page-176-2) ISLANG\_RUSSIAN\_STANDARD [177](#page-176-3) ISLANG\_SERBIAN\_CYRILLIC [177](#page-176-4) ISLANG\_SERBIAN\_LATIN [177](#page-176-5) ISLANG\_SLOVAK [177](#page-176-6) ISLANG\_SLOVAK\_STANDARD [177](#page-176-7) ISLANG\_SLOVENIAN [178](#page-177-0) ISLANG\_SLOVENIAN\_STANDARD [178](#page-177-1) ISLANG\_SPANISH [178](#page-177-2) ISLANG\_SPANISH\_ARGENTINA [178](#page-177-3) ISLANG\_SPANISH\_BOLIVIA [178](#page-177-4) ISLANG\_SPANISH\_CHILE [178](#page-177-5) ISLANG\_SPANISH\_COLOMBIA [178](#page-177-6) ISLANG\_SPANISH\_COSTARICA [178](#page-177-7) ISLANG\_SPANISH\_DOMINICANREPUBLIC [179](#page-178-0) ISLANG\_SPANISH\_ECUADOR [179](#page-178-1) ISLANG\_SPANISH\_ELSALVADOR [179](#page-178-2) ISLANG\_SPANISH\_GUATEMALA [179](#page-178-3) ISLANG\_SPANISH\_HONDURAS [179](#page-178-4) ISLANG\_SPANISH\_MEXICAN [179](#page-178-5) ISLANG\_SPANISH\_MODERNSORT [179](#page-178-6) ISLANG\_SPANISH\_NICARAGUA [179](#page-178-7) ISLANG\_SPANISH\_PANAMA [180](#page-179-0) ISLANG\_SPANISH\_PARAGUAY [180](#page-179-1) ISLANG\_SPANISH\_PERU [180](#page-179-2) ISLANG\_SPANISH\_PUERTORICO [180](#page-179-3) ISLANG\_SPANISH\_TRADITIONALSORT [180](#page-179-4) ISLANG\_SPANISH\_URUGUAY [180](#page-179-5) ISLANG\_SPANISH\_VENEZUELA [180](#page-179-6) ISLANG\_SW [181](#page-180-0) ISLANG\_SWEDISH [180](#page-179-7) ISLANG\_SWEDISH\_STANDARD [181](#page-180-1) ISLANG\_THAI [181](#page-180-2) ISLANG\_THAI\_STANDARD [181](#page-180-3) ISLANG\_TURKISH [181](#page-180-4) ISLANG\_TURKISH\_STANDARD [181](#page-180-5) ISLANG\_UKRAINIAN [181](#page-180-6) ISLANG\_UKRAINIAN\_STANDARD [181](#page-180-7) ISLANG\_VIETNAMESE [182](#page-181-0) ISLANG\_VIETNAMESE\_STANDARD [182](#page-181-1) ISMSI\_HANDLE [335](#page-334-2) IsObject [1025](#page-1024-1) ISOS\_ST\_ALL [184](#page-183-0) ISOS\_ST\_BACKOFFICE [184](#page-183-1) ISOS\_ST\_DATACENTER [184](#page-183-2) ISOS\_ST\_ENTERPRISE [185](#page-184-0) ISOS\_ST\_PROC\_ARCH\_32 [185](#page-184-1) ISOS\_ST\_PROC\_ARCH\_AMD64 [185](#page-184-2) ISOS\_ST\_PROC\_ARCH\_IA64 [185](#page-184-3) ISOS\_ST\_SERVER [186](#page-185-0)

ISOS\_ST\_SERVER2003\_R2 [186](#page-185-1) ISOS\_ST\_SMALLBUSINESS [186](#page-185-2) ISOS\_ST\_SMALLBUSINESS\_RESTRICTED [187](#page-186-0) ISOS\_ST\_TERMINAL [187](#page-186-1) ISOS\_ST\_WORKSTATION [187](#page-186-2) ISOS\_ST\_XP\_HOME [187](#page-186-3) ISOS\_ST\_XP\_PRO [188](#page-187-0) ISOSL\_ALL [182](#page-181-2), [846](#page-845-0) ISOSL\_NT40 [846](#page-845-0) ISOSL\_NT40\_ALPHA [846](#page-845-0) ISOSL\_SUPPORTED [182](#page-181-3) ISOSL\_WIN10 [183](#page-182-0) ISOSL\_WIN2000 [846](#page-845-0) ISOSL\_WIN2000\_ALPHA [846](#page-845-0) ISOSL\_WIN7\_SERVER2008R2 [182](#page-181-4) ISOSL\_WIN8 [182](#page-181-5) ISOSL\_WIN81 [183](#page-182-1) ISOSL\_WIN95 [846](#page-845-0) ISOSL\_WIN98 [846](#page-845-0) ISOSL\_WINSERVER2003 [183](#page-182-2) ISOSL\_WINVISTA [183](#page-182-3) ISOSL\_WINVISTA\_SERVER2008 [183](#page-182-4) ISOSL\_WINXP [184](#page-183-3) ISRES [336](#page-335-0) ISURL\_COMPONENTS [289](#page-288-0) ISUS\_AGENT\_FEATURE [188](#page-187-1) ISUS\_MAIN\_FEATURE [188](#page-187-2) ISUS\_PRODUCT\_CODE [281](#page-280-0) ISUS\_TEXTSUB\_HOST [188](#page-187-3) ISUS\_TEXTSUB\_INTERVAL [188](#page-187-4) ISUS\_TEXTSUB\_LANGUAGE [189](#page-188-0) ISUS\_TEXTSUB\_LOGO [189](#page-188-1) ISUS\_TEXTSUB\_MANAGER [189](#page-188-2) ISUS\_TEXTSUB\_VERSION [189](#page-188-3) ISUS\_UPDATEMANAGER\_FEATURE [189](#page-188-4) ISUSER [336](#page-335-2) ISVERSION [337](#page-336-0)

## **K**

KBYTES [193,](#page-192-4) [952](#page-951-0) KEY\_CREATE\_LINK [194](#page-193-0) KEY\_CREATE\_SUB\_KEY [194](#page-193-1) KEY\_ENUMERATE\_SUB\_KEYS [194](#page-193-2) KEY\_NOTIFY [194](#page-193-3) KEY\_QUERY\_VALUE [194](#page-193-4) KEY\_SET\_VALUE [195](#page-194-0) Keywords [66](#page-65-0) abort [65](#page-64-0) BYREF [502](#page-501-0) BYVAL [503](#page-502-1) case [73](#page-72-0) default [73](#page-72-0) downto [66](#page-65-0)

else [69](#page-68-1) elseif [70](#page-69-0) endfor [66](#page-65-0) endif [68](#page-67-1) endprogram [56](#page-55-1) endswitch [73](#page-72-0) endwhile [75](#page-74-0) exit [65](#page-64-3) export [66](#page-65-1) external [66](#page-65-2) for [66](#page-65-0) goto [67](#page-66-1) if [70](#page-69-0) method [70](#page-69-1) program [56](#page-55-1) property() [70](#page-69-2) prototype [71](#page-70-0) repeat [71](#page-70-1) return [72](#page-71-0) step [66](#page-65-0) switch [73](#page-72-0) then [67](#page-66-0) to [66](#page-65-0) typedef [295](#page-294-0) until [71](#page-70-1) while [75](#page-74-0)

## **L**

LAAW\_OPTION\_CHANGEDIRECTORY [195](#page-194-1) LAAW\_OPTION\_FIXUP\_PROGRAM [195](#page-194-2) LAAW\_OPTION\_HIDDEN [195](#page-194-3) LAAW\_OPTION\_MAXIMIZED [195](#page-194-4) LAAW\_OPTION\_MINIMIZED [196](#page-195-0) LAAW\_OPTION\_NO\_CHANGEDIRECTORY [196](#page-195-1) LAAW\_OPTION\_NOWAIT [196](#page-195-2) LAAW\_OPTION\_SET\_BATCH\_INSTALL [196](#page-195-3) LAAW\_OPTION\_SHOW\_HOURGLASS [197](#page-196-0) LAAW\_OPTION\_USE\_CALLBACK [197](#page-196-1) LAAW\_OPTION\_USE\_SHELLEXECUTE [197](#page-196-2) LAAW\_OPTION\_WAIT [198](#page-197-0) LAAW\_OPTION\_WAIT\_INCL\_CHILD [198](#page-197-1) LAAW\_PARAMETERS [337](#page-336-1) LAAW\_PROCESS\_INFORMATION [339](#page-338-0) LAAW\_SHELLEXECUTEINFO [339](#page-338-1) LAAW\_SHELLEXECUTEVERB [340](#page-339-0) LAAW\_STARTUPINFO [340](#page-339-1) Label [67](#page-66-1) LANGUAGE [198](#page-197-2) Language [298](#page-297-0) AskYesNo dialog [544](#page-543-0) filtering [843](#page-842-0) IDs [298](#page-297-0) keywords [65](#page-64-4)

selected language [349](#page-348-1) supported by file [1644](#page-1643-0) LANGUAGE\_SUPPORTED constant [198](#page-197-3) LaunchApp [1025](#page-1024-0) LaunchApp Example [1025](#page-1024-2) LaunchAppAndWait [1026](#page-1025-0) LaunchAppAndWait Example [1026](#page-1025-1) LaunchAppAndWaitInitStartupInfo [1028](#page-1027-0) LaunchApplication [1030](#page-1029-0) LaunchApplicationInit [1036](#page-1035-0) Launching [453](#page-452-0) another setup script [453](#page-452-0) program from a setup script [1026](#page-1025-0) LESS\_THAN [199](#page-198-0), [912](#page-911-0) License agreement [1346,](#page-1345-0) [1348](#page-1347-0), [1351](#page-1350-0), [1354,](#page-1353-0) [1356,](#page-1355-0) [1359](#page-1358-0) LINE\_NUMBER [199](#page-198-1), [916](#page-915-0) LIST data type [289](#page-288-0) List [1043](#page-1042-0) LIST\_NULL [200,](#page-199-0) [1051](#page-1050-0) adding elements [1043](#page-1042-0) ListAddItem [1039](#page-1038-0) ListAddItem Example [1040](#page-1039-0) ListAddList [1042](#page-1041-0) ListAddString [1043](#page-1042-0) ListAddString Example [1044](#page-1043-0) ListAppendFromArray [1046](#page-1045-0) ListAppendToArray [1046](#page-1045-1) LISTBOX\_ENTER [199](#page-198-2), [672](#page-671-0) LISTBOX\_SELECT [199,](#page-198-3) [672](#page-671-0) components [868](#page-867-0) ListConvertNumToStr [1047](#page-1046-0) ListConvertStrToNum [1048](#page-1047-0) ListCount [1049](#page-1048-0) counting elements [1049](#page-1048-0) ListCount Example [1050](#page-1049-0) ListCreate [1051](#page-1050-0) creating [1051](#page-1050-0) ListCreate Example [1052](#page-1051-0) ListCurrentItem [1053](#page-1052-0) ListCurrentItem Example [1054](#page-1053-0) ListCurrentString [1055](#page-1054-0) ListCurrentString Example [1056](#page-1055-0) ListDeleteAll [1057](#page-1056-0) ListDeleteItem [1058](#page-1057-0) ListDeleteItem Example [1059](#page-1058-0) ListDeleteString [1061](#page-1060-0) ListDeleteString Example [1062](#page-1061-0) ListDestroy [1064](#page-1063-0) destroying [1064](#page-1063-0) finding an element [1070](#page-1069-0) ListDestroy Example [1064](#page-1063-1) ListFindItem [1065](#page-1064-0) ListFindItem Example [1066](#page-1065-0)

ListFindKeyValueString [1068](#page-1067-0) ListFindString [1070](#page-1069-0) ListFindString Example [1070](#page-1069-1) LISTFIRST [199](#page-198-4), [1090](#page-1089-0) ListGetFirstItem [1072](#page-1071-0) ListGetFirstItem Example [1073](#page-1072-0) ListGetFirstString [1074](#page-1073-0) ListGetFirstString Example [1075](#page-1074-0) ListGetIndex [1076](#page-1075-0) ListGetNextItem [1077](#page-1076-0) ListGetNextItem Example [1078](#page-1077-0) ListGetNextString [1079](#page-1078-0) getting elements [1055](#page-1054-0) InstallScript functions [465](#page-464-0) ListGetNextString Example [1080](#page-1079-0) ListGetType [1082](#page-1081-0) ListGetType Example [1082](#page-1081-1) LISTLAST [200](#page-199-1), [1090](#page-1089-0) LISTNEXT [200,](#page-199-2) [1090](#page-1089-0) LISTPREV [200](#page-199-3), [1090](#page-1089-0) ListProcessing [1098](#page-1097-0) ListReadFromFile [1083](#page-1082-0) ListReadFromFile Example [1084](#page-1083-0) ListSetCurrentItem [1085](#page-1084-0) ListSetCurrentItem Example [1086](#page-1085-0) ListSetCurrentString [1088](#page-1087-0) ListSetCurrentString Example [1089](#page-1088-0) ListSetIndex [1090](#page-1089-0) ListSetIndex Example [1092](#page-1091-0) ListValid [1094](#page-1093-0) ListValidType [1096](#page-1095-0) ListWriteToFile [1098](#page-1097-0) ListWriteToFile Example [1099](#page-1098-0) ListWriteToFileEx [1100](#page-1099-0) LoadStringFromStringTable [1101](#page-1100-0) LOBYTE [1102](#page-1101-0) Local variables [303](#page-302-0) Locked files [1012](#page-1011-1) InstallScript functions [472](#page-471-0) testing [1012](#page-1011-1) LOCKEDFILE [200,](#page-199-4) [1012](#page-1011-0) Log file [626](#page-625-0) LOGGING [201](#page-200-0), [1012](#page-1011-0) Logical operators [504](#page-503-0) LogReadCustomNumber [1103](#page-1102-0) LogReadCustomNumber Example [1104](#page-1103-0) LogReadCustomString [1105](#page-1104-0) LogReadCustomString Example [1107](#page-1106-0) LogWriteCustomNumber [1108](#page-1107-0) LogWriteCustomNumber Example [1109](#page-1108-0) LogWriteCustomString [1110](#page-1109-0) LogWriteCustomString Example [1111](#page-1110-0) LONG data type [289](#page-288-0) Long file name functions [467](#page-466-0)

Long filenames [1112](#page-1111-0) LongPathFromShortPath [1112](#page-1111-0) LongPathFromShortPath Example [1113](#page-1112-0) LongPathToQuote [1114](#page-1113-0) LongPathToQuote Example [1115](#page-1114-0) LongPathToShortPath [1116](#page-1115-0) LongPathToShortPath Example [1117](#page-1116-0) Loop [71](#page-70-1) LOWER\_LEFT [201](#page-200-1), [1160](#page-1159-0) LOWER\_RIGHT [201](#page-200-2), [1166](#page-1165-0) LOWORD [1118](#page-1117-0) LOWORD Example [1119](#page-1118-0) LPSTR data type [289](#page-288-0) LPWSTR data type [289](#page-288-0) LWFT\_OPTION\_WRITE\_AS\_ANSI [202](#page-201-0) LWFT\_OPTION\_WRITE\_AS\_UNICODE [202](#page-201-1) LWTF\_OPTION\_APPEND\_TO\_FILE [201](#page-200-3) LWTF\_OPTION\_WRITE\_AS\_UNICODE [202](#page-201-1)

## **M**

MAGENTA [202](#page-201-2), [1448](#page-1447-0) MAINT\_OPTION [343](#page-342-0) MAINT\_OPTION\_MULTI\_INSTANCE [343](#page-342-0) MAINT\_OPTION\_NONE [343](#page-342-0) MAINT\_OPTION\_STANDARD [343](#page-342-0) MAINTENANCE [343](#page-342-1) MaintenanceStart [1120](#page-1119-0) Math coprocessor [1012](#page-1011-1) MATH\_COPROCESSOR [202](#page-201-3), [1012](#page-1011-1) MB\_STYLE [1518](#page-1517-0) MBYTES [203,](#page-202-0) [952](#page-951-0) MEDIA [343](#page-342-2) Media library [343](#page-342-2) MEDIA\_FIELD\_COMPANY\_NAME [203](#page-202-1) MEDIA\_FIELD\_MEDIA\_FLAGS [204](#page-203-0) MEDIA\_FIELD\_PREVIOUS\_VERSIONS [204](#page-203-1) MEDIA\_FIELD\_PRODUCT\_COMMENTS [204](#page-203-2) MEDIA\_FIELD\_PRODUCT\_EXE [204](#page-203-3) MEDIA\_FIELD\_PRODUCT\_ICON [205](#page-204-0) MEDIA\_FIELD\_PRODUCT\_NAME [205](#page-204-1) MEDIA\_FIELD\_PRODUCT\_NOMODIFY [203](#page-202-2) MEDIA\_FIELD\_PRODUCT\_NOREMOVE [203](#page-202-3) MEDIA\_FIELD\_PRODUCT\_README [205](#page-204-2) MEDIA\_FIELD\_PRODUCT\_SUPPORT\_CONTACT [206](#page-205-0) MEDIA\_FIELD\_PRODUCT\_SUPPORT\_PHONE [206](#page-205-1) MEDIA\_FIELD\_PRODUCT\_SUPPORT\_URL [206](#page-205-2) MEDIA\_FIELD\_PRODUCT\_UPDATE\_URL [206](#page-205-3) MEDIA\_FIELD\_PRODUCT\_URL [207](#page-206-0) MEDIA\_FIELD\_PRODUCT\_VERSION [207](#page-206-1) MEDIA\_FIELD\_TARGETDIR [207](#page-206-2) MEDIA\_FLAG\_FORMAT\_DIFFERENTIAL [208](#page-207-0) MEDIA\_FLAG\_FORMAT\_PATCH [208](#page-207-1) MEDIA\_FLAG\_UPDATEMODE\_SUPPORTED [208](#page-207-2)

MEDIA\_PASSWORD\_KEY [208](#page-207-3) MediaGetData [1123](#page-1122-0) MediaGetDataEx [1123](#page-1122-1) Member [295](#page-294-0) data structure [295](#page-294-0) operator [505](#page-504-0) Memory [988](#page-987-0) extended [988](#page-987-0) free [973](#page-972-0) total [988](#page-987-0) MessageBeep [1126](#page-1125-0) MessageBeep Example [1126](#page-1125-1) MessageBox [1127](#page-1126-0) MessageBox Example [1128](#page-1127-0) MessageBoxEx [1129](#page-1128-0) send to windows [1438](#page-1437-0) METAFILE [209](#page-208-0), [1514](#page-1513-0) Metafiles [1454](#page-1453-0) method [70](#page-69-1) MIDI files [1170](#page-1169-0) Miscellaneous Event Handlers [408](#page-407-0) Miscellaneous functions [467](#page-466-1) MMEDIA\_AVI [209](#page-208-1), [1170](#page-1169-0) MMEDIA\_MIDI [209](#page-208-2), [1170](#page-1169-0) MMEDIA\_PLAYASYNCH [209,](#page-208-3) [1170](#page-1169-0) MMEDIA\_PLAYCONTINUOUS [210](#page-209-0), [1170](#page-1169-0) MMEDIA\_PLAYSYNCH [210,](#page-209-1) [1170](#page-1169-0) MMEDIA\_STOP [210,](#page-209-2) [1170](#page-1169-0) MMEDIA\_SWF [210,](#page-209-3) [1170](#page-1169-0) MMEDIA\_WAVE [210,](#page-209-4) [1170](#page-1169-0) MODE [344](#page-343-0) MODIFY [211](#page-210-0) modulus operator [499](#page-498-0) Move Data Handlers [390](#page-389-0) Moving [1155](#page-1154-0) lines in a batch file [567](#page-566-0) path in path buffer [1155](#page-1154-0) MSI\_TARGETDIR [344](#page-343-1) MULTI\_INSTANCE\_COUNT [344](#page-343-2)

## **N**

Nested if-then-else structure [69](#page-68-1) Nested while Example [75](#page-74-1) Networks [1001](#page-1000-0) getting driver name from System.ini [988](#page-987-0) mapping drives [1001](#page-1000-0) remote registry [1191](#page-1190-0) Newline character [60](#page-59-0) NEXT [211,](#page-210-1) [1307](#page-1306-0) NEXTBUTTON [212,](#page-211-0) [754](#page-753-0) NO [212,](#page-211-1) [544](#page-543-0) NO\_SUBDIR [213](#page-212-0) NONEXCLUSIVE [212,](#page-211-2) [1281](#page-1280-0)

NORMAL\_PRIORITY\_CLASS [213](#page-212-1) NORMALMODE [213](#page-212-2), [344](#page-343-0) NOSET [213,](#page-212-3) [789](#page-788-0) Not operator [504](#page-503-0) NOTEXISTS [213](#page-212-4), [783](#page-782-0) NOTHING [72](#page-71-1) NOWAIT [761](#page-760-0) NULL [214,](#page-213-0) [519](#page-518-0) NUMBER data type [289](#page-288-0) NUMBERLIST [214,](#page-213-1) [1051](#page-1050-0) NumToStr [1131](#page-1130-0) NumToStr Example [1132](#page-1131-0)

#### **O**

Object handlers [514](#page-513-0) InitProperties [515](#page-514-0) ReadProperties [515](#page-514-1) WriteProperties [515](#page-514-2) Objects [511](#page-510-1) InstallScript functions [468](#page-467-0) Objects object setting status [1480](#page-1479-0) OFF [214,](#page-213-2) [1567](#page-1566-0) OK [214](#page-213-3) ON [215,](#page-214-0) [1567](#page-1566-0) OnAbort [411](#page-410-0) OnAdminInstallUIAfter [411](#page-410-1) OnAdminInstallUIBefore [411](#page-410-2) OnAdminPatchUIAfter [412](#page-411-0) OnAdminPatchUIBefore [412](#page-411-1) OnAdvertisementAfter [412](#page-411-2) OnAdvertisementBefore [412](#page-411-3) OnAppSearch [384](#page-383-0) OnBegin [385](#page-384-0) OnCanceling [412](#page-411-4) OnCCPSearch [386](#page-385-0) OnCheckMediaPassword [379](#page-378-0) OnComponentError [413](#page-412-0) OnCustomizeUninstInfo [392](#page-391-0) OnDIFxLogCallback [414](#page-413-0) OnEnd [402](#page-401-0) OnError [415](#page-414-0) OnException [415](#page-414-1) OnFileError [416](#page-415-0) OnFileLocked [416](#page-415-1) OnFileReadOnly [417](#page-416-0) OnFilesInUse [418](#page-417-0) OnFilterComponents [379](#page-378-1) OnFirstUIAfter [402](#page-401-1) OnFirstUIBefore [386](#page-385-1) OnGeneratedMSIScript [392](#page-391-1) OnGeneratingMSIScript [392](#page-391-2) OnHelp [419](#page-418-0)

OnIISComponentInstalled [392](#page-391-3) OnIISInitialize [386](#page-385-2) OnIISUninitialize [402](#page-401-2) OnIISVRootUninstalling [393](#page-392-0) OnInstalled [405](#page-404-0) OnInstalledFile [393](#page-392-1) OnInstalledFontFile [393](#page-392-2) OnInstallFilesActionAfter [394](#page-393-0) OnInstallFilesActionBefore [394](#page-393-1) OnInstalling [406](#page-405-0) OnInstallingFile [394](#page-393-2) OnInternetError [419](#page-418-1) OnLaunchAppAndWaitCallback [420](#page-419-0) OnLogonUserSetMsiProperties [421](#page-420-0) ONLYDIR [215](#page-214-1), [722](#page-721-0) OnMaintUIAfter [403](#page-402-0) OnMaintUIBefore [387](#page-386-0) OnMD5Error [421](#page-420-1) OnMoved [395](#page-394-0) OnMoveData [395](#page-394-1) OnMoving [395](#page-394-2) OnMsiSilentInstall [423](#page-422-0) OnNetApiCreateUserAccount [396](#page-395-0) OnNextDisk [423](#page-422-1) OnOutOfDiskSpace [423](#page-422-2) OnPatchUIAfter [423](#page-422-3) OnPatchUIBefore [424](#page-423-0) OnRebooted [424](#page-423-1) OnRemovingSharedFile [424](#page-423-2) OnResumeUIAfter [425](#page-424-0) OnResumeUIBefore [426](#page-425-0) OnRMFilesInUse [426](#page-425-1) OnSelfRegistrationError [427](#page-426-0) OnSetTARGETDIR [380](#page-379-0) OnSetUpdateMode [381](#page-380-1) OnShowUI [429](#page-428-1) OnSQLBatchScripts [396](#page-395-1) OnSQLComponentInstalled [396](#page-395-2) OnSQLComponentUninstalled [397](#page-396-0) OnSQLLogin [387](#page-386-1) OnSQLServerInitialize [387](#page-386-2) OnSQLServerInitializeMaint [388](#page-387-0) OnSuiteInstallAfter [403](#page-402-1) OnSuiteInstallBefore [388](#page-387-1) OnSuiteMaintAfter [403](#page-402-2) OnSuiteMaintBefore [388](#page-387-2) OnSuiteShowUI [431](#page-430-0) OnSuiteUpdateAfter [403](#page-402-3) OnSuiteUpdateBefore [388](#page-387-3) OnUninstall (InstallScript) [431](#page-430-1) OnUnInstalled [406](#page-405-1) OnUninstalledFile [397](#page-396-1) OnUnInstalling [407](#page-406-0) OnUninstallingDIFxDriverFile [398](#page-397-0)

OnUninstallingFile [397](#page-396-2) OnUninstallingFontFile [398](#page-397-1) OnUpdateUIAfter [404](#page-403-1) OnUpdateUIBefore [389](#page-388-0) OnWarning [428](#page-427-0) OnXMLComponentInstalled [399](#page-398-0) OnXMLComponentUninstalling [399](#page-398-1) OnXMLInitialize [389](#page-388-1) OnXMLUninitialize [404](#page-403-2) OpenFile [1133](#page-1132-0) OpenFile Example [1134](#page-1133-0) OpenFileMode [1135](#page-1134-0) OpenFileMode Example [1138](#page-1137-0) Opening [1133](#page-1132-0) files [1133](#page-1132-0) Operating system filtering [846](#page-845-0) type [988](#page-987-0) version [988](#page-987-0) Operators [497](#page-496-1) address [299](#page-298-0) arithmetic [498](#page-497-1) assignment [500](#page-499-0) bit [501](#page-500-0) BYREF [502](#page-501-0) BYVAL [503](#page-502-1) indirection [504](#page-503-1) logical [504](#page-503-0) member [505](#page-504-0) precedence [498](#page-497-2) preprocessor directives [365](#page-364-0) relational [507](#page-506-0) string [508](#page-507-0) string constant [508](#page-507-1) string entries [294](#page-293-0) structure pointer [509](#page-508-0) Options [534](#page-533-0) getting user options [1370](#page-1369-0) Or operator [504](#page-503-0) OTHER\_FAILURE [215,](#page-214-2) [912](#page-911-0) OUT\_OF\_DISK\_SPACE [215,](#page-214-3) [922](#page-921-0)

#### **P**

PACKAGE\_LOCATION [345](#page-344-0) Pad with blanks or zeros [62](#page-61-0) PARALLEL [216,](#page-215-0) [988](#page-987-0) Parallel ports [988](#page-987-0) ParsePath [1139](#page-1138-0) ParsePath Example [1141](#page-1140-0) ParseUrl [1142](#page-1141-0) Parsing, strings [1577](#page-1576-0) PARTIAL [216,](#page-215-1) [1147](#page-1146-0) Password [855](#page-854-0)

PATH [216](#page-215-2), [1139](#page-1138-0) Path [498](#page-497-0) Path buffer [1147](#page-1146-0) adding a search directory [1144](#page-1143-0) deleting a search directory [1147](#page-1146-0) getting a path string [1153](#page-1152-0) InstallScript functions [469](#page-468-0) repositioning a search directory [1155](#page-1154-0) searching for a directory [1150](#page-1149-0) storing a search directory [1158](#page-1157-0) PATH\_EXISTS [216,](#page-215-3) [1012](#page-1011-1) PathAdd [1144](#page-1143-0) adding to batch file [547](#page-546-0) appending to [498](#page-497-0) PathAdd Example [1145](#page-1144-0) PathDelete [1147](#page-1146-0) exists [1012](#page-1011-1) PathDelete Example [1148](#page-1147-0) PathFind [1150](#page-1149-0) PathFind Example [1151](#page-1150-0) PathGet [1153](#page-1152-0) PathGet Example [1153](#page-1152-1) PathMove [1155](#page-1154-0) parsing [1139](#page-1138-0) removing a trailing backslash [1584](#page-1583-0) removing drive designation [943](#page-942-0) PathMove Example [1156](#page-1155-0) PathSet [1158](#page-1157-0) PathSet Example [1159](#page-1158-0) Pausing [721](#page-720-0) PCRESTORE [217](#page-216-0) Percent sign [62](#page-61-0) PERSONAL [217,](#page-216-1) [1175](#page-1174-0) PlaceBitmap [1160](#page-1159-0) Placebitmap Examples [1165](#page-1164-0) Placeholders [1422](#page-1421-0) PlaceWindow [1166](#page-1165-0) PlaceWindow Example [1169](#page-1168-0) PlayMMedia [1170](#page-1169-0) PlayMMedia Example [1172](#page-1171-0) POINTER data type [289](#page-288-0) Ports [988](#page-987-0) parallel [988](#page-987-0) serial [988](#page-987-0) PostShowComponentDlg [1173](#page-1172-0) Predefined constants [79](#page-78-1) Predefined Script Variables [279](#page-278-2) Preprocessor directives [365](#page-364-0) Preprocessor statements [365](#page-364-0) #define [294](#page-293-0) #elif [367](#page-366-0) #error [367](#page-366-1) #ifdef [368](#page-367-0) #ifndef [368](#page-367-0)

#include [369](#page-368-0) #undef [370](#page-369-0) #warning [370](#page-369-1) PreShowComponentDlg [1174](#page-1173-0) PROCESSOR\_AMD\_X8664 [357](#page-356-0) PROCESSOR\_ARCH\_AMD64 [351](#page-350-0) PROCESSOR\_ARCH\_IA64 [351](#page-350-0) PROCESSOR\_ARCH\_INTEL [351](#page-350-0) PROCESSOR\_ARCHITECTURE\_AMD64 [357](#page-356-0) PROCESSOR\_ARCHITECTURE\_IA64 [357](#page-356-0) PROCESSOR\_ARCHITECTURE\_INTEL [357](#page-356-0) PROCESSOR\_ARCHITECTURE\_UNKNOWN [357](#page-356-0) PROCESSOR\_INTEL\_386 [357](#page-356-0) PROCESSOR\_INTEL\_486 [357](#page-356-0) PROCESSOR\_INTEL\_IA64 [357](#page-356-0) PROCESSOR\_INTEL\_PENTIUM [357](#page-356-0) Product [1378](#page-1377-0) PRODUCT\_GUID [345](#page-344-1) name [1405](#page-1404-0) PRODUCT\_INSTALLED [345](#page-344-2) ProgDefGroupType [327](#page-326-2) program [56](#page-55-1) Program folder items [519](#page-518-0) adding [519](#page-518-0) Program folders [327](#page-326-3) creating [631](#page-630-0) creating through InstallScript [647](#page-646-0) deleting [728](#page-727-0) deleting icons [726](#page-725-0) displaying [1497](#page-1496-0) FOLDER\_PROGRAMS [327](#page-326-3) selecting [1307](#page-1306-0) PROGRAMFILES [345](#page-344-3) PROGRAMFILES64 [346](#page-345-0) Progress indicator [1482](#page-1481-0) initializing [1482](#page-1481-0) updating [1567](#page-1566-0) property() keyword [70](#page-69-2) prototype keyword [71](#page-70-0) Punctuation rules [57](#page-56-2)

# **Q**

Query [1231](#page-1230-0) QueryProgItem [1177](#page-1176-0) registry [1231](#page-1230-0) QueryProgItem Example [1179](#page-1178-0) QueryShellMgr [1181](#page-1180-0) QueryShellMgr Example [1182](#page-1181-0) Quotation marks [61](#page-60-0) inserting in a string [60](#page-59-0)

## **R**

READ\_CONTROL [217](#page-216-2) ReadArrayProperty [1183](#page-1182-0) ReadBoolProperty [1184](#page-1183-0) ReadBytes [1185](#page-1184-0) ReadBytes Example [1186](#page-1185-0) Reading [1083](#page-1082-0) binary files [1185](#page-1184-0) text files [971](#page-970-0) ReadNumberProperty [1187](#page-1186-0) Read-only files [142](#page-141-0) ReadProperties [515](#page-514-1) ReadStringProperty [1188](#page-1187-0) RebootDialog [1189](#page-1188-0) RebootDialog Example [1190](#page-1189-0) REBOOTED [217](#page-216-3) Rebooting target machine through SdFinishReboot [1335](#page-1334-0) RECORDMODE [218](#page-217-0) RED [218,](#page-217-1) [1448](#page-1447-0) Reference keys [565](#page-564-0) batch files [562](#page-561-0) configuration files [598](#page-597-0) REGDB\_APPPATH [218](#page-217-2), [1243](#page-1242-0) REGDB\_APPPATH\_DEFAULT [218](#page-217-3), [1218](#page-1217-0) REGDB\_BINARY [219](#page-218-0), [1237](#page-1236-0) REGDB\_ERR\_CONNECTIONEXISTS [219,](#page-218-1) [1191](#page-1190-0) REGDB\_ERR\_CORRUPTEDREGISTRY [219,](#page-218-2) [1191](#page-1190-0) REGDB\_ERR\_INITIALIZATION [219](#page-218-3), [1191](#page-1190-0) REGDB\_ERR\_INVALIDHANDLE [220](#page-219-0), [1191](#page-1190-0) REGDB\_ERR\_INVALIDNAME [220](#page-219-1), [1191](#page-1190-0) REGDB\_KEYPATH\_APPPATHS [220](#page-219-2) REGDB\_KEYPATH\_DOTNET\_10 [220](#page-219-3) REGDB\_KEYPATH\_DOTNET\_11 [220](#page-219-4) REGDB\_KEYPATH\_DOTNET\_20 [221](#page-220-0) REGDB\_KEYPATH\_DOTNET\_30 [221](#page-220-1) REGDB\_KEYPATH\_DOTNET\_30\_SP [221](#page-220-2) REGDB\_KEYPATH\_DOTNET\_35 [222](#page-221-0) REGDB\_KEYPATH\_DOTNET\_40\_CLIENT [222](#page-221-1) REGDB\_KEYPATH\_DOTNET\_40\_FULL [222](#page-221-2) REGDB\_KEYPATH\_ISUNINSTINFO [223](#page-222-0) REGDB\_KEYPATH\_RUN [223](#page-222-1) REGDB\_KEYPATH\_RUNONCE [223](#page-222-2) REGDB\_KEYPATH\_RUNONCEEX [223](#page-222-3) REGDB\_KEYPATH\_SHAREDDLLS [223](#page-222-4) REGDB\_KEYPATH\_UNINSTALL [224](#page-223-0) REGDB\_KEYPATH\_WINCURRVER [224](#page-223-1) REGDB\_KEYPATH\_WINCURRVER\_AUTO [224](#page-223-2) REGDB\_KEYPATH\_WINNTCURRVER [224](#page-223-3) REGDB\_KEYS [224](#page-223-4), [1231](#page-1230-0) REGDB\_NAMES [224,](#page-223-5) [1231](#page-1230-0) REGDB\_NUMBER [225,](#page-224-0) [1237](#page-1236-0) REGDB\_OPTION\_DISABLETEXTSUBS [346](#page-345-1)

REGDB\_OPTION\_NO\_DELETE\_OLD\_MAJMIN\_VERSION [346](#page-345-1) REGDB\_OPTION\_USE\_DEFAULT\_OPTIONS [346](#page-345-1) REGDB\_OPTION\_WOW64\_64KEY [346](#page-345-1) REGDB\_OPTIONS [346](#page-345-1) REGDB\_STRING [225,](#page-224-1) [1237](#page-1236-0) REGDB\_STRING\_EXPAND [225](#page-224-2), [1223](#page-1222-0) REGDB\_STRING\_MULTI [225](#page-224-3), [1248](#page-1247-0) REGDB\_UNINSTALL\_COMMENTS [226](#page-225-0) REGDB\_UNINSTALL\_CONTACT [226](#page-225-1) REGDB\_UNINSTALL\_DISPLAY\_VERSION [227](#page-226-0) REGDB\_UNINSTALL\_DISPLAYICON [226](#page-225-2) REGDB\_UNINSTALL\_HELPLINK [227](#page-226-1) REGDB\_UNINSTALL\_HELPTELEPHONE [227](#page-226-2) REGDB\_UNINSTALL\_INSTALLDATE [227](#page-226-3) REGDB\_UNINSTALL\_INSTALLLOC [228](#page-227-0) REGDB\_UNINSTALL\_INSTALLSOURCE [228](#page-227-1) REGDB\_UNINSTALL\_LANGUAGE [228](#page-227-2) REGDB\_UNINSTALL\_LOGFILE [229](#page-228-0) REGDB\_UNINSTALL\_MAINT\_OPTION [229](#page-228-1) REGDB\_UNINSTALL\_MAJOR\_VERSION [229](#page-228-2) REGDB\_UNINSTALL\_MAJOR\_VERSION\_OLD [230](#page-229-0) REGDB\_UNINSTALL\_MINOR\_VERSION [230](#page-229-1) REGDB\_UNINSTALL\_MINOR\_VERSION\_OLD [230](#page-229-2) REGDB\_UNINSTALL\_MODIFYPATH [231](#page-230-0) REGDB\_UNINSTALL\_NAME [231](#page-230-1), [1243](#page-1242-0) REGDB\_UNINSTALL\_NOMODIFY [231](#page-230-2) REGDB\_UNINSTALL\_NOREMOVE [231](#page-230-3) REGDB\_UNINSTALL\_NOREPAIR [232](#page-231-0) REGDB\_UNINSTALL\_PRODUCTGUID [232](#page-231-1) REGDB\_UNINSTALL\_PRODUCTID [232](#page-231-2) REGDB\_UNINSTALL\_PUBLISHER [232](#page-231-3) REGDB\_UNINSTALL\_README [233](#page-232-0) REGDB\_UNINSTALL\_REGCOMPANY [233](#page-232-1) REGDB\_UNINSTALL\_REGOWNER [233](#page-232-2) REGDB\_UNINSTALL\_STRING [233](#page-232-3) REGDB\_UNINSTALL\_SYSTEMCOMPONENT [234](#page-233-0) REGDB\_UNINSTALL\_URLINFOABOUT [234](#page-233-1) REGDB\_UNINSTALL\_URLUPDATEINFO [234](#page-233-2) REGDB\_UNINSTALL\_VERSION [235](#page-234-0) REGDB\_VALUENAME\_APPPATH [235](#page-234-1) REGDB\_VALUENAME\_APPPATHDEFAULT [235](#page-234-2) REGDB\_VALUENAME\_INSTALL [235](#page-234-3) REGDB\_VALUENAME\_INSTALLSUCCESS [235](#page-234-4) REGDB\_VALUENAME\_SP [235](#page-234-5) REGDB\_VALUENAME\_UNINSTALL\_COMMENTS [236](#page-235-0) REGDB\_VALUENAME\_UNINSTALL\_CONTACT [236](#page-235-1) REGDB\_VALUENAME\_UNINSTALL\_DISPLAYICON [236](#page-235-2) REGDB\_VALUENAME\_UNINSTALL\_DISPLAYNAME [236](#page-235-3) REGDB\_VALUENAME\_UNINSTALL\_DISPLAYVERSION [236](#page-235-4) REGDB\_VALUENAME\_UNINSTALL\_HELPLINK [236](#page-235-5) REGDB\_VALUENAME\_UNINSTALL\_HELPTELEPHONE [236](#page-235-6) REGDB\_VALUENAME\_UNINSTALL\_INSTALLDATE [237](#page-236-0) REGDB\_VALUENAME\_UNINSTALL\_INSTALLLOCATION [237](#page-236-1) REGDB\_VALUENAME\_UNINSTALL\_INSTALLSOURCE [237](#page-236-2)

REGDB\_VALUENAME\_UNINSTALL\_LANGUAGE [237](#page-236-3) REGDB\_VALUENAME\_UNINSTALL\_LOGFILE [237](#page-236-4) REGDB\_VALUENAME\_UNINSTALL\_LOGMODE [237](#page-236-5) REGDB\_VALUENAME\_UNINSTALL\_MAJORVERSION [237](#page-236-6) REGDB\_VALUENAME\_UNINSTALL\_MAJORVERSION\_OLD [238](#page-237-0) REGDB\_VALUENAME\_UNINSTALL\_MINORVERSION [238](#page-237-1) REGDB\_VALUENAME\_UNINSTALL\_MINORVERSION\_OLD [238](#page-237-2) REGDB\_VALUENAME\_UNINSTALL\_MODIFYPATH [238](#page-237-3) REGDB\_VALUENAME\_UNINSTALL\_NOMODIFY [238](#page-237-4) REGDB\_VALUENAME\_UNINSTALL\_NOREMOVE [238](#page-237-5) REGDB\_VALUENAME\_UNINSTALL\_NOREPAIR [238](#page-237-6) REGDB\_VALUENAME\_UNINSTALL\_PRODUCTGUID [239](#page-238-0) REGDB\_VALUENAME\_UNINSTALL\_PRODUCTID [239](#page-238-1) REGDB\_VALUENAME\_UNINSTALL\_PUBLISHER [239](#page-238-2) REGDB\_VALUENAME\_UNINSTALL\_README [239](#page-238-3) REGDB\_VALUENAME\_UNINSTALL\_REGCOMPANY [239](#page-238-4) REGDB\_VALUENAME\_UNINSTALL\_REGOWNER [239](#page-238-5) REGDB\_VALUENAME\_UNINSTALL\_SYSTEMCOMPONENT [239](#page-238-6) REGDB\_VALUENAME\_UNINSTALL\_UNINSTALLSTRING [240](#page-239-0) REGDB\_VALUENAME\_UNINSTALL\_URLINFOABOUT [240](#page-239-1) REGDB\_VALUENAME\_UNINSTALL\_URLUPDATEINFO [240](#page-239-2) REGDB\_VALUENAME\_UNINSTALL\_VERSION [240](#page-239-3) REGDB\_VALUENAME\_UNINSTALLKEY [240](#page-239-4) REGDB\_VALUENAME\_WINCURRVER\_REGORGANIZATION [240](#page-239-5) REGDB\_VALUENAME\_WINCURRVER\_REGOWNER [241](#page-240-0) REGDB\_WINCURRVER\_REGORGANIZATION [241](#page-240-1) REGDB\_WINCURRVER\_REGOWNER [241](#page-240-2) RegDBConnectRegistry [1191](#page-1190-0) RegDBConnectRegistry Example [1194](#page-1193-0) RegDBCopyKeys [1195](#page-1194-0) RegDBCopyValues [1198](#page-1197-0) RegDBCreateKeyEx [1200](#page-1199-0) RegDBCreateKeyEx Example [1202](#page-1201-0) RegDBDeleteItem [1203](#page-1202-0) RegDBDeleteKey [1207](#page-1206-0) RegDBDeleteKey Example [1208](#page-1207-0) RegDBDeleteValue [1209](#page-1208-0) RegDBDeleteValue Example [1210](#page-1209-0) RegDBDisConnectRegistry [1211](#page-1210-0) RegDBDisConnectRegistry Example [1212](#page-1211-0) RegDBGetAppInfo [1214](#page-1213-0) RegDBGetAppInfo Example [1215](#page-1214-0) RegDBGetDefaultRoot [1217](#page-1216-0) RegDBGetItem [1218](#page-1217-0) RegDBGetItem Example [1222](#page-1221-0) RegDBGetKeyValueEx [1223](#page-1222-0) RegDBGetKeyValueEx Example [1225](#page-1224-0) RegDBGetUninstCmdLine [1227](#page-1226-0) RegDBKeyExist [1228](#page-1227-0) RegDBKeyExist Example [1229](#page-1228-0) RegDBQueryKey [1231](#page-1230-0) RegDBQueryKey Example [1232](#page-1231-0)

RegDBQueryKeyCount [1234](#page-1233-0)

RegDBQueryStringMultiStringCount [1235](#page-1234-0) REGDBREMOTEREGCONNECTED [218](#page-217-4) RegDBSetAppInfo [1237](#page-1236-0) RegDBSetAppInfo Example [1239](#page-1238-0) RegDBSetDefaultRoot [1240](#page-1239-0) RegDBSetDefaultRoot Example [1241](#page-1240-0) RegDBSetItem [1243](#page-1242-0) RegDBSetItem Example [1246](#page-1245-0) RegDBSetKeyValueEx [1248](#page-1247-0) RegDBSetKeyValueEx Example [1251](#page-1250-0) RegDBSetVersion [1252](#page-1251-0) REGFONT\_OPTION\_DEFAULT [241](#page-240-3) REGFONT\_OPTION\_DONTBROADCASTFONTCHANGEMSG [241](#page-240-4) REGFONT\_OPTION\_DONTUPDATEREGISTRY [242](#page-241-0) RegisterFontResource [1253](#page-1252-0) Registration [1383](#page-1382-0) Registry check whether a key exists [1228](#page-1227-0) company name [1383](#page-1382-0) connecting to remote registry [1191](#page-1190-0) creating registry keys [1200](#page-1199-0) creating registry sets [633](#page-632-0) default root [1240](#page-1239-0) delete a key's value [1209](#page-1208-0) delete registry keys [1207](#page-1206-0) disconnecting from remote registry [1211](#page-1210-0) getting information from the registry [1214](#page-1213-0) InstallScript functions [470](#page-469-0) querying keys [1231](#page-1230-0) serial number [1383](#page-1382-0) setting information in the registry [1248](#page-1247-0) user name [1379](#page-1378-0) registry functions [470](#page-469-0) REGISTRYFUNCTIONS\_USETEXTSUBS [242](#page-241-1) REINSTALLMODE [348](#page-347-0) Relational operators [507](#page-506-0) ReleaseDialog [1256](#page-1255-0) ReleaseDialog Example [1257](#page-1256-0) Remote registry [1191](#page-1190-0) REMOTE\_DRIVE [242](#page-241-2), [1001](#page-1000-0) REMOVE [242](#page-241-3), [1160](#page-1159-0) REMOVEABLE\_DRIVE [242,](#page-241-4) [1001](#page-1000-0) REMOVEALL [243](#page-242-0) REMOVEALLMODE [348](#page-347-1) REMOVEONLY [348](#page-347-2) RenameFile [1259](#page-1258-0) RenameFile Example [1261](#page-1260-0) Renaming [1259](#page-1258-0) files [1259](#page-1258-0) REPAIR [243](#page-242-1) repeat [71](#page-70-1) REPLACE [243](#page-242-2), [789](#page-788-0) ReplaceFolderIcon [1263](#page-1262-0)

ReplaceFolderIcon Example [1265](#page-1264-0) ReplaceProfString [1266](#page-1265-0) ReplaceProfString Example [1268](#page-1267-0) ReplaceShortcut [1269](#page-1268-0) example [1272](#page-1271-0) Replacing [793](#page-792-0) string in initialization file [1266](#page-1265-0) text in batch files [793](#page-792-0) Reserved words [64](#page-63-0) RESET [243](#page-242-3), [931](#page-930-0) Resize [1273](#page-1272-0) Response file [1502](#page-1501-0) RESTART [244,](#page-243-0) [1150](#page-1149-0) Restarting target machine through SdFinishReboot [1335](#page-1334-0) return [72](#page-71-0) RGB [1274](#page-1273-0) RGB Example [1274](#page-1273-1) ROOT [244](#page-243-1), [722](#page-721-0) RUN\_MAXIMIZED [244](#page-243-2), [1263](#page-1262-0) RUN\_MINIMIZED [244](#page-243-3), [1177](#page-1176-0) RUN\_SEPARATEMEMORY [1263](#page-1262-0) runas [1030](#page-1029-0) Running a program from a setup script [1025](#page-1024-0)

## **S**

Saving [1098](#page-1097-0) Screen dimensions [957](#page-956-0) Script [56](#page-55-1) Script files [57](#page-56-0) Script-created features [457](#page-456-0) declarations [56](#page-55-0) identifiers [57](#page-56-1) overview [55](#page-54-1) program block [56](#page-55-1) punctuation rules [57](#page-56-2) structure [56](#page-55-3) using white space [58](#page-57-0) SdAskDestPath [1277](#page-1276-0) SdAskDestPath Example [1278](#page-1277-0) SdAskDestPath2 [1279](#page-1278-0) SdAskOptions [1281](#page-1280-0) SdAskOptions Example [1284](#page-1283-0) SdAskOptionsList [1285](#page-1284-0) SdAskOptionsList Example [1287](#page-1286-0) SdBitmap [1288](#page-1287-0) SdBitmap Example [1290](#page-1289-0) SdComponentDialog [438](#page-437-0) SdComponentDialog2 [438](#page-437-0) SdComponentDialogAdv [438](#page-437-0) SdComponentMult [438](#page-437-0) SdComponentTree [438](#page-437-0) SdConfirmNewDir [1291](#page-1290-0)

SdConfirmNewDir Example [1292](#page-1291-0) SdConfirmRegistration [1294](#page-1293-0) SdConfirmRegistration Example [1295](#page-1294-0) SdCustomerInformation [1296](#page-1295-0) SdCustomerInformation Example [1299](#page-1298-0) SdCustomerInformationEx [1300](#page-1299-0) SdCustomerInformationEx Example [1303](#page-1302-0) SdDiskSpace2 [1304](#page-1303-0) SdDiskSpace2 Example [1305](#page-1304-0) SdDiskSpaceRequirements [1306](#page-1305-0) SdDisplayTopics [1307](#page-1306-0) SdDisplayTopics Example [1308](#page-1307-0) SdExceptions [1310](#page-1309-0) SdExceptions Example [1311](#page-1310-0) SdFeatureDialog [1312](#page-1311-0) SdFeatureDialog Example [1315](#page-1314-0) SdFeatureDialog2 [1316](#page-1315-0) SdFeatureDialog2 Example [1318](#page-1317-0) SdFeatureDialogAdv [1319](#page-1318-0) SdFeatureDialogAdv Example [1321](#page-1320-0) SdFeatureMult [1322](#page-1321-0) SdFeatureMult Example [1324](#page-1323-0) SdFeatureTree [1325](#page-1324-0) SdFeatureTree Example [1327](#page-1326-0) SdFilesInUse [1328](#page-1327-0) SdFilesInUse Example [1330](#page-1329-0) SdFinish [1331](#page-1330-0) SdFinish Example [1332](#page-1331-0) SdFinishEx [1334](#page-1333-0) SdFinishEx Example [1335](#page-1334-1) SdFinishReboot [1335](#page-1334-0) SdFinishReboot Example [1337](#page-1336-0) SdFinishUpdate [1338](#page-1337-0) SdFinishUpdateEx [1338](#page-1337-1) SdFinishUpdateReboot [1340](#page-1339-0) SdFinishUpdateReboot Example [1342](#page-1341-0) SdGeneralInit [1342](#page-1341-1) SdGeneralInit example [1343](#page-1342-0) SdInit [1345](#page-1344-0) SdInit Example [1345](#page-1344-1) SdLicense [1346](#page-1345-0) SdLicense Example [1347](#page-1346-0) SdLicense2 [1348](#page-1347-0) SdLicense2Ex [1351](#page-1350-0) SdLicense2Rtf [1354](#page-1353-0) SdLicenseEx [1356](#page-1355-0) SdLicenseRtf [1359](#page-1358-0) SdLoadString [1361](#page-1360-0) SdLoadString Example [1362](#page-1361-0) SdLogonUserBrowse [1363](#page-1362-0) SdLogonUserCreateUser [1363](#page-1362-1) SdLogonUserInformation [1363](#page-1362-2) SdLogonUserListGroups [1364](#page-1363-0) SdLogonUserListServers [1365](#page-1364-1)

SdLogonUserListUsers [1365](#page-1364-2) SdMakeName [1365](#page-1364-0) SdMakeName Example [1366](#page-1365-0) SdOptionsButtons [1370](#page-1369-0) SdOptionsButtons Example [1373](#page-1372-0) SdOutOfDiskSpace [1375](#page-1374-0) SdPatchWelcome [1376](#page-1375-0) SdPatchWelcome Example [1377](#page-1376-0) SdProductName [1378](#page-1377-0) SdProductName Example [1379](#page-1378-1) SdRegisterUser [1379](#page-1378-0) SdRegisterUser Example [1382](#page-1381-0) SdRegisterUserEx [1383](#page-1382-0) SdRegisterUserEx Example [1385](#page-1384-0) SdRMFilesInUse [1386](#page-1385-0) Sdsadlg.rul [1399](#page-1398-0) SdSelectFolder [1388](#page-1387-0) SdSelectFolder Example [1389](#page-1388-0) SdSetupCompleteError [1390](#page-1389-0) SdSetupCompleteError Example [1391](#page-1390-0) SdSetupType [1392](#page-1391-0) SdSetupType Example [1393](#page-1392-0) SdSetupType2 [1394](#page-1393-0) SdSetupType2 Example [1396](#page-1395-0) SdSetupTypeEx [1397](#page-1396-0) SdSetupTypeEx Example [1398](#page-1397-0) SdShowAnyDialog [1399](#page-1398-0) SdShowAnyDialog Example [1400](#page-1399-0) SdShowDlgEdit1 [1401](#page-1400-0) SdShowDlgEdit1 Example [1402](#page-1401-0) SdShowDlgEdit2 [1403](#page-1402-0) SdShowDlgEdit2 Example [1404](#page-1403-0) SdShowDlgEdit3 [1405](#page-1404-0) SdShowDlgEdit3 Example [1408](#page-1407-0) SdShowFileMods [1409](#page-1408-0) SdShowFileMods Example [1410](#page-1409-0) SdShowInfoList [1412](#page-1411-0) SdShowInfoList Example [1413](#page-1412-0) SdShowMsg [1414](#page-1413-0) SdShowMsg Example [1416](#page-1415-1) SdStartCopy [1416](#page-1415-0) SdStartCopy Example [1418](#page-1417-0) SdStartCopy2 [1419](#page-1418-0) SdSubstituteProductInfo [1422](#page-1421-0) SdWelcome [1422](#page-1421-1) SdWelcome Example [1423](#page-1422-0) SdWelcomeMaint [1424](#page-1423-0) SdWelcomeMaint Example [1425](#page-1424-0) Search path [1150](#page-1149-0) Searching [1575](#page-1574-0) string [1575](#page-1574-0) text files [919](#page-918-0) Secondary shell [1025](#page-1024-0) SeekBytes [1426](#page-1425-0)

SeekBytes Example [1427](#page-1426-0) SelectDir [1429](#page-1428-0) SelectDir Example [1431](#page-1430-0) SelectDirEx [1432](#page-1431-0) SelectDirEx Example [1435](#page-1434-0) SELECTED\_LANGUAGE [349](#page-348-1) SELECTFOLDER [245](#page-244-0) SelectFolder [1436](#page-1435-0) SelectFolder Example [1437](#page-1436-0) Selecting [1436](#page-1435-0) features [1370](#page-1369-0) program folders [1436](#page-1435-0) SELFREGISTER [245](#page-244-1), [1686](#page-1685-0) SELFREGISTERBATCH [245,](#page-244-2) [769](#page-768-0) SELFREGISTRATIONPROCESS [245,](#page-244-3) [759](#page-758-0) SendMessage [1438](#page-1437-0) SendMessage Example [1439](#page-1438-0) SERIAL [245](#page-244-4), [988](#page-987-0) Serial ports [988](#page-987-0) service functions [472](#page-471-1) SERVICE\_ADAPTER [246](#page-245-0) SERVICE\_ALL\_ACCESS [246](#page-245-1) SERVICE\_AUTO\_START [246](#page-245-2) SERVICE\_BOOT\_START [246](#page-245-3) SERVICE\_CHANGE\_CONFIG [247](#page-246-0) SERVICE\_CONTINUE\_PENDING [247](#page-246-1) SERVICE\_DEMAND\_START [247](#page-246-2) SERVICE\_DIFX\_32 [757,](#page-756-0) [771](#page-770-0) SERVICE\_DIFX\_AMD64 [757,](#page-756-1) [771](#page-770-1) SERVICE\_DIFX\_IA64 [757,](#page-756-2) [771](#page-770-2) SERVICE\_DISABLED [248](#page-247-0) SERVICE\_ENUMERATE\_DEPENDENTS [248](#page-247-1) SERVICE\_ERROR\_CRITICAL [248](#page-247-2) SERVICE\_ERROR\_IGNORE [248](#page-247-3) SERVICE\_ERROR\_NORMAL [249](#page-248-0) SERVICE\_ERROR\_SEVERE [249](#page-248-1) SERVICE\_FILE\_SYSTEM\_DRIVER [249](#page-248-2) SERVICE\_FLAG\_DIFX\_32 [250](#page-249-0) SERVICE\_FLAG\_DIFX\_AMD64 [250](#page-249-1) SERVICE\_FLAG\_DIFX\_IA64 [250](#page-249-2) SERVICE\_FLAG\_ISFONTREG [250](#page-249-3) SERVICE\_INTERACTIVE\_PROCESS [251](#page-250-0) SERVICE\_INTERROGATE [251](#page-250-1) SERVICE\_IS\_PARAMS [281](#page-280-1) SERVICE\_IS\_STATUS [283](#page-282-0) SERVICE\_ISFONTREG [251](#page-250-2) SERVICE\_ISUPDATE [251](#page-250-3) SERVICE\_KERNEL\_DRIVER [252](#page-251-0) SERVICE\_PAUSE\_CONTINUE [252](#page-251-1) SERVICE\_PAUSE\_PENDING [252](#page-251-2) SERVICE\_PAUSED [252](#page-251-3) SERVICE\_QUERY\_CONFIG [253](#page-252-0) SERVICE\_QUERY\_STATUS [253](#page-252-1) SERVICE\_RECOGNIZER\_DRIVER [253](#page-252-2)

SERVICE\_RUNNING [254](#page-253-0) SERVICE\_START [254](#page-253-1) SERVICE\_START\_PENDING [254](#page-253-2) SERVICE\_STOP [254](#page-253-3) SERVICE\_STOP\_PENDING [255](#page-254-0) SERVICE\_STOPPED [255](#page-254-1) SERVICE SYSTEM START [255](#page-254-2) SERVICE\_USER\_DEFINED\_CONTROL [256](#page-255-0) SERVICE\_WIN32\_OWN\_PROCESS [256](#page-255-1) SERVICE\_WIN32\_SHARE\_PROCESS [256](#page-255-2) ServiceAddService [1441](#page-1440-0) ServiceExistsService [1443](#page-1442-0) ServiceGetServiceState [1443](#page-1442-1) ServiceInitParams [1444](#page-1443-0) ServiceRemoveService [1445](#page-1444-0) ServiceStartService [1446](#page-1445-0) ServiceStopService [1447](#page-1446-0) SET command [786](#page-785-0) adding to batch file [786](#page-785-0) set keyword [72](#page-71-1) SetColor [1448](#page-1447-0) SetColor Example [1451](#page-1450-0) SetDialogTitle [1452](#page-1451-0) SetDialogTitle Example [1453](#page-1452-0) SetDisplayEffect [1454](#page-1453-0) SetDisplayEffect Example [1455](#page-1454-0) SetErrorMsg [1457](#page-1456-0) SetErrorMsg Example [1458](#page-1457-0) SetErrorTitle [1459](#page-1458-0) SetErrorTitle Example [1460](#page-1459-0) SetExtendedErrInfo [1461](#page-1460-0) SetFileInfo [1462](#page-1461-0) SetFileInfo Example [1464](#page-1463-0) SetFont [1465](#page-1464-0) SetFont Example [1466](#page-1465-0) SetInstallationInfo [1467](#page-1466-0) SetObjectPermissions [1468](#page-1467-0) SetObjectPermissions Example [1474](#page-1473-0) SetShortcutProperty [1475](#page-1474-0) example [1478](#page-1477-0) SetStatus [1479](#page-1478-0) SetStatusEx [1480](#page-1479-0) SetStatusExStaticText [1481](#page-1480-0) SetStatusWindow [1482](#page-1481-0) SetStatusWindow Example [1483](#page-1482-0) Setting [1448](#page-1447-0) background and status bar [1448](#page-1447-0) color [1274](#page-1273-0) configuration file value [611](#page-610-0) default batch file name [570](#page-569-0) default registry root [1240](#page-1239-0) default system configuration file [609](#page-608-0) dialog titles [1452](#page-1451-0) display effects [1454](#page-1453-0)

error message box [1459](#page-1458-0) feature properties and data [886](#page-885-0) file mode [1135](#page-1134-0) setup type [898](#page-897-0) SetTitle [1484](#page-1483-0) SetTitle Example [1488](#page-1487-1) Setup script [57](#page-56-2) comments [57](#page-56-0) declarations [56](#page-55-0) including [369](#page-368-0) launching [761](#page-760-0) limits for [55](#page-54-0) overview [55](#page-54-1) program block [56](#page-55-1) punctuation rules [57](#page-56-2) structure [56](#page-55-3) using white space [58](#page-57-0) Setup types [1397](#page-1396-0) getting setup type data [893](#page-892-0) selecting [1392](#page-1391-0) setting [898](#page-897-0) SETUP\_PACKAGE [258](#page-257-0) Setup.exe [337](#page-336-0) version [337](#page-336-0) Setup.ini limits for [55](#page-54-0) Setup.inx [761](#page-760-0) Setup.rul limits for [55](#page-54-0) SetUpdateStatus [1488](#page-1487-0) SetUpdateStatusReboot [1489](#page-1488-0) SETUPTYPE [256](#page-255-3) SetupType [1489](#page-1488-1) SetupType Example [1491](#page-1490-0) SETUPTYPE\_INFO\_DESCRIPTION [257](#page-256-0) SETUPTYPE\_INFO\_DISPLAYNAME [257](#page-256-1) SETUPTYPE\_STR\_COMPACT [257](#page-256-2) SETUPTYPE\_STR\_COMPLETE [257](#page-256-3) SETUPTYPE\_STR\_CUSTOM [257](#page-256-4) SETUPTYPE\_STR\_TYPICAL [258](#page-257-1) SetupType2 [1493](#page-1492-0) SetupType2 Example [1495](#page-1494-0) SEVERE [258,](#page-257-2) [1127](#page-1126-0) Shared files [472](#page-471-0) SHAREDFILE [258](#page-257-3), [1659](#page-1658-0) SHAREDSUPPORTDIR [349](#page-348-0) Shell [473](#page-472-0) SHELL\_OBJECT\_FOLDER [349](#page-348-2) alternate [964](#page-963-0) getting name [1181](#page-1180-0) InstallScript functions [473](#page-472-0) secondary [1026](#page-1025-0) SHORT data type [289](#page-288-0) Shortcuts [964](#page-963-0)

adding through InstallScript [637](#page-636-0) configuring Shell properties through InstallScript [1475](#page-1474-0) configuring Shell properties through InstallScript while creating [637](#page-636-0) configuring through InstallScript [1475](#page-1474-0) deleting through InstallScript [730](#page-729-0) replacing in folders through InstallScript [1269](#page-1268-0) SHOW\_PASSWORD\_DIALOG [350](#page-349-1) ShowObjWizardPages [1497](#page-1496-1) ShowProgramFolder [1497](#page-1496-0) ShowProgramFolder Example [1498](#page-1497-0) ShowWindow [1499](#page-1498-0) Silent installations [1502](#page-1501-0) reading the log file [1502](#page-1501-0) silent mode [344](#page-343-0) writing the log file [1508](#page-1507-0) Silent mode [344](#page-343-0) SILENTMODE [259](#page-258-0), [344](#page-343-0) SilentReadData [1502](#page-1501-0) SilentReadData Example [1504](#page-1503-0) SilentWriteData [1508](#page-1507-0) SilentWriteData Example [1510](#page-1509-0) SizeOf [1514](#page-1513-1) SizeWindow [1514](#page-1513-0) SizeWindow Example [1516](#page-1515-0) SKIN\_LOADED [259](#page-258-1) Sound [1170](#page-1169-0) playing sound files [1170](#page-1169-0) Special Registry-Related Functions [475](#page-474-0) Sprintf [62](#page-61-0) Sprintf Example [1517](#page-1516-0) SprintfBox [62](#page-61-0) SprintfBox Example [1521](#page-1520-0) SprintfMsiLog [1522](#page-1521-0) SQL InstallScript functions [477](#page-476-0) SQL\_BATCH\_INSTALL [259](#page-258-2) SQL\_BATCH\_UNINSTALL [259](#page-258-3) SQL\_BROWSE\_ALIAS [259](#page-258-4) SQL\_BROWSE\_ALL [260](#page-259-0) SQL\_BROWSE\_LOCAL [260](#page-259-1) SQL\_BROWSE\_REMOTE [260](#page-259-2) SQL\_ERROR\_GET\_SCHEMA\_VERSION [260](#page-259-3) SQL\_ERROR\_SCRIPT\_COMMAND\_ERROR [260](#page-259-4) SQL\_ERROR\_SCRIPT\_CONNECTION\_NOT\_OPEN [261](#page-260-0) SQL\_ERROR\_SCRIPT\_UNABLE\_OPEN\_FILE [261](#page-260-1) SQL\_ERROR\_SET\_SCHEMA\_VERSION [261](#page-260-2) SQLBrowse [1523](#page-1522-0) SQLBrowse2 [1524](#page-1523-0) SQLDatabaseBrowse [1525](#page-1524-0) SQLRTComponentInstall [1526](#page-1525-0) SQLRTComponentUninstall [1527](#page-1526-0) SQLRTConnect [1528](#page-1527-0) SQLRTConnect2 [1529](#page-1528-0)

SQLRTConnectDB [1531](#page-1530-0) SQLRTDoRollbackAll [1532](#page-1531-0) SQLRTGetBatchList [1533](#page-1532-0) SQLRTGetBatchMode [1534](#page-1533-0) SQLRTGetBrowseOption [1535](#page-1534-0) SQLRTGetComponentScriptError [1537](#page-1536-0) SQLRTGetComponentScriptError2 [1538](#page-1537-0) SQLRTGetConnectionAuthentication [1540](#page-1539-0) SQLRTGetConnectionInfo [1541](#page-1540-0) SQLRTGetConnections [1542](#page-1541-0) SQLRTGetDatabases [1543](#page-1542-0) SQLRTGetErrorMessage [1544](#page-1543-0) SQLRTGetLastError [1545](#page-1544-0) SQLRTGetLastError2 [1546](#page-1545-0) SQLRTGetScriptErrorMessage [1546](#page-1545-1) SQLRTGetServers [1547](#page-1546-0) SQLRTGetServers2 [1548](#page-1547-0) SQLRTInitialize [1549](#page-1548-0) SQLRTInitialize2 [1550](#page-1549-0) SQLRTPutConnectionAuthentication [1551](#page-1550-0) SQLRTPutConnectionInfo [1551](#page-1550-1) SQLRTPutConnectionInfo2 [1552](#page-1551-0) SQLRTServerValidate [1553](#page-1552-0) SQLRTSetBrowseOption [1555](#page-1554-0) SQLRTTestConnection [1556](#page-1555-0) SQLRTTestConnection2 [1558](#page-1557-0) SQLServerLogin [1560](#page-1559-0) SQLServerSelect [1561](#page-1560-0) SQLServerSelectLogin [1562](#page-1561-0) SQLServerSelectLogin2 [1563](#page-1562-0) SQLServerSelectLoginEx [1566](#page-1565-0) SRCDIR [350](#page-349-2) SRCDISK [350](#page-349-3) SRCINSTALLDIR [261](#page-260-3) SRCTARGETDIR [262](#page-261-0) SSP\_PROPERTY\_NO\_NEW\_INSTALL\_HIGHLIGHT [262](#page-261-1) SSP\_PROPERTY\_NO\_STARTSCREEN\_PIN [262](#page-261-2) SSP\_PROPERTY\_PREVENT\_PINNING [262](#page-261-3) STANDARD\_RIGHTS\_ALL [263](#page-262-0) STANDARD\_RIGHTS\_EXECUTE [263](#page-262-1) STANDARD\_RIGHTS\_READ [263](#page-262-2) STANDARD\_RIGHTS\_REQUIRED [263](#page-262-3) STANDARD\_RIGHTS\_WRITE [263](#page-262-4) Start Programs menu [327](#page-326-2) Startup [327](#page-326-0) folder [327](#page-326-0) STATUS [264](#page-263-0), [769](#page-768-0) Status bar [1448](#page-1447-0) Status, setting object status [1480](#page-1479-0) STATUSBAR [264,](#page-263-1) [1448](#page-1447-0) STATUSBBRD [264](#page-263-2) STATUSDLG [264](#page-263-3), [769](#page-768-0) STATUSEX [265](#page-264-0), [754](#page-753-0) STATUSOLD [265,](#page-264-1) [754](#page-753-0)

StatusUpdate [1567](#page-1566-0) StatusUpdate Example [1569](#page-1568-0) stdcall [73](#page-72-1) step [66](#page-65-0) StrAddLastSlash [1570](#page-1569-0) StrCompare [1571](#page-1570-0) StrCompare Example [1572](#page-1571-0) StrConvertSizeUnit [1573](#page-1572-0) StreamFileFromBinary [1574](#page-1573-0) StrFind [1575](#page-1574-0) StrFind Example [1575](#page-1574-1) StrFindEx [1576](#page-1575-0) StrGetTokens [1577](#page-1576-0) StrGetTokens Example [1578](#page-1577-0) STRING data type [289](#page-288-0) String Variables [305](#page-304-0) STRINGLIST [265,](#page-264-2) [1051](#page-1050-0) Strings [1584](#page-1583-0) adding to batch file [789](#page-788-0) adding to configuration file [798](#page-797-0) appending to path [498](#page-497-0) changing case [1595](#page-1594-0) comparing [1571](#page-1570-0) comparing versions [1638](#page-1637-0) concatenating [503](#page-502-0) constants [294](#page-293-0) convert a number to a string [1131](#page-1130-0) convert a string to a character [1589](#page-1588-0) convert a string to a number [1592](#page-1591-0) converting unit constants to [1573](#page-1572-0) copy substrings [616](#page-615-0) create formatted string [1516](#page-1515-1) embedding quotation marks [61](#page-60-0) find substring [509](#page-508-1) getting drive designation from path [945](#page-944-0) getting substring [1587](#page-1586-0) indexing [306](#page-305-0) inserting special characters [60](#page-59-0) InstallScript functions [482](#page-481-0) length (bytes) [1580](#page-1579-0) length (chars) [1581](#page-1580-0) operators [508](#page-507-0) parsing [1577](#page-1576-0) parsing path [1139](#page-1138-0) removing a trailing backslash [1584](#page-1583-0) removing drive designation from path [943](#page-942-0) removing leading and trailing spaces and tabs from [1597](#page-1596-0) sizing [306](#page-305-1) string constant operator [508](#page-507-1) string entries [294](#page-293-0) StrLength [1580](#page-1579-0) StrLength Example [1580](#page-1579-1) StrLengthChars [1581](#page-1580-0) StrLengthChars Example [1582](#page-1581-0)

StrPutTokens [1583](#page-1582-0) StrRemoveLastSlash [1584](#page-1583-0) StrRemoveLastSlash Example [1585](#page-1584-0) StrReplace [1586](#page-1585-0) StrSub [1587](#page-1586-0) StrSub Example [1588](#page-1587-0) STRTOCHAR [1589](#page-1588-0) StrToLower [1590](#page-1589-0) StrToLower Example [1591](#page-1590-0) StrToNum [1592](#page-1591-0) StrToNum Example [1593](#page-1592-0) StrToNumHex [1594](#page-1593-0) StrToUpper [1595](#page-1594-0) StrToUpper Example [1596](#page-1595-0) StrTrim [1597](#page-1596-0) Structure pointer operator [509](#page-508-0) STYLE\_BOLD [265,](#page-264-3) [967](#page-966-0) STYLE\_ITALIC [265](#page-264-4), [967](#page-966-0) STYLE\_NORMAL [266](#page-265-0), [967](#page-966-0) STYLE\_SHADOW [266,](#page-265-1) [1465](#page-1464-0) STYLE\_UNDERLINE [266](#page-265-2), [967](#page-966-0) Substring [616](#page-615-0) copying [616](#page-615-0) finding [509](#page-508-1) getting [1587](#page-1586-0) SUITE\_HOSTED [286](#page-285-0) Suite/Advanced UI interaction InstallScript functions [483](#page-482-0) SuiteFormatString [1598](#page-1597-0) SuiteFormatString Example [1599](#page-1598-0) SuiteGetProperty [1600](#page-1599-0) SuiteGetProperty Example [1601](#page-1600-0) SuiteLogInfo [1602](#page-1601-0) SuiteLogInfo Example [1603](#page-1602-0) SuiteReportError [1604](#page-1603-0) SuiteResolveString [1605](#page-1604-0) SuiteResolveString Example [1606](#page-1605-0) SuiteSetProperty [1607](#page-1606-0) SuiteSetProperty Example [1608](#page-1607-0) SUPPORTDIR [350](#page-349-0) SW\_MAXIMIZE [266,](#page-265-3) [1497](#page-1496-0) SW\_MINIMIZE [267](#page-266-0), [1497](#page-1496-0) SW\_RESTORE [267](#page-266-1), [1497](#page-1496-0) SW\_SHOW [267,](#page-266-2) [1497](#page-1496-0) switch [73](#page-72-0) SYNCHRONIZE [267](#page-266-3) Syntax [61](#page-60-0) identifiers [57](#page-56-1) punctuation rules [57](#page-56-2) quotation marks in strings [61](#page-60-0) SYS\_BOOTMACHINE [267](#page-266-4), [1335](#page-1334-0) SYS BOOTWIN [1189](#page-1188-0) SYSINFO [351](#page-350-0) SYSPROCESSORINFO [357](#page-356-0)

System (InstallScript function) [1609](#page-1608-0) System Example [1610](#page-1609-0) System variables [327](#page-326-0) configuration file [801](#page-800-0) DISK1SETUPEXENAME [322](#page-321-1) DISK1TARGET [322](#page-321-2) ERRORFILENAME [323](#page-322-1) files [1462](#page-1461-0) FOLDER\_DESKTOP [324](#page-323-0) FOLDER\_PROGRAMS [327](#page-326-3) FOLDER\_STARTMENU [327](#page-326-2) FOLDER\_STARTUP [327](#page-326-0) INFOFILENAME [334](#page-333-0) information [988](#page-987-0) IS\_NULLSTR\_PTR [336](#page-335-1) ISRES [336](#page-335-0) ISUSER [336](#page-335-2) ISVERSION [337](#page-336-0) MEDIA [343](#page-342-2) MODE [344](#page-343-0) overview [307](#page-306-0) PRODUCT\_GUID [345](#page-344-1) PROGRAMFILES [345](#page-344-3) REMOVEONLY [348](#page-347-2) SELECTED\_LANGUAGE [349](#page-348-1) SHAREDSUPPORTDIR [349](#page-348-0) SHELL\_OBJECT\_FOLDER [349](#page-348-2) SRCDIR [350](#page-349-2) SRCDISK [350](#page-349-3) SUPPORTDIR [350](#page-349-0) TARGETDIR [359](#page-358-0) TARGETDISK [359](#page-358-1) UNINST [359](#page-358-2) UNINSTALL\_STRING [361](#page-360-0) WINDIR [361](#page-360-1) WINDISK [361](#page-360-2) WINSYSDIR [362](#page-361-0) WINSYSDISK [363](#page-362-0) SYSTEM\_DPI [268](#page-267-0) SYSTEM\_DPI\_SCALING [268](#page-267-1)

## **T**

Tab character [60](#page-59-0) TARGETDIR InstallScript variable [359](#page-358-0) TARGETDISK [359](#page-358-1) TBYTES [268](#page-267-2) Text files [922](#page-921-0) closing [579](#page-578-0) creating [626](#page-625-0) deleting lines [916](#page-915-0) inserting lines [922](#page-921-0) opening [1133](#page-1132-0)

System [601](#page-600-0)

reading [971](#page-970-0) searching [919](#page-918-0) writing [1677](#page-1676-0) Text substitution [484](#page-483-0) TextSubGetValue [1610](#page-1609-1) TextSubGetValue Example [1611](#page-1610-0) TextSubParseTextSub [1612](#page-1611-0) TextSubParseTextSub Example [1613](#page-1612-0) TextSubSetValue [1614](#page-1613-0) TextSubSetValue Example [1615](#page-1614-0) TextSubSubstitute [1616](#page-1615-0) TextSubSubstitute Example [1617](#page-1616-0) then [68](#page-67-1) TILED [268,](#page-267-3) [1160](#page-1159-0) TIME [268](#page-267-4), [988](#page-987-0) Title [1452](#page-1451-0) dialog [1452](#page-1451-0) to [66](#page-65-0) Transferring files [1686](#page-1685-0) CopyFile [620](#page-619-0) features [871](#page-870-0) XCopyFile [1686](#page-1685-0) TRUE [269](#page-268-0), [1114](#page-1113-0) TTFONTFILEINFO\_FONTTITLE [269](#page-268-1) typedef [295](#page-294-0) TYPICAL [270](#page-269-2), [1489](#page-1488-1)

#### **U**

Unary arithmetic operators [500](#page-499-1) UNINST [359](#page-358-2) UNINSTALL\_DISPLAYNAME [360](#page-359-0) UNINSTALL\_STRING [361](#page-360-0) UninstallApplication [1619](#page-1618-0) Uninstallation Functions [485](#page-484-0) Uninstaller [720](#page-719-1) abort [65](#page-64-0) enabling [720](#page-719-1) registry [1200](#page-1199-0) uninstallation key [360](#page-359-1) UNINSTALLKEY [360](#page-359-1) until [71](#page-70-1) UnUseDLL [1621](#page-1620-0) UnUseDLL Example [1621](#page-1620-1) UPDATE\_SERVICE\_INSTALL [270](#page-269-0) used with Disable [757](#page-756-3) used with Enable [772](#page-771-1) UPDATEMODE [361](#page-360-3) UpdateServiceCheckForUpdates [1623](#page-1622-0) UPDATESERVICECOMPONENT [270](#page-269-1) UpdateServiceCreateShortcut [1623](#page-1622-1) UpdateServiceEnableUpdateManagerInstall [1624](#page-1623-0) UpdateServiceGetAgentTarget [1624](#page-1623-1) UpdateServiceOnEnabledStateChange [1624](#page-1623-2)

UpdateServiceRegisterProduct [1624](#page-1623-3) UpdateServiceRegisterProductEx [1625](#page-1624-1) UpdateServiceSetHost [1625](#page-1624-2) UpdateServiceSetLanguage [1625](#page-1624-3) UPPER\_LEFT [270](#page-269-3), [1166](#page-1165-0) UPPER\_RIGHT [270](#page-269-4), [1166](#page-1165-0) URL [271](#page-270-0) URLs [1142](#page-1141-0) parsing [1142](#page-1141-0) USE\_LOADED\_SKIN [272](#page-271-0) UseDLL [1625](#page-1624-0) UseDLL Example [1628](#page-1627-0) User interface InstallScript functions [486](#page-485-0) User name [1294](#page-1293-0) USER\_ADMINISTRATOR [271](#page-270-1), [1012](#page-1011-1) USER\_INADMINGROUP [271](#page-270-2) USER\_POWERUSER [271,](#page-270-3) [1012](#page-1011-1) USERPROFILE [1177](#page-1176-0) registering [1294](#page-1293-0) Using white space [58](#page-57-0)

#### **V**

VALID\_PATH [272](#page-271-1), [1012](#page-1011-1) Validating features [909](#page-908-0) Variables [307](#page-306-0) declaring [303](#page-302-1) local vs. global [303](#page-302-0) scope [303](#page-302-0) system [327](#page-326-2) VARIANT data type [289](#page-288-0) VarInit [1629](#page-1628-0) VarRestore [1630](#page-1629-0) VarRestore Example [1633](#page-1632-0) VarSave [1634](#page-1633-0) VarSave Example [1636](#page-1635-0) VarSave Stack Example [1637](#page-1636-0) VER\_DLL\_NOT\_FOUND [274](#page-273-0), [1655](#page-1654-0) VER\_NT\_DOMAIN\_CONTROLLER [351](#page-350-0) VER\_NT\_SERVER [351](#page-350-0) VER\_NT\_WORKSTATION [351](#page-350-0) VER\_SUITE\_BACKOFFICE [351](#page-350-0) VER\_SUITE\_DATACENTER [351](#page-350-0) VER\_SUITE\_ENTERPRISE [351](#page-350-0) VER\_SUITE\_PERSONAL [351](#page-350-0) VER\_SUITE\_SMALLBUSINESS [351](#page-350-0) VER\_SUITE\_SMALLBUSINESS\_RESTRICTED [351](#page-350-0) VER\_SUITE\_TERMINAL [351](#page-350-0) VER\_UPDATE\_ALWAYS [274,](#page-273-1) [1659](#page-1658-0) VER\_UPDATE\_COND [274](#page-273-2), [1655](#page-1654-0) VER\_UPDATE\_CONDFILE\_INSTALLED [1659](#page-1658-0) VerCompare [1638](#page-1637-0) VerCompare Example [1639](#page-1638-0)

VerFindFileVersion [1641](#page-1640-0) VerFindFileVersion Example [1642](#page-1641-0) VerGetFileLanguages [1644](#page-1643-0) VerGetFileVersion [1646](#page-1645-0) VerGetFileVersion Example [1647](#page-1646-0) VerProductCompareVersions [1648](#page-1647-0) VerProductGetInstalledVersion [1649](#page-1648-0) VerProductIsVersionSupported [1650](#page-1649-0) VerProductNumToStr [1651](#page-1650-0) VerProductStrToNum [1652](#page-1651-0) VerProductVerFromVerParts [1653](#page-1652-0) VerProductVerPartsFromVer [1654](#page-1653-0) VerSearchAndUpdateFile [1655](#page-1654-0) VerSearchAndUpdateFile Example [1658](#page-1657-0) Version checking [1641](#page-1640-0) comparing versions [1638](#page-1637-0) finding file version and location [1641](#page-1640-0) getting files based on version [1646](#page-1645-0) installing newer versions of files [1655](#page-1654-0) InstallScript functions [487](#page-486-0) product version [1648](#page-1647-0) VERSION\_COMPARE\_RESULT\_NEWER [272](#page-271-2) VERSION\_COMPARE\_RESULT\_NEWER\_NOT\_SUPPORTED [272](#page-271-3) VERSION\_COMPARE\_RESULT\_NOT\_INSTALLED [273](#page-272-0) VERSION\_COMPARE\_RESULT\_OLDER [273](#page-272-1) VERSION\_COMPARE\_RESULT\_SAME [273](#page-272-2) VERSION\_PREVIOUS\_VERSION\_DELIMITER [273](#page-272-3) Version, [1648](#page-1647-0) VerUpdateFile [1659](#page-1658-0) VerUpdateFile Example [1663](#page-1662-0) VIDEO [274,](#page-273-3) [988](#page-987-0) Video [1170](#page-1169-0) adapter type [988](#page-987-0) displaying animation files [1170](#page-1169-0) VIRTUAL\_MACHINE\_TYPE [275](#page-274-0) Visual interface [1567](#page-1566-0) disabling elements [754](#page-753-0) enabling elements [769](#page-768-0) getting window handle [933](#page-932-0) placing bitmaps [1160](#page-1159-0) placing window [1166](#page-1165-0) playing video and sound [1170](#page-1169-0) progress indicator [1482](#page-1481-0) setting background and status bar color [1448](#page-1447-0) setting custom colors [1274](#page-1273-0) setting dialog titles [1452](#page-1451-0) setting display effects [1454](#page-1453-0) setting error message box [1457](#page-1456-0) setting fonts [1465](#page-1464-0) setting main window title [1484](#page-1483-0) sizing objects [1514](#page-1513-0) updating the progress indicator [1567](#page-1566-0) void [74](#page-73-0) Volume label [988](#page-987-0)

VOLUMELABEL [275,](#page-274-1) [988](#page-987-0)

## **W**

WAIT [761](#page-760-0) WaitForApplication [1664](#page-1663-0) WaitOnDialog [1667](#page-1666-0) WaitOnDialog Example [1668](#page-1667-0) WARNING [275,](#page-274-2) [1518](#page-1517-0) WAV files [1170](#page-1169-0) WEB\_BASED\_SETUP [275](#page-274-3) WELCOME [275](#page-274-4) Welcome [1670](#page-1669-0) Welcome Example [1671](#page-1670-0) while [75](#page-74-0) WHITE [276,](#page-275-0) [1484](#page-1483-0) WILL\_REBOOT [276,](#page-275-1) [1335](#page-1334-0) WINDIR [361](#page-360-1) Windir environment variable [1177](#page-1176-0) WINDISK [361](#page-360-2) Window [1484](#page-1483-0) getting handle for [1004](#page-1003-1) placing [1166](#page-1165-0) Windows [1026](#page-1025-0) Windows Installer APIs [488](#page-487-0) sample script [495](#page-494-0) Windows Installer Functions [488](#page-487-1) Windows NT [1211](#page-1210-0) adding icons [519](#page-518-0) administrator [1012](#page-1011-1) GetProfInt [976](#page-975-0) InstallShield system variables [327](#page-326-0) program group type [1175](#page-1174-0) remote registry [1211](#page-1210-0) Service Pack number [1021](#page-1020-0) setting group type [1175](#page-1174-0) USERPROFILE [1177](#page-1176-0) WINDOWS\_SHARED [276](#page-275-2), [1012](#page-1011-1) API [1518](#page-1517-0) disk [361](#page-360-2) DLLs [1625](#page-1624-0) folder [361](#page-360-1) identifying shell [1181](#page-1180-0) InstallShield system variables [327](#page-326-3) restart [1189](#page-1188-0) setting main window title [1484](#page-1483-0) System folder [363](#page-362-0) windir environment variable [964](#page-963-0) WINMAJOR [276](#page-275-3), [988](#page-987-0) WINMINOR [276](#page-275-4), [988](#page-987-0) WINSYSDIR [362](#page-361-0) WINSYSDIR64 [362](#page-361-1) WINSYSDISK [363](#page-362-0) WizardDirection [1672](#page-1671-0)

WM\_COMMAND [1667](#page-1666-0) Working with Batch Files [437](#page-436-2) WOW64FSREDIRECTION [277](#page-276-0) WRITE\_DAC [277](#page-276-1) WRITE\_OWNER [277](#page-276-2) WriteArrayProperty [1673](#page-1672-0) WriteBoolProperty [1674](#page-1673-0) WriteBytes [1675](#page-1674-0) WriteBytes Example [1676](#page-1675-0) WriteLine [1677](#page-1676-0) WriteLine Example [1678](#page-1677-0) WriteNumberProperty [1680](#page-1679-0) WriteProfInt [1680](#page-1679-1) WriteProfInt Example [1682](#page-1681-0) WriteProfString [1683](#page-1682-0) WriteProfString Example [1684](#page-1683-0) WriteProperties [515](#page-514-2) WriteStringProperty [1685](#page-1684-0) Writing [1098](#page-1097-0) binary files [1675](#page-1674-0) initialization files [1683](#page-1682-0) text files [1677](#page-1676-0) WSTRING data type [289](#page-288-0)

## **X**

XCopyFile [1686](#page-1685-0) XCopyFile Example [1691](#page-1690-0)

## **Y**

YELLOW [277,](#page-276-3) [1484](#page-1483-0) YES [278,](#page-277-1) [544](#page-543-0)

**Index**